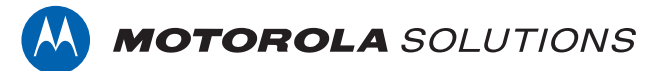

### **PROFESSIONAL DIGITAL TWO-WAY RADIO MOTOTRBO™**

**XiR P8608 Ex NON-KEYPAD PORTABLE RADIO**

### **USER GUIDE**

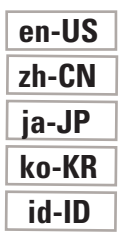

**MAY 2022 © 2022 Motorola Solutions, Inc. All rights reserved.**

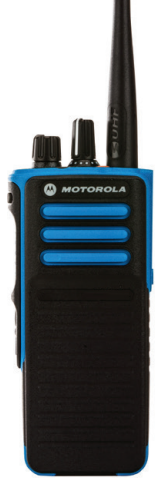

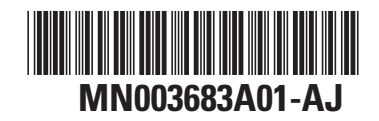

This is to declare that MSI products comply with the EU Directive 2011/65/EU (Restriction of Hazardous Substance or RoHS-2) and India RoHS, including applicable exemptions, with respect to the following substances:

Lead  $(Pb) < 0.1\%$  by weight (1000 ppm) Mercury (Hg) < 0.1% by weight (1000 ppm) Cadmium  $(Cd) < 0.01\%$  by weight (100 ppm) Hexavalent Chromium (Cr6+) < 0.1% by weight (1000 ppm) Polybrominated Biphenyls (PBB) < 0.1% by weight (1000 ppm) Polybrominated Diphenyl Ethers (PBDE) < 0.1% by weight (1000 ppm)

# **Contents**

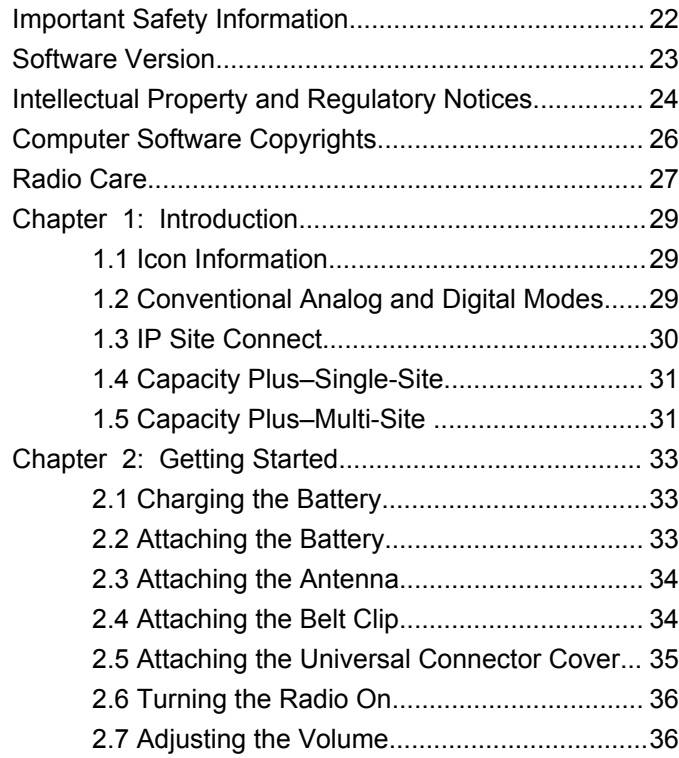

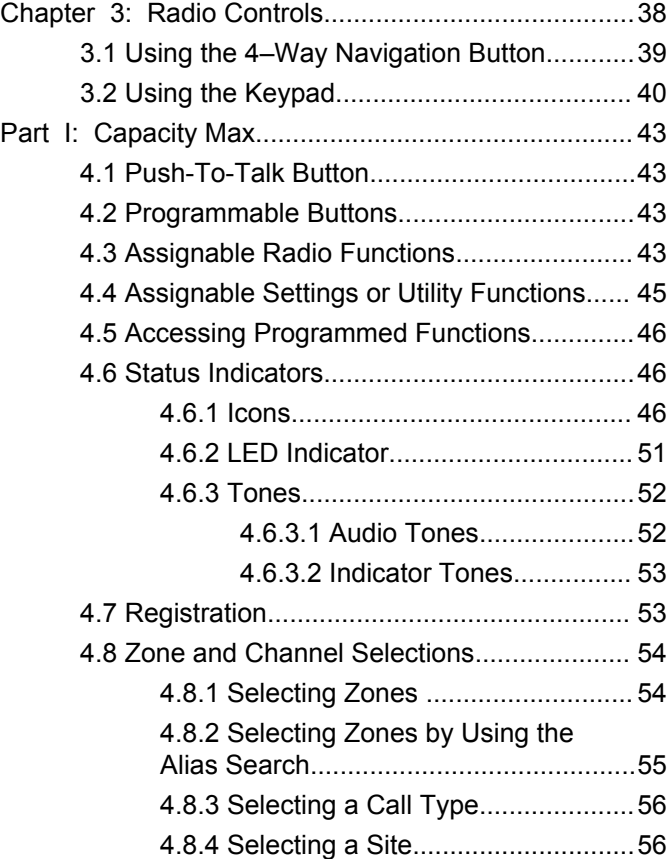

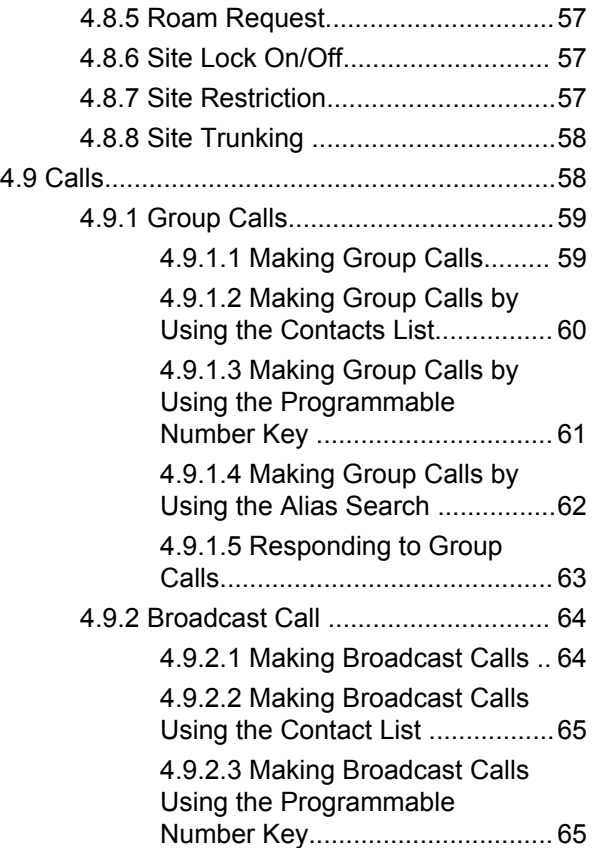

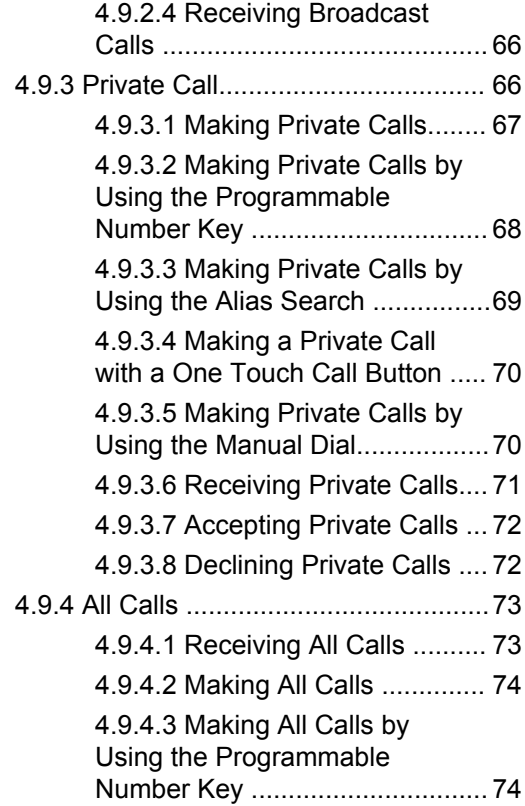

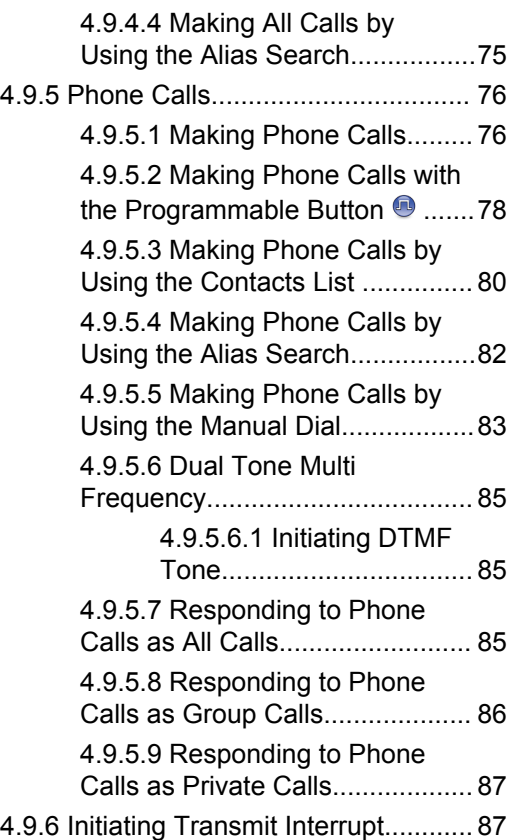

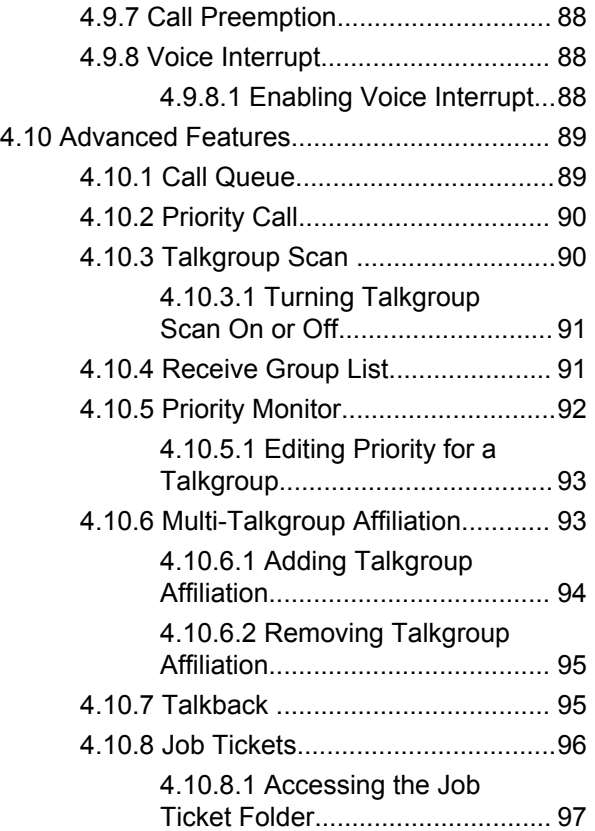

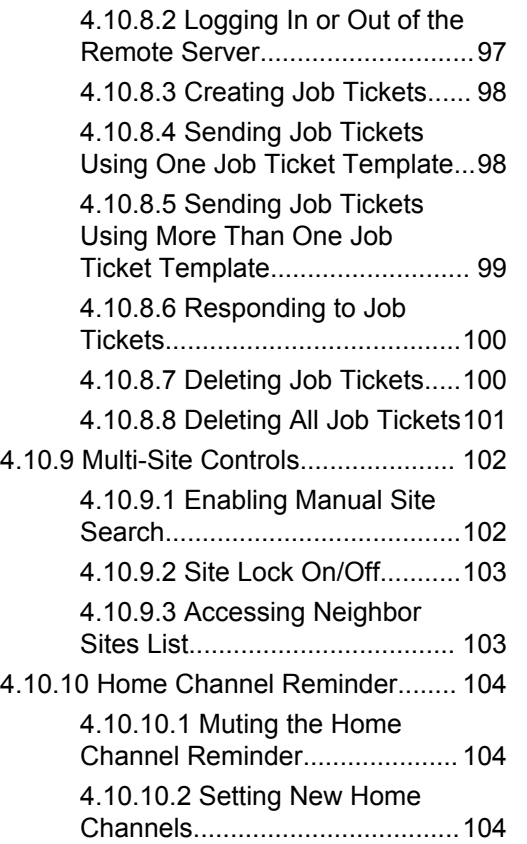

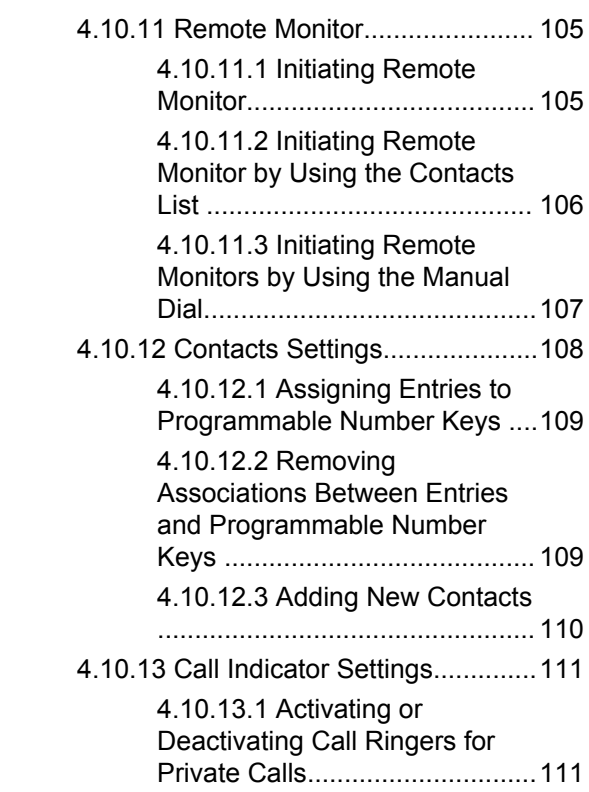

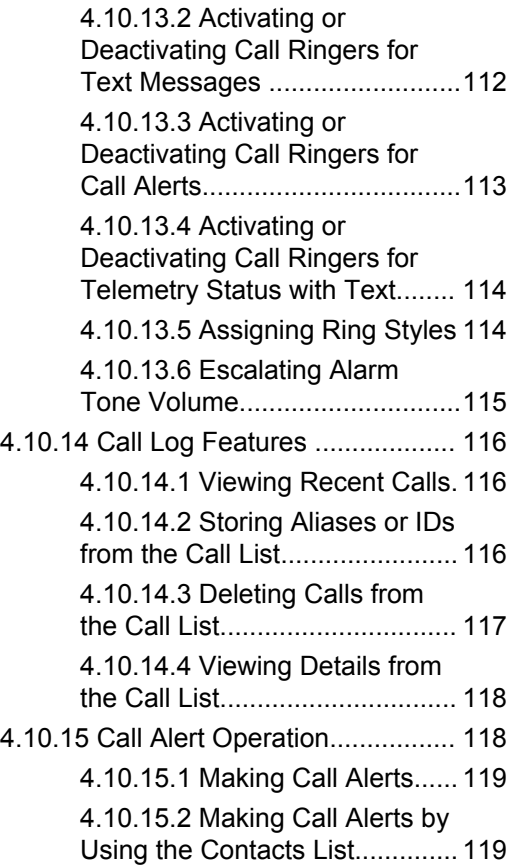

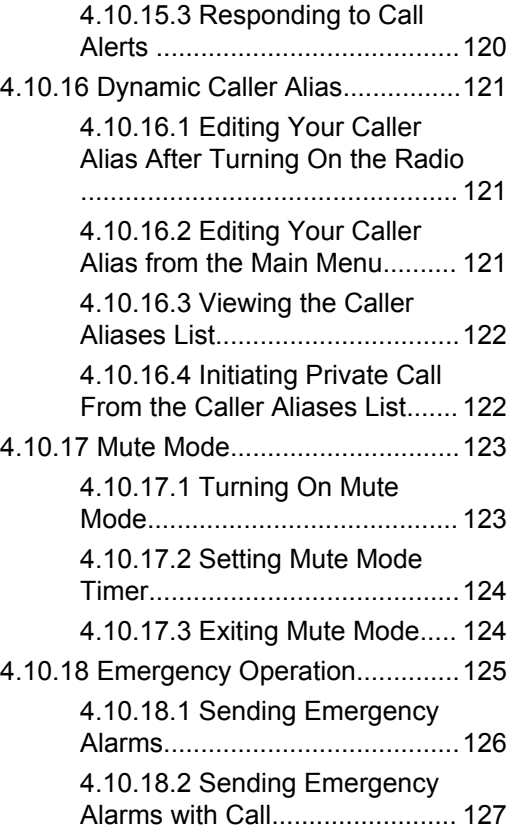

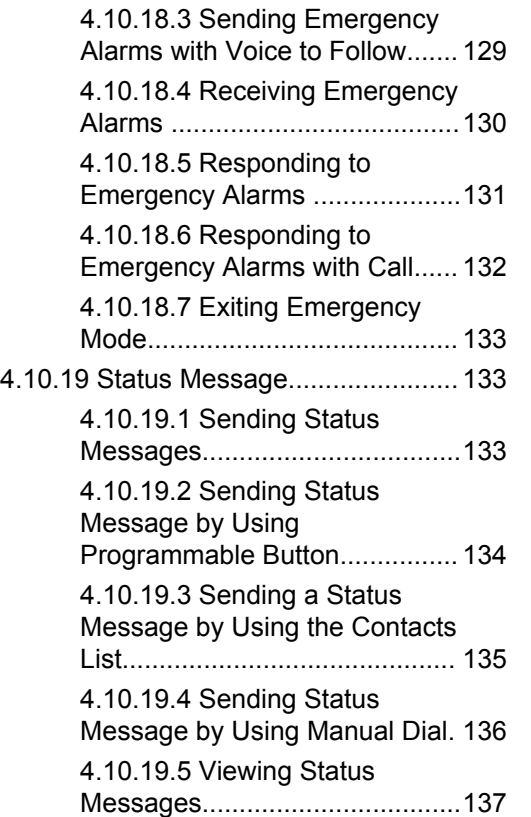

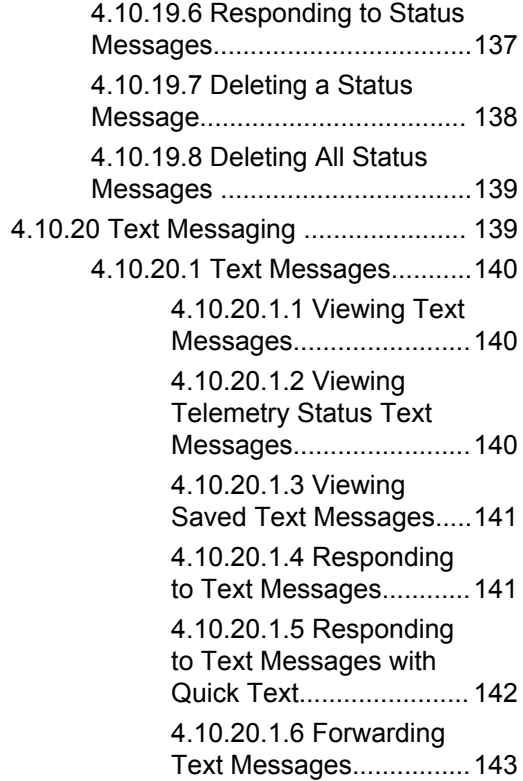

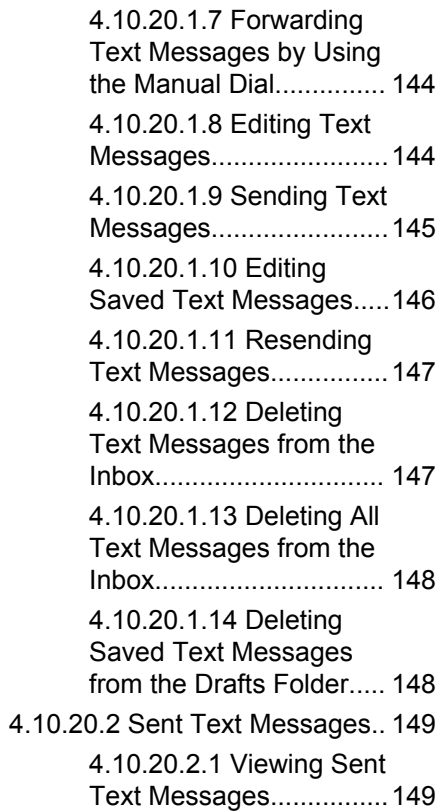

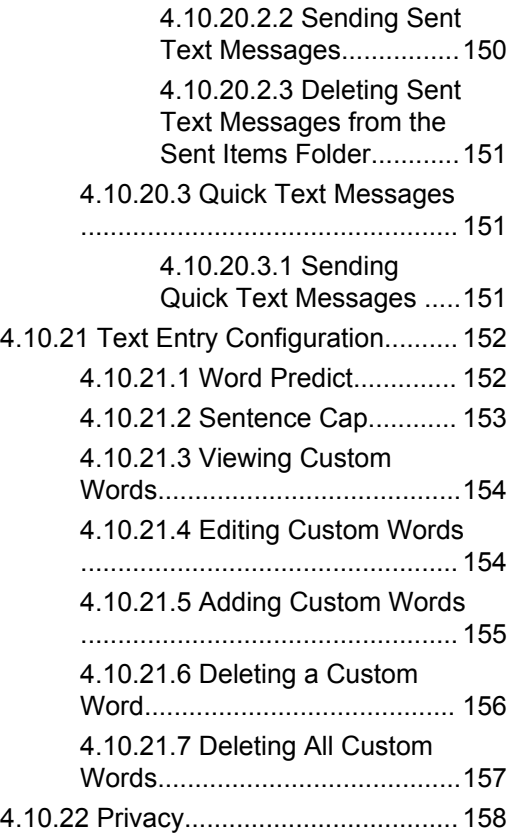

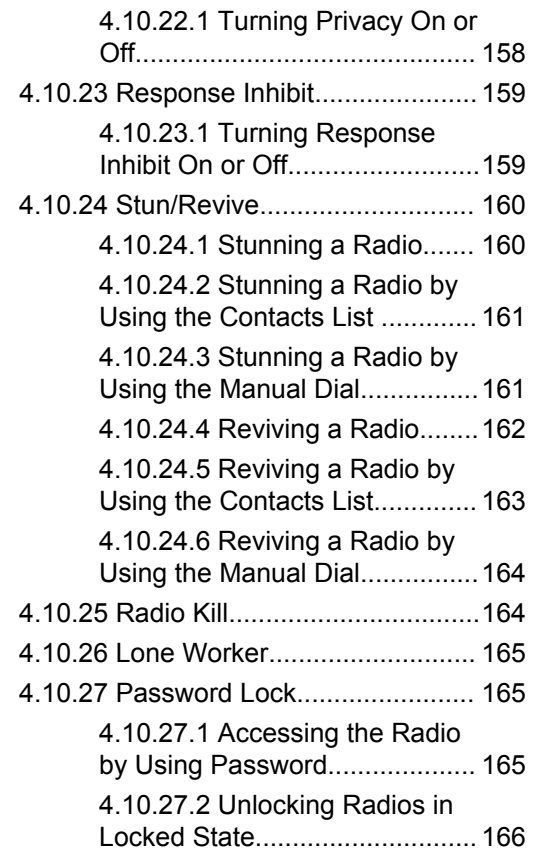

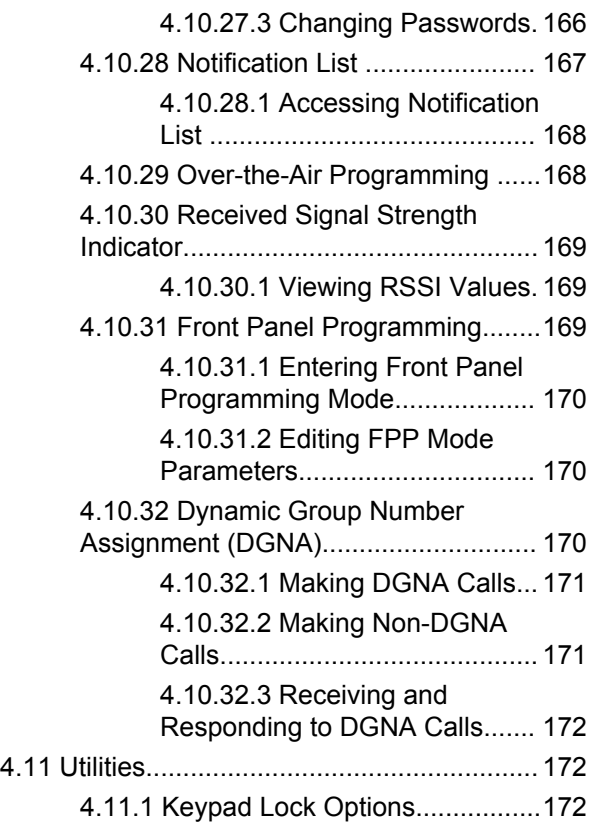

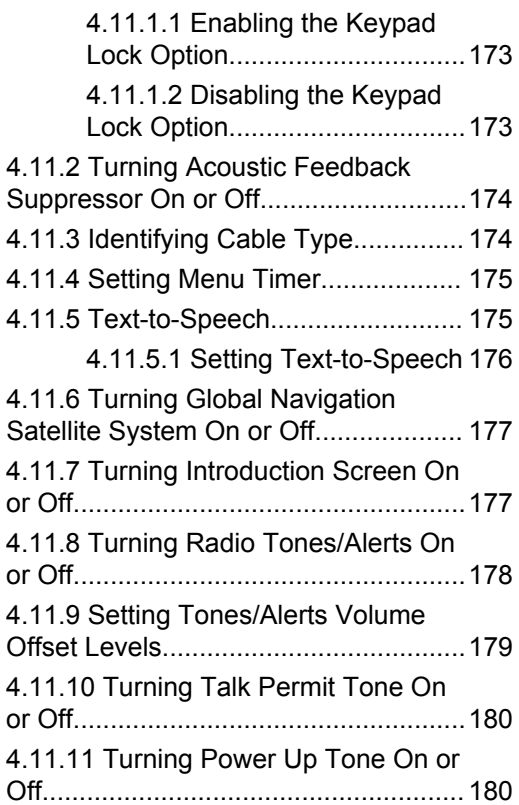

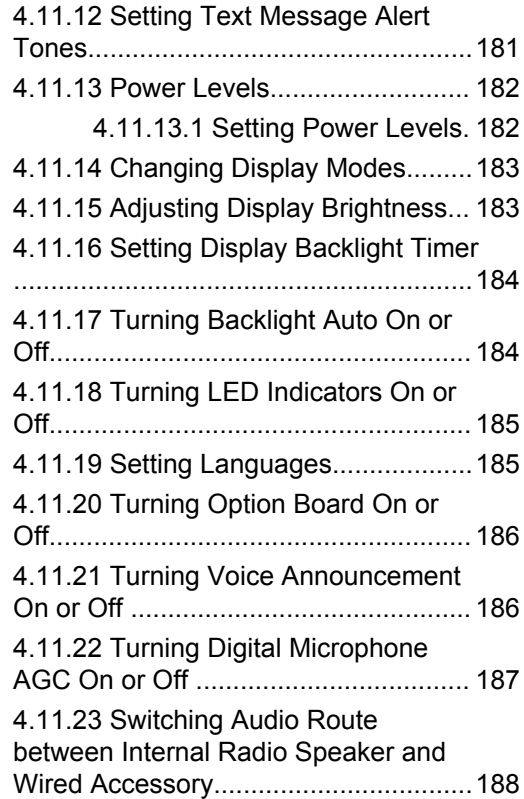

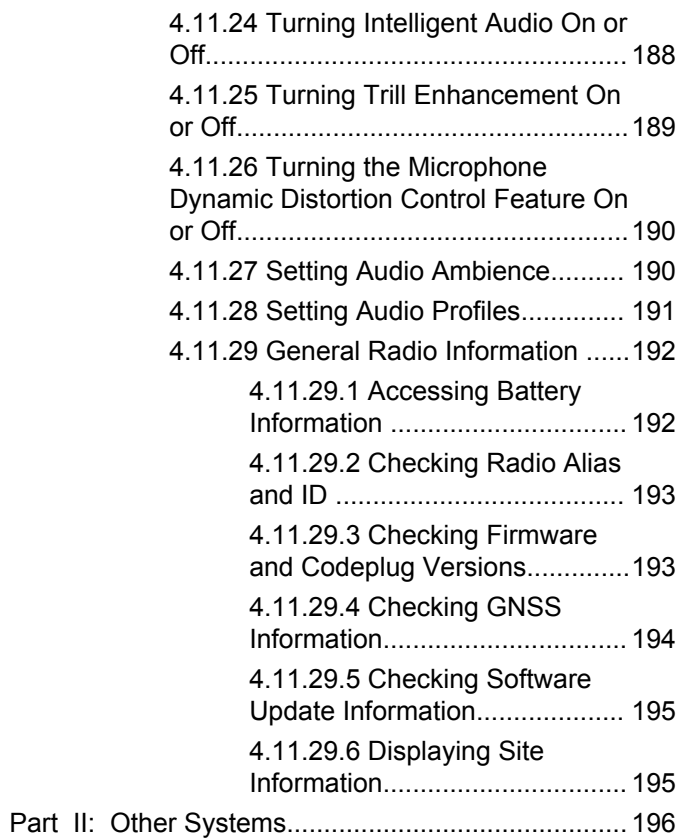

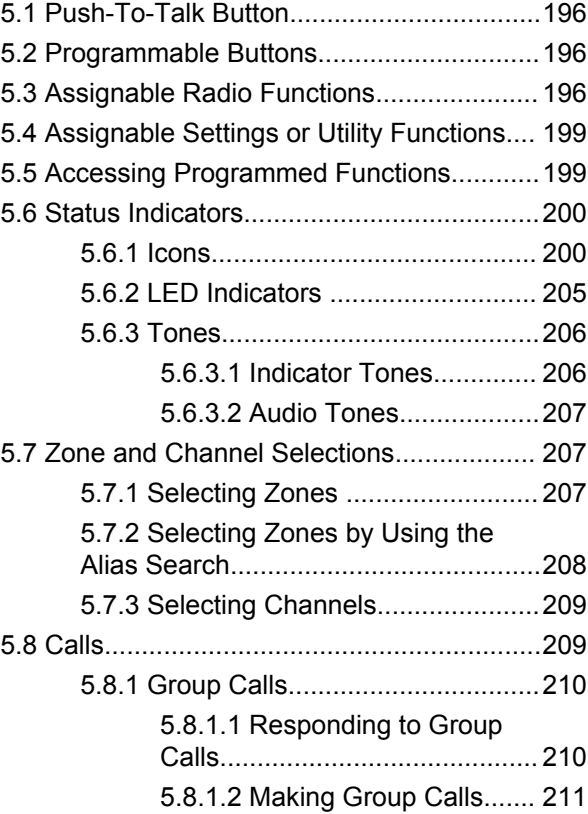

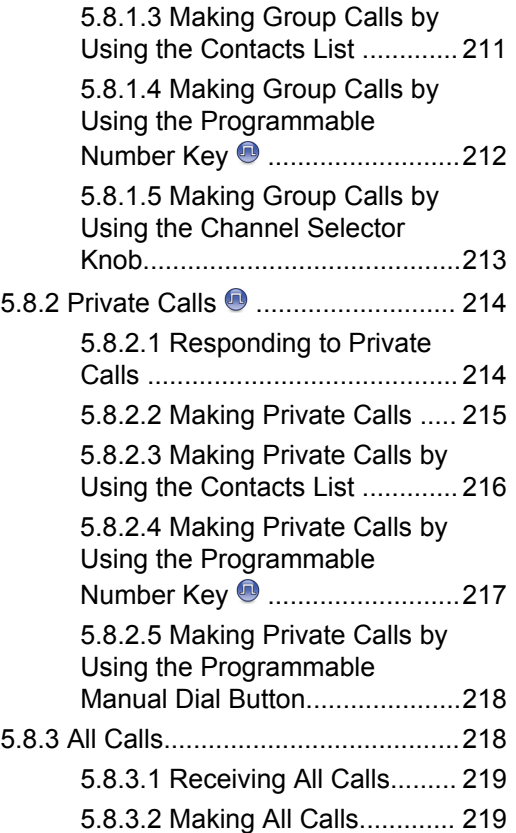

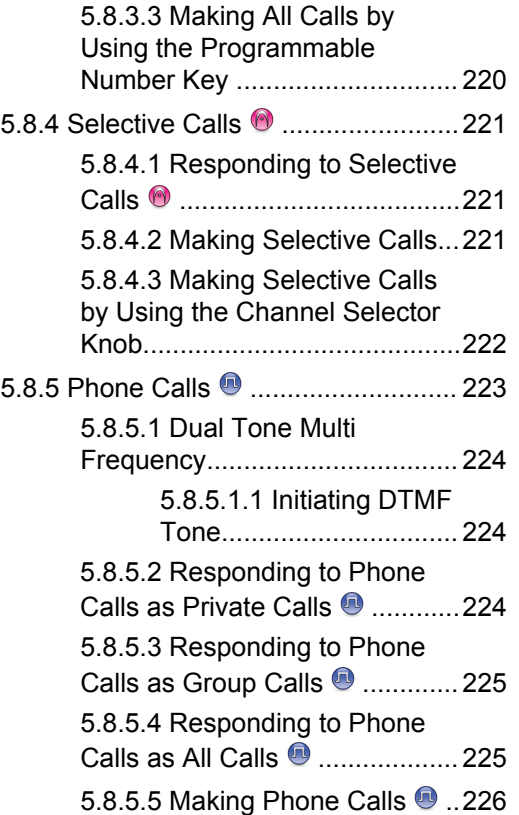

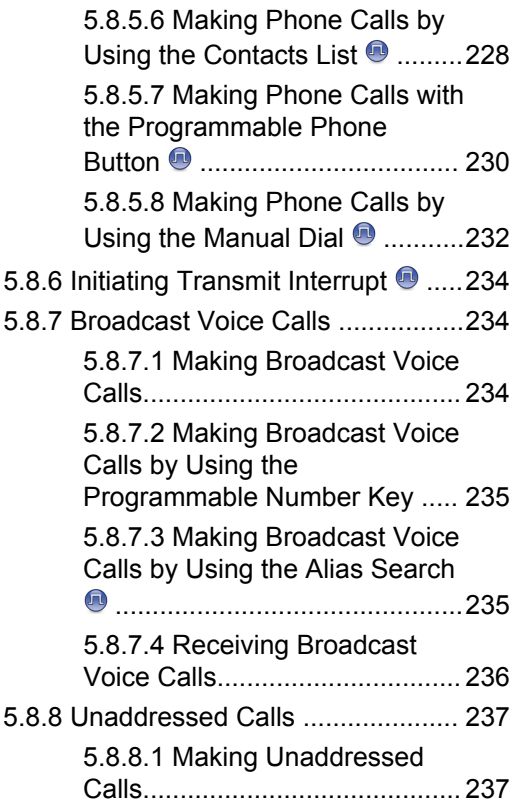

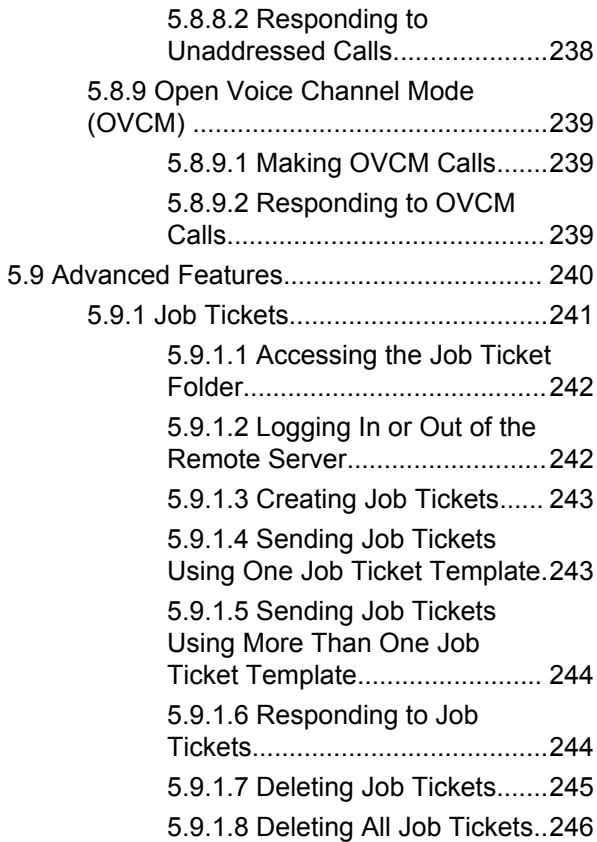

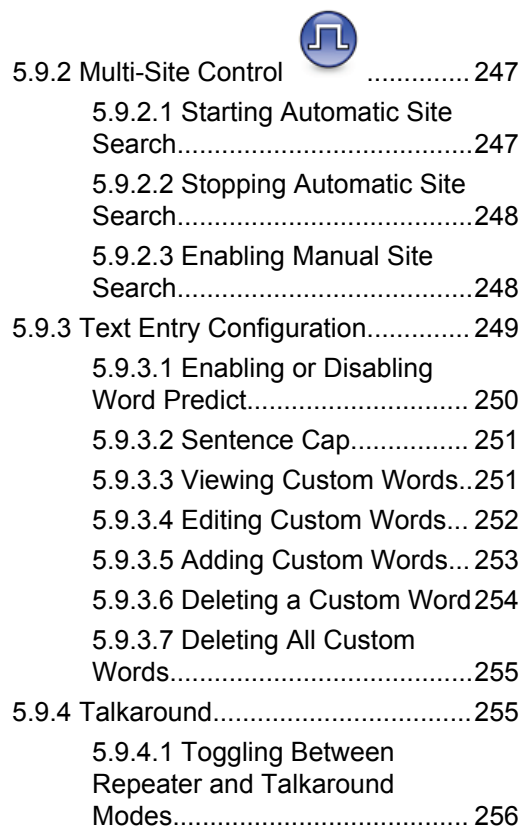

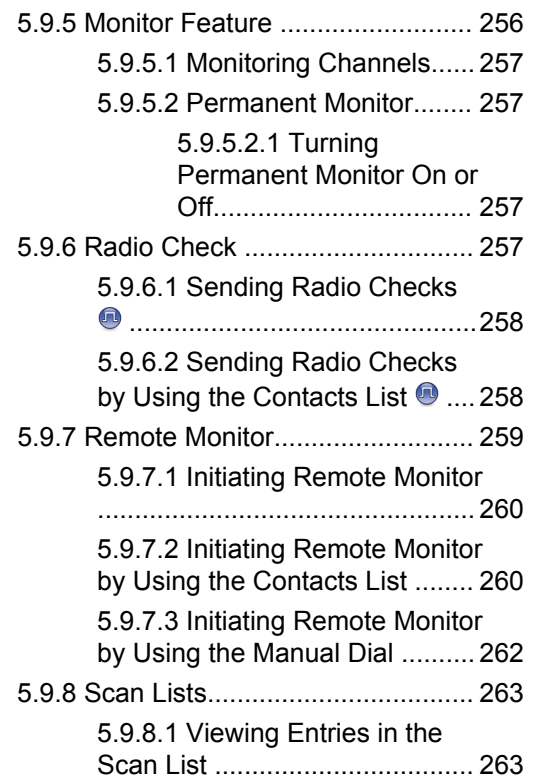

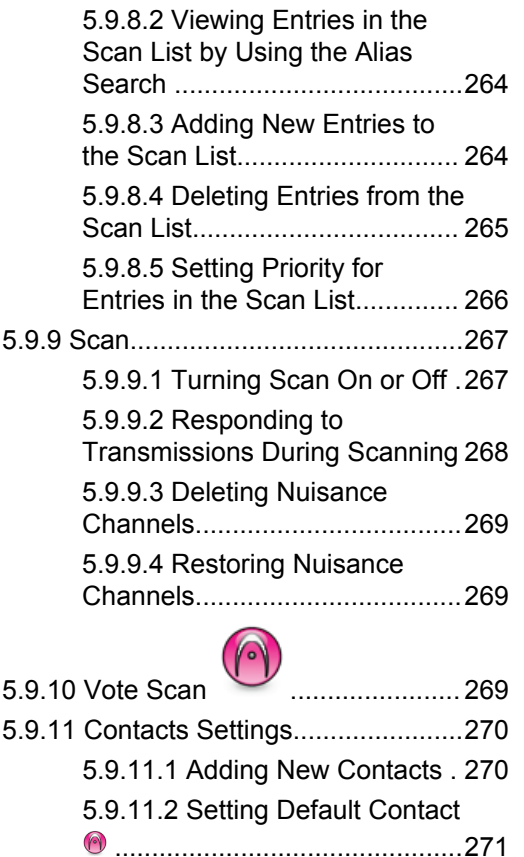

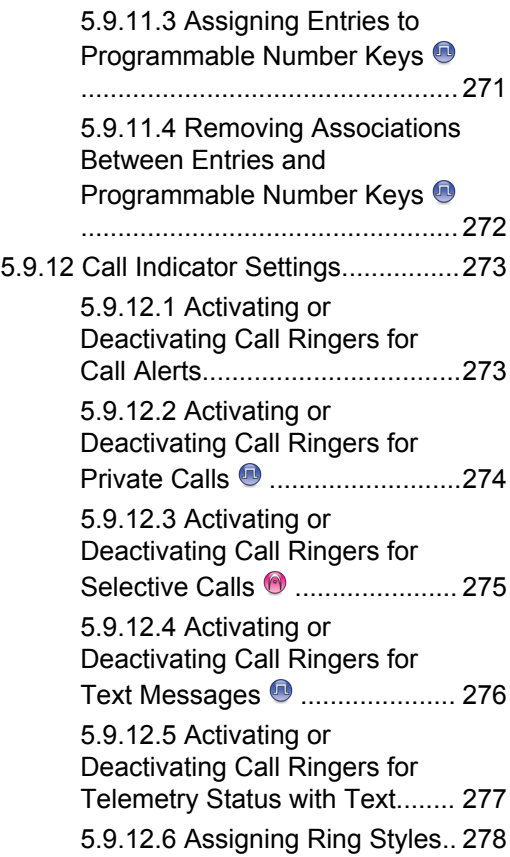

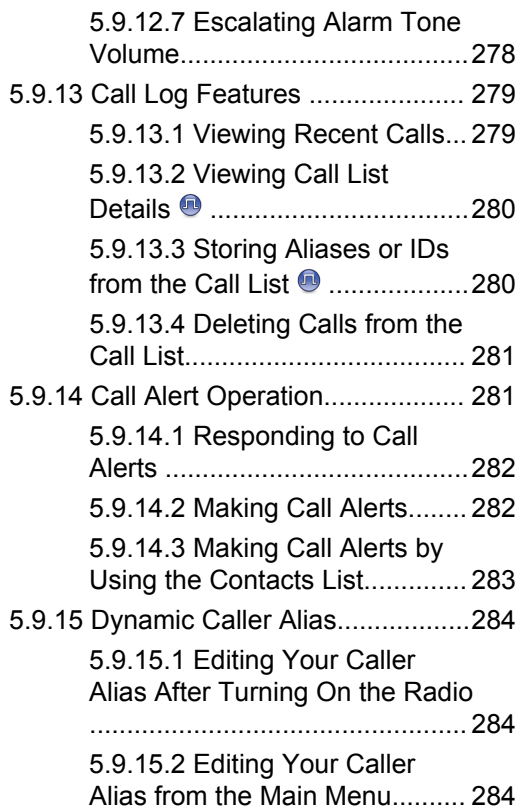

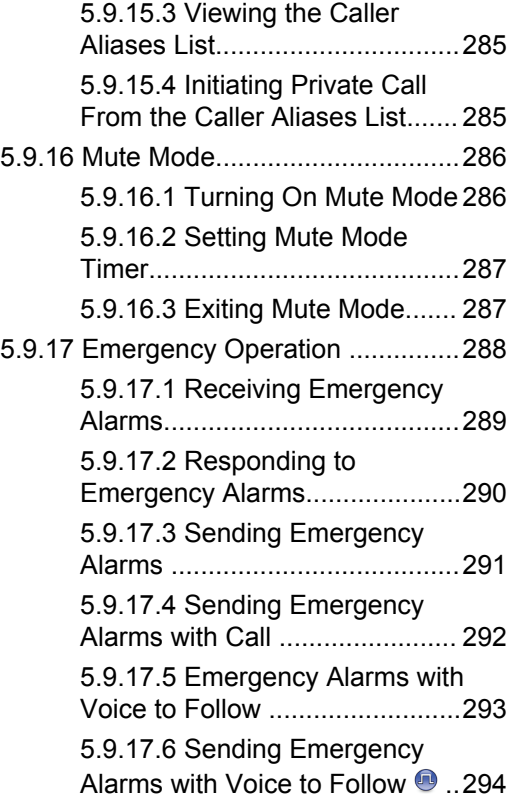

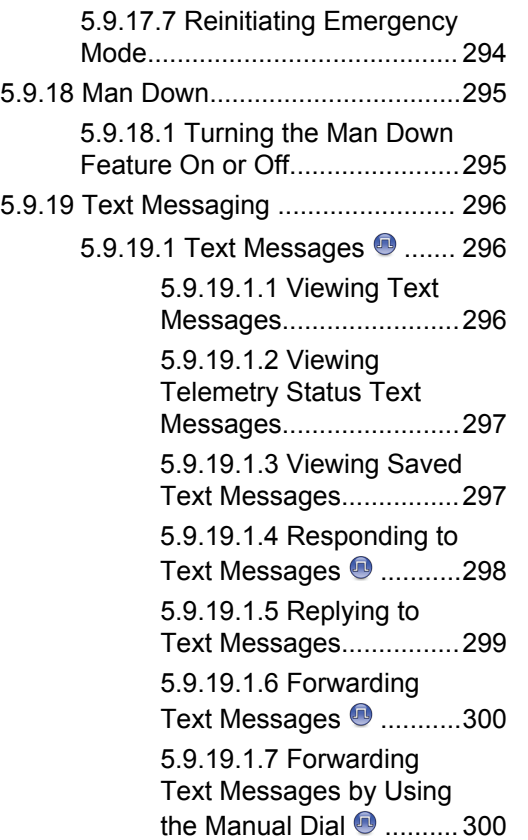

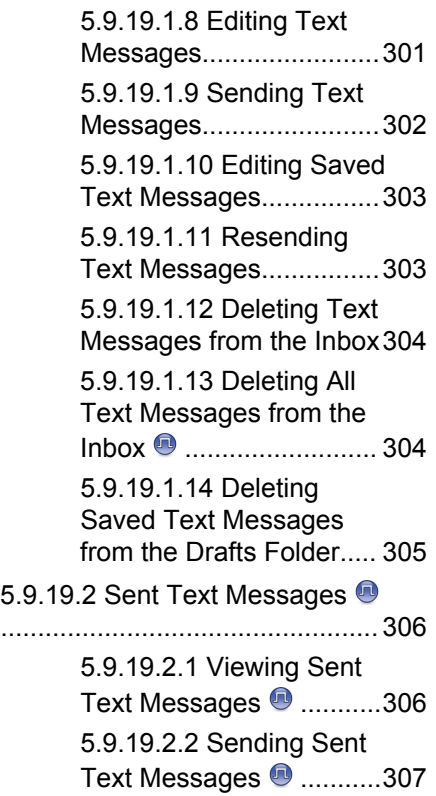

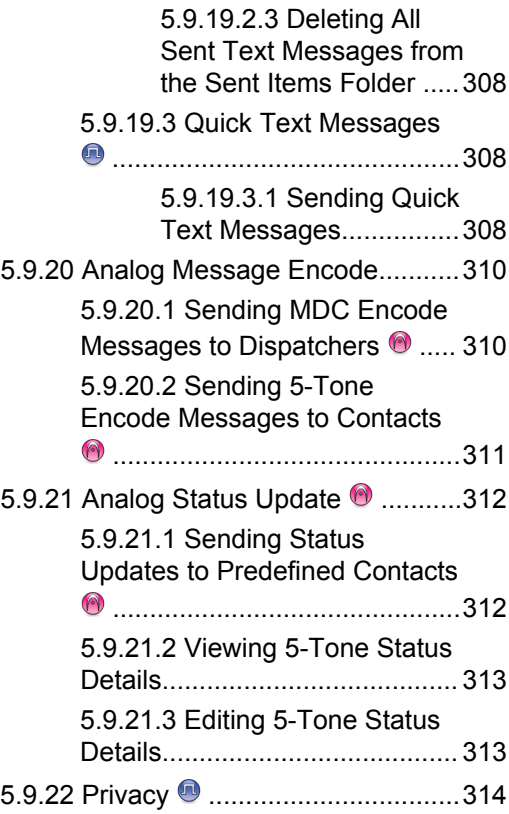

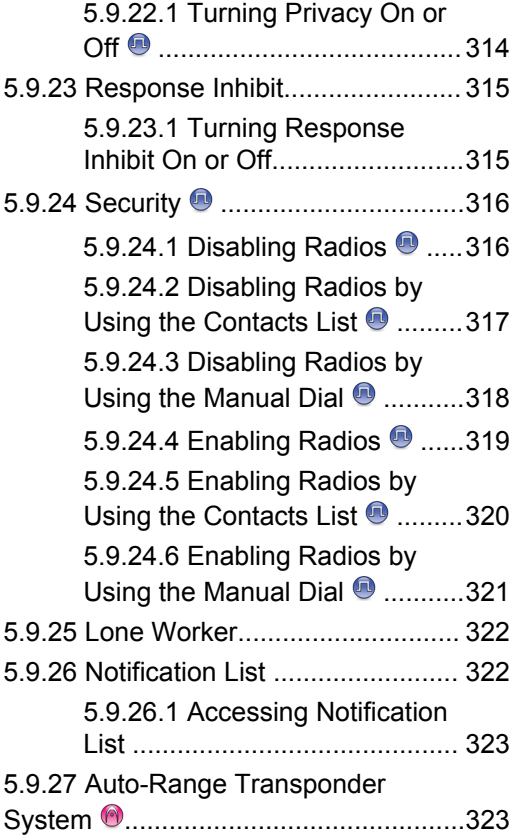

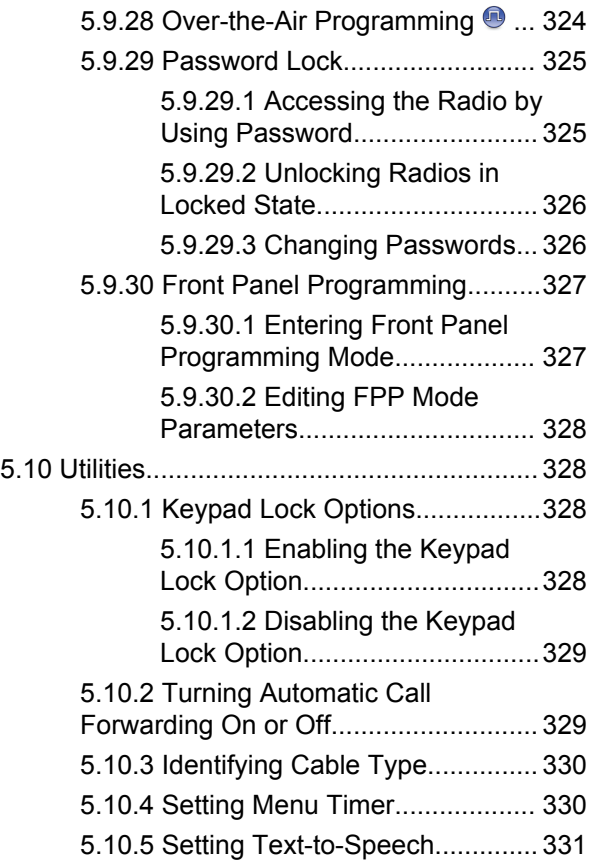

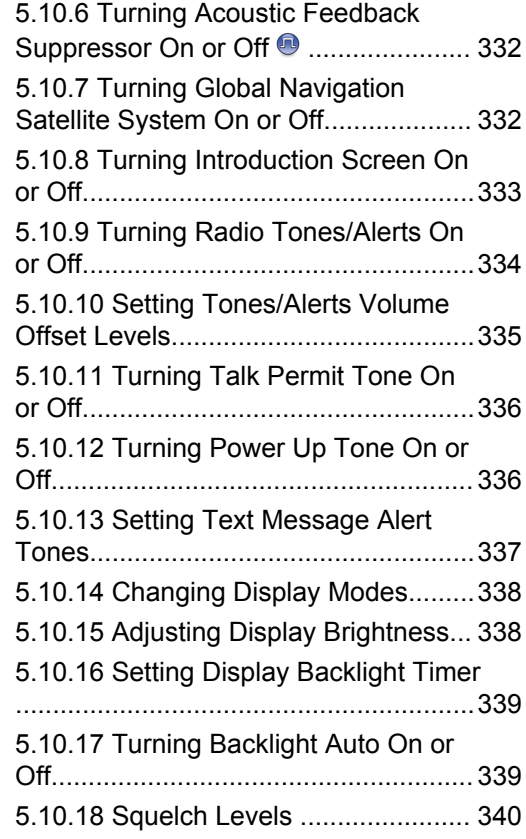

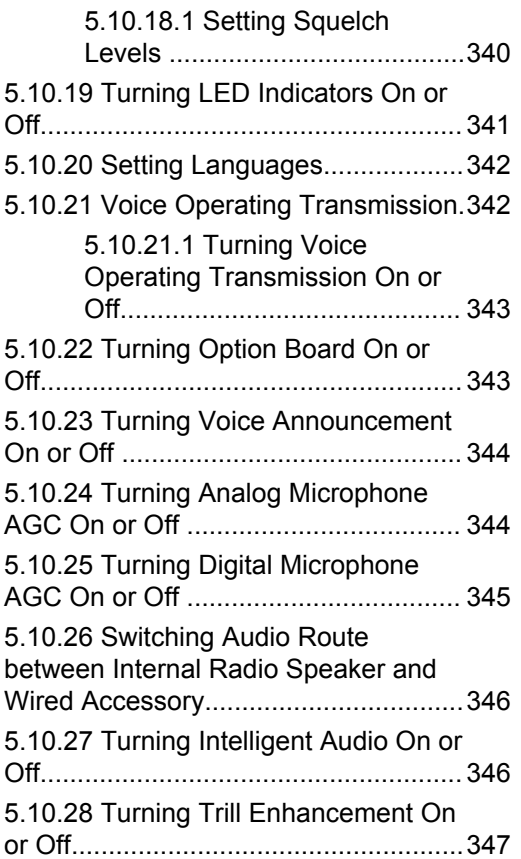

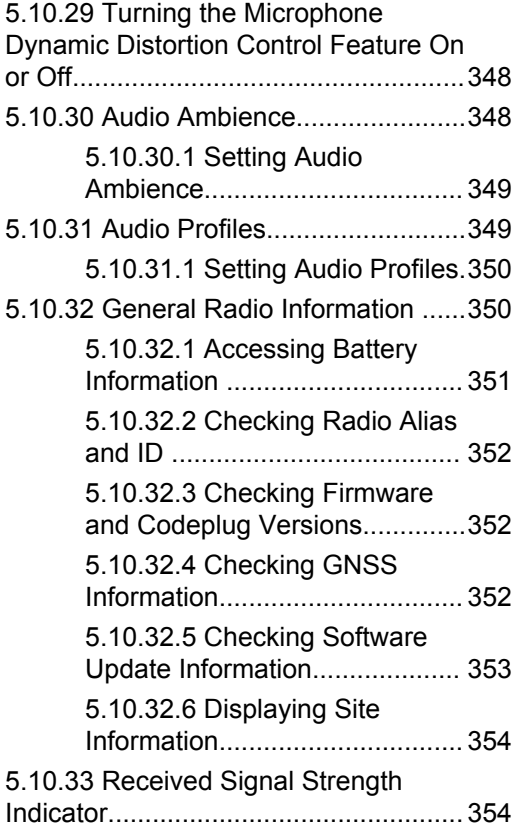

[5.10.33.1 Viewing RSSI Values. 354](#page-354-0)

Part III: Authorized Accessories List..........................355

# <span id="page-22-0"></span>**Important Safety Information**

#### **RF Energy Exposure and Product Safety Guide for Portable Two-Way Radios**

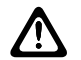

#### **CAUTION:**

**This radio is restricted to Occupational use only.** Before using the radio, read the RF Energy Exposure and Product Safety Guide that comes with the radio. This guide contains operating instructions for safe usage, RF energy awareness, and control for compliance with applicable standards and regulations.

For models that are available in Thailand:

อุปกรณ์โทรคมนาคมนี้ได้ปฏิบัติตามข้อกำหนดของคณะกรรมการกิจการ โทรคมนาคมแหงชาติ

This telecommunication equipment conforms to the requirements of the National Telecommunications Commission.

# <span id="page-23-0"></span>**Software Version**

All the features described in the following sections are supported by the software version **R02.21.01.0000** or later.

Contact your dealer or administrator for more information.

## <span id="page-24-0"></span>**Intellectual Property and Regulatory Notices**

### **Copyrights**

The Motorola Solutions products described in this document may include copyrighted Motorola Solutions computer programs. Laws in the United States and other countries preserve for Motorola Solutions certain exclusive rights for copyrighted computer programs. Accordingly, any copyrighted Motorola Solutions computer programs contained in the Motorola Solutions products described in this document may not be copied or reproduced in any manner without the express written permission of Motorola Solutions.

No part of this document may be reproduced, transmitted, stored in a retrieval system, or translated into any language or computer language, in any form or by any means, without the prior written permission of Motorola Solutions, Inc.

### **Trademarks**

MOTOROLA, MOTO, MOTOROLA SOLUTIONS, and the Stylized M Logo are trademarks or registered trademarks of Motorola Trademark Holdings, LLC and are used under license. All other trademarks are the property of their respective owners.

### **License Rights**

The purchase of Motorola Solutions products shall not be deemed to grant either directly or by implication, estoppel or otherwise, any license under the copyrights, patents or patent applications of Motorola Solutions, except for the normal non-exclusive, royalty-free license to use that arises by operation of law in the sale of a product.

### **Open Source Content**

This product may contain Open Source software used under license. Refer to the product installation media for full Open Source Legal Notices and Attribution content.

#### **European Union (EU) and United Kingdom (UK) Waste of Electrical and Electronic Equipment (WEEE) Directive**

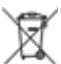

 The European Union's WEEE directive and the UK's WEEE regulation require that products sold into EU countries and the UK must have the crossed-out wheelie bin label on the product (or the package in some cases).

As defined by the WEEE directive, this crossed-out wheelie bin label means that customers and end-users in EU and UK countries should not dispose of electronic and electrical equipment or accessories in household waste.

Customers or end-users in EU and UK countries should contact their local equipment supplier representative or service centre for information about the waste collection system in their country.

#### **Disclaimer**

Please note that certain features, facilities, and capabilities described in this document may not be applicable to or licensed for use on a specific system, or may be dependent upon the characteristics of a specific mobile subscriber unit or configuration of certain parameters. Please refer to your Motorola Solutions contact for further information.

#### **© 2022 Motorola Solutions, Inc. All Rights Reserved**

# <span id="page-26-0"></span>**Computer Software Copyrights**

The Motorola Solutions products described in this manual may include copyrighted Motorola Solutions computer programs stored in semiconductor memories or other media. Laws in the United States and other countries preserve for Motorola Solutions certain exclusive rights for copyrighted computer programs including, but not limited to, the exclusive right to copy or reproduce in any form the copyrighted computer program. Accordingly, any copyrighted Motorola Solutions computer programs contained in the Motorola Solutions products described in this manual may not be copied, reproduced, modified, reverse-engineered, or distributed in any manner without the express written permission of Motorola Solutions. Furthermore, the purchase of Motorola Solutions products shall not be deemed to grant either directly or by implication, estoppel, or otherwise, any license under the copyrights, patents or patent applications of Motorola Solutions, except for the normal non-exclusive license to use that arises by operation of law in the sale of a product.

The AMBE+2™ voice coding Technology embodied in this product is protected by intellectual property rights including patent rights, copyrights and trade secrets of Digital Voice Systems, Inc.

This voice coding Technology is licensed solely for use within this Communications Equipment. The user of this Technology is explicitly prohibited from attempting to decompile, reverse engineer, or disassemble the Object Code, or in any other way convert the Object Code into a human-readable form.

U.S. Pat. Nos. #5,870,405, #5,826,222, #5,754,974, #5,701,390, #5,715,365, #5,649,050, #5,630,011, #5,581,656, #5,517,511, #5,491,772, #5,247,579, #5,226,084 and #5,195,166.

# <span id="page-27-0"></span>**Radio Care**

This section describes the basic handling precaution of the radio.

#### **Table 1: IP Specification**

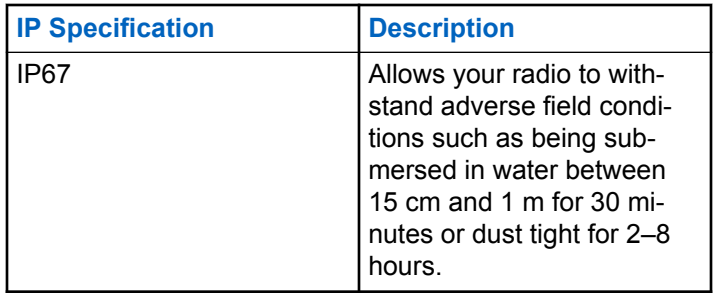

### **CAUTION:**

Do not disassemble your radio. This could damage radio seals and result in leak paths into the radio. Radio maintenance should only be done in service depot that is equipped to test and replace the seal on the radio.

• If your radio has been submersed in water, shake your radio well to remove any water that may be trapped

inside the speaker grille and microphone port. Trapped water could cause decreased audio performance.

- If your radio's battery contact area has been exposed to water, clean and dry battery contacts on both your radio and the battery before attaching the battery to radio. The residual water could short-circuit the radio.
- If your radio has been submersed in a corrosive substance (for example, saltwater), rinse radio and battery in fresh water then dry radio and battery.
- To clean the exterior surfaces of your radio, use a diluted solution of mild dishwashing detergent and fresh water (for example, one teaspoon of detergent to one gallon of water).
- Never poke the vent (hole) located on the radio chassis below the battery contact. This vent allows for pressure equalization in the radio. Doing so may create a leak path into radio and your radio's submersibility may be lost.
- Never obstruct or cover the vent, even with a label.
- Ensure that no oily substances come in contact with the vent.
- Your radio with antenna attached properly is designed to be submersible to a maximum depth of 1 m (3.28 ft) and a maximum submersion time of 30 minutes.

Exceeding either maximum limit or use without antenna may result in damage to your radio.

• When cleaning your radio, do not use a high pressure jet spray on radio as this will exceed the 1 m depth pressure and may cause water to leak into your radio.

# <span id="page-29-0"></span>**Introduction**

This user guide covers the operation of your radios.

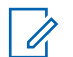

#### **NOTE:**

The radio model, CP7668, only supports the conventional analog mode, conventional digital mode, and Connect Plus mode of operation.

Your dealer or system administrator may have customized your radio for your specific needs. Check with your dealer or system administrator for more information.

You can consult your dealer or system administrator about the following:

- Is your radio programmed with any preset conventional channels?
- Which buttons have been programmed to access other features?
- What optional accessories may suit your needs?
- What are the best radio usage practices for effective communication?
- What maintenance procedures that helps promote longer radio life?

### **1.1 Icon Information**

Throughout this publication, the icons described are used to indicate features supported in either the conventional analog or conventional digital mode.

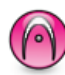

Indicates a conventional **Analog Mode-Only** feature.

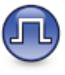

Indicates a conventional **Digital Mode-Only** feature.

For features that are available in **both** conventional analog and digital modes, both icons are **not** shown.

**1.2**

### **Conventional Analog and Digital Modes**

Each channel in your radio can be configured as a conventional analog or conventional digital channel.

#### **1 : Channel Selector Knob**

<span id="page-30-0"></span>Certain features are unavailable when switching from digital to analog mode. The icons for digital features reflect this change by appearing "grayed out". The disabled features are hidden in the menu.

Your radio also has features available in both analog and digital modes. The minor differences in the way each feature works do **not** affect the performance of your radio.

#### **NOTE:**

Your radio also switches between digital and analog modes during a dual mode scan. See [Scan on page](#page-267-0) [267](#page-267-0) for more information

#### **1.3**

### **IP Site Connect**

This feature allows your radio to extend conventional communication beyond the reach of a single site by connecting to different available sites by using an Internet Protocol (IP) network. This is a conventional multi-site mode.

When the radio moves out of range from one site and into the range of another, the radio connects to the repeater of the new site to send or receive calls or data transmissions. This is done either automatically or manually depending on your settings.

In an automatic site search, the radio scans through all available sites when the signal from the current site is weak or when the radio is unable to detect any signal from the current site. The radio then locks on to the repeater with the strongest Received Signal Strength Indicator (RSSI) value.

In a manual site search, the radio searches for the next site in the roam list that is currently in range but which may not have the strongest signal and locks on to the repeater.

**NOTE:**

Each channel can only have either Scan or Roam enabled, not both at the same time.

Channels with this feature enabled can be added to a particular roam list. The radio searches the channels in the roam list during the automatic roam operation to locate the best site. A roam list supports a maximum of 16 channels, including the selected channel.

#### **NOTE:**

You cannot manually add or delete an entry in the roam list. Contact your dealer for more information.

#### <span id="page-31-0"></span>**1.4 Capacity Plus–Single-Site**

Capacity Plus–Single-Site is a single-site trunking configuration of the MOTOTRBO radio system, which uses a pool of channels to support hundreds of users and up to 254 Groups. This feature allows your radio to efficiently utilize the available number of programmed channels while in Repeater Mode.

You hear a negative indicator tone if you try to access a feature not applicable to Capacity Plus–Single-Site by using a programmable button press.

Your radio also has features that are available in conventional digital mode, IP Site Connect, and Capacity Plus. However, the minor differences in the way each feature works does not affect the performance of your radio.

Check with your dealer or system administrator for more information on this configuration.

#### **1.5 Capacity Plus–Multi-Site**

Capacity Plus–Multi-Site is a multi-channel trunking configuration of the MOTOTRBO radio system, combining the best of both Capacity Plus and IP Site Connect configurations.

Capacity Plus–Multi-Site allows your radio to extend trunking communication beyond the reach of a single site, by connecting to different available sites which are connected with an IP network. It also provides an increase in capacity by efficiently utilizing the combined available number of programmed channels supported by each of the available sites.

When the radio moves out of range from one site and into the range of another, it connects to the repeater of the new site to send or receive calls/data transmissions. Depending on your settings, this is done automatically or manually.

If the radio is set to do this automatically, it scans through all available sites when the signal from the current site is weak or when the radio is unable to detect any signal from the current site. It then locks on to the repeater with the strongest RSSI value.

In a manual site search, the radio searches for the next site in the roam list that is currently in range (but which may not have the strongest signal) and locks on to it.

Any channel with Capacity Plus–Multi-Site enabled can be added to a particular roam list. The radio searches these

channels during the automatic roam operation to locate the best site.

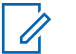

#### **NOTE:**

You cannot manually add or delete an entry to the roam list. Check with your dealer or system administrator for more information.

Similar to Capacity Plus–Single Site, icons of features not applicable to Capacity Plus–Multi-Site are not available in the menu. You hear a negative indicator tone if you try to access a feature not applicable to Capacity Plus–Multi-Site by using a programmable button press.

# <span id="page-33-0"></span>**Getting Started**

Getting Started provides instructions to prepare your radio for use.

### **2.1 Charging the Battery**

For best performance, your radio is powered by a Motorola Solutions-approved Lithium-Ion (Li-lon) battery.

Turn off your radio when charging.

- Charge your battery only in non-hazardous areas. After battery is charged, allow your radio to rest for at least 3 minutes.
- To avoid damage and comply with warranty terms, charge the battery using a Motorola Solutios charger exactly as described in the charger user guide.
- Charge your battery only in non-hazardous areas. After battery is charged, allow your radio to rest for at least 3 minutes.
- If battery is attached to your radio, ensure that your radio remains powered off while charging.
- Charge a new battery 14 to 16 hours before initial use for best performance.
- Always charge your IMPRES battery with an IMPRES charger for optimized battery life and valuable battery data.

#### **2.2 Attaching the Battery**

Follow the procedure to attach the battery to your radio.

When the radio is attached with non-Motorola Solutions battery, an alert tone sounds, display shows Unknown Battery, and battery icon is disabled.

**1** Align the battery with the rails on the back of the radio.

<span id="page-34-0"></span>**2** Press the battery firmly, and slide upward until the latch snaps into

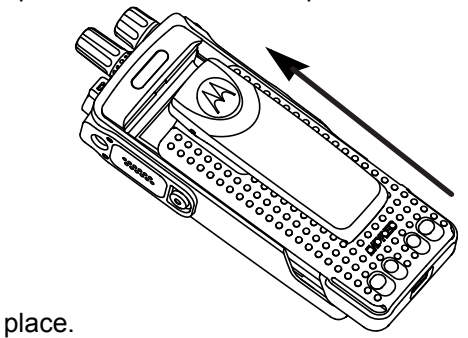

**3** Slide battery latch into lock position.

#### **2.3 Attaching the Antenna**

Turn off your radio.

Set the antenna in the receptacle and turn clockwise.

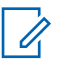

**NOTE:**

To protect best against water and dust, ensure that antenna is tightly fitted.

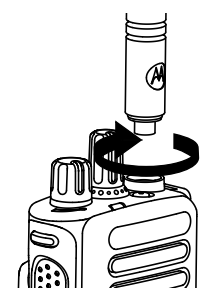

#### **NOTE:**

To remove the antenna, turn the antenna counterclockwise.

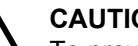

#### **CAUTION:**

To prevent damages, replace the faulty antenna with only MOTOTRBO antennas.

### **2.4**

### **Attaching the Belt Clip**

**1** To attach the belt clip, align the grooves on the clip with those on the battery and press downward until you hear a click.

<span id="page-35-0"></span>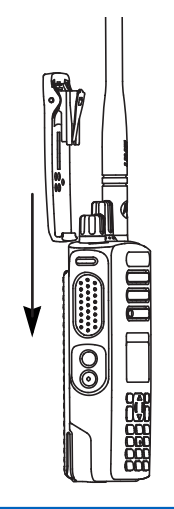

**2** To remove the belt clip, press the belt clip tab away from the battery using a key. Then slide the clip upward and away from the radio.

**2.5**

### **Attaching the Universal Connector Cover**

The universal connector is located on the antenna side of the radio. It is used to connect MOTOTRBO accessories to the radio.

Replace the universal connector cover or dust cover when the universal connector is not in use.

- **1** Insert the slanted end of the cover into the slots above the universal connector.
- **2** Press downwards on the cover to seat the dust cover properly on the universal connector.

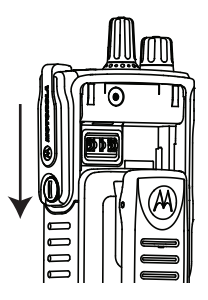
**3** Secure the connector cover to the radio by turning the thumbscrew clockwise.

# **2.6 Turning the Radio On**

Rotate the **On/Off/Volume Control** knob clockwise until it clicks.

If successful, your radio shows the following indications:

• A tone sounds.

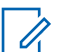

### **NOTE:**

If the Tones/Alerts function is disabled, there is no tone upon powering up.

- The green LED lights up.
- The display shows MOTOTRBO (TM), followed by a welcome message or image.
- The Home screen lights up.

If the LED indicator is disabled, the Home screen does not light up during a power-up.

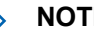

**NOTE:**

During the initial power-up after a software version update to **R02.07.00.0000** or later, a GNSS firmware upgrade takes place for 20 seconds. After the upgrade, the radio resets and turns on. This firmware upgrade is only applicable for portable models with the latest software and hardware.

If your radio does not power up, check your battery. Make sure that the battery is charged and properly attached. Contact your dealer if your radio still does not power up.

### **2.7 Adjusting the Volume**

To adjust the volume of your radio, perform one of the following actions:

• To increase the volume, turn the **On/Off/Volume Control** knob clockwise.

• To decrease the volume, turn the **On/Off/Volume Control** knob counterclockwise.

 $\mathscr{A}$ 

### **NOTE:**

Your radio can be programmed to have a minimum volume offset where the volume level cannot be lowered past the programmed minimum volume.

# **Radio Controls**

This chapter explains the buttons and functions to control the radio.

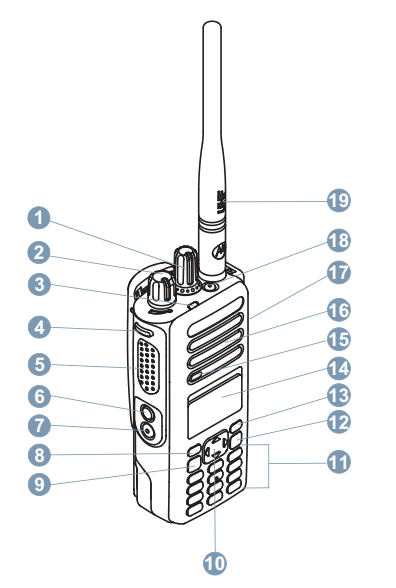

Channel Selector Knob

- On/Off/Volume Control Knob
- LED Indicator
- Side Button 1<sup>1</sup>
- Push-to-Talk (PTT) Button
- Side Button 2<sup>1</sup>
- Side Button 3<sup>1</sup>
- Front Button P1<sup>1</sup>
- Menu/OK Button
- 4-Way Navigation Button
- Keypad
- Back/Home Button
- Front Button P2<sup>1</sup>
- Display
- Microphone
- Speaker
- Universal Connector for Accessories
- Emergency Button<sup>1</sup>

These buttons are programmable.

### **19** Antenna

# **3.1**

# **Using the 4–Way Navigation Button**

You can use the 4–way navigation button,  $\bigodot$ , to scroll through options, increase/decrease values, and navigate vertically.

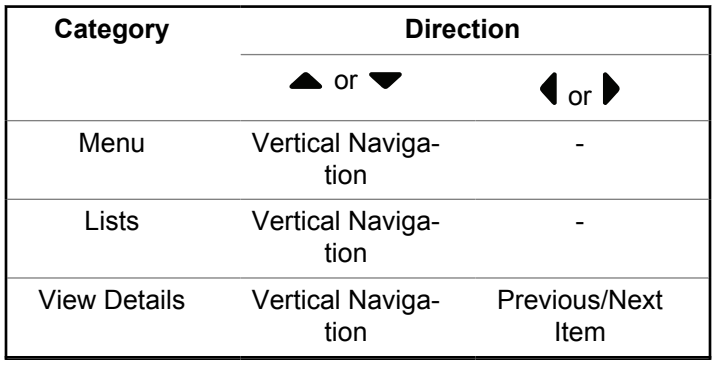

You can use the 4–way navigation button,  $\bigodot$ , as a number, alias, or free form text editor.

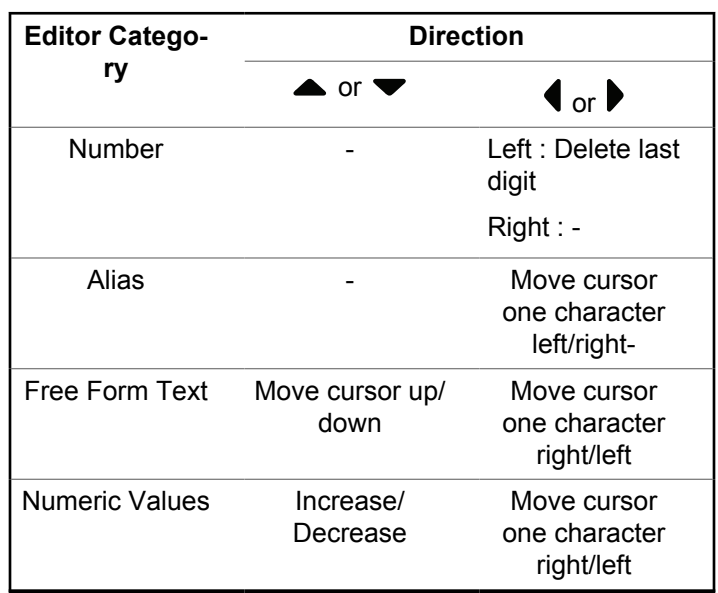

# **3.2 Using the Keypad**

You can use the 3 x 4 alphanumeric keypad to access your radio features. Many characters require that you press a key multiple times. The following table shows the number of times a key needs to be pressed to generate the required character.

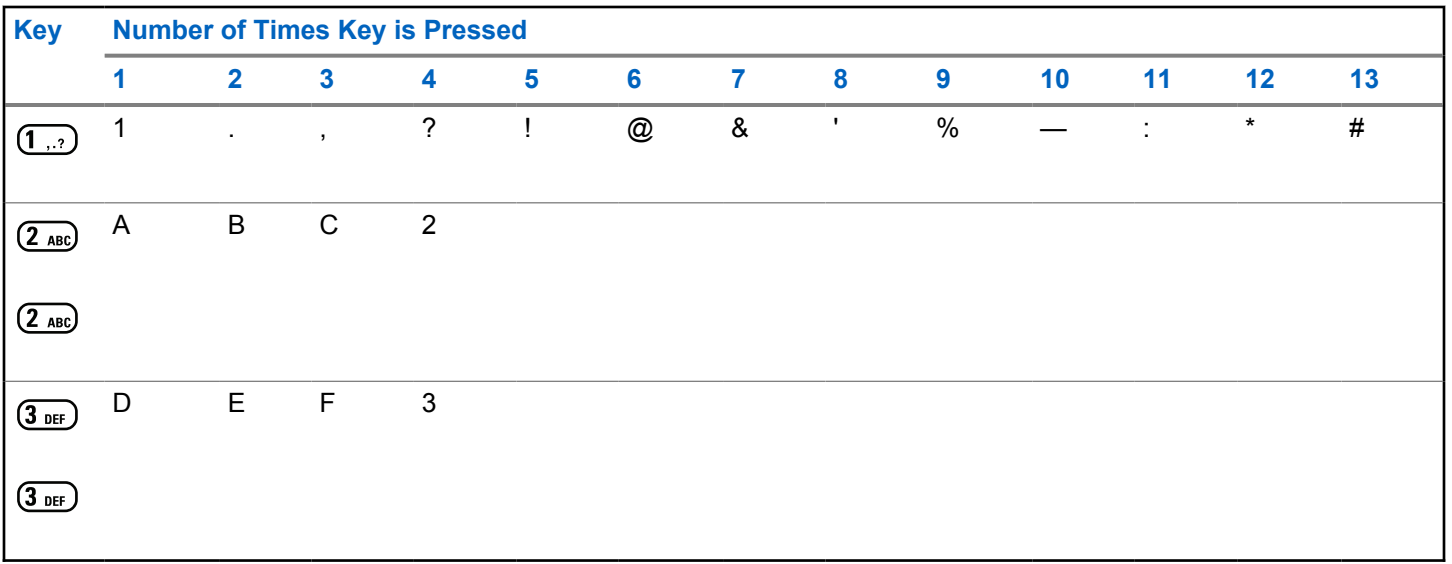

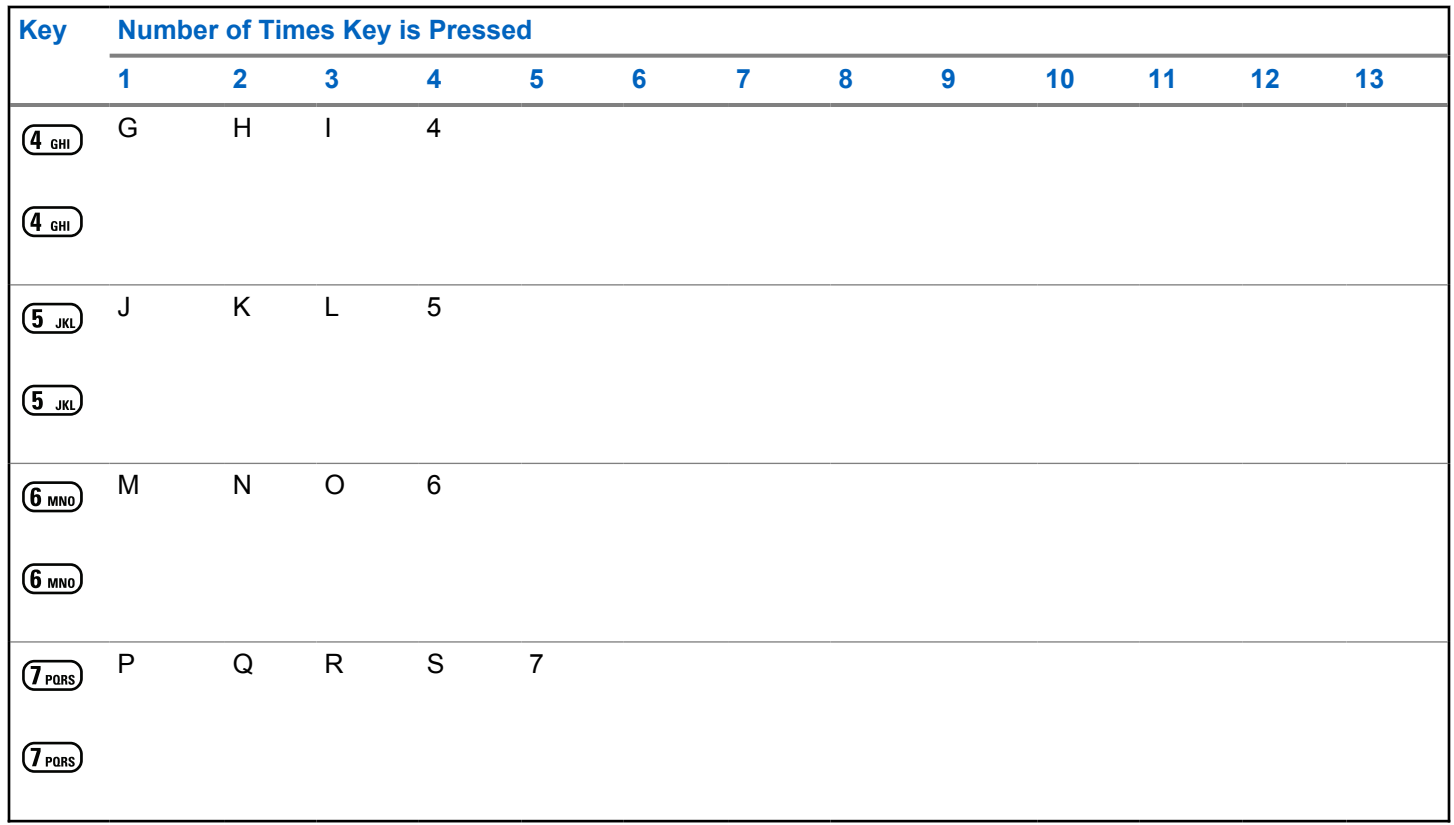

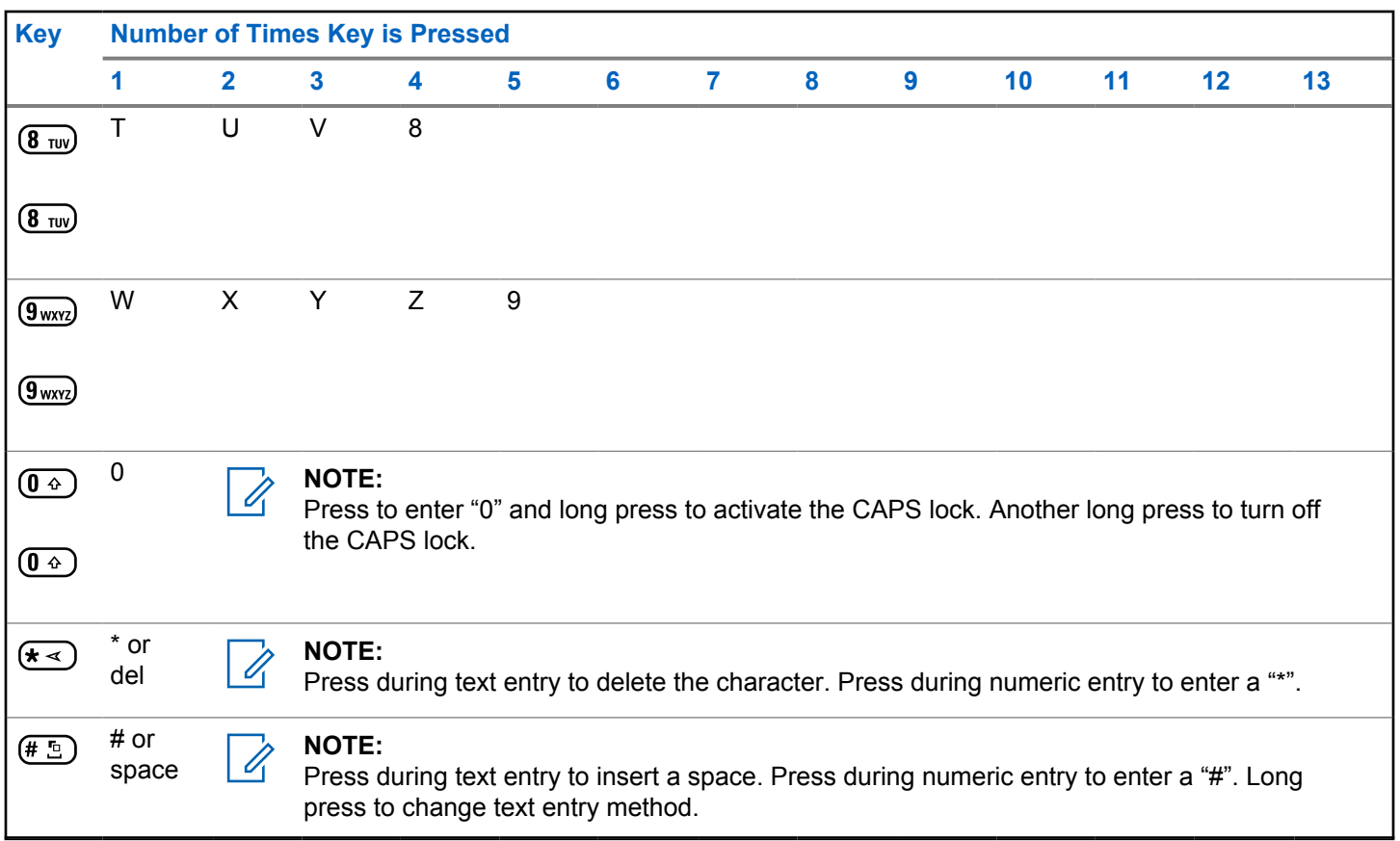

# **Capacity Max**

Capacity Max is MOTOTRBO control channel based trunked radio system.

MOTOTRBO digital radio products are marketed by Motorola Solutions primarily to business and industrial users. MOTOTRBO uses the European Telecommunications Standards Institute (ETSI) Digital Mobile Radio (DMR) standard, that is, two-slot Time Division Multiple Access (TDMA), to pack simultaneous voice or data in a 12.5 kHz channel (6.25 kHz equivalent).

**4.1**

# **Push-To-Talk Button**

The Push-to-Talk **(PTT)** button serves two basic purposes:

- While a call is in progress, the **PTT** button allows the radio to transmit to other radios in the call. The microphone is activated when the **PTT** button is pressed.
- While a call is not in progress, the **PTT** button is used to make a new call.

Long press the **PTT** button to talk. Release the **PTT** button to listen.

If the Talk Permit Tone is enabled, wait until the short alert tone ends before talking.

**4.2**

# **Programmable Buttons**

Depending on the duration of a button press, your dealer can program the programmable buttons as shortcuts to radio functions.

#### **Short press**

Pressing and releasing rapidly.

### **Long press**

Pressing and holding for the programmed duration.

### **NOTE:**

See [Emergency Operation on page 288](#page-288-0) for more information on the programmed duration of the **Emergency** button.

**4.3**

# **Assignable Radio Functions**

The following radio functions can be assigned to the programmable buttons by your dealer or system administrator.

#### **Audio Profiles**

Allows the user to select the preferred audio profile.

### **Audio Routing**

Toggles audio routing between internal and external speakers.

### **Audio Toggle**

Toggles audio routing between the internal radio speaker and the speaker of a wired accessory.

### **Contacts**

Provides direct access to the Contacts list.

### **Call Alert**

Provides direct access to the contacts list for you to select a contact to whom a Call Alert can be sent.

### **Call Log**

Selects the call log list.

### **Emergency**

Depending on the programming, initiates or cancels an emergency.

### **Intelligent Audio**

Toggles intelligent audio on or off.

### **Manual Dial**

Initiates a Private Call by keying in any subscriber ID.

#### **Manual Site Roam**

Starts the manual site search.

### **Mic AGC**

Toggles the internal microphone automatic gain control (AGC) on or off.

#### **Notifications**

Provides direct access to the Notifications list.

### **One Touch Access**

Directly initiates a predefined Broadcast, Private, Phone or Group Call, a Call Alert, or a Quick Text message.

### **Option Board Feature**

Toggles option board feature(s) on or off for option board-enabled channels.

#### **Phone**

Provides direct access to the Phone Contacts list.

### **Privacy**

Toggles privacy on or off.

### **Radio Alias and ID**

Provides radio alias and ID.

### **Remote Monitor**

Turns on the microphone of a target radio without it giving any indicators.

### **Reset Home Channel**

Sets a new home channel.

### **Silence Home Channel Reminder**

Mutes the Home Channel Reminder.

### **Site Info**

Displays the current Capacity Max site name and ID.

Plays site announcement voice messages for the current site when Voice Announcement is enabled.

### **Site Lock**

When toggled on, the radio searches the current site only. When toggled off, the radio searches other sites in addition to the current site.

### **Status**

Selects the status list menu.

### **Telemetry Control**

Controls the Output Pin on a local or remote radio.

### **Text Message**

Selects the text message menu.

### **Toggle Call Priority Level**

Enables your radio to enter Call Priority Level High/ Normal.

### **Trill Enhancement**

Toggles trill enhancement on or off.

### **Voice Announcement On/Off**

Toggles voice announcement on or off.

### **Zone Selection**

Allows selection from a list of zones.

**4.4**

# **Assignable Settings or Utility Functions**

The following radio settings or utility functions can be assigned to the programmable buttons.

### **Tones/Alerts**

Toggles all tones and alerts on or off.

### **Backlight**

Toggles display backlight on or off.

### **Backlight Brightness**

Adjusts the brightness level.

### **Display Mode**

Toggles the day/night display mode on or off.

### **Keypad Lock**

Toggles keypad between locked and unlocked.

### **Power Level**

Toggles transmit power level between high and low.

# **4.5**

# **Accessing Programmed Functions**

Follow the procedure to access programmed functions in your radio.

- **1** Do one of the following:
	- Press the programmed button. Proceed to step 3.
	- $Press \stackrel{\text{EB}}{\subseteq}$  to access the menu.
- **2** Press  $\triangle$  or  $\blacktriangledown$  to the menu function, and press

쩂 ) to select a function or enter a sub-menu.

- **3** Do one of the following:
	- Press  $\begin{pmatrix} 5 \\ 2 \end{pmatrix}$  to return to the previous screen.
	- Long press  $\circled{2}$  to return to the Home screen.

Your radio automatically exits the menu after a period of inactivity and returns to the Home screen.

**4.6**

# **Status Indicators**

This chapter explains the status indicators and audio tones used in the radio.

### **4.6.1 Icons**

The 132 x 90 pixels, 256 colors, Liquid Crystal Display (LCD) of your radio shows the radio status, text entries, and menu entries. The following are the icons that appear on the radio display.

### **Table 2: Display Icons**

The following icons appear on the status bar at the top of the radio display. The icons are arranged left most in order of appearance or usage, and are channel-specific.

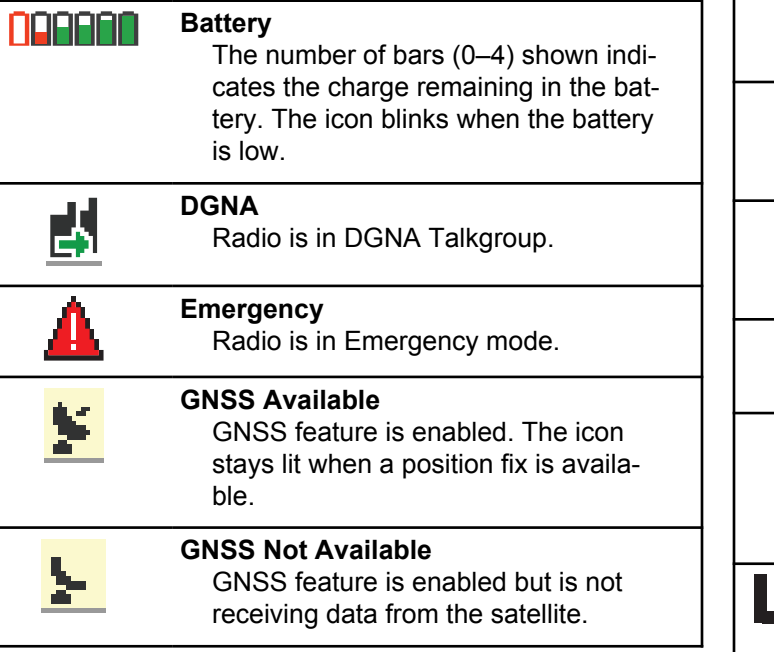

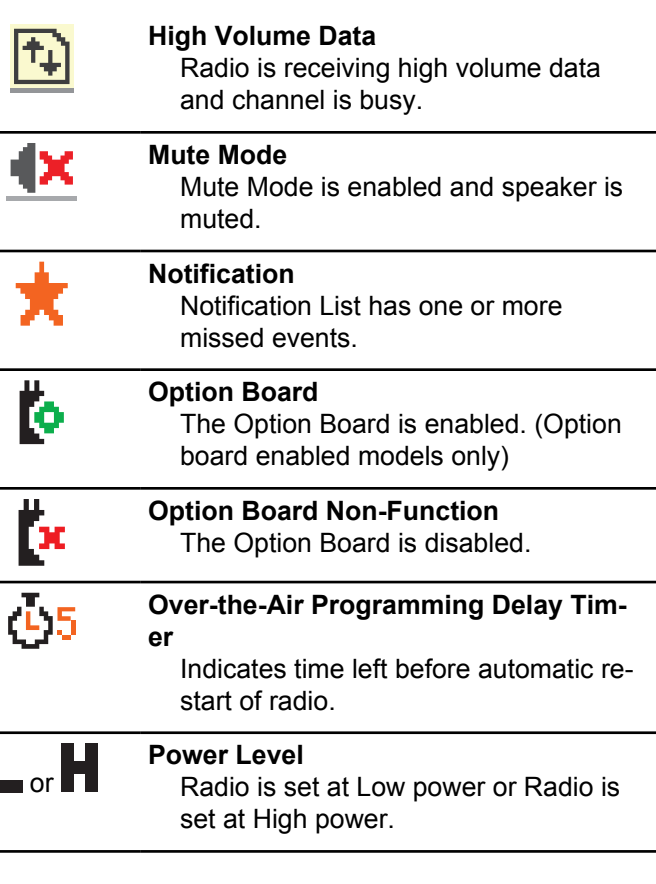

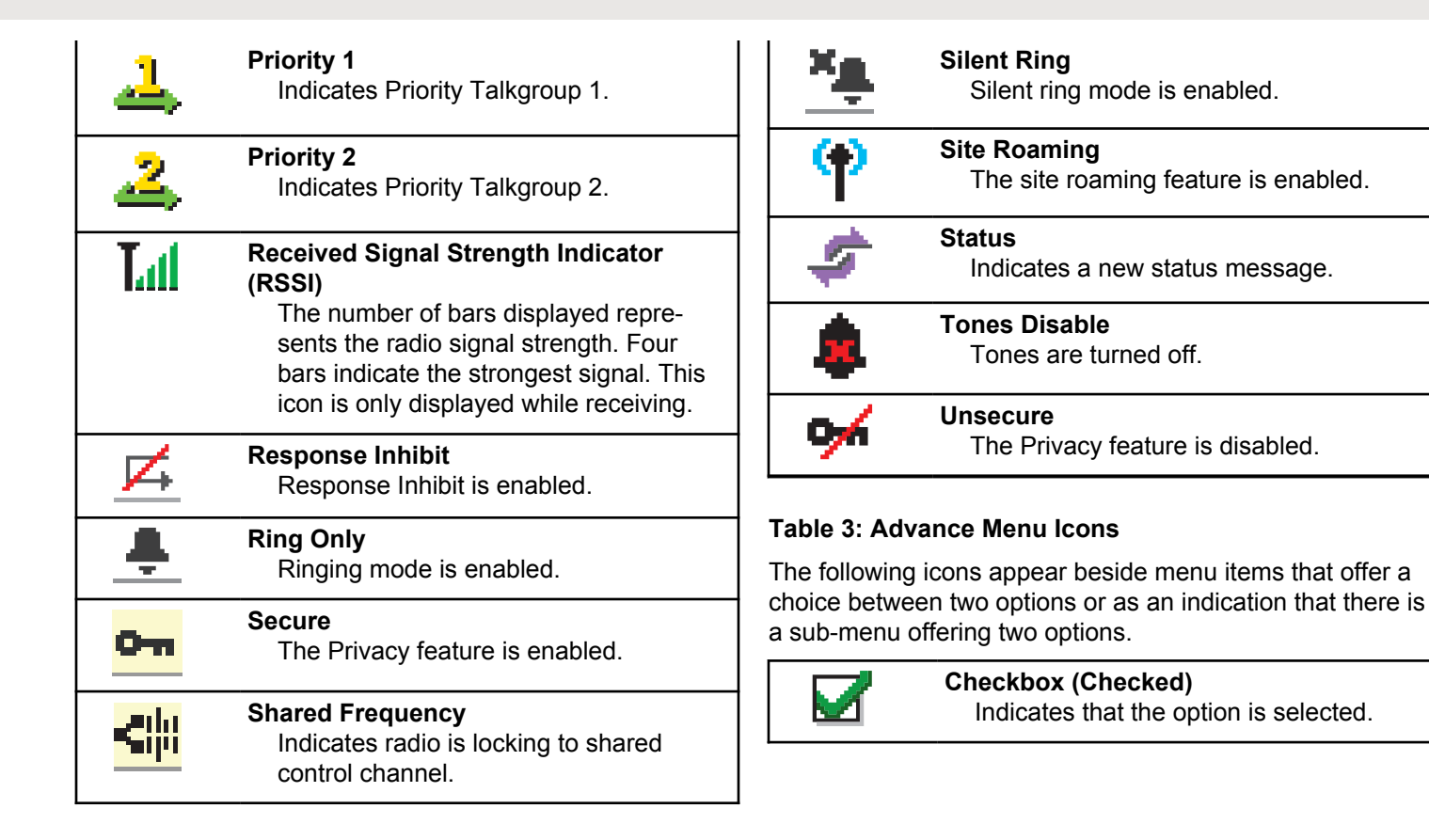

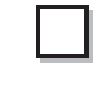

### **Checkbox (Empty)**

Indicates that the option is not selected.

### **Solid Black Box**

Indicates that the option selected for the menu item with a sub-menu.

### **Table 4: Call Icons**

The following icons appear on the display during a call. These icons also appear in the Contacts list to indicate alias or ID type.

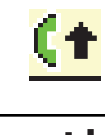

### **Call Priority High**

Indicating Call Priority Level High is enabled.

**DGNA Call**

Indicates a DGNA Call is in progress.

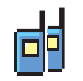

### **Group Call/All Call**

Indicates a Group Call or All Call in progress.

In the Contacts list, it indicates a group alias (name) or ID (number).

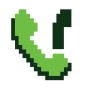

# **Phone Call as Group/All Call**

Indicates a Phone Call as Group Call or All Call in progress.

In the Contacts list, it indicates a group alias (name) or ID (number).

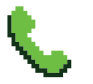

#### **Phone Call as Private Call** Indicates a Phone Call as Private Call in progress.

In the Contacts list, it indicates a phone alias (name) or ID (number).

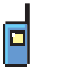

### **Private Call**

Indicates a Private Call in progress. In the Contacts list, it indicates a subscriber alias (name) or ID (number).

### **Table 5: Job Tickets Icons**

The following icons appear momentarily on the display in the Job Ticket folder.

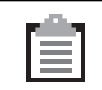

### **All Jobs**

Indicates all jobs listed.

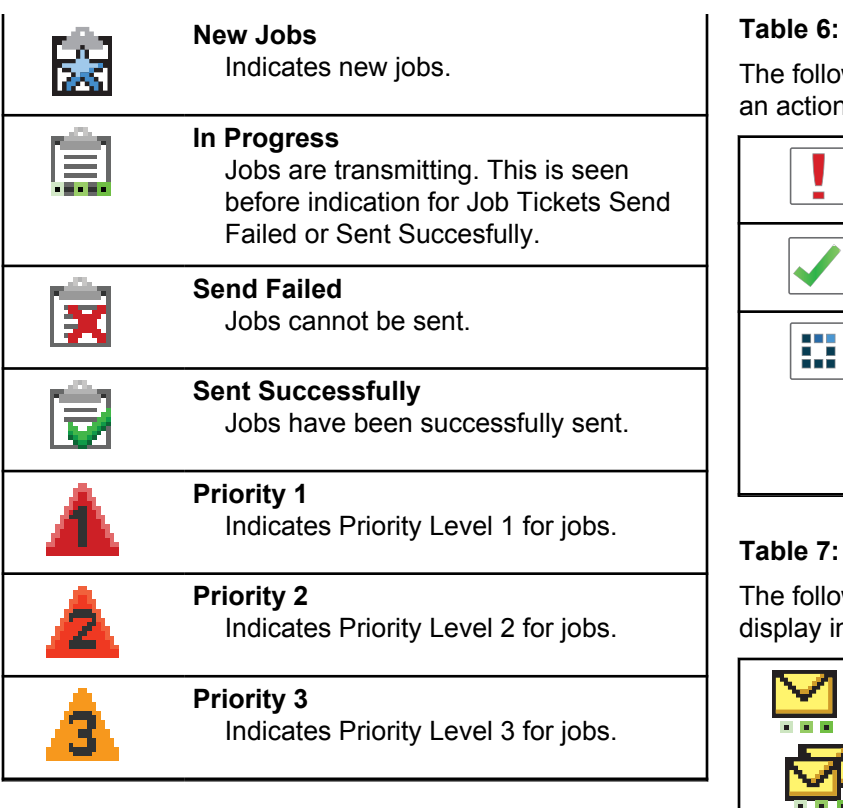

### **Mini Notice Icons**

wing icons appear momentarily on the display after i to perform a task is taken.

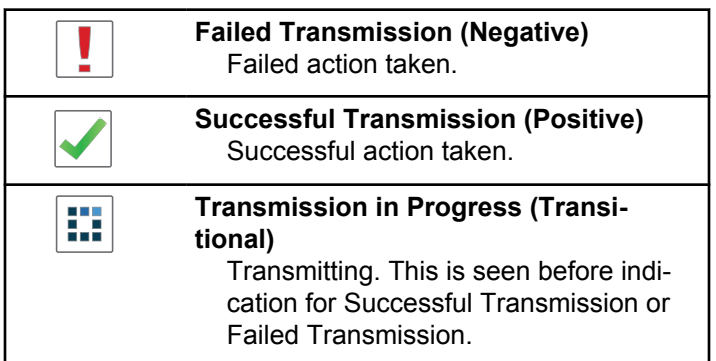

### **Sent Items Icons**

wing icons appear at the top right corner of the n the Sent Items folder.

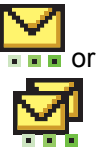

### **In Progress**

The text message to a subscriber alias or ID is pending transmission, followed by waiting for acknowledgment. The text message to a group alias or ID is pending transmission.

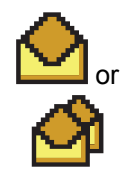

### **Individual or Group Message Read** The text message has been read.

**Individual or Group Message Unread** The text message has not been read.

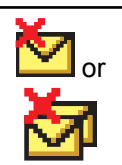

or

**Send Failed** The text message cannot be sent.

or

**Sent Successfully** The text message has been successfully sent.

**4.6.2**

# **LED Indicator**

The LED indicator shows the operational status of your radio.

### **Blinking Red**

Radio has failed the self-test upon powering up.

Radio is receiving an emergency transmission.

Radio is transmitting in low battery state.

Radio has moved out of range if Auto-Range Transponder System is configured.

Mute Mode is enabled.

### **Solid Green**

Radio is powering up.

Radio is transmitting.

Radio is sending a Call Alert or an emergency transmission.

### **Blinking Green**

Radio is receiving a call or data.

Radio is retrieving Over-the-Air Programming transmissions over the air.

Radio is detecting activity over the air.

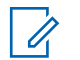

## **NOTE:**

This activity may or may not affect the programmed channel of the radio due to the nature of the digital protocol.

### **Double Blinking Green**

Radio is receiving a privacy-enabled call or data.

### **Solid Yellow**

Radio is in Bluetooth Discoverable Mode.

### **Blinking Yellow**

Radio has yet to respond to a Call Alert.

### **Double Blinking Yellow**

Radio has Auto Roaming enabled.

Radio is actively searching for a new site.

Radio has yet to respond to a Group Call Alert.

Radio is locked.

### **4.6.3**

# **Tones**

The following are the tones that sound through on the radio speaker.

High Pitched Tone

Low Pitched Tone

# **4.6.3.1 Audio Tones**

Audio tones provide you with audible indications of the status, or response to data received on the radio.

### **Continuous Tone**

A monotone sound. Sounds continuously until termination.

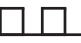

### **Periodic Tone**

Sounds periodically depending on the duration set by the radio. Tone starts, stops, and repeats itself.

### **Repetitive Tone**

A single tone that repeats itself until it is terminated by the user.

### **Momentary Tone**

Sounds once for a short duration set by the radio.

# **4.6.3.2 Indicator Tones**

Indicator tones provide you with audible indications of the status after an action to perform a task is taken.

Positive Indicator Tone

Negative Indicator Tone

**4.7**

# **Registration**

There are a number of registration-related messages that you may receive.

# **Registering**

Typically, registration is sent to the system during powerup, Talkgroup change, or during site roaming. If a radio fails registration on a site, the radio automatically attempts to roam to another site. The radio temporarily removes the site where registration was attempted from the roaming list.

The indication means that the radio is busy searching for a site to roam, or that the radio has found a site successfully but is waiting for a response to the registration messages from the radio.

When Registering is displayed on the radio, a tone sounds and the yellow LED double flashes to indicate a site search.

If the indications persist, the user should change locations or if allowed, manually roam to another site.

# **Out of Range**

A radio is deemed to be out of range when the radio is unable to detect a signal from the system or from the current site. Typically, this indication means that the radio is outside of the geographic outbound radio frequency (RF) coverage range.

When Out of Range is displayed on the radio, a repetitive tone sounds and the red LED flashes.

Contact your dealer or system administrator if the radio still receives out of range indications while being in an area with good RF coverage.

# **Talkgroup Affiliation Failed**

A radio tries to affiliate to the Talkgroup specified in the channels or Unified Knob Position (UKP) during registration.

A radio that is in affiliation fail state is unable to make or receive calls from the Talkgroup that the radio is trying to affiliate to.

When a radio fails to affiliate with a Talkgroup, UKP Alias is displayed in the home screen with a highlighted background.

Contact your dealer or system administrator if the radio receives affiliation failure indications.

# **Register Denied**

Registration denied indicators are received when the registration with the system is not accepted.

The radio does not indicate to the radio user the specific reason the registration was denied. Normally, a registration is denied when the system operator has disabled the access of the radio to the system.

When a radio is denied registration, Register Denied is displayed on the radio and the yellow LED double flashes to indicate a site search.

# **4.8 Zone and Channel Selections**

This chapter explains the operations to select a zone or channel on your radio.

The radio can be programmed with a maximum of 250 Capacity Max Zones with a maximum of 160 Channels per zone. Each Capacity Max zone contains a maximum of 16 assignable positions.

# **4.8.1**

# **Selecting Zones**

Follow the procedure to select the required zone on your radio.

- **1** Do one of the following:
	- Press the programmed **Zone Selection** button. Proceed to [step 3.](#page-55-0)

• Press  $\begin{pmatrix} \mathbb{H} \\ \mathbb{R} \end{pmatrix}$  to access the menu.

#### <span id="page-55-0"></span>**2** Press  $\bullet$  or  $\bullet$  to Zone. Press  $\begin{pmatrix} \mathbb{B} \\ \mathbb{C} \\ \mathbb{C} \\ \mathbb{C} \end{pmatrix}$  to select.

The display shows  $\blacktriangledown$  and the current zone.

**3**

Press  $\triangle$  or  $\blacktriangledown$  to the required zone. Press  $\begin{pmatrix} \boxed{18} \\ 0 \text{K} \end{pmatrix}$  to select.

The display shows <Zone> Selected momentarily and returns to the selected zone screen.

# **4.8.2 Selecting Zones by Using the Alias Search**

Follow the procedure to select the required zone on your radio by using the alias search.

**1**  $\mathsf{M}$  to access the menu. **2**

**5**

Press  $\bullet$  or  $\bullet$  to Zone. Press  $\begin{pmatrix} \mathbb{B} \\ \mathbb{C} \\ \mathbb{C} \\ \mathbb{C} \end{pmatrix}$  to select.

The display shows  $\blacktriangledown$  and the current zone.

- **3** Enter the first character of the required alias. The display shows a blinking cursor.
- **4** Enter the rest of the characters of the required alias. The alias search is case-insensitive. If there are two or more entries with the same name, the display shows the entry listed first in the list.

The first text line shows the characters you entered. The following text lines show the shortlisted search results.

 $Press \stackrel{\text{IB}}{\longrightarrow}$  to select.

The display shows <Zone> Selected momentarily and returns to the selected zone screen.

# <span id="page-56-0"></span>**4.8.3 Selecting a Call Type**

Use the Channel Selector Knob to select a call type. This can be a Group Call, Broadcast Call, All Call, or Private Call, depending on how your radio is programmed. If you change the Channel Selector Knob to a different position (that has a call type assigned to it), this causes the radio to re-register with the Capacity Max System. The radio registers with the Talkgroup ID that has been programmed for the new Channel Selector Knob position call type.

Your radio does not operate when selected to an unprogrammed channel, use the Channel Selector Knob to select a programmed channel instead.

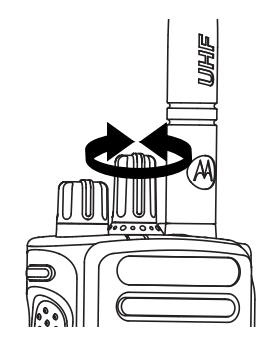

Once the required zone is displayed (if you have multiple zones in your radio), turn the programmed Channel Selector Knob to select the call type.

### **4.8.4 Selecting a Site**

A site provides coverage for a specific area. In a multi-site network, the Capacity Max radio will automatically search for a new site when the signal level from the current site drops to an unacceptable level.

The Capacity Max system can support up to 250 sites.

# **4.8.5 Roam Request**

A Roam Request tells the radio to search for a different site, even if the signal from the current site is acceptable.

If there are no sites available:

- The radio display shows Searching and continues to search through the list of sites.
- The radio will return to the previous site, if the previous site is still available.

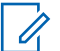

### **NOTE:**

This is programmed by your dealer.

### Press the programmed **Manual Site Roam** button.

You hear a tone, indicating the radio has switched to a new site. The display shows Site ID <Site Number>.

**4.8.6**

# **Site Lock On/Off**

When toggled on, the radio searches the current site only. When toggled off, the radio searches other sites in addition to the current site.

Press the programmed **Site Lock** button.

If the **Site Lock** function is toggled on:

- You hear a positive indicator tone, indicating the radio has locked to the current site.
- The display shows Site Locked.

If the **Site Lock** function is toggled off:

- You hear a negative indicator tone, indicating the radio is unlocked.
- The display shows Site Unlocked.

### **4.8.7**

# **Site Restriction**

In Capacity Max system, your radio administrator has the ability to decide which network sites your radio is and is not allowed to use.

The radio does not have to be reprogrammed to change the list of allowed and disallowed sites. If your radio attempts to register at a disallowed site, your radio receives indication that the site is denied. The radio then searches for a different network site.

When experiencing site restrictions, your radio displays Register Denied and the yellow LED double flashes to indicate a site search.

# **4.8.8 Site Trunking**

Site Trunking is only available with Capacity Max system. A site must be able to communicate with the Trunk Controller to be considered as System Trunking.

If the site cannot communicate with the Trunk Controller in the system, a radio enters Site Trunking mode. While in Site Trunking, the radio provides a periodic audible and visual indication to the user to inform the user of their limited functionality.

When a radio is in Site Trunking, the radio displays  $\text{Si}$  te Trunking and a repetitive tone sounds.

The radios in Site Trunking are still able to make group and individual voice calls as well as send text messages to other radios within the same site. Voice consoles, logging

recorders, phone gateways, and data applications cannot communicate to the radios at the site.

Once in Site Trunking, a radio that is involved in calls across multiple sites will only be able to communicate with other radios within the same site. Communication to and from other sites would be lost.

### **NOTE:**

If there are multiple sites that cover the current location of the radio and one of the sites enters Site Trunking, the radio roams to another site if within coverage.

# **Calls**

**4.9**

This chapter explains the operations to receive, respond to, make, and stop calls.

You can select a subscriber alias or ID, or group alias or ID after you have selected a channel by using one of these features:

### **Alias Search**

This method is used for Group, Private, and All Calls only with a keypad microphone.

### **Contacts List**

This method provides direct access to the Contacts list.

### **Manual Dial (by using Contacts)**

This method is used for Private and Phone Calls only with a keypad microphone.

### **Programmed Number Keys**

This method is used for Group, Private, and All Calls only with a keypad microphone.

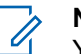

### **NOTE:**

You can only have one alias or ID assigned to a number key, but you can have more than one number key associated to an alias or ID. All the number keys on a keypad microphone can be assigned. See [Assigning Entries to](#page-271-0) [Programmable Number Keys on page 271](#page-271-0) for more information.

### **Programmed One Touch Access Button**

This method is used for Group, Private, and Phone Calls only.

You can only have one ID assigned to a **One Touch Access** button with a short or long programmable button press. Your radio can have multiple **One Touch Access** buttons programmed.

### **Programmable Button**

This method is used for Phone Calls only.

# **4.9.1 Group Calls**

Your radio must be configured as part of a group to receive a call from or make a call to the group of users.

### **4.9.1.1 Making Group Calls**

To make a call to a group of users, your radio must be configured as part of that group.

- **1** Do one of the following:
	- Select a channel with the active group alias or ID. See [Selecting a Call Type on page 56](#page-56-0).
	- Press the programmed **One Touch Access** button.
- **2** Press the **PTT** button to make the call.

The green LED lights up. The first text line shows the **Group Call** icon and alias.

- **3** Do one of the following:
	- Wait for the Talk Permit Tone to end and speak clearly into the microphone if enabled.
	- Wait for the **PTT** Sidetone to end and speak clearly into the microphone if enabled.
- **4** Release the **PTT** button to listen.

The green LED lights up when the target radio responds. The display shows the **Group Call** icon, and alias or ID, and the transmitting radio alias or ID.

**5** If the Channel Free Indication feature is enabled, you hear a short alert tone the moment the transmitting radio releases the **PTT** button, indicating the channel is free for you to respond. Press the **PTT** button to respond to the call.

The call ends when there is no voice activity for a predetermined period.

The call initiator can press  $\begin{pmatrix} 5 \\ 2 \end{pmatrix}$  to end a Group Call.

**4.9.1.2**

# **Making Group Calls by Using the Contacts List**

- **1** Press  $\begin{pmatrix} 1 & 0 \\ 0 & 1 \end{pmatrix}$  to access the menu. **2** Press  $\bullet$  or  $\bullet$  to Contacts. Press  $\begin{smallmatrix} \mathbb{H} & \mathbb{H} \\ \mathbb{H} & \mathbb{H} \end{smallmatrix}$  to select. **3** Press  $\triangle$  or  $\blacktriangledown$  to the required alias or ID. Press  $\begin{bmatrix} \mathbb{H} \\ \mathbb{R} \end{bmatrix}$  to select.
- **4** Press the **PTT** button to make the call.

The green LED lights up.

The first line displays the subscriber alias or ID. The second line displays Group Call and the **Group Call** icon.

**5** Do one of the following:

• Wait for the Talk Permit Tone to end and speak clearly into the microphone if enabled.

- Wait for the **PTT** Sidetone to end and speak clearly into the microphone if enabled.
- **6** Release the **PTT** button to listen.

The green LED lights up when the target radio responds. The display shows the **Group Call** icon, and alias or ID, and the transmitting radio alias or ID.

**7** If the Channel Free Indication feature is enabled, you hear a short alert tone the moment the transmitting radio releases the **PTT** button, indicating the channel is free for you to respond. Press the **PTT** button to respond to the call.

The call ends when there is no voice activity for a predetermined period.

You hear a short tone. The display shows Call Ended.

# **4.9.1.3 Making Group Calls by Using the Programmable Number Key**

Follow the procedure to make Group Calls on your radio by using the programmable number key.

**1** Long press the programmed number key to the predefined alias or ID when you are on the Home screen.

If a number key is assigned to an entry in a particular mode, this feature is not supported when you long press the number key in another mode.

A negative indicator tone sounds if the number key is not associated to an entry.

**2** Press the **PTT** button to make the call.

The green LED lights up. The display shows the **Group Call** icon at the top right corner. The first text line shows the caller alias.The second text line displays the call status for Group Call.

- **3** Do one of the following:
	- Wait for the Talk Permit Tone to end and speak clearly into the microphone if enabled.
	- Wait for the **PTT** Sidetone to end and speak clearly into the microphone if enabled.

**4** Release the **PTT** button to listen.

The green LED lights up when the target radio responds. The display shows the destination alias.

**5** If the Channel Free Indication feature is enabled, you hear a short alert tone the moment the transmitting radio releases the **PTT** button, indicating the channel is free for you to respond. Press the **PTT** button to respond to the call.

The call ends when there is no voice activity for a predetermined period. The radio returns to the screen you were on before initiating the call.

The call initiator can press  $\begin{pmatrix} 5 \\ 2 \end{pmatrix}$  to end the Group Call.

See [Assigning Entries to Programmable Number Keys on](#page-271-0) [page 271](#page-271-0) for more information.

### **4.9.1.4**

# **Making Group Calls by Using the Alias Search**

You can also use alias or alphanumeric search to retrieve the required subscriber alias. This feature is only applicable while in Contacts. If the target radio is not available, you hear a short tone and see Party Not Available on the display; the radio returns to the menu prior to initiating the radio presence check.

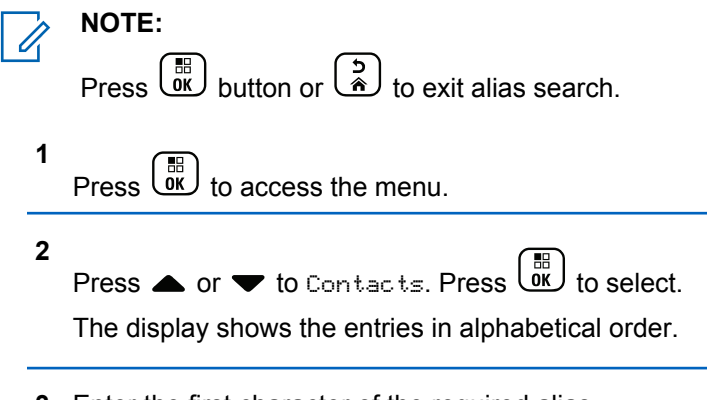

- **3** Enter the first character of the required alias. The display shows a blinking cursor.
- **4** Enter the rest of the characters of the required alias.

The alias search is case-insensitive. If there are two or more entries with the same name, the display shows the entry listed first in the list.

The first text line shows the characters you entered. The following text lines show the shortlisted search results.

**5** Press the **PTT** button to make the call.

The green LED lights up. The display shows the destination ID, call type, and **Call** icon.

- **6** Wait for the Talk Permit Tone to end and speak clearly into the microphone if enabled.
- **7** Release the **PTT** button to listen.

The green LED blinks when the target radio responds.

**8** If the Channel Free Indication feature is enabled, you hear a short alert tone the moment the transmitting radio releases the **PTT** button, indicating the channel is free for you to respond. Press the **PTT** button to respond to the call.

The call ends when there is no voice activity for a predetermined period. A tone sounds. The display shows Call Ended.

# The call initiator can press  $\binom{5}{4}$  to end the Group Call.

### **4.9.1.5 Responding to Group Calls**

When you receive a Group Call:

- The green LED blinks.
- The first text line shows the caller alias.
- The second text line displays the group call alias.
- Your radio unmutes and the incoming call sounds through the speaker.
	- **1** Do one of the following:
		- If the Channel Free Indication feature is enabled, you hear a short alert tone the moment the transmitting radio releases the **PTT** button, indicating the channel is free for you to respond. Press the **PTT** button to respond to the call.

• If the Voice Interrupt feature is enabled, press the **PTT** button to interrupt the audio from the transmitting radio and free the channel for you to respond.

The green LED lights up.

- **2** Do one of the following:
	- Wait for the Talk Permit Tone to end and speak clearly into the microphone if enabled.
	- Wait for the **PTT** Sidetone to end and speak clearly into the microphone if enabled.
- **3** Release the **PTT** button to listen.

The call ends when there is no voice activity for a predetermined period.

### **4.9.2 Broadcast Call**

A Broadcast Call is a one-way voice call from any user to an entire talkgroup.

The Broadcast Call feature allows only the call initiating user to transmit to the talkgroup, while the recipients of the call cannot respond.

The broadcast initiator can also end the broadcast call. To receive a call from a group of users, or to call a group of users, the radio must be configured as part of a group.

### **4.9.2.1 Making Broadcast Calls**

- **1** Do one of the following:
	- Select a channel with the active group alias or ID. See [Selecting a Call Type on page 56](#page-56-0).
	- Press the programmed **One Touch Access** button.
- **2** Press the **PTT** button to make the call.

The green LED lights up. The display shows the **Group Call** icon and alias.

- **3** Do one of the following:
	- Wait for the Talk Permit Tone to end and speak clearly into the microphone if enabled.
	- Wait for the **PTT** Sidetone to end and speak clearly into the microphone if enabled.

The call initiator can press  $\binom{c}{k}$  to end the Broadcast Call.

# **4.9.2.2 Making Broadcast Calls Using the Contact List**

- **1** Press  $\overline{0}$  to access the menu.
- **2 Press**  $\triangle$  **or**  $\blacktriangledown$  **to Contacts. Press**  $\begin{pmatrix} \mathbb{B} \\ \mathbb{C} \\ \mathbb{C} \end{pmatrix}$  **to select.**
- **3** Press  $\triangle$  or  $\blacktriangledown$  to the required alias or ID. Press  $\begin{bmatrix} 1 \\ 0 \\ 0 \\ 0 \\ \end{bmatrix}$ to select.
- **4** Press the **PTT** button to make the call.

The green LED blinks.

The first line displays the subscriber alias or ID. The second line displays Group Call and the **Group Call** icon.

- **5** Do one of the following:
	- Wait for the Talk Permit Tone to end and speak clearly into the microphone if enabled.
	- Wait for the **PTT** Sidetone to end and speak clearly into the microphone if enabled.

The call initiator can press  $\binom{5}{4}$  to end the Broadcast Call.

### **4.9.2.3**

# **Making Broadcast Calls Using the Programmable Number Key**

Follow the procedure to make Broadcast Calls on your radio using the programmable number key.

**1** Long press the programmed number key to the predefined alias or ID when you are on the Home screen.

If a number key is assigned to an entry in a particular mode, this feature is not supported when you long press the number key in another mode.

A negative indicator tone sounds if the number key is not associated to an entry.

**2** Press the **PTT** button to make the call.

The green LED lights up. The display shows the **Group Call** icon at the top right corner. The first text line shows the caller alias.

- **3** Do one of the following:
	- Wait for the Talk Permit Tone to end and speak clearly into the microphone if enabled.
	- Wait for the **PTT** Sidetone to end and speak clearly into the microphone if enabled.

The call initiator can press  $\begin{pmatrix} 5 \\ 4 \end{pmatrix}$  to end the Broadcast Call.

### **4.9.2.4 Receiving Broadcast Calls**

Follow the procedure to receive a Broadcast Call on your radio.

When you receive a Broadcast Call:

- The green LED blinks.
- The first text line shows the caller alias.
- The second text line displays the group call alias.
- Your radio unmutes and the incoming call sounds through the speaker.

### **NOTE:**

Recipient users are not allowed to Talkback during a Broadcast Call. The display shows Talkback Prohibit. The Talkback Prohibit Tone plays momentarily if the **PTT** button is pressed during a Broadcast Call.

### **4.9.3**

# **Private Call**

A Private Call is a call from an individual radio to another individual radio.

There are two ways to set up a Private Call.

- The first call type is called Off Air Call Set-Up (OACSU). OACSU sets up the call after performing a radio presence check and completes the call automatically.
- The second type is called Full Off Air Call Set-Up (FOACSU). FOACSU also sets up the call after

performing a radio presence check. However, FOACSU calls require user acknowledgment to complete the call and allows the user to either Accept or Decline the call.

The type of call is configured by the system administrator.

If the target radio is not available prior to setting up the Private Call, the following occur:

- A tone sounds.
- The display shows a negative mini notice.
- The radio returns to the menu prior to initiating the radio presence check.

#### **NOTE:**

Both the call initiator and recipient are able to

terminate an on-going Private Call by pressing  $\begin{pmatrix} 5 \\ 2 \end{pmatrix}$ 

### **4.9.3.1**

# **Making Private Calls**

Your radio must be programmed for you to initiate a Private Call. If this feature is not enabled, you hear a negative indicator tone when you initiate the call. If the target radio

is not available, a short tone sounds and the display show Party Not Available.

- **1** Do one of the following:
	- Select a channel with the active subscriber alias or ID. See [Selecting a Call Type on page 56](#page-56-0).
	- Press the programmed **One Touch Access** button.
- **2** Press the **PTT** button to make the call.

The green LED lights up. The display shows the **Private Call** icon, the subscriber alias, and call status.

- **3** Wait for the Talk Permit Tone to end and speak clearly into the microphone if enabled.
- **4** Release the **PTT** button to listen.

The green LED lights up when the target radio responds.

**5** The call ends when there is no voice activity for a predetermined period. You will hear a short tone.The display shows Call Ended.

Both the call initiator and recipient are able to

terminate an on-going Private Call by pressing  $\circled{\scriptstyle\circ\atop\cdots}$ 

### **4.9.3.2**

# **Making Private Calls by Using the Programmable Number Key**

Follow the procedure to make Private Calls on your radio by using the programmable number key.

**1** Long press the programmed number key to the predefined alias or ID when you are on the Home screen.

If a number key is assigned to an entry in a particular mode, this feature is not supported when you long press the number key in another mode.

A negative indicator tone sounds if the number key is not associated to an entry.

**2** Press the **PTT** button to make the call.

The green LED lights up. The display shows the **Private Call** icon, subscriber ID or alias, and call status.

- **3** Do one of the following:
	- Wait for the Talk Permit Tone to end and speak clearly into the microphone if enabled.
	- Wait for the **PTT** Sidetone to end and speak clearly into the microphone if enabled.
- **4** Release the **PTT** button to listen.

The green LED blinks when the target radio responds. The display shows the destination alias.

**5** The call ends when there is no voice activity for a predetermined period. You will hear a short tone. The display shows Call Ended.

Both the call initiator and recipient are able to

terminate an on-going Private Call by pressing ...

See [Assigning Entries to Programmable Number Keys on](#page-271-0) [page 271](#page-271-0) for more information.

### **4.9.3.3**

# **Making Private Calls by Using the Alias Search**

You can also use alias or alphanumeric search to retrieve the required subscriber alias. This feature is only applicable while in Contacts.

**NOTE:**

Press  $\begin{pmatrix} \frac{10}{10} \\ 0 \end{pmatrix}$  button or  $\begin{pmatrix} 5 \\ 1 \end{pmatrix}$  to exit alias search.

- **1** Press  $\begin{pmatrix} 50 \\ 0 \end{pmatrix}$  to access the menu.
- **2**

Press  $\bullet$  or  $\bullet$  to Contacts. Press  $\begin{bmatrix} \mathbb{R} \\ \mathbb{R} \end{bmatrix}$  to select.

The display shows the entries in alphabetical order.

**3** Enter the first character of the required alias.

The display shows a blinking cursor.

**4** Enter the rest of the characters of the required alias.

The alias search is case-insensitive. If there are two or more entries with the same name, the display shows the entry listed first in the list.

The first text line shows the characters you entered. The following text lines show the shortlisted search results.

**5** Press the **PTT** button to make the call.

The green LED lights up. The display shows the destination ID, call type, and **Private Call** icon.

- **6** Wait for the Talk Permit Tone to end and speak clearly into the microphone if enabled.
- **7** Release the **PTT** button to listen. The green LED blinks when the target radio

responds.

**8** The call ends when there is no voice activity for a predetermined period. You will hear a short tone. The display shows Call Ended.

Both the call initiator and recipient are able to

terminate an on-going Private Call by pressing  $\circled{\scriptstyle\circ\atop\cdots}$ 

### **4.9.3.4**

# **Making a Private Call with a One Touch Call Button**

The One Touch Call feature allows you to easily make a Private Call to a pre-defined Private Call alias or ID. This feature can be assigned to a short or long programmable button press.

You can only have one alias or ID assigned to a One Touch Call button. Your radio can have multiple One Touch Call buttons programmed.

- **1** Press the programmed **One Touch Call** button to make a Private Call to the pre-defined Private Call alias or ID.
- **2** Press the **PTT** button to make the call.

The LED lights up solid green.

The display shows the Private Call alias or ID.

- **3** Wait for the Talk Permit Tone to finish (if enabled) and speak clearly into the microphone.
- **4** Release the **PTT** button to listen.

When the target radio responds, the LED blinks green.

If there is no voice activity for a predetermined period of time, the call ends.

Both the call initiator and recipient are able to

terminate an on-going Private Call by pressing  $\begin{pmatrix} 5 \\ 6 \end{pmatrix}$ 

# **4.9.3.5**

# **Making Private Calls by Using the Manual Dial**

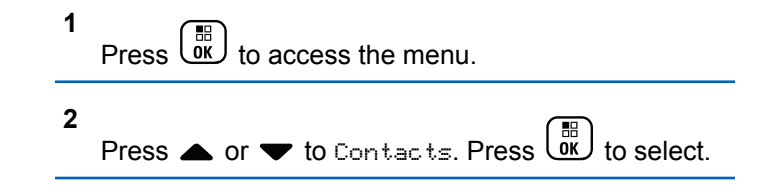

**3** Press  $\triangle$  or  $\blacktriangledown$  to Manual Dial. Press  $\begin{pmatrix} \mathbb{B} \\ \mathbb{C} \end{pmatrix}$  to select.

Press  $\triangle$  or  $\blacktriangledown$  to Radio Number. Press  $\begin{pmatrix} \mathbb{B} \\ \mathbb{B} \end{pmatrix}$ select.

**5** Do one of the following:

**4**

- Enter the subscriber ID, and press  $\begin{pmatrix} \frac{m}{bR} \\ w \end{pmatrix}$  to proceed.
- Edit the previously dialed subscriber ID, and

press  $\begin{bmatrix} \mathbb{B} \\ \mathbb{B} \end{bmatrix}$  to proceed.

**6** Press the **PTT** button to make the call.

The green LED lights up. The display shows the destination alias.

**7** Wait for the Talk Permit Tone to end and speak clearly into the microphone if enabled.

**8** Release the **PTT** button to listen.

The green LED lights up when the target radio responds. The display shows the transmitting user alias or ID.

**9** If the Channel Free Indication feature is enabled, you hear a short alert tone the moment the transmitting radio releases the **PTT** button, indicating the channel is free for you to respond. Press the **PTT** button to respond to the call.

The call ends when there is no voice activity for a predetermined period. A tone sounds. The display shows Call Ended.

Both the call initiator and recipient are able to

terminate an on-going Private Call by pressing  $\circled{\textstyle \bullet}$ 

### **4.9.3.6**

# **Receiving Private Calls**

When you receive Private Calls configured as Off Air Call Set-Up (OACSU):

• The green LED blinks.
- The **Private Call** icon appears in the top right corner.
- The first text line shows the caller alias.
- Your radio unmutes and the incoming call sounds through the speaker.

## **NOTE:**

Depending on how your radio is configured, either OACSU or Full Off Air Call Set-Up (FOACSU), responding to Private Calls may or may not require user acknowledgment.

For the OACSU configuration, your radio unmutes and the call connects automatically.

### **4.9.3.7**

# **Accepting Private Calls**

When you receive Private Calls configured as Full Off Air Call Set-Up (FOACSU):

- The green LED blinks.
- The **Private Call** icon appears in the top right corner.
- The first text line shows the caller alias.
	- **1** To accept a Private Call configured as FOACSU, do one of the following:
- Press  $\triangle$  or  $\blacktriangledown$  to Accept and press  $\begin{pmatrix} \frac{m}{0K} \\ 0 \end{pmatrix}$  to answer a Private Call.
- Press the **PTT** button on any entry.

The green LED lights up.

- **2** Wait for the Talk Permit Tone to end and speak clearly into the microphone if enabled.
- **3** Release the **PTT** button to listen.

The call ends when there is no voice activity for a predetermined period. A tone sounds. The display shows Call Ended.

## **NOTE:**

Both the call initiator and recipient are able to terminate an on-going Private Call by

pressing .

**4.9.3.8**

# **Declining Private Calls**

When you receive Private Calls configured as Full Off Air Call Set-Up (FOACSU):

- The green LED blinks.
- The **Private Call** icon appears in the top right corner.
- The first text line shows the caller alias.

To decline a Private Call configured as FOACSU, do one of the following:

- **Press**  $\triangle$  **or**  $\blacktriangledown$  **to Reject and press**  $\begin{pmatrix} \frac{m}{00} \\ 0 \end{pmatrix}$  **to** decline a Private Call.
- Press  $\begin{pmatrix} 5 \\ 1 \end{pmatrix}$  to decline a Private Call.

### **4.9.4**

# **All Calls**

An All Call is a call from an individual radio to every radio on the site or every radio at a group of sites, depending on system configuration.

An All Call is used to make important announcements, requiring full attention from the user. The users on the system cannot respond to an All Call.

Capacity Max supports Site All Call and Multi-site All Call. The system administrator may configure one or both of these in your radio.

### **NOTE:** Û,

Subscribers can support System-Wide All Calls but Motorola Solutions infrastructure does not support System-Wide All Calls.

## **4.9.4.1 Receiving All Calls**

When you receive an All Call, the following occur:

- A tone sounds.
- The green LED blinks.
- The display shows the **Group Call** icon at the top right corner.
- The first text line shows the caller alias ID.
- The second text line displays either All Call, Site All Call, or Multi Site Call depending on the type of configuration.
- Your radio unmutes and the incoming call sounds through the speaker.

The radio returns to the screen before receiving the All Call when the call ends.

If the Channel Free Indication feature is enabled, you hear a short alert tone when the transmitting radio releases the **PTT** button, indicating the channel is free for you to use. You cannot respond to an All Call.

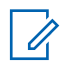

### **NOTE:**

The radio stops receiving the All Call if you switch to a different channel while receiving the call. You are not able to continue with any menu navigation or editing until the call ends during an All Call.

# **4.9.4.2**

# **Making All Calls**

Your radio must be programmed for you to make an All Call.

- **1** Select a channel with the active All Call group alias or ID. See [Selecting a Call Type on page 56](#page-56-0).
- **2** Press the **PTT** button to make the call.

The green LED lights up. The display shows the **Group Call** icon and either All Call, Site All Call, or Multi Site Call depending on the type of configuration.

- **3** Do one of the following:
	- Wait for the Talk Permit Tone to end and speak clearly into the microphone if enabled.
	- Wait for the **PTT** Sidetone to end and speak clearly into the microphone if enabled.

Users on the channel cannot respond to an All Call.

The call initiator can press  $\begin{pmatrix} 5 \ \hline \end{pmatrix}$  to end the All Call.

### **4.9.4.3**

# **Making All Calls by Using the Programmable Number Key**

Follow the procedure to make All Calls on your radio by using the programmable number key.

**1** Long press the programmed number key assigned to the predefined alias or ID when you are on the Home screen.

If a number key is assigned to an entry in a particular mode, this feature is not supported when you long press the number key in another mode.

A negative indicator tone sounds if the number key is not associated to an entry.

**2** Press the **PTT** button to make the call.

The green LED lights up. The display shows the **Group Call** icon and either All Call, Site All Call, or Multi Site Call depending on the type of configuration.

- **3** Do one of the following:
	- Wait for the Talk Permit Tone to end and speak clearly into the microphone if enabled.
	- Wait for the **PTT** Sidetone to end and speak clearly into the microphone if enabled.

The call initiator can press  $\begin{pmatrix} 5 \ \hline \end{pmatrix}$  to end the All Call.

See [Assigning Entries to Programmable Number Keys on](#page-271-0) [page 271](#page-271-0) for more information.

# **Making All Calls by Using the Alias Search**

You can use alias or alphanumeric search to retrieve the required subscriber alias. This feature is only applicable while in Contacts. Follow the procedure to make All Calls on your radio by using the alias search.

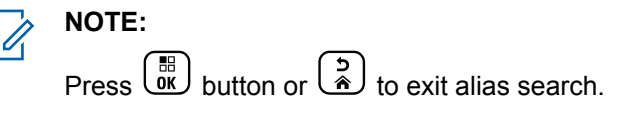

Press  $\begin{pmatrix} \mathbb{B} \\ \mathbb{C} \\ \mathbb{C} \end{pmatrix}$  to access the menu.

**1**

**2**

Press  $\triangle$  or  $\blacktriangledown$  to Contacts. Press  $\begin{pmatrix} \mathbb{B} \\ 0 \end{pmatrix}$  to select.

The display shows the entries in alphabetical order.

- **3** Enter the first character of the required alias. The display shows a blinking cursor.
- **4** Enter the rest of the characters of the required alias.

**4.9.4.4**

The alias search is case-insensitive. If there are two or more entries with the same name, the display shows the entry listed first in the list.

The first text line shows the characters you entered. The following text lines show the shortlisted search results.

**5** Press the **PTT** button to make the call.

The green LED lights up. The display shows the destination ID, call type, and **Group Call** icon.

**6** Wait for the Talk Permit Tone to end and speak clearly into the microphone if enabled.

**NOTE:**

The call initiator can press  $\&$  to end the All Call.

**4.9.5**

# **Phone Calls**

A Phone Call is a call in between an individual radio or a group of radios and a telephone.

Depending on how the radio is configured, the following features may or may not be made available:

- Access code
- Dual Tone Multi Frequency (DTMF) tone
- De-access code
- Displaying of caller alias or ID on receiving a phone call
- Ability to reject or accept a phone call

The Phone Call capability can be enabled by assigning and setting up phone numbers on the system. Check with your system administrator to determine how your radio has been programmed.

## **4.9.5.1 Making Phone Calls**

Follow the procedure to make Phone Calls on your radio.

**1** Do one of the following:

- Press the programmed **Phone** button to enter into the Phone Entry list.
- Press the programmed **One Touch Access** button. Proceed to step 2.
- **2** Press ▲ or ▼ to the required alias or ID.Press

 $\left[\begin{smallmatrix} 11 \\ 11 \\ 0 \end{smallmatrix}\right]$ to select.

When you press the **PTT** button while on the Phone Contacts screen:

- A negative indicator tone sounds.
- The display shows Press OK to Place Phone Call.

The display shows Access Code: if the access code was not preconfigured.

**3**

Enter the access code, and press  $\begin{bmatrix} \overline{BB} \\ \overline{0} \end{bmatrix}$  to proceed.

The access or deaccess code cannot be more than 10 characters.

**4** Press the **PTT** button to make the call.

The green LED lights up. The display shows **Phone Call** icon, subscriber alias, and call status.

If the call is successful:

- The DTMF Tone sounds.
- You hear the call waiting tone of the telephone user.
- The display shows the subscriber alias and the **Phone Call** icon.

If the call is unsuccessful:

- A tone sounds.
- The display shows Phone Call Failed and then, Access Code:.
- If the access code has been preconfigured in the Contacts list, your radio returns to the screen you were on before initiating the call.
- **5** Press the **PTT** button to respond to the call.
- **6** Release the **PTT** button to listen.

**7** Enter extra digits with the keypad if requested by the

call, and press  $\begin{array}{c} \boxed{m} \\ \hline \end{array}$  to proceed.

If the call ends while you are entering the extra digits requested by the call, your radio returns to the screen you were on before initiating the call.

The DTMF Tone sounds. Your radio returns to the previous screen.

**8** Press  $\begin{pmatrix} 1 & 1 \\ 0 & 0 \end{pmatrix}$  to end the call.

- **9** Do one of the following:
	- If the deaccess code was not preconfigured, enter the deaccess code when the display shows

De-Access Code:, and press  $\begin{pmatrix} \mathbb{B} \\ \mathbb{C} \end{pmatrix}$  to proceed. The radio returns to the previous screen.

• Press the programmed **One Touch Access** button. If the entry for the **One Touch Access** button is empty, a negative indicator tone sounds.

The DTMF Tone sounds and the display shows Ending Phone Call. If the call ends successfully:

- A tone sounds.
- The display shows Call Ended.

If the call fails to end, the radio returns to the Phone Call screen. Repeat the last two steps or wait for the telephone user to end the call.

**4.9.5.2**

# **Making Phone Calls with the Programmable Button**

Follow the procedure to make Phone Calls with the programmable button.

- **1** Press the programmed **Phone** button to enter into the Phone Entry list.
- **2** Press ▲ or ▼ to the required alias or ID. Press

 $\begin{matrix} \mathbb{B} \ \mathbb{R} \end{matrix}$ to select.

If the access code was not preconfigured in the Contacts list, the display shows Access Code:. <span id="page-79-0"></span>Enter the access code and press the  $\begin{bmatrix} \frac{m}{b} \\ w \end{bmatrix}$  button to proceed.

The green LED lights up. The display shows **Phone Call** icon, subscriber alias or ID, and call status.

If the call-setup is successful:

- The DTMF tone sounds.
- You hear the call waiting tone of the telephone user.
- The display shows **Phone Call** icon, subscriber alias or ID, Phone Call, and call status.

If call-setup is unsuccessful:

- A tone sounds.
- The display shows Phone Call Failed.
- Your radio returns to the Access Code input screen. If the access code was preconfigured in the Contacts list, the radio returns to the screen you were on prior to initiating the call.
- **3** Press the **PTT** button to talk. Release the **PTT** button to listen.
- **4** To enter extra digits, if requested by the Phone Call. Do one of the following:
	- Press any keypad key to begin the input of the extra digits. The display shows Extra Digits: and a blinking cursor. Enter the extra digits and

press the  $\overline{ax}$  button to proceed. The DTMF tone sounds and the radio returns to the previous screen.

• Press **One Touch Access** button. The DTMF tone sounds. If the entry for the **One Touch Access** button is empty, a negative indicator tone sounds.

Press  $\begin{pmatrix} 5 \\ 1 \end{pmatrix}$  to end the call.

**5**

If deaccess code was not preconfigured in the Contacts list, the display shows De-Access Code:.

Enter the deaccess code and press the  $\overline{bc}$  button to proceed.

The DTMF tone sounds and the display shows Ending Phone Call.

If the end-call-setup is successful, a tone sounds and the display shows Call Ended.

If the end-call-setup is unsuccessful, your radio returns to the Phone Call screen. Repeat [step 3](#page-79-0) and [step 5](#page-79-0) or wait for the telephone user to end the call.

When you press **PTT** button while in the Phone Contacts screen, a tone sounds and the display shows Press OK to Place Call.

When the telephone user ends the call, a tone sounds and the display shows Phone Call Ended.

If the call ends while you are entering the extra digits requested by the Phone Call, your radio returns to the screen you were on prior to initiating the call.

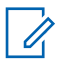

## **NOTE:**

During channel access, press  $\left(\begin{array}{c} \bullet \\ \circ \end{array}\right)$  to dismiss the call attempt and a tone sounds.

During the call, when you press **One Touch Access** button with the deaccess code preconfigured or enter the deaccess code as the input for extra digits, your radio attempts to end the call.

## **4.9.5.3 Making Phone Calls by Using the Contacts List**

Follow the procedure to make Phone Calls on your radio by using the Contacts list.

Press  $\begin{pmatrix} \mathbb{B} \\ \mathbb{C} \end{pmatrix}$  to access the menu.

**2** Press  $\bullet$  or  $\bullet$  to Contacts. Press  $\begin{bmatrix} \mathbb{R} \\ \mathbb{R} \end{bmatrix}$  to select.

The display shows the entries in alphabetical order.

**3** Press **or**  $\blacktriangledown$  to the required alias or ID. Press

# $\begin{bmatrix} \mathbb{B} \\ \mathbb{B} \end{bmatrix}$  to select.

**1**

When you press the **PTT** button while on the Phone Contacts screen:

- A negative indicator tone sounds.
- The display shows Press OK to Place Call.

If the selected entry is empty:

• A negative indicator tone sounds.

- <span id="page-81-0"></span>• The display shows Phone Call Invalid #.
- **4**

Press  $\triangle$  or  $\blacktriangledown$  to Call Phone. Press  $\begin{pmatrix} \mathbb{B} \\ \mathbb{B} \end{pmatrix}$  to select.

The display shows Access Code: if the access code was not preconfigured.

**5**

Enter the access code, and press  $\begin{pmatrix} 60 \\ 0 \end{pmatrix}$  to proceed.

The access or deaccess code cannot be more than 10 characters.

The display shows Calling, subscriber alias or ID, and the **Phone Call** icon. If the call is successful:

- The DTMF Tone sounds.
- You hear the call waiting tone of the telephone user.
- The display shows the subscriber alias or ID, the **Phone Call** icon, and Phone Call.

If the call is unsuccessful:

• A tone sounds.

- The display shows Phone Call Failed and then, Access Code:.
- Your radio returns to the screen you were on prior to initiating the call if the access code has been preconfigured in the Contacts list.
- **6** Press the **PTT** button to respond to the call. The **RSSI** icon disappears.
- **7** Release the **PTT** button to listen.
- **8** Enter extra digits with the keypad if requested by the

call, and press  $\begin{array}{c} \boxed{m} \\ \hline \end{array}$  to proceed.

If the call ends while you are entering the extra digits requested by the call, your radio returns to the screen you were on prior to initiating the call.

The DTMF Tone sounds. Your radio returns to the previous screen.

Press  $\begin{pmatrix} 5 \\ 1 \end{pmatrix}$  to end the call.

**9**

**10** If the deaccess code was not preconfigured, enter the deaccess code when the display shows De-

Access Code:, and press  $\begin{array}{cc} \text{[II]} & \text{[II]} \\ \text{[III]} & \text{[II]} & \text{[II]} \\ \end{array}$ 

The radio returns to the previous screen. The DTMF Tone sounds and the display shows Ending Phone Call.

If the call ends successfully:

- A tone sounds.
- The display shows Call Ended.

If the call fails to end, the radio returns to the Phone Call screen. Repeat [step 9](#page-81-0) and step 10, or wait for the telephone user to end the call. When you press the PTT button while in the Phone Contacts screen, as tone sounds and the display shows Press OK to Place Call.

When the telephone user ends the call, a tone sounds and the display shows Phone Call Ended.

If the call ends while you are entering the extra digits requested by the Phone Call, your radio returns to the screen you were on prior to initiating the call.

## **4.9.5.4 Making Phone Calls by Using the Alias Search**

You can also use alias or alphanumeric search to retrieve the required subscriber alias. This feature is only applicable while in Contacts. Follow the procedure to make Phone Calls on your radio by using the alias search.

**NOTE:** Press  $\begin{pmatrix} \frac{m}{b} \\ 0 \end{pmatrix}$  button or  $\begin{pmatrix} 2 \\ 0 \end{pmatrix}$  to exit alias search.

Press  $\begin{pmatrix} \mathbb{B} \\ \mathbb{B} \end{pmatrix}$  to access the menu.

**1**

**2** Press  $\triangle$  or  $\blacktriangledown$  to Contacts. Press  $\left\lfloor \frac{\pi}{0K} \right\rfloor$  to select.

The display shows the entries in alphabetical order.

**3** Enter the first character of the required alias.

The display shows a blinking cursor.

**4** Enter the rest of the characters of the required alias.

The alias search is case-insensitive. If there are two or more entries with the same name, the display shows the entry listed first in the list.

The first text line shows the characters you entered. The following text lines show the shortlisted search results.

### **5**

To make a call to the required alias, press  $\begin{pmatrix} 18 \\ 0 \text{K} \end{pmatrix}$ 

**6**

Press  $\blacktriangle$  or  $\blacktriangledown$  to Call Phone. Press  $\begin{bmatrix} \mathbb{R} \\ \mathbb{R} \end{bmatrix}$ select.

The green LED lights up. The display shows the destination ID, call type, and **Phone Call** icon.

- **7** Wait for the Talk Permit Tone to end and speak clearly into the microphone if enabled.
- **8** Release the **PTT** button to listen.

The green LED blinks when the target radio responds.

**9** If the Channel Free Indication feature is enabled, you hear a short alert tone the moment the transmitting radio releases the **PTT** button, indicating the channel is free for you to respond. Press the **PTT** button to respond to the call.

The call ends when there is no voice activity for a predetermined period. A tone sounds. The display shows Call Ended.

### **4.9.5.5**

## **Making Phone Calls by Using the Manual Dial**

Follow the procedure to make Phone Calls on your radio by using the manual dial.

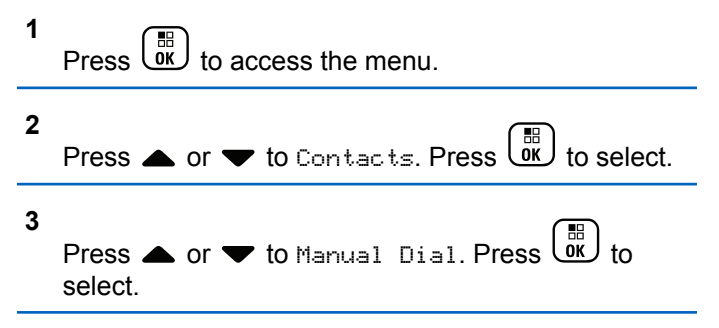

### **4**

Press  $\triangle$  or  $\blacktriangledown$  to Phone Number. Press  $\begin{pmatrix} \frac{m}{0} & b \\ 0 & \frac{m}{1} \end{pmatrix}$  to select.

The display shows Number: and a blinking cursor.

### **5**

Enter the telephone number, and press  $\begin{pmatrix} \frac{m}{0K} \\ 0 \end{pmatrix}$  to proceed.

The display shows Access Code: and a blinking cursor if the access code was not preconfigured.

### **6**

Enter the access code, and press  $\overline{ax}$  to proceed. The access or deaccess code cannot be more than 10 characters.

The green LED lights up. The display shows the **Phone Call** icon, subscriber alias, and call status.

If the call is successful:

- The DTMF Tone sounds.
- You hear the call waiting tone of the telephone user.

• The display shows subscriber alias and the **Phone Call** icon.

If the call is unsuccessful:

- A tone sounds.
- The display shows Phone Call Failed and then, Access Code:.
- Your radio returns to the screen you were on before initiating the call if the access code has been preconfigured in the Contacts list.

**7** Press the **PTT** button to respond to the call.

- **8** Release the **PTT** button to listen.
- **9** Enter extra digits with the keypad if requested by the

call, and press  $\begin{array}{c} \boxed{m} \\ \hline \end{array}$  to proceed.

If the call ends while you are entering the extra digits requested by the call, your radio returns to the screen you were on before initiating the call.

The DTMF Tone sounds. Your radio returns to the previous screen.

**10** Press  $\begin{pmatrix} 5 \\ 10 \end{pmatrix}$  to end the call.

### **11** Do one of the following:

• If the deaccess code was not preconfigured, enter the deaccess code when the display shows

De-Access Code:, and press  $\overline{\text{CM}}$  to proceed. The radio returns to the previous screen.

• Press the programmed **One Touch Access** button. If the entry for the **One Touch Access** button is empty, a negative indicator tone sounds.

The DTMF Tone sounds and the display shows Ending Phone Call.

If the call ends successfully:

- A tone sounds.
- The display shows Call Ended.

If the call fails to end, the radio returns to the Phone Call screen. Repeat step 10, or wait for the telephone user to end the call.

# **Dual Tone Multi Frequency**

The Dual Tone Multi Frequency (DTMF) feature allows your radio to operate in a radio system with an interface to the telephone systems.

## **4.9.5.6.1 Initiating DTMF Tone**

Follow the procedure to initiate a DTMF tone on your radio.

- **1** Press and hold the **PTT** button.
- **2** Do one of the following:
	- Enter the desired number to initiate a DTMF tone.
	- Press  $(\star \leq)$  to initiate a DTMF tone.
	- Press  $(\begin{matrix} \text{# } \text{ }^{\text{#}}\text{ }^{\text{#}}\text$

### **4.9.5.7**

# **Responding to Phone Calls as All Calls**

When you receive a Phone Call as an All Call, the receiving radio is unable to talkback or respond. The recipient user is also not allowed to end the All Call.

When you receive a Phone Call as an All Call:

- The display shows the **Phone Call** icon at the top right corner.
- The display shows either All Call, Site All Call, or Multi Site Call depending on the type of configuration and Phone Call.
- The green LED blinks.
- Your radio unmutes and the incoming call sounds through the speaker.

### **4.9.5.8**

# **Responding to Phone Calls as Group Calls**

Follow the procedure to respond to Phone Calls as Group Calls on your radio.

When you receive a Phone Call as a Group Call:

- The display shows the **Phone Call** icon and Phone Call.
- The green LED blinks.
- Your radio unmutes and the incoming call sounds through the speaker.
	- **1** Press the **PTT** button to respond to the call.
	- **2** Release the **PTT** button to listen.
	- **3** Press  $\begin{pmatrix} 5 \\ 6 \end{pmatrix}$  to end the call.

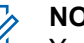

## **NOTE:**

Your radio is not able to terminate a phone call as a group call. The telephone user must end the call. The recipient user is only allowed to talk back during the call.

The display shows Ending Phone Call. If the call ends successfully:

- A tone sounds.
- The display shows Call Ended.

If the call fails to end, the radio returns to the Phone Call screen. Repeat step 3 or wait for the telephone user to end the call.

### **4.9.5.9**

# **Responding to Phone Calls as Private Calls**

Follow the procedure to respond to Phone Calls as Private Calls on your radio.

When you receive a Phone Call as a Private Call:

- The display shows the **Phone Call** icon and Phone Call.
- The green LED blinks.
- Your radio unmutes and the incoming call sounds through the speaker.
	- **1** Press the **PTT** button to respond to the call.
	- **2** Release the **PTT** button to listen.
	- **3** Press to end the call.

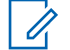

## **NOTE:**

Your radio is not able to terminate a phone call as a group call. The telephone user must end the call. The recipient user is only allowed to talk back during the call.

The display shows Ending Phone Call. If the call ends successfully:

- A tone sounds.
- The display shows Call Ended.

If the call fails to end, the radio returns to the Phone Call screen. Repeat step 3 or wait for the telephone user to end the call.

**4.9.6**

# **Initiating Transmit Interrupt**

An ongoing call is interrupted, when you perform the following actions:

- Press the **Voice PTT** button.
- Press the **Emergency** button.

The receiving radio displays Call Interrupted.

## **4.9.7 Call Preemption**

Call Preemption allows a radio to stop any in-progress voice transmission and initiate a priority transmission.

With the Call Preemption feature, the system interrupts and preempts ongoing calls in instances where trunked channels are unavailable.

Higher priority calls such as an Emergency Call or an All Call preempt the transmitting radio to accommodate the higher priority call. If no other Radio Frequency (RF) channels are available, an Emergency Call preempts an All Call as well.

## **4.9.8 Voice Interrupt**

Voice Interrupt allows the user to shut down an in-progress voice transmission.

This feature uses reverse channel signaling to stop the in-progress voice transmission of a radio, if the interrupting radio is configured to Voice Interrupt, and the transmitting radio is configured to be Voice Call Interruptible. The interrupting radio is then allowed to make a voice transmission to the participant in the stopped call.

The Voice Interrupt feature significantly improves the probability of successfully delivering a new transmission to the intended parties when a call is in progress.

Voice Interrupt is accessible to the user only if this feature has been set up in the radio. Check with your dealer or system administrator for more information.

## **4.9.8.1 Enabling Voice Interrupt**

Follow the procedure to initiate Voice Interrupt on your radio.

Your radio must be programmed to allow you to use this feature. Check with your dealer or system administrator for more information.

**1** To interrupt the transmission during an on-going call, press the **PTT** button.

On the interrupted radio, the display shows Call Interrupted. The radio sounds a negative indicator tone until the **PTT** button is released.

**2** Wait for acknowledgment.

If successful:

- A positive indicator tone sounds. If unsuccessful:
- A negative indicator tone sounds.
- **3** Do one of the following:
	- Wait for the Talk Permit Tone to end and speak clearly into the microphone if enabled.
	- Wait for the **PTT** Sidetone to end and speak clearly into the microphone if enabled.

## **4.10**

# **Advanced Features**

This chapter explains the operations of the features available in your radio.

Your dealer or system administrator may have customized your radio for your specific needs. Check with your dealer or system administrator for more information.

**4.10.1**

# **Call Queue**

When there are no resources available to process a call, Call Queue enables the call request to be placed in the system queue for the next available resources.

You hear a Call Queue Tone after pressing the **PTT** button and radio screen displays Call In Queue indicating that the radio has entered Call Queue State. The **PTT** button may be released once the Call Queue Tone is heard.

If the call setup is successful, the following occur:

- The green LED blinks.
- If enabled, the Talk Permit Tone sounds.
- The display shows the call type icon, ID or alias.
- The radio user has up to 4 seconds to press the **PTT** button to begin voice transmission.

If the call setup is unsuccessful, the following occur:

- If enabled, the Reject Tone sounds.
- The display shows the failure notice screen momentarily.
- The call is terminated and the radio exits the call setup.

## **4.10.2 Priority Call**

Priority Call allows the system to preempt one of the ongoing non-priority calls and initiate the requested high priority call when all channels are busy.

With all channels occupied with high priority calls, the system does not preempt any calls, and places the requesting high-priority call into call queue. If the system fails to place the requesting high-priority call into call queue, it declares failure.

The default settings for Priority Call are preconfigured. Press the programmable button to toggle between normal and high priority level. When you use the following features, the call priority level reverts automatically to the preconfigured setting.

- All voice calls
- DMR III Text Message/Text Message
- Job Ticket
- Remote monitor

The following are the types of Priority Call:

## **High Priority**

The radio displays Next Call: High Priority.

**Call Priority High** icon appears at the top of your radio display.

Voice Announcement sounds Next Call: High Priority.

### **Normal Priority**

The radio displays Next Call: Normal Priority.

**Call Priority High** icon disappears.

Voice Announcement sounds Next Call: Normal Priority.

## **4.10.3 Talkgroup Scan**

This feature allows your radio to monitor and join calls for groups defined by a Receive Group List.

When scan is enabled, your radio unmutes to any member in its Receive Group List.

When scan is disabled, your radio does not receive transmission from any members of the Receive Group List, except for All Call, Permanent Talkgroup, and the selected Talkgroup.

## **4.10.3.1 Turning Talkgroup Scan On or Off**

Follow the procedure to turn Talkgroup Scan on or off on your radio.

**1** Press  $\overline{0}$   $\overline{0}$  to access the menu

- **2** Press  $\triangle$  or  $\blacktriangledown$  to Scan. Press  $\begin{pmatrix} 10 \\ 0 \end{pmatrix}$  to select.
- **3** Do one of the following:
	- **Press**  $\triangle$  **or**  $\blacktriangledown$  **to Turn On. Press**  $\begin{pmatrix} \mathbb{B} \\ \mathbb{I} \\ \mathbb{I} \end{pmatrix}$  **to** select.
	- **Press**  $\bullet$  **or**  $\bullet$  **to Turn Off. Press**  $\begin{bmatrix} 1 & 0 \\ 0 & 0 \end{bmatrix}$ select.

If scan is enabled:

- The display shows Scan On and **Scan** icon.
- The yellow LED blinks.
- A positive indicator tone sounds.

If scan is disabled:

- The display shows Scan Off.
- The **Scan** icon disappears.
- The LED turns off.
- A negative indicator tone sounds.

## **4.10.4 Receive Group List**

Receive Group List is a feature that allows you to create and assign members on the talkgroup scan list.

This list is created when your radio is programmed and it determines which groups can be scanned. Your radio can support a maximum of 16 members in this list.

If your radio has been programmed to edit the scan list, you can:

- Add/remove talkgroups.
- Add, remove, and/or edit priority for talkgroups. Refer to [Editing Priority for a Talkgroup on page 93.](#page-93-0)
- Add, remove, and/or edit affiliation talkgroups. Refer to [Adding Talkgroup Affiliation on page 94](#page-94-0) and [Removing](#page-95-0) [Talkgroup Affiliation on page 95.](#page-95-0)

• Replace the existing scan list with a new scan list.

If a talkgroup is programmed as Permanent Talkgroup, you are unable to edit the talkgroup from the scan list.

## **IMPORTANT:**

To add member into the list, the talkgroup must first be configured in the radio.

## **NOTE:**

Receive Group List is programmed by the system administrator. Check with your dealer or system administrator for more information.

# **4.10.5**

# **Priority Monitor**

The Priority Monitor feature allows the radio to automatically receive transmission from talkgroups with higher priority even when radio is in a talkgroup call.

Radio leaves lower priority talkgroup call for higher priority talkgroup call.

## **NOTE:**

This feature can only be accessed when Talkgroup Scan feature is enabled.

Priority Monitor feature applies only to members in the Receive Group List. There are two Priority Talkgroups: Priority 1 (P1) and Priority 2 (P2). P1 has higher priority than P2. In Capacity Max system, the radio receives transmission according to the priority order below:

- **1** Emergency Call for P1 Talkgroup
- **2** Emergency Call for P2 Talkgroup
- **3** Emergency Call for Non-priority Talkgroups in the Receive Group List
- **4** All Call
- **5** P1 Talkgroup Call
- **6** P2 Talkgroup Call
- **7** Non-priority Talkgroups in the Receive Group List

See [Editing Priority for a Talkgroup on page 93](#page-93-0) for more information on how to add, remove, and/or edit the priority of the talkgroups in the scan list.

## **NOTE:**

This feature is programmed by the system administrator. Check with your dealer or system administrator for more information.

## <span id="page-93-0"></span>**4.10.5.1 Editing Priority for a Talkgroup**

In the Talkgroup Scan Menu, you can view or edit the priority of a talkgroup.

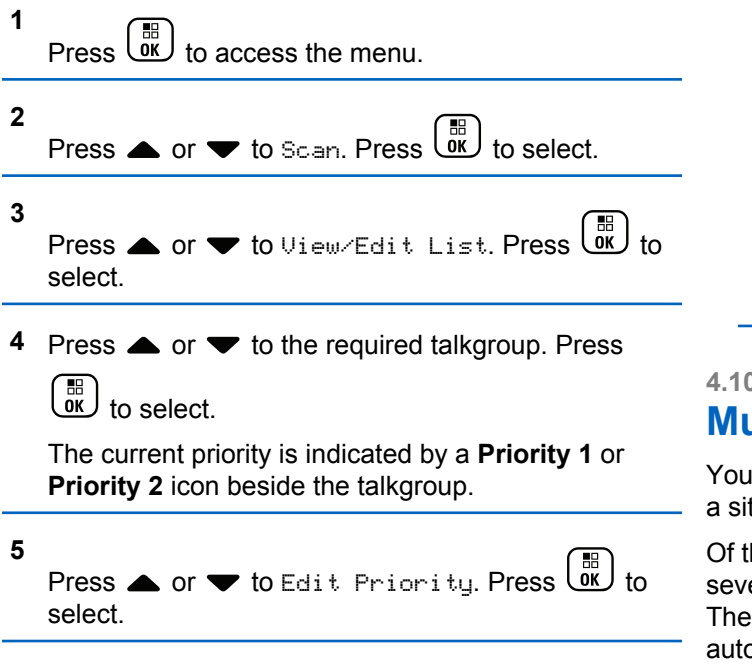

**Press**  $\triangle$  **or**  $\blacktriangledown$  **to the required priority level. Press**  $\left[\begin{smallmatrix} 11 \\ 11 \\ 0 \end{smallmatrix}\right]$ to select.

If another talkgroup has been assigned to Priority 1 or Priority 2, you can choose to overwrite the current priority. When the display shows Overwrite Existing?, press  $\triangle$  or  $\blacktriangledown$  to the following options:

- No to return to the previous step.
- Yes to overwrite.

The display shows positive mini notice before returning to the previous screen. The priority icon appears beside the talkgroup.

### **4.10.6**

# **Multi-Talkgroup Affiliation**

Your radio can be configured for up to seven talkgroups at a site.

Of the 16 talkgroups in the Receive Group List, up to seven talkgroups can be assigned as affiliation talkgroups. The selected talkgroup and the priority talkgroups are automatically affiliated.

## <span id="page-94-0"></span>**4.10.6.1 Adding Talkgroup Affiliation**

Follow the procedure to add a talkgroup affiliation.

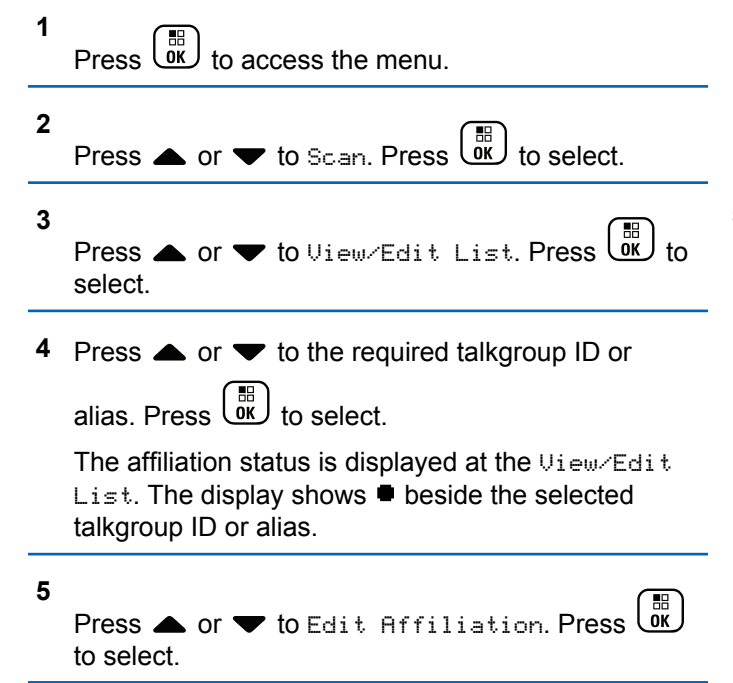

- **6** Do one of the following:
	- Press  $\triangle$  or  $\blacktriangledown$  to  $0n$ . Press  $\begin{pmatrix} \frac{m}{6K} \\ m \end{pmatrix}$  to select.
	- Press  $\bullet$  or  $\bullet$  to Off. Press  $\begin{pmatrix} \overline{m} \\ w \end{pmatrix}$  to select.

When  $\circ$ n is selected,  $\bullet$  appears beside the talkgroup ID or alias.

If affiliation is successful, the display shows  $\checkmark$  beside the selected talkgroup ID or alias.

If affiliation is unsuccessful,  $\blacksquare$  remains beside the talkgroup ID or alias.

## **NOTE:**

The radio displays List Full when a maximum of seven talkgroups are selected for affiliation in the scan list. To select a new talkgroup for affiliation, remove an existing affiliated talkgroup to make way for the new addition. See [Removing Talkgroup](#page-95-0) [Affiliation on page 95](#page-95-0) for more information.

## <span id="page-95-0"></span>**4.10.6.2 Removing Talkgroup Affiliation**

When the affiliation list is full and you want to select a new talkgroup for affiliation, remove an existing affiliated talkgroup to make way for the new addition. Follow the procedure to remove a talkgroup affiliation.

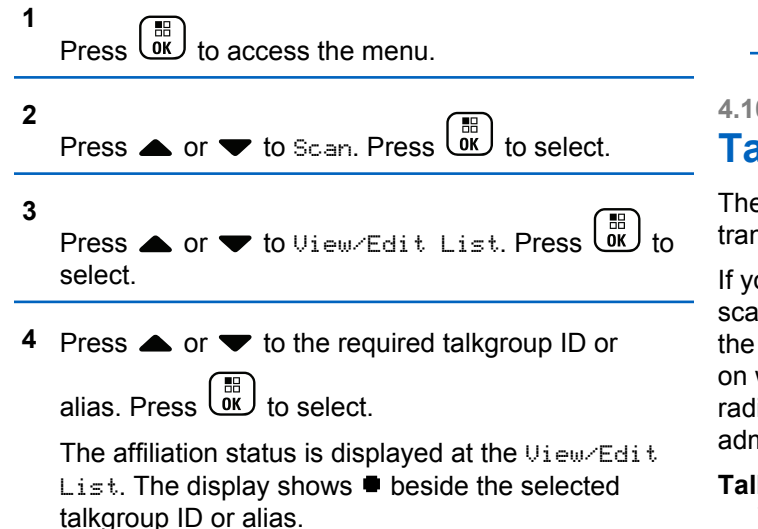

### **5**

Press  $\triangle$  or  $\blacktriangledown$  to Edit Affiliation. Press  $\begin{pmatrix} 1 & 0 \\ 0 & 0 \end{pmatrix}$ to select.

**6**

Press  $\bullet$  or  $\bullet$  to Off. Press  $\begin{pmatrix} \mathbb{B} \\ \mathbb{B} \end{pmatrix}$  to select.

When  $0f$ f is selected,  $\blacksquare$  disappears from beside the talkgroup ID or alias.

## **4.10.7 Talkback**

The Talkback feature allows you to respond to a transmission while scanning.

If your radio scans into a call from the selectable group scan list, and if the **PTT** button is pressed during the scanned call, the operation of the radio depends on whether Talkback was enabled or disabled during radio programming. Check with your dealer or system administrator for more information.

### **Talkback Disabled**

The radio leaves the scanned call and attempts to transmit on the contact for the currently selected channel position. After the Call Hang Time on the

currently selected contact expires, the radio returns to the home channel and starts the Scan Hang Time Timer. The radio resumes group scan after its Scan Hang Time Timer expires.

### **Talkback Enabled**

If the **PTT** button is pressed during the Group Hang Time of the scanned call, the radio attempts to transmit to the scanned group.

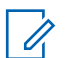

## **NOTE:**

If you scan into a call for a group that is not assigned to a channel position in the currently selected zone and the call ends, switch to the proper zone and then select the channel position of the group to talk back to that group.

## **4.10.8 Job Tickets**

This feature allows your radio to receive messages from the dispatcher listing out tasks to perform.

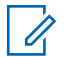

## **NOTE:**

This feature can be customized through the Customer Programming Software (CPS) according to user requirements. Check with your dealer or system administrator for more information.

There are two folders that contain different Job Tickets:

## **My Tasks folder**

Personalized Job Tickets assigned to your signed in user ID.

### **Shared Tasks folder**

Shared Job Tickets assigned to a group of individuals.

You can respond to Job Tickets in order to sort them into Job Ticket Folders. By default, the folders are **All**, **New**, **Started**, and **Completed**.

Job Tickets are retained even after the radio is turned off and turned on again.

All Job Tickets are located in the **All** folder. Depending on how your radio is programmed, Job Tickets are sort by their priority level followed by time received. New Job Tickets, Job Tickets with recent changes in state, and Job Tickets with the highest priority are listed first.

Upon reaching the maximum number of Job Tickets, the next Job Ticket automatically replaces the last Job Ticket in your radio. Your radio supports a maximum of 100 or 500 Job Tickets, depending on your radio model. Check with your dealer or system administrator for more information. Your radio automatically detects and discards duplicated Job Tickets with the same Job Ticket ID.

Depending on the importance of the Job Tickets, the dispatcher adds a Priority Level to them. There are three priority levels: Priority 1, Priority 2, and Priority 3. Priority 1 has the highest priority and Priority 3 has the lowest priority. There are also Job Tickets with no priority.

Your radio updates accordingly when dispatcher makes the following changes:

- Modify content of Job Tickets.
- Add or edit Priority Level of Job Tickets.
- Move Job Tickets from folder to folder.
- Canceling of Job Tickets.

### **4.10.8.1**

# **Accessing the Job Ticket Folder**

Follow the procedure to access the Job Ticket folder.

- **1** Do one of the following:
	- Press the programmed **Job Ticket** button. Proceed to step 3.

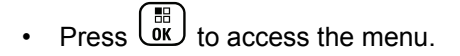

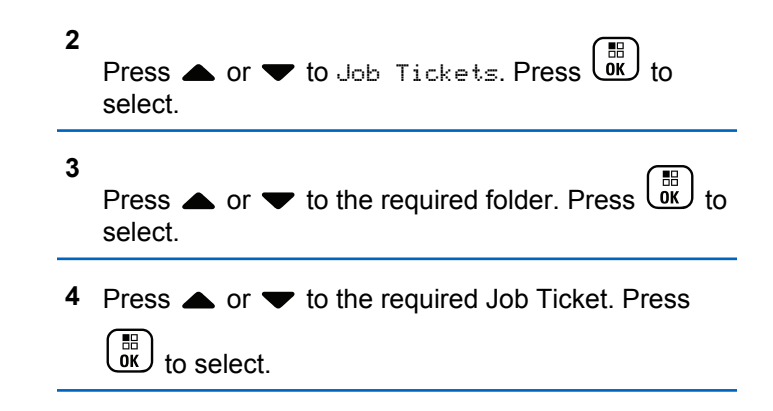

### **4.10.8.2**

# **Logging In or Out of the Remote Server**

This feature allows you to log in and log out of the remote server by using your user ID.

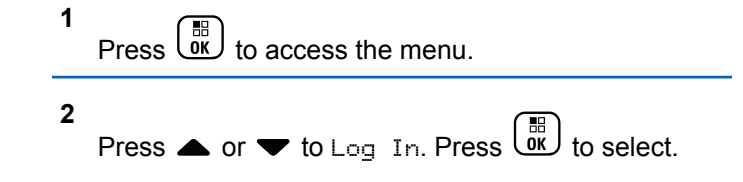

If you are already logged in, menu displays Log Out.

The display shows a transitional mini notice, indicating the request is in progress.

- **3** Wait for acknowledgment. If successful:
	- A positive indicator tone sounds.
	- The display shows a positive mini notice. If unsuccessful:
	- A negative indicator tone sounds.
	- The display shows a negative mini notice.

## **4.10.8.3 Creating Job Tickets**

Your radio is able to create Job Tickets, which are based on a Job Ticket template and send out tasks that need to be performed.

CPS programming software is required to configure the Job Ticket template.

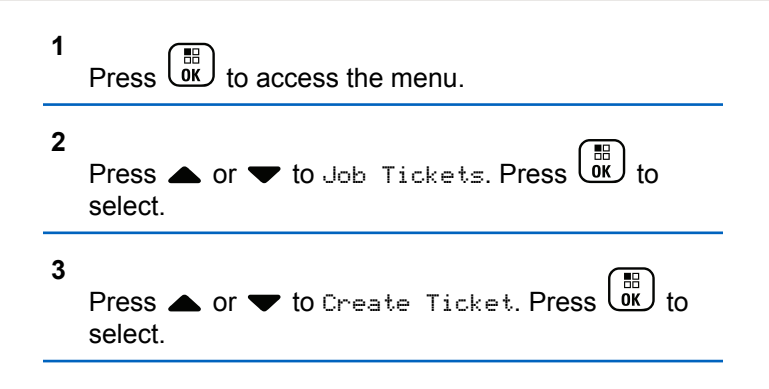

### **4.10.8.4**

# **Sending Job Tickets Using One Job Ticket Template**

If your radio is configured with one Job Ticket template, perform the following actions to send the Job Ticket.

**1** Use the keypad to type the required room number.

 $Press \begin{pmatrix} \mathbb{B} \\ \mathsf{OK} \end{pmatrix}$  to select.

**2** Press  $\triangle$  or  $\blacktriangledown$  to Room Status. Press  $\begin{pmatrix} 60 \\ 00 \end{pmatrix}$ select.

**3** Press  $\triangle$  or  $\blacktriangledown$  to the required option. Press  $\begin{pmatrix} \frac{\sqrt{16}}{16} \\ \frac{\sqrt{16}}{16} \\ \frac{\sqrt{16}}{16} \\ \frac{\sqrt{16}}{16} \\ \frac{\sqrt{16}}{16} \\ \frac{\sqrt{16}}{16} \\ \frac{\sqrt{16}}{16} \\ \frac{\sqrt{16}}{16} \\ \frac{\sqrt{16}}{16} \\ \frac{\sqrt{16}}{16} \\ \frac{\sqrt{16}}{16} \\ \frac{\sqrt{16}}{16} \\ \frac{\sqrt{1$ to select.

**4** Press  $\bullet$  or  $\bullet$  to Send. Press  $\begin{pmatrix} \mathbb{B} \\ \mathbb{B} \end{pmatrix}$  to select.

The display shows a transitional mini notice, indicating the request is in progress.

- **5** Wait for acknowledgment. If successful:
	- A positive indicator tone sounds.
	- The display shows a positive mini notice.

If unsuccessful:

- A negative indicator tone sounds.
- The display shows a negative mini notice.

**4.10.8.5**

# **Sending Job Tickets Using More Than One Job Ticket Template**

If your radio is configured with more than one Job Ticket template, perform the following actions to send the Job **Tickets** 

**1**

Press  $\bullet$  or  $\bullet$  to the required option. Press  $\begin{pmatrix} \frac{18}{00} \\ \frac{1}{00} \end{pmatrix}$ to select.

**2**

Press  $\triangle$  or  $\blacktriangledown$  to Send. Press  $\begin{bmatrix} \mathbb{B} \\ \mathbb{B} \end{bmatrix}$  to select.

The display shows a transitional mini notice, indicating the request is in progress.

**3** Wait for acknowledgment.

If successful:

- A positive indicator tone sounds.
- The display shows a positive mini notice.

If unsuccessful:

• A negative indicator tone sounds.

• The display shows a negative mini notice.

## **4.10.8.6 Responding to Job Tickets**

Follow the procedure to respond to job tickets on your radio.

**1**  $Press \left( \begin{array}{c} \mathbb{H} \\ \mathsf{OK} \end{array} \right)$  to access the menu. **2** Press  $\triangle$  or  $\blacktriangledown$  to Job Tickets. Press  $\begin{bmatrix} \mathbb{R} \\ \mathbb{R} \end{bmatrix}$  to select. **3** Press  $\triangle$  or  $\blacktriangledown$  to the required folder. Press  $\begin{pmatrix} \mathbb{B} \\ \mathbb{B} \end{pmatrix}$  to select. **4** Press ▲ or ▼ to the required job ticket. Press to select. **5** Press  $\begin{pmatrix} \mathbb{B} \\ \mathbb{C} \\ \mathbb{C} \\ \end{pmatrix}$  once more to access the sub-menu.

You can also press the corresponding number key (1–9) to **Quick Reply**.

**6** Press **A** or **v** to the required job ticket. Press

 $\begin{matrix} 1 \\ 0 \\ 0 \\ 0 \end{matrix}$ to select.

The display shows a transitional mini notice, indicating the request is in progress.

**7** Wait for acknowledgment.

If successful:

- A positive indicator tone sounds.
- The display shows a positive mini notice.

If unsuccessful:

- A negative indicator tone sounds.
- The display shows a negative mini notice.

## **4.10.8.7 Deleting Job Tickets**

Follow the procedure to delete job tickets on your radio.

- **1** Do one of the following:
	- Press the programmed **Job Ticket** button. Proceed to step 4
	- $\mathsf{Press}$   $\begin{pmatrix} \mathbb{B} \\ \mathsf{OK} \end{pmatrix}$  to access the menu.
- **2** Press  $\triangle$  or  $\blacktriangledown$  to Job Tickets. Press  $\begin{pmatrix} \mathbb{B} \\ \mathsf{W} \end{pmatrix}$  to select. **3** Press  $\triangle$  or  $\blacktriangledown$  to the required folder. Press  $\begin{bmatrix} \frac{18}{60} \\ 0 \end{bmatrix}$  to select. **4** Press  $\bullet$  or  $\bullet$  to All folder. Press  $\begin{pmatrix} \mathbb{B} \\ \mathbb{B} \end{pmatrix}$  to select.
- **5** Press  $\triangle$  or  $\blacktriangledown$  to the required Job Ticket. Press  $\begin{bmatrix} 1 \\ 0 \\ 0 \\ 0 \\ \end{bmatrix}$ to select.
- **6** Press  $\begin{array}{cc} \overline{\phantom{a}}\phantom{a} \overline{\phantom{a}}\phantom{a} \overline{\phantom{a}}\phantom{a} \end{array}$  again while viewing the Job Ticket.

**7**

Press  $\bullet$  or  $\bullet$  to Delete. Press  $\begin{bmatrix} 1 & 1 \\ 0 & 1 \end{bmatrix}$  to select.

The display shows a transitional mini notice, indicating the request is in progress.

**8** Wait for acknowledgment.

If successful:

- A positive indicator tone sounds.
- The display shows a positive mini notice.

If unsuccessful:

- A negative indicator tone sounds.
- The display shows a negative mini notice.

## **4.10.8.8 Deleting All Job Tickets**

Follow the procedure to delete all job tickets on your radio.

- **1** Do one of the following:
	- Press the programmed **Job Ticket** button. Proceed to [step 3.](#page-102-0)

<span id="page-102-0"></span>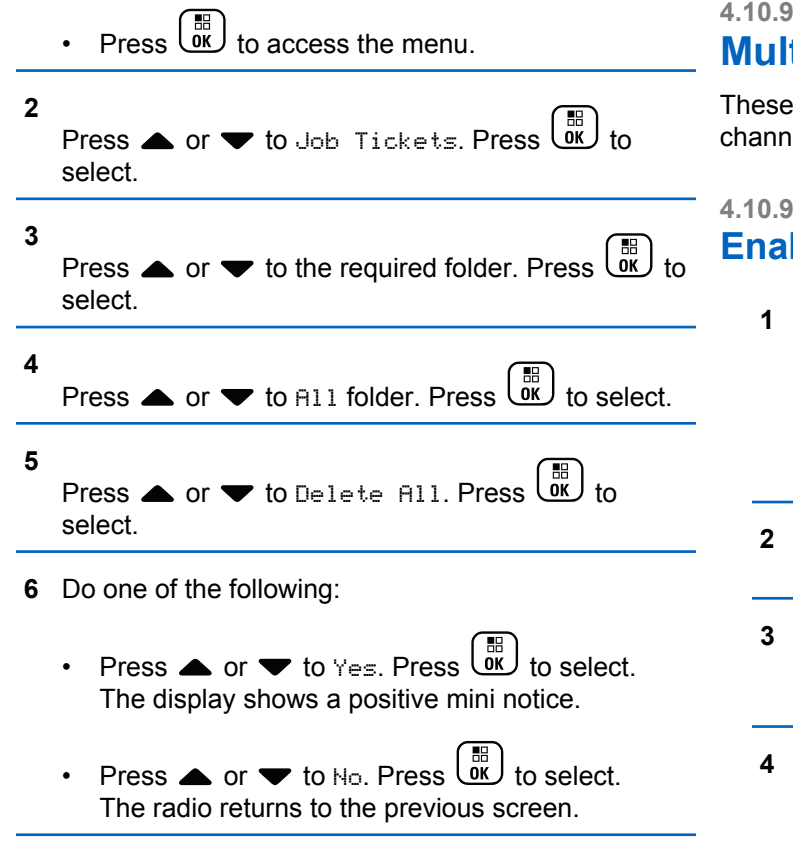

## **4.10.9 Multi-Site Controls**

These features are applicable when your current radio channel is configured to a Capacity Max system.

### **4.10.9.1 Enabling Manual Site Search**

- **1** Perform one of the following actions:
	- Press the programmed **Manual Site Roam** button. Skip the following steps.

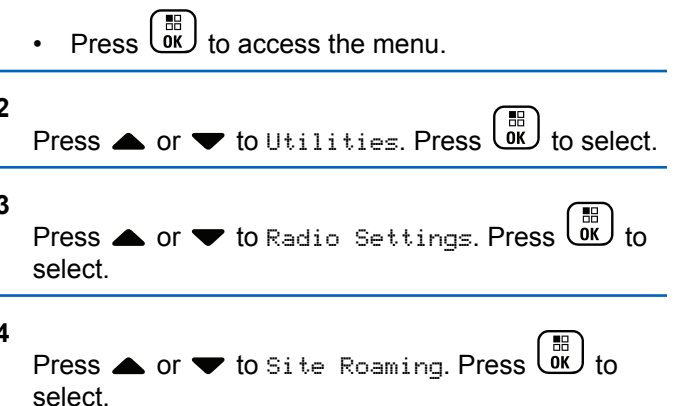

**5**

Press  $\triangle$  or  $\blacktriangledown$  to Active Search. Press  $\begin{pmatrix} \mathbb{B} \\ \mathbb{B} \end{pmatrix}$  to select.

A tone sounds. The green LED blinks. The display shows Finding Site.

If the radio finds a new site, your radio shows the following indications:

- A positive tone sounds.
- The LED extinguishes.
- The display shows  $\text{Site} \leq \text{Alias}$  Found.

If the radio fails to find a new site, your radio shows the following indications:

- A negative tone sounds.
- The LED extinguishes.
- The display shows Out of Range.

If a new site is within range, but the radio is unable to connect to it, your radio shows the following indications:

- A negative tone sounds.
- The LED turns off.
- The display shows Channel Busy.

## **4.10.9.2 Site Lock On/Off**

When toggled on, the radio searches the current site only. When toggled off, the radio searches other sites in addition to the current site.

Press the programmed **Site Lock** button.

If the **Site Lock** function is toggled on:

- You hear a positive indicator tone, indicating the radio has locked to the current site.
- The display shows Site Locked.

If the **Site Lock** function is toggled off:

- You hear a negative indicator tone, indicating the radio is unlocked.
- The display shows Site Unlocked.

### **4.10.9.3**

## **Accessing Neighbor Sites List**

This feature allows the user to check the adjacent sites list of the current home site. Follow the procedure to access the Neighbor Sites List:

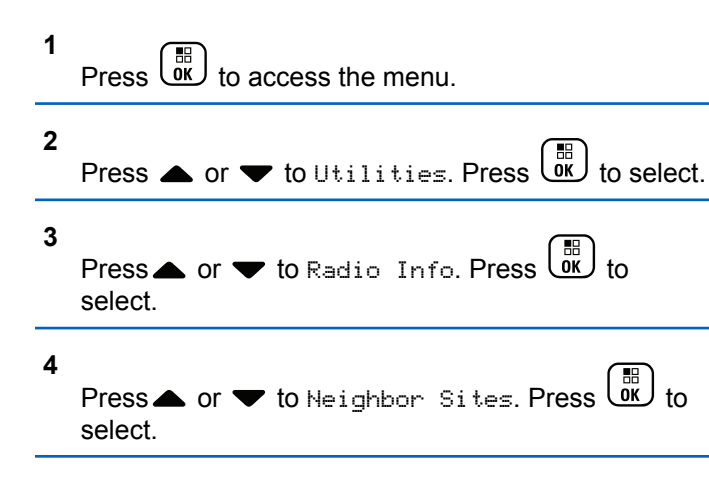

### **4.10.10**

# **Home Channel Reminder**

This feature provides a reminder when the radio is not set to the home channel for a period of time.

If this feature is enabled when your radio is not set to the home channel for a period of time, the following occurs periodically:

- The Home Channel Reminder tone and announcement sound.
- The display shows Non Home Channel.

### **4.10.10.1**

# **Muting the Home Channel Reminder**

When the Home Channel Reminder sounds, you can temporarily mute the reminder.

> Press the programmed **Silence Home Channel Reminder** button

The display shows HCR Silenced.<sup>2</sup>

## **4.10.10.2 Setting New Home Channels**

When the Home Channel Reminder occurs, you can set a new home channel.

**1** Do one of the following:

- Press the **Reset Home Channel** programmable button to set the current channel as the new Home Channel. Skip the following steps. The first line of the display shows the channel alias and the second line shows New Home Ch.
- **Press**  $\begin{pmatrix} 50 \\ 0 \end{pmatrix}$  to access the menu.

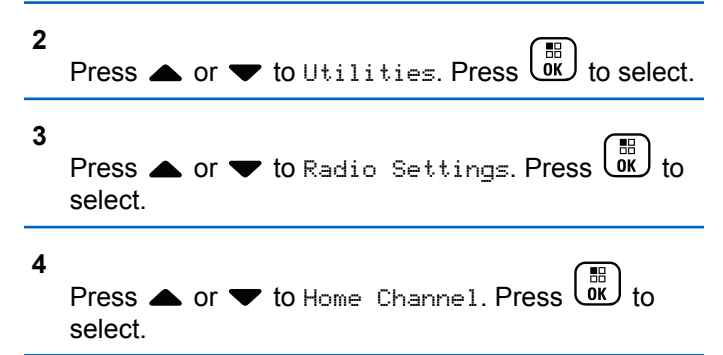

**5** Press  $\triangle$  or  $\blacktriangledown$  to the desired new home channel

alias. Press  $\begin{bmatrix} \mathbb{B} \\ \mathbb{B} \end{bmatrix}$  to select.

The display shows  $\checkmark$  beside the selected home channel alias.

## **4.10.11 Remote Monitor**

This feature is used to turn on the microphone of a target radio with a subscriber alias or ID. You can use this feature to remotely monitor any audible activity surrounding the target radio.

Both your radio and the target radio must be programmed to allow you to use this feature.

If initiated, the green LED blinks once on the target radio. This feature automatically stops after a programmed duration or when there is any user operation on the target radio.

# **4.10.11.1**

# **Initiating Remote Monitor**

Follow the procedure to initiate Remote Monitor on your radio.

**1** Press the programmed **Remote Monitor** button.

**2** Press  $\triangle$  or  $\blacktriangledown$  to the required alias or ID. Press

### $\frac{1}{\pi}$ to select.

The display shows a transitional mini notice, indicating the request is in progress. The green LED lights up.

**3** Wait for acknowledgment.

If successful:

- A positive indicator tone sounds.
- The display shows a positive mini notice.
- The audio from the monitored radio starts playing for a programmed duration, and the display shows Rem. Monitor. Once the timer expires, an alert tone sounds, and the LED turns off.

If unsuccessful:

- A negative indicator tone sounds.
- The display shows a negative mini notice.

**4.10.11.2**

# **Initiating Remote Monitor by Using the Contacts List**

Follow the procedure to initiate Remote Monitor on your radio by using the Contacts list.

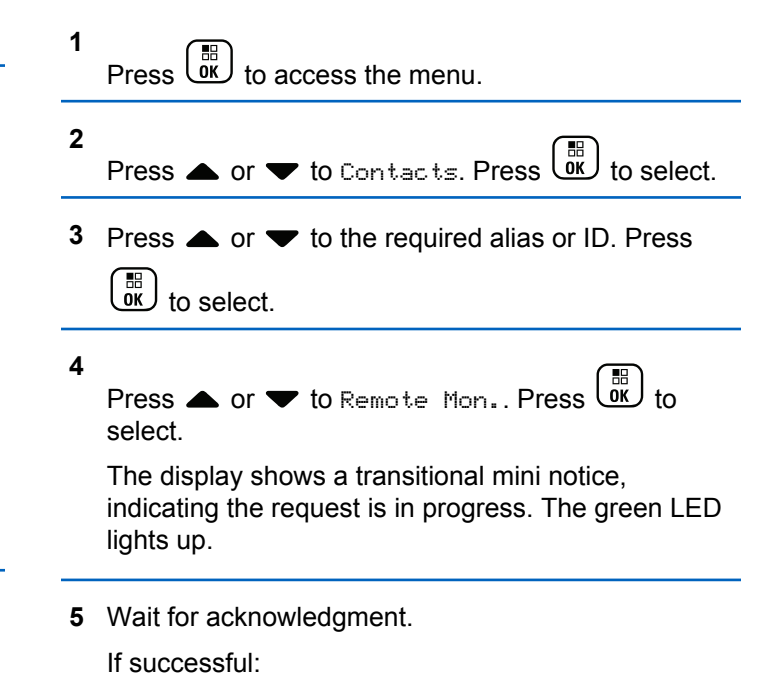

- A positive indicator tone sounds.
- The display shows a positive mini notice.
- The audio from the monitored radio starts playing for a programmed duration, and the display shows Rem. Monitor. Once the timer expires, an alert tone sounds, and the LED turns off.

If unsuccessful:

- A negative indicator tone sounds.
- The display shows a negative mini notice.

## **4.10.11.3 Initiating Remote Monitors by Using the Manual Dial**

Follow the procedure to initiate Remote Monitor on your radio by using the manual dial.

**1** Press  $\overline{\text{OK}}$  to access the menu.

**2** Press  $\bullet$  or  $\bullet$  to Contacts. Press  $\begin{bmatrix} \mathbb{R} \\ \mathbb{R} \end{bmatrix}$  to select.

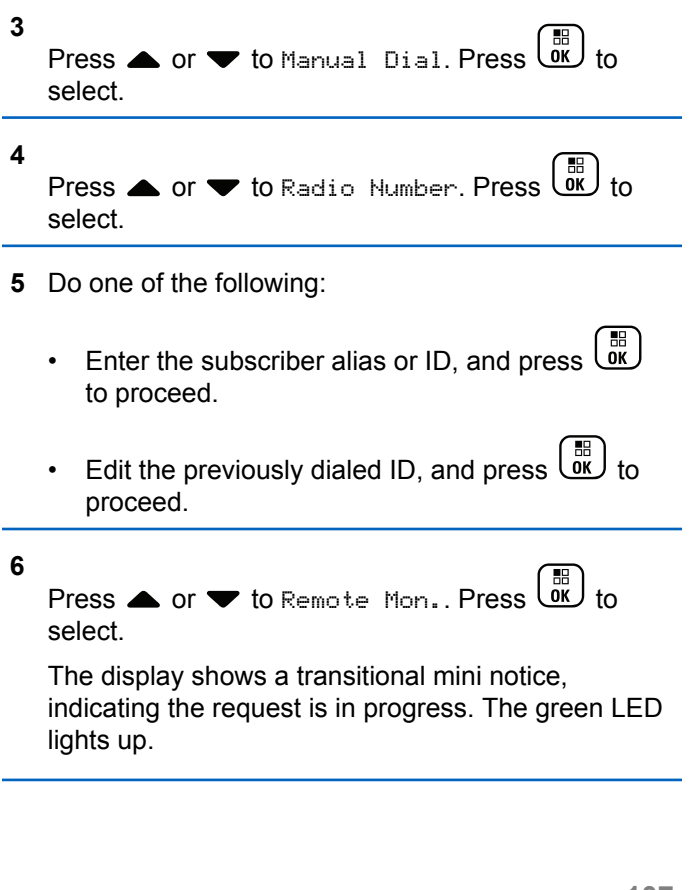
**7** Wait for acknowledgment.

If successful:

- A positive indicator tone sounds.
- The display shows a positive mini notice.
- The audio from the monitored radio starts playing for a programmed duration, and the display shows Rem. Monitor. Once the timer expires, an alert tone sounds, and the LED turns off.

If unsuccessful:

- A negative indicator tone sounds.
- The display shows a negative mini notice.

## **4.10.12 Contacts Settings**

Contacts provides address book capabilities on your radio. Each entry corresponds to an alias or ID that you use to initiate a call. The entries are alphabetically sorted.

Each entry, depending on context, associates with the different call types: Group Call, Private Call, Broadcast Call, Site All Call, Multi-site All Call, PC Call, or Dispatch Call.

PC Call and Dispatch Call are data-related. They are only available with the applications. Refer to the data applications documentation for further details.

Contacts menu allows you to assign each entry to a programmable number key or more on a keypad microphone. If an entry is assigned to a number key, your radio can perform a quick dial on the entry.

# **NOTE:**

You see a checkmark before each number key that is assigned to an entry. If the checkmark is before Empty, you have not assign a number key to the entry.

Each entry within Contacts displays the following information:

- Call Type
- Call Alias
- Call ID

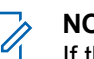

## **NOTE:**

If the Privacy feature is enabled on a channel, you can make privacy-enabled Group Calls, Private Calls, All Calls, and Phone Calls on that channel. Only target radios with the same Privacy Key, or the same Key Value and Key ID as your radio are able to decrypt the transmission.

## **4.10.12.1**

## **Assigning Entries to Programmable Number Keys**

Follow the procedure to assign entries to programmable number keys on your radio.

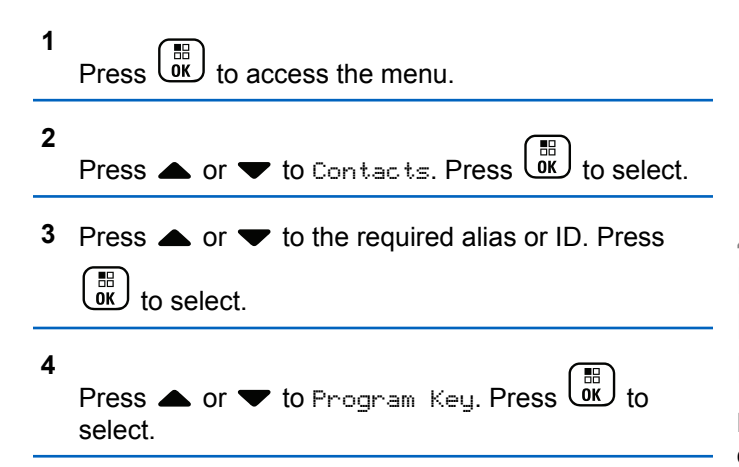

- **5** Do one of the following:
	- If the desired number key has not been assigned to an entry, press  $\triangle$  or  $\blacktriangledown$  to the desired

number key. Press  $\begin{array}{c} \boxed{32} \\ \hline \end{array}$  to select.

• If the desired number key has been assigned to an entry, the display shows The Key is Already Assigned and then, the first text line shows Overwrite?. Do one of the following:

Press 
$$
\bullet
$$
 or  $\bullet$  to  $\forall$  e.s. Press  $\begin{pmatrix} \mathbb{B} \\ \mathbb{B} \end{pmatrix}$  to select.

The radio sounds a positive indicator tone and the display shows Contact Saved and a positive mini notice.

Press  $\triangle$  or  $\blacktriangledown$  to No to return to the previous step.

## **4.10.12.2 Removing Associations Between Entries and Programmable Number Keys**

Follow the procedure to remove the associations between entries and programmable number keys on your radio.

- **1** Do one of the following:
	- Long press the programmed number key to the required alias or ID. Proceed to [step 4.](#page-110-0)

<span id="page-110-0"></span>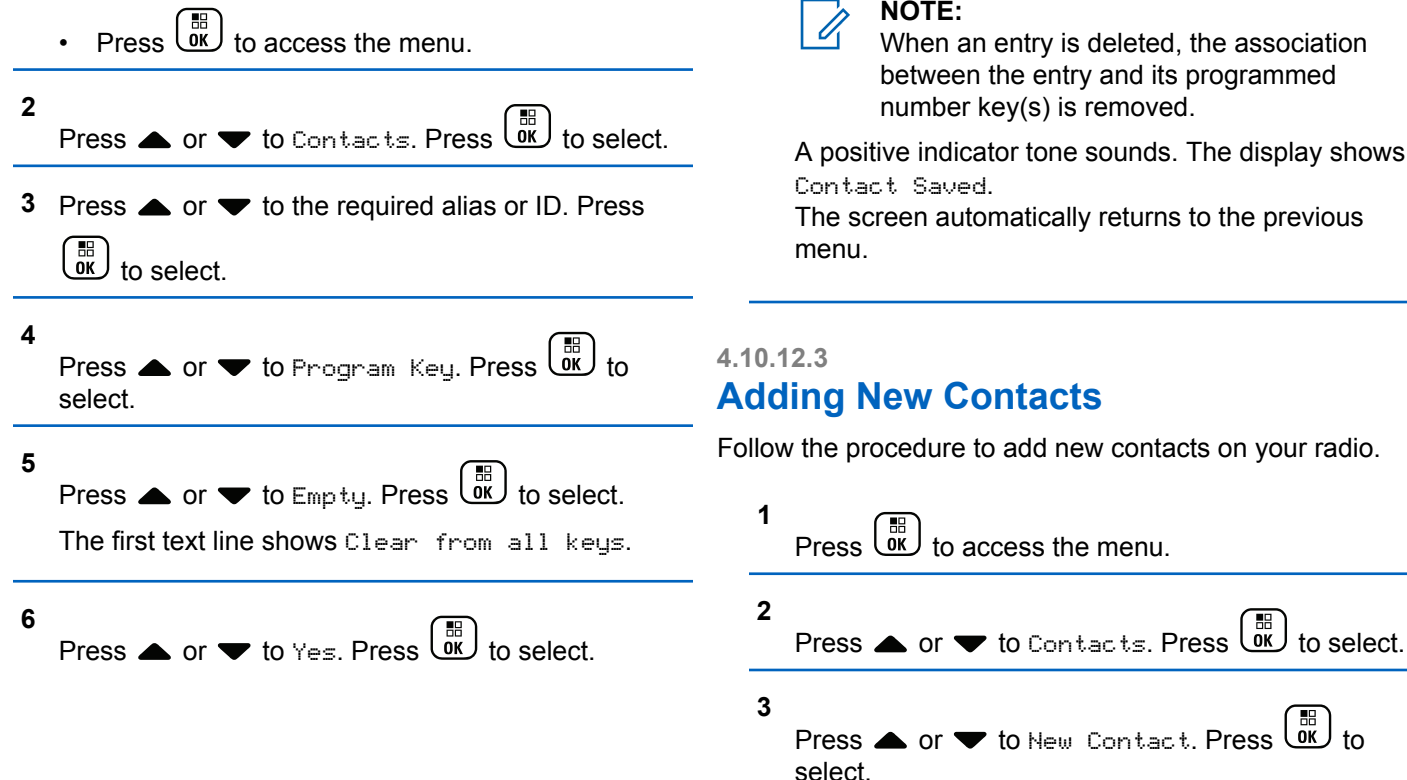

#### **NOTE:**

When an entry is deleted, the association between the entry and its programmed number key(s) is removed.

A positive indicator tone sounds. The display shows Contact Saved.

The screen automatically returns to the previous

# **Adding New Contacts**

Follow the procedure to add new contacts on your radio.

- **4** Press **A** or  $\blacktriangledown$  to select contact type Radio Contact or Phone Contact. Press  $\overline{\text{ow}}$  to select.
- **5** Enter the contact number with the keypad, and press  $\left(\begin{matrix} 11 \\ 0 \end{matrix}\right)$ to proceed.
- **6** Enter the contact name with the keypad, and press

 $\begin{bmatrix} \frac{1}{100} \\ \frac{1}{100} \end{bmatrix}$  to proceed.

**7** Press  $\triangle$  or  $\blacktriangledown$  to the required ringer type. Press

 $\begin{matrix} \begin{matrix} 1 \ 0 \end{matrix} \end{matrix}$ to select.

A positive indicator tone sounds. The display shows a positive mini notice.

#### **4.10.13 Call Indicator Settings**

This feature allows you to configure call or text message ringing tones.

#### **4.10.13.1**

## **Activating or Deactivating Call Ringers for Private Calls**

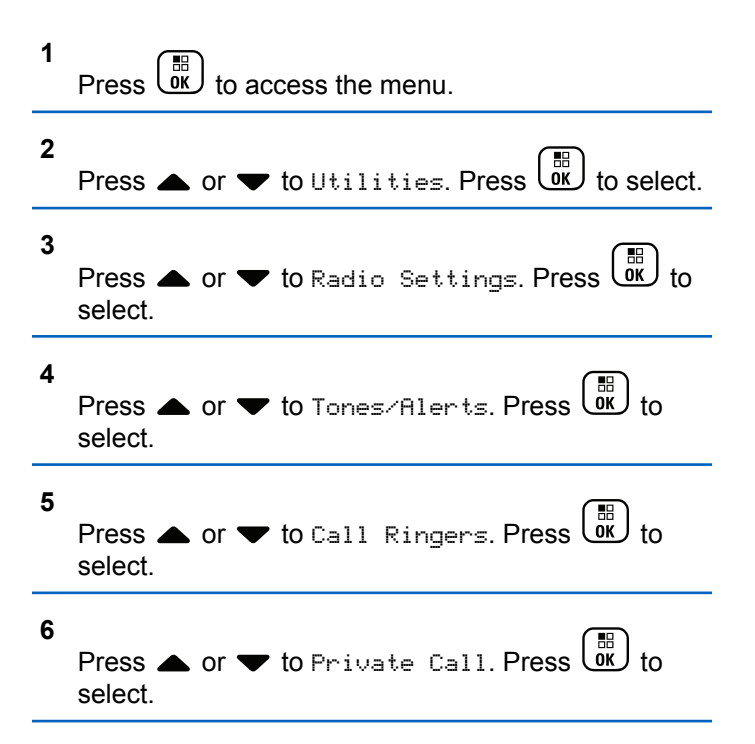

- **7** Do one of the following:
	- Press  $\triangle$  or  $\blacktriangledown$  to the required tone. Press  $\begin{pmatrix} \frac{m}{0K} \\ \frac{m}{0K} \end{pmatrix}$ to select. The display shows  $\blacktriangledown$  and the selected tone.
	- Press  $\bullet$  or  $\bullet$  to Dff. Press  $\overline{0}$  to select. If the ringing tones were earlier enabled, the display shows  $\blacktriangledown$  beside Off.

If the ringing tones were earlier disabled, the display does not show  $\checkmark$  beside Off.

#### **4.10.13.2**

## **Activating or Deactivating Call Ringers for Text Messages**

**1** Press  $\begin{pmatrix} \mathbb{B} \\ \mathbb{B} \end{pmatrix}$  to access the menu.

**2** Press **or**  $\bullet$  to Utilities. Press  $\begin{bmatrix} \frac{m}{0K} \end{bmatrix}$  to select.

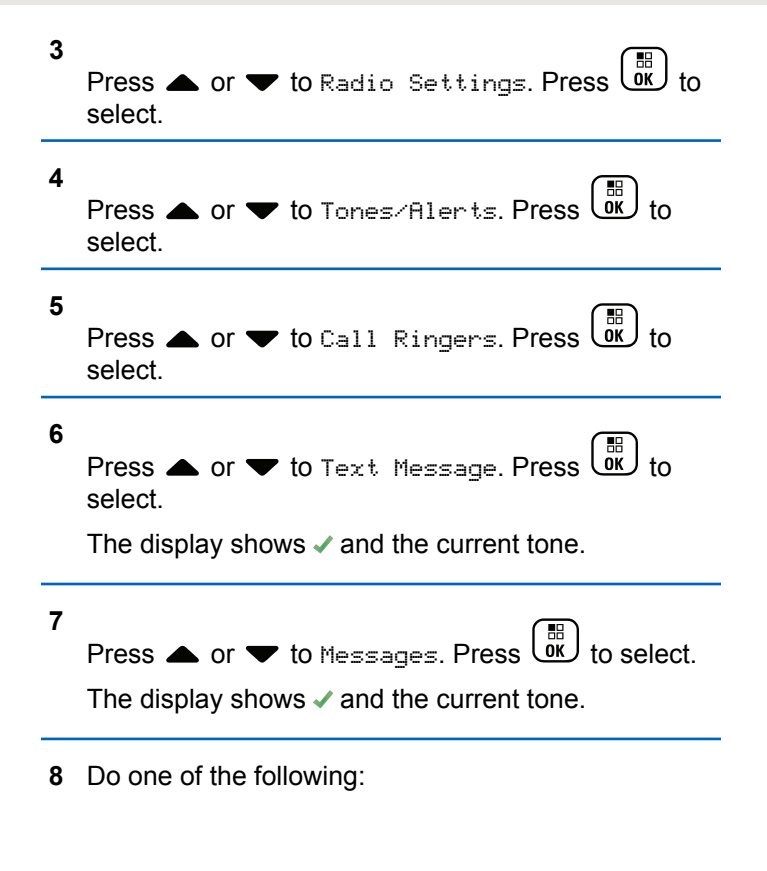

- Press  $\triangle$  or  $\blacktriangledown$  to the required tone. Press  $\begin{bmatrix} \frac{m}{6K} \\ \frac{m}{6K} \end{bmatrix}$ to select. The display shows  $\blacktriangledown$  and the selected tone.
- Press  $\bullet$  or  $\bullet$  to Off. Press  $\begin{bmatrix} \mathbb{R} \\ \mathbb{R} \end{bmatrix}$  to select. If the ringing tones were earlier enabled, the display shows  $\blacktriangledown$  beside Off.

If the ringing tones were earlier disabled, the display does not show  $\checkmark$  beside Off.

#### **4.10.13.3**

## **Activating or Deactivating Call Ringers for Call Alerts**

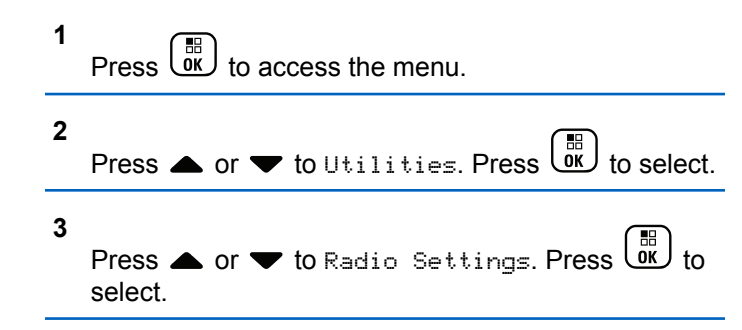

- **4** Press  $\bullet$  or  $\bullet$  to Tones/Alert. Press  $\begin{pmatrix} \mathbb{B} \\ \mathbb{B} \end{pmatrix}$  to select. **5** Press  $\triangle$  or  $\blacktriangledown$  to Call Ringers. Press  $\begin{pmatrix} \boxed{10} \\ \boxed{00} \end{pmatrix}$  to select. **6** Press  $\bullet$  or  $\bullet$  to Call Alert. Press  $\begin{pmatrix} \mathbb{B} \\ \mathbb{C} \end{pmatrix}$  to select.
- **7** Do one of the following:
	- Press  $\triangle$  or  $\blacktriangledown$  to the required tone. Press  $\begin{pmatrix} \mathbb{B} \\ \mathbb{B} \end{pmatrix}$ to select.

The display shows  $\blacktriangledown$  and the selected tone.

Press  $\bullet$  or  $\bullet$  to Off. Press  $\begin{pmatrix} \mathbb{H} \\ \mathbb{R} \end{pmatrix}$  to select. If the ringing tones were earlier enabled, the display shows  $\checkmark$  beside Off.

If the ringing tones were earlier disabled, the display does not show  $\checkmark$  beside Off.

#### **4.10.13.4**

## **Activating or Deactivating Call Ringers for Telemetry Status with Text**

Follow the procedure to activate or deactivate call ringers for telemetry status with text on your radio.

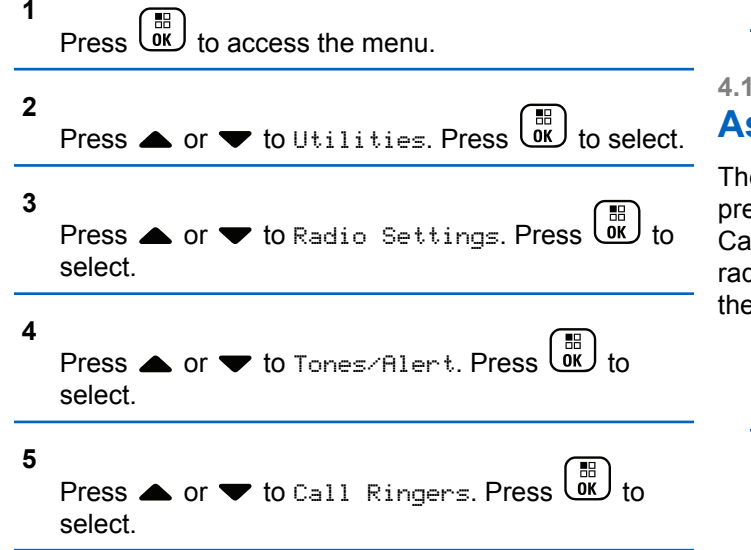

**6**

Press  $\bullet$  or  $\bullet$  to Telemetry. Press  $\begin{pmatrix} \mathbb{B} \\ \mathbb{B} \end{pmatrix}$  to select.

The current tone is indicated by a  $\checkmark$ .

**7**

Press  $\triangle$  or  $\blacktriangledown$  to the required tone. Press  $\begin{pmatrix} \mathbb{B} \\ \mathbb{B} \end{pmatrix}$  to select. A  $\blacktriangleright$  appears beside the selected tone.

## **4.10.13.5**

## **Assigning Ring Styles**

The radio can be programmed to sound one of eleven predefined ringing tones when receiving a Private Call, a Call Alert, or a Text Message from a particular contact.The radio sounds out each ring style as you navigate through the list.

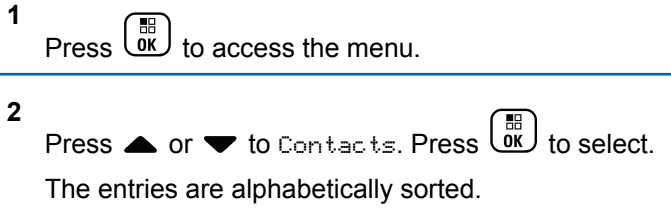

**3** Press  $\triangle$  or  $\blacktriangledown$  to the required alias or ID. Press **1** Press  $\begin{bmatrix} \frac{m}{\alpha} \\ \frac{m}{\alpha} \end{bmatrix}$  to access the menu.  $\begin{bmatrix} 1 & 1 \\ 0 & 1 \end{bmatrix}$  to select. **2** Press  $\bullet$  or  $\bullet$  to Utilities. Press  $\overline{\text{ow}}$  to select. **4** Press  $\triangle$  or  $\blacktriangledown$  to View/Edit. Press  $\overset{\text{\tiny{\textsf{(BB)}}}}{\triangle}$  to select. **3** Press  $\triangle$  or  $\blacktriangledown$  to Radio Settings. Press  $\begin{pmatrix} \mathbb{B} \\ 0 \mathbb{K} \end{pmatrix}$  to **5** Press  $\begin{bmatrix} \overline{\mathbb{R}} \\ \overline{\mathbb{R}} \end{bmatrix}$  until display shows Ringer menu select.  $A \nightharpoonup$  indicates the current selected tone. **4** Press < or  $\blacktriangledown$  to Tones/Alert. Press **6** select. Press  $\triangle$  or  $\blacktriangledown$  to the required tone. Press  $\begin{pmatrix} \mathbb{B} \\ \mathbb{B} \end{pmatrix}$  to select. **5** Press **A** or **v** to Escalert. The display shows a positive mini notice. **6** Press  $\begin{bmatrix} \overline{m} \\ m \end{bmatrix}$  to enable OR disable Escalert. If

#### **4.10.13.6 Escalating Alarm Tone Volume**

The radio can be programmed to continually alert, when a radio call remains unanswered. This is done by automatically increasing the alarm tone volume over time. This feature is known as Escalert. Follow the procedure to escalate alarm tone volume on your radio.

enabled, appears beside Enabled. If disabled, and disappears beside Enabled.

## <span id="page-116-0"></span>**4.10.14 Call Log Features**

Your radio keeps track of all recent outgoing, answered, and missed Private Calls. The call log feature is used to view and manage recent calls.

Missed Call Alerts may be included in the call logs, depending on the system configuration on your radio. You can perform the following tasks in each of your call lists:

- Store Alias or ID to Contacts
- Delete Call
- View Details

## **4.10.14.1 Viewing Recent Calls**

**1**  $Press \stackrel{\text{def}}{\text{OR}}$  to access the menu. **2** Press  $\triangle$  or  $\blacktriangledown$  to Call Log. Press  $\begin{bmatrix} \mathbb{B} \\ \mathbb{B} \end{bmatrix}$  to select.

**3** Press  $\triangle$  or  $\blacktriangledown$  to the preferred list. The options are Missed, Answered, and Outgoing lists.

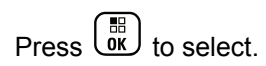

The display shows the most recent entry.

#### **4** Press **A** or **v** to view the list.

You can start a call with the alias or ID the display is currently showing by pressing the **PTT** button.

#### **4.10.14.2**

## **Storing Aliases or IDs from the Call List**

Follow the procedure to store aliases or IDs on your radio from the Call list.

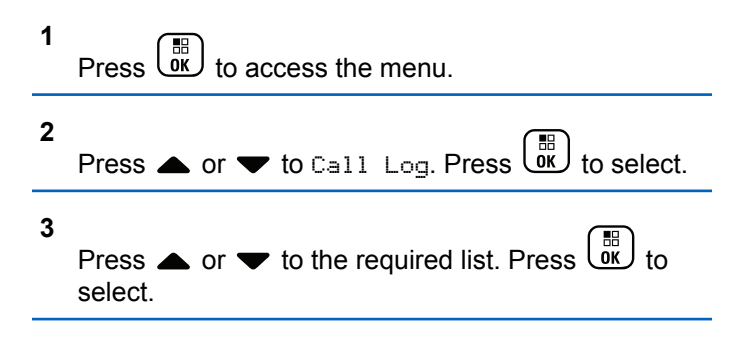

**4** Press ▲ or ▼ to the required alias or ID. Press

#### $\begin{bmatrix} 1 & 1 \\ 0 & 1 \end{bmatrix}$ to select.

- **5** Press  $\bullet$  or  $\bullet$  to Store. Press  $\begin{bmatrix} \mathbb{R} \\ \mathbb{R} \end{bmatrix}$  to select. The display shows a blinking cursor.
- **6** Enter the rest of the characters of the required alias.

Press  $\begin{bmatrix} \mathbb{B} \\ \mathbb{B} \end{bmatrix}$  to select.

You can store an ID without an alias.

The display shows a positive mini notice.

#### **4.10.14.3 Deleting Calls from the Call List**

Follow the procedure to delete calls on your radio from the Call list.

**1**  $Press \begin{pmatrix} 1 & 1 \\ 0 & 1 \end{pmatrix}$  to access the menu.

- **2** Press  $\triangle$  or  $\blacktriangledown$  to Call Log. Press  $\begin{pmatrix} \frac{m}{6K} \\ 0 \end{pmatrix}$  to select.
- **3** Press  $\triangle$  or  $\blacktriangledown$  to the required list. Press  $\begin{pmatrix} \frac{18}{000} \\ 0 \end{pmatrix}$  to select.

If the list is empty:

- A tone sounds.
- The display shows List Empty.
- **4** Press ▲ or ▼ to the required alias or ID. Press

 $\begin{bmatrix} \mathbb{B} \\ \mathbb{C} \end{bmatrix}$  to select.

- **5** Press  $\triangle$  or  $\blacktriangledown$  to Delete Entry?. Press  $\begin{pmatrix} \mathbb{B} \\ 0 \mathbb{K} \end{pmatrix}$  to select.
- **6** Do one of the following:
	- Press  $\begin{bmatrix} \frac{m}{\alpha} \\ \frac{m}{\alpha} \end{bmatrix}$  to select Yes to delete the entry. The display shows Entry Deleted.

**Press**  $\bullet$  **or**  $\bullet$  **to No. Press**  $\begin{bmatrix} \overline{a} \\ a \end{bmatrix}$  **to select.** The radio returns to the previous screen.

#### **4.10.14.4 Viewing Details from the Call List**

Follow the procedure to view details on your radio from the Call list.

**1** 噐 Press  $\overline{0}$  to access the menu.

```
2
Press \triangle or \blacktriangledown to Call Log. Press \begin{pmatrix} \mathbb{B} \\ \mathbb{B} \end{pmatrix} to select.
```
**3**

Press  $\triangle$  or  $\blacktriangledown$  to the required list. Press  $\boxed{\overset{\text{\tiny{(B)}}}{\text{W}}}$  to select.

**4** Press ▲ or ▼ to the required alias or ID. Press

 $\frac{10}{9K}$ to select. **5**

Press  $\triangle$  or  $\blacktriangledown$  to View Details. Press  $\begin{bmatrix} \mathbb{B} \\ \mathbb{B} \end{bmatrix}$  to select.

The display shows the details.

## **4.10.15 Call Alert Operation**

Call Alert paging enables you to alert a specific radio user to call you back when they are able to do so.

This feature is applicable for subscriber aliases or IDs only and is accessible through the menu by using Contacts, manual dial, or a programmed **One Touch Access** button.

In Capacity Max, the Call Alert feature allows a radio user or a dispatcher to send an alert to another radio user requesting the radio user to call back the initiating radio user when available. Voice communication is not involved in this feature.

The Call Alert Operation can be configured by the dealer or the system administrator in two ways:

• The radio is configured to allow you to press the **PTT** button to respond directly to the call initiator by making a Private Call.

• The radio is configured to allow you to press the **PTT** button and continue with other Talkgroup communication. Pressing the **PTT** button on the call alert entry will not allow the user to respond to the call initiator. The user must navigate to the Missed Call Log option at the Call Log menu and respond to the Call Alert from there.

An Off Air Call Set‑Up (OACSU) private call allows the user to respond immediately while a Full Off Air Call Set-Up (FOACSU) private call requires user acknowledgment for the call. OACSU type calls are therefore, recommended being used for the Call Alert feature. See [Private Call on](#page-66-0) [page 66](#page-66-0).

### **4.10.15.1 Making Call Alerts**

Follow the procedure to make Call Alerts on your radio.

**1** Press the programmed **One Touch Access** button.

The display shows Call Alert and the subscriber alias or ID. The green LED lights up.

**2** Wait for acknowledgment.

If the Call Alert acknowledgment is received, the display shows a positive mini notice.

If the Call Alert acknowledgment is not received, the display shows a negative mini notice.

## **4.10.15.2 Making Call Alerts by Using the Contacts List**

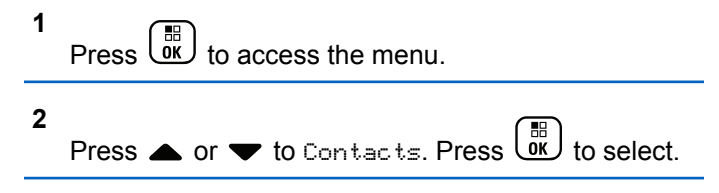

- **3** Do one of the following:
	- Select the subscriber alias or ID directly

Press  $\triangle$  or  $\blacktriangledown$  to the required alias or ID.

 $Press \left( \begin{array}{c} \mathbb{H} \\ \mathsf{OK} \end{array} \right)$  to select.

• Use the Manual Dial menu

Press **or**  $\blacktriangledown$  to Manual Dial . Press  $\begin{array}{c} \boxed{36} \\ \boxed{00} \end{array}$ 

to select.

Press **A** or  $\blacktriangledown$  to Radio Number . Press

Ē۳. ŌΚ. to select.

The display shows Radio Number: and a blinking cursor. Enter the subscriber ID you

want to page. Press  $\begin{pmatrix} \mathbb{B} \\ \mathbb{C} \end{pmatrix}$  to select.

**4**

Press  $\bullet$  or  $\bullet$  to Call Alert. Press  $\begin{bmatrix} \mathbb{R} \\ \mathbb{R} \end{bmatrix}$  to select.

The display shows Call Alert and the subscriber alias or ID. The green LED lights up.

- **5** Wait for acknowledgment.
	- If the acknowledgment is received, the display shows a positive mini notice.
	- If the acknowledgment is not received, the display shows a negative mini notice.

## **4.10.15.3 Responding to Call Alerts**

When you receive a Call Alert:

- A repetitive tone sounds.
- The yellow LED blinks.
- The display shows the notification list listing a Call Alert with the alias or ID of the calling radio.

Depending on the configuration by your dealer or system administrator, you can respond to a Call Alert by doing one of the following:

- Press the **PTT** button and respond with a Private Call directly to the caller.
- Press the **PTT** button to continue normal talkgroup communication. The Call Alert is moved to the Missed Call option at the Call Log menu. You can respond to the caller from the Missed Called log.

See [Notification List on page 167](#page-167-0) and [Call Log Features on](#page-116-0) [page 116](#page-116-0) for more information.

## **4.10.16 Dynamic Caller Alias**

This feature allows you to dynamically edit a Caller Alias from your radio front panel.

When in a call, the receiving radio displays the Caller Alias of the transmitting radio.

The Caller Aliases list can store up to 500 Caller Aliases of transmitting radio. You can view or make Private Calls from the Caller Aliases list. When you turn off your radio, the history of receiving Caller Aliases is removed from the Caller Aliases list.

#### **4.10.16.1**

## **Editing Your Caller Alias After Turning On the Radio**

**1** Turn on your radio.

**2** Enter your new Caller Alias. Press ( the proceed.

The display shows a positive mini notice.

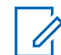

#### **NOTE:**

When in a call, the receiving radio displays your new Caller Alias.

## **4.10.16.2 Editing Your Caller Alias from the Main Menu**

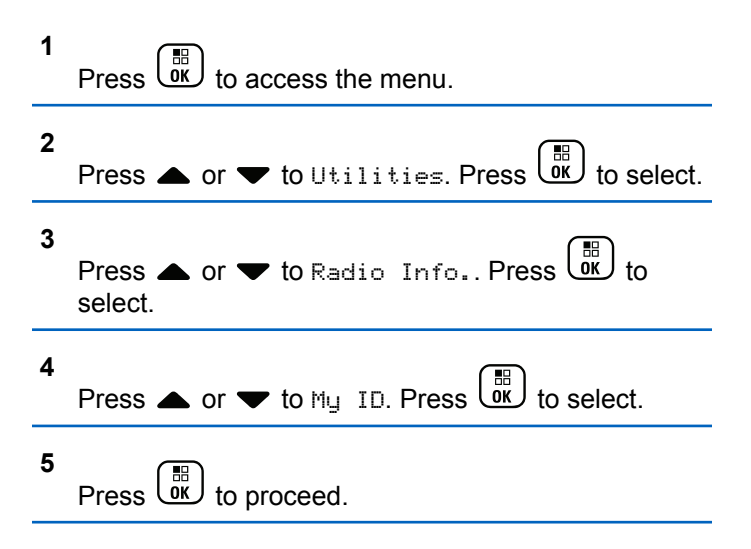

**6** Press  $\bullet$  or  $\bullet$  to Edit. Press  $\begin{pmatrix} \mathbb{B} \\ \mathbb{B} \end{pmatrix}$  to select.

#### **7**

Enter your new Caller Alias. Press  $\overline{w}$  to select.

The display shows a positive mini notice.

**NOTE:**

When in a call, the receiving radio displays your new Caller Alias.

## **4.10.16.3 Viewing the Caller Aliases List**

You can access the Caller Aliases list to view the transmitting Caller Alias details.

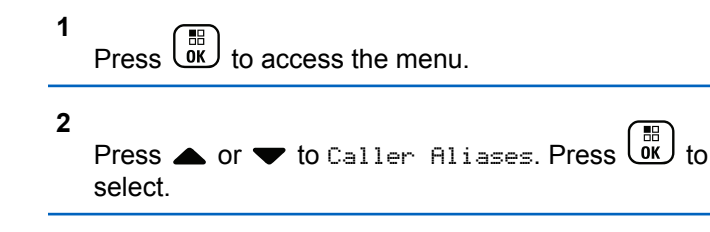

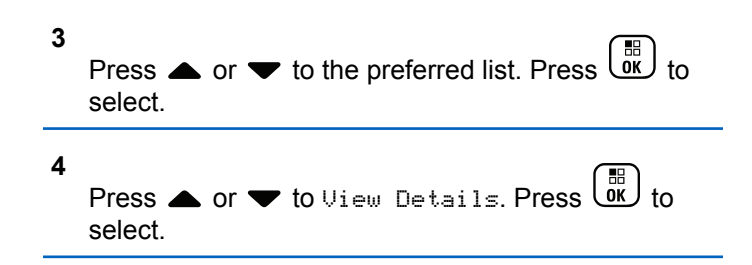

#### **4.10.16.4**

## **Initiating Private Call From the Caller Aliases List**

You can access the Caller Aliases list to initiate Private Call.

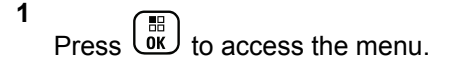

- **2** Press  $\triangle$  or  $\blacktriangledown$  to Caller Aliases. Press  $\begin{pmatrix} \mathbb{B} \\ \mathsf{OK} \end{pmatrix}$ select.
- **3** Press **A** or  $\blacktriangledown$  to the *<required Caller Alias>*.

**4** To call, press and hold the **PTT** button.

## **4.10.17 Mute Mode**

Mute Mode provides an option to silence all audio indicators on your radio.

When Mute Mode is initiated, all audio indicators are muted except higher priority features such as emergency operations.

When Mute Mode is exited, your radio resumes playing ongoing tones and audio transmissions.

#### **IMPORTANT:**

You can only enable either Face Down or Man Down one at a time. Both features cannot be enabled together.

This feature is applicable to XiR P8668i/XiR P8660i/ GP338D+, XiR P8608i/XiR P8600i/GP328D+, XiR P8628i/XiR P8620i only.

#### **4.10.17.1 Turning On Mute Mode**

Follow the procedure to turn on Mute Mode.

Do one of the following:

- Access this feature by using the programmed **Mute Mode** button.
- Access this feature by placing the radio in a facedown position momentarily.

Depending on radio model, the Face Down feature can be enabled either through the radio menu or by your system administrator. Check with your dealer or system administrator for more information.

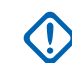

## **IMPORTANT:**

User can only enable either Man Down or Face Down at a time. Both features cannot be enabled together.

The following occurs when Mute mode is enabled:

- Positive Indicator Tone sounds.
- Display shows Mute Mode On.
- The red LED light starts blinking and remains blinking until Mute Mode is exited.
- Display shows **Mute Mode** icon on home screen.
- Radio is muted.

• Mute Mode Timer begins counting down the duration that is configured.

#### **4.10.17.2**

## **Setting Mute Mode Timer**

Mute Mode feature can be enabled for a pre-configured amount of time by setting the Mute Mode Timer. The timer duration is configured in the radio menu and can range between 0.5–6 hours. Mute Mode is exited once the timer expires.

If the timer is left at 0, the radio remains in Mute mode for an indefinite period until the radio is moved to a face-up position or the programmed **Mute Mode** button is pressed.

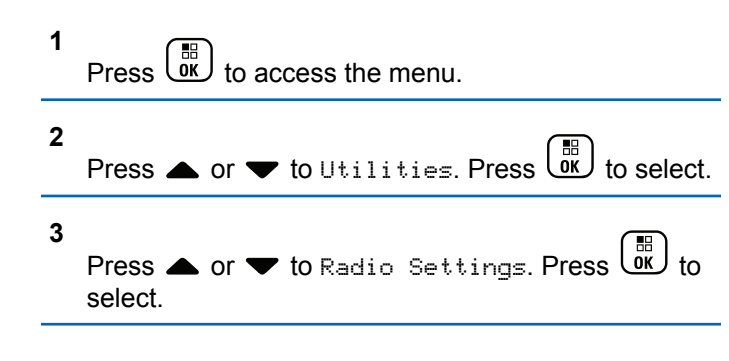

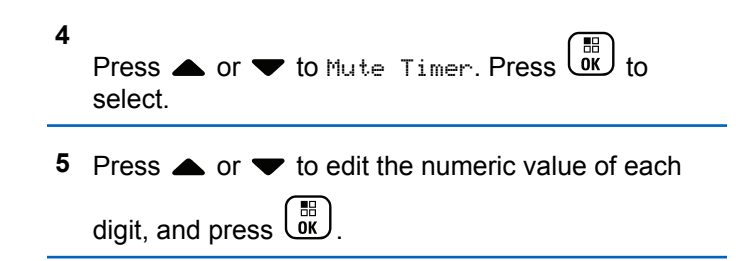

#### **4.10.17.3 Exiting Mute Mode**

This feature can be exited automatically once the Mute Mode Timer expires.

Do one of the following to exit Mute mode manually:

- Press the programmed **Mute Mode** button.
- Press the **PTT** button on any entry.
- Place the radio in a face-up position momentarily.

The following occurs when Mute mode is disabled:

- Negative Indicator Tone sounds.
- Display shows Mute Mode Off.
- The blinking red LED turns off.
- **Mute Mode** icon disappears from home screen.
- Your radio unmutes and speaker state is restored.
- If the timer has not expired, Mute mode timer is stopped.

#### **NOTE:**

Mute Mode is also exited if the user transmits voice or switches to an unprogrammed channel.

#### **4.10.18**

## **Emergency Operation**

An Emergency Alarm is used to indicate a critical situation. You are able to initiate an Emergency at any time even when there is activity on the current channel.

In Capacity Max, the receiving radio can only support a single Emergency Alarm at a time. If initiated, a second Emergency Alarm will override the first alarm.

When an Emergency Alarm is received, the recipient may choose to either delete the alarm and exit the Alarm List, or respond to the Emergency Alarm by pressing the **PTT** button and transmitting non-emergency voice.

Your dealer or system administrator can set the duration of a button press for the programmed **Emergency** button, except for long press, which is similar with all other buttons:

#### **Short Press**

Duration between 0.05 seconds and 0.75 seconds.

#### **Long Press**

Duration between 1.00 second and 3.75 seconds.

The **Emergency** button is assigned with the Emergency On/Off feature. Check with your dealer for the assigned operation of the **Emergency** button.

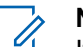

#### **NOTE:**

If short press the **Emergency** button is assigned to turn on the Emergency mode, then long press the **Emergency** button is assigned to exit the Emergency mode.

If long press the **Emergency** button is assigned to turn on the Emergency mode, then short press the **Emergency** button is assigned to exit the Emergency mode.

Your radio supports three Emergency Alarms:

- Emergency Alarm
- Emergency Alarm with Call
- Emergency Alarm with Voice to Follow

In addition, each alarm has the following types:

#### **Regular**

Radio transmits an alarm signal and shows audio and/or visual indicators.

#### **Silent**

Radio transmits an alarm signal without any audio or visual indicators. Radio receives calls without any sound through the speaker, until the programmed *hot mic* transmission period is over and/or you press the **PTT** button.

#### **Silent with Voice**

Radio transmits an alarm signal without any audio or visual indicators, but allow incoming calls to sound through the speaker. If *hot mic* is enabled, the incoming calls sound through the speaker after the programmed *hot mic* transmission period is over. The indicators only appear once you press the **PTT** button.

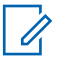

#### **NOTE:**

Only one of the Emergency Alarms above can be assigned to the programmed **Emergency** button.

## **4.10.18.1 Sending Emergency Alarms**

This feature allows you to send an Emergency Alarm, a non-voice signal, which triggers an alert indication on a

group of radios. Follow the procedure to send Emergency Alarms on your radio.

Your radio does not display any audio or visual indicators during Emergency mode when it is set to Silent.

**1** Press the programmed **Emergency On** button.

You see one of these results:

- The display shows  $Tx$  Alarms and the destination alias.
- The display shows  $Tx$  Telegram and the destination alias.

The green LED lights up. The **Emergency** icon appears.

#### **NOTE:**

- If programmed, the Emergency Search tone sounds. This tone is muted when the radio transmits or receives voice, and stops when the radio exits Emergency mode. The Emergency Search tone can be programmed by the dealer or system administrator.
- **2** Wait for acknowledgment.
- The Emergency tone sounds.
- The green LED blinks.
- The display shows Alarm Sent.

If unsuccessful after all retries have been exhausted:

- A tone sounds.
- The display shows Alarm Failed.

The radio exits the Emergency Alarm mode and returns to the Home screen.

**NOTE:**

When configured for Emergency Alarm only, the emergency process consists only of the Emergency Alarm delivery. The emergency ends when an acknowledgment is received from the system, or when channel access attempts have been exhausted.

No voice call is associated with the sending of an Emergency Alarm when operating as Emergency Alarm Only.

**4.10.18.2**

## **Sending Emergency Alarms with Call**

This feature allows you to send an Emergency Alarm with Call to a group of radios or a dispatcher. Upon acknowledgment by the infrastructure within the group, a group of radios can communicate over a programmed Emergency channel.

The radio must be configured for Emergency Alarm and Call to perform an emergency call after the alarm process.

**1** Press the programmed **Emergency On** button.

The display shows  $Tx$  Alarm and the destination alias. The **Emergency** icon appears.The green LED lights up.

#### **NOTE:**

If your radio is programmed, the Emergency Search tone sounds. This tone is muted when the radio transmits or receives voice, and stops when the radio exits Emergency mode.

If an Emergency Alarm acknowledgment is successfully received:

- The Emergency tone sounds.
- The green LED blinks.

- The display shows Alarm Sent.
- Your radio enters the Emergency call mode when the display shows Emergency and the destination group alias.

If an Emergency Alarm acknowledgment is not successfully received:

- All retries are exhausted.
- A low-pitched tone sounds.
- The display shows Alarm Failed.
- The radio exits the Emergency Alarm mode.
- **2** Press the **PTT** button to initiate a voice transmission.

The green LED lights up.The display shows the **Group Call** icon.

- **3** Do one of the following:
	- Wait for the Talk Permit Tone to end and speak clearly into the microphone if enabled.
	- Wait for the **PTT** Sidetone to end and speak clearly into the microphone if enabled.

**4** Release the **PTT** button to listen.

The display shows the caller and group aliases.

**5** Press the **PTT** button to respond to the call.

If the Channel Free Indication feature is enabled, you hear a short alert tone the moment the transmitting radio releases the **PTT** button, indicating the channel is free for you to respond.

**6** Press the **Emergency Off** button to exit the Emergency mode.

The radio returns to the Home screen.

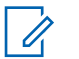

#### **NOTE:**

Depending on how your radio is programmed, you may or may not hear a Talk Permit tone. Your radio dealer or system administrator can provide more information on how your radio has been programmed for Emergency.

The Emergency Call initiator may press (a) to end an on-going emergency call. The radio returns to a call idle state but the emergency call screen remains open.

## **4.10.18.3 Sending Emergency Alarms with Voice to Follow**

This feature allows you to send an Emergency Alarm with Voice to Follow to a group of radios. Your radio microphone is automatically activated, allowing you to communicate

with the group of radios without pressing the **PTT** button. This activated microphone state is also known as *hot mic*.

If your radio has Emergency Cycle Mode enabled, repetitions of *hot mic* and receiving period are made for a programmed duration. During Emergency Cycle Mode, received calls sound through the speaker.

If you press the **PTT** button during the programmed receiving period, you hear a prohibit tone, indicating that you should release the **PTT** button. The radio ignores the **PTT** button press and remains in Emergency mode.

If you press the **PTT** button during *hot mic*, and continue to press it after the *hot mic* duration expires, the radio continues to transmit until you release the **PTT** button.

If the Emergency Alarm request fails, the radio does not retry to send the request, and enters the *hot mic* state directly.

### **NOTE:**

Some accessories may not support *hot mic*. Check with your dealer or system administrator for more information.

Follow the procedure to send Emergency Alarms with voice to follow on your radio.

**1** Press the programmed **Emergency On** button.

You see one of these results:

- The display shows  $Tx$  Alarm and the destination alias.
- The display shows  $Tx$  Telegram and the destination alias.

The green LED lights up. The **Emergency** icon appears.

**2** Once the display shows Alarm Sent, speak clearly into the microphone.

The radio automatically stops transmitting when:

- The cycling duration between *hot mic* and receiving calls expires, if Emergency Cycle Mode is enabled.
- The *hot mic* duration expires, if Emergency Cycle Mode is disabled.

**3** Press the **Emergency Off** button to exit the Emergency mode.

The radio returns to the Home screen.

### **4.10.18.4 Receiving Emergency Alarms**

The receiving radio can only support a single Emergency Alarm at a time. If initiated, a second Emergency Alarm will override the first alarm. Follow the procedure to receive and view Emergency Alarms on your radio.

When you receive an Emergency Alarm:

- A tone sounds.
- The red LED blinks.
- The display shows the Emergency Alarm List, the Emergency Talkgroup ID or alias, and the ID or alias of the transmitting radio.

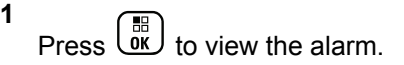

**2** Press  $\overline{ox}$  to view the action options and details of the entry in the Alarm List.

**3** and select Yes to exit the Alarm list.

The radio returns to the home screen with an **Emergency Icon** displayed at the top, indicating the unresolved Emergency Alarm. The **Emergency Icon** disappears once the entry in the Alarm List is deleted.

**4** Press  $\cup$  to access the menu.

- **5** Select Alarm List to revisit the Alarm list.
- **6** The tone sounds and the red LED blinks until you exit the Emergency mode. However, the tone can be silenced. Do one of the following:
	- Press the **PTT** button to call the group of radios which received the Emergency Alarm.
	- Press any programmable button.

#### **4.10.18.5**

## **Responding to Emergency Alarms**

When an Emergency Alarm is received, the recipient may choose to either delete the alarm and exit the Alarm List, or respond to the Emergency Alarm by pressing the **PTT** button and transmitting non-emergency voice. Follow the procedure to respond to Emergency Alarms on your radio.

- **1** If the Emergency Alarm Indication is enabled, the Emergency Alarm List appears when the radio receives an Emergency Alarm. Press  $\triangle$  or  $\blacktriangledown$  to the required alias or ID.
- **2** If the Channel Free Indication feature is enabled, you hear a short alert tone the moment the transmitting radio releases the **PTT** button, indicating the channel is free for you to respond. Press the **PTT** button to transmit non-emergency voice to the same group the Emergency Alarm targeted.

The green LED lights up.

- **3** Do one of the following:
	- Wait for the Talk Permit Tone to end and speak clearly into the microphone if enabled.

- Wait for the **PTT** Sidetone to end and speak clearly into the microphone if enabled.
- **4** Release the **PTT** button to listen.

When the emergency initiating radio responds:

- The red LED blinks.
- The display shows the **Emergency Call** icon, the Emergency Talkgroup ID or alias, and the ID or alias of the transmitting radio.

If the Emergency Call Indication is not enabled, the display shows the **Group Call** icon, Emergency Talkgroup ID or alias, and the ID or alias of the transmitting radio.

#### **4.10.18.6**

## **Responding to Emergency Alarms with Call**

Follow the procedure to respond to Emergency Alarms with Call on your radio.

When you receive an Emergency Call:

- The Emergency Call Tone sounds if the Emergency Call Indication and Emergency Call Decode Tone is enabled. The Emergency Call Tone will not sound if only the Emergency Call Indication is enabled.
- The display shows the **Emergency Call** icon at the top right corner.
- The text line shows the Emergency Talkgroup ID or alias, and the ID or alias of the transmitting radio.
- Your radio unmutes and the incoming call sounds through the speaker.
	- **1** If the Channel Free Indication feature is enabled, you hear a short alert tone the moment the transmitting radio releases the **PTT** button, indicating the channel is free for you to respond. Press the **PTT** button to respond to the call.

The green LED lights up.

- **2** Wait for the Talk Permit Tone to end and speak clearly into the microphone if enabled.
- **3** Release the **PTT** button to listen.

When the emergency initiating radio responds:

• The red LED blinks.

**NOTE:**

• The display shows the **Emergency Call** icon, the Emergency Talkgroup ID or alias, and the ID or alias of the transmitting radio.

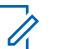

**NOTE:**

If the Emergency Call Indication is not enabled, the display shows the **Group Call** icon, Emergency Talkgroup ID or alias, and the ID or alias of the transmitting radio.

## **4.10.18.7 Exiting Emergency Mode**

Press the programmed **Emergency Off** button.

Your radio shows the following indications:

- The tone ceased.
- The red LED extinguished.
- When acknowlegment is received, the display of the transmitting radio shows Cancel Emer Success. If no acknowledgement is received, the display shows Cancel Emer Failed.

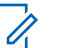

## **NOTE:**

If the Cancel Emergency configuration is enabled on the transmitting radio, the emergency alarm in your receiving radio will cease and the status is added to the Alarm List of the receiving radio.

## **4.10.19**

## **Status Message**

This feature allows the user to send status messages to other radios.

The Quick Status list is configured by using CPS-RM and comprises up to a maximum of 99 statuses.

The maximum length for each status message is 16 characters.

## **NOTE:**

Every status has a corresponding digital value ranging from 0–99. An alias can be specified to each status for ease of reference.

#### **4.10.19.1**

## **Sending Status Messages**

Follow the procedure below to send a status message.

- **1** Do one of the following:
	- Press the programmed **One Touch Access** button. Skip the following steps.
	- $\mathsf{Press}\left(\begin{array}{c}\mathbb{H}\\\mathsf{OK}\end{array}\right)$  to access the menu.
- **2** Press **or**  $\bullet$  to Status. Press  $\begin{bmatrix} \overline{a} \\ \overline{b} \end{bmatrix}$  to select. **3 Press**  $\bullet$  **or**  $\bullet$  **to Quick Status. Press**  $\begin{bmatrix} \mathbb{B} \\ \mathbb{B} \end{bmatrix}$ select. **4** Press  $\triangle$  or  $\blacktriangledown$  to the required status message.  $Press \begin{pmatrix} \mathbb{B} \\ \mathsf{OK} \end{pmatrix}$  to select.
- **5** Press  $\triangle$  or  $\blacktriangledown$  to the required subscriber alias or ID, or group alias or ID. Press  $\overline{AB}$  to select.

If successful:

- A positive indicator tone sounds.
- The LED turns off
- The display shows a positive mini notice momentarily before returning to the Quick Status screen.
- The display shows  $\blacktriangleright$  beside the sent status message. If unsuccessful:
- A negative indicator tone sounds.
- The LED turns off.
- The display shows the failure notice momentarily before returning to the Quick Status screen.

#### **4.10.19.2**

## **Sending Status Message by Using Programmable Button**

Follow the procedure to send a status message by using the programmable button.

- **1** Press the programmed **Status Message** button.
- **2** Press  $\triangle$  or  $\blacktriangledown$  to the required status message.

Press  $\begin{array}{cc} \boxed{31} \\ \phantom{3}\text{or} \end{array}$  to select. The contact list is displayed.

**3** Press  $\triangle$  or  $\blacktriangledown$  to the required subscriber alias or ID, or group alias or ID. Press  $\begin{array}{c} \boxed{38} \\ \hline \end{array}$  to select.

If successful:

- A positive indicator tone sounds.
- The LED turns off.
- The display shows a positive mini notice momentarily before returning to the Quick Status screen.
- The display shows  $\blacktriangleright$  beside the sent status message. If unsuccessful:
- A negative indicator tone sounds.
- The LED turns off.
- The display shows the failure notice momentarily before returning to the Quick Status screen.

#### **4.10.19.3**

## **Sending a Status Message by Using the Contacts List**

Follow the procedure to send a status message by using the contacts list.

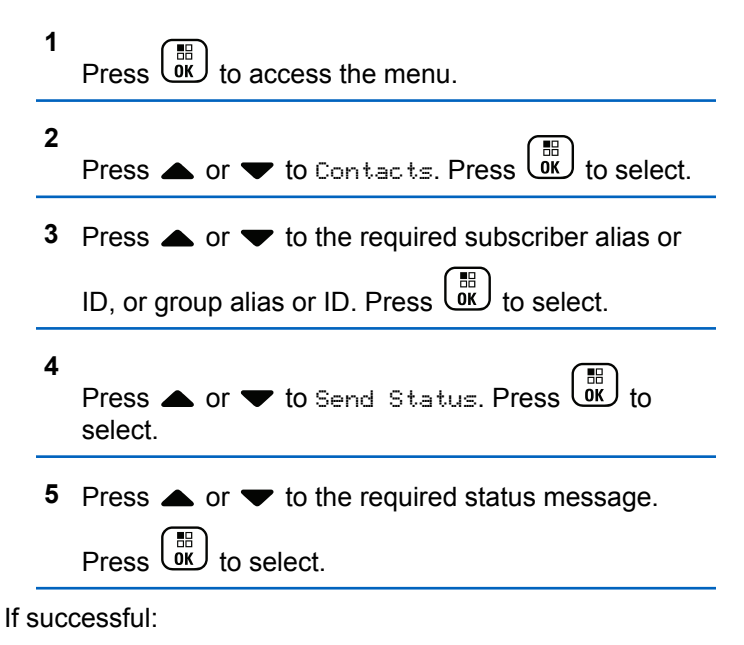

- A positive indicator tone sounds.
- The LED turns off.
- The display shows a positive mini notice momentarily before returning to the Quick Status screen.
- The display shows  $\blacktriangleright$  beside the sent status message.

If unsuccessful:

- A negative indicator tone sounds.
- The LED turns off.
- The display shows the failure notice momentarily before returning to the Quick Status screen.

#### **4.10.19.4**

## **Sending Status Message by Using Manual Dial**

Follow the procedure to send a status message by using the manual dial.

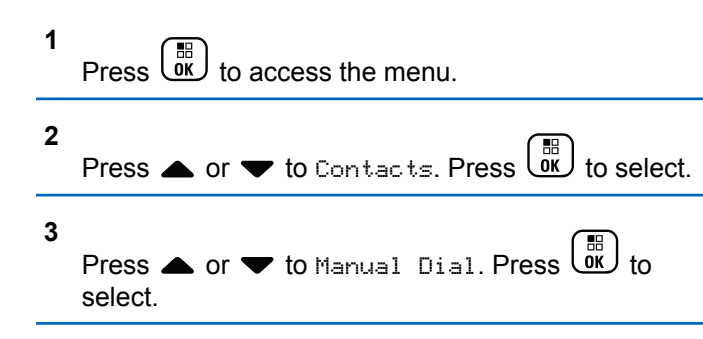

- **4** Press  $\triangle$  or  $\blacktriangledown$  to Radio Number. Press  $\begin{bmatrix} \vec{m} \\ \vec{m} \end{bmatrix}$  to select.
- **5** Enter the required subscriber alias or ID, or group

alias or ID, and press  $\begin{pmatrix} 60 \\ 0 \end{pmatrix}$  to proceed.

- **6** Press  $\bullet$  or  $\bullet$  to Send Status. Press  $\begin{pmatrix} \mathbb{B} \\ \mathsf{OK} \end{pmatrix}$  to select.
- **Press**  $\triangle$  **or**  $\blacktriangledown$  **to the required status message.**

 $Press \begin{pmatrix} \mathbb{B} \\ \mathbb{B} \end{pmatrix}$  to select.

#### If successful:

- A positive indicator tone sounds.
- The LED turns off
- The display shows a positive mini notice momentarily before returning to the Quick Status screen.
- The display shows  $\blacktriangleright$  beside the sent status message. If unsuccessful:
- A negative indicator tone sounds.
- The LED turns off.
- The display shows the failure notice momentarily before returning to the Quick Status screen.

## **4.10.19.5 Viewing Status Messages**

Follow the procedure to view status messages.

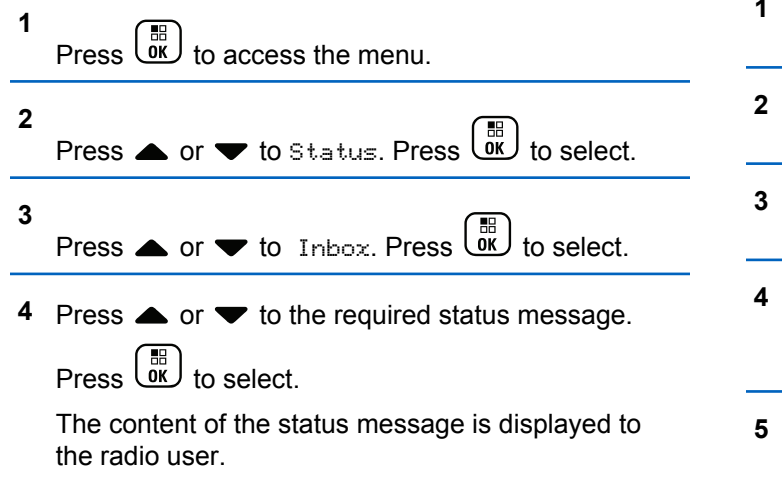

Received status messages can also be viewed by accessing the Notification List. See [Notification List on](#page-167-0) [page 167](#page-167-0) for more information.

#### **4.10.19.6**

## **Responding to Status Messages**

Follow the procedure to reply status messages.

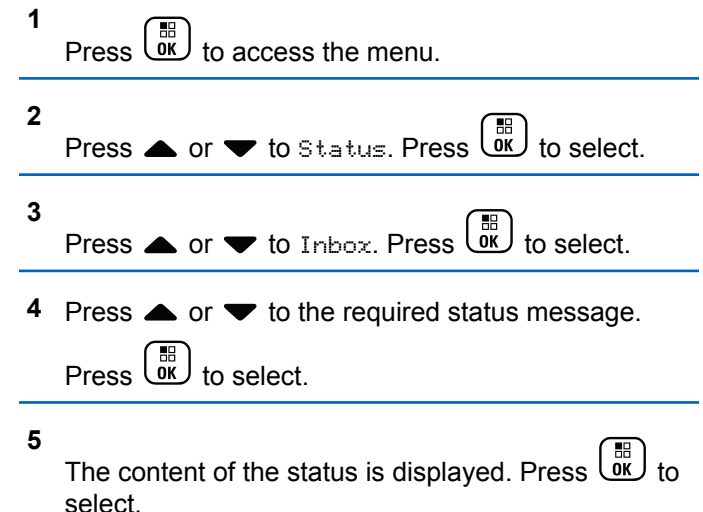

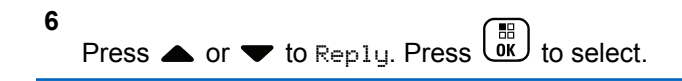

**7** Press  $\triangle$  or  $\blacktriangledown$  to the required status message.

Press  $\begin{array}{c} \boxed{m} \\ \boxed{0K} \end{array}$  to select.

If successful:

- A positive indicator tone sounds.
- The LED turns off.
- The display shows a positive mini notice before returning to the Inbox screen.
- The display shows  $\checkmark$  beside the sent status message. If unsuccessful:
- A negative indicator tone sounds.
- The LED turns off.
- The display shows the failure notice momentarily before returning to the Inbox screen.

**4.10.19.7**

## **Deleting a Status Message**

Follow the procedure to delete a status message from your radio.

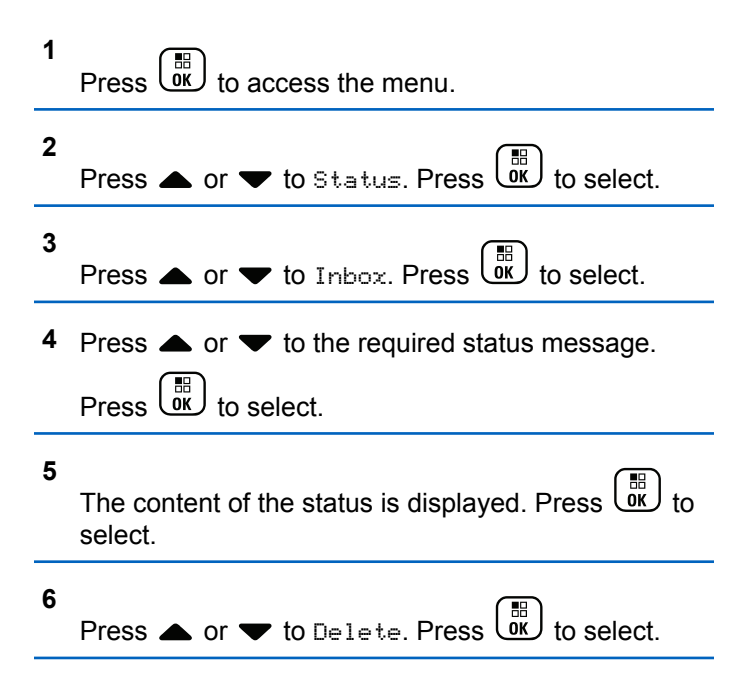

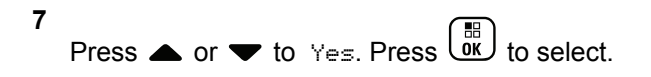

• The display shows a positive mini notice before returning to the Inbox screen.

#### **4.10.19.8 Deleting All Status Messages**

Follow the procedure to delete all status messages from your radio.

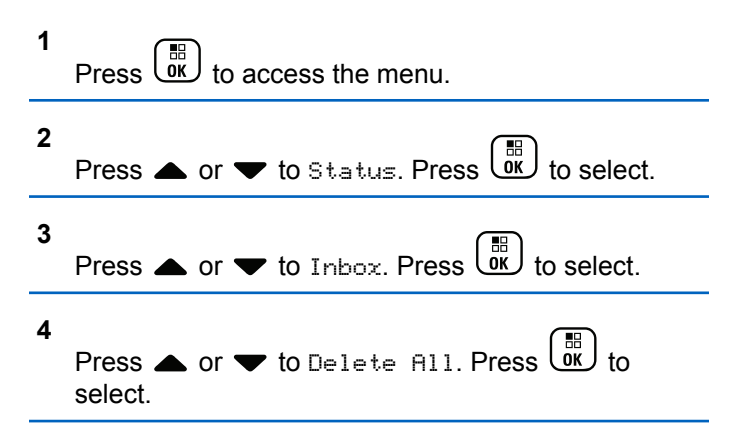

**5** Press  $\bullet$  or  $\bullet$  to Yes. Press  $\begin{bmatrix} \mathbb{B} \\ \mathbb{B} \end{bmatrix}$  to select.

• The display shows List Empty.

## **4.10.20 Text Messaging**

Your radio is able to receive data, for example a text message, from another radio or a text message application.

There are two types of text messages, Digital Mobile Radio (DMR) Short Text Message and text message. The maximum length of a DMR Short Text Message is 23 characters. The maximum length of a text message is 280 characters, including the subject line. The subject line only appears when you receive messages from e-mail applications.

#### **NOTE:**  $\mathscr{U}_1$

The maximum character length is only applicable for models with the latest software and hardware. For radio models with older software and hardware, the maximum length of a text message is 140 characters. Contact your dealer for more information.

## **4.10.20.1 Text Messages**

The text messages are stored in an Inbox, and sorted according to the most recently received.

The radio exits the current screen once the inactivity timer

expires. Long press  $\circled{s}$  at any time to return to the Home screen.

#### **4.10.20.1.1 Viewing Text Messages**

- **1** Press  $\begin{bmatrix} \mathbb{B} \\ \mathbb{B} \end{bmatrix}$  to access the menu. **2** Press  $\triangle$  or  $\blacktriangledown$  to Messages. Press  $\begin{pmatrix} \frac{m}{6K} \\ 0 \end{pmatrix}$  to select. **3** Press  $\bullet$  or  $\bullet$  to Inbox. Press  $\begin{pmatrix} \mathbb{H} \\ \mathbb{R} \end{pmatrix}$  to select. If the Inbox is empty: • The display shows List Empty.
	- A tone sounds, if the Keypad Tone is turned on.

**4** Press ▲ or ▼ to the required message. Press  $\left[\begin{smallmatrix} 11 \\ 11 \\ 0 \end{smallmatrix}\right]$ to select.

The display shows a subject line if the message is from an e-mail application.

#### **4.10.20.1.2**

## **Viewing Telemetry Status Text Messages**

Follow the procedure to view a telemetry status text message from the inbox.

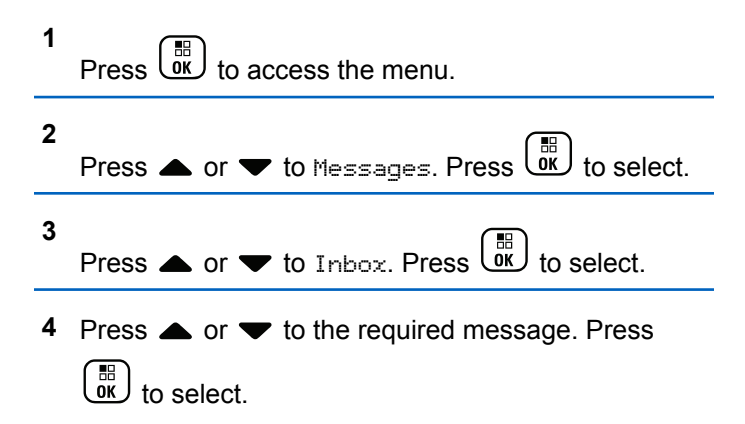

You cannot reply to a Telemetry Status text message.

The display shows Telemetry: <Status Text Message>.

**5**

Long press  $\bullet$  to return to the Home screen.

#### **4.10.20.1.3 Viewing Saved Text Messages**

- **1** Do one of the following:
	- Press the programmed **Text Message** button. Proceed to step 3.
	- **Press**  $\begin{bmatrix} 60 \\ 0 \end{bmatrix}$  to access the menu.

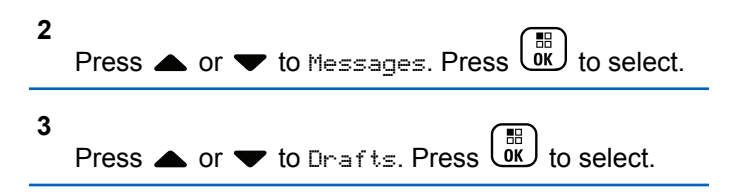

**4** Press ▲ or ▼ to the required message. Press  $\left[\begin{smallmatrix} 11 \\ 11 \\ 0 \end{smallmatrix}\right]$ to select.

#### **4.10.20.1.4**

## **Responding to Text Messages**

When you receive a text message:

- The display shows the Notification list with the alias or ID of the sender.
- The display shows the **Message** icon.

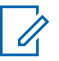

#### **NOTE:**

The radio exits the Text Message alert screen and sets up a Private or Group Call to the sender of the message if the **PTT** button is pressed.

**1** Do one of the following:

**Press**  $\triangle$  **or**  $\blacktriangledown$  **to Read. Press**  $\overset{\text{(ii)}}{000}$  **to select.** The display shows the text message. The display shows a subject line if the message is from an e-mail application.

• Press  $\triangle$  or  $\blacktriangledown$  to Read Later. Press  $\begin{pmatrix} \mathbb{B} \\ \mathbb{C} \end{pmatrix}$  to select.

The radio returns to the screen you were on prior to receiving the text message.

Press  $\triangle$  or  $\blacktriangledown$  to Delete. Press  $\overline{\text{ow}}$  to select.

**2** Press  $\left(\begin{matrix} 1 \ 2 \end{matrix}\right)$  to return to the Inbox.

#### **4.10.20.1.5**

## **Responding to Text Messages with Quick Text**

- **1** Do one of the following:
	- Press the programmed **Text Message** button. Proceed to Step 3.
	- Press  $\begin{bmatrix} 60 \\ 0 \end{bmatrix}$  to access the menu.
- **2** Press  $\triangle$  or  $\blacktriangledown$  to Messages. Press  $\begin{pmatrix} \mathbb{B} \\ \mathbb{B} \end{pmatrix}$  to select.
- **3** Press  $\bullet$  or  $\bullet$  to Inbox. Press  $\begin{bmatrix} \mathbb{R} \\ \mathbb{R} \end{bmatrix}$  to select.
- **4** Press ▲ or ▼ to the required message. Press  $\begin{matrix} \mathbb{B} \ \mathbb{R} \end{matrix}$ to select.

The display shows a subject line if the message is from an e-mail application.

Press  $\begin{pmatrix} 1 & 1 \\ 0 & 1 \end{pmatrix}$  to access the sub-menu.

**6** Do one of the following:

**5**

- Press  $\triangle$  or  $\blacktriangledown$  to Reply. Press  $\begin{pmatrix} \mathbb{H} \\ \mathbb{R} \end{pmatrix}$  to select.
- Press  $\triangle$  or  $\blacktriangledown$  to Quick Reply. Press  $\begin{pmatrix} \frac{m}{\alpha k} \\ 0 & 0 \end{pmatrix}$  to select.

A blinking cursor appears. You can write or edit your message, if required.

#### **7** Press  $\begin{pmatrix} \frac{18}{10} \\ \frac{1}{20} \end{pmatrix}$  once message is composed.

The display shows a transitional mini notice, confirming the message is being sent.

**8** Wait for acknowledgment.

If successful:

- A tone sounds.
- The display shows a positive mini notice.

If unsuccessful:

- A tone sounds.
- The display shows a negative mini notice.
- The radio returns to the Resend option screen.

**4.10.20.1.6**

## **Forwarding Text Messages**

When you are at the Resend option screen:

- **1** Press  $\triangle$  or  $\blacktriangledown$  to Forward, and press  $\begin{bmatrix} \frac{m}{\alpha} \\ \frac{m}{\alpha} \end{bmatrix}$  to send the same message to another subscriber or group alias or ID.
- **2** Press **△** or ▼ to the required alias or ID. Press  $\begin{bmatrix} \mathbb{B} \ \mathsf{OK} \end{bmatrix}$ to select.

The display shows a transitional mini notice, confirming your message is being sent.

- **3** Wait for acknowledgment. If successful:
	- A tone sounds.
	- The display shows a positive mini notice.

If unsuccessful:

- A tone sounds.
- The display shows a negative mini notice.
### **4.10.20.1.7**

## **Forwarding Text Messages by Using the Manual Dial**

**1** Press  $\triangle$  or  $\blacktriangledown$  to Forward. Press  $\begin{bmatrix} \mathbb{R} \\ \mathbb{R} \end{bmatrix}$  to select.

**2** Press  $\overline{ox}$  to send the same message to another subscriber or group alias or ID.

**3**

Press  $\bullet$  or  $\bullet$  to Manual Dial. Press  $\begin{pmatrix} \mathbb{B} \\ \mathbb{C} \end{pmatrix}$  to select.

The display shows Radio Number:.

**4** Enter the subscriber ID, and press  $\begin{bmatrix} \frac{m}{b} \\ 0 \end{bmatrix}$  to proceed.

The display shows a transitional mini notice, confirming your message is being sent.

**5** Wait for acknowledgment.

If successful:

- A tone sounds.
- The display shows a positive mini notice. If unsuccessful:
- A tone sounds.
- The display shows a negative mini notice.

### **4.10.20.1.8 Editing Text Messages**

Select Edit to edit the message.

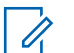

**1**

### **NOTE:**

If a subject line is present (for messages received from an e-mail application), you cannot edit it.

Press  $\bullet$  or  $\bullet$  to Edit. Press  $\begin{bmatrix} \mathbb{B} \\ \mathbb{B} \end{bmatrix}$  to select.

The display shows a blinking cursor.

- **2** Use the keypad to edit your message.
	- Press  $\blacklozenge$  to move one space to the left.
- Press  $\bullet$  or  $\left(\begin{matrix} \text{if } \text{I}_n \\ \text{I}_n \end{matrix}\right)$  to move one space to the right.
- Press  $(\star \leq)$  to delete any unwanted characters.
- Long press  $(\pm \sqrt{2})$  to change text entry method.
- **3** Press  $\begin{array}{c} \boxed{33} \\ \phantom{3} \end{array}$  once message is composed.
- **4** Do one of the following:
	- Press  $\triangle$  or  $\blacktriangledown$  to Send and press  $\begin{pmatrix} \mathbb{B} \\ 0 \end{pmatrix}$  to send the message.
	- Press  $\triangle$  or  $\blacktriangledown$  to Save and press  $\begin{pmatrix} \boxed{18} \\ \boxed{06} \end{pmatrix}$  to save the message to the Drafts folder.
	- Press  $\circled{2}$  to edit the message.
	- Press  $\left(\begin{array}{c} 5 \\ 2 \end{array}\right)$  to choose between deleting the message or saving it to the Drafts folder.

**4.10.20.1.9**

### **Sending Text Messages**

It is assumed that you have a newly written text message or a saved text message.

> Select the message recipient. Do one of the following:

- Press  $\triangle$  or  $\blacktriangledown$  to the required alias or ID. Press  $\left[\begin{matrix} \mathbb{H} \\ 0 \end{matrix}\right]$  to select.
- **Press**  $\triangle$  **or**  $\blacktriangledown$  **to Manual Dial. Press**  $\begin{bmatrix} \mathbb{B} \\ \mathbb{B} \end{bmatrix}$ select. The first line of the display shows Radio Number:. The second line of the display shows a blinking cursor. Key in the subscriber alias or ID.

 $Press$   $\begin{bmatrix} \frac{m}{6K} \end{bmatrix}$ 

The display shows transitional mini notice, confirming your message is being sent.

If successful:

- A tone sounds.
- The display shows positive mini notice.

If unsuccessful:

- A low tone sounds.
- The display shows negative mini notice.
- The message is moved to the Sent Items folder.
- The message is marked with a Send Failed icon.

### **NOTE:**

For a newly written text message, the radio returns you to the Resend option screen.

### **4.10.20.1.10 Editing Saved Text Messages**

- **1**  $Press \stackrel{\text{\tiny def}}{\underbrace{\text{ow}}}$  while viewing the message.
- **2** Press  $\bullet$  or  $\bullet$  to Edit. Press  $\begin{bmatrix} \mathbb{R} \\ \mathbb{R} \end{bmatrix}$  to select.

A blinking cursor appears.

**3** Use the keypad to type your message.

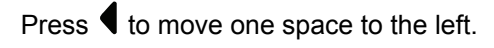

Press  $\bullet$  or  $\left(\begin{matrix} \frac{\pi}{2} \\ \frac{\pi}{2} \end{matrix}\right)$  to move one space to the right. Press  $(\star \leq)$  to delete any unwanted characters. Long press  $\left(\frac{\text{# }E}{\text{# }E}\right)$  to change text entry method.

- **4** Press  $\begin{array}{c} \boxed{31} \\ \boxed{01} \end{array}$  once message is composed. Do one of the following:
	- Press  $\bullet$  or  $\bullet$  to Send. Press  $\begin{bmatrix} \frac{18}{100} \\ 0 \end{bmatrix}$  to send the message.
	- $\cdot$  Press  $\triangle$  or  $\blacktriangledown$  to choose between

saving or deleting the message. Press  $\begin{pmatrix} \mathbb{B} \\ \mathbb{B} \end{pmatrix}$  to select.

### <span id="page-147-0"></span>**4.10.20.1.11 Resending Text Messages**

When you are at the Resend option screen:

Press  $\begin{bmatrix} \frac{m}{c} \\ \frac{m}{c} \end{bmatrix}$  to resend the same message to the same subscriber or group alias or ID.

If successful:

- A positive indicator tone sounds.
- The display shows a positive mini notice.

If unsuccessful:

- A negative indicator tone sounds.
- The display shows a negative mini notice.
- The radio returns to the Resend option screen.

### **4.10.20.1.12**

## **Deleting Text Messages from the Inbox**

Follow the procedure to delete text messages from the Inbox on your radio.

- **1** Do one of the following:
	- Press the programmed **Text Message** button. Proceed to step 3.
	- **Press**  $\begin{bmatrix} \mathbb{B} \\ \mathsf{0K} \end{bmatrix}$  to access the menu.
- **2** Press  $\blacktriangle$  or  $\blacktriangledown$  to Messages. Press  $\overline{\overset{\text{\tiny{def}}}{\text{ow}}}\xspace$  to select.
- **3** Press  $\bullet$  or  $\bullet$  to Inbox. Press  $\begin{bmatrix} \mathbb{R} \\ \mathbb{R} \end{bmatrix}$  to select. If the Inbox is empty:
	- The display shows List Empty.
	- A tone sounds.
- **4** Press ▲ or ▼ to the required message. Press

 $\begin{pmatrix} \mathbb{B} \\ \mathsf{OK} \end{pmatrix}$  to select.

**5**

The display shows a subject line if the message is from an e-mail application.

 $P$ ress  $\begin{pmatrix} 1 & 0 \\ 0 & 0 \end{pmatrix}$  to access the sub-menu.

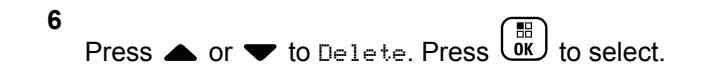

**7**

**Press**  $\bullet$  or  $\bullet$  to Yes. Press  $\begin{bmatrix} \mathbb{R} \\ \mathbb{R} \end{bmatrix}$  to select.

The display shows a positive mini notice. The screen returns to the Inbox.

## **4.10.20.1.13**

## **Deleting All Text Messages from the Inbox**

- **1** Do one of the following:
	- Press the programmed **Text Message** button. Proceed to step 3.
	- **Press**  $\begin{bmatrix} \mathbb{H} \\ \mathsf{OK} \end{bmatrix}$  to access the menu.

2 Press  **△** or **►** to 
$$
Messages
$$
. Press  $\overline{OR}$  to select.

- **3** Press  $\bullet$  or  $\bullet$  to Inbox. Press  $\begin{bmatrix} \mathbb{R} \\ \mathbb{R} \end{bmatrix}$  to select.
	- If the Inbox is empty:
- The display shows List Empty.
- A tone sounds.
- **4** Press  $\triangle$  or  $\blacktriangledown$  to Delete All. Press  $\begin{pmatrix} \mathbb{B} \\ \mathbb{B} \end{pmatrix}$  to select.

**5**

Press  $\bullet$  or  $\bullet$  to Yes. Press  $\begin{pmatrix} \mathbb{H} \\ \mathbb{R} \end{pmatrix}$  to select.

The display shows a positive mini notice.

### **4.10.20.1.14 Deleting Saved Text Messages from the Drafts Folder**

- **1** Do one of the following:
	- Press the programmed **Text Message** button. Proceed to [step 3.](#page-149-0)
	- **Press**  $\begin{bmatrix} 56 \\ 0 \end{bmatrix}$  to access the menu.
- **2** Press  $\triangle$  or  $\blacktriangledown$  to Messages. Press  $\begin{pmatrix} \mathbb{B} \\ \mathbb{B} \end{pmatrix}$  to select.

<span id="page-149-0"></span>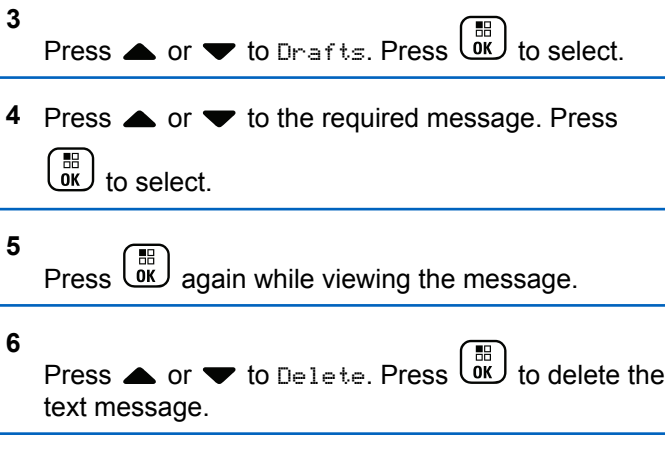

### **4.10.20.2**

## **Sent Text Messages**

Once a message is sent to another radio, it is saved in Sent Items folder. The most recent sent text message is always added to the top of the Sent Items folder. You can resend, forward, edit, or delete a Sent text message.

The Sent Items folder is capable of storing a maximum of 30 last sent messages. When the folder is full, the next sent text message automatically replaces the oldest text message in the folder.

If you exit the message sending screen while the message is being sent, the radio updates the status of the message in the Sent Items folder without providing any indication in the display or via sound.

If the radio changes mode or powers down before the status of the message in Sent Items folder is updated, the radio cannot complete any In-Progress messages and automatically marks it with a **Send Failed** icon.

The radio supports a maximum of five In-Progress messages at one time. During this period, the radio cannot send any new message and automatically marks it with a **Send Failed** icon.

If you long press  $\begin{pmatrix} 5 \\ 2 \end{pmatrix}$  at any time, the radio returns to the Home screen.

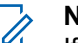

### **NOTE:**

If the channel type, for example a conventional digital or Capacity Plus channel, is not a match, you can only edit, forward, or delete a Sent message.

### **4.10.20.2.1 Viewing Sent Text Messages**

**1** Do one of the following:

- Press the programmed **Text Message** button. Proceed to step 3.
- **Press**  $\begin{bmatrix} \mathbb{B} \\ \mathbb{C} \end{bmatrix}$  to access the menu.
- **2** Press  $\triangle$  or  $\blacktriangledown$  to Messages. Press  $\begin{pmatrix} \mathbb{B} \\ \mathbb{B} \end{pmatrix}$  to select.
- **3**
- Press  $\triangle$  or  $\blacktriangledown$  to Sent Items. Press  $\begin{bmatrix} 60 \\ 0 \end{bmatrix}$  to select.

If the Sent Items folder is empty:

- The display shows List Empty.
- A low tone sounds, if the Keypad Tone is turned on.
- **4** Press  $\triangle$  or  $\blacktriangledown$  to the required message. Press

 $\begin{bmatrix} 1 & 1 \\ 1 & 1 \end{bmatrix}$ to select.

The display shows a subject line if the message is from an e-mail application.

**4.10.20.2.2**

## **Sending Sent Text Messages**

When you are viewing a Sent message:

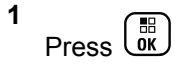

**2**

Press  $\triangle$  or  $\blacktriangledown$  to Resend. Press  $\begin{bmatrix} \mathbb{B} \\ \mathbb{C} \end{bmatrix}$  to select.

The display shows a transitional mini notice, confirming your message is being sent.

**3** Wait for acknowledgment.

If successful:

- A tone sounds.
- The display shows a positive mini notice.

If unsuccessful:

- A tone sounds.
- The display shows a negative mini notice.
- The radio proceeds to the Resend option screen. See [Resending Text Messages on page 147](#page-147-0) for more information.

### **4.10.20.2.3 Deleting Sent Text Messages from the Sent Items Folder**

Follow the procedure to delete sent text messages from the Sent Items folder on your radio.

When you are viewing a Sent message:

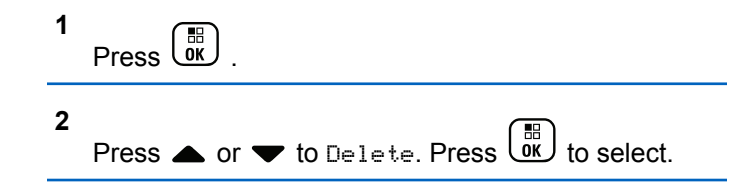

### **4.10.20.3 Quick Text Messages**

Your radio supports a maximum of 50 Quick Text messages as programmed by your dealer.

While Quick Text messages are predefined, you can edit each message before sending it.

**4.10.20.3.1**

## **Sending Quick Text Messages**

Follow the procedure to send predefined Quick Text messages on your radio to a predefined alias.

**1** Press the programmed **One Touch Access** button.

The display shows a transitional mini notice, confirming the message is being sent.

**2** Wait for acknowledgment.

If successful:

- A positive indicator tone sounds.
- The display shows a positive mini notice.

If unsuccessful:

- A negative indicator tone sounds.
- The display shows a negative mini notice.
- The radio proceeds to the Resend option screen. See [Resending Text Messages on page 147](#page-147-0) for more information.

## **4.10.21 Text Entry Configuration**

Your radio allows you to configure different text.

You can configure the following settings for entering text on your radio:

- Word Predict
- Word Correct
- Sentence Cap
- My Words

Your radio supports the following text entry methods:

- Numbers
- Symbols
- Predictive or Multi-Tap
- Language (If programmed)

## **NOTE:**

Press  $\begin{pmatrix} 5 \\ 2 \end{pmatrix}$  at any time to return to the previous

screen or long press ( $\overset{\leftrightarrow}{\bullet}$  to return to the Home Screen. The radio exits the current screen once the inactivity timer expires.

## **4.10.21.1 Word Predict**

Your radio can learn common word sequences that you often enter. It then predicts the next word you may want to use after you enter the first word of a common word sequence into the text editor.

**1**  $\begin{pmatrix} \mathbb{B} \\ \mathbb{C} \\ \mathbb{C} \end{pmatrix}$  to access the menu. **2** Press  $\triangle$  or  $\blacktriangledown$  to Utilities and press  $\begin{pmatrix} \mathbb{B} \\ \mathbb{B} \end{pmatrix}$  to select. **3** Press **A** or  $\blacktriangledown$  to Radio Settings and press  $\begin{bmatrix} \mathbb{B} \\ \mathbb{C} \end{bmatrix}$  to select. **4** Press  $\bullet$  or  $\bullet$  to Text Entry and press  $\begin{pmatrix} \mathbb{B} \\ \mathbb{B} \end{pmatrix}$  to select. **5** Press  $\triangle$  or  $\blacktriangledown$  to Word Predict and press  $\begin{array}{c} \boxed{66} \\ \boxed{06} \end{array}$ to select.

You can also use  $\blacklozenge$  or  $\blacktriangleright$  to change the selected option.

- **6** Do one of the following:
	- Press  $\begin{pmatrix} \frac{18}{100} \\ \frac{1}{100} \end{pmatrix}$  to enable Word Predict. The display shows **A** beside Enabled.
	- Press  $\begin{bmatrix} \mathbb{B} \\ \mathbb{B} \end{bmatrix}$  to disable Word Predict. The  $\checkmark$ disappears from beside Enabled.

### **4.10.21.2**

### **Sentence Cap**

This feature is used to automatically enable capitalization of the first letter in the first word for every new sentence.

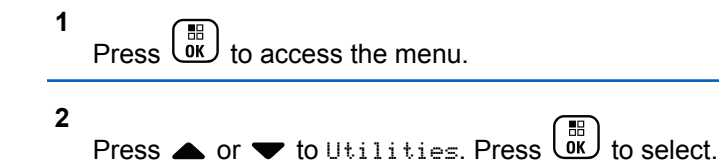

- **3** Press  $\triangle$  or  $\blacktriangledown$  to Radio Settings. Press  $\begin{pmatrix} \mathbb{B} \\ \mathbb{B} \end{pmatrix}$  to select.
	- Press  $\triangle$  or  $\blacktriangledown$  to Text Entry. Press  $\begin{pmatrix} \mathbb{B} \\ 0 \mathbb{K} \end{pmatrix}$  to select.

**4**

**5**

Press  $\triangle$  or  $\blacktriangledown$  to Sentence Cap. Press  $\begin{pmatrix} \frac{m}{bR} \\ 0 \end{pmatrix}$  to select.

- **6** Do one of the following:
	- Press  $\overline{\text{out}}$  to enable Sentence Cap. If enabled, ◆ appears beside Enabled.
	- Press  $\begin{bmatrix} 1 & 1 \\ 0 & 0 \end{bmatrix}$  to disable Sentence Cap. If disabled, ◆ disappears beside Enabled.

### **4.10.21.3 Viewing Custom Words**

You can add your own custom words into the in-built dictionary of your radio. Your radio maintains a list to contain these words.

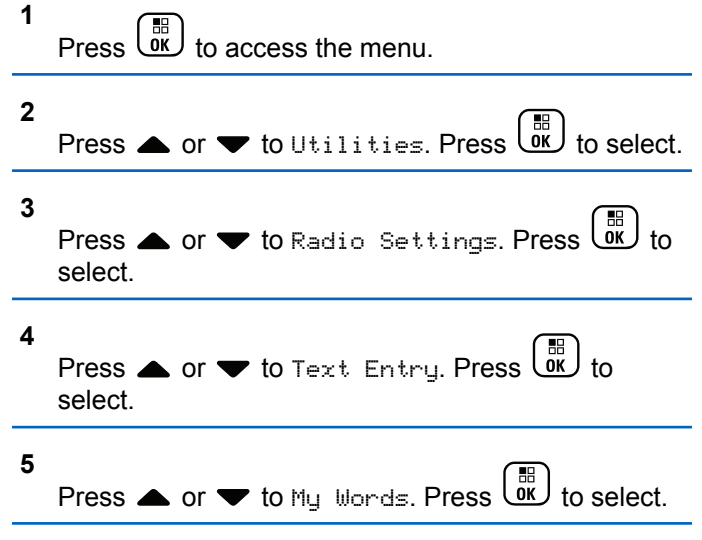

**6**

Press  $\triangle$  or  $\blacktriangledown$  to List of Words. Press  $\begin{array}{c} \boxed{60} \\ \hline \end{array}$  to select.

The display shows the list of custom words.

### **4.10.21.4 Editing Custom Words**

You can edit custom words saved in your radio.

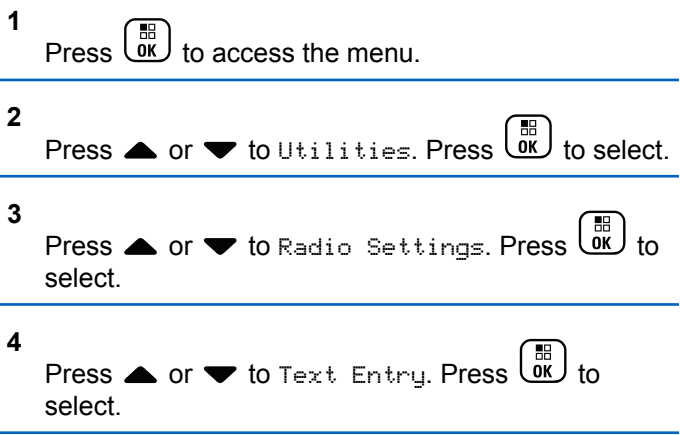

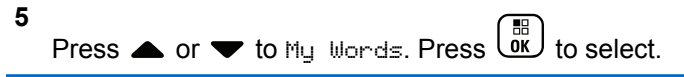

**6**

Press  $\triangle$  or  $\blacktriangledown$  to List of Words. Press  $\begin{pmatrix} 60 \\ 0 \end{pmatrix}$ select.

Display shows the list of custom words.

**7** Press  $\triangle$  or  $\blacktriangledown$  to the required word. Press  $\begin{pmatrix} \frac{m}{bR} \\ 0 \end{pmatrix}$  to select.

- **8** Press  $\bullet$  or  $\bullet$  to Edit. Press  $\begin{bmatrix} \mathbb{R} \\ \mathbb{R} \end{bmatrix}$  to select.
- **9** Use the keypad to edit your custom word.
	- Press  $\blacklozenge$  to move one space to the left.
	- Press  $\blacktriangleright$  key to move one space to the right.
	- Press the  $(* \leq)$  key to delete any unwanted characters.
	- Long press  $(\pm \sqrt{2})$  to change text entry method.

**10** Press  $\begin{pmatrix} \frac{m}{\alpha} \\ \frac{m}{\alpha} \end{pmatrix}$  once your custom word is completed.

The display shows transitional mini notice, confirming your custom word is being saved.

- If the custom word is saved, a tone sounds and the display shows positive mini notice.
- If the custom word is not saved, a low tone sounds and the display show negative mini notice.

### **4.10.21.5 Adding Custom Words**

You can add custom words into the in-built radio dictionary.

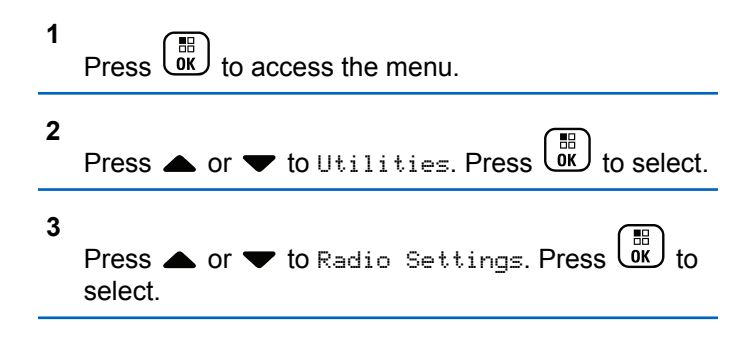

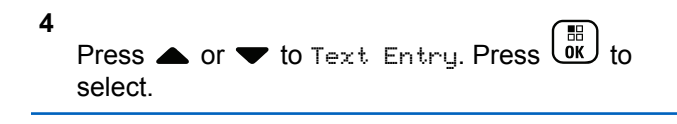

5 Press **■** or **★** to 
$$
M_{ij}
$$
 Words. Press  $\overline{\begin{array}{c}\n\text{IB} \\
\text{OK}\n\end{array}}$  to select.

**6**

Press  $\triangle$  or  $\blacktriangledown$  to Add New Word. Press  $\begin{bmatrix} \mathbb{R} \\ \mathbb{R} \end{bmatrix}$  to select.

Display shows the list of custom words.

- **7** Use the keypad to edit your custom word.
	- Press  $\blacklozenge$  to move one space to the left.
	- Press  $\blacktriangleright$  key to move one space to the right.
	- Press the  $(\star \leq)$  key to delete any unwanted characters.
	- Long press  $(\pm \sqrt{2})$  to change text entry method.

**8** Press  $\begin{pmatrix} \mathbb{B} \\ \mathbb{B} \end{pmatrix}$  once your custom word is completed.

The display shows transitional mini notice, confirming your custom word is being saved.

- If the custom word is saved, a tone sounds and the display show positive mini notice.
- If the custom word is not saved, a low tone sounds and the display show negative mini notice.

### **4.10.21.6**

## **Deleting a Custom Word**

You can delete the custom words saved in your radio.

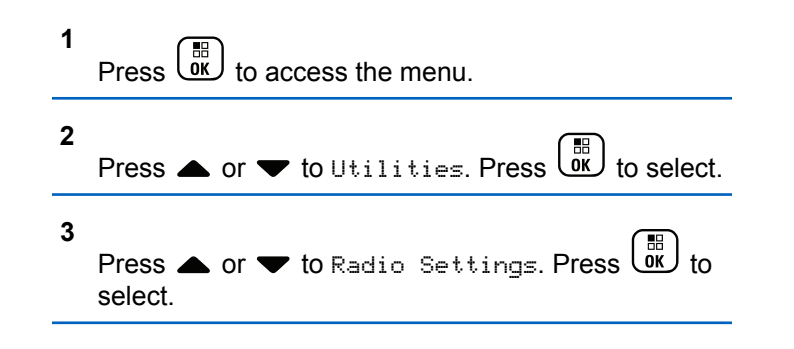

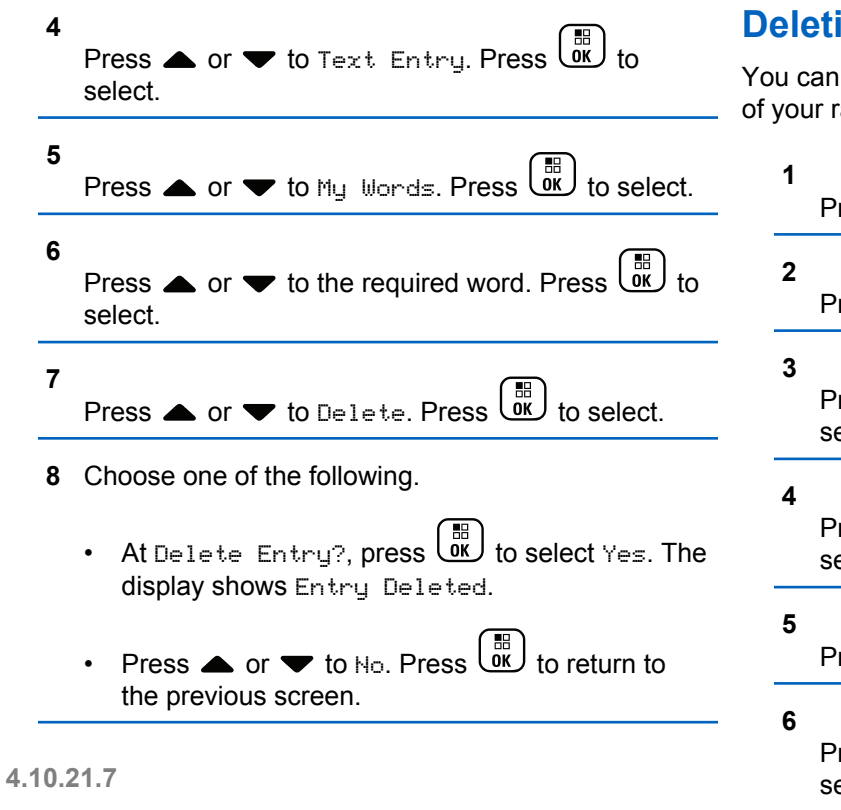

## **Deleting All Custom Words**

You can delete all custom words from the in-built dictionary of your radio.

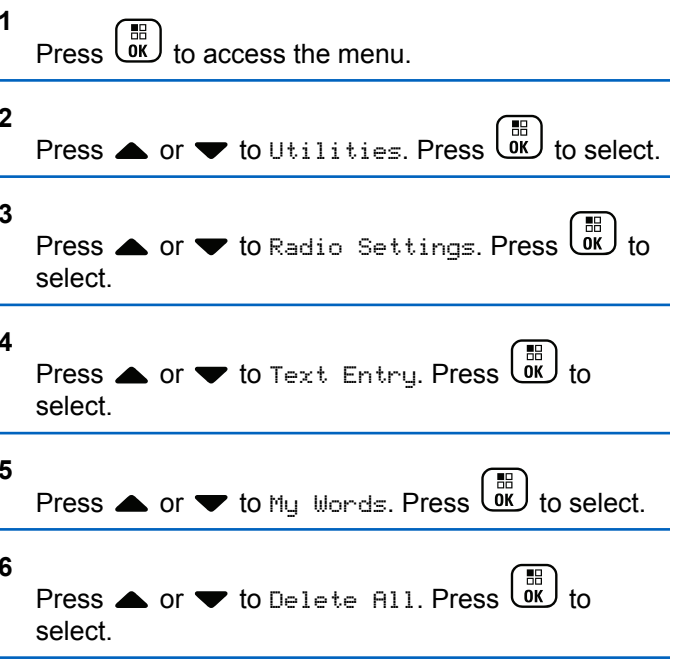

### **7** Do one of the following:

- At Delete Entry?, press  $\begin{pmatrix} \mathbb{B} \\ \mathbb{B} \end{pmatrix}$  to select Yes. The display shows Entry Deleted.
- Press  $\triangle$  or  $\blacktriangledown$  to No to return to the previous screen. Press **(E)** to select.

### **4.10.22 Privacy**

This feature helps to prevent eavesdropping by unauthorized users on a channel by the use of a software-based scrambling solution. The signaling and user identification portions of a transmission are not scrambled.

Your radio must have privacy enabled on the channel to send a privacy-enabled transmission, although this is not a necessary requirement for receiving a transmission. While on a privacy-enabled channel, the radio is still able to receive clear or unscrambled transmissions.

Your radio supports Enhanced Privacy.

To unscramble a privacy-enabled call or data transmission, your radio must be programmed to have the same Key Value and Key ID for Privacy as the transmitting radio.

If your radio receives a scrambled call that is of a different Key Value and Key ID, you hear nothing at all for Enhanced Privacy.

On a privacy-enabled channel, your radio is able to receive clear or unscrambled calls, depending on how your radio is programmed. In addition, your radio may play a warning tone or not, depending on how it is programmed.

If the radio has privacy assigned, the **Secure** or **Unsecure** icon appears on the status bar, except when the radio is sending or receiving an Emergency call or alarm.

The green LED lights up when the radio is transmitting, and double blinks when the radio is receiving an ongoing privacy-enabled transmission.

### **NOTE:**

Some radio models may not offer this Privacy feature, or may have a different configuration. Check with your dealer or system administrator for more information.

## **4.10.22.1**

## **Turning Privacy On or Off**

Follow the procedure to turn privacy on or off on your radio.

**1** Do one of the following:

• Press the programmed **Privacy** button. Skip the steps below.

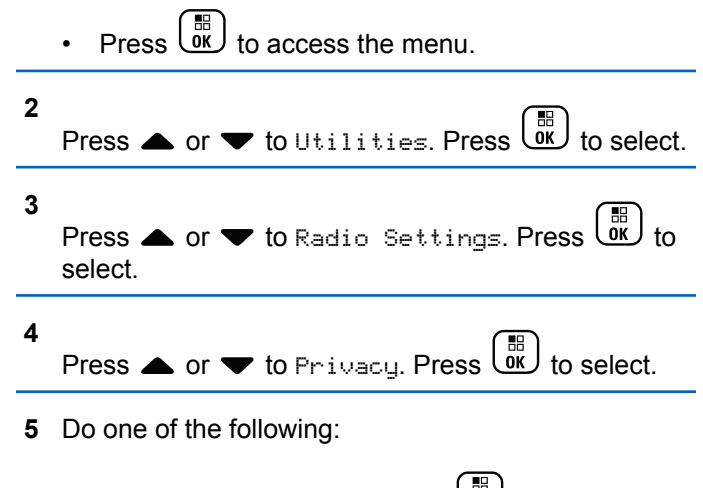

- Press  $\bullet$  or  $\bullet$  to  $\circ$ n. Press  $\begin{bmatrix} \frac{m}{\alpha k} \end{bmatrix}$  to select. The display shows  $\checkmark$  beside On.
- Press  $\bullet$  or  $\bullet$  to Off. Press  $\begin{pmatrix} \mathbb{B} \\ \mathbb{B} \end{pmatrix}$  to select. The display shows  $\checkmark$  beside Off.

## **Response Inhibit**

This feature helps prevent your radio from responding to any incoming transmissions.

**NOTE:**

Contact your dealer to determine how your radio has been programmed.

If enabled, your radio does not generate any outgoing transmissions in respond to incoming transmissions, such as Radio Check, Call Alert, Radio Disable, Remote Monitor, Automatic Registration Service (ARS), and responding to Private Messages.

Your radio cannot receive Confirmed Private Calls when this feature is enabled. However, your radio is able to manually send transmission.

### **4.10.23.1**

## **Turning Response Inhibit On or Off**

Follow the procedure to enable or disable Response Inhibit on your radio.

Press the programmed **Response Inhibit** button.

If successful:

**4.10.23**

- A positive indicator tone sounds.
- The display shows a momentary positive mini notice. If unsuccessful:
- A negative indicator tone sounds.
- The display shows a momentary negative mini notice.

### **4.10.24 Stun/Revive**

This feature allows you to enable or disable any radio in the system. For example, the dealer or system administrator may want to disable a stolen radio to prevent unauthorized users from using it, and enable the radio when it is recovered.

A radio can be disabled (stunned) or enabled (revived) either through the console or through a command initiated by another radio.

Once a radio is disabled, the radio sounds a negative indicator tone and the home screen shows Channel Denied.

When a radio is stunned, the radio cannot request nor receive any user initiated services on the system that performed the Stun procedure. However, the radio can switch to another system. The radio continues to send GNSS location reports and can be monitored remotely when it was stunned.

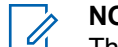

### **NOTE:**

The dealer or system administrator may permanently disable a radio. See [Radio Kill on page](#page-164-0) [164](#page-164-0) for more information.

### **4.10.24.1 Stunning a Radio**

Follow the procedure to disable a radio.

- **1** Press the programmed **Radio Disable** button.
- **2** Press  $\triangle$  or  $\blacktriangledown$  to the required alias or ID. Press  $\begin{matrix} \mathbb{B} \ \mathbb{R} \end{matrix}$ to select.

The green LED blinks.

**3** Wait for acknowledgment.

If successful:

- A positive indicator tone sounds.
- The display shows a positive mini notice.

If unsuccessful:

- A negative indicator tone sounds.
- The display shows a negative mini notice.

### **4.10.24.2**

## **Stunning a Radio by Using the Contacts List**

Follow the procedure to disable a radio by using the Contacts List.

```
1
     Press \overline{\text{OK}} to access the menu.
2
    Press \triangle or \blacktriangledown to Contacts. Press \begin{pmatrix} \mathbb{B} \\ \mathbb{B} \end{pmatrix} to select.
3 Press \triangle or \blacktriangledown to the required alias or ID. Press
       \frac{1}{100} to select.
4
     Press \triangle or \nabla to Radio Disable. Press
     select.
```
If  $\left(\begin{matrix} 5 \\ 1 \end{matrix}\right)$  is pressed during the Radio Disable operation, the radio does not receive an acknowledgment message.

The display shows Radio Disable: <Subscriber Alias or ID>. The green LED blinks.

**5** Wait for acknowledgment.

If successful:

- A positive indicator tone sounds.
- The display shows a positive mini notice.

If unsuccessful:

- A negative indicator tone sounds.
- The display shows a negative mini notice.

### **4.10.24.3 Stunning a Radio by Using the Manual Dial**

Follow the procedure to disable a radio by using the manual dial.

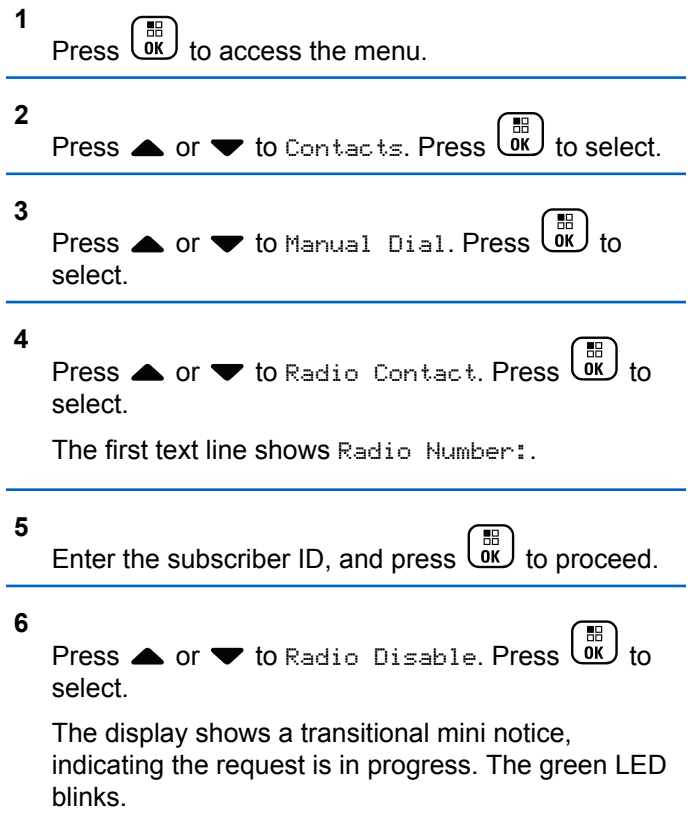

**7** Wait for acknowledgment.

### If successful:

- A positive indicator tone sounds.
- The display shows a positive mini notice. If unsuccessful:
- A negative indicator tone sounds.
- The display shows a negative mini notice.

### **4.10.24.4 Reviving a Radio**

Follow the procedure to enable a radio.

- **1** Press the programmed **Radio Enable** button.
- **2** Press ▲ or ▼ to the required alias or ID. Press  $\begin{bmatrix} \mathbb{B} \\ \mathbb{B} \\ \mathbb{B} \end{bmatrix}$  to select.

The display shows Radio Enable: <Subscriber Alias or ID>. The green LED lights up.

**3** Wait for acknowledgment.

If successful:

- A positive indicator tone sounds.
- The display shows a positive mini notice. If unsuccessful:
- A negative indicator tone sounds.
- The display shows a negative mini notice.

## **4.10.24.5 Reviving a Radio by Using the Contacts List**

Follow the procedure to enable a radio by using the Contacts List.

**1**  $Press \begin{pmatrix} \mathbb{B} \\ \mathsf{OK} \end{pmatrix}$  to access the menu.

**2** Press **A** or  $\blacktriangledown$  to Contacts. Press  $\begin{pmatrix} \mathbb{B} \\ \mathbb{B} \end{pmatrix}$  to select. **3** Press  $\triangle$  or  $\blacktriangledown$  to the required alias or ID. Press  $\begin{bmatrix} \frac{1}{100} \\ \frac{1}{100} \end{bmatrix}$  to select.

Press  $\triangle$  or  $\blacktriangledown$  to Radio Enable. Press  $\begin{pmatrix} \mathbb{B} \\ \mathbb{B} \end{pmatrix}$  to select.

The display shows Radio Enable: <Subscriber Alias or ID>. The green LED lights up.

**5** Wait for acknowledgment.

If successful:

**4**

- A positive indicator tone sounds.
- The display shows a positive mini notice.

If unsuccessful:

- A negative indicator tone sounds.
- The display shows a negative mini notice.

### <span id="page-164-0"></span>**4.10.24.6**

## **Reviving a Radio by Using the Manual Dial**

Follow the procedure to enable a radio by using the Manual Dial.

**1**  $Press \stackrel{\text{def}}{\underbrace{\text{out}}}$  to access the menu. **2** Press  $\triangle$  or  $\blacktriangledown$  to Contacts. Press  $\begin{pmatrix} \mathbb{B} \\ \mathbb{B} \end{pmatrix}$  to select. **3** Press  $\triangle$  or  $\blacktriangledown$  to Manual Dial. Press  $\begin{pmatrix} \frac{m}{0} \\ m \end{pmatrix}$  to select. **4 Press**  $\triangle$  **or**  $\blacktriangledown$  **to Private Call. Press**  $\begin{pmatrix} \boxed{10} \\ \boxed{00} \end{pmatrix}$  **to** select. The first text line shows Radio Number:. **5** Enter the subscriber ID, and press  $\begin{bmatrix} \mathbb{B} \\ \mathbb{B} \end{bmatrix}$  to proceed. **6**

Press  $\triangle$  or  $\blacktriangledown$  to Radio Enable. Press  $\begin{pmatrix} \mathbb{B} \\ \mathbb{B} \end{pmatrix}$  to select.

The display shows Radio Enable: <Subscriber Alias or ID>. The green LED lights up.

**7** Wait for acknowledgment.

If successful:

- A positive indicator tone sounds.
- The display shows a positive mini notice. If unsuccessful:
- A negative indicator tone sounds.
- The display shows a negative mini notice.

### **4.10.25 Radio Kill**

This feature is an enhanced security measure to restrict unauthorized access to a radio.

<span id="page-165-0"></span>Radio Kill causes a radio to be rendered inoperable. For example, the dealer may want to kill a stolen or misplaced radio to prevent unauthorized usage.

When powered on, a killed radio displays Radio Killed on the screen momentarily to indicate the killed state.

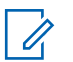

### **NOTE:**

A killed radio can only be revived at a Motorola Solutions service depot. Contact your dealer for more information.

### **4.10.26 Lone Worker**

This feature prompts an emergency to be raised if there is no user activity, such as any radio button press or activation of the channel selector, for a predefined time.

Following no user activity for a programmed duration, the radio pre-warns you using an audio indicator once the inactivity timer expires.

If there is still no acknowledgment by you before the predefined reminder timer expires, the radio initiates an emergency condition as programmed by the dealer.

## **Password Lock**

You can set a password to restrict access to your radio. Each time you turn on your radio, you are asked to enter the password.

Your radio supports a 4-digit password input.

Your radio is unable to receive calls in locked state.

**4.10.27.1**

## **Accessing the Radio by Using Password**

Turn on your radio.

- **1** Enter the four-digit password.
	- **a** To edit the numeric value of each digit, press **A** or  $\blacktriangledown$ . To enter and move to the next digit, press

 $\left[\begin{smallmatrix} 1\ 1\ 0\ 0\ 0\ \end{smallmatrix}\right]$ 

.

### **2** Press  $\begin{pmatrix} \frac{m}{m} \\ \frac{m}{m} \end{pmatrix}$  to confirm the password.

If you enter the password correctly, the radio powers up.

If you enter the wrong password after the first and second attempt, your radio shows the following indications:

- A continuous tone sounds.
- The display shows Wrong Password.

### Repeat [step 1](#page-165-0).

If you enter the wrong password after the third attempt, your radio shows the following indications:

- A tone sounds.
- The yellow LED double blinks.
- The display shows Wrong Password and then, Radio Locked.
- Your radio enters into locked state for 15 minutes.

### **NOTE:**

In locked state, your radio responds to inputs from the **On/Off/Volume Control Knob** and programmed **Backlight** button only.

Wait for the 15-minute locked state timer to end and then repeat [step 1](#page-165-0).

### **NOTE:**

If you turn off and turn your radio on again, the 15-minute timer restarts.

## **4.10.27.2**

## **Unlocking Radios in Locked State**

Your radio is unable to receive calls in locked state. Follow the procedure to unlock your radio in locked state.

Do one of the following:

- If the radio is powered on, wait for 15 minutes and then repeat the steps in [Accessing the Radio by Using](#page-165-0) [Password on page 165](#page-165-0) to access the radio.
- If the radio is powered off, power up the radio. Your radio restarts the 15-minute timer for locked state. A tone sounds. The yellow LED double blinks. The display shows Radio Locked.

Wait for 15 minutes and then repeat the steps in [Accessing the Radio by Using Password on page 165](#page-165-0) to access the radio.

### **4.10.27.3**

## **Changing Passwords**

Follow the procedure to change passwords on your radio.

**1** Press  $\overline{\text{OK}}$  to access the menu.

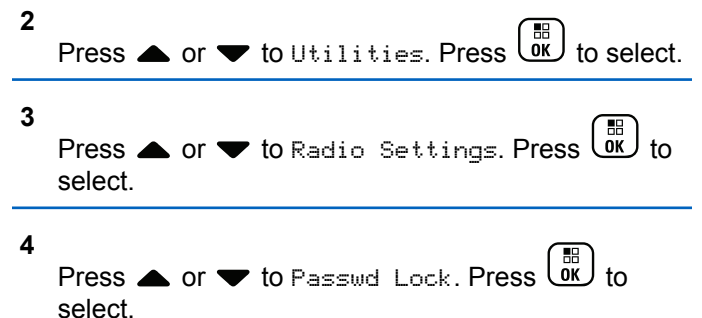

### **5**

Enter the current four-digit password, and press  $\begin{array}{cc} \boxed{66} \\ \hline \end{array}$ to proceed.

If the password is incorrect, the display shows Wrong Password and automatically returns to the previous menu.

### **6**

Press  $\triangle$  or  $\blacktriangledown$  to Change PWD. Press  $\begin{pmatrix} \frac{m}{0K} \\ 0 \end{pmatrix}$  to select.

**7**

Enter a new four-digit password, and press  $\begin{pmatrix} \frac{18}{10} \\ \frac{1}{10} \end{pmatrix}$ proceed.

**8** Re-enter the new four-digit password, and press

 $\begin{bmatrix} \mathbb{H} \\ \mathbb{I} \end{bmatrix}$  to proceed.

If successful, the display shows Password Changed. If unsuccessful, the display shows Passwords Do Not Match.

The screen automatically returns to the previous menu.

**4.10.28 Notification List** 

Your radio has a Notification list that collects all your unread events on the channel, such as unread text messages, telemetry messages, missed calls, and call alerts.

The display shows the **Notification** icon when the Notification list has one or more events.

The list supports a maximum of 40 unread events. When the list is full, the next event automatically replaces the oldest event. After the events are read, they are removed from the Notification list.

For text messages, missed calls, and call alert events, the maximum number of notifications are 30 text messages and 10 missed calls or call alerts. This maximum number depends on individual feature (job tickets or text messages or missed calls or call alerts) list capability.

### **4.10.28.1**

## **Accessing Notification List**

Follow the procedure to access the Notification list on your radio.

- **1** Do one of the following:
	- Press the programmed **Notification** button. Skip the steps below.
	- **Press**  $\begin{bmatrix} \mathbb{B} \\ \mathbb{B} \end{bmatrix}$  to access the menu.
- **2** Press  $\begin{pmatrix} \mathbb{B} \\ \mathbb{C} \\ \mathbb{C} \end{pmatrix}$  to access the menu.

Press  $\triangle$  or  $\blacktriangledown$  to Notification. Press  $\begin{pmatrix} \boxed{BB} \\ \boxed{0K} \end{pmatrix}$ select.

**4** Press  $\triangle$  or  $\blacktriangledown$  to the required event. Press  $\begin{bmatrix} \mathbb{B} \\ \mathbb{B} \end{bmatrix}$  to select. Long press  $\begin{pmatrix} 5 \\ 2 \end{pmatrix}$  to return to the Home screen.

## **4.10.29 Over-the-Air Programming**

Your dealer can remotely update your radio by using Overthe-Air Programming (OTAP) without physical connection. Additionally, some settings can also be configured by using OTAP.

When your radio undergoes OTAP, the green LED blinks.

When your radio receives high volume data:

- The display shows the **High Volume Data** icon.
- The channel becomes busy.
- A negative tone sounds if you press the **PTT** button.

When OTAP completes, depending on the configuration:

• A tone sounds. The display shows Updating Restarting. Your radio restarts by powering off and on again.

**3**

• You can select Restart Now or Postpone. When you select Postpone, your radio returns to the previous screen. The display shows the **OTAP Delay Timer** icon until the automatic restart occurs.

When your radio powers up after automatic restart:

- If successful, the display shows Sw Update Completed.
- If the program update is unsuccessful, a tone sounds, the red LED blinks once, and the display shows  $\epsilon_{\omega}$ Update Failed.

### **NOTE:**

If the programming update is unsuccessful, the software update failure indications appear every time you turn on your radio. Contact your dealer to reprogram your radio with the latest software to eliminate the software update failure indications.

See [Checking Software Update Information on page 195](#page-195-0) for the updated software version.

### **4.10.30**

## **Received Signal Strength Indicator**

This feature allows you to view the Received Signal Strength Indicator (RSSI) values.

The display shows the **RSSI** icon at the top right corner. See Display Icons for more information on the **RSSI** icon.

### **4.10.30.1 Viewing RSSI Values**

At the home screen, press  $\blacklozenge$  three times and immediately press  $\bullet$ , all in 5 seconds.

The display shows the current RSSI values.

To return to the home screen, press and hold  $\left(\frac{5}{6}\right)$ 

### **4.10.31 Front Panel Programming**

You are able to customize certain feature parameters in Front Panel Programming (FPP) to enhance the use of your radio.

The following buttons are used as required while navigating through the feature parameters.

### **Up/Down/Left/Right Navigation Button**

Press to navigate through options horizontally or vertically, or increase or decrease values.

### **Menu/OK Button**

Press to select the option or enter a sub-menu.

### **Return/Home Button**

Short press to return to the previous menu or exit the selection screen.

Long press at any time to return to the Home screen.

### **4.10.31.1**

## **Entering Front Panel Programming Mode**

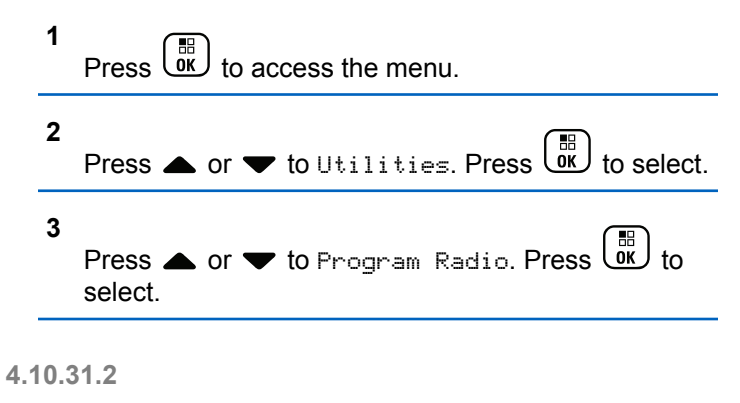

## **Editing FPP Mode Parameters**

Use the following buttons as required while navigating through the feature parameters.

- $\bullet$  ,  $\bullet$  Scroll through options, increase/decrease values, or navigate vertically.
- $\overline{0}$  $\overline{k}$  Select the option or enter a sub-menu.
- Short-press to return to previous menu or to  $\binom{5}{3}$  Short-press to return to previous menu or to exit the selection screen. Long-press to return to Home screen.

### **4.10.32**

## **Dynamic Group Number Assignment (DGNA)**

Dynamic Group Number Assignment (DGNA) is a feature which allows the console to assign and remove a new talkgroup from your radio over the air.

When the console assigns DGNA to your radio, your radio is in DGNA mode:

• A tone sounds.

- The display shows <DGNA Talkgroup Alias> Assigned momentarily before returning to the home screen.
- The DGNA icon appears in the status bar.
- The home screen displays DGNA talkgroup alias.

When the console removes DGNA from your radio, your radio returns to the previous talkgroup:

- A tone sounds.
- The display shows <DGNA Talkgroup Alias> Removed momentarily before returning to the home screen.
- The DGNA icon disappears from the status bar.
- The home screen displays the previous talkgroup alias.

Depending on how your radio is programmed, you can view, edit, and listen to the original scan lists channels and the non-DGNA talkgroups.

When your radio is in DGNA mode, pressing the PTT button allows you to communicate only with the current DGNA talkgroup. To communicate with the previous non-DGNA talkgroup, program the **One Touch Access** button. See Making Non-DGNA Calls on page 171.

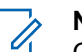

### **NOTE:**

Check with your dealer or system administrator to determine how your radio has been programmed.

### **4.10.32.1 Making DGNA Calls**

When your radio is in DGNA mode, press the **PTT** button to make the call.

- A DGNA tone sounds.
- The display shows the DGNA icon and the DGNA talkgroup alias.

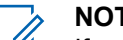

### **NOTE:**

If your radio is not in DGNA mode and you press the **One Touch Access** button, your radio sounds a tone, indicating error. The display remains unchanged.

### **4.10.32.2**

## **Making Non-DGNA Calls**

- **1** Press the programmed **One Touch Access** button.
	- A positive tone sounds.

- Voice Announcement sounds One Touch Replaced Call.
- The display shows  $\forall$ Talkgroup Alias> and Press PTT momentarily.

### **NOTE:**

If your radio is not in DGNA mode and you press the **One Touch Access** button, your radio sounds a negative tone, indicating error. The display remains unchanged.

**2** Press **PTT** button before a negative tone sounds and your radio returns to the home screen.

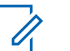

**NOTE:**

When your radio is in the home screen, a PTT press makes call to the DGNA talkgroup.

### **4.10.32.3**

## **Receiving and Responding to DGNA Calls**

When you receive a DGNA call:

• A DGNA tone sounds.

- The display shows the DGNA icon, DGNA talkgroup alias, and radio alias.
- Your radio unmutes and the incoming call sounds through the speaker.
	- **1** Press the **PTT** button to respond to the call.
	- **2** Release the **PTT** button to listen.

### **4.11**

## **Utilities**

This chapter explains the operations of the utility functions available in your radio.

## **4.11.1**

## **Keypad Lock Options**

With this feature, you can avoid accidentally pressing buttons or changing channels when your radio is not in use. You can choose to either lock your keypad, channel selector knob, or both; depending on your requirements.

Your dealer can use CPS/RM to configure one of the following options:

- Lock Keypad
- Lock Channel Selector Knob
- Lock Keypad and Channel Selector Knob

Contact your dealer to determine how your radio has been programmed.

### **4.11.1.1**

## **Enabling the Keypad Lock Option**

The following steps are applicable for either Lock Keypad, Lock Channel Selector Knob, or Lock Keypad and Channel Selector Knob option depending on how your radio has been configured.

- **1** Do one of the following:
	- Press the programmed **Keypad Lock** button. Skip the following steps.
	- **Press**  $\begin{bmatrix} \mathbb{H} \\ \mathbb{R} \end{bmatrix}$  to access the menu.

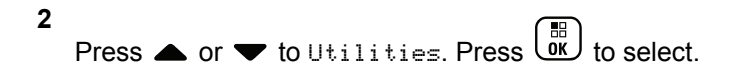

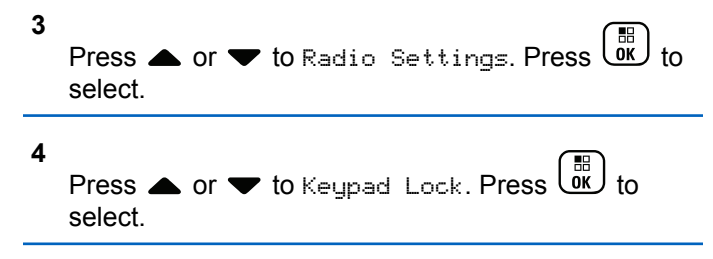

The display shows Locked.

### **4.11.1.2**

## **Disabling the Keypad Lock Option**

The following steps are applicable for either Lock Keypad, Lock Channel Selector Knob, or Lock Keypad and Channel Selector Knob option depending on how your radio has been configured.

Do one of the following:

- Press the programmed **Keypad Lock** button.
- When the display shows Menu then  $*$  To

Unlock, press  $\begin{pmatrix} \frac{\pi}{10} \\ \frac{\pi}{10} \end{pmatrix}$  followed by  $\begin{pmatrix} \frac{\pi}{10} \\ \frac{\pi}{10} \end{pmatrix}$ .

The display shows Unlocked.

## **4.11.2 Turning Acoustic Feedback Suppressor On or Off**

The feature allows you to minimize acoustic feedback in received calls. Follow the procedure to turn Acoustic Feedback Suppressor on or off on your radio.

- **1** Do one of the following:
	- Press the programmed **AF Suppressor** button. Skip the following steps.
	- $\mathsf{Press}\left[\begin{array}{c}\mathbb{B} \\ \mathsf{OK}\end{array}\right]$  to access the menu.

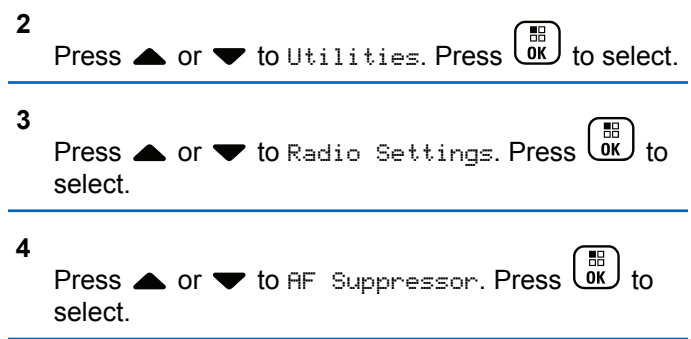

- **5** Do one of the following:
	- **Press**  $\begin{bmatrix} \mathbb{B} \\ \mathbb{B} \end{bmatrix}$  to enable Acoustic Feedback Suppressor.
	- **Press**  $\begin{bmatrix} \mathbb{B} \\ \mathbb{C} \\ \mathbb{C} \end{bmatrix}$  to disable Acoustic Feedback Suppressor.

If enabled,  $\checkmark$  appears beside Enabled. If disabled,  $\checkmark$ disappears beside Enabled.

**4.11.3**

## **Identifying Cable Type**

Do the following steps to select the type of cable your radio uses.

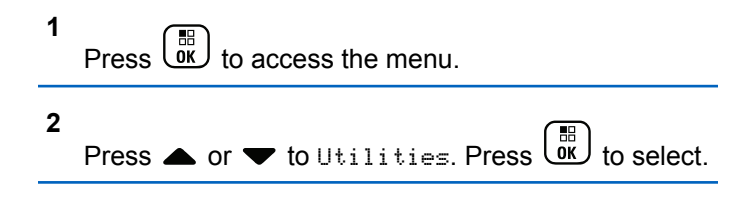

**3** Press  $\triangle$  or  $\blacktriangledown$  to Radio Settings. Press  $\begin{pmatrix} \mathbb{B} \\ \mathbb{B} \end{pmatrix}$  to select.

**4** Press  $\triangle$  or  $\blacktriangledown$  to Cable Type. Press  $\begin{pmatrix} \mathbb{B} \\ \mathbb{B} \end{pmatrix}$  to select.

**5** Press  $\triangle$  or  $\blacktriangledown$  to change the selected option. The current cable type is indicated by a  $\checkmark$ .

### **4.11.4 Setting Menu Timer**

You can set the time your radio stays in the menu before it automatically switches to the Home screen. Follow the procedure to set the menu timer.

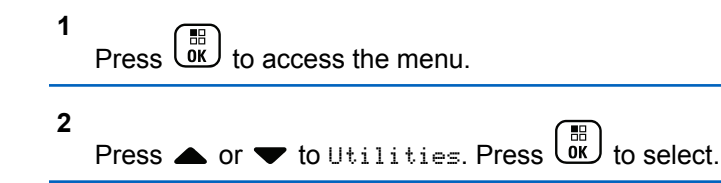

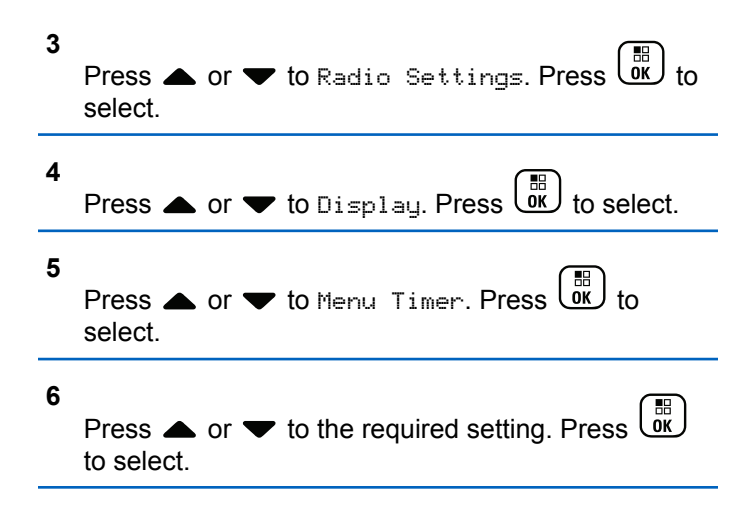

## **4.11.5 Text-to-Speech**

The Text-to-Speech feature can only be enabled by your dealer. If Text-to-Speech is enabled, the Voice Announcement feature is automatically disabled. If Voice Announcement is enabled, then the Text-to-Speech feature is automatically disabled.

This feature enables the radio to audibly indicate the following features:

- Current Channel
- Current Zone
- Programmed button feature on or off
- Content of received text messages
- Content of received Job Tickets

This audio indicator can be customized per customer requirements. This feature is typically useful when the user is in a difficult condition to read the content shown on the display.

### **4.11.5.1 Setting Text-to-Speech**

Follow the procedure to set the Text-to-Speech feature.

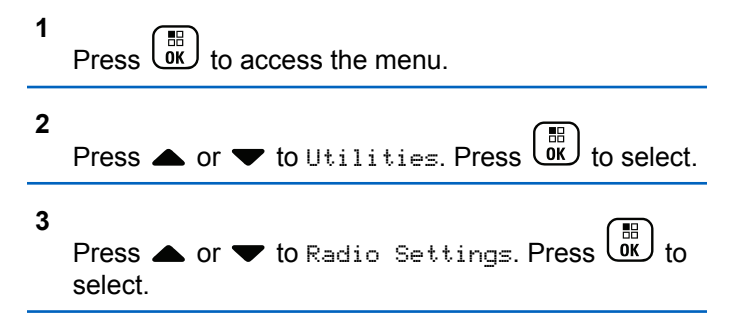

- **4** Press **A** or **v** to Voice Announcement. Press  $\begin{bmatrix} \frac{1}{100} \\ \frac{1}{100} \end{bmatrix}$  to select.
- **5** Press  $\triangle$  or  $\blacktriangledown$  to any of the following features.
	- $Press \begin{pmatrix} \mathbb{B} \\ \mathbb{O} \\ \mathbb{R} \end{pmatrix}$  to select.

The available features are as follows:

- All
- Messages
- Job Tickets
- Channel
- Zone
- Program Button
- $\blacktriangleright$  appears beside the selected setting.

### **4.11.6**

## **Turning Global Navigation Satellite System On or Off**

Global Navigation Satellite System (GNSS) is a satellite navigation system that determines the radio precise location. GNSS includes Global Positioning System (GPS) and BeiDou Navigation Satellite System (BDS).

## **NOTE:**

Selected radio models may offer GPS and BDS. GNSS constellation is configured by using CPS. Check with your dealer or system administrator to determine how your radio has been programmed.

This feature is applicable to XiR P8668i/CP7668i Series only.

### **1**

- **2** Do one of the following steps to toggle GNSS on or off on your radio.
	- Press the programmed **GNSS** button.
	- Press  $\overline{\text{OK}}$  to access the menu. Proceed to the next step.

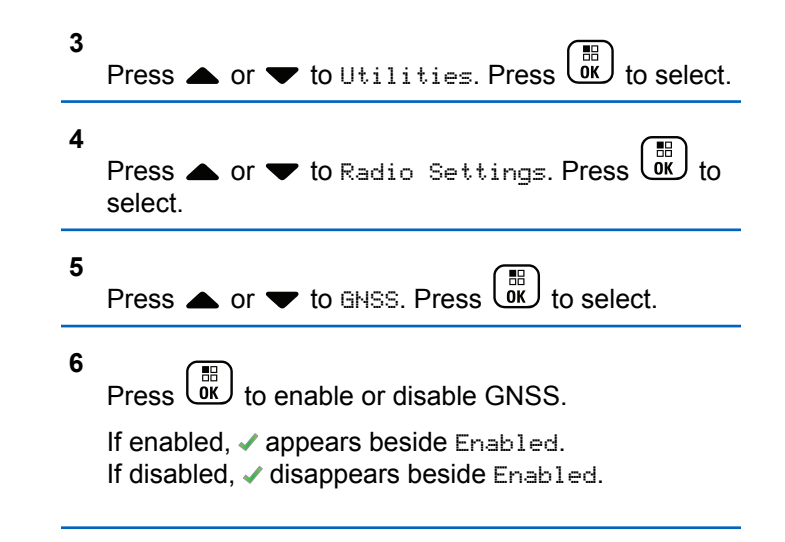

### **4.11.7**

## **Turning Introduction Screen On or Off**

You can enable and disable the Introduction Screen by following the procedure.

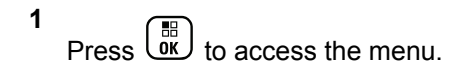

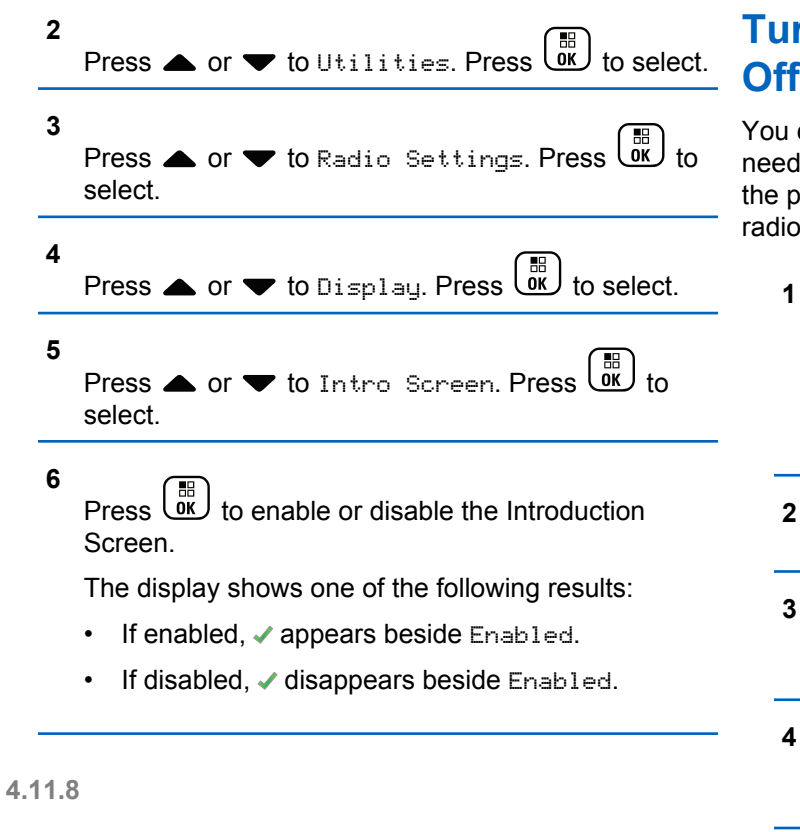

# **Turning Radio Tones/Alerts On or**

can enable and disable all radio tones and alerts, if led, except for incoming Emergency alert tone . Follow procedure to turn tones and alerts on or off on your radio.

- **1** Do one of the following:
	- Press the programmed **Tones/Alerts** button. Skip the following steps.

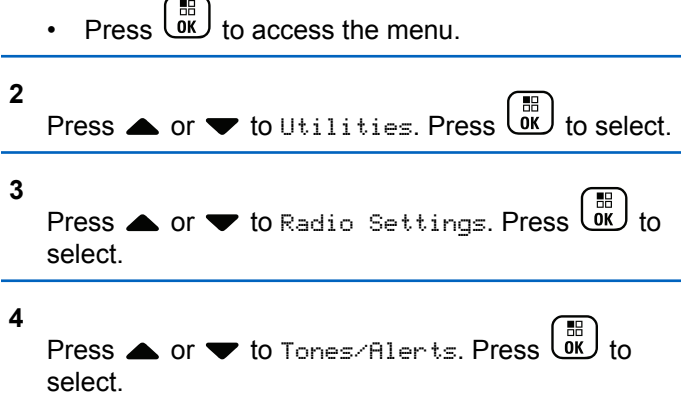

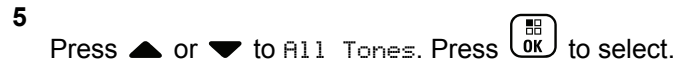

**6**

Press  $\overline{\text{out}}$  to enable or disable all tones and alerts. The display shows one of the following results:

- $\cdot$  If enabled,  $\checkmark$  appears beside Enabled.
- If disabled,  $\checkmark$  disappears beside Enabled.

## **4.11.9 Setting Tones/Alerts Volume Offset Levels**

This feature adjusts the volume of the tones or alerts, allowing it to be higher or lower than the voice volume. Follow the procedure to set the tones and alerts volume offset levels on your radio.

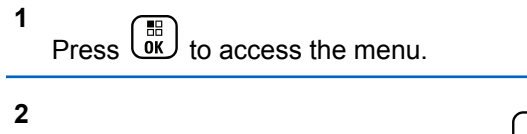

Press  $\bullet$  or  $\bullet$  to Utilities. Press  $\overline{X}$  to select.

- **3** Press  $\triangle$  or  $\blacktriangledown$  to Radio Settings. Press  $\begin{pmatrix} \mathbb{B} \\ \mathbb{B} \end{pmatrix}$  to select. **4** Press  $\bullet$  or  $\bullet$  to Tones/Alerts. Press  $\left(\begin{smallmatrix} \mathbb{B} \\ \mathsf{0K} \end{smallmatrix}\right)$  to select. **5**
- Press  $\triangle$  or  $\blacktriangledown$  to  $\text{Vol.}$  Offset. Press  $\begin{pmatrix} \text{B} \\ \text{0} \end{pmatrix}$  to select.
- **6** Press  $\triangle$  or  $\blacktriangledown$  to the required volume offset level.

A feedback tone sounds with each corresponding volume offset level.

- **7** Do one of the following:
	- Press  $\begin{pmatrix} 18 \\ 01 \end{pmatrix}$  to select. The required volume offset level is saved.
	- Press  $\overset{\sim}{\bullet}$  to exit. The changes are discarded.
**1**

### **4.11.10 Turning Talk Permit Tone On or Off**

 $\left( \begin{array}{c} \text{R} \\ \text{R} \end{array} \right)$  to access the means

Follow the procedure to turn Talk Permit Tone on or off on your radio.

Press  $\begin{bmatrix} \overline{m} \\ \overline{m} \end{bmatrix}$  to enable or disable the Talk Permit Tone.

The display shows one of the following results:

- If enabled, appears beside Enabled.
- $\cdot$  If disabled,  $\checkmark$  disappears beside Enabled.

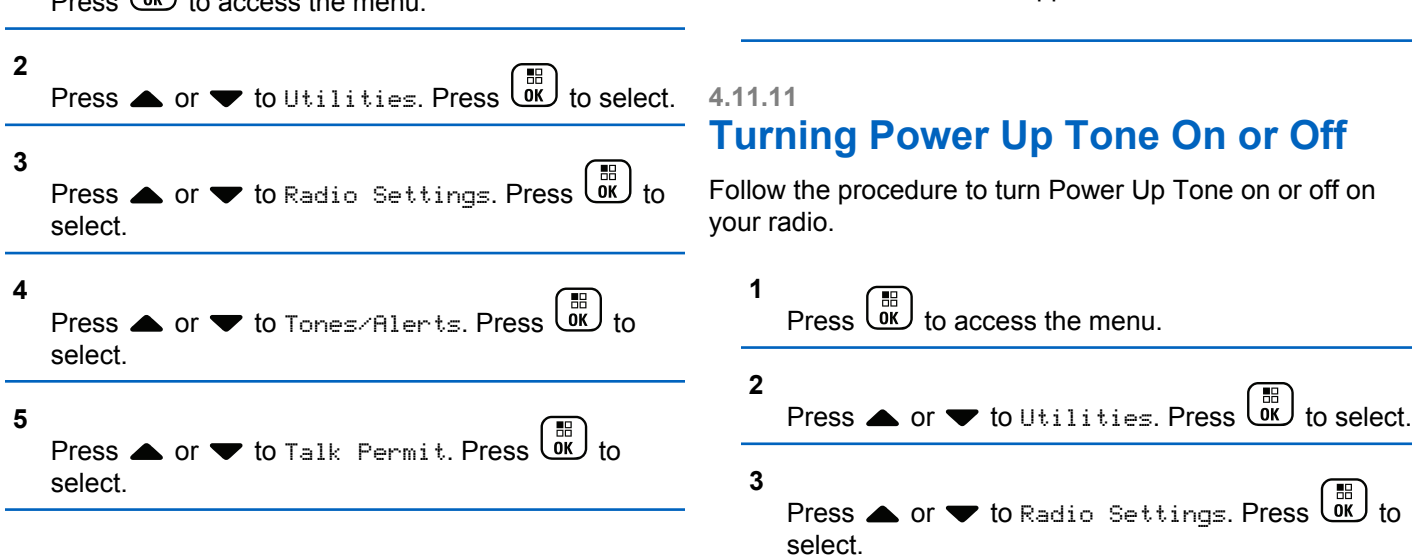

**6**

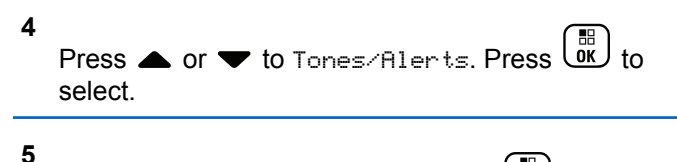

- Press  $\triangle$  or  $\blacktriangledown$  to Power Up. Press  $\begin{pmatrix} \mathbb{B} \\ \mathbb{B} \end{pmatrix}$  to select.
- **6**

Press  $\overline{\text{OR}}$  to enable or disable the Power Up Tone. The display shows one of the following results:

- If enabled, appears beside Enabled.
- If disabled,  $\checkmark$  disappears beside Enabled.

### **4.11.12 Setting Text Message Alert Tones**

You can customize the text message alert tone for each entry in the Contacts list. Follow the procedure to set the text message alert tones on your radio.

**1** Press  $\overline{\text{OR}}$  to access the menu.

- **2** Press  $\bullet$  or  $\bullet$  to Contacts. Press  $\begin{bmatrix} \mathbb{R} \\ \mathbb{R} \end{bmatrix}$  to select. **3** Press **or**  $\blacktriangledown$  to the required alias or ID. Press  $\left[\begin{smallmatrix} 11 \\ 11 \\ 0 \end{smallmatrix}\right]$ 
	- **4** Press  $\triangle$  or  $\blacktriangledown$  to Message Alert. Press  $\begin{pmatrix} \mathbb{B} \\ \mathbb{B} \end{pmatrix}$  to select.
	- **5** Do one of the following:

to select.

• Press  $\triangle$  or  $\blacktriangledown$  to Momentary. Press  $\begin{pmatrix} \mathbb{B} \\ \mathbb{B} \end{pmatrix}$  to select.

The display shows  $\blacktriangleright$  beside Momentary.

• Press  $\triangle$  or  $\blacktriangledown$  to Repetitive. Press  $\begin{bmatrix} \mathbb{B} \\ \mathbb{B} \end{bmatrix}$  to select.

The display shows  $\blacktriangledown$  beside Repetitive.

### **4.11.13 Power Levels**

You can customize the power setting to high or low for each channel.

#### **High**

This enables communication with radios located at a considerable distance from you.

#### **Low**

This enables communication with radios in closer proximity.

#### **NOTE:**

This feature is not applicable in Citizens Band channels that are in the same frequency.

#### **4.11.13.1**

### **Setting Power Levels**

Follow the procedure to set the power levels on your radio.

- **1** Do one of the following:
	- Press the programmed **Power Level** button. Skip the steps below.

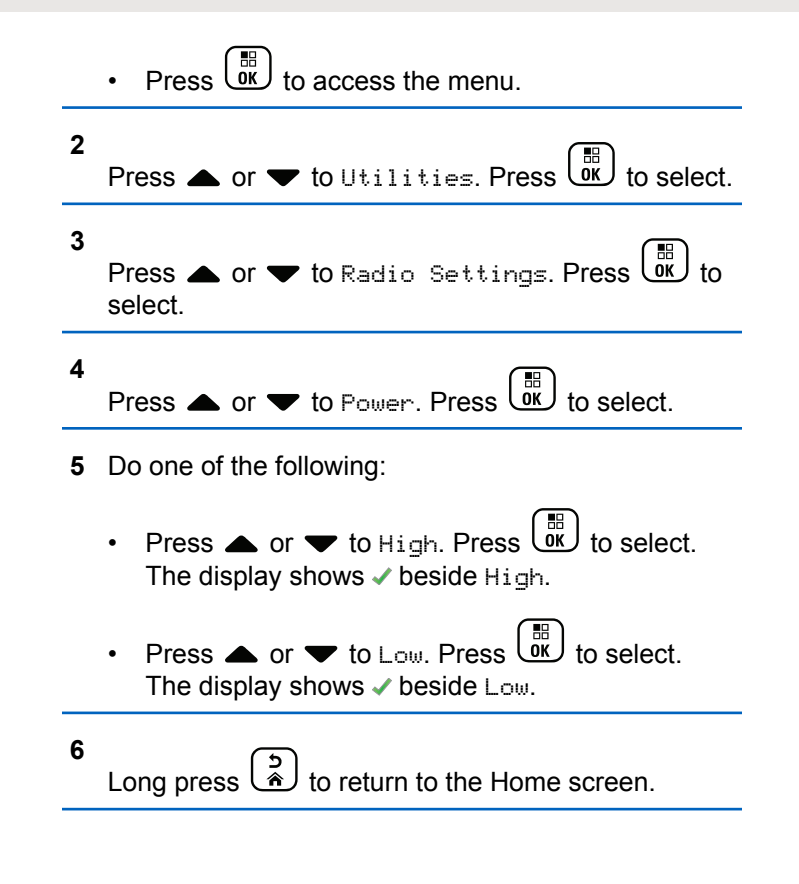

### **4.11.14 Changing Display Modes**

You can change the display mode of the radio between Day or Night, as needed. This feature affects the color palette of the display. Follow the procedure to change the display mode of your radio.

- **1** Do one of the following:
	- Press the programmed **Display Mode** button. Skip the following steps.
	- **Press**  $\begin{bmatrix} \overline{0} \\ \overline{0} \end{bmatrix}$  to access the menu.

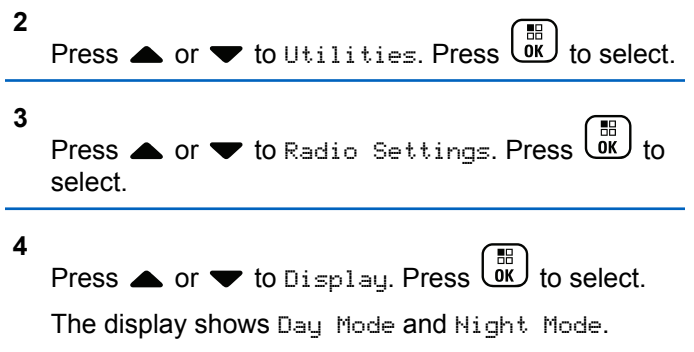

#### **5**

Press  $\triangle$  or  $\blacktriangledown$  to the required setting. Press  $\begin{pmatrix} \frac{18}{00} \\ \frac{1}{00} \end{pmatrix}$ to select.

The display shows  $\blacktriangledown$  beside the selected setting.

#### **4.11.15**

## **Adjusting Display Brightness**

Follow the procedure to adjust the display brightness on your radio.

- **1** Do one of the following:
	- Press the programmed **Brightness** button. Skip the following steps.

**Press**  $\begin{bmatrix} \overline{m} \\ \overline{m} \end{bmatrix}$  to access the menu. **2** Press  $\bullet$  or  $\bullet$  to Utilities. Press  $\begin{bmatrix} \mathbb{R} \\ \mathbb{R} \end{bmatrix}$  to select. **3** Press  $\triangle$  or  $\blacktriangledown$  to Radio Settings. Press  $\begin{pmatrix} \boxed{10} \\ 0 \end{pmatrix}$  to select.

#### **4** Press  $\triangle$  or  $\blacktriangledown$  to Brightness. Press  $\begin{pmatrix} \mathbb{B} \\ \mathbb{B} \end{pmatrix}$  to select.

The display shows the progress bar.

**5** Press  $\triangle$  or  $\blacktriangledown$  to decrease or increase the display brightness. Press  $\begin{bmatrix} \mathbb{B} \\ \mathbb{B} \end{bmatrix}$  to select.

### **4.11.16 Setting Display Backlight Timer**

You can set the display backlight timer of the radio as needed. The setting also affects the Menu Navigation Buttons and keypad backlighting accordingly. Follow the procedure to set the backlight timer on your radio.

- **1** Do one of the following:
	- Press the programmed **Backlight** button. Skip the following steps.
	- $\begin{bmatrix} 56 \\ 0 \end{bmatrix}$  to access the menu.

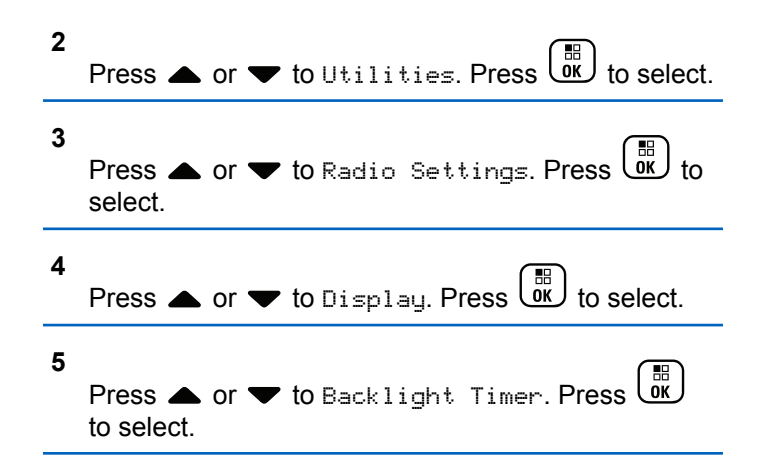

The display backlight and keypad backlighting are automatically turned off as the LED indicator is disabled. See [Turning LED Indicators On or Off on page 185](#page-185-0) for more information.

#### **4.11.17 Turning Backlight Auto On or Off**

You can enable and disable the backlight of the radio to turn on automatically as needed. If enabled, the backlight is turned on when the radio receives a call, Notification List event, or Emergency Alarm.

<span id="page-185-0"></span>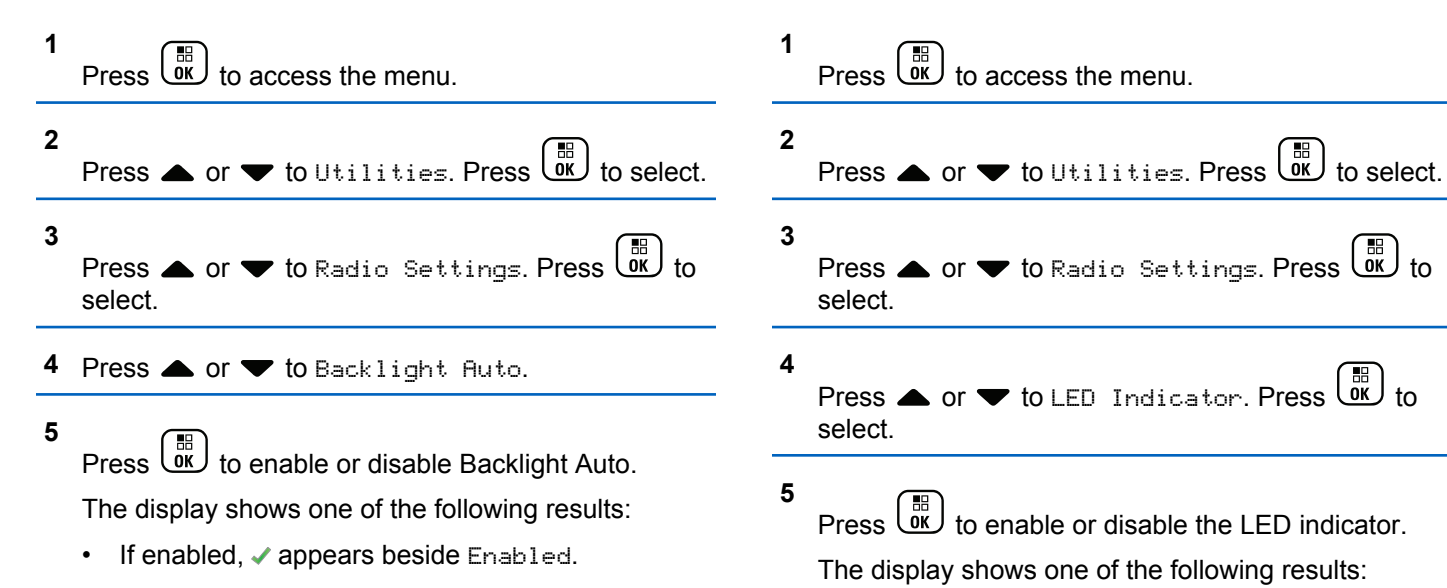

If disabled,  $\checkmark$  disappears beside Enabled.

### **4.11.18 Turning LED Indicators On or Off**

Follow the procedure to turn the LED indicators on or off on your radio.

#### If enabled,  $\blacktriangleright$  appears beside Enabled.

If disabled,  $\checkmark$  disappears beside Enabled.

### **4.11.19 Setting Languages**

Follow the procedure to set the languages on your radio.

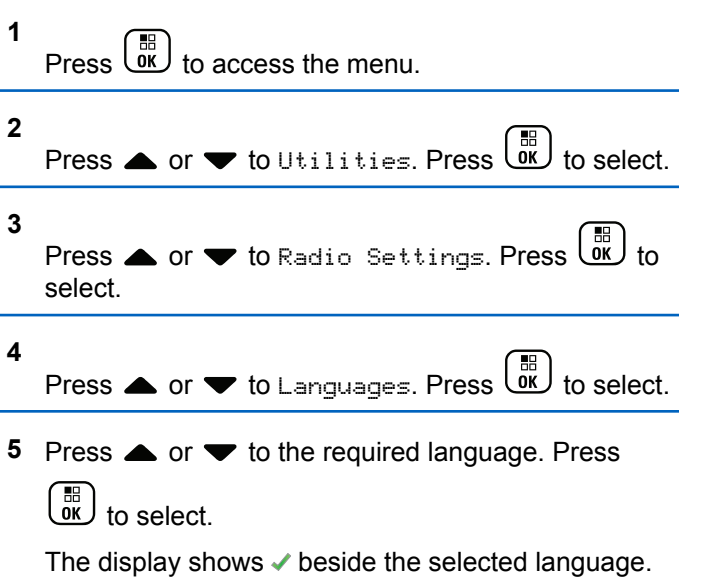

#### **4.11.20**

# **Turning Option Board On or Off**

Option board capabilities within each channel can be assigned to programmable buttons. Follow the procedure to turn option board on or off on your radio.

#### Press the programmed **Option Board** button.

## **4.11.21**

### **Turning Voice Announcement On or Off**

This feature enables the radio to audibly indicates the current zone or channel the user has just assigned, or the programmable button the user has just pressed.

This is typically useful when the user has difficulty reading the content shown on the display.

This audio indicator can be customized according to customer requirements. Follow the procedure to turn Voice Announcement on or off on your radio.

- **1** Do one of the following:
	- Press the programmed **Voice Announcement** button. Skip the following steps.
	- **Press**  $\overline{0}$  to access the menu.
- **2** Press  $\triangle$  or  $\blacktriangledown$  to Utilities. Press  $\downarrow$

#### **3** Press  $\triangle$  or  $\blacktriangledown$  to Radio Settings. Press  $\begin{pmatrix} \mathbb{B} \\ \mathbb{C} \end{pmatrix}$  to select.

- **4** Press **a** or  $\blacktriangledown$  to Voice Announcement. Press  $\left[\begin{smallmatrix} 11 \\ 11 \\ 0 \end{smallmatrix}\right]$ to select.
- **5** Press  $\begin{bmatrix} \frac{m}{0} \\ m \end{bmatrix}$  to enable or disable Voice Announcement.
	- $\cdot$  If enabled,  $\checkmark$  appears beside Enabled.
	- $\cdot$  If disabled,  $\checkmark$  disappears beside Enabled.

#### **4.11.22**

# **Turning Digital Microphone AGC On or Off**

The Digital Microphone Automatic Gain Control (AGC) controls the microphone gain of the radio automatically while transmitting on a digital system.

This feature suppresses loud audio or boosts soft audio to a preset value in order to provide a consistent level

of audio. Follow the procedure to turn Digital Microphone AGC on or off on your radio.

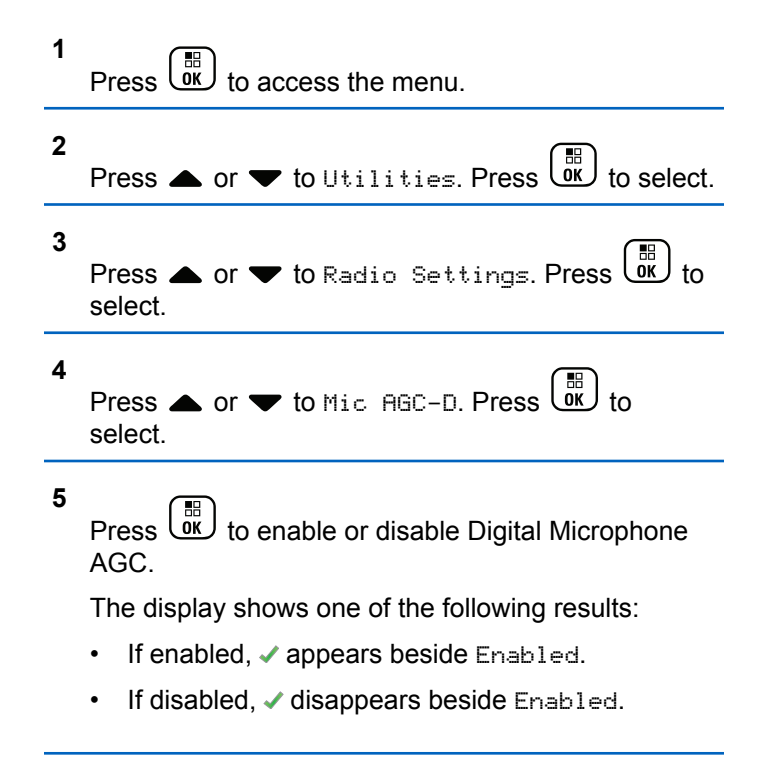

#### **4.11.23**

# **Switching Audio Route between Internal Radio Speaker and Wired Accessory**

Follow the procedure to toggle audio routing between internal radio speaker and wired accessory.

You can toggle audio routing between the internal radio speaker and the speaker of a wired accessory with the condition that:

- The wired accessory with speaker is attached.
- The audio is not routed to an external Bluetooth accessory.

Press the programmed **Audio Toggle** button.

A tone sounds when the audio route has switched.

Powering down the radio or detaching the accessory resets the audio routing to the internal radio speaker.

**4.11.24**

# **Turning Intelligent Audio On or Off**

Your radio automatically adjusts the audio volume to overcome current background noise in the environment, inclusive of both stationary and non-stationary noise sources. This is a receive-only feature and does not affect transmission audio. Follow the procedure to turn Intelligent Audio on or off on your radio.

# **NOTE:**

This feature is not applicable during a Bluetooth session.

- **1** Do one of the following:
	- Press the programmed **Intelligent Audio** button. Skip the steps below.

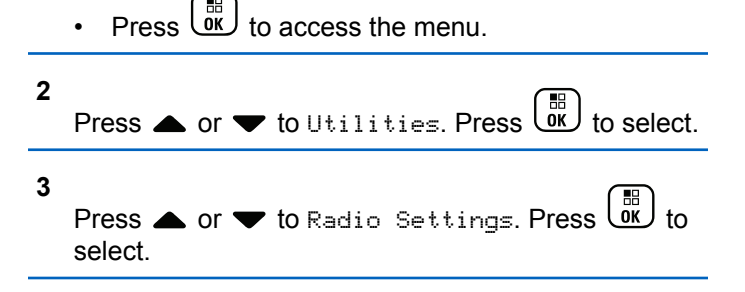

- **4** Press ▲ or ▼ to Intelligent Audio. Press  $\left[\begin{smallmatrix} 11 \\ 11 \\ 0 \end{smallmatrix}\right]$ to select.
- **5** Do one of the following:
	- Press  $\bullet$  or  $\bullet$  to  $\sigma$  Press  $\left( \begin{array}{c} \mathbb{H} \\ \mathbb{R} \end{array} \right)$  to select. The display shows  $\checkmark$  beside On.
	- Press  $\bullet$  or  $\bullet$  to Off. Press  $\begin{pmatrix} \mathbb{B} \\ 0 \end{pmatrix}$  to select. The display shows  $\checkmark$  beside Off.

### **4.11.25 Turning Trill Enhancement On or Off**

You can enable this feature when you are speaking in a language that contains many words with alveolar trill (rolling "R") pronunciations. Follow the procedure to turn Trill Enhancement on or off on your radio.

- **1** Do one of the following:
	- Press the programmed **Trill Enhancement** button. Skip the steps below.

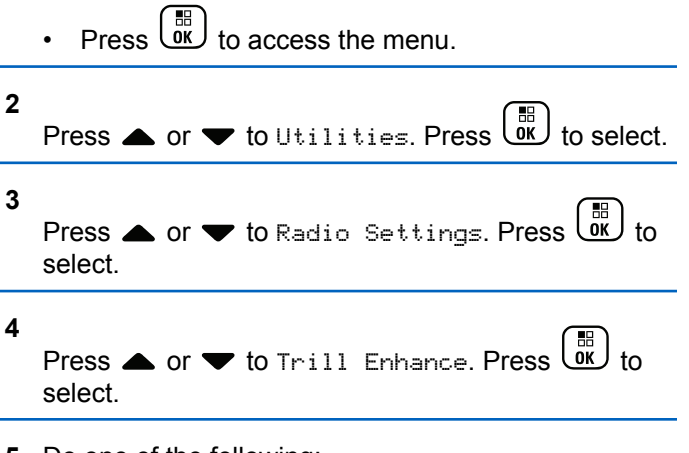

- **5** Do one of the following:
	- Press  $\bullet$  or  $\bullet$  to  $0$ n. Press  $\begin{bmatrix} \mathbb{R}^d \\ \mathbb{R}^d \end{bmatrix}$  to select. The display shows  $\checkmark$  beside On.
	- Press  $\triangle$  or  $\blacktriangledown$  to Off. Press  $\begin{pmatrix} \boxplus \\ \boxplus \end{pmatrix}$  to select. The display shows  $\checkmark$  beside Off.

#### **4.11.26**

# **Turning the Microphone Dynamic Distortion Control Feature On or Off**

This feature allows you to enable the radio to automatically monitor the microphone input and adjust the microphone gain value to avoid audio clipping.

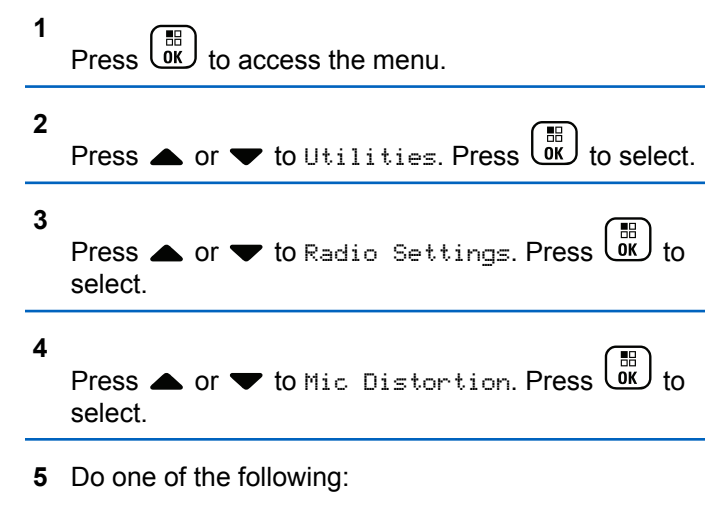

- Press  $\overline{OK}$  to enable Microphone Dynamic Distortion Control. If enabled,  $\checkmark$  appears beside Enabled.
- Press  $\overline{X}$  to disable Microphone Dynamic Distortion Control. If disabled,  $\checkmark$  disappears beside Enabled.

### **4.11.27**

### **Setting Audio Ambience**

Follow the procedure to set the audio ambience on your radio according to your environment.

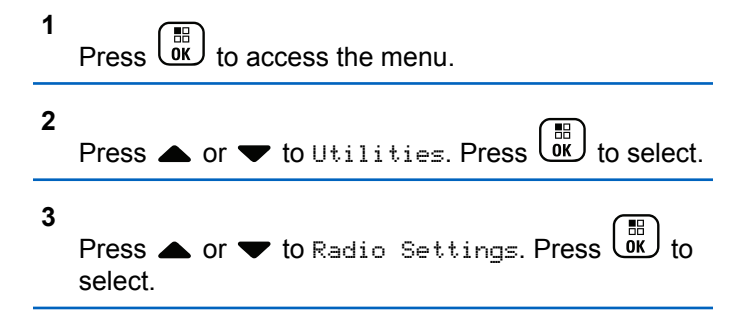

**4** Press  $\triangle$  or  $\blacktriangledown$  to Audio Ambience. Press  $\begin{pmatrix} \frac{m}{00} \\ 0 \end{pmatrix}$  to select.

**5**

Press  $\triangle$  or  $\blacktriangledown$  to the required setting. Press  $\boxed{\overset{\text{\tiny def}}{\text{ok}}}$ to select.

The settings are as follows.

- Choose  $Defaul t$  for the default factory settings.
- Choose Loud to increase speaker loudness when using in noisy surroundings.
- Choose Work Group to reduce acoustic feedback when using with a group of radios that are near to each other.

The display shows  $\blacktriangleright$  beside the selected setting.

### **4.11.28 Setting Audio Profiles**

Follow the procedure to set audio profiles on your radio.

**1** to access the menu.

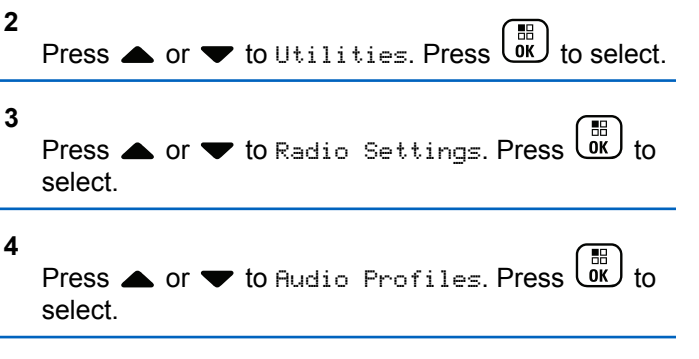

#### **5**

Press  $\triangle$  or  $\blacktriangledown$  to the required setting. Press  $\boxed{\overset{\text{IB}}{\text{OK}}}$ to select.

The settings are as follows.

- Choose Default to disable the previously selected audio profile and return to the default factory settings.
- Choose Level 1, Level 2, or Level 3 for audio profiles intended to compensate for noiseinduced hearing loss that is typical for adults over 40 years of age.
- Choose Treble Boost, Mid Boost, or Bass Boost for audio profiles that align with your

preference for tinnier, more nasal, or deeper sounds.

The display shows  $\blacktriangledown$  beside the selected setting.

### **4.11.29 General Radio Information**

Your radio contains information on various general parameters.

The general information of your radio is as follows:

- Battery information.
- Radio alias and ID.
- Firmware and Codeplug versions.
- Software update.
- GNSS information.
- Site information.
- Received Signal Strength Indicator.

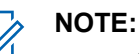

Press  $\begin{pmatrix} 5 \\ 2 \end{pmatrix}$  to return to the previous screen. Long

press to return to the Home screen. The radio exits the current screen once the inactivity timer expires.

#### **4.11.29.1**

### **Accessing Battery Information**

Displays information of your radio battery.

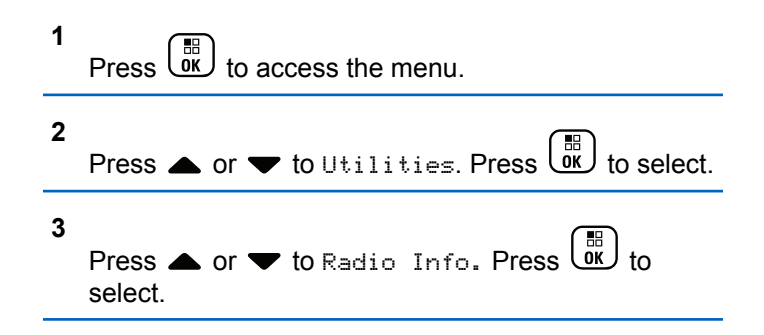

#### **4**

Press  $\triangle$  or  $\blacktriangledown$  to Battery Info. Press  $\begin{bmatrix} \frac{m}{00} \\ 0 \end{bmatrix}$  to select.

**NOTE:**

For **IMPRES** batteries only: The display reads Recondition Battery when the battery requires reconditioning in an IMPRES charger. After the reconditioning process, the display then shows the battery information.

The display shows the battery information.

#### **NOTE:**

For non-supported battery, the display shows Unknown Battery.

#### **4.11.29.2 Checking Radio Alias and ID**

- **1** Do one of the following:
	- Press the programmed **Radio Alias and ID** button. Skip the following steps. A positive indicator tone sounds.

You can press the programmed **Radio Alias and ID** button to return to the previous screen.

 $Press \stackrel{\text{IB}}{\text{ow}}$  to access the menu. **2** Press  $\triangle$  or  $\blacktriangledown$  to Utilities. Press  $\begin{bmatrix} \mathbb{R} \\ \mathbb{R} \end{bmatrix}$  to select. **3** Press  $\triangle$  or  $\nabla$  to Radio Info. Press select. **4** Press  $\bullet$  or  $\bullet$  to My Number. Press  $\begin{pmatrix} \mathbb{B} \\ \mathbb{B} \end{pmatrix}$  to select. The first text line shows the radio alias. The second text line shows the radio ID.

### **4.11.29.3 Checking Firmware and Codeplug Versions**

Press  $\begin{bmatrix} \overline{\mathbb{R}} \\ \overline{\mathbb{R}} \end{bmatrix}$  to access the menu.

**1**

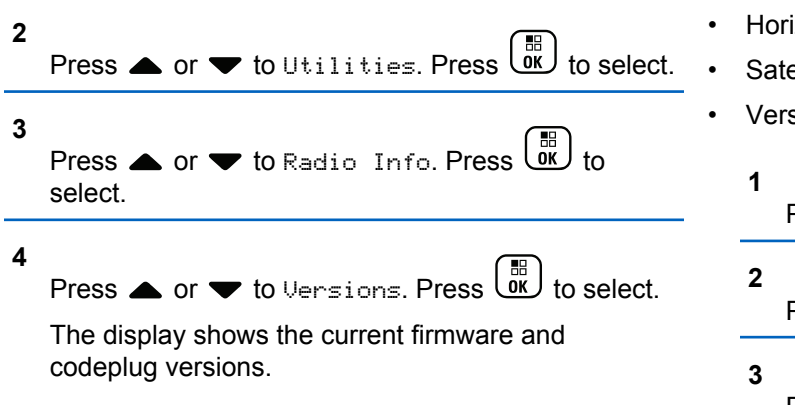

#### **4.11.29.4 Checking GNSS Information**

Displays the GNSS information on your radio, such as values of:

- Latitude
- Longitude
- Altitude
- Direction
- Velocity

• Horizontal Dilution of Precision (HDOP)

• Satellites

- Version
	- Press  $\begin{pmatrix} \frac{15}{100} \\ 0 \end{pmatrix}$  to access the menu.

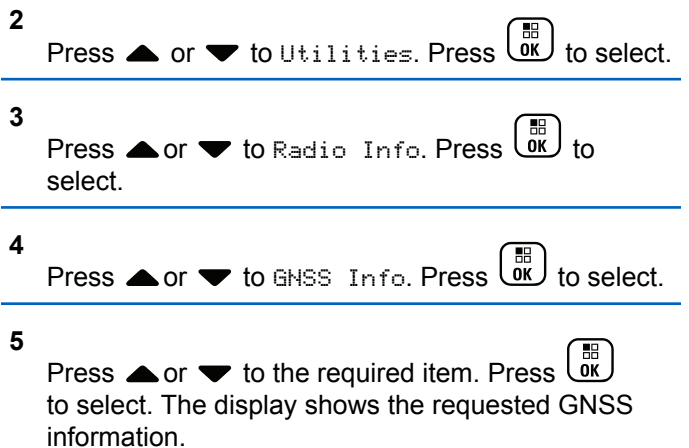

### **4.11.29.5 Checking Software Update Information**

This feature shows the date and time of the latest software update. Follow the procedure to check the software update information on your radio.

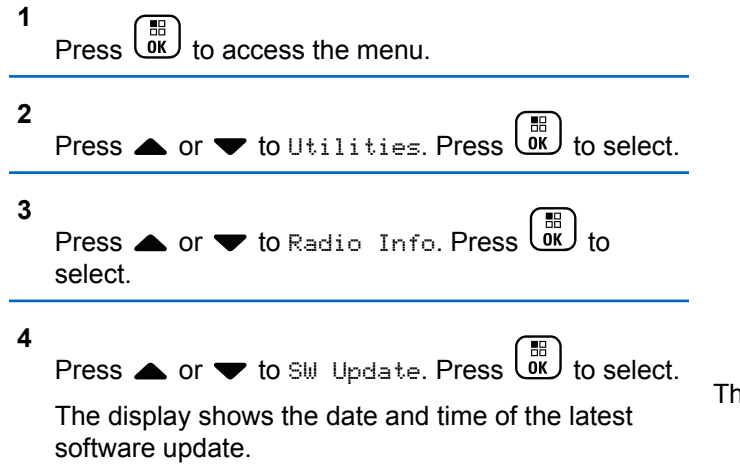

Software Update menu is only available after at least one successful OTAP or Wi-Fi session. See [Over-the-Air](#page-324-0) [Programming on page 324](#page-324-0) for more information.

### **4.11.29.6 Displaying Site Information**

Follow the procedure to display the current site name your radio is on.

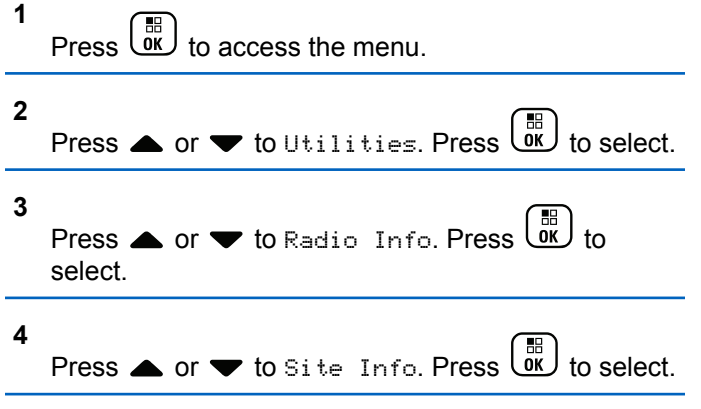

The display shows the current site name.

# **Other Systems**

Features that are available to the radio users under this system are available in this chapter.

#### **5.1**

# **Push-To-Talk Button**

The Push-to-Talk **(PTT)** button serves two basic purposes:

- While a call is in progress, the **PTT** button allows the radio to transmit to other radios in the call. The microphone is activated when the **PTT** button is pressed.
- While a call is not in progress, the **PTT** button is used to make a new call.

Long press the **PTT** button to talk. Release the **PTT** button to listen.

If the Talk Permit Tone is enabled, wait until the short alert tone ends before talking.

**5.2**

# **Programmable Buttons**

Depending on the duration of a button press, your dealer can program the programmable buttons as shortcuts to radio functions.

#### **Short press**

Pressing and releasing rapidly.

#### **Long press**

Pressing and holding for the programmed duration.

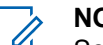

#### **NOTE:**

See [Emergency Operation on page 288](#page-288-0) for more information on the programmed duration of the **Emergency** button.

### **5.3**

# **Assignable Radio Functions**

The following radio functions can be assigned to the programmable buttons.

#### **Audio Profiles**

Allows the user to select the preferred audio profile.

#### <span id="page-197-0"></span>**Audio Toggle**

Toggles audio routing between the internal radio speaker and the speaker of a wired accessory.

#### **Call Alert**

Provides direct access to the contacts list for you to select a contact to whom a Call Alert can be sent.

### **Call Forwarding**

Toggles Call Forwarding on or off.

#### **Call Log**

Selects the call log list.

#### **Channel Announcement**

Plays zone and channel announcement voice messages for the current channel.

#### **Contacts**

Provides direct access to the Contacts list.

#### **Emergency**

Depending on the programming, initiates or cancels an emergency.

#### **Intelligent Audio**

Toggles intelligent audio on or off.

#### **Manual Dial**

Initiates a Private Call by keying in any subscriber ID.

#### **Manual Site Roam <sup>3</sup>**

Starts the manual site search.

#### **Mic AGC**

Toggles the internal microphone automatic gain control (AGC) on or off.

#### **Monitor**

Monitors a selected channel for activity.

#### **Notifications**

Provides direct access to the Notifications list.

#### **Nuisance Channel Delete<sup>3</sup>**

Temporarily removes an unwanted channel, except for the Selected Channel, from the scan list. The Selected Channel refers to the selected zone or channel combination of the user from which scan is initiated.

#### **One Touch Access**

Directly initiates a predefined Private, Phone or Group Call, a Call Alert, a Quick Text message, or Home Revert.

<sup>3</sup> Not applicable in Capacity Plus.

#### **Option Board Feature**

Toggles option board feature(s) on or off for option board-enabled channels.

#### **Permanent Monitor[3](#page-197-0)**

Monitors a selected channel for all radio traffic until function is disabled.

#### **Phone**

Provides direct access to the Phone Contacts list.

#### **Privacy**

Toggles privacy on or off.

#### **Radio Alias and ID**

Provides radio alias and ID.

### **Radio Check**

Determines if a radio is active in a system.

#### **Radio Enable**

Allows a target radio to be remotely enabled.

#### **Radio Disable**

Allows a target radio to be remotely disabled.

#### **Remote Monitor**

Turns on the microphone of a target radio without it giving any indicators.

#### **Repeater/Talkaround[3](#page-197-0)**

Toggles between using a repeater and communicating directly with another radio.

#### **Scan <sup>4</sup>**

Toggles scan on or off.

#### **Silence Home Channel Reminder**

Mutes the Home Channel Reminder.

#### **Site Info**

Displays the current site name and ID of Capacity Plus-Multi-Site.

Plays site announcement voice messages for the current site when Voice Announcement is enabled.

#### **Site Lock[3](#page-197-0)**

When toggled on, the radio searches the current site only. When toggled off, the radio searches other sites in addition to the current site.

#### **Status**

Selects the status list menu.

#### **Telemetry Control**

Controls the Output Pin on a local or remote radio.

<sup>4</sup> Not applicable in Capacity Plus–Single-Site.

#### **Text Message**

Selects the text message menu.

#### **Voice Interrupt**

Interrupts the audio from a transmitting radio to free the channel.

#### **Trill Enhancement**

Toggles trill enhancement on or off.

#### **Voice Announcement On/Off**

Toggles voice announcement on or off.

### **Voice Operating Transmission (VOX)**

Toggles VOX on or off.

#### **Zone Selection**

Allows selection from a list of zones.

#### **5.4**

# **Assignable Settings or Utility Functions**

The following radio settings or utility functions can be assigned to the programmable buttons.

#### **Tones/Alerts**

Toggles all tones and alerts on or off.

#### **Backlight**

Toggles display backlight on or off.

#### **Backlight Brightness**

Adjusts the brightness level.

#### **Display Mode**

Toggles the day/night display mode on or off.

#### **Keypad Lock**

Toggles keypad between locked and unlocked.

#### **Power Level**

Toggles transmit power level between high and low.

#### **5.5**

# **Accessing Programmed Functions**

Follow the procedure to access programmed functions in your radio.

- **1** Do one of the following:
	- Press the programmed button. Proceed to [step 3.](#page-200-0)

**Press**  $\begin{bmatrix} 1 & 1 \\ 0 & 0 \end{bmatrix}$  to access the menu.

- <span id="page-200-0"></span>**2** Press  $\triangle$  or  $\blacktriangledown$  to the menu function, and press  $\begin{bmatrix} 11 \\ 0 \end{bmatrix}$ to select a function or enter a sub-menu.
- **3** Do one of the following:
	- Press **to return to the previous screen.**
	- Long press  $\begin{pmatrix} 5 \\ 1 \end{pmatrix}$  to return to the Home screen.

Your radio automatically exits the menu after a period of inactivity and returns to the Home screen.

### **5.6 Status Indicators**

This chapter explains the status indicators and audio tones used in the radio.

**5.6.1**

# **Icons**

The 132 x 90 pixels, 256 colors, Liquid Crystal Display (LCD) of your radio shows the radio status, text entries, and menu entries. The following are the icons that appear on the radio display.

#### **Table 8: Display Icons**

The following icons appear on the status bar at the top of the radio display. The icons are arranged left most in order of appearance or usage, and are channel-specific.

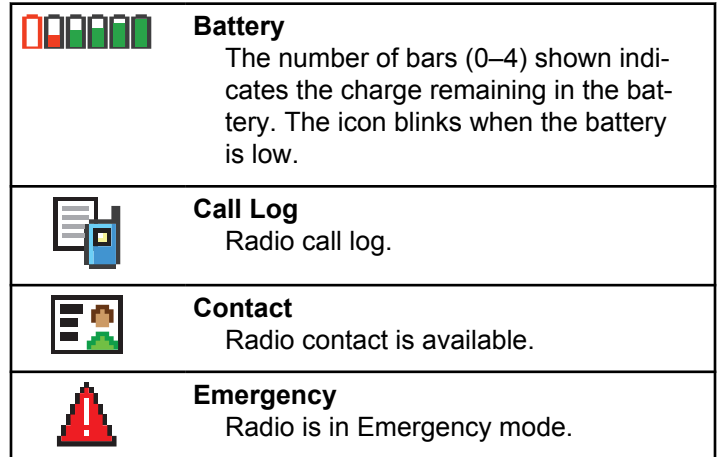

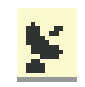

### **GNSS Available**

GNSS feature is enabled. The icon stays lit when a position fix is available.

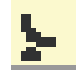

#### **GNSS Not Available**

GNSS feature is enabled but is not receiving data from the satellite.

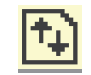

#### **High Volume Data** Radio is receiving high volume data and channel is busy.

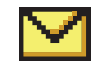

# **Message**

Incoming message.

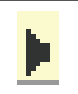

#### **Monitor**

Selected channel is being monitored.

#### **Mute Mode**

Mute Mode is enabled and speaker is muted.

#### **Notification**

Notification List has one or more missed events.

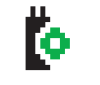

#### **Option Board**

The Option Board is enabled. (Option board enabled models only)

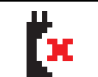

**Option Board Non-Function** The Option Board is disabled.

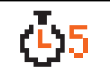

#### **Over-the-Air Programming Delay Timer**

Indicates time left before automatic restart of radio.

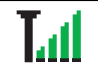

#### **Received Signal Strength Indicator (RSSI)**

The number of bars displayed represents the radio signal strength. Four bars indicate the strongest signal. This icon is only displayed while receiving.

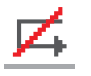

### **Response Inhibit**

Response Inhibit is enabled.

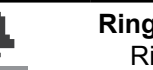

#### **Ring Only** Ringing mode is enabled.

#### **Scan[5](#page-202-0)**

Scan feature is enabled.

<span id="page-202-0"></span>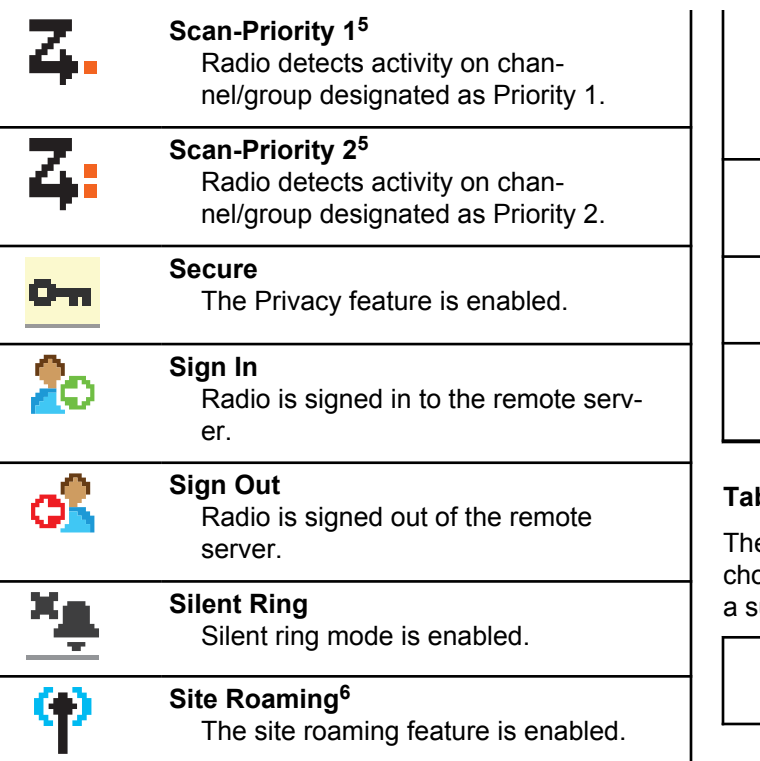

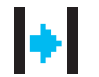

#### **Talkaround<sup>5</sup>**

In the absence of a repeater, radio is currently configured for direct radio to radio communication.

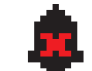

#### **Tones Disable** Tones are turned off.

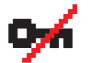

#### **Unsecure** The Privacy feature is disabled.

Vote scan feature is enabled.

#### **Table 9: Advance Menu Icons**

**Vote Scan**

e following icons appear beside menu items that offer a oice between two options or as an indication that there is ub-menu offering two options.

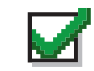

**Checkbox (Checked)**

Indicates that the option is selected.

<sup>5</sup> Not applicable in Capacity Plus.

<sup>6</sup> Not applicable in Capacity Plus–Single-Site

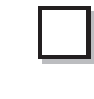

#### **Checkbox (Empty)**

Indicates that the option is not selected.

#### **Solid Black Box**

Indicates that the option selected for the menu item with a sub-menu.

#### **Table 10: Call Icons**

The following icons appear on the display during a call. These icons also appear in the Contacts list to indicate alias or ID type.

#### **Private Call**

Indicates a Private Call in progress. In the Contacts list, it indicates a subscriber alias (name) or ID (number).

回

#### **Group Call/All Call**

Indicates a Group Call or All Call in progress.

In the Contacts list, it indicates a group alias (name) or ID (number).

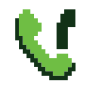

### **Phone Call as Group/All Call**

Indicates a Phone Call as Group Call or All Call in progress.

In the Contacts list, it indicates a group alias (name) or ID (number).

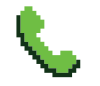

#### **Phone Call as Private Call** Indicates a Phone Call as Private Call in progress.

In the Contacts list, it indicates a phone alias (name) or ID (number).

#### **Table 11: Job Tickets Icons**

The following icons appear momentarily on the display in the Job Ticket folder.

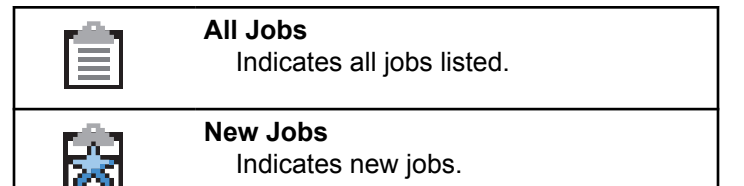

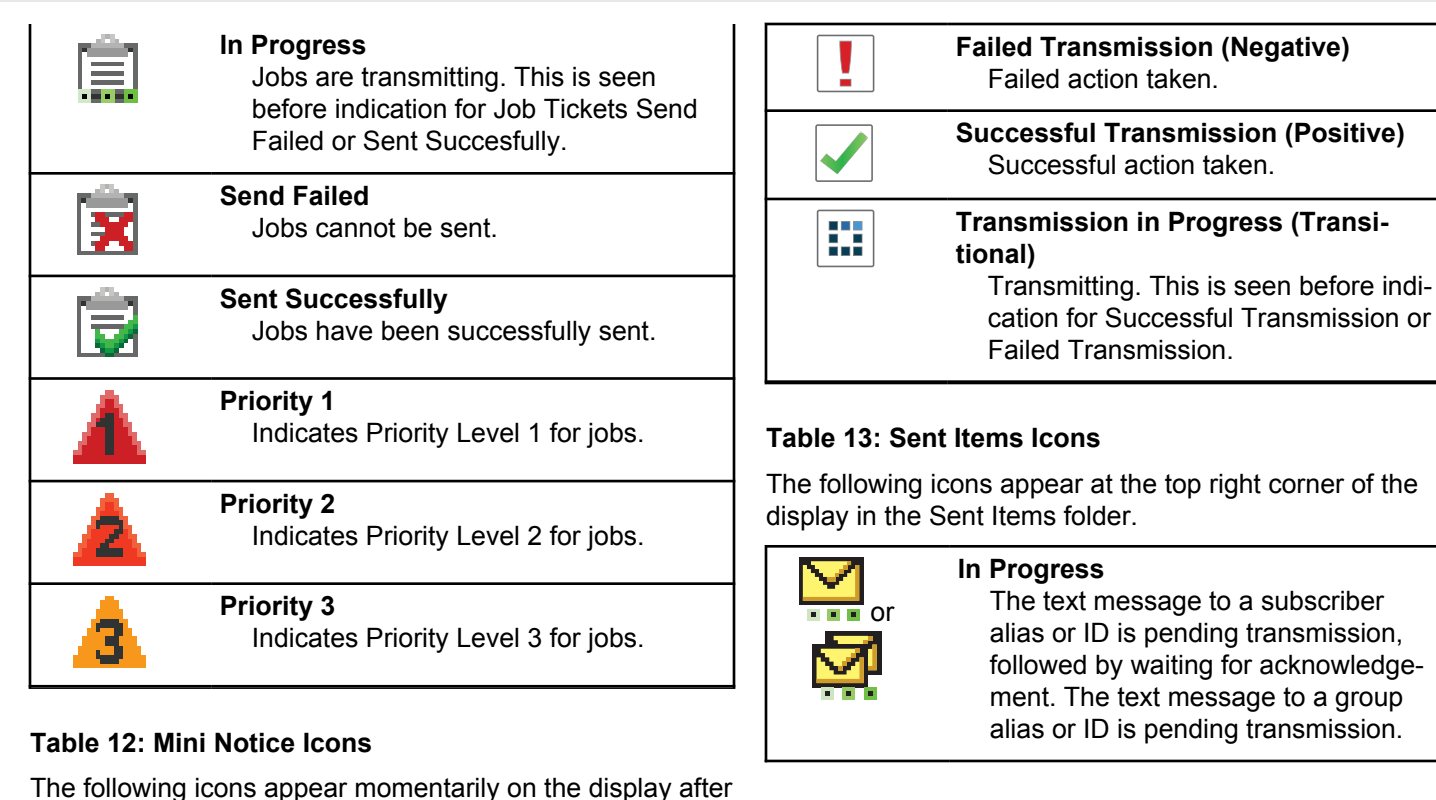

The text message to a subscriber alias or ID is pending transmission, followed by waiting for acknowledgement. The text message to a group alias or ID is pending transmission.

an action to perform a task is taken.

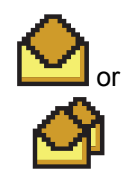

#### **Individual or Group Message Read** The text message has been read.

**Individual or Group Message Unread** The text message has not been read.

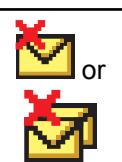

or

**Send Failed** The text message cannot be sent.

**Sent Successfully** The text message has been successfully sent.

### **5.6.2 LED Indicators**

or

LED indicators show the operational status of your radio.

#### **Blinking Red**

Radio is indicating a battery mismatch.

Radio has failed the self-test upon powering up.

Radio is receiving an emergency transmission.

Radio is transmitting in low battery state.

Radio has moved out of range if Auto-Range Transponder System is configured.

Mute Mode is enabled.

#### **Solid Green**

Radio is powering up.

Radio is transmitting.

Radio is sending a Call Alert or an emergency transmission.

#### **Blinking Green**

Radio is receiving a call or data.

Radio is retrieving Over-the-Air Programming transmissions.

Radio is detecting activity over the air.

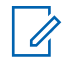

### **NOTE:**

This activity may or may not affect the programmed channel of the radio due to the nature of the digital protocol.

There is no LED indication when the radio is detecting activity over the air in Capacity Plus.

#### **Double Blinking Green**

Radio is receiving a privacy-enabled call or data.

#### **Solid Yellow**

Radio is monitoring a conventional channel.

#### **Blinking Yellow**

Radio is scanning for activity.

Radio has yet to respond to a Call Alert.

All Capacity Plus–Multi-Site channels are busy.

#### **Double Blinking Yellow**

Radio has Auto Roaming enabled.

Radio is actively searching for a new site.

Radio has yet to respond to a Group Call Alert.

Radio is locked.

Radio is not connected to the repeater while in Capacity Plus.

All Capacity Plus channels are busy.

## **5.6.3**

### **Tones**

The following are the tones that sound through on the radio speaker.

#### High Pitched Tone

Low Pitched Tone

#### **5.6.3.1 Indicator Tones**

Indicator tones provide you with audible indications of the status after an action to perform a task is taken.

Positive Indicator Tone

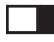

Negative Indicator Tone

### **5.6.3.2 Audio Tones**

Audio tones provide you with audible indications of the status, or response to data received on the radio.

#### **Continuous Tone**

A monotone sound. Sounds continuously until termination.

#### **Periodic Tone**

Sounds periodically depending on the duration set by the radio. Tone starts, stops, and repeats itself.

#### **Repetitive Tone**

A single tone that repeats itself until it is terminated by the user.

#### **Momentary Tone**

Sounds once for a short duration set by the radio.

**5.7**

# **Zone and Channel Selections**

This chapter explains the operations to select a zone or channel on your radio. A zone is a group of channels.

Your radio supports up to 1000 channels and 250 zones, with a maximum of 160 channels per zone.

Each channel can be programmed with different features and/or support different groups of users.

### **5.7.1 Selecting Zones**

Follow the procedure to select the required zone on your radio.

- **1** Do one of the following:
	- Press the programmed **Zone Selection** button. Proceed to [step 3.](#page-208-0)

• Press  $\begin{bmatrix} 1 & 1 \\ 0 & 0 \end{bmatrix}$  to access the menu.

<span id="page-208-0"></span>**2** Press  $\bullet$  or  $\bullet$  to Zone. Press  $\begin{pmatrix} \mathbb{B} \\ \mathbb{C} \\ \mathbb{C} \\ \mathbb{C} \end{pmatrix}$  to select.

The display shows  $\blacktriangledown$  and the current zone.

**3**

Press  $\triangle$  or  $\blacktriangledown$  to the required zone. Press  $\boxed{\overset{\boxplus}{\text{ex}}}$  to select.

The display shows <Zone> Selected momentarily and returns to the selected zone screen.

### **5.7.2 Selecting Zones by Using the Alias Search**

Follow the procedure to select the required zone on your radio by using the alias search.

**1**  $\underline{\textsf{ow}}$  to access the menu. **2**

**5**

Press  $\bullet$  or  $\bullet$  to Zone. Press  $\begin{pmatrix} \mathbb{B} \\ \mathbb{C} \\ \mathbb{C} \\ \mathbb{C} \end{pmatrix}$  to select.

The display shows  $\blacktriangledown$  and the current zone.

- **3** Enter the first character of the required alias. The display shows a blinking cursor.
- **4** Enter the rest of the characters of the required alias. The alias search is case-insensitive. If there are two or more entries with the same name, the display shows the entry listed first in the list.

The first text line shows the characters you entered. The following text lines show the shortlisted search results.

 $Press \stackrel{\text{IB}}{\text{OK}}$  to select.

The display shows <Zone> Selected momentarily and returns to the selected zone screen.

### **5.7.3 Selecting Channels**

Follow the procedure to select the required channel on your radio.

> Turn the **Channel Selector** Knob to select the channel, subscriber ID, or group ID.

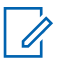

**NOTE:**

If **Virtual Channel Stop** is enabled, your radio stops proceeding beyond the first or the last channel, and a tone is heard.

#### **5.8**

# **Calls**

This chapter explains the operations to receive, respond to, make, and stop calls.

You can select a subscriber alias or ID, or group alias or ID after you have selected a channel by using one of these features:

#### **Alias Search**

This method is used for Group, Private, and All Calls only with a keypad microphone.

#### **Contacts List**

This method provides direct access to the Contacts list.

#### **Manual Dial (by using Contacts)**

This method is used for Private and Phone Calls only with a keypad microphone.

#### **Programmed Number Keys**

This method is used for Group, Private, and All Calls only with a keypad microphone.

### **NOTE:**

You can only have one alias or ID assigned to a number key, but you can have more than one number key associated to an alias or ID. All the number keys on a keypad microphone can be assigned. See [Assigning Entries to](#page-271-0) [Programmable Number Keys on page 271](#page-271-0) for more information.

#### **Programmed One Touch Access Button**

This method is used for Group, Private, and Phone Calls only.

You can only have one ID assigned to a **One Touch Access** button with a short or long programmable button press. Your radio can have multiple **One Touch Access** buttons programmed.

#### **Programmable Button**

This method is used for Phone Calls only.

# **5.8.1**

# **Group Calls**

Your radio must be configured as part of a group to receive a call from or make a call to the group of users.

### **5.8.1.1 Responding to Group Calls**

To receive a call from a group of users, your radio must be configured as part of that group. Follow the procedure to respond to Group Calls on your radio.

When you receive a Group Call:

- The green LED blinks.
- The first text line shows the caller alias.
- The second text line displays the group call alias.
- Your radio unmutes and the incoming call sounds through the speaker.
	- **1** Do one of the following:
- **If the Channel Free Indication feature is** enabled, you hear a short alert tone the moment the transmitting radio releases the **PTT** button, indicating the channel is free for you to respond. Press the **PTT** button to respond to the call.
- **If the Voice Interrupt feature is enabled, press** the **PTT** button to interrupt the audio from the transmitting radio and free the channel for you to respond.

The green LED lights up.

- **2** Do one of the following:
	- Wait for the Talk Permit Tone to end and speak clearly into the microphone if enabled.
	- Wait for the **PTT** Sidetone to end and speak clearly into the microphone if enabled.
- **3** Release the **PTT** button to listen.

The call ends when there is no voice activity for a predetermined period.

If the radio receives a Group Call while not on the Home screen, it remains on its current screen prior to answering the call.

Long press to return to the Home screen to view the caller alias before replying.

### **5.8.1.2 Making Group Calls**

Follow the procedure to make Group Calls on your radio.

- **1** Do one of the following:
	- Select a channel with the active group alias or ID.
	- Press the programmed **One Touch Access** button.
- **2** Press the **PTT** button to make the call.

The green LED lights up. The display shows the **Group Call** icon and the group call alias.

- **3** Do one of the following:
	- Wait for the Talk Permit Tone to end and speak clearly into the microphone if enabled.
	- Wait for the **PTT** Sidetone to end and speak clearly into the microphone if enabled.

**4** Release the **PTT** button to listen.

The green LED lights up when the target radio responds. The display shows the **Group Call** icon, the group alias or ID, and the transmitting radio alias or ID.

**•** If the Channel Free Indication feature is enabled, you hear a short alert tone the moment the transmitting radio releases the **PTT** button, indicating the channel is free for you to respond. Press the **PTT** button to respond to the call.

The call ends when there is no voice activity for a predetermined period. The radio returns to the screen you were on prior to initiating the call.

#### **5.8.1.3**

## **Making Group Calls by Using the Contacts List**

Follow the procedure to make Group Calls on your radio by using the Contacts list.

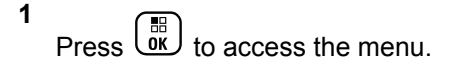

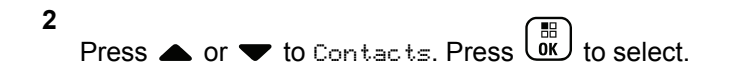

- **3** Press **or**  $\blacktriangledown$  to the required alias or ID. Press  $\begin{bmatrix} 1 & 1 \\ 0 & 1 \end{bmatrix}$ to select.
- **4** Press the **PTT** button to make the call. The green LED lights up.
- **5** Do one of the following:
	- Wait for the Talk Permit Tone to end and speak clearly into the microphone if enabled.
	- Wait for the **PTT** Sidetone to end and speak clearly into the microphone if enabled.
- **6** Release the **PTT** button to listen.

The green LED lights up when the target radio responds. The display shows the **Group Call** icon, and alias or ID, and the transmitting radio alias or ID.

**<sup>1</sup>** If the Channel Free Indication feature is enabled, you hear a short alert tone the moment the

transmitting radio releases the **PTT** button, indicating the channel is free for you to respond. Press the **PTT** button to respond to the call.

The call ends when there is no voice activity for a predetermined period.

#### **5.8.1.4**

### **Making Group Calls by Using the Programmable Number Key**

Follow the procedure to make Group Calls on your radio by using the programmable number key.

**1** Long press the programmed number key to the predefined alias or ID when you are on the Home screen.

If a number key is assigned to an entry in a particular mode, this feature is not supported when you long press the number key in another mode.

A negative indicator tone sounds if the number key is not associated to an entry.

**2** Press the **PTT** button to make the call.

The green LED lights up. The display shows the **Group Call** icon at the top right corner. The first text line shows the subscriber alias. The second text line displays either the call status for a Private Call or All Call for All Call.

- **3** Do one of the following:
	- Wait for the Talk Permit Tone to end and speak clearly into the microphone if enabled.
	- Wait for the **PTT** Sidetone to end and speak clearly into the microphone if enabled.
- **4** Release the **PTT** button to listen.

The green LED lights up when the target radio responds. The display shows the destination alias.

**5 If the Channel Free Indication feature is enabled.** you hear a short alert tone the moment the transmitting radio releases the **PTT** button, indicating the channel is free for you to respond. Press the **PTT** button to respond to the call.

The call ends when there is no voice activity for a predetermined period. The radio returns to the screen you were on before initiating the call.

See [Assigning Entries to Programmable Number Keys on](#page-271-0) [page 271](#page-271-0) for more information.

#### **5.8.1.5**

### **Making Group Calls by Using the Channel Selector Knob**

Follow the procedure to make Group Calls by using the Channel Selector Knob.

- **1** Do one of the following:
	- Select a channel with the active group alias or ID.
	- Press the programmed **One Touch Access** button.
- **2** Press the **PTT** button to make the call.

The green LED lights up.The display shows the **Group Call** icon and alias.

**3** Do one of the following:

- Wait for the Talk Permit Tone to end and speak clearly into the microphone if enabled.
- Wait for the **PTT** Sidetone to end and speak clearly into the microphone if enabled.
- **4** Release the **PTT** button to listen.

The green LED blinks when the target radio responds. The display shows the **Group Call** icon, and alias or ID, and the transmitting radio alias or ID. The radio returns to the screen you were on prior to initiating the call.

**5 I**f the Channel Free Indication feature is enabled. you hear a short alert tone the moment the transmitting radio releases the **PTT** button, indicating the channel is free for you to respond. Press the **PTT** button to respond to the call.

The call ends when there is no voice activity for a predetermined period.

A tone sounds.

**5.8.2**

## **Private Calls**

A Private Call is a call from an individual radio to another individual radio.

There are two ways to set up a Private Call. The first type sets up the call after performing a radio presence check, while the second type sets up the call immediately. Only one of these types can be programmed to your radio by your dealer.

If your radio is programmed to perform a radio presence check prior to setting up the Private Call and the target radio is not available:

- A tone sounds.
- The display shows a negative mini notice.
- The radio returns to the menu prior to initiating the radio presence check.

See [Privacy on page 314](#page-314-0) for more information.

#### **5.8.2.1**

### **Responding to Private Calls**

Follow the procedure to respond to Private Calls on your radio.

When you receive a Private Call:

- The green LED blinks.
- The **Private Call** icon appears in the top right corner.
- The first text line shows the caller alias.
- Your radio unmutes and the incoming call sounds through the speaker.
	- **1** Do one of the following:
		- **If the Channel Free Indication feature is** enabled, you hear a short alert tone the moment the transmitting radio releases the **PTT** button, indicating the channel is free for you to respond. Press the **PTT** button to respond to the call.
		- **If the Transmit Interrupt Remote Dekey feature** is enabled, press the **PTT** button to stop an ongoing interruptible call and free the channel for you to respond.

The green LED lights up.

- **2** Wait for the Talk Permit Tone to end and speak clearly into the microphone if enabled.
- **3** Release the **PTT** button to listen.

The call ends when there is no voice activity for a predetermined period. A tone sounds. The display shows Call Ended.

### **5.8.2.2 Making Private Calls**

Your radio must be programmed to initiate a Private Call. If this feature is not enabled, a negative indicator tone sounds when you initiate the call. Follow the procedure to make Private Calls on your radio.

- **1** Do one of the following:
	- Select a channel with the active subscriber alias or ID.
	- Press the programmed **One Touch Access** button.
- **2** Press the **PTT** button to make the call.

The green LED lights up. The display shows the **Private Call** icon, the subscriber alias, and call status.
- **3** Wait for the Talk Permit Tone to end and speak clearly into the microphone if enabled.
- **4** Release the **PTT** button to listen.

The green LED blinks when the target radio responds.

**5 If the Channel Free Indication feature is enabled.** you hear a short alert tone the moment the transmitting radio releases the **PTT** button, indicating the channel is free for you to respond. Press the **PTT** button to respond to the call.

The call ends when there is no voice activity for a predetermined period. A tone sounds. The display shows Call Ended.

#### **5.8.2.3**

### **Making Private Calls by Using the Contacts List**

**1**  $P$ ress  $\begin{pmatrix} 1 & 1 \\ 0 & 1 \end{pmatrix}$  to access the menu. **2** Press  $\bullet$  or  $\bullet$  to Contacts. Press  $\begin{bmatrix} \mathbb{R} \\ \mathbb{R} \end{bmatrix}$  to select.

- **3** Press **or**  $\blacktriangledown$  to the required alias or ID. Press  $\begin{matrix} \mathbb{B} \ \mathbb{R} \end{matrix}$ to select.
- **4** Press the **PTT** button to make the call.

If you release the **PTT** button while the radio is setting up the call, it exits without any indication and returns to the previous screen.

The green LED lights up. The display shows the destination alias.

- **5** Wait for the Talk Permit Tone to end and speak clearly into the microphone if enabled.
- **6** Release the **PTT** button to listen.

The green LED blinks when the target radio responds. The display shows the transmitting user alias or ID.

**<sup>1</sup>** If the Channel Free Indication feature is enabled, you hear a short alert tone the moment the

transmitting radio releases the **PTT** button, indicating the channel is free for you to respond. Press the **PTT** button to respond to the call.

The call ends when there is no voice activity for a predetermined period. A tone sounds. The display shows Call Ended.

#### **5.8.2.4**

### **Making Private Calls by Using the Programmable Number Key**

Follow the procedure to make Private Calls on your radio by using the programmable number key.

**1** Long press the programmed number key to the predefined alias or ID when you are on the Home screen.

If a number key is assigned to an entry in a particular mode, this feature is not supported when you long press the number key in another mode.

A negative indicator tone sounds if the number key is not associated to an entry.

**2** Press the **PTT** button to make the call.

The green LED lights up. The display shows the **Private Call** icon at the top right corner. The first text line shows the caller alias. The second text line shows the call status.

- **3** Do one of the following:
	- Wait for the Talk Permit Tone to end and speak clearly into the microphone if enabled.
	- Wait for the **PTT** Sidetone to end and speak clearly into the microphone if enabled.
- **4** Release the **PTT** button to listen.

The green LED blinks when the target radio responds. The display shows the destination alias.

**•** If the Channel Free Indication feature is enabled, you hear a short alert tone the moment the transmitting radio releases the **PTT** button, indicating the channel is free for you to respond. Press the **PTT** button to respond to the call.

The call ends when there is no voice activity for a predetermined period. A tone sounds. The radio

returns to the screen you were on before initiating the call.

See [Assigning Entries to Programmable Number Keys on](#page-271-0) [page 271](#page-271-0) for more information.

#### **5.8.2.5**

### **Making Private Calls by Using the Programmable Manual Dial Button**

Follow the procedure to make Private Calls by using the programmable **Manual Dial** button.

**1** To enter the Manual Dial screen, press the programmed **Manual Dial** button.

**2** Press  $\triangle$  or  $\blacktriangledown$  to Contacts. Press  $\begin{pmatrix} \mathbb{B} \\ \mathbb{B} \end{pmatrix}$  to select.

The display shows Number:.

**3** Enter a subscriber alias.

**4** Press the **PTT** button to make the call.

The display shows the **Private Call** icon at the top right corner. The first text line shows the caller alias. The second text line shows the call status.

- **5** Wait for the Talk Permit Tone to end and speak clearly into the microphone if enabled.
- **6** Release the **PTT** button to listen.

The green LED blinks when the target radio responds.

**<sup>4</sup>** If the Channel Free Indication feature is enabled, you hear a short alert tone the moment the transmitting radio releases the **PTT** button, indicating the channel is free for you to respond.

The call ends when there is no voice activity for a predetermined period.

#### **5.8.3 All Calls**

An All Call is a call from an individual radio to every radio on the channel. An All Call is used to make important

announcements, requiring full attention from the user. The users on the channel cannot respond to an All Call.

#### **5.8.3.1 Receiving All Calls**

When you receive an All Call:

- A tone sounds.
- The green LED blinks.
- The display shows the **Group Call** icon at the top right corner.
- The first text line shows the caller alias ID.
- The second text line displays All Call.
- Your radio unmutes and the incoming call sounds through the speaker.

The radio returns to the screen before receiving the All Call when the call ends.

An All Call does not wait for a predetermined period before ending.

If the Channel Free Indication feature is enabled, you hear a short alert tone when the transmitting radio releases the **PTT** button, indicating the channel is free for you to use.

You cannot respond to an All Call.

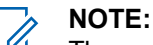

The radio stops receiving the All Call if you switch to a different channel while receiving the call. You are not able to continue with any menu navigation or editing until the end of an All Call.

### **5.8.3.2 Making All Calls**

Your radio must be programmed for you to make an All Call. Follow the procedure to make All Calls on your radio.

- **1** Select a channel with the active All Call group alias or ID.
- **2** Press the **PTT** button to make the call.

The green LED lights up. The display shows the **Group Call** icon and All Call.

- **3** Do one of the following:
	- Wait for the Talk Permit Tone to end and speak clearly into the microphone if enabled.

• Wait for the **PTT** Sidetone to end and speak clearly into the microphone if enabled.

Users on the channel cannot respond to an All Call.

#### **5.8.3.3**

### **Making All Calls by Using the Programmable Number Key**

Follow the procedure to make All Calls on your radio by using the programmable number key.

**1** Long press the programmed number key assigned to the predefined alias or ID when you are on the Home screen.

If a number key is assigned to an entry in a particular mode, this feature is not supported when you long press the number key in another mode.

A negative indicator tone sounds if the number key is not associated to an entry.

**2** Press the **PTT** button to make the call.

The green LED lights up. The first text line shows the subscriber alias. The second text line shows the call status.

- **3** Do one of the following:
	- Wait for the Talk Permit Tone to end and speak clearly into the microphone if enabled.
	- Wait for the **PTT** Sidetone to end and speak clearly into the microphone if enabled.
- **4** Release the **PTT** button to listen.

The green LED lights up when the target radio responds. The display shows the destination alias.

**5 If the Channel Free Indication feature is enabled,** you hear a short alert tone the moment the transmitting radio releases the **PTT** button, indicating the channel is free for you to respond. Press the **PTT** button to respond to the call.

The call ends when there is no voice activity for a predetermined period. The radio returns to the screen you were on prior to initiating the call.

See [Assigning Entries to Programmable Number Keys on](#page-271-0) [page 271](#page-271-0) for more information.

#### **5.8.4 Selective Calls**

A Selective Call is a call from an individual radio to another individual radio. It is a Private Call on an analog system.

#### **5.8.4.1**

### **Responding to Selective Calls**

Follow the procedure to respond to Selective Calls on your radio.

When you receive a Selective Call:

- The green LED blinks.
- The first text line shows the **Private Call** icon and the caller alias or Selective Call or Alert with Call.
- Your radio unmutes and the incoming call sounds through the speaker.
	- **1** Press the **PTT** button to respond to the call. The green LED lights up.
- **2** Wait for the Talk Permit Tone to end and speak clearly into the microphone if enabled.
- **3** Release the **PTT** button to listen.

The call ends when there is no voice activity for a predetermined period. A tone sounds. The display shows Call Ended.

### **5.8.4.2**

### **Making Selective Calls**

Your radio must be programmed for you to initiate a Selective Call. Follow the procedure to make Selective Calls on your radio.

- **1** Select a channel with the active subscriber alias or ID.
- **2** Press the **PTT** button to make the call.

The green LED lights up. The display shows the **Private Call** icon, the subscriber alias, and call status.

**3** Do one of the following:

- Wait for the Talk Permit Tone to end and speak clearly into the microphone if enabled.
- Wait for the **PTT** Sidetone to end and speak clearly into the microphone if enabled.
- **4** Release the **PTT** button to listen.

The green LED lights up when the target radio responds.

**5 If the Channel Free Indication feature is enabled.** you hear a short alert tone the moment the transmitting radio releases the **PTT** button, indicating the channel is free for you to respond. Press the **PTT** button to respond to the call.

The call ends when there is no voice activity for a predetermined period.

**6** The display shows Call Ended.

**5.8.4.3**

### **Making Selective Calls by Using the Channel Selector Knob**

Just like a Private Call, while you can receive and/or respond to a Selective Call initiated by an authorized individual radio, your radio must be programmed for you to initiate a Selective Call.

- **1** Select the channel with the active subscriber alias or ID.
- **2** Press the **PTT** button to make the call.

The display shows the **Private Call** icon at the top right corner. The first text line shows the caller alias. The second text line shows the call status.

- **3** Do one of the following:
	- Wait for the Talk Permit Tone to end and speak clearly into the microphone if enabled.
	- Wait for the **PTT** Sidetone to end and speak clearly into the microphone if enabled.

**4** Release the **PTT** button to listen.

The green LED blinks when the target radio responds.

**5 If the Channel Free Indication feature is enabled.** you hear a short alert tone the moment the transmitting radio releases the **PTT** button, indicating the channel is free for you to respond.

The call ends when there is no voice activity for a predetermined period.

A tone sounds. The display shows Call Ended.

#### **5.8.5 Phone Calls**

A Phone Call is a call from an individual radio to a telephone.

If Phone Call capability is not enabled in your radio:

- The display shows Unavailable.
- Your radio mutes the call.
- Your radio returns to the previous screen when the call ends.

During the Phone Call, your radio attempts to end the call when:

- You press the **One Touch Access** button with the deaccess code preconfigured.
- You enter the deaccess code as the input for extra digits.

During channel access, access or deaccess code, or extra digits transmission, your radio responds to the **On/Off** , **Volume Control**, and **Channel Selector** buttons or knobs only. A tone sounds for every invalid input.

During channel access, press  $\binom{5}{4}$  to dismiss the call attempt. A tone sounds.

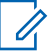

#### **NOTE:**

The access or deaccess code cannot be more than 10 characters.

Check with your dealer or system administrator for more information.

### **5.8.5.1 Dual Tone Multi Frequency**

The Dual Tone Multi Frequency (DTMF) feature allows your radio to operate in a radio system with an interface to the telephone systems.

#### **5.8.5.1.1 Initiating DTMF Tone**

Follow the procedure to initiate a DTMF tone on your radio.

- **1** Press and hold the **PTT** button.
- **2** Do one of the following:
	- Enter the desired number to initiate a DTMF tone.
	- Press  $(\star \leq)$  to initiate a DTMF tone.
	- Press  $(\frac{\text{# }E}{\text{}})$  to initiate a DTMF tone.

**5.8.5.2**

### **Responding to Phone Calls as Private Calls**

Follow the procedure to respond to Phone Calls as Private Calls on your radio.

When you receive a Phone Call as a Private Call:

- The display shows the **Phone Call** icon at the top right corner.
- The display shows the caller alias or Phone Call.

If Phone Call capability is not enabled on your radio, the first line of the display shows Unavailable and your radio mutes the call. Your radio returns to the previous screen when the call ends.

- **1** Press the **PTT** button to respond to the call. Release the **PTT** button to listen.
- **2** Press  $\begin{pmatrix} 5 \\ 10 \end{pmatrix}$  to end the call.

The display shows Ending Phone Call. If the call ends successfully:

- A tone sounds.
- The display shows Call Ended.

If the call fails to end, the radio returns to the Phone Call screen. Repeat this step or wait for the telephone user to end the call.

#### **5.8.5.3**

### **Responding to Phone Calls as Group Calls**

Follow the procedure to respond to Phone Calls as Group Calls on your radio.

When you receive a Phone Call as a Group Call:

- The display shows the **Phone Call** icon at the top right corner.
- The display shows the group alias and Phone Call.

If Phone Call capability is not enabled on your radio, the first line of the display shows Unavailable and your radio mutes the call.

**1** Press the **PTT** button to respond to the call. Release the **PTT** button to listen.

**2**  $Pres \begin{pmatrix} 5 \\ 2 \end{pmatrix}$  to end the call.

> The display shows Ending Phone Call. If the call ends successfully:

- A tone sounds.
- The display shows Call Ended.

If the call fails to end, the radio returns to the Phone Call screen. Repeat this step or wait for the telephone user to end the call.

#### **5.8.5.4**

### **Responding to Phone Calls as All Calls**  $\boldsymbol{\Omega}$

When you receive a Phone Call as an All Call, you can respond to or end the call, only if an All Call type is assigned to the channel. Follow the procedure to respond to Phone Calls as All Calls on your radio.

When you receive a Phone Call as an All Call:

- The display shows the **Phone Call** icon at the top right corner.
- The display shows All Call and Phone Call.

If Phone Call capability is not enabled on your radio, the first line of the display shows Unavailable and your radio mutes the call.

Your radio returns to the previous screen when the call ends.

- **1** Press the **PTT** button to respond to the call.
- **2** Release the **PTT** button to listen.
- **3** Press  $\begin{pmatrix} 5 \\ 10 \end{pmatrix}$  to end the call.

The display shows Ending Phone Call. If the call ends successfully:

- A tone sounds.
- The display shows All Call and Call Ended.

If the call fails to end, the radio returns to the Phone Call screen. Repeat step 3 or wait for the telephone user to end the call.

### **Making Phone Calls**

Follow the procedure to make Phone Calls on your radio.

- **1** Do one of the following:
	- Press the programmed **Phone** button to enter into the Phone Entry list.
	- Press the programmed **One Touch Access** button. Proceed to Step 3.
- **2** Press  $\triangle$  or  $\blacktriangledown$  to the required alias or ID. Press  $\begin{bmatrix} \mathbb{H} \\ \mathbb{O}\mathbb{K} \end{bmatrix}$  to select.

When you press the **PTT** button while on the Phone Contacts screen:

- A negative indicator tone sounds.
- The display shows Press OK to Place Phone Call.

The display shows Access Code: if the access code was not preconfigured.

**5.8.5.5**

**3**

Enter the access code, and press  $\begin{pmatrix} \frac{m}{b} \\ 0 \end{pmatrix}$  to proceed.

The access or deaccess code cannot be more than 10 characters.

**4** Press the **PTT** button to make the call.

The green LED lights up. The display shows the **Phone Call** icon at the top right corner. The first text line shows the subscriber alias. The second text line shows the call status.

If the call is successful:

- The DTMF Tone sounds.
- You hear the dialing tone of the telephone user.
- The first text line shows the subscriber alias.
- The display continues to show the **Phone Call** icon at the top right corner.

If the call is unsuccessful:

- A tone sounds.
- The display shows Phone Call Failed and then, Access Code:.
- If the access code has been preconfigured in the Contacts list, your radio returns to the screen you were on before initiating the call.
- **5** Press the **PTT** button to respond to the call. Release the **PTT** button to listen.
- **6** Enter extra digits with the keypad if requested by the

call, and press  $\begin{pmatrix} 18 \\ 0 \end{pmatrix}$  to proceed.

If the call ends while you are entering the extra digits requested by the call, your radio returns to the screen you were on before initiating the call.

The Dual Tone Multi Frequency (DTMF) Tone sounds. Your radio returns to the previous screen.

**7** Press  $\begin{pmatrix} 5 \\ 10 \end{pmatrix}$  to end the call.

- **8** Do one of the following:
	- If the deaccess code was not preconfigured, enter the deaccess code when the display shows

De-Access Code:, and press **OK** to proceed. The radio returns to the previous screen.

• Press the programmed **One Touch Access** button.

If the entry for the **One Touch Access** button is empty, a negative indicator tone sounds.

The DTMF Tone sounds and the display shows Ending Phone Call. If the call ends successfully:

- A tone sounds.
- The display shows Call Ended.

If the call fails to end, the radio returns to the Phone Call screen. Repeat the last two steps or wait for the telephone user to end the call.

### **5.8.5.6 Making Phone Calls by Using the Contacts List**

Follow the procedure to make Phone Calls on your radio by using the Contacts list.

**1** Press  $\begin{pmatrix} 1 & 0 \\ 0 & 1 \end{pmatrix}$  to access the menu. **2**

**4**

Press  $\bullet$  or  $\bullet$  to Contacts. Press  $\begin{pmatrix} \mathbb{B} \\ \mathbb{C} \\ \mathbb{C} \end{pmatrix}$  to select.

The display shows the entries in alphabetical order.

**3** Press  $\triangle$  or  $\blacktriangledown$  to the required alias or ID. Press  $\begin{pmatrix} \mathbb{B} \\ \mathbb{B} \end{pmatrix}$  to select.

When you press the **PTT** button while on the Phone Contacts screen:

- A negative indicator tone sounds.
- The display shows Press OK to Place Phone Call.

If the selected entry is empty:

- A negative indicator tone sounds.
- The display shows Phone Call Invalid #.

Press  $\triangle$  or  $\blacktriangledown$  to Call Phone. Press  $\begin{pmatrix} \mathbb{B} \\ \mathbb{B} \end{pmatrix}$  to select.

The display shows Access Code: if the access code was not preconfigured.

<span id="page-229-0"></span>**5**

Enter the access code, and press  $\begin{pmatrix} \mathbb{B} \\ \mathbb{B} \end{pmatrix}$  to proceed.

The access or deaccess code cannot be more than 10 characters.

The first text line shows Calling. The second text line shows the subscriber alias or ID, and the **Phone Call** icon.

If the call is successful:

- The DTMF Tone sounds.
- You hear the dialing tone of the telephone user.
- The first text line shows the subscriber alias or ID, and the **RSSI** icon.
- The second text line shows Phone Call, and the **Phone Call** icon.

If the call is unsuccessful:

- A tone sounds.
- The display shows Phone Call Failed and then, Access Code:.
- Your radio returns to the screen you were on prior to initiating the call if the access code has been preconfigured in the Contacts list.
- **6** Press the **PTT** button to respond to the call. The **RSSI** icon disappears.
- **7** Release the **PTT** button to listen.
- **8** Enter extra digits with the keypad if requested by the

call, and press  $\begin{array}{c} \boxed{m} \\ \hline \end{array}$  to proceed.

If the call ends while you are entering the extra digits requested by the call, your radio returns to the screen you were on prior to initiating the call.

The DTMF Tone sounds. Your radio returns to the previous screen.

Press  $\begin{pmatrix} 5 \\ 10 \end{pmatrix}$  to end the call.

**9**

**10** If the deaccess code was not preconfigured, enter the deaccess code when the display shows De-

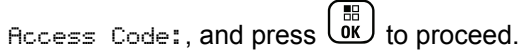

The radio returns to the previous screen. The DTMF Tone sounds and the display shows Ending Phone Call.

If the call ends successfully:

- A tone sounds.
- The display shows Call Ended.

If the call fails to end, the radio returns to the Phone Call screen. Repeat [step 9](#page-229-0) and [step 10](#page-229-0), or wait for the telephone user to end the call. When you press the **PTT** button while in the Phone Contacts screen, as tone sounds and the display shows Press OK to Place Phone Call.

When the telephone user ends the call, a tone sounds and the display shows Phone Call Ended.

If the call ends while you are entering the extra digits requested by the Phone Call, your radio returns to the screen you were on prior to initiating the call.

#### **5.8.5.7**

### **Making Phone Calls with the Programmable Phone Button**

Follow the procedure to make a phone call with the programmable phone button.

- **1** Press the programmed **Phone** button to enter into the Phone Entry list.
- **2** Press **on**  $\bullet$  to the required alias or ID.

Press  $\begin{array}{c} \boxed{11} \\ \boxed{00} \end{array}$  to select. If the access code was not preconfigured in the Contacts list, the display shows Access Code:. Enter the access code and press the

# $\begin{bmatrix} \mathbb{B} \\ \mathbb{B} \end{bmatrix}$  button to proceed.

- The green LED lights up. The **Phone Call** icon appears in the top right corner. The first text line shows the subscriber alias. The second text line displays the call status.
- If the call-setup is successful, the Dual Tone Multi Frequency (DTMF) tone sounds. You hear the dialing tone of the telephone user. The first text line shows the subscriber alias. The **Phone Call** icon remains in the top right corner. The second text line displays the call status.
- If call-setup is unsuccessful, a tone sounds and the display shows Phone Call Failed. Your radio returns to the Access Code input screen. If the access code was preconfigured in the

Contacts list, the radio returns to the screen you were on prior to initiating the call.

- **3** Press the **PTT** button to talk. Release the **PTT** button to listen.
- **4** To enter extra digits, if requested by the Phone Call: Do one of the following:
	- Press any keypad key to begin the input of the extra digits. The first line of the display shows Extra Digits:. The second line of the display shows a blinking cursor. Enter the extra digits

and press the  $\begin{array}{c} \boxed{66} \\ \hline \end{array}$  button to proceed. The Dual Tone Multi Frequency (DTMF) tone sounds and the radio returns to the previous screen.

• Press **One Touch Access** button. The Dual Tone Multi Frequency (DTMF) tone sounds. If the entry for the **One Touch Access** button is empty, a negative indicator tone sounds.

**5**

 $\left[\begin{array}{c} \tilde{\bullet} \end{array}\right]$  to end the call. If deaccess code was not preconfigured in the Contacts list, the first line of the display shows De- Access Code:. The second

line of the display shows a blinking cursor. Enter

the deaccess code and press the  $\begin{bmatrix} 1 & 0 \\ 0 & 0 \end{bmatrix}$  button to proceed.

- The Dual Tone Multi Frequency (DTMF) tone sounds and the display shows Ending Phone Call.
- If the end-call-setup is successful, a tone sounds and the display shows Call Ended .
- If the end-call-setup is unsuccessful, your radio returns to the Phone Call screen. Repeat step 3 and step 5 or wait for the telephone user to end the call.
- When you press **PTT** button while in the Phone Contacts screen, a tone sounds and the display shows Press OK to Place Phone Call.
- When the telephone user ends the call, a tone sounds and the display shows Phone Call Ended.
- If the call ends while you are entering the extra digits requested by the Phone Call, your radio

returns to the screen you were on prior to initiating the call.

**NOTE:**

to dismiss لَيْهَا buring channel access, press the call attempt and a tone sounds.

During the call, when you press **One Touch Access** button with the deaccess code preconfigured or enter the deaccess code as the input for extra digits, your radio attempts to end the call.

### **5.8.5.8 Making Phone Calls by Using the Manual Dial**

Follow the procedure to make Phone Calls on your radio by using the manual dial.

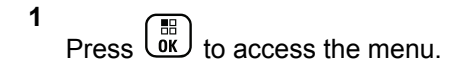

Press  $\bullet$  or  $\bullet$  to Contacts. Press  $\begin{bmatrix} \mathbb{R} \\ \mathbb{R} \end{bmatrix}$  to select.

**3**

**4**

Press  $\triangle$  or  $\blacktriangledown$  to Manual Dial. Press  $\begin{pmatrix} \mathbb{B} \\ \mathbb{C} \end{pmatrix}$  to select.

Press  $\triangle$  or  $\blacktriangledown$  to Phone Number. Press  $\begin{pmatrix} \frac{m}{bR} \\ 0 \end{pmatrix}$  to select.

The display shows Number: and a blinking cursor.

**5**

Enter the telephone number, and press  $\begin{bmatrix} 1 & 1 \\ 0 & 1 \end{bmatrix}$  to proceed.

The display shows Access Code: and a blinking cursor if the access code was not preconfigured.

**6**

Enter the access code, and press  $\begin{bmatrix} \overline{66} \\ 0 \end{bmatrix}$  to proceed.

The access or deaccess code cannot be more than 10 characters.

**7** The green LED lights up. The display shows the **Phone Call** icon at the top right corner. The first text line shows the subscriber alias. The second text line shows the call status.

**2**

<span id="page-233-0"></span>If the call is successful:

- The DTMF Tone sounds.
- You hear the dialing tone of the telephone user.
- The first text line shows the subscriber alias.
- The display continues to show the **Phone Call** icon at the top right corner.

If the call is unsuccessful:

- A tone sounds.
- The display shows Phone Call Failed and then, Access Code:.
- Your radio returns to the screen you were on before initiating the call if the access code has been preconfigured in the Contacts list.

**8** Press the **PTT** button to respond to the call.

**9** Release the **PTT** button to listen.

**10** Enter extra digits with the keypad if requested by the

call, and press  $\begin{pmatrix} \mathbb{H} \\ \mathbb{I} \end{pmatrix}$  to proceed.

If the call ends while you are entering the extra digits requested by the call, your radio returns to the screen you were on before initiating the call.

The DTMF Tone sounds. Your radio returns to the previous screen.

**11** Press  $\begin{pmatrix} 1 & 1 \\ 0 & 0 \end{pmatrix}$  to end the call.

**12** Do one of the following:

If the deaccess code was not preconfigured, enter the deaccess code when the display shows

De-Access Code:, and press  $\overline{\text{CM}}$  to proceed. The radio returns to the previous screen.

• Press the programmed **One Touch Access** button.

If the entry for the **One Touch Access** button is empty, a negative indicator tone sounds.

The DTMF Tone sounds and the display shows Ending Phone Call. If the call ends successfully:

- A tone sounds.
- The display shows Call Ended.

If the call fails to end, the radio returns to the Phone Call screen. Repeat [step 11](#page-233-0), or wait for the telephone user to end the call.

### **5.8.6 Initiating Transmit Interrupt**

An ongoing call is interrupted, when you perform the following actions:

- Press the **Voice PTT** button.
- Press the **Emergency** button.
- Perform data transmission.
- Press the programmed **TX Interrupt Remote Dekey** button.

The recipient radio displays Call Interrupted.

#### **5.8.7**

## **Broadcast Voice Calls**

A Broadcast Voice Call is a one-way voice call from any user to an entire talkgroup.

The Broadcast Voice Call feature allows only the call initiating user to transmit to the talkgroup, while the recipients of the call cannot respond (no Call Hang Time).

Your radio must be programmed to allow you to use this feature. Check with your dealer or system administrator for more information.

#### **5.8.7.1**

### **Making Broadcast Voice Calls**

Program your radio to make Broadcast Voice Calls.

- **1** Select a channel with the active group alias or ID.
- **2** Do one of the following:
	- Select a channel with the active group alias or ID.
	- Press the programmed **One Touch Access** button.
- **3** Press the **PTT** button to make the call.

The green LED lights up. The display shows Broadcast Call, the **Group Call** icon and alias.The display shows the **Group Call** icon and alias.

- **4** Do one of the following:
	- Wait for the Talk Permit Tone to end and speak clearly into the microphone if enabled.
	- Wait for the **PTT** Sidetone to end and speak clearly into the microphone if enabled.

#### **NOTE:**

Users on the channel cannot respond to Broadcast Voice Calls.

The radio returns to the previous menu after the call ends.

#### **5.8.7.2**

### **Making Broadcast Voice Calls by Using the Programmable Number Key**

Follow the procedure to make Broadcast Voice Call on your radio by using the programmable number key.

**1** On the **Home** screen, long press the programmed number key assigned to the predefined alias or ID.

If the number key is assigned to an entry in a particular mode, this feature is not supported when you long press the number key in another mode.

If the number key is not associated to an entry, a negative indicator tone sounds

**2** Press the **PTT** button to make the call.

The green LED lights up. The first text line shows the subscriber alias. The second text line shows the call status.

**3** Wait for the Talk Permit Tone to end and speak clearly into the microphone if enabled.

Users on the channel cannot respond to a Broadcast Voice Call.

The radio returns to the previous menu after the call ends.

See [Assigning Entries to Programmable Number Keys on](#page-271-0) [page 271](#page-271-0) for more information.

#### **5.8.7.3**

### **Making Broadcast Voice Calls by Using the Alias Search**

You can use alias or alphanumeric search to retrieve the required subscriber alias. You can retrieve subscriber aliases this way only from Contacts. If you release the PTT

button while this call is being set up, the call exits without any indication and returns to the previous screen. If the target radio is not available, you hear a short tone and see Party Not Available on the display; the radio returns to the menu before initiating the radio presence check.

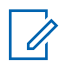

#### **NOTE:**

Press  $\begin{pmatrix} \frac{m}{6K} \\ m \end{pmatrix}$  button or  $\begin{pmatrix} \frac{1}{2} \\ \frac{1}{2} \end{pmatrix}$  to exit alias search. If you release the **PTT** button while the radio is setting up the call, it exits without any indication and returns to the previous screen.

**1** Press  $\begin{bmatrix} \overline{m} \\ \overline{m} \end{bmatrix}$  to access the menu.

**2**

Press  $\bullet$  or  $\bullet$  to Contacts. Press  $\begin{bmatrix} \mathbb{R} \\ \mathbb{R} \end{bmatrix}$  to select.

The display shows the entries in alphabetical order.

**3** Enter the first character of the required alias.

The display shows a blinking cursor.

**4** Enter the rest of the characters of the required alias.

The alias search is case-insensitive. If there are two or more entries with the same name, the display shows the entry listed first in the list.

The first text line shows the characters you entered. The following text lines show the shortlisted search results.

**5** Press the **PTT** button to make the call.

The green LED lights up. The display shows the destination ID, call type, and **Call** icon.

**6** Wait for the Talk Permit Tone to end and speak clearly into the microphone if enabled.

User on the channel cannot respond to a Broadcast Voice Call.

The radio returns to the previous menu after the call ends.

#### **5.8.7.4**

### **Receiving Broadcast Voice Calls**

When you receive a Broadcast Voice Call:

• A tone sounds.

- The green LED blinks.
- The display shows the **Group Call** icon at the top right corner.
- The first text line shows the caller alias ID.
- The second text line displays Broadcast Call.
- Your radio unmutes and the incoming call sounds through the speaker.

When the call ends, the radio returns to the previous screen.

A Broadcast Voice Call does not wait for a predetermined period before ending.

You cannot respond to a Broadcast Voice Call.

#### **NOTE:**

The radio stops receiving the Broadcast Voice Call if you switch to a different channel while receiving the call. You cannot continue with any menu navigation or editing until the end of the Broadcast Voice Call.

#### **5.8.8 Unaddressed Calls**

An Unaddressed Call is a group call to one of the 16 predefined group IDs.

This feature is configured using CPS-RM. A contact for one of the predefined IDs is required to initiate and/or receive an Unaddressed Call. Check with your dealer or system administrator for more information.

#### **5.8.8.1 Making Unaddressed Calls**

- **1** Select a channel with the active group alias or ID.
- **2** Do one of the following:
	- Select a channel with the active group alias or ID.
	- Press the programmed **One Touch Access** button.
- **3** Press the **PTT** button to make the call.

The green LED lights up.The text line shows Unaddress Call, the **Group Call** icon and alias.

- **4** Do one of the following:
	- Wait for the Talk Permit Tone to end and speak clearly into the microphone if enabled.

- Wait for the **PTT** Sidetone to end and speak clearly into the microphone if enabled.
- **5** Release the **PTT** button to listen.

The green LED lights up when the target radio responds. A momentary tone sounds. The display shows Unaddress Call, the **Group Call** icon, and alias or ID, and the transmitting radio alias or ID.

**6** If the Channel Free Indication feature is enabled, you hear a short alert tone the moment the transmitting radio releases the **PTT** button, indicating that the channel is free for you to respond. Press the **PTT** button to respond to the call.

The call ends when there is no voice activity for a predetermined period.

The call initiator can press  $\begin{pmatrix} 5 \\ 2 \end{pmatrix}$  to end a Group Call.

#### **5.8.8.2 Responding to Unaddressed Calls**

When you receive an Unaddressed Call:

• The green LED blinks.

- A momentary tone sounds.
- The text line shows Unaddress Call, the caller alias, and the group call alias.
- Your radio unmutes and the incoming call sounds through the speaker.
	- **1** Do one of the following:
		- If the Channel Free Indication feature is enabled, you hear a short alert tone the moment the transmitting radio releases the **PTT** button, indicating the channel is free for you to respond. Press the **PTT** button to respond to the call.
		- If the Voice Interrupt feature is enabled, press the **PTT** button to interrupt the audio from the transmitting radio and free the channel for you to respond.

The green LED lights up.

- **2** Do one of the following:
	- Wait for the Talk Permit Tone to end and speak clearly into the microphone if enabled.
	- Wait for the **PTT** Sidetone to end and speak clearly into the microphone if enabled.

**3** Release the **PTT** button to listen.

The call ends when there is no voice activity for a predetermined period.

#### **5.8.9**

## **Open Voice Channel Mode (OVCM)**

An Open Voice Channel Mode (OVCM) allows a radio that is not preconfigured to work in a particular system to both receive and transmit during a group or individual call.

The OVCM group call also supports broadcast calls. Program your radio to use this feature. Check with your dealer or system administrator for more information.

#### **5.8.9.1 Making OVCM Calls**

Your radio must be programmed for you to make an OVCM Call. Follow the procedure to make OVCM Calls on your radio.

- **1** Select a channel with the active group alias or ID.
- **2** Do one of the following:
- Select a channel with the active group alias or ID.
- Press the programmed **One Touch Access** button.
- **3** Press the **PTT** button to make the call.

The green LED lights up. The text line shows the call type icon, OVCM and alias. indicating that the radio has entered OVCM State.

- **4** Do one of the following:
	- Wait for the Talk Permit Tone to end and speak clearly into the microphone if enabled.
	- Wait for the **PTT** Sidetone to end and speak clearly into the microphone if enabled.

#### **5.8.9.2 Responding to OVCM Calls**

When you receive an OVCM Call:

- The green LED blinks.
- The text line shows the call type icon,  $\circ \circ \circ \circ \circ$ , and alias.

• Your radio unmutes and the incoming call sounds through the speaker.

#### **NOTE:**

Recipient users are not allowed to Talkback during a Broadcast Call. The display shows Talkback Prohibit. If the **PTT** button is pressed during a Broadcast Call, the Talkback Prohibit Tone sounds momentarily.

- **1** Do one of the following:
	- If the Channel Free Indication feature is enabled. you hear a short alert tone the moment the transmitting radio releases the **PTT** button, indicating the channel is free for you to respond. Press the **PTT** button to respond to the call.
	- If the Voice Interrupt feature is enabled, press the **PTT** button to interrupt the audio from the transmitting radio and free the channel for you to respond.

The green LED lights up.

- **2** Do one of the following:
	- Wait for the Talk Permit Tone to end and speak clearly into the microphone if enabled.
- Wait for the **PTT** Sidetone to end and speak clearly into the microphone if enabled.
- **3** Release the **PTT** button to listen.

The call ends when there is no voice activity for a predetermined period.

**5.9**

# **Advanced Features**

This chapter explains the operations of the features available in your radio.

Your dealer or system administrator may have customized your radio for your specific needs. Check with your dealer or system administrator for more information.

### **5.9.1 Job Tickets**

This feature allows your radio to receive messages from the dispatcher listing out tasks to perform.

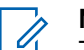

#### **NOTE:**

This feature can be customized through the Customer Programming Software (CPS) according to user requirements. Check with your dealer or system administrator for more information.

There are two folders that contain different Job Tickets:

#### **My Tasks folder**

Personalized Job Tickets assigned to your signed in user ID.

#### **Shared Tasks folder**

Shared Job Tickets assigned to a group of individuals.

You can respond to Job Tickets in order to sort them into Job Ticket Folders. By default, the folders are **All**, **New**, **Started**, and **Completed**.

Job Tickets are retained even after the radio is turned off and turned on again.

All Job Tickets are located in the **All** folder. Depending on how your radio is programmed, Job Tickets are sort by their priority level followed by time received. New Job Tickets,

Job Tickets with recent changes in state, and Job Tickets with the highest priority are listed first.

Upon reaching the maximum number of Job Tickets, the next Job Ticket automatically replaces the last Job Ticket in your radio. Your radio supports a maximum of 100 or 500 Job Tickets, depending on your radio model. Check with your dealer or system administrator for more information. Your radio automatically detects and discards duplicated Job Tickets with the same Job Ticket ID.

Depending on the importance of the Job Tickets, the dispatcher adds a Priority Level to them. There are three priority levels: Priority 1, Priority 2, and Priority 3. Priority 1 has the highest priority and Priority 3 has the lowest priority. There are also Job Tickets with no priority.

Your radio updates accordingly when dispatcher makes the following changes:

- Modify content of Job Tickets.
- Add or edit Priority Level of Job Tickets.
- Move Job Tickets from folder to folder.
- Canceling of Job Tickets.

#### **5.9.1.1 Accessing the Job Ticket Folder**

Follow the procedure to access the Job Ticket folder.

- **1** Do one of the following:
	- Press the programmed **Job Ticket** button. Proceed to step 3.
	- Press  $\overline{0}$  ok  $\overline{0}$  to access the menu.
- **2 Press**  $\triangle$  **or**  $\blacktriangledown$  **to Job Tickets. Press**  $\begin{pmatrix} \mathbb{B} \\ \mathbb{B} \end{pmatrix}$  **to** select.

Press  $\triangle$  or  $\blacktriangledown$  to the required folder. Press  $\begin{pmatrix} \frac{m}{6K} \\ 0 \end{pmatrix}$  to select.

**4** Press  $\triangle$  or  $\blacktriangledown$  to the required Job Ticket. Press 間 ōκ to select.

**5.9.1.2**

**3**

### **Logging In or Out of the Remote Server**

This feature allows you to log in and log out of the remote server by using your user ID.

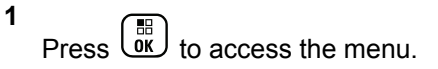

Press  $\triangle$  or  $\blacktriangledown$  to Log In. Press  $\begin{pmatrix} \mathbb{B} \\ \mathbb{B} \end{pmatrix}$  to select.

If you are already logged in, menu displays Log Out. The display shows a transitional mini notice, indicating the request is in progress.

**3** Wait for acknowledgment.

If successful:

**2**

- A positive indicator tone sounds.
- The display shows a positive mini notice.

If unsuccessful:

- A negative indicator tone sounds.
- The display shows a negative mini notice.

### **5.9.1.3 Creating Job Tickets**

Your radio is able to create Job Tickets, which are based on a Job Ticket template and send out tasks that need to be performed.

CPS programming software is required to configure the Job Ticket template.

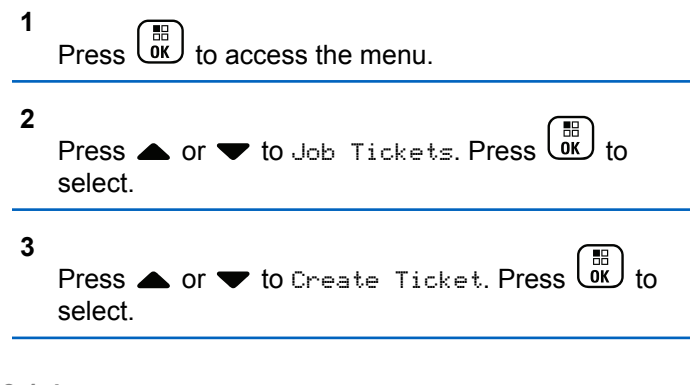

**5.9.1.4**

### **Sending Job Tickets Using One Job Ticket Template**

If your radio is configured with one Job Ticket template, perform the following actions to send the Job Ticket.

**1** Use the keypad to type the required room number.

 $Press \begin{pmatrix} \mathbb{B} \\ \mathbb{C} \end{pmatrix}$  to select.

- **2** Press  $\triangle$  or  $\blacktriangledown$  to Room Status. Press  $\begin{pmatrix} 50 \\ 00 \end{pmatrix}$ select.
- **3**

Press  $\bullet$  or  $\bullet$  to the required option. Press  $\begin{pmatrix} \mathbb{H} \\ \mathbb{O} & \mathbb{O} \end{pmatrix}$ to select.

**4**

Press  $\bullet$  or  $\bullet$  to Send. Press  $\begin{bmatrix} \frac{18}{000} \\ 0 \end{bmatrix}$  to select.

The display shows a transitional mini notice, indicating the request is in progress.

**5** Wait for acknowledgment. If successful:

- A positive indicator tone sounds.
- The display shows a positive mini notice. If unsuccessful:
- A negative indicator tone sounds.
- The display shows a negative mini notice.

#### **5.9.1.5**

### **Sending Job Tickets Using More Than One Job Ticket Template**

If your radio is configured with more than one Job Ticket template, perform the following actions to send the Job Tickets.

**1**

Press  $\triangle$  or  $\blacktriangledown$  to the required option. Press  $\begin{pmatrix} \frac{m}{6K} \\ 0 \end{pmatrix}$ to select.

**2**

**Press**  $\bullet$  or  $\bullet$  to Send. Press  $\begin{bmatrix} \mathbb{R} \\ \mathbb{R} \end{bmatrix}$  to select.

The display shows a transitional mini notice, indicating the request is in progress.

**3** Wait for acknowledgment.

If successful:

- A positive indicator tone sounds.
- The display shows a positive mini notice. If unsuccessful:
- A negative indicator tone sounds.
- The display shows a negative mini notice.

**5.9.1.6 Responding to Job Tickets**

Follow the procedure to respond to job tickets on your radio.

**1** Press  $\begin{pmatrix} \overline{0} & \overline{0} \\ \overline{0} & \overline{0} \end{pmatrix}$  to access the menu. **2** Press  $\bullet$  or  $\bullet$  to Job Tickets. Press  $\begin{pmatrix} \mathbb{B} \\ 0 \mathbb{K} \end{pmatrix}$  to select.

#### **3** Press  $\triangle$  or  $\blacktriangledown$  to the required folder. Press  $\begin{bmatrix} \mathbb{B} \\ \mathbb{B} \end{bmatrix}$  to select.

- **4** Press ▲ or ▼ to the required job ticket. Press  $\left[\begin{matrix}\mathbb{H} \ \mathbb{R}\end{matrix}\right]$ to select.
- **5** Press  $\begin{bmatrix} \mathbb{B} \\ \mathbb{C} \\ \mathbb{C} \end{bmatrix}$  once more to access the sub-menu.

You can also press the corresponding number key (1–9) to **Quick Reply**.

**6** Press  $\triangle$  or  $\blacktriangledown$  to the required job ticket. Press

to select.

The display shows a transitional mini notice, indicating the request is in progress.

**7** Wait for acknowledgment.

If successful:

- A positive indicator tone sounds.
- The display shows a positive mini notice.

If unsuccessful:

- A negative indicator tone sounds.
- The display shows a negative mini notice.

### **5.9.1.7 Deleting Job Tickets**

Follow the procedure to delete job tickets on your radio.

**1** Do one of the following:

**3**

- Press the programmed **Job Ticket** button. Proceed to [step 4](#page-246-0)
- **Press**  $\begin{bmatrix} \overline{m} \\ \overline{m} \end{bmatrix}$  to access the menu.

**2** Press  $\bullet$  or  $\bullet$  to Job Tickets. Press  $\begin{bmatrix} \mathbb{R} \\ \mathbb{R} \end{bmatrix}$  to select.

Press  $\triangle$  or  $\blacktriangledown$  to the required folder. Press  $\begin{pmatrix} \frac{m}{6K} \\ 0 \end{pmatrix}$  to select.

<span id="page-246-0"></span>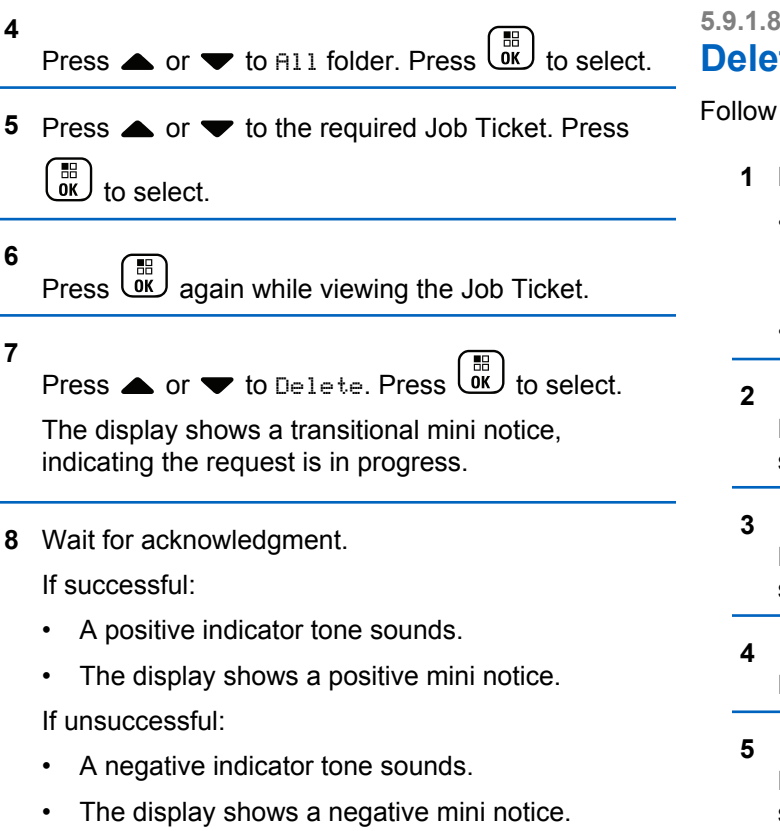

### **5.9.1.8 Deleting All Job Tickets**

the procedure to delete all job tickets on your radio.

- **1** Do one of the following:
	- Press the programmed **Job Ticket** button. Proceed to step 3.
- Press  $\begin{array}{cc} \mathbb{F} \\ \mathbb{R} \end{array}$  to access the menu. Press  $\triangle$  or  $\blacktriangledown$  to Job Tickets. Press  $\begin{array}{c} \boxed{m} \\ \hline \end{array}$  to select. Press  $\triangle$  or  $\blacktriangledown$  to the required folder. Press  $\begin{pmatrix} \boxed{18} \\ \boxed{00} \end{pmatrix}$  to select. Press  $\triangle$  or  $\blacktriangledown$  to All folder. Press  $\begin{bmatrix} \mathbb{B} \\ \mathbb{B} \end{bmatrix}$  to select. Press  $\triangle$  or  $\blacktriangledown$  to Delete All. Press  $\begin{array}{c} \boxed{m} \\ \boxed{00} \end{array}$  to select.
- **6** Do one of the following:
	- **Press**  $\triangle$  **or**  $\blacktriangledown$  **to Yes. Press**  $\overline{0k}$  **to select.** The display shows a positive mini notice.
	- Press  $\triangle$  or  $\blacktriangledown$  to No. Press  $\overline{\text{ow}}$  to select. The radio returns to the previous screen.

#### **5.9.2**

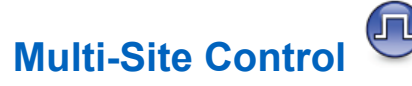

Your radio is able to search for sites and switch between sites when signal is weak or your radio is unable to detect any signal from the current site.

When the signal is strong, the radio remains on the current site.

This setting is applicable when your current radio channel is part of an IP Site Connect or Capacity Plus–Multi-Site configuration.

Your radio can perform either one of the following site searches:

• Automatic Site Search

• Manual Site Search

If the current channel is a multi-site channel with an attached roam list and is out of range, and the site is unlocked, your radio also performs automatic site search.

#### **5.9.2.1 Starting Automatic Site Search**

- **1** Do one of the following:
	- Press the programmed **Site Lock On/Off** button. Skip the following steps.

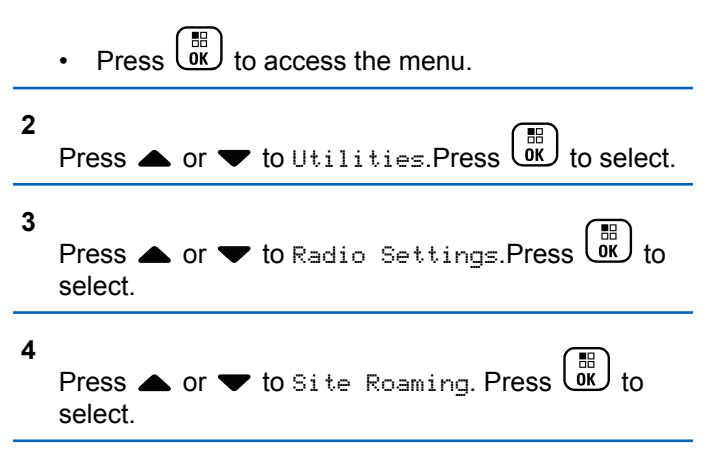

**5**

Press  $\triangle$  or  $\blacktriangledown$  to Unlock Site. Press  $\begin{pmatrix} \frac{10}{100} \\ 0 & 1 \end{pmatrix}$  to select.

- A tone sounds.
- The display shows Site Unlocked.
- The LED blinks yellow rapidly when the radio is actively searching for a new site.
- The yellow LED turns off once the radio locks on to a site.

#### **5.9.2.2 Stopping Automatic Site Search**

Follow the procedure to stop automatic site search when your radio is actively searching for a new site.

- **1** Do one of the following:
	- Press the programmed **Site Lock On/Off** button. Skip the following steps.

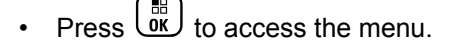

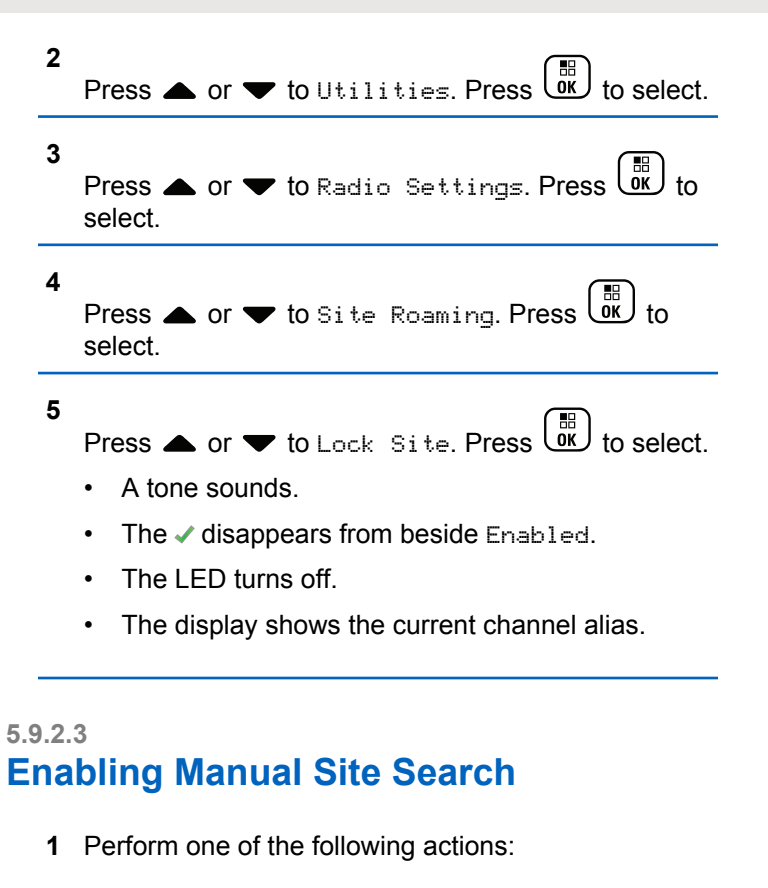

- Press the programmed **Manual Site Roam** button. Skip the following steps.
- Press  $\overline{\text{ox}}$  to access the menu.

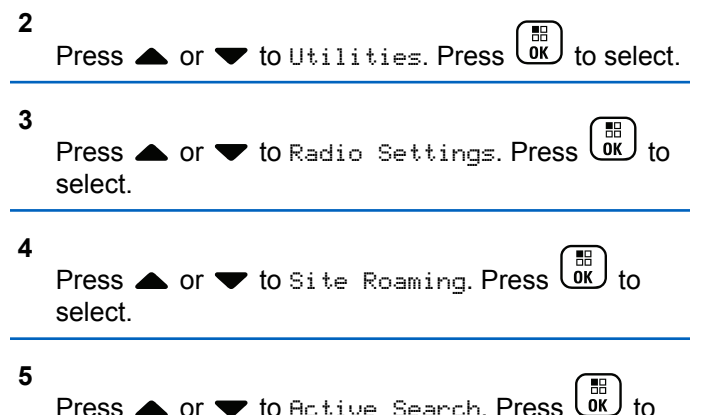

select.

A tone sounds. The green LED blinks. The display shows Finding Site.

If the radio finds a new site, your radio shows the following indications:

• A positive tone sounds.

- The LED extinguishes.
- The display shows Site <Alias> Found.

If the radio fails to find a new site, your radio shows the following indications:

- A negative tone sounds.
- The LED extinguishes.
- The display shows Out of Range.

If a new site is within range, but the radio is unable to connect to it, your radio shows the following indications:

- A negative tone sounds.
- The LED turns off.
- The display shows Channel Busy.

#### **5.9.3**

### **Text Entry Configuration**

Your radio allows you to configure different text.

You can configure the following settings for entering text on your radio:

- Word Predict
- Word Correct

- Sentence Cap
- My Words

Your radio supports the following text entry methods:

- Numbers
- Symbols
- Predictive or Multi-Tap
- Language (If programmed)

### **NOTE:**

Press  $\begin{pmatrix} 5 \\ 2 \end{pmatrix}$  at any time to return to the previous

screen or long press ( $\overset{5}{\bullet}$ ) to return to the Home Screen. The radio exits the current screen once the inactivity timer expires.

#### **5.9.3.1 Enabling or Disabling Word Predict**

**Word Predict:** Your radio can learn common word sequences that you often enter. It then predicts the next word you may want to use after you enter the first word of a common word sequence into the text editor.

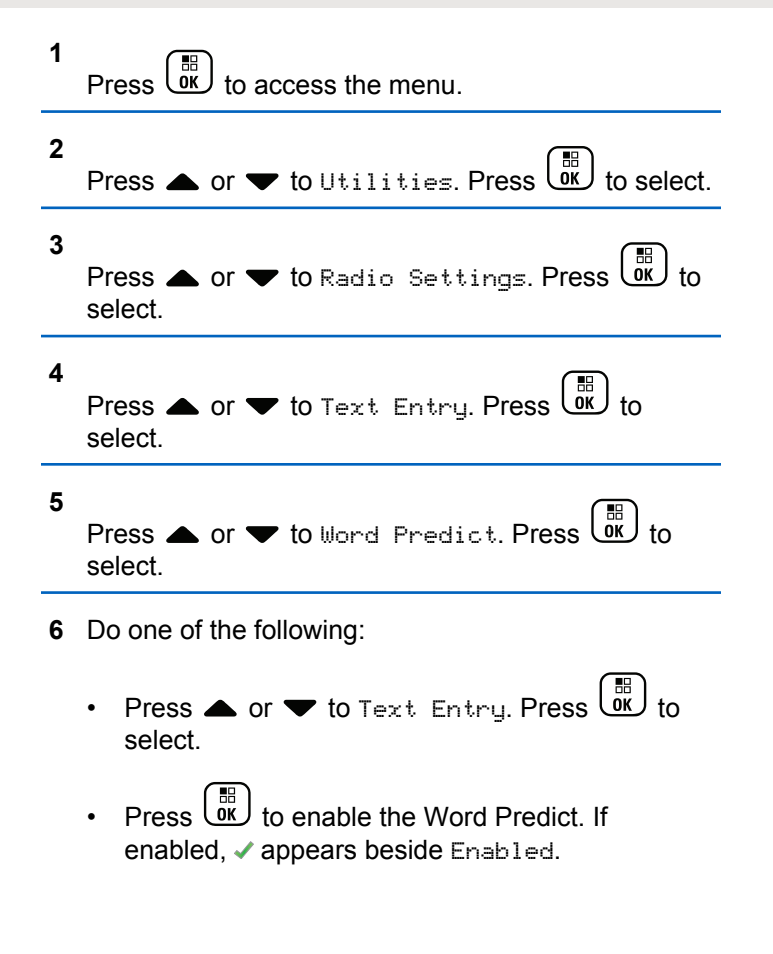

• Press  $\begin{pmatrix} 1 & 1 \\ 0 & 0 \end{pmatrix}$  to disable Microphone Dynamic Distortion Control. If disabled,  $\checkmark$  disappears beside Enabled.

#### **5.9.3.2 Sentence Cap**

This feature is used to automatically enable capitalization of the first letter in the first word for every new sentence.

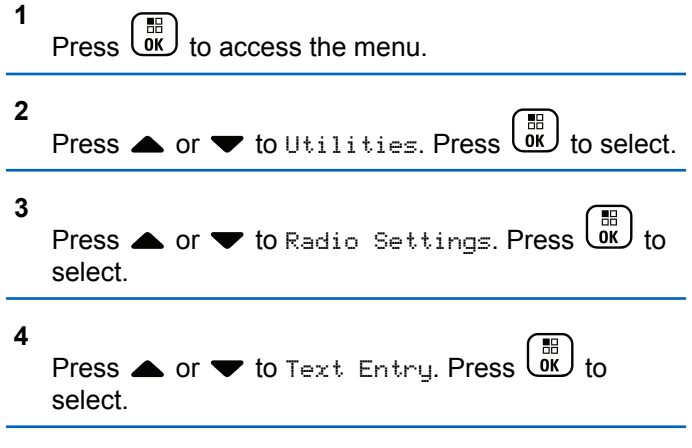

**5**

Press  $\triangle$  or  $\blacktriangledown$  to Sentence Cap. Press  $\begin{pmatrix} \mathbb{B} \\ \mathbb{B} \end{pmatrix}$  to select.

- **6** Do one of the following:
	- Press  $\begin{pmatrix} \frac{18}{100} \\ \frac{1}{100} \end{pmatrix}$  to enable Sentence Cap. If enabled, ◆ appears beside Enabled.
	- Press  $\begin{pmatrix} \frac{18}{100} \\ \frac{1}{200} \end{pmatrix}$  to disable Sentence Cap. If disabled, ◆ disappears beside Enabled.

### **5.9.3.3**

### **Viewing Custom Words**

You can add your own custom words into the in-built dictionary of your radio. Your radio maintains a list to contain these words.

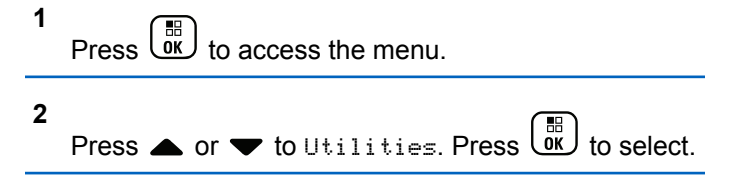
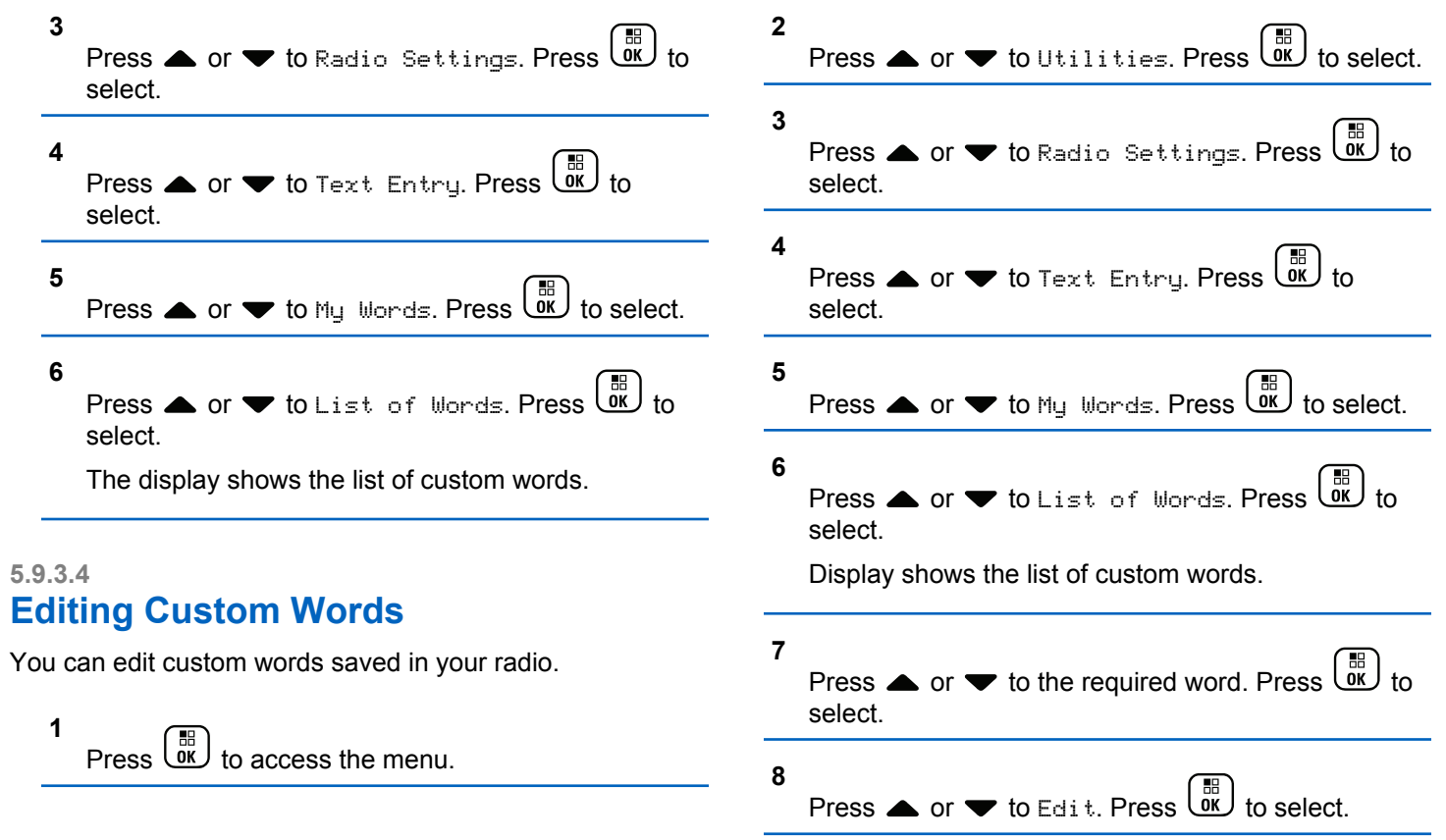

- **9** Use the keypad to edit your custom word.
	- Press  $\blacklozenge$  to move one space to the left.
	- Press  $\blacktriangleright$  key to move one space to the right.
	- Press the  $(* \leq)$  key to delete any unwanted characters.
	- Long press  $\left(\begin{matrix} \frac{\pi}{2} & \cdots \\ \frac{\pi}{2} & \cdots \end{matrix}\right)$  to change text entry method.

**10** Press  $\overline{\text{w}}$  once your custom word is completed.

The display shows transitional mini notice, confirming your custom word is being saved.

- If the custom word is saved, a tone sounds and the display shows positive mini notice.
- If the custom word is not saved, a low tone sounds and the display show negative mini notice.

### **5.9.3.5 Adding Custom Words**

You can add custom words into the in-built radio dictionary.

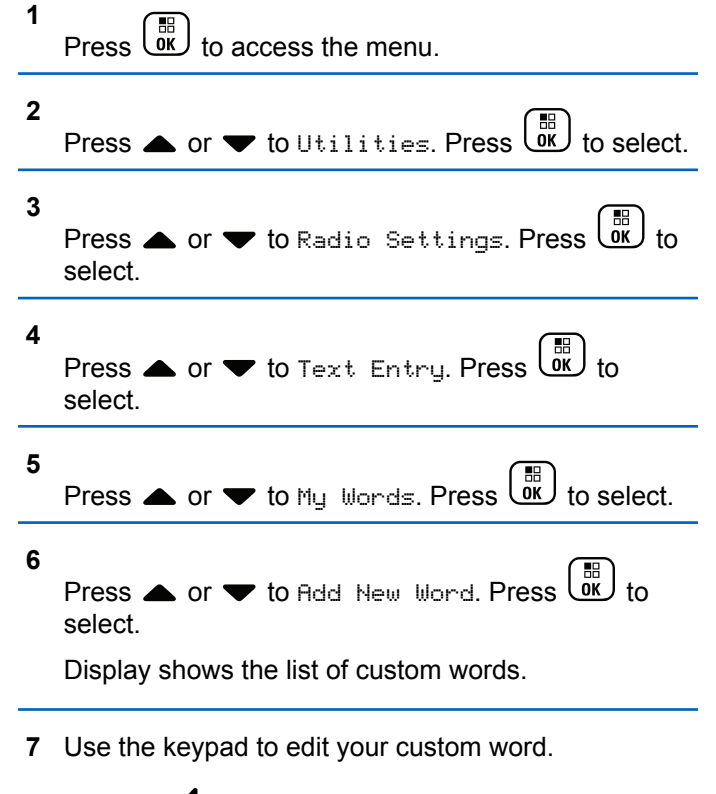

• Press  $\blacklozenge$  to move one space to the left.

- Press  $\blacktriangleright$  key to move one space to the right.
- Press the  $(\star \leq)$  key to delete any unwanted characters.
- Long press  $\left(\begin{matrix} \text{H} & \text{B} \\ \text{C} \end{matrix}\right)$  to change text entry method.
- **8** Press  $\begin{bmatrix} \frac{m}{\alpha} \\ \frac{m}{\alpha} \end{bmatrix}$  once your custom word is completed.

The display shows transitional mini notice, confirming your custom word is being saved.

- If the custom word is saved, a tone sounds and the display show positive mini notice.
- If the custom word is not saved, a low tone sounds and the display show negative mini notice.

### **5.9.3.6 Deleting a Custom Word**

You can delete the custom words saved in your radio.

**1** Press  $\overline{\text{OR}}$  to access the menu

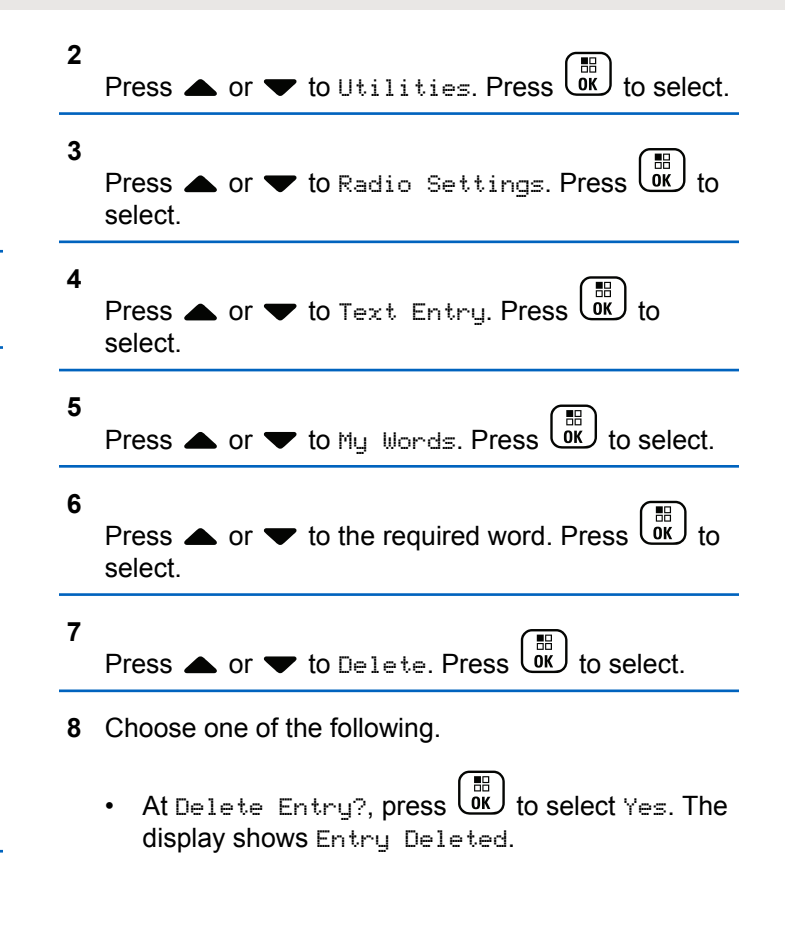

• Press  $\bullet$  or  $\bullet$  to No. Press  $\begin{bmatrix} \mathbb{R} \\ \mathbb{R} \end{bmatrix}$  to return to the previous screen.

#### **5.9.3.7 Deleting All Custom Words**

You can delete all custom words from the in-built dictionary of your radio.

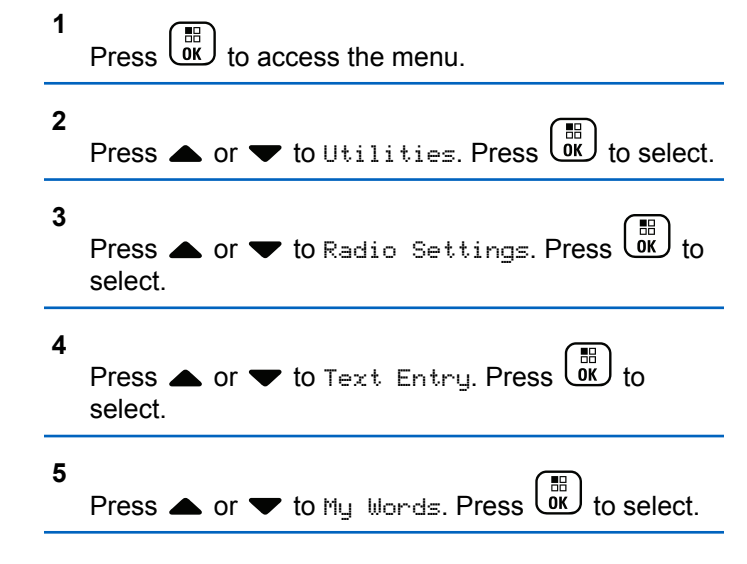

**6**

Press  $\bullet$  or  $\bullet$  to Delete All. Press  $\begin{bmatrix} \mathbb{R} \\ \mathbb{R} \end{bmatrix}$  to select.

- **7** Do one of the following:
	- At Delete Entry?, press  $\begin{bmatrix} \overline{m} \\ \overline{m} \end{bmatrix}$  to select Yes. The display shows Entry Deleted.
	- Press  $\triangle$  or  $\blacktriangledown$  to No to return to the previous

screen. Press  $\begin{array}{c} \begin{array}{c} \begin{smallmatrix} \text{IB} \\ \text{OK} \end{smallmatrix} \end{array}$  to select.

#### **5.9.4 Talkaround**

This feature allows you to continue communicating when your repeater is non-operational, or when your radio is out of range from the repeater but within the talk range of other radios.

The talkaround setting is retained even after powering down.

#### **NOTE:**

This feature is not applicable in Capacity Plus– Single-Site, Capacity Plus–Multi-Site, and Citizens Band channels that are in the same frequency.

#### **5.9.4.1**

# **Toggling Between Repeater and Talkaround Modes**

Follow the procedure to toggle between Repeater and Talkaround modes on your radio.

- **1** Do one of the following:
	- Press the programmed **Repeater/Talkaround** button. Skip the following steps.
	- $\begin{pmatrix} \mathbb{H} \\ \mathbb{C} \\ \mathbb{C} \\ \mathbb{C} \end{pmatrix}$  to access the menu.

**2** Press  $\bullet$  or  $\bullet$  to Utilities. Press  $\overline{\text{cm}}$  to select. **3**

Press  $\triangle$  or  $\blacktriangledown$  to Radio Settings. Press  $\begin{pmatrix} \mathbb{B} \\ \mathbb{B} \end{pmatrix}$  to select.

**4**

select.

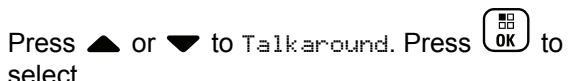

If enabled,  $\checkmark$  appears beside Enabled.

If disabled,  $\checkmark$  disappears beside Enabled.

The screen automatically returns to the previous screen.

#### **5.9.5 Monitor Feature**

The feature allows you to remotely activate the microphone of a target radio. You can use this feature to monitor any audible activity surrounding the target radio.

#### **NOTE:**  $\mathscr{U}$

This feature is not applicable in Capacity Plus– Single-Site and Capacity Plus–Multi-Site.

#### **5.9.5.1 Monitoring Channels**

Follow the procedure to monitor channels.

**1** Long press the programmed **Monitor** button.

The **Monitor** icon appears on the display and the LED lights up solid yellow. If the channel is in use:

- The display shows the **Monitor** icon.
- You hear radio activity or total silence.
- The yellow LED lights up.

If the monitored channel is free, you hear a "white noise".

**2** Press the **PTT** button to talk. Release the **PTT** button to listen.

#### **5.9.5.2 Permanent Monitor**

The Permanent Monitor feature is used to continuously monitor a selected channel for activity.

### **5.9.5.2.1 Turning Permanent Monitor On or Off**

Follow the procedure to turn Permanent Monitor on or off on your radio.

> Press the programmed **Permanent Monitor** button. When the radio enters the mode:

- An alert tone sounds.
- The yellow LED lights up.
- The display shows Permanent Monitor On and the **Monitor** icon.

When the radio exits the mode:

- An alert tone sounds.
- The yellow LED turns off.
- The display shows Permanent Monitor Off.

# **5.9.6 Radio Check**

This feature allows you to determine if another radio is active in a system without disturbing the radio user. No

audible or visual notification is shown on the target radio. This feature is only applicable for subscriber aliases or IDs. Your radio must be programmed to allow you to use this feature.

# **5.9.6.1 Sending Radio Checks**

Follow the procedure to send radio checks on your radio.

- **1** Press the programmed **Radio Check** button.
- **2** Press  $\triangle$  or  $\blacktriangledown$  to the required alias or ID. Press

 $\begin{bmatrix} \mathbb{B} \\ \mathbb{B} \end{bmatrix}$  to select.

The display shows a transitional mini notice, indicating the request is in progress.The green LED lights up.

Wait for acknowledgment.

If you press  $\circled{2}$  when the radio is waiting for acknowledgment, a tone sounds, the radio terminates all retries, and exits Radio Check mode.

If successful:

• A positive indicator tone sounds.

• The display shows a positive mini notice. If unsuccessful:

- A negative indicator tone sounds.
- The display shows a negative mini notice.

The radio returns to the subscriber alias or ID screen.

#### **5.9.6.2**

# **Sending Radio Checks by Using the Contacts List**

Follow the procedure to send radio checks on your radio by using the Contacts list.

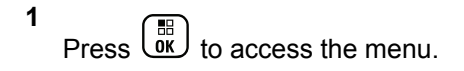

- **2** Press  $\bullet$  or  $\bullet$  to Contacts. Press  $\begin{pmatrix} \mathbb{B} \\ \mathbb{B} \end{pmatrix}$  to select.
- **3** Press  $\triangle$  or  $\blacktriangledown$  to the required alias or ID. Press

 $\begin{bmatrix} \mathbb{H} \\ \mathsf{OK} \end{bmatrix}$  to select

**4**

Press  $\triangle$  or  $\blacktriangledown$  to Radio Check. Press  $\begin{pmatrix} \mathbb{B} \\ \mathbb{B} \\ \mathbb{B} \end{pmatrix}$  to select.

The display shows a transitional mini notice, indicating the request is in progress. The green LED lights up.

**5** Wait for acknowledgment.

If you press  $\begin{pmatrix} 5 \\ 1 \end{pmatrix}$  when the radio is waiting for acknowledgement, a tone sounds, the radio terminates all retries, and exits Radio Check mode.

If successful:

- A positive indicator tone sounds.
- The display shows a positive mini notice.

If unsuccessful:

- A negative indicator tone sounds.
- The display shows a negative mini notice.

The radio returns to the subscriber alias or ID screen.

# **5.9.7 Remote Monitor**

This feature is used to turn on the microphone of a target radio with a subscriber alias or ID. You can use this feature to remotely monitor any audible activity surrounding the target radio.

There are two types of Remote Monitor:

- Remote Monitor without Authentication
- Remote Monitor with Authentication.

Authenticated Remote Monitor is a purchasable feature. In Authenticated Remote Monitor, verification is required when your radio turns on the microphone of a target radio.

When your radio initiates this feature on a target radio with User Authentication, a passphrase is required. The passphrase is preprogrammed into the target radio through CPS.

Both your radio and the target radio must be programmed to allow you to use this feature.

This feature stops after a programmed duration or when there is any user operation on the target radio.

### **5.9.7.1 Initiating Remote Monitor**

Follow the procedure to initiate Remote Monitor on your radio.

- **1** Press the programmed **Remote Monitor** button.
- **2** Press  $\triangle$  or  $\blacktriangledown$  to the required alias or ID.
- **3** Press  $\begin{bmatrix} \frac{m}{00} \\ \frac{m}{10} \end{bmatrix}$  to select. One of the following scenarios occurs:
	- The display shows a transitional mini notice, indicating the request is in progress. The green LED lights up.
	- A passphrase screen appears.

Enter the passphrase. Press  $\begin{bmatrix} \frac{m}{0K} \end{bmatrix}$  to proceed.

• If the passphrase is correct, the display shows a transitional mini notice, indicating the request is in progress. The green LED lights up.

- If the passphrase is incorrect, the display shows a negative mini notice, and returns to the previous screen.
- **4** Wait for acknowledgment.

If successful:

- A positive indicator tone sounds.
- The display shows a positive mini notice.
- The audio from the monitored radio starts playing for a programmed duration, and the display shows Rem. Monitor. Once the timer expires, an alert tone sounds, and the LED turns off.

If unsuccessful:

- A negative indicator tone sounds.
- The display shows a negative mini notice.

# **5.9.7.2 Initiating Remote Monitor by Using the Contacts List**

Follow the procedure to initiate Remote Monitor on your radio by using the Contacts list.

#### **1** Press  $\begin{bmatrix} \frac{18}{10} \\ \frac{1}{10} \end{bmatrix}$  to access the menu.

- **2** Press  $\triangle$  or  $\blacktriangledown$  to Contacts. Press  $\begin{pmatrix} \mathbb{B} \\ \mathbb{B} \end{pmatrix}$  to select.
- **3** Press  $\triangle$  or  $\blacktriangledown$  to the required alias or ID. Press  $\left[\begin{matrix}\mathbb{H} \ \mathbb{R}\end{matrix}\right]$ to select.
- **Press A or**  $\blacktriangledown$  **to Remote Mon...**
- **5** Press  $\overline{\mathsf{U}^{\mathbb{R}}}\mathsf{U}$  to select. One of the following scenarios occurs:
	- The display shows a transitional mini notice, indicating the request is in progress. The green LED lights up.
	- A passphrase screen appears.

Enter the passphrase. Press **(RE)** to proceed.

If the passphrase is correct, the display shows a transitional mini notice, indicating the request is in progress. The green LED lights up.

- If the passphrase is incorrect, the display shows a negative mini notice, and returns to the previous screen.
- **6** Wait for acknowledgment.

If successful:

- A positive indicator tone sounds.
- The display shows a positive mini notice.
- The audio from the monitored radio starts playing for a programmed duration, and the display shows Rem. Monitor. Once the timer expires, an alert tone sounds, and the LED turns off.

If unsuccessful:

- A negative indicator tone sounds.
- The display shows a negative mini notice.

#### **5.9.7.3**

# **Initiating Remote Monitor by Using the Manual Dial**

Follow the procedure to initiate Remote Monitor on your radio by using the manual dial.

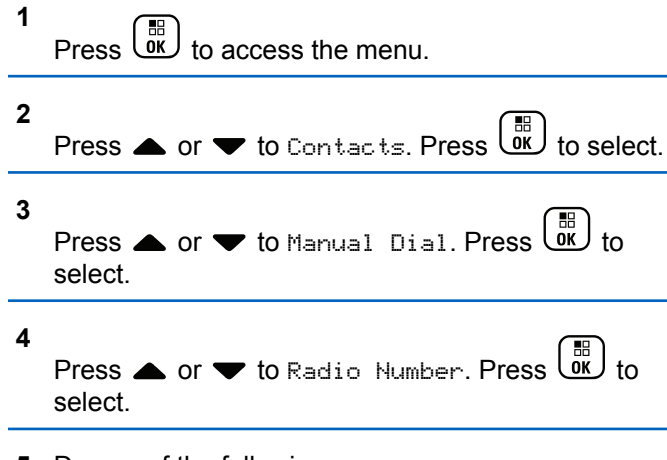

- **5** Do one of the following:
	- Enter the subscriber alias or ID, and press  $\begin{pmatrix} 60 \\ 00 \end{pmatrix}$ to proceed.
- Edit the previously dialed ID, and press  $\begin{pmatrix} \mathbb{B} \\ \mathbb{B} \end{pmatrix}$  to proceed.
- **6** Press **A** or **v** to Remote Mon..
- **7** Press  $\overline{\mathbb{R}}$  to select. One of the following scenarios occurs:
	- The display shows a transitional mini notice, indicating the request is in progress. The green LED lights up.
	- A passphrase screen appears.

Enter the passphrase. Press  $\begin{array}{c} \boxed{36} \\ \hline \end{array}$  to proceed.

- If the passphrase is correct, the display shows a transitional mini notice, indicating the request is in progress. The green LED lights up.
- If the passphrase is incorrect, the display shows a negative mini notice, and returns to the previous screen.

**8** Wait for acknowledgment.

If successful:

- A positive indicator tone sounds.
- The display shows a positive mini notice.
- The audio from the monitored radio starts playing for a programmed duration, and the display shows Rem. Monitor. Once the timer expires, an alert tone sounds, and the LED turns off.

If unsuccessful:

- A negative indicator tone sounds.
- The display shows a negative mini notice.

# **5.9.8 Scan Lists**

Scan lists are created and assigned to individual channels or groups. Your radio scans for voice activity by cycling through the channel or group sequence specified in the scan list for the current channel or group.

Your radio can support up to 250 scan lists, with a maximum of 16 members in a list.

Each scan list supports a mixture of both analog and digital entries.

You can add, delete, or prioritize channels by editing a scan list.

You can attach a new scan list to your radio by using Front Panel Programming. See [Front Panel Programming](#page-169-0) [on page 169](#page-169-0) for more information.

The **Priority** icon appears on the left of the member alias, if set, to indicate whether the member is on a Priority 1 or Priority 2 channel list. You cannot have multiple Priority 1 or Priority 2 channels in a scan list. There is no **Priority** icon if priority is set to **None**.

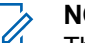

#### **NOTE:**

This feature is not applicable in Capacity Plus.

#### **5.9.8.1**

# **Viewing Entries in the Scan List**

Follow the procedure to view the entries in the Scan list on your radio.

**1** Press  $\begin{pmatrix} 50 \\ 0 \end{pmatrix}$  to access the menu.

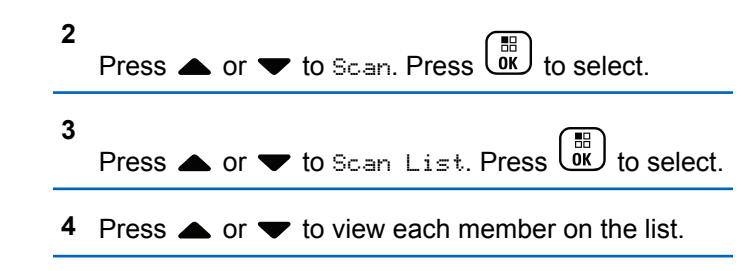

#### **5.9.8.2**

# **Viewing Entries in the Scan List by Using the Alias Search**

Follow the procedure to view entries in the Scan list on your radio by using the alias search.

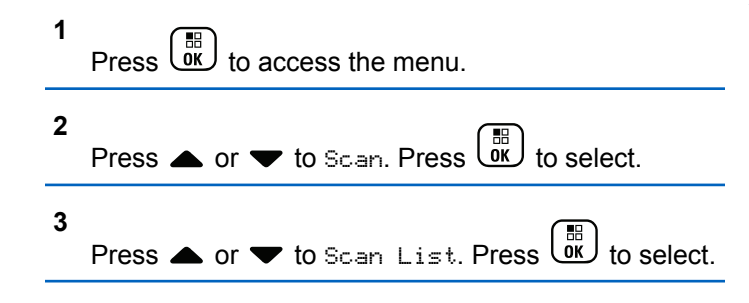

- **4** Enter the first character of the required alias. The display shows a blinking cursor.
- **5** Enter the rest of the characters of the required alias.

The alias search is case-insensitive. If there are two or more entries with the same name, the display shows the entry listed first in the list.

The first text line shows the characters you entered. The following text lines show the shortlisted search results.

#### **5.9.8.3**

# **Adding New Entries to the Scan List**

Follow the procedure to add new entries to the Scan list on your radio.

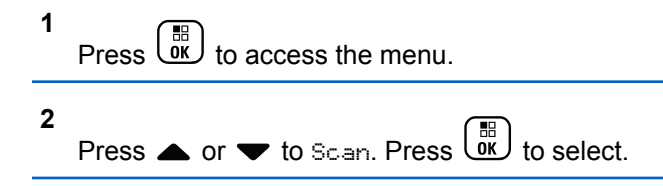

<span id="page-265-0"></span>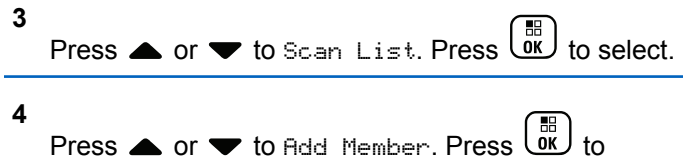

- **5** Press  $\triangle$  or  $\blacktriangledown$  to the required alias or ID. Press  $\begin{bmatrix} \overline{18} \\ \overline{0} \overline{K} \end{bmatrix}$  to select.
- **6** Press  $\triangle$  or  $\blacktriangledown$  to the required priority level. Press  $\begin{matrix} \begin{matrix} 1 \ 0 \end{matrix} \end{matrix}$ to select.

The display shows a positive mini notice and then, Add Another?.

**7** Do one of the following:

 $Press \begin{pmatrix} \mathbb{B} \\ \mathbb{G} \end{pmatrix}$  to select.

select.

• Press  $\triangle$  or  $\blacktriangledown$  to Yes to add another entry.

Press  $\begin{pmatrix} \frac{13}{100} \\ \frac{1}{100} \end{pmatrix}$  to select. Repeat step 5 and step 6.

• Press  $\triangle$  or  $\blacktriangledown$  to No to save the current list.

#### **5.9.8.4**

# **Deleting Entries from the Scan List**

Follow the procedure to delete entries from the Scan list.

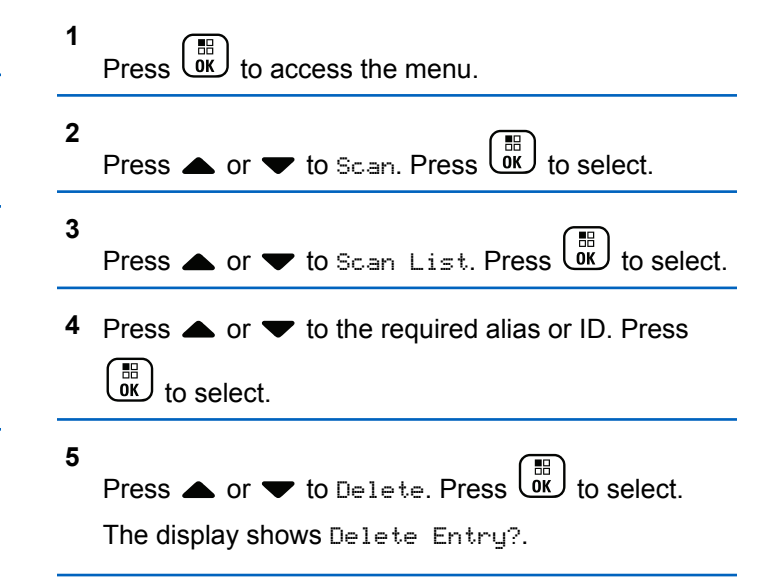

**6** Do one of the following:

• Press  $\triangle$  or  $\blacktriangledown$  to Yes to delete the entry. Press

# $\begin{bmatrix} \mathbb{B} \\ \mathbb{C} \end{bmatrix}$  to select.

The display shows a positive mini notice.

- Press  $\triangle$  or  $\blacktriangledown$  to No to return to the previous screen. Press  $\begin{bmatrix} \mathbb{B} \\ \mathbb{B} \end{bmatrix}$  to select.
- **7** Repeat [step 4](#page-265-0) to [step 6](#page-265-0) to delete other entries.

**8** Long press  $\begin{pmatrix} 5 \\ 1 \end{pmatrix}$  to return to the Home screen after deleting all required aliases or IDs.

# **5.9.8.5**

# **Setting Priority for Entries in the Scan List**

Follow the procedure to set priorities for entries in the Scan list on your radio.

**1**  $Press \begin{pmatrix} \mathbb{B} \\ \mathsf{OK} \end{pmatrix}$  to access the menu.

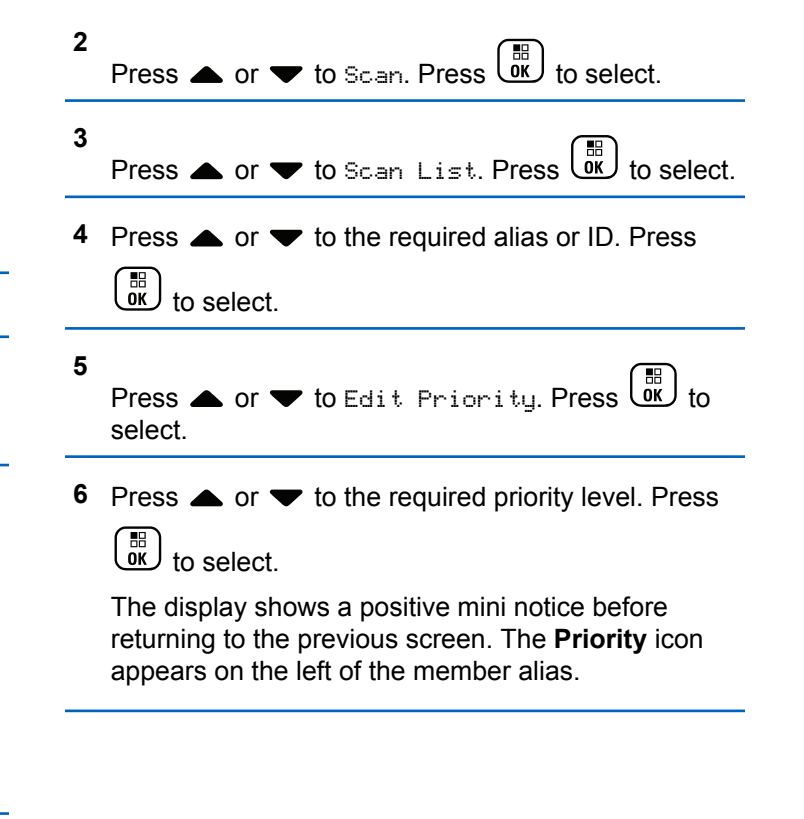

# **5.9.9 Scan**

Your radio cycles through the programmed scan list for the current channel looking for voice activity when you start a scan.

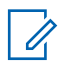

#### **NOTE:**

This feature is not applicable in Capacity Plus.

During a dual-mode scan, if you are on a digital channel, and your radio locks onto an analog channel, it automatically switches from digital mode to analog mode for the duration of the call. This is also true for the reverse.

There are two ways of initiating scan:

#### **Main Channel Scan (Manual)**

Your radio scans all the channels or groups in your scan list. On entering scan, your radio may, depending on the settings, automatically start on the last scanned active channel or group, or on the channel where scan was initiated.

#### **Auto Scan (Automatic)**

Your radio automatically starts scanning when you select a channel or group that has Auto Scan enabled.

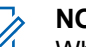

# **NOTE:**

When you configure **Receive Group Message In Scan**, your radio is able to receive group messages from non-home channels. Your radio is able to reply the group messages on home channel but is not able to reply on non-home channels. Check with your dealer or system administrator for more information.

#### **5.9.9.1**

# **Turning Scan On or Off**

Follow the procedure to turn scan on or off on your radio.

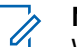

#### **NOTE:**

- While scanning, the radio only accepts data (for example: text message, location, or PC data) if received on its Selected Channel.
- **1** Turn the **Channel Selector Knob** to select a channel programmed with a scan list.

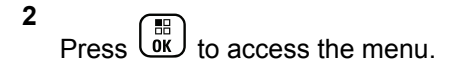

**3** Press  $\triangle$  or  $\blacktriangledown$  to Scan. Press  $\begin{pmatrix} \mathbb{B} \\ \mathbb{B} \\ \mathbb{B} \end{pmatrix}$  to select.

<span id="page-268-0"></span>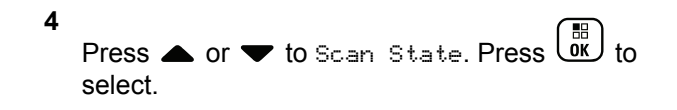

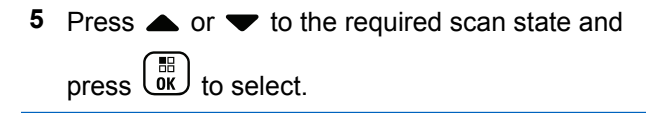

If scan is enabled:

- The display shows Scan On and **Scan** icon.
- The yellow LED blinks.

If scan is disabled:

- The display shows Scan Off.
- The **Scan** icon disappears.
- The LED turns off

#### **5.9.9.2**

# **Responding to Transmissions During Scanning**

During scanning, your radio stops on a channel or group where activity is detected. The radio stays on that channel for a programmed duration known as hang time. Follow the procedure to respond to transmissions during scanning.

**1** If the Channel Free Indication feature is enabled, you hear a short alert tone the moment the transmitting radio releases the **PTT** button, indicating the channel is free for you to respond. Press the **PTT** button during hang time.

The green LED lights up.

- **2** Do one of the following:
	- Wait for the Talk Permit Tone to end and speak clearly into the microphone if enabled.
	- Wait for the **PTT** Sidetone to end and speak clearly into the microphone if enabled.
- **3** Release the **PTT** button to listen.

The radio returns to scanning other channels or groups if you do not respond within the hang time.

#### **5.9.9.3 Deleting Nuisance Channels**

If a channel continually generates unwanted calls or noise, (termed a "nuisance" channel), you can temporarily remove the unwanted channel from the scan list. This capability does not apply to the channel designated as the Selected Channel. Follow the procedure to delete nuisance channels on your radio.

- **1** When your radio locks on to an unwanted or nuisance channel, press the programmed **Nuisance Channel Delete** button until you hear a tone.
- **2** Release the programmed **Nuisance Channel Delete** button.

The nuisance channel is deleted.

#### **5.9.9.4 Restoring Nuisance Channels**

Follow the procedure to restore nuisance channels on your radio.

Do one of the following:

- Turn the radio off and then power it on again.
- Stop and restart a scan using the programmed **Scan** button or menu.
- Change the channel using the **Channel Selector Knob**.

**5.9.10**

# **Vote Scan**

Vote Scan provides you with wide area coverage in areas where there are multiple base stations transmitting identical information on different analog channels.

Your radio scans analog channels of multiple base stations and performs a voting process to select the strongest received signal. Once that is established, your radio receives transmissions from that base station.

During a vote scan, the yellow LED blinks and the display shows the **Vote Scan** icon.

To respond to a transmission during a vote scan, see [Responding to Transmissions During Scanning on page](#page-268-0) [268.](#page-268-0)

# **5.9.11 Contacts Settings**

Contacts provides address book capabilities on your radio. Each entry corresponds to an alias or ID that you use to initiate a call. The entries are alphabetically sorted.

Each entry, depending on context, associates with the different call types: Group Call, Private Call, All Call, PC Call, or Dispatch Call.

PC Call and Dispatch Call are data-related. They are only available with the applications. Refer to the data applications documentation for further details.

 Additionally, Contacts menu allows you to assign each entry to a programmable number key or more on a keypad microphone. If an entry is assigned to a number key, your radio can perform a quick dial on the entry.

#### **NOTE:**

You see a checkmark before each number key that is assigned to an entry. If the checkmark is before Empty, you have not assign a number key to the entry.

Each entry within Contacts displays the following information:

• Call Type

- Call Alias
- Call ID

# **NOTE:**

If the Privacy feature is enabled on a channel, you can make privacy-enabled Group Calls, Private Calls, and All Calls on that channel. Only target radios with the same Privacy Key, or the same Key Value and Key ID as your radio will be able to decrypt the transmission.

#### **5.9.11.1 Adding New Contacts**

Follow the procedure to add new contacts on your radio.

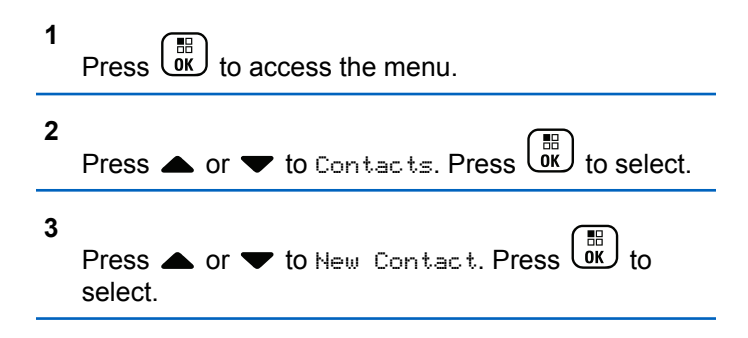

- **4** Press **A** or  $\blacktriangledown$  to select contact type Radio Contact or Phone Contact. Press  $\overline{\text{ow}}$  to select.
- **5** Enter the contact number with the keypad, and press  $\left[\begin{smallmatrix} \mathbb{H} \ \mathsf{OK} \end{smallmatrix}\right]$ to proceed.
- **6** Enter the contact name with the keypad, and press

 $\begin{bmatrix} 11 \\ 0 \end{bmatrix}$ to proceed.

**7** Press  $\triangle$  or  $\blacktriangledown$  to the required ringer type. Press

 $\begin{matrix} \begin{matrix} 1 \ 0 \end{matrix} \end{matrix}$ to select.

A positive indicator tone sounds. The display shows a positive mini notice.

#### **5.9.11.2 Setting Default Contact**

Follow the procedure to set the default contact on your radio.

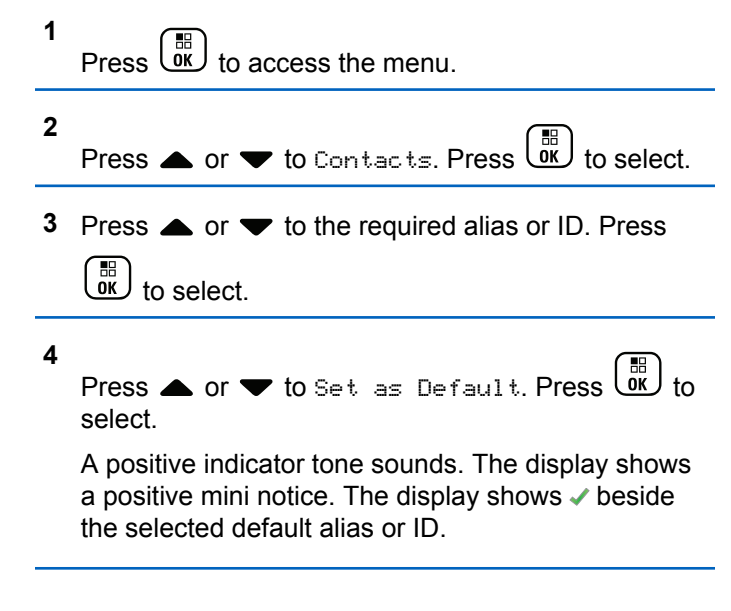

#### **5.9.11.3**

**1**

# **Assigning Entries to Programmable Number Keys**

# Press  $\overline{\text{OK}}$  to access the menu.

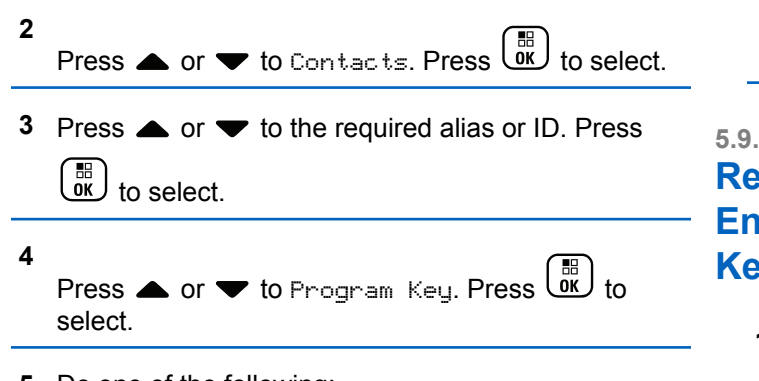

- **5** Do one of the following:
	- If the desired number key has not been assigned to an entry, press  $\triangle$  or  $\blacktriangledown$  to the desired

number key. Press  $\begin{bmatrix} \mathbb{B} \\ \mathbb{B} \end{bmatrix}$  to select.

If the desired number key has been assigned to an entry, the display shows The Key is Already Assigned and then, the first text line shows Overwrite?. Do one of the following:

Press  $\bullet$  or  $\bullet$  to  $Y_{\text{PS}}$ . Press  $\begin{bmatrix} \mathbb{R} \\ \mathbb{R} \end{bmatrix}$  to select.

The radio sounds a positive indicator tone and the display shows Contact Saved and a positive mini notice.

Press  $\triangle$  or  $\blacktriangledown$  to No to return to the previous step.

#### **5.9.11.4**

# **Removing Associations Between Entries and Programmable Number Keys**

- **1** Do one of the following:
	- Long press the programmed number key to the required alias or ID. Proceed to [step 4.](#page-273-0)

**Press**  $\begin{bmatrix} 68 \\ 08 \end{bmatrix}$  to access the menu.

- **2** Press  $\bullet$  or  $\bullet$  to Contacts. Press  $\begin{bmatrix} \mathbb{R} \\ \mathbb{R} \end{bmatrix}$  to select.
- **3** Press **on**  $\blacktriangledown$  to the required alias or ID. Press  $\left(\begin{smallmatrix} \mathbb{H} \ \mathbb{O}\mathbb{K} \end{smallmatrix}\right)$ to select.

<span id="page-273-0"></span>**4** Press  $\triangle$  or  $\blacktriangledown$  to Program Key. Press  $\begin{pmatrix} \frac{m}{6K} \\ 0 & k \end{pmatrix}$  to select.

**5** Press  $\triangle$  or  $\blacktriangledown$  to Empty. Press  $\begin{pmatrix} \frac{m}{w} \\ w \end{pmatrix}$  to select.

The first text line shows Clear from all keys.

#### **6**

Press  $\bullet$  or  $\bullet$  to  $\gamma_{\text{PSE}}$  Press  $\begin{bmatrix} \mathbb{R} \\ \mathbb{R} \end{bmatrix}$  to select.

**NOTE:**

When an entry is deleted, the association between the entry and its programmed number key(s) is removed.

A positive indicator tone sounds. The display shows Contact Saved.

The screen automatically returns to the previous menu.

#### **5.9.12**

# **Call Indicator Settings**

This feature allows you to configure call or text message ringing tones.

#### **5.9.12.1**

**4**

select.

# **Activating or Deactivating Call Ringers for Call Alerts**

**1** Press  $\begin{pmatrix} 50 \\ 0 \end{pmatrix}$  to access the menu.

**2** Press  $\bullet$  or  $\bullet$  to Utilities. Press  $\overline{\text{Gil}}$  to select. **3** Press  $\triangle$  or  $\blacktriangledown$  to Radio Settings. Press  $\begin{pmatrix} \mathbb{B} \\ \mathbb{C} \end{pmatrix}$  to select.

Press  $\triangle$  or  $\blacktriangledown$  to Tones/Alert. Press  $\begin{pmatrix} 50 \\ 0 \end{pmatrix}$ 

- **5** Press  $\triangle$  or  $\blacktriangledown$  to Call Ringers. Press  $\begin{pmatrix} \mathbb{B} \\ \mathbb{B} \end{pmatrix}$  to select.
- **6** Press  $\triangle$  or  $\blacktriangledown$  to Call Alert. Press  $\begin{pmatrix} \mathbb{B} \\ \mathbb{B} \end{pmatrix}$ select.
- **7** Do one of the following:
	- Press  $\bullet$  or  $\bullet$  to the required tone. Press  $\begin{pmatrix} \mathbb{B} \\ \mathbb{B} \end{pmatrix}$ to select. The display shows  $\checkmark$  and the selected tone.
	- Press  $\bullet$  or  $\bullet$  to Off. Press  $\begin{pmatrix} \mathbb{B} \\ \mathbb{B} \end{pmatrix}$  to select. If the ringing tones were earlier enabled, the display shows  $\blacktriangledown$  beside Off.

If the ringing tones were earlier disabled, the display does not show  $\checkmark$  beside Off.

**5.9.12.2**

# **Activating or Deactivating Call Ringers for Private Calls**

Follow the procedure to activate or deactivate call ringers for Private Calls on your radio.

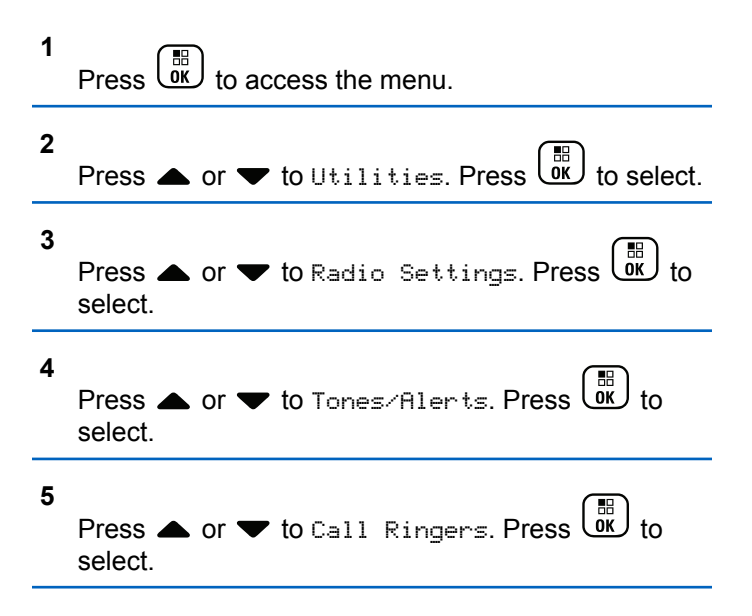

**6**

Press  $\triangle$  or  $\blacktriangledown$  to Private Call. Press  $\begin{bmatrix} \mathbb{R} \\ \mathbb{R} \end{bmatrix}$  to select.

The display shows  $\checkmark$  beside On if Private Call ringing tones are enabled.

The display shows  $\checkmark$  beside Off if Private Call ringing tones are disabled.

- **7** Do one of the following:
	- Press  $\triangle$  or  $\blacktriangledown$  to the required tone. Press  $\begin{pmatrix} \mathbb{B} \\ \mathbb{B} \end{pmatrix}$ to select.

The display shows  $\blacktriangledown$  and the selected tone.

• Press  $\bullet$  or  $\bullet$  to Off. Press  $\begin{bmatrix} \overline{ab} \\ \overline{0} & \overline{b} \end{bmatrix}$  to select. If the ringing tones were earlier enabled, the display shows  $\checkmark$  beside Off.

If the ringing tones were earlier disabled, the display does not show  $\checkmark$  beside Off.

# **Activating or Deactivating Call Ringers for Selective Calls**

Follow the procedure to activate or deactivate call ringers for Selective Calls on your radio.

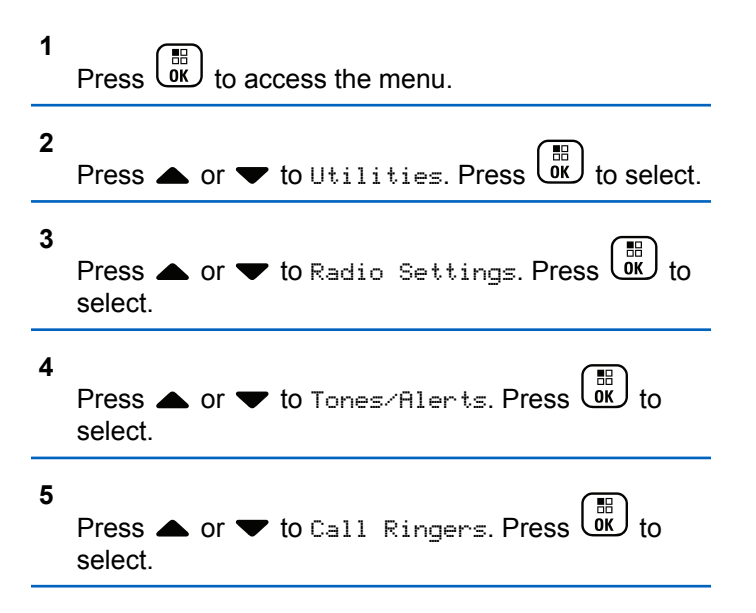

**5.9.12.3**

**6**

Press  $\triangle$  or  $\blacktriangledown$  to Selective Call. Press  $\begin{pmatrix} \mathbb{H} \\ \mathbb{R} \end{pmatrix}$  to select.

The display shows  $\blacktriangledown$  and the current tone.

- **7** Do one of the following:
	- Press  $\triangle$  or  $\blacktriangledown$  to the required tone. Press  $\begin{pmatrix} \mathbb{B} \\ \mathbb{B} \end{pmatrix}$ to select.

The display shows  $\blacktriangledown$  and the selected tone.

Press  $\bullet$  or  $\bullet$  to Off. Press  $\begin{bmatrix} \mathbb{R} \\ \mathbb{R} \end{bmatrix}$  to select. If the ringing tones were earlier enabled, the display shows  $\checkmark$  beside Off.

If the ringing tones were earlier disabled, the display does not show  $\checkmark$  beside Off.

#### **5.9.12.4**

# **Activating or Deactivating Call Ringers for Text Messages**

Follow the procedure to activate or deactivate call ringers for text messages on your radio.

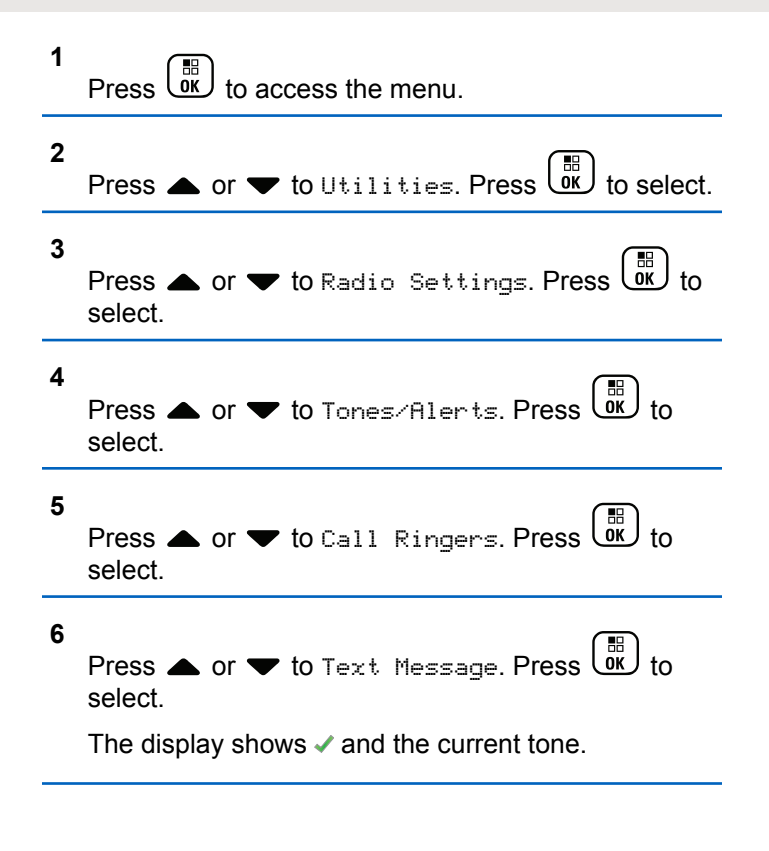

**7** Press  $\triangle$  or  $\blacktriangledown$  to Messages. Press  $\begin{pmatrix} \mathbb{B} \\ \mathbb{B} \end{pmatrix}$  to select.

The display shows  $\blacktriangledown$  at the current tone.

- **8** Do one of the following:
	- Press  $\triangle$  or  $\blacktriangledown$  to the required tone. Press  $\begin{pmatrix} \mathbb{B} \\ \mathbb{B} \end{pmatrix}$ to select.

The display shows  $\blacktriangledown$  and the selected tone.

• Press  $\bullet$  or  $\bullet$  to Off. Press  $\begin{pmatrix} \mathbb{R} \\ 0 \mathbb{R} \end{pmatrix}$  to select. If the ringing tones were earlier enabled, the display shows  $\blacktriangledown$  beside Off.

If the ringing tones were earlier disabled, the display does not show  $\checkmark$  beside Off.

#### **5.9.12.5**

# **Activating or Deactivating Call Ringers for Telemetry Status with Text**

Follow the procedure to activate or deactivate call ringers for telemetry status with text on your radio.

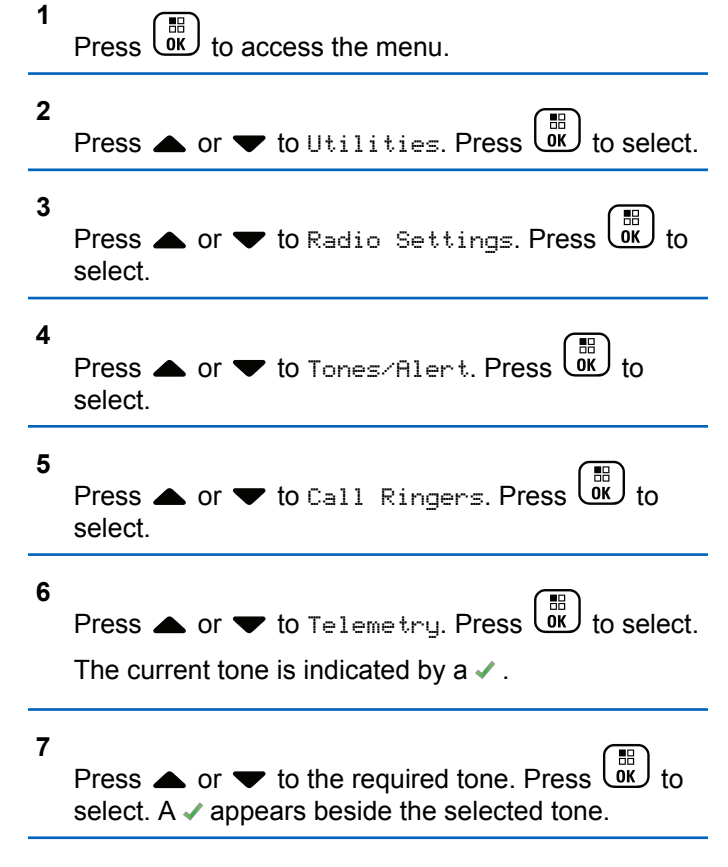

# **5.9.12.6 Assigning Ring Styles**

The radio can be programmed to sound one of eleven predefined ringing tones when receiving a Private Call, a Call Alert, or a Text Message from a particular contact.The radio sounds out each ring style as you navigate through the list.

**1**  $\begin{bmatrix} \mathbb{B} \\ \mathsf{OK} \end{bmatrix}$  to access the menu.

**2** Press  $\triangle$  or  $\blacktriangledown$  to Contacts. Press  $\begin{pmatrix} \mathbb{B} \\ \mathsf{0K} \end{pmatrix}$  to select.

The entries are alphabetically sorted.

**3** Press  $\triangle$  or  $\blacktriangledown$  to the required alias or ID. Press

 $\begin{matrix} \begin{matrix} 1 \ 0 \end{matrix} \end{matrix}$ to select.

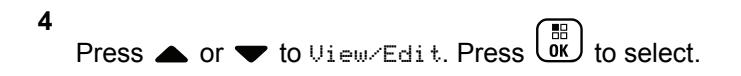

#### **5 Press**  $\begin{bmatrix} \frac{m}{6K} \end{bmatrix}$  until display shows Ringer menu  $A \rightarrow$  indicates the current selected tone.

**6**

Press  $\triangle$  or  $\blacktriangledown$  to the required tone. Press  $\begin{bmatrix} \mathbb{B} \\ \mathbb{B} \end{bmatrix}$  to select.

The display shows a positive mini notice.

#### **5.9.12.7 Escalating Alarm Tone Volume**

The radio can be programmed to continually alert, when a radio call remains unanswered. This is done by automatically increasing the alarm tone volume over time. This feature is known as Escalert. Follow the procedure to escalate alarm tone volume on your radio.

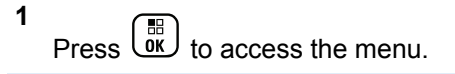

**2** Press  $\triangle$  or  $\blacktriangledown$  to Utilities. Press  $\begin{pmatrix} \mathbb{H} \\ \mathbb{R} \end{pmatrix}$ .

- **3** Press  $\triangle$  or  $\blacktriangledown$  to Radio Settings. Press  $\begin{pmatrix} \frac{m}{\alpha} \\ 0 \end{pmatrix}$  to select.
	- Press  $\triangle$  or  $\blacktriangledown$  to Tones/Alert. Press  $\begin{pmatrix} \boxed{10} \\ \boxed{00} \end{pmatrix}$  to select.
- **5** Press **A** or  $\blacktriangledown$  to Escalert.
- **6** æ Press  $\overline{\text{O}K}$  to enable OR disable Escalert. If enabled, appears beside Enabled. If disabled, and disappears beside Enabled.

# **5.9.13 Call Log Features**

**4**

Your radio keeps track of all recent outgoing, answered, and missed Private Calls. The call log feature is used to view and manage recent calls.

Missed Call Alerts may be included in the call logs, depending on the system configuration on your radio. You can perform the following tasks in each of your call lists:

• Store Alias or ID to Contacts

• Delete Call

**1**

• View Details

#### **5.9.13.1 Viewing Recent Calls**

 $P$ ress  $\begin{pmatrix} 1 & 1 \\ 0 & 0 \end{pmatrix}$  to access the menu.

- **2** Press  $\triangle$  or  $\blacktriangledown$  to Call Log. Press  $\begin{pmatrix} \mathbb{B} \\ \mathbb{B} \end{pmatrix}$  to select.
- **3** Press  $\triangle$  or  $\blacktriangledown$  to the preferred list. The options are Missed, Answered, and Outgoing lists.

 $Pres\begin{pmatrix} \mathbb{B} \\ \mathbb{O} \\ \mathbb{R} \end{pmatrix}$  to select.

The display shows the most recent entry.

**4** Press  $\triangle$  or  $\blacktriangledown$  to view the list.

You can start a call with the alias or ID the display is currently showing by pressing the **PTT** button.

# **5.9.13.2 Viewing Call List Details**

Follow the procedure to view call details on your radio.

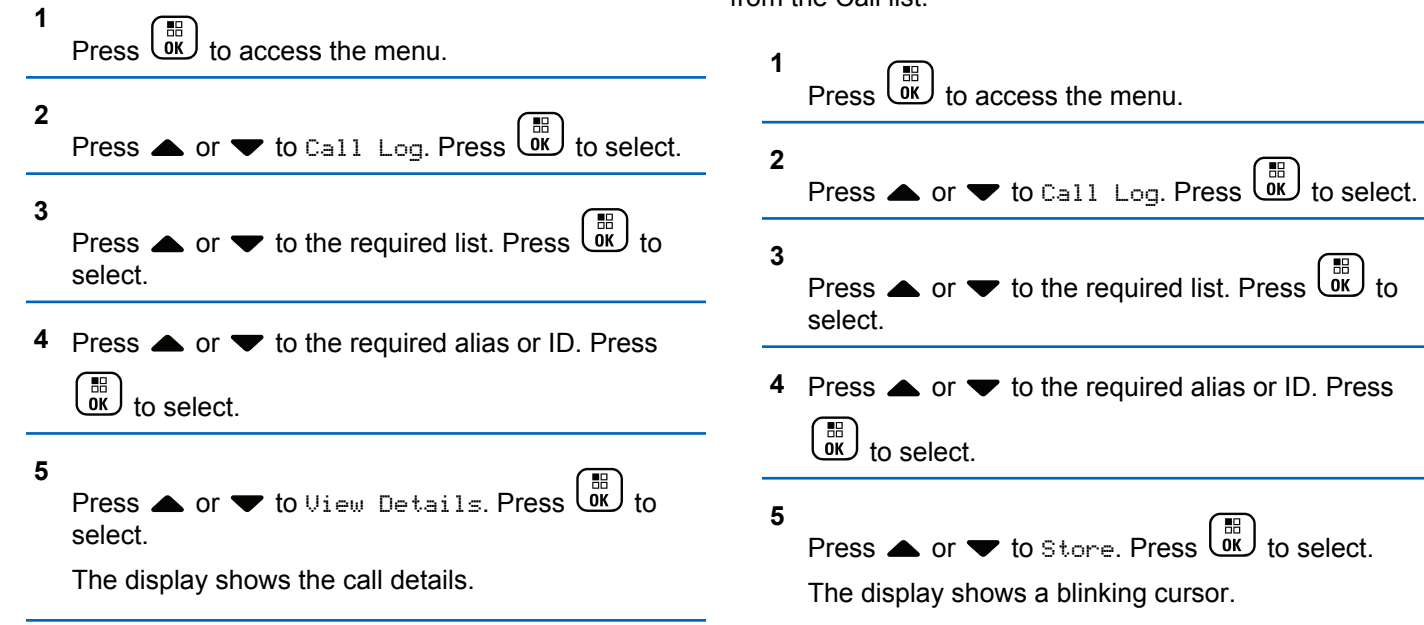

# **Storing Aliases or IDs from the Call List**

Follow the procedure to store aliases or IDs on your radio from the Call list.

**5.9.13.3**

**6** Enter the rest of the characters of the required alias.

 $Press \stackrel{\text{IB}}{\underbrace{\text{OK}}}$  to select.

You can store an ID without an alias.

The display shows a positive mini notice.

#### **5.9.13.4 Deleting Calls from the Call List**

Follow the procedure to delete calls on your radio from the Call list.

**1** æ Press  $\overline{0}$  to access the menu.

**2** Press  $\triangle$  or  $\blacktriangledown$  to Call Log. Press  $\begin{bmatrix} \frac{m}{6K} \\ 0 \end{bmatrix}$  to select.

**3**

Press  $\triangle$  or  $\blacktriangledown$  to the required list. Press  $\begin{pmatrix} \frac{m}{0K} \\ 0 \end{pmatrix}$  to select.

If the list is empty:

• A tone sounds.

- The display shows List Empty.
- **4** Press ▲ or ▼ to the required alias or ID. Press  $\begin{pmatrix} 1 & \frac{1}{0} \\ \frac{0}{0} & \frac{1}{0} \end{pmatrix}$  to select.
- **5** Press  $\bullet$  or  $\bullet$  to Delete. Press  $\begin{bmatrix} \mathbb{B} \\ \mathbb{B} \end{bmatrix}$  to select.
- **6** Do one of the following:
	- Press  $\begin{pmatrix} \frac{18}{100} \\ 0 \end{pmatrix}$  to select Yes to delete the entry. The display shows a positive mini notice.
	- Press  $\triangle$  or  $\blacktriangledown$  to No. Press  $\begin{bmatrix} \frac{\pi}{0K} \end{bmatrix}$  to select. The radio returns to the previous screen.

#### **5.9.14**

# **Call Alert Operation**

Call Alert paging enables you to alert a specific radio user to call you back.

This feature is applicable for subscriber aliases or IDs only and is accessible through the menu using Contacts, manual dial, or a programmed **One Touch Access** button.

# **5.9.14.1 Responding to Call Alerts**

When you receive a Call Alert:

- A repetitive tone sounds.
- The yellow LED blinks.
- The display shows the notification list listing a Call Alert with the alias or ID of the calling radio.

Depending on the configuration by your dealer or system administrator, you can respond to a Call Alert by doing one of the following:

- Press the **PTT** button and respond with a Private Call directly to the caller.
- Press the **PTT** button to continue normal talkgroup communication. The Call Alert is moved to the Missed Call option at the Call Log menu. You can respond to the caller from the Missed Called log.

See [Notification List on page 167](#page-167-0) and [Call Log Features on](#page-116-0) [page 116](#page-116-0) for more information.

# **5.9.14.2 Making Call Alerts**

Follow the procedure to make Call Alerts on your radio.

**1** Press the programmed **One Touch Access** button.

The display shows Call Alert and the subscriber alias or ID. The green LED lights up.

#### **2** Wait for acknowledgment.

If the Call Alert acknowledgment is received, the display shows a positive mini notice.

If the Call Alert acknowledgment is not received, the display shows a negative mini notice.

## **5.9.14.3 Making Call Alerts by Using the Contacts List**

- **1** Press  $\begin{pmatrix} 1 & 0 \\ 0 & 1 \end{pmatrix}$  to access the menu.
- **2** Press  $\triangle$  or  $\blacktriangledown$  to Contacts. Press  $\begin{pmatrix} \mathbb{B} \\ \mathsf{0K} \end{pmatrix}$  to select.
- **3** Do one of the following:
	- Select the subscriber alias or ID directly

Press  $\triangle$  or  $\blacktriangledown$  to the required alias or ID.

Press  $\begin{array}{c} \boxed{18} \\ \boxed{0} \\ \end{array}$  to select.

• Use the Manual Dial menu

Press  $\triangle$  or  $\blacktriangledown$  to Manual Dial . Press  $\begin{bmatrix} \mathbb{B} \\ \mathbb{B} \end{bmatrix}$ to select.

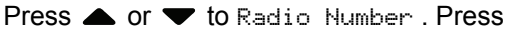

 $\begin{matrix} \begin{matrix} 1 \ 0 \end{matrix} \end{matrix}$ to select.

The display shows Radio Number: and a blinking cursor. Enter the subscriber ID you

want to page. Press  $\begin{array}{c} \boxed{m} \\ \hline \end{array}$  to select.

Press  $\bullet$  or  $\bullet$  to Call Alert. Press  $\left(\begin{smallmatrix} \mathbb{H} & \mathbb{H} \\ \mathbb{H} & \mathbb{H} \end{smallmatrix}\right)$  to select.

The display shows Call Alert and the subscriber alias or ID. The green LED lights up.

**5** Wait for acknowledgment.

**4**

- If the acknowledgment is received, the display shows a positive mini notice.
- If the acknowledgment is not received, the display shows a negative mini notice.

# **5.9.15 Dynamic Caller Alias**

This feature allows you to dynamically edit a Caller Alias from your radio front panel.

When in a call, the receiving radio displays the Caller Alias of the transmitting radio.

The Caller Aliases list can store up to 500 Caller Aliases of transmitting radio. You can view or make Private Calls from the Caller Aliases list. When you turn off your radio, the history of receiving Caller Aliases is removed from the Caller Aliases list.

#### **5.9.15.1**

# **Editing Your Caller Alias After Turning On the Radio**

**1** Turn on your radio.

**2** Enter your new Caller Alias. Press  $\overline{\mathsf{G}\mathsf{K}}$  to proceed.

The display shows a positive mini notice.

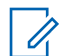

**NOTE:**

When in a call, the receiving radio displays your new Caller Alias.

# **5.9.15.2 Editing Your Caller Alias from the Main Menu**

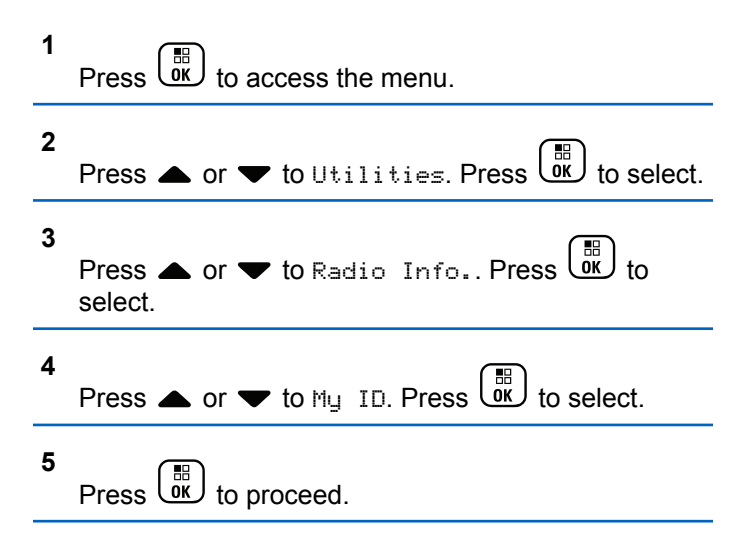

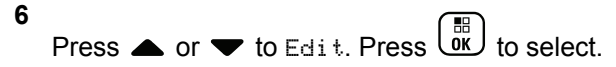

**7**

Enter your new Caller Alias. Press  $\begin{array}{cc} \boxed{60} \\ \hline \end{array}$  to select.

The display shows a positive mini notice.

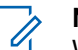

#### **NOTE:**

When in a call, the receiving radio displays your new Caller Alias.

# **5.9.15.3 Viewing the Caller Aliases List**

You can access the Caller Aliases list to view the transmitting Caller Alias details.

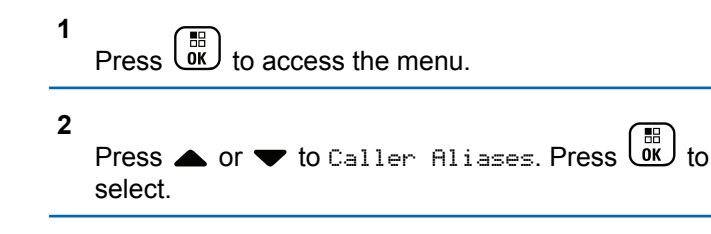

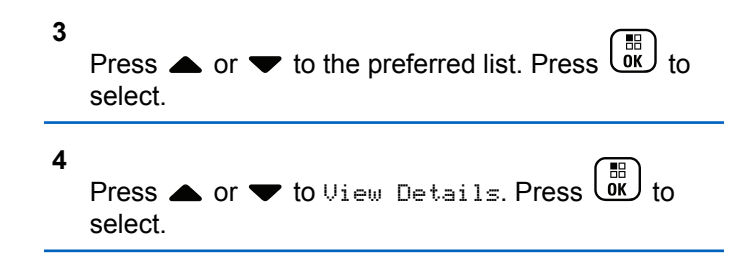

#### **5.9.15.4**

# **Initiating Private Call From the Caller Aliases List**

You can access the Caller Aliases list to initiate Private Call.

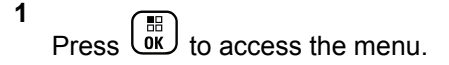

- **2** Press  $\triangle$  or  $\blacktriangledown$  to Caller Aliases. Press  $\begin{pmatrix} \mathbb{B} \\ \mathsf{0K} \end{pmatrix}$  to select.
- **3** Press **A** or  $\blacktriangledown$  to the *<required Caller Alias>*.

**4** To call, press and hold the **PTT** button.

# **5.9.16 Mute Mode**

Mute Mode provides an option to silence all audio indicators on your radio.

When Mute Mode is initiated, all audio indicators are muted except higher priority features such as emergency operations.

When Mute Mode is exited, your radio resumes playing ongoing tones and audio transmissions.

#### **IMPORTANT:**

You can only enable either Face Down or Man Down one at a time. Both features cannot be enabled together.

This feature is applicable to XiR P8668i/XiR P8660i/ GP338D+, XiR P8608i/XiR P8600i/GP328D+, XiR P8628i/XiR P8620i only.

#### **5.9.16.1 Turning On Mute Mode**

Follow the procedure to turn on Mute Mode.

Do one of the following:

- Access this feature by using the programmed **Mute Mode** button.
- Access this feature by placing the radio in a facedown position momentarily.

Depending on radio model, the Face Down feature can be enabled either through the radio menu or by your system administrator. Check with your dealer or system administrator for more information.

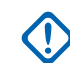

### **IMPORTANT:**

User can only enable either Man Down or Face Down at a time. Both features cannot be enabled together.

The following occurs when Mute mode is enabled:

- Positive Indicator Tone sounds.
- Display shows Mute Mode On.
- The red LED light starts blinking and remains blinking until Mute Mode is exited.
- Display shows **Mute Mode** icon on home screen.
- Radio is muted.

• Mute Mode Timer begins counting down the duration that is configured.

#### **5.9.16.2**

# **Setting Mute Mode Timer**

Mute Mode feature can be enabled for a pre-configured amount of time by setting the Mute Mode Timer. The timer duration is configured in the radio menu and can range between 0.5–6 hours. Mute Mode is exited once the timer expires.

If the timer is left at 0, the radio remains in Mute mode for an indefinite period until the radio is moved to a face-up position or the programmed **Mute Mode** button is pressed.

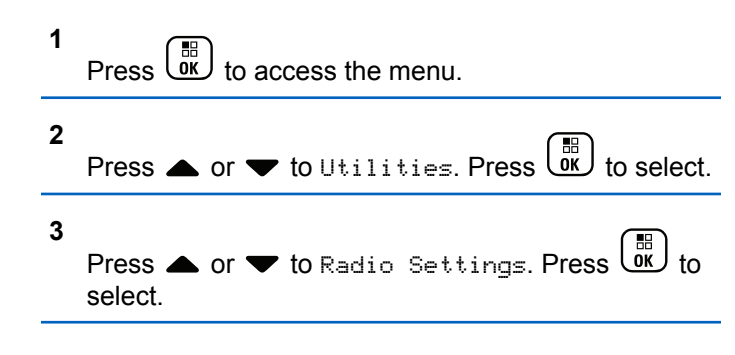

**4** Press  $\triangle$  or  $\blacktriangledown$  to Mute Timer. Press  $\begin{bmatrix} \frac{m}{00} \\ \frac{m}{10} \end{bmatrix}$ select. **5** Press  $\triangle$  or  $\blacktriangledown$  to edit the numeric value of each digit, and press  $\begin{bmatrix} \overline{36} \\ 0 \overline{1} \end{bmatrix}$ 

#### **5.9.16.3 Exiting Mute Mode**

This feature can be exited automatically once the Mute Mode Timer expires.

Do one of the following to exit Mute mode manually:

- Press the programmed **Mute Mode** button.
- Press the **PTT** button on any entry.
- Place the radio in a face-up position momentarily.

The following occurs when Mute mode is disabled:

- Negative Indicator Tone sounds.
- Display shows Mute Mode Off.
- The blinking red LED turns off.
- <span id="page-288-0"></span>• **Mute Mode** icon disappears from home screen.
- Your radio unmutes and speaker state is restored.
- If the timer has not expired, Mute mode timer is stopped.

### **NOTE:**

Mute Mode is also exited if the user transmits voice or switches to an unprogrammed channel.

### **5.9.17**

# **Emergency Operation**

An Emergency Alarm is used to indicate a critical situation. You are able to initiate an Emergency at any time even when there is activity on the current channel.

Your dealer can set the duration of a button press for the programmed **Emergency** button, except for long press, which is similar with all other buttons:

#### **Short Press**

Duration between 0.05 seconds and 0.75 seconds.

### **Long Press**

Duration between 1.00 second and 3.75 seconds.

The **Emergency** button is assigned with the Emergency On/Off feature. Check with your dealer for the assigned operation of the **Emergency** button.

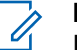

### **NOTE:**

If a short press to the **Emergency** button initiates Emergency mode, then a long press to the same enables the radio to exit Emergency mode.

If a long press to the **Emergency** button initiates Emergency mode, then a short press to the same enables the radio to exit Emergency mode.

Your radio supports three Emergency Alarms:

- Emergency Alarm
- Emergency Alarm with Call
- Emergency Alarm with Voice to Follow

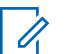

#### **NOTE:**

Only one of the Emergency Alarms above can be assigned to the programmed **Emergency** button.

In addition, each alarm has the following types:

#### **Regular**

Radio transmits an alarm signal and shows audio and/or visual indicators.

#### **Silent**

Radio transmits an alarm signal without any audio or visual indicators. Radio receives calls without any sound through the speaker, until the programmed *hot mic*

transmission period is over and/or you press the **PTT** button.

#### **Silent with Voice**

Radio transmits an alarm signal without any audio or visual indicators, but allow incoming calls to sound through the speaker. If *hot mic* is enabled, the incoming calls sound through the speaker after the programmed *hot mic* transmission period is over. The indicators only appear once you press the **PTT** button.

# **5.9.17.1 Receiving Emergency Alarms**

When you receive an Emergency Alarm:

- A tone sounds.
- The red LED blinks.
- The display shows the **Emergency** icon, and the Emergency caller alias or if there is more than one alarm, all emergency caller aliases are displayed in an Alarm List.
	- **1** Do one of the following:
- If only one alarm, press  $\begin{pmatrix} \mathbb{B} \\ \mathbb{B} \end{pmatrix}$  to view more details.
- If more than one alarm, press  $\triangle$  or  $\blacktriangledown$  to

the required alias, and press  $\begin{array}{cc} \overline{66} \\ \overline{66} \end{array}$  to view more details.

**2** Press  $\overline{\text{ow}}$  to view the action options.

**3** and select Yes to exit the Alarm list.

- **4** Press  $\begin{pmatrix} \mathbb{B} \\ \mathbb{C} \\ \mathbb{C} \end{pmatrix}$  to access the menu.
- **Select Alarm List to revisit the Alarm list.**
- **6** To return to home screen, perform the following actions:
	- **a** Press .
	- **b** Press  $\triangle$  or  $\triangledown$  to Yes.

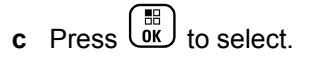

The radio returns to the home screen and the display shows the Emergency icon.

### **5.9.17.2 Responding to Emergency Alarms**

- **1** Make sure the display shows the Alarm List. Press  $\triangle$  or  $\blacktriangleright$  to the required alias or ID.
- **2** Press the **PTT** button to transmit non-emergency voice to the same group the Emergency Alarm targeted.

**If the Channel Free Indication feature is enabled** you hear a short alert tone the moment the transmitting radio releases the **PTT** button, indicating the channel is free for you to respond.

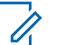

### **NOTE:**

Emergency voice can only be transmitted by the emergency initiating radio. All other radios, including the emergency receiving radio, transmit non-emergency voice.

The green LED lights up. Your radio remains in the Emergency mode.

- **3** Do one of the following:
	- Wait for the Talk Permit Tone to end and speak clearly into the microphone if enabled.
	- Wait for the **PTT** Sidetone to end and speak clearly into the microphone if enabled.
- **4** Release the **PTT** button to listen.

When the emergency initiating radio responds:

- The green LED blinks.
- The display shows the **Group Call** icon and ID, transmitting radio ID, and the Alarm list.

### **5.9.17.3 Sending Emergency Alarms**

This feature allows you to send an Emergency Alarm, a non-voice signal, which triggers an alert indication on a group of radios. Your radio does not display any audio or visual indicators during Emergency mode when it is set to Silent.

Follow the procedure to send Emergency Alarms on your radio.

**1** Press the programmed **Emergency On** button.

You see one of these results:

- The display shows  $Tx$  Alarms and the destination alias.
- $\bullet$  The display shows  $Tx$  Telegram and the destination alias.

The green LED lights up. The **Emergency** icon appears.

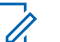

### **NOTE:**

- If programmed, the Emergency Search tone sounds. This tone is muted when the radio transmits or receives voice, and stops when the radio exits Emergency mode. The Emergency Search tone can be programmed through CPS.
- **2** Wait for acknowledgment.

If successful:

- The Emergency tone sounds.
- The red LED blinks.
- The display shows Alarm Sent.

If unsuccessful after all retries have been exhausted:

- A tone sounds.
- The display shows Alarm Failed.

The radio exits the Emergency Alarm mode and returns to the Home screen.

## **5.9.17.4 Sending Emergency Alarms with Call**

This feature allows you to send an Emergency Alarm with Call to a group of radios. Upon acknowledgement by a radio within the group, the group of radios can communicate over a programmed Emergency channel. If your radio is set to Silent, it does not display any audio or visual indicators during Emergency mode, or allow any received calls to sound through the radio's speaker, until you press the PTT button to initiate the call.

If your radio is set to Silent with Voice, it does not display any audio or visual indicators during Emergency mode, but allow incoming calls to sound through the radio's speaker. The indicators only appear once you press the PTT button to initiate, or respond to, the call.

Follow the procedure to send Emergency Alarms with call on your radio.

**1** Press the programmed **Emergency On** button.

You see the following:

The display shows  $Tx$  Telegram and the destination alias.

The green LED lights up. The **Emergency** icon appears.

### **NOTE:**

- If programmed, the Emergency Search tone sounds. This tone is muted when the radio transmits or receives voice, and stops when the radio exits Emergency mode. The Emergency Search tone can be programmed by your dealer or system administrator.
- **2** Wait for acknowledgment.

If successful:

- The Emergency tone sounds.
- The red LED blinks.
- The display shows Alarm Sent.
- Your radio enters the Emergency call mode when the display shows Emergency and the destination group alias.

**3** Press the **PTT** button to make the call.

The green LED lights up. The display shows the **Group Call** icon.

- **4** Do one of the following:
	- Wait for the Talk Permit Tone to end and speak clearly into the microphone if enabled.
	- Wait for the **PTT** Sidetone to end and speak clearly into the microphone if enabled.
- **5** Release the **PTT** button to listen.

The display shows the caller and group aliases.

- **6 If the Channel Free Indication feature is enabled,** you hear a short alert tone the moment the transmitting radio releases the **PTT** button, indicating the channel is free for you to respond. Press the **PTT** button to respond to the call.
- **7** To exit the Emergency mode once the call ends, press the **Emergency Off** button.

The radio returns to the Home screen.

### **5.9.17.5 Emergency Alarms with Voice to Follow**

This feature allows you to send an Emergency Alarm with Voice to Follow to a group of radios. Your radio microphone is automatically activated, allowing you to communicate with the group of radios without pressing the **PTT** button. This activated microphone state is also known as *hot mic*.

If your radio has Emergency Cycle Mode enabled, repetitions of *hot mic* and receiving period are made for a programmed duration. During Emergency Cycle Mode, received calls sound through the speaker.

If you press the **PTT** button during the programmed receiving period, you hear a prohibit tone, indicating that you should release the **PTT** button. The radio ignores the **PTT** button press and remains in Emergency mode.

If you press the **PTT** button during *hot mic*, and continue to press it after the *hot mic* duration expires, the radio continues to transmit until you release the **PTT** button.

If the Emergency Alarm request fails, the radio does not retry to send the request, and enters the *hot mic* state directly.

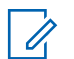

#### **NOTE:**

Some accessories may not support *hot mic*. Check with your dealer or system administrator for more information.

#### **5.9.17.6**

# **Sending Emergency Alarms with Voice to Follow**

**1** Press the programmed **Emergency On** button.

You see one of these results:

• The display shows  $Tx$  Alarm and the destination alias.

The green LED lights up. The **Emergency** icon appears.

**2** Once the display shows Alarm Sent, speak clearly into the microphone.

The radio automatically stops transmitting when:

- The cycling duration between *hot mic* and receiving calls expires, if Emergency Cycle Mode is enabled.
- The *hot mic* duration expires, if Emergency Cycle Mode is disabled.
- **3** Press the **Emergency Off** button to exit the Emergency mode.

The radio returns to the Home screen.

**5.9.17.7 Reinitiating Emergency Mode**

Perform one of the following actions:

• Change the channel while the radio is in Emergency mode.

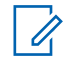

## **NOTE:**

You can reinitiate emergency mode only if you enable emergency alarm on the new channel.

• Press the programmed **Emergency On** button during an emergency initiation or transmission state.

The radio exits the Emergency mode, and reinitiates Emergency.

#### **5.9.18**

# **Man Down**

This feature prompts an emergency to be raised if there is a change in the motion of the radio, such as the tilt of the radio, motion and/or the lack of motion for a predefined time.

Following a change in the motion of the radio for a programmed duration, the radio pre-warns the user with an audio indicator indicating that a change in motion is detected.

If there is still no acknowledgment by the user before the predefined reminder timer expires, the radio initiates an Emergency Alarm or an Emergency Call. You can program the reminder timer by using CPS.

**5.9.18.1**

# **Turning the Man Down Feature On or Off**

### **NOTE:**

The programmed **Man Down** button and Man Down settings are configured using CPS. Check with your dealer or system administrator to determine how your radio has been programmed.

If you disable the Man Down feature, the programmed alert tone sounds repeatedly until the Man Down feature is enabled. A device failure tone sounds when the Man Down feature fails while powering up. The device failure tone continues until the radio resumes normal operation.

You can enable or disable this feature by performing one of the following actions.

- Press the programmed **Man Down** button to toggle the feature on or off.
- Access this feature using the menu.
	- a. Press  $\begin{pmatrix} \mathbb{H} \\ \mathbb{R} \end{pmatrix}$  to access the menu.
	- b. Press  $\triangle$  or  $\blacktriangledown$  to Utilities. Press  $\begin{pmatrix} \frac{\pi}{60} \\ \frac{\pi}{60} \end{pmatrix}$ select.
- c. Press  $\triangle$  or  $\blacktriangledown$  to Radio Settings. Press  $\begin{pmatrix} \boxplus \\ \boxplus \\ \boxplus \end{pmatrix}$ to select.
- d. Press  $\triangle$  or  $\blacktriangledown$  to Man Down. Press  $\begin{pmatrix} \frac{1}{100} \\ 0 \frac{1}{100} \end{pmatrix}$ select.

You can also use  $\blacklozenge$  or  $\blacktriangleright$  to change the selected option.

e. Press  $\begin{pmatrix} \mathbb{B} \\ \mathbb{B} \end{pmatrix}$  to enable or disable Man Down.

If enabled, appears beside Enabled.

If disabled,  $\checkmark$  disappears beside Enabled.

# **5.9.19 Text Messaging**

Your radio is able to receive data, for example a text message, from another radio or a text message application.

There are two types of text messages, Digital Mobile Radio (DMR) Short Text Message and text message. The maximum length of a DMR Short Text Message is 23 characters. The maximum length of a text message is

280 characters, including the subject line. The subject line only appears when you receive messages from e-mail applications.

# **NOTE:**

The maximum character length is only applicable for models with the latest software and hardware. For radio models with older software and hardware, the maximum length of a text message is 140 characters. Contact your dealer for more information.

### **5.9.19.1 Text Messages**

The text messages are stored in an Inbox, and sorted according to the most recently received.

### **5.9.19.1.1 Viewing Text Messages**

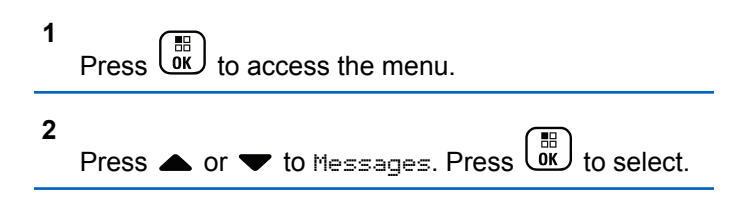

- **3** Press  $\bullet$  or  $\bullet$  to Inbox. Press  $\begin{bmatrix} \mathbb{R} \\ \mathbb{R} \end{bmatrix}$  to select. If the Inbox is empty:
	- The display shows List Empty.
	- A tone sounds, if the Keypad Tone is turned on.
- **4** Press ▲ or ▼ to the required message. Press

to select.

The display shows a subject line if the message is from an e-mail application.

#### **5.9.19.1.2**

## **Viewing Telemetry Status Text Messages**

Follow the procedure to view a telemetry status text message from the inbox.

**1** Press  $\overline{\text{Cav}}$  to access the menu.

**2** Press  $\blacktriangle$  or  $\blacktriangledown$  to Messages. Press  $\overline{\overset{\text{\tiny{\textsf{IB}}}}{\text{\tiny{\textsf{OK}}}}}$  to select. **3** Press  $\bullet$  or  $\bullet$  to Inbox. Press  $\begin{bmatrix} \mathbb{R} \\ \mathbb{R} \end{bmatrix}$  to select.

**4** Press ▲ or ▼ to the required message. Press  $\begin{matrix} \begin{matrix} 1 \\ 0 \end{matrix} \end{matrix}$ to select.

You cannot reply to a Telemetry Status text message.

The display shows Telemetry: <Status Text Message>.

Long press  $\begin{pmatrix} 5 \\ 2 \end{pmatrix}$  to return to the Home screen.

### **5.9.19.1.3 Viewing Saved Text Messages**

**1** Do one of the following:

**5**

• Press the programmed **Text Message** button. Proceed to [step 3.](#page-298-0)

Press  $\begin{bmatrix} \overline{m} \\ \overline{m} \end{bmatrix}$  to access the menu.

<span id="page-298-0"></span>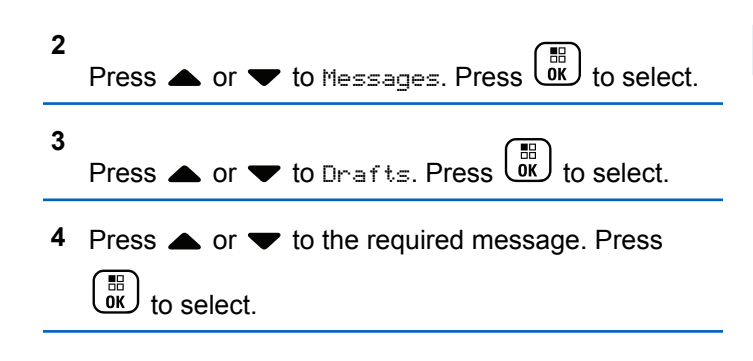

#### **5.9.19.1.4**

### **Responding to Text Messages**

Follow the procedure to respond to text messages on your radio.

When you receive a text message:

- The display shows the Notification list with the alias or ID of the sender.
- The display shows the **Message** icon.

### **NOTE:**

The radio exits the Text Message alert screen and sets up a Private or Group Call to the sender of the message if the **PTT** button is pressed.

- **1** Do one of the following:
	- Press  $\bullet$  or  $\bullet$  to Read. Press  $\begin{pmatrix} \mathbb{B} \\ \mathbb{B} \\ \mathbb{B} \end{pmatrix}$  to select. The display shows the text message. The display shows a subject line if the message is from an e-mail application.
	- **Press 4 or**  $\blacktriangledown$  **to** Read Later. Press select.

The radio returns to the screen you were on prior to receiving the text message.

Press  $\bullet$  or  $\bullet$  to Delete. Press  $\begin{pmatrix} \mathbb{B} \\ \mathbb{B} \\ \mathbb{B} \end{pmatrix}$  to select.

**2** to return to the Inbox.

### **5.9.19.1.5 Replying to Text Messages**

Follow the procedure to respond to text messages on your radio.

- **1** Do one of the following:
	- Press the programmed **Text Message** button. Proceed to Step step 3.
	- Press  $\begin{bmatrix} 1 & 1 \\ 0 & 0 \end{bmatrix}$  to access the menu.

```
2
       Press \triangle or \blacktriangledown to Messages. Press \begin{pmatrix} \mathbb{B} \\ \mathbb{B} \end{pmatrix} to select.
```
**3** Press  $\bullet$  or  $\bullet$  to Inbox. Press  $\begin{bmatrix} \mathbb{B} \\ \mathbb{B} \end{bmatrix}$  to select.

**4** Press  $\triangle$  or  $\blacktriangledown$  to the required message. Press

 $\begin{bmatrix} 1 & 1 \\ 1 & 1 \end{bmatrix}$ to select.

The display shows a subject line if the message is from an e-mail application.

- **5** Press  $\begin{bmatrix} \frac{m}{\alpha} \\ \frac{m}{\alpha} \end{bmatrix}$  to access the sub-menu.
- **6** Do one of the following:
	- Press  $\triangle$  or  $\blacktriangledown$  to Reply. Press  $\begin{bmatrix} \mathbb{B} \\ \mathbb{B} \end{bmatrix}$  to select.
	- Press  $\triangle$  or  $\blacktriangledown$  to Quick Reply. Press  $\begin{pmatrix} \frac{m}{6K} \\ 0 & 1 \end{pmatrix}$  to select.

A blinking cursor appears. You can write or edit your message, if required.

**7** Press  $\overline{a}$  once message is composed.

The display shows a transitional mini notice, confirming the message is being sent.

**8** Wait for acknowledgment.

If successful:

- A tone sounds.
- The display shows a positive mini notice.

If unsuccessful:

- A tone sounds.
- The display shows a negative mini notice.
- The radio returns to the Resend option screen.

#### **5.9.19.1.6**

# **Forwarding Text Messages**

Follow the procedure to forward text messages on your radio.

When you are at the Resend option screen:

- **1** Press  $\triangle$  or  $\blacktriangledown$  to Forward, and press  $\stackrel{\text{out}}{\triangle}$  to send the same message to another subscriber or group alias or ID.
- **2** Press  $\triangle$  or  $\blacktriangledown$  to the required alias or ID. Press

 $\begin{bmatrix} 1 & 1 \\ 1 & 1 \end{bmatrix}$ to select.

The display shows a transitional mini notice, confirming your message is being sent.

**3** Wait for acknowledgment.

#### If successful:

- A positive indicator tone sounds.
- The display shows a positive mini notice. If unsuccessful:
- A negative indicator tone sounds.
- The display shows a negative mini notice.

#### **5.9.19.1.7**

**2**

# **Forwarding Text Messages by Using the Manual Dial**

Follow the procedure to forward text messages by using the manual dial on your radio.

**1** Press  $\bullet$  or  $\bullet$  to Forward. Press  $\begin{bmatrix} \overline{\mathbb{B}} \\ \overline{\mathbb{B}} \end{bmatrix}$  to select.

Press  $\overline{uv}$  to send the same message to another subscriber or group alias or ID.

Press  $\triangle$  or  $\blacktriangledown$  to Manual Dial. Press  $\begin{pmatrix} \frac{m}{6K} \\ 0 & \frac{m}{6K} \end{pmatrix}$  to select.

The display shows Radio Number:

### **4**

**3**

Enter the subscriber ID, and press  $\begin{pmatrix} 68 \\ 0 \end{pmatrix}$  to proceed.

The display shows a transitional mini notice, confirming your message is being sent.

**5** Wait for acknowledgment.

If successful:

- A tone sounds.
- The display shows a positive mini notice. If unsuccessful:
- A tone sounds.
- The display shows a negative mini notice.

#### **5.9.19.1.8**

## **Editing Text Messages**

Select Edi<sup>t</sup> to edit the message.

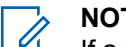

### **NOTE:**

If a subject line is present (for messages received from an e-mail application), you cannot edit it.

**1** Press  $\bullet$  or  $\bullet$  to Edit. Press  $\begin{bmatrix} \mathbb{B} \\ \mathbb{B} \end{bmatrix}$  to select.

The display shows a blinking cursor.

- **2** Use the keypad to edit your message.
	- Press  $\blacklozenge$  to move one space to the left.
	- Press  $\triangleright$  or  $\left(\begin{matrix} \frac{\pi}{2} & \cdots \\ \frac{\pi}{2} & \cdots \end{matrix}\right)$  to move one space to the right.
	- Press  $(\star \leq)$  to delete any unwanted characters.
	- Long press  $F_{\text{on}}$  to change text entry method.
- **3** Press  $\overline{\text{OR}}$  once message is composed.
- **4** Do one of the following:
- Press  $\triangle$  or  $\blacktriangledown$  to Send and press  $\begin{pmatrix} \mathbb{B} \\ 0 \end{pmatrix}$  to send the message.
- Press  $\triangle$  or  $\blacktriangledown$  to save and press  $\overline{ds}$  to save the message to the Drafts folder.
- Press  $\circled{?}$  to edit the message.
- Press  $\circled{s}$  to choose between deleting the message or saving it to the Drafts folder.

### **5.9.19.1.9 Sending Text Messages**

It is assumed that you have a newly written text message or a saved text message.

> Select the message recipient. Do one of the following:

Press  $\triangle$  or  $\blacktriangledown$  to the required alias or ID. Press

 $\left[\begin{smallmatrix}111\0K\end{smallmatrix}\right]$ to select. **Press**  $\triangle$  **or**  $\blacktriangledown$  **to Manual Dial. Press**  $\begin{bmatrix} \mathbb{B} \\ \mathbb{B} \end{bmatrix}$ select. The first line of the display shows Radio Number:. The second line of the display shows a blinking cursor. Key in the subscriber alias or ID.

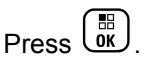

The display shows transitional mini notice, confirming your message is being sent.

If successful:

- A tone sounds.
- The display shows positive mini notice.

If unsuccessful:

- A low tone sounds.
- The display shows negative mini notice.
- The message is moved to the Sent Items folder.
- The message is marked with a Send Failed icon.
	- **NOTE:**
		- For a newly written text message, the radio returns you to the Resend option screen.

### **5.9.19.1.10 Editing Saved Text Messages**

**1**  $Press \left(\frac{m}{\omega k}\right)$  while viewing the message.

**2** Press  $\bullet$  or  $\bullet$  to Edit. Press  $\begin{bmatrix} \mathbb{R} \\ \mathbb{R} \end{bmatrix}$  to select.

A blinking cursor appears.

**3** Use the keypad to type your message.

Press  $\blacklozenge$  to move one space to the left.

Press  $\triangleright$  or  $\left(\begin{matrix} \text{# } \text{ }^{\mathbb{F}} \text{ } \end{matrix}\right)$  to move one space to the right.

Press  $(\star \leq)$  to delete any unwanted characters.

Long press  $(\pm 2)$  to change text entry method.

**4** Press  $\begin{pmatrix} \mathbb{B} \\ \mathbb{C} \end{pmatrix}$  once message is composed. Do one of the following:

- **Press**  $\bullet$  **or**  $\bullet$  **to Send. Press**  $\begin{bmatrix} \mathbb{R} \\ \mathbb{R} \end{bmatrix}$  **to send the** message.
- Press  $\triangle$  or  $\blacktriangledown$  to choose between

saving or deleting the message. Press  $\begin{pmatrix} \frac{18}{100} \\ 0 \end{pmatrix}$  to select.

#### **5.9.19.1.11 Resending Text Messages**

When you are at the Resend option screen:

Press  $\begin{pmatrix} \frac{m}{6} \\ m \end{pmatrix}$  to resend the same message to the same subscriber or group alias or ID.

If successful:

- A positive indicator tone sounds.
- The display shows a positive mini notice.

If unsuccessful:

- A negative indicator tone sounds.
- The display shows a negative mini notice.

• The radio returns to the Resend option screen.

### **5.9.19.1.12**

# **Deleting Text Messages from the Inbox**

Follow the procedure to delete text messages from the Inbox on your radio.

- **1** Do one of the following:
	- Press the programmed **Text Message** button. Proceed to step 3.
	- $\mathsf{Press}$   $\begin{bmatrix} \mathbb{R} \\ \mathbb{R} \end{bmatrix}$  to access the menu.

**2** Press  $\triangle$  or  $\blacktriangledown$  to Messages. Press  $\begin{pmatrix} \mathbb{B} \\ \mathbb{B} \end{pmatrix}$  to select.

**3**

Press  $\bullet$  or  $\bullet$  to Inbox. Press  $\begin{pmatrix} 1 & 1 \\ 0 & 1 \end{pmatrix}$  to select.

If the Inbox is empty:

- The display shows List Empty.
- A tone sounds.

**4** Press ▲ or ▼ to the required message. Press  $\begin{matrix} \mathbb{B} \ \mathbb{R} \end{matrix}$ to select.

The display shows a subject line if the message is from an e-mail application.

**5** Press  $\begin{bmatrix} \mathbb{B} \\ \mathbb{B} \end{bmatrix}$  to access the sub-menu.

- Press  $\bullet$  or  $\bullet$  to Delete. Press  $\begin{bmatrix} 1 & 1 \\ 0 & 1 \end{bmatrix}$  to select.
- Press  $\triangle$  or  $\blacktriangledown$  to Yes. Press  $\begin{pmatrix} \frac{m}{\alpha} \\ \frac{m}{\alpha} \end{pmatrix}$  to select.

The display shows a positive mini notice. The screen returns to the Inbox.

#### **5.9.19.1.13**

**6**

**7**

## **Deleting All Text Messages from the Inbox**  $\bf \Omega$

Follow the procedure to delete all text messages from the Inbox on your radio.

- **1** Do one of the following:
	- Press the programmed **Text Message** button. Proceed to step 3.
	- Press  $\begin{pmatrix} \mathbb{H} \\ \mathsf{0K} \end{pmatrix}$  to access the menu.
- **2** Press **A** or  $\blacktriangledown$  to Messages. Press  $\begin{bmatrix} \frac{m}{6K} \end{bmatrix}$  to select. **3** Press  $\bullet$  or  $\bullet$  to Inbox. Press  $\begin{bmatrix} \mathbb{R} \\ \mathbb{R} \end{bmatrix}$  to select. If the Inbox is empty: • The display shows List Empty. • A tone sounds.
- **4** Press  $\bullet$  or  $\bullet$  to Delete All. Press  $\begin{bmatrix} \mathbb{R} \\ \mathbb{R} \end{bmatrix}$  to select.
- **5** Press  $\bullet$  or  $\bullet$  to Yes. Press  $\begin{pmatrix} \mathbb{B} \\ \mathbb{B} \end{pmatrix}$  to select.

The display shows a positive mini notice.

### **5.9.19.1.14 Deleting Saved Text Messages from the Drafts Folder**

- **1** Do one of the following:
	- Press the programmed **Text Message** button. Proceed to step 3.
	- Press  $\begin{bmatrix} \mathbb{B} \\ \mathsf{0K} \end{bmatrix}$  to access the menu.
- **2** Press  $\triangle$  or  $\blacktriangledown$  to Messages. Press  $\begin{bmatrix} \mathbb{B} \\ \mathbb{B} \end{bmatrix}$  to select. **3** Press  $\bullet$  or  $\bullet$  to Drafts. Press  $\begin{pmatrix} \mathbb{B} \\ \mathbb{B} \end{pmatrix}$  to select.
- **4** Press ▲ or ▼ to the required message. Press  $\begin{bmatrix} \mathbb{B} \\ \mathbb{O} \\ \mathbb{K} \end{bmatrix}$  to select.
- **5** Press  $\begin{pmatrix} \frac{m}{dK} \\ m \end{pmatrix}$  again while viewing the message.

**6** Press  $\bullet$  or  $\bullet$  to Delete. Press  $\begin{pmatrix} \mathbb{B} \\ \mathbb{B} \end{pmatrix}$  to delete the text message.

### **5.9.19.2 Sent Text Messages**

Once a message is sent to another radio, it is saved in Sent Items folder. The most recent sent text message is always added to the top of the Sent Items folder. You can resend, forward, edit, or delete a Sent text message.

The Sent Items folder is capable of storing a maximum of 30 last sent messages. When the folder is full, the next sent text message automatically replaces the oldest text message in the folder.

If you exit the message sending screen while the message is being sent, the radio updates the status of the message in the Sent Items folder without providing any indication in the display or via sound.

If the radio changes mode or powers down before the status of the message in Sent Items folder is updated, the radio cannot complete any In-Progress messages and automatically marks it with a **Send Failed** icon.

The radio supports a maximum of five In-Progress messages at one time. During this period, the radio cannot send any new message and automatically marks it with a **Send Failed** icon.

If you long press  $\begin{pmatrix} 5 \\ 4 \end{pmatrix}$  at any time, the radio returns to the Home screen.

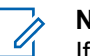

### **NOTE:**

If the channel type, for example a conventional digital or Capacity Plus channel, is not a match, you can only edit, forward, or delete a Sent message.

#### **5.9.19.2.1**

# **Viewing Sent Text Messages**

Follow the procedure to view sent text messages on your radio.

- **1** Do one of the following:
	- Press the programmed **Text Message** button. Proceed to [step 3.](#page-307-0)
	- to access the menu.

<span id="page-307-0"></span>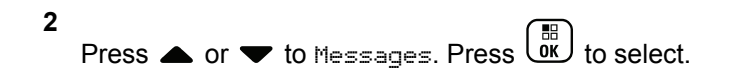

**3** Press  $\triangle$  or  $\blacktriangledown$  to Sent Items. Press  $\begin{pmatrix} \mathbb{B} \\ 0 \end{pmatrix}$  to select.

If the Sent Items folder is empty:

- The display shows List Empty.
- A low tone sounds, if the Keypad Tone is turned on.
- **4** Press  $\triangle$  or  $\blacktriangledown$  to the required message. Press

 $\frac{100}{100}$ to select.

The display shows a subject line if the message is from an e-mail application.

#### **5.9.19.2.2 Sending Sent Text Messages**

Follow the procedure to send a sent text message on your radio.

When you are viewing a Sent message:

**1**

Press  $\begin{pmatrix} \mathbb{B} \\ \mathbb{B} \end{pmatrix}$  while viewing the message.

**2** Press  $\triangle$  or  $\blacktriangledown$  to Resend. Press  $\begin{bmatrix} \frac{18}{000} \\ \frac{1}{200} \end{bmatrix}$  to select.

The display shows a transitional mini notice, confirming your message is being sent.

- **3** Wait for acknowledgment. If successful:
	- A positive indicator tone sounds.
	- The display shows a positive mini notice. If unsuccessful:
	- A negative indicator tone sounds.
	- The display shows a negative mini notice.
	- The radio proceeds to the Resend option screen. See [Resending Text Messages on page 147](#page-147-0) for more information.

#### **5.9.19.2.3**

# **Deleting All Sent Text Messages from the Sent Items Folder**

Follow the procedure to delete all sent text messages from the Sent Items folder on your radio.

- **1** Do one of the following:
	- Press the programmed **Text Message** button. Proceed to step 3.
	- Press  $\begin{pmatrix} \mathbb{H} \\ 0 \mathbb{K} \end{pmatrix}$  to access the menu.

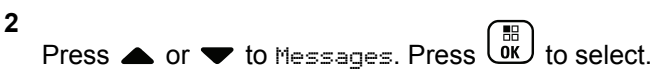

**3**

Press  $\triangle$  or  $\blacktriangledown$  to Sent Items. Press  $\begin{bmatrix} \mathbb{R} \\ \mathbb{R} \end{bmatrix}$  to select.

If the Sent Items folder is empty:

- The display shows List Empty.
- A tone sounds.
- **4** Press  $\triangle$  or  $\blacktriangledown$  to Delete All. Press  $\begin{pmatrix} \mathbb{B} \\ 0 \end{pmatrix}$  to select.
- **5** Do one of the following:
	- Press  $\bullet$  or  $\bullet$  to Yes. Press  $\begin{pmatrix} \mathbb{B} \\ \mathbb{C} \end{pmatrix}$  to select. The display shows a positive mini notice.
	- Press  $\bullet$  or  $\bullet$  to No. Press  $\begin{pmatrix} \mathbb{H} \\ \mathbb{R} \end{pmatrix}$  to select. The radio returns to the previous screen.

#### **5.9.19.3**

## **Quick Text Messages**

Your radio supports a maximum of 50 Quick Text messages as programmed by your dealer.

While Quick Text messages are predefined, you can edit each message before sending it.

#### **5.9.19.3.1**

# **Sending Quick Text Messages**

Follow the procedure to send Quick Text messages on your radio.

- **1** Do one of the following:
	- Press the programmed **Text Message** button. Proceed to Step 3.
	- $\mathsf{Press}$   $\begin{pmatrix} \mathbb{B} \\ \mathsf{OK} \end{pmatrix}$  to access the menu.

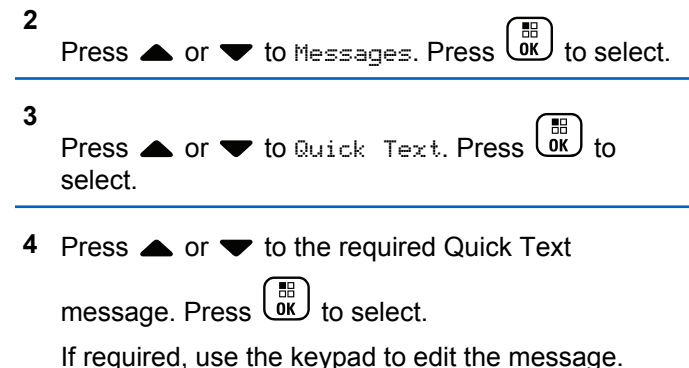

- **5** Press  $\begin{pmatrix} \mathbb{B} \\ \mathbb{C} \end{pmatrix}$  once the message is composed.
- **6** Do the following to select the recipient and send the message.
- **a** Press  $\triangle$  or  $\blacktriangledown$  to the required alias or ID. Press  $\begin{matrix} 1 \\ 0 \\ 0 \\ 0 \\ \end{matrix}$ to select.
- **b** Press  $\triangle$  or  $\blacktriangledown$  to Manual Dial. Press  $\begin{pmatrix} \frac{18}{00} \\ \frac{1}{20} \end{pmatrix}$ select.

The first line of the display shows Radio Number: and the second line shows a blinking cursor.

**c** Key in the subscriber alias or ID and press  $\begin{bmatrix} \frac{1}{60} \\ \frac{1}{60} \end{bmatrix}$ 

The display shows a transitional mini notice, confirming that your message is being sent.

**7** Wait for acknowledgment.

If successful:

- A positive indicator tone sounds.
- The display shows a positive mini notice. If unsuccessful:
- A negative indicator tone sounds.
- The display shows a negative mini notice.

• The radio proceeds to the Resend option screen. See [Resending Text Messages on page 147](#page-147-0) for more information.

## **5.9.20 Analog Message Encode**

Your radio can send preprogrammed messages from the Message list to a radio alias or the dispatcher.

# **5.9.20.1 Sending MDC Encode Messages to Dispatchers**

Follow the procedure to send MDC Encode messages to dispatchers on your radio.

**1**  $Press \begin{pmatrix} 1 & 1 \\ 0 & 1 \end{pmatrix}$  to access the menu. **2** Press  $\blacktriangle$  or  $\blacktriangledown$  to Message. Press  $\begin{pmatrix} \frac{m}{6K} \\ w \end{pmatrix}$  to select. **3**

Press  $\triangle$  or  $\blacktriangledown$  to Quick Text. Press  $\begin{pmatrix} \mathbb{B} \\ 0 \end{pmatrix}$  to select.

**4** Press ▲ or ▼ to the required message. Press

 $\left[\begin{smallmatrix} 11 \\ 11 \\ 0 \end{smallmatrix}\right]$ to select.

The display shows a transitional mini notice, confirming the message is being sent.

**5** Wait for acknowledgment.

If successful:

- A positive indicator tone sounds.
- The display shows a positive mini notice. If unsuccessful:
- A negative indicator tone sounds.
- The display shows a negative mini notice.

#### **5.9.20.2**

# **Sending 5-Tone Encode Messages to Contacts**

Follow the procedure to send 5-Tone Encode messages to contacts on your radio.

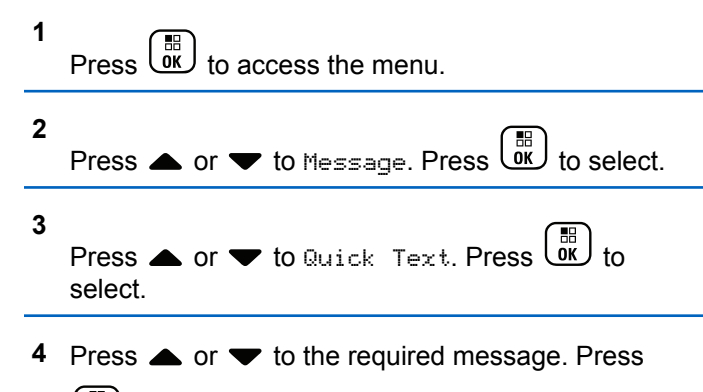

 $\left[\begin{matrix}\mathbb{H} \ \mathbb{R}\end{matrix}\right]$ to select. **5**

Press  $\triangle$  or  $\blacktriangledown$  to the required contact. Press  $\begin{pmatrix} \frac{m}{0K} \\ \frac{m}{0K} \end{pmatrix}$ to select.

The display shows a transitional mini notice, confirming the message is being sent.

**6** Wait for acknowledgment.

If successful:

- A positive indicator tone sounds.
- The display shows a positive mini notice.

If unsuccessful:

- A negative indicator tone sounds.
- The display shows a negative mini notice.

#### **NOTE:**

Check with your dealer or system administrator for more information.

# **5.9.21 Analog Status Update**

Your radio is able to send preprogrammed messages from the Status list indicating your current activity to a radio contact (for 5-Tone systems) or the dispatcher (for Motorola Data Communication systems).

The last acknowledged message is kept at the top of the Status list. The other messages are arranged in alphanumeric order.

#### **5.9.21.1**

# **Sending Status Updates to Predefined Contacts**

Follow the procedure to send status updates to predefined contacts on your radio.

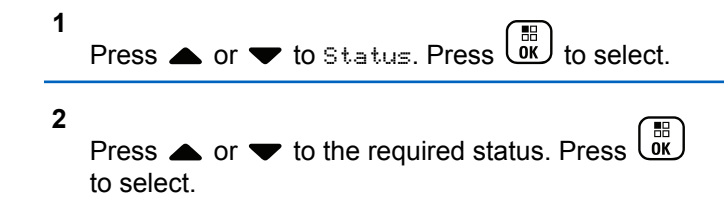

When you press the **PTT** button while in the Status list for 5-Tone systems, the radio sends the selected status update, and returns to the Home screen to initiate a voice call.

**3**

Press  $\triangle$  or  $\blacktriangledown$  to Set as Default. Press  $\begin{pmatrix} \mathbb{B} \\ \mathbb{O} \\ \mathbb{O} \end{pmatrix}$  to select.

The display shows a transitional mini notice, confirming the status update is being sent.

**4** Wait for acknowledgment.

If successful:

- A positive indicator tone sounds.
- The display shows a positive mini notice.
- The display shows  $\blacktriangleright$  beside the acknowledged status.

If unsuccessful:

- A negative indicator tone sounds.
- The display shows a negative mini notice.
- The display shows  $\checkmark$  beside the previous status.

See [Setting Default Contact on page 271](#page-271-0) for more information on setting the default contact for 5-Tone systems.

### **5.9.21.2 Viewing 5-Tone Status Details**

Follow the procedure to view 5-tone status details on your radio.

It is assumed that you have purchased the Software License Key.

```
1
      Press \bullet or \bullet to Status. Press \begin{pmatrix} \mathbb{B} \\ \mathbb{B} \end{pmatrix} to select.
2
     Press \triangle or \blacktriangledown to the required status. Press \begin{array}{c} \boxed{66} \\ \hline \end{array}to select.
3
      Press \triangle or \blacktriangledown to View Details. Press \begin{bmatrix} \mathbb{R} \\ \mathbb{R} \end{bmatrix} to
      select.
      The display shows details of the selected status.
```
### **5.9.21.3 Editing 5-Tone Status Details**

Follow the procedure to edit 5–Tone status details on your radio.

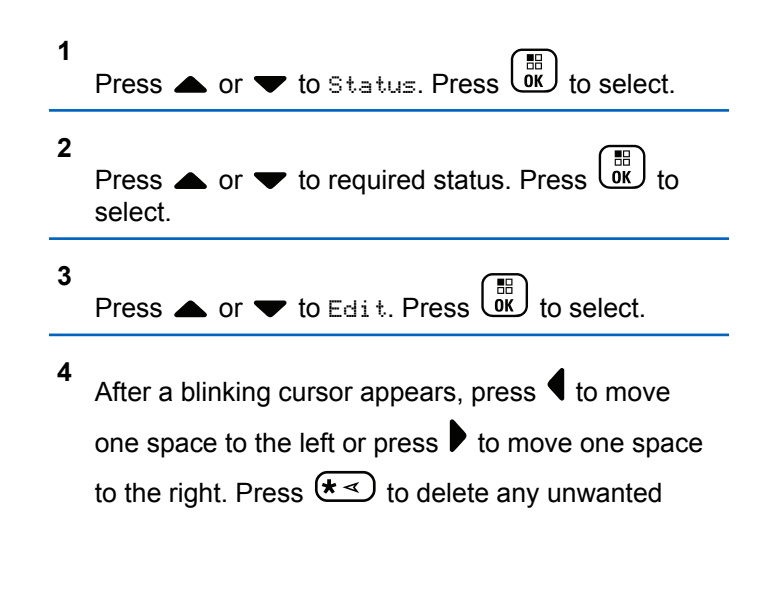

characters. Long press  $\left(\begin{array}{cc} \text{#} & \text{``} \\ \text{...} & \text{...} \end{array}\right)$  to change the text

entry method. Press  $\begin{bmatrix} \overline{BD} \\ \overline{OC} \end{bmatrix}$  once editing is complete.

The display shows Status Saved and radio returns to Status List.

## **5.9.22 Privacy**

This feature helps to prevent eavesdropping by unauthorized users on a channel by the use of a software-based scrambling solution. The signaling and user identification portions of a transmission are not scrambled.

Your radio must have privacy enabled on the channel to send a privacy-enabled transmission, although this is not a necessary requirement for receiving a transmission. While on a privacy-enabled channel, the radio is still able to receive clear or unscrambled transmissions.

Some radio models may not offer Privacy feature, or may have a different configuration. Check with your dealer or system administrator for more information.

Your radio only supports Enhance Privacy.

To unscramble a privacy-enabled call or data transmission, your radio must be programmed to have the same Key Value and Key ID as the transmitting radio.

If your radio receives a scrambled call that is of a different Key Value and Key ID, you hear nothing at all.

On a privacy-enabled channel, your radio is able to receive clear or unscrambled calls, depending on how your radio is programmed. In addition, your radio may play a warning tone or not, depending on how it is programmed.

If the radio has a privacy type assigned, the **Secure** or **Unsecure** icon appears on the status bar, except when the radio is sending or receiving an Emergency call or alarm.

The green LED lights up when the radio is transmitting, and double blinks when the radio is receiving an ongoing privacy-enabled transmission.

## **5.9.22.1 Turning Privacy On or Off**

Follow the procedure to turn privacy on or off on your radio.

- **1** Do one of the following:
	- Press the programmed **Privacy** button. Skip the proceeding steps.

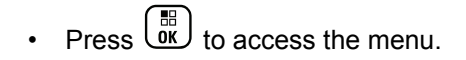

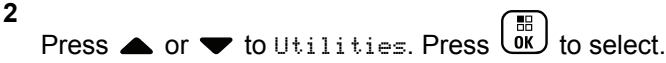

**3** Press  $\triangle$  or  $\blacktriangledown$  to Radio Settings. Press  $\begin{pmatrix} \boxed{m} \\ 0 \end{pmatrix}$  to select.

- **4** Press ▲ or ▼ to *<required privacy>*. Press  $\frac{1}{\alpha}$  to select.
	- If privacy is on, display shows  $\checkmark$  beside Enabled.
	- If privacy is off, display shows empty box beside Enabled.

### **5.9.23 Response Inhibit**

This feature helps prevent your radio from responding to any incoming transmissions.

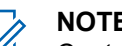

# **NOTE:**

Contact your dealer to determine how your radio has been programmed.

If enabled, your radio does not generate any outgoing transmissions in respond to incoming transmissions, such as Radio Check, Call Alert, Radio Disable, Remote Monitor, Automatic Registration Service (ARS), and responding to Private Messages.

Your radio cannot receive Confirmed Private Calls when this feature is enabled. However, your radio is able to manually send transmission.

#### **5.9.23.1**

# **Turning Response Inhibit On or Off**

Follow the procedure to enable or disable Response Inhibit on your radio.

#### Press the programmed **Response Inhibit** button.

If successful:

- A positive indicator tone sounds.
- The display shows a momentary positive mini notice. If unsuccessful:

- A negative indicator tone sounds.
- The display shows a momentary negative mini notice.

# **5.9.24**

# **Security**

This feature allows you to enable or disable any radio in the system.

For example, you may want to disable a stolen radio to prevent unauthorized users from using it, and enable the radio when it is recovered.

There are two ways to enable or disable a radio, with authentication and without authentication.

Authenticated Radio Disable is a purchasable feature. In Authenticated Radio Disable, verification is required when you enable or disable a radio. When your radio initiates this feature on a target radio with User Authentication, a passphrase is required. The passphrase is preprogrammed in the target radio through CPS.

You will not receive an acknowledgment if you press during Radio Enable or Radio Disable operation.

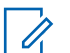

### **NOTE:**

Check with your dealer or system administrator for more information.

### **5.9.24.1 Disabling Radios**

Follow the procedure to disable your radio.

- **1** Press the programmed **Radio Disable** button.
- **2** Press  $\triangle$  or  $\blacktriangledown$  to the required alias or ID.
- **3** Press  $\overline{ax}$  to select. One of the following scenarios occurs:
	- The green LED blinks.
	- A passphrase screen appears.

Enter the passphrase. Press  $\begin{array}{c} \boxed{60} \\ \hline \end{array}$  to proceed.

• If the passphrase is correct, the display shows a transitional mini notice, indicating the request is in progress. The green LED lights up.

- If the passphrase is incorrect, the display shows a negative mini notice, and returns to the previous screen.
- **4** Wait for acknowledgment.

If successful:

- A positive indicator tone sounds.
- The display shows a positive mini notice.

If unsuccessful:

- A negative indicator tone sounds.
- The display shows a negative mini notice.

## **5.9.24.2 Disabling Radios by Using the Contacts List**

Follow the procedure to disable your radio by using the Contacts list.

**1** Press  $\begin{bmatrix} \overline{m} \\ \overline{m} \end{bmatrix}$  to access the menu.

- **2** Press  $\bullet$  or  $\bullet$  to Contacts. Press  $\begin{bmatrix} \mathbb{R} \\ \mathbb{R} \end{bmatrix}$  to select.
- **3** Press **or**  $\blacktriangledown$  to the required alias or ID. Press  $\begin{matrix} \begin{matrix} 1 \ 0 \end{matrix} \end{matrix}$ to select.
- **Press A or**  $\blacktriangledown$  **to Radio Disable.**

**5** Press  $\overline{ax}$  to select. One of the following scenarios occurs:

- The green LED blinks.
- A passphrase screen appears.

Enter the passphrase. Press **(III)** to proceed.

- If the passphrase is correct, the display shows a transitional mini notice, indicating the request is in progress. The green LED lights up.
- If the passphrase is incorrect, the display shows a negative mini notice, and returns to the previous screen.

**6** Wait for acknowledgment.

If successful:

- A positive indicator tone sounds.
- The display shows a positive mini notice. If unsuccessful:
- A negative indicator tone sounds.
- The display shows a negative mini notice.

## **5.9.24.3 Disabling Radios by Using the Manual Dial <sup>®</sup>**

Follow the procedure to disable your radio by using the manual dial.

**1**  $Press \begin{pmatrix} \mathbb{B} \\ \mathsf{OK} \end{pmatrix}$  to access the menu. **2** Press  $\bullet$  or  $\bullet$  to Contacts. Press  $\begin{pmatrix} \mathbb{B} \\ \mathbb{B} \end{pmatrix}$  to select.

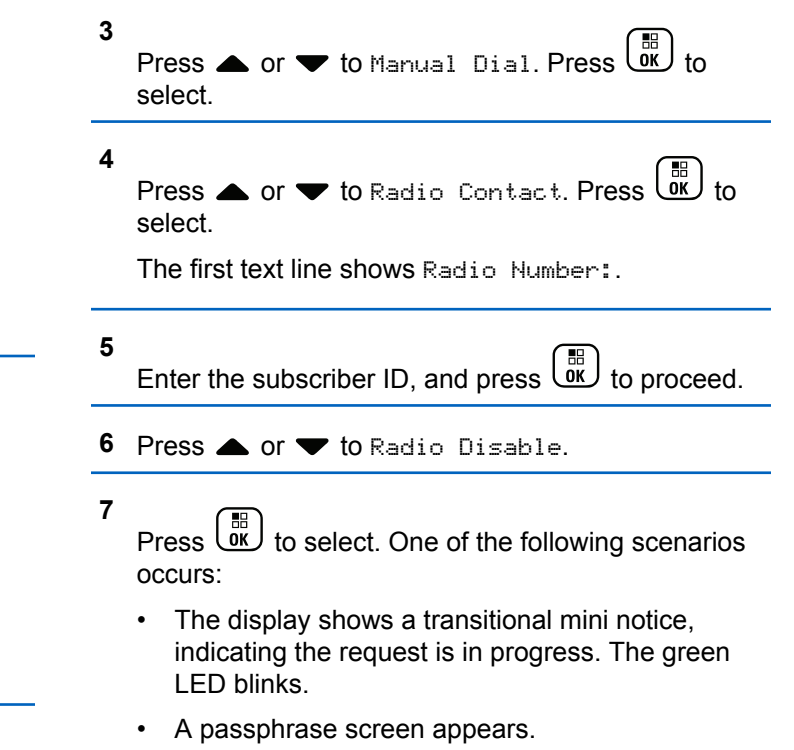

Enter the passphrase. Press  $\begin{pmatrix} \frac{m}{6K} \\ m \end{pmatrix}$  to proceed.

- If the passphrase is correct, the display shows a transitional mini notice, indicating the request is in progress. The green LED lights up.
- If the passphrase is incorrect, the display shows a negative mini notice, and returns to the previous screen.
- **8** Wait for acknowledgment.

If successful:

- A positive indicator tone sounds.
- The display shows a positive mini notice. If unsuccessful:
- A negative indicator tone sounds.
- The display shows a negative mini notice.

### **5.9.24.4 Enabling Radios**

Follow the procedure to enable your radio.

**1** Press the programmed **Radio Enable** button.

- **2** Press **△** or ▼ to the required alias or ID.
- **3** Press لقا to select. One of the following scenarios occurs:
	- The display shows Radio Enable: <Subscriber Alias or ID>. The green LED lights up.
	- A passphrase screen appears.

Enter the passphrase. Press **(EE)** to proceed.

- If the passphrase is correct, the display shows a transitional mini notice, indicating the request is in progress. The green LED lights up.
- If the passphrase is incorrect, the display shows a negative mini notice, and returns to the previous screen.
- **4** Wait for acknowledgment.

If successful:

- A positive indicator tone sounds.
- The display shows a positive mini notice.

If unsuccessful:

- A negative indicator tone sounds.
- The display shows a negative mini notice.

### **5.9.24.5 Enabling Radios by Using the Contacts List**

Follow the procedure to enable your radio by using the Contacts list.

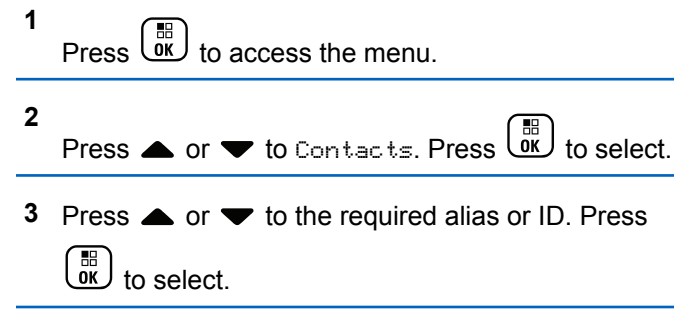

**4** Press **a** or **v** to Radio Enable.

Press  $\begin{pmatrix} \frac{m}{6K} \\ m \end{pmatrix}$  to select. One of the following scenarios occurs:

- The display shows Radio Enable: <Subscriber Alias or ID>. The green LED lights up.
- A passphrase screen appears.

Enter the passphrase. Press **(RE)** to proceed.

- If the passphrase is correct, the display shows a transitional mini notice, indicating the request is in progress. The green LED lights up.
- If the passphrase is incorrect, the display shows a negative mini notice, and returns to the previous screen.
- **6** Wait for acknowledgment.

If successful:

**5**

- A positive indicator tone sounds.
- The display shows a positive mini notice.

If unsuccessful:

- A negative indicator tone sounds.
- The display shows a negative mini notice.

# **5.9.24.6**

# **Enabling Radios by Using the Manual Dial**

Follow the procedure to enable your radio by using the manual dial.

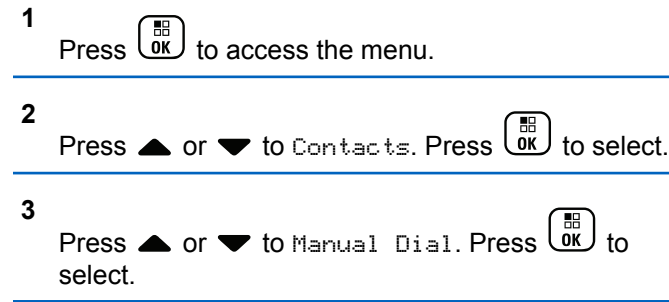

#### **4**

**5**

**Press** or  $\blacktriangledown$  to Private Call. Press  $\begin{pmatrix} \mathbb{R} \\ 0 \end{pmatrix}$  to select.

The first text line shows Radio Number:.

Enter the subscriber ID, and press  $\begin{bmatrix} \overline{16} \\ 0 \end{bmatrix}$  to proceed.

**6** Press **A** or **v** to Radio Enable.

**7** Press  $\overline{ax}$  to select. One of the following scenarios occurs:

- The display shows Radio Enable: <Subscriber Alias or ID>. The green LED lights up.
- A passphrase screen appears.

Enter the passphrase. Press **(BE)** to proceed.

• If the passphrase is correct, the display shows a transitional mini notice, indicating the request is in progress. The green LED lights up.

- If the passphrase is incorrect, the display shows a negative mini notice, and returns to the previous screen.
- **8** Wait for acknowledgment.

If successful:

- A positive indicator tone sounds.
- The display shows a positive mini notice.

If unsuccessful:

- A negative indicator tone sounds.
- The display shows a negative mini notice.

### **5.9.25 Lone Worker**

This feature prompts an emergency to be raised if there is no user activity, such as any radio button press or channel selection, for a predefined time.

Following no user activity for a programmed duration, the radio pre-warns you using an audio indicator once the inactivity timer expires.

If there is still no acknowledgment by you before the predefined reminder timer expires, the radio initiates an Emergency Alarm.

Only one of the following Emergency Alarms is assigned to this feature:

- Emergency Alarm
- Emergency Alarm with Call
- Emergency Alarm with Voice to Follow

The radio remains in the emergency state, allowing voice messages to proceed until action is taken. See [Emergency](#page-288-0) [Operation on page 288](#page-288-0) for more information on ways to exit Emergency.

### **NOTE:**

Check with your dealer or system administrator for more information.

### **5.9.26 Notification List**

Your radio has a Notification list that collects all your unread events on the channel, such as unread text messages, telemetry messages, missed calls, and call alerts.

The display shows the **Notification** icon when the Notification list has one or more events.

The list supports a maximum of 40 unread events. When the list is full, the next event automatically replaces the oldest event. After the events are read, they are removed from the Notification list.

For text messages, missed calls, and call alert events, the maximum number of notifications are 30 text messages and 10 missed calls or call alerts. This maximum number depends on individual feature (job tickets or text messages or missed calls or call alerts) list capability.

#### **5.9.26.1**

# **Accessing Notification List**

Follow the procedure to access the Notification list on your radio.

- **1** Do one of the following:
	- Press the programmed **Notification** button. Skip the steps below.
	- Press  $\begin{bmatrix} 1 & 1 \\ 0 & 0 \end{bmatrix}$  to access the menu

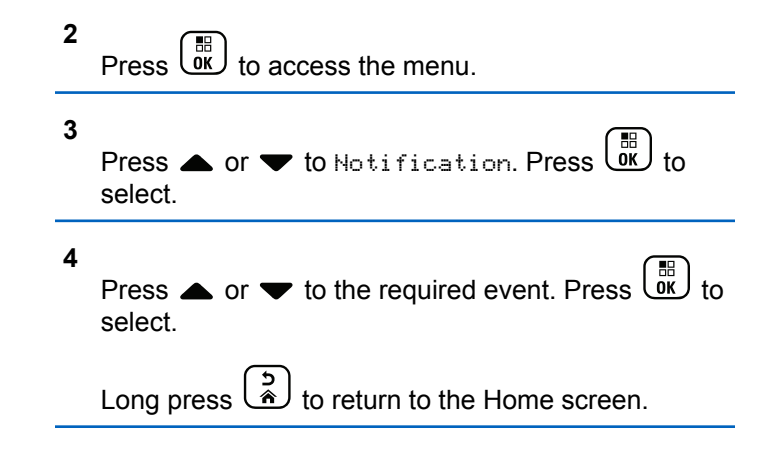

#### **5.9.27**

# **Auto-Range Transponder System**

The Auto-Range Transponder System (ARTS) is an analog-only feature designed to inform you when your radio is out-of-range of other ARTS-equipped radios.

ARTS-equipped radios transmit or receive signals periodically to confirm that they are within range of each other.

Your radio provides indications of states as follows:
#### <span id="page-324-0"></span>**First-Time Alert**

A tone sounds.

The display shows channel alias and In Range.

### **ARTS-in-Range Alert**

A tone sounds, if programmed.

The display shows channel alias and In Range.

### **ARTS-Out-of-Range Alert**

A tone sounds. The red LED rapidly blinks.

The display shows Out of Range alternating with the Home screen.

### **NOTE:**

Check with your dealer or system administrator for more information.

#### **5.9.28**

# **Over-the-Air Programming**

Your dealer can remotely update your radio through Over-the-Air Programming (OTAP) without any physical connection. Additionally, some settings can also be configured by using OTAP.

When your radio undergoes OTAP, the green LED blinks.

When your radio receives high volume data:

- The display shows the **High Volume Data** icon.
- The channel becomes busy.
- A negative tone sounds if you press the **PTT** button.

When OTAP completes, depending on the configuration:

- A tone sounds. The display shows Updating Restarting. Your radio restarts by powering off and on again.
- You can select Restart Now or Postpone. When you select Postpone, your radio returns to the previous screen. The display shows the **OTAP Delay Timer** icon until the automatic restart occurs.

When your radio powers up after automatic restart:

- If successful, the display shows Sw Update Completed.
- If the program update is unsuccessful, a tone sounds, the red LED blinks once, and the display shows Sw Update Failed.

### **NOTE:**

If the programming update is unsuccessful, the software update failure indications appear every time you turn on your radio. Contact your dealer to reprogram your radio with the latest software to eliminate the software update failure indications.

<span id="page-325-0"></span>See [Checking Software Update Information on page 195](#page-195-0) for the updated software version.

### **5.9.29 Password Lock**

You can set a password to restrict access to your radio. Each time you turn on your radio, you are asked to enter the password.

Your radio supports a 4-digit password input.

Your radio is unable to receive calls in locked state.

### **5.9.29.1**

# **Accessing the Radio by Using Password**

Turn on your radio.

**1** Enter the four-digit password.

.

 $\begin{bmatrix} 1 & 1 \\ 0 & 1 \end{bmatrix}$ 

**a** To edit the numeric value of each digit, press **4** or  $\blacktriangledown$ . To enter and move to the next digit, press **2** Press  $\begin{array}{c} \boxed{m} \\ \hline \end{array}$  to confirm the password.

If you enter the password correctly, the radio powers up.

If you enter the wrong password after the first and second attempt, your radio shows the following indications:

- A continuous tone sounds.
- The display shows Wrong Password.

#### Repeat step 1.

If you enter the wrong password after the third attempt, your radio shows the following indications:

- A tone sounds.
- The yellow LED double blinks.
- The display shows Wrong Password and then, Radio Locked.
- Your radio enters into locked state for 15 minutes.

### **NOTE:**

In locked state, your radio responds to inputs from the **On/Off/Volume Control Knob** and programmed **Backlight** button only.

Wait for the 15-minute locked state timer to end and then repeat [step 1](#page-325-0).

# **NOTE:**

If you turn off and turn your radio on again, the 15-minute timer restarts.

# **5.9.29.2 Unlocking Radios in Locked State**

Your radio is unable to receive calls in locked state. Follow the procedure to unlock your radio in locked state.

Do one of the following:

- If the radio is powered on, wait for 15 minutes and then repeat the steps in [Accessing the Radio by Using](#page-165-0) [Password on page 165](#page-165-0) to access the radio.
- If the radio is powered off, power up the radio. Your radio restarts the 15-minute timer for locked state. A tone sounds. The yellow LED double blinks. The display shows Radio Locked.

Wait for 15 minutes and then repeat the steps in [Accessing the Radio by Using Password on page 165](#page-165-0) to access the radio.

# **Changing Passwords**

Follow the procedure to change passwords on your radio.

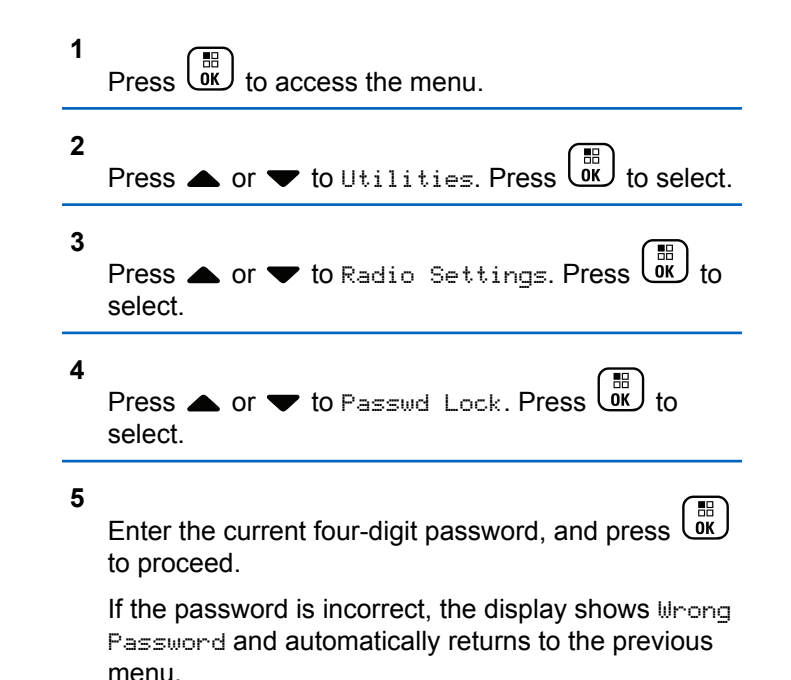

#### **5.9.29.3**

**6** Press  $\triangle$  or  $\blacktriangledown$  to Change PWD. Press  $\begin{pmatrix} \mathbb{B} \\ \mathbb{B} \end{pmatrix}$  to select.

**7**

Enter a new four-digit password, and press  $\begin{pmatrix} \mathbb{B} \\ \mathbb{B} \end{pmatrix}$  to proceed.

**8** Re-enter the new four-digit password, and press

 $\begin{bmatrix} 11 \\ 0 \end{bmatrix}$ to proceed.

If successful, the display shows Password Changed. If unsuccessful, the display shows Passwords Do Not Match.

The screen automatically returns to the previous menu.

# **5.9.30 Front Panel Programming**

You are able to customize certain feature parameters in Front Panel Programming (FPP) to enhance the use of your radio.

The following buttons are used as required while navigating through the feature parameters.

### **Up/Down/Left/Right Navigation Button**

Press to navigate through options horizontally or vertically, or increase or decrease values.

### **Menu/OK Button**

Press to select the option or enter a sub-menu.

### **Return/Home Button**

Short press to return to the previous menu or exit the selection screen.

Long press at any time to return to the Home screen.

### **5.9.30.1**

# **Entering Front Panel Programming Mode**

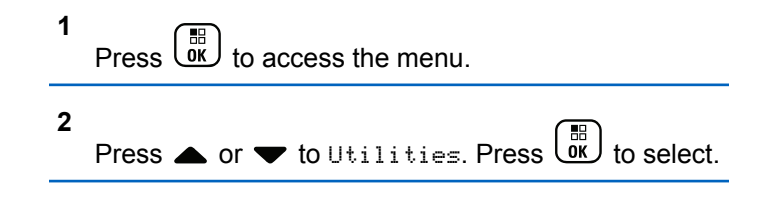

**3** Press  $\triangle$  or  $\blacktriangledown$  to Program Radio. Press  $\begin{pmatrix} \frac{18}{60} \\ 0 \end{pmatrix}$  to select.

#### **5.9.30.2**

# **Editing FPP Mode Parameters**

Use the following buttons as required while navigating through the feature parameters.

- $\bullet$ ,  $\bullet$  Scroll through options, increase/decrease values, or navigate vertically.
- $\left(\begin{array}{c} \mathbb{H} \\ \mathbb{R} \end{array}\right)$  Select the option or enter a sub-menu.
- – Short-press to return to previous menu or to exit the selection screen. Long-press to return to Home screen.

# **5.10 Utilities**

This chapter explains the operations of the utility functions available in your radio.

# **5.10.1 Keypad Lock Options**

With this feature, you can avoid accidentally pressing buttons or changing channels when your radio is not in use. You can choose to either lock your keypad, channel selector knob, or both; depending on your requirements.

Your dealer can use CPS/RM to configure one of the following options:

- Lock Keypad
- Lock Channel Selector Knob
- Lock Keypad and Channel Selector Knob

Contact your dealer to determine how your radio has been programmed.

#### **5.10.1.1**

# **Enabling the Keypad Lock Option**

The following steps are applicable for either Lock Keypad, Lock Channel Selector Knob, or Lock Keypad and Channel Selector Knob option depending on how your radio has been configured.

**1** Do one of the following:

- Press the programmed **Keypad Lock** button. Skip the following steps.
- Press  $\overline{\mathsf{ow}}$  to access the menu.

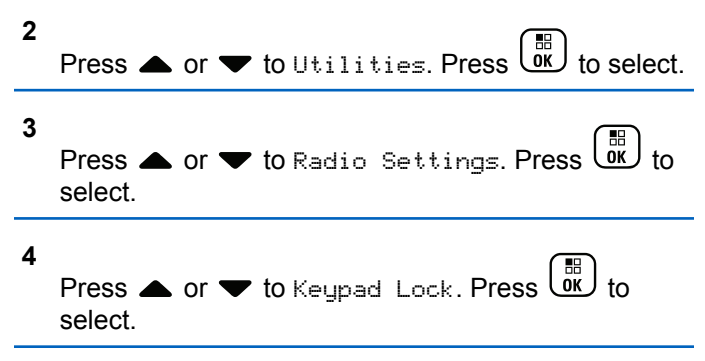

The display shows Locked.

### **5.10.1.2 Disabling the Keypad Lock Option**

The following steps are applicable for either Lock Keypad, Lock Channel Selector Knob, or Lock Keypad and Channel Selector Knob option depending on how your radio has been configured.

Do one of the following:

- Press the programmed **Keypad Lock** button.
- When the display shows Menu then  $*$  To

Unlock, press  $\begin{pmatrix} \frac{\pi}{10} \\ \frac{\pi}{10} \end{pmatrix}$  followed by  $\begin{pmatrix} \frac{\pi}{10} \\ \frac{\pi}{10} \end{pmatrix}$ .

The display shows Unlocked.

### **5.10.2**

# **Turning Automatic Call Forwarding On or Off**

You can enable your radio to automatically forward voice calls to another radio.

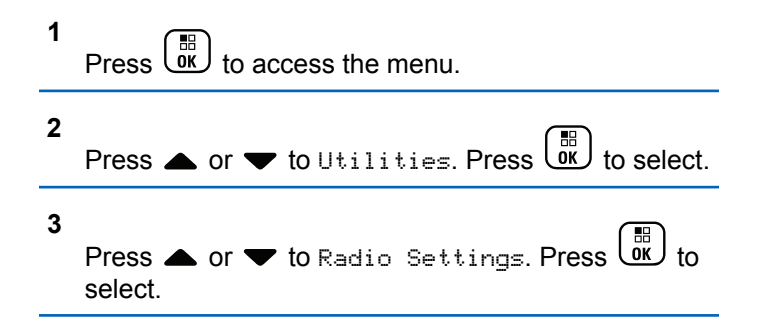

- **4** Press  $\triangle$  or  $\blacktriangledown$  to Call Forward. Press  $\begin{bmatrix} \mathbb{R} \\ \mathbb{R} \end{bmatrix}$  to select.
- **5** Do one of the following:
	- Press  $\triangle$  or  $\blacktriangledown$  to enable Call Forwarding. If enabled,  $\blacktriangleright$  appears beside Enabled.
	- Press  $\triangle$  or  $\blacktriangledown$  to disable Call Forwarding. If disabled, **disappears beside Enabled.**

# **5.10.3 Identifying Cable Type**

Do the following steps to select the type of cable your radio uses.

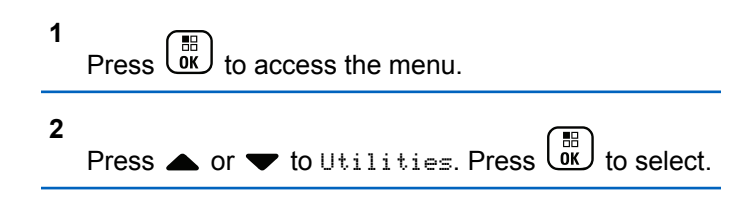

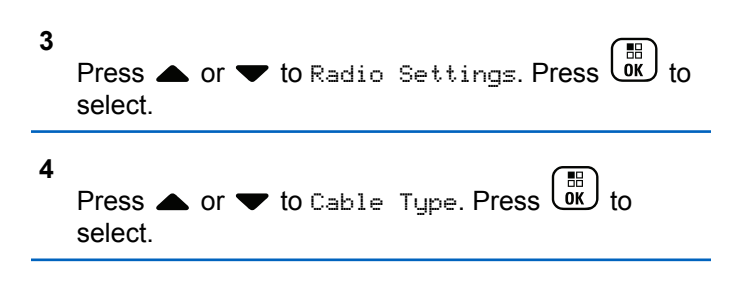

**5** Press  $\triangle$  or  $\blacktriangledown$  to change the selected option. The current cable type is indicated by a  $\checkmark$ .

**5.10.4 Setting Menu Timer**

You can set the time your radio stays in the menu before it automatically switches to the Home screen. Follow the procedure to set the menu timer.

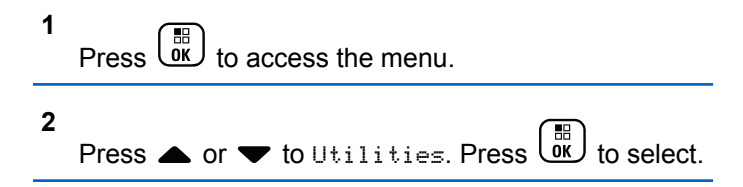

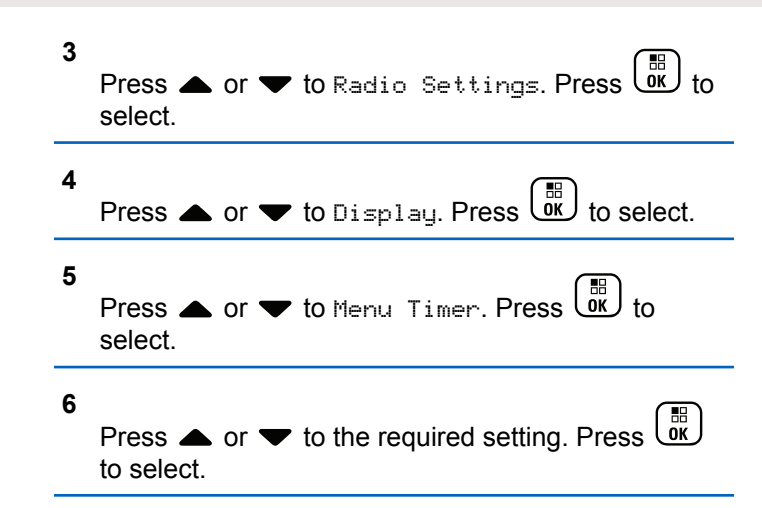

### **5.10.5 Setting Text-to-Speech**

Follow the procedure to set the Text-to-Speech feature.

**1** Press  $\overline{\text{Cav}}$  to access the menu.

**2** Press  $\bullet$  or  $\bullet$  to Utilities. Press  $\begin{pmatrix} 1 & 0 \\ 0 & x \end{pmatrix}$  to select.

- **3** Press  $\triangle$  or  $\blacktriangledown$  to Radio Settings. Press  $\begin{pmatrix} \frac{m}{m} \\ 0 \end{pmatrix}$  to select.
- **4** Press **A** or **v** to Voice Announcement. Press  $\begin{bmatrix} \mathbb{B} \\ \mathbb{O} & \mathbb{R} \end{bmatrix}$  to select.
- **5** Press  $\triangle$  or  $\blacktriangledown$  to any of the following features.
	- $Press \stackrel{\text{IB}}{\text{OK}}$  to select.

The available features are as follows:

- All
- Messages
- Job Tickets
- Channel
- Zone
- Program Button
- $\blacktriangleright$  appears beside the selected setting.

# **5.10.6 Turning Acoustic Feedback Suppressor On or Off**

The feature allows you to minimize acoustic feedback in received calls. Follow the procedure to turn Acoustic Feedback Suppressor on or off on your radio.

- **1** Do one of the following:
	- Press the programmed **AF Suppressor** button. Skip the following steps.
	- $\mathsf{Press}$   $\begin{bmatrix} \mathbb{R} \\ \mathbb{R} \end{bmatrix}$  to access the menu.

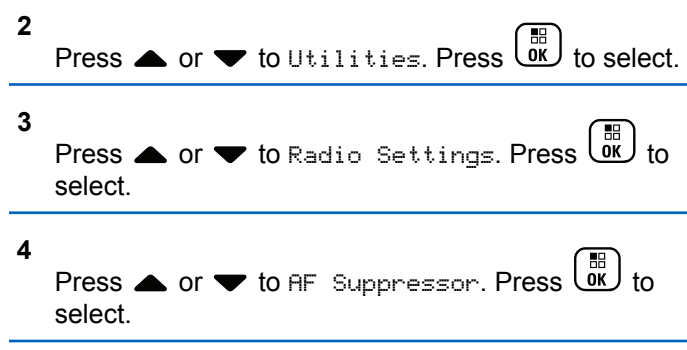

- **5** Do one of the following:
	- **Press**  $\begin{bmatrix} \mathbb{B} \\ \mathbb{B} \end{bmatrix}$  to enable Acoustic Feedback Suppressor.
	- **Press**  $\begin{bmatrix} \mathbb{B} \\ \mathbb{C} \\ \mathbb{C} \end{bmatrix}$  to disable Acoustic Feedback Suppressor.

If enabled,  $\checkmark$  appears beside Enabled. If disabled,  $\checkmark$ disappears beside Enabled.

**5.10.7**

# **Turning Global Navigation Satellite System On or Off**

Global Navigation Satellite System (GNSS) is a satellite navigation system that determines the radio precise

location. GNSS includes Global Positioning System (GPS) and BeiDou Navigation Satellite System (BDS).

# **NOTE:**

Selected radio models may offer GPS and BDS. GNSS constellation is configured by using CPS. Check with your dealer or system administrator to determine how your radio has been programmed.

This feature is applicable to XiR P8668i/CP7668i Series only.

# **1**

- **2** Do one of the following steps to toggle GNSS on or off on your radio.
	- Press the programmed **GNSS** button.
	- **Press**  $\begin{bmatrix} 18 \\ 08 \end{bmatrix}$  to access the menu. Proceed to the next step.

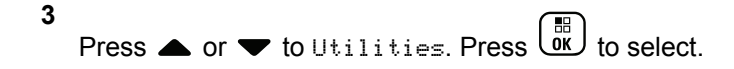

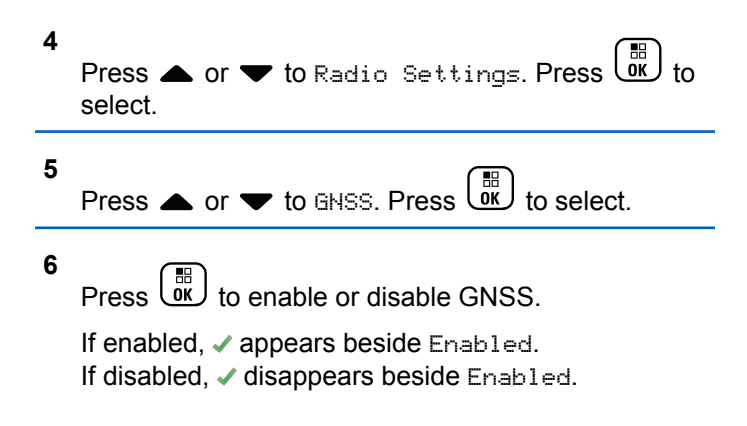

# **5.10.8 Turning Introduction Screen On or Off**

You can enable and disable the Introduction Screen by following the procedure.

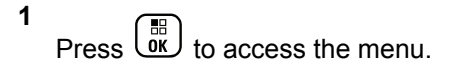

**2** Press  $\bullet$  or  $\bullet$  to Utilities. Press  $\begin{bmatrix} \overline{a} \\ \overline{b} \end{bmatrix}$  to select.

**5**

**3** Press  $\triangle$  or  $\blacktriangledown$  to Radio Settings. Press  $\begin{pmatrix} \frac{m}{60} \\ 0 \end{pmatrix}$  to select.

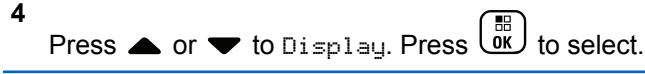

Press  $\triangle$  or  $\blacktriangledown$  to Intro Screen. Press  $\begin{bmatrix} \mathbb{B} \\ \mathbb{B} \end{bmatrix}$ select.

**6**  $Press \begin{pmatrix} \mathbb{B} \\ \mathsf{OK} \end{pmatrix}$  to enable or disable the Introduction Screen.

The display shows one of the following results:

- $\cdot$  If enabled,  $\checkmark$  appears beside Enabled.
- $\cdot$  If disabled,  $\checkmark$  disappears beside Enabled.

**5.10.9**

# **Turning Radio Tones/Alerts On or Off**

You can enable and disable all radio tones and alerts, if needed, except for incoming Emergency alert tone . Follow the procedure to turn tones and alerts on or off on your radio.

- **1** Do one of the following:
	- Press the programmed **Tones/Alerts** button. Skip the following steps.

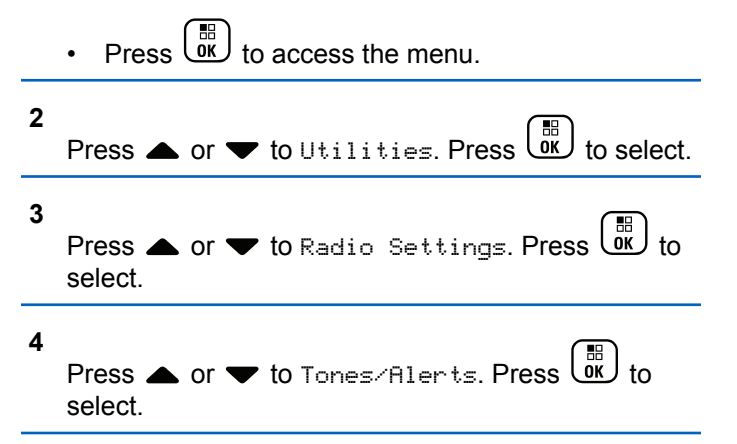

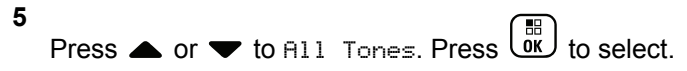

**6**

Press  $\overline{\text{out}}$  to enable or disable all tones and alerts. The display shows one of the following results:

- $\cdot$  If enabled,  $\checkmark$  appears beside Enabled.
- If disabled,  $\checkmark$  disappears beside Enabled.

# **5.10.10 Setting Tones/Alerts Volume Offset Levels**

This feature adjusts the volume of the tones or alerts, allowing it to be higher or lower than the voice volume. Follow the procedure to set the tones and alerts volume offset levels on your radio.

**1** Press **LOK** to access the menu. **2** Press  $\bullet$  or  $\bullet$  to Utilities. Press  $\overline{X}$  to select. **3** Press  $\triangle$  or  $\blacktriangledown$  to Radio Settings. Press  $\begin{pmatrix} \mathbb{B} \\ \mathbb{B} \end{pmatrix}$  to select. **4** Press  $\bullet$  or  $\bullet$  to Tones/Alerts. Press  $\left(\begin{smallmatrix} \mathbb{B}\ \mathsf{0}\end{smallmatrix}\right)$  to select. **5** Press  $\triangle$  or  $\blacktriangledown$  to  $\vee$  ol. Offset. Press  $\begin{pmatrix} \mathbb{B} \\ \mathbb{B} \end{pmatrix}$  to select.

**6** Press  $\triangle$  or  $\blacktriangledown$  to the required volume offset level.

A feedback tone sounds with each corresponding volume offset level.

- **7** Do one of the following:
	- Press  $\begin{pmatrix} 18 \\ 01 \end{pmatrix}$  to select. The required volume offset level is saved.
	- Press  $\overset{\sim}{\bullet}$  to exit. The changes are discarded.

**1**

# **5.10.11 Turning Talk Permit Tone On or Off**

Follow the procedure to turn Talk Permit Tone on or off on your radio.

 $\begin{bmatrix} \mathbb{B} \\ \mathbb{C} \\ \mathbb{C} \\ \mathbb{C} \end{bmatrix}$  to access the menu.

Press  $\begin{bmatrix} \overline{m} \\ \overline{m} \end{bmatrix}$  to enable or disable the Talk Permit Tone.

The display shows one of the following results:

- If enabled, appears beside Enabled.
- $\cdot$  If disabled,  $\checkmark$  disappears beside Enabled.

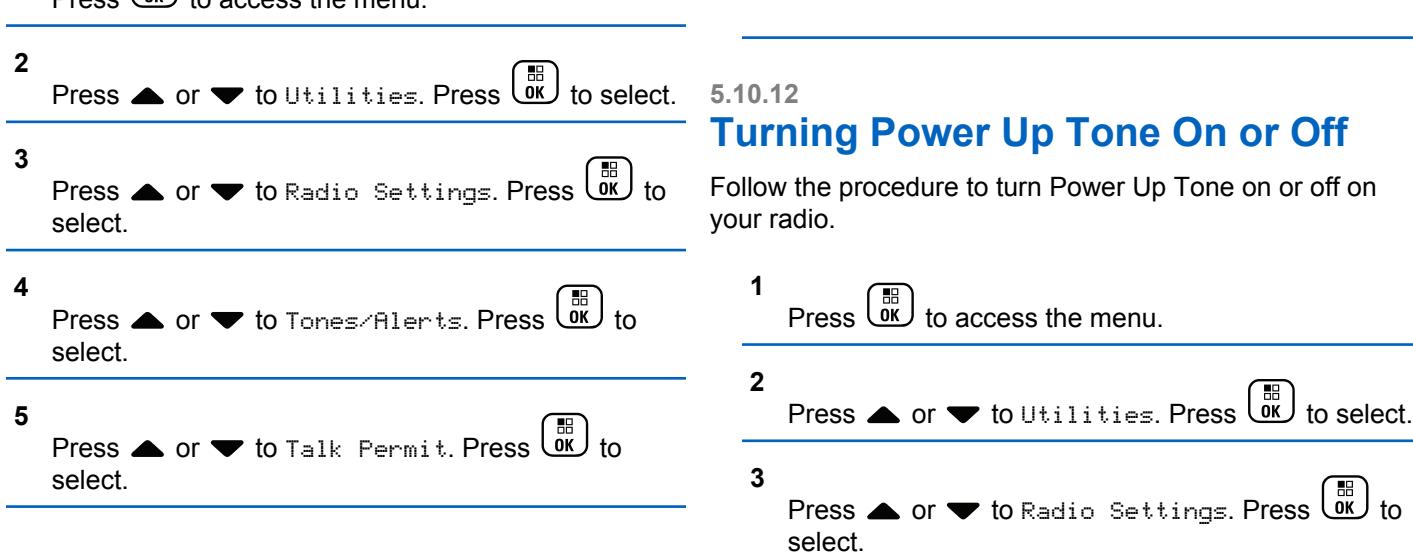

**6**

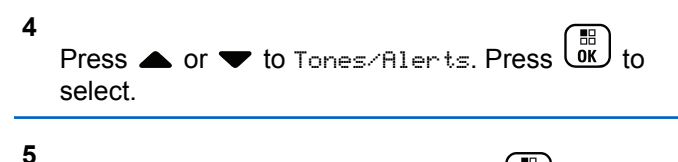

- Press  $\triangle$  or  $\blacktriangledown$  to Power Up. Press  $\begin{pmatrix} \mathbb{B} \\ \mathbb{B} \end{pmatrix}$  to select.
- **6**

Press  $\overline{\text{OR}}$  to enable or disable the Power Up Tone. The display shows one of the following results:

- If enabled, appears beside Enabled.
- If disabled,  $\checkmark$  disappears beside Enabled.

# **5.10.13 Setting Text Message Alert Tones**

You can customize the text message alert tone for each entry in the Contacts list. Follow the procedure to set the text message alert tones on your radio.

**1** Press  $\overline{\text{OR}}$  to access the menu.

- **2** Press  $\bullet$  or  $\bullet$  to Contacts. Press  $\begin{bmatrix} \mathbb{R} \\ \mathbb{R} \end{bmatrix}$  to select. **3** Press **or**  $\blacktriangledown$  to the required alias or ID. Press  $\left[\begin{smallmatrix} 11 \\ 11 \\ 0 \end{smallmatrix}\right]$ 
	- **4** Press  $\triangle$  or  $\blacktriangledown$  to Message Alert. Press  $\begin{pmatrix} \mathbb{B} \\ \mathbb{B} \end{pmatrix}$  to select.
	- **5** Do one of the following:

to select.

• Press  $\triangle$  or  $\blacktriangledown$  to Momentary. Press  $\begin{pmatrix} \mathbb{B} \\ \mathbb{B} \end{pmatrix}$  to select.

The display shows  $\blacktriangleright$  beside Momentary.

• Press  $\triangle$  or  $\blacktriangledown$  to Repetitive. Press  $\begin{bmatrix} \mathbb{B} \\ \mathbb{B} \end{bmatrix}$  to select.

The display shows  $\blacktriangledown$  beside Repetitive.

# **5.10.14 Changing Display Modes**

You can change the display mode of the radio between Day or Night, as needed. This feature affects the color palette of the display. Follow the procedure to change the display mode of your radio.

- **1** Do one of the following:
	- Press the programmed **Display Mode** button. Skip the following steps.
	- $\mathsf{Press}$   $\begin{pmatrix} \mathbb{B} \\ \mathsf{OK} \end{pmatrix}$  to access the menu.

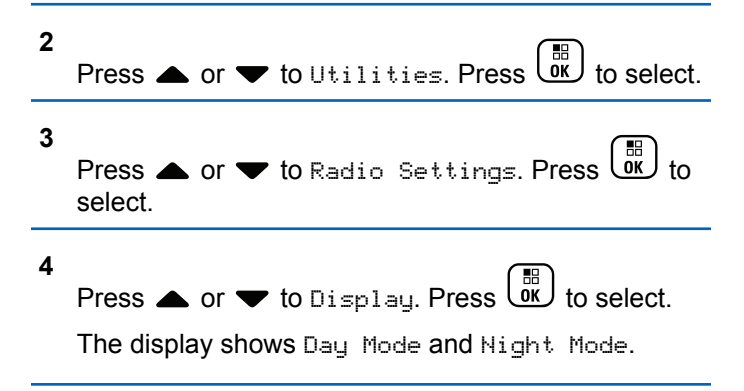

**5**

Press  $\triangle$  or  $\blacktriangledown$  to the required setting. Press  $\begin{pmatrix} \frac{m}{6K} \\ 0 \end{pmatrix}$ to select.

The display shows  $\blacktriangledown$  beside the selected setting.

### **5.10.15**

# **Adjusting Display Brightness**

Follow the procedure to adjust the display brightness on your radio.

- **1** Do one of the following:
	- Press the programmed **Brightness** button. Skip the following steps.

Press  $\begin{bmatrix} 60 \\ 0 \end{bmatrix}$  to access the menu **2** Press  $\bullet$  or  $\bullet$  to Utilities. Press  $\begin{bmatrix} \overline{w} \\ \overline{w} \end{bmatrix}$  to select. **3** Press  $\triangle$  or  $\blacktriangledown$  to Radio Settings. Press  $\begin{pmatrix} \frac{m}{6K} \\ 0 & 1 \end{pmatrix}$  to select.

**4** Press  $\triangle$  or  $\blacktriangledown$  to Brightness. Press  $\begin{pmatrix} \mathbb{B} \\ \mathbb{B} \end{pmatrix}$  to select.

The display shows the progress bar.

**5** Press  $\triangle$  or  $\blacktriangledown$  to decrease or increase the display brightness. Press  $\begin{bmatrix} \mathbb{B} \\ \mathbb{B} \end{bmatrix}$  to select.

# **5.10.16 Setting Display Backlight Timer**

You can set the display backlight timer of the radio as needed. The setting also affects the Menu Navigation Buttons and keypad backlighting accordingly. Follow the procedure to set the backlight timer on your radio.

- **1** Do one of the following:
	- Press the programmed **Backlight** button. Skip the following steps.
	- $\left[\begin{smallmatrix} \mathbb{B} \ \mathsf{OK} \end{smallmatrix}\right]$  to access the menu.

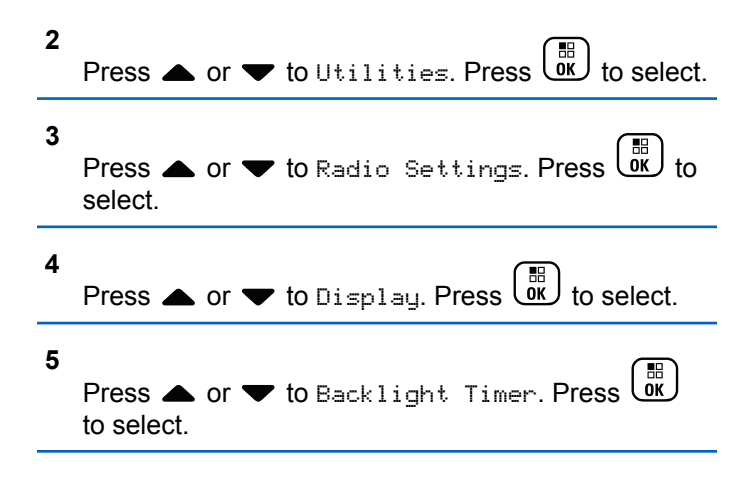

The display backlight and keypad backlighting are automatically turned off as the LED indicator is disabled. See [Turning LED Indicators On or Off on page 185](#page-185-0) for more information.

# **5.10.17**

# **Turning Backlight Auto On or Off**

You can enable and disable the backlight of the radio to turn on automatically as needed. If enabled, the backlight is turned on when the radio receives a call, Notification List event, or Emergency Alarm.

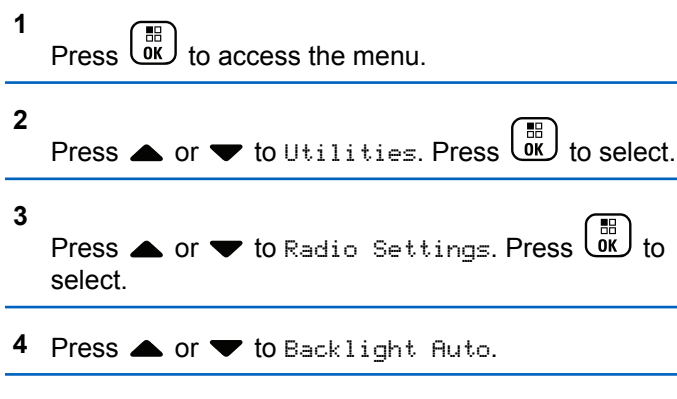

- **5** Press  $\begin{array}{cc} \boxed{68} \\ \hline \end{array}$  to enable or disable Backlight Auto. The display shows one of the following results:
	- $\cdot$  If enabled,  $\checkmark$  appears beside Enabled.
	- $\cdot$  If disabled,  $\checkmark$  disappears beside Enabled.

**5.10.18**

# **Squelch Levels**

You can adjust the squelch level to filter out unwanted calls with low signal strength or channels with noise higher than normal background.

#### **Normal**

This is the default setting.

### **Tight**

This setting filters out unwanted calls and/or background noise. Calls from remote locations may also be filtered out.

#### **NOTE:**  $\mathscr{U}_1$

This feature is not applicable in Citizens Band channels that are in the same frequency.

### **5.10.18.1**

# **Setting Squelch Levels**

Follow the procedure to set the squelch levels on your radio.

- **1** Do one of the following:
	- Press the programmed **Squelch** button. Skip the following steps.

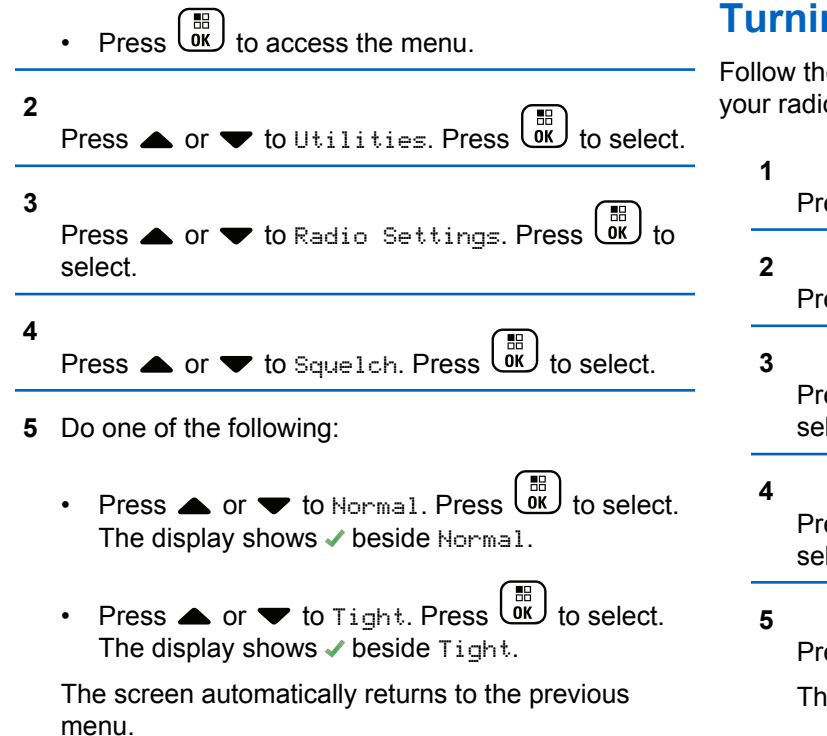

# **ng LED Indicators On or Off**

e procedure to turn the LED indicators on or off on o.

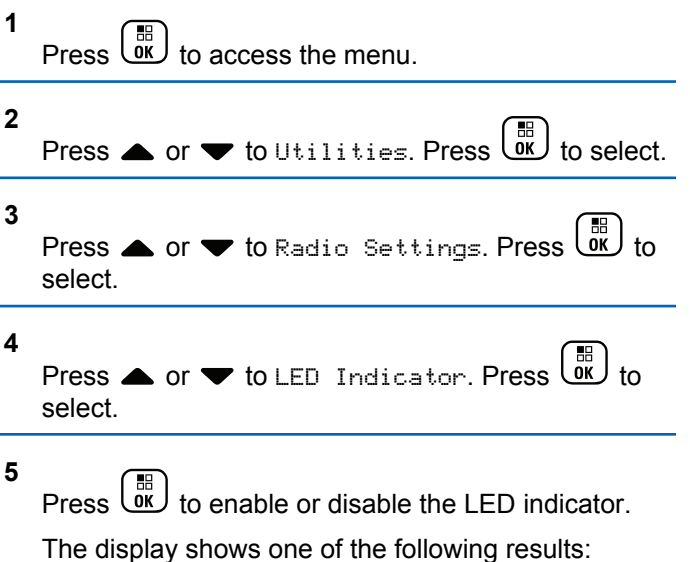

- If enabled, appears beside Enabled.
- If disabled, *I* disappears beside Enabled.

**5.10.19**

# **5.10.20 Setting Languages**

Follow the procedure to set the languages on your radio.

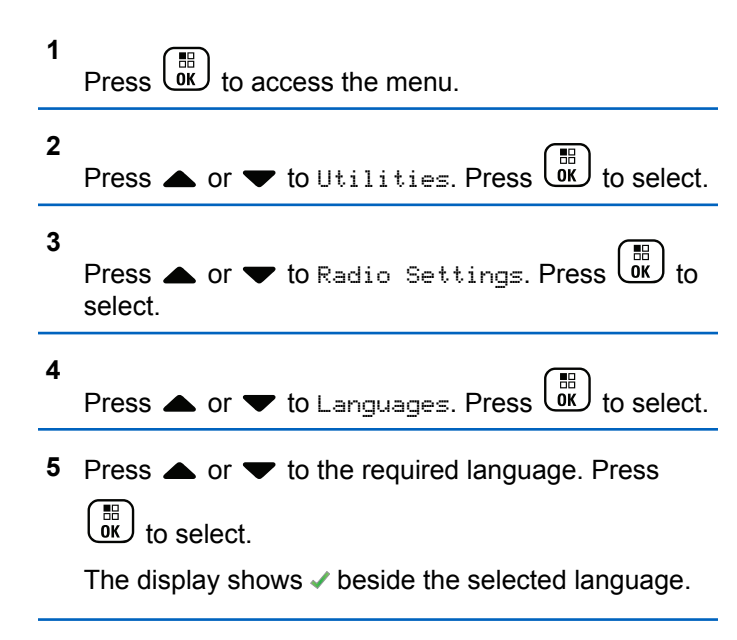

# **Voice Operating Transmission**

The Voice Operating Transmission (VOX) allows you to initiate a hands-free voice-activated call on a programmed channel. The radio automatically transmits, for a programmed period, whenever the microphone on the VOX-capable accessory detects voice.

You can enable or disable VOX by doing one of the following:

- Turn the radio off and then power it on again to enable VOX.
- Change the channel by using the **Channel Selector** knob to enable VOX.
- Turn VOX on or off by using the programmed **VOX** button or menu to enable or disable VOX.
- Press the **PTT** button during radio operation to disable VOX.

### **NOTE:**

Turning this feature on or off is limited to radios with this function enabled. Check with your dealer or system administrator for more information.

**5.10.21**

#### **5.10.21.1**

# **Turning Voice Operating Transmission On or Off**

Follow the procedure to turn VOX on or off on your radio.

- **1** Do one of the following:
	- Press the programmed **VOX** button. Skip the steps below.
	- **Press**  $\begin{bmatrix} \frac{11}{60} \\ \frac{1}{60} \end{bmatrix}$  to access the menu.

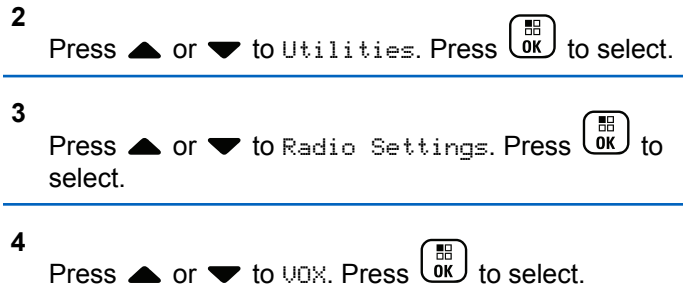

**5** Do one of the following:

- **Press**  $\bullet$  **or**  $\bullet$  **to On. Press**  $\begin{pmatrix} \mathbb{B} \\ \mathbb{C} \end{pmatrix}$  **to select. The** display shows  $\checkmark$  beside On.
- Press  $\bullet$  or  $\bullet$  to Off. Press  $\begin{bmatrix} \mathbb{B} \\ \mathbb{B} \end{bmatrix}$  to select. The display shows  $\checkmark$  beside Off.

### **NOTE:**

If the Talk Permit Tone is enabled, use a trigger word to initiate the call. Wait for the Talk Permit Tone to finish before speaking clearly into the microphone. See [Turning Talk Permit Tone On or](#page-180-0) [Off on page 180](#page-180-0) for more information.

### **5.10.22**

# **Turning Option Board On or Off**

Option board capabilities within each channel can be assigned to programmable buttons. Follow the procedure to turn option board on or off on your radio.

Press the programmed **Option Board** button.

# **5.10.23 Turning Voice Announcement On or Off**

This feature enables the radio to audibly indicates the current zone or channel the user has just assigned, or the programmable button the user has just pressed.

This is typically useful when the user has difficulty reading the content shown on the display.

This audio indicator can be customized according to customer requirements. Follow the procedure to turn Voice Announcement on or off on your radio.

- **1** Do one of the following:
	- Press the programmed **Voice Announcement** button. Skip the following steps.
	- Press  $\begin{pmatrix} \mathbb{H} \\ \mathbb{I} \\ \mathbb{I} \end{pmatrix}$  to access the menu.
- **2** Press  $\bullet$  or  $\bullet$  to Utilities. Press  $\begin{pmatrix} 1 & 1 \\ 0 & 1 \end{pmatrix}$  to select.
- **3** Press  $\triangle$  or  $\blacktriangledown$  to Radio Settings. Press  $\begin{pmatrix} \mathbb{B} \\ \mathbb{B} \end{pmatrix}$  to select.
- **4** Press **A** or **v** to Voice Announcement. Press  $\begin{bmatrix} \mathbb{H} \\ \mathbb{R} \end{bmatrix}$  to select
- **5** Press  $\begin{pmatrix} 1 & 0 \\ 0 & 0 \end{pmatrix}$  to enable or disable Voice Announcement.
	- If enabled,  $\checkmark$  appears beside Enabled.
	- If disabled,  $\checkmark$  disappears beside Enabled.

#### **5.10.24**

# **Turning Analog Microphone AGC On or Off**

The Analog Microphone Automatic Gain Control (AGC) controls the microphone gain of the radio automatically while transmitting on an analog system.

This feature suppresses loud audio or boosts soft audio to a preset value in order to provide a consistent level

of audio. Follow the procedure to turn Analog Microphone AGC on or off on your radio.

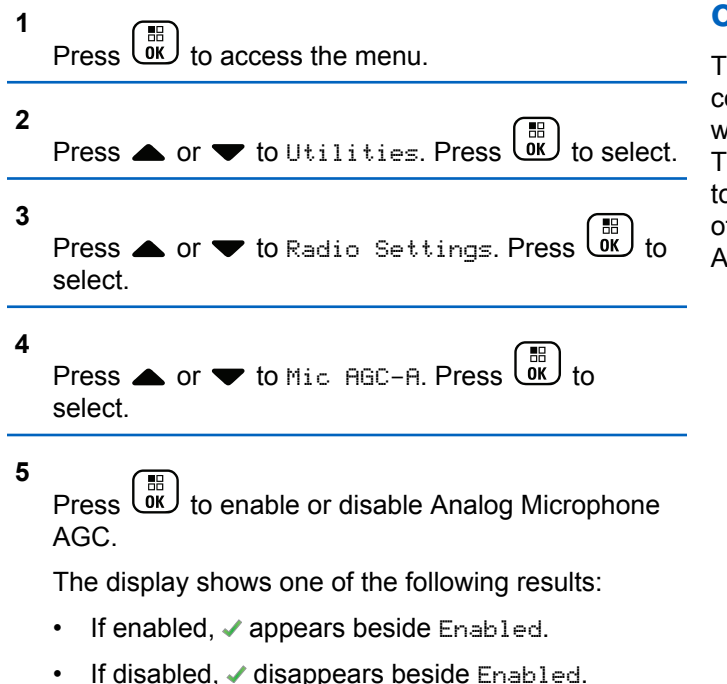

# **5.10.25 Turning Digital Microphone AGC On or Off**

The Digital Microphone Automatic Gain Control (AGC) controls the microphone gain of the radio automatically while transmitting on a digital system. This feature suppresses loud audio or boosts soft audio to a preset value in order to provide a consistent level of audio. Follow the procedure to turn Digital Microphone AGC on or off on your radio.

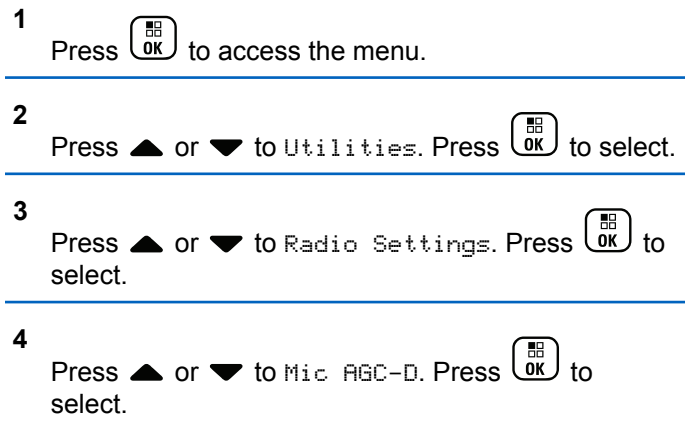

**5** Press  $\begin{bmatrix} \frac{m}{dK} \end{bmatrix}$  to enable or disable Digital Microphone AGC.

The display shows one of the following results:

- $\cdot$  If enabled,  $\checkmark$  appears beside Enabled.
- $\cdot$  If disabled,  $\checkmark$  disappears beside Enabled.

#### **5.10.26**

# **Switching Audio Route between Internal Radio Speaker and Wired Accessory**

Follow the procedure to toggle audio routing between internal radio speaker and wired accessory.

You can toggle audio routing between the internal radio speaker and the speaker of a wired accessory with the condition that:

- The wired accessory with speaker is attached.
- The audio is not routed to an external Bluetooth accessory.

Press the programmed **Audio Toggle** button.

A tone sounds when the audio route has switched.

Powering down the radio or detaching the accessory resets the audio routing to the internal radio speaker.

**5.10.27**

# **Turning Intelligent Audio On or Off**

Your radio automatically adjusts the audio volume to overcome current background noise in the environment, inclusive of both stationary and non-stationary noise sources. This is a receive-only feature and does not affect transmission audio. Follow the procedure to turn Intelligent Audio on or off on your radio.

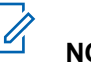

# **NOTE:**

This feature is not applicable during a Bluetooth session.

- **1** Do one of the following:
	- Press the programmed **Intelligent Audio** button. Skip the steps below.

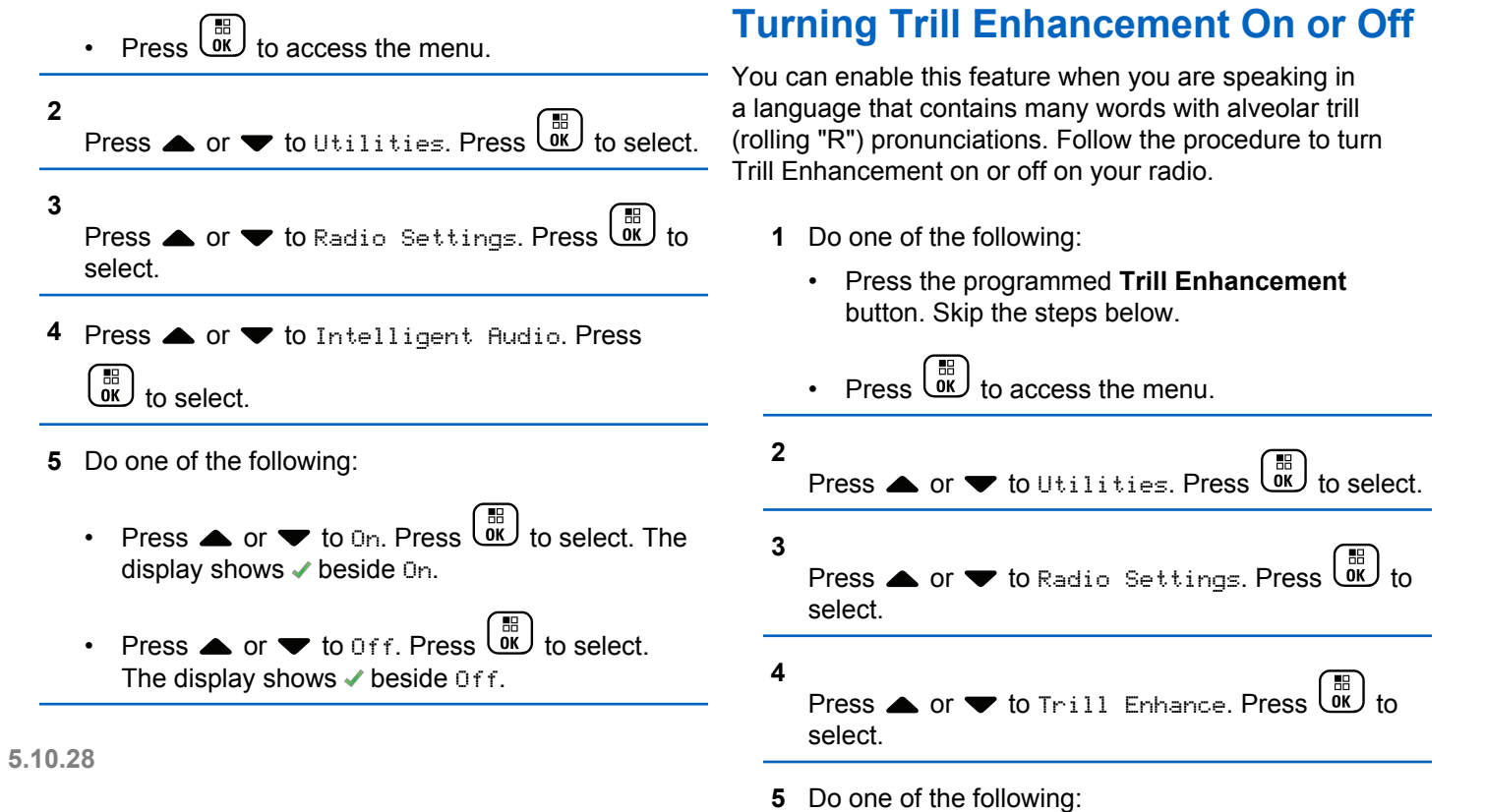

**2**

 $\frac{1}{2}$ 

**3**

 $\sim$ 

**5** Do one of the following:

- **Press**  $\bullet$  **or**  $\bullet$  **to On. Press**  $\begin{bmatrix} \mathbb{R} \\ \mathbb{R} \end{bmatrix}$  **to select. The** display shows  $\checkmark$  beside On.
- Press  $\bullet$  or  $\bullet$  to Off. Press  $\begin{bmatrix} \frac{\mathbb{R}}{0K} \end{bmatrix}$  to select. The display shows  $\checkmark$  beside Off.

#### **5.10.29**

# **Turning the Microphone Dynamic Distortion Control Feature On or Off**

This feature allows you to enable the radio to automatically monitor the microphone input and adjust the microphone gain value to avoid audio clipping.

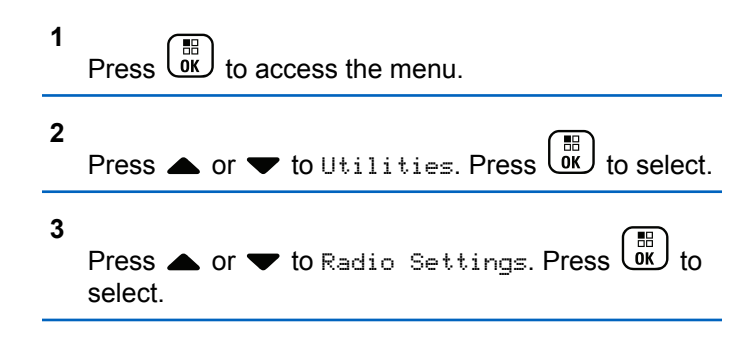

**4**

Press  $\bullet$  or  $\bullet$  to Mic Distortion. Press  $\begin{bmatrix} \mathbb{R} \\ \mathbb{R} \end{bmatrix}$  to select.

- **5** Do one of the following:
	- Press  $\begin{pmatrix} \frac{m}{b} \\ 0 \end{pmatrix}$  to enable Microphone Dynamic Distortion Control. If enabled,  $\checkmark$  appears beside Enabled.
	- Press  $\overline{dx}$  to disable Microphone Dynamic Distortion Control. If disabled, ✔ disappears beside Enabled.

# **5.10.30 Audio Ambience**

You can customize the audio ambience for your radio according to your environment.

### **Default**

This is the default setting.

### **Loud**

This setting enables Noise Suppressor and increases speaker loudness for use in noisy surroundings.

#### **Work Group**

This setting enables AF Suppressor and disables AGC for use when a group of radios are near to each other.

#### **5.10.30.1**

# **Setting Audio Ambience**

Follow the procedure to set the audio ambience on your radio according to your environment.

**1**  $Press \left( \begin{matrix} \mathbb{B} \\ \mathbb{C} \\ \mathbb{C} \end{matrix} \right)$  to access the menu. **2** Press  $\triangle$  or  $\blacktriangledown$  to Utilities. Press  $\begin{pmatrix} \frac{m}{bK} \\ 0 \end{pmatrix}$  to select. **3** Press  $\triangle$  or  $\blacktriangledown$  to Radio Settings. Press  $\begin{pmatrix} \boxed{10} \\ \boxed{00} \end{pmatrix}$  to select. **4** Press  $\triangle$  or  $\blacktriangledown$  to Audio Ambience. Press  $\overline{\text{ow}}$ select.

### **5**

Press  $\triangle$  or  $\blacktriangledown$  to the required setting. Press  $\begin{pmatrix} \frac{18}{00} \\ \frac{1}{00} \end{pmatrix}$ to select.

The settings are as follows.

- Choose  $Defaul t$  for the default factory settings.
- Choose Loud to increase speaker loudness when using in noisy surroundings.
- Choose Work Group to reduce acoustic feedback when using with a group of radios that are near to each other.

The display shows  $\blacktriangledown$  beside the selected setting.

#### **5.10.31**

# **Audio Profiles**

You can customize the audio profiles for your radio according to your preference.

#### **Default**

This is the default setting.

### **Level 1, Level 2, and Level 3**

These settings are intended to compensate for noiseinduced hearing loss that is typical for adults in their 40's, 50's, and 60's or over.

### **Treble Boost, Mid Boost, and Bass Boost**

These settings are intended for a tinnier sound, a more nasal sound, and a deeper sound.

### **5.10.31.1 Setting Audio Profiles**

Follow the procedure to set audio profiles on your radio.

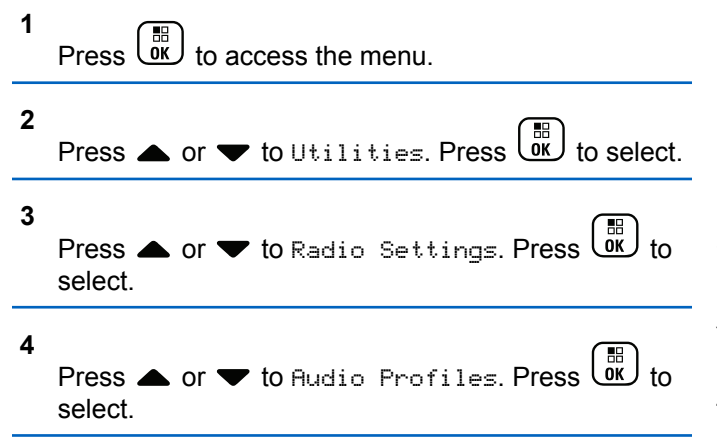

### **5**

Press  $\triangle$  or  $\blacktriangledown$  to the required setting. Press  $\begin{pmatrix} \frac{18}{00} \\ \frac{1}{00} \end{pmatrix}$ to select.

The settings are as follows.

- Choose Default to disable the previously selected audio profile and return to the default factory settings.
- Choose Level 1, Level 2, or Level 3 for audio profiles intended to compensate for noiseinduced hearing loss that is typical for adults over 40 years of age.
- Choose Treble Boost, Mid Boost, or Bass Boost for audio profiles that align with your preference for tinnier, more nasal, or deeper sounds.

The display shows  $\blacktriangledown$  beside the selected setting.

#### **5.10.32**

# **General Radio Information**

Your radio contains information on various general parameters.

The general information of your radio is as follows:

- Battery information.
- Radio alias and ID.
- Firmware and Codeplug versions.
- Software update.
- GNSS information.
- Site information.
- Received Signal Strength Indicator.

# **NOTE:**

Press  $\begin{pmatrix} 5 \\ 4 \end{pmatrix}$  to return to the previous screen. Long press to return to the Home screen. The radio exits the current screen once the inactivity timer expires.

### **5.10.32.1 Accessing Battery Information**

Displays information of your radio battery.

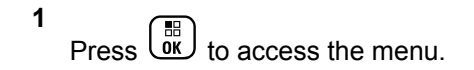

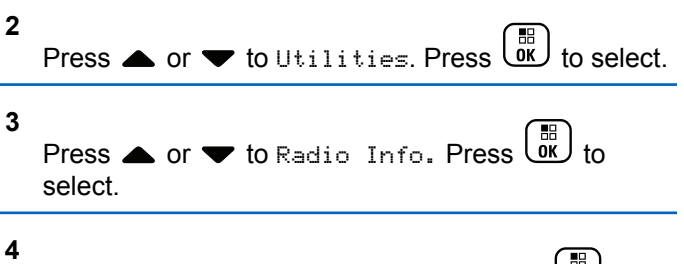

Press  $\bullet$  or  $\bullet$  to Battery Info. Press  $\begin{bmatrix} \overline{w} \\ w \end{bmatrix}$  to select.

# **NOTE:**

For **IMPRES** batteries only: The display reads Recondition Battery when the battery requires reconditioning in an IMPRES charger. After the reconditioning process, the display then shows the battery information.

The display shows the battery information.

# **NOTE:**

For non-supported battery, the display shows Unknown Battery.

# **5.10.32.2 Checking Radio Alias and ID**

- **1** Do one of the following:
	- Press the programmed **Radio Alias and ID** button. Skip the following steps. A positive indicator tone sounds.

You can press the programmed **Radio Alias and ID** button to return to the previous screen.

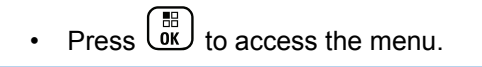

```
2
       Press A or \blacktriangledown to Utilities. Press \begin{bmatrix} \mathbb{R} \\ \mathbb{R} \end{bmatrix} to select.
3
      Press \triangle or \blacktriangledown to Radio Info. Press \begin{bmatrix} \mathbb{R} \\ \mathbb{R} \end{bmatrix} to
       select.
```
**4** Press  $\bullet$  or  $\bullet$  to My Number. Press  $\begin{pmatrix} \bullet & \bullet \\ \bullet & \bullet \end{pmatrix}$  to select.

The first text line shows the radio alias. The second text line shows the radio ID.

# **5.10.32.3 Checking Firmware and Codeplug Versions**

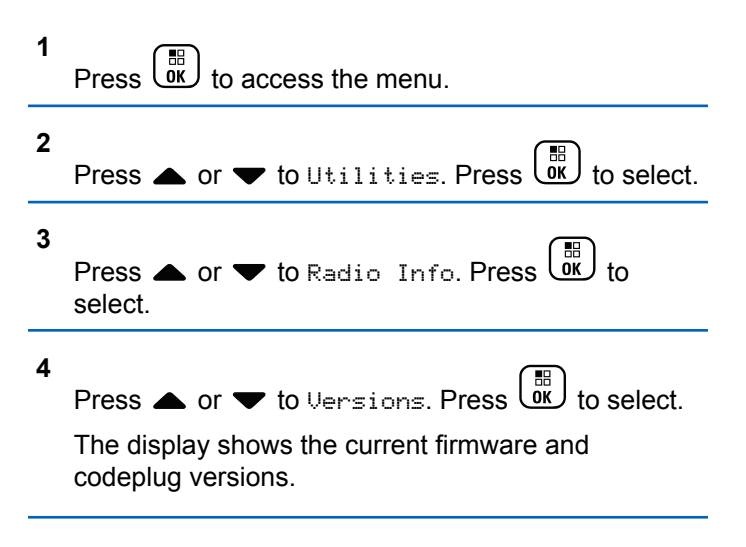

#### **5.10.32.4**

# **Checking GNSS Information**

Displays the GNSS information on your radio, such as values of:

- Latitude
- Longitude
- Altitude
- Direction
- Velocity
- Horizontal Dilution of Precision (HDOP)
- Satellites
- Version

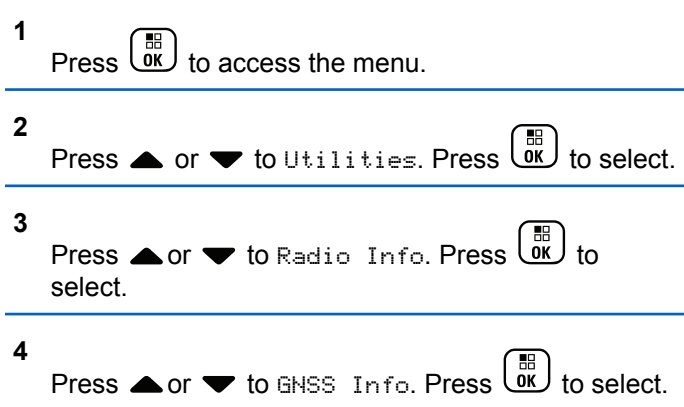

**5**

Press  $\bullet$  or  $\bullet$  to the required item. Press  $\begin{array}{c} \boxed{30} \\ \boxed{00} \end{array}$ to select. The display shows the requested GNSS information.

#### **5.10.32.5**

# **Checking Software Update Information**

This feature shows the date and time of the latest software update. Follow the procedure to check the software update information on your radio.

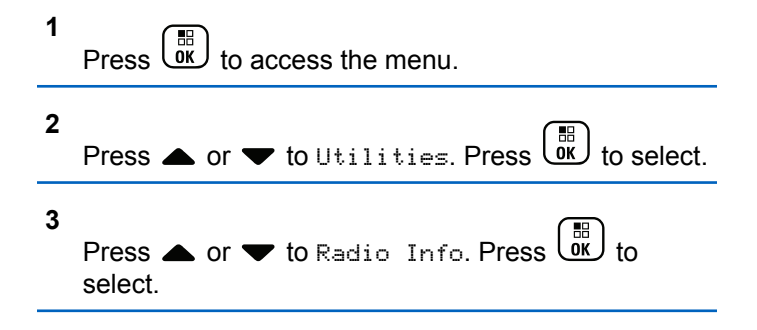

**4**

# Press  $\bullet$  or  $\bullet$  to SW Update. Press  $\begin{bmatrix} \mathbb{B} \\ \mathbb{C} \end{bmatrix}$  to select.

The display shows the date and time of the latest software update.

Software Update menu is only available after at least one successful OTAP or Wi-Fi session. See [Over-the-Air](#page-324-0) [Programming on page 324](#page-324-0) for more information.

### **5.10.32.6 Displaying Site Information**

Follow the procedure to display the current site name your radio is on.

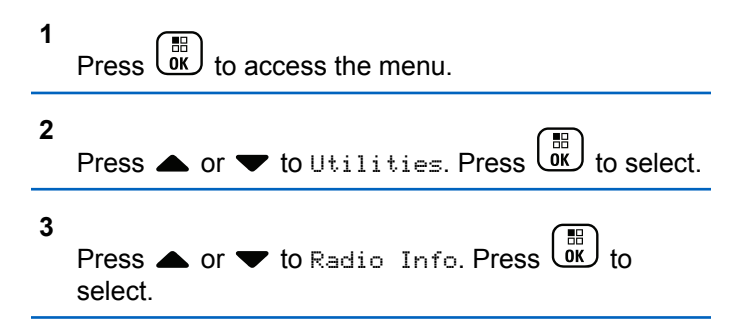

**4**  
Press **or** 
$$
\blacktriangleright
$$
 to Site Info. Press  $\begin{array}{c} \boxed{m} \\ \boxed{0K} \end{array}$  to select.

The display shows the current site name.

### **5.10.33**

# **Received Signal Strength Indicator**

This feature allows you to view the Received Signal Strength Indicator (RSSI) values.

The display shows the **RSSI** icon at the top right corner. See Display Icons for more information on the **RSSI** icon.

# **5.10.33.1 Viewing RSSI Values**

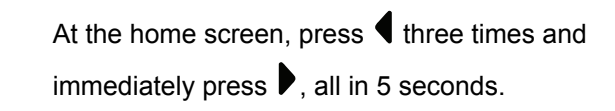

The display shows the current RSSI values.

To return to the home screen, press and hold  $\left(\frac{5}{6}\right)$ 

# **Authorized Accessories List**

Motorola Solutions provides a list of accessories to improve the productivity of your radio.

#### **Table 14: Antenna**

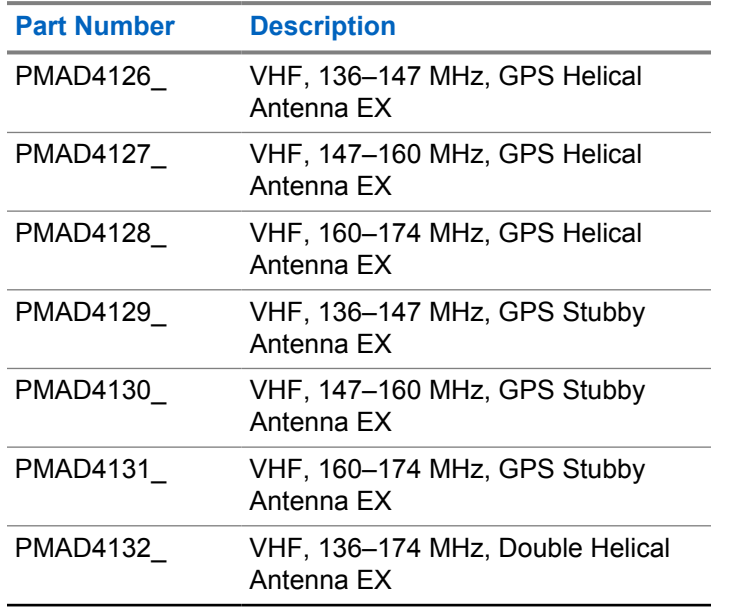

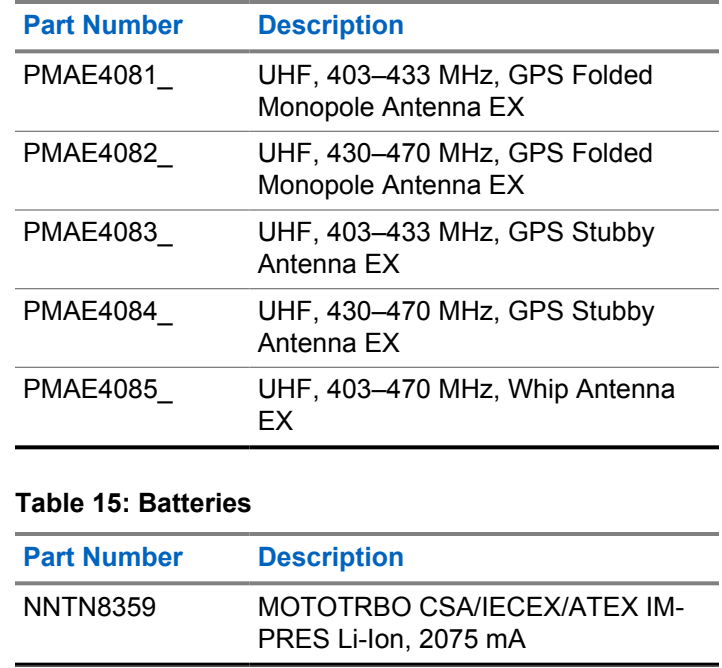

### **Table 16: Carry Devices**

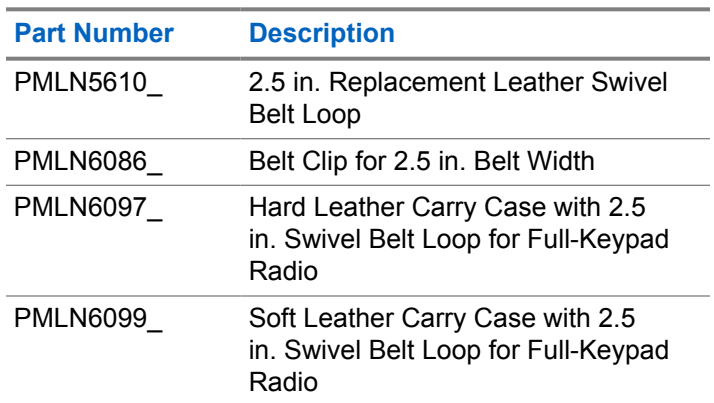

#### **Table 17: Chargers**

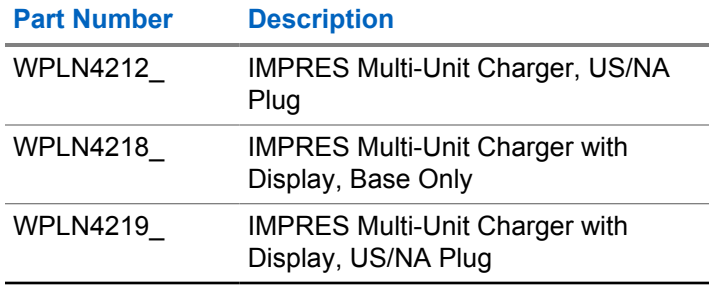

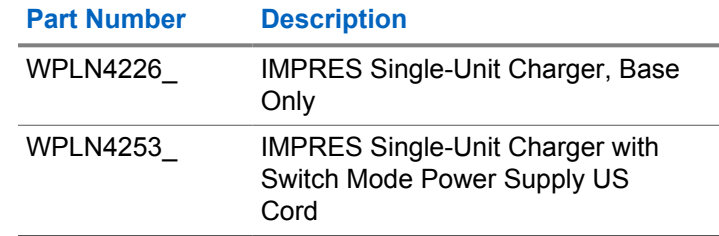

### **Table 18: Headsets and Headset Accessories**

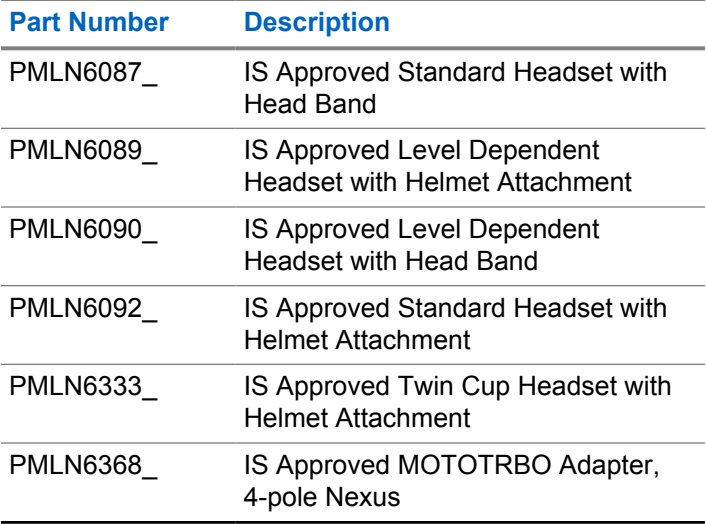

### **Table 19: Remote Speaker Microphones**

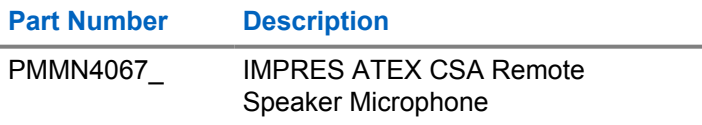

### **Table 20: Miscellaneous Accessories**

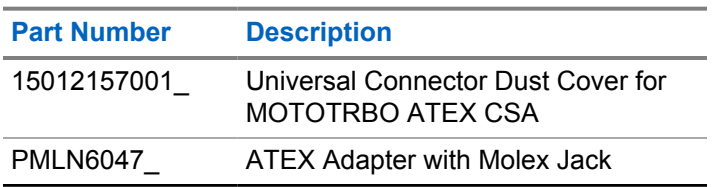

# 简体中文

# 目录

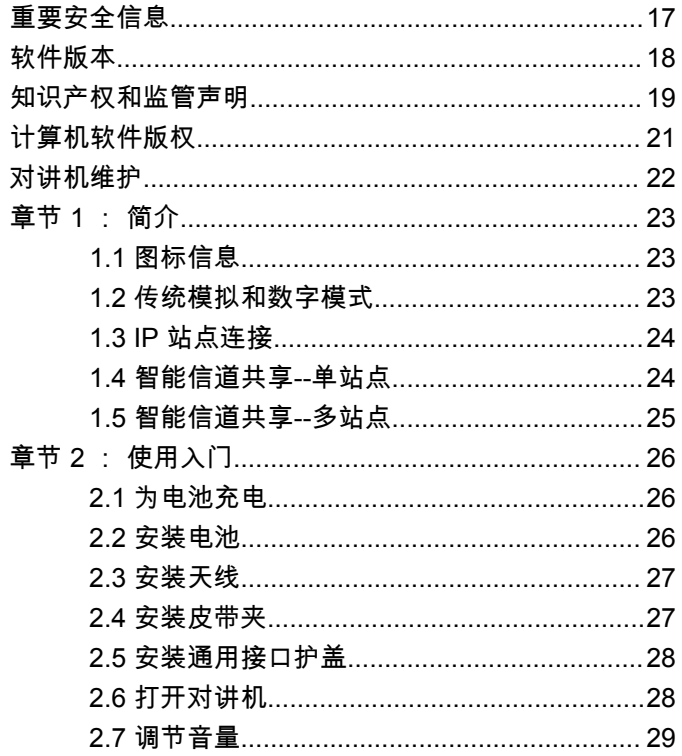

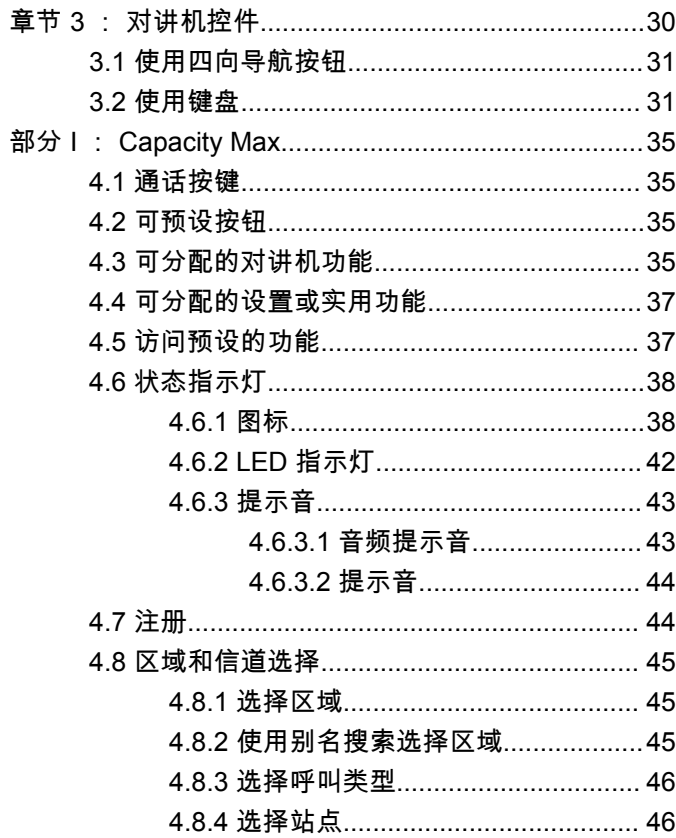

# 简体中文

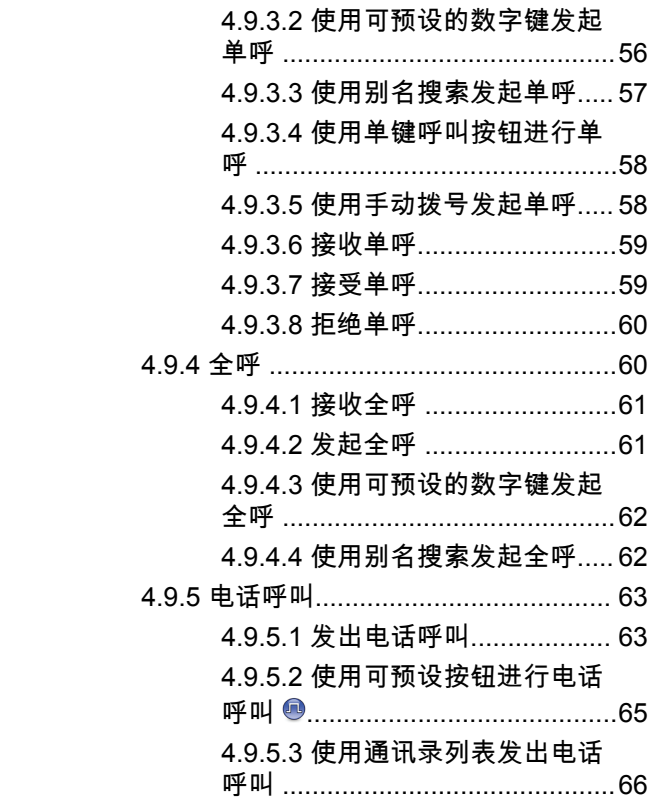

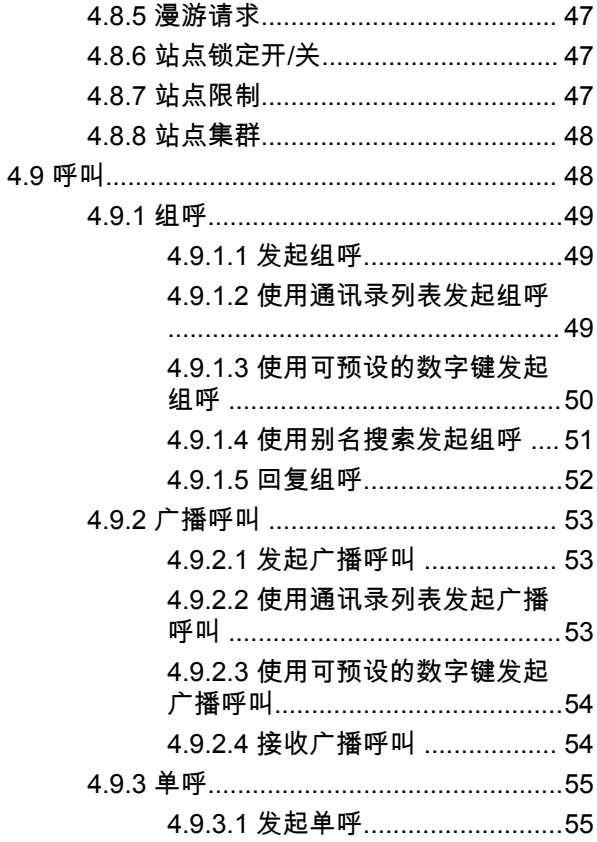
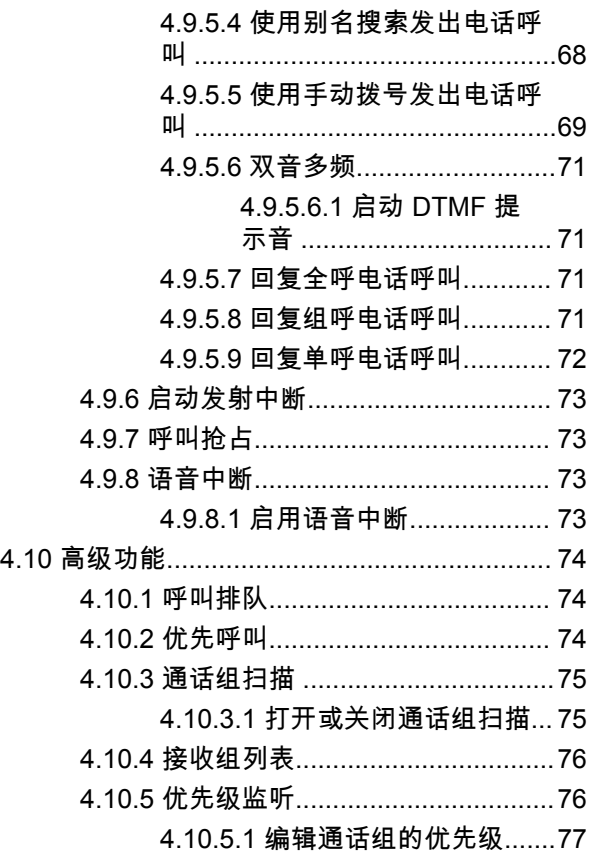

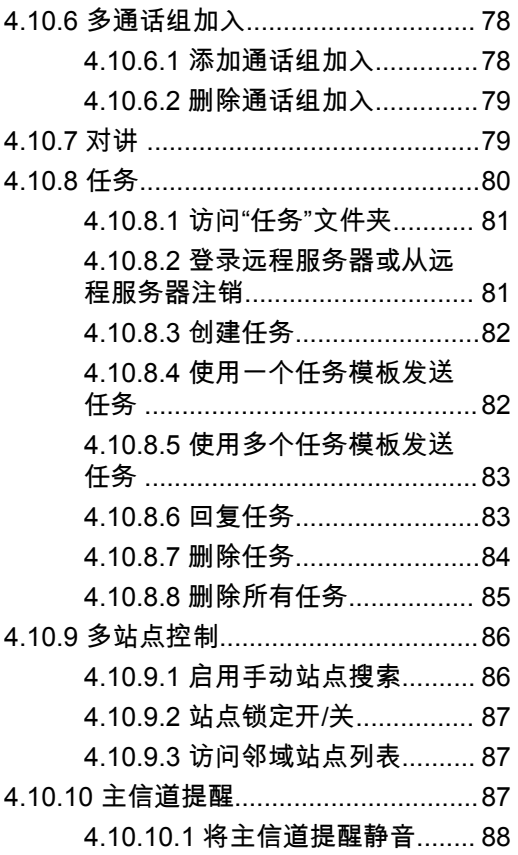

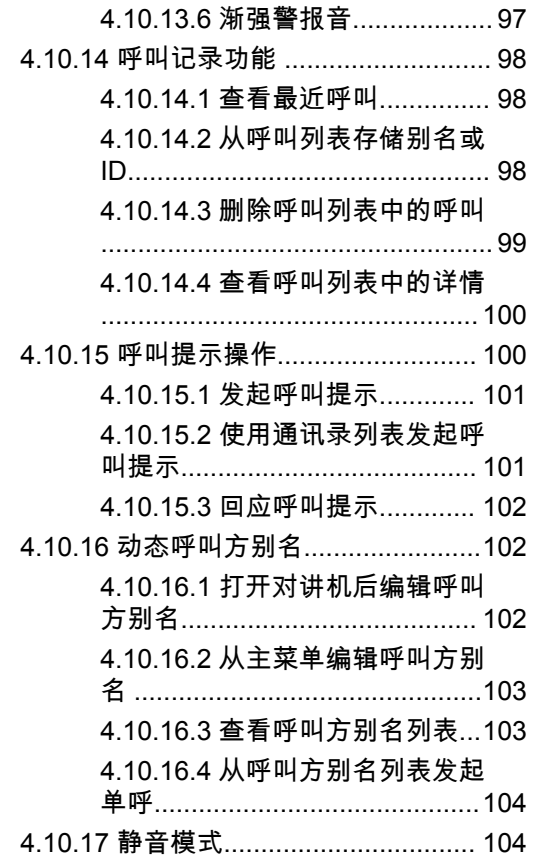

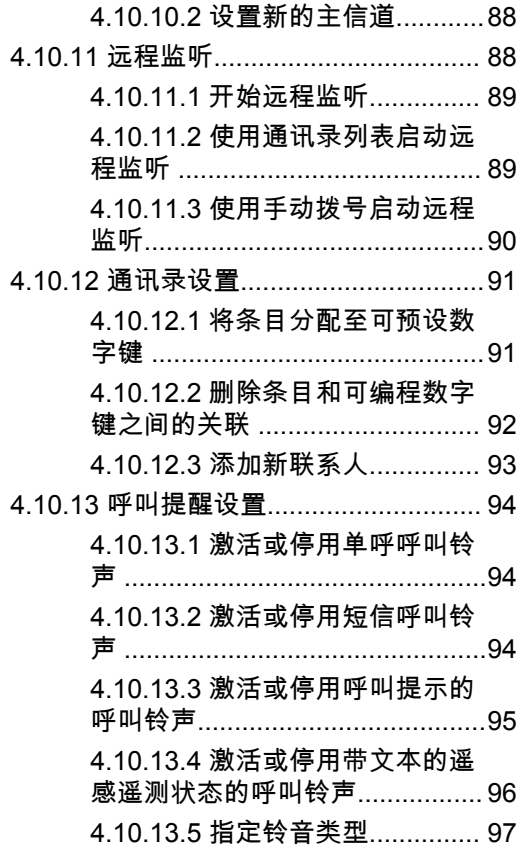

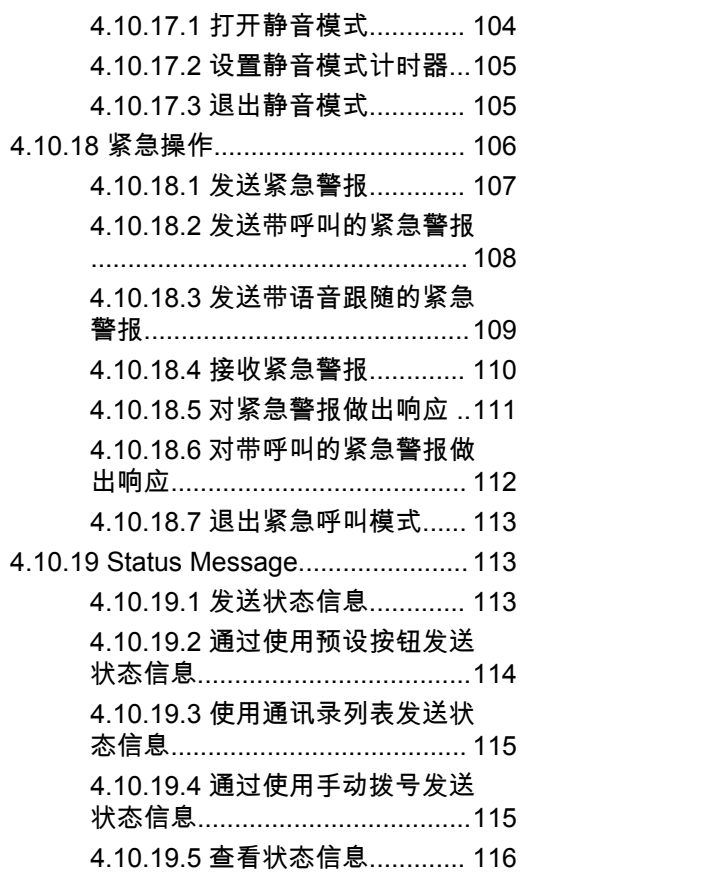

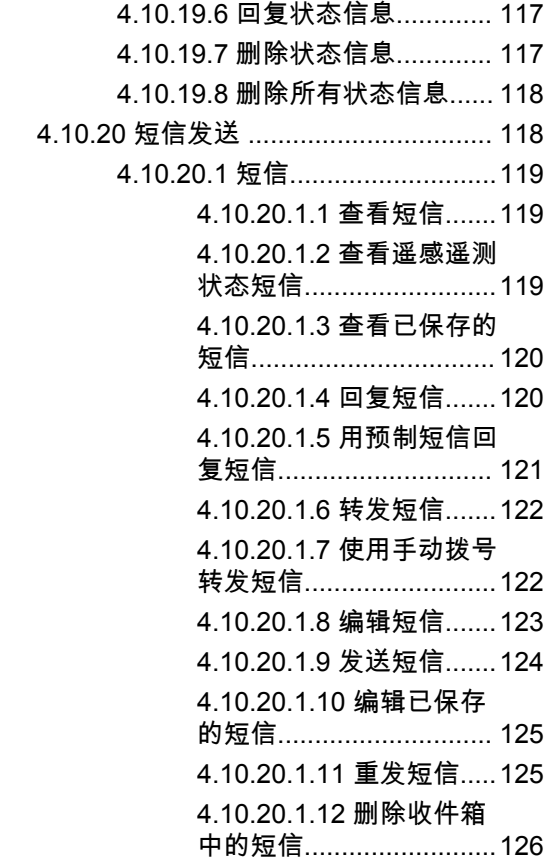

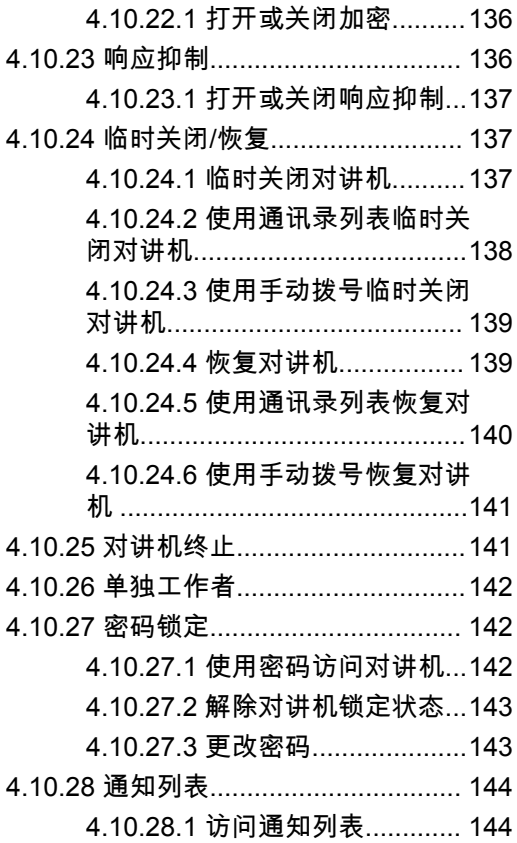

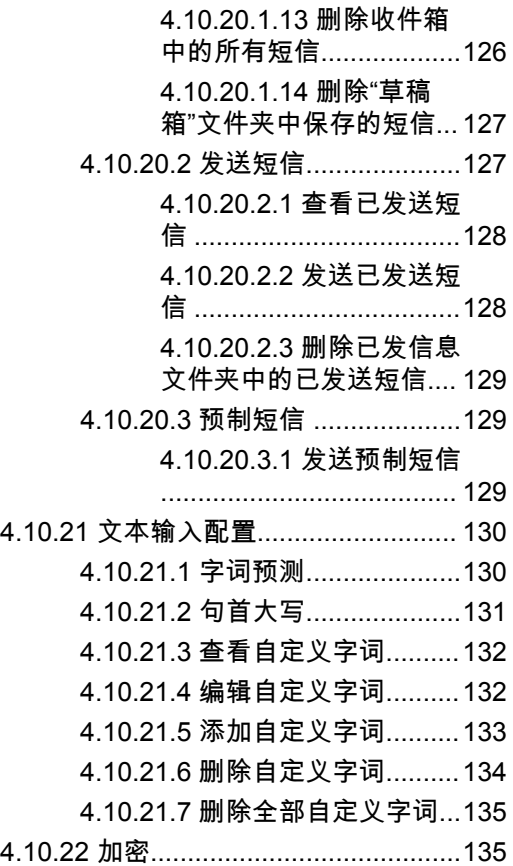

**7**

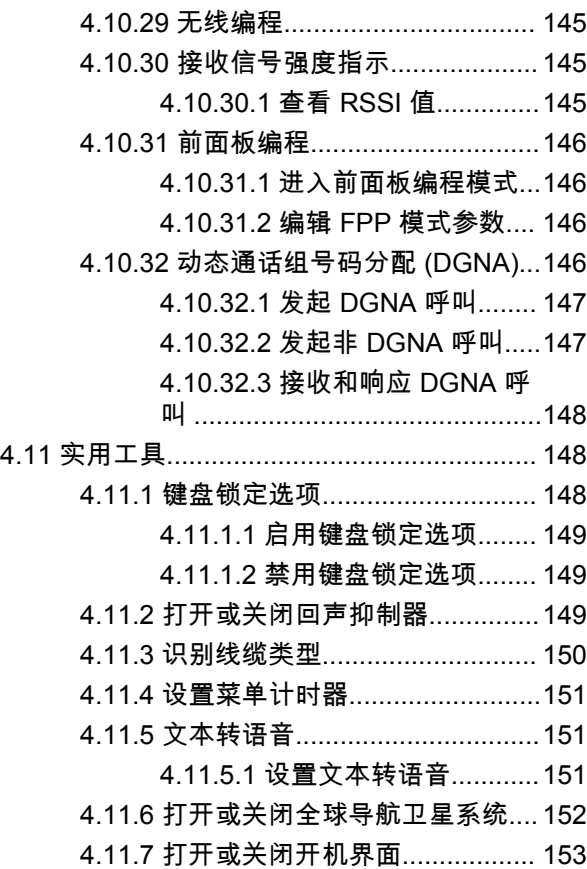

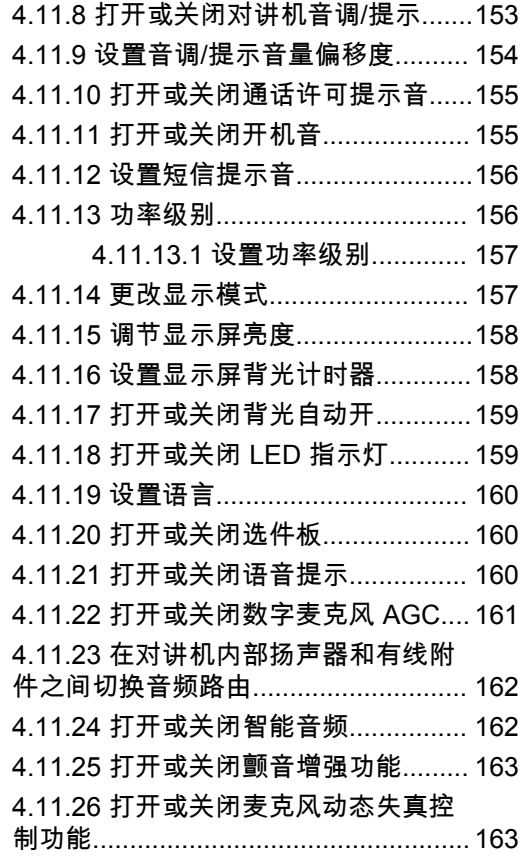

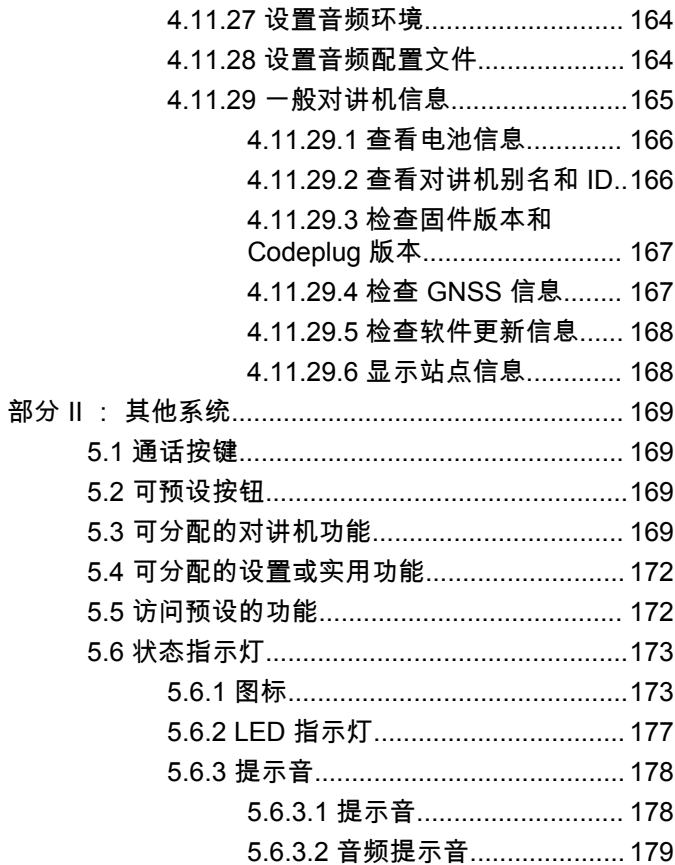

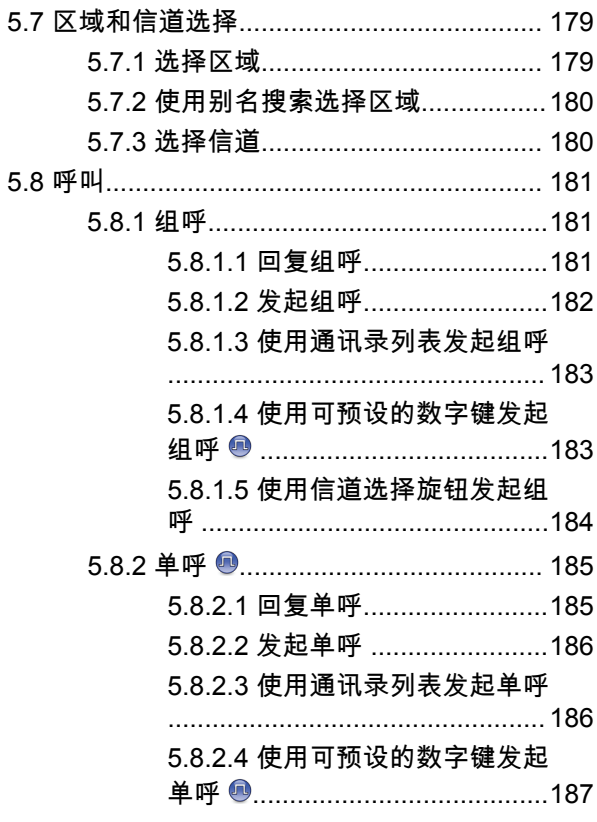

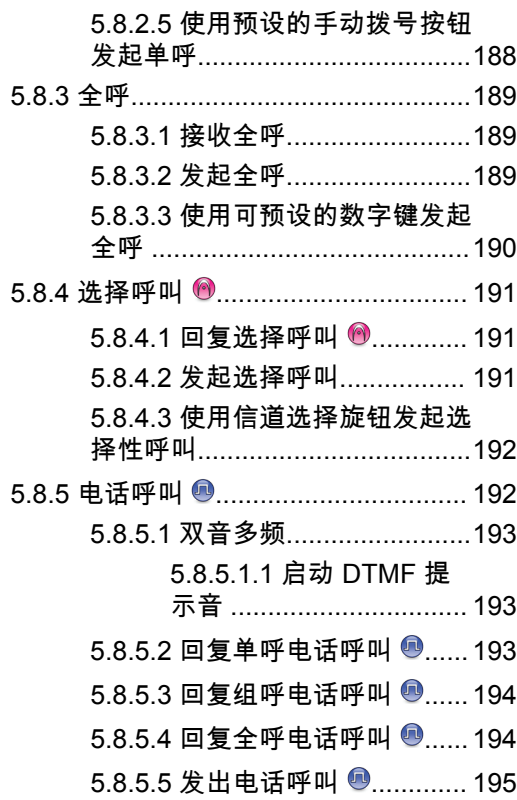

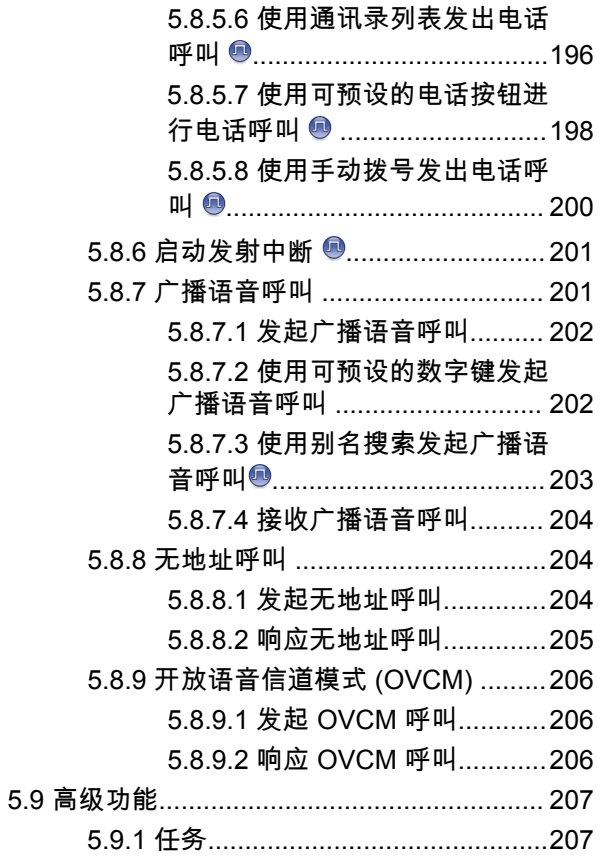

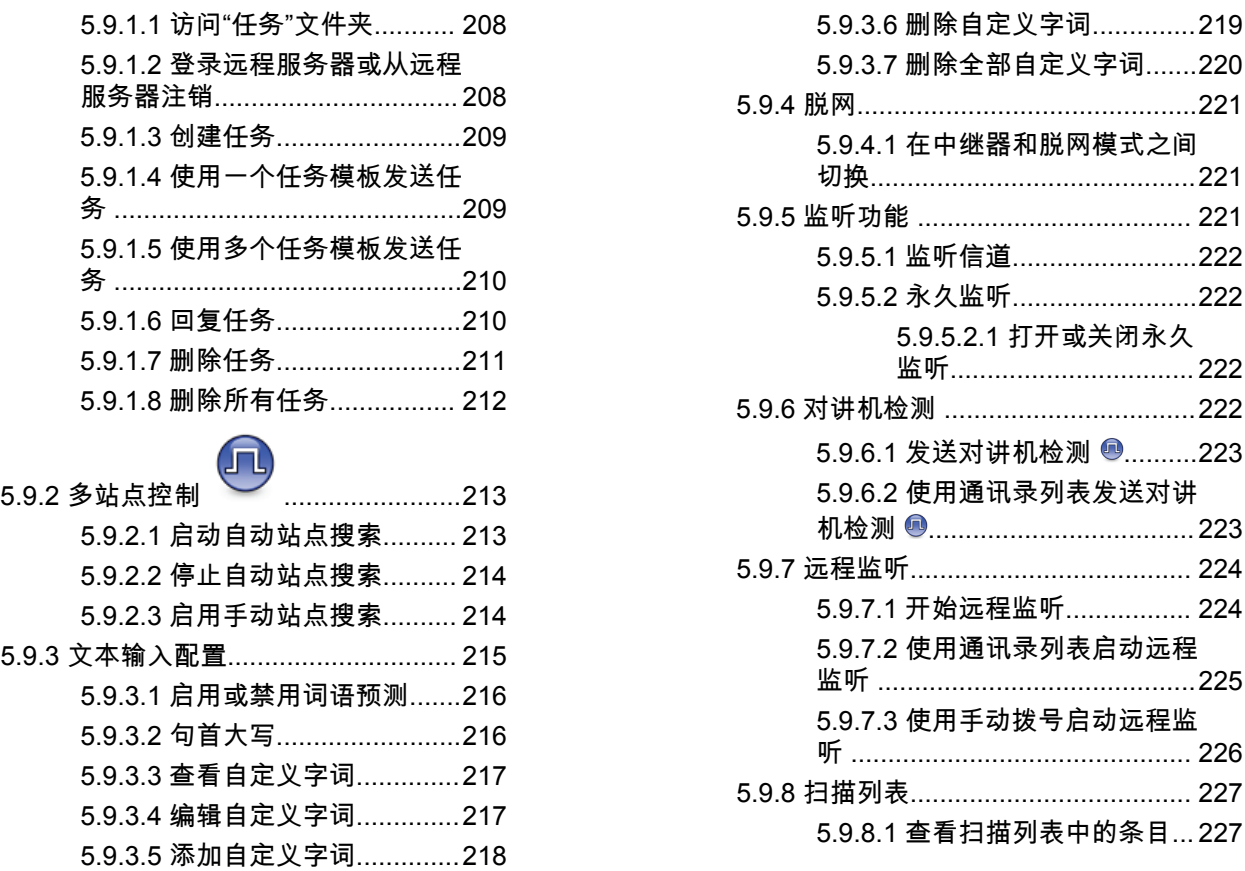

5.9.2 多 站 点 控

5.9.3.1 [启用或禁用词语预测](#page-572-0).......216

闭永久 监听[................................. 222](#page-578-0) ...........222  $9.$ ..........223 表发送对讲 机检测 [.................................... 223](#page-579-0) 5.9.7 远程监听[...................................... 224](#page-580-0) 始远程监听[................. 224](#page-580-0) 表启动远程 监听 [...........................................225](#page-581-0) 远程监 听 [.............................................. 226](#page-582-0) 表[...................................... 227](#page-583-0) 条 目... 227

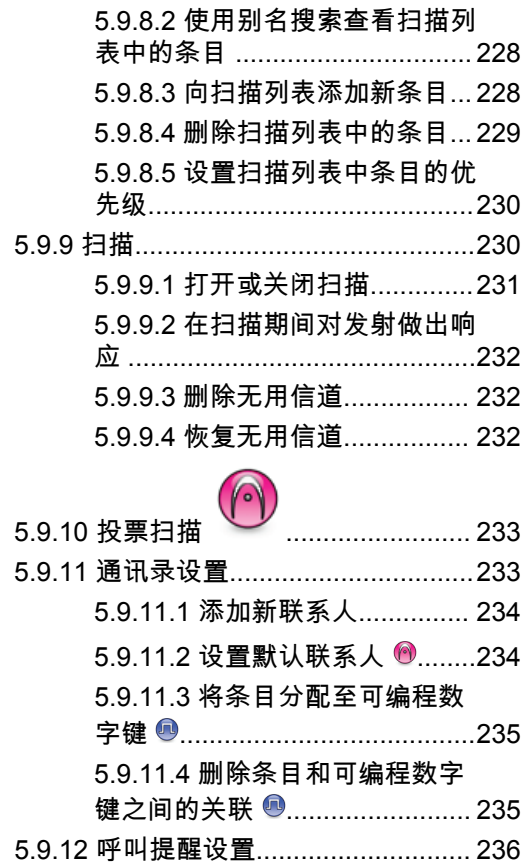

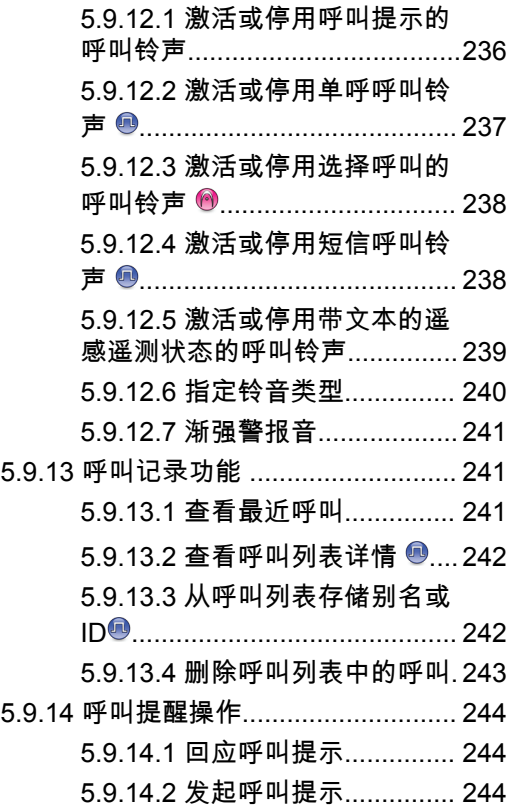

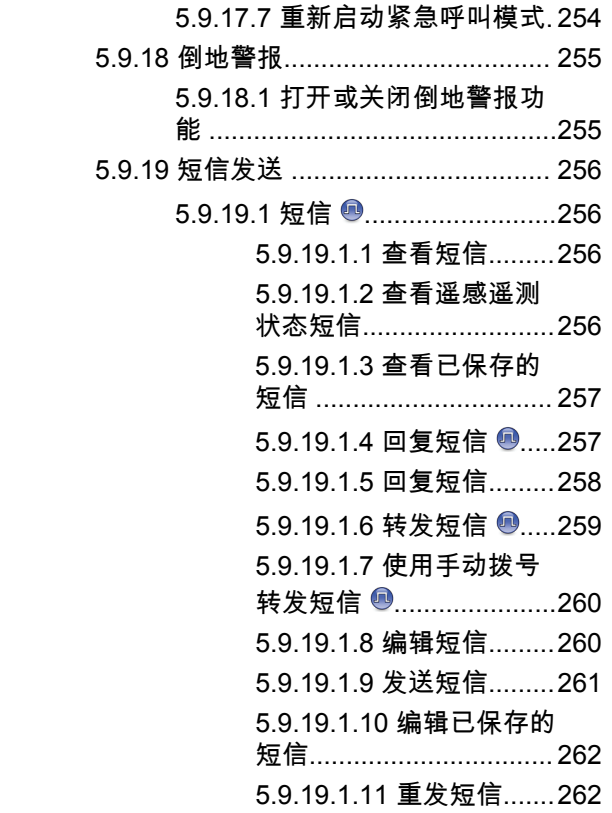

5.9.14.3 [使用通讯录列](#page-601-0) 表发起呼 叫提示[........................................ 245](#page-601-0)

5.9.15.2 [从主菜单编辑呼叫方](#page-602-0) 别 名 [...............................................246](#page-602-0) 5.9.15.3 [查看呼叫方别名列](#page-602-0) 表.....246 5.9.15.4 [从呼叫方别名列](#page-603-0) 表发起 单呼 [...........................................247](#page-603-0)

5.9.16 静音模式[.................................... 247](#page-603-0)

5.9.16.1 打开静音模式[............... 247](#page-603-0) 5.9.16.2 设 [置静音模式计时](#page-604-0) 器.....248 5.9.16.3 退 出静音模式[............... 248](#page-604-0) 5.9.17 紧急操作 [................................... 249](#page-605-0)

> 5.9.17.1 接收紧急 警 报[............... 250](#page-606-0) [5.9.17.2](#page-607-0) 对紧急 警报做 出响应.....251 5.9.17.3 发送紧急 警 报[............... 251](#page-607-0) 5.9.17.4 [发送带呼](#page-608-0) 叫的紧急 警 报. 252 5.9.17.5 带语音 [跟随的紧急](#page-609-0) 警 报. 253 5.9.17.6 [发送带语音](#page-610-0) 跟随的紧急 警 报 [........................................254](#page-610-0)

5.9.15 动态呼叫方别名[..........................245](#page-601-0) 5.9.15.1 [打开对讲机后编辑呼](#page-602-0) 叫 方别名[........................................ 246](#page-602-0)

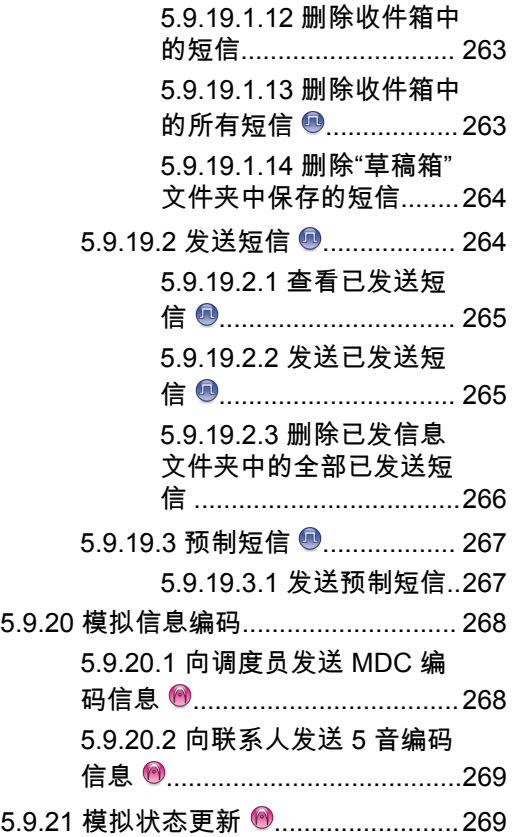

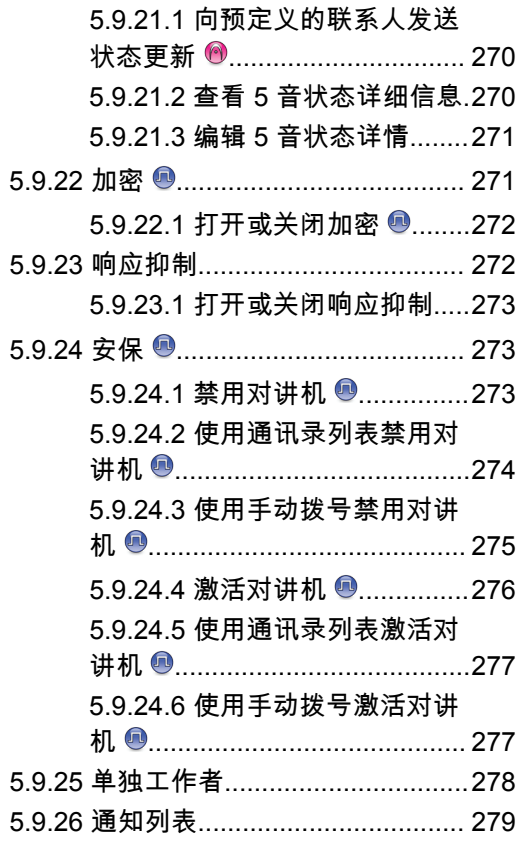

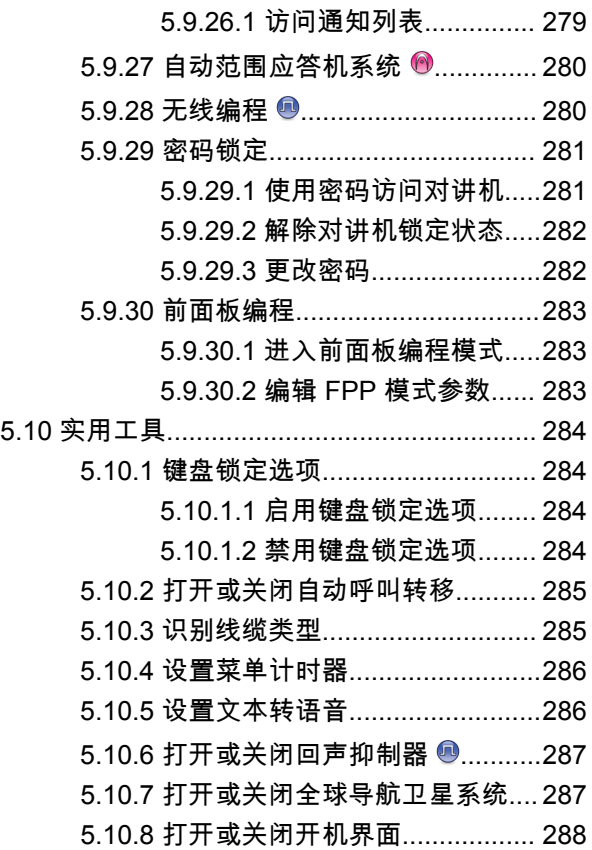

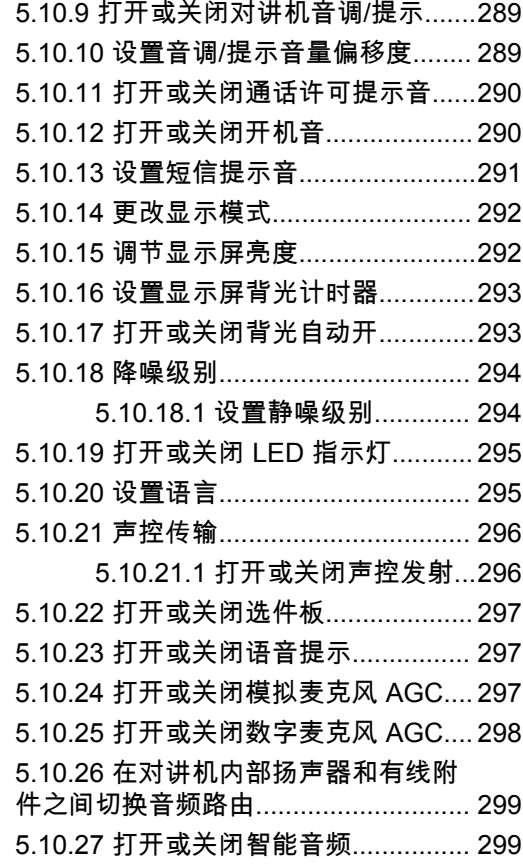

**15**

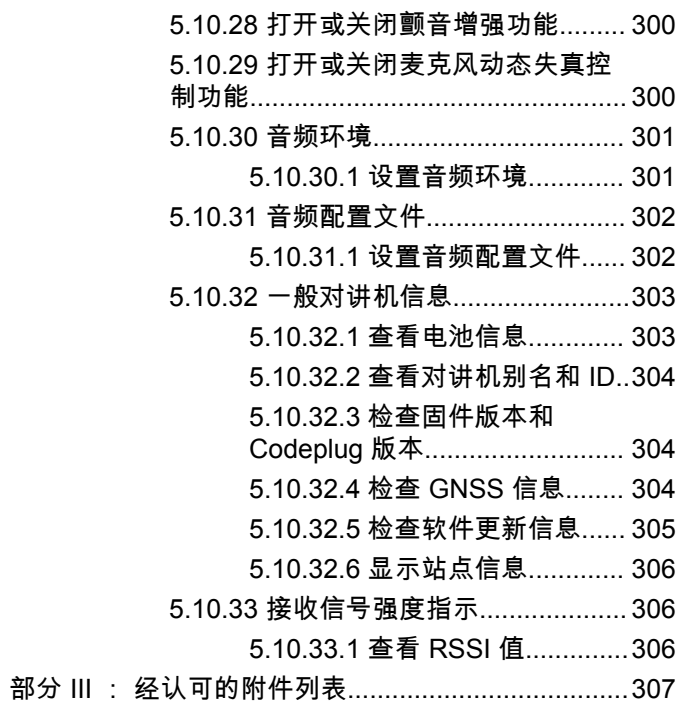

重要安全信息

### 便携式双向对讲机的射频能量辐射和产品安全指南

#### 小心**: /\**

此对讲机仅限职业使用。使用对讲机之前,请阅读对 讲机随附的射频能量辐射和产品安全指南。本指南包 含安全使用操作说明,以及符合适用标准与法规的射 频能量信息和控制。

对于泰国市场上出售的型号:

้อุปกรณ์โทรคมนาคมนี้ได้ปฏิบัติตามข้อกำหนดของคณะกรรมการกิจการ โทรคมนาคมแห่งชาติ

此电信设备符合泰国国家电信委员会的要求。

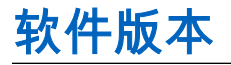

软件版本 **R02.21.01.0000** 或更高版本支持以下章节中介绍 的所有功能。

请联系您的经销商或管理员了解详细信息。

## 知识产权和监管声明

## 版权

本文档中介绍的 Motorola Solutions 产品可能包含受版权保 护的 Motorola Solutions 计算机程序。美国和其他国家/地区 的法律为 Motorola Solutions 保留受版权保护的计算机程序 的某些专有权利。因此,在未经 Motorola Solutions 明确书 面许可的情况下,不得以任何方式对本文档中介绍的 Motorola Solutions 产品所包含的任何受版权保护的 Motorola Solutions 计算机程序进行拷贝或复制。

在未经 Motorola Solutions, Inc. 事先书面许可的情况下,不 得以任何形式或通过任何方式来复制、传播、在检索系统中 存储本文档的任何部分,或将其翻译为任何语言或计算机语 言。

## 商标

MOTOROLA、MOTO、MOTOROLA SOLUTIONS 和标志 性的 M 徽标是 Motorola Trademark Holdings, LLC 的商标 或注册商标,必须获得授权方可使用。所有其他商标均为其 各自所有者的财产。

## 许可权利

购买 Motorola Solutions 的产品不应视为直接或通过暗示、 禁止反言或其他方式授予 Motorola Solutions 的版权、专利 或专利申请的任何许可,但产品销售过程中因法律实施所引 起的普通非专有免版税许可除外。

## 开源内容

本产品可能包含经许可使用的开源软件。请参阅产品安装介 质,了解完整的"开源法律声明和归属"内容。

### 欧盟 **(EU)** 和英国 **(UK)** 废弃电子电气设备 **(WEEE)** 指令

 $\boxtimes$ 

欧盟的 WEEE 指令和英国的 WEEE 法规要求销售到欧 盟国家/地区和英国的产品必须在产品上(有时是在包装上) 张贴带交叉号的垃圾箱标签。根据 WEEE 指今的定义,此 带叉号的带轮垃圾箱标签表示欧盟国家/地区和英国的客户和 最终用户不得将此电子电气设备或附件作为生活垃圾处置。

欧盟国家/地区和英国的客户或最终用户应联系当地的设备供 应商代表或服务中心,以了解有关所在国家/地区废物收集系 统的相关信息。

### 免责声明

请注意,此文档中介绍的某些特性、设备和功能可能不适用 于或未授权给特定系统使用,或者取决于特定移动订阅用户 设备的特性或特定参数的配置。请联系 Motorola Solutions 联系人获取详细信息。

**© 2022 Motorola Solutions, Inc.** 保留所有权利

## 计算机软件 版 权

本手册 所介绍的 Motorola Solutions 可能包括存储于半导体 存储 器或其他介质中的受 版权保护的 Motorola Solutions 计 算机程 序。美国和其他国 家 / 地 区 的 法律保护 Motorola Solutions 的某些有 版权的计算机程 序的专有权利, 包括但不 限于以任何形式拷贝或复制有版权的计算机程序的权利。因 此,在未经 Motorola Solutions 书面允许的情况下,不得以 任何形式对本手册 所介绍的 Motorola Solutions 产品所包含 的任何受 版权保护的 Motorola Solutions 计算机程 序进行 拷 贝、复制、修改 、 反向工程或分发。此 外,购买 Motorola Solutions 的产品未 以禁止反言或其他 方式,直接 或 暗示授予 Motorola Solutions 的 版权、专利或者专利申请许可,产品 销售过程中法律运用所引起的普通非专有许可除外。

本产品中嵌入的 AMBE+2™ 语音编码技术受知识产权保护, 包 括 Digital Voice Systems, Inc. 的专利权、 版权和 商业秘 密 。

该语音编码技术单独授权供该通 信设备使用。明 确禁止该技 术用户对其进行反编译、逆向工程或反汇编结果代码,或以 任何其他 方 式 将结果代码转换成人类可阅读的格式。

美国专利 号:#5,870,405 、#5,826,222 、#5,754,974 、 #5,701,390 、#5,715,365 、#5,649,050 、#5,630,011 、 #5,581,656、#5,517,511、#5,491,772、#5,247,579、 #5,226,084 和 #5,195,166 。

## 对讲机维护

本节介绍对讲机的基本操作预防措施。

#### 表 **1** : **IP** 规格

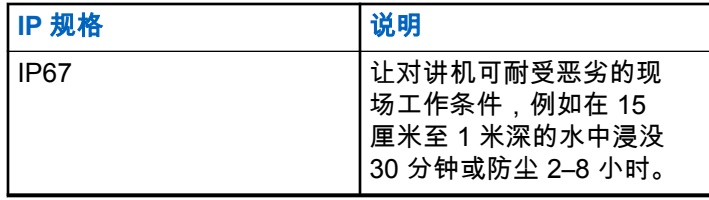

小心**:**

- 请勿拆卸对讲机。这样可能会损坏对讲机密封垫,并 出现通往对讲机内部的漏洞。只能在可以检测对讲机 的密封性和更换密封件的服务站进行对讲机维护。
- 如果对讲机被浸没在水中,请用力挥动对讲机,这样可 以将积留在扬声器网罩和麦克风接口内的水甩出。积留 的水分会导致音质降低。
- 如果对讲机的电池触点部位接触到水,则在装入电池 前,请将对讲机和电池的电池触点擦干净并晾干。残留 的水分会导致对讲机短路。
- 如果对讲机被浸没在腐蚀性液体中(例如盐水),请用 清水将对讲机和电池冲洗干净,然后将对讲机和电池凉 干。
- 清洁对讲机的外表面时,请使用中性餐洗剂与清水的稀 释溶液(例如一茶匙餐洗剂和一加仑水)。
- 切勿刺戳位于电池触点下方的对讲机壳上的孔(洞)。 该孔能够使对讲机内的压力保持平衡。如果刺戳该孔, 液体会渗漏进对讲机,从而可能会导致对讲机丧失防水 性能。
- 切勿堵塞或覆盖该孔,即使是标签也不可以。
- 确保不让油泥接触到该孔。
- 配备有适当天线的对讲机所设计的防水性能为:最大防 水深度为 1 米 (3.28 英尺), 最长浸没时间为 30 分 钟。超过最大限值或不使用天线可能会导致对讲机损 坏。
- 清洁对讲机时,请勿使用高压喷水,因为其压力会大于 1 米深的水压并可能会导致水渗漏进对讲机。

简介

本用户指南介绍了对讲机操作。

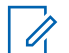

注释**:**

对讲机机型 CP7668 仅支持传统模拟模式、传统数字 模式和 Connect Plus 操作模式。

您的经销商或系统管理员可能已经针对您的具体需要对对讲 机进行了定制。请联系您的经销商或系统管理员了解详情。 您可以向您的经销商或系统管理员咨询以下事项:

- 您的对讲机是否带有预设传统信道?
- 哪些按钮已预设为访问其他功能?
- 哪些可选附件满足您的需求?
- 使用对讲机实现有效通信的最佳做法是什么?
- 怎样的维护过程有助于延长对讲机寿命?

## **1.1** 图标信息

在本手册中,所述的图标用于表示在传统模拟模式或传统数 字模式中支持的功能。

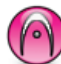

表示仅在传统模拟模式下有效的功能。

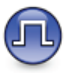

#### 表示仅在传统数字模式下有效的功能。

对于在传统模拟和数字模式下均可用的功能,两个图标均不 显示。

### **1.2** 传统模拟和数字模式

对讲机中的每个信道都可配置为传统模拟信道或传统数字信 道。

#### **1**:信道选择旋钮

从数字模式切换到模拟模式时,某些功能不可用。数字功能 的图标通过"变灰"来反应此变化。菜单会隐藏禁用功能。

对讲机也有在模拟和数字模式下均可使用的功能。各种功能 工作方式之间的微小差别不影响对讲机性能。

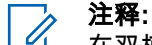

在双模扫描期间,对讲机也可以在数字模式和模拟模 式之间进行切换。有关详细信息,请参阅[扫描页号](#page-586-0) [230](#page-586-0) 。

### **1.3 IP** 站点连接

此功能允许您的对讲机连接至通过互联网协议 (IP) 网络连接 的不同可用站点,从而将传统通信扩展到单个站点范围之 外。这是传统多站点模式。

当对讲机从一个站点的范围内移到另一个站点的范围内时, 对讲机会连接到新站点的中继器,以发送或接收呼叫或数据 传输。此操作可以自动完成,也可以手动完成,具体取决于 您的设置。

在自动站点搜索中,如果来自当前站点的信号较弱或对讲机 检测不到来自当前站点的任何信号,对讲机将扫描所有可用 站点。然后,对讲机会锁定具有最大接收信号强度指示器 (RSSI) 值的中继器。

在手动站点搜索中,对讲机搜索漫游列表中当前处于范围内 的下一个站点(但该站点可能不具有最强的信号)并锁定该 站点。

#### 注释**:**  $\mathscr{A}$ 每个信道只能启用"扫描"或"漫游",但不能同时启用 二者。

您可以将启用了此功能的信道添加到特定的漫游列表中。在 自动漫游操作过程中,对讲机会搜索漫游列表中的信道以确 定最佳站点。一个漫游列表最多支持 16 个信道(包括选定 信道)。

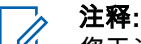

您无法在漫游列表中手动添加或删除条目。请联系您 的经销商了解详细信息。

### **1.4** 智能信道共享**--**单站点

"智能信道共享--单站点"是 MOTOTRBO 对讲机系统中的单 站点集群配置,它使用信道池支持数百个用户以及最多 254 个通话组。此功能允许您的对讲机在处于中继器模式时有效 地利用多个可用的预设信道。

如果您尝试使用可预设按钮访问不适用于"智能信道共享--单 站点"的功能,您将听到一声否定提示音。

您的对讲机还有在传统数字模式、IP 站点连接、智能信道共 享中均可使用的功能。然而,各种功能工作方式之间的微小 差别不影响对讲机性能。

有关此配置的详细信息,请咨询您的经销商或系统管理员。

### **1.5** 智能信道共享**--**多站点

"智能信道共享--多站点"是 MOTOTRBO 对讲机系统中的多 信道集群配置,它将智能信道共享和 IP 站点连接配置的优 点结合在了一起。

"智能信道共享--多站点"允许您的对讲机连接至使用 IP 网络 连接的不同可用站点,从而将集群通信扩展到单个站点范围 之外。它还通过有效利用每个可用站点支持的一系列可用预 设信道的组合增加了容量。

当对讲机从一个站点的范围移到另一个站点的范围内时,对 讲机连接到新站点的中继器以发送或接收呼叫/数据传输信 号。根据您的设置,此操作可以自动或手动进行。

如果将对讲机设置为自动执行此操作,则当来自当前站点的 信号较弱或对讲机无法检测到来自当前站点的任何信号时, 它将扫描所有可用站点。然后,它将锁定具有最强 RSSI 值 的中继器。

在手动站点搜索中,对讲机搜索漫游列表中当前在范围内的 下一个站点(但该站点可能不具有最强的信号)并锁定该站 点。

任何启用了"智能信道共享--多站点"的信道均可添加到特定的 漫游列表中。在自动漫游操作过程中,对讲机将搜索这些信 道以确定最佳站点。

注释**:**

#### 您不能在漫游列表中手动添加或删除条目。请联系您 的经销商或系统管理员了解详情。

与"智能信道共享--单站点"类似,不适用于"智能信道共享--多 站点"的功能的图标将不显示在菜单中。如果您尝试使用可预 设按钮访问不适用于"智能信道共享--多站点"的功能,您将听 到一声否定提示音。

## 使用入门

"使用入门"提供有关为对讲机做好使用准备的说明。

## **2.1** 为电池充电

为获得最佳性能,您的对讲机由 Motorola Solutions 认可的 锂离子 (Li-lon) 电池供电。

充电时请关闭对讲机。

- 只能在非危险区域为电池充电。电池充电后,要让对 讲机放置至少 3 分钟。
- 为了防止损坏和遵守保修条款,请务必使用充电器用 户指南中要求的 Motorola Solutions 充电器为电池充 电。
- 只能在非危险区域为电池充电。电池充电后,要让对 讲机放置至少 3 分钟。
- 如果电池连接至对讲机,请确保对讲机充电时保持关 机状态。
- 为了获得最佳电池性能,初次使用时新电池充电时间 应为 14 到 16 小时。

• 为了获得最佳电池寿命和宝贵的电池数据,请始终使 用 IMPRES 充电器为 IMPRES 电池充电。

## **2.2** 安装电池

按照步骤将电池安装到您的对讲机。

当装有非 Motorola Solutions 的电池时,对讲机会发出提示 音,显示屏将显示未知电池,且电池图标处于禁用状态。

- **1** 将电池与对讲机背面的电池滑轨对齐。
- **2** 将电池用力压入对讲机中,将电池往上滑动,直到锁

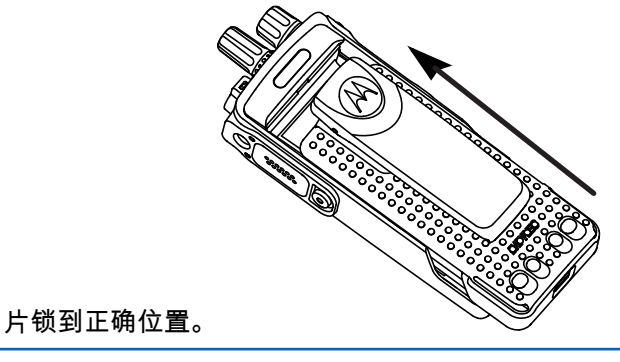

**3** 将电池锁拨到锁定位置。

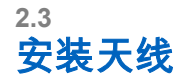

关闭对讲机。

将天线插入插孔中并顺时针转动。

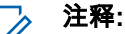

 $\mathscr{U}_1$ 要取得最佳防水和防尘效果,请确保天线安装 牢固。

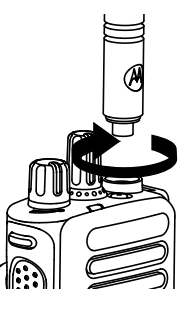

注释**:**  $\mathscr{U}$ 

要取出天线,请以逆时针方向旋转天线。

小心**:**

为防止损坏,请只使用 MOTOTRBO 天线替换出现 故障的天线。

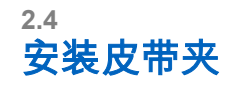

**1** 将皮带扣上的凹槽与电池上的凹槽对齐并往下按,直 到您听到一声"咔嗒"声。

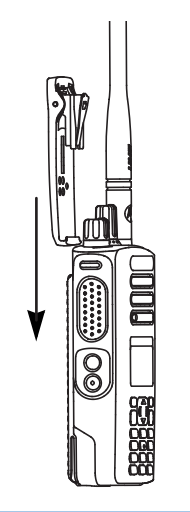

**2** 要取下皮带夹,请使用一把钥匙压皮带夹锁片,将其 从电池上脱开。将皮带扣向上推,将其从对讲机中滑 出。

## **2.5** 安装通用接口护盖

通用接口位于对讲机的天线一侧。它用于将 MOTOTRBO 附 件连接到您的对讲机。

在不使用通用接口时,请装回通用接口护盖或防尘罩。

- **1** 将护盖的倾斜端插入通用接口上方的卡槽中。
- **2** 向下按护盖,使防尘罩正确卡在通用接口中。

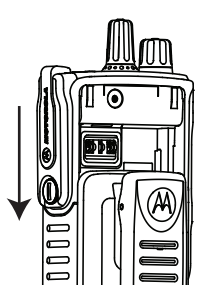

**3** 顺时针旋转指旋螺钉,将接口护盖固定在对讲机上。

## 打开对讲机

顺时针旋转开**/**关**/**音量控制旋钮,直到听到一声"咔嗒" 声。

如果成功,对讲机会显示以下指示:

• 发出一声提示音。

注释**:** 如果"提示音/提示"功能已禁用,则开机时没有提 示音。

- 绿色 LED 指示灯亮起。
- 显示屏显示 MOTOTRBO (TM),然后显示欢迎信息或图 像。
- 主屏幕亮起。

如果禁用 LED 指示灯,则主屏幕不会在开机时亮起。

注释**:**

在软件版本更新至 **R02.07.00.0000** 或更高版本之 后,GNSS 固件将在初始启动期间进行升级,耗时 20 秒。升级后,对讲机重置并打开。固件升级仅适 用于具有最新软件和硬件的便携式型号。

如果您的对讲机没有开机,请检查电池。确保电池已充电且 安装正确。如果对讲机仍没有开机,请与经销商联系。

**2.6**

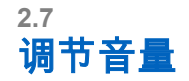

要调节对讲机音量,请执行以下操作之一:

- 要调高音量,请顺时针旋转开**/**关**/**音量控制旋钮。
- 要调低音量,请逆时针旋转开**/**关**/**音量控制旋钮。

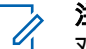

## 注释**:**

对讲机可通过预设来设置最低音量补偿,但音 量在这种情况下无法降低至预设最低音量以 下。

## 对讲机控件

本章介绍了控制对讲机的按钮和功能。

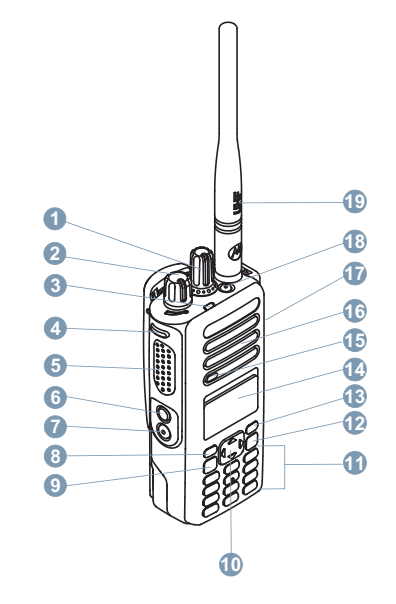

信道选择旋钮

以下按钮可预设。

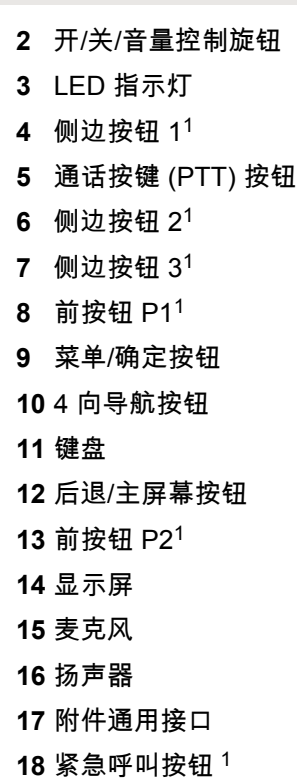

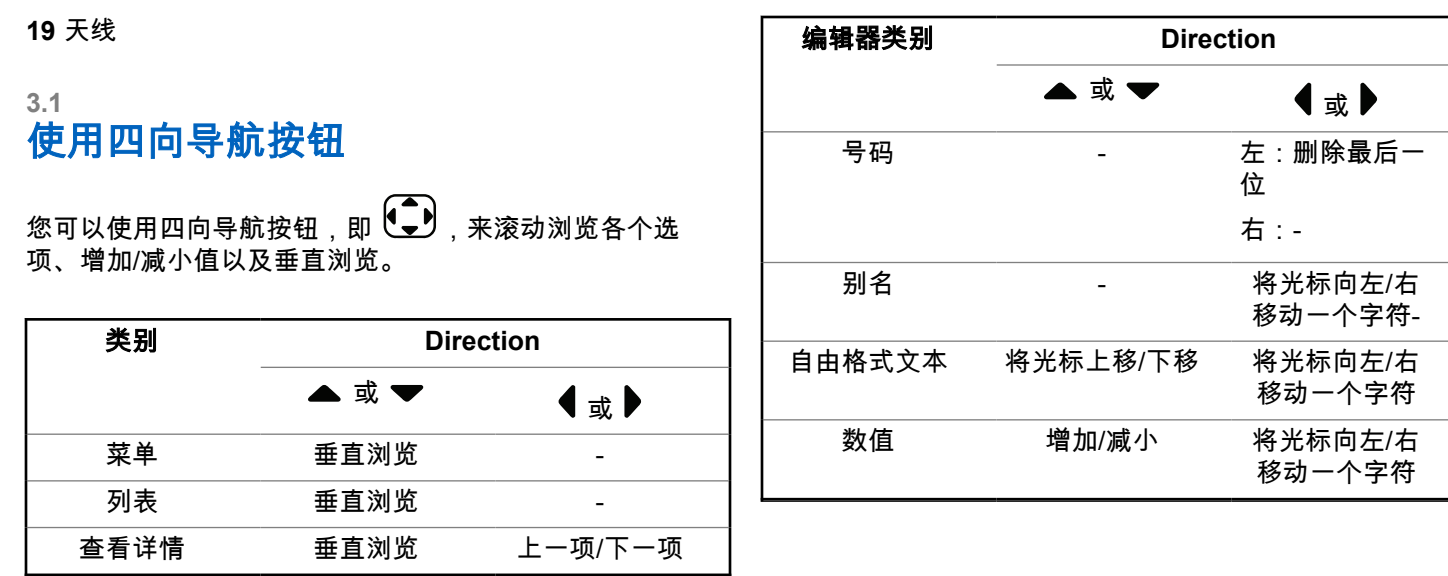

您可以使用四向导航按钮,即 ♥ , 作为数字、别名或自 由格式文本编辑器。

**3.2**

## 使用键盘

您可以使用 3 x 4 字母数字键盘来访问对讲机功能。许多字符需要您按一个键若干次。下表显示了要得到所需字符需要按动 一个键的次数。

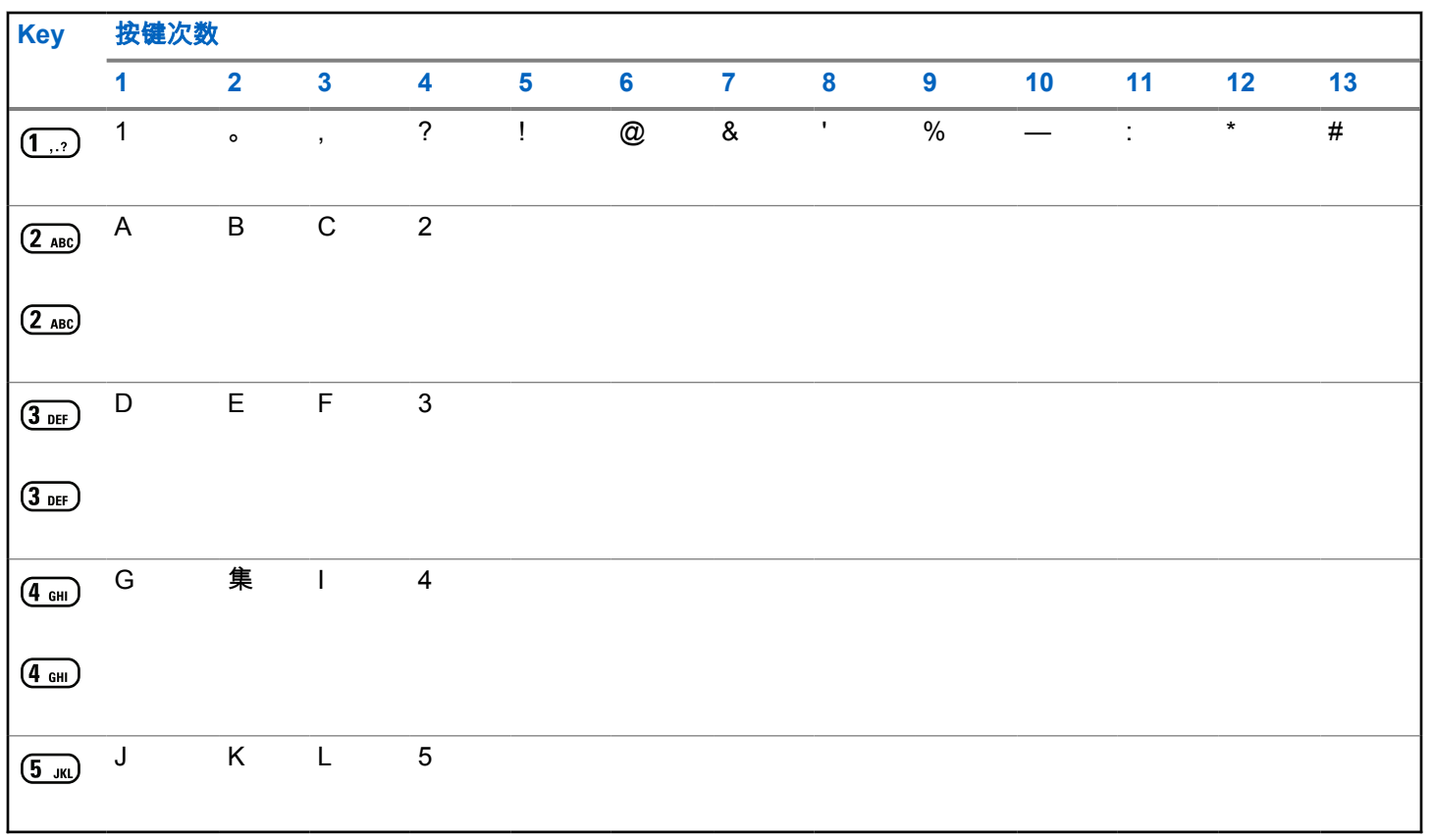

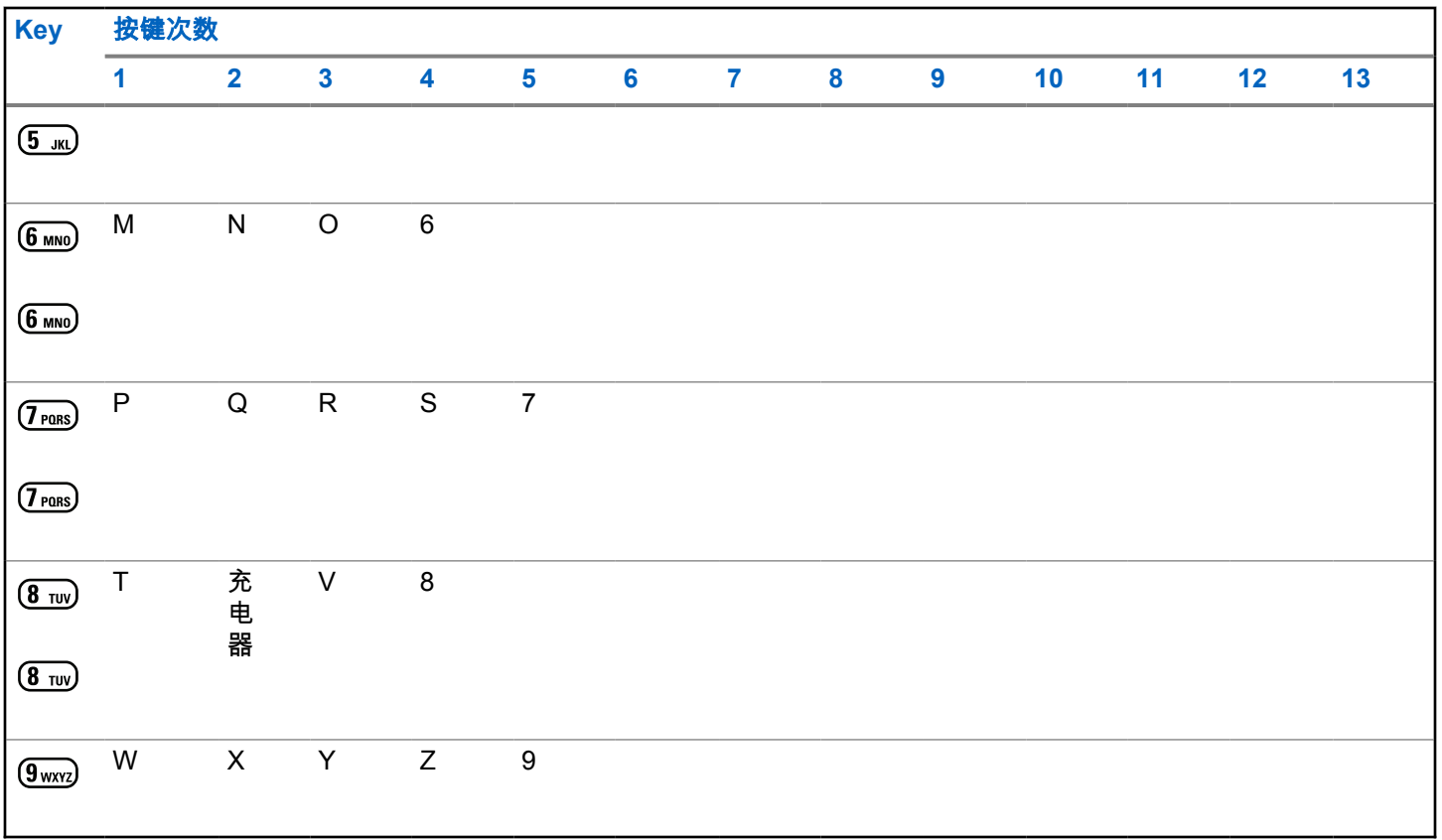

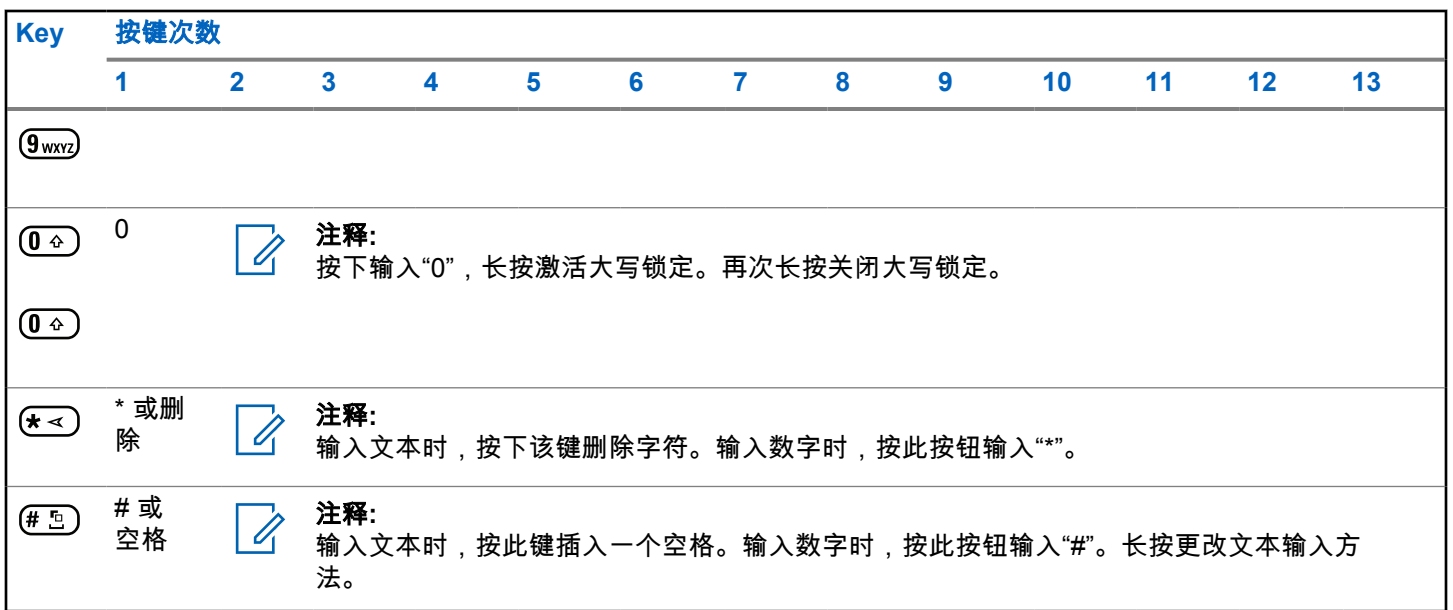

## **Capacity Max**

Capacity Max 是基于 MOTOTRBO 控制信道的集群对讲机 系统。

MOTOTRBO 数字对讲机产品是 Motorola Solutions 主要面 向商业和工业用户销售的产品。MOTOTRBO 使用欧洲电信 标准协会 (ETSI) 数字移动无线电 (DMR) 标准(即双时隙时 分多址 (TDMA))将同步语音或数据整合至 12.5 kHz 信道 (相当于 6.25 kHz)中。

#### **4.1**

## 通话按键

通话按键 **(PTT)** 按钮有两个基本用途:

- 正在进行呼叫时,**PTT** 按钮可让对讲机向该呼叫中的其 他对讲机发射信号。按下 **PTT** 按钮时,可激活麦克风。
- 当不进行呼叫时,**PTT** 按钮用于发起一次新呼叫。

长按 **PTT** 按钮开始讲话。释放 **PTT** 按钮接听。 如果启用了通话许可音,等待短提示音结束后即可开始通 话。

## 可预设按钮

根据按下按钮的持续时间,您的经销商可将可预设按钮设置 为对讲机功能的快捷键。

#### 短按

快速按下并释放。

#### 长按

**4.3**

按住然后保持预设的时间。

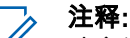

请参阅[紧急操作](#page-605-0) 页号 249 详细了解紧急呼叫按钮的 预设持续时间。

# 可分配的对讲机功能

可通过您的经销商或系统管理员将以下对讲机功能分配到可 编程的按钮。

#### 音频配置文件

允许用户选择首选音频配置文件。

#### 音频路由

在内部和外部扬声器之间切换音频路由。

**4.2**

#### 音频切换

在内部对讲机扬声器和有线附件扬声器之间切换音频路 由。

#### 通讯录

用于直接访问通讯录列表。

#### 呼叫提示

提供对通讯录列表的直接访问,以便您选择一个联系人 并向其发送呼叫提示。

### 通话记录

选择通话记录列表。

#### 紧急呼叫

根据预设,发起或取消紧急呼叫。

#### 智能音频

打开或关闭智能音频。

#### 手动拨号

通过键入任何用户 ID 发起单呼。

#### 手动站点漫游

启动手动站点搜索。

#### 麦克风 **AGC**

打开或关闭内部麦克风自动增益控制 (AGC) 功能。

#### 通知

提供对通知列表的直接访问。

#### 单键接入

直接启动预定义的广播呼叫、单呼、电话呼叫或组呼、 呼叫提示或预制短信。

#### 选件板功能

在支持选件板功能的信道上打开或关闭选件板功能。

#### 电话

用于直接访问电话通讯录列表。

#### 加密

打开或关闭加密。

#### 对讲机别名和 **ID**

提供对讲机别名和 ID。

#### 远程监听

开启目标对讲机的麦克风,而不点亮任何指示灯。

#### 重置主信道

设置新的主信道。

#### 将主信道提醒静音

静音主信道提醒。

#### 站点信息

显示当前 Capacity Max 站点名称和 ID。

启用语音提示时,播放当前站点的站点提示语音消息。

#### 站点锁定

切换为打开时,对讲机只搜索当前站点。切换为关闭 时,对讲机将搜索当前站点和其他站点。

#### 状态

选择状态列表菜单。

#### 遥感遥测控制

控制本地或远程对讲机上的输出引脚。

#### 短信

选择短信菜单。

#### 切换呼叫优先级

让对讲机可以进入呼叫优先级高/正常状态。

#### 颤音增强功能

打开或关闭颤音增强功能

#### 语音提示开**/**关

打开或关闭语音提示。

#### 区域选择

允许从区域列表中选择。

**4.4**

## 可分配的设置或实用功能

可将以下对讲机设置或实用功能分配到可编程的按钮。

#### 音调**/**提示

打开或关闭全部音调和提示。

#### 背光

打开或关闭屏幕背光。

#### 背光亮度

调整亮度。

#### 显示模式

在日间/夜间显示模式之间进行切换。

#### 键盘锁定

在锁定键盘和解锁键盘之间切换。

#### 功率级别

在高低功率之间切换发射功率级别。

**4.5**

## 访问预设的功能

按照步骤访问对讲机中预设的功能。

- **1** 执行以下操作之一:
	- 按预设的按钮。继续 [步骤](#page-394-0) 3。
	- + \$  $\frac{1}{2}$  or  $\frac{1}{2}$  in the set  $\frac{1}{2}$

<span id="page-394-0"></span>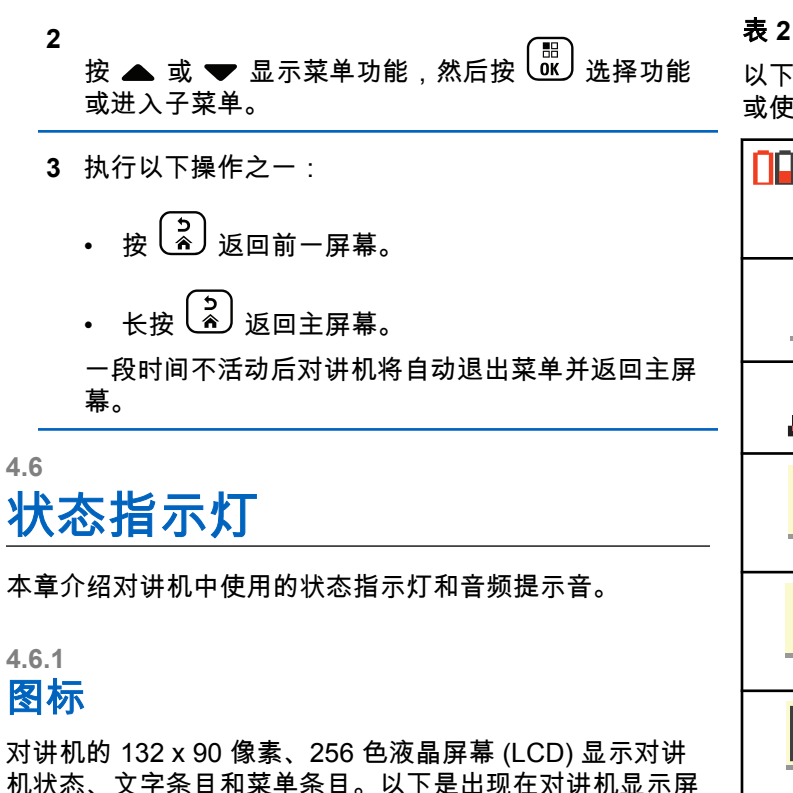

### 表 **2** : 显示屏图标

以下图标出现在对讲机显示屏顶部的状态栏中。图标按出现 或使用顺序排列在最左侧,并为信道特定图标。

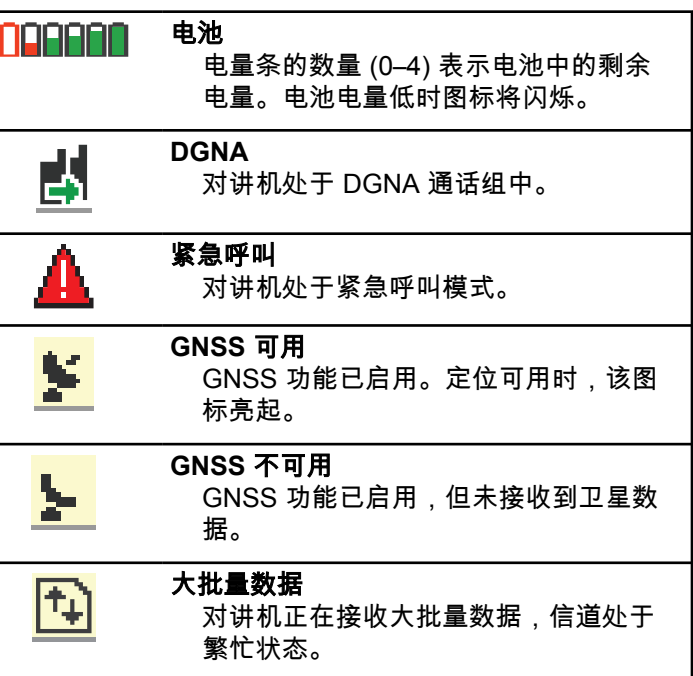

上的图标。

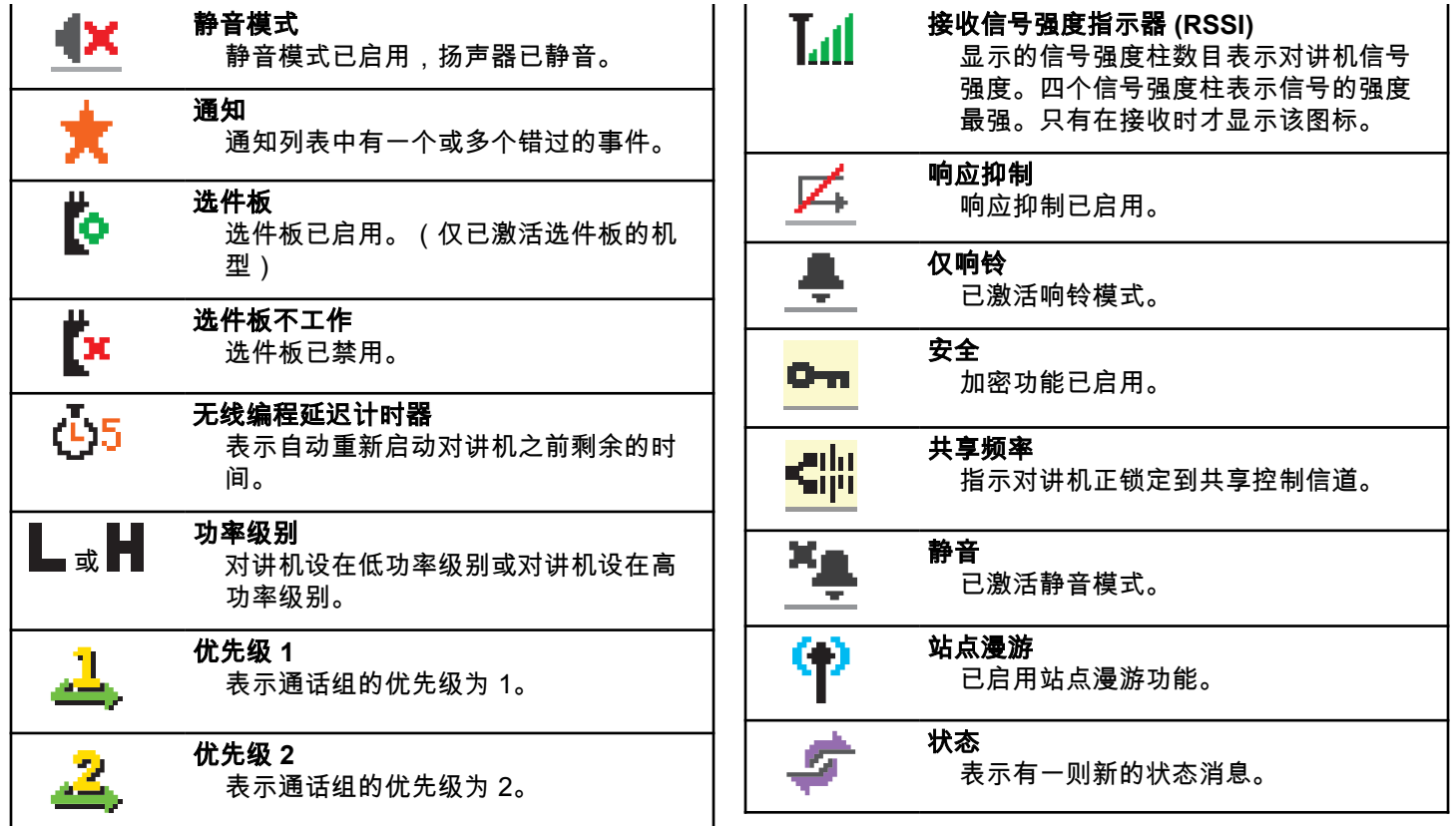
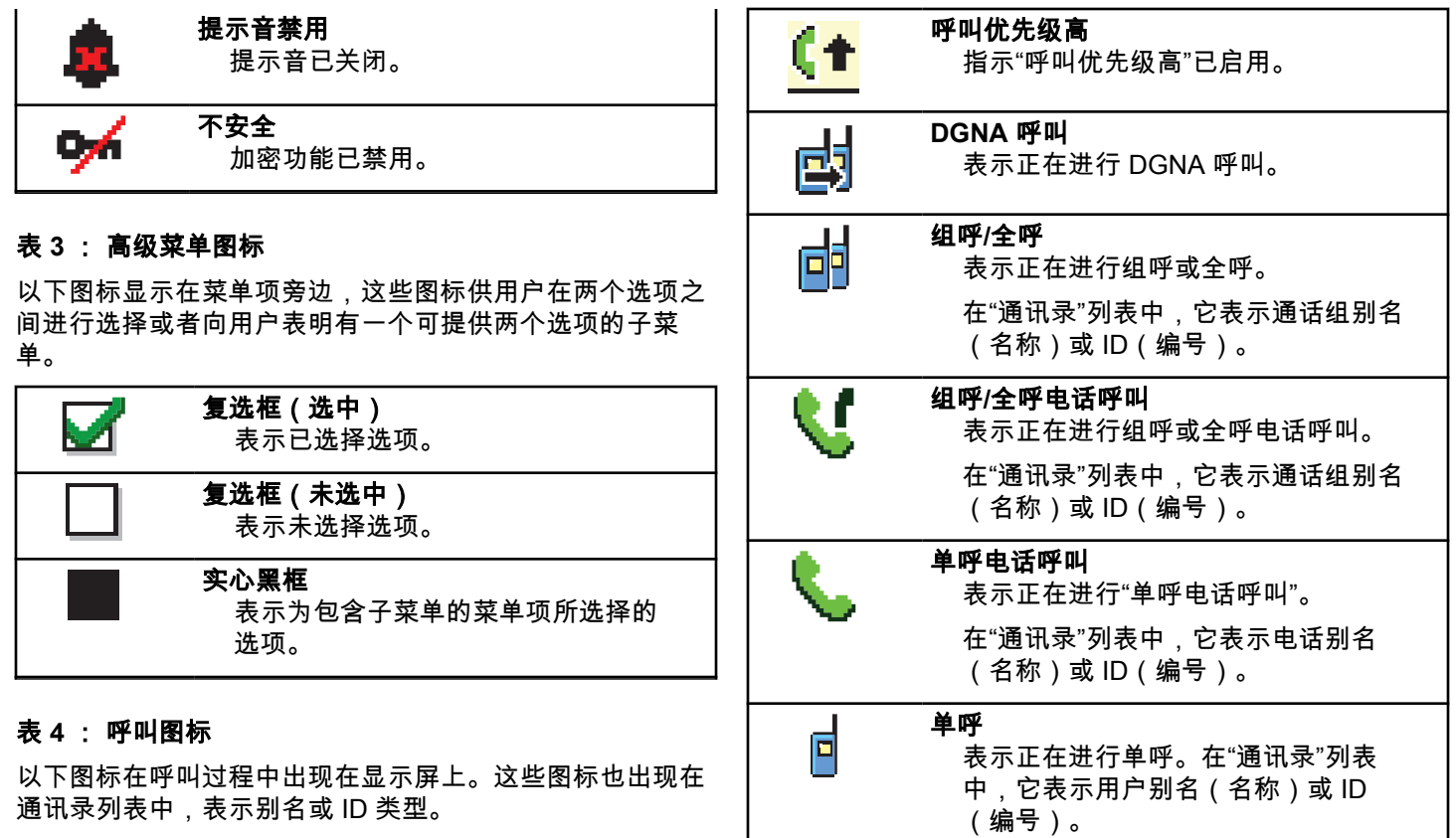

# 表 **5** : 任务图标

以下图标会短暂显示在显示屏的"任务"文件夹中。

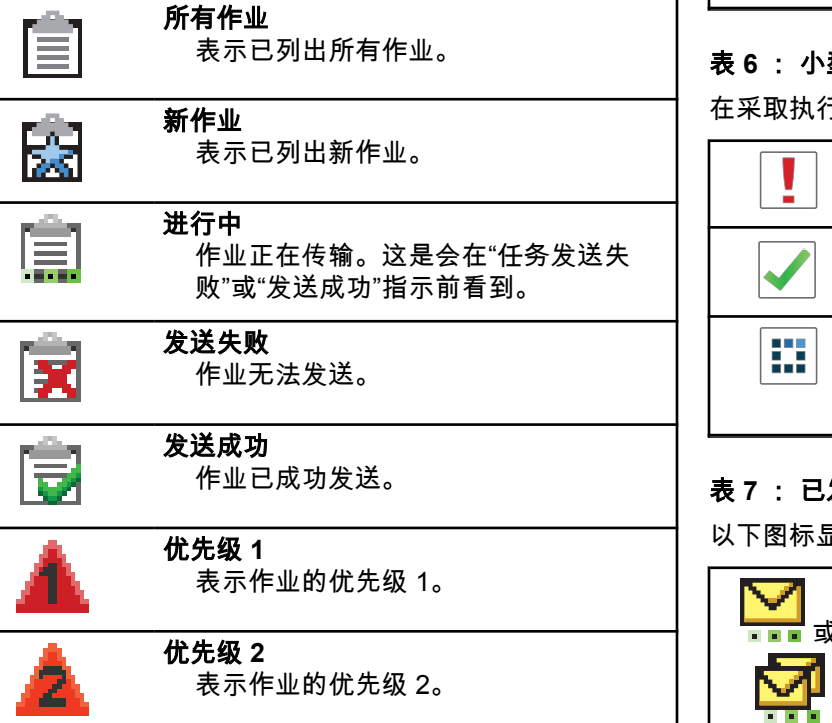

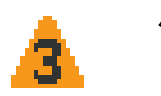

优先级 **3** 表示作业的优先级 3。

#### 表 **6** : 小型通知图标

在采取执行任务的操作后,显示屏上会短暂显示以下图标。

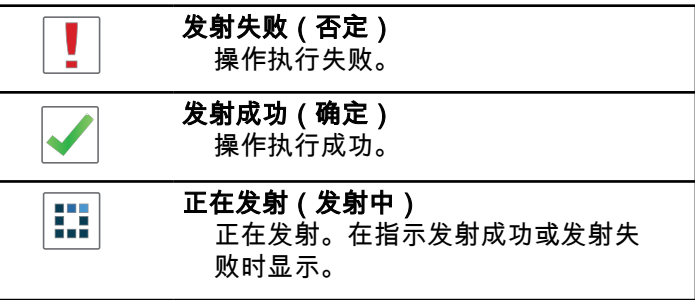

#### 表 **7** : 已发信息图标

以下图标显示在显示屏右上角的已发信息文件夹中。

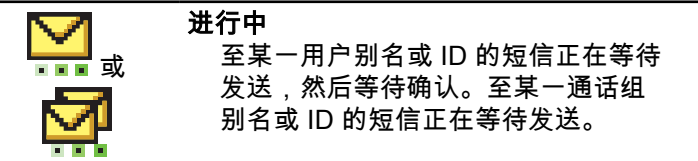

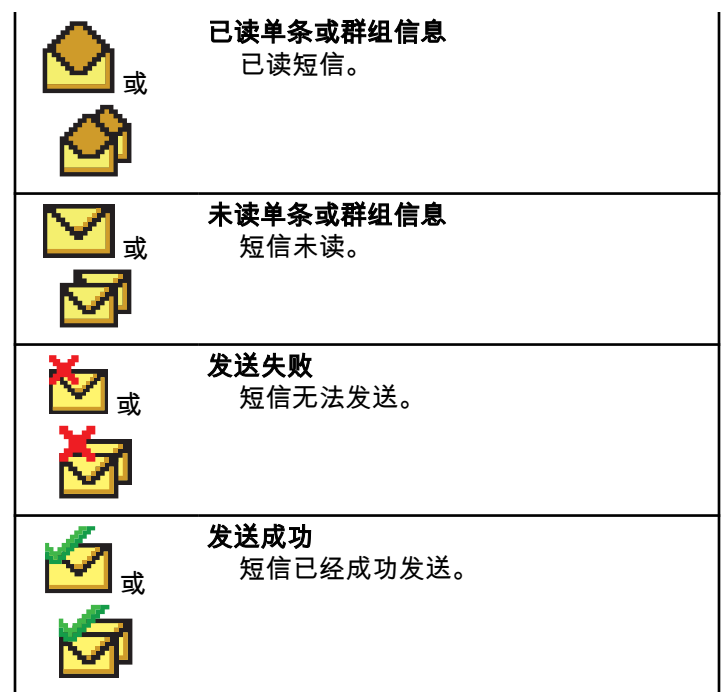

**4.6.2 LED** 指示灯

LED 指示灯显示对讲机的工作状态。

# 呈红色闪烁

开机后对讲机自检失败。

对讲机正在接收紧急传输信号。

对讲机正在低电池电量状态下发射。

如果配置了自动范围应答机系统,对讲机已移至范围以 外。

已启用静音模式。

### 呈绿色长亮

对讲机正在开机。

对讲机正在传输信号。

对讲机正在发送呼叫提示或紧急呼叫传输。

# 呈绿色闪烁

对讲机正在接收呼叫或数据。

对讲机正在通过无线检索无线编程传输信号。

对讲机正在通过无线检测活动。

#### 注释**:**  $\mathscr{A}$

由于数字协议的特性,此活动可能会也可能不会 影响对讲机的预设信道。

# 呈绿色双闪

对讲机正在接收加密呼叫或数据。

# 呈黄色长亮

对讲机处于蓝牙可发现模式。

# 呈黄色闪烁

对讲机尚未响应呼叫提示。

# 呈黄色双闪

对讲机已启用自动漫游功能。

对讲机正在主动搜索新站点。

对讲机尚未响应组呼提示。

对讲机被锁定。

#### **4.6.3** 提示音

以下是通过对讲机扬声器发出的提示音。

高音调提示音

低音调提示音

**4.6.3.1**

# 音频提示音

音频提示音通过声音向您发出有关对讲机状态或对讲机对所 接收的数据进行的响应的提示。

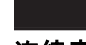

# 连续音

发出单调音。连续发音直至终止。

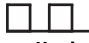

#### 周期音

根据对讲机设定的持续时间周期发音。铃音自我启动、 停止和重复。

重复音

自我重复的单音,直至用户将其终止。

#### 瞬间音

根据对讲机设定的短持续时间发出一次。

# **4.6.3.2** 提示音

在采取执行任务的操作后,提示音为您提供状态的声音提 示。

确定提示音

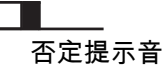

**4.7**

# 注册

您可接收很多与注册相关的消息。

# 正在注册

通常,在开机期间、通话组更改期间或站点漫游过程中,会 将注册发送到系统。如果对讲机在站点上注册失败,对讲机。 将自动尝试漫游到其他站点。对讲机暂时从漫游列表中删除 它尝试过注册的站点。

指示意味着对讲机正忙于搜索要漫游的站点,或该对讲机已 成功找到站点,但在等待对讲机注册消息的响应。

当正在注册显示在对讲机上时,对讲机会发出提示音并且 LED 黄灯双闪,以指示站点搜索。

如果指示始终显示,用户应该更改位置,或如果允许,手动 漫游至其他站点。

### **Out of Range**

当对讲机无法从系统或当前站点检测到信号时,对讲机被视 为不在信号区。通常,此指示意味着对讲机超出地理出站射 频 (RF) 覆盖范围。

当对讲机上出现超出范围时,将发出重复的提示音且红色 LED 闪烁。

如果对讲机在处于较好 RF 覆盖的区域仍接收到不在信号区 指示,请联系您的经销商或系统管理员。

# 通话组加入失败

对讲机尝试加入注册过程中在信道或统一旋钮位置 (UKP) 中 指定的通话组。

加入通话组失败的对讲机无法与该对讲机尝试加入的通话组 之间发起或接收呼叫。

当对讲机加入通话组失败时,主屏幕上会出现 UKP 别名以 及突出显示的背景。

如果对讲机接收到加入失败指示,请联系您的经销商或系统 管理员。

**44**

# 注册被拒

当系统不接受注册时,将接收到注册被拒提示。

对讲机不向对讲机用户指明注册被拒的具体原因。通常,当 系统操作员禁用对讲机对系统的访问时,注册会被拒。

当对讲机注册被拒时,对讲机上会显示注册被拒并且 LED 黄灯双闪,以指示站点搜索。

#### **4.8**

区域和信道选择

本章介绍了在对讲机上选择区域或信道的操作。

对讲机最多可预设 250 个 Capacity Max 区域,且每个区域 最多 160 个信道。每个 Capacity Max 区域最多包含 16 个 可分配的位置。

#### **4.8.1**

# 选择区域

按照步骤在对讲机上选择所需的区域。

- **1** 执行以下操作之一:
	- 按预设的区域选择按钮。继续 步骤 3。
- 按 <u>Û 访问菜单。</u>
- **2** 按 ▲ 或 ▼ 显示区域。 按  $\left(\begin{array}{c}\n\text{E}\n\text{N}\n\end{array}\right)$  进行选择。 显示屏显示 ✔ 和当前区域。
- **3** 按 ▲ 或 ▼ 显示所需区域。 按  $\left(\begin{smallmatrix} \mathbb{H} \ \mathbb{H} \end{smallmatrix}\right)$ 进行选择。 显示屏短暂显示<区域> 已选择,然后返回所选区域 屏幕。

# **4.8.2** 使用别名搜索选择区域

按照步骤使用别名搜索在对讲机上选择所需的区域。

**1** 按 访问菜单。

**2** 按 ▲ 或 ▼ 显示区域。 按  $\left(\begin{matrix} \mathbb{B} \\ \mathbb{B} \end{matrix}\right)$ 进行选择。 显示屏显示 ✔ 和当前区域。

**5**

- <span id="page-402-0"></span>**3** 输入所需别名的第一个字符。 显示屏显示一个闪烁的光标。
- **4** 输入所需别名的其余字符。

别名搜索不区分大小写。如果有两个或两个以上名称 相同的条目,对讲机将显示列表中首先列出的条目。

第一行文字显示您输入的字符。接下来的几行文字显 示筛选后的搜索结果。

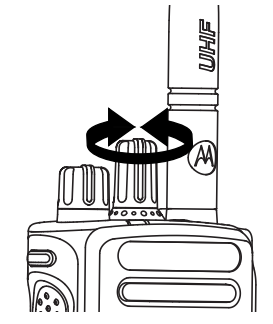

选择旋钮选择预设的信道。

按  $\left(\begin{smallmatrix} \mathbb{H} \ \mathsf{0}\mathbb{K} \end{smallmatrix}\right)$  讲行选择。

屏幕短暂显示<区域>已选择,然后返回所选区域屏 幕。

所需区域显示后(如果对讲机中有多个区域),转动 预设的信道选择旋钮以选择呼叫类型。

由于选定未预设的信道时对讲机不工作,所以需要使用信道

# **4.8.3** 选择呼叫类型

使用信道选择旋钮选择呼叫类型。呼叫类型可以是组呼、广 播呼叫、全呼或单呼,具体取决于对讲机的预设情况。如果 更改信道选择旋钮到另一个位置(已分配一个呼叫类型), 这样会导致对讲机在 Capacity Max 系统重新注册。对讲机 使用新信道选择旋钮位置呼叫类型预设的通话组 ID 注册。

# **4.8.4** 选择站点

站点会覆盖特定区域。在多站点网络中,Capacity Max 对讲 机会在当前站点的信号等级降低至无法接受的等级时自动搜 索新站点。

Capacity Max 系统支持多达 250 个站点。

# **4.8.5** 漫游请求

漫游请求会使对讲机搜索其他站点,即使当前站点的信号可 接受。

如果无站点可用:

注释**:**

- 对讲机将显示正在搜寻并继续搜索站点列表。
- 如果以前的站点仍可用,对讲机将返回上一个站点。

该功能已由经销商进行预设。

#### 按预设的手动站点漫游按钮。

您将听到提示音,表示对讲机已切换到新站点。显示 屏显示站点 ID <站点编号>。

# **4.8.6** 站点锁定开**/**关

切换为打开时,对讲机只搜索当前站点。切换为关闭时,对 讲机将搜索当前站点和其他站点。

#### 按预设的**站点锁定**按钮。

如果**站点锁定** 功能切换为开启:

- 您将听到确定提示音,表示对讲机已锁定到当前站 点。
- 屏幕显示站点已锁定。
- 如果**站点锁定** 功能切换为关闭:
- 您会听到否定提示音,表示对讲机已解锁。

• 屏幕显示站点已解锁。

# **4.8.7** 站点限制

在 Capacity Max 系统中,您的对讲机管理员能够确定允许 对讲机使用和不允许对讲机使用的网络站点。

对讲机无需重新预设即可更改允许和不允许站点列表。如果 对讲机尝试在不允许的站点注册,对讲机将接收到站点被拒 的提示。然后对讲机会搜索其他网络站点。

遇到站点限制时,对讲机显示注册被拒并且 LED 黄灯双 闪,以指示站点搜索。

# **4.8.8** 站点集群

站点集群仅适用于 Capacity Max 系统。站点必须能够与要 被视为系统集群的集群控制器通信。

如果站点无法与系统中的集群控制器通信,对讲机将进入"站 点集群"模式。处于"站点集群"模式时,对讲机将定期向用户 提供声音和视觉指示,以便向用户告知功能受限。

当对讲机处于"站点集群"模式时,对讲机将显示站点集群并 且将发出重复提示音。

处于"站点集群"模式的对讲机仍然能够发起组呼和个人语音 呼叫,并向同一站点中的其他对讲机发送短信。语音控制 台、日志记录器、电话网关和数据应用程序无法与该站点的 对讲机进行通信。

处于"站点集群"模式后,参与多个站点呼叫的对讲机将只能 与同一站点中的其他对讲机进行通信。与其他站点之间进行 的通信将丢失。

# 注释**:**

如果有多个站点覆盖对讲机的当前位置,并且其中一 个站点进入"站点集群"模式,则对讲机将漫游到覆盖 范围内的另一个站点。

呼叫

本章介绍了接收、回复、发出和停止呼叫的操作。

在使用以下一种功能选择了信道后,您可以选择一个用户别 名或 ID、或通话组别名或 ID:

#### 别名搜索

此方法用于仅使用键盘麦克风的组呼、单呼和全呼。

#### 通讯录列表

此方法用于直接访问通讯录列表。

#### 手动拨号(使用通讯录)

此方法用于仅使用键盘麦克风的单呼和电话呼叫。

#### 预设的数字键

此方法用于仅使用键盘麦克风的组呼、单呼和全呼。

- 注释**:**  $\mathscr{A}$ 
	- 一个数字键只能分配有一个别名或 ID,但您可以 使多个数字键与一个别名或 ID 相关联。可以分配 键盘麦克风上的所有数字键。有关详细信息,请 参阅[将条目分配至可编程数字键](#page-591-0) 页号 235 。

#### 预设的单键接入按钮

此方法仅用于组呼、单呼和电话呼叫。

通过短按或长按可预设的按钮,您只能将一个 ID 分配给 一个单键接入按钮。对讲机可以有多个预设的单键接入 按钮。

**4.9**

#### 可预设按钮

此方法仅用于电话呼叫。

#### **4.9.1**

# 组呼

您的对讲机必须配置为通话组的一部分,才能从用户通话组 接收呼叫或向用户通话组发起呼叫。

#### **4.9.1.1**

# 发起组呼

要发起对用户组的呼叫,对讲机必须配置为属于该通话组。

#### **1** 执行以下操作之一:

- [选](#page-402-0)择具有活动通话组别名或 ID 的信道。请参阅<mark>选</mark> [择呼叫类型页号](#page-402-0) 46 。
- 按预设的单键接入按钮。
- **2** 按 **PTT** 按钮发起呼叫。

LED 绿灯亮起。 第一行文字显示**组呼**图标和别名。

**3** 执行以下操作之一:

- 等通话许可提示音结束后(启用该功能时)对着麦 克风清楚地讲话。
- 等 **PTT** 侧音结束后(启用该功能时)对着麦克风 清楚地讲话。
- **4** 释放 **PTT** 按钮接听。
	- 当目标对讲机做出响应时,LED 绿灯亮起。 显示屏 显示**组呼**图标、别名或 ID,以及发射对讲机别名或 ID。
- **5** 如果启用"信道空闲提示"功能,则当发射对讲机释放 **PTT** 时,您将会听到一声短的提示音,表示此信道空 闲,您可以应答。 按 **PTT** 按钮来回复该呼叫。

在预定时间内无语音活动时,呼叫结束。

呼叫发起者可按 (3)以结束组呼。

### **4.9.1.2** 使用通讯录列表发起组呼

$$
\begin{array}{c}\n1 \\
\hline\n\end{array}\n\boxplus\n\begin{array}{c}\n\hline\n\text{I} \\
\hline\n\text{I} \\
\hline\n\end{array}\n\text{--}\n\text{--}\n\
$$

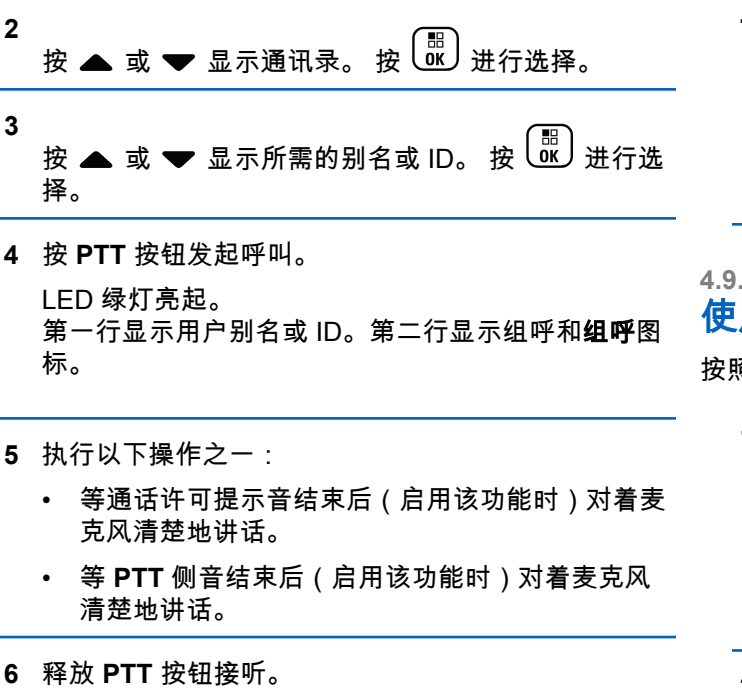

当目标对讲机做出响应时,LED 绿灯亮起。 显示屏 显示**组呼**图标、别名或 ID,以及发射对讲机别名或 ID。

**7** 如果启用"信道空闲提示"功能,则当发射对讲机释放 **PTT** 时,您将会听到一声短的提示音,表示此信道空 闲,您可以应答。 按 **PTT** 按钮来回复该呼叫。 在预定时间内无语音活动时,呼叫结束。 您将听见一声短提示音。屏幕显示呼叫结束。

**4.9.1.3** 用可预设的数字键发起组呼

按照步骤使用可预设的数字键在对讲机上发起组呼。

**1** 在主屏幕上时,长按可预设的数字键显示预定义的别 名或 ID。

如果将数字键分配至特定模式下的一个条目,当您在 另一种模式下长按此数字键时,将无法支持该功能。 如果数字键未与条目相关联,会响起一声否定提示 音。

**2** 按 **PTT** 按钮发起呼叫。 LED 绿灯亮起。 显示屏右上角显示**组呼**图标。第一 行文字显示呼叫方别名。第二行文字显示组呼的呼叫 状态。

**50**

- **3** 执行以下操作之一:
	- 等通话许可提示音结束后(启用该功能时)对着麦 克风清楚地讲话。
	- 等 **PTT** 侧音结束后(启用该功能时)对着麦克风 清楚地讲话。
- **4** 释放 **PTT** 按钮接听。

当目标对讲机做出响应时,LED 绿灯亮起。屏幕显示 目标别名。

**5** 如果启用"信道空闲提示"功能,则当发射对讲机释放 **PTT** 时,您将会听到一声短的提示音,表示此信道空 闲,您可以应答。 按 **PTT** 按钮来回复该呼叫。

在预定时间内无语音活动时,呼叫结束。对讲机返回 到发起呼叫前您所在的屏幕。

呼叫发起者可按 以结束组呼。

有关详细信息,请参阅[将条目分配至可编程数字键](#page-591-0) 页号 [235](#page-591-0) 。

# 使用别名搜索发起组呼

您也可以使用别名或字母数字搜索来检索所需用户别名。本 功能仅在通讯录中可用。如果未检测到目标对讲机,您将听 到一声短暂提示音,且屏幕上出现对方未应答;对讲机返回 启动对讲机存在检测之前的菜单。

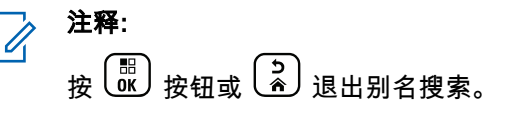

**1** 按 (圖) 访问菜单。

**2** 按 ▲ 或 ▼ 显示通讯录。 按  $\left(\begin{smallmatrix} \mathbb{B} \ \mathbb{C} \end{smallmatrix}\right)$  讲行选择。

显示屏显示按字母顺序排列的条目。

**3** 输入所需别名的第一个字符。 显示屏显示一个闪烁的光标。

**4** 输入所需别名的其余字符。

**4.9.1.4**

- 别名搜索不区分大小写。如果有两个或两个以上名称 相同的条目,对讲机将显示列表中首先列出的条目。 第一行文字显示您输入的字符。接下来的几行文字显 示筛选后的搜索结果。
- **5** 按 **PTT** 按钮发起呼叫。

LED 绿灯亮起。 显示屏显示目标 ID、呼叫类型和呼 叫图标。

- **6** 等通话许可提示音结束后(启用该功能时)对着麦克 风清楚地讲话。
- **7** 释放 **PTT** 按钮接听。

当目标对讲机做出响应时,LED 绿灯闪烁。

**8** 如果启用"信道空闲提示"功能,则当发射对讲机释放 **PTT** 时,您将会听到一声短的提示音,表示此信道空 闲,您可以应答。 按 **PTT** 按钮来回复该呼叫。

在预定时间内无语音活动时,呼叫结束。 将发出一声 提示音。 屏幕显示呼叫结束。

呼叫发起者可按  $\left(\begin{array}{c} 2 \ \hline \mathbb{R} \end{array}\right)$ 以结束组呼。

**4.9.1.5** 回复组呼

当您接收组呼时:

- LED 绿灯闪烁。
- 第一行文字显示呼叫方别名。
- 第二行文字显示组呼别名。
- 对讲机取消静音,呼入电话会通过扬声器发出声音。
	- **1** 执行以下操作之一:
		- 如果启用"信道空闲提示"功能,则当发射对讲机释 放 **PTT** 时,您将会听到一声短的提示音,表示此 信道空闲,您可以应答。 按 **PTT** 按钮来回复该呼 叫。
		- 如果语音中断功能已启用,则按**通话按键**中止来自 发射对讲机的音频,以释放信道供您做出应答。

LED 绿灯亮起。

- **2** 执行以下操作之一:
	- 等通话许可提示音结束后(启用该功能时)对着麦 克风清楚地讲话。
- 等 **PTT** 侧音结束后(启用该功能时)对着麦克风 清楚地讲话。
- **3** 释放 **PTT** 按钮接听。

在预定时间内无语音活动时,呼叫结束。

#### **4.9.2** 广播呼叫

广播呼叫是从任何用户到整个通话组的单向语音呼叫。

广播呼叫功能仅允许呼叫发起用户传输至通话组,而呼叫接 收者无法回复。

广播发起者还可结束广播呼叫。要接收来自用户组的呼叫或 呼叫用户组,对讲机必须配置为属于该通话组。

# **4.9.2.1** 发起广播呼叫

- **1** 执行以下操作之一:
	- [选](#page-402-0)择具有活动通话组别名或 ID 的信道。请参阅<mark>选</mark> [择呼叫类型页号](#page-402-0) 46 。
	- 按预设的单键接入按钮。
- **2** 按 **PTT** 按钮发起呼叫。
	- LED 绿灯亮起。 显示屏显示组呼图标和别名。

#### **3** 执行以下操作之一:

- 等通话许可提示音结束后(启用该功能时)对着麦 克风清楚地讲话。
- 等 **PTT** 侧音结束后(启用该功能时)对着麦克风 清楚地讲话。

呼叫发起者可按 ↓ 《 】 以结束广播呼叫。

**4.9.2.2**

# 使用通讯录列表发起广播呼叫

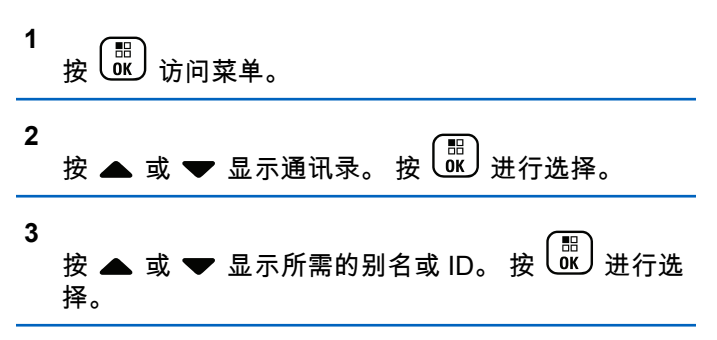

**4** 按 **PTT** 按钮发起呼叫。

LED 绿灯闪烁。

第一行显示用户别名或 ID。第二行显示组呼和组呼图 标。

**5** 执行以下操作之一:

- 等通话许可提示音结束后(启用该功能时)对着麦 克风清楚地讲话。
- 等 **PTT** 侧音结束后(启用该功能时)对着麦克风 清楚地讲话。

呼叫发起者可按 √ √ 以结束广播呼叫。

**4.9.2.3**

# 使用可预设的数字键发起广播呼叫

按照步骤使用可预设的数字键在对讲机上发起广播呼叫。

**1** 在主屏幕上时,长按可预设的数字键显示预定义的别 名或 ID。

如果将数字键分配至特定模式下的一个条目,当您在 另一种模式下长按此数字键时,将无法支持该功能。

如果数字键未与条目相关联,会响起一声否定提示 音。

**2** 按 **PTT** 按钮发起呼叫。

LED 绿灯亮起。显示屏右上角显示**组呼**图标。第一行 文字显示呼叫方别名。

- **3** 执行以下操作之一:
	- 等通话许可提示音结束后(启用该功能时)对着麦 克风清楚地讲话。
	- 等 **PTT** 侧音结束后(启用该功能时)对着麦克风 清楚地讲话。

呼叫发起者可按  $\begin{pmatrix} 5 \\ 6 \end{pmatrix}$ 以结束广播呼叫。

# **4.9.2.4** 接收广播呼叫

按照步骤在对讲机上接收广播呼叫。

当您接收广播呼叫时:

- IFD 绿灯闪烁。
- 第一行文字显示呼叫方别名。
- 第二行文字显示组呼别名。
- 对讲机取消静音,呼入电话会通过扬声器发出声音。

### 注释**:**

接收用户在广播呼叫期间不允许使用对讲功能。显示 屏显示对讲禁止。如果在广播呼叫期间按 **PTT** 按 钮,会发出一声短暂的对讲禁止提示音。

#### **4.9.3** 单呼

单呼是由一台个体对讲机对另一台个体对讲机的呼叫。 有两种单呼设置方法。

- 第一种呼叫类型称为"非占空呼叫建立 (OACSU)"。 OACSU 在执行对讲机存在检测后设置呼叫,并自动完成 呼叫。
- 第二种类型称为"完全非占空呼叫建立 (FOACSU)"。 FOACSU 也在执行对讲机存在检测后设置呼叫。但是, FOACSU 需要用户确认才可完成呼叫,且允许用户接受 或拒绝呼叫。

呼叫类型由系统管理员配置。

如果目标对讲机在设置单呼之前不可用,则会出现以下情 况:

• 将发出一声提示音。

- 显示屏显示否定性的小型通知。
- 对讲机返回启动对讲机存在检测之前的菜单。

注释**:**

呼叫发起者和接收者可通过按 $\left(\begin{array}{c} 2 \ \hline \Omega \end{array}\right)$ ,以停止进行中 的单呼。

### **4.9.3.1** 发起单呼

您的对讲机必须经过预设才能发起单呼。如果未启用此功 能,则当您发起呼叫时,您会听到一声否定提示音。如果目 标对讲机不可用,则发出一声短提示音且显示屏显示对方未 应答。

- **1** 执行以下操作之一:
	- [选择](#page-402-0)具有活动用户别名或 ID 的信道。请参阅选择 [呼叫类型页号](#page-402-0) 46 。
	- 按预设的单键接入按钮。
- **2** 按 **PTT** 按钮发起呼叫。

LED 绿灯亮起。 显示屏显示**单呼**图标、用户别名和 呼叫状态。

- **3** 等通话许可提示音结束后(启用该功能时)对着麦克 风清楚地讲话。
- **4** 释放 **PTT** 按钮接听。

当目标对讲机做出响应时,LED 绿灯亮起。

**5** 在预定时间内无语音活动时,呼叫结束。 您将听见一 声短提示音。屏将显示呼叫结束。

呼叫发起者和接收者可通过按  $\left(\frac{\lambda}{2}\right)$ ,以停止进行中的 单呼。

### **4.9.3.2** 使用可预设的数字键发起单呼

按照步骤使用可预设的数字键在对讲机上发起单呼。

**1** 在主屏幕上时,长按可预设的数字键显示预定义的别 名或 ID。 如果将数字键分配至特定模式下的一个条目,当您在 另一种模式下长按此数字键时,将无法支持该功能。 如果数字键未与条目相关联,会响起一声否定提示 音。

**2** 按 **PTT** 按钮发起呼叫。

LED 绿灯亮起。 显示屏显示**单呼**图标、用户 ID 或别 名以及呼叫状态。

**3** 执行以下操作之一:

- 等通话许可提示音结束后(启用该功能时)对着麦 克风清楚地讲话。
- 等 **PTT** 侧音结束后(启用该功能时)对着麦克风 清楚地讲话。
- **4** 释放 **PTT** 按钮接听。 当目标对讲机做出响应时,LED 绿灯闪烁。 屏幕显 示目标别名。
- **5** 在预定时间内无语音活动时,呼叫结束。 您将听见一 声短提示音。 屏幕显示呼叫结束。

呼叫发起者和接收者可通过按 ,以停止进行中的 单呼。

有关详细信息,请参阅[将条目分配至可编程数字键](#page-591-0) 页号 [235](#page-591-0) 。

# **4.9.3.3** 使用别名搜索发起单呼

您也可以使用别名或字母数字搜索来检索所需用户别名。本 功能仅在通讯录中可用。

注释**:** 按  $\left(\begin{array}{c} 60\\ 0 \end{array}\right)$  按钮或  $\left(\begin{array}{c} 5\\ 0 \end{array}\right)$  退出别名搜索。

**1** 按 3 访问菜单。

**2** 按 ▲ 或 ▼ 显示通讯录。 按  $\left(\begin{smallmatrix} \mathbb{H} \ \mathbb{H} \end{smallmatrix}\right)$ 进行选择。 显示屏显示按字母顺序排列的条目。

- **3** 输入所需别名的第一个字符。 显示屏显示一个闪烁的光标。
- **4** 输入所需别名的其余字符。
- 别名搜索不区分大小写。如果有两个或两个以上名称 相同的条目,对讲机将显示列表中首先列出的条目。
- 第一行文字显示您输入的字符。接下来的几行文字显 示筛选后的搜索结果。
- **5** 按 **PTT** 按钮发起呼叫。 LED 绿灯亮起。 显示屏显示目标 ID、呼叫类型和单 呼图标。
- **6** 等通话许可提示音结束后(启用该功能时)对着麦克 风清楚地讲话。

**7** 释放 **PTT** 按钮接听。

当目标对讲机做出响应时,LED 绿灯闪烁。

**8** 在预定时间内无语音活动时,呼叫结束。 您将听见一 声短提示音。 屏幕显示呼叫结束。

呼叫发起者和接收者可通过按  $\left(\begin{array}{c} 2 \ \hline \mathbf{a} \end{array}\right)$  , 以停止进行中的 单呼。

# **4.9.3.4** 使用单键呼叫按钮进行单呼

单键呼叫功能允许您轻松发起对预定义单呼别名或 ID 进行 单呼。该功能可指定给可预设按钮的短按或长按操作。

您只能将一个别名或 ID 分配给单键呼叫按钮。对讲机可以 有多个预设的单键呼叫按钮。

- **1** 按预设的单键呼叫按钮对预定义的单呼别名或 ID 发 起单呼。
- **2** 按 **PTT** 键发起呼叫。

LED 绿灯长亮。

屏幕显示单呼别名或 ID。

- **3** 等通话许可提示音结束后(启用该功能时)对着麦克 风清楚地讲话。
- **4** 释放 **PTT** 按钮接听。

当目标对讲机作出响应时,LED 绿灯闪烁。 如果在预定时间内无语音活动,则呼叫终止。

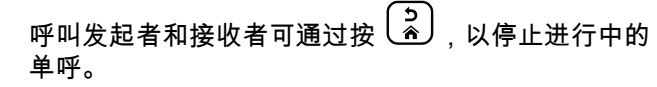

**4.9.3.5**

# 使用手动拨号发起单呼

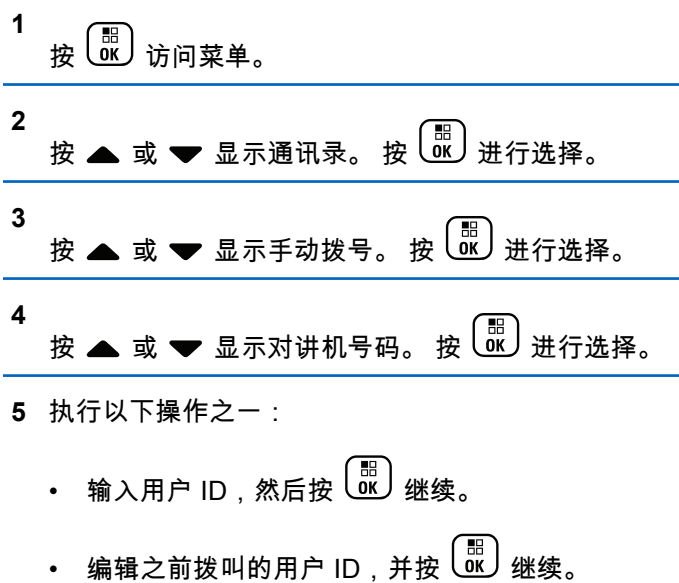

**6** 按 **PTT** 按钮发起呼叫。

LED 绿灯亮起。 屏幕显示目标别名。

- **7** 等通话许可提示音结束后(启用该功能时)对着麦克 风清楚地讲话。
- **8** 释放 **PTT** 按钮接听。

当目标对讲机做出响应时,LED 绿灯亮起。 显示屏 显示发送用户别名或 ID。

**9** 如果启用"信道空闲提示"功能,则当发射对讲机释放 **PTT** 时,您将会听到一声短的提示音,表示此信道空 闲,您可以应答。 按 **PTT** 按钮来回复该呼叫。

在预定时间内无语音活动时,呼叫结束。 将发出一声 提示音。 屏幕显示呼叫结束。

呼叫发起者和接收者可通过按 $\left(\begin{array}{c} 5 \ \hline \end{array}\right)$ ,以停止进行中的 单呼。

**4.9.3.6** 接收单呼

当您接收配置为非占空呼叫建立 (OACSU) 的单呼时:

- LED 绿灯闪烁。
- 单呼图标出现在右上角。
- 第一行文字显示呼叫方别名。
- 对讲机取消静音,呼入电话会通过扬声器发出声音。

#### 注释**:**  $\mathscr{A}$

根据对讲机配置情况,即 OACSU 或"完全非占空呼 叫建立 (FOACSU)",回复单呼可能需要也可能不需 要用户确认。

对于 OACSU 配置,您的对讲机将取消静音并自动连 接呼叫。

**4.9.3.7**

# 接受单呼

当您接收配置为完全非占空呼叫建立 (FOACSU) 的单呼时:

- LED 绿灯闪烁。
- 单呼图标出现在右上角。
- 第一行文字显示呼叫方别名。
	- **1** 要接受配置为 FOACSU 的单呼,请执行以下一项操 作:
- 按 ▲ 或 <del>▼</del> 以 接受,然后按  $\left(\begin{smallmatrix} 80 \ 0 \end{smallmatrix}\right)$  以应答单 呼。
- 按任何条目上的 **PTT** 按钮。

LED 绿灯亮起。

- **2** 等通话许可提示音结束后(启用该功能时)对着麦克 风清楚地讲话。
- **3** 释放 **PTT** 按钮接听。

在预定时间内无语音活动时,呼叫结束。 将发出一声 提示音。 屏幕显示呼叫结束。

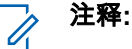

呼叫发起者和接收者可通过按 $\left\lfloor\frac{\mathsf{S}}{2}\right\rfloor$ ,以停止 进行中的单呼。

**4.9.3.8**

# 拒绝单呼

当您接收配置为完全非占空呼叫建立 (FOACSU) 的单呼时:

- LED 绿灯闪烁。
- 单**呼**图标出现在右上角。

• 第一行文字显示呼叫方别名。

要拒绝配置为 FOACSU 的单呼,请执行以下一项操 作:

- 按 或 以 拒绝,然后按 以拒绝单 呼。
- 按 拒绝单呼。

全呼

**4.9.4**

全呼是单个对讲机到站点上每个对讲机或站点组每个对讲机 的呼叫,具体取决于系统配置。

全呼用于做出需要用户充分注意的重要通告。系统上的用户 无法回复全呼。

Capacity Max 支持站点全呼和多站点全呼。系统管理员可在 对讲机中配置其中一个或两个。

#### 注释**:**

用户可支持系统范围内全呼,但 Motorola Solutions 基础设施不支持系统范围内全呼。

# **4.9.4.1** 接收全呼

当您接收全呼时,将发生以下情况:

- 将发出一声提示音。
- LED 绿灯闪烁。
- 显示屏右上角显示**组呼**图标。
- 第一行文字显示呼叫方别名 ID。
- 第二行文字显示全呼、站点全呼或多站点呼叫中的任一 项,具体取决于配置的类型。
- 对讲机取消静音,呼入电话会通过扬声器发出声音。

在呼叫结束时,对讲机返回接收全呼前的屏幕。

如果启用"信道空闲提示"功能,则当发射对讲机释放**通话按 键**时,您将会听到一声短提示音,表示此信道可供您使用。 您无法回复全呼。

#### 注释**:**

在接收全呼时,如果您切换至另一个信道,则对讲机 停止接收该全呼。在全呼期间,您无法继续任何菜单 导航或编辑,直至呼叫结束。

发起全呼

您的对讲机必须经过预设才能发起全呼。

- **1** 选择具有活动全呼通话组别名或 ID 的信道。请参阅 [选择呼叫类型页号](#page-402-0) 46 。
- **2** 按 **PTT** 按钮发起呼叫。

LED 绿灯亮起。 显示屏显示**组呼**图标和全呼、站点 全呼或多站点呼叫之一,具体取决于配置的类型。

**3** 执行以下操作之一:

- 等通话许可提示音结束后(启用该功能时)对着麦 克风清楚地讲话。
- 等 **PTT** 侧音结束后(启用该功能时)对着麦克风 清楚地讲话。

信道上的用户无法回复全呼。

呼叫发起者可按  $\left(\alpha\right)$ 以结束全呼。

**4.9.4.2**

# **4.9.4.3** 使用可预设的数字键发起全呼

按照步骤使用可预设的数字键在对讲机上发起全呼。

**1** 在主屏幕上时,长按分配给预定义别名或 ID 的预设 数字键。

如果将数字键分配至特定模式下的一个条目,当您在 另一种模式下长按此数字键时,将无法支持该功能。 如果数字键未与条目相关联,会响起一声否定提示 音。

**2** 按 **PTT** 按钮发起呼叫。

LED 绿灯亮起。显示屏显示**组呼**图标和全呼、站点全 呼或多站点呼叫中的任一项,具体取决于配置的类 型。

- **3** 执行以下操作之一:
	- 等通话许可提示音结束后(启用该功能时)对着麦 克风清楚地讲话。
	- 等 **PTT** 侧音结束后(启用该功能时)对着麦克风 清楚地讲话。

有关详细信息,请参阅[将条目分配至可编程数字键](#page-591-0) 页号 [235](#page-591-0) 。

**4.9.4.4**

# 使用别名搜索发起全呼

您可以使用别名或字母数字搜索来检索所需用户别名。本功 能仅在通讯录中可用。按照步骤使用别名搜索在对讲机上发 起全呼。

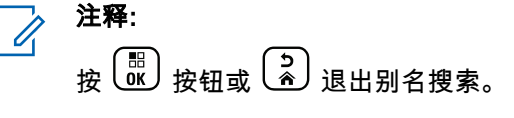

$$
\begin{array}{c}\n1 \\
\hline\n\end{array}\n\quad\n\begin{array}{c}\n\hline\n\text{I} \\
\hline\n\text{I} \\
\hline\n\end{array}\n\quad\n\begin{array}{c}\n\hline\n\text{I} \\
\hline\n\text{I} \\
\hline\n\end{array}
$$

**2** 按 ▲ 或 ▼ 显示通讯录。 按  $\left(\begin{smallmatrix} \mathbb{H} \ \mathbb{H} \end{smallmatrix}\right)$ 进行选择。 显示屏显示按字母顺序排列的条目。

- **3** 输入所需别名的第一个字符。 显示屏显示一个闪烁的光标。
- **4** 输入所需别名的其余字符。

别名搜索不区分大小写。如果有两个或两个以上名称 相同的条目,对讲机将显示列表中首先列出的条目。

第一行文字显示您输入的字符。接下来的几行文字显 示筛选后的搜索结果。

**5** 按 **PTT** 按钮发起呼叫。

LED 绿灯亮起。 屏幕显示目标 ID、呼叫类型和组呼 图标。

**6** 等通话许可提示音结束后(启用该功能时)对着麦克 风清楚地讲话。

注释**:**  $\mathscr{A}$ 

呼叫发起者可按 2)以结束全呼。

# 电话呼叫

电话呼叫是单个对讲机或一组对讲机与电话之间的呼叫。 根据对讲机的配置方式,可能提供也可能不提供以下功能:

- 摘机码
- 双音多频 (DTMF) 提示音
- 取消接入代码
- 在接听电话呼叫时显示主叫方别名或 ID。
- 能够拒绝或接听电话呼叫

通过在该系统上分配和设置电话号码,可启用电话呼叫功 能。咨询系统管理员以确定对讲机的预设情况。

# **4.9.5.1** 发出电话呼叫

按照以下过程操作,在对讲机上发出电话呼叫。

- **1** 执行以下操作之一:
	- 按预设的**电话**按钮进入电话条目列表。
	- 按预设的**单键接入**按钮。 继续 [步骤](#page-420-0) 2。

**4.9.5**

### <span id="page-420-0"></span>**2** 按 ▲ 或 ❤ 显示所需的别名或 ID。按  $\left(\begin{smallmatrix} \mathbb{B} \ \mathbb{C} \end{smallmatrix}\right)$ 进行选 择。

处于"电话通讯录"屏幕上时,如果按**通话按键:** 

- 发出一声否定提示音。
- 显示屏显示按 OK 键打电话。

如果未预配置摘机码,显示屏显示摘机码:。

**3**

输入摘机码,然后按 继续。 摘机码或取消接入代码不可超过 10 个字符。

**4** 按 **PTT** 按钮发起呼叫。

LED 绿灯亮起。 显示屏显示**电话呼叫**图标、用户别 名和呼叫状态。

如果呼叫成功:

- DTMF 提示音将响起。
- 您将听到电话用户的呼叫等待提示音。
- 显示屏显示用户别名和**电话呼叫**图标。 如果呼叫失败:
- 将发出一声提示音。
- 显示屏显示电话呼叫失败,然后显示摘机码:。
- 如果在通讯录列表中预配置了摘机码,则对讲机会 返回到您发起呼叫之前所在的屏幕。

**5** 按 **PTT** 按钮来回复该呼叫。

**6** 释放 **PTT** 按钮接听。

**7** 如果呼叫要求,应使用键盘输入其他数字,然后按

 $\left[\begin{smallmatrix}\mathbb{H} \ \mathbb{O} \ \mathbb{K} \end{smallmatrix}\right]$ 继续。

如果在输入呼叫要求的其他数字时呼叫结束,对讲机 返回至发起呼叫前的屏幕。

DTMF 提示音将响起。对讲机返回到前一屏幕。

$$
\begin{array}{c}\n8 \\
\hline\n\text{)} \\
\hline\n\text{)} \\
\hline\n\end{array}
$$

- **9** 执行以下操作之一:
	- 如果未预配置取消接入代码,则在显示屏显示取消
		- 接入代码:时输入取消接入代码,然后按 <sup>(丽</sup>) 继 续。对讲机返回到前一屏幕。

<span id="page-421-0"></span>• 按预设的单键接入按钮。 如果单键接入按钮的输 入为空,将响起一声否定提示音。

对讲机发出 DTMF 提示音,且屏幕显示正在结束通 话。 如果呼叫成功结束:

- 将发出一声提示音。
- 屏幕显示呼叫结束。

如果呼叫无法结束,对讲机将返回到电话呼叫屏幕。 重复后两个步骤或等待电话用户结束呼叫。

### **4.9.5.2** 使用可预设按钮进行电话呼叫 ◉

按照步骤使用可预设按钮进行电话呼叫。

**1** 按预设的电话按钮进入电话条目列表。

**2** 按 ▲ 或 ❤ 显示所需的别名或 ID。 按  $\left(\begin{smallmatrix} \mathbb{B} \ \mathbb{C} \end{smallmatrix}\right)$ 进行选 择。

如果未在"通讯录"列表中预配置摘机码,则显示屏显 示摘机码:。输入摘机码,然后按 <sup>(配</sup>) 按钮继续。 LED 绿灯亮起。 显示屏显示**电话呼叫**图标、用户别

名或 ID 和呼叫状态。

如果呼叫设置成功 ·

- DTMF 提示音将响起。
- 您将听到电话用户的呼叫等待提示音。
- 显示屏显示**电话呼叫**图标、用户别名或 ID、电话 呼叫和呼叫状态。

如果呼叫设置失败:

- 将发出一声提示音。
- 显示屏显示电话呼叫失败。
- 对讲机返回到接入代码输入屏幕。如果在通讯录列 表中预配置了接入代码,则对讲机会返回到您发起 呼叫之前所在的屏幕。
- **3** 按 **PTT** 按钮开始讲话。 释放 **PTT** 按钮接听。
- **4** 要输入额外数字(如果电话呼叫要求): 执行以下操 作之一·

• 按任意键盘按键开始输入其他数字。显示屏显示额 外数字:和闪烁的光标。输入其他数字,并按

按钮继续。对讲机将发出 DTMF 提示音,然 后返回到前一屏幕。

• 按单键接入按钮。DTMF 提示音将响起。如果单键 **接入**按钮的输入为空,将响起一声否定提示音。

**5**

〔<mark>ぅ</mark>〕以结束通话。

如果未在"通讯录"列表中预配置取消接入代码,则显 示屏显示取消接入代码:。输入取消接入代码,然后

# 按  $\left(\begin{smallmatrix} \mathbb{H} \ \mathsf{OK} \end{smallmatrix}\right)$  按钮继续。

对讲机发出 DTMF 提示音,且屏幕显示正在结束通 话。

如果结束通话设置成功,将发出一声提示音且显示屏 显示通话结束。

如果结束通话设置不成功,您的对讲机将返回到电话 呼叫屏幕。重[复步骤](#page-421-0) 3 和步骤 5 或等待电话用户结束 通话。

如果在"电话通讯录"屏幕中按 **PTT** 按钮,一声提示音 响起,且显示屏显示按 OK 键发起呼叫。

当电话用户结束呼叫时,一声提示音响起,且屏幕显 示通话结束。

如果在输入电话呼叫要求的其他数字时呼叫结束,对 讲机返回至发起呼叫前的屏幕。

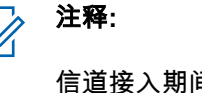

信道接入期间,按 $\binom{5}{6}$ 可取消呼叫尝试并会 发出一声提示音。

通话期间,在预配置取消接入代码的情况下 按**单键接入**按钮时,或在输入取消接入代码作 为其他数字的输入时,对讲机均会尝试结束通 话。

**4.9.5.3**

# 使用通讯录列表发出电话呼叫

按照步骤使用通讯录列表在对讲机上发出电话呼叫。

$$
\begin{array}{c}\n1 \\
\frac{1}{2} \\
\frac{1}{2} \\
\frac{1}{2} \\
\frac{1}{2} \\
\frac{1}{2} \\
\frac{1}{2} \\
\frac{1}{2} \\
\frac{1}{2} \\
\frac{1}{2} \\
\frac{1}{2} \\
\frac{1}{2} \\
\frac{1}{2} \\
\frac{1}{2} \\
\frac{1}{2} \\
\frac{1}{2} \\
\frac{1}{2} \\
\frac{1}{2} \\
\frac{1}{2} \\
\frac{1}{2} \\
\frac{1}{2} \\
\frac{1}{2} \\
\frac{1}{2} \\
\frac{1}{2} \\
\frac{1}{2} \\
\frac{1}{2} \\
\frac{1}{2} \\
\frac{1}{2} \\
\frac{1}{2} \\
\frac{1}{2} \\
\frac{1}{2} \\
\frac{1}{2} \\
\frac{1}{2} \\
\frac{1}{2} \\
\frac{1}{2} \\
\frac{1}{2} \\
\frac{1}{2} \\
\frac{1}{2} \\
\frac{1}{2} \\
\frac{1}{2} \\
\frac{1}{2} \\
\frac{1}{2} \\
\frac{1}{2} \\
\frac{1}{2} \\
\frac{1}{2} \\
\frac{1}{2} \\
\frac{1}{2} \\
\frac{1}{2} \\
\frac{1}{2} \\
\frac{1}{2} \\
\frac{1}{2} \\
\frac{1}{2} \\
\frac{1}{2} \\
\frac{1}{2} \\
\frac{1}{2} \\
\frac{1}{2} \\
\frac{1}{2} \\
\frac{1}{2} \\
\frac{1}{2} \\
\frac{1}{2} \\
\frac{1}{2} \\
\frac{1}{2} \\
\frac{1}{2} \\
\frac{1}{2} \\
\frac{1}{2} \\
\frac{1}{2} \\
\frac{1}{2} \\
\frac{1}{2} \\
\frac{1}{2} \\
\frac{1}{2} \\
\frac{1}{2} \\
\frac{1}{2} \\
\frac{1}{2} \\
\frac{1}{2} \\
\frac{1}{2} \\
\frac{1}{2} \\
\frac{1}{2} \\
\frac{1}{2} \\
\frac{1}{2} \\
\frac{1}{2} \\
\frac{1}{2} \\
\frac{1}{2} \\
\frac{1}{2} \\
\frac{1}{2} \\
\frac{1}{2} \\
\frac{1}{2} \\
\frac{1}{2} \\
\frac{1}{2} \\
\frac{1}{2} \\
\frac{1}{2} \\
\frac{1}{2} \\
\frac{1}{2} \\
\frac{1}{2} \\
\frac{1}{2} \\
\frac{1}{2
$$

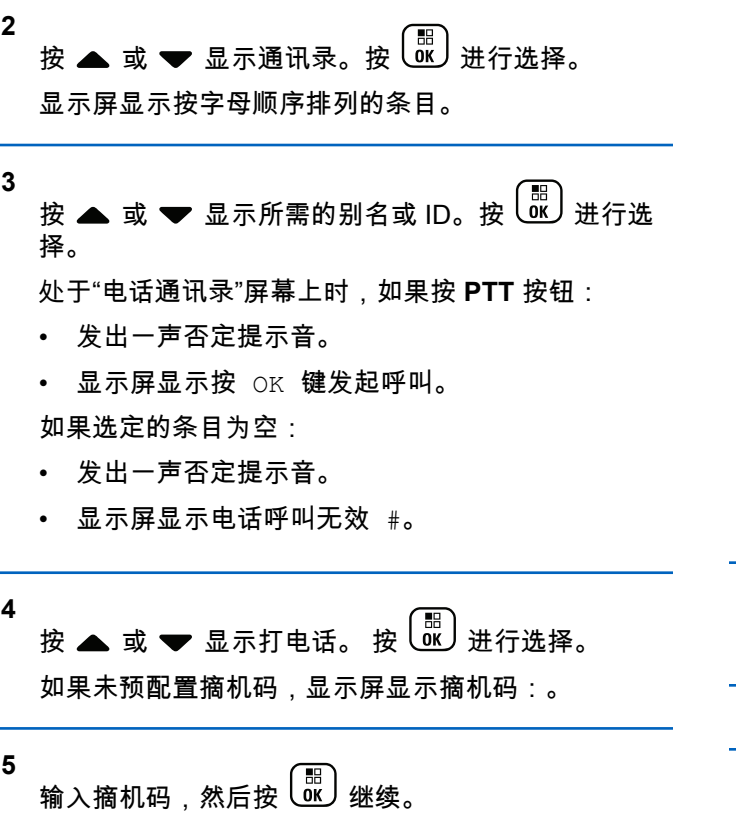

摘机码或取消接入代码不可超过 10 个字符。

显示屏显示正在呼叫、用户别名或 ID 和**电话呼叫**图 标。 如果呼叫成功:

- DTMF 提示音将响起。
- 您将听到电话用户的呼叫等待提示音。
- 显示屏显示用户别名或 ID、电话呼叫图标和电话 呼叫。

如果呼叫失败:

- 将发出一声提示音。
- 显示屏显示电话呼叫失败,然后显示摘机码:。
- 如果已在通讯录列表中预配置了摘机码,对讲机将 返回到发起呼叫前您所在的屏幕。
- **6** 按 **PTT** 按钮来回复该呼叫。

**RSSI** 图标消失。

**7** 释放 **PTT** 按钮接听。

**8** 如果呼叫要求,应使用键盘输入其他数字,然后按

#### 继续。

如果在输入呼叫要求的其他数字时呼叫结束,对讲机 将返回到发起呼叫前您所在的屏幕。

DTMF 提示音将响起。对讲机返回到前一屏幕。

**9** 按 以结束通话。

**10** 如果未预配置取消接入代码,则在显示屏显示取消接

入代码:时输入取消接入代码,然后按 继续。 对讲机返回到前一屏幕。对讲机发出 DTMF 提示音,

且屏幕显示正在结束通话。 如果呼叫成功结束:

- 将发出一声提示音。
- 屏幕显示呼叫结束。

如果呼叫无法结束,对讲机将返回到电话呼叫屏幕。 重复<del>步骤</del> 9 和步骤 10,或等待电话用户结束呼叫。如 果在"电话通讯录"屏幕中按 PTT 按钮,一声提示音响 起,且显示屏显示按 OK 键发起呼叫。

当电话用户结束呼叫时,一声提示音响起,且屏幕显 示通话结束。

如果在输入电话呼叫要求的其他数字时呼叫结束,对 讲机返回至发起呼叫前的屏幕。

**4.9.5.4**

# 使用别名搜索发出电话呼叫

您也可以使用别名或字母数字搜索来检索所需用户别名。本 功能仅在通讯录中可用。按照步骤使用别名搜索在对讲机上 发出电话呼叫。

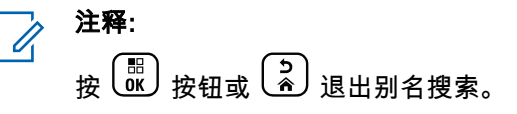

$$
\begin{array}{c}\n1 \\
\hline\n\end{array}\n\boxplus\n\begin{array}{c}\n\hline\n\text{I} \\
\hline\n\text{I} \\
\hline\n\end{array}\n\text{--}\n\text{--}\n\
$$

**2** 按 ▲ 或 <del>▼</del> 显示通讯录。按  $\left(\begin{matrix} \overline{w} \\ w \end{matrix}\right)$  进行选择。 显示屏显示按字母顺序排列的条目。

- **3** 输入所需别名的第一个字符。 显示屏显示一个闪烁的光标。
- **4** 输入所需别名的其余字符。

别名搜索不区分大小写。如果有两个或两个以上名称 相同的条目,对讲机将显示列表中首先列出的条目。

第一行文字显示您输入的字符。接下来的几行文字显 示筛选后的搜索结果。

**5** 要拨打电话给所需别名,请按 $\left(\begin{array}{c}\mathbb{B}\ \mathbb{B}\end{array}\right)$ 

**6** 按 ▲ 或 ▼ 显示打电话。 按  $\left(\begin{smallmatrix} \mathbb{H} \ \mathbb{H} \end{smallmatrix}\right)$ 进行选择。

LED 绿灯亮起。 显示屏显示目标 ID、呼叫类型和电 话呼叫图标。

- **7** 等通话许可提示音结束后(启用该功能时)对着麦克 风清楚地讲话。
- **8** 释放 **PTT** 按钮接听。

当目标对讲机做出响应时,LED 绿灯闪烁。

**9** 如果启用"信道空闲提示"功能,则当发射对讲机释放 **PTT** 时,您将会听到一声短的提示音,表示此信道空 闲,您可以应答。 按 **PTT** 按钮来回复该呼叫。

在预定时间内无语音活动时,呼叫结束。将发出一声 提示音。屏幕显示呼叫结束。

**4.9.5.5**

# 使用手动拨号发出电话呼叫

按照步骤使用手动拨号在对讲机上发出电话呼叫。

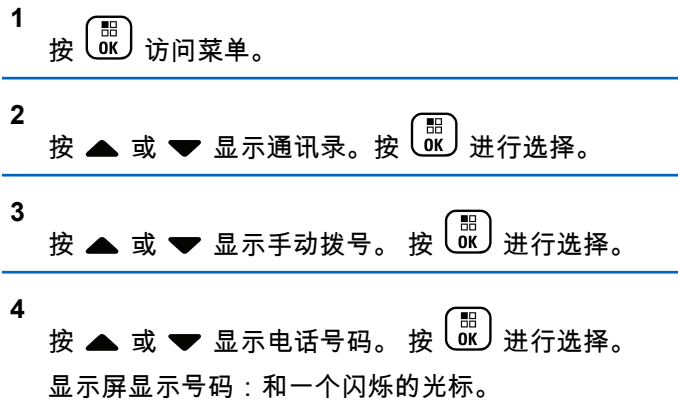

#### <span id="page-426-0"></span>**5**

输入电话号码,然后按 $\left(\begin{smallmatrix} \text{B} \ \text{0}\ \text{K} \end{smallmatrix}\right)$ 继续。

如果未预配置摘机码,显示屏显示摘机码:和一个闪 烁的光标。

#### **6**

输入摘机码,然后按 继续。摘机码或取消接入 代码不可超过 10 个字符。

LED 绿灯亮起。 显示屏显示**电话呼叫**图标、用户别 名和呼叫状态。

如果呼叫成功:

- DTMF 提示音将响起。
- 您将听到电话用户的呼叫等待提示音。
- 显示屏显示用户别名和**电话呼叫**图标。 如果呼叫失败:
- 将发出一声提示音。
- 显示屏显示电话呼叫失败,然后显示摘机码:。
- 如果已在通讯录列表中预配置了摘机码,对讲机将 返回到发起呼叫前您所在的屏幕。

**7** 按 **PTT** 按钮来回复该呼叫。

**8** 释放 **PTT** 按钮接听。

**9** 如果呼叫要求,应使用键盘输入其他数字,然后按

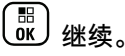

如果在输入呼叫要求的其他数字时呼叫结束,对讲机 返回至发起呼叫前的屏幕。

DTMF 提示音将响起。对讲机返回到前一屏幕。

**10** 按 以结束通话。

**11** 执行以下操作之一:

- 如果未预配置取消接入代码,则在显示屏显示取消
	- 接入代码:时输入取消接入代码,然后按 <sup>(副</sup>) 续。对讲机返回到前一屏幕。
- 按预设的单键接入按钮。 如果单键接入按钮的输 入为空,将响起一声否定提示音。

对讲机发出 DTMF 提示音,且屏幕显示正在结束通 话。

如果呼叫成功结束:

- 将发出一声提示音。
- 屏幕显示呼叫结束。

如果呼叫无法结束,对讲机将返回到电话呼叫屏幕。 重复 [步骤](#page-426-0) 10 或等待电话用户结束呼叫。

#### **4.9.5.6**

# 双音多频

双音多频 (DTMF) 功能使您的对讲机可以在带有电话系统接 口的对讲机系统中工作。

#### **4.9.5.6.1**

# 启动 **DTMF** 提示音

按照相应步骤启动对讲机的 DTMF 提示音。

- **1** 按住 **PTT** 按钮。
- **2** 执行以下操作之一:
	- 输入所需号码启动 DTMF 提示音。
	- 按 $(*\leq)$  启动 DTMF 提示音。

# • 按  $\left(\begin{smallmatrix} \# & 0 \\ 0 & \end{smallmatrix}\right)$  启动 DTMF 提示音。

#### **4.9.5.7** 回复全呼电话呼叫

当您接收全呼电话呼叫时,接收对讲机无法对讲或回复。接 收用户也不允许结束全呼。

当您收到全呼电话呼叫时:

- 显示屏右上角显示电话呼叫图标。
- 显示屏将显示全呼、站点全呼或多站点呼叫中的任一 项,具体取决于配置的类型和电话呼叫。
- LED 绿灯闪烁。
- 对讲机取消静音,呼入电话会通过扬声器发出声音。

**4.9.5.8**

# 回复组呼电话呼叫

按照步骤在对讲机上回复组呼电话呼叫。 当您收到组呼电话呼叫时:

- 显示屏显示电话呼叫图标和电话呼叫。
- LED 绿灯闪烁。

- 对讲机取消静音,呼入电话会通过扬声器发出声音。
	- **1** 按 **PTT** 按钮来回复该呼叫。
	- **2** 释放 **PTT** 按钮接听。
	- **3** 按  $\left(\begin{matrix} 5\\ 0 \end{matrix}\right)$  以结束通话。

#### 注释**:** Ù.

对讲机无法作为组呼终止电话呼叫。电话用户 必须结束通话。接收用户只能在呼叫过程中使 用对讲功能。

显示屏显示通话结束中。 如果呼叫成功结束:

- 将发出一声提示音。
- 屏幕显示呼叫结束。

如果呼叫无法结束,对讲机将返回到电话呼叫屏幕。 重复步骤 3 或等待电话用户结束呼叫。

#### **4.9.5.9**

# 回复单呼电话呼叫

按照步骤在对讲机上回复单呼电话呼叫。

当您收到单呼电话呼叫时:

- 显示屏显示电话呼叫图标和电话呼叫。
- LED 绿灯闪烁。
- 对讲机取消静音,呼入电话会通过扬声器发出声音。
	- **1** 按 **PTT** 按钮来回复该呼叫。
	- **2** 释放 **PTT** 按钮接听。
	- **3** 按 以结束通话。
		- 注释**:**
		- 对讲机无法作为组呼终止电话呼叫。电话用户 必须结束通话。接收用户只能在呼叫过程中使 用对讲功能。

显示屏显示通话结束中。 如果呼叫成功结束:

- 将发出一声提示音。
- 屏幕显示呼叫结束。

如果呼叫无法结束,对讲机将返回到电话呼叫屏幕。 重复步骤 3 或等待电话用户结束呼叫。

# **4.9.6** 启动发射中断

当您执行以下操作时,正在进行的呼叫将中断:

- 按语音 **PTT** 按钮。
- 按紧急呼叫按钮。

接收对讲机显示呼叫中断。

# **4.9.7** 呼叫抢占

呼叫抢占可允许对讲机终止正在进行中的语音传输,且启动 优先传输。

通过呼叫抢占功能,系统可在到集群信道不可用的情况下中 断并抢占正在进行的呼叫。

较高优先级的呼叫(如紧急呼叫或全呼)抢占发射对讲机, 以适应较高优先级的呼叫。如果无其他可用射频 (RF) 信 道,紧急呼叫也会抢占全呼。

# **4.9.8** 语音中断

语音中断允许用户关闭进行中的语音传输。

如果中断对讲机配置为"语音中断",且发射对讲机配置为"语 音呼叫可中断",此功能使用反向信道信令来停止进行中的语 音传输。然后,允许中断对讲机对停止呼叫中的参与者进行 语音传输。

"语音中断"功能显著提高了在正在进行呼叫时成功向目标方 进行新传输的可能性。

仅在对讲机设置此功能时,用户才可访问"语音中断"。请联 系您的经销商或系统管理员了解详细信息。

# **4.9.8.1** 启用语音中断

按照步骤在对讲机上发起语音中断。

您的对讲机必须进行预设才允许您使用该功能。请联系您的 经销商或系统管理员了解详情。

**1** 要在正在进行的呼叫过程中中断传输,请按下通话按 键。

在被中断呼叫的对讲机上,屏幕会显示呼叫中断。对 讲机将发出一声否定提示音,直至释放**通话按键**。

**2** 等待确认。

如果成功:

• 发出一声确定提示音。

如果失败:

• 发出一声否定提示音。

#### **3** 执行以下操作之一:

- 等通话许可提示音结束后(启用该功能时)对着麦 克风清楚地讲话。
- 等 **PTT** 侧音结束后(启用该功能时)对着麦克风 清楚地讲话。

# **4.10** 高级功能

本章介绍对讲机中可用的功能的操作。

您的经销商或系统管理员可能已经针对您的具体需要对对讲 机进行了定制。 请联系您的经销商或系统管理员了解详细信 息。

**4.10.1**

# 呼叫排队

如果无可用资源处理呼叫,呼叫排队功能可将呼叫请求置于 系统队列中,以便等待下个可用资源。

按下 **PTT** 按钮后,您将听到一声呼叫排队提示音,且对讲 机屏幕显示呼入队列,这表示对讲机已进入"呼叫排队"状 态。听到呼叫排队提示音后,可松开 **PTT** 按钮。

如果呼叫设置成功,则会出现以下情况:

- LED 绿灯闪烁。
- 如果启用,将发出通话许可提示音。
- 屏幕显示呼叫类型图标、ID 或别名。
- 对讲机用户最多具有 4 秒时间按下 **PTT** 按钮,以开始语 音传输。

如果呼叫设置失败,则会出现以下情况:

- 如果启用,将发出拒绝提示音。
- 屏幕会短暂显示失败通知屏幕。
- 呼叫终止,且对讲机退出呼叫设置。

# **4.10.2** 优先呼叫

"优先呼叫"允许系统在所有信道都处于繁忙状态时,抢占正 在进行的非优先呼叫之一并发起所请求的高优先级呼叫。

如果高优先级呼叫占用了所有信道,则系统不抢占任何呼 叫,而是将请求高优先级呼叫置于呼叫队列中。如果系统未 能将请求高优先级呼叫置于呼叫队列中,则会声明故障。

优先呼叫的默认设置可预先配置。按可预设按钮可在正常级 别和高优先级之间切换。使用以下功能时,呼叫优先级将自 动恢复为预配置的设置。

- 所有语音呼叫
- DMR Ⅲ 短信/短信
- 任务
- 远程监听

下面是优先呼叫的类型:

#### 高优先级

对讲机显示"下一个呼叫·高优先级"。

呼叫优先级高图标出现在对讲机显示屏的顶部。

语音提示会发出以下声音:"下一个呼叫:高优先级"。

#### 正常优先级

对讲机显示"下一个呼叫:正常优先级"。

呼叫优先级高图标消失。

语音提示会发出以下声音:"下一个呼叫:正常优先级"。

#### **4.10.3**

# 通话组扫描

此功能允许对讲机监听并加入接收组列表中所定义的通话组 的呼叫。

启用扫描时,您的对讲机将对其接收组列表中的所有成员取 消静音。

禁用扫描后,对讲机将不会接收接收组列表任意成员的传 输,全呼、永久通话组和选定通话组除外。

#### **4.10.3.1**

# 打开或关闭通话组扫描

按照步骤打开或关闭对讲机上的通话组扫描。

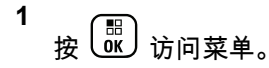

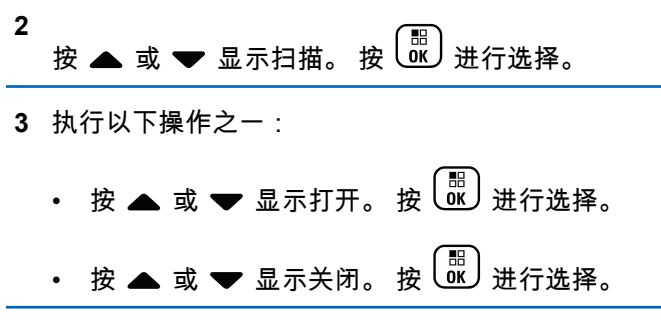

如果扫描已启用:

• 显示屏显示扫描开和扫描图标。
• 黄色 LED 指示灯闪烁。

• 发出一声确定提示音。

如果扫描被禁用:

- 显示屏显示扫描关。
- 扫描图标消失。
- LED 熄灭。
- 发出一声否定提示音。

## **4.10.4** 接收组列表

接收组列表是一项功能,使您可以创建和分配通话组扫描列 表上的成员。

此列表在预设对讲机时创建,决定可扫描哪些组。您的对讲 机最多支持此列表中的 16 个成员。

如果对讲机预设为编辑扫描列表,则可以:

- 添加/删除通话组。
- · 添加、删除和/或[编辑通话组](#page-433-0)的优先级。参见 <u>编辑通话组</u> [的优先级页号](#page-433-0) 77 。
- 添加、删除和/或编辑加入通话组。请参阅[添加通话组加](#page-434-0) [入页号](#page-434-0) 78 和[删除通话组加入页号](#page-435-0) 79 。

• 使用新的扫描列表更换现有扫描列表。

如果将通话组预设为永久通话组,则无法从扫描列表中编辑 通话组。

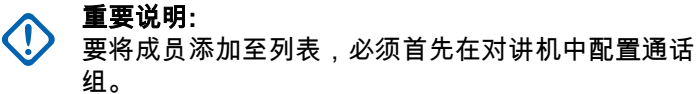

注释**:** 接收组列表由系统管理员进行预设。请联系您的经销 商或系统管理员了解详细信息。

## **4.10.5** 优先级监听

优先级监听功能允许对讲机在处于某个通话组呼叫中时自动 接收具有更高优先级的通话组的传输。

对讲机将离开较低优先级的通话组呼叫,进入较高优先级的 通话组呼叫。

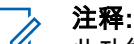

此功能只能在启用通话组扫描功能时才可访问。

优先级监听功能仅适用于接收组列表中的成员。有两个优先 级通话组:优先级 1 (P1) 和优先级 2 (P2)。P1 的优先级高 于 P2。在 Capacity Max 系统中,对讲机将根据下列优先级 **顺序接收传输** ·

- <span id="page-433-0"></span>**1** P1 通话组的紧急呼叫
- **2** P2 通话组的紧急呼叫
- **3** 接收组列表中非优先级通话组的紧急呼叫
- **4** 全呼
- **5** P1 通话组呼叫
- **6** P2 通话组呼叫
- **7** 接收组列表中的非优先级通话组

请参阅编辑通话组的优先级页号 77 ,了解有关如何在扫描 列表中添加、删除和/或编辑通话组优先级的更多信息。

```
\overrightarrow{q}
```
注释**:**

此功能由系统管理员进行预设。请联系您的经销商或 系统管理员了解详细信息。

### **4.10.5.1** 编辑通话组的优先级

在通话组扫描菜单中,您可查看或编辑通话组的优先级。

**1** 按 (圖) 访问菜单。

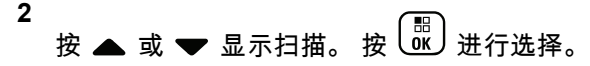

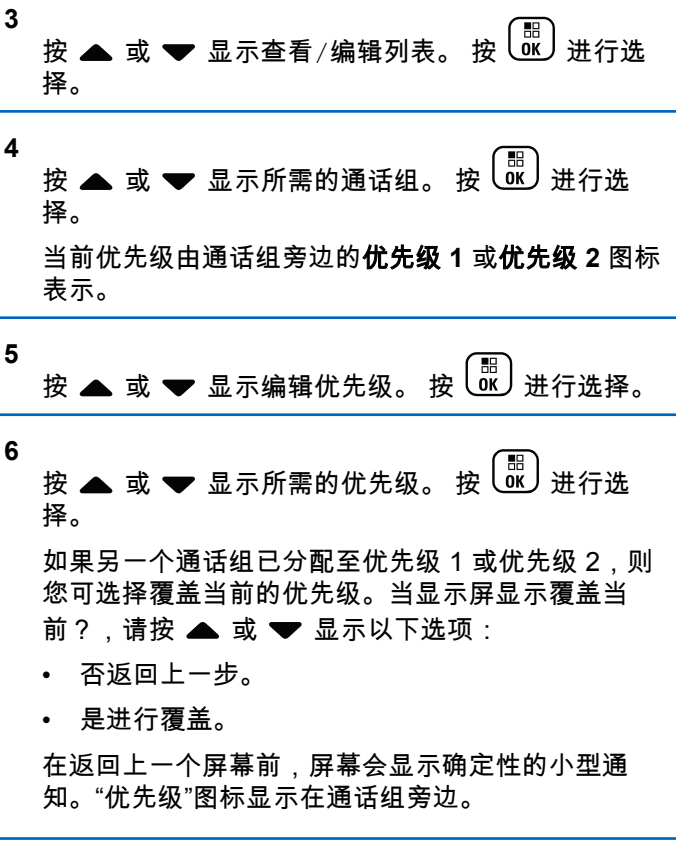

## <span id="page-434-0"></span>**4.10.6** 多通话组加入

您的对讲机在一个站点最多可配置七个通话组。 在接收组列表的 16 个通话组中,最多可将七个通话组分配 为加入通话组。将自动加入选定通话组和优先级通话组。

### **4.10.6.1** 添加通话组加入

**1**

按照步骤添加通话组加入。

按 访问菜单。

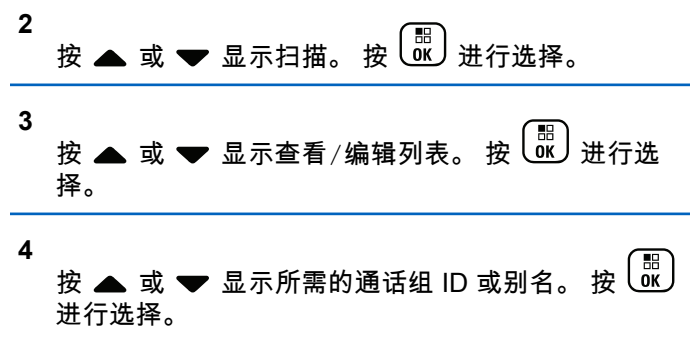

加入状态显示在查看/编辑列表中。显示屏在已选通 话组 ID 或别名旁边显示 ●。

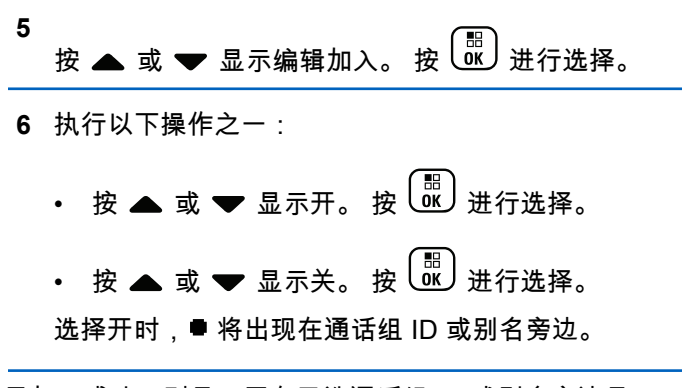

如果加入成功,则显示屏在已选通话组 ID 或别名旁边显示 。

如果加入失败,则 ● 将保留在通话组 ID 或别名旁边。

#### 注释**:**  $\mathscr{U}$

在扫描列表中选择加入最大数量 7 个通话组时,对讲 机将显示列表已满。要选择新的通话组加入,请删除 现有已加入通话组,为新增通话组让出空间。有关详 细信息,请参阅[删除通话组加入页号](#page-435-0) 79 。

## <span id="page-435-0"></span>**4.10.6.2** 删除通话组加入

**1**

加入列表已满且您想选择加入新的通话组时,可删除现有的 已加入通话组,为新增通话组让出空间。按照步骤删除通话 组加入。

按  $\left(\begin{smallmatrix} \mathbb{H} \ \mathbb{G} \end{smallmatrix}\right)$  访问菜单。

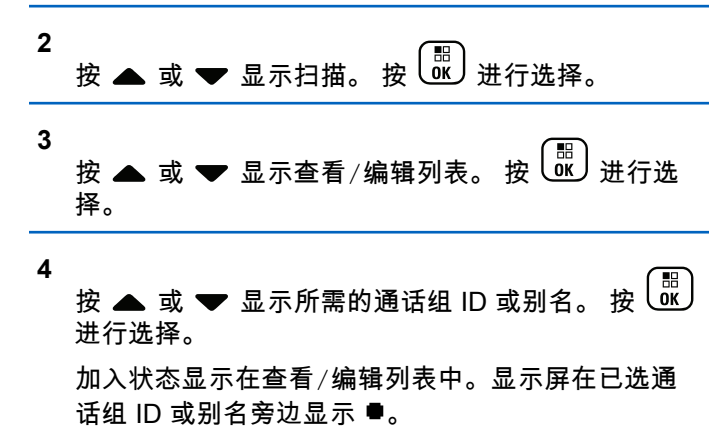

**5** 按 ▲ 或 ▼ 显示编辑加入。 按  $\left(\begin{smallmatrix} \mathbb{H} \ \mathbb{H} \end{smallmatrix}\right)$ 进行选择。

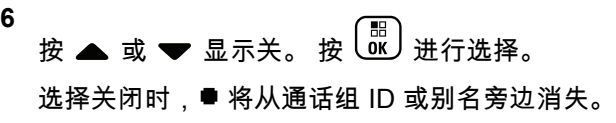

### **4.10.7** 对讲

对讲功能使您能够在扫描过程中响应传输。

如果对讲机通过在可选通话组扫描列表中扫描呼叫,且在扫 描呼叫时按下**通话按键**,则对讲机的操作取决于在对讲机预 设过程中对讲是否已启用或禁用。请联系您的经销商或系统 管理员了解详情。

### 对讲已禁用

对讲机放弃扫描呼叫,转而尝试在当前所选信道位置对 联系人发射信号。在当前所选联系人的呼叫闲置时间超 时后,对讲机返回主信道,并启动扫描闲置时间计时 器。对讲机在扫描闲置时间计时器超时后将恢复通话组 扫描。

### 对讲已启用

如果在扫描呼叫的组呼闲置时间内按下**通话按键**,则对 讲机尝试向扫描通话组发射信号。

#### 注释**:**  $\mathscr{U}$

如果扫描到未分配到当前选定区域信道位置的组呼叫 并且呼叫结束,您需要切换到适当区域,然后选择组 的信道位置以回复该组。

### **4.10.8**

## 任务

此功能允许您的对讲机接收调度员发送的信息,列出了要执 行的任务。

## 注释**:**

此功能可以根据用户要求通过客户编程软件 (CPS) 自定义。请联系您的经销商或系统管理员了解详细信 息。

有两个文件夹包含不同的任务:

### 我的任务文件夹

分配给您的登录用户 ID 的个性化任务。

### 共享任务文件夹

分配给个人组的共享任务。

您可以回复任务,以便将任务分类到任务文件夹中。默认情 况下,这些文件夹包括**全部、新增、已启动**和**已完成**。

甚至在关闭对讲机并重新打开之后,仍会保留这些任务。

所有任务均位于**全部**文件夹。根据您对讲机的预设方式,任 务按其优先级再按接收时间排序。首先列出新任务、最近更 改了状态的任务以及优先级最高的任务。

达到最大任务数时,下一个任务会自动替换对讲机中的最后 一个任务。您的对讲机最多支持 100 或 500 个任务,具体 取决于您的对讲机型号。请联系您的经销商或系统管理员了 解详细信息。您的对讲机自动检测和丢弃具有相同任务 ID 的重复任务单。

根据任务的重要性,调度员会为其添加优先级。有三个优先 级:优先级 1、优先级 2 和优先级 3。优先级 1 是最高优先 级,而优先级 3 是最低优先级。也有无优先级的任务。

调度员进行以下更改时,您的对讲机将相应更新:

- 修改任务的内容。
- 添加或编辑任务的优先级。
- 在文件夹之间移动任务。
- 取消任务。

## **4.10.8.1** 访问"任务"文件夹

按照步骤访问"任务"文件夹。

- **1** 执行以下操作之一:
	- 按预设的**任务**按钮。继续 步骤 3。
	- 按 <sup>圖</sup> 访问菜单。

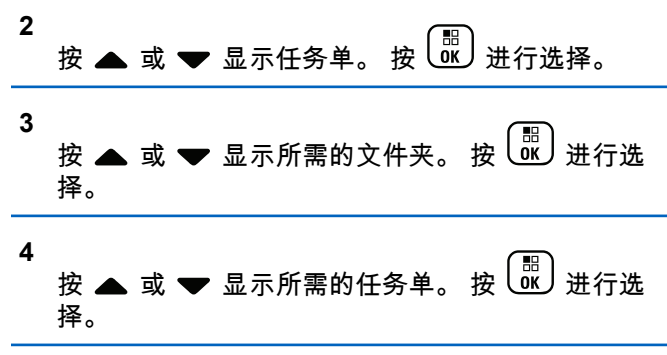

**4.10.8.2**

## 登录远程服务器或从远程服务器注销

此功能允许以您的用户 ID 登录远程服务器和从远程服务器 注销。

**1** 按 访问菜单。

**2** 按 ▲ 或 ▼ 以登录。 按  $\overline{\phantom{a}}^{\text{\tiny (E)}}$  进行选择。 如果已登录,菜单将显示注销。

显示屏显示过渡性的小型通知,指示正在处理该请 求。

**3** 等待确认。

如果成功:

- 发出一声确定提示音。
- 显示屏显示确定性的小型通知。

如果失败:

- 发出一声否定提示音。
- 显示屏显示否定性的小型通知。

## **4.10.8.3** 创建任务

您的对讲机可以基于任务模板创建任务,以及发送需要执行 的任务。

需要 CPS 编程软件来配置任务单模板。

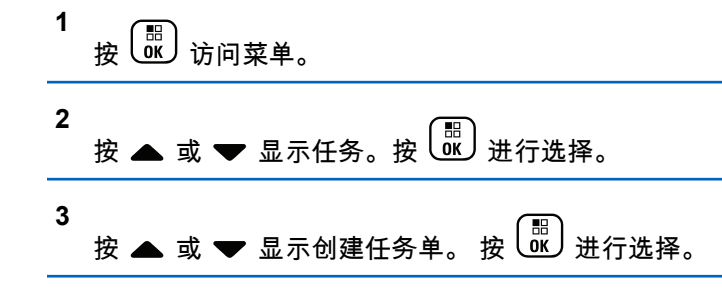

**4.10.8.4**

## 使用一个任务模板发送任务

如果对讲机配置了一个任务模板,请执行以下操作以发送任 务。

**1** 使用键盘输入所需的房号。 按 <sup>【噩</sup>】进行选择。

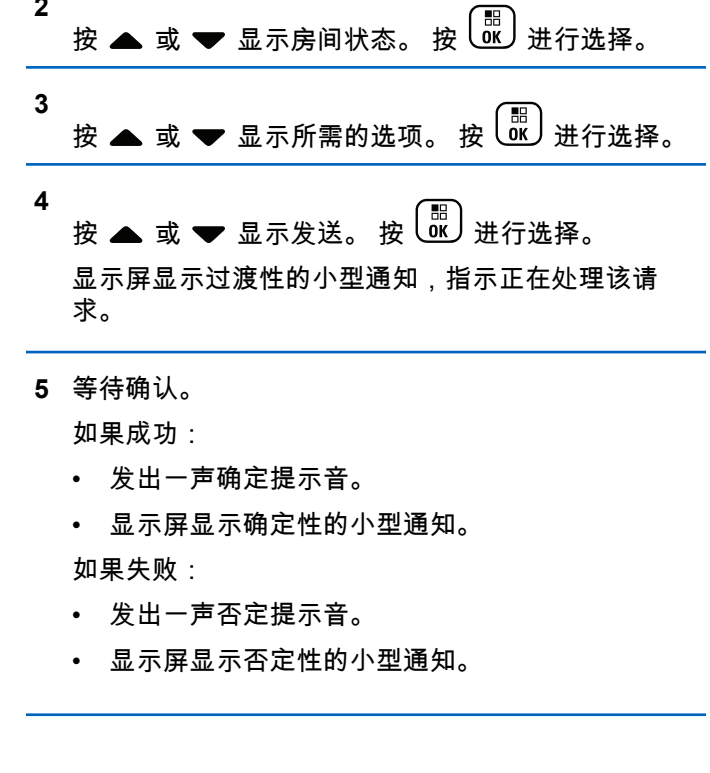

**2**

## **4.10.8.5** 使用多个任务模板发送任务

如果对讲机配置了多个任务模板,请执行以下操作以发送任 按照步骤在对讲机上回复任务。 务。

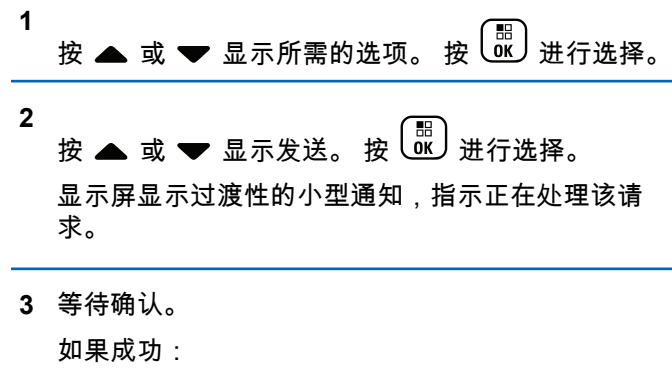

- 发出一声确定提示音。
- 显示屏显示确定性的小型通知。 如果失败:
- 发出一声否定提示音。
- 显示屏显示否定性的小型通知。

**4.10.8.6** 回复任务

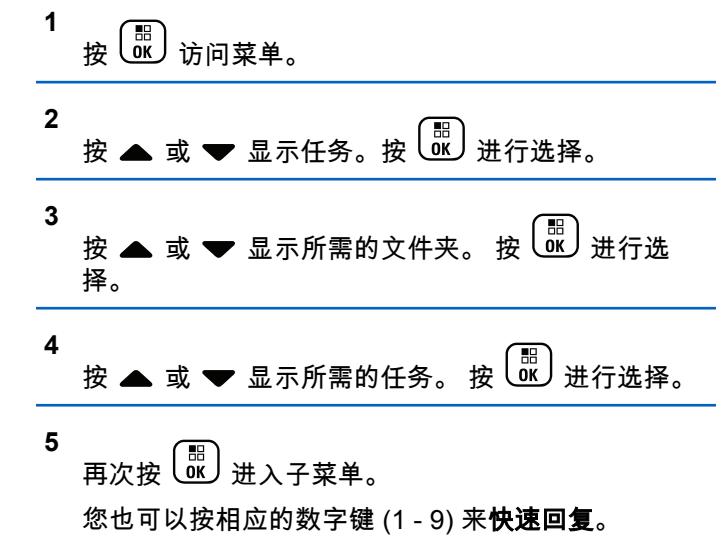

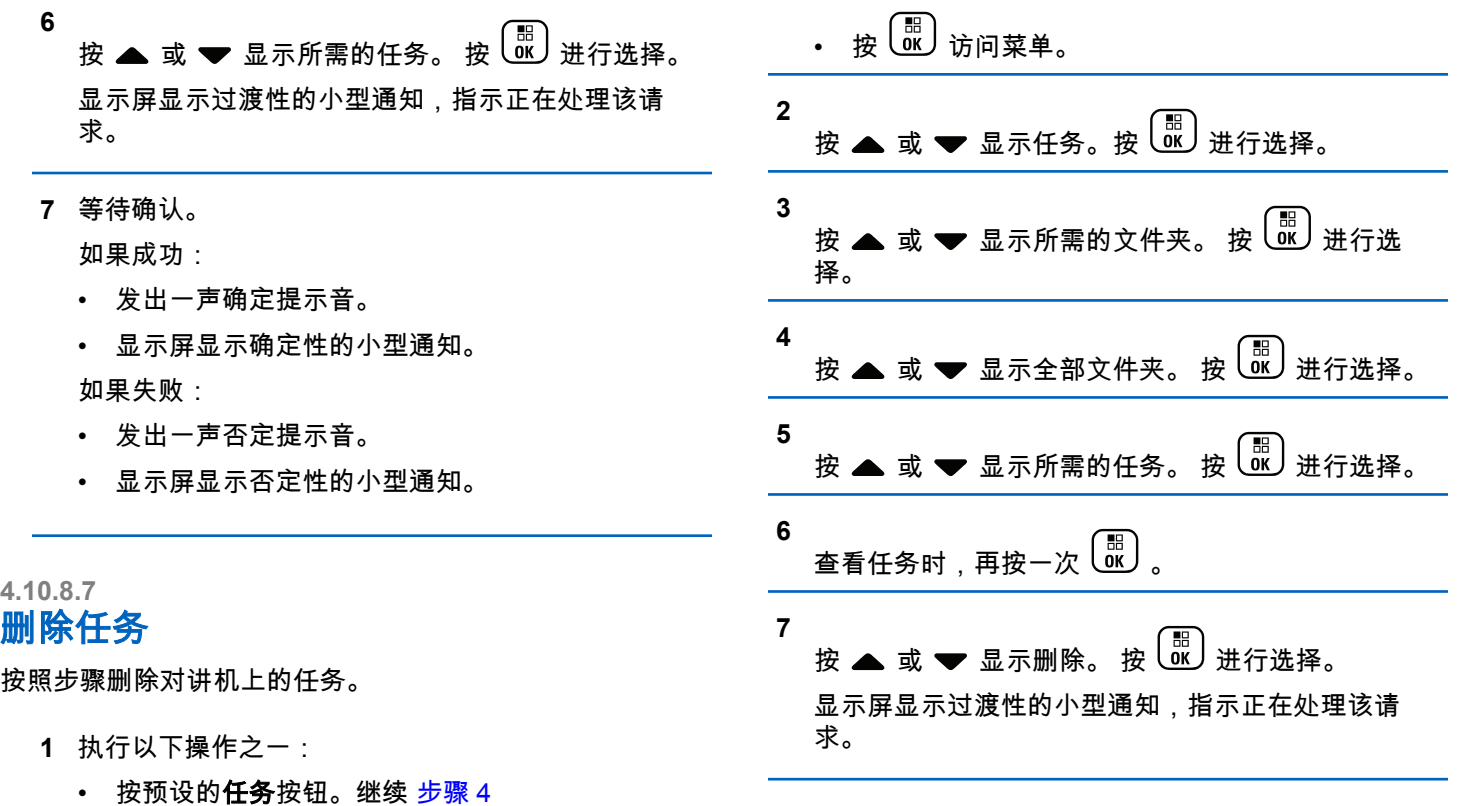

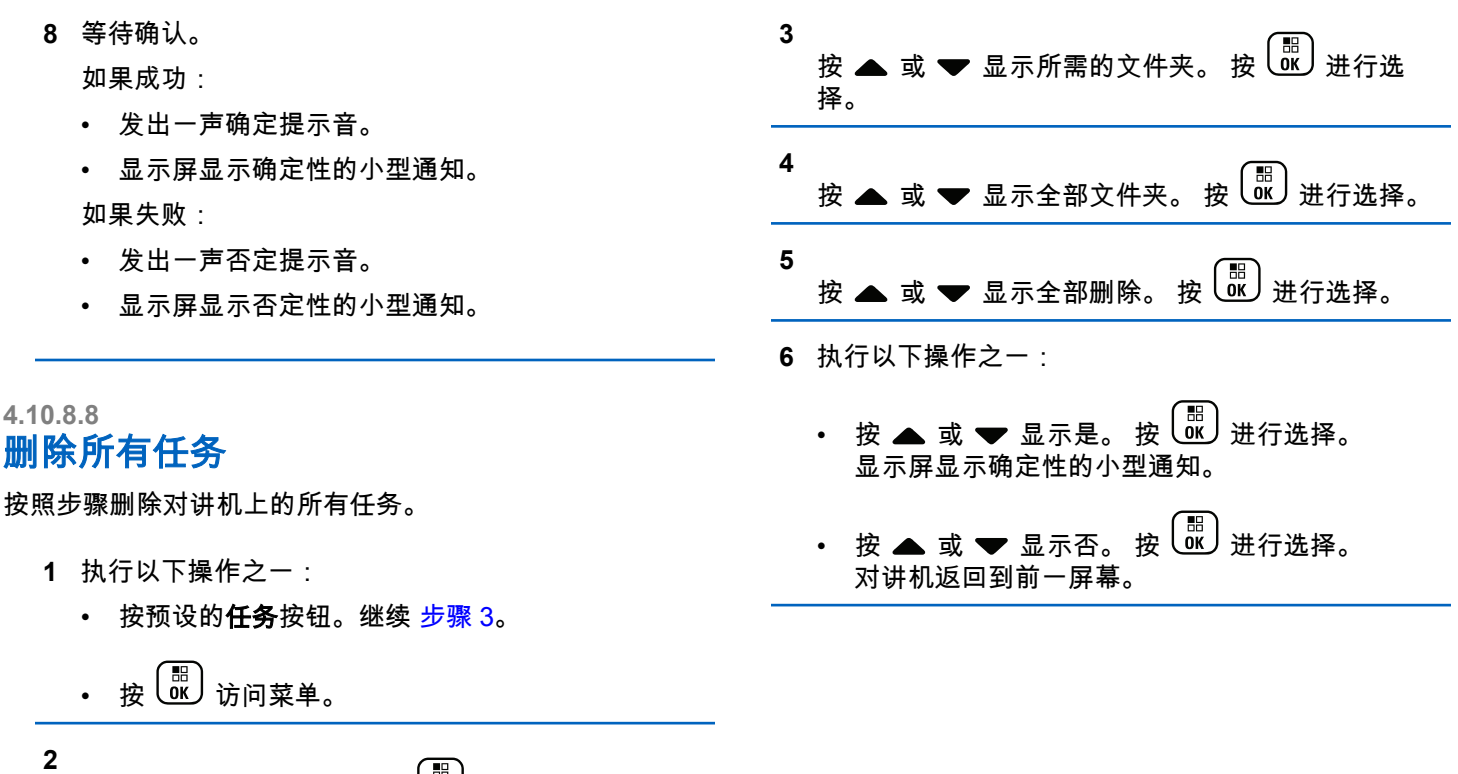

按 ▲ 或 ❤ 显示任务。按 U⊻J 进行选择。

## **4.10.9** 多站点控制

将当前对讲机信道配置为 Capacity Max 系统时,这些功能 适用。

#### **4.10.9.1**

## 启用手动站点搜索

- **1** 执行下列其中一项操作:
	- 按预设的**手动站点漫游**按钮。跳过以下步骤。
	- 按 ( He ) 以访问菜单。

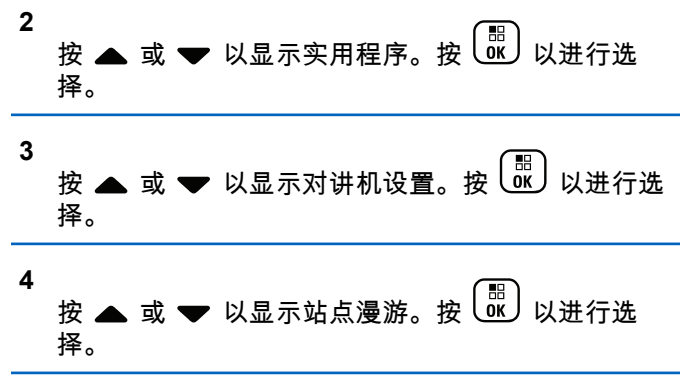

**5** 按 ▲ 或 ▼ 以显示主动搜索。按  $\overline{\begin{smallmatrix} 60 \ \text{W} \end{smallmatrix}}$  以进行选 择。

将发出一声提示音。LED 绿灯闪烁。显示屏显示正在 查找站点。

如果对讲机找到新站点,对讲机会显示以下指示:

- 设备会发出一声确定提示音。
- LED 指示灯熄灭。
- 显示屏显示找到站点 <别名>。

如果对讲机未找到新站点,则会显示以下指示:

- 设备会发出一声否定提示音。
- LED 指示灯熄灭。
- 屏幕显示超出范围。

如果范围内有新站点,但对讲机无法与其连接,则会显示以 下指示:

- 设备会发出一声否定提示音。
- LED 熄灭。

• 显示屏显示信道繁忙。

## **4.10.9.2** 站点锁定开**/**关

切换为打开时,对讲机只搜索当前站点。切换为关闭时,对 讲机将搜索当前站点和其他站点。

按预设的站点锁定按钮。

如果**站点锁定** 功能切换为开启:

- 您将听到确定提示音,表示对讲机已锁定到当前站 点。
- 屏幕显示站点已锁定。

如果**站点锁定** 功能切换为关闭:

- 您会听到否定提示音,表示对讲机已解锁。
- 屏幕显示站点已解锁。

**4.10.9.3** 访问邻域站点列表

此功能可允许用户查看当前主站点的邻近站点列表。按照步 骤访问"邻域站点"列表:

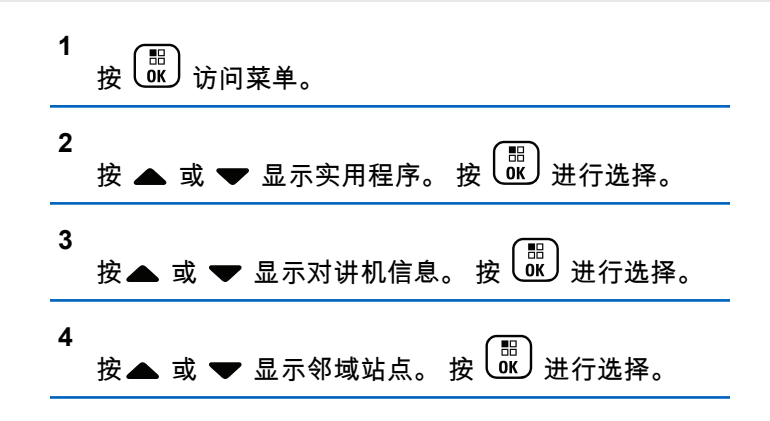

## **4.10.10**

## 主信道提醒

此功能在对讲机一段时间内未设置为主信道时提供一个提 醒。

如果启用了此功能,当对讲机一段时期内未设置为主信道 时,将定期发生以下现象:

- 主信道提醒和提示音响起。
- 显示屏显示非主信道。

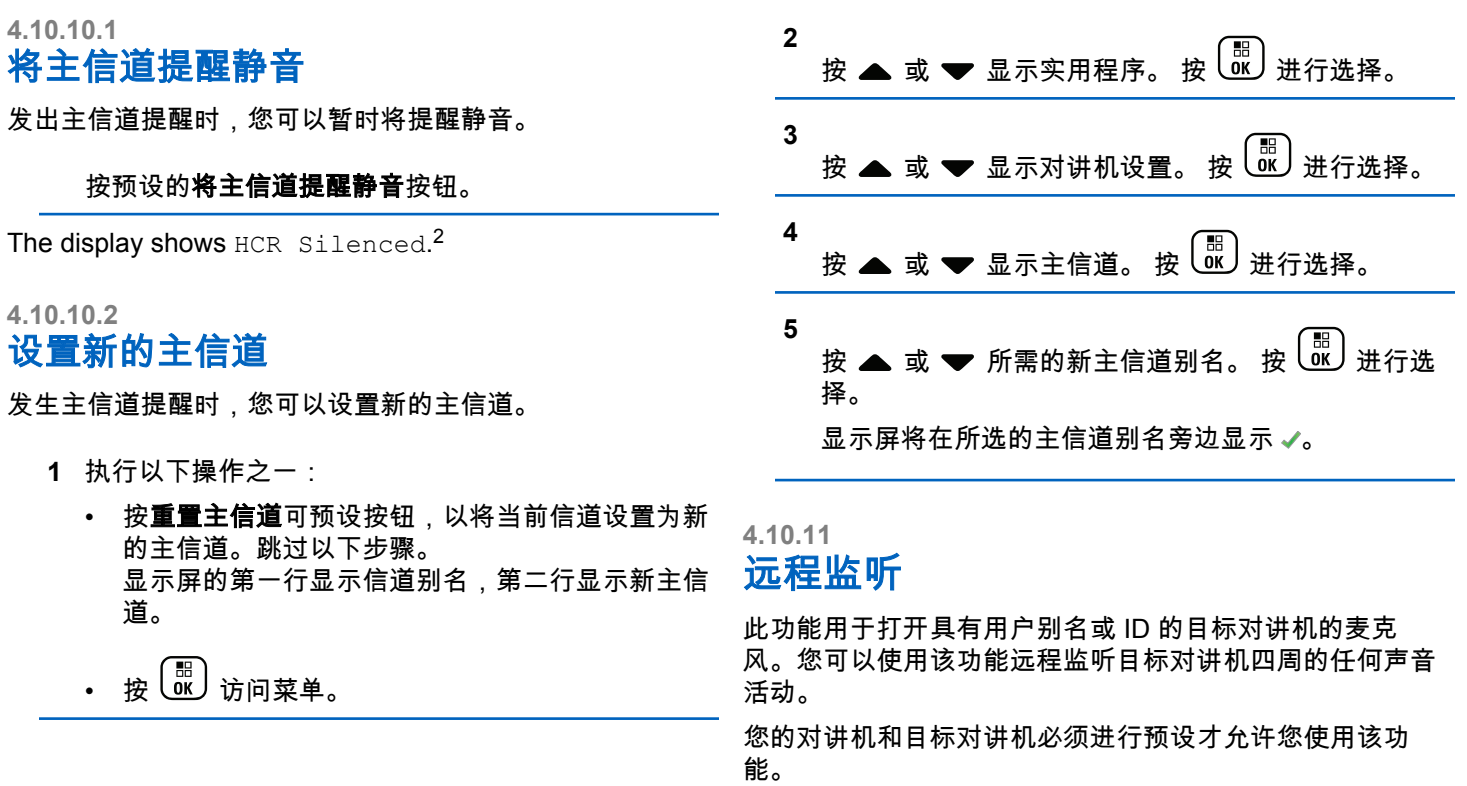

 $\overline{2}$ 

如果已发起,目标对讲机上的绿色 LED 闪烁一次。在预设 的持续时间后或者当目标对讲机上执行了任何用户操作时, 该功能将自动停止。

### **4.10.11.1**

## 开始远程监听

按照步骤在对讲机上启动远程监听。

- **1** 按预设的远程监听按钮。
- **2** 按 ▲ 或 ▼ 显示所需的别名或 ID。 按  $\frac{1}{60}$  进行选 择。

显示屏显示过渡性的小型通知,指示正在处理该请 求。 LED 绿灯亮起。

**3** 等待确认。

如果成功:

- 发出一声确定提示音。
- 显示屏显示确定性的小型通知。
- 开始在预设持续时间内播放来自被监听对讲机的音 频,并且显示屏显示远程监听。计时器超时后,对 讲机发出一声提示音,且 LED 指示灯熄灭。

如果失败 ·

- 发出一声否定提示音。
- 显示屏显示否定性的小型通知。

### **4.10.11.2**

## 使用通讯录列表启动远程监听

按照步骤使用通讯录列表在对讲机上启动远程监听。

**1** 按 (噩) 访问菜单。

择。

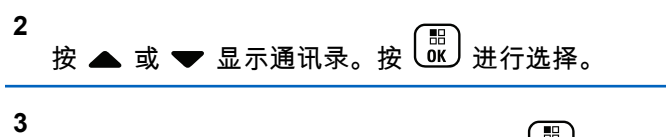

按 ▲ 或 ▼ 显示所需的别名或 ID。按 U $\sqrt{w}$  进行选

**4** 按 ▲ 或 ▼ 显示远程监听。按  $\overline{\begin{smallmatrix} 1 & 0 \ 0 & 0 \end{smallmatrix}}$ 进行选择。 显示屏显示过渡性的小型通知,指示正在处理该请 求。LED 绿灯亮起。

**5** 等待确认。

如果成功:

- 发出一声确定提示音。
- 显示屏显示确定性的小型通知。
- 开始在预设时间内播放来自被监听对讲机的音频, 并且显示屏显示远程 监听。计时器超时后,对讲 机发出一声提示音,且 LED 指示灯熄灭。 如果失败:
- 发出一声否定提示音。
- 显示屏显示否定性的小型通知。

### **4.10.11.3** 使用手动拨号启动远程监听

按照步骤使用手动拨号在对讲机上启动远程监听。

**1** 按 (圖) 访问菜单。

**2** 按 ▲ 或 <del>▼</del> 显示通讯录。 按 <sup>(配</sup>) 进行选择。

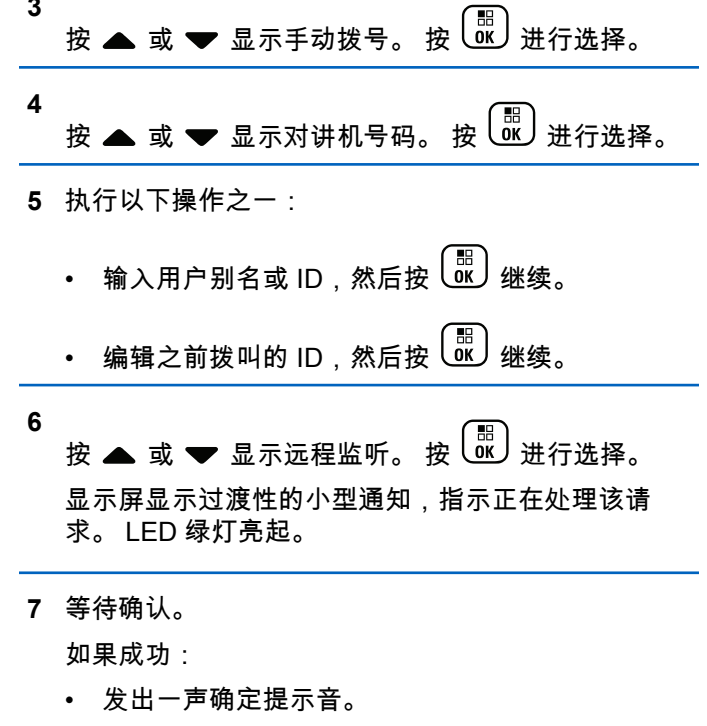

• 显示屏显示确定性的小型通知。

**3**

• 开始在预设持续时间内播放来自被监听对讲机的音 频,并且显示屏显示远程监听。计时器超时后,对 讲机发出一声提示音,且 LED 指示灯熄灭。

如果失败:

- 发出一声否定提示音。
- 显示屏显示否定性的小型通知。

## **4.10.12** 通讯录设置

对讲机上的通讯录提供地址簿功能。每个条目对应于一个用 于启动呼叫的别名或 ID。条目按字母顺序排列。

根据上下文的不同,每个条目都会关联不同的呼叫类型:组 呼、单呼、广播呼叫、站点全呼、多站点全呼、PC 呼叫或 调度呼叫。

PC 呼叫和调度呼叫是与数据相关的。这两种呼叫只能与数 据应用一起使用。有关详细信息,请参阅数据应用文档。

通讯录菜单允许您将每个条目分配至键盘麦克风上一个或多 个可预设数字键。如果在数字键上分配一个条目,您的对讲 机可据此进行快速呼叫。

#### 注释**:**  $\overline{\mathscr{A}}$

您会在每个被分配至某个条目的数字按钮之前看到一 个复选标记。如果复选标记位于空置之前,则说明您 未对该条目分配一个数字键。

通讯录中的每个条目会显示以下信息:

- 呼叫类型
- 呼叫别名
- 呼叫 ID

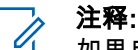

如果启用了某个信道上的加密功能,您就可以在此信 道上发起加密组呼、单呼、全呼和电话呼叫。只有当 目标对讲机和您的对讲机拥有相同的加密密钥或相同 的密钥值和密钥 ID 时,才能对传输进行解密。

### **4.10.12.1**

## 将条目分配至可预设数字键

按照步骤将条目分配至对讲机上的可编程数字键。

1 
$$
\underline{B}
$$
  $\underline{C}$   $\underline{B}$ 

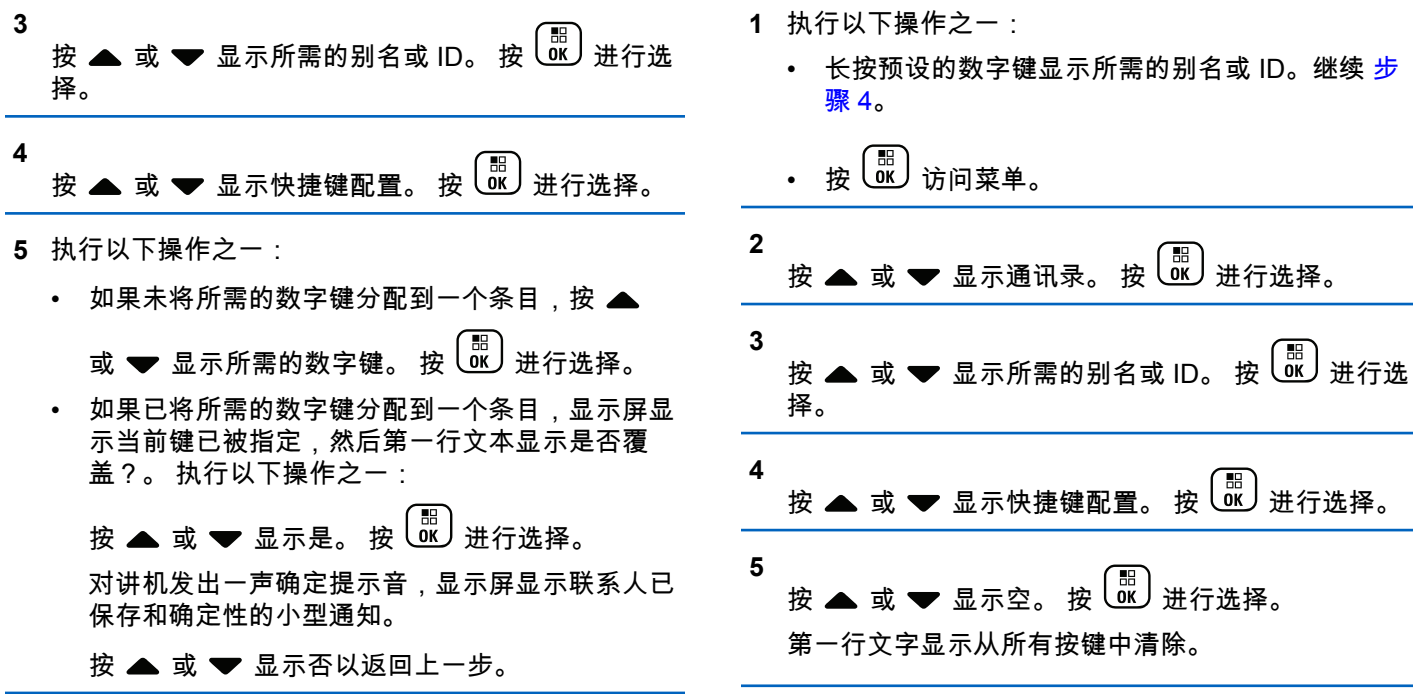

### **4.10.12.2** 删除条目和可编程数字键之间的关联

按照步骤在对讲机上删除条目和可编程数字键之间的关联。

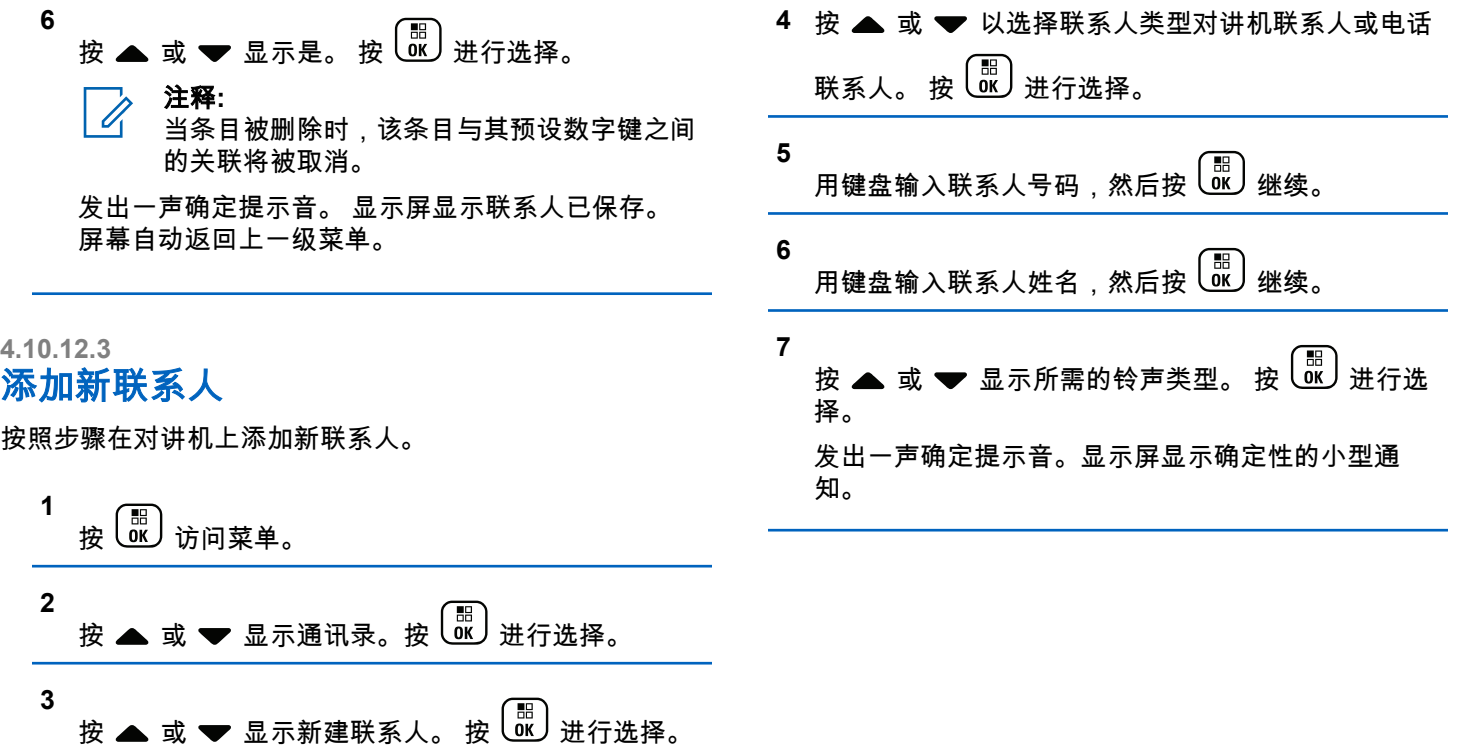

## **4.10.13** 呼叫提醒设置

此功能允许您配置呼叫或短信铃声。

## **4.10.13.1** 激活或停用单呼呼叫铃声

**1** 按 (圖) 访问菜单。

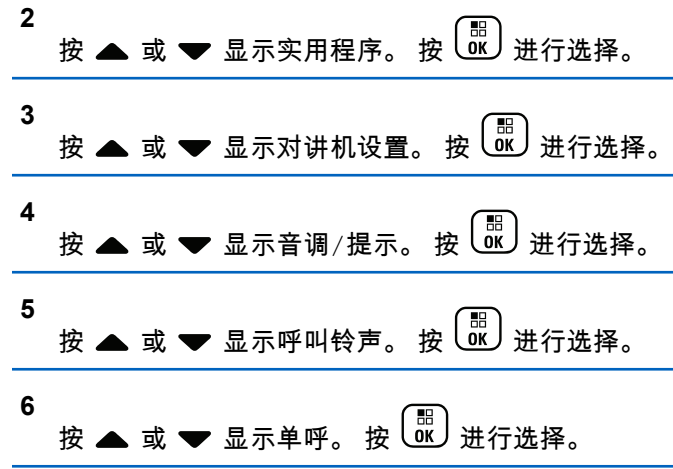

- **7** 执行以下操作之一:
	- 按 或 显示所需的提示音。 按 进行 选择。 显示屏显示 和选定的提示音。
	- 按 或 显示关。 按 进行选择。 如果之前已启用铃声,屏幕在关旁边显示 ✔。 如果之前已禁用铃声,屏幕则不会在关 ✔ 旁边显 示。

**4.10.13.2** 激活或停用短信呼叫铃声

| 4<br><br>鱼<br>۰٥ |  |
|------------------|--|
|------------------|--|

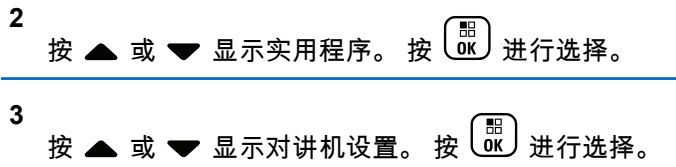

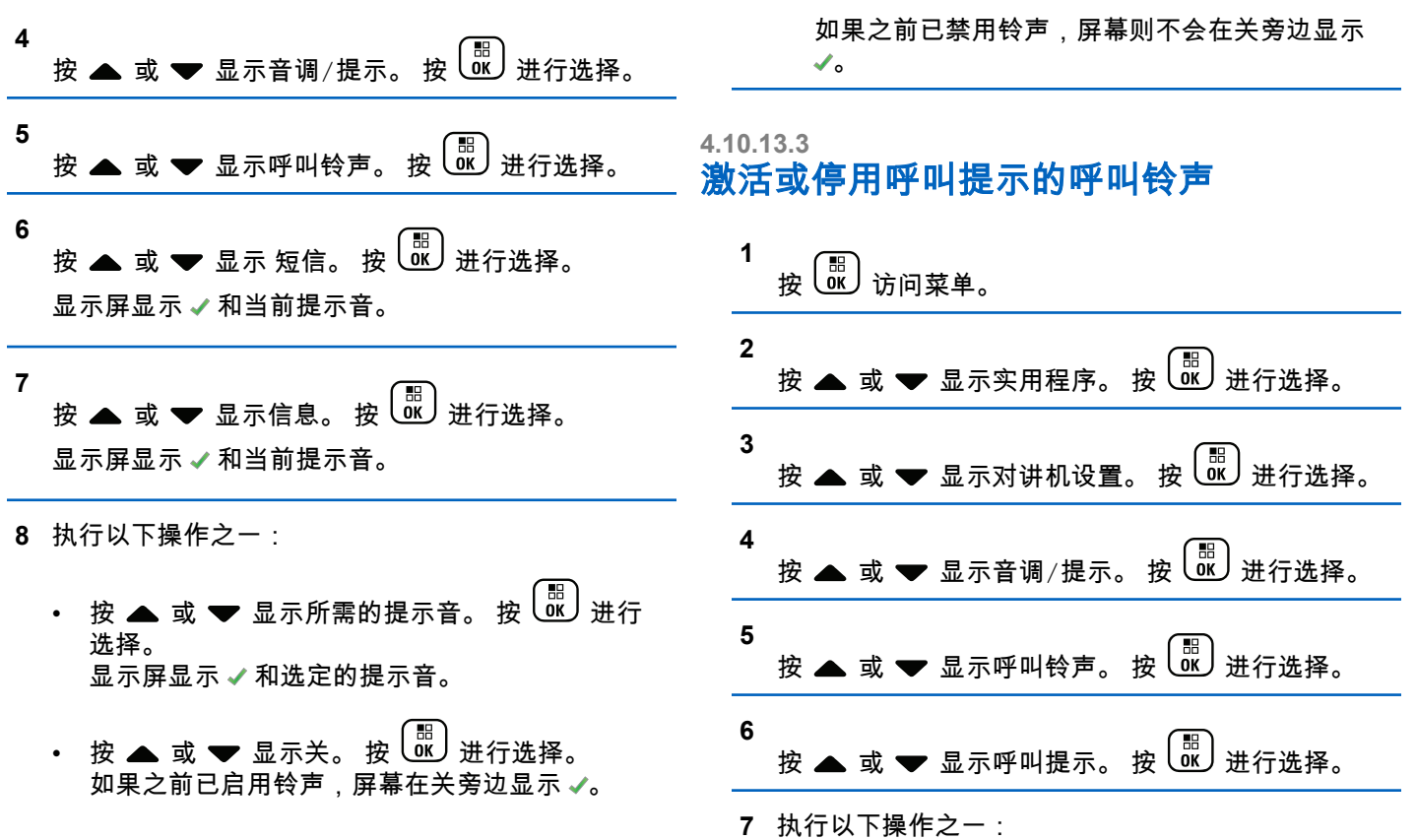

• 按 或 显示所需的提示音。 按 进行 选择。 显示屏显示 和选定的提示音。 • 按 或 显示关。 按 进行选择。 如果之前已启用铃声,屏幕在关旁边显示 ✔。 如果之前已禁用铃声,屏幕则不会在关 ✔旁边显 示。 **3** 按 ▲ 或 ❤ 显示对讲机设置。 按  $\overline{\text{us}}$  进行选择。 **4** 按 或 显示音调/提示。 按 进行选择。 **5**

## **4.10.13.4** 激活或停用带文本的遥感遥测状态的呼叫 铃声

按照步骤在对讲机上激活或停用带文本的遥感遥测状态的呼 叫铃声。

\n 1 
$$
\frac{1}{\cancel{B}} \cdot \frac{1}{\cancel{B}} \cdot \frac{1}{\cancel{B}} \cdot
$$

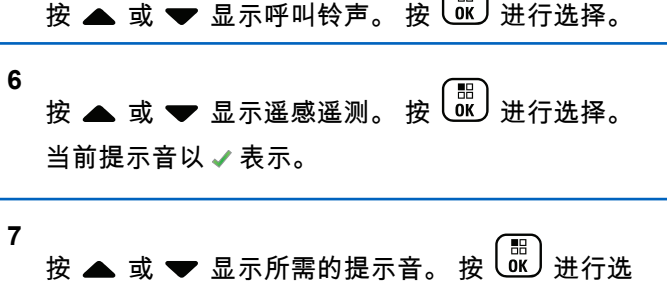

 $\mathbb{R}$ 

择。 ✔ 所选提示音旁边会出现 。

## **4.10.13.5** 指定铃音类型

接收特定联系人的单呼、呼叫提示或短信时,可以将对讲机 设置为发出 11 种预定义铃音中的任何一种。当您浏览该列 表时,对讲机播放各铃音类型的声音。

**1** 按 3 访问菜单。

**2** 按 ▲ 或 <del>▼</del> 显示通讯录。 按 <sup>【噩</sup>】进行选择。 条目按字母顺序排列。

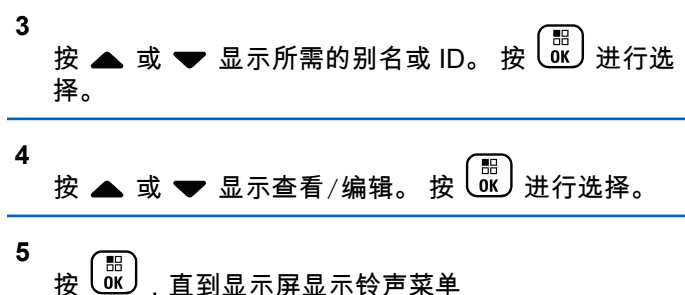

一个 ✔ 指示当前所选提示音。

**6** 按 ▲ 或 ▼ 显示所需的提示音。 按  $\overline{\begin{smallmatrix} 60 \ \end{smallmatrix}}$ 进行选 择。

显示屏显示确定性的小型通知。

### **4.10.13.6** 渐强警报音

对讲机可预设为当对讲机呼叫尚未回复时,不断提醒。这由 警报音量随时间自动增强来实现。此功能称为渐强提示音。 按照步骤在对讲机上设置渐强警报音。

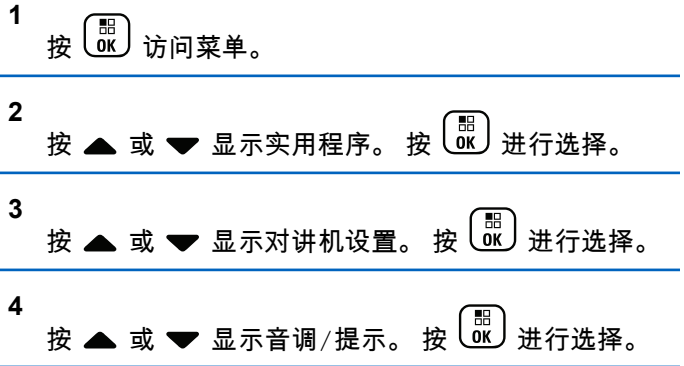

- <span id="page-454-0"></span>5 按 ▲ 或 <del>▼</del> 显示渐强提示音。
- **6** 按 UiiU 启用或禁用"渐强提示音"。 如果启用,已启 用旁出现 ✔。 如果禁用,已启用旁的 ✔ 消失。

### **4.10.14** 呼叫记录功能

您的对讲机将记录所有近期的已拨呼叫、已接来电和未接单 呼。使用呼叫记录功能查看和管理近期的呼叫。

- "未接呼叫提示"可能包括在呼叫记录中,具体取决于对讲机 上的系统配置。您可以在各呼叫列表中执行以下任务:
- 将别名或 ID 存储至通讯录
- 删除呼叫
- 查看详情

**4.10.14.1** 查看最近呼叫

> **1** 按 (圖) 访问菜单。

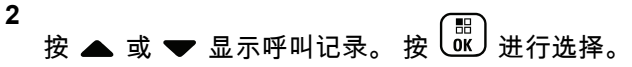

3 按 ▲ 或 ▼ 显示首选列表。选项为未接呼叫、已接 呼叫和已拨呼叫列表。

$$
\mathcal{B}\left(\begin{matrix}\mathbb{B} \\ \mathbb{B} \end{matrix}\right) \mathop{\&\,} \mathcal{F}\mathcal{F}\mathop{\&\,} \mathcal{F}_s
$$

显示屏显示最近期的条目。

4 按 ▲ 或 ▼ 查看列表。

您可以按 **PTT** 按钮使用显示屏当前显示的别名或 ID 发起呼叫。

#### **4.10.14.2**

## 从呼叫列表存储别名或 **ID**

按照步骤从对讲机呼叫列表存储别名或 ID。

$$
\begin{array}{c}\n1 \\
\hline\n\end{array}\n\quad\n\begin{array}{c}\n\hline\n\text{m} \\
\hline\n\text{m} \\
\hline\n\end{array}\n\quad\n\begin{array}{c}\n\hline\n\text{m} \\
\hline\n\end{array}
$$

**2** 按 ▲ 或 ▼ 显示呼叫记录。 按  $\left(\begin{smallmatrix} \mathbb{B} \ \mathbb{B} \end{smallmatrix}\right)$ 进行选择。

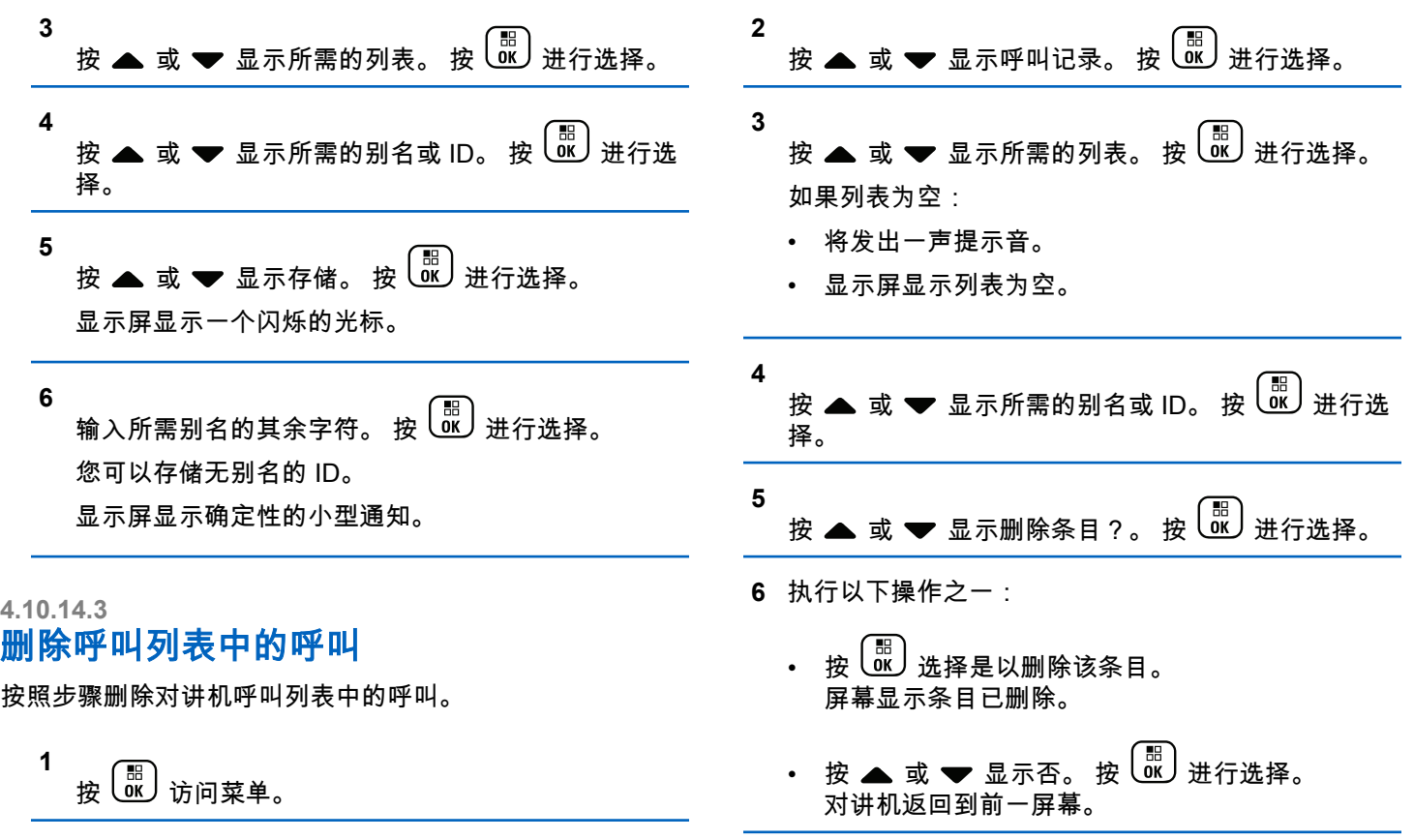

**1**

## **4.10.14.4** 查看呼叫列表中的详情

按照步骤查看对讲机呼叫列表中的详情。

【噩】<br><u>0⊮</u> 访问菜单。

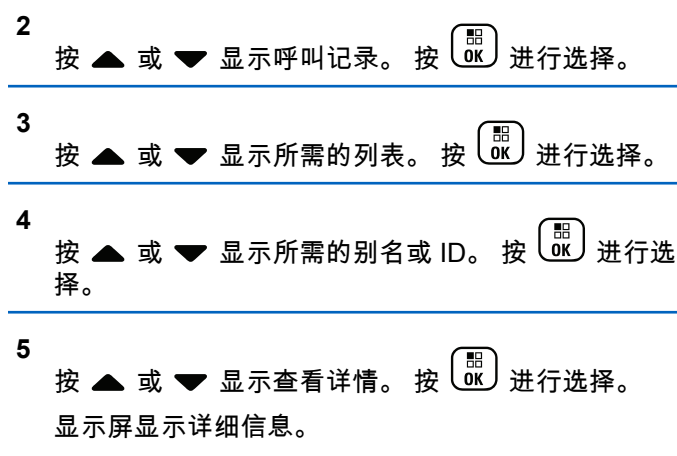

## 呼叫提示操作

呼叫提醒使您可以提示一个具体的对讲机用户在可能的时间 回呼您。

该功能仅适用于用户别名或 ID.并且可从菜单中使用通讯 录、手动拨号或预设的**单键接入**按钮来访问。

在 Capacity Max 中,呼叫提示功能允许对讲机用户或调度 员向其他对讲机用户发送提示,从而请求对讲机用户在可用 时回拨发起呼叫的用户。此功能中未涉及语音通信。

呼叫提示操作可由经销商或系统管理员以下列两种方式配 置:

- 对讲机配置为允许您按 **PTT** 按钮,以通过发起单呼直接 响应呼叫发起者。
- 对讲机配置为允许您按 **PTT** 按钮,并继续进行其他通话 组通信。在呼叫提示条目上按 **PTT** 按钮不会允许用户响 应呼叫发起者。用户必须导航至"呼叫记录"菜单的"未接 来电记录"选项,并在此处响应呼叫提示。

"非占空呼叫建立 (OACSU)"单呼允许用户立即响应,而"完 全非占空呼叫建立 (FOACSU)"单呼需要用户确认呼叫。因 此,建议将 OACSU 类型呼叫用于呼叫提示功能。请参[阅单](#page-411-0) [呼页号](#page-411-0) 55 。

**4.10.15**

### **4.10.15.1** 发起呼叫提示

按照步骤在对讲机上发起呼叫提示。

**1** 按预设的单键接入按钮。

显示屏显示呼叫提示及用户别名或 ID。 LED 绿灯亮 起。

**2** 等待确认。

如果接收到呼叫提示确认,显示屏会显示确定性的小 型通知。

如果未收到呼叫提示确认,显示屏会显示否定性的小 型通知。

**4.10.15.2** 使用通讯录列表发起呼叫提示

**1** 按 访问菜单。

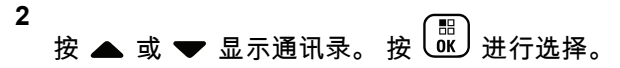

- **3** 执行以下操作之一:
	- 直接选择用户别名或 ID
		- 按 ▲ 或 ❤ 显示所需的别名或 ID。 按  $\overline{\overset{\text{\tiny{\textsf{E}}}}{\text{\tiny{\textsf{W}}}}}$ 进行选择。
	- 使用手动拨号菜单
		- 按 ▲ 或 ▼ 显示手动拨号。 按  $\overline{w}$  ) 进行选 择。 按 ▲ 或 ❤ 显示对讲机号。 按  $\left(\begin{smallmatrix} \mathbb{H} \ \mathbb{H} \end{smallmatrix}\right)$  #行诜 择。 显示屏显示对讲机号: 并伴随闪烁的光标。输 入要呼叫的用户 ID。 按  $\left(\begin{smallmatrix} \mathbb{B} \ \mathbb{C} \end{smallmatrix}\right)$ 进行选择。
- **4** 按 ▲ 或 ▼ 显示呼叫提示。 按  $\left(\begin{smallmatrix} \mathbb{B} \\ \mathbb{C} \end{smallmatrix}\right)$ 进行诜择。

显示屏显示呼叫提示及用户别名或 ID。 LED 绿灯亮 起。

- **5** 等待确认。
	- 如果接收到确认,显示屏会显示确定性的小型通 知。

• 如果未收到确认,显示屏会显示否定性的小型通 知。

### **4.10.15.3** 回应呼叫提示

当您接收呼叫提示时:

- 将发出一声重复音。
- 黄色 LED 指示灯闪烁。
- 显示屏显示列出呼叫提示以及主叫对讲机别名或 ID 的通 知列表。

您可以通过执行以下操作之一响应呼叫提示,具体取 决于经销商或系统管理员的配置:

- 按 **PTT** 按钮并通过单呼直接回复呼叫方。
- 按 **PTT** 按钮继续进行正常的通话组通信。 "呼叫提示"被移至"呼叫记录"菜单的"未接来电"选 项。您可以从"未接来电记录"响应呼叫方。

有关更多信息,请参[阅通知列表页号](#page-500-0) 144 [和呼叫记录功能](#page-454-0) [页号](#page-454-0) 98 。

## 动态呼叫方别名

您可以通过此功能在对讲机的前面板动态编辑呼叫方别名。 在呼叫期间,接收对讲机会显示发射对讲机的呼叫方别名。 "呼叫方别名"列表最多可存储 500 个发射对讲机的呼叫方别 名。您可以查看"呼叫方别名"列表或在列表中发起单呼。关 闭对讲机时,接收呼叫方别名的历史记录将从呼叫方别名列 表中删除。

### **4.10.16.1** 打开对讲机后编辑呼叫方别名

**1** 关闭对讲机。

**2** 输入新的呼叫方别名。按  $\left(\begin{smallmatrix} \mathbb{B} \ \mathbb{B} \end{smallmatrix}\right)$ 继续。 显示屏显示确定性的小型通知。

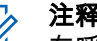

## 注释**:**

在呼叫期间,接收对讲机会显示您的新呼叫方 别名。

**4.10.16**

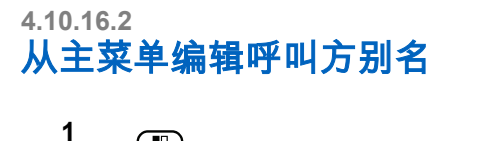

按 3 访问菜单。

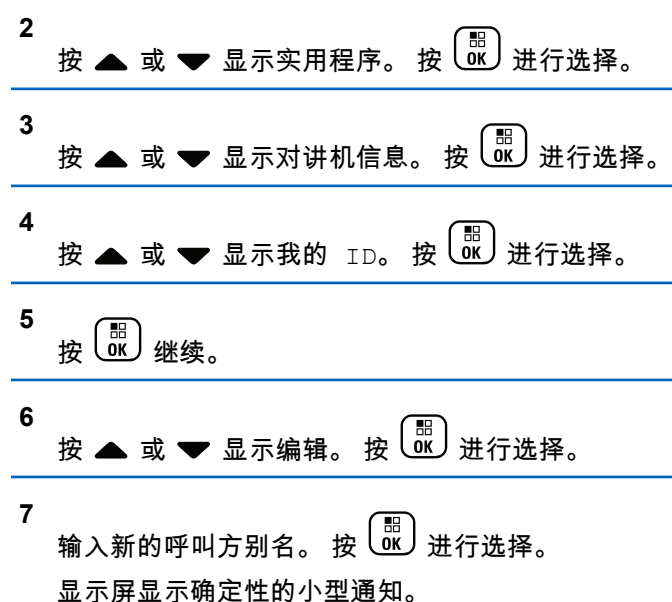

# $\mathscr{A}$

注释**:** 在呼叫期间,接收对讲机会显示您的新呼叫方 别名。

## **4.10.16.3** 查看呼叫方别名列表

您可以访问呼叫方别名列表以查看发射呼叫方别名的详细信 息。

**1** 按 68 访问菜单。

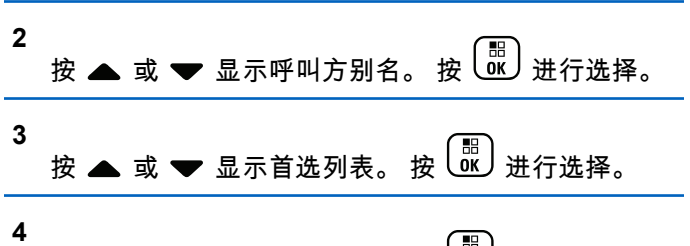

按 ▲ 或 ▼ 显示查看详情。 按  $\overline{w}$  , 进行选择。

**1**

## **4.10.16.4** 从呼叫方别名列表发起单呼

您可以进入呼叫方别名列表以发起单呼。

【噩】<br>◎ 访问菜单。

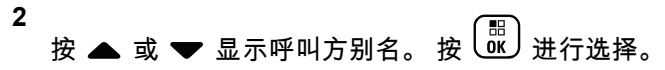

- 3 按 ▲ 或 <del>▼</del> 显示<*所需的呼叫方别名*>。
- **4** 如要呼叫,请按住 **PTT** 按钮。

#### **4.10.17**

## 静音模式

静音模式可提供一个将对讲机上的所有音频指示器静音的选 项。

启用"静音模式"后,所有音频指示器都将静音,优先级更高 的功能除外(如紧急呼叫操作)。

退出"静音模式"后,您的对讲机将恢复播放正在进行的提示 音并恢复音频传输。

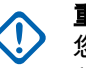

## 重要说明**:**

您一次只能启用"正面朝下"或"倒地警报"中的其中一 种功能。无法同时启用两种功能。

此功能仅适用于 XiR P8668i/XiR P8660i/GP338D+, XiR P8608i/XiR P8600i/GP328D+, XiR P8628i/XiR P8620i。

## **4.10.17.1** 打开静音模式

按照以下步骤打开静音模式。

执行以下操作之一:

- 使用预设的静音模式按钮访问此功能。
- 通过将对讲机短暂置于正面朝下的位置来访问此功 能。

根据对讲机型号的不同,正面朝下功能可通过对讲机 菜单或系统管理员启用。请联系您的经销商或系统管 理员了解详情。

#### 重要说明**:** (!)

用户一次只能启用倒地警报或正面朝下中的其 中一种功能。无法同时启用两种功能。

启用静音模式时,将发生以下情况:

• 发出一声确定提示音。

- 显示屏将显示静音模式开。
- 红色 LED 灯开始闪烁,直至退出静音模式。
- 显示屏主屏幕上显示**静音模式**图标。
- 对讲机处于静音状态。
- 静音模式计时器开始倒数配置的持续时间。

### **4.10.17.2** 设置静音模式计时器

可通过设置静音模式计时器在预配置的时间内启用静音模式 功能。该计时器持续时间在对讲机菜单中配置,可设范围介 于 0.5 至 6 小时。计时器到时后将退出静音模式。

如果计时器停留在 0,则对讲机将在无限期的时间段内保持 静音模式,直至对讲机移至正面朝上位置或按下**静音模式**按 钮。

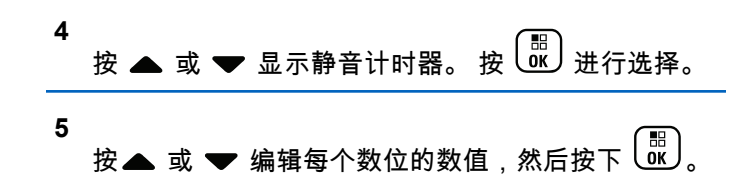

### **4.10.17.3** 退出静音模式

静音计时器到时后,此功能会自动退出。

- 执行以下任一操作手动退出静音模式:
- 按预设的**静音模式**按钮。
- 按任何条目上的 **PTT** 按钮。
- 将对讲机短暂置于正面朝上的位置。

禁用静音模式时,将发生以下情况:

- 发出一声否定提示音。
- 显示屏将显示静音模式关。
- 闪烁的红色 LED 指示灯关闭。
- 静音模式图标将从主屏幕上消失。
- 您的对讲机将取消静音并恢复扬声器状态。

**1** 按 访问菜单。 **2** 按 ▲ 或 ❤ 显示实用程序。 按  $\left(\begin{smallmatrix} \mathbb{B} \ \mathbb{B} \end{smallmatrix}\right)$ 讲行选择。 **3** 盟 按 ▲ 或 ▼ 显示对讲机设置。 按 U 或 进行选择。 • 如果计时器未到时,则静音模式计时器将被暂停。

## 注释**:**

如果用户传输语音或切换至未预设的信道,则将退出 静音模式。

#### **4.10.18**

## 紧急操作

紧急警报用于表示紧急状况。您可以在任何时候,甚至在当 前信道上有活动的情况下,发起紧急呼叫。

在 Capacity Max 中,接收对讲机一次仅可支持一个紧急警 报。如果已发起,第二个紧急警报将覆盖第一个警报。

当接收到紧急警报时,接收者可通过按 **PTT** 按钮并发送非 紧急语音信号来选择删除警报和退出报警列表,或对紧急警 报作出响应。

您的经销商或系统管理员可以设置预设**紧急呼叫**按钮的按下 持续时间(除了长按,长按的持续时间与所有其他按钮类 似):

### 短按

持续时间介于 0.05 秒至 0.75 秒之间。

### 长按

持续时间介于 1.00 秒到 3.75 秒之间。

紧急呼叫按钮设有紧急呼叫开/关功能。有关紧急呼叫按钮所 设置的操作功能,请联系您的经销商。

#### 注释**:**  $\mathscr{A}$ 如果短按**紧急呼叫**按钮被设置为开启紧急模式,那么 长按**紧急呼叫**按钮则设置为退出紧急模式。

如果长按**紧急呼叫**按钮被设置为开启紧急模式,那么 短按**紧急呼叫**按钮则设置为退出紧急模式。

您的对讲机支持三种紧急报警 ·

- 紧急警报
- 带呼叫的紧急警报
- 带语音跟随的紧急警报

此外,每种警报有以下类型:

#### 常规

对讲机发送警报信号并显示语音和/或视觉提示。

### 静音

对讲机发送警报信号,无任何语音或视觉提示。对讲机 接收不通过扬声器发出提示音的呼叫,直到预设的紧急 麦克风传输周期结束,并且/或者按 **PTT** 按钮。

### 带话音的静音

对讲机发送没有任何语音或视觉指示的警报信号,但允 许呼入电话通过扬声器发出声音。如果已启用*紧急麦克 风*,在预设的*紧急麦克风*传输周期结束时,呼入电话会

**106**

通过扬声器发出声音。仅当您按 **PTT** 按钮时,这些提示 才会出现。

### 注释**:**

仅可将上述紧急警报中的一种分配给预设的紧急呼 叫按钮。

#### **4.10.18.1**

## 发送紧急警报

该功能允许您发送非语音的紧急警报信号,它可以启动一组 对讲机上的警报指示。按照步骤在对讲机上发送紧急警报。

当设置为"静音"时,您的对讲机在紧急呼叫模式下不会显示 任何语音或视觉提示。

**1** 按预设的紧急呼叫开按钮。

您看到其中一个结果:

- 显示屏显示发射警报和目标别名。
- 显示屏显示发射电报和目标别名。

LED 绿灯亮起。 紧急呼叫图标出现。

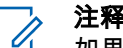

## 注释**:**

如果已预设,紧急搜索提示音将响起。对讲机 发射或接收语音时,此提示音为静音,对讲机 退出紧急呼叫模式,此提示音将停止。 可通过 经销商或系统管理员预设紧急搜索提示音。

**2** 等待确认。

如果成功 ·

- 紧急呼叫提示音将响起。
- LED 绿灯闪烁。
- 显示屏显示已发警报。

如果在已达到最大重试次数后仍不成功:

- 将发出一声提示音。
- 显示屏显示警报失败。

对讲机退出紧急警报模式并返回主屏幕。

#### 注释**:**  $\mathscr{D}_{\mathcal{C}}$

当配置为"仅紧急警报"时,紧急呼叫过程只包括紧急 警报送达。当从系统接收到确认时或信道接入的尝试 次数已用尽时,紧急呼叫结束。

作为"仅紧急警报"运行时,没有语音呼叫和紧急警报 发送关联。

#### **4.10.18.2**

## 发送带呼叫的紧急警报

该功能允许您向一组对讲机或调度员发送带呼叫的紧急警 报。经该组中的基础设施确认后,这一组对讲机可以通过预 设的紧急信道进行通信。

对讲机必须配置"紧急警报"和"呼叫",以在警报过程后执行紧 急呼叫。

### **1** 按预设的紧急呼叫开按钮。

显示屏显示发射警报和目标别名。**紧急呼叫**图标出 现。LED 绿灯亮起。

注释**:**

 $\mathscr{A}$ 如果对讲机已预设,紧急搜索音将响起。对讲 机发射或接收语音时,此提示音为静音,对讲 机退出紧急呼叫模式,此提示音将停止。

如果成功接收到紧急警报确认**:** 

- 紧急呼叫提示音将响起。
- IFD 绿灯闪烁。
- 显示屏显示已发警报。
- 显示屏显示紧急呼叫及目标通话组别名时,对讲机 将进入紧急呼叫模式。

如果未成功接收到紧急警报确认:

- 所有重试次数用完后。
- 一声低音调提示音响起。
- 显示屏显示警报失败。
- 对讲机退出紧急警报模式。
- **2** 按 **PTT** 按钮以发起语音传输。 LED 绿灯亮起。显示屏显示组呼图标。

**3** 执行以下操作之一:

- 等通话许可提示音结束后(启用该功能时)对着麦 克风清楚地讲话。
- 等 **PTT** 侧音结束后(启用该功能时)对着麦克风 清楚地讲话。
- **4** 释放 **PTT** 按钮接听。

显示屏显示呼叫方和通话组别名。

**5** 按 **PTT** 来回复该呼叫。

如果启用"信道空闲提示"功能,则当发射对讲机释放 **PTT** 时,您将会听到一声短的提示音,表示此信道空 闲,您可以应答。

**6** 按紧急呼叫关按钮退出紧急呼叫模式。 对讲机将返回主屏幕。

注释**:**

您可能听到或听不到通话许可音,具体取决于 对讲机的预设情况。对讲机的经销商或系统管 理员可以提供关于对讲机针对紧急情况如何预 设的更多信息。

紧急呼叫发起者可按  $\left(\begin{array}{c} 5 \ \hline \end{array}\right)$ ,以结束进行中的 紧急呼叫。对讲机将返回到呼叫空闲状态,但 是紧急呼叫屏幕保持打开。

**4.10.18.3**

## 发送带语音跟随的紧急警报

该功能允许您向一组对讲机发送带语音跟随的紧急警报。对 讲机的麦克风会自动激活,您无需按 **PTT** 按钮即可与该组 对讲机进行通信。这种激活的麦克风状态又称为紧急麦克 风。

如果对讲机已启用紧急循环模式,则会在预设的持续时间内 重复*紧急麦克风*和接收时间段。在紧急循环模式期间,通过 扬声器收到呼叫音。

如果在预设的接收时间段内按 **PTT** 按钮,您将听到一声禁 止提示音,指示您应释放 **PTT** 按钮。对讲机将忽略 **PTT** 按 钮按下操作并保持紧急呼叫模式。

如果您在紧急麦克风期间按 *PTT* 按钮,并在紧急麦克风持 续时间结束后继续按该按钮,则对讲机继续发射直至您释放 **PTT** 按钮。

如果紧急警报请求发送失败,对讲机不会再尝试发送请求, 而会直接进入紧急麦克风状态。

## 注释**:**

一些附件可能不支持紧急麦克风。 请联系您的经销 商或系统管理员了解详细信息。

按照步骤在对讲机上发送带语音跟随的紧急警报。

**1** 按预设的紧急呼叫开按钮。

您看到这些结果中的一个 ·

- 显示屏显示发射警报和目标别名。
- 显示屏显示发射电报和目标别名。 LED 绿灯亮起。 紧急呼叫图标出现。
- **2** 显示屏显示已发警报后,对着麦克风清晰地讲话。 对讲机将在以下情况下自动停止发射:
	- 在启用了紧急循环模式时,*紧急麦克风*和接收呼叫 之间的循环持续时间结束。
- 在禁用紧急循环模式时, *紧急麦克风*的持续时间结 束。
- **3** 按下紧急呼叫关按钮退出紧急呼叫模式。 对讲机将返回主屏幕。

## **4.10.18.4**

# 接收紧急警报

接收对讲机一次仅可支持一个紧急警报。如果已发起,第二 个紧急警报将覆盖第一个警报。按照步骤在对讲机上接收和 查看紧急警报。

当您收到紧急警报时:

- 将发出一声提示音。
- 红色 LED 闪烁。
- 显示屏显示"紧急警报"列表、紧急通话组 ID 或别名、发 射对讲机的 ID 或别名。

**1** 按 $\left(\begin{smallmatrix} \mathbb{H} \ \mathsf{0}\mathsf{K} \end{smallmatrix}\right)$  即可杳看警报。

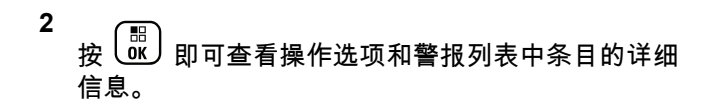

**3** 按 并选择是以退出警报列表。

对讲机返回主屏幕,且顶部出现**紧急图标**,表示未解 决的紧急警报。警报列表中的条目删除后,**紧急呼叫** 图标消失。

**4** 按 访问菜单。

- **5** 选择警报列表以重新访问警报列表。
- **6** 将发出提示音,并且红色 LED 闪烁,直至退出紧急 模式。但是,可将提示音关闭。 执行以下操作之一:
	- 按 **PTT** 按钮以呼叫收到紧急警报的对讲机组。
	- 按下任何预设按钮。

**4.10.18.5**

## 对紧急警报做出响应

当接收到紧急警报时,接收者可通过按 **PTT** 按钮并发送非 紧急语音信号来选择删除警报和退出报警列表,或对紧急警 报作出响应。按照步骤在对讲机上对紧急警报做出响应。

- **1** 如果启用紧急警报提示,当对讲机接收到紧急警报 时,将出现紧急警报列表。 按 ▲ 或 ▼ 显示所需的 别名或 ID。
- **2** 如果启用"信道空闲提示"功能,则当发射对讲机释放 **PTT** 时,您将会听到一声短的提示音,表示此信道空 闲,您可以应答。按**通话按键**可以向作为紧急警报目 标的同一个通话组发送非紧急语音信号。

LED 绿灯亮起。

- **3** 执行以下操作之一:
	- 等通话许可提示音结束后(启用该功能时)对着麦 克风清楚地讲话。
	- 等 **PTT** 侧音结束后(启用该功能时)对着麦克风 清楚地讲话。
- **4** 释放 **PTT** 按钮接听。

发起紧急呼叫的对讲机作出响应时:
- 红色 I FD 闪烁。
- 显示屏显示紧急呼叫图标、紧急通话组 ID 或别 名、发射对讲机的 ID 或别名。

注释**:**

如果未启用紧急呼叫提示,显示屏显示组呼图 标、紧急通话组 ID 或别名、发射对讲机的 ID 或别名。

### **4.10.18.6** 对带呼叫的紧急警报做出响应

按照步骤在对讲机上对带呼叫的紧急警报做出响应。 当您接收到紧急呼叫时:

- 如果启用了"紧急呼叫提示"和"紧急呼叫解码提示音",将 会发出紧急呼叫提示音。如果仅启用"紧急呼叫提示",则 不会发出紧急呼叫提示音。
- 显示屏右上角显示**紧急呼叫**图标。
- 文本行显示紧急通话组 ID 或别名、发射对讲机的 ID 或 别名。
- 对讲机取消静音,呼入电话会通过扬声器发出声音。
	- **1** 如果启用"信道空闲提示"功能,则当发射对讲机释放 **PTT** 时,您将会听到一声短的提示音,表示此信道空 闲,您可以应答。 按 **PTT** 按钮来回复该呼叫。

LED 绿灯亮起。

- **2** 等通话许可提示音结束后(启用该功能时)对着麦克 风清楚地讲话。
- **3** 释放 **PTT** 按钮接听。

发起紧急呼叫的对讲机作出响应时:

- 红色 LFD 闪烁。
- 显示屏显示紧急呼叫图标、紧急通话组 ID 或别 名、发射对讲机的 ID 或别名。
	- 注释**:**
	- 如果未启用紧急呼叫提示,显示屏显示组呼图 标、紧急通话组 ID 或别名、发射对讲机的 ID 或别名。

## **4.10.18.7** 退出紧急呼叫模式

#### 按预设的**紧急呼叫关**按钮。

对讲机会显示以下指示:

- 提示音已停止。
- 红色 LED 指示灯熄灭。
- 接收到确认时,发射对讲机的显示屏会显示取消紧急呼 叫成功。如果未收到确认,显示屏会显示取消紧急呼叫 失败。

注释**:**

如果在发射对讲机上启用了取消紧急呼叫配置, 则接收对讲机中的紧急警报将停止,该状态将添 加到接收对讲机的警报列表中。

#### **4.10.19**

# **Status Message**

此功能允许用户向其他对讲机发送状态信息。

快速状态列表可使用 CPS-RM 配置,最多可包含 99 个状 态。

每个状态信息的最大字符长度为 16。

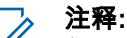

每个状态都有一个介于 0-99 的对应数值。可为每个 状态指定一个别名,以便干参考。

### **4.10.19.1** 发送状态信息

按照以下步骤发送状态信息。

- **1** 执行以下操作之一:
	- 按预设的单键接入按钮。跳过以下步骤。
	- 按 访问菜单。

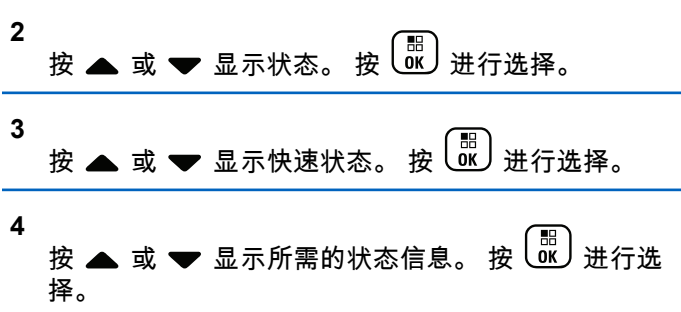

5 按 ▲ 或 ▼ 显示所需的用户别名或 ID, 或组别名或 ID。 按  $\overline{\overset{\mathbb{E}}{\text{g}}\text{g}}}$  进行选择。

如果成功:

- 发出一声确定提示音。
- LED 熄灭。
- 在返回快速状态屏幕之前,显示屏短暂显示确定性的小 型通知。
- 显示屏在已发送的状态信息旁边显示 ✔。 如果失败:
- 发出一声否定提示音。
- LED 熄灭。
- 在返回快速状态屏幕之前,显示屏短暂显示失败通知。

### **4.10.19.2** 通过使用预设按钮发送状态信息

按照步骤通过使用预设按钮发送状态信息。

### **1** 按预设的状态信息按钮。

- **2** 按 ▲ 或 ❤ 显示所需的状态信息。 按  $\left(\begin{matrix} \mathbb{B} \\ \mathbb{C} \end{matrix}\right)$ 进行选 择。 将显示通讯录。
- 3 按 ▲ 或 ▼ 显示所需的用户别名或 ID, 或组别名或 ID。 按 <sup>圖</sup> 进行选择。

如果成功:

- 发出一声确定提示音。
- LED 指示灯关闭。
- 在返回快速状态屏幕之前,显示屏短暂显示确定性的小 型通知。
- 显示屏在已发送的状态信息旁边显示 ✔。

如果失败:

- 发出一声否定提示音。
- LED 指示灯关闭。
- 在返回快速状态屏幕之前,显示屏短暂显示失败通知。

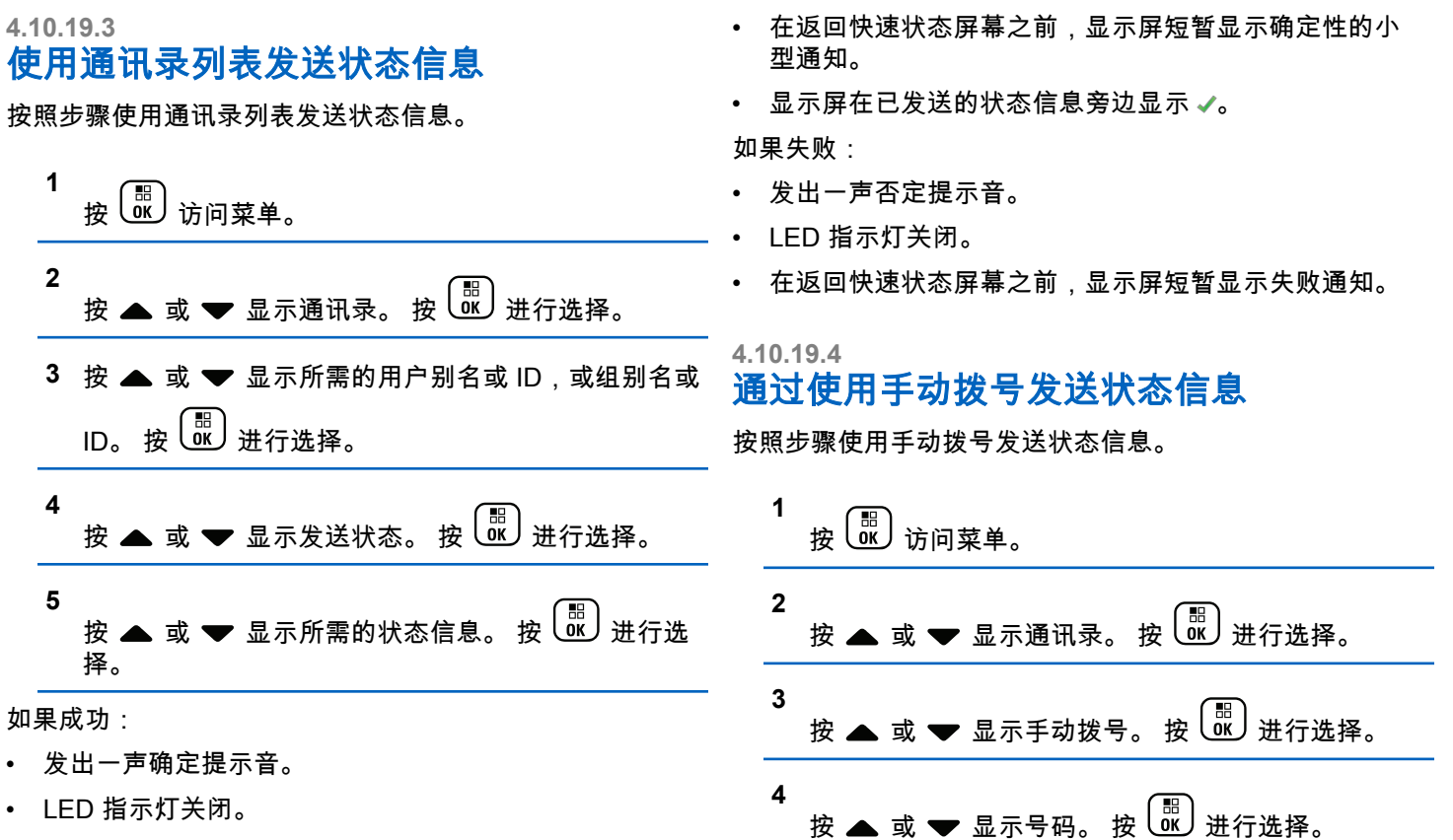

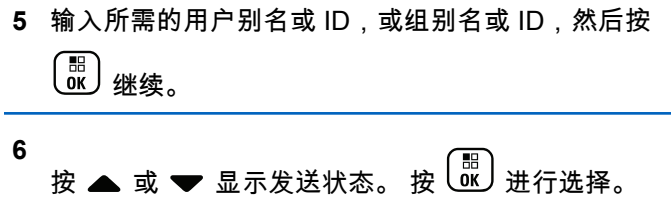

**7** 按 ▲ 或 ❤ 显示所需的状态信息。 按  $\left(\begin{smallmatrix} 80 \ 0.11 \end{smallmatrix}\right)$ 进行选 择。

如果成功:

- 发出一声确定提示音。
- LED 指示灯关闭。
- 在返回快速状态屏幕之前,显示屏短暂显示确定性的小 型通知。
- 显示屏在已发送的状态信息旁边显示 ✔。 如果失败:
- 发出一声否定提示音。
- LED 指示灯关闭。
- 在返回快速状态屏幕之前,显示屏短暂显示失败通知。

查看状态信息

按照步骤查看状态信息。

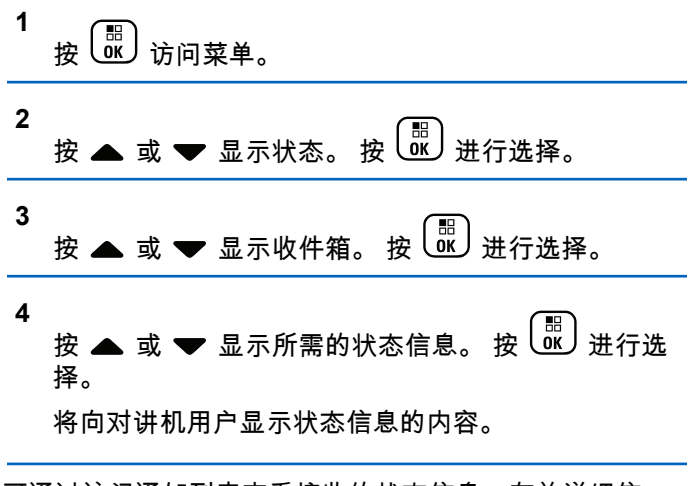

也可通过访问通知列表查看接收的状态信息。有关详细信 息,请参阅[通知列表页号](#page-500-0) 144 。

**4.10.19.5**

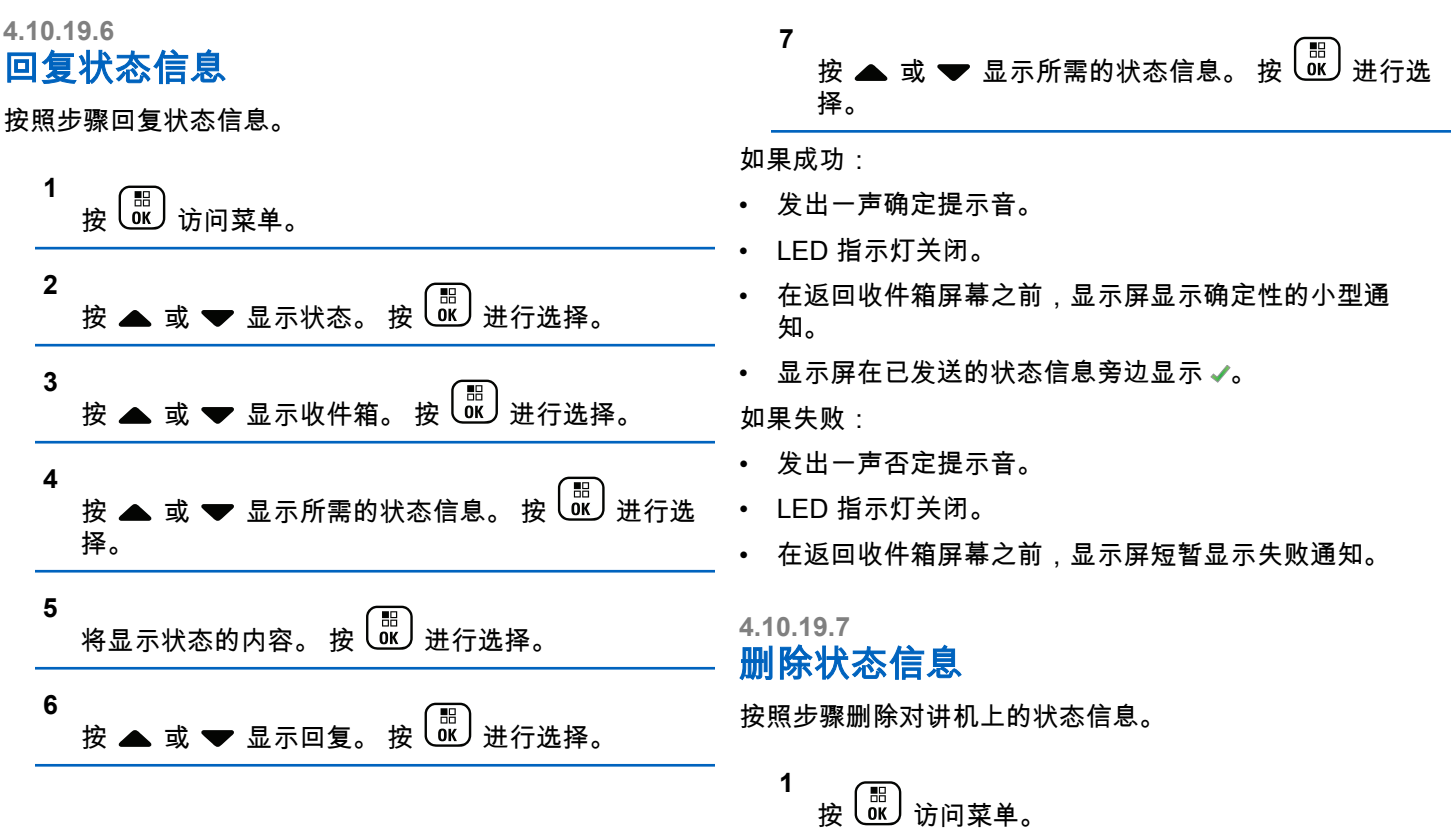

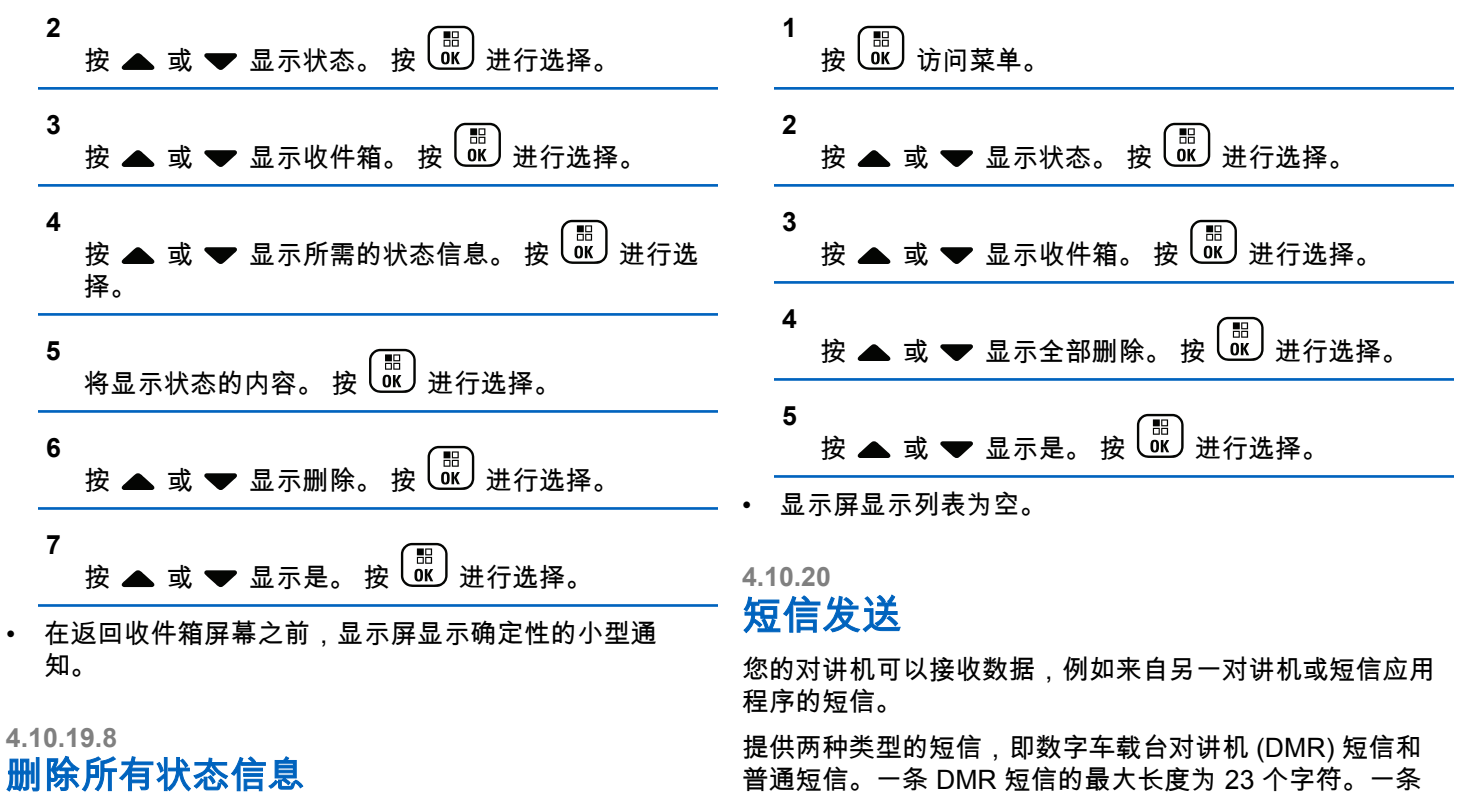

按照步骤删除对讲机中的所有状态信息。

普通短信的最大长度为 280 个字符,包括主题行。仅当从电 子邮件应用程序收到消息时,主题行才会出现。

## 注释**:**

最大字符长度仅适用于具有最新软件和硬件的型号。 对于具有较旧软件和硬件的对讲机型号,一条普通短 信的最大长度为 140 个字符。有关详细信息,请联 系您的经销商。

**4.10.20.1**

# 短信

短信存储在收件箱中,并按照从新到旧的接收顺序排序。 不活动计时器超时后,对讲机退出当前屏幕。在任何时候长 〔<del>3</del>〕<br>《《本》都可以返回主屏幕。

**4.10.20.1.1**

查看短信

**2**

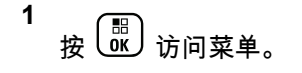

按 ▲ 或 <del>▼</del> 显示信息。 按 <sup>(配</sup>) 进行选择。

- **3** 按 ▲ 或 ▼ 显示收件箱。 按  $\left(\begin{smallmatrix} \mathbb{H} \ \mathbb{R} \end{smallmatrix}\right)$ 进行选择。 如果收件箱为空:
	- 显示屏显示列表为空。
	- 如果键盘音开启,对讲机会发出一声提示音。
- **4**  $\dot{x}$   $\triangleq$  或  $\blacktriangleright$  显示所需的短信。 按  $\left(\frac{m}{00}\right)$ 进行选择。 如果短信来自电子邮件应用程序,显示屏会显示主题 行。

### **4.10.20.1.2** 查看遥感遥测状态短信

按照步骤查看收件箱中的遥感遥测状态短信。

**1** 按 访问菜单。 **2** 按 或 显示信息。 按 进行选择。

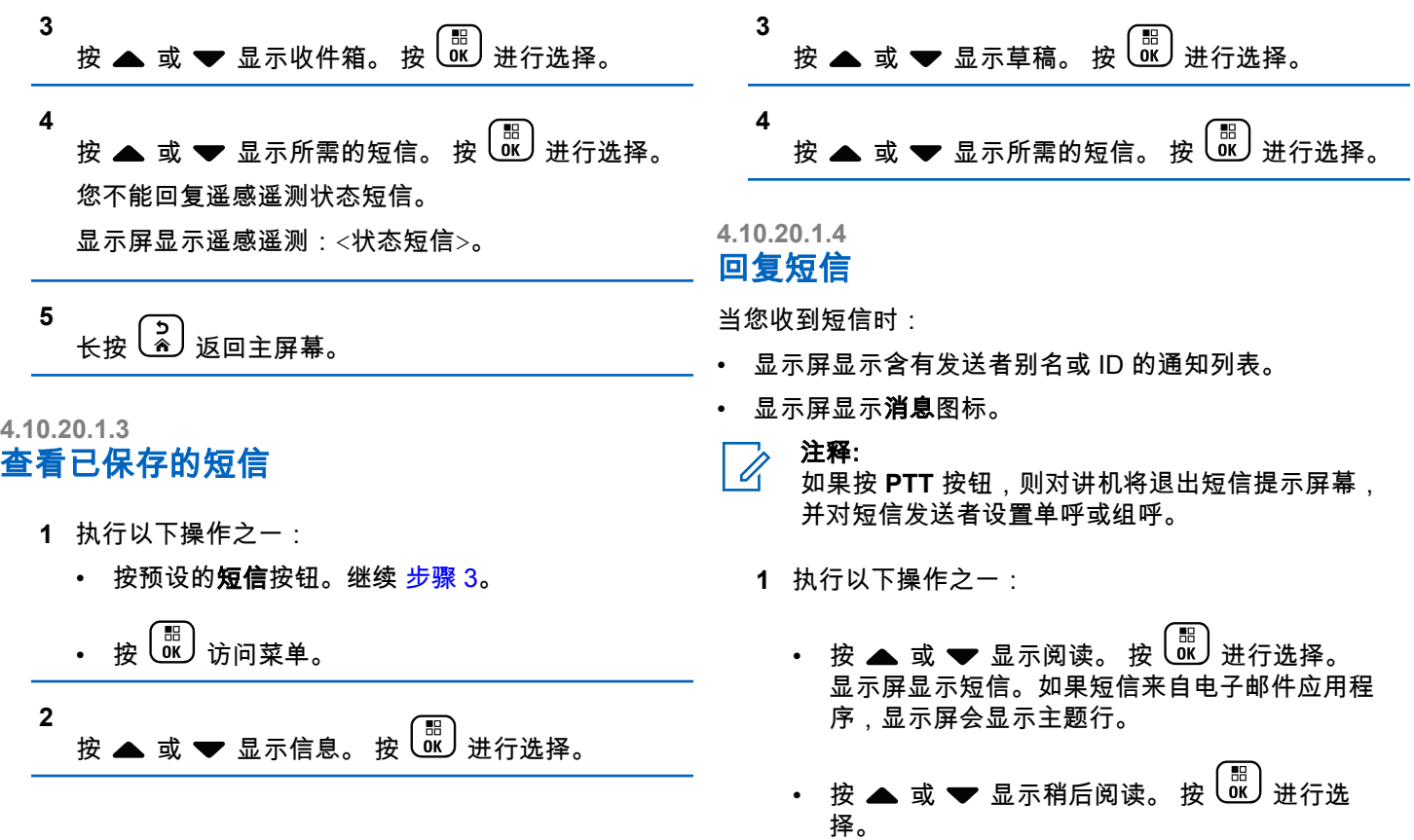

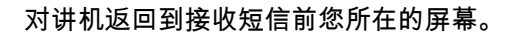

• 按 或 显示删除。 按 进行选择。

**2** 按 3 返回收件箱。

**4.10.20.1.5** 用预制短信回复短信

- **1** 执行以下操作之一:
	- 按预设的短信按钮。继续执行第 3 步。
	- 按 访问菜单。

**2** 按 ▲ 或 ▼ 显示信息。 按  $\overline{\overset{\text{\tiny{\textsf{(B)}}}}{\text{\tiny{\textsf{KL}}}}}$  进行选择。

**3** 按 ▲ 或 ▼ 显示收件箱。 按  $\left(\begin{smallmatrix} \mathbb{H} \ \mathbb{R} \end{smallmatrix}\right)$ 进行选择。 **4** 按 ▲ 或 ▼ 显示所需的短信。 按  $\left(\begin{matrix} \mathbb{B} \\ \mathbb{B} \end{matrix}\right)$ 进行选择。 如果短信来自电子邮件应用程序,显示屏会显示主题 行。

按 哪 访问子菜单。

**5**

- **6** 执行以下操作之一:
	- 按 或 显示回复。 按 进行选择。
	- 按 或 显示快速回复。 按 进行选 择。

此时将出现闪烁光标。如有需要您可写入或编辑您的 信息。

**7** 写完信息后按<sup>【</sup>⊪】

显示屏显示过渡性的小型通知,确认正在发送短信。

**8** 等待确认。 如果成功: • 将发出一声提示音。 • 显示屏显示确定性的小型通知。 如果失败: • 将发出一声提示音。 • 显示屏显示否定性的小型通知。 • 对讲机返回重发选项屏幕。 **4.10.20.1.6** 转发短信 处于重发选项屏幕时: **1** 按 或 显示转发,然后按 将同一短信发 送到另一个用户或通话组别名或 ID。 **2** 按 ▲ 或 ▼ 显示所需的别名或 ID。 按  $\left(\begin{smallmatrix} \mathbb{B} \ \mathbb{C} \end{smallmatrix}\right)$ 进行选 择。 显示屏显示过渡性的小型通知,确认正在发送短信。 **3** 等待确认。 如果成功: • 将发出一声提示音。 • 显示屏显示确定性的小型通知。 如果失败: • 将发出一声提示音。 • 显示屏显示否定性的小型通知。 **4.10.20.1.7** 使用手动拨号转发短信 **1** 按 ▲ 或 <del>▼</del> 显示转发。 按 <sup>(配</sup>) 进行选择。

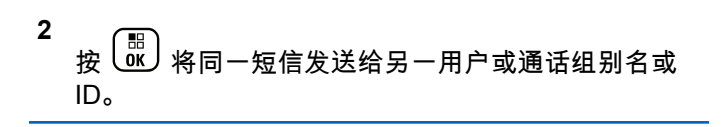

**3 按 ▲ 或 ▼** 显示手动拨号。 按  $\left(\begin{array}{c} \mathbb{B} \\ \mathbb{B} \end{array}\right)$  进行选择。 显示屏显示对讲机号:。

- **4** 输入用户 ID,然后按 继续。 显示屏显示过渡性的小型通知,确认正在发送短信。
- **5** 等待确认。

如果成功:

- 将发出一声提示音。
- 显示屏显示确定性的小型通知。 如果失败:
- 将发出一声提示音。
- 显示屏显示否定性的小型通知。

# 编辑短信

选择编辑以编辑短信。

- 注释**:** Ï, 如果有主题行(对从电子邮件程序接收到的短信), 您不能对该主题行进行编辑。
	- **1** 按 ▲ 或 <del>▼</del> 显示编辑。 按  $\left(\begin{smallmatrix} \text{H} \ \text{B}\ \text{C}\ \text{W} \end{smallmatrix}\right)$  进行选择。 显示屏显示一个闪烁的光标。

**2** 用键盘编辑您的短信。

- 按 向左移动一个空格。
- 按▶或 (# □ 向右移动一个空格。
- 按 (★ < ) 删除任何无用的字符。
- 长按 " " 更改文本输入方法。

**3** 写完信息后按 $\left(\begin{smallmatrix} \mathbb{B} \ \mathbb{B} \end{smallmatrix}\right)$ 。

**4** 执行以下操作之一:

**4.10.20.1.8**

• 按 ▲ 或 ❤ 至发送,然后按  $\left(\begin{smallmatrix} \mathbb{B} \ \mathbb{C} \end{smallmatrix}\right)$  以发送短信。 • 按 或 至保存,然后按 以将短信保存 至草稿箱文件夹。 • 按  $\left( \begin{array}{c} 5 \end{array} \right)$  以编辑短信。 • 按  $\left(\begin{array}{c} \mathsf{b} \ \hline \mathsf{c} \end{array}\right)$  以选择删除短信或将其保存至草稿箱文件 夹。 **4.10.20.1.9** 发送短信 它假定您有新编写的短信或保存的短信。 选择收件人。 执行以下操作之一: • 按 ▲ 或 ▼ 显示所需的别名或 ID。 按  $\overline{\begin{smallmatrix} 1 & 0 \ 0 & \end{smallmatrix}}$  进 行选择。 • 按 ▲ 或 ▼ 显示手动拨号。按  $\left(\begin{smallmatrix} \mathbb{B} \ \mathbb{C} \end{smallmatrix}\right)$ 进行选择。 屏幕第一行显示对讲机号码:。屏幕第二行显示闪 烁的光标。键入用户别名或 ID。按 $\left(\begin{array}{c}\mathbb{B}\ \mathbb{B}\end{array}\right)$ 屏幕显示过渡性的小型通知,确认正在发送短信。 如果成功: • 将发出一声提示音。 • 屏幕显示确定性的小型通知。 如果失败: • 一声低音调提示音响起。 • 屏幕显示否定性的小型通知。 • 短信被移至"已发信息"文件夹中。 • 短信标记为"发送失败"图标。 注释**:** 对于新编写的短信,对讲机将返回重发选项屏 幕。

<span id="page-481-0"></span>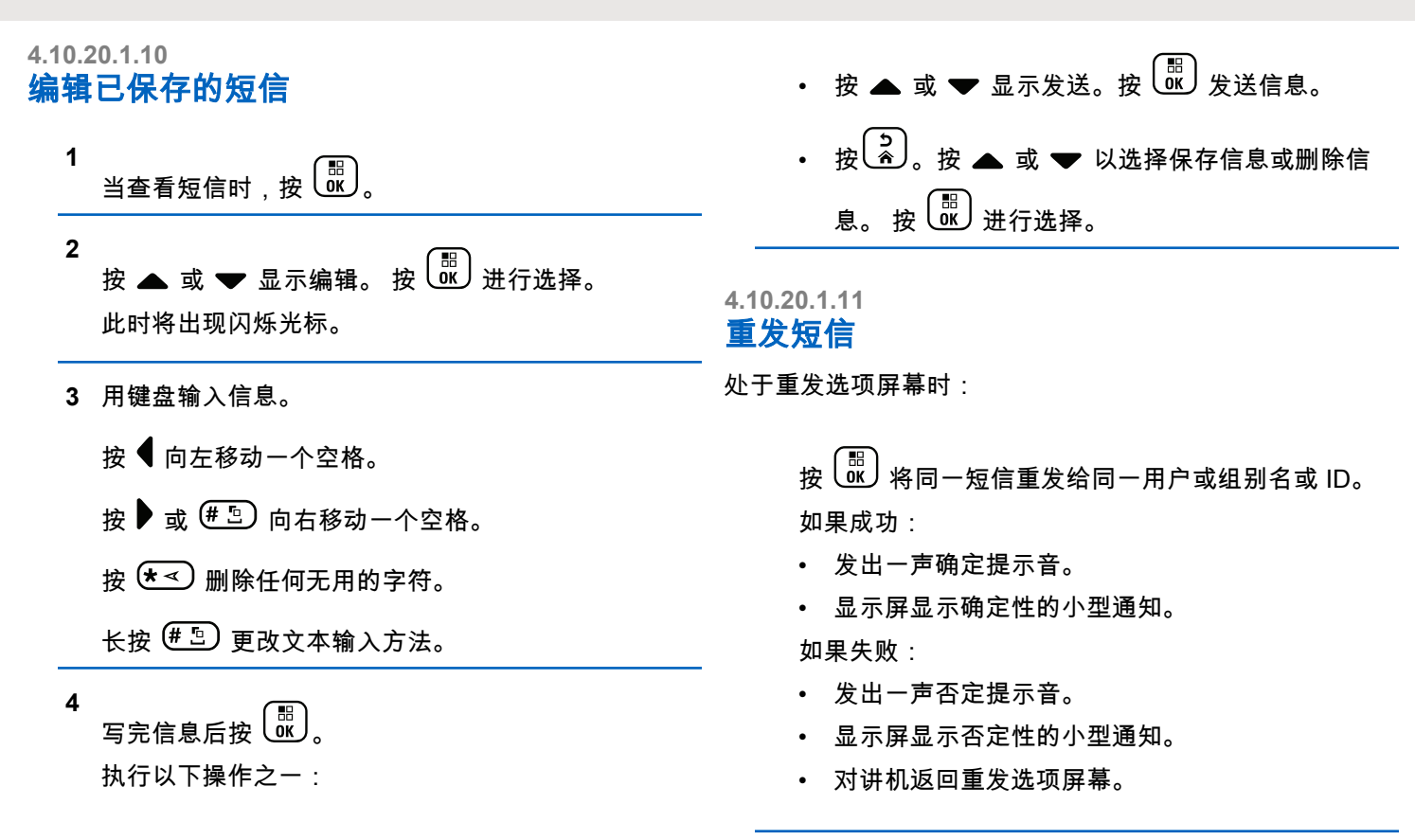

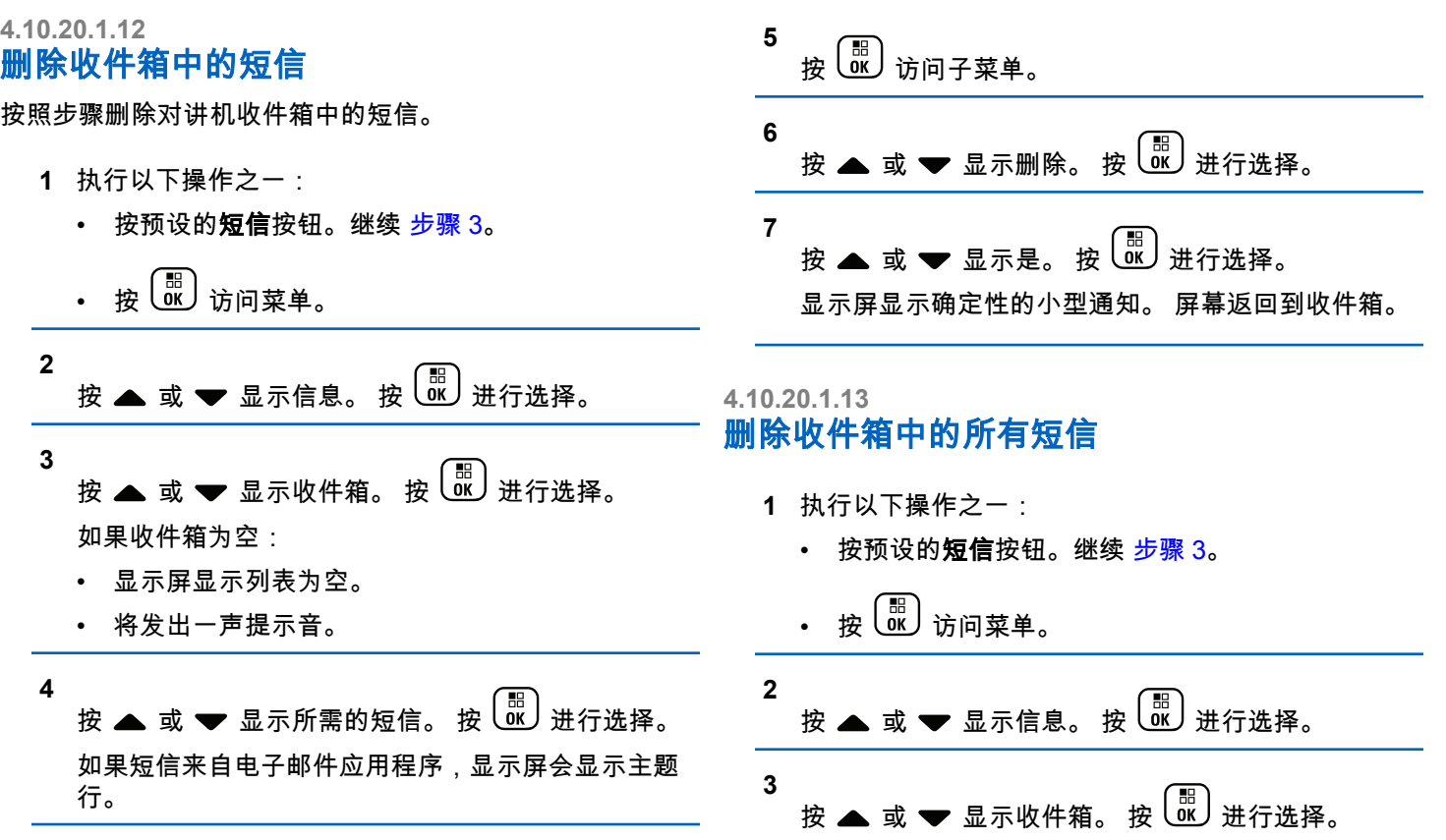

**126**

如果收件箱为空 ·

- 显示屏显示列表为空。
- 将发出一声提示音。

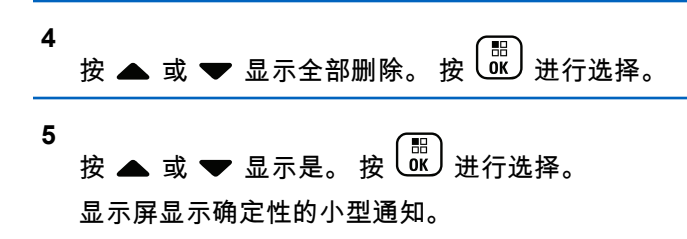

### **4.10.20.1.14** 删除"草稿箱"文件夹中保存的短信

- **1** 执行以下操作之一:
	- 按预设的短信按钮。继续 步骤 3。
	- 按  $\left(\begin{array}{c}\mathbb{H} \ \mathbb{B}\end{array}\right)$  访问菜单。

**2** 按 ▲ 或 ▼ 显示信息。 按  $\left(\begin{smallmatrix} \mathbb{B} \ \mathbb{B} \end{smallmatrix}\right)$ 进行选择。

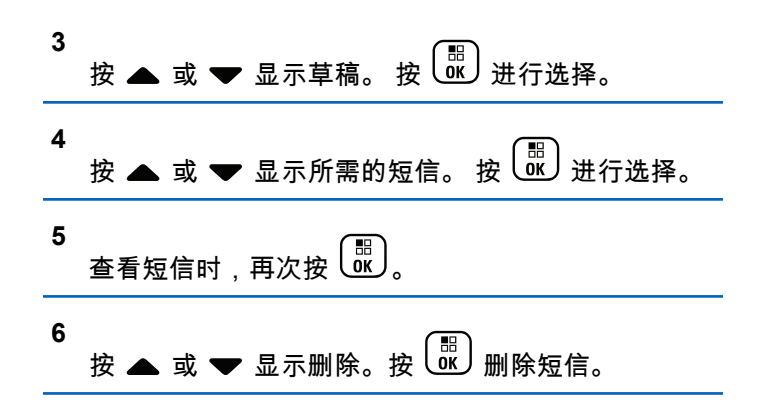

### **4.10.20.2** 发送短信

将短信发送给另一对讲机后,它就会保存到已发信息文件夹 中。始终将最近发送的短信添加到已发信息文件夹的顶部。 您可以重发、转发、编辑或删除已发送的短信。

已发信息文件夹最多可存储 30 条最近发送的短信。当此文 件夹已满后,下一条已发送的短信会自动替换此文件夹中最 早的短信。

如果您在发送短信时退出短信发送屏幕,则对讲机将在"已发 信息"文件夹里对短信状态进行更新,而不显示提示或通过声 音提示。

如果已发信息文件夹里的短信状态在更新之前,对讲机模式 发生改变或断电,则对讲机将无法完成正在进行的短信处 理,并自动将其标记为**发送失败**图标。

对讲机最多可以同时处理五条短信。在此阶段,对讲机不能 发送新的短信,并自动将其标记为**发送失败**图标。

在任何时候长按 $\left(\begin{matrix} 5 \ \hat{a} \end{matrix}\right)$ ,对讲机都将返回主屏幕。

#### 注释**:**  $\overline{\mathscr{U}}$

如果信道类型(如传统数字或智能信道共享信道)不 匹配,则只能编辑、转发或删除已发送的短信。

#### **4.10.20.2.1** 查看已发送短信

- **1** 执行以下操作之一:
	- 按预设的短信按钮。继续 步骤 3。
	- 【⊪】<br>0K 访问菜单。

2  
\*
$$
\frac{1}{2}
$$
  
\* $\frac{1}{2}$  **2 3 4 5 5 8 8 8 8 8 8 8 8 8 8 8 8 8 8 9 9 1 1 1 2 1 3 1 4 1 2 1 3 1 4 1 5 9 1 1 1 1 2 1 3 1 4 1 2 1 3 1 4 2 1 3 1 4 2 1 3 1 4 2 1 3 1 4 2 1 3 1 4 2 1 3 2 1 4 3 1 4 2 1 3 3 4 4 5 8 9 1 1 1 1 2 1 3 1 4 1 2 1 3 1**

3  
\*
$$
\frac{1}{2}
$$
 $\frac{1}{2}$  $\frac{1}{2}$  $\frac{1}{2}$  $\frac{1}{2}$  $\frac{1}{2}$   $\frac{1}{2}$   $$ 

如果已发信息文件夹为空:

- 显示屏显示列表为空。
- 如果键盘音开启,对讲机会发出一声较低的提示 音。
- **4** 按 ▲ 或 ❤ 显示所需的短信。 按  $\left(\frac{\mathbb{B}}{\mathfrak{A}}\right)$ 进行选择。 如果短信来自电子邮件应用程序,显示屏会显示主题 行。

**4.10.20.2.2** 发送已发送短信

查看已发送短信时:

$$
\begin{array}{c} \textbf{1} \\ \textbf{1} \\ \textbf{1} \end{array} \begin{array}{c} \textbf{1} \\ \textbf{0} \textbf{K} \end{array} \begin{array}{c} \textbf{1} \\ \textbf{0} \textbf{K} \end{array}
$$

**2** 按 ▲ 或 ▼ 显示重发。 按  $\left(\begin{smallmatrix} \mathbb{H} \ \mathbb{R} \end{smallmatrix}\right)$ 进行选择。 显示屏显示过渡性的小型通知,确认正在发送短信。 **3** 等待确认。

如果成功:

- 将发出一声提示音。
- 显示屏显示确定性的小型通知。 如果失败:
- 将发出一声提示音。
- 显示屏显示否定性的小型通知。
- 对讲机将转入重发选项屏幕。有关详细信息,请参 [阅重发短信页号](#page-481-0) 125 。

## **4.10.20.3** 预制短信

您的对讲机最多可支持 50 条通过经销商预设的预制短信。 当预定义了预制短信时,您可以在发送每个短信之前对其进 行编辑。

#### **4.10.20.3.1** 发送预制短信

按照步骤在对讲机上向预定义别名发送预制短信。

**1** 按预设的单键接入按钮。

显示屏显示过渡性的小型通知,确认正在发送短信。

**4.10.20.2.3** 删除已发信息文件夹中的已发送短信

按照步骤删除对讲机已发信息文件夹中的已发送短信。 查看已发送短信时:

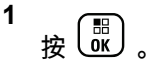

**2** 按 ▲ 或 <del>▼</del> 显示删除。 按  $\left(\begin{smallmatrix} \mathbb{H} \ \mathbb{K} \end{smallmatrix}\right)$  进行选择。 **2** 等待确认。

如果成功:

- 发出一声确定提示音。
- 显示屏显示确定性的小型通知。 如果失败:
- 发出一声否定提示音。
- 显示屏显示否定性的小型通知。

• 对讲机将转入重发选项屏幕。有关详细信息,请参 [阅重发短信页号](#page-481-0) 125 。

## **4.10.21** 文本输入配置

您的对讲机允许您配置不同文本。 您可在对讲机上输入文本来配置以下设置:

- 字词预测
- 字词纠正
- 句首大写
- 我的新词

您的对讲机支持以下文本输入方法:

- 数字
- 符号
- 预测或多次击键
- 语言(如果已预设)

#### 注释**:**  $\overline{\mathscr{A}}$

在任何时候按  $\left(\begin{array}{c} 5 \ 0 \end{array}\right)$  都可以返回上一个屏幕或长按

္ပြဲန္ခဲျ 返回主屏幕。不活动计时器超时后,对讲机退 出当前屏幕。

## **4.10.21.1** 字词预测

您的对讲机可记住您经常输入的常用词序列。在您将常用词 序列的第一个字输入到文本编辑器后,对讲机随后会预测下 一个您可能会使用的字。

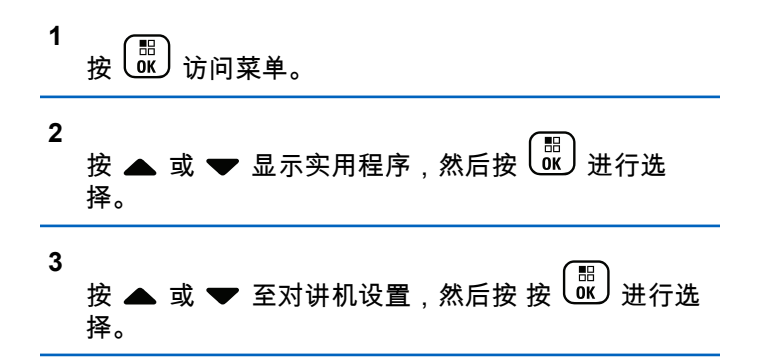

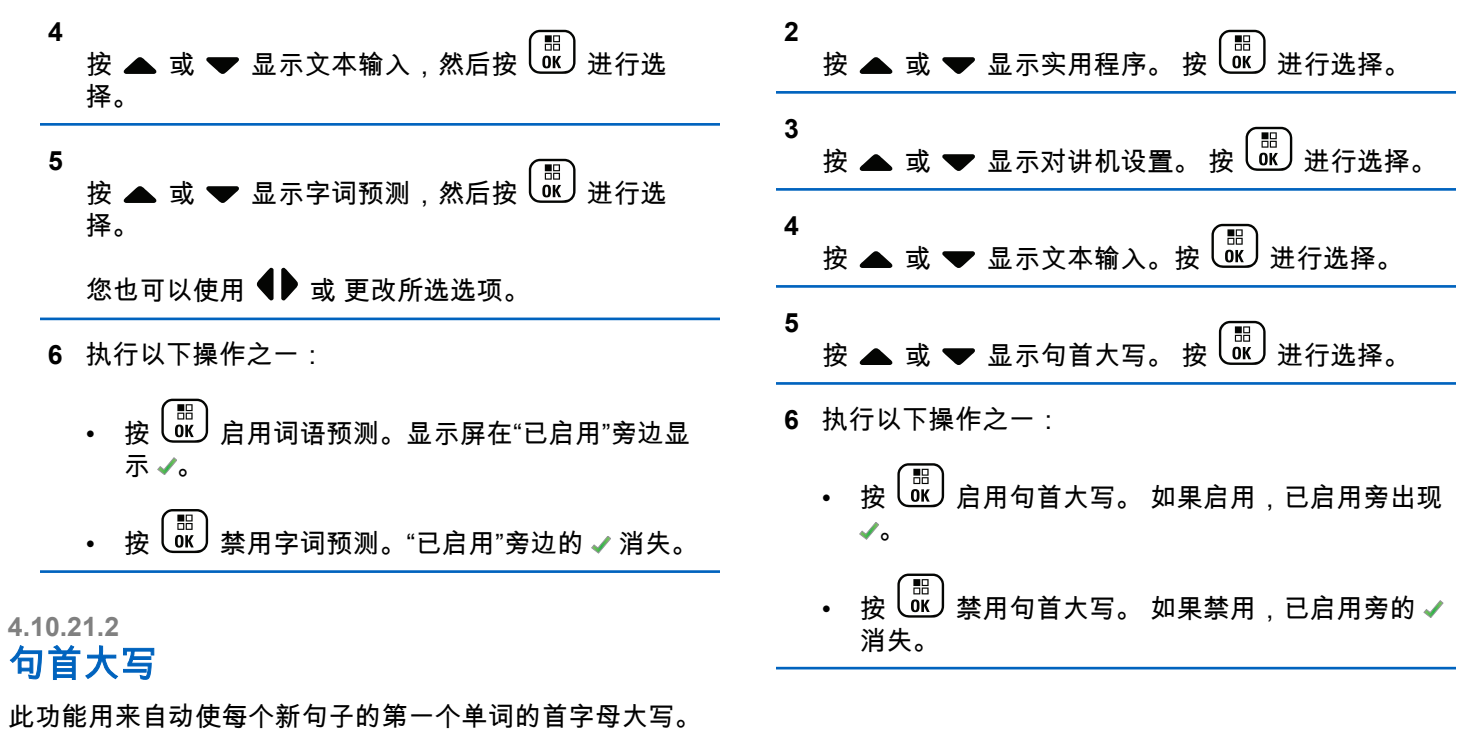

**1**

按 访问菜单。

## **4.10.21.3** 查看自定义字词

您可以将自己的自定义字词添加到对讲机的内置字典中。您 的对讲机将保留一个包含这些字词的列表。

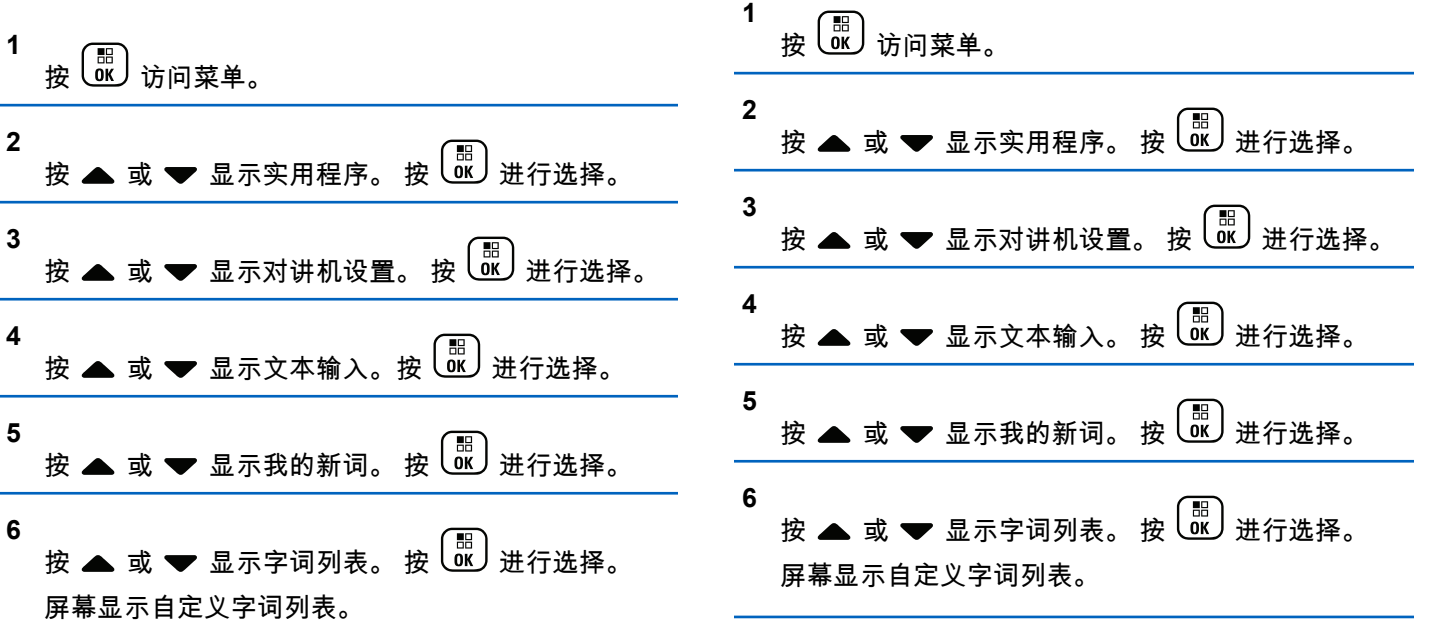

**4.10.21.4**

编辑自定义字词

您可编辑对讲机中保存的自定义字词。

**132**

按 或 显示对讲机设置。 按 进行选择。

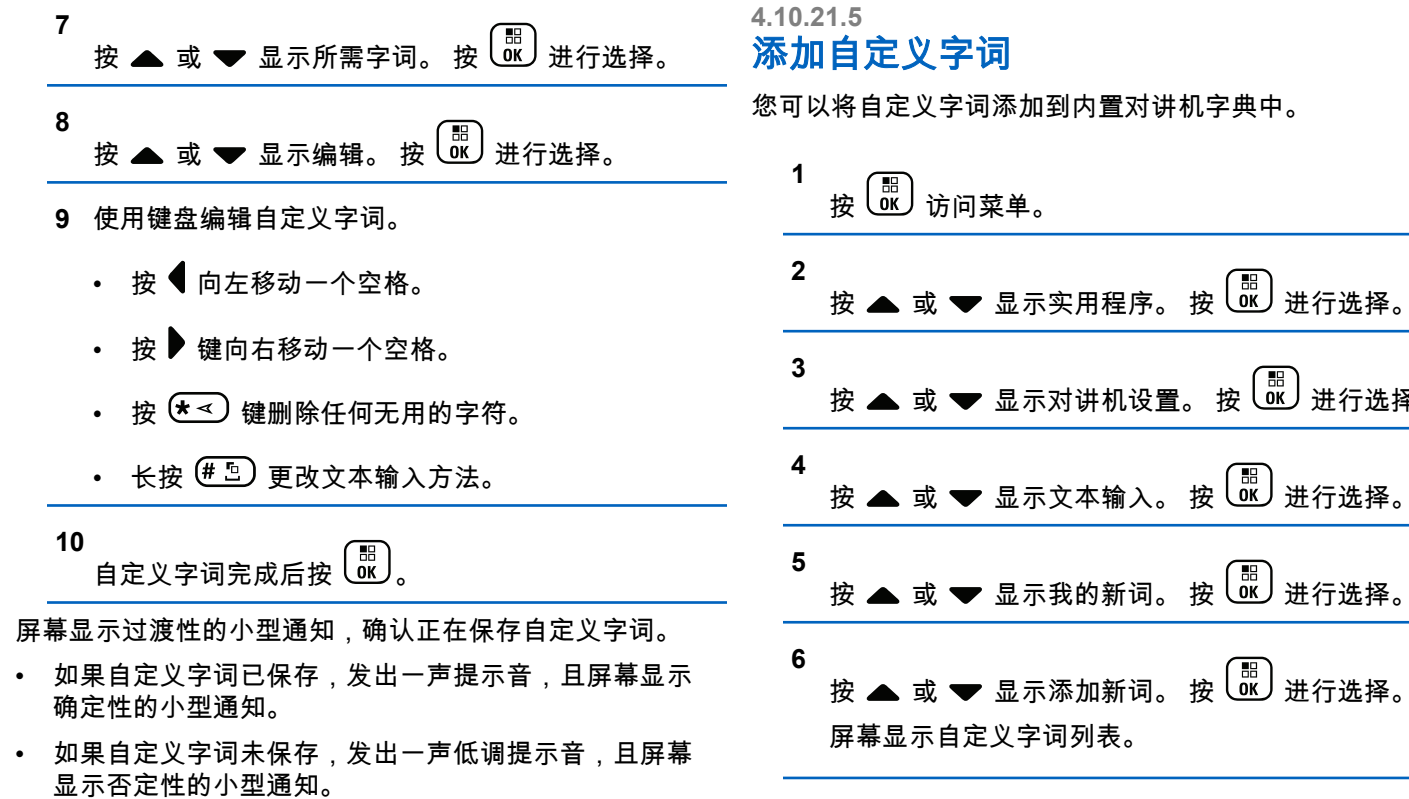

**7** 使用键盘编辑自定义字词。

• 按 • 向左移动一个空格。 • 按 ■ 键向右移动一个空格。 • 按  $(\star \leq)$ 键删除任何无用的字符。 • 长按 "一】更改文本输入方法。 **8** 自定义字词完成后按 $\left(\begin{matrix} \begin{matrix} \begin{matrix} \begin{matrix} 0 \end{matrix} \end{matrix} \end{matrix} \right)$ 屏幕显示过渡性的小型通知,确认正在保存自定义字词。 • 如果自定义字词已保存,发出一声提示音,且屏幕显示 确定性的小型通知。 • 如果自定义字词未保存,发出一声低调提示音,且屏幕 显示否定性的小型通知。 **4.10.21.6** 删除自定义字词 您可以删除保存在对讲机中的自定义字词。 **1** 按  $\left(\begin{smallmatrix} \mathbb{H} \ \mathbb{G} \end{smallmatrix}\right)$  访问菜单。 **2** 按 ▲ 或 ▼ 显示实用程序。 按  $\left(\begin{smallmatrix} \mathbb{H} \ \mathbb{R} \end{smallmatrix}\right)$ 进行选择。 **3** 按 ▲ 或 ❤ 显示对讲机设置。 按  $\left(\begin{smallmatrix} \mathbb{H} \ \mathbb{H} \end{smallmatrix}\right)$ 进行选择。 **4** 按 ▲ 或 ❤ 显示文本输入。 按  $\left(\begin{smallmatrix} \mathbb{B} \ \mathbb{B} \end{smallmatrix}\right)$ 讲行选择。 **5** 按 ▲ 或 ▼ 显示我的新词。 按  $\overline{}}$  ( $\overline{}}$ ) 进行选择。 **6** 按 ▲ 或 ▼ 显示所需字词。 按  $\left(\begin{smallmatrix} \mathbb{B} \\ \mathbb{B} \end{smallmatrix}\right)$ 进行选择。 **7** 按 ▲ 或 <del>▼</del> 显示删除。 按 <sup>(配</sup>) 进行选择。 **8** 选择以下选项之一。 出现删除条目?时,按 <sup>(配</sup>) 选择是。屏幕显示条 目已删除。 • 按 ▲ 或 <del>▼</del> 显示否。按 $\left(\begin{smallmatrix} \mathbb{B}^1 \ \mathbb{C} \end{smallmatrix}\right)$  以返回前一屏幕。

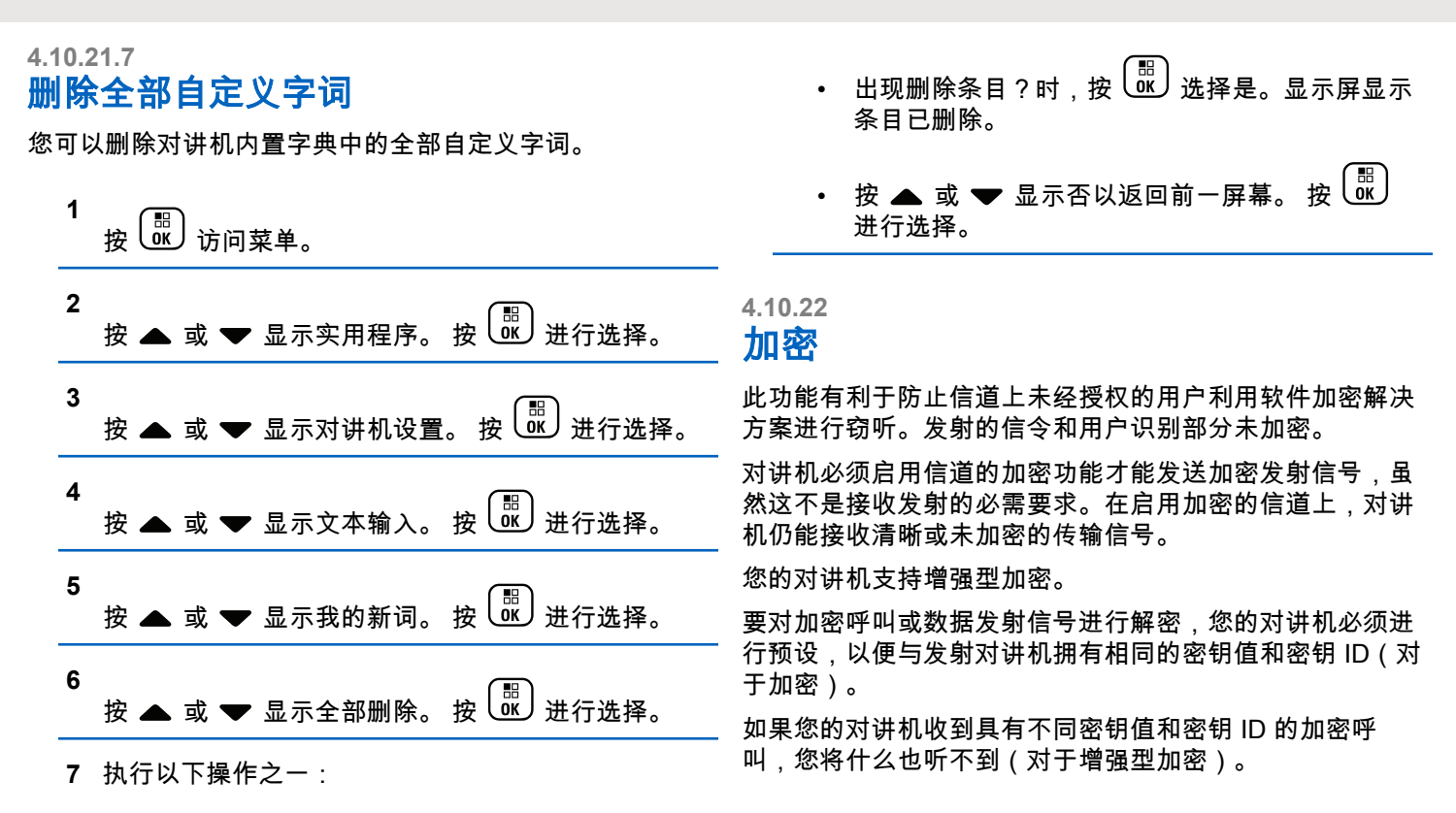

您的对讲机可在加密信道上接收清晰或未加密的呼叫,具体 取决于对讲机的设定方式。此外,根据设定方式,您的对讲 机还可发出警告音。

如果对讲机已完成加密分配,除非对讲机正在发送或接收紧 急呼叫或者警报,否则状态栏中都会显示安全或不安全图 标。

当对讲机传输信号时,绿色 LED 指示灯亮起,而当对讲机 接收传入的加密传输信号时,绿色 LED 指示灯则会双闪。

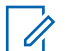

### 注释**:**

一些对讲机型号可能不提供此加密功能,或可能会有 不同的配置。 请联系您的经销商或系统管理员了解 详细信息。

**4.10.22.1**

# 打开或关闭加密

按照步骤打开或关闭对讲机上的加密。

- **1** 执行以下操作之一:
	- 按预设的加密按钮。跳过以下步骤。
	- 按 ( He ) 访问菜单。

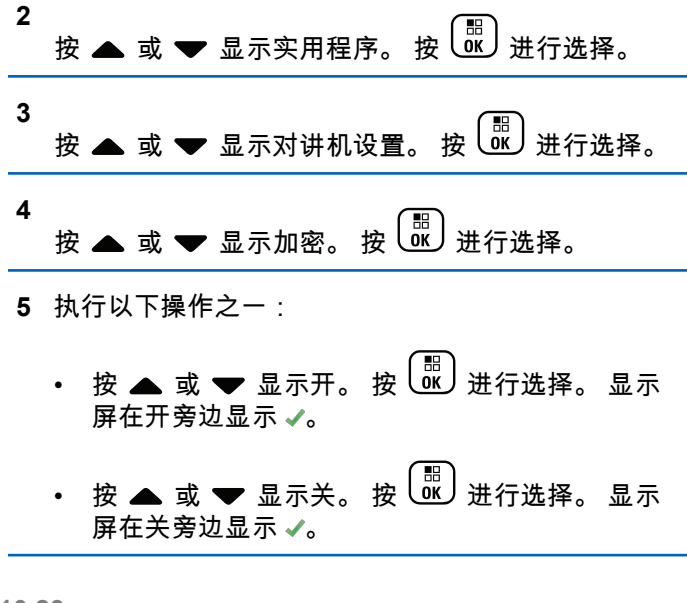

## **4.10.23** 响应抑制

此功能有助于防止对讲机回应任何呼入传输。

### 注释**:**

联系经销商以确定对讲机的预设情况。

如果启用此功能,则您的对讲机将不会生成任何呼出传输来。 回应呼入传输(如对讲机检测、呼叫提示、对讲机遥毙、远 程监听、自动注册服务 (ARS) ) 和回复私人消息。

如果启用此功能,则您的对讲机无法接收已确认单呼。但 是,您的对讲机可以手动发送传输信号。

#### **4.10.23.1** 打开或关闭响应抑制

按照步骤启用或禁用对讲机上的响应抑制。

#### 按预设的**响应抑制**按钮。

如果成功:

- 发出一声确定提示音。
- 显示屏显示确定性的小型瞬间通知。 如果失败:
- 发出一声否定提示音。
- 显示屏显示否定性的小型瞬间通知。

**4.10.24**

# 临时关闭**/**恢复

此功能允许您启用或禁用系统中的任何对讲机。例如,经销 商或系统管理员可能想要禁用被盗的对讲机以防止未经授权 的用户使用,并在对讲机恢复后启用它。

对讲机可通过控制台或另一台对讲机发起的命令禁用(临时 关闭)或启用(恢复)。

对讲机禁用后,将发出否定提示音并且主屏幕将显示信道被 拒绝。

当对讲机临时关闭时,对讲机无法在执行临时关闭程序的系 统上请求或接收任何用户发起的服务。但是,对讲机可切换 为另一系统。在临时关闭时,对讲机可继续发送 GNSS 定位 报告以及进行远程监听。

#### 注释**:**

经销商或系统管理员可以永久禁用对讲机。有关详细 信息,请参阅[对讲机终止页号](#page-497-0) 141 。

### **4.10.24.1** 临时关闭对讲机

按照步骤禁用对讲机。

#### **1** 按预设的对讲机遥毙按钮。

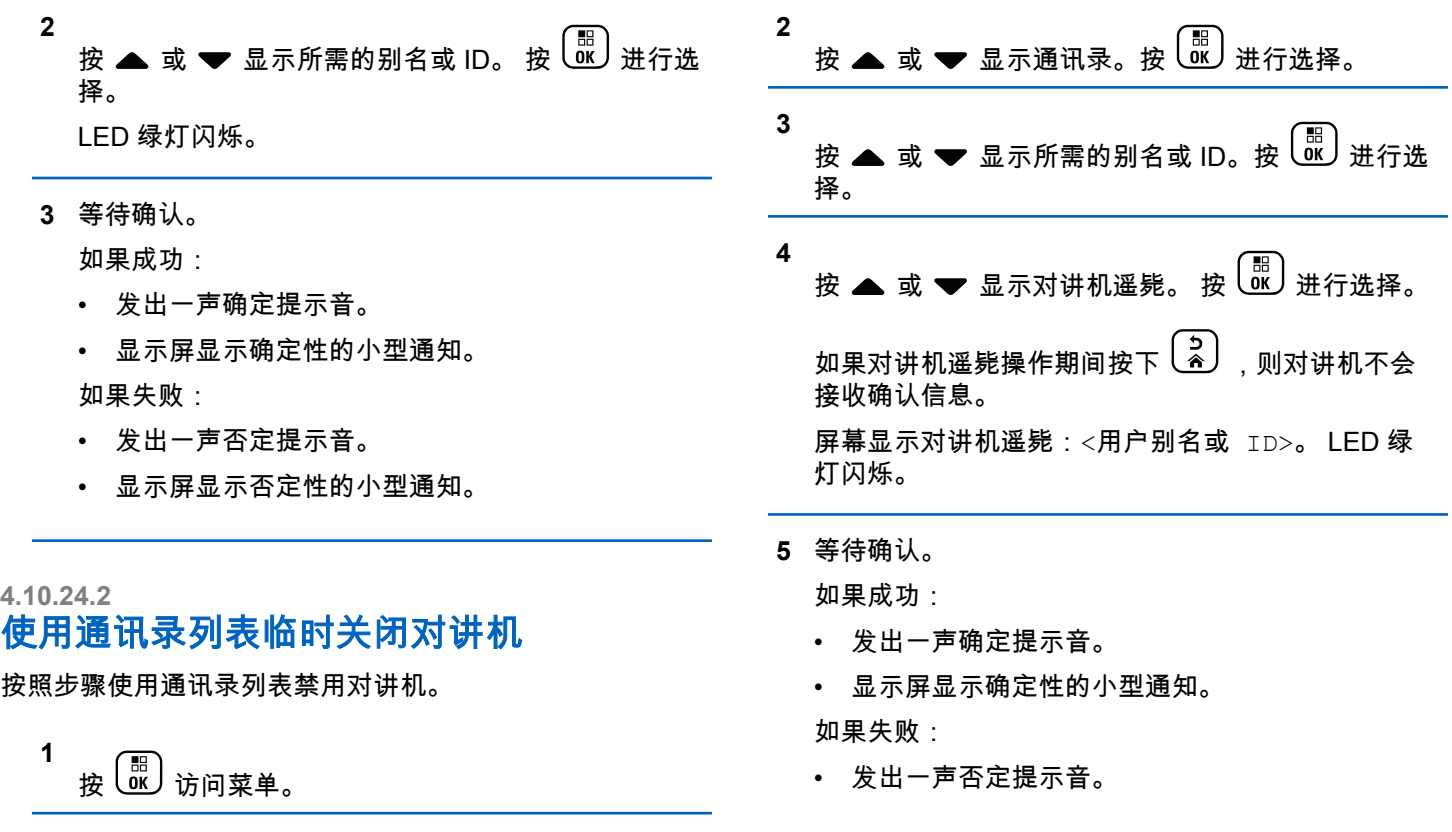

• 显示屏显示否定性的小型通知。

#### **4.10.24.3**

**5**

# 使用手动拨号临时关闭对讲机

按照步骤使用手动拨号禁用对讲机。

**1** 按 (圖) 访问菜单。

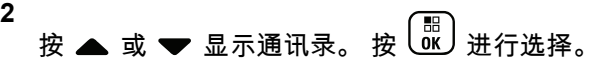

**3** 按 或 显示手动拨号。 按 进行选择。

**4** 按 ▲ 或 <del>▼</del> 显示对讲机联系人。 按  $\overline{\begin{smallmatrix} 60 \end{smallmatrix}}$  进行选 择。

第一行文字显示对讲机号:。

输入用户 ID,然后按 继续。

- **6** 按 ▲ 或 ❤ 显示对讲机遥毙。 按  $\left(\begin{smallmatrix} \mathbb{B} \ \mathbb{C} \end{smallmatrix}\right)$ 进行选择。 显示屏显示过渡性的小型通知,指示正在处理该请 求。 LED 绿灯闪烁。
- **7** 等待确认。

如果成功:

- 发出一声确定提示音。
- 显示屏显示确定性的小型通知。 如果失败:
- 发出一声否定提示音。
- 显示屏显示否定性的小型通知。

**4.10.24.4** 恢复对讲机

按照步骤激活对讲机。

**1** 按预设的对讲机激活按钮。

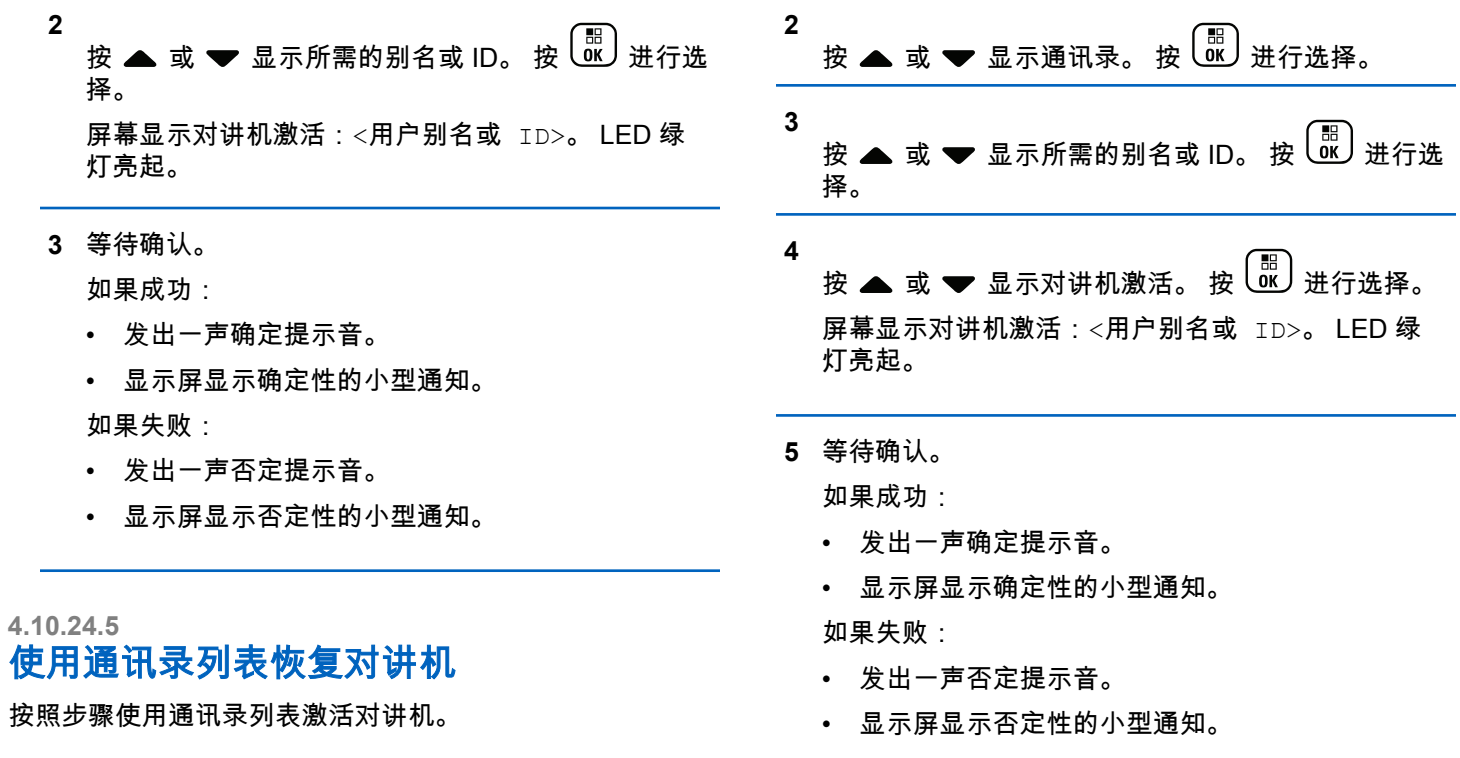

<span id="page-497-0"></span>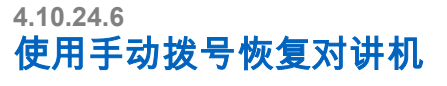

按照步骤使用手动拨号激活对讲机。

**5**

**1** 按 3 访问菜单。 **2** 按 ▲ 或 ▼ 显示通讯录。 按  $\left(\begin{smallmatrix} \mathbb{H} \ \mathbb{H} \end{smallmatrix}\right)$ 进行选择。 **3** 按 ▲ 或 ❤ 显示手动拨号。 按  $\left(\begin{smallmatrix} \mathbb{H} \ \mathbb{H} \end{smallmatrix}\right)$ 进行选择。

**4** 按 或 显示单呼。 按 进行选择。 第一行文字显示对讲机号码:。

输入用户 ID,然后按<sup>【</sup>圌】继续。

**6** 按 ▲ 或 ▼ 显示对讲机激活。 按  $\left(\frac{\text{iii}}{\text{0K}}\right)$  进行选择。 屏幕显示对讲机激活:<用户别名或 ID>。 LED 绿 灯亮起。

**7** 等待确认。 如果成功:

- 发出一声确定提示音。
- 显示屏显示确定性的小型通知。 如果失败:
- 发出一声否定提示音。
- 显示屏显示否定性的小型通知。

**4.10.25** 对讲机终止

> 此功能是限制对对讲机进行未经授权访问的增强型安全措 施。

对讲机终止会导致对讲机无法正常工作。例如,经销商可能 想要终止失窃或放置不当的对讲机运行,以防未经授权的使 用。

<span id="page-498-0"></span>打开后,被终止的对讲机将在屏幕上短暂显示对讲机已终 止,以表示当前处于终止状态。

## 注释**:**

被终止的对讲机只能在 Motorola Solutions 维修点恢 复。有关详细信息,请联系您的经销商。

#### **4.10.26**

单独工作者

如果在预定义的时间内没有用户活动(例如按任何对讲机按 钮或激活信道选择器),此功能将提示用户需要发出紧急警 报。

在一段预设的持续时间内没有用户活动之后,一旦不活动计 时器到期,对讲机就使用语音提示向您发出预先警告。

如果在预定义的提醒计时器到期前您仍没有确认,对讲机将 启动由经销商预设的紧急条件。

#### **4.10.27**

# 密码锁定

可以设置密码以限制对对讲机的访问。每次打开对讲机时, 都需要输入密码。

您的对讲机支持 4 位密码输入。

在锁定状态下,您的对讲机无法接收呼叫。

### **4.10.27.1** 使用密码访问对讲机

关闭对讲机。

- **1** 输入一个四位数密码。
	- **a** 要编辑每个数位的数值,请按 ▲ 或 ▼。要输入 并移至下一位数,请按 $\left(\begin{smallmatrix} \mathbb{H} \ \mathbb{H} \end{smallmatrix}\right)$

**2** 请按 U ™ 以确认密码。

如果密码输入正确,对讲机将开机。 如果前两次密码输入错误,对讲机将显示以下指示:

- 将发出连续的提示音。
- 显示屏显示错误密码。

#### 重复步骤 1。

如果在第三次尝试后输入了错误的密码,对讲机将显示以下 指示:

- 将发出一声提示音。
- 黄色 LED 指示灯双闪。
- 显示屏显示密码错误,然后显示对讲机已锁定。

**142**

• 对讲机进入锁定状态持续 15 分钟。

#### 注释**:**  $\mathscr{A}$

在锁定状态下,对讲机仅对开**/**关**/**音量控制旋钮和预 设的背光按钮的输入作出响应。

等待 15 分钟的锁定状态计时器结束,然后重复[步骤](#page-498-0) 1。

#### 注释**:**  $\vec{a}$

如果关闭对讲机并再次打开,则 15 分钟计时器会重 新开始。

#### **4.10.27.2** 解除对讲机锁定状态

在锁定状态下,您的对讲机无法接收呼叫。按照步骤解锁处 于锁定状态的对讲机。

执行以下操作之一:

- 如果对讲机已开机,请等待 15 分钟,然后重复 [使用密码](#page-498-0) [访问对讲机页号](#page-498-0) 142 中的步骤以访问对讲机。
- 如果对讲机已关机,请将对讲机开机。您的对讲机将重 新启动计时器,锁定 15 分钟。 将发出一声提示音。 黄色 LED 指示灯双闪。显示屏将显 示对讲机已锁定。

等待 15 分钟,然后重复 [使用密码访问对讲机页号](#page-498-0) 142 中的步骤以访问对讲机。

**4.10.27.3**

## 更改密码

按照步骤更改对讲机上的密码。

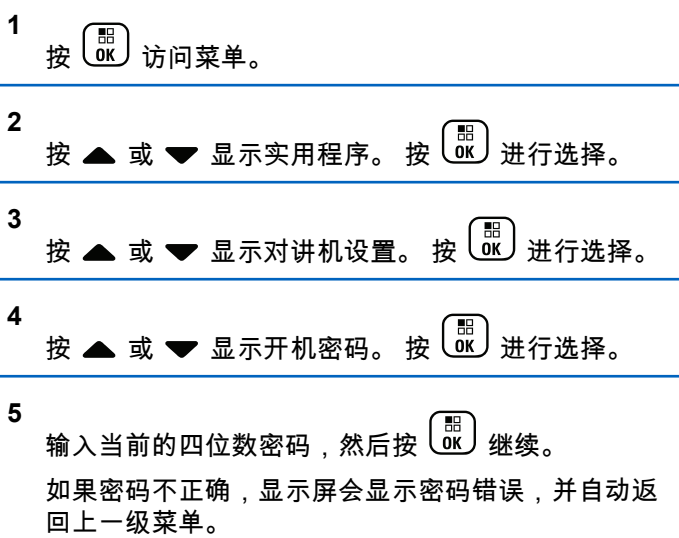

<span id="page-500-0"></span>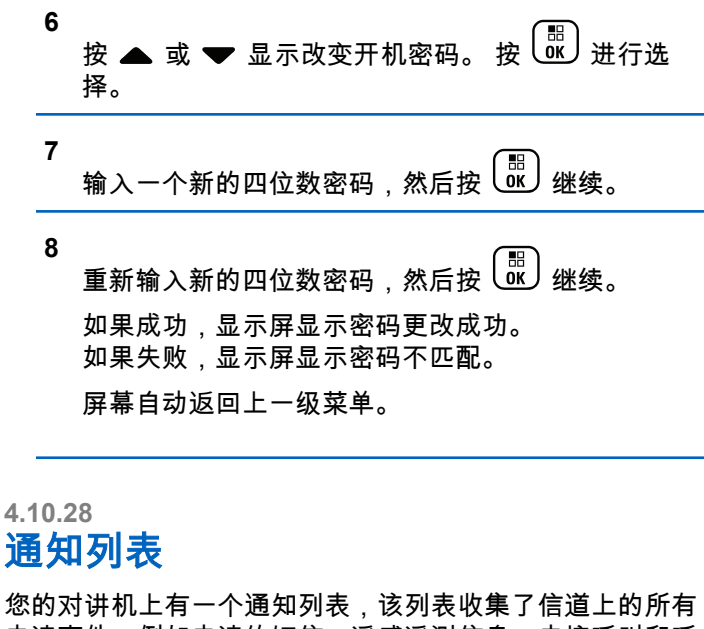

未读事件,例如未读的短信、遥感遥测信息、未接呼叫和呼 叫提示。

当通知列表中有一个或多个事件时,显示屏显示通知图标。 该列表支持最多 40 个未读事件。当列表已满时,下一个事 件会自动替换最早的事件。当读取了某个事件后,该事件会 从通知列表中移除。

对于短信、未接来电和呼叫提示事件,通知的最大数量为 30 条短信和 10 个未接呼叫或呼叫提示。此最大数量取决于各 个功能(任务、短信或未接来电或呼叫提示)列表功能。

### **4.10.28.1** 访问通知列表

按照步骤访问对讲机上的通知列表。

- **1** 执行以下操作之一:
	- 按预设的**通知**按钮。跳过以下步骤。
	- 按 访问菜单。

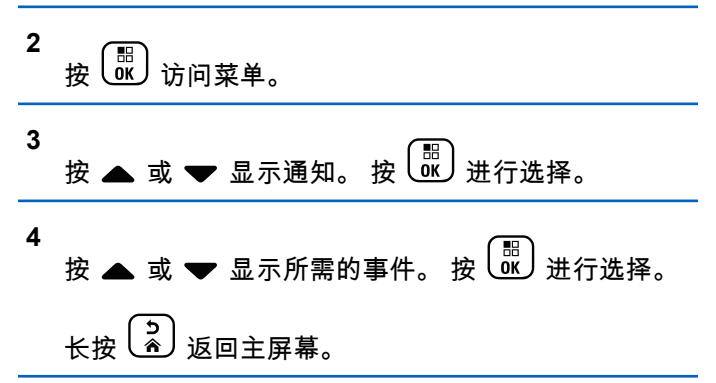

## **4.10.29** 无线编程

您的经销商可使用不带物理连接的无线编程 (OTAP) 远程更 新您的对讲机。此外,某些设置还可使用 OTAP 配置。 当对讲机进行 OTAP 时,绿色 LED 闪烁。 当对讲机接收大批量数据时 ·

- 显示屏显示**大批量数据**图标。
- 信道变得繁忙。
- 如果您按 **PTT** 按钮,将发出一声否定提示音。

当 OTAP 完成时,根据配置:

- 将发出一声提示音。 显示屏显示更新重启。对讲机将通 过关机并再次打开来重新启动。
- 您可以选择立即重启或推迟。选择推迟时,您的对讲机 将返回到前一屏幕。显示屏显示 **OTAP** 延迟计时器图 标,直到发生自动重新启动。

当对讲机在自动重新启动后通电:

- 如果成功,显示屏显示软件更新完成。
- 如果程序更新失败,系统将发出一声提示音,红色 LED 指示灯闪烁一次,同时显示屏显示软件更新失败。

## 注释**:**

如果编程更新未成功,每次打开对讲机时都会显示 "软件更新失败"的指示。请联系您的经销商,使用最 新软件对您的对讲机进行重新编程,以消除软件更新 失败的指示。

有关已更新软件版本的信息,请参阅[检查软件更新信息页号](#page-524-0) [168](#page-524-0) 。

**4.10.30**

# 接收信号强度指示

此功能允许您查看接收信号强度指示 (RSSI) 值。

显示屏右上角显示 **RSSI** 图标。有关 **RSSI** 图标的更多信 息,请参见显示屏图标。

**4.10.30.1** 查看 **RSSI** 值

# 在主屏幕上,按 ◀ 三次并立即按 ▶,以上操作需在 5 秒内完成。

屏幕显示当前 RSSI 值。

要返回主屏幕,请按住<sup>〔5</sup>〕。

### **4.10.31** 前面板编程

您可在前面板编程 (FPP) 中自定义某些功能参数,以增强您 的对讲机的用途。

在浏览各个功能参数时,根据需要使用以下按钮。

#### 上**/**下**/**左**/**右导航按钮

按下该按钮可横向或纵向浏览选项,或增大或减小数 值。

#### 菜单**/**确定按钮

按下该按钮可选择选项或进入子菜单。

#### 返回**/**主屏幕按钮

短按该按钮可返回上一级菜单或退出选择屏幕。

在任何时候长按都可以返回主屏幕。

**4.10.31.1** 进入前面板编程模式

> **1** 按  $\left(\begin{smallmatrix} \mathbb{H} \ \mathbb{G} \end{smallmatrix}\right)$  访问菜单。

2

\n 
$$
\forall
$$
  $\exists$   $\forall$   $\exists$   $\exists$   $\forall$   $\exists$   $\exists$  <

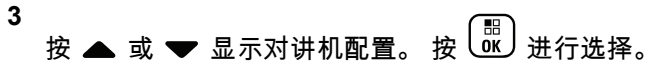

**4.10.31.2**

## 编辑 **FPP** 模式参数

根据需要使用以下按钮,以便浏览各个功能参数。

- ▲ , ▼ 滚动浏览各个选项、增加/减小数值或垂直浏 览。
- – 选择选项或进入子菜单。
- (**ぅ)**<br>〔ຈ〕<sub>一</sub> 短按返回上一菜单或退出选择屏幕。长按返回主 屏幕。

**4.10.32**

# 动态通话组号码分配 **(DGNA)**

动态通话组号码分配 (DGNA) 这项功能允许控制台以无线方 式向对讲机分配或从中删除新通话组。

当控制台将 DGNA 分配到您的对讲机时,对讲机将处于 DGNA 模式:

• 将发出一声提示音。

- 显示屏短暂显示 <DGNA 通话组别名 > 已分配,然后再 返回到主屏幕。 发起 **DGNA** 呼叫
- DGNA 图标出现在状态栏上。
- 主屏幕显示 DGNA 通话组别名。

当控制台从您的对讲机删除 DGNA 时,对讲机会返回到此 前的通话组。

- 将发出一声提示音。
- 显示屏短暂显示 <DGNA 通话组别名 > 已删除,然后再 返回到主屏幕。
- 状态栏中的 DGNA 图标消失。
- 主屏幕显示此前的通话组别名。

根据您的对讲机的预设情况,您可以查看、编辑和收听原来 的扫描列表信道和非 DGNA 通话组。

当您的对讲机处于 DGNA 模式时,按 PTT 按钮可以只与当 前的 DGNA 通话组通信。要与以前的非 DGNA 通话组通 信,请预设**单键接入**按钮。请参阅发起非 DGNA 呼叫页号 147 。

### 注释**:**

咨询经销商或系统管理员以确定对讲机的预设情况。

当对讲机处于 DGNA 模式时,按下 **PTT** 按钮发起呼 叫。

- DGNA 提示音响起。
- 显示屏显示 DGNA 图标和 DGNA 通话组别名。

注释**:**  $\mathscr{A}$ 

如果对讲机未处于 DGNA 模式,而您按下**单键接** 入按钮,则对讲机会发出提示音,指示出现错误。显 示屏保持不变。

### **4.10.32.2** 发起非 **DGNA** 呼叫

- **1** 按预设的单键接入按钮。
	- 设备会发出一声确定提示音。
	- 对讲机发出语音提示音:单键替换呼叫。

**4.10.32.1**
• 显示屏短暂显示 <通话组别名 > 和按 PTT。

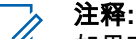

- 如果对讲机未处于 DGNA 模式,而您按下单 **键接入**按钮,则对讲机会发出否定提示音,指 示出现错误。显示屏保持不变。
- **2** 在否定提示音响起之前按下 **PTT** 按钮,对讲机会返回 到主屏幕。

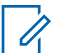

注释**:** 当对讲机处于主屏幕时,按下 PTT 会向 DGNA 通话组发起呼叫。

### **4.10.32.3** 接收和响应 **DGNA** 呼叫

当您接收 DGNA 呼叫时:

- DGNA 提示音响起。
- 显示屏显示 DGNA 图标、DGNA 通话组别名和对讲机别 名。
- 对讲机取消静音,呼入电话会通过扬声器发出声音。

#### **1** 按 **PTT** 来回复该呼叫。

**2** 释放 **PTT** 按钮接听。

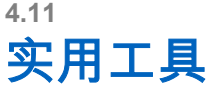

本章介绍对讲机中可用的实用功能操作。

**4.11.1**

## 键盘锁定选项

使用此功能,您可以避免在对讲机未在使用时意外按下按钮 或更改信道。您可以选择锁定键盘、信道选择旋钮或两者, 具体取决于您的要求。

您的经销商可以使用 CPS/对讲机管理配置以下选项之一:

- 键盘锁定
- 锁定信道选择旋钮
- 锁定键盘和信道选择旋钮

联系经销商以确定对讲机的预设情况。

#### **4.11.1.1** 启用键盘锁定选项

以下步骤适用于"锁定键盘"、"锁定信道选择旋钮"或"锁定键 盘和信道选择旋钮"选项,具体取决于对讲机的配置。

**1** 执行以下操作之一:

- 按预设的键盘锁定按钮。跳过以下步骤。
- 按 68 访问菜单。

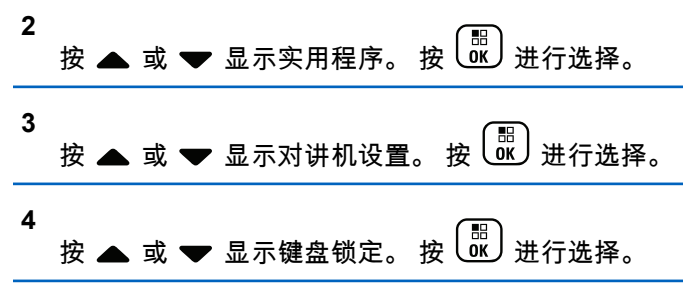

显示屏显示已锁定。

**4.11.1.2**

## 禁用键盘锁定选项

以下步骤适用于"锁定键盘"、"锁定信道选择旋钮"或"锁定键 盘和信道选择旋钮"选项,具体取决于对讲机的配置。

执行以下操作之一:

- 按预设的**键盘锁定**按钮。
- 显示屏显示按 Menu\*解锁时,依次按 和

 $\left(\bigstar \triangleleft\right)$ 

显示屏显示已解锁。

**4.11.2** 打开或关闭回声抑制器

此功能可以最小化您在接听电话时遇到的回声。按照步骤打 开或关闭对讲机的回声抑制器。

- **1** 执行以下操作之一:
	- 按预设的 **AF** 抑制器按钮。跳过以下步骤。

\n- {} 
$$
\mathcal{B}\left(\begin{smallmatrix} \mathbb{H} \\ \mathbb{H} \end{smallmatrix}\right)
$$
 {}  $\mathcal{B} \cap \mathbb{R} \neq \mathbb{R}$
\n

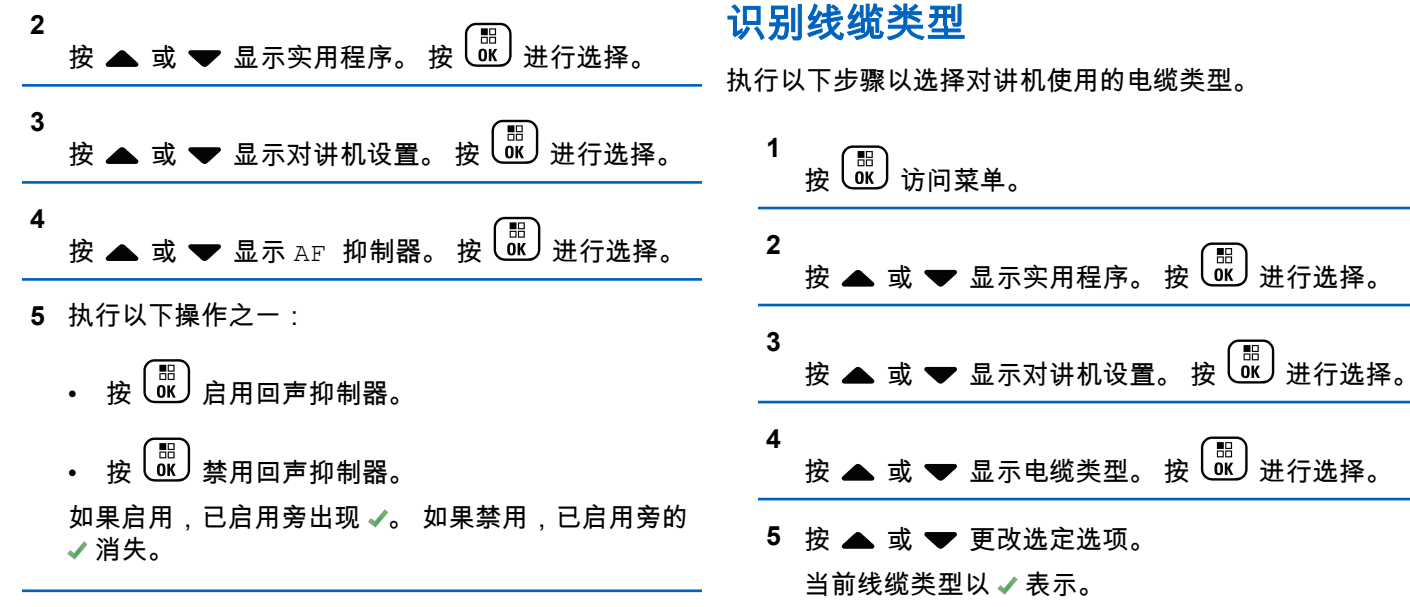

讲机使用的电缆类型。

**4.11.3**

### **4.11.4** 设置菜单计时器

您可以设置对讲机在自动切换至主屏幕前在菜单中所停留的 时间。按照步骤设置菜单计时器。

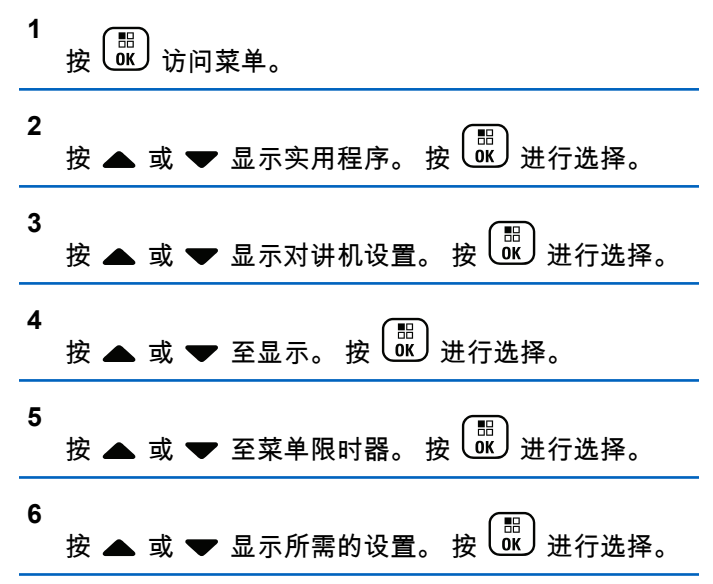

## 文本转语音

文本转语音功能仅能由您的经销商启用。如果文本转语音已 启用,则语音提示功能会自动被禁用。如果语音提示已启 用,那么将自动禁用文本转语音功能。

此功能让对讲机可以通过语音方式指示以下功能:

- 当前信道
- 当前区域
- 打开或关闭预设的按钮功能
- 收到的短信的内容
- 收到的任务的内容

此音频指示器可根据客户需求进行自定义。当用户难以阅读 屏幕上显示的内容时,此功能通常非常有用。

**4.11.5.1** 设置文本转语音

按照步骤设置文本转语音功能。

$$
\begin{array}{c}\n1 \\
\frac{1}{2} \\
\frac{1}{2} \\
\frac{1}{2} \\
\frac{1}{2} \\
\frac{1}{2} \\
\frac{1}{2} \\
\frac{1}{2} \\
\frac{1}{2} \\
\frac{1}{2} \\
\frac{1}{2} \\
\frac{1}{2} \\
\frac{1}{2} \\
\frac{1}{2} \\
\frac{1}{2} \\
\frac{1}{2} \\
\frac{1}{2} \\
\frac{1}{2} \\
\frac{1}{2} \\
\frac{1}{2} \\
\frac{1}{2} \\
\frac{1}{2} \\
\frac{1}{2} \\
\frac{1}{2} \\
\frac{1}{2} \\
\frac{1}{2} \\
\frac{1}{2} \\
\frac{1}{2} \\
\frac{1}{2} \\
\frac{1}{2} \\
\frac{1}{2} \\
\frac{1}{2} \\
\frac{1}{2} \\
\frac{1}{2} \\
\frac{1}{2} \\
\frac{1}{2} \\
\frac{1}{2} \\
\frac{1}{2} \\
\frac{1}{2} \\
\frac{1}{2} \\
\frac{1}{2} \\
\frac{1}{2} \\
\frac{1}{2} \\
\frac{1}{2} \\
\frac{1}{2} \\
\frac{1}{2} \\
\frac{1}{2} \\
\frac{1}{2} \\
\frac{1}{2} \\
\frac{1}{2} \\
\frac{1}{2} \\
\frac{1}{2} \\
\frac{1}{2} \\
\frac{1}{2} \\
\frac{1}{2} \\
\frac{1}{2} \\
\frac{1}{2} \\
\frac{1}{2} \\
\frac{1}{2} \\
\frac{1}{2} \\
\frac{1}{2} \\
\frac{1}{2} \\
\frac{1}{2} \\
\frac{1}{2} \\
\frac{1}{2} \\
\frac{1}{2} \\
\frac{1}{2} \\
\frac{1}{2} \\
\frac{1}{2} \\
\frac{1}{2} \\
\frac{1}{2} \\
\frac{1}{2} \\
\frac{1}{2} \\
\frac{1}{2} \\
\frac{1}{2} \\
\frac{1}{2} \\
\frac{1}{2} \\
\frac{1}{2} \\
\frac{1}{2} \\
\frac{1}{2} \\
\frac{1}{2} \\
\frac{1}{2} \\
\frac{1}{2} \\
\frac{1}{2} \\
\frac{1}{2} \\
\frac{1}{2} \\
\frac{1}{2} \\
\frac{1}{2} \\
\frac{1}{2} \\
\frac{1}{2} \\
\frac{1}{2} \\
\frac{1}{2} \\
\frac{1}{2} \\
\frac{1}{2} \\
\frac{1}{
$$

**4.11.5**

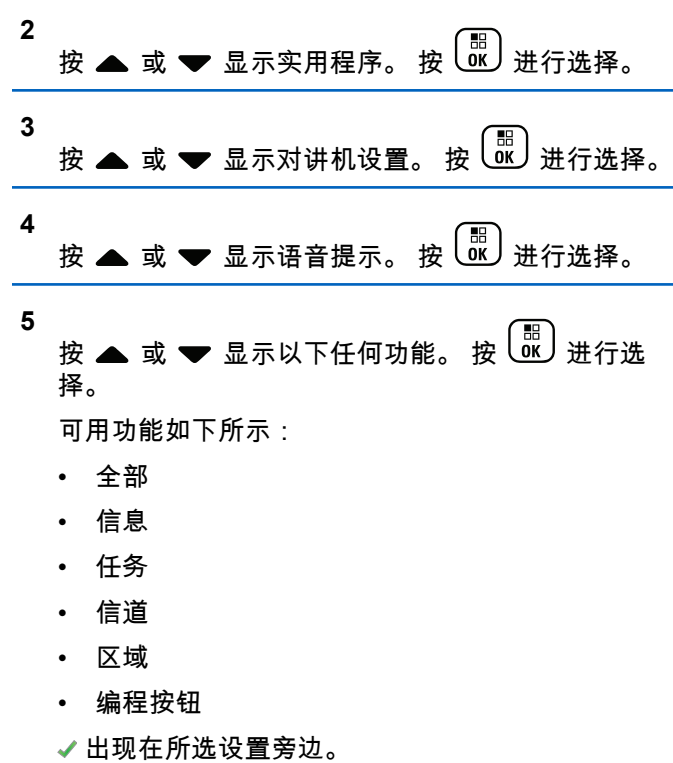

**4.11.6** 打开或关闭全球导航卫星系统

全球导航卫星系统 (GNSS) 是一种卫星导航系统,用于确定 对讲机的精确位置。GNSS 包括全球定位系统 (GPS) 和 BeiDou 导航卫星系统 (BDS)。

### 注释**:**

所选型号的对讲机可提供 GPS 和 BDS。GNSS 卫星 群可使用 CPS 配置。请咨询经销商或系统管理员以 确定对讲机的预设情况。

此功能仅适用于 XiR P8668i/CP7668i 系列。

**1**

- **2** 执行下列其中一个步骤以在对讲机上打开或关闭 GNSS。
	- 按预设的 **GNSS** 按钮。
	- 按 <sup>【噩</sup>】访问菜单。 继续下一步骤。
- **3** 按 ▲ 或 ▼ 显示实用程序。 按  $\left(\begin{smallmatrix} \mathbb{H} \ \mathbb{H} \end{smallmatrix}\right)$ 进行选择。

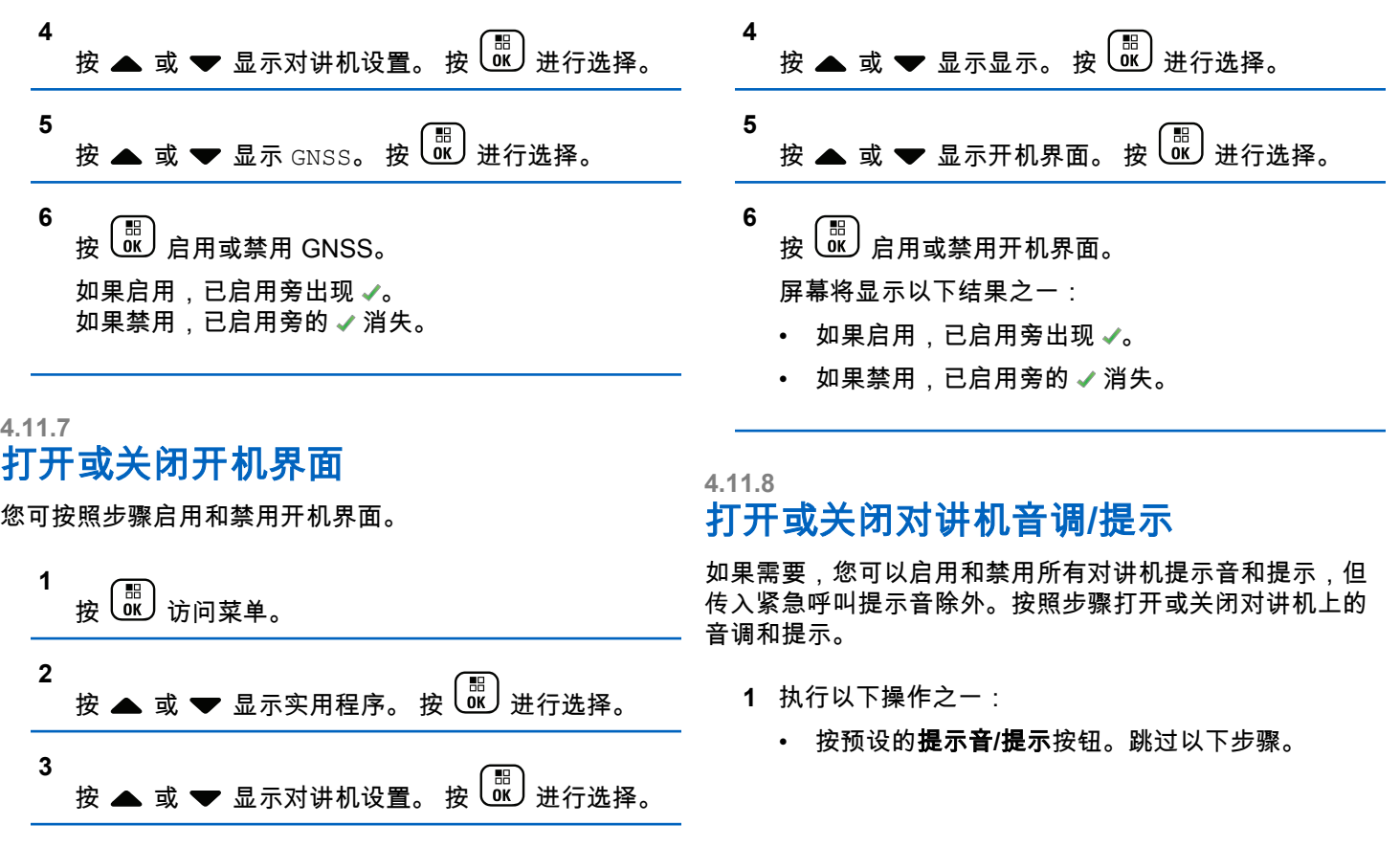

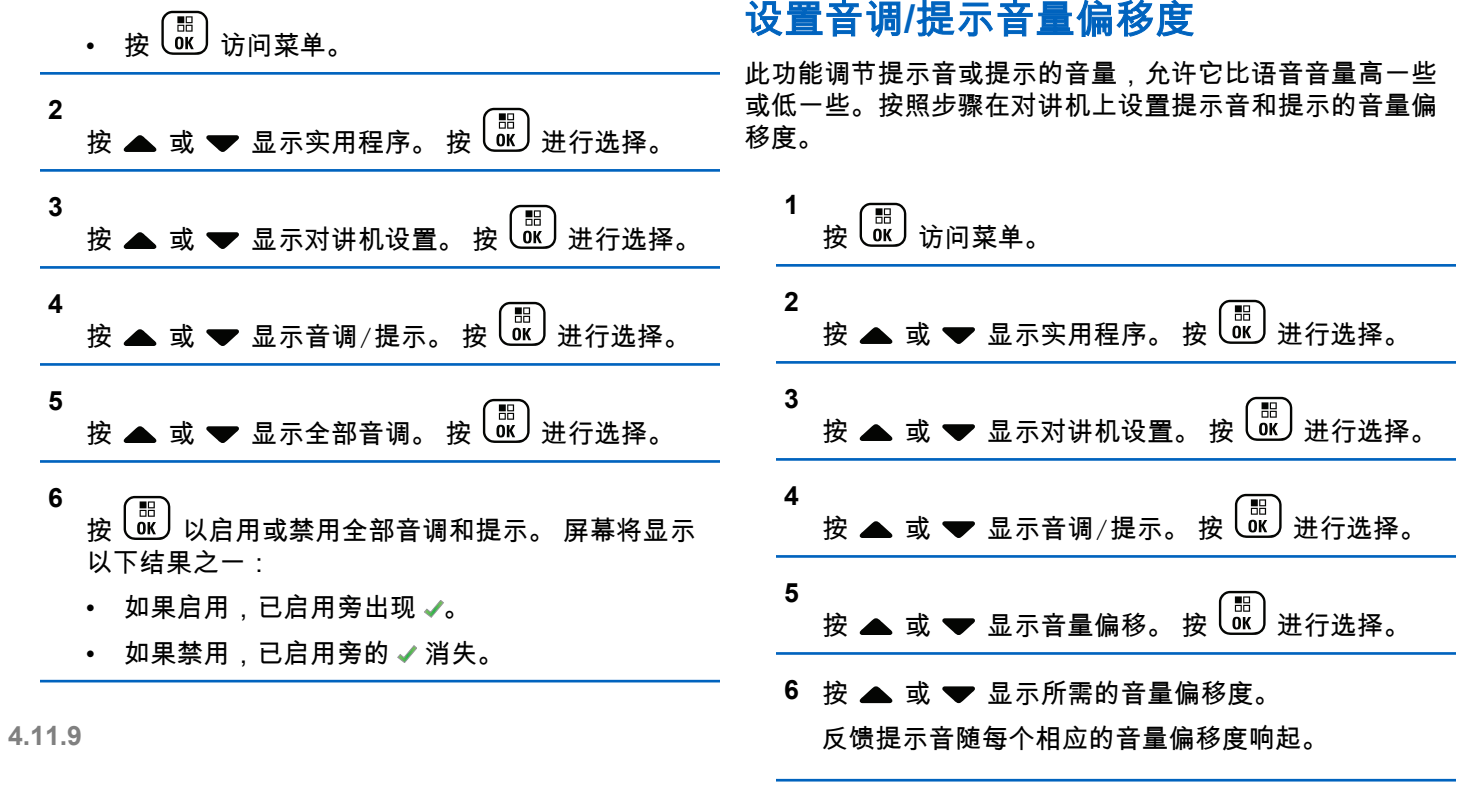

**7** 执行以下操作之一:

**154**

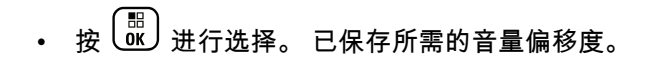

• 按 3 退出。放弃更改。

## **4.11.10** 打开或关闭通话许可提示音

按照步骤打开或关闭对讲机的通话许可提示音。

**1** 按 (圖) 访问菜单。

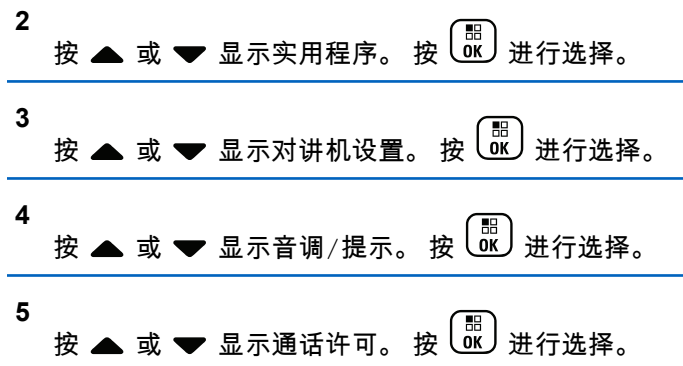

- **6** 按 <sup>【噩</sup>】启用或禁用通话许可音。 屏幕将显示以下结果之一:
	- 如果启用,已启用旁出现 ✔。
	- 如果禁用,已启用旁的 ✔ 消失。

#### **4.11.11** 打开或关闭开机音

按照步骤打开或关闭对讲机的开机音。

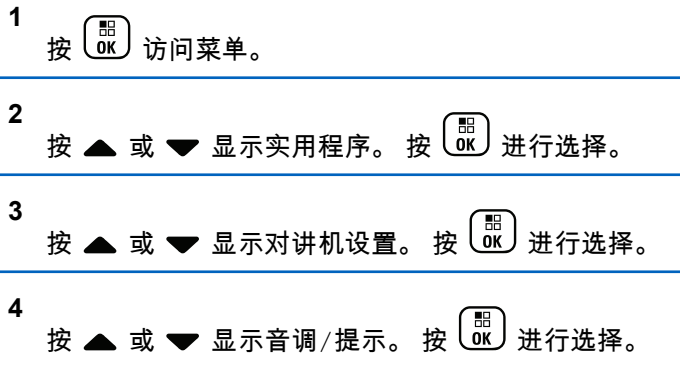

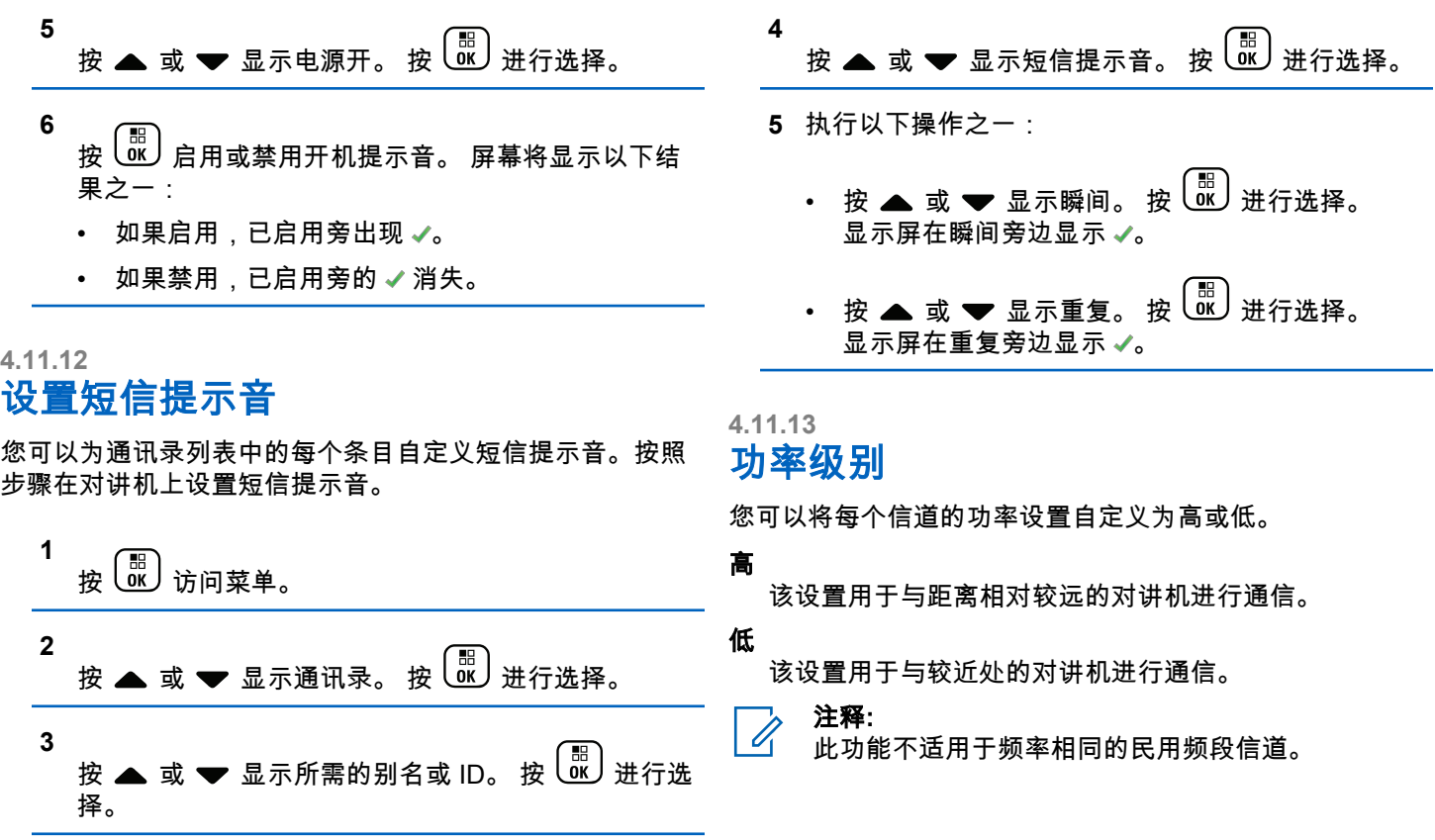

#### **4.11.13.1** 设置功率级别

按照步骤在对讲机上设置功率级别。

- **1** 执行以下操作之一:
	- 按下预设的**功率级别**按钮。跳过以下步骤。
	- 按 访问菜单。

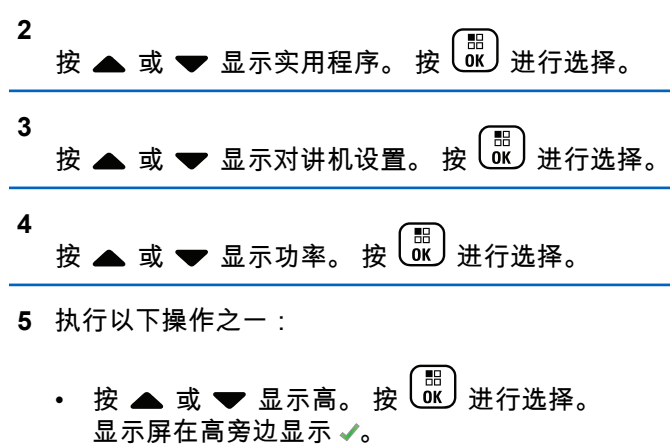

• 按 或 显示低。 按 进行选择。

显示屏在低旁边显示 。

**6** 长按  $\begin{pmatrix} 2 \\ 0 \end{pmatrix}$  返回主屏幕。

### **4.11.14** 更改显示模式

您可以根据需要将对讲机的显示模式更改为日间显示模式或 晚间显示模式。该功能将影响屏幕的颜色配置。按照步骤更 改对讲机显示模式。

- **1** 执行以下操作之一:
	- 按预设的显示模式按钮。跳过以下步骤。
	- 按 ( He ) 访问菜单。

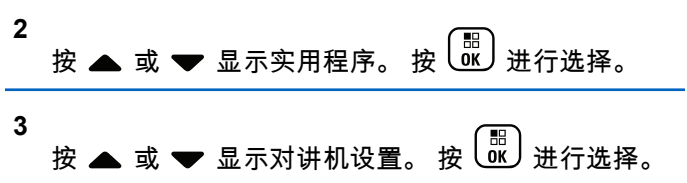

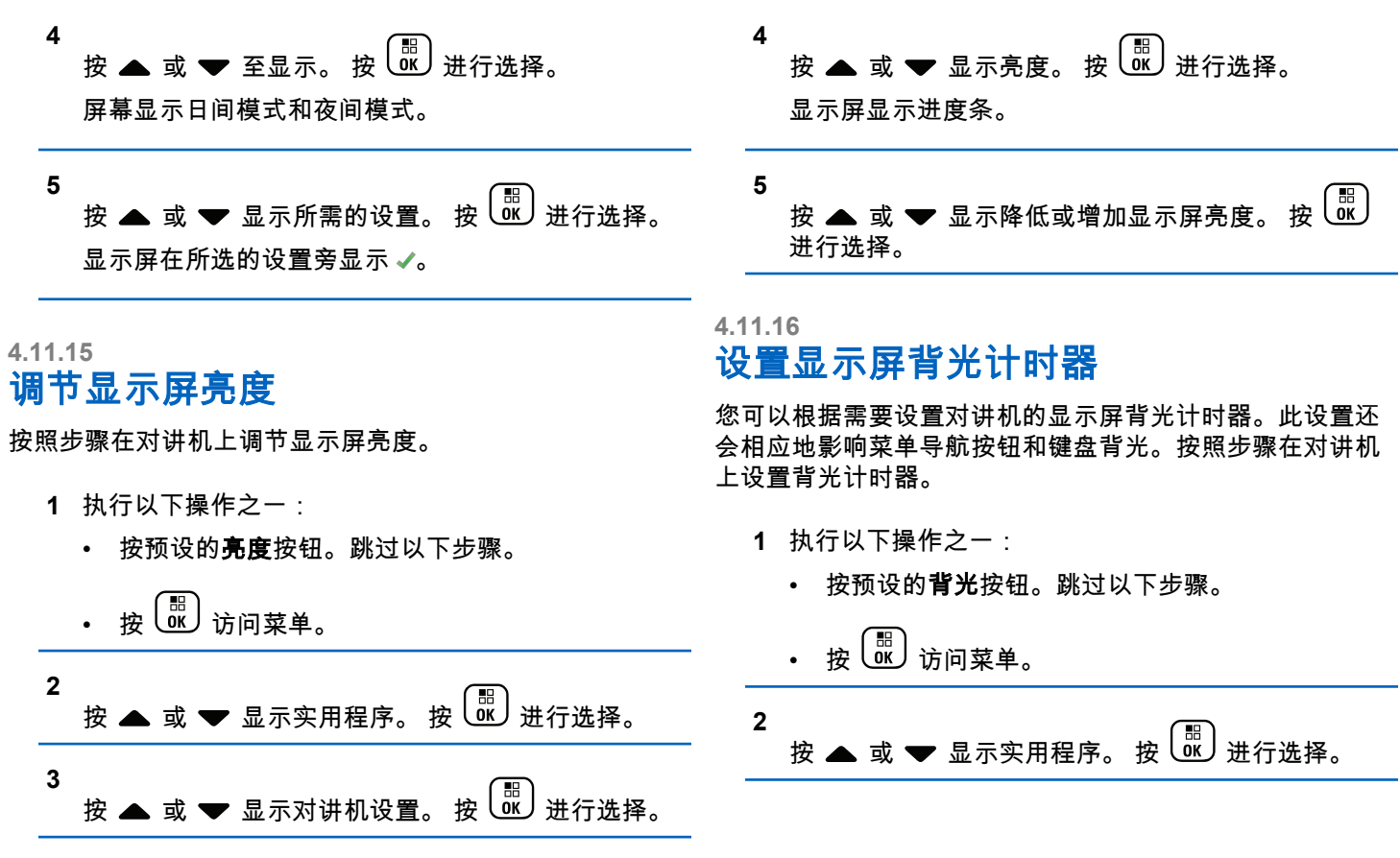

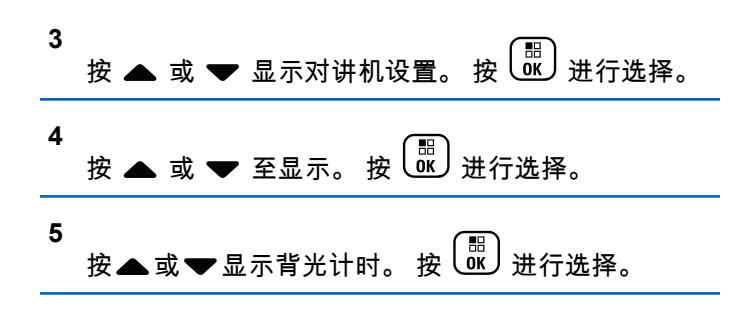

在停用 LED 指示灯的同时,屏幕背光和键盘背光自动关 闭。有关详细信息,请参阅打开或关闭 LED 指示灯页号 159 。

#### **4.11.17** 打开或关闭背光自动开

您可以启用和禁用对讲机的背光自动打开(如果需要)。如 果启用,对讲机收到呼叫、通知列表事件或紧急警报时,将 打开背光。

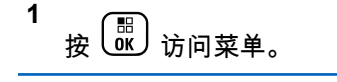

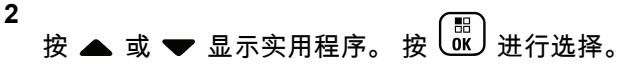

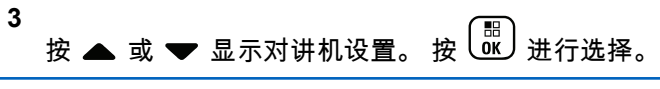

- 4 按 ▲ 或 显示背光自动开。
- **5** 按 以启用或禁用背光自动开。 屏幕将显示以下结果之一:
	- 如果启用,已启用旁出现 ✔。
	- 如果禁用,已启用旁的 ✔ 消失。

#### **4.11.18** 打开或关闭 **LED** 指示灯

按照步骤打开或关闭对讲机上的 LED 指示灯。

1 
$$
\circled{E}
$$
 \n $\circled{E}$  \n $\circled{E}$ 

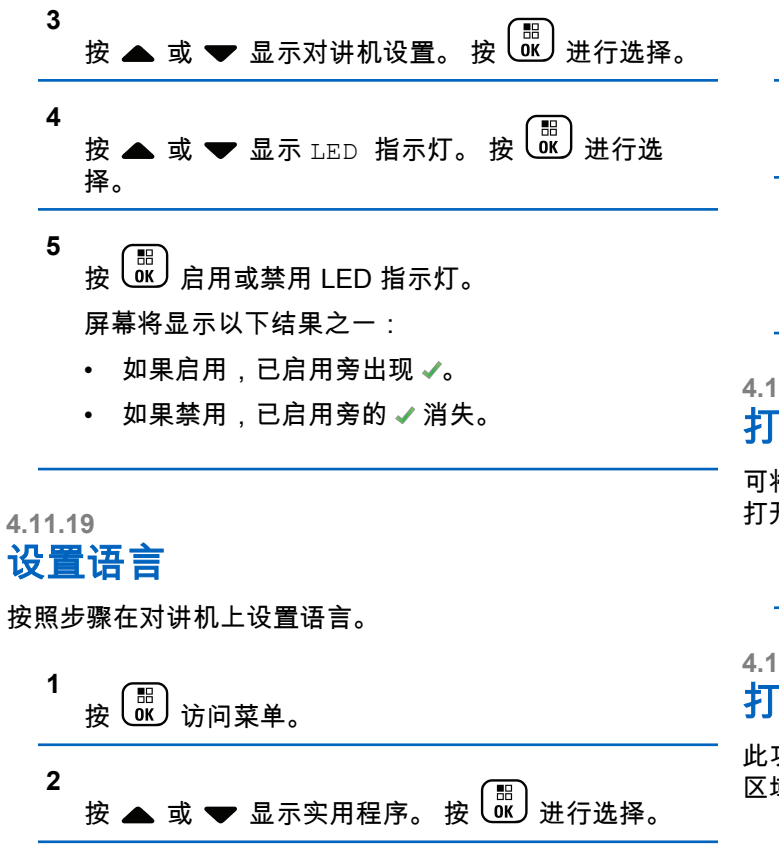

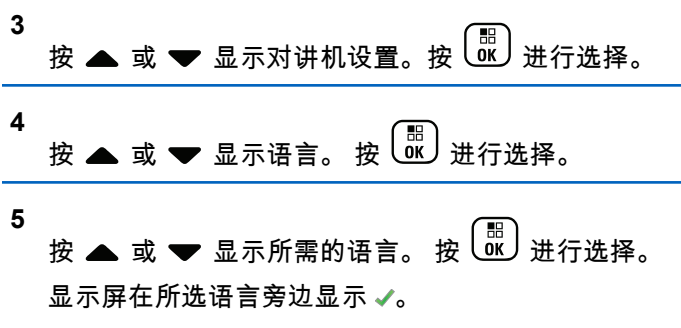

### **4.11.20** 打开或关闭选件板

可将每个信道中的选件板功能分配给可预设按钮。按照步骤 打开或关闭对讲机上的选件板。

按下预设的**选件板**按钮。

#### **4.11.21** 打开或关闭语音提示

此功能使对讲机可以通过语音方式指示用户刚刚分配的当前 区域或信道或者用户刚按下的可编程按钮。

当用户难以阅读屏幕上显示的内容时,此功能通常非常有 用。

可根据客户需求对此语音提示进行自定义。按照步骤打开或 关闭对讲机的语音提示。

**1** 执行以下操作之一:

- 按预设的语音提示按钮。跳过以下步骤。
- $\mathbf{r}$   $\mathbf{r}$   $\left(\begin{smallmatrix} \mathbb{R} \ \mathbb{R} \end{smallmatrix}\right)$  访问菜单。

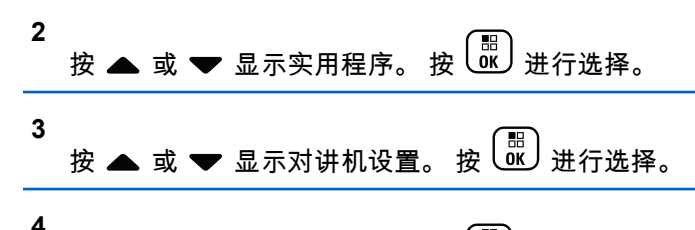

按 ▲ 或 <del>▼</del> 显示语音提示。 按  $\left(\frac{\mathbb{B}}{\mathbb{B}}\right)$ 进行选择。

- **5** 按 以启用或禁用语音提示。
	- 如果启用,已启用旁出现 ✔。
	- 如果禁用,已启用旁的 ✔ 消失。

**4.11.22**

## 打开或关闭数字麦克风 **AGC**

在数字系统中发射信号时,数字麦克风自动增益控制 (AGC) 自动控制对讲机的麦克风增益。 此功能会抑制高音频或提升低音频以将音频保持在预设的 值,从而实现一致的音频水平。按照步骤打开或关闭对讲机 上的数字麦克风 AGC。

**1** 按 (圖) 访问菜单。 **2** 按 或 显示实用程序。 按 进行选择。 **3** 按 ▲ 或 ▼ 显示对讲机设置。 按  $\left(\begin{smallmatrix} \mathbb{H} \ \mathbb{R} \end{smallmatrix}\right)$ 进行选择。 **4** 按 ▲ 或 ❤ 显示麦克风 AGC-D。 按  $\left(\begin{smallmatrix} \mathbb{B} \ \mathbb{B} \end{smallmatrix}\right)$ 进行选 择。 **5** 按 <sup>[噩]</sup> 启用或禁用数字麦克风 AGC。 屏幕将显示以下结果之一: • 如果启用,已启用旁出现 ✔。

• 如果禁用,已启用旁的 ✔ 消失。

#### **4.11.23**

## 在对讲机内部扬声器和有线附件之间切 换音频路由

按照步骤在对讲机内部扬声器和有线附件之间切换音频路 由。

您可以在对讲机内部扬声器和有线附件扬声器之间切换音频 路由,前提是:

- 连接带扬声器的有线附件。
- 音频未路由到外部蓝牙附件。

按预设的音频切换按钮。

切换音频路由后,一声提示音响起。

关闭对讲机或拆卸附件会将音频重置路由重置为内部对讲机 扬声器。

**4.11.24**

## 打开或关闭智能音频

您的对讲机会自动调整音量以克服环境中当前存在的背景噪 音(包括静态和非静态噪音源)。此功能只对接收的音频有 效,不会影响发射的音频。按照步骤打开或关闭对讲机上的 智能音频。

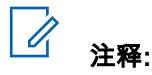

此功能在进行蓝牙会话时不适用。

- **1** 执行以下操作之一:
	- 按预设的智能音频按钮。跳过以下步骤。

• 按 访问菜单。

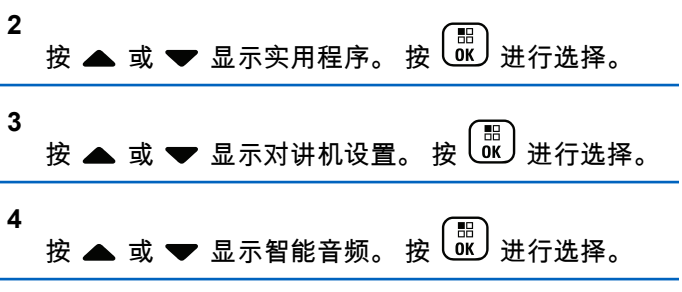

**5** 执行以下操作之一:

- 按 或 显示开。 按 进行选择。 显示 屏在开旁边显示√。
- 按 或 显示关。 按 进行选择。 显示 屏在关旁边显示 √。

#### **4.11.25** 打开或关闭颤音增强功能

当您以包含许多唇齿抖音(卷舌"R")发音的语言说话时,可 以启用此功能。按照步骤打开或关闭对讲机上的抖音增强。

- **1** 执行以下操作之一:
	- 按预设的抖音增强按钮。跳过以下步骤。

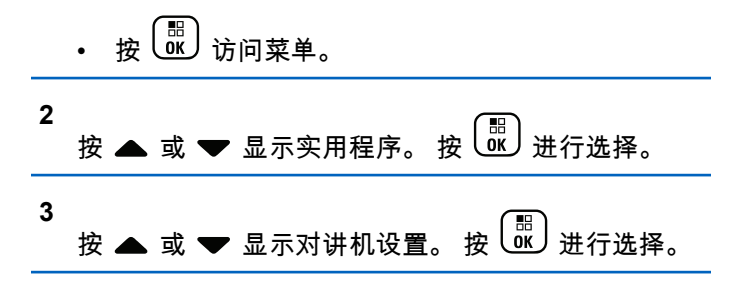

**4** 按 ▲ 或 <del>▼</del> 显示抖音增强。 按  $\left(\frac{$  ਸ਼ੋ }进行选择。

#### **5** 执行以下操作之一:

- 按 或 显示开。 按 进行选择。 显示 屏在开旁边显示 √。
- 按 或 显示关。 按 进行选择。 显示 屏在关旁边显示 ✔。

**4.11.26**

## 打开或关闭麦克风动态失真控制功能

此功能可用于让对讲机自动监控麦克风输入,并调整麦克风 增益值以避免音频截断。

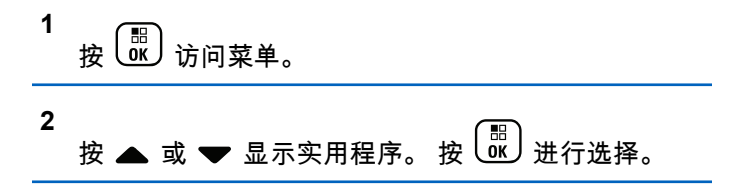

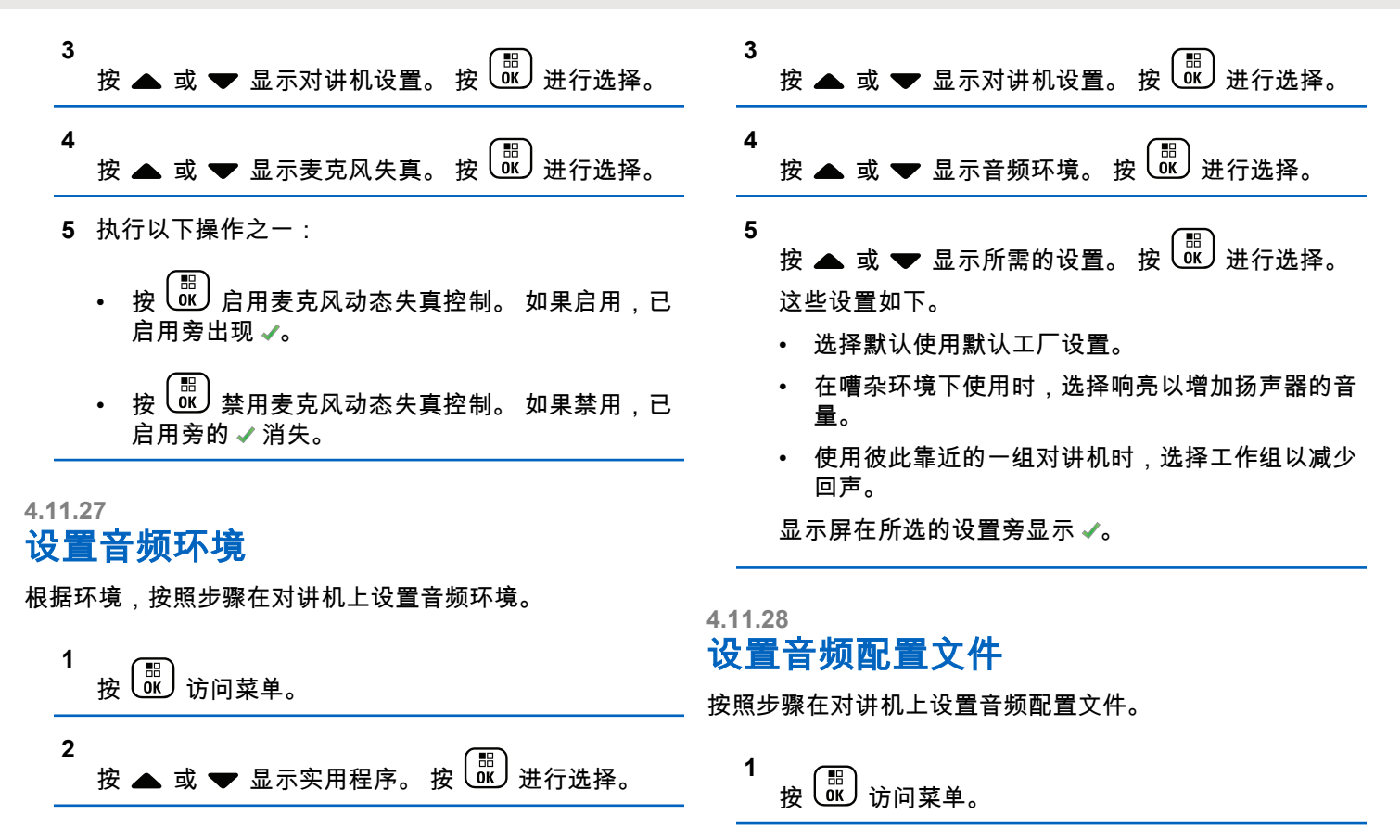

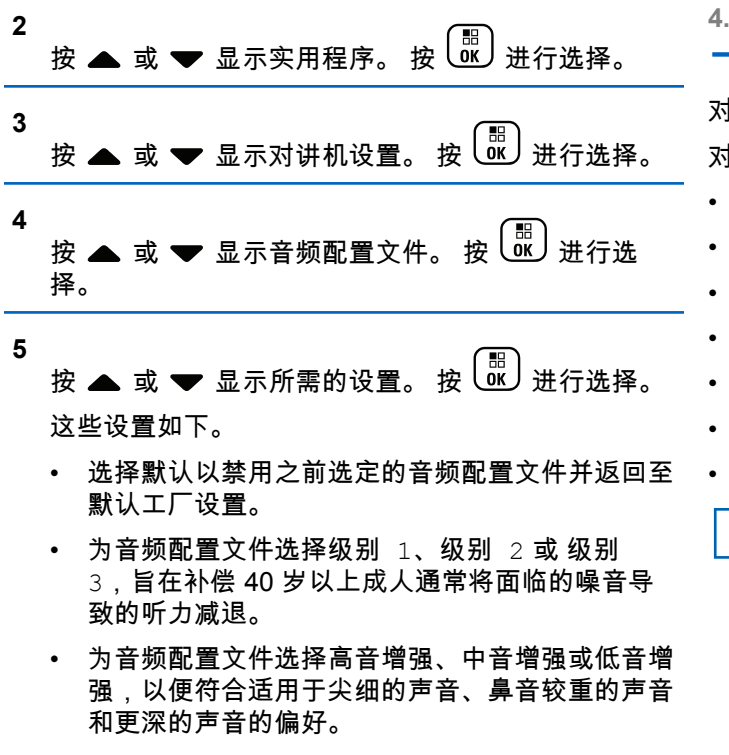

显示屏在所选的设置旁显示 ✔。

**4.11.29**

## 一般对讲机信息

对讲机包含有关各种常规参数的信息。 对讲机的一般信息如下所示:

- 电池信息。
- 对讲机别名和 ID。
- 固件和 Codeplug 版本。
- 软件更新。
- GNSS 信息。
- 站点信息。
- 接收信号强度指示器。

注释**:**  $\mathscr{A}$ 

按  $\overline{\mathscr{L}}$  返回前一屏幕。长按  $\overline{\mathscr{L}}$  返回主屏幕。不 活动计时器超时后,对讲机退出当前屏幕。

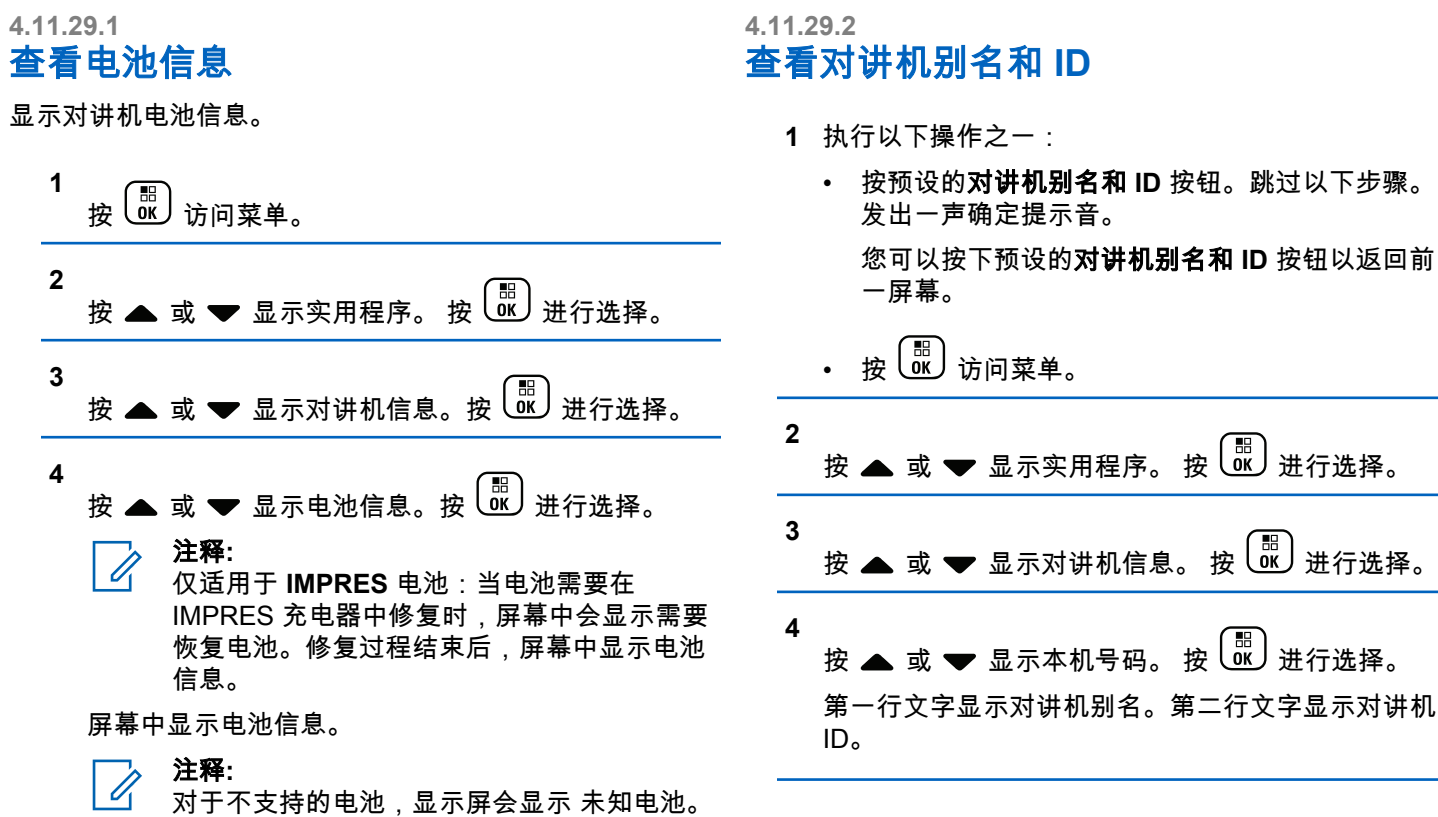

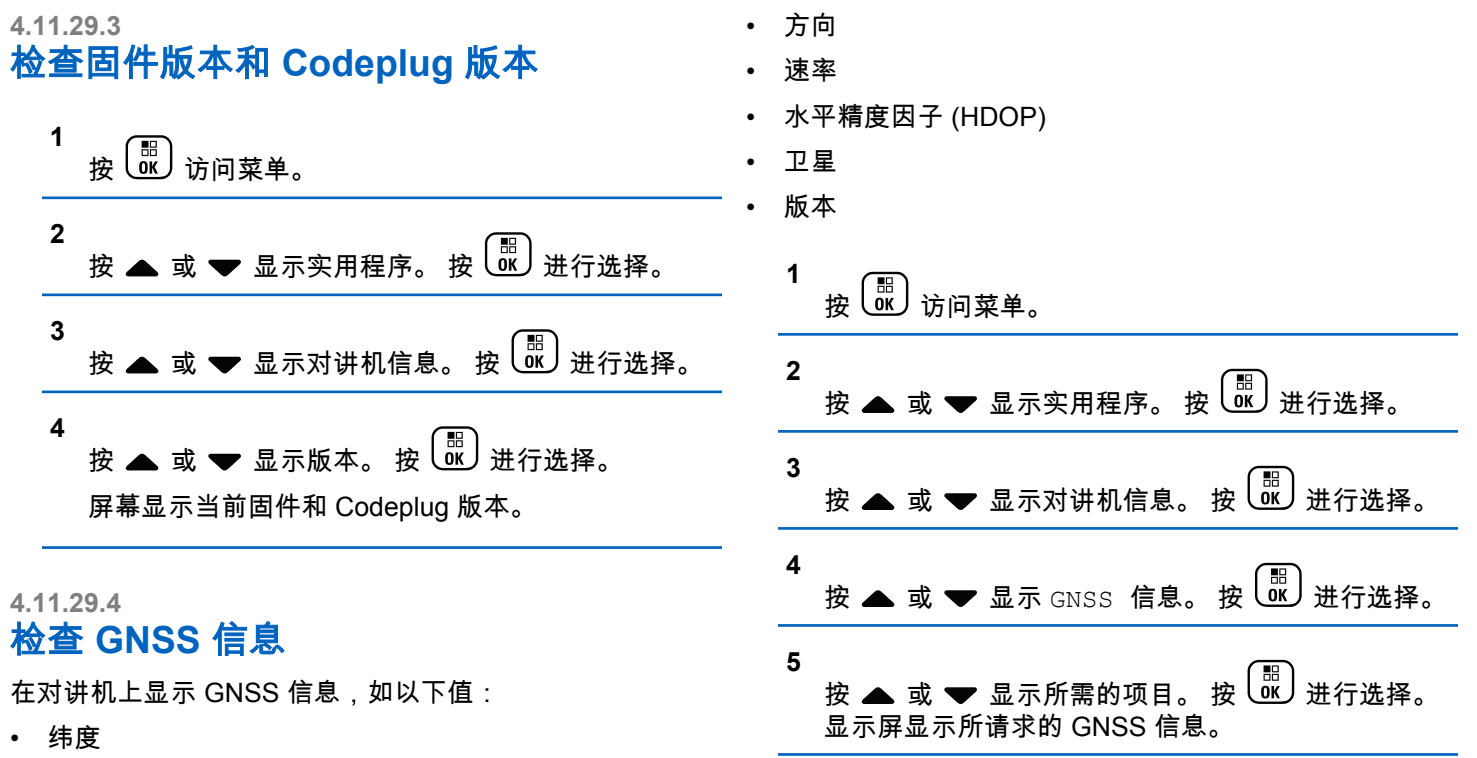

- 经度
- 高度

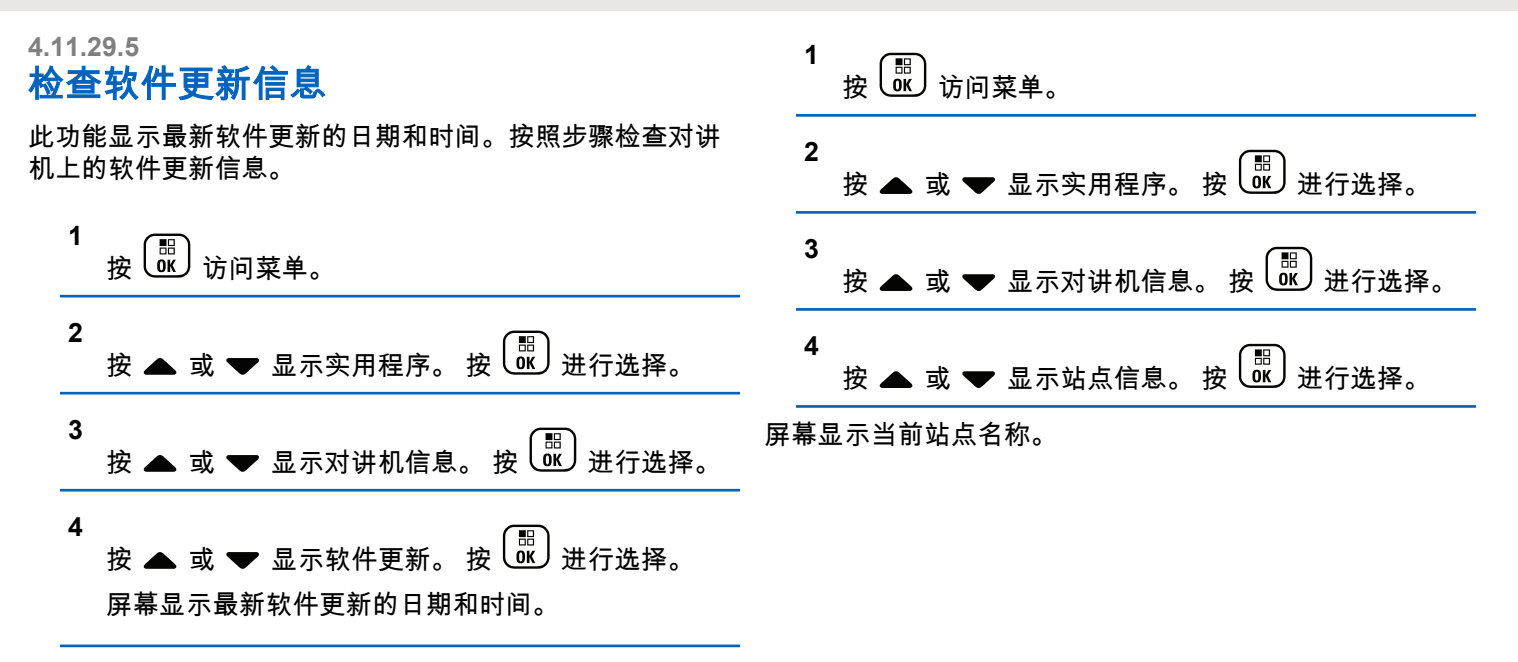

软件更新菜单仅在至少进行一次成功的 OTAP 或 Wi-Fi 会话 后才可用。有关详细信息,请参阅[无线编程](#page-636-0) 页号 280 。

**4.11.29.6** 显示站点信息

按照步骤显示对讲机打开后当前站点的名称。

其他系统

本章说明对讲机用户在本系统中可以使用的功能。

**5.1**

## 通话按键

通话按键 **(PTT)** 按钮有两个基本用途:

- 正在进行呼叫时,**PTT** 按钮可让对讲机向该呼叫中的其 他对讲机发射信号。按下 **PTT** 按钮时,可激活麦克风。
- 当不进行呼叫时,**PTT** 按钮用于发起一次新呼叫。

长按 **PTT** 按钮开始讲话。释放 **PTT** 按钮接听。

如果启用了通话许可音,等待短提示音结束后即可开始通 话。

**5.2**

## 可预设按钮

根据按下按钮的持续时间,您的经销商可将可预设按钮设置 为对讲机功能的快捷键。

#### 短按

快速按下并释放。

#### 长按

按住然后保持预设的时间。

注释**:** 请参阅[紧急操作](#page-605-0) 页号 249 详细了解紧急呼叫按钮的 预设持续时间。

**5.3**

# 可分配的对讲机功能

可将以下对讲机功能分配到可编程的按钮。

#### 音频配置文件

允许用户选择首选音频配置文件。

音频切换

在内部对讲机扬声器和有线附件扬声器之间切换音频路 由。

#### 呼叫提示

提供对通讯录列表的直接访问,以便您选择一个联系人 并向其发送呼叫提示。

#### 呼叫转移 ◎

打开或关闭呼叫转移。

#### 通话记录

选择通话记录列表。

#### <span id="page-526-0"></span>信道通知

播放当前信道的区域和信道语音通知信息。

#### 通讯录

用于直接访问通讯录列表。

#### 紧急呼叫

根据预设,发起或取消紧急呼叫。

#### 智能音频

打开或关闭智能音频。

#### 手动拨号 ®

通过键入任何用户 ID 发起单呼。

#### 手动站点漫游<sup>36</sup>

启动手动站点搜索。

#### 麦克风 **AGC**

打开或关闭内部麦克风自动增益控制 (AGC) 功能。

#### 监听

监听所选信道中的任何活动。

#### 通知

提供对通知列表的直接访问。

#### 无用信道删除 **<sup>3</sup>**

除选定信道外,从扫描列表中暂时删除一个无用信道。 选定信道是指发起扫描的用户所选的区域或信道的组 合。

#### 单键接入®

直接发起预定义单呼、电话呼叫或组呼、呼叫提示、预 制短信或复原返回。

#### 选件板功能

在支持选件板功能的信道上打开或关闭选件板功能。

#### 永久监听 **<sup>3</sup>**

监听一个选定信道的所有对讲机通信,直至禁用该功 能。

#### 电话 ⑩

用于直接访问电话通讯录列表。

#### 加密 ®

打开或关闭加密。

#### 对讲机别名和 **ID**

提供对讲机别名和 ID。

#### 对讲机检测 ®

确定系统内的对讲机是否激活。

#### <sup>3</sup> 在智能信道共享中不适用。

#### 对讲机激活 ®

允许远程启用目标对讲机。

#### 对讲机遥毙 9

允许远程禁用目标对讲机。

#### 远程监听

开启目标对讲机的麦克风,而不点亮任何指示灯。

#### 中继器**/**脱网 **[3](#page-526-0)**

在使用中继器和直接与其他对讲机通信之间切换。

#### 扫描 **<sup>4</sup>**

打开或关闭扫描。

#### 将主信道提醒静音

静音主信道提醒。

#### 站点信息

显示当前智能信道共享多站点的站点名称和 ID。 启用语音提示时,播放当前站点的站点提示语音消息。

#### 站点锁定 **[3](#page-526-0)**

切换为打开时,对讲机只搜索当前站点。切换为关闭 时,对讲机将搜索当前站点和其他站点。

#### 状态

选择状态列表菜单。

#### 遥感遥测控制

控制本地或远程对讲机上的输出引脚。

#### 短信 ®

选择短信菜单。

#### 语音中断®

中断发射对讲机的音频以释放信道。

#### 颤音增强功能

打开或关闭颤音增强功能

#### 语音提示开**/**关

打开或关闭语音提示。

#### 声控传输 **(VOX)**

打开或关闭 VOX。

#### 区域选择

允许从区域列表中选择。

<sup>4</sup> 在智能信道共享--单站点中不适用。

## **5.4** 可分配的设置或实用功能

可将以下对讲机设置或实用功能分配到可编程的按钮。

#### 音调**/**提示

打开或关闭全部音调和提示。

#### 背光

打开或关闭屏幕背光。

#### 背光亮度

调整亮度。

#### 显示模式

在日间/夜间显示模式之间进行切换。

#### 键盘锁定

在锁定键盘和解锁键盘之间切换。

#### 功率级别

在高低功率之间切换发射功率级别。

#### **5.5**

# 访问预设的功能

按照步骤访问对讲机中预设的功能。

- **1** 执行以下操作之一:
	- 按预设的按钮。继续 <del>步骤</del> 3。
	- 按 <sup>68</sup> 访问菜单。
- **2** 按 或 显示菜单功能,然后按 选择功能 或进入子菜单。
- **3** 执行以下操作之一:
	- 按  $\left(\begin{array}{c} 5 \\ 10 \end{array}\right)$  返回前一屏幕。
	- 长按 返回主屏幕。
	- 一段时间不活动后对讲机将自动退出菜单并返回主屏 幕。

## **5.6** 状态指示灯

本章介绍对讲机中使用的状态指示灯和音频提示音。

**5.6.1**

图标

对讲机的 132 x 90 像素、256 色液晶屏幕 (LCD) 显示对讲 机状态、文字条目和菜单条目。以下是出现在对讲机显示屏 上的图标。

#### 表 **8** : 显示屏图标

以下图标出现在对讲机显示屏顶部的状态栏中。图标按出现 或使用顺序排列在最左侧,并为信道特定图标。

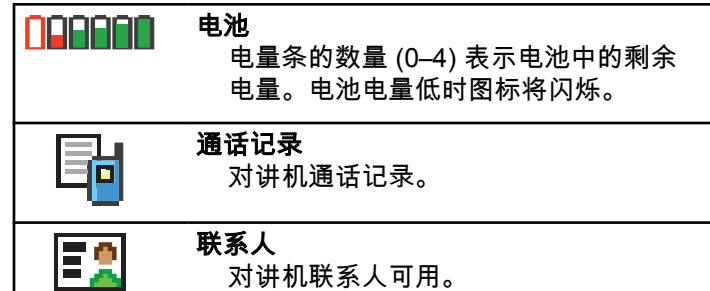

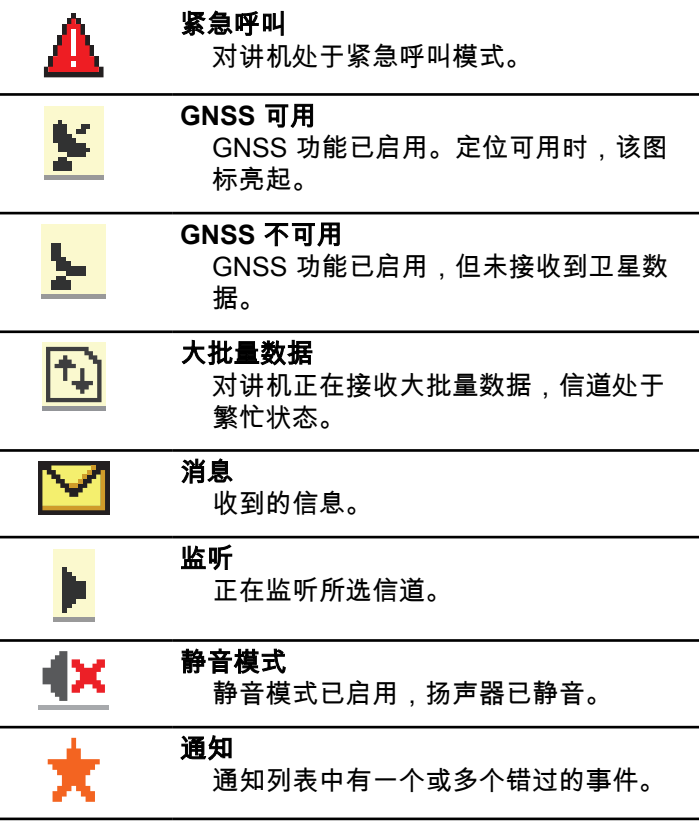

<span id="page-530-0"></span>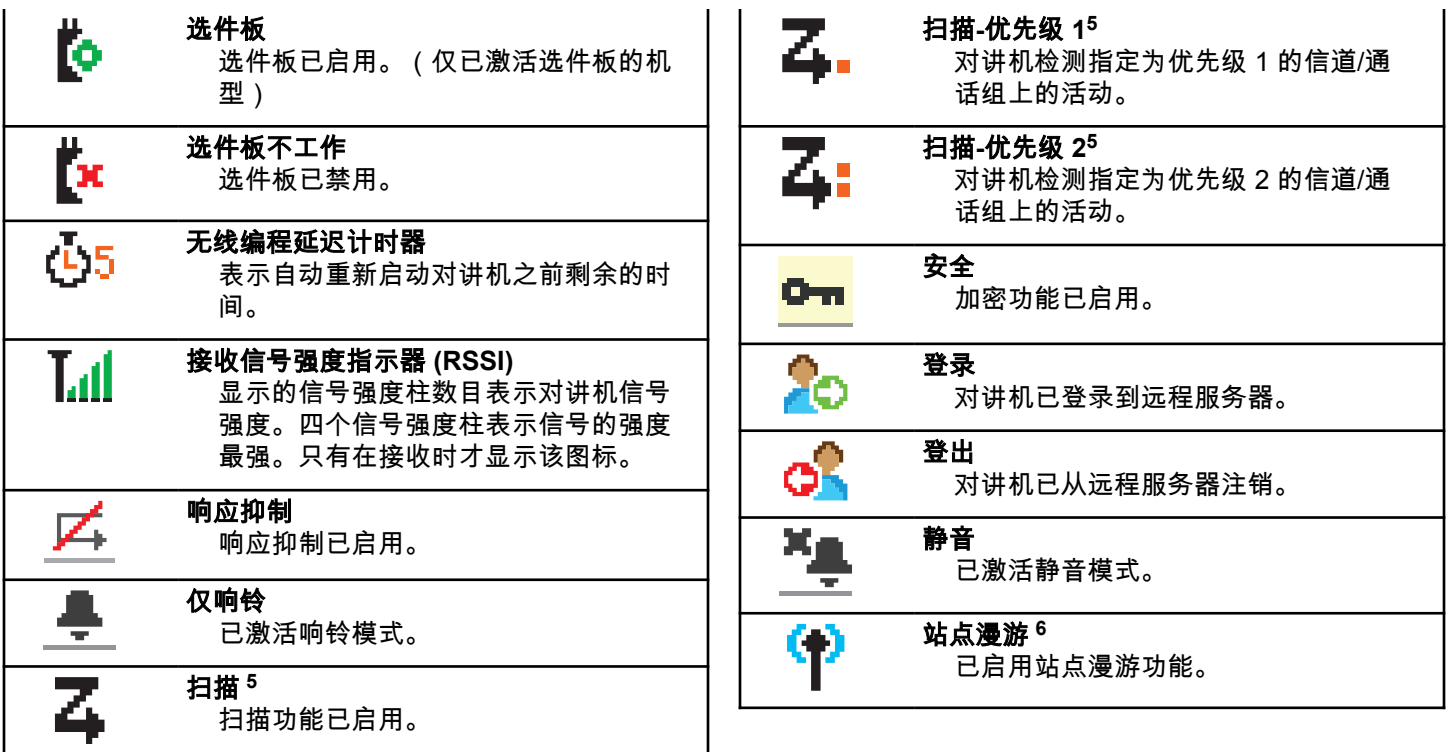

- <sup>5</sup> 在智能信道共享中不适用。
- <sup>6</sup> 在智能信道共享--单站点中不适用

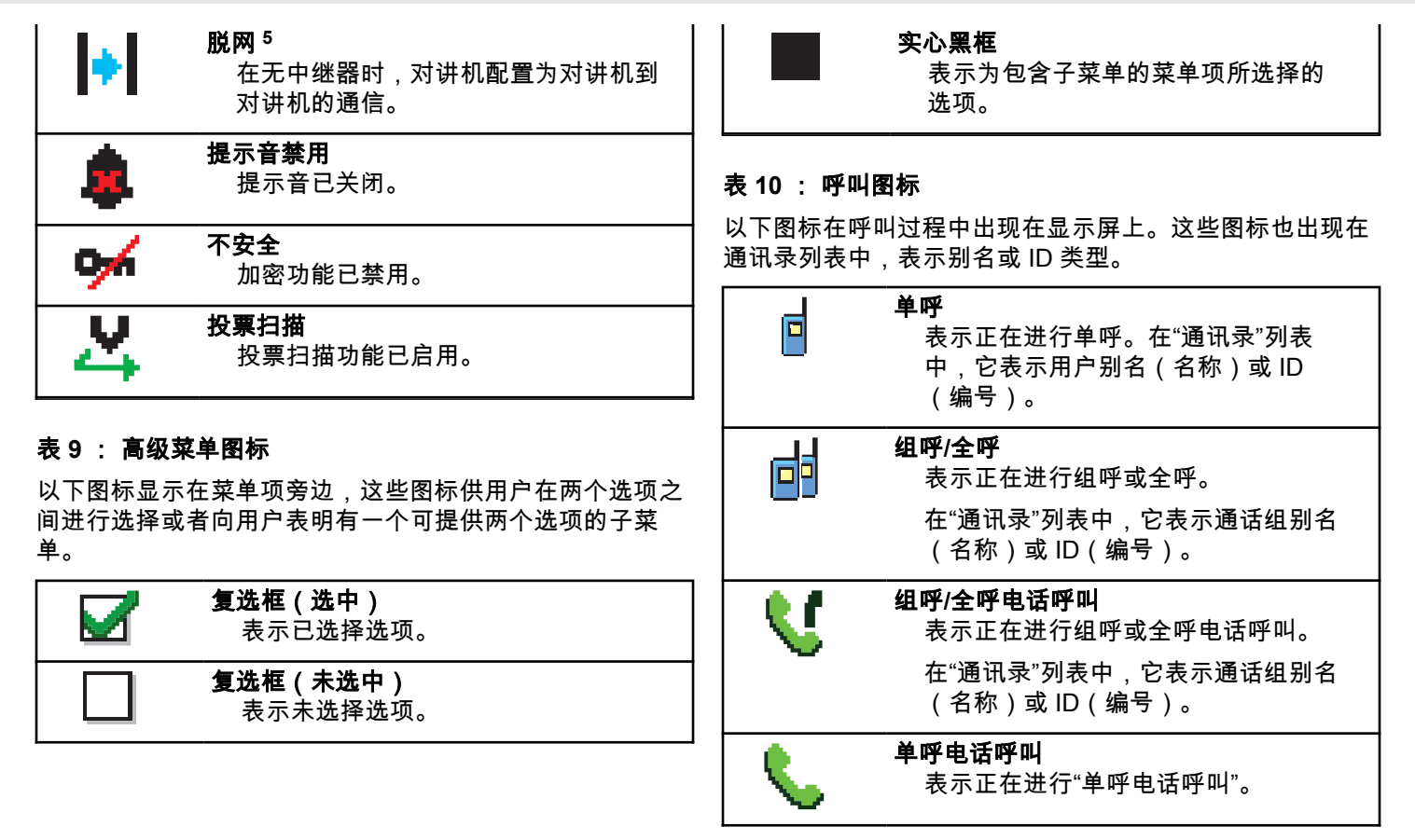

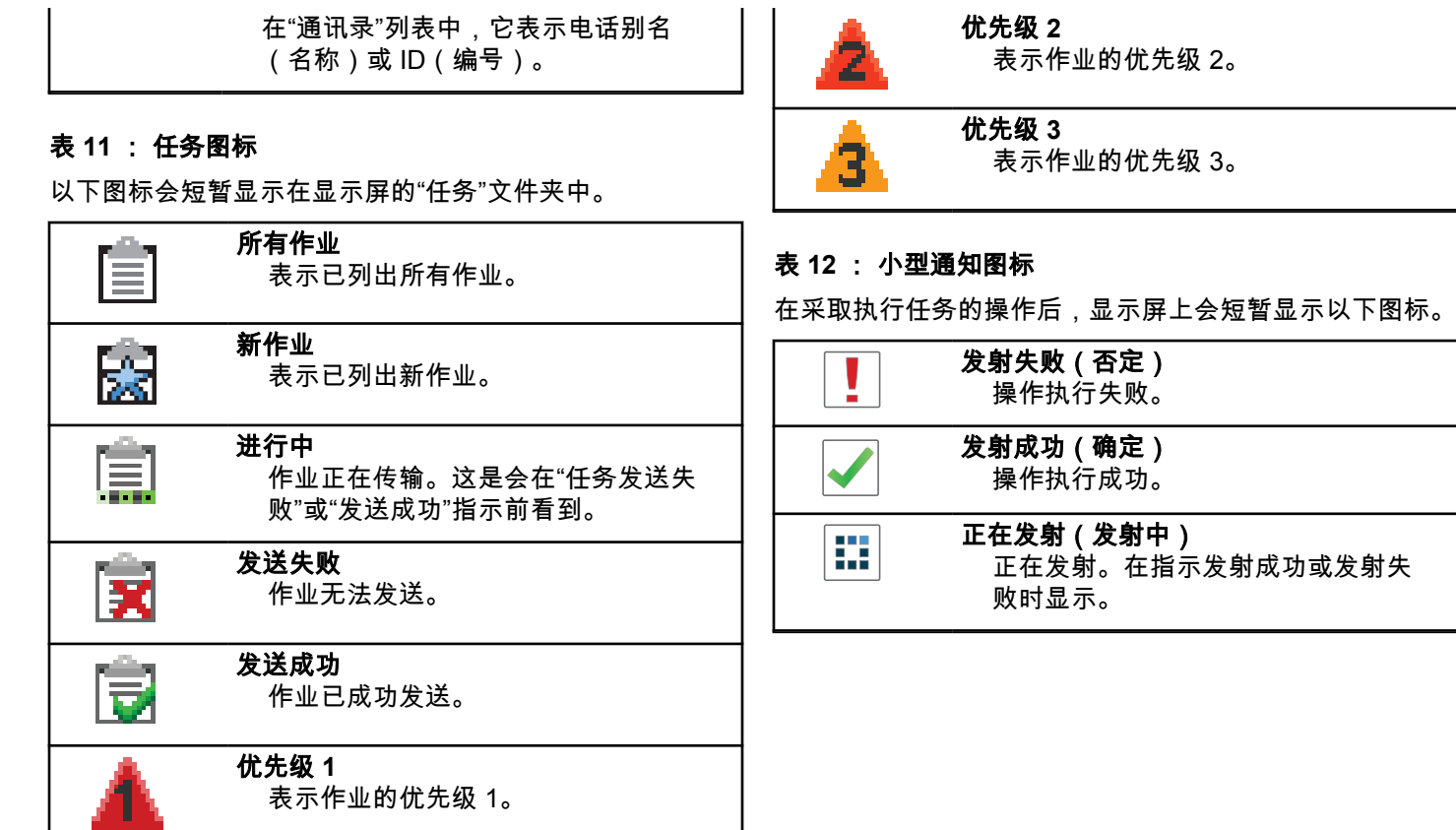

#### 表 **13** : 已发信息图标

以下图标显示在显示屏右上角的已发信息文件夹中。

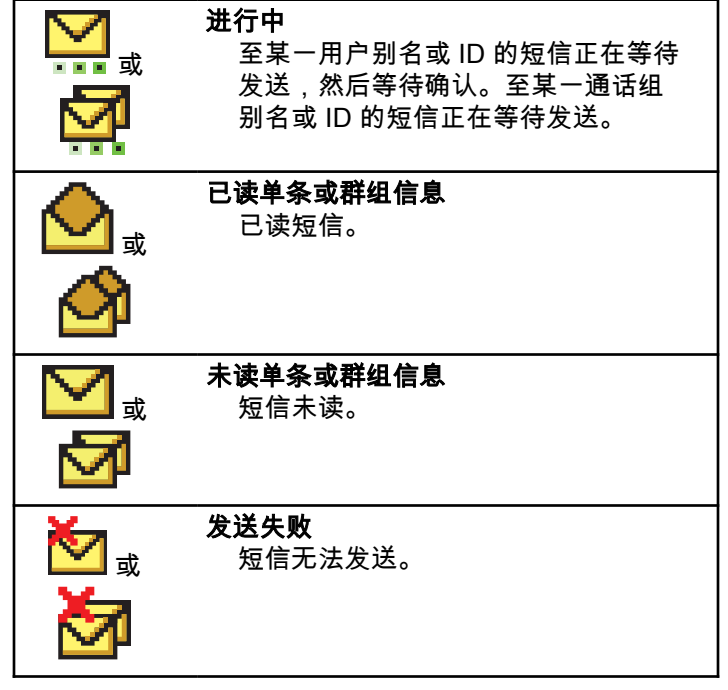

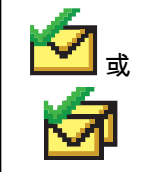

发送成功 短信已经成功发送。

**5.6.2 LED** 指示灯

LED 指示灯显示对讲机的工作状态。

#### 呈红色闪烁

对讲机指明电池不匹配。

开机后对讲机自检失败。

对讲机正在接收紧急传输信号。

对讲机正在低电池电量状态下发射。

如果配置了自动范围应答机系统,对讲机已移至范围以 外。

已启用静音模式。

#### 呈绿色长亮

对讲机正在开机。

对讲机正在传输信号。

对讲机正在发送呼叫提示或紧急呼叫传输。

#### 呈绿色闪烁

对讲机正在接收呼叫或数据。

对讲机正在检索无线编程传输信号。

对讲机正在通过无线检测活动。

#### 注释**:**  $\overline{\mathscr{U}}$

由于数字协议的特性,此活动可能会也可能不会 影响对讲机的预设信道。

当对讲机在通过智能信道共享模式检测无线活动 时,没有 LED 指示。

#### 呈绿色双闪

对讲机正在接收加密呼叫或数据。

#### 呈黄色长亮

对讲机正在监听某个传统信道。

#### 呈黄色闪烁

对讲机正在扫描活动。

对讲机尚未响应呼叫提示。

所有智能信道共享--多站点的信道均处于繁忙状态。

#### 呈黄色双闪

对讲机已启用自动漫游功能。

对讲机正在主动搜索新站点。

对讲机尚未响应组呼提示。

对讲机被锁定。

智能信道共享模式下,对讲机不与中继器连接。 所有智能信道共享模式的信道均处于繁忙状态。

## **5.6.3** 提示音

以下是通过对讲机扬声器发出的提示音。

## 高音调提示音

低音调提示音

#### **5.6.3.1** 提示音

在采取执行任务的操作后,提示音为您提供状态的声音提 示。

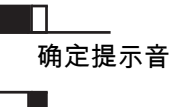

#### **5.6.3.2** 音频提示音

音频提示音通过声音向您发出有关对讲机状态或对讲机对所 接收的数据进行的响应的提示。

#### 连续音

发出单调音。连续发音直至终止。

#### 周期音

根据对讲机设定的持续时间周期发音。铃音自我启动、 停止和重复。

#### 重复音

自我重复的单音,直至用户将其终止。

#### 瞬间音

根据对讲机设定的短持续时间发出一次。

**5.7**

## 区域和信道选择

本章介绍了在对讲机上选择区域或信道的操作。区域是一个 信道组。

此款对讲机最多支持 1000 个信道和 250 个区域,每个区域 最多 160 个信道。

每个信道均可使用不同的功能预设和/或支持不同的用户组。

#### **5.7.1** 选择区域

按照步骤在对讲机上选择所需的区域。

- **1** 执行以下操作之一:
	- 按预设的区域选择按钮。继续 [步骤](#page-536-0) 3。
	- 按 68 访问菜单。

**2** 按 ▲ 或 ▼ 显示区域。 按  $\left(\begin{matrix} \mathbb{H} \ \mathbb{R} \end{matrix}\right)$ 进行选择。 显示屏显示 ✔ 和当前区域。

#### <span id="page-536-0"></span>**3** 按 ▲ 或 ❤ 显示所需区域。 按  $\left(\begin{smallmatrix} \mathbb{B} \ \mathbb{B} \end{smallmatrix}\right)$  进行选择。 显示屏短暂显示<区域> 已选择,然后返回所选区域 屏幕。

### **5.7.2** 使用别名搜索选择区域

按照步骤使用别名搜索在对讲机上选择所需的区域。

- **1** 按 访问菜单。
- **2** 按 ▲ 或 ▼ 显示区域。 按  $\overline{\overset{\text{\tiny{\textsf{E}}}}{\text{\tiny{\textsf{K}}}}}$  进行选择。 显示屏显示 和当前区域。
- **3** 输入所需别名的第一个字符。 显示屏显示一个闪烁的光标。
- **4** 输入所需别名的其余字符。

别名搜索不区分大小写。如果有两个或两个以上名称 相同的条目,对讲机将显示列表中首先列出的条目。

第一行文字显示您输入的字符。接下来的几行文字显 示筛选后的搜索结果。

**5** 按 进行选择。

> 屏幕短暂显示<区域>已选择,然后返回所选区域屏 幕。

**5.7.3** 选择信道

按照步骤在对讲机上选择所需的信道。

,旋转**信道选择**旋钮选择信道、用户 ID 或组 ID。

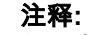

如果虚拟信道停止功能已启用,您的对讲机会 在跨越第一个或最后一个信道后停止,而且您 会听到提示音。

## **5.8** 呼叫

本章介绍了接收、回复、发出和停止呼叫的操作。

在使用以下一种功能选择了信道后,您可以选择一个用户别 名或 ID、或通话组别名或 ID:

#### 别名搜索

此方法用于仅使用键盘麦克风的组呼、单呼和全呼。

#### 通讯录列表

此方法用于直接访问通讯录列表。

#### 手动拨号(使用通讯录)

此方法用于仅使用键盘麦克风的单呼和电话呼叫。

#### 预设的数字键

此方法用于仅使用键盘麦克风的组呼、单呼和全呼。

## 注释**:**

一个数字键只能分配有一个别名或 ID,但您可以 使多个数字键与一个别名或 ID 相关联。可以分配 键盘麦克风上的所有数字键。有关详细信息,请

参阅[将条目分配至可编程数字键](#page-591-0) 页号 235 。

#### 预设的单键接入按钮

此方法仅用于组呼、单呼和电话呼叫。

通过短按或长按可预设的按钮,您只能将一个 ID 分配给 一个单键接入按钮。对讲机可以有多个预设的单键接入 按钮。

#### 可预设按钮

此方法仅用于电话呼叫。

**5.8.1**

## 组呼

您的对讲机必须配置为通话组的一部分,才能从用户通话组 接收呼叫或向用户通话组发起呼叫。

#### **5.8.1.1** 回复组呼

要接收来自用户组的呼叫,对讲机必须配置为属于该通话 组。按照步骤在对讲机上回复组呼。

当您接收组呼时:

- LED 绿灯闪烁。
- 第一行文字显示呼叫方别名。
- 第二行文字显示组呼别名。
- 对讲机取消静音,呼入电话会通过扬声器发出声音。
- ❸ 如果启用"信道空闲提示"功能,则当发射对讲机 释放 **PTT** 按钮时,您将会听到一声短的提示音, 表示此信道空闲,您可以应答。 按 **PTT** 按钮来回 复该呼叫。
- 如果语音中断功能已启用,则按 **PTT** 按钮中止 来自发射对讲机的音频,以释放信道供您应答。

LED 绿灯亮起。

- **2** 执行以下操作之一:
	- 等通话许可提示音结束后(启用该功能时)对着麦 克风清楚地讲话。
	- <sup>◎</sup> 等 PTT 侧音结束后 ( 启用该功能时 ) 对着麦克 风清楚地讲话。
- **3** 释放 **PTT** 按钮接听。

在预定时间内无语音活动时,呼叫结束。

如果对讲机接收到一个组呼,而此时不在主屏幕,它在回复 该呼叫之前保持在当前屏幕。

 $\left(\frac{c}{\alpha}\right)$  以返回到主屏幕,在回复之前查看呼叫方别名。

## 发起组呼

按照步骤在对讲机上发起组呼。

- **1** 执行以下操作之一:
	- 选择具有活动通话组别名或 ID 的信道。
	- 按预设的单键接入按钮。
- **2** 按 **PTT** 按钮发起呼叫。 LED 绿灯亮起。 显示屏将显示**组呼**图标和组呼别 名。
- **3** 执行以下操作之一:
	- 等通话许可提示音结束后(启用该功能时)对着麦 克风清楚地讲话。
	- <sup>●</sup> 等 PTT 侧音结束后 ( 启用该功能时 ) 对着麦克 风清楚地讲话。

**4** 释放 **PTT** 按钮接听。

当目标对讲机做出响应时,LED 绿灯亮起。 显示屏 显示**组呼**图标、组别名或 ID,以及发射对讲机别名或 ID。

**5.8.1.2**

**5** 如果启用"信道空闲提示"功能,则当发射对讲机释 放 **PTT** 按钮时,您将会听到一声短的提示音,表示此 信道空闲,您可以应答。 按 **PTT** 按钮来回复该呼 叫。

在预定时间内无语音活动时,呼叫结束。 对讲机将返 回至发起呼叫前的屏幕。

#### **5.8.1.3** 使用通讯录列表发起组呼

按照步骤使用通讯录列表在对讲机上发起组呼。

- **1** 按 访问菜单。
- **2** 按 ▲ 或 <del>▼</del> 显示通讯录。按  $\left(\begin{smallmatrix} \mathbb{H} \ \mathbb{H} \end{smallmatrix}\right)$  进行选择。
- **3** 按 ▲ 或 ▼ 显示所需的别名或 ID。按  $\left(\begin{smallmatrix} \mathbb{B} \\ \mathbb{B} \end{smallmatrix}\right)$  进行选 择。
- **4** 按 **PTT** 按钮发起呼叫。

LED 绿灯亮起。

- **5** 执行以下操作之一:
	- 等通话许可提示音结束后(启用该功能时)对着麦 克风清楚地讲话。
	- 等 **PTT** 侧音结束后(启用该功能时)对着麦克 风清楚地讲话。
- **6** 释放 **PTT** 按钮接听。

当目标对讲机做出响应时,LED 绿灯亮起。显示屏显 示**组呼**图标、别名或 ID,以及发射对讲机别名或 ID。

7 <sup>●</sup> 如果启用"信道空闲提示"功能,则当发射对讲机释 放 **PTT** 按钮时,您将会听到一声短的提示音,表示此 信道空闲,您可以应答。按 **PTT** 按钮来回复该呼叫。

在预定时间内无语音活动时,呼叫结束。

**5.8.1.4** 使用可预设的数字键发起组呼 @

按照步骤使用可预设的数字键在对讲机上发起组呼。

**1** 在主屏幕上时,长按可预设的数字键显示预定义的别 名或 ID。
如果将数字键分配至特定模式下的一个条目,当您在 另一种模式下长按此数字键时,将无法支持该功能。 如果数字键未与条目相关联,会响起一声否定提示 音。

**2** 按 **PTT** 按钮发起呼叫。

LED 绿灯亮起。 显示屏右上角显示组呼图标。第一 行文字显示用户机别名。第二行文字显示单呼的呼叫 状态,或者对于全呼显示全呼。

- **3** 执行以下操作之一:
	- 等通话许可提示音结束后(启用该功能时)对着麦 克风清楚地讲话。
	- <sup>●</sup> 等 PTT 侧音结束后 ( 启用该功能时 ) 对着麦克 风清楚地讲话。
- **4** 释放 **PTT** 按钮接听。

当目标对讲机做出响应时,LED 绿灯亮起。 屏幕显 示目标别名。

**5** ● 如果启用"信道空闲提示"功能,则当发射对讲机释 放 **PTT** 按钮时,您将会听到一声短的提示音,表示此 信道空闲,您可以应答。 按 **PTT** 按钮来回复该呼 叫。

在预定时间内无语音活动时,呼叫结束。 对讲机返回 到发起呼叫前您所在的屏幕。

有关详细信息,请参阅[将条目分配至可编程数字键](#page-591-0) 页号 [235](#page-591-0) 。

**5.8.1.5**

## 使用信道选择旋钮发起组呼

按照步骤使用信道选择器旋钮发起组呼。

- **1** 执行以下操作之一:
	- 选择具有活动通话组别名或 ID 的信道。
	- 按预设的单键接入按钮。
- **2** 按 **PTT** 按钮发起呼叫。 LED 绿灯亮起。显示屏显示**组呼**图标和别名。

**3** 执行以下操作之一:

• 等通话许可提示音结束后(启用该功能时)对着麦 克风清楚地讲话。

• <sup>●</sup> 等 PTT 侧音结束后 ( 启用该功能时 ) 对着麦克 风清楚地讲话。

#### **4** 释放 **PTT** 按钮接听。

当目标对讲机做出响应时,LED 绿灯闪烁。 显示屏 显示**组呼**图标、别名或 ID,以及发射对讲机别名或 ID。对讲机将返回至发起呼叫前的屏幕。

**5** 如果启用"信道空闲提示"功能,则当发射对讲机释 放 **PTT** 按钮时,您将会听到一声短的提示音,表示此 信道空闲,您可以应答。 按 **PTT** 按钮来回复该呼 叫。

在预定时间内无语音活动时,呼叫结束。

将发出一声提示音。

**5.8.2** 单呼。

单呼是一台对讲机对另一台对讲机的呼叫。

有两种单呼设置方法。第一种是在执行对讲机存在检测后设 置呼叫,第二种是立即设置呼叫。经销商只可将其中的一种 预设到对讲机中。

如果预设了对讲机以在设置单呼前执行对讲机存在检测,并 日日标对讲机不可用 ·

- 将发出一声提示音。
- 显示屏显示否定性的小型通知。
- 对讲机返回启动对讲机存在检测之前的菜单。 有关详细信息,请参阅加密 页号 [271](#page-627-0) 。

**5.8.2.1**

## 回复单呼

按照步骤在对讲机上回复单呼。 当您接收单呼时:

- LED 绿灯闪烁。
- 单呼图标出现在右上角。
- 第一行文字显示呼叫方别名。
- 对讲机取消静音,呼入电话会通过扬声器发出声音。
	- **1** 执行以下操作之一:
		- ◎ 如果启用"信道空闲提示"功能,则当发射对讲机 释放 **PTT** 按钮时,您将会听到一声短的提示音, 表示此信道空闲,您可以应答。 按 **PTT** 按钮来回 复该呼叫。

• 如果发射中断远程停止功能已启用,则按 **PTT** 按钮停止进行中的可中断呼叫以释放信道供您做出 响应。

LED 绿灯亮起。

- **2** 等通话许可提示音结束后(启用该功能时)对着麦克 风清楚地讲话。
- **3** 释放 **PTT** 按钮接听。

在预定时间内无语音活动时,呼叫结束。将发出一声 提示音。 屏幕显示呼叫结束。

**5.8.2.2**

## 发起单呼

您的对讲机必须经过预设才能发起单呼。如果未启用此功 能,则当您发起呼叫时,会发出一声否定提示音。按照步骤 在对讲机上发起单呼。

- **1** 执行以下操作之一:
	- 选择具有活动用户别名或 ID 的信道。
	- 按预设的单键接入按钮。

**2** 按 **PTT** 按钮发起呼叫。

LED 绿灯亮起。 显示屏显示**单呼**图标、用户别名和 呼叫状态。

- **3** 等通话许可提示音结束后(启用该功能时)对着麦克 风清楚地讲话。
- **4** 释放 **PTT** 按钮接听。 当目标对讲机做出响应时,LED 绿灯闪烁。
- 5 <sup>●</sup> 如果启用"信道空闲提示"功能,则当发射对讲机释 放 **PTT** 按钮时,您将会听到一声短的提示音,表示此 信道空闲,您可以应答。 按 **PTT** 按钮来回复该呼 叫。

在预定时间内无语音活动时,呼叫结束。 将发出一声 提示音。 屏幕显示呼叫结束。

**5.8.2.3** 使用通讯录列表发起单呼

> **1** 按 <sup>【噩</sup>】访问菜单。

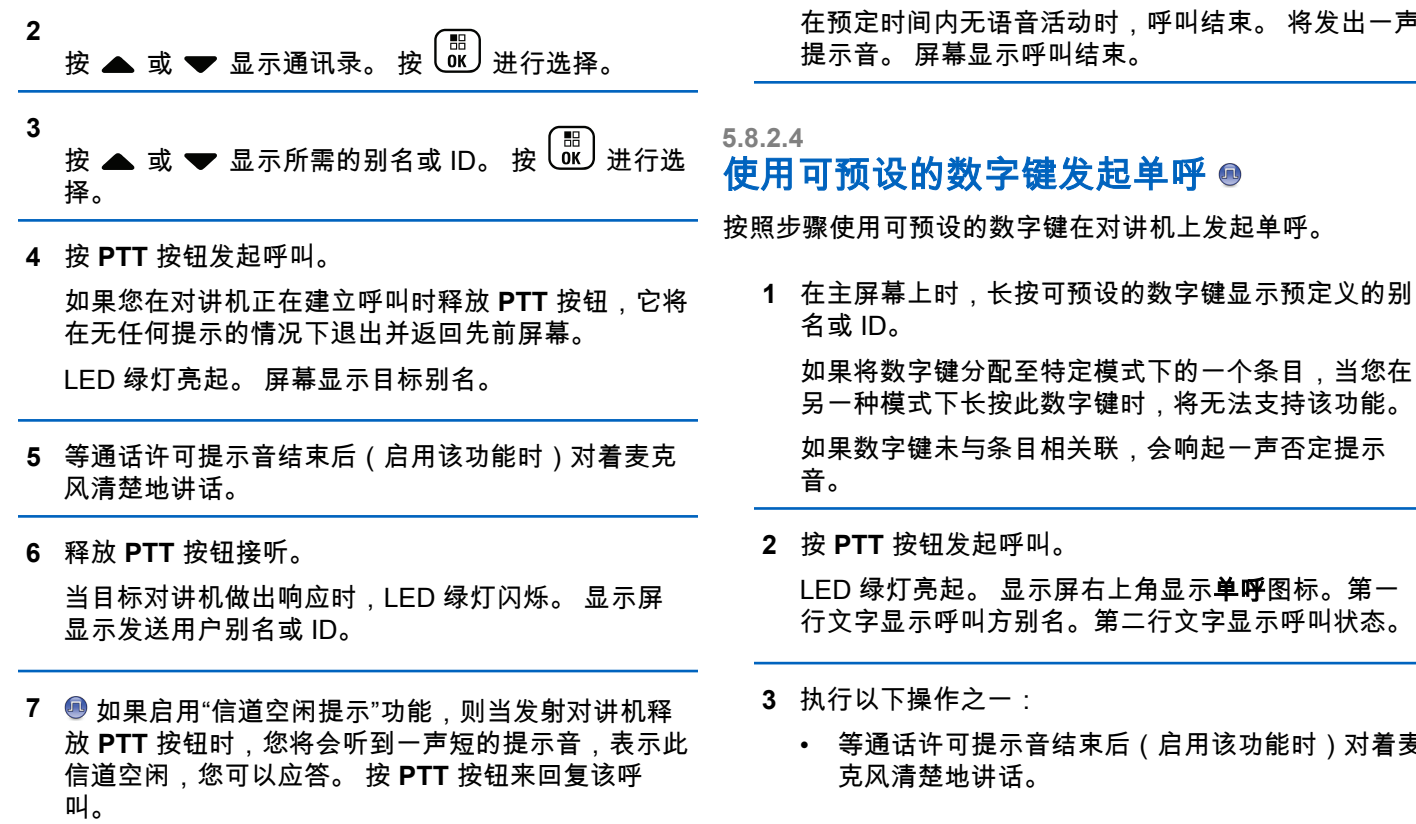

,呼叫结束。 将发出一声

**187**

(启用该功能时)对着麦

- <sup>69</sup> 等 PTT 侧音结束后(启用该功能时)对着麦克 风清楚地讲话。
- **4** 释放 **PTT** 按钮接听。

当目标对讲机做出响应时,LED 绿灯闪烁。 屏幕显 示目标别名。

**5** 如果启用"信道空闲提示"功能,则当发射对讲机释 放 **PTT** 按钮时,您将会听到一声短的提示音,表示此 信道空闲,您可以应答。按 **PTT** 按钮来回复该呼叫。 在预定时间内无语音活动时,呼叫结束。将发出一声 提示音。 对讲机返回到发起呼叫前您所在的屏幕。

有关详细信息,请参阅[将条目分配至可编程数字键](#page-591-0) 页号 [235](#page-591-0) 。

**5.8.2.5**

## 使用预设的手动拨号按钮发起单呼

按照步骤使用预设的**手动拨号**按钮来发起单呼。

**1** 要进入手动拨号屏幕,按预设的手动拨号按钮。

- **2** 按 ▲ 或 ▼ 显示通讯录。 按  $\left(\begin{smallmatrix} \mathbb{B} \ \mathbb{C} \end{smallmatrix}\right)$ 进行选择。 屏幕显示号码:。
- **3** 输入用户别名。
- **4** 按 **PTT** 按钮发起呼叫。

显示屏右上角显示单呼图标。第一行文字显示呼叫方 别名。第二行文字显示呼叫状态。

- **5** 等通话许可提示音结束后(启用该功能时)对着麦克 风清楚地讲话。
- **6** 释放 **PTT** 按钮接听。

当目标对讲机做出响应时,LED 绿灯闪烁。

7  ❶ 如果启用"信道空闲提示"功能,则当发射对讲机释 放 **PTT** 按钮时,您将会听到一声短的提示音,表示此 信道空闲,您可以应答。

在预定时间内无语音活动时,呼叫结束。

## **5.8.3** 全呼

全呼是由一台个体对讲机对信道上所有对讲机的呼叫。全呼 用于做出需要用户充分注意的重要通告。信道上的用户无法 回复全呼。

## **5.8.3.1**

# 接收全呼

当您接收全呼时:

- 将发出一声提示音。
- LED 绿灯闪烁。
- 显示屏右上角显示**组呼**图标。
- 第一行文字显示呼叫方别名 ID。
- 第二行文字显示全呼。
- 对讲机取消静音,呼入电话会通过扬声器发出声音。 在呼叫结束时,对讲机返回接收全呼前的屏幕。

全呼不会等待预定时间,会直接终止。

 $\bullet$  如果启用"信道空闲提示"功能,则当发射对讲机释放**通话 按键**时,您将会听到一声短提示音,表示此信道可供您使 用。

您无法回复全呼。

#### 注释**:**  $\mathscr{A}$

在接收全呼时,如果您切换至另一个信道,则对讲机 停止接收该全呼。您无法继续任何菜单导航或编辑, 直至全呼结束。

### **5.8.3.2**

## 发起全呼

您的对讲机必须经过预设才能发起全呼。按照步骤在对讲机 上发起全呼。

**1** 选择具有活动全呼通话组别名或 ID 的信道。

- **2** 按 **PTT** 按钮发起呼叫。 LED 绿灯亮起。 显示屏将显示**组呼**图标和全呼。
- **3** 执行以下操作之一:
	- 等通话许可提示音结束后(启用该功能时)对着麦 克风清楚地讲话。
	- <sup>●</sup> 等 PTT 侧音结束后 ( 启用该功能时 ) 对着麦克 风清楚地讲话。

信道上的用户无法回复全呼。

## **5.8.3.3** 使用可预设的数字键发起全呼

按照步骤使用可预设的数字键在对讲机上发起全呼。

- **1** 在主屏幕上时,长按分配给预定义别名或 ID 的预设 数字键。 如果将数字键分配至特定模式下的一个条目,当您在 另一种模式下长按此数字键时,将无法支持该功能。 如果数字键未与条目相关联,会响起一声否定提示 音。
- **2** 按 **PTT** 按钮发起呼叫。

LED 绿灯亮起。 第一行文字显示用户机别名。第二 行文字显示呼叫状态。

- **3** 执行以下操作之一:
	- 等通话许可提示音结束后(启用该功能时)对着麦 克风清楚地讲话。
	- <sup>●</sup> 等 PTT 侧音结束后 ( 启用该功能时 ) 对着麦克 风清楚地讲话。
- **4** 释放 **PTT** 按钮接听。 当目标对讲机做出响应时,LED 绿灯亮起。 屏幕显 示目标别名。
- 5 <sup>●</sup> 如果启用"信道空闲提示"功能,则当发射对讲机释 放 **PTT** 按钮时,您将会听到一声短的提示音,表示此 信道空闲,您可以应答。 按 **PTT** 按钮来回复该呼 叫。

在预定时间内无语音活动时,呼叫结束。 对讲机将返 回至发起呼叫前的屏幕。

有关详细信息,请参阅[将条目分配至可编程数字键](#page-591-0) 页号 [235](#page-591-0) 。

## **5.8.4** 选择呼叫 ◉

选择性呼叫是由一台个体对讲机对另一台个体对讲机的呼 叫。它是在模拟系统中进行的单呼。

#### **5.8.4.1**

## 回复选择呼叫 ◎

按照步骤在对讲机上回复选择呼叫。

当您接收选择性呼叫时:

- LED 绿灯闪烁。
- 第一行文字显示单呼图标和呼叫方别名或选择性呼叫或 语音呼叫提示。
- 对讲机取消静音,呼入电话会通过扬声器发出声音。
	- **1** 按 **PTT** 按钮来回复该呼叫。

LED 绿灯亮起。

- **2** 等通话许可提示音结束后(启用该功能时)对着麦克 风清楚地讲话。
- **3** 释放 **PTT** 按钮接听。

在预定时间内无语音活动时,呼叫结束。 将发出一声 提示音。屏幕显示呼叫结束。

### **5.8.4.2**

## 发起选择呼叫

对讲机必须经过预设才能发起选择呼叫。按照步骤在对讲机 上发起选择呼叫。

- **1** 选择具有活动用户别名或 ID 的信道。
- **2** 按 **PTT** 按钮发起呼叫。
	- LED 绿灯亮起。 显示屏显示**单呼**图标、用户别名和 呼叫状态。
- **3** 执行以下操作之一:
	- 等通话许可提示音结束后(启用该功能时)对着麦 克风清楚地讲话。
	- <sup>●</sup> 等 PTT 侧音结束后 ( 启用该功能时 ) 对着麦克 风清楚地讲话。
- **4** 释放 **PTT** 按钮接听。

当目标对讲机做出响应时,LED 绿灯亮起。

5 <sup>●</sup> 如果启用"信道空闲提示"功能,则当发射对讲机释 放 **PTT** 按钮时,您将会听到一声短的提示音,表示此 信道空闲,您可以应答。 按 **PTT** 按钮来回复该呼 叫。

在预定时间内无语音活动时,呼叫结束。

**6** 屏幕显示呼叫结束。

## **5.8.4.3** 使用信道选择旋钮发起选择性呼叫

就像单呼一样,虽然您可以接收和/或响应由授权的单个对讲 机发起的选择性呼叫,然而您的对讲机必须进行预设才能发 起选择性呼叫。

- **1** 选择具有有效用户别名或 ID 的信道。
- **2** 按 **PTT** 按钮发起呼叫。

显示屏右上角显示**单呼**图标。第一行文字显示呼叫方 别名。第二行文字显示呼叫状态。

**3** 执行以下操作之一:

• 等通话许可提示音结束后(启用该功能时)对着麦 克风清楚地讲话。

• <sup>◎</sup> 等 PTT 侧音结束后(启用该功能时)对着麦克 风清楚地讲话。

**4** 释放 **PTT** 按钮接听。 当目标对讲机做出响应时,LED 绿灯闪烁。

**5** 如果启用"信道空闲提示"功能,则当发射对讲机释 放 **PTT** 按钮时,您将会听到一声短的提示音,表示此 信道空闲,您可以应答。

在预定时间内无语音活动时,呼叫结束。

将发出一声提示音。 屏幕显示呼叫结束。

## **5.8.5** 电话呼叫。

电话呼叫是从单个对讲机到电话的呼叫。 如果对讲机中未启用电话呼叫功能:

- 显示屏显示不可用。
- 对讲机会使呼叫静音。
- 呼叫结束时,对讲机将返回到前一屏幕。

在电话呼叫过程中,如果发生以下情况,对讲机将尝试结束 呼叫:

- 在预配置取消接入代码的情况下,按单键接入按钮。
- 在输入额外数字时,输入取消接入代码。

在信道接入、摘机码或取消接入代码或其他数字传输期间, 对讲机仅对开**/**关、音量控制和信道选择器按钮或旋钮作出响 应。每次无效输入均会发出提示音。

在信道接入时,请按  $\binom{5}{3}$  取消呼叫尝试。 将发出一声提示 音。

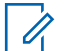

摘机码或取消接入代码不可超过 10 个字符。 请联系您的经销商或系统管理员了解详细信息。

**5.8.5.1**

## 双音多频

注释**:**

双音多频 (DTMF) 功能使您的对讲机可以在带有电话系统接 口的对讲机系统中工作。

#### **5.8.5.1.1** 启动 **DTMF** 提示音

按照相应步骤启动对讲机的 DTMF 提示音。

**1** 按住 **PTT** 按钮。

- **2** 执行以下操作之一:
	- 输入所需号码启动 DTMF 提示音。
	- 按  $(* \leq)$  启动 DTMF 提示音。
	- 按  $\left(\begin{smallmatrix} \# & 0 \\ 0 & B \end{smallmatrix}\right)$  启动 DTMF 提示音。

**5.8.5.2** 回复单呼电话呼叫 ◉

按照步骤在对讲机上回复单呼电话呼叫。 当您收到单呼电话呼叫时:

- 显示屏右上角显示**电话呼叫**图标。
- 显示屏显示呼叫方别名或电话呼叫。

如果对讲机中未启用"电话"功能,则屏幕第一行会显示不可 用,且对讲机会使呼叫静音。呼叫结束时,对讲机将返回到 前一屏幕。

**1** 按 **PTT** 按钮来回复该呼叫。 释放 **PTT** 按钮接听。

$$
\begin{array}{c}\n2 \\
\hline\n\text{)} \\
\hline\n\text{)} \\
\hline\n\end{array}
$$

显示屏显示通话结束中。

如果呼叫成功结束:

- 将发出一声提示音。
- 屏幕显示呼叫结束。

如果呼叫无法结束,对讲机将返回到电话呼叫屏幕。 重复此步骤或等待电话用户结束呼叫。

**5.8.5.3** 回复组呼电话呼叫 ◉

按照步骤在对讲机上回复组呼电话呼叫。 当您收到组呼电话呼叫时:

- 显示屏右上角显示**电话呼叫**图标。
- 显示屏显示组别名和电话呼叫。

如果对讲机中未启用"电话"功能,则屏幕第一行会显示不可 用,且对讲机会使呼叫静音。

**1** 按 **PTT** 按钮来回复该呼叫。 释放 **PTT** 按钮接听。

**2** 按 3 以结束通话。

> 显示屏显示通话结束中。 如果呼叫成功结束:

- 将发出一声提示音。
- 屏幕显示呼叫结束。

如果呼叫无法结束,对讲机将返回到电话呼叫屏幕。 重复此步骤或等待电话用户结束呼叫。

**5.8.5.4**

## 回复全呼电话呼叫 ◎

当您收到全呼电话呼叫时,仅当全呼类型已分配至该信道时 您才可回复或结束呼叫。按照步骤在对讲机上回复全呼电话 呼叫。

当您收到全呼电话呼叫时:

- 显示屏右上角显示**电话呼叫**图标。
- 显示屏显示全呼和电话呼叫。

如果对讲机中未启用"电话"功能,则屏幕第一行会显示不可 用,且对讲机会使呼叫静音。

呼叫结束时,对讲机将返回到前一屏幕。

**1** 按 **PTT** 按钮来回复该呼叫。

**2** 释放 **PTT** 按钮接听。

**3** (5) 以结束通话。

> 显示屏显示通话结束中。 如果呼叫成功结束:

- 将发出一声提示音。
- 显示屏显示全呼和呼叫结束。

如果呼叫无法结束,对讲机将返回到电话呼叫屏幕。 重复步骤 3 或等待电话用户结束呼叫。

## **5.8.5.5** 发出电话呼叫 ◉

按照以下过程操作,在对讲机上发出电话呼叫。

- **1** 执行以下操作之一:
	- 按预设的电话按钮进入电话条目列表。
	- 按预设的**单键接入**按钮。 继续执行第 3 步。

**2** 按 ▲ 或 ▼ 显示所需的别名或 ID。 按  $\left(\begin{array}{c}\mathbb{B}\ \mathbb{B}\end{array}\right)$ 进行选 择。

处于"电话通讯录"屏幕上时,如果按**通话按键**:

- 发出一声否定提示音。
- 显示屏显示按 OK 键打电话。

如果未预配置摘机码,显示屏显示摘机码:。

**3** 输入摘机码,然后按 继续。

摘机码或取消接入代码不可超过 10 个字符。

#### **4** 按 **PTT** 按钮发起呼叫。

LED 绿灯亮起。显示屏右上角显示**电话呼叫**图标。第 一行文字显示用户机别名。第二行文字显示呼叫状 态。 如果呼叫成功:

- DTMF 提示音将响起。
- 您将听到电话用户的拨号提示音。
- 第一行文字显示用户机别名。
- 显示屏右上角继续显示**电话呼叫**图标。 如果呼叫失败:
- 将发出一声提示音。
- 显示屏显示电话呼叫失败,然后显示摘机码:。

- 如果在通讯录列表中预配置了摘机码,则对讲机会 返回到您发起呼叫之前所在的屏幕。
- **5** 按 **PTT** 按钮来回复该呼叫。 释放 **PTT** 按钮接听。
- **6** 如果呼叫要求,应使用键盘输入其他数字,然后按

#### $\left[\begin{matrix} 1 \\ 0 \\ 0 \end{matrix}\right]$ 继续。

如果在输入呼叫要求的其他数字时呼叫结束,对讲机 返回至发起呼叫前的屏幕。

双音多频 (DTMF) 提示音响起。对讲机返回到前一屏 幕。

**7** (5) 以结束通话。

- **8** 执行以下操作之一:
	- 如果未预配置取消接入代码,则在显示屏显示取消 接入代码:时输入取消接入代码,然后按 <mark>(⊪</mark>) 续。

对讲机返回到前一屏幕。

• 按预设的单键接入按钮。

如果单键接入按钮的输入为空,将响起一声否定提 示音。

对讲机发出 DTMF 提示音,且屏幕显示正在结束通 话。

如果呼叫成功结束:

- 将发出一声提示音。
- 屏幕显示呼叫结束。

如果呼叫无法结束,对讲机将返回到电话呼叫屏幕。 重复后两个步骤或等待电话用户结束呼叫。

**5.8.5.6**

## 使用通讯录列表发出电话呼叫 @

按照步骤使用通讯录列表在对讲机上发出电话呼叫。

$$
\begin{array}{c}\n1 \\
\hline\n\end{array}\n\quad\n\begin{array}{c}\n\hline\n\text{I} \\
\hline\n\text{I}\n\end{array}\n\quad\n\text{i}\n\dot{\text{I}}\n\end{array}
$$

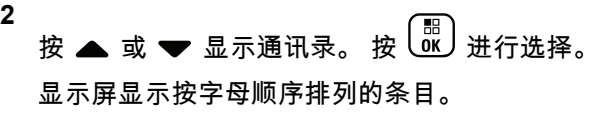

### **3** 按 ▲ 或 ▼ 显示所需的别名或 ID。 按  $\left(\begin{smallmatrix} \mathbb{B} \ \mathbb{C} \end{smallmatrix}\right)$ 进行选 择。

处于"电话通讯录"屏幕上时,如果按 **PTT** 按钮:

- 发出一声否定提示音。
- 显示屏显示按 OK 键发起呼叫。 如果选定的条目为空:
- 发出一声否定提示音。
- 显示屏显示电话呼叫无效 #。

**4**

按 ▲ 或 ▼ 显示打电话。 按  $\overline{\overset{60}{\text{ex}}}}$  进行选择。 如果未预配置摘机码,显示屏显示摘机码:。

**5** 输入摘机码,然后按 继续。 摘机码或取消接入代码不可超过 10 个字符。 第一行文字显示正在呼叫。第二行文字显示用户别名 或 ID 以及电话呼叫图标。 如果呼叫成功:

• DTMF 提示音将响起。

- 您将听到电话用户的拨号提示音。
- 第一行文字显示用户别名或 ID 以及 **RSSI** 图标。
- 第二行文字显示电话呼叫以及**电话呼叫**图标。 如果呼叫失败:
- 将发出一声提示音。
- 显示屏显示电话呼叫失败,然后显示摘机码:。
- 如果已在通讯录列表中预配置了摘机码,对讲机将 返回到发起呼叫前您所在的屏幕。

**6** 按 **PTT** 按钮来回复该呼叫。 **RSSI** 图标消失。

**7** 释放 **PTT** 按钮接听。

**8** 如果呼叫要求,应使用键盘输入其他数字,然后按

 $\left[\begin{matrix}\mathbb{R}\ \mathbb{R}\end{matrix}\right]$ 继续。

如果在输入呼叫要求的其他数字时呼叫结束,对讲机 将返回到发起呼叫前您所在的屏幕。

DTMF 提示音将响起。对讲机返回到前一屏幕。

**9** 按 $\left(\begin{matrix} 5\\ 6 \end{matrix}\right)$ 以结束通话。

**10** 如果未预配置取消接入代码,则在显示屏显示取消接 入代码:时输入取消接入代码,然后按 继续。 对讲机返回到前一屏幕。对讲机发出 DTMF 提示音, 且屏幕显示正在结束通话。 如果呼叫成功结束:

- 将发出一声提示音。
- 屏幕显示呼叫结束。

如果呼叫无法结束,对讲机将返回到电话呼叫屏幕。 重复步骤 9 和步骤 10,或等待电话用户结束呼叫。如 果在电话通讯录屏幕中按 **PTT** 按钮,一声提示音响 起,且屏幕显示按 OK 键发起呼叫。

当电话用户结束呼叫时,一声提示音响起,且屏幕显 示通话结束。

如果在输入电话呼叫要求的其他数字时呼叫结束,对 讲机返回至发起呼叫前的屏幕。

## 使用可预设的电话按钮进行电话呼叫 ◉

按照步骤使用可预设的电话按钮进行电话呼叫。

- **1** 按预设的电话按钮进入电话条目列表。
- **2** 按 ▲ 或 ❤ 显示所需的别名或 ID。按  $\left(\begin{smallmatrix} 80 \ 0 \end{smallmatrix}\right)$ 进行选 择。如果没有在通讯录列表中预配置摘机码,则显示 屏显示摘机码:。输入摘机码,然后按 按钮继 续。
	- LED 绿灯亮起。 **电话呼叫**图标出现在右上角。第 一行文字显示用户别名。第二行文字显示呼叫状 态。
	- 如果呼叫设置成功,双音多频 (DTMF) 提示音响 起。您将听到电话用户的拨号提示音。第一行文字 显示用户别名。**电话呼叫**图标保持在右上角。第二 行文字显示呼叫状态。
	- 如果呼叫设置不成功,将发出一声提示音,且显示 屏显示打电话失败。对讲机返回到接入代码输入屏 幕。如果在通讯录列表中预配置了接入代码,则对 讲机会返回到您发起呼叫之前所在的屏幕。

**5.8.5.7**

- **3** 按 **PTT** 按钮开始讲话。释放 **PTT** 按钮接听。
- **4** 要输入外加数字(如果电话呼叫要求): 执行以下操 作之一·
	- 按任意键盘按键开始输入其他数字。显示屏第一行 显示额外数字:。屏幕第二行显示闪烁的光标。输

入其他数字,并按<sup>【</sup>iii】按钮继续。对讲机将发出 双音多频 (DTMF) 提示音,然后返回到前一屏幕。

- 按**单键接入**按钮。发出双音多频 (DTMF) 提示音。 如果单键接入按钮的输入为空,将响起一声否定提 示音。
- **5**

按 以结束通话。如果没有在通讯录列表中预配 置取消接入代码,则屏幕第一行显示取消接入代 码:。屏幕第二行显示闪烁的光标。输入取消接入代

# 码,然后按 <sup>【闘</sup>】按钮继续。

- 对讲机发出双音多频 (DTMF) 提示音,且显示屏显 示正在结束通话。
- 如果结束通话设置成功,将发出一声提示音,显示 屏将显示呼叫结束。
- 如果结束通话设置不成功,您的对讲机将返回到电 话呼叫屏幕。重复<del>步骤</del> 3 和<del>步骤 5</del>,或等待电话用 户结束呼叫。
- 如果在"电话通讯录"屏幕中按 **PTT** 按钮,一声提 示音响起,且显示屏显示按 OK 键发起呼叫。
- 当电话用户结束呼叫时,一声提示音响起,且屏幕 显示通话结束。
- 如果在输入电话呼叫要求的其他数字时呼叫结束, 对讲机返回至发起呼叫前的屏幕。

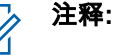

信道接入期间,按 $\left(\begin{matrix} 2 \ \hat{a} \end{matrix}\right)$ 可取消呼叫尝试并会 发出一声提示音。

通话期间,在预配置取消接入代码的情况下 按**单键接入**按钮时,或在输入取消接入代码作 为其他数字的输入时,对讲机均会尝试结束通 话。

**1**

## **5.8.5.8** 使用手动拨号发出电话呼叫 ◉

按照步骤使用手动拨号在对讲机上发出电话呼叫。

按 3 访问菜单。

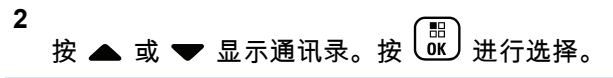

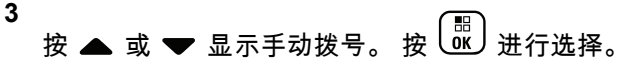

**4** 按 ▲ 或 ▼ 显示电话号。 按  $\overline{\overset{\text{\tiny{(B)}}}{\text{\tiny{M}}}}$  进行选择。 显示屏显示号码:和一个闪烁的光标。

**5** 输入电话号码,然后按<sup>【</sup>鄙】继续。 如果未预配置摘机码,显示屏显示摘机码:和一个闪

烁的光标。

摘机码或取消接入代码不可超过 10 个字符。

- **7** LED 绿灯亮起。 显示屏右上角显示电**话呼叫**图标。 第一行文字显示用户别名。第二行文字显示呼叫状 态。 如果呼叫成功:
	- DTMF 提示音将响起。
	- 您将听到电话用户的拨号提示音。
	- 第一行文字显示用户别名。
	- 显示屏右上角继续显示**电话呼叫**图标。 如果呼叫失败 ·
	- 将发出一声提示音。
	- 显示屏显示电话呼叫失败,然后显示摘机码:。
	- 如果已在通讯录列表中预配置了摘机码,对讲机将 返回到发起呼叫前您所在的屏幕。

**8** 按 **PTT** 按钮来回复该呼叫。

**9** 释放 **PTT** 按钮接听。

**6**

输入摘机码,然后按<sup>【噩</sup>】继续。

**10** 如果呼叫要求,应使用键盘输入其他数字,然后按

#### $\begin{matrix} 1 \\ 0 \\ 0 \end{matrix}$ 继续。

如果在输入呼叫要求的其他数字时呼叫结束,对讲机 返回至发起呼叫前的屏幕。

DTMF 提示音将响起。对讲机返回到前一屏幕。

**11** ▲ 人以结束诵话。

**12** 执行以下操作之一:

• 如果未预配置取消接入代码,则在显示屏显示取消

接入代码:时输入取消接入代码,然后按 <sup>(配</sup>)<br>结 续。 对讲机返回到前一屏幕。

• 按预设的单键接入按钮。 如果单键接入按钮的输入为空,将响起一声否定提 示音。

对讲机发出 DTMF 提示音,且屏幕显示正在结束通 话。

如果呼叫成功结束:

• 将发出一声提示音。

• 屏幕显示呼叫结束。

如果呼叫无法结束,对讲机将返回到电话呼叫屏幕。 重复 步骤 11 或等待电话用户结束呼叫。

## **5.8.6** 启动发射中断

An ongoing call is interrupted, when you perform the following actions:

- 按语音 **PTT** 按钮。
- 按紧急呼叫按钮。
- 执行数据发射。
- 按已预设的 **TX** 中断远程停止按钮。

接收者的对讲机显示呼叫中断。

## **5.8.7** 广播语音呼叫

广播语音呼叫是从任何用户到整个通话组的单向语音呼叫。

广播语音呼叫功能仅允许呼叫发起用户传输至通话组,而呼 叫接收者无法响应(无呼叫闲置时间)。

您的对讲机必须进行预设才允许您使用该功能。 请联系您的 经销商或系统管理员了解详细信息。

#### **5.8.7.1**

## 发起广播语音呼叫

设置对讲机以发起广播语音呼叫。

- **1** 选择具有活动通话组别名或 ID 的信道。
- **2** 执行以下操作之一:
	- 选择具有活动通话组别名或 ID 的信道。
	- 按预设的单键接入按钮。
- **3** 按 **PTT** 按钮发起呼叫。

LED 绿灯亮起。 显示屏显示广播呼叫、组呼图标和 别名。显示屏显示**组呼**图标和别名。

- **4** 执行以下操作之一:
	- 等通话许可提示音结束后(启用该功能时)对着麦 克风清楚地讲话。
	- 等 **PTT** 侧音结束后(启用该功能时)对着麦克风 清楚地讲话。

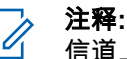

信道上的用户无法响应广播语音呼叫。

呼叫结束时,对讲机将返回到前一菜单。

#### **5.8.7.2**

## 使用可预设的数字键发起广播语音呼叫

按照步骤使用可预设的数字键在对讲机上发起广播语音呼 叫。

**1** 在主屏幕上,长按分配给预定义别名或 ID 的预设数 字键。

如果将数字键分配至特定模式下的一个条目,当您在 另一种模式下长按此数字键时,将无法支持该功能。 如果该数字键未被分配至一个条目,您会听到一声否

定提示音

- **2** 按 **PTT** 按钮发起呼叫。 LED 绿灯亮起。 第一行文字显示用户机别名。第二 行文字显示呼叫状态。
- **3** 等通话许可提示音结束后(启用该功能时)对着麦克 风清楚地讲话。

信道上的用户无法响应广播语音呼叫。

呼叫结束时,对讲机将返回到前一菜单。

有关详细信息,请参阅[将条目分配至可编程数字键](#page-591-0) 页号 [235](#page-591-0) 。

#### **5.8.7.3**

## 使用别名搜索发起广播语音呼叫◉

您可以使用别名或字母数字搜索来检索所需用户别名。您只 能从通讯录通过这种方式检索用户别名。如果您在发起此呼 叫时释放通话按键,呼叫将会退出而不提供任何提示并返回 到前一屏幕。如果未检测到目标对讲机,您将听到一声短暂 提示音,且屏幕上出现对方未应答;对讲机返回启动对讲机 存在检测之前的菜单。

### 注释**:**

按 按钮或 退出别名搜索。如果您在对讲 机正在建立呼叫时释放 **PTT** 按钮,它将在无任何提 示的情况下退出并返回先前屏幕。

**1** 按  $\left(\begin{smallmatrix} \mathbb{H} \ 0 \mathbb{K} \end{smallmatrix}\right)$  访问菜单。

- **2** 按 ▲ 或 ▼ 显示通讯录。 按  $\left(\begin{smallmatrix} \mathbb{B} \\ \mathbb{B} \end{smallmatrix}\right)$ 进行选择。 显示屏显示按字母顺序排列的条目。
- **3** 输入所需别名的第一个字符。 显示屏显示一个闪烁的光标。
- **4** 输入所需别名的其余字符。 别名搜索不区分大小写。如果有两个或两个以上名称 相同的条目,对讲机将显示列表中首先列出的条目。 第一行文字显示您输入的字符。接下来的几行文字显 示筛选后的搜索结果。
- **5** 按 **PTT** 按钮发起呼叫。

LED 绿灯亮起。 显示屏显示目标 ID、呼叫类型和呼 叫图标。

**6** 等通话许可提示音结束后(启用该功能时)对着麦克 风清楚地讲话。

信道上的用户无法响应广播语音呼叫。

呼叫结束时,对讲机将返回到前一菜单。

## **5.8.7.4** 接收广播语音呼叫

当您接收广播语音呼叫时:

- 将发出一声提示音。
- LED 绿灯闪烁。
- 显示屏右上角显示组呼图标。
- 第一行文字显示呼叫方别名 ID。
- 第二行文字显示广播呼叫。
- 对讲机取消静音,呼入电话会通过扬声器发出声音。 当呼叫结束时,对讲机会返回到前一屏幕。 广播呼叫不会等待预定义的时间,会直接终止。 您无法响应广播语音呼叫。

#### 注释**:**  $\mathscr{A}$

在接收广播呼叫时,如果您切换至另一个信道,则对 讲机停止接收该站点全呼。您无法继续任何菜单导航 或编辑,直至广播呼叫结束。

## **5.8.8** 无地址呼叫

无地址呼叫是对 16 个预定义组 ID 的组呼。

此功能通过 CPS-RM 进行配置。需要一个预定义 ID 的联系 人才能发起和/或接收无地址呼叫。 请联系您的经销商或系 统管理员了解详细信息。

## **5.8.8.1** 发起无地址呼叫

- **1** 选择具有活动通话组别名或 ID 的信道。
- **2** 执行以下操作之一:
	- 选择具有活动通话组别名或 ID 的信道。
	- 按预设的单键接入按钮。
- **3** 按 **PTT** 按钮发起呼叫。 LED 绿灯亮起。文本行显示无地址呼叫、**组呼**图标和 别名。
- **4** 执行以下操作之一:
	- 等通话许可提示音结束后(启用该功能时)对着麦 克风清楚地讲话。
	- 等 **PTT** 侧音结束后(启用该功能时)对着麦克风 清楚地讲话。

**5** 释放 **PTT** 按钮接听。

当目标对讲机做出响应时,LED 绿灯亮起。 将发出 一声瞬间音。显示屏显示无地址呼叫、组呼图标、别 名或 ID,以及发射对讲机别名或 ID。

**6** 如果启用"信道空闲提示"功能,则当发射对讲机释放 **PTT** 按钮,您将会听到一声短的提示音,表示此信道 空闲,您可以应答。 按 **PTT** 按钮来回复该呼叫。 在预定时间内无语音活动时,呼叫结束。

呼叫发起者可按 以结束组呼。

## **5.8.8.2** 响应无地址呼叫

当您接收到无地址呼叫时:

- LED 绿灯闪烁。
- 将发出一声瞬间音。
- 文本行显示无地址呼叫、呼叫方别名和组呼别名。
- 对讲机取消静音,呼入电话会通过扬声器发出声音。
	- **1** 执行以下操作之一:
- 如果启用"信道空闲提示"功能,则当发射对讲机释 放 **PTT** 时,您将会听到一声短的提示音,表示此 信道空闲,您可以应答。 按 **PTT** 按钮来回复该呼 叫。
- 如果语音中断功能已启用,则按 **PTT** 按钮中止来 自发射对讲机的音频,以释放信道供您应答。

LED 绿灯亮起。

- **2** 执行以下操作之一:
	- 等通话许可提示音结束后(启用该功能时)对着麦 克风清楚地讲话。
	- 等 **PTT** 侧音结束后(启用该功能时)对着麦克风 清楚地讲话。
- **3** 释放 **PTT** 按钮接听。

在预定时间内无语音活动时,呼叫结束。

## **5.8.9** 开放语音信道模式 **(OVCM)**

在开放语音信道模式 (OVCM) 下,未预配置为在特定系统中 工作的对讲机也可以进行个呼和组呼的接收和发送。

OVCM 组呼也支持广播呼叫。预设您的对讲机以使用此功 能。 请联系您的经销商或系统管理员了解详细信息。

## **5.8.9.1** 发起 **OVCM** 呼叫

您的对讲机必须经过预设才能发起 OVCM 呼叫。按照以下 过程操作,在对讲机上发起 OVCM 呼叫。

- **1** 选择具有活动通话组别名或 ID 的信道。
- **2** 执行以下操作之一:
	- 选择具有活动通话组别名或 ID 的信道。
	- 按预设的单键接入按钮。
- **3** 按 **PTT** 按钮发起呼叫。

LED 绿灯亮起。

文本行显示呼叫类型图标、OVCM 和别名。这表示对 讲机已进入 OVCM 状态。

- **4** 执行以下操作之一:
	- 等通话许可提示音结束后(启用该功能时)对着麦 克风清楚地讲话。
	- 等 **PTT** 侧音结束后(启用该功能时)对着麦克风 清楚地讲话。

### **5.8.9.2** 响应 **OVCM** 呼叫

当您接收 OVCM 呼叫时:

- LED 绿灯闪烁。
- 文本行显示呼叫类型图标、OVCM 和别名。
- 对讲机取消静音,呼入电话会通过扬声器发出声音。

### 注释**:**

接收用户在广播呼叫期间不允许使用对讲功能。显示 屏显示对讲禁止。如果在广播呼叫期间按下了 **PTT** 按钮,会发出一声短暂的对讲禁止提示音。

**1** 执行以下操作之一:

• 如果启用"信道空闲提示"功能,则当发射对讲机释 放 **PTT** 时,您将会听到一声短的提示音,表示此 信道空闲,您可以应答。 按 **PTT** 按钮来回复该呼 叫。

• 如果语音中断功能已启用,则按 **PTT** 按钮中止来 自发射对讲机的音频,以释放信道供您应答。

LED 绿灯亮起。

- **2** 执行以下操作之一:
	- 等通话许可提示音结束后(启用该功能时)对着麦 克风清楚地讲话。
	- 等 **PTT** 侧音结束后(启用该功能时)对着麦克风 清楚地讲话。
- **3** 释放 **PTT** 按钮接听。

在预定时间内无语音活动时,呼叫结束。

#### **5.9**

# 高级功能

本章介绍对讲机中可用的功能的操作。

您的经销商或系统管理员可能已经针对您的具体需要对对讲 机进行了定制。 请联系您的经销商或系统管理员了解详细信 息。

**5.9.1**

# 任务

此功能允许您的对讲机接收调度员发送的信息,列出了要执 行的任务。

#### 注释**:**  $\mathscr{A}$

此功能可以根据用户要求通过客户编程软件 (CPS) 自定义。请联系您的经销商或系统管理员了解详细信 息。

有两个文件夹包含不同的任务:

#### 我的任务文件夹

分配给您的登录用户 ID 的个性化任务。

#### 共享任务文件夹

分配给个人组的共享任务。

您可以回复任务,以便将任务分类到任务文件夹中。默认情 况下,这些文件夹包括**全部、新增、已启动**和**已完成**。

甚至在关闭对讲机并重新打开之后,仍会保留这些任务。

所有任务均位于**全部**文件夹。根据您对讲机的预设方式,任 务按其优先级再按接收时间排序。首先列出新任务、最近更 改了状态的任务以及优先级最高的任务。

达到最大任务数时,下一个任务会自动替换对讲机中的最后 一个任务。您的对讲机最多支持 100 或 500 个任务,具体 取决于您的对讲机型号。请联系您的经销商或系统管理员了

解详细信息。您的对讲机自动检测和丢弃具有相同任务 ID 的重复任务单。

根据任务的重要性,调度员会为其添加优先级。有三个优先 级:优先级 1、优先级 2 和优先级 3。优先级 1 是最高优先 级,而优先级 3 是最低优先级。也有无优先级的任务。

调度员进行以下更改时,您的对讲机将相应更新:

- 修改任务的内容。
- 添加或编辑任务的优先级。
- 在文件夹之间移动任务。
- 取消任务。

## **5.9.1.1** 访问"任务"文件夹

按照步骤访问"任务"文件夹。

- **1** 执行以下操作之一:
	- 按预设的**任务**按钮。继续 步骤 3。
	- 按 访问菜单。

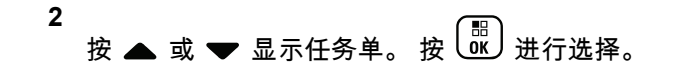

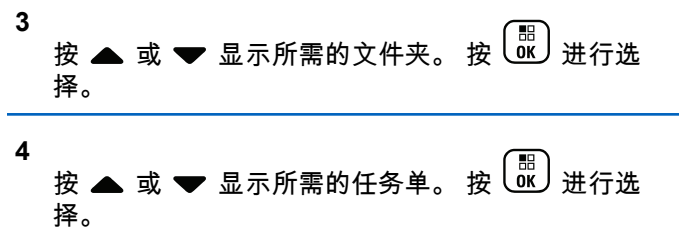

**5.9.1.2**

**1**

## 登录远程服务器或从远程服务器注销

此功能允许以您的用户 ID 登录远程服务器和从远程服务器 注销。

噩 按 し。」访问菜单。

**2** 按 ▲ 或 ❤ 以登录。 按  $\left(\begin{smallmatrix} \mathbb{B} \ \mathbb{B} \end{smallmatrix}\right)$ 进行选择。 如果已登录,菜单将显示注销。 显示屏显示过渡性的小型通知,指示正在处理该请 求。

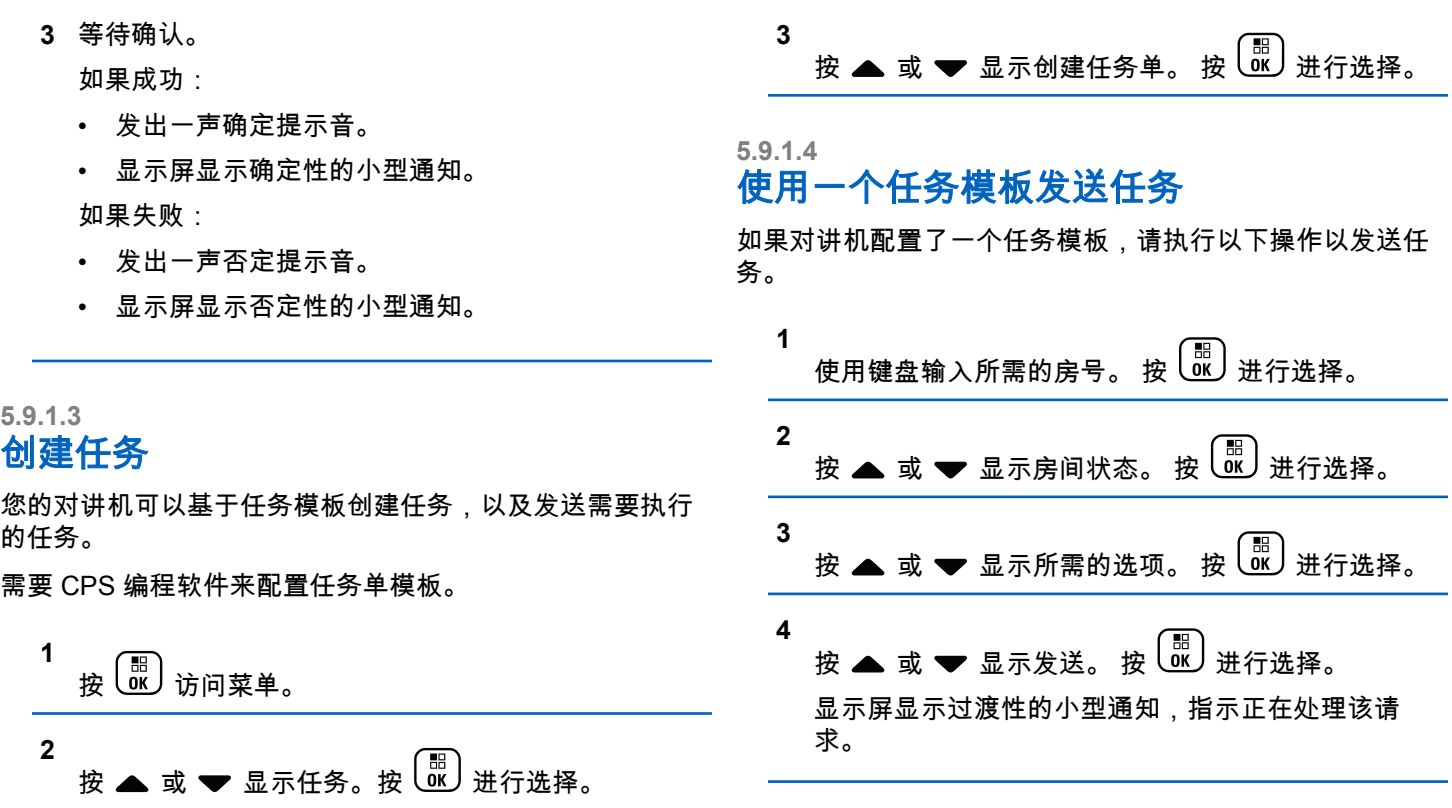

**5** 等待确认。

如果成功:

- 发出一声确定提示音。
- 显示屏显示确定性的小型通知。 如果失败:
- 发出一声否定提示音。
- 显示屏显示否定性的小型通知。

**3** 等待确认。

如果成功:

- 发出一声确定提示音。
- 显示屏显示确定性的小型通知。 如果失败:
- 发出一声否定提示音。
- 显示屏显示否定性的小型通知。

## **5.9.1.5** 使用多个任务模板发送任务

如果对讲机配置了多个任务模板,请执行以下操作以发送任 按照步骤在对讲机上回复任务。 务。

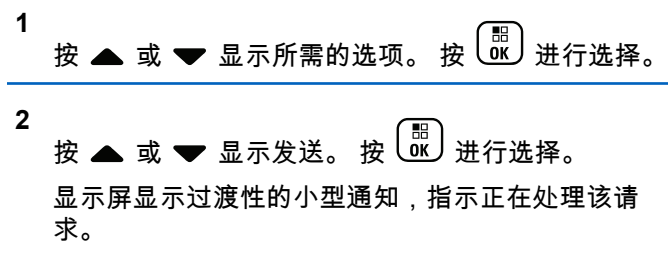

**5.9.1.6** 回复任务

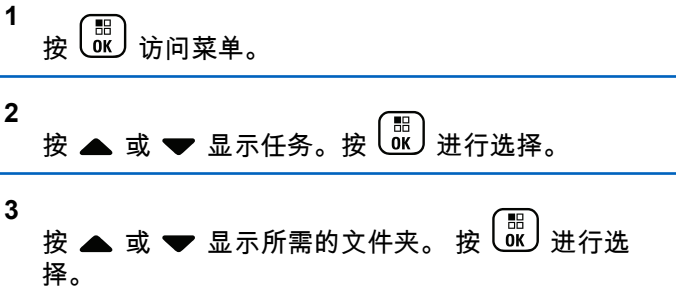

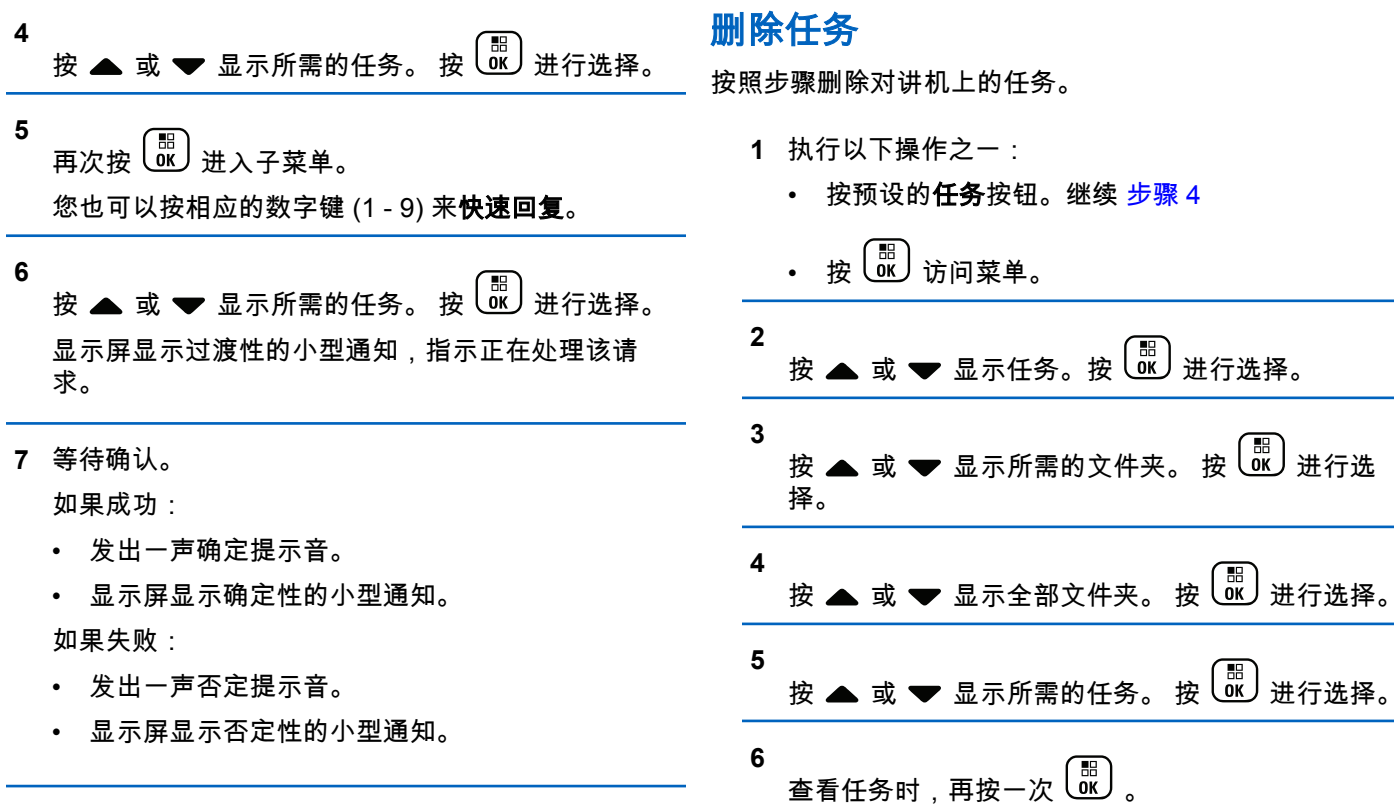

**5.9.1.7**

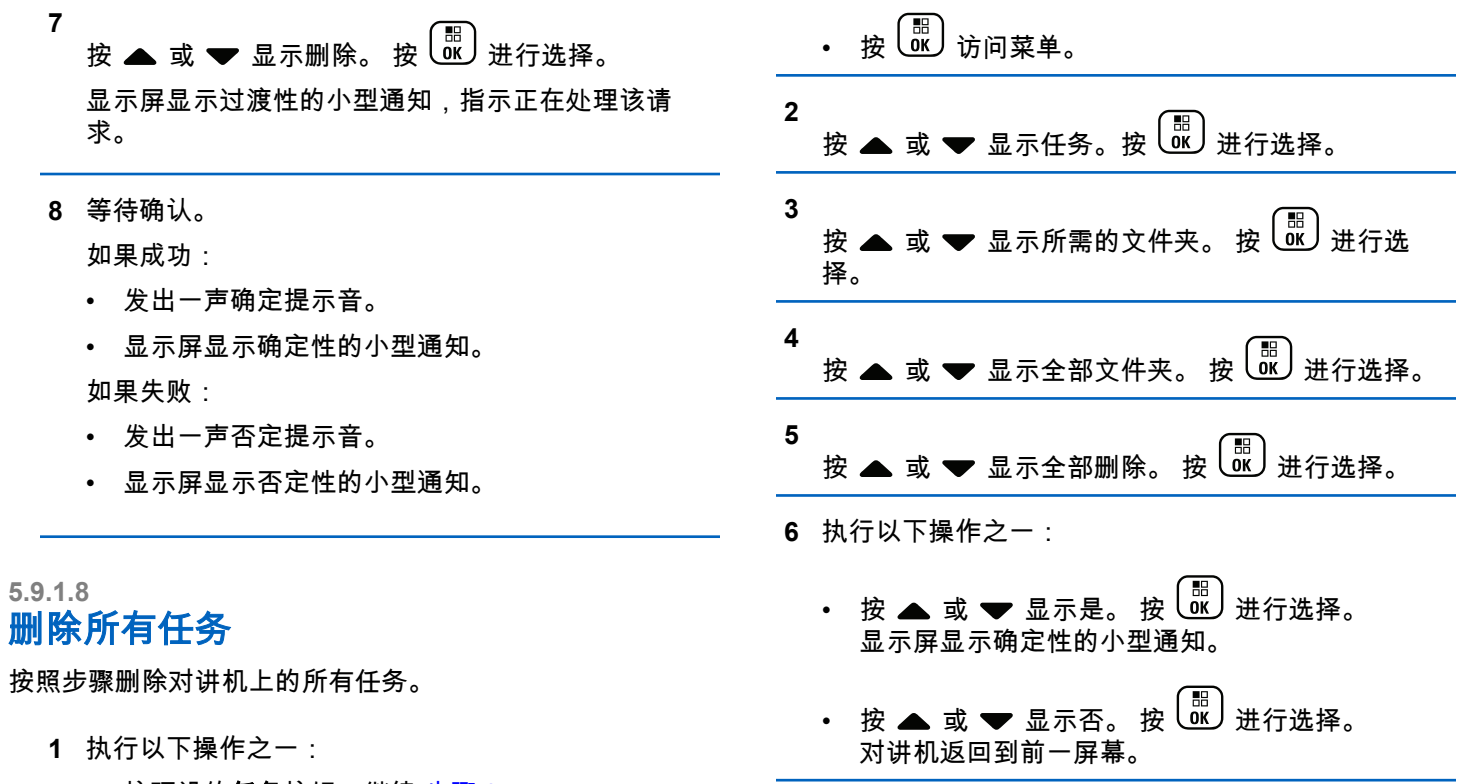

• 按预设的**任务**按钮。继续 步骤 3。

**5.9.2**

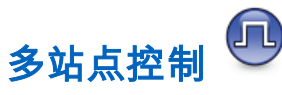

当信号较弱或对讲机无法检测到来自当前站点的任何信号 时,它可以搜索站点并在站点之间切换。

当信号较强时,对讲机会留在当前站点。

如果当前的对讲机信道是 IP 站点连接或"智能信道共享--多 站点"配置的一部分,则此设置适用。

您的对讲机可以执行以下任一站点搜索:

- 自动站点搜索
- 手动站点搜索

如果当前信道是具有附加漫游列表的多站点信道并超出范 围,且站点处于解锁状态,则对讲机还会执行自动站点搜 索:

## **5.9.2.1** 启动自动站点搜索

- **1** 执行以下操作之一:
	- 按预设的站点锁定开**/**关按钮。跳过以下步骤。

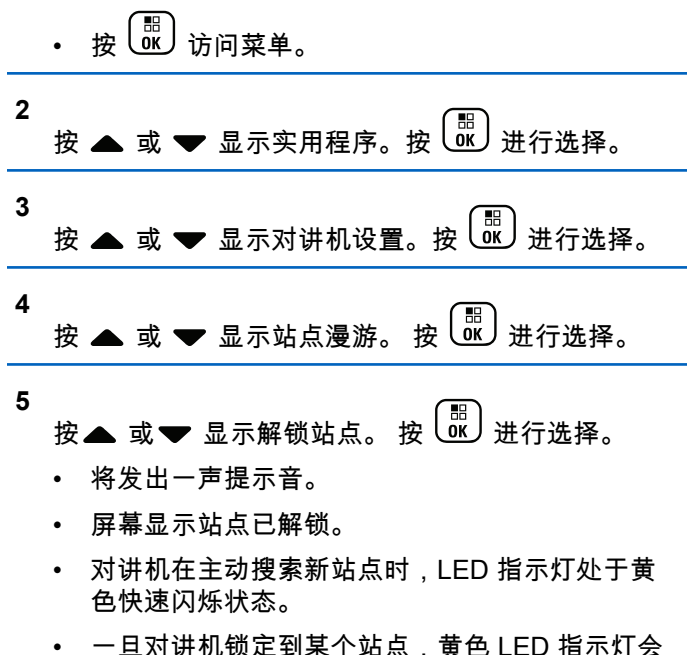

• 一旦对讲机锁定到某个站点,黄色 LED 指示灯会 关闭。

## **5.9.2.2** 停止自动站点搜索

您的对讲机正在主动搜索新站点时,按照步骤停止自动站点 搜索。

- **1** 执行以下操作之一:
	- 按预设的站点锁定开**/**关按钮。跳过以下步骤。
	- 按 ( He ) 访问菜单。

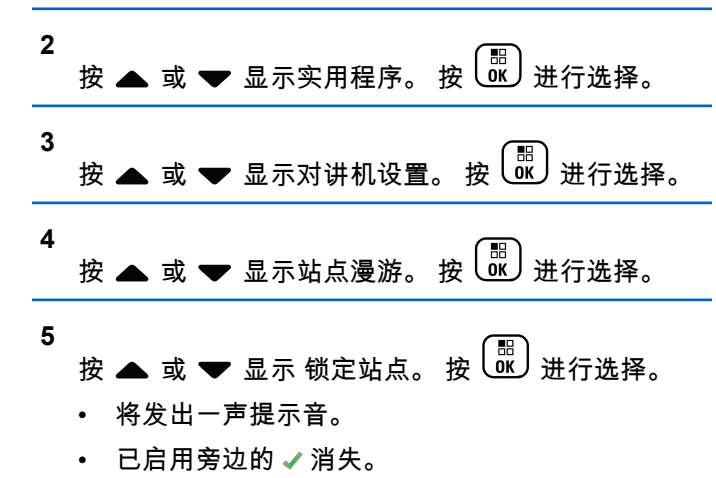

• LED 熄灭。

• 屏幕显示当前信道别名。

## **5.9.2.3** 启用手动站点搜索

- **1** 执行下列其中一项操作:
	- 按预设的**手动站点漫游**按钮。跳过以下步骤。

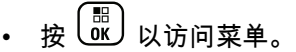

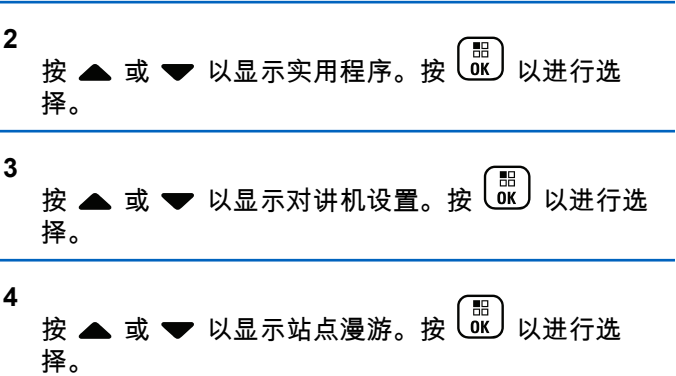

### **5** 按 ▲ 或 ❤ 以显示主动搜索。按  $\overline{\overset{\text{\tiny{[B]}}}{\text{\tiny{ov}}}}$  以进行选 择。

将发出一声提示音。LED 绿灯闪烁。显示屏显示正在 查找站点。

如果对讲机找到新站点,对讲机会显示以下指示:

- 设备会发出一声确定提示音。
- LED 指示灯熄灭。
- 显示屏显示找到站点 <别名>。

如果对讲机未找到新站点,则会显示以下指示:

- 设备会发出一声否定提示音。
- LED 指示灯熄灭。
- 屏幕显示超出范围。

如果范围内有新站点,但对讲机无法与其连接,则会显示以 下指示:

- 设备会发出一声否定提示音。
- LED 熄灭。
- 显示屏显示信道繁忙。

# 文本输入配置

您的对讲机允许您配置不同文本。

您可在对讲机上输入文本来配置以下设置:

- 字词预测
- 字词纠正
- 句首大写
- 我的新词

您的对讲机支持以下文本输入方法:

- 数字
- 符号
- 预测或多次击键
- 语言(如果已预设)

#### 注释**:**  $\mathscr{A}$

在任何时候按  $\begin{pmatrix} 5 \\ 6 \end{pmatrix}$  都可以返回上一个屏幕或长按 返回主屏幕。不活动计时器超时后,对讲机退 出当前屏幕。

**5.9.3**

**1**

## **5.9.3.1** 启用或禁用词语预测

 $\overline{\phantom{a}}$ 

词语预测:您的对讲机可记住您经常输入的常用词序列。在 您将常用词序列的第一个字输入到文本编辑器后,对讲机随 后会预测下一个您可能会使用的字。

- 按 启用词语预测。 如果启用,已启用旁出现 。
- 按 禁用麦克风动态失真控制。 如果禁用,已 启用旁的 ✔ 消失。

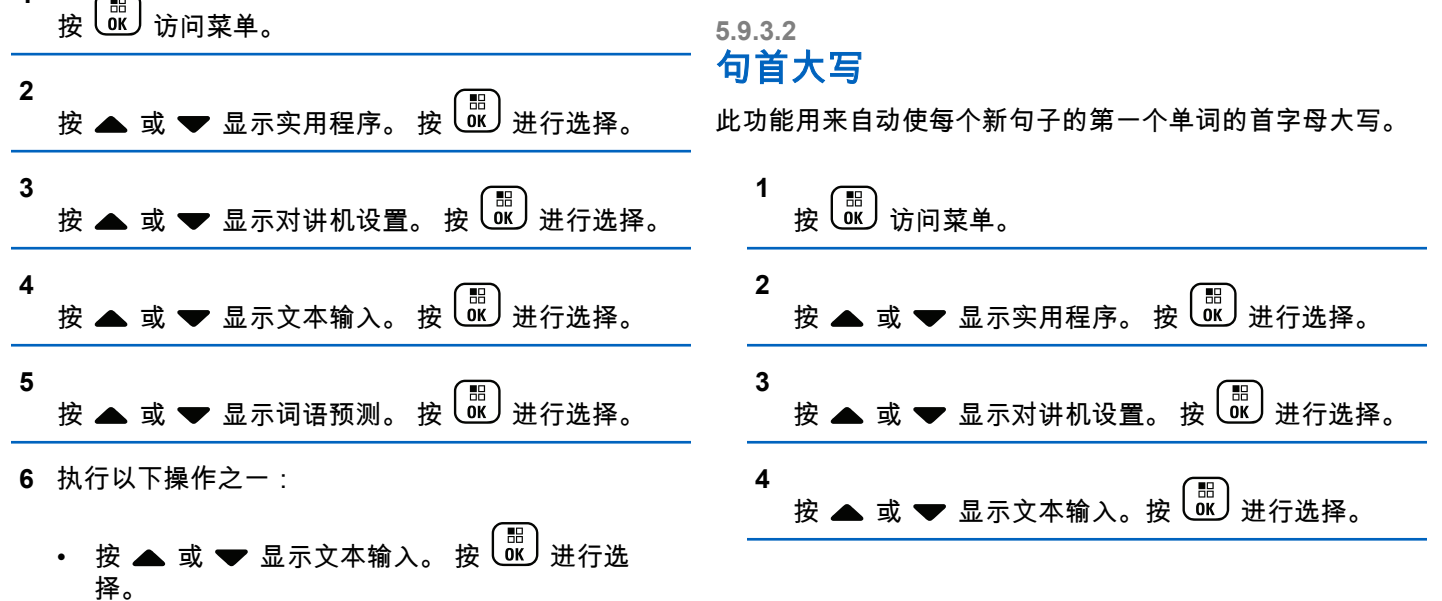

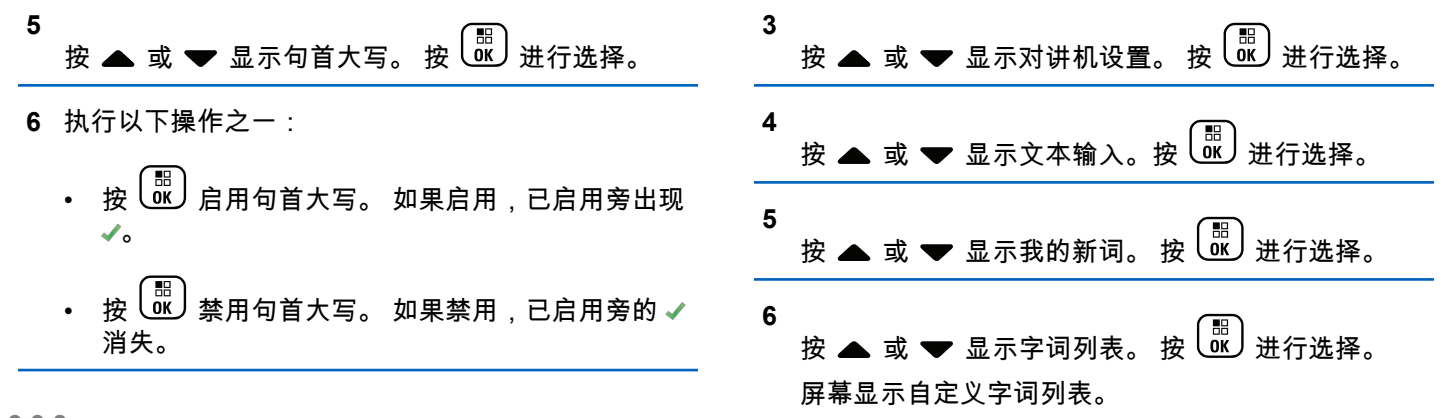

## **5.9.3.3** 查看自定义字词

您可以将自己的自定义字词添加到对讲机的内置字典中。您 的对讲机将保留一个包含这些字词的列表。

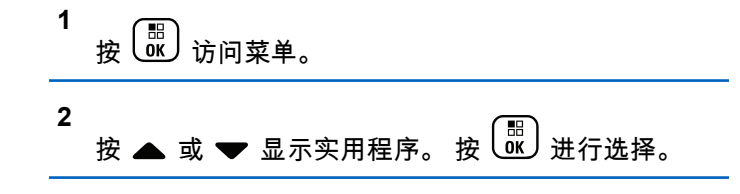

## **5.9.3.4** 编辑自定义字词

您可编辑对讲机中保存的自定义字词。

1 
$$
\underline{w} = \frac{1}{\sqrt{w}}
$$
 \n\n2 
$$
\underline{w} = \frac{1}{\sqrt{w}}
$$
 \n\n3 
$$
\underline{w} = \frac{1}{\sqrt{w}}
$$
 \n\n4 
$$
\underline{w} = \frac{1}{\sqrt{w}}
$$
 \n\n5 
$$
\underline{w} = \frac{1}{\sqrt{w}}
$$
 \n\n4 
$$
\underline{w} = \frac{1}{\sqrt{w}}
$$
 \n\n4 
$$
\underline{w} = \frac{1}{\sqrt{w}}
$$
 \n\n4 
$$
\underline{w} = \frac{1}{\sqrt{w}}
$$
 \n\n4 
$$
\underline{w} = \frac{1}{\sqrt{w}}
$$
 \n\n4 
$$
\underline{w} = \frac{1}{\sqrt{w}}
$$
 \n\n4 
$$
\underline{w} = \frac{1}{\sqrt{w}}
$$
 \n\n4 
$$
\underline{w} = \frac{1}{\sqrt{w}}
$$
 \n\n4 
$$
\underline{w} = \frac{1}{\sqrt{w}}
$$
 \n\n4 
$$
\underline{w} = \frac{1}{\sqrt{w}}
$$
 \n\n4 
$$
\underline{w} = \frac{1}{\sqrt{w}}
$$
 \n\n4 
$$
\underline{w} = \frac{1}{\sqrt{w}}
$$
 \n\n4 
$$
\underline{w} = \frac{1}{\sqrt{w}}
$$
 \n\n4 
$$
\underline{w} = \frac{1}{\sqrt{w}}
$$
 \n\n4 
$$
\underline{w} = \frac{1}{\sqrt{w}}
$$
 \n\n4 
$$
\underline{w} = \frac{1}{\sqrt{w}}
$$
 \n\n4 
$$
\underline{w} = \frac{1}{\sqrt{w}}
$$
 \n\n4 
$$
\underline{w} = \frac{1}{\sqrt{w}}
$$
 \n\n4 
$$
\underline{w} = \frac{1}{\sqrt{w}}
$$
 \n\n4 
$$
\underline{w} = \frac{1}{\sqrt{w}}
$$
 \n\n4 
$$
\underline{w} = \frac{1}{\sqrt{w}}
$$
 \n\n4 
$$
\underline{w} = \frac{1}{\sqrt{w}}
$$
 \n\n4 
$$
\underline{w} = \frac{1}{\sqrt{w}}
$$
 \n\n4 
$$
\
$$

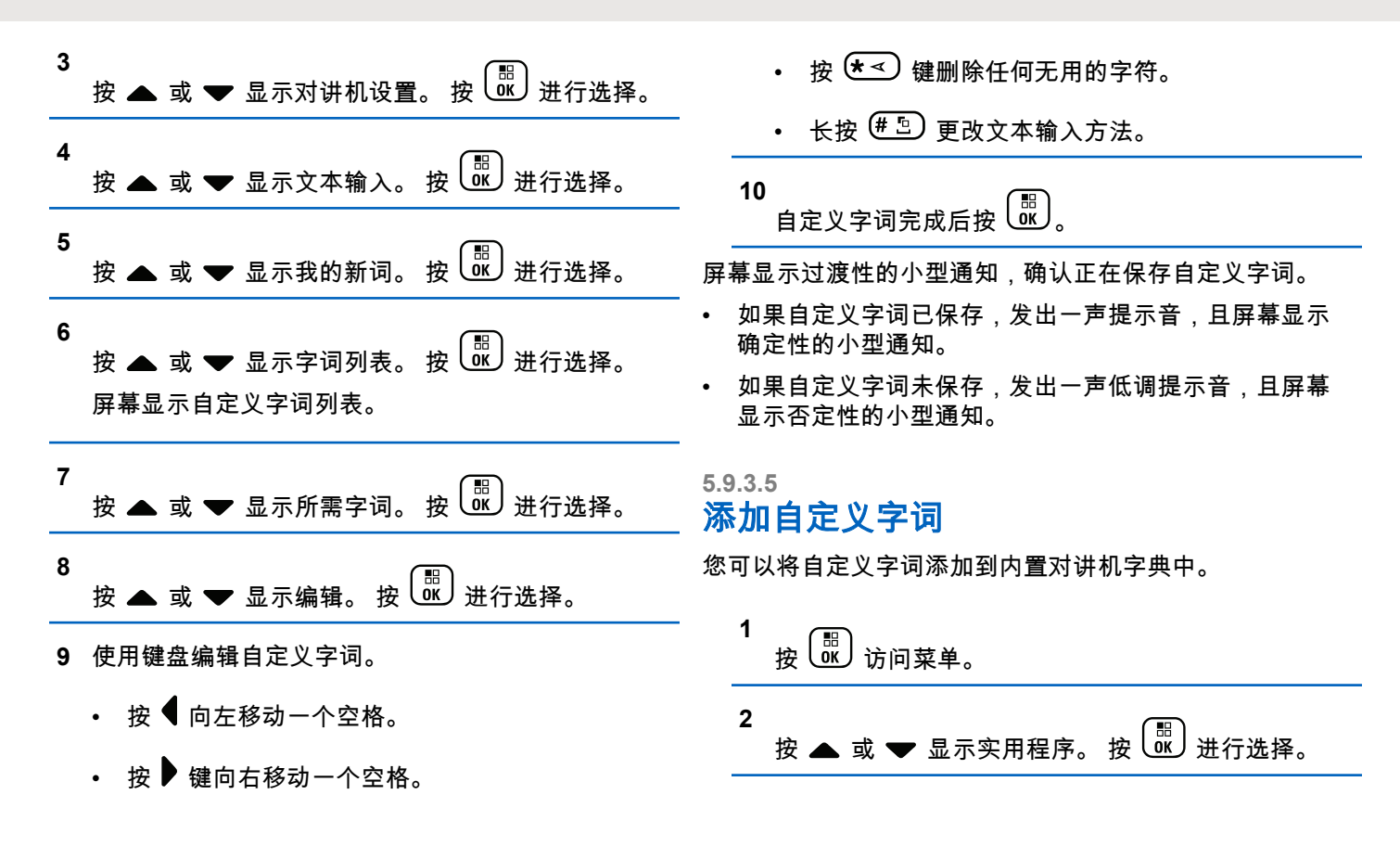

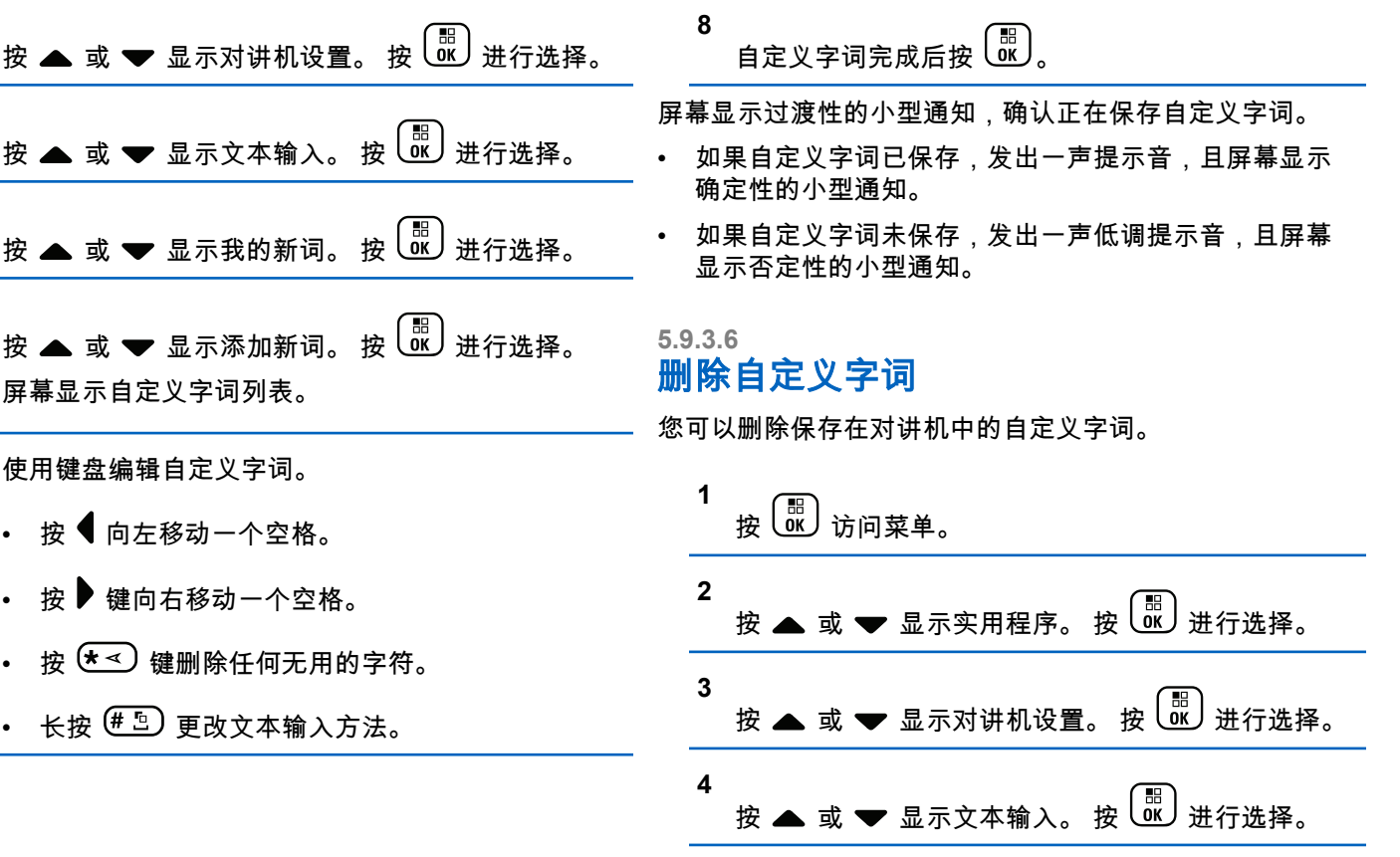

**3**

**4**

**5**

 $\sim$ 

**6**

 $\overline{\phantom{a}}$ 

**7** 使用键盘编辑自定义字词。
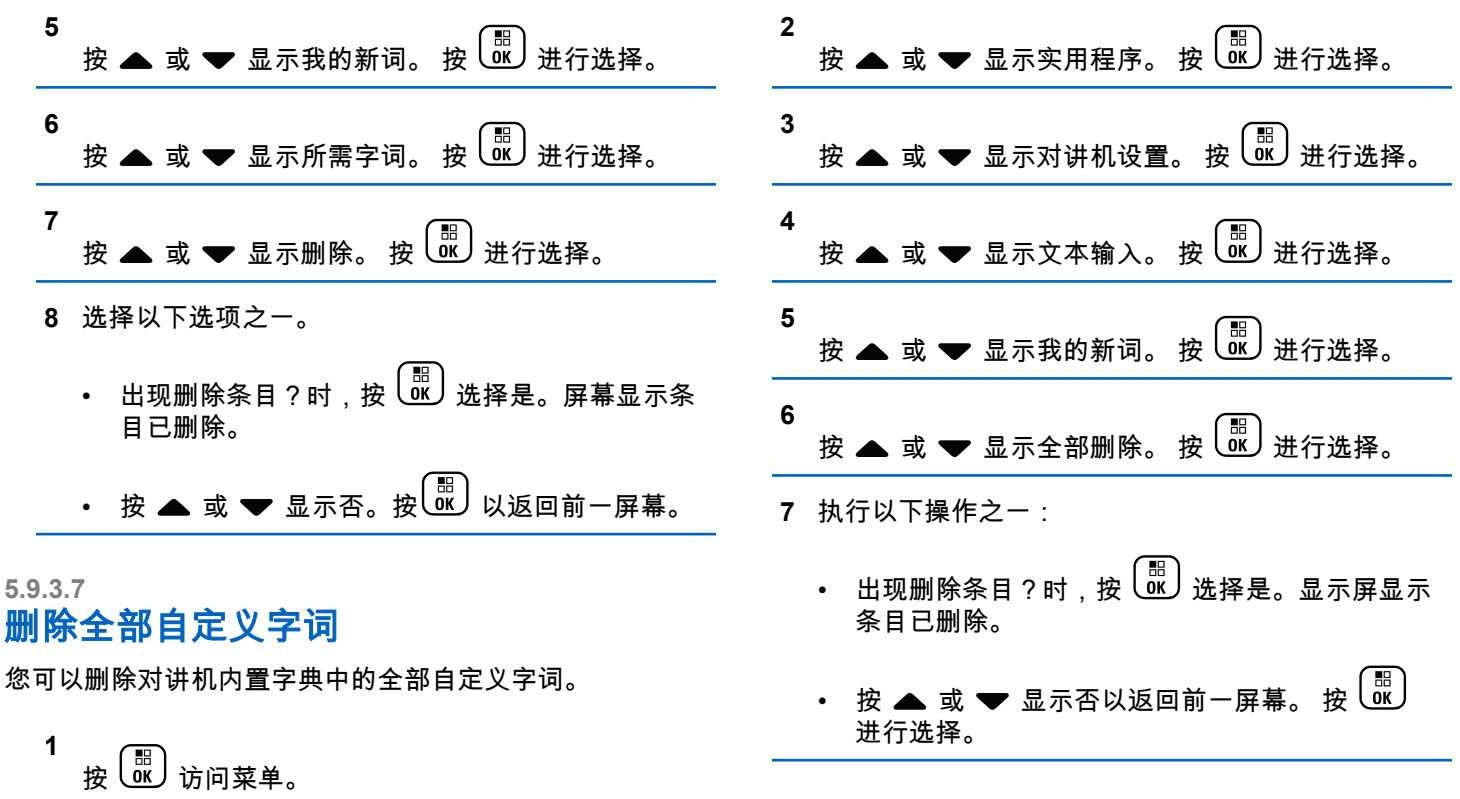

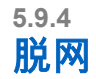

此功能可让您在下列情况下继续通信:中继器不工作时,或 对讲机超出中继器范围但位于其他对讲机的通话范围内时。 即使在关机后,仍保持脱网设置。

### 注释**:**

此功能不适用于频率相同的"智能信道共享--单站 点"、"智能信道共享--多站点"和民用频段信道。

### **5.9.4.1** 在中继器和脱网模式之间切换

按照步骤在对讲机的中继器和脱网模式之间切换。

- **1** 执行以下操作之一:
	- 按预设的中继器**/**脱网按钮。跳过以下步骤。
	- 按 访问菜单。

**2** 按 ▲ 或 ▼ 显示实用程序。 按  $\left(\begin{smallmatrix} \mathbb{H} \ \mathbb{R} \end{smallmatrix}\right)$ 进行选择。

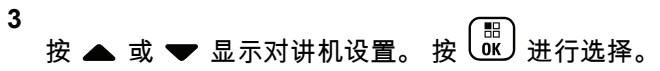

**4**  $\frac{1}{2}$ 按 ▲ 或 ❤ 显示脱网。 按  $\frac{1}{2}$  ( $\frac{1}{2}$ ) 进行选择。 如果启用,已启用旁出现 ✔。 如果禁用,已启用旁的 ✔ 消失。 屏幕自动返回前一屏幕。

### **5.9.5** 监听功能

该功能允许您远程激活目标对讲机的麦克风。您可以使用该 功能监听目标对讲机四周的任何声音活动。

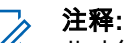

此功能在"智能信道共享--单站点"和"智能信道共享-- 多站点"模式下不适用。

### **5.9.5.1** 监听信道

按照步骤监听信道。

**1** 长按预设的监听按钮。

屏幕显示监听图标,LED 黄灯长亮。 如果信道正在使用:

- 显示屏显示监听图标。
- 您会听到对讲机活动或没有声音。
- 黄色 LED 指示灯亮起。

如果所监听信道空闲,您会听到一声"白噪声"。

**2** 按 **PTT** 按钮开始讲话。释放 **PTT** 按钮接听。

## 打开或关闭永久监听

按照步骤打开或关闭对讲机上的永久监听。

按下预设的**永久监听**按钮。 当对讲机进入模式时:

- 发出一声提示音。
- 黄色 LED 指示灯亮起。
- 显示屏显示永久监听开和监**听**图标。 当对讲机退出模式时:
- 发出一声提示音。
- 黄色 LED 指示灯关闭。
- 显示屏显示永久监听关。

### **5.9.5.2** 永久监听

使用永久监听功能来持续监听选定信道的活动。

### **5.9.6** 对讲机检测

此功能使您可以在不干扰对讲机用户的情况下,确定系统中 的另一台对讲机是否为活动状态。无语音或可视通知出现在

**5.9.5.2.1**

目标对讲机上。 该功能仅对用户别名或 ID 适用。您的对讲 机必须进行预设才允许您使用该功能。

#### **5.9.6.1**

### 发送对讲机检测 .◎

按照步骤在对讲机上发送对讲机检测。

**1** 按预设的对讲机检测按钮。

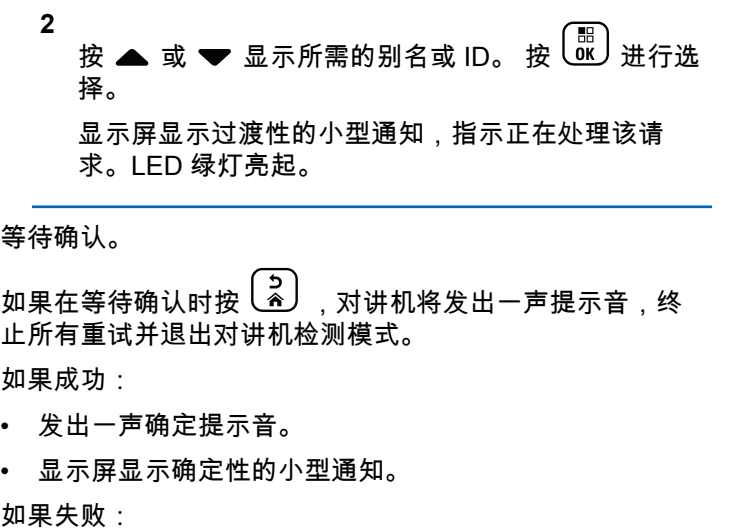

- 发出一声否定提示音。
- 显示屏显示否定性的小型通知。

对讲机返回用户别名或 ID 屏幕。

#### **5.9.6.2**

## 使用通讯录列表发送对讲机检测 .

按照步骤使用通讯录列表在对讲机上发送对讲机检测。

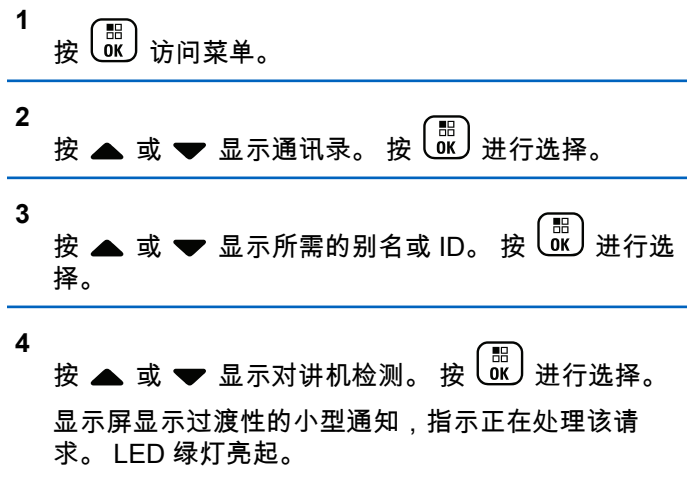

**5** 等待确认。

如果在对讲机等待确认时按 $\left(\frac{2}{\alpha}\right)$  ,对讲机会发出一 声提示音,终止所有重试,并退出对讲机检测模式。 如果成功:

- 发出一声确定提示音。
- 显示屏显示确定性的小型通知。 如果失败:
- 发出一声否定提示音。
- 显示屏显示否定性的小型通知。 对讲机返回用户别名或 ID 屏幕。

# **5.9.7**

## 远程监听

此功能用于打开具有用户别名或 ID 的目标对讲机的麦克 风。您可以使用该功能远程监听目标对讲机四周的任何声音 活动。

有两种类型的远程监听:

- 无身份验证的远程监听
- 带身份验证的远程监听。

带身份验证的远程监听是一项可购买功能。在身份验证远程 监听中,当对讲机打开目标对讲机的麦克风时,需要验证。 当您的对讲机利用用户身份验证在目标对讲机上发起此功能 时,需要口令。该口令通过 CPS 预设到目标对讲机中。 您的对讲机和目标对讲机必须进行预设才允许您使用该功

能。

在预设的持续时间后或者当目标对讲机上执行了任何用户操 作时,该功能将停止。

### **5.9.7.1** 开始远程监听

按照步骤在对讲机上启动远程监听。

- **1** 按预设的远程监听按钮。
- 2 按 ▲ 或 ▼ 显示所需的别名或 ID。
- **3** 按 <sup>(噩)</sup> 进行选择。会发生以下情况之一:
	- 显示屏显示过渡性的小型通知,指示正在处理该请 求。 LED 绿灯亮起。
	- 出现口令屏幕。

## 输入口令。按 $\left(\begin{smallmatrix} \mathbb{H} \ \mathbb{R} \end{smallmatrix}\right)$ 继续。

- 如果口令正确,显示屏显示过渡性的小型通 知,指示正在处理该请求。 LED 绿灯亮起。
- 如果口令错误,显示屏将显示否定性的小型通 知,并返回上一个屏幕。
- **4** 等待确认。

如果成功:

- 发出一声确定提示音。
- 显示屏显示确定性的小型通知。
- 开始在预设持续时间内播放来自被监听对讲机的音 频,并且显示屏显示远程监听。计时器超时后,对 讲机发出一声提示音,且 LED 指示灯熄灭。

如果失败:

- 发出一声否定提示音。
- 显示屏显示否定性的小型通知。

**5.9.7.2**

## 使用通讯录列表启动远程监听

按照步骤使用通讯录列表在对讲机上启动远程监听。

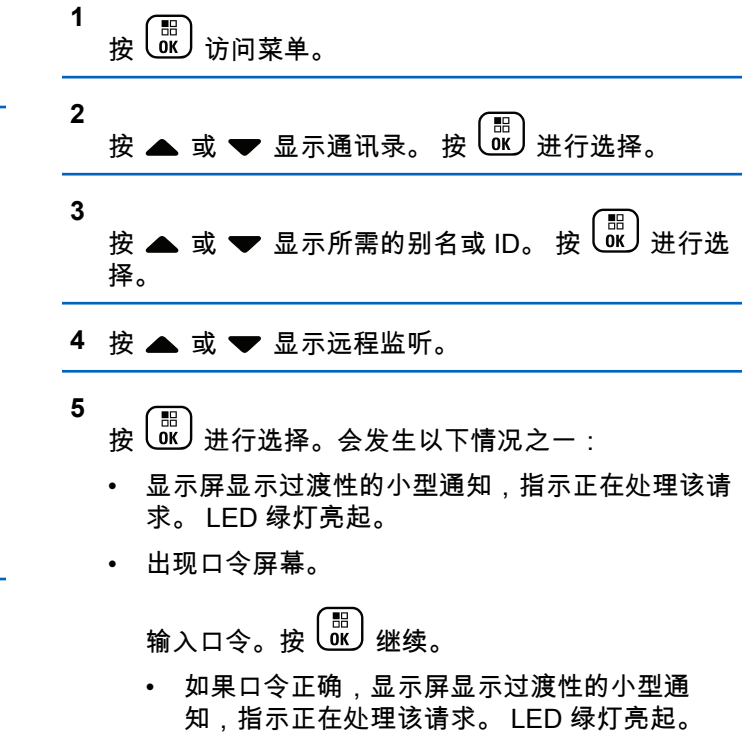

- 如果口令错误,显示屏将显示否定性的小型通 知,并返回上一个屏幕。
- **6** 等待确认。

如果成功:

- 发出一声确定提示音。
- 显示屏显示确定性的小型通知。
- 开始在预设持续时间内播放来自被监听对讲机的音 频,并且显示屏显示远程监听。计时器超时后,对 讲机发出一声提示音,且 LED 指示灯熄灭。

如果失败:

- 发出一声否定提示音。
- 显示屏显示否定性的小型通知。

### **5.9.7.3** 使用手动拨号启动远程监听

按照步骤使用手动拨号在对讲机上启动远程监听。

**1** 按 (圖) 访问菜单。

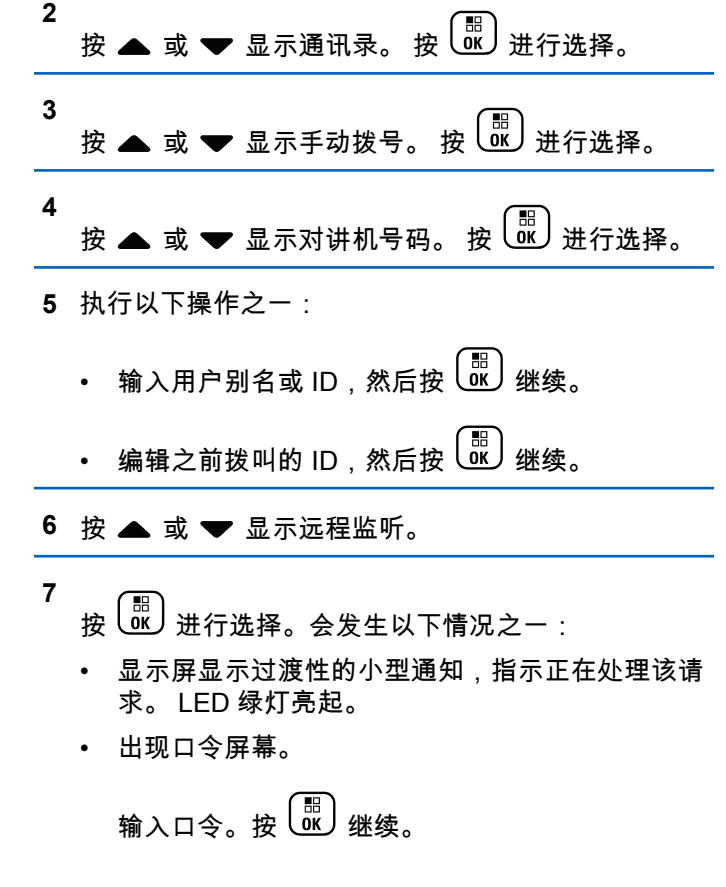

- 如果口令正确,显示屏显示过渡性的小型通 知,指示正在处理该请求。 LED 绿灯亮起。
- 如果口令错误,显示屏将显示否定性的小型通 知,并返回上一个屏幕。

**8** 等待确认。

如果成功:

- 发出一声确定提示音。
- 显示屏显示确定性的小型通知。
- 开始在预设持续时间内播放来自被监听对讲机的音 频,并且显示屏显示远程监听。计时器超时后,对 讲机发出一声提示音,且 LED 指示灯熄灭。

如果失败:

- 发出一声否定提示音。
- 显示屏显示否定性的小型通知。

**5.9.8**

## 扫描列表

创建扫描列表并分配给单个信道或通话组。对于当前信道或 通话组,通过循环其扫描列表中的指定信道或通话组序列, 对讲机可以扫描是否有语音活动。

您的对讲机可支持多达 250 个扫描列表,每个列表最多 16 个成员。

每个扫描列表支持模拟和数字条目的混合。

您可以通过编辑扫描列表来添加、删除信道或为信道排定优 先级。

您可以使用前面板预设将新的扫描列表加入您的对讲机。有 关详细信息,请参[阅前面板编程页号](#page-502-0) 146 。

如果设定了优先级,则**优先级**图标显示在成员别名左侧,指 示该成员位于优先级 1 还是优先级 2 信道列表。在一个扫描 列表中,不能有多个优先级 1 或优先级 2 信道。如果优先级 设置为**无**,则不会显示**优先级**图标。

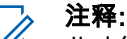

此功能在智能信道共享中不适用。

**5.9.8.1**

### 查看扫描列表中的条目

按照步骤查看对讲机扫描列表中的条目。

**1** 按  $\left(\begin{smallmatrix} \mathbb{H} \ 0 \mathbb{K} \end{smallmatrix}\right)$  访问菜单。

**2** 按 ▲ 或 ▼ 显示扫描。 按 ∪亚ノ进行选择。

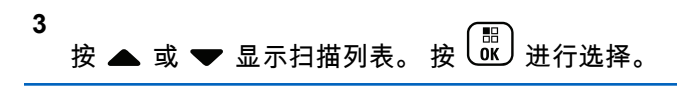

4 按 ▲ 或 ▼ 查看列表上的各个成员。

### **5.9.8.2** 使用别名搜索查看扫描列表中的条目

按照步骤使用别名搜索查看对讲机扫描列表中的条目。

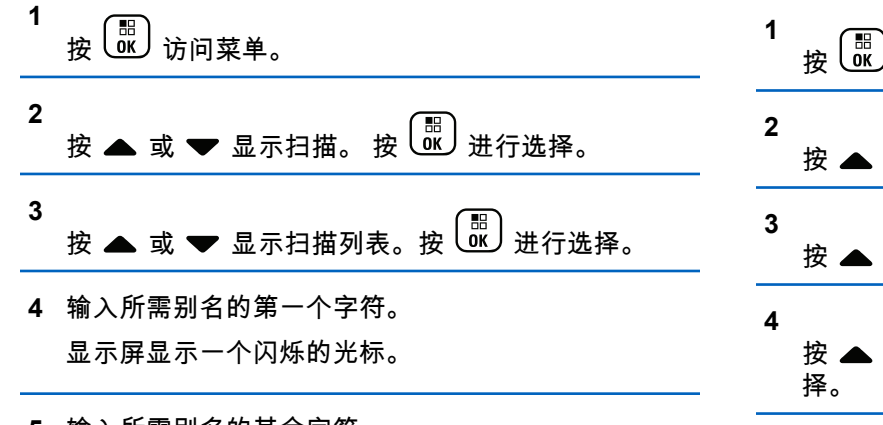

别名搜索不区分大小写。如果有两个或两个以上名称 相同的条目,对讲机将显示列表中首先列出的条目。 第一行文字显示您输入的字符。接下来的几行文字显

示筛选后的搜索结果。

### **5.9.8.3** 向扫描列表添加新条目

按照步骤向对讲机上的扫描列表添加新条目。

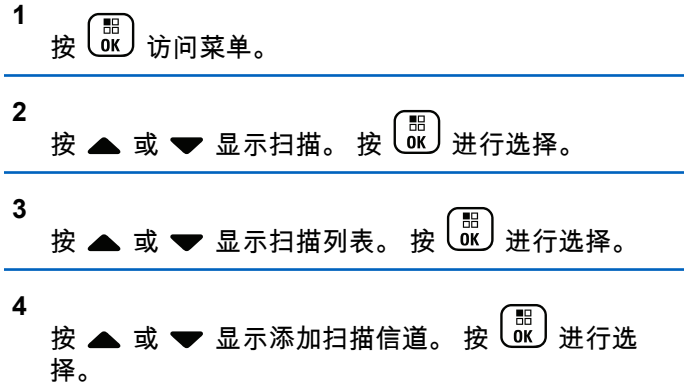

**5** 输入所需别名的其余字符。

<span id="page-585-0"></span>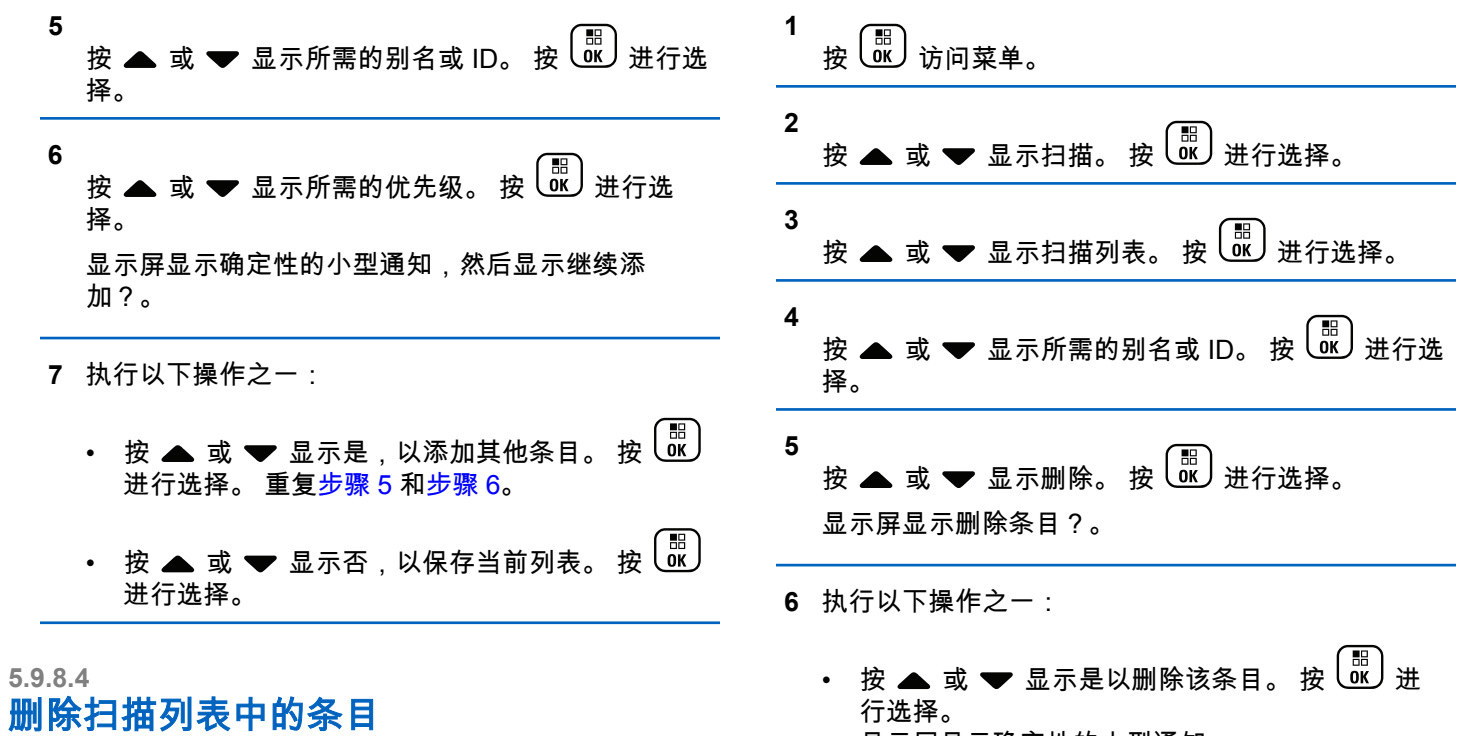

按照步骤删除扫描列表中的条目。

显示屏显示确定性的小型通知。

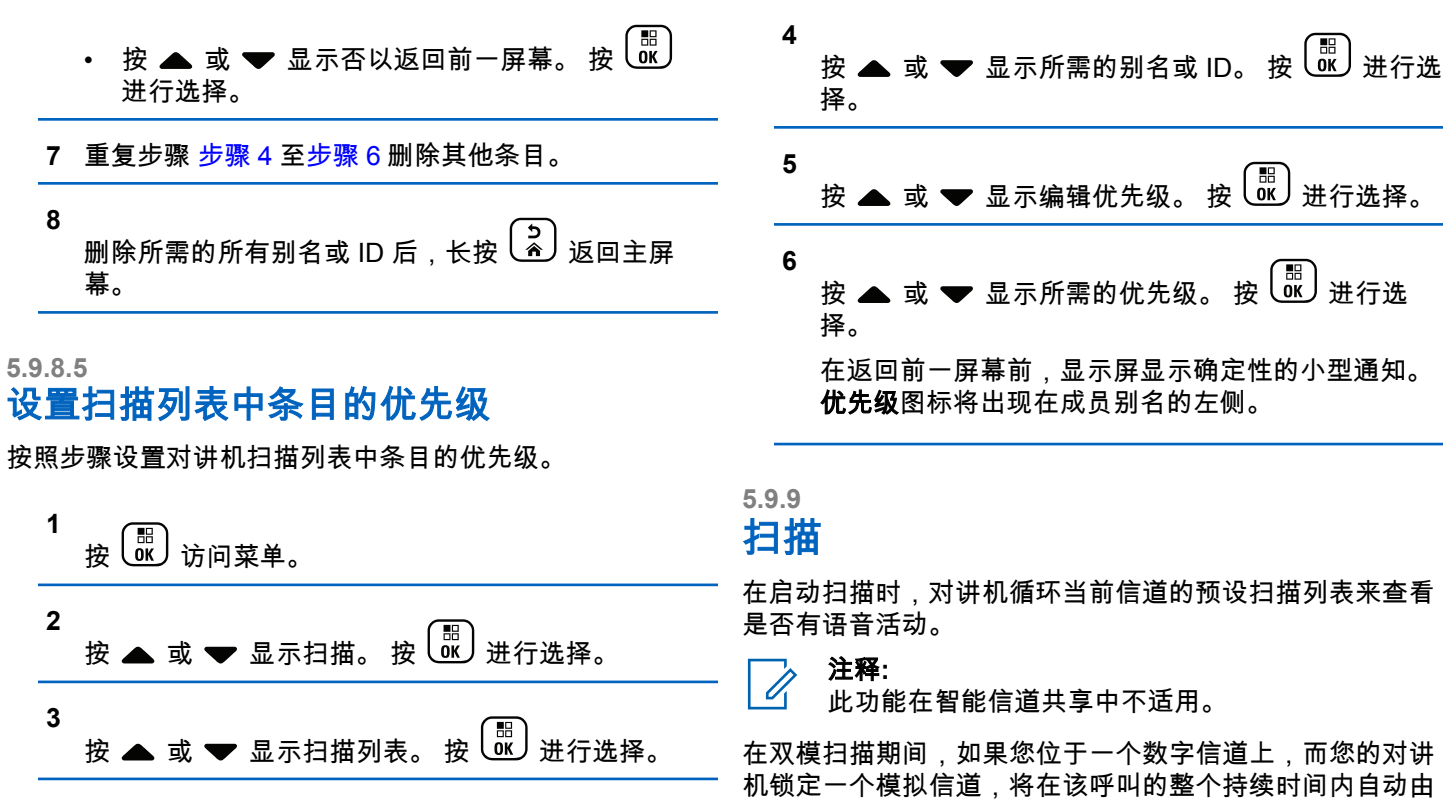

数字模式切换为模拟模式。反之亦然。

**230**

有两种方法启动扫描:

#### 主信道扫描(手动)

对讲机可扫描您的扫描列表中的所有信道或通话组。在 进入扫描时,根据设置不同,对讲机可自动从最后一个 被扫描的活动信道或通话组开始或从开启扫描的信道开 始。

### 自动扫描(自动)

注释**:**

当您选择一个已经激活自动扫描的信道或通话组时,对 讲机自动开始扫描。

当您配置扫描时接收组信息时,您的对讲机能够从非 主信道接收组信息。您的对讲机能够在主信道回复组 信息,但不能在非主信道回复。请联系您的经销商或 系统管理员了解详情。

### **5.9.9.1** 打开或关闭扫描

按照步骤开启或关闭对讲机上的扫描。

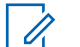

注释**:**

扫描时,如果在所选信道上收到信号,对讲机仅接收 数据(例如短信、位置或 PC 数据)。

**1** 旋转信道选择旋钮选择一个预设有扫描列表的信道。

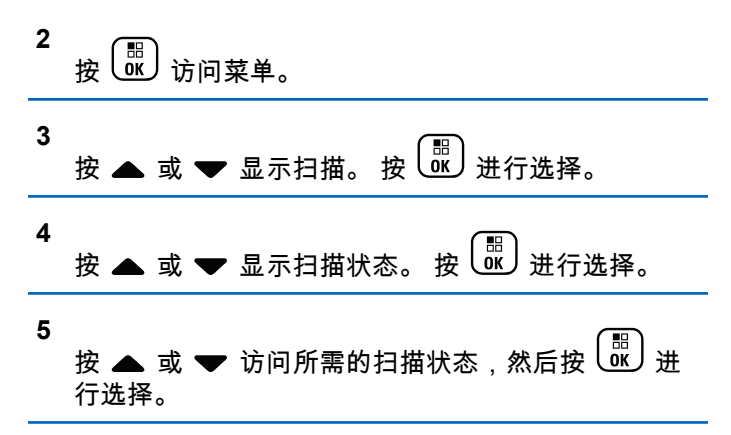

如果扫描已启用:

- · 显示屏显示扫描开和**扫描**图标。
- 黄色 LED 指示灯闪烁。

如果扫描被禁用:

- 显示屏显示扫描关。
- 扫描图标消失。
- LED 指示灯熄灭。

### <span id="page-588-0"></span>**5.9.9.2** 在扫描期间对发射做出响应

在扫描过程中,若检测到活动的信道或通话组,对讲机将停 止。对讲机在预设的时限内保持在该信道,该时限被称为"闲 置时间"。按照步骤在扫描期间对发射做出响应。

- **1** 如果启用"信道空闲提示"功能,则当发射对讲机释 放**通话按键**时,您将会听到一声短提示音,表示此信 道空闲,您可以应答。在闲置时间内,按**通话按键**。 LED 绿灯亮起。
- **2** 执行以下操作之一:
	- 等通话许可提示音结束后(启用该功能时)对着麦 克风清楚地讲话。
	- <sup>●</sup> 等 PTT 侧音结束后 ( 启用该功能时 ) 对着麦克 风清楚地讲话。
- **3** 释放 **PTT** 按钮接听。

如果在闲置时间内未做出响应,对讲机将返回以扫描 其他信道或通话组。

## 删除无用信道

如果某个信道连续出现无用呼叫或噪声(称为"无用"信 道),您可以暂时将无用信道从扫描列表中删除。该功能不 适用于指定为所选信道的信道。按照步骤删除对讲机上的无 用信道。

- **1** 当对讲机"锁住"一个无用信道时,按预设的无用信道 **删除**按钮,直到您听到一声提示音。
- **2** 释放预设的无用信道删除按钮。 无用信道被删除。

**5.9.9.4**

### 恢复无用信道

按照步骤在对讲机上恢复无用信道。

执行以下操作之一:

- 关闭并重新打开对讲机。
- 使用预设的扫描按钮或菜单停止并重启扫描。
- 使用**信道选择旋钮**更改信道。

**5.9.9.3**

**5.9.10**

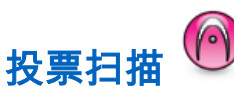

如果某个区域具备多个在不同模拟信道发射相同信息的基 站,投票扫描可以为您提供较大的覆盖范围。

您的对讲机将扫描多个基站的模拟信道,然后执行投票过 程,以选择最强的接收信号。选择了最强的信号后,您的对 讲机将接收来自该基站的发射信号。

投票扫描期间,黄色 LED 指示灯闪烁且显示屏显示**投票扫** 描图标。

要在投票扫描期间响应发射信号,请参见[在扫描期间对发射](#page-588-0) [做出响应页号](#page-588-0) 232 。

#### **5.9.11**

### 通讯录设置

对讲机上的通讯录提供地址簿功能。每个条目对应于一个用 于启动呼叫的别名或 ID。条目按字母顺序排列。

根据上下文的不同,每个条目都会关联不同的呼叫类型:组 呼、单呼、全呼、PC 呼叫或调度呼叫。

PC 呼叫和调度呼叫是与数据相关的。这两种呼叫只能与数 据应用一起使用。有关详细信息,请参阅数据应用文档。

另外,通讯录菜单允许您将每个条目分配至键盘麦克风上 一个或多个可预设数字键。如果在数字键上分配一个条目, 您的对讲机可据此进行快速呼叫。

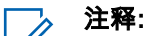

#### $\mathscr{U}$ 您会在每个被分配至某个条目的数字按钮之前看到一 个复选标记。如果复选标记位于空置之前,则说明您 未对该条目分配一个数字键。

通讯录中的每个条目会显示以下信息:

- 呼叫类型
- 呼叫别名
- 呼叫 ID

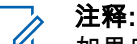

如果启用了某个信道上的加密功能,您就可以在此信 道上发起加密组呼、单呼和全呼。只有当目标对讲机 和您的对讲机拥有相同的加密密钥或相同的密钥值和 密钥 ID 时,才能对发射信号进行解密。

**1**

### **5.9.11.1** 添加新联系人

按照步骤在对讲机上添加新联系人。

按 3 访问菜单。

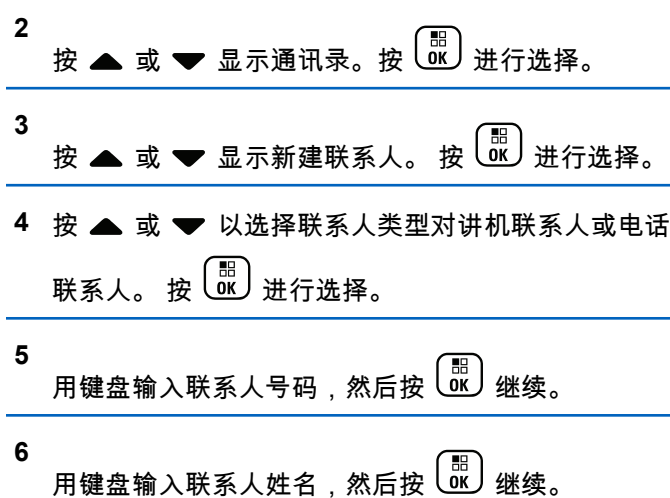

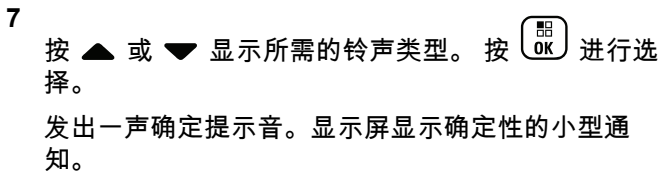

### **5.9.11.2** 设置默认联系人 ◎

按照步骤在对讲机上设置默认联系人。

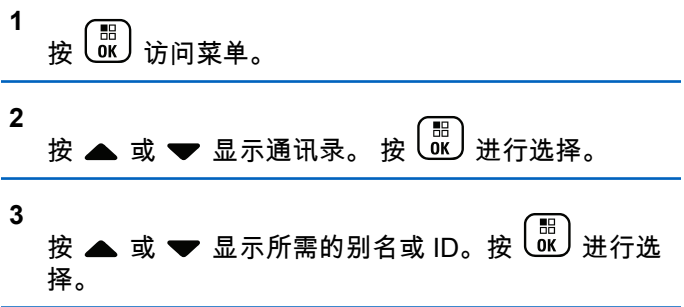

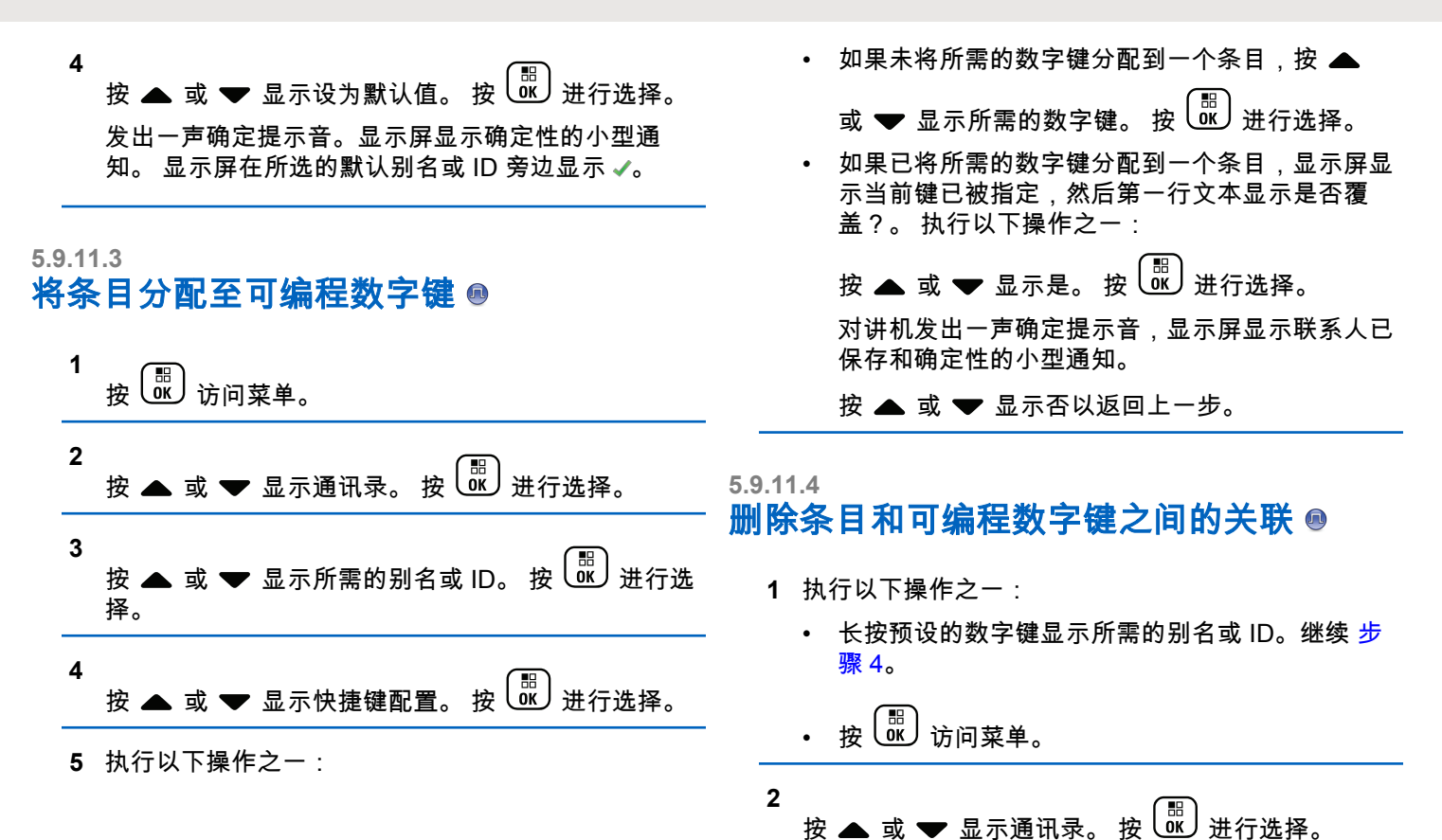

**235**

<span id="page-592-0"></span>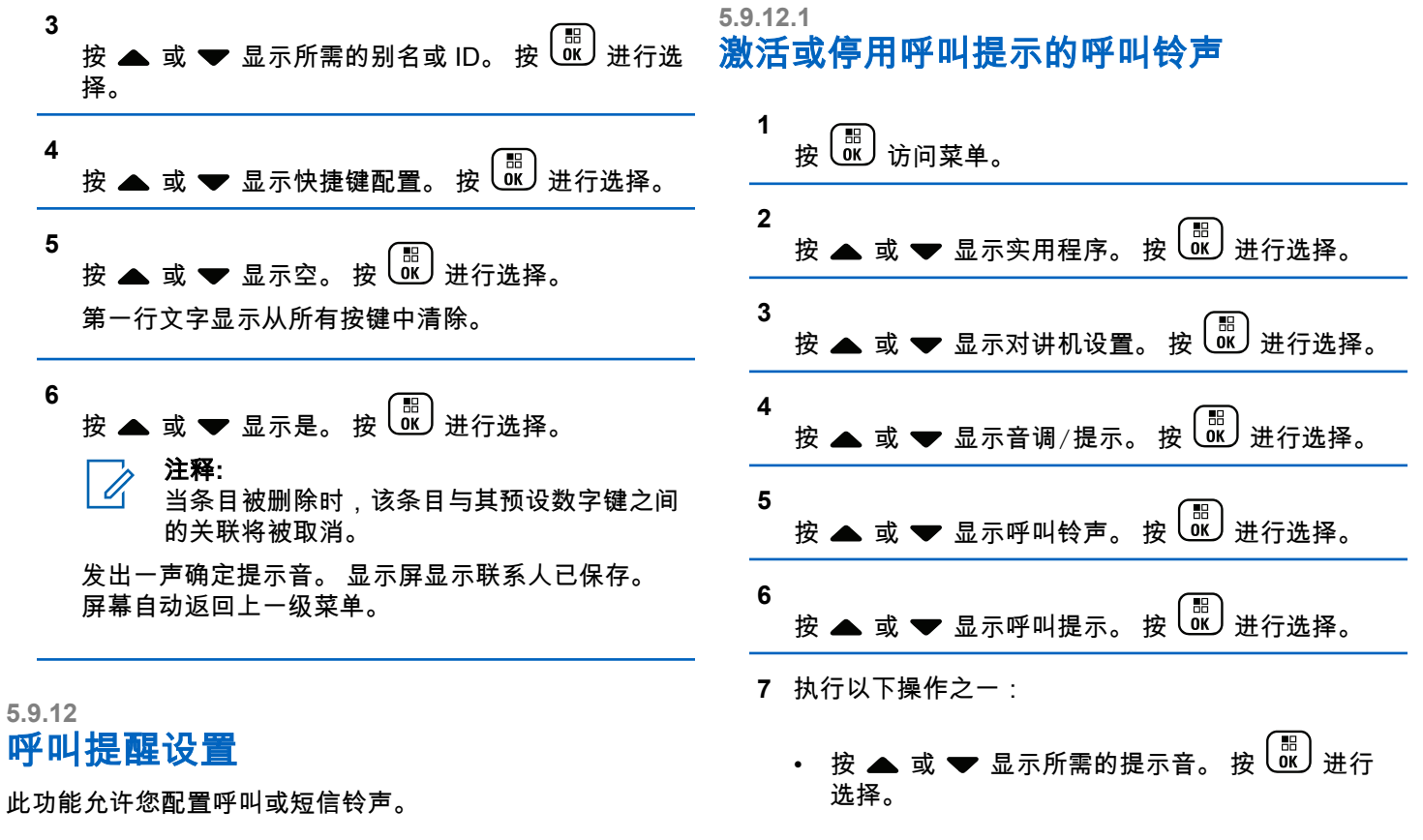

显示屏显示 和选定的提示音。

• 按 或 显示关。 按 进行选择。 如果之前已启用铃声,屏幕在关旁边显示 ✔。 如果之前已禁用铃声,屏幕则不会在关 旁边显 示。

### **5.9.12.2** 激活或停用单呼呼叫铃声 .

按照步骤在对讲机上激活或停用单呼呼叫铃声。

**1** 按 30 访问菜单。

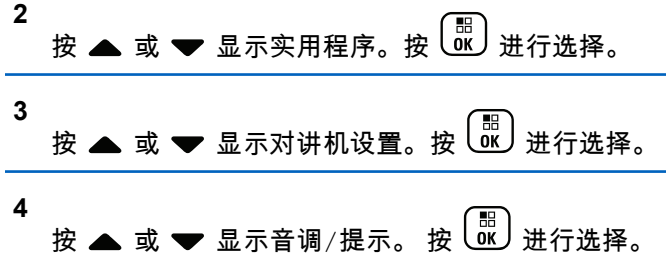

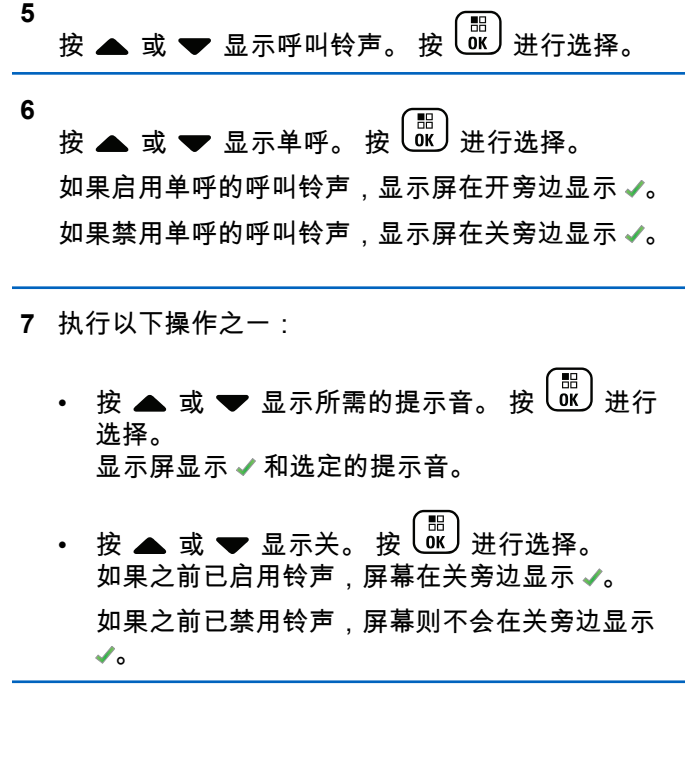

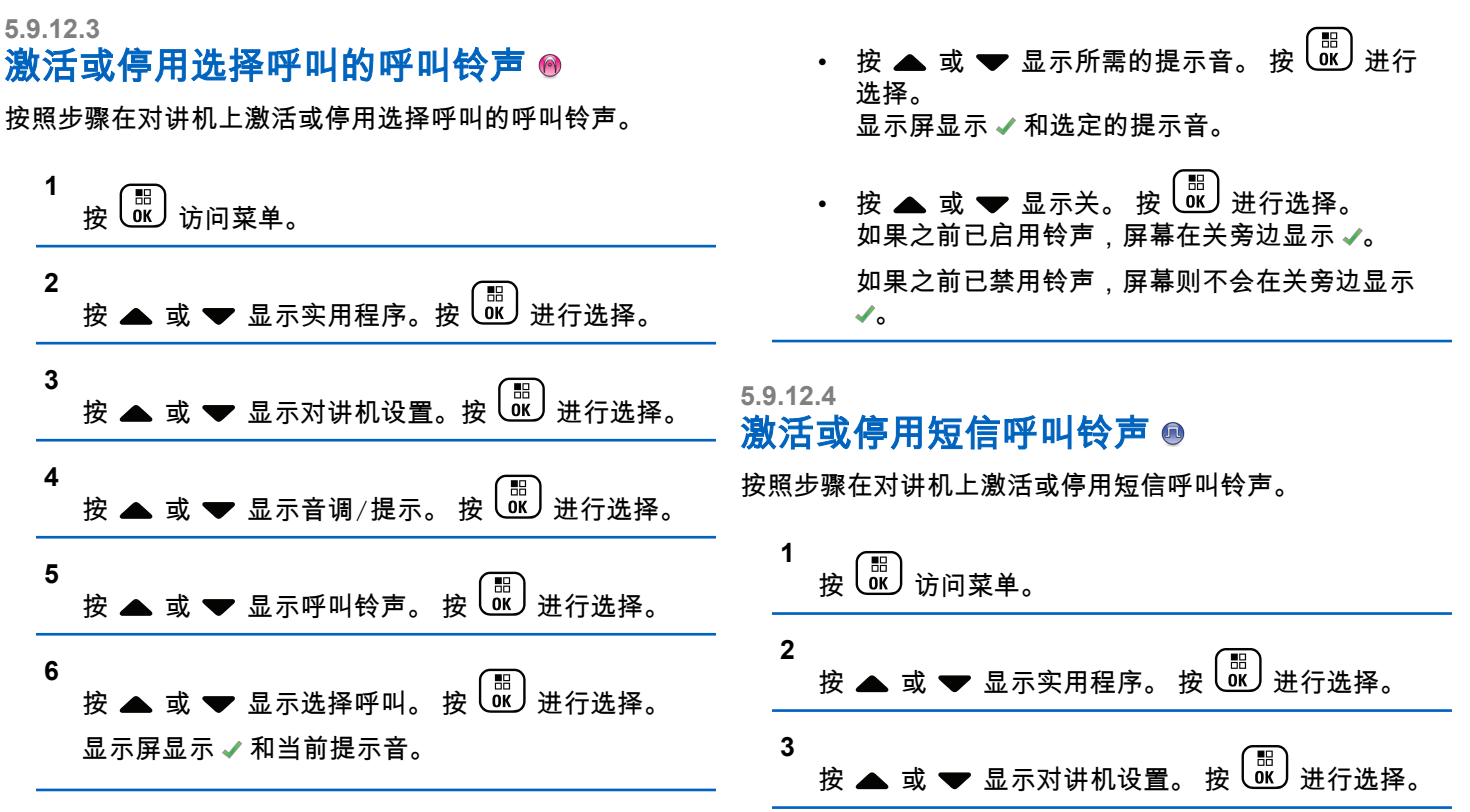

**7** 执行以下操作之一:

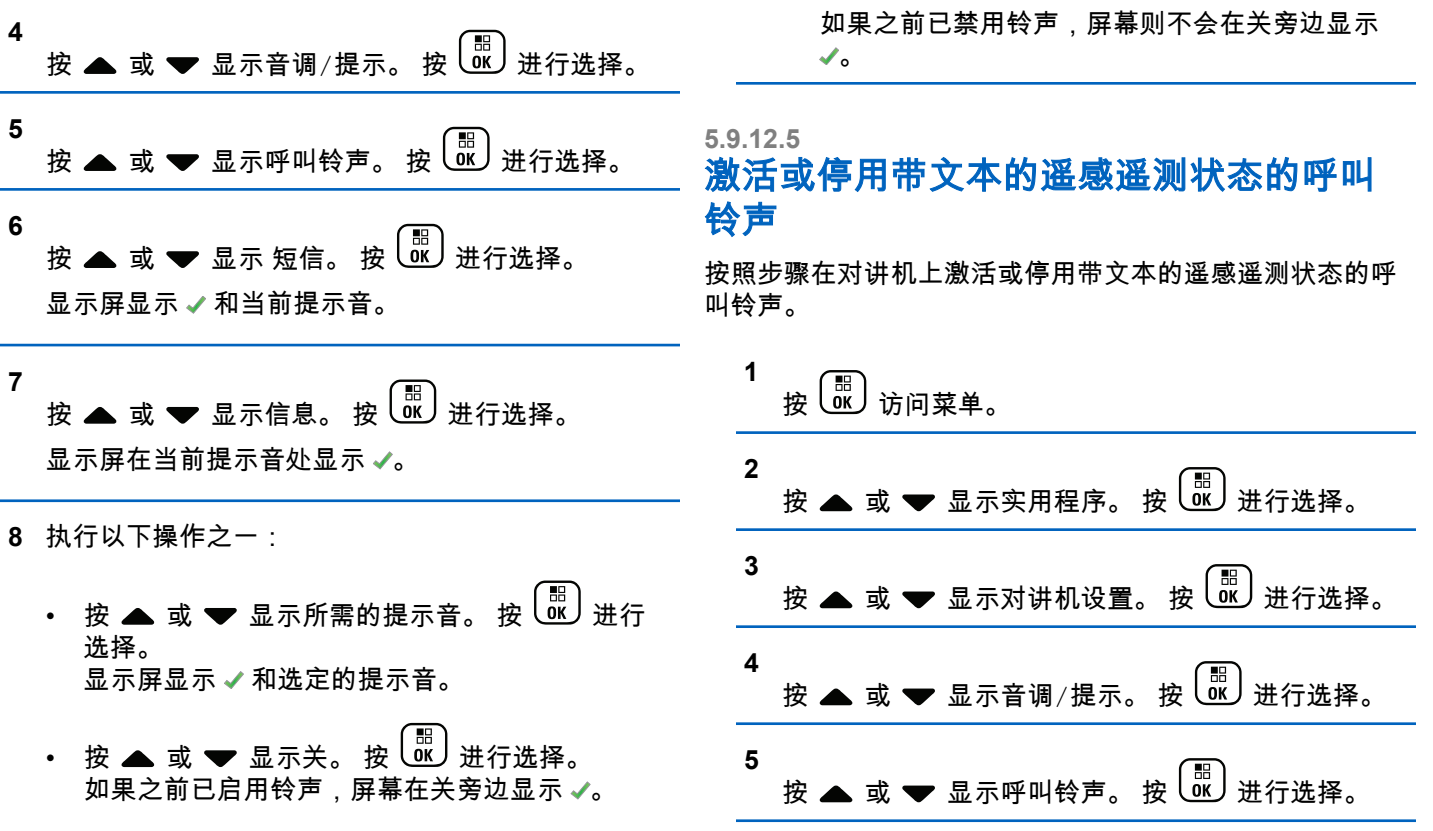

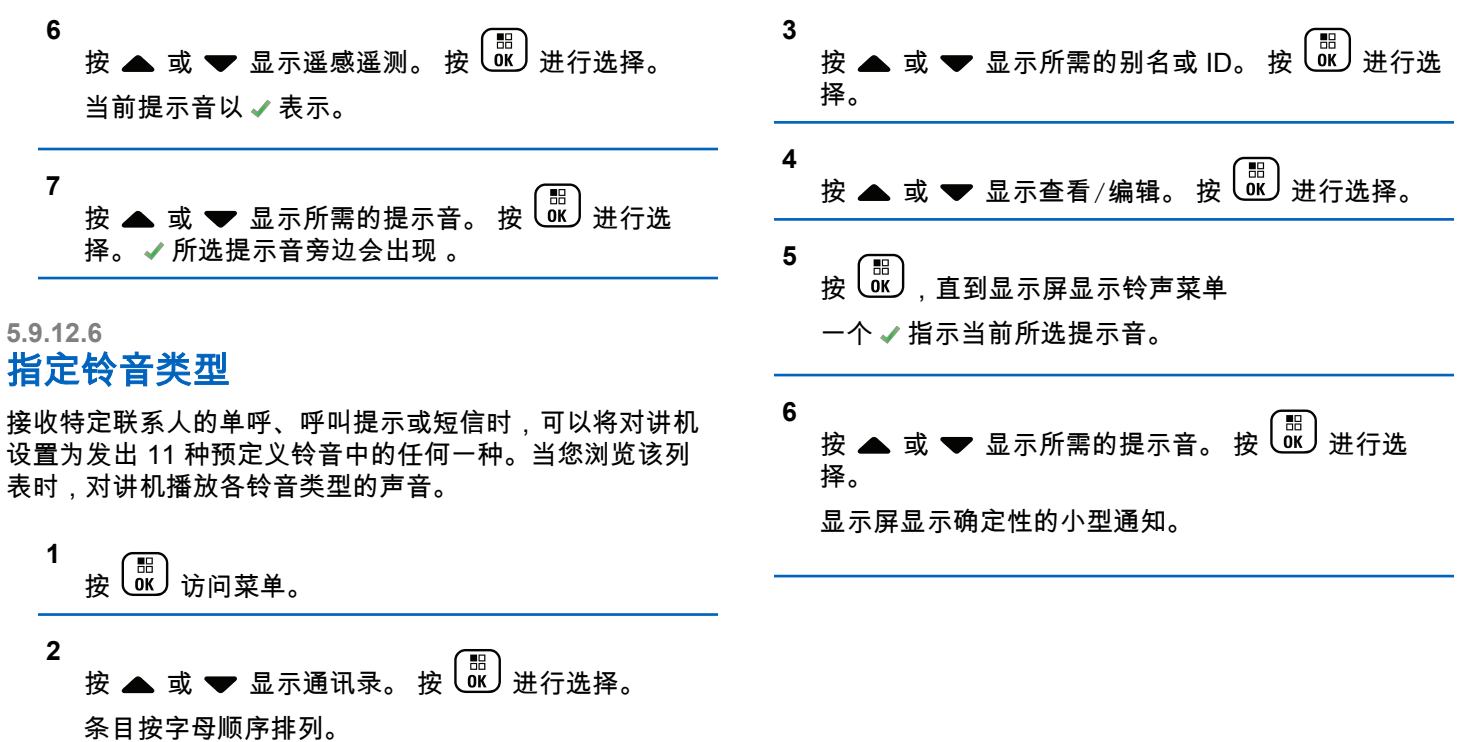

### **5.9.12.7** 渐强警报音

对讲机可预设为当对讲机呼叫尚未回复时,不断提醒。这由 警报音量随时间自动增强来实现。此功能称为渐强提示音。 按照步骤在对讲机上设置渐强警报音。

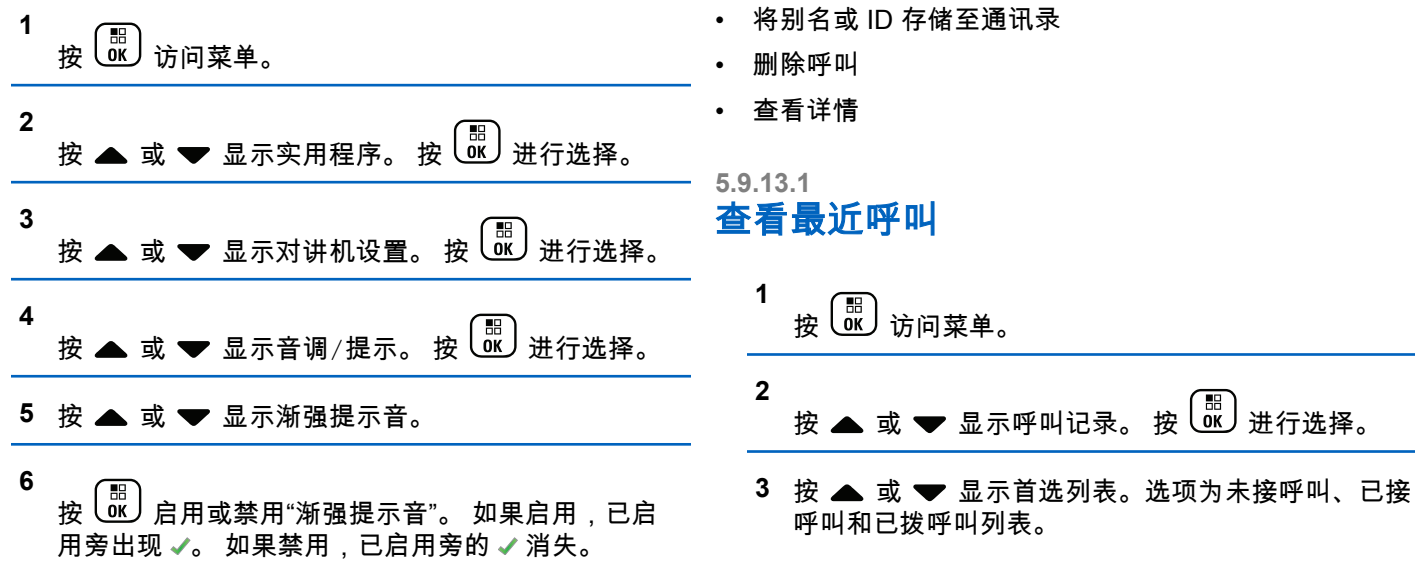

呼叫记录功能

您的对讲机将记录所有近期的已拨呼叫、已接来电和未接单

"未接呼叫提示"可能包括在呼叫记录中,具体取决于对讲机 上的系统配置。您可以在各呼叫列表中执行以下任务:

呼。使用呼叫记录功能查看和管理近期的呼叫。

**5.9.13**

丿进行选择。

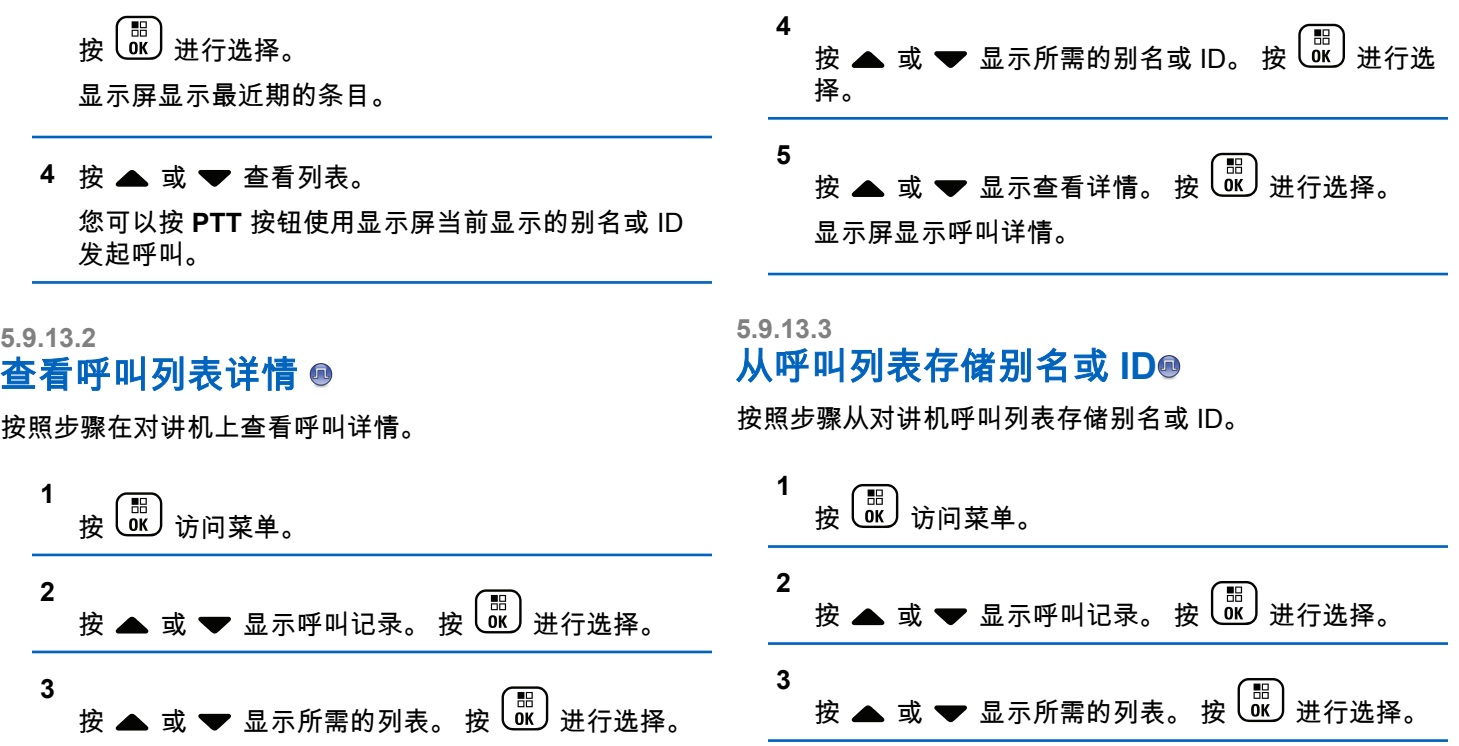

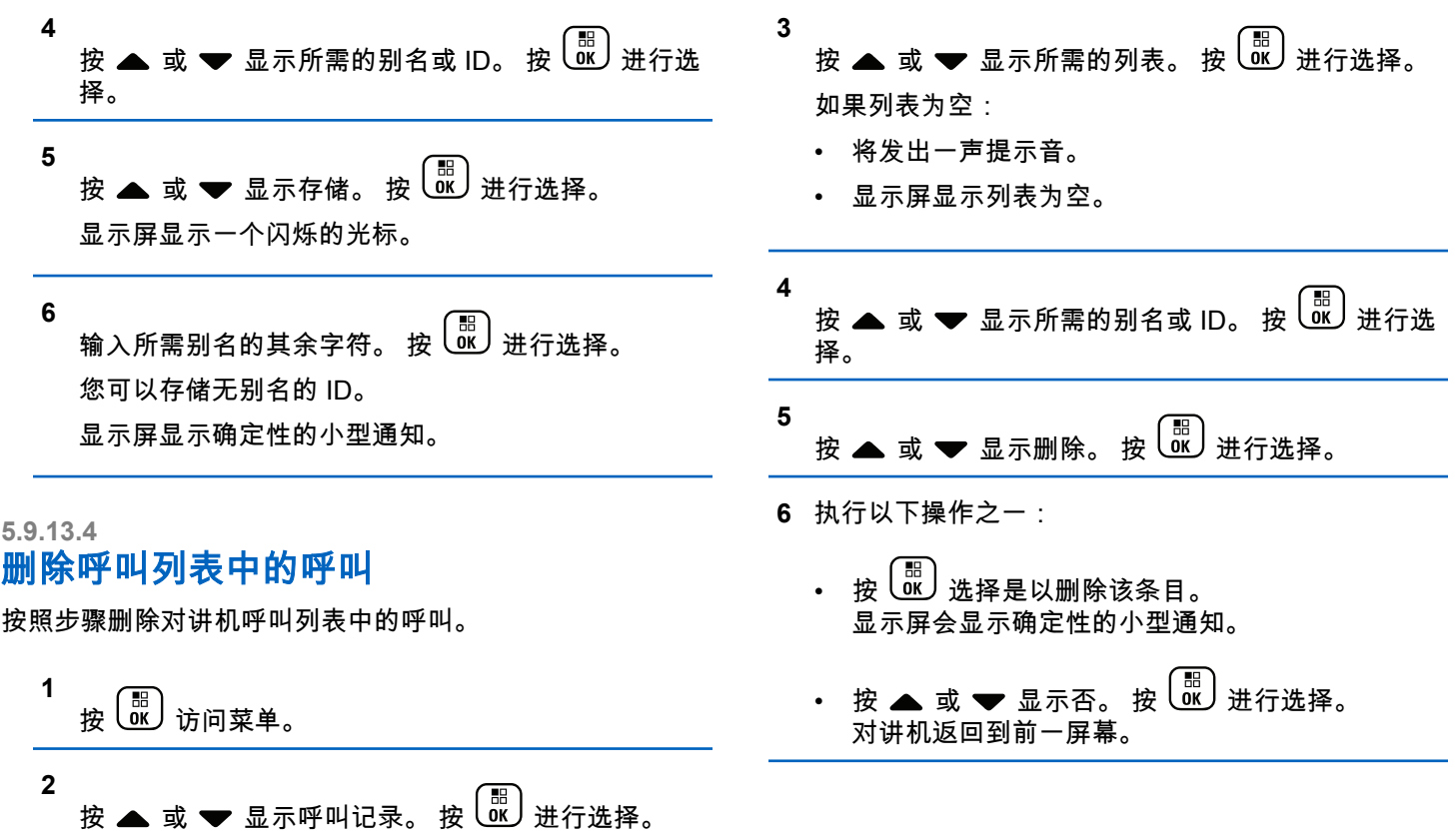

### **5.9.14** 呼叫提醒操作

呼叫提示使您可以提示一个具体的对讲机用户回呼您。 该功能仅适用于用户别名或 ID.并且可从菜单中使用通讯 录、手动拨号或预设的**单键接入**按钮来访问。

#### **5.9.14.1**

### 回应呼叫提示

当您接收呼叫提示时:

- 将发出一声重复音。
- 黄色 LED 指示灯闪烁。
- 显示屏显示列出呼叫提示以及主叫对讲机别名或 ID 的通 知列表。

您可以通过执行以下操作之一响应呼叫提示,具体取 决于经销商或系统管理员的配置:

- 按 **PTT** 按钮并通过单呼直接回复呼叫方。
- 按 **PTT** 按钮继续进行正常的通话组通信。 "呼叫提示"被移至"呼叫记录"菜单的"未接来电"选 项。您可以从"未接来电记录"响应呼叫方。

有关更多信息,请参[阅通知列表页号](#page-500-0) 144 [和呼叫记录功能](#page-454-0) [页号](#page-454-0) 98 。

**5.9.14.2**

### 发起呼叫提示

按照步骤在对讲机上发起呼叫提示。

- **1** 按预设的单键接入按钮。 显示屏显示呼叫提示及用户别名或 ID。 LED 绿灯亮 起。
- **2** 等待确认。

如果接收到呼叫提示确认,显示屏会显示确定性的小 型通知。

如果未收到呼叫提示确认,显示屏会显示否定性的小 型通知。

### **5.9.14.3** 使用通讯录列表发起呼叫提示

**1** 按 访问菜单。

- **2** 按 ▲ 或 ▼ 显示通讯录。 按  $\left(\begin{smallmatrix} \mathbb{H} \ \mathbb{H} \end{smallmatrix}\right)$ 进行选择。
- **3** 执行以下操作之一:
	- 直接选择用户别名或 ID

按 ▲ 或 ❤ 显示所需的别名或 ID。 按  $\left(\begin{matrix} \mathbb{B}\ \mathbb{B}\end{matrix}\right)$ 进行选择。

• 使用手动拨号菜单

按 ▲ 或 ▼ 显示手动拨号。 按  $\frac{m}{\omega}$  进行选 择。

按 ▲ 或 ▼ 显示对讲机号。 按  $\left(\begin{smallmatrix} 60\\ 0 \end{smallmatrix}\right)$  讲行选 择。 显示屏显示对讲机号: 并伴随闪烁的光标。输

入要呼叫的用户 ID。 按  $\left(\begin{smallmatrix}10\0\0\end{smallmatrix}\right)$ 进行选择。

**4** 按 ▲ 或 ▼ 显示呼叫提示。 按  $\left(\begin{smallmatrix} \mathbb{H} \ \mathbb{R} \end{smallmatrix}\right)$ 进行选择。 显示屏显示呼叫提示及用户别名或 ID。 LED 绿灯亮 起。

#### **5** 等待确认。

- 如果接收到确认,显示屏会显示确定性的小型通 知。
- 如果未收到确认,显示屏会显示否定性的小型通 知。

### **5.9.15** 动态呼叫方别名

您可以通过此功能在对讲机的前面板动态编辑呼叫方别名。 在呼叫期间,接收对讲机会显示发射对讲机的呼叫方别名。 "呼叫方别名"列表最多可存储 500 个发射对讲机的呼叫方别 名。您可以查看"呼叫方别名"列表或在列表中发起单呼。关 闭对讲机时,接收呼叫方别名的历史记录将从呼叫方别名列 表中删除。

### **5.9.15.1** 打开对讲机后编辑呼叫方别名

- **1** 关闭对讲机。
- **2**

输入新的呼叫方别名。按 继续。

显示屏显示确定性的小型通知。

注释**:** Ũ,

在呼叫期间,接收对讲机会显示您的新呼叫方 别名。

**5.9.15.2** 从主菜单编辑呼叫方别名

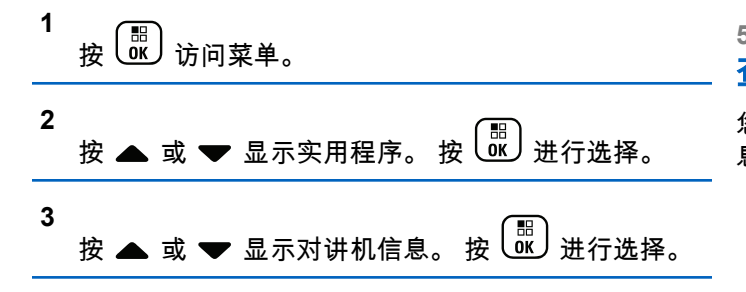

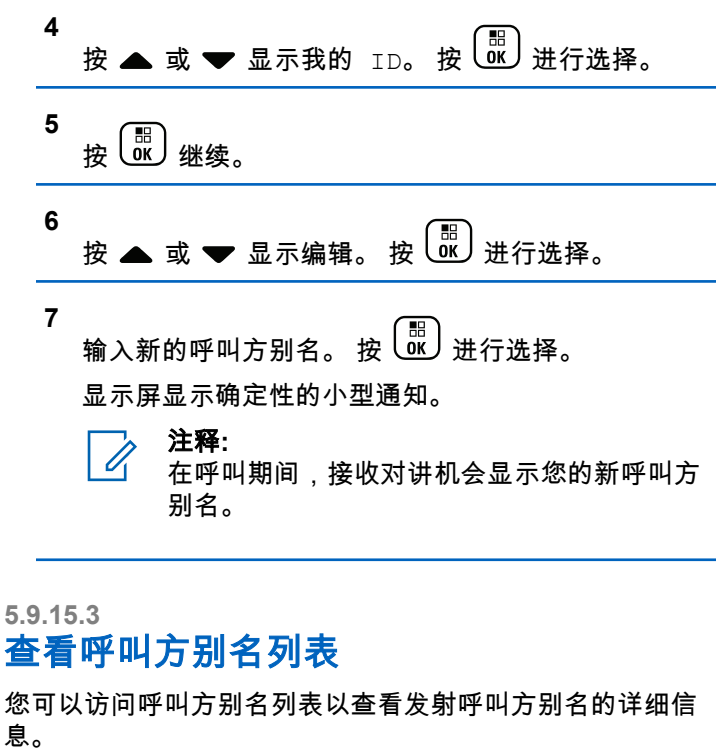

**1**

按 访问菜单。

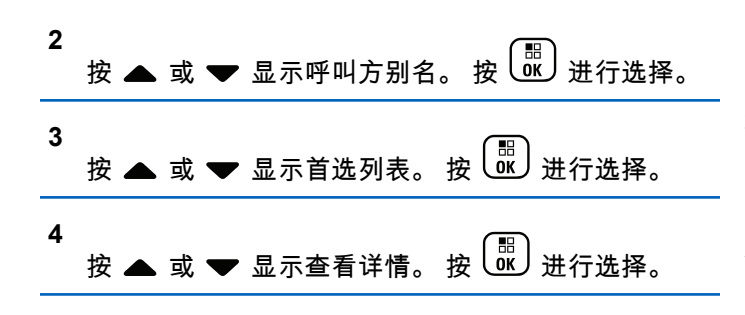

### **5.9.15.4** 从呼叫方别名列表发起单呼

您可以进入呼叫方别名列表以发起单呼。

**1** 按 <sup>[噩</sup>] 访问菜单。

按 ▲ 或 ❤ 显示呼叫方别名。 按  $\left(\begin{smallmatrix} \mathbb{B} \ \mathbb{C} \end{smallmatrix}\right)$ 进行选择。

3 按 ▲ 或 <del>▼</del> 显示<*所需的呼叫方别名*>。

**4** 如要呼叫,请按住 **PTT** 按钮。

静音模式

静音模式可提供一个将对讲机上的所有音频指示器静音的选 项。

启用"静音模式"后,所有音频指示器都将静音,优先级更高 的功能除外(如紧急呼叫操作)。

退出"静音模式"后,您的对讲机将恢复播放正在进行的提示 音并恢复音频传输。

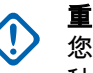

重要说明**:** 您一次只能启用"正面朝下"或"倒地警报"中的其中一 种功能。无法同时启用两种功能。

此功能仅适用于 XiR P8668i/XiR P8660i/GP338D+, XiR P8608i/XiR P8600i/GP328D+, XiR P8628i/XiR P8620i。

### **5.9.16.1** 打开静音模式

按照以下步骤打开静音模式。

执行以下操作之一:

- 使用预设的**静音模式**按钮访问此功能。
- 通过将对讲机短暂置于正面朝下的位置来访问此功 能。

**5.9.16**

**2**

根据对讲机型号的不同,正面朝下功能可通过对讲机 菜单或系统管理员启用。请联系您的经销商或系统管 理员了解详情。

### 重要说明**:**

用户一次只能启用倒地警报或正面朝下中的其 中一种功能。无法同时启用两种功能。

启用静音模式时,将发生以下情况:

- 发出一声确定提示音。
- 显示屏将显示静音模式开。
- 红色 LED 灯开始闪烁,直至退出静音模式。
- 显示屏主屏幕上显示**静音模式**图标。
- 对讲机处于静音状态。
- 静音模式计时器开始倒数配置的持续时间。

### **5.9.16.2** 设置静音模式计时器

可通过设置静音模式计时器在预配置的时间内启用静音模式 功能。该计时器持续时间在对讲机菜单中配置,可设范围介 于 0.5 至 6 小时。计时器到时后将退出静音模式。

如果计时器停留在 0,则对讲机将在无限期的时间段内保持 静音模式,直至对讲机移至正面朝上位置或按下**静音模式**按 钮。

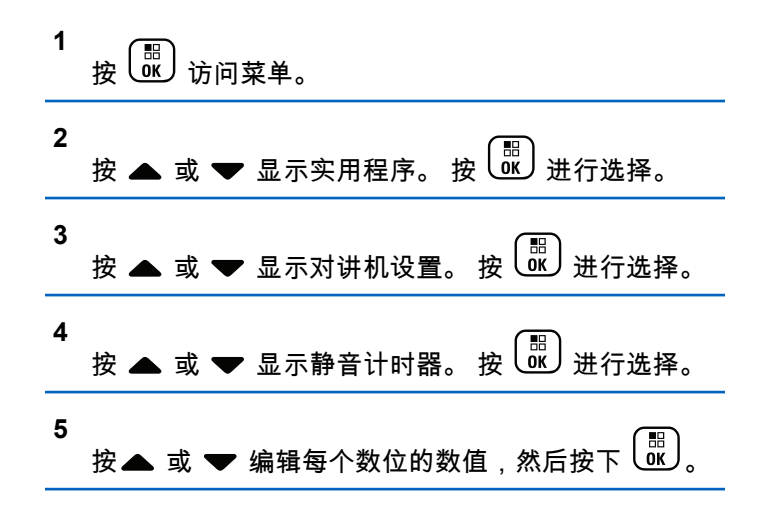

**5.9.16.3**

### 退出静音模式

静音计时器到时后,此功能会自动退出。

执行以下任一操作手动退出静音模式:

- 按预设的静音模式按钮。
- 按任何条目上的 **PTT** 按钮。
- 将对讲机短暂置于正面朝上的位置。

禁用静音模式时,将发生以下情况:

- 发出一声否定提示音。
- 显示屏将显示静音模式关。
- 闪烁的红色 LED 指示灯关闭。
- 静音模式图标将从主屏幕上消失。
- 您的对讲机将取消静音并恢复扬声器状态。
- 如果计时器未到时,则静音模式计时器将被暂停。

注释**:**

如果用户传输语音或切换至未预设的信道,则将退出 静音模式。

#### **5.9.17**

## 紧急操作

紧急警报用于表示紧急状况。您可以在任何时候,甚至在当 前信道上有活动的情况下,发起紧急呼叫。

您的经销商可以设置预设**紧急呼叫**按钮的按下持续时间(除 了长按,长按的持续时间与所有其他按钮类似):

#### 短按

持续时间介于 0.05 秒至 0.75 秒之间。

### 长按

持续时间介于 1.00 秒到 3.75 秒之间。

紧急呼叫按钮设有紧急呼叫开/关功能。有关紧急呼叫按钮所 设置的操作功能,请联系您的经销商。

### 注释**:**

如果短按**紧急**呼叫按钮发起紧急模式,则长按相同按 钮将让对讲机可退出紧急模式。

如果长按紧急呼叫按钮发起紧急模式,则短按相同按 钮将让对讲机可退出紧急模式。

您的对讲机支持三种紧急报警:

- 紧急警报
- 带呼叫的紧急警报
- 带语音跟随的紧急警报 9
	- 注释**:**
- 仅可将上述紧急警报中的一种分配给预设的**紧急呼** 叫按钮。

此外,每种警报有以下类型:

#### 常规

对讲机发送警报信号并显示语音和/或视觉提示。

#### 静音

对讲机发送警报信号,无任何语音或视觉提示。对讲机 接收不通过扬声器发出提示音的呼叫,直到预设的紧急 麦克风传输周期结束,并且/或者按 **PTT** 按钮。

#### 带话音的静音

对讲机发送没有任何语音或视觉指示的警报信号,但允 许呼入电话通过扬声器发出声音。如果已启用*紧急麦克 风*,在预设的*紧急麦克风*传输周期结束时,呼入电话会 通过扬声器发出声音。仅当您按 **PTT** 按钮时,这些提示 才会出现。

#### **5.9.17.1**

### 接收紧急警报

当您收到紧急警报时:

- 将发出一声提示音。
- 红色 LED 闪烁。
- 显示屏显示**紧急呼叫**图标和紧急呼叫方别名,或如果存 在多个警报,警报列表中显示所有紧急呼叫方别名。

**1** 执行以下操作之一:

• 如果只有一个警报,按<sup>【語</sup>】以查看更多详细信 息。

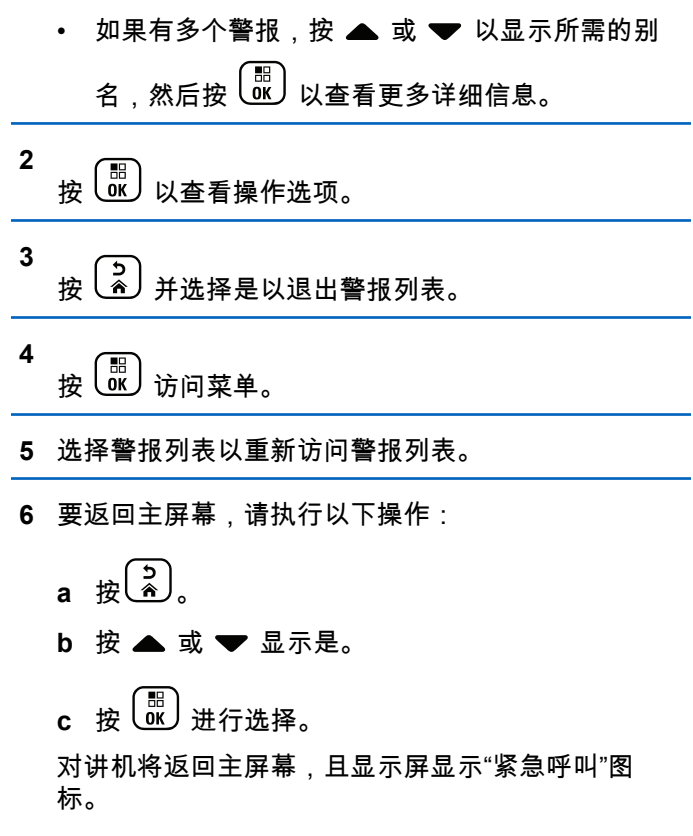

### **5.9.17.2** 对紧急警报做出响应

- 1 确保屏幕显示警报列表。 按 ▲ 或 ▼ 显示所需的别 名或 ID。
- **2** 按通话按键可以向作为紧急警报目标的同一个通话组 发送非紧急语音信号。

如果启用"信道空闲提示"功能,则当发射对讲机释 放 **PTT** 按钮时,您将会听到一声短的提示音,表示此 信道空闲,您可以应答。

- 注释**:**
	- 只有发起紧急呼叫的对讲机才能发送紧急语音 信号,所有其他对讲机(包括接收紧急呼叫的 对讲机)只可以发送非紧急语音信号。
- LED 绿灯亮起。 您的对讲机会保持在紧急呼叫模 式。
- **3** 执行以下操作之一:
	- 等通话许可提示音结束后(启用该功能时)对着麦 克风清楚地讲话。
	- <sup>69</sup> 等 PTT 侧音结束后(启用该功能时)对着麦克 风清楚地讲话。
- **4** 释放 **PTT** 按钮接听。 发起紧急呼叫的对讲机作出响应时:
	- LED 绿灯闪烁。
	- 显示屏显示组呼图标和 ID、发射对讲机 ID 和警报 列表。

### **5.9.17.3** 发送紧急警报

该功能允许您发送非语音的紧急警报信号,它可以启动一组 对讲机上的警报指示。当设置为"静音"时,您的对讲机在紧 急呼叫模式下不会显示任何语音或视觉提示。

按照步骤在对讲机上发送紧急警报。

- **1** 按预设的紧急呼叫开按钮。 您将看到下列结果之一:
	- 显示屏显示发射警报和目标别名。
	- ◎ 显示屏显示发射电报和目标别名。

LED 绿灯亮起。 紧急呼叫图标出现。

#### 注释**:**  $\mathscr{U}$

- 如果已预设,紧急搜索提示音将响起。对讲机 发射或接收语音时,此提示音为静音,对讲机 退出紧急呼叫模式,此提示音将停止。 紧急搜 索音可通过 CPS 预设。
- **2** 等待确认。

如果成功:

- 紧急呼叫提示音将响起。
- 红色 L FD 闪烁。
- 显示屏显示已发警报。

如果在已达到最大重试次数后仍不成功:

- 将发出一声提示音。
- 显示屏显示警报失败。

对讲机退出紧急警报模式并返回主屏幕。

**5.9.17.4**

## 发送带呼叫的紧急警报

该功能允许您向一组对讲机发送带呼叫的紧急警报。经该组 中的对讲机确认后,这一组对讲机可以通过预设的紧急信道 进行通信。

如果对讲机被设置为"静音",在紧急呼叫模式下它将不显示 任何语音或视觉提示信号;或者只有当您按下通话按键启动 通话时,才能通过对讲机的扬声器听到呼叫。

如果对讲机被设置为"带话音的静音",在紧急呼叫模式下它 将不显示任何语音或视觉提示信号,但能通过对讲机的扬声 器听到呼叫。只有当您按下通话按键来发起或者响应呼叫 时,才会显示提示。

按照步骤在对讲机上发送带呼叫的紧急警报。

**1** 按预设的紧急呼叫开按钮。

您将看到以下内容:

• 显示屏显示发射电报和目标别名。

LED 绿灯亮起。 紧急呼叫图标出现。

注释**:**  $\overline{\mathscr{U}}$ 

如果已预设,紧急搜索提示音将响起。对讲机 发射或接收语音时,此提示音为静音,对讲机 退出紧急呼叫模式,此提示音将停止。紧急搜 索提示音可由您的经销商或系统管理员预设。

**2** 等待确认。

如果成功:

- 紧急呼叫提示音将响起。
- 红色 LED 闪烁。
- 显示屏将显示已发警报。
- 显示屏显示紧急呼叫及目标通话组别名时,对讲机 将进入紧急呼叫模式。
- **3** 按 **PTT** 按钮发起呼叫。

LED 绿灯亮起。 显示屏显示组呼图标。

- **4** 执行以下操作之一:
	- 等通话许可提示音结束后(启用该功能时)对着麦 克风清楚地讲话。
	- <sup>10</sup> 等 PTT 侧音结束后 ( 启用该功能时 ) 对着麦克 风清楚地讲话。

**5** 释放 **PTT** 按钮接听。

显示屏显示呼叫方和通话组别名。

- 6 <sup>●</sup> 如果启用"信道空闲提示"功能,则当发射对讲机释 放 **PTT** 按钮时,您将会听到一声短的提示音,表示此 信道空闲,您可以应答。 按 **PTT** 按钮来回复该呼 叫。
- **7** 要在呼叫结束后退出紧急呼叫模式,请按紧急呼叫关 按钮。

对讲机将返回主屏幕。

**5.9.17.5**

### 带语音跟随的紧急警报

该功能允许您向一组对讲机发送带语音跟随的紧急警报。对 讲机的麦克风会自动激活,您无需按 **PTT** 按钮即可与该组 对讲机进行通信。这种激活的麦克风状态又称为紧急麦克 风。

如果对讲机已启用紧急循环模式,则会在预设的持续时间内 重复*紧急麦克风*和接收时间段。在紧急循环模式期间,通过 扬声器收到呼叫音。

如果在预设的接收时间段内按 **PTT** 按钮,您将听到一声禁 止提示音,指示您应释放 **PTT** 按钮。对讲机将忽略 **PTT** 按 钮按下操作并保持紧急呼叫模式。

如果您在紧急麦克风期间按 *PTT* 按钮,并在紧急麦克风持 续时间结束后继续按该按钮,则对讲机继续发射直至您释放 **PTT** 按钮。

如果紧急警报请求发送失败,对讲机不会再尝试发送请求, 而会直接进入紧急麦克风状态。

### 注释**:**

一些附件可能不支持紧急麦克风。 请联系您的经销 商或系统管理员了解详细信息。

## **5.9.17.6**

## 发送带语音跟随的紧急警报 .

**1** 按预设的紧急呼叫开按钮。

您看到其中一个结果:

• 显示屏显示发射警报和目标别名。

LED 绿灯亮起。**紧急呼叫**图标出现。

- **2** 显示屏显示警报已发送后,对着麦克风清晰地讲话。 对讲机将在以下情况下自动停止发射:
	- 在启用了紧急循环模式时,*紧急麦克风*和接收呼叫 之间的循环持续时间结束。
- 在禁用紧急循环模式时, *紧急麦克风*的持续时间结 束。
- **3** 按紧急呼叫关按钮退出紧急呼叫模式。 对讲机将返回主屏幕。

**5.9.17.7** 重新启动紧急呼叫模式

执行以下操作之一:

• 当对讲机处于紧急呼叫模式时更改信道。

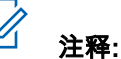

在新信道上启用紧急警报后,才能重新启 动紧急呼叫模式。

• 在紧急呼叫发起或传输状态下,按预设的**紧急呼叫** 开按钮。

对讲机将退出紧急呼叫模式,然后重新启动紧急呼叫。

### **5.9.18** 倒地警报

如果对讲机的运动状态发生变化(例如对讲机在预定义的时 间内倾斜、运动或静止),此功能将提示发出紧急呼叫。

对讲机在预定义的时间内运动状态发生变化之后,对讲机将 使用语音提示向用户发出预先警告,表示检测到运动状态发 生变化。

如果在预定义的提醒计时器到期前仍没有用户确认,对讲机 将启动紧急警报或紧急呼叫。您可以使用 CPS 编程提醒计 时器。

#### **5.9.18.1**

### 打开或关闭倒地警报功能

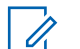

注释**:**

预设的倒地警报按钮和倒地警报设置可使用 CPS 配 置。咨询经销商或系统管理员以确定对讲机的预设情 况。

如果禁用倒地警报功能,会反复响起预设的提示音,直到启 用了倒地警报功能。如果开机时倒地警报功能失效,则会响 起设备故障提示音。设备故障提示音会一直播放,直到对讲 机恢复正常操作。

您可以通过执行以下操作之一启用或禁用此功能。

- 按预设的**倒地警报**按钮打开或关闭此功能。
- 使用菜单访问此功能。
	- a. 按  $\left(\begin{smallmatrix} \mathbb{H} \ 0 \ \mathbb{K} \end{smallmatrix}\right)$  访问菜单。
	- b. 按 ▲ 或 ▼ 显示实用程序。 按  $\left(\begin{smallmatrix} \text{III} \ \text{III} \ \end{smallmatrix}\right)$ 进行选 择。
	- c. 按 或 显示对讲机设置。 按 进行选 择。
	- d. 按 ▲ 或 <del>▼</del> 显示倒地警报。 按  $\left(\begin{array}{c}\n\mathbb{B} \\
	\mathbb{B}\n\end{array}\right)$ 进行选 择。

您也可以使用 ◀ 或 ▶ 更改所选选项。

e. 按 以启用或禁用倒地警报。 如果启用,已启用旁出现 ✔。 如果禁用,已启用旁的 ✔ 消失。
# **5.9.19** 短信发送

您的对讲机可以接收数据,例如来自另一对讲机或短信应用 程序的短信。

提供两种类型的短信,即数字车载台对讲机 (DMR) 短信和 普通短信。一条 DMR 短信的最大长度为 23 个字符。一条 普通短信的最大长度为 280 个字符,包括主题行。仅当从电 子邮件应用程序收到消息时,主题行才会出现。

# 注释**:**

最大字符长度仅适用于具有最新软件和硬件的型号。 对于具有较旧软件和硬件的对讲机型号,一条普通短 信的最大长度为 140 个字符。有关详细信息,请联 系您的经销商。

### **5.9.19.1** 短信 ◉

短信存储在收件箱中,并按照从新到旧的接收顺序排序。

**5.9.19.1.1** 查看短信

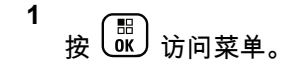

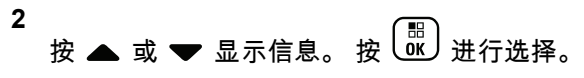

- **3** 按 ▲ 或 ▼ 显示收件箱。 按  $\left(\begin{smallmatrix} \mathbb{H} \ \mathbb{R} \end{smallmatrix}\right)$ 进行选择。 如果收件箱为空:
	- 显示屏显示列表为空。
	- 如果键盘音开启,对讲机会发出一声提示音。
- **4** 按 ▲ 或 ▼ 显示所需的短信。 按  $\left(\frac{\overline{a}}{b}\right)$ 进行选择。 如果短信来自电子邮件应用程序,显示屏会显示主题 行。

**5.9.19.1.2**

# 查看遥感遥测状态短信

按照步骤查看收件箱中的遥感遥测状态短信。

$$
\begin{array}{c}\n1 \\
\frac{1}{2} \\
\frac{1}{2} \\
\frac{1}{2} \\
\frac{1}{2} \\
\frac{1}{2} \\
\frac{1}{2} \\
\frac{1}{2} \\
\frac{1}{2} \\
\frac{1}{2} \\
\frac{1}{2} \\
\frac{1}{2} \\
\frac{1}{2} \\
\frac{1}{2} \\
\frac{1}{2} \\
\frac{1}{2} \\
\frac{1}{2} \\
\frac{1}{2} \\
\frac{1}{2} \\
\frac{1}{2} \\
\frac{1}{2} \\
\frac{1}{2} \\
\frac{1}{2} \\
\frac{1}{2} \\
\frac{1}{2} \\
\frac{1}{2} \\
\frac{1}{2} \\
\frac{1}{2} \\
\frac{1}{2} \\
\frac{1}{2} \\
\frac{1}{2} \\
\frac{1}{2} \\
\frac{1}{2} \\
\frac{1}{2} \\
\frac{1}{2} \\
\frac{1}{2} \\
\frac{1}{2} \\
\frac{1}{2} \\
\frac{1}{2} \\
\frac{1}{2} \\
\frac{1}{2} \\
\frac{1}{2} \\
\frac{1}{2} \\
\frac{1}{2} \\
\frac{1}{2} \\
\frac{1}{2} \\
\frac{1}{2} \\
\frac{1}{2} \\
\frac{1}{2} \\
\frac{1}{2} \\
\frac{1}{2} \\
\frac{1}{2} \\
\frac{1}{2} \\
\frac{1}{2} \\
\frac{1}{2} \\
\frac{1}{2} \\
\frac{1}{2} \\
\frac{1}{2} \\
\frac{1}{2} \\
\frac{1}{2} \\
\frac{1}{2} \\
\frac{1}{2} \\
\frac{1}{2} \\
\frac{1}{2} \\
\frac{1}{2} \\
\frac{1}{2} \\
\frac{1}{2} \\
\frac{1}{2} \\
\frac{1}{2} \\
\frac{1}{2} \\
\frac{1}{2} \\
\frac{1}{2} \\
\frac{1}{2} \\
\frac{1}{2} \\
\frac{1}{2} \\
\frac{1}{2} \\
\frac{1}{2} \\
\frac{1}{2} \\
\frac{1}{2} \\
\frac{1}{2} \\
\frac{1}{2} \\
\frac{1}{2} \\
\frac{1}{2} \\
\frac{1}{2} \\
\frac{1}{2} \\
\frac{1}{2} \\
\frac{1}{2} \\
\frac{1}{2} \\
\frac{1}{2} \\
\frac{1}{2} \\
\frac{1}{2} \\
\frac{1}{2} \\
\frac{1}{2} \\
\frac{1}{2} \\
\frac{1}{2
$$

**256**

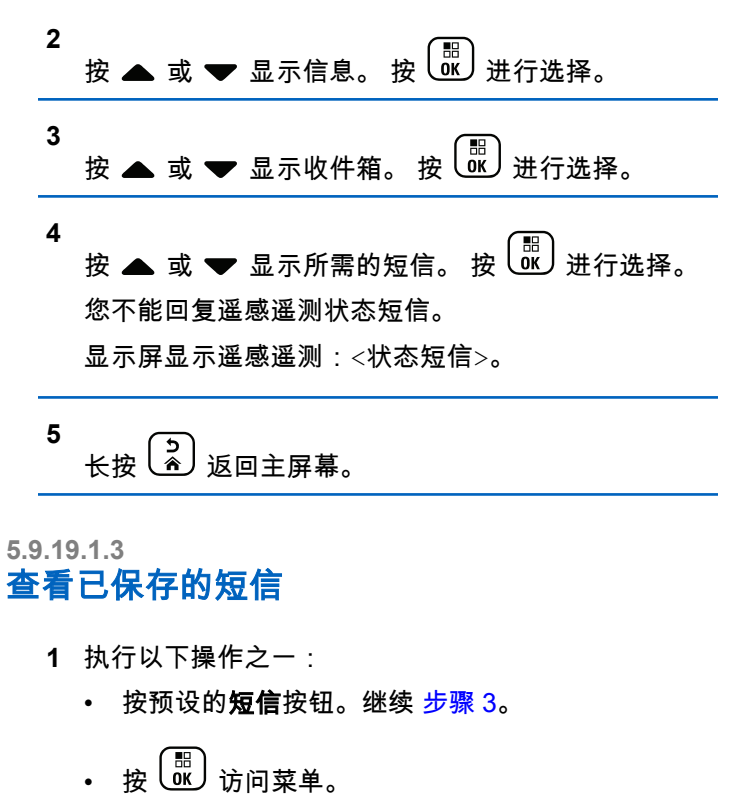

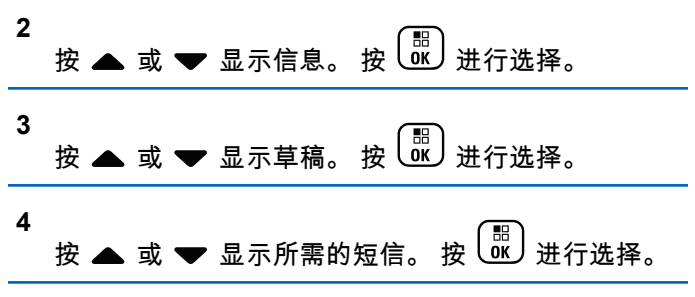

# **5.9.19.1.4**

# 回复短信 ◎

按照步骤在对讲机上回复短信。

当您收到短信时:

- 显示屏显示含有发送者别名或 ID 的通知列表。
- 显示屏显示消息图标。

#### 注释**:**  $\mathscr{U}$

- 如果按 **PTT** 按钮,则对讲机将退出短信提示屏幕, 并对短信发送者设置单呼或组呼。
- **1** 执行以下操作之一:
	- 按 或 显示阅读。 按 进行选择。

- 显示屏显示短信。如果短信来自电子邮件应用程 序,显示屏会显示主题行。
- 按 或 显示稍后阅读。 按 进行选 择。 对讲机返回到接收短信前您所在的屏幕。
- 按 或 显示删除。 按 进行选择。

**2** 按  $\left(\begin{matrix} 5\\ \circ \end{matrix}\right)$  返回收件箱。

### **5.9.19.1.5** 回复短信

按照步骤操在对讲机上回复短信。

- **1** 执行以下操作之一:
	- 按预设的**短信**按钮。继续步骤 步骤 3。
	- 按 68 访问菜单。

**2** 按 或 显示信息。 按 进行选择。

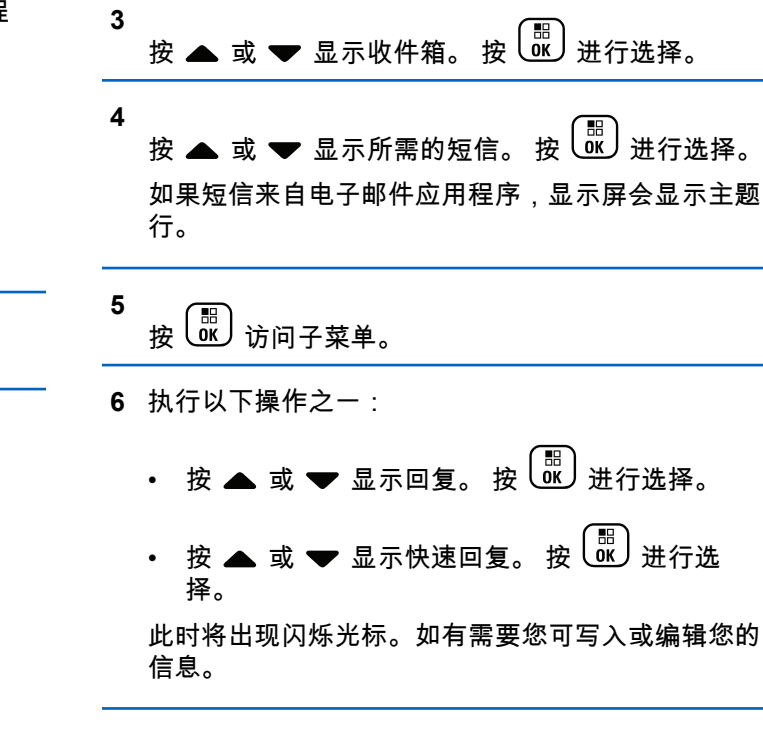

**7** 写完信息后按

显示屏显示过渡性的小型通知,确认正在发送短信。

**8** 等待确认。

如果成功:

- 将发出一声提示音。
- 显示屏显示确定性的小型通知。 如果失败:
- 将发出一声提示音。
- 显示屏显示否定性的小型通知。
- 对讲机返回重发选项屏幕。

**5.9.19.1.6** 转发短信 .

按照步骤在对讲机上转发短信。

**外干重发选项屏幕时**:

- **1** 按 或 显示转发,然后按 将同一短信发 送到另一个用户或通话组别名或 ID。
- **2** 按 ▲ 或 ❤ 显示所需的别名或 ID。按  $\overline{\begin{smallmatrix} 0\ 0\end{smallmatrix}}$  进行选 择。

显示屏显示过渡性的小型通知,确认正在发送短信。

**3** 等待确认。

如果成功:

- 发出一声确定提示音。
- 显示屏显示确定性的小型通知。 如果失败:
- 发出一声否定提示音。
- 显示屏显示否定性的小型通知。

# **5.9.19.1.7** 使用手动拨号转发短信 ◉

按照步骤使用手动拨号在对讲机上转发短信。

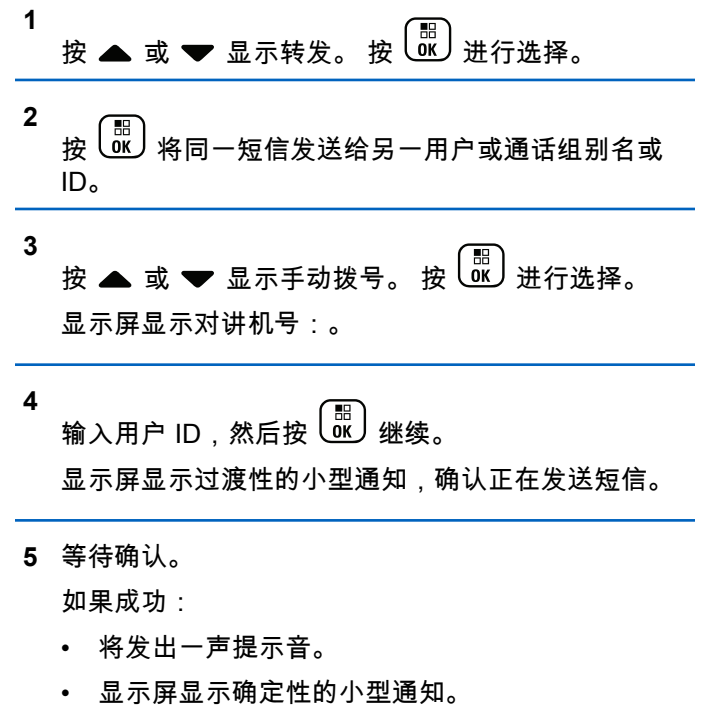

如果失败:

- 将发出一声提示音。
- 显示屏显示否定性的小型通知。

### **5.9.19.1.8**

### 编辑短信

选择编辑以编辑短信。

#### 注释**:**  $\mathscr{A}$

如果有主题行(对从电子邮件程序接收到的短信), 您不能对该主题行进行编辑。

- **1** 按 ▲ 或 ▼ 显示编辑。 按  $\left(\begin{smallmatrix} \mathbb{B} \\ \mathbb{G} \end{smallmatrix}\right)$ 进行选择。 显示屏显示一个闪烁的光标。
- **2** 用键盘编辑您的短信。
	- 按 向左移动一个空格。
	- 按 ▶ 或  $\left(\begin{smallmatrix} 4 & 5 \end{smallmatrix}\right)$  向右移动一个空格。
	- 按 (★ ≺ ) 删除仟何无用的字符。
- 长按  $\left(\frac{\text{# }2}{2}\right)$  更改文本输入方法。 **3** 写完信息后按<sup>〔</sup>86〕 **4** 执行以下操作之一: • 按 ▲ 或 ❤ 至发送,然后按  $\left(\begin{smallmatrix}18\01\end{smallmatrix}\right)$  以发送短信。 • 按 或 至保存,然后按 以将短信保存 至草稿箱文件夹。 〔<mark>ぅ</mark>〕以编辑短信。 • 按  $\left(\frac{5}{2}\right)$  以选择删除短信或将其保存至草稿箱文件 夹。 按 ▲ 或 ❤ 显示所需的别名或 ID。 按  $\left(\begin{smallmatrix} \mathbb{B} \ 0 \end{smallmatrix}\right)$  进 行选择。 • 按 ▲ 或 <del>▼</del> 显示手动拨号。按 〔<mark>眦</mark>〕进行选择。 屏幕第一行显示对讲机号码:。屏幕第二行显示闪 烁的光标。键入用户别名或 ID。按 $\left(\begin{matrix} \mathbb{B} \ \mathbb{B} \end{matrix}\right)$ 屏幕显示过渡性的小型通知,确认正在发送短信。 如果成功: • 将发出一声提示音。 • 屏幕显示确定性的小型通知。 如果失败: • 一声低音调提示音响起。 • 屏幕显示否定性的小型通知。 • 短信被移至"已发信息"文件夹中。
- **5.9.19.1.9**

发送短信

它假定您有新编写的短信或保存的短信。

选择收件人。 执行以下操作之一:

- 短信标记为"发送失败"图标。
- 注释**:** 对于新编写的短信,对讲机将返回重发选项屏 幕。

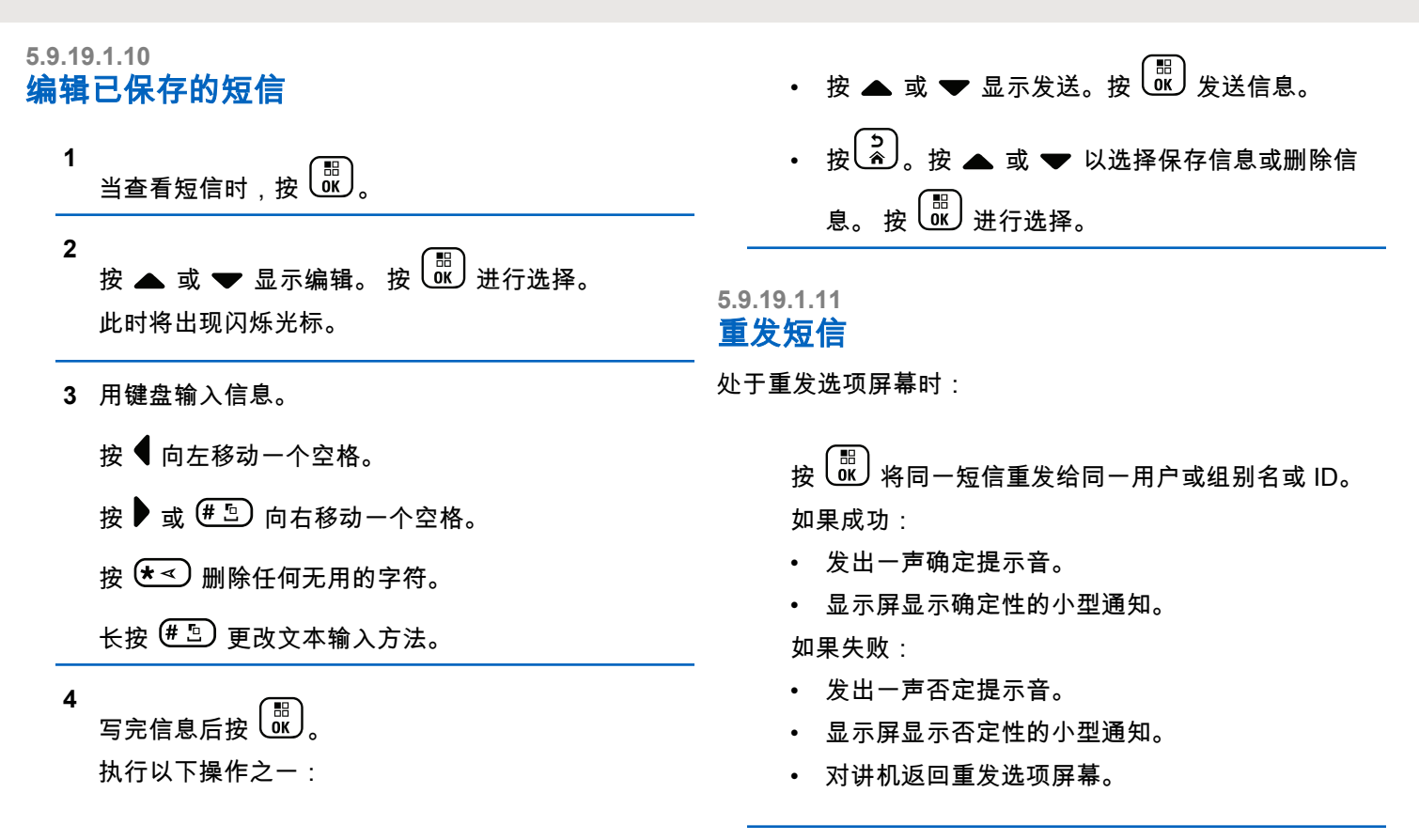

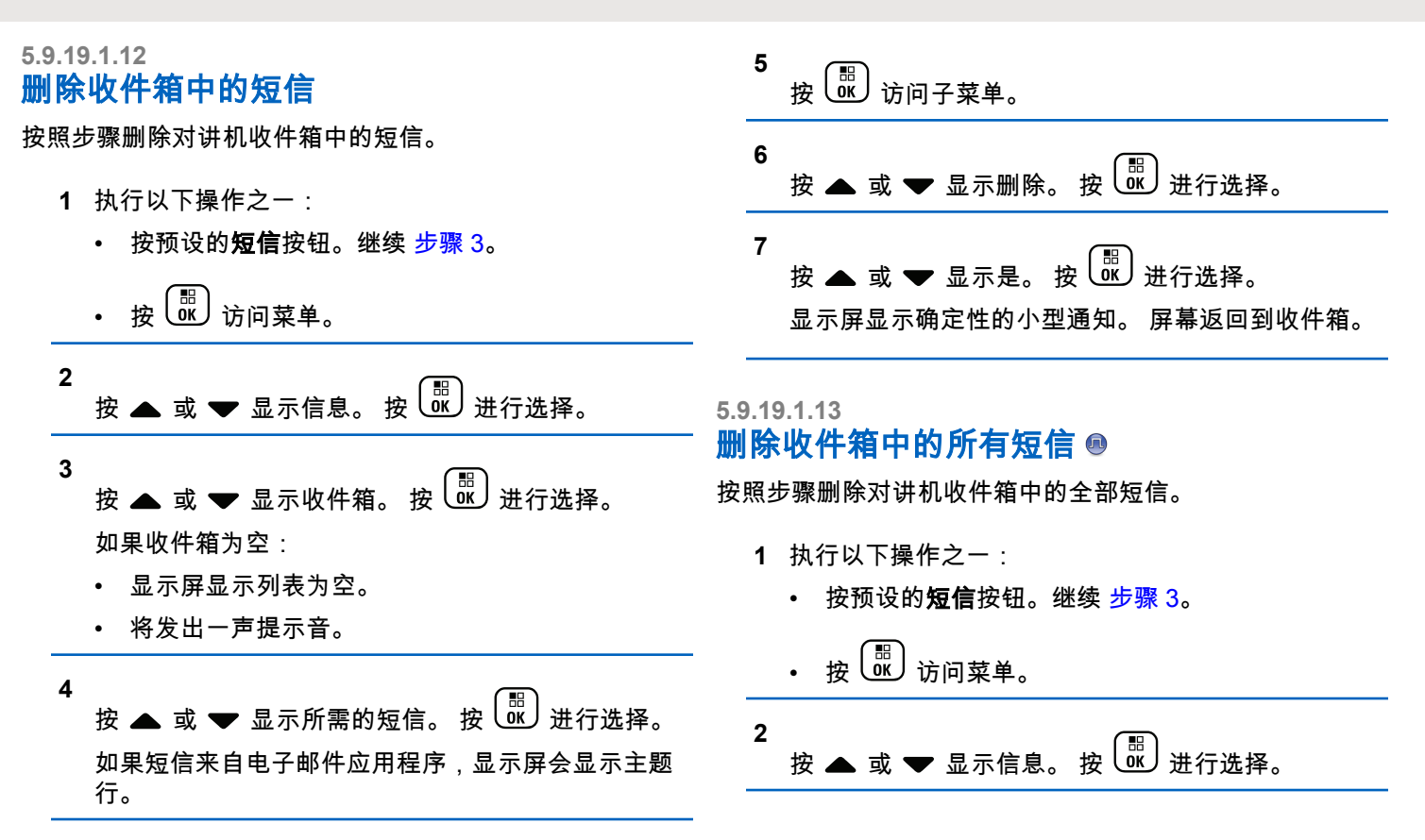

<span id="page-620-0"></span>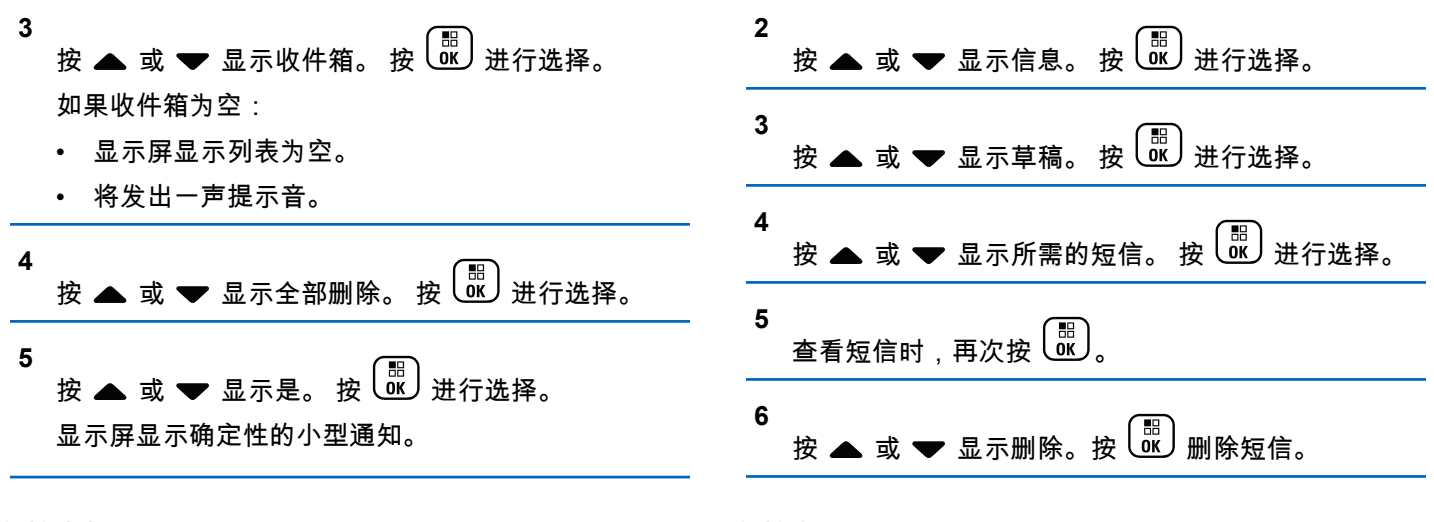

#### **5.9.19.1.14** 删除"草稿箱"文件夹中保存的短信

- **1** 执行以下操作之一:
	- 按预设的短信按钮。继续 步骤 3。
	- 按 6 访问菜单。

**5.9.19.2**

# 发送短信 .

将短信发送给另一对讲机后,它就会保存到已发信息文件夹 中。始终将最近发送的短信添加到已发信息文件夹的顶部。 您可以重发、转发、编辑或删除已发送的短信。

已发信息文件夹最多可存储 30 条最近发送的短信。当此文 件夹已满后,下一条已发送的短信会自动替换此文件夹中最 早的短信。

如果您在发送短信时退出短信发送屏幕,则对讲机将在"已发 信息"文件夹里对短信状态进行更新,而不显示提示或通过声 音提示。

如果已发信息文件夹里的短信状态在更新之前,对讲机模式 发生改变或断电,则对讲机将无法完成正在进行的短信处 理,并自动将其标记为发送失败图标。

对讲机最多可以同时处理五条短信。在此阶段,对讲机不能 发送新的短信,并自动将其标记为**发送失败**图标。

在任何时候长按 $\begin{pmatrix} 5 \ \hat{a} \end{pmatrix}$ ,对讲机都将返回主屏幕。

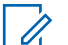

注释**:**

如果信道类型(如传统数字或智能信道共享信道)不 匹配,则只能编辑、转发或删除已发送的短信。

#### **5.9.19.2.1** 查看已发送短信 .

按照步骤在对讲机上查看已发送短信。

- **1** 执行以下操作之一:
	- 按预设的短信按钮。继续 步骤 3。
	- 。。"<br>ok)访问莖单。

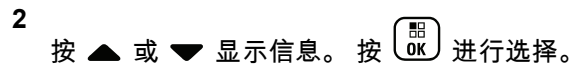

- **3** 按 ▲ 或 ▼ 显示已发信息。 按  $\overline{CD}$  进行选择。 如果已发信息文件夹为空:
	- 显示屏显示列表为空。
	- 如果键盘音开启,对讲机会发出一声较低的提示 音。

**4** 按 ▲ 或 ▼ 显示所需的短信。 按  $\left(\begin{matrix} \mathbb{R} \\ \mathbb{R} \end{matrix}\right)$  进行选择。 如果短信来自电子邮件应用程序,显示屏会显示主题 行。

**5.9.19.2.2** 发送已发送短信 .●

按照步骤在对讲机上发送已发送短信。

查看已发送短信时:

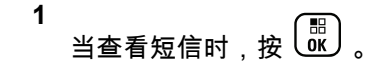

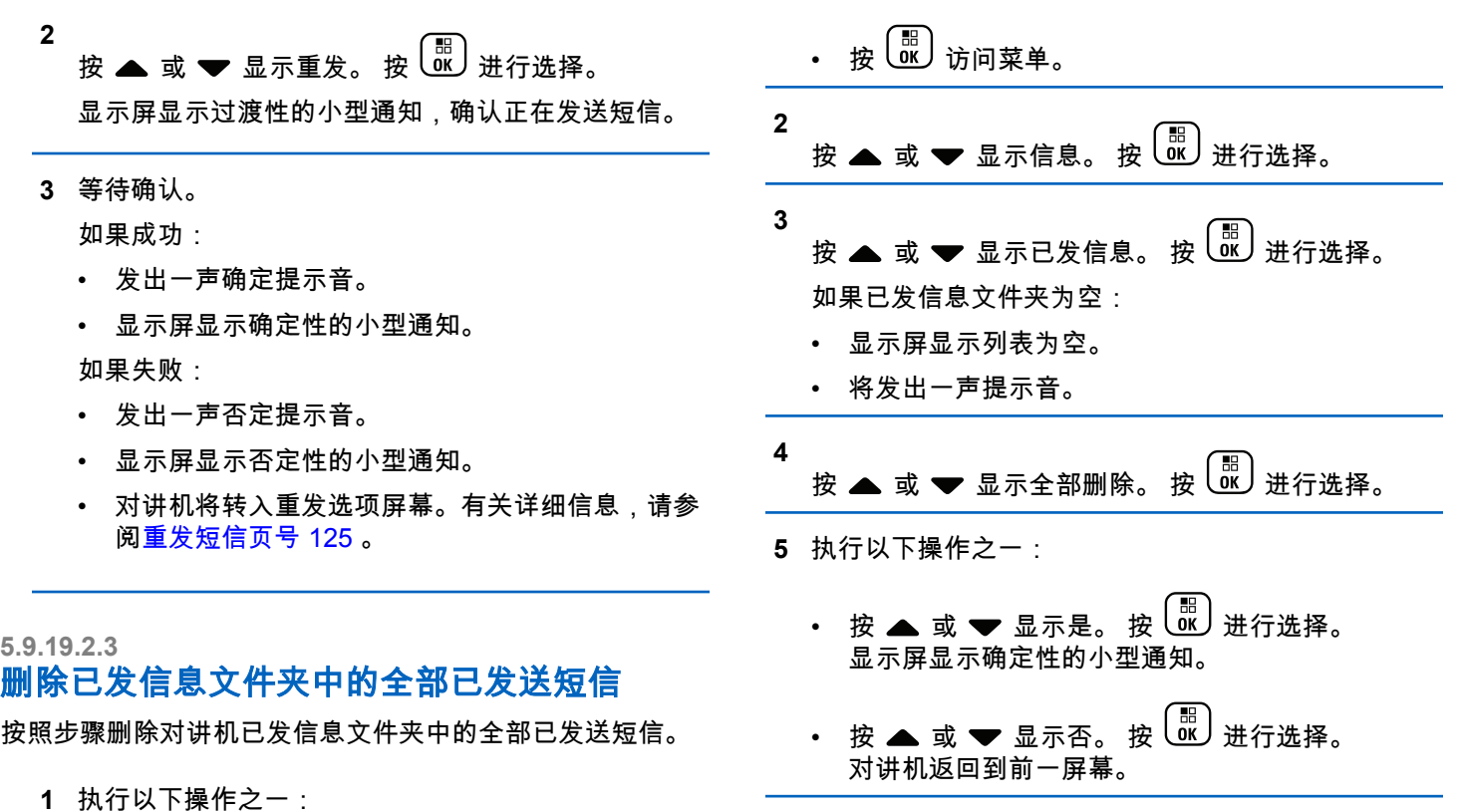

• 按预设的短信按钮。继续 步骤 3。

# **5.9.19.3** 预制短信 ◎

通过经销商预编程,您的对讲机最多可支持 50 条快速文本 信息。

当预定义了预制短信时,您可以在发送每个短信之前对其进 行编辑。

**5.9.19.3.1**

发送预制短信

按照步骤在对讲机上发送预制短信。

- **1** 执行以下操作之一:
	- 按预设的短信按钮。继续执行第 3 步。
	- 按 8 访问菜单。

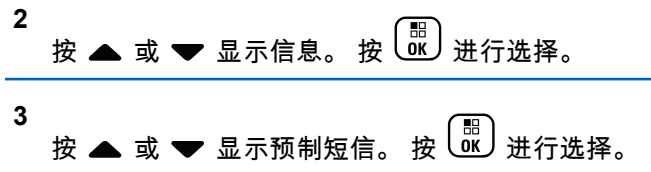

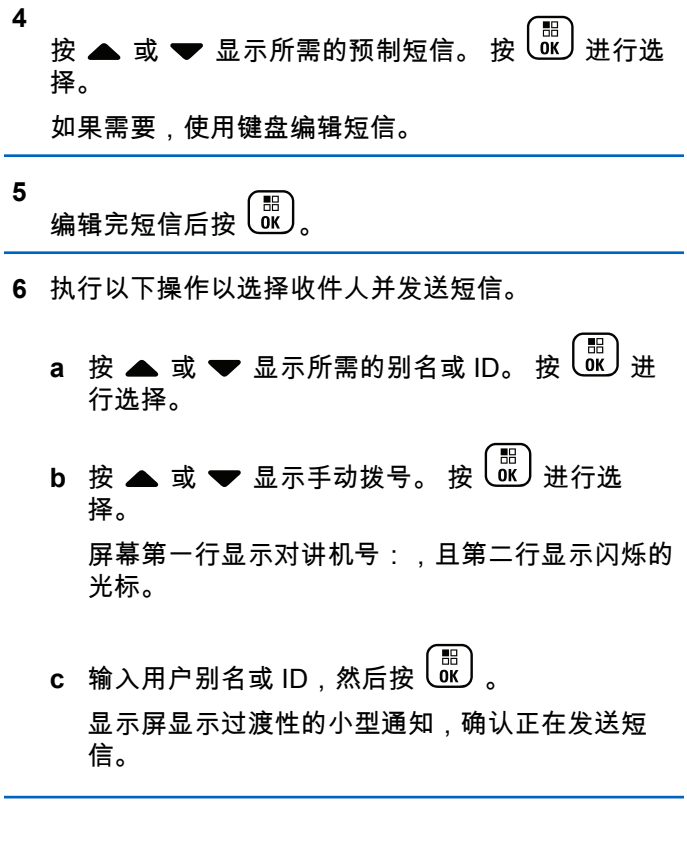

**7** 等待确认。

如果成功:

- 发出一声确定提示音。
- 显示屏显示确定性的小型通知。 如果失败:
- 发出一声否定提示音。
- 显示屏显示否定性的小型通知。
- 对讲机将转入重发选项屏幕。有关详细信息,请参 [阅重发短信页号](#page-481-0) 125 。

## **5.9.20** 模拟信息编码

您的对讲机可以从信息列表中向对讲机别名或调度员发送预 设信息。

**5.9.20.1**

# 向调度员发送 **MDC** 编码信息

按照步骤在对讲机上向调度员发送 MDC 编码信息。

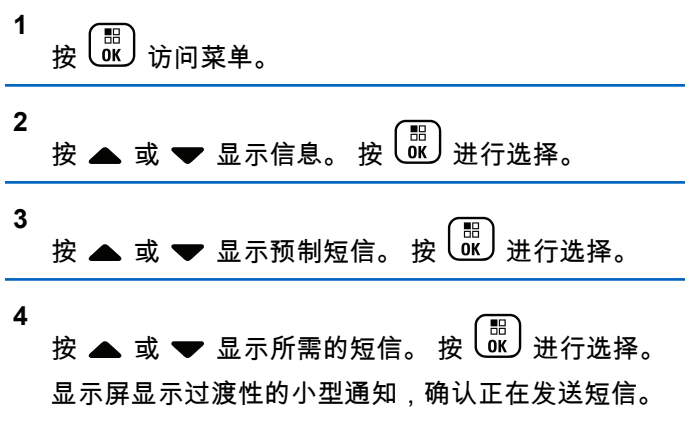

**5** 等待确认。

如果成功:

- 发出一声确定提示音。
- 显示屏显示确定性的小型通知。 如果失败:
- 发出一声否定提示音。
- 显示屏显示否定性的小型通知。

# **5.9.20.2** 向联系人发送 5 音编码信息 <sup>●</sup>

按照步骤在对讲机上向联系人发送 5 音编码信息。

按 访问菜单。

**1**

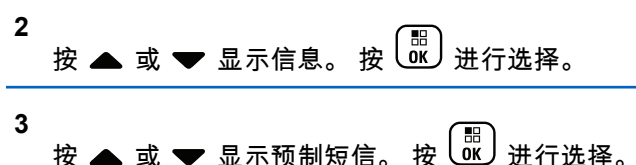

**4** 按 或 显示所需的短信。 按 进行选择。

**5** 按 ▲ 或 ▼ 显示所需的联系人。 按  $\overline{\begin{smallmatrix} 0\ 0\end{smallmatrix}}$  进行选 择。

显示屏显示过渡性的小型通知,确认正在发送短信。

**6** 等待确认。

如果成功:

• 发出一声确定提示音。

- 显示屏显示确定性的小型通知。 如果失败:
- 发出一声否定提示音。
- 显示屏显示否定性的小型通知。

#### 注释**:**  $\mathscr{A}$

请联系您的经销商或系统管理员了解详细信息。

# **5.9.21** 模拟状态更新 ❺

您的对讲机可以从表示您的当前活动的状态列表中向对讲机 联系人(适用于 5 音系统)或调度员(适用于 Motorola 数 据通信系统)发送预设信息。

最新确认的信息将显示在状态列表的顶部。其他信息按字母 数字顺序排列。

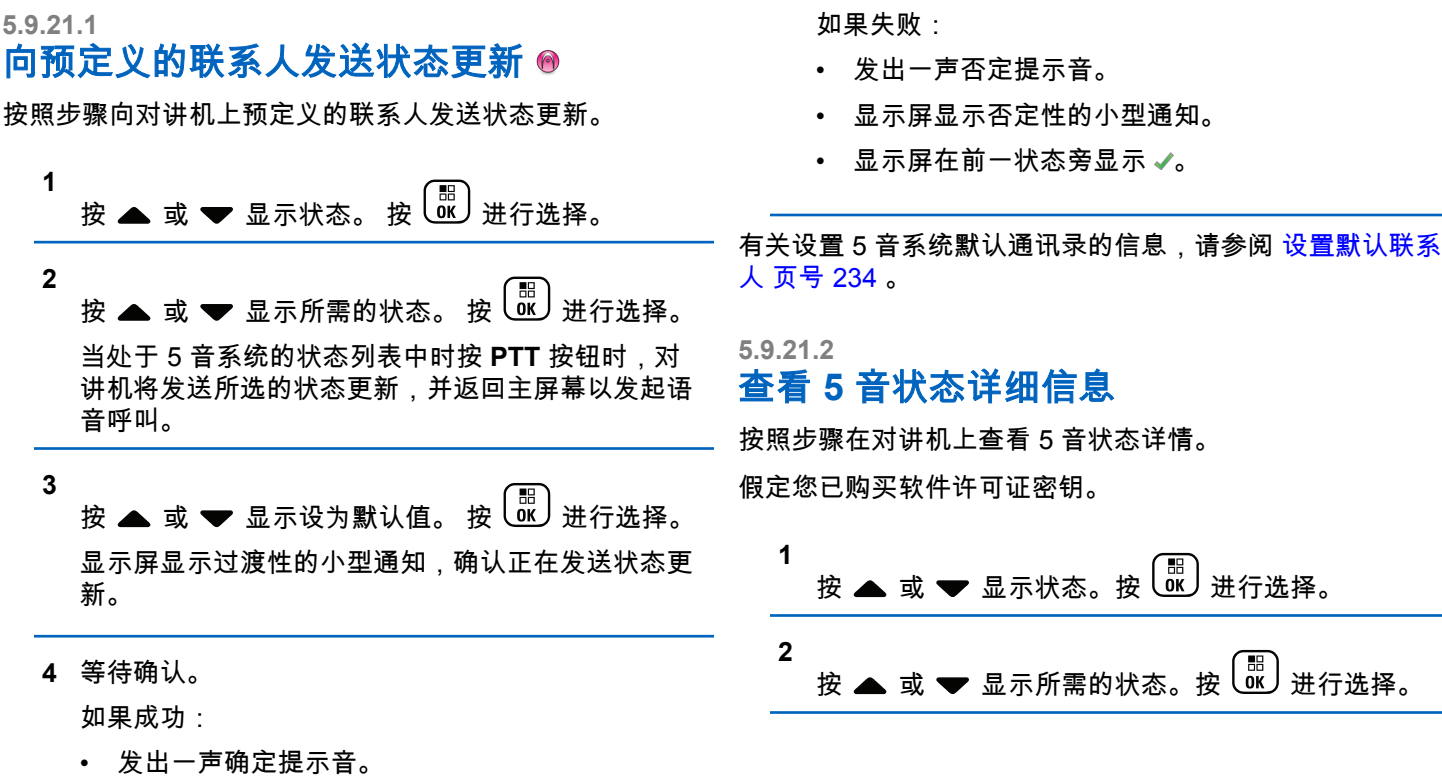

- 显示屏显示确定性的小型通知。
- 显示屏在确认状态旁显示 ✔。

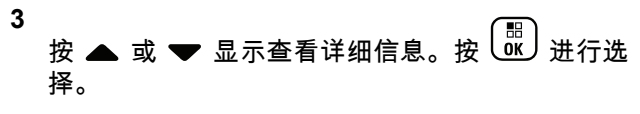

屏幕将显示所选状态的详细信息。

### **5.9.21.3** 编辑 **5** 音状态详情

按照步骤在对讲机上编辑 5 音状态详情。

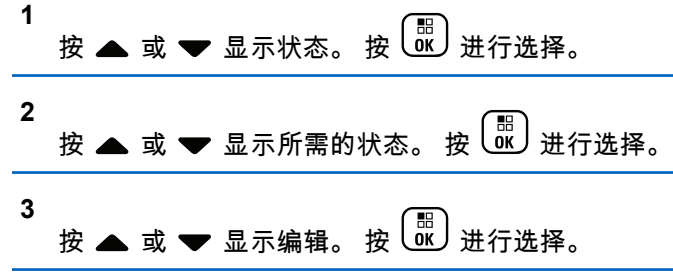

**4** 出现闪烁光标后,按 ◀ 向左移动一个空格或按 ▶ 向 右移动一个空格。按 <sup>(★ ⊲)</sup> 删除任何无用的字符。长 按 $\left(\begin{matrix}\begin{smallmatrix}H & D\end{smallmatrix}\end{matrix}\right)$  更改文本输入方法。编辑完成后,按 $\left(\begin{smallmatrix}\begin{smallmatrix}\begin{smallmatrix}B\end{smallmatrix}\end{smallmatrix}\end{smallmatrix}\right)$ 屏幕显示状态已保存并且对讲机返回状态列表。

# **5.9.22** 加密®

此功能有利于防止信道上未经授权的用户利用软件加密解决 方案进行窃听。发射的信令和用户识别部分未加密。

对讲机必须启用信道的加密功能才能发送加密发射信号,虽 然这不是接收发射的必需要求。在启用加密的信道上,对讲 机仍能接收清晰或未加密的传输信号。

一些对讲机型号可能不提供加密功能,或可能会有不同的配 置。 请联系您的经销商或系统管理员了解详细信息。

您的对讲机仅支持增强型加密。

要对加密呼叫或数据发射信号进行解密,您的对讲机必须进 行预设,以便与发射信号的对讲机拥有相同的密钥值和密钥 ID。

如果您的对讲机收到具有不同密钥值和密钥 ID 的加密呼 叫,您会什么也听不到。

您的对讲机可在加密信道上接收清晰或未加密的呼叫,具体 取决于对讲机的设定方式。此外,根据设定方式,您的对讲 机还可发出警告音。

如果对讲机已分配到了加密类型,除非对讲机正在发送或接 收紧急呼叫或者警报,否则状态栏中都会显示**安全**或**不安全** 图标。

当对讲机传输信号时,绿色 LED 指示灯亮起,而当对讲机 接收传入的加密传输信号时,绿色 LED 指示灯则会双闪。

# **5.9.22.1**

# 打开或关闭加密 ●

按照步骤打开或关闭对讲机上的加密。

- **1** 执行以下操作之一:
	- 按预设的加密按钮。跳过前面的步骤。
	- 按  $\left(\begin{smallmatrix} \mathbb{H} \ \mathbb{G} \end{smallmatrix}\right)$  访问菜单。

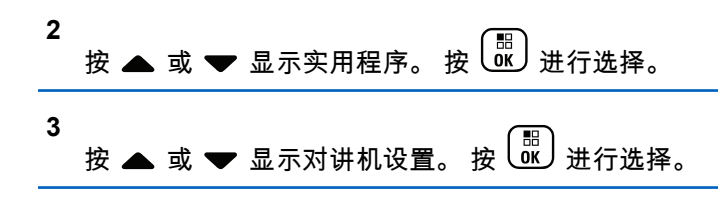

- **4** 按 或 显示*<*所需的加密*>*。 按 进行选 择。
	- 如果加密处于打开状态,屏幕将在已启用旁边显示  $\checkmark$
	- 如果加密处于关闭状态,屏幕将在已启用旁边显示 空白框。

# **5.9.23** 响应抑制

此功能有助于防止对讲机回应任何呼入传输。

注释**:**

联系经销商以确定对讲机的预设情况。

如果启用此功能,则您的对讲机将不会生成任何呼出传输来 回应呼入传输(如对讲机检测、呼叫提示、对讲机遥毙、远 程监听、自动注册服务 (ARS) ) 和回复私人消息。

如果启用此功能,则您的对讲机无法接收已确认单呼。但 是,您的对讲机可以手动发送传输信号。

# **5.9.23.1** 打开或关闭响应抑制

按照步骤启用或禁用对讲机上的响应抑制。

按预设的响应抑制按钮。

如果成功:

- 发出一声确定提示音。
- 显示屏显示确定性的小型瞬间通知。 如果失败:
- 发出一声否定提示音。
- 显示屏显示否定性的小型瞬间通知。

# **5.9.24** 安保◎

此功能允许您启用或禁用系统中的任何对讲机。

例如,您可能想要禁用被盗的对讲机以防止未经授权的用户 使用,并在对讲机恢复后启用它。

启用或禁用对讲机的方法有两种:利用身份验证或不利用身 份验证。

身份验证对讲机遥毙是一项可购买功能。在身份验证对讲机 遥毙中,当您启用或禁用对讲机时,需要进行验证。当您的 对讲机利用用户身份验证在目标对讲机上发起此功能时,需 要口令。该口令已通过 CPS 在目标对讲机中预设。

如果在对讲机激活或对讲机遥毙操作期间按  $\left(\begin{matrix} 2 \ \Omega \end{matrix}\right)$  ,您将不 会收到确认。

注释**:**

请联系您的经销商或系统管理员了解详细信息。

**5.9.24.1** 禁用对讲机 ◉

按照步骤禁用对讲机。

- **1** 按预设的对讲机遥毙按钮。
- 2 按 ▲ 或 <del>▼</del> 显示所需的别名或 ID。
- **3** 按 <sup>【噩</sup>】进行选择。会发生以下情况之一:
	- LED 绿灯闪烁。
	- 出现口令屏幕。

# 输入口令。按 ( He ) 继续。

- 如果口令正确,显示屏显示过渡性的小型通 知,指示正在处理该请求。 LED 绿灯亮起。
- 如果口令错误,显示屏将显示否定性的小型通 知,并返回上一个屏幕。
- **4** 等待确认。

如果成功:

- 发出一声确定提示音。
- 显示屏显示确定性的小型通知。 如果失败:
- 发出一声否定提示音。
- 显示屏显示否定性的小型通知。

### **5.9.24.2** 使用通讯录列表禁用对讲机 .

按照步骤使用通讯录列表禁用对讲机。

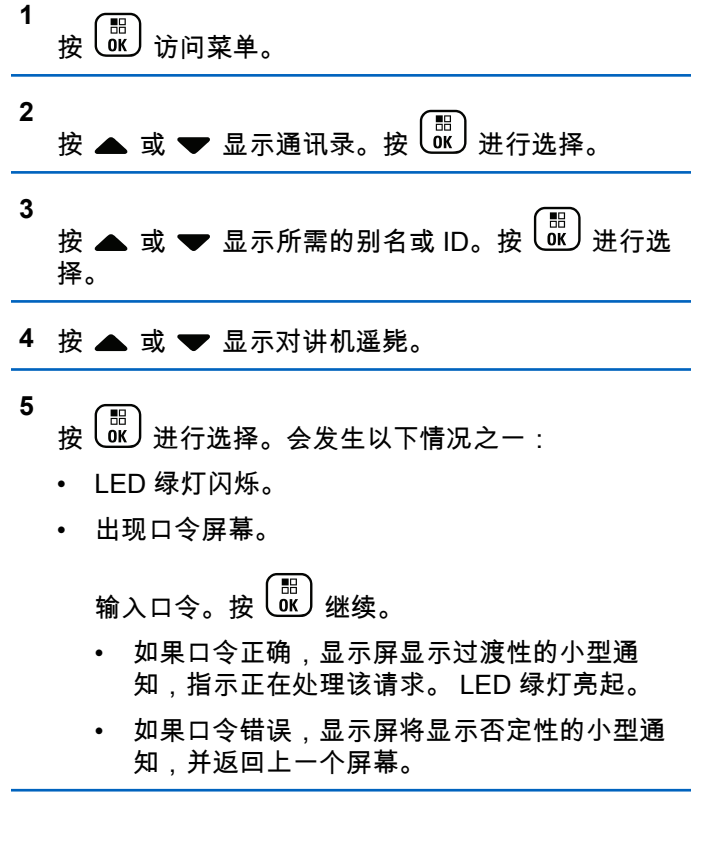

**6** 等待确认。

如果成功:

- 发出一声确定提示音。
- 显示屏显示确定性的小型通知。 如果失败:
- 发出一声否定提示音。
- 显示屏显示否定性的小型通知。

## **5.9.24.3** 使用手动拨号禁用对讲机 ●

按照步骤使用手动拨号禁用对讲机。

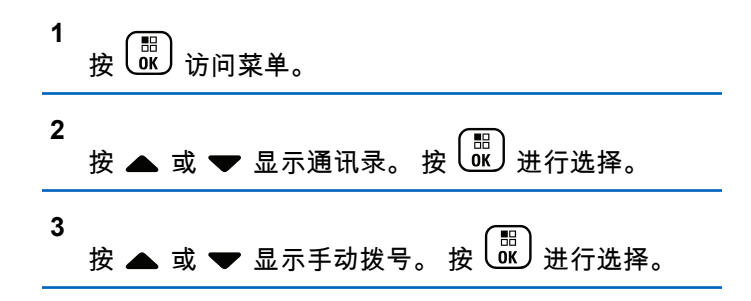

**4** 按 ▲ 或 ▼ 显示对讲机联系人。 按  $\left(\begin{smallmatrix} \mathbb{B} \ \mathbb{C} \end{smallmatrix}\right)$ 进行选 择。 第一行文字显示对讲机号:。 **5** 输入用户 ID,然后按 继续。 6 按 ▲ 或 <del>▼</del> 显示对讲机遥毙。 **7** 按 <sup>【噩</sup>】进行选择。会发生以下情况之一: • 显示屏显示过渡性的小型通知,指示正在处理该请 求。 LED 绿灯闪烁。 • 出现口令屏幕。 输入口令。按  $\left(\begin{smallmatrix} \mathbb{B} \ \mathbb{B} \end{smallmatrix}\right)$  继续。 • 如果口令正确,显示屏显示过渡性的小型通 知,指示正在处理该请求。 LED 绿灯亮起。 • 如果口令错误,显示屏将显示否定性的小型通 知,并返回上一个屏幕。

**8** 等待确认。

如果成功:

- 发出一声确定提示音。
- 显示屏显示确定性的小型通知。 如果失败:
- 发出一声否定提示音。
- 显示屏显示否定性的小型通知。

**5.9.24.4** 激活对讲机 ◉

按照步骤激活对讲机。

- **1** 按预设的对讲机激活按钮。
- 2 按 ▲ 或 <del>▼</del> 显示所需的别名或 ID。
- **3** 按 <sup>【噩</sup>】进行选择。会发生以下情况之一:
	- 显示屏显示对讲机激活:<用户别名或 ID>。 LED 绿灯亮起。
- 出现口令屏幕。
	- 输入口令。按 63 继续。
	- 如果口令正确,显示屏显示过渡性的小型通 知,指示正在处理该请求。 LED 绿灯亮起。
	- 如果口令错误,显示屏将显示否定性的小型通 知,并返回上一个屏幕。
- **4** 等待确认。 如果成功:
	- 发出一声确定提示音。
	- 显示屏显示确定性的小型通知。 如果失败:
	- 发出一声否定提示音。
	- 显示屏显示否定性的小型通知。

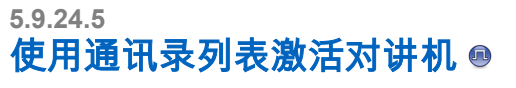

按照步骤使用通讯录列表激活对讲机。

按 访问菜单。

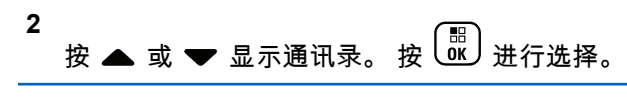

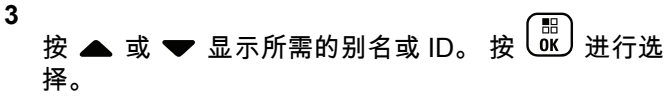

- 4 按 ▲ 或 <del>▼</del> 显示对讲机激活。
- **5**

**1**

按 进行选择。会发生以下情况之一:

- 显示屏显示对讲机激活:<用户别名或 ID>。 LED 绿灯亮起。
- 出现口令屏幕。

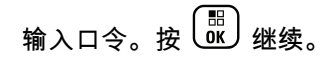

- 如果口令正确,显示屏显示过渡性的小型通 知,指示正在处理该请求。 LED 绿灯亮起。
- 如果口令错误,显示屏将显示否定性的小型通 知,并返回上一个屏幕。

**6** 等待确认。

如果成功:

- 发出一声确定提示音。
- 显示屏显示确定性的小型通知。

如果失败:

- 发出一声否定提示音。
- 显示屏显示否定性的小型通知。
- **5.9.24.6**

# 使用手动拨号激活对讲机 .●

按照步骤使用手动拨号激活对讲机。

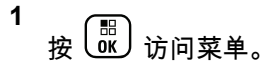

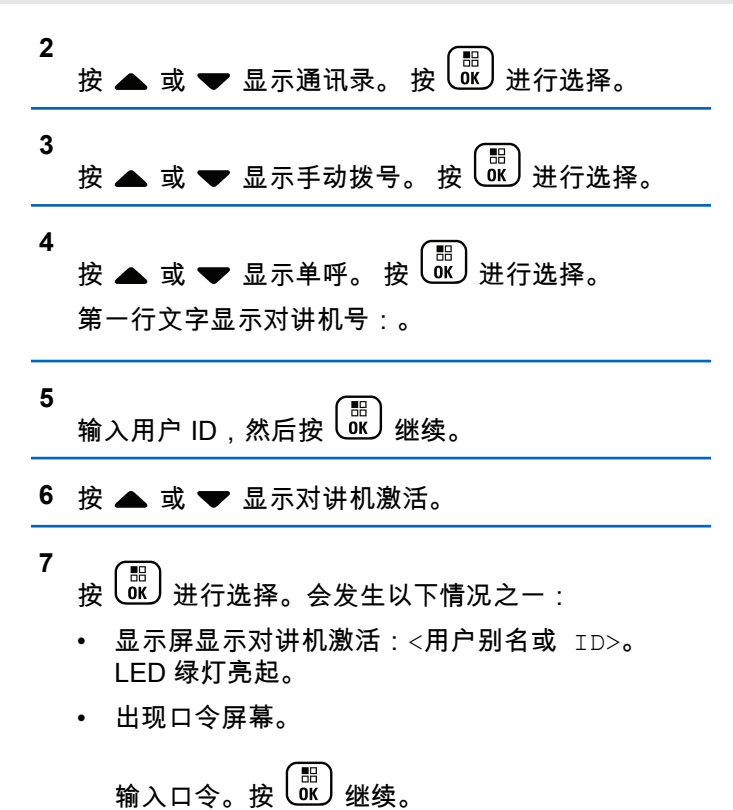

• 如果口令正确,显示屏显示过渡性的小型通 知,指示正在处理该请求。 LED 绿灯亮起。

• 如果口令错误,显示屏将显示否定性的小型通 知,并返回上一个屏幕。

**8** 等待确认。

如果成功:

- 发出一声确定提示音。
- 显示屏显示确定性的小型通知。

如果失败:

- 发出一声否定提示音。
- 显示屏显示否定性的小型通知。

# **5.9.25** 单独工作者

如果在预定义的时间内没有用户活动(例如按任何对讲机按 钮或选择信道),此功能将提示用户需要发出紧急警报。 在一段预设的持续时间内没有用户活动之后,一旦不活动计 时器到期,对讲机就使用语音提示向您发出预先警告。

如果在预定义的提醒计时器到期前您仍没有确认,对讲机将 启动紧急警报。

只能将以下紧急警报之一分配给此功能:

- 紧急警报
- 带呼叫的紧急警报
- 带语音跟随的紧急警报 ●

对讲机一直处于紧急状态,允许语音信息继续,直到用户采 取操作为止。有关退出紧急状态的方式的更多信息,请参阅 [紧急操作](#page-605-0) 页号 249 。

# 注释**:**

请联系您的经销商或系统管理员了解详细信息。

#### **5.9.26**

# 通知列表

您的对讲机上有一个通知列表,该列表收集了信道上的所有 未读事件,例如未读的短信、遥感遥测信息、未接呼叫和呼 叫提示。

当通知列表中有一个或多个事件时,显示屏显示通知图标。

该列表支持最多 40 个未读事件。当列表已满时,下一个事 件会自动替换最早的事件。当读取了某个事件后,该事件会 从通知列表中移除。

对于短信、未接来电和呼叫提示事件,通知的最大数量为 30 条短信和 10 个未接呼叫或呼叫提示。此最大数量取决于各 个功能(任务、短信或未接来电或呼叫提示)列表功能。

### **5.9.26.1** 访问通知列表

按照步骤访问对讲机上的通知列表。

- **1** 执行以下操作之一:
	- 按预设的**通知**按钮。跳过以下步骤。
	- 。<br><mark>跳</mark>)访问菜单。

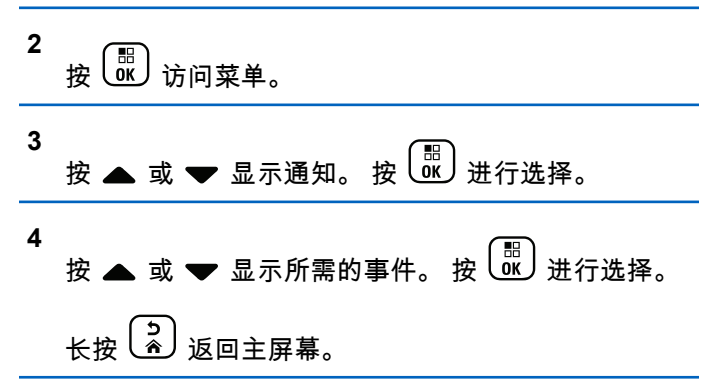

# **5.9.27** 自动范围应答机系统

自动范围应答机系统 (ARTS) 是一种仅限模拟的功能,专用 于在您的对讲机超出其他配备 ARTS 的对讲机的范围时通知 您。

配备 ARTS 的对讲机定期发射或接收信号,以确认对讲机位 于彼此范围之内。

您的对讲机提供如下指示状态:

#### 首次提示

发出一声提示音。

显示屏显示信道别名和在信号区。

#### **ARTS** 在信号区提示

发出提示音(如果已预设)。

显示屏显示信道别名和在信号区。

#### **ARTS** 不在信号区提示

发出一声提示音。红色 LED 指示灯快速闪烁。

显示屏交替显示不在信号区和主屏幕。

# 注释**:**

请联系您的经销商或系统管理员了解详细信息。

# 无线编程 ®

您的经销商可通过不带任何物理连接的无线编程 (OTAP) 远 程更新您的对讲机。此外,某些设置还可使用 OTAP 配置。 当对讲机进行 OTAP 时,绿色 LED 闪烁。 当对讲机接收大批量数据时 ·

- 显示屏显示大批量数据图标。
- 信道变得繁忙。
- 如果您按 **PTT** 按钮,将发出一声否定提示音。

当 OTAP 完成时,根据配置:

- 将发出一声提示音。 显示屏显示更新重启。对讲机将通 过关机并再次打开来重新启动。
- 您可以选择立即重启或推迟。选择推迟时,您的对讲机 将返回到前一屏幕。显示屏显示 **OTAP** 延迟计时器图 标,直到发生自动重新启动。

当对讲机在自动重新启动后通电:

• 如果成功,显示屏显示软件更新完成。

**5.9.28**

<span id="page-637-0"></span>• 如果程序更新失败,系统将发出一声提示音,红色 LED 指示灯闪烁一次,同时显示屏显示软件更新失败。

### 注释**:**

- 如果编程更新未成功,每次打开对讲机时都会显示 "软件更新失败"的指示。请联系您的经销商,使用最 新软件对您的对讲机进行重新编程,以消除软件更新 失败的指示。
- 有关已更新软件版本的信息,请参阅<u>[检查软件更新信息页号](#page-524-0)</u> [168](#page-524-0) 。

#### **5.9.29**

# 密码锁定

可以设置密码以限制对对讲机的访问。每次打开对讲机时, 都需要输入密码。

您的对讲机支持 4 位密码输入。

在锁定状态下,您的对讲机无法接收呼叫。

**5.9.29.1** 使用密码访问对讲机

关闭对讲机。

**1** 输入一个四位数密码。

**a** 要编辑每个数位的数值,请按 ▲ 或 ▼。要输入

并移至下一位数,请按 <mark>(噩</mark>)。

**2 ( He ) 以确认密码。** 

如果密码输入正确,对讲机将开机。

如果前两次密码输入错误,对讲机将显示以下指示:

- 将发出连续的提示音。
- 显示屏显示错误密码。

#### 重复<del>步</del>骤 1。

如果在第三次尝试后输入了错误的密码,对讲机将显示以下 指示:

- 将发出一声提示音。
- 黄色 LED 指示灯双闪。
- 显示屏显示密码错误,然后显示对讲机已锁定。
- 对讲机进入锁定状态持续 15 分钟。

#### 注释**:**

在锁定状态下,对讲机仅对开**/**关**/**音量控制旋钮和预 设的背光按钮的输入作出响应。

等待 15 分钟的锁定状态计时器结束,然后重复[步骤](#page-637-0) 1。

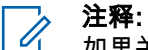

如果关闭对讲机并再次打开,则 15 分钟计时器会重 新开始。

#### **5.9.29.2**

# 解除对讲机锁定状态

在锁定状态下,您的对讲机无法接收呼叫。按照步骤解锁处 于锁定状态的对讲机。

执行以下操作之一:

- 如果对讲机已开机,请等待 15 分钟,然后重复 [使用密码](#page-498-0) [访问对讲机页号](#page-498-0) 142 中的步骤以访问对讲机。
- 如果对讲机已关机,请将对讲机开机。您的对讲机将重 新启动计时器,锁定 15 分钟。 将发出一声提示音。 黄色 LED 指示灯双闪。显示屏将显 示对讲机已锁定。

等待 15 分钟,然后重复 [使用密码访问对讲机页号](#page-498-0) 142 中的步骤以访问对讲机。

**5.9.29.3**

# 更改密码

按照步骤更改对讲机上的密码。

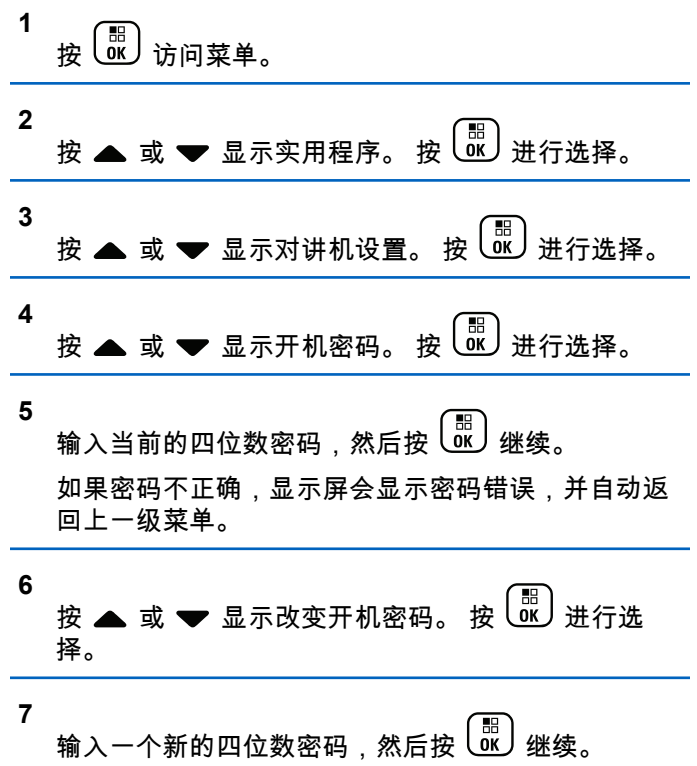

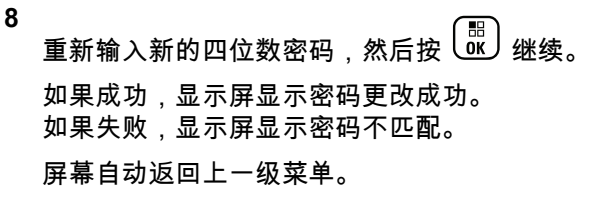

# **5.9.30** 前面板编程

您可在前面板编程 (FPP) 中自定义某些功能参数,以增强您 的对讲机的用途。

在浏览各个功能参数时,根据需要使用以下按钮。

#### 上**/**下**/**左**/**右导航按钮

按下该按钮可横向或纵向浏览选项,或增大或减小数 值。

#### 菜单**/**确定按钮

按下该按钮可选择选项或进入子菜单。

#### 返回**/**主屏幕按钮

短按该按钮可返回上一级菜单或退出选择屏幕。 在任何时候长按都可以返回主屏幕。

进入前面板编程模式

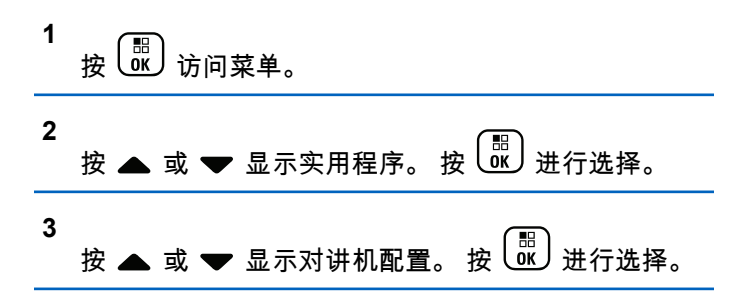

**5.9.30.2**

# 编辑 **FPP** 模式参数

根据需要使用以下按钮,以便浏览各个功能参数。

- ▲ , ▼ 滚动浏览各个选项、增加/减小数值或垂直浏 览。
- 。<br>0K)– 洗择洗项或进入子菜单。
- **∍)**<br> ◈丿<sub>−</sub> 短按返回上一菜单或退出选择屏幕。长按返回主 屏幕。

**5.9.30.1**

# **5.10** 实用工具

本章介绍对讲机中可用的实用功能操作。

#### **5.10.1**

# 键盘锁定选项

使用此功能,您可以避免在对讲机未在使用时意外按下按钮 或更改信道。您可以选择锁定键盘、信道选择旋钮或两者, 具体取决于您的要求。

您的经销商可以使用 CPS/对讲机管理配置以下选项之一:

- 键盘锁定
- 锁定信道选择旋钮
- 锁定键盘和信道选择旋钮

联系经销商以确定对讲机的预设情况。

#### **5.10.1.1**

# 启用键盘锁定选项

以下步骤适用于"锁定键盘"、"锁定信道选择旋钮"或"锁定键 盘和信道选择旋钮"选项,具体取决于对讲机的配置。

- **1** 执行以下操作之一:
	- 按预设的**键盘锁定**按钮。跳过以下步骤。
	- 按 访问菜单。
- **2** 按 ▲ 或 ▼ 显示实用程序。 按  $\overline{}}$  (部) 进行选择。
- **3**  $\dot{\mathcal{R}}$   $\bullet$  或 ❤ 显示对讲机设置。 按  $\begin{pmatrix} \mathbb{B} \\ \mathbb{B} \end{pmatrix}$ 进行选择。

4  
\*
$$
\frac{1}{2}
$$
  
\* $\frac{1}{2}$  **3 ★** 2 **3 3 3 4 3 3 4 5 8 8 8 8 8 8 8 8 8 8 8 8 8 8 9 3 9 1 1 1 2 1 3 1 4 1 2 1 3 2 3 4 4 5 9 1 1 1 1 2 1 3 2 3 4 5 8 9 1 1 1 1 2 1 3 1 4 1 2 1 3 1 4 1 4 1 3 1 4 1 4 1 4 1 4 1 4 1 4 1 4 1 4 1 4 1 4 1 4 1 4 1 4 1** 

显示屏显示已锁定。

**5.10.1.2**

### 禁用键盘锁定选项

以下步骤适用于"锁定键盘"、"锁定信道选择旋钮"或"锁定键 盘和信道选择旋钮"选项,具体取决于对讲机的配置。

执行以下操作之一:

• 按预设的**键盘锁定**按钮。

• 显示屏显示按 Menu\*解锁时,依次按 和  $(\star \triangleleft)$ 

显示屏显示已解锁。

# **5.10.2** 打开或关闭自动呼叫转移

您可以使您的对讲机自动将语音呼叫转发给另一对讲机。

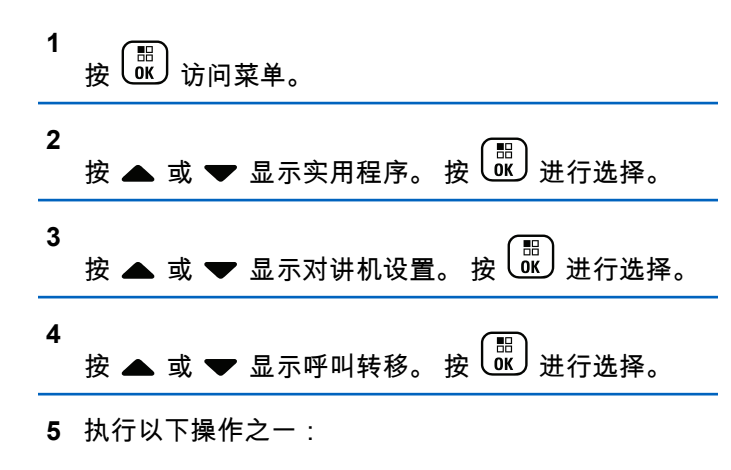

- 按 ▲ 或 ▼ 启用呼叫转移。如果启用,已启用 旁出现 ✔。
- 按 ▲ 或 ▼ 禁用呼叫转移。如果禁用,已启用 旁的 ✔ 消失。

## **5.10.3** 识别线缆类型

**3**

执行以下步骤以选择对讲机使用的电缆类型。

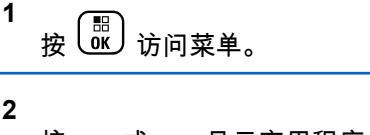

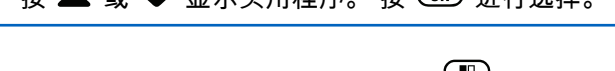

按 ▲ 或 ▼ 显示对讲机设置。 按 U 。<br>进行选择。

按 或 显示实用程序。 按 进行选择。

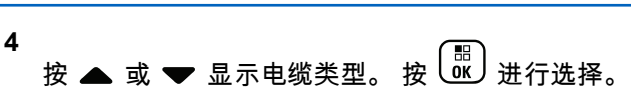

5 按 ▲ 或 ▼ 更改选定选项。

当前线缆类型以 表示。

# **5.10.4** 设置菜单计时器

您可以设置对讲机在自动切换至主屏幕前在菜单中所停留的 时间。按照步骤设置菜单计时器。

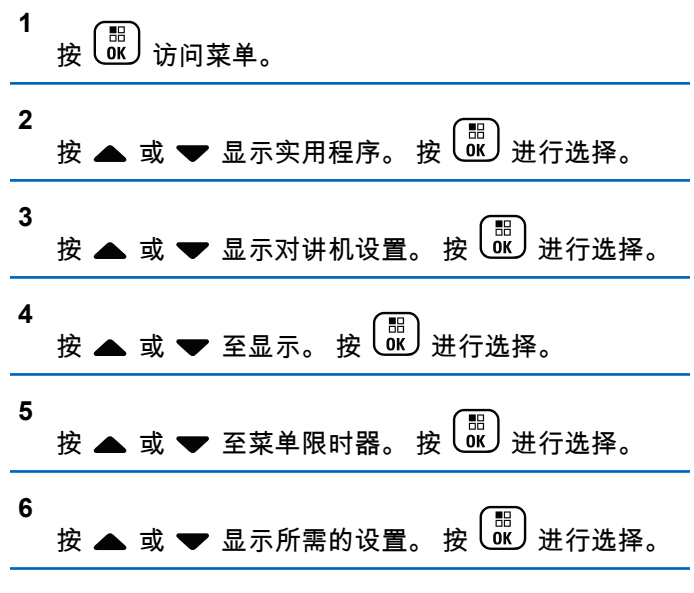

**5.10.5**

# 设置文本转语音

按照步骤设置文本转语音功能。

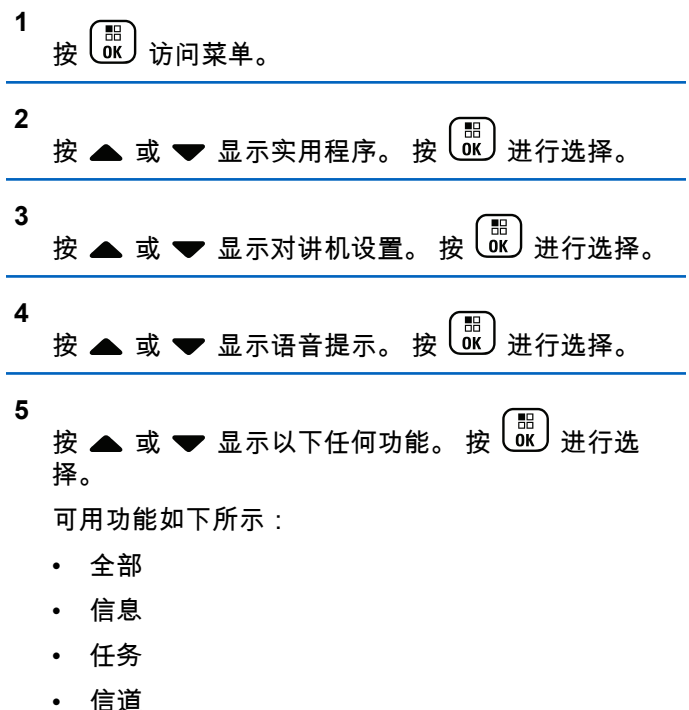

- 区域
- 编程按钮
- ✔出现在所选设置旁边。

### **5.10.6** 打开或关闭回声抑制器

此功能可以最小化您在接听电话时遇到的回声。按照步骤打 开或关闭对讲机的回声抑制器。

- **1** 执行以下操作之一:
	- 按预设的 **AF** 抑制器按钮。跳过以下步骤。
	- 捞  $\left(\begin{matrix} \mathbb{B} \\ \mathbb{B} \end{matrix}\right)$  计问菜单。

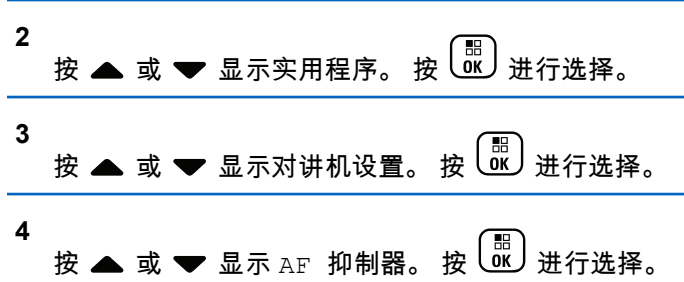

- **5** 执行以下操作之一:
	- 按 启用回声抑制器。
	- 【<sub>闘</sub>】<br><u>0K</u>】禁用回声抑制器。

如果启用,已启用旁出现 ✔。如果禁用,已启用旁的 消失。

**5.10.7**

# 打开或关闭全球导航卫星系统

全球导航卫星系统 (GNSS) 是一种卫星导航系统,用于确定 对讲机的精确位置。GNSS 包括全球定位系统 (GPS) 和 BeiDou 导航卫星系统 (BDS)。

### 注释**:**

所选型号的对讲机可提供 GPS 和 BDS。GNSS 卫星 群可使用 CPS 配置。请咨询经销商或系统管理员以 确定对讲机的预设情况。

此功能仅适用于 XiR P8668i/CP7668i 系列。

**1**

- **2** 执行下列其中一个步骤以在对讲机上打开或关闭 GNSS。
	- 按预设的 **GNSS** 按钮。
	- 按 访问菜单。 继续下一步骤。

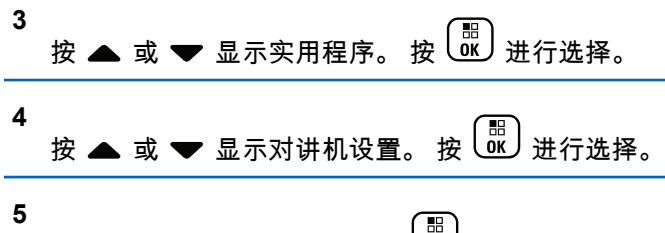

按 ▲ 或 ▼ 显示 GNSS。 按 U $\overline{\mathbf{w}}$  进行选择。

**6** 按 <sup>[ em</sup> 启用或禁用 GNSS。 如果启用,已启用旁出现 ✔。 如果禁用,已启用旁的 消失。

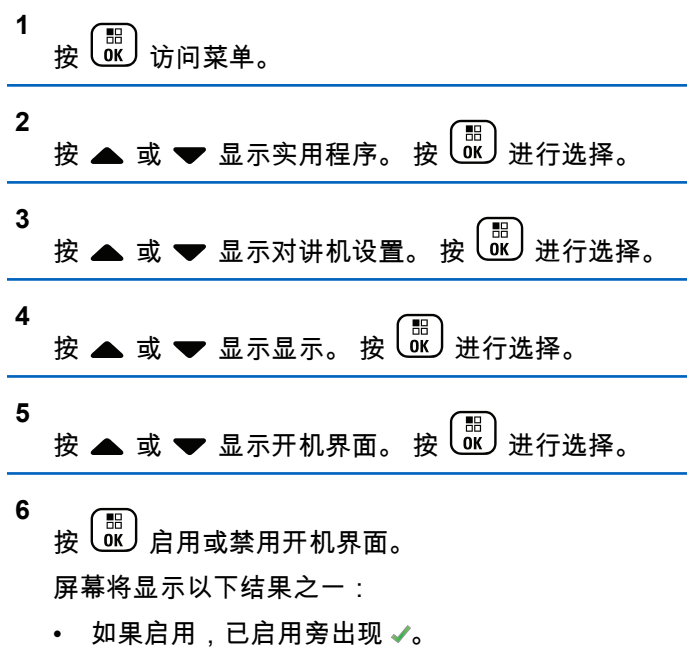

• 如果禁用,已启用旁的 ✔ 消失。

**5.10.8** 打开或关闭开机界面

您可按照步骤启用和禁用开机界面。

# **5.10.9** 打开或关闭对讲机音调**/**提示

如果需要,您可以启用和禁用所有对讲机提示音和提示,但 传入紧急呼叫提示音除外。按照步骤打开或关闭对讲机上的 音调和提示。

- **1** 执行以下操作之一:
	- 按预设的提示音**/**提示按钮。跳过以下步骤。
	- 按  $\left(\begin{matrix} \mathbb{B} \\ 0 \mathsf{K} \end{matrix}\right)$  访问菜单。

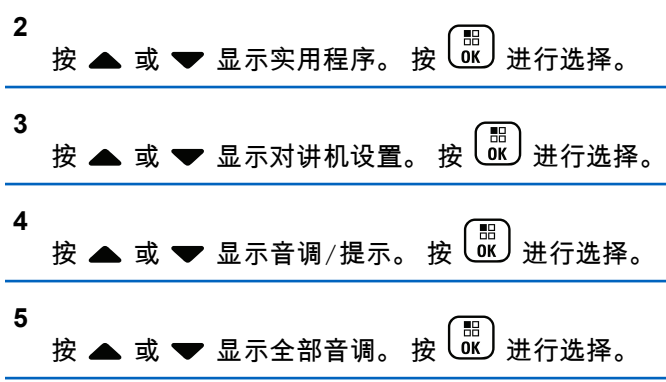

- **6** 按 <sup>(闘</sup>)<br>按 <sup>(跳</sup>) 以启用或禁用全部音调和提示。 屏幕将显示 以下结果之一:
	- 如果启用,已启用旁出现 ✔。
	- 如果禁用,已启用旁的 ✔ 消失。

### **5.10.10** 设置音调**/**提示音量偏移度

此功能调节提示音或提示的音量,允许它比语音音量高一些 或低一些。按照步骤在对讲机上设置提示音和提示的音量偏 移度。

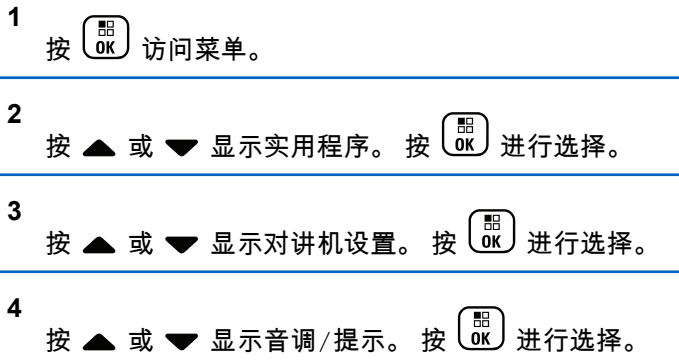

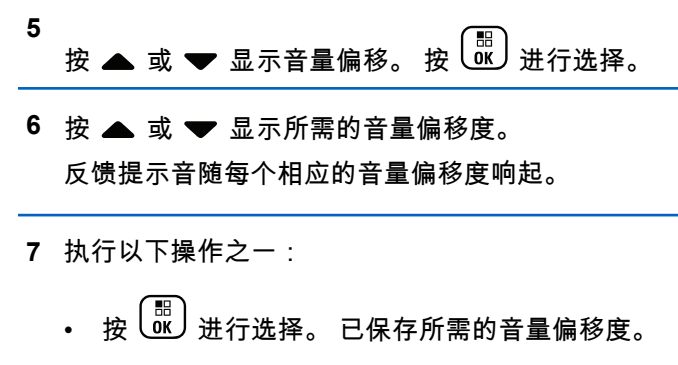

• 按 3 退出。放弃更改。

## **5.10.11** 打开或关闭通话许可提示音

按照步骤打开或关闭对讲机的通话许可提示音。

**1** 按 访问菜单。

**2** 按 或 显示实用程序。 按 进行选择。

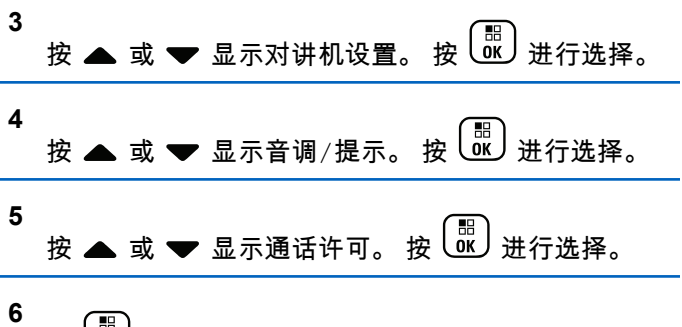

- 按 <sup>【噩</sup>】启用或禁用通话许可音。 屏幕将显示以下结果之一:
	- 如果启用,已启用旁出现 ✔。
	- 如果禁用,已启用旁的 ✔ 消失。

**5.10.12** 打开或关闭开机音

按照步骤打开或关闭对讲机的开机音。

$$
\begin{array}{c}\n1 \\
\hline\n\end{array}
$$

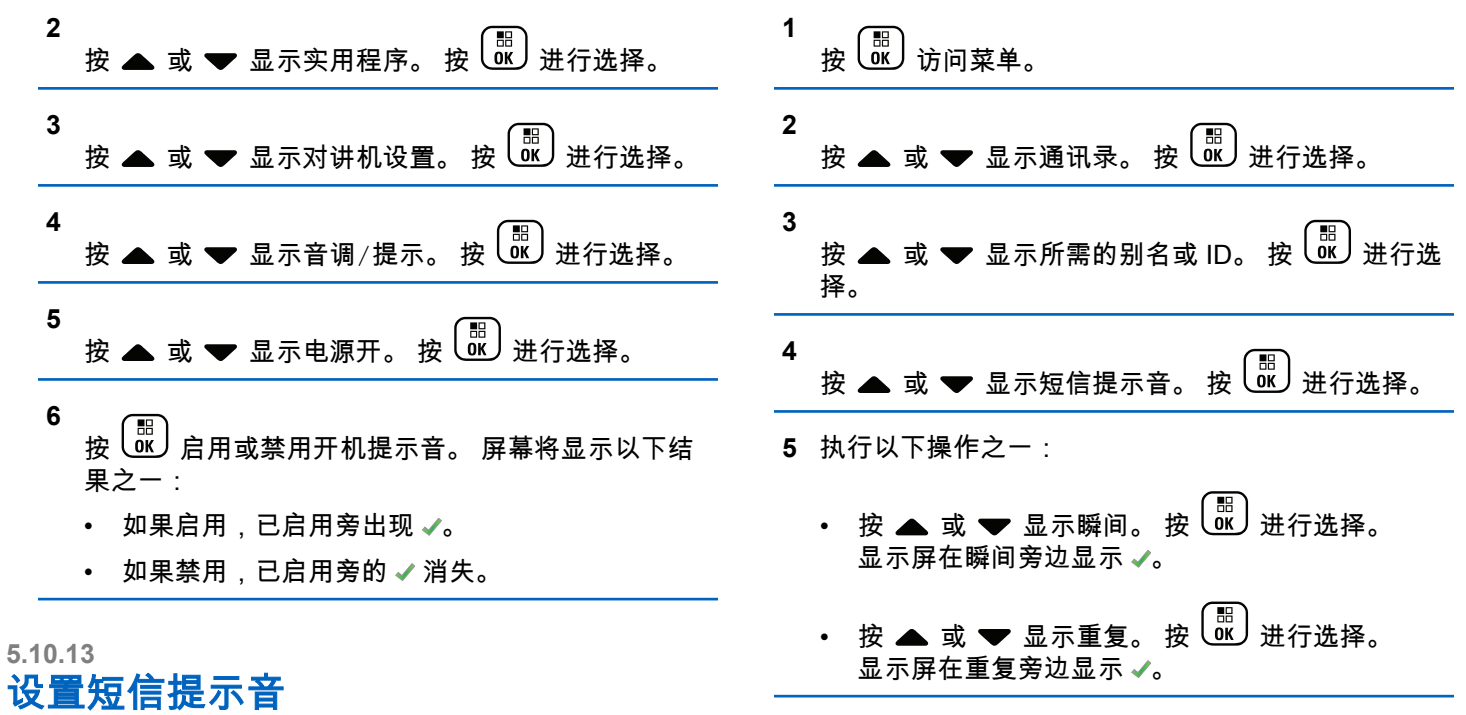

您可以为通讯录列表中的每个条目自定义短信提示音。按照 步骤在对讲机上设置短信提示音。
# **5.10.14** 更改显示模式

您可以根据需要将对讲机的显示模式更改为日间显示模式或 晚间显示模式。该功能将影响屏幕的颜色配置。按照步骤更 改对讲机显示模式。

- **1** 执行以下操作之一:
	- 按预设的**显示模式**按钮。跳过以下步骤。
	- 按 (圖) 访问菜单。

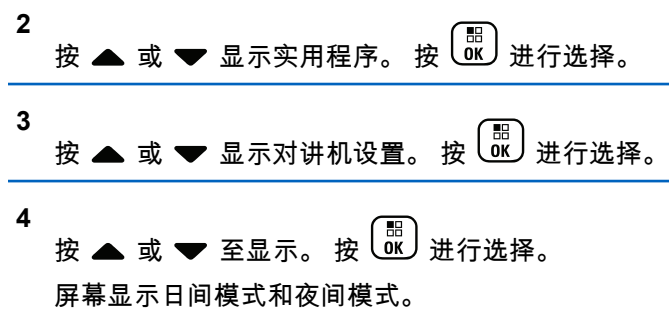

**5** 按 ▲ 或 ❤ 显示所需的设置。 按  $\left(\begin{smallmatrix} \mathbb{B} \ \mathbb{C} \end{smallmatrix}\right)$ 进行选择。 显示屏在所选的设置旁显示 。

### **5.10.15** 调节显示屏亮度

按照步骤在对讲机上调节显示屏亮度。

- **1** 执行以下操作之一:
	- 按预设的亮度按钮。跳过以下步骤。

$$
\bullet\quad \ \ \mathop{\rm \mathcal{B}^{(EB)}}\limits_{\mathsf{OK}}\, \mathop{\rm \mathcal{B}^{(EB)}}\limits_{\mathsf{J}\cap\mathsf{J}}\,\mathop{\rm \mathcal{F}^{(4)}}\limits_{\mathsf{S}^{(4)}}\, .
$$

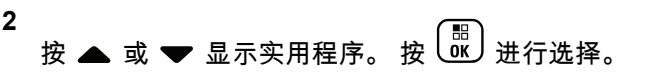

**3** 按 ▲ 或 <del>▼</del> 显示对讲机设置。 按  $\overline{\text{us}}$  进行选择。

**4** 按 ▲ 或 <del>▼</del> 显示亮度。 按 <sup>(配</sup>) 进行选择。

显示屏显示进度条。

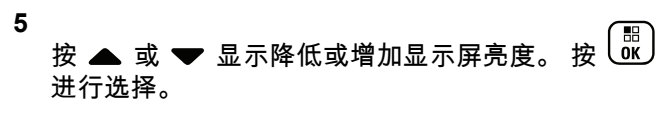

# **5.10.16** 设置显示屏背光计时器

您可以根据需要设置对讲机的显示屏背光计时器。此设置还 会相应地影响菜单导航按钮和键盘背光。按照步骤在对讲机 上设置背光计时器。

- **1** 执行以下操作之一:
	- 按预设的背光按钮。跳过以下步骤。
	- 按 访问菜单。

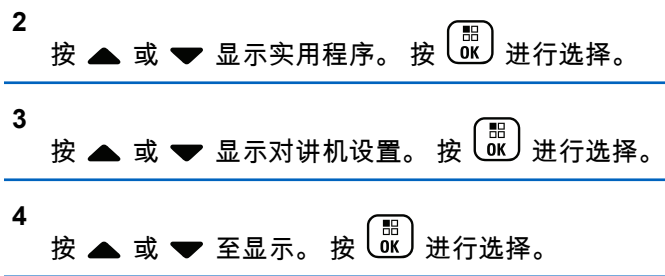

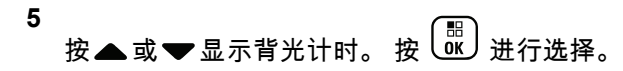

在停用 LED 指示灯的同时,屏幕背光和键盘背光自动关 闭。有关详细信息,请参阅[打开或关闭](#page-515-0) LED 指示灯页号 [159](#page-515-0) 。

# **5.10.17** 打开或关闭背光自动开

您可以启用和禁用对讲机的背光自动打开(如果需要)。如 果启用,对讲机收到呼叫、通知列表事件或紧急警报时,将 打开背光。

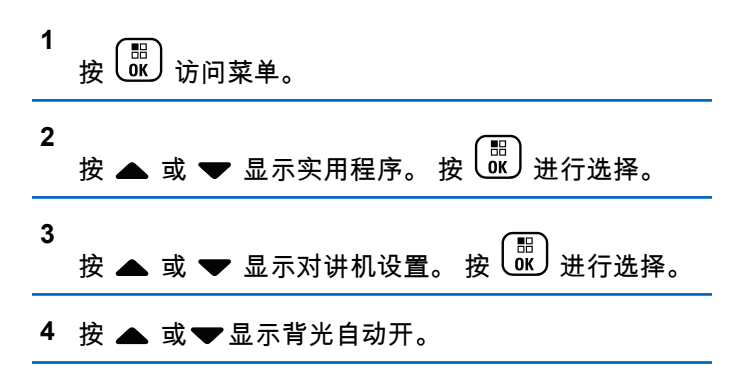

## **5** 按 以启用或禁用背光自动开。 屏幕将显示以下结果之一:

- 如果启用,已启用旁出现 ✔。
- 如果禁用,已启用旁的 ✔ 消失。

#### **5.10.18**

# 降噪级别

您可以调整对讲机的降噪级别,过滤低信号强度的无用呼叫 或噪声高于正常背景的信道。

### 正常

这是默认设置。

### 强

该设置过滤无用呼叫和/或背景噪声。来自远程位置的呼 叫也可能被过滤掉。

#### 注释**:**  $\mathscr{A}$

此功能不适用于频率相同的民用频段信道。

**5.10.18.1**

# 设置静噪级别

按照步骤在对讲机上设置降噪级别。

- **1** 执行以下操作之一:
	- 按下预设的静噪按钮。跳过以下步骤。
	- 按 ( H ) 访问菜单。

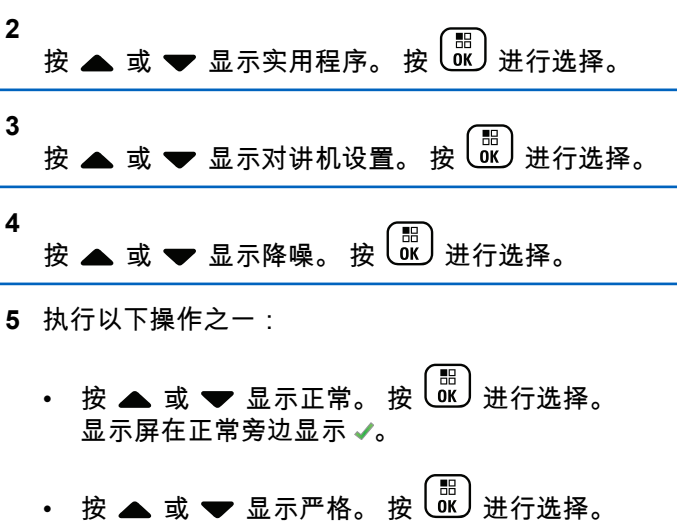

显示屏在严格旁边显示 ✔。

屏幕自动返回上一级菜单。

- 如果启用,已启用旁出现 ✔。
- 如果禁用,已启用旁的 ✔ 消失。

# **5.10.19** 打开或关闭 **LED** 指示灯

按照步骤打开或关闭对讲机上的 LED 指示灯。

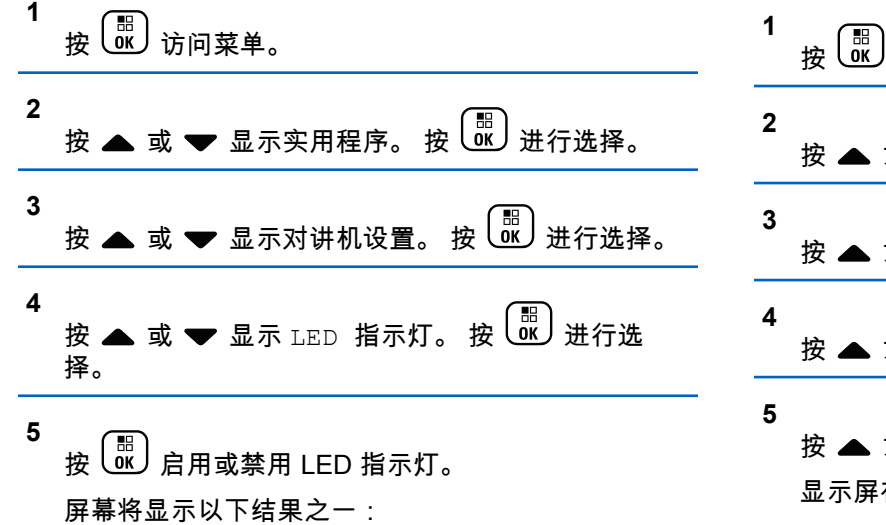

# **5.10.20** 设置语言

按照步骤在对讲机上设置语言。

按 访问菜单。

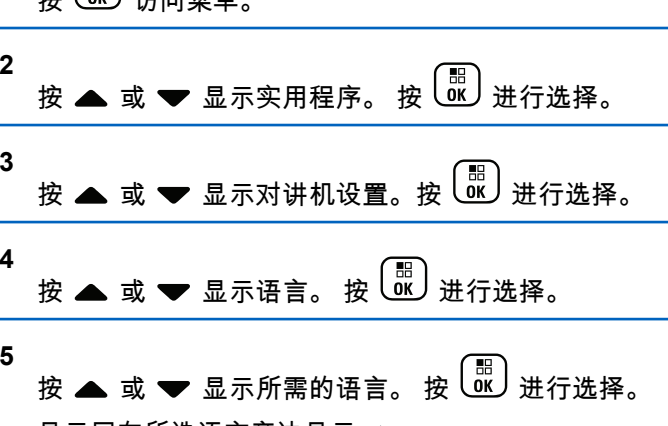

在所选语言旁边显示 ✔。

# **5.10.21** 声控传输

声控发射 (VOX) 允许您在预设的信道上发起免提语音激活的 呼叫。只要具备声控发射功能的附件上的麦克风检测到语 音,对讲机就会自动发射,并在预设的时间内保持发射。

通过执行以下一项操作可启用或禁用声控发射:

- 关闭并重新打开对讲机可启用声控发射。
- 使用**信道选择**旋钮更改信道以启用声控发射。
- 使用预设的 **VOX** 按钮或菜单打开或关闭声控发射可启用 或禁用声控发射。
- 在对讲机操作过程中按 **PTT** 按钮可禁用声控发射。

#### 注释**:**  $\overline{\mathscr{U}}$

打开或关闭此功能仅限于已启用此功能的对讲机。 请联系您的经销商或系统管理员了解详细信息。

#### **5.10.21.1** 打开或关闭声控发射

按照步骤开启或关闭对讲机上的 VOX。

- **1** 执行以下操作之一:
	- 按预设的 **VOX** 按钮。跳过以下步骤。

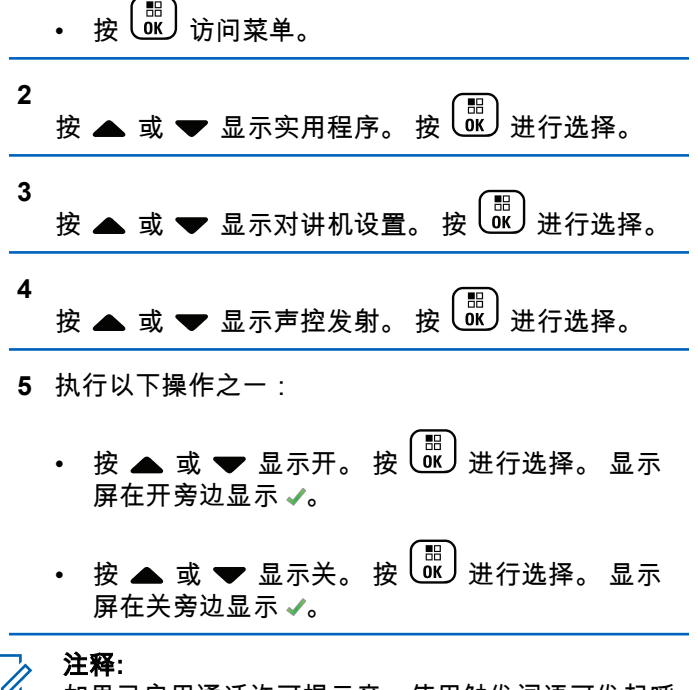

#### $\sqrt{a}$ 如果已启用通话许可提示音,使用触发词语可发起呼 叫。等待通话许可提示音结束,然后对着麦克风清晰 地讲话。有关详细信息,请参阅[打开或关闭通话许可](#page-511-0) [提示音页号](#page-511-0) 155 。

# **5.10.22** 打开或关闭选件板

可将每个信道中的选件板功能分配给可预设按钮。按照步骤 打开或关闭对讲机上的选件板。

按下预设的**选件板**按钮。

# **5.10.23** 打开或关闭语音提示

此功能使对讲机可以通过语音方式指示用户刚刚分配的当前 区域或信道或者用户刚按下的可编程按钮。

当用户难以阅读屏幕上显示的内容时,此功能通常非常有 用。

可根据客户需求对此语音提示进行自定义。按照步骤打开或 关闭对讲机的语音提示。

- **1** 执行以下操作之一:
	- 按预设的语音提示按钮。跳过以下步骤。

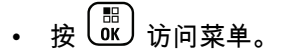

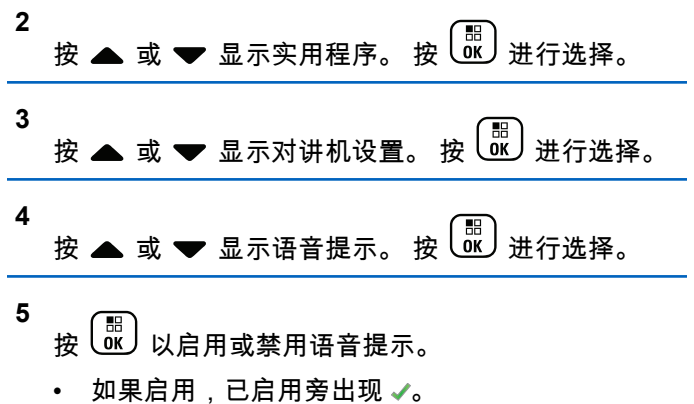

• 如果禁用,已启用旁的 ✔ 消失。

**5.10.24**

# 打开或关闭模拟麦克风 **AGC**

在模拟系统中发射信号时,模拟麦克风自动增益控制 (AGC) 自动控制对讲机的麦克风增益。

此功能会抑制高音频或提升低音频以将音频保持在预设的 值,从而实现一致的音频水平。按照步骤打开或关闭对讲机 上的模拟麦克风 AGC。

**1** 按 访问菜单。

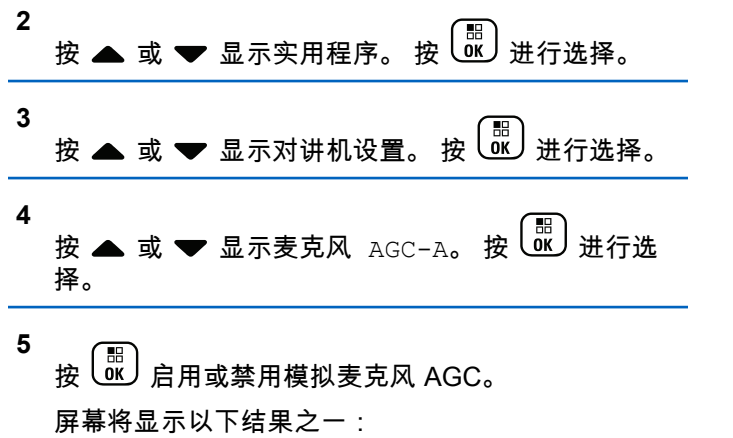

- 如果启用,已启用旁出现 ✔。
- 如果禁用,已启用旁的 ✔ 消失。

打开或关闭数字麦克风 **AGC**

在数字系统中发射信号时,数字麦克风自动增益控制 (AGC) 自动控制对讲机的麦克风增益。 此功能会抑制高音频或提升低音频以将音频保持在预设的 值,从而实现一致的音频水平。按照步骤打开或关闭对讲机 上的数字麦克风 AGC。

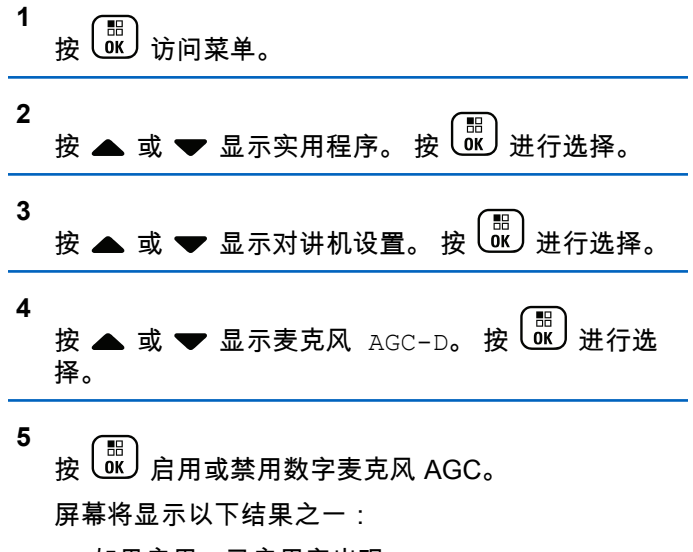

• 如果启用,已启用旁出现 ✔。

**5.10.25**

• 如果禁用,已启用旁的 ✔ 消失。

#### **5.10.26**

# 在对讲机内部扬声器和有线附件之间切 换音频路由

按照步骤在对讲机内部扬声器和有线附件之间切换音频路 由。

您可以在对讲机内部扬声器和有线附件扬声器之间切换音频 路由,前提是:

- 连接带扬声器的有线附件。
- 音频未路由到外部蓝牙附件。

按预设的音频切换按钮。

切换音频路由后,一声提示音响起。

关闭对讲机或拆卸附件会将音频重置路由重置为内部对讲机 扬声器。

**5.10.27**

# 打开或关闭智能音频

您的对讲机会自动调整音量以克服环境中当前存在的背景噪 音(包括静态和非静态噪音源)。此功能只对接收的音频有 效,不会影响发射的音频。按照步骤打开或关闭对讲机上的 智能音频。

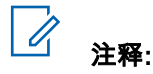

此功能在进行蓝牙会话时不适用。

- **1** 执行以下操作之一:
	- 按预设的智能音频按钮。跳过以下步骤。

・ 
$$
\mathcal{B} \left( \begin{matrix} \mathbb{B} \\ \mathbb{B} \end{matrix} \right)
$$
 {} {}  $\mathcal{B} \left( \begin{matrix} \mathbb{B} \\ \mathbb{B} \end{matrix} \right)$ 

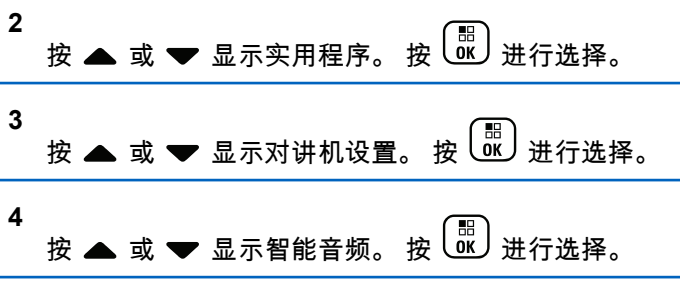

**5** 执行以下操作之一:

- 按 ▲ 或 <del>●</del> 显示开。 按 <sup>【闘</sup>】进行选择。显示 屏在开旁边显示√。
- 按 或 显示关。 按 进行选择。 显示 屏在关旁边显示 √。

## **5.10.28** 打开或关闭颤音增强功能

当您以包含许多唇齿抖音(卷舌"R")发音的语言说话时,可 以启用此功能。按照步骤打开或关闭对讲机上的抖音增强。

- **1** 执行以下操作之一:
	- 按预设的抖音增强按钮。跳过以下步骤。

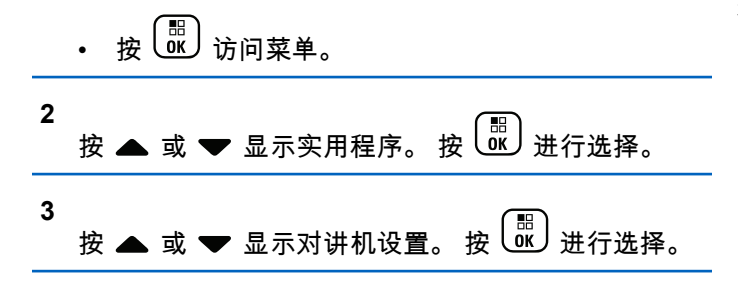

- **4** 按 ▲ 或 <del>▼</del> 显示抖音增强。 按  $\left(\frac{\mathbb{B}}{\mathfrak{A}}\right)$ 进行选择。 **5** 执行以下操作之一:
	- 按 或 显示开。 按 进行选择。 显示 屏在开旁边显示 √。
	- 按 ▲ 或 ❤ 显示关。 按 <mark>哪</mark> 进行选择。 显示 屏在关旁边显示 ✔。

**5.10.29**

# 打开或关闭麦克风动态失真控制功能

此功能可用于让对讲机自动监控麦克风输入,并调整麦克风 增益值以避免音频截断。

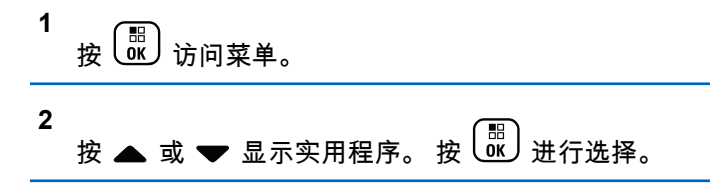

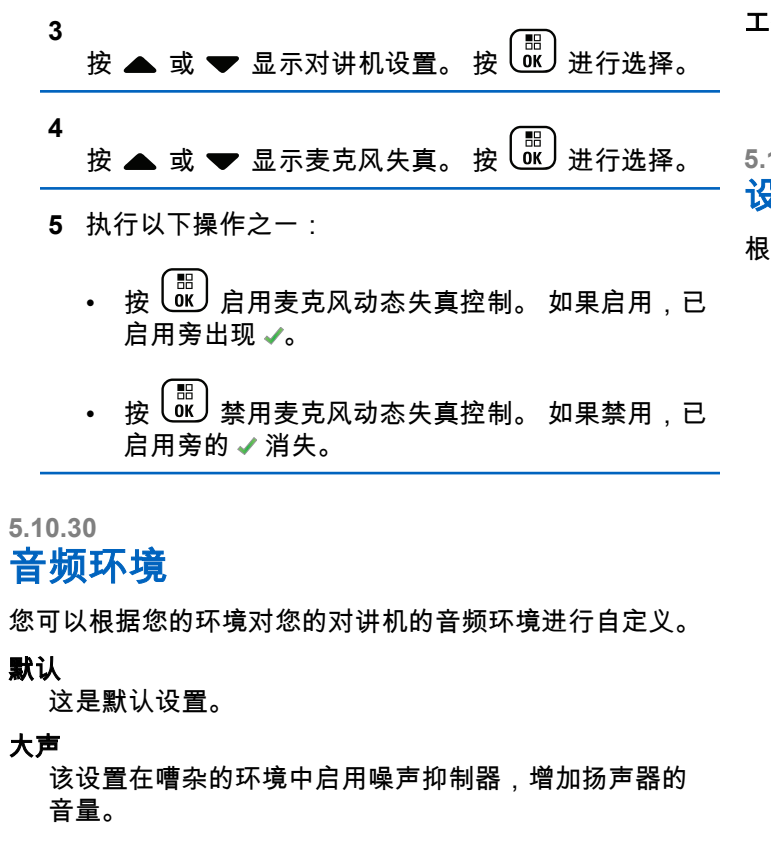

工作组

该设置使用 AF 抑制器和禁用 AGC,适合彼此靠近的一 组对讲机使用。

**5.10.30.1**

# 设置音频环境

根据环境,按照步骤在对讲机上设置音频环境。

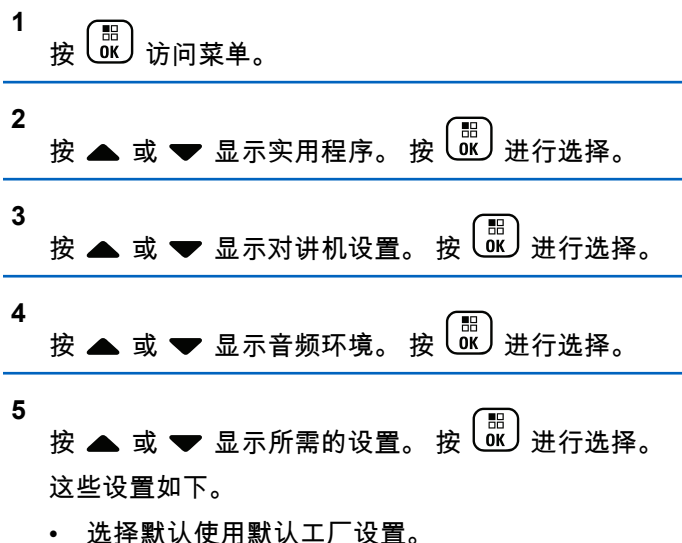

- 在嘈杂环境下使用时,选择响亮以增加扬声器的音 量。
- 使用彼此靠近的一组对讲机时,选择工作组以减少 回声。

显示屏在所选的设置旁显示 。

**5.10.31** 音频配置文件

您可以根据您的偏好对您的对讲机的音频配置文件进行自定 义。

#### 默认

这是默认设置。

级别 **1**、级别 **2** 和级别 **3**

这些设置旨在补偿噪音导致的 40、50、60 及以上年龄段 成年人通常会有的听力减退。

#### 高音增强、中音增强和低音增强

这些设置旨在实现更微小的声音、鼻音更重的声音和更 低沉的声音。

**5.10.31.1**

# 设置音频配置文件

按照步骤在对讲机上设置音频配置文件。

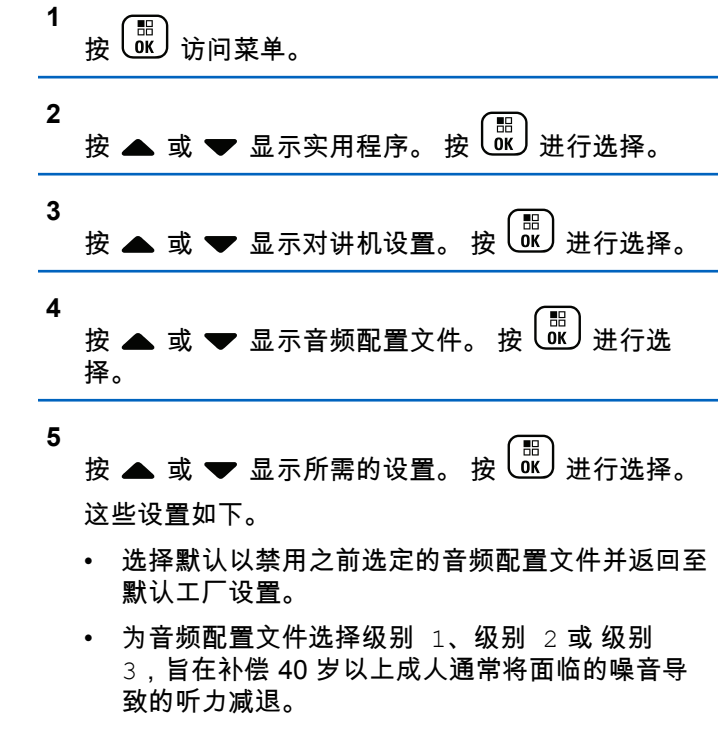

**302**

• 为音频配置文件选择高音增强、中音增强或低音增 强,以便符合适用于尖细的声音、鼻音较重的声音 和更深的声音的偏好。

显示屏在所选的设置旁显示 ✔。

#### **5.10.32**

# 一般对讲机信息

对讲机包含有关各种常规参数的信息。 对讲机的一般信息如下所示:

- 电池信息。
- 对讲机别名和 ID。
- 固件和 Codeplug 版本。
- 软件更新。
- GNSS 信息。
- 站点信息。
- 接收信号强度指示器。

注释**:**  $\mathscr{U}$ 

按 返回前一屏幕。长按 返回主屏幕。不 活动计时器超时后,对讲机退出当前屏幕。

**5.10.32.1** 查看电池信息

**1**

显示对讲机电池信息。

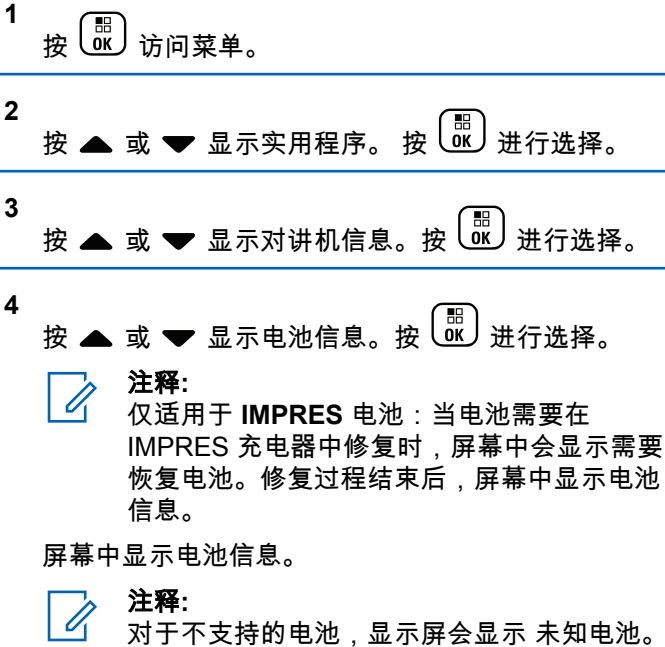

# **5.10.32.2** 查看对讲机别名和 **ID**

- **1** 执行以下操作之一:
	- 按预设的对讲机别名和 **ID** 按钮。跳过以下步骤。 发出一声确定提示音。
		- 您可以按下预设的对讲机别名和 **ID** 按钮以返回前 一屏幕。
	- 按 <mark>圖</mark> 访问菜单。

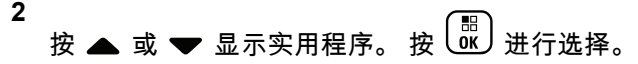

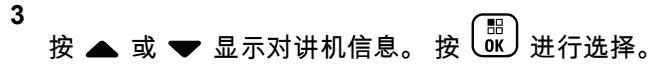

**4** 按 ▲ 或 ❤ 显示本机号码。 按  $\left(\begin{smallmatrix} \mathbb{H} \ \mathbb{H} \end{smallmatrix}\right)$ 进行选择。 第一行文字显示对讲机别名。第二行文字显示对讲机 ID。

**5.10.32.3**

# 检查固件版本和 **Codeplug** 版本

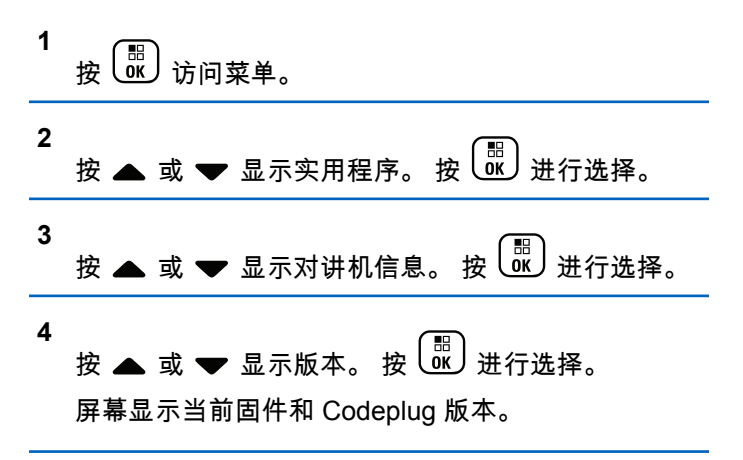

### **5.10.32.4** 检查 **GNSS** 信息

在对讲机上显示 GNSS 信息,如以下值:

- 纬度
- 经度
- 高度
- 方向

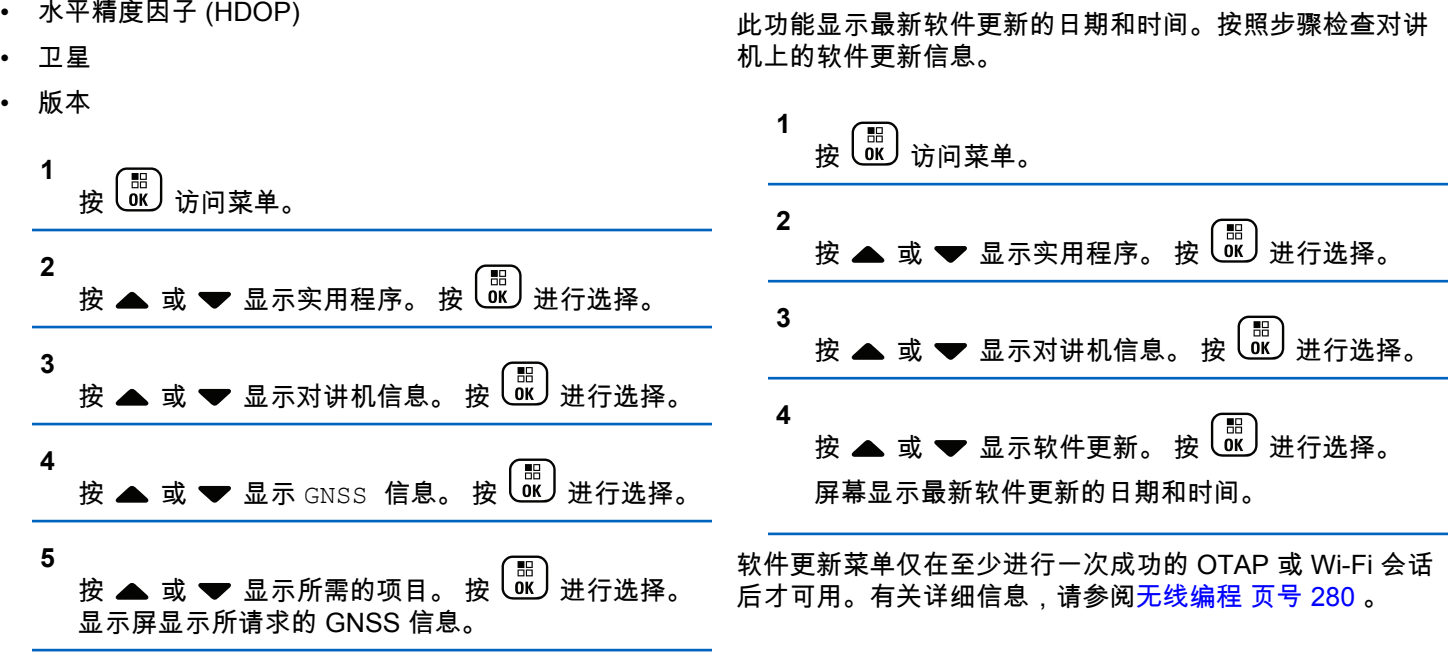

检查软件更新信息

**5.10.32.5**

• 速率

**1**

# **5.10.32.6** 显示站点信息

按照步骤显示对讲机打开后当前站点的名称。

按 3 访问菜单。

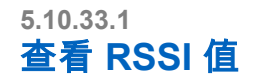

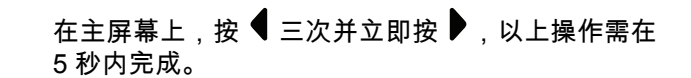

屏幕显示当前 RSSI 值。

要返回主屏幕,请按住<sup>〔5</sup>〕。

**2** 按 ▲ 或 ▼ 显示实用程序。 按  $\overline{w}$  谜 进行选择。 **3**

按 ▲ 或 ▼ 显示对讲机信息。 按  $\overline{\begin{smallmatrix} 1 & 0 \ 0 & 0 \end{smallmatrix}}$  进行选择。

**4** 按 ▲ 或 ▼ 显示站点信息。 按  $\overline{\text{us}}$  进行选择。

屏幕显示当前站点名称。

# **5.10.33** 接收信号强度指示

此功能允许您查看接收信号强度指示 (RSSI) 值。 显示屏右上角显示 **RSSI** 图标。有关 **RSSI** 图标的更多信 息,请参见<u>显</u>示屏图标。

# 经认可的附件列表

Motorola Solutions 提供一系列附件来提高对讲机的工作效 率。

### 表 **14** : 天线

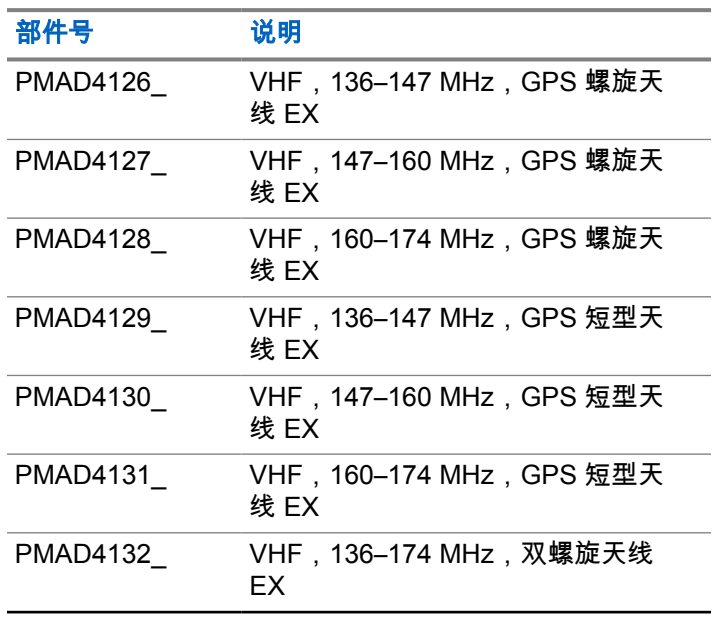

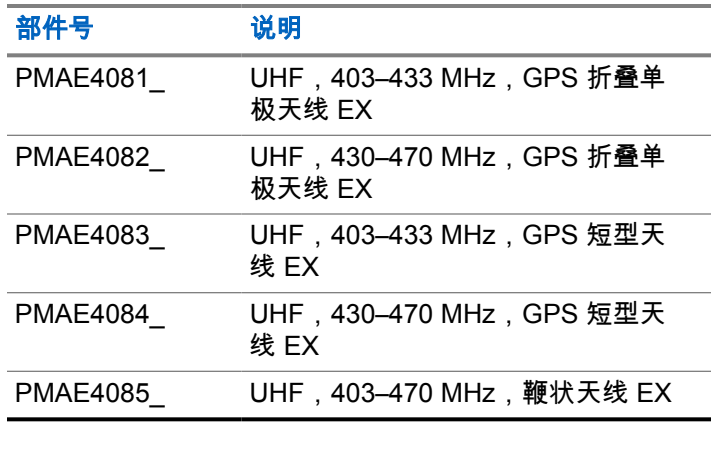

### 表 **15** : 电池

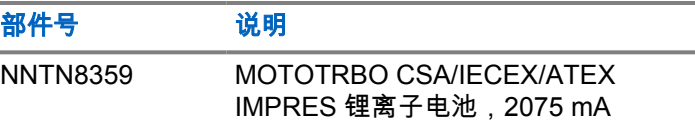

### 表 **16** : 携带设备

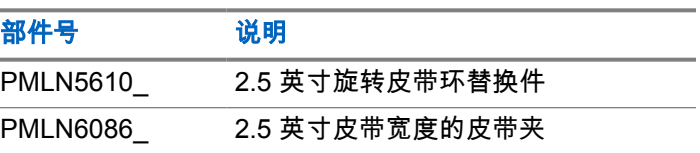

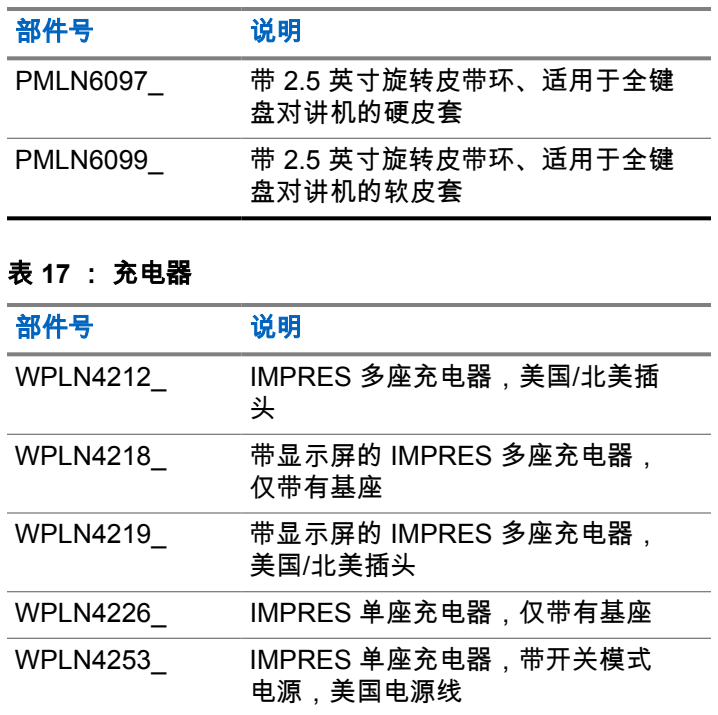

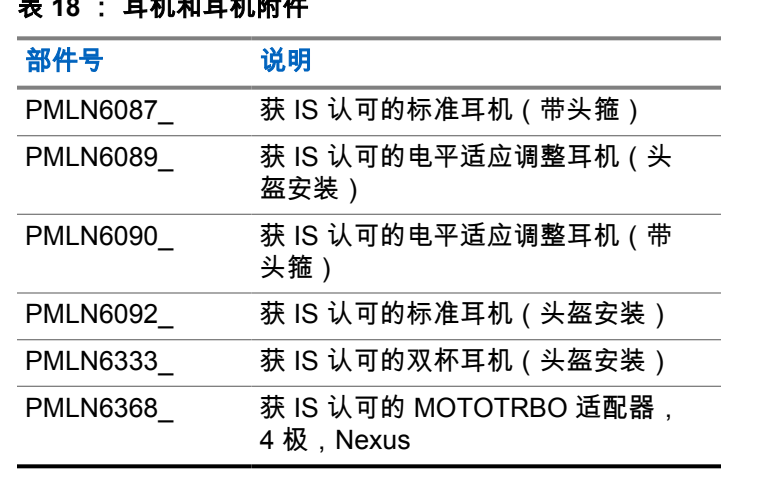

### 表 **19** : 远程扬声器麦克风

表 **18** : 耳机和耳机附件

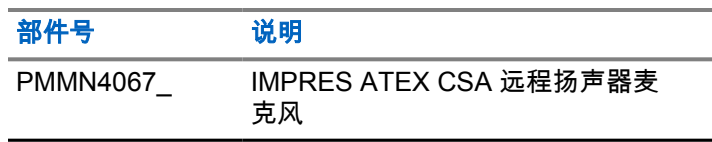

# 表 **20** : 其他附件

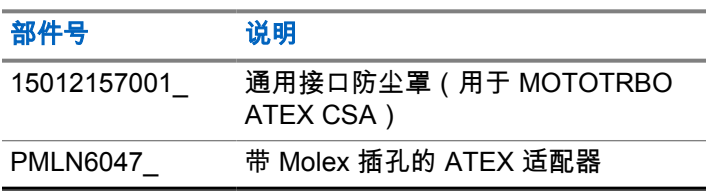

# 目次

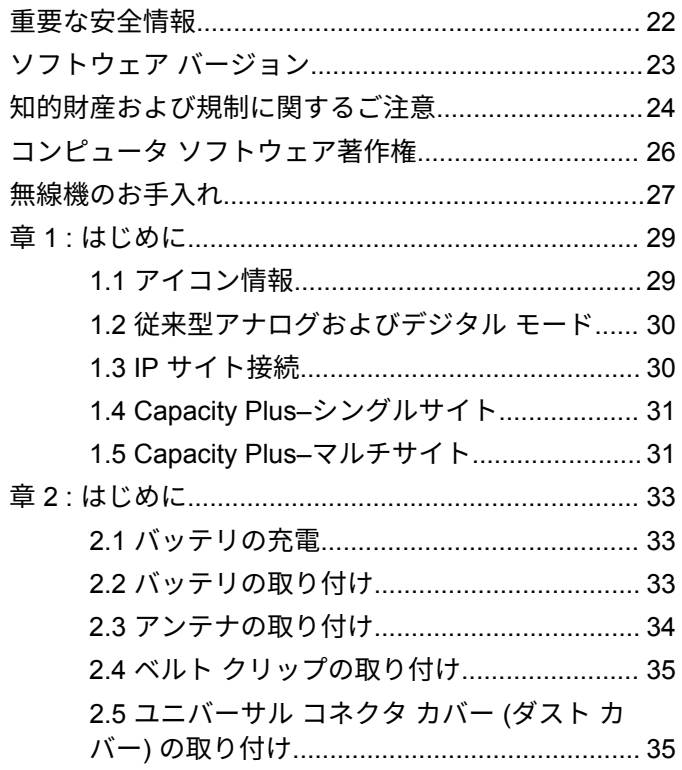

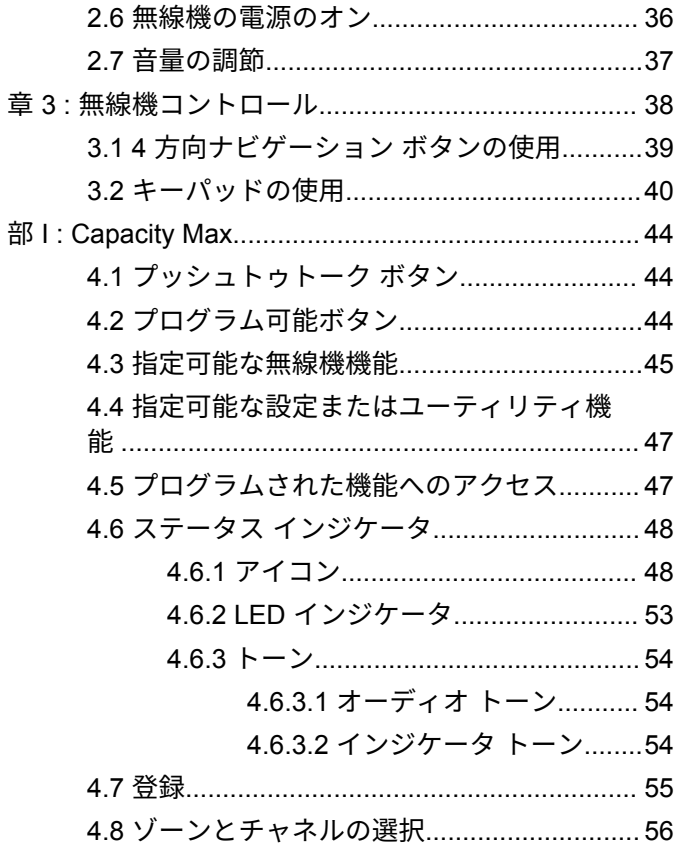

# 日本語

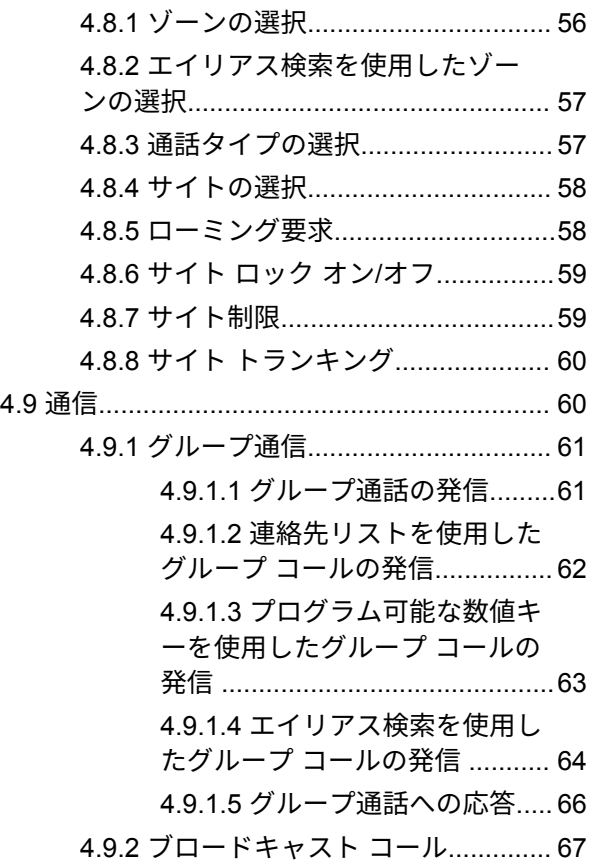

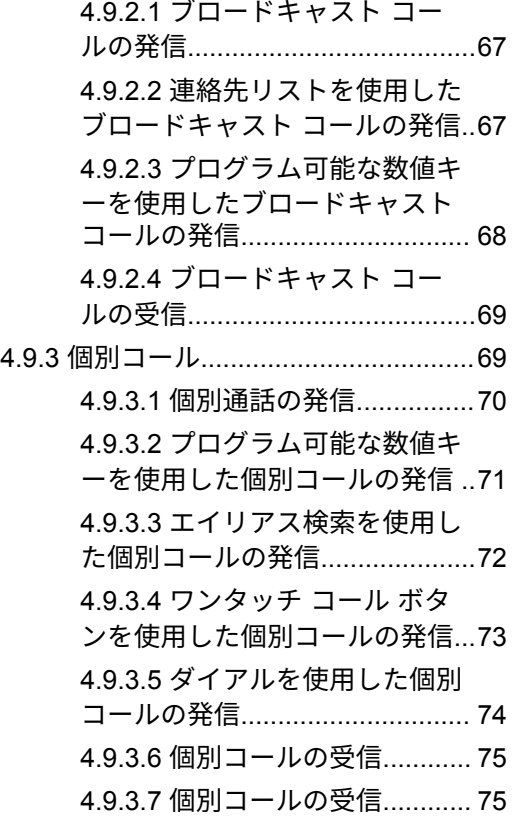

#### **3**

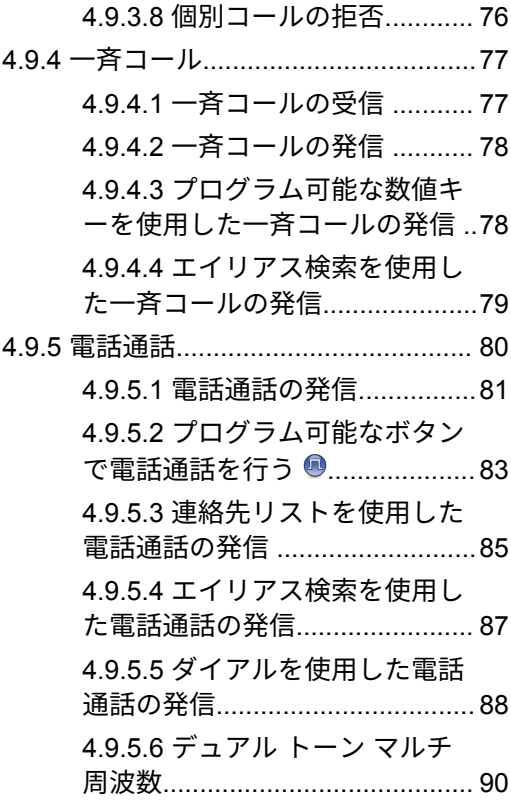

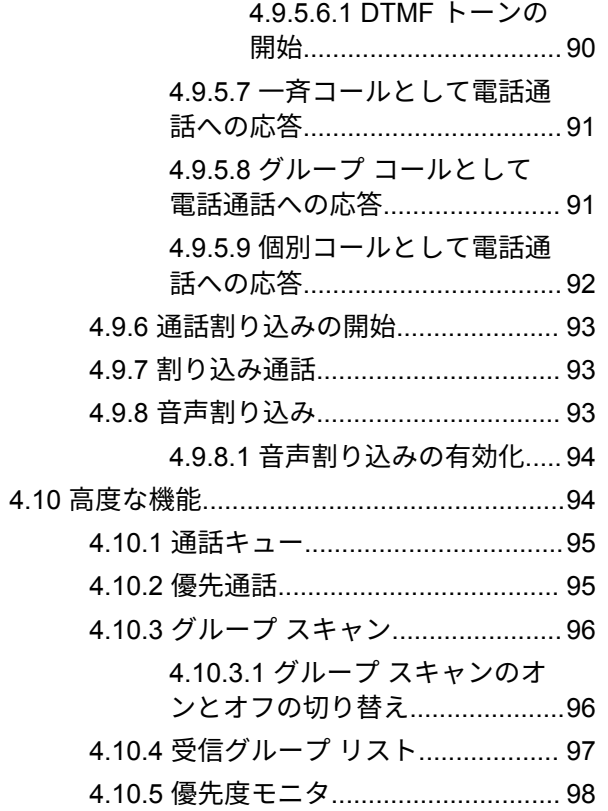

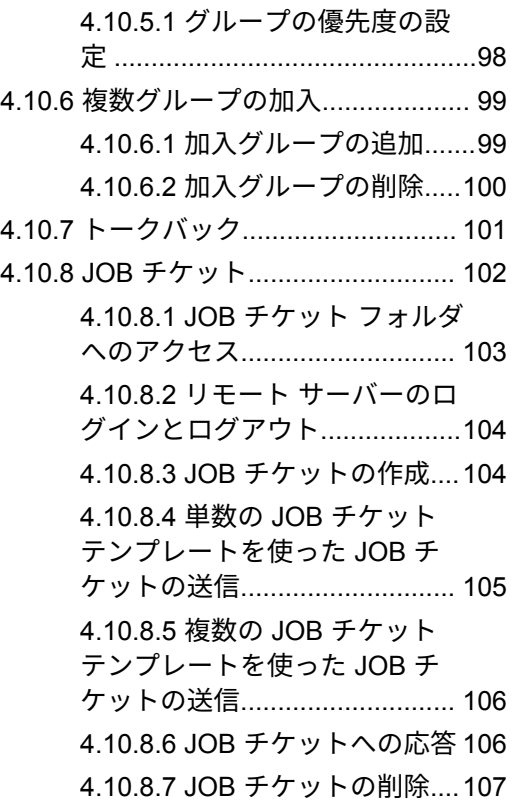

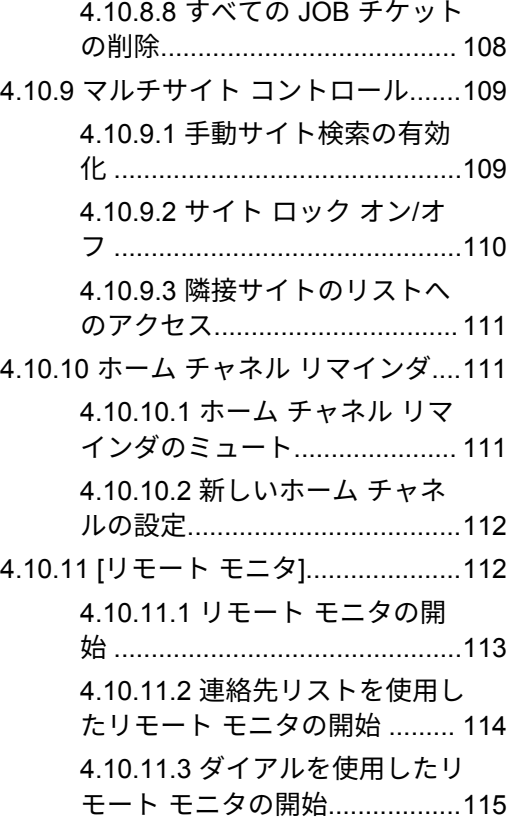

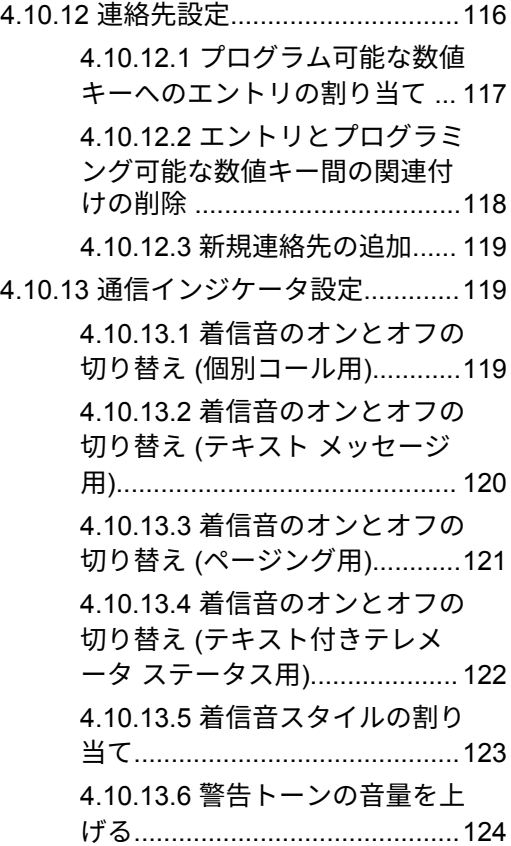

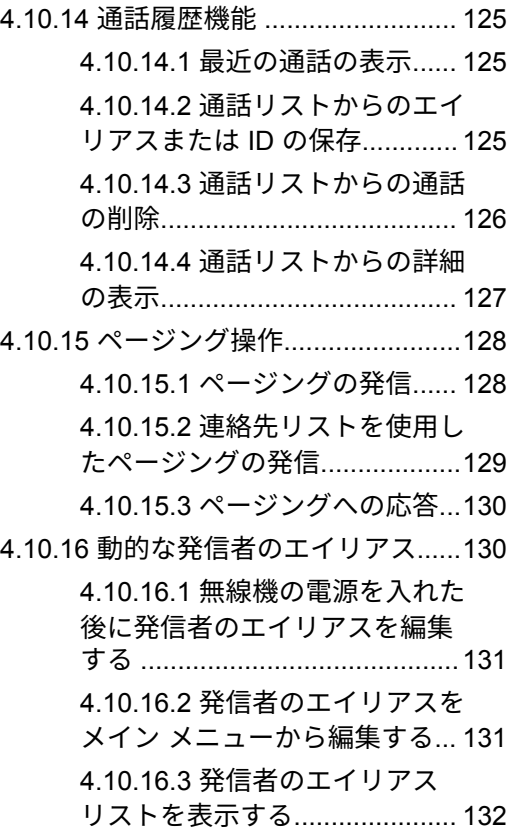

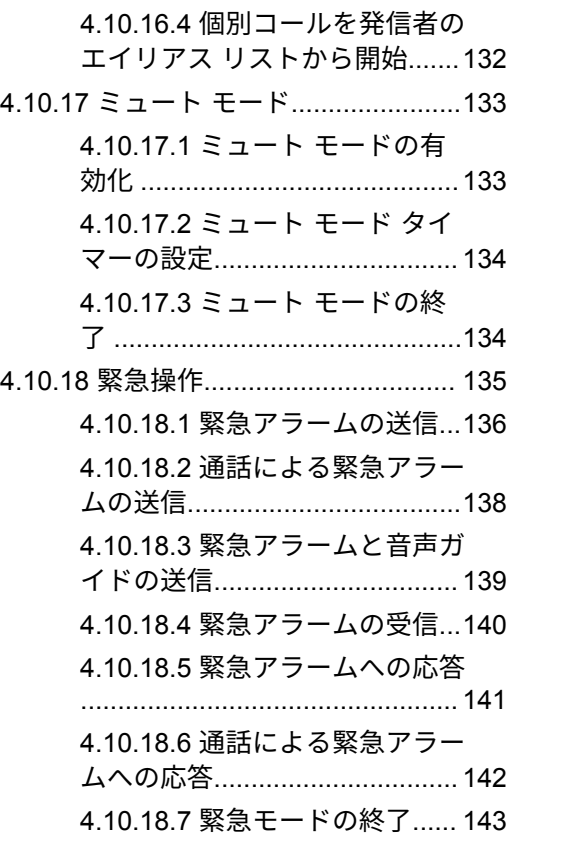

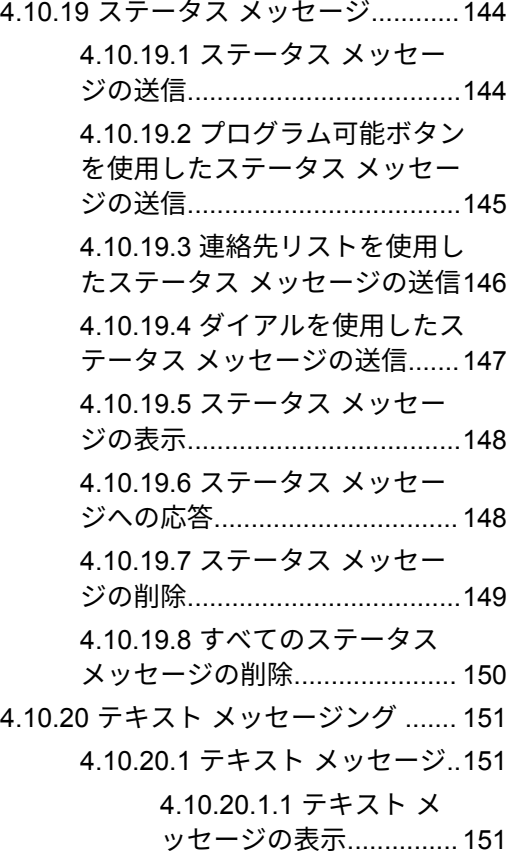

**7**

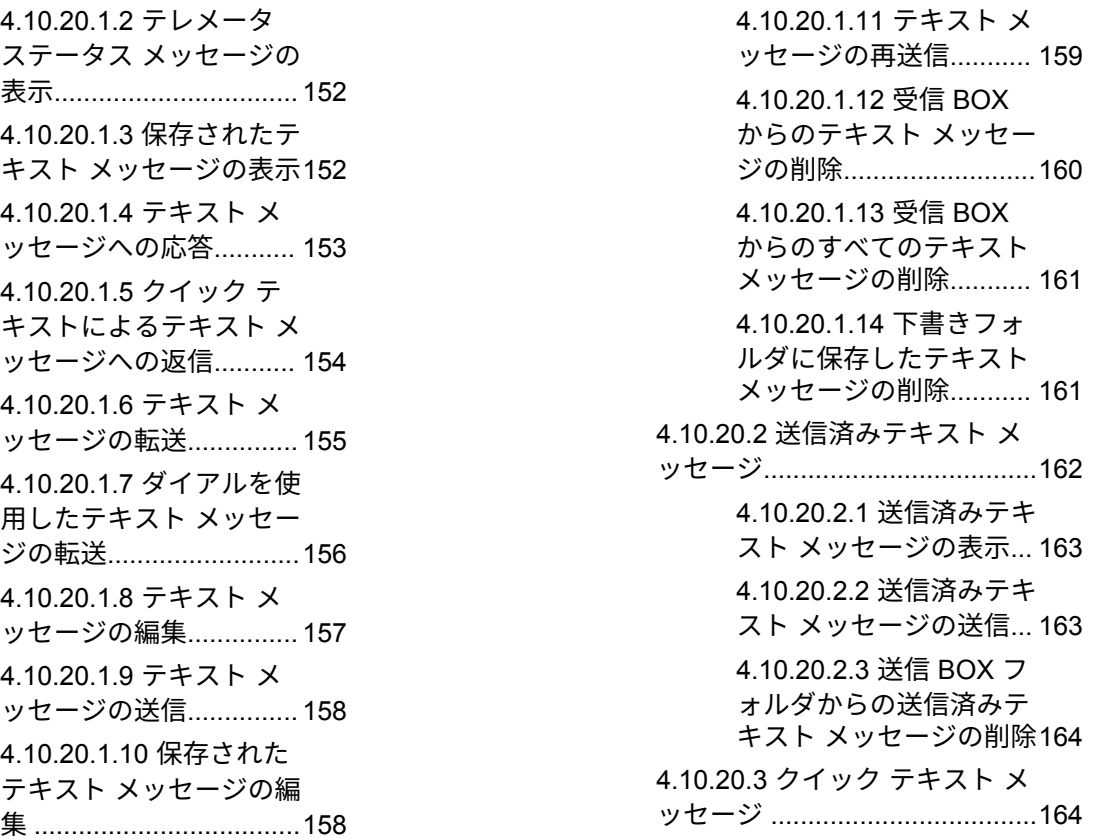

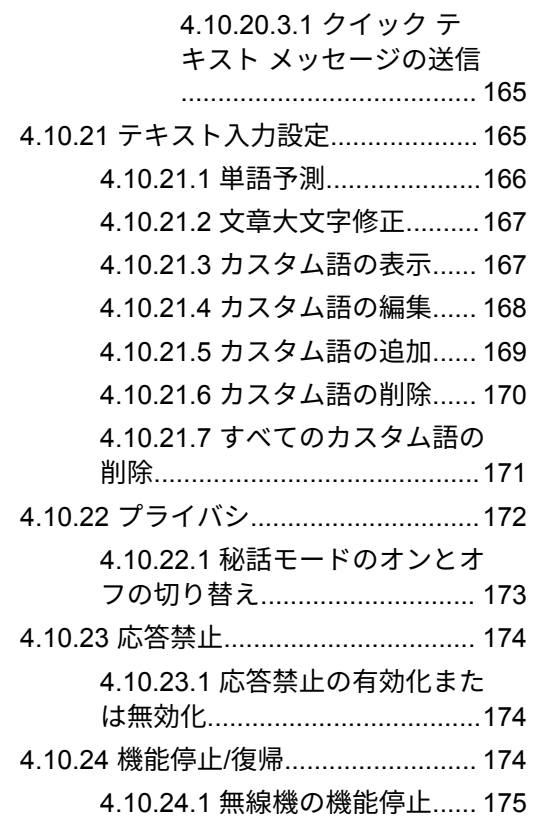

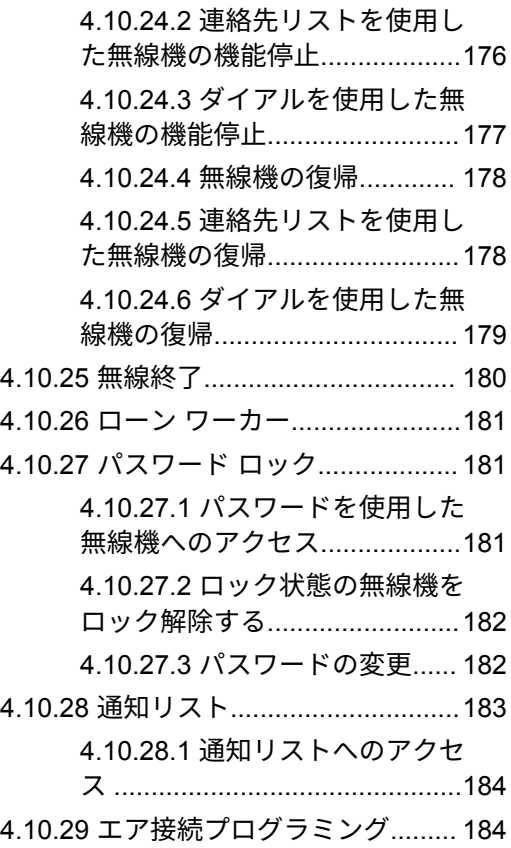

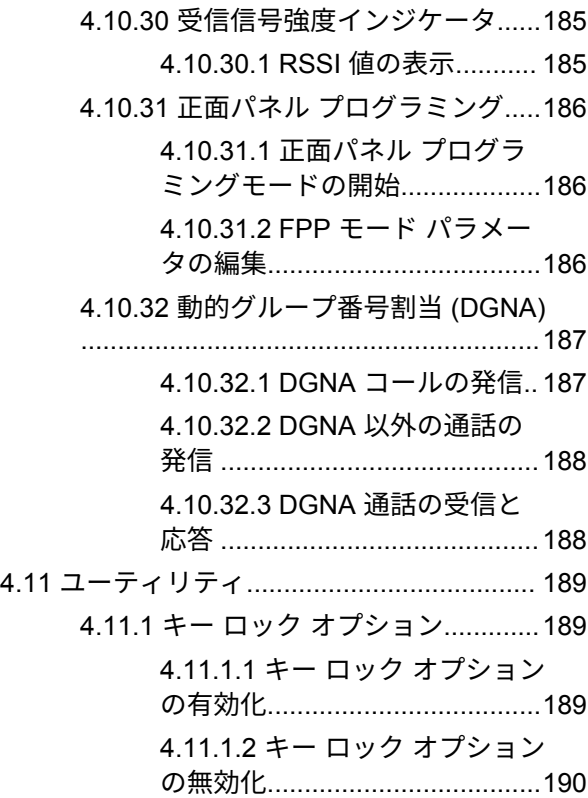

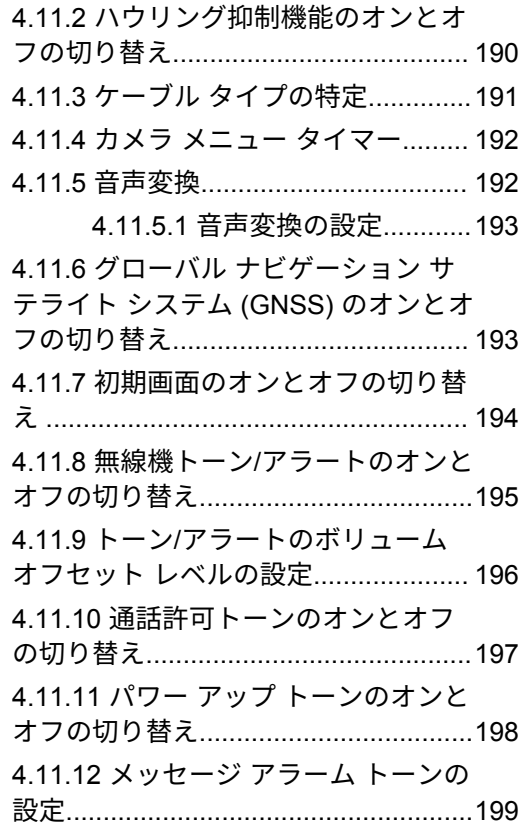

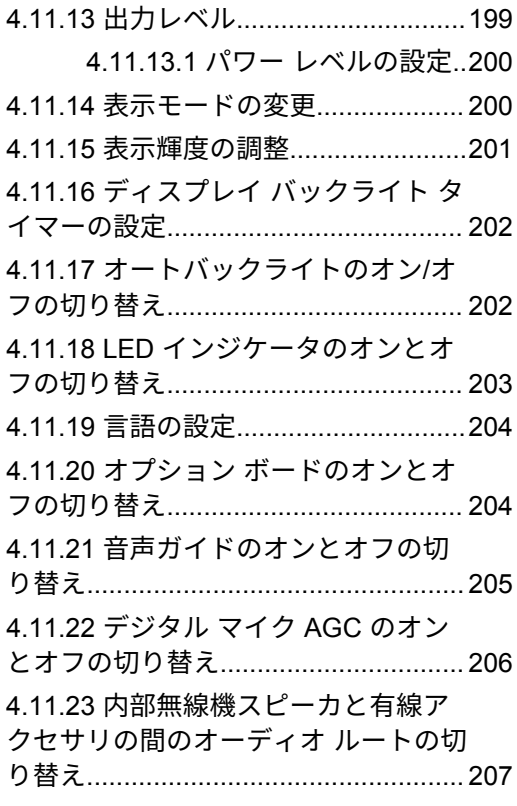

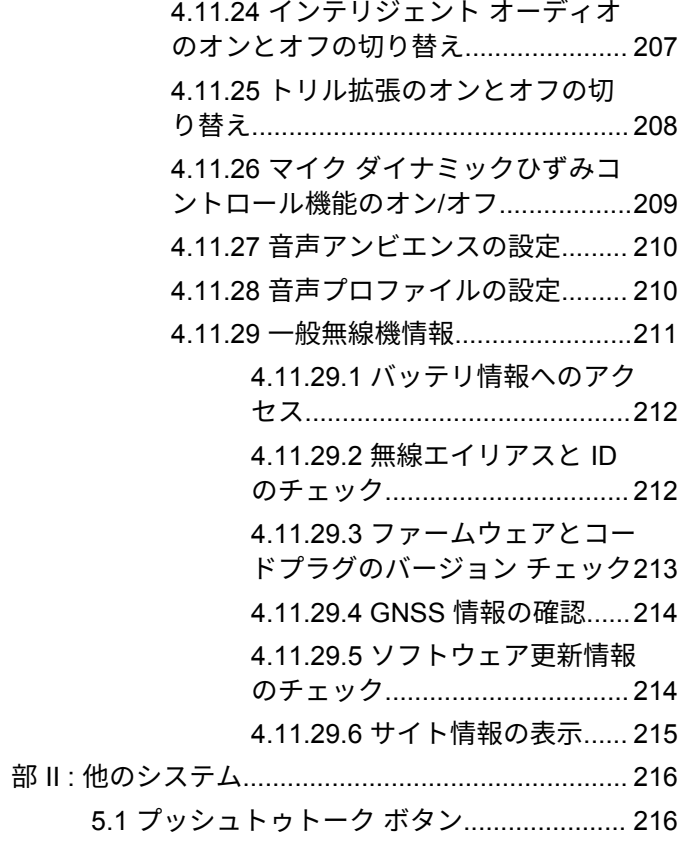

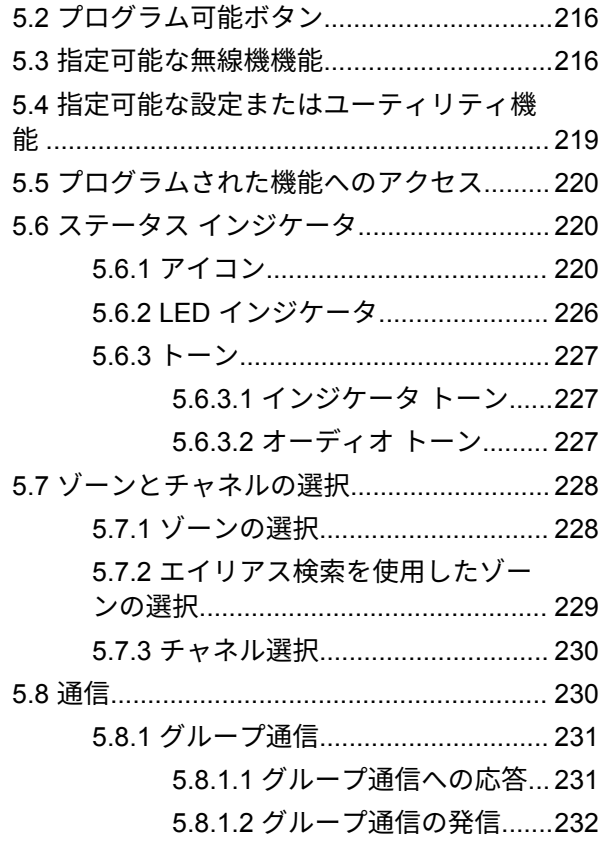

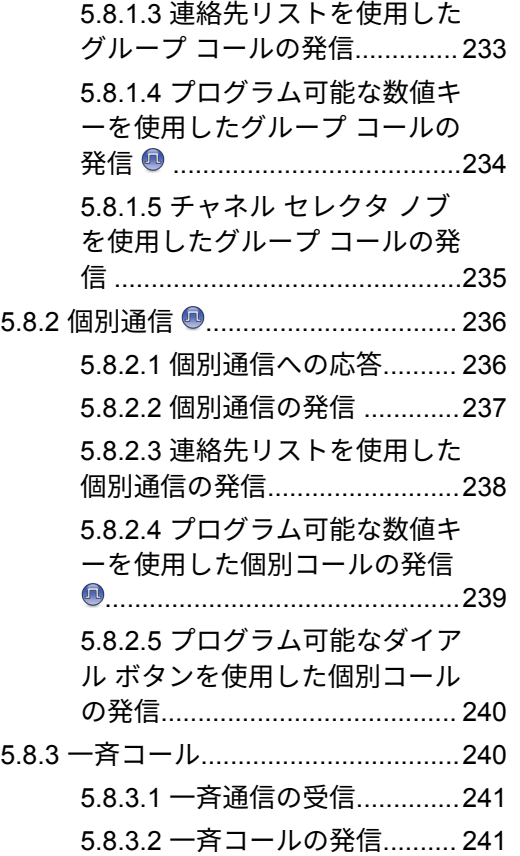

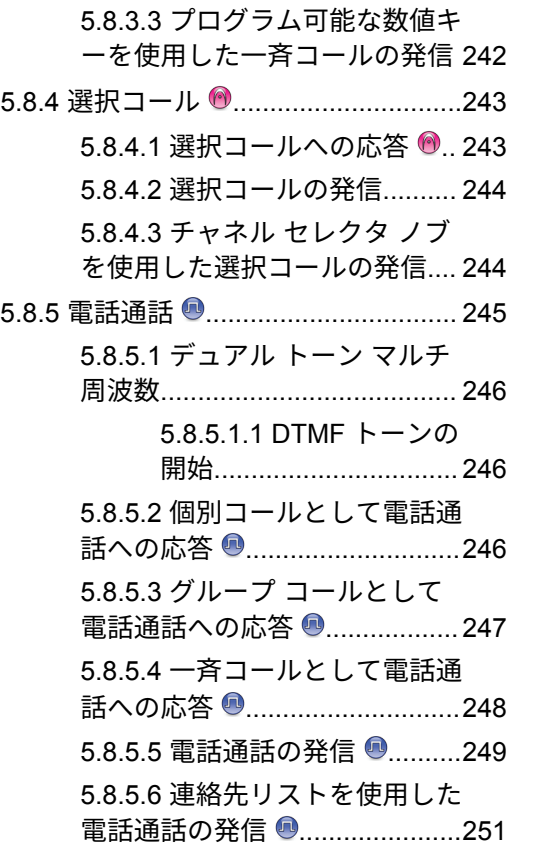

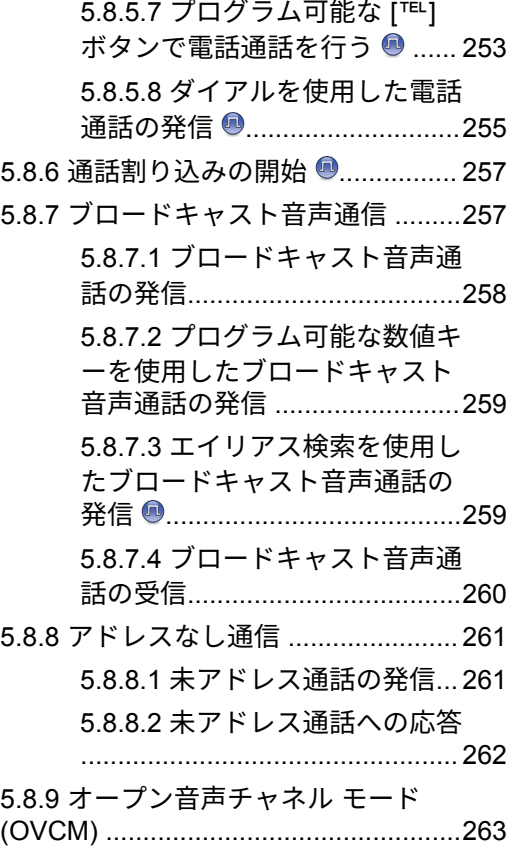

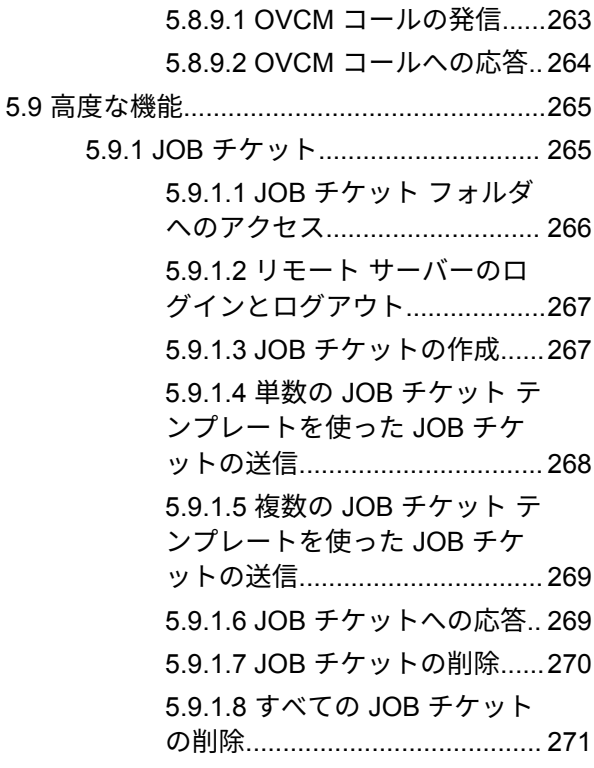

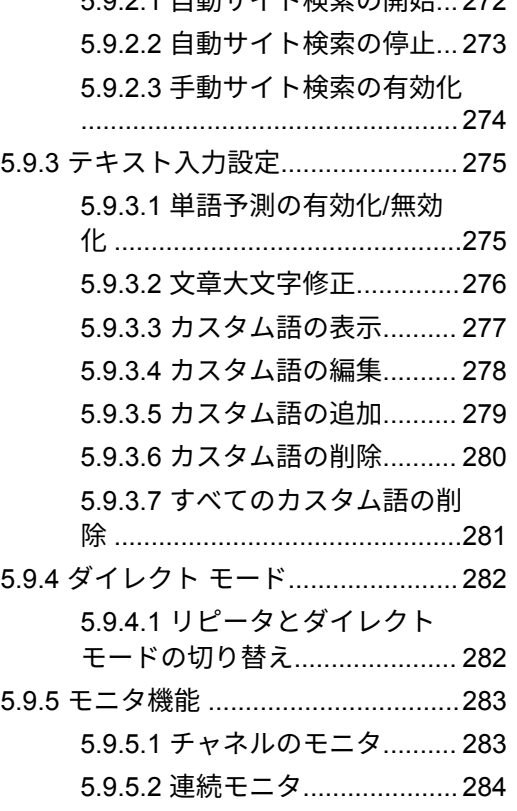

5.9.2.1 [自動サイト検索の開始](#page-936-0)... 272

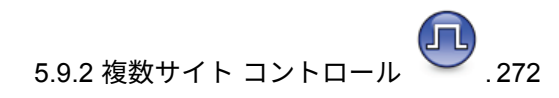

# 日本語

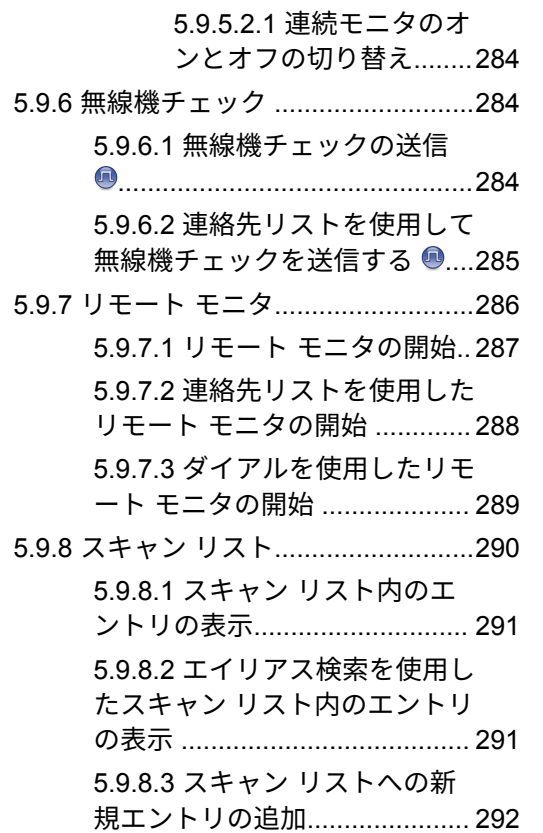

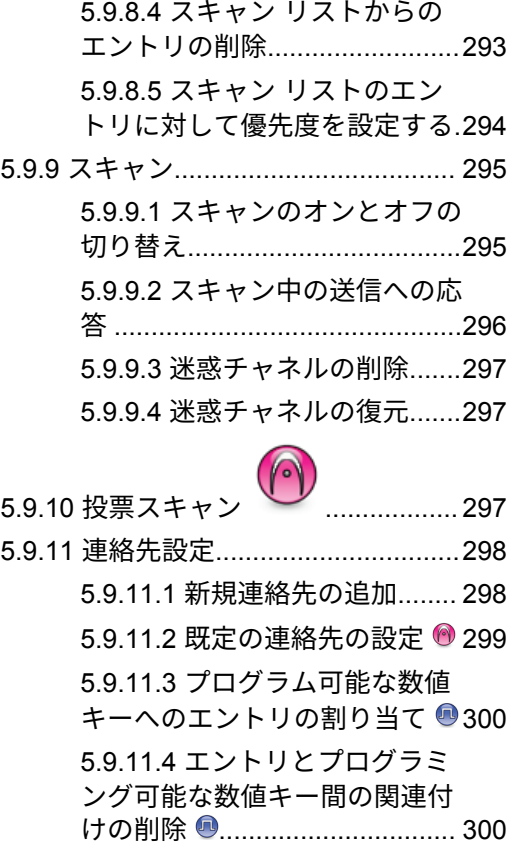

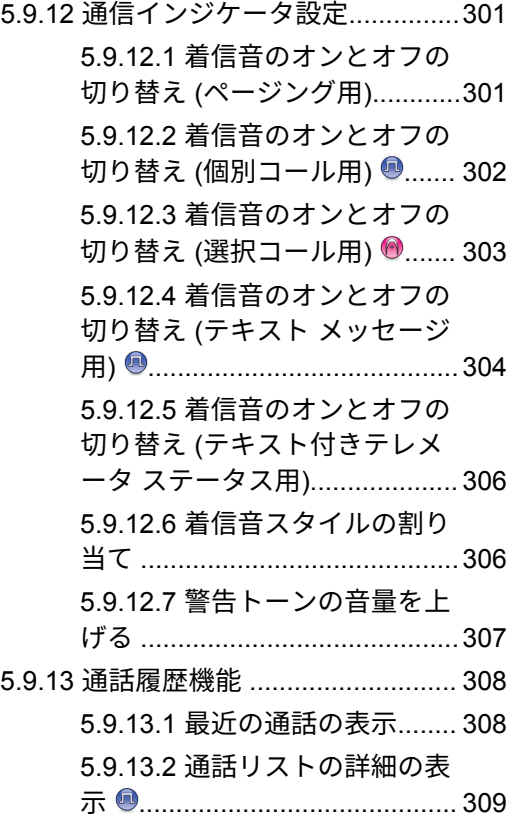

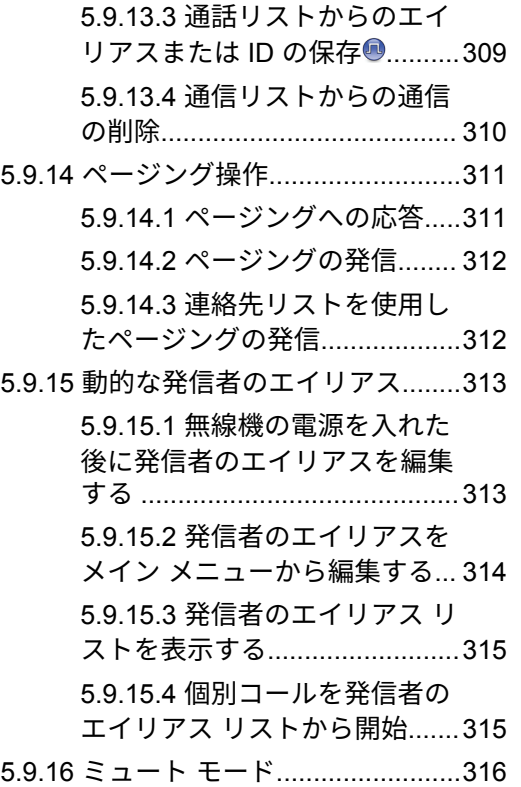

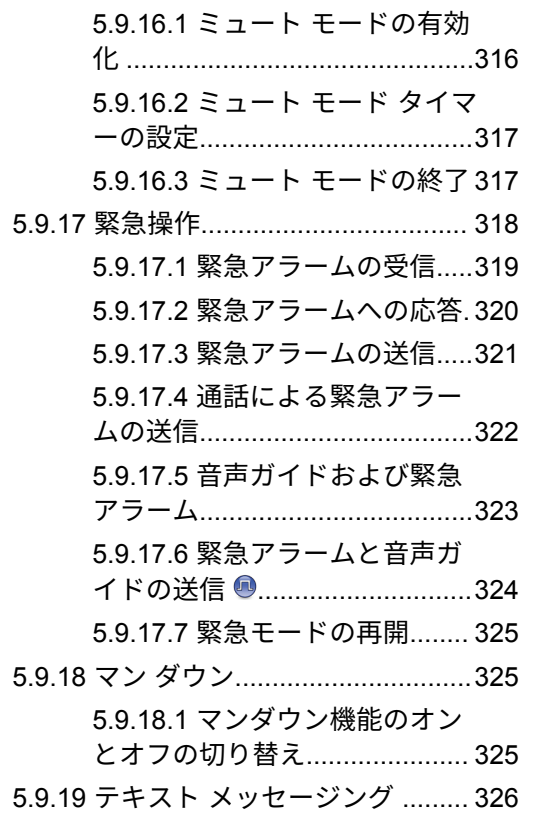

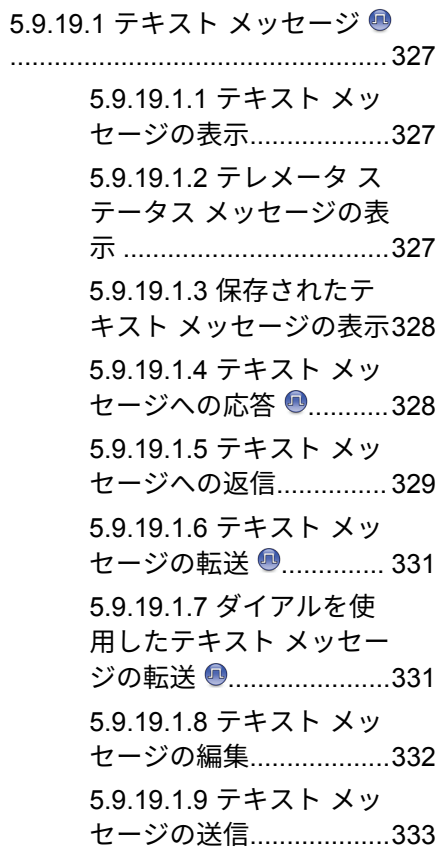

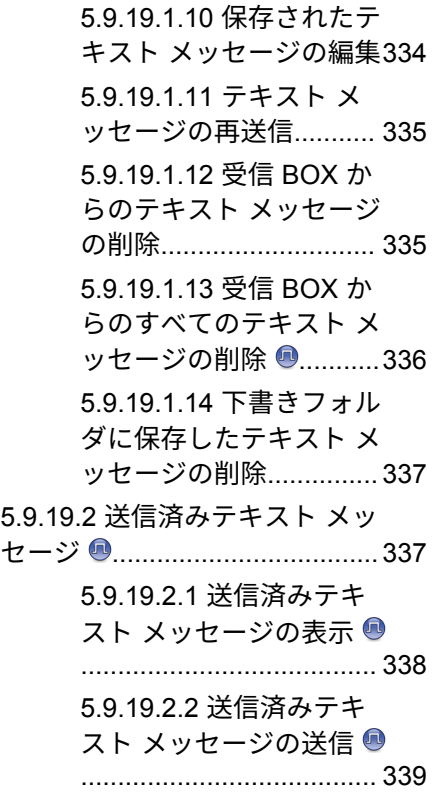

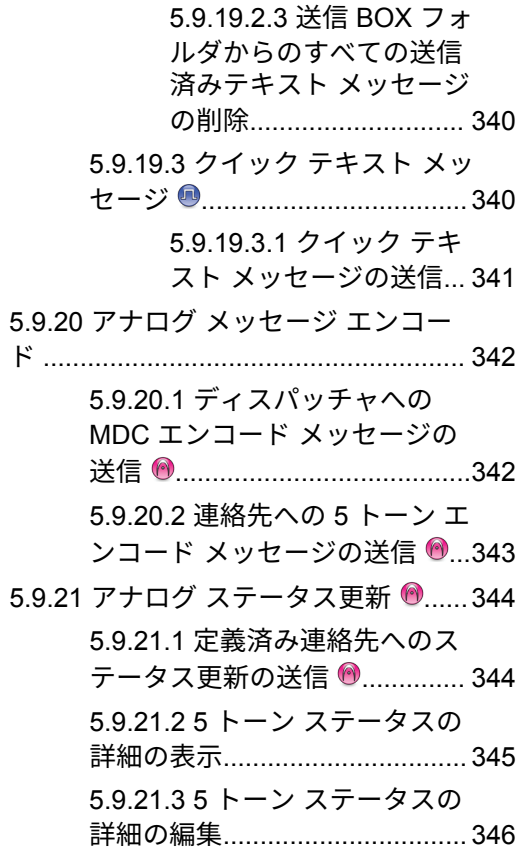

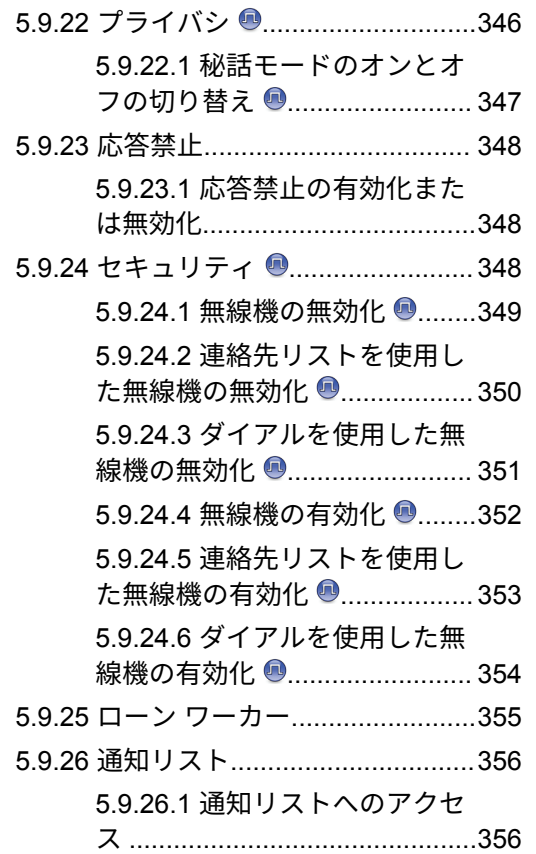

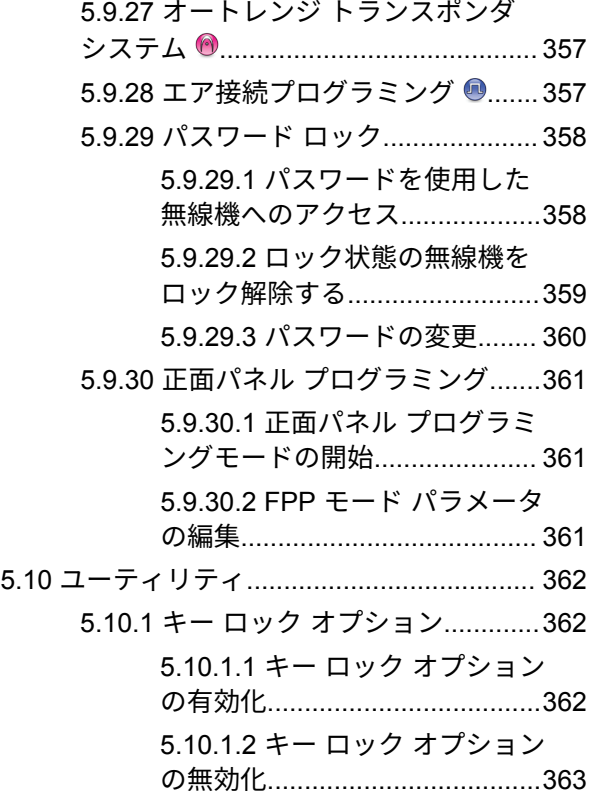
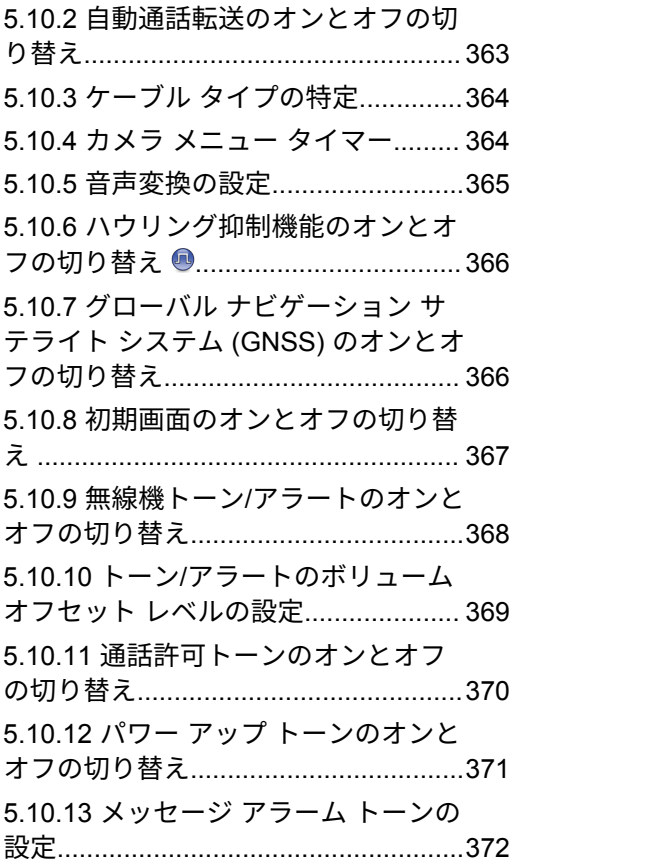

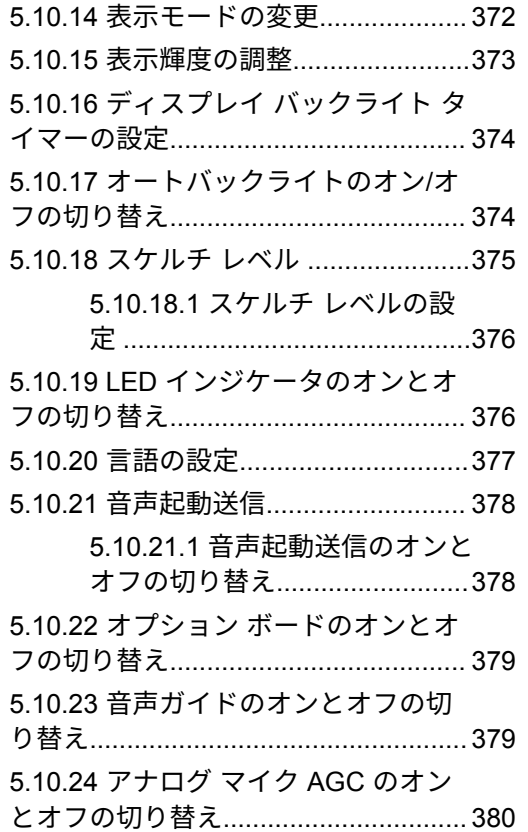

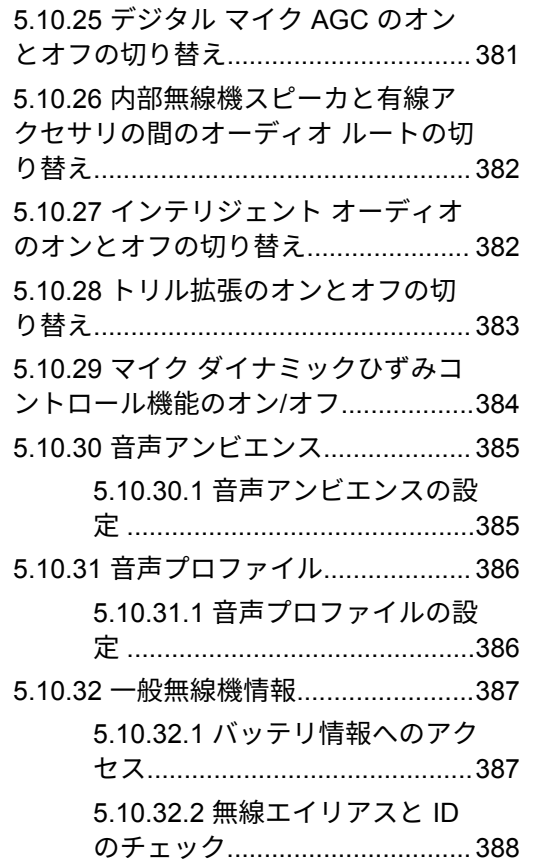

部 III:

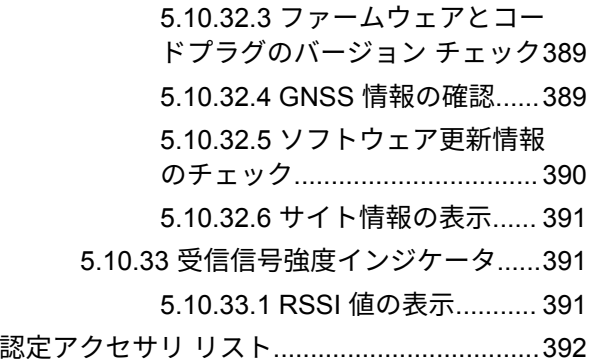

## 重要な安全情報

携帯型業務用無線機に関する **RF** エネルギー被爆 および製品安全ガイド

注意 **:**

この無線機は業務用の利用に限定されています。こ の製品をご使用になる前に、無線機に同梱されてい る『電磁波エネルギー被曝および製品安全性ガイ ド』をお読みください。このガイドには、安全な使 用方法、RF エネルギーの認識、および該当する規格 および規制への準拠の制御に関する操作手順が記載 されています。

#### タイで利用可能なモデル:

อุปกรณ์โทรคมนาคมนี้ได้ปฏิบัติตามข้อกำหนดของคณะกรรมการกิจการ โทรคมนาคมแหงชาติ

この通信機器は、National Telecommunications Commission の要件に適合しています。

# ソフトウェア バージョン

次のセクションで説明されているすべての機能は、ソフト ウェア バージョン **R02.21.01.0000** 以降でサポートされま す。

詳細については、販売店または管理者にお問い合わせくだ さい。

## 知的財産および規制に関する ご注意

### 著作権

本書に記載されている Motorola Solutions 製品には、著作権 取得済み Motorola Solutions コンピュータ プログラムが含 まれている場合があります。米国およびその他諸国の法律 で、著作権取得済みコンピュータ プログラムの一定の独占 権が Motorola Solutions のために保護されています。した がって、本書で説明される Motorola Solutions 製品に含まれ るいかなる著作権取得済み Motorola Solutions コンピュー タ プログラムも、Motorola Solutions からの書面による明示 的な許可なしに、いかなる方法においても複製または再生 してはなりません。

本書のいかなる部分についても、いかなる形式であろうと、 いかなる手段によっても、Motorola Solutions, Inc. からの事 前の書面による許可なしに複製、伝送、情報検索システム への格納、あらゆる言語への翻訳、コンピュータ言語への 変換をしてはいけません。

商標

MOTOROLA、MOTO、MOTOROLA SOLUTIONS、および 図案化された M ロゴは、Motorola Trademark Holdings, LLC の商標または登録商標であり、ライセンスの下に使用 されます。その他のすべての商標は、該当する各所有者が 権利を有しています。

### ライセンスの権利

Motorola Solutions 製品の購入は、直接的あるいは黙示的、 禁反言的、またはその他の方法によって、Motorola Solutions の著作権、特許または特許申請の対象となる一切のライセ ンスを付与するものとはみなされないものとします。ただ し、製品の販売において法の運用によって生ずる通常の非 独占的、ロイヤルティ不要の使用ライセンスについては、 この限りではありません。

オープン ソース コンテンツ

この製品には、ライセンスの下に使用されるオープン ソー ス ソフトウェアが含まれている場合があります。オープン ソースの法的通知および帰属の内容については、製品のイ ンストール メディアを参照してください。

#### 欧州連合 **(EU)** および英国 **(UK)** の電気電子廃棄 物 **(WEEE)** 指令

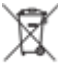

欧州連合の WEEE 指令および英国の WEEE 規制で は、EU 諸国および英国に販売される製品 (場合によっては パッケージ) に車輪付きゴミ箱への投入禁止ラベルを貼る ことを要求しています。WEEE 指令で規定されるとおり、 この車輪付きゴミ箱への投入禁止ラベルは、EU 諸国と英国 の顧客とエンドユーザーが、電気および電子機器またはア クセサリを生活廃棄物として廃棄してはならないことを意 味します。

EU 諸国と英国の顧客またはエンドユーザーは、自国の廃棄 物収集システムについて、地元の機器販売代理店またはサ ービス センターに問い合わせる必要があります。

#### 免責条項

特定のシステムに対して、本書で説明する特定の機能、設 備、性能が適用されない、またはライセンス付与されない 場合や、特定のモバイル加入者ユニットの特性や特定のパ ラメータの構成に依存する場合があることに注意してくだ さい。詳細については、Motorola Solutions の担当者にご確 認ください。

**© 2022 Motorola Solutions, Inc. All Rights Reserved**

## コンピュータ ソフトウェア著 作権

本マニュアルに記載されている Motorola Solutions 製品に は、半導体メモリやその他メディアに保管されている著作 権取得済み Motorola Solutions コンピュータ プログラムが 含まれている場合があります。米国およびその他諸国の法 律で、著作権取得済みのコンピュータ プログラムの一定の 独占権が Motorola Solutions のために保護されています。 この際、著作権取得済みコンピュータ プログラムのあらゆ る形態での複製または再生の独占権が含まれますが、これ に限定されません。したがって、本マニュアルで説明され る Motorola Solutions 製品に含まれるいかなる著作権取得 済み Motorola Solutions コンピュータ プログラムも、 Motorola Solutions からの書面による明示的な許可を得な ければ、いかなる方法においても複製、再生、修正、リバ ース エンジニアリング、配信できません。さらに、Motorola Solutions 製品を購入しても、直接的あるいは黙示的、禁反 言的、またはその他の方法によっても、Motorola Solutions の著作権、特許、または特許出願の対象となるライセンス は、一切付与されません。ただし、製品の販売において法 の運用によって生じる通常の非独占的な使用ライセンスに ついては、この限りではありません。

本製品に組み込まれている AMBE+2™ 音声コーディング技 術は、Digital Voice Systems, Inc. の特許、著作権、企業秘 密を含む知的所有権で保護されています。

この音声コーディング技術は、この通信機器の範囲内での 使用のみを対象にライセンス付与されています。この技術 を使用するユーザーは、オブジェクト コードを逆コンパイ ル、リバース エンジニアリング、逆アセンブルしようと試 みること、またはいかなる方法においてもオブジェクト コ ードを人間が読み取り可能な形式に変換しようと試みるこ とを明確に禁じています。

米国特許番号 #5,870,405、#5,826,222、#5,754,974、 #5,701,390、#5,715,365、#5,649,050、#5,630,011、 #5,581,656、#5,517,511、#5,491,772、#5,247,579、 #5,226,084 および #5,195,166。

## 無線機のお手入れ

このセクションでは、無線機の基本的な使用上のご注意に ついて説明します。

#### 表 **1 : IP** 仕様

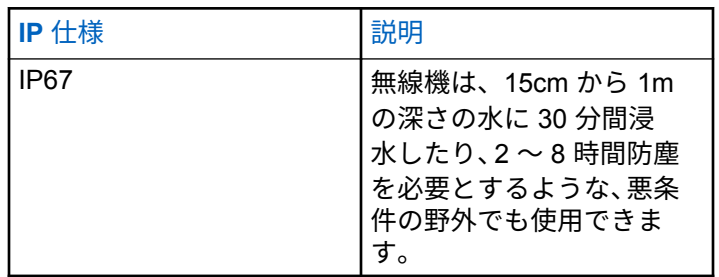

注意 **:**

- 無線機を分解しないでください。分解すると無線機 の密封部分が損傷し、無線機に漏洩箇所が生じるこ とがあります。無線機のメンテナンスは、無線機の 密封部分のテスト、交換が可能なサービス ステーシ ョンで実施してください。
- 無線機が水没した場合は、無線機を振ってスピーカ グリ ルやマイク ポート内に入り込んでいる可能性のある水

を除去してください。水が入り込むと、音声が劣化する ことがあります。

- 無線機のバッテリの接触面が水に濡れた場合は、バッテ リを無線機に接続する前に、無線機およびバッテリのバ ッテリ接触面をクリーニングして乾かしてください。 水が残ると、無線機がショートすることがあります。
- 無線機が腐食性物質 (たとえば、塩水) に浸かった場合 は、無線機およびバッテリをきれいな水ですすいでから 無線機およびバッテリを乾かしてください。
- 無線機の外面をクリーニングするには、低刺激性の食器 用洗剤の希釈液と真水 (たとえば、3 リットルの水に大さ じ 1 杯の洗剤) を使用してください。
- バッテリ接触面の下の無線機シャーシにあるベント (穴) を突かないでください。このベントには、無線機内部の 圧力を均等化する働きがあります。ベントを突くと無 線機へのリーク パスが生じ、無線機の防水性が損なわれ ることがあります。
- ベントを塞いだり、覆ったりしないでください。ラベル も貼らないでください。
- 油性物質がベントに接触しないようにしてください。
- アンテナが正しく取り付けられた無線機は最深 1 メー トル (3.28 フィート)、最長 30 分の防水性能を備えてい

ます。最大限度値を超えたり、アンテナなしで使用した りすると、無線機が損傷するおそれがあります。

• 無線機をクリーニングする際には、高圧ジェット スプレ ーを使用しないでください。水深 1 メートルの水圧を 超えるので、無線機に水が浸入する場合があります。

## はじめに

このユーザー ガイドでは、無線機の操作方法を説明してい ます。

### 注 **:**

無線機モデル CP7668 は、従来型アナログ モード、 従来型デジタル モード、および Connect Plus 操作 モードのみをサポートしています。

ディーラーやシステム管理者が、特定のニーズのために無 線機をカスタマイズしている可能性もあります。詳細につ いては、ディーラーまたはシステム管理者にご確認くださ い。

以下については、ディーラーまたはシステム管理者にお問 い合わせください。

- 従来チャネルのプリセットが無線機にプログラムされ ているか?
- 他の機能にアクセスするために、どのボタンがプログラ ムされているか?
- どのオプション アクセサリが自分のニーズに対応する か?
- 効果的に通信するには、無線機をどのように使用すれば 良いか?

• 無線機の寿命を延ばすには、どのような保守手段が役立 つか?

### **1.1** アイコン情報

このガイドでは、従来型アナログ モードと従来型デジタル モードのみの機能を区別するために、以下の 2 つのアイコ ンが使われています。

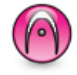

従来型アナログ モードのみの機能を示しています。

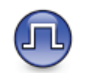

従来型デジタル モードのみの機能を示します。

従来型アナログとデジタルの両方のモードで利用可能な機 能については、両方のアイコンが表示されません。

**1.2**

### 従来型アナログおよびデジタル モード

無線機の各チャネルを、従来型アナログ チャネルか従来型 デジタル チャネルとして設定できます。

**1:** チャネル セレクタ ノブ

デジタル モードからアナログ モードに切り替えると、一部 の機能が使用できなくなります。アナログ モードに切り替 えると、デジタル機能の各アイコンが "グレー アウト" しま す。無効になった機能はメニューに表示されません。

無線機には、アナログとデジタルの両方のモードで利用で きる機能もあります。それぞれの機能のわずかな違いが、 無線機の性能に影響を及ぼすことはありません。

注 **:**

また、デュアル モード スキャン中には、デジタル モ ードとアナログ モードが切り替わります。詳細に ついては、「[スキャン](#page-959-0) ページ 295 」を参照してくだ さい。

### **IP** サイト接続

注 **:**

せん。

この機能を使用すると、従来のシングルサイトでは無線機 の通信範囲外となる場所でも、インターネット プロトコル (IP) ネットワークを使用して利用可能な別のサイトに接続 して通信できます。これは従来のマルチサイト モードで す。

一方のサイトの通信範囲から外れて別のサイトの通信範囲 に無線機が移動すると、新しいサイトのリピータに接続し て、通信またはデータを送受信します。設定に応じて自動 または手動で接続を切り替えます。

自動サイト検索では、現在のサイトからの信号が弱い場合 や、無線機が現在のサイトからの信号をまったく検出でき ない場合に、利用可能なサイトをすべてスキャンします。 次に、無線機は受信信号強度インジケータ (RSSI) 値が最も 強いリピータにロックします。

手動サイト検索では、無線機は、信号強度が最も強いサイ トを検索するのではなく、現在通信範囲内にあるローミン グ リストの次のサイトを検索し、リピータにロックします。

> 各チャネルで、スキャンまたはローミングのどちら かを有効にできますが、両方同時に有効にはできま

**1.3**

この機能が有効になっているチャネルは、特定のローミン グ リストに追加されます。自動ローミング動作時にローミ ング リスト内のチャネルが検索され、最適なサイトが検出 されます。ローミング リストでは、最大 16 チャネルを使 用できます (選択したチャネルを含む)。

注 **:**  $\mathscr{A}$ 

手動では、ローミング リスト内のエントリの追加や 削除はできません。詳細については、販売店にお問 い合わせください。

#### **1.4**

### **Capacity Plus–**シングルサイト

Capacity Plus–シングルサイトは、MOTOTRBO 無線機シス テムのシングルサイト トランキング構成であり、多数のユ ーザーと最大で 254 のグループをサポートするためのチャ ネル プールを使用します。この機能を使用すると、リピー タ モードのとき、お使いの無線機でプログラムされたチャ ネル数を有効活用できます。

Capacity Plus–シングルサイトでは利用できない機能に、プ ログラム可能ボタンからアクセスしようとすると、ネガテ ィブ インジケータ トーンが鳴ります。

無線機には、従来型デジタルモード、IP Site Connect、お よび Capacity Plus のいずれのモードでも利用できる機能 もあります。ただし、それぞれの機能のわずかな違いが、 無線機の性能に影響を及ぼすことはありません。

この設定の詳細については、ディーラーかシステム管理者 にご確認ください。

**1.5**

### **Capacity Plus–**マルチサイト

Capacity Plus–マルチサイトは、Capacity Plus と IP Site Connect 構成の優れた特徴を組み合わせた MOTOTRBO 無 線機システムのマルチチャネル トランキング構成です。

この機能を使用すると、無線機は IP ネットワーク経由で接 続されている別の利用可能サイトに接続するので、シング ルサイトでは通信範囲外となる地域とのトランキング通信 が可能になります。また、各利用可能サイトでサポートさ れているプログラム済みチャネルは、組み合わされて効率 的に利用されるため、容量も増加します。

一方のサイトの通信範囲から外れて別のサイトの通信範囲 に無線機が移動すると、新しいサイトのリピータに接続し て、通話またはデータを送受信します。設定に応じて、こ の切り替えは自動や手動で行われます。

無線機がこの切り替えを自動的に行うように設定されてい る場合、現在のサイトからの信号が弱くなったり、無線機 が現在のサイトから信号をまったく検出できなくなった場 合に、無線機はすべての利用可能サイトをスキャンします。 その後、無線機は RSSI 値が最も強いリピータにロックしま す。

手動サイト検索では、無線機はローミング リスト内を検索 して、現在通信範囲内にある次のサイト (ただし、信号強度 が最も強いサイトとは限らない) を見つけ、そのサイトにロ ックします。

この機能が有効になっているチャネルは、特定ローミング リストに追加されます。無線機は、自動ローミング動作時 にこれらのチャネルを検索し、最適なサイトを見つけます。

ローミング リストへのエントリの追加や削除は手 動では行えません。詳細については、ディーラーま たはシステム管理者にご確認ください。

Capacity Plus–シングルサイトと同様に、Capacity Plus–マ ルチサイトに該当しない機能のアイコンはメニューで使用 できません。プログラム可能ボタンから Capacity Plus–マ ルチサイトでは利用できない機能にアクセスしようとする と、ネガティブ インジケータ トーンが鳴ります。

注 **:**

## はじめに

「はじめに」では、無線機を使用する前の準備の手順につい て説明します。

#### **2.1**

## バッテリの充電

最善の性能を得るには、無線機の電源に Motorola Solutions 認定のリチウムイオン (Li-lon) バッテリを使用してくださ い。

充電中は無線機の電源を切ってください。

- バッテリは常に安全な場所で充電してください。バ ッテリの充電後は、少なくとも 3 分間たってから無 線機の電源を入れてください。
- 損傷を防ぐため、および保証条件に適合するために、 充電器のユーザー ガイドに従い、Motorola Solutions 製充電器でバッテリを充電してください。
- バッテリは常に安全な場所で充電してください。バ ッテリの充電後は、少なくとも 3 分間たってから無 線機の電源を入れてください。
- バッテリが無線機に付属している場合、バッテリの 充電中は、無線機の電源を必ずオフのままにしてお いてください。
- 最善の性能を出すためには、最初にご使用になる前 に新しいバッテリを 14 ~ 16 時間充電してくださ い。
- IMPRES バッテリの充電には、バッテリの寿命とバ ッテリの貴重なデータを最適な状態で保つために、 必ず IMPRES 充電器をご使用ください。

**2.2**

### バッテリの取り付け

下記の手順に従って、バッテリを無線機に取り付けます。

無線機に Motorola Solutions 以外のバッテリを接続すると、 警告トーンが鳴り、ディスプレイに [不明なバッテリ] と表 示され、バッテリ アイコンが無効になります。

#### **1** 無線機の裏側のレールとバッテリを合わせます。

**2** バッテリをしっかりと押し、ラッチが収まるまで上 にスライドさせます。

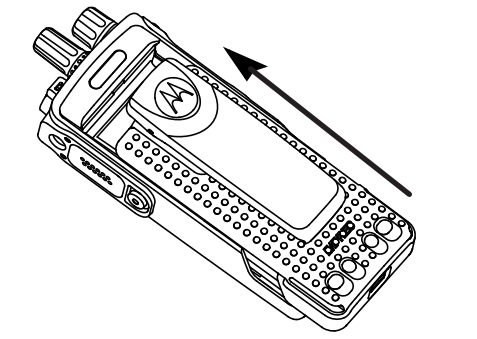

**3** バッテリ ラッチをロック ポジションまでスライド させます。

**2.3** アンテナの取り付け

無線機の電源を切ります。

レセプタクルにアンテナをセットし、時計回りに回 します。

注 **:**  $\mathscr{U}$ 

水やほこりから保護するために、アンテナが しっかりと取り付けられていることを確認し てください。

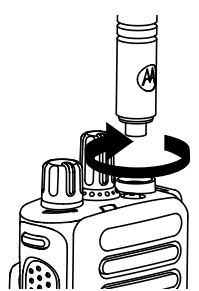

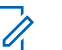

注 **:** アンテナを取り外すには、アンテナを反時計 回りに回します。

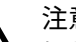

注意 **:**

損傷を防ぐため、故障したアンテナは MOTOTRBO アンテナのみと交換してください。

### **2.4** ベルト クリップの取り付け

**1** ベルト クリップを取り付けるには、クリップの溝を バッテリの溝と合わせ、カチッという音が聞こえる まで押し下げます。

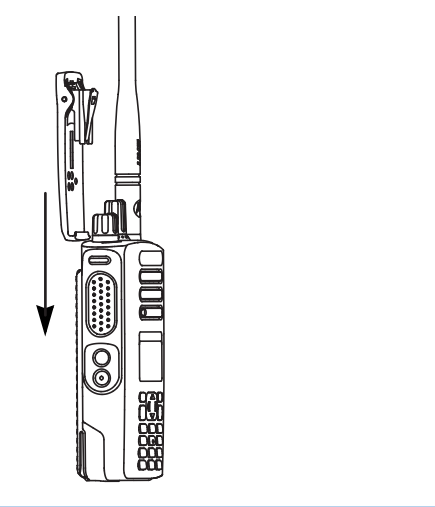

次に、クリップを上方向にスライドさせ、無線機か ら外します。

**2.5**

ユニバーサル コネクタ カバー **(**ダスト カバー**)** の取り付け

ユニバーサル コネクタは、無線機のアンテナ側にあります。 このコネクタは、MOTOTRBO アクセサリを無線機に接続 するために使用します。

ユニバーサル コネクタを使用しないときは、ユニバーサル コネクタ カバーまたはダスト カバーを取り付けておきま す。

- **1** カバーの斜めの突起が付いている方を、ユニバーサ ル コネクタの上のスロットに挿入します。
- **2** カバーを押し下げ、ダスト カバーがユニバーサル コ ネクタに正しく収まるようにします。
- **2** ベルト クリップを取り外すには、キーを使ってベル ト クリップ タブを押してバッテリから離します。

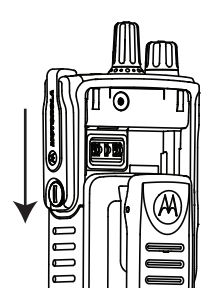

**3** つまみねじを時計回りに回し、コネクタ カバーを無 線機に固定します。

**2.6**

### 無線機の電源のオン

カチッという音がするまで、オン**/**オフ**/**音量コントロ ール ノブを時計回りに回します。

成功すると、無線機に次のような通知が表示されます。

• トーンが鳴ります。

注 **:**

- トーン/アラート機能が無効になっている場合 は、起動時にトーンは鳴りません。
- LED が緑色に点灯します。
- ディスプレイに [MOTOTRBO (TM)] が表示された後、歓 迎のメッセージまたは画像が表示されます。
- ホーム画面が点灯します。

LED インジケータが無効になっている場合は、電源投入時 にホーム画面は点灯しません。

注 **:**

ソフトウェアのバージョンを **R02.07.00.0000** 以降 にアップデートした後、最初の起動時に、GNSS フ ァームウェアのアップグレードが行われます。これ には約 20 秒かかります。アップグレードの後、無線 機はリセットされて、電源がオンになります。ファ ームウェアのアップグレードは、最新のソフトウェ アおよびハードウェアを搭載した携帯型モデルにの み適用されます。

無線機の電源が入らない場合、バッテリをご確認ください。 バッテリが充電され、正しく取り付けられているかどうか 確認してください。それでも無線機の電源が入らない場 合、ディーラーにお問い合わせください。

### **2.7** 音量の調節

無線機の音量を調整するには、次のいずれかの操作 を実行します。

- 音量を上げるには、オン**/**オフ**/**音量コントロール ノブを時計回りに回します。
- 音量を下げるには、オン**/**オフ**/**音量コントロール ノブを反時計回りに回します。
	- 注 **:**  $\overline{\mathscr{U}}$

無線機には、最小音量のオフセットをプログ ラムできます。プログラムされた最小音量よ り下げることはできなくなります。

## <span id="page-702-0"></span>無線機コントロール

この章では、無線機を制御するボタンと機能について説明 します。

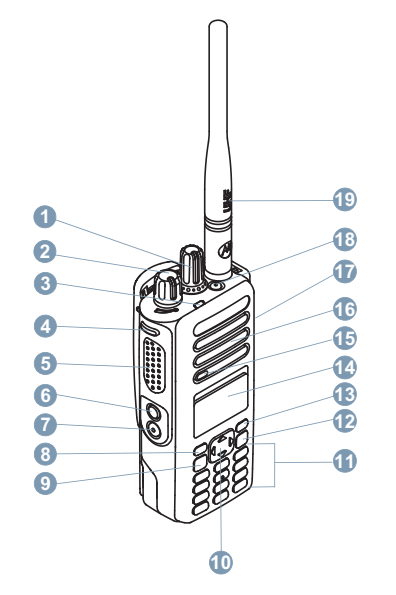

チャネル セレクタ ノブ

- オン/オフ/音量コントロール ノブ
- LED インジケータ
- サイド ボタン 1<sup>1</sup>
- プッシュトゥトーク (PTT) ボタン
- サイド ボタン 2<sup>1</sup>
- サイド ボタン 3<sup>1</sup>
- フロント ボタン P1<sup>1</sup>
- メニュー/OK ボタン
- 4 方向ナビゲーション ボタン
- キーパッド
- バック/ホーム ボタン
- フロント ボタン P2<sup>1</sup>
- ディスプレイ
- マイク
- スピーカ
- アクセサリ用のユニバーサル コネクタ

このボタンはプログラム可能です。

**18** 緊急ボタン [1](#page-702-0)

**19** アンテナ

**3.1**

4 方向ナビゲーション ボタン ● は、数、エイリアス、 または自由形式のテキスト エディタとして使用できます。

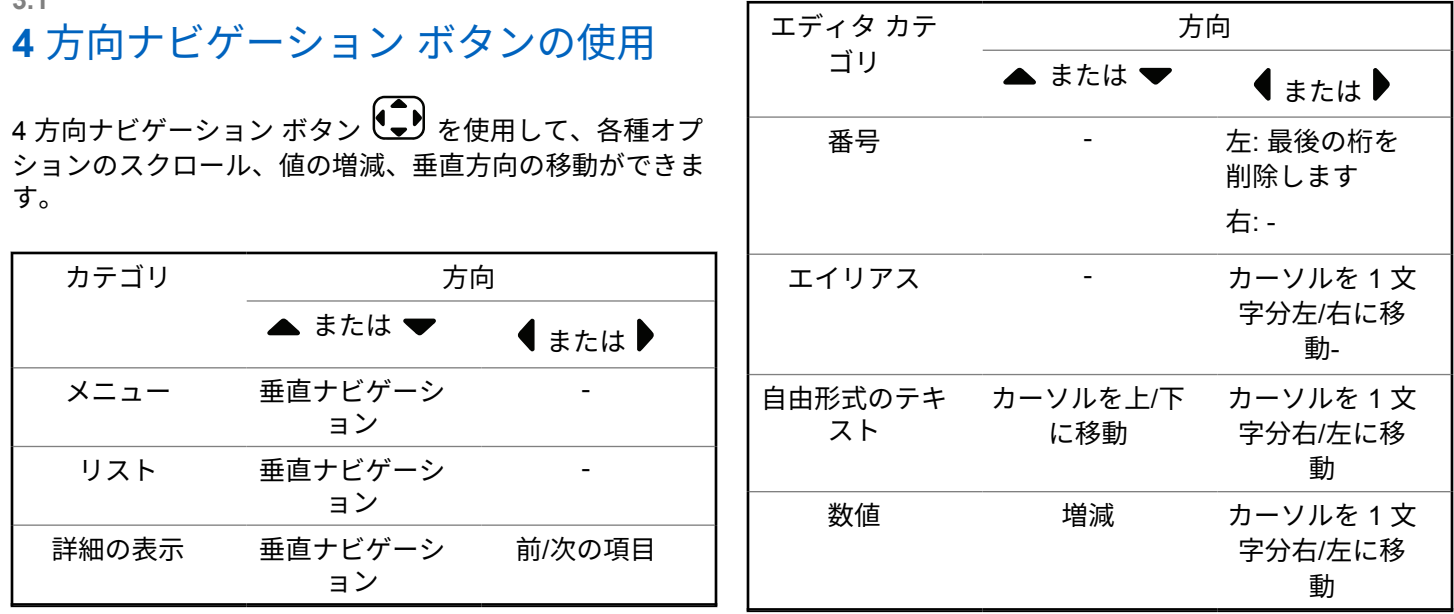

### **3.2** キーパッドの使用

3 x 4 の英数字キーパッドを使用して、無線機の機能にアクセスできます。1 つのキーを複数回押さないと入力できない文 字もあります。次の表に、キーを何回押せば目的の文字が入力できるのかを示します。

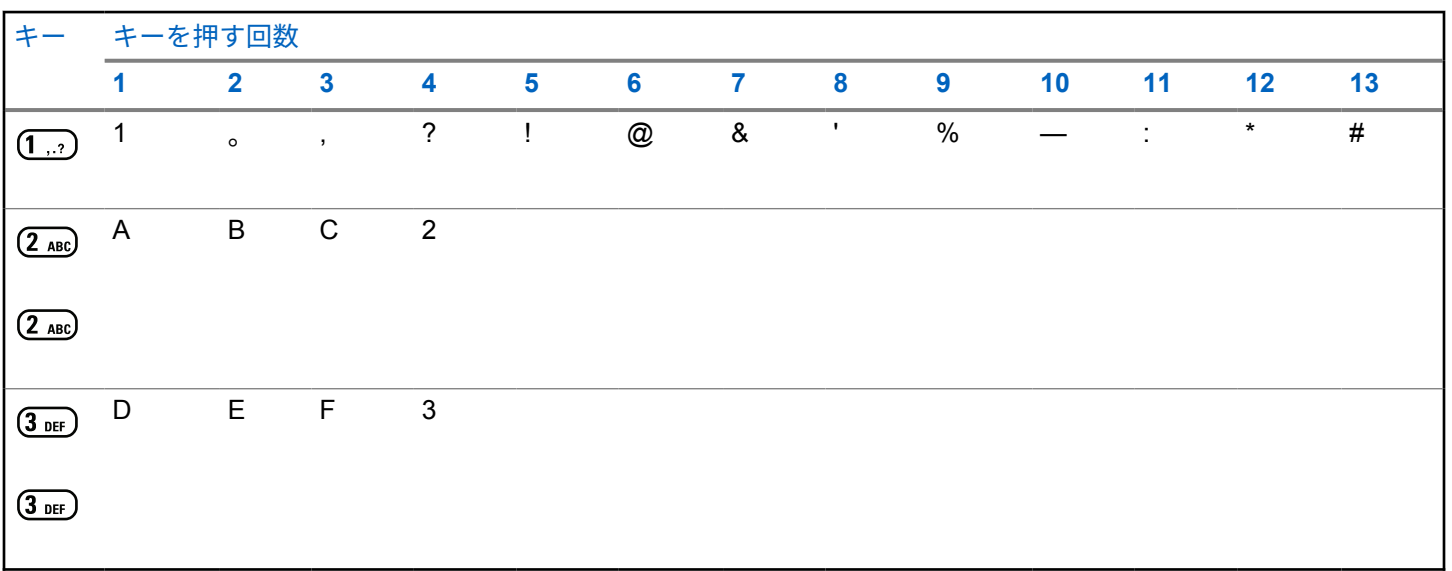

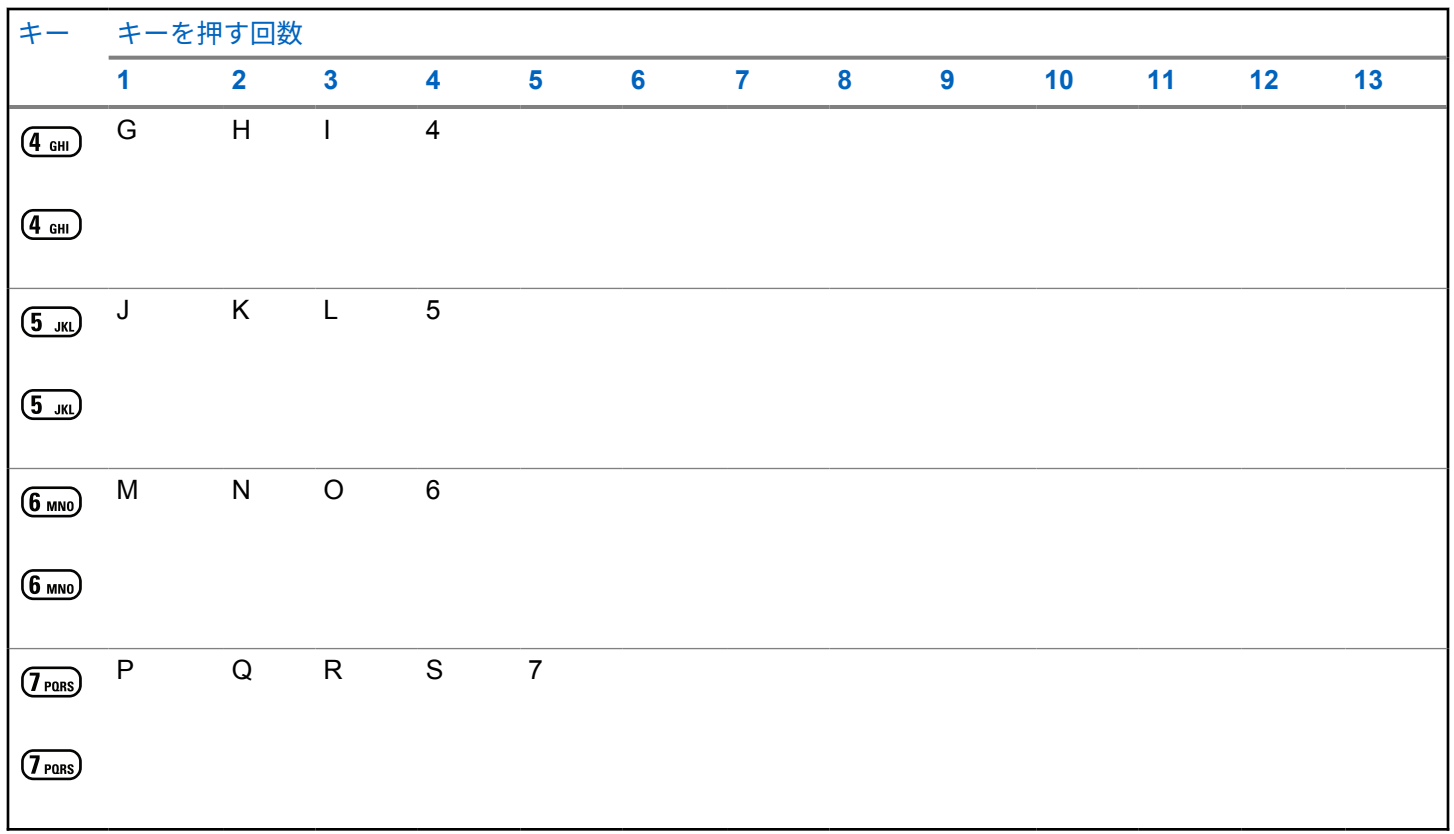

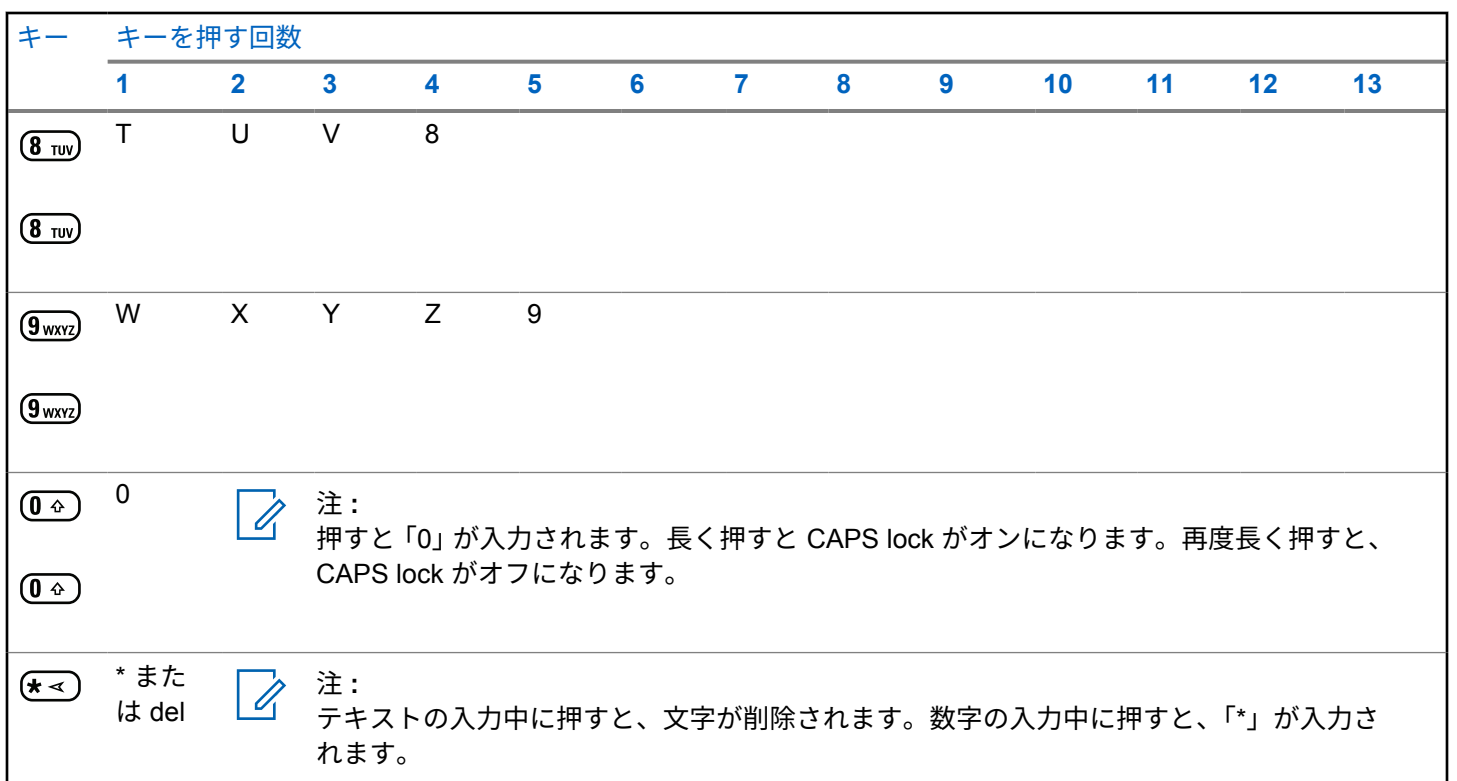

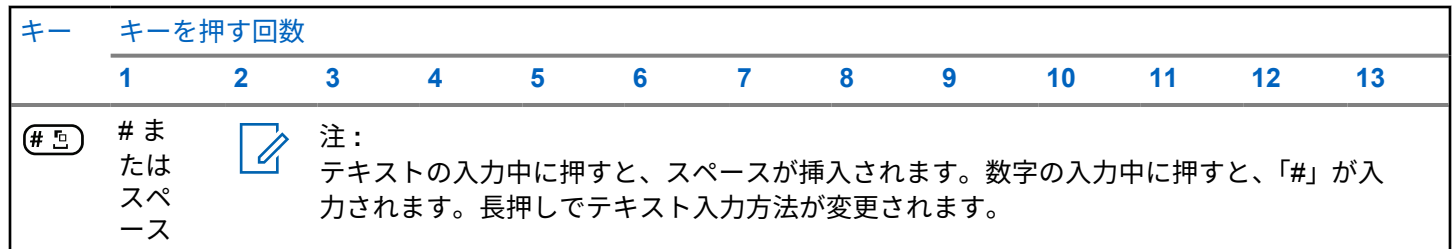

## **Capacity Max**

Capacity Max は MOTOTRBO 制御チャネル ベースのトラ ンキング無線システムです。

MOTOTRBO デジタル無線製品は、主にビジネス ユーザー および産業ユーザー向けに Motorola Solutions が販売して います。MOTOTRBO では、欧州電気通信標準化機構 (ETSI) のデジタル移動無線 (DMR) 標準を使用しています。 これは、2 スロットの時分割多元接続 (TDMA) で、同時音声 またはデータを 12.5kHz チャネル (6.25kHz 相当) でパック します。

**4.1**

プッシュトゥトーク ボタン

プッシュトゥトーク ボタン **(PTT)** ボタンには基本的に 2 つの目的があります。

- 通信中に **PTT** ボタンを使用して、通信に加わっている他 の無線機に送信できます。**PTT** ボタンを押すと、マイク が有効になります。
- 通信中でないときは、新規通信を発信するために **[PTT]** ボタンを使用します。

話すには、**PTT** ボタンを押して応答します。相手の声を聞 くには、**PTT** ボタンを放します。

通信許可トーンが有効となっている場合、短いアラート ト ーンが終了するまで待ってから話します。

**4.2**

## プログラム可能ボタン

ディーラーは、プログラム可能ボタンに対して、ボタンを 押す長さごとに、無線機能へのショートカットをプログラ ムできます。

短押し

押してすぐに離します。

長押し

プログラムされた時間の間、押し続けます。

注 **:**  $\mathscr{A}$ 

**[**きんきゅう**]** ボタンを押す長さをプログラミングす る方法については、「[緊急操作](#page-982-0) ページ 318 」を参照 してください。

#### **4.3**

## 指定可能な無線機機能

無線機の以下の機能は、ディーラーまたはシステム管理者 がプログラム可能なボタンに割り当てることができます。

音声プロファイル

優先される音声プロファイルをユーザーが選択できま す。

オーディオ ルーティング

内部スピーカと外部スピーカ間のオーディオ ルーティ グを切り替えます。

#### 音声切替

内部無線機スピーカと有線アクセサリ スピーカとの間 のオーディオ ルーティングを切り替えます。

#### 連絡先

連絡先リストに直接アクセスできます。

ページング

連絡先リストに直接アクセスして、ページングの送信先 となる連絡先を選択できるようにします。

#### 通信履歴

通信履歴のリストを選択します。

緊急モード

プログラムに応じて、緊急通信を開始またはキャンセル します。

インテリジェント オーディオ

インテリジェント オーディオのオンとオフを切り替え ます。

手動ダイヤル

無線機の ID を入力して個別通信を開始します。

手動サイト ローミング

手動サイト検索を開始します。

マイク **AGC**

内部マイクの自動ゲイン制御 (AGC) のオンとオフを切 り替えます。

通知

通知リストに直接アクセスできます。

#### ワンタッチ アクセス

事前に定義したブロードキャスト通信、個別通信、電話 通話、グループ通信、ページングまたはクイック テキス ト メッセージを直接開始します。

オプション ボード機能

オプション ボード対応チャネルで、オプション ボード 機能のオンとオフを切り替えます。

#### 電話

電話連絡先リストに直接アクセスできます。

プライバシー

秘話モードのオンとオフを切り替えます。

無線エイリアスと **ID**

無線エイリアスと ID を提供します。

リモート モニタ

インジケータを表示せずにターゲットの無線機のマイ クをオンにします。

- ホーム チャネルのリセット 新規ホーム チャネルを設定します。
- ホーム チャネル リマインダのミュート ホーム チャネル リマインダをミュートします。

#### サイト情報

現在の Capacity Max サイトの名前と ID を表示します。

音声ガイドが有効になっているときに、現在のサイトの 音声ガイド メッセージを再生します。

#### サイト ロック

オンに切り替えた場合、無線機は現在のサイトのみを検 索します。オフに切り替えた場合、無線機は現在のサイ トに加え、他のサイトも検索します。

ステータス

ステータス リスト メニューを選択します。

テレメトリ コントロール

ローカルまたはリモート無線機で、出力ピンをコントロ ールします。

- テキスト メッセージ テキスト メッセージ メニューを選択します。
- 通信の優先度の切り替え 無線機の、通信優先度: 高/通常への切り替えを可能にし ます。
- トリル拡張

トリル拡張のオンとオフを切り替えます。

音声ガイド オン**/**オフ

音声ガイドのオンとオフを切り替えます。

ゾーン選択

ゾーンのリストからの選択を可能にします。

**4.4**

## 指定可能な設定またはユーテ ィリティ機能

無線機の以下の設定またはユーティリティ機能をプログラ ム可能なボタンに割り当てることができます。

トーン**/**アラート

全トーンとアラートのオンとオフを切り替えます。

バックライト

ディスプレイ バックライトのオンとオフを切り替えま す。

バックライト輝度

輝度レベルを調節します。

表示モード

デイ/ナイト表示モードのオンとオフを切り替えます。

キー ロック

キーパッドのロックのオンとオフを切り替えます。 パワー レベル

送信出力レベルの高低を切り替えます。

## プログラムされた機能へのア クセス

下記の手順に従って、無線機でプログラムされた機能にア クセスします。

- **1** 以下のいずれか 1 つの手順を実行します。
	- プログラムされたボタンを押します。ステップ 3 に進みます。

• を押してメニューにアクセスします。

- 2 ▲ または ▼ を押してメニュー機能に移動したら、  $\left(\begin{smallmatrix} \texttt{III} \ \texttt{OK} \ \texttt{OK} \ \end{smallmatrix}\right)$ を押して機能を選択するか、サブメニューに移 動します。
- **3** 以下のいずれか 1 つの手順を実行します。
	- を押して前の画面に戻ります。
	- ホーム画面に戻るには、 <sup>(5)</sup> を長押しします。

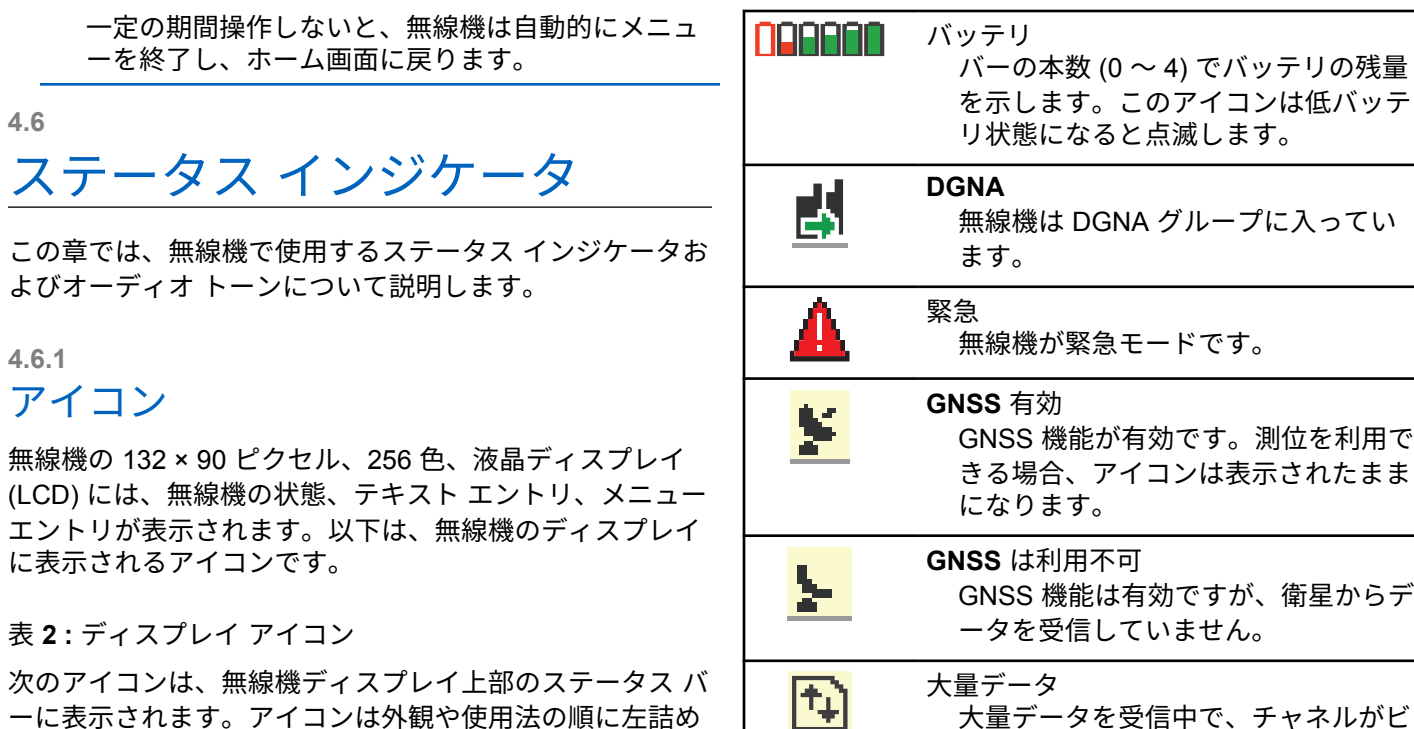

GNSS 機能が有効です。測位を利用で きる場合、アイコンは表示されたまま

**GNSS** は利用不可 GNSS 機能は有効ですが、衛星からデ ータを受信していません。

> 大量データを受信中で、チャネルがビ ジーです。

で配列され、チャネル固有です。

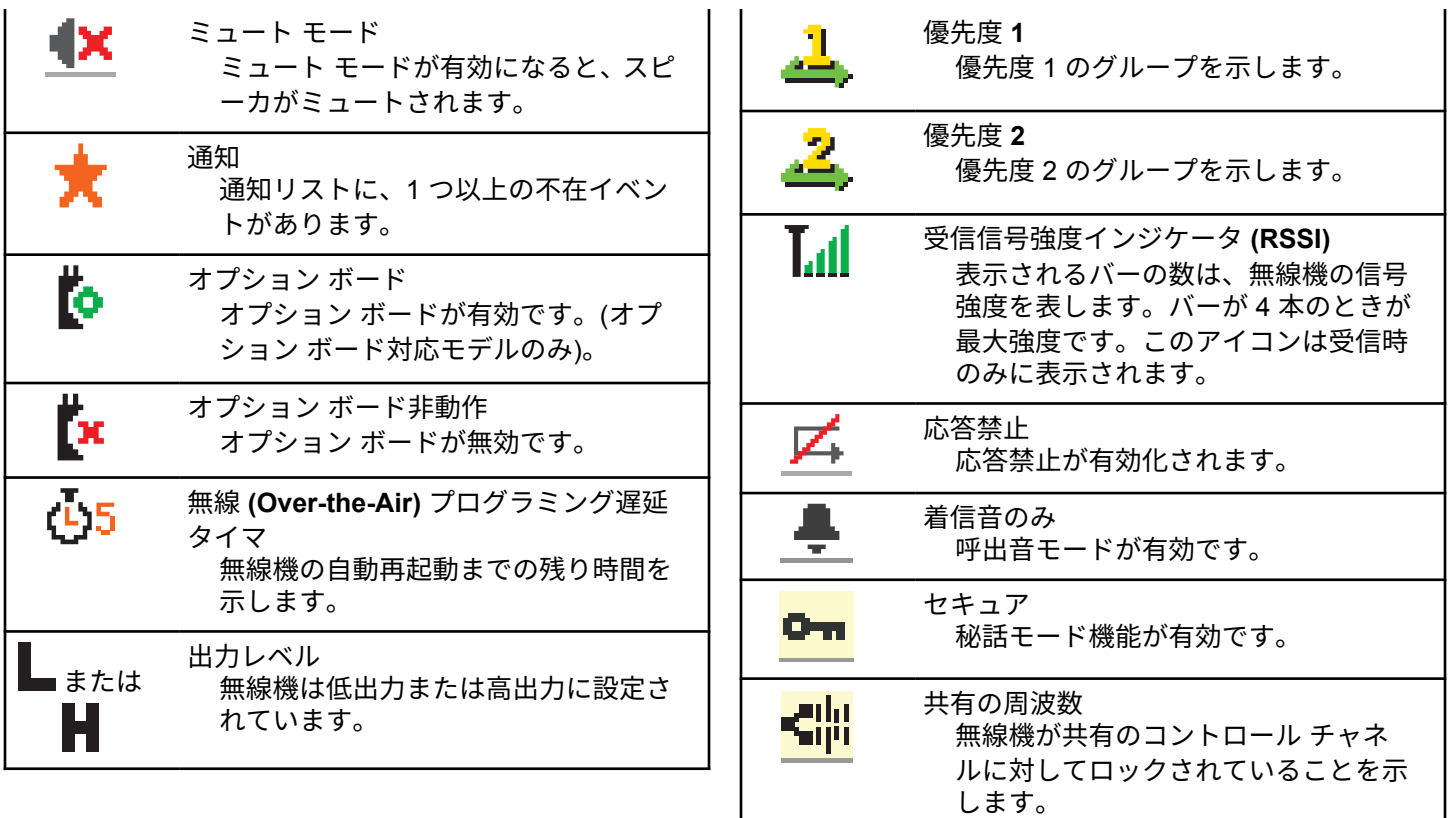

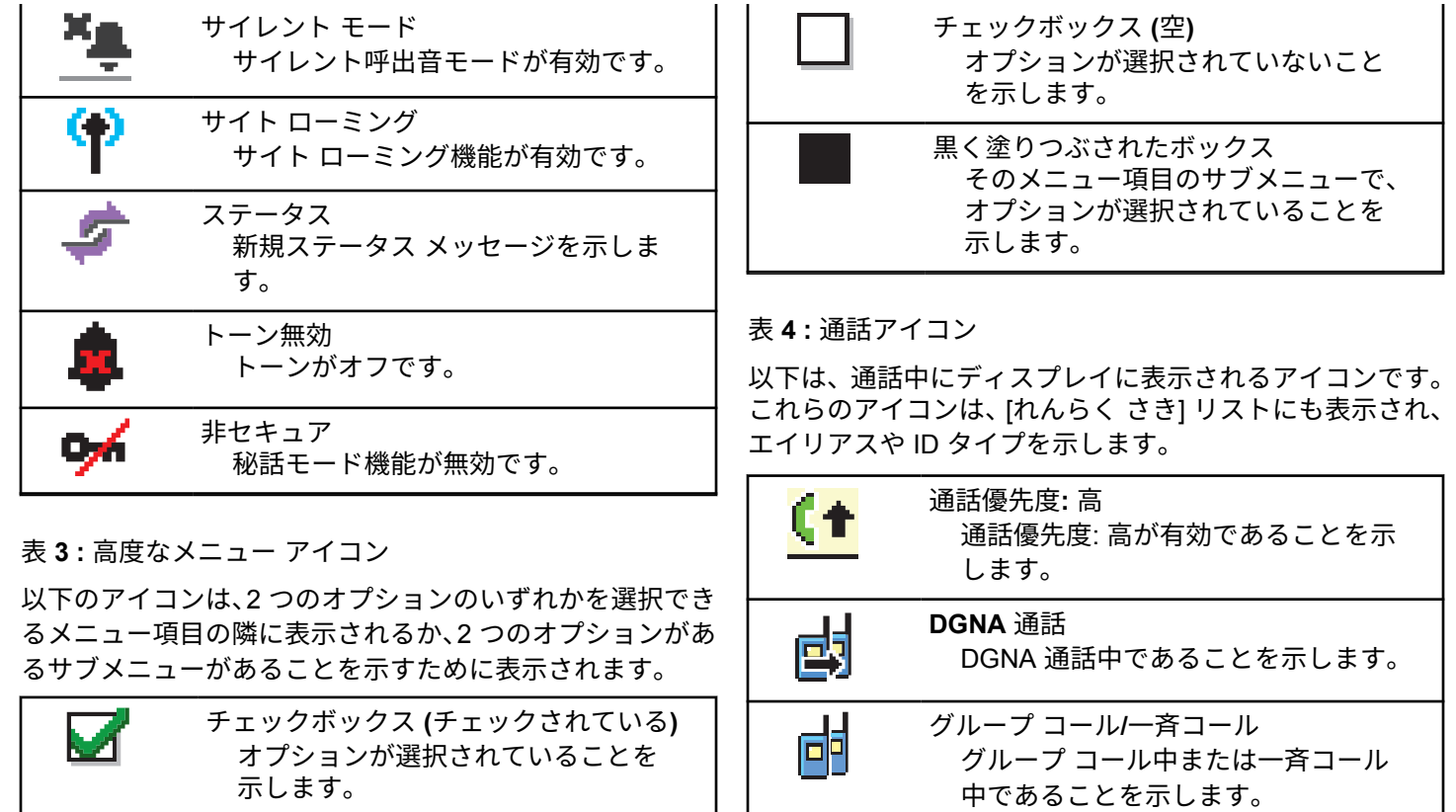

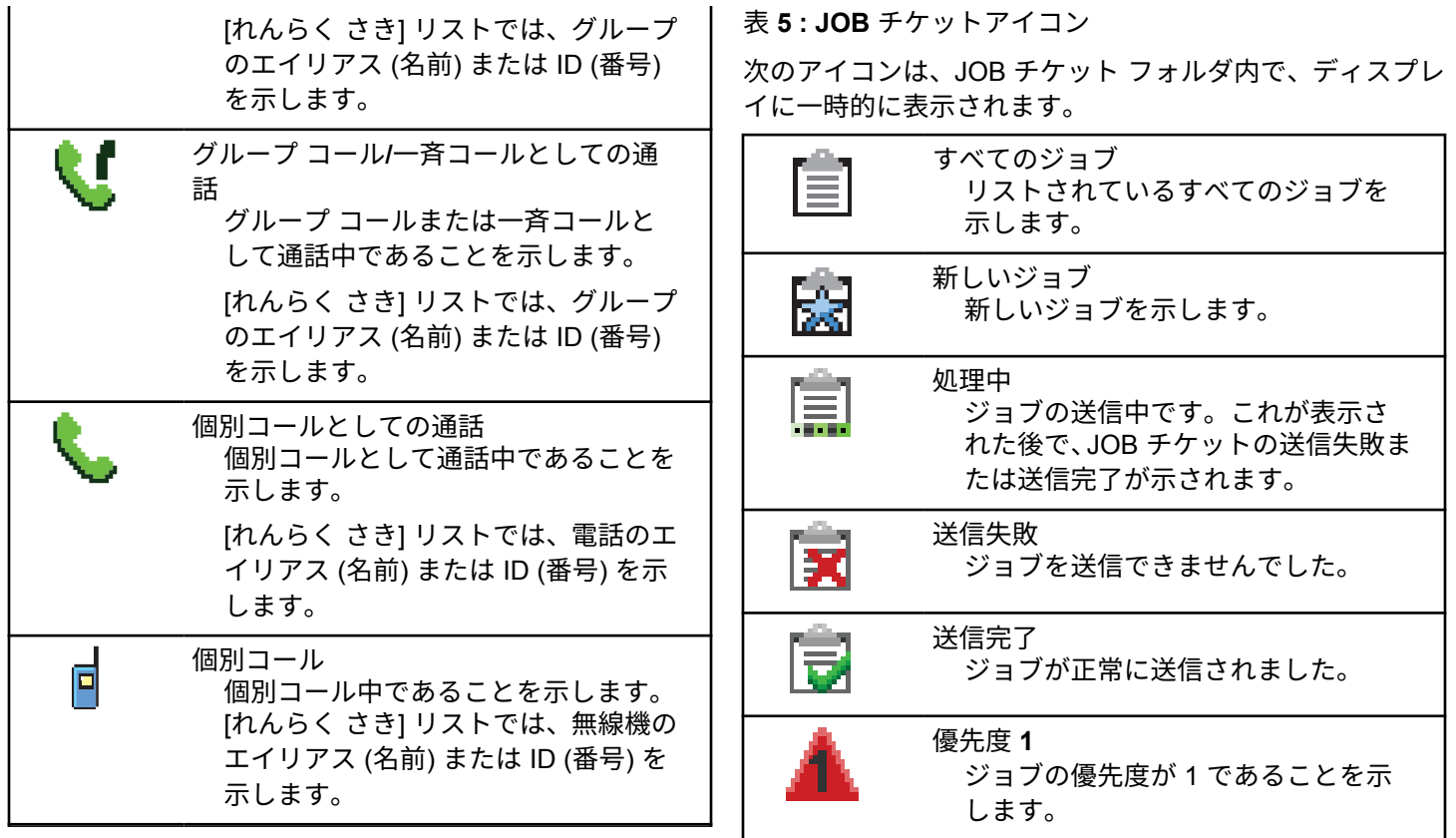

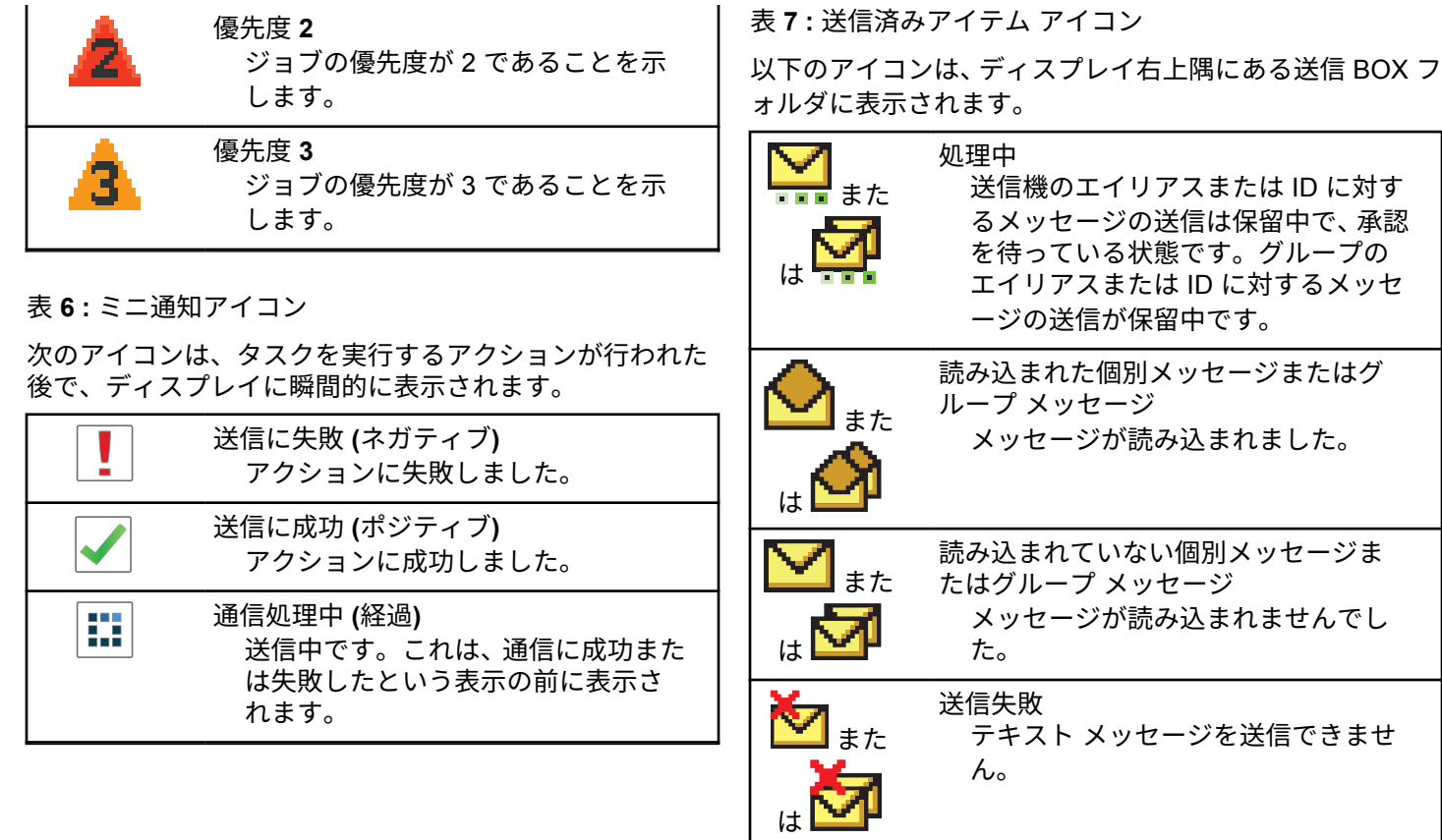

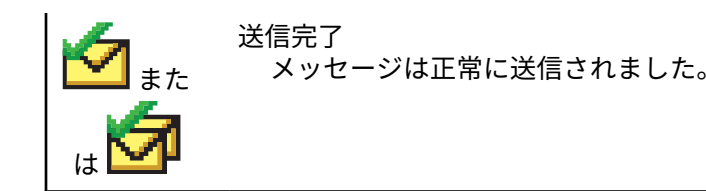

**4.6.2**

**LED** インジケータ

LED インジケータは、無線機の操作ステータスを示します。

赤色の点滅

電源投入時のセルフ テストに失敗しました。

緊急送信を受信しています。

低バッテリ状態で送信しています。

オートレンジ トランスポンダ システムで設定されてい る通信範囲から外れました。

ミュート モードが有効です。

#### 緑色の点灯

無線機が電源オンになっています。

送信しています。

無線機はページングまたは緊急送信を送信しています。

緑色の点滅

通信またはデータを受信しています。

エア接続でエア接続プログラミング送信を取得してい ます。

エア接続アクティビティを検出しています。

注 **:**

このアクティビティによるプログラム済みチャ ネルへの影響は、デジタル プロトコルの特性に よって異なります。

緑色の **2** 回点滅

秘話モード対応通信またはデータを受信しています。

黄色の点灯

無線機が Bluetooth 検出可能モードになっています。

黄色の点滅

ページングにまだ応答していません。

黄色の **2** 回点滅

自動ローミング機能が有効です。

新規サイトを検索しています。

グループのページングにまだ応答していません。

ロックされています。

П

**4.6.3** トーン 以下は、無線機のスピーカから鳴るトーンです。 高いトーン 低いトーン **4.6.3.1** オーディオ トーン

オーディオ トーンは、無線機の状態や無線機が受信したデ ータへの応答を音で知らせます。

## 連続トーン

モノ トーン音。終了まで連続音が鳴ります。

### П П -

定期トーン

無線機で設定した期間、定期的に音が鳴ります。トーン が開始、中止、反復されます。

反復トーン ユーザーが停止するまで、シングル トーンが繰り返され ます。

瞬間トーン 無線機で設定した短いトーンが 1 回鳴ります。

**4.6.3.2**

### インジケータ トーン

タスクを実行するアクションが行われた後、インジケータ トーンによりステータスが音声で通知されます。

ポジティブ インジケータ トーン

ネガティブ インジケータ トーン

## 登録

**4.7**

ユーザーは、登録に関連するさまざまなメッセージを受け 取る可能性があります。

登録中

通常、登録情報は電源投入中、グループの変更中、または サイト ローミング中にシステムに送信されます。サイトで の登録に失敗すると、無線機は自動的に別のサイトへのロ ーミングを試みます。登録が試みられたサイトは、無線機 によってローミング リストから一時的に削除されます。

これは、無線機がローミング用サイトの検索のためにビジ ーであるか、無線機がサイトを発見し、無線機からの登録 メッセージに対する応答を待っているということを意味し ます。

[とうろくちゅう] が無線機に表示されている間は、トーン が鳴り、黄色の LED が 2 回ずつ点滅してサイトを検索して いることが示されます。

この状態が終わらない場合、ユーザーは別の場所に移動し たり、可能であれば、手動で別のサイトにローミング接続 する必要があります。

サービス圏外

無線機がシステムまたは現在のサイトから信号を検出でき ない場合、この無線機はサービス圏外にあるとみなされま す。通常は、無線機が地理的に発信無線周波数 (RF) サービ スエリア外にあることを意味します。

[けんがい] が無線機に表示されている間は、トーンが繰り 返し鳴り、LED が赤く点滅します。

良好な RF サービスエリア内でも無線機に圏外と表示され るようであれば、お近くの販売店またはシステム管理者に お問い合わせください。

グループへの参加失敗

無線機は登録中に、チャネルまたは UKP (Unified Knob Position) に指定されたグループへの参加を試みます。

参加失敗状態にある無線機は、参加を試みているグループ と受信も発信もできません。

無線機がグループへの参加に失敗すると、ホーム画面に [UKP エイリアス] と表示され、背景が強調表示されます。

無線機に参加失敗の表示がされる場合、お近くの販売店ま たはシステム管理者までお問い合わせください。
#### 登録拒否

システムへの登録が承諾されない場合、登録拒否を示すイ ンジケータが表示されます。

無線機は、登録拒否の理由を個別に表示しません。一般に は、システム オペレータがシステムへの無線機のアクセス を無効にすると、登録が拒否されます。

無線機が登録拒否されているときは、無線機に [ とうろくき ょひ] と表示され、黄色の LED が 2 回ずつ点滅してサイト を検索していることが示されます。

**4.8**

# ゾーンとチャネルの選択

この章では、無線機でゾーンまたはチャネルを選択する操 作について説明します。

最大 250 個の Capacity Max ゾーンを無線機にプログラム でき、1 ゾーンの最大チャネル数は 160 です。各 Capacity Max ゾーンは、指定可能な位置を最大 16 件含みます。

- **1** 以下のいずれか 1 つの手順を実行します。
	- プログラムされた **[**ゾーンせんたく**]** ボタンを押 します。ステップ 3 に進みます。
	- **〔 <sub>av</sub> )** を押してメニューにアクセスします。
- 2 ▲ または ▼ を押して [ゾーン] に移動します。  $\left(\begin{smallmatrix} \texttt{BB} \ \texttt{OK} \ \end{smallmatrix}\right)$ を押して選択します。

ディスプレイに と現在のゾーンが表示されます。

- 3 ▲ または ▼ を押して必要なゾーンに移動しま
	- す。 を押して選択します。

ディスプレイに [<ゾーン> せんたくずみ] が一時的 に表示され、すぐに選択されたゾーンの画面に戻り ます。

**4.8.1**

### ゾーンの選択

下記の手順に従って、無線機で必要なゾーンを選択します。

#### <span id="page-721-0"></span>**4.8.2**

## エイリアス検索を使用したゾーンの選 択

下記の手順に従って、エイリアス検索を使用して、無線機 で必要なゾーンを選択します。

- **1** \_\_\_<br><u>(w</u>) を押してメニューにアクセスします。
- 2 ▲ または ▼ を押して [ゾーン] に移動します。  $\left[\begin{smallmatrix}\mathbb{H} \ \mathsf{OK}\end{smallmatrix}\right]$ を押して選択します。

ディスプレイに ✔ と現在のゾーンが表示されます。

- **3** 必要なエイリアスの最初の文字を入力します。 ディスプレイに表示されているカーソルが点滅しま す。
- **4** 必要なエイリアスの残りの文字を入力します。 エイリアス検索では、大文字と小文字が区別されま す。同じ名前のエントリが 2 つ以上ある場合、リス

トの最初に記載されたエントリがディスプレイに表 示されます。

テキスト行の 1 行目に入力した文字が表示されま す。テキスト行の次の行に検索結果の短い一覧が表 示されます。

**5**  $\left(\begin{smallmatrix} \mathbb{H} \ \mathsf{OK} \ \end{smallmatrix}\right)$ を押して選択します。

ディスプレイに [<ゾーン> せんたくずみ] が一時的 に表示され、すぐに選択されたゾーンの画面に戻り ます。

**4.8.3**

### 通話タイプの選択

チャネル セレクタ ノブを使用して通話タイプを選択しま す。無線機のプログラム方法に応じてグループ コール、ブ ロードキャスト コール、一斉コール、または個別コールを 選択可能です。チャネル セレクタ ノブを異なる位置 (通話 タイプが割り当てられている位置) に変更する場合、無線機 を Capacity Max System に再登録することになります。無 線機は、新しいチャネル セレクタ ノブ位置の通話タイプに プログラムされているグループ ID に登録します。

プログラムされていないチャネルを選択した場合、無線機 は動作しないため、選択せずにチャネル セレクタ ノブを使 用して、プログラムされているチャネルを選択してくださ い。

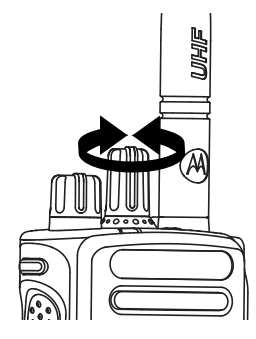

必要なゾーンが表示されたら (無線機に複数のゾー ンがある場合)、プログラムされているチャネル セレ クタ ノブを回して 通話タイプを選択します。

**4.8.4**

## サイトの選択

1 つのサイトは、特定の 1 エリアの通信範囲を規定します。 マルチサイト ネットワークでは、現在のサイトからの信号

レベルが受容できないレベルまで下がると、Capacity Max 無線機は、新しいサイトを自動的に検索します。

Capacity Max システムは、最大 250 サイトをサポートでき ます。

**4.8.5**

### ローミング要求

ローミング要求は、現在のサイトからの信号が十分であっ ても、異なるサイトを検索するよう無線機に指示します。 使用可能なサイトが存在しない場合:

• 無線機に [けんさくちゅう] と表示され、サイト リスト の検索が継続されます。

- 前のサイトがまだ使用できる場合は、無線機が前のサイ トに戻ります。
- 注 **:** ディーラーがプログラムします。

プログラムされた **[**手動ローミング**]** ボタンを押しま す。

無線機が新しいサイトに切り替わったことを示すト ーンが聞こえます。ディスプレイに [サイト ID < サイト番号>] が表示されます。

#### **4.8.6**

## サイト ロック オン**/**オフ

オンに切り替えた場合、無線機は現在のサイトのみを検索 します。オフに切り替えた場合、無線機は現在のサイトに 加え、他のサイトも検索します。

> プログラムされた **[**サイト ロック**]** ボタンを押しま す。

**[**サイト ロック**]** 機能をオンに切り替えると、

- ポジティブ インジケータ トーンが聞こえて、無線 機が現在のサイトにロックされていることを示し ています。
- ディスプレイに [サイト ロックずみ] と表示さ れます。

#### **[**サイト ロック**]** 機能をオフに切り替えると、

- ネガティブ インジケータ トーンが聞こえます。 無線機のロックが解除されていることを示してい ます。
- ディスプレイに [サイト ロックかいじょ] と表 示されます。

#### **4.8.7**

## サイト制限

Capacity Max システムでは、無線機のシステム管理者が、 無線機の使用を許可するネットワーク サイトと禁止するネ ットワーク サイトを決定できます。

許可サイトと禁止サイトのリストを変更するために、無線 機をプログラミングし直す必要はありません。禁止されて いるサイトで無線機が登録を試みると、無線機はこのサイ トが禁止されていることを示す応答を受信します。その

後、無線機では、異なるネットワーク サイトが検索されま す。

サイトの制約が発生すると、無線機に [とうろくきょひ] と 表示され、黄色の LED が 2 回ずつ点滅してサイトを検索し ていることが示されます。

#### **4.8.8**

サイト トランキング

サイト トランキングは Capacity Max システムでのみ使用 できます。サイトがシステム トランキングとみなされるた めには、トランク コントローラと通信できる必要がありま す。

サイトがシステムのトランク コントローラと通信できない 場合、無線機はサイト トランキング モードになります。サ イト トランキング モードの無線機は、定期的に音声および 表示による通知を行って、機能が制限されていることをユ ーザーに知らせます。

サイト トランキング モードの場合、無線機に [サイト ト ランキング] と表示され、反復トーンが鳴ります。

サイト トランキング モードの無線機は、グループおよび個 別の音声通信を行うことも、同じサイト内の他の無線機に テキスト メッセージを送信することもできます。音声コン

ソール、ロギング レコーダ、電話ゲートウェイ、およびデ ータ アプリケーションが同サイトの無線機と通信すること はできません。

複数サイトにまたがる通信に参加している無線機がサイト トランキング モードになると、同じサイト内の他の無線機 としか通信できなくなります。他のサイトとの通信は失わ れます。

注 **:**

無線機の現在の位置をサービス対象エリアとするサ イトが複数あり、いずれかのサイトがサイト トラン キング モードになると、そのサイトの無線機は、圏 内にある別のサイトにローミングします。

通信

**4.9**

この章では、通信の受信、応答、発信、停止の操作につい て説明します。

以下の機能のいずれかを使用してチャネルを選択した後、 無線機のエイリアスまたは ID、あるいはグループのエイリ アスまたは ID を選択できます。

エイリアス検索

この方法は、キーパッド マイクを併用して、グループ通 信、個別通信、および一斉通信のみに使用します。

**60**

連絡先リスト

この方法では、連絡先リストに直接アクセスできます。

ダイアル **(**連絡先を使用**)**

この方法は、キーパッド マイクを併用して、個別通信お よび通話のみに使用します。

プログラム可能な数値キー

この方法は、キーパッド マイクを併用して、グループ通 信、個別通信、および一斉通信のみに使用します。

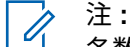

各数値キーに割り当てできるのは単一のエイリ アスまたは ID ですが、単一のエイリアスまたは ID は、複数の数値キーに関連付けできます。キ ーパッド マイクのすべての数値キーに割り当て できます。詳細については[、プログラム可能な数](#page-964-0) [値キーへのエントリの割り当て](#page-964-0) ページ 300 を参 照してください。

プログラムされた **[**ワン タッチ アクセス**]** ボタン

この方法は、グループ、個別、電話通信のみに使用しま す。

ワン タッチ アクセス ボタンでは、プログラム可能ボタ ンの短押しまたは長押しに、それぞれ単一の ID のみを 割り当てできます。お使いの無線機で、複数の **[**ワン タ ッチ アクセス**]** ボタンをプログラムできます。

プログラム可能ボタン

この方法は、電話通話のみに使用します。

**4.9.1**

## グループ通信

ユーザー グループとの通話を受信/発信するには、無線機を そのグループの所属に設定する必要があります。

**4.9.1.1**

### グループ通話の発信

ユーザーのグループに通話を発信するには、無線機がその グループの一部として設定されている必要があります。

- **1** 以下のいずれか 1 つの手順を実行します。
	- アクティブなグループのエイリアス(名称)また は ID のチャネルを選択します。[通話タイプの選](#page-721-0) 択 [ページ](#page-721-0) 57 を参照してください。
	- プログラムされたワンタッチ アクセス ボタンを 押します。

緑色の LED が点灯します。 テキスト行の 1 行目に **[**グループ コール**]** アイコンとエイリアスが表示され ます。

- **3** 以下のいずれか 1 つの手順を実行します。
	- 通話許可トーンが完了するまで待機し、マイクに 向かってはっきりと話します (有効な場合)。
	- **PTT** サイドトーンが完了するまで待機し、マイク に向かってはっきりと話してください (有効な場 合)。
- **4** 相手の声を聞くには、**PTT** ボタンを放します。 相手先の無線機が応答すると、LED が緑色に点灯し ます。 ディスプレイに **[**グループ コール**]** アイコン、 エイリアスまたは ID と、送信側無線機のエイリアス または ID が表示されます。
- **5** チャネル フリー指示機能が有効になっている場合、 送信無線機が **[PTT]** ボタンを放した瞬間に、短い警 告トーンが鳴ります。これは、そのチャネルが応答

できるようになったことを示しています。 電話に応 答するには、**PTT** ボタンを押します。

音声アクティビティがないまま、事前に定められた 時間が経過すると、通話が終了します。

通話の発信者は  $\begin{pmatrix} 5 \\ 6 \end{pmatrix}$ を押して、グループ コールを終 了できます。

**4.9.1.2**

連絡先リストを使用したグループ コール の発信

- **1** を押してメニューにアクセスします。
- 2 ▲ または ▼ を押して [Contacts] に移動しま す。<sup>【闘</sup>】を押して選択します。
- 3 ▲ または ▼ を押して必要なエイリアスまたは ID に移動します。  $\begin{pmatrix} \mathbb{B} \\ \mathbb{B} \end{pmatrix}$ を押して選択します。

緑色の LED が点灯します。

1 行目に、無線機のエイリアスまたは ID が表示され ます。2 行目には、[グループ コール] と **[**グループ コール**]** アイコンが表示されます。

- **5** 以下のいずれか 1 つの手順を実行します。
	- 通話許可トーンが完了するまで待機し、マイクに 向かってはっきりと話します (有効な場合)。
	- **PTT** サイドトーンが完了するまで待機し、マイク に向かってはっきりと話してください (有効な場 合)。
- **6** 相手の声を聞くには、**PTT** ボタンを放します。 相手先の無線機が応答すると、LED が緑色に点灯し ます。 ディスプレイに **[**グループ コール**]** アイコン、 エイリアスまたは ID と、送信側無線機のエイリアス または ID が表示されます。
- **7** チャネル フリー指示機能が有効になっている場合、 送信無線機が **[PTT]** ボタンを放した瞬間に、短い警 告トーンが鳴ります。これは、そのチャネルが応答

できるようになったことを示しています。 電話に応 答するには、**PTT** ボタンを押します。

音声アクティビティがないまま、事前に定められた 時間が経過すると、通話が終了します。

短いトーンが聞こえます。ディスプレイに [コール しゅうりょう] と表示されます。

**4.9.1.3**

プログラム可能な数値キーを使用したグ ループ コールの発信

下記の手順に従って、プログラム可能な数値キーを使用し て無線機でグループ コールを発信します。

**1** ホーム画面が表示されている場合、プログラム可能 な数値キーを長く押すと、事前に定義されたエイリ アスまたは ID が表示されます。

数値キーが特定のモードのエントリに割り当てられ ている場合、別のモードで数値キーを長く押しても、 この機能は使用できません。

数値キーがエントリに割り当てられていない場合、 ネガティブ インジケータ トーンが鳴ります。

緑色の LED が点灯します。 ディスプレイの右上隅 に **[**グループ コール**]** アイコンが表示されます。テ キスト行の 1 行目に、発信者のエイリアスが表示さ れます。テキスト行の 2 行目に、[グループ コール] の通話ステータスが表示されます。

**3** 以下のいずれか 1 つの手順を実行します。

- 通話許可トーンが完了するまで待機し、マイクに 向かってはっきりと話します (有効な場合)。
- **PTT** サイドトーンが完了するまで待機し、マイク に向かってはっきりと話してください (有効な場 合)。
- **4** 相手の声を聞くには、**PTT** ボタンを放します。 相手先の無線機が応答すると、LED が緑色に点灯し ます。ディスプレイに、宛先のエイリアスが表示さ れます。
- **5** チャネル フリー指示機能が有効な場合、送信無線機 で **[PTT]** ボタンが離された瞬間に、短い警告トーン が鳴ります。これは、そのチャネルが応答できるよ

うになったことを示します。 電話に応答するには、 **PTT** ボタンを押します。

音声アクティビティがないまま、事前に定められた 時間が経過すると、通話が終了します。通話を開始 する前の画面に戻ります。

通話発信者は  $\begin{pmatrix} 5 \\ 1 \end{pmatrix}$ を押して、グループ コールを終了 できます。

詳細については、「[プログラム可能な数値キーへのエントリ](#page-964-0) [の割り当て](#page-964-0) ページ 300 」を参照してください。

**4.9.1.4** エイリアス検索を使用したグループ コー ルの発信

エイリアスや英数字検索を使用して、必要な無線機のエイ リアスを取得することもできます。この機能は、[れんらく さき] のみに適用されます。相手の無線機が利用不可の場 合、短いトーンが鳴り、ディスプレイに [あいてさきむこ

う] と表示され、無線機プレゼンス チェックを開始する前 のメニューに戻ります。

注 **:**

エイリアス検索を終了するには、 ボタンまたは を押します。

- **1** \_\_\_<br><u>\_ak</u>) <sub>を</sub>押してメニューにアクセスします。
- 2 ▲ または ▼ を押して [Contacts] に移動しま す。 を押して選択します。

ディスプレイにアルファベット順でエントリが表示 されます。

- **3** 必要なエイリアスの最初の文字を入力します。 ディスプレイに表示されているカーソルが点滅しま す。
- **4** 必要なエイリアスの残りの文字を入力します。

エイリアス検索では、大文字と小文字が区別されま す。同じ名前のエントリが 2 つ以上ある場合、リス トの最初に記載されたエントリがディスプレイに表 示されます。

テキスト行の 1 行目に入力した文字が表示されま す。テキスト行の次の行に検索結果の短い一覧が表 示されます。

- **5 PTT** ボタンを押して通話を発信します。 緑色の LED が点灯します。 ディスプレイに宛先 ID、通話タイプ、**[**通話**]** アイコンが表示されます。
- **6** 通話許可トーンが完了するまで待機し、マイクに向 かってはっきりと話します (有効な場合)。
- **7** 相手の声を聞くには、**PTT** ボタンを放します。

相手先の無線機が応答すると、LED が緑色に点滅し ます。

**8** チャネル フリー指示機能が有効になっている場合、 送信無線機が **[PTT]** ボタンを放した瞬間に、短い警 告トーンが鳴ります。これは、そのチャネルが応答

日本語

できるようになったことを示しています。 電話に応 答するには、**PTT** ボタンを押します。

音声アクティビティがないまま、事前に定められた 時間が経過すると、通話が終了します。 トーンが鳴 ります。 ディスプレイに [Call Ended] と表示され ます。

通話発信者は  $\begin{pmatrix} 5 \\ 1 \end{pmatrix}$ を押して、グループ コールを終了 できます。

**4.9.1.5**

グループ通話への応答

グループ通話を受信した場合:

- 緑色の LED が点滅します。
- テキスト行の 1 行目に発信者のエイリアスが表示され ます。
- テキスト行の 2 行目に、グループ コール エイリアスが 表示されます。
- 無線機のミュートが解除され、着信の音はスピーカから 聞こえます。
	- **1** 以下のいずれか 1 つの手順を実行します。
- チャネル フリー指示機能が有効になっている場 合、送信無線機が **[PTT]** ボタンを放した瞬間に、 短い警告トーンが鳴ります。これは、そのチャネ ルが応答できるようになったことを示していま す。 電話に応答するには、**PTT** ボタンを押しま す。
- 音声割り込み機能が有効になっている場合、**[PTT]** ボタンを押して送信側無線機から音声に割り込ん で、応答できるようにそのチャネルを解放します。 緑色の LED が点灯します。
- **2** 以下のいずれか 1 つの手順を実行します。
	- 通話許可トーンが完了するまで待機し、マイクに 向かってはっきりと話します (有効な場合)。
	- **PTT** サイドトーンが完了するまで待機し、マイク に向かってはっきりと話してください (有効な場 合)。
- **3** 相手の声を聞くには、**PTT** ボタンを放します。

音声アクティビティがないまま、事前に定められた 時間が経過すると、通話が終了します。

**4.9.2**

## ブロードキャスト コール

ブロードキャスト コールは、ユーザーからグループ全体に 対する一方向の音声通話です。

ブロードキャスト コール機能では、通話を開始したユーザ ーのみがグループへ送信でき、通話の受信者は応答できま せん。

ブロードキャストの発信者は、ブロードキャスト コールを 終了することもできます。ユーザー グループとの通話を受 信/発信するには、無線機がそのグループの一部として設定 されている必要があります。

**4.9.2.1**

### ブロードキャスト コールの発信

- **1** 以下のいずれか 1 つの手順を実行します。
	- アクティブなグループのエイリアス(名称)また は ID のチャネルを選択します。[通話タイプの選](#page-721-0) 択 [ページ](#page-721-0) 57 を参照してください。
	- プログラムされた **[**ワンタッチ アクセス**]** ボタン を押します。

**2 PTT** ボタンを押して通話を発信します。

緑色の LED が点灯します。 ディスプレイに **[**グルー プ コール**]** アイコンとエイリアスが表示されます。

- **3** 以下のいずれか 1 つの手順を実行します。
	- 通話許可トーンが完了するまで待機し、マイクに 向かってはっきりと話します (有効な場合)。
	- **PTT** サイドトーンが完了するまで待機し、マイク に向かってはっきりと話してください (有効な場 合)。

通話発信者は、 (3) を押して、ブロードキャスト コ ールを終了できます。

**4.9.2.2**

連絡先リストを使用したブロードキャス ト コールの発信

**1** を押してメニューにアクセスします。

2 ▲ または ▼ を押して [Contacts] に移動しま す。<sup>(闘)</sup>を押して選択します。

3 ▲ または ▼ を押して必要なエイリアスまたは ID に移動します。<sup>【闘</sup>】を押して選択します。

- **4 PTT** ボタンを押して通話を発信します。 緑色の LED が点滅します。 1 行目に、無線機のエイリアスまたは ID が表示され ます。2 行目には、[グループ コール] と **[**グループ コール**]** アイコンが表示されます。
- **5** 以下のいずれか 1 つの手順を実行します。
	- 通話許可トーンが完了するまで待機し、マイクに 向かってはっきりと話します (有効な場合)。
	- **PTT** サイドトーンが完了するまで待機し、マイク に向かってはっきりと話してください (有効な場 合)。

通話発信者は、 (2) を押して、ブロードキャスト コ ールを終了できます。

**4.9.2.3**

プログラム可能な数値キーを使用したブ ロードキャスト コールの発信

下記の手順に従って、プログラム可能な数値キーを使用し て無線機でブロードキャスト コールを発信します。

**1** ホーム画面が表示されている場合、プログラム可能 な数値キーを長く押すと、事前に定義されたエイリ アスまたは ID が表示されます。

数値キーが特定のモードのエントリに割り当てられ ている場合、別のモードで数値キーを長く押しても、 この機能は使用できません。

数値キーがエントリに割り当てられていない場合、 ネガティブ インジケータ トーンが鳴ります。

**2 PTT** ボタンを押して通話を発信します。

緑色の LED が点灯します。ディスプレイの右上隅 に **[**グループ コール**]** アイコンが表示されます。テ キスト行の 1 行目に発信者のエイリアスが表示され ます。

- **3** 以下のいずれか 1 つの手順を実行します。
	- 通話許可トーンが完了するまで待機し、マイクに 向かってはっきりと話します (有効な場合)。
	- **PTT** サイドトーンが完了するまで待機し、マイク に向かってはっきりと話してください (有効な場 合)。

通話発信者は、 (2) を押して、ブロードキャスト コ ールを終了できます。

**4.9.2.4**

#### ブロードキャスト コールの受信

下記の手順に従って、無線機でブロードキャスト コールを 受信します。

ブロードキャスト コールを受信した場合:

- 緑色の LED が点滅します。
- テキスト行の 1 行目に発信者のエイリアスが表示され ます。
- テキスト行の 2 行目に、グループ コール エイリアスが 表示されます。
- 無線機のミュートが解除され、着信の音はスピーカから 聞こえます。
	- 注 **:** ブロードキャスト コール中は、受信ユーザーがトー クバックすることはできません。ディスプレイに [トークバック禁止] と表示されます。ブロードキ ャスト コール中に **PTT** ボタンを押すと、トークバ ック禁止音が瞬間的に鳴ります。

個別コール

**4.9.3**

個別コールとは、1 台の無線機から別の 1 台の無線機への 通話です。

個別コールには、2 つの設定方法があります。

- 最初の通話タイプは OACSU (Off Air Call Set-Up) と呼 ばれています。OACSU は、無線機のプレゼンス チェッ ク実施後に通話をセットアップし、通話を自動的に完了 します。
- 2 つ目のタイプは FOACSU (Full Off Air Call Set-Up) と 呼ばれています。FOACSU でも、無線機のプレゼンス

チェック実施後に通話をセットアップします。ただし、 FOACSU の通話は、通話の完了にユーザーの確認を必要 とし、ユーザーは通話を許可するか拒否するかを選択す ることができます。

通話タイプはシステム管理者が設定します。

個別コールの設定前にターゲットの無線機が利用可能にな っていない場合は、以下の状態になります。

- トーンが鳴ります。
- ディスプレイにネガティブ ミニ通知が表示されます。
- 無線機プレゼンス チェックを開始する前のメニューに 戻ります。

通話の発信者と受信者のどちらでも、 (2) を押すこ とによって、進行中の個別コールを終了できます。

**4.9.3.1**

#### 個別通話の発信

個別コールを開始するには無線機をプログラムする必要が あります。この機能が無効である場合に通話を開始する と、ネガティブ インジケータ トーンが鳴ります。相手の無 線機が利用不可の場合、短いトーンが鳴り、ディスプレイ に [あいてさきむこう] と表示されます。

- **1** 以下のいずれか 1 つの手順を実行します。
	- アクティブな無線機のエイリアスまたは ID のチ ャネルを選択します[。通話タイプの選択](#page-721-0) ページ [57](#page-721-0) を参照してください。
	- プログラムされたワンタッチ アクセス ボタンを 押します。
- **2 PTT** ボタンを押して通話を発信します。
	- 緑色の LED が点灯します。 ディスプレイに **[**個別通 話**]** アイコン、無線機のエイリアス、通話ステータス が表示されます。
- **3** 通話許可トーンが完了するまで待機し、マイクに向 かってはっきりと話します (有効な場合)。
- **4** 相手の声を聞くには、**PTT** ボタンを放します。 相手先の無線機が応答すると、LED が緑色に点灯し ます。

注 **:**

**5** 音声アクティビティがないまま、事前に定められた 時間が経過すると、通話が終了します。 短いトーン が鳴ります。ディスプレイに [コールしゅうりょう] と表示されます。

通話の発信者と受信者のどちらでも、 (2) を押すこ とによって、進行中の個別通話を終了できます。

#### **4.9.3.2**

## プログラム可能な数値キーを使用した個 別コールの発信

下記の手順に従って、プログラム可能な数値キーを使用し て無線機で個別コールを発信します。

**1** ホーム画面が表示されている場合、プログラム可能 な数値キーを長く押すと、事前に定義されたエイリ アスまたは ID が表示されます。

数値キーが特定のモードのエントリに割り当てられ ている場合、別のモードで数値キーを長く押しても、 この機能は使用できません。

数値キーがエントリに割り当てられていない場合、 ネガティブ インジケータ トーンが鳴ります。

**2 PTT** ボタンを押して通話を発信します。

緑色の LED が点灯します。 ディスプレイに **[**こべつ コール**]** アイコン、加入者 ID またはエイリアス、通 話ステータスが表示されます。

- **3** 以下のいずれか 1 つの手順を実行します。
	- 通話許可トーンが完了するまで待機し、マイクに 向かってはっきりと話します (有効な場合)。
	- **PTT** サイドトーンが完了するまで待機し、マイク に向かってはっきりと話してください (有効な場 合)。
- **4** 相手の声を聞くには、**PTT** ボタンを放します。 相手先の無線機が応答すると、LED が緑色に点滅し ます。 宛先のエイリアスが表示されます。
- **5** 音声アクティビティがないまま、事前に定められた 時間が経過すると、通話が終了します。 短いトーン が鳴ります。 ディスプレイに [Call Ended] と表示 されます。

通話の発信者と受信者のどちらでも、 (2) を押すこ とによって、進行中の個別コールを終了できます。

詳細については、[プログラム可能な数値キーへのエントリ](#page-964-0) [の割り当て](#page-964-0) ページ 300 を参照してください。

#### **4.9.3.3**

### エイリアス検索を使用した個別コールの 発信

エイリアスや英数字検索を使用して、必要な無線機のエイ リアスを取得することもできます。この機能は、[れんらく さき] のみに適用されます。

## 注 **:**

エイリアス検索を終了するには、 【 iiii】 ボタンまたは を押します。

**1** \_\_\_<br><mark>\_av</mark> を押してメニューにアクセスします。

- 2 ▲ または ▼ を押して [Contacts] に移動しま
	- す。 を押して選択します。

ディスプレイにアルファベット順でエントリが表示 されます。

- **3** 必要なエイリアスの最初の文字を入力します。 ディスプレイに表示されているカーソルが点滅しま す。
- **4** 必要なエイリアスの残りの文字を入力します。
	- エイリアス検索では、大文字と小文字が区別されま す。同じ名前のエントリが 2 つ以上ある場合、リス トの最初に記載されたエントリがディスプレイに表 示されます。

テキスト行の 1 行目に入力した文字が表示されま す。テキスト行の次の行に検索結果の短い一覧が表 示されます。

緑色の LED が点灯します。 ディスプレイに宛先 ID 、通話タイプ、および**[**個別通話**]** アイコンが表示 されます。

- **6** 通話許可トーンが完了するまで待機し、マイクに向 かってはっきりと話します (有効な場合)。
- **7** 相手の声を聞くには、**PTT** ボタンを放します。 相手先の無線機が応答すると、LED が緑色に点滅し ます。
- **8** 音声アクティビティがないまま、事前に定められた 時間が経過すると、通話が終了します。 短いトーン が鳴ります。 ディスプレイに [Call Ended] と表示 されます。

通話の発信者と受信者のどちらでも、 (\*) を押すこ とによって、進行中の個別コールを終了できます。

## ワンタッチ コール ボタンを使用した個別 コールの発信

ワンタッチ コール機能を使用すると、事前定義された個別 コール エイリアスまたは ID に対する個別コールを簡単に 発信できます。この機能は、ボタンを短くまたは長く押す という、プログラム可能なボタンの押し方に割り当てるこ とができます。

ワンタッチ コール ボタンには、エイリアスまたは ID を 1 つのみ割り当てることができます。無線機には、複数の ワ ンタッチ コール ボタンをプログラムできます。

- **1** プログラムされた **[**ワンタッチ コール**]** ボタンを押 し、事前に定義された個別通話エイリアスまたは ID に個別コールを発信します。
- **2 PTT** ボタンを押して通話を発信します。

LED が緑色で点灯します。

ディスプレイに個別コール エイリアスまたは ID が 表示されます。

**4.9.3.4**

**3** 通話許可トーンが完了するまで待機し (有効な場合)、 マイクに向かってはっきりと話します。

**4** 相手の声を聞くには、**PTT** ボタンを放します。 ターゲットの無線機が応答すると、LED が緑色に点 滅します。

音声アクティビティがないまま、事前に定められた 時間が経過すると、通話が終了します。

通話の発信者と受信者のどちらでも、 (2) を押すこ とによって、進行中の個別コールを終了できます。

**4.9.3.5**

ダイアルを使用した個別コールの発信

- **1** を押してメニューにアクセスします。
- 2 ▲ または ▼ を押して [Contacts] に移動しま す。 【品】を押して選択します。
- 3 ▲ または ▼ を押して [ダイアル] に移動しま す。 を押して選択します。
- ▲ または ▼ を押して [むせんきばんごう] に移 動します。
<sup>【闘</sup>】を押して選択します。
- **5** 以下のいずれか 1 つの手順を実行します。
	- 無線機の ID を入力し、<sup>【闘</sup>】を押して先に進みま す。
	- 前にダイアルした無線機の ID を編集し、<sup>【闘</sup>】 押して先に進みます。
- **6 PTT** ボタンを押して通話を発信します。 緑色の LED が点灯します。 宛先のエイリアスが表 示されます。
- **7** 通話許可トーンが完了するまで待機し、マイクに向 かってはっきりと話します (有効な場合)。
- **8** 相手の声を聞くには、**PTT** ボタンを放します。 相手先の無線機が応答すると、LED が緑色に点灯し ます。 ディスプレイに送信ユーザーのエイリアスま たは ID が表示されます。
- **9** チャネル フリー指示機能が有効になっている場合、 送信無線機が **[PTT]** ボタンを放した瞬間に、短い警 告トーンが鳴ります。これは、そのチャネルが応答 できるようになったことを示しています。 電話に応 答するには、**PTT** ボタンを押します。

音声アクティビティがないまま、事前に定められた 時間が経過すると、通話が終了します。 トーンが鳴 ります。 ディスプレイに [Call Ended] と表示され ます。

通話の発信者と受信者のどちらでも、 (2) を押すこ とによって、進行中の個別コールを終了できます。

**4.9.3.6**

個別コールの受信

OACSU (Off Air Call Set-Up) として設定された個別コール を受信する場合:

- 緑色の LED が点滅します。
- **[**個別コール**]** アイコンが右上隅に表示されます。
- テキスト行の 1 行目に発信者のエイリアスが表示され ます。
- 無線機のミュートが解除され、着信の音はスピーカから 聞こえます。

注 **:**  $\mathbb Z$ 

無線機の設定方法に応じて、個別コールに応答する OACSU または FOACSU (Full Off Air Call Set-Up) がユーザーの確認応答を必要とする場合と必要とし ない場合があります。

OACSU 設定では、無線機は自動的にミュートを解 除して通話を開始します。

**4.9.3.7**

### 個別コールの受信

FOACSU (Full Off Air Call Set-Up) として設定された個別 コールを受信する場合:

- 緑色の LED が点滅します。
- **[**個別コール**]** アイコンが右上隅に表示されます。
- テキスト行の 1 行目に発信者のエイリアスが表示され ます。
	- **1** FOACSU として設定された個別コールを許可するに は、次のいずれかを行います。
		- ▲ または ▼ を押して [きょか] に移動し、  $\left(\begin{array}{c}\mathbb{H} \ \mathsf{OK}\end{array}\right)$ を押して個別コールに応答します。
		- 任意のエントリで **PTT** ボタンを押します。 緑色の LED が点灯します。
	- **2** 通話許可トーンが完了するまで待機し、マイクに向 かってはっきりと話します (有効な場合)。
	- **3** 相手の声を聞くには、**PTT** ボタンを放します。

音声アクティビティがないまま、事前に定められた 時間が経過すると、通話が終了します。 トーンが鳴 ります。 ディスプレイに [Call Ended] と表示され ます。

注 **:**

通話の発信者と受信者のどちらでも、 押すことによって、進行中の個別コールを終 了できます。

**4.9.3.8**

#### 個別コールの拒否

FOACSU (Full Off Air Call Set-Up) として設定された個別 コールを受信する場合:

- 緑色の LED が点滅します。
- **[**個別コール**]** アイコンが右上隅に表示されます。
- テキスト行の 1 行目に発信者のエイリアスが表示され ます。

FOACSU として設定された個別コールを拒否するに は、次のいずれかを行います。

• ▲ または ▼ を押して [きょひ] に移動し、

を押して個別コールを拒否します。

•  $\left(\frac{5}{3}\right)$  を押して個別コールを拒否します。

**4.9.4**

## 一斉コール

- 一斉コールは、システム設定に応じて、1 台の無線機からサ イトの各無線機またはサイト グループの各無線機へのコ ールです。
- 一斉コールは、ユーザーの注意を十分に促す必要がある重 要な通知に使用されます。システムのユーザーは、一斉コ ールには応答できません。

Capacity Max は、サイト一斉コールとマルチサイト一斉コ ールをサポートしています。システム管理者は、無線機で これらのいずれかまたは両方を設定できます。

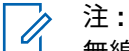

無線機は、システム全体への一斉コールをサポート できますが、Motorola Solutions インフラストラクチ ャは、システム全体への一斉コールをサポートしま せん。

一斉コールの受信

一斉コールを受信すると、以下の状態になります。

- トーンが鳴ります。
- 緑色の LED が点滅します。
- ディスプレイの右上隅に **[**グループ コール**]** アイコンが 表示されます。
- テキスト行の 1 行目に発信者のエイリアス ID が表示さ れます。
- テキスト行の 2 行目に、設定の種類に応じて [いっせい コール]、[サイトいっせい コール]、または [マルチサ イト コール] のいずれかが表示されます。
- 無線機のミュートが解除され、着信の音はスピーカから 聞こえます。

通話が終了すると、無線機は一斉コールを受信する前の画 面に戻ります。

チャネル フリー指示機能が有効になっている場合、送信側 無線機が **[PTT]** ボタンを放したときに、短い警告トーンが

**4.9.4.1**

鳴ります。これは、そのチャネルが使用できるようになっ たことを示しています。一斉コールには応答できません。

注 **:**

通話を受信中に別のチャネルに切り替えると、無線 機は一斉コールの受信を停止します。一斉コールが 終了するまでは、メニュー ナビゲーションや編集は 続行できません。

**4.9.4.2**

一斉コールの発信

- 一斉コールを発信するには無線機をプログラムする必要が あります。
	- **1** アクティブな一斉コール グループのエイリアスまた は ID があるチャネルを選択します。[通話タイプの](#page-721-0) 選択 [ページ](#page-721-0) 57 を参照してください。

**2 PTT** ボタンを押して通話を発信します。

緑色の LED が点灯します。 ディスプレイに **[**グルー プ コール**]** アイコンと、設定の種類に応じて [いっせ いコール]、[サイトいっせいコール]、または [マル チサイト コール] のいずれかが表示されます。

- **3** 以下のいずれか 1 つの手順を実行します。
	- 通話許可トーンが完了するまで待機し、マイクに 向かってはっきりと話します (有効な場合)。
	- **PTT** サイドトーンが完了するまで待機し、マイク に向かってはっきりと話してください (有効な場 合)。

チャネルのユーザーは、一斉コールには応答できま せん。

通話発信者は、 (2) を押して、一斉コールを終了で きます。

**4.9.4.3**

## プログラム可能な数値キーを使用した一 斉コールの発信

下記の手順に従って、プログラム可能な数値キーを使用し て無線機で一斉コールを発信します。

**1** ホーム画面が表示されている場合、事前に定義され たエイリアスまたは ID に割り当てられたプログラ ム可能な数値キーを長く押します。

数値キーが特定のモードのエントリに割り当てられ ている場合、別のモードで数値キーを長く押しても、 この機能は使用できません。

数値キーがエントリに割り当てられていない場合、 ネガティブ インジケータ トーンが鳴ります。

**2 PTT** ボタンを押して通話を発信します。

緑色の LED が点灯します。ディスプレイに **[**グルー プ コール**]** アイコンと、設定の種類に応じて [いっせ い コール]、[サイトいっせい コール]、または [マ ルチサイト コール] のいずれかが表示されます。

**3** 以下のいずれか 1 つの手順を実行します。

- 通話許可トーンが完了するまで待機し、マイクに 向かってはっきりと話します (有効な場合)。
- **PTT** サイドトーンが完了するまで待機し、マイク に向かってはっきりと話してください (有効な場 合)。

通話発信者は、 (3) を押して、一斉コールを終了で きます。

詳細については、[「プログラム可能な数値キーへのエントリ](#page-964-0) [の割り当て](#page-964-0) ページ 300 」を参照してください。

**4.9.4.4**

## エイリアス検索を使用した一斉コールの 発信

エイリアスや英数字検索を使用して、必要な無線機のエイ リアスを取得することができます。この機能は、[れんらく さき] のみに適用されます。下記の手順に従って、エイリア ス検索を使用して無線機で一斉コールを発信します。

注 **:** エイリアス検索を終了するには、 (H) ボタンまたは (<del>s</del>)<br>た押します。

**1** を押してメニューにアクセスします。

- 2 ▲ または ▼ を押して [Contacts] に移動しま
	- す。 を押して選択します。

ディスプレイにアルファベット順でエントリが表示 されます。

- **3** 必要なエイリアスの最初の文字を入力します。 ディスプレイに表示されているカーソルが点滅しま す。
- **4** 必要なエイリアスの残りの文字を入力します。

エイリアス検索では、大文字と小文字が区別されま す。同じ名前のエントリが 2 つ以上ある場合、リス トの最初に記載されたエントリがディスプレイに表 示されます。

テキスト行の 1 行目に入力した文字が表示されま す。テキスト行の次の行に検索結果の短い一覧が表 示されます。

**5 PTT** ボタンを押して通話を発信します。

緑色の LED が点灯します。 ディスプレイに宛先 ID、通話タイプ、**[**グループ コール**]** アイコンが表示 されます。

**6** 通話許可トーンが完了するまで待機し、マイクに向 かってはっきりと話します (有効な場合)。

注 **:**  $\mathscr{U}$ 

通話発信者は、 (2) を押して、一斉コールを終了で きます。

**4.9.5**

### 電話通話

電話通話は、個別の無線機または無線機グループと電話機 との間の通話です。

無線機の設定方法によって、以下の機能が利用できる場合 とできない場合があります。

- アクセス コード
- デュアル トーン マルチ周波数 (DTMF) トーン
- ディアクセス コード
- 電話通話受信時の発信者のエイリアスまたは ID の表示
- 電話通話を受けるか受けないかを選択できる機能

電話通話機能は、システムで電話番号を割り当てて設定す ることによって有効にすることができます。無線機がどの ようにプログラムされているかについては、システム管理 者に確認してください。

**4.9.5.1**

電話通話の発信

下記の手順に従って、無線機で通話を発信します。

**1** 以下のいずれか 1 つの手順を実行します。

- プログラムされた **[**℡**]** ボタンを押します。通話 エントリ リストが表示されます。
- プログラムされたワンタッチ アクセス ボタンを 押します。 ステップ 2 に進みます。
- 2 ▲ または ▼ を押して必要なエイリアスまたは ID に移動します。
<sup>【副</sup>】を押して選択します。 通話連絡先画面で **PTT** ボタンを押した場合:
- ネガティブ インジケータ トーンが鳴ります。
- ディスプレイに [コール >OK] と表示されます。

アクセス コードが事前に設定されていない場合、デ ィスプレイに [アクセスコード:] と表示されます。

- **3** アクセス コードを入力し、 を押して先に進みま す。 アクセス コードまたはディアクセス コードは 10 文 字以下にする必要があります。
- **4 PTT** ボタンを押して通話を発信します。

緑色の LED が点灯します。 ディスプレイに 電話通 話 アイコン、無線機のエイリアス、通話ステータス が表示されます。

通話に成功した場合:

- DTMF トーンが鳴ります。
- 電話機ユーザーのキャッチホン トーンが鳴りま す。
- ディスプレイには、無線機のエイリアスおよび 電 話通話 アイコンが表示されます。

通話に失敗した場合:

- トーンが鳴ります。
- ディスプレイに [でんわ NG] と表示されてから、 [アクセスコード:] と表示されます。
- アクセス コードが [れんらくさき] リストで事前 に設定されている場合、そのコールを開始する前 の画面に戻ります。
- **5** 電話に応答するには、**PTT** ボタンを押します。
- **6** 相手の声を聞くには、**PTT** ボタンを放します。
- **7** 通話中に追加の数字を入力する必要がある場合、  $\left[\begin{array}{c}\mathbb{H} \ \mathbb{O}\mathbb{K}\end{array}\right]$ を押して先に進みます。

通話中に必要な追加の数字を入力している間に通話 が終了した場合、通話を開始する前の画面に戻りま す。

DTMF トーンが鳴ります。前の画面に戻ります。

**8** 通話を終了するには、 (2) を押します。

- **9** 以下のいずれか 1 つの手順を実行します。
	- ディアクセス コードが事前に設定されていない 場合は、ディスプレイに [ディアクセスコード:] と表示されたらディアクセス コードを入力し、 。<br><mark>())</mark> を押して先に進みます。前の画面に戻りま す。
	- プログラムされたワンタッチ アクセス ボタンを 押します。 ワンタッチ アクセス ボタンのエント リが空の場合、ネガティブ インジケータ トーンが 鳴ります。
	- DTMF トーンが鳴り、ディスプレイに [でんわせつだ ん] と表示されます。 通話が正常に終了した場合:
	- トーンが鳴ります。
	- ディスプレイに [Call Ended] と表示されます。

通話が正常に終了しなかった場合、無線機は通話画 面に戻ります。最後の 2 つの手順を繰り返すか、電 話機ユーザーが通話を終了するまで待ちます。

#### <span id="page-747-0"></span>**4.9.5.2**

## プログラム可能なボタンで電話通話を行 う ®

下記の手順に従って、プログラム可能なボタンで通話を行 います。

- **1** プログラムされた **[**℡**]** ボタンを押します。通話エン トリ リストが表示されます。
- 2 ▲ または ▼ を押して必要なエイリアスまたは ID に移動します。 を押して選択します。

アクセス コードが [れんらくさき] リストで事前に設 定されていなかった場合、ディスプレイには [アクセ スコード:] と表示されます。アクセス コードを入

**( HH** ) ボタンを押して先に進みます。

緑色の LED が点灯します。 ディスプレイに 電話通 話 アイコン、無線機のエイリアスまたは ID、通話ス テータスが表示されます。

通話設定に成功した場合:

• DTMF トーンが鳴ります。

- 電話機ユーザーのキャッチホン トーンが鳴りま す。
- ディスプレイに 電話通話 アイコン、無線機のエイ リアスまたは ID、[でんわつうわ]、通話ステータ スが表示されます。

通話設定に失敗した場合:

- トーンが鳴ります。
- ディスプレイに [でんわ NG] と表示されます。
- アクセス コード入力画面に戻ります。アクセス コードが [れんらくさき] リストで事前に設定さ れている場合、そのコールを開始する前の画面に 戻ります。
- **3** 話すには、**PTT** ボタンを押して応答します。 相手の 声を聞くには、**PTT** ボタンを放します。
- **4** 通話中に数字を入力する必要がある場合は、次の操 作を実行します。 以下のいずれか 1 つの手順を実行 します。
	- キーバッドのいずれかのキーを押し、追加の数字 の入力を始めます。ディスプレイに [ついかのす うじ:] と表示され、カーソルが点滅します。残り

の数字を入力し、 を押して、先に進みます。 DTMF トーンが鳴り、前の画面に戻ります。

• ワンタッチ アクセス ボタンを押します。DTMF トーンが鳴ります。ワンタッチ アクセス ボタン のエントリが空の場合、ネガティブ インジケータ トーンが鳴ります。

**5**

通話を終了するには、
<sup>(2)</sup> を押します。

ディアクセス コードが [れんらくさき] リストで事前 に設定されていなかった場合、ディスプレイに [ディ アクセスコード:] と表示されます。ディアクセス

コードを入力し、 ボタンを押して先に進みます。 DTMF トーンが鳴り、ディスプレイに [でんわせつだ ん1と表示されます。

通話終了設定に成功するとトーンが鳴り、ディスプ レイに [でんわしゅうりょう] と表示されます。

通話終了設定に失敗すると、通話画面に戻ります。 [ステップ](#page-747-0) 3 と ステップ 5 を繰り返すか、電話機ユー ザーが通話を終了するまで待ちます。

通話連絡先画面で **PTT** ボタンを押すと、トーンが鳴 り、ディスプレイに [コール >OK] と表示されます。

電話機ユーザーが通話を終了するとトーンが鳴り、 ディスプレイに [でんわしゅうりょう] と表示され ます。

電話通話でリクエストされた追加の数字を入力して いる間に通話が終了した場合、その通話を開始する 前の画面に戻ります。

注 **:**

チャネル アクセス中に (a) を押すと、コー ル試行が解除され、トーンが鳴ります。

コール中、ディアクセス コードが事前設定さ れている状態でワンタッチ アクセス ボタン を押すか、追加の数字の入力としてディアク セス コードを入力すると、コールの終了が試 行されます。

#### **4.9.5.3**

## 連絡先リストを使用した電話通話の発信

下記の手順に従って、連絡先リストを使用して無線機で通 話を発信します。

- **1**  $\left(\begin{smallmatrix} \mathbb{H} \ \mathsf{OK} \end{smallmatrix}\right)$ を押してメニューにアクセスします。
- 2 ▲ または ▼ を押して [Contacts] に移動しま す。 を押して選択します。

ディスプレイにアルファベット順でエントリが表示 されます。

- 3 ▲ または ▼ を押して必要なエイリアスまたは ID に移動します。<sup>【闘</sup>】を押して選択します。 通話連絡先画面で **PTT** ボタンを押した場合:
	- ネガティブ インジケータ トーンが鳴ります。
	- ディスプレイに [コール >OK] と表示されます。 選択したエントリが空の場合:
	- ネガティブ インジケータ トーンが鳴ります。
- ディスプレイに [つうわむこうなばんごう] と表 示されます。
- 4 ▲ または ▼ を押して [つうわ] に移動します。

[ ₩<br>| ОК を押して選択します。

**5**

アクセス コードが事前に設定されていない場合、デ ィスプレイに [アクセスコード:] と表示されます。

アクセス コードを入力し、 を押して先に進みま す。

アクセス コードまたはディアクセス コードは 10 文 字以下にする必要があります。

ディスプレイには、[よびだしちゅう]、無線機のエ イリアスまたは ID、プライベート通話 アイコンが表 示されます。 通話に成功した場合:

- DTMF トーンが鳴ります。
- 電話機ユーザーのキャッチホン トーンが鳴りま す。

• ディスプレイには、無線機のエイリアスまたは ID、電話通話 アイコン、および [でんわつうわ] が表示されます。

通話に失敗した場合:

- トーンが鳴ります。
- ディスプレイに [でんわ NG] と表示されてから、 [アクセスコード:] と表示されます。
- アクセス コードが連絡先リストで事前に設定さ れている場合、通話を開始する前の画面に戻りま す。
- **6** 電話に応答するには、**PTT** ボタンを押します。 **[RSSI]** アイコンが消えます。
- **7** 相手の声を聞くには、**PTT** ボタンを放します。
- **8** 通話中に追加の数字を入力する必要がある場合は、 を押して先に進みます。

通話中に必要な追加の数字を入力している間に通話 が終了した場合、通話を開始する前の画面に戻りま す。

DTMF トーンが鳴ります。前の画面に戻ります。

**9** 通話を終了するには、 (2) を押します。

**10** ディアクセス コードが事前に設定されていない場合 は、ディスプレイに [ディアクセスコード:] と表示

されたらディアクセス コードを入力し、 を押し て先に進みます。

前の画面に戻ります。DTMF トーンが鳴り、ディス プレイに [でんわせつだん] と表示されます。 通話が正常に終了した場合:

• トーンが鳴ります。

• ディスプレイに [Call Ended] と表示されます。 通話が正常に終了しなかった場合、無線機は通話画 面に戻ります。ステップ9と ステップ 10 を繰り返 すか、電話機ユーザーが通話を終了するまで待ちま す。通話連絡先画面で PTT ボタンを押すと、トーン

- が鳴り、ディスプレイに [コール >OK] と表示されま す。
- 電話機ユーザーが通話を終了するとトーンが鳴り、 ディスプレイに [でんわしゅうりょう] と表示され ます。
- 電話通話でリクエストされた追加の数字を入力して いる間に通話が終了した場合、その通話を開始する 前の画面に戻ります。

**4.9.5.4**

## エイリアス検索を使用した電話通話の発 信

エイリアスや英数字検索を使用して、必要な無線機のエイ リアスを取得することもできます。この機能は、[れんらく さき] のみに適用されます。下記の手順に従って、エイリア ス検索を使用して無線機で通話を発信します。

### 注 **:**

エイリアス検索を終了するには、 ボタンまたは

(ぅ)<br>(ຈ) を押します。

#### **1** を押してメニューにアクセスします。

- 2 ▲ または ▼ を押して [Contacts] に移動しま
	- す。 を押して選択します。

ディスプレイにアルファベット順でエントリが表示 されます。

- **3** 必要なエイリアスの最初の文字を入力します。 ディスプレイに表示されているカーソルが点滅しま す。
- **4** 必要なエイリアスの残りの文字を入力します。

エイリアス検索では、大文字と小文字が区別されま す。同じ名前のエントリが 2 つ以上ある場合、リス トの最初に記載されたエントリがディスプレイに表 示されます。

テキスト行の 1 行目に入力した文字が表示されま す。テキスト行の次の行に検索結果の短い一覧が表 示されます。

- **5** 必要なエイリアスに通話を発信するには、 【 <sup>説</sup>】を押 します。
- 6 ▲ または ▼ を押して [つうわ] に移動します。

 $\left(\begin{array}{c}\mathbb{H} \ \mathsf{OK}\end{array}\right)$ を押して選択します。

緑色の LED が点灯します。 ディスプレイに宛先 ID、通話タイプ、電話 アイコンが表示されます。

- **7** 通話許可トーンが完了するまで待機し、マイクに向 かってはっきりと話します (有効な場合)。
- **8** 相手の声を聞くには、**PTT** ボタンを放します。 相手先の無線機が応答すると、LED が緑色に点滅し ます。
- **9** チャネル フリー指示機能が有効な場合、送信無線機 で **[PTT]** ボタンが離された瞬間に、短い警告トーン が鳴ります。これは、そのチャネルが応答できるよ うになったことを示します。 電話に応答するには、 **PTT** ボタンを押します。

音声アクティビティがないまま、事前に定められた 時間が経過すると、通話が終了します。トーンが鳴 ります。ディスプレイに [Call Ended] と表示され ます。

**4.9.5.5**

### ダイアルを使用した電話通話の発信

下記の手順に従って、ダイアルを使用して無線機で通話を 発信します。

- **1** を押してメニューにアクセスします。
- 2 ▲ または ▼ を押して [Contacts] に移動しま す。 を押して選択します。
- 3 ▲ または ▼ を押して、『ダイアル』に移動します。  $\left(\begin{smallmatrix} \texttt{III} \ \texttt{OK} \ \end{smallmatrix}\right)$ を押して選択します。
- **4** ▲ または ▼ を押して、『『『ばんごう』に移動しま
	- す。 を押して選択します。

ディスプレイに [ばんごう:] と表示され、カーソル が点滅します。

**5**

電話番号を入力し、<sup>【説</sup>】を押して先に進みます。

アクセス コードが事前に設定されていない場合、デ ィスプレイに [アクセスコード:] と表示され、カー ソルが点滅します。

**6**

アクセス コードを入力し、 を押して先に進みま す。アクセス コードまたはディアクセス コードは 10 文字以下にする必要があります。

緑色の LED が点灯します。 ディスプレイに 電話通 話 アイコン、無線機のエイリアス、通話ステータス が表示されます。

通話に成功した場合:

• DTMF トーンが鳴ります。

- 電話機ユーザーのキャッチホン トーンが鳴りま す。
- ディスプレイには、無線機のエイリアスおよび 電 話通話 アイコンが表示されます。

通話に失敗した場合:

- トーンが鳴ります。
- ディスプレイに [でんわ NG] と表示されてから、 [アクセスコード:] と表示されます。
- アクセス コードが連絡先リストで事前に設定さ れている場合、通話を開始する前の画面に戻りま す。
- **7** 電話に応答するには、**PTT** ボタンを押します。
- **8** 相手の声を聞くには、**PTT** ボタンを放します。
- **9** 通話中に追加の数字を入力する必要がある場合は、

 $\left(\begin{smallmatrix} \mathbb{H} \ \mathbb{O}\mathbb{K} \end{smallmatrix}\right)$ を押して先に進みます。

通話中に必要な追加の数字を入力している間に通話 が終了した場合、通話を開始する前の画面に戻りま す。

DTMF トーンが鳴ります。前の画面に戻ります。

**10** 通話を終了するには、しょうを押します。

**11** 以下のいずれか 1 つの手順を実行します。

• ディアクセス コードが事前に設定されていない 場合は、ディスプレイに [ディアクセスコード:] と表示されたらディアクセス コードを入力し、

 $\left(\begin{smallmatrix} \mathbb{H} \ \mathsf{OK} \ \end{smallmatrix}\right)$ を押して先に進みます。前の画面に戻りま す。

• プログラムされたワンタッチ アクセス ボタンを 押します。 ワンタッチ アクセス ボタンのエント リが空の場合、ネガティブ インジケータ トーンが 鳴ります。

DTMF トーンが鳴り、ディスプレイに [でんわせつだ ん] と表示されます。

通話が正常に終了した場合:

- トーンが鳴ります。
- ディスプレイに [Call Ended] と表示されます。

通話が正常に終了しなかった場合、無線機は通話画 面に戻ります。ステップ 10 を繰り返します (または 電話機ユーザーが通話を終了するまで待ちます)。

**4.9.5.6**

#### デュアル トーン マルチ周波数

デュアル トーン マルチ周波数 (DTMF) 機能を使用すると、 無線機システム内で電話機システムを操作できます。

**4.9.5.6.1**

#### **DTMF** トーンの開始

下記の手順に従って、無線機で DTMF トーンを開始します。

**1 [PTT]** ボタンを押し続けます。

- **2** 以下のいずれか 1 つの手順を実行します。
	- 番号を入力して DTMF トーンを開始します。
	- $(\star \prec)$  を押して DTMF トーンを開始します。

• 〔# ニ゚゚゚゚゚゚゚ 」を押して DTMF トーンを開始します。

**4.9.5.7**

#### 一斉コールとして電話通話への応答

一斉コール通話を受信したときは、受信無線機はトークバ ックも応答もできません。また受信ユーザーは、一斉コー ルを終わらせることもできません。

一斉コール通話を受信した場合:

- ディスプレイの右上隅に **[**電話**]** アイコンが表示されま す。
- ディスプレイには、設定の種類に応じて [いっせいコー ル]、[サイトいっせいコール]、または [マルチサイト コール] のいずれかと [でんわ] が表示されます。
- 緑色の LED が点滅します。
- 無線機のミュートが解除され、着信の音はスピーカから 聞こえます。

## グループ コールとして電話通話への応答

下記の手順に従って、無線機でグループ コール通話に応答 します。

グループ コール通話を受信した場合:

- ディスプレイに、電話通話 アイコンと [でんわつうわ] が表示されます。
- 緑色の LED が点滅します。
- 無線機のミュートが解除され、着信の音はスピーカから 聞こえます。
	- **1** 電話に応答するには、**PTT** ボタンを押します。
	- **2** 相手の声を聞くには、**PTT** ボタンを放します。

**4.9.5.8**
<span id="page-756-0"></span>**3** 通話を終了するには、 (2) を押します。

#### 注 **:**  $\overline{\mathscr{U}}$

お使いの無線機では、電話通話をグループ コ ールとして終了することはできません。電話 機ユーザーが通話を終了する必要がありま す。受信ユーザーは、通話中にトークバック のみを行うことができます。

ディスプレイに [でんわせつだん] と表示されます。 通話が正常に終了した場合:

- トーンが鳴ります。
- ディスプレイに [Call Ended] と表示されます。

通話が正常に終了しなかった場合、無線機は通話画 面に戻ります。ステップ 3 を繰り返します (または 電話機ユーザーが通話を終了するまで待ちます)。

**4.9.5.9**

### 個別コールとして電話通話への応答

下記の手順に従って、無線機で個別コール通話に応答しま す。

個別コール通話を受信した場合:

- ディスプレイに、電話通話 アイコンと [でんわつうわ] が表示されます。
- 緑色の LED が点滅します。
- 無線機のミュートが解除され、着信の音はスピーカから 聞こえます。
	- **1** 電話に応答するには、**PTT** ボタンを押します。

**2** 相手の声を聞くには、**PTT** ボタンを放します。

**3** 通話を終了するには、 (3) を押します。

注 **:**

お使いの無線機では、電話通話をグループ コ ールとして終了することはできません。電話 機ユーザーが通話を終了する必要がありま す。受信ユーザーは、通話中にトークバック のみを行うことができます。

ディスプレイに [でんわせつだん] と表示されます。 通話が正常に終了した場合:

• トーンが鳴ります。

• ディスプレイに [Call Ended] と表示されます。

通話が正常に終了しなかった場合、無線機は通話画 面に戻ります[。ステップ](#page-756-0) 3 を繰り返します (または 電話機ユーザーが通話を終了するまで待ちます)。

### **4.9.6** 通話割り込みの開始

次の操作を実行すると、進行中の通話が中断されま す。

- 音声 **PTT** ボタンを押します。
- 緊急ボタンを押します。

受信無線機に [つうわ わりこみ] と表示されます。

#### **4.9.7**

割り込み通話

割り込み通話では、無線機が実行中の音声送信を停止し、 優先送信を開始できます。

割込み通話機能により、システムは、トランキング チャネ ルを利用できない場合に、進行中の通話に割込みます。

緊急通話や一斉コールのような優先度の高い通話は、無線 機が送信中でも割込みが許可されているため、より優先度 の高い通話に対応することができます。他の無線周波数 (RF) チャネルが利用できない場合、緊急通話は一斉コール にも割込みます。

**4.9.8**

### 音声割り込み

音声割り込み機能を使うと、進行中の音声送信を停止する ことができます。

この機能では、割り込みを行う無線機が音声割り込み可能 に設定され、送信を行う無線機が音声通話割り込み可能に 設定されている場合に、逆チャネル シグナリングを使用し て進行中の音声送信を停止します。その後、割り込みを行 う無線機は、停止された通話の参加者へ音声送信を行うこ とができます。

音声割り込み機能によって、通話中の対象者に対して新た に送信を行う成功率が大幅に上がります。

ユーザーが音声割り込み機能にアクセスできるのは、この 機能が無線機で設定されている場合のみです。詳細につい ては、ディーラーまたはシステム管理者にご確認ください。

### **4.9.8.1** 音声割り込みの有効化

下記の手順に従って、無線機で音声割り込みを開始します。 この機能を使用するには、無線機をプログラムする必要が あります。詳細については、ディーラーまたはシステム管 理者にご確認ください。

**1** 通話中に送信に割り込むには、**[PTT]** ボタンを押しま す。

割り込みされた無線機では、ディスプレイに「つう わ わりこみ」と表示されます。**[PTT]** ボタンが放さ れるまで、ネガティブ インジケータ トーンが鳴り続 けます。

- **2** 確認応答を待ちます。 正常に行われた場合:
	- ポジティブ インジケータ トーンが鳴ります。 正常に行われなかった場合:
	- ネガティブ インジケータ トーンが鳴ります。
- **3** 以下のいずれか 1 つの手順を実行します。
- 通話許可トーンが完了するまで待機し、マイクに 向かってはっきりと話します (有効な場合)。
- **PTT** サイドトーンが完了するまで待機し、マイク に向かってはっきりと話してください (有効な場 合)。

**4.10**

# 高度な機能

- この章では、無線機で使用できる機能の操作について説明 します。
- ディーラーやシステム管理者が、特定のニーズのために無 線機をカスタマイズしている可能性もあります。 詳細につ いては、ディーラーまたはシステム管理者にご確認くださ い。

**4.10.1**

## 通話キュー

通話の処理に利用できるリソースがない場合、通話キュー によって、次に利用可能なリソースのシステム キューに通 話リクエストを加えることができます。

**PTT** ボタンを押すと、通話キュー トーンが鳴り、無線機の 画面に [待機中の通話] と表示されて、無線機が通話キュー 状態に入ったことを示します。通話キュー トーンが鳴った ら **[PTT]** ボタンを放してかまいません。

通話設定が成功すると、以下の状態になります。

- 緑色の LED が点滅します。
- 有効にした場合、通話許可トーンが鳴ります。
- ディスプレイに通話タイプのアイコン、ID、またはエイ リアスが表示されます。
- 無線機のユーザーは、4 秒以内に **[PTT]** ボタンを押して 音声通信を開始します。

通話設定に失敗すると、以下の状態になります。

- 有効にした場合、拒否トーン音が鳴ります。
- ディスプレイに失敗通知画面が瞬間的に表示されます。
- 通話が終了し、無線機は通話設定を終了します。

### **4.10.2** 優先通話

優先通話を使用すると、システムは、すべてのチャネルが ビジー状態のとき、優先通話ではない通話のいずれかを阻 止し、高優先の通話を開始することができます。

すべてのチャネルが高優先の通話で占有されている場合は 通話を阻止せず、要求されている高優先度の通話を通話キ ューに入れます。システムが、要求されている高優先度の 通話を通話キューに入れられない場合は失敗の通知を発し ます。

優先通話のデフォルト設定は、事前に設定されています。 プログラム可能ボタンを押して、通常の優先度と高優先を 切り替えます。以下の機能を使用する場合、通話の優先度 は自動的に事前設定されていたレベルに戻ります。

• すべての音声通話

- DMR Ⅲ テキスト メッセージ/テキスト メッセージ
- ワーク チケット
- リモート モニタ

優先通話の種類は以下のとおりです。

高優先

無線機には、[つぎのつうわ: [高優先]と表示されま す。

無線機のディスプレイ上部に 通話優先度**:** 高 アイコン が表示されます。

次の通話: 通常優先の音声ガイドが流れます。

通常優先

無線機には、[つぎのつうわ: [通常優先]と表示されま す。

通話優先度**:** 高 アイコンが消えます。

次の通話: 通常優先の音声ガイドが流れます。

**4.10.3**

グループ スキャン

この機能を使用すると、無線機では、受信グループ リスト に定義されているグループのコールをモニタし、これに参 加できます。

スキャンが有効になっていると、受信グループ リストのメ ンバーに対しては、無線機のミュートが解除されます。

スキャンが無効になっていると、無線機は受信グループ リ ストのメンバーからの通話を、一斉コール、常設グループ、 および選択されているグループの場合を除いて受信できま せん。

グループ スキャンのオンとオフの切り替 え

下記の手順に従って、無線機でグループ スキャンのオンと オフを切り替えます。

$$
\begin{array}{c}\n1 \quad \text{[E]} \\
\text{OK} \quad \text{&} \quad \text{&} \quad
$$

- 2 ▲ または ▼ を押して [スキャン] に移動しま す。 を押して選択します。
- **3** 以下のいずれか 1 つの手順を実行します。
	- ▲ または ▼ を押して [オン] に移動します。 を押して選択します。
	- ▲ または ♥ を押して [オフ] に移動します。  $\left[\begin{smallmatrix} \mathbb{H} \ \mathsf{OK} \end{smallmatrix}\right]$ を押して選択します。

スキャンが有効になっている場合:

• ディスプレイに [スキャン オン] と **[**スキャン**]** アイコ ンが表示されます。

**4.10.3.1**

- 黄色の LED が点滅します。
- ポジティブ インジケータ トーンが鳴ります。

スキャンが無効になっている場合:

- ディスプレイに [スキャン オフ] と表示されます。
- **[**スキャン**]** アイコンが消えます。
- LED がオフになります。
- ネガティブ インジケータ トーンが鳴ります。

#### **4.10.4**

### 受信グループ リスト

受信グループ リストは、グループ スキャン リストのメンバ ーの作成と割り当てができる機能です。

このリストは無線機がプログラムされる場合に作成され、 このリストによって、スキャンできるグループが決まりま す。お使いの無線機は、このリストに含まれる 16 名まで対 応できます。

無線機がスキャン リストを編集するようにプログラムされ ていると、次のことが可能です。

• グループの追加/削除。

- グループの優先度の追加、削除、編集。[「グループの優](#page-762-0) [先度の設定](#page-762-0) ページ 98 」を参照してください。
- 加入グループの追加、削除、編集。[「加入グループの追](#page-763-0) 加 [ページ](#page-763-0) 99 」および「[加入グループの削除](#page-764-0) ページ [100](#page-764-0) 」を参照してください。
- 既存のスキャン リストの新しいスキャン リストへの置 き換え。

グループが常設グループとしてプログラムされていると、 グループはスキャン リストから編集できません。

#### 重要 **:**

リストにメンバーを追加するには、最初に無線機で グループを設定する必要があります。

注 **:**  $\mathscr{A}$ 

受信グループ リストは、システム管理者がプログラ ムします。詳細については、ディーラーまたはシス テム管理者にご確認ください。

<span id="page-762-0"></span>**4.10.5**

## 優先度モニタ

優先度モニタ機能を使用すると、無線機は、グループ コー ル中でも優先度の高いグループからのコールを受信する と、自動的にコールを切り替えます。

無線機は、優先度の低いグループのコールを止めて、優先 度の高いグループのコールに切り替えます。

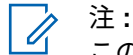

この機能は、グループ スキャン機能が有効な場合に のみアクセスできます。

優先度モニタ機能は、受信グループ リストに含まれるメン バーのみに適用されます。優先度グループには、優先度 1 (P1) と優先度 2 (P2) の 2 つがあります。P1 が P2 よりも 優先します。Capacity Max システムでは、無線機は次の優 先順序に従って通話を受信します。

- **1** P1 グループの緊急コール
- **2** P2 グループの緊急コール
- **3** 受信グループ リスト内の非優先グループの緊急コール
- **4** 一斉通話
- **5** P1 グループ コール

**6** P2 グループ コール

**7** 受信グループ リスト内の非優先グループ

スキャン リスト内のグループの優先度を追加、削除、編集 する方法の詳細については、「グループの優先度の設定 ペー ジ 98 」を参照してください。

注 **:**  $\mathscr{A}$ この機能は、システム管理者がプログラムします。 詳細については、ディーラーまたはシステム管理者 にご確認ください。

**4.10.5.1**

### グループの優先度の設定

グループ スキャン メニューで、グループの優先度を表示ま たは編集できます。

**1** を押してメニューにアクセスします。

2 ▲ または ▼ を押して [スキャン] に移動しま す。 を押して選択します。

- <span id="page-763-0"></span>3 ▲ または ▼ を押して 『リストへんしゅう1 に移 動します。<sup>【闘</sup>】を押して選択します。
- 4 ▲ または ▼ を押して必要なグループに移動しま す。 を押して選択します。 現在の優先度は、グループの隣の **[**ゆうせん1**]** また

は **[**ゆうせん2**]** アイコンで示されます。

- 5 ▲ または ▼ を押して [ゆうせんど] に移動しま す。 (<u>闘)</u> を押して選択します。
- 6 ▲ または ▼ を押して必要な優先度に移動しま
	- す。 を押して選択します。

別のグループが優先度 1 または優先度 2 に割り当て られている場合、現在の優先度を上書きするように 選択できます。ディスプレイに [うわがき?] が表示 されたら、▲ または ▼ を押して次のオプションに 移動します。

• 前の手順に戻るには、[いいえ] に移動します。

• 上書きするには、[はい]に移動します。

ディスプレイにポジティブ ミニ通知が表示された 後、前の画面に戻ります。優先度アイコンがグルー プの隣に表示されます。

**4.10.6** 複数グループの加入

無線機に 1 サイトで最大 7 つのグループを設定できます。

受信グループ リスト内の 16 グループのうち、最大 7 つの グループを加入グループとして割り当てできます。選択し たグループおよび優先度グループは、自動的に加入として 処理されます。

**4.10.6.1**

### 加入グループの追加

下記の手順に従って、加入グループを追加します。

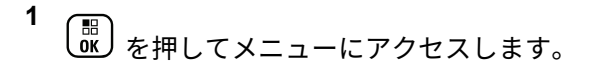

- <span id="page-764-0"></span>2 ▲ または ▼ を押して [スキャン] に移動しま す。 を押して選択します。
- 3 ▲ または ▼ を押して [リストへんしゅう] に移 動します。<sup>【闘</sup>】を押して選択します。
- 4 ▲ または ▼ を押して必要なグループ ID またはエ イリアスに移動します。<sup>[88]</sup> を押して選択します。 加入ステータスが [リストへんしゅう] に表示され ます。ディスプレイには、選択したグループ ID また はエイリアスの隣に が表示されます。
- 5 ▲ または ▼ を押して [加入の編集] に移動しま す。 を押して選択します。
- **6** 以下のいずれか 1 つの手順を実行します。
	- ▲ または ▼ を押して [オン] に移動します。

を押して選択します。

• ▲ または ▼ を押して [オフ] に移動します。 <sub>\_\_</sub>\_\_<br>\_\_\_\_<br>を押して選択します。

[オン] を選択すると、グループ ID またはエイリアス の隣に ■ が表示されます。

加入が正常に行われると、ディスプレイには、選択したグ ループ ID またはエイリアスの隣に ✔ が表示されます。

加入が正常に行われなかった場合、グループ ID またはエイ リアスの隣には、そのまま が表示されます。

注 **:**  $\mathscr{A}$ 

スキャン リストで、加入グループを最大限の 7 つ選 択すると、無線機に [リストがまんぱい] と表示され ます。新しい加入グループを選択するには、加入さ れた既存のグループを削除して、新たに追加するグ ループのために場所を空けます。詳細については、 「加入グループの削除 ページ 100 」を参照してくだ さい。

**4.10.6.2**

### 加入グループの削除

加入リストが満杯のときに新しい加入グループを選択する には、加入された既存のグループを削除して、新たに追加 するグループのために場所を空けます。下記の手順に従っ て、加入グループを削除します。

**1** <sub>【</sub>需<br>αw)<sub>を</sub>押してメニューにアクセスします。

2 ▲ または ▼ を押して [スキャン] に移動しま す。 を押して選択します。

3 ▲ または ▼ を押して [リストへんしゅう] に移 動します。<sup>【闘】</sup>を押して選択します。

- 4 ▲ または ▼ を押して必要なグループ ID またはエ イリアスに移動します。 を押して選択します。 加入ステータスが [リストへんしゅう] に表示され ます。ディスプレイには、選択したグループ ID また はエイリアスの隣に が表示されます。
- 5 ▲ または ▼ を押して [加入の編集] に移動しま <sub>…</sub>。<br>**ok)** を押して選択します。

**6** ▲ または ▼ を押して [オフ] に移動します。

を押して選択します。

[オフ] を選択すると、グループ ID またはエイリアス の隣の が消えます。

**4.10.7**

トークバック

トークバック機能を使用すると、スキャンの実行中に送信 に応答できます。

選択可能なグループ スキャン リストで通話をスキャンし ていて、その通話中に **[PTT]** ボタンを押した場合、無線機 の動作は、無線機のプログラミングの間にトークバックが 有効だったか無効だったかに応じて決まります。詳細につ いては、ディーラーまたはシステム管理者にご確認くださ い。

トークバック無効

無線機がスキャンされた通話を終了し、現在選択されて いるチャネル位置の連絡先名に基づいて送信を行いま す。現在選択されている連絡先のコール ハング タイム の期限が切れた後、無線機はホーム チャネルに戻り、ス キャン ハング タイム タイマーを開始します。.スキャ

ン ハング タイム タイマーの期限が切れた後、無線機は グループ スキャンを再開します。

トークバック有効

注 **:**

スキャンされた通話のグループ ハング タイム中に **PTT** ボタンを押すと、無線機はスキャン グループへの送信を 試みます。

現在選択されているゾーン内のチャネル位置に割り 当てられていないグループに対する通話をスキャン していて、通話が終了した場合、適切なゾーンに切 り替えてから、グループのチャネル位置を選択し、 そのグループにトーク バックします。

**4.10.8**

### **JOB** チケット

この機能を使用して、実行するタスクを列挙するディスパ ッチャからのメッセージを、無線機で受信できます。

注 **:**

この機能は、ユーザーの要件に応じて顧客プログラ ミング ソフトウェア (CPS) 経由でカスタマイズで きます。詳細については、ディーラーまたはシステ ム管理者にご確認ください。

次の 2 つのフォルダに、異なる種類の JOB チケットが含ま れます。

**[**マイ タスク**]** フォルダ

ユーザーがサインインに使用したユーザー ID に割り当 てられた、個人用の JOB チケット

**[**共有タスク**]** フォルダ

ユーザーのグループに割り当てられた共有 JOB チケッ ト

JOB チケットに応答して、チケットを JOB チケット フォ ルダに並べることができます。既定のフォルダ名は **[All]**、 **[New]**、**[Started]**、および **[Completed]** です。

JOB チケットは、無線機の電源を入れ直しても保持されま す。

**[All]** フォルダには、すべての JOB チケットが配置されま す。お使いの無線機のプログラムに応じて、JOB チケット は、優先度順、次に受信時刻順にソートされます。新規の JOB チケット、状態が最近変化した JOB チケット、および 優先度が最高の JOB チケットが、リストの先頭に列挙され ます。

JOB チケットの最大件数に達すると、最後のチケットが次 のチケットに取って代わられます。無線機のモデルに応じ て、最大 100 件または 500 件の JOB チケットがサポート

されます。詳細については、ディーラーまたはシステム管 理者にご確認ください。無線機は、JOB チケット ID が重複 している JOB チケットを、自動的に検出して破棄します。

JOB チケットの重要度に応じて、ディスパッチャで優先度 レベルが追加されます。優先度レベルには、3 段階(優先度 1、優先度 2、優先度 3) あります。優先度 1 が最高の優先 度で、優先度 3 が最低の優先度です。その他に、優先度な しの JOB チケットもあります。

ディスパッチャが下記の変更を行うと、それに従って無線 機が更新されます。

- JOB チケットの内容修正。
- JOB チケットの優先度レベルの追加または編集。
- JOB チケットのフォルダからフォルダへの移動。
- JOB チケットのキャンセル。

#### **4.10.8.1**

**JOB** チケット フォルダへのアクセス

下記の手順に従って、JOB チケット フォルダへアクセスし ます。

**1** 以下のいずれか 1 つの手順を実行します。

• プログラムされた **[JOB** チケット**]** ボタンを押し ます。ステップ 3 に進みます。

• を押してメニューにアクセスします。

- 2 ▲ または ▼ を押して [ワーク チケット]に移動 します。<sup>【闘】</sup>を押して選択します。
- 3 ▲ または ▼ を押して必要なフォルダに移動しま す。 を押して選択します。
- 4 ▲ または ▼ を押して必要な JOB チケットに移動 します。<sup>【闘</sup>】を押して選択します。

**4.10.8.2**

リモート サーバーのログインとログアウ ト

ユーザー ID を使用して、リモート サーバーへのログインと ログアウトが可能です。

**1** を押してメニューにアクセスします。

2 ▲ または ▼ を押して [ろぐいん] に移動しま す。 を押して選択します。

ログイン済みの場合は、メニューに [ログアウト] と 表示されます。

ディスプレイに経過に関するミニ通知が表示され、 要求が処理中であることが示されます。

- **3** 確認応答を待ちます。 正常に行われた場合:
	- ポジティブ インジケータ トーンが鳴ります。
	- ディスプレイにポジティブ ミニ通知が表示され ます。

正常に行われなかった場合:

- ネガティブ インジケータ トーンが鳴ります。
- ディスプレイにネガティブ ミニ通知が表示され ます。

**4.10.8.3**

### **JOB** チケットの作成

無線機は JOB チケットを作成できます。これは、JOB チケ ット テンプレートをベースにしたもので、実行が必要な作 業を送信します。

JOB チケット テンプレートを構成するには、CPS プログラ ミング ソフトウェアが必要です。

- **1** を押してメニューにアクセスします。
- 2 ▲ または ▼ を押して [JOB チケット] に移動し

ます。 を押して選択します。

3 ▲ または ▼ を押して [チケットさくせい] に移 動します。<sup>【闘</sup>】を押して選択します。

**4.10.8.4**

単数の **JOB** チケット テンプレートを使 った **JOB** チケットの送信

単数の JOB チケット テンプレートを使って無線機が構成 されている場合、JOB チケットを送信するには、次の操作 を実行します。

- **1** キーパッドを使用して、必要な部屋番号を入力しま ( <sub>Bu</sub> )<br>【 Ok ) を押して選択します。
- 2 ▲ または ▼ を押して [へやのステータス] に移 動します。<sup>【闘</sup>】を押して選択します。
- 3 ▲ または ▼ を押して必要なオプションに移動し ます。 <sup>【闘</sup>】を押して選択します。
- 4 ▲ または ▼ を押して [そうしん] に移動しま
	- す。 を押して選択します。

ディスプレイに経過に関するミニ通知が表示され、 要求が処理中であることが示されます。

- **5** 確認応答を待ちます。 正常に行われた場合:
	- ポジティブ インジケータ トーンが鳴ります。
	- ディスプレイにポジティブ ミニ通知が表示され ます。

正常に行われなかった場合:

- ネガティブ インジケータ トーンが鳴ります。
- ディスプレイにネガティブ ミニ通知が表示され ます。

#### **4.10.8.5**

## 複数の **JOB** チケット テンプレートを使 った **JOB** チケットの送信

複数の JOB チケット テンプレートを使って無線機が構成 されている場合、JOB チケットを送信するには、次の操作 を実行します。

- 1 ▲ または ▼ を押して必要なオプションに移動し ます。<sup>(闘</sup>)を押して選択します。
- 2 ▲ または ▼ を押して [そうしん] に移動しま す。 を押して選択します。

ディスプレイに経過に関するミニ通知が表示され、 要求が処理中であることが示されます。

- **3** 確認応答を待ちます。 正常に行われた場合:
	- ポジティブ インジケータ トーンが鳴ります。
	- ディスプレイにポジティブ ミニ通知が表示され ます。

正常に行われなかった場合:

- ネガティブ インジケータ トーンが鳴ります。
- ディスプレイにネガティブ ミニ通知が表示され ます。

**4.10.8.6**

### **JOB** チケットへの応答

下記の手順に従って、無線機で JOB チケットに応答しま す。

**1** を押してメニューにアクセスします。

- 2 ▲ または ▼ を押して [JOB チケット] に移動し ます。<sup>【闘</sup>】を押して選択します。
- 3 ▲ または ▼ を押して必要なフォルダに移動しま す。 を押して選択します。
- 4 ▲ または ▼ を押して必要な JOB チケットに移動
	- します。<sup>【闘</sup>】を押して選択します。
- **5** サブメニューにアクセスするには、 を再度押し ます。

対応する数値キー (1 ~ 9) を押して、**[**クイックへん しん**]** を行います。

**6** ▲ または ▼ を押して必要な JOB チケットに移動 します。<sup>【闘】</sup>を押して選択します。

ディスプレイに経過に関するミニ通知が表示され、 要求が処理中であることが示されます。

**7** 確認応答を待ちます。

正常に行われた場合:

- ポジティブ インジケータ トーンが鳴ります。
- ディスプレイにポジティブ ミニ通知が表示され ます。

正常に行われなかった場合:

- ネガティブ インジケータ トーンが鳴ります。
- ディスプレイにネガティブ ミニ通知が表示され ます。

**4.10.8.7**

### **JOB** チケットの削除

下記の手順に従って、無線機で JOB チケットを削除しま す。

- **1** 以下のいずれか 1 つの手順を実行します。
	- プログラムされた **[JOB** チケット**]** ボタンを押し ます[。ステップ](#page-772-0) 4 に進みます。
	- **し<sup>説</sup>)を押してメニューにアクセスします。**
- 2 ▲ または ▼ を押して [JOB チケット] に移動し

ます。<sup>【闘</sup>】を押して選択します。

3 ▲ または ▼ を押して必要なフォルダに移動しま

す。 を押して選択します。

<span id="page-772-0"></span>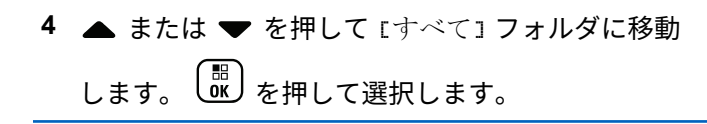

5 ▲ または ▼ を押して必要な JOB チケットに移動 します。<sup>【噩</sup>】を押して選択します。

**6**  
\nJOB チケットの表示中に、
$$
\begin{array}{c}\n\hline\n\text{I}\n\text{E}\n\end{array}
$$
を再度神します。

7 ▲ または ▼ を押して [さくじょ] に移動しま  $\begin{pmatrix} \overline{m} \\ 0 \end{pmatrix}$ を押して選択します。

ディスプレイに経過に関するミニ通知が表示され、 要求が処理中であることが示されます。

- **8** 確認応答を待ちます。 正常に行われた場合:
	- ポジティブ インジケータ トーンが鳴ります。
	- ディスプレイにポジティブ ミニ通知が表示され ます。

正常に行われなかった場合:

- ネガティブ インジケータ トーンが鳴ります。
- ディスプレイにネガティブ ミニ通知が表示され ます。

**4.10.8.8**

### すべての **JOB** チケットの削除

下記の手順に従って、無線機のすべての JOB チケットを削 除します。

- **1** 以下のいずれか 1 つの手順を実行します。
	- プログラムされた **[JOB** チケット**]** ボタンを押し ます。ステップ 3 に進みます。

• を押してメニューにアクセスします。

2 ▲ または ▼ を押して [JOB チケット] に移動し

<sub>ます。</sub> ( <mark>ӹ</mark> )<br>ます。 ( <mark>ů́)</mark> を押して選択します。

3 ▲ または ▼ を押して必要なフォルダに移動しま

す。 を押して選択します。

- 4 ▲ または ▼ を押して 『すべて1 フォルダに移動 します。<sup>【闘</sup>】を押して選択します。
- **5** ▲ または ▼ を押して [ぜんさくじょ] に移動し <sub>ます。</sub> (<mark>闘</mark>) <sub>を押して選択します。</sub>
- **6** 以下のいずれか 1 つの手順を実行します。
	- ▲ または ▼ を押して [はい] に移動します。 を押して選択します。 ディスプレイにポジティブ ミニ通知が表示され ます。
	- ▲ または ▼ を押して [いいえ] に移動しま す。<sup>【語</sup>】を押して選択します。 前の画面に戻ります。

**4.10.9**

### マルチサイト コントロール

この機能は、現在の無線機チャネルが Capacity Max システ ムに対して設定されている場合に適用されます。

**4.10.9.1**

### 手動サイト検索の有効化

- **1** 下記の作業のどちらかを実行します。
	- プログラムされた **[**手動ローミング**]** ボタンを押 します。以下の手順をスキップします。
	- (<mark>闘</mark>) <sub>を押してメニューにアクセスします。</sub>
- 2 ▲ または ▼ を押して [せってい] に移動します。 を押して選択します。
- 3 ▲ または ▼ を押して [きのうせってい] に移動 します。<sup>【闘】</sup>を押して選択します。
- **4** ▲ または ▼ を押して [サイト ローミング] に移 動します。 (闘) を押して選択します。
- 5 ▲ または ▼ を押して 『サイト サーチ1 に移動し
	- ます。 を押して選択します。

トーンが鳴ります。緑色の LED が点滅します。デ ィスプレイに [サイト サーチ] と表示されます。

- 無線機が新しいサイトを見つけると、無線機には次のよう な通知が表示されます。
- ポジティブ トーンが鳴ります。
- LED が消灯します。
- ディスプレイに [サイト <エイリアス> みつかりまし た」と表示されます。

無線機が新しいサイトを見つけられない場合、無線機には 次のような通知が表示されます。

- ネガティブ トーンが鳴ります。
- LED が消灯します。
- ディスプレイに [けんがい] と表示されます。

通信範囲内に新しいサイトが存在するものの無線機が接続 できない場合、無線機には次のような通知が表示されます。

• ネガティブ トーンが鳴ります。

- LED がオフになります。
- ディスプレイに [チャネル ビジー] と表示されます。

**4.10.9.2**

### サイト ロック オン**/**オフ

オンに切り替えた場合、無線機は現在のサイトのみを検索 します。オフに切り替えた場合、無線機は現在のサイトに 加え、他のサイトも検索します。

> プログラムされた **[**サイト ロック**]** ボタンを押しま す。

**[**サイト ロック**]** 機能をオンに切り替えると、

- ポジティブ インジケータ トーンが聞こえて、無線 機が現在のサイトにロックされていることを示し ています。
- ディスプレイに [サイト ロックずみ] と表示さ れます。

**[**サイト ロック**]** 機能をオフに切り替えると、

• ネガティブ インジケータ トーンが聞こえます。 無線機のロックが解除されていることを示してい ます。

• ディスプレイに [サイト ロックかいじょ] と表 示されます。

#### **4.10.9.3**

### 隣接サイトのリストへのアクセス

この機能では、現在のホーム サイトに隣接するサイトのリ ストをチェックできます。下記の手順に従って、隣接サイ トのリストにアクセスします。

**1** を押してメニューにアクセスします。

- 2 ▲ または ▼ を押して [Utilities] に移動しま す。 (闘) を押して選択します。
- 3 ▲ または ▼ を押して [きき じょうほう] に移動 します。<sup>【闘</sup>】を押して選択します。
- 4 ▲ または ▼ を押して、[隣接サイト]に移動しま す。 を押して選択します。

**4.10.10**

### ホーム チャネル リマインダ

これは、無線機が一定期間ホーム チャネルにセットされて いない場合に通知を出す機能です。

この機能を有効にしている場合は、無線機が一定期間ホー ム チャネルにセットされていないと、以下の動作が定期的 に繰り返されます。

- ホーム チャネル リマインダ トーンが鳴り、音声ガイド が聞こえます。
- ディスプレイに [ホームいがいのチャネル] と表示され ます。

**4.10.10.1**

### ホーム チャネル リマインダのミュート

ホーム チャネル リマインダが鳴った場合に、リマインダを 一時的にミュートできます。

プログラムされた ホーム チャネル リマインダのミ ュート ボタンを押します。

ディスプレイに [HCR サイレンス]と表示されます。[2](#page-776-0)

<span id="page-776-0"></span>**4.10.10.2**

### 新しいホーム チャネルの設定

ホーム チャネル リマインダが通知された場合は、新しいホ ーム チャネルをセットできます。

- **1** 以下のいずれか 1 つの手順を実行します。
	- ホーム チャネルのリセット プログラム可能ボタ ンを押して、現在のチャネルをホーム チャネルと してセットします。以下の手順をスキップしま す。 ディスプレイの 1 行目にチャネル エイリアス、2 行目に [しん ホーム Ch] が表示されます。
	- を押してメニューにアクセスします。
- 2 ▲ または ▼ を押して [Utilities] に移動しま す。 を押して選択します。
- 3 ▲ または ▼ を押して [Radio Settings] に移動 します。<sup>【闘</sup>】を押して選択します。
- 4 ▲ または ▼ を押して [ホーム チャネル] に移動 します。<sup>【闘</sup>】を押して選択します。
- 5 ▲ または ▼ を押して、目的の新しいホーム チャ ネルのエイリアスに移動します。
<sup>【副</sup>】を押して選 択します。 ディスプレイには、選択したチャネル エイリアスの 横に が表示されます。

**4.10.11**

### **[**リモート モニタ**]**

この機能を使用して、特定の無線機のエイリアスまたは ID を持つターゲットの無線機のマイクをオンにします。この

2

機能を使用することで、ターゲット無線機の周りのあらゆ る音声アクティビティをリモートでモニタできます。

この機能を使用するには、お使いの無線機とターゲット無 線機の両方をプログラムする必要があります。

開始されると、ターゲットの無線機で緑色の LED が 1 回点 滅します。この機能は、プログラムされた期間、または相 手の無線機でユーザーが何らかの操作を実行したとき、自 動的に停止します。

**4.10.11.1**

リモート モニタの開始

下記の手順に従って、無線機でリモート モニタを開始しま す。

- **1** プログラムされた **[**リモート モニタ**]** ボタンを押し ます。
- 2 ▲ または ▼ を押して必要なエイリアスまたは ID

に移動します。 を押して選択します。

ディスプレイに経過に関するミニ通知が表示され、 要求が処理中であることが示されます。 緑色の LED が点灯します。

- **3** 確認応答を待ちます。 正常に行われた場合:
	- ポジティブ インジケータ トーンが鳴ります。
	- ディスプレイにポジティブ ミニ通知が表示され ます。
	- プログラムされた長さの間、モニタ対象の無線機 から音声の再生が開始され、ディスプレイに [き ょうせいモニタ] と表示されます。タイマーの期 限が切れると、警告トーンが鳴り、LED が消灯し ます。

正常に行われなかった場合:

- ネガティブ インジケータ トーンが鳴ります。
- ディスプレイにネガティブ ミニ通知が表示され ます。

**4.10.11.2**

## 連絡先リストを使用したリモート モニタ の開始

下記の手順に従って、連絡先リストを使用して無線機でリ モート モニタを開始します。

- **1** を押してメニューにアクセスします。
- 2 ▲ または ▼ を押して [Contacts] に移動しま す。 を押して選択します。
- 3 ▲ または ▼ を押して必要なエイリアスまたは ID に移動します。 (部) を押して選択します。
- 4 ▲ または ▼ を押して [リモート モニタ] に移動

します。<sup>【闘</sup>】を押して選択します。

ディスプレイに経過に関するミニ通知が表示され、 要求が処理中であることが示されます。緑色の LED が点灯します。

- **5** 確認応答を待ちます。 正常に行われた場合:
	- ポジティブ インジケータ トーンが鳴ります。
	- ディスプレイにポジティブ ミニ通知が表示され ます。
	- プログラムされた長さの間、モニタ対象の無線機 から音声の再生が開始され、ディスプレイに [き ょうせいモニタ] と表示されます。タイマーの期 限が切れると、警告トーンが鳴り、LED が消灯し ます。

正常に行われなかった場合:

- ネガティブ インジケータ トーンが鳴ります。
- ディスプレイにネガティブ ミニ通知が表示され ます。

**4.10.11.3**

### ダイアルを使用したリモート モニタの開 始

下記の手順に従って、ダイアルを使用して無線機でリモー ト モニタを開始します。

- **1** を押してメニューにアクセスします。
- 2 ▲ または ▼ を押して [Contacts] に移動しま <sub>す。</sub> 〔闘〕 <sub>を押して選択します。</sub>
- 3 ▲ または ▼ を押して 「ダイアル1 に移動しま す。<sup>【闘</sup>】を押して選択します。
- 4 ▲ または ▼ を押して [むせんきばんごう] に移 動します。<sup>【闘</sup>】を押して選択します。
- **5** 以下のいずれか 1 つの手順を実行します。
- 無線機のエイリアスまたは ID を入力し、<sup>【</sup> <sup>■】</sup>を 押して処理を続行します。
- 以前にダイアルした ID を編集し、<sup>【闘】</sup>を押して 処理を続行します。
- **6** ▲ または ▼ を押して 『リモート モニタ』に移動 します。 を押して選択します。

ディスプレイに経過に関するミニ通知が表示され、 要求が処理中であることが示されます。 緑色の LED が点灯します。

- **7** 確認応答を待ちます。 正常に行われた場合:
	- ポジティブ インジケータ トーンが鳴ります。
	- ディスプレイにポジティブ ミニ通知が表示され ます。
	- プログラムされた長さの間、モニタ対象の無線機 から音声の再生が開始され、ディスプレイに [き ょうせいモニタ] と表示されます。タイマーの期

限が切れると、警告トーンが鳴り、LED が消灯し ます。

正常に行われなかった場合:

- ネガティブ インジケータ トーンが鳴ります。
- ディスプレイにネガティブ ミニ通知が表示され ます。

**4.10.12**

### 連絡先設定

連絡先は、無線機でアドレス帳として機能します。各エン トリは、通話を開始するときに使用するエイリアスまたは ID に対応します。エントリはアルファベット順にソートさ れます。

各エントリは、コンテキストに応じて、次のような別々の 通話タイプに関連づけられています。グループ コール、個 別通話、ブロードキャスト コール、サイト一斉コール、マ ルチサイト一斉コール、PC コール、ディスパッチ コール。

PC コールとディスパッチ コールはデータ関連です。これ らはアプリケーションで使用する場合にのみ利用できま す。詳細については、データ アプリケーションのマニュア ルを参照してください。

[れんらくさき] メニューでは、各エントリを 1 つのプログ ラミング可能な数値キーに、複数のエントリをキーパッド マイクに割り当てられます。1 つのエントリが 1 つの数値 キーに割り当てられている場合は、そのエントリに対して クイック ダイアルを実行できます。

#### 注 **:**  $\mathscr{A}$ 各エントリに割り当てられる数値キーの前にチェッ クマークが表示されます。チェックマークが [な し] の前にある場合、その数値キーはエントリに割 り当てられていません。

連絡先の各エントリには、以下の情報が表示されます。

- 通話タイプ
- 通話エイリアス
- 通話 ID

注 **:**  $\mathscr{A}$ あるチャネルで秘話モード機能が有効であれば、そ のチャネルで、秘話対応のグループ コール、個別コ ール、一斉コール、および通話を発信することがで きます。無線機と同一のプライバシー キー、または 同一のキー値とキー ID が設定された相手の無線機 のみが、送信を復号化できます。

#### **4.10.12.1**

### プログラム可能な数値キーへのエントリ の割り当て

下記の手順に従って、無線機でプログラム可能な数値キー にエントリを割り当てます。

- **1** を押してメニューにアクセスします。
- 2 ▲ または ▼ を押して [Contacts] に移動しま す。<sup>【闘</sup>】を押して選択します。
- **3** ▲ または ▼ を押して必要なエイリアスまたは ID に移動します。<sup>【闘</sup>】を押して選択します。
- **4** ▲ または ▼ を押して [キー プログラム] に移動
	- します。<sup>【闘</sup>】を押して選択します。

**5** 以下のいずれか 1 つの手順を実行します。

• 目的の数値キーがエントリに割り当てられていな い場合、▲ または ▼ を押して目的の数値キー

に移動します。  $\begin{pmatrix} \mathbb{B} \\ \mathbb{C} \end{pmatrix}$ を押して選択します。

• 目的の数値キーがエントリに割り当てられている 場合、ディスプレイに [しようちゅうキー]と表 示され、テキスト行の 1 行目に [うわがき?] と表 示されます。 以下のいずれか 1 つの手順を実行 します。

▲ または ▼ を押して [はい] に移動します。

 $\left[\begin{smallmatrix}111\0K\end{smallmatrix}\right]$ を押して選択します。

無線機からはポジティブ インジケータ トーンが 聞こえ、ディスプレイに [れんらくさきほぞんず み] およびポジティブ ミニ通知が表示されます。

前の手順に戻るには、▲ または ▼ を押して [いいえ] に移動します。

#### **4.10.12.2**

### エントリとプログラミング可能な数値キ ー間の関連付けの削除

下記の手順に従って、無線機でエントリとプログラミング 可能な数値キー間の関連付けを削除します。

- **1** 以下のいずれか 1 つの手順を実行します。
	- プログラムされた数値キーを長押しして必要なエ イリアスまたは ID に移動します。ステップ 4 に 進みます。
	- $\begin{pmatrix} \mathbb{H} \ 0 \ 0 \end{pmatrix}$ を押してメニューにアクセスします。
- 2 ▲ または ▼ を押して [Contacts] に移動しま **す。 (闘)** を押して選択します。
- 3 ▲ または ▼ を押して必要なエイリアスまたは ID に移動します。<sup>【闘</sup>】を押して選択します。
- **4** ▲ または ▼ を押して 『キー プログラム1 に移動 します。<sup>【闘</sup>】を押して選択します。
- **5** ▲ または ▼ を押して 『なし』に移動します。

を押して選択します。

テキスト行の 1 行目に、[ぜんキーからさくじょしま すか] と表示されます。

#### 6 ▲ または ▼ を押して [はい] に移動します。

- $\left(\begin{smallmatrix} 10 \\ 0 \end{smallmatrix}\right)$ を押して選択します。
	- 注 **:**
- エントリが削除されたら、エントリとそのプ ログラミングされた数値キー間の関連付け は、削除されます。
- ポジティブ インジケータ トーンが鳴ります。 ディ スプレイに [れんらくさきほぞんずみ]と表示され ます。
- 前のメニューに自動的に戻ります。

### **4.10.12.3** 新規連絡先の追加

下記の手順に従って、無線機で新規連絡先を追加します。

**1** を押してメニューにアクセスします。

- 2 ▲ または ▼ を押して [Contacts] に移動しま す。 を押して選択します。
- **3** ▲ または ▼ を押して [しんき とうろく] に移動 します。<sup>【闘</sup>】を押して選択します。
- 4 ▲ または ▼ を押して、連絡先タイプを [teせん リスト1または [電話 リスト]から選択します。

<sub>【</sub>■】<br>(<mark>ac</mark>)を押して選択します。

**5**

キーパッドを使用して連絡先番号を入力し、 (闘) を 押して先に進みます。

- **6**
	- キーパッドを使用して連絡先名を入力し、<sup>【闘】</sup>を押 して先に進みます。
- 7 ▲ または ▼ を押して必要な着信音タイプに移動
	- します。<sup>【闘</sup>】を押して選択します。

ポジティブ インジケータ トーンが鳴ります。ディ スプレイにポジティブ ミニ通知が表示されます。

**4.10.13**

### 通信インジケータ設定

この機能を使用すると、通信やテキスト メッセージの着信 音を設定できます。

**4.10.13.1** 着信音のオンとオフの切り替え **(**個別コー ル用**)**

**1** を押してメニューにアクセスします。

- 2 ▲ または ▼ を押して Filtilities1 に移動しま す。<sup>(闘</sup>)を押して選択します。
- 3 ▲ または ▼ を押して [Radio Settings] に移動 します。<sup>【闘</sup>】を押して選択します。
- 4 ▲ または ▼ を押して [トーン/アラート] に移動 します。 を押して選択します。
- 5 ▲ または ▼ を押して [ちゃくしんおん] に移動 します。<sup>【闘</sup>】を押して選択します。
- 6 ▲ または ▼ を押して [こべつコール] に移動し ます。 <sup>【闘</sup>】を押して選択します。
- **7** 以下のいずれか 1 つの手順を実行します。
	- ▲ または ▼ を押して必要なトーンに移動しま す。 を押して選択します。

ディスプレイに と選択したトーンが表示され ます。

▲ または ▼ を押して [オフ] に移動します。

 $\left(\begin{matrix} \mathbb{B} \ \mathbb{B} \ \mathbb{C} \end{matrix}\right)$ を押して選択します。 以前に着信音が有効になっていた場合、ディスプ レイで ✔ が [オフ] の隣に表示されます。

以前に着信音が無効になっていた場合、ディスプ レイで ノ が [オフ] の隣に表示されません。

**4.10.13.2**

着信音のオンとオフの切り替え **(**テキスト メッセージ用**)**

**1** を押してメニューにアクセスします。

- 2 ▲ または ▼ を押して [Utilities] に移動しま
	- す。 を押して選択します。
- 3 ▲ または ▼ を押して [Radio Settings] に移動 します。<sup>【闘</sup>】を押して選択します。
- ▲ または ▼ を押して [トーン/アラート] に移動 します。<sup>【闘</sup>】を押して選択します。
- 5 ▲ または ▼ を押して [ちゃくしんおん] に移動 します。<sup>【闘】</sup>を押して選択します。
- **6** ▲ または ▼ を押して [テキスト メッセージ] に 移動します。 を押して選択します。 ディスプレイに と現在のトーンが表示されます。
- 7 ▲ または ▼ を押して [メッセージ] に移動しま す。 を押して選択します。

ディスプレイに と現在のトーンが表示されます。

**8** 以下のいずれか 1 つの手順を実行します。

▲ または ▼ を押して必要なトーンに移動しま

す。 を押して選択します。

ディスプレイに と選択したトーンが表示され ます。

▲ または ▼ を押して [オフ] に移動します。

。説) を押して選択します。

以前に着信音が有効になっていた場合、ディスプ レイで √ が [オフ] の隣に表示されます。

以前に着信音が無効になっていた場合、ディスプ レイで ✔ が [オフ] の隣に表示されません。

**4.10.13.3**

着信音のオンとオフの切り替え **(**ページン グ用**)**

- **1** を押してメニューにアクセスします。
- 2 ▲ または ▼ を押して FIItilities] に移動しま

す。<sup>【闘</sup>】を押して選択します。

- 3 ▲ または ▼ を押して [Radio Settings] に移動 します。<sup>【闘</sup>】を押して選択します。
- 4 ▲ または ▼ を押して [トーン/アラート] に移動 します。<sup>【闘</sup>】を押して選択します。
- 5 ▲ または ▼ を押して [ちゃくしんおん] に移動 します。  $\begin{pmatrix} \mathbb{B} \\ 0 \end{pmatrix}$ を押して選択します。
- 6 ▲ または ▼ を押して [ページング] に移動しま す。 を押して選択します。
- **7** 以下のいずれか 1 つの手順を実行します。
	- ▲ または ▼ を押して必要なトーンに移動しま す。 (闘) を押して選択します。 ディスプレイに と選択したトーンが表示され ます。

● または ▼ を押して [オフ] に移動します。

<sub>\_\_\_</sub>\_\_\_<br><mark>。。</mark> を押して選択します。

以前に着信音が有効になっていた場合、ディスプ レイで ✔ が [オフ] の隣に表示されます。

以前に着信音が無効になっていた場合、ディスプ レイで √ が [オフ] の隣に表示されません。

**4.10.13.4**

着信音のオンとオフの切り替え **(**テキスト 付きテレメータ ステータス用**)**

下記の手順に従って、無線機でテレメータ ステータス用着 信音のオン/オフを切り替えます。

- **1** を押してメニューにアクセスします。
- 2 ▲ または ▼ を押して [Utilities] に移動しま
	- <sub>す。</sub> (<mark>設</mark>) を押して選択します。

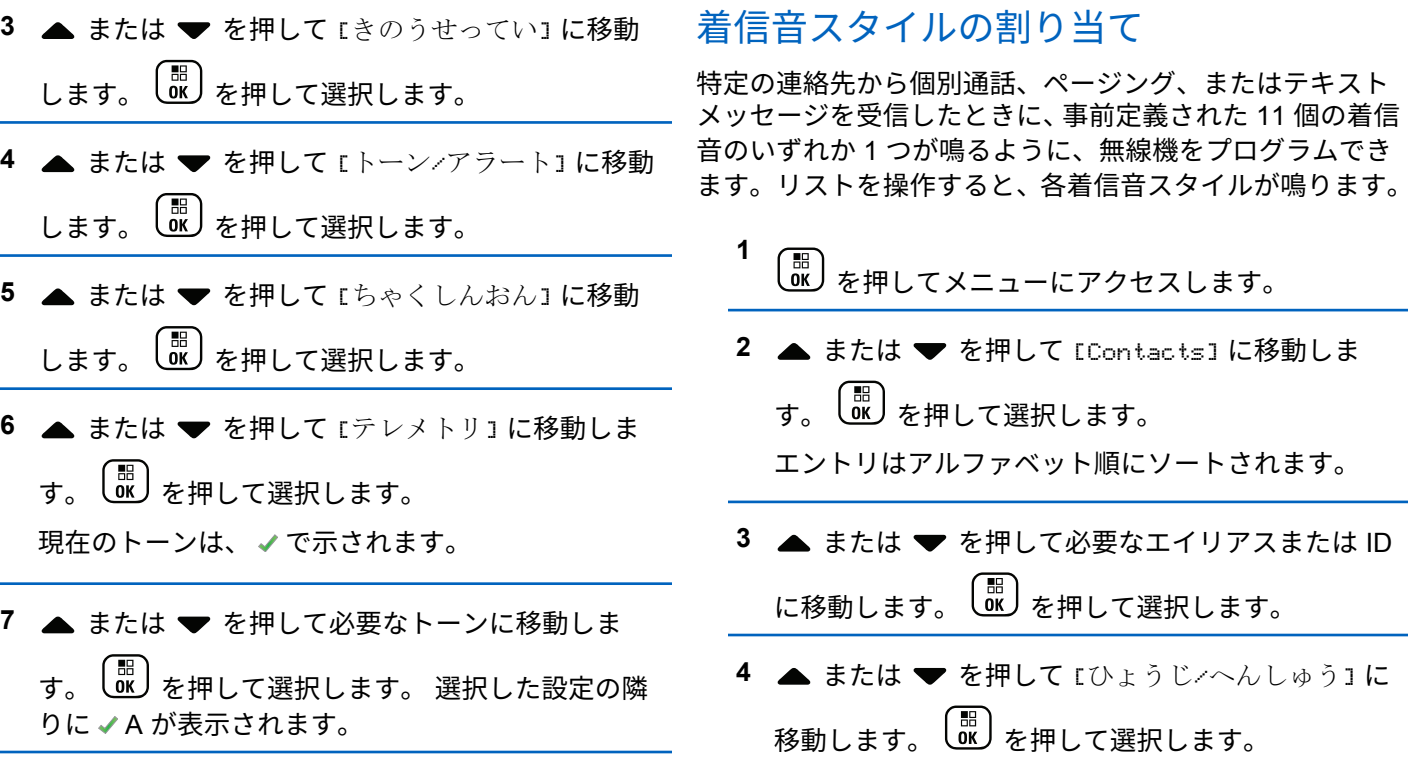

**4.10.13.5**

 $\overline{\phantom{0}}$ 

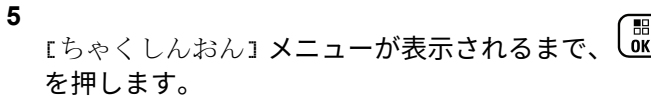

現在のトーンは で示されます。

6 ▲ または ▼ を押して必要なトーンに移動しま す。 を押して選択します。

ディスプレイにポジティブ ミニ通知が表示されま す。

#### **4.10.13.6**

### 警告トーンの音量を上げる

無線機は、無線機通話に応答がない状態が続くと継続的に 警告を発するようにプログラムできます。時間が経つにつ れて、アラーム トーンは自動的に大きくなります。この機 能はステップ アラートとして知られています。下記の手順 に従って、無線機でアラーム トーンの音量を自動的に上げ ます。

**1** を押してメニューにアクセスします。

- 2 ▲ または ▼ を押して [Utilities] に移動しま す。<sup>(闘</sup>) を押して選択します。
- 3 ▲ または ▼ を押して [Radio Settings] に移動 します。<sup>【闘</sup>】を押して選択します。
- 4 ▲ または ▼ を押して [トーン/アラート] に移動 します。<sup>【</sup>品】を押して選択します。
- 5 ▲ または ▼ を押して [ステップ アラート] に移 動します。
- **6** を押して、ステップ アラートを有効または無効 にします。 有効にすると、 が [Enabled] の隣に 表示されます。 無効な場合、 ノが [Enabled] の隣 で非表示になります。

#### **4.10.14**

### 通話履歴機能

無線機は、最近の発信、応答、不在の個別コールをすべて 記録します。最近の通話の表示および管理を行うには、通 話履歴機能を使用します。

お使いの無線機のシステム設定に応じて、不在着信アラー トを通話履歴に含めることができます。各通話リストでは 次のタスクを実行できます。

- 連絡先へのエイリアスまたは ID の保存
- 通話の削除
- 詳細の表示

**4.10.14.1**

### 最近の通話の表示

**1** \_\_\_<br>(<u>ac</u>) <sub>を</sub>押してメニューにアクセスします。

2 ▲ または ▼ を押して [つうわ りれき] に移動し

ます。<sup>(闘)</sup>を押して選択します。

3 ▲ または ♥ を押して優先リストに移動します。 オプションは [ふざいちゃくしん]、[へんとうず み]、および [はっしん] リストです。

 $\left(\begin{smallmatrix} \texttt{H} \ \texttt{O}\texttt{K} \end{smallmatrix}\right)$ を押して選択します。

ディスプレイに最近のエントリが表示されます。

**4** ▲ または ▼ を押してリストを表示します。

**PTT** ボタンを押すと、現在ディスプレイに表示され ているエイリアスまたは ID で、通話を開始できま す。

**4.10.14.2**

通話リストからのエイリアスまたは **ID** の 保存

下記の手順に従って、通話リストから無線機にエイリアス または ID を保存します。

**1** を押してメニューにアクセスします。

- 2 ▲ または ▼ を押して [つうわ りれき] に移動し ます。 を押して選択します。
- 3 ▲ または ▼ を押して必要なリストに移動しま す。 を押して選択します。
- 4 ▲ または ▼ を押して必要なエイリアスまたは ID に移動します。  $\begin{pmatrix} \mathbb{B} \\ \mathbb{B} \end{pmatrix}$ を押して選択します。
- **5** ▲ または ♥ を押して [ほかん] に移動します。

 $\left(\begin{smallmatrix} 1 & 0 \\ 0 & 0 \end{smallmatrix}\right)$ を押して選択します。

ディスプレイに表示されているカーソルが点滅しま す。

 $\left(\begin{smallmatrix}\mathbb{H} \ \mathbb{R} \ \mathbb{R} \end{smallmatrix}\right)$ 必要なエイリアスの残りの文字を入力します。 を押して選択します。

エイリアスなしで ID を格納することができます。 ディスプレイにポジティブ ミニ通知が表示されま す。

**4.10.14.3**

### 通話リストからの通話の削除

下記の手順に従って、通話リストから通話を削除します。

**1** を押してメニューにアクセスします。

- 2 ▲ または ▼ を押して [つうわ りれき] に移動し
	- ます。 <sup>【 闘</sup>】を押して選択します。
- 3 ▲ または ▼ を押して必要なリストに移動しま
	- す。<sup>【闘】</sup>を押して選択します。

リストが空の場合:

• トーンが鳴ります。

**6**

• ディスプレイに [リストにありません] と表示さ れます。

4

\n★ または

\n★ を除して}{
$$
\overline{B}
$$

\n★ 19

\nに移動します。

\n $\overline{B}$ 

\n★ 19

\n年して選ւDはます。

- 5 ▲ または ▼ を押して [Delete Entry?](エント リをさくじょ?) に移動します。 を押して選択 します。
- **6** 以下のいずれか 1 つの手順を実行します。
	- し。<br>し。<br>な押して [はい] を選択してエントリを削除 します。 ディスプレイに [にゅうりょくさくじょずみ] と 表示されます。
	- ▲ または ♥ を押して [いいえ] に移動しま す。 (闘)<br>す。 (OK) を押して選択します。 前の画面に戻ります。

**4.10.14.4**

### 通話リストからの詳細の表示

下記の手順に従って、通話リストから無線機の詳細を表示 します。

- **1**  $\left(\begin{smallmatrix}\mathbb{H} \ \mathbb{O}\mathbb{K} \end{smallmatrix}\right)$ を押してメニューにアクセスします。
- 2 ▲ または ▼ を押して [つうわ りれき] に移動し ます。 <sup>【闘</sup>】を押して選択します。
- 3 ▲ または ▼ を押して必要なリストに移動しま
	- す。<sup>【闘</sup>】を押して選択します。
- **▲ または ▼ を押して必要なエイリアスまたは ID** に移動します。 (闘) を押して選択します。
- 5 ▲ または ▼ を押して [しょうさい] に移動しま
	- す。 (闘)<br>す。 (OK) を押して選択します。

ディスプレイに詳細が表示されます。
**4.10.15**

## ページング操作

ページング機能により、相手が応答できる状態になったら かけ直すよう、特定の無線機ユーザーに警告できます。

この機能は、無線機のエイリアスまたは ID のみに適用さ れ、メニューから [れんらくさき] または [ダイアル] を選択 するか、プログラムされた **[**ワンタッチ アクセス**]** ボタンか らアクセスできます。

Capacity Max では、ページング機能を使用して、無線機の ユーザーまたはディスパッチャが別の無線機ユーザーにア ラートを送信し、時間があるときに発信ユーザーにコール バックするよう依頼することができます。本機能は音声通 信を使用しません。

ディーラーまたはシステム管理者はページング操作を以下 の 2 つの方法により設定できます。

- **PTT** ボタンを押したときに、個別コールにして通話発信 者に直接応答できるように、無線機を設定する。
- **PTT** ボタンを押したときに、他のグループとの通信を継 続できるように、無線機を設定する。ページング エント リで **PTT** ボタンを押しても、ユーザーは通話発信者に応 答できません。[通話履歴] メニューの不在着信履歴オプ

ションに移動して、ここからページングに応答する必要 があります。

OACSU (Off Air Call Set-Up) 個別コールを使用すると、ユ ーザーは迅速に応答できますが、FOACSU (Full Off Air Call Set-Up) 個別コールでは、通話にユーザーの確認応答が必要 になります。そのため、ページング機能には OACSU タイ プの通話を使用することが推奨されています。[個別コール](#page-733-0) [ページ](#page-733-0) 69 を参照してください。

**4.10.15.1**

## ページングの発信

下記の手順に従って、無線機でページングを発信します。

**1** プログラムされたワンタッチ アクセス ボタンを押 します。

ディスプレイに [ページング] と無線機のエイリア スと ID が表示されます。 緑色の LED が点灯しま す。

**2** 確認応答を待ちます。

ページング承認を受信した場合は、ディスプレイに ポジティブ ミニ通知が表示されます。

ページング承認を受信していない場合は、ディスプ レイにネガティブ ミニ通知が表示されます。

#### **4.10.15.2**

連絡先リストを使用したページングの発 信

**1**  $\left(\begin{smallmatrix} \mathbb{H} \ \mathsf{OK} \end{smallmatrix}\right)$ を押してメニューにアクセスします。

- 2 ▲ または ▼ を押して [Contacts] に移動しま (盟)<br>(OK)を押して選択します。
- **3** 以下のいずれか 1 つの手順を実行します。
	- 無線機のエイリアスまたは ID を直接選択します。 ▲ または ▼ を押して必要なエイリアスま たは ID に移動します。  $\left(\begin{smallmatrix} \mathbb{H} \ \mathbb{H} \end{smallmatrix}\right)$ を押して選択し ます。
	- [ダイアル] メニューを使用します。
- ▲ または ▼ を押して [ダイアル] に移動し ます。 <sup>( н</sup>ы を押して選択します。 ▲ または ▼ を押して [かせんきばんごう] に移動します。  $\begin{pmatrix} \mathbb{B} \ \mathbb{C} \end{pmatrix}$ を押して選択します。 ディスプレイに [むせん ID:] と表示されま す。 カーソルが点滅します。ページングの送 り先無線機の ID を入力します。  $\left(\begin{matrix} \mathbb{B} \\ 0 \end{matrix}\right)$  を押し て選択します。
- 4 ▲ または ▼ を押して [ページング] に移動しま **。 ■ る**<br> **a** を押して選択します。

ディスプレイに [ページング] と無線機のエイリア スまたは ID が表示されます。 緑色の LED が点灯し ます。

- **5** 確認応答を待ちます。
	- 承認を受信した場合は、ディスプレイにポジティ ブ ミニ通知が表示されます。

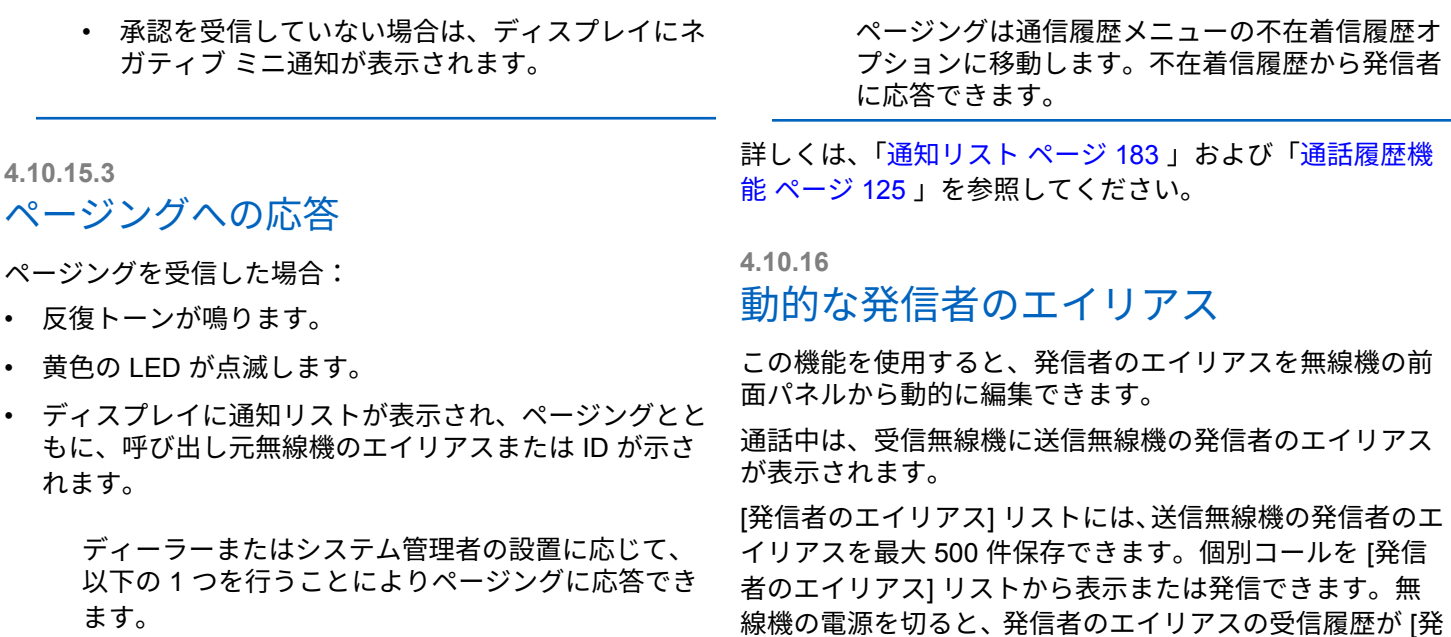

信者のエイリアス] リストから削除されます。

- **PTT** ボタンを押し、個別通信を使って発信者に直 接応答します。
- **PTT** ボタンを押し、通常のグループ通信を継続し ます。

**4.10.16.1**

## 無線機の電源を入れた後に発信者のエイ リアスを編集する

**1** 無線機の電源を入れます。

**2**

新しい発信者のエイリアスを入力します。<sup>【謡</sup>】を 押して次の操作へ進みます。

ディスプレイにポジティブ ミニ通知が表示されま す。

注 **:**

通話中は、受信無線機に新しい発信者のエイ リアスが表示されます。

**4.10.16.2**

発信者のエイリアスをメイン メニューか ら編集する

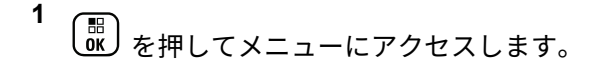

- 2 ▲ または ▼ を押して FIItilities] に移動しま す。 を押して選択します。
- 3 ▲ または ▼ を押して [きき じょうほう] に移動 します。<sup>【闘</sup>】を押して選択します。
- **4**  $\left(\begin{smallmatrix} 1\\ 0\\ 0 \end{smallmatrix}\right)$ **▲ または ▼ を押して [ID] に移動します。** を押して選択します。

**5** を押して次の操作へ進みます。

6 ▲ または ▼ を押して [へんしゅう] に移動しま す。 を押して選択します。

**7**

新しい発信者のエイリアスを入力します。<sup>【噩</sup>】を 押して選択します。

ディスプレイにポジティブ ミニ通知が表示されま す。

注 **:**

通話中は、受信無線機に新しい発信者のエイ リアスが表示されます。

**4.10.16.3**

## 発信者のエイリアス リストを表示する

[発信者のエイリアス] リストにアクセスして、発信者のエイ リアスの詳細の送受信を表示できます。

- **1** を押してメニューにアクセスします。
- 2 ▲ または ▼ を押して [はっしんしゃエイリアス] に移動します。 (闘) を押して選択します。
- 3 ▲ または ▼ を押して優先リストに移動します。 を押して選択します。
- ▲ または ▼ を押して [しょうさい] に移動しま  $\begin{pmatrix} \overline{m} \\ 0 \overline{m} \end{pmatrix}$ を押して選択します。

**4.10.16.4**

## 個別コールを発信者のエイリアス リスト から開始

[発信者のエイリアス] リストにアクセスして、個別コールを 開始できます。

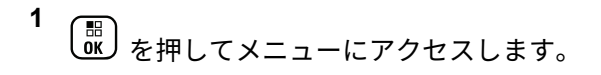

2 ▲ または ▼ を押して [はっしんしゃエイリアス]  $\sqrt{2}$ 

に移動します。 を押して選択します。

3 ▲ または ▼ を押して <[必要な発信者のエイリア ス*]>* に移動します。

**4** 呼び出すには、**PTT** ボタンを押し続けます。

**4.10.17**

ミュート モード

ミュート モードでは、無線機のすべての音声インジケータ を無音にできます。

ミュート モードを開始すると、緊急操作などの優先度の高 い機能を除くすべての音声インジケータがミュートされま す。

ミュート モードを終了すると、無線機で、継続中のトーン および音声の再生が再開されます。

重要 **:**

一度に有効にできるのは、フェイス ダウンかマン ダ ウンのいずれか一方のみです。両方の機能を同時に 有効にすることはできません。

この機能が適用されるモデルは、、、XiR P8668i/XiR P8660i/ GP338D+, XiR P8608i/XiR P8600i/GP328D+, XiR P8628i/XiR P8620i、 のみです。

**4.10.17.1**

ミュート モードの有効化

下記の手順に従って、ミュート モードを有効にします。

以下のいずれか 1 つの手順を実行します。

- この機能には、プログラムされた **[**ミュート モー ド**]** ボタンからアクセスします。
- 無線機の前面を 1 回だけ下に向けると、この機能 にアクセスできます。

無線機のモデルによっては、フェイス ダウン機能は ラジオ メニューを使用して有効にするか、システム 管理者が有効にします。詳細については、ディーラ ーまたはシステム管理者にご確認ください。

- 重要 **:** 一度に有効にできるのは、マンダウンとフェ イス ダウンのいずれか一方のみです。両方の 機能を同時に有効にすることはできません。
- ミュート モードを有効にすると、次のことが発生します。
- ポジティブ インジケータ トーンが鳴ります。
- ディスプレイに [ミュート モード オン] と表示されま す。
- 赤色の LED ライトの点滅が開始し、ミュート モードが 終了するまで点滅したままになります。
- ディスプレイのホーム画面に **[**ミュート モード**]** アイコ ンが表示されます。
- 無線機がミュートになります。
- ミュート モード タイマーが、設定された時間のカウン ト ダウンを開始します。

#### **4.10.17.2**

### ミュート モード タイマーの設定

ミュート モード タイマーを設定すると、事前設定した所定 の時間の間、ミュート モード機能を有効にすることができ ます。タイマーの時間は、無線機メニューで 0.5 ~ 6 時間 の範囲内に設定できます。ミュート モードは、タイマーの 時間が切れると終了します。

タイマーを 0 のままにすると、無線機の前面を上向きにす るか、プログラムされた **[**ミュート モード**]** ボタンを押すま で、無線機は無期限にミュート モードのままになります。

**1 【噩】**<br><mark>0K)</mark>を押してメニューにアクセスします。

- 2 ▲ または ▼ を押して FIItilities] に移動しま す。 を押して選択します。
- 3 ▲ または ▼ を押して [Radio Settings] に移動 します。<sup>【闘</sup>】を押して選択します。
- 4 ▲ または ▼ を押して [ミュート タイマー] に移 動します。 〔闘〕を押して選択します。
- **5**  $\left(\begin{smallmatrix} 100 \ 0 \end{smallmatrix}\right)$ ▲ または ▼ を押して各桁の数値を編集 を押します。

**4.10.17.3**

### ミュート モードの終了

この機能は、ミュート モード タイマーの時間が切れると、 自動的に終了します。

> ミュート モードを手動で終了するには、次のいずれ かの操作を実行します。

- プログラムされた **[**ミュート モード**]** ボタンを押 します。
- 任意のエントリで **PTT** ボタンを押します。
- 無線機の前面を 1 回だけ上に向けます。

ミュート モードを無効にすると、次のことが発生します。

- ネガティブ インジケータ トーンが鳴ります。
- ディスプレイに [ミュート モード オフ] と表示されま す。
- 点滅する赤い LED が消灯します。
- ホーム画面から **[**ミュート モード**]** アイコンが消えま す。
- 無線機のミュートが解除され、スピーカーが元の状態に 戻ります。
- タイマーの時間が切れていない場合、ミュート モード タイマーが停止します。
- 注 **:**
	- ユーザーが音声を送信した場合や、プログラムされ ていないチャネルに切り替えた場合も、ミュート モ ードは終了します。

## 緊急操作

重大な状況を示すために、緊急アラームが使用されます。 いつでも、現在のチャネルでアクティビティがある場合で あっても、緊急操作を開始できます。

Capacity Max では、受信中の無線機は一度に 1 つのみの緊 急アラームをサポートできます。2 つ目の緊急アラームが 開始されると、1 つ目のものより優先されます。

緊急アラームを受信したときに、受信者はアラームを削除 してアラーム リストを終了することも、**PTT** ボタンを押し て非緊急の音声を送信して緊急アラームに応答することも できます。

ディーラーまたはシステム管理者は、プログラムされた **[**緊 急**]** ボタンの押し下げ時間を設定できます。ただし、他のボ タンと同様、長押しは除きます。

短押し

0.05 ~ 0.75 秒の間

長押し

1.00 ~ 3.75 秒の間

**4.10.18**

緊急ボタンには、緊急のオン/オフ機能が割り当てられてい ます。緊急ボタンに割り当てられている操作については、 ディーラーに確認してください。

注 **:**

緊急ボタンの短押しに緊急モードのオンを割り当て ると、緊急ボタンの長押しには緊急モードの終了が 割り当てられます。

緊急ボタンの長押しに緊急モードのオンを割り当て ると、緊急ボタンの短押しには緊急モードの終了が 割り当てられます。

お使いの無線機は、3 つの緊急アラームをサポートしていま す。

- 緊急アラーム
- 通話による緊急アラーム
- 音声ガイドおよび緊急アラーム

また、各アラームには以下のタイプがあります。

レギュラー

無線機がアラーム信号を送信し、音声インジケータと視 覚的インジケータのいずれかまたは両方で示されます。

サイレント

無線機がアラーム信号を送信しますが、音声インジケー タも視覚的インジケータも示されません。プログラム

された *[*ホット マイク*]* 送信時間が終了するか、**PTT** ボ タンが押されるまで、スピーカから音が漏れることなく 通話を受信します。

音声付きサイレント

音声または視覚的インジケータなしにアラーム信号を 送信しますが、着信通話の音はスピーカから聞こえま す。ホット マイクが有効な場合、プログラムされたホッ ト マイク送信時間の終了後に着信通話の音がスピーカ から聞こえます。**PTT** ボタンを押した場合にのみ、イン ジケータが表示されます。

注 **:** 上記の緊急アラームのいずれか 1 つのみを、プログ ラムされた **[**緊急**]** ボタンに割り当てることができ ます。

**4.10.18.1**

## 緊急アラームの送信

この機能では、音声信号ではない緊急アラームを送信しま す。この機能を使用して、無線機グループにアラートを通 知できます。下記の手順に従って、無線機で緊急アラーム を送信します。

お使いの無線機がサイレントに設定されている場合、緊急 モード中にオーディオや視覚的インジケータは一切表示さ れません。

**1** プログラムされた **[**緊急オン**]** ボタンを押します。

次のいずれかが表示されます。

- ディスプレイに [Tx アラーム] および宛先のエ イリアスが表示されます。
- [Tx テレグラム] および宛先のエイリアスが表示 されます。

緑色の LED が点灯します。 **[**緊急**]** アイコンが表示 されます。

#### 注 **:**  $\mathscr{A}$

プログラムされている場合は、緊急検索トー ンが鳴ります。このトーンは、無線機で音声 を送受信するときにはミュートされ、緊急モ ードが終了すると停止されます。 緊急検索ト ーンはディーラーまたはシステム管理者がプ ログラムできます。

- **2** 確認応答を待ちます。 正常に行われた場合:
	- 緊急トーンが鳴ります。
	- 緑色の LED が点滅します。
	- ディスプレイに [アラームそうしん] と表示され ます。

再試行がすべて失敗して処理が正常に行われなかっ た場合:

- トーンが鳴ります。
- ディスプレイに [アラーム NG] と表示されます。 緊急アラーム モードが終了し、ホーム画面に戻りま す。

注 **:**  $\mathscr{A}$ 

緊急アラームのみに構成されている場合、緊急プロ セスは緊急アラームの提供からのみ構成されます。 緊急状態は、システムから確認を受けるか、チャネ ル アクセスの試行回数を終えると終了します。

緊急アラームのみとして機能する場合、音声通話は 緊急アラームの送信に関連付けられません。

#### **4.10.18.2** 通話による緊急アラームの送信

この機能では、通話による緊急アラームを無線機グループ またはディスパッチャに送信します。グループ内のインフ ラストラクチャから確認応答があると、無線機グループは、 プログラムされた緊急チャネルで通信できます。

無線機は、アラーム プロセス後に緊急通話を行うために、 緊急アラームと通話を設定しておく必要があります。

**1** プログラムされた **[**緊急オン**]** ボタンを押します。

[Tx アラーム] および宛先のエイリアスが表示され ます。**[**緊急**]** アイコンが表示されます。緑色の LED が点灯します。

注 **:**  $\overline{\mathscr{U}}$ 

無線機がプログラムされている場合は、緊急 検索トーンが鳴ります。このトーンは、無線 機で音声を送受信するときにはミュートさ れ、緊急モードが終了すると停止されます。

緊急アラームの確認応答の受信に成功すると:

- 緊急トーンが鳴ります。
- 緑色の LED が点滅します。
- ディスプレイに [アラームそうしん] と表示され ます。
- ディスプレイに [きんきゅう] と宛先グループの エイリアスが表示されると、無線機が緊急通話モ ードに入ります。

緊急アラームの確認応答の受信に失敗すると:

- すべての再試行が終了します。
- 低いトーンが鳴ります。
- ディスプレイに [アラーム NG] と表示されます。
- 無線機が緊急アラーム モードを終了します。
- **2 PTT** ボタンを押して音声送信を開始します。 緑色の LED が点灯します。ディスプレイに、**[**グルー プ コール**]** アイコンが表示されます。
- **3** 以下のいずれか 1 つの手順を実行します。
	- 通話許可トーンが完了するまで待機し、マイクに 向かってはっきりと話します (有効な場合)。

• **PTT** サイドトーンが完了するまで待機し、マイク に向かってはっきりと話してください (有効な場 合)。

**4** 相手の声を聞くには、**PTT** ボタンを放します。 ディスプレイに、発信者とグループのエイリアスが 表示されます。

- **5** 電話に応答するには、**[PTT]** ボタンを押します。 チャネル フリー指示機能が有効になっている場合、 送信無線機が **[PTT]** ボタンを放した瞬間に、短い警 告トーンが鳴ります。これは、そのチャネルが応答 できるようになったことを示しています。
- **6** 緊急オフ ボタンを押して、緊急モードを終了します。 無線機はホーム画面に戻ります。

注 **:**

通話許可トーンが鳴るかどうかは、無線機の プログラムによって異なります。緊急に関す る無線機のプログラム内容の詳細について は、無線機のディーラーまたはシステム管理 者にお問い合わせください。

緊急通話の発信者は、 (3)<br>堅急通話の発信者は、 (<del>4</del>) を押して、進行中 の緊急通話を終了できます。無線機は通話ア イドル状態に戻りますが、緊急通話画面は開 いたままです。

**4.10.18.3**

## 緊急アラームと音声ガイドの送信

この機能では、緊急アラームと音声ガイドを無線機グルー プに送信します。無線機のマイクは自動的に有効になり、 **PTT** ボタンを押さずに無線機グループと通信できます。こ のアクティブな状態のマイクを "ホット マイク" と呼びま す。

緊急サイクル モードが有効な場合、プログラムされた期 間、"ホット マイク" と受信期間が繰り返されます。緊急サ イクル モードでは、受信コールの音はスピーカから聞こえ ます。

プログラムされた受信期間に **PTT** ボタンを押すと、通話禁 止音が聞こえます。これは、**PTT** ボタンを放す必要がある ことを示します。**PTT** ボタンが押されたことは無視され、 緊急モードが保たれます。

ホット マイク が有効なときに **[PTT]** ボタンを押し、ホット マイク の期限が切れた後もそのまま押し続けていた場合 は、**[PTT]** ボタンを放すまで無線機は送信を続けます。

緊急アラームのリクエストに失敗すると、無線機はそのリ クエストを再送信せず、直接 "ホット マイク" 状態に入りま す。

 $\overrightarrow{q}$ 

注 **:**

"ホット マイク" を使用できないアクセサリもあり ます。 詳細については、ディーラーまたはシステム 管理者にご確認ください。

下記の手順に従って、無線機で緊急アラームと音声ガイド を送信します。

**1** プログラムされた **[**緊急オン**]** ボタンを押します。

以下のいずれかの結果が表示されます。

• [Tx アラーム] および宛先のエイリアスが表示さ れます。

• [Tx テレグラム] および宛先のエイリアスが表示 されます。

緑色の LED が点灯します。 緊急アイコンが表示さ れます。

**2** ディスプレイに [アラームそうしん] と表示された ら、マイクに向かってはっきりと話します。

次の場合、無線機は自動的に送信を終了します。

- 緊急サイクル モードが有効で、"ホット マイク" と 通話受信のサイクルの期限が切れた場合。
- 緊急サイクル モードが無効で、"ホット マイク" の 期限が切れた場合。
- **3** 緊急オフ ボタンを押して、緊急モードを終了します。 無線機はホーム画面に戻ります。

**4.10.18.4**

#### 緊急アラームの受信

受信側無線機は一度に 1 つのみの緊急アラームをサポート できます。2 つ目の緊急アラームが開始されると、1 つ目の

**140**

ものより優先されます。下記の手順に従って、無線機で緊 急アラームを受信して閲覧します。

緊急アラームを受信した場合:

- トーンが鳴ります。
- 赤色の LED が点滅します。
- ディスプレイに、緊急アラーム リスト、緊急トークグル ープ ID またはエイリアス、および発信中の無線機の ID またはエイリアスが表示されます。

**1** を押してアラームを表示します。

**2** を押し、アラーム リストでアクションのオプシ ョンとエントリの詳細を閲覧します。

**3**

 $\overline{P}$ ラーム リストを終了するには、 $\begin{pmatrix} 5 \\ 6 \end{pmatrix}$ を押して [は い] を選択します。

無線機はホーム画面に戻り、未解決の緊急アラーム を示す **[**きんきゅうアイコン**]** が上部に表示されま

す。アラーム リストのエントリを削除すると、**[**きん きゅう**]** アイコンは消えます。

**4** を押してメニューにアクセスします。

- **5** [アラーム] を選択すると、アラーム リストが再表示 されます。
- **6** 緊急モードを終了するまでトーンが鳴り続け、赤色 の LED が点滅します。ただし、トーンはミュートす ることができます。 以下のいずれか 1 つの手順を実 行します。
	- 緊急アラームを受信した無線機グループを呼び出 すには、**PTT** ボタンを押します。
	- プログラム可能ボタンを押します。

**4.10.18.5**

### 緊急アラームへの応答

緊急アラームを受信したときに、受信者はアラームを削除 してアラーム リストを終了することも、**PTT** ボタンを押し て非緊急の音声を送信して緊急アラームに応答することも

できます。下記の手順に従って、無線機で緊急アラームに 応答します。

- **1** 緊急アラーム表示が有効になっている場合、無線機 が緊急アラームを受信すると、緊急アラーム リスト が表示されます。 ▲ または ▼ を押して必要なエ イリアスまたは ID に移動します。
- **2** チャネル フリー指示機能が有効な場合、送信無線機 で **[PTT]** ボタンが離された瞬間に、短い警告トーン が鳴ります。これは、そのチャネルが応答できるよ うになったことを示します。緊急アラームの送信先 と同じグループに緊急でない音声を転送するには、 **[PTT]** ボタンを押します。

緑色の LED が点灯します。

- **4** 相手の声を聞くには、**PTT** ボタンを放します。 緊急操作を開始した無線機が応答する場合:
	- 赤色の LED が点滅します。
	- テキスト行に、**[**きんきゅうつうわ**]** アイコン、緊 急トークグループ ID またはエイリアス、および発 信中の無線機の ID またはエイリアスが表示され ます。

注 **:**

緊急通話表示が有効になっていない場合、デ ィスプレイに、**[**きんきゅうつうわ**]** アイコ ン、緊急トークグループ ID またはエイリア ス、および発信中の無線機の ID またはエイリ アスが表示されます。

- **3** 以下のいずれか 1 つの手順を実行します。
	- 通話許可トーンが完了するまで待機し、マイクに 向かってはっきりと話します (有効な場合)。
	- **PTT** サイドトーンが完了するまで待機し、マイク に向かってはっきりと話してください (有効な場 合)。

**4.10.18.6**

## 通話による緊急アラームへの応答

下記の手順に従って、無線機で通話による緊急アラームに 応答します。

緊急通話を受信した場合:

- 緊急通話表示および緊急通話復号化トーンが有効にな っている場合、緊急通話トーンが鳴ります。緊急通話表 示のみが有効になっている場合、緊急通話トーンは鳴り ません。
- ディスプレイの右上隅に **[**きんきゅうつうわ**]** アイコン が表示されます。
- テキスト行に、緊急トークグループ ID またはエイリア ス、および発信中の無線機の ID またはエイリアスが表 示されます。
- 無線機のミュートが解除され、着信の音はスピーカから 聞こえます。
	- **1** チャネル フリー指示機能が有効になっている場合、 送信無線機が **[PTT]** ボタンを放した瞬間に、短い警 告トーンが鳴ります。これは、そのチャネルが応答 できるようになったことを示しています。 電話に応 答するには、**PTT** ボタンを押します。

緑色の LED が点灯します。

**2** 通話許可トーンが完了するまで待機し、マイクに向 かってはっきりと話します (有効な場合)。

- **3** 相手の声を聞くには、**PTT** ボタンを放します。 緊急操作を開始した無線機が応答する場合:
	- 赤色の LED が点滅します。
	- テキスト行に、**[**きんきゅうつうわ**]** アイコン、緊 急トークグループ ID またはエイリアス、および発 信中の無線機の ID またはエイリアスが表示され ます。

注 **:**

緊急通話表示が有効になっていない場合、デ ィスプレイに、**[**きんきゅうつうわ**]** アイコ ン、緊急トークグループ ID またはエイリア ス、および発信中の無線機の ID またはエイリ アスが表示されます。

**4.10.18.7** 緊急モードの終了

プログラムされた **[**緊急オフ**]** ボタンを押します。

無線機には次の通知が表示されます。

• トーンが停止しました。

日本語

- 赤色の LED が消灯しました。
- 確認を受信すると、送信無線機のディスプレイに [キャ ンセルせいこう] と表示されます。確認が受信されない 場合は、ディスプレイに [キャンセルしっぱい] と表示 されます。

注 **:**

[緊急キャンセル] 設定が送信無線機で有効にな っている場合は、受信無線機の緊急アラームが停 止して、ステータスが受信無線機の [アラーム リ スト] に追加されます。

**4.10.19**

## ステータス メッセージ

この機能を使用すると、ステータス メッセージを他の無線 機に送信できます。

CPS-RM を使用してクイック ステータス リストを設定し、 最大 99 のステータスを含めることができます。

各ステータス メッセージの最大長は、16 文字です。

注 **:**

各ステータスには、対応する 0 ~ 99 の範囲のデジ タル値があります。簡単に参照できるように、各ス テータスにエイリアスを指定できます。

**4.10.19.1**

# ステータス メッセージの送信

下記の手順に従って、ステータス メッセージを送信します。

- **1** 以下のいずれか 1 つの手順を実行します。
	- プログラムされた **[**ワンタッチ アクセス**]** ボタン を押します。以下の手順をスキップします。
	- を押してメニューにアクセスします。
- 2 ▲ または ▼ を押して [ステータス] に移動しま  $\sqrt{2}$

す。 を押して選択します。

- 3 ▲ または ▼ を押して [クイック ステータス] に 移動します。 を押して選択します。
- 4 ▲ または ▼ を押して必要なステータス メッセー ジに移動します。 を押して選択します。

5 ▲ または ▼ を押して、必要な無線機のエイリアス または ID、あるいはグループのエイリアスまたは ID

に移動します。<sup>【闘】</sup>を押して選択します。

正常に行われた場合:

- ポジティブ インジケータ トーンが鳴ります。
- LED がオフになります。
- ディスプレイにポジティブ ミニ通知が 1 回だけ表示さ れた後、[クイック ステータス] 画面に戻ります。
- ディスプレイには、送信されたステータス メッセージの ■隣に ✔ が表示されます。

正常に行われなかった場合:

- ネガティブ インジケータ トーンが鳴ります。
- LED がオフになります。
- ディスプレイに失敗通知が 1 回だけ表示された後、[ク イック ステータス] 画面に戻ります。

**4.10.19.2**

プログラム可能ボタンを使用したステー タス メッセージの送信

下記の手順に従って、プログラム可能ボタンを使用してス テータス メッセージを送信します。

- **1** プログラムされた **[**ステータス メッセージ**]** ボタン を押します。
- 2 ▲ または ▼ を押して必要なステータス メッセー

ジに移動します。<sup>【闘</sup>】を押して選択します。 連絡 先リストが表示されます。

3 ▲ または ▼ を押して、必要な無線機のエイリアス または ID、あるいはグループのエイリアスまたは ID に移動します。<sup>【</sup>品】を押して選択します。

正常に行われた場合:

- ポジティブ インジケータ トーンが鳴ります。
- LED がオフになります。
- ディスプレイにポジティブ ミニ通知が 1 回だけ表示さ れた後、[クイックステータス] 画面に戻ります。

• ディスプレイには、送信されたステータス メッセージの | 隣に ノ が表示されます。

正常に行われなかった場合:

- ネガティブ インジケータ トーンが鳴ります。
- LED がオフになります。
- ディスプレイに失敗通知が 1 回だけ表示された後、[ク イックステータス] 画面に戻ります。

**4.10.19.3**

連絡先リストを使用したステータス メッ セージの送信

下記の手順に従って、連絡先リストを使用してステータス メッセージを送信します。

- **1**  $\left[\begin{array}{c}\mathbb{H} \ \mathsf{OK}\end{array}\right]$ を押してメニューにアクセスします。
- 2 ▲ または ▼ を押して [れんらくさき1 に移動し ます。 【閊】を押して選択します。

3 ▲ または <del>●</del> を押して、必要な無線機のエイリアス または ID、あるいはグループのエイリアスまたは ID

に移動します。 <sup>【闘</sup>】を押して選択します。

- 4 ▲ または ▼ を押して [ステータス送信] に移動 します。 <sup>【闘</sup>】を押して選択します。
- 5 ▲ または ▼ を押して必要なステータス メッセー ジに移動します。<sup>【闘</sup>】を押して選択します。

正常に行われた場合:

- ポジティブ インジケータ トーンが鳴ります。
- LED がオフになります。
- ディスプレイにポジティブ ミニ通知が 1 回だけ表示さ れた後、[クイックステータス] 画面に戻ります。
- ディスプレイには、送信されたステータス メッセージの | 隣に ノ が表示されます。

正常に行われなかった場合:

• ネガティブ インジケータ トーンが鳴ります。

- LED がオフになります。
- ディスプレイに失敗通知が 1 回だけ表示された後、[ク イックステータス1画面に戻ります。

**4.10.19.4**

## ダイアルを使用したステータス メッセー ジの送信

下記の手順に従って、ダイアルを使用してステータス メッ セージを送信します。

- **1** を押してメニューにアクセスします。
- 2 ▲ または ▼ を押して [れんらくさき1 に移動し ます。 を押して選択します。
- 3 ▲ または ▼ を押して [ダイアル] に移動しま す。 【ӝ】を押して選択します。
- **4** ▲ または ▼ を押して 『すいせんきばんごう』に移 動します。<sup>【闘</sup>】を押して選択します。
- **5** 必要な無線機のエイリアスまたは ID、あるいはグル ープのエイリアスまたは ID を入力し、 U<u>�</u>)を押し て処理を続行します。
- 6 ▲ または ▼ を押して [ステータス送信] に移動 します。<sup>【闘</sup>】を押して選択します。
- 7 ▲ または ▼ を押して必要なステータス メッセー ジに移動します。 (闘) を押して選択します。

正常に行われた場合:

- ポジティブ インジケータ トーンが鳴ります。
- LED がオフになります。
- ディスプレイにポジティブ ミニ通知が 1 回だけ表示さ れた後、[クイックステータス] 画面に戻ります。
- ディスプレイには、送信されたステータス メッセージの |隣に ノが表示されます。

日本語

正常に行われなかった場合:

- ネガティブ インジケータ トーンが鳴ります。
- LED がオフになります。
- ディスプレイに失敗通知が 1 回だけ表示された後、[ク イックステータス] 画面に戻ります。

**4.10.19.5**

ステータス メッセージの表示

下記の手順に従って、ステータス メッセージを表示します。

- **1** <sub>【</sub>需<sub>】を押してメニューにアクセスします。</sub>
- 2 ▲ または ▼ を押して [ステータス] に移動しま す。 を押して選択します。
- 3 ▲ または ▼ を押して [じゅしん BOX] に移動し ます。 (闘) <sub>を押して選択します。</sub>

4 ▲ または ▼ を押して必要なステータス メッヤー

ジに移動します。 (闘) を押して選択します。

ステータス メッセージの内容が、無線機のユーザー に表示されます。

受信したステータス メッセージは、通知リストにアクセス しても表示できます。詳細については、[「通知リスト](#page-847-0) ページ [183](#page-847-0) 」を参照してください。

**4.10.19.6**

### ステータス メッセージへの応答

下記の手順に従って、ステータス メッセージに応答します。

**1** を押してメニューにアクセスします。

- 2 ▲ または ▼ を押して [ステータス] に移動しま
	- す。 (闘) を押して選択します。
- 3 ▲ または ▼ を押して [じゅしん BOX] に移動し ます。 【品】を押して選択します。
- 4 ▲ または ▼ を押して必要なステータス メッセー ジに移動します。<sup>【闘</sup>】を押して選択します。
- **5** ステータスの内容が表示されます。 (闘) を押して 選択します。
- 6 ▲ または ▼ を押して [へんしん] に移動しま す。 <sup>【闘</sup>】を押して選択します。
- 7 ▲ または ▼ を押して必要なステータス メッセー ジに移動します。<sup>(闘)</sup>を押して選択します。

正常に行われた場合:

- ポジティブ インジケータ トーンが鳴ります。
- LED がオフになります。
- ディスプレイにポジティブ ミニ通知が表示された後、 [じゅしん BOX] 画面に戻ります。
- ディスプレイには、送信されたステータス メッセージの |隣に ✔が表示されます。

正常に行われなかった場合:

- ネガティブ インジケータ トーンが鳴ります。
- LED がオフになります。
- ディスプレイに失敗通知が 1 回だけ表示された後、[じ ゅしん BOX] 画面に戻ります。

**4.10.19.7**

ステータス メッセージの削除

下記の手順に従って、ステータス メッセージを無線機から 削除します。

**1** を押してメニューにアクセスします。

2 ▲ または ▼ を押して [ステータス] に移動しま <sub>す。</sub> (闘) <sub>を押して選択します。</sub>

- 3 ▲ または ▼ を押して [じゅしん BOX] に移動し ます。 【品】を押して選択します。
- 4 ▲ または ▼ を押して必要なステータス メッセー ジに移動します。<sup>【闘</sup>】を押して選択します。
- **5** ステータスの内容が表示されます。  $\left(\begin{smallmatrix} \mathbb{B} \ {\mathbb{B}} \end{smallmatrix}\right)$ を押して 選択します。
- 6 ▲ または ▼ を押して [さくじょ] に移動しま す。<sup>【闘</sup>】を押して選択します。
- 7 ▲ または ▼ を押して [はい] に移動します。 を押して選択します。
- ディスプレイにポジティブ ミニ通知が表示された後、 [じゅしん BOX] 画面に戻ります。

**4.10.19.8**

## すべてのステータス メッセージの削除

下記の手順に従って、無線機からすべてのステータス メッ セージを削除します。

- **1** を押してメニューにアクセスします。
- 2 ▲ または ▼ を押して [ステータス] に移動しま
	- す。<sup>【闘</sup>】を押して選択します。
- 3 ▲ または ▼ を押して [じゅしん BOX] に移動し ます。<sup>【闘】</sup>を押して選択します。
- **4** ▲ または ▼ を押して 『ぜんさくじょ1 に移動し ます。<sup>【闘】</sup>を押して選択します。
- 5 ▲ または ▼ を押して [はい] に移動します。  $\left(\begin{array}{c}\mathbb{H} \ \mathbb{O}\mathbb{K}\end{array}\right)$ を押して選択します。
- ディスプレイに [リストにありません] と表示されま す。

**4.10.20**

テキスト メッセージング

無線機は、他の無線機やテキスト メッセージ アプリケーシ ョンからテキスト メッセージなどのデータを受信できま す。

テキスト メッセージには、デジタル車載型無線機 (DMR) シ ョート テキスト メッセージと、テキスト メッセージの 2 種類があります。DMR ショート テキスト メッセージの最 大長は 23 文字です。テキスト メッセージの最大長は、件 名を含めて 280 文字です。件名は、電子メール アプリケー ションからメッセージを受信した場合にのみ表示されま す。

注 **:**

この最大長は、ソフトウェアとハードウェアが最新 のモデルにのみ適用されます。ソフトウェアやハー ドウェアが古い無線機モデルでは、最大長は 140 文 字です。詳細については、ディーラーにお問い合わ せください。

**4.10.20.1**

## テキスト メッセージ

テキスト メッセージは受信 BOX に保存され、新しく受信 した順番にソートされます。

無線機は、無操作タイマーの終了後に、現在の画面を終了

します。<sup>(2)</sup> を長く押すと、いつでもホーム画面に戻りま す。

**4.10.20.1.1**

#### テキスト メッセージの表示

- **1** (Heaple of The UTA)<br>
The Fig. 2 テキキリてメニューにアクセスします。
- 2 ▲ または ▼ を押して 『メッヤージ』に移動しま す。<sup>(闘</sup>) を押して選択します。
- 3 ▲ または ▼ を押して [じゅしん BOX] に移動し
	- ます。 を押して選択します。

受信 BOX が空の場合:

- ディスプレイに [リストにありません] と表示さ れます。
- キー操作音がオンであればトーンが鳴ります。
- 4 ▲ または ▼ を押して必要なメッセージに移動し ます。<sup>【闘</sup>】を押して選択します。

メッセージが電子メール アプリケーションから送信 された場合は、件名の行が表示されます。

**4.10.20.1.2**

## テレメータ ステータス メッセージの表示

下記の手順に従って、受信 BOX 内のテレメータ ステータ ス メッセージを表示します。

- **1** を押してメニューにアクセスします。
- 2 ▲ または ▼ を押して [メッセージ] に移動しま す。<sup>【闘】</sup>を押して選択します。
- 3 ▲ または ▼ を押して 「じゅしん BOX1 に移動し ます。 を押して選択します。
- 4 ▲ または ▼ を押して必要なメッセージに移動し ます。 <sup>(闘</sup>) を押して選択します。

テレメータ ステータス メッセージに返信すること はできません。

ディスプレイに [テレメータ:] と表示されます。< ステータス メッセージ>

**5** ホーム画面に戻るには、 (2) を長押しします。

**4.10.20.1.3**

保存されたテキスト メッセージの表示

- **1** 以下のいずれか 1 つの手順を実行します。
	- プログラムされた **[**メッセージ**]** ボタンを押しま す[。ステップ](#page-817-0) 3 に進みます。

- <span id="page-817-0"></span>• を押してメニューにアクセスします。
- 2 ▲ または ▼ を押して [メッセージ] に移動しま <sub>…</sub>。<br><u>ok</u>)を押して選択します。
- 3 ▲ または ▼ を押して [したがき] に移動しま  $\begin{pmatrix} \mathbb{B} \\ \mathbb{I} \end{pmatrix}$ を押して選択します。
- 4 ▲ または ▼ を押して必要なメッセージに移動し ます。<sup>(闘)</sup>を押して選択します。

**4.10.20.1.4**

テキスト メッセージへの応答

テキスト メッセージを受信する場合:

- ディスプレイに通知リストが表示され、送信者のエイリ アスまたは ID が示されます。
- ディスプレイに **[**メッセージ**]** アイコンが表示されます。

注 **:**  $\mathscr{A}$ 

- **PTT** ボタンが押されると、警告画面が終了し、送信 者への個別コールまたはグループ コールが開始さ れます。
- **1** 以下のいずれか 1 つの手順を実行します。
	- ▲ または ▼ を押して [ひょうじ] に移動しま

す。 <sup>[罰]</sup> を押して選択します。

ディスプレイにテキスト メッセージが表示され ます。メッセージが電子メール アプリケーショ ンから送信された場合は、件名の行が表示されま す。

- ▲ または ▼ を押して [あとでひょうじ] に移 動します。 (闘) を押して選択します。 テキスト メッセージを受信する前の画面に戻り ます。
- ▲ または ▼ を押して [さくじょ] に移動しま す。 <sup>【闘</sup>】を押して選択します。

**2** を押して [じゅしん BOX] に戻ります。 **4.10.20.1.5**

## クイック テキストによるテキスト メッセー ジへの返信

- **1** 以下のいずれか 1 つの手順を実行します。
	- プログラムされた **[**メッセージ**]** ボタンを押しま す。手順 3 に進みます。
	- **〔 <sub>68</sub>〕**を押してメニューにアクセスします。
- 2 ▲ または ▼ を押して [メッセージ] に移動しま す。 を押して選択します。
- **3** ▲ または ▼ を押して [じゅしん BOX] に移動し ます。<sup>【闘】</sup>を押して選択します。
- 4 ▲ または ▼ を押して必要なメッセージに移動し
	- ます。 <sup>【闘</sup>】を押して選択します。

メッセージが電子メール アプリケーションから送信 された場合は、件名の行が表示されます。

**5** を押してサブメニューにアクセスします。

- **6** 以下のいずれか 1 つの手順を実行します。
	- ▲ または ▼ を押して [へんしん] に移動しま す。 を押して選択します。
	- ▲ または ▼ を押して [クイックへんしん] に 移動します。 (闘) を押して選択します。

点滅するカーソルが表示されます。必要に応じてメ ッセージを書き込んだり、編集したりできます。

**7** メッセージが完成したら、<sup>(闘)</sup>を押します。 ディスプレイに経過に関するミニ通知が表示され、 メッセージが送信中であることが示されます。

- **8** 確認応答を待ちます。 正常に行われた場合:
	- トーンが鳴ります。
	- ディスプレイにポジティブ ミニ通知が表示され ます。
	- 正常に行われなかった場合:
	- トーンが鳴ります。
	- ディスプレイにネガティブ ミニ通知が表示され ます。
	- 無線機で [さいそうしん] オプション画面が再び 表示されます。

**4.10.20.1.6**

## テキスト メッセージの転送

[さいそうしん] オプション画面が表示されている場合:

**1** E S ▲ または ▼ を押して [てんそう] に移動し、 Uik を押して同じメッセージを別の無線機またはグルー プのエイリアスまたは ID に送信します。

2 ▲ または ▼ を押して必要なエイリアスまたは ID

に移動します。<sup>【闘</sup>】を押して選択します。

ディスプレイに経過に関するミニ通知が表示され、 メッセージが送信中であることが示されます。

- **3** 確認応答を待ちます。 正常に行われた場合:
	- トーンが鳴ります。
	- ディスプレイにポジティブ ミニ通知が表示され ます。

正常に行われなかった場合:

• トーンが鳴ります。

• ディスプレイにネガティブ ミニ通知が表示され ます。

**4.10.20.1.7**

ダイアルを使用したテキスト メッセージの転 送

- 1 ▲ または ▼ を押して [てんそう] に移動しま す。 を押して選択します。
- **2** を押して、別の無線機、グループのエイリアス、 または ID に同じメッセージを送信します。
- 3 ▲ または ▼ を押して [ダイアル] に移動しま す。 を押して選択します。

ディスプレイに [むせん ID:] と表示されます。

**4** 無線機の ID を入力し、 を押して先に進みます。 ディスプレイに経過に関するミニ通知が表示され、 メッセージが送信中であることが示されます。

**5** 確認応答を待ちます。 正常に行われた場合:

- トーンが鳴ります。
- ディスプレイにポジティブ ミニ通知が表示され ます。

正常に行われなかった場合:

- トーンが鳴ります。
- ディスプレイにネガティブ ミニ通知が表示され ます。

**4.10.20.1.8**

テキスト メッセージの編集

[へんしゅう] を選択してメッセージを編集します。

## 注 **:**

- 件名行が存在する場合 (電子メール アプリケーショ ンから受信したメッセージの場合)、この行は編集で きません。
- 1 ▲ または ▼ を押して [へんしゅう] に移動しま す。 を押して選択します。

ディスプレイに表示されているカーソルが点滅しま す。

- **2** キーパッドを使用してメッセージを編集します。
	- ● を押して、スペース1つ分左側に移動します。
	- ▶ または (# 5) を押すと、スペース 1 つ分右側に 移動します。
	- (★ < ) を押して、不要な文字を削除します。
- を長押しすると、テキスト入力方法が変更 されます。
- **3 メッセージが完成したら、 (闘) を押します。**
- **4** 以下のいずれか 1 つの手順を実行します。
	- ▲ または ▼ を押して [そうしん] に移動し、 を押してメッセージを送信します。
	- ▲ または ▼ を押して [ほぞん] に移動し、 を押してメッセージを下書きフォルダに保 存します。
	- $\left(\begin{matrix} \texttt{o} \ \texttt{\^{a}} \end{matrix} \right)$ を押してメッセージを編集します。
	- を押してメッセージを削除するか、下書きフ ォルダにこのメッセージを保存します。

**4.10.20.1.9**

テキスト メッセージの送信

新規作成したテキスト メッセージまたは保存されたテキス ト メッセージがあると仮定します。

- メッセージ受信者を選択します。 以下のいずれか 1 つの手順を実行します。
- ▲ または ▼ を押して必要なエイリアスまたは ID に移動します。 を押して選択します。
- ▲ または ▼ を押して [ダイアル] に移動しま

す。 を押して選択します。ディスプレイの 1 行目に [むせん ID:] と表示されます。ディス プレイの 2 行目に、点滅するカーソルが表示され ます。無線機のエイリアスまたは ID を入力しま

**(闘)**<br>ok) を押します。

ディスプレイに経過に関するミニ通知が表示され、 メッセージが送信中であることが示されます。 正常に行われた場合:

• トーンが鳴ります。

• ディスプレイにポジティブ ミニ通知が表示され ます。

正常に行われなかった場合:

- 低いトーンが鳴ります。
- ディスプレイにネガティブ ミニ通知が表示され ます。
- メッセージが [送信済みアイテム] フォルダに移 動します。
- メッセージに [送信失敗] アイコンが付きます。
- 注 **:** 新規作成されたテキスト メッセージの場合、 無線機は [さいそうしん] オプション画面に 戻ります。

**4.10.20.1.10**

保存されたテキスト メッセージの編集

**1** メッセージの表示中に、 を押します。

- 2 ▲ または ▼ を押して [へんしゅう] に移動しま
	- (<mark>闘) を押して選択します。</mark>

点滅するカーソルが表示されます。

**3** キーパッドを使用してメッセージを入力します。

● を押して、スペース1つ分左側に移動します。

▶ または (# 5) を押すと、スペース1つ分右側に移 動します。

を押して、不要な文字を削除します。

を長押しすると、テキスト入力方法が変更され ます。

**4** メッセージが完成したら、 を押します。

以下のいずれか 1 つの手順を実行します。

• ▲ または ▼ を押して [そうしん] に移動しま **〔<sub>郎</sub>〕<sub>を押してメッセージを送信します。**</sub>

 $\begin{pmatrix} 5 \\ ① \end{pmatrix}$ を押します。▲ または ▼ を押してメッ セージの保存または削除を選択します。 (<mark>闘</mark>) 押して選択します。

**4.10.20.1.11** テキスト メッセージの再送信

「さいそうしん」オプション画面が表示されている場合:

 $\left(\begin{array}{c}\mathbb{H} \ \mathbb{G}\mathbb{K}\end{array}\right)$ を押して、同じ無線機、グループのエイリアス、 または ID に、同じメッセージを再送信します。 正常に行われた場合:

- ポジティブ インジケータ トーンが鳴ります。
- ディスプレイにポジティブ ミニ通知が表示され ます。

正常に行われなかった場合:

- ネガティブ インジケータ トーンが鳴ります。
- ディスプレイにネガティブ ミニ通知が表示され ます。

• 無線機で [さいそうしん] オプション画面が再び 表示されます。

#### **4.10.20.1.12**

#### 受信 **BOX** からのテキスト メッセージの削除

下記の手順に従って、無線機で受信 BOX からテキスト メ ッセージを削除します。

- **1** 以下のいずれか 1 つの手順を実行します。
	- プログラムされた **[**メッセージ**]** ボタンを押しま す。ステップ 3 に進みます。
	- **〔 <sub>BE</sub> 〕**を押してメニューにアクセスします。
- 2 ▲ または ▼ を押して [メッセージ] に移動しま す。<sup>【闘</sup>】を押して選択します。
- 3 ▲ または ▼ を押して [じゅしん BOX] に移動し ます。<sup>(闘)</sup>を押して選択します。 受信 BOX が空の場合:
- ディスプレイに [List Empty] と表示されます。
- トーンが鳴ります。
- 4 ▲ または ▼ を押して必要なメッセージに移動し
	- <sub>ます。</sub> ( <mark>闘</mark> ) <sub>を押して選択します。</sub>

メッセージが電子メール アプリケーションから送信 された場合は、件名の行が表示されます。

- **5** を押してサブメニューにアクセスします。
- 6 ▲ または ▼ を押して [Delete] に移動します。 ( <sub>Bc )</sub><br>( <sub>Bc )</sub> を押して選択します。
- 7 ▲ または ▼ を押して 『はい』に移動します。

を押して選択します。

ディスプレイにポジティブ ミニ通知が表示されま す。 画面は [受信トレイ] に戻ります。

**4.10.20.1.13**

## 受信 **BOX** からのすべてのテキスト メッセー ジの削除

- **1** 以下のいずれか 1 つの手順を実行します。
	- プログラムされた **[**メッセージ**]** ボタンを押しま す。ステップ 3 に進みます。

• を押してメニューにアクセスします。

- 2 ▲ または ▼ を押して [メッセージ] に移動しま す。<sup>【闘</sup>】を押して選択します。
- 3 ▲ または ▼ を押して [じゅしん BOX] に移動し <sub>ます。</sub> (闘)<br>ます。 (KK) を押して選択します。

受信 BOX が空の場合:

- ディスプレイに [List Empty] と表示されます。
- トーンが鳴ります。
- **4** ▲ または ▼ を押して 『ぜんさくじょ1 に移動し ます。<sup>【闘</sup>】を押して選択します。
- 5 ▲ または ▼ を押して [はい] に移動します。 を押して選択します。

ディスプレイにポジティブ ミニ通知が表示されま す。

**4.10.20.1.14** 下書きフォルダに保存したテキスト メッセー ジの削除

- **1** 以下のいずれか 1 つの手順を実行します。
	- プログラムされた **[**メッセージ**]** ボタンを押しま す[。ステップ](#page-826-0) 3 に進みます。
	- **〔噩〕**<br><mark>0¤)</mark>を押してメニューにアクセスします。

<span id="page-826-0"></span>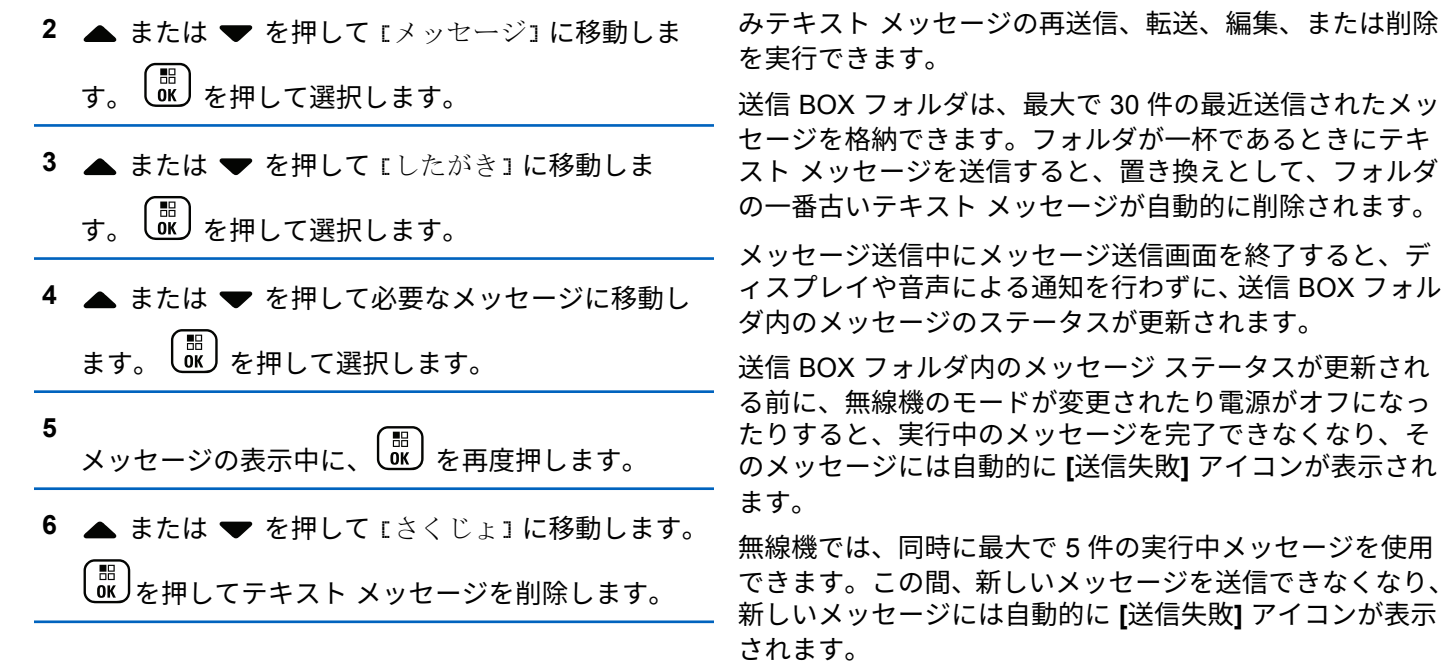

**4.10.20.2**

## 送信済みテキスト メッセージ

別の無線機に送信されたメッセージは、送信 BOX フォルダ に保存されます。最近送信されたテキスト メッセージは、 必ず送信 BOX フォルダの一番上に追加されます。送信済

ボタンを長押しすると、無線機はいつでもホーム画面 に戻ります。

注 **:**  $\overline{\mathscr{A}}$ 

従来型デジタル、Capacity Plus チャネルなど、チャ ネル タイプが一致しない場合、送信済みメッセージ の編集、転送、または削除のみを行えます。

**4.10.20.2.1**

送信済みテキスト メッセージの表示

- **1** 以下のいずれか 1 つの手順を実行します。
	- プログラムされた **[**メッセージ**]** ボタンを押しま す。ステップ 3 に進みます。
	- を押してメニューにアクセスします。
- 2 ▲ または ▼ を押して [メッセージ] に移動しま す。<sup>【闘</sup>】を押して選択します。
- 3 ▲ または ▼ を押して [そうしん BOX] に移動し
	- ます。 を押して選択します。

[そうしん BOX] フォルダが空の場合:

- ディスプレイに [リストにありません] と表示さ れます。
- キー操作音がオンであれば低い音でトーンが鳴り ます。
- 4 ▲ または ▼ を押して必要なメッセージに移動し ( 闘 )<br>( ak ) を押して選択します。
	- メッセージが電子メール アプリケーションから送信

された場合は、件名の行が表示されます。

**4.10.20.2.2**

送信済みテキスト メッセージの送信

送信済みメッセージを表示する場合:

$$
\begin{array}{c}\n1 \quad \text{[iii)} \\
\text{OK} \quad \text{&} \quad \text{#U} \pm \text{J} \, .\n\end{array}
$$
- 2 ▲ または ▼ を押して [さいそうしん] に移動し
	- ます。 ( 闘 )<br>ます。 ( OK ) を押して選択します。

ディスプレイに経過に関するミニ通知が表示され、 メッセージが送信中であることが示されます。

**3** 確認応答を待ちます。

正常に行われた場合:

- トーンが鳴ります。
- ディスプレイにポジティブ ミニ通知が表示され ます。

#### 正常に行われなかった場合:

- トーンが鳴ります。
- ディスプレイにネガティブ ミニ通知が表示され ます。
- 無線機に [さいそうしん] オプション画面が表示 されます。詳細については、[「テキスト](#page-823-0) メッセー [ジの再送信](#page-823-0) ページ 159 」を参照してください。

送信 **BOX** フォルダからの送信済みテキスト メッセージの削除

下記の手順に従って、無線機で送信 BOX フォルダから送信 済みテキスト メッセージを削除します。

送信済みメッセージを表示する場合:

**(闘)** を押します。

2 ▲ または ▼ を押して [さくじょ] に移動しま す。 を押して選択します。

**4.10.20.3**

**1**

## クイック テキスト メッセージ

無線機では、ディーラーがプログラミングするクイック テ キスト メッセージを最大 50 まで使用できます。

クイック テキスト メッセージは事前定義されていますが、 送信前に各メッセージを編集できます。

**4.10.20.2.3**

**4.10.20.3.1**

## クイック テキスト メッセージの送信

下記の手順に従って、無線機で事前に定義したクイック テ キスト メッセージを事前に定義したエイリアスに送信しま す。

**1** プログラムされたワンタッチ アクセス ボタンを押 します。

ディスプレイに経過に関するミニ通知が表示され、 メッセージが送信中であることが示されます。

- **2** 確認応答を待ちます。 正常に行われた場合:
	- ポジティブ インジケータ トーンが鳴ります。
	- ディスプレイにポジティブ ミニ通知が表示され ます。

正常に行われなかった場合:

- ネガティブ インジケータ トーンが鳴ります。
- ディスプレイにネガティブ ミニ通知が表示され ます。

• 無線機に [さいそうしん] オプション画面が表示 されます。詳細については、テキスト [メッセージ](#page-823-0) [の再送信](#page-823-0) ページ 159 を参照してください。

**4.10.21** テキスト入力設定

お使いの無線機では、さまざまなテキストを設定できます。 無線機でのテキストの入力に対して次を設定できます。

- 単語予測
- 単語修正
- 文章大文字修正
- マイ ワード

利用できるテキスト入力方法は以下のとおりです。

- 数字
- 符号
- 予測またはマルチタップ

日本語

• 言語 (プログラムする場合)

注 **:**

を押すと、いつでも前の画面に戻ります。 を長く押すとホーム画面に戻ります。無線機は、無 操作タイマーの終了後に、現在の画面を終了します。

**4.10.21.1**

単語予測

無線機は、頻繁に入力する語に共通する並び順を学習でき ます。学習内容をもとに、テキスト エディタに共通する語 の並びの最初の単語を入力すると、使用する可能性のある 次の語を予測します。

**1** メニューにアクセスします を押します。

**2**

▲ または ▼ を押して 「せってい1 に移動し、〔闘〕 を押して選択します。

3 ▲ または ▼ を押して [きのうせってい] に移動 し、 を押して選択します。

**4** ▲ または ▼ を押して 『もじにゅうりょく1に移 動し、 (闘) を押して選択します。

**5**  $\left(\begin{smallmatrix} \texttt{III} \ \texttt{OK} \ \end{smallmatrix}\right)$ ▲ または ▼ を押して [よそく] に移動し を押して選択します。

- または を使用して、選択したオプションを変更 することもできます。
- **6** 以下のいずれか 1 つの手順を実行します。
	- を押して単語予測を有効にします。ディス プレイで [ゆうこう] の隣に ✔ が表示されます。
	- を押して単語予測を無効にします。[ゆうこ う] の隣から が消えます。

## **4.10.21.2** 文章大文字修正

この機能は、新しい文を入力するごとに、最初の語の最初 の文字を自動的に大文字にするときに使用します。

- **1**  $\left(\begin{smallmatrix}\mathbb{H} \ \mathbb{R}\ \mathbb{R} \end{smallmatrix}\right)$ を押してメニューにアクセスします。
- 2 ▲ または ▼ を押して [Utilities] に移動しま (<mark>闘) を押して選択します。</mark>
- 3 ▲ または ▼ を押して [Radio Settings] に移動 します。<sup>【罰</sup>】を押して選択します。
- 4 ▲ または ▼ を押して [もじにゅうりょく] に移 動します。<sup>【闘</sup>】を押して選択します。
- 5 ▲ または ▼ を押して [おおもじ]に移動します。  $\begin{bmatrix} 1 & 1 \\ 0 & 1 \end{bmatrix}$ を押して選択します。
- **6** 以下のいずれか 1 つの手順を実行します。
- を押して大文字を有効にします。 有効にす ると、 ✔が [Enabled] の隣に表示されます。
- を押して大文字を無効にします。 無効な場 合、 が [Enabled] の隣で非表示になります。

**4.10.21.3**

# カスタム語の表示

自分のカスタム語を無線機に組み込まれた辞書に追加でき ます。無線機は、その語を含むリストを管理します。

**1** を押してメニューにアクセスします。

- 2 ▲ または ▼ を押して [Utilities] に移動しま (闘)<br>★押して選択します。
- 3 ▲ または ▼ を押して [Radio Settings] に移動 します。<sup>[6]</sup> を押して選択します。
- **4** ▲ または を押して [もじにゅうりょく]に移 動します。<sup>【闘</sup>】を押して選択します。
- 5 ▲ または ▼ を押して [マイ ワード] に移動しま す。<sup>【闘</sup>】を押して選択します。
- **6** ▲ または ▼ を押して [たんご リスト]に移動し ます。 (闘) を押して選択します。
	- ディスプレイにはカスタム語のリストが表示されま す。

**4.10.21.4**

カスタム語の編集

無線機に保存したカスタム語を編集できます。

**1** \_需<br>( <u>ok )</u> を押してメニューにアクセスします。

- 2 ▲ または ▼ を押して FIItilities] に移動しま **(闘)** を押して選択します。
- 3 ▲ または ▼ を押して [Radio Settings] に移動 します。<sup>【闘</sup>】を押して選択します。
- 4 ▲ または ▼ を押して [もじにゅうりょく] に移 動します。<sup>【闘】</sup>を押して選択します。
- **5** ▲ または ♥ を押して [マイ ワード] に移動しま す。<sup>【闘</sup>】を押して選択します。
- 6 ▲ または ▼ を押して [たんご リスト]に移動し <sub>ます。</sub> (闘) <sub>を押して選択します。</sub>
	- ディスプレイにはカスタム語のリストが表示されま す。
- 7 ▲ または ▼ を押して必要な単語に移動します。 。<br><mark>. ok )</mark>を押して選択します。
- 8 ▲ または ▼ を押して [へんしゅう] に移動しま す。<sup>【闘</sup>】を押して選択します。
- **9** キーパッドを使用して、カスタム語を編集します。
	- ● を押して、スペース1つ分左側に移動します。
	- ▶ キーを押すと、スペース1つ分右側に移動しま す。
	- 不要な文字を削除するときは、<sup>(★ <r</sup>) キーを押し ます。
	- <del>(# ်º</del>)を長押しすると、テキスト入力方法が変更 されます。

**10** カスタム語が完成したら、 を押します。

ディスプレイには経過に関するミニ通知が表示され、カス タム語が保存中であることが示されます。

- カスタム語が保存されると、トーンが鳴り、ディスプレ イにはポジティブ ミニ通知が表示されます。
- カスタム語を保存していない場合、低いトーンが鳴り、 ディスプレイにネガティブ ミニ通知が表示されます。

## **4.10.21.5** カスタム語の追加

無線機の組み込み辞書に、カスタム語を追加できます。

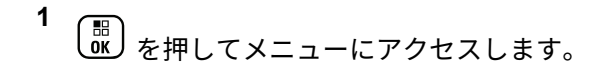

- 2 ▲ または ▼ を押して [Utilities] に移動しま **す。 (闘)** を押して選択します。
- 3 ▲ または ▼ を押して [Radio Settings] に移動 します。<sup>【調</sup>】を押して選択します。
- **4 ▲ または ▼ を押して [もじにゅうりょく] に移** 動します。 【閊】を押して選択します。

す。

5 ▲ または ▼ を押して [マイ ワード] に移動しま す。<sup>【噩</sup>】を押して選択します。

6 ▲ または ▼ を押して [しんき ついか] に移動し ます。
<sup>[編]</sup> を押して選択します。 ディスプレイにはカスタム語のリストが表示されま

- **7** キーパッドを使用して、カスタム語を編集します。
	- ● を押して、スペース1つ分左側に移動します。
	- ▶ キーを押すと、スペース 1 つ分右側に移動しま す。
	- 不要な文字を削除するときは、<sup>(★</sup> < ) キーを押し ます。
	- 〔# ニ゚゚゚゚゚゚゚ 」を長押しすると、テキスト入力方法が変更 されます。

**8** カスタム語が完成したら、 を押します。

ディスプレイには経過に関するミニ通知が表示され、カス タム語が保存中であることが示されます。

- カスタム語が保存されると、トーンが鳴り、ディスプレ イにポジティブ ミニ通知が表示されます。
- カスタム語を保存していない場合、低いトーンが鳴り、 ディスプレイにネガティブ ミニ通知が表示されます。

**4.10.21.6** カスタム語の削除

無線機に保存したカスタム語を削除できます。

**1** を押してメニューにアクセスします。

- 2 ▲ または ▼ を押して [Utilities] に移動しま
	- す。 を押して選択します。

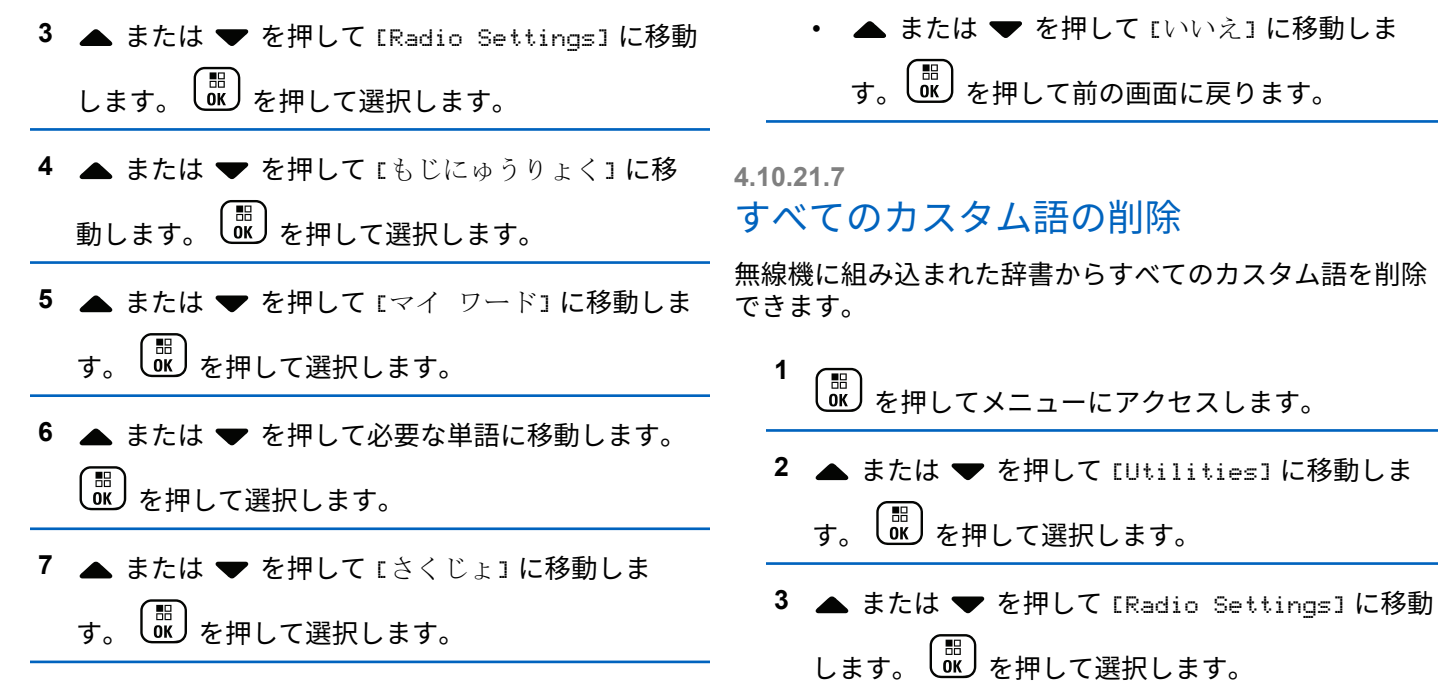

- **8** 次のいずれかを選択します。
	- [エントリをさくじょ?] で を押して [はい] を選択します。ディスプレイに [にゅうりょくさ くじょずみ] と表示されます。

4 ▲ または ▼ を押して [もじにゅうりょく] に移

動します。 [ 部 を押して選択します。

- 5 ▲ または <del>●</del> を押して [マイ ワード] に移動しま **( ■ ) を押して選択します。**
- 6 ▲ または ▼ を押して [Delete All] に移動しま す。<sup>(闘</sup>) を押して選択します。
- **7** 以下のいずれか 1 つの手順を実行します。
	- [エントリをさくじょ?] で <sup>[</sup> a z z p H レて [はい] を選択します。ディスプレイに [にゅうりょく さくじょずみ] と表示されます。
	- 前の画面に戻るには、▲ または ▼ を押して Eいいえ] に移動します。<sup>【副</sup>】を押して選択しま す。

**4.10.22**

プライバシ

この機能は、ソフトウェアベースのスクランブル ソリュー ションの使用により、不正なユーザーによる盗聴を防ぐの

に役立ちます。送信のシグナリングおよびユーザー識別の 部分はスクランブルされません。

秘話モード対応で送信するには、無線機のチャネルに秘話 モードを設定する必要があります。ただし、秘話モードを 設定していなくても受信はできます。秘話モード対応チャ ネル上で、無線機はクリアな送信、つまりスクランブルさ れていない送信を引き続き受信できます。

無線機はスクランブル秘話モードをサポートします。

秘話対応の通話またはデータ送信のスクランブルを解除す るには、送信側の無線機と同じ秘話モード用キー値および キー ID を無線機にプログラムする必要があります。

無線機が別のキー値およびキー ID によるスクランブル通 話を受信すると、スクランブル秘話では何も聞こえません。

無線機のプログラム方法に応じて、秘話モード対応チャネ ル上で、無線機はクリアな通話、つまりスクランブルされ ていない通話を受信できます。さらに、無線機のプログラ ム方法に応じて、警告音を鳴らすことも鳴らさないことも できます。

無線機に秘話モードが割り当てられている場合、無線機が 緊急通話または緊急アラームを送受信している場合を除 き、ステータス バーに **[**セキュア**]** アイコンまたは **[**非セキ ュア**]** アイコンが表示されます。

無線機が送信しているときは、緑色の LED が点灯します。 無線機が進行中の秘話対応通話を受信しているときは、 LED が 2 回点滅します。

#### 注 **:**

無線機のモデルによっては、この秘話モード機能が ない場合や、構成が異なる場合があります。 詳細に ついては、ディーラーまたはシステム管理者にご確 認ください。

**4.10.22.1**

# 秘話モードのオンとオフの切り替え

下記の手順に従って、無線機で秘話モードのオンとオフを 切り替えます。

- **1** 以下のいずれか 1 つの手順を実行します。
	- プログラムされた **[**ひわモード**]** ボタンを押しま す。以下の手順をスキップします。
	- を押してメニューにアクセスします。
- 2 ▲ または ▼ を押して [Utilities] に移動しま す。 じん を押して選択します。
- 3 ▲ または ▼ を押して [Radio Settings] に移動 します。<sup>【闘</sup>】を押して選択します。
- 4 ▲ または ▼ を押して [ひわモード] に移動しま  $\begin{pmatrix} \overline{m} \\ 0 \overline{m} \end{pmatrix}$ を押して選択します。
- **5** 以下のいずれか 1 つの手順を実行します。
	- • ▲ または ▼ を押して [On] にします。 を押して選択します。 ディスプレイで が [On] の隣に表示されます。
	- $\left(\begin{smallmatrix} 1 & 0 \\ 0 & K \end{smallmatrix}\right)$ • ▲ または ▼ を押して [Off] にします。 を押して選択します。 ディスプレイで ノが [Off] の隣に表示されます。

#### **4.10.23**

# 応答禁止

注 **:**

この機能を使用すると、無線機が着信通信に応答しないよ うにすることができます。

無線機がどのようにプログラムされているかについ てはディーラーにお問い合わせください。

有効にすると、無線機は着信通信に応答して送信通信を生 成しません (無線機チェック、ページング、無線停止、リモ ート モニタ、自動登録サービス (ARS)、プライベート メッ セージへの応答など)。

この機能が有効になっていると、無線機は個別通信の確認 を受信できません。ただし、無線機で手動による送信を行 うことはできます。

#### **4.10.23.1**

## 応答禁止の有効化または無効化

無線機の応答禁止を有効または無効にするには、次の手順 に従います。

プログラムされた **[**おうとうきんし**]** ボタンを押しま す。

正常に行われた場合:

- ポジティブ インジケータ トーンが鳴ります。
- ディスプレイにポジティブ ミニ通知が 1 回だけ表示さ れます。

正常に行われなかった場合:

- ネガティブ インジケータ トーンが鳴ります。
- ディスプレイにネガティブ ミニ通知が 1 回だけ表示さ れます。

**4.10.24**

# 機能停止**/**復帰

この機能では、システム内の任意の無線機の有効、無効を 切り替えられます。たとえば、ディーラーやシステム管理 者が、盗難にあった無線機を無効にして不正ユーザーが使 用できないようにし、無線機を回収したら有効にしたい場 合があります。

無線機を無効化 (機能停止) または有効化 (復帰) するには、 コンソールを使用するか、別の無線機が開始したコマンド を使用します。

無線機が無効になると、ネガティブ インジケータ トーンが 鳴り、ホーム画面に [チャネルきょひ] と表示されます。

無線機が機能停止状態の場合、受信機は機能停止手順が実 行されたシステムでユーザーが開始したあらゆるサービス を要求または受信できません。ただし、無線機は別のシス テムに切り替えることができます。機能停止状態であって も、無線機は GNSS 位置報告を送信し続けるので、リモー トでモニタできます。

注 **:**

ディーラーやシステム管理者は、無線機を永久に無 効にすることができます。詳細については、[無線終](#page-844-0) 了 [ページ](#page-844-0) 180 を参照してください。

**4.10.24.1**

無線機の機能停止

下記の手順に従って、無線機を無効にします。

**1** プログラムされた **[**無線停止**]** ボタンを押します。

2 ▲ または ▼ を押して必要なエイリアスまたは ID に移動します。<sup>【語</sup>】を押して選択します。 緑色の LED が点滅します。

**3** 確認応答を待ちます。 正常に行われた場合:

- ポジティブ インジケータ トーンが鳴ります。
- ディスプレイにポジティブ ミニ通知が表示され ます。

正常に行われなかった場合:

- ネガティブ インジケータ トーンが鳴ります。
- ディスプレイにネガティブ ミニ通知が表示され ます。

#### **4.10.24.2**

# 連絡先リストを使用した無線機の機能停 止

下記の手順に従って、連絡先リストを使用して無線機を無 効にします。

- **1** を押してメニューにアクセスします。
- 2 ▲ または ▼ を押して [Contacts] に移動しま す。<sup>【闘</sup>】を押して選択します。
- 3 ▲ または ▼ を押して必要なエイリアスまたは ID に移動します。 を押して選択します。
- 4 ▲ または ▼ を押して [むせんていし] に移動し ます。 <sup>【闘</sup>】を押して選択します。
- 無線停止操作中に  $\begin{pmatrix} 5 \\ 1 \end{pmatrix}$ を押すと、無線機が確認応答 メッセージを受信できなくなります。 ディスプレイに [むせんていし: <<無線機のエイリ アスまたは ID>] と表示されます。 緑色の LED が 点滅します。
- **5** 確認応答を待ちます。 正常に行われた場合:
	- ポジティブ インジケータ トーンが鳴ります。
	- ディスプレイにポジティブ ミニ通知が表示され ます。

正常に行われなかった場合:

- ネガティブ インジケータ トーンが鳴ります。
- ディスプレイにネガティブ ミニ通知が表示され ます。

#### **4.10.24.3**

## ダイアルを使用した無線機の機能停止

下記の手順に従って、ダイアルを使用して無線機を無効に します。

- **1**  $\left(\begin{smallmatrix}\mathbb{H} \ \mathbb{R}\ \mathbb{R} \end{smallmatrix}\right)$ を押してメニューにアクセスします。
- 2 ▲ または ▼ を押して [Contacts] に移動しま す。 (闘) を押して選択します。
- 3 ▲ または ▼ を押して [ダイアル] に移動しま す。<sup>【闘</sup>】を押して選択します。
- **4** ▲ または ▼ を押して [teせん リスト] に移動し ます。<sup>【闘】</sup>を押して選択します。

テキスト行の 1 行目に [むせん ID:] と表示されま す。

**5** 無線機の ID を入力し、  $\left(\begin{smallmatrix} \mathbb{B}\ \mathbb{C} \end{smallmatrix}\right)$ を押して先に進みます。

- 6 ▲ または ▼ を押して [teせんていし] に移動し
	- ます。 (闘) を押して選択します。

ディスプレイに経過に関するミニ通知が表示され、 要求が処理中であることが示されます。 緑色の LED が点滅します。

- **7** 確認応答を待ちます。 正常に行われた場合:
	- ポジティブ インジケータ トーンが鳴ります。
	- ディスプレイにポジティブ ミニ通知が表示され ます。

正常に行われなかった場合:

- ネガティブ インジケータ トーンが鳴ります。
- ディスプレイにネガティブ ミニ通知が表示され ます。

**4.10.24.4** 無線機の復帰

下記の手順に従って、無線機を有効にします。

- **1** プログラムされた **[**停止解除**]** ボタンを押します。
- 2 ▲ または ▼ を押して必要なエイリアスまたは ID に移動します。
<sup>【語</sup>】を押して選択します。

ディスプレイに [ていしかいじょ: <無線機のエイ リアスまたは ID>] と表示されます。 緑色の LED が点灯します。

- **3** 確認応答を待ちます。 正常に行われた場合:
	- ポジティブ インジケータ トーンが鳴ります。
	- ディスプレイにポジティブ ミニ通知が表示され ます。

正常に行われなかった場合:

• ネガティブ インジケータ トーンが鳴ります。

• ディスプレイにネガティブ ミニ通知が表示され ます。

**4.10.24.5**

## 連絡先リストを使用した無線機の復帰

下記の手順に従って、連絡先リストを使用して無線機を有 効にします。

**1** を押してメニューにアクセスします。

- 2 ▲ または ▼ を押して [Contacts] に移動しま
	- す。 <sup>【闘</sup>】を押して選択します。
- 3 ▲ または ▼ を押して必要なエイリアスまたは ID に移動します。  $\begin{pmatrix} \mathbb{B} \\ \mathbb{C} \end{pmatrix}$ を押して選択します。

4 ▲ または ▼ を押して [ていしかいじょ] に移動

# します。<sup>【闘</sup>】を押して選択します。

ディスプレイに [ていしかいじょ: <無線機のエイ リアスまたは ID>] と表示されます。 緑色の LED が点灯します。

- **5** 確認応答を待ちます。 正常に行われた場合:
	- ポジティブ インジケータ トーンが鳴ります。
	- ディスプレイにポジティブ ミニ通知が表示され ます。

正常に行われなかった場合:

- ネガティブ インジケータ トーンが鳴ります。
- ディスプレイにネガティブ ミニ通知が表示され ます。

# ダイアルを使用した無線機の復帰

下記の手順に従って、ダイアルを使用して無線機を有効に します。

- **1** を押してメニューにアクセスします。
- 2 ▲ または ▼ を押して [Contacts] に移動しま
	- す。<sup>【闘</sup>】を押して選択します。
- 3 ▲ または ▼ を押して [ダイアル] に移動しま

す。 を押して選択します。

▲ または ▼ を押して [こべつコール] に移動し

<sub>ます。</sub> (闘) <sub>を押して選択します。</sub>

テキスト行の 1 行目に [むせん ID:] と表示されま す。

**5** 無線機の ID を入力し、 を押して先に進みます。

**4.10.24.6**

<span id="page-844-0"></span>6 ▲ または ▼ を押して [ていしかいじょ] に移動

# します。<sup>【</sup>■】を押して選択します。

ディスプレイに [ていしかいじょ: <無線機のエイ リアスまたは ID>] と表示されます。 緑色の LED が点灯します。

- **7** 確認応答を待ちます。 正常に行われた場合:
	- ポジティブ インジケータ トーンが鳴ります。
	- ディスプレイにポジティブ ミニ通知が表示され ます。

正常に行われなかった場合:

- ネガティブ インジケータ トーンが鳴ります。
- ディスプレイにネガティブ ミニ通知が表示され ます。

無線終了

この機能は、無線機への不正アクセスを制限するための拡 張セキュリティ対策です。

無線終了を使用すると、無線機が操作不能になります。た とえば、盗まれた無線機や誤って配置された無線機が不正 に使用されるのを防ぐために、ディーラーが無線機を終了 したい場合があります。

電源を入れると、終了済みの無線機の画面に一時的に [オeせ んしゅうりょうずみ1 が表示され、終了済み状態であること が示されます。

注 **:**

終了済みの無線機は、Motorola Solutions のサービス ステーションでのみ復帰させることができます。詳 細については、ディーラーにお問い合わせください。

**4.10.25**

<span id="page-845-0"></span>**4.10.26**

ローン ワーカー

この機能は、事前に定義された期間に、無線機のボタンの 押下やチャネル セレクタの使用などのユーザー操作がない 場合に、緊急アラームを発します。

プログラムされた期間にユーザーによる操作がなく、無操 作タイマーの時間が経過すると、無線機は音声インジケー タでユーザーに最初の警告を発します。

事前に定義された通知タイマーの時間が経過しても確認応 答がない場合、無線機はディーラーがプログラムした緊急 状況を開始します。

**4.10.27**

# パスワード ロック

パスワードを設定して、無線機へのアクセスを制限できま す。無線機の電源を入れるたびに、パスワードを入力する ように求められます。

無線機では、4 桁のパスワード入力を使用できます。

ロック状態の無線機は、通信を受信できません。

**4.10.27.1**

# パスワードを使用した無線機へのアクセ ス

無線機の電源を入れます。

- **1** 4 桁のパスワードを入力します。
	- a 各桁の数値を編集するには、▲ または ▼ を押

します。次の桁を入力して移動するには、 押します。

**2 (噩)**<br>0<u>K</u>)を押してパスワードを確認します。

パスワードを正しく入力すると、無線機の電源が入ります。 1 回目と 2 回目の試行後に誤ったパスワードを入力する と、無線機に次のような通知が表示されます。

- トーンが鳴り続けます。
- ディスプレイに [パスワードふてきごう] と表示されま す。

ステップ 1 を繰り返します。

3 回目の試行後に誤ったパスワードを入力すると、無線機に 次のような通知が表示されます。

• トーンが鳴ります。

注 **:**

- 黄色の LED が 2 回点滅します。
- ディスプレイに [パスワードふてきごう] に続き、[むせ んきロックずみ1 と表示されます。
- 無線機は 15 分間ロック状態になります。

 $\mathscr{A}$ 

- ロック状態の無線機は、オン**/**オフ**/**音量コントロール ノブおよびプログラムされた **[**バックライト**]** ボタ ンからの入力にのみ反応します。
- ロック状態の 15 分タイマーが終了するのを待ってから[、ス](#page-845-0) [テップ](#page-845-0) 1 を繰り返します。

注 **:**

無線機の電源を切ってから再度入れると、15 分タイ マーが再起動します。

#### **4.10.27.2**

ロック状態の無線機をロック解除する

ロック状態の無線機は、コールを受信できません。下記の 手順に従って、ロック状態の無線機をロック解除します。 以下のいずれか 1 つの手順を実行します。

- 無線機の電源がオンになっている場合には、15 分待って から [パスワードを使用した無線機へのアクセス](#page-845-0) ページ [181](#page-845-0) の手順を繰り返し、無線機にアクセスします。
- 無線機の電源がオフになっている場合には、無線機の電 源をオンにします。ロック状態の 15 分タイマーが再起 動されます。

トーンが鳴ります。 黄色の LED が 2 回点滅します。デ ィスプレイに [むせんきロックずみ] と表示されます。

15 分待ってから [パスワードを使用した無線機へのアク](#page-845-0) セス [ページ](#page-845-0) 181 の手順を繰り返し、無線機にアクセス します。

**4.10.27.3**

## パスワードの変更

下記の手順に従って、無線機でパスワードを変更します。

1 
$$
\frac{1}{\frac{m}{\frac{m}{\sigma}}}
$$
  $\frac{1}{\epsilon \# L \tau \times \frac{1}{\sigma} - L \tau \times \frac{1}{\sigma}}$   $\frac{1}{\epsilon \# L \tau}$   $\frac{1}{\epsilon \# L \tau}$   $\frac{1}{\epsilon \# L \tau}$   $\frac{1}{\epsilon \# L \tau}$   $\frac{1}{\epsilon \# L \tau}$ 

- 3 ▲ または ▼ を押して [Radio Settings] に移動 します。<sup>【闘</sup>】を押して選択します。
- **4** ▲ または ▼ を押して [パスワード ロック] に移 動します。<sup>【闘</sup>】を押して選択します。

**5**

現在の 4 桁のパスワードを入力し、 を押して次 に進みます。

パスワードが正しくない場合は、ディスプレイに [パ スワードふてきごう] と表示され、自動的に前のメニ ューへ戻ります。

- **6** ▲ または ▼ を押して [パスワード ヘンコウ]に 移動します。 <sup>【闘】</sup>を押して選択します。
- **7** 新しい 4 桁のパスワードを入力し、 を押して次 に進みます。
- **8**
- 新しい 4 桁のパスワードをもう一度入力し、 を 押して次に進みます。

処理が正常に行われると、ディスプレイに [パスワー ドへんこうずみ] と表示されます。 処理が正常に行われなかった場合は、ディスプレイ に [パスワードふてきごう] と表示されます。

前のメニューに自動的に戻ります。

**4.10.28** 通知リスト

無線機には、未読のメッセージ、テレメータ メッセージ、 不在着信やページングなど、チャネル上で未読のイベント をすべて収集する通知リストがあります。

通知リストにイベントが 1 件以上あると、ディスプレイに **[**おしらせ**]** アイコンが表示されます。

リストでは、最大 40 の未読イベントを使用できます。リス トがいっぱいになると、自動的に最も古いイベントが次の イベントで置き換えられます。これらのイベントは、読ま れた後、通知リストから削除されます。

テキスト メッセージ、不在着信、およびページング イベン トの場合、通知の最大数は、テキスト メッセージで 30 件、 不在着信またはページングで 10 件です。この最大数は、個 々の機能 (JOB チケット、テキスト メッセージ、不在着信、 またはページング) のリスト容量に応じて異なります。

#### **4.10.28.1**

通知リストへのアクセス

下記の手順に従って、無線機で通知リストにアクセスしま す。

- **1** 以下のいずれか 1 つの手順を実行します。
	- プログラムされた **[**通知**]** ボタンを押します。以 下の手順をスキップします。
	- **〔 <sub>BB</sub>]** を押してメニューにアクセスします。
- **2** を押してメニューにアクセスします。
- 3 ▲ または ▼ を押して [おしらせ] に移動しま  $\begin{pmatrix} \frac{m}{b} \\ 0 \end{pmatrix}$ を押して選択します。

4 ▲ または ▼ を押して必要なイベントに移動しま **(闘)**<br> **◎ を押して選択します。** ホーム画面に戻るには、 (2) を長押しします。

**4.10.29**

# エア接続プログラミング

ディーラーは、エア接続プログラミング (OTAP) を使用し て、物理的に接続することなく、無線機をリモートから更 新できます。さらに、一部の設定も OTAP から設定できま す。

無線機が OTAP を実行中のときは、緑色の LED が点滅しま す。

大量データを受信した場合:

- ディスプレイに **[**大量データ**]** アイコンが表示されます。
- チャネルがビジー状態になります。
- **PTT** ボタンを押すと、ネガティブ トーンが鳴ります。 OTAP が完了した場合 (構成に依存):
- トーンが鳴ります。 ディスプレイに [アップデート リ セット] と表示されます。電源がオフになってからオン になり、無線機が再起動します。
- [リスタート] または [えんきする] を選択できます。 [えんきする] を選択すると、前の画面に戻ります。自動 再起動が行われるまで、ディスプレイに **[OTAP** 遅延タ イマー**]** アイコンが表示されます。

自動再起動後に無線機の電源が入った場合:

- 成功すると、ディスプレイに [ソフト アップデートかん りょう] と表示されます。
- プログラミングの更新に失敗すると、トーンが鳴り、赤 色の LED が 1 回点滅し、ディスプレイに [ソフト アッ プデートしっぱい」と表示されます。

プログラミングの更新に失敗した場合は、無線機の 電源をオンにするたびに、ソフトウェア更新に失敗 したことを示すメッセージが表示されます。ソフト ウェア更新失敗の表示を消去するために、最新のソ フトウェアを使用して無線機を再プログラムするに は、販売店にお問い合わせください。

更新されたソフトウェア バージョンについては、「[ソフトウ](#page-878-0) [ェア更新情報のチェック](#page-878-0) ページ 214 」を参照してくださ い。

**4.10.30**

# 受信信号強度インジケータ

この機能を使用して、受信信号強度インジケータ (RSSI) 値 を表示できます。

ディスプレイでは、**[RSSI]** アイコンが右上端に表示されま す。**[RSSI]** アイコンの詳細については、「ディスプレイ ア イコン」を参照してください。

**4.10.30.1**

# **RSSI** 値の表示

ホーム画面で、●を3回押してすぐに▶を押しま す。このすべての操作を 5 秒以内に行います。

ディスプレイに現在の RSSI 値が表示されます。

ホーム画面に戻るには、  $\left(\begin{array}{c} 2 \ \hline \Omega \end{array}\right)$  を長押しします。

注 **:**  $\mathscr{A}$ 

#### **4.10.31**

# 正面パネル プログラミング

正面パネル プログラミング (FPP) の特定の機能パラメー タをカスタマイズして無線機を効果的に利用できます。

- 機能パラメータをナビゲートする間、必要に応じて次のボ タンを使用します。
- 上下左右のナビゲーション ボタン
	- オプションを左右にナビゲートしたり、値を増減するた めに押します。
- メニュー**/OK** ボタン
	- オプションを選択したり、サブ メニューに入るために押 します。
- 戻る**/**ホーム ボタン
	- 短く押すと、前のメニューに戻ったり、選択画面を終了 することができます。
	- 長く押すと、いつでもホーム画面に戻ります。

#### **4.10.31.1**

正面パネル プログラミングモードの開始

**1** を押してメニューにアクセスします。

- 2 ▲ または ▼ を押して FIItilities] に移動しま す。 を押して選択します。
- 3 ▲ または ▼ を押して [PGM Radio] に移動しま  $\begin{pmatrix} \overline{m} \\ 0 \overline{m} \end{pmatrix}$ を押して選択します。

**4.10.31.2**

#### **FPP** モード パラメータの編集

機能パラメータをナビゲートするときに必要に応じて次の ボタンを使用します。

- ▲ ▼ 、 オプションをスクロールしたり、値を増減 したり、垂直にナビゲートしたりします。
- – オプションを選択するか、サブメニューを入力し ます。
- 「��」=短押しすると、前のメニューに戻るか、選択画面 を終了することができます。長押しすると、ホーム画面 に戻ります。

**4.10.32**

## 動的グループ番号割当 **(DGNA)**

動的グループ番号割当 (DGNA) は、コンソールが無線で無 線機に新しいグループを割り当てたり削除したりできる機 能です。

コンソールが DGNA を無線機に割り当てると、無線機は DGNA モードになります。

- トーンが鳴ります。
- ホーム画面に戻る前に、ディスプレイに一時的に [<DGNA グループ エイリアス> 割り当て済み] と表示 されます。
- DGNA アイコンがステータス バーに表示されます。
- ホーム画面に DGNA グループ エイリアスが表示されま す。

コンソールが無線機から DGNA を削除すると、無線機は前 のグループに戻ります。

- トーンが鳴ります。
- ホーム画面に戻る前に、ディスプレイに一時的に [<DGNA グループ エイリアス> 削除済み] と表示され ます。
- ステータス バーから DGNA アイコンが消えます。

• ホーム画面に、前のグループ エイリアスが表示されま す。

無線機のプログラムに応じて、元のスキャン リスト チャネ ルと DGNA 以外のグループを表示、編集、および聞き取る ことができます。

無線機が DGNA モードになっている場合、[PTT] ボタンを 押すと、現在の DGNA グループとのみ通信できます。以前 の DGNA 以外のグループと通信するには、**[**ワンタッチ ア クセス**]** ボタンをプログラムします。「DGNA [以外の通話の](#page-852-0) 発信 [ページ](#page-852-0) 188 」を参照してください。

注 **:**

無線機がどのようにプログラムされているかについ ては、ディーラーまたはシステム管理者に確認して ください。

**4.10.32.1**

## **DGNA** コールの発信

無線機が DGNA モードになっている場合、**[PTT]** ボ タンを押して通話を発信します。

• DGNA トーンが鳴ります。

<span id="page-852-0"></span>• ディスプレイに DGNA アイコンと DGNA グループ エ イリアスが表示されます。

注 **:**

無線機が DGNA モードではない場合に **[**ワンタッチ アクセス**]** ボタンを押すと、無線機からトーンが鳴 り、エラーを示します。表示は変わりません。

#### **4.10.32.2 DGNA** 以外の通話の発信

- **1** プログラムされた **[**ワンタッチ アクセス**]** ボタンを 押します。
	- ポジティブ トーンが鳴ります。
	- ワンタッチ上書き通話の音声ガイドが流れます。
	- ディスプレイに [<グループ エイリアス]> およ び [PTT を押す] と瞬間的に表示されます。

無線機が DGNA モードではない場合に **[**ワン タッチ アクセス**]** ボタンを押すと、無線機か らネガティブ トーンが鳴り、エラーを示しま す。表示は変わりません。

**2** ネガティブ トーンが鳴る前に **[PTT]** ボタンを押す と、無線機がホーム画面に戻ります。

注 **:** 無線機にホーム画面が表示されている場合、 [PTT] を押すと DGNA グループへ通話を発信 します。

**4.10.32.3**

## **DGNA** 通話の受信と応答

DGNA コールを受信した場合:

- DGNA トーンが鳴ります。
- ディスプレイに、DGNA アイコン、DGNA グループ エ イリアス、および無線機エイリアスが表示されます。
- 無線機のミュートが解除され、着信通話の音はスピーカ から聞こえます。
	- **1** 電話に応答するには、**[PTT]** ボタンを押します。
	- **2** 相手の声を聞くには、**PTT** ボタンを放します。

注 **:**

**4.11**

# ユーティリティ

この章では、無線機で使用できるユーティリティ機能の操 作について説明します。

**4.11.1**

キー ロック オプション

この機能を使用すると、無線機を使用していないときに誤 ってボタンを押したり、チャネルを変更したりすることを 防ぐことができます。必要に応じて、キー、チャネル セレ クタ ノブのいずれかをロック、またはその両方をロックす ることを選択できます。

ディーラーは CPS/RM を使用して、次のいずれかのオプシ ョンを設定できます。

- キーをロック
- チャネル セレクタ ノブをロック
- キーとチャネル セレクタ ノブをロック

無線機がどのようにプログラムされているかについてはデ ィーラーにお問い合わせください。

**4.11.1.1**

# キー ロック オプションの有効化

次の手順は、無線機の構成方法に応じて、キーをロック、 チャネル セレクタ ノブをロック、またはキーをロックとチ ャネル セレクタ ノブをロックのオプションのいずれかに 適用されます。

- **1** 以下のいずれか 1 つの手順を実行します。
	- プログラムされた **[**キー ロック**]** ボタンを押しま す。以下の手順をスキップします。

• を押してメニューにアクセスします。

- 2 ▲ または ▼ を押して [Utilities] に移動しま
	- す。 <sup>(闘</sup>) を押して選択します。
- 3 ▲ または ▼ を押して [Radio Settings] に移動
	- します。<sup>【闘】</sup>を押して選択します。

4 ▲ または ▼ を押して 『キーロック1 に移動しま す。 を押して選択します。

ディスプレイに [ロックずみ] と表示されます。

**4.11.1.2**

# キー ロック オプションの無効化

次の手順は、無線機の構成方法に応じて、キーをロック、 チャネル セレクタ ノブをロック、またはキーをロックとチ ャネル セレクタ ノブをロックのオプションのいずれかに 適用されます。

以下のいずれか 1 つの手順を実行します。

- プログラムされた **[**キー ロック**]** ボタンを押しま す。
- ディスプレイに メニューと \* をおしてロックか いじょ と表示されたら、 を押してから

を押します。

ディスプレイに [ロックかいじょ] と表示されます。

- **4.11.2**
	- ハウリング抑制機能のオンとオフの切 り替え

この機能により、受信コールでのハウリングを最小限に抑 えることができます。下記の手順に従って、ハウリング抑 制機能のオンとオフを切り替えます。

- **1** 以下のいずれか 1 つの手順を実行します。
	- プログラムされた **[**ハウリング抑制**]** ボタンを押 します。以下の手順をスキップします。

• を押してメニューにアクセスします。

- 2 ▲ または ▼ を押して [Utilities] に移動しま す。 を押して選択します。
- 3 ▲ または ▼ を押して [Radio Settings] に移動 します。 <sup>【闘</sup>】を押して選択します。

**4** ▲ または ▼ を押して [ハウリング よくせい]に 移動します。 を押して選択します。

- **5** 以下のいずれか 1 つの手順を実行します。
	- を押して、ハウリング抑制機能を有効にしま す。
	- $\begin{pmatrix} \mathbb{B} \ \mathbf{0} \end{pmatrix}$ を押して、ハウリング抑制機能を無効にしま す。

有効にすると、 が [Enabled] の隣に表示されま す。 無効な場合、 が [Enabled] の隣で非表示に なります。

- 2 ▲ または ▼ を押して FIItilities] に移動しま す。 を押して選択します。
- 3 ▲ または ▼ を押して [Radio Settings] に移動 します。<sup>【 ex</sup>】を押して選択します。
- ▲ または ▼ を押して、[ケーブル タイプ]に移動 します。<sup>【闘</sup>】を押して選択します。
- 5 ▲ または ▼ を押して、選択したオプションを変更 します。

現在のケーブル タイプは で示されます。

#### **4.11.3**

ケーブル タイプの特定

下記の手順に従って、無線機で使用するケーブルのタイプ を選択します。

**1** を押してメニューにアクセスします。

**4.11.4**

# カメラ メニュー タイマー

ホーム画面に自動的に切り替わるまでメニューが表示され 続ける時間を設定できます。下記の手順に従って、メニュ ー タイマーを設定します。

**1** を押してメニューにアクセスします。

- 2 ▲ または ▼ を押して [Utilities] に移動しま す。<sup>【語</sup>】を押して選択します。
- 3 ▲ または ▼ を押して [Radio Settings] に移動 します。<sup>【闘</sup>】を押して選択します。
- 4 ▲ または ▼ を押して [ひょうじ] に移動しま  $\begin{pmatrix} \overline{m} \ \overline{m} \end{pmatrix}$ を押して選択します。
- **5** ▲ または ▼ を押して [タイマー メニュー] に移 動します。<sup>(闘)</sup>を押して選択します。

6 ▲ または ♥ を押して必要な設定に移動します。

 $\left(\begin{smallmatrix} \texttt{BB} \ \texttt{OK} \ \end{smallmatrix}\right)$ を押して選択します。

## **4.11.5** 音声変換

音声変換機能は、ディーラーのみが有効にできます。音声 変換が有効になっている場合、音声ガイド機能は自動的に 無効になります。音声ガイドが有効になっている場合、音 声変換機能が自動的に無効になります。

この機能では、次の機能を音声で知らせることができます。

- 現在のチャネル
- 現在のゾーン
- プログラムされたボタン機能のオン/オフ
- 受信済みテキスト メッセージの内容
- 受信済み JOB チケットの内容

この音声インジケータは、お客様の要件に応じてカスタマ イズできます。本機能は、ディスプレイに表示されている コンテンツの読み取りが困難な状況で役立ちます。

#### **4.11.5.1** 音声変換の設定

- 下記の手順に従って、音声変換機能を設定します。
	- **1** を押してメニューにアクセスします。
	- 2 ▲ または ▼ を押して [Utilities] に移動しま す。 を押して選択します。
- メッセージ
- JOB チケット
- チャネル
- ゾーン
- プログラム ボタン

選択した設定の隣に が表示されます。

**4.11.6**

- 3 ▲ または ▼ を押して [Radio Settings] に移動 します。<sup>【闘</sup>】を押して選択します。
- 4 ▲ または ▼ を押して [おんせいガイド] に移動 します。<sup>【闘</sup>】を押して選択します。

グローバル ナビゲーション サテライト システム **(GNSS)** のオンとオフの切り 替え

グローバル ナビゲーション サテライト システム (GNSS) は、無線機の正確な位置を測定する衛星ナビゲーション シ

- 5 ▲ または ▼ を押して以下の機能のいずれかに移 動します。<sup>【闘</sup>】を押して選択します。
	- 利用可能な機能は以下の通りです。
	- すべて

ステムです。GNSS には、グローバル ポジショニング シス テム (GPS) と北斗衛星導航系統 (BDS) が含まれます。

注 **:**

選択した無線機のモデルが GPS および BDS を備 えていることがあります。GNSS で使用する衛星群 は CPS を使用して構成されています。無線機がど のようにプログラムされているかについては、ディ ーラーまたはシステム管理者に確認してください。 この機能は、XiR P8668i/CP7668i シリーズにのみ適 用されます。

**1**

- **2** 次のいずれかの手順を実行して、無線機で GNSS の オンとオフを切り替えます。
	- プログラムされた **[GNSS]** ボタンを押します。
	- を押してメニューにアクセスします。 次の 手順に進みます。
- 3 ▲ または ▼ を押して [Utilities] に移動しま す。 を押して選択します。
- 4 ▲ または ▼ を押して [Radio Settings] に移動 します。<sup>【闘</sup>】を押して選択します。
- 5 ▲ または ▼ を押して [GNSS] に移動します。 **(闘)**<br>
を押して選択します。
- **6** を押して GNSS を有効または無効にします。 有効にすると、 が [Enabled] の隣に表示されま す。 無効な場合、 ノが [Enabled] の隣で非表示になりま す。

**4.11.7**

**1**

# 初期画面のオンとオフの切り替え

手順に従って、初期画面の有効、無効を切り替えることが できます。

を押してメニューにアクセスします。

2 ▲ または ▼ を押して Filtilities1 に移動しま す。 を押して選択します。

3 ▲ または ▼ を押して [Radio Settings] に移動 します。<sup>【闘</sup>】を押して選択します。

- 4 ▲ または ▼ を押して [ひょうじ] に移動しま す。 を押して選択します。
- 5 ▲ または ▼ を押して [しょきがめん] に移動し ます。<sup>【闘</sup>】を押して選択します。
- **6** を押して [しょきがめん] を有効または無効にし ます。

ディスプレイに次のいずれかの結果が表示されま す。

• 有効にすると、 が [Enabled] の隣に表示され ます。

• 無効な場合、 ✔が [Enabled] の隣で非表示にな ります。

**4.11.8**

無線機トーン**/**アラートのオンとオフの 切り替え

着信緊急警告トーン以外の、すべての無線機トーンやアラ ートは、必要に応じて有効化および無効化できます。下記 の手順に従って、無線機でトーン/アラートのオンとオフを 切り替えます。

- **1** 以下のいずれか 1 つの手順を実行します。
	- プログラムされた **[**トーン**/**アラート**]** ボタンを押 します。以下の手順をスキップします。

( <u>ew</u> ) <sub>を押してメニューにアクセスします。</sub>

2 ▲ または ▼ を押して [Utilities] に移動しま す。 <sup>【闘</sup>】を押して選択します。

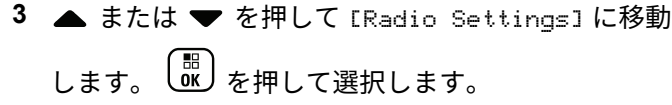

- 4 ▲ または ▼ を押して [トーン/アラート] に移動 します。<sup>【</sup> 配】 を押して選択します。
- 5 ▲ または ▼ を押して [ぜん トーン] に移動しま す。 を押して選択します。
- **6** を押して、すべてのトーンおよびアラートを無 効または有効にします。 ディスプレイに次のいずれ かの結果が表示されます。
	- 有効にすると、 が [Enabled] の隣に表示され ます。
	- 無効な場合、√が [Enabled] の隣で非表示にな ります。

トーン**/**アラートのボリューム オフセッ ト レベルの設定

この機能は、音声ボリュームを基準としてトーンまたはア ラートのボリュームを調節できます。下記の手順に従っ て、無線機でトーンとアラートのボリューム オフセット レ ベルを設定します。

**1** を押してメニューにアクセスします。

- 2 ▲ または ▼ を押して [Utilities] に移動しま す。 を押して選択します。
- 3 ▲ または ▼ を押して [Radio Settings] に移動 します。<sup>【闘</sup>】を押して選択します。
- 4 ▲ または ▼ を押して [トーン/アラート] に移動 します。<sup>【闘</sup>】を押して選択します。

**4.11.9**

- 5 ▲ または ▼ を押して [Uol オフセット] に移動 します。<sup>【闘</sup>】を押して選択します。
- 6 ▲ または ▼ を押して必要なボリューム オフセッ ト レベルに移動します。

対応する各ボリューム オフセット レベルのフィー ドバック トーンが鳴ります。

- **7** 以下のいずれか 1 つの手順を実行します。
	- を押して選択します。 必要な音量オフセッ ト レベルが保存されます。
	- を押して終了します。変更が破棄されます。

**4.11.10** 通話許可トーンのオンとオフの切り替 え

下記の手順に従って、無線機で通話許可トーンのオンとオ フを切り替えます。

- **1** を押してメニューにアクセスします。
- 2 ▲ または ▼ を押して [Utilities] に移動しま す。 <sup>【闘</sup>】を押して選択します。
- 3 ▲ または ▼ を押して [Radio Settings] に移動 します。<sup>【闘</sup>】を押して選択します。
- 4 ▲ または ▼ を押して [トーン/アラート] に移動 します。<sup>【噩</sup>】を押して選択します。
- 5 ▲ または ▼ を押して [きょか トーン] に移動し ます。<sup>(闘</sup>)を押して選択します。
- **6** を押して通話許可トーンを有効または無効にし ます。
	- ディスプレイに次のいずれかの結果が表示されま す。
- 有効にすると、 が [Enabled] の隣に表示され ます。
- 無効な場合、 ノが [Enabled] の隣で非表示にな ります。

**4.11.11**

パワー アップ トーンのオンとオフの切 り替え

下記の手順に従って、無線機でパワー アップ トーンのオン とオフを切り替えます。

- **1** を押してメニューにアクセスします。
- 2 ▲ または ▼ を押して [Utilities] に移動しま す。  $\begin{pmatrix} \mathbb{B} \\ 0 \end{pmatrix}$ を押して選択します。
- 3 ▲ または ▼ を押して [Radio Settings] に移動 します。<sup>【闘</sup>】を押して選択します。
- **4** ▲ または ▼ を押して [トーン/アラート] に移動 します。<sup>【闘</sup>】を押して選択します。
- 5 ▲ または ▼ を押して [でんげんオン] に移動し <sub>ます。</sub> (闘) <sub>を押して選択します。</sub>
- **6** を押してパワー アップ トーンを有効または無 効にします。 ディスプレイに次のいずれかの結果が 表示されます。
	- 有効にすると、 が [Enabled] の隣に表示され ます。
	- 無効な場合、 ノが [Enabled] の隣で非表示にな ります。

#### **4.11.12**

# メッセージ アラーム トーンの設定

連絡先リストの各エントリに対するメッセージ アラーム トーンをカスタマイズできます。下記の手順に従って、無 線機でメッセージ アラーム トーンを設定します。

**1** を押してメニューにアクセスします。

- 2 ▲ または ▼ を押して [Contacts] に移動しま す。 を押して選択します。
- 3 ▲ または ▼ を押して必要なエイリアスまたは ID に移動します。<sup>【闘</sup>】を押して選択します。
- ▲ または ▼ を押して [メッセージ アラーム] に 移動します。 を押して選択します。

**5** 以下のいずれか 1 つの手順を実行します。

▲ または ▼ を押して [1 かいのみ] に移動し

ます。<sup>【罰</sup>】を押して選択します。

ディスプレイの [1 かいのみ]の隣に ノが表示さ れます。

▲ または ▼ を押して [くりかえし] に移動し

ます。<sup>【闘】</sup>を押して選択します。 ディスプレイの [くりかえし] の隣に ノが表示さ れます。

**4.11.13** 出力レベル

各チャネルの出力設定の高低をカスタマイズできます。

つよめ

この設定では、かなり離れた場所にある無線機とも交信 できるようになります。

少ない

この設定では、近い場所にある無線機と交信できます。

注 **:**

この機能は、同じ周波数の市民バンド チャネルには 適用されません。
### **4.11.13.1** パワー レベルの設定

下記の手順に従って、無線機で出力レベルを設定します。

- **1** 以下のいずれか 1 つの手順を実行します。
	- プログラムされた **[Pow Level]** ボタンを押しま す。以下の手順をスキップします。
	- を押してメニューにアクセスします。
- 2 ▲ または ▼ を押して [Utilities] に移動しま す。 を押して選択します。
- 3 ▲ または ▼ を押して [Radio Settings] に移動 **I,ます。<sup>【闘</sup>】を押して選択します。**
- ▲ または ▼ を押して [でんげん] に移動しま す。<sup>【闘</sup>】を押して選択します。
- **5** 以下のいずれか 1 つの手順を実行します。

**▲ または ▼ を押して [■■■■] に移動しま** す。 を押して選択します。 ディスプレイで ✔が [■■■■■] の隣に表示されま す。 ▲ または ▼ を押して [■□□□] に移動しま す。 を押して選択します。 ディスプレイで ノが [■□□□] の隣に表示されま す。

**6** ホーム画面に戻るには、しる を長押しします。

**4.11.14**

## 表示モードの変更

必要に応じて、無線機の表示モードをデイとナイトの間で 切り替えられます。この機能により、ディスプレイの色パ レットが影響を受けます。下記の手順に従って、無線機の 表示モードを変更します。

**1** 以下のいずれか 1 つの手順を実行します。

- プログラムされた表示モード ボタンを押します。 以下の手順をスキップします。
- を押してメニューにアクセスします。
- 2 ▲ または ▼ を押して [Utilities] に移動しま す。<sup>(闘</sup>)を押して選択します。
- 3 ▲ または ▼ を押して [Radio Settings] に移動 します。<sup>【闘</sup>】を押して選択します。
- 4 ▲ または ▼ を押して [ひょうじ1に移動しま **( He ) を押して選択します。**

ディスプレイに [デイモード] と [ナイトモード] が 表示されます。

5 ▲ または ▼ を押して必要な設定に移動します。  $\left[\begin{smallmatrix}111\0K\end{smallmatrix}\right]$ を押して選択します。

選択した設定の横に が表示されます。

**4.11.15** 表示輝度の調整

下記の手順に従って、無線機の表示輝度を調整します。

- **1** 以下のいずれか 1 つの手順を実行します。
	- プログラムされた **[**輝度**]** ボタンを押します。以 下の手順をスキップします。
	- **〔 <sub>BB</sub>]** を押してメニューにアクセスします。
- 2 ▲ または ▼ を押して [Utilities] に移動しま す。 を押して選択します。
- 3 ▲ または ▼ を押して [Radio Settings] に移動 します。<sup>【闘</sup>】を押して選択します。
- ▲ または ▼ を押して [きど] に移動します。

 $\left(\begin{smallmatrix} \mathbb{H} \ \mathsf{OK} \end{smallmatrix}\right)$ を押して選択します。

ディスプレイに進行状況バーが表示されます。

5 ▲ または ▼ を押して表示輝度を増減します。 . He ) を押して選択します。

**4.11.16**

ディスプレイ バックライト タイマーの 設定

必要に応じて、無線機のディスプレイ バックライト タイマ ーを設定できます。この設定は、メニュー ナビゲーション ボタンとキーパッドのバックライトにもそれぞれ影響しま す。下記の手順に従って、無線機でバックライト タイマー を設定します。

- **1** 以下のいずれか 1 つの手順を実行します。
	- プログラムされた **[**バックライト**]** ボタンを押し ます。以下の手順をスキップします。
	- を押してメニューにアクセスします。
- 2 ▲ または ▼ を押して [Utilities] に移動しま す。  $\begin{bmatrix} \mathbb{B} \ \mathsf{0} \end{bmatrix}$ を押して選択します。
- 3 ▲ または ▼ を押して [Radio Settings] に移動 します。<sup>【闘</sup>】を押して選択します。
- 4 ▲ または ▼ を押して [ひょうじ] に移動しま す。 を押して選択します。
- 5 ▲ または ▼ を押して [バックライトタイマ] に 移動します。  $\left(\begin{smallmatrix} \mathbb{B} \\ \mathbb{B} \end{smallmatrix} \right)$ を押して選択します。

LED インジケータが無効になっているため、ディスプレイ バックライトとキーパッド バックライトは自動的にオフに なります。詳細については、「LED [インジケータのオンとオ](#page-867-0) [フの切り替え](#page-867-0) ページ 203 」を参照してください。

**4.11.17** オートバックライトのオン**/**オフの切り 替え

必要に応じて、無線機のバックライトが自動的にオンにな る設定の有効、無効を切り替えられます。有効の場合、無 <span id="page-867-0"></span>線機が、通話、通知リスト イベント、または緊急アラーム を受信すると、バックライトがオンになります。

- **1** \_\_\_<br>(<u>α)</u> を押してメニューにアクセスします。
- 2 ▲ または ▼ を押して [Utilities] に移動しま す。 を押して選択します。
- 3 ▲ または ▼ を押して [Radio Settings] に移動 します。<sup>【</sup>■】を押して選択します。
- **4** または を押して [オートバックライト] に 移動します。
- **5** を押して、オートバックライトを有効または無 効にします。

ディスプレイに次のいずれかの結果が表示されま す。

• 有効にすると、 が [Enabled] の隣に表示され ます。

• 無効な場合、 ✔が [Enabled] の隣で非表示にな ります。

**4.11.18**

**LED** インジケータのオンとオフの切り 替え

下記の手順に従って、無線機で LED インジケータのオンと オフを切り替えます。

**1** を押してメニューにアクセスします。

- 2 ▲ または ▼ を押して [Utilities] に移動しま す。 を押して選択します。
- 3 ▲ または ▼ を押して [Radio Settings] に移動 します。<sup>(闘)</sup>を押して選択します。
- **4** ▲ または ▼ を押して [LED ひょうじ] に移動し <sub>ます。</sub> (<mark>闘</mark>) <sub>を押して選択します。</sub>
- **5** を押して LED 表示を有効または無効にします。 ディスプレイに次のいずれかの結果が表示されま す。
	- 有効にすると、 が [Enabled] の隣に表示され ます。
	- 無効な場合、 ノが [Enabled] の隣で非表示にな ります。

**4.11.19**

## 言語の設定

下記の手順に従って、無線機で言語を設定します。

**1** を押してメニューにアクセスします。

- 2 ▲ または ▼ を押して FIItilities] に移動しま  $\begin{pmatrix} \overline{m} \\ 0 & \overline{b} \end{pmatrix}$ を押して選択します。
- 3 ▲ または ▼ を押して [Radio Settings] に移動 します。<sup>【闘</sup>】を押して選択します。
- ▲ または ▼ を押して [げんご] に移動します。 を押して選択します。
- 5 ▲ または ▼ を押して必要な言語に移動します。  $\left(\begin{smallmatrix} \mathbb{H} \ \mathbb{O}\mathbb{K} \end{smallmatrix}\right)$ を押して選択します。

選択した言語の横に が表示されます。

**4.11.20** オプション ボードのオンとオフの切り 替え

各チャネル内のオプション ボード機能をプログラム可能な ボタンに割り当てることができます。下記の手順に従っ

て、無線機でオプション ボードのオンとオフを切り替えま す。

> プログラムされた **[**オプション ボード**]** ボタンを押 します。

#### **4.11.21**

## 音声ガイドのオンとオフの切り替え

この機能をオンにすると、ユーザーがゾーンとチャネルを 割り当てたときや、ユーザーがプログラム可能ボタンを押 したときに、その内容を音声で知らせます。

ディスプレイに表示されているコンテンツの読み取りが困 難な状況で役立ちます。

この音声インジケータは、お客様の要件に応じてカスタマ イズできます。下記の手順に従って、無線機で音声ガイド のオンとオフを切り替えます。

**1** 以下のいずれか 1 つの手順を実行します。

- プログラムされた **[**音声ガイド**]** ボタンを押しま す。以下の手順をスキップします。
- を押してメニューにアクセスします。
- 2 ▲ または ▼ を押して FIItilities] に移動しま す。 を押して選択します。
- 3 ▲ または ▼ を押して [Radio Settings] に移動 します。<sup>【罰</sup>】を押して選択します。
- **4** ▲ または ▼ を押して [おんせいガイド] に移動 します。<sup>【闘</sup>】を押して選択します。
- **5** を押して、音声ガイドを有効または無効にしま す。
	- 有効にすると、 が [Enabled] の隣に表示され ます。
	- 無効な場合、 ♪が [Enabled] の隣で非表示にな ります。

**4.11.22**

# デジタル マイク **AGC** のオンとオフの 切り替え

デジタル マイク自動ゲイン制御 (AGC) を使用すると、デジ タル システム上で送信するときに、無線機のマイク ゲイン を自動的に制御できます。

この機能は、大きい音が出ないようにしたり小さい音をプ リセット値まで増幅したりして、音声レベルを一定に保ち ます。下記の手順に従って、無線機でデジタル マイク AGC のオンとオフを切り替えます。

**1** を押してメニューにアクセスします。

- 2 ▲ または ▼ を押して [Utilities] に移動しま す。 <sup>【闘】</sup>を押して選択します。
- 3 ▲ または ▼ を押して [Radio Settings] に移動 します。<sup>【闘</sup>】を押して選択します。

**4** ▲ または ▼ を押して [Mic AGC-D] に移動しま **【闘】 を押して選択します。** 

**5** を押して、デジタル マイク AGC を有効化/無効 化します。

ディスプレイに次のいずれかの結果が表示されま す。

- 有効にすると、 が [Enabled] の隣に表示され ます。
- 無効な場合、 ノが [Enabled] の隣で非表示にな ります。

**4.11.23**

## 内部無線機スピーカと有線アクセサリ の間のオーディオ ルートの切り替え

下記の手順に従って、内部無線機スピーカと有線アクセサ リの間でオーディオ ルーティングを切り替えます。

次の条件を満たすとき、内部無線機スピーカと有線アクセ サリのスピーカの間でオーディオ ルーティングを切り替え できます。

- スピーカ付き有線アクセサリが接続されています。
- オーディオは、外部 Bluetooth アクセサリにルーティン グされていません。

プログラムされた **[**音声切替**]** ボタンを押します。

オーディオ ルートが切り替わると、トーンが鳴ります。

無線機の電源を切るかアクセサリを取り外すと内部無線機 スピーカへのオーディオ ルーティングがリセットされま す。

**4.11.24**

## インテリジェント オーディオのオンと オフの切り替え

定常騒音源と非定常騒音源の両方を含む、周辺環境の背景 雑音が大きい場合、それに負けないように音量を自動的に 調整します。これは受信側の限定機能であり、送信音声は 影響を受けません。下記の手順に従って、無線機でインテ リジェント オーディオのオンとオフを切り替えます。

 $\mathscr{A}$ 注 **:**

この機能は、Bluetooth セッションでは使用でき ません。

- **1** 以下のいずれか 1 つの手順を実行します。
	- プログラムされた **[Int** オーディオ**]** ボタンを押し ます。以下の手順をスキップします。

**〔<sub>郎</sub>〕**を押してメニューにアクセスします。

2 ▲ または ▼ を押して [Utilities] に移動しま す。 を押して選択します。

3 ▲ または ▼ を押して [Radio Settings] に移動 します。<sup>【闘</sup>】を押して選択します。

**4** または を押して [インテリジェント オーデ ィオ] に移動します。 を押して選択します。

- **5** 以下のいずれか 1 つの手順を実行します。
	- $\left(\begin{smallmatrix} 100 \ 0 \ 0 \end{smallmatrix}\right)$ • ▲ または ▼ を押して [On] にします。 を押して選択します。 ディスプレイで が [On] の隣に表示されます。
	- ( 56<br>( OK ) • ▲ または ▼ を押して [Off] にします。 を押して選択します。 ディスプレイで が [Off] の隣に表示されます。

**4.11.25**

トリル拡張のオンとオフの切り替え

歯茎でのトリル音 (転がるような "R") の単語を多用する言 語で話しているとき、この機能を有効にできます。下記の 手順に従って、無線機でトリル拡張のオンとオフを切り替 えます。

- **1** 以下のいずれか 1 つの手順を実行します。
	- プログラムされた **[**トリル拡張**]** ボタンを押しま す。以下の手順をスキップします。
	- ( <u>es</u> )<br>@<u>ok )</u>を押してメニューにアクセスします。
- 2 ▲ または ▼ を押して [Utilities] に移動しま す。  $\left(\begin{smallmatrix} \mathbb{H} \ 0 \ \mathbb{K} \end{smallmatrix}\right)$ を押して選択します。
- 3 ▲ または ▼ を押して [Radio Settings] に移動 します。<sup>【闘</sup>】を押して選択します。
- ▲ または ▼ を押して [トリル かくちょう] に移 動します。<sup>(闘)</sup>を押して選択します。
- **5** 以下のいずれか 1 つの手順を実行します。
- $\left(\begin{smallmatrix} 1 & 0 \\ 0 & 0 \end{smallmatrix}\right)$ • ▲ または ▼ を押して [On] にします。 を押して選択します。 ディスプレイで が [On] の隣に表示されます。
- $\left(\begin{smallmatrix} 1 & 0 \\ 0 & 0 \end{smallmatrix}\right)$ • ▲ または ▼ を押して [Off] にします。 を押して選択します。 ディスプレイで が [Off] の隣に表示されます。

**4.11.26**

## マイク ダイナミックひずみコントロー ル機能のオン**/**オフ

この機能では、マイク入力を無線機が自動的にモニタし、 マイクのゲイン値を調節して音声ノイズを回避できます。

- **1** \_\_\_<br><mark>\_ak)</mark>を押してメニューにアクセスします。
- 2 ▲ または ▼ を押して [Utilities] に移動しま す。 を押して選択します。
- 3 ▲ または ▼ を押して [Radio Settings] に移動 します。<sup>【闘</sup>】を押して選択します。
- 4 ▲ または ▼ を押して [マイクひずみ] に移動し <sub>ます。</sub> (噩)<br><sub>ます。</sub> (麗) <sub>を押して選択します。</sub>
- **5** 以下のいずれか 1 つの手順を実行します。
	- **〔噩〕**を押してマイク ダイナミックひずみコント ロールを有効にします。 有効にすると、 ノが [Enabled] の隣に表示されます。
	- **〔闘〕**を押してマイク ダイナミックひずみコント ロールを無効にします。 無効な場合、 ノが [Enabled] の隣で非表示になります。

## **4.11.27** 音声アンビエンスの設定

下記の手順に従って、お使いの環境に応じて無線機で音声 アンビエンスを設定します。

- **1**  $\left[\begin{matrix} 1 \\ 0 \\ 0 \end{matrix}\right]$ を押してメニューにアクセスします。
- 2 ▲ または ▼ を押して Filtilities1 に移動しま
	- す。 <sup>【闘】</sup>を押して選択します。
- 3 ▲ または ▼ を押して [Radio Settings] に移動 します。<sup>【闘</sup>】を押して選択します。
- **4** ▲ または ▼ を押して [オンセイ アンビエンス] に移動します。<sup>【闘</sup>】を押して選択します。
- 5 ▲ または ▼ を押して必要な設定に移動します。  $\begin{bmatrix} 1 & 1 \\ 1 & 1 \end{bmatrix}$ を押して選択します。

設定は次のとおりです。

- 工場出荷時の設定にするには [しょきち] を選択 します。
- [だいおんりょう] を選択し、騒音環境下でスピー カの音量を上げます。
- [ワーク グループ] を選択し、複数の無線機が相 互に近い場所にあるときのハウリングを緩和しま す。

選択した設定の横に が表示されます。

**4.11.28**

## 音声プロファイルの設定

下記の手順に従って、無線機で音声プロファイルを設定し ます。

- **1** を押してメニューにアクセスします。
- 2 ▲ または ▼ を押して [Utilities] に移動しま
	- す。<sup>(闘</sup>) を押して選択します。

3 ▲ または ▼ を押して [Radio Settings] に移動 します。<sup>【闘</sup>】を押して選択します。

**4** ▲ または ▼ を押して [オンセイ プロファイル] に移動します。<sup>【闘】</sup>を押して選択します。

5 ▲ または ▼ を押して必要な設定に移動します。 を押して選択します。

設定は次のとおりです。

- [しょきち]を選択して先に選択されていた音声 プロファイルを無効にし、工場出荷時の設定に戻 ります。
- 40 代以上の成人でみられる騒音性難聴を補正す るための音声プロファイルを [レベル 1]、[レベ ル 2]、または [レベル 3] から選択します。
- 甲高い声、鼻にかかった声、深い声など、お好み に応じて音声プロファイルを [トレブル ブース

ト]、[ミッド ブースト]、または [バス ブース ト] から選択します。

選択した設定の横に が表示されます。

**4.11.29**

### 一般無線機情報

無線機には、一般的パラメータに関する様々な情報が含ま れています。

無線機の一般情報は以下のとおりです。

- バッテリに関する情報
- 無線エイリアスと ID
- ファームウェアとコードプラグの各バージョン
- ソフトウェア更新
- GNSS 情報
- サイト情報
- 受信信号強度インジケータ
- 

注 **:**

を押して前の画面に戻ります。ホーム画面に 戻るには、 を長押しします。無線機は、無操作 タイマーの終了後に、現在の画面を終了します。

**4.11.29.1**

バッテリ情報へのアクセス

無線機のバッテリに関する情報を表示します。

- **1** を押してメニューにアクセスします。
- 2 ▲ または ▼ を押して [Utilities] に移動しま す。 <sup>【闘】</sup>を押して選択します。
- 3 ▲ または ▼ を押して [きき じょうほう] に移動 します。<sup>【闘</sup>】を押して選択します。
- 4 ▲ または ▼ を押して [バッテリ INFO] に移動し
	- ます。 を押して選択します。
	- 注 **: IMPRES** バッテリの場合のみ: バッテリが IMPRES 充電器で調整が必要なとき、ディス プレイに [バッテリかいふく] と表示されま す。調整処理後、ディスプレイにはバッテリ 情報が表示されます。
	- ディスプレイにバッテリ情報が表示されます。
	- 注 **:** サポートされていないバッテリの場合、ディ スプレイに [不明なバッテリ] と表示されま す。

**4.11.29.2**

## 無線エイリアスと **ID** のチェック

- **1** 以下のいずれか 1 つの手順を実行します。
	- プログラムされた **[**無線エイリアスと **ID]** ボタン を押します。以下の手順をスキップします。

ポジティブ インジケータ トーンが鳴ります。

プログラムされた **[**無線エイリアスと **ID]** ボタン を押して、前の画面に戻ることができます。

- を押してメニューにアクセスします。
- 2 ▲ または ▼ を押して [Utilities] に移動しま す。 を押して選択します。
- 3 ▲ または ▼ を押して [きき じょうほう] に移動 します。<sup>【闘</sup>】を押して選択します。
- 4 ▲ または ▼ を押して [じきょく ナンバー] に移 動します。  $\begin{pmatrix} \mathbb{B} \\ 0 \end{pmatrix}$ を押して選択します。 テキスト行の 1 行目に、無線エイリアスが表示され

ます。テキスト行の 2 行目に、無線機 ID が表示され ます。

ファームウェアとコードプラグのバージ ョン チェック

**1** を押してメニューにアクセスします。

- 2 ▲ または ▼ を押して [Utilities] に移動しま す。 を押して選択します。
- 3 ▲ または ▼ を押して [Radio Info] に移動しま (闘)<br>★押して選択します。
- 4 ▲ または ▼ を押して [Versions] に移動しま
	- す。 を押して選択します。
	- ディスプレイに現在のファームウェアとコードプラ グの各バージョンが表示されます。

**4.11.29.3**

### **4.11.29.4 GNSS** 情報の確認

無線機の GNSS 情報を表示します。

- 緯度
- 経度
- 高度
- 方向
- 速度
- HDOP
- 衛星
- バージョン
	- **1** を押してメニューにアクセスします。
	- 2 ▲ または ▼ を押して [Utilities] に移動しま す。 を押して選択します。
- 3 ▲ または ▼ を押して [きき じょうほう] に移動 します。<sup>【闘</sup>】を押して選択します。
- 4 ▲ または ▼ を押して [GNSS じょうほう] に移動 します。<sup>【 ex</sup>】を押して選択します。
- 5 ▲ または ▼ を押して、必要な項目に移動します。 を押して選択します。 要求した GNSS 情報が ディスプレイに表示されます。

**4.11.29.5**

### ソフトウェア更新情報のチェック

この機能は、最新のソフトウェア更新の日付と時刻を表示 します。下記の手順に従って、無線機でソフトウェア更新 情報をチェックします。

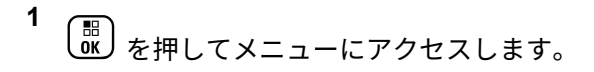

- 2 ▲ または ▼ を押して Filtilities1 に移動しま す。 を押して選択します。
- 3 ▲ または ▼ を押して [きき じょうほう] に移動 します。<sup>【謡</sup>】を押して選択します。
- **4** ▲ または ▼ を押して [ソフト アップデート]に 移動します。 を押して選択します。

ディスプレイに最新のソフトウェア更新の日付と時 刻が表示されます。

ソフトウェア更新メニューは、少なくとも 1 つの OTAP ま たは Wi-Fi セッションが正常に終了した後でのみ使用でき ます。詳細については、[エア接続プログラミング](#page-1021-0) ページ [357](#page-1021-0) を参照してください。

**4.11.29.6**

サイト情報の表示

下記の手順に従って、無線機がある現在のサイト名を表示 します。

- **1** を押してメニューにアクセスします。
- 2 ▲ または ▼ を押して [Utilities] に移動しま す。<sup>(闘</sup>) を押して選択します。
- 3 ▲ または ▼ を押して [きき じょうほう] に移動 します。<sup>【闘</sup>】を押して選択します。
- ▲ または ▼ を押して [サイトじょうほう] に移 動します。
<sup>【闘</sup>】を押して選択します。

ディスプレイに現在のサイト名が表示されます。

# 他のシステム

このシステムで無線機ユーザーが利用可能な機能について は、この章で取り扱います。

**5.1**

プッシュトゥトーク ボタン

プッシュトゥトーク ボタン **(PTT)** ボタンには基本的に 2 つの目的があります。

- 通信中に **PTT** ボタンを使用して、通信に加わっている他 の無線機に送信できます。**PTT** ボタンを押すと、マイク が有効になります。
- 通信中でないときは、新規通信を発信するために **[PTT]** ボタンを使用します。

話すには、**PTT** ボタンを押して応答します。相手の声を聞 くには、**PTT** ボタンを放します。

通信許可トーンが有効となっている場合、短いアラート ト ーンが終了するまで待ってから話します。

# プログラム可能ボタン

ディーラーは、プログラム可能ボタンに対して、ボタンを 押す長さごとに、無線機能へのショートカットをプログラ ムできます。

短押し

押してすぐに離します。

長押し

プログラムされた時間の間、押し続けます。

注 **:**  $\mathscr{A}$ 

**[**きんきゅう**]** ボタンを押す長さをプログラミングす る方法については、「[緊急操作](#page-982-0) ページ 318 」を参照 してください。

**5.3**

# 指定可能な無線機機能

無線機の以下の機能をプログラム可能なボタンに割り当て ることができます。

音声プロファイル

優先される音声プロファイルをユーザーが選択できま す。

**5.2**

#### <span id="page-881-0"></span>音声切替

内部無線機スピーカと有線アクセサリ スピーカとの間 のオーディオ ルーティングを切り替えます。

ページング

連絡先リストに直接アクセスして、ページングの送信先 となる連絡先を選択できるようにします。

#### 通信転送 ◎

通信転送機能のオンとオフを切り替えます。

#### 通信履歴

通信履歴のリストを選択します。

- チャネル アナウンスメント
	- 現在のチャネルのゾーンとチャネル アナウンス音声メ ッセージを示します。

#### 連絡先

連絡先リストに直接アクセスできます。

緊急モード

プログラムに応じて、緊急通信を開始またはキャンセル します。

インテリジェント オーディオ インテリジェント オーディオのオンとオフを切り替え ます。

手動ダイヤル ®

無線機の ID を入力して個別通信を開始します。

手動サイト ローミング **<sup>3</sup>**

手動サイト検索を開始します。

マイク **AGC**

内部マイクの自動ゲイン制御 (AGC) のオンとオフを切 り替えます。

モニタ

選択されたチャネルのアクティビティをモニタします。

#### 通知

通知リストに直接アクセスできます。

迷惑チャネル削除 **<sup>3</sup>**

選択されたチャネルを除く不要なチャネルをスキャン リストから一時的に削除します。選択されたチャネル とは、スキャンの開始元として選択されたゾーンまたは チャネルの組み合わせを指します。

ワンタッチ アクセス !!

事前に定義した個別通信、電話通話、グループ通信、ペ ージング、クイック テキスト メッセージ、またはホー ム復帰を直接開始します。

<sup>3</sup> Capacity Plus では利用できません。

オプション ボード機能

オプション ボード対応チャネルで、オプション ボード 機能のオンとオフを切り替えます。

#### 連続モニタ **[3](#page-881-0)**

機能が無効になるまで、選択されたチャネルですべての 無線機トラフィックをモニタします。

#### 雷話®

電話連絡先リストに直接アクセスできます。

**プライバシー ⑩** 

秘話モードのオンとオフを切り替えます。

無線エイリアスと **ID**

無線エイリアスと ID を提供します。

#### 無線機チェック®

システム内の無線機がアクティブであるかどうかを判 別します。

停止解除®

ターゲットの無線機を遠隔で有効にできます。

無線停止 ®

相手の無線機を遠隔で無効にできます。

リモート モニタ

インジケータを表示せずにターゲットの無線機のマイ クをオンにします。

リピータ**/**ダイレクト **[3](#page-881-0)**

リピータの使用と、別の無線機との直接的な通信とを切 り替えます。

スキャン **<sup>4</sup>**

スキャンのオンとオフを切り替えます。

ホーム チャネル リマインダのミュート

ホーム チャネル リマインダをミュートします。

サイト情報

Capacity Plus-マルチサイトの現在のサイト名と ID を 表示します。

音声ガイドが有効になっているときに、現在のサイトの 音声ガイド メッセージを再生します。

#### サイト ロック **[3](#page-881-0)**

オンに切り替えた場合、無線機は現在のサイトのみを検 索します。オフに切り替えた場合、無線機は現在のサイ トに加え、他のサイトも検索します。

ステータス

ステータス リスト メニューを選択します。

<sup>4</sup> Capacity Plus–シングルサイトでは利用できません。

- テレメトリ コントロール
	- ローカルまたはリモート無線機で、出力ピンをコントロ ールします。
- テキスト メッセージ ◎

テキスト メッセージ メニューを選択します。

音声割り込み

送信側無線機からの音声に割り込んで、チャネルを解放 します。

トリル拡張

トリル拡張のオンとオフを切り替えます。

音声ガイド オン**/**オフ

音声ガイドのオンとオフを切り替えます。

音声起動送信 **(VOX)**

VOX のオンとオフを切り替えます。

ゾーン選択

ゾーンのリストからの選択を可能にします。

**5.4**

# 指定可能な設定またはユーテ ィリティ機能

無線機の以下の設定またはユーティリティ機能をプログラ ム可能なボタンに割り当てることができます。

- トーン**/**アラート 全トーンとアラートのオンとオフを切り替えます。
- バックライト ディスプレイ バックライトのオンとオフを切り替えま す。
- バックライト輝度 輝度レベルを調節します。
- 表示モード

デイ/ナイト表示モードのオンとオフを切り替えます。

キー ロック

キーパッドのロックのオンとオフを切り替えます。

パワー レベル

送信出力レベルの高低を切り替えます。

#### **5.5**

# プログラムされた機能へのア クセス

下記の手順に従って、無線機でプログラムされた機能にア クセスします。

- **1** 以下のいずれか 1 つの手順を実行します。
	- プログラムされたボタンを押します。ステップ 3 に進みます。
	- を押してメニューにアクセスします。
- 2 ▲ または ▼ を押してメニュー機能に移動したら、  $\left(\begin{array}{c}\mathbb{H} \ \mathsf{OK}\end{array}\right)$ を押して機能を選択するか、サブメニューに移 動します。
- **3** 以下のいずれか 1 つの手順を実行します。
	- を押して前の画面に戻ります。
- ホーム画面に戻るには、 (<mark>ぅ</mark>) <sub>を長押しします。</sub>
- 一定の期間操作しないと、無線機は自動的にメニュ ーを終了し、ホーム画面に戻ります。

**5.6**

# ステータス インジケータ

この章では、無線機で使用するステータス インジケータお よびオーディオ トーンについて説明します。

**5.6.1**

アイコン

無線機の 132 × 90 ピクセル、256 色、液晶ディスプレイ (LCD) には、無線機の状態、テキスト エントリ、メニュー エントリが表示されます。以下は、無線機のディスプレイ に表示されるアイコンです。

表 **8 :** ディスプレイ アイコン

次のアイコンは、無線機ディスプレイ上部のステータス バ ーに表示されます。アイコンは外観や使用法の順に左詰め で配列され、チャネル固有です。

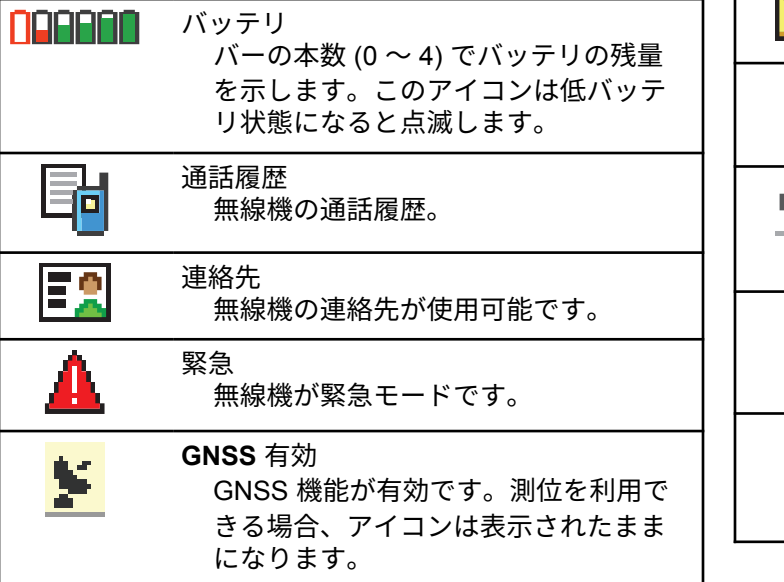

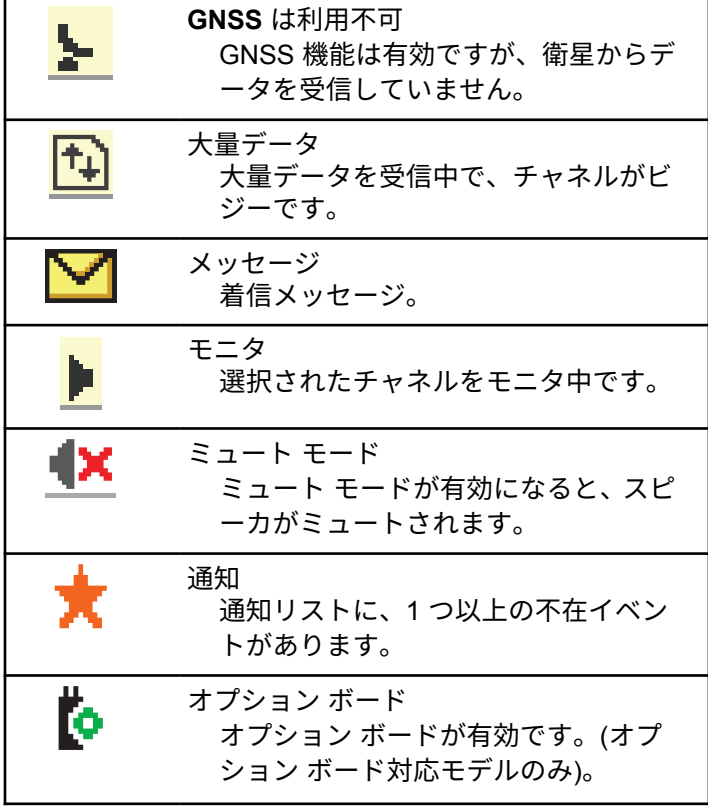

<span id="page-886-0"></span>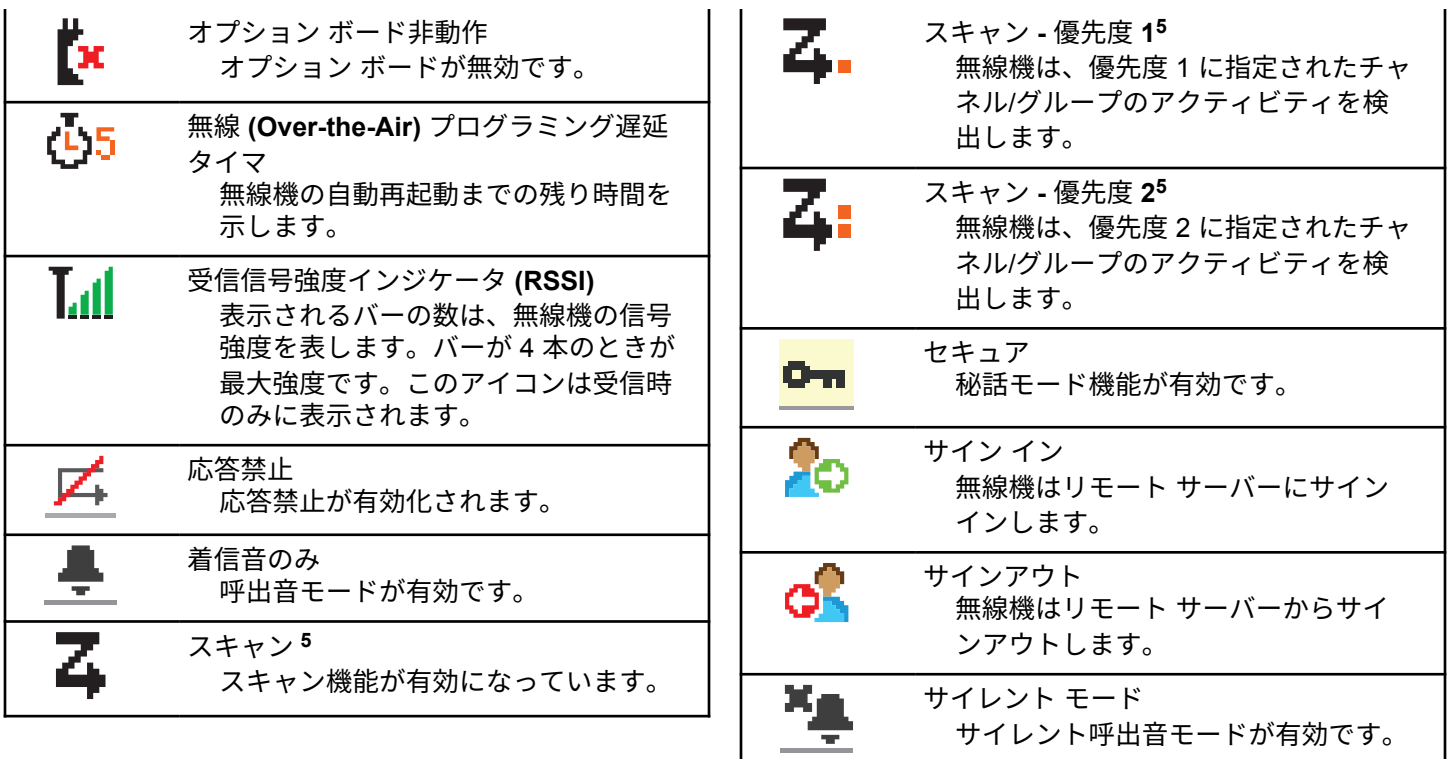

<sup>5</sup> Capacity Plus では利用不可です。

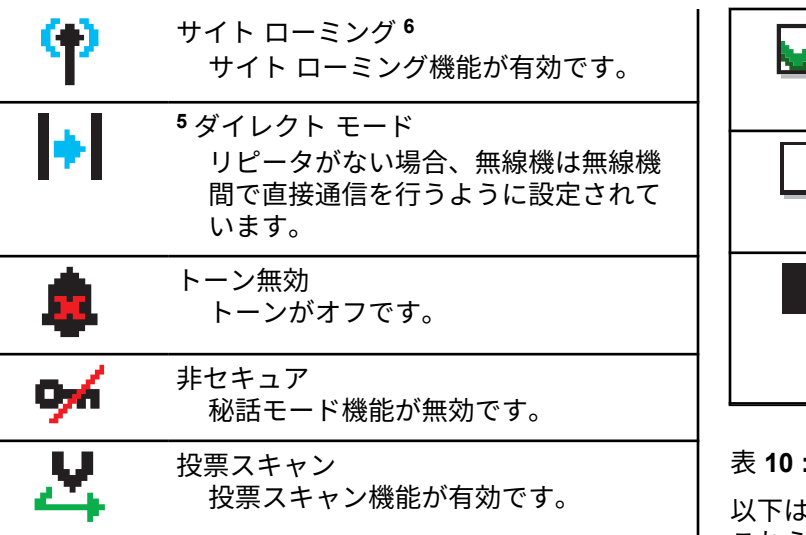

表 **9 :** 高度なメニュー アイコン

以下のアイコンは、2 つのオプションのいずれかを選択でき るメニュー項目の隣に表示されるか、2 つのオプションがあ るサブメニューがあることを示すために表示されます。

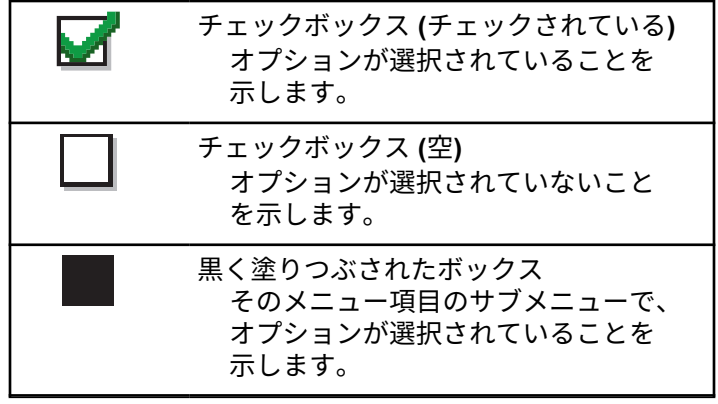

表 **10 :** 通話アイコン

以下は、通話中にディスプレイに表示されるアイコンです。 これらのアイコンは、[れんらく さき] リストにも表示され、 エイリアスや ID タイプを示します。

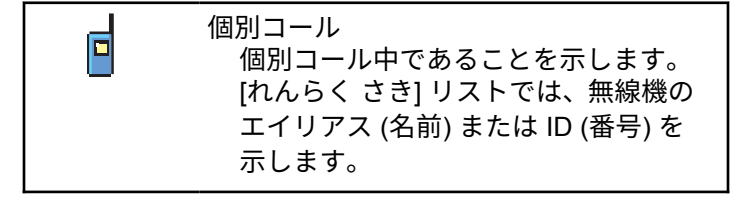

<sup>6</sup> Capacity Plus–シングルサイトでは利用不可

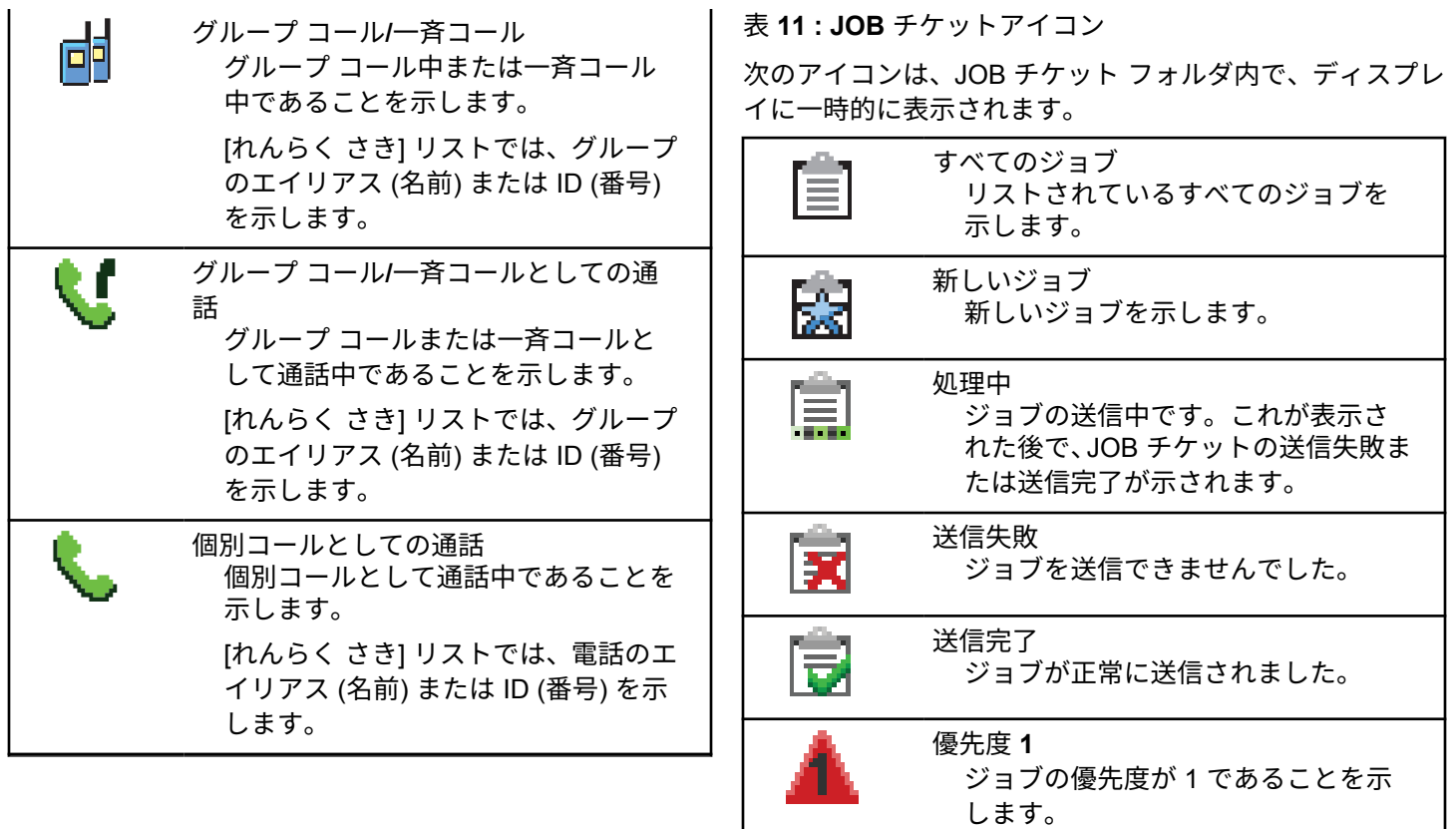

**224**

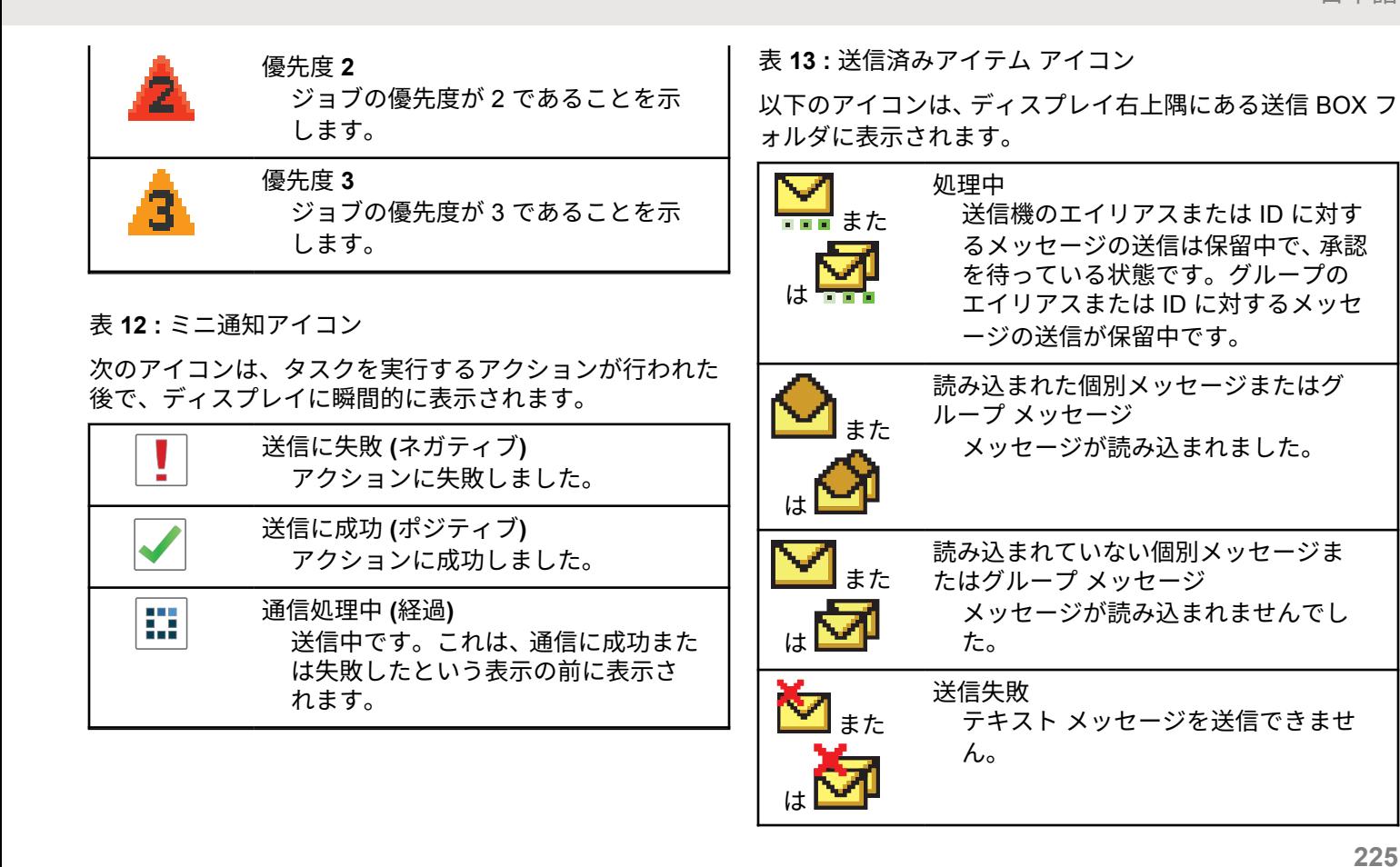

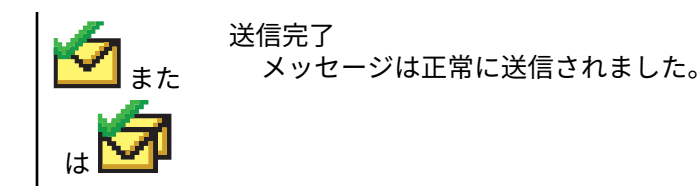

**5.6.2**

**LED** インジケータ

LED インジケータは、無線機の操作ステータスを示します。

赤色の点滅

無線機はバッテリの不一致を示しています。

電源投入時のセルフ テストに失敗しました。

緊急送信を受信しています。

低バッテリ状態で送信しています。

オートレンジ トランスポンダ システムで設定されてい る通信範囲から外れました。

ミュート モードが有効です。

緑色の点灯

無線機が電源オンになっています。

送信しています。

無線機はページングまたは緊急送信を送信しています。

緑色の点滅

通信またはデータを受信しています。

エア接続プログラミング送信を取得しています。

エア接続アクティビティを検出しています。

注 **:** このアクティビティによるプログラム済みチャ ネルへの影響は、デジタル プロトコルの特性に よって異なります。

Capacity Plus のエア接続アクティビティを無線 機が検出しているときは、LED 表示はありませ  $\mathcal{L}_{\alpha}$ 

緑色の **2** 回点滅

秘話モード対応通信またはデータを受信しています。

黄色の点灯

従来型チャネルをモニタしています。

黄色の点滅

アクティビティをスキャンしています。

ページングにまだ応答していません。

すべての Capacity Plus-マルチサイト チャネルがビジ ー状態です。

#### 黄色の **2** 回点滅

自動ローミング機能が有効です。

新規サイトを検索しています。

グループのページングにまだ応答していません。

ロックされています。

Capacity Plus の間は、無線機はリピータに接続されませ  $\mathcal{H}^{\circ}$ 

すべての Capacity Plus チャネルがビジー状態です。

**5.6.3**

トーン

以下は、無線機のスピーカから鳴るトーンです。

 $\Box$ 

高いトーン

低いトーン

**5.6.3.1**

インジケータ トーン

タスクを実行するアクションが行われた後、インジケータ トーンによりステータスが音声で通知されます。

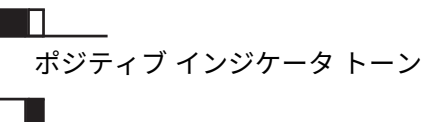

ネガティブ インジケータ トーン

**5.6.3.2** オーディオ トーン

オーディオ トーンは、無線機の状態や無線機が受信したデ ータへの応答を音で知らせます。

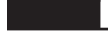

連続トーン モノ トーン音。終了まで連続音が鳴ります。

П П -

定期トーン

無線機で設定した期間、定期的に音が鳴ります。トーン が開始、中止、反復されます。

#### 反復トーン

ユーザーが停止するまで、シングル トーンが繰り返され ます。

瞬間トーン

無線機で設定した短いトーンが 1 回鳴ります。

**5.7**

# ゾーンとチャネルの選択

この章では、無線機でゾーンまたはチャネルを選択する操 作について説明します。ゾーンとは、チャネルのグループ のことです。

無線機は最大 1000 チャネルと 250 ゾーンをサポートしま す。1 ゾーンの最大チャネル数は 160 です。

それぞれのチャネルでは、異なる機能をプログラムするこ とも、異なるユーザー グループをサポートすることもでき ます。

ゾーンの選択

下記の手順に従って、無線機で必要なゾーンを選択します。

**1** 以下のいずれか 1 つの手順を実行します。

• プログラムされた **[**ゾーンせんたく**]** ボタンを押 します。ステップ 3 に進みます。

**(闘)**<br>
ok を押してメニューにアクセスします。

2 ▲ または ▼ を押して [ゾーン] に移動します。 を押して選択します。

ディスプレイに と現在のゾーンが表示されます。

3 ▲ または ▼ を押して必要なゾーンに移動しま

す。<sup>【闘</sup>】を押して選択します。

ディスプレイに [<ゾーン> せんたくずみ] が一時的 に表示され、すぐに選択されたゾーンの画面に戻り ます。

**5.7.1**

#### **5.7.2**

## エイリアス検索を使用したゾーンの選 択

下記の手順に従って、エイリアス検索を使用して、無線機 で必要なゾーンを選択します。

- **1** を押してメニューにアクセスします。
- 2 ▲ または ▼ を押して [ゾーン] に移動します。  $\left[\begin{smallmatrix}\mathbb{H} \ \mathsf{OK}\end{smallmatrix}\right]$ を押して選択します。

ディスプレイに ✔と現在のゾーンが表示されます。

- **3** 必要なエイリアスの最初の文字を入力します。 ディスプレイに表示されているカーソルが点滅しま す。
- **4** 必要なエイリアスの残りの文字を入力します。 エイリアス検索では、大文字と小文字が区別されま す。同じ名前のエントリが 2 つ以上ある場合、リス

トの最初に記載されたエントリがディスプレイに表 示されます。

テキスト行の 1 行目に入力した文字が表示されま す。テキスト行の次の行に検索結果の短い一覧が表 示されます。

**5**  $\left(\begin{matrix} \mathbb{B}\ 0\mathbb{K} \end{matrix}\right)$ を押して選択します。

ディスプレイに [<ゾーン> せんたくずみ] が一時的 に表示され、すぐに選択されたゾーンの画面に戻り ます。

**5.7.3**

## チャネル選択

下記の手順に従って、無線機で必要なチャネルを選択しま す。

> チャネル セレクタ ノブを回してチャネル、無線機の ID またはグループ ID を選択します。

注 **:**  $\mathscr{U}$ 

**[**仮想チャネル停止**]** が有効になっている場 合、無線機は最初または最後のチャネルを超 える境界で停止し、トーンが聞こえます。

**5.8**

通信

この章では、通信の受信、応答、発信、停止の操作につい て説明します。

以下の機能のいずれかを使用してチャネルを選択した後、 無線機のエイリアスまたは ID、あるいはグループのエイリ アスまたは ID を選択できます。

エイリアス検索

この方法は、キーパッド マイクを併用して、グループ通 信、個別通信、および一斉通信のみに使用します。

連絡先リスト

この方法では、連絡先リストに直接アクセスできます。

ダイアル **(**連絡先を使用**)** この方法は、キーパッド マイクを併用して、個別通信お よび通話のみに使用します。

プログラム可能な数値キー

この方法は、キーパッド マイクを併用して、グループ通 信、個別通信、および一斉通信のみに使用します。

注 **:**  $\mathscr{U}$ 

各数値キーに割り当てできるのは単一のエイリ アスまたは ID ですが、単一のエイリアスまたは ID は、複数の数値キーに関連付けできます。キ ーパッド マイクのすべての数値キーに割り当て できます。詳細については[、プログラム可能な数](#page-964-0) [値キーへのエントリの割り当て](#page-964-0) ページ 300 を参 照してください。

プログラムされた **[**ワン タッチ アクセス**]** ボタン

この方法は、グループ、個別、電話通信のみに使用しま す。

ワン タッチ アクセス ボタンでは、プログラム可能ボタ ンの短押しまたは長押しに、それぞれ単一の ID のみを 割り当てできます。お使いの無線機で、複数の **[**ワン タ ッチ アクセス**]** ボタンをプログラムできます。

プログラム可能ボタン この方法は、電話通話のみに使用します。

#### **5.8.1**

## グループ通信

ユーザー グループとの通話を受信/発信するには、無線機を そのグループの所属に設定する必要があります。

#### **5.8.1.1**

## グループ通信への応答

ユーザー グループからの通信を受信するには、無線機がそ のグループの一部として設定されている必要があります。 下記の手順に従って、無線機でグループ通信に応答します。 グループ通信を受信した場合:

- 緑色の LED が点滅します。
- テキスト行の 1 行目に発信者のエイリアスが表示され ます。
- テキスト行の 2 行目に、グループ通信エイリアスが表示 されます。
- 無線機のミュートが解除され、着信の音はスピーカから 聞こえます。
	- **1** 以下のいずれか 1 つの手順を実行します。
		- ● チャネル フリー指示機能が有効になっている 場合、送信無線機が **PTT** ボタンを放した瞬間に、 短い警告トーンが鳴ります。これは、そのチャネ ルが応答できるようになったことを示していま す。 電話に応答するには、**PTT** ボタンを押しま す。
		- ●音声割り込み機能が有効になっている場合、 **PTT** ボタンを押して送信側無線機から音声に割 り込んで、応答できるようにそのチャネルを解放 します。

緑色の LED が点灯します。

- **2** 以下のいずれか 1 つの手順を実行します。
	- 通話許可トーンが完了するまで待機し、マイクに 向かってはっきりと話します (有効な場合)。
	- **PTT** サイドトーンが完了するまで待機し、マイ クに向かってはっきりと話してください (有効な 場合)。

**3** 相手の声を聞くには、**PTT** ボタンを放します。

音声アクティビティがないまま、事前に定められた 時間が経過すると、通話が終了します。

無線機が、ホーム画面以外の画面でグループ通信を受信す ると、通信に応答するまでその画面のままとなります。

応答前に発信者のエイリアスを確認するには、 (2) ボタン を長押ししてホーム画面に戻ります。

#### **5.8.1.2**

### グループ通信の発信

下記の手順に従って、無線機でグループ通信を発信します。

- **1** 以下のいずれか 1 つの手順を実行します。
	- アクティブなグループのエイリアス(名称)また は ID のチャネルを選択します。
	- プログラムされたワンタッチ アクセス ボタンを 押します。
- **2 PTT** ボタンを押して通話を発信します。
	- 緑色の LED が点灯します。 ディスプレイに、**[**グル ープ通信**]** アイコンとグループ通信エイリアスが表 示されます。
- **3** 以下のいずれか 1 つの手順を実行します。
	- 通話許可トーンが完了するまで待機し、マイクに 向かってはっきりと話します (有効な場合)。
	- **PTT** サイドトーンが完了するまで待機し、マイ クに向かってはっきりと話してください (有効な 場合)。
- **4** 相手の声を聞くには、**PTT** ボタンを放します。

相手先の無線機が応答すると、LED が緑色に点灯し ます。 ディスプレイに **[**グループ通信**]** アイコン、グ ループのエイリアスまたは ID と、送信側無線機のエ イリアスまたは ID が表示されます。

**5** チャネル フリー指示機能が有効になっている場 合、送信無線機が **PTT** ボタンを放した瞬間に、短い 警告トーンが鳴ります。これは、そのチャネルが応

答できるようになったことを示しています。 電話に 応答するには、**PTT** ボタンを押します。

音声アクティビティがないまま、事前に定められた 時間が経過すると、通話が終了します。 通信を開始 する前の画面に戻ります。

**5.8.1.3**

連絡先リストを使用したグループ コール の発信

下記の手順に従って、連絡先リストを使用して無線機でグ ループ コールを発信します。

**1** \_\_\_<br>(<u>ac</u>) を押してメニューにアクセスします。

- 2 ▲ または ▼ を押して [Contacts] に移動しま す。 (闘) <sub>を押して選択します。</sub>
- 3 ▲ または ▼ を押して必要なエイリアスまたは ID に移動します。 <sup>【闘</sup>】を押して選択します。
- **4 PTT** ボタンを押して通話を発信します。 緑色の LED が点灯します。
- **5** 以下のいずれか 1 つの手順を実行します。
	- 通話許可トーンが完了するまで待機し、マイクに 向かってはっきりと話します (有効な場合)。
	- **PTT** サイドトーンが完了するまで待機し、マイ クに向かってはっきりと話してください (有効な 場合)。
- **6** 相手の声を聞くには、**PTT** ボタンを放します。 相手先の無線機が応答すると、LED が緑色に点灯し ます。ディスプレイに **[**グループ コール**]** アイコン、 エイリアスまたは ID と、送信側無線機のエイリアス または ID が表示されます。
- 7 チャネル フリー指示機能が有効になっている場 合、送信無線機が **PTT** ボタンを放した瞬間に、短い 警告トーンが鳴ります。これは、そのチャネルが応 答できるようになったことを示しています。電話に 応答するには、**PTT** ボタンを押します。

音声アクティビティがないまま、事前に定められた 時間が経過すると、通話が終了します。

#### **5.8.1.4**

### プログラム可能な数値キーを使用したグ ループ コールの発信 ●

下記の手順に従って、プログラム可能な数値キーを使用し て無線機でグループ コールを発信します。

**1** ホーム画面が表示されている場合、プログラム可能 な数値キーを長く押すと、事前に定義されたエイリ アスまたは ID が表示されます。

数値キーが特定のモードのエントリに割り当てられ ている場合、別のモードで数値キーを長く押しても、 この機能は使用できません。

数値キーがエントリに割り当てられていない場合、 ネガティブ インジケータ トーンが鳴ります。

**2 PTT** ボタンを押して通話を発信します。

緑色の LED が点灯します。 ディスプレイの右上隅 に **[**グループ コール**]** アイコンが表示されます。テ キスト行の 1 行目に無線機のエイリアスが表示され

ます。テキスト行の 2 行目に、個別コールの場合は 通話ステータスが表示され、一斉コールの場合は [い っせいコール] と表示されます。

- **3** 以下のいずれか 1 つの手順を実行します。
	- 通話許可トーンが完了するまで待機し、マイクに 向かってはっきりと話します (有効な場合)。
	- **PTT** サイドトーンが完了するまで待機し、マイ クに向かってはっきりと話してください (有効な 場合)。
- **4** 相手の声を聞くには、**PTT** ボタンを放します。 相手先の無線機が応答すると、LED が緑色に点灯し ます。 宛先のエイリアスが表示されます。
- **5 チャネル フリー指示機能が有効になっている場** 合、送信無線機が **PTT** ボタンを放した瞬間に、短い 警告トーンが鳴ります。これは、そのチャネルが応 答できるようになったことを示しています。 電話に 応答するには、**PTT** ボタンを押します。

音声アクティビティがないまま、事前に定められた 時間が経過すると、通話が終了します。 通話を開始 する前の画面に戻ります。

詳細については、[プログラム可能な数値キーへのエントリ](#page-964-0) [の割り当て](#page-964-0) ページ 300 を参照してください。

#### **5.8.1.5**

## チャネル セレクタ ノブを使用したグルー プ コールの発信

下記の手順に従って、チャネル セレクタ ノブを使用してグ ループ コールを発信します。

- **1** 以下のいずれか 1 つの手順を実行します。
	- アクティブなグループのエイリアスまたは ID の チャネルを選択します。
	- プログラムされたワンタッチ アクセス ボタンを 押します。
- **2 PTT** ボタンを押して通話を発信します。 緑色の LED が点灯します。ディスプレイに、**[**グルー プ コール**]** アイコンとエイリアスが表示されます。
- **3** 以下のいずれか 1 つの手順を実行します。
	- 通話許可トーンが完了するまで待機し、マイクに 向かってはっきりと話します (有効な場合)。
	- **PTT** サイドトーンが完了するまで待機し、マイ クに向かってはっきりと話してください (有効な 場合)。
- **4** 相手の声を聞くには、**PTT** ボタンを放します。

相手先の無線機が応答すると、LED が緑色に点滅し ます。 ディスプレイに **[**グループ コール**]** アイコン、 エイリアスまたは ID と、送信側無線機のエイリアス または ID が表示されます。通話を開始する前の画 面に戻ります。

**5 ● チャネル フリー指示機能が有効になっている場** 合、送信無線機が **PTT** ボタンを放した瞬間に、短い 警告トーンが鳴ります。これは、そのチャネルが応 答できるようになったことを示しています。 電話に 応答するには、**PTT** ボタンを押します。
音声アクティビティがないまま、事前に定められた 時間が経過すると、通話が終了します。

トーンが鳴ります。

#### **5.8.2**

# 個別通信●

個別通信とは、1 台の無線機から別の 1 台の無線機への通 信です。

個別通信には、2 つの設定方法があります。1 つは、無線機 プレゼンス チェックの後で通信をセットアップする方法 で、もう 1 つは通信を即座に設定する方法です。ディーラ ーは、これらのタイプのいずれか 1 つのみを無線機にプロ グラムできます。

個別通信の設定前にプレゼンス チェックを実行するように プログラムされた無線機で、ターゲットの無線機が有効に なっていない場合:

- トーンが鳴ります。
- ディスプレイにネガティブ ミニ通知が表示されます。
- 無線機プレゼンス チェックを開始する前のメニューに 戻ります。

詳細については[、プライバシ](#page-1010-0) ページ 346 を参照してくださ い。

#### **5.8.2.1**

### 個別通信への応答

下記の手順に従って、無線機で個別通信に応答します。 個別通信を受信した場合:

- 緑色の LED が点滅します。
- **[**個別通信**]** アイコンが右上隅に表示されます。
- テキスト行の 1 行目に発信者のエイリアスが表示され ます。
- 無線機のミュートが解除され、着信の音はスピーカから 聞こえます。

#### **1** 以下のいずれか 1 つの手順を実行します。

• ● チャネル フリー指示機能が有効になっている 場合、送信無線機が **PTT** ボタンを放した瞬間に、 短い警告トーンが鳴ります。これは、そのチャネ ルが応答できるようになったことを示していま す。 電話に応答するには、**PTT** ボタンを押しま す。

- 強制停止機能が有効になっている場合、**PTT** ボ タンを押して進行中の割り込み可能通話を停止し て、応答できるようにそのチャネルを解放します。 緑色の LED が点灯します。
- **2** 通話許可トーンが完了するまで待機し、マイクに向 かってはっきりと話します (有効な場合)。
- **3** 相手の声を聞くには、**PTT** ボタンを放します。 音声アクティビティがないまま、事前に定められた 時間が経過すると、通話が終了します。トーンが鳴 ります。 ディスプレイに [Call Ended] と表示され ます。

**5.8.2.2**

# 個別通信の発信

個別通信を開始するには無線機をプログラムする必要があ ります。この機能が無効な場合に通信を開始すると、ネガ ティブ インジケータ トーンが鳴ります。下記の手順に従 って、無線機で個別通信を発信します。

**1** 以下のいずれか 1 つの手順を実行します。

- アクティブな無線機のエイリアスまたは ID のチ ャネルを選択します。
- プログラムされたワンタッチ アクセス ボタンを 押します。
- **2 PTT** ボタンを押して通話を発信します。
	- 緑色の LED が点灯します。 ディスプレイに **[**こべつ 通信**]** アイコン、無線機のエイリアス、通信ステータ スが表示されます。
- **3** 通話許可トーンが完了するまで待機し、マイクに向 かってはっきりと話します (有効な場合)。
- **4** 相手の声を聞くには、**PTT** ボタンを放します。 相手先の無線機が応答すると、LED が緑色に点滅し ます。
- **5** チャネル フリー指示機能が有効になっている場 合、送信無線機が **PTT** ボタンを放した瞬間に、短い 警告トーンが鳴ります。これは、そのチャネルが応 答できるようになったことを示しています。 電話に 応答するには、**PTT** ボタンを押します。

音声アクティビティがないまま、事前に定められた 時間が経過すると、通話が終了します。 トーンが鳴 ります。 ディスプレイに [Call Ended] と表示され ます。

**5.8.2.3** 連絡先リストを使用した個別通信の発信

- **1** ● ■ )<br><mark>■ )</mark>を押してメニューにアクセスします。
- 2 ▲ または ▼ を押して [Contacts] に移動しま す。 を押して選択します。
- 3 ▲ または ▼ を押して必要なエイリアスまたは ID に移動します。
<sup>【闘</sup>】を押して選択します。
- **4 PTT** ボタンを押して通話を発信します。

無線機で通信の設定中に **PTT** ボタンを放すと、通知 なしに前の画面に戻ります。

緑色の LED が点灯します。 宛先のエイリアスが表 示されます。

- **5** 通話許可トーンが完了するまで待機し、マイクに向 かってはっきりと話します (有効な場合)。
- **6** 相手の声を聞くには、**PTT** ボタンを放します。

相手先の無線機が応答すると、LED が緑色に点滅し ます。 ディスプレイに送信ユーザーのエイリアスま たは ID が表示されます。

**7** チャネル フリー指示機能が有効になっている場 合、送信無線機が **PTT** ボタンを放した瞬間に、短い 警告トーンが鳴ります。これは、そのチャネルが応 答できるようになったことを示しています。 電話に 応答するには、**PTT** ボタンを押します。

音声アクティビティがないまま、事前に定められた 時間が経過すると、通話が終了します。 トーンが鳴 ります。 ディスプレイに [Call Ended] と表示され ます。

**5.8.2.4**

# プログラム可能な数値キーを使用した個 別コールの発信 ●

下記の手順に従って、プログラム可能な数値キーを使用し て無線機で個別コールを発信します。

**1** ホーム画面が表示されている場合、プログラム可能 な数値キーを長く押すと、事前に定義されたエイリ アスまたは ID が表示されます。

数値キーが特定のモードのエントリに割り当てられ ている場合、別のモードで数値キーを長く押しても、 この機能は使用できません。

数値キーがエントリに割り当てられていない場合、 ネガティブ インジケータ トーンが鳴ります。

**2 PTT** ボタンを押して通話を発信します。

緑色の LED が点灯します。 ディスプレイの右上隅 に、**[**こべつ コール**]** アイコンが表示されます。テキ スト行の 1 行目に発信者のエイリアスが表示されま す。テキスト行の 2 行目に通話ステータスが表示さ れます。

- 通話許可トーンが完了するまで待機し、マイクに 向かってはっきりと話します (有効な場合)。
- **PTT** サイドトーンが完了するまで待機し、マイ クに向かってはっきりと話してください (有効な 場合)。
- **4** 相手の声を聞くには、**PTT** ボタンを放します。 相手先の無線機が応答すると、LED が緑色に点滅し ます。 宛先のエイリアスが表示されます。
- 5 チャネル フリー指示機能が有効になっている場 合、送信無線機が **PTT** ボタンを放した瞬間に、短い 警告トーンが鳴ります。これは、そのチャネルが応 答できるようになったことを示しています。電話に 応答するには、**PTT** ボタンを押します。

音声アクティビティがないまま、事前に定められた 時間が経過すると、通話が終了します。トーンが鳴 ります。 通話を開始する前の画面に戻ります。

詳細については、「[プログラム可能な数値キーへのエントリ](#page-964-0) [の割り当て](#page-964-0) ページ 300 」を参照してください。

**3** 以下のいずれか 1 つの手順を実行します。

**5.8.2.5**

# プログラム可能なダイアル ボタンを使用 した個別コールの発信

下記の手順に従って、プログラム可能な **[**ダイアル**]** ボタン を使用して個別コールを発信します。

- **1** [ダイアル] 画面に移動するには、プログラムされた **[**ダイアル**]** ボタンを押します。
- 2 ▲ または ▼ を押して [Contacts] に移動しま す。 を押して選択します。

ディスプレイに [ばんごう:] と表示されます。

- **3** 無線機のエイリアスを入力します。
- **4 PTT** ボタンを押して通話を発信します。

ディスプレイの右上隅に、**[**こべつ コール**]** アイコン が表示されます。テキスト行の 1 行目に発信者のエ イリアスが表示されます。テキスト行の 2 行目に通 話ステータスが表示されます。

- **5** 通話許可トーンが完了するまで待機し、マイクに向 かってはっきりと話します (有効な場合)。
- **6** 相手の声を聞くには、**PTT** ボタンを放します。 相手先の無線機が応答すると、LED が緑色に点滅し ます。
- **7** チャネル フリー指示機能が有効になっている場 合、送信無線機が **PTT** ボタンを放した瞬間に、短い 警告トーンが鳴ります。これは、そのチャネルが応 答できるようになったことを示しています。
	- 音声アクティビティがないまま、事前に定められた 時間が経過すると、通話が終了します。

**5.8.3**

# 一斉コール

一斉コールとは、ある無線機からチャネルの各無線機への 通話を指します。一斉コールは、ユーザーの注意を十分に 促す必要がある重要な通知に使用されます。チャネルのユ ーザーは、一斉コールには応答できません。

#### **5.8.3.1**

### 一斉通信の受信

一斉通信を受信した場合:

- トーンが鳴ります。
- 緑色の LED が点滅します。
- ディスプレイの右上隅に **[**グループ通信**]** アイコンが表 示されます。
- テキスト行の 1 行目に発信者のエイリアス ID が表示さ れます。
- テキスト行の 2 行目に、[いっせいコール] と表示され ます。
- 無線機のミュートが解除され、着信の音はスピーカから 聞こえます。

通信が終了すると、無線機は一斉通信を受信する前の画面 に戻ります。

一斉通信の場合、事前に定めた終了前の待機時間は適用さ れません。

● チャネル フリー指示機能が有効になっている場合、送信 無線機が **[PTT]** ボタンを放したときに、短い警告トーンが 鳴ります。これは、そのチャネルが使用できるようになっ たことを示しています。

一斉通信には応答できません。

#### 注 **:**  $\mathscr{A}$

通信を受信中に別のチャネルに切り替えると、無線 機は一斉通信の受信を停止します。一斉通信が終了 するまでは、メニュー ナビゲーションや編集はでき ません。

**5.8.3.2**

# 一斉コールの発信

一斉コールを発信するには無線機をプログラムする必要が あります。下記の手順に従って、無線機で一斉コールを発 信します。

**1** アクティブな一斉コール グループのエイリアスまた は ID があるチャネルを選択します。

- **2 PTT** ボタンを押して通話を発信します。 緑色の LED が点灯します。 ディスプレイに、グルー プ コール アイコンと [いっせいコール] が表示され ます。
- **3** 以下のいずれか 1 つの手順を実行します。
	- 通話許可トーンが完了するまで待機し、マイクに 向かってはっきりと話します (有効な場合)。
	- **PTT** サイドトーンが完了するまで待機し、マイ クに向かってはっきりと話してください (有効な 場合)。

チャネルのユーザーは、一斉コールには応答できま せん。

**5.8.3.3**

# プログラム可能な数値キーを使用した一 斉コールの発信

下記の手順に従って、プログラム可能な数値キーを使用し て無線機で一斉コールを発信します。

**1** ホーム画面が表示されている場合、事前に定義され たエイリアスまたは ID に割り当てられたプログラ ム可能な数値キーを長く押します。

数値キーが特定のモードのエントリに割り当てられ ている場合、別のモードで数値キーを長く押しても、 この機能は使用できません。

数値キーがエントリに割り当てられていない場合、 ネガティブ インジケータ トーンが鳴ります。

**2 PTT** ボタンを押して通話を発信します。

緑色の LED が点灯します。 テキスト行の 1 行目に 無線機のエイリアスが表示されます。テキスト行の 2 行目に通話ステータスが表示されます。

- **3** 以下のいずれか 1 つの手順を実行します。
	- 通話許可トーンが完了するまで待機し、マイクに 向かってはっきりと話します (有効な場合)。
	- **PTT** サイドトーンが完了するまで待機し、マイ クに向かってはっきりと話してください (有効な 場合)。
- **4** 相手の声を聞くには、**PTT** ボタンを放します。 相手先の無線機が応答すると、LED が緑色に点灯し ます。 宛先のエイリアスが表示されます。
- **5** チャネル フリー指示機能が有効になっている場 合、送信無線機が **PTT** ボタンを放した瞬間に、短い 警告トーンが鳴ります。これは、そのチャネルが応 答できるようになったことを示しています。 電話に 応答するには、**PTT** ボタンを押します。

音声アクティビティがないまま、事前に定められた 時間が経過すると、通話が終了します。 通話を開始 する前の画面に戻ります。

詳細については、[プログラム可能な数値キーへのエントリ](#page-964-0) [の割り当て](#page-964-0) ページ 300 を参照してください。

**5.8.4**

### 選択コール ❺

選択コールとは、1 台の無線機から別の 1 台の無線機への 通話です。アナログ システムでは、個別コールです。

**5.8.4.1**

選択コールへの応答 ●

下記の手順に従って、無線機で選択コールに応答します。 選択コールを受信した場合:

- 緑色の LED が点滅します。
- 最初のテキスト行には、**[**個別コール**]** アイコンと発信者 のエイリアス、または [せんたくコール] か [ページン グ コール1が表示されます。
- 無線機のミュートが解除され、着信の音はスピーカから 聞こえます。
	- **1** 電話に応答するには、**PTT** ボタンを押します。 緑色の LED が点灯します。
	- **2** 通話許可トーンが完了するまで待機し、マイクに向 かってはっきりと話します (有効な場合)。
	- **3** 相手の声を聞くには、**PTT** ボタンを放します。
		- 音声アクティビティがないまま、事前に定められた 時間が経過すると、通話が終了します。 トーンが鳴 ります。ディスプレイに [Call Ended] と表示され ます。

#### **5.8.4.2**

選択コールの発信

選択コールを開始するには無線機をプログラムする必要が あります。下記の手順に従って、無線機で選択コールを発 信します。

- **1** アクティブな無線機のエイリアスまたは ID のチャ ネルを選択します。
- **2 PTT** ボタンを押して通話を発信します。

緑色の LED が点灯します。 ディスプレイに こべつ コール アイコン、無線機のエイリアス、通話ステー タスが表示されます。

- **3** 以下のいずれか 1 つの手順を実行します。
	- 通話許可トーンが完了するまで待機し、マイクに 向かってはっきりと話します (有効な場合)。
	- **PTT** サイドトーンが完了するまで待機し、マイ クに向かってはっきりと話してください (有効な 場合)。
- **4** 相手の声を聞くには、**PTT** ボタンを放します。 相手先の無線機が応答すると、LED が緑色に点灯し ます。
- **5** チャネル フリー指示機能が有効になっている場 合、送信無線機が **PTT** ボタンを放した瞬間に、短い 警告トーンが鳴ります。これは、そのチャネルが応 答できるようになったことを示しています。 電話に 応答するには、**PTT** ボタンを押します。

音声アクティビティがないまま、事前に定められた 時間が経過すると、通話が終了します。

**6** ディスプレイに [Call Ended] と表示されます。

**5.8.4.3**

# チャネル セレクタ ノブを使用した選択コ ールの発信

個別コールと同様に、許可を受けた個別の無線機が開始し た選択コールの受信や応答を行うことができますが、選択

コールを自分から開始するには、無線機がそのようにプロ グラムされている必要があります。

- **1** アクティブな無線機のエイリアスまたは ID のチャ ネルを選びます。
- **2 PTT** ボタンを押して通話を発信します。

ディスプレイの右上隅に、**[**こべつ コール**]** アイコン が表示されます。テキスト行の 1 行目に発信者のエ イリアスが表示されます。テキスト行の 2 行目に通 話ステータスが表示されます。

- **3** 以下のいずれか 1 つの手順を実行します。
	- 通話許可トーンが完了するまで待機し、マイクに 向かってはっきりと話します (有効な場合)。
	- **PTT** サイドトーンが完了するまで待機し、マイ クに向かってはっきりと話してください (有効な 場合)。
- **4** 相手の声を聞くには、**PTT** ボタンを放します。 相手先の無線機が応答すると、LED が緑色に点滅し ます。
- **5 チャネル フリー指示機能が有効になっている場** 合、送信無線機が **PTT** ボタンを放した瞬間に、短い 警告トーンが鳴ります。これは、そのチャネルが応 答できるようになったことを示しています。
	- 音声アクティビティがないまま、事前に定められた 時間が経過すると、通話が終了します。
	- トーンが鳴ります。 ディスプレイに [Call Ended] と表示されます。

**5.8.5**

### 電話通話 ◉

電話通話は、個別の無線機から電話機への通話です。 無線機で電話通話機能が有効になっていない場合:

- ディスプレイに [りようふか] と表示されます。
- 無線機の通話がミュートされます。
- 通話が終了すると、前の画面に戻ります。

電話通話中、次の場合に通話が終了します。

• 事前に設定されているディアクセス コードを使用して ワンタッチ アクセス ボタンを押す。

• 追加の数字の入力としてディアクセス コードを入力す る。

チャネル アクセス中、コードのアクセス/アクセス解除中、 または追加の数字の送信中、無線機はオン**/**オフ、音量コン トロール、およびチャネル セレクタの各ボタンやノブにの み反応します。無効な入力を行うたびにトーンが鳴りま す。

チャネル アクセス中に を押すと、コール試行が解除さ れます。 トーンが鳴ります。

注 **:**

アクセス コードまたはディアクセス コードは 10 文字以下にする必要があります。

詳細については、ディーラーまたはシステム管理者 にご確認ください。

#### **5.8.5.1**

# デュアル トーン マルチ周波数

デュアル トーン マルチ周波数 (DTMF) 機能を使用すると、 無線機システム内で電話機システムを操作できます。

**5.8.5.1.1**

### **DTMF** トーンの開始

下記の手順に従って、無線機で DTMF トーンを開始します。

- **1 [PTT]** ボタンを押し続けます。
- **2** 以下のいずれか 1 つの手順を実行します。
	- 番号を入力して DTMF トーンを開始します。
	- $(\star \prec)$  な押して DTMF トーンを開始します。
	- 〔# ै॒〕を押して DTMF トーンを開始します。

**5.8.5.2**

### 個別コールとして電話通話への応答 ●

下記の手順に従って、無線機で個別コール通話に応答しま す。

個別コール通話を受信した場合:

- ディスプレイの右上隅に **[**電話**]** アイコンが表示されま す。
- ディスプレイに発信者のエイリアスまたは [でんわ] が 表示されます。

**246**

無線機で無線通話機能が有効になっていない場合、ディス プレイの最初の行に [りようふか]と表示され、無線機によ って通話がミュートされます。通話が終了すると、前の画 面に戻ります。

- **1** 電話に応答するには、**PTT** ボタンを押します。 相手 の声を聞くには、**PTT** ボタンを放します。
- **2** 通話を終了するには、  $\begin{pmatrix} 5 \\ 1 \end{pmatrix}$  を押します。

ディスプレイに [でんわせつだん] と表示されます。 通話が正常に終了した場合:

- トーンが鳴ります。
- ディスプレイに [Call Ended] と表示されます。

通話が正常に終了しなかった場合、無線機は通話画 面に戻ります。この手順を繰り返してコールを終了 します (または、電話のユーザーがコールを終了する まで待ちます)。

**5.8.5.3**

グループ コールとして電話通話への応答  $\textcolor{blue}{\blacksquare}$ 

下記の手順に従って、無線機でグループ コール通話に応答 します。

グループ コール通話を受信した場合:

- ディスプレイの右上隅に **[**電話**]** アイコンが表示されま す。
- ディスプレイにグループのエイリアスと [でんわ] が表 示されます。

無線機で無線通話機能が有効になっていない場合、ディス プレイの最初の行に [りようふか] と表示され、無線機によ って通話がミュートされます。

**1** 電話に応答するには、**PTT** ボタンを押します。 相手 の声を聞くには、**PTT** ボタンを放します。

**2** 通話を終了するには、 (a) を押します。

ディスプレイに [でんわせつだん] と表示されます。 通話が正常に終了した場合:

• トーンが鳴ります。

• ディスプレイに [Call Ended] と表示されます。

通話が正常に終了しなかった場合、無線機は通話画 面に戻ります。この手順を繰り返してコールを終了 します (または、電話のユーザーがコールを終了する まで待ちます)。

#### **5.8.5.4**

# 一斉コールとして電話通話への応答●

一斉コール通話を受信した場合は、一斉コール タイプがチ ャネルに割り当てられている場合にのみ、通話の応答や終 了が可能です。下記の手順に従って、無線機で一斉コール 通話に応答します。

一斉コール通話を受信した場合:

- ディスプレイの右上隅に **[**電話**]** アイコンが表示されま す。
- ディスプレイに [いっせいコール] と [でんわ] が表示 されます。

無線機で無線通話機能が有効になっていない場合、ディス プレイの最初の行に [りようふか]と表示され、無線機によ って通話がミュートされます。

通話が終了すると、前の画面に戻ります。

- **1** 電話に応答するには、**PTT** ボタンを押します。
- **2** 相手の声を聞くには、**PTT** ボタンを放します。

**3** 通話を終了するには、
<sup>(3)</sup>
を押します。

ディスプレイに [でんわせつだん] と表示されます。 通話が正常に終了した場合

- トーンが鳴ります。
- ディスプレイに [いっせいコール] と [コールし ゅうりょう] が表示されます。

通話が正常に終了しなかった場合、無線機は通話画 面に戻ります。ステップ 3 を繰り返します (または 電話機ユーザーが通話を終了するまで待ちます)。

### **5.8.5.5** 電話通話の発信 ●

下記の手順に従って、無線機で通話を発信します。

- **1** 以下のいずれか 1 つの手順を実行します。
	- プログラムされた **[**℡**]** ボタンを押します。通話 エントリ リストが表示されます。
	- プログラムされたワンタッチ アクセス ボタンを 押します。 手順 3 に進みます。
- 2 ▲ または ▼ を押して必要なエイリアスまたは ID に移動します。<sup>【闘</sup>】を押して選択します。 通話連絡先画面で **PTT** ボタンを押した場合:
	- ネガティブ インジケータ トーンが鳴ります。
	- ディスプレイに [コール >OK] と表示されます。 アクセス コードが事前に設定されていない場合、デ ィスプレイに [アクセスコード:] と表示されます。

**3** アクセス コードを入力し、 (<u>EC)</u> を押して先に進みま す。 アクセス コードまたはディアクセス コードは 10 文 字以下にする必要があります。

**4 PTT** ボタンを押して通話を発信します。

緑色の LED が点灯します。 ディスプレイの右上隅 に 電話 アイコンが表示されます。テキスト行の 1 行目に無線機のエイリアスが表示されます。テキス ト行の 2 行目に通話ステータスが表示されます。 通話に成功した場合:

- DTMF トーンが鳴ります。
- 電話機ユーザーのダイアル トーンが聞こえます。
- テキスト行の 1 行目に無線機のエイリアスが表 示されます。
- ディスプレイの右上隅に **[**電話**]** アイコンが引き 続き表示されます。

通話に失敗した場合:

• トーンが鳴ります。

- ディスプレイに [でんわ NG] と表示されてから、 [アクセスコード:] と表示されます。
- アクセス コードが [れんらくさき] リストで事前 に設定されている場合、そのコールを開始する前 の画面に戻ります。
- **5** 電話に応答するには、**PTT** ボタンを押します。 相手 の声を聞くには、**PTT** ボタンを放します。
- **6** 通話中に追加の数字を入力する必要がある場合、

 $\left[\begin{array}{c}\mathbb{H} \ \mathbb{O}\mathbb{K}\end{array}\right]$ を押して先に進みます。

通話中に必要な追加の数字を入力している間に通話 が終了した場合、通話を開始する前の画面に戻りま す。

デュアル トーン マルチ周波数 (DTMF) トーンが鳴 ります。前の画面に戻ります。

通話を終了するには、  $\left(\begin{array}{c} 5 \\ 6 \end{array}\right)$  を押します。

**8** 以下のいずれか 1 つの手順を実行します。

• ディアクセス コードが事前に設定されていない 場合は、ディスプレイに [ディアクセスコード:] と表示されたらディアクセス コードを入力し、

を押して先に進みます。 前の画面に戻ります。

• プログラムされたワンタッチ アクセス ボタンを 押します。

ワンタッチ アクセス ボタンのエントリが空の場 合、ネガティブ インジケータ トーンが鳴ります。

DTMF トーンが鳴り、ディスプレイに [でんわせつだ ん] と表示されます。

通話が正常に終了した場合:

- トーンが鳴ります。
- ディスプレイに [Call Ended] と表示されます。

通話が正常に終了しなかった場合、無線機は通話画 面に戻ります。最後の 2 つの手順を繰り返すか、電 話機ユーザーが通話を終了するまで待ちます。

**7**

#### **5.8.5.6**

# 連絡先リストを使用した電話通話の発信  $\textcolor{red}{\bullet}$

下記の手順に従って、連絡先リストを使用して無線機で通 話を発信します。

- **1** を押してメニューにアクセスします。
- 2 ▲ または ▼ を押して [Contacts] に移動しま す。 (闘)<br>す。 (OK) を押して選択します。

ディスプレイにアルファベット順でエントリが表示 されます。

- 3 ▲ または ▼ を押して必要なエイリアスまたは ID に移動します。<sup>【闘</sup>】を押して選択します。 通話連絡先画面で **PTT** ボタンを押した場合:
	- ネガティブ インジケータ トーンが鳴ります。
	- ディスプレイに [コール >OK] と表示されます。 選択したエントリが空の場合:
- ネガティブ インジケータ トーンが鳴ります。
- ディスプレイに [つうわむこうなばんごう] と表 示されます。
- 4 ▲ または ▼ を押して [つうわ] に移動します。

を押して選択します。

**5**

アクセス コードが事前に設定されていない場合、デ ィスプレイに [アクセスコード:] と表示されます。

アクセス コードを入力し、 を押して先に進みま す。

アクセス コードまたはディアクセス コードは 10 文 字以下にする必要があります。

テキスト行の 1 行目に [よびだしちゅう] と表示さ れます。ディスプレイの 2 行目に無線機のエイリア スまたは ID と、**[**電話**]** アイコンが表示されます。 通話に成功した場合:

- DTMF トーンが鳴ります。
- 電話機ユーザーのダイアル トーンが聞こえます。
- テキスト行の 1 行目に無線機のエイリアスまた は ID と、**[RSSI]** アイコンが表示されます。
- テキスト行の 2 行目に [でんわ] と、**[**電話**]** アイ コンが表示されます。

通話に失敗した場合:

- トーンが鳴ります。
- ディスプレイに [でんわ NG] と表示されてから、 [アクセスコード:] と表示されます。
- アクセス コードが連絡先リストで事前に設定さ れている場合、通話を開始する前の画面に戻りま す。
- **6** 電話に応答するには、**PTT** ボタンを押します。 **[RSSI]** アイコンが消えます。
- **7** 相手の声を聞くには、**PTT** ボタンを放します。
- **8** 通話中に追加の数字を入力する必要がある場合、  $\left[\begin{smallmatrix} 11 \\ 0 \end{smallmatrix}\right]$ を押して先に進みます。

通話中に必要な追加の数字を入力している間に通話 が終了した場合、通話を開始する前の画面に戻りま す。

DTMF トーンが鳴ります。前の画面に戻ります。

**9** 通話を終了するには、 (2) を押します。

**10** ディアクセス コードが事前に設定されていない場合 は、ディスプレイに [ディアクセスコード:] と表示

されたらディアクセス コードを入力し、 $\left({\sf B}\atop\sf BK\right)$ て先に進みます。

前の画面に戻ります。DTMF トーンが鳴り、ディス プレイに [でんわせつだん] と表示されます。 通話が正常に終了した場合:

• トーンが鳴ります。

• ディスプレイに [Call Ended] と表示されます。

通話が正常に終了しなかった場合、無線機は通話画 面に戻ります。ステップ9と ステップ 10 を繰り返 すか、電話機ユーザーが通話を終了するまで待ちま す。電話連絡先画面で **PTT** ボタンを押すと、トーン <span id="page-917-0"></span>が鳴り、ディスプレイに [コール >OK] と表示されま す。

電話機ユーザーが通話を終了するとトーンが鳴り、 ディスプレイに [でんわしゅうりょう] と表示され ます。

電話通話でリクエストされた追加の数字を入力して いる間に通話が終了した場合、その通話を開始する 前の画面に戻ります。

**5.8.5.7**

# プログラム可能な **[**℡**]** ボタンで電話通話 を行う

下記の手順に従って、プログラム可能な [℡] ボタンで通話 を行います。

- **1** プログラムされた **[**℡**]** ボタンを押します。通話エン トリ リストが表示されます。
- 2 ▲ または ▼ を押して必要なエイリアスまたは ID に移動します。  $\begin{pmatrix} \mathbb{B} \\ \mathbb{B} \end{pmatrix}$ を押して選択します。アクセ ス コードが連絡先リストで事前に設定されていない

場合、ディスプレイに [アクセス コード:] と表示さ

れます。アクセス コードを入力し、 (<mark>BC</mark>) ボタンを押 して先に進みます。

- 緑色の LED が点灯します。 通話 アイコンが右上 端に表示されます。テキスト行の 1 行目に無線 機のエイリアスが表示されます。テキスト行の 2 行目に、通話ステータスが表示されます。
- 通話設定に成功すると、デュアル トーン マルチ周 波数 (DTMF) トーンが鳴ります。電話機ユーザー のダイアル トーンが聞こえます。テキスト行の 1 行目に無線機のエイリアス通話 アイコンは引 き続き右上端に表示されています。テキスト行の 2 行目に、通話ステータスが表示されます。
- 通話設定に失敗するとトーンが鳴り、ディスプレ イに [でんわ NG] と表示されます。アクセス コ ード入力画面に戻ります。アクセス コードが [れ んらくさき] リストで事前に設定されている場合、 そのコールを開始する前の画面に戻ります。
- **3** 話すには、**PTT** ボタンを押して応答します。相手の 声を聞くには、**PTT** ボタンを放します。
- **4** 電話コールで数字を入力する必要がある場合は、次 の操作を実行します。 以下のいずれか 1 つの手順を 実行します。
	- キーバッドのいずれかのキーを押し、追加の数字 の入力を始めます。ディスプレイの 1 行目に [つ いかケタ:] と表示されます。ディスプレイの 2 行目に、点滅するカーソルが表示されます。残り

の数字を入力し、 を押して、先に進みます。 デュアル トーン マルチ周波数 (DTMF) トーンが 鳴り、前の画面に戻ります。

• ワンタッチ アクセス ボタンを押します。デュア ル トーン マルチ周波数 (DTMF) トーンが鳴りま す。ワンタッチ アクセス ボタンのエントリが空 の場合、ネガティブ インジケータ トーンが鳴りま す。

**5**

通話を終了するには、 しい を押します。アクセス コ ードが連絡先リストで事前に設定されていない場 合、ディスプレイの 1 行目に [ディアクセス コー ド:] と表示されます。ディスプレイの 2 行目に、点 滅するカーソルが表示されます。ディアクセス コー

ドを入力し、 ボタンを押して先に進みます。

- デュアル トーン マルチ周波数 (DTMF) トーンが 鳴り、ディスプレイに [でんわせつだん] と表示 されます。
- 通話終了設定に成功するとトーンが鳴り、ディス プレイに [コールしゅうりょう] と表示されま す。
- 通話終了設定に失敗すると、通話画面に戻ります。 [ステップ](#page-917-0) 3 と ステップ 5 を繰り返すか、電話機ユ ーザーが通話を終了するまで待ちます。
- 通話連絡先画面で **PTT** ボタンを押すと、トーンが 鳴り、ディスプレイに [コール >OK] と表示され ます。
- 電話機ユーザーが通話を終了するとトーンが鳴 り、ディスプレイに [でんわしゅうりょう] と表 示されます。

• 電話通話でリクエストされた追加の数字を入力し ている間に通話が終了した場合、その通話を開始 する前の画面に戻ります。

注 **:**

チャネル アクセス中に<sup>(5</sup>) を押すと、コー ル試行が解除され、トーンが鳴ります。

コール中、ディアクセス コードが事前設定さ れている状態でワンタッチ アクセス ボタン を押すか、追加の数字の入力としてディアク セス コードを入力すると、コールの終了が試 行されます。

- 2 ▲ または ▼ を押して [Contacts] に移動しま す。 を押して選択します。
- 3 ▲ または ▼ を押して [ダイアル] に移動しま す。 を押して選択します。
- **4** ▲ または ▼ を押して [ 『℡ばんごう] に移動しま す。 を押して選択します。

ディスプレイに [ばんごう:] と表示され、カーソル が点滅します。

**5.8.5.8**

ダイアルを使用した電話通話の発信●

下記の手順に従って、ダイアルを使用して無線機で通話を 発信します。

**1** \_\_\_<br>(<u>ck</u>) を押してメニューにアクセスします。 **5** 電話番号を入力し、<sup>【説】</sup>を押して先に進みます。 アクセス コードが事前に設定されていない場合、デ ィスプレイに [アクセスコード:] と表示され、カー

ソルが点滅します。

**6** アクセス コードを入力し、 を押して先に進みま す。

<span id="page-920-0"></span>アクセス コードまたはディアクセス コードは 10 文 字以下にする必要があります。

- 
- **<sup>7</sup>** 緑色の LED が点灯します。 ディスプレイの右上隅 に **[**電話**]** アイコンが表示されます。テキスト行の 1 行目に無線機のエイリアスが表示されます。テキス ト行の 2 行目に通話ステータスが表示されます。 通話に成功した場合:
	- DTMF トーンが鳴ります。
	- 電話機ユーザーのダイアル トーンが聞こえます。
	- テキスト行の 1 行目に無線機のエイリアスが表 示されます。
	- ディスプレイの右上隅に **[**電話**]** アイコンが引き 続き表示されます。
	- 通話に失敗した場合:
	- トーンが鳴ります。
	- ディスプレイに [でんわ NG] と表示されてから、 [アクセスコード:] と表示されます。
- アクセス コードが連絡先リストで事前に設定さ れている場合、通話を開始する前の画面に戻りま す。
- **8** 電話に応答するには、**PTT** ボタンを押します。
- **9** 相手の声を聞くには、**PTT** ボタンを放します。
- **10** 通話中に追加の数字を入力する必要がある場合、

 $\left(\begin{smallmatrix} 100 \ 0 \end{smallmatrix}\right)$ を押して先に進みます。

通話中に必要な追加の数字を入力している間に通話 が終了した場合、通話を開始する前の画面に戻りま す。

DTMF トーンが鳴ります。前の画面に戻ります。

**11** 通話を終了するには、  $\left(\begin{array}{c} 5 \\ 6 \end{array}\right)$ を押します。

**12** 以下のいずれか 1 つの手順を実行します。

• ディアクセス コードが事前に設定されていない 場合は、ディスプレイに [ディアクセスコード:] と表示されたらディアクセス コードを入力し、

を押して先に進みます。 前の画面に戻ります。

• プログラムされたワンタッチ アクセス ボタンを 押します。 ワンタッチ アクセス ボタンのエントリが空の場 合、ネガティブ インジケータ トーンが鳴ります。

DTMF トーンが鳴り、ディスプレイに [でんわせつだ ん] と表示されます。

通話が正常に終了した場合:

- トーンが鳴ります。
- ディスプレイに [Call Ended] と表示されます。 通話が正常に終了しなかった場合、無線機は通話画 面に戻ります[。ステップ](#page-920-0) 11 を繰り返します (または 電話機ユーザーが通話を終了するまで待ちます)。

**5.8.6**

# 通話割り込みの開始●

次の操作を実行すると、進行中の通話が中断されま す。

- 音声 **PTT** ボタンを押します。
- 緊急ボタンを押します。
- データ送信を実行します。
- プログラムされた **TX** リモート送信解除 ボタン を押します。

受信者の無線機に [つうわ わりこみ] と表示されます。

**5.8.7**

# ブロードキャスト音声通信

ブロードキャスト音声通信は、ユーザーからグループ全体 に対する一方向の音声通信です。

ブロードキャスト音声通信機能では、通信を開始したユー ザーのみがグループへ送信でき、通信の受信者は応答でき ません (コール ハング タイムなし)。

この機能を使用するには、無線機をプログラムする必要が あります。 詳細については、ディーラーまたはシステム管 理者にご確認ください。

**5.8.7.1**

# ブロードキャスト音声通話の発信

ブロードキャスト音声通話を行うように無線機をプログラ ムします。

- **1** アクティブなグループのエイリアスまたは ID のチ ャネルを選択します。
- **2** 以下のいずれか 1 つの手順を実行します。
	- アクティブなグループのエイリアスまたは ID の チャネルを選択します。
	- プログラムされたワンタッチ アクセス ボタンを 押します。
- **3 PTT** ボタンを押して通話を発信します。

緑色の LED が点灯します。 ディスプレイに [ブロ ードキャスト コール]、**[**グループ コール**]** アイコン

とエイリアスが表示されます。 ディスプレイに **[**グ ループ通話**]** アイコンとエイリアスが表示されます。

- **4** 以下のいずれか 1 つの手順を実行します。
	- 通話許可トーンが完了するまで待機し、マイクに 向かってはっきりと話します (有効な場合)。
	- **PTT** サイドトーンが完了するまで待機し、マイク に向かってはっきりと話してください (有効な場 合)。

注 **:** チャネルのユーザーは、ブロードキャスト音 声通話には応答できません。

通話が終了すると、前のメニューに戻ります。

#### **5.8.7.2**

# プログラム可能な数値キーを使用したブ ロードキャスト音声通話の発信

下記の手順に従って、プログラム可能な数値キーを使用し て無線機でブロードキャスト音声通話を発信します。

**1 [**ホーム**]** 画面で、事前に定義されたエイリアスまたは ID に割り当てられたプログラム済みの数値キーを長 押しします。

数値キーが特定のモードのエントリに割り当てられ ている場合、別のモードで数値キーを長く押しても、 この機能は使用できません。

数値キーがエントリに割り当てられていない場合、 ネガティブ インジケータ トーンが鳴ります。

**2 PTT** ボタンを押して通話を発信します。

緑色の LED が点灯します。 テキスト行の 1 行目に 無線機のエイリアスが表示されます。テキスト行の 2 行目に通話ステータスが表示されます。

**3** 通話許可トーンが完了するまで待機し、マイクに向 かってはっきりと話します (有効な場合)。

チャネルのユーザーは、ブロードキャスト音声通話 に応答できません。

通話が終了すると、前のメニューに戻ります。

詳細については、[プログラム可能な数値キーへのエントリ](#page-964-0) [の割り当て](#page-964-0) ページ 300 を参照してください。

**5.8.7.3**

# エイリアス検索を使用したブロードキャ スト音声通話の発信 ●

エイリアスや英数字検索を使用して、必要な無線機のエイ リアスを取得することができます。この方法では、連絡先 からのみ無線機のエイリアスを取得できます。この通話を 確立中に [PTT] ボタンを放すと、通知なしに通話が終了し、 前の画面に戻ります。相手の無線機が利用不可の場合、短 いトーンが鳴り、ディスプレイに [あいてさきむこう] と表 示され、無線機プレゼンス チェックを開始する前のメニュ ーに戻ります。

注 **:**

エイリアス検索を終了するには、 ボタンまたは を押します。無線機で通話の設定中に **PTT** ボ タンを放すと、通知なしに前の画面に戻ります。

**1** を押してメニューにアクセスします。

2 ▲ または ▼ を押して [Contacts] に移動しま す。 を押して選択します。

ディスプレイにアルファベット順でエントリが表示 されます。

- **3** 必要なエイリアスの最初の文字を入力します。 ディスプレイに表示されているカーソルが点滅しま す。
- **4** 必要なエイリアスの残りの文字を入力します。

エイリアス検索では、大文字と小文字が区別されま す。同じ名前のエントリが 2 つ以上ある場合、リス トの最初に記載されたエントリがディスプレイに表 示されます。

テキスト行の 1 行目に入力した文字が表示されま す。テキスト行の次の行に検索結果の短い一覧が表 示されます。

**5 PTT** ボタンを押して通話を発信します。 緑色の LED が点灯します。 ディスプレイに宛先 ID 、通話タイプ、**[**通話**]** アイコンが表示されます。

**6** 通話許可トーンが完了するまで待機し、マイクに向 かってはっきりと話します (有効な場合)。

チャネルのユーザーは、ブロードキャスト音声通話 に応答できません。

通話が終了すると、前のメニューに戻ります。

**5.8.7.4**

# ブロードキャスト音声通話の受信

ブロードキャスト音声通話を受信した場合:

- トーンが鳴ります。
- 緑色の LED が点滅します。
- ディスプレイの右上隅に **[**グループ コール**]** アイコンが 表示されます。
- テキスト行の 1 行目に発信者のエイリアス ID が表示さ れます。
- テキスト行の 2 行目に、[ブロードキャスト コール] と 表示されます。
- 無線機のミュートが解除され、着信の音はスピーカから 聞こえます。

通話が正常すると、無線機は前の画面に戻ります。

ブロードキャスト音声通話の場合、事前に定めた終了前の 待機時間は適用されません。

ブロードキャスト音声通話には応答できません。

注 **:**

通話を受信中に別のチャネルに切り替える場合、無 線機はブロードキャスト音声通話の受信を停止しま す。ブロードキャスト音声通話が終了するまで、メ ニュー ナビゲーションや編集を続行することはで きません。

# アドレスなし通信

未アドレス通信とは、事前に定義された 16 のグループ ID のいずれかに対するグループ通信です。

この機能は CPS-RM を使用して設定されます。アドレス なし通信を開始または受信するには、事前定義された ID の いずれかの連絡先が必要です。 詳細については、ディーラ ーまたはシステム管理者にご確認ください。

**5.8.8.1** 未アドレス通話の発信

- **1** アクティブなグループのエイリアス(名称)または ID のチャネルを選択します。
- **2** 以下のいずれか 1 つの手順を実行します。
	- アクティブなグループのエイリアス(名称)また は ID のチャネルを選択します。
	- プログラムされたワンタッチ アクセス ボタンを 押します。

**5.8.8**

**3 PTT** ボタンを押して通話を発信します。 緑色の LED が点灯します。テキスト行に [みアドレ スつうわ]、**[**グループ通話**]** アイコンおよびエイリア スが表示されます。

**4** 以下のいずれか 1 つの手順を実行します。

- 通話許可トーンが完了するまで待機し、マイクに 向かってはっきりと話します (有効な場合)。
- **PTT** サイドトーンが完了するまで待機し、マイク に向かってはっきりと話してください (有効な場 合)。

**5** 相手の声を聞くには、**PTT** ボタンを放します。 相手先の無線機が応答すると、LED が緑色に点灯し ます。 瞬間トーンが鳴ります。ディスプレイに [み アドレスつうわ]、**[**グループ通話**]** アイコン、エイリ アスまたは ID と、送信側無線機のエイリアスまたは ID が表示されます。

**6** チャネル フリー指示機能が有効な場合、送信無線機 で **[PTT]** ボタンが放された瞬間に、短い警告トーン が鳴ります。これは、そのチャネルが応答できるよ

うになったことを示します。 電話に応答するには、 **PTT** ボタンを押します。

音声アクティビティがないまま、事前に定められた 時間が経過すると、通話が終了します。

通話の発信者は (2) を押して、グループ コールを終 了できます。

**5.8.8.2**

### 未アドレス通話への応答

宛先なしコールを受信した場合:

- 緑色の LED が点滅します。
- 瞬間トーンが鳴ります。
- テキスト行に、[みアドレスつうわ]、発信者のエイリア ス、およびグループ通話のエイリアスが表示されます。
- 無線機のミュートが解除され、着信の音はスピーカから 聞こえます。
	- **1** 以下のいずれか 1 つの手順を実行します。
		- チャネル フリー指示機能が有効になっている場 合、送信無線機が **[PTT]** ボタンを放した瞬間に、

短い警告トーンが鳴ります。これは、そのチャネ ルが応答できるようになったことを示していま す。 電話に応答するには、**PTT** ボタンを押しま す。

- 音声割り込み機能が有効になっている場合、**[PTT]** ボタンを押して送信側無線機から音声に割り込ん で、応答できるようにそのチャネルを解放します。 緑色の LED が点灯します。
- **2** 以下のいずれか 1 つの手順を実行します。
	- 通話許可トーンが完了するまで待機し、マイクに 向かってはっきりと話します (有効な場合)。
	- **PTT** サイドトーンが完了するまで待機し、マイク に向かってはっきりと話してください (有効な場 合)。
- **3** 相手の声を聞くには、**PTT** ボタンを放します。

音声アクティビティがないまま、事前に定められた 時間が経過すると、通話が終了します。

**5.8.9**

# オープン音声チャネル モード **(OVCM)**

オープン音声チャネル モード (OVCM) を使用すると、特定 のシステムで動作するように事前に設定されていない無線 機で、グループ通信または個別通信中に受信と送信の両方 を行うことができます。

OVCM グループ通信はブロードキャスト通信にも対応して います。この機能を使用するように無線機をプログラムし ます。 詳細については、ディーラーまたはシステム管理者 にご確認ください。

**5.8.9.1**

### **OVCM** コールの発信

OVCM コールを発信するには無線機をプログラムする必要 があります。下記の手順に従って、無線機で OVCM コール を発信します。

- **1** アクティブなグループのエイリアスまたは ID のチ ャネルを選択します。
- **2** 以下のいずれか 1 つの手順を実行します。
	- アクティブなグループのエイリアスまたは ID の チャネルを選択します。
- プログラムされたワンタッチ アクセス ボタンを 押します。
- **3 PTT** ボタンを押して通話を発信します。

緑色の LED が点灯します。 テキスト行に、通話タイプのアイコン、OVCM および エイリアスが表示されます。無線機が OVCM 状態 に入ったことを示します。

- **4** 以下のいずれか 1 つの手順を実行します。
	- 通話許可トーンが完了するまで待機し、マイクに 向かってはっきりと話します (有効な場合)。
	- **PTT** サイドトーンが完了するまで待機し、マイク に向かってはっきりと話してください (有効な場 合)。

**5.8.9.2**

**OVCM** コールへの応答

OVCM コールを受信した場合:

• 緑色の LED が点滅します。

- テキスト行には、通話タイプのアイコン、OVCM、エイリ アスが表示されます。
- 無線機のミュートが解除され、着信の音はスピーカから 聞こえます。
- 注 **:**  $\vert\not\!\!\!{Z}$ ブロードキャスト コール中は、受信ユーザーがトー クバックすることはできません。ディスプレイに [トークバック禁止] と表示されます。ブロードキ ャスト コール中に **[PTT]** ボタンを押すと、トークバ ック禁止音が瞬間的に鳴ります。
	- **1** 以下のいずれか 1 つの手順を実行します。
		- チャネル フリー指示機能が有効になっている場 合、送信無線機が **[PTT]** ボタンを放した瞬間に、 短い警告トーンが鳴ります。これは、そのチャネ ルが応答できるようになったことを示していま す。 電話に応答するには、**PTT** ボタンを押しま す。
		- 音声割り込み機能が有効になっている場合、**[PTT]** ボタンを押して送信側無線機から音声に割り込ん で、応答できるようにそのチャネルを解放します。

緑色の LED が点灯します。

- **2** 以下のいずれか 1 つの手順を実行します。
	- 通話許可トーンが完了するまで待機し、マイクに 向かってはっきりと話します (有効な場合)。
	- **PTT** サイドトーンが完了するまで待機し、マイク に向かってはっきりと話してください (有効な場 合)。
- **3** 相手の声を聞くには、**PTT** ボタンを放します。

音声アクティビティがないまま、事前に定められた 時間が経過すると、通話が終了します。

**5.9**

高度な機能

- この章では、無線機で使用できる機能の操作について説明 します。
- ディーラーやシステム管理者が、特定のニーズのために無 線機をカスタマイズしている可能性もあります。 詳細につ いては、ディーラーまたはシステム管理者にご確認くださ い。

**JOB** チケット

この機能を使用して、実行するタスクを列挙するディスパ ッチャからのメッセージを、無線機で受信できます。

注 **:**

この機能は、ユーザーの要件に応じて顧客プログラ ミング ソフトウェア (CPS) 経由でカスタマイズで きます。詳細については、ディーラーまたはシステ ム管理者にご確認ください。

次の 2 つのフォルダに、異なる種類の JOB チケットが含ま れます。

**[**マイ タスク**]** フォルダ

ユーザーがサインインに使用したユーザー ID に割り当 てられた、個人用の JOB チケット

**[**共有タスク**]** フォルダ

ユーザーのグループに割り当てられた共有 JOB チケッ ト

JOB チケットに応答して、チケットを JOB チケット フォ ルダに並べることができます。既定のフォルダ名は **[All]**、 **[New]**、**[Started]**、および **[Completed]** です。

JOB チケットは、無線機の電源を入れ直しても保持されま す。

**5.9.1**

**[All]** フォルダには、すべての JOB チケットが配置されま す。お使いの無線機のプログラムに応じて、JOB チケット は、優先度順、次に受信時刻順にソートされます。新規の JOB チケット、状態が最近変化した JOB チケット、および 優先度が最高の JOB チケットが、リストの先頭に列挙され ます。

JOB チケットの最大件数に達すると、最後のチケットが次 のチケットに取って代わられます。無線機のモデルに応じ て、最大 100 件または 500 件の JOB チケットがサポート されます。詳細については、ディーラーまたはシステム管 理者にご確認ください。無線機は、JOB チケット ID が重複 している JOB チケットを、自動的に検出して破棄します。

JOB チケットの重要度に応じて、ディスパッチャで優先度 レベルが追加されます。優先度レベルには、3 段階(優先度 1、優先度 2、優先度 3) あります。優先度 1 が最高の優先 度で、優先度 3 が最低の優先度です。その他に、優先度な しの JOB チケットもあります。

ディスパッチャが下記の変更を行うと、それに従って無線 機が更新されます。

- JOB チケットの内容修正。
- JOB チケットの優先度レベルの追加または編集。
- JOB チケットのフォルダからフォルダへの移動。

• JOB チケットのキャンセル。

 $\equiv$ 

**5.9.1.1**

# **JOB** チケット フォルダへのアクセス

下記の手順に従って、JOB チケット フォルダへアクセスし ます。

- **1** 以下のいずれか 1 つの手順を実行します。
	- プログラムされた **[JOB** チケット**]** ボタンを押し ます。ステップ 3 に進みます。

• を押してメニューにアクセスします。

- 2 ▲ または ▼ を押して [ワーク チケット]に移動 します。<sup>【闘</sup>】を押して選択します。
- 3 ▲ または ▼ を押して必要なフォルダに移動しま
	- す。 を押して選択します。

**4** ▲ または ▼ を押して必要な JOB チケットに移動 します。<sup>【闘</sup>】を押して選択します。

**5.9.1.2**

リモート サーバーのログインとログアウ ト

ユーザー ID を使用して、リモート サーバーへのログインと ログアウトが可能です。

- **1** を押してメニューにアクセスします。
- 2 ▲ または ▼ を押して [ろぐいん] に移動しま
	- す。 (闘) を押して選択します。

ログイン済みの場合は、メニューに [ログアウト] と 表示されます。

ディスプレイに経過に関するミニ通知が表示され、 要求が処理中であることが示されます。

- **3** 確認応答を待ちます。 正常に行われた場合:
	- ポジティブ インジケータ トーンが鳴ります。
	- ディスプレイにポジティブ ミニ通知が表示され ます。

正常に行われなかった場合:

- ネガティブ インジケータ トーンが鳴ります。
- ディスプレイにネガティブ ミニ通知が表示され ます。

**5.9.1.3**

# **JOB** チケットの作成

無線機は JOB チケットを作成できます。これは、JOB チケ ット テンプレートをベースにしたもので、実行が必要な作 業を送信します。

JOB チケット テンプレートを構成するには、CPS プログラ ミング ソフトウェアが必要です。

**1** を押してメニューにアクセスします。

2

\n★ または

\n★ を神して LJOB チケット1 に移動し

\nます。

\n
$$
\begin{array}{r}\n\text{E} \\
\text{E} \\
\text{E} \\
\text{E} \\
\text{E} \\
\text{E} \\
\text{E} \\
\text{E} \\
\text{E} \\
\text{E} \\
\text{E} \\
\text{E} \\
\text{E} \\
\text{E} \\
\text{E} \\
\text{E} \\
\text{E} \\
\text{E} \\
\text{E} \\
\text{E} \\
\text{E} \\
\text{E} \\
\text{E} \\
\text{E} \\
\text{E} \\
\text{E} \\
\text{E} \\
\text{E} \\
\text{E} \\
\text{E} \\
\text{E} \\
\text{E} \\
\text{E} \\
\text{E} \\
\text{E} \\
\text{E} \\
\text{E} \\
\text{E} \\
\text{E} \\
\text{E} \\
\text{E} \\
\text{E} \\
\text{E} \\
\text{E} \\
\text{E} \\
\text{E} \\
\text{E} \\
\text{E} \\
\text{E} \\
\text{E} \\
\text{E} \\
\text{E} \\
\text{E} \\
\text{E} \\
\text{E} \\
\text{E} \\
\text{E} \\
\text{E} \\
\text{E} \\
\text{E} \\
\text{E} \\
\text{E} \\
\text{E} \\
\text{E} \\
\text{E} \\
\text{E} \\
\text{E} \\
\text{E} \\
\text{E} \\
\text{E} \\
\text{E} \\
\text{E} \\
\text{E} \\
\text{E} \\
\text{E} \\
\text{E} \\
\text{E} \\
\text{E} \\
\text{E} \\
\text{E} \\
\text{E} \\
\text{E} \\
\text{E} \\
\text{E} \\
\text{E} \\
\text{E} \\
\text{E} \\
\text{E} \\
\text{E} \\
\text{E} \\
\text{E} \\
\text{E} \\
\text{E} \\
\text{E} \\
\text{E} \\
\text{E} \\
\text{E} \\
\text{E} \\
\text{E} \\
\text{E} \\
\text{E} \\
\text{E} \\
\text{E} \\
\text{E} \\
\text{E} \\
\text{E} \\
\text{E} \\
\text{E} \\
\text{E} \\
\text{E} \\
\text{E} \\
\text{E} \\
\text{E} \\
\text{E} \\
\text{E} \\
\text{E} \\
\text{
$$

3 ▲ または ▼ を押して [チケットさくせい] に移 動します。<sup>【闘】</sup>を押して選択します。

#### **5.9.1.4**

# 単数の **JOB** チケット テンプレートを使 った **JOB** チケットの送信

単数の JOB チケット テンプレートを使って無線機が構成 されている場合、JOB チケットを送信するには、次の操作 を実行します。

**1** キーパッドを使用して、必要な部屋番号を入力しま す。 ( <sub>6k</sub> )<br>す。 ( 6k ) を押して選択します。

- 2 ▲ または ▼ を押して [へやのステータス1 に移 動します。<sup>【闘</sup>】を押して選択します。
- 3 ▲ または ▼ を押して必要なオプションに移動し ます。<sup>【闘</sup>】を押して選択します。
- 4 ▲ または ▼ を押して [そうしん] に移動しま す。 を押して選択します。

ディスプレイに経過に関するミニ通知が表示され、 要求が処理中であることが示されます。

- **5** 確認応答を待ちます。 正常に行われた場合:
	- ポジティブ インジケータ トーンが鳴ります。
	- ディスプレイにポジティブ ミニ通知が表示され ます。

正常に行われなかった場合:

• ネガティブ インジケータ トーンが鳴ります。

• ディスプレイにネガティブ ミニ通知が表示され ます。

#### **5.9.1.5**

# 複数の **JOB** チケット テンプレートを使 った **JOB** チケットの送信

複数の JOB チケット テンプレートを使って無線機が構成 されている場合、JOB チケットを送信するには、次の操作 を実行します。

- 1 ▲ または ▼ を押して必要なオプションに移動し ます。<sup>(闘</sup>) を押して選択します。
- 2 ▲ または ▼ を押して [そうしん] に移動しま す。 を押して選択します。

ディスプレイに経過に関するミニ通知が表示され、 要求が処理中であることが示されます。

**3** 確認応答を待ちます。

正常に行われた場合:

- ポジティブ インジケータ トーンが鳴ります。
- ディスプレイにポジティブ ミニ通知が表示され ます。

正常に行われなかった場合:

- ネガティブ インジケータ トーンが鳴ります。
- ディスプレイにネガティブ ミニ通知が表示され ます。

**5.9.1.6**

### **JOB** チケットへの応答

下記の手順に従って、無線機で JOB チケットに応答しま す。

- **1** を押してメニューにアクセスします。
- 2 ▲ または ▼ を押して [JOB チケット] に移動し ます。 <sup>【闘</sup>】を押して選択します。
- 3 ▲ または ▼ を押して必要なフォルダに移動しま す。 <sup>(闘</sup>) を押して選択します。
- 4 ▲ または ▼ を押して必要な JOB チケットに移動 します。<sup>【闘</sup>】を押して選択します。
- **5**
- <u>サブメニューにアクセスするには、<sup>【説】</sup>を再度押し</u> ます。

対応する数値キー (1 ~ 9) を押して、**[**クイックへん しん**]** を行います。

- **6** ▲ または ▼ を押して必要な JOB チケットに移動
	- します。  $\left(\begin{smallmatrix} \mathbb{B} \ 0 \ \mathbb{K} \end{smallmatrix}\right)$ を押して選択します。

ディスプレイに経過に関するミニ通知が表示され、 要求が処理中であることが示されます。

- **7** 確認応答を待ちます。 正常に行われた場合:
	- ポジティブ インジケータ トーンが鳴ります。

• ディスプレイにポジティブ ミニ通知が表示され ます。

正常に行われなかった場合:

- ネガティブ インジケータ トーンが鳴ります。
- ディスプレイにネガティブ ミニ通知が表示され ます。

**5.9.1.7**

### **JOB** チケットの削除

下記の手順に従って、無線機で JOB チケットを削除しま す。

- **1** 以下のいずれか 1 つの手順を実行します。
	- プログラムされた **[JOB** チケット**]** ボタンを押し ます[。ステップ](#page-935-0) 4 に進みます。
	- を押してメニューにアクセスします。
- 2 ▲ または ▼ を押して [JOB チケット] に移動し

ます。 <sup>【</sup> ex 】 を押して選択します。

- <span id="page-935-0"></span>3 ▲ または ▼ を押して必要なフォルダに移動しま す。<sup>(闘</sup>)を押して選択します。
- 4 ▲ または ▼ を押して [すべて] フォルダに移動 します。<sup>【闘</sup>】を押して選択します。
- 5 ▲ または ▼ を押して必要な JOB チケットに移動 します。<sup>【闘</sup>】を押して選択します。
- **6** JOB チケットの表示中に、 を再度押します。
- 7 ▲ または ▼ を押して [さくじょ] に移動しま す。<sup>【闘</sup>】を押して選択します。

ディスプレイに経過に関するミニ通知が表示され、 要求が処理中であることが示されます。

- **8** 確認応答を待ちます。 正常に行われた場合:
	- ポジティブ インジケータ トーンが鳴ります。

• ディスプレイにポジティブ ミニ通知が表示され ます。

正常に行われなかった場合:

- ネガティブ インジケータ トーンが鳴ります。
- ディスプレイにネガティブ ミニ通知が表示され ます。

**5.9.1.8**

# すべての **JOB** チケットの削除

下記の手順に従って、無線機のすべての JOB チケットを削 除します。

- **1** 以下のいずれか 1 つの手順を実行します。
	- プログラムされた **[JOB** チケット**]** ボタンを押し ます[。ステップ](#page-936-0) 3 に進みます。
	- **〔噩〕**<br>● を押してメニューにアクセスします。
- 2 ▲ または ▼ を押して [JOB チケット] に移動し

ます。 <sup>【説】</sup>を押して選択します。
3 ▲ または ▼ を押して必要なフォルダに移動しま す。<sup>【闘</sup>】を押して選択します。

4 ▲ または ▼ を押して [すべて] フォルダに移動 します。<sup>【闘</sup>】を押して選択します。

- **5** ▲ または ▼ を押して [ぜんさくじょ] に移動し ます。<sup>【闘】</sup>を押して選択します。
- **6** 以下のいずれか 1 つの手順を実行します。
	- ▲ または ▼ を押して [はい] に移動します。

 $\left(\begin{smallmatrix} \texttt{BB} \ \texttt{OK} \ \end{smallmatrix}\right)$ を押して選択します。

ディスプレイにポジティブ ミニ通知が表示され ます。

▲ または ▼ を押して [いいえ] に移動しま Ŧ す。 しぶしを押して選択します。 前の画面に戻ります。

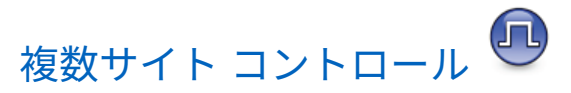

無線機は、現在のサイトからの信号が弱い場合や、無線機 が現在のサイトからの信号をまったく検出できない場合 は、サイトを検索してサイト間を切り替えられます。

信号が強ければ、無線機は現在のサイトに留まります。

この設定は、現在の無線機チャネルが IP Site Connect また は Capacity Plus–Multi-Site 設定に含まれている場合に適用 されます。

無線機では、次のいずれかのサイト検索を実行できます。

- 自動サイト検索
- 手動サイト検索

現在のチャネルがローミング リスト付きの複数サイト チ ャネルで、通信範囲外であり、サイトがロック解除されて いる場合、無線機もまた自動サイト検索を実行します。

**5.9.2.1**

自動サイト検索の開始

**1** 以下のいずれか 1 つの手順を実行します。

**5.9.2**

- プログラムされた **[**サイト ロック オン**/**オフ**]** ボタ ンを押します。以下の手順をスキップします。
- を押してメニューにアクセスします。
- 2 ▲ または ▼ を押して [Utilities] に移動しま す。 を押して選択します。
- 3 ▲ または ▼ を押して [Radio Settings] に移動 します。<sup>【闘</sup>】を押して選択します。
- **4** ▲ または ▼ を押して 『サイト ローミング1 に移 動します。<sup>【闘】</sup>を押して選択します。
- 5 ▲ または ▼ を押して [サイト アンロック] に移 動します。 <sup>【闘】</sup>を押して選択します。
	- トーンが鳴ります。
	- ディスプレイに [サイト ロックかいじょ] と表 示されます。
- 無線機が新しいサイトを検索している間、LED が 黄色で素早く点滅します。
- 無線機がサイトをロックすると、黄色の LED は消 灯します。

**5.9.2.2**

#### 自動サイト検索の停止

下記の手順に従って、無線機が新規サイトをアクティブに 検索しているときに自動サイト検索を停止します。

- **1** 以下のいずれか 1 つの手順を実行します。
	- プログラムされた **[**サイト ロック オン**/**オフ**]** ボタ ンを押します。以下の手順をスキップします。
	- を押してメニューにアクセスします。
- 2 ▲ または ▼ を押して [Utilities] に移動しま
	- す。 を押して選択します。
- 3 ▲ または ▼ を押して [Radio Settings] に移動 します。<sup>【闘</sup>】を押して選択します。
- **4** ▲ または ▼ を押して 『サイト ローミング】に移 動します。 <sup>【闘</sup>】を押して選択します。
- 5 ▲ または ▼ を押して [サイト ロック] に移動し ます。<sup>【闘】</sup>を押して選択します。
	- トーンが鳴ります。
	- [ゆうこう]の隣から ノが消えます。
	- LED がオフになります。
	- ディスプレイに現在のチャネル エイリアスが表 示されます。

**5.9.2.3** 手動サイト検索の有効化

**1** 下記の作業のどちらかを実行します。

• プログラムされた **[**手動ローミング**]** ボタンを押 します。以下の手順をスキップします。

• を押してメニューにアクセスします。

- 2 ▲ または ▼ を押して [せってい] に移動します。 を押して選択します。
- 3 ▲ または ▼ を押して [きのうせってい] に移動 します。<sup>【闘】</sup>を押して選択します。
- **4** ▲ または ▼ を押して 『サイト ローミング1 に移 動します。 【 ■ 】を押して選択します。
- 5 ▲ または ▼ を押して [サイト サーチ] に移動し

ます。 ( <sub>SS</sub> )<br>ます。 ( ok ) を押して選択します。

トーンが鳴ります。緑色の LED が点滅します。デ ィスプレイに [サイト サーチ] と表示されます。

無線機が新しいサイトを見つけると、無線機には次のよう な通知が表示されます。

- ポジティブ トーンが鳴ります。
- LED が消灯します。
- ディスプレイに [サイト <エイリアス> みつかりまし た] と表示されます。

無線機が新しいサイトを見つけられない場合、無線機には 次のような通知が表示されます。

- ネガティブ トーンが鳴ります。
- LED が消灯します。
- ディスプレイに [けんがい] と表示されます。

通信範囲内に新しいサイトが存在するものの無線機が接続 できない場合、無線機には次のような通知が表示されます。

- ネガティブ トーンが鳴ります。
- LED がオフになります。
- ディスプレイに [チャネル ビジー] と表示されます。

#### **5.9.3**

# テキスト入力設定

お使いの無線機では、さまざまなテキストを設定できます。 無線機でのテキストの入力に対して次を設定できます。

- 単語予測
- 単語修正
- 文章大文字修正
- マイ ワード

利用できるテキスト入力方法は以下のとおりです。

- 数字
- 符号

 $\mathscr{A}$ 

- 予測またはマルチタップ
- 言語 (プログラムする場合)

注 **:** る)<br>る を押すと、いつでも前の画面に戻ります。 ら<br>合 を長く押すとホーム画面に戻ります。無線機は、無 操作タイマーの終了後に、現在の画面を終了します。

**5.9.3.1**

#### 単語予測の有効化**/**無効化

単語予測無線機は、頻繁に入力する語に共通する並び順を 学習できます。学習内容をもとに、テキスト エディタに共 通する語の並びの最初の単語を入力すると、使用する可能 性のある次の語を予測します。

- **1** を押してメニューにアクセスします。
- 2 ▲ または ▼ を押して Filtilities1 に移動しま す。<sup>【闘</sup>】を押して選択します。
- 3 ▲ または ▼ を押して [Radio Settings] に移動 します。<sup>【調</sup>】を押して選択します。
- ▲ または ▼ を押して [もじにゅうりょく] に移 動します。<sup>【闘</sup>】を押して選択します。
- 5 ▲ または ▼ を押して [よそく] に移動します。  $\left[\begin{smallmatrix} 1\0\0\end{smallmatrix}\right]$ を押して選択します。
- **6** 以下のいずれか 1 つの手順を実行します。
- ▲ または ▼ を押して [もじにゅうりょく] に 移動します。<sup>【闘</sup>】を押して選択します。
- を押して単語予測を有効にします。 有効に すると、√が [Enabled] の隣に表示されます。
- **〔盟〕 <sub>を 押してマイク ダイナミックひずみコント**</sub> ロールを無効にします。 無効な場合、 ✔ が [Enabled] の隣で非表示になります。

**5.9.3.2** 文章大文字修正

この機能は、新しい文を入力するごとに、最初の語の最初 の文字を自動的に大文字にするときに使用します。

- **1** を押してメニューにアクセスします。
- 2 ▲ または ▼ を押して [Utilities] に移動しま (<u>■</u>)<br>
<mark>(■)</mark> を押して選択します。

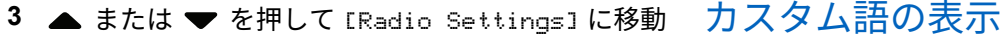

します。<sup>【闘</sup>】を押して選択します。

▲ または ▼ を押して [もじにゅうりょく] に移 動します。<sup>【闘</sup>】を押して選択します。

- 5 ▲ または ▼ を押して [おおもじ]に移動します。 を押して選択します。
- **6** 以下のいずれか 1 つの手順を実行します。
	- を押して大文字を有効にします。 有効にす ると、 ✔が [Enabled] の隣に表示されます。
	- を押して大文字を無効にします。 無効な場 合、 が [Enabled] の隣で非表示になります。

**5.9.3.3**

自分のカスタム語を無線機に組み込まれた辞書に追加でき ます。無線機は、その語を含むリストを管理します。

- **1** を押してメニューにアクセスします。
- 2 ▲ または ▼ を押して [Utilities] に移動しま

す。 を押して選択します。

- 3 ▲ または ▼ を押して [Radio Settings] に移動 します。<sup>【闘</sup>】を押して選択します。
- **4 ▲ または ▼ を押して**[もじにゅうりょく]に移 動します。 〔闘〕を押して選択します。
- 5 ▲ または ▼ を押して [マイ ワード] に移動しま す。<sup>【闘</sup>】を押して選択します。

**6** ▲ または ● を押して 『たんご リスト1に移動し ます。 <sup>【闘</sup>】を押して選択します。

ディスプレイにはカスタム語のリストが表示されま す。

**5.9.3.4**

カスタム語の編集

無線機に保存したカスタム語を編集できます。

- **1** \_\_\_<br>(<u>ac</u>) <sub>を</sub>押してメニューにアクセスします。
- 2 ▲ または ▼ を押して [Utilities] に移動しま す。 を押して選択します。
- 3 ▲ または ▼ を押して [Radio Settings] に移動 します。<sup>【闘</sup>】を押して選択します。
- **4** ▲ または ▼ を押して 『もじにゅうりょく1に移 動します。<sup>【闘</sup>】を押して選択します。
- 5 ▲ または ▼ を押して [マイ ワード] に移動しま す。 を押して選択します。
- **6** ▲ または ▼ を押して [たんご リスト]に移動し <sub>ます。</sub> (闘) <sub>を押して選択します。</sub>

ディスプレイにはカスタム語のリストが表示されま す。

- ▲ または ♥ を押して必要な単語に移動します。 を押して選択します。
- 8 ▲ または ▼ を押して [へんしゅう] に移動しま す。 <sup>【闘</sup>】を押して選択します。
- **9** キーパッドを使用して、カスタム語を編集します。
	- ● を押して、スペース 1 つ分左側に移動します。
- キーを押すと、スペース 1 つ分右側に移動しま す。
- 不要な文字を削除するときは、<sup>(★</sup>≦`キーを押し ます。
- <sup>(# <u>『</u> )を長押しすると、テキスト入力方法が変更</sup> されます。

**10** カスタム語が完成したら、 【 説】 を押します。

ディスプレイには経過に関するミニ通知が表示され、カス タム語が保存中であることが示されます。

- カスタム語が保存されると、トーンが鳴り、ディスプレ イにはポジティブ ミニ通知が表示されます。
- カスタム語を保存していない場合、低いトーンが鳴り、 ディスプレイにネガティブ ミニ通知が表示されます。

#### **5.9.3.5**

カスタム語の追加

無線機の組み込み辞書に、カスタム語を追加できます。

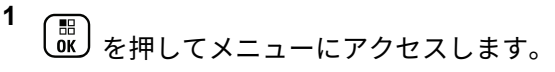

- 2 ▲ または ▼ を押して [Utilities] に移動しま す。<sup>(闘</sup>) を押して選択します。
- 3 ▲ または ▼ を押して [Radio Settings] に移動 します。 <sup>【闘</sup>】を押して選択します。
- 4 ▲ または ▼ を押して [もじにゅうりょく] に移 動します。 <sup>【闘</sup>】を押して選択します。
- 5 ▲ または ▼ を押して [マイ ワード] に移動しま す。 を押して選択します。
- 6 ▲ または ▼ を押して [しんき ついか] に移動し ます。 <sup>【闘</sup>】を押して選択します。

ディスプレイにはカスタム語のリストが表示されま す。

- **7** キーパッドを使用して、カスタム語を編集します。
	- ● を押して、スペース 1 つ分左側に移動します。
	- ▶ キーを押すと、スペース1つ分右側に移動しま す。
	- 不要な文字を削除するときは、<sup>(★ <r</sup>) キーを押し ます。
	- <sup>(# <u>5</u>) を長押しすると、テキスト入力方法が変更</sup> されます。

**8** カスタム語が完成したら、 を押します。

ディスプレイには経過に関するミニ通知が表示され、カス タム語が保存中であることが示されます。

- カスタム語が保存されると、トーンが鳴り、ディスプレ イにポジティブ ミニ通知が表示されます。
- カスタム語を保存していない場合、低いトーンが鳴り、 ディスプレイにネガティブ ミニ通知が表示されます。

カスタム語の削除

無線機に保存したカスタム語を削除できます。

**1** を押してメニューにアクセスします。

- 2 ▲ または ▼ を押して [Utilities] に移動しま **(闘)** を押して選択します。
- 3 ▲ または ▼ を押して [Radio Settings] に移動 します。<sup>【闘</sup>】を押して選択します。
- **4** ▲ または ▼ を押して [もじにゅうりょく] に移 動します。<sup>(闘)</sup>を押して選択します。
- 5 ▲ または ▼ を押して [マイ ワード] に移動しま
	- す。<sup>【闘</sup>】を押して選択します。

**5.9.3.6**

- 6 ▲ または ▼ を押して必要な単語に移動します。 <sub>、</sub>…<br>。<br>を押して選択します。
- 7 ▲ または ▼ を押して [さくじょ] に移動しま す。<sup>(闘</sup>) を押して選択します。
- **8** 次のいずれかを選択します。
	- [エントリをさくじょ?] で (品) を押して [はい] を選択します。ディスプレイに [にゅうりょくさ くじょずみ] と表示されます。
	- ▲ または ♥ を押して [いいえ] に移動しま **(闘) を押して前の画面に戻ります。**

#### **5.9.3.7**

すべてのカスタム語の削除

無線機に組み込まれた辞書からすべてのカスタム語を削除 できます。

#### **1** を押してメニューにアクセスします。

- 2 ▲ または ▼ を押して [Utilities] に移動しま す。<sup>(闘</sup>) を押して選択します。
- **▲ または ▼ を押して [Radio Settings] に移動** します。 <sup>【闘</sup>】を押して選択します。
- ▲ または ▼ を押して [もじにゅうりょく] に移 動します。 【閊】を押して選択します。
- 5 ▲ または ▼ を押して [マイ ワード] に移動しま す。 を押して選択します。
- 6 ▲ または ▼ を押して [Delete All] に移動しま す。<sup>【語</sup>】を押して選択します。
- **7** 以下のいずれか 1 つの手順を実行します。

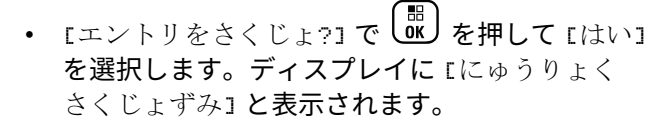

• 前の画面に戻るには、▲ または ▼ を押して rいいえ」に移動します。<sup>[闘]</sup>を押して選択しま す。

**5.9.4**

ダイレクト モード

この機能を使用すれば、リピータが作動していない場合や、 お使いの無線機がリピータの圏外にある場合でも、通話範 囲内にある他の無線機との通信を継続できます。

ダイレクトモード設定は、電源を切った後も保持されます。

- 注 **:**
	- この機能は、同じ周波数の Capacity Plus–シングル サイト、Capacity Plus–マルチサイト、および Citizens Band チャネルでは利用できません。

# リピータとダイレクト モードの切り替え

下記の手順に従って、無線機でリピータとダイレクト モー ドを切り替えます。

- **1** 以下のいずれか 1 つの手順を実行します。
	- プログラムされた **[**リピータ**/**トークアラウンド**]** ボタンを押します。以下の手順をスキップしま す。

〔<u>歌</u><br>【<u>歌</u>】を押してメニューにアクセスします。

- 2 ▲ または ▼ を押して [Utilities] に移動しま
	- す。 を押して選択します。
- 3 ▲ または ▼ を押して [Radio Settings] に移動 します。<sup>【闘</sup>】を押して選択します。

**5.9.4.1**

**4** または を押して [ダイレクトモード] に移

動します。<sup>【闘</sup>】を押して選択します。

有効にすると、√が [Enabled] の隣に表示されま す。

無効な場合、✔が [Enabled] の隣で非表示になりま す。

前の画面に自動的に戻ります。

**5.9.5**

# モニタ機能

この機能を使用すると、ターゲットの無線機のマイクをリ モートで有効にできます。この機能を使用することで、タ ーゲットの無線機の周りのあらゆる音声アクティビティを モニタできます。

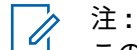

この機能は、Capacity Plus–シングルサイトおよび Capacity Plus–マルチサイトでは利用できません。

チャネルのモニタ

下記の手順に従って、チャネルをモニタします。

- **1** プログラムされた **[**モニタ**]** ボタンを長押しします。 ディスプレイに **[**モニタ**]** アイコンが表示され、LED が黄色に点灯します。 チャネルを使用している場合:
	- ディスプレイに **[**モニタ**]** アイコンが表示されま す。
	- 無線機のアクティビティが聞こえることも、何も 聞こえないこともあります。
	- 黄色の LED が点灯します。

モニタされているチャネルが空いていると、"ホワイ ト ノイズ" が聞こえます。

**2** 話すには、**PTT** ボタンを押して応答します。相手の 声を聞くには、**PTT** ボタンを放します。

**5.9.5.1**

#### **5.9.5.2**

### 連続モニタ

連続モニタを使用して、選択したチャネルのアクティビテ ィを継続的にモニタできます。

#### **5.9.5.2.1**

#### 連続モニタのオンとオフの切り替え

下記の手順に従って、無線機で連続モニタのオンとオフを 切り替えます。

> プログラムされた **[**連続モニタ**]** ボタンを押します。 無線機が本モードに入ると:

- 警告トーンが鳴ります。
- 黄色の LED が点灯します。
- ディスプレイに [れんぞくモニタ オン] と **[**モニ タ**]** アイコンが表示されます。

無線機が本モードを終了すると:

- 警告トーンが鳴ります。
- 黄色の LED がオフになります。

• ディスプレイに [れんぞくモニタ オフ] と表示 されます。

**5.9.6**

### 無線機チェック

この機能を使用すると、システム内の他の無線機がアクテ ィブであるかどうかを、無線機のユーザーを呼び出さずに 判断できます。ターゲットの無線機には、音声や映像によ る通知は行われません。 この機能は、無線機のエイリアス または ID にのみ適用されます。この機能を使用するには、 無線機をプログラムする必要があります。

**5.9.6.1**

### 無線機チェックの送信 ●

下記の手順に従って、無線機で無線機チェックを送信しま す。

**1** プログラムされた **[**無線機チェック**]** ボタンを押しま す。

2 ▲ または ▼ を押して必要なエイリアスまたは ID

に移動します。  $\begin{pmatrix} \mathbb{B} \\ \mathbb{C} \end{pmatrix}$ を押して選択します。

ディスプレイに経過に関するミニ通知が表示され、 要求が処理中であることが示されます。緑色の LED が点灯します。

確認応答を待ちます。

無線機が承認待ちのときに<sup>〔</sup>?〕を押すと、トーンが鳴り、 無線機はすべての試行を強制終了し、無線機チェック モー ドを終了します。

正常に行われた場合:

- ポジティブ インジケータ トーンが鳴ります。
- ディスプレイにポジティブ ミニ通知が表示されます。 正常に行われなかった場合:
- ネガティブ インジケータ トーンが鳴ります。
- ディスプレイにネガティブ ミニ通知が表示されます。 無線機のエイリアスまたは ID の画面に戻ります。

**5.9.6.2**

# 連絡先リストを使用して無線機チェック を送信する●

下記の手順に従って、連絡先リストを使用して、無線機で 無線機チェックを送信します。

**1** を押してメニューにアクセスします。

- 2 ▲ または ▼ を押して [Contacts] に移動しま
	- す。 を押して選択します。
- **3 ▲ または ▼ を押して必要なエイリアスまたは ID** に移動します。<sup>【闘</sup>】を押して選択します。
- 4 ▲ または ▼ を押して [むせんチェック] に移動

します。<sup>【闘</sup>】を押して選択します。

ディスプレイに経過に関するミニ通知が表示され、 要求が処理中であることが示されます。 緑色の LED が点灯します。

**5** 確認応答を待ちます。

無線機が承認待ちのときに (a) を押すと、トーンが 鳴り、無線機はすべての試行を強制終了し、無線機 チェック モードを終了します。

正常に行われた場合:

- ポジティブ インジケータ トーンが鳴ります。
- ディスプレイにポジティブ ミニ通知が表示され ます。

正常に行われなかった場合:

- ネガティブ インジケータ トーンが鳴ります。
- ディスプレイにネガティブ ミニ通知が表示され ます。

無線機のエイリアスまたは ID の画面に戻ります。

- リモート モニタには 2 種類あります。
- 認証を使用しないリモート モニタ
- 認証を使用するリモート モニタ

認証を伴うリモート モニタは、購入可能な機能です。認証 を伴うリモート モニタでは、無線機でターゲットの無線機 のマイクをオンにする際に検証が必要です。

無線機で、ユーザー認証を使用してターゲットの無線機に 対してこの機能を開始する場合、パスフレーズが必要です。 パスフレーズは、CPS を使用して、ターゲットの無線機に 事前にプログラムしておきます。

この機能を使用するには、お使いの無線機とターゲット無 線機の両方をプログラムする必要があります。

この機能は、プログラムされた期間の経過後、または相手 の無線機でユーザーが何らかの操作を実行したときに、停 止します。

**5.9.7**

### リモート モニタ

この機能を使用して、無線機のエイリアスまたは ID でター ゲットの無線機のマイクをオンにします。この機能を使用 することで、ターゲット無線機の周りのあらゆる音声アク ティビティをリモートでモニタできます。

#### **5.9.7.1**

リモート モニタの開始

下記の手順に従って、無線機でリモート モニタを開始しま す。

- **1** プログラムされた **[**リモート モニタ**]** ボタンを押し ます。
- 2 ▲ または ▼ を押して必要なエイリアスまたは ID に移動します。
- **3**
- を押して選択します。下記のいずれかの状態に なります。
	- ディスプレイに経過に関するミニ通知が表示さ れ、要求が処理中であることが示されます。 緑色 の LED が点灯します。
	- パスフレーズ画面が表示されます。

パスフレーズを入力します。 を押して次の 操作へ進みます。

• パスフレーズが正しい場合、ディスプレイに経 過に関するミニ通知が表示され、要求が処理中

であることが示されます。 緑色の LED が点 灯します。

• パスフレーズが正しくない場合、ディスプレイ にネガティブ ミニ通知が表示され、前の画面 に戻ります。

**4** 確認応答を待ちます。 正常に行われた場合:

- ポジティブ インジケータ トーンが鳴ります。
- ディスプレイにポジティブ ミニ通知が表示され ます。
- プログラムされた長さの間、モニタ対象の無線機 から音声の再生が開始され、ディスプレイに [き ょうせいモニタ] と表示されます。タイマーの期 限が切れると、警告トーンが鳴り、LED が消灯し ます。

正常に行われなかった場合:

- ネガティブ インジケータ トーンが鳴ります。
- ディスプレイにネガティブ ミニ通知が表示され ます。

**5.9.7.2**

# 連絡先リストを使用したリモート モニタ の開始

下記の手順に従って、連絡先リストを使用して無線機でリ モート モニタを開始します。

- **1** を押してメニューにアクセスします。
- 2 ▲ または ▼ を押して [Contacts] に移動しま す。 (闘)<br>す。 (OK) を押して選択します。
- 3 ▲ または ▼ を押して必要なエイリアスまたは ID に移動します。
<sup>【闘</sup>】を押して選択します。
- 4 ▲ または ▼ を押して [リモート モニタ] に移動 します。

**5** Ŧ を押して選択します。下記のいずれかの状態に οκJ なります。

- ディスプレイに経過に関するミニ通知が表示さ れ、要求が処理中であることが示されます。 緑色 の LED が点灯します。
- パスフレーズ画面が表示されます。

パスフレーズを入力します。 を押して次の 操作へ進みます。

- パスフレーズが正しい場合、ディスプレイに経 過に関するミニ通知が表示され、要求が処理中 であることが示されます。 緑色の LED が点 灯します。
- パスフレーズが正しくない場合、ディスプレイ にネガティブ ミニ通知が表示され、前の画面 に戻ります。

**6** 確認応答を待ちます。 正常に行われた場合:

- ポジティブ インジケータ トーンが鳴ります。
- ディスプレイにポジティブ ミニ通知が表示され ます。
- プログラムされた長さの間、モニタ対象の無線機 から音声の再生が開始され、ディスプレイに [き

ょうせいモニタ] と表示されます。タイマーの期 限が切れると、警告トーンが鳴り、LED が消灯し ます。

正常に行われなかった場合:

- ネガティブ インジケータ トーンが鳴ります。
- ディスプレイにネガティブ ミニ通知が表示され ます。

**5.9.7.3**

ダイアルを使用したリモート モニタの開 始

下記の手順に従って、ダイアルを使用して無線機でリモー ト モニタを開始します。

- **1** を押してメニューにアクセスします。
- 2 ▲ または ▼ を押して [Contacts] に移動しま す。<sup>(闘)</sup>を押して選択します。
- 3 ▲ または ▼ を押して 「ダイアル1 に移動しま す。 を押して選択します。
- ▲ または ▼ を押して [むせんきばんごう] に移 動します。
<sup>[66]</sup>
を押して選択します。
- **5** 以下のいずれか 1 つの手順を実行します。
	- 無線機のエイリアスまたは ID を入力し、 を 押して処理を続行します。
	- 以前にダイアルした ID を編集し、 を押して 処理を続行します。
- 6 ▲ または ▼ を押して [リモート モニタ] に移動 します。

**7** を押して選択します。下記のいずれかの状態に なります。

- ディスプレイに経過に関するミニ通知が表示さ れ、要求が処理中であることが示されます。 緑色 の LED が点灯します。
- パスフレーズ画面が表示されます。

パスフレーズを入力します。<sup>【</sup>鄙】を押して次の 操作へ進みます。

- パスフレーズが正しい場合、ディスプレイに経 過に関するミニ通知が表示され、要求が処理中 であることが示されます。 緑色の LED が点 灯します。
- パスフレーズが正しくない場合、ディスプレイ にネガティブ ミニ通知が表示され、前の画面 に戻ります。
- **8** 確認応答を待ちます。 正常に行われた場合:
	- ポジティブ インジケータ トーンが鳴ります。
	- ディスプレイにポジティブ ミニ通知が表示され ます。
	- プログラムされた長さの間、モニタ対象の無線機 から音声の再生が開始され、ディスプレイに [き

ょうせいモニタ] と表示されます。タイマーの期 限が切れると、警告トーンが鳴り、LED が消灯し ます。

正常に行われなかった場合:

- ネガティブ インジケータ トーンが鳴ります。
- ディスプレイにネガティブ ミニ通知が表示され ます。

**5.9.8**

### スキャン リスト

スキャン リストは、個別チャネルまたはグループに対して 作成され、割り当てられます。無線機は、現在のチャネル またはグループのスキャン リストで指定されたチャネルま たはグループ系列を循環して、音声アクティビティをスキ ャンします。

無線機では、最大 250 のスキャン リストを使用できます。 リスト内の最大メンバー数は 16 です。

各スキャン リストには、アナログとデジタルの両方のエン トリを混在させることができます。

スキャン リストを編集して、チャネルの追加や削除、優先 順位付けが可能です。

正面パネル プログラミングから、新しいスキャン リストを 無線機に追加できます。詳細については、[正面パネル](#page-850-0) プロ [グラミング](#page-850-0) ページ 186 を参照してください。

メンバーに優先度が設定されている場合は、メンバーのエ イリアスの左側に **[**優先度**]** アイコンが表示され、優先度 1 と優先度 2 のどちらのチャネル リストに属しているかが示 されます。スキャン リストに複数の優先度 1 または優先度 2 チャネルを含めることはできません。優先度を **[**なし**]** に 設定すると、**[**優先度**]** アイコンは表示されません。

注 **:**

この機能は、Capacity Plus では利用できません。

**5.9.8.1**

### スキャン リスト内のエントリの表示

下記の手順に従って、無線機でスキャン リストのエントリ を表示します。

**1**  $\left(\begin{smallmatrix} 100 \ 0 \end{smallmatrix}\right)$ を押してメニューにアクセスします。

- 2 ▲ または ▼ を押して [スキャン] に移動しま す。 を押して選択します。
- 3 ▲ または ▼ を押して [スキャン リスト] に移動 します。<sup>【闘</sup>】を押して選択します。
- 4 ▲ または ▼ を使用して、リストにある各メンバー を表示します。

**5.9.8.2**

# エイリアス検索を使用したスキャン リス ト内のエントリの表示

下記の手順に従って、エイリアス検索を使用して無線機で スキャン リストのエントリを表示します。

**1** を押してメニューにアクセスします。

2 ▲ または ▼ を押して [スキャン] に移動しま

(**He** ) を押して選択します。

- <span id="page-956-0"></span>3 ▲ または ▼ を押して [スキャン リスト] に移動 します。<sup>【闘</sup>】を押して選択します。
- **4** 必要なエイリアスの最初の文字を入力します。 ディスプレイに表示されているカーソルが点滅しま す。
- **5** 必要なエイリアスの残りの文字を入力します。 エイリアス検索では、大文字と小文字が区別されま す。同じ名前のエントリが 2 つ以上ある場合、リス トの最初に記載されたエントリがディスプレイに表 示されます。

テキスト行の 1 行目に入力した文字が表示されま す。テキスト行の次の行に検索結果の短い一覧が表 示されます。

**5.9.8.3**

スキャン リストへの新規エントリの追加

下記の手順に従って、無線機でスキャン リストに新規エン トリを追加します。

**1** を押してメニューにアクセスします。 2 ▲ または ▼ を押して [スキャン] に移動しま す。<sup>(闘</sup>) を押して選択します。 **3** ▲ または ▼ を押して [スキャン リスト] に移動 します。<sup>【闘</sup>】を押して選択します。 4 ▲ または ▼ を押して [メンバーついか] に移動 **します。 (盟) を押して選択します。** 5 ▲ または ▼ を押して必要なエイリアスまたは ID に移動します。 を押して選択します。 6 ▲ または ▼ を押して必要な優先度に移動しま す。<sup>【闘</sup>】を押して選択します。 ディスプレイにポジティブ ミニ通知が表示されてか ら、[ついか?] と表示されます。

- <span id="page-957-0"></span>**7** 以下のいずれか 1 つの手順を実行します。
	- 別のエントリを追加するには、 ▲ または ▼ を **押して [はい] に移動します。 (闘) を押して選** 択します。 [ステップ](#page-956-0) 5 と [ステップ](#page-956-0) 6 を繰り返し ます。
	- 現在のリストを保存するには、 ▲ または ▼ を |押して [いいえ] に移動します。 (<u>闘)</u> を押して 選択します。

**5.9.8.4**

スキャン リストからのエントリの削除

下記の手順に従って、スキャン リストからエントリを削除 します。

- **1**  $\left(\begin{array}{c}\frac{\mathbf{H}}{\mathbf{0}\mathbf{K}}\end{array}\right)$ を押してメニューにアクセスします。
- 2 ▲ または ▼ を押して [スキャン] に移動しま
	- す。 (嚴) を押して選択します。
- **3** ▲ または ▼ を押して 『スキャン リスト1 に移動 します。<sup>【闘</sup>】を押して選択します。
- ▲ または ▼ を押して必要なエイリアスまたは ID に移動します。<sup>【闘</sup>】を押して選択します。
- **5** ▲ または ▼ を押して [さくじょ] に移動しま す。 (闘) <sub>を押して選択します。</sub>

ディスプレイに [エントリをさくじょ?] と表示され ます。

- **6** 以下のいずれか 1 つの手順を実行します。
	- エントリを削除するには、 ▲ または ▼ を押し

て [はい] に移動します。 (闘) を押して選択し ます。 ディスプレイにポジティブ ミニ通知が表示され ます。

- 前の画面に戻るには、▲ または ♥ を押して Eいいえ] に移動します。<sup>【副</sup>】を押して選択しま す。
- **7** [ステップ](#page-957-0) 4 から [ステップ](#page-957-0) 6 を繰り返して、他のエン トリを削除します。
- **8** すべての必要なエイリアスまたは ID を削除したら、  $\frac{5}{6}$ を長押ししてホーム画面に戻ります。

**5.9.8.5**

スキャン リストのエントリに対して優先 度を設定する

下記の手順に従って、無線機でスキャン リストのエントリ に優先度を設定します。

**1** \_\_\_<br><u>0K</u>) を押してメニューにアクセスします。

- 2 ▲ または ▼ を押して [スキャン] に移動しま  $\begin{pmatrix} \mathbb{B} \\ \mathsf{0}\mathbb{K} \end{pmatrix}$ を押して選択します。
- **3** ▲ または ▼ を押して [スキャン リスト] に移動 します。<sup>【闘</sup>】を押して選択します。
- 4 ▲ または ▼ を押して必要なエイリアスまたは ID に移動します。  $\begin{pmatrix} \mathbb{B} \\ \mathbb{C} \end{pmatrix}$ を押して選択します。
- 5 ▲ または ▼ を押して [ゆうせんど] に移動しま す。<sup>【闘</sup>】を押して選択します。
- 6 ▲ または ▼ を押して必要な優先度に移動しま

す。 を押して選択します。

ディスプレイにポジティブ ミニ通知が表示された 後、前の画面に戻ります。**[**優先度**]** アイコンは、メン バーのエイリアスの左側に表示されます。

**5.9.9**

# スキャン

スキャンを開始すると、無線機は現在のチャネルのプログ ラム スキャン リストを循環して、音声アクティビティを検 索します。

#### 注 **:**

この機能は、Capacity Plus では利用できません。

デジタル チャネルをお使いの場合、デュアルモード スキャ ン中は、無線機はアナログ チャネルにロックされます。通 話中は、デジタル モードからアナログ モードに自動的に切 り替わります。逆もまた同じです。

スキャンを開始するには 2 通りの方法があります。

メイン チャネル スキャン **(**マニュアル**)**

無線機は、スキャン リストにあるすべてのチャネルまた はグループをスキャンします。設定しだいで、自動的 に、最後にスキャンしたアクティブなチャネルまたはグ ループのスキャンから開始されることも、スキャンの開 始時に使用していたチャンネルからスキャンが開始さ れることもあります。

自動スキャン **(**自動**)**

自動スキャンが有効になっているチャネルまたはグル ープを選択すると、無線機が自動的にスキャンを開始し ます。

注 **:**

スキャンでグループ メッセージを受信する を設定 すると、無線機はホーム以外のチャネルからグルー プ メッセージを受信できるようになります。無線 機は、ホーム チャネルのグループ メッセージには返 信できますが、ホーム以外のチャンネルでは返信で きません。詳細については、ディーラーまたはシス テム管理者にご確認ください。

**5.9.9.1**

## スキャンのオンとオフの切り替え

下記の手順に従って、無線機でスキャンのオンとオフを切 り替えます。

注 **:**

- スキャン中、無線機は選択されたチャネルから送信 されるデータ (テキスト メッセージ、位置情報、PC データなど) の受信のみを行います。
	- **1** チャネル セレクタ ノブを回して、スキャン リストが プログラムされているチャネルを選択します。

**2** lокJ を押してメニューにアクセスします。

- <span id="page-960-0"></span>3 ▲ または ▼ を押して [スキャン] に移動しま す。 を押して選択します。
- 4 ▲ または ▼ を押して 『スキャンちゅう』に移動 します。<sup>【闘</sup>】を押して選択します。
- 5 ▲ または ▼ を押して必要なスキャン状態に移動 し、 を押して選択します。

スキャンが有効になっている場合:

- ディスプレイに [スキャン オン] と **[**スキャン**]** アイコ ンが表示されます。
- 黄色の LED が点滅します。

スキャンが無効になっている場合:

- ディスプレイに [スキャン オフ] と表示されます。
- **[**スキャン**]** アイコンが消えます。
- LED がオフになります。

スキャン中の送信への応答

スキャン中、無線機はアクティビティが検知されたチャネ ルまたはグループで停止します。無線機は、ハング タイム と呼ばれるプログラムされた時間だけそのチャネルに留ま ります。下記の手順に従って、スキャン中に送信に応答し ます。

**1** チャネル フリー指示機能が有効になっている場 合、送信無線機が **[PTT]** ボタンを放した瞬間に、短 い警告トーンが鳴ります。これは、そのチャネルが 応答できるようになったことを示しています。ハン グ タイム中に **PTT** ボタンを押します。

緑色の LED が点灯します。

- **2** 以下のいずれか 1 つの手順を実行します。
	- 通話許可トーンが完了するまで待機し、マイクに 向かってはっきりと話します (有効な場合)。
	- **PTT** サイドトーンが完了するまで待機し、マイ クに向かってはっきりと話してください (有効な 場合)。
- **3** 相手の声を聞くには、**PTT** ボタンを放します。

**5.9.9.2**

**296**

ハング タイム中に応答しないと、無線機は他のチャ ネルまたはグループのスキャンに戻ります。

**5.9.9.3**

### 迷惑チャネルの削除

チャネルで不要な通話やノイズ ("迷惑" チャネルと称する) が発生し続ける場合、その不要なチャネルをスキャン リス トから一時的に削除できます。この機能は、選択チャネル として指定されているチャネルには適用されません。下記 の手順に従って、無線機で迷惑チャネルを削除します。

- **1** 無線機が不要なチャネル、つまり迷惑チャネルにロ ックされているときに、プログラムされた **[**迷惑チャ ネル削除**]** ボタンをトーンが鳴るまで押します。
- **2** プログラムされた **[**迷惑チャネル削除**]** ボタンを放し ます。

迷惑チャネルが削除されます。

**5.9.9.4**

迷惑チャネルの復元

下記の手順に従って、無線機で迷惑チャネルを復元します。

以下のいずれか 1 つの手順を実行します。

- 無線機の電源を切り、もう一度電源を入れます。
- プログラムされた **[**スキャン**]** ボタンまたはメニ ューを使用してスキャンを停止し、再開します。
- チャネル セレクタ ノブでチャネルを変更します。

**5.9.10**

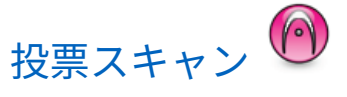

投票スキャン機能は、複数の基地局がさまざまなアナログ チャネルで同じ情報を送信している領域を幅広くカバーす るための機能です。

無線機は、複数の基地局のアナログ チャネルをスキャンし、 投票プロセスを実行して最大強度の受信信号を選択しま す。これがいったん確立されると、その基地局からの送信 を受信します。

投票スキャンの実行時に、黄色の LED が点滅し、**[**投票スキ ャン**]** アイコンが表示されます。

投票スキャン中に送信に応答するには、「[スキャン中の送信](#page-960-0) [への応答](#page-960-0) ページ 296 」を参照してください。

#### **5.9.11**

## 連絡先設定

連絡先は、無線機でアドレス帳として機能します。各エン トリは、通話を開始するときに使用するエイリアスまたは ID に対応します。エントリはアルファベット順にソートさ れます。

各エントリは、コンテキストに応じて、次のような別々の 通話タイプに関連づけられています。グループコール、個 別コール、一斉コール、PC コール、ディスパッチコール。

PC コールとディスパッチ コールはデータ関連です。これ らはアプリケーションで使用する場合にのみ利用できま す。詳細については、データ アプリケーションのマニュア ルを参照してください。

● その他、[れんらくさき] メニューでは、各エントリを 1 つのプログラミング可能な数値キーに、複数のエントリを キーパッド マイクに割り当てることができます。1 つのエ ントリが 1 つの数値キーに割り当てられている場合は、そ のエントリに対してクイック ダイアルを実行できます。

注 **:**

各エントリに割り当てられる数値キーの前にチェッ クマークが表示されます。チェックマークが [な しての前にある場合、その数値キーはエントリに割 り当てられていません。

連絡先の各エントリには、以下の情報が表示されます。

- [通話タイプ]
- 通話エイリアス
- [通話 ID]
- 注 **:**  $\overline{\mathscr{A}}$ あるチャネルで秘話モード機能が有効であれば、そ のチャネルで、秘話モード対応のグループ コール、 個別コール、および一斉コールを発信することがで きます。お使いの無線機と同一のプライバシー キ ー、または同じキー値とキー ID を有する相手先無線 機のみが、送信を復号できます。

**5.9.11.1**

### 新規連絡先の追加

下記の手順に従って、無線機で新規連絡先を追加します。

**1**  ( ® \n 
$$
\overline{e}
$$
 \n  $\overline{p}$  \n  $\overline{p}$  \n  $\overline{p}$  \n  $\overline{p}$  \n  $\overline{p}$ 

2 ▲ または ▼ を押して [Contacts] に移動しま す。 (闘) <sub>を押して選択します。</sub>

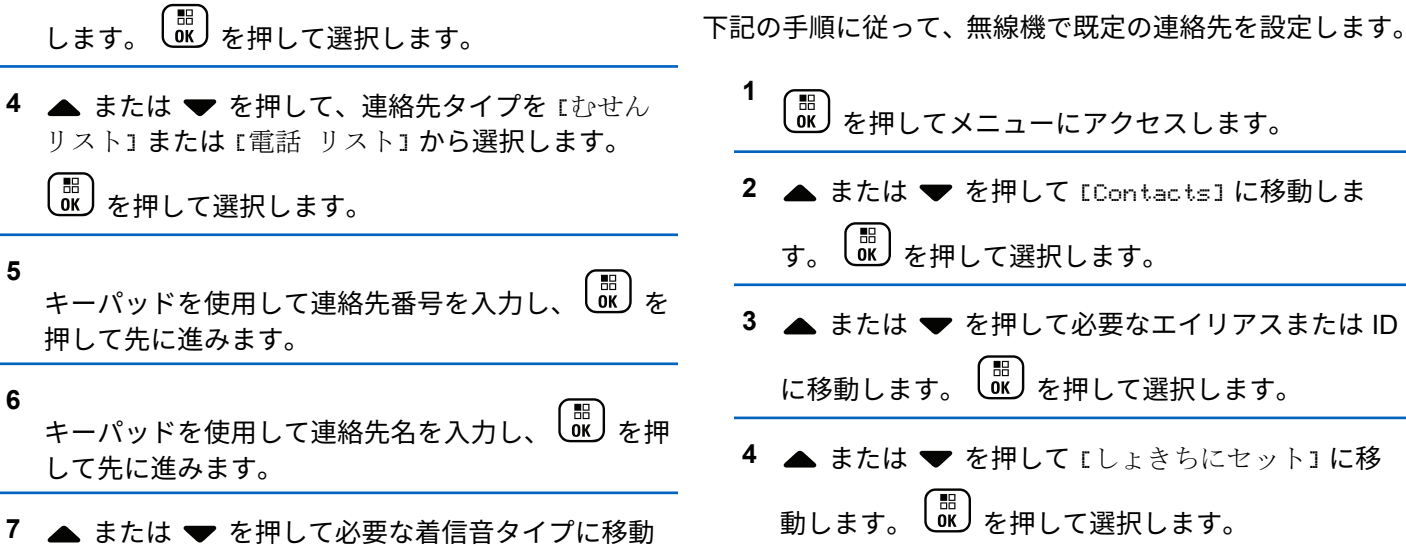

3 ▲ または ▼ を押して [しんき とうろく] に移動

します。<sup>【</sup> ■ を押して選択します。

ポジティブ インジケータ トーンが鳴ります。ディ スプレイにポジティブ ミニ通知が表示されます。

ポジティブ インジケータ トーンが鳴ります。ディ スプレイにポジティブ ミニ通知が表示されます。 ディスプレイでは、選択した既定のエイリアスまた **は ID の横に ✔が表示されます。** 

**【<sub>闘</sub>】**<br>◎ を押して選択します。

既定の連絡先の設定 ●

**5.9.11.2**

#### **5.9.11.3**

# プログラム可能な数値キーへのエントリ の割り当て●

**1** \_\_\_<br><u>しok</u>)を押してメニューにアクセスします。

- 2 ▲ または ▼ を押して [Contacts] に移動しま す。<sup>【闘</sup>】を押して選択します。
- 3 ▲ または ▼ を押して必要なエイリアスまたは ID に移動します。<sup>(闘</sup>)を押して選択します。
- **4** または を押して [キー プログラム] に移動 します。<sup>【闘</sup>】を押して選択します。
- **5** 以下のいずれか 1 つの手順を実行します。
	- 目的の数値キーがエントリに割り当てられていな い場合、▲ または ▼ を押して目的の数値キー

に移動します。<sup>【闘</sup>】を押して選択します。

- 目的の数値キーがエントリに割り当てられている 場合、ディスプレイに [しようちゅうキー] と表 示され、テキスト行の 1 行目に [うわがき?] と表 示されます。 以下のいずれか 1 つの手順を実行 します。
	- ▲ または ▼ を押して [はい] に移動します。

<sub>■</sub><br>■ を押して選択します。

無線機からはポジティブ インジケータ トーンが 聞こえ、ディスプレイに [れんらくさきほぞんず み1 およびポジティブ ミニ通知が表示されます。

- 前の手順に戻るには、▲ または ▼ を押して [いいえ] に移動します。
- **5.9.11.4**

## エントリとプログラミング可能な数値キ ー間の関連付けの削除 ●

- **1** 以下のいずれか 1 つの手順を実行します。
	- プログラムされた数値キーを長押しして必要なエ イリアスまたは ID に移動します。[ステップ](#page-965-0) 4 に 進みます。

- <span id="page-965-0"></span>•  $\left(\begin{smallmatrix} \mathbb{H} & \mathbb{H} \ \mathbb{H} & \mathbb{H} \end{smallmatrix}\right)$ を押してメニューにアクセスします。
- 2 ▲ または ▼ を押して [Contacts] に移動しま す。 を押して選択します。
- 3 ▲ または ▼ を押して必要なエイリアスまたは ID に移動します。<sup>【闘</sup>】を押して選択します。
- 4 ▲ または ▼ を押して 『キー プログラム1 に移動 します。<sup>【闘</sup>】を押して選択します。
- 5 ▲ または ▼ を押して [なし] に移動します。
	- $\left(\begin{smallmatrix} \mathbb{H} \ \mathbb{O}\mathbb{K} \end{smallmatrix}\right)$ を押して選択します。

テキスト行の 1 行目に、[ぜんキーからさくじょしま すか] と表示されます。

6 ▲ または ▼ を押して [はい] に移動します。

「<sub>闘</sub><br>、ok」を押して選択します。

注 **:**

エントリが削除されたら、エントリとそのプ ログラミングされた数値キー間の関連付け は、削除されます。

ポジティブ インジケータ トーンが鳴ります。 ディ スプレイに [れんらくさきほぞんずみ] と表示され ます。 前のメニューに自動的に戻ります。

**5.9.12**

### 通信インジケータ設定

この機能を使用すると、通信やテキスト メッセージの着信 音を設定できます。

**5.9.12.1**

**1**

着信音のオンとオフの切り替え **(**ページン グ用**)**

を押してメニューにアクセスします。

- 2 ▲ または ▼ を押して Filtilities1 に移動しま す。<sup>(闘</sup>)を押して選択します。
- 3 ▲ または ▼ を押して [Radio Settings] に移動 します。<sup>【謡</sup>】を押して選択します。
- 4 ▲ または ▼ を押して [トーン/アラート] に移動 します。 を押して選択します。
- 5 ▲ または ▼ を押して [ちゃくしんおん] に移動 します。<sup>【闘</sup>】を押して選択します。
- 6 ▲ または ▼ を押して [ページング] に移動しま  $\begin{pmatrix} \overline{m} \\ \overline{0} \overline{0} \end{pmatrix}$ を押して選択します。
- **7** 以下のいずれか 1 つの手順を実行します。
	- ・ ▲ または ▼ を押して必要なトーンに移動しま す。 を押して選択します。

ディスプレイに と選択したトーンが表示され ます。

▲ または ▼ を押して [オフ] に移動します。

 $\left(\begin{matrix} \mathbb{B} \ \mathbb{B} \ \mathbb{C} \end{matrix}\right)$ を押して選択します。 以前に着信音が有効になっていた場合、ディスプ レイで ✔ が [オフ] の隣に表示されます。

以前に着信音が無効になっていた場合、ディスプ レイで ノ が [オフ] の隣に表示されません。

**5.9.12.2**

着信音のオンとオフの切り替え **(**個別コー ル用**)** 

下記の手順に従って、無線機で個別コール受信時の着信音 のオンとオフを切り替えます。

**1** (Heaple of The UTA)<br>
<sub>
Sep</sub> The University of The UTA Dubity

2 ▲ または ▼ を押して [Utilities] に移動しま

す。 を押して選択します。

- 3 ▲ または ▼ を押して [Radio Settings] に移動 します。<sup>【闘</sup>】を押して選択します。
- 4 ▲ または ▼ を押して [トーン/アラート] に移動 します。<sup>【闘</sup>】を押して選択します。
- 5 ▲ または ▼ を押して [ちゃくしんおん] に移動 します。<sup>【闘】</sup>を押して選択します。
- 6 ▲ または ▼ を押して [こべつコール] に移動し
	- ます。 <sup>【闘</sup>】を押して選択します。
	- 個別コールの着信音がオンの場合は、[オン] の隣に ✔が表示されます。
	- 個別コールの着信音がオフの場合は、[オフ] の隣に が表示されます。

**7** 以下のいずれか 1 つの手順を実行します。

▲ または ▼ を押して必要なトーンに移動しま

す。<sup>【噩</sup>】を押して選択します。

ディスプレイに と選択したトーンが表示され ます。

▲ または ▼ を押して [オフ] に移動します。

 $\begin{bmatrix} 11 \\ 0 \end{bmatrix}$ を押して選択します。

以前に着信音が有効になっていた場合、ディスプ レイで √ が [オフ] の隣に表示されます。

以前に着信音が無効になっていた場合、ディスプ レイで ✔ が [オフ] の隣に表示されません。

**5.9.12.3**

着信音のオンとオフの切り替え **(**選択コー ル用**)** 

下記の手順に従って、無線機で選択コール受信時の着信音 のオン/オフを切り替えます。

**1** を押してメニューにアクセスします。

- 2 ▲ または ▼ を押して [Utilities] に移動しま す。<sup>(闘)</sup>を押して選択します。
- 3 ▲ または ▼ を押して [Radio Settings] に移動 します。<sup>【闘</sup>】を押して選択します。
- 4 ▲ または ▼ を押して [トーン/アラート] に移動 します。 を押して選択します。
- 5 ▲ または ▼ を押して [ちゃくしんおん] に移動 します。<sup>【闘</sup>】を押して選択します。
- 6 ▲ または ▼ を押して [せんたくコール] に移動 します。<sup>【闘</sup>】を押して選択します。

ディスプレイに と現在のトーンが表示されます。

**7** 以下のいずれか 1 つの手順を実行します。

- ▲ または ▼ を押して必要なトーンに移動しま す。<sup>【噩</sup>】を押して選択します。 ディスプレイに と選択したトーンが表示され ます。
- ▲ または ▼ を押して [オフ] に移動します。

 $\left[\begin{smallmatrix} \mathbb{H} \ \mathsf{OK} \end{smallmatrix}\right]$ を押して選択します。

以前に着信音が有効になっていた場合、ディスプ レイで √ が [オフ] の隣に表示されます。

以前に着信音が無効になっていた場合、ディスプ レイで ✔ が [オフ] の隣に表示されません。

**5.9.12.4**

着信音のオンとオフの切り替え **(**テキスト メッセージ用**)** 

下記の手順に従って、無線機でテキスト メッセージ受信時 の着信音のオン/オフを切り替えます。

**1**  $\left(\begin{smallmatrix} \texttt{III} \ \texttt{OK} \ \end{smallmatrix}\right)$ を押してメニューにアクセスします。

- 2 ▲ または ▼ を押して [Utilities] に移動しま す。<sup>(闘</sup>)を押して選択します。
- 3 ▲ または ▼ を押して [Radio Settings] に移動 します。<sup>【</sup>鄙】を押して選択します。
- 4 ▲ または ▼ を押して [トーン/アラート] に移動 します。<sup>【闘】</sup>を押して選択します。
- 5 ▲ または ▼ を押して [ちゃくしんおん] に移動 します。<sup>【闘</sup>】を押して選択します。
- **6** ▲ または ▼ を押して [テキスト メッセージ] に 800 あいます。 ( W ) を押して選択します。

ディスプレイに と現在のトーンが表示されます。

7 ▲ または ▼ を押して 『メッヤージ』に移動しま す。 を押して選択します。

現在のトーンでディスプレイに ノが表示されます。

- **8** 以下のいずれか 1 つの手順を実行します。
	- ▲ または ▼ を押して必要なトーンに移動しま す。 を押して選択します。 ディスプレイに と選択したトーンが表示され ます。
	- ▲ または ▼ を押して [オフ] に移動します。

οκJ を押して選択します。

以前に着信音が有効になっていた場合、ディスプ レイで ノが [オフ] の隣に表示されます。

以前に着信音が無効になっていた場合、ディスプ レイで ✔が [オフ] の隣に表示されません。

**5.9.12.5**

# 着信音のオンとオフの切り替え **(**テキスト 付きテレメータ ステータス用**)**

下記の手順に従って、無線機でテレメータ ステータス用着 信音のオン/オフを切り替えます。

**1**  $\left(\begin{smallmatrix} \mathbb{H} \ \mathsf{OK} \ \end{smallmatrix}\right)$ を押してメニューにアクセスします。

- 2 ▲ または ▼ を押して [Utilities] に移動しま **(闘)** を押して選択します。
- 3 ▲ または ▼ を押して [きのうせってい] に移動 します。<sup>【闘</sup>】を押して選択します。
- 4 ▲ または ▼ を押して [トーン/アラート] に移動 します。<sup>【闘】</sup>を押して選択します。
- 5 ▲ または ▼ を押して [ちゃくしんおん] に移動

します。<sup>【闘</sup>】を押して選択します。

- 6 ▲ または ▼ を押して [テレメトリ] に移動しま
	- す。 を押して選択します。

現在のトーンは、 で示されます。

7 ▲ または ▼ を押して必要なトーンに移動しま

す。 を押して選択します。 選択した設定の隣 りに A が表示されます。

**5.9.12.6** 着信音スタイルの割り当て

特定の連絡先から個別通話、ページング、またはテキスト メッセージを受信したときに、事前定義された 11 個の着信 音のいずれか 1 つが鳴るように、無線機をプログラムでき ます。リストを操作すると、各着信音スタイルが鳴ります。

**1** を押してメニューにアクセスします。

2 ▲ または <del>●</del> を押して [Contacts] に移動しま  $\begin{pmatrix} \overline{m} \\ 0 & \overline{c} \end{pmatrix}$ を押して選択します。

エントリはアルファベット順にソートされます。

- 3 ▲ または ▼ を押して必要なエイリアスまたは ID に移動します。<sup>【闘</sup>】を押して選択します。
- **4** ▲ または ▼ を押して [ひょうじ/へんしゅう]に 移動します。 を押して選択します。

**5**

 $\left[\begin{matrix}\mathbb{H} \ \mathbb{R}\end{matrix}\right]$ [ちゃくしんおん] メニューが表示されるまで、 を押します。

現在のトーンは で示されます。

6 ▲ または ▼ を押して必要なトーンに移動しま

す。 を押して選択します。

ディスプレイにポジティブ ミニ通知が表示されま す。

**5.9.12.7**

### 警告トーンの音量を上げる

無線機は、無線機通話に応答がない状態が続くと継続的に 警告を発するようにプログラムできます。時間が経つにつ れて、アラーム トーンは自動的に大きくなります。この機 能はステップ アラートとして知られています。下記の手順 に従って、無線機でアラーム トーンの音量を自動的に上げ ます。

- **1** を押してメニューにアクセスします。
- 2 ▲ または ▼ を押して [Utilities] に移動しま す。<sup>【語</sup>】を押して選択します。
#### 日本語

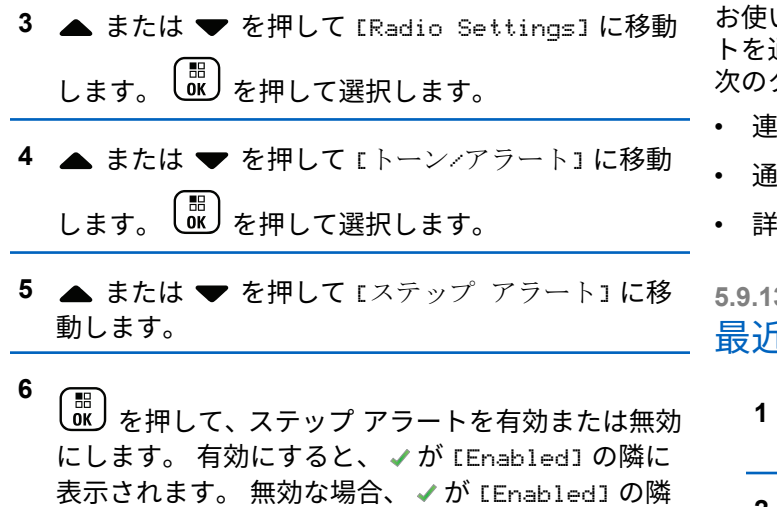

**5.9.13**

## 通話履歴機能

で非表示になります。

無線機は、最近の発信、応答、不在の個別コールをすべて 記録します。最近の通話の表示および管理を行うには、通 話履歴機能を使用します。

お使いの無線機のシステム設定に応じて、不在着信アラー 通話履歴に含めることができます。各通話リストでは 次のタスクを実行できます。

- i絡先へのエイリアスまたは ID の保存
- 通話の削除
- 詳細の表示

**5.9.13.1** 最近の通話の表示

を押してメニューにアクセスします。

- 2 ▲ または ▼ を押して [つうわ りれき] に移動し ます。<sup>(闘)</sup>を押して選択します。
- 3 ▲ または ▼ を押して優先リストに移動します。 オプションは [ふざいちゃくしん]、[へんとうず み]、および [はっしん] リストです。

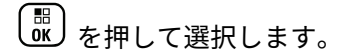

ディスプレイに最近のエントリが表示されます。

4 ▲ または ▼ を押してリストを表示します。 **PTT** ボタンを押すと、現在ディスプレイに表示され ているエイリアスまたは ID で、通話を開始できま す。

**5.9.13.2** 通話リストの詳細の表示●

下記の手順に従って、無線機で通話の詳細を表示します。

- **1** を押してメニューにアクセスします。
- 2 ▲ または ▼ を押して [つうわ りれき] に移動し ます。<sup>( 闘</sup>) を押して選択します。
- 3 ▲ または ▼ を押して必要なリストに移動しま す。<sup>(闘</sup>) を押して選択します。
- 4 ▲ または ▼ を押して必要なエイリアスまたは ID に移動します。 を押して選択します。
- 5 ▲ または ▼ を押して [しょうさい] に移動しま す。 を押して選択します。

ディスプレイに通話の詳細が表示されます。

**5.9.13.3**

通話リストからのエイリアスまたは **ID** の 保存◎

下記の手順に従って、通話リストから無線機にエイリアス または ID を保存します。

**1** を押してメニューにアクセスします。 2 ▲ または ▼ を押して [つうわ りれき] に移動し <sub>ます。</sub> (闘) <sub>を押して選択します。</sub>

- 3 ▲ または ▼ を押して必要なリストに移動しま す。<sup>【噩</sup>】を押して選択します。
- 4 ▲ または ▼ を押して必要なエイリアスまたは ID に移動します。  $\begin{pmatrix} \mathbb{B} \ \mathbb{C} \end{pmatrix}$ を押して選択します。
- **5** ▲ または ▼ を押して [ほかん] に移動します。 を押して選択します。
	- ディスプレイに表示されているカーソルが点滅しま す。

[ ₩<br>| ОК 必要なエイリアスの残りの文字を入力します。 を押して選択します。 エイリアスなしで ID を格納することができます。

ディスプレイにポジティブ ミニ通知が表示されま す。

## 通信リストからの通信の削除

下記の手順に従って、通話リストから通話を削除します。

**1** を押してメニューにアクセスします。

- 2 ▲ または ▼ を押して [つうわ りれき] に移動し ます。<sup>【噩</sup>】を押して選択します。
- 3 ▲ または ▼ を押して必要なリストに移動しま す。<sup>【闘</sup>】を押して選択します。

リストが空の場合:

- トーンが鳴ります。
- ディスプレイに [リストにありません] と表示さ れます。

4 ▲ または ▼ を押して必要なエイリアスまたは ID に移動します。 を押して選択します。

**5.9.13.4**

**6**

- 5 ▲ または ▼ を押して [Delete] に移動します。 。<br><mark>. ok )</mark>を押して選択します。
- **6** 以下のいずれか 1 つの手順を実行します。
	- **( 闘) を押して [ はい] を選択してエントリを削除** します。 ディスプレイにポジティブ ミニ通知が表示され ます。
	- ▲ または ▼ を押して [いいえ] に移動しま す。 <sup>【闘</sup>】を押して選択します。 前の画面に戻ります。

**5.9.14**

ページング操作

ページング機能を使用して、特定の無線機ユーザーに、か け直すようアラートを送信できます。

この機能は、無線機のエイリアスまたは ID のみに適用さ れ、メニューから [れんらくさき] または [ダイアル] を選択

するか、プログラムされた **[**ワンタッチ アクセス**]** ボタンを 使用してアクセスできます。

**5.9.14.1**

ページングへの応答

ページングを受信した場合:

- 反復トーンが鳴ります。
- 黄色の LED が点滅します。
- ディスプレイに通知リストが表示され、ページングとと もに、呼び出し元無線機のエイリアスまたは ID が示さ れます。

ディーラーまたはシステム管理者の設置に応じて、 以下の 1 つを行うことによりページングに応答でき ます。

- **PTT** ボタンを押し、個別通信を使って発信者に直 接応答します。
- **PTT** ボタンを押し、通常のグループ通信を継続し ます。

ページングは通信履歴メニューの不在着信履歴オ プションに移動します。不在着信履歴から発信者 に応答できます。

詳しくは、「[通知リスト](#page-847-0) ページ 183 」および[「通話履歴機](#page-789-0) 能 [ページ](#page-789-0) 125 」を参照してください。

**5.9.14.2**

ページングの発信

下記の手順に従って、無線機でページングを発信します。

**1** プログラムされたワンタッチ アクセス ボタンを押 します。

ディスプレイに [ページング] と無線機のエイリア スと ID が表示されます。 緑色の LED が点灯しま す。

**2** 確認応答を待ちます。

ページング承認を受信した場合は、ディスプレイに ポジティブ ミニ通知が表示されます。

ページング承認を受信していない場合は、ディスプ レイにネガティブ ミニ通知が表示されます。

**5.9.14.3**

連絡先リストを使用したページングの発 信

**1** を押してメニューにアクセスします。

2 ▲ または ▼ を押して [Contacts] に移動しま

す。 を押して選択します。

**3** 以下のいずれか 1 つの手順を実行します。

- 無線機のエイリアスまたは ID を直接選択します。 ▲ または ▼ を押して必要なエイリアスま たは ID に移動します。 を押して選択し ます。
- [ダイアル] メニューを使用します。

▲ または ▼ を押して [ダイアル] に移動し ます。 <sup>【 闘</sup>】を押して選択します。

▲ または ▼ を押して [むせんきばんごう]

に移動します。 を押して選択します。

ディスプレイに [むせん ID:] と表示されま す。 カーソルが点滅します。ページングの送 り先無線機の ID を入力します。  $\left(\begin{smallmatrix} \mathbb{B} \ {\bf 0} \end{smallmatrix}\right)$  を押し て選択します。

- 4 ▲ または ▼ を押して [ページング] に移動しま
	- **【闘】 を押して選択します。**

ディスプレイに [ページング] と無線機のエイリア スまたは ID が表示されます。 緑色の LED が点灯し ます。

- **5** 確認応答を待ちます。
	- 承認を受信した場合は、ディスプレイにポジティ ブ ミニ通知が表示されます。
	- 承認を受信していない場合は、ディスプレイにネ ガティブ ミニ通知が表示されます。

# 動的な発信者のエイリアス

この機能を使用すると、発信者のエイリアスを無線機の前 面パネルから動的に編集できます。

通話中は、受信無線機に送信無線機の発信者のエイリアス が表示されます。

[発信者のエイリアス] リストには、送信無線機の発信者のエ イリアスを最大 500 件保存できます。個別コールを [発信 者のエイリアス] リストから表示または発信できます。無 線機の電源を切ると、発信者のエイリアスの受信履歴が [発 信者のエイリアス] リストから削除されます。

**5.9.15.1**

## 無線機の電源を入れた後に発信者のエイ リアスを編集する

**1** 無線機の電源を入れます。

**5.9.15**

- **2** 新しい発信者のエイリアスを入力します。<sup>【噩</sup>】を 押して次の操作へ進みます。 ディスプレイにポジティブ ミニ通知が表示されま す。 注 **:** 通話中は、受信無線機に新しい発信者のエイ リアスが表示されます。 **5.9.15.2** 発信者のエイリアスをメイン メニューか ら編集する **1** を押してメニューにアクセスします。 2 ▲ または ▼ を押して [Utilities] に移動しま す。<sup>【闘</sup>】を押して選択します。 **4 5 7** す。
	- 3 ▲ または ▼ を押して [きき じょうほう] に移動 します。<sup>【闘</sup>】を押して選択します。  $\left(\begin{smallmatrix} \mathbb{H} \ \mathbb{O}\mathbb{K} \end{smallmatrix}\right)$ **▲ または ▼ を押して [ID] に移動します。** を押して選択します。  $\left(\begin{smallmatrix} \mathbb{H} \ 0 \mathbb{K} \end{smallmatrix}\right)$ を押して次の操作へ進みます。 6 ▲ または ▼ を押して [へんしゅう] に移動しま す。<sup>【噩</sup>】を押して選択します。 新しい発信者のエイリアスを入力します。 (闘) 押して選択します。 ディスプレイにポジティブ ミニ通知が表示されま 注 **:** 通話中は、受信無線機に新しい発信者のエイ

リアスが表示されます。

#### **5.9.15.3**

## 発信者のエイリアス リストを表示する

[発信者のエイリアス] リストにアクセスして、発信者のエイ リアスの詳細の送受信を表示できます。

- **1** \_\_\_<br><mark>UKJ</mark> を押してメニューにアクセスします。
- 2 ▲ または ▼ を押して [はっしんしゃエイリアス] に移動します。<sup>【闘】</sup>を押して選択します。
- 3 ▲ または ▼ を押して優先リストに移動します。  $\left(\begin{array}{c}\mathbb{H} \ \mathbb{O}\mathbb{K}\end{array}\right)$ を押して選択します。
- **4** ▲ または ▼ を押して [しょうさい] に移動しま す。<sup>【闘</sup>】を押して選択します。

# 個別コールを発信者のエイリアス リスト から開始

[発信者のエイリアス] リストにアクセスして、個別コールを 開始できます。

- **1** を押してメニューにアクセスします。
- 2 ▲ または ▼ を押して [はっしんしゃエイリアス] に移動します。<sup>【</sup>品】を押して選択します。
- **3** または を押して *<[*必要な発信者のエイリア ス*]>* に移動します。
- **4** 呼び出すには、**PTT** ボタンを押し続けます。

**5.9.15.4**

**5.9.16**

## ミュート モード

ミュート モードでは、無線機のすべての音声インジケータ を無音にできます。

ミュート モードを開始すると、緊急操作などの優先度の高 い機能を除くすべての音声インジケータがミュートされま す。

ミュート モードを終了すると、無線機で、継続中のトーン および音声の再生が再開されます。

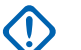

- 重要 **:**
- 一度に有効にできるのは、フェイス ダウンかマン ダ ウンのいずれか一方のみです。両方の機能を同時に 有効にすることはできません。

この機能が適用されるモデルは、、、XiR P8668i/XiR P8660i/ GP338D+, XiR P8608i/XiR P8600i/GP328D+, XiR P8628i/XiR P8620i、 のみです。

**5.9.16.1**

ミュート モードの有効化

下記の手順に従って、ミュート モードを有効にします。

以下のいずれか 1 つの手順を実行します。

- この機能には、プログラムされた **[**ミュート モー ド**]** ボタンからアクセスします。
- 無線機の前面を 1 回だけ下に向けると、この機能 にアクセスできます。

無線機のモデルによっては、フェイス ダウン機能は ラジオ メニューを使用して有効にするか、システム 管理者が有効にします。詳細については、ディーラ ーまたはシステム管理者にご確認ください。

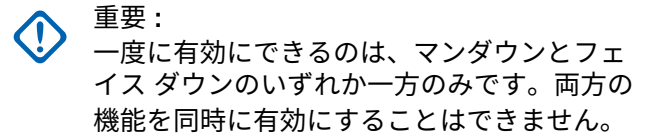

ミュート モードを有効にすると、次のことが発生します。

- ポジティブ インジケータ トーンが鳴ります。
- ディスプレイに [ミュート モード オン] と表示されま す。
- 赤色の LED ライトの点滅が開始し、ミュート モードが 終了するまで点滅したままになります。
- ディスプレイのホーム画面に **[**ミュート モード**]** アイコ ンが表示されます。
- 無線機がミュートになります。

• ミュート モード タイマーが、設定された時間のカウン ト ダウンを開始します。

#### **5.9.16.2**

#### ミュート モード タイマーの設定

ミュート モード タイマーを設定すると、事前設定した所定 の時間の間、ミュート モード機能を有効にすることができ ます。タイマーの時間は、無線機メニューで 0.5 ~ 6 時間 の範囲内に設定できます。ミュート モードは、タイマーの 時間が切れると終了します。

タイマーを 0 のままにすると、無線機の前面を上向きにす るか、プログラムされた **[**ミュート モード**]** ボタンを押すま で、無線機は無期限にミュート モードのままになります。

**1** を押してメニューにアクセスします。

2 ▲ または ▼ を押して [Utilities] に移動しま す。 <sup>【闘</sup>】を押して選択します。

- 3 ▲ または ▼ を押して [Radio Settings] に移動 します。<sup>【闘</sup>】を押して選択します。
- **4** ▲ または ▼ を押して [ミュート タイマー] に移 動します。
<sup>[調]</sup>
を押して選択します。

**5**

 $\frac{100}{100}$ ▲ または ▼ を押して各桁の数値を編集し を押します。

**5.9.16.3**

## ミュート モードの終了

この機能は、ミュート モード タイマーの時間が切れると、 自動的に終了します。

> ミュート モードを手動で終了するには、次のいずれ かの操作を実行します。

- プログラムされた **[**ミュート モード**]** ボタンを押 します。
- 任意のエントリで **PTT** ボタンを押します。

• 無線機の前面を 1 回だけ上に向けます。

ミュート モードを無効にすると、次のことが発生します。

- ネガティブ インジケータ トーンが鳴ります。
- ディスプレイに [ミュート モード オフ] と表示されま す。
- 点滅する赤い LED が消灯します。
- ホーム画面から **[**ミュート モード**]** アイコンが消えま す。
- 無線機のミュートが解除され、スピーカーが元の状態に 戻ります。
- タイマーの時間が切れていない場合、ミュート モード タイマーが停止します。

注 **:**

ユーザーが音声を送信した場合や、プログラムされ ていないチャネルに切り替えた場合も、ミュート モ ードは終了します。

**5.9.17**

緊急操作

重大な状況を示すために、緊急アラームが使用されます。 いつでも、現在のチャネルでアクティビティがある場合で あっても、緊急操作を開始できます。

ディーラーは、プログラムされた **[**緊急**]** ボタンの押し下げ 時間を設定できます。ただし、他のボタンと同様、長押し は除きます。

短押し,

0.05 ~ 0.75 秒の間

長押し

1.00 ~ 3.75 秒の間

緊急ボタンには、緊急のオン/オフ機能が割り当てられてい ます。緊急ボタンに割り当てられている操作については、 ディーラーに確認してください。

注 **:**  $\overline{\mathscr{U}}$ 

緊急ボタンの短押しで緊急モードが開始される場合 には、長押しで緊急モードが終了します。

緊急ボタンの長押しで緊急モードが開始される場合 には、短押しで緊急モードが終了します。

お使いの無線機は、3 つの緊急アラームをサポートしていま す。

• 緊急アラーム

- 通話による緊急アラーム
- 音声ガイドおよび緊急アラーム ●
- 

注 **:**

- 上記の緊急アラームのいずれか 1 つのみを、プログ ラムされた **[**緊急**]** ボタンに割り当てることができ ます。
- また、各アラームには以下のタイプがあります。
- レギュラー
	- 無線機がアラーム信号を送信し、音声インジケータと視 覚的インジケータのいずれかまたは両方で示されます。
- サイレント
	- 無線機がアラーム信号を送信しますが、音声インジケー タも視覚的インジケータも示されません。プログラム された *[*ホット マイク*]* 送信時間が終了するか、**PTT** ボ タンが押されるまで、スピーカから音が漏れることなく 通話を受信します。

音声付きサイレント

音声または視覚的インジケータなしにアラーム信号を 送信しますが、着信通話の音はスピーカから聞こえま す。ホット マイクが有効な場合は、プログラムされた *[*ホット マイク*]* 送信時間が終了すると、着信通話の音が スピーカから聞こえます。**PTT** ボタンを押した場合に のみ、インジケータが表示されます。

**5.9.17.1**

## 緊急アラームの受信

緊急アラームを受信した場合:

- トーンが鳴ります。
- 赤色の LED が点滅します。
- ディスプレイに、緊急 アイコン、緊急通話送信者のエイ リアスが表示されます。また、複数のアラームが出てい る場合は、すべての緊急通話送信者のエイリアスがアラ ーム リストに表示されます。
	- **1** 以下のいずれか 1 つの手順を実行します。
		- アラームが 1 つだけの場合、詳細を表示するには  $\left[\begin{smallmatrix} 1\0\ \end{smallmatrix}\right]$ を押します。
		- 複数のアラームが出ている場合、詳細を表示する には、▲ または ▼ を押して必要なエイリアス に移動し、 <sup>【闘</sup>】を押します。

**2** を押すと、操作オプションが表示されます。 **3** アラーム リストを終了するには、 (2) を押して [は い] を選択します。

**4** を押してメニューにアクセスします。

- **5** [アラーム] を選択すると、アラーム リストが再表示 されます。
- **6** ホーム画面に戻るには、次の操作を実行します。
	- **a** を押します。

**b** ▲ または ▼ を押して [はい] に移動します。

**c** を押して選択します。

無線機がホーム画面に戻り、ディスプレイに [緊急] アイコンが表示されます。

**5.9.17.2**

## 緊急アラームへの応答

- **1** ディスプレイにアラーム リストが表示されているこ とを確認します。▲ または ▼ を押して必要なエ イリアスまたは ID に移動します。
- **2** 緊急アラームの送信先と同じグループに緊急でない 音声を転送するには、**[PTT]** ボタンを押します。
	- チャネル フリー指示機能が有効になっている場 合、送信無線機が **PTT** ボタンを放した瞬間に、短い 警告トーンが鳴ります。これは、そのチャネルが応 答できるようになったことを示しています。

注 **:**

緊急音声を転送できるのは、緊急起動無線だ けです。緊急受信無線を含めて、その他の無 線は、緊急以外の音声を転送します。

緑色の LED が点灯します。 無線機は緊急モードを 保ちます。

**3** 以下のいずれか 1 つの手順を実行します。

• 通話許可トーンが完了するまで待機し、マイクに 向かってはっきりと話します (有効な場合)。

- **PTT** サイドトーンが完了するまで待機し、マイ クに向かってはっきりと話してください (有効な 場合)。
- **4** 相手の声を聞くには、**PTT** ボタンを放します。 緊急操作を開始した無線機が応答する場合:
	- 緑色の LED が点滅します。
	- ディスプレイに、**[**グループ コール**]** アイコンおよ び ID、送信中の無線機の ID、およびアラーム リ ストが表示されます。

**5.9.17.3**

## 緊急アラームの送信

この機能では、音声信号ではない緊急アラームを送信しま す。この機能を使用して、無線機グループにアラートを通 知できます。お使いの無線機がサイレントに設定されてい る場合、緊急モード中にオーディオや視覚的インジケータ は一切表示されません。

下記の手順に従って、無線機で緊急アラームを送信します。

- **1** プログラムされた **[**緊急オン**]** ボタンを押します。 次のいずれかが表示されます。
	- ディスプレイに [Tx アラーム] および宛先のエ イリアスが表示されます。
	- <sup>◎</sup> [Tx テレグラム] および宛先のエイリアスが 表示されます。

緑色の LED が点灯します。 **[**緊急**]** アイコンが表示 されます。

注 **:**

- プログラムされている場合は、緊急検索トー ンが鳴ります。このトーンは、無線機で音声 を送受信するときにはミュートされ、緊急モ ードが終了すると停止されます。 緊急検索ト ーンは CPS を使ってプログラムできます。
- **2** 確認応答を待ちます。 正常に行われた場合:
	- 緊急トーンが鳴ります。
	- 赤色の LED が点滅します。

• ディスプレイに [アラームそうしん] と表示され ます。

再試行がすべて失敗して処理が正常に行われなかっ た場合:

- トーンが鳴ります。
- ディスプレイに [アラーム NG] と表示されます。 緊急アラーム モードが終了し、ホーム画面に戻りま す。

**5.9.17.4**

## 通話による緊急アラームの送信

この機能では、通話による緊急アラームを無線機グループ に送信します。グループ内の無線機から確認応答がある と、無線機グループは、プログラムされた緊急チャネルで 通信できます。

無線機がサイレントに設定されている場合、緊急モードで はオーディオまたは視覚的インジケータは生成されず、無 線機のスピーカから受信コールは聞こえません。コールを 開始するには、PTT ボタンを押します。

無線機が音声付きのサイレントに設定されている場合、緊 急モードではオーディオまたは視覚的インジケータは生成 されませんが、無線機のスピーカからは着信コールが聞こ えます。PTT ボタンを押して通話を開始するか、または通 話に応答した時点で、インジケータが表示されます。

下記の手順に従って、無線機で通話による緊急アラームを 送信します。

- **1** プログラムされた **[**緊急オン**]** ボタンを押します。 次のように表示されます:
	- [Tx テレグラム] および宛先のエイリアスが表示 されます。

緑色の LED が点灯します。 **[**緊急**]** アイコンが表示 されます。

注 **:**  $\mathscr{A}$ 

プログラムされている場合は、緊急検索トー ンが鳴ります。このトーンは、無線機で音声 を送受信するときにはミュートされ、緊急モ ードが終了すると停止されます。緊急検索ト ーンは、ディーラーまたはシステム管理者が プログラムできます。

**2** 確認応答を待ちます。 正常に行われた場合:

- 緊急トーンが鳴ります。
- 赤色の LED が点滅します。
- ディスプレイに [アラームそうしん] と表示され ます。
- ディスプレイに [きんきゅう] と宛先グループの エイリアスが表示されると、無線機が緊急通話モ ードに入ります。
- **3 PTT** ボタンを押して通話を発信します。 緑色の LED が点灯します。 ディスプレイに、**[**グル ープ コール**]** アイコンが表示されます。
- **4** 以下のいずれか 1 つの手順を実行します。
	- 通話許可トーンが完了するまで待機し、マイクに 向かってはっきりと話します (有効な場合)。
	- **PTT** サイドトーンが完了するまで待機し、マイ クに向かってはっきりと話してください (有効な 場合)。
- **5** 相手の声を聞くには、**PTT** ボタンを放します。 ディスプレイに、発信者とグループのエイリアスが
- **6** チャネル フリー指示機能が有効になっている場 合、送信無線機が **PTT** ボタンを放した瞬間に、短い 警告トーンが鳴ります。これは、そのチャネルが応 答できるようになったことを示しています。 電話に 応答するには、**PTT** ボタンを押します。
- **7** 通話を終えた後に緊急モードを終了するには、緊急 オフ ボタンを押します。

無線機はホーム画面に戻ります。

表示されます。

**5.9.17.5** 音声ガイドおよび緊急アラーム

この機能では、緊急アラームと音声ガイドを無線機グルー プに送信します。無線機のマイクは自動的に有効になり、 **PTT** ボタンを押さずに無線機グループと通信できます。こ のアクティブな状態のマイクを "ホット マイク" と呼びま す。

緊急サイクル モードが有効な場合、プログラムされた期 間、"ホット マイク" と受信期間が繰り返されます。緊急サ イクル モードでは、受信コールの音はスピーカから聞こえ ます。

プログラムされた受信期間に **PTT** ボタンを押すと、通話禁 止音が聞こえます。これは、**PTT** ボタンを放す必要がある ことを示します。**PTT** ボタンが押されたことは無視され、 緊急モードが保たれます。

ホット マイク が有効なときに **[PTT]** ボタンを押し、ホット マイク の期限が切れた後もそのまま押し続けていた場合 は、**[PTT]** ボタンを放すまで無線機は送信を続けます。

緊急アラームのリクエストに失敗すると、無線機はそのリ クエストを再送信せず、直接 "ホット マイク" 状態に入りま す。

注 **:**

"ホット マイク" を使用できないアクセサリもあり ます。 詳細については、ディーラーまたはシステム 管理者にご確認ください。

## 緊急アラームと音声ガイドの送信 ●

- **1** プログラムされた **[**緊急オン**]** ボタンを押します。 次のいずれかが表示されます。
	- [Tx アラーム] および宛先のエイリアスが表示さ れます。

緑色の LED が点灯します。**[**緊急**]** アイコンが表示さ れます。

**2** ディスプレイに [アラーム そうしん] と表示された ら、マイクに向かってはっきりと話します。

次の場合、無線機は自動的に送信を終了します。

- 緊急サイクル モードが有効で、ホット マイクと通 話受信のサイクルの期限が切れた場合。
- 緊急サイクル モードが無効で、ホット マイクの期 限が切れた場合。
- **3** 緊急オフ ボタンを押して、緊急モードを終了します。 無線機はホーム画面に戻ります。

**5.9.17.6**

## **5.9.17.7** 緊急モードの再開

下記の操作のどちらかを実行します。

- 無線機が緊急モードの間に、チャネルを変更しま す。
	-

注 **:** 新しいチャネルで緊急アラームを有効に した場合にのみ、緊急モードを再開できま す。

• 緊急の起動または転送ステータス時に、プログラ ムされた **[**緊急オン**]** ボタンを押します。

無線機は緊急モードを終了し、再び緊急モードになります。

**5.9.18**

# マン ダウン

この機能は、事前に定義された期間に、無線機の傾きや動 きの有無など無線機の動きに変化があると、緊急アラーム を発します。

プログラムされた期間内に、無線機の動きに変化があると、 動きの変化の検出を示す音声インジケータで無線機からユ ーザーに最初の警告が発せられます。

事前に定義された通知タイマの時間が経過してもユーザー から確認応答がない場合、無線機は緊急アラームか緊急通 話を発します。このリマインダは CPS を使用してプログ ラムできます。

**5.9.18.1**

マンダウン機能のオンとオフの切り替え

#### 注 **:**  $\mathscr{A}$

プログラムされた **[**マンダウン**]** ボタンと [マンダウ ン] 設定は、CPS を使用して構成されます。無線機 がどのようにプログラムされているかについては、 ディーラーまたはシステム管理者に確認してくださ  $U<sub>o</sub>$ 

マンダウン機能を無効にすると、有効にするまでプログラ ムされた警告トーンが繰り返し鳴ります。電源投入時にマ ンダウン機能に障害があると、デバイス障害トーンが鳴り ます。デバイス障害トーンは、無線機が通常動作に戻るま で続きます。

次のいずれかの方法で、この機能を有効または無効にでき ます。

- プログラムされた **[**マンダウン**]** ボタンを押して、こ の機能のオンとオフを切り替えます。
- メニューを使用してこの機能にアクセスします。
	- a.  $\left(\begin{smallmatrix} \mathbb{B} \ \mathsf{0}\ \mathbb{K} \end{smallmatrix}\right)$ を押してメニューにアクセスします。
	- b. ▲ または ▼ を押して [Utilities] に移動し ます。 <sup>【闘</sup>】を押して選択します。
	- c. ▲ または ▼ を押して [Radio Settings] に 移動します。
	<sup>【</sup>配】 を押して選択します。
	- d. ▲ または ▼ を押して [マンダウン1 に移動し ます。<sup>【闘</sup>】を押して選択します。

または を使用して、選択したオプションを 変更することもできます。

e.  $\begin{bmatrix} \mathbb{B} \\ \mathbb{C} \end{bmatrix}$ を押して、マンダウンを有効または無効にし ます。

有効にすると、 が [Enabled] の隣に表示され ます。

無効な場合、 ノが [Enabled] の隣で非表示にな ります。

**5.9.19**

## テキスト メッセージング

無線機は、他の無線機やテキスト メッセージ アプリケーシ ョンからテキスト メッセージなどのデータを受信できま す。

テキスト メッセージには、デジタル車載型無線機 (DMR) シ ョート テキスト メッセージと、テキスト メッセージの 2 種類があります。DMR ショート テキスト メッセージの最 大長は 23 文字です。テキスト メッセージの最大長は、件 名を含めて 280 文字です。件名は、電子メール アプリケー

ションからメッセージを受信した場合にのみ表示されま す。

注 **:**

この最大長は、ソフトウェアとハードウェアが最新 のモデルにのみ適用されます。ソフトウェアやハー ドウェアが古い無線機モデルでは、最大長は 140 文 字です。詳細については、ディーラーにお問い合わ せください。

**5.9.19.1**

## テキスト メッセージ

テキスト メッセージは受信 BOX に保存され、新しく受信 した順番にソートされます。

**5.9.19.1.1**

テキスト メッセージの表示

- **1** を押してメニューにアクセスします。
- 2 ▲ または ▼ を押して [メッセージ] に移動しま す。 を押して選択します。

3 ▲ または ▼ を押して [じゅしん BOX] に移動し

ます。 を押して選択します。

受信 BOX が空の場合:

- ディスプレイに [リストにありません] と表示さ れます。
- キー操作音がオンであればトーンが鳴ります。
- 4 ▲ または ▼ を押して必要なメッセージに移動し ます。 (闘)<br>ます。 (OK) を押して選択します。

メッセージが電子メール アプリケーションから送信 された場合は、件名の行が表示されます。

**5.9.19.1.2**

テレメータ ステータス メッセージの表示

下記の手順に従って、受信 BOX 内のテレメータ ステータ ス メッセージを表示します。

**1** を押してメニューにアクセスします。

- 2 ▲ または ▼ を押して [メッセージ] に移動しま  $\begin{pmatrix} \overline{m} \\ 0 & \overline{b} \end{pmatrix}$ を押して選択します。
- 3 ▲ または ▼ を押して [じゅしん BOX] に移動し ます。<sup>【闘</sup>】を押して選択します。
- 4 ▲ または ▼ を押して必要なメッセージに移動し ます。 (闘) を押して選択します。
	- テレメータ ステータス メッセージに返信すること はできません。
	- ディスプレイに [テレメータ:]と表示されます。< ステータス メッセージ>

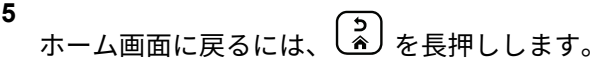

**5.9.19.1.3**

保存されたテキスト メッセージの表示

**1** 以下のいずれか 1 つの手順を実行します。

- プログラムされた **[**メッセージ**]** ボタンを押しま す。ステップ 3 に進みます。
- を押してメニューにアクセスします。
- 2 ▲ または ▼ を押して [メッセージ] に移動しま す。 <sup>【闘】</sup>を押して選択します。
- 3 ▲ または ▼ を押して [したがき1に移動しま す。<sup>【闘</sup>】を押して選択します。
- 4 ▲ または ▼ を押して必要なメッセージに移動し ます。<sup>(闘)</sup>を押して選択します。

**5.9.19.1.4**

#### テキスト メッセージへの応答 ●

下記の手順に従って、無線機でテキスト メッセージに応答 します。

テキスト メッセージを受信する場合:

- ディスプレイに通知リストが表示され、送信者のエイリ アスまたは ID が示されます。
- ディスプレイに **[**メッセージ**]** アイコンが表示されます。
	- - 注 **: PTT** ボタンが押されると、警告画面が終了し、送信 者への個別コールまたはグループ コールが開始さ れます。
	- **1** 以下のいずれか 1 つの手順を実行します。
		- ・ ▲ または ▼ を押して [ひょうじ] に移動しま す。<sup>(闘)</sup>を押して選択します。 ディスプレイにテキスト メッセージが表示され ます。メッセージが電子メール アプリケーショ ンから送信された場合は、件名の行が表示されま す。
		- ▲ または ▼ を押して [あとでひょうじ] に移 動します。 <sup>【闘】</sup>を押して選択します。 テキスト メッセージを受信する前の画面に戻り ます。

• ▲ または ▼ を押して [さくじょ] に移動しま す。<sup>【闘</sup>】を押して選択します。

**2** を押して [じゅしん BOX] に戻ります。

**5.9.19.1.5**

#### テキスト メッセージへの返信

下記の手順に従って、無線機でテキスト メッセージに応答 します。

- **1** 以下のいずれか 1 つの手順を実行します。
	- プログラムされた **[**メッセージ**]** ボタンを押しま す。手順 [ステップ](#page-994-0)3 に進みます。

**〔 <sub>66</sub>〕**を押してメニューにアクセスします。

2 ▲ または ▼ を押して [メッセージ] に移動しま す。<sup>(闘</sup>) を押して選択します。

- <span id="page-994-0"></span>3 ▲ または ▼ を押して [じゅしん BOX] に移動し ます。 【品】を押して選択します。
- 4 ▲ または ▼ を押して必要なメッセージに移動し ます。<sup>【闘】</sup>を押して選択します。

メッセージが電子メール アプリケーションから送信 された場合は、件名の行が表示されます。

**5** \_需<br>( ox ) を押してサブメニューにアクセスします。

- **6** 以下のいずれか 1 つの手順を実行します。
	- ▲ または ▼ を押して [へんしん] に移動しま  $\begin{pmatrix} \overline{m} \\ 0 \overline{m} \end{pmatrix}$ を押して選択します。
	- ▲ または ▼ を押して [クイックへんしん] に 移動します。 を押して選択します。

点滅するカーソルが表示されます。必要に応じてメ ッセージを書き込んだり、編集したりできます。

**7** メッセージが完成したら、 を押します。 ディスプレイに経過に関するミニ通知が表示され、

メッセージが送信中であることが示されます。

**8** 確認応答を待ちます。 正常に行われた場合:

- トーンが鳴ります。
- ディスプレイにポジティブ ミニ通知が表示され ます。

正常に行われなかった場合:

- トーンが鳴ります。
- ディスプレイにネガティブ ミニ通知が表示され ます。
- 無線機で [さいそうしん] オプション画面が再び 表示されます。

**5.9.19.1.6**

テキスト メッセージの転送

下記の手順に従って、無線機でテキスト メッセージを転送 します。

[さいそうしん] オプション画面が表示されている場合:

- **1** または を押して [てんそう] に移動し、 を押して同じメッセージを別の無線機またはグルー プのエイリアスまたは ID に送信します。
- 2 ▲ または ▼ を押して必要なエイリアスまたは ID に移動します。 を押して選択します。

ディスプレイに経過に関するミニ通知が表示され、 メッセージが送信中であることが示されます。

- **3** 確認応答を待ちます。 正常に行われた場合:
	- ポジティブ インジケータ トーンが鳴ります。
	- ディスプレイにポジティブ ミニ通知が表示され ます。

正常に行われなかった場合:

- ネガティブ インジケータ トーンが鳴ります。
- ディスプレイにネガティブ ミニ通知が表示され ます。

**5.9.19.1.7**

ダイアルを使用したテキスト メッセージの転 送

下記の手順に従って、無線機でダイアルを使用してテキス ト メッセージを転送します。

1 ▲ または ▼ を押して [てんそう] に移動しま

す。 を押して選択します。

**2** 雷 を押して、別の無線機、グループのエイリアス、 または ID に同じメッセージを送信します。

3 ▲ または ▼ を押して 『ダイアル』に移動しま す。 を押して選択します。

ディスプレイに [むせん ID:] と表示されます。

**4** 無線機の ID を入力し、 <sup>【闘</sup>】を押して先に進みます。 ディスプレイに経過に関するミニ通知が表示され、 メッセージが送信中であることが示されます。

- **5** 確認応答を待ちます。 正常に行われた場合:
	- トーンが鳴ります。
	- ディスプレイにポジティブ ミニ通知が表示され ます。

正常に行われなかった場合:

- トーンが鳴ります。
- ディスプレイにネガティブ ミニ通知が表示され ます。

**5.9.19.1.8**

テキスト メッセージの編集

[へんしゅう] を選択してメッセージを編集します。

注 **:**

- 件名行が存在する場合 (電子メール アプリケーショ ンから受信したメッセージの場合)、この行は編集で きません。
- 1 ▲ または ▼ を押して [へんしゅう] に移動しま す。 を押して選択します。

ディスプレイに表示されているカーソルが点滅しま す。

- **2** キーパッドを使用してメッセージを編集します。
	- ■● を押して、スペース 1 つ分左側に移動します。
	- ▶ または<sup>(# 5</sup>) を押すと、スペース 1 つ分右側に 移動します。
	- (★ < ) を押して、不要な文字を削除します。
- <sup>〔# <u>『</u>〕を長押しすると、テキスト入力方法が変更</sup> されます。
- **3 メッセージが完成したら、 (闘) を押します。**
- **4** 以下のいずれか 1 つの手順を実行します。
	- ▲ または ▼ を押して [そうしん] に移動し、 を押してメッセージを送信します。
	- ▲ または ▼ を押して [ほぞん] に移動し、 を押してメッセージを下書きフォルダに保 存します。
	- を押してメッセージを編集します。
	- を押してメッセージを削除するか、下書きフ ォルダにこのメッセージを保存します。

**5.9.19.1.9**

テキスト メッセージの送信

新規作成したテキスト メッセージまたは保存されたテキス ト メッセージがあると仮定します。

- メッセージ受信者を選択します。 以下のいずれか 1 つの手順を実行します。
- ▲ または ▼ を押して必要なエイリアスまたは ID に移動します。<sup>(説)</sup>を押して選択します。
- ▲ または ▼ を押して [ダイアル] に移動しま
	- す。 を押して選択します。ディスプレイの 1 行目に [むせん ID:] と表示されます。ディス プレイの 2 行目に、点滅するカーソルが表示され ます。無線機のエイリアスまたは ID を入力しま

す。 を押します。

ディスプレイに経過に関するミニ通知が表示され、 メッセージが送信中であることが示されます。 正常に行われた場合:

• トーンが鳴ります。

• ディスプレイにポジティブ ミニ通知が表示され ます。

正常に行われなかった場合:

- 低いトーンが鳴ります。
- ディスプレイにネガティブ ミニ通知が表示され ます。
- メッセージが [送信済みアイテム] フォルダに移 動します。
- メッセージに [送信失敗] アイコンが付きます。

#### 注 **:**

新規作成されたテキスト メッセージの場合、 無線機は [さいそうしん] オプション画面に 戻ります。

**5.9.19.1.10**

保存されたテキスト メッセージの編集

**1**  
メッセージの表示中に、
$$
\begin{pmatrix} \mathbb{B} \\ \mathbb{B} \end{pmatrix}
$$
をします。

- 2 ▲ または ▼ を押して [へんしゅう] に移動しま す。 を押して選択します。 点滅するカーソルが表示されます。
- **3** キーパッドを使用してメッセージを入力します。

を押して、スペース 1 つ分左側に移動します。

▶ または (# 5) を押すと、スペース 1 つ分右側に移 動します。

を押して、不要な文字を削除します。

を長押しすると、テキスト入力方法が変更され ます。

**4** メッセージが完成したら、 を押します。 以下のいずれか 1 つの手順を実行します。

■ または ▼ を押して [そうしん] に移動しま

す。<sup>【闘</sup>】を押してメッセージを送信します。

\n- ● 
$$
\frac{2}{6}
$$
 \n  $\epsilon$  \n  $\frac{1}{2}$  \n  $\epsilon$  \n  $\frac{1}{2}$  \n  $\epsilon$  \n  $\epsilon$  \n  $$

**5.9.19.1.11**

テキスト メッセージの再送信

「さいそうしん」 オプション画面が表示されている場合:

 $\left[\begin{smallmatrix} 10 \\ 0 \end{smallmatrix}\right]$ を押して、同じ無線機、グループのエイリアス、 または ID に、同じメッセージを再送信します。 正常に行われた場合:

- ポジティブ インジケータ トーンが鳴ります。
- ディスプレイにポジティブ ミニ通知が表示され ます。

正常に行われなかった場合:

- ネガティブ インジケータ トーンが鳴ります。
- ディスプレイにネガティブ ミニ通知が表示され ます。

• 無線機で [さいそうしん] オプション画面が再び 表示されます。

**5.9.19.1.12**

受信 **BOX** からのテキスト メッセージの削除

下記の手順に従って、無線機で受信 BOX からテキスト メ ッセージを削除します。

- **1** 以下のいずれか 1 つの手順を実行します。
	- プログラムされた **[**メッセージ**]** ボタンを押しま す。ステップ 3 に進みます。
	- **〔認〕**を押してメニューにアクセスします。
- 2 ▲ または ▼ を押して [メッセージ] に移動しま

す。 を押して選択します。

3 ▲ または ▼ を押して [じゅしん BOX] に移動し

ます。 <sup>【説】</sup>を押して選択します。 受信 BOX が空の場合:

#### **335**

- ディスプレイに [List Empty] と表示されます。
- トーンが鳴ります。
- 4 ▲ または ▼ を押して必要なメッセージに移動し ます。<sup>【闘</sup>】を押して選択します。

メッセージが電子メール アプリケーションから送信 された場合は、件名の行が表示されます。

- **5** を押してサブメニューにアクセスします。
- 6 ▲ または ▼ を押して [Delete] に移動します。 (<mark>闘</mark>)<br><mark>CML)を押して選択します。</mark>
- 7 ▲ または ▼ を押して [はい] に移動します。  $\left(\begin{smallmatrix} \texttt{III} \ \texttt{OK} \ \texttt{OK} \ \end{smallmatrix}\right)$ を押して選択します。

ディスプレイにポジティブ ミニ通知が表示されま す。 画面は [受信トレイ] に戻ります。

受信 **BOX** からのすべてのテキスト メッセー ジの削除 ●

下記の手順に従って、無線機で受信 BOX からすべてのテキ スト メッセージを削除します。

- **1** 以下のいずれか 1 つの手順を実行します。
	- プログラムされた **[**メッセージ**]** ボタンを押しま す。ステップ 3 に進みます。
	- を押してメニューにアクセスします。
- 2 ▲ または ▼ を押して [メッセージ] に移動しま
	- す。<sup>【語</sup>】を押して選択します。
- 3 ▲ または ▼ を押して [じゅしん BOX] に移動し

ます。<sup>【闘】</sup>を押して選択します。

受信 BOX が空の場合:

- ディスプレイに [List Empty] と表示されます。
- トーンが鳴ります。

**5.9.19.1.13**

- 4 ▲ または ▼ を押して [ぜんさくじょ] に移動し <sub>ます。</sub> (<mark>闘</mark>) <sub>を押して選択します。</sub>
- 5 ▲ または ▼ を押して [はい] に移動します。 を押して選択します。

ディスプレイにポジティブ ミニ通知が表示されま す。

**5.9.19.1.14**

## 下書きフォルダに保存したテキスト メッセー ジの削除

- **1** 以下のいずれか 1 つの手順を実行します。
	- プログラムされた **[**メッセージ**]** ボタンを押しま す。ステップ 3 に進みます。
	- を押してメニューにアクセスします。
- 2 ▲ または ▼ を押して 『メッヤージ』に移動しま  $\begin{pmatrix} \overline{m} \\ 0 & \overline{b} \end{pmatrix}$ を押して選択します。
- 3 ▲ または ▼ を押して [したがき] に移動しま  $\begin{pmatrix} \begin{smallmatrix} \mathbb{B} \ \mathbb{G} \end{smallmatrix} \end{pmatrix}$ を押して選択します。
- ▲ または ▼ を押して必要なメッセージに移動し ます。<sup>【闘】</sup>を押して選択します。
- **5** メッセージの表示中に、<sup>【説</sup>】を再度押します。
- 6 ▲ または ▼ を押して [さくじょ] に移動します。 を押してテキスト メッセージを削除します。

**5.9.19.2**

## 送信済みテキスト メッセージ ●

別の無線機に送信されたメッセージは、送信 BOX フォルダ に保存されます。最近送信されたテキスト メッセージは、 必ず送信 BOX フォルダの一番上に追加されます。 送信済

みテキスト メッセージの再送信、転送、編集、または削除 を実行できます。

送信 BOX フォルダは、最大で 30 件の最近送信されたメッ セージを格納できます。フォルダが一杯であるときにテキ スト メッセージを送信すると、置き換えとして、フォルダ の一番古いテキスト メッセージが自動的に削除されます。

メッセージ送信中にメッセージ送信画面を終了すると、デ ィスプレイや音声による通知を行わずに、送信 BOX フォル ダ内のメッセージのステータスが更新されます。

送信 BOX フォルダ内のメッセージ ステータスが更新され る前に、無線機のモードが変更されたり電源がオフになっ たりすると、実行中のメッセージを完了できなくなり、そ のメッセージには自動的に **[**送信失敗**]** アイコンが表示され ます。

無線機では、同時に最大で 5 件の実行中メッセージを使用 できます。この間、新しいメッセージを送信できなくなり、 新しいメッセージには自動的に **[**送信失敗**]** アイコンが表示 されます。

ボタンを長押しすると、無線機はいつでもホーム画面 に戻ります。

注 **:**  $\mathscr{A}$ 

従来型デジタル、Capacity Plus チャネルなど、チャ ネル タイプが一致しない場合、送信済みメッセージ の編集、転送、または削除のみを行えます。

**5.9.19.2.1**

## 送信済みテキスト メッセージの表示 ●

下記の手順に従って、無線機で送信済みテキスト メッセー ジを表示します。

- **1** 以下のいずれか 1 つの手順を実行します。
	- プログラムされた **[**メッセージ**]** ボタンを押しま す。ステップ 3 に進みます。
	- を押してメニューにアクセスします。
- 2 ▲ または ▼ を押して [メッセージ] に移動しま
	- す。 を押して選択します。
- 3 ▲ または ▼ を押して [そうしん BOX] に移動し ます。 を押して選択します。

**338**

[そうしん BOX] フォルダが空の場合:

- ディスプレイに 『リストにありません』 と表示さ れます。
- キー操作音がオンであれば低い音でトーンが鳴り ます。
- 4 ▲ または ▼ を押して必要なメッセージに移動し ます。<sup>【闘</sup>】を押して選択します。

メッセージが電子メール アプリケーションから送信 された場合は、件名の行が表示されます。

**5.9.19.2.2**

送信済みテキスト メッセージの送信 ●

下記の手順に従って、無線機で送信済みテキスト メッセー ジを送信します。

送信済みメッセージを表示する場合:

**1** メッセージの表示中に、 を押します。

- 2 ▲ または ▼ を押して 『さいそうしん』に移動し
	- <sub>ます。</sub> (闘) <sub>を押して選択します。</sub>

ディスプレイに経過に関するミニ通知が表示され、 メッセージが送信中であることが示されます。

- **3** 確認応答を待ちます。 正常に行われた場合:
	- ポジティブ インジケータ トーンが鳴ります。
	- ディスプレイにポジティブ ミニ通知が表示され ます。

正常に行われなかった場合:

- ネガティブ インジケータ トーンが鳴ります。
- ディスプレイにネガティブ ミニ通知が表示され ます。
- 無線機に [さいそうしん] オプション画面が表示 されます。詳細については、[「テキスト](#page-823-0) メッセー [ジの再送信](#page-823-0) ページ 159 」を参照してください。

**5.9.19.2.3**

送信 **BOX** フォルダからのすべての送信済み テキスト メッセージの削除

下記の手順に従って、無線機で送信 BOX フォルダからすべ ての送信済みテキスト メッセージを削除します。

- **1** 以下のいずれか 1 つの手順を実行します。
	- プログラムされた **[**メッセージ**]** ボタンを押しま す。ステップ 3 に進みます。
	- を押してメニューにアクセスします。
- 2 ▲ または ▼ を押して [メッセージ] に移動しま す。<sup>【闘</sup>】を押して選択します。
- 3 ▲ または ▼ を押して [そうしん BOX] に移動し ます。 <sup>【諟</sup>】を押して選択します。

[そうしん BOX] フォルダが空の場合:

- ディスプレイに [List Empty] と表示されます。
- トーンが鳴ります。
- **4** ▲ または ▼ を押して 『ぜんさくじょ1 に移動し <sub>ます。</sub> (<mark>闘</mark>) <sub>を押して選択します。</sub>
- **5** 以下のいずれか 1 つの手順を実行します。
	- ▲ または ▼ を押して [はい] に移動します。

を押して選択します。 ディスプレイにポジティブ ミニ通知が表示され ます。

▲ または ▼ を押して [いいえ] に移動しま <sub>す。</sub> 〔闘〕 <sub>を押して選択します。</sub> 前の画面に戻ります。

**5.9.19.3**

## クイック テキスト メッセージ

無線機では、ディーラーがプログラミングするクイック テ キスト メッセージを最大 50 まで使用できます。

クイック テキスト メッセージは事前定義されていますが、 送信前に各メッセージを編集できます。

**5.9.19.3.1**

#### クイック テキスト メッセージの送信

下記の手順に従って、無線機でクイック テキスト メッセー ジを送信します。

- **1** 以下のいずれか 1 つの手順を実行します。
	- プログラムされた **[**メッセージ**]** ボタンを押しま す。手順 3 に進みます。
	- を押してメニューにアクセスします。
- 2 ▲ または ▼ を押して [メッセージ] に移動しま す。<sup>【闘</sup>】を押して選択します。
- 3 ▲ または ▼ を押して [クイック テキスト] に移 動します。<sup>(闘)</sup>を押して選択します。
- 4 ▲ または ▼ を押して必要なクイック テキスト メ ッセージに移動します。 <sup>(闘</sup>) を押して選択します。

必要に応じて、キーパッドを使用してメッセージを 編集します。

- **5** メッセージの編集が終わったら<sup>【語</sup>】を押します。
- **6** 以下の手順で受信者を選択し、メッセージを送信し ます。
	- a ▲ または ▼ を押して必要なエイリアスまたは ID に移動します。<sup>【闘】</sup>を押して選択します。
	- **b** ▲ または ▼ を押して [ダイアル] に移動しま
		- す。 を押して選択します。
		- ディスプレイの最初の行に [むせん ID:] が表示 され、点滅するカーソルが 2 行目に表示されま す。
	- **c** 無線機のエイリアスまたは ID を入力し、 【 <sup>説</sup> を 押します。

ディスプレイに経過に関するミニ通知が表示さ れ、メッセージが送信中であることが示されます。

- **7** 確認応答を待ちます。 正常に行われた場合:
	- ポジティブ インジケータ トーンが鳴ります。
	- ディスプレイにポジティブ ミニ通知が表示され ます。

正常に行われなかった場合:

- ネガティブ インジケータ トーンが鳴ります。
- ディスプレイにネガティブ ミニ通知が表示され ます。
- 無線機に [さいそうしん] オプション画面が表示 されます。詳細については、[「テキスト](#page-823-0) メッセー [ジの再送信](#page-823-0) ページ 159 」を参照してください。

**5.9.20**

アナログ メッセージ エンコード

無線機では、メッセージ リストから無線エイリアスまたは ディスパッチャに、事前にプログラムされたメッセージを 送信できます。

# ディスパッチャへの **MDC** エンコード メ ッセージの送信 ●

下記の手順に従って、無線機で MDC エンコード メッセー ジをディスパッチャに送信します。

**1** を押してメニューにアクセスします。

- 2 ▲ または ▼ を押して [メッセージ] に移動しま す。 を押して選択します。
- **3** ▲ または ▼ を押して 『クイック テキスト1に移 動します。<sup>【闘</sup>】を押して選択します。
- 4 ▲ または ▼ を押して必要なメッセージに移動し

( 闘 )<br>( OK ) を押して選択します。

ディスプレイに経過に関するミニ通知が表示され、 メッセージが送信中であることが示されます。

**5.9.20.1**

- **5** 確認応答を待ちます。 正常に行われた場合:
	- ポジティブ インジケータ トーンが鳴ります。
	- ディスプレイにポジティブ ミニ通知が表示され ます。

正常に行われなかった場合:

- ネガティブ インジケータ トーンが鳴ります。
- ディスプレイにネガティブ ミニ通知が表示され ます。

**5.9.20.2**

連絡先への **5** トーン エンコード メッセー ジの送信 ◎

下記の手順に従って、無線機で 5 トーン エンコード メッセ ージを連絡先に送信します。

**1** \_\_\_<br>\_<u>ak</u> を押してメニューにアクセスします。

- 2 ▲ または ▼ を押して 『メッヤージ』に移動しま **( ■ ) を押して選択します。**
- 3 ▲ または ▼ を押して [クイック テキスト] に移 動します。
<sup>[66]</sup>
を押して選択します。
- **4** または を押して必要なメッセージに移動し <sub>ます。</sub> (闘) <sub>を押して選択します。</sub>
- 5 ▲ または <del>●</del> を押して必要な連絡先に移動しま
	- **( B**) を押して選択します。

ディスプレイに経過に関するミニ通知が表示され、 メッセージが送信中であることが示されます。

- **6** 確認応答を待ちます。 正常に行われた場合:
	- ポジティブ インジケータ トーンが鳴ります。
	- ディスプレイにポジティブ ミニ通知が表示され ます。
正常に行われなかった場合:

- ネガティブ インジケータ トーンが鳴ります。
- ディスプレイにネガティブ ミニ通知が表示され ます。

注 **:**

詳細については、ディーラーまたはシステム管理者 にご確認ください。

#### **5.9.21**

### アナログ ステータス更新 ◉

無線機では、現在のアクティビティを示すステータス リス トから無線機の連絡先 (5 トーン システム) またはディスパ ッチャ (Motorola データ通信システム) に、事前にプログラ ムされたメッセージを送信できます。

最後に確認されたメッセージがステータス リストの最上部 に保存されます。他のメッセージは英数字順に並べられま す。

**5.9.21.1**

定義済み連絡先へのステータス更新の送 信

下記の手順に従って、無線機で定義済み連絡先にステータ ス更新を送信します。

- 1 ▲ または ▼ を押して [ステータス] に移動しま す。 を押して選択します。
- 2 ▲ または ▼ を押して必要なステータスに移動し ます。 を押して選択します。
	- 5 トーン システムの場合、ステータス リストで **PTT** ボタンを押すと、選択したステータス更新が送信さ れ、ホーム画面が表示されて、音声通話が開始され ます。
- 3 ▲ または ▼ を押して [しょきちにセット] に移 動します。
<sup>[66]</sup>
を押して選択します。 ディスプレイに経過に関するミニ通知が表示され、 ステータス更新が送信中であることが示されます。

**4** 確認応答を待ちます。

正常に行われた場合:

- ポジティブ インジケータ トーンが鳴ります。
- ディスプレイにポジティブ ミニ通知が表示され ます。
- ディスプレイで、承認されたステータスの隣に ✔ が表示されます。

正常に行われなかった場合:

- ネガティブ インジケータ トーンが鳴ります。
- ディスプレイにネガティブ ミニ通知が表示され ます。
- ディスプレイで、前のステータスの隣に ✔ が表示 されます。
- 5 トーン システムの場合、既定の連絡先設定の詳細につい ては、[「既定の連絡先の設定](#page-963-0) ページ 299 」を参照してくだ さい。

### **5** トーン ステータスの詳細の表示

下記の手順に従って、無線機で 5 トーン ステータスの詳細 を表示します。

ソフトウェアのライセンス キーを購入済みであることを前 提としています。

1 ▲ または ▼ を押して [ステータス] に移動しま

す。 <sup>【闘</sup>】を押して選択します。

- 2 ▲ または ▼ を押して必要なステータスに移動し ます。<sup>【闘】</sup>を押して選択します。
- 3 ▲ または ▼ を押して [しょうさい] に移動しま

す。 を押して選択します。

ディスプレイに選択したステータスの詳細が表示さ れます。

**5.9.21.2**

**5.9.21.3**

#### **5** トーン ステータスの詳細の編集

下記の手順に従って、無線機で 5 トーン ステータスの詳細 を編集します。

- 1 ▲ または ▼ を押して [ステータス] に移動しま す。<sup>【闘</sup>】を押して選択します。
- 2 ▲ または ▼ を押して必要なステータスに移動し ます。<sup>(闘</sup>)を押して選択します。
- 3 ▲ または ▼ を押して [へんしゅう] に移動しま す。 (闘)<br>す。 (OK) を押して選択します。
- **4** 点滅するカーソルが表示されたら、 を押してスペ ース1個分左へ移動するか、▶ を押してスペース1 個分右へ移動します。 (\*<) を押して、不要な文字 を削除します。<sup>(# 5</sup>)を長押しすると、テキスト入

力方法が変わります。編集が完了したら、<sup>【闘】</sup>を押 します。

ディスプレイに [ステータスほぞんずみ] と表示さ れ、無線機がステータス リストに戻ります。

**5.9.22**

## プライバシ

この機能は、ソフトウェアベースのスクランブル ソリュー ションの使用により、不正なユーザーによる盗聴を防ぐの に役立ちます。送信のシグナリングおよびユーザー識別の 部分はスクランブルされません。

秘話モード対応で送信するには、無線機のチャネルに秘話 モードを設定する必要があります。ただし、秘話モードを 設定していなくても受信はできます。秘話モード対応チャ ネル上で、無線機はクリアな送信、つまりスクランブルさ れていない送信を引き続き受信できます。

無線機のモデルによっては、秘話モード機能がない場合や、 構成が異なる場合があります。 詳細については、ディーラ ーまたはシステム管理者にご確認ください。

お使いの無線機では、拡張プライバシのみを使用できます。

秘話対応の通話またはデータ送信のスクランブルを解除す るには、送信側の無線機と同じキー値およびキー ID を無線 機にプログラムする必要があります。

無線機が別のキー値およびキー ID によるスクランブル通 話を受信すると、何も聞こえません。

無線機のプログラム方法に応じて、秘話モード対応チャネ ル上で、無線機はクリアな通話、つまりスクランブルされ ていない通話を受信できます。さらに、無線機のプログラ ム方法に応じて、警告音を鳴らすことも鳴らさないことも できます。

無線機にプライバシ タイプが割り当てられている場合、無 線機が緊急通話または緊急アラームを送受信している場合 を除き、ステータス バーに **[**セキュア**]** アイコンまたは **[**非 セキュア**]** アイコンが表示されます。

無線機が送信しているときは、緑色の LED が点灯します。 無線機が進行中の秘話対応通話を受信しているときは、 LED が 2 回点滅します。

**5.9.22.1**

秘話モードのオンとオフの切り替え●

下記の手順に従って、無線機で秘話モードのオンとオフを 切り替えます。

- **1** 以下のいずれか 1 つの手順を実行します。
	- プログラムされた **[**ひわモード**]** ボタンを押しま す。進行中の手順をスキップします。
	- を押してメニューにアクセスします。
- 2 ▲ または ▼ を押して [Utilities] に移動しま す。<sup>【闘</sup>】を押して選択します。
- 3 ▲ または ▼ を押して [Radio Settings] に移動 します。<sup>【闘</sup>】を押して選択します。
- 4 ▲ または ▼ を押して<必要なプライバシー>に移 動します。
<sup>(調)</sup>を押して選択します。
	- プライバシーがオンの場合、ディスプレイで [ゆ うこう1 の隣に ✓ が表示されます。
	- プライバシーがオフの場合、ディスプレイで [ゆ うこう] の隣に空のボックスが表示されます。

#### **5.9.23**

# 応答禁止

注 **:**

この機能を使用すると、無線機が着信通信に応答しないよ うにすることができます。

無線機がどのようにプログラムされているかについ てはディーラーにお問い合わせください。

有効にすると、無線機は着信通信に応答して送信通信を生 成しません (無線機チェック、ページング、無線停止、リモ ート モニタ、自動登録サービス (ARS)、プライベート メッ セージへの応答など)。

この機能が有効になっていると、無線機は個別通信の確認 を受信できません。ただし、無線機で手動による送信を行 うことはできます。

#### **5.9.23.1**

### 応答禁止の有効化または無効化

無線機の応答禁止を有効または無効にするには、次の手順 に従います。

プログラムされた **[**おうとうきんし**]** ボタンを押しま す。

正常に行われた場合:

- ポジティブ インジケータ トーンが鳴ります。
- ディスプレイにポジティブ ミニ通知が 1 回だけ表示さ れます。

正常に行われなかった場合:

- ネガティブ インジケータ トーンが鳴ります。
- ディスプレイにネガティブ ミニ通知が 1 回だけ表示さ れます。

**5.9.24**

### セキュリティ●

この機能では、システム内の任意の無線機の有効、無効を 切り替えられます。

たとえば、盗難にあった無線機を無効にして不正ユーザー が使用できないようにし、無線機を回収したら有効にでき ます。

無線機を有効または無効にする方法には、認証を使用する 方法と認証を使用しない方法の 2 つがあります。

認証を伴う無線機の無効化は、購入可能な機能です。認証 を伴う無線機の無効化では、無線機を有効化または無効化 する際に検証が必要です。無線機で、ユーザー認証を使用 してターゲットの無線機に対してこの機能を開始する場 合、パスフレーズが必要です。パスフレーズは、CPS を使 用して、ターゲットの無線機に事前にプログラムしておき ます。

無線機を有効または無効にする手順の途中で (2) を押す と、承認を受信できなくなります。

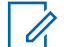

注 **:**

詳細については、ディーラーまたはシステム管理者 にご確認ください。

**5.9.24.1**

無線機の無効化 ●

下記の手順に従って、無線機を無効にします。

- **1** プログラムされた **[**無線停止**]** ボタンを押します。
- 2 ▲ または ▼ を押して必要なエイリアスまたは ID に移動します。

**3**

を押して選択します。下記のいずれかの状態に なります。

- 緑色の LED が点滅します。
- パスフレーズ画面が表示されます。

パスフレーズを入力します。 (闘) <sub>を押して次の</sub> 操作へ進みます。

- パスフレーズが正しい場合、ディスプレイに経 過に関するミニ通知が表示され、要求が処理中 であることが示されます。 緑色の LED が点 灯します。
- パスフレーズが正しくない場合、ディスプレイ にネガティブ ミニ通知が表示され、前の画面 に戻ります。

**4** 確認応答を待ちます。 正常に行われた場合:

- ポジティブ インジケータ トーンが鳴ります。
- ディスプレイにポジティブ ミニ通知が表示され ます。

正常に行われなかった場合:

- ネガティブ インジケータ トーンが鳴ります。
- ディスプレイにネガティブ ミニ通知が表示され ます。

**5.9.24.2**

連絡先リストを使用した無線機の無効化  $\Omega$ 

下記の手順に従って、連絡先リストを使用して無線機を無 効にします。

- **1** <sub>【</sub>需<br>αw)<sub>を</sub>押してメニューにアクセスします。
- 2 ▲ または ▼ を押して [Contacts] に移動しま す。 (闘)<br>す。 (OK) を押して選択します。
- 3 ▲ または ▼ を押して必要なエイリアスまたは ID に移動します。 を押して選択します。
- **4** ▲ または ▼ を押して 『むせんていし』に移動し ます。
- **5** を押して選択します。下記のいずれかの状態に なります。
	- 緑色の LED が点滅します。
	- パスフレーズ画面が表示されます。

パスフレーズを入力します。 を押して次の 操作へ進みます。

- パスフレーズが正しい場合、ディスプレイに経 過に関するミニ通知が表示され、要求が処理中 であることが示されます。 緑色の LED が点 灯します。
- パスフレーズが正しくない場合、ディスプレイ にネガティブ ミニ通知が表示され、前の画面 に戻ります。

**6** 確認応答を待ちます。 正常に行われた場合:

• ポジティブ インジケータ トーンが鳴ります。

• ディスプレイにポジティブ ミニ通知が表示され ます。

正常に行われなかった場合:

- ネガティブ インジケータ トーンが鳴ります。
- ディスプレイにネガティブ ミニ通知が表示され ます。

#### **5.9.24.3**

# ダイアルを使用した無線機の無効化●

下記の手順に従って、ダイアルを使用して無線機を無効に します。

- **1** を押してメニューにアクセスします。
- 2 ▲ または ▼ を押して [Contacts] に移動しま す。 を押して選択します。
- 3 ▲ または ▼ を押して 「ダイアル」に移動しま \_\_\_<br><u>0K</u>) を押して選択します。

**4** ▲ または ▼ を押して [teせん リスト1に移動し ます。 <sup>【闘</sup>】を押して選択します。

テキスト行の 1 行目に [むせん ID:] と表示されま す。

**5** 無線機の ID を入力し、  $\left(\begin{array}{c}\mathbb{B}\ \mathbb{B}\end{array}\right)$ を押して先に進みます。

- 6 ▲ または ▼ を押して [むせんていし] に移動し ます。
- **7**  $\left(\begin{smallmatrix}\mathbb{H} \ \mathbb{O}\mathbb{K} \end{smallmatrix}\right)$ を押して選択します。下記のいずれかの状態に なります。
	- ディスプレイに経過に関するミニ通知が表示さ れ、要求が処理中であることが示されます。 緑色 の LED が点滅します。
	- パスフレーズ画面が表示されます。

パスフレーズを入力します。<sup>【</sup>鄙】を押して次の 操作へ進みます。

- パスフレーズが正しい場合、ディスプレイに経 過に関するミニ通知が表示され、要求が処理中 であることが示されます。 緑色の LED が点 灯します。
- パスフレーズが正しくない場合、ディスプレイ にネガティブ ミニ通知が表示され、前の画面 に戻ります。
- **8** 確認応答を待ちます。

正常に行われた場合:

- ポジティブ インジケータ トーンが鳴ります。
- ディスプレイにポジティブ ミニ通知が表示され ます。

正常に行われなかった場合:

- ネガティブ インジケータ トーンが鳴ります。
- ディスプレイにネガティブ ミニ通知が表示され ます。

**5.9.24.4**

# 無線機の有効化 ●

下記の手順に従って、無線機を有効にします。

- **1** プログラムされた **[**停止解除**]** ボタンを押します。
- 2 ▲ または ▼ を押して必要なエイリアスまたは ID に移動します。
- **3** を押して選択します。下記のいずれかの状態に なります。
	- ディスプレイには [むせんオン: <無線機のエイ リアスまたは ID>] と表示されます。 緑色の LED が点灯します。
	- パスフレーズ画面が表示されます。

パスフレーズを入力します。 を押して次の 操作へ進みます。

• パスフレーズが正しい場合、ディスプレイに経 過に関するミニ通知が表示され、要求が処理中 であることが示されます。 緑色の LED が点 灯します。

- パスフレーズが正しくない場合、ディスプレイ にネガティブ ミニ通知が表示され、前の画面 に戻ります。
- **4** 確認応答を待ちます。 正常に行われた場合:
	- ポジティブ インジケータ トーンが鳴ります。
	- ディスプレイにポジティブ ミニ通知が表示され ます。

正常に行われなかった場合:

- ネガティブ インジケータ トーンが鳴ります。
- ディスプレイにネガティブ ミニ通知が表示され ます。

**5.9.24.5**

連絡先リストを使用した無線機の有効化  $\bigodot$ 

下記の手順に従って、連絡先リストを使用して無線機を有 効にします。

**1** を押してメニューにアクセスします。

- 2 ▲ または ▼ を押して [Contacts] に移動しま す。<sup>【語</sup>】を押して選択します。
- **3** ▲ または ▼ を押して必要なエイリアスまたは ID に移動します。 <sup>【闘</sup>】を押して選択します。
- ▲ または ▼ を押して [ていしかいじょ] に移動 します。
- **5** を押して選択します。下記のいずれかの状態に なります。
	- ディスプレイには [むせんオン: <無線機のエイ リアスまたは ID>] と表示されます。 緑色の LED が点灯します。
	- パスフレーズ画面が表示されます。

パスフレーズを入力します。 <sup>[ 罰</sup>] を押して次の 操作へ進みます。

- パスフレーズが正しい場合、ディスプレイに経 過に関するミニ通知が表示され、要求が処理中 であることが示されます。 緑色の LED が点 灯します。
- パスフレーズが正しくない場合、ディスプレイ にネガティブ ミニ通知が表示され、前の画面 に戻ります。
- **6** 確認応答を待ちます。 正常に行われた場合:
	- ポジティブ インジケータ トーンが鳴ります。
	- ディスプレイにポジティブ ミニ通知が表示され ます。

正常に行われなかった場合:

- ネガティブ インジケータ トーンが鳴ります。
- ディスプレイにネガティブ ミニ通知が表示され ます。

# ダイアルを使用した無線機の有効化●

下記の手順に従って、ダイアルを使用して無線機を有効に します。

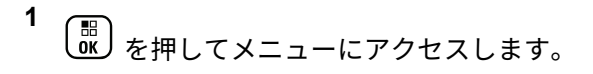

2 ▲ または ▼ を押して [Contacts] に移動しま

す。<sup>(闘</sup>) を押して選択します。

3 ▲ または ▼ を押して [ダイアル] に移動しま

す。 を押して選択します。

4 ▲ または ▼ を押して [こべつコール] に移動し

ます。 (闘)<br>ます。 (OK) を押して選択します。

テキスト行の 1 行目に [むせん ID:] と表示されま す。

**5** 無線機の ID を入力し、 を押して先に進みます。

**5.9.24.6**

- **6** ▲ または ▼ を押して [ていしかいじょ] に移動 します。
- **7** を押して選択します。下記のいずれかの状態に なります。
	- ディスプレイには [むせんオン: <無線機のエイ リアスまたは ID>] と表示されます。 緑色の LED が点灯します。
	- パスフレーズ画面が表示されます。

パスフレーズを入力します。 <sup>【闘</sup>】を押して次の 操作へ進みます。

- パスフレーズが正しい場合、ディスプレイに経 過に関するミニ通知が表示され、要求が処理中 であることが示されます。 緑色の LED が点 灯します。
- パスフレーズが正しくない場合、ディスプレイ にネガティブ ミニ通知が表示され、前の画面 に戻ります。
- **8** 確認応答を待ちます。 正常に行われた場合:
- ポジティブ インジケータ トーンが鳴ります。
- ディスプレイにポジティブ ミニ通知が表示され ます。

正常に行われなかった場合:

- ネガティブ インジケータ トーンが鳴ります。
- ディスプレイにネガティブ ミニ通知が表示され ます。

**5.9.25**

ローン ワーカー

この機能を使用すると、事前に定義した期間中にユーザー 操作 (無線機のボタンの押下やチャネル選択など) がない場 合に、緊急アラームを発生させることができます。

プログラムされた期間にユーザーによる操作がなく、無操 作タイマーの時間が経過すると、無線機は音声インジケー タでユーザーに最初の警告を発します。

事前に定義した通知タイマーの時間が経過しても確認応答 がない場合に、無線機から緊急アラームが発せられます。

この機能には、下記の緊急アラームのいずれか 1 つのみが 割り当てられます。

- 緊急アラーム
- 通話による緊急アラーム
- 音声ガイドおよび緊急アラーム ●

無線機は、緊急状態のままとなり、操作が行われるまで音 声メッセージの送信が継続します。緊急状態の終了方法の 詳細については、「[緊急操作](#page-982-0) ページ 318 」を参照してくだ さい。

詳細については、ディーラーまたはシステム管理者 にご確認ください。

#### **5.9.26**

### 通知リスト

注 **:**

無線機には、未読のメッセージ、テレメータ メッセージ、 不在着信やページングなど、チャネル上で未読のイベント をすべて収集する通知リストがあります。

通知リストにイベントが 1 件以上あると、ディスプレイに **[**おしらせ**]** アイコンが表示されます。

リストでは、最大 40 の未読イベントを使用できます。リス トがいっぱいになると、自動的に最も古いイベントが次の イベントで置き換えられます。これらのイベントは、読ま れた後、通知リストから削除されます。

テキスト メッセージ、不在着信、およびページング イベン トの場合、通知の最大数は、テキスト メッセージで 30 件、 不在着信またはページングで 10 件です。この最大数は、個 々の機能 (JOB チケット、テキスト メッセージ、不在着信、 またはページング) のリスト容量に応じて異なります。

**5.9.26.1**

#### 通知リストへのアクセス

下記の手順に従って、無線機で通知リストにアクセスしま す。

- **1** 以下のいずれか 1 つの手順を実行します。
	- プログラムされた **[**通知**]** ボタンを押します。以 下の手順をスキップします。

• を押してメニューにアクセスします。

$$
\begin{array}{c}\n\mathbf{2} \\
\hline\n\text{ow} \\
\hline\n\text{ow} \\
\hline\n\end{array}
$$

- 3 ▲ または ▼ を押して [おしらせ] に移動しま
	- す。 を押して選択します。

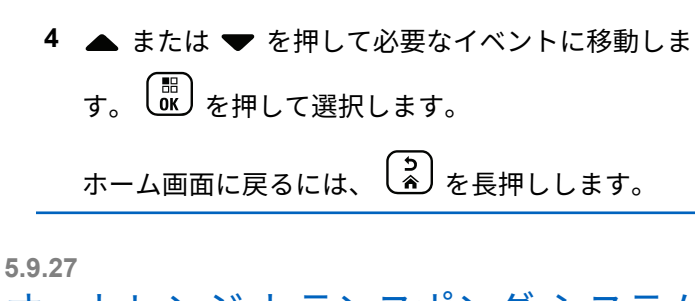

オートレンジ トランスポンダ システム  $\odot$ 

オートレンジ トランスポンダ システム (ARTS) はアナロ グのみの機能で、無線機が ARTS を搭載した他の無線機の 通信圏外にあるときに通知するよう設計されています。

ARTS を搭載した無線機は、定期的に信号の送受信を行っ て、互いに通信圏内にあることを確認します。

無線機は、次のようなステータスを示します。

#### 初回警告

トーンが鳴ります。

ディスプレイにチャネル エイリアスと [エリアない] が表示されます。

**ARTS** 通信圏内警告

プログラムされている場合はトーンが鳴ります。

ディスプレイにチャネル エイリアスと [エリアない] が表示されます。

**ARTS** 通信圏外警告

トーンが鳴ります。赤色の LED が素早く点滅します。

ディスプレイに、[けんがい] とホーム画面が交互に表示 されます。

注 **:** 詳細については、ディーラーまたはシステム管理者 にご確認ください。

**5.9.28**

# エア接続プログラミング ●

ディーラーは、物理的に接続せずにエア接続プログラミン グ (OTAP) 経由で無線機をリモートから更新できます。さ らに、一部の設定も OTAP から設定できます。

無線機が OTAP を実行中のときは、緑色の LED が点滅しま す。

大量データを受信した場合:

- ディスプレイに **[**大量データ**]** アイコンが表示されます。
- チャネルがビジー状態になります。
- **PTT** ボタンを押すと、ネガティブ トーンが鳴ります。

<span id="page-1022-0"></span>日本語

OTAP が完了した場合 (構成に依存):

- トーンが鳴ります。 ディスプレイに [アップデート] セット] と表示されます。電源がオフになってからオン になり、無線機が再起動します。
- [リスタート] または [えんきする] を選択できます。 [えんきする] を選択すると、前の画面に戻ります。自動 再起動が行われるまで、ディスプレイに **[OTAP** 遅延タ イマー**]** アイコンが表示されます。

自動再起動後に無線機の電源が入った場合:

- 成功すると、ディスプレイに [ソフト アップデートかん りょう1と表示されます。
- プログラミングの更新に失敗すると、トーンが鳴り、赤 色の LED が 1 回点滅し、ディスプレイに [ソフト アッ プデートしっぱい1と表示されます。

プログラミングの更新に失敗した場合は、無線機の 電源をオンにするたびに、ソフトウェア更新に失敗 したことを示すメッセージが表示されます。ソフト ウェア更新失敗の表示を消去するために、最新のソ フトウェアを使用して無線機を再プログラムするに は、販売店にお問い合わせください。

更新されたソフトウェア バージョンについては、「[ソフトウ](#page-878-0) [ェア更新情報のチェック](#page-878-0) ページ 214 」を参照してくださ い。

**5.9.29**

### パスワード ロック

パスワードを設定して、無線機へのアクセスを制限できま す。無線機の電源を入れるたびに、パスワードを入力する ように求められます。

無線機では、4 桁のパスワード入力を使用できます。

ロック状態の無線機は、通信を受信できません。

**5.9.29.1**

# パスワードを使用した無線機へのアクセ ス

無線機の電源を入れます。

**1** 4 桁のパスワードを入力します。

注 **:**

a 各桁の数値を編集するには、▲ または ▼ を押 します。次の桁を入力して移動するには、 を 押します。

**2**  $\left[ \begin{smallmatrix} \texttt{III} \ \texttt{OK} \ \end{smallmatrix} \right]$ を押してパスワードを確認します。

パスワードを正しく入力すると、無線機の電源が入ります。 1 回目と 2 回目の試行後に誤ったパスワードを入力する と、無線機に次のような通知が表示されます。

- トーンが鳴り続けます。
- ディスプレイに [パスワードふてきごう] と表示されま す。

[ステップ](#page-1022-0) 1 を繰り返します。

3 回目の試行後に誤ったパスワードを入力すると、無線機に 次のような通知が表示されます。

- トーンが鳴ります。
- 黄色の LED が 2 回点滅します。
- ディスプレイに [パスワードふてきごう] に続き、[teせ んきロックずみ] と表示されます。
- 無線機は 15 分間ロック状態になります。

注 **:**  $\mathscr{A}$ 

ロック状態の無線機は、オン**/**オフ**/**音量コントロール ノブおよびプログラムされた **[**バックライト**]** ボタ ンからの入力にのみ反応します。

ロック状態の 15 分タイマーが終了するのを待ってから[、ス](#page-1022-0) [テップ](#page-1022-0) 1 を繰り返します。

注 **:** 無線機の電源を切ってから再度入れると、15 分タイ マーが再起動します。

**5.9.29.2**

### ロック状態の無線機をロック解除する

ロック状態の無線機は、コールを受信できません。下記の 手順に従って、ロック状態の無線機をロック解除します。 以下のいずれか 1 つの手順を実行します。

- 無線機の電源がオンになっている場合には、15 分待って から [パスワードを使用した無線機へのアクセス](#page-845-0) ページ [181](#page-845-0) の手順を繰り返し、無線機にアクセスします。
- 無線機の電源がオフになっている場合には、無線機の電 源をオンにします。ロック状態の 15 分タイマーが再起 動されます。

トーンが鳴ります。 黄色の LED が 2 回点滅します。デ ィスプレイに [むせんきロックずみ] と表示されます。 15 分待ってから [パスワードを使用した無線機へのアク](#page-845-0) セス [ページ](#page-845-0) 181 の手順を繰り返し、無線機にアクセス します。

#### **5.9.29.3**

パスワードの変更

下記の手順に従って、無線機でパスワードを変更します。

- **1** を押してメニューにアクセスします。
- 2 ▲ または ▼ を押して [Utilities] に移動しま す。 を押して選択します。
- 3 ▲ または ▼ を押して [Radio Settings] に移動 します。<sup>【闘</sup>】を押して選択します。
- **4** または を押して [パスワード ロック] に移 動します。<sup>【説】</sup>を押して選択します。
- **5**
	- 現在の 4 桁のパスワードを入力し、 <sup>【噩</sup>】を押して次 に進みます。

パスワードが正しくない場合は、ディスプレイに [パ スワードふてきごう] と表示され、自動的に前のメニ ューへ戻ります。

- **6** ▲ または ▼ を押して [パスワード ヘンコウ]に 移動します。<sup>【闘</sup>】を押して選択します。
- **7** 新しい 4 桁のパスワードを入力し、 を押して次 に進みます。
- **8**

新しい 4 桁のパスワードをもう一度入力し、 を 押して次に進みます。

処理が正常に行われると、ディスプレイに [パスワー ドへんこうずみ] と表示されます。 処理が正常に行われなかった場合は、ディスプレイ に [パスワードふてきごう] と表示されます。

前のメニューに自動的に戻ります。

#### **5.9.30**

# 正面パネル プログラミング

正面パネル プログラミング (FPP) の特定の機能パラメー タをカスタマイズして無線機を効果的に利用できます。

- 機能パラメータをナビゲートする間、必要に応じて次のボ タンを使用します。
- 上下左右のナビゲーション ボタン
	- オプションを左右にナビゲートしたり、値を増減するた めに押します。
- メニュー**/OK** ボタン
	- オプションを選択したり、サブ メニューに入るために押 します。
- 戻る**/**ホーム ボタン
	- 短く押すと、前のメニューに戻ったり、選択画面を終了 することができます。
	- 長く押すと、いつでもホーム画面に戻ります。

#### **5.9.30.1**

正面パネル プログラミングモードの開始

**1**  $\left(\begin{smallmatrix} 10 \\ 0 \end{smallmatrix}\right)$ を押してメニューにアクセスします。

- 2 ▲ または ▼ を押して [Utilities] に移動しま **(闘)**<br>α を押して選択します。
- 3 ▲ または ▼ を押して [PGM Radio] に移動しま  $\begin{pmatrix} \overline{m} \\ 0 \overline{m} \end{pmatrix}$ を押して選択します。

**5.9.30.2**

### **FPP** モード パラメータの編集

機能パラメータをナビゲートするときに必要に応じて次の ボタンを使用します。

- ▲ ▼ 、 オプションをスクロールしたり、値を増減 したり、垂直にナビゲートしたりします。
- – オプションを選択するか、サブメニューを入力し ます。
- 「��」=短押しすると、前のメニューに戻るか、選択画面 を終了することができます。長押しすると、ホーム画面 に戻ります。

**5.10**

# ユーティリティ

この章では、無線機で使用できるユーティリティ機能の操 作について説明します。

**5.10.1**

# キー ロック オプション

この機能を使用すると、無線機を使用していないときに誤 ってボタンを押したり、チャネルを変更したりすることを 防ぐことができます。必要に応じて、キー、チャネル セレ クタ ノブのいずれかをロック、またはその両方をロックす ることを選択できます。

ディーラーは CPS/RM を使用して、次のいずれかのオプシ ョンを設定できます。

- キーをロック
- チャネル セレクタ ノブをロック
- キーとチャネル セレクタ ノブをロック

無線機がどのようにプログラムされているかについてはデ ィーラーにお問い合わせください。

**5.10.1.1**

# キー ロック オプションの有効化

次の手順は、無線機の構成方法に応じて、キーをロック、 チャネル セレクタ ノブをロック、またはキーをロックとチ ャネル セレクタ ノブをロックのオプションのいずれかに 適用されます。

- **1** 以下のいずれか 1 つの手順を実行します。
	- プログラムされた **[**キー ロック**]** ボタンを押しま す。以下の手順をスキップします。

• を押してメニューにアクセスします。

- 2 ▲ または ▼ を押して [Utilities] に移動しま
	- す。 <sup>(闘</sup>) を押して選択します。
- 3 ▲ または ▼ を押して [Radio Settings] に移動
	- します。<sup>【闘】</sup>を押して選択します。

4 ▲ または ▼ を押して 『キーロック1 に移動しま (<mark>闘) を押して選択します。</mark>

ディスプレイに [ロックずみ] と表示されます。

**5.10.1.2** キー ロック オプションの無効化

次の手順は、無線機の構成方法に応じて、キーをロック、 チャネル セレクタ ノブをロック、またはキーをロックとチ ャネル セレクタ ノブをロックのオプションのいずれかに 適用されます。

以下のいずれか 1 つの手順を実行します。

- プログラムされた **[**キー ロック**]** ボタンを押しま す。
- ディスプレイに メニューと \* をおしてロックか

いじょ と表示されたら、 を押してから を押します。

ディスプレイに [ロックかいじょ] と表示されます。

**5.10.2**

# 自動通話転送のオンとオフの切り替え

無線機を設定して、音声通話を別の無線機に自動的に転送 できます。

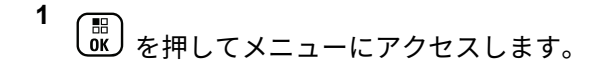

- 2 ▲ または ▼ を押して [Utilities] に移動しま す。 を押して選択します。
- 3 ▲ または ▼ を押して [Radio Settings] に移動 します。<sup>【調</sup>】を押して選択します。
- 4 ▲ または ▼ を押して [つうわてんそう] に移動 します。<sup>【闘</sup>】を押して選択します。
- **5** 以下のいずれか 1 つの手順を実行します。
	- ▲ または ▼ を押して転送を有効にします。有 効にすると、√が [ゆうこう] の隣に表示されま す。

• ▲ または ▼ を押して転送を無効にします。無 効な場合、 ✔ が [ゆうこう] の隣で非表示になり ます。

**5.10.3**

ケーブル タイプの特定

下記の手順に従って、無線機で使用するケーブルのタイプ を選択します。

**1** を押してメニューにアクセスします。

- 2 ▲ または ▼ を押して [Utilities] に移動しま す。 を押して選択します。
- 3 ▲ または ▼ を押して [Radio Settings] に移動 します。 を押して選択します。
- 4 ▲ または ▼ を押して、『ケーブル タイプ1に移動 します。<sup>【闘</sup>】を押して選択します。

5 ▲ または ▼ を押して、選択したオプションを変更 します。

現在のケーブル タイプは で示されます。

**5.10.4**

# カメラ メニュー タイマー

ホーム画面に自動的に切り替わるまでメニューが表示され 続ける時間を設定できます。下記の手順に従って、メニュ ー タイマーを設定します。

**1** を押してメニューにアクセスします。

- 2 ▲ または ▼ を押して [Utilities] に移動しま す。<sup>【語</sup>】を押して選択します。
- 3 ▲ または ▼ を押して [Radio Settings] に移動 します。<sup>【闘</sup>】を押して選択します。

**364**

- 4 ▲ または ▼ を押して 『ひょうじ1 に移動しま す。<sup>(闘</sup>) を押して選択します。
- 5 ▲ または ▼ を押して [タイマー メニュー] に移 動します。<sup>【闘</sup>】を押して選択します。
- 6 ▲ または ▼ を押して必要な設定に移動します。 を押して選択します。

**5.10.5**

音声変換の設定

下記の手順に従って、音声変換機能を設定します。

- **1** \_\_\_<br>\_<u>ok</u>) を押してメニューにアクセスします。
- 2 ▲ または ▼ を押して Filtilities1 に移動しま す。 (闘) を押して選択します。
- 3 ▲ または ▼ を押して [Radio Settings] に移動 します。<sup>【闘</sup>】を押して選択します。
- 4 ▲ または ▼ を押して [おんせいガイド] に移動 します。<sup>【闘</sup>】を押して選択します。
- 5 ▲ または ▼ を押して以下の機能のいずれかに移 動します。<sup>【闘</sup>】を押して選択します。 利用可能な機能は以下の通りです。
	- すべて
	- メッセージ
	- JOB チケット
	- チャネル
	- ゾーン
	- プログラム ボタン

✔ 選択した設定の隣に が表示されます。

#### **5.10.6**

# ハウリング抑制機能のオンとオフの切 り替え®

この機能により、受信コールでのハウリングを最小限に抑 えることができます。下記の手順に従って、ハウリング抑 制機能のオンとオフを切り替えます。

- **1** 以下のいずれか 1 つの手順を実行します。
	- プログラムされた **[**ハウリング抑制**]** ボタンを押 します。以下の手順をスキップします。
	- を押してメニューにアクセスします。
- 2 ▲ または ▼ を押して [Utilities] に移動しま す。<sup>【闘</sup>】を押して選択します。
- 3 ▲ または ▼ を押して [Radio Settings] に移動 します。<sup>【</sup>■】を押して選択します。
- **4** ▲ または ▼ を押して [ハウリング よくせい] に 移動します。 を押して選択します。
- **5** 以下のいずれか 1 つの手順を実行します。
	- し<u>。</u><br>● を押して、ハウリング抑制機能を有効にしま す。
	- **し∝**<br>■ を押して、 ハウリング抑制機能を無効にしま す。

有効にすると、 が [Enabled] の隣に表示されま す。無効な場合、 が [Enabled] の隣で非表示にな ります。

**5.10.7**

グローバル ナビゲーション サテライト システム **(GNSS)** のオンとオフの切り 替え

グローバル ナビゲーション サテライト システム (GNSS) は、無線機の正確な位置を測定する衛星ナビゲーション シ ステムです。GNSS には、グローバル ポジショニング シス テム (GPS) と北斗衛星導航系統 (BDS) が含まれます。

選択した無線機のモデルが GPS および BDS を備 えていることがあります。GNSS で使用する衛星群 は CPS を使用して構成されています。無線機がど のようにプログラムされているかについては、ディ ーラーまたはシステム管理者に確認してください。 この機能は、XiR P8668i/CP7668i シリーズにのみ適 用されます。

**1**

- **2** 次のいずれかの手順を実行して、無線機で GNSS の オンとオフを切り替えます。
	- プログラムされた **[GNSS]** ボタンを押します。
	- を押してメニューにアクセスします。 次の 手順に進みます。
- 3 ▲ または ▼ を押して [Utilities] に移動しま す。 を押して選択します。
- 4 ▲ または ▼ を押して [Radio Settings] に移動 します。<sup>【闘</sup>】を押して選択します。
- 5 ▲ または ▼ を押して [GNSS] に移動します。 **(闘)**<br>
を押して選択します。
- **6** を押して GNSS を有効または無効にします。 有効にすると、 が [Enabled] の隣に表示されま す。 無効な場合、 ノが [Enabled] の隣で非表示になりま す。

**5.10.8**

**1**

# 初期画面のオンとオフの切り替え

手順に従って、初期画面の有効、無効を切り替えることが できます。

を押してメニューにアクセスします。

注 **:**

- 2 ▲ または ▼ を押して Filtilities1 に移動しま す。<sup>(闘</sup>)を押して選択します。
- 3 ▲ または ▼ を押して [Radio Settings] に移動 します。<sup>【闘</sup>】を押して選択します。
- 4 ▲ または ▼ を押して [ひょうじ] に移動しま す。 を押して選択します。
- 5 ▲ または ▼ を押して [しょきがめん] に移動し ます。<sup>【闘</sup>】を押して選択します。
- **6** を押して [しょきがめん] を有効または無効にし ます。

ディスプレイに次のいずれかの結果が表示されま す。

• 有効にすると、 が [Enabled] の隣に表示され ます。

• 無効な場合、 ✔が [Enabled] の隣で非表示にな ります。

**5.10.9**

# 無線機トーン**/**アラートのオンとオフの 切り替え

着信緊急警告トーン以外の、すべての無線機トーンやアラ ートは、必要に応じて有効化および無効化できます。下記 の手順に従って、無線機でトーン/アラートのオンとオフを 切り替えます。

- **1** 以下のいずれか 1 つの手順を実行します。
	- プログラムされた **[**トーン**/**アラート**]** ボタンを押 します。以下の手順をスキップします。

( <u>ew</u> ) <sub>を押してメニューにアクセスします。</sub>

2 ▲ または ▼ を押して [Utilities] に移動しま す。  $\left(\begin{smallmatrix} \mathbb{H} \ \mathbb{C} \end{smallmatrix}\right)$ を押して選択します。

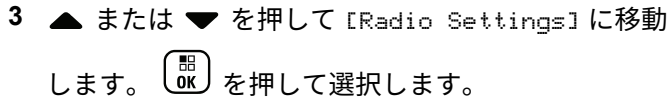

- 4 ▲ または ▼ を押して [トーン/アラート] に移動 します。<sup>【</sup>鄙】を押して選択します。
- 5 ▲ または ▼ を押して [ぜん トーン] に移動しま す。 を押して選択します。
- **6** を押して、すべてのトーンおよびアラートを無 効または有効にします。 ディスプレイに次のいずれ かの結果が表示されます。
	- 有効にすると、 が [Enabled] の隣に表示され ます。
	- 無効な場合、√が [Enabled] の隣で非表示にな ります。

トーン**/**アラートのボリューム オフセッ ト レベルの設定

この機能は、音声ボリュームを基準としてトーンまたはア ラートのボリュームを調節できます。下記の手順に従っ て、無線機でトーンとアラートのボリューム オフセット レ ベルを設定します。

**1** を押してメニューにアクセスします。

- 2 ▲ または ▼ を押して [Utilities] に移動しま す。 を押して選択します。
- 3 ▲ または ▼ を押して [Radio Settings] に移動 します。<sup>【闘</sup>】を押して選択します。
- 4 ▲ または ▼ を押して [トーン/アラート] に移動 します。<sup>【闘</sup>】を押して選択します。

**5.10.10**

- 5 ▲ または ▼ を押して [Uol オフセット] に移動 します。<sup>【闘</sup>】を押して選択します。
- 6 ▲ または ▼ を押して必要なボリューム オフセッ ト レベルに移動します。

対応する各ボリューム オフセット レベルのフィー ドバック トーンが鳴ります。

- **7** 以下のいずれか 1 つの手順を実行します。
	- を押して選択します。 必要な音量オフセッ ト レベルが保存されます。
	- を押して終了します。変更が破棄されます。

**5.10.11**

通話許可トーンのオンとオフの切り替 え

下記の手順に従って、無線機で通話許可トーンのオンとオ フを切り替えます。

- **1** を押してメニューにアクセスします。
- 2 ▲ または ▼ を押して [Utilities] に移動しま す。<sup>(闘</sup>) を押して選択します。
- 3 ▲ または ▼ を押して [Radio Settings] に移動 します。<sup>【闘</sup>】を押して選択します。
- 4 ▲ または ▼ を押して [トーン/アラート] に移動 します。<sup>【語</sup>】を押して選択します。
- 5 ▲ または ▼ を押して [きょか トーン] に移動し ます。<sup>(闘</sup>)を押して選択します。
- **6** を押して通話許可トーンを有効または無効にし ます。
	- ディスプレイに次のいずれかの結果が表示されま す。
- 有効にすると、 が [Enabled] の隣に表示され ます。
- 無効な場合、 ノが [Enabled] の隣で非表示にな ります。

**5.10.12**

パワー アップ トーンのオンとオフの切 り替え

下記の手順に従って、無線機でパワー アップ トーンのオン とオフを切り替えます。

- **1** を押してメニューにアクセスします。
- 2 ▲ または ▼ を押して [Utilities] に移動しま す。 <sup>【闘</sup>】を押して選択します。
- 3 ▲ または ▼ を押して [Radio Settings] に移動 します。<sup>【闘</sup>】を押して選択します。
- **4 ▲ または ▼ を押して 「トーン/アラート1に移動** します。<sup>【闘</sup>】を押して選択します。
- 5 ▲ または ▼ を押して [でんげんオン] に移動し ます。 を押して選択します。
- **6** を押してパワー アップ トーンを有効または無 効にします。 ディスプレイに次のいずれかの結果が 表示されます。
	- 有効にすると、 が [Enabled] の隣に表示され ます。
	- 無効な場合、 ノが [Enabled] の隣で非表示にな ります。

**5.10.13**

# メッセージ アラーム トーンの設定

連絡先リストの各エントリに対するメッセージ アラーム トーンをカスタマイズできます。下記の手順に従って、無 線機でメッセージ アラーム トーンを設定します。

**1** を押してメニューにアクセスします。

- 2 ▲ または ▼ を押して [Contacts] に移動しま す。 を押して選択します。
- 3 ▲ または ▼ を押して必要なエイリアスまたは ID に移動します。<sup>【闘</sup>】を押して選択します。
- **4** ▲ または ▼ を押して [メッセージ アラーム] に 移動します。 を押して選択します。

**5** 以下のいずれか 1 つの手順を実行します。

• ▲ または ▼ を押して [1 かいのみ] に移動し

ます。<sup>【罰</sup>】を押して選択します。

ディスプレイの [1 かいのみ]の隣に ノが表示さ れます。

• ▲ または ▼ を押して [くりかえし] に移動し

ます。<sup>【闘】</sup>を押して選択します。 ディスプレイの [くりかえし] の隣に ノが表示さ れます。

**5.10.14**

### 表示モードの変更

必要に応じて、無線機の表示モードをデイとナイトの間で 切り替えられます。この機能により、ディスプレイの色パ レットが影響を受けます。下記の手順に従って、無線機の 表示モードを変更します。

- **1** 以下のいずれか 1 つの手順を実行します。
	- プログラムされた表示モード ボタンを押します。 以下の手順をスキップします。

- を押してメニューにアクセスします。
- 2 ▲ または ▼ を押して [Utilities] に移動しま す。 <sup>【闘】</sup>を押して選択します。
- 3 ▲ または ▼ を押して [Radio Settings] に移動 します。<sup>【闘</sup>】を押して選択します。
- 4 ▲ または ▼ を押して [ひょうじ] に移動しま す。<sup>【噩</sup>】を押して選択します。

ディスプレイに [デイモード] と [ナイトモード] が 表示されます。

5 ▲ または ▼ を押して必要な設定に移動します。 を押して選択します。

選択した設定の横に が表示されます。

# 表示輝度の調整

下記の手順に従って、無線機の表示輝度を調整します。

- **1** 以下のいずれか 1 つの手順を実行します。
	- プログラムされた **[**輝度**]** ボタンを押します。以 下の手順をスキップします。

**〔盟〕**を押してメニューにアクセスします。

- 2 ▲ または ▼ を押して [Utilities] に移動しま す。<sup>【闘</sup>】を押して選択します。
- 3 ▲ または ▼ を押して [Radio Settings] に移動 します。 を押して選択します。
- ▲ または ▼ を押して [きど] に移動します。  $\left[\begin{array}{c}\mathbb{H} \ \mathsf{OK}\end{array}\right]$ を押して選択します。

ディスプレイに進行状況バーが表示されます。

**5.10.15**

5 ▲ または ▼ を押して表示輝度を増減します。 . He ) を押して選択します。

**5.10.16**

ディスプレイ バックライト タイマーの 設定

必要に応じて、無線機のディスプレイ バックライト タイマ ーを設定できます。この設定は、メニュー ナビゲーション ボタンとキーパッドのバックライトにもそれぞれ影響しま す。下記の手順に従って、無線機でバックライト タイマー を設定します。

- **1** 以下のいずれか 1 つの手順を実行します。
	- プログラムされた **[**バックライト**]** ボタンを押し ます。以下の手順をスキップします。
	- を押してメニューにアクセスします。
- 2 ▲ または ▼ を押して [Utilities] に移動しま す。  $\left(\begin{smallmatrix} \mathbb{H} \ \mathbb{H} \end{smallmatrix}\right)$ を押して選択します。
- 3 ▲ または ▼ を押して [Radio Settings] に移動 します。<sup>【闘</sup>】を押して選択します。
- 4 ▲ または ▼ を押して [ひょうじ] に移動しま す。 を押して選択します。
- 5 ▲ または ▼ を押して [バックライトタイマ] に 移動します。  $\left(\begin{smallmatrix} \mathbb{B} \\ \mathbb{B} \end{smallmatrix} \right)$ を押して選択します。

LED インジケータが無効になっているため、ディスプレイ バックライトとキーパッド バックライトは自動的にオフに なります。詳細については、「LED [インジケータのオンとオ](#page-867-0) [フの切り替え](#page-867-0) ページ 203 」を参照してください。

**5.10.17** オートバックライトのオン**/**オフの切り 替え

必要に応じて、無線機のバックライトが自動的にオンにな る設定の有効、無効を切り替えられます。有効の場合、無 線機が、通話、通知リスト イベント、または緊急アラーム を受信すると、バックライトがオンになります。

**1** \_\_\_<br>(<u>ac</u>) <sub>を</sub>押してメニューにアクセスします。

- 2 ▲ または ▼ を押して [Utilities] に移動しま す。 を押して選択します。
- 3 ▲ または ▼ を押して [Radio Settings] に移動 します。<sup>【闘</sup>】を押して選択します。
- **4** ▲ または ▼ を押して [オートバックライト] に 移動します。
- **5** を押して、オートバックライトを有効または無 効にします。

ディスプレイに次のいずれかの結果が表示されま す。

• 有効にすると、 が [Enabled] の隣に表示され ます。

• 無効な場合、 ✔が [Enabled] の隣で非表示にな ります。

**5.10.18**

### スケルチ レベル

信号強度が低い不要な通信や、通常の背景雑音よりも強い 雑音があるチャネルを取り除くために、スケルチ レベルを 調整できます。

通常

これはデフォルト設定です。

**■■■■□**

この設定では、不要な通信や背景雑音が取り除かれま す。遠隔地からの通信も取り除かれる可能性がありま す。

注 **:** この機能は、同じ周波数の市民バンド チャネルには 適用されません。

**5.10.18.1**

スケルチ レベルの設定

下記の手順に従って、無線機でスケルチ レベルを設定しま す。

- **1** 以下のいずれか 1 つの手順を実行します。
	- プログラムされた **[**スケルチ**]** ボタンを押します。 以下の手順をスキップします。
	- を押してメニューにアクセスします。
- 2 ▲ または ▼ を押して [Utilities] に移動しま す。 を押して選択します。
- 3 ▲ または ▼ を押して [Radio Settings] に移動 します。<sup>(闘)</sup>を押して選択します。
- 4 ▲ または ▼ を押して [スケルチ] に移動しま す。 【 『 】を押して選択します。
- **5** 以下のいずれか 1 つの手順を実行します。
- ▲ または ▼ を押して [■■□□□ に移動しま す。<sup>【語</sup>】を押して選択します。 ディスプレイで ✔が [■■□□□] の隣に表示されま す。
- ▲ または ▼ を押して [■■■■■□] に移動しま

す。<sup>【闘</sup>】を押して選択します。 ディスプレイで ノが [■■■■] の隣に表示されま す。

前のメニューに自動的に戻ります。

**5.10.19**

**LED** インジケータのオンとオフの切り 替え

下記の手順に従って、無線機で LED インジケータのオンと オフを切り替えます。

**1** を押してメニューにアクセスします。

- 2 ▲ または ▼ を押して [Utilities] に移動しま す。<sup>【闘</sup>】を押して選択します。
- 3 ▲ または ▼ を押して [Radio Settings] に移動 します。<sup>【語</sup>】を押して選択します。
- 4 ▲ または ▼ を押して [LED ひょうじ] に移動し ます。 を押して選択します。
- **5**  $\left(\begin{matrix} \mathbb{R} \ \mathbb{R} \end{matrix}\right)$ を押して LED 表示を有効または無効にします。 ディスプレイに次のいずれかの結果が表示されま す。
	- 有効にすると、 が [Enabled] の隣に表示され ます。
	- 無効な場合、 ノが [Enabled] の隣で非表示にな ります。

# 言語の設定

下記の手順に従って、無線機で言語を設定します。

- **1** を押してメニューにアクセスします。
- 2 ▲ または ▼ を押して [Utilities] に移動しま す。 を押して選択します。
- 3 ▲ または ▼ を押して [Radio Settings] に移動 します。<sup>【調</sup>】を押して選択します。
- ▲ または ▼ を押して [げんご] に移動します。 を押して選択します。
- 5 ▲ または ▼ を押して必要な言語に移動します。  $\left(\begin{smallmatrix} \mathbb{H} \ \mathbb{O K} \end{smallmatrix}\right)$ を押して選択します。

選択した言語の横に が表示されます。

**5.10.20**

# **5.10.21** 音声起動送信

音声起動送信 (VOX) により、プログラムされたチャネルで ハンズフリーの音声通話を開始できます。VOX 対応アクセ サリのマイクが音声を検出すると、プログラムされた期間 中、無線機は自動的に送信します。

次のいずれかの方法で、VOX を有効または無効にすること ができます。

- 無線機の電源を切り、もう一度電源を入れて VOX を有 効にします。
- チャネル セレクタ ノブを使用してチャネルを変更し、 VOX を有効にします。
- プログラムされた **[VOX]** ボタンを使用して VOX のオ ンとオフを切り替えるか、メニューを使用して VOX を 有効または無効にします。
- 無線機の動作中に **PTT** ボタンを押すと、VOX は無効に なります。
- $\mathscr{U}$

注 **:**

この機能のオンとオフの切り替えは、この機能に対 応している無線機に限られます。 詳細について は、ディーラーまたはシステム管理者にご確認くだ さい。

**5.10.21.1**

# 音声起動送信のオンとオフの切り替え

下記の手順に従って、無線機で音声起動送信 (VOX) のオン とオフを切り替えます。

- **1** 以下のいずれか 1 つの手順を実行します。
	- プログラムされた **[VOX]** ボタンを押します。以 下の手順をスキップします。
	- ′ <sub>■</sub><br>\_aw )を押してメニューにアクセスします。
- 2 ▲ または ▼ を押して [Utilities] に移動しま
	- す。 を押して選択します。
- 3 ▲ または ▼ を押して [Radio Settings] に移動 します。 を押して選択します。
- **▲ または ▼ を押して [VOX] に移動します。**  $\left(\begin{smallmatrix} \mathbb{H} \ \mathsf{OK} \ \end{smallmatrix}\right)$ を押して選択します。
- **5** 以下のいずれか 1 つの手順を実行します。
- $\left(\begin{smallmatrix} 1 & 0 \\ 0 & K \end{smallmatrix}\right)$ • ▲ または ▼ を押して [On] にします。 を押して選択します。 ディスプレイで ✔ が [On] の隣に表示されます。
- $\left(\begin{smallmatrix} 1 & 0 \\ 0 & 0 \end{smallmatrix}\right)$ • ▲ または ▼ を押して [Off] にします。 を押して選択します。 ディスプレイで ノが [Off] の隣に表示されます。

 $\mathscr{U}$ 

注 **:**

通話許可トーンが有効であれば、トリガ ワードを発 声して通話を開始します。通話許可トーンが終了す るまで待ち、マイクに向かってはっきりと話しま す。詳細については、[「通話許可トーンのオンとオフ](#page-861-0) [の切り替え](#page-861-0) ページ 197 」を参照してください。

**5.10.22**

# オプション ボードのオンとオフの切り 替え

各チャネル内のオプション ボード機能をプログラム可能な ボタンに割り当てることができます。下記の手順に従っ て、無線機でオプション ボードのオンとオフを切り替えま す。

プログラムされた **[**オプション ボード**]** ボタンを押 します。

**5.10.23**

# 音声ガイドのオンとオフの切り替え

この機能をオンにすると、ユーザーがゾーンとチャネルを 割り当てたときや、ユーザーがプログラム可能ボタンを押 したときに、その内容を音声で知らせます。

ディスプレイに表示されているコンテンツの読み取りが困 難な状況で役立ちます。

この音声インジケータは、お客様の要件に応じてカスタマ イズできます。下記の手順に従って、無線機で音声ガイド のオンとオフを切り替えます。

- **1** 以下のいずれか 1 つの手順を実行します。
	- プログラムされた **[**音声ガイド**]** ボタンを押しま す。以下の手順をスキップします。

• を押してメニューにアクセスします。
- 2 ▲ または ▼ を押して [Utilities] に移動しま す。 を押して選択します。
- 3 ▲ または ▼ を押して [Radio Settings] に移動 します。<sup>【闘</sup>】を押して選択します。
- 4 ▲ または ▼ を押して [おんせいガイド] に移動 します。<sup>【闘】</sup>を押して選択します。
- **5** を押して、音声ガイドを有効または無効にしま す。
	- 有効にすると、 が [Enabled] の隣に表示され ます。
	- 無効な場合、 ✔が [Enabled] の隣で非表示にな ります。

**5.10.24**

## アナログ マイク **AGC** のオンとオフの 切り替え

アナログ マイク自動ゲイン制御 (AGC) を使用すると、アナ ログ システム上で送信するときに、無線機のマイク ゲイン を自動的に制御できます。

この機能は、大きい音が出ないようにしたり小さい音をプ リセット値まで増幅したりして、音声レベルを一定に保ち ます。下記の手順に従って、無線機でアナログ マイク AGC のオンとオフを切り替えます。

**1** を押してメニューにアクセスします。

- 2 ▲ または ▼ を押して [Utilities] に移動しま
	- す。 を押して選択します。
- 3 ▲ または ▼ を押して [Radio Settings] に移動 します。<sup>【闘</sup>】を押して選択します。
- ▲ または ♥ を押して [Mic AGC-A] に移動しま

す。 を押して選択します。

**5**

を押して、アナログ マイク AGC を有効または 無効にします。

ディスプレイに次のいずれかの結果が表示されま す。

- 有効にすると、 が [Enabled] の隣に表示され ます。
- 無効な場合、 ♪ が [Enabled] の隣で非表示にな ります。

**5.10.25**

## デジタル マイク **AGC** のオンとオフの 切り替え

デジタル マイク自動ゲイン制御 (AGC) を使用すると、デジ タル システム上で送信するときに、無線機のマイク ゲイン を自動的に制御できます。

この機能は、大きい音が出ないようにしたり小さい音をプ リセット値まで増幅したりして、音声レベルを一定に保ち

ます。下記の手順に従って、無線機でデジタル マイク AGC のオンとオフを切り替えます。

**1** を押してメニューにアクセスします。

- 2 ▲ または ▼ を押して [Utilities] に移動しま す。 を押して選択します。
- 3 ▲ または ▼ を押して [Radio Settings] に移動 します。<sup>【</sup> ■ を押して選択します。
- **▲ または ▼ を押して [Mic AGC-D] に移動しま** す。<sup>【闘</sup>】を押して選択します。
- **5** を押して、デジタル マイク AGC を有効化/無効 化します。 ディスプレイに次のいずれかの結果が表示されま
	- す。
	- 有効にすると、 が [Enabled] の隣に表示され ます。

• 無効な場合、 ✔が [Enabled] の隣で非表示にな ります。

**5.10.26**

内部無線機スピーカと有線アクセサリ の間のオーディオ ルートの切り替え

下記の手順に従って、内部無線機スピーカと有線アクセサ リの間でオーディオ ルーティングを切り替えます。

次の条件を満たすとき、内部無線機スピーカと有線アクセ サリのスピーカの間でオーディオ ルーティングを切り替え できます。

- スピーカ付き有線アクセサリが接続されています。
- オーディオは、外部 Bluetooth アクセサリにルーティン グされていません。

プログラムされた **[**音声切替**]** ボタンを押します。

オーディオ ルートが切り替わると、トーンが鳴ります。 無線機の電源を切るかアクセサリを取り外すと内部無線機 スピーカへのオーディオ ルーティングがリセットされま す。

**5.10.27**

## インテリジェント オーディオのオンと オフの切り替え

定常騒音源と非定常騒音源の両方を含む、周辺環境の背景 雑音が大きい場合、それに負けないように音量を自動的に 調整します。これは受信側の限定機能であり、送信音声は 影響を受けません。下記の手順に従って、無線機でインテ リジェント オーディオのオンとオフを切り替えます。

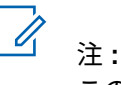

この機能は、Bluetooth セッションでは使用でき ません。

- **1** 以下のいずれか 1 つの手順を実行します。
	- プログラムされた **[Int** オーディオ**]** ボタンを押し ます。以下の手順をスキップします。

• を押してメニューにアクセスします。

2 ▲ または ▼ を押して [Utilities] に移動しま す。 を押して選択します。

**382**

3 ▲ または ▼ を押して [Radio Settings] に移動 します。<sup>【闘</sup>】を押して選択します。

**4** または を押して [インテリジェント オーデ ィオ] に移動します。<sup>(闘)</sup>を押して選択します。

- **5** 以下のいずれか 1 つの手順を実行します。
	- $\left[\begin{smallmatrix}\mathbb{H} \ \mathbb{O} \ \mathbb{K} \end{smallmatrix}\right]$ • ▲ または ▼ を押して [On] にします。 を押して選択します。 ディスプレイで が [On] の隣に表示されます。
	- ( 56<br>( OK ) • ▲ または ▼ を押して [Off] にします。 を押して選択します。 ディスプレイで が [Off] の隣に表示されます。

**5.10.28**

トリル拡張のオンとオフの切り替え

歯茎でのトリル音 (転がるような "R") の単語を多用する言 語で話しているとき、この機能を有効にできます。下記の

- 手順に従って、無線機でトリル拡張のオンとオフを切り替 えます。
	- **1** 以下のいずれか 1 つの手順を実行します。
		- プログラムされた **[**トリル拡張**]** ボタンを押しま す。以下の手順をスキップします。
		- **〔<sub>Bǐ</sub> 〕**を押してメニューにアクセスします。
	- 2 ▲ または ▼ を押して [Utilities] に移動しま す。<sup>【闘</sup>】を押して選択します。
	- 3 ▲ または ▼ を押して [Radio Settings] に移動 します。<sup>【闘</sup>】を押して選択します。
	- ▲ または ▼ を押して [トリル かくちょう] に移 動します。<sup>(闘)</sup>を押して選択します。
	- **5** 以下のいずれか 1 つの手順を実行します。
- $\left(\begin{smallmatrix} 1 & 0 \\ 0 & 0 \end{smallmatrix}\right)$ • ▲ または ▼ を押して [On] にします。 を押して選択します。 ディスプレイで が [On] の隣に表示されます。
- $\left(\begin{smallmatrix} 1 & 0 \\ 0 & 0 \end{smallmatrix}\right)$ • ▲ または ▼ を押して [Off] にします。 を押して選択します。 ディスプレイで が [Off] の隣に表示されます。

**5.10.29**

## マイク ダイナミックひずみコントロー ル機能のオン**/**オフ

この機能では、マイク入力を無線機が自動的にモニタし、 マイクのゲイン値を調節して音声ノイズを回避できます。

- **1 【噩】**<br><mark>0K</mark>)を押してメニューにアクセスします。
- 2 ▲ または ▼ を押して [Utilities] に移動しま す。 を押して選択します。
- 3 ▲ または ▼ を押して [Radio Settings] に移動 します。<sup>【闘</sup>】を押して選択します。
- 4 ▲ または ▼ を押して [マイクひずみ] に移動し <sub>ます。</sub> (噩)<br><sub>ます。</sub> (麗) <sub>を押して選択します。</sub>
- **5** 以下のいずれか 1 つの手順を実行します。
	- **〔噩〕**を押してマイク ダイナミックひずみコント ロールを有効にします。 有効にすると、 ノが [Enabled] の隣に表示されます。
	- **〔闘〕**を押してマイク ダイナミックひずみコント ロールを無効にします。 無効な場合、 ノが [Enabled] の隣で非表示になります。

**5.10.30**

## 音声アンビエンス

- 環境に応じて、無線機の音声アンビエンスをカスタマイズ できます。
- デフォルト

これはデフォルト設定です。

だいおんりょう

この設定は、ノイズ抑制を有効にしてスピーカの音量を 上げ、周囲の騒音が大きい環境でも使用できるようにし ます。

- ワーク グループ
	- この設定は、ハウリング抑制を有効にして AGC を無効 にし、複数の無線機が相互に近い場所にあっても使用で きるようにします。

#### **5.10.30.1**

## 音声アンビエンスの設定

下記の手順に従って、お使いの環境に応じて無線機で音声 アンビエンスを設定します。

- 2 ▲ または ▼ を押して FIItilities] に移動しま す。 を押して選択します。
- 3 ▲ または ▼ を押して [Radio Settings] に移動 します。<sup>【闘</sup>】を押して選択します。
- **4 ▲ または ▼ を押して [オンセイ アンビエンス]** に移動します。<sup>【闘</sup>】を押して選択します。
- 5 ▲ または ▼ を押して必要な設定に移動します。  $\left(\begin{smallmatrix} \mathbb{H} \ \mathbb{O K} \end{smallmatrix}\right)$ を押して選択します。

設定は次のとおりです。

- 工場出荷時の設定にするには [しょきち] を選択 します。
- [だいおんりょう] を選択し、騒音環境下でスピー カの音量を上げます。

**<sup>1</sup>** <sub>【</sub>需<br>(OK*)*を押してメニューにアクセスします。

• [ワーク グループ] を選択し、複数の無線機が相 互に近い場所にあるときのハウリングを緩和しま す。

選択した設定の横に が表示されます。

**5.10.31**

音声プロファイル

- 優先度に応じて、無線機の音声プロファイルをカスタマイ ズできます。
- デフォルト

これはデフォルト設定です。

- レベル **1**、レベル **2**、およびレベル **3** 40 代、50 代、60 代以上の成人には、一般的にノイズで 誘発される難聴がありますが、これらの設定は、この難 聴の特性に応じて音声を補正します。
- トレブル ブースト、ミッド ブースト、およびバス ブースト これらの設定は、金属的な細い音声、鼻声、深い音声な どに対応しています。

**5.10.31.1**

### 音声プロファイルの設定

下記の手順に従って、無線機で音声プロファイルを設定し ます。

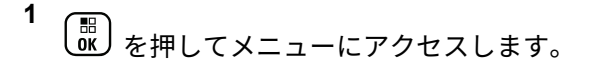

2 ▲ または ▼ を押して [Utilities] に移動しま

す。 を押して選択します。

- 3 ▲ または ▼ を押して [Radio Settings] に移動
	- します。<sup>【闘</sup>】を押して選択します。
- **4** ▲ または ▼ を押して [オンセイ プロファイル] に移動します。<sup>【闘</sup>】を押して選択します。
- 5 ▲ または ▼ を押して必要な設定に移動します。

 $\begin{bmatrix} 10 \\ 0 \end{bmatrix}$ を押して選択します。

設定は次のとおりです。

- [しょきち]を選択して先に選択されていた音声 プロファイルを無効にし、工場出荷時の設定に戻 ります。
- 40 代以上の成人でみられる騒音性難聴を補正す るための音声プロファイルを [レベル 1]、[レベ ル 2]、または [レベル 3] から選択します。
- 甲高い声、鼻にかかった声、深い声など、お好み に応じて音声プロファイルを [トレブル ブース ト1、「ミッド ブースト1、または「バス ブース ト1から選択します。

選択した設定の横に が表示されます。

**5.10.32**

一般無線機情報

無線機には、一般的パラメータに関する様々な情報が含ま れています。

無線機の一般情報は以下のとおりです。

- バッテリに関する情報
- 無線エイリアスと ID
- ファームウェアとコードプラグの各バージョン
- ソフトウェア更新
- GNSS 情報
- サイト情報
- 受信信号強度インジケータ

注 **:** を押して前の画面に戻ります。ホーム画面に 戻るには、 を長押しします。無線機は、無操作 タイマーの終了後に、現在の画面を終了します。

**5.10.32.1**

### バッテリ情報へのアクセス

無線機のバッテリに関する情報を表示します。

**1** を押してメニューにアクセスします。 2 ▲ または ▼ を押して [Utilities] に移動しま す。 を押して選択します。

- 3 ▲ または ▼ を押して 『きき じょうほう1に移動 無線エイリアスと **ID** のチェック
	- します。<sup>【闘</sup>】を押して選択します。
- 4 ▲ または ▼ を押して [バッテリ INFO] に移動し
	- ます。<sup>【闘</sup>】を押して選択します。

注 **:**

**IMPRES** バッテリの場合のみ: バッテリが IMPRES 充電器で調整が必要なとき、ディス プレイに [バッテリかいふく] と表示されま す。調整処理後、ディスプレイにはバッテリ 情報が表示されます。

ディスプレイにバッテリ情報が表示されます。

注 **:**  $\mathscr{A}$ 

サポートされていないバッテリの場合、ディ スプレイに [不明なバッテリ] と表示されま す。

- **1** 以下のいずれか 1 つの手順を実行します。
	- プログラムされた **[**無線エイリアスと **ID]** ボタン を押します。以下の手順をスキップします。 ポジティブ インジケータ トーンが鳴ります。

プログラムされた **[**無線エイリアスと **ID]** ボタン を押して、前の画面に戻ることができます。

- (<mark>闘</mark> ) <sub>を</sub>押してメニューにアクセスします。
- 2 ▲ または ▼ を押して [Utilities] に移動しま
	- す。<sup>【闘</sup>】を押して選択します。
- 3 ▲ または ▼ を押して [きき じょうほう] に移動 します。<sup>【闘</sup>】を押して選択します。

**5.10.32.2**

**4** または を押して [じきょく ナンバー] に移

動します。<sup>【闘</sup>】を押して選択します。

テキスト行の 1 行目に、無線エイリアスが表示され ます。テキスト行の 2 行目に、無線機 ID が表示され ます。

**5.10.32.3**

ファームウェアとコードプラグのバージ ョン チェック

- **1** を押してメニューにアクセスします。
- 2 ▲ または ▼ を押して [Utilities] に移動しま す。<sup>【闘</sup>】を押して選択します。
- 3 ▲ または ▼ を押して [Radio Info] に移動しま す。 【閊】を押して選択します。 • 衛星
- 4 ▲ または ▼ を押して [Versions] に移動しま
	- す。 を押して選択します。

ディスプレイに現在のファームウェアとコードプラ グの各バージョンが表示されます。

**5.10.32.4**

### **GNSS** 情報の確認

無線機の GNSS 情報を表示します。

- 緯度
- 経度
- 高度
- 方向
- 速度
- HDOP
- バージョン
	- **1** を押してメニューにアクセスします。
	- 2 ▲ または ▼ を押して [Utilities] に移動しま す。  $\begin{pmatrix} \mathbb{B} \\ \mathbb{C} \end{pmatrix}$ を押して選択します。
	- 3 ▲ または ▼ を押して [きき じょうほう] に移動 します。<sup>【闘</sup>】を押して選択します。
	- 4 ▲ または ▼ を押して [GNSS じょうほう] に移動 します。<sup>【闘</sup>】を押して選択します。
	- 5 ▲ または ▼ を押して、必要な項目に移動します。  $\left(\begin{smallmatrix} 100 \ 0 \end{smallmatrix}\right)$ を押して選択します。 要求した GNSS 情報が ディスプレイに表示されます。

**5.10.32.5**

### ソフトウェア更新情報のチェック

この機能は、最新のソフトウェア更新の日付と時刻を表示 します。下記の手順に従って、無線機でソフトウェア更新 情報をチェックします。

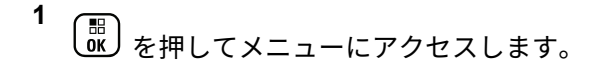

- 2 ▲ または ▼ を押して [Utilities] に移動しま
	- (<mark>闘) を押して選択します。</mark>
- 3 ▲ または ▼ を押して [きき じょうほう] に移動 します。<sup>(闘)</sup>を押して選択します。
- **4** または を押して [ソフト アップデート] に 移動します。 <sup>[副</sup>] を押して選択します。

ディスプレイに最新のソフトウェア更新の日付と時 刻が表示されます。

ソフトウェア更新メニューは、少なくとも 1 つの OTAP ま たは Wi-Fi セッションが正常に終了した後でのみ使用でき

ます。詳細については、[エア接続プログラミング](#page-1021-0) ページ [357](#page-1021-0) を参照してください。

#### **5.10.32.6**

### サイト情報の表示

下記の手順に従って、無線機がある現在のサイト名を表示 します。

**1** を押してメニューにアクセスします。

- 2 ▲ または ▼ を押して [Utilities] に移動しま す。 (闘) を押して選択します。
- 3 ▲ または ▼ を押して 『きき じょうほう1 に移動 します。<sup>【闘</sup>】を押して選択します。

**5.10.33**

## 受信信号強度インジケータ

この機能を使用して、受信信号強度インジケータ (RSSI) 値 を表示できます。

ディスプレイでは、**[RSSI]** アイコンが右上端に表示されま す。**[RSSI]** アイコンの詳細については、「ディスプレイ ア イコン」を参照してください。

**5.10.33.1**

#### **RSSI** 値の表示

- ホーム画面で、◀ を3回押してすぐに▶ を押しま す。このすべての操作を 5 秒以内に行います。
- ディスプレイに現在の RSSI 値が表示されます。

ホーム画面に戻るには、  $\left(\begin{array}{c} 5 \ 2 \end{array}\right)$  を長押しします。

▲ または ▼ を押して [サイトじょうほう] に移 動します。<sup>【闘</sup>】を押して選択します。

ディスプレイに現在のサイト名が表示されます。

## 認定アクセサリ リスト

Motorola Solutions では、お使いの無線機の生産性を向上さ せるアクセサリのリストをご用意しています。

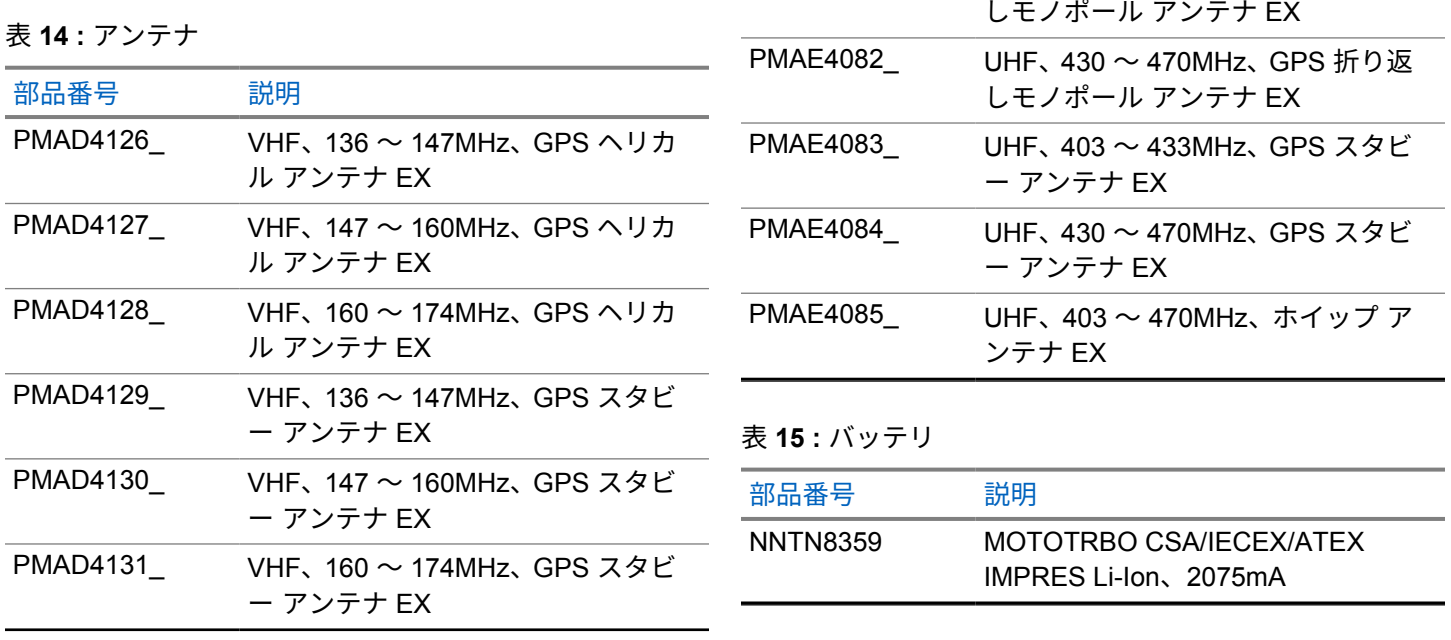

部品番号 説明

PMAD4132\_ VHF、136 ~ 174MHz、ダブル ヘリ カル アンテナ EX PMAE4081\_ UHF、403 ~ 433MHz、GPS 折り返

表 **16 :** キャリー デバイス

| 部品番号       | 説明                                                       |
|------------|----------------------------------------------------------|
| PMLN5610   | 2.5 インチ交換レザー スイベル ベ<br>ルト ループ                            |
| PMLN6086   | 2.5 インチ ベルト幅ベルト クリッ<br>プ                                 |
| PMLN6097   | フルキーパッド無線機用 2.5 インチ<br>スイベル ベルト ループ付きハード<br>レザー キャリー ケース |
| PMLN6099   | フルキーパッド無線機用 2.5 インチ<br>スイベル ベルト ループ付きソフト<br>レザー キャリー ケース |
| 表 17 : 充電器 |                                                          |
| 部品番号       | 説明                                                       |
| WPLN4212   | IMPRES マルチユニット充電器、米<br>国/北米プラグ                           |

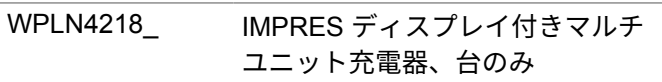

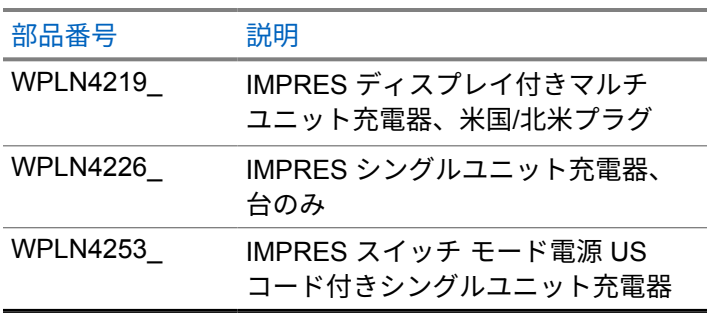

表 **18 :** ヘッドセットとヘッドセット アクセサリ

J.

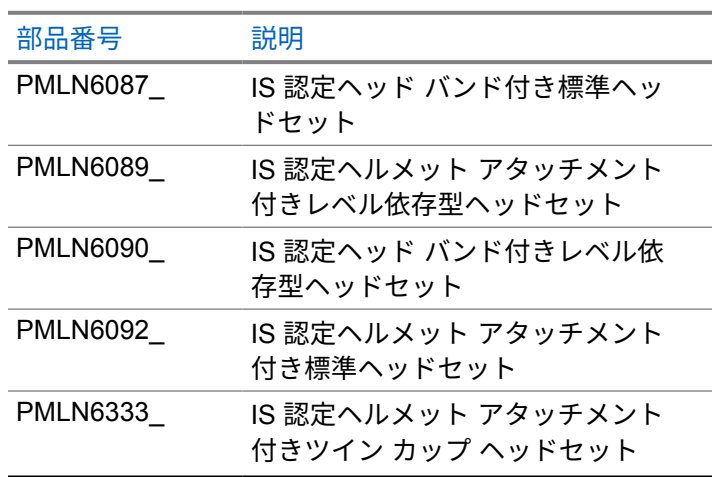

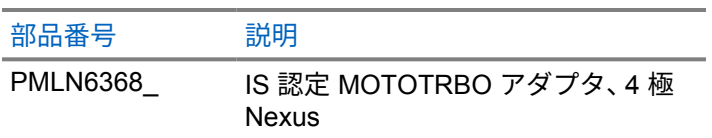

表 **19 :** リモート スピーカ マイク

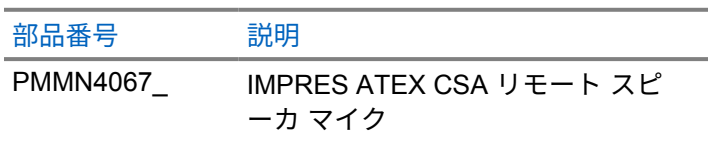

表 **20 :** その他のアクセサリ

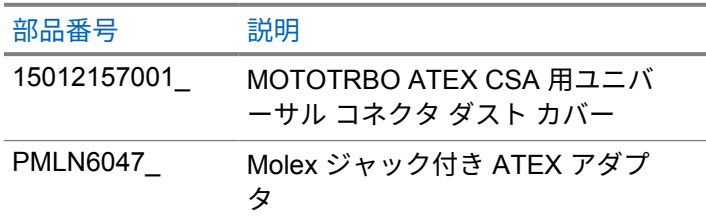

# 목차

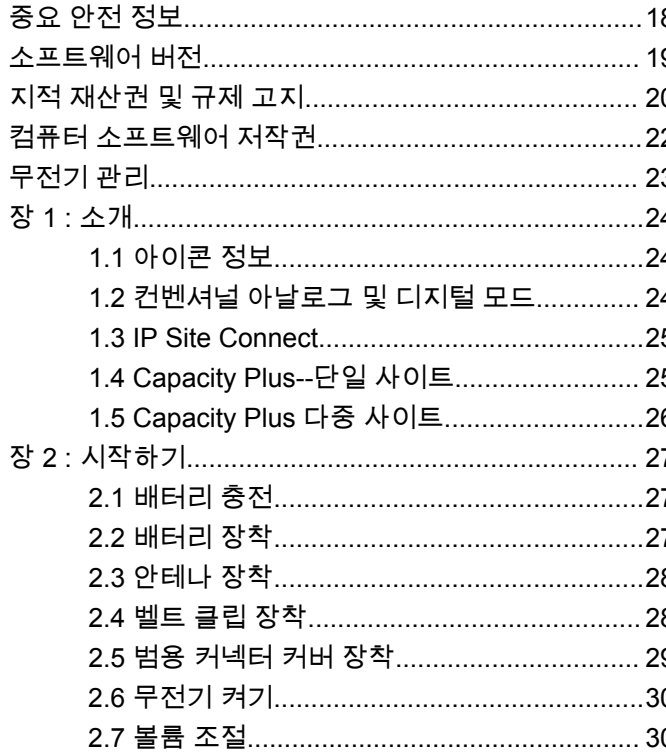

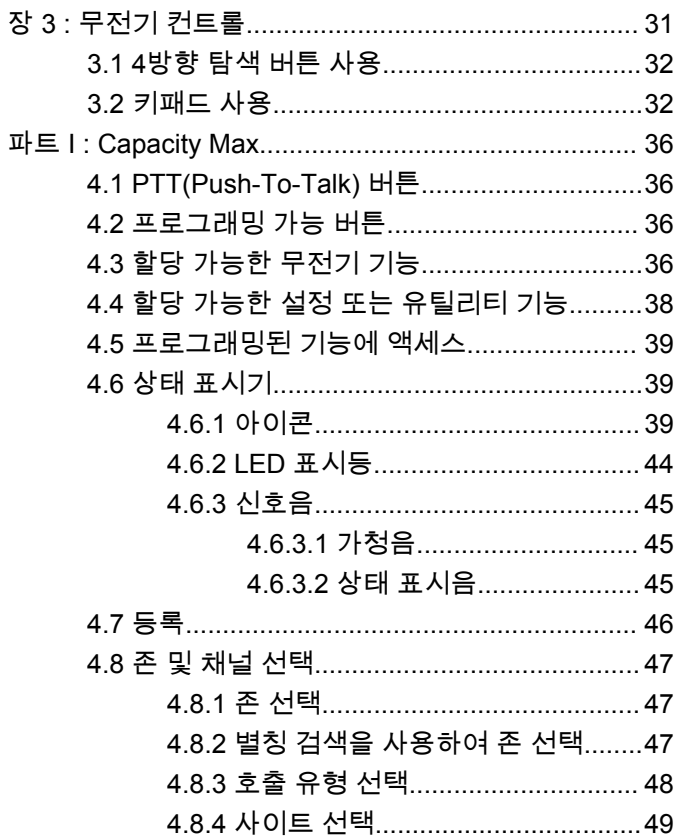

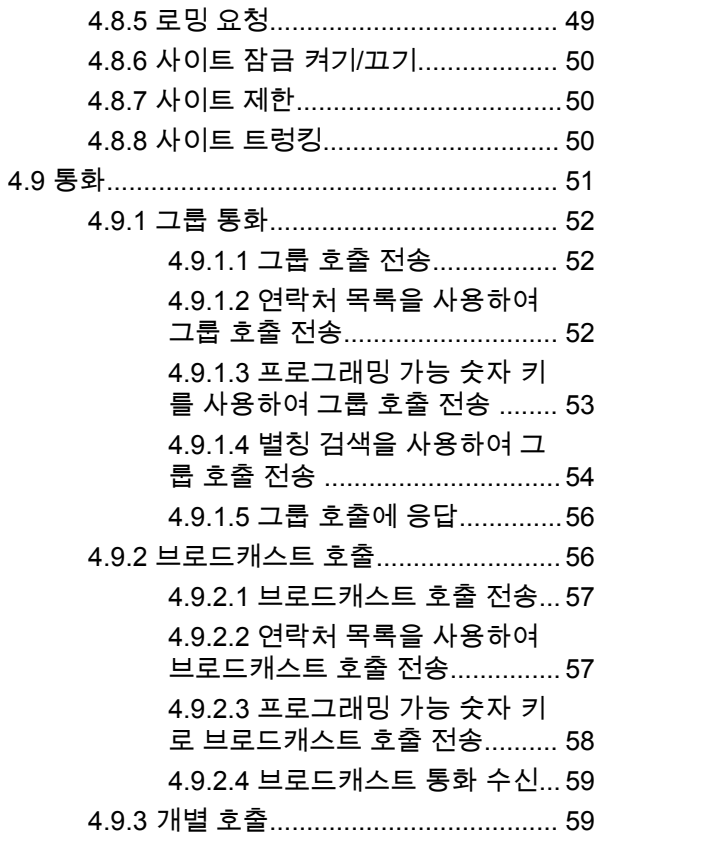

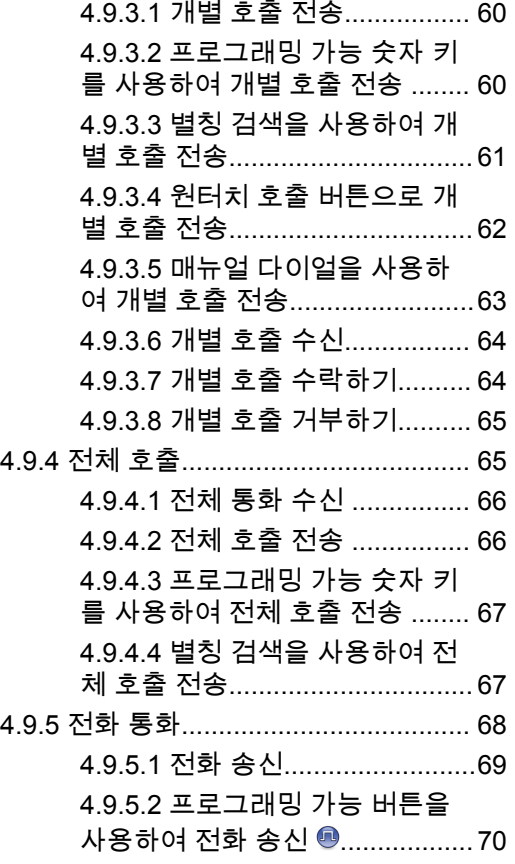

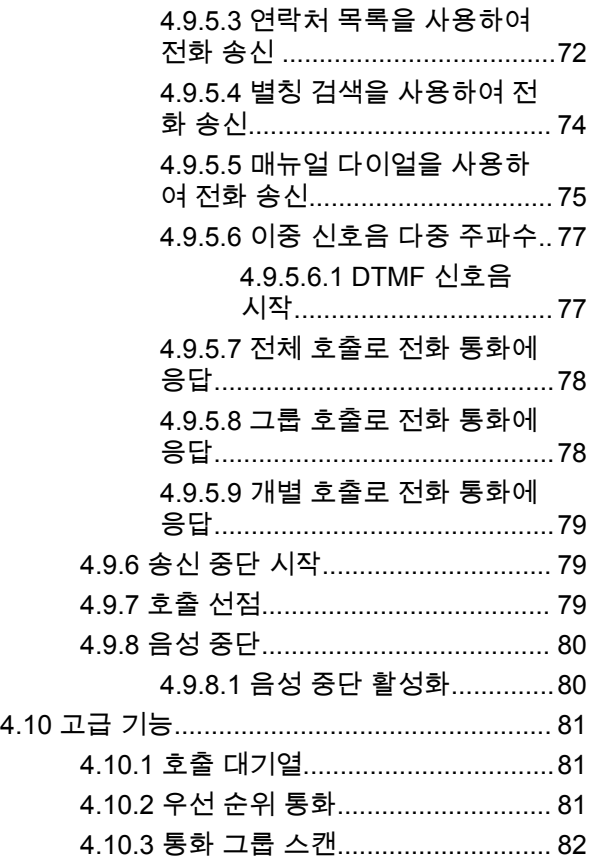

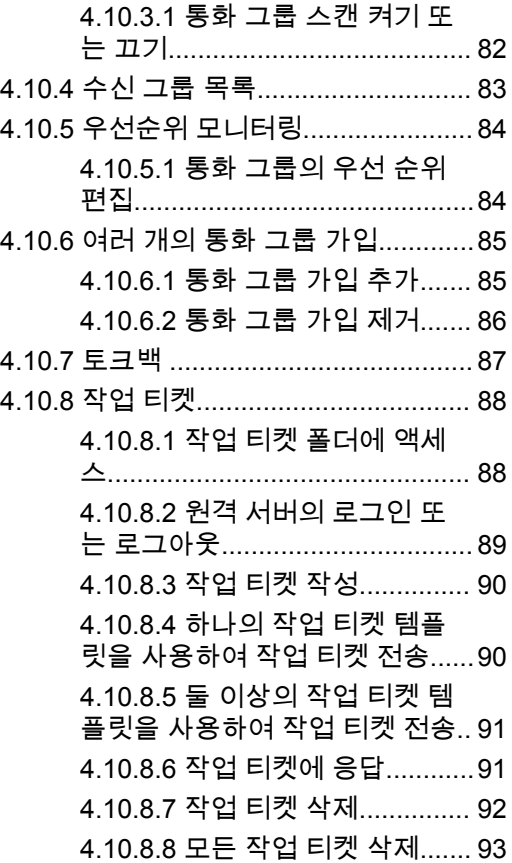

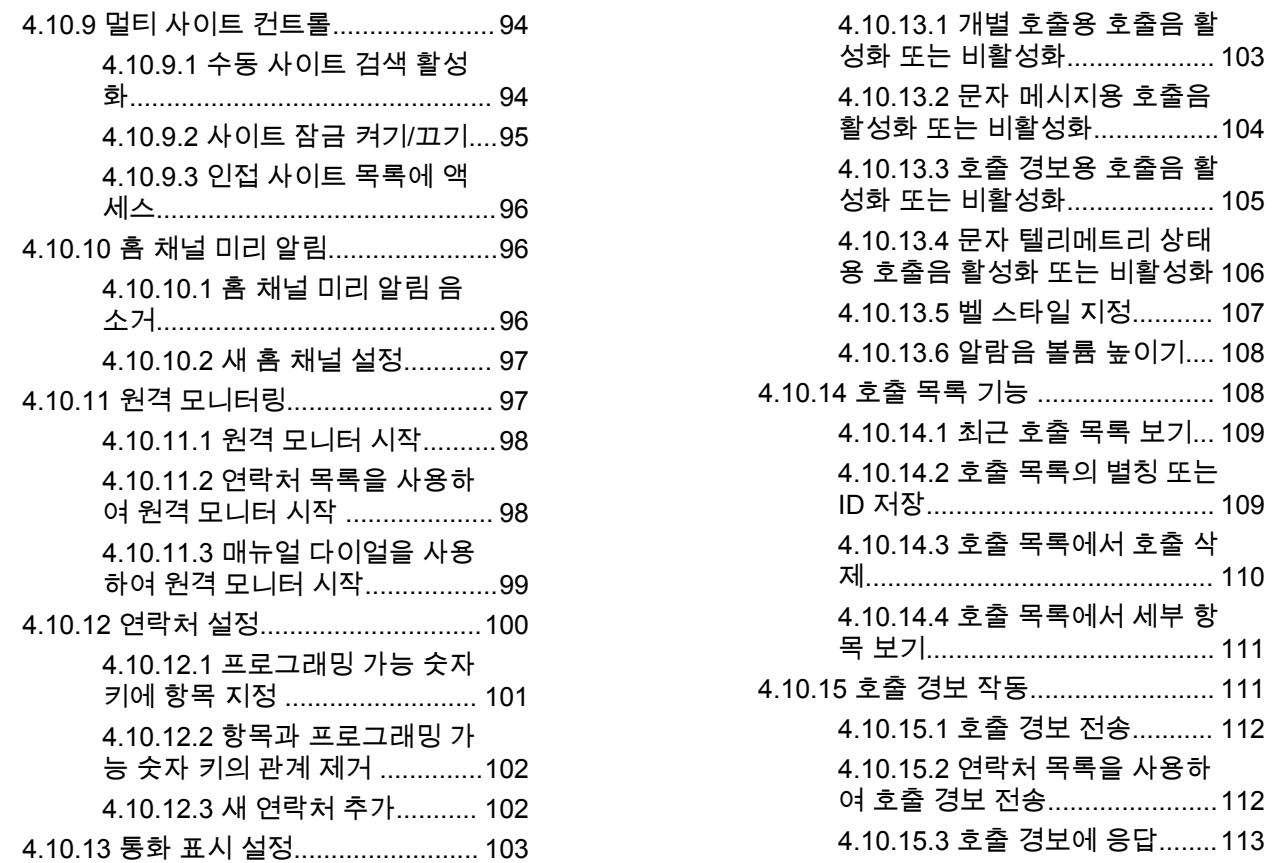

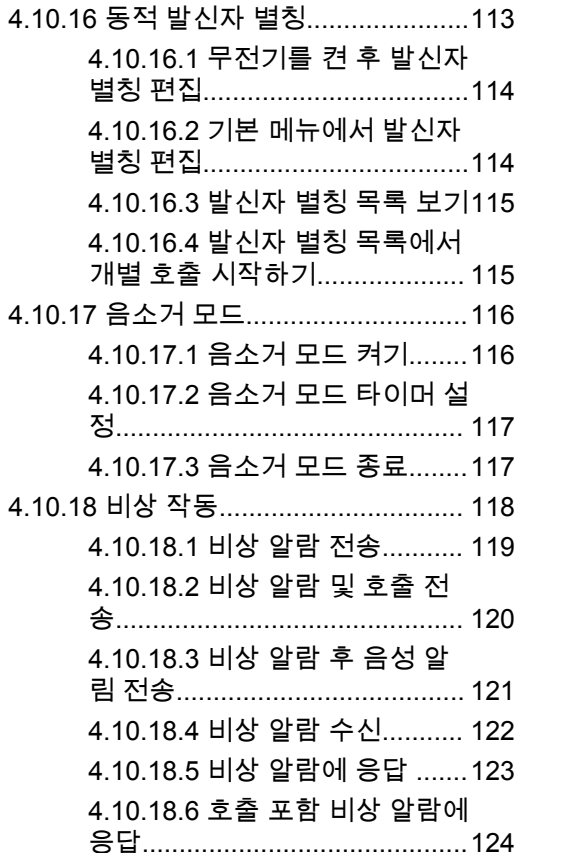

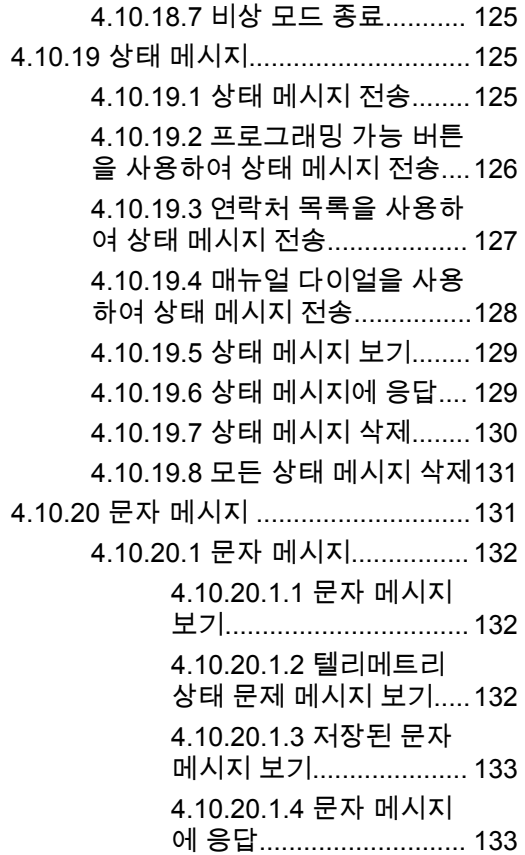

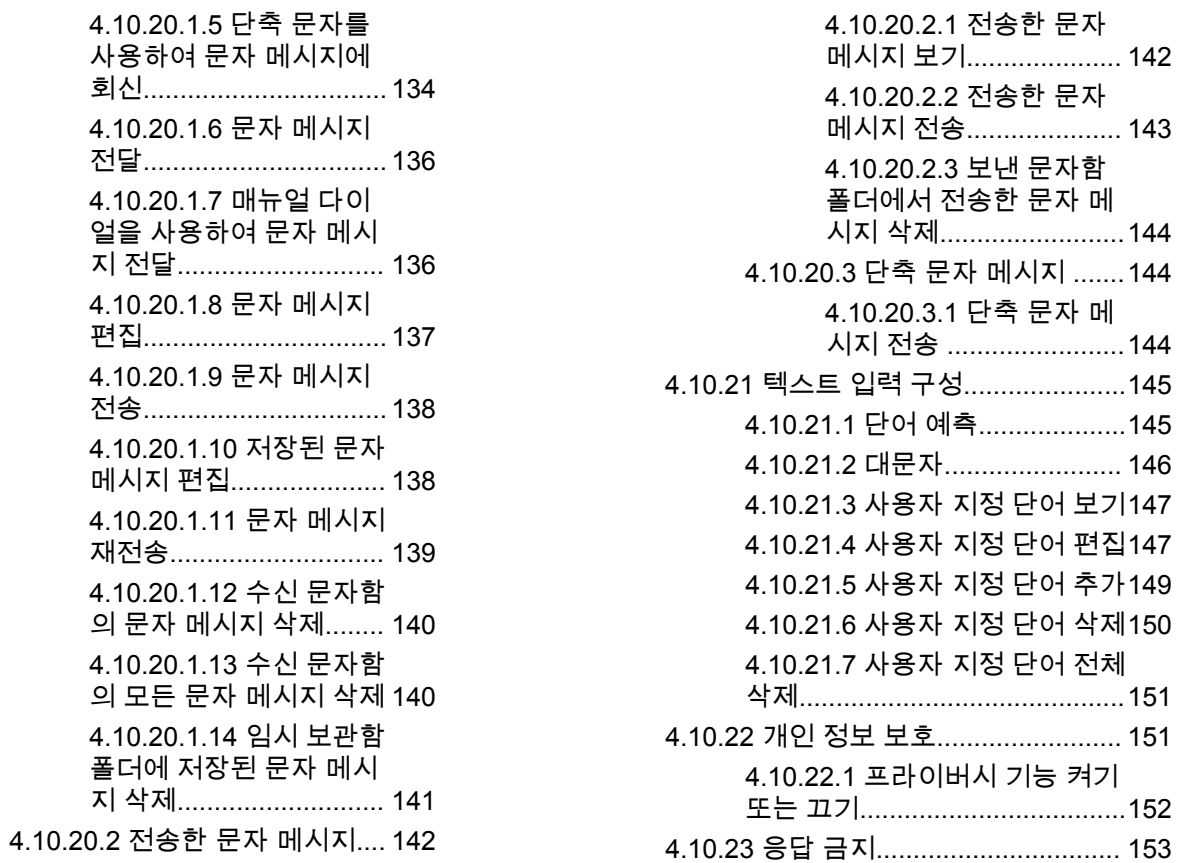

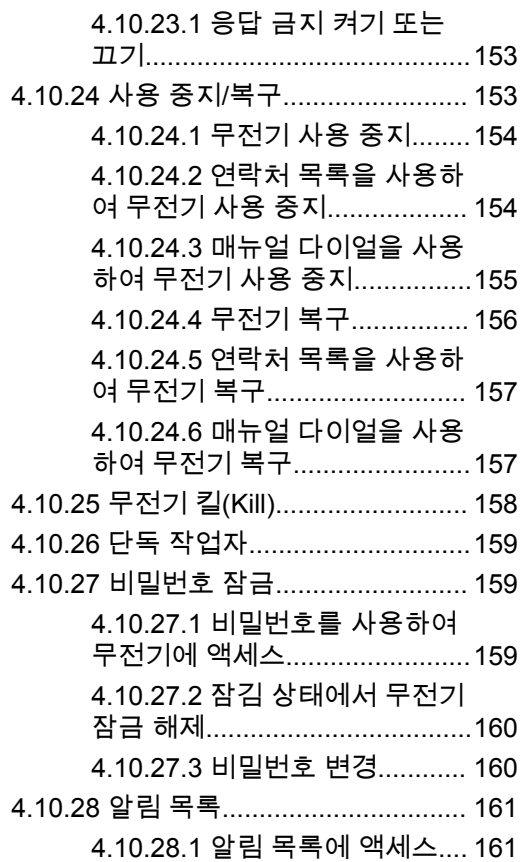

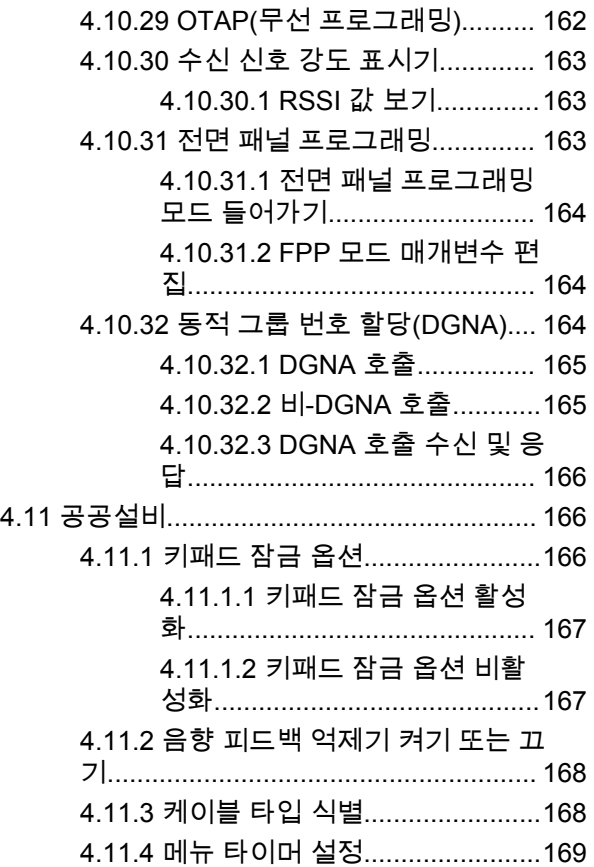

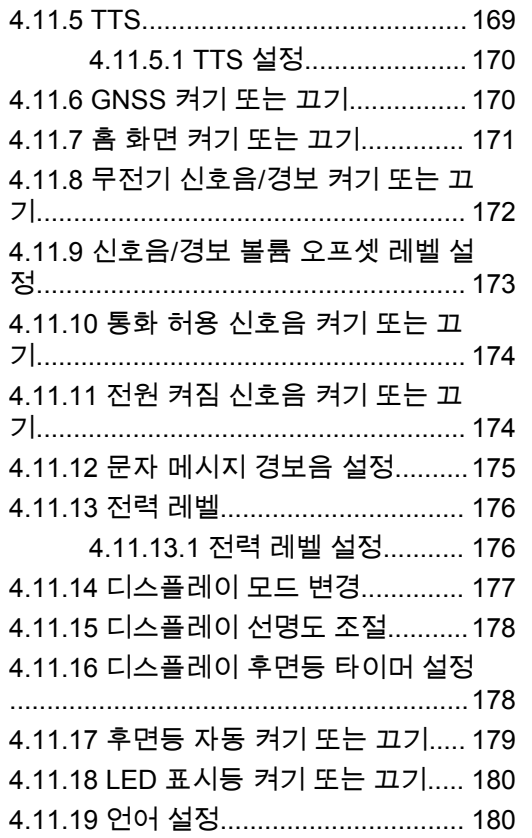

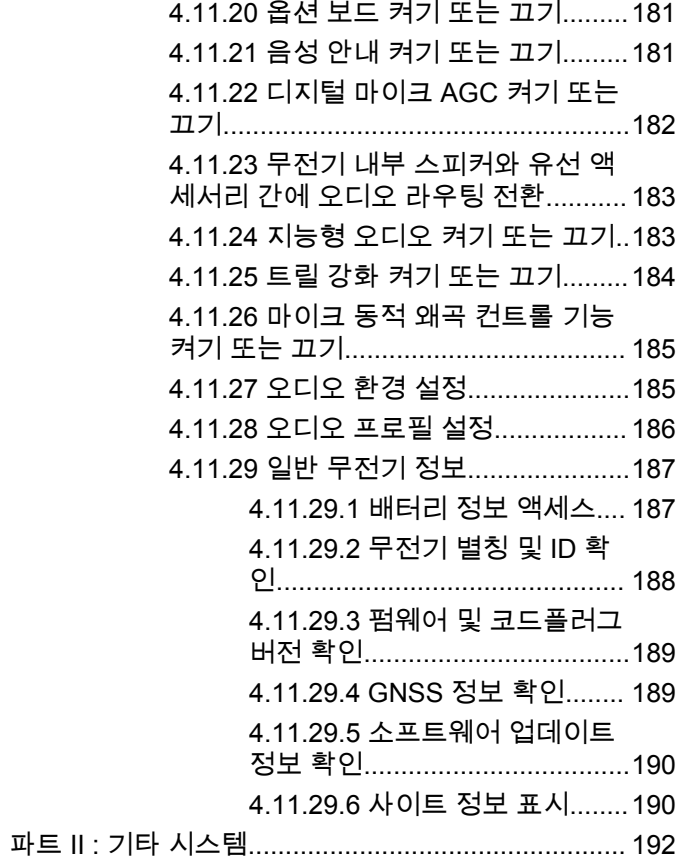

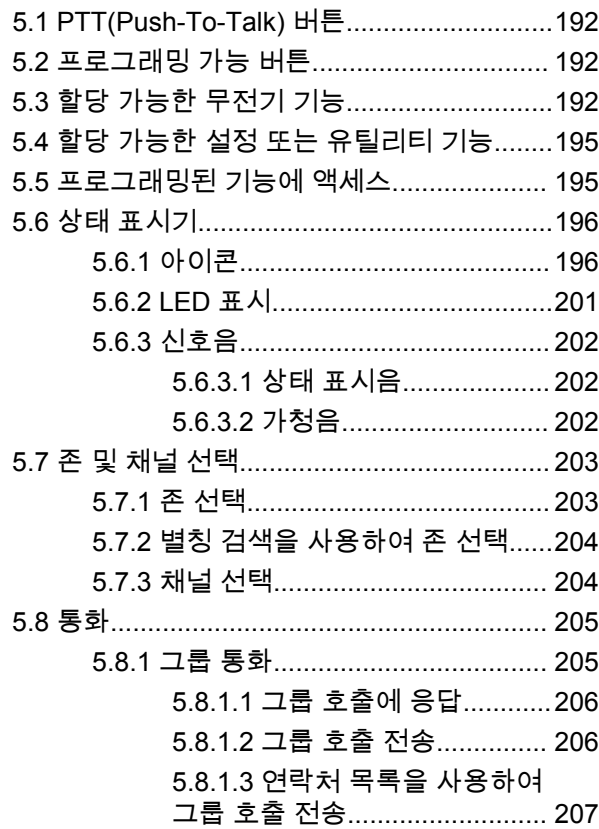

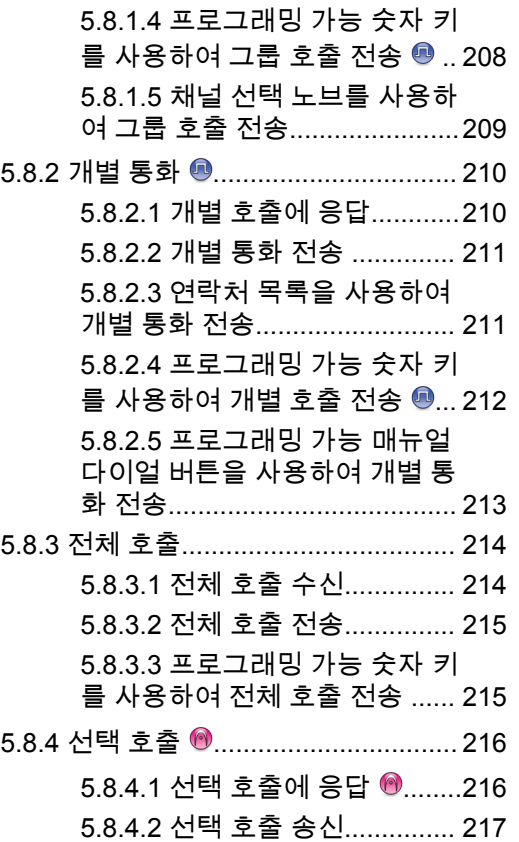

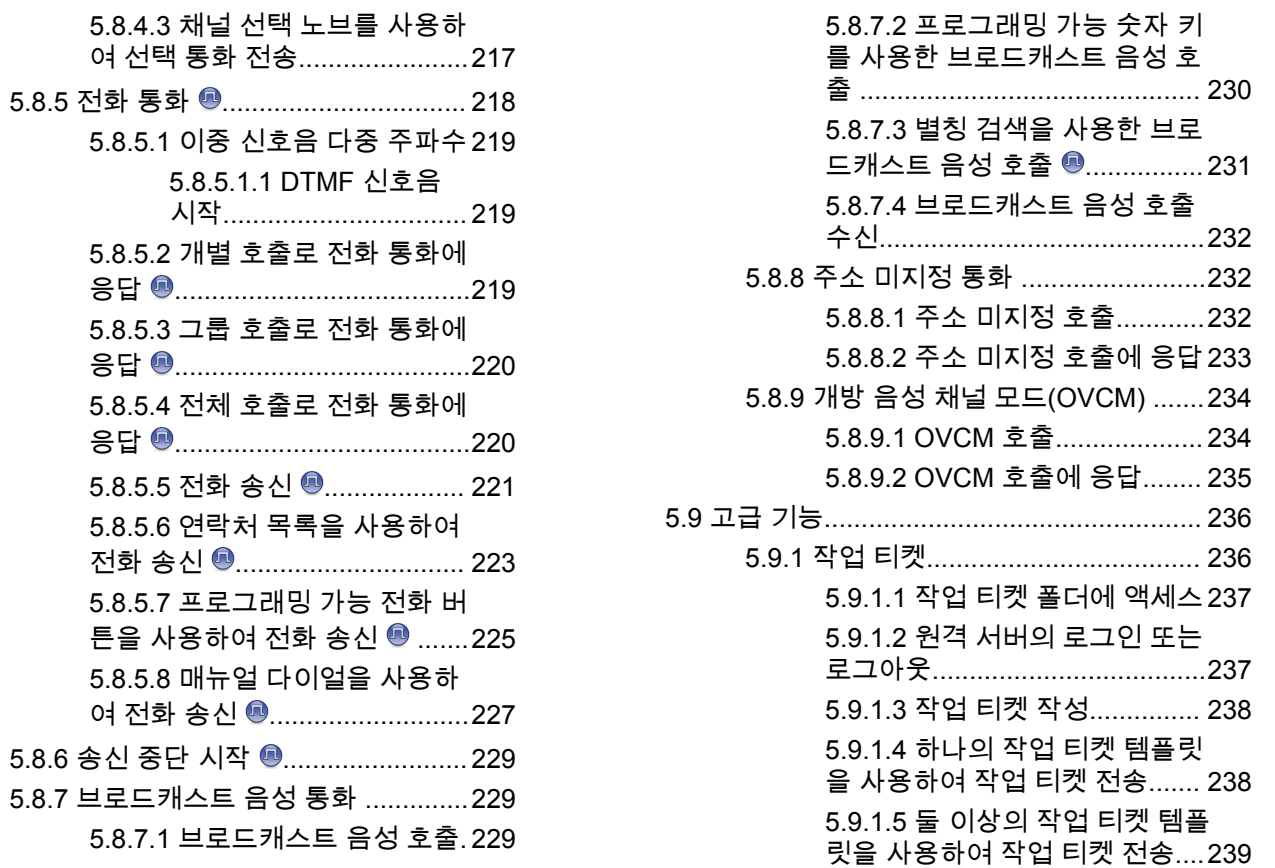

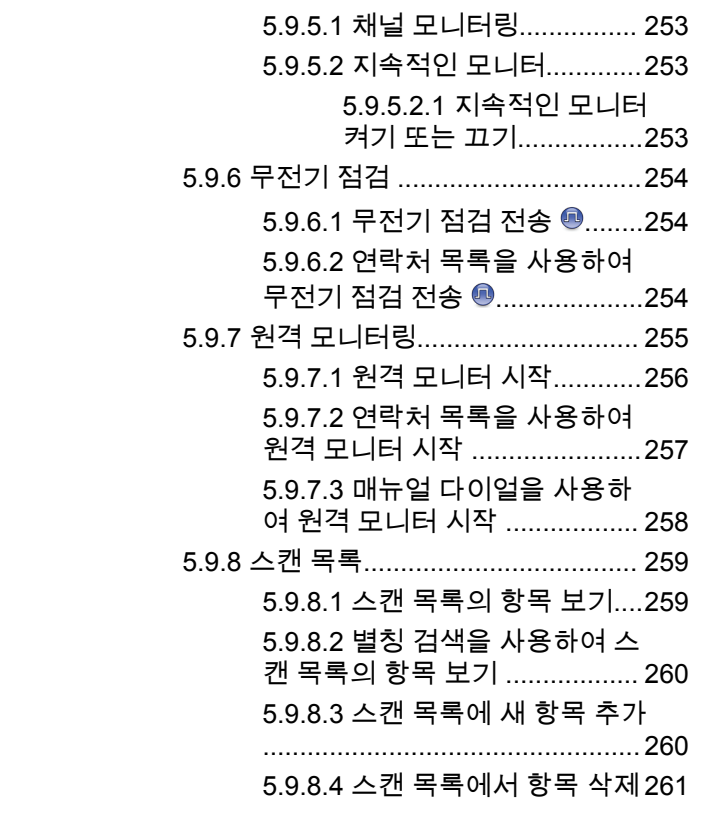

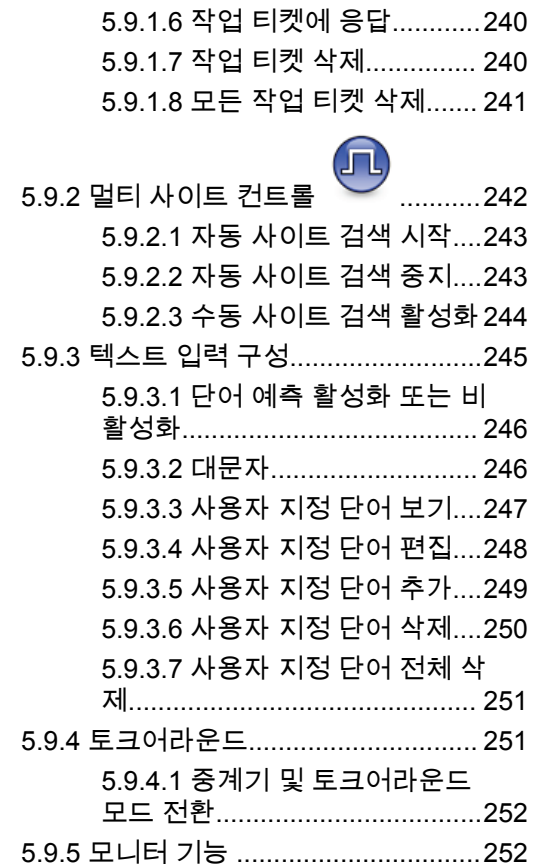

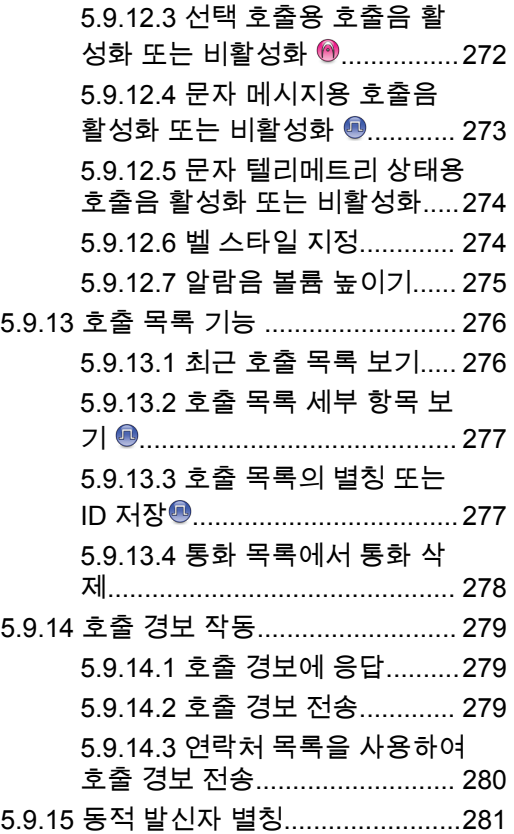

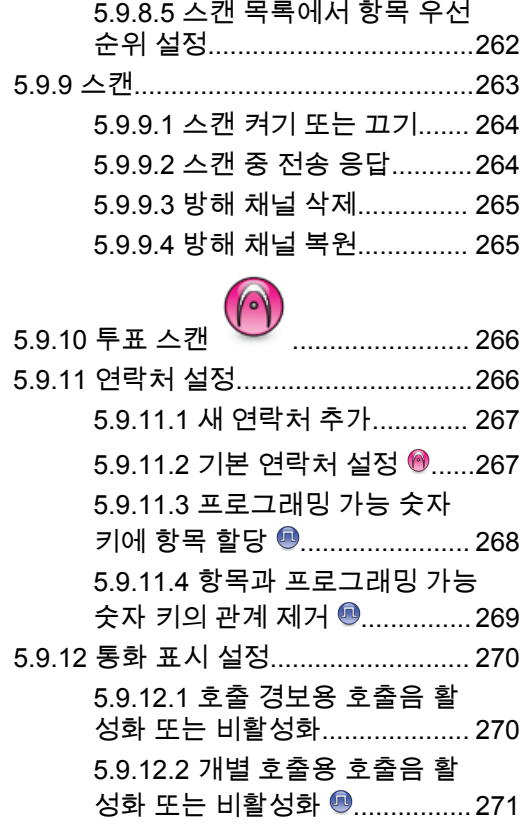

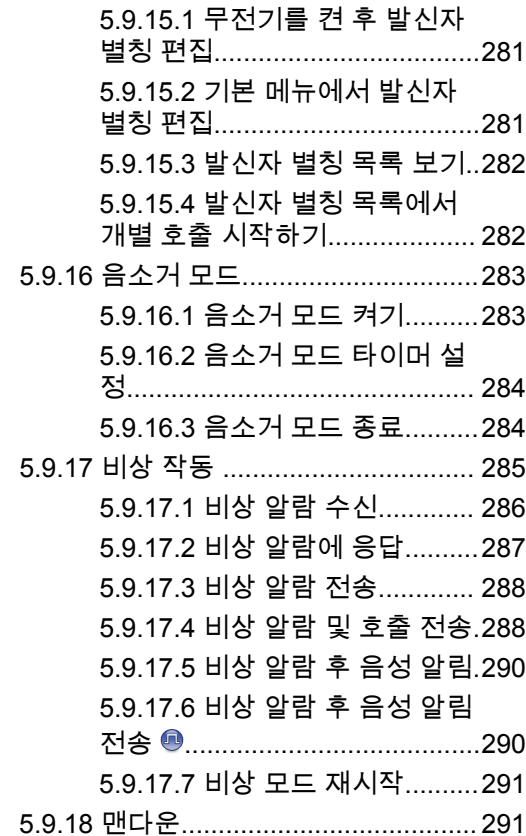

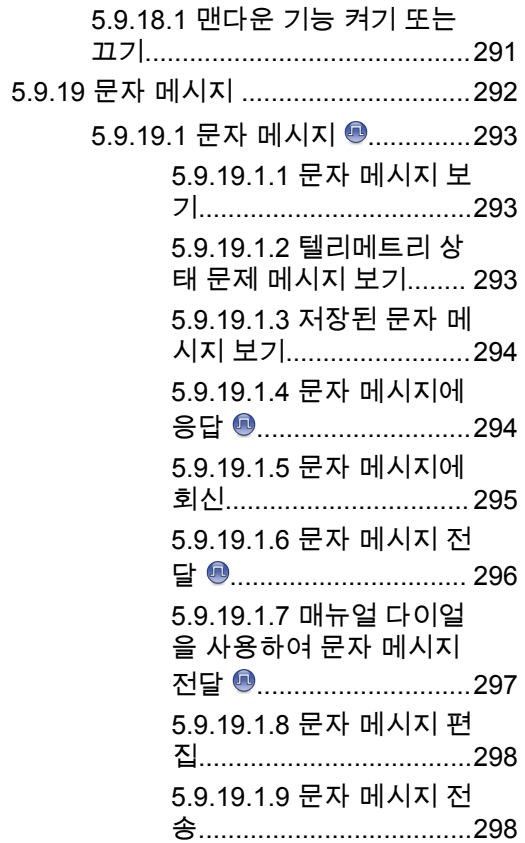

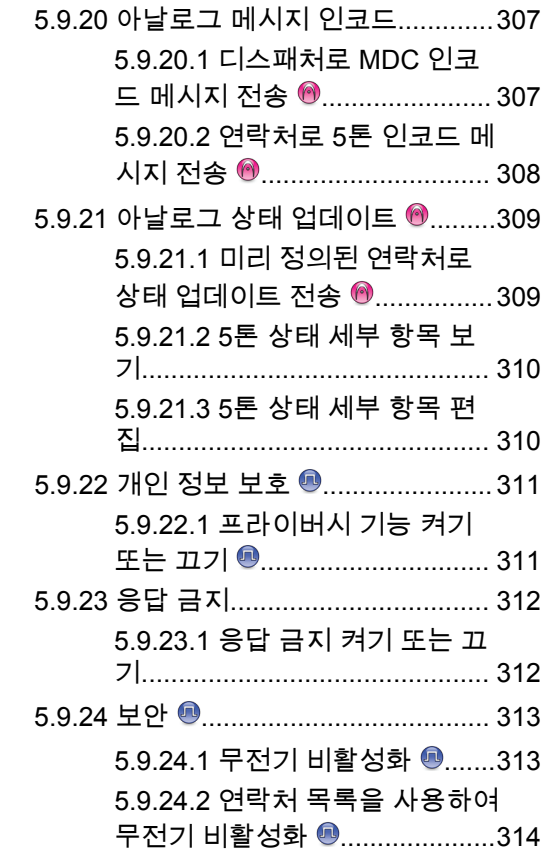

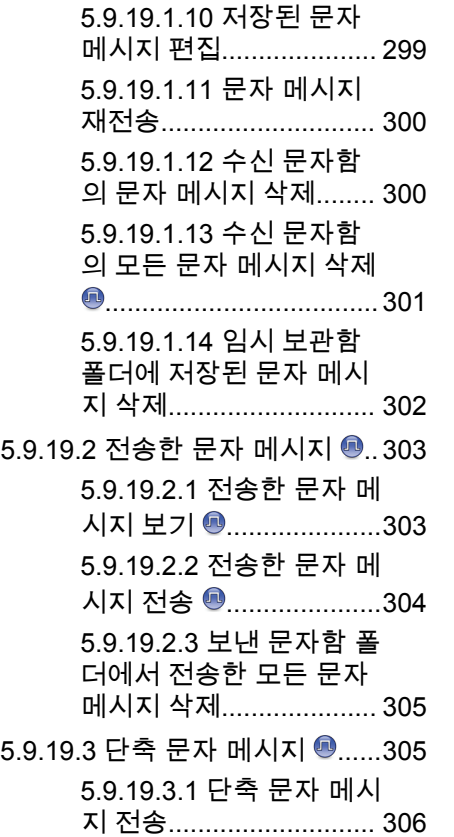

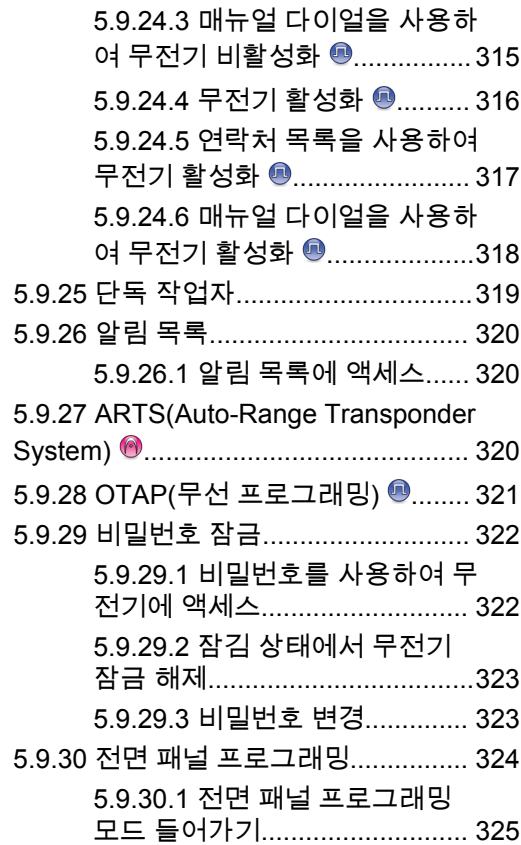

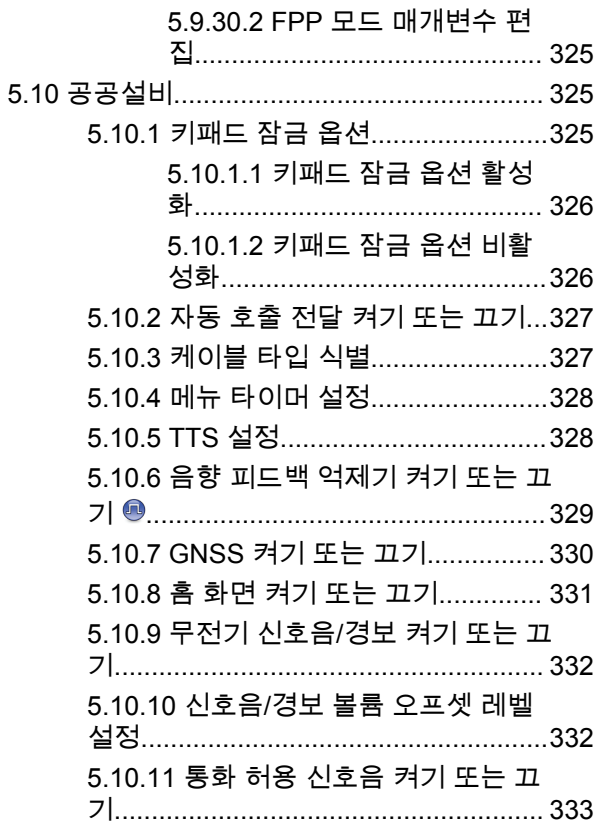

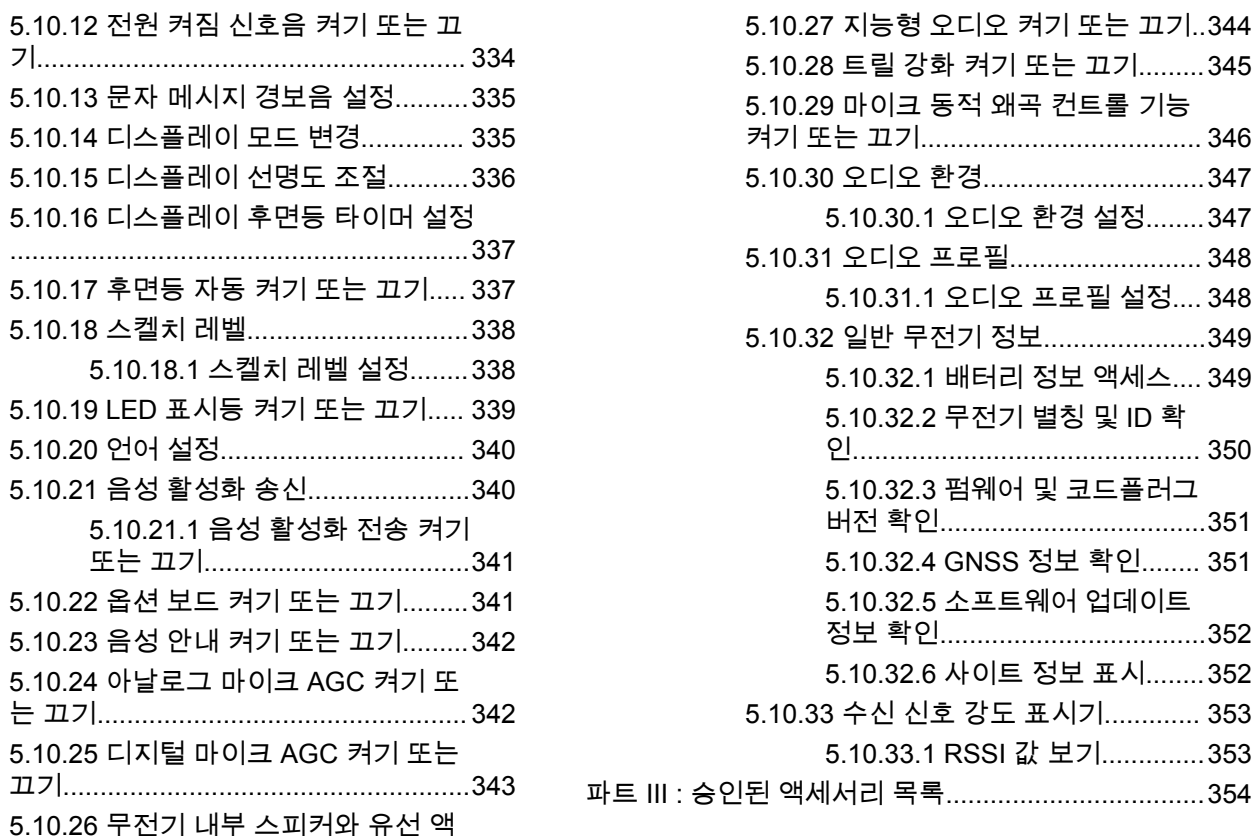

세서리 간에 오디오 라우팅 전환[........... 344](#page-1401-0)

<span id="page-1075-0"></span>한국어

## 중요 안전 정보

#### 휴대용 양방향 무전기에 대한 **RF** 에너지 노출 및 제품 안전 설명서

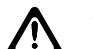

주의**:** 본 무전기는 업무 목적으로만 사용하도록 제한되어 있습니다**.** 무전기를 사용하기 전에 무전기와 함께 제 공된 RF 에너지 노출 및 제품 안전 설명서를 읽어 주 십시오. 이 설명서에는 해당 표준 및 규정 준수를 위 해 안전한 사용, RF 에너지에 대한 인식 및 제어에 대 한 운영 지침이 수록되어 있습니다.

태국에서 사용되는 모델의 경우:

้อุปกรณ์โทรคมนาคมนี้ได้ปฏิบัติตามข้อกำหนดของคณะกรรมการกิจการ

โทรคมนาคมแหงชาติ

이 통신 장비는 National Telecommunications Commission 의 요건을 따릅니다.

한국어

## <span id="page-1076-0"></span>소프트웨어 버전

다음 단원에 설명된 모든 기능은 소프트웨어 버전 **R02.21.01.0000** 이상에서 지원됩니다.

자세한 내용은 대리점이나 관리자에게 문의하십시오.

# <span id="page-1077-0"></span>지적 재산권 및 규제 고지

## 저작권

이 문서에 설명되어 있는 Motorola Solutions 제품에는 저작 권 보호를 받는 Motorola Solutions 컴퓨터 프로그램이 포함 되어 있을 수 있습니다. 미국과 기타 국가의 법률은 저작권 보호를 받는 컴퓨터 프로그램에 대한 독점적인 권리를 Motorola Solutions에 부여합니다. 따라서 본 문서에 수록된 Motorola Solutions 제품에 포함되어 있으며 Motorola Solutions이 저작권을 보유한 모든 컴퓨터 프로그램은 Motorola Solutions의 서면 승인이 없는 한 어떠한 형식으로 도 복사 또는 복제할 수 없습니다.

이 문서의 어떤 부분도 Motorola Solutions, Inc.의 사전 서면 허가 없이는 어떤 형태나 방식으로든 검색 시스템에 복사, 전송, 저장하거나 다른 언어나 컴퓨터 언어로 번역할 수 없 습니다.

## 등록 상표

MOTOROLA, MOTO, MOTOROLA SOLUTIONS 및 양식화 된 M 로고는 Motorola Trademark Holdings, LLC의 상표 또 는 등록 상표이며 라이선스에 의거하여 사용됩니다. 기타 모 든 상표는 해당 소유자의 재산입니다.

## 라이선스 권한

제품 판매 관련 법규에 의해 사용이 허가된 일반적인 비배타 적, 사용료가 면제된 라이선스를 제외하고는 Motorola Solutions 제품의 구매를 통해 저작권, 특허 또는 Motorola Solutions 특허 출원 하의 어떠한 라이선스도 직접적, 암시 적, 금반언 또는 그 밖의 어떤 형식으로든 권리를 부여받은 것으로 간주되지 않습니다.

### 오픈 소스 콘텐츠

이 제품에는 라이선스에 의거하여 사용되는 오픈 소스 소프 트웨어가 포함되어 있을 수 있습니다. 오픈 소스 법적 고지 및 귀속과 관련된 전체 내용은 제품 설치 미디어를 참조하십 시오.

#### 유럽 연합**(EU)** 및 영국**(UK)** 전기 전자 폐기물 **(WEEE: Waste Electrical and Electronic Equipment)** 지침

⊠

유럽 연합의 WEEE 규정 및 영국의 WEEE 규정에 의 하면 유럽 연합 및 영국에서 판매되는 제품(또는 포장)에는 가위표가 표시된 바퀴 달린 쓰레기통 라벨이 부착되어 있어 야 합니다. WEEE 규정에 따라, 가위표가 표시된 바퀴 달린 쓰레기통 라벨이 부착되어 있으면 유럽 연합 및 영국의 고객 과 최종 사용자는 전기 전자 장비 또는 부속품을 생활 쓰레 기로 폐기해서는 안 됩니다.

유럽 연합 및 영국의 고객 또는 최종 사용자는 현지 장비 공 급업체 대리점이나 서비스 센터에 연락해 해당 국가의 쓰레 기 수거 시스템에 대한 정보를 참조해야 합니다.

### 면책고지

본 문서에 수록된 일부 기능, 설비 및 능력은 특정 시스템용 으로 적용하거나 사용하도록 라이선스가 부여되지 않을 수 있으며 특정 모바일 가입자 장치의 특성 또는 일부 매개변수 의 구성에 따라 달라질 수 있습니다. 자세한 내용은 현지 Motorola Solutions 대리점에 문의하십시오.

**© 2022 Motorola Solutions, Inc. All Rights Reserved**

한국어

# <span id="page-1079-0"></span>컴퓨터 소프트웨어 저작권

본 설명서에 설명된 Motorola Solutions 제품에는 반도체 메 모리 또는 기타 매체에 저장되어 있으며 저작권 보호를 받는 Motorola Solutions 컴퓨터 프로그램이 포함될 수 있습니다. 미국과 기타 국가의 법률은 Motorola Solutions에 저작권 보 호를 받는 컴퓨터 프로그램에 대한 독점적인 권리를 부여하 며, 여기에는 저작권 보호를 받는 컴퓨터 프로그램을 어떠한 형태로든 복사하거나 복제하는 행위도 포함됩니다. 따라서 Motorola Solutions의 명시적인 서면 승인 없이는 이 설명서 에 수록된 Motorola Solutions 제품에 포함되며 저작권 보호 를 받는 모든 컴퓨터 프로그램을 어떤 방식으로든 복사, 복 제, 수정, 리버스 엔지니어링 및 배포할 수 없습니다. 또한, Motorola Solutions 제품의 구매는 직접적으로, 묵시적으로, 금반언 원칙에 의해 또는 기타 어떠한 방식으로든 Motorola Solutions의 저작권, 특허권 또는 특허 출원에 대한 라이선스 (제품 판매 시 법에 의해 제공되는 일반적이고 비독점적인 라이선스 제외)를 부여하는 것으로 간주될 수 없습니다.

이 제품에 내장된 AMBE+2™ 음성 코딩 기술은 Digital Voice Systems, Inc.의 특허권, 저작권 및 거래 기밀 사항을 비롯하 여 지적 재산권에 의해 보호를 받습니다.

음성 코딩 기술의 사용은 이 통신 장비용으로만 허가되었습 니다. 이 기술의 사용자가 개체 코드를 디컴파일, 리버스 엔 지니어링 또는 디스어셈블링하는 행위나 그 밖의 방법으로

개체 코드를 인간 판독 가능 형태로 변환하는 행위는 명시적 으로 금지되어 있습니다.

미국 특허 번호: #5,870,405, #5,826,222, #5,754,974, #5,701,390, #5,715,365, #5,649,050, #5,630,011, #5,581,656, #5,517,511, #5,491,772, #5,247,579, #5,226,084 및 #5,195,166.
# 무전기 관리

이 절에서는 무전기의 기본적 취급 주의 사항을 설명합니다.

## 표 **1 : IP** 사양

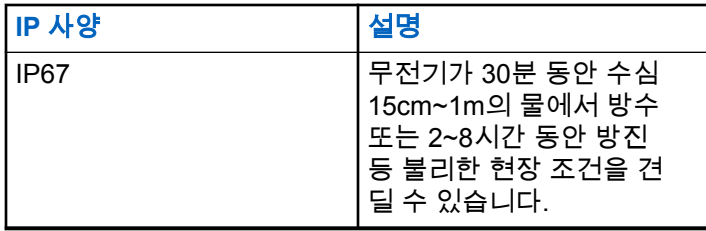

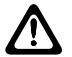

주의**:**

- 무전기를 분해하지 마십시오. 무전기 밀봉 부위가 손 상되어 무전기에 누출이 생길 수 있습니다. 무전기 유지관리는 무전기를 테스트하고 봉합 부위를 교체 할 장비를 갖춘 서비스 센터에서만 이루어져야 합니 다.
- 무전기가 침수된 경우, 무전기를 잘 흔들어 스피커 그릴 과 마이크 포트 내부에 들어간 물을 모두 제거합니다. 물 이 들어가면 오디오 성능이 떨어질 수 있습니다.
- 무전기의 배터리 접촉부가 물에 닿은 경우, 배터리 접촉 부와 무전기를 모두 닦고 말린 후 배터리를 무전기에 넣

으십시오. 남아 있는 물기로 인해 무전기에 누전이 발생 할 수 있습니다.

- 무전기가 부식성 물질(바닷물 등)에 잠긴 경우, 무전기와 배터리를 깨끗한 물로 헹군 다음 건조시킵니다.
- 무전기의 외부 표면을 세척하려면 순한 주방 세제와 깨끗 한 물을 섞어 묽게 만든 용액으로 씻으십시오(예: 물 3.8 리터에 세제 1티스푼을 섞음).
- 배터리 접촉부 아래에 있는 무전기 섀시 통풍구(구멍)를 절대로 찌르지 마십시오. 이 통풍구는 무전기 균압이 이 루어지게 합니다. 그렇게 하면 무전기에 물이 들어갈 수 있는 경로가 생겨 무전기의 방수 기능이 상실될 수 있습 니다.
- 통풍구는 절대 라벨로도 막거나 덮으면 안 됩니다.
- 통풍구에는 기름기가 많은 물질이 접촉되지 않도록 하십 시오.
- 안테나가 올바로 장착된 무전기는 수심 최고 1m(3.28피 트), 최고 침수 시간 30분까지 방수가 되도록 설계되었습 니다. 최대 한계를 초과하거나 안테나 없이 사용하면 무 전기가 손상될 수 있습니다.
- 무전기를 닦을 때에는 고압 제트 스프레이를 무전기에 사 용하지 마십시오. 그렇게 하면 1m 깊이의 압력이 초과되 며 물이 무전기에 스며들 수 있습니다.

# 소개

본 사용 설명서에서는 무전기의 작동 방법에 관해 설명합니 다.

## 참고**:**

무전기 모델 CP7668은 컨벤셔널 아날로그 모드, 컨 벤셔널 디지털 모드 및 Connect Plus 작동 모드만 지 원합니다.

대리점에서 또는 시스템 관리자가 특정 요구에 맞게 무전기 를 사용자 정의했을 수 있습니다. 자세한 내용은 대리점이나 시스템 관리자에게 문의하십시오.

다음 사항에 대해 대리점과 시스템 관리자에게 문의할 수 있 습니다.

- 무전기가 사전 설정된 컨벤셔널 채널로 프로그래밍되어 있습니까?
- 다른 기능에 액세스하도록 프로그래밍된 버튼은 무엇입 니까?
- 요구에 적합한 선택 액세서리에는 어떤 것이 있습니까?
- 효과적인 통신을 위해 가장 좋은 무전기 사용법은 무엇입 니까?
- 무전기 수명을 늘리는 데 도움이 되는 유지관리 절차는 무엇입니까?

## **1.1** 아이콘 정보

이 설명서에서 표시된 아이콘은 컨벤셔널 아날로그 모드 또 는 컨벤셔널 디지털 모드의 지원 기능을 나타내는 데 사용됩 니다.

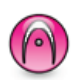

컨벤셔널 아날로그 모드 전용 기능을 나타냅니다.

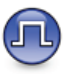

컨벤셔널 디지털 모드 전용 기능을 나타냅니다.

컨벤셔널 아날로그 및 디지털 모드에서 모두 사용되는 기능 인 경우에는 모든 아이콘이 표시되지 않습니다.

## **1.2** 컨벤셔널 아날로그 및 디지털 모드

무전기의 각 채널을 컨벤셔널 아날로그 채널이나 컨벤셔널 디지털 채널로 구성할 수 있습니다.

## **1 :** 채널 선택 노브

디지털 모드에서 아날로그 모드로 전환하면 특정 기능을 사 용할 수 없습니다. 디지털 기능에 해당하는 아이콘이 "회 색"으로 표시되어 이 변경 사항을 나타냅니다. 비활성화된 기능은 메뉴에서 숨겨져 있습니다.

또한 무전기에는 아날로그 모드와 디지털 모드 모두에서 사 용할 수 있는 기능도 있습니다. 각 기능의 작동 방식에 따른 사소한 차이는 무전기 성능에 영향을 주지 않습니다**.**

## 참고**:**

무전기는 듀얼 모드 스캔 중에도 디지털 모드와 아날 로그 모드 간에 전환됩니다. 자세한 내용은 [스캔](#page-1320-0) 페 [이지의](#page-1320-0) 263 부분을 참조하십시오.

#### **1.3**

## **IP Site Connect**

이 기능은 무전기가 인터넷 프로토콜(IP) 네트워크를 사용하 여 다양한 가용 사이트에 연결함으로써 단일 사이트 범위를 벗어나 종래의 통신을 확장할 수 있도록 해줍니다. 이것을 컨벤셔널 멀티 사이트 모드라고 합니다.

무전기가 한 사이트 범위에서 벗어나 다른 사이트 범위로 이 동하는 경우 해당 무전기는 호출 또는 데이터 전송을 보내거 나 받기 위해 새 사이트의 중계기에 연결됩니다. 설정에 따 라 이 연결은 자동으로 또는 수동으로 수행됩니다.

자동 사이트 검색의 경우 무전기는 현재 사이트로부터의 신 호가 약하거나 무전기가 현재 사이트로부터의 신호를 감지

할 수 없을 때 모든 사용 가능한 사이트를 스캔합니다. 그런 다음 무전기는 강도가 가장 높은 RSSI(Received Signal Strength Indicator, 수신 신호 강도 표시기) 값으로 해당 중 계기에 고정됩니다.

수동 사이트 검색의 경우 무전기는 로밍 목록에서 현재 범위 에 있는 다음 사이트(신호 강도가 가장 높지 않을 수 있음)를 검색한 후 중계기에 고정됩니다.

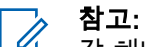

각 채널은 스캔 또는 로밍 중 하나만 활성화할 수 있 습니다. 동시에 둘 다 활성화할 수는 없습니다.

이 기능이 활성화된 채널은 특정 로밍 목록에 추가할 수 있 습니다. 무전기는 자동 로밍 작동 중에 로밍 목록의 채널을 검색하여 최상의 사이트를 찾습니다. 로밍 목록은 최대 16개 채널(선택한 채널 포함)을 지원합니다.

참고**:**  $\mathscr{A}$ 

로밍 목록에 항목을 수동으로 추가하거나 삭제할 수 없습니다. 자세한 내용은 대리점에 문의하십시오.

## **1.4**

## **Capacity Plus--**단일 사이트

Capacity Plus 단일 사이트는 수백 명의 사용자와 최대 254 개의 그룹을 지원하기 위해 채널 풀을 사용하는 MOTOTRBO 무전기 시스템의 단일 사이트 트렁크 구성입

니다. 무전기는 중계기 모드에서 이 기능을 통해 프로그래밍 된 가용 채널 수를 효율적으로 활용할 수 있습니다.

프로그래밍 가능 버튼을 눌러 Capacity Plus 단일 사이트에 적용되지 않는 기능에 액세스하려고 하면 해제음이 울립니 다.

또한 무전기에는 컨벤셔널 디지털 모드, IP Site Connect 및 Capacity Plus에서 사용할 수 있는 기능도 있습니다. 그러나 각 기능의 작동 방식에 따른 사소한 차이는 무전기 성능에 영향을 주지 않습니다.

이 구성에 대한 자세한 내용은 대리점이나 시스템 관리자에 게 문의하십시오.

## **1.5 Capacity Plus** 다중 사이트

Capacity Plus 다중 사이트는 Capacity Plus와 IP Site Connect 구성의 장점을 모두 결합한 MOTOTRBO 무전기 시스템의 다중 채널 트렁크 구성입니다.

Capacity Plus 다중 사이트는 무전기가 IP 네트워크를 통해 연결되는 다양한 가용 사이트에 연결함으로써 단일 사이트 범위를 벗어나 트렁크 통신을 확장할 수 있도록 해줍니다. 각 가용 사이트에서 지원되는 프로그래밍된 통합 가용 채널 수를 효율적으로 활용하여 용량을 늘릴 수도 있습니다.

무전기가 한 사이트 범위에서 벗어나 다른 사이트 범위로 이 동하는 경우 해당 무전기는 호출 또는 데이터 전송을 보내거 나 받기 위해 새 사이트의 중계기에 연결됩니다. 설정에 따 라 이 연결은 자동으로 또는 수동으로 수행됩니다.

자동으로 연결하도록 설정된 무전기는 현재 사이트로부터의 신호가 약하거나 무전기가 현재 사이트로부터의 신호를 감 지할 수 없는 경우 모든 사용 가능한 사이트를 스캔합니다. 그런 다음 무전기는 강도가 가장 높은 RSSI 값과 함께 해당 중계기에 고정됩니다.

수동 사이트 검색의 경우 무전기는 로밍 목록에서 현재 범위 에 있는 다음 사이트(신호 강도가 가장 높지 않을 수 있음)를 검색한 후 그 사이트에 고정됩니다.

Capacity Plus 다중 사이트가 활성화된 채널은 특정 로밍 목 록에 추가할 수 있습니다. 무전기는 자동 로밍 작동 중에 채 널을 검색하여 최상의 사이트를 찾습니다.

## 참고**:**

로밍 목록에 항목을 수동으로 추가하거나 삭제할 수 없습니다. 자세한 내용은 대리점이나 시스템 관리자 에게 문의하십시오.

Capacity Plus 단일 사이트와 유사하게, Capacity Plus 다중 사이트에 적용되지 않는 기능 아이콘은 메뉴에서 사용할 수 없습니다. 프로그래밍 가능 버튼을 눌러 Capacity Plus 다중 사이트에 적용되지 않는 기능에 액세스하려고 하면 해제음 이 울립니다.

# 시작하기

시작하기에서는 무전기 사용 준비에 관한 지침을 제공합니 다.

## **2.1** 배터리 충전

최상의 성능을 위해 무전기에는 Motorola Solutions에서 승 인한 리튬이온(Li-lon) 배터리로 전력을 공급하십시오.

충전할 때는 무전기의 전원을 끄십시오.

- 위험물이 없는 장소에서만 배터리를 충전하십시오. 배터리를 충전한 후에는 무전기를 3분 이상 정지 상 태로 두십시오.
- 손상을 피하고 보증 조건을 준수하려면 Motorola Solutions 충전기를 충전기 사용 설명서에 설명된 것 처럼 정확하게 사용하여 배터리를 충전하십시오.
- 위험물이 없는 장소에서만 배터리를 충전하십시오. 배터리를 충전한 후에는 무전기를 3분 이상 정지 상 태로 두십시오.
- 무전기에 배터리가 연결된 경우 충전 중에는 무전기 의 전원이 꺼져 있어야 합니다.
- 배터리 성능을 최대화하려면 새 배터리는 처음 사용 하기 전 14-16시간 동안 충전하십시오.
- IMPRES 배터리의 소중한 배터리 데이터를 지키고 배터리 수명을 최대한 연장하려면 반드시 IMPRES 충전기로 충전하십시오.

## **2.2** 배터리 장착

다음 절차에 따라 배터리를 무전기에 부착합니다.

무전기에 Motorola Solutions 배터리가 아닌 배터리가 장착 된 경우 경보음이 울리고 디스플레이에 알 수 없는 배터리 가 표시되고 배터리 아이콘이 비활성화됩니다.

**1** 배터리를 무전기 뒤쪽의 레일에 맞춥니다.

- **2** 배터리를 꾹 누르고, 고정쇠가 끼워질 때까지 배터리 를 위로 밉니다.
- **3** 배터리 고정쇠를 잠금 위치로 밉니다.

## **2.3** 안테나 장착

무전기를 끕니다.

소켓에 안테나를 삽입하고 시계 방향으로 돌립니다.

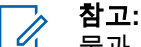

물과 먼지로부터 최상의 보호 효과를 얻으려 면 안테나가 단단히 장착되어 있는지 확인하 십시오.

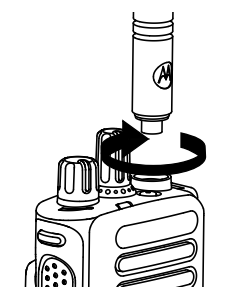

- 참고**:**
	- 안테나를 제거하려면 안테나를 시계 반대 방 향으로 돌립니다.

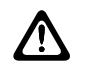

## 주의**:**

손상을 방지하려면 결함이 있는 안테나를 MOTOTRBO 안테나로만 교체하십시오.

## **2.4** 벨트 클립 장착

**1** 벨트 클립을 장착하려면 클립의 홈을 배터리의 홈과 맞추고 찰칵 소리가 날 때까지 아래로 누릅니다.

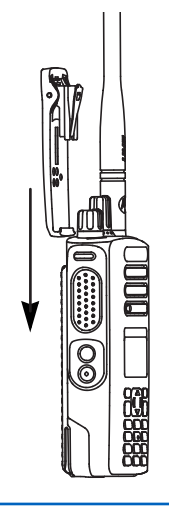

**2** 벨트 클립을 제거하려면 열쇠를 사용하여 벨트 클립 탭을 배터리 바깥쪽으로 누릅니다. 그런 다음 클립을 위로 밀어 무전기에서 빼냅니다.

**2.5**

# 범용 커넥터 커버 장착

범용 커넥터는 무전기의 안테나 쪽에 있습니다. 범용 커넥터 는 MOTOTRBO 액세서리를 무전기에 연결하는 데 사용됩 니다.

범용 커넥터를 사용하지 않을 때 범용 커넥터 커버 또는 먼 지 커버를 교체합니다.

- **1** 커버의 경사진 끝을 범용 커넥터 위의 슬롯에 넣습니 다.
- **2** 먼지 커버가 범용 커넥터에 제대로 장착되도록 커버 를 아래로 누릅니다.

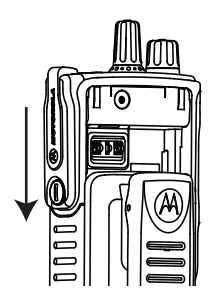

**3** 나사를 시계 방향으로 돌려 커넥터 커버를 무전기에 고정합니다.

## **2.6** 무전기 켜기

딸깍 소리가 날 때까지 켜기**/**끄기**/**볼륨 조절 노브를 시계 방향으로 돌립니다.

성공하면 무전기에 다음 표시가 나타납니다.

• 신호음이 울립니다.

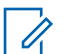

참고**:** 신호음/경보 기능이 비활성화된 경우 전원을 켤 때 신호음이 들리지 않습니다.

- 녹색 LED가 켜집니다.
- 디스플레이에 MOTOTRBO (TM)이 표시된 다음 시작 메시 지 또는 시작 이미지가 표시됩니다.
- 홈 화면이 표시됩니다.

LED 표시등이 비활성화된 경우 전원을 켤 때 홈 화면이 점 등되지 않습니다.

참고**:**  $\mathscr{A}$ 

소프트웨어 버전을 **R02.07.00.0000** 이상으로 업데 이트한 이후 초기 전원 켜기를 실행하면 GNSS 펌웨 어 업그레이드가 약 20초 정도 소요될 수 있습니다. 업그레이드 이후에 무전기가 재설정되고 켜집니다. 이 펌웨어 업그레이드는 최신 소프트웨어 및 하드웨 어와 휴대용 모델에만 적용됩니다.

무전기가 켜지지 않는 경우 배터리를 확인하십시오. 배터리 가 충전되어 있으며 제대로 장착되었는지 확인하십시오. 무 전기 전원이 계속 켜지지 않으면 대리점에 문의하십시오.

## **2.7** 볼륨 조절

무전기의 볼륨을 조정하려면 다음 작업 중 하나를 수 행합니다.

- 볼륨을 높이려면 켜기**/**끄기**/**볼륨 조절 노브를 시계 방향으로 돌립니다.
- 볼륨을 낮추려면 켜기**/**끄기**/**볼륨 조절 노브를 반시 계 방향으로 돌립니다.

참고**:**

최소 볼륨 오프셋을 가지도록 무전기를 프로 그래밍할 수 있습니다. 그러면 볼륨을 프로그 래밍된 최소 볼륨 아래로 낮출 수 없습니다.

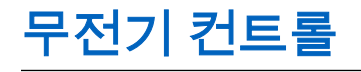

이 장에서는 무전기를 제어하는 버튼 및 기능을 설명합니다.

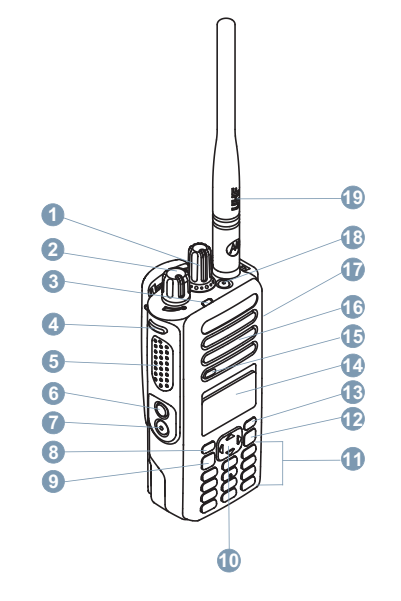

- 채널 선택 노브
	- 프로그래밍 가능한 버튼입니다.

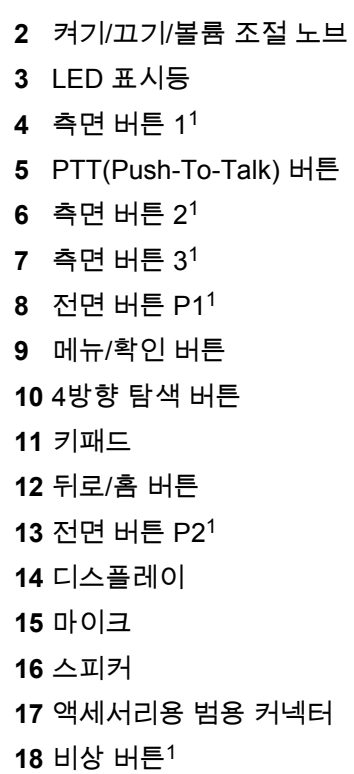

한국어

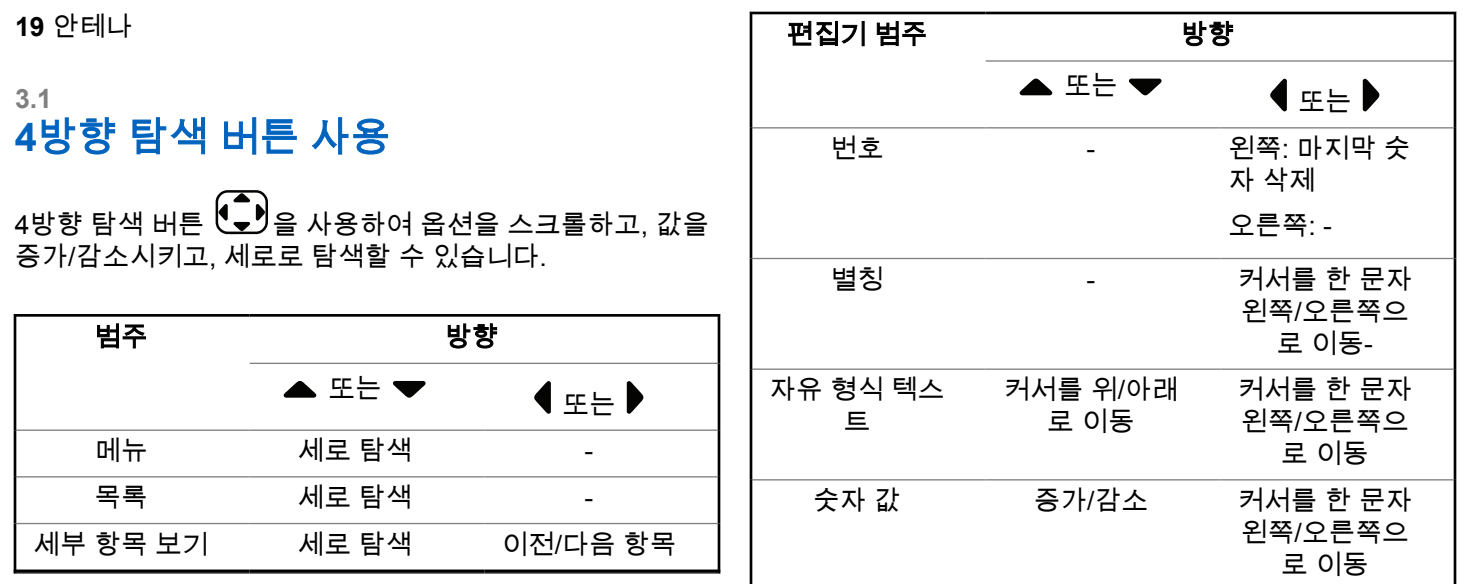

4방향 탐색 버튼 ❤️ – ୁ<br>4방향 탐색 버튼 ❤️ – 을 숫자, 별칭 또는 자유 형식 텍스트 편집기로 사용할 수 있습니다. **3.2**

# 키패드 사용

3 x 4 영숫자 키패드를 사용하여 무전기의 기능에 액세스할 수 있습니다. 문자 많은 경우 키를 여러 번 눌러야 합니다. 다음 표에는 필요한 문자를 생성하기 위해 키를 눌러야 하는 횟수가 나와 있습니다.

키 키 누름 횟수 **1 2 3 4 5 6 7 8 9 10 11 12 13** 1 . , ? ! @ & ' % — : \* #  $\boxed{\bullet}$ A B C 2  $(2)$  ABC  $(2)$ D E F 3  $\overline{3_{\text{DEF}}}$  $\overline{3_{DEF}}$ G H I 4  $\overline{4 \text{ cm}}$  $\left( \frac{4 \text{ GHI}}{2 \text{ H}} \right)$ J K L 5  $\boxed{5}$   $\boxed{M}$ 

한국어

한국어

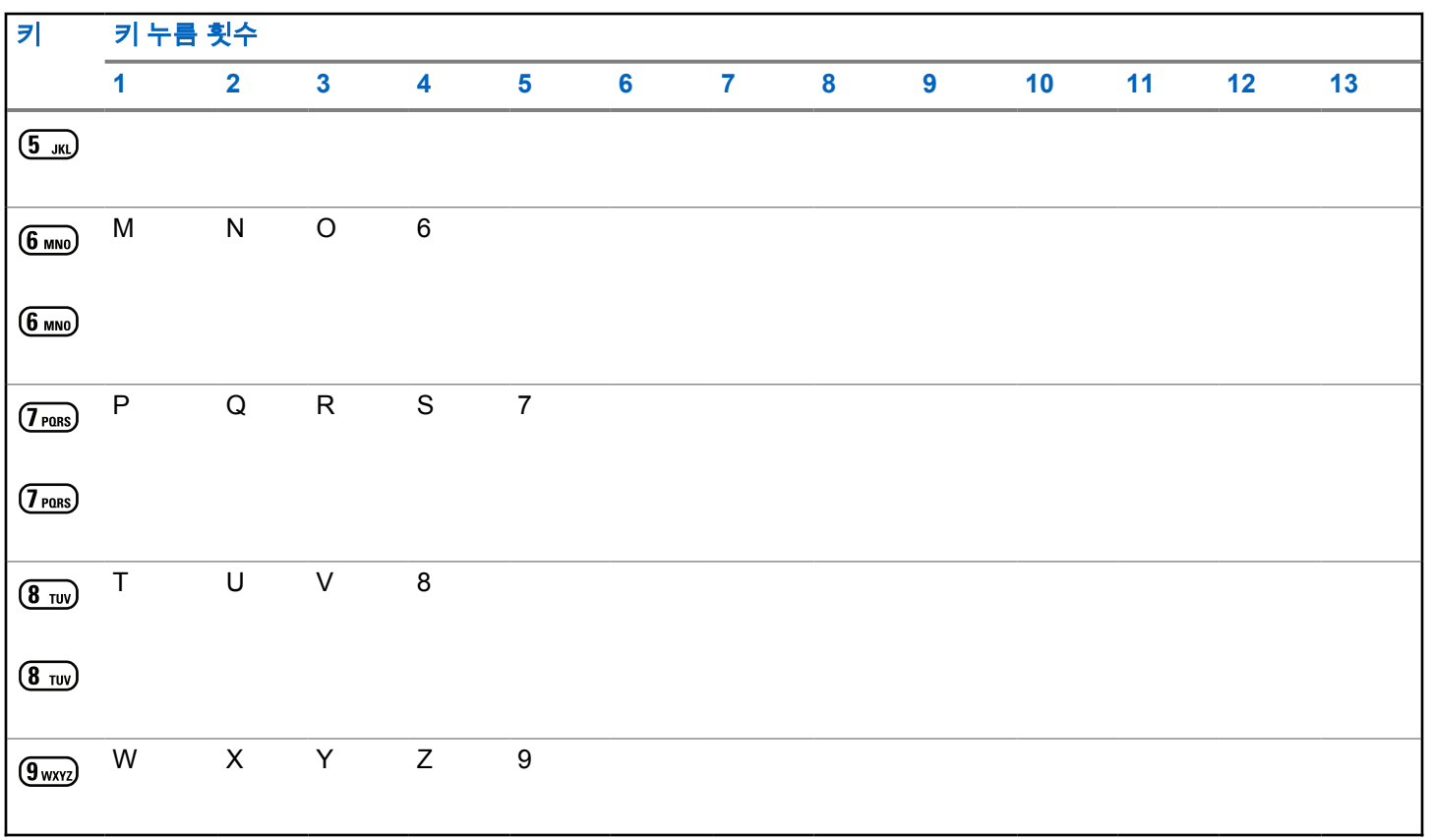

한국어

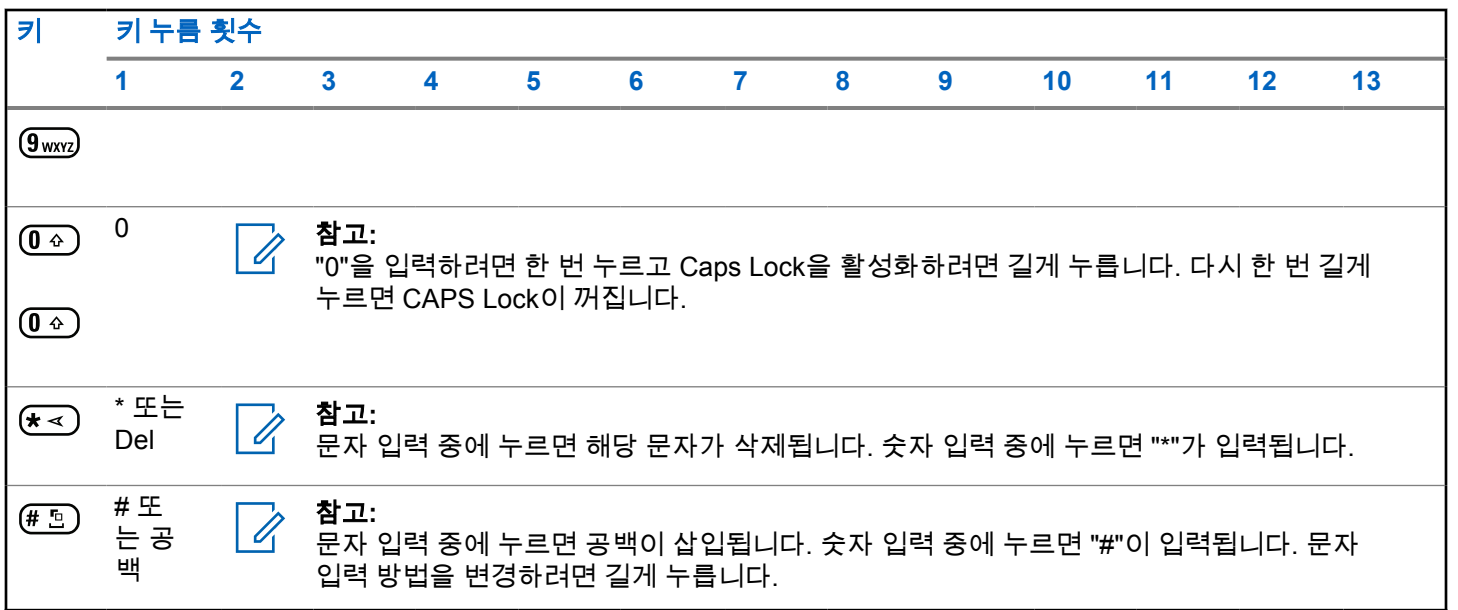

# **Capacity Max**

Capacity Max는 MOTOTRBO 컨트롤 채널 기반 트렁킹 무 전기 시스템입니다.

Motorola Solutions은 주로 비즈니스 및 산업 사용자를 위해 MOTOTRBO 디지털 무전기 제품을 판매합니다. MOTOTRBO는 ETSI(European Telecommunications Standards Institute) DMR(Digital Mobile Radio) 표준, 즉 2 슬롯 TDMA(Time Division Multiple Access)를 사용하여 12.5kHz 채널(6.25kHz 상당)에서 음성 또는 데이터를 동시 에 지원합니다.

**4.1**

# **PTT(Push-To-Talk)** 버튼

Push-To-Talk**(PTT)** 버튼은 두 가지 기본 용도로 사용됩니 다.

- 호출 중인 경우에는 **PTT** 버튼을 누르면 호출 중인 다른 무전기에 전송할 수 있습니다. **PTT** 버튼을 누르면 마이 크가 활성화됩니다.
- 호출 중이 아닌 동안에는 **PTT** 버튼이 새 호출을 전송하 는 데 사용됩니다 참조).

**PTT** 버튼을 길게 눌러 응답합니다. 상대방의 말을 들으려면 **PTT** 버튼을 놓습니다.

통화 허용 경보음이 활성화되어 있는 경우 대화하기 전에 짧 은 경보음이 끝날 때까지 기다립니다.

**4.2**

# 프로그래밍 가능 버튼

버튼 누름 지속 시간에 따라 대리점에서 프로그래밍 가능 버 튼을 무전기 기능의 바로가기로 프로그래밍할 수 있습니다.

짧게 누르기

눌렀다 빨리 놓습니다.

## 길게 누르기

프로그래밍된 지속 시간 동안 누른 상태로 유지합니다.

참고**:**  $\mathscr{A}$ 

비상 버튼의 프로그래밍된 지속 시간에 대한 자세한 내용은 비상 작동 [페이지의](#page-1342-0) 285 을 참조하십시오.

**4.3**

# 할당 가능한 무전기 기능

다음 무전기 기능은 대리점이나 시스템 관리자에 의해 프로 그래밍 가능 버튼에 지정될 수 있습니다.

## 오디오 프로필

사용자가 원하는 오디오 프로필을 선택할 수 있습니다.

### 오디오 라우팅

내부 및 외부 스피커 간에 오디오 라우팅을 전환합니다.

## 오디오 전환

내부 무전기 스피커와 유선 액세서리 스피커 간에 오디 오 라우팅을 전환합니다.

## 연락처

연락처 목록으로 직접 이동할 수 있습니다.

### 통화 경보

연락처 목록으로 직접 이동하여 호출 경보를 보낼 수 있 는 연락처를 선택할 수 있습니다.

## 통화 목록

호출 목록을 선택합니다.

## 비상

프로그래밍에 따라 비상 알람 또는 호출을 시작하거나 취소합니다.

## 지능형 오디오

지능형 오디오를 켜거나 끕니다.

## 매뉴얼 다이얼

가입자 ID를 입력하여 개별 호출을 시작합니다.

## 수동 사이트 로밍

수동 사이트 검색을 시작합니다.

## 마이크 **AGC**

내부 마이크 AGC(자동 게인 제어)를 켜거나 끕니다.

## 알림

알림 목록으로 직접 이동할 수 있습니다.

## 원터치 액세스

미리 정의된 브로드캐스트, 개별 호출, 전화 호출, 그룹 호출, 호출 경보 또는 단축 문자 메시지를 바로 시작합니 다.

## 옵션 보드 기능

옵션 보드 사용 채널에 대해 옵션 보드 기능을 켜거나 끕 니다.

### 전화

전화 연락처 목록으로 직접 이동할 수 있습니다.

## 개인 정보 보호

프라이버시 기능을 켜거나 끕니다.

### 무전기 별칭 및 **ID**

무전기 별칭 및 ID를 제공합니다.

### 원격 모니터

아무런 표시 없이 대상 무전기의 마이크를 켭니다.

### 홈 채널 재설정

새 홈 채널을 설정합니다.

### 무음 홈 채널 미리 알림

홈 채널 미리 알림을 음소거합니다.

### 사이트 정보

현재 Capacity Max 사이트 이름 및 ID를 표시합니다.

## 한국어

음성 안내가 활성화되어 있으면 현재 사이트에 대한 사 이트 안내 음성 메시지를 재생합니다.

## 사이트 잠금

사이트 잠금을 켜면 무전기가 현재 사이트만 검색합니 다. 사이트 잠금을 끄면 무전기가 현재 사이트에 추가로 다른 사이트를 검색합니다.

## 상태

상태 목록 메뉴를 선택합니다.

### 텔리메트리 측정 제어

로컬 또는 원격 무전기에서 출력 핀을 제어합니다.

### 문자 메시지

문자 메시지 메뉴를 선택합니다.

### 통화 우선 순위 수준 전환

무전기를 통화 우선 순위 높음/보통으로 설정할 수 있습 니다.

### 트릴 강화

트릴 강화를 켜거나 끕니다.

### 음성 안내 켜기**/**끄기

음성 안내를 켜거나 끕니다.

### 존 선택

존 목록에서 선택할 수 있습니다.

#### **4.4**

# 할당 가능한 설정 또는 유틸리 티 기능

다음 무전기 설정 또는 유틸리티 기능을 프로그래밍 가능 버 튼에 지정할 수 있습니다.

### 톤**/**경보

전체 톤과 경보를 켜거나 끕니다.

### 백라이트

디스플레이 백라이트를 켜거나 끕니다.

### 백라이트 선명도

선명도 수준을 조절합니다.

### 디스플레이 모드

주간/야간 디스플레이 모드를 켜거나 끕니다.

### 키패드 잠금

키패드를 잠그거나 잠금 해제합니다.

## 출력 레벨

전송 전력 레벨을 높게 설정하거나 낮게 설정합니다.

## **4.5** 프로그래밍된 기능에 액세스

다음 절차에 따라 무전기에서 프로그래밍된 기능에 액세스 합니다.

- **1** 다음 중 하나를 수행합니다.
	- 프로그래밍된 버튼을 누릅니다. 단계3로 진행합니 다.

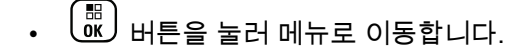

- **2** 또는 버튼을 눌러 메뉴 기능으로 이동하고 [\_\_<br><mark>.ak.</mark>) 버튼을 눌러 기능을 선택하거나 하위 메뉴로 진 입합니다.
- **3** 다음 중 하나를 수행합니다.
	- 이전 화면으로 돌아가려면  $\binom{5}{6}$  버튼을 누릅니다.
	- $\mathsf{F}_\mathsf{B}$  화면으로 돌아가려면  $\left(\begin{smallmatrix} \mathsf{b} \ \mathsf{c} \end{smallmatrix}\right)$  버튼을 길게 누릅니 다.

일정 시간 사용하지 않으면 무전기에서 메뉴가 자동 으로 종료되고 홈 화면으로 돌아갑니다.

**4.6** 상태 표시기

이 장에서는 무전기에 사용되는 상태 표시등과 신호음을 설 명합니다.

## **4.6.1** 아이콘

무전기의 132 x 90 픽셀, 256 컬러 LCD(Liquid Crystal Display)에 무전기 상태, 텍스트 항목 및 메뉴 항목이 표시됩 니다. 다음은 무전기 디스플레이에 표시되는 아이콘입니다.

## 표 **2 :** 디스플레이 아이콘

다음 아이콘은 무전기 디스플레이 상단의 상태 표시줄에 표 시되는 아이콘입니다. 아이콘은 모양 또는 사용 순서와 채널 별로 맨 왼쪽에 배열됩니다.

#### 배터리 nonon

표시되는 막대 수(0 – 4)는 배터리의 남 은 충전량을 나타냅니다. 배터리가 부 족하면 아이콘이 깜박입니다.

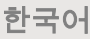

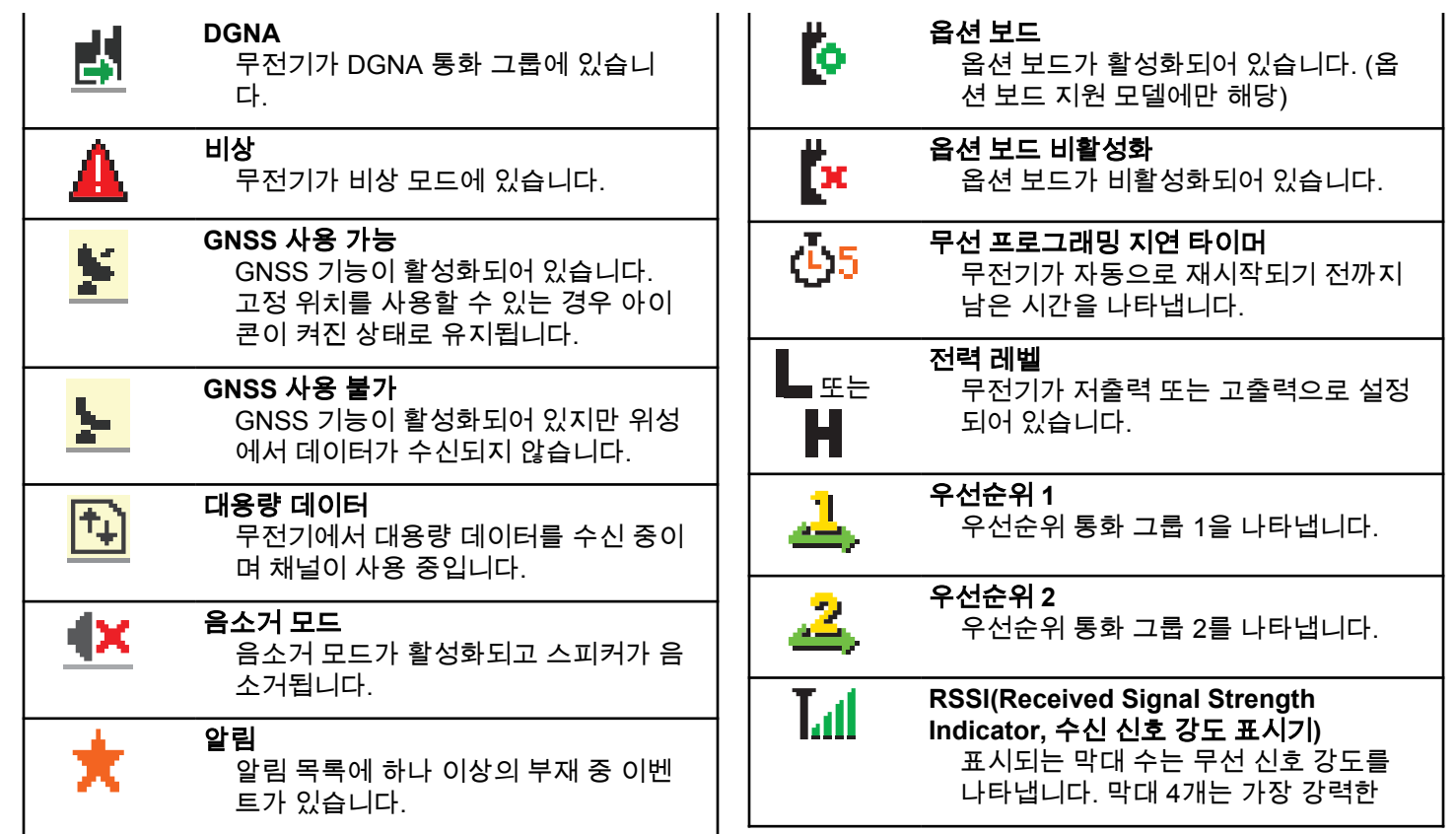

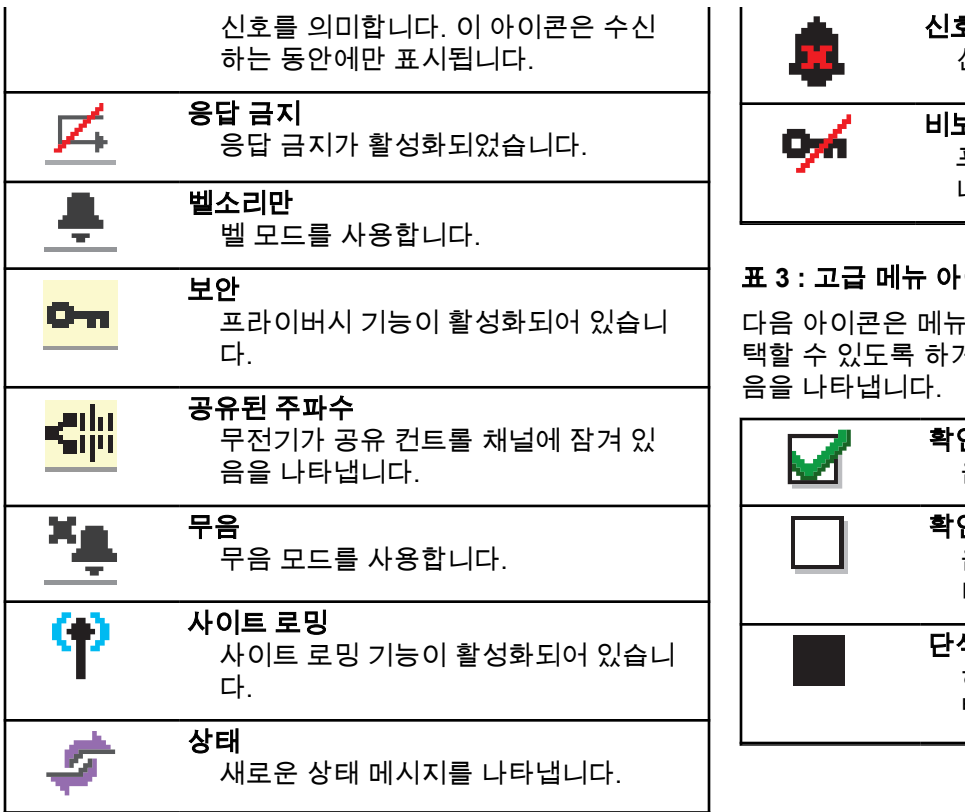

비보안 프라이버시 기능이 비활성화되어 있습 니다.

## 표 **3 :** 고급 메뉴 아이콘

다음 아이콘은 메뉴 항목 옆에 표시되어 두 옵션 중에서 선 택할 수 있도록 하거나 두 옵션을 제공하는 하위 메뉴가 있

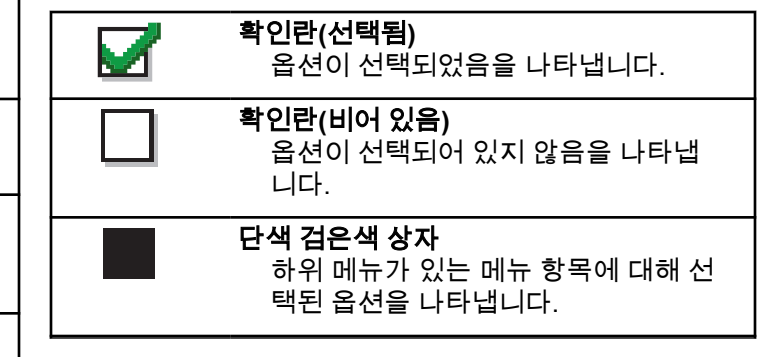

## 표 **4 :** 호출 아이콘

다음 아이콘은 호출 중에 디스플레이에 나타납니다. 이 아이 콘은 연락처 목록에 표시되어 별칭이나 ID 유형을 나타내기 도 합니다.

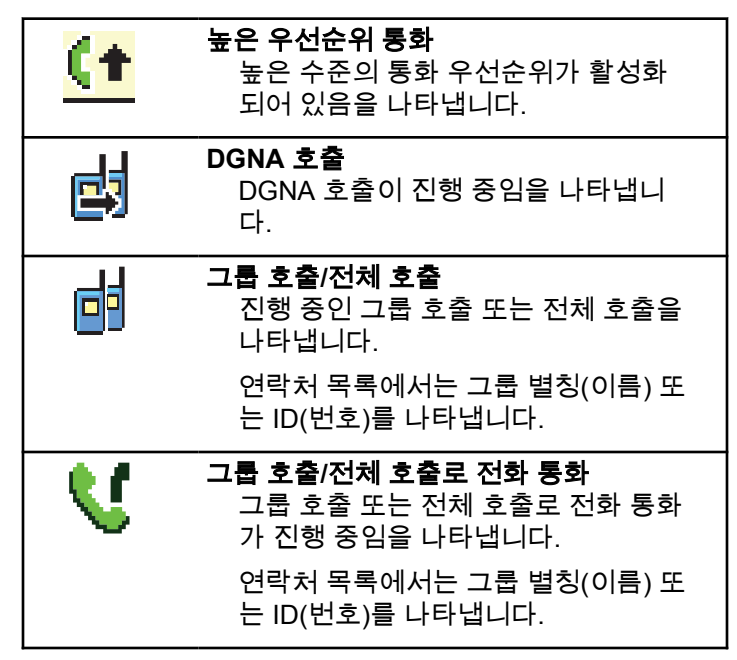

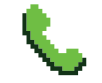

冋

### 개별 호출로 전화 통화

개별 호출로 전화 통화가 진행 중임을 나타냅니다.

연락처 목록에서는 통화 별칭(이름) 또 는 ID(번호)를 나타냅니다.

### 개별 호출

진행 중인 개별 호출을 나타냅니다. 연 락처 목록에서는 가입자 별칭(이름) 또 는 ID(번호)를 나타냅니다.

## 표 **5 :** 작업 티켓 아이콘

다음 아이콘이 작업 티켓 폴더의 디스플레이에 잠시 나타납 니다.

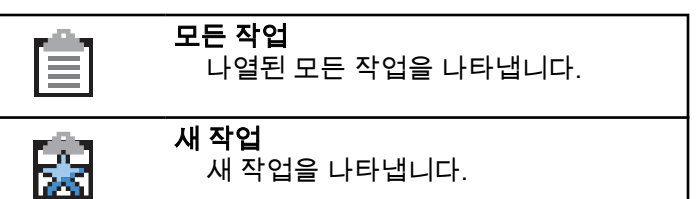

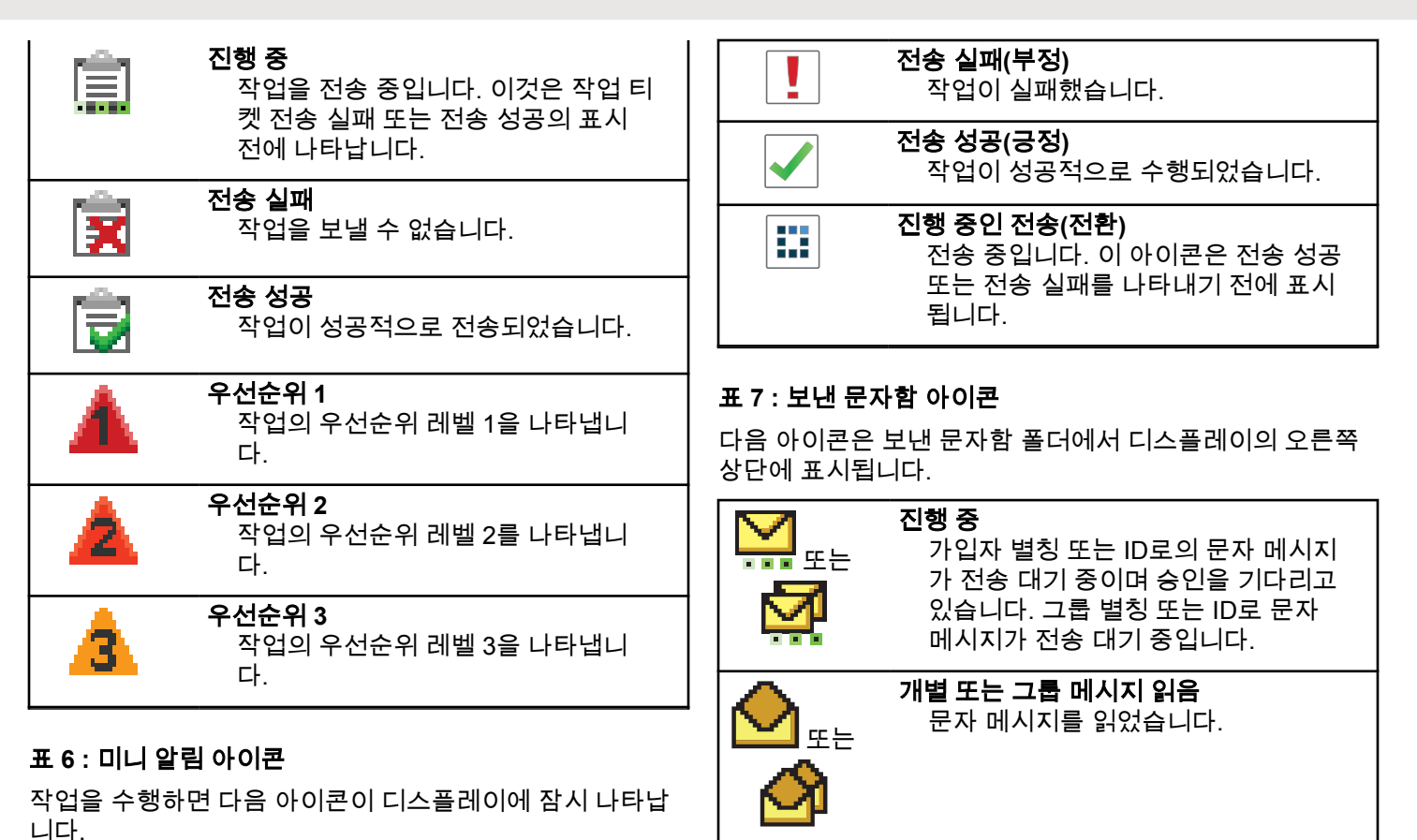

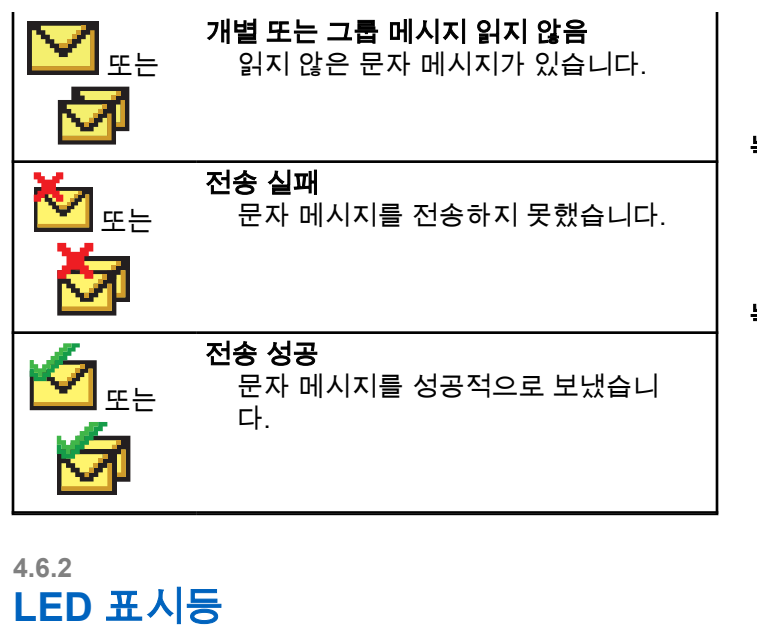

LED 표시등은 무전기의 작동 상태를 표시합니다.

## 빨간색으로 깜박임

전원을 켤 때 자가 테스트에 실패했습니다.

무전기가 비상 전송을 수신 중입니다.

무전기가 배터리 부족 상태에서 전송 중입니다.

무전기에 ARTS(Auto-Range Transponder System)가 구 성된 경우 무전기가 통화권 범위를 이탈했습니다.

음소거 모드가 활성화되었습니다.

### 녹색으로 켜져 있음

무전기 전원이 켜지고 있습니다.

무전기가 전송 중입니다.

무전기가 통화 경보 또는 비상 전송을 송신 중입니다.

## 녹색으로 깜박임

무전기가 통화 또는 데이터를 수신 중입니다.

무전기에서 무선을 통한 무선 프로그래밍 전송을 검색 중입니다.

무전기에서 무선 동작을 감지하고 있습니다.

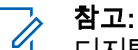

디지털 프로토콜의 특성에 따라 이 동작은 무전기 의 프로그래밍된 채널에 영향을 줄 수도 있고 주 지 않을 수도 있습니다.

### 녹색으로 **2**회 깜박임

무전기가 프라이버시 활성 통화 또는 데이터를 수신 중 입니다.

## 노란색으로 켜져 있음

무전기가 Bluetooth 검색 가능 모드에 있습니다.

## 노란색으로 깜박임

무전기가 통화 경보에 응답해야 합니다.

## 노란색으로 **2**회 깜박임

무전기에 자동 로밍이 활성화되었습니다.

무전기에서 새 사이트를 능동 검색하고 있습니다. 무전기가 그룹 통화 경보에 응답해야 합니다.

무전기가 잠겨 있습니다.

## **4.6.3** 신호음

다음은 무전기 스피커를 통해 울리는 신호음입니다.

П 고음

저음

**4.6.3.1**

## 가청음

가청음은 무전기의 상태 또는 수신된 데이터에 대한 무전기 의 응답을 청각적으로 나타냅니다.

# 연속음

단조로운 톤입니다. 종료될 때까지 계속 울립니다.

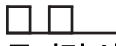

## 주기적 신호음

무전기에 설정된 시간에 따라 주기적으로 톤이 울립니 다. 톤이 자체적으로 시작, 중지 및 반복됩니다.

## г

반복음

사용자가 종료할 때까지 자체적으로 반복되는 단일음입 니다.

## 일시적 음

무전기에 설정된 시간에 따라 톤이 짧게 한 번 울립니다.

**4.6.3.2** 상태 표시음

상태 표시음은 작업을 수행한 후 무전기의 상태를 청각적으 로 나타냅니다.

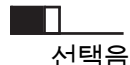

해제음

**4.7**

등록

사용자가 수신할 수 있는 등록 관련 메시지가 많이 있습니 다.

## 등록 중

일반적으로 전원을 켜고, 통화 그룹을 변경하거나, 사이트 로밍 중에 등록이 시스템에 전송됩니다. 무전기가 사이트에 등록하지 못하면 자동으로 다른 사이트에 로밍을 시도합니 다. 무전기는 일시적으로 로밍 목록에서 등록을 시도했던 사 이트를 제거합니다.

무전기가 로밍할 사이트를 검색 중이거나 사이트를 성공적 으로 찾았지만 무전기에서 등록 메시지에 응답하기를 기다 리는 중임을 의미하는 표시입니다.

무전기에 등록 중이 표시되면 신호음이 울리고 노란색 LED 가 2회 깜박이면서 사이트 검색을 알려줍니다.

계속 표시되면 사용자는 위치를 변경하거나 허용되는 경우 수동으로 다른 사이트로 로밍해야 합니다.

## 통화권을 벗어남

무전기가 시스템이나 현재 사이트에서 신호를 감지할 수 없 는 경우 무전기가 수신 범위를 벗어난 것으로 간주합니다. 일반적으로 이 표시는 무전기가 지리적인 아웃바운드 무선 주파수(RF) 통화 범위를 벗어난 것을 의미합니다.

무전기에 통화권을 벗어남이 표시되면 신호음이 반복해서 울리고 빨간색 LED가 깜박입니다.

양호한 RF 통화 범위에 있어도 무전기에 통화권을 벗어남 표시가 계속 나타나면 대리점이나 시스템 관리자에게 문의 하십시오.

## 통화 그룹 가입 실패

등록 도중 무전기는 채널이나 UKP(Unified Knob Position)에 지정된 통화 그룹에 가입을 시도합니다.

가입 상태가 실패인 경우 무전기가 가입하려는 통화 그룹에 서 전화를 걸거나 받을 수 없습니다.

무전기가 통화 그룹에 가입하지 못한 경우, 홈 화면에 강조 된 배경과 함께 UKP 별칭이 표시됩니다.

무전기에 가입 오류가 표시되면 대리점 또는 시스템 관리자 에게 문의하십시오.

## 등록 거부됨

시스템 등록이 수락되지 않는 경우 등록 거부됨이 표시됩니 다.

무전기는 무전기 사용자에게 등록이 거부된 특정 이유를 표 시하지 않습니다. 일반적으로, 시스템 운영자가 무전기의 시 스템 액세스를 비활성화한 경우 등록이 거부됩니다.

무전기 등록이 거부되면, 무전기에 등록 거부됨이 표시되고 노란색 LED가 2번 깜박이면서 사이트 검색을 알려줍니다.

### **4.8**

# 존 및 채널 선택

이 장에서는 무전기에서 존 또는 채널을 선택하는 방법에 대 해 설명합니다.

최대 250개의 Capacity Max 존(존마다 채널 최대 160개)으 로 무전기를 프로그래밍할 수 있습니다. 각 Capacity Max 존 에는 최대 16개의 할당 가능한 위치가 포함되어 있습니다.

## **4.8.1**

## 존 선택

다음 절차에 따라 무전기에서 원하는 존을 선택합니다.

**1** 다음 중 하나를 수행합니다.

- 프로그래밍된 **존 선택** 버튼을 누릅니다. 단계3로 진행합니다.
- 버튼을 눌러 메뉴로 이동합니다.

**2**  $\blacktriangle$  또는 ❤ 버튼을 눌러 존으로 이동합니다.  $\overset{\text{\normalsize{\textbf{(B)}}}}{\text{\normalsize{\textbf{W}}}}$ 버튼을 눌러 선택합니다.

디스플레이에 ✔ 및 현재 존이 표시됩니다.

## **3** 또는 버튼을 눌러 원하는 존으로 이동합니다.

 $\left(\begin{smallmatrix}\mathbb{H} \ \mathbb{O} \ \mathbb{K} \end{smallmatrix}\right)$ 버튼을 눌러 선택합니다.

디스플레이에 <존> 선택 완료가 잠시 표시된 후 선 택한 존 화면으로 돌아갑니다.

## **4.8.2** 별칭 검색을 사용하여 존 선택

다음 절차에 따라 별칭 검색을 사용하여 무전기에서 원하는 존을 선택합니다.

<span id="page-1105-0"></span>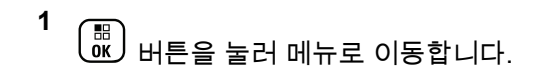

**2** ▲ 또는 ❤ 버튼을 눌러 존으로 이동합니다. 〔盟〕 버튼을 눌러 선택합니다.

디스플레이에 및 현재 존이 표시됩니다.

- **3** 원하는 별칭의 첫 문자를 입력합니다. 디스플레이에 커서가 깜박입니다.
- **4** 원하는 별칭의 나머지 문자를 입력합니다.

별칭 검색은 대소문자를 구분하지 않습니다. 같은 이 름의 항목이 두 개 이상 있으면 디스플레이에는 목록 에 첫 번째로 나열된 항목이 표시됩니다.

첫 번째 텍스트 줄에 입력한 문자가 표시됩니다. 다음 텍스트 줄에는 간략히 나열된 검색 결과가 표시됩니 다.

**5**  $\begin{pmatrix} \frac{1}{\sqrt{2}} \\ \frac{1}{\sqrt{2}} \end{pmatrix}$ 버튼을 눌러 선택합니다.

디스플레이에 <존> 선택 완료가 잠시 표시된 후 선 택한 존 화면으로 돌아갑니다.

## **4.8.3** 호출 유형 선택

채널 선택 노브를 사용하여 호출 유형을 선택합니다. 호출 유형은 무전기가 프로그래밍된 방식에 따라 그룹 호출, 브로 드캐스트 호출, 전체 호출 또는 개별 호출일 수 있습니다. 채 널 선택 노브를 다른 위치(호출 유형이 할당된 위치)로 변경 하는 경우 무전기가 Capacity Max 시스템에 다시 등록됩니 다. 무전기는 새 채널 선택 노브 위치 호출 유형에 프로그래 밍된 통화 그룹 ID를 사용하여 등록됩니다.

프로그래밍되지 않은 채널을 선택하면 무전기가 작동하지 않으므로 채널 선택 노브를 사용하여 프로그래밍된 채널을 선택해야 합니다.

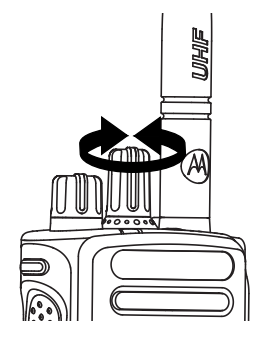

무전기에 여러 존이 있는 경우 원하는 존이 표시되면 프로그래밍된 채널 선택 노브를 돌려 호출 유형을 선 택합니다.

## **4.8.4** 사이트 선택

사이트는 특정 지역의 통신 범위를 제공합니다. 멀티 사이트 네트워크에서는 현재 사이트의 신호 레벨이 허용 가능한 레 벨 아래로 떨어지면 Capacity Max 무전기가 새 사이트를 자 동으로 검색합니다.

Capacity Max 시스템은 최대 250개의 사이트를 지원할 수 있습니다

## **4.8.5** 로밍 요청

현재 사이트의 신호가 허용 가능한 레벨인 경우에도 로밍 요 청을 사용하면 무전기에 다른 사이트를 검색하도록 지시할 수 있습니다.

사용 가능한 사이트가 없는 경우:

- 무전기 디스플레이에 검색 중이 표시되고 계속해서 사이 트 목록 전체를 검색합니다.
- 이전 사이트가 아직 사용 가능한 경우, 무전기는 이전 사 이트로 되돌아갑니다.

참고**:**

이 기능은 대리점에서 프로그래밍합니다.

### 프로그래밍된 수동 사이트 로밍 버튼을 누릅니다.

무전기가 새 사이트로 전환되면 톤이 울립니다. 디스 플레이에 사이트 ID <사이트 번호>가 표시됩니다.

## **4.8.6** 사이트 잠금 켜기**/**끄기

사이트 잠금을 켜면 무전기가 현재 사이트만 검색합니다. 사 이트 잠금을 끄면 무전기가 현재 사이트에 추가로 다른 사이 트를 검색합니다.

### 프로그래밍된 사이트 잠금 버튼을 누릅니다.

사이트 잠금 기능이 켜진 경우:

- 무전기가 현재 사이트로 잠기면 성공음이 울립니 다.
- 디스플레이에 사이트 잠금 완료가 표시됩니다. 사이트 잠금 기능이 꺼진 경우:
- 무전기가 잠기지 않으면 해제음이 울립니다.
- 디스플레이에 사이트 해제 완료가 표시됩니다.

**4.8.7** 사이트 제한

Capacity Max 시스템에서 무전기 관리자가 무전기를 사용 하거나 사용할 수 없는 네트워크 사이트를 설정할 수 있습니 다.

허용된 사이트와 허용되지 않은 사이트의 목록을 변경하기 위해 무전기를 다시 프로그래밍할 필요가 없습니다. 무전기 를 허용하지 않는 사이트에 등록을 시도하는 경우, 무전기에 사이트에서 거부되었다는 표시가 수신됩니다. 그런 다음 무 전기가 자동으로 다른 네트워크 사이트를 검색합니다.

사이트 제한이 발생하면 무전기에 등록 거부됨이 표시되고 노란색 LED가 2번 깜박이면서 사이트 검색을 알려줍니다.

## **4.8.8** 사이트 트렁킹

사이트 트렁킹은 Capacity Max 시스템에서만 사용할 수 있 습니다. 사이트는 트렁킹 시스템으로 간주되도록 트렁크 컨 트롤러와 통신할 수 있어야 합니다.

사이트가 시스템에서 트렁크 컨트롤러와 통신할 수 없는 경 우 무전기가 사이트 트렁킹 모드로 전환됩니다. 사이트 트렁 킹 중에는 무전기가 사용자에게 제한된 기능의 사용자라는 사실을 알려주기 위해 주기적으로 청각적 및 시각적 표시를 제공합니다.

무전기가 사이트 트렁킹 상태인 경우 무전기에 사이트 트렁 킹이 표시되고 신호음이 반복적으로 울립니다.

무전기는 사이트 트렁킹 상태에서도 그룹 및 개별 음성 통화 가 가능할 뿐 아니라 동일한 사이트 내에서 다른 무전기에 문자 메시지를 전송할 수 있습니다. 음성 콘솔, 로깅 레코더,

전화 게이트웨이 및 데이터 애플리케이션은 사이트에서 무 전기와 통신할 수 없습니다.

사이트 트렁킹 상태일 때 여러 사이트의 호출에 대응하는 무 전기의 경우 동일한 사이트 내에서만 다른 무전기와 통신할 수 있습니다. 다른 사이트에서 주고 받는 통신은 손실됩니 다.

## 참고**:**

무전기의 현재 위치를 담당하는 사이트가 여러 개이 고 그런 사이트 중 하나가 사이트 트렁킹 상태로 전 환되면 통신 범위 내에서 무전기가 다른 사이트로 로 밍됩니다.

#### **4.9**

# 통화

이 장에서는 통화를 수신, 응답, 발신 및 중지하는 방법을 설 명합니다.

채널을 선택하고 나면 다음 기능 중 하나를 사용하여 가입자 별칭 또는 ID, 그룹 별칭 또는 ID를 선택할 수 있습니다.

### 별칭 검색

이 방법은 그룹 통화, 개별 통화 및 전체 통화 전용으로 키패드 마이크와 함께 사용됩니다.

### 연락처 목록

이 방법을 사용하면 연락처 목록으로 직접 이동할 수 있 습니다.

### 매뉴얼 다이얼**(**연락처 사용**)**

이 방법은 개별 통화 및 전화 통화 전용으로 키패드 마이 크와 함께 사용됩니다.

### 프로그래밍된 숫자 키

이 방법은 그룹 통화, 개별 통화 및 전체 통화 전용으로 키패드 마이크와 함께 사용됩니다.

## 참고**:**

 $\mathscr{A}$ 하나의 숫자 키에는 별칭 또는 ID를 하나만 할당 할 수 있지만 하나의 별칭 또는 ID에는 숫자 키를 두 개 이상 연결할 수 있습니다. 키패드 마이크의 모든 숫자 키를 지정할 수 있습니다. 자세한 내용 은 [프로그래밍](#page-1325-0) 가능 숫자 키에 항목 할당 페이지 의 [268](#page-1325-0) 부분을 참조하십시오.

### 프로그래밍된 원터치 액세스 버튼

이 방법은 , 그룹, 개별 및 전화 통화 전용입니다.

프로그래밍된 버튼을 짧게 또는 길게 눌러 한 ID만 **원터** 치 액세스 버튼에 지정할 수 있습니다. 무전기에 여러 개

의 원터치 액세스 버튼을 프로그래밍할 수 있습니다.

## 프로그래밍 가능 버튼

이 방법은 전화 통화 전용( 참조)입니다.

## **4.9.1** 그룹 통화

그룹 사용자로부터 호출을 송수신하려면 무전기가 해당 그 룹의 일부로 구성되어야 합니다.

#### **4.9.1.1**

## 그룹 호출 전송

그룹 사용자에게 호출을 전송하려면 무전기를 해당 그룹의 일부로 구성해야 합니다.

- **1** 다음 중 하나를 수행합니다.
	- 활성 그룹 별칭 또는 ID가 있는 채널을 선택합니 다. 호출 유형 선택 [페이지의](#page-1105-0) 48 을 참조하십시오.
	- 프로그래밍된 **원터치 액세스** 버튼을 누릅니다.
- **2 PTT** 버튼을 눌러 전화를 전송합니다. 녹색 LED가 켜집니다. 첫 번째 텍스트 줄에 **그룹 호출** 아이콘과 별칭이 표시됩니다.
- **3** 다음 중 하나를 수행합니다.
	- 통화 허용 신호음(활성화된 경우)이 끝날 때까지 기다렸다가 마이크에 대고 명확히 말합니다.
- **PTT** 사이드톤(활성화된 경우)이 끝날 때까지 기다 렸다가 마이크에 대고 또렷하게 말합니다.
- **4** 상대방의 말을 들으려면 **PTT** 버튼을 놓습니다.

대상 무전기가 응답하면 녹색 LED가 켜집니다. 디스 플레이에 그룹 호출 아이콘, 별칭 또는 ID, 발신 무전 기 별칭 또는 ID가 표시됩니다.

**5** 채널 프리 표시 기능이 활성화된 경우 발신 무전기에 서 **PTT** 버튼을 놓으면 채널이 사용 가능하여 응답할 수 있음을 나타내는 짧은 경보음이 울립니다. **PTT** 버 튼을 눌러 통화에 응답합니다.

미리 정해진 시간 동안 음성 동작이 없으면 통화가 종 료됩니다.

호출 발신자는 <sup>(</sup>호)<br>호출 발신자는 <sup>(</sup> <sup>6</sup>) 버튼을 눌러 그룹 호출을 종료할 수 있습니다.

**4.9.1.2** 연락처 목록을 사용하여 그룹 호출 전송

> $\begin{bmatrix} \mathbb{B} \ \mathbb{R} \end{bmatrix}$ 버튼을 눌러 메뉴로 이동합니다.

**1**

- **2** ▲ 또는 ▼ 버튼을 눌러 연락처로 이동합니다. <sup>(調</sup>) 버튼을 눌러 선택합니다.
- **3** 또는 버튼을 눌러 원하는 별칭 또는 ID로 이 동합니다.  $\boxed{60}$  버튼을 눌러 선택합니다.
- **4 PTT** 버튼을 눌러 전화를 전송합니다.

녹색 LED가 켜집니다.

첫 번째 줄에 가입자 별칭 또는 ID가 표시됩니다. 두 번째 줄에 그룹 호출과 **그룹 호출** 아이콘이 표시됩니 다.

- **5** 다음 중 하나를 수행합니다.
	- 통화 허용 신호음(활성화된 경우)이 끝날 때까지 기다렸다가 마이크에 대고 명확히 말합니다.
	- **PTT** 사이드톤(활성화된 경우)이 끝날 때까지 기다 렸다가 마이크에 대고 또렷하게 말합니다.

**6** 상대방의 말을 들으려면 **PTT** 버튼을 놓습니다.

대상 무전기가 응답하면 녹색 LED가 켜집니다. 디스 플레이에 **그룹 호출** 아이콘과 별칭 또는 ID 및 발신 무전기 별칭 또는 ID가 표시됩니다.

**7** 채널 프리 표시 기능이 활성화된 경우 발신 무전기에 서 **PTT** 버튼을 놓으면 채널이 사용 가능하여 응답할 수 있음을 나타내는 짧은 경보음이 울립니다. **PTT** 버 튼을 눌러 통화에 응답합니다.

미리 정해진 시간 동안 음성 동작이 없으면 통화가 종 료됩니다.

짧은 신호음이 울립니다. 디스플레이에 호출 종료가 표시됩니다.

**4.9.1.3**

## 프로그래밍 가능 숫자 키를 사용하여 그룹 호출 전송

다음 절차에 따라 프로그래밍 가능한 숫자 키를 사용하여 무 전기에서 그룹 호출을 전송합니다.

**1** 홈 화면에 있는 경우 프로그래밍된 숫자 키를 길게 눌 러 미리 정의된 별칭이나 ID로 이동합니다.

## 한국어

특정 모드에서 항목에 숫자 키를 지정할 경우 다른 모 드에서 숫자 키를 길게 누르면 이 기능이 지원되지 않 습니다.

항목에 숫자 키가 연결되어 있지 않으면 해제음이 울 립니다.

**2 PTT** 버튼을 눌러 전화를 전송합니다.

녹색 LED가 켜집니다. 디스플레이의 오른쪽 상단에 그룹 호출 아이콘이 표시됩니다. 첫 번째 텍스트 줄에 호출자 별칭이 표시됩니다.두 번째 텍스트 줄에 그룹 호출에 대한 호출 상태가 표시됩니다.

- **3** 다음 중 하나를 수행합니다.
	- 통화 허용 신호음(활성화된 경우)이 끝날 때까지 기다렸다가 마이크에 대고 명확히 말합니다.
	- **PTT** 사이드톤(활성화된 경우)이 끝날 때까지 기다 렸다가 마이크에 대고 또렷하게 말합니다.
- **4** 상대방의 말을 들으려면 **PTT** 버튼을 놓습니다. 대상 무전기가 응답하면 녹색 LED가 켜집니다. 디스 플레이에 대상 별칭이 표시됩니다.

**5** 채널 프리 표시 기능이 활성화된 경우 발신 무전기에 서 **PTT** 버튼을 놓으면 채널이 사용 가능하여 응답할 수 있음을 나타내는 짧은 경보음이 울립니다. **PTT** 버 튼을 눌러 통화에 응답합니다.

미리 정해진 시간 동안 음성 동작이 없으면 통화가 종 료됩니다.무전기가 호출 시작 전 화면으로 돌아갑니 다.

호출 발신자는 버튼을 눌러 그룹 호출을 종료할 수 있습니다.

자세한 내용은 [프로그래밍](#page-1325-0) 가능 숫자 키에 항목 할당 페이지 의 [268](#page-1325-0) 부분을 참조하십시오.

**4.9.1.4**

## 별칭 검색을 사용하여 그룹 호출 전송

별칭이나 영숫자 검색을 사용하여 원하는 가입자 별칭을 검 색할 수도 있습니다. 이 기능은 연락처에 있는 동안에만 사 용할 수 있습니다.대상 무전기를 사용할 수 없으면 짧은 신 호음이 울리고 디스플레이에 호출을 받을 수 없음이 표시

됩니다. 무전기 존재 여부 확인이 시작되기 전에 무전기가 메뉴로 돌아갑니다.

참고**:**  $\mathscr{A}$ 

 $\left(\begin{matrix} \overline{160} \ 0.01 \end{matrix}\right)$  다는  $\left(\begin{matrix} \overline{20} \ 0.01 \end{matrix}\right)$  를 눌러 별칭 검색을 종료합니다.

- **1** \_\_\_<br>(<u>ck</u>) 버튼을 눌러 메뉴로 이동합니다.<br>——
- **2**  $\left[\begin{smallmatrix}\mathbb{H} \ \mathbb{O} \ \mathbb{K} \end{smallmatrix}\right]$ ▲ 또는 ▼ 버튼을 눌러 연락처로 이동합니다. 버튼을 눌러 선택합니다.

디스플레이에 항목이 알파벳 순으로 표시됩니다.

- **3** 원하는 별칭의 첫 문자를 입력합니다. 디스플레이에 커서가 깜박입니다.
- **4** 원하는 별칭의 나머지 문자를 입력합니다.

별칭 검색은 대소문자를 구분하지 않습니다. 같은 이 름의 항목이 두 개 이상 있으면 디스플레이에는 목록 에 첫 번째로 나열된 항목이 표시됩니다.

첫 번째 텍스트 줄에 입력한 문자가 표시됩니다. 다음 텍스트 줄에는 간략히 나열된 검색 결과가 표시됩니 다.

- **5 PTT** 버튼을 눌러 전화를 전송합니다. 녹색 LED가 켜집니다. 디스플레이에 대상 ID, 호출 유 형 및 호출 아이콘이 표시됩니다.
- **6** 통화 허용 신호음(활성화된 경우)이 끝날 때까지 기다 렸다가 마이크에 대고 명확히 말합니다.
- **7** 상대방의 말을 들으려면 **PTT** 버튼을 놓습니다. 대상 무전기가 응답하면 녹색 LED가 깜박입니다.
- **8** 채널 프리 표시 기능이 활성화된 경우 발신 무전기에 서 **PTT** 버튼을 놓으면 채널이 사용 가능하여 응답할 수 있음을 나타내는 짧은 경보음이 울립니다. **PTT** 버 튼을 눌러 통화에 응답합니다.

## 한국어

미리 정해진 시간 동안 음성 동작이 없으면 통화가 종 료됩니다. 신호음이 울립니다. 디스플레이에 통화 종 료가 표시됩니다.

호출 발신자는 〔<del>3</del>〕<br>호출 발신자는 <sup>〔</sup>4〕를 눌러 그룹 호출을 종료할 수 있 습니다.

## **4.9.1.5** 그룹 호출에 응답

그룹 호출 수신 시:

- 녹색 LED가 깜박입니다.
- 첫 번째 텍스트 줄에 발신자 별칭이 표시됩니다.
- 두 번째 텍스트 줄에 그룹 호출 별칭이 표시됩니다.
- 무전기 음소거가 해제되고 통화 수신 시 스피커를 통해 소리가 납니다.
	- **1** 다음 중 하나를 수행합니다.
		- 채널 프리 표시 기능이 활성화된 경우 발신 무전기 에서 **PTT** 버튼을 놓으면 채널이 사용 가능하여 응 답할 수 있음을 나타내는 짧은 경보음이 울립니다. **PTT** 버튼을 눌러 통화에 응답합니다.

• 음성 중단 기능이 활성화된 경우 **PTT** 버튼을 누르 면 발신 무전기에서 오디오가 중단되고 채널이 사 용 가능한 상태가 되어 응답할 수 있게 됩니다.

녹색 LED가 켜집니다.

## **2** 다음 중 하나를 수행합니다.

- 통화 허용 신호음(활성화된 경우)이 끝날 때까지 기다렸다가 마이크에 대고 명확히 말합니다.
- **PTT** 사이드톤(활성화된 경우)이 끝날 때까지 기다 렸다가 마이크에 대고 또렷하게 말합니다.
- **3** 상대방의 말을 들으려면 **PTT** 버튼을 놓습니다.

미리 정해진 시간 동안 음성 동작이 없으면 통화가 종 료됩니다.

**4.9.2** 브로드캐스트 호출

브로드캐스트 호출은 모든 사용자에서 전체 통화 그룹으로 의 단방향 음성 호출입니다.

브로드캐스트 호출 기능을 사용하면 호출 발신 사용자는 통 화 그룹에 전송만 할 수 있으며 호출 수신자가 응답할 수 없 습니다.

브로드캐스트 개시자는 브로드캐스트 호출을 종료할 수도 있습니다. 그룹 사용자로부터 호출을 수신하거나 그룹 사용 자를 호출하려면 무전기가 해당 그룹의 일부로 구성되어야 합니다.

## **4.9.2.1** 브로드캐스트 호출 전송

- **1** 다음 중 하나를 수행합니다.
	- 활성 그룹 별칭 또는 ID가 있는 채널을 선택합니 다. 호출 유형 선택 [페이지의](#page-1105-0) 48 을 참조하십시오.
	- 프로그래밍된 **원터치 액세스** 버튼을 누릅니다.
- **2 PTT** 버튼을 눌러 전화를 전송합니다. 녹색 LED가 켜집니다. 디스플레이에 그룹 호출 아이 콘 및 별칭이 표시됩니다.
- **3** 다음 중 하나를 수행합니다.
	- 통화 허용 신호음(활성화된 경우)이 끝날 때까지 기다렸다가 마이크에 대고 명확히 말합니다.
	- **PTT** 사이드톤(활성화된 경우)이 끝날 때까지 기다 렸다가 마이크에 대고 또렷하게 말합니다.

호출 발신자는 버튼을 눌러 브로드캐스트 호출 을 종료할 수 있습니다.

## **4.9.2.2** 연락처 목록을 사용하여 브로드캐스트 호 출 전송

**1**  $\begin{pmatrix} \overline{m} \ \overline{m} \ \overline{m} \end{pmatrix}$ 버튼을 눌러 메뉴로 이동합니다.

- **2** 또는 버튼을 눌러 연락처로 이동합니다. 버튼을 눌러 선택합니다.
- **3** 또는 버튼을 눌러 원하는 별칭 또는 ID로 이 동합니다.  $\overline{\overset{\text{\tiny{(B)}}}{\text{\tiny{(B)}}}}$  버튼을 눌러 선택합니다.
- **4 PTT** 버튼을 눌러 전화를 전송합니다. 녹색 LED가 깜박입니다.

첫 번째 줄에 가입자 별칭 또는 ID가 표시됩니다. 두 번째 줄에 그룹 호출과 **그룹 호출** 아이콘이 표시됩니 다.

- **5** 다음 중 하나를 수행합니다.
	- 통화 허용 신호음(활성화된 경우)이 끝날 때까지 기다렸다가 마이크에 대고 명확히 말합니다.
	- **PTT** 사이드톤(활성화된 경우)이 끝날 때까지 기다 렸다가 마이크에 대고 또렷하게 말합니다.

호출 발신자는 버튼을 눌러 브로드캐스트 호출 을 종료할 수 있습니다.

**4.9.2.3**

## 프로그래밍 가능 숫자 키로 브로드캐스트 호출 전송

다음 절차에 따라 프로그래밍 가능한 숫자 키를 사용하여 무 전기에서 브로드캐스트 호출을 전송합니다.

**1** 홈 화면에 있는 경우 프로그래밍된 숫자 키를 길게 눌 러 미리 정의된 별칭이나 ID로 이동합니다.

특정 모드에서 항목에 숫자 키를 지정할 경우 다른 모 드에서 숫자 키를 길게 누르면 이 기능이 지원되지 않 습니다.

항목에 숫자 키가 연결되어 있지 않으면 해제음이 울 립니다.

- **2 PTT** 버튼을 눌러 전화를 전송합니다.
	- 녹색 LED가 켜집니다.디스플레이의 오른쪽 상단에 그룹 호출 아이콘이 표시됩니다. 첫 번째 텍스트 줄에 발신자 별칭이 표시됩니다.

**3** 다음 중 하나를 수행합니다.

- 통화 허용 신호음(활성화된 경우)이 끝날 때까지 기다렸다가 마이크에 대고 명확히 말합니다.
- **PTT** 사이드톤(활성화된 경우)이 끝날 때까지 기다 렸다가 마이크에 대고 또렷하게 말합니다.

호출 발신자는 버튼을 눌러 브로드캐스트 호출 을 종료할 수 있습니다.
### **4.9.2.4** 브로드캐스트 통화 수신

다음 절차에 따라 무전기에 브로드캐스트 통화를 수신합니 다.

브로드캐스트 통화 수신 시:

- 녹색 LED가 깜박입니다.
- 첫 번째 텍스트 줄에 발신자 별칭이 표시됩니다.
- 두 번째 텍스트 줄에 그룹 통화 별칭이 표시됩니다.
- 무전기 음소거가 해제되고 통화 수신 시 스피커를 통해 소리가 납니다.

## 참고**:**

수신 사용자는 브로드캐스트 통화 도중 토크백할 수 없습니다. 디스플레이에 토크백 금지가 표시됩니다. 브로드캐스트 통화 도중 **PTT** 버튼을 누르면 토크백 금지 신호음을 잠시 들을 수 있습니다.

### **4.9.3** 개별 호출

개별 호출은 개별 무전기 간 호출을 말합니다.

개별 호출은 두 가지 방법으로 설정할 수 있습니다.

- 첫 번째 호출 유형은 OACSU(Off Air Call Set-Up)라고 합 니다. OACSU는 무전기 존재를 확인한 후에 호출을 설정 하고 자동으로 호출을 완료합니다.
- 두 번째 유형은 FOACSU(Full Off Air Call Set-Up)라고 합니다. FOACSU도 무전기 존재를 확인한 후에 호출을 설정합니다. 그러나 FOACSU 호출에서 호출을 완료하려 면 사용자의 승인이 필요하고 사용자가 호출을 승인하거 나 거부할 수 있습니다.

호출 유형은 시스템 관리자가 구성합니다.

개별 호출에 앞서 대상 무전기를 사용할 수 없는 경우 다음 이 발생합니다.

- 신호음이 울립니다.
- 디스플레이에 해제 미니 알림이 표시됩니다.
- 무전기 존재 여부 확인이 시작되기 전에 무전기가 메뉴로 돌아갑니다.

## 참고**:**

호출 발신자와 수신자 모두  $\binom{5}{6}$  버튼을 눌러 진행 중인 개별 호출을 종료할 수 있습니다.

### **4.9.3.1** 개별 호출 전송

개별 호출을 시작하려면 무전기가 프로그래밍되어야 합니 다. 이 기능이 활성화되어 있지 않을 경우 호출을 시작할 때 해제음이 울립니다.대상 무전기를 사용할 수 없으면 짧은 신 호음이 울리고 디스플레이에 호출을 받을 수 없음이 표시 됩니다.

- **1** 다음 중 하나를 수행합니다.
	- 가입자 별칭 또는 ID가 활성화되어 있는 채널을 선 택합니다. 호출 유형 선택 [페이지의](#page-1105-0) 48 을 참조하 십시오.
	- 프로그래밍된 **원터치 액세스** 버튼을 누릅니다.
- **2 PTT** 버튼을 눌러 전화를 전송합니다. 녹색 LED가 켜집니다. 디스플레이에 개별 호출 아이 콘, 가입자 별칭과 호출 상태가 표시됩니다.
- **3** 통화 허용 신호음(활성화된 경우)이 끝날 때까지 기다 렸다가 마이크에 대고 명확히 말합니다.
- **4** 상대방의 말을 들으려면 **PTT** 버튼을 놓습니다. 대상 무전기가 응답하면 녹색 LED가 켜집니다.

**5** 미리 정해진 시간 동안 음성 동작이 없으면 통화가 종 료됩니다. 짧은 신호음이 울립니다.디스플레이에 호 출 종료가 표시됩니다.

호출 발신자와 수신자 모두  $\widehat{A}$ )를 눌러 진행 중인 개 별 호출을 종료할 수 있습니다.

**4.9.3.2**

## 프로그래밍 가능 숫자 키를 사용하여 개별 호출 전송

다음 절차에 따라 프로그래밍 가능한 숫자 키를 사용하여 무 전기에서 개별 호출을 전송합니다.

**1** 홈 화면에 있는 경우 프로그래밍된 숫자 키를 길게 눌 러 미리 정의된 별칭이나 ID로 이동합니다.

특정 모드에서 항목에 숫자 키를 지정할 경우 다른 모 드에서 숫자 키를 길게 누르면 이 기능이 지원되지 않 습니다.

항목에 숫자 키가 연결되어 있지 않으면 해제음이 울 립니다.

**2 PTT** 버튼을 눌러 전화를 전송합니다.

녹색 LED가 켜집니다. 디스플레이에 개별 호출 아이 콘, 가입자 ID 또는 별칭, 호출 상태가 표시됩니다.

- **3** 다음 중 하나를 수행합니다.
	- 통화 허용 신호음(활성화된 경우)이 끝날 때까지 기다렸다가 마이크에 대고 명확히 말합니다.
	- **PTT** 사이드톤(활성화된 경우)이 끝날 때까지 기다 렸다가 마이크에 대고 또렷하게 말합니다.
- **4** 상대방의 말을 들으려면 **PTT** 버튼을 놓습니다. 대상 무전기가 응답하면 녹색 LED가 깜박입니다. 디 스플레이에 대상 별칭이 표시됩니다.
- **5** 미리 정해진 시간 동안 음성 동작이 없으면 통화가 종 료됩니다. 짧은 신호음이 울립니다. 디스플레이에 통 화 종료가 표시됩니다.

호출 발신자와 수신자 모두  $\left(\begin{array}{c} \texttt{5} \\ \texttt{6} \end{array}\right)$ 를 눌러 진행 중인 개 별 호출을 종료할 수 있습니다.

**4.9.3.3**

# 별칭 검색을 사용하여 개별 호출 전송

별칭이나 영숫자 검색을 사용하여 원하는 가입자 별칭을 검 색할 수도 있습니다. 이 기능은 연락처에 있는 동안에만 사 용할 수 있습니다.

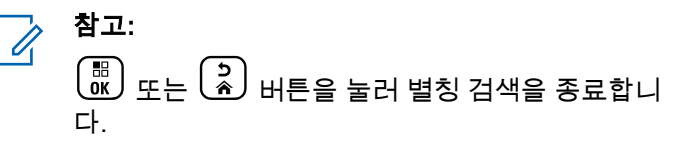

(\_\_<br>@\_\_<br>external start in the line of the line of the line of the line of the line of the line of the line of the line

**2**

**1**

▲ 또는 ❤ 버튼을 눌러 연락처로 이동합니다. (<mark>郎</mark> 버튼을 눌러 선택합니다.

디스플레이에 항목이 알파벳 순으로 표시됩니다.

- **3** 원하는 별칭의 첫 문자를 입력합니다. 디스플레이에 커서가 깜박입니다.
- **4** 원하는 별칭의 나머지 문자를 입력합니다.

자세한 내용은 [프로그래밍](#page-1325-0) 가능 숫자 키에 항목 할당 페이지 의 [268](#page-1325-0) 부분을 참조하십시오.

### 한국어

별칭 검색은 대소문자를 구분하지 않습니다. 같은 이 름의 항목이 두 개 이상 있으면 디스플레이에는 목록 에 첫 번째로 나열된 항목이 표시됩니다.

첫 번째 텍스트 줄에 입력한 문자가 표시됩니다. 다음 텍스트 줄에는 간략히 나열된 검색 결과가 표시됩니 다.

**5 PTT** 버튼을 눌러 전화를 전송합니다. 녹색 LED가 켜집니다. 디스플레이에 대상 ID, 호출 유 형 및 개별 호출 아이콘이 표시됩니다

- **6** 통화 허용 신호음(활성화된 경우)이 끝날 때까지 기다 렸다가 마이크에 대고 명확히 말합니다.
- **7** 상대방의 말을 들으려면 **PTT** 버튼을 놓습니다. 대상 무전기가 응답하면 녹색 LED가 깜박입니다.
- **8** 미리 정해진 시간 동안 음성 동작이 없으면 통화가 종 료됩니다. 짧은 신호음이 울립니다. 디스플레이에 통 화 종료가 표시됩니다.

호출 발신자와 수신자 모두  $\left(\begin{array}{c} \texttt{5} \\ \texttt{6} \end{array}\right)$ 를 눌러 진행 중인 개 별 호출을 종료할 수 있습니다.

**4.9.3.4**

# 원터치 호출 버튼으로 개별 호출 전송

원터치 호출 기능을 사용하면 미리 정의된 개별 호출 별칭 또는 ID로 개별 호출을 쉽게 할 수 있습니다. 이 기능은 프로 그래밍 가능 버튼에 짧게 누름이나 길게 누름으로 할당할 수 있습니다.

원터치 호출 버튼에는 하나의 별칭 또는 ID만 할당할 수 있 습니다. 무전기에 여러 개의 원터치 호출 버튼을 프로그래밍 할 수 있습니다.

- **1** 프로그래밍된 원터치 호출 버튼을 눌러 미리 정의된 개별 호출 별칭 또는 ID에 개별 호출을 전송합니다.
- **2 PTT** 버튼을 눌러 전화를 전송합니다.

녹색 LED가 켜집니다.

디스플레이에 개별 호출 별칭 또는 ID가 표시됩니다.

- **3** 통화 허용 경보음(활성화된 경우)이 끝날 때까지 기다 렸다가 마이크에 대고 명확히 말합니다.
- **4** 상대방의 말을 들으려면 **PTT** 버튼을 놓습니다. 대상 무전기에서 응답하면 LED가 녹색으로 깜박입니 다.

미리 정해진 시간 동안 음성 동작이 없으면 호출이 종 료됩니다.

호출 발신자와 수신자 모두  $\binom{5}{4}$  버튼을 눌러 진행 중 인 개별 호출을 종료할 수 있습니다.

## **4.9.3.5** 매뉴얼 다이얼을 사용하여 개별 호출 전송

**1**  $\begin{bmatrix} \frac{11}{8} \\ \frac{1}{8} \end{bmatrix}$ 버튼을 눌러 메뉴로 이동합니다.

- **2**  $\left(\begin{smallmatrix} 1\0\0\end{smallmatrix}\right)$  $\triangle$  또는  $\blacktriangledown$  버튼을 눌러 연락처로 이동합니다. 버튼을 눌러 선택합니다.
- 3 ▲ 또는 ▼ 를 눌러 매뉴얼 다이얼로 이동합니다. 버튼을 눌러 선택합니다.
- **4** 또는 를 눌러 무전기 번호를 선택합니다.  $\left[\begin{matrix} \mathbb{H} \ \mathbb{R} \end{matrix}\right]$ 버튼을 눌러 선택합니다.
- **5** 다음 중 하나를 수행합니다.
- 가입자 ID를 입력하고 를 눌러 계속합니다.
- 이전에 연결했던 가입자 ID를 편집하고  $\left(\begin{smallmatrix} 1 & 0 \ 0 \end{smallmatrix}\right)$  를 눌 러 계속합니다.
- **6 PTT** 버튼을 눌러 전화를 전송합니다. 녹색 LED가 켜집니다. 디스플레이에 대상 별칭이 표 시됩니다.
- **7** 통화 허용 신호음(활성화된 경우)이 끝날 때까지 기다 렸다가 마이크에 대고 명확히 말합니다.
- **8** 상대방의 말을 들으려면 **PTT** 버튼을 놓습니다.

대상 무전기가 응답하면 녹색 LED가 켜집니다. 디스 플레이에 전송 중인 사용자 별칭 또는 ID가 표시됩니 다.

**9** 채널 프리 표시 기능이 활성화된 경우 발신 무전기에 서 **PTT** 버튼을 놓으면 채널이 사용 가능하여 응답할 수 있음을 나타내는 짧은 경보음이 울립니다. **PTT** 버 튼을 눌러 통화에 응답합니다.

### 한국어

미리 정해진 시간 동안 음성 동작이 없으면 통화가 종 료됩니다. 신호음이 울립니다. 디스플레이에 통화 종 료가 표시됩니다.

호출 발신자와 수신자 모두  $\binom{5}{4}$ 를 눌러 진행 중인 개 별 호출을 종료할 수 있습니다.

**4.9.3.6** 개별 호출 수신

OACSU(Off Air Call Set-Up)로 구성된 개별 호출을 수신한 경우:

- 녹색 LED가 깜박입니다.
- 개별 호출 아이콘이 오른쪽 위 모서리에 나타납니다.
- 첫 번째 텍스트 줄에 발신자 별칭이 표시됩니다.
- 무전기 음소거가 해제되고 통화 수신 시 스피커를 통해 소리가 납니다.

참고**:**  $\mathscr{A}$ 

무전기가 OACSU 또는 FOACSU(Full Off Air Call Set-Up)로 구성되는 방식에 따라 개별 호출에 응답하 는 사용자 승인이 필요한지 여부를 알 수 있습니다.

OACSU 구성의 경우 무전기의 음소거가 해제되고 호출이 자동으로 연결됩니다.

**4.9.3.7** 개별 호출 수락하기

FOACSU(Full Off Air Call Set-Up)로 구성된 개별 호출을 수 신하는 경우:

- 녹색 LED가 깜박입니다.
- 개별 호출 아이콘이 오른쪽 위 모서리에 나타납니다.
- 첫 번째 텍스트 줄에 발신자 별칭이 표시됩니다.
	- **1** FOACSU로 구성된 개별 호출을 수락하려면 다음 중 하나를 수행합니다.
		- $\blacktriangle$  또는  $\blacktriangledown$ 을 눌러 수락하고  $\binom{60}{60}$ 을 눌러 개별 호출에 응답합니다.
		- 아무 항목에서 **PTT** 버튼을 누릅니다.

녹색 LED가 켜집니다.

- **2** 통화 허용 신호음(활성화된 경우)이 끝날 때까지 기다 렸다가 마이크에 대고 명확히 말합니다.
- **3** 상대방의 말을 들으려면 **PTT** 버튼을 놓습니다.

미리 정해진 시간 동안 음성 동작이 없으면 통화가 종 료됩니다. 신호음이 울립니다. 디스플레이에 통화 종 료가 표시됩니다.

참고**:**

호출 발신자와 수신자 모두  $\left(\begin{matrix} \texttt{b} \ \texttt{c} \end{matrix}\right)$  버튼을 눌러 진행 중인 개별 호출을 종료할 수 있습니다.

### **4.9.3.8** 개별 호출 거부하기

FOACSU(Full Off Air Call Set-Up)로 구성된 개별 호출을 수 신하는 경우:

- 녹색 LED가 깜박입니다.
- 개별 호출 아이콘이 오른쪽 위 모서리에 나타납니다.
- 첫 번째 텍스트 줄에 발신자 별칭이 표시됩니다.

FOACSU로 구성된 개별 호출을 거부하려면 다음 중 하나를 수행합니다.

- ▲ 또는 ❤ 을 눌러 거부하고  $\left(\begin{smallmatrix} \mathbb{B} \ \mathbb{B} \end{smallmatrix}\right)$  버튼을 눌러 개별 호출을 거절합니다.
- 을 눌러 개별 호출을 거절합니다.

# **4.9.4**

# 전체 호출

전체 호출은 시스템 구성에 따라 개별 무전기와 사이트의 모 든 무전기 또는 사이트 그룹의 모든 무전기 간의 호출을 의 미합니다.

전체 호출은 사용자의 주의가 필요한 중요 정보를 통보하는 데 사용됩니다. 시스템상의 사용자는 전체 호출에 응답할 수 없습니다.

Capacity Max는 사이트 전체 호출 및 다중 사이트 전체 호출 을 지원합니다. 시스템 관리자가 무전기에서 하나 또는 모두 를 구성할 수 있습니다.

### 참고**:**

가입자는 시스템 전체 호출을 지원할 수 있지만 Motorola Solutions 인프라는 시스템 전체 호출을 지 원하지 않습니다.

### **4.9.4.1** 전체 통화 수신

전체 통화 수신 시 다음과 같은 상황이 발생합니다.

- 신호음이 울립니다.
- 녹색 LED가 깜박입니다.
- 디스플레이의 오른쪽 상단 모서리에 **그룹 통화** 아이콘이 표시됩니다.
- 첫 번째 텍스트 줄에 발신자 별칭 ID가 표시됩니다.
- 두 번째 텍스트 줄에는 구성 유형에 따라 전체 통화, 사 이트 전체 통화 또는 다중 사이트 통화가 표시됩니다.
- 무전기 음소거가 해제되고 통화 수신 시 스피커를 통해 소리가 납니다.

통화를 종료하면 무전기가 전체 통화를 수신하기 전 화면으 로 돌아갑니다.

가용 채널 표시 기능이 활성화된 경우 발신 무전기에서 **PTT** 버튼을 놓으면 채널이 사용 가능함을 나타내는 짧은 경보음 이 울립니다. 전체 통화에는 응답할 수 없습니다.

무전기에서 통화를 수신하는 동안 다른 채널로 전환 하는 경우에는 전체 통화 수신이 중지됩니다. 전체 통화 중에는 통화가 끝날 때까지 메뉴 탐색이나 편집 을 계속할 수 없습니다.

## **4.9.4.2** 전체 호출 전송

전체 호출을 전송하려면 무전기가 프로그래밍되어야 합니 다.

- **1** 전체 호출 그룹 별칭 또는 ID가 활성화되어 있는 채널 을 선택합니다. 호출 유형 선택 [페이지의](#page-1105-0) 48 을 참조 하십시오.
- **2 PTT** 버튼을 눌러 전화를 전송합니다.

녹색 LED가 켜집니다. 디스플레이에 그룹 호출 아이 콘과 구성 유형에 따라 전체 호출, 사이트 전체 호출 또는 다중사이트 호출이 표시됩니다.가 표시됩니다.

**3** 다음 중 하나를 수행합니다.

- 통화 허용 신호음(활성화된 경우)이 끝날 때까지 기다렸다가 마이크에 대고 명확히 말합니다.
- **PTT** 사이드톤(활성화된 경우)이 끝날 때까지 기다 렸다가 마이크에 대고 또렷하게 말합니다.

채널 상의 사용자는 전체 호출에 응답할 수 없습니다.

호출 발신자는 버튼을 눌러 전체 호출을 종료할 수 있습니다.

참고**:**

**4.9.4.3**

# 프로그래밍 가능 숫자 키를 사용하여 전체 호출 전송

다음 절차에 따라 프로그래밍 가능한 숫자 키를 사용하여 무 전기에서 전체 호출을 전송합니다.

**1** 홈 화면에 있는 경우 프로그래밍된 숫자 키를 길게 누 르면 미리 정의된 별칭이나 ID로 할당됩니다.

특정 모드에서 항목에 숫자 키를 지정할 경우 다른 모 드에서 숫자 키를 길게 누르면 이 기능이 지원되지 않 습니다.

항목에 숫자 키가 연결되어 있지 않으면 해제음이 울 립니다.

**2 PTT** 버튼을 눌러 전화를 전송합니다. 녹색 LED가 켜집니다.디스플레이에 그룹 호출 아이 콘과 구성 유형에 따라 전체 호출, 사이트 전체 호출 또는 다중 사이트 호출이 표시됩니다.

**3** 다음 중 하나를 수행합니다.

• 통화 허용 신호음(활성화된 경우)이 끝날 때까지 기다렸다가 마이크에 대고 명확히 말합니다.

• **PTT** 사이드톤(활성화된 경우)이 끝날 때까지 기다 렸다가 마이크에 대고 또렷하게 말합니다.

호출 발신자는 버튼을 눌러 전체 호출을 종료할 수 있습니다.

자세한 내용은 [프로그래밍](#page-1325-0) 가능 숫자 키에 항목 할당 페이지 의 [268](#page-1325-0) 부분을 참조하십시오.

**4.9.4.4**

# 별칭 검색을 사용하여 전체 호출 전송

별칭이나 영숫자 검색을 사용하여 원하는 가입자 별칭을 검 색할 수 있습니다. 이 기능은 연락처에 있는 동안에만 사용 할 수 있습니다. 다음 절차에 따라 별칭 검색을 사용하여 무 전기에서 전체 호출을 전송합니다.

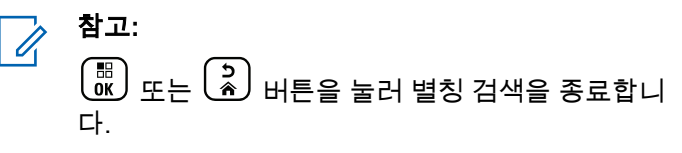

**1**  $\left(\begin{matrix} \mathbb{H} \ \mathbb{R} \ \mathbb{R} \end{matrix}\right)$ 버튼을 눌러 메뉴로 이동합니다. **2** 또는 버튼을 눌러 연락처로 이동합니다. 버튼을 눌러 선택합니다.

디스플레이에 항목이 알파벳 순으로 표시됩니다.

- **3** 원하는 별칭의 첫 문자를 입력합니다. 디스플레이에 커서가 깜박입니다.
- **4** 원하는 별칭의 나머지 문자를 입력합니다.

별칭 검색은 대소문자를 구분하지 않습니다. 같은 이 름의 항목이 두 개 이상 있으면 디스플레이에는 목록 에 첫 번째로 나열된 항목이 표시됩니다.

첫 번째 텍스트 줄에 입력한 문자가 표시됩니다. 다음 텍스트 줄에는 간략히 나열된 검색 결과가 표시됩니 다.

- **5 PTT** 버튼을 눌러 전화를 전송합니다. 녹색 LED가 켜집니다. 디스플레이에 대상 ID, 호출 유 형 및 그룹 호출 아이콘이 표시됩니다.
- **6** 통화 허용 신호음(활성화된 경우)이 끝날 때까지 기다 렸다가 마이크에 대고 명확히 말합니다.

### 참고**:**  $\overline{\mathscr{A}}$ 호출 발신자는 버튼을 눌러 전체 호출을 종료할 수 있습니다.

## **4.9.5** 전화 통화

전화 통화는 개별 무전기 또는 무전기 그룹과 전화 사이의 통화입니다.

무전기 구성 방법에 따라 다음과 같은 기능을 사용할 수도 있고 사용하지 못할 수도 있습니다.

- 액세스 코드
- 이중 신호음 다중 주파수(DTMF) 신호음
- 액세스 해제 코드
- 전화 통화 수신 시 발신자 별칭 또는 ID 표시
- 전화 통화를 거부하거나 수락할 수 있는 기능

전화 통화 기능은 시스템에 전화 번호를 지정하고 설정하여 활성화할 수 있습니다. 무전기가 프로그래밍된 방식에 대해 서는 시스템 관리자에게 문의하십시오.

### **4.9.5.1** 전화 송신

다음 절차에 따라 무전기에서 전화를 전송합니다.

- **1** 다음 중 하나를 수행합니다.
	- 프로그래밍된 **전화** 버튼을 눌러 전화 항목 목록으 로 들어갑니다.
	- 프로그래밍된 원터치 액세스 버튼을 누릅니다. 단 계2로 진행합니다.
- **2** 또는 버튼을 눌러 원하는 별칭 또는 ID로 이

동합니다.  $\boxed{60}$  버튼을 눌러 선택합니다. 전화 연락처 화면에서 **PTT** 버튼을 누르는 경우:

- 해제음이 울립니다.
- 디스플레이에 통화하려면 확인을 누르십시오. 메시지가 표시됩니다.

액세스 코드가 사전 구성되어 있지 않은 경우 디스플 레이에 액세스 코드:가 표시됩니다.

**3** 액세스 코드를 입력하고  $\binom{50}{00}$  버튼을 눌러 계속합니 다.

액세스 코드 또는 액세스 해제 코드는 10자 이내여야 합니다.

### **4 PTT** 버튼을 눌러 전화를 전송합니다.

녹색 LED가 켜집니다. 디스플레이에 **전화 통화** 아이 콘, 가입자 별칭 및 호출 상태가 표시됩니다.

통화가 성공한 경우:

- DTMF 톤이 울립니다.
- 전화기 사용자의 통화 대기음이 들립니다.
- 디스플레이에 가입자 별칭과 **전화 통화** 아이콘이 표시됩니다.

통화가 실패한 경우:

- 신호음이 울립니다.
- 디스플레이에 전화 통화 실패가 표시된 다음 액 세스 코드:가 표시됩니다.
- 연락처 목록에 액세스 코드가 사전 구성되어 있는 경우 무전기가 호출을 시작하기 전에 있었던 화면 으로 돌아갑니다.

### **5 PTT** 버튼을 눌러 통화에 응답합니다.

**6** 상대방의 말을 들으려면 **PTT** 버튼을 놓습니다.

**7** 요청 메시지가 표시된 경우 키패드로 추가 숫자를 입

력하고  $\begin{pmatrix} \overline{16} \ 0 \end{pmatrix}$ 버튼을 눌러 계속합니다.

호출에 필요한 숫자를 추가로 입력하는 동안 호출을 종료하면 무전기가 호출 시작 전 화면으로 돌아갑니 다.

DTMF 톤이 울립니다. 무전기가 이전 화면으로 돌아 갑니다.

• 프로그래밍된 원터치 액세스 버튼을 누릅니다. 원 터치 액세스 버튼 항목이 비어 있으면 해제음이 울 립니다.

DTMF 톤이 울리고 디스플레이에 전화 통화 종료 중이 표시됩니다. 통화를 성공적으로 종료한 경우:

- 신호음이 울립니다.
- 디스플레이에 통화 종료가 표시됩니다.

통화 종료에 실패하면 무전기가 전화 통화 화면으로 돌아갑니다. 마지막 두 단계를 반복하거나 전화기 사 용자가 통화를 종료할 때까지 기다립니다.

**8**  $\frac{5}{6}$ 버튼을 눌러 통화를 종료합니다.

- **9** 다음 중 하나를 수행합니다.
	- 액세스 해제 코드가 사전 구성되어 있지 않은 경우 디스플레이에 액세스 해제 코드:가 표시되면 액 세스 해제 코드를 입력하고 <sup>(配</sup>) 버튼을 눌러 계속 합니다. 무전기가 이전 화면으로 돌아갑니다.

**4.9.5.2**

## 프로그래밍 가능 버튼을 사용하여 전화 송 신

다음 절차에 따라 프로그래밍 가능 버튼을 사용하여 전화를 송신합니다.

**1** 프로그래밍된 전화 버튼을 눌러 전화 항목 목록으로 들어갑니다.

## <span id="page-1128-0"></span>**2** 또는 버튼을 눌러 원하는 별칭 또는 ID로 이

동합니다.  $\boxed{60}$  버튼을 눌러 선택합니다.

연락처 목록에서 액세스 코드가 미리 구성되지 않은 경우 디스플레이에 액세스 코드:가 표시됩니다. 액

세스 코드를 입력하고 버튼을 눌러 계속합니다. 녹색 LED가 켜집니다. 디스플레이에 **전화 통화** 아이 콘, 가입자 별칭 또는 ID 및 호출 상태가 표시됩니다. 호출 설정에 성공한 경우:

- DTMF 톤이 울립니다.
- 전화기 사용자의 통화 대기음이 들립니다.
- 디스플레이에 **전화 통화** 아이콘, 가입자 별칭 또는 ID, 전화 통화, 호출 상태가 표시됩니다.

### 호출 설정에 실패한 경우:

- 신호음이 울립니다.
- 디스플레이에 전화 통화 실패가 표시됩니다.
- 무전기가 액세스 코드 입력 화면으로 돌아갑니다. 연락처 목록에 액세스 코드가 사전 구성되어 있는 경우 무전기가 호출을 시작하기 전에 있었던 화면 으로 돌아갑니다.
- **3 PTT** 버튼을 눌러 응답합니다. 상대방의 말을 들으려 면 **PTT** 버튼을 놓습니다.
- **4** 전화 통화 시 추가 숫자 입력이 요청된 경우: 다음 중 하나를 수행합니다.
	- 아무 키패드 키를 눌러 추가 숫자 입력을 시작합니 다. 디스플레이에 추가 숫자:가 표시되며 커서가

깜박입니다. 추가 숫자를 입력하고  $\overline{\begin{pmatrix} \mathbb{B} \\ \mathbb{B} \end{pmatrix}}$  버튼을 눌 러 계속합니다. DTMF 톤이 울리고 무전기가 이전 화면으로 돌아갑니다.

• 원터치 액세스 버튼을 누릅니다. DTMF 톤이 울립 니다. 원터치 액세스 버튼 항목이 비어 있으면 해 제음이 울립니다.

**5** ္ပြဲ ) 버튼을 눌러 통화를 종료합니다.

연락처 목록에서 액세스 해제 코드가 사전 구성되지 않은 경우 디스플레이에 액세스 해제 코드:가 표시

된니다. 액세스 해제 코드를 인력하고 <sup>( 覸</sup> )<br>-러 계속합니다.

DTMF 톤이 울리고 디스플레이에 전화 통화 종료 중이 표시됩니다.

### 한국어

호출 종료 설정에 성공하면 신호음이 울리고 디스플 레이에 호출 종료가 표시됩니다.

호출 종료 설정에 실패하면 무전기가 전화 화면으로 돌아갑니다. [단계](#page-1128-0)3 단계 및 [단계](#page-1128-0)5 단계를 반복하거나 전화기 사용자가 통화를 종료할 때까지 기다립니다.

전화 연락처 화면에서 **PTT** 버튼을 누르면 신호음이 울리고 디스플레이에 통화 시도 시 OK를 누르시오 가 표시됩니다.

전화기 사용자가 통화를 종료하면 톤이 울리고 디스 플레이에 전화 종료가 표시됩니다.

전화에 필요한 숫자를 추가로 입력하는 동안 통화를 종료하면 무전기가 호출 시작 전 화면으로 돌아갑니 다.

### 참고**:**

Ũ,

채널 액세스 동안  $\binom{5}{6}$  버튼을 눌러 호출 시도 를 취소하면 신호음이 울립니다.

액세스 해제 코드가 미리 구성된 상태에서 호 출 중에 원터치 액세스 버튼을 누르거나, 추가 숫자 입력 시 액세스 해제 코드를 입력하면 무 전기에서 호출 종료를 시도합니다.

### **4.9.5.3** 연락처 목록을 사용하여 전화 송신

다음 절차에 따라 연락처 목록을 사용하여 무전기에서 전화 를 전송합니다.

**1**  $\left(\begin{matrix} \mathbb{B} \ \mathsf{OK} \end{matrix}\right)$ 버튼을 눌러 메뉴로 이동합니다.

**2**

 $\left(\begin{smallmatrix} 1 & 0 \\ 0 & 0 \end{smallmatrix}\right)$ 

▲ 또는 ▼ 버튼을 눌러 연락처로 이동합니다. 버튼을 눌러 선택합니다.

디스플레이에 항목이 알파벳 순으로 표시됩니다.

**3** 또는 버튼을 눌러 원하는 별칭 또는 ID로 이

동합니다.  $\boxed{60}$  버튼을 눌러 선택합니다.

전화 연락처 화면에서 **PTT** 버튼을 누르는 경우:

- 해제음이 울립니다.
- 디스플레이에 통화하려면 확인을 누르십시오가 표시됩니다.

선택한 항목이 비어 있는 경우:

• 해제음이 울립니다.

- <span id="page-1130-0"></span>• 디스플레이에 잘못된 전화 번호가 표시됩니다.
- 4 ▲ 또는 ▼ 버튼을 눌러 전화 통화로 이동합니다.  $\left[\begin{smallmatrix} 1\0\ \end{smallmatrix}\right]$ 버튼을 눌러 선택합니다.

액세스 코드가 사전 구성되어 있지 않은 경우 디스플 레이에 액세스 코드:가 표시됩니다.

**5**

액세스 코드를 입력하고  $\overset{\overline{\textbf{(6)}}}{\textbf{m}}$  버튼을 눌러 계속합니 다.

액세스 코드 또는 액세스 해제 코드는 10자 이내여야 합니다.

디스플레이에 발신, 가입자 별칭 또는 ID 및 전화 통 화 아이콘이 표시됩니다. 통화가 성공한 경우:

- DTMF 톤이 울립니다.
- 전화기 사용자의 통화 대기음이 들립니다.
- 디스플레이에 가입자 별칭 또는 ID, 전화 통화 아 이콘과 전화 통화가 표시됩니다.

통화가 실패한 경우:

• 신호음이 울립니다.

- 디스플레이에 전화 통화 실패가 표시된 다음 액 세스 코드:가 표시됩니다.
- 연락처 목록에 액세스 코드가 사전 구성되어 있는 경우 무전기가 통화를 시작하기 전에 있었던 화면 으로 돌아갑니다.
- **6 PTT** 버튼을 눌러 통화에 응답합니다. **RSSI** 아이콘이 사라집니다.
- **7** 상대방의 말을 들으려면 **PTT** 버튼을 놓습니다.
- **8** 요청 메시지가 표시된 경우 키패드로 추가 숫자를 입

력하고  $\overline{\overset{\text{\tiny{\textsf{IB}}}}{\text{\tiny{\textsf{ML}}}}}$  버튼을 눌러 계속합니다.

통화에 필요한 숫자를 추가로 입력하는 동안 통화를 종료하면 무전기가 통화 시작 전 화면으로 돌아갑니 다.

DTMF 톤이 울립니다. 무전기가 이전 화면으로 돌아 갑니다.

**9**  $\frac{5}{6}$ 버튼을 눌러 통화를 종료합니다. **10** 액세스 해제 코드가 사전 구성되어 있지 않은 경우 디 스플레이에 액세스 해제 코드:가 표시되면 액세스

해제 코드를 입력하고 버튼을 눌러 계속합니다. 무전기가 이전 화면으로 돌아갑니다. DTMF 톤이 울 리고 디스플레이에 전화 통화 종료 중이 표시됩니 다.

- 통화를 성공적으로 종료한 경우:
- 신호음이 울립니다.
- 디스플레이에 통화 종료가 표시됩니다.

통화 종료에 실패하면 무전기가 전화 통화 화면으로 돌아갑니다. [단계](#page-1130-0)9 단계 및 단계10 단계를 반복하거 나 전화기 사용자가 통화를 종료할 때까지 기다립니 다. 전화 연락처 화면에서 PTT 버튼을 누르면 신호음 이 울리고 디스플레이에 통화하려면 OK를 누르십시 오가 표시됩니다.

전화기 사용자가 통화를 종료하면 톤이 울리고 디스 플레이에 전화 종료가 표시됩니다.

전화에 필요한 숫자를 추가로 입력하는 동안 통화를 종료하면 무전기가 호출 시작 전 화면으로 돌아갑니 다.

### **4.9.5.4** 별칭 검색을 사용하여 전화 송신

별칭이나 영숫자 검색을 사용하여 원하는 가입자 별칭을 검 색할 수도 있습니다. 이 기능은 연락처에 있는 동안에만 사 용할 수 있습니다. 다음 절차에 따라 별칭 검색을 사용하여 무전기에서 전화를 전송합니다.

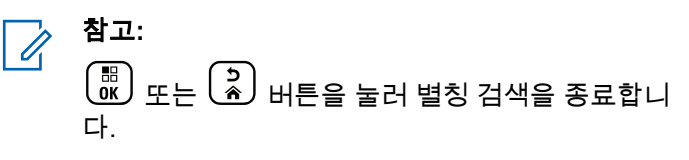

 $\left(\begin{matrix} \mathbb{B} \ \mathsf{OK} \ \end{matrix}\right)$ 버튼을 눌러 메뉴로 이동합니다.

**2**

**1**

▲ 또는 ❤ 버튼을 눌러 연락처로 이동합니다. ( ซ. 버튼을 눌러 선택합니다.

디스플레이에 항목이 알파벳 순으로 표시됩니다.

- **3** 원하는 별칭의 첫 문자를 입력합니다. 디스플레이에 커서가 깜박입니다.
- **4** 원하는 별칭의 나머지 문자를 입력합니다.

별칭 검색은 대소문자를 구분하지 않습니다. 같은 이 름의 항목이 두 개 이상 있으면 디스플레이에는 목록 에 첫 번째로 나열된 항목이 표시됩니다.

첫 번째 텍스트 줄에 입력한 문자가 표시됩니다. 다음 텍스트 줄에는 간략히 나열된 검색 결과가 표시됩니 다.

- **5** 필요한 별칭에 전화를 송신하려면  $\left(\begin{smallmatrix} 18 \ 0 \end{smallmatrix}\right)$  를 누릅니다.
- 6 ▲ 또는 ▼ 버튼을 눌러 전화 통화로 이동합니다.

 $\begin{bmatrix} 1 & 1 \\ 0 & 1 \end{bmatrix}$ 버튼을 눌러 선택합니다.

녹색 LED가 켜집니다. 디스플레이에 대상 ID, 호출 유 형 및 통화 아이콘이 표시됩니다.

- **7** 통화 허용 신호음(활성화된 경우)이 끝날 때까지 기다 렸다가 마이크에 대고 명확히 말합니다.
- **8** 상대방의 말을 들으려면 **PTT** 버튼을 놓습니다. 대상 무전기가 응답하면 녹색 LED가 깜박입니다.
- **9** 채널 프리 표시 기능이 활성화된 경우 발신 무전기에 서 **PTT** 버튼을 놓으면 채널이 사용 가능하여 응답할

수 있음을 나타내는 짧은 경보음이 울립니다. **PTT** 버 튼을 눌러 통화에 응답합니다.

미리 정해진 시간 동안 음성 동작이 없으면 통화가 종 료됩니다.신호음이 울립니다.디스플레이에 통화 종 료가 표시됩니다.

**4.9.5.5**

# 매뉴얼 다이얼을 사용하여 전화 송신

다음 절차에 따라 매뉴얼 다이얼을 사용하여 무전기에서 전 화를 송신합니다.

**1** 雷 l ок J 버튼을 눌러 메뉴로 이동합니다.

- **2** ▲ 또는 ❤ 버튼을 눌러 연락처로 이동합니다. ( ซ. 버튼을 눌러 선택합니다.
- 3 ▲ 또는 ▼ 버튼을 눌러 매뉴얼 다이얼로 이동합니

다. 버튼을 눌러 선택합니다.

<span id="page-1133-0"></span>4 ▲ 또는 ▼ 버튼을 눌러 전화 번호로 이동합니다.  $\left[\begin{smallmatrix} 1\0\ \end{smallmatrix}\right]$ 버튼을 눌러 선택합니다.

디스플레이에 번호:가 표시되며 커서가 깜박입니다.

**5**

전화 번호를 입력하고  $\boxed{60}$  버튼을 눌러 계속합니다. 액세스 코드가 사전 구성되어 있지 않은 경우 디스플 레이에 액세스 코드:가 표시되며 커서가 깜박입니 다.

**6**

액세스 코드를 입력하고  $\left(\begin{smallmatrix} 0 \ 0 \ 0 \end{smallmatrix}\right)$  버튼을 눌러 계속합니 다. 액세스 코드 또는 액세스 해제 코드는 10자 이내 여야 합니다.

녹색 LED가 켜집니다. 디스플레이에 **전화 통화** 아이 콘, 가입자 별칭 및 호출 상태가 표시됩니다.

통화가 성공한 경우:

- DTMF 톤이 울립니다.
- 전화기 사용자의 통화 대기음이 들립니다.
- 디스플레이에 가입자 별칭과 **전화 통화** 아이콘이 표시됩니다.

통화가 실패한 경우:

- 신호음이 울립니다.
- 디스플레이에 전화 통화 실패가 표시된 다음 액 세스 코드:가 표시됩니다.
- 연락처 목록에 액세스 코드가 사전 구성되어 있는 경우 무전기가 통화 시작 전 화면으로 돌아갑니다.

**7 PTT** 버튼을 눌러 통화에 응답합니다.

- **8** 상대방의 말을 들으려면 **PTT** 버튼을 놓습니다.
- **9** 요청 메시지가 표시된 경우 키패드로 추가 숫자를 입

력하고  $\overline{\begin{smallmatrix} \begin{smallmatrix} 0 \ \text{B} \ \text{C} \ \end{smallmatrix}} \end{smallmatrix}}$ 버튼을 눌러 계속합니다.

호출에 필요한 숫자를 추가로 입력하는 동안 호출을 종료하면 무전기가 호출 시작 전 화면으로 돌아갑니 다.

DTMF 톤이 울립니다. 무전기가 이전 화면으로 돌아 갑니다.

**10**  $\frac{5}{3}$ 버튼을 눌러 통화를 종료합니다. **11** 다음 중 하나를 수행합니다.

- 액세스 해제 코드가 사전 구성되어 있지 않은 경우 디스플레이에 액세스 해제 코드:가 표시되면 액 세스 해제 코드를 입력하고 <sup>(配</sup>) 버튼을 눌러 계속 합니다. 무전기가 이전 화면으로 돌아갑니다.
- 프로그래밍된 **원터치 액세스** 버튼을 누릅니다. **원** 터치 액세스 버튼 항목이 비어 있으면 해제음이 울 립니다.

DTMF 톤이 울리고 디스플레이에 전화 통화 종료 중이 표시됩니다.

### 통화를 성공적으로 종료한 경우:

- 신호음이 울립니다.
- 디스플레이에 통화 종료가 표시됩니다.

통화 종료에 실패하면 무전기가 전화 통화 화면으로 돌아갑니다. [단계](#page-1133-0)10을(를) 반복하여 호출을 종료합니 다.

# 이중 신호음 다중 주파수

이중 신호음 다중 주파수(DTMF) 기능을 사용하면 무전기 시 스템에서 인터페이스를 전화 시스템에 연결해 무전기를 작 동할 수 있습니다.

**4.9.5.6.1**

## **DTMF** 신호음 시작

다음 절차에 따라 무전기에서 DTMF 신호음을 시작합니다.

**1 PTT** 버튼을 길게 누릅니다.

- **2** 다음 중 하나를 수행합니다.
	- 원하는 번호를 입력하여 DTMF 신호음을 시작하 십시오.
	- $(\star \prec)$ 를 눌러 DTMF 신호음을 시작하십시오.

 $(\texttt{\# } \mathbb{S})$ 를 눌러 DTMF 신호음을 시작하십시오.

**4.9.5.6**

### **4.9.5.7** 전체 호출로 전화 통화에 응답

전체 호출로 전화 통화를 수신하면 수신 중인 무전기는 토크 백 또는 응답할 수 없습니다. 수신 사용자도 전체 호출을 종 료할 수 없습니다.

전체 호출로 전화 통화를 수신한 경우:

- 디스플레이 오른쪽 상단에 통화 아이콘이 표시됩니다.
- 디스플레이에 구성 유형에 따라 전체 호출, 사이트 전체 호출 또는 다중 사이트 호출과 전화가 표시됩니다.
- 녹색 LED가 깜박입니다.
- 무전기 음소거가 해제되고 통화 수신 시 스피커를 통해 소리가 납니다.

### **4.9.5.8** 그룹 호출로 전화 통화에 응답

다음 절차에 따라 무전기에서 그룹 호출로 전화 통화에 응답 합니다.

그룹 호출로 전화 통화를 수신한 경우:

- 디스플레이에 **전화 통화** 아이콘과 전화 통화가 표시됩니 다.
- 녹색 LED가 깜박입니다.
- 무전기 음소거가 해제되고 통화 수신 시 스피커를 통해 소리가 납니다.
	- **1 PTT** 버튼을 눌러 통화에 응답합니다.
	- **2** 상대방의 말을 들으려면 **PTT** 버튼을 놓습니다.
	- **3**  $\left(\frac{c}{\hat{a}}\right)$ 버튼을 눌러 통화를 종료합니다.

참고**:**

무전기가 그룹 호출로 전화 통화를 종료할 수 없습니다. 전화 사용자가 통화를 종료해야 합 니다. 수신 사용자의 경우 통화 도중 응답만 허 용됩니다.

디스플레이에 전화 통화 종료 중이 표시됩니다. 통화를 성공적으로 종료한 경우:

- 신호음이 울립니다.
- 디스플레이에 통화 종료가 표시됩니다.

통화 종료에 실패하면 무전기가 전화 통화 화면으로 돌아갑니다. 단계3을(를) 반복하여 호출을 종료합니 다.

### **4.9.5.9** 개별 호출로 전화 통화에 응답

다음 절차에 따라 무전기에서 개별 호출로 전화 통화에 응답 합니다.

개별 호출로 전화 통화를 수신한 경우:

- 디스플레이에 **전화 통화** 아이콘과 전화 통화가 표시됩니 다.
- 녹색 LED가 깜박입니다.
- 무전기 음소거가 해제되고 통화 수신 시 스피커를 통해 소리가 납니다.
	- **1 PTT** 버튼을 눌러 통화에 응답합니다.
	- **2** 상대방의 말을 들으려면 **PTT** 버튼을 놓습니다.
	- **3** ြန် ) 버튼을 눌러 통화를 종료합니다.

참고**:**  $\mathscr{A}$ 

무전기가 그룹 호출로 전화 통화를 종료할 수 없습니다. 전화 사용자가 통화를 종료해야 합 니다. 수신 사용자의 경우 통화 도중 응답만 허 용됩니다.

디스플레이에 전화 통화 종료 중이 표시됩니다.

통화를 성공적으로 종료한 경우:

- 신호음이 울립니다.
- 디스플레이에 통화 종료가 표시됩니다.

통화 종료에 실패하면 무전기가 전화 통화 화면으로 돌아갑니다. 단계3을(를) 반복하여 호출을 종료합니 다.

### **4.9.6** 송신 중단 시작

다음 작업을 수행하면 진행 중인 호출이 중단됩니다.

- 음성 **PTT** 버튼을 누릅니다.
- 비상 버튼을 누릅니다.

수신 무전기에 호출 중단이 표시됩니다.

### **4.9.7** 호출 선점

무전기는 호출 선점 기능을 사용하여 진행 중인 음성 전송을 중지하고 우선순위 전송을 시작할 수 있습니다.

### 한국어

시스템은 호출 선점 기능을 사용하여 트렁킹된 채널이 없는 인스턴스에서 진행 중인 통화를 중지하고 선점합니다.

비상 호출 또는 전체 호출과 같이 우선 순위가 높은 호출은 우선 순위가 높은 호출을 수용하기 위해 전송 중인 무전기를 선점합니다. 다른 무선 주파수(RF) 채널을 사용할 수 없는 경우 비상 호출은 전체 호출도 선점합니다.

## **4.9.8** 음성 중단

사용자는 음성 중단으로 진행 중인 음성 전송을 종료할 수 있습니다.

무전기 중단이 음성 중단으로 구성되어 있고, 무전기 전송이 음성 통화를 중단할 수 있도록 구성된 경우 이 기능은 역방 향 채널 신호를 사용하여 진행 중인 무전기 음성 전송을 중 지합니다. 그런 다음 무전기 중단이 중지된 통화에서 참가자 에게 음성을 전송하도록 허용됩니다.

음성 중단 기능은 통화 중일 때 예정된 당사자에게 새 전송 을 성공적으로 전달할 확률을 크게 증가시킵니다.

무전기에서 이 기능이 설정된 경우에만 사용자가 음성 중단 에 액세스할 수 있습니다. 자세한 내용은 대리점이나 시스템 관리자에게 문의하십시오.

음성 중단 활성화

다음 절차에 따라 무전기에서 음성 중단을 시작합니다.

이 기능을 사용할 수 있도록 무전기를 프로그래밍해야 합니 다. 자세한 내용은 대리점이나 시스템 관리자에게 문의하십 시오.

**1** 통화하던 중에 전송을 중단하려면 **PTT** 버튼을 누릅 니다.

중단된 무전기에서는 디스플레이에 호출 중단이 표 시됩니다. 무전기에서 **PTT** 버튼을 놓을 때까지 해제 음이 울립니다.

**2** 승인을 기다립니다.

성공 시:

• 선택음이 울립니다.

실패 시:

• 해제음이 울립니다.

**3** 다음 중 하나를 수행합니다.

• 통화 허용 신호음(활성화된 경우)이 끝날 때까지 기다렸다가 마이크에 대고 명확히 말합니다.

**4.9.8.1**

• **PTT** 사이드톤(활성화된 경우)이 끝날 때까지 기다 렸다가 마이크에 대고 또렷하게 말합니다.

**4.10**

# 고급 기능

이 장에서는 무전기에서 사용할 수 있는 기능 작동에 대해 설명합니다.

대리점에서 또는 시스템 관리자가 특정 요구에 맞게 무전기 를 사용자 정의했을 수 있습니다. 자세한 내용은 대리점이나 시스템 관리자에게 문의하십시오.

### **4.10.1** 호출 대기열

호출 처리에 사용할 수 있는 리소스가 없는 경우 다음에 사 용할 수 있는 리소스를 위해 시스템 대기열의 호출 대기열을 사용하여 호출 요청을 활성화할 수 있습니다.

**PTT** 버튼을 누르면 무전기가 통화 대기열 상태임을 나타내 는 통화 대기열 신호음이 울리고 무전기 화면에 통화 대기 열이 표시됩니다. 호출 대기열 신호음이 울린 후 **PTT** 버튼이 원래대로 돌아옵니다.

호출 설정에 성공했으면 다음이 발생합니다.

• 녹색 LED가 깜박입니다.

- 활성화된 경우 통화 허가 신호음이 울립니다.
- 디스플레이에 호출 유형 아이콘, ID 또는 별칭이 표시됩 니다.
- 무전기 사용자는 최대 4초 동안 **PTT** 버튼을 눌러서 음성 전송을 시작할 수 있습니다.

### 호출 설정에 실패한 경우 다음이 발생합니다.

- 활성화된 경우 거부 신호음이 울립니다.
- 디스플레이에 실패 알림 화면이 잠깐 동안 표시됩니다.
- 호출이 중단되고 무전기가 호출 설정을 종료합니다.

## **4.10.2** 우선 순위 통화

우선 순위 통화는 시스템이 진행 중인 비우선 순위 통화 중 하나를 선점하고 모든 채널이 통화 중일 때 요청된 우선 순 위가 높은 통화를 시작하도록 합니다.

모든 채널이 우선 순위가 높은 통화로 점유되면 시스템은 어 떠한 통화도 선점하지 않으며, 우선 순위가 높은 요청 통화 를 통화 대기열에 배치합니다. 시스템이 우선 순위가 높은 요청 통화를 통화 대기열에 배치하지 못하면 실패를 선언합 니다.

우선 순위 통화의 기본 설정은 사전 구성되어 있습니다. 프 로그래밍 가능 버튼을 눌러 보통 및 높은 우선 순위 수준 사

이를 전환합니다. 다음 기능을 사용하면 통화 우선 순위 수 준이 미리 구성된 설정으로 자동으로 되돌아갑니다.

• 모든 음성 호출

- DMR Ⅲ 문자 메시지/문자 메시지
- 작업 티켓
- 원격 모니터링

우선 순위 통화 유형은 다음과 같습니다.

### 높은 우선 순위

무전기에 다음 호출:이 표시됩니다. 높은 우선 순위.

높은 우선 순위 통화 아이콘이 무전기 디스플레이 상단 에 나타납니다.

음성 안내에서 다음 호출이 울립니다. 높은 우선 순위.

### 보통 우선순위

무전기에 다음 호출:이 표시됩니다. 보통 우선 순위.

높은 우선 순위 통화 아이콘이 사라집니다.

음성 안내에서 다음 호출이 울립니다. 보통 우선 순위.

### **4.10.3**

# 통화 그룹 스캔

이 기능을 사용하면 무전기가 수신 그룹 목록으로 정의된 그 룹의 통화를 모니터링하고 참여할 수 있습니다.

스캔이 활성화되면 수신 그룹 목록의 모든 구성원에 대해 무 전기 음소거를 해제합니다.

스캔이 비활성화되면 무전기가 수신 그룹 목록의 어떤 구성 원으로부터도 송신 내용을 수신하지 않습니다. 단 전체 통 화, 영구 통화 그룹 및 선택된 통화 그룹은 예외입니다.

## **4.10.3.1** 통화 그룹 스캔 켜기 또는 끄기

다음 절차에 따라 무전기에서 통화 그룹 스캔을 켜거나 끕니 다.

버튼을 눌러 메뉴로 이동합니다.

- **2**  $\begin{bmatrix} 1 & 1 \\ 0 & 1 \end{bmatrix}$ ▲ 또는 ▼ 버튼을 눌러 스캔으로 이동합니다. 버튼을 눌러 선택합니다.
- **3** 다음 중 하나를 수행합니다.

**1**

 $\blacktriangle$  또는  $\blacktriangledown$  버튼을 눌러 켜기로 이동합니다.

 $\widehat{\overline{\mathsf{g}}_{\mathsf{K}}}$ 버튼을 눌러 선택합니다.  $\bullet$  또는  $\bullet$  버튼을 눌러  $\eta \eta$ 로 이동합니다. (<u>關</u><br>(<u>ac</u>) 버튼을 눌러 선택합니다.

스캔이 활성화된 경우:

- 디스플레이에 스캐 켜기 및 **스캔** 아이콘이 표시됩니다.
- 노란색 LED가 깜박입니다.
- 선택음이 울립니다.

스캔이 비활성화된 경우:

- 디스플레이에 스캔 끄기가 표시됩니다.
- 스캔 아이콘이 사라집니다.
- LED가 꺼집니다.
- 해제음이 울립니다.

### **4.10.4** 수신 그룹 목록

수신 그룹 목록은 통화 그룹 스캔 목록에 구성원을 만들고 할당할 수 있는 기능입니다.

이 목록은 무전기가 프로그래밍되어 어떤 그룹을 스캔할지 결정할 때 생성됩니다. 무전기에서는 이 목록에서 최대 16명 의 구성원을 지원할 수 있습니다.

스캔 목록을 편집할 수 있도록 무전기가 프로그래밍된 경우,

- 통화 그룹을 추가/제거합니다.
- 통화 그룹 우선순위를 추가, 제거, 편집합니다. [통화](#page-1141-0) 그룹 의 우선 순위 편집 [페이지의](#page-1141-0) 84 를 참조하십시오.
- 가입 통화 그룹을 추가, 제거 및/또는 편집합니다. [통화](#page-1142-0) 그룹 가입 추가 [페이지의](#page-1142-0) 85 및 통화 그룹 [가입](#page-1143-0) 제거 페 [이지의](#page-1143-0) 86 를 참조하십시오.
- 기존 스캔 목록을 새 스캔 목록으로 대체합니다.

통화 그룹이 영구 통화 그룹으로 프로그래밍된 경우 스캔 목 록에서 통화 그룹을 편집할 수 없습니다.

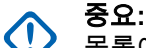

목록에 구성원을 추가하려면 먼저 무전기에 통화 그 룹을 구성해야 합니다.

### 참고**:**  $\mathscr{A}$

수신 그룹 목록은 시스템 관리자가 프로그래밍합니 다. 자세한 내용은 대리점이나 시스템 관리자에게 문 의하십시오.

## <span id="page-1141-0"></span>**4.10.5** 우선순위 모니터링

우선순위 모니터링 기능을 사용하면 무전기가 통화 그룹 전 화를 받을 때 자동으로 우선순위가 높은 통화 그룹의 전송을 받을 수 있습니다.

무전기에서 우선순위가 낮은 통화 그룹을 미루고 우선순위 가 높은 통화 그룹 전화를 받습니다.

# 참고**:**

이 기능은 통화 그룹 스캔 기능이 활성화된 경우에만 사용할 수 있습니다.

우선순위 모니터링 기능은 수신 그룹 목록에 있는 구성원에 게만 적용됩니다. 우선순위 1(P1) 및 우선순위 2(P2)라는 2 개의 우선순위 통화 그룹이 있습니다. P1이 P2보다 우선순 위가 높습니다. Capacity Max 시스템에서는 무전기가 다음 우선순위에 따라 전송 내용을 수신합니다.

- **1** P1 통화 그룹의 비상 통화
- **2** P2 통화 그룹의 비상 통화
- **3** 수신 그룹 목록에 있는 우선순위가 없는 통화 그룹의 비 상 통화
- **4** 전체 통화
- **5** P1 통화 그룹 통화
- **6** P2 통화 그룹 통화

**7** 수신 그룹 목록에 있는 우선순위가 없는 통화 그룹

스캔 목록에서 통화 그룹 우선순위를 추가, 제거 및/또는 편 집하는 방법에 대한 자세한 내용은 통화 그룹의 우선 순위 편집 페이지의 84 을 참조하십시오.

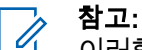

이러한 기능은 시스템 관리자가 프로그래밍합니다. 자세한 내용은 대리점이나 시스템 관리자에게 문의 하십시오.

## **4.10.5.1**

# 통화 그룹의 우선 순위 편집

통화 그룹 스캔 메뉴에서 통화 그룹의 우선순위를 확인 또는 편집할 수 있습니다.

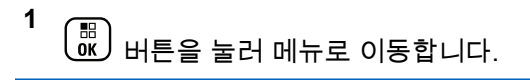

- **2** ▲ 또는 ❤ 버튼을 눌러 스캔으로 이동합니다. <sup>( 髛</sup> 버튼을 눌러 선택합니다.
- 3 ▲ 또는 ▼ 버튼을 눌러 목록 보기/편집으로 이동 합니다.  $\begin{pmatrix} \overline{160} \\ 0 \end{pmatrix}$ 버튼을 눌러 선택합니다.

<span id="page-1142-0"></span>
$$
4 \quad \blacktriangle
$$
  $\blacktriangle$   $\blacktriangleright$   $\blacktriangleright$   $\blacktriangleright$   $\blacktriangleright$   $\blacktriangleright$   $\mathsf{H} \mathbb{E} \cong \mathbb{E} \mathbb{E} \cong \mathbb{E} \mathbb$ 

합니다.  $\begin{pmatrix} 18 \\ 0 \end{pmatrix}$  버튼을 눌러 선택합니다.

통화 그룹 옆의 우선 **1** 또는 우선 **2** 아이콘으로 현재 의 우선순위가 표시됩니다.

- **5 ▲ 또는 ▼ 버튼을 눌러** 우선 *순*위 편집**으로 이동** 합니다.  $\binom{m}{00}$  버튼을 눌러 선택합니다.
- **6 ▲ 또는 ▼ 버튼을 눌러 원하는 우선 순위 레벨로** 이동합니다.  $\boxed{32}{\rm BH}$  버튼을 눌러 선택합니다.

다른 통화 그룹이 우선 1 또는 우선 2에 할당되면 현 재 우선순위를 덮어쓰도록 선택할 수 있습니다. 디스 플레이에 덮어쓰시겠습니까?라는 메시지가 표시되면 ▲ 또는 ❤ 버튼을 눌러 다음 옵션을 선택합니다.

- 아니요를 선택하여 이전 단계로 돌아갑니다.
- 예를 선택하여 덮어씁니다.

이전 화면으로 돌아가기 전에 디스플레이에 선택 미 니 알림이 표시됩니다. 통화 그룹 옆에 우선순위가 표 시됩니다.

**4.10.6**

# 여러 개의 통화 그룹 가입

무전기에 사이트당 최대 7개의 통화 그룹을 구성할 수 있습 니다.

수신 그룹 목록에 있는 16개의 통화 그룹 중 최대 7개의 통 화 그룹을 가입 통화 그룹으로 할당할 수 있습니다. 선택한 통화 그룹 및 우선순위 통화 그룹이 자동으로 가입됩니다.

### **4.10.6.1** 통화 그룹 가입 추가

다음 절차에 따라 통화 그룹 가입을 추가하십시오.

- **1** (盟)<br><u>(K)</u> 버튼을 눌러 메뉴로 이동합니다.<br>———
- **2** 또는 버튼을 눌러 스캔으로 이동합니다. 버튼을 눌러 선택합니다.
- **3** 또는 버튼을 눌러 목록 보기/편집으로 이동 합니다.  $\binom{m}{00}$  버튼을 눌러 선택합니다.

<span id="page-1143-0"></span>**4** 또는 버튼을 눌러 원하는 통화 그룹 ID 또는 별칭으로 이동합니다.  $\binom{m}{0}$  버튼을 눌러 선택합니다. 가입 상태는 목록 보기/편집에 표시됩니다. 디스플 레이에서 선택한 통화 그룹 ID 또는 별칭 옆에 ●이 표 시됩니다.

- 5 ▲ 또는 ▼ 버튼을 눌러 가입 편집으로 이동합니 다. 버튼을 눌러 선택합니다.
- **6** 다음 중 하나를 수행합니다.
	- $\blacktriangle$  또는  $\blacktriangledown$  버튼을 눌러 켜기로 이동합니다.  $\left[\begin{smallmatrix}111\0K\end{smallmatrix}\right]$ 버튼을 눌러 선택합니다.
	- $\blacktriangle$  또는  $\blacktriangledown$  버튼을 눌러  $\pi$ 기로 이동합니다.

. öк J 버튼을 눌러 선택합니다.

켜기를 선택하면 통화 그룹 ID 또는 별칭 옆에 ●이 표 시됩니다.

가입에 성공하면 디스플레이에서 선택한 통화 그룹 ID 또는 별칭 옆에 이 표시됩니다.

가입에 실패하면 통화 그룹 ID 또는 별칭 옆에 ●이 표시됩니 다.

참고**:**  $\overline{\mathscr{A}}$ 

스캔 목록에서 가입을 위해 최대 7개의 통화 그룹이 선택되면 무전기에 목록 가득참이 표시됩니다. 가입 을 위해 새 통화 그룹을 선택한 경우, 기존에 가입한 통화 그룹을 제거하여 새롭게 추가할 수 있습니다. 자세한 내용은 통화 그룹 가입 제거 페이지의 86 부 분을 참조하십시오.

**4.10.6.2**

# 통화 그룹 가입 제거

가입 목록이 가득 차 있는 상태에서 가입을 위해 새 통화 그 룹을 선택하려면 기존의 가입 통화 그룹을 제거하여 새롭게 추가하십시오. 다음 절차에 따라 통화 그룹 가입을 제거할 수 있습니다.

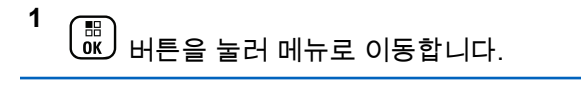

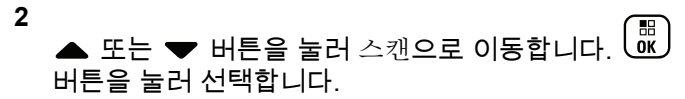

3 ▶ 
$$
£
$$
  $+$   $+$   $±$   $+$   $±$   $7$   $+$   $+$   $2$   $1$   $+$   $2$   $0$   $5$ 

\n합니다.  $\frac{60}{60}$   $+$   $+$   $+$   $±$   $±$   $+$   $+$   $+$   $+$   $+$   $+$   $+$   $+$   $+$   $+$   $+$   $+$   $+$   $+$   $+$   $+$   $+$   $+$   $+$   $+$   $+$   $+$   $+$   $+$   $+$   $+$   $+$   $+$   $+$   $+$   $+$   $+$   $+$   $+$   $+$   $+$   $+$   $+$   $+$   $+$   $+$   $+$   $+$   $+$   $+$   $+$   $+$   $+$   $+$   $+$   $+$   $+$   $+$   $+$   $+$   $+$   $+$   $+$   $+$   $+$   $+$   $+$   $+$   $+$   $+$   $+$   $+$   $+$   $+$   $+$   $+$   $+$   $+$   $+$   $+$   $+$   $+$   $+$   $+$   $+$   $+$   $+$   $+$   $+$   $+$   $+$   $+$   $+$   $+$   $+$   $+$   $+$   $+$   $+$   $+$   $+$   $+$   $+$   $+$   $+$   $+$ 

**4** 또는 버튼을 눌러 원하는 통화 그룹 ID 또는 별칭으로 이동합니다.  $\boxed{\overline{\mathfrak{m}}}$  버튼을 눌러 선택합니다. 가입 상태는 목록 보기/편집에 표시됩니다. 디스플 레이에서 선택한 통화 그룹 ID 또는 별칭 옆에 ●이 표 시됩니다.

5 ▶ 
$$
\mathbf{E} \in \mathbf{V}
$$
 \n $\mathbf{H} = \mathbf{S} \times \mathbf{V}$  \n $\mathbf{V} = \mathbf{V} \times \mathbf{V}$ \n

\n•  $\mathbf{H} \cdot \mathbf{S} = \mathbf{V} \times \mathbf{V}$ 

\n•  $\mathbf{H} \cdot \mathbf{S} = \mathbf{V} \times \mathbf{V}$ 

\n•  $\mathbf{H} \cdot \mathbf{S} = \mathbf{V} \times \mathbf{V}$ 

**6**

 $\blacktriangle$  또는 ❤ 버튼을 눌러  $\eta \eta$ 리로 이동합니다.  $\left(\begin{smallmatrix} 60 \ 0 \end{smallmatrix}\right)$ 버튼을 눌러 선택합니다.

 $\Box$ 기를 선택하면 통화 그룹 ID 또는 별칭 옆에 ■이 사 라집니다.

**4.10.7**

토크백

토크백 기능을 사용하면 스캔 중 전송에 응답할 수 있습니 다.

무전기가 선택한 그룹 스캔 목록에서 호출을 스캔하고 스캔 한 호출 중에 **PTT** 버튼을 누른 경우 무전기의 작동은 무전기 프로그래밍 중에 토크백의 활성화 여부에 따라 달라집니다. 자세한 내용은 대리점이나 시스템 관리자에게 문의하십시 오.

### 토크백 비활성화

무전기는 스캔한 호출을 그대로 두고 현재 선택한 채널 위치의 연락처에서 전송을 시도합니다. 현재 선택한 연 락처에서 호출 정지 시간이 만료되면 무전기는 홈 채널 로 돌아가고 스캔 정지 시간 타이머를 시작합니다. 무전 기는 스캔 정지 시간 타이머가 만료되면 그룹 스캔을 다 시 시작합니다.

### 토크백 활성화

스캔된 호출의 그룹 정지 시간 중에 **PTT** 버튼을 누르면 무전기가 스캔된 그룹으로의 전송을 시도합니다.

참고**:**  $\mathscr{A}$ 

현재 선택한 존의 채널 위치에 할당되지 않은 그룹에 대한 호출을 스캔하지만 호출이 종료된 경우 적절한 존으로 전환한 다음 해당 그룹에 회신할 그룹 채널 위치를 선택합니다.

## **4.10.8** 작업 티켓

이 기능을 사용하면 수행할 작업이 나열된 디스패처의 메시 지를 받을 수 있습니다.

## 참고**:**

이 기능은 사용자 요구 사항에 따라 고객 프로그래밍 소프트웨어(CPS)를 통해 지정할 수 있습니다. 자세 한 내용은 대리점이나 시스템 관리자에게 문의하십 시오.

다음과 같이 서로 다른 작업 티켓을 포함하는 두 개의 폴더 가 있습니다.

### 내 작업 폴더

로그인한 사용자 ID에 지정된 개인 작업 티켓.

### 공유 작업 폴더

개인 그룹에 할당된 공유 작업 티켓.

작업 티켓을 작업 티켓 폴더로 정렬하기 위해 작업 티켓에 응답할 수 있습니다. 기본적으로 작업 티켓 폴더는 전체, 신 규, 시작됨 및 완료됨입니다.

작업 티켓은 무전기 전원을 껐다가 다시 켠 후에도 유지됩니 다.

모든 작업 티켓은 **모든 폴더**에 있습니다. 무전기가 프로그래 밍된 방식에 따라, 작업 티켓은 우선순위 레벨에 따라 정렬 된 다음, 수신된 시간을 기준으로 정렬됩니다. 새로운 작업

티켓, 최근 상태 변경이 있는 작업 티켓, 우선순위가 가장 높 은 작업 티켓이 먼저 나열됩니다.

최대 작업 티켓 수에 도달하면 무전기의 마지막 작업 티켓이 다음 작업 티켓으로 자동으로 바뀝니다. 무전기는 모델에 따 라 최대 100개 또는 500개의 작업 티켓을 지원합니다. 자세 한 내용은 대리점이나 시스템 관리자에게 문의하십시오. 무 전기는 작업 티켓 ID가 같은 중복된 작업 티켓을 자동으로 감지하고 취소합니다.

작업 티켓의 중요성에 따라 디스패처는 작업 티켓에 우선순 위 레벨을 추가합니다. 다음과 같은 세 가지 우선순위 레벨 이 있습니다. 우선순위 1, 우선순위 2 및 우선순위 3. 우선순 위 1이 가장 높은 우선순위이고 우선순위 3이 가장 낮은 우 선순위입니다. 우선순위가 없는 작업 티켓도 있습니다.

디스패처가 다음과 같이 변경하면 무전기가 업데이트됩니 다.

- 작업 티켓의 내용을 수정합니다.
- 작업 티켓의 우선순위 레벨을 추가하거나 편집합니다.
- 작업 티켓을 폴더에서 폴더로 이동합니다.
- 작업 티켓을 취소합니다.

### **4.10.8.1** 작업 티켓 폴더에 액세스

다음 절차에 따라 작업 티켓 폴더에 액세스합니다.

- **1** 다음 중 하나를 수행합니다.
	- 프로그래밍된 **작업 티켓** 버튼을 누릅니다. 단계3 로 진행합니다.
	- 버튼을 눌러 메뉴로 이동합니다.
- 2 ▲ 또는 ▼을 눌러 작업 티켓으로 이동합니다.

 $\left(\begin{matrix} \mathbb{H} \ \mathbb{R} \ \mathbb{R} \end{matrix}\right)$ 버튼을 눌러 선택합니다.

- **3** ▲ 또는 ❤ 을 눌러 원하는 폴더로 이동합니다. 버튼을 눌러 선택합니다.
- **4** 또는 을 눌러 원하는 작업 티켓으로 이동합니 다. <sup>( 띎 </sup>) 버튼을 눌러 선택합니다.

### **4.10.8.2** 원격 서버의 로그인 또는 로그아웃

이 기능을 사용하면 사용자 ID를 사용하여 원격 서버에 로그 인하고 로그아웃할 수 있습니다.

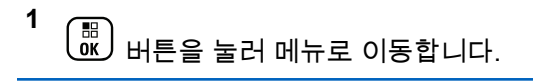

**2** ▲ 또는 ❤ 을 눌러 로그인으로 이동합니다. 〔盟〕 튼을 눌러 선택합니다.

이미 로그인한 경우 메뉴에 로그아웃이 표시됩니다.

디스플레이에 전환 미니 알림이 표시되어 요청이 진 행 중임을 나타냅니다.

- **3** 승인을 기다립니다. 성공 시:
	- 선택음이 울립니다.
	- 디스플레이에 선택 미니 알림이 표시됩니다. 실패 시:
	- 해제음이 울립니다.
	- 디스플레이에 해제 미니 알림이 표시됩니다.

### **4.10.8.3** 작업 티켓 작성

무전기에서 작업 티켓을 작성할 수 있습니다. 작업 티켓은 작업 티켓 템플릿에 기반하며, 수행해야 하는 작업을 전송합 니다.

작업 티켓 템플릿을 구성하려면 CPS 프로그래밍 소프트웨 어가 필요합니다.

**1**  $\left[\begin{matrix} 1 \\ 0 \\ 0 \end{matrix}\right]$ 버튼을 눌러 메뉴로 이동합니다.

- **2** 또는 을 눌러 작업 티켓으로 이동합니다.  $\left[\begin{smallmatrix}\mathbb{H} \ \mathbb{O}(\mathbb{K}) \end{smallmatrix}\right]$ 버튼을 눌러 선택합니다.
- 3 ▲ 또는 ▼ 버튼을 눌러 티켓 작성으로 이동합니 다. 버튼을 눌러 선택합니다.

**4.10.8.4**

# 하나의 작업 티켓 템플릿을 사용하여 작업 티켓 전송

하나의 작업 티켓 템플릿으로 무전기를 구성한 경우 다음 작 업을 수행하여 작업 티켓을 전송합니다.

- **1**  $\left(\begin{array}{c}\mathbb{H} \ \mathbb{O}\mathbb{K}\end{array}\right)$ 키패드를 사용하여 원하는 호실을 입력합니다. 버튼을 눌러 선택합니다.
- **2** ▲ 또는 ❤ 을 눌러 방\_상태로 이동합니다. 〔盟 튼을 눌러 선택합니다.
- 3 ▲ 또는 <del>▼</del> 버튼을 눌러 원하는 옵션으로 이동합니

다. <sup>( 쁾 </sup>) 버튼을 눌러 선택합니다.

**4**  $\blacktriangle$  또는  $\blacktriangledown$  을 눌러 전송으로 이동합니다.  $\left(\begin{smallmatrix} 10\ 00 \end{smallmatrix}\right)$  버 튼을 눌러 선택합니다.

디스플레이에 전환 미니 알림이 표시되어 요청이 진 행 중임을 나타냅니다.

**5** 승인을 기다립니다.

성공 시:

- 선택음이 울립니다.
- 디스플레이에 선택 미니 알림이 표시됩니다. 실패 시:
- 해제음이 울립니다.
- 디스플레이에 해제 미니 알림이 표시됩니다.

## **4.10.8.5** 둘 이상의 작업 티켓 템플릿을 사용하여 작 업 티켓 전송

둘 이상의 작업 티켓 템플릿으로 무전기를 구성했으면 다음 작업을 수행하여 작업 티켓을 전송합니다.

**1** 또는 버튼을 눌러 원하는 옵션으로 이동합니 다.  $\left(\begin{matrix} \overline{16} \\ 0K \end{matrix}\right)$  버튼을 눌러 선택합니다.

- **2**
- 또는 을 눌러 전송으로 이동합니다. 버 튼을 눌러 선택합니다.

디스플레이에 전환 미니 알림이 표시되어 요청이 진 행 중임을 나타냅니다.

**3** 승인을 기다립니다.

성공 시:

- 선택음이 울립니다.
- 디스플레이에 선택 미니 알림이 표시됩니다. 실패 시:
- 해제음이 울립니다.
- 디스플레이에 해제 미니 알림이 표시됩니다.

## **4.10.8.6** 작업 티켓에 응답

**1**

다음 절차에 따라 무전기에서 작업 티켓에 응답합니다.

#### 雷 버튼을 눌러 메뉴로 이동합니다. l ок J

- **2** 또는 을 눌러 작업 티켓으로 이동합니다. \_\_\_<br>(<u>0K</u>) 버튼을 눌러 선택합니다.
- **3** 또는 을 눌러 원하는 폴더로 이동합니다. ....<br>(<mark>86</mark>) 버튼을 눌러 선택합니다.
- **4** 또는 을 눌러 원하는 작업 티켓으로 이동합니 다. 버튼을 눌러 선택합니다.
- **5**  $\left[\begin{matrix}\mathbb{H} \ \mathbb{R}\end{matrix}\right]$ 버튼을 한 번 더 눌러 하위 메뉴로 이동합니다. 해당 숫자 키(1–9)를 눌러 **단축 회신**으로 이동할 수도 있습니다.
- **6** 또는 을 눌러 원하는 작업 티켓으로 이동합니

다. <sup>(噩)</sup> 버튼을 눌러 선택합니다.

디스플레이에 전환 미니 알림이 표시되어 요청이 진 행 중임을 나타냅니다.

**7** 승인을 기다립니다.

### 성공 시:

- 선택음이 울립니다.
- 디스플레이에 선택 미니 알림이 표시됩니다. 실패 시:
- 해제음이 울립니다.
- 디스플레이에 해제 미니 알림이 표시됩니다.

### **4.10.8.7** 작업 티켓 삭제

다음 절차에 따라 무전기에서 작업 티켓을 삭제합니다.

- **1** 다음 중 하나를 수행합니다.
	- 프로그래밍된 작업 티켓 버튼을 누릅니다. [단계](#page-1150-0)4 로 진행합니다.
	- 버튼을 눌러 메뉴로 이동합니다.

<span id="page-1150-0"></span>**2** 또는 을 눌러 작업 티켓으로 이동합니다.  $\left[\begin{smallmatrix}\mathbb{H} \ \mathbb{O} \ \mathbb{K} \end{smallmatrix}\right]$ 버튼을 눌러 선택합니다.

**3**  $\begin{matrix} \mathbb{H} \ \mathsf{d}\mathsf{K} \end{matrix}$ ▲ 또는 ▼을 눌러 원하는 폴더로 이동합니다. 버튼을 눌러 선택합니다.

- **4** 또는 버튼을 눌러 모든 폴더로 이동합니다.  $\left[\begin{smallmatrix} 1\0\ \end{smallmatrix}\right]$ 버튼을 눌러 선택합니다.
- **5** 또는 을 눌러 원하는 작업 티켓으로 이동합니 다. 버튼을 눌러 선택합니다.
- **6** 작업 티켓을 보는 동안  $\left(\begin{smallmatrix} \mathbb{H} \ \mathbb{R} \end{smallmatrix}\right)$  버튼을 다시 한 번 누름 니다.
- **7** ▲ 또는 ❤ 버튼을 눌러 삭제로 이동합니다. (昵 버튼을 눌러 선택합니다.

디스플레이에 전환 미니 알림이 표시되어 요청이 진 행 중임을 나타냅니다.

**8** 승인을 기다립니다.

성공 시:

- 선택음이 울립니다.
- 디스플레이에 선택 미니 알림이 표시됩니다. 실패 시:
- 해제음이 울립니다.
- 디스플레이에 해제 미니 알림이 표시됩니다.

### **4.10.8.8** 모든 작업 티켓 삭제

다음 절차에 따라 무전기에서 모든 작업 티켓을 삭제합니다.

- **1** 다음 중 하나를 수행합니다.
	- 프로그래밍된 **작업 티켓** 버튼을 누릅니다. [단계](#page-1151-0)3 로 진행합니다.
	- .<br>\_<u>ok</u> ) 버튼을 눌러 메뉴로 이동합니다.

<span id="page-1151-0"></span>**2** 또는 을 눌러 작업 티켓으로 이동합니다.  $\left[\begin{array}{c}\mathbb{H} \ \mathsf{OK}\end{array}\right]$ 버튼을 눌러 선택합니다.

**3** ▲ 또는 ❤ 을 눌러 원하는 폴더로 이동합니다.  $\begin{pmatrix} 100 \ 0 \end{pmatrix}$ 버튼을 눌러 선택합니다.

- **4** 또는 버튼을 눌러 모든 폴더로 이동합니다.  $\left[\begin{smallmatrix} 1\0\ \end{smallmatrix}\right]$ 버튼을 눌러 선택합니다.
- 5 ▲ 또는 ♥ 버튼을 눌러 전체 삭제로 이동합니다.  $\left[\begin{smallmatrix}\mathbb{H} \ \mathbb{O} \ \mathbb{C} \end{smallmatrix}\right]$ 버튼을 눌러 선택합니다.
- **6** 다음 중 하나를 수행합니다.
	- ▲ 또는 ❤ 버튼을 눌러 예를 선택합니다. <sup>( 覸 `</sup> 버튼을 눌러 선택합니다. 디스플레이에 선택 미니 알림이 표시됩니다.
	- $\blacktriangle$  또는  $\blacktriangledown$  버튼을 눌러 아니오로 이동합니다. (\_\_<br>(\_\_\_<br>0K\_) 버튼을 눌러 선택합니다.

무전기가 이전 화면으로 돌아갑니다.

### **4.10.9** 멀티 사이트 컨트롤

현재 무전기 채널이 Capacity Max 시스템으로 구성된 경우 이러한 기능을 사용할 수 있습니다.

## **4.10.9.1** 수동 사이트 검색 활성화

- **1** 다음 작업 중 하나를 수행합니다.
	- 프로그래밍된 **수동 사이트 로밍** 버튼을 누릅니다. 다음 단계를 건너뜁니다.
	- $\begin{pmatrix} \overline{16} \ 0 \end{pmatrix}$ 를 눌러 메뉴로 이동합니다.
- **2** 또는 를 눌러 유틸리티로 이동합니다. 를 눌러 선택합니다.
- 3 ▲ 또는 ▼를 눌러 무전기 설정으로 이동합니다.

\_\_\_<br>(<u>ck</u>) 를 눌러 선택합니다.
4 ▲ 또는 ▼를 눌러 사이트 로밍으로 이동합니다.

\_\_\_<br>.<u>ck</u>) 를 눌러 선택합니다.

5 ▲ 또는 <del>■</del> 툴 눌러 활성 검색으로 이동합니다.

\_\_\_<br><u>0K</u>) 를 눌러 선택합니다.

신호음이 울립니다. 녹색 LED가 깜박입니다. 디스플 레이에 사이트 찾는 중이 표시됩니다.

무전기가 새 사이트를 찾으면 무전기에 다음과 같은 동작이 나타납니다.

- 성공음이 울립니다.
- LED가 꺼집니다.
- 디스플레이에 사이트 <별칭> 찾음이 표시됩니다.

무전기가 새 사이트를 찾지 못하면 무전기에 다음과 같은 동 작이 나타납니다.

- 실패음이 울립니다.
- LED가 꺼집니다.
- 디스플레이에 통화권을 벗어남이 표시됩니다.

범위 내에 새 사이트가 있지만 무전기에서 해당 사이트에 연 결할 수 없으면 무전기에 다음과 같은 동작이 나타납니다.

- 실패음이 울립니다.
- LED가 꺼집니다.
- 디스플레이에 채널 사용 중이 표시됩니다.

### **4.10.9.2** 사이트 잠금 켜기**/**끄기

사이트 잠금을 켜면 무전기가 현재 사이트만 검색합니다. 사 이트 잠금을 끄면 무전기가 현재 사이트에 추가로 다른 사이 트를 검색합니다.

프로그래밍된 사이트 잠금 버튼을 누릅니다.

사이트 잠금 기능이 켜진 경우:

- 무전기가 현재 사이트로 잠기면 성공음이 울립니 다.
- 디스플레이에 사이트 잠금 완료가 표시됩니다.

사이트 잠금 기능이 꺼진 경우:

- 무전기가 잠기지 않으면 해제음이 울립니다.
- 디스플레이에 사이트 해제 완료가 표시됩니다.

## **4.10.9.3** 인접 사이트 목록에 액세스

사용자는 이 기능으로 현재 홈 사이트의 인접 사이트 목록을 확인할 수 있습니다. 다음 절차에 따라 인접 사이트 목록에 액세스합니다.

- **1**  $\left(\begin{matrix} \mathbb{R} \ \mathbb{R} \end{matrix}\right)$ 버튼을 눌러 메뉴로 이동합니다.
- **2** 또는 버튼을 눌러 유틸리티로 이동합니다.  $\left[\begin{smallmatrix}\mathbb{H} \ \mathbb{O}\mathbb{K} \end{smallmatrix}\right]$ 버튼을 눌러 선택합니다.
- 3 ▲ 또는 ▼를 눌러 무전기 정보로 이동합니다. 버튼을 눌러 선택합니다.
- **4** 또는 를 눌러 인접 사이트로 이동합니다. (<u>----</u><br>( <mark>ck )</mark> 버튼을 눌러 선택합니다.

# 홈 채널 미리 알림

이 기능은 무전기가 일정 시간 동안 홈 채널에 설정되어 있 지 않는 경우 미리 알림을 제공합니다.

이 기능이 활성화된 경우 무전기가 일정 시간 동안 홈 채널 에 설정되지 않으면 다음 상황이 주기적으로 발생합니다.

- 홈 채널 미리 알림음과 안내음이 울립니다.
- 디스플레이에 비 홈 채널이 표시됩니다.

## **4.10.10.1** 홈 채널 미리 알림 음소거

홈 채널 미리 알림이 울리면 미리 알림을 일시적으로 음소거 할 수 있습니다.

프로그래밍된 무음 홈 채널 미리 알림 버튼을 누릅니 다.

디스플레이에 HCR 음소거됨이 표시됩니다. 2

**4.10.10**

### **4.10.10.2** 새 홈 채널 설정

홈 채널 미리 알림이 발생하면 새 홈 채널을 설정할 수 있습 니다.

- **1** 다음 중 하나를 수행합니다.
	- 현재 채널을 새로운 홈 채널로 설정하려면 **홈 채널** 재설정 프로그래밍 가능 버튼 누릅니다. 다음 단계 를 건너뜁니다. 디스플레이의 첫 번째 줄에 채널 별칭이 표시되고 두 번째 줄에 새 홈 채널이 표시됩니다.
	- 버튼을 눌러 메뉴로 이동합니다.
- **2** 또는 버튼을 눌러 유틸리티로 이동합니다. 버튼을 눌러 선택합니다.
- 3 ▲ 또는 ▼ 버튼을 눌러 무전기 설정으로 이동합니 다. 버튼을 눌러 선택합니다.
- 4 ▲ 또는 ▼ 버튼을 눌러 혹 채널로 이동합니다.  $\left(\begin{smallmatrix} \texttt{m} \ \texttt{on} \end{smallmatrix}\right)$ 버튼을 눌러 선택합니다.
- **5** 또는 버튼을 눌러 원하는 새 홈 채널 별칭으

로 이동합니다. 버튼을 눌러 선택합니다.

디스플레이에서 선택한 홈 채널 별칭 옆에 가 표시 됩니다.

## **4.10.11** 원격 모니터링

이 기능을 사용하면 가입자 별칭이나 ID를 사용하는 대상 무 전기의 마이크를 켤 수 있습니다. 이 기능을 사용하면 대상 무전기와 관련된 모든 오디오 동작을 원격으로 모니터링할 수 있습니다.

이 기능을 사용할 수 있도록 무전기와 대상 무전기 모두를 프로그래밍해야 합니다.

시작하면 대상 무전기의 녹색 LED가 한 번 깜박입니다. 프 로그래밍된 지속 시간 후 또는 대상 무전기에서 사용자 작업 이 있는 경우 이 기능이 자동으로 중지됩니다.

### **4.10.11.1** 원격 모니터 시작

다음 절차에 따라 무전기에서 원격 모니터를 시작합니다.

- **1** 프로그래밍된 원격 모니터 버튼을 누릅니다.
- **2** 또는 버튼을 눌러 원하는 별칭 또는 ID로 이

동합니다.  $\boxed{32}_{\text{BL}}$  버튼을 눌러 선택합니다.

디스플레이에 전환 미니 알림이 표시되어 요청이 진 행 중임을 나타냅니다. 녹색 LED가 켜집니다.

**3** 승인을 기다립니다.

성공 시:

- 선택음이 울립니다.
- 디스플레이에 선택 미니 알림이 표시됩니다.
- 무전기에서 프로그래밍된 시간 동안 모니터링된 무전기로부터 음성을 수신하기 시작하고 디스플 레이에 원격 모니터가 표시됩니다. 타이머가 만료 되면 경보음이 울리고 LED가 꺼집니다.

실패 시:

• 해제음이 울립니다.

• 디스플레이에 해제 미니 알림이 표시됩니다.

**4.10.11.2**

## 연락처 목록을 사용하여 원격 모니터 시작

다음 절차에 따라 연락처 목록을 사용하여 무전기에서 원격 모니터를 시작합니다.

**1** 버튼을 눌러 메뉴로 이동합니다.

- **2** ▲ 또는 ❤ 버튼을 눌러 연락처로 이동합니다. <sup>(調</sup> 버튼을 눌러 선택합니다.
- **3** 또는 버튼을 눌러 원하는 별칭 또는 ID로 이 동합니다.  $\binom{m}{0}$  버튼을 눌러 선택합니다.
- ▲ 또는 ▼ 버튼을 눌러 원격 모니터로 이동합니

└┉ 버튼을 눌러 선택합니다.

디스플레이에 전환 미니 알림이 표시되어 요청이 진 행 중임을 나타냅니다. 녹색 LED가 켜집니다.

**5** 승인을 기다립니다.

성공 시:

- 선택음이 울립니다.
- 디스플레이에 선택 미니 알림이 표시됩니다.
- 무전기에서 프로그래밍된 시간 동안 모니터링된 무전기로부터 음성을 수신하기 시작하고 디스플 레이에 원격 모니터가 표시됩니다. 타이머가 만료 되면 경보음이 울리고 LED가 꺼집니다.

실패 시:

- 해제음이 울립니다.
- 디스플레이에 해제 미니 알림이 표시됩니다.

**4.10.11.3** 매뉴얼 다이얼을 사용하여 원격 모니터 시 작

다음 절차에 따라 매뉴얼 다이얼을 사용하여 무전기에서 원 격 모니터를 시작합니다.

**1**  $\left(\begin{matrix} \mathbb{B}\ 0\mathbb{K} \end{matrix}\right)$ 버튼을 눌러 메뉴로 이동합니다.

- **2** 또는 버튼을 눌러 연락처로 이동합니다. 버튼을 눌러 선택합니다.
- 3 ▲ 또는 ▼ 버튼을 눌러 매뉴얼 다이얼로 이동합니  $\begin{pmatrix} 1 & 0 \\ 0 & 0 \end{pmatrix}$  버튼을 눌러 선택합니다.
- ▲ 또는 ▼ 버튼을 눌러 무전기 \_번호를 선택합니 다. 버튼을 눌러 선택합니다.
- **5** 다음 중 하나를 수행합니다.
	- · 가입자 별칭 또는 ID를 입력하고 <sup>〔 闘</sup> 〕 버튼을 눌러 계속합니다.
	- 이전에 연결했던 ID를 편집하고  $\binom{m}{0}$  버튼을 눌러 계속합니다.
- **6** ▲ 또는 ▼ 버튼을 눌러 워격 모니터로 이동합니
	- 다. <sup>(闘</sup>) 버튼을 눌러 선택합니다.

디스플레이에 전환 미니 알림이 표시되어 요청이 진 행 중임을 나타냅니다. 녹색 LED가 켜집니다.

**7** 승인을 기다립니다.

성공 시:

- 선택음이 울립니다.
- 디스플레이에 선택 미니 알림이 표시됩니다.
- 무전기에서 프로그래밍된 시간 동안 모니터링된 무전기로부터 음성을 수신하기 시작하고 디스플 레이에 원격 모니터가 표시됩니다. 타이머가 만료 되면 경보음이 울리고 LED가 꺼집니다.

실패 시:

- 해제음이 울립니다.
- 디스플레이에 해제 미니 알림이 표시됩니다.

연락처 설정

연락처는 무전기에서 주소록 기능을 제공합니다. 각 항목은 통화를 시작하는 데 사용되는 별칭 또는 ID에 해당합니다. 항목은 알파벳 순서대로 정렬되어 있습니다.

각 항목은 컨텍스트에 따라 그룹 통화, 개별 통화, 브로드캐 스트 통화, 사이트 전체 통화, 다중 사이트 전체 통화, PC 통 화 또는 디스패치 통화라는 서로 다른 통화 유형과 연결됩니 다.

PC 통화 및 디스패치 통화는 데이터와 관련되어 있습니다. 이러한 통화은 응용 프로그램에서만 사용할 수 있습니다. 자 세한 내용은 데이터 응용 프로그램 설명서를 참조하십시오.

연락처 모음 메뉴를 사용하여 각 항목을 키패드 마이크의 프 로그래밍 가능 숫자 키에 할당합니다. 숫자 키에 항목이 할 당되면 무전기가 해당 항목에 대한 신속 다이얼을 수행할 수 있습니다.

## 참고**:**

항목에 할당된 각 숫자 키 앞에는 확인 표시가 있습 니다. 비어 있음 앞에 확인 표시가 있으면 항목에 숫 자 키를 할당하지 않은 것입니다.

연락처에 있는 각 항목에는 다음 정보가 표시됩니다.

- 통화 유형
- 통화 별칭

**4.10.12**

• 통화 ID

### 참고**:**

채널에서 프라이버시 기능이 활성화된 경우 해당 채 널에서 프라이버시 활성 그룹 통화, 개별 통화, 전체 통화 및 통화를 전송할 수 있습니다. 무전기와 동일 한 프라이버시 키 또는 키 값과 키 ID를 가진 대상 무 전기만 발신의 암호를 풀 수 있습니다.

#### **4.10.12.1**

**1**

## 프로그래밍 가능 숫자 키에 항목 지정

다음 절차에 따라 무전기에서 프로그래밍 가능한 숫자 키에 항목을 지정합니다.

버튼을 눌러 메뉴로 이동합니다.

**2**  $\left(\begin{smallmatrix} 1\0\end{smallmatrix}\right]$ ▲ 또는 ▼ 버튼을 눌러 연락처로 이동합니다. 버튼을 눌러 선택합니다.

**3** 또는 버튼을 눌러 원하는 별칭 또는 ID로 이 동합니다.  $\boxed{60}$  버튼을 눌러 선택합니다.

4 ▲ 또는 ▼ 버튼을 눌러 프로그램 키를 선택합니 다. 버튼을 눌러 선택합니다.

#### **5** 다음 중 하나를 수행합니다.

▪ 원하는 숫자 키가 항목에 지정되지 않는 경우 ▲ 또는 버튼을 눌러 원하는 숫자 키로 이동합니

다. <sup>(闘)</sup> 버튼을 눌러 선택합니다.

• 원하는 숫자 키가 항목에 지정되어 있는 경우 디스 플레이에 이 키는 할당됨이 표시된 다음 첫 번째 텍스트 줄에 덮어쓸까요?가 표시됩니다. 다음 중 하나를 수행합니다.

( 6Н)<br>| ОК  $\triangle$  또는  $\blacktriangledown$  버튼을 눌러 예를 선택합니다. 버튼을 눌러 선택합니다.

무전기에서 선택음이 울리고 디스플레이에 연락 처 저장 완료와 선택 미니 알림이 표시됩니다.

▲ 또는 ❤ 을 눌러 아니요를 선택하여 이전 단 계로 돌아갑니다.

**4.10.12.2**

# 항목과 프로그래밍 가능 숫자 키의 관계 제 거

다음 절차에 따라 무전기에서 항목과 프로그래밍 가능한 숫 자 키의 관계를 제거합니다.

- **1** 다음 중 하나를 수행합니다.
	- 프로그래밍된 숫자 키를 길게 눌러 원하는 별칭이 나 ID로 이동합니다. 단계4로 진행합니다.
	- $\left(\begin{smallmatrix} \mathbb{B}\ 0\ \mathsf{W} \end{smallmatrix}\right)$  버튼을 눌러 메뉴로 이동합니다.
- **2**  $\left(\begin{smallmatrix} 1\0\end{smallmatrix}\right)$ ▲ 또는 ▼ 버튼을 눌러 연락처로 이동합니다. 버튼을 눌러 선택합니다.
- **3** 또는 버튼을 눌러 원하는 별칭 또는 ID로 이 동합니다.  $\overline{\overset{\text{\tiny{\textsf{BD}}}}{\text{\tiny{\textsf{ML}}}}}$  버튼을 눌러 선택합니다.
- **4** 또는 버튼을 눌러 프로그램 키를 선택합니 다. 버튼을 눌러 선택합니다.

5 ▲ 또는 ▼ 버튼을 눌러 비어 있음을 선택합니다.  $\left(\begin{smallmatrix}\mathbb{H} \ \mathbb{O}\mathbb{K} \end{smallmatrix}\right)$ 버튼을 눌러 선택합니다.

첫 번째 텍스트 줄에 모든 키에서 삭제가 표시됩니 다.

**6**  $\blacktriangle$  또는 ❤ 버튼을 눌러 예를 선택합니다.  $\boxed{30}$  버 튼을 눌러 선택합니다.

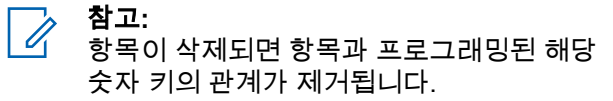

선택음이 울립니다. 디스플레이에 연락처 저장됨이 표시됩니다. 화면이 자동으로 이전 메뉴로 돌아갑니다.

### **4.10.12.3** 새 연락처 추가

**1**

다음 절차에 따라 무전기에 새 연락처를 추가합니다.

 $\left(\begin{smallmatrix}\mathbb{H} \ \mathbb{R}\ \mathbb{R} \end{smallmatrix}\right)$ 버튼을 눌러 메뉴로 이동합니다.

- **2**  $\left(\begin{smallmatrix} \mathbb{H} \ \mathsf{OK} \ \mathsf{OK} \end{smallmatrix}\right)$ ▲ 또는 ▼ 버튼을 눌러 연락처로 이동합니다. 버튼을 눌러 선택합니다.
- 3 ▲ 또는 ▼ 버튼을 눌러 새 연락처로 이동합니다.  $\left[\begin{matrix}\mathbb{R}\ \mathbb{R}\end{matrix}\right]$ 버튼을 눌러 선택합니다.
- 4 ▲ 또는 ▼ 을 눌러 연락처 유형 무전기 연락처 또 는 전화, 연락처를 선택합니다. <sup>(188</sup>) 버튼을 눌러 선 택합니다.
- **5** 키패드로 연락처 번호를 입력하고  $\begin{pmatrix} 0 \ 0 \end{pmatrix}$  버튼을 눌러 계속합니다.
- **6** 키패드로 연락처 이름을 입력하고  $\boxed{00}$  버튼을 눌러 계속합니다.

**7** 또는 버튼을 눌러 원하는 호출음 유형으로 이

동합니다.  $\binom{m}{0K}$  버튼을 눌러 선택합니다.

선택음이 울립니다.디스플레이에 선택 미니 알림이 표시됩니다.

## **4.10.13** 통화 표시 설정

이 기능을 사용하면 통화 또는 문자 메시지 통화음을 구성할 수 있습니다.

```
4.10.13.1
```
# 개별 호출용 호출음 활성화 또는 비활성화

- **1**  $\left(\begin{smallmatrix}\mathbb{H} \ \mathbb{O}\mathbb{K} \end{smallmatrix}\right)$ 버튼을 눌러 메뉴로 이동합니다.
- **2** 또는 버튼을 눌러 유틸리티로 이동합니다.

 $\left(\begin{smallmatrix} 100 \ 0 \end{smallmatrix}\right)$ 버튼을 눌러 선택합니다.

- 3 ▲ 또는 ▼ 버튼을 눌러 무전기 설정으로 이동합니 다. 버튼을 눌러 선택합니다.
- 4 ▲ 또는 ▼ 를 눌러 신호음/경보로 이동합니다. 버튼을 눌러 선택합니다.
- **5** ▲ 또는 ▼ 를 눌러 호출음으로 이동합니다. (<mark>邮</mark> 버튼을 눌러 선택합니다.
- **6** 또는 을 눌러 개별 호출로 이동합니다. 버튼을 눌러 선택합니다.

#### **7** 다음 중 하나를 수행합니다.

- ▲ 또는 ❤ 를 눌러 원하는 신호음으로 이동합니 다. 버튼을 눌러 선택합니다. 디스플레이에 ✔ 및 선택한 신호음이 표시됩니다.
- $\cdot$   $\blacktriangle$  또는  $\blacktriangledown$  를 눌러 끄기로 이동합니다.  $\left(\begin{smallmatrix} \mathbb{B}\ \mathbb{C} \end{smallmatrix}\right)$  버 튼을 눌러 선택합니다.

호출음이 이전에 활성화된 경우 ✔가 디스플레이 의 끄기 옆에 표시됩니다.

호출음이 이전에 비활성화된 경우 ✔가 디스플레 이의 끄기 옆에 표시되지 않습니다.

## **4.10.13.2** 문자 메시지용 호출음 활성화 또는 비활성 화

### **1**  $\begin{pmatrix} 50 \ 0 \end{pmatrix}$  버튼을 눌러 메뉴로 이동합니다.

**2** 또는 버튼을 눌러 유틸리티로 이동합니다.

 $\begin{pmatrix} \overline{m} \ \overline{0} \ \overline{0} \end{pmatrix}$ 버튼을 눌러 선택합니다.

▲ 또는 ▼ 버튼을 눌러 무전기 설정으로 이동합니

다. 버튼을 눌러 선택합니다.

**4** 또는 를 눌러 신호음/경보로 이동합니다.

 $\left(\begin{smallmatrix} \texttt{III} \ \texttt{OK} \ \end{smallmatrix}\right)$ 버튼을 눌러 선택합니다. **5** ▲ 또는 ▼ 를 눌러 호출음으로 이동합니다. ( 邮) 버튼을 눌러 선택합니다.

6 ▲ 또는 ▼ 를 눌러 문자 메시지로 이동합니다.

 $\left[\begin{smallmatrix} 1\0\0\end{smallmatrix}\right]$ 버튼을 눌러 선택합니다.

디스플레이에 ✔ 및 현재 신호음이 표시됩니다.

**7** ▲ 또는 ❤ 를 눌러 메시지로 이동합니다.  $\left(\begin{smallmatrix} \mathbb{B} \ 0 \end{smallmatrix}\right)$  버 튼을 눌러 선택합니다.

디스플레이에 및 현재 신호음이 표시됩니다.

- **8** 다음 중 하나를 수행합니다.
	- ▲ 또는 ▼ 를 눌러 원하는 신호음으로 이동합니 다. 버튼을 눌러 선택합니다. 디스플레이에 및 선택한 신호음이 표시됩니다.
	- $\blacktriangle$  또는  $\blacktriangledown$  를 눌러  $\pi$ 기로 이동합니다.  $\binom{m}{0}$  버 튼을 눌러 선택합니다.

호출음이 이전에 활성화된 경우 ✔가 디스플레이 의 끄기 옆에 표시됩니다.

호출음이 이전에 비활성화된 경우 ✔가 디스플레 이의 끄기 옆에 표시되지 않습니다.

#### **4.10.13.3**

## 호출 경보용 호출음 활성화 또는 비활성화

- **1**  $\left(\begin{matrix} \mathbb{H} \ \mathbb{R} \ \mathbb{R} \end{matrix}\right)$ 버튼을 눌러 메뉴로 이동합니다.
- **2** 또는 버튼을 눌러 유틸리티로 이동합니다.

 $\left(\begin{smallmatrix} \texttt{III} \ \texttt{OK} \ \end{smallmatrix}\right)$ 버튼을 눌러 선택합니다.

- 3 ▲ 또는 ▼ 버튼을 눌러 무전기 설정으로 이동합니 다. 버튼을 눌러 선택합니다.
- **▲ 또는 ▼ 버튼을 눌러** 신호음/경보로 이동합니 다. 버튼을 눌러 선택합니다.

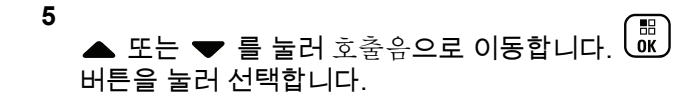

**6** ▲ 또는 ▼ 를 눌러 호출 경보로 이동합니다.  $\left(\begin{matrix} \overline{B} \\ 0 \end{matrix}\right)$ 버튼을 눌러 선택합니다.

- **7** 다음 중 하나를 수행합니다.
	- ▲ 또는 ❤ 를 눌러 원하는 신호음으로 이동합니 다. 버튼을 눌러 선택합니다. 디스플레이에 및 선택한 신호음이 표시됩니다.
	- ▲ 또는 ❤ 를 눌러 끄기로 이동합니다.  $\left(\begin{smallmatrix} \mathbb{B} \ 0 \end{smallmatrix}\right)$  버 튼을 눌러 선택합니다. 호출음이 이전에 활성화된 경우 ✔가 디스플레이 의 끄기 옆에 표시됩니다.

호출음이 이전에 비활성화된 경우 ✔가 디스플레 이의 끄기 옆에 표시되지 않습니다.

#### **4.10.13.4**

## 문자 텔리메트리 상태용 호출음 활성화 또 는 비활성화

다음 절차에 따라 무전기에서 문자 텔리메트리 상태용 호출 음을 활성화하거나 비활성화합니다.

- **1**  $\left(\begin{smallmatrix}\mathbb{H} \ \mathbb{O}\mathbb{K} \end{smallmatrix}\right)$ 버튼을 눌러 메뉴로 이동합니다.
- **▲ 또는 ▼ 버튼을 눌러** 유틸리티로 이동합니다.  $\left(\begin{matrix} \mathbb{H} \ \mathsf{OK} \end{matrix}\right)$ 버튼을 눌러 선택합니다.
- 3 ▲ 또는 ▼ 버튼을 눌러 무전기 설정으로 이동합니

다. <sup>( 띎 </sup>) 버튼을 눌러 선택합니다.

**▲ 또는 ▼ 버튼을 눌러** 신호음/경보로 이동합니

다. 버튼을 눌러 선택합니다.

**5** 또는 버튼을 눌러 호출음으로 이동합니다.

버튼을 눌러 선택합니다.

**6** ▲ 또는 ▼을 눌러 텔리메트리로 이동합니다. (略) 버튼을 눌러 선택합니다. 현재 신호음은 ✔로 표시됩니다. **7** 또는 버튼을 눌러 원하는 신호음으로 이동합

니다. 버튼을 눌러 선택합니다. 선택한 신호음 옆에 ✔ A가 표시됩니다.

## **4.10.13.5** 벨 스타일 지정

특정 연락처의 개별 호출, 호출 경보 및 문자 메시지를 수신 할 때 미리 정의된 11가지 경보음 중 하나가 울리도록 무전 기를 프로그래밍할 수 있습니다.목록을 탐색하면 무전기에 서 각각의 벨 스타일이 울립니다.

**1** 버튼을 눌러 메뉴로 이동합니다.

- **2** ▲ 또는 ❤ 버튼을 눌러 연락처로 이동합니다. (服) 버튼을 눌러 선택합니다. 항목은 알파벳 순서대로 정렬되어 있습니다.
- **3** 또는 버튼을 눌러 원하는 별칭 또는 ID로 이 동합니다.  $\boxed{60}$  버튼을 눌러 선택합니다.
- **▲ 또는 ▼ 버튼을 눌러 보기/편집으로 이동합니** 다. <sup>(闘)</sup> 버튼을 눌러 선택합니다.

**5**

디스플레이에 벨소리 메뉴가 나타날 때까지  $\left(\begin{smallmatrix} \mathbb{B}\ \mathbb{C} \end{smallmatrix}\right)$  버 튼을 누릅니다.

는 현재 선택된 신호음을 나타냅니다.

**6** ▲ 또는 ▼ 버튼을 눌러 원하는 신호음으로 이동합

니다. 버튼을 눌러 선택합니다.

디스플레이에 선택 미니 알림이 표시됩니다.

## <span id="page-1165-0"></span>**4.10.13.6** 알람음 볼륨 높이기

무전기 호출이 무응답 상태로 있는 경우 계속 경보로 알리도 록 무전기를 프로그래밍할 수 있습니다. 알람음이 울릴수록 볼륨이 자동으로 증가되도록 하면 됩니다. 이 기능을 커지는 경보음이라고 합니다. 다음 절차에 따라 무전기에서 알람음 볼륨을 높입니다.

**1**  $\left[\begin{matrix} 1 \\ 0 \\ 0 \end{matrix}\right]$ 버튼을 눌러 메뉴로 이동합니다.

**2** 또는 버튼을 눌러 유틸리티로 이동합니다.

 $\left[\begin{smallmatrix} 11 \\ 0 \end{smallmatrix}\right]$ 버튼을 눌러 선택합니다.

- 3 ▲ 또는 ▼ 버튼을 눌러 무전기 설정으로 이동합니 다. <sup>【 릶</sup> 】 버튼을 눌러 선택합니다.
- **4** 또는 버튼을 눌러 신호음/경보로 이동합니 다. 버튼을 눌러 선택합니다.
- 5 ▲ 또는 ▼ 버튼을 눌러 커지는 경보음으로 이동합 니다.

**6** 을 눌러 커지는 경보음을 활성화하거나 비활성화 합니다. 활성화되면 ✔ 아이콘이 활성화 옆에 표시됩 니다. 비활성화되면 아이콘이 활성화 옆에서 사라 집니다.

### **4.10.14** 호출 목록 기능

무전기는 최근의 모든 발신, 응답 및 부재 중 개별 호출에 대 한 기록을 보관합니다. 호출 목록 기능을 사용하면 최근 호 출을 보고 관리할 수 있습니다.

무전기의 시스템 구성에 따라 부재중 호출 경보를 호출 로그 에 포함시킬 수 있습니다. 각 호출 목록에서 다음 작업을 수 행할 수 있습니다.

- 별칭 또는 ID를 연락처에 저장
- 호출 삭제
- 세부 항목 보기

## **4.10.14.1** 최근 호출 목록 보기

- **1**  $\left[\begin{matrix} \mathbb{H} \ \mathbb{O}(\mathbb{K}) \end{matrix}\right]$ 버튼을 눌러 메뉴로 이동합니다.
- **2** 또는 버튼을 눌러 호출 목록으로 이동합니 다. <sup>( 品</sup> )<br>다. <sup>( OK</sup> ) 버튼을 눌러 선택합니다.
- **3** 또는 버튼을 눌러 원하는 목록으로 이동합니 다. 부재 중, 응답 및 발신 목록 중 하나를 선택할 수 있습니다.

 $\left[\begin{array}{c}\mathbb{H} \ \mathbb{R}\end{array}\right]$ 버튼을 눌러 선택합니다.

디스플레이에 가장 최근의 항목이 표시됩니다.

**4** 또는 버튼을 눌러 목록을 봅니다.

**PTT** 버튼을 눌러 디스플레이에 현재 표시된 별칭 또 는 ID로 호출을 시작할 수 있습니다.

**4.10.14.2**

# 호출 목록의 별칭 또는 **ID** 저장

다음 절차에 따라 호출 목록에서 무전기의 별칭 또는 ID를 저장합니다.

- **1** 버튼을 눌러 메뉴로 이동합니다.
- **2** 또는 버튼을 눌러 호출 목록으로 이동합니

다. 버튼을 눌러 선택합니다.

- **3** 또는 버튼을 눌러 원하는 목록으로 이동합니 다. 버튼을 눌러 선택합니다.
- ▲ 또는 ❤ 버튼을 눌러 원하는 별칭 또는 ID로 이 동합니다.  $\begin{pmatrix} 1 & 0 \\ 0 & 0 \end{pmatrix}$  버튼을 눌러 선택합니다.

**5**

또는 버튼을 눌러 저장으로 이동합니다. 버튼을 눌러 선택합니다.

디스플레이에 커서가 깜박입니다.

#### **6**

원하는 별칭의 나머지 문자를 입력합니다.  $\binom{m}{0}$  버튼 을 눌러 선택합니다.

별칭 없이 ID만 저장할 수 있습니다.

디스플레이에 선택 미니 알림이 표시됩니다.

**4.10.14.3**

호출 목록에서 호출 삭제

다음 절차에 따라 호출 목록에서 무전기의 호출을 삭제합니 다.

- **2** 또는 버튼을 눌러 호출 목록으로 이동합니 다.  $\begin{pmatrix} \ \ \, 0 \ 0 \end{pmatrix}$  버튼을 눌러 선택합니다.
- **3** 또는 버튼을 눌러 원하는 목록으로 이동합니 다. 버튼을 눌러 선택합니다.

목록이 비어 있는 경우:

- 신호음이 울립니다.
- 디스플레이에 목록 비어 있음이 표시됩니다.
- **4** 또는 버튼을 눌러 원하는 별칭 또는 ID로 이  $55$ 합니다.  $\overline{\begin{smallmatrix} 60\ 61\ \end{smallmatrix}}$  버튼을 눌러 선택합니다.
- **5**  $\left(\begin{smallmatrix} 1 & 0 \\ 0 & K \end{smallmatrix}\right)$ ▲ 또는 ▼ 을 눌러 항목 삭제?로 이동합니다. 버튼을 눌러 선택합니다.
- **6** 다음 중 하나를 수행합니다.
	- 버튼을 눌러 예를 선택하고 항목을 삭제합니 다. 디스플레이에 항목 삭제 완료가 표시됩니다.
	- ▲ 또는 ❤ 버튼을 눌러 아니오로 이동합니다.

\_\_\_<br><u>.ok </u> 버튼을 눌러 선택합니다. 무전기가 이전 화면으로 돌아갑니다.

**<sup>1</sup>**  $\left(\begin{matrix} \mathbb{H} \ \mathbb{O} \ \mathbb{K} \end{matrix}\right)$ 버튼을 눌러 메뉴로 이동합니다.

### **4.10.14.4** 호출 목록에서 세부 항목 보기

다음 절차에 따라 호출 목록에서 무전기의 세부 항목을 봅니 다.

**1** 버튼을 눌러 메뉴로 이동합니다.

- **2** 또는 버튼을 눌러 호출 목록으로 이동합니 다. <sup>(盟)</sup> 버튼을 눌러 선택합니다.
- **3** 또는 버튼을 눌러 원하는 목록으로 이동합니 다. 버튼을 눌러 선택합니다.
- ▲ 또는 ▼ 버튼을 눌러 원하는 별칭 또는 ID로 이 동합니다.  $\overline{\overset{\text{\tiny{\textsf{(B)}}}}{\text{\tiny{\textsf{M}}}}}$  버튼을 눌러 선택합니다.
- 5 ▲ 또는 ♥ 버튼을 눌러 세부 항목 보기로 이동합 니다.  $\left(\begin{matrix} 68 \ 00 \end{matrix}\right)$  버튼을 눌러 선택합니다.

디스플레이에 세부 항목이 표시됩니다.

**4.10.15** 호출 경보 작동

호출 경보 페이징 기능을 사용하면 가능할 경우 호출한 사용 자에게 연락하도록 특정 무전기 사용자에게 경보를 보낼 수 있습니다.

이 기능은 가입자 별칭 또는 ID에만 적용할 수 있으며 연락 처, 매뉴얼 다이얼 또는 프로그래밍된 원터치 액세스 버튼을 이용하여 메뉴를 통해 액세스할 수 있습니다.

Capacity Max에서 무전기 사용자나 디스패처는 호출 경보 기능을 사용하여 다른 무전기 사용자에게 가능할 때 개시 무 전기 사용자에게 다시 호출을 요청하는 경보를 보낼 수 있습 니다. 이 기능은 음성 통신에 포함되어 있지 않습니다.

대리점이나 시스템 관리자는 다음 두 가지 방법으로 호출 경 보 작동을 구성할 수 있습니다.

- 무전기는 사용자가 **PTT** 버튼을 눌러 개별 호출로 호출 발신자에게 직접 응답하도록 구성되어 있습니다.
- 무전기는 사용자가 **PTT** 버튼을 누르고 기타 통화 그룹 통신을 계속하도록 구성되어 있습니다. 호출 경보 항목에 서 **PTT** 버튼을 누르면 사용자가 호출 발신자에게 응답할 수 없습니다. 사용자는 호출 로그 메뉴에서 부재중 호출 로그 옵션을 탐색하고 거기에서 호출 경보에 응답해야 합 니다.

사용자는 OACSU(Off Air Call Set-Up) 개별 호출로 즉시 응 답할 수 있으며, FOACSU(Full Off Air Call Set-Up) 개별 호 출을 사용하려면 호출에 대한 사용자 승인이 필요합니다. 그 러므로 호출 경보 기능에는 OACSU 유형 호출이 권장됩니 다. 개별 호출 [페이지의](#page-1116-0) 59 을 참조하십시오.

**4.10.15.1** 호출 경보 전송

다음 절차에 따라 무전기에서 호출 경보를 전송합니다.

**1** 프로그래밍된 원터치 액세스 버튼을 누릅니다.

디스플레이에 호출 경보와 가입자 별칭 또는 ID가 표 시됩니다. 녹색 LED가 켜집니다.

**2** 승인을 기다립니다.

호출 경보 승인이 수신되면 디스플레이에 선택 미니 알림이 표시됩니다.

호출 경보 승인이 수신되지 않으면 디스플레이에 해 제 미니 알림이 표시됩니다.

# 연락처 목록을 사용하여 호출 경보 전송

**1** (盟)<br><u>(略</u>) 버튼을 눌러 메뉴로 이동합니다.<br>——

**2** ▲ 또는 ❤ 버튼을 눌러 연락처로 이동합니다. (感) 버튼을 눌러 선택합니다.

- **3** 다음 중 하나를 수행합니다.
	- 가입자 별칭 또는 ID를 직접 선택합니다.
		- ▲ 또는 ❤ 버튼을 눌러 원하는 별칭 또는 ID 로 이동합니다.  $\begin{pmatrix} 60 \\ 00 \end{pmatrix}$  버튼을 눌러 선택합니다.
	- 매뉴얼 다이얼 메뉴 사용
		- ▲ 또는 ▼ 버튼을 눌러 매뉴얼 다이얼로 이

동합니다.  $\binom{m}{00}$  버튼을 눌러 선택합니다.

▲ 또는 ▼ 버튼을 눌러 무전기 번호로 이동

합니다.  $\begin{pmatrix} 1 & 0 \\ 0 & 0 \end{pmatrix}$ 버튼을 눌러 선택합니다.

**4.10.15.2**

디스플레이에 무전기 번호:가 표시되고 커서 가 깜박입니다. 가입자 ID를 입력하고 페이지

로 이동합니다.  $\boxed{32}{\rm BH}$  버튼을 눌러 선택합니다.

**4**

또는 를 눌러 호출 경보로 이동합니다. 버튼을 눌러 선택합니다.

디스플레이에 호출 경보와 가입자 별칭 또는 ID가 표 시됩니다. 녹색 LED가 켜집니다.

- **5** 승인을 기다립니다.
	- 승인이 수신되면 디스플레이에 선택 미니 알림이 표시됩니다.
	- 승인이 수신되지 않으면 디스플레이에 해제 미니 알림이 표시됩니다.

### **4.10.15.3** 호출 경보에 응답

호출 경보를 수신하는 경우:

- 반복음이 울립니다.
- 노란색 LED가 깜박입니다.

• 디스플레이에 발신 무전기의 별칭 또는 ID와 함께 호출 경보가 나열된 알림 목록이 표시됩니다.

> 대리점이나 시스템 관리자의 구성에 따라 다음 중 하 나를 수행하여 호출 경보에 응답할 수 있습니다.

- **PTT** 버튼을 누르고 발신자에게 직접 개별 호출로 응답합니다.
- **PTT** 버튼을 눌러 정상적인 통화 그룹 통신을 계속 합니다. 호출 경보가 호출 목록 메뉴에서 부재중 호출 옵션 으로 이동합니다. 부재 중 호출 목록에서 발신자에 게 응답할 수 있습니다.

자세한 내용은 알림 목록 [페이지의](#page-1218-0) 161 및 [호출](#page-1165-0) 목록 기능 [페이지의](#page-1165-0) 108 부분을 참조하십시오.

## **4.10.16** 동적 발신자 별칭

이 기능을 사용하면 무전기 전면 패널에서 발신자 별칭을 동 적으로 편집할 수 있습니다.

호출 중에는 수신 무전기에 발신 무전기의 발신자 별칭이 표 시됩니다.

발신자 별칭 목록에는 발신 무전기의 발신자 별칭이 최대 500개까지 저장됩니다. 발신자 별칭 목록에서 개별 호출을 보거나 전송할 수 있습니다. 무전기를 끄면 발신자 별칭 수 신 내역이 발신자 별칭 목록에서 제거됩니다.

#### **4.10.16.1**

## 무전기를 켠 후 발신자 별칭 편집

- **1** 무전기를 켭니다.
- **2** 새 발신자 별칭을 입력합니다.  $\binom{m}{00}$  버튼을 눌러 계속 합니다.

디스플레이에 선택 미니 알림이 표시됩니다.

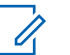

참고**:**

호출 중에는 수신 무전기에 새 발신자 별칭이 표시됩니다.

- **2** 또는 버튼을 눌러 유틸리티로 이동합니다.  $\left(\begin{smallmatrix} 18 \\ 0 \end{smallmatrix}\right)$ 버튼을 눌러 선택합니다.
- 3 ▲ 또는 ▼ 버튼을 눌러 무전기 정보로 이동합니 다. 버튼을 눌러 선택합니다.
- **4** ▲ 또는 ❤ 버튼을 눌러 내 ID로 이동합니다. (服) 버튼을 눌러 선택합니다.

**5** (圖)<br>(<mark>K.</mark>) 버튼을 눌러 계속합니다.<br>——

**6** ▲ 또는 ❤ 버튼을 눌러 편집으로 이동합니다. (感 버튼을 눌러 선택합니다.

## **4.10.16.2** 기본 메뉴에서 발신자 별칭 편집

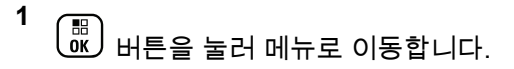

**7**

.<br>새 발신자 별칭을 입력합니다. <sup>( åk</sup> ) 버튼을 눌러 선택 합니다.

디스플레이에 선택 미니 알림이 표시됩니다.

참고**:**

호출 중에는 수신 무전기에 새 발신자 별칭이 표시됩니다.

## **4.10.16.3** 발신자 별칭 목록 보기

발신자 별칭 목록에 액세스하여 전송 중인 발신자 별칭 세부 항목을 볼 수 있습니다.

- **1** OK J 버튼을 눌러 메뉴로 이동합니다.
- 2 ▲ 또는 ▼ 버튼을 눌러 발신자 별칭으로 이동합니 다. 버튼을 눌러 선택합니다.
- **3** 또는 버튼을 눌러 원하는 목록으로 이동합니 다. <sup>( 릚 </sup>) 버튼을 눌러 선택합니다.
- ▲ 또는 ▼ 버튼을 눌러 세부 항목 보기로 이동합 니다. <sup>(調</sup>) 버튼을 눌러 선택합니다.

**4.10.16.4**

# 발신자 별칭 목록에서 개별 호출 시작하기

발신자 별칭 목록에 액세스하여 개별 호출을 시작할 수 있습 니다.

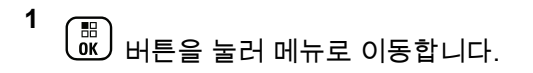

**2** 또는 버튼을 눌러 발신자 별칭으로 이동합니

다. 버튼을 눌러 선택합니다.

- **3** 또는 버튼을 눌러 *<*원하는 발신자 별칭*>*으 로 이동합니다.
- **4** 호출하려면 **PTT** 버튼을 길게 누릅니다.

## **4.10.17** 음소거 모드

중요**:**

음소거 모드는 무전기의 모든 상태 표시음의 음을 소거할 수 있는 옵션을 제공합니다.

음소거 모드가 실행되면 비상 작동과 같은 우선순위가 높은 기능을 제외한 모든 상태 표시음이 음소거됩니다.

음소거 모드가 종료되면 무전기가 진행 중인 신호음과 오디 오 전송을 재개합니다.

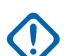

엎어 두기 또는 맨다운 기능은 한 번에 하나만 활성 화할 수 있습니다. 두 개의 기능을 모두 활성화할 수 는 없습니다.

이 기능은 XiR P8668i/XiR P8660i/GP338D+, XiR P8608i/XiR P8600i/GP328D+, XiR P8628i/XiR P8620i에만 적용됩니다.

### **4.10.17.1** 음소거 모드 켜기

다음 절차에 따라 음소거 모드를 켭니다.

다음 중 하나를 수행합니다.

- 프로그래밍된 음소거 모드 버튼을 사용하여 이 기 능에 액세스합니다.
- 무전기를 잠깐 동안 엎어 두면 이 기능에 액세스할 수 있습니다.

무전기 모델에 따라 엎어 두기 기능을 통해 무전기 메 뉴를 사용하거나 시스템 관리자가 활성화할 수 있습 니다. 자세한 내용은 대리점이나 시스템 관리자에게 문의하십시오.

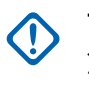

중요**:** 사용자는 Man Down 또는 엎어 두기 기능을 한 번에 하나씩만 활성화할 수 있습니다. 두 개 의 기능을 모두 활성화할 수는 없습니다.

음소거 모드가 활성화되면 다음이 발생합니다.

- 선택음이 울립니다.
- 디스플레이에 음소거 모드 켜기가 표시됩니다.
- 빨간색 LED가 깜박이기 시작하며 음소거 모드가 종료될 때까지 깜박입니다.
- 디스플레이의 홈 화면에 음소거 모드 아이콘이 표시됩니 다.
- 무전기가 음소거됩니다.
- 구성된 기간 동안 음소거 모드 타이머가 카운트를 세기 시작합니다.

## **4.10.17.2** 음소거 모드 타이머 설정

음소거 모드 기능은 음소거 모드 타이머의 시간을 미리 구성 하여 활성화할 수 있습니다. 이 타이머는 무전기 메뉴에서 구성 가능하며 0.5-6시간 범주 내에서 설정할 수 있습니다. 타이머가 만료되면 음소거 모드도 종료됩니다.

타이머의 남은 시간이 0이면 무전기를 위쪽 방향으로 두거 나 미리 프로그래밍된 음소거 모드 버튼을 누를 때까지 음소 거 상태를 무한 시간 동안 유지합니다.

**1**  $\left(\begin{smallmatrix}\mathbb{H} \ \mathsf{OK}\end{smallmatrix}\right)$ 버튼을 눌러 메뉴로 이동합니다.

**2** 또는 버튼을 눌러 유틸리티로 이동합니다.

 $\left[\begin{smallmatrix} 1\0\0\end{smallmatrix}\right]$ 버튼을 눌러 선택합니다.

- 3 ▲ 또는 ▼ 버튼을 눌러 무전기 설정으로 이동합니 다. 버튼을 눌러 선택합니다.
- **4** 또는 버튼을 눌러 음소거 타이머로 이동합니 다. 버튼을 눌러 선택합니다.

**5** 또는 버튼을 눌러 다음 숫자 값을 수정한 뒤 (<u>അ</u>)<br>(<u>ck)</u> 버튼을 누릅니다.

## **4.10.17.3** 음소거 모드 종료

이 기능은 음소거 모드 타이머가 만료되면 자동으로 종료할 수 있습니다.

> 다음 방법 중 한 가지를 사용하여 음소거 모드를 수동 으로 종료합니다.

- 프로그래밍된 **음소거 모드** 버튼을 누릅니다.
- 아무 항목에서 **PTT** 버튼을 누릅니다.
- 무전기를 잠시 위로 둡니다.

음소거 모드가 비활성화되면 다음이 발생합니다.

- 해제음이 울립니다.
- 디스플레이에 음소거 모드 끄기가 표시됩니다.
- 점멸하는 빨간색 LED가 꺼집니다.
- 음소거 모드 아이콘이 홈 화면에서 사라집니다.
- 무전기의 음소거가 해제되고 스피커 상태가 복구됩니다.

한국어

- 타이머가 만료되지 않으면 음소거 모드 타이머가 중단됩 니다.
	- 참고**:**

또한 사용자가 음성을 전송하거나 프로그래밍되지 않은 채널로 전환하면 음소거 모드가 종료됩니다.

## **4.10.18** 비상 작동

비상 알람은 중요 상황을 나타내는 데 사용됩니다. 현재 채 널에서 동작이 없을 때라도 언제든지 비상 작업을 시작할 수 있습니다.

Capacity Max에서 수신 중인 무전기는 한 번에 단일 비상 알 람만 지원할 수 있습니다. 시작된 경우, 두 번째 비상 알람은 첫 번째 알람을 재정의합니다.

비상 알람이 수신되면, 수신자는 알람을 삭제하고 알람 목록 을 종료하거나 **PTT** 버튼을 누른 후 비긴급 음성을 전송하여 비상 알람에 응답하도록 선택할 수 있습니다.

대리점 또는 시스템 관리자에서 프로그래밍된 비상 버튼의 버튼 누름 지속 시간을 설정할 수 있습니다. 단, 다른 모든 버 튼과 마찬가지로 길게 누르기는 제외입니다.

### 짧게 누르기

지속 시간 0.05초 ~ 0.75초.

길게 누르기

지속 시간 1.00초 ~ 3.75초.

비상 버튼은 비상 켜기/끄기 기능으로 지정됩니다. 비상 버 튼에 작동 지정은 대리점에 문의하십시오.

참고**:**  $\mathscr{A}$ 예를 들어 비상 버튼을 짧게 누르면 비상 모드가 켜 지도록 지정된 경우 비상 버튼을 길게 누르면 비상 모드가 종료됩니다.

> 비상 버튼을 길게 누르면 비상 모드가 켜지도록 지정 된 경우 비상 버튼을 짧게 누르면 비상 모드가 종료 됩니다.

무전기는 다음과 같은 세 가지 비상 알람을 지원합니다.

- 비상 알람
- 비상 알람 및 호출
- 비상 알람 후 음성 알림

또한 알람마다 다음과 같은 유형이 있습니다.

일반

무전기가 경보 신호를 발신하며 상태 표시음 및/또는 표 시등으로 이를 나타냅니다.

### 무음

무전기가 경보 신호를 발신하지만 상태 표시음 및/또는 표시등은 작동하지 않습니다. 프로그래밍된 *핫 마이크* 

전송 기간이 종료되거나 **PTT** 버튼을 누를 때까지 무전기 가 해당 스피커를 통해 소리 없이 호출을 수신합니다.

#### 무음 및 음성

무전기가 상태 표시음이나 표시등 작동 없이 경보 신호 를 발신하지만 들어오는 호출의 경우 무전기의 스피커를 통해 소리가 나도록 합니다. *핫 마이크* 기능이 활성화된 경우 들어오는 호출은 프로그래밍된 *핫 마이크* 전송 기 간이 끝나면 스피커를 통해 소리가 납니다. 상태 표시음 과 표시등은 **PTT** 버튼을 누르는 경우에만 나타납니다.

#### 참고**:**

위의 비상 알람 중 하나만 프로그래밍된 비상 버튼에 지정될 수 있습니다.

### **4.10.18.1** 비상 알람 전송

이 기능을 사용하면 무전기 그룹에 경보 표시를 발생시키는 비상 알람(비음성 신호)을 전송할 수 있습니다. 다음 절차에 따라 무전기에서 비상 알람을 전송합니다.

무전기가 묵음으로 설정되면 비상 모드 중에 신호음이나 상 태 표시 화면이 나타나지 않습니다.

**1** 프로그래밍된 비상 켜기 버튼을 누릅니다.

다음 결과 중 하나가 보입니다.

- 디스플레이에 전송 알람과 대상 별칭이 표시됩니 다.
- 디스플레이에 송신 텔레그램과 대상 별칭이 표시 됩니다.

녹색 LED가 켜집니다. 비상 아이콘이 표시됩니다.

### 참고**:**

- $\overline{\mathscr{U}}$ 프로그래밍된 경우, 비상 검색 신호음이 울립 니다. 이 신호음은 무전기에서 음성을 전송하 거나 수신할 때에는 음소거되고, 무전기의 비 상 모드가 종료되면 중지됩니다. 비상 검색 신 호음은 대리점이나 시스템 관리자에 의해 프 로그래밍될 수 있습니다.
- **2** 승인을 기다립니다.

성공 시:

- 비상 신호음이 울립니다.
- 녹색 LED가 깜박입니다.
- 디스플레이에 알람 전송이 표시됩니다. 모든 재시도 횟수를 초과하여 실패한 경우:
- 신호음이 울립니다.
- 디스플레이에 알람 실패가 표시됩니다.

비상 알람 모드가 종료되고 무전기가 홈 화면으로 돌 아갑니다.

### 참고**:**

비상 알람으로만 구성한 경우, 비상 프로세스는 비상 알람 전달만으로 구성됩니다. 시스템에서 승인이 수 신되거나 채널 액세스 시도 횟수가 초과된 경우 비상 이 종료됩니다.

비상 알람으로만 작동하는 경우 비상 알람 전송과 연 관된 음성 통화가 없습니다.

### **4.10.18.2** 비상 알람 및 호출 전송

이 기능을 사용하면 호출을 통해 비상 알람을 무전기 또는 디스패처 그룹으로 전송할 수 있습니다. 그룹 내 인프라 중 하나가 승인하면 무전기 그룹 전체가 프로그래밍된 비상 채 널상에서 통신할 수 있습니다.

알람 프로세스 후 비상 호출을 수행하려면 무전기가 비상 알 람 및 호출용으로 구성되어야 합니다.

**1** 프로그래밍된 비상 켜기 버튼을 누릅니다.

디스플레이에 전송 알람과 대상 별칭이 표시됩니다. 비상 아이콘이 나타납니다.녹색 LED가 켜집니다.

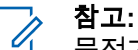

무전기가 프로그래밍된 경우, 비상 검색 신호 음이 울립니다. 이 신호음은 무전기에서 음성 을 전송하거나 수신할 때에는 음소거되고, 무 전기의 비상 모드가 종료되면 중지됩니다.

비상 알람 승인이 성공적으로 수신된 경우:

- 비상 신호음이 울립니다.
- 녹색 LED가 깜박입니다.
- 디스플레이에 알람 전송이 표시됩니다.
- 디스플레이에 비상과 대상 그룹 별칭이 표시되면 무전기가 비상 호출 모드로 전환됩니다.

비상 알람 승인이 성공적으로 수신되지 않은 경우:

- 재시도가 모두 사용되었습니다.
- 낮은 신호음이 울립니다.
- 디스플레이에 알람 실패가 표시됩니다.
- 무전기의 비상 알람 모드가 종료됩니다.
- **2 PTT** 버튼을 눌러 음성 전송을 시작합니다. 녹색 LED가 켜집니다.디스플레이에 그룹 호출 아이 콘이 표시됩니다.
- **3** 다음 중 하나를 수행합니다.
	- 통화 허용 신호음(활성화된 경우)이 끝날 때까지 기다렸다가 마이크에 대고 명확히 말합니다.
	- **PTT** 사이드톤(활성화된 경우)이 끝날 때까지 기다 렸다가 마이크에 대고 또렷하게 말합니다.
- **4** 상대방의 말을 들으려면 **PTT** 버튼을 놓습니다. 디스플레이에 발신자 및 그룹 별칭이 표시됩니다.
- **5 PTT** 버튼을 눌러 호출에 응답합니다.

채널 프리 표시 기능이 활성화된 경우 발신 무전기에 서 **PTT** 버튼을 놓으면 채널이 사용 가능하여 응답할 수 있음을 나타내는 짧은 경보음이 울립니다.

**6** 비상 끄기 버튼을 눌러 비상 모드를 종료합니다. 무전기가 홈 화면으로 돌아갑니다.

참고**:**

무전기가 프로그래밍된 방식에 따라 통화 허 용 신호음이 울리지 않을 수 있습니다. 비상 상 황에 대해 무전기가 프로그래밍된 방식에 대 한 자세한 내용은 무전기 대리점 또는 시스템 관리자에게 문의하십시오.

비상 호출 발신자는  $\binom{5}{3}$ 를 눌러 진행 중인 비 상 호출을 종료할 수 있습니다. 무전기가 호출 유휴 상태로 돌아가지만 비상 호출 화면은 그 대로 남아 있습니다.

### **4.10.18.3** 비상 알람 후 음성 알림 전송

이 기능을 사용하면 지시 음성이 포함된 비상 알람을 무전기 그룹으로 전송할 수 있습니다. 무전기 마이크가 자동으로 활 성화되어 **PTT** 버튼을 누르지 않고도 무전기 그룹과 통신할 수 있습니다. 이와 같이 활성화된 마이크 상태를 핫 마이크 라고도 합니다.

무전기의 비상 주기 모드가 활성화된 경우 *핫 마이크*와 수신 기간이 프로그래밍된 기간 동안 반복됩니다. 비상 주기 모드 동안 수신된 호출이 스피커를 통해 울립니다.

### 한국어

프로그래밍된 수신 주기 중에 **PTT** 버튼을 누르면 **PTT** 버튼 에서 손을 떼라는 금지 신호음이 들립니다. 무전기에서 **PTT** 버튼 작동을 무시하고 비상 모드를 누른 채로 유지합니다.

핫 마이크 중에 *PTT* 버튼을 누르고 핫 마이크 기간이 만료된 후에도 계속 누르고 있으면 **PTT** 버튼을 놓을 때까지 무전기 가 전송을 계속합니다.

비상 알람 요청에 실패하면 무전기가 요청 전송을 다시 시도 하지 않고 *핫 마이크* 상태로 바로 전환됩니다.

### 참고**:**

액세서리에 따라 핫 마이크가 지원되지 않을 수도 있 습니다. 자세한 내용은 대리점이나 시스템 관리자에 게 문의하십시오.

다음 절차에 따라 무전기에서 지시 음성이 포함된 비상 알람 을 전송합니다.

**1** 프로그래밍된 비상 켜기 버튼을 누릅니다.

다음 결과 중 하나가 나타납니다.

- 디스플레이에 전송 알람과 대상 별칭이 표시됩니 다.
- 디스플레이에 송신 텔리그램과 대상 별칭이 표시 됩니다.

녹색 LED가 켜집니다. 비상 아이콘이 표시됩니다.

**2** 디스플레이에 알람 전송이 표시되면 마이크에 대고 명확히 말합니다.

다음과 같은 경우 무전기에서 자동으로 전송을 중지 합니다.

- 비상 주기 모드가 활성화된 경우 *핫 마이크*와 호출 수신 간 주기 기간이 만료될 때
- 비상 주기 모드가 비활성화된 경우 *핫 마이크* 기간 이 만료될 때

**3** 비상 끄기 버튼을 눌러 비상 모드를 종료합니다. 무전기가 홈 화면으로 돌아갑니다.

## **4.10.18.4** 비상 알람 수신

수신 중인 무전기는 한 번에 하나의 비상 알람만 지원할 수 있습니다. 시작된 경우, 두 번째 비상 알람은 첫 번째 알람을 재정의합니다. 다음 절차에 따라 무전기에서 비상 알람을 수 신하고 확인합니다.

비상 알람 수신 시:

- 신호음이 울립니다.
- 빨간색 LED가 깜박입니다.
- 디스플레이에 비상 알람 목록, 비상 통화 그룹 ID 또는 별 칭, 발신 무전기의 ID 또는 별칭이 표시됩니다.
	- **1** 를 눌러 알람을 봅니다.
	- **2** (圖)<br><u>0K)</u> 를 눌러 알람 목록에 있는 항목의 작업 옵션 및 세부 정보를 확인합니다.
	- **3**  $\begin{pmatrix} 5 \ 2 \end{pmatrix}$  를 누르고 예를 선택하여 알람 목록을 종료합니 다.

무전기는 상단에 비상 아이콘이 표시된 홈 화면으로 돌아가 해결되지 않은 비상 알람을 알려줍니다. 알람 목록의 항목이 삭제되면 비상 아이콘이 사라집니다.

- **4** 버튼을 눌러 메뉴로 이동합니다.
- **5** 알람 목록을 다시 보려면 알람 목록을 선택합니다.
- **6** 사용자가 비상 모드를 종료할 때까지 신호음이 울리 고 빨간색 LED가 깜박입니다. 그러나 신호음이 울리 지 않게 할 수 있습니다. 다음 중 하나를 수행합니다.
- **PTT** 버튼을 눌러 비상 알람을 수신한 무전기 그룹 을 호출합니다.
- 프로그래밍 가능 버튼을 누릅니다.

## **4.10.18.5** 비상 알람에 응답

비상 알람이 수신되면, 수신자는 알람을 삭제하고 알람 목록 을 종료하거나 **PTT** 버튼을 누른 후 비긴급 음성을 전송하여 비상 알람에 응답하도록 선택할 수 있습니다. 다음 절차에 따라 무전기에서 비상 알람에 응답합니다.

- **1** 비상 알람 표시가 활성화되어 있는 경우, 무전기가 비 상 알람을 수신하면 비상 알람 목록이 나타납니다. ▲ 또는 ❤ 버튼을 눌러 원하는 별칭 또는 ID로 이 동합니다.
- **2** 채널 프리 표시 기능이 활성화된 경우 발신 무전기에 서 **PTT** 버튼을 놓으면 채널이 사용 가능하여 응답할 수 있음을 나타내는 짧은 경보음이 울립니다. **PTT** 버 튼을 누르면 비상 알람 대상으로 지정된 동일한 그룹 에 비상 시가 아닌 음성을 전송합니다.

녹색 LED가 켜집니다.

**3** 다음 중 하나를 수행합니다.

- 통화 허용 신호음(활성화된 경우)이 끝날 때까지 기다렸다가 마이크에 대고 명확히 말합니다.
- **PTT** 사이드톤(활성화된 경우)이 끝날 때까지 기다 렸다가 마이크에 대고 또렷하게 말합니다.
- **4** 상대방의 말을 들으려면 **PTT** 버튼을 놓습니다. 비상을 시작한 무전기가 응답하는 경우:
	- 빨간색 LED가 깜박입니다.
	- 디스플레이에 비상 호출 아이콘, 비상 통화 그룹 ID 또는 별칭, 발신 무전기의 ID 또는 별칭이 표시 됩니다.

비상 호출 표시가 활성화되지 않은 경우, 디스 플레이에 **그룹 호출** 아이콘, 비상 통화 그룹 ID 또는 별칭, 발신 무전기의 ID 또는 별칭이 표시 됩니다.

**4.10.18.6**

# 호출 포함 비상 알람에 응답

다음 절차에 따라 무전기에서 호출을 통해 비상 알람에 응답 합니다.

비상 호출 수신 시:

- 비상 호출 표시 및 비상 호출 디코딩 신호음이 활성화되 면 비상 호출 신호음이 울립니다. 비상 호출 표시만 활성 화된 경우 비상 호출 신호음이 울리지 않습니다.
- 디스플레이 오른쪽 상단에 비상 호출 아이콘이 표시됩니 다.
- 텍스트 줄에 비상 통화 그룹 ID 및 별칭, 발신 무전기의 ID 또는 별칭이 표시됩니다.
- 무전기 음소거가 해제되고 통화 수신 시 스피커를 통해 소리가 납니다.
	- **1** 채널 프리 표시 기능이 활성화된 경우 발신 무전기에 서 **PTT** 버튼을 놓으면 채널이 사용 가능하여 응답할 수 있음을 나타내는 짧은 경보음이 울립니다. **PTT** 버 튼을 눌러 통화에 응답합니다.

녹색 LED가 켜집니다.

- **2** 통화 허용 신호음(활성화된 경우)이 끝날 때까지 기다 렸다가 마이크에 대고 명확히 말합니다.
- **3** 상대방의 말을 들으려면 **PTT** 버튼을 놓습니다.
	- 비상을 시작한 무전기가 응답하는 경우:
	- 빨간색 LED가 깜박입니다.

참고**:**

• 디스플레이에 비상 호출 아이콘, 비상 통화 그룹 ID 또는 별칭, 발신 무전기의 ID 또는 별칭이 표시 됩니다.

#### 참고**:**

비상 호출 표시가 활성화되지 않은 경우, 디스 플레이에 **그룹 호출** 아이콘, 비상 통화 그룹 ID 또는 별칭, 발신 무전기의 ID 또는 별칭이 표시 됩니다.

### **4.10.18.7** 비상 모드 종료

프로그래밍된 비상 끄기 버튼을 누릅니다.

무전기에 다음과 같은 표시가 나타납니다.

- 신호음이 중단되었습니다.
- 빨간색 LED가 꺼졌습니다.
- 확인이 수신되면 발신 무전기의 디스플레이에 비상 취소 성공이 표시됩니다. 확인이 수신되지 않으면 디스플레이 에 비상 취소 실패가 표시됩니다.

#### 참고**:**  $\mathscr{A}$

발신 무전기에서 비상 구성 취소가 활성화된 경우 수신 무전기의 비상 알람이 중지되고 수신 무전기 의 알람 목록에 상태가 추가됩니다.

**4.10.19**

# 상태 메시지

이 기능을 사용하면 사용자가 상태 메시지를 다른 무전기로 전송할 수 있습니다.

빠른 상태 목록은 CPS-RM을 통해 구성되며 최대 99개의 상 태로 구성됩니다.

상태 메시지의 최대 길이는16자입니다.

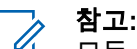

참고**:**

모든 상태는 0–99 사이에 해당되는 디지털 값을 갖습 니다. 각 상태에 별칭을 지정하여 간편하게 참조할 수 있습니다.

### **4.10.19.1** 상태 메시지 전송

다음 절차에 따라 상태 메시지를 전송합니다.

**1** 다음 중 하나를 수행합니다.

- 프로그래밍된 **원터치 액세스** 버튼을 누릅니다. 다 음 단계를 건너뜁니다.
- 버튼을 눌러 메뉴로 이동합니다.

**2** ▲ 또는 ❤ 버튼을 눌러 상태로 이동합니다. <mark>(認</mark> 버튼을 눌러 선택합니다.

- 3 ▲ 또는 ♥ 버튼을 눌러 빠른 상태로 이동합니다.  $\left[\begin{smallmatrix}\mathbb{H} \ \mathbb{O}(\mathbb{K}) \end{smallmatrix}\right]$ 버튼을 눌러 선택합니다.
- ▲ 또는 ❤ 버튼을 눌러 필요한 상태 메시지로 이동 합니다.  $\left(\begin{smallmatrix} \mathbb{H} \ \mathbb{H} \end{smallmatrix}\right)$  버튼을 눌러 선택합니다.
- **5** 또는 버튼을 눌러 원하는 가입자 별칭이나

ID, 또는 그룹 별칭이나 ID로 이동합니다.  $\binom{[\text{II}]}{0.6}$  버튼 을 눌러 선택합니다.

성공 시:

- 선택음이 울립니다.
- LED가 꺼집니다.
- 빠른 상태 화면으로 돌아가기 전에 디스플레이에 선택 미니 알림이 잠깐 동안 표시됩니다.
- □디스플레이에서 상태 메시지 전송 옆에 ✔가 표시됩니다. 실패 시:
- 해제음이 울립니다.
- LED가 꺼집니다.
- 빠른 상태 화면으로 돌아가기 전에 디스플레이에 실패 알림이 잠시 표시됩니다.

**4.10.19.2**

## 프로그래밍 가능 버튼을 사용하여 상태 메 시지 전송

절차에 따라 프로그래밍 가능 버튼을 사용하여 상태 메시지 를 전송합니다.

- **1** 프로그래밍된 상태 메시지 버튼을 누릅니다.
- **2** 또는 버튼을 눌러 필요한 상태 메시지로 이동

.<br>합니다. (KK) 버튼을 눌러 선택합니다. 연락처 목록이 표시됩니다.

**126**

**3** 또는 버튼을 눌러 원하는 가입자 별칭이나

ID. 또는 그룹 별칭이나 ID로 이동합니다.  $\binom{m}{00}$  버튼 을 눌러 선택합니다.

성공 시:

- 선택음이 울립니다.
- LED가 꺼집니다.
- 빠른 상태 화면으로 돌아가기 전에 디스플레이에 선택 미니 알림이 잠깐 동안 표시됩니다.
- 디스플레이에서 상태 메시지 전송 옆에 ✔가 표시됩니다. 실패 시:
- 해제음이 울립니다.
- LED가 꺼집니다.
- 빠른 상태 화면으로 돌아가기 전에 디스플레이에 실패 알림이 잠시 표시됩니다.

#### **4.10.19.3**

# 연락처 목록을 사용하여 상태 메시지 전송

절차에 따라 연락처 목록을 사용하여 상태 메시지를 전송하 십시오.

- **1** 버튼을 눌러 메뉴로 이동합니다.
- **2**  $\left[\begin{array}{c}\mathbb{H} \ \mathbb{O K}\end{array}\right]$ ▲ 또는 ▼ 버튼을 눌러 연락처로 이동합니다. 버튼을 눌러 선택합니다.
- **3** 또는 버튼을 눌러 원하는 가입자 별칭이나 ID, 또는 그룹 별칭이나 ID로 이동합니다.  $\binom{m}{00}$  버튼 을 눌러 선택합니다.
- ▲ 또는 ▼ 버튼을 눌러 상태 전송으로 이동합니

 $\begin{pmatrix} 1 & 0 \\ 0 & 0 \end{pmatrix}$  버튼을 눌러 선택합니다.

**5** 또는 버튼을 눌러 필요한 상태 메시지로 이동 합니다.  $\begin{pmatrix} 48 \\ 00 \end{pmatrix}$  버튼을 눌러 선택합니다.

성공 시:

- 선택음이 울립니다.
- IFD가 꺼진니다.
- 빠른 상태 화면으로 돌아가기 전에 디스플레이에 선택 미니 알림이 잠깐 동안 표시됩니다.

한국어

- 디스플레이에서 상태 메시지 전송 옆에 ✔가 표시됩니다. 실패 시:
- 해제음이 울립니다.
- LED가 꺼집니다.
- 빠른 상태 화면으로 돌아가기 전에 디스플레이에 실패 알림이 잠시 표시됩니다.

## **4.10.19.4** 매뉴얼 다이얼을 사용하여 상태 메시지 전 송

절차에 따라 매뉴얼 다이얼을 사용하여 상태 메시지를 전송 합니다.

- **1**  $\begin{matrix} \begin{matrix} 1 \ 0 \end{matrix} \end{matrix}$ 버튼을 눌러 메뉴로 이동합니다.
- **2** 또는 버튼을 눌러 연락처로 이동합니다. 버튼을 눌러 선택합니다.
- 3 ▲ 또는 <del>▼</del> 버튼을 눌러 매뉴얼 다이얼로 이동합니 다. 버튼을 눌러 선택합니다.
- **4** 또는 버튼을 눌러 무전기 번호를 선택합니 다. 버튼을 눌러 선택합니다.
- **5** 가입자 별칭이나 ID, 또는 그룹 별칭이나 ID를 입력하 고  $\left(\begin{matrix} \overline{50} \\ 0 \end{matrix}\right)$  버튼을 눌러 계속합니다.
- **6** 또는 버튼을 눌러 상태 전송으로 이동합니 다. 버튼을 눌러 선택합니다.
- **7** 또는 버튼을 눌러 필요한 상태 메시지로 이동 합니다.  $\begin{pmatrix} \overline{16} \\ 0 \end{pmatrix}$ 버튼을 눌러 선택합니다.

성공 시:

- 선택음이 울립니다.
- LED가 꺼집니다.
- 빠른 상태 화면으로 돌아가기 전에 디스플레이에 선택 미니 알림이 잠깐 동안 표시됩니다.
- ∙ 디스플레이에서 상태 메시지 전송 옆에 ✔가 표시됩니다. 실패 시:
- 해제음이 울립니다.
- LED가 꺼집니다.
- 빠른 상태 화면으로 돌아가기 전에 디스플레이에 실패 알림이 잠시 표시됩니다.

### **4.10.19.5** 상태 메시지 보기

다음 절차에 따라 상태 메시지를 봅니다.

- **1** \_\_\_<br>\_<u>ek</u> ) 버튼을 눌러 메뉴로 이동합니다.
- **2** 또는 버튼을 눌러 상태로 이동합니다. 버튼을 눌러 선택합니다.
- 3 ▲ 또는 ♥ 버튼을 눌러 수신문자핚으로 이동합니 다. 버튼을 눌러 선택합니다.

**4** 또는 버튼을 눌러 필요한 상태 메시지로 이동

합니다.  $\begin{pmatrix} \overline{160} \ 0 \end{pmatrix}$ 버튼을 눌러 선택합니다.

상태 콘텐츠 메시지가 무전기 사용자에게 표시됩니 다.

또한 알림 목록을 통해 수신된 상태 메시지를 볼 수 있습니 다. 자세한 내용은 알림 목록 [페이지의](#page-1218-0) 161 부분을 참조하십 시오.

### **4.10.19.6** 상태 메시지에 응답

다음 절차에 따라 상태 메시지에 응답할 수 있습니다.

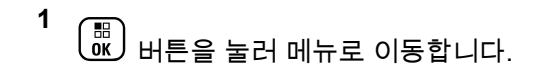

- **2**  $\blacktriangle$  또는  $\blacktriangledown$  버튼을 눌러 상태로 이동합니다.  $\binom{m}{0}$ 버튼을 눌러 선택합니다.
- 3 ▲ 또는 ▼ 버튼을 눌러 수신 문자함으로 이동합니

다. 버튼을 눌러 선택합니다.

### 한국어

- **4** 또는 버튼을 눌러 필요한 상태 메시지로 이동 합니다.  $\boxed{60}$  버튼을 눌러 선택합니다.
- **5** 상태 콘텐츠가 표시됩니다. <sup>(調</sup>) 버튼을 눌러 선택합 니다.
- **6**  $\left(\begin{smallmatrix} 1 & 0 \\ 0 & 0 \end{smallmatrix}\right)$ ▲ 또는 ▼ 버튼을 눌러 회신으로 이동합니다. 버튼을 눌러 선택합니다.
- **7** 또는 버튼을 눌러 필요한 상태 메시지로 이동 합니다.  $\begin{array}{r} \begin{bmatrix} \overline{w} \\ w \end{bmatrix}$  버튼을 눌러 선택합니다.

성공 시:

- 선택음이 울립니다.
- LED가 꺼집니다.
- 수신문자함 화면으로 돌아가기 전에 디스플레이에 선택 미니 알림이 표시됩니다.
- 디스플레이에서 상태 메시지 전송 옆에 ✔가 표시됩니다. 실패 시:
- 해제음이 울립니다.
- IFD가 꺼진니다.
- 수신문자함 화면으로 돌아가기 전에 디스플레이에 실패 알림이 잠깐 동안 표시됩니다.

### **4.10.19.7** 상태 메시지 삭제

다음 절차에 따라 무전기에서 상태 메시지를 삭제합니다.

- **1**  $\left(\begin{matrix} \mathbb{H} \ \mathsf{OK} \ \end{matrix}\right)$ 버튼을 눌러 메뉴로 이동합니다.
- **2** 또는 버튼을 눌러 상태로 이동합니다. 버튼을 눌러 선택합니다.
- 3 ▲ 또는 ▼ 버튼을 눌러 수신 문자학으로 이동합니 다. 버튼을 눌러 선택합니다.
- **4** 또는 버튼을 눌러 필요한 상태 메시지로 이동 .<br>합니다. <sup>(Kac</sup>) 버튼을 눌러 선택합니다.
- **5** 상태 콘텐츠가 표시됩니다. <sup>( H</sup> 비튼을 눌러 선택합 니다.
- **6**  $\blacktriangle$  또는  $\blacktriangledown$  버튼을 눌러 삭제로 이동합니다.  $\overset{\text{\normalsize{[B]}}}{\bowtie}$ 버튼을 눌러 선택합니다.
- **7**  $\blacktriangle$  또는 ❤ 버튼을 눌러 예로 이동합니다.  $\left(\begin{smallmatrix} \mathbb{B} \ 0 \end{smallmatrix}\right)$  버 튼을 눌러 선택합니다.
- 수신문자함 화면으로 돌아가기 전에 디스플레이에 선택 미니 알림이 표시됩니다.

#### **4.10.19.8** 모든 상태 메시지 삭제

다음 절차에 따라 무전기에서 모든 상태 메시지를 삭제합니 다.

**1**  $\left(\begin{matrix} \mathbb{B} \ \mathbb{O} \ \mathbb{C} \end{matrix}\right)$ 버튼을 눌러 메뉴로 이동합니다.

- **2** ▲ 또는 ❤ 버튼을 눌러 상태로 이동합니다.  $\left(\begin{smallmatrix} \mathbb{B} \ 0 \end{smallmatrix}\right)$ 버튼을 눌러 선택합니다.
- 3 ▲ 또는 ▼ 버튼을 눌러 수신 문자함으로 이동합니 다.  $\overline{\overset{m}{\text{SU}}}$  버튼을 눌러 선택합니다.
- ▲ 또는 ▼ 버튼을 눌러 전체 삭제로 이동합니다.  $\left(\begin{smallmatrix} \texttt{BB} \ \texttt{OK} \ \end{smallmatrix}\right)$ 버튼을 눌러 선택합니다.
- **5**  $\blacktriangle$  또는 ❤ 버튼을 눌러 예를 선택합니다.  $\boxed{30}$  버 튼을 눌러 선택합니다.
- 디스플레이에 목록 비어 있음이 표시됩니다.

# **4.10.20** 문자 메시지

이 무전기는 다른 무전기나 문자 메시지 응용 프로그램에서 문자 메시지와 같은 데이터를 수신할 수 있습니다.

DMR(Digital Mobile Radio) 단문 메시지 및 문자 메시지라는 두 가지 유형의 문자 메시지가 있습니다. DMR 단문 메시지

의 최대 길이는 23자입니다. 문자 메시지의 최대 길이는 제 목 줄을 포함하여 280자입니다. 제목 줄은 이메일 응용 프로 그램에서 보낸 메시지를 받은 경우에만 나타납니다.

최대 문자 길이는 최신 소프트웨어 및 하드웨어 모델 에만 해당합니다. 이전 소프트웨어 및 하드웨어가 있 는 무전기 모델의 경우 문자 메시지의 최대 길이는 140자입니다. 자세한 내용은 대리점에 문의하십시 오.

# **4.10.20.1**

# 문자 메시지

참고**:**

문자 메시지는 수신 문자함에 저장되며 최근에 수신된 순서 대로 정렬됩니다.

무전기는 비활성 타이머가 만료되는 즉시 현재 화면을 종료

합니다. 홈 화면으로 돌아가려면 언제든지  $\binom{5}{6}$  버튼을 길게 누릅니다.

# **4.10.20.1.1** 문자 메시지 보기

**1**  $\left(\begin{smallmatrix} 10 \\ 0 \end{smallmatrix}\right)$ 버튼을 눌러 메뉴로 이동합니다.

- **2** ▲ 또는 ❤ 를 눌러 메시지로 이동합니다.  $\left(\begin{smallmatrix} \mathbb{B} \ \mathbb{B} \end{smallmatrix}\right)$  버튼 을 눌러 선택합니다.
- 3 ▲ 또는 ▼를 눌러 수신문자함으로 이동합니다.

 $\left(\begin{matrix} \mathbb{H} \ \mathsf{OK} \end{matrix}\right)$ 버튼을 눌러 선택합니다. 수신 문자함이 비어 있는 경우:

- 디스플레이에 목록 비어 있음이 표시됩니다.
- 키패드 신호음이 켜져 있는 경우 신호음이 울립니 다.

# **4** 또는 버튼을 눌러 원하는 메시지로 이동합니

다. <sup>(噩)</sup> 버튼을 눌러 선택합니다.

이메일 응용 프로그램에서 메시지를 보낸 경우에는 제목 줄이 표시됩니다.

**4.10.20.1.2**

# 텔리메트리 상태 문제 메시지 보기

다음 절차에 따라 수신 문자함에서 텔리메트리 상태 문자 메 시지를 봅니다.

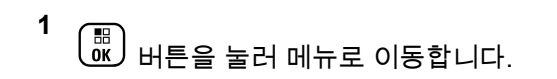

- **2**  $\left(\begin{smallmatrix} \texttt{BB} \ \texttt{OK} \ \texttt{OK} \end{smallmatrix}\right)$ ▲ 또는 ▼ 버튼을 눌러 메시지로 이동합니다. 버튼을 눌러 선택합니다.
- 3 ▲ 또는 ▼ 버튼을 눌러 수신 문자함으로 이동합니 다.  $\left(\begin{smallmatrix} 60\ 0 \end{smallmatrix}\right)$  버튼을 눌러 선택합니다.
- **4** 또는 버튼을 눌러 원하는 메시지로 이동합니 다. 버튼을 눌러 선택합니다.

텔리메트리 상태 문자 메시지에는 회신할 수 없습니 다.

디스플레이에 텔리메트리: <상태 문자 메시지>가 표시됩니다.

**5**  $\frac{2}{3}$  화면으로 돌아가려면  $\frac{2}{3}$  버튼을 길게 누릅니다.

**4.10.20.1.3**

# 저장된 문자 메시지 보기

- **1** 다음 중 하나를 수행합니다.
	- 프로그래밍된 문자 메시지 버튼을 누릅니다. 단계 3로 진행합니다.

\_\_\_<br>.as) 버튼을 눌러 메뉴로 이동합니다.

**2**

▲ 또는 ❤ 버튼을 눌러 메시지로 이동합니다. (盟) 버튼을 눌러 선택합니다.

3 ▲ 또는 ▼을 눌러 임시 보관함으로 이동합니다.

 $\begin{pmatrix} \mathbb{B} \ \mathsf{OK} \end{pmatrix}$ 버튼을 눌러 선택합니다.

**4** 또는 버튼을 눌러 원하는 메시지로 이동합니

다. 버튼을 눌러 선택합니다.

**4.10.20.1.4**

# 문자 메시지에 응답

문자 메시지 수신 시:

한국어

- 디스플레이에 발신자의 별칭 또는 ID와 함께 알림 목록이 표시됩니다.
- 디스플레이에 메시지 아이콘이 표시됩니다.

- 참고**: PTT** 버튼을 누르면 무전기에서 문자 메시지 경보 화 면이 종료되고 메시지의 발신자에 대한 개별 또는 그 룹 호출이 설정됩니다.
- **1** 다음 중 하나를 수행합니다.
	- ▲ 또는 ▼ 버튼을 눌러 읽기로 이동합니다. 버튼을 눌러 선택합니다. 디스플레이에 문자 메시지가 표시됩니다. 이메일 응용 프로그램에서 메시지를 보낸 경우에는 제목 줄이 표시됩니다.
	- ▲ 또는 ▼ 를 눌러 나중에 읽기로 이동합니다.

\_\_\_<br>\_\_\_<br>.uv\_ 버튼을 눌러 선택합니다. 무전기가 문자 메시지 수신 이전 화면으로 돌아갑 니다.

• 또는 를 눌러 삭제로 이동합니다. 버 튼을 눌러 선택합니다.

**2** 수신 문자함으로 돌아가려면  $\binom{5}{6}$  를 누릅니다.

# **4.10.20.1.5**

# 단축 문자를 사용하여 문자 메시지에 회신

- **1** 다음 중 하나를 수행합니다.
	- 프로그래밍된 **문자 메시지** 버튼을 누릅니다. 3단 계로 이동합니다.

(噩)<br>(<u>¤ )</u> 버튼을 눌러 메뉴로 이동합니다.

**2**

▲ 또는 ❤ 버튼을 눌러 메시지로 이동합니다. <sup>(配)</sup> 버튼을 눌러 선택합니다.

3 ▲ 또는 ▼ 버튼을 눌러 수신 문자함으로 이동합니

다. 버튼을 눌러 선택합니다.

**4** 또는 버튼을 눌러 원하는 메시지로 이동합니

다. 버튼을 눌러 선택합니다.

이메일 응용 프로그램에서 메시지를 보낸 경우에는 제목 줄이 표시됩니다.

**5** (噩)<br><mark>0K</mark>) 버튼을 눌러 하위 메뉴로 이동합니다.

- **6** 다음 중 하나를 수행합니다.
	- ▲ 또는 ❤ 버튼을 눌러 회신으로 이동합니다.  $\left(\begin{matrix} \mathbb{H} \ \mathsf{OK} \end{matrix}\right)$ 버튼을 눌러 선택합니다.
	- ▲ 또는 ▼ 버튼을 눌러 단축 회신으로 이동합 니다. 버튼을 눌러 선택합니다.

깜박이는 커서가 나타납니다. 필요한 경우 메시지를 작성하거나 편집할 수 있습니다.

**7** 메시지를 작성했으면  $\begin{pmatrix} \mathbb{B} \ 0 \end{pmatrix}$  버튼을 누릅니다. 디스플레이에 전환 미니 알림이 표시되어 메시지가 전송 중임을 나타냅니다.

**8** 승인을 기다립니다. 성공 시:

- 신호음이 울립니다.
- 디스플레이에 선택 미니 알림이 표시됩니다. 실패 시:
- 신호음이 울립니다.
- 디스플레이에 해제 미니 알림이 표시됩니다.
- 무전기가 재전송 옵션 화면으로 돌아갑니다.

### **4.10.20.1.6** 문자 메시지 전달

재전송 옵션 화면에 있는 경우:

- **1** ▲ 또는 ▼ 를 눌러 전달로 이동하고 \ ซี 丿 를 눌러 다른 가입자나 그룹 별칭 또는 ID로 동일한 메시지를 전송합니다.
- **2** 또는 버튼을 눌러 원하는 별칭 또는 ID로 이 동합니다.  $\boxed{60 \text{E}}$  버튼을 눌러 선택합니다. 디스플레이에 전환 미니 알림이 표시되어 메시지가 전송 중임을 나타냅니다.
- **3** 승인을 기다립니다.

성공 시:

- 신호음이 울립니다.
- 디스플레이에 선택 미니 알림이 표시됩니다. 실패 시:
- 신호음이 울립니다.

• 디스플레이에 해제 미니 알림이 표시됩니다.

**4.10.20.1.7**

# 매뉴얼 다이얼을 사용하여 문자 메시지 전달

- **1** ▲ 또는 ❤ 를 눌러 전달로 이동합니다.  $\left(\begin{smallmatrix} \mathbb{H} \ \mathbb{H} \end{smallmatrix}\right)$  버튼 을 눌러 선택합니다.
- **2**  $\left(\begin{matrix} \mathbb{H} \ \mathsf{OK} \end{matrix}\right)$ 를 눌러 다른 가입자나 그룹 별칭 또는 ID로 동 일한 메시지를 전송합니다.
- 3 ▲ 또는 ▼ 를 눌러 매뉴얼 다이얼로 이동합니다.

 $\left(\begin{matrix} \mathbb{B} \ \mathbb{O}\mathbb{K} \end{matrix}\right)$ 버튼을 눌러 선택합니다.

디스플레이에 무전기 번호:가 표시됩니다.

**4** 가입자 ID를 입력하고  $\left(\begin{smallmatrix}160\01\end{smallmatrix}\right)$ 를 눌러 계속합니다. 디스플레이에 전환 미니 알림이 표시되어 메시지가 전송 중임을 나타냅니다.

**5** 승인을 기다립니다.

성공 시:

- 신호음이 울립니다.
- 디스플레이에 선택 미니 알림이 표시됩니다. 실패 시:
- 신호음이 울립니다.
- 디스플레이에 해제 미니 알림이 표시됩니다.

### **4.10.20.1.8** 문자 메시지 편집

메시지를 편집하려면 편집을 선택합니다.

참고**:**

이메일 응용 프로그램에서 수신한 메시지의 제목 줄 (있는 경우)은 편집할 수 없습니다.

**1**  $\blacktriangle$  또는  $\blacktriangledown$  버튼을 눌러 편집합니다.  $\binom{m}{00}$  버튼을 눌러 선택합니다.

디스플레이에 커서가 깜박입니다.

- **2** 키패드를 사용하여 메시지를 편집합니다.
	- 왼쪽으로 한 칸 이동하려면 버튼을 누릅니다.
	- $\mathcal{L}$ 른쪽으로 한 칸 이동하려면 ▶ 또는  $\left(\begin{smallmatrix} \# & 0 \end{smallmatrix}\right)$  버튼 을 누릅니다.
	- 필요 없는 문자를 삭제하려면 <sup>(★ ⊲)</sup> 버튼을 누릅 니다.
	- · 문자 입력 방법을 변경하려면 <sup>(# ⊡</sup>) 버튼을 길게 누릅니다.
- **3** 메시지를 작성했으면 버튼을 누릅니다.
- **4** 다음 중 하나를 수행합니다.
	- ▲ 또는 ▼ 을 눌러 전송으로 이동하고  $\left(\begin{smallmatrix} \text{B} \ \text{B} \end{smallmatrix}\right)$  을 눌러 메시지를 전송합니다.
	- $\blacktriangle$  또는  $\blacktriangledown$  을 눌러 저장으로 이동하고  $\left(\begin{smallmatrix} 10\ 0 \end{smallmatrix}\right)$  을 눌러 임시 보관함 폴더에 메시지를 저장합니다.

• 을 눌러 메시지를 편집합니다.

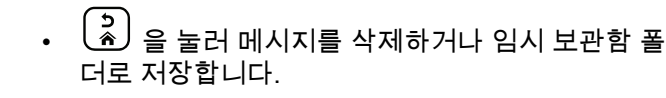

# **4.10.20.1.9** 문자 메시지 전송

새로 작성된 문자 메시지 또는 저장된 문자 메시지가 있다고 가정합니다.

> 메시지 수신자를 선택합니다. 다음 중 하나를 수행합 니다.

- ▲ 또는 ❤ 버튼을 눌러 원하는 별칭 또는 ID로 이동합니다.  $\begin{pmatrix} \mathbb{B} \ 0 \end{pmatrix}$ 버튼을 눌러 선택합니다.
- ▲ 또는 ▼ 버튼을 눌러 매뉴얼 다이얼로 이동 합니다.  $\begin{pmatrix} 1 & 0 \\ 0 & 0 \end{pmatrix}$  버튼을 눌러 선택합니다. 디스플레이 의 첫 번째 줄에 무전기 번호:가 표시되고, 디스플 레이의 두 번째 줄에 커서가 깜박입니다. 가입자 별칭이나 ID를 입력합니다.  $\left(\begin{smallmatrix}160\01\end{smallmatrix}\right)$ 를 누릅니다. 디스플레이에 전환 미니 알림이 표시되어 메시지가 전송 중임을 나타냅니다.

성공 시:

- 신호음이 울립니다.
- 디스플레이에 선택 미니 알림이 표시됩니다. 실패 시:
- 낮은 신호음이 울립니다.
- 디스플레이에 해제 미니 알림이 표시됩니다.
- 메시지가 보낸 문자함 폴더로 이동합니다.
- 메시지에 전송 실패 아이콘이 표시됩니다.

참고**:** 새로 작성한 문자 메시지의 경우 무전기가 재 전송 옵션 화면으로 돌아갑니다.

**4.10.20.1.10** 저장된 문자 메시지 편집 **1** 메시지를 보는 동안  $\binom{m}{0}$  버튼을 누릅니다.

#### <span id="page-1196-0"></span>**2**

 $\blacktriangle$  또는 ❤ 버튼을 눌러 편집으로 이동합니다.  $\binom{m}{0}$ 버튼을 눌러 선택합니다.

깜박이는 커서가 나타납니다.

**3** 키패드를 사용하여 메시지를 입력합니다.

왼쪽으로 한 칸 이동하려면 버튼을 누릅니다.

- 오른쪽으로 한 칸 이동하려면 ▶ 또는  $\left(\begin{smallmatrix} \# & 0 \end{smallmatrix}\right)$  버튼을 누릅니다.
- 필요 없는 문자를 삭제하려면  $(\star\prec)$  버튼을 누릅니 다.

문자 입력 방법을 변경하려면  $\left(\begin{smallmatrix}\# & 0 \\ 0 & \end{smallmatrix}\right)$  버튼을 길게 누 릅니다.

- **4** 메시지를 작성했으면  $\begin{pmatrix} \mathbb{B} \ \mathbb{B} \end{pmatrix}$  버튼을 누릅니다. 다음 중 하나를 수행합니다.
	- ▲ 또는 ❤ 버튼을 눌러 전송으로 이동합니다.  $\left[\begin{array}{c}\frac{\mathbb{H}}{\mathbb{O}\mathsf{K}}\end{array}\right]$ 버튼을 눌러 메시지를 보냅니다.

 $\left(\begin{matrix} 5 \ 2 \end{matrix}\right)$ 를 누릅니다.  $\blacktriangle$  또는  $\blacktriangledown$  버튼을 눌러 메시 지를 저장하거나 삭제합니다. 버튼을 눌러 선 택합니다.

### **4.10.20.1.11** 문자 메시지 재전송

재전송 옵션 화면에 있는 경우:

(噩)<br><u>0%</u>) 버튼을 눌러 동일한 메시지를 동일한 가입자 또 는 그룹 별칭이나 ID로 재전송합니다.

성공 시:

- 선택음이 울립니다.
- 디스플레이에 선택 미니 알림이 표시됩니다. 실패 시:
- 해제음이 울립니다.
- 디스플레이에 해제 미니 알림이 표시됩니다.
- 무전기가 재전송 옵션 화면으로 돌아갑니다.

### **4.10.20.1.12** 수신 문자함의 문자 메시지 삭제

다음 절차에 따라 무전기에서 수신 문자함의 문자 메시지를 삭제합니다.

- **1** 다음 중 하나를 수행합니다.
	- 프로그래밍된 문자 메시지 버튼을 누릅니다. 단계 3로 진행합니다.
	- $\left(\begin{smallmatrix} \mathbb{B} \ \mathbb{B} \end{smallmatrix}\right)$  버튼을 눌러 메뉴로 이동합니다.
- **2** ▲ 또는 ❤ 를 눌러 메시지로 이동합니다.  $\left(\begin{smallmatrix} 60\ 0 \end{smallmatrix}\right)$  버튼 을 눌러 선택합니다.
- 3 ▲ 또는 ▼를 눌러 수신문자함으로 이동합니다. (噩)<br><mark>0K</mark>) 버튼을 눌러 선택합니다.

수신 문자함이 비어 있는 경우:

- 디스플레이에 목록 비어 있음이 표시됩니다.
- 신호음이 울립니다.
- **4** 또는 버튼을 눌러 원하는 메시지로 이동합니
	- 다. <sup>(闘)</sup> 버튼을 눌러 선택합니다.

이메일 응용 프로그램에서 메시지를 보낸 경우에는 제목 줄이 표시됩니다.

**5**  $\left(\begin{smallmatrix}\mathbb{H} \ \mathbb{O}\mathbb{K} \end{smallmatrix}\right)$ 버튼을 눌러 하위 메뉴로 이동합니다.

**6**

▲ 또는 ❤ 버튼을 눌러 삭제로 이동합니다. <sup>( ᇜ</sup> 버튼을 눌러 선택합니다.

**7** ▲ 또는 ❤ 를 눌러 예를 선택합니다.  $\left(\begin{smallmatrix} \mathbb{B} \ 0 \end{smallmatrix}\right)$  버튼을 눌러 선택합니다.

디스플레이에 선택 미니 알림이 표시됩니다. 화면이 수신 문자함으로 돌아갑니다.

**4.10.20.1.13**

# 수신 문자함의 모든 문자 메시지 삭제

**1** 다음 중 하나를 수행합니다.

• 프로그래밍된 문자 메시지 버튼을 누릅니다. 단계 3로 진행합니다.

- **2**  $\blacktriangle$  또는  $\blacktriangledown$  를 눌러 메시지로 이동합니다.  $\boxed{30}$  버 튼을 눌러 선택합니다.
- **3** 또는 를 눌러 수신문자함으로 이동합니다.

 $\left[\begin{matrix}\mathbb{H} \ \mathbb{R}\end{matrix}\right]$ 버튼을 눌러 선택합니다.

수신 문자함이 비어 있는 경우:

- 디스플레이에 목록 비어 있음이 표시됩니다.
- 신호음이 울립니다.

**4** ▲ 또는 ▼ 를 눌러 전체 삭제로 이동합니다. <sup>(調</sup>) 버튼을 눌러 선택합니다.

- **5**
	- ▲ 또는 ❤ 를 눌러 예를 선택합니다.  $\binom{m}{00}$  버튼을 눌러 선택합니다.

디스플레이에 선택 미니 알림이 표시됩니다.

# **4.10.20.1.14**

임시 보관함 폴더에 저장된 문자 메시지 삭제

- **1** 다음 중 하나를 수행합니다.
	- 프로그래밍된 문자 메시지 버튼을 누릅니다. 단계 3로 진행합니다.

• 버튼을 눌러 메뉴로 이동합니다.

- **2** ▲ 또는 ▼ 버튼을 눌러 메시지로 이동합니다. (感) 버튼을 눌러 선택합니다.
- 3 ▲ 또는 ▼을 눌러 임시 보관함으로 이동합니다.

(圖)<br><u>(感</u>) 버튼을 눌러 선택합니다.<br>——

<sup>•</sup> 버튼을 눌러 메뉴로 이동합니다.

**4** 또는 버튼을 눌러 원하는 메시지로 이동합니 다. 버튼을 눌러 선택합니다.

**5** 메시지를 보는 동안  $\overset{\text{\small IB}}{\text{\tiny{[B]}}}\;$ 버튼을 다시 한 번 누릅니 다.

**6**  $\blacktriangle$  또는 ❤ 를 눌러 삭제로 이동합니다.  $\left(\begin{smallmatrix} \mathbb{B} \ \mathbb{C} \end{smallmatrix}\right)$  버튼을 눌러 문자 메시지를 삭제합니다.

메시지를 전송하는 중에 메시지 전송 화면을 종료하면 디스 플레이에 표시가 나타나거나 경보음이 울리지 않고 무전기 는 보낸 문자함 폴더의 메시지 상태를 업데이트합니다.

보낸 문자함 폴더의 메시지 상태를 업데이트하기 전에 무전 기 모드가 변경되거나 전원이 꺼지면 무전기에서 진행 중인 메시지를 완료할 수 없으며 메시지에 전송 실패 아이콘이 자 동으로 표시됩니다.

무전기는 한 번에 최대 5개의 진행 중 메시지를 지원합니다. 이 작업을 진행하는 안에는 무전기에서 새 메시지를 전송할 수 없으며 해당 새 메시지에 전송 실패 아이콘이 자동으로 표시됩니다.

# **4.10.20.2** 전송한 문자 메시지

다른 무전기로 전송된 메시지는 보낸 문자함 폴더에 저장됩 니다. 최근에 전송한 문자 메시지는 항상 보낸 문자함 폴더 맨 위에 추가됩니다. 전송한 문자 메시지를 재전송, 전달, 편 집 또는 삭제할 수 있습니다.

보낸 문자함 폴더에는 최근에 전송한 메시지를 최대 30통 저 장할 수 있습니다. 폴더가 다 차면 다음에 전송한 문자 메시 지가 폴더에서 가장 오래된 문자 메시지를 자동으로 대체합 니다.

언제든지  $\begin{pmatrix} 2 \\ 1 \end{pmatrix}$  를 길게 누르면 무전기가 홈 화면으로 돌아갑 니다.

참고**:**  $\mathscr{A}$ 

- - 채널 유형(예: 컨벤셔널 디지털, Capacity Plus 채널) 이 일치하지 않으면 전송 메시지를 편집, 전달 또는 삭제만 할 수 있습니다.

**4.10.20.2.1**

# 전송한 문자 메시지 보기

**1** 다음 중 하나를 수행합니다.

- 프로그래밍된 문자 메시지 버튼을 누릅니다. 단계 3로 진행합니다.
- 버튼을 눌러 메뉴로 이동합니다.

**2** ▲ 또는 ▼ 를 눌러 메시지로 이동합니다.  $\begin{pmatrix} 1 & 0 \\ 0 & 1 \end{pmatrix}$  버 튼을 눌러 선택합니다.

**3** 또는 를 눌러 보낸 문자함으로 이동합니다.

 $\left[\begin{matrix}\mathbb{H} \ \mathbb{R}\end{matrix}\right]$ 버튼을 눌러 선택합니다.

보낸 문자함 폴더가 비어 있는 경우:

- 디스플레이에 목록 비어 있음이 표시됩니다.
- 키패드 신호음이 켜져 있는 경우 낮은 신호음이 울 립니다.
- **4** 또는 를 눌러 원하는 메시지로 이동합니다.

버튼을 눌러 선택합니다.

이메일 응용 프로그램에서 메시지를 보낸 경우에는 제목 줄이 표시됩니다.

**4.10.20.2.2**

**1**

# 전송한 문자 메시지 전송

전송한 메시지를 볼 때:

를 누릅니다.

**2**  $\blacktriangle$  또는  $\blacktriangledown$  를 눌러 재전송으로 이동합니다.  $\overset{\text{\normalsize (B)}}{\cong}$ 버튼을 눌러 선택합니다.

디스플레이에 전환 미니 알림이 표시되어 메시지가 전송 중임을 나타냅니다.

**3** 승인을 기다립니다.

성공 시:

- 신호음이 울립니다.
- 디스플레이에 선택 미니 알림이 표시됩니다. 실패 시:
- 신호음이 울립니다.
- 디스플레이에 해제 미니 알림이 표시됩니다.

• 무전기가 재전송 옵션 화면으로 이동합니다. 자세 한 내용은 문자 메시지 재전송 [페이지의](#page-1196-0) 139 부분 을 참조하십시오.

**4.10.20.2.3**

# 보낸 문자함 폴더에서 전송한 문자 메시지 삭 제

다음 절차에 따라 무전기의 보낸 문자함 폴더에서 보낸 문자 메시지를 삭제합니다.

전송한 메시지를 볼 때:

**1**  $\left(\begin{matrix} \mathbb{B} \ \mathbb{B} \ \mathbb{C} \end{matrix}\right)$ 를 누릅니다.

**2** 또는 버튼을 눌러 삭제로 이동합니다. 버튼을 눌러 선택합니다.

**4.10.20.3** 단축 문자 메시지

무전기는 대리점에서 프로그래밍한 대로 최대 50개의 단축 문자 메시지를 지원합니다.

단축 문자 메시지를 미리 정의한 경우 전송하기 전에 각 메 시지를 편집할 수 있습니다.

**4.10.20.3.1**

# 단축 문자 메시지 전송

다음 절차에 따라 무전기에서 사전 정의된 별칭으로 사전 정 의된 단축 문자 메시지를 전송합니다.

**1** 프로그래밍된 원터치 액세스 버튼을 누릅니다.

디스플레이에 전환 미니 알림이 표시되어 메시지가 전송 중임을 나타냅니다.

**2** 승인을 기다립니다.

성공 시:

- 선택음이 울립니다.
- 디스플레이에 선택 미니 알림이 표시됩니다. 실패 시:
- 해제음이 울립니다.
- 디스플레이에 해제 미니 알림이 표시됩니다.

• 무전기가 재전송 옵션 화면으로 이동합니다. 자세 한 내용은 문자 메시지 재전송 [페이지의](#page-1196-0) 139 부분 을 참조하십시오.

#### **4.10.21**

텍스트 입력 구성

무전기에서 다른 문자를 구성할 수 있습니다.

무전기에서 다음과 같은 텍스트 입력 설정을 구성할 수 있습 니다.

- 단어 예측
- 단어 교정
- 대문자
- 나의 단어

무전기에서는 다음 텍스트 입력 방법을 지원합니다.

- 숫자
- 기호
- 자동 완성 또는 여러 번 누름
- 언어(프로그래밍된 경우)

참고**:**  $\overline{\mathscr{A}}$ 

이전 화면으로 돌아가려면 언제든지  $\binom{5}{6}$  버튼을 누 르고, 홈 화면으로 돌아가려면  $\overline{\binom{2}{2}}$  버튼을 길게 누 릅니다. 무전기는 비활성 타이머가 만료되는 즉시 현 재 화면을 종료합니다.

# **4.10.21.1** 단어 예측

무전기는 사용자가 자주 입력하는 흔하게 사용되는 단어 시 퀀스를 기억할 수 있습니다. 이 기능을 통해 사용자가 흔하 게 사용되는 단어 시퀀스 중 첫 번째 단어를 텍스트 편집기 에 입력하면 다음에 입력할 단어를 무전기가 자동으로 예측 할 수 있습니다.

**1** B 버튼을 눌러 메뉴에 액세스합니다.을 누릅니다.

**2** ▲ 또는 ▼ 을 눌러 유틸리티 및 선택하려며 (關 버튼을 누릅니다.로 이동합니다.

- 3 ▲ 또는 ▼ 을 눌러 무전기 설정으로 이동하고 선 택하려면  $\binom{m}{0}$  버튼을 누릅니다..
- **4** 또는 버튼을 눌러 문자 입력으로 이동하고  $\overline{\text{M}}$  선택하려면  $\overline{\text{M}}$  버튼을 누릅니다..
- 5 ▲ 또는 ▼ 버튼을 눌러 단어 예측으로 이동하고 서택하려면  $\begin{pmatrix} 50 \ 0 \end{pmatrix}$ 버튼을 누릅니다..
	- 또한 또는 버튼을 사용하여 선택된 옵션을 변경 할 수도 있습니다.
- **6** 다음 중 하나를 수행합니다.
	- $\left(\begin{smallmatrix} \mathbb{B} \ 0 \ \mathbb{W} \end{smallmatrix}\right)$  버튼을 눌러 단어 예측 기능을 활성화합니다. 디스플레이의 활성화됨 옆에 ✔가 표시됩니다.
	- $\left(\begin{smallmatrix} \mathbb{B} \ 0 \ \mathbb{K} \end{smallmatrix}\right)$  버튼을 눌러 단어 예측 기능을 비활성화합니 다. 활성화됨 옆에 ✔가 사라집니다.

# 대문자

이 기능은 문장을 새로 시작할 때 첫 번째 단어의 첫 문자를 자동으로 대문자로 표시할 때 사용됩니다.

- **1** 버튼을 눌러 메뉴로 이동합니다.
- **2** 또는 버튼을 눌러 유틸리티로 이동합니다.

 $\begin{pmatrix} \overline{u} \\ 0 & u \end{pmatrix}$  버튼을 눌러 선택합니다.

- ▲ 또는 ▼ 버튼을 눌러 무전기 설정으로 이동합니 다. <sup>(闘</sup>) 버튼을 눌러 선택합니다.
- **▲ 또는 ▼ 버튼을 눌러** 문자 입력으로 이동합니 다.  $\left(\begin{smallmatrix} \mathbb{H} \ 0 \ \mathsf{K} \end{smallmatrix}\right)$  버튼을 눌러 선택합니다.
- **5** 또는 버튼을 눌러 대문자로 이동합니다. 버튼을 눌러 선택합니다.

**6** 다음 중 하나를 수행합니다.

**4.10.21.2**

- $\left(\begin{smallmatrix} \mathbb{B} \ \mathbb{G} \end{smallmatrix}\right)$  버튼을 눌러 대문자 기능을 활성화합니다. 활 성화되면 아이콘이 활성화 옆에 표시됩니다.
- 버튼을 눌러 대문자 기능을 비활성화합니다. 비활성화되면 아이콘이 활성화 옆에서 사라집 니다.

### **4.10.21.3** 사용자 지정 단어 보기

무전기의 내장된 사전에 사용자 지정 단어를 추가할 수 있습 니다. 무전기에는 이러한 사용자 지정 단어를 저장하는 목록 이 포함되어 있습니다.

- **1** (盟<br>[ak] 버튼을 눌러 메뉴로 이동합니다.
- **2** 또는 버튼을 눌러 유틸리티로 이동합니다.

버튼을 눌러 선택합니다.

3 ▲ 또는 ▼ 버튼을 눌러 무전기 설정으로 이동합니 다.  $\begin{pmatrix} 60 \\ 00 \end{pmatrix}$  버튼을 눌러 선택합니다.

- 4 ▲ 또는 ▼ 버튼을 눌러 문자 입력으로 이동합니 다. 버튼을 눌러 선택합니다.
- 5 ▲ 또는 ▼ 버튼을 눌러 내 단어로 이동합니다.  $\begin{pmatrix} \overline{m} \ \overline{m} \end{pmatrix}$  버튼을 눌러 선택합니다.
- **6** 또는 을 눌러 단어 목록으로 이동합니다.

버튼을 눌러 선택합니다.

디스플레이에 사용자 지정 단어 목록이 표시됩니다.

## **4.10.21.4** 사용자 지정 단어 편집

무전기에 저장된 사용자 지정 단어를 편집할 수 있습니다.

$$
\begin{pmatrix} 1 \\ 0 \\ 0 \end{pmatrix}
$$
 
$$
\begin{pmatrix} 1 \\ 0 \\ 0 \end{pmatrix}
$$
 
$$
H = \begin{pmatrix} 2 \\ 3 \\ 4 \end{pmatrix}
$$
 
$$
H = \begin{pmatrix} 1 \\ 2 \\ 3 \end{pmatrix}
$$

**2** 또는 버튼을 눌러 유틸리티로 이동합니다.

 $\left[\begin{array}{c}\frac{\mathbb{H}}{\mathbb{O}\mathsf{K}}\end{array}\right]$ 버튼을 눌러 선택합니다.

- 3 ▲ 또는 ▼ 버튼을 눌러 무전기 설정으로 이동합니 다. 버튼을 눌러 선택합니다.
- **4** 또는 버튼을 눌러 문자 입력으로 이동합니 다. 버튼을 눌러 선택합니다.
- **5** 또는 버튼을 눌러 내 단어로 이동합니다. 버튼을 눌러 선택합니다.
- 6 ▲ 또는 <del>●</del> 을 눌러 단어 목록으로 이동합니다.

 $\left[\begin{smallmatrix} 1\0\0\end{smallmatrix}\right]$ 버튼을 눌러 선택합니다.

디스플레이에 사용자 지정 단어 목록이 표시됩니다.

**7** ▲ 또는 ❤ 을 눌러 원하는 단어로 이동합니다. (呢 버튼을 눌러 선택합니다.

**8** ▲ 또는 ❤ 을 눌러 편집으로 이동합니다.  $\begin{pmatrix} 10 \ 0 \end{pmatrix}$  버튼 을 눌러 선택합니다.

- **9** 키패드로 사용자 지정 단어를 편집합니다.
	- 왼쪽으로 한 칸 이동하려면 버튼을 누릅니다.
	- 오른쪽으로 한 칸 이동하려면 키를 누릅니다.
	- · 필요 없는 문자를 삭제하려면<sup>(★ ≺\_)</sup> 키를 누릅니 다.
	- 문자 입력 방법을 변경하려면  $\left(\begin{smallmatrix} \color{red} H & \color{red} \mathbb{S} \end{smallmatrix} \right)$  버튼을 길게 누릅니다.

**10** 사용자 지정 단어를 완성한 후  $\binom{m}{0}$  버튼을 누릅니다.

디스플레이에 전환 미니 알림이 표시되어 사용자 지정 단어 가 저장 중임을 나타냅니다.

- 사용자 지정 단어가 저장되면 경보음이 울리고 디스플레 이에 선택 미니 알림이 표시됩니다.
- 사용자 지정 단어가 저장되지 않으면 낮은 경보음이 울리 고 디스플레이에 해제 미니 알림이 표시됩니다.

# **4.10.21.5** 사용자 지정 단어 추가

무전기에 내장된 사전에 사용자 지정 단어를 추가할 수 있습 니다.

**1**  $\left[\begin{matrix} 1 \\ 0 \\ 0 \end{matrix}\right]$ 버튼을 눌러 메뉴로 이동합니다.

- **2** 또는 버튼을 눌러 유틸리티로 이동합니다.  $\left[\begin{smallmatrix}\mathbb{H} \ \mathbb{O} \ \mathbb{K} \end{smallmatrix}\right]$ 버튼을 눌러 선택합니다.
- 3 ▲ 또는 ▼ 버튼을 눌러 무전기 설정으로 이동합니 다. 버튼을 눌러 선택합니다.
- **4** 또는 버튼을 눌러 문자 입력으로 이동합니 다. 버튼을 눌러 선택합니다.
- **5** 또는 버튼을 눌러 내 단어로 이동합니다.  $\left[\begin{smallmatrix} 1\0\ \end{smallmatrix}\right]$ 버튼을 눌러 선택합니다.
- 6 ▲ 또는 <del>■</del> 버튼을 눌러 새 단어 추가로 이동합니 다. 버튼을 눌러 선택합니다. 디스플레이에 사용자 지정 단어 목록이 표시됩니다.
- **7** 키패드로 사용자 지정 단어를 편집합니다.
	- 왼쪽으로 한 칸 이동하려면 버튼을 누릅니다.
	- 오른쪽으로 한 칸 이동하려면 키를 누릅니다.
	- 필요 없는 문자를 삭제하려면<sup>(★ ⊲)</sup> 키를 누릅니 다.
	- 문자 입력 방법을 변경하려면 <sup>(# 5</sup>2) 버튼을 길게 누릅니다.

**8** 사용자 지정 단어를 완성한 후 <sup>(調</sup>) 버튼을 누릅니다.

디스플레이에 전환 미니 알림이 표시되어 사용자 지정 단어 가 저장 중임을 나타냅니다.

• 사용자 지정 단어가 저장되면 경보음이 울리고 디스플레 이에 선택 미니 알림이 표시됩니다.

• 사용자 지정 단어가 저장되지 않으면 낮은 경보음이 울리 고 디스플레이에 해제 미니 알림이 표시됩니다.

# **4.10.21.6** 사용자 지정 단어 삭제

무전기에 저장된 사용자 지정 단어를 삭제할 수 있습니다.

- **1** (噩)<br>@L 버튼을 눌러 메뉴로 이동합니다.
- **2** 또는 버튼을 눌러 유틸리티로 이동합니다. 버튼을 눌러 선택합니다.
- 3 ▲ 또는 ▼ 버튼을 눌러 무전기 설정으로 이동합니 다.  $\left(\begin{smallmatrix} \mathbb{R}\ 0\ \mathsf{K} \end{smallmatrix}\right)$  버튼을 눌러 선택합니다.
- **4** 또는 버튼을 눌러 문자 입력으로 이동합니 다. 버튼을 눌러 선택합니다.
- 5 ▲ 또는 ▼ 버튼을 눌러 내 단어로 이동합니다. (\_\_<br>(\_\_<br>0K\_) 버튼을 눌러 선택합니다.
- **6** 또는 버튼을 눌러 원하는 단어로 이동합니다. (盟)<br>(36) 버튼을 눌러 선택합니다.
- **7** ▲ 또는 ❤ 를 눌러 삭제로 이동합니다.  $\left(\begin{smallmatrix} 10 1 1 1 \ 0 0 0 \end{smallmatrix}\right)$  버튼을 눌러 선택합니다.
- **8** 다음 중 하나를 선택합니다.
	- 항목 삭제?에서 버튼을 눌러 예를 선택합니 다. 디스플레이에 항목 삭제 완료가 표시됩니다.
	- ▲ 또는 ❤ 버튼을 눌러 아니오로 이동하고

(噩)<br><mark>(<sub>ᄣ.</sub>)</mark> 버튼을 눌러 이전 화면으로 돌아갑니다.

# **4.10.21.7** 사용자 지정 단어 전체 삭제

무전기에 내장된 사전에서 사용자 지정 단어를 전체 삭제할 수 있습니다.

- **1**  $\left[\begin{matrix} 1 \\ 0 \\ 0 \end{matrix}\right]$ 버튼을 눌러 메뉴로 이동합니다.
- **2** 또는 버튼을 눌러 유틸리티로 이동합니다. 버튼을 눌러 선택합니다.
- 3 ▲ 또는 ▼ 버튼을 눌러 무전기 설정으로 이동합니 다. <sup>(闘</sup>) 버튼을 눌러 선택합니다.
- **▲ 또는 ▼ 버튼을 눌러** 문자 입력으로 이동합니 다. 버튼을 눌러 선택합니다.
- 5 ▲ 또는 <del>▼</del> 버튼을 눌러 내 단어로 이동합니다.

 $\left[\begin{smallmatrix} 11 & 11 \ 0 & 11 \end{smallmatrix}\right]$ 버튼을 눌러 선택합니다. 6 ▲ 또는 ▼ 버튼을 눌러 전체 삭제로 이동합니다.  $\left(\begin{smallmatrix} \texttt{m} \ \texttt{on} \end{smallmatrix}\right)$ 버튼을 눌러 선택합니다.

### **7** 다음 중 하나를 수행합니다.

- $\delta$ 항목 삭제?에서  $\begin{pmatrix} 0 \ 0 \ 0 \end{pmatrix}$ 버튼을 눌러 예를 선택합니 다. 디스플레이에 항목 삭제 완료가 표시됩니다.
- ▲ 또는 ❤ 버튼을 누르고 아니오를 선택하여 이 전 화면으로 돌아갑니다.  $\binom{m}{0}$  버튼을 눌러 선택합 니다.

# **4.10.22** 개인 정보 보호

이 기능은 무단 사용자가 소프트웨어 기반 스크램블링 솔루 션을 사용하여 채널에서 도청하는 것을 방지할 수 있습니다. 전송에 대한 신호 및 사용자 ID 부분은 스크램블링되지 않습 니다.

프라이버시 활성 전송을 보내려면 채널상에서 무전기의 프 라이버시가 활성화되어 있어야 하지만, 이는 전송을 수신하 기 위한 필수 사항은 아닙니다. 프라이버시 활성 채널에서는 한국어

무전기가 깨끗하고 스크램블링되지 않은 전송을 계속 수신 할 수 있습니다.

무전기는 고급 프라이버시를 지원합니다.

프라이버시 활성 호출 또는 데이터 전송의 스크램블을 풀려 면 프라이버시에서 발신 무전기와 동일한 키 값과 키 ID를 사용하도록 무전기가 프로그래밍되어야 합니다.

무전기에서 다른 키 값과 키 ID를 사용한 스크램블링된 호출 을 받는 경우에는 고급 프라이버시를 위해 아무것도 들리지 않습니다.

프라이버시 활성 채널에서는 무전기가 프로그래밍된 방식에 따라 무전기가 깨끗하거나 스크램블링되지 않은 호출을 수 신할 수 있습니다. 또한 무전기가 프로그래밍된 방식에 따라 무전기가 경고음을 울리거나 울리지 않을 수도 있습니다.

무전기에 프라이버시가 할당된 경우 상태 표시줄에 보안 또 는 비보안 아이콘이 표시됩니다. 단, 무전기가 비상 호출이 나 비상 알람을 송/수신 중인 경우에는 표시되지 않습니다.

무전기가 전송 중이면 녹색 LED가 켜지고 무전기가 진행 중 인 프라이버시 사용 전송을 수신 중이면 녹색 LED가 두 번 깜박입니다.

#### 참고**:**  $\mathscr{A}$

일부 무전기 모델은 이러한 프라이버시 기능이 없거 나 구성이 다를 수 있습니다. 자세한 내용은 대리점 이나 시스템 관리자에게 문의하십시오.

**4.10.22.1**

# 프라이버시 기능 켜기 또는 끄기

다음 절차에 따라 무전기에서 프라이버시 기능을 켜거나 끕 니다.

- **1** 다음 중 하나를 수행합니다.
	- 프로그래밍된 프라이버시 버튼을 누릅니다. 아래 단계를 건너뜁니다.
	- 버튼을 눌러 메뉴로 이동합니다.
- **2** 또는 버튼을 눌러 유틸리티로 이동합니다.

 $\left(\begin{smallmatrix} \texttt{III} \ \texttt{OK} \ \end{smallmatrix}\right)$ 버튼을 눌러 선택합니다.

- 3 ▲ 또는 ▼ 버튼을 눌러 무전기 설정으로 이동합니 다.  $\begin{pmatrix} 1 & 0 \\ 0 & 0 \end{pmatrix}$  버튼을 눌러 선택합니다.
- **4** 또는 버튼을 눌러 프라이버시로 이동합니다.

 $\begin{pmatrix} \overline{18} \ 0 \end{pmatrix}$  버튼을 눌러 선택합니다.

**5** 다음 중 하나를 수행합니다.

**152**

• ▲ 또는 ▼ 버튼을 눌러 켜기로 이동합니다.

\_\_\_<br><mark>.⊮.</mark> 버튼을 눌러 선택합니다. ✔가 디스플레이의 켜기 옆에 표시됩니다.

 $\blacktriangle$  또는  $\blacktriangledown$  버튼을 눌러  $\eta$ 기로 이동합니다.

\_\_\_<br><mark>.⊮.</mark> 버튼을 눌러 선택합니다. ✔가 디스플레이의 끄기 옆에 표시됩니다.

# **4.10.23** 응답 금지

이 기능을 사용하면 수신되는 어떤 전송에도 무전기가 응답 하지 않도록 해줍니다.

#### 참고**:**

무전기가 어떻게 프로그래밍되었는지에 대해서는 대 리점에 문의하십시오.

이 기능을 사용하면 무전기에서 무전기 점검, 통화 경보, 무 전기 비활성화, 원격 모니터링, 자동 등록 서비스(ARS) 및 비공개 메시지 응답과 같이 수신되는 전송에 응답하여 전송 을 발송하지 않습니다.

이 기능을 사용하면 무전기가 확인된 개별 통화를 받지 않을 수 있습니다. 하지만 무전기에서 수동으로 전송 내역을 보낼 수 있습니다.

**4.10.23.1**

# 응답 금지 켜기 또는 끄기

다음 절차에 따라 무전기의 응답 금지를 활성화하거나 비활 성화할 수 있습니다.

### 프로그래밍된 응답 금지 버튼을 누릅니다.

성공 시:

- 선택음이 울립니다.
- 디스플레이에 선택 미니 알림이 일시적으로 표시됩니다. 실패 시:
- 해제음이 울립니다.
- 디스플레이에 해제 미니 알림이 일시적으로 표시됩니다.

# **4.10.24** 사용 중지**/**복구

이 기능을 사용하여 시스템의 무전기를 활성화하거나 비활 성화할 수 있습니다. 예를 들어, 판매점이나 시스템 관리자 가 다른 사용자들이 무단으로 사용할 수 없도록 도난당한 무 전기를 비활성화한 후, 무전기를 되찾았을 때 활성화할 수 있습니다.

### 한국어

콘솔이나 다른 무전기에서 실행한 명령어를 통해 무전기를 비활성화(사용 중지)하거나 활성화(다시 사용)할 수 있습니 다.

무전기가 비활성화되면 무전기 해제음이 울리고 홈 화면에 채널 거부됨이 표시됩니다.

무전기가 사용 중지되면 무전기는 사용 중지 절차를 수행한 시스템에서 사용자가 시작한 서비스를 요청하거나 수신할 수 없습니다. 그러나 무전기를 다른 시스템으로 전환할 수 있습니다. 사용 중지되었을 때 무전기는 GNSS 위치 보고서 를 계속 전송하고 원격으로 모니터링할 수 있습니다.

### 참고**:**

판매점이나 시스템 관리자가 무전기를 영구적으로 비활성화할 수 있습니다. 자세한 내용은 [무전기](#page-1215-0) 킬 (Kill) [페이지의](#page-1215-0) 158 부분을 참조하십시오.

# **4.10.24.1** 무전기 사용 중지

다음 절차에 따라 무전기를 비활성화합니다.

**1** 프로그래밍된 무전기 비활성화 버튼을 누릅니다.

- **2** 또는 버튼을 눌러 원하는 별칭 또는 ID로 이 동합니다.  $\boxed{60}$  버튼을 눌러 선택합니다. 녹색 LED가 깜박입니다.
- **3** 승인을 기다립니다. 성공 시:
	- 선택음이 울립니다.
	- 디스플레이에 선택 미니 알림이 표시됩니다. 실패 시:
	- 해제음이 울립니다.
	- 디스플레이에 해제 미니 알림이 표시됩니다.

**4.10.24.2**

# 연락처 목록을 사용하여 무전기 사용 중지

다음 절차에 따라 연락처 목록을 사용하여 무전기를 비활성 화합니다.

- **2** ▲ 또는 ▼ 버튼을 눌러 연락처로 이동합니다. (服) 버튼을 눌러 선택합니다.
- **3** 또는 버튼을 눌러 원하는 별칭 또는 ID로 이 동합니다.  $\boxed{60}$  버튼을 눌러 선택합니다.
- **4** 또는 버튼을 눌러 무전기 비활성화로 이동합 니다. 버튼을 눌러 선택합니다.

무전기 비활성화 작업 중에  $\binom{5}{6}$  버튼을 누르면 무전 기가 승인 메시지를 받지 못합니다.

디스플레이에 무전기 비활성화: <<가입자 별칭 또 는 ID>가 표시됩니다. 녹색 LED가 깜박입니다.

**5** 승인을 기다립니다.

성공 시:

- 선택음이 울립니다.
- 디스플레이에 선택 미니 알림이 표시됩니다.

실패 시:

- 해제음이 울립니다.
- 디스플레이에 해제 미니 알림이 표시됩니다.

# **4.10.24.3**

# 매뉴얼 다이얼을 사용하여 무전기 사용 중 지

다음 절차에 따라 매뉴얼 다이얼을 사용하여 무전기를 비활 성화합니다.

**1**  $\left(\begin{matrix} \mathbb{B}\ 0\mathsf{K} \end{matrix}\right)$ 버튼을 눌러 메뉴로 이동합니다.

- **2** ▲ 또는 ❤ 버튼을 눌러 연락처로 이동합니다. <sup>(調</sup> 버튼을 눌러 선택합니다.
	- 3 ▲ 또는 ▼ 버튼을 눌러 매뉴얼 다이얼로 이동합니

다. 버튼을 눌러 선택합니다.

4 ▲ 또는 ▼ 버튼을 눌러 무전기 연락처로 이동합니 다. 버튼을 눌러 선택합니다.

첫 번째 텍스트 줄에 무전기 번호:가 표시됩니다.

- **5** 가입자 ID를 입력하고  $\boxed{60}$  버튼을 눌러 계속합니다.
- **6 ▲ 또는 ▼ 버튼을 눌러** 무전기 비활성화**로 이동합** 니다. 버튼을 눌러 선택합니다.

디스플레이에 전환 미니 알림이 표시되어 요청이 진 행 중임을 나타냅니다. 녹색 LED가 깜박입니다.

**7** 승인을 기다립니다.

성공 시:

- 선택음이 울립니다.
- 디스플레이에 선택 미니 알림이 표시됩니다. 실패 시:
- 해제음이 울립니다.
- 디스플레이에 해제 미니 알림이 표시됩니다.

**4.10.24.4** 무전기 복구

다음 절차에 따라 무전기를 활성화합니다.

- **1** 프로그래밍된 무전기 활성화 버튼을 누릅니다.
- **2** 또는 버튼을 눌러 원하는 별칭 또는 ID로 이

동합니다.  $\begin{pmatrix} 48 \\ 0 \end{pmatrix}$  버튼을 눌러 선택합니다.

디스플레이에 무전기 활성화: <가입자 별칭 또는 ID>가 표시됩니다. 녹색 LED가 켜집니다.

**3** 승인을 기다립니다.

성공 시:

- 선택음이 울립니다.
- 디스플레이에 선택 미니 알림이 표시됩니다. 실패 시:
- 해제음이 울립니다.
- 디스플레이에 해제 미니 알림이 표시됩니다.

**156**

# **4.10.24.5** 연락처 목록을 사용하여 무전기 복구

다음 절차에 따라 연락처 목록을 사용하여 무전기를 활성화 합니다.

**1** . öк J 버튼을 눌러 메뉴로 이동합니다.

- **2**  $\left(\begin{smallmatrix} 1 & 0 \\ 0 & 0 \end{smallmatrix}\right)$ ▲ 또는 ▼ 버튼을 눌러 연락처로 이동합니다. 버튼을 눌러 선택합니다.
- **3** 또는 버튼을 눌러 원하는 별칭 또는 ID로 이 동합니다.  $\begin{pmatrix} 80 \ 00 \end{pmatrix}$  버튼을 눌러 선택합니다.
- 4 ▲ 또는 ▼ 버튼을 눌러 무전기 활성화로 이동합니 다. 버튼을 눌러 선택합니다.

디스플레이에 무전기 활성화: <가입자 별칭 또는 ID>가 표시됩니다. 녹색 LED가 켜집니다.

**5** 승인을 기다립니다.

성공 시:

- 선택음이 울립니다.
- 디스플레이에 선택 미니 알림이 표시됩니다. 실패 시:
- 해제음이 울립니다.
- 디스플레이에 해제 미니 알림이 표시됩니다.

### **4.10.24.6** 매뉴얼 다이얼을 사용하여 무전기 복구

다음 절차에 따라 매뉴얼 다이얼을 사용하여 무전기를 활성 화합니다.

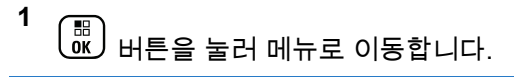

**2**  $\begin{matrix} 1 \\ 0 \\ 0 \\ 0 \end{matrix}$ ▲ 또는 ▼ 버튼을 눌러 연락처로 이동합니다. 버튼을 눌러 선택합니다.

<span id="page-1215-0"></span>3 ▲ 또는 ▼ 버튼을 눌러 매뉴얼 다이얼로 이동합니 다. 버튼을 눌러 선택합니다.

**4** 또는 을 눌러 개별 호출로 이동합니다. 버튼을 눌러 선택합니다.

첫 번째 텍스트 줄에 무전기 번호:가 표시됩니다.

**5** 가입자 ID를 입력하고  $\binom{m}{0}$  버튼을 눌러 계속합니다.

6 ▲ 또는 ▼ 버튼을 눌러 무전기 활성화로 이동합니 다. 버튼을 눌러 선택합니다.

디스플레이에 무전기 활성화: <가입자 별칭 또는 ID>가 표시됩니다. 녹색 LED가 켜집니다.

**7** 승인을 기다립니다.

성공 시:

- 선택음이 울립니다.
- 디스플레이에 선택 미니 알림이 표시됩니다.

실패 시:

- 해제음이 울립니다.
- 디스플레이에 해제 미니 알림이 표시됩니다.

# **4.10.25** 무전기 킬**(Kill)**

이 기능은 무전기에 대한 무단 접근을 차단하여 보안 조치를 강화합니다.

무선 연결 끊김으로 인해 무전기의 작동 불능을 초래할 수 있습니다. 예를 들어, 대리점에서는 무단 사용을 막기 위해 도난당하거나 잘못 배치한 무전기의 무선 연결을 끊을 수 있 습니다.

전원을 켜면 무선 연결이 끊긴 무전기 화면에 무선 연결 끊 김이 잠깐 동안 표시되어 무선 연결이 끊긴 상태임을 나타냅 니다.

#### 참고**:** Ũ,

무선 연결이 끊긴 무전기는 Motorola Solutions 서비 스 부서에서만 복원할 수 있습니다. 자세한 내용은 대리점에 문의하십시오.

# <span id="page-1216-0"></span>**4.10.26** 단독 작업자

이 기능은 무전기 버튼을 누르거나 채널 선택과 같은 동작을 미리 정해진 시간 동안 사용자가 하지 않으면 비상 상태임을 알립니다.

프로그래밍된 기간 동안 사용자 활동이 없는 경우, 무전기는 비활성 타이머가 만료되는 즉시 상태 표시음을 통해 사용자 에게 사전 경고를 보냅니다.

미리 정해진 알림 타이머가 만료될 때까지도 사용자가 승인 하지 않으면 무전기는 대리점에서 프로그래밍한 대로 비상 상황이 시작됩니다.

# **4.10.27** 비밀번호 잠금

무전기에 대한 액세스를 제한하는 비밀번호를 설정할 수 있 습니다. 무전기를 켤 때마다 비밀번호를 입력하라는 메시지 가 표시됩니다.

무전기는 4자리 숫자 비밀번호 입력을 지원합니다. 잠긴 상태에서는 무전기가 통화를 수신할 수 없습니다.

**4.10.27.1**

# 비밀번호를 사용하여 무전기에 액세스

무전기를 켭니다.

- **1** 4자리 비밀번호를 입력합니다.
	- **a** 각 자리 숫자 값을 편집하려면 ▲ 또는 ▼를 누

릅니다. 입력하고 다음 숫자로 이동하려면  $\widehat{\begin{smallmatrix} 60\ 6}\end{smallmatrix}}$  를 누릅니다.

**2** 를 눌러 비밀번호를 입력합니다.

비밀번호를 올바르게 입력하면 무전기 전원이 켜집니다.

첫 번째 및 두 번째 시도에서 잘못된 비밀번호를 입력하면 무전기에 다음 표시가 나타납니다.

- 연속음이 울립니다.
- 디스플레이에 비밀번호 불일치가 표시됩니다.

단계1 단계를 반복합니다.

세 번째 시도에서 잘못된 비밀번호를 입력하면 무전기에 다 음 표시가 나타납니다.

- 신호음이 울립니다.
- 노란색 LED가 2회 깜박입니다.

한국어

- 디스플레이에 비밀번호 불일치가 표시된 다음 무전기 잠김이 표시됩니다.
- 무전기가 15분 동안 잠김 상태가 됩니다.

참고**:**

잠긴 상태에서 무전기는 켜기**/**끄기**/**볼륨 조절 노브 및 프로그래밍된 **백라이트** 버튼 입력에만 응답합니 다.

잠김 상태 타이머가 끝날 때까지 15분 동안 기다린 다음 [단](#page-1216-0) [계](#page-1216-0)1 단계를 반복합니다.

# 참고**:**

무전기 전원을 껐다가 다시 켜면 15분 타이머가 다시 시작됩니다.

### **4.10.27.2** 잠김 상태에서 무전기 잠금 해제

잠김 상태에서는 무전기가 호출을 수신할 수 없습니다. 다음 절차에 따라 잠김 상태에서 무전기 잠금을 해제합니다.

다음 중 하나를 수행합니다.

▪ 무전기 전원이 켜져 있으면 15분 동안 기다린 다음 [비밀](#page-1216-0) 번호를 [사용하여](#page-1216-0) 무전기에 액세스 페이지의 159 의 단계 를 반복하여 무전기에 액세스합니다.

• 무전기 전원이 꺼지면 무전기 전원을 켭니다. 잠김 상태 시 15분 타이머가 다시 시작됩니다. 신호음이 울립니다. 노란색 LED가 2회 깜박입니다. 디스

플레이에 무전기 잠김이 표시됩니다.

15분 동안 기다린 다음 [비밀번호를](#page-1216-0) 사용하여 무전기에 액세스 [페이지의](#page-1216-0) 159 의 단계를 반복하여 무전기에 액세 스합니다.

# **4.10.27.3** 비밀번호 변경

**1**

다음 절차에 따라 무전기에서 암호를 변경합니다.

 $\begin{matrix} \begin{matrix} 1 \\ 0 \end{matrix} \end{matrix}$ 버튼을 눌러 메뉴로 이동합니다.

- **2** 또는 버튼을 눌러 유틸리티로 이동합니다.  $\left(\begin{smallmatrix}\mathbb{H} \ \mathbb{R}\ \mathbb{R} \end{smallmatrix}\right)$ 버튼을 눌러 선택합니다.
- 3 ▲ 또는 ▼ 버튼을 눌러 무전기 설정으로 이동합니

 $\begin{pmatrix} 10 \\ 0 \end{pmatrix}$  버튼을 눌러 선택합니다.

4 ▲ 또는 ▼ 버튼을 눌러 암호 장금으로 이동합니

# 다. <sup>(盟)</sup> 버튼을 눌러 선택합니다.

**5** 현재 4자리 암호를 입력하고  $\left(\begin{matrix} \overline{w} \ \overline{w} \end{matrix} \right)$  버튼을 눌러 계속 합니다.

비밀번호가 틀리면 디스플레이에 비밀번호 불일치가 표시되고 자동으로 이전 메뉴로 돌아갑니다.

- 6 ▲ 또는 ▼ 버튼을 눌러 암호 변경으로 이동합니 다.  $\left(\begin{smallmatrix} \mathbb{R}^n \ 0\mathbb{R}^n \end{smallmatrix}\right)$  버튼을 눌러 선택합니다.
- **7** 4자리 새 암호를 입력하고  $\binom{50}{\text{OK}}$  버튼을 눌러 계속합 니다.
- **8** 4자리 새 암호를 다시 입력하고  $\left(\begin{smallmatrix} \overline{u} \ 0 \end{smallmatrix} \right)$  버튼을 눌러 계 속합니다.

성공한 경우 디스플레이에 암호 변경 완료가 표시됩 니다.

실패한 경우 디스플레이에 암호 일치하지 않음이 표 시됩니다.

화면이 자동으로 이전 메뉴로 돌아갑니다.

**4.10.28** 알림 목록

무전기에는 채널에서 읽지 않은 문자 메시지, 텔리메트리 메 시지, 부재중 수신통화, 호출 경보 등의 읽지 않은 모든 이벤 트를 수집하는 알림 목록이 있습니다.

알림 목록에 하나 이상의 이벤트가 있는 경우 디스플레이에 알림 아이콘이 표시됩니다.

목록은 최대 40개의 읽지 않은 이벤트를 지원하며 목록이 가 득 차면 다음 이벤트가 가장 오래된 이벤트를 자동으로 대체 합니다. 읽은 이벤트는 알림 목록에서 제거됩니다.

문자 메시지, 부재 중 호출, 호출 경보 이벤트의 경우 알림의 최대 수는 문자 메시지 30개와 부재 중 호출 또는 호출 경보 10개입니다. 이 최대 수는 개별 기능(작업 티켓이나 문자 메 시지 또는 부재중 호출/호출 경보)의 목록 기능에 따라 달라 집니다.

**4.10.28.1** 알림 목록에 액세스

다음 절차에 따라 무전기에서 알림 목록에 액세스합니다.

- **1** 다음 중 하나를 수행합니다.
	- 프로그래밍된 알림 버튼을 누릅니다. 아래 단계를 건너뜁니다.
	- 버튼을 눌러 메뉴로 이동합니다.
- **2**  $\left[\begin{matrix}\mathbb{H} \ \mathbb{R}\end{matrix}\right]$ 버튼을 눌러 메뉴로 이동합니다.
- **3**  $\left(\begin{smallmatrix} 100 \ 0 \ 0 \end{smallmatrix}\right)$ ▲ 또는 ▼ 버튼을 눌러 알림으로 이동합니다. 버튼을 눌러 선택합니다.
- **4** 또는 버튼을 눌러 원하는 이벤트로 이동합니 다. <sup>(噩)</sup> 버튼을 눌러 선택합니다.

 $\mathbf{\hat{A}}$  화면으로 돌아가려면  $\mathbf{A}$ ) 버튼을 길게 누릅니다.

**4.10.29**

# **OTAP(**무선 프로그래밍**)**

물리적으로 연결하지 않아도 OTAP(무선 프로그래밍)를 통 해 대리점에서 무전기를 원격으로 업데이트할 수 있습니다. 또한 OTAP를 통해 일부 설정을 구성할 수도 있습니다.

무전기에서 OTAP가 진행 중일 경우 녹색 LED가 깜박입니 다.

무전기에서 대용량 데이터를 수신 중이면:

- 디스플레이에 대용량 데이터 아이콘이 표시됩니다.
- 채널이 사용 중 모드가 됩니다.
- **PTT** 버튼을 누르면 실패음이 울립니다.

구성에 따라 OTAP가 완료되면:

- 신호음이 울립니다. 디스플레이에 업데이트 재시작 중 이 표시됩니다. 전원이 꺼졌다 다시 켜지며 무전기가 다 시 시작됩니다.
- 지금 재시작 또는 연기를 선택할 수 있습니다. 지연을 선 택하면 무전기가 이전 화면으로 돌아갑니다. 자동으로 재 시작되기 전까지 디스플레이에 **OTAP** 지연 타이머 아이 콘이 표시됩니다.

자동 재시작 후 무전기 전원이 켜지면:

• 성공한 경우 디스플레이에 소프트웨어 업데이트 완료가 표시됩니다.

• 프로그램 업데이트에 실패하면 신호음이 울리고 빨간색 LED가 한 번 깜박이고 디스플레이에 소프트웨어 업데이 트 실패가 표시됩니다.

# $\mathscr{A}$

참고**:** 프로그래밍 업데이트에 실패하면 무전기를 켤 때마 다 소프트웨어 업데이트 실패 표시가 나타납니다. 소 프트웨어 업데이트 실패 표시를 없애려면 대리점에 문의하여 최신 소프트웨어로 무전기를 다시 프로그 래밍하십시오.

업데이트된 소프트웨어 버전에 대해서는 [소프트웨어](#page-1247-0) 업데이 트 정보 확인 [페이지의](#page-1247-0) 190 섹션을 참조하십시오.

# **4.10.30** 수신 신호 강도 표시기

이 기능을 사용하여 RSSI(Received Signal Strength Indicator, 수신 신호 강도 표시기) 값을 확인할 수 있습니다.

디스플레이 오른쪽 상단에 **RSSI** 아이콘이 표시됩니다. **RSSI** 아이콘에 대한 자세한 내용은 디스플레이 아이콘 부분 을 참조하십시오.

**4.10.30.1**

**RSSI** 값 보기

홈 화면에서 5초 이내에 ◀ 버튼을 세 번 누르고 ▶ 버 튼을 즉시 누릅니다.

디스플레이에 현재 RSSI 값이 표시됩니다.

홈 화면으로 돌아가려면  $\binom{5}{4}$  버튼을 길게 누릅니다.

**4.10.31** 전면 패널 프로그래밍

무전기의 편리한 사용을 위해 전면 패널 프로그래밍(FPP)의 특정 기능 매개 변수를 사용자 정의할 수 있습니다.

기능 매개 변수를 탐색하는 동안 필요에 따라 다음 버튼을 사용합니다.

#### 위**/**아래**/**좌측**/**우측 탐색 버튼

옵션을 좌/우 또는 위/아래로 탐색하거나 값을 증가 또는 감소시킵니다.

#### 메뉴**/**확인 버튼

옵션을 선택하거나 하위 메뉴로 진입합니다.

### 되돌아가기**/**홈 버튼

짧게 누르면 이전 메뉴로 돌아가거나 선택 화면을 종료 합니다.

언제든지 길게 누르면 홈 화면으로 돌아갑니다.

### **4.10.31.1** 전면 패널 프로그래밍 모드 들어가기

**1** \_\_\_<br>\_<u>w </u> 버튼을 눌러 메뉴로 이동합니다.<br>——

- **2** 또는 버튼을 눌러 유틸리티로 이동합니다. 버튼을 눌러 선택합니다.
- 3 ▲ 또는 ▼ 버튼을 눌러 무전기 프로그래밍**으로 이** 동합니다.  $\overline{\begin{smallmatrix} \text{B} \text{C} \end{smallmatrix}}$  버튼을 눌러 선택합니다.

### **4.10.31.2 FPP** 모드 매개변수 편집

기능 매개 변수를 탐색하는 동안 필요할 때 다음 버튼을 사 용합니다.

• , – 옵션을 스크롤하거나, 값을 증가/감소시키거 나, 세로로 탐색합니다.

• – 옵션을 선택하거나 하위 메뉴로 진입합니다.

´ ב )<br><u>◈</u> – 짧게 눌러 이전 메뉴로 돌아가거나 선택 화면을 종료합니다. 홈 화면으로 돌아가려면 길게 누릅니다.

# **4.10.32** 동적 그룹 번호 할당**(DGNA)**

동적 그룹 번호 할당(DGNA)은 콘솔이 무전기에서 새 통화 그룹을 무선으로 할당하거나 제거할 수 있도록 하는 기능입 니다.

콘솔이 DGNA를 무전기에 할당하면 무전기는 DGNA 모드 가 됩니다.

- 신호음이 울립니다.
- 홈 화면으로 돌아가기 전에 디스플레이에 <DGNA 통화 그룹 별칭> 할당됨이 잠시 표시됩니다.
- 상태 표시줄에 DGNA 아이콘이 나타납니다.
- 홈 화면에 DGNA 통화 그룹 별칭이 표시됩니다.

콘솔이 DGNA를 무전기에서 제거하면 무전기는 이전 통화 그룹으로 돌아갑니다.

• 신호음이 울립니다.

- 홈 화면으로 돌아가기 전에 디스플레이에 <DGNA 통화 그룹 별칭> 제거됨이 잠시 표시됩니다.
- 상태 표시줄에서 DGNA 아이콘이 사라집니다.
- 홈 화면에 이전 통화 그룹 별칭이 표시됩니다.

무전기가 어떻게 프로그래밍되었는지에 따라 원본 스캔 목 록 채널과 DGNA 외 통화 그룹을 보고 편집하고 들을 수 있 습니다.

무전기가 DGNA 모드일 때 PTT 버튼을 누르면 현재 DGNA 그룹과만 통신할 수 있습니다. 이전 DGNA 외 통화 그룹과 통신하려면 원터치 액세스 버튼을 프로그래밍하십시오. 비-DGNA 호출 페이지의 165 을 참조하십시오.

참고**:**

무전기가 프로그래밍된 방식에 대해서는 대리점이나 시스템 관리자에게 문의하십시오.

**4.10.32.1**

# **DGNA** 호출

무전기가 DGNA 모드일 때 **PTT** 버튼을 눌러 호출합 니다.

• DGNA 신호음이 울립니다.

• 디스플레이에 DGNA 아이콘과 DGNA 통화 그룹 별칭이 표시됩니다.

참고**:**

무전기가 DGNA 모드가 아닌 상태에서 원터치 액세 스 버튼을 누르면 무전기에서 오류를 나타내는 신호 음이 울립니다. 디스플레이가 변경되지 않습니다.

**4.10.32.2** 비**-DGNA** 호출

- **1** 프로그래밍된 원터치 액세스 버튼을 누릅니다.
	- 성공음이 울립니다.
	- 음성 안내로 원터치 교체 호출이 울립니다.
	- 디스플레이에 <통화 그룹 별칭> 및 PTT를 누르 십시오가 잠시 표시됩니다.

참고**:**

무전기가 DGNA 모드가 아닌 상태에서 원터치 액세스 버튼을 누르면 무전기에서 오류를 나 타내는 실패음이 울립니다. 디스플레이가 변 경되지 않습니다.

**2** 실패음이 울리기 전에 **PTT** 버튼을 누르면 무전기가 홈 화면으로 돌아갑니다.

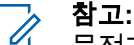

무전기가 홈 화면에 있는 경우 PTT 버튼을 누 르면 DGNA 통화 그룹을 호출합니다.

#### **4.10.32.3**

# **DGNA** 호출 수신 및 응답

DGNA 호출 수신 시:

- DGNA 신호음이 울립니다.
- 디스플레이에 DGNA 아이콘, DGNA 통화 그룹 별칭, 무 전기 별칭이 표시됩니다.
- 무전기 음소거가 해제되고 호출 수신 시 스피커를 통해 소리가 납니다.

**1 PTT** 버튼을 눌러 호출에 응답합니다.

**2** 상대방의 말을 들으려면 **PTT** 버튼을 놓습니다.

공공설비

이 장에서는 무전기에서 사용할 수 있는 유틸리티 기능의 작 동에 대해 설명합니다.

# **4.11.1** 키패드 잠금 옵션

이 기능을 사용하면 무전기를 사용하지 않을 때 실수로 버튼 을 누르거나 채널을 변경하지 않도록 할 수 있습니다. 필요 에 따라 키패드, 채널 선택 노브 또는 둘 다 잠글 수 있습니 다.

대리점은 CPS/RM을 사용하여 다음 옵션 중 하나를 구성할 수 있습니다.

- 키패드 잠금
- 채널 선택 노브 잠금
- 키패드 및 채널 선택 노브 잠금

무전기가 어떻게 프로그래밍되었는지에 대해서는 대리점에 문의하십시오.

**4.11**
## **4.11.1.1** 키패드 잠금 옵션 활성화

다음 단계는 무전기 구성 방식에 따라 키패드 잠금, 채널 선 택 노브 잠금 또는 키패드 잠금 및 채널 선택 노브 옵션에 적 용됩니다.

- **1** 다음 중 하나를 수행합니다.
	- 프로그래밍된 키패드 잠금 버튼을 누릅니다. 다음 단계를 건너뜁니다.
	- $\left(\begin{matrix} \overline{10} \\ 0 \end{matrix}\right)$  버튼을 눌러 메뉴로 이동합니다.
- **2** 또는 버튼을 눌러 유틸리티로 이동합니다.  $\left[\begin{smallmatrix} 11 \\ 0 \end{smallmatrix}\right]$

버튼을 눌러 선택합니다.

3 ▲ 또는 ▼ 버튼을 눌러 무전기 설정으로 이동합니 다. <sup>( 쁾</sup>) 버튼을 눌러 선택합니다.

4 ▲ 또는 ♥을 눌러 키패드 잠금으로 이동합니다.  $\left(\begin{smallmatrix} \texttt{m} \ \texttt{on} \end{smallmatrix}\right)$ 버튼을 눌러 선택합니다.

디스플레이에 잠금 완료가 표시됩니다.

**4.11.1.2** 키패드 잠금 옵션 비활성화

다음 단계는 무전기 구성 방식에 따라 키패드 잠금, 채널 선 택 노브 잠금 또는 키패드 잠금 및 채널 선택 노브 옵션에 적 용됩니다.

다음 중 하나를 수행합니다.

- 프로그래밍된 **키패드 잠금** 버튼을 누릅니다.
- 디스플레이에 Menu then \* To Unlock(메뉴와

\* 기호 눌러서 잠금해제)**가 표시되면 <mark>( H</mark>R** 를 누 르고 이어서  $(\star \lhd)$ 를 누릅니다.

디스플레이에 해제 완료가 표시됩니다.

## **4.11.2** 음향 피드백 억제기 켜기 또는 끄기

이 기능은 수신된 호출에서 발생하는 음향 피드백을 최소화 합니다. 다음 절차에 따라 무전기에서 음향 피드백 억제기를 켜거나 끕니다.

- **1** 다음 중 하나를 수행합니다.
	- 프로그래밍된 **AF** 억제기 버튼을 누릅니다. 다음 단계를 건너뜁니다.
	- $\left(\begin{smallmatrix} \overline{16} \ 0 \end{smallmatrix}\right)$  버튼을 눌러 메뉴로 이동합니다.
- **2** 또는 버튼을 눌러 유틸리티로 이동합니다.  $\left[\begin{smallmatrix} \mathbb{H} \ \mathsf{OK} \end{smallmatrix}\right]$ 버튼을 눌러 선택합니다.
- 3 ▲ 또는 ▼ 버튼을 눌러 무전기 설정으로 이동합니 다.  $\left(\begin{smallmatrix} \mathbb{R}^n \ 0\mathbb{R}^n \end{smallmatrix}\right)$  버튼을 눌러 선택합니다.
- **4** 또는 를 눌러 AF 억제기로 이동합니다. 버튼을 눌러 선택합니다.
- **5** 다음 중 하나를 수행합니다.
	- $\left(\begin{smallmatrix} \text{\textbf{E}} \ \text{\textbf{W}} \ \text{\textbf{E}} \ \text{\textbf{E}} \ \text{\textbf$
	- $\left(\begin{smallmatrix} \mathbb{H} \ \mathbb{H} \end{smallmatrix}\right)$ 를 눌러 음향 피드백 억제기를 비활성화합니 다.

활성화되면 아이콘이 활성화 옆에 표시됩니다. 비 활성화되면 아이콘이 활성화 옆에서 사라집니다.

## **4.11.3** 케이블 타입 식별

무전기에 사용되는 케이블 유형을 선택하려면 다음 단계를 수행하십시오.

- **1**  $\left(\begin{matrix}\mathbb{H} \ \mathbb{R} \ \mathbb{R} \end{matrix}\right)$ 버튼을 눌러 메뉴로 이동합니다.
- **2** 또는 버튼을 눌러 유틸리티로 이동합니다.

 $\left(\begin{matrix} \mathbb{H} \ \mathsf{OK} \ \end{matrix}\right)$ 버튼을 눌러 선택합니다.

- 3 ▲ 또는 ▼ 버튼을 눌러 무전기 설정으로 이동합니 다. 버튼을 눌러 선택합니다.
- **4** 또는 버튼을 눌러 케이블 타입으로 이동합니 다. 버튼을 눌러 선택합니다.
- **5** 또는 을 눌러 선택된 옵션을 변경합니다. 현재 케이블 타입은 ✔로 표시됩니다.

## **4.11.4** 메뉴 타이머 설정

무전기가 홈 화면으로 자동 전환되기 전에 메뉴에 머무를 시 간을 설정할 수 있습니다. 다음 절차에 따라 메뉴 타이머를 설정합니다.

- **1**  $\begin{matrix} \mathbb{B} \ \mathbb{R} \end{matrix}$ 버튼을 눌러 메뉴로 이동합니다.
- **2** 또는 버튼을 눌러 유틸리티로 이동합니다.

버튼을 눌러 선택합니다.

- 3 ▲ 또는 ▼ 버튼을 눌러 무전기 설정으로 이동합니 다. 버튼을 눌러 선택합니다.
- ▲ 또는 ▼ 버튼을 눌러 디스플레이로 이동합니다.  $\begin{pmatrix} \overline{m} \ \overline{m} \ \overline{0} \end{pmatrix}$ 버튼을 눌러 선택합니다.
- 5 ▲ 또는 ▼ 버튼을 눌러 메뉴 타이머로 이동합니 다. 버튼을 눌러 선택합니다.
- **6** 또는 버튼을 눌러 원하는 설정으로 이동합니
	- 다. 버튼을 눌러 선택합니다.

#### **4.11.5 TTS**

TTS 기능은 대리점에서만 활성화할 수 있습니다. TTS 기능 이 활성화되면 음성 안내 기능이 자동으로 비활성화됩니다. 음성 안내 기능이 활성화되면 TTS 기능이 자동으로 비활성 화됩니다.

이 기능은 무전기에서 다음 기능을 소리로 나타냅니다.

한국어

- 현재 채널
- 현재 존
- 프로그래밍된 버튼 기능 켜기/끄기
- 수신된 문자 메시지의 내용
- 수신된 작업 티켓의 내용

이 오디오 표시 기능은 고객 요구에 맞게 사용자 정의할 수 있습니다. 이 기능은 사용자가 디스플레이에 표시된 내용을 읽기 어려운 상황일 때 특히 유용합니다.

## **4.11.5.1 TTS** 설정

다음 절차에 따라 TTS 기능을 설정합니다.

- **1**  $\begin{matrix} \mathbb{B} \ \mathbb{R} \end{matrix}$ 버튼을 눌러 메뉴로 이동합니다.
- **2** 또는 버튼을 눌러 유틸리티로 이동합니다.

버튼을 눌러 선택합니다.

3 ▲ 또는 ▼ 버튼을 눌러 무전기 설정으로 이동합니 다. 버튼을 눌러 선택합니다.

- 4 ▲ 또는 ▼ 버튼을 눌러 음성 안내로 이동합니다. (盟)<br>(38) 버튼을 눌러 선택합니다.
- **5** 또는 을 눌러 다음 기능 중 하나로 이동합니
	- 다. <sup>(噩)</sup> 버튼을 눌러 선택합니다.

사용할 수 있는 기능은 다음과 같습니다.

- 모두
- 메시지
- 작업 티켓
- 채널
- 구역
- 프로그램 버튼

✔ 선택한 설정 옆에 가 표시됩니다.

**4.11.6 GNSS** 켜기 또는 끄기

GNSS(위성항법시스템)는 무전기의 정확한 위치를 결정하 는 위성 탐색 시스템입니다. GNSS에는 GPS(Global

Positioning System) 및 BDS(BeiDou Navigation Satellite System)가 포함됩니다.

## 참고**:**

선택한 무전기 모델은 GPS 및 BDS를 제공할 수 있 습니다. GNSS 위성항법 시스템은 CPS를 사용하여 구성됩니다. 무전기가 프로그래밍된 방식에 대해서 는 대리점이나 시스템 관리자에게 문의하십시오.

이 기능은 XiR P8668i/CP7668i 시리즈에만 적용됩 니다.

**1**

- **2** 다음 단계 중 하나를 수행하여 무전기에서 GNSS를 켜거나 끕니다.
	- 프로그래밍된 **GNSS** 버튼을 누릅니다.
	- 버튼을 눌러 메뉴로 이동합니다. 다음 단계로 진행합니다.
- **3** 또는 버튼을 눌러 유틸리티로 이동합니다.

\_\_\_<br>(<u>ck </u>) 버튼을 눌러 선택합니다.

- ▲ 또는 ▼ 버튼을 눌러 무전기 설정으로 이동합니 다. 버튼을 눌러 선택합니다.
- **5** ▲ 또는 ❤ 을 눌러 GNSS로 이동합니다. <sup>(調</sup>) 버튼 을 눌러 선택합니다.
- **6**  $\left(\begin{smallmatrix} \overline{m} \ 0 \end{smallmatrix}\right)$  버튼을 눌러 GNSS를 활성화하거나 비활성화합 니다.

활성화되면 아이콘이 활성화 옆에 표시됩니다. 비활성화되면 아이콘이 활성화 옆에서 사라집니다.

### **4.11.7** 홈 화면 켜기 또는 끄기

**1**

다음 절차에 따라 홈 화면을 활성화하거나 비활성화할 수 있 습니다.

#### $\left(\begin{smallmatrix}\mathbb{H} \ \mathbb{R}\ \mathbb{R} \end{smallmatrix}\right)$ 버튼을 눌러 메뉴로 이동합니다.

- **2** 또는 버튼을 눌러 유틸리티로 이동합니다.  $\left[\begin{smallmatrix}\mathbb{H} \ \mathbb{R} \ \mathbb{R} \end{smallmatrix}\right]$ 버튼을 눌러 선택합니다.
- 3 ▲ 또는 ▼ 버튼을 눌러 무전기 설정으로 이동합니 다. <sup>(噩)</sup> 버튼을 눌러 선택합니다.
- **4**  $\blacktriangle$  또는 ❤ 을 눌러 표시로 이동합니다.  $\overset{\textsf{(B)}}{\textsf{W}}$  버튼 을 눌러 선택합니다.
- **5** 또는 을 눌러 초기 화면으로 이동합니다.  $\left[\begin{smallmatrix}\mathbb{H} \ \mathbb{O} \ \mathbb{C} \end{smallmatrix}\right]$ 버튼을 눌러 선택합니다.
- **6** 버튼을 눌러 홈 화면을 활성화하거나 비활성화 합니다.

디스플레이에 다음 결과 중 하나가 표시됩니다.

- 활성화되면 ✔ 아이콘이 활성화 옆에 표시됩니다.
- 비활성화되면 / 아이콘이 활성화 옆에서 사라집 니다.

## **4.11.8** 무전기 신호음**/**경보 켜기 또는 끄기

필요한 경우 들어오는 비상 경보음을 제외한 모든 무전기 신 호음과 경보를 활성화하거나 비활성화할 수 있습니다. 다음 절차에 따라 무전기에서 신호음 및 경보를 켜거나 끕니다.

- **1** 다음 중 하나를 수행합니다.
	- 프로그래밍된 신호음**/**경보 버튼을 누릅니다. 다음 단계를 건너뜁니다.

• 버튼을 눌러 메뉴로 이동합니다.

**2** 또는 버튼을 눌러 유틸리티로 이동합니다.

 $\left(\begin{smallmatrix} \mathbb{H} \ \mathsf{OK} \ \end{smallmatrix}\right)$ 버튼을 눌러 선택합니다.

3 ▲ 또는 ▼ 버튼을 눌러 무전기 설정으로 이동합니

다.  $\binom{m}{0}$  버튼을 눌러 선택합니다.

▲ 또는 ▼를 눌러 신호음/경보로 이동합니다.

 $\left(\begin{smallmatrix} 100 \ 0 \end{smallmatrix}\right)$ 버튼을 눌러 선택합니다.

- 5 ▲ 또는 ▼ 버튼을 눌러 전체 신호음으로 이동합니 다. 버튼을 눌러 선택합니다.
- **6**  $\textcolor{red}{\textbf{B}}$ 버튼을 눌러 전체 톤 및 경보를 활성화하거나 비 활성화합니다. 디스플레이에 다음 결과 중 하나가 표 시됩니다.
	- 활성화되면 ✔ 아이콘이 활성화 옆에 표시됩니다.
	- 비활성화되면 ✔ 아이콘이 확성화 옆에서 사라진 니다.

## **4.11.9** 신호음**/**경보 볼륨 오프셋 레벨 설정

이 기능은 신호음 또는 경보의 볼륨을 해당 음성의 볼륨보다 크거나 작게 조절합니다. 다음 절차에 따라 무전기에서 신호 음 및 경보의 볼륨 오프셋 레벨을 설정합니다.

> $\left(\begin{matrix} \mathbb{H} \ \mathsf{OK} \end{matrix}\right)$ 버튼을 눌러 메뉴로 이동합니다.

**1**

- **2** 또는 버튼을 눌러 유틸리티로 이동합니다. 버튼을 눌러 선택합니다.
- 3 ▲ 또는 ♥ 버튼을 눌러 무전기 설정으로 이동합니 다. 버튼을 눌러 선택합니다.
- ▲ 또는 ❤ 버튼을 눌러 톤⁄경보로 이동합니다.  $\left(\begin{smallmatrix} \texttt{BB} \ \texttt{OK} \ \end{smallmatrix}\right)$ 버튼을 눌러 선택합니다.
- **5** 또는 을 눌러 볼륨 오프셋으로 이동합니다.  $\left(\begin{smallmatrix} \mathbb{H} \ \mathsf{OK} \end{smallmatrix}\right)$ 버튼을 눌러 선택합니다.
- **6** 또는 버튼을 눌러 원하는 볼륨 오프셋 레벨로 이동합니다.

각각의 해당 볼륨 오프셋 레벨과 함께 피드백 신호음 이 울립니다.

**7** 다음 중 하나를 수행합니다.

- 
- $\left(\begin{smallmatrix} \mathbb{B} \ \mathbb{G} \end{smallmatrix}\right)$  버튼을 눌러 선택합니다. 원하는 볼륨 오프셋 수준이 저장되었습니다.
- $\mathfrak{F}$ 료하려면  $\left(\begin{array}{c} \mathfrak{s} \\ \mathfrak{g} \end{array} \right)$ 을 누릅니다. 변경 내용은 무시됩 니다.

## **4.11.10** 통화 허용 신호음 켜기 또는 끄기

다음 절차에 따라 무전기에서 통화 허용 신호음을 켜거나 끕 니다.

- **1**  $\left(\begin{matrix} \mathbb{B}\ 0\mathbb{K} \end{matrix}\right)$ 버튼을 눌러 메뉴로 이동합니다.
- **2** 또는 버튼을 눌러 유틸리티로 이동합니다.

 $\left[\begin{smallmatrix} 1\0\ \end{smallmatrix}\right]$ 버튼을 눌러 선택합니다.

3 ▲ 또는 ▼ 버튼을 눌러 무전기 설정으로 이동합니 다. 버튼을 눌러 선택합니다.

- **4** 또는 버튼을 눌러 톤/경보로 이동합니다. 버튼을 눌러 선택합니다.
- 5 ▲ 또는 ▼ 버튼을 눌러 통화 허용으로 이동합니 다. 버튼을 눌러 선택합니다.
- **6** (噩)<br><u>0%</u>) 버튼을 눌러 통화 허용 경보음을 활성화하거나 비활성화합니다.

디스플레이에 다음 결과 중 하나가 표시됩니다.

- 활성화되면 아이콘이 활성화 옆에 표시됩니다.
- 비활성화되면 ✔ 아이콘이 활성화 옆에서 사라집 니다.

## **4.11.11** 전원 켜짐 신호음 켜기 또는 끄기

다음 절차에 따라 무전기에서 전원 켜짐 신호음을 켜거나 끕 니다.

**1** .<br>(<u>ck</u>) 버튼을 눌러 메뉴로 이동합니다.<br>————————————————————

● 비활성화되면 ✔ 아이콘이 활성화 옆에서 사라집 니다.

- **2** 또는 버튼을 눌러 유틸리티로 이동합니다.  $\left[\begin{smallmatrix} 1\0\0\end{smallmatrix}\right]$ 버튼을 눌러 선택합니다.
- 3 ▲ 또는 ♥ 버튼을 눌러 무전기 설정으로 이동합니 다. 버튼을 눌러 선택합니다.
- **4** 또는 버튼을 눌러 톤/경보로 이동합니다.  $\left[\begin{smallmatrix}\mathbb{H} \ \mathbb{O} \ \mathbb{C} \end{smallmatrix}\right]$ 버튼을 눌러 선택합니다.
- 5 ▲ 또는 ▼ 버튼을 눌러 출력 증강으로 이동합니 다. 버튼을 눌러 선택합니다.
- **6** Ŧ . öк J 버튼을 눌러 출력 증강 톤을 활성화하거나 비활 성화합니다. 디스플레이에 다음 결과 중 하나가 표시 됩니다.
	- 활성화되면 ✔ 아이콘이 활성화 옆에 표시됩니다.

## **4.11.12** 문자 메시지 경보음 설정

연락처 목록의 각 항목에 대한 문자 메시지 경보음을 사용자 지정할 수 있습니다. 다음 절차에 따라 무전기에서 문자 메 시지 경보음을 설정합니다.

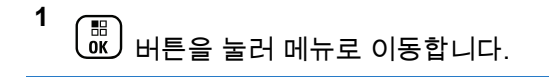

- **2** ▲ 또는 ❤ 버튼을 눌러 연락처로 이동합니다. (ซี.) 버튼을 눌러 선택합니다.
- **3** 또는 버튼을 눌러 원하는 별칭 또는 ID로 이 동합니다.  $\begin{pmatrix} \mathbb{B} \\ \mathbb{B} \end{pmatrix}$  버튼을 눌러 선택합니다.
- 4 ▲ 또는 <del>●</del> 버튼을 눌러 메시지 경보로 이동합니 다. 버튼을 눌러 선택합니다.
- **5** 다음 중 하나를 수행합니다.
	- ▲ 또는 ▼ 버튼을 눌러 일시적으로 이동합니다.  $\left(\begin{matrix} \mathbb{B}\ 0\mathsf{K} \end{matrix}\right)$ 버튼을 눌러 선택합니다. 가 디스플레이의 일시적 옆에 표시됩니다.
	- ▲ 또는 ▼ 버튼을 눌러 반복적으로 이동합니다.

 $\left(\begin{matrix} \mathbb{R}\ 0\mathbb{R} \end{matrix}\right)$ 버튼을 눌러 선택합니다. 가 디스플레이의 반복적 옆에 표시됩니다.

## **4.11.13** 전력 레벨

전력 레벨을 각 채널에 대해 높음 또는 낮음으로 사용자 정 의할 수 있습니다.

고

높음을 사용하면 원거리에 있는 무전기와 통신할 수 있 습니다.

저

낮음을 사용하면 근거리에 있는 무전기와 통신할 수 있 습니다.

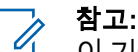

이 기능은 동일한 주파수에 있는 Citizens 대역 채널 에는 적용되지 않습니다.

## **4.11.13.1** 전력 레벨 설정

다음 절차에 따라 무전기에서 전력 레벨을 설정합니다.

**1** 다음 중 하나를 수행합니다.

- 프로그래밍된 **전력 레벨** 버튼을 누릅니다. 아래 단 계를 건너뜁니다.
- 버튼을 눌러 메뉴로 이동합니다.
- **2** 또는 버튼을 눌러 유틸리티로 이동합니다.  $\left(\begin{smallmatrix} 10 \\ 0 \end{smallmatrix}\right)$ 버튼을 눌러 선택합니다.
- 3 ▲ 또는 ▼ 버튼을 눌러 무전기 설정으로 이동합니
	- $\begin{pmatrix} 60 \\ 00 \end{pmatrix}$  버튼을 눌러 선택합니다.

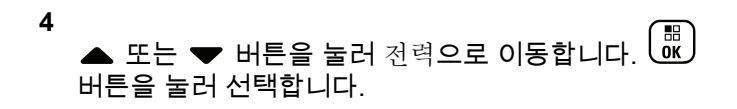

- **5** 다음 중 하나를 수행합니다.
	- ▲ 또는 ❤ 버튼을 눌러 높음으로 이동합니다. .....<br>(8) 버튼을 눌러 선택합니다. 가 디스플레이의 높음 옆에 표시됩니다.
	- ▲ 또는 ❤ 버튼을 눌러 낮음으로 이동합니다. 버튼을 눌러 선택합니다. 가 디스플레이의 낮음 옆에 표시됩니다.

**6** 홈 화면으로 돌아가려면  $\binom{5}{6}$  버튼을 길게 누릅니다.

## **4.11.14** 디스플레이 모드 변경

필요에 따라 무전기의 디스플레이 모드를 주간이나 야간으 로 변경할 수 있습니다. 이 기능은 디스플레이의 색상표에 영향을 줍니다. 다음 절차에 따라 무전기의 디스플레이 모드 를 변경합니다.

- **1** 다음 중 하나를 수행합니다.
	- 프로그래밍된 디스플레이 모드 버튼을 누릅니다. 다음 단계를 건너뜁니다.
	- 버튼을 눌러 메뉴로 이동합니다.
- **▲ 또는 ▼ 버튼을 눌러** 유틸리티로 이동합니다.  $\begin{pmatrix} \overline{m} \ \overline{m} \end{pmatrix}$ 버튼을 눌러 선택합니다.

3 ▲ 또는 ▼ 버튼을 눌러 무전기 설정으로 이동합니 다. <sup>(闘)</sup> 버튼을 눌러 선택합니다.

**▲ 또는 ▼ 버튼을 눌러** 디스플레이로 이동합니다.  $\left(\begin{smallmatrix} \texttt{BB} \ \texttt{OK} \ \end{smallmatrix}\right)$ 버튼을 눌러 선택합니다.

디스플레이에 주간 모드와 야간 모드가 표시됩니다.

**5** 또는 버튼을 눌러 원하는 설정으로 이동합니

다. し 바 버튼을 눌러 선택합니다.

디스플레이에서 선택된 설정 옆에 ✔가 표시됩니다.

## **4.11.15** 디스플레이 선명도 조절

다음 절차에 따라 무전기의 디스플레이 선명도를 조절합니 다.

- **1** 다음 중 하나를 수행합니다.
	- 프로그래밍된 **선명도** 버튼을 누릅니다. 다음 단계 를 건너뜁니다.
	- 버튼을 눌러 메뉴로 이동합니다.
- **2** 또는 버튼을 눌러 유틸리티로 이동합니다.  $\left[\begin{smallmatrix} 11 & 11 \ 0 & 11 \end{smallmatrix}\right]$ 버튼을 눌러 선택합니다.
- 3 ▲ 또는 ▼ 버튼을 눌러 무전기 설정으로 이동합니 다.  $\left(\begin{matrix} \overline{16} \\ 0K \end{matrix}\right)$  버튼을 눌러 선택합니다.

**4**  $\left[\begin{smallmatrix}\mathbb{H} \ \mathbb{G} \ \mathbb{K} \end{smallmatrix}\right]$ ▲ 또는 ▼ 버튼을 눌러 선명도로 이동합니다. 버튼을 눌러 선택합니다.

디스플레이에 선명도 표시줄이 나타납니다.

5 ▲ 또는 ▼ 버튼을 눌러 디스플레이 선명도를 낮추 거나 높입니다. <sup>(盟)</sup> 버튼을 눌러 선택합니다.

## **4.11.16** 디스플레이 후면등 타이머 설정

필요에 따라 무전기의 후면등 타이머를 설정할 수 있습니다. 이 설정은 메뉴 탐색 버튼과 키패드 배경 조명에도 적용됩니 다. 다음 절차에 따라 무전기에서 후면등 타이머를 설정합니 다.

- **1** 다음 중 하나를 수행합니다.
	- 프로그래밍된 후면등 버튼을 누릅니다. 다음 단계 를 건너뜁니다.
	- 버튼을 눌러 메뉴로 이동합니다.
- **2** 또는 버튼을 눌러 유틸리티로 이동합니다.

 $\left(\begin{smallmatrix} \mathbb{H} \ \mathsf{0}\mathsf{K} \end{smallmatrix}\right)$ 버튼을 눌러 선택합니다.

- 3 ▲ 또는 ▼ 버투을 눌러 무전기 설정으로 이동합니 다. 버튼을 눌러 선택합니다.
- **4** 또는 버튼을 눌러 디스플레이로 이동합니다. 버튼을 눌러 선택합니다.
- **5 ▲ 또는 ❤** 버튼을 눌러 후면등 타이머로 이동합니 다. 버튼을 눌러 선택합니다.

LED 표시등이 비활성화된 경우 디스플레이 후면등 및 키패 드 후면등이 자동으로 꺼집니다. 자세한 내용은 LED [표시등](#page-1237-0) 켜기 또는 끄기 [페이지의](#page-1237-0) 180 부분을 참조하십시오.

## **4.11.17** 후면등 자동 켜기 또는 끄기

필요한 경우 무전기의 후면등이 자동으로 켜지도록 활성화 하거나 비활성화할 수 있습니다. 활성화되면 무전기에서 호 출, 알림 목록 이벤트 또는 비상 알람을 수신할 때 후면등이 켜집니다.

- **1** 버튼을 눌러 메뉴로 이동합니다.
- **2** 또는 버튼을 눌러 유틸리티로 이동합니다.

 $\left(\begin{array}{c}\mathbb{H} \ \mathbb{O}\mathbb{K}\end{array}\right)$ 버튼을 눌러 선택합니다.

- **3** 또는 버튼을 눌러 무전기 설정으로 이동합니 다.  $\left(\begin{smallmatrix} 60\ 0 \end{smallmatrix}\right)$  버튼을 눌러 선택합니다.
- ▲ 또는 ▼ 버튼을 눌러 후면등 *자*동으로 이동합니 다.

**5** (噩)<br><mark>0%)</mark> 버튼을 눌러 후면등 자동을 활성화하거나 비활 성화합니다.

디스플레이에 다음 결과 중 하나가 표시됩니다.

- 활성화되면 아이콘이 활성화 옆에 표시됩니다.
- 비활성화되면 아이콘이 활성화 옆에서 사라집 니다.

## <span id="page-1237-0"></span>**4.11.18 LED** 표시등 켜기 또는 끄기

다음 절차에 따라 무전기에서 LED 표시등을 켜거나 끕니다.

- **1**  $\left[\begin{matrix}\mathbb{H} \ \mathbb{R}\end{matrix}\right]$ 버튼을 눌러 메뉴로 이동합니다.
- **2** 또는 버튼을 눌러 유틸리티로 이동합니다.

 $\begin{matrix} \mathbb{B} \ \mathbb{R} \end{matrix}$ 버튼을 눌러 선택합니다.

- 3 ▲ 또는 ▼ 버튼을 눌러 무전기 설정으로 이동합니 다. <sup>( He</sup> 버튼을 눌러 선택합니다.
- **▲ 또는 ▼ 버튼을 눌러 LED 표시등으로 이동합니** 다. 버튼을 눌러 선택합니다.
- **5**  $\textcolor{red}{\textbf{B}}$ 버튼을 눌러 LED 표시를 활성화하거나 비활성 화합니다.

디스플레이에 다음 결과 중 하나가 표시됩니다.

• 활성화되면 ✔ 아이콘이 활성화 옆에 표시됩니다.

• 비활성화되면 아이콘이 활성화 옆에서 사라집 니다.

## **4.11.19** 언어 설정

다음 절차에 따라 무전기에서 언어를 설정합니다.

- **1**  $\left(\begin{smallmatrix}\mathbb{H} \ \mathbb{R} \ \mathbb{R} \end{smallmatrix}\right)$ 버튼을 눌러 메뉴로 이동합니다.
- **2** 또는 버튼을 눌러 유틸리티로 이동합니다.

 $\left(\begin{smallmatrix}\mathbb{H} \ \mathbb{O}(\mathbb{K}) \end{smallmatrix}\right)$ 버튼을 눌러 선택합니다.

3 ▲ 또는 ▼ 버튼을 눌러 무전기 설정으로 이동합니 다. 버튼을 눌러 선택합니다.

**4** ▲ 또는 ❤ 을 눌러 언어로 이동합니다.  $\binom{m}{000}$  버튼 을 눌러 선택합니다.

**5** 또는 버튼을 눌러 원하는 언어로 이동합니다.  $\left[\begin{smallmatrix}111\0K\end{smallmatrix}\right]$ 버튼을 눌러 선택합니다.

디스플레이에서 선택한 언어 옆에 가 표시됩니다.

## **4.11.20** 옵션 보드 켜기 또는 끄기

각 채널 내의 옵션 보드 기능을 프로그래밍 가능 버튼에 지 정할 수 있습니다. 다음 절차에 따라 무전기에서 옵션 보드 를 켜거나 끕니다.

프로그래밍된 옵션 보드 버튼을 누릅니다.

## **4.11.21** 음성 안내 켜기 또는 끄기

이 기능을 사용하면 무전기에서 사용자가 방금 할당한 현재 존 또는 채널이나 사용자가 방금 누른 프로그래밍 가능 버튼 을 청각적으로 나타낼 수 있습니다.

이 오디오 표시 기능은 고객 요구에 따라 사용자 정의할 수 있습니다. 다음 절차에 따라 무전기에서 음성 안내를 켜거나 끕니다.

- **1** 다음 중 하나를 수행합니다.
	- 프로그래밍된 음성 안내 버튼을 누릅니다. 다음 단 계를 건너뜁니다.
	- 버튼을 눌러 메뉴로 이동합니다.
- **2** 또는 버튼을 눌러 유틸리티로 이동합니다.  $\begin{pmatrix} \overline{m} \ \overline{0} \ \overline{0} \end{pmatrix}$  버튼을 눌러 선택합니다.
- 3 ▲ 또는 ▼ 버튼을 눌러 무전기 설정으로 이동합니 다. 버튼을 눌러 선택합니다.
- **4** 또는 버튼을 눌러 음성 안내로 이동합니다.

 $\left(\begin{smallmatrix} \texttt{III} \ \texttt{OK} \ \end{smallmatrix}\right)$ 버튼을 눌러 선택합니다.

이 기능은 사용자가 디스플레이에 표시된 내용을 읽는 데 어 려움을 겪고 있을 때 특히 유용합니다.

- **5** 을 눌러 음성 안내를 활성화하거나 비활성화합니 다.
	- 활성화되면 아이콘이 활성화 옆에 표시됩니다.
	- 비활성화되면 아이콘이 활성화 옆에서 사라집 니다.

#### **4.11.22**

## 디지털 마이크 **AGC** 켜기 또는 끄기

디지털 마이크 AGC(자동 게인 제어)는 디지털 시스템에서 전송하는 동안 자동으로 무전기의 마이크 게인을 제어합니 다.

이 기능을 사용하면 일정한 수준의 음량을 제공하기 위해 큰 소리가 억제되거나 작은 소리가 미리 설정된 값만큼 커집니 다. 다음 절차에 따라 무전기에서 디지털 마이크 AGC를 켜 거나 끕니다.

**1**  $\left[\begin{matrix}\mathbb{H} \ \mathbb{R}\end{matrix}\right]$ 버튼을 눌러 메뉴로 이동합니다.

- **2** 또는 버튼을 눌러 유틸리티로 이동합니다. 버튼을 눌러 선택합니다.
- 3 ▲ 또는 ♥ 버튼을 눌러 무전기 설정으로 이동합니 다. <br>다. 버튼을 눌러 선택합니다.
- ▲ 또는 ❤ 버튼을 눌러 마이크\_AGC-D로 이동합니 다. 버튼을 눌러 선택합니다.
- **5**  $\left(\begin{matrix} \mathbb{R} \ \mathbb{R} \end{matrix}\right)$ 을 눌러 디지털 마이크 AGC를 활성화하거나 비 활성화합니다.

디스플레이에 다음 결과 중 하나가 표시됩니다.

- 활성화되면 아이콘이 활성화 옆에 표시됩니다.
- 비활성화되면 아이콘이 활성화 옆에서 사라집 니다.

#### **4.11.23**

## 무전기 내부 스피커와 유선 액세서리 간 에 오디오 라우팅 전환

다음 절차에 따라 무전기 내부 스피커와 유선 액세서리 간에 오디오 라우팅을 전환할 수 있습니다.

다음 조건에서 내부 무전기 스피커와 유선 액세서리 스피커 간에 오디오 라우팅을 전환할 수 있습니다.

- 유선 액세서리 스피커가 연결되어 있습니다.
- 오디오가 외부 Bluetooth 액세서리로 라우팅되지 않습니 다.

프로그래밍된 오디오 전환 버튼을 누릅니다.

오디오 라우팅이 전환되면 톤이 울립니다.

무전기 전원을 끄거나 액세서리를 분리하면 내부 무전기 스 피커로 오디오 라우팅이 재설정됩니다.

## **4.11.24** 지능형 오디오 켜기 또는 끄기

정상성 잡음원과 비정상성 잡음원 모두를 포함하여 환경의 현재 주변 소음을 억제하기 위해 무전기의 오디오 볼륨이 자 동으로 조절됩니다. 이 기능은 수신 전용 기능이며 전송음에

는 영향을 주지 않습니다. 다음 절차에 따라 무전기에서 지 능형 오디오를 켜거나 끕니다.

Ũ, 참고**:** 이 기능은 Bluetooth 세션 중에는 적용되지 않습 니다.

- **1** 다음 중 하나를 수행합니다.
	- 프로그래밍된 지능형 오디오 버튼을 누릅니다. 아 래 단계를 건너뜁니다.

• 버튼을 눌러 메뉴로 이동합니다.

**▲ 또는 ❤** 버튼을 눌러 유틸리티로 이동합니다.

 $\left(\begin{smallmatrix} 100 \ 0 \end{smallmatrix}\right)$ 버튼을 눌러 선택합니다.

3 ▲ 또는 ▼ 버튼을 눌러 무전기 설정으로 이동합니

다.  $\binom{m}{0}$  버튼을 눌러 선택합니다.

4 ▲ 또는 ▼ 버튼을 눌러 지능형 오디오로 이동합니

다. 버튼을 눌러 선택합니다.

- **5** 다음 중 하나를 수행합니다.
	- ▲ 또는 ▼ 버튼을 눌러 켜기로 이동합니다. (噩)<br>.ax) 버튼을 눌러 선택합니다. ✔가 디스플레이의 켜기 옆에 표시됩니다.
	- $\blacktriangle$  또는  $\blacktriangledown$  버튼을 눌러  $\pi$ 기로 이동합니다.

 $\left(\begin{matrix} \mathbb{R} \ \mathbb{R} \end{matrix}\right)$ 버튼을 눌러 선택합니다. ✔가 디스플레이의  $112$ ] 옆에 표시됩니다.

## **4.11.25** 트릴 강화 켜기 또는 끄기

치경음 트릴(굴리는 "R") 발음이 있는 단어가 많이 포함된 언 어로 이야기할 경우 이 기능을 활성화할 수 있습니다. 다음 절차에 따라 무전기에서 트릴 강화를 켜거나 끕니다.

- **1** 다음 중 하나를 수행합니다.
	- 프로그래밍된 **트릴 강화** 버튼을 누릅니다. 아래 단 계를 건너뜁니다.
	- 버튼을 눌러 메뉴로 이동합니다.
- **2** 또는 버튼을 눌러 유틸리티로 이동합니다. 버튼을 눌러 선택합니다.
- 3 ▲ 또는 ▼ 버튼을 눌러 무전기 설정으로 이동합니 다. 버튼을 눌러 선택합니다.
- **4** 또는 버튼을 눌러 트릴 강화로 이동합니다. (\_\_<br>(\_\_<br>0K\_ 버튼을 눌러 선택합니다.
- **5** 다음 중 하나를 수행합니다.
	- $\triangle$  또는  $\blacktriangledown$  버튼을 눌러 켜기로 이동합니다.

버튼을 눌러 선택합니다. 가 디스플레이의 켜기 옆에 표시됩니다.

 $\blacktriangle$  또는  $\blacktriangledown$  버튼을 눌러  $\pi/2$ 로 이동합니다.

 $\left[\begin{matrix} 1 \\ 0 \\ 0 \end{matrix}\right]$ 버튼을 눌러 선택합니다. 가 디스플레이의 끄기 옆에 표시됩니다.

#### **4.11.26**

## 마이크 동적 왜곡 컨트롤 기능 켜기 또 는 끄기

이 기능은 무전기를 활성화시켜 마이크 입력을 자동으로 모 니터하고, 마이크 게인 값을 조정해 오디오 클리핑을 방지합 니다.

**1**  $\begin{bmatrix} \mathbb{B} \ \mathbb{B} \end{bmatrix}$ 버튼을 눌러 메뉴로 이동합니다.

- **2** 또는 버튼을 눌러 유틸리티로 이동합니다.  $\begin{matrix} \begin{matrix} 1 \ 0 \end{matrix} \end{matrix}$ 버튼을 눌러 선택합니다.
- 3 ▲ 또는 ♥ 버튼을 눌러 무전기 설정으로 이동합니 다. 버튼을 눌러 선택합니다.
- ▲ 또는 ▼ 버튼을 눌러 마이크 왜곡으로 이동합니 다. 버튼을 눌러 선택합니다.
- **5** 다음 중 하나를 수행합니다.
- $\left(\begin{smallmatrix} \mathbb{B}\ \mathbb{G} \end{smallmatrix}\right)$  버튼을 눌러 마이크 동적 왜곡 컨트롤을 활성 화합니다. 활성화되면 ✔ 아이콘이 활성화 옆에 표 시됩니다.
- 을 눌러 마이크 동적 왜곡 컨트롤을 비활성화 합니다. 비활성화되면 ✔ 아이콘이 활성화 옆에서 사라집니다.

**4.11.27** 오디오 환경 설정

다음 절차에 따라 무전기에서 환경에 적합한 오디오 환경을 설정합니다.

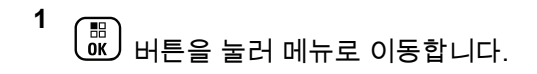

2 ▲ 또는 ▼ 버튼을 눌러 유틸리티로 이동합니다.

(<u>അ</u><br>(<u>ac)</u> 버튼을 눌러 선택합니다.

3 ▲ 또는 ▼ 버튼을 눌러 무전기 설정으로 이동합니

다. 버튼을 눌러 선택합니다.

- 4 ▲ 또는 <del>▼</del> 버튼을 눌러 오디오 화경으로 이동합니 다.  $\begin{pmatrix} \mathbb{B} \\ \mathbb{B} \end{pmatrix}$  버튼을 눌러 선택합니다.
- **5** 또는 버튼을 눌러 원하는 설정으로 이동합니 다. 버튼을 눌러 선택합니다. 설정은 다음과 같습니다.
	- 출하 시 기본 설정은 기본값을 선택합니다.
	- 주변 소음이 심한 환경에서 스피커 볼륨을 높이려 면 크게를 선택합니다.
	- 서로 인접한 무전기 그룹으로 사용할 때 음향 피드 백을 줄이려면 작업 그룹을 선택합니다.

디스플레이에서 선택된 설정 옆에 ✔가 표시됩니다.

## **4.11.28** 오디오 프로필 설정

다음 절차에 따라 무전기에서 오디오 프로필을 설정합니다.

버튼을 눌러 메뉴로 이동합니다.

- **2** 또는 버튼을 눌러 유틸리티로 이동합니다. 버튼을 눌러 선택합니다.
- 3 ▲ 또는 ♥ 버튼을 눌러 무전기 설정으로 이동합니 다. 버튼을 눌러 선택합니다.
- ▲ 또는 ❤ 버튼을 눌러 오디오\_프로필로 이동합니 다. 버튼을 눌러 선택합니다.
- **5** 또는 버튼을 눌러 원하는 설정으로 이동합니
	- 다. 버튼을 눌러 선택합니다.

설정은 다음과 같습니다.

- 기본값을 선택하여 이전에 선택한 오디오 프로필 을 비활성화하고 출하 시 기본값으로 돌아갑니다.
- 40대 이상 성인에게 흔한 소음성 난청을 보완하기 위해 고안된 오디오 프로필로 레벨 1, 레벨 2 또 는 레벨 3을 선택합니다.

**1**

• 날카로운 소리, 비음 또는 깊은 소리에 대한 기본 설정을 지정하는 오디오 프로필로 고음 강조, 중 음 강조 또는 저음 강조를 선택합니다.

디스플레이에서 선택된 설정 옆에 가 표시됩니다.

## **4.11.29** 일반 무전기 정보

무전기에는 다양한 일반 매개변수에 대한 정보가 포함되어 있습니다.

무전기의 일반 정보는 다음과 같습니다.

- 배터리 정보.
- 무전기 별칭 및 ID.
- 펌웨어 및 코드플러그 버전.
- 소프트웨어 업데이트.
- GNSS 정보.
- 사이트 정보.
- 수신 신호 강도 표시기.

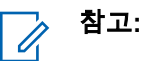

이전 화면으로 돌아가려면  $\binom{5}{4}$  버튼을 누릅니다. 홈 화면으로 돌아가려면  $\binom{2}{3}$  버튼을 길게 누릅니다. 무 전기는 비활성 타이머가 만료되는 즉시 현재 화면을 종료합니다.

#### **4.11.29.1** 배터리 정보 액세스

무전기 배터리에 대한 정보를 표시합니다.

- **1** (\_\_<br>(<u>ac)</u> 버튼을 눌러 메뉴로 이동합니다.
- **2** 또는 버튼을 눌러 유틸리티로 이동합니다.  $\left(\begin{smallmatrix}\mathbb{H} \ \mathbb{O}\mathbb{K} \end{smallmatrix}\right)$ 버튼을 눌러 선택합니다.
- 3 ▲ 또는 ▼ 버튼을 눌러 무전기 정보로 이동합니

다. 버튼을 눌러 선택합니다.

4 ▲ 또는 ▼ 버튼을 눌러 배터리 정보로 이동합니 다.  $\begin{pmatrix} \mathbb{B} \\ \mathbb{B} \end{pmatrix}$  버튼을 눌러 선택합니다.

#### 참고**:**

**IMPRES** 배터리 전용: 배터리를 IMPRESS 충 전기에서 리컨디셔닝 하는 경우 디스플레이에 배터리 리컨디셔닝이 표시됩니다. 리컨디셔 닝 후 디스플레이에 배터리 정보가 표시됩니 다.

디스플레이에 배터리 정보가 표시됩니다.

참고**:** 지원되지 않는 배터리의 경우 디스플레이에 알 수 없는 배터리가 표시됩니다.

**4.11.29.2** 무전기 별칭 및 **ID** 확인

- **1** 다음 중 하나를 수행합니다.
	- 프로그래밍된 무전기 별칭 및 **ID** 버튼을 누릅니다. 다음 단계를 건너뜁니다. 선택음이 울립니다.

프로그래밍된 무전기 별칭 및 **ID** 버튼을 눌러 이전 화면으로 돌아갈 수 있습니다.

(噩)<br><mark>0 60</mark> 버튼을 눌러 메뉴로 이동합니다.

- **2** 또는 버튼을 눌러 유틸리티로 이동합니다.  $\left(\begin{matrix} \mathbb{H} \ \mathsf{OK} \ \end{matrix}\right)$ 버튼을 눌러 선택합니다.
- 3 ▲ 또는 ♥ 버튼을 눌러 무전기 정보로 이동합니 다. 버튼을 눌러 선택합니다.
- **4** 또는 버튼을 눌러 내 번호로 이동합니다.

 $\left(\begin{smallmatrix} \mathbb{H} \ \mathbb{O}\mathbb{K} \end{smallmatrix}\right)$ 버튼을 눌러 선택합니다.

첫 번째 텍스트 줄에 무전기 별칭이 표시됩니다. 두 번째 텍스트 줄에 무전기 ID가 표시됩니다.

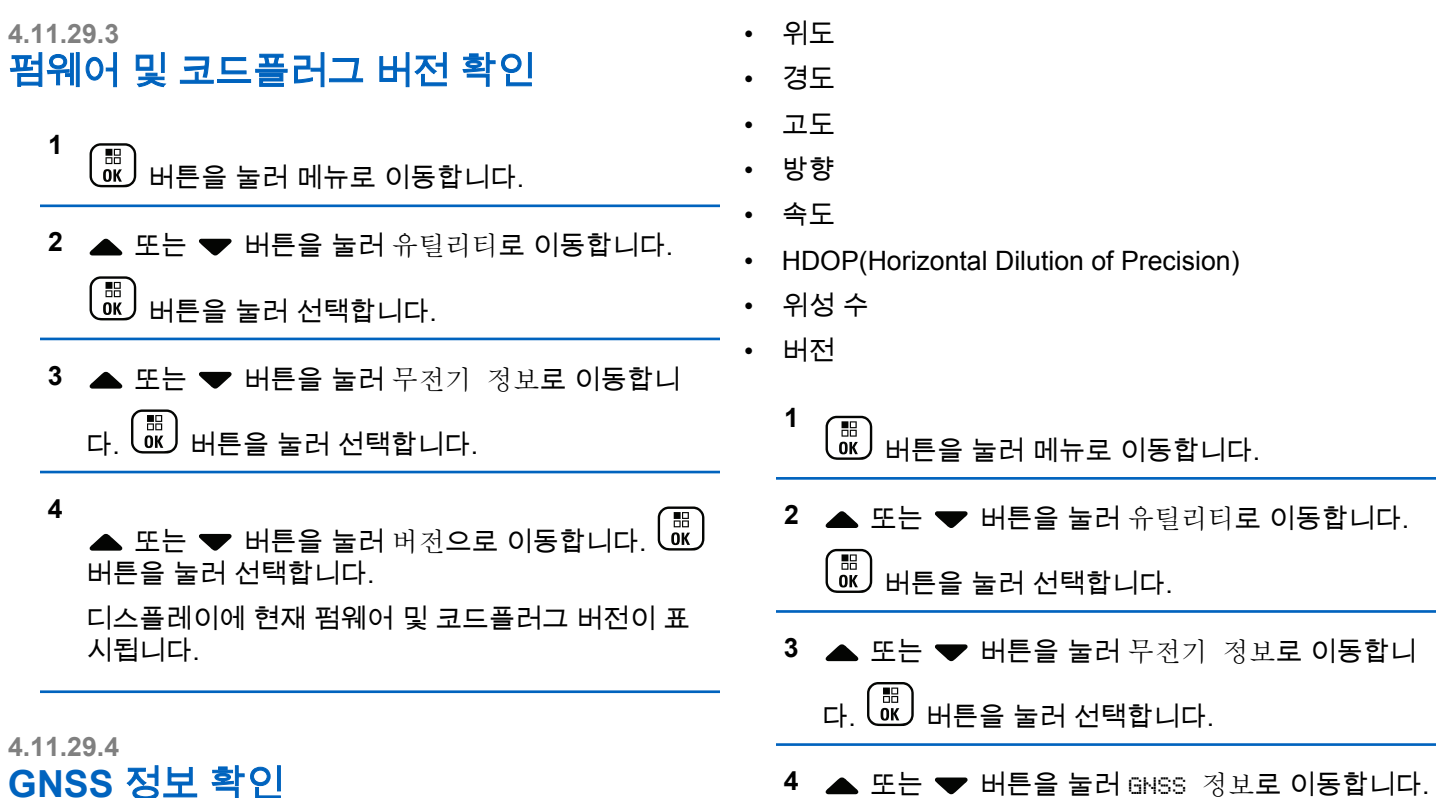

무전기에 다음과 같은 GNSS 정보를 표시합니다.

**1**

**4**

 $\begin{pmatrix} \overline{m} \ \overline{m} \end{pmatrix}$  버튼을 눌러 선택합니다.

5 ▲ 또는 ▼ 버튼을 눌러 원하는 항목으로 이동합니 다.  $\boxed{\mathbb{B}}$  버튼을 눌러 선택합니다. 디스플레이에 요청

한 GNSS 정보가 표시됩니다.

## **4.11.29.5** 소프트웨어 업데이트 정보 확인

이 기능은 최신 소프트웨어 업데이트의 날짜와 시간을 표시 합니다. 다음 절차에 따라 무전기에서 소프트웨어 업데이트 정보를 확인합니다.

- **1** 버튼을 눌러 메뉴로 이동합니다.
- **2** 또는 버튼을 눌러 유틸리티로 이동합니다.

 $\left[\begin{smallmatrix} \mathbb{H} \ \mathsf{OK} \end{smallmatrix}\right]$ 버튼을 눌러 선택합니다.

3 ▲ 또는 ▼ 버튼을 눌러 무전기 정보로 이동합니 다. 버튼을 눌러 선택합니다.

4 ▲ 또는 ▼ 버튼을 눌러 소프트웨어 업데이트로 이

동합니다.  $\boxed{60 \text{E}}$  버튼을 눌러 선택합니다.

디스플레이에 최신 소프트웨어 업데이트 날짜와 시간 이 표시됩니다.

소프트웨어 업데이트 메뉴는 성공한 OTAP 또는 Wi-Fi 세션 을 하나 이상 성공적으로 진행한 후에만 사용 가능합니다. 자세한 내용은 OTAP(무선 [프로그래밍](#page-1378-0)) 페이지의 321 부분 을 참조하십시오.

### **4.11.29.6** 사이트 정보 표시

다음 절차에 따라 무전기가 켜져 있는 현재 사이트의 이름을 표시합니다.

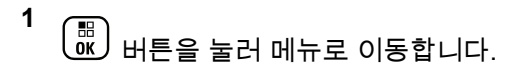

**2** 또는 버튼을 눌러 유틸리티로 이동합니다.

 $\left(\begin{smallmatrix} \texttt{III} \ \texttt{OK} \ \texttt{OK} \ \end{smallmatrix}\right)$ 버튼을 눌러 선택합니다.

한국어

## 3 ▲ 또는 ▼ 버튼을 눌러 무전기 정보로 이동합니 다. 버튼을 눌러 선택합니다.

4 ▲ 또는 ▼ 버튼을 눌러 사이트 정보로 이동합니 다.  $\overline{\overset{EB}{\text{on}}}$  버튼을 눌러 선택합니다.

디스플레이에 현재 사이트 이름이 표시됩니다.

# 기타 시스템

이 시스템의 무전기 사용자가 사용할 수 있는 기능은 이 장 에 나와 있습니다.

**5.1**

# **PTT(Push-To-Talk)** 버튼

Push-To-Talk**(PTT)** 버튼은 두 가지 기본 용도로 사용됩니 다.

- 호출 중인 경우에는 **PTT** 버튼을 누르면 호출 중인 다른 무전기에 전송할 수 있습니다. **PTT** 버튼을 누르면 마이 크가 활성화됩니다.
- 호출 중이 아닌 동안에는 **PTT** 버튼이 새 호출을 전송하 는 데 사용됩니다 참조).

**PTT** 버튼을 길게 눌러 응답합니다. 상대방의 말을 들으려면 **PTT** 버튼을 놓습니다.

통화 허용 경보음이 활성화되어 있는 경우 대화하기 전에 짧 은 경보음이 끝날 때까지 기다립니다.

# 프로그래밍 가능 버튼

버튼 누름 지속 시간에 따라 대리점에서 프로그래밍 가능 버 튼을 무전기 기능의 바로가기로 프로그래밍할 수 있습니다.

짧게 누르기

눌렀다 빨리 놓습니다.

#### 길게 누르기

프로그래밍된 지속 시간 동안 누른 상태로 유지합니다.

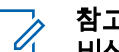

참고**:**

비상 버튼의 프로그래밍된 지속 시간에 대한 자세한 내용은 비상 작동 [페이지의](#page-1342-0) 285 을 참조하십시오.

**5.3**

# 할당 가능한 무전기 기능

다음 무전기 기능을 프로그래밍 가능 버튼에 지정할 수 있습 니다.

#### 오디오 프로필

사용자가 원하는 오디오 프로필을 선택할 수 있습니다.

#### 오디오 전환

내부 무전기 스피커와 유선 액세서리 스피커 간에 오디 오 라우팅을 전환합니다.

**5.2**

#### <span id="page-1250-0"></span>통화 경보

연락처 목록으로 직접 이동하여 호출 경보를 보낼 수 있 는 연락처를 선택할 수 있습니다.

#### 착시 지화  $\bigcirc$

착신 전환을 켜거나 끕니다.

#### 통화 목록

호출 목록을 선택합니다.

#### 채널 안내

현재 채널에 대한 존 및 채널 안내 음성 메시지를 재생합 니다.

## 연락처

연락처 목록으로 직접 이동할 수 있습니다.

#### 비상

프로그래밍에 따라 비상 알람 또는 호출을 시작하거나 취소합니다.

#### 지능형 오디오

지능형 오디오를 켜거나 끕니다.

## 매뉴얼 다이얼 ◉

가입자 ID를 입력하여 개별 호출을 시작합니다.

### 수동 사이트 로밍**<sup>3</sup>**

수동 사이트 검색을 시작합니다.

#### 마이크 **AGC**

내부 마이크 AGC(자동 게인 제어)를 켜거나 끕니다.

#### 모니터

선택한 채널의 작동을 모니터합니다.

#### 알림

알림 목록으로 직접 이동할 수 있습니다.

#### 방해 채널 삭제**<sup>3</sup>**

스캔 목록에서 원하지 않는 채널(선택한 채널 제외)을 일 시적으로 제거합니다. 선택한 채널은 스캔이 시작되는 사용자가 선택한 존 또는 채널 조합을 말합니다.

#### 원터치 액세스 ♥

미리 정의된 개별 호출, 전화 호출 또는 그룹 호출, 호출 경보, 단축 문자 메시지, 또는 홈 되돌리기를 바로 시작합 니다.

#### 옵션 보드 기능

옵션 보드 사용 채널에 대해 옵션 보드 기능을 켜거나 끕 니다.

#### **<sup>3</sup>**지속적인 모니터

기능이 비활성화될 때까지 모든 무전기 트래픽에 대해 선택한 채널을 모니터합니다.

<sup>3</sup> Capacity Plus에는 적용되지 않습니다.

#### 전화

전화 연락처 목록으로 직접 이동할 수 있습니다.

#### 개인 정보 보호

프라이버시 기능을 켜거나 끕니다.

#### 무전기 별칭 및 **ID**

무전기 별칭 및 ID를 제공합니다.

#### 무전기 점검 ◉

무전기가 시스템에서 활성화되었는지 여부를 확인합니 다.

#### 무전기 복구

대상 무전기를 원격으로 활성화할 수 있습니다.

### 무전기 비활성화

대상 무전기를 원격으로 비활성화할 수 있습니다.

#### 원격 모니터

아무런 표시 없이 대상 무전기의 마이크를 켭니다.

### 중계기**/**토크어라운드**[3](#page-1250-0)**

중계기 사용과 다른 무전기와의 직접 통신 간을 전환합 니다.

#### 스캔**<sup>4</sup>**

스캔 기능을 켜거나 끕니다.

### <sup>4</sup> Capacity Plus 단일 사이트에는 적용되지 않습니다.

#### 무음 홈 채널 미리 알림

홈 채널 미리 알림을 음소거합니다.

#### 사이트 정보

Capacity Plus 다중 사이트의 현재 사이트 이름 및 ID가 표시됩니다.

음성 안내가 활성화되어 있으면 현재 사이트에 대한 사 이트 안내 음성 메시지를 재생합니다.

### 사이트 잠금**[3](#page-1250-0)**

사이트 잠금을 켜면 무전기가 현재 사이트만 검색합니 다. 사이트 잠금을 끄면 무전기가 현재 사이트에 추가로 다른 사이트를 검색합니다.

#### 상태

상태 목록 메뉴를 선택합니다.

#### 텔리메트리 측정 제어

로컬 또는 원격 무전기에서 출력 핀을 제어합니다.

#### 문자 메시지 ◎

문자 메시지 메뉴를 선택합니다.

#### 음성 중단

송신 무전기의 음성을 중단하여 채널을 사용 가능한 상 태로 만듭니다.

#### 트릴 강화

트릴 강화를 켜거나 끕니다.

#### 음성 안내 켜기**/**끄기

음성 안내를 켜거나 끕니다.

#### 음성 활성화 송신**(VOX)**

VOX를 켜거나 끕니다.

#### 존 선택

존 목록에서 선택할 수 있습니다.

#### **5.4**

# 할당 가능한 설정 또는 유틸리 티 기능

다음 무전기 설정 또는 유틸리티 기능을 프로그래밍 가능 버 튼에 지정할 수 있습니다.

#### 톤**/**경보

전체 톤과 경보를 켜거나 끕니다.

#### 백라이트

디스플레이 백라이트를 켜거나 끕니다.

#### 백라이트 선명도

선명도 수준을 조절합니다.

#### 디스플레이 모드

주간/야간 디스플레이 모드를 켜거나 끕니다.

### 키패드 잠금

키패드를 잠그거나 잠금 해제합니다.

출력 레벨

전송 전력 레벨을 높게 설정하거나 낮게 설정합니다.

**5.5**

## 프로그래밍된 기능에 액세스

다음 절차에 따라 무전기에서 프로그래밍된 기능에 액세스 합니다.

- **1** 다음 중 하나를 수행합니다.
	- 프로그래밍된 버튼을 누릅니다. [단계](#page-1253-0)3로 진행합니 다.

.<br>.<sup>KB</sup> ) 버튼을 눌러 메뉴로 이동합니다.

**2** 또는 버튼을 눌러 메뉴 기능으로 이동하고

. о̃к Ј 버튼을 눌러 기능을 선택하거나 하위 메뉴로 진 입합니다.

<span id="page-1253-0"></span>한국어

- **3** 다음 중 하나를 수행합니다.
	- 이전 화면으로 돌아가려면  $\binom{5}{6}$  버튼을 누릅니다.
	- 홈 화면으로 돌아가려면 <sup>(ב</sup>ו)<br>특히 화면으로 돌아가려면 <sup>(金)</sup> 버튼을 길게 누릅니 다.

일정 시간 사용하지 않으면 무전기에서 메뉴가 자동 으로 종료되고 홈 화면으로 돌아갑니다.

## **5.6** 상태 표시기

이 장에서는 무전기에 사용되는 상태 표시등과 신호음을 설 명합니다.

## **5.6.1** 아이콘

무전기의 132 x 90 픽셀, 256 컬러 LCD(Liquid Crystal Display)에 무전기 상태, 텍스트 항목 및 메뉴 항목이 표시됩 니다. 다음은 무전기 디스플레이에 표시되는 아이콘입니다.

#### 표 **8 :** 디스플레이 아이콘

다음 아이콘은 무전기 디스플레이 상단의 상태 표시줄에 표 시되는 아이콘입니다. 아이콘은 모양 또는 사용 순서와 채널 별로 맨 왼쪽에 배열됩니다.

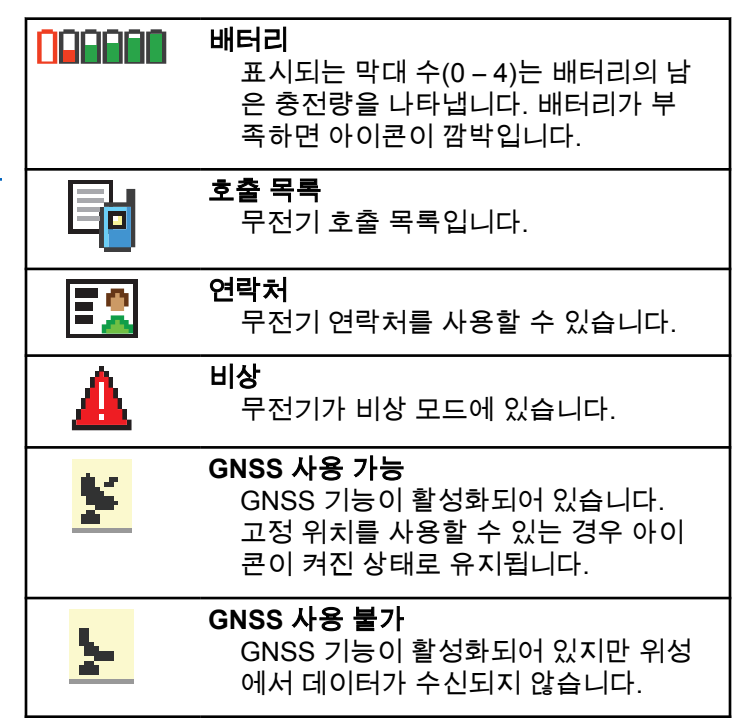

<span id="page-1254-0"></span>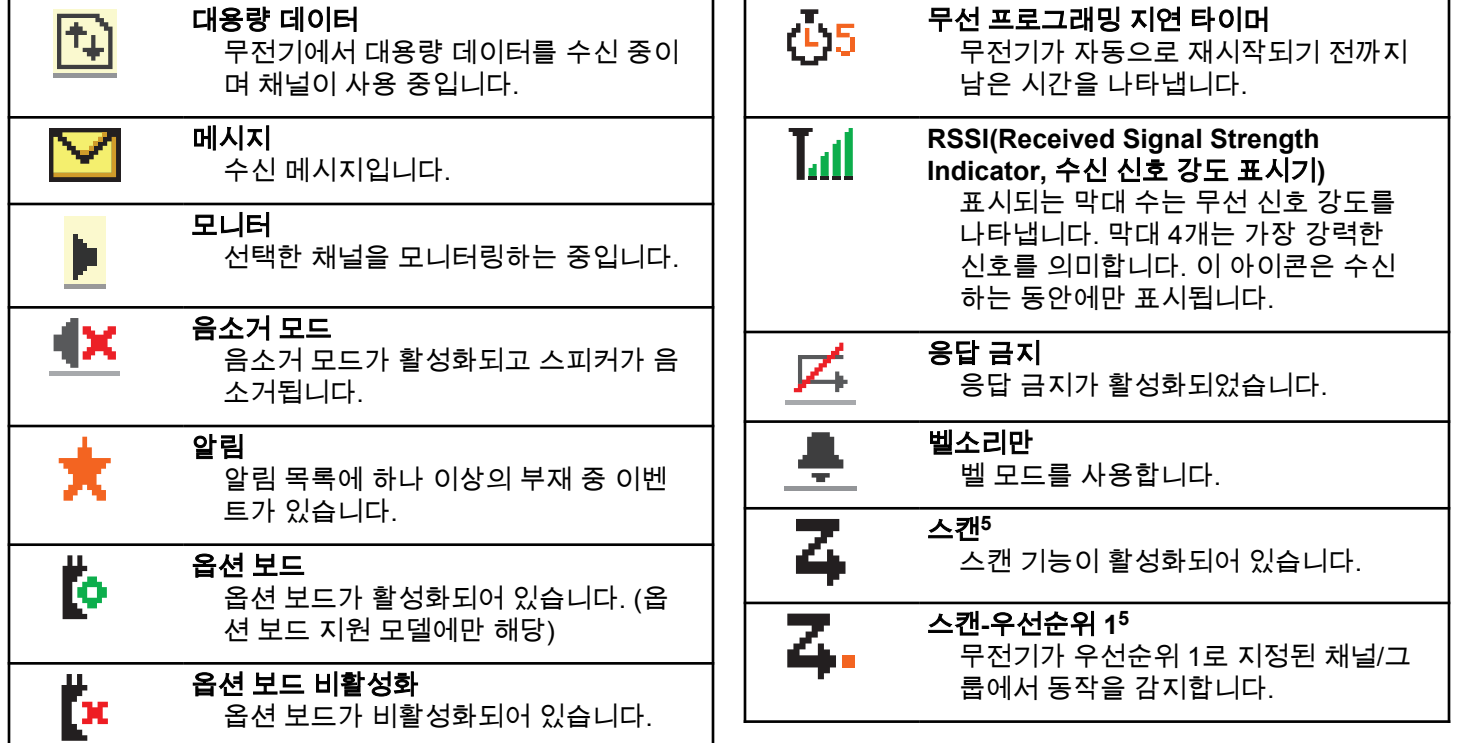

<sup>5</sup> Capacity Plus에는 적용되지 않습니다.

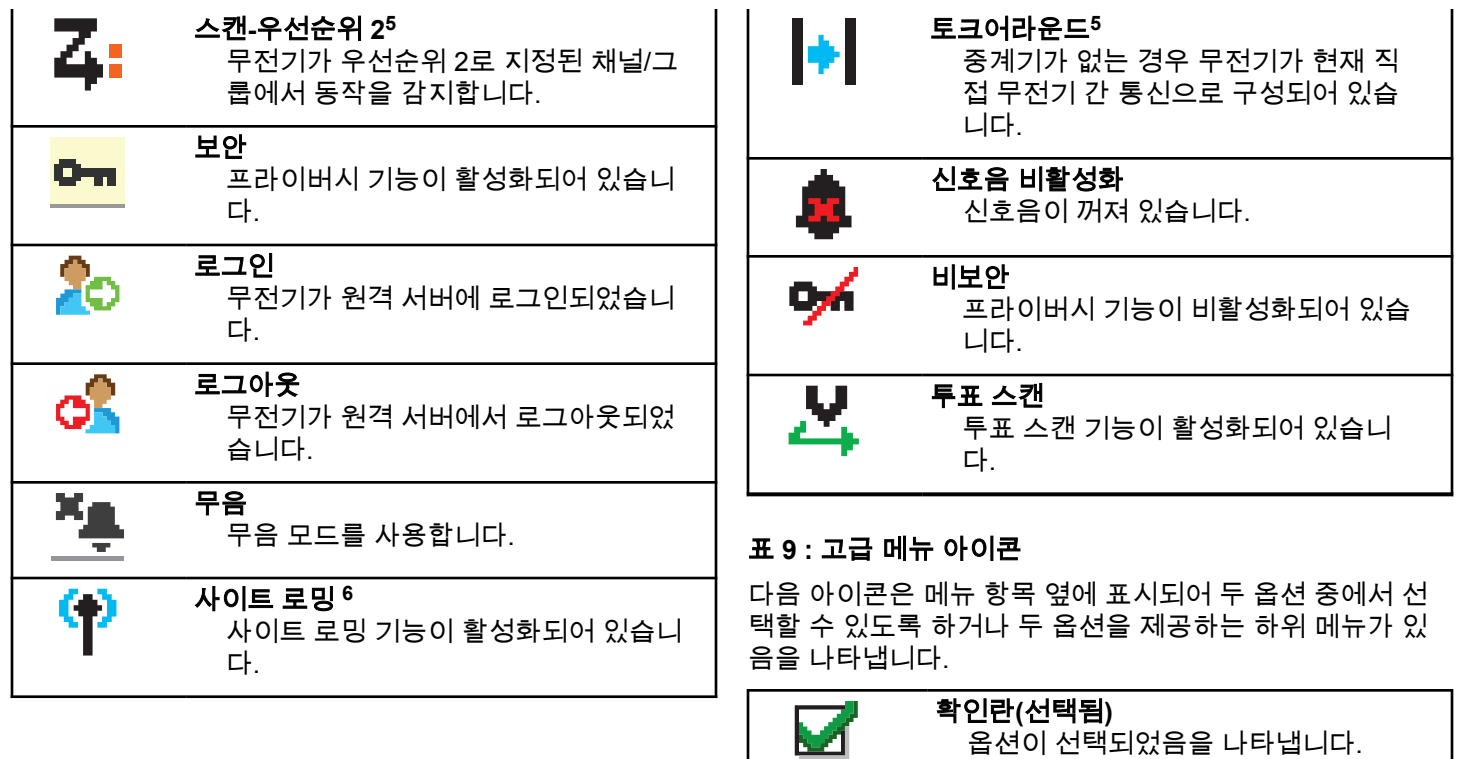

 $6$  Capacity Plus 단일 사이트에는 단일 사이트에는 적용되지 않음

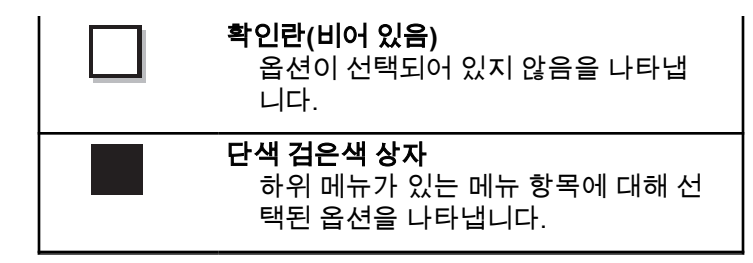

#### 표 **10 :** 호출 아이콘

다음 아이콘은 호출 중에 디스플레이에 나타납니다. 이 아이 콘은 연락처 목록에 표시되어 별칭이나 ID 유형을 나타내기 도 합니다.

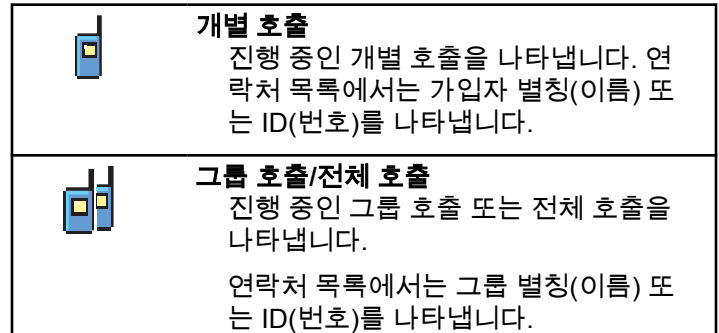

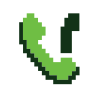

#### 그룹 호출**/**전체 호출로 전화 통화

그룹 호출 또는 전체 호출로 전화 통화 가 진행 중임을 나타냅니다.

연락처 목록에서는 그룹 별칭(이름) 또 는 ID(번호)를 나타냅니다.

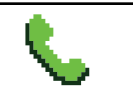

개별 호출로 전화 통화 개별 호출로 전화 통화가 진행 중임을 나타냅니다.

연락처 목록에서는 통화 별칭(이름) 또 는 ID(번호)를 나타냅니다.

## 표 **11 :** 작업 티켓 아이콘

다음 아이콘이 작업 티켓 폴더의 디스플레이에 잠시 나타납 니다.

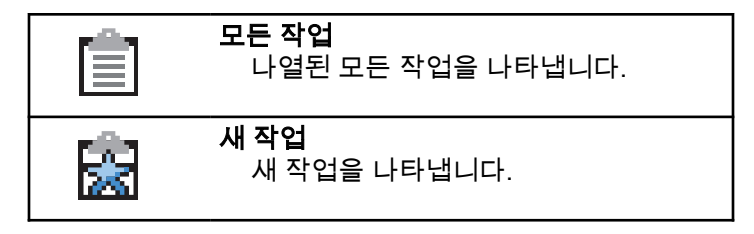

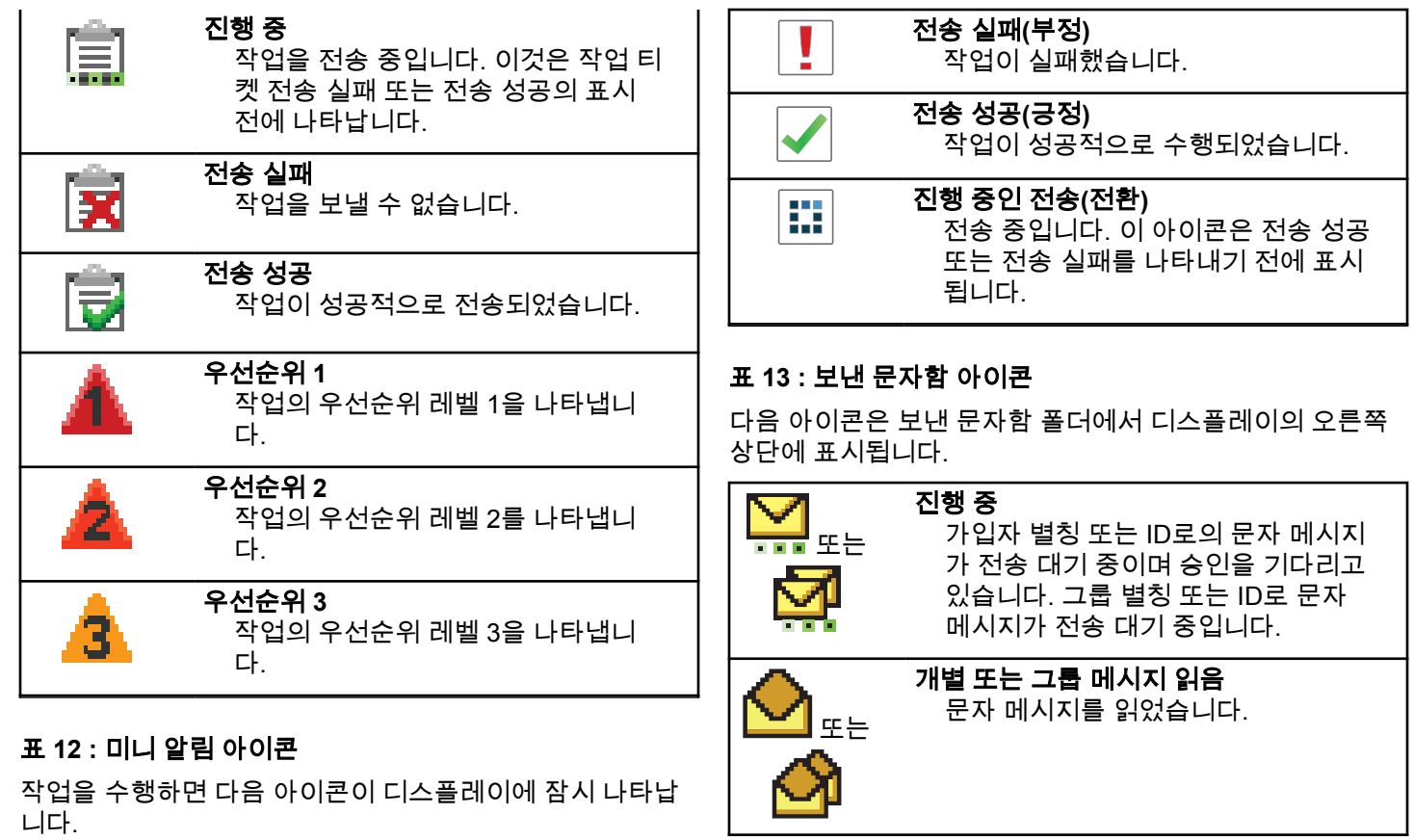

**200**

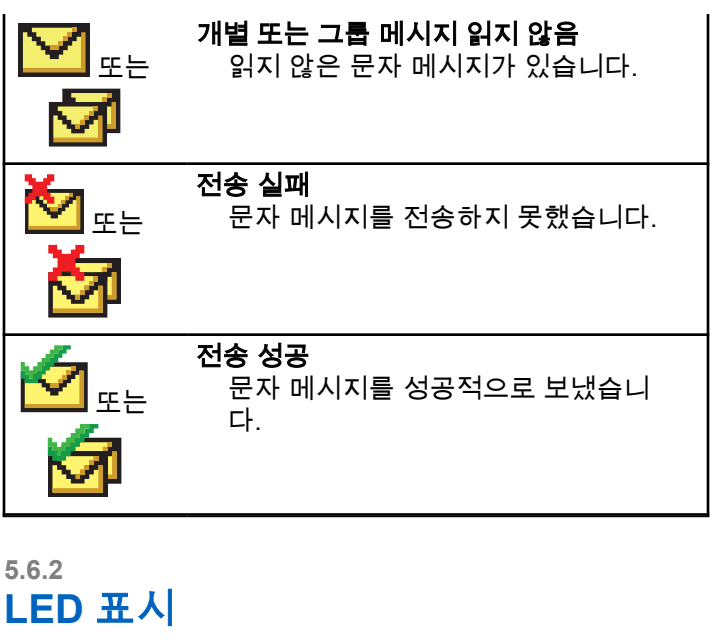

LED 표시등은 무전기의 작동 상태를 나타냅니다.

### 빨간색으로 깜박임

무전기가 배터리 불일치를 나타냅니다.

전원을 켤 때 자가 테스트에 실패했습니다.

무전기가 비상 전송을 수신 중입니다.

무전기가 배터리 부족 상태에서 전송 중입니다.

무전기에 ARTS(Auto-Range Transponder System)가 구 성된 경우 무전기가 통화권 범위를 이탈했습니다.

음소거 모드가 활성화되었습니다.

#### 녹색으로 켜져 있음

무전기 전원이 켜지고 있습니다.

무전기가 전송 중입니다.

무전기가 호출 경보 또는 비상 전송을 송신 중입니다.

#### 녹색으로 깜박임

무전기가 호출 또는 데이터를 수신 중입니다. 무전기에서 무선 프로그래밍 전송을 검색 중입니다.

무전기에서 무선 동작을 감지하고 있습니다.

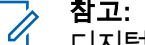

참고**:**

디지털 프로토콜의 특성에 따라 이 동작은 무전기 의 프로그래밍된 채널에 영향을 줄 수도 있고 주 지 않을 수도 있습니다.

무전기가 Capacity Plus에서 무선으로 동작을 감 지 중일 때는 LED 표시가 없습니다.

#### 녹색으로 **2**회 깜박임

무전기가 프라이버시 활성 통화 또는 데이터를 수신 중 입니다.

#### 노란색으로 켜져 있음

무전기가 컨벤셔널 채널을 모니터링하고 있습니다.

#### 노란색으로 깜박임

무전기가 동작을 스캔하고 있습니다.

무전기가 통화 경보에 응답해야 합니다.

모든 Capacity Plus 다중 사이트 채널이 사용 중입니다.

#### 노란색으로 **2**회 깜박임

무전기에 자동 로밍이 활성화되었습니다.

무전기에서 새 사이트를 능동 검색하고 있습니다.

무전기가 그룹 호출 경보에 응답해야 합니다.

무전기가 잠겨 있습니다.

Capacity Plus에서 무전기가 중계기에 연결되어 있지 않 습니다.

모든 Capacity Plus 채널이 사용 중입니다.

### **5.6.3** 신호음

고음

다음은 무전기 스피커를 통해 울리는 신호음입니다.

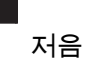

## **5.6.3.1** 상태 표시음

상태 표시음은 작업을 수행한 후 무전기의 상태를 청각적으 로 나타냅니다.

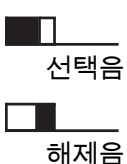

**5.6.3.2** 가청음

가청음은 무전기의 상태 또는 수신된 데이터에 대한 무전기 의 응답을 청각적으로 나타냅니다.

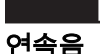

단조로운 톤입니다. 종료될 때까지 계속 울립니다.

П
# 주기적 신호음

무전기에 설정된 시간에 따라 주기적으로 톤이 울립니 다. 톤이 자체적으로 시작, 중지 및 반복됩니다.

# 반복음

사용자가 종료할 때까지 자체적으로 반복되는 단일음입 니다.

### 일시적 음

무전기에 설정된 시간에 따라 톤이 짧게 한 번 울립니다.

#### **5.7**

# 존 및 채널 선택

이 장에서는 무전기에서 존 또는 채널을 선택하는 방법에 대 해 설명합니다. 존은 채널 그룹입니다.

무전기는 최대 1000 채널 및 250 개의 존(각 존당 최대 160 개 채널)을 지원합니다.

각 채널은 서로 다른 기능으로 프로그래밍되거나 다른 사용 자 그룹을 지원할 수 있습니다.

# 존 선택

다음 절차에 따라 무전기에서 원하는 존을 선택합니다.

- **1** 다음 중 하나를 수행합니다.
	- 프로그래밍된 존 선택 버튼을 누릅니다. 단계3로 진행합니다.
	- (\_\_<br>(a) 버튼을 눌러 메뉴로 이동합니다.
- **2**  $\left(\begin{smallmatrix} 10 \\ 0 \end{smallmatrix}\right)$ ▲ 또는 ▼ 버튼을 눌러 존으로 이동합니다. 버튼을 눌러 선택합니다.

디스플레이에 ✔ 및 현재 존이 표시됩니다.

**3** 또는 버튼을 눌러 원하는 존으로 이동합니다.

Ŧ lŏкJ 버튼을 눌러 선택합니다.

디스플레이에 <존> 선택 완료가 잠시 표시된 후 선 택한 존 화면으로 돌아갑니다.

**5.7.1**

# **5.7.2** 별칭 검색을 사용하여 존 선택

다음 절차에 따라 별칭 검색을 사용하여 무전기에서 원하는 존을 선택합니다.

- **1** . ӧк Ј 버튼을 눌러 메뉴로 이동합니다.
- **2** ▲ 또는 ❤ 버튼을 눌러 존으로 이동합니다. <mark>(關</mark> 버튼을 눌러 선택합니다.

디스플레이에 및 현재 존이 표시됩니다.

- **3** 원하는 별칭의 첫 문자를 입력합니다. 디스플레이에 커서가 깜박입니다.
- **4** 원하는 별칭의 나머지 문자를 입력합니다.

별칭 검색은 대소문자를 구분하지 않습니다. 같은 이 름의 항목이 두 개 이상 있으면 디스플레이에는 목록 에 첫 번째로 나열된 항목이 표시됩니다.

첫 번째 텍스트 줄에 입력한 문자가 표시됩니다. 다음 텍스트 줄에는 간략히 나열된 검색 결과가 표시됩니 다.

**5**  $\left(\begin{smallmatrix}\mathbb{H} \ \mathbb{R}\ \mathbb{R} \end{smallmatrix}\right)$ 버튼을 눌러 선택합니다.

디스플레이에 <존> 선택 완료가 잠시 표시된 후 선 택한 존 화면으로 돌아갑니다.

### **5.7.3** 채널 선택

다음 절차에 따라 무전기에서 원하는 채널을 선택합니다.

- 채널 선택 노브를 돌려 채널, 가입자 ID 또는 그룹 ID 를 선택하면.
- 참고**:** 가상 채널 중지가 활성화된 경우 무전기에서 첫 번째 또는 마지막 채널을 넘어가면 진행이 중지되고 신호음이 들립니다.

# **5.8** 통화

이 장에서는 통화를 수신, 응답, 발신 및 중지하는 방법을 설 명합니다.

채널을 선택하고 나면 다음 기능 중 하나를 사용하여 가입자 별칭 또는 ID, 그룹 별칭 또는 ID를 선택할 수 있습니다.

#### 별칭 검색

이 방법은 그룹 통화, 개별 통화 및 전체 통화 전용으로 키패드 마이크와 함께 사용됩니다.

#### 연락처 목록

이 방법을 사용하면 연락처 목록으로 직접 이동할 수 있 습니다.

#### 매뉴얼 다이얼**(**연락처 사용**)**

이 방법은 개별 통화 및 전화 통화 전용으로 키패드 마이 크와 함께 사용됩니다.

#### 프로그래밍된 숫자 키

이 방법은 그룹 통화, 개별 통화 및 전체 통화 전용으로 키패드 마이크와 함께 사용됩니다.

참고**:**  $\mathscr{A}$ 

하나의 숫자 키에는 별칭 또는 ID를 하나만 할당 할 수 있지만 하나의 별칭 또는 ID에는 숫자 키를 두 개 이상 연결할 수 있습니다. 키패드 마이크의 모든 숫자 키를 지정할 수 있습니다. 자세한 내용 은 [프로그래밍](#page-1325-0) 가능 숫자 키에 항목 할당 페이지 의 [268](#page-1325-0) 부분을 참조하십시오.

#### 프로그래밍된 원터치 액세스 버튼

이 방법은 , 그룹, 개별 및 전화 통화 전용입니다.

프로그래밍된 버튼을 짧게 또는 길게 눌러 한 ID만 **원터** 치 액세스 버튼에 지정할 수 있습니다. 무전기에 여러 개 의 원터치 액세스 버튼을 프로그래밍할 수 있습니다.

#### 프로그래밍 가능 버튼

이 방법은 전화 통화 전용( 참조)입니다.

**5.8.1**

# 그룹 통화

그룹 사용자로부터 호출을 송수신하려면 무전기가 해당 그 룹의 일부로 구성되어야 합니다.

### **5.8.1.1** 그룹 호출에 응답

그룹 사용자로부터 호출을 수신하려면 무전기가 해당 그룹 의 일부로 구성되어야 합니다. 다음 절차에 따라 무전기에서 그룹 호출에 응답합니다.

그룹 호출 수신 시:

- 녹색 LED가 깜박입니다.
- 첫 번째 텍스트 줄에 발신자 별칭이 표시됩니다.
- 두 번째 텍스트 줄에 그룹 호출 별칭이 표시됩니다.
- 무전기 음소거가 해제되고 통화 수신 시 스피커를 통해 소리가 납니다.
	- **1** 다음 중 하나를 수행합니다.
		- ● 채널 프리 표시 기능이 활성화된 경우 발신 무 전기에서 **PTT** 버튼을 놓으면 채널이 사용 가능하 여 응답할 수 있음을 나타내는 짧은 경보음이 울립 니다. **PTT** 버튼을 눌러 통화에 응답합니다.
		- 음성 중단 기능이 활성화된 경우 **PTT** 버튼을 누 르면 발신 무전기에서 오디오가 중단되고 채널이 사용 가능한 상태가 되어 응답할 수 있게 됩니다.

녹색 LED가 켜집니다.

- **2** 다음 중 하나를 수행합니다.
	- 통화 허용 신호음(활성화된 경우)이 끝날 때까지 기다렸다가 마이크에 대고 명확히 말합니다.
	- **PTT** 사이드톤(활성화된 경우)이 끝날 때까지 기다렸다가 마이크에 대고 또렷하게 말합니다.
- **3** 상대방의 말을 들으려면 **PTT** 버튼을 놓습니다. 미리 정해진 시간 동안 음성 동작이 없으면 통화가 종 료됩니다.

무전기가 홈 화면에 있지 않을 때 그룹 호출을 수신하는 경 우, 호출에 응답하기 전에 현재 화면에 그대로 있습니다.

응답하기 전에 발신자 별칭을 확인하려면  $\left(\begin{array}{c} \texttt{b} \\ \texttt{c} \end{array}\right)$  버튼을 길게 눌러 홈 화면으로 되돌아갑니다.

# **5.8.1.2**

# 그룹 호출 전송

다음 절차에 따라 무전기에서 그룹 호출을 전송합니다.

- **1** 다음 중 하나를 수행합니다.
	- 활성 그룹 별칭 또는 ID가 있는 채널을 선택합니 다.
- 프로그래밍된 **원터치 액세스** 버튼을 누릅니다.
- **2 PTT** 버튼을 눌러 전화를 전송합니다.

녹색 LED가 켜집니다. 디스플레이에 그룹 호출 아이 콘과 그룹 호출 별칭이 표시됩니다.

- **3** 다음 중 하나를 수행합니다.
	- 통화 허용 신호음(활성화된 경우)이 끝날 때까지 기다렸다가 마이크에 대고 명확히 말합니다.
	- **PTT** 사이드톤(활성화된 경우)이 끝날 때까지 기다렸다가 마이크에 대고 또렷하게 말합니다.
- **4** 상대방의 말을 들으려면 **PTT** 버튼을 놓습니다. 대상 무전기가 응답하면 녹색 LED가 켜집니다. 디스 플레이에 **그룹 호출** 아이콘, 그룹 별칭 또는 ID, 송신 무전기 별칭 또는 ID가 표시됩니다.
- 5 <sup>● 채널 프리 표시 기능이 활성화된 경우 발신 무전기</sup> 에서 **PTT** 버튼을 놓으면 채널이 사용 가능하여 응답 할 수 있음을 나타내는 짧은 경보음이 울립니다. **PTT** 버튼을 눌러 통화에 응답합니다.

미리 정해진 시간 동안 음성 동작이 없으면 통화가 종 료됩니다. 무전기가 호출 시작 전 화면으로 돌아갑니 다.

#### **5.8.1.3**

# 연락처 목록을 사용하여 그룹 호출 전송

다음 절차에 따라 연락처 목록을 사용하여 무전기에서 그룹 호출을 전송합니다.

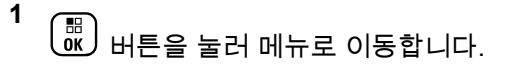

- **2** 또는 버튼을 눌러 연락처로 이동합니다. 버튼을 눌러 선택합니다.
- **3** 또는 버튼을 눌러 원하는 별칭 또는 ID로 이 동합니다.  $\boxed{60}$  버튼을 눌러 선택합니다.
- **4 PTT** 버튼을 눌러 전화를 전송합니다. 녹색 LED가 켜집니다.
- **5** 다음 중 하나를 수행합니다.
- 통화 허용 신호음(활성화된 경우)이 끝날 때까지 기다렸다가 마이크에 대고 명확히 말합니다.
- **PTT** 사이드톤(활성화된 경우)이 끝날 때까지 기다렸다가 마이크에 대고 또렷하게 말합니다.

**6** 상대방의 말을 들으려면 **PTT** 버튼을 놓습니다.

대상 무전기가 응답하면 녹색 LED가 켜집니다.디스 플레이에 **그룹 호출** 아이콘, 별칭 또는 ID, 발신 무전 기 별칭 또는 ID가 표시됩니다.

**7** 채널 프리 표시 기능이 활성화된 경우 발신 무전기 에서 **PTT** 버튼을 놓으면 채널이 사용 가능하여 응답 할 수 있음을 나타내는 짧은 경보음이 울립니다.**PTT** 버튼을 눌러 통화에 응답합니다.

미리 정해진 시간 동안 음성 동작이 없으면 통화가 종 료됩니다.

**5.8.1.4**

# 프로그래밍 가능 숫자 키를 사용하여 그룹 호출 전송

다음 절차에 따라 프로그래밍 가능한 숫자 키를 사용하여 무 전기에서 그룹 호출을 전송합니다.

**1** 홈 화면에 있는 경우 프로그래밍된 숫자 키를 길게 눌 러 미리 정의된 별칭이나 ID로 이동합니다.

특정 모드에서 항목에 숫자 키를 지정할 경우 다른 모 드에서 숫자 키를 길게 누르면 이 기능이 지원되지 않 습니다.

항목에 숫자 키가 연결되어 있지 않으면 해제음이 울 립니다.

**2 PTT** 버튼을 눌러 전화를 전송합니다.

녹색 LED가 켜집니다. 디스플레이의 오른쪽 상단에 그룹 호출 아이콘이 표시됩니다. 첫 번째 텍스트 줄에 가입자 별칭이 표시됩니다. 두 번째 텍스트 줄에는 개 별 호출의 호출 상태 또는 전체 호출의 경우 전체 호 출이 표시됩니다.

**3** 다음 중 하나를 수행합니다.

- 통화 허용 신호음(활성화된 경우)이 끝날 때까지 기다렸다가 마이크에 대고 명확히 말합니다.
- **PTT** 사이드톤(활성화된 경우)이 끝날 때까지 기다렸다가 마이크에 대고 또렷하게 말합니다.

**4** 상대방의 말을 들으려면 **PTT** 버튼을 놓습니다.

대상 무전기가 응답하면 녹색 LED가 켜집니다. 디스 플레이에 대상 별칭이 표시됩니다.

5 <sup>● 채널 프리 표시 기능이 활성화된 경우 발신 무전기</sup> 에서 **PTT** 버튼을 놓으면 채널이 사용 가능하여 응답 할 수 있음을 나타내는 짧은 경보음이 울립니다. **PTT** 버튼을 눌러 통화에 응답합니다.

미리 정해진 시간 동안 음성 동작이 없으면 통화가 종 료됩니다. 무전기가 호출 시작 전 화면으로 돌아갑니 다.

자세한 내용은 [프로그래밍](#page-1325-0) 가능 숫자 키에 항목 할당 페이지 의 [268](#page-1325-0) 부분을 참조하십시오.

#### **5.8.1.5**

# 채널 선택 노브를 사용하여 그룹 호출 전송

다음 절차에 따라 채널 선택 노브를 사용하여 그룹 호출을 전송합니다.

- **1** 다음 중 하나를 수행합니다.
	- 활성 그룹 별칭 또는 ID가 있는 채널을 선택합니 다.
- 프로그래밍된 **원터치 액세스** 버튼을 누릅니다.
- **2 PTT** 버튼을 눌러 전화를 전송합니다.

녹색 LED가 켜집니다.디스플레이에 그룹 호출 아이 콘과 별칭이 표시됩니다.

#### **3** 다음 중 하나를 수행합니다.

- 통화 허용 신호음(활성화된 경우)이 끝날 때까지 기다렸다가 마이크에 대고 명확히 말합니다.
- **PTT** 사이드톤(활성화된 경우)이 끝날 때까지 기다렸다가 마이크에 대고 또렷하게 말합니다.
- **4** 상대방의 말을 들으려면 **PTT** 버튼을 놓습니다.

대상 무전기가 응답하면 녹색 LED가 깜박입니다. 디 스플레이에 그룹 호출 아이콘, 별칭 또는 ID, 발신 무 전기 별칭 또는 ID가 표시됩니다. 무전기가 호출 시작 전 화면으로 돌아갑니다.

**5** 채널 프리 표시 기능이 활성화된 경우 발신 무전기 에서 **PTT** 버튼을 놓으면 채널이 사용 가능하여 응답 할 수 있음을 나타내는 짧은 경보음이 울립니다. **PTT** 버튼을 눌러 통화에 응답합니다.

### 한국어

미리 정해진 시간 동안 음성 동작이 없으면 통화가 종 료됩니다.

신호음이 울립니다.

### **5.8.2** 개별 통화

개별 통화는 개별 무전기 간 통화를 말합니다.

개별 호출은 두 가지 방법으로 설정할 수 있습니다. 무전기 존재 여부를 확인한 후 호출을 설정하는 유형과 호출을 즉시 설정하는 유형이 있습니다. 대리점에서 이러한 호출 유형 중 하나만 무전기에 프로그래밍할 수 있습니다.

개별 호출을 설정하기 전에 무전기 존재 여부를 확인하도록 무전기를 프로그래밍하고 대상 무전기를 사용할 수 없는 경 우

- 신호음이 울립니다.
- 디스플레이에 해제 미니 알림이 표시됩니다.
- 무전기 존재 여부 확인이 시작되기 전에 무전기가 메뉴로 돌아갑니다.

자세한 내용은 개인 정보 보호 [페이지의](#page-1368-0) 311 부분을 참조하 십시오.

**5.8.2.1**

# 개별 호출에 응답

다음 절차에 따라 무전기에서 개별 호출에 응답합니다. 개별 호출 수신 시:

- 녹색 LED가 깜박입니다.
- 개별 호출 아이콘이 오른쪽 위 모서리에 나타납니다.
- 첫 번째 텍스트 줄에 발신자 별칭이 표시됩니다.
- 무전기 음소거가 해제되고 통화 수신 시 스피커를 통해 소리가 납니다.
	- **1** 다음 중 하나를 수행합니다.
		- ◎ 채널 프리 표시 기능이 활성화된 경우 발신 무 전기에서 **PTT** 버튼을 놓으면 채널이 사용 가능하 여 응답할 수 있음을 나타내는 짧은 경보음이 울립 니다. **PTT** 버튼을 눌러 통화에 응답합니다.
		- 송신 중단 리모트 디키 기능이 활성화된 경우 **PTT** 버튼을 누르면 진행 중인 통화(중단 가능)가 중지되고 채널이 사용 가능한 상태가 되어 응답할 수 있게 됩니다.

녹색 LED가 켜집니다.

- **2** 통화 허용 신호음(활성화된 경우)이 끝날 때까지 기다 렸다가 마이크에 대고 명확히 말합니다.
- **3** 상대방의 말을 들으려면 **PTT** 버튼을 놓습니다. 미리 정해진 시간 동안 음성 동작이 없으면 통화가 종

료됩니다.신호음이 울립니다. 디스플레이에 통화 종 료가 표시됩니다.

### **5.8.2.2** 개별 통화 전송

개별 호출을 시작하려면 무전기가 프로그래밍되어야 합니 다. 이 기능이 활성화되어 있지 않을 경우 호출을 시작할 때 해제음이 울립니다. 다음 절차에 따라 무전기에서 개별 호출 을 전송합니다.

- **1** 다음 중 하나를 수행합니다.
	- 가입자 별칭 또는 ID가 활성화되어 있는 채널을 선 택합니다.
	- 프로그래밍된 **원터치 액세스** 버튼을 누릅니다.

**2 PTT** 버튼을 눌러 전화를 전송합니다.

녹색 LED가 켜집니다. 디스플레이에 개별 호출 아이 콘, 가입자 별칭 및 호출 상태가 표시됩니다.

- **3** 통화 허용 신호음(활성화된 경우)이 끝날 때까지 기다 렸다가 마이크에 대고 명확히 말합니다.
- **4** 상대방의 말을 들으려면 **PTT** 버튼을 놓습니다. 대상 무전기가 응답하면 녹색 LED가 깜박입니다.
- **5** 채널 프리 표시 기능이 활성화된 경우 발신 무전기 에서 **PTT** 버튼을 놓으면 채널이 사용 가능하여 응답 할 수 있음을 나타내는 짧은 경보음이 울립니다. **PTT** 버튼을 눌러 통화에 응답합니다.

미리 정해진 시간 동안 음성 동작이 없으면 통화가 종 료됩니다. 신호음이 울립니다. 디스플레이에 통화 종 료가 표시됩니다.

연락처 목록을 사용하여 개별 통화 전송

**5.8.2.3**

**1**

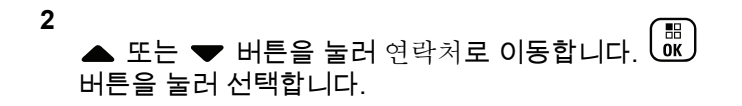

- **3** 또는 버튼을 눌러 원하는 별칭 또는 ID로 이  $58$ 합니다.  $\overline{\begin{smallmatrix} 60 \ 60 \end{smallmatrix}}$  버튼을 눌러 선택합니다.
- **4 PTT** 버튼을 눌러 전화를 전송합니다.

무전기에서 통화 설정 중인 동안 **PTT** 버튼을 놓으면 아무 표시 없이 작업이 종료되고 이전 화면으로 돌아 갑니다.

녹색 LED가 켜집니다. 디스플레이에 대상 별칭이 표 시됩니다.

**5** 통화 허용 신호음(활성화된 경우)이 끝날 때까지 기다 렸다가 마이크에 대고 명확히 말합니다.

**6** 상대방의 말을 들으려면 **PTT** 버튼을 놓습니다. 대상 무전기가 응답하면 녹색 LED가 깜박입니다. 디 스플레이에 전송 중인 사용자 별칭 또는 ID가 표시됩 니다.

**7** 채널 프리 표시 기능이 활성화된 경우 발신 무전기 에서 **PTT** 버튼을 놓으면 채널이 사용 가능하여 응답 할 수 있음을 나타내는 짧은 경보음이 울립니다. **PTT** 버튼을 눌러 통화에 응답합니다.

미리 정해진 시간 동안 음성 동작이 없으면 통화가 종 료됩니다. 신호음이 울립니다. 디스플레이에 통화 종 료가 표시됩니다.

**5.8.2.4**

# 프로그래밍 가능 숫자 키를 사용하여 개별 호출 전송

다음 절차에 따라 프로그래밍 가능한 숫자 키를 사용하여 무 전기에서 개별 호출을 전송합니다.

**1** 홈 화면에 있는 경우 프로그래밍된 숫자 키를 길게 눌 러 미리 정의된 별칭이나 ID로 이동합니다.

특정 모드에서 항목에 숫자 키를 지정할 경우 다른 모 드에서 숫자 키를 길게 누르면 이 기능이 지원되지 않 습니다.

항목에 숫자 키가 연결되어 있지 않으면 해제음이 울 립니다.

**2 PTT** 버튼을 눌러 전화를 전송합니다.

녹색 LED가 켜집니다. 디스플레이의 오른쪽 상단에 개별 호출 아이콘이 표시됩니다. 첫 번째 텍스트 줄에 발신자 별칭이 표시됩니다. 두 번째 텍스트 줄에 통화 상태가 표시됩니다.

- **3** 다음 중 하나를 수행합니다.
	- 통화 허용 신호음(활성화된 경우)이 끝날 때까지 기다렸다가 마이크에 대고 명확히 말합니다.
	- **PTT** 사이드톤(활성화된 경우)이 끝날 때까지 기다렸다가 마이크에 대고 또렷하게 말합니다.
- **4** 상대방의 말을 들으려면 **PTT** 버튼을 놓습니다. 대상 무전기가 응답하면 녹색 LED가 깜박입니다. 디 스플레이에 대상 별칭이 표시됩니다.
- 5 <sup>● 채널 프리 표시 기능이 활성화된 경우 발신 무전기</sup> 에서 **PTT** 버튼을 놓으면 채널이 사용 가능하여 응답 할 수 있음을 나타내는 짧은 경보음이 울립니다.**PTT** 버튼을 눌러 통화에 응답합니다.

미리 정해진 시간 동안 음성 동작이 없으면 통화가 종 료됩니다.신호음이 울립니다. 무전기가 호출 시작 전 화면으로 돌아갑니다.

자세한 내용은 [프로그래밍](#page-1325-0) 가능 숫자 키에 항목 할당 페이지 의 [268](#page-1325-0) 부분을 참조하십시오.

**5.8.2.5**

# 프로그래밍 가능 매뉴얼 다이얼 버튼을 사 용하여 개별 통화 전송

다음 절차에 따라 프로그래밍 가능 매뉴얼 다이얼 버튼을 사 용하여 개별 통화를 전송합니다.

- **1** 프로그래밍된 매뉴얼 다이얼 버튼을 눌러 매뉴얼 다 이얼 화면으로 들어갑니다.
- **2**
- $\begin{matrix} \begin{matrix} 1 \\ 0 \\ 0 \\ 0 \\ \end{matrix} \end{matrix}$ ▲ 또는 ▼ 버튼을 눌러 연락처로 이동합니다. 버튼을 눌러 선택합니다.

디스플레이에 번호:가 표시됩니다.

- **3** 가입자 별칭을 입력합니다.
- **4 PTT** 버튼을 눌러 전화를 전송합니다.

디스플레이의 오른쪽 상단 모서리에 개별 통화 아이 콘이 표시됩니다. 첫 번째 텍스트 줄에 발신자 별칭이 표시됩니다. 두 번째 텍스트 줄에 통화 상태가 표시됩 니다.

- **5** 통화 허용 신호음(활성화된 경우)이 끝날 때까지 기다 렸다가 마이크에 대고 명확히 말합니다.
- **6** 상대방의 말을 들으려면 **PTT** 버튼을 놓습니다. 대상 무전기가 응답하면 녹색 LED가 깜박입니다.
- **7** 채널 프리 표시 기능이 활성화된 경우 발신 무전기 에서 **PTT** 버튼을 놓으면 채널이 사용 가능하여 응답 할 수 있음을 나타내는 짧은 경보음이 울립니다.

미리 정해진 시간 동안 음성 동작이 없으면 통화가 종 료됩니다.

**5.8.3** 전체 호출

전체 호출은 개별 무전기에서 채널의 모든 무전기로 송신되 는 호출을 말합니다. 전체 호출은 사용자의 주의가 필요한 중요 정보를 통보하는 데 사용됩니다. 채널상의 사용자는 전 체 호출에 응답할 수 없습니다.

# 전체 호출 수신

전체 호출 수신 시:

- 신호음이 울립니다.
- 녹색 LED가 깜박입니다.
- ∙ 디스플레이의 오른쪽 상단 모서리에 **그룹 통화** 아이콘이 표시됩니다.
- 첫 번째 텍스트 줄에 발신자 별칭 ID가 표시됩니다.
- 두 번째 텍스트 줄에 전체 통화가 표시됩니다.
- 무전기 음소거가 해제되고 통화 수신 시 스피커를 통해 소리가 납니다.

통화를 종료하면 무전기가 전체 통화를 수신하기 전 화면으 로 돌아갑니다.

전체 호출은 미리 정해진 시간 동안 기다리지 않고 끝납니 다.

채널 프리 표시 기능이 활성화된 경우 발신 무전기에서 **PTT** 버튼을 놓으면 채널 사용 가능을 나타내는 짧은 경보음 이 울립니다.

**5.8.3.1**

전체 호출에는 응답할 수 없습니다.

### 참고**:**

무전기에서 통화를 수신하는 동안 다른 채널로 전환 하는 경우에는 전체 통화 수신이 중지됩니다. 전체 호출 중에는 호출이 끝날 때까지 메뉴 탐색이나 편집 을 계속할 수 없습니다.

### **5.8.3.2** 전체 호출 전송

전체 호출을 전송하려면 무전기가 프로그래밍되어야 합니 다. 다음 절차에 따라 무전기에서 전체 호출을 전송합니다.

- **1** 전체 호출 그룹 별칭 또는 ID가 활성화되어 있는 채널 을 선택합니다.
- **2 PTT** 버튼을 눌러 전화를 전송합니다. 녹색 LED가 켜집니다. 디스플레이에 그룹 호출 아이 콘과 전체 호출이 표시됩니다.
- **3** 다음 중 하나를 수행합니다.
	- 통화 허용 신호음(활성화된 경우)이 끝날 때까지 기다렸다가 마이크에 대고 명확히 말합니다.

• **PTT** 사이드톤(활성화된 경우)이 끝날 때까지 기다렸다가 마이크에 대고 또렷하게 말합니다.

채널 상의 사용자는 전체 호출에 응답할 수 없습니다.

**5.8.3.3**

# 프로그래밍 가능 숫자 키를 사용하여 전체 호출 전송

다음 절차에 따라 프로그래밍 가능한 숫자 키를 사용하여 무 전기에서 전체 호출을 전송합니다.

**1** 홈 화면에 있는 경우 프로그래밍된 숫자 키를 길게 누 르면 미리 정의된 별칭이나 ID로 할당됩니다.

특정 모드에서 항목에 숫자 키를 지정할 경우 다른 모 드에서 숫자 키를 길게 누르면 이 기능이 지원되지 않 습니다.

항목에 숫자 키가 연결되어 있지 않으면 해제음이 울 립니다.

**2 PTT** 버튼을 눌러 전화를 전송합니다.

녹색 LED가 켜집니다. 첫 번째 텍스트 줄에 가입자 별 칭이 표시됩니다. 두 번째 텍스트 줄에 통화 상태가 표시됩니다.

한국어

- **3** 다음 중 하나를 수행합니다.
	- 통화 허용 신호음(활성화된 경우)이 끝날 때까지 기다렸다가 마이크에 대고 명확히 말합니다.
	- **PTT** 사이드톤(활성화된 경우)이 끝날 때까지 기다렸다가 마이크에 대고 또렷하게 말합니다.
- **4** 상대방의 말을 들으려면 **PTT** 버튼을 놓습니다. 대상 무전기가 응답하면 녹색 LED가 켜집니다. 디스 플레이에 대상 별칭이 표시됩니다.
- 5 <sup>● 채널 프리 표시 기능이 활성화된 경우 발신 무전기</sup> 에서 **PTT** 버튼을 놓으면 채널이 사용 가능하여 응답 할 수 있음을 나타내는 짧은 경보음이 울립니다. **PTT** 버튼을 눌러 통화에 응답합니다.

미리 정해진 시간 동안 음성 동작이 없으면 통화가 종 료됩니다. 무전기가 호출 시작 전 화면으로 돌아갑니 다.

자세한 내용은 [프로그래밍](#page-1325-0) 가능 숫자 키에 항목 할당 페이지 의 [268](#page-1325-0) 부분을 참조하십시오.

선택 호출

선택 호출은 개별 무전기 간 호출을 말합니다. 선택 호출은 아날로그 시스템에서의 개별 호출입니다.

**5.8.4.1**

# 선택 호출에 응답

다음 절차에 따라 무전기에서 선택 호출에 응답합니다. 선택 호출 수신 시:

- 녹색 LED가 깜박입니다.
- 첫 번째 텍스트 줄에 개별 호출 아이콘과 발신자 별칭 또 는 선택 호출 또는 경보와 호출이 표시됩니다.
- 무전기 음소거가 해제되고 통화 수신 시 스피커를 통해 소리가 납니다.
	- **1 PTT** 버튼을 눌러 통화에 응답합니다. 녹색 LED가 켜집니다.
	- **2** 통화 허용 신호음(활성화된 경우)이 끝날 때까지 기다 렸다가 마이크에 대고 명확히 말합니다.
	- **3** 상대방의 말을 들으려면 **PTT** 버튼을 놓습니다.

**5.8.4**

미리 정해진 시간 동안 음성 동작이 없으면 통화가 종 료됩니다. 신호음이 울립니다.디스플레이에 통화 종 료가 표시됩니다.

### **5.8.4.2** 선택 호출 송신

선택 호출을 시작하려면 무전기가 프로그래밍되어야 합니 다. 다음 절차에 따라 무전기에서 선택 호출을 송신합니다.

- **1** 가입자 별칭 또는 ID가 활성화되어 있는 채널을 선택 합니다.
- **2 PTT** 버튼을 눌러 전화를 전송합니다.

녹색 LED가 켜집니다. 디스플레이에 개별 호출 아이 콘, 가입자 별칭 및 호출 상태가 표시됩니다.

- **3** 다음 중 하나를 수행합니다.
	- 통화 허용 신호음(활성화된 경우)이 끝날 때까지 기다렸다가 마이크에 대고 명확히 말합니다.
	- **PTT** 사이드톤(활성화된 경우)이 끝날 때까지 기다렸다가 마이크에 대고 또렷하게 말합니다.
- **4** 상대방의 말을 들으려면 **PTT** 버튼을 놓습니다. 대상 무전기가 응답하면 녹색 LED가 켜집니다.
- 5 <sup>● 채널 프리 표시 기능이 활성화된 경우 발신 무전기</sup> 에서 **PTT** 버튼을 놓으면 채널이 사용 가능하여 응답 할 수 있음을 나타내는 짧은 경보음이 울립니다. **PTT** 버튼을 눌러 통화에 응답합니다.
	- 미리 정해진 시간 동안 음성 동작이 없으면 통화가 종 료됩니다.
- **6** 디스플레이에 통화 종료가 표시됩니다.

**5.8.4.3**

# 채널 선택 노브를 사용하여 선택 통화 전송

개별 통화와 마찬가지로 승인된 개별 무전기에서 시작한 선 택 통화에 대해 수신 및/또는 응답을 할 수 있을 경우 선택 통 화를 시작하려면 무전기를 프로그래밍해야 합니다.

- **1** 활성 가입자 별칭 또는 ID가 있는 채널을 선택합니다.
- **2 PTT** 버튼을 눌러 전화를 전송합니다.
	- 디스플레이의 오른쪽 상단 모서리에 개별 통화 아이 콘이 표시됩니다. 첫 번째 텍스트 줄에 발신자 별칭이

표시됩니다. 두 번째 텍스트 줄에 통화 상태가 표시됩 니다.

- **3** 다음 중 하나를 수행합니다.
	- 통화 허용 신호음(활성화된 경우)이 끝날 때까지 기다렸다가 마이크에 대고 명확히 말합니다.
	- **PTT** 사이드톤(활성화된 경우)이 끝날 때까지 기다렸다가 마이크에 대고 또렷하게 말합니다.
- **4** 상대방의 말을 들으려면 **PTT** 버튼을 놓습니다. 대상 무전기가 응답하면 녹색 LED가 깜박입니다.
- 5 <u>● 채널 프리 표시 기능이 활성화된 경우 발신 무전기</u> 에서 **PTT** 버튼을 놓으면 채널이 사용 가능하여 응답 할 수 있음을 나타내는 짧은 경보음이 울립니다.

미리 정해진 시간 동안 음성 동작이 없으면 통화가 종 료됩니다.

신호음이 울립니다. 디스플레이에 통화 종료가 표시 됩니다.

# 전화 통화

전화 통화는 개별 무전기에서 전화기로 전송되는 호출을 말 합니다.

무전기에서 전화 통화 기능이 활성화되어 있지 않은 경우:

- 디스플레이에 무전기 잠김이 표시됩니다.
- 무전기에서 통화가 음소거됩니다.
- 통화를 종료하면 무전기가 이전 화면으로 돌아갑니다.

전화 통화 중 무전기에서 통화 종료를 시도하는 경우:

- 액세스 해제 코드가 미리 구성된 상태에서 **원터치 액세스** 버튼을 누릅니다.
- 추가 숫자 입력 시 액세스 해제 코드를 입력합니다. 채널에 액세스하거나, 액세스 또는 액세스 해제 코드를 입력 하거나, 추가 숫자를 입력하는 중에는 무전기가 켜기**/**끄기 , 볼륨 컨트롤, 및 채널 선택 버튼 또는 노브에만 응답합니다.

이 외에 다른 잘못된 버튼을 누르면 톤이 울립니다.

**5.8.5**

채널 액세스 중  $\begin{pmatrix} 5 \\ 6 \end{pmatrix}$  버튼을 눌러 통화 시도를 취소합니다. 신호음이 울립니다.

### 참고**:**

액세스 코드 또는 액세스 해제 코드는 10자 이내여야 합니다.

자세한 내용은 대리점이나 시스템 관리자에게 문의 하십시오.

#### **5.8.5.1**

# 이중 신호음 다중 주파수

이중 신호음 다중 주파수(DTMF) 기능을 사용하면 무전기 시 스템에서 인터페이스를 전화 시스템에 연결해 무전기를 작 동할 수 있습니다.

#### **5.8.5.1.1**

## **DTMF** 신호음 시작

다음 절차에 따라 무전기에서 DTMF 신호음을 시작합니다.

**1 PTT** 버튼을 길게 누릅니다.

**2** 다음 중 하나를 수행합니다.

- 원하는 번호를 입력하여 DTMF 신호음을 시작하 십시오.
- $(\star \prec)$ 를 눌러 DTMF 신호음을 시작하십시오.
- $(\texttt{\# } \mathbb{S})$ 를 눌러 DTMF 신호음을 시작하십시오.

**5.8.5.2**

# 개별 호출로 전화 통화에 응답 ◉

다음 절차에 따라 무전기에서 개별 호출로 전화 통화에 응답 합니다.

개별 호출로 전화 통화를 수신한 경우:

- 디스플레이 오른쪽 상단에 **통화** 아이콘이 표시됩니다.
- 디스플레이에 발신자 별칭 또는 통화가 표시됩니다.

무전기에서 전화 기능이 활성화되어 있지 않은 경우 디스플 레이의 첫 번째 줄에 사용 않음이 표시되고 무전기에서 통화가 음소거됩니다. 통화를 종료하면 무전기가 이전 화면 으로 돌아갑니다.

**1 PTT** 버튼을 눌러 통화에 응답합니다. 상대방의 말을 들으려면 **PTT** 버튼을 놓습니다.

#### **2** ( နဲ ) 버튼을 눌러 통화를 종료합니다.

디스플레이에 전화 통화 종료 중이 표시됩니다. 통화를 성공적으로 종료한 경우:

• 신호음이 울립니다.

• 디스플레이에 통화 종료가 표시됩니다.

통화 종료에 실패하면 무전기가 전화 통화 화면으로 돌아갑니다. 이 단계를 반복하여 호출을 중료합니다. 또는 전화 사용자가 종료할 때까지 기다립니다.

### **5.8.5.3** 그룹 호출로 전화 통화에 응답

다음 절차에 따라 무전기에서 그룹 호출로 전화 통화에 응답 합니다.

그룹 호출로 전화 통화를 수신한 경우:

- 디스플레이 오른쪽 상단에 통화 아이콘이 표시됩니다.
- 디스플레이에 그룹 별칭 또는 통화가 표시됩니다.

무전기에서 전화 기능이 활성화되어 있지 않은 경우 디스플 레이의 첫 번째 줄에 사용 않음이 표시되고 무전기에서 통화가 음소거됩니다.

- **1 PTT** 버튼을 눌러 통화에 응답합니다. 상대방의 말을 들으려면 **PTT** 버튼을 놓습니다.
- **2** ( နဲ့ ) 버튼을 눌러 통화를 종료합니다. 디스플레이에 전화 통화 종료 중이 표시됩니다.

통화를 성공적으로 종료한 경우:

- 신호음이 울립니다.
- 디스플레이에 통화 종료가 표시됩니다.

통화 종료에 실패하면 무전기가 전화 통화 화면으로 돌아갑니다. 이 단계를 반복하여 호출을 중료합니다. 또는 전화 사용자가 종료할 때까지 기다립니다.

**5.8.5.4**

# 전체 호출로 전화 통화에 응답

전화 통화를 전체 호출로 받으면 전체 호출 유형이 채널에 지정된 경우에만 호출에 응답하거나 호출을 종료할 수 있습 니다. 다음 절차에 따라 무전기에서 전체 호출로 전화 통화 에 응답합니다.

전체 호출로 전화 통화를 수신한 경우:

- 디스플레이 오른쪽 상단에 **통화** 아이콘이 표시됩니다.
- 디스플레이에 전체 호출 및 통화가 표시됩니다.

무전기에서 전화 기능이 활성화되어 있지 않은 경우 디스플 레이의 첫 번째 줄에 사용 않음이 표시되고 무전기에서 통화가 음소거됩니다.

통화를 종료하면 무전기가 이전 화면으로 돌아갑니다.

**1 PTT** 버튼을 눌러 통화에 응답합니다.

- **2** 상대방의 말을 들으려면 **PTT** 버튼을 놓습니다.
- **3** ္ခြဲ ) 버튼을 눌러 통화를 종료합니다.

디스플레이에 전화 통화 종료 중이 표시됩니다. 통화를 성공적으로 종료한 경우:

- 신호음이 울립니다.
- 디스플레이에 전체 호출 및 통화 종료가 표시됩 니다.

통화 종료에 실패하면 무전기가 전화 통화 화면으로 돌아갑니다. 단계3을(를) 반복하여 호출을 종료합니 다.

### **5.8.5.5** 전화 송신

다음 절차에 따라 무전기에서 전화를 전송합니다.

- **1** 다음 중 하나를 수행합니다.
	- 프로그래밍된 전화 버튼을 눌러 전화 항목 목록으 로 들어갑니다.
	- 프로그래밍된 원터치 액세스 버튼을 누릅니다. 3 단계로 이동합니다.
- **2** 또는 버튼을 눌러 원하는 별칭 또는 ID로 이 동합니다.  $\begin{pmatrix} 0 & 0 \ 0 & 0 & 0 \end{pmatrix}$  버튼을 눌러 선택합니다. 전화 연락처 화면에서 **PTT** 버튼을 누르는 경우:

• 해제음이 울립니다.

### 한국어

• 디스플레이에 통화하려면 확인을 누르십시오. 메시지가 표시됩니다.

액세스 코드가 사전 구성되어 있지 않은 경우 디스플 레이에 액세스 코드:가 표시됩니다.

**3**

액세스 코드를 입력하고  $\overline{\begin{pmatrix} \mathbb{B} \ 0 \end{pmatrix}}$  버튼을 눌러 계속합니 다.

액세스 코드 또는 액세스 해제 코드는 10자 이내여야 합니다.

**4 PTT** 버튼을 눌러 전화를 전송합니다.

녹색 LED가 켜집니다. 디스플레이 오른쪽 상단에 전 화 아이콘이 표시됩니다. 첫 번째 텍스트 줄에 가입자 별칭이 표시됩니다. 두 번째 텍스트 줄에 통화 상태가 표시됩니다. 통화가 성공한 경우:

- DTMF 톤이 울립니다.
- 전화기 사용자의 발신음이 들립니다.
- 첫 번째 텍스트 줄에 가입자 별칭이 표시됩니다.
- 디스플레이 오른쪽 상단에 통화 아이콘이 계속 표 시됩니다.

통화가 실패한 경우:

- 신호음이 울립니다.
- 디스플레이에 전화 통화 실패가 표시된 다음 액 세스 코드:가 표시됩니다.
- 연락처 목록에 액세스 코드가 사전 구성되어 있는 경우 무전기가 호출을 시작하기 전에 있었던 화면 으로 돌아갑니다.
- **5 PTT** 버튼을 눌러 통화에 응답합니다. 상대방의 말을 들으려면 **PTT** 버튼을 놓습니다.
- **6** 요청 메시지가 표시된 경우 키패드로 추가 숫자를 입

력하고  $\left(\begin{matrix} \overline{10} \\ 0 \end{matrix}\right)$  버튼을 눌러 계속합니다.

호출에 필요한 숫자를 추가로 입력하는 동안 호출을 종료하면 무전기가 호출 시작 전 화면으로 돌아갑니 다.

이중 신호음 다중 주파수(DTMF) 신호음이 울립니다. 무전기가 이전 화면으로 돌아갑니다.

**7** <u>ूर</u> 버튼을 눌러 통화를 종료합니다.

**8** 다음 중 하나를 수행합니다.

• 액세스 해제 코드가 사전 구성되어 있지 않은 경우 디스플레이에 액세스 해제 코드:가 표시되면 액

세스 해제 코드를 입력하고 <sup>(醌)</sup> 버튼을 눌러 계속 합니다. 무전기가 이전 화면으로 돌아갑니다.

• 프로그래밍된 **원터치 액세스** 버튼을 누릅니다. 원터치 액세스 버튼 항목이 비어 있으면 해제음이 울립니다.

DTMF 톤이 울리고 디스플레이에 전화 통화 종료 중이 표시됩니다. 통화를 성공적으로 종료한 경우:

- 신호음이 울립니다.
- 디스플레이에 통화 종료가 표시됩니다.

통화 종료에 실패하면 무전기가 전화 통화 화면으로 돌아갑니다. 마지막 두 단계를 반복하거나 전화기 사 용자가 통화를 종료할 때까지 기다립니다.

### **5.8.5.6** 연락처 목록을 사용하여 전화 송신 ◉

다음 절차에 따라 연락처 목록을 사용하여 무전기에서 전화 를 전송합니다.

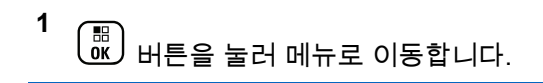

**2**  $\left[\begin{array}{c}\mathbb{H} \ \mathbb{O K}\end{array}\right]$ ▲ 또는 ❤ 버튼을 눌러 연락처로 이동합니다. 버튼을 눌러 선택합니다.

디스플레이에 항목이 알파벳 순으로 표시됩니다.

**3** 또는 버튼을 눌러 원하는 별칭 또는 ID로 이 동합니다. 버튼을 눌러 선택합니다.

전화 연락처 화면에서 **PTT** 버튼을 누르는 경우:

- 해제음이 울립니다.
- 디스플레이에 통화하려면 확인을 누르십시오. 메시지가 표시됩니다.

선택한 항목이 비어 있는 경우:

- 해제음이 울립니다.
- 디스플레이에 잘못된 전화 번호가 표시됩니다.

4 ▲ 또는 ▼ 버튼을 눌러 전화 통화로 이동합니다.

 $\left[\begin{smallmatrix}\mathbb{H} \ \mathbb{O} \ \mathbb{K} \end{smallmatrix}\right]$ 버튼을 눌러 선택합니다.

액세스 코드가 사전 구성되어 있지 않은 경우 디스플 레이에 액세스 코드:가 표시됩니다.

**5**

액세스 코드를 입력하고  $\begin{pmatrix} \overline{16} \\ 0 \end{pmatrix}$  버튼을 눌러 계속합니 다.

액세스 코드 또는 액세스 해제 코드는 10자 이내여야 합니다.

첫 번째 텍스트 줄에 발신 중이 표시됩니다. 두 번째 텍스트 줄에는 가입자 별칭 또는 ID와 통화 아이콘이 표시됩니다. 통화가 성공한 경우:

- DTMF 톤이 울립니다.
- 전화기 사용자의 발신음이 들립니다.
- 첫 번째 텍스트 줄에 가입자 별칭 또는 ID와 **RSSI** 아이콘이 표시됩니다.
- 두 번째 텍스트 줄에는 전화 및 **통화** 아이콘이 표 시됩니다.
- 통화가 실패한 경우:
- 신호음이 울립니다.
- 디스플레이에 전화 통화 실패가 표시된 다음 액 세스 코드:가 표시됩니다.
- 연락처 목록에 액세스 코드가 사전 구성되어 있는 경우 무전기가 통화를 시작하기 전에 있었던 화면 으로 돌아갑니다.
- **6 PTT** 버튼을 눌러 통화에 응답합니다. **RSSI** 아이콘이 사라집니다.
- **7** 상대방의 말을 들으려면 **PTT** 버튼을 놓습니다.
- **8** 요청 메시지가 표시된 경우 키패드로 추가 숫자를 입 력하고  $\left(\begin{smallmatrix} \mathbb{H} \ \mathbb{H} \end{smallmatrix}\right)$  버튼을 눌러 계속합니다.

통화에 필요한 숫자를 추가로 입력하는 동안 통화를 종료하면 무전기가 통화 시작 전 화면으로 돌아갑니 다.

DTMF 톤이 울립니다. 무전기가 이전 화면으로 돌아 갑니다.

**9** ္ဂြန္ ) 버튼을 눌러 통화를 종료합니다.

**10** 액세스 해제 코드가 사전 구성되어 있지 않은 경우 디 스플레이에 액세스 해제 코드:가 표시되면 액세스

해제 코드를 입력하고  $\overline{\begin{pmatrix} \mathbb{B} \ 0 \end{pmatrix}}$  버튼을 눌러 계속합니다. 무전기가 이전 화면으로 돌아갑니다. DTMF 톤이 울 리고 디스플레이에 전화 통화 종료 중이 표시됩니 다.

통화를 성공적으로 종료한 경우:

• 신호음이 울립니다.

• 디스플레이에 통화 종료가 표시됩니다.

통화 종료에 실패하면 무전기가 전화 통화 화면으로 돌아갑니다. 단계9 단계 및 단계10 단계를 반복하거 나 전화기 사용자가 통화를 종료할 때까지 기다립니 다. 전화 연락처 화면에서 **PTT** 버튼을 누르면 톤이 울 리고 디스플레이에 통화 시도 시 'OK'를 누르시오 가 표시됩니다.

전화기 사용자가 통화를 종료하면 톤이 울리고 디스 플레이에 전화 종료가 표시됩니다.

전화에 필요한 숫자를 추가로 입력하는 동안 통화를 종료하면 무전기가 호출 시작 전 화면으로 돌아갑니 다.

**5.8.5.7**

# 프로그래밍 가능 전화 버튼을 사용하여 전 화 송신 ®

다음 절차에 따라 프로그래밍 가능 전화 버튼을 사용하여 전 화를 전송합니다.

- **1** 프로그래밍된 전화 버튼을 눌러 전화 항목 목록으로 들어갑니다.
- **2** 또는 버튼을 눌러 원하는 별칭 또는 ID로 이

동합니다. 버튼을 눌러 선택합니다.연락처 목록 에 액세스 코드가 사전 구성되어 있지 않은 경우 디스 플레이의 줄에 Access, Code: 가 표시됩니다. 액세스

코드를 입력하고 <sup>(配</sup>) 버튼을 눌러 계속합니다.

• 녹색 LED가 켜집니다. **전화** 아이콘이 오른쪽 위 모서리에 표시됩니다. 첫 번째 텍스트 줄에 가입자 별칭이 표시됩니다. 두 번째 텍스트 줄에 호출 상 태가 표시됩니다.

- 호출 설정에 성공하면 이중 신호음 다중 주파수 (DTMF) 톤이 울립니다. 전화기 사용자의 발신음 이 들립니다. 첫 번째 텍스트 줄에 가입자 별칭 전 화 아이콘이 오른쪽 위 모서리에 계속 표시됩니다. 두 번째 텍스트 줄에 호출 상태가 표시됩니다.
- 호출 설정에 실패하면 톤이 울리고 디스플레이에 전화 접속 통화 실패가 표시됩니다. 무전기가 액 세스 코드 입력 화면으로 돌아갑니다. 연락처 목록 에 액세스 코드가 사전 구성되어 있는 경우 무전기 가 호출을 시작하기 전에 있었던 화면으로 돌아갑 니다.
- **3 PTT** 버튼을 눌러 응답합니다. 상대방의 말을 들으려 면 **PTT** 버튼을 놓습니다.
- **4** 전화 통화 시 추가 숫자 입력이 요청된 경우: 다음 중 하나를 수행합니다.
	- 아무 키패드 키를 눌러 추가 숫자 입력을 시작합니 다. 디스플레이의 첫 번째 줄에 추가 숫자:가 표시 됩니다. 디스플레이의 두 번째 줄에 커서가 깜박입

니다. 추가 숫자를 입력하고 <sup>(噩)</sup> 버튼을 눌러 계

속합니다. 이중 신호음 다중 주파수(DTMF) 톤이 울리고 무전기가 이전 화면으로 돌아갑니다.

- 원터치 액세스 버튼을 누릅니다. 이중 신호음 다중 주파수(DTMF) 신호음이 울립니다. 원터치 액세스 버튼 항목이 비어 있으면 해제음이 울립니다.
- **5** 버튼을 눌러 통화를 종료합니다. 연락처 목록에 액세스 해제 코드가 사전 구성되어 있지 않은 경우 디 스플레이의 첫 번째 줄에 액세스 코드 해제:가 표시 됩니다. 디스플레이의 두 번째 줄에 커서가 깜박입니

다. 액세스 해제 코드를 입력하고  $\left(\begin{smallmatrix} \mathbb{B} \ \mathbb{B} \end{smallmatrix}\right)$  버튼을 눌러 계속합니다.

- 이중 신호음 다중 주파수(DTMF) 톤이 울리고 디 스플레이에 전화 종료 중이 표시됩니다.
- 호출 종료 설정에 성공하면 톤이 울리고 디스플레 이에 호출 종료가 표시됩니다.
- 호출 종료 설정에 실패하면 무전기가 전화 화면으 로 돌아갑니다. 단계3 단계 및 단계5 단계를 반복 하거나 전화기 사용자가 통화를 종료할 때까지 기 다립니다.
- 전화 연락처 화면에서 **PTT** 버튼을 누르면 톤이 울 리고 디스플레이에 통화 시도 시 'OK'를 누르시 오가 표시됩니다.
- 전화기 사용자가 통화를 종료하면 톤이 울리고 디 스플레이에 전화 종료가 표시됩니다.
- 전화에 필요한 숫자를 추가로 입력하는 동안 통화 를 종료하면 무전기가 호출 시작 전 화면으로 돌아 갑니다.

# 참고**:**

 $\frac{1}{2}$ 채널 액세스 동안  $\left(\frac{5}{6}\right)$  버튼을 눌러 호출 시도 를 취소하면 신호음이 울립니다.

액세스 해제 코드가 미리 구성된 상태에서 호 출 중에 원터치 액세스 버튼을 누르거나, 추가 숫자 입력 시 액세스 해제 코드를 입력하면 무 전기에서 호출 종료를 시도합니다.

### **5.8.5.8** 매뉴얼 다이얼을 사용하여 전화 송신

다음 절차에 따라 매뉴얼 다이얼을 사용하여 무전기에서 전 화를 송신합니다.

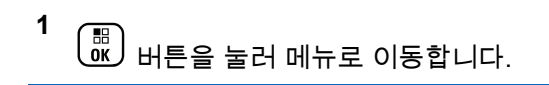

- **2**  $\left(\begin{smallmatrix} 1 & 0 \\ 0 & 0 \end{smallmatrix}\right)$ ▲ 또는 ▼ 버튼을 눌러 연락처로 이동합니다. 버튼을 눌러 선택합니다.
- 3 ▲ 또는 ▼ 버튼을 눌러 매뉴얼 다이얼로 이동합니

다. <sup>(盟)</sup> 버튼을 눌러 선택합니다.

**▲ 또는 ▼ 버튼을 눌러** 전화 변호로 이동합니다.

 $\begin{pmatrix} \mathbb{B} \ \mathsf{OK} \end{pmatrix}$ 버튼을 눌러 선택합니다.

디스플레이에 번호:가 표시되며 커서가 깜박입니다.

**5** .<br>전화 번호를 입력하고 <sup>( 럢 )</sup> 버튼을 눌러 계속합니다. 액세스 코드가 사전 구성되어 있지 않은 경우 디스플 레이에 액세스 코드:가 표시되며 커서가 깜박입니 다.

<span id="page-1285-0"></span>**6** 액세스 코드를 입력하고  $\left(\begin{smallmatrix} \mathbb{B} \ 0 \end{smallmatrix}\right)$  버튼을 눌러 계속합니 다.

액세스 코드 또는 액세스 해제 코드는 10자 이내여야 합니다.

- **<sup>7</sup> 녹색 LED가 켜진니다. 디스플레이 오른쪽 상단에 <b>통** 화 아이콘이 표시됩니다. 첫 번째 텍스트 줄에 가입자 별칭이 표시됩니다. 두 번째 텍스트 줄에 통화 상태가 표시됩니다. 통화가 성공한 경우:
	- DTMF 톤이 울립니다.
	- 전화기 사용자의 발신음이 들립니다.
	- 첫 번째 텍스트 줄에 가입자 별칭이 표시됩니다.
	- 디스플레이 오른쪽 상단에 통화 아이콘이 계속 표 시됩니다.

통화가 실패한 경우:

- 신호음이 울립니다.
- 디스플레이에 전화 통화 실패가 표시된 다음 액 세스 코드:가 표시됩니다.
- 연락처 목록에 액세스 코드가 사전 구성되어 있는 경우 무전기가 통화 시작 전 화면으로 돌아갑니다.
- **8 PTT** 버튼을 눌러 통화에 응답합니다.
- **9** 상대방의 말을 들으려면 **PTT** 버튼을 놓습니다.
- **10** 요청 메시지가 표시된 경우 키패드로 추가 숫자를 입

력하고  $\overline{\overset{\text{\tiny{\textsf{(E)}}}}{\text{\tiny{\textsf{M}}}}}$  버튼을 눌러 계속합니다.

호출에 필요한 숫자를 추가로 입력하는 동안 호출을 종료하면 무전기가 호출 시작 전 화면으로 돌아갑니 다.

DTMF 톤이 울립니다. 무전기가 이전 화면으로 돌아 갑니다.

**11**  $\overline{\mathbf{r}}$ 버튼을 눌러 통화를 종료합니다.

**12** 다음 중 하나를 수행합니다.

• 액세스 해제 코드가 사전 구성되어 있지 않은 경우 디스플레이에 액세스 해제 코드:가 표시되면 액

세스 해제 코드를 입력하고 <sup>( 覸 )</sup> 버튼을 눌러 계속 합니다. 무전기가 이전 화면으로 돌아갑니다.

• 프로그래밍된 **원터치 액세스** 버튼을 누릅니다. 원터치 액세스 버튼 항목이 비어 있으면 해제음이 울립니다.

DTMF 톤이 울리고 디스플레이에 전화 통화 종료 중이 표시됩니다. 통화를 성공적으로 종료한 경우:

- 신호음이 울립니다.
- 디스플레이에 통화 종료가 표시됩니다.

통화 종료에 실패하면 무전기가 전화 통화 화면으로 돌아갑니다. [단계](#page-1285-0)11을(를) 반복하여 호출을 종료합니 다.

# **5.8.6** 송신 중단 시작

An ongoing call is interrupted, when you perform the following actions:

• 음성 **PTT** 버튼을 누릅니다.

- 비상 버튼을 누릅니다.
- 데이터 전송을 수행합니다.
- 프로그래밍된 **TX** 중단 원격 디키 버튼을 누릅니 다.

수신자 무전기에 호출 중단이 표시됩니다.

### **5.8.7** 브로드캐스트 음성 통화

브로드캐스트 음성 통화는 모든 사용자에서 전체 통화 그룹 으로의 단방향 음성 통화입니다.

브로드캐스트 음성 통화 기능을 사용하면 통화 발신 사용자 는 통화 그룹에 전송만 할 수 있으며 통화 수신자가 응답할 수 없습니다(통화 정지 시간 없음).

이 기능을 사용할 수 있도록 무전기를 프로그래밍해야 합니 다. 자세한 내용은 대리점이나 시스템 관리자에게 문의하십 시오.

**5.8.7.1** 브로드캐스트 음성 호출

무전기의 브로드캐스트 음성 호출을 위한 프로그래밍 방법 입니다.

- **1** 활성 그룹 별칭 또는 ID가 있는 채널을 선택합니다.
- **2** 다음 중 하나를 수행합니다.
	- 활성 그룹 별칭 또는 ID가 있는 채널을 선택합니 다.
	- 프로그래밍된 원터치 액세스 버튼을 누릅니다.
- **3 PTT** 버튼을 눌러 전화를 전송합니다.

녹색 LED가 켜집니다. 디스플레이에는 브로드캐스트 호출, 그룹 호출 아이콘과 별칭이 표시됩니다.디스플 레이에는 그룹 호출 아이콘과 별칭이 표시됩니다.

#### **4** 다음 중 하나를 수행합니다.

- 통화 허용 신호음(활성화된 경우)이 끝날 때까지 기다렸다가 마이크에 대고 명확히 말합니다.
- **PTT** 사이드톤(활성화된 경우)이 끝날 때까지 기다 렸다가 마이크에 대고 또렷하게 말합니다.

참고**:**

 $\mathscr{U}_1$ 채널 상의 사용자는 브로드캐스트 음성 호출 에 응답할 수 없습니다.

호출을 종료하면 무전기가 이전 메뉴로 돌아갑니다.

**5.8.7.2**

# 프로그래밍 가능 숫자 키를 사용한 브로드 캐스트 음성 호출

프로그래밍 가능한 숫자 키를 사용하여 무전기에서 브로드 캐스트 음성 호출을 하려면 다음 절차를 따르십시오.

**1** 홈 화면에서 사전 정의된 별칭 또는 ID에 할당된 프로 그래밍된 숫자 키를 길게 누릅니다.

특정 모드에서 항목에 숫자 키를 지정할 경우 다른 모 드에서 해당 숫자 키를 길게 누르면 이 기능이 지원되 지 않습니다.

항목에 숫자 키가 연결되어 있지 않으면 해제음이 울 립니다.

**2 PTT** 버튼을 눌러 전화를 전송합니다.

녹색 LED가 켜집니다. 첫 번째 텍스트 줄에 가입자 별 칭이 표시됩니다. 두 번째 텍스트 줄에 통화 상태가 표시됩니다.

- **3** 통화 허용 신호음(활성화된 경우)이 끝날 때까지 기다 렸다가 마이크에 대고 명확히 말합니다.
	- 채널 상의 사용자는 브로드캐스트 음성 호출에 응답 할 수 없습니다.

호출을 종료하면 무전기가 이전 메뉴로 돌아갑니다.

자세한 내용은 [프로그래밍](#page-1325-0) 가능 숫자 키에 항목 할당 페이지 의 [268](#page-1325-0) 부분을 참조하십시오.

### **5.8.7.3** 별칭 검색을 사용한 브로드캐스트 음성 호 출

별칭이나 영숫자 검색을 사용하여 원하는 가입자 별칭을 검 색할 수 있습니다. 가입자 별칭은 이 방식으로 연락처에서만 검색할 수 있습니다. 이 호출이 설정 중인 동안 PTT 버튼을 놓으면 아무 표시 없이 호출이 종료되고 이전 화면으로 돌아 갑니다. 대상 무전기를 사용할 수 없으면 짧은 신호음이 울 리고 디스플레이에 호출을 받을 수 없음이 표시됩니다. 무 전기 존재 여부 확인이 시작되기 전에 무전기가 메뉴로 돌아 갑니다.

### 참고**:**

 $\mathscr{A}$ 

 $\left(\begin{matrix} \overline{w} \ \overline{w} \end{matrix}\right)$  또는  $\left(\begin{matrix} \overline{w} \ \overline{w} \end{matrix}\right)$  버튼을 눌러 별칭 검색을 종료합니 다. 무전기에서 통화 설정 중인 동안 **PTT** 버튼을 놓 으면 아무 표시 없이 작업이 종료되고 이전 화면으로 돌아갑니다.

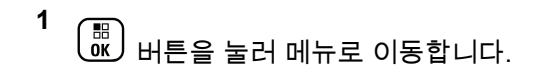

**2**  $\left[\begin{array}{c}\mathbb{H} \ \mathbb{O K}\end{array}\right]$ ▲ 또는 ▼ 버튼을 눌러 연락처로 이동합니다. 버튼을 눌러 선택합니다.

디스플레이에 항목이 알파벳 순으로 표시됩니다.

- **3** 원하는 별칭의 첫 문자를 입력합니다. 디스플레이에 커서가 깜박입니다.
- **4** 원하는 별칭의 나머지 문자를 입력합니다.

별칭 검색은 대소문자를 구분하지 않습니다. 같은 이 름의 항목이 두 개 이상 있으면 디스플레이에는 목록 에 첫 번째로 나열된 항목이 표시됩니다.

첫 번째 텍스트 줄에 입력한 문자가 표시됩니다. 다음 텍스트 줄에는 간략히 나열된 검색 결과가 표시됩니 다.

**5 PTT** 버튼을 눌러 전화를 전송합니다.

녹색 LED가 켜집니다. 디스플레이에 대상 ID, 호출 유 형 및 호출 아이콘이 표시됩니다.

**6** 통화 허용 신호음(활성화된 경우)이 끝날 때까지 기다 렸다가 마이크에 대고 명확히 말합니다.

채널 상의 사용자는 브로드캐스트 음성 호출에 응답 할 수 없습니다.

호출을 종료하면 무전기가 이전 메뉴로 돌아갑니다.

#### **5.8.7.4**

# 브로드캐스트 음성 호출 수신

브로드캐스트 음성 호출 수신 시:

- 신호음이 울립니다.
- 녹색 LED가 깜박입니다.
- 디스플레이의 오른쪽 상단에 **그룹 호출** 아이콘이 표시됩 니다.
- 첫 번째 텍스트 줄에 발신자 별칭 ID가 표시됩니다.
- 두 번째 텍스트 줄에 브로드캐스트 호출이 표시됩니다.
- 무전기 음소거가 해제되고 통화 수신 시 스피커를 통해 소리가 납니다.

통화를 종료하면 무전기가 이전 화면으로 돌아갑니다.

브로드캐스트 음성 호출은 미리 정해진 시간까지 대기하지 않고 종료됩니다.

브로드캐스트 음성 호출에 응답할 수 없습니다.

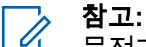

무전기에서 호출을 수신하는 동안 다른 채널로 전환 하는 경우에는 브로드캐스트 음성 호출 수신이 중지 됩니다. 브로드캐스트 음성 호출 중에는 호출이 끝날 때까지 메뉴 탐색이나 편집을 계속할 수 없습니다.

### **5.8.8** 주소 미지정 통화

주소 미지정 통화는 16개의 사전 정의된 그룹 ID 중 하나로 그룹 통화를 하는 것입니다.

이 기능은 CPS-RM을 사용해 구성됩니다. 사전 정의된 ID 중 하나에 대한 연락처가 주소 미지정 호출을 시작 및/또는 수신하는 데 필요합니다. 자세한 내용은 대리점이나 시스템 관리자에게 문의하십시오.

### **5.8.8.1** 주소 미지정 호출

**1** 활성 그룹 별칭 또는 ID가 있는 채널을 선택합니다.

**2** 다음 중 하나를 수행합니다.

- 활성 그룹 별칭 또는 ID가 있는 채널을 선택합니 다.
- 프로그래밍된 **원터치 액세스** 버튼을 누릅니다.
- **3 PTT** 버튼을 눌러 전화를 전송합니다.

녹색 LED가 켜집니다.텍스트 줄에는 주소 미지정 호 출, 그룹 호출 아이콘과 별칭이 표시됩니다.

- **4** 다음 중 하나를 수행합니다.
	- 통화 허용 신호음(활성화된 경우)이 끝날 때까지 기다렸다가 마이크에 대고 명확히 말합니다.
	- **PTT** 사이드톤(활성화된 경우)이 끝날 때까지 기다 렸다가 마이크에 대고 또렷하게 말합니다.
- **5** 상대방의 말을 들으려면 **PTT** 버튼을 놓습니다.

대상 무전기가 응답하면 녹색 LED가 켜집니다. 일시 적 음이 울립니다. 디스플레이에는 주소 미지정 호 출, 그룹 호출 아이콘, 별칭 또는 ID, 발신 무전기 별칭 또는 ID가 표시됩니다.

**6** 가용 채널 표시 기능이 활성화된 경우 발신 무전기에 서 **PTT** 버튼을 놓는 순간 채널이 사용 가능하여 응답 할 수 있음을 나타내는 짧은 경보음이 울립니다. **PTT** 버튼을 눌러 통화에 응답합니다.

미리 정해진 시간 동안 음성 동작이 없으면 통화가 종 료됩니다.

호출 발신자는 버튼을 눌러 그룹 호출을 종료할 수 있습니다.

**5.8.8.2** 주소 미지정 호출에 응답

주소 미지정 호출 수신 시:

- 녹색 LED가 깜박입니다.
- 일시적 음이 울립니다.
- 텍스트 줄에 주소 미지정 호출, 발신자 별칭, 그룹 호출 별칭이 표시됩니다.
- 무전기 음소거가 해제되고 통화 수신 시 스피커를 통해 소리가 납니다.

**1** 다음 중 하나를 수행합니다.

• 채널 프리 표시 기능이 활성화된 경우 발신 무전기 에서 **PTT** 버튼을 놓으면 채널이 사용 가능하여 응

답할 수 있음을 나타내는 짧은 경보음이 울립니다. **PTT** 버튼을 눌러 통화에 응답합니다.

• 음성 중단 기능이 활성화된 경우 **PTT** 버튼을 누르 면 발신 무전기에서 오디오가 중단되고 채널이 사 용 가능한 상태가 되어 응답할 수 있게 됩니다.

녹색 LED가 켜집니다.

- **2** 다음 중 하나를 수행합니다.
	- 통화 허용 신호음(활성화된 경우)이 끝날 때까지 기다렸다가 마이크에 대고 명확히 말합니다.
	- **PTT** 사이드톤(활성화된 경우)이 끝날 때까지 기다 렸다가 마이크에 대고 또렷하게 말합니다.

**3** 상대방의 말을 들으려면 **PTT** 버튼을 놓습니다. 미리 정해진 시간 동안 음성 동작이 없으면 통화가 종 료됩니다.

### **5.8.9** 개방 음성 채널 모드**(OVCM)**

개방 음성 채널 모드(OVCM)에서 특정 시스템에서 작동하도 록 사전 설정되지 않은 무전기는 그룹 또는 개별 호출 중에 수신 및 전송할 수 있습니다.

OVCM 그룹 호출은 브로드캐스트 호출도 지원합니다. 이 기 능을 사용하도록 무전기를 프로그래밍하십시오. 자세한 내 용은 대리점이나 시스템 관리자에게 문의하십시오.

**5.8.9.1**

# **OVCM** 호출

OVCM으로 호출하려면 무전기가 프로그래밍되어야 합니다. 무전기에서 OVCM으로 호출하려면 다음 절차를 따르십시 오.

**1** 활성 그룹 별칭 또는 ID가 있는 채널을 선택합니다.

- **2** 다음 중 하나를 수행합니다.
	- 활성 그룹 별칭 또는 ID가 있는 채널을 선택합니 다.
	- 프로그래밍된 **원터치 액세스** 버튼을 누릅니다.
- **3 PTT** 버튼을 눌러 전화를 전송합니다.

녹색 LED가 켜집니다.

텍스트 줄에는 호출 유형 아이콘, OVCM 및 별칭이 표 시됩니다. 이는 무전기가 OVCM 상태임을 나타냅니 다.

- **4** 다음 중 하나를 수행합니다.
	- 통화 허용 신호음(활성화된 경우)이 끝날 때까지 기다렸다가 마이크에 대고 명확히 말합니다.
	- **PTT** 사이드톤(활성화된 경우)이 끝날 때까지 기다 렸다가 마이크에 대고 또렷하게 말합니다.

### **5.8.9.2**

# **OVCM** 호출에 응답

OVCM 호출 수신 시:

- 녹색 LED가 깜박입니다.
- 텍스트 줄에 호출 유형 아이콘, OVCM 및 별칭이 표시됩니 다.
- 무전기 음소거가 해제되고 통화 수신 시 스피커를 통해 소리가 납니다.

### 참고**:**

- 수신 사용자는 브로드캐스트 호출 도중 토크백할 수 없습니다. 디스플레이에 토크백 금지가 표시됩니다. 브로드캐스트 호출 도중에 **PTT** 버튼을 누르는 경우 토크백 신호음이 일시적으로 울립니다.
- **1** 다음 중 하나를 수행합니다.
- 채널 프리 표시 기능이 활성화된 경우 발신 무전기 에서 **PTT** 버튼을 놓으면 채널이 사용 가능하여 응 답할 수 있음을 나타내는 짧은 경보음이 울립니다. **PTT** 버튼을 눌러 통화에 응답합니다.
- 음성 중단 기능이 활성화된 경우 **PTT** 버튼을 누르 면 발신 무전기에서 오디오가 중단되고 채널이 사 용 가능한 상태가 되어 응답할 수 있게 됩니다.

녹색 LED가 켜집니다.

- **2** 다음 중 하나를 수행합니다.
	- 통화 허용 신호음(활성화된 경우)이 끝날 때까지 기다렸다가 마이크에 대고 명확히 말합니다.
	- **PTT** 사이드톤(활성화된 경우)이 끝날 때까지 기다 렸다가 마이크에 대고 또렷하게 말합니다.
- **3** 상대방의 말을 들으려면 **PTT** 버튼을 놓습니다. 미리 정해진 시간 동안 음성 동작이 없으면 통화가 종 료됩니다.

# **5.9** 고급 기능

이 장에서는 무전기에서 사용할 수 있는 기능 작동에 대해 설명합니다.

대리점에서 또는 시스템 관리자가 특정 요구에 맞게 무전기 를 사용자 정의했을 수 있습니다. 자세한 내용은 대리점이나 시스템 관리자에게 문의하십시오.

# **5.9.1** 작업 티켓

이 기능을 사용하면 수행할 작업이 나열된 디스패처의 메시 지를 받을 수 있습니다.

참고**:**

이 기능은 사용자 요구 사항에 따라 고객 프로그래밍 소프트웨어(CPS)를 통해 지정할 수 있습니다. 자세 한 내용은 대리점이나 시스템 관리자에게 문의하십 시오.

다음과 같이 서로 다른 작업 티켓을 포함하는 두 개의 폴더 가 있습니다.

### 내 작업 폴더

로그인한 사용자 ID에 지정된 개인 작업 티켓.

#### 공유 작업 폴더

개인 그룹에 할당된 공유 작업 티켓.

작업 티켓을 작업 티켓 폴더로 정렬하기 위해 작업 티켓에 응답할 수 있습니다. 기본적으로 작업 티켓 폴더는 전체, 신 규, 시작됨 및 완료됨입니다.

작업 티켓은 무전기 전원을 껐다가 다시 켠 후에도 유지됩니 다.

모든 작업 티켓은 모든 폴더에 있습니다. 무전기가 프로그래 밍된 방식에 따라, 작업 티켓은 우선순위 레벨에 따라 정렬 된 다음, 수신된 시간을 기준으로 정렬됩니다. 새로운 작업 티켓, 최근 상태 변경이 있는 작업 티켓, 우선순위가 가장 높 은 작업 티켓이 먼저 나열됩니다.

최대 작업 티켓 수에 도달하면 무전기의 마지막 작업 티켓이 다음 작업 티켓으로 자동으로 바뀝니다. 무전기는 모델에 따 라 최대 100개 또는 500개의 작업 티켓을 지원합니다. 자세 한 내용은 대리점이나 시스템 관리자에게 문의하십시오. 무 전기는 작업 티켓 ID가 같은 중복된 작업 티켓을 자동으로 감지하고 취소합니다.

작업 티켓의 중요성에 따라 디스패처는 작업 티켓에 우선순 위 레벨을 추가합니다. 다음과 같은 세 가지 우선순위 레벨 이 있습니다. 우선순위 1, 우선순위 2 및 우선순위 3. 우선순 위 1이 가장 높은 우선순위이고 우선순위 3이 가장 낮은 우 선순위입니다. 우선순위가 없는 작업 티켓도 있습니다.

디스패처가 다음과 같이 변경하면 무전기가 업데이트됩니 다.

- 작업 티켓의 내용을 수정합니다.
- 작업 티켓의 우선순위 레벨을 추가하거나 편집합니다.
- 작업 티켓을 폴더에서 폴더로 이동합니다.
- 작업 티켓을 취소합니다.

### **5.9.1.1** 작업 티켓 폴더에 액세스

다음 절차에 따라 작업 티켓 폴더에 액세스합니다.

- **1** 다음 중 하나를 수행합니다.
	- 프로그래밍된 작업 티켓 버튼을 누릅니다. 단계3 로 진행합니다.
	- 버튼을 눌러 메뉴로 이동합니다.
- 2 ▲ 또는 ▼을 눌러 작업 티켓으로 이동합니다.

 $\left[\begin{smallmatrix} 11 \\ 0 \end{smallmatrix}\right]$ 버튼을 눌러 선택합니다.

- **3** ▲ 또는 ❤ 을 눌러 원하는 폴더로 이동합니다. <sup>( 嘂</sup> 버튼을 눌러 선택합니다.
- **4** 또는 을 눌러 원하는 작업 티켓으로 이동합니  $\begin{pmatrix} 1 & 0 \\ 0 & 0 \end{pmatrix}$  버튼을 눌러 선택합니다.

### **5.9.1.2** 원격 서버의 로그인 또는 로그아웃

이 기능을 사용하면 사용자 ID를 사용하여 원격 서버에 로그 인하고 로그아웃할 수 있습니다.

**1**  $\begin{pmatrix} \mathbb{B} \ \mathbb{O} \ \mathbb{C} \end{pmatrix}$ 버튼을 눌러 메뉴로 이동합니다.

**2** ▲ 또는 ❤ 을 눌러 로그인으로 이동합니다.  $\left(\begin{smallmatrix} \mathbb{B} \ 0 \end{smallmatrix}\right)$  버 튼을 눌러 선택합니다.

이미 로그인한 경우 메뉴에 로그아웃이 표시됩니다.

디스플레이에 전환 미니 알림이 표시되어 요청이 진 행 중임을 나타냅니다.

한국어

**3** 승인을 기다립니다.

성공 시:

- 선택음이 울립니다.
- 디스플레이에 선택 미니 알림이 표시됩니다. 실패 시:
- 해제음이 울립니다.
- 디스플레이에 해제 미니 알림이 표시됩니다.

# **5.9.1.3** 작업 티켓 작성

무전기에서 작업 티켓을 작성할 수 있습니다. 작업 티켓은 작업 티켓 템플릿에 기반하며, 수행해야 하는 작업을 전송합 니다.

작업 티켓 템플릿을 구성하려면 CPS 프로그래밍 소프트웨 어가 필요합니다.

**1** 버튼을 눌러 메뉴로 이동합니다.

- **2** 또는 을 눌러 작업 티켓으로 이동합니다.  $\left(\begin{smallmatrix} 18 \\ 0 \end{smallmatrix}\right)$ 버튼을 눌러 선택합니다.
- 3 ▲ 또는 ▼ 버튼을 눌러 티켓 작성으로 이동합니 다. 버튼을 눌러 선택합니다.

#### **5.9.1.4**

# 하나의 작업 티켓 템플릿을 사용하여 작업 티켓 전송

하나의 작업 티켓 템플릿으로 무전기를 구성한 경우 다음 작 업을 수행하여 작업 티켓을 전송합니다.

- **1**  $\left(\begin{smallmatrix}\mathbb{H} \ \mathbb{H} \ \mathbb{O}\mathbb{K} \end{smallmatrix}\right)$ 키패드를 사용하여 원하는 호실을 입력합니다. 버튼을 눌러 선택합니다.
- **2**  $\blacktriangle$  또는 ❤ 을 눌러 방 상태로 이동합니다.  $\left(\begin{smallmatrix} \mathbb{B}\ \mathbb{B} \end{smallmatrix}\right)$  버 튼을 눌러 선택합니다.
- **3** 또는 버튼을 눌러 원하는 옵션으로 이동합니
	- 다. 버튼을 눌러 선택합니다.
- **4** ▲ 또는 ❤ 을 눌러 전송으로 이동합니다.  $\left(\begin{matrix} \text{m} \ \text{m} \end{matrix} \right)$  버 튼을 눌러 선택합니다.

디스플레이에 전환 미니 알림이 표시되어 요청이 진 행 중임을 나타냅니다.

**5** 승인을 기다립니다.

성공 시:

- 선택음이 울립니다.
- 디스플레이에 선택 미니 알림이 표시됩니다. 실패 시:
- 해제음이 울립니다.
- 디스플레이에 해제 미니 알림이 표시됩니다.

**5.9.1.5**

## 둘 이상의 작업 티켓 템플릿을 사용하여 작 업 티켓 전송

둘 이상의 작업 티켓 템플릿으로 무전기를 구성했으면 다음 작업을 수행하여 작업 티켓을 전송합니다.

**1** 또는 버튼을 눌러 원하는 옵션으로 이동합니

다. <sup>( 圈 </sup>) 버튼을 눌러 선택합니다.

**2** ▲ 또는 ❤ 을 눌러 전송으로 이동합니다. <mark>(齡)</mark> 버 튼을 눌러 선택합니다.

디스플레이에 전환 미니 알림이 표시되어 요청이 진 행 중임을 나타냅니다.

- **3** 승인을 기다립니다. 성공 시:
	- 선택음이 울립니다.
	- 디스플레이에 선택 미니 알림이 표시됩니다. 실패 시:
	- 해제음이 울립니다.

• 디스플레이에 해제 미니 알림이 표시됩니다.

### **5.9.1.6** 작업 티켓에 응답

다음 절차에 따라 무전기에서 작업 티켓에 응답합니다.

- **1**  $\widehat{\mathbb{B}}$  ) 버튼을 눌러 메뉴로 이동합니다.
- **2** 또는 을 눌러 작업 티켓으로 이동합니다.  $\begin{matrix} \begin{matrix} 1 \ 0 \end{matrix} \end{matrix}$ 버튼을 눌러 선택합니다.
- **3** 또는 을 눌러 원하는 폴더로 이동합니다.  $\left[\begin{smallmatrix} 1\0\ \end{smallmatrix}\right]$ 버튼을 눌러 선택합니다.
- **4** 또는 을 눌러 원하는 작업 티켓으로 이동합니 다. 버튼을 눌러 선택합니다.
- **5**  $\begin{matrix} \begin{matrix} 1 \ 0 \end{matrix} \end{matrix}$ 버튼을 한 번 더 눌러 하위 메뉴로 이동합니다.

해당 숫자 키(1–9)를 눌러 단축 회신으로 이동할 수도 있습니다.

**6** 또는 을 눌러 원하는 작업 티켓으로 이동합니

다. 버튼을 눌러 선택합니다.

디스플레이에 전환 미니 알림이 표시되어 요청이 진 행 중임을 나타냅니다.

- **7** 승인을 기다립니다. 성공 시:
	- 선택음이 울립니다.
	- 디스플레이에 선택 미니 알림이 표시됩니다. 실패 시:
	- 해제음이 울립니다.
	- 디스플레이에 해제 미니 알림이 표시됩니다.

**5.9.1.7** 작업 티켓 삭제

다음 절차에 따라 무전기에서 작업 티켓을 삭제합니다.

- **1** 다음 중 하나를 수행합니다.
	- 프로그래밍된 **작업 티켓** 버튼을 누릅니다. 단계4 로 진행합니다.
	- 버튼을 눌러 메뉴로 이동합니다.
- **2** 또는 을 눌러 작업 티켓으로 이동합니다.  $\left(\begin{matrix} \mathbb{H} \ \mathbb{R} \ \mathbb{R} \end{matrix}\right)$ 버튼을 눌러 선택합니다.
- **3**  $\left(\begin{smallmatrix} 1 & 0 \\ 0 & 0 \end{smallmatrix}\right)$ ▲ 또는 ❤ 을 눌러 원하는 폴더로 이동합니다. 버튼을 눌러 선택합니다.
- **4** 또는 버튼을 눌러 모든 폴더로 이동합니다.  $\left[\begin{smallmatrix} 11 \\ 0 \end{smallmatrix}\right]$ 버튼을 눌러 선택합니다.
- **5** 또는 을 눌러 원하는 작업 티켓으로 이동합니 다. 버튼을 눌러 선택합니다.
- **6** 작업 티켓을 보는 동안  $\left(\begin{smallmatrix} \mathbb{B} \ 0 \ 0 \end{smallmatrix}\right)$  버튼을 다시 한 번 누릅 니다.
- **7**
	- ▲ 또는 ❤ 버튼을 눌러 삭제로 이동합니다.  $\left(\begin{smallmatrix} \mathbb{B} \ 0 \end{smallmatrix}\right)$ 버튼을 눌러 선택합니다.

디스플레이에 전환 미니 알림이 표시되어 요청이 진 행 중임을 나타냅니다.

**8** 승인을 기다립니다.

성공 시:

- 선택음이 울립니다.
- 디스플레이에 선택 미니 알림이 표시됩니다. 실패 시:
- 해제음이 울립니다.
- 디스플레이에 해제 미니 알림이 표시됩니다.

### **5.9.1.8** 모든 작업 티켓 삭제

- 다음 절차에 따라 무전기에서 모든 작업 티켓을 삭제합니다.
	- **1** 다음 중 하나를 수행합니다.

**3**

• 프로그래밍된 **작업 티켓** 버튼을 누릅니다. 단계3 로 진행합니다.

• 버튼을 눌러 메뉴로 이동합니다.

2 ▲ 또는 <del>▼</del> 을 눌러 작업 티켓으로 이동합니다.  $\left[\begin{matrix} 1 \\ 0 \\ 0 \end{matrix}\right]$ 버튼을 눌러 선택합니다.

디스플레이에 선택 미니 알림이 표시됩니다.

▲ 또는 ❤ 버튼을 눌러 아니오로 이동합니다.

 $\left[\begin{smallmatrix} \mathbb{H} \ \mathsf{OK} \ \end{smallmatrix}\right]$ 버튼을 눌러 선택합니다. 무전기가 이전 화면으로 돌아갑니다.

또는 을 눌러 원하는 폴더로 이동합니다. 버튼을 눌러 선택합니다.

- **4** 또는 버튼을 눌러 모든 폴더로 이동합니다.  $\begin{bmatrix} 1 & 1 \\ 0 & 1 \end{bmatrix}$ 버튼을 눌러 선택합니다.
- 5 ▲ 또는 ▼ 버튼을 눌러 전체 삭제로 이동합니다. 버튼을 눌러 선택합니다.
- **6** 다음 중 하나를 수행합니다.
	- $\blacktriangle$  또는  $\blacktriangledown$  버튼을 눌러 예를 선택합니다.  $\binom{68}{60}$ 버튼을 눌러 선택합니다.

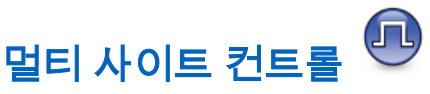

신호가 약하거나 무전기가 현재 사이트로부터의 신호를 감 지할 수 없는 경우 무전기는 사이트를 검색하고 사이트 간에 전환할 수 있습니다.

신호의 강도가 높으면 무전기는 현재 사이트에서 유지됩니 다.

이 설정은 현재 무전기 채널이 IP Site Connect 또는 Capacity Plus 다중 사이트 구성의 일부인 경우 적용됩니다. 무전기는 다음 사이트 검색 중 하나를 수행할 수 있습니다.

• 자동 사이트 검색

**5.9.2**

• 수동 사이트 검색

현재 채널이 로밍 목록이 첨부된 멀티 사이트 채널이고 통화 권을 벗어났으며 사이트가 잠금 해제된 경우 무전기가 자동 사이트 검색을 수행합니다.

### **5.9.2.1** 자동 사이트 검색 시작

- **1** 다음 중 하나를 수행합니다.
	- 프로그래밍된 사이트 잠금 켜기**/**끄기 버튼을 누릅 니다. 다음 단계를 건너뜁니다.
	- $\left(\begin{matrix} \overline{10} \\ 0 \end{matrix}\right)$  버튼을 눌러 메뉴로 이동합니다.
- **2** 또는 버튼을 눌러 유틸리티로 이동합니다.  $\begin{matrix} \begin{matrix} 1 \ 0 \end{matrix} \end{matrix}$ 버튼을 눌러 선택합니다.
- 3 ▲ 또는 ♥ 버튼을 눌러 무전기 설정으로 이동합니 다. <sup>( 쁾</sup> ) 버튼을 눌러 선택합니다.
- 4 ▲ 또는 ▼를 눌러 사이트 로밍으로 이동합니다.

 $\left[\begin{smallmatrix} 11 & 11 \ 0 & 11 \end{smallmatrix}\right]$ 버튼을 눌러 선택합니다.

# 5 ▲ 또는 ▼ 버튼을 눌러 사이트 잠금 해제로 이동 합니다.  $\begin{pmatrix} 1 & 0 \\ 0 & 0 \end{pmatrix}$  버튼을 눌러 선택합니다.

- 신호음이 울립니다.
- 디스플레이에 사이트 해제 완료가 표시됩니다.
- 무전기에서 새 사이트를 검색 중이면 LED가 황색 으로 빠르게 점멸합니다.
- 무전기가 사이트에 고정되면 황색 LED가 꺼집니 다.

### **5.9.2.2** 자동 사이트 검색 중지

다음 절차에 따라 무전기에서 새 사이트 검색 중에 자동 사 이트 검색을 중지합니다.

- **1** 다음 중 하나를 수행합니다.
	- 프로그래밍된 사이트 잠금 켜기**/**끄기 버튼을 누릅 니다. 다음 단계를 건너뜁니다.

• 버튼을 눌러 메뉴로 이동합니다.

- **2** 또는 버튼을 눌러 유틸리티로 이동합니다. \_\_\_<br>(<u>ck</u>) 버튼을 눌러 선택합니다.
- 3 ▲ 또는 ▼ 버튼을 눌러 무전기 설정으로 이동합니 다. 버튼을 눌러 선택합니다.
- **4** 또는 를 눌러 사이트 로밍으로 이동합니다. 버튼을 눌러 선택합니다.
- 5 ▲ 또는 ▼ 버튼을 눌러 사이트 잠금으로 이동합니 다. 버튼을 눌러 선택합니다.
	- 신호음이 울립니다.
	- ✔ 아이콘이 활성화 옆에서 사라집니다.
	- IFD가 꺼진니다.
	- 디스플레이에 현재 채널 별칭이 표시됩니다.

# 수동 사이트 검색 활성화

- **1** 다음 작업 중 하나를 수행합니다.
	- 프로그래밍된 **수동 사이트 로밍** 버튼을 누릅니다. 다음 단계를 건너뜁니다.
	- $\begin{pmatrix} \boxed{10} \ \boxed{10} \ \end{pmatrix}$ 를 눌러 메뉴로 이동합니다.
- **2** 또는 를 눌러 유틸리티로 이동합니다. 를 눌러 선택합니다.
- 3 ▲ 또는 ▼를 눌러 무전기 설정으로 이동합니다.

를 눌러 선택합니다.

4 ▲ 또는 ▼를 눌러 사이트 로밍으로 이동합니다.

를 눌러 선택합니다.

**5.9.2.3**

5 ▲ 또는 ▼를 눌러 활성 검색으로 이동합니다.

\_\_\_<br>\_a\_<br>\_a\_ 눌러 선택합니다.

신호음이 울립니다. 녹색 LED가 깜박입니다. 디스플 레이에 사이트 찾는 중이 표시됩니다.

무전기가 새 사이트를 찾으면 무전기에 다음과 같은 동작이 나타납니다.

- 성공음이 울립니다.
- LED가 꺼집니다.
- 디스플레이에 사이트 <별칭> 찾음이 표시됩니다.

무전기가 새 사이트를 찾지 못하면 무전기에 다음과 같은 동 작이 나타납니다.

- 실패음이 울립니다.
- LED가 꺼집니다.
- 디스플레이에 통화권을 벗어남이 표시됩니다.

범위 내에 새 사이트가 있지만 무전기에서 해당 사이트에 연 결할 수 없으면 무전기에 다음과 같은 동작이 나타납니다.

- 실패음이 울립니다.
- LED가 꺼집니다.
- 디스플레이에 채널 사용 중이 표시됩니다.

**5.9.3**

## 텍스트 입력 구성

무전기에서 다른 문자를 구성할 수 있습니다.

무전기에서 다음과 같은 텍스트 입력 설정을 구성할 수 있습 니다.

- 단어 예측
- 단어 교정
- 대문자
- 나의 단어

무전기에서는 다음 텍스트 입력 방법을 지원합니다.

- 숫자
- 기호
- 자동 완성 또는 여러 번 누름
- 언어(프로그래밍된 경우)

참고**:**  $\overline{\mathscr{A}}$ 

이전 화면으로 돌아가려면 언제든지  $\binom{2}{\alpha}$  버튼을 누 르고, 홈 화면으로 돌아가려면  $\left(\begin{array}{c} 2 \ \hline \end{array}\right)$  버튼을 길게 누 릅니다. 무전기는 비활성 타이머가 만료되는 즉시 현 재 화면을 종료합니다.

### **5.9.3.1** 단어 예측 활성화 또는 비활성화

단어 예측**:** 무전기는 사용자가 자주 입력하는 흔하게 사용되 는 단어 시퀀스를 기억할 수 있습니다. 이 기능을 통해 사용 자가 흔하게 사용되는 단어 시퀀스 중 첫 번째 단어를 텍스 트 편집기에 입력하면 다음에 입력할 단어를 무전기가 자동 으로 예측할 수 있습니다.

**1**  $\left[\begin{matrix} 1 \\ 0 \\ 0 \end{matrix}\right]$ 버튼을 눌러 메뉴로 이동합니다.

**2** 또는 버튼을 눌러 유틸리티로 이동합니다.

 $\left[\begin{smallmatrix} 10 \\ 0 \end{smallmatrix}\right]$ 버튼을 눌러 선택합니다.

- 3 ▲ 또는 ▼ 버튼을 눌러 무전기 설정으로 이동합니 다. <sup>【 릶</sup> 】 버튼을 눌러 선택합니다.
- 4 ▲ 또는 ▼ 버튼을 눌러 문자 입력으로 이동합니 다. <sup>(噩)</sup> 버튼을 눌러 선택합니다.

5 ▲ 또는 ▼을 눌러 단어 예측으로 이동합니다. 버튼을 눌러 선택합니다.

**6** 다음 중 하나를 수행합니다.

- ▲ 또는 ❤ 버튼을 눌러 문자 입력으로 이동합 니다. <sup>( 品</sup> ) 버튼을 눌러 선택합니다.
- (盟<br>[<u>ឈ</u> 버튼을 눌러 단어 예측 기능을 활성화합니다. 활성화되면 ✔ 아이콘이 활성화 옆에 표시됩니다.
- 을 눌러 마이크 동적 왜곡 컨트롤을 비활성화 합니다. 비활성화되면 ✔ 아이콘이 활성화 옆에서 사라집니다.

### **5.9.3.2** 대문자

이 기능은 문장을 새로 시작할 때 첫 번째 단어의 첫 문자를 자동으로 대문자로 표시할 때 사용됩니다.

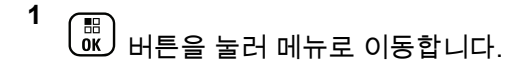

- **2** 또는 버튼을 눌러 유틸리티로 이동합니다. 버튼을 눌러 선택합니다.
- 3 ▲ 또는 ▼ 버튼을 눌러 무전기 설정으로 이동합니 다. 버튼을 눌러 선택합니다.
- **4** 또는 버튼을 눌러 문자 입력으로 이동합니 다. 버튼을 눌러 선택합니다.
- **5** ( ₩ )<br>( ОК ) ▲ 또는 ▼ 버튼을 눌러 대문자로 이동합니다. 버튼을 눌러 선택합니다.
- **6** 다음 중 하나를 수행합니다.
	- $\left(\begin{smallmatrix} \mathbb{B} \ 0 \ \mathbb{K} \end{smallmatrix}\right)$  버튼을 눌러 대문자 기능을 활성화합니다. 활 성화되면 아이콘이 활성화 옆에 표시됩니다.
	- 버튼을 눌러 대문자 기능을 비활성화합니다. 비활성화되면 아이콘이 활성화 옆에서 사라집 니다.

### **5.9.3.3** 사용자 지정 단어 보기

무전기의 내장된 사전에 사용자 지정 단어를 추가할 수 있습 니다. 무전기에는 이러한 사용자 지정 단어를 저장하는 목록 이 포함되어 있습니다.

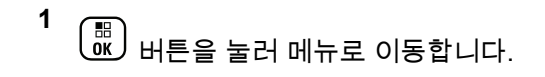

- **2** 또는 버튼을 눌러 유틸리티로 이동합니다.  $\left(\begin{smallmatrix} \texttt{BB} \ \texttt{OK} \ \end{smallmatrix}\right)$ 버튼을 눌러 선택합니다.
- 3 ▲ 또는 ▼ 버튼을 눌러 무전기 설정으로 이동합니 다. 버튼을 눌러 선택합니다.
- ▲ 또는 ❤ 버튼을 눌러 문자 입력으로 이동합니

다. 버튼을 눌러 선택합니다.

**5** 또는 버튼을 눌러 내 단어로 이동합니다.

 $\left(\begin{smallmatrix} \mathbb{H} \ \mathsf{0}\mathsf{K} \end{smallmatrix}\right)$ 버튼을 눌러 선택합니다. 6 ▲ 또는 ▼을 눌러 단어 목록으로 이동합니다.  $\left[\begin{array}{c}\mathbb{H} \ \mathsf{OK}\end{array}\right]$ 버튼을 눌러 선택합니다.

디스플레이에 사용자 지정 단어 목록이 표시됩니다.

### **5.9.3.4** 사용자 지정 단어 편집

무전기에 저장된 사용자 지정 단어를 편집할 수 있습니다.

- **1** 버튼을 눌러 메뉴로 이동합니다.
- **2** 또는 버튼을 눌러 유틸리티로 이동합니다. 버튼을 눌러 선택합니다.
- 3 ▲ 또는 ▼ 버튼을 눌러 무전기 설정으로 이동합니 다. 버튼을 눌러 선택합니다.
- **4** 또는 버튼을 눌러 문자 입력으로 이동합니 다.  $\begin{pmatrix} \mathbb{B} \\ \mathbb{B} \end{pmatrix}$  버튼을 눌러 선택합니다.
- 5 ▲ 또는 ▼ 버튼을 눌러 내 단어로 이동합니다. (盟)<br>(<u>¤C)</u> 버튼을 눌러 선택합니다.
- 6 ▲ 또는 ▼을 눌러 단어 목록으로 이동합니다.

 $\begin{pmatrix} \overline{56} \ 0 \end{pmatrix}$  버튼을 눌러 선택합니다.

디스플레이에 사용자 지정 단어 목록이 표시됩니다.

- **7** 또는 을 눌러 원하는 단어로 이동합니다. 버튼을 눌러 선택합니다.
- **8** ▲ 또는 ❤ 을 눌러 편집으로 이동합니다.  $\left(\begin{smallmatrix} 60\ 0 \end{smallmatrix}\right)$  버튼 을 눌러 선택합니다.
- **9** 키패드로 사용자 지정 단어를 편집합니다.
	- 왼쪽으로 한 칸 이동하려면 버튼을 누릅니다.
	- 오른쪽으로 한 칸 이동하려면 키를 누릅니다.
	- · 필요 없는 문자를 삭제하려면<sup>(★ ⊲ )</sup> 키를 누릅니 다.

∙ 문자 입력 방법을 변경하려면 <sup>(#\_5</sup>\_) 버튼을 길게 누릅니다.

**10** 사용자 지정 단어를 완성한 후 <sup>(調</sup>) 버튼을 누릅니다.

디스플레이에 전환 미니 알림이 표시되어 사용자 지정 단어 가 저장 중임을 나타냅니다.

- 사용자 지정 단어가 저장되면 경보음이 울리고 디스플레 이에 선택 미니 알림이 표시됩니다.
- 사용자 지정 단어가 저장되지 않으면 낮은 경보음이 울리 고 디스플레이에 해제 미니 알림이 표시됩니다.

### **5.9.3.5** 사용자 지정 단어 추가

무전기에 내장된 사전에 사용자 지정 단어를 추가할 수 있습 니다.

**1**  $\left(\begin{matrix} \mathbb{H} \ \mathbb{R} \ \mathbb{R} \end{matrix}\right)$ 버튼을 눌러 메뉴로 이동합니다.

**2** 또는 버튼을 눌러 유틸리티로 이동합니다.

 $\left[\begin{smallmatrix} 1\0\ \end{smallmatrix}\right]$ 버튼을 눌러 선택합니다.

- 3 ▲ 또는 ▼ 버튼을 눌러 무전기 설정으로 이동합니 다.  $\begin{pmatrix} \mathbb{B} \\ \mathbb{B} \end{pmatrix}$  버튼을 눌러 선택합니다.
- ▲ 또는 ▼ 버튼을 눌러 문자 입력으로 이동합니 다. 버튼을 눌러 선택합니다.
- **5 ▲** 또는 ❤ 버튼을 눌러 내 단어로 이동합니다.

버튼을 눌러 선택합니다.

**6** ▲ 또는 ♥ 버튼을 눌러 새 단어 추가로 이동합니

다. 버튼을 눌러 선택합니다.

디스플레이에 사용자 지정 단어 목록이 표시됩니다.

- **7** 키패드로 사용자 지정 단어를 편집합니다.
	- 왼쪽으로 한 칸 이동하려면 버튼을 누릅니다.
	- 오른쪽으로 한 칸 이동하려면 키를 누릅니다.
	- 필요 없는 문자를 삭제하려면 $(\star\lhd)$  키를 누릅니 다.

 $-$ 문자 입력 방법을 변경하려면  $\left(\frac{\# \; \mathbb{S}}{2}\right)$  버튼을 길게 누릅니다.

**8** 사용자 지정 단어를 완성한 후 <sup>(調</sup>) 버튼을 누릅니다.

디스플레이에 전환 미니 알림이 표시되어 사용자 지정 단어 가 저장 중임을 나타냅니다.

- 사용자 지정 단어가 저장되면 경보음이 울리고 디스플레 이에 선택 미니 알림이 표시됩니다.
- 사용자 지정 단어가 저장되지 않으면 낮은 경보음이 울리 고 디스플레이에 해제 미니 알림이 표시됩니다.

### **5.9.3.6** 사용자 지정 단어 삭제

무전기에 저장된 사용자 지정 단어를 삭제할 수 있습니다.

- **1**  $\left[\begin{matrix} \mathbb{H} \ \mathbb{R} \end{matrix}\right]$ 버튼을 눌러 메뉴로 이동합니다.
- **2** 또는 버튼을 눌러 유틸리티로 이동합니다.

 $\left[\begin{smallmatrix} 1\0\ \end{smallmatrix}\right]$ 버튼을 눌러 선택합니다.

- 3 ▲ 또는 ▼ 버튼을 눌러 무전기 설정으로 이동합니 다.  $\begin{pmatrix} \mathbb{B} \\ \mathbb{B} \end{pmatrix}$  버튼을 눌러 선택합니다.
- ▲ 또는 ▼ 버튼을 눌러 문자 입력으로 이동합니 다. 버튼을 눌러 선택합니다.
- **5 ▲** 또는 ❤ 버튼을 눌러 내 단어로 이동합니다.

(\_\_<br>(\_\_<br>ex ) 버튼을 눌러 선택합니다.

- **6** 또는 버튼을 눌러 원하는 단어로 이동합니다.  $\left(\begin{smallmatrix} \mathbb{H} \ \mathsf{OK} \end{smallmatrix}\right)$ 버튼을 눌러 선택합니다.
- **7** ▲ 또는 ❤ 를 눌러 삭제로 이동합니다.  $\left(\begin{smallmatrix} 60\ 0 \end{smallmatrix}\right)$  버튼을 눌러 선택합니다.

**8** 다음 중 하나를 선택합니다.

• 항목 삭제?에서 버튼을 눌러 예를 선택합니 다. 디스플레이에 항목 삭제 완료가 표시됩니다. ▲ 또는 ▼ 버튼을 눌러 아니오로 이동하고 (噩)<br><mark>(<sub>ᄣ.)</sub> 버튼을 눌러 이전 화면으로 돌아갑니다.</mark>

### **5.9.3.7** 사용자 지정 단어 전체 삭제

무전기에 내장된 사전에서 사용자 지정 단어를 전체 삭제할 수 있습니다.

- **1**  $\begin{bmatrix} \frac{1}{\sqrt{2}} \\ \frac{1}{\sqrt{2}} \end{bmatrix}$ 버튼을 눌러 메뉴로 이동합니다.
- **2** 또는 버튼을 눌러 유틸리티로 이동합니다.

 $\left[\begin{smallmatrix} 11 & 11 \ 0 & 11 \end{smallmatrix}\right]$ 버튼을 눌러 선택합니다.

- 3 ▲ 또는 ▼ 버튼을 눌러 무전기 설정으로 이동합니 다. <sup>【品</sup>】버튼을 눌러 선택합니다.
- **4** 또는 버튼을 눌러 문자 입력으로 이동합니 다. 버튼을 눌러 선택합니다.
- 5 ▲ 또는 <del>▼</del> 버튼을 눌러 내 단어로 이동합니다. 버튼을 눌러 선택합니다.
- **6** ▲ 또는 ▼ 버튼을 눌러 전체 삭제로 이동합니다. (盟)<br>(38) 버튼을 눌러 선택합니다.
- **7** 다음 중 하나를 수행합니다.
	- $\delta$  장목 삭제?에서  $\left(\begin{smallmatrix} \text{B} \ \text{0}\ \text{K} \end{smallmatrix}\right)$  버튼을 눌러 예를 선택합니 다. 디스플레이에 항목 삭제 완료가 표시됩니다.
	- ▲ 또는 ❤ 버튼을 누르고 아니오를 선택하여 이

전 화면으로 돌아갑니다.  $\left(\begin{smallmatrix}180\0M\end{smallmatrix}\right)$  버튼을 눌러 선택합 니다.

### **5.9.4** 토크어라운드

이 기능을 사용하면 중계기가 작동되고 있지 않은 경우 또는 무전기가 중계기의 범위를 벗어나지만 다른 무전기와의 대 화 범위 안에 있는 경우 계속해서 통신할 수 있습니다.

한국어

전원을 꺼도 토크어라운드 설정이 유지됩니다.

## 참고**:**

이 기능은 동일한 주파수에 있는 Capacity Plus 단일 사이트, Capacity Plus 다중 사이트 및 Citizens 대역 채널에는 적용되지 않습니다.

### **5.9.4.1** 중계기 및 토크어라운드 모드 전환

다음 절차에 따라 무전기에서 중계기 및 토크어라운드 모드 를 전환합니다.

- **1** 다음 중 하나를 수행합니다.
	- 프로그래밍된 중계기**/**토크어라운드 버튼을 누릅 니다. 다음 단계를 건너뜁니다.
	- 버튼을 눌러 메뉴로 이동합니다.
- **2** 또는 버튼을 눌러 유틸리티로 이동합니다.

 $\left[\begin{smallmatrix} 11 \\ 0 \end{smallmatrix}\right]$ 버튼을 눌러 선택합니다.

- 3 ▲ 또는 ▼ 버튼을 눌러 무전기 설정으로 이동합니 다. <sup>(盟)</sup> 버튼을 눌러 선택합니다.
- **4** 또는 버튼을 눌러 토크어라운드로 이동합니
	- 다. <sup>(調</sup>) 버튼을 눌러 선택합니다.

활성화되면 아이콘이 활성화 옆에 표시됩니다.

비활성화되면 아이콘이 활성화 옆에서 사라집니다. 화면이 자동으로 이전 화면으로 돌아갑니다.

## **5.9.5** 모니터 기능

이 기능을 사용하면 대상 무전기의 마이크를 원격으로 활성 화할 수 있습니다. 이 기능을 사용하면 대상 무전기 관련 모 든 오디오 동작을 모니터링할 수 있습니다.

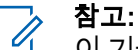

이 기능은 Capacity Plus 단일 사이트 및 Capacity Plus 다중 사이트에는 적용되지 않습니다.

### **5.9.5.1** 채널 모니터링

다음 절차에 따라 채널을 모니터링합니다.

**1** 프로그래밍된 모니터 버튼을 길게 누릅니다.

디스플레이에 모니터 아이콘이 나타나고 황색 LED가 켜집니다.

채널이 사용 중인 경우:

- 디스플레이에 모니터 아이콘이 표시됩니다.
- 무전기 작동음이 들리거나 아무 소리도 들리지 않 습니다.
- 노란색 LED가 켜집니다.

모니터링되는 채널이 사용 가능한 경우, 사용자는 "백 색 잡음"이 들립니다.

**2 PTT** 버튼을 눌러 응답합니다. 상대방의 말을 들으려 면 **PTT** 버튼을 놓습니다.

**5.9.5.2**

# 지속적인 모니터

지속적인 모니터 기능을 사용하면 선택한 채널의 동작을 계 속 모니터할 수 있습니다.

#### **5.9.5.2.1**

## 지속적인 모니터 켜기 또는 끄기

다음 절차에 따라 무전기에서 지속적인 모니터를 켜거나 끕 니다.

### 프로그래밍된 지속적인 모니터 버튼을 누릅니다.

무전기가 모드로 전환할 때:

- 경보음이 울립니다.
- 노란색 LED가 켜집니다.
- 디스플레이에 지속적인 모니터 켜기 및 모니터 아이콘이 표시됩니다.

무전기가 모드를 종료할 때:

- 경보음이 울립니다.
- 노란색 LFD가 꺼진니다.
- 디스플레이에 지속적인 모니터 끄기가 표시됩니 다.

## **5.9.6** 무전기 점검

이 기능을 사용하면 시스템에서 다른 무전기가 활성화되어 무전기 사용자를 방해하고 있지 않은지 여부를 확인할 수 있 습니다. 대상 무전기에는 어떠한 청각적/시각적 표시도 나타 나지 않습니다. 이 기능은 가입자 별칭 또는 ID에만 적용할 수 있습니다. 이 기능을 사용할 수 있도록 무전기를 프로그 래밍해야 합니다.

### **5.9.6.1** 무전기 점검 전송

다음 절차에 따라 무전기에서 무전기 점검을 전송합니다.

- **1** 프로그래밍된 무전기 점검 버튼을 누릅니다.
- **2** 또는 버튼을 눌러 원하는 별칭 또는 ID로 이

동합니다. 버튼을 눌러 선택합니다.

디스플레이에 전환 미니 알림이 표시되어 요청이 진 행 중임을 나타냅니다.녹색 LED가 켜집니다.

승인을 기다립니다.

무전기가 승인을 기다리고 있는 동안  $\left(\begin{array}{c} 5 \ \hline \end{array}\right)$  을 누르면 신호음 이 울리고 무전기가 모든 재시도를 종료하며 무전기 점검 모 드를 종료합니다.

성공 시:

- 선택음이 울립니다.
- 디스플레이에 선택 미니 알림이 표시됩니다. 실패 시:
- 
- 해제음이 울립니다.
- 디스플레이에 해제 미니 알림이 표시됩니다.

무전기가 가입자 별칭 또는 ID 화면으로 돌아갑니다.

### **5.9.6.2**

**1**

## 연락처 목록을 사용하여 무전기 점검 전송  $\color{red}\bm{\bm{\odot}}$

다음 절차에 따라 연락처 목록을 사용하여 무전기 점검을 전 송합니다.

 $\left(\begin{smallmatrix} 18 \\ 0 \end{smallmatrix}\right)$ 버튼을 눌러 메뉴로 이동합니다.

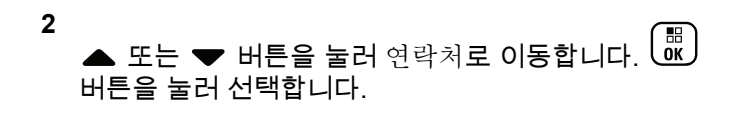

- **3** 또는 버튼을 눌러 원하는 별칭 또는 ID로 이 동합니다.  $\begin{pmatrix} 1 & 0 \\ 0 & 0 \end{pmatrix}$  버튼을 눌러 선택합니다.
- **4** 또는 버튼을 눌러 무전기 점검으로 이동합니 다. 버튼을 눌러 선택합니다.

디스플레이에 전환 미니 알림이 표시되어 요청이 진 행 중임을 나타냅니다. 녹색 LED가 켜집니다.

**5** 승인을 기다립니다.

무전기가 승인을 기다리는 동안  $\binom{2}{3}$  버튼을 누르면 신호음이 울리고 무전기가 모든 재시도를 종료하며 무전기 점검 모드를 종료합니다.

성공 시:

- 선택음이 울립니다.
- 디스플레이에 선택 미니 알림이 표시됩니다. 실패 시:
- 해제음이 울립니다.
- 디스플레이에 해제 미니 알림이 표시됩니다.

무전기가 가입자 별칭 또는 ID 화면으로 돌아갑니다.

## **5.9.7** 원격 모니터링

이 기능을 사용하면 가입자 별칭 또는 ID로 대상 무전기의 마이크를 켤 수 있습니다. 이 기능을 사용하면 대상 무전기 와 관련된 모든 오디오 동작을 원격으로 모니터링할 수 있습 니다.

원격 모니터에는 두 가지 유형이 있습니다.

- 인증 없는 원격 모니터
- 인증 있는 원격 모니터

인증된 원격 모니터는 유료로 이용할 수 있는 기능입니다. 인증된 원격 모니터에서 대상 무전기의 마이크를 켜려면 확 인이 필요합니다.

무전기가 사용자 인증이 설정된 대상 무전기에 이 기능을 실 행할 때 암호구가 필요합니다. 암호구는 CPS를 통해 대상 무전기로 미리 프로그래밍할 수 있습니다.

이 기능을 사용할 수 있도록 무전기와 대상 무전기 모두를 프로그래밍해야 합니다.

프로그래밍된 지속 시간 후 또는 대상 무전기에서 사용자 작 업이 있는 경우 이 기능이 자동으로 중지됩니다.

#### **5.9.7.1**

## 원격 모니터 시작

다음 절차에 따라 무전기에서 원격 모니터를 시작합니다.

**1** 프로그래밍된 원격 모니터 버튼을 누릅니다.

- **2** 또는 버튼을 눌러 원하는 별칭 또는 ID로 이 동합니다.
- **3** 버튼을 눌러 선택합니다. 다음 시나리오 중 하나 가 발생합니다.
	- 디스플레이에 전환 미니 알림이 표시되어 요청이 진행 중임을 나타냅니다. 녹색 LED가 켜집니다.
	- 암호구 화면이 표시됩니다.

암호구를 입력합니다. $\overline{\begin{smallmatrix} 00\ 00\end{smallmatrix}}}$ 버튼을 눌러 계속합니 다.

- 암호구가 올바르면 디스플레이에 전환 미니 알 림이 표시되어 요청이 진행 중임을 나타냅니 다. 녹색 LED가 켜집니다.
- 암호구가 틀리면 디스플레이에 해제 미니 알림 이 표시되고 이전 화면으로 돌아갑니다.

**4** 승인을 기다립니다.

성공 시:

- 선택음이 울립니다.
- 디스플레이에 선택 미니 알림이 표시됩니다.
- 무전기에서 프로그래밍된 시간 동안 모니터링된 무전기로부터 음성을 수신하기 시작하고 디스플 레이에 원격 모니터가 표시됩니다. 타이머가 만료 되면 경보음이 울리고 LED가 꺼집니다.

실패 시:

- 해제음이 울립니다.
- 디스플레이에 해제 미니 알림이 표시됩니다.

### **5.9.7.2** 연락처 목록을 사용하여 원격 모니터 시작

다음 절차에 따라 연락처 목록을 사용하여 무전기에서 원격 모니터를 시작합니다.

**1** . öк J 버튼을 눌러 메뉴로 이동합니다.

- **2**  $\left[\begin{array}{c}\frac{11}{60} \end{array}\right]$  $\triangle$  또는  $\blacktriangledown$  버튼을 눌러 연락처로 이동합니다. 버튼을 눌러 선택합니다.
- **3** 또는 버튼을 눌러 원하는 별칭 또는 ID로 이 동합니다.  $\binom{m}{00}$  버튼을 눌러 선택합니다.
- 4 ▲ 또는 ▼ 버튼을 눌러 워격 모니터로 이동합니 다.
- **5** (噩)<br><mark>យ 버튼을 눌러 선택합니다. 다음 시나리오 중 하나</mark> 가 발생합니다.
	- 디스플레이에 전환 미니 알림이 표시되어 요청이 진행 중임을 나타냅니다. 녹색 LED가 켜집니다.
- 암호구 화면이 표시됩니다.
	- 암호구를 입력합니다.  $\boxed{00}$  버튼을 눌러 계속합니 다.
	- 암호구가 올바르면 디스플레이에 전환 미니 알 림이 표시되어 요청이 진행 중임을 나타냅니 다. 녹색 LED가 켜집니다.
	- 암호구가 틀리면 디스플레이에 해제 미니 알림 이 표시되고 이전 화면으로 돌아갑니다.
- **6** 승인을 기다립니다.

성공 시:

- 선택음이 울립니다.
- 디스플레이에 선택 미니 알림이 표시됩니다.
- 무전기에서 프로그래밍된 시간 동안 모니터링된 무전기로부터 음성을 수신하기 시작하고 디스플 레이에 원격 모니터가 표시됩니다. 타이머가 만료 되면 경보음이 울리고 LED가 꺼집니다.

실패 시:

- 해제음이 울립니다.
- 디스플레이에 해제 미니 알림이 표시됩니다.

### **5.9.7.3** 매뉴얼 다이얼을 사용하여 원격 모니터 시 작

다음 절차에 따라 매뉴얼 다이얼을 사용하여 무전기에서 원 격 모니터를 시작합니다.

- **1**  $\left(\begin{matrix} \mathbb{B}\ 0\mathbb{K} \end{matrix}\right)$ 버튼을 눌러 메뉴로 이동합니다.
- **2**  $\left(\begin{smallmatrix} 1 & 0 \\ 0 & 0 \end{smallmatrix}\right)$ ▲ 또는 ▼ 버튼을 눌러 연락처로 이동합니다. 버튼을 눌러 선택합니다.
- 3 ▲ 또는 ▼ 버튼을 눌러 매뉴얼 다이얼로 이동합니 다. <sup>( 品</sup> ) 버튼을 눌러 선택합니다.
- 4 ▲ 또는 ▼ 버튼을 눌러 무전기 번호를 선택합니 다. 버튼을 눌러 선택합니다.
- **5** 다음 중 하나를 수행합니다.
- .<br>가입자 별칭 또는 ID를 입력하고 <sup>( åk</sup> ) 버튼을 눌러 계속합니다.
- 이전에 연결했던 ID를 편집하고  $\binom{60}{60}$  버튼을 눌러 계속합니다.
- 6 ▲ 또는 ▼ 버튼을 눌러 워격 모니터로 이동합니 다.
- **7** (噩)<br><mark>0K</mark>) 버튼을 눌러 선택합니다. 다음 시나리오 중 하나 가 발생합니다.
	- 디스플레이에 전환 미니 알림이 표시되어 요청이 진행 중임을 나타냅니다. 녹색 LED가 켜집니다.
	- 암호구 화면이 표시됩니다.

암호구를 입력합니다. $\left(\begin{array}{c}\hline \mathbb{B} \\ \hline \mathbb{B}\end{array}\right)$ 버튼을 눌러 계속합니 다.

• 암호구가 올바르면 디스플레이에 전환 미니 알 림이 표시되어 요청이 진행 중임을 나타냅니 다. 녹색 LED가 켜집니다.

- 암호구가 틀리면 디스플레이에 해제 미니 알림 이 표시되고 이전 화면으로 돌아갑니다.
- **8** 승인을 기다립니다.

성공 시:

- 선택음이 울립니다.
- 디스플레이에 선택 미니 알림이 표시됩니다.
- 무전기에서 프로그래밍된 시간 동안 모니터링된 무전기로부터 음성을 수신하기 시작하고 디스플 레이에 원격 모니터가 표시됩니다. 타이머가 만료 되면 경보음이 울리고 LED가 꺼집니다.

실패 시:

- 해제음이 울립니다.
- 디스플레이에 해제 미니 알림이 표시됩니다.

무전기는 최대 250개 스캔 목록을 지원하며 목록 하나에 최 대 16개 구성원이 포함될 수 있습니다.

각 스캔 목록에는 아날로그 및 디지털 항목이 혼합될 수 있 습니다.

스캔 목록을 편집하여 채널을 추가 또는 삭제하거나 우선 순 위를 지정할 수 있습니다.

전면 패널 프로그래밍 모드를 통해 무전기에 새 스캔 목록을 연결할 수 있습니다. 자세한 내용은 전면 패널 [프로그래밍](#page-1220-0) [페이지의](#page-1220-0) 163 부분을 참조하십시오.

멤버 별칭 왼쪽에 우선 순위 아이콘이 표시되어(설정된 경 우) 멤버가 우선순위 1 채널 목록에 있는지, 아니면 우선순위 2 채널 목록에 있는지 나타냅니다. 스캔 목록에 여러 개의 우 선순위 1 또는 우선순위 2 채널이 있을 수 없습니다. 우선 순 위가 없음으로 설정된 경우 우선 순위 아이콘이 나타나지 않 습니다.

### 참고**:**

**5.9.8.1**

이 기능은 Capacity Plus에는 적용되지 않습니다.

### **5.9.8** 스캔 목록

스캔 목록은 생성된 후 개별 채널 또는 그룹에 지정됩니다. 무전기는 현재 채널 또는 그룹에 대해 스캔 목록에 지정된 채널 또는 그룹 순서대로 돌아가며 음성 동작을 스캔합니다. 스캔 목록의 항목 보기

다음 절차에 따라 무전기에서 스캔 목록의 항목을 봅니다.

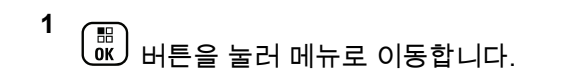

- **2**  $\left(\begin{smallmatrix} 100\ 0\ \text{K} \end{smallmatrix}\right)$ ▲ 또는 ▼ 버튼을 눌러 스캔으로 이동합니다. 버튼을 눌러 선택합니다.
- 3 ▲ 또는 ▼ 버튼을 눌러 스캔 목록으로 이동합니 다.  $\left(\begin{smallmatrix} 60\ 0 \end{smallmatrix}\right)$  버튼을 눌러 선택합니다.
- **4** 또는 버튼을 눌러 목록에서 각 멤버를 봅니 다.

#### **5.9.8.2**

별칭 검색을 사용하여 스캔 목록의 항목 보 기

다음 절차에 따라 별칭 검색을 사용하여 무전기에서 스캔 목 록의 항목을 봅니다.

**1** Ŧ οκJ 버튼을 눌러 메뉴로 이동합니다.

- **2** 또는 버튼을 눌러 스캔으로 이동합니다. 버튼을 눌러 선택합니다.
- 3 ▲ 또는 ▼ 버튼을 눌러 스캔 목록으로 이동합니 다. 버튼을 눌러 선택합니다.
- **4** 원하는 별칭의 첫 문자를 입력합니다. 디스플레이에 커서가 깜박입니다.
- **5** 원하는 별칭의 나머지 문자를 입력합니다.

별칭 검색은 대소문자를 구분하지 않습니다. 같은 이 름의 항목이 두 개 이상 있으면 디스플레이에는 목록 에 첫 번째로 나열된 항목이 표시됩니다.

첫 번째 텍스트 줄에 입력한 문자가 표시됩니다. 다음 텍스트 줄에는 간략히 나열된 검색 결과가 표시됩니 다.

**5.9.8.3**

## 스캔 목록에 새 항목 추가

다음 절차에 따라 무전기의 스캔 목록에 새 항목을 추가합니 다.

$$
\begin{array}{c}\n1 \quad \text{[m]} \\
\text{000} \quad \text{HEE} \\
\text{11.} \quad \text{HEE} \\
\text{22.} \quad \text{HEE} \\
\text{33.} \quad \text{HEE} \\
\text{44.} \quad \text{HEE} \\
\text{55.} \quad \text{HEE} \\
\text{66.} \quad \text{HEE} \\
\text{77.} \quad \text{HEE} \\
\text{88.} \quad \text{HEE} \\
\text{99.} \quad \text{HEE} \\
\text{100.} \quad \text{HEE} \\
\text{11.} \quad \text{HEE} \\
\text{12.} \quad \text{HEE} \\
\text{13.} \quad \text{HEE} \\
\text{14.} \quad \text{HEE} \\
\text{15.} \quad \text{HEE} \\
\text{16.} \quad \text{HEE} \\
\text{17.} \quad \text{HEE} \\
\text{18.} \quad \text{HEE} \\
\text{19.} \quad \text{HEE} \\
\text{19.} \quad \text{HEE} \\
\text{10.} \quad \text{HEE} \\
\text{10.} \quad \text{HEE} \\
\text{11.} \quad \text{HEE} \\
\text{12.} \quad \text{HEE} \\
\text{13.} \quad \text{HEE} \\
\text{14.} \quad \text{HEE} \\
\text{15.} \quad \text{HEE} \\
\text{16.} \quad \text{HEE} \\
\text{17.} \quad \text{HEE} \\
\text{18.} \quad \text{HEE} \\
\text{19.} \quad \text{HEE} \\
\text{10.} \quad \text{HEE} \\
\text{10.} \quad \text{HEE} \\
\text{11.} \quad \text{HEE} \\
\text{12.} \quad \text{HEE} \\
\text{13.} \quad \text{HEE} \\
\text{14.} \quad \text{HEE} \\
\text{15.} \quad \text{HEE} \\
\text{16.} \quad \text{HEE} \\
\text{17.} \quad \text{HEE} \\
\text{18.} \quad \text{HEE} \\
\text{19.} \quad \text{HEE} \\
\text{10.} \quad \text{HEE} \\
\text{11.} \quad \text{HEE} \\
\text{12.} \quad \text{HEE} \\
\text{13
$$

**2** 또는 버튼을 눌러 스캔으로 이동합니다. 버튼을 눌러 선택합니다.

- 3 ▲ 또는 ▼ 버튼을 눌러 스캔 목록으로 이동합니 다.  $\left(\begin{smallmatrix} 60\ 0 \end{smallmatrix}\right)$  버튼을 눌러 선택합니다.
- 4 ▲ 또는 ▼ 버튼을 눌러 멤버 추가로 이동합니다. 버튼을 눌러 선택합니다.
- **5** 또는 버튼을 눌러 원하는 별칭 또는 ID로 이 동합니다.  $\boxed{60}$  버튼을 눌러 선택합니다.
- **6** ▲ 또는 <del>●</del> 버튼을 눌러 원하는 우선 순위 레벨로 이동합니다.  $\binom{m}{0}$  버튼을 눌러 선택합니다. 디스플레이에 선택 미니 알림이 표시된 다음 기타 추 가?가 표시됩니다.
- **7** 다음 중 하나를 수행합니다.
	- ▲ 또는 ▼ 버튼을 누르고 예를 선택하여 다른
		- 항목을 추가합니다.  $\boxed{\overline{\mathbb{B}}}$  버튼을 눌러 선택합니다. 단계5 및 단계6단계를 반복합니다.
		- ▲ 또는 ▼ 버튼을 누르고 아니오를 선택하여 현

재 목록을 저장합니다.  $\binom{60}{\text{0K}}$  버튼을 눌러 선택합니 다.

**5.9.8.4**

## 스캔 목록에서 항목 삭제

다음 절차에 따라 스캔 목록에서 항목을 삭제합니다.

**1** (\_\_<br>(<u>ac)</u> 버튼을 눌러 메뉴로 이동합니다.

**2**  $\left[\begin{array}{c}\frac{\pi}{2} \ \frac{\pi}{2} \end{array}\right]$ ▲ 또는 ▼ 버튼을 눌러 스캔으로 이동합니다. 버튼을 눌러 선택합니다.

- 3 ▲ 또는 ▼ 버튼을 눌러 스캐 목록으로 이동합니 다. 버튼을 눌러 선택합니다.
- **4** 또는 버튼을 눌러 원하는 별칭 또는 ID로 이 동합니다.  $\boxed{60}$  버튼을 눌러 선택합니다.
- **5** 또는 버튼을 눌러 삭제로 이동합니다. 버튼을 눌러 선택합니다.

디스플레이에 항목 삭제?가 표시됩니다.

- **6** 다음 중 하나를 수행합니다.
	- ▲ 또는 ▼ 버튼을 누르고 예를 선택하여 항목을 삭제합니다.  $\begin{pmatrix} \overline{m} \\ m \end{pmatrix}$ 버튼을 눌러 선택합니다. 디스플레이에 선택 미니 알림이 표시됩니다.
	- ▲ 또는 ▼ 버튼을 누르고 아니오를 선택하여 이 전 화면으로 돌아갑니다.  $\binom{m}{00}$  버튼을 눌러 선택합 니다.

**7** 다른 항목을 삭제하려면 단계4 ~ 단계6 단계를 반복 합니다.

**8** 원하는 별칭 또는 ID를 전체 삭제한 후에는  $\binom{5}{6}$  버튼 을 길게 눌러 홈 화면으로 돌아갑니다.

### **5.9.8.5** 스캔 목록에서 항목 우선순위 설정

**1**

다음 절차에 따라 무전기의 스캔 목록에서 항목의 우선 순위 를 설정합니다.

> $\begin{pmatrix} \mathbb{B} \ \mathbb{O} \ \mathbb{C} \end{pmatrix}$ 버튼을 눌러 메뉴로 이동합니다.

- **2**  $\blacktriangle$  또는 ❤ 를 눌러 스캔으로 이동합니다.  $\boxed{\overline{\mathfrak{w}}}$  버 튼을 눌러 선택합니다.
- **3** 또는 를 눌러 스캔 목록으로 이동합니다.

 $\left(\begin{smallmatrix}\mathbb{H} \ \mathbb{R}\ \mathbb{R} \end{smallmatrix}\right)$ 버튼을 눌러 선택합니다.

**4** 또는 버튼을 눌러 원하는 별칭 또는 ID로 이 동합니다.  $\begin{pmatrix} 1 & 0 \\ 0 & 0 \end{pmatrix}$  버튼을 눌러 선택합니다.

- 5 ▲ 또는 ▼ 를 눌러 우선 순위 편집으로 이동합니 다. <sup>(調</sup>) 버튼을 눌러 선택합니다.
- **6** ▲ 또는 ▼ 버튼을 눌러 원하는 우선 순위 레벨로 이동합니다.  $\begin{pmatrix} 0 & 0 \\ 0 & 0 \end{pmatrix}$ 버튼을 눌러 선택합니다.

이전 화면으로 돌아가기 전에 디스플레이에 선택 미 니 알림이 표시됩니다. 구성원 별칭 왼쪽에 우선 순위 아이콘이 나타납니다.

#### **5.9.9** 스캔

스캔을 시작하면 무전기가 현재 채널에 대해 프로그래밍된 스캔 목록의 각 항목을 돌아가며 음성 동작을 조회합니다.

## 참고**:**

이 기능은 Capacity Plus에는 적용되지 않습니다.

듀얼 모드 스캔 중에 사용자가 디지털 채널에 있고 무전기가 아날로그 채널에 고정되어 있는 경우에는 무전기가 호출 시 간 동안 디지털 모드에서 아날로그 모드로 자동 전환됩니다. 그 반대의 경우에도 마찬가지입니다.

스캔은 다음과 같은 두 가지 방법으로 시작할 수 있습니다.

#### 주 채널 스캔**(**수동**)**

무전기가 스캔 목록의 모든 채널 또는 그룹을 스캔합니 다. 스캔으로 전환할 때 설정에 따라 마지막으로 스캔한 활성 채널이나 그룹, 또는 스캔이 시작되었던 채널에서 무전기가 스캔을 자동으로 시작할 수 있습니다.

#### 자동 스캔**(**자동**)**

자동 스캔이 활성화된 채널 또는 그룹을 선택하면 무전 기가 스캔을 자동으로 시작합니다.

참고**:**  $\overline{\mathscr{U}}$ 

스캔으로 그룹 메시지 수신으로 구성하면 무전기가 홈 외 채널에서 그룹 메시지를 수신할 수 있습니다. 무전기는 홈 채널에서 그룹 메시지에 회신할 수 있지 만 홈 외 채널에서는 회신할 수 없습니다. 자세한 내 용은 대리점이나 시스템 관리자에게 문의하십시오.

### <span id="page-1321-0"></span>**5.9.9.1** 스캔 켜기 또는 끄기

다음 절차에 따라 무전기에서 스캔을 켜거나 끕니다.

## 참고**:**

- 스캔 중에는 무전기가 선택한 채널에서 수신된 데이 터만(예: 문자 메시지 위치 또는 PC 데이터) 받습니 다.
- **1** 채널 선택기 노브를 돌려서 스캔 목록과 함께 프로그 래밍된 채널을 선택합니다.
- **2**  $\left[\begin{matrix} 1 \\ 0 \\ 0 \end{matrix}\right]$ 버튼을 눌러 메뉴로 이동합니다.
- **3** ▲ 또는 ❤ 를 눌러 스캐으로 이동합니다. <sup>【盟</sup>】버 튼을 눌러 선택합니다.
- 4 ▲ 또는 ▼ 버튼을 눌러 스캔 상태로 이동합니다.  $\left[\begin{smallmatrix}111\0K\end{smallmatrix}\right]$ 버튼을 눌러 선택합니다.

**5** 또는 을 눌러 원하는 스캔 상태로 이동하고  $\left(\begin{smallmatrix}\mathbb{H} \ \mathbb{R}\ \mathbb{R} \end{smallmatrix}\right)$ 를 눌러 선택합니다.

스캔이 활성화된 경우:

- 디스플레이에 스캐 켜기 및 **스캔** 아이콘이 표시됩니다.
- 노란색 LED가 깜박입니다.

스캔이 비활성화된 경우:

- 디스플레이에 스캔 끄기가 표시됩니다.
- 스캔 아이콘이 사라집니다.
- IFD가 꺼진니다.

### **5.9.9.2** 스캔 중 전송 응답

스캔 도중에는 동작이 감지되는 채널 또는 그룹에서 무전기 가 중지됩니다. 무전기는 보류 시간이라고 하는 프로그래밍 된 시간 동안 해당 채널에 머무릅니다. 다음 절차에 따라 스 캔 중 전송에 응답합니다.

**1** 채널 프리 표시 기능이 활성화된 경우 발신 무전기 에서 **PTT** 버튼을 놓으면 채널이 사용 가능하여 응답

할 수 있음을 나타내는 짧은 경보음이 울립니다. 보류 시간 중에 **PTT** 버튼을 누릅니다.

녹색 LED가 켜집니다.

#### **2** 다음 중 하나를 수행합니다.

- 통화 허용 신호음(활성화된 경우)이 끝날 때까지 기다렸다가 마이크에 대고 명확히 말합니다.
- **PTT** 사이드톤(활성화된 경우)이 끝날 때까지 기다렸다가 마이크에 대고 또렷하게 말합니다.
- **3** 상대방의 말을 들으려면 **PTT** 버튼을 놓습니다. 보류 시간 내에 응답하지 않으면 무전기가 다른 채널 또는 그룹 스캔 작업으로 돌아갑니다.

### **5.9.9.3** 방해 채널 삭제

어떤 채널이 계속해서 원하지 않는 호출이나 소음을 발생시 킬 경우("방해" 채널) 스캔 목록에서 원하지 않는 채널을 일 시적으로 제거할 수 있습니다. 이 기능은 선택한 채널로 지 정된 채널에는 적용되지 않습니다. 다음 절차에 따라 무전기 에서 방해 채널을 삭제합니다.

- **1** 무전기가 원하지 않는 채널이나 방해 채널에 고정되 는 경우 경보음이 울릴 때까지 프로그래밍된 방해 채 널 삭제 버튼을 누릅니다.
- **2** 프로그래밍된 방해 채널 삭제 버튼에서 손을 뗍니다. 방해 채널이 삭제됩니다.

### **5.9.9.4** 방해 채널 복원

다음 절차에 따라 무전기에서 방해 채널을 복원합니다.

다음 중 하나를 수행합니다.

- 무전기를 끈 다음 다시 전원을 켭니다.
- 프로그래밍된 스캔 버튼이나 메뉴를 통해 스캔을 중지했다가 다시 시작합니다.
- **채널 선택 노브**를 사용하여 채널을 변경합니다.

**5.9.10**

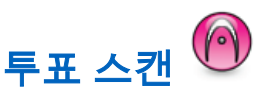

투표 스캔은 다른 아날로그 채널에서 동일한 정보를 송신하 는 기지국이 여러 개 있는 지역에서 광역 서비스를 제공합니 다.

무전기가 여러 기지국의 아날로그 채널을 스캔하고 투표 프 로세스를 수행하여 강도가 가장 높은 수신 신호를 선택합니 다. 설정이 완료되면 무전기가 해당 기지국의 전송을 수신합 니다.

투표 스캔 중에는 노란색 LED가 깜박이고 디스플레이에 투 표 스캔 아이콘이 표시됩니다.

투표 스캔 중에 전송에 응답하려면 스캔 중 [전송](#page-1321-0) 응답 페이 지의 [264](#page-1321-0) 부분을 참조하십시오.

### **5.9.11** 연락처 설정

연락처는 무전기에서 주소록 기능을 제공합니다. 각 항목은 호출을 시작하는 데 사용되는 별칭 또는 ID에 해당합니다. 항목은 알파벳 순서대로 정렬되어 있습니다.

각 항목은 컨텍스트에 따라 그룹 호출, 개별 호출, 전체 호출, PC 호출 또는 디스패치 호출이라는 서로 다른 통화 유형과 연결됩니다.

PC 호출 및 디스패치 호출은 데이터와 관련되어 있습니다. 이러한 호출은 응용 프로그램에서만 사용할 수 있습니다. 자 세한 내용은 데이터 응용 프로그램 설명서를 참조하십시오.

또한 연락처 모음 메뉴를 사용하여 각 항목을 키패드 마 이크의 프로그래밍 가능 숫자 키에 지정합니다. 숫자 키에 항목이 지정되면 무전기가 해당 항목에 대한 신속 다이얼을 수행할 수 있습니다.

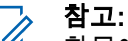

항목에 지정된 각 숫자 키 앞에는 확인 표시가 있습 니다. 비어 있음 앞에 확인 표시가 있으면 항목에 숫 자 키를 지정하지 않은 것입니다.

연락처에 있는 각 항목에는 다음 정보가 표시됩니다.

- 호출 유형
- 호출 별칭

• 호출 ID

### 참고**:**

채널에서 프라이버시 기능이 활성화된 경우 해당 채 널에서 프라이버시 활성 그룹 호출, 개별 호출 및 전 체 호출을 전송할 수 있습니다. 무전기와 동일한 프 라이버시 키 또는 키 값과 키 ID를 가진 대상 무전기 만 발신의 암호를 풀 수 있습니다.

### **5.9.11.1** 새 연락처 추가

다음 절차에 따라 무전기에 새 연락처를 추가합니다.

- **1**  $\begin{bmatrix} \mathbb{B} \ \mathbb{B} \end{bmatrix}$ 버튼을 눌러 메뉴로 이동합니다.
- **2**  $\begin{matrix} \begin{matrix} 1 \\ 0 \\ 0 \\ 0 \\ \end{matrix} \end{matrix}$ ▲ 또는 ▼ 버튼을 눌러 연락처로 이동합니다. 버튼을 눌러 선택합니다.
- **3** 또는 버튼을 눌러 새 연락처로 이동합니다.

 $\left[\begin{smallmatrix} 1\0\ \end{smallmatrix}\right]$ 버튼을 눌러 선택합니다.

- 4 ▲ 또는 ▼ 을 눌러 연락처 유형 무전기 연락처 또 는 전화 연락처를 선택합니다. <sup>(闘</sup>) 버튼을 눌러 선 택합니다.
- **5** 키패드로 연락처 번호를 입력하고  $\overline{\begin{pmatrix} \mathbb{B} \ 0 \end{pmatrix}}$  버튼을 눌러 계속합니다.
- **6** 키패드로 연락처 이름을 입력하고  $\left(\begin{smallmatrix}18 0 \ 0 \end{smallmatrix}\right)$  버튼을 눌러 계속합니다.
- **7** 또는 버튼을 눌러 원하는 호출음 유형으로 이

동합니다.  $\begin{pmatrix} 0 & 0 \ 0 & 0 & 0 \end{pmatrix}$  버튼을 눌러 선택합니다. 선택음이 울립니다.디스플레이에 선택 미니 알림이 표시됩니다.

**5.9.11.2** 기본 연락처 설정

다음 절차에 따라 무전기에서 기본 연락처를 설정합니다.

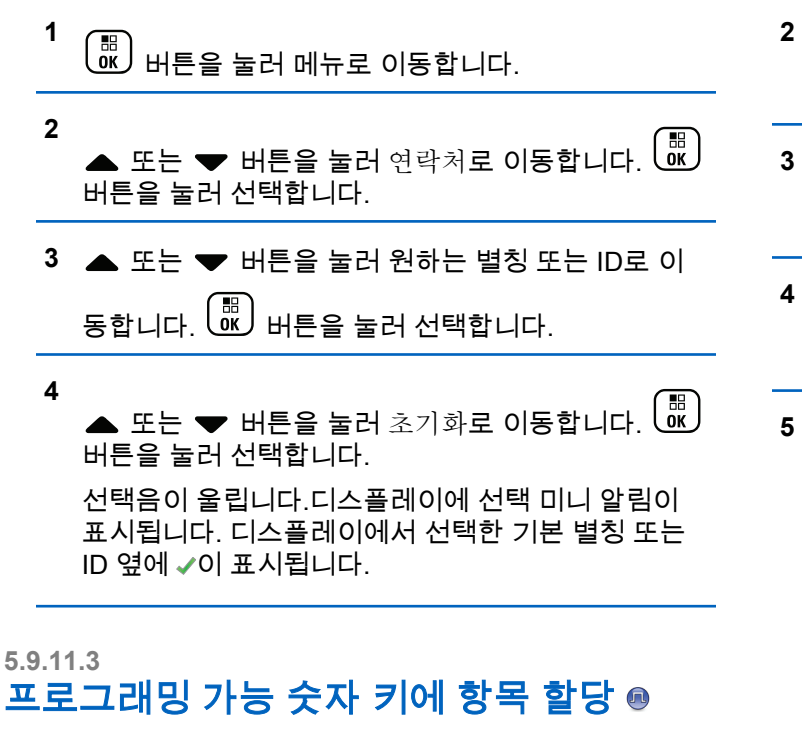

 $\left[\begin{matrix} 1 \\ 0 \\ 0 \end{matrix}\right]$ 버튼을 눌러 메뉴로 이동합니다.

- ▲ 또는 ❤ 버튼을 눌러 연락처로 이동합니다. (服) 버튼을 눌러 선택합니다.
- **3** 또는 버튼을 눌러 원하는 별칭 또는 ID로 이 동합니다.  $\boxed{00}{\rm m}$  버튼을 눌러 선택합니다.
- **▲ 또는 ❤** 버튼을 눌러 프로그램 키를 선택합니 다.  $\left(\begin{smallmatrix} 60\ 0 \end{smallmatrix}\right)$  버튼을 눌러 선택합니다.

**5** 다음 중 하나를 수행합니다.

▪ 원하는 숫자 키가 항목에 지정되지 않는 경우 ▲ 또는 ❤ 버튼을 눌러 원하는 숫자 키로 이동합니

다. <sup>(闘</sup>) 버튼을 눌러 선택합니다.

• 원하는 숫자 키가 항목에 지정되어 있는 경우 디스 플레이에 이 키는 할당됨이 표시된 다음 첫 번째 텍스트 줄에 덮어쓸까요?가 표시됩니다. 다음 중 하나를 수행합니다.

▲ 또는 ❤ 를 눌러 예를 선택합니다.  $\binom{m}{00}$  버튼 을 눌러 선택합니다.

**1**

무전기에서 선택음이 울리고 디스플레이에 연락 처 저장 완료와 선택 미니 알림이 표시됩니다.

▲ 또는 ❤ 버튼을 눌러 아니요를 선택하여 이전 단계로 돌아갑니다.

### **5.9.11.4** 항목과 프로그래밍 가능 숫자 키의 관계 제 거

- **1** 다음 중 하나를 수행합니다.
	- 프로그래밍된 숫자 키를 길게 눌러 원하는 별칭이 나 ID로 이동합니다. 단계4로 진행합니다.
	- 버튼을 눌러 메뉴로 이동합니다.

**2**  $\left(\begin{smallmatrix} 1\0\end{smallmatrix}\right]$ ▲ 또는 ▼ 버튼을 눌러 연락처로 이동합니다. 버튼을 눌러 선택합니다.

**3** 또는 버튼을 눌러 원하는 별칭 또는 ID로 이 동합니다.  $\boxed{00}{\rm m}$  버튼을 눌러 선택합니다.

- 4 ▲ 또는 ▼ 버튼을 눌러 프로그램 키를 선택합니 다. 버튼을 눌러 선택합니다.
- 5 ▲ 또는 ▼ 버튼을 눌러 비어 있음을 선택합니다.  $\left(\begin{matrix} \mathbb{H} \ \mathbb{R} \ \mathbb{R} \end{matrix}\right)$ 버튼을 눌러 선택합니다.

첫 번째 텍스트 줄에 모든 키에서 삭제가 표시됩니 다.

- **6**  $\blacktriangle$  또는  $\blacktriangledown$  를 눌러 예를 선택합니다.  $\binom{m}{00}$  버튼을 눌러 선택합니다.
	- 참고**:**
	- 항목이 삭제되면 항목과 프로그래밍된 해당 숫자 키의 관계가 제거됩니다.

선택음이 울립니다. 디스플레이에 연락처 저장됨이 표시됩니다.

화면이 자동으로 이전 메뉴로 돌아갑니다.

### **5.9.12** 통화 표시 설정

이 기능을 사용하면 통화 또는 문자 메시지 통화음을 구성할 수 있습니다.

#### **5.9.12.1**

# 호출 경보용 호출음 활성화 또는 비활성화

**1**  $\left[\begin{matrix} 1 \\ 0 \\ 0 \end{matrix}\right]$ 버튼을 눌러 메뉴로 이동합니다.

- **2** 또는 버튼을 눌러 유틸리티로 이동합니다.  $\left[\begin{smallmatrix} 10 \\ 0 \end{smallmatrix}\right]$ 버튼을 눌러 선택합니다.
- 3 ▲ 또는 ▼ 버튼을 눌러 무전기 설정으로 이동합니 다. 버튼을 눌러 선택합니다.
- 4 ▲ 또는 ▼ 버튼을 눌러 신호음/경보로 이동합니 다. 버튼을 눌러 선택합니다.
- **5** ▲ 또는 ❤ 를 눌러 호출음으로 이동합니다.  $\left(\begin{smallmatrix} \mathbb{B} \ 0 \end{smallmatrix}\right)$ 버튼을 눌러 선택합니다.
- **6** ▲ 또는 ❤ 를 눌러 호출 경보로 이동합니다. (<mark>噩</mark> 버튼을 눌러 선택합니다.
- **7** 다음 중 하나를 수행합니다.
	- ▲ 또는 ❤ 를 눌러 원하는 신호음으로 이동합니

다. 버튼을 눌러 선택합니다.

디스플레이에 및 선택한 신호음이 표시됩니다.

- $\blacktriangle$  또는  $\blacktriangledown$  를 눌러 끄기로 이동합니다.  $\left(\begin{matrix} \mathbb{B}\ \mathbb{B}\end{matrix}\right)$  버 튼을 눌러 선택합니다. 호출음이 이전에 활성화된 경우 ✔가 디스플레이 의 끄기 옆에 표시됩니다.
	- 호출음이 이전에 비활성화된 경우 ✔가 디스플레 이의 끄기 옆에 표시되지 않습니다.

### **5.9.12.2** 개별 호출용 호출음 활성화 또는 비활성화  $\bigcirc$

다음 절차에 따라 무전기에서 개별 호출용 호출음을 활성화 하거나 비활성화합니다.

- **1** 버튼을 눌러 메뉴로 이동합니다.
- **2** 또는 버튼을 눌러 유틸리티로 이동합니다. 버튼을 눌러 선택합니다.
- 3 ▲ 또는 ▼ 버튼을 눌러 무전기 설정으로 이동합니 다. 버튼을 눌러 선택합니다.
- **4** 또는 버튼을 눌러 톤/경보로 이동합니다.  $\begin{bmatrix} 11 \\ 0 \end{bmatrix}$

버튼을 눌러 선택합니다.

5 ▲ 또는 <del>▼</del> 버튼을 눌러 호출음으로 이동합니다.

.....<br>(<mark>86</mark>) 버튼을 눌러 선택합니다.

**6**

▲ 또는 ▼ 을 눌러 개별 호출로 이동합니다. (略) 버튼을 눌러 선택합니다.

개별 호출 경보음이 활성화된 경우 디스플레이의 켜 기 옆에 ✔가 표시됩니다.

개별 호출 경보음이 비활성화된 경우 디스플레이의  $\eta$ 기 옆에  $\chi$ 가 표시됩니다.

- **7** 다음 중 하나를 수행합니다.
	- ▲ 또는 ❤ 버튼을 눌러 원하는 신호음으로 이동 합니다.  $\begin{pmatrix} 18 \\ 00 \end{pmatrix}$  버튼을 눌러 선택합니다. 디스플레이에 ✔ 및 선택한 신호음이 표시됩니다.
	- $\blacktriangle$  또는  $\blacktriangledown$  버튼을 눌러  $\pi$ 기로 이동합니다.

 $\left[\begin{smallmatrix}111\0K\end{smallmatrix}\right]$ 버튼을 눌러 선택합니다.

호출음이 이전에 활성화된 경우 ✔가 디스플레이 의 끄기 옆에 표시됩니다.

호출음이 이전에 비활성화된 경우 ✔가 디스플레 이의 끄기 옆에 표시되지 않습니다.

#### **5.9.12.3**

## 선택 호출용 호출음 활성화 또는 비활성화  $\odot$

다음 절차에 따라 무전기에서 선택 호출용 호출음을 활성화 하거나 비활성화합니다.

- **1** 버튼을 눌러 메뉴로 이동합니다.
- **2** 또는 버튼을 눌러 유틸리티로 이동합니다. 버튼을 눌러 선택합니다.
- 3 ▲ 또는 ▼ 버튼을 눌러 무전기 설정으로 이동합니 다. 버튼을 눌러 선택합니다.
- **4** 또는 버튼을 눌러 톤/경보로 이동합니다.  $\begin{bmatrix} 11 \\ 0 \end{bmatrix}$ 버튼을 눌러 선택합니다.
- 5 ▲ 또는 <del>▼</del> 버튼을 눌러 호출음으로 이동합니다.

버튼을 눌러 선택합니다.

6 ▲ 또는 ▼ 버튼을 눌러 선택 호출로 이동합니다.  $\begin{pmatrix} \overline{16} \ 0 \end{pmatrix}$  버튼을 눌러 선택합니다.

디스플레이에 및 현재 신호음이 표시됩니다.

### **7** 다음 중 하나를 수행합니다.

- ▲ 또는 ❤ 버튼을 눌러 원하는 신호음으로 이동 합니다.  $\overline{CD}$  버튼을 눌러 선택합니다. 디스플레이에 및 선택한 신호음이 표시됩니다.
- $\blacktriangle$  또는  $\blacktriangledown$  버튼을 눌러  $\eta$ 기로 이동합니다.

버튼을 눌러 선택합니다. 호출음이 이전에 활성화된 경우 ✔가 디스플레이 의 끄기 옆에 표시됩니다.

호출음이 이전에 비활성화된 경우 ✔가 디스플레 이의 끄기 옆에 표시되지 않습니다.

#### **5.9.12.4**

# 문자 메시지용 호출음 활성화 또는 비활성 화

다음 절차에 따라 무전기에서 문자 메시지용 호출음을 활성 화하거나 비활성화합니다.

- **1** 버튼을 눌러 메뉴로 이동합니다.
- **2** 또는 버튼을 눌러 유틸리티로 이동합니다. 버튼을 눌러 선택합니다.
- 3 ▲ 또는 ▼ 버튼을 눌러 무전기 설정으로 이동합니 다.  $\begin{pmatrix} 60 \\ 00 \end{pmatrix}$  버튼을 눌러 선택합니다.
- **4** 또는 버튼을 눌러 톤/경보로 이동합니다.  $\frac{10}{\alpha}$ 버튼을 눌러 선택합니다.
- 5 ▲ 또는 <del>▼</del> 버튼을 눌러 호출음으로 이동합니다.

.....<br>(<mark>86</mark>) 버튼을 눌러 선택합니다.

- **6** 또는 을 눌러 문자 메시지로 이동합니다.
	- 버튼을 눌러 선택합니다.

디스플레이에 및 현재 신호음이 표시됩니다.

**7** 또는 버튼을 눌러 메시지로 이동합니다. 버튼을 눌러 선택합니다.

디스플레이에서 현재 신호음에 ✔이 표시됩니다.

#### **8** 다음 중 하나를 수행합니다.

▲ 또는 ❤ 버튼을 눌러 원하는 신호음으로 이동

합니다.  $\begin{pmatrix} 60 \\ 0 \end{pmatrix}$  버튼을 눌러 선택합니다. 디스플레이에 ✔ 및 선택한 신호음이 표시됩니다.

 $\blacktriangle$  또는  $\blacktriangledown$  버튼을 눌러 끄기로 이동합니다.

 $\left[\begin{matrix}\mathbb{R}\ \mathbb{R}\end{matrix}\right]$ 버튼을 눌러 선택합니다. 호출음이 이전에 활성화된 경우 ✔가 디스플레이 의 끄기 옆에 표시됩니다.

호출음이 이전에 비활성화된 경우 ✔가 디스플레 이의 끄기 옆에 표시되지 않습니다.

#### **5.9.12.5**

# 문자 텔리메트리 상태용 호출음 활성화 또 는 비활성화

다음 절차에 따라 무전기에서 문자 텔리메트리 상태용 호출 음을 활성화하거나 비활성화합니다.

- **1** (盟)<br><u>(略</u>) 버튼을 눌러 메뉴로 이동합니다.
- **2** 또는 버튼을 눌러 유틸리티로 이동합니다. 버튼을 눌러 선택합니다.
- 3 ▲ 또는 ▼ 버튼을 눌러 무전기 설정으로 이동합니 다.  $\binom{m}{0K}$  버튼을 눌러 선택합니다.
- **4** 또는 버튼을 눌러 신호음/경보로 이동합니 다. 버튼을 눌러 선택합니다.
- 5 ▲ 또는 ▼ 버튼을 눌러 호출음으로 이동합니다.

버튼을 눌러 선택합니다.

**6**

▲ 또는 ▼을 눌러 텔리메트리로 이동합니다. (鷗 버튼을 눌러 선택합니다.

현재 신호음은 ✔로 표시됩니다.

**7** 또는 버튼을 눌러 원하는 신호음으로 이동합

니다. 버튼을 눌러 선택합니다. 선택한 신호음 옆에 ✔ A가 표시됩니다.

### **5.9.12.6** 벨 스타일 지정

특정 연락처의 개별 호출, 호출 경보 및 문자 메시지를 수신 할 때 미리 정의된 11가지 경보음 중 하나가 울리도록 무전 기를 프로그래밍할 수 있습니다.목록을 탐색하면 무전기에 서 각각의 벨 스타일이 울립니다.

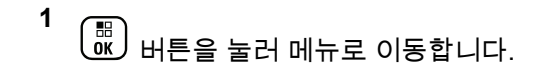
- **5.9.12.7 2**  $\left(\begin{smallmatrix} \mathbb{H} \ \mathsf{OK} \ \end{smallmatrix}\right)$  $\triangle$  또는  $\blacktriangledown$  버튼을 눌러 연락처로 이동합니다. 버튼을 눌러 선택합니다. 항목은 알파벳 순서대로 정렬되어 있습니다. **3** 또는 버튼을 눌러 원하는 별칭 또는 ID로 이 동합니다.  $\boxed{60}$  버튼을 눌러 선택합니다. **1** ▲ 또는 ▼ 버튼을 눌러 보기/편집으로 이동합니 다. 버튼을 눌러 선택합니다. **5** 디스플레이에 벨소리 메뉴가 나타날 때까지  $\begin{pmatrix} \mathbb{B} \ 0 \end{pmatrix}$  버 튼을 누릅니다. 는 현재 선택된 신호음을 나타냅니다. **6** ▲ 또는 ▼ 버튼을 눌러 원하는 신호음으로 이동한
	- 니다. 버튼을 눌러 선택합니다.

디스플레이에 선택 미니 알림이 표시됩니다.

# 알람음 볼륨 높이기

무전기 호출이 무응답 상태로 있는 경우 계속 경보로 알리도 록 무전기를 프로그래밍할 수 있습니다. 알람음이 울릴수록 볼륨이 자동으로 증가되도록 하면 됩니다. 이 기능을 커지는 경보음이라고 합니다. 다음 절차에 따라 무전기에서 알람음 볼륨을 높입니다.

 $\begin{pmatrix} \overline{m} \ \overline{m} \end{pmatrix}$  버튼을 눌러 메뉴로 이동합니다.

**2** 또는 버튼을 눌러 유틸리티로 이동합니다.

(國)<br>(國) 버튼을 눌러 선택합니다.

- 3 ▲ 또는 ▼ 버튼을 눌러 무전기 설정으로 이동합니 다. 버튼을 눌러 선택합니다.
- **4** 또는 버튼을 눌러 신호음/경보로 이동합니 다. 버튼을 눌러 선택합니다.
- 5 ▲ 또는 ▼ 버튼을 눌러 커지는 경보음으로 이동합 니다.

**6**

(圈)<br>(ᄣ)을 눌러 커지는 경보음을 활성화하거나 비활성화 합니다. 활성화되면 ✔ 아이콘이 활성화 옆에 표시됩 니다. 비활성화되면 아이콘이 활성화 옆에서 사라 집니다.

# **5.9.13** 호출 목록 기능

무전기는 최근의 모든 발신, 응답 및 부재 중 개별 호출에 대 한 기록을 보관합니다. 호출 목록 기능을 사용하면 최근 호 출을 보고 관리할 수 있습니다.

무전기의 시스템 구성에 따라 부재중 호출 경보를 호출 로그 에 포함시킬 수 있습니다. 각 호출 목록에서 다음 작업을 수 행할 수 있습니다.

- 별칭 또는 ID를 연락처에 저장
- 호출 삭제
- 세부 항목 보기

**5.9.13.1**

# 최근 호출 목록 보기

- **1** 雷 └亟 버튼을 눌러 메뉴로 이동합니다.
- **2** 또는 버튼을 눌러 호출 목록으로 이동합니 다. 버튼을 눌러 선택합니다.
- **3** 또는 버튼을 눌러 원하는 목록으로 이동합니 다. 부재 중, 응답 및 발신 목록 중 하나를 선택할 수 있습니다.
	- 버튼을 눌러 선택합니다.

디스플레이에 가장 최근의 항목이 표시됩니다.

**4** 또는 버튼을 눌러 목록을 봅니다.

**PTT** 버튼을 눌러 디스플레이에 현재 표시된 별칭 또 는 ID로 호출을 시작할 수 있습니다.

# **5.9.13.2** 호출 목록 세부 항목 보기 ◉

다음 절차에 따라 무전기에서 호출 세부 정보를 확인합니다.

- **1** \_\_\_<br>\_<u>ok</u>) 버튼을 눌러 메뉴로 이동합니다.
- **2** 또는 버튼을 눌러 호출 목록으로 이동합니 다. 버튼을 눌러 선택합니다.
- **3** 또는 버튼을 눌러 원하는 목록으로 이동합니 다. 버튼을 눌러 선택합니다.
- **4** 또는 버튼을 눌러 원하는 별칭 또는 ID로 이 동합니다.  $\begin{pmatrix} 1 & 0 \\ 0 & 0 \end{pmatrix}$  버튼을 눌러 선택합니다.
- 5 ▲ 또는 ▼ 버튼을 눌러 세부 항목 보기로 이동합 니다. 버튼을 눌러 선택합니다.

디스플레이에 호출 세부 정보가 표시됩니다.

**5.9.13.3**

# 호출 목록의 별칭 또는 **ID** 저장

다음 절차에 따라 호출 목록에서 무전기의 별칭 또는 ID를 저장합니다.

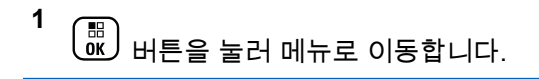

- **2** 또는 버튼을 눌러 호출 목록으로 이동합니 다. 버튼을 눌러 선택합니다.
- **3** 또는 버튼을 눌러 원하는 목록으로 이동합니 다. <br>다. 버튼을 눌러 선택합니다.
- ▲ 또는 ▼ 버튼을 눌러 원하는 별칭 또는 ID로 이 동합니다.  $\overline{\overset{\text{\tiny{(B)}}}{\text{\tiny{(B)}}}}$  버튼을 눌러 선택합니다.
- **5** ▲ 또는 ❤ 버튼을 눌러 저장으로 이동합니다. <sup>(副</sup> 버튼을 눌러 선택합니다.

디스플레이에 커서가 깜박입니다.

#### **6**

원하는 별칭의 나머지 문자를 입력합니다.  $\binom{m}{0}$  버튼 을 눌러 선택합니다.

별칭 없이 ID만 저장할 수 있습니다.

디스플레이에 선택 미니 알림이 표시됩니다.

**5.9.13.4**

통화 목록에서 통화 삭제

다음 절차에 따라 통화 목록에서 무전기의 통화를 삭제합니 다.

```
1
\left(\begin{matrix} \mathbb{H} \ \mathbb{O} \ \mathbb{K} \end{matrix}\right)버튼을 눌러 메뉴로 이동합니다.
```
- **2** 또는 버튼을 눌러 호출 목록으로 이동합니 다.  $\begin{pmatrix} \ \ \, 0 \ 0 \end{pmatrix}$  버튼을 눌러 선택합니다.
- **3** 또는 버튼을 눌러 원하는 목록으로 이동합니 다. 버튼을 눌러 선택합니다.

목록이 비어 있는 경우:

- 신호음이 울립니다.
- 디스플레이에 목록 비어 있음이 표시됩니다.
- **4** 또는 버튼을 눌러 원하는 별칭 또는 ID로 이  $55$ 합니다.  $\overline{\begin{smallmatrix} 60\ 61\ \end{smallmatrix}}$  버튼을 눌러 선택합니다.
- **5**  $\left(\begin{smallmatrix}\mathbb{H} \ \mathbb{O}\mathbb{K} \end{smallmatrix}\right)$ ▲ 또는 ▼ 버튼을 눌러 삭제로 이동합니다. 버튼을 눌러 선택합니다.
- **6** 다음 중 하나를 수행합니다.
	- 버튼을 눌러 예를 선택하고 항목을 삭제합니 다. 디스플레이에 선택 미니 알림이 표시됩니다.
	- 또는 버튼을 눌러 아니오로 이동합니다.

 $\left[\begin{matrix}\mathbb{H} \ \mathbb{R}\end{matrix}\right]$ 버튼을 눌러 선택합니다. 무전기가 이전 화면으로 돌아갑니다.

# **5.9.14** 호출 경보 작동

호출 경보 페이징 기능을 사용하면 호출한 사용자에게 연락 하도록 특정 무전기 사용자에게 경보를 보낼 수 있습니다.

이 기능은 가입자 별칭 또는 ID에만 적용할 수 있으며 연락 처, 매뉴얼 다이얼 또는 프로그래밍된 원터치 액세스 버튼을 이용하여 메뉴를 통해 액세스할 수 있습니다.

## **5.9.14.1** 호출 경보에 응답

호출 경보를 수신하는 경우:

- 반복음이 울립니다.
- 노란색 LED가 깜박입니다.
- 디스플레이에 발신 무전기의 별칭 또는 ID와 함께 호출 경보가 나열된 알림 목록이 표시됩니다.

대리점이나 시스템 관리자의 구성에 따라 다음 중 하 나를 수행하여 호출 경보에 응답할 수 있습니다.

- **PTT** 버튼을 누르고 발신자에게 직접 개별 호출로 응답합니다.
- **PTT** 버튼을 눌러 정상적인 통화 그룹 통신을 계속 합니다.

호출 경보가 호출 목록 메뉴에서 부재중 호출 옵션 으로 이동합니다. 부재 중 호출 목록에서 발신자에 게 응답할 수 있습니다.

자세한 내용은 알림 목록 [페이지의](#page-1218-0) 161 및 [호출](#page-1165-0) 목록 기능 [페이지의](#page-1165-0) 108 부분을 참조하십시오.

**5.9.14.2**

# 호출 경보 전송

다음 절차에 따라 무전기에서 호출 경보를 전송합니다.

**1** 프로그래밍된 원터치 액세스 버튼을 누릅니다.

디스플레이에 호출 경보와 가입자 별칭 또는 ID가 표 시됩니다. 녹색 LED가 켜집니다.

**2** 승인을 기다립니다.

호출 경보 승인이 수신되면 디스플레이에 선택 미니 알림이 표시됩니다.

호출 경보 승인이 수신되지 않으면 디스플레이에 해 제 미니 알림이 표시됩니다.

# **5.9.14.3** 연락처 목록을 사용하여 호출 경보 전송

- **1**  $\left(\begin{matrix} \mathbb{R} \ \mathbb{R} \end{matrix}\right)$ 버튼을 눌러 메뉴로 이동합니다.
- **2**  $\left(\begin{smallmatrix} 1 & 0 \\ 0 & 0 \end{smallmatrix}\right)$ ▲ 또는 ▼ 버튼을 눌러 연락처로 이동합니다. 버튼을 눌러 선택합니다.
- **3** 다음 중 하나를 수행합니다.
	- 가입자 별칭 또는 ID를 직접 선택합니다. ▲ 또는 ❤ 버튼을 눌러 원하는 별칭 또는 ID 로 이동합니다.  $\begin{pmatrix} 60 \\ 0 \end{pmatrix}$ 버튼을 눌러 선택합니다. • 매뉴얼 다이얼 메뉴 사용
		- ▲ 또는 ▼ 버튼을 눌러 매뉴얼 다이얼로 이 동합니다.  $\binom{m}{00}$  버튼을 눌러 선택합니다. ▲ 또는 ▼ 버튼을 눌러 무전기 번호로 이동 합니다.  $\overline{CD}$  버튼을 눌러 선택합니다.

디스플레이에 무전기 번호:가 표시되고 커서 가 깜박입니다. 가입자 ID를 입력하고 페이지 로 이동합니다.  $\boxed{60}$  버튼을 눌러 선택합니다.

**4** <u>▲ 또</u>는 ▼ 를 눌러 호출 경보로 이동합니다. (<mark>嗯</mark>) 버튼을 눌러 선택합니다.

디스플레이에 호출 경보와 가입자 별칭 또는 ID가 표 시됩니다. 녹색 LED가 켜집니다.

- **5** 승인을 기다립니다.
	- 승인이 수신되면 디스플레이에 선택 미니 알림이 표시됩니다.
	- 승인이 수신되지 않으면 디스플레이에 해제 미니 알림이 표시됩니다.

# **5.9.15** 동적 발신자 별칭

이 기능을 사용하면 무전기 전면 패널에서 발신자 별칭을 동 적으로 편집할 수 있습니다.

호출 중에는 수신 무전기에 발신 무전기의 발신자 별칭이 표 시됩니다.

발신자 별칭 목록에는 발신 무전기의 발신자 별칭이 최대 500개까지 저장됩니다. 발신자 별칭 목록에서 개별 호출을 보거나 전송할 수 있습니다. 무전기를 끄면 발신자 별칭 수 신 내역이 발신자 별칭 목록에서 제거됩니다.

# **5.9.15.1** 무전기를 켠 후 발신자 별칭 편집

**1** 무전기를 켭니다.

**2** 새 발신자 별칭을 입력합니다.  $\binom{m}{00}$  버튼을 눌러 계속 합니다.

디스플레이에 선택 미니 알림이 표시됩니다.

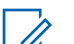

참고**:** 호출 중에는 수신 무전기에 새 발신자 별칭이 표시됩니다.

**5.9.15.2** 기본 메뉴에서 발신자 별칭 편집 **1**  $\left(\begin{smallmatrix}\mathbb{H} \ \mathbb{R} \ \mathbb{R} \end{smallmatrix}\right)$ 버튼을 눌러 메뉴로 이동합니다. **2** 또는 버튼을 눌러 유틸리티로 이동합니다.  $\left(\begin{smallmatrix}\mathbb{H} \ \mathbb{O} \ \mathbb{K} \end{smallmatrix}\right)$ 버튼을 눌러 선택합니다. 3 ▲ 또는 ▼ 버튼을 눌러 무전기 정보로 이동합니  $\left(\begin{matrix} 18 \\ 0 \end{matrix}\right)$  버튼을 눌러 선택합니다. **4** ▲ 또는 ❤ 버튼을 눌러 내 .m로 이동합니다. (盟) 버튼을 눌러 선택합니다. **5**  $\begin{bmatrix} \mathbb{B} \ \mathbb{B} \end{bmatrix}$ 버튼을 눌러 계속합니다.

**281**

- **6** 또는 버튼을 눌러 편집으로 이동합니다. 버튼을 눌러 선택합니다.
- **7** 새 발신자 별칭을 입력합니다. <sup>(調</sup>) 버튼을 눌러 선택 합니다.
	- 디스플레이에 선택 미니 알림이 표시됩니다.

참고**:**

호출 중에는 수신 무전기에 새 발신자 별칭이 표시됩니다.

- **3** 또는 버튼을 눌러 원하는 목록으로 이동합니 다. <sup>( 릚 </sup>) 버튼을 눌러 선택합니다.
- **4** 또는 버튼을 눌러 세부 항목 보기로 이동합 니다.  $\binom{m}{00}$  버튼을 눌러 선택합니다.

**5.9.15.4**

# 발신자 별칭 목록에서 개별 호출 시작하기

발신자 별칭 목록에 액세스하여 개별 호출을 시작할 수 있습 니다.

# **5.9.15.3** 발신자 별칭 목록 보기

발신자 별칭 목록에 액세스하여 전송 중인 발신자 별칭 세부 항목을 볼 수 있습니다.

**1**  $\left(\begin{matrix} \mathbb{B} \ \mathbb{O} \ \mathbb{K} \end{matrix}\right)$ 버튼을 눌러 메뉴로 이동합니다.

2 ▲ 또는 ▼ 버튼을 눌러 발신자 별칭으로 이동합니

다. 버튼을 눌러 선택합니다.

**1**  $\left(\begin{matrix}\mathbb{H} \ \mathbb{R} \ \mathbb{R} \end{matrix}\right)$ 버튼을 눌러 메뉴로 이동합니다.

**2** 또는 버튼을 눌러 발신자 별칭으로 이동합니

다. 버튼을 눌러 선택합니다.

- **3** 또는 버튼을 눌러 *<*원하는 발신자 별칭*>*으 로 이동합니다.
- **4** 호출하려면 **PTT** 버튼을 길게 누릅니다.

# **5.9.16** 음소거 모드

음소거 모드는 무전기의 모든 상태 표시음의 음을 소거할 수 있는 옵션을 제공합니다.

음소거 모드가 실행되면 비상 작동과 같은 우선순위가 높은 기능을 제외한 모든 상태 표시음이 음소거됩니다.

음소거 모드가 종료되면 무전기가 진행 중인 신호음과 오디 오 전송을 재개합니다.

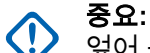

엎어 두기 또는 맨다운 기능은 한 번에 하나만 활성 화할 수 있습니다. 두 개의 기능을 모두 활성화할 수 는 없습니다.

이 기능은 XiR P8668i/XiR P8660i/GP338D+, XiR P8608i/XiR P8600i/GP328D+, XiR P8628i/XiR P8620i에만 적용됩니다.

**5.9.16.1** 음소거 모드 켜기

다음 절차에 따라 음소거 모드를 켭니다.

다음 중 하나를 수행합니다.

- 프로그래밍된 음소거 모드 버튼을 사용하여 이 기 능에 액세스합니다.
- 무전기를 잠깐 동안 엎어 두면 이 기능에 액세스할 수 있습니다.

무전기 모델에 따라 엎어 두기 기능을 통해 무전기 메 뉴를 사용하거나 시스템 관리자가 활성화할 수 있습 니다. 자세한 내용은 대리점이나 시스템 관리자에게 문의하십시오.

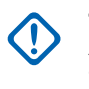

중요**:** 사용자는 Man Down 또는 엎어 두기 기능을 한 번에 하나씩만 활성화할 수 있습니다. 두 개 의 기능을 모두 활성화할 수는 없습니다.

음소거 모드가 활성화되면 다음이 발생합니다.

- 선택음이 울립니다.
- 디스플레이에 음소거 모드 켜기가 표시됩니다.
- 빨간색 LED가 깜박이기 시작하며 음소거 모드가 종료될 때까지 깜박입니다.
- 디스플레이의 홈 화면에 음소거 모드 아이콘이 표시됩니 다.
- 무전기가 음소거됩니다.
- 구성된 기간 동안 음소거 모드 타이머가 카운트를 세기 시작합니다.

# **5.9.16.2** 음소거 모드 타이머 설정

음소거 모드 기능은 음소거 모드 타이머의 시간을 미리 구성 하여 활성화할 수 있습니다. 이 타이머는 무전기 메뉴에서 구성 가능하며 0.5-6시간 범주 내에서 설정할 수 있습니다. 타이머가 만료되면 음소거 모드도 종료됩니다.

타이머의 남은 시간이 0이면 무전기를 위쪽 방향으로 두거 나 미리 프로그래밍된 음소거 모드 버튼을 누를 때까지 음소 거 상태를 무한 시간 동안 유지합니다.

**1**  $\left(\begin{smallmatrix}\mathbb{H} \ \mathsf{OK}\end{smallmatrix}\right)$ 버튼을 눌러 메뉴로 이동합니다.

**2** 또는 버튼을 눌러 유틸리티로 이동합니다.

 $\left[\begin{smallmatrix}\mathbb{H} \ \mathbb{O}\mathbb{K} \end{smallmatrix}\right]$ 버튼을 눌러 선택합니다.

- 3 ▲ 또는 ▼ 버튼을 눌러 무전기 설정으로 이동합니 다. 버튼을 눌러 선택합니다.
- **4** 또는 버튼을 눌러 음소거 타이머로 이동합니 다. 버튼을 눌러 선택합니다.

**5** 또는 버튼을 눌러 다음 숫자 값을 수정한 뒤 (<u>അ</u>)<br>(<u>ck)</u> 버튼을 누릅니다.

# **5.9.16.3** 음소거 모드 종료

이 기능은 음소거 모드 타이머가 만료되면 자동으로 종료할 수 있습니다.

> 다음 방법 중 한 가지를 사용하여 음소거 모드를 수동 으로 종료합니다.

- 프로그래밍된 **음소거 모드** 버튼을 누릅니다.
- 아무 항목에서 **PTT** 버튼을 누릅니다.
- 무전기를 잠시 위로 둡니다.

음소거 모드가 비활성화되면 다음이 발생합니다.

- 해제음이 울립니다.
- 디스플레이에 음소거 모드 끄기가 표시됩니다.
- 점멸하는 빨간색 LED가 꺼집니다.
- 음소거 모드 아이콘이 홈 화면에서 사라집니다.
- 무전기의 음소거가 해제되고 스피커 상태가 복구됩니다.

• 타이머가 만료되지 않으면 음소거 모드 타이머가 중단됩 니다.

참고**:**

또한 사용자가 음성을 전송하거나 프로그래밍되지 않은 채널로 전환하면 음소거 모드가 종료됩니다.

# **5.9.17** 비상 작동

비상 알람은 중요 상황을 나타내는 데 사용됩니다. 현재 채 널에서 동작이 없을 때라도 언제든지 비상 작업을 시작할 수 있습니다.

대리점에서 프로그래밍된 비상 버튼의 버튼 누름 지속 시간 을 설정할 수 있습니다. 단, 다른 모든 버튼과 마찬가지로 길 게 누르기는 제외입니다.

## 짧게 누르기

지속 시간 0.05초 ~ 0.75초.

## 길게 누르기

지속 시간 1.00초 ~ 3.75초.

비상 버튼은 비상 켜기/끄기 기능으로 지정됩니다. 비상 버 튼에 작동 지정은 대리점에 문의하십시오.

참고**:**  $\mathscr{A}$ 

비상 버튼을 짧게 누르면 비상 모드가 시작되는 경우 길게 누르면 비상 모드가 종료됩니다.

비상 버튼을 길게 누르면 비상 모드가 시작되는 경우 짧게 누르면 비상 모드가 종료됩니다.

무전기는 다음과 같은 세 가지 비상 알람을 지원합니다.

- 비상 경보
- 비상 알람 및 호출
- Ⅰ 비상 알람 후 음성 알림 ❸

참고**:**

위의 비상 알람 중 하나만 프로그래밍된 비상 버튼에 지정될 수 있습니다.

또한 알람마다 다음과 같은 유형이 있습니다.

#### 일반

무전기가 경보 신호를 발신하며 상태 표시음 및/또는 표 시등으로 이를 나타냅니다.

#### 무음

무전기가 경보 신호를 발신하지만 상태 표시음 및/또는 표시등은 작동하지 않습니다. 프로그래밍된 *핫 마이크* 전송 기간이 종료되거나 **PTT** 버튼을 누를 때까지 무전기 가 해당 스피커를 통해 소리 없이 호출을 수신합니다.

#### 무음 및 음성

무전기가 상태 표시음이나 표시등 작동 없이 경보 신호 를 발신하지만 호출 수신 시 스피커를 통해 소리가 나도 록 합니다. 핫 마이크가 활성화된 경우 프로그래밍된 핫 마이크 전송 기간이 종료되면 호출 수신 시 스피커를 통 해 소리가 납니다. 상태 표시음과 표시등은 **PTT** 버튼을 누르는 경우에만 나타납니다.

## **5.9.17.1** 비상 알람 수신

비상 알람 수신 시:

- 신호음이 울립니다.
- 빨간색 LED가 깜박입니다.
- 디스플레이에 **비상** 아이콘 및 비상 발신자 별칭이 표시되 거나 두 개 이상의 알람이 있는 경우 모든 비상 발신자 별 칭이 알람 목록에 표시됩니다.
	- **1** 다음 중 하나를 수행합니다.
		- $\frac{1}{2}$ 알람이 하나만 수시되면  $\frac{1}{2}$  버튼을 눌러 세부 항 목을 더 봅니다.

• 알람이 여러 개 수신되면 또는 버튼을 눌

러 원하는 별칭으로 이동하고  $\overline{\overset{\text{\tiny{\textsf{(B)}}}}{\text{\tiny{\textsf{M}}}}}$  버튼을 눌러 세 부 항목을 더 봅니다.

- **2**  $\left(\begin{matrix} \mathbb{B}\ 0\mathsf{K} \end{matrix}\right)$ 버튼을 눌러 동작 옵션을 봅니다.
- **3** ( و <del>့</del><br>- <del>၈</del>) 버튼을 누르고 예를 선택하여 알람 목록을 종료 합니다.
- **4**  $\left(\begin{smallmatrix}\mathbb{H} \ \mathbb{R}\ \mathbb{R} \end{smallmatrix}\right)$ 버튼을 눌러 메뉴로 이동합니다.
- **5** 알람 목록을 다시 보려면 알람 목록을 선택합니다.
- **6** 홈 화면으로 돌아가려면 다음 작업을 수행합니다.
	- ( **э** )<br>〔♠〕버튼을 누릅니다.
	- **▲ 또는 ▼ 버튼을 눌러 예를 선택합니다.**

$$
c \quad \overbrace{\text{OK}}^{\text{EB}} \text{ H} \text{E} \cong \text{H} \text{ H} \text{H} \text{H} \text{H} \text{H}.
$$

무전기가 홈 화면으로 돌아가고 디스플레이에 비상 아이콘이 표시됩니다.

# **5.9.17.2** 비상 알람에 응답

- **1** 디스플레이에 알람 목록이 표시되는지 확인합니다. ▲ 또는 ❤ 버튼을 눌러 원하는 별칭 또는 ID로 이 동합니다.
- **2 PTT** 버튼을 누르면 비상 알람 대상으로 지정된 동일 한 그룹에 비상 시가 아닌 음성을 전송합니다.

채널 프리 표시 기능이 활성화된 경우 발신 무전기 에서 **PTT** 버튼을 놓으면 채널이 사용 가능하여 응답 할 수 있음을 나타내는 짧은 경보음이 울립니다.

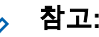

# 참고**:**

비상 음성은 비상을 시작한 무전기에서만 전 송할 수 있습니다. 비상을 수신한 무전기를 포 함한 다른 모든 무전기가 비상 시가 아닌 음성 을 전송합니다.

녹색 LED가 켜집니다. 무전기가 비상 모드로 유지됩 니다.

- **3** 다음 중 하나를 수행합니다.
	- 통화 허용 신호음(활성화된 경우)이 끝날 때까지 기다렸다가 마이크에 대고 명확히 말합니다.
	- **PTT** 사이드톤(활성화된 경우)이 끝날 때까지 기다렸다가 마이크에 대고 또렷하게 말합니다.
- **4** 상대방의 말을 들으려면 **PTT** 버튼을 놓습니다. 비상을 시작한 무전기가 응답하는 경우:
	- 녹색 LED가 깜박입니다.
	- 디스플레이에 **그룹 호출** 아이콘, ID, 발신 무전기 ID 및 알람 목록이 표시됩니다.

# **5.9.17.3** 비상 알람 전송

이 기능을 사용하면 무전기 그룹에 경보 표시를 발생시키는 비상 알람(비음성 신호)을 전송할 수 있습니다. 무전기가 묵 음으로 설정되면 비상 모드 중에 신호음이나 상태 표시 화면 이 나타나지 않습니다.

다음 절차에 따라 무전기에서 비상 알람을 전송합니다.

**1** 프로그래밍된 비상 켜기 버튼을 누릅니다.

다음 결과 중 하나를 확인할 수 있습니다.

- 디스플레이에 송신 알람과 대상 별칭이 표시됩니 다.
- <sup>1</sup> 디스플레이에 송신 텔레그램과 대상 별칭이 표 시됩니다.

녹색 LED가 켜집니다. 비상 아이콘이 표시됩니다.

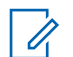

참고**:** 프로그래밍된 경우, 비상 검색 신호음이 울립 니다. 이 신호음은 무전기에서 음성을 전송하 거나 수신할 때에는 음소거되고, 무전기의 비 상 모드가 종료되면 중지됩니다. 비상 검색 신 호음은 CPS를 통해 프로그래밍할 수 있습니 다.

**2** 승인을 기다립니다.

성공 시:

- 비상 신호음이 울립니다.
- 빨간색 LED가 깜박입니다.
- 디스플레이에 알람 전송이 표시됩니다.

모든 재시도 횟수를 초과하여 실패한 경우:

- 신호음이 울립니다.
- 디스플레이에 알람 실패가 표시됩니다.

비상 알람 모드가 종료되고 무전기가 홈 화면으로 돌 아갑니다.

**5.9.17.4** 비상 알람 및 호출 전송

이 기능을 사용하면 호출로 비상 알람을 무전기 그룹으로 전 송할 수 있습니다. 그룹 내 무전기 중 하나가 승인하면 무전 기 그룹 전체가 프로그래밍된 비상 채널상에서 통신할 수 있 습니다.

무전기가 묵음으로 설정된 경우 비상 모드 중에는 상태 표시 음이나 표시등을 통한 표시가 없거나 PTT 버튼을 눌러 호출 을 시작할 때까지 무전기의 스피커를 통해 수신된 호출을 들 을 수 없습니다.

무전기가 묵음(음성 포함)으로 설정된 경우 비상 모드 중에 는 상태 표시음이나 표시등을 통한 표시가 없지만 무전기의 스피커를 통해 수신 호출을 들을 수 있습니다. 표시는 PTT 버튼을 눌러 호출을 시작하거나 응답한 후에만 나타납니다.

다음 절차에 따라 무전기에서 호출을 통해 비상 알람을 전송 합니다.

**1** 프로그래밍된 비상 켜기 버튼을 누릅니다.

다음을 참조하십시오.

• 디스플레이에 송신 텔리그램과 대상 별칭이 표시 됩니다.

녹색 LED가 켜집니다. 비상 아이콘이 표시됩니다.

#### 참고**:**  $\mathscr{U}$

- 프로그래밍된 경우, 비상 검색 신호음이 울립 니다. 이 신호음은 무전기에서 음성을 전송하 거나 수신할 때에는 음소거되고, 무전기의 비 상 모드가 종료되면 중지됩니다.비상 검색 신 호음은 대리점이나 시스템 관리자에 의해 프 로그래밍될 수 있습니다.
- **2** 승인을 기다립니다.

성공 시:

• 비상 신호음이 울립니다.

- 빨간색 LED가 깜박입니다.
- 디스플레이에 알람 전송이 표시됩니다.
- 디스플레이에 비상과 대상 그룹 별칭이 표시되면 무전기가 비상 호출 모드로 전환됩니다.
- **3 PTT** 버튼을 눌러 전화를 전송합니다. 녹색 LED가 켜집니다. 디스플레이에 그룹 호출 아이 콘이 표시됩니다.
- **4** 다음 중 하나를 수행합니다.
	- 통화 허용 신호음(활성화된 경우)이 끝날 때까지 기다렸다가 마이크에 대고 명확히 말합니다.
	- **PTT** 사이드톤(활성화된 경우)이 끝날 때까지 기다렸다가 마이크에 대고 또렷하게 말합니다.
- **5** 상대방의 말을 들으려면 **PTT** 버튼을 놓습니다. 디스플레이에 발신자 및 그룹 별칭이 표시됩니다.
- **6** 채널 프리 표시 기능이 활성화된 경우 발신 무전기 에서 **PTT** 버튼을 놓으면 채널이 사용 가능하여 응답 할 수 있음을 나타내는 짧은 경보음이 울립니다. **PTT** 버튼을 눌러 통화에 응답합니다.

**7** 호출이 끝나고 비상 모드를 종료하려면 비상 끄기 버 튼을 누릅니다.

무전기가 홈 화면으로 돌아갑니다.

# **5.9.17.5** 비상 알람 후 음성 알림

이 기능을 사용하면 지시 음성이 포함된 비상 알람을 무전기 그룹으로 전송할 수 있습니다. 무전기 마이크가 자동으로 활 성화되어 **PTT** 버튼을 누르지 않고도 무전기 그룹과 통신할 수 있습니다. 이와 같이 활성화된 마이크 상태를 핫 마이크 라고도 합니다.

무전기의 비상 주기 모드가 활성화된 경우 *핫 마이크*와 수신 기간이 프로그래밍된 기간 동안 반복됩니다. 비상 주기 모드 동안 수신된 호출이 스피커를 통해 울립니다.

프로그래밍된 수신 주기 중에 **PTT** 버튼을 누르면 **PTT** 버튼 에서 손을 떼라는 금지 신호음이 들립니다. 무전기에서 **PTT** 버튼 작동을 무시하고 비상 모드를 누른 채로 유지합니다.

핫 마이크 중에 *PTT* 버튼을 누르고 핫 마이크 기간이 만료된 후에도 계속 누르고 있으면 **PTT** 버튼을 놓을 때까지 무전기 가 전송을 계속합니다.

비상 알람 요청에 실패하면 무전기가 요청 전송을 다시 시도 하지 않고 *핫 마이크* 상태로 바로 전환됩니다.

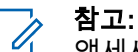

액세서리에 따라 핫 마이크가 지원되지 않을 수도 있 습니다. 자세한 내용은 대리점이나 시스템 관리자에 게 문의하십시오.

**5.9.17.6**

# 비상 알람 후 음성 알림 전송 ◉

**1** 프로그래밍된 비상 켜기 버튼을 누릅니다.

다음 결과 중 하나가 보입니다.

• 디스플레이에 송신 알람과 대상 별칭이 표시됩니 다.

녹색 LED가 켜집니다. 비상 아이콘이 표시됩니다.

**2** 디스플레이에 알람 전송이 표시되면, 마이크에 대고 분명하게 말합니다.

다음과 같은 경우 무전기에서 자동으로 전송을 중지 합니다.

• 비상 주기 모드가 활성화된 경우 *핫 마이크*와 호출 수신 간 주기 기간이 만료될 때

- 비상 주기 모드가 비활성화된 경우 *핫 마이크* 기간 이 만료될 때
- **3** 비상 끄기 버튼을 눌러 비상 모드를 종료합니다. 무전기가 홈 화면으로 돌아갑니다.

# **5.9.17.7** 비상 모드 재시작

다음 작업 중 하나를 수행합니다.

• 무전기가 비상 모드에 있는 동안 채널을 변경합니 다.

> 참고**:** 새 채널에서 비상 알람을 활성화한 경우에 만 비상 모드를 다시 시작할 수 있습니다.

• 비상 시작 또는 전송 상태 중에 프로그래밍된 비상 켜기 버튼을 누릅니다.

무전기가 비상 모드를 종료하고 비상 모드를 다시 시작합니 다.

**5.9.18** 맨다운

이 기능은 무전기가 기울어지거나 움직임에 변화가 있거나 미리 정해진 시간 동안 움직임이 적으면 채널 선택과 같은 무전기 동작에 변화가 있으면 비상 상태임을 알립니다.

프로그래밍된 지속 시간 동안 무전기의 동작에 변화가 발생 하는 경우, 무전기는 동작에 변화가 발생했음을 감지해 사용 자에게 신호음을 통해 사전 경고를 보냅니다.

미리 정해진 알림 타이머가 만료될 때까지도 사용자가 승인 하지 않으면 무전기는 비상 알람 또는 비상 호출을 시작합니 다. CPS를 통해 미리 알림 타이머를 프로그래밍할 수 있습 니다.

## **5.9.18.1** 맨다운 기능 켜기 또는 끄기

참고**:**  $\mathscr{A}$ 프로그래밍된 맨다운 버튼 및 맨다운 설정이 CPS를 사용하여 구성됩니다. 무전기가 프로그래밍된 방식 에 대해서는 대리점이나 시스템 관리자에게 문의하 십시오.

맨다운 기능을 비활성화하면 맨다운 기능이 활성화될 때까 지 프로그래밍된 신호음이 반복됩니다. 전원을 켜는 중에 맨 다운 기능이 실패하면 장치 실패음이 울립니다. 장치 실패음 은 무전기가 정상 작동을 시작할 때까지 계속 울립니다.

다음 작업 중 하나를 통해 이 기능을 활성화하거나 비활성화 할 수 있습니다.

- 프로그래밍된 **맨다운** 버튼을 눌러 기능을 켜거나 끕 니다.
- 메뉴를 사용하여 이 기능에 액세스합니다.
	- $\begin{pmatrix} \overline{a} \\ \overline{a} \end{pmatrix}$ 버튼을 눌러 메뉴로 이동합니다.
	- b. ▲ 또는 ▼ 버튼을 눌러 유틸리티로 이동합니다.  $\left(\begin{matrix} \mathbb{B} \ \mathsf{OK} \end{matrix}\right)$ 버튼을 눌러 선택합니다.
	- c. ▲ 또는 ▼ 버튼을 눌러 무전기 설정으로 이동

합니다.  $\boxed{60}$  버튼을 눌러 선택합니다.

d. 또는 버튼을 눌러서 맨다운으로 이동합니 다.  $\begin{pmatrix} \mathbb{B} \\ \mathbb{B} \end{pmatrix}$  버튼을 눌러 선택합니다.

또한 또는 버튼을 사용하여 선택된 옵션을 변 경할 수도 있습니다.

 $_{\rm e.}$   $\left({\rm \frac{m}{6K}}\right)$ 을 눌러 맨다운을 활성화하거나 비활성화합 니다. 활성화되면 아이콘이 활성화 옆에 표시됩니다. 비활성화되면 아이콘이 활성화 옆에서 사라집 니다.

# **5.9.19** 문자 메시지

이 무전기는 다른 무전기나 문자 메시지 응용 프로그램에서 문자 메시지와 같은 데이터를 수신할 수 있습니다.

DMR(Digital Mobile Radio) 단문 메시지 및 문자 메시지라는 두 가지 유형의 문자 메시지가 있습니다. DMR 단문 메시지 의 최대 길이는 23자입니다. 문자 메시지의 최대 길이는 제 목 줄을 포함하여 280자입니다. 제목 줄은 이메일 응용 프로 그램에서 보낸 메시지를 받은 경우에만 나타납니다.

참고**:**

최대 문자 길이는 최신 소프트웨어 및 하드웨어 모델 에만 해당합니다. 이전 소프트웨어 및 하드웨어가 있 는 무전기 모델의 경우 문자 메시지의 최대 길이는 140자입니다. 자세한 내용은 대리점에 문의하십시 오.

# **5.9.19.1** 문자 메시지 ଭ

문자 메시지는 수신 문자함에 저장되며 최근에 수신된 순서 대로 정렬됩니다.

# **5.9.19.1.1** 문자 메시지 보기

- **1** 버튼을 눌러 메뉴로 이동합니다. .ok J
- **2**  $\blacktriangle$  또는  $\blacktriangledown$ 를 눌러 메시지로 이동합니다.  $\left(\begin{matrix}\overline{u}\cr\overline{u}\end{matrix}\right)$  버튼 을 눌러 선택합니다.
- 3 ▲ 또는 ▼를 눌러 수신문자함으로 이동합니다.  $\left[\begin{matrix} 1 \\ 0 \\ 0 \end{matrix}\right]$ 버튼을 눌러 선택합니다.

수신 문자함이 비어 있는 경우:

- 디스플레이에 목록 비어 있음이 표시됩니다.
- 키패드 신호음이 켜져 있는 경우 신호음이 울립니 다.
- **4** 또는 버튼을 눌러 원하는 메시지로 이동합니
	- 다. <br>다. 버튼을 눌러 선택합니다.

이메일 응용 프로그램에서 메시지를 보낸 경우에는 제목 줄이 표시됩니다.

# **5.9.19.1.2** 텔리메트리 상태 문제 메시지 보기

다음 절차에 따라 수신 문자함에서 텔리메트리 상태 문자 메 시지를 봅니다.

버튼을 눌러 메뉴로 이동합니다.

**1**

- **2**  $\begin{matrix} 1 \\ 0 \\ 0 \\ 0 \\ \end{matrix}$ ▲ 또는 ▼ 버튼을 눌러 메시지로 이동합니다. 버튼을 눌러 선택합니다.
- 3 ▲ 또는 ♥ 버튼을 눌러 수신 문자함으로 이동합니

다. 버튼을 눌러 선택합니다.

**4** 또는 버튼을 눌러 원하는 메시지로 이동합니 다. 버튼을 눌러 선택합니다.

텔리메트리 상태 문자 메시지에는 회신할 수 없습니 다.

디스플레이에 텔리메트리: <상태 문자 메시지>가 표시됩니다.

**5** 홈 화면으로 돌아가려면 버튼을 길게 누릅니다.

**5.9.19.1.3** 저장된 문자 메시지 보기

- **1** 다음 중 하나를 수행합니다.
	- 프로그래밍된 문자 메시지 버튼을 누릅니다. 단계 3로 진행합니다.
	- 버튼을 눌러 메뉴로 이동합니다.

**2**  $\begin{pmatrix} \frac{1}{6K} \end{pmatrix}$ ▲ 또는 ▼ 버튼을 눌러 메시지로 이동합니다. 버튼을 눌러 선택합니다.

- 3 ▲ 또는 <del>■ 을 눌러</del> 입시 보관함으로 이동합니다.  $\left[\begin{smallmatrix}\mathbb{H} \ \mathbb{O} \ \mathbb{K} \end{smallmatrix}\right]$ 버튼을 눌러 선택합니다.
- **4** 또는 버튼을 눌러 원하는 메시지로 이동합니 다. <sup>(闘</sup>) 버튼을 눌러 선택합니다.

**5.9.19.1.4**

# 문자 메시지에 응답

다음 절차에 따라 무전기에서 문자 메시지에 응답합니다.

문자 메시지 수신 시:

- 디스플레이에 발신자의 별칭 또는 ID와 함께 알림 목록이 표시됩니다.
- 디스플레이에 메시지 아이콘이 표시됩니다.

참고**:**

- **PTT** 버튼을 누르면 무전기에서 문자 메시지 경보 화 면이 종료되고 메시지의 발신자에 대한 개별 또는 그 룹 호출이 설정됩니다.
- **1** 다음 중 하나를 수행합니다.

▲ 또는 ▼ 버튼을 눌러 읽기로 이동합니다.

버튼을 눌러 선택합니다. 디스플레이에 문자 메시지가 표시됩니다. 이메일 응용 프로그램에서 메시지를 보낸 경우에는 제목 줄이 표시됩니다.

- ▲ 또는 ▼ 버튼을 눌러 나중에 읽기로 이동합 니다. 버튼을 눌러 선택합니다. 무전기가 문자 메시지 수신 이전 화면으로 돌아갑 니다.
- ▲ 또는 ▼ 버튼을 눌러 삭제로 이동합니다. (噩)<br><u>0¤ 버튼을 눌러 선택합니다.</u>

**2** 수신 문자함으로 돌아가려면  $\binom{5}{6}$  버튼을 누릅니다.

## **5.9.19.1.5** 문자 메시지에 회신

다음 절차에 따라 무전기에서 문자 메시지에 회신합니다.

**1** 다음 중 하나를 수행합니다.

• 프로그래밍된 문자 메시지 버튼을 누릅니다. 단계 3 단계로 이동합니다.

• 버튼을 눌러 메뉴로 이동합니다.

**2** ▲ 또는 ❤ 버튼을 눌러 메시지로 이동합니다. (ซ. 버튼을 눌러 선택합니다.

- 3 ▲ 또는 ▼ 버튼을 눌러 수신 문자함으로 이동합니 다. 버튼을 눌러 선택합니다.
- **4** 또는 버튼을 눌러 원하는 메시지로 이동합니
	- 다.  $\left(\begin{smallmatrix} \text{III} \text{U} \text{U}\end{smallmatrix}\right)$  버튼을 눌러 선택합니다.

이메일 응용 프로그램에서 메시지를 보낸 경우에는 제목 줄이 표시됩니다.

**5**  $\left(\begin{matrix} \mathbb{B}\ 0\ \mathbb{K} \end{matrix}\right)$ 버튼을 눌러 하위 메뉴로 이동합니다.

**6** 다음 중 하나를 수행합니다.

- ▲ 또는 ▼ 버튼을 눌러 회신으로 이동합니다. 버튼을 눌러 선택합니다.
- ▲ 또는 ❤ 버튼을 눌러 단축 회신으로 이동합 니다. 버튼을 눌러 선택합니다.

깜박이는 커서가 나타납니다. 필요한 경우 메시지를 작성하거나 편집할 수 있습니다.

**7**

메시지를 작성했으면  $\left(\begin{smallmatrix} \mathbb{B} \ 0 \ \mathbb{C} \end{smallmatrix}\right)$  버튼을 누릅니다.

디스플레이에 전환 미니 알림이 표시되어 메시지가 전송 중임을 나타냅니다.

**8** 승인을 기다립니다.

성공 시:

- 신호음이 울립니다.
- 디스플레이에 선택 미니 알림이 표시됩니다. 실패 시:
- 신호음이 울립니다.
- 디스플레이에 해제 미니 알림이 표시됩니다.

• 무전기가 재전송 옵션 화면으로 돌아갑니다.

**5.9.19.1.6** 문자 메시지 전달 ◉

다음 절차에 따라 무전기에서 문자 메시지를 전달합니다. 재전송 옵션 화면에 있는 경우:

**1** ▲ 또는 ❤ 버튼을 눌러 전달로 이동하고  $\left(\begin{smallmatrix}\mathbb{B}\H\mathbb{C}\end{smallmatrix}\right)$  버튼 을 눌러 다른 가입자나 그룹 별칭 또는 ID로 동일한 메시지를 전송합니다.

**2** 또는 버튼을 눌러 원하는 별칭 또는 ID로 이

동합니다.  $\begin{pmatrix} 48 \\ 0 \end{pmatrix}$  버튼을 눌러 선택합니다.

디스플레이에 전환 미니 알림이 표시되어 메시지가 전송 중임을 나타냅니다.

**3** 승인을 기다립니다.

성공 시:

• 선택음이 울립니다.

- 디스플레이에 선택 미니 알림이 표시됩니다. 실패 시:
- 해제음이 울립니다.
- 디스플레이에 해제 미니 알림이 표시됩니다.

# **5.9.19.1.7** 매뉴얼 다이얼을 사용하여 문자 메시지 전달  $\bigcirc$

다음 절차에 따라 무전기의 매뉴얼 다이얼을 사용하여 문자 메시지를 전달합니다.

- **1**  $\blacktriangle$  또는  $\blacktriangledown$  버튼을 눌러 전달로 이동합니다.  $\binom{m}{0.1}$ 버튼을 눌러 선택합니다.
- **2** B . ок J 버튼을 눌러 다른 가입자나 그룹 별칭 또는 ID로 동일한 메시지를 전송합니다.
- 3 ▲ 또는 ▼ 버튼을 눌러 매뉴얼 다이얼로 이동합니 다. <sup>( 릚 </sup>) 버튼을 눌러 선택합니다. 디스플레이에 무전기 번호:가 표시됩니다.
- **4** 가입자 ID를 입력하고  $\binom{m}{0}$  버튼을 눌러 계속합니다. 디스플레이에 전환 미니 알림이 표시되어 메시지가 전송 중임을 나타냅니다.
- **5** 승인을 기다립니다. 성공 시:
	- 신호음이 울립니다.
	- 디스플레이에 선택 미니 알림이 표시됩니다. 실패 시:
	- 신호음이 울립니다.
	- 디스플레이에 해제 미니 알림이 표시됩니다.

# **5.9.19.1.8** 문자 메시지 편집

참고**:**

메시지를 편집하려면 편집을 선택합니다.

- 이메일 응용 프로그램에서 수신한 메시지의 제목 줄 (있는 경우)은 편집할 수 없습니다.
- **1** ▲ 또는 ❤ 버튼을 눌러 편집합니다.  $\left(\begin{smallmatrix} \mathbb{B} \ 0 \end{smallmatrix}\right)$  버튼을 눌러 선택합니다.

디스플레이에 커서가 깜박입니다.

- **2** 키패드를 사용하여 메시지를 편집합니다.
	- 왼쪽으로 한 칸 이동하려면 버튼을 누릅니다.
	- 오른쪽으로 한 칸 이동하려면 ▶ 또는  $\left(\begin{smallmatrix} \# & 0 \end{smallmatrix}\right)$  버튼 을 누릅니다.
	- 필요 없는 문자를 삭제하려면 <sup>(★ ≺\_</sup>) 버튼을 누릅 니다.
	- 문자 입력 방법을 변경하려면  $\overline{\mathsf{H}^{[0]}}$  버튼을 길게 누릅니다.

**3** .<br>메시지를 작성했으면 <sup>( åk</sup> ) 버튼을 누릅니다.

- **4** 다음 중 하나를 수행합니다.
	- $\blacktriangle$  또는  $\blacktriangledown$  을 눌러 전송으로 이동하고  $\left(\begin{smallmatrix} 8\ 0 \ 0 \end{smallmatrix}\right)$  을 눌러 메시지를 전송합니다.
	- $\blacktriangle$  또는  $\blacktriangledown$  을 눌러 저장으로 이동하고  $\left(\begin{smallmatrix} 10\ 01\end{smallmatrix}\right)$  을 눌러 임시 보관함 폴더에 메시지를 저장합니다.
	- $\begin{pmatrix} 5 \ \hat{•} \end{pmatrix}$ 을 눌러 메시지를 편집합니다.
	- 을 눌러 메시지를 삭제하거나 임시 보관함 폴 더로 저장합니다.

# **5.9.19.1.9** 문자 메시지 전송

- 새로 작성된 문자 메시지 또는 저장된 문자 메시지가 있다고 가정합니다.
	- 메시지 수신자를 선택합니다. 다음 중 하나를 수행합 니다.

# ▲ 또는 ▼ 버튼을 눌러 원하는 별칭 또는 ID로 이동합니다.  $\begin{pmatrix} 60 \\ 00 \end{pmatrix}$  버튼을 눌러 선택합니다.

▲ 또는 ▼ 버튼을 눌러 매뉴얼 다이얼로 이동

합니다.  $\begin{pmatrix} 1 & 0 \\ 0 & 0 \end{pmatrix}$  버튼을 눌러 선택합니다. 디스플레이 의 첫 번째 줄에 무전기 번호:가 표시되고, 디스플 레이의 두 번째 줄에 커서가 깜박입니다. 가입자

별칭이나 ID를 입력합니다.  $\left(\begin{matrix}\mathbb{B}\mathbb{B}\end{matrix}\right)$ 를 누릅니다.

디스플레이에 전환 미니 알림이 표시되어 메시지가 전송 중임을 나타냅니다.

성공 시:

- 신호음이 울립니다.
- 디스플레이에 선택 미니 알림이 표시됩니다. 실패 시:
- 낮은 신호음이 울립니다.
- 디스플레이에 해제 미니 알림이 표시됩니다.
- 메시지가 보낸 문자함 폴더로 이동합니다.
- 메시지에 전송 실패 아이콘이 표시됩니다.

참고**:** 새로 작성한 문자 메시지의 경우 무전기가 재 전송 옵션 화면으로 돌아갑니다.

## **5.9.19.1.10** 저장된 문자 메시지 편집

**1** 메시지를 보는 동안  $\begin{pmatrix} 8 \\ 0 \end{pmatrix}$  버튼을 누릅니다.

**2**

▲ 또는 ❤ 버튼을 눌러 편집으로 이동합니다. <sup>( ⊪)</sup> 버튼을 눌러 선택합니다.

깜박이는 커서가 나타납니다.

**3** 키패드를 사용하여 메시지를 입력합니다.

왼쪽으로 한 칸 이동하려면 버튼을 누릅니다.

오른쪽으로 한 칸 이동하려면 ▶ 또는  $\left(\begin{smallmatrix} \# & 0 \end{smallmatrix}\right)$  버튼을 누릅니다.

필요 없는 문자를 삭제하려면  $(\star\prec)$  버튼을 누릅니 다.

문자 입력 방법을 변경하려면  $\left(\begin{smallmatrix}\# & 0 \\ 0 & \end{smallmatrix}\right)$  버튼을 길게 누 릅니다.

- **4** 메시지를 작성했으면  $\left(\begin{smallmatrix} \mathbb{H} \ \mathbb{H} \end{smallmatrix}\right)$  버튼을 누릅니다. 다음 중 하나를 수행합니다.
	- ▲ 또는 ▼ 버튼을 눌러 전송으로 이동합니다.  $\left(\begin{smallmatrix} 100 \ 0 \end{smallmatrix}\right)$ 버튼을 눌러 메시지를 보냅니다.
	- $\begin{pmatrix} 5 \ 2 \end{pmatrix}$ 를 누릅니다. ▲ 또는 ▼ 버튼을 눌러 메시

지를 저장하거나 삭제합니다. <sup>(醌)</sup> 버튼을 눌러 선 택합니다.

# 문자 메시지 재전송

재전송 옵션 화면에 있는 경우:

 $\left[\begin{matrix}\mathbb{H} \ \mathbb{R}\end{matrix}\right]$ 버튼을 눌러 동일한 메시지를 동일한 가입자 또 는 그룹 별칭이나 ID로 재전송합니다. 성공 시:

- 선택음이 울립니다.
- 디스플레이에 선택 미니 알림이 표시됩니다. 실패 시:
- 해제음이 울립니다.
- 디스플레이에 해제 미니 알림이 표시됩니다.
- 무전기가 재전송 옵션 화면으로 돌아갑니다.

**5.9.19.1.11**

# **5.9.19.1.12** 수신 문자함의 문자 메시지 삭제

다음 절차에 따라 무전기에서 수신 문자함의 문자 메시지를 삭제합니다.

**1** 다음 중 하나를 수행합니다.

- 프로그래밍된 문자 메시지 버튼을 누릅니다. 단계 3로 진행합니다.
- 버튼을 눌러 메뉴로 이동합니다.

**2**  $\blacktriangle$  또는 ❤ 를 눌러 메시지로 이동합니다.  $\left(\begin{smallmatrix} \mathbb{B}\ \mathbb{C} \end{smallmatrix}\right)$  버튼 을 눌러 선택합니다.

3 ▲ 또는 ▼를 눌러 수신문자함으로 이동합니다.

 $\left[\begin{matrix}\mathbb{H} \ \mathbb{R}\end{matrix}\right]$ 버튼을 눌러 선택합니다.

수신 문자함이 비어 있는 경우:

- 디스플레이에 목록 비어 있음이 표시됩니다.
- 신호음이 울립니다.
- **4** 또는 버튼을 눌러 원하는 메시지로 이동합니

다. 버튼을 눌러 선택합니다.

이메일 응용 프로그램에서 메시지를 보낸 경우에는 제목 줄이 표시됩니다.

**5**

 $\left(\begin{matrix} \mathbb{H} \ \mathsf{OK} \end{matrix}\right)$ 버튼을 눌러 하위 메뉴로 이동합니다. **6**

▲ 또는 ❤ 버튼을 눌러 삭제로 이동합니다.  $\left(\begin{smallmatrix} \mathbb{B} \ 0 \end{smallmatrix}\right)$ 버튼을 눌러 선택합니다.

**7** ▲ 또는 ❤ 를 눌러 예를 선택합니다.  $\overline{\overset{\textsf{(ii)}}{\textsf{m}}}$  버튼을 눌러 선택합니다.

디스플레이에 선택 미니 알림이 표시됩니다. 화면이 수신 문자함으로 돌아갑니다.

#### **5.9.19.1.13**

# 수신 문자함의 모든 문자 메시지 삭제

다음 절차에 따라 무전기에서 수신 문자함의 모든 문자 메시 지를 삭제합니다.

- **1** 다음 중 하나를 수행합니다.
	- 프로그래밍된 문자 메시지 버튼을 누릅니다. [단계](#page-1359-0) [3](#page-1359-0)로 진행합니다.

• 버튼을 눌러 메뉴로 이동합니다.

- <span id="page-1359-0"></span>**2** 또는 버튼을 눌러 메시지로 이동합니다. 버튼을 눌러 선택합니다.
- 3 ▲ 또는 ▼ 버튼을 눌러 수신 문자함으로 이동합니 다. 버튼을 눌러 선택합니다. 수신 문자함이 비어 있는 경우:
	- 디스플레이에 목록 비어 있음이 표시됩니다.
	- 신호음이 울립니다.
- 4 ▲ 또는 ▼ 버튼을 눌러 전체 삭제로 이동합니다.  $\left[\begin{smallmatrix} 11 & 11 \ 0 & 11 \end{smallmatrix}\right]$ 버튼을 눌러 선택합니다.

 $\blacktriangle$  또는 ❤ 버튼을 눌러 예를 선택합니다.  $\left(\begin{smallmatrix} 80\ 01\end{smallmatrix}\right)$  버 튼을 눌러 선택합니다.

디스플레이에 선택 미니 알림이 표시됩니다.

**5.9.19.1.14**

**5**

# 임시 보관함 폴더에 저장된 문자 메시지 삭제

- **1** 다음 중 하나를 수행합니다.
	- 프로그래밍된 문자 메시지 버튼을 누릅니다. 단계 3로 진행합니다.
	- \_\_\_<br><mark>.ak.</mark> 버튼을 눌러 메뉴로 이동합니다.
- **2**

▲ 또는 ❤ 버튼을 눌러 메시지로 이동합니다. 〔盟〕 버튼을 눌러 선택합니다.

3 ▲ 또는 ▼을 눌러 임시 보관함으로 이동합니다.

 $\left(\begin{matrix} \mathbb{B} \ \mathbb{O} \ \mathbb{K} \end{matrix}\right)$ 버튼을 눌러 선택합니다.

**4** 또는 버튼을 눌러 원하는 메시지로 이동합니

다. 버튼을 눌러 선택합니다.

**5** 메시지를 보는 동안  $\left(\begin{smallmatrix}100\000\000\end{smallmatrix}\right)$  버튼을 다시 한 번 누릅니 다.

#### **6**

▲ 또는 ❤ 를 눌러 삭제로 이동합니다.  $\binom{18}{000}$  버튼을 눌러 문자 메시지를 삭제합니다.

# **5.9.19.2** 전송한 문자 메시지

다른 무전기로 전송된 메시지는 보낸 문자함 폴더에 저장됩 니다. 최근에 전송한 문자 메시지는 항상 보낸 문자함 폴더 맨 위에 추가됩니다. 전송한 문자 메시지를 재전송, 전달, 편 집 또는 삭제할 수 있습니다.

보낸 문자함 폴더에는 최근에 전송한 메시지를 최대 30통 저 장할 수 있습니다. 폴더가 다 차면 다음에 전송한 문자 메시 지가 폴더에서 가장 오래된 문자 메시지를 자동으로 대체합 니다.

메시지를 전송하는 중에 메시지 전송 화면을 종료하면 디스 플레이에 표시가 나타나거나 경보음이 울리지 않고 무전기 는 보낸 문자함 폴더의 메시지 상태를 업데이트합니다.

보낸 문자함 폴더의 메시지 상태를 업데이트하기 전에 무전 기 모드가 변경되거나 전원이 꺼지면 무전기에서 진행 중인 메시지를 완료할 수 없으며 메시지에 전송 실패 아이콘이 자 동으로 표시됩니다.

무전기는 한 번에 최대 5개의 진행 중 메시지를 지원합니다. 이 작업을 진행하는 안에는 무전기에서 새 메시지를 전송할 수 없으며 해당 새 메시지에 전송 실패 아이콘이 자동으로 표시됩니다.

언제든지 └️ैेेे 를 길게 누르면 무전기가 홈 화면으로 돌아갑 니다.

#### 참고**:**  $\mathscr{A}$

채널 유형(예: 컨벤셔널 디지털, Capacity Plus 채널) 이 일치하지 않으면 전송 메시지를 편집, 전달 또는 삭제만 할 수 있습니다.

**5.9.19.2.1**

# 전송한 문자 메시지 보기

다음 절차에 따라 무전기에서 전송한 문자 메시지를 봅니다.

- **1** 다음 중 하나를 수행합니다.
	- 프로그래밍된 문자 메시지 버튼을 누릅니다. [단계](#page-1361-0) [3](#page-1361-0)로 진행합니다.

• 버튼을 눌러 메뉴로 이동합니다.

**2**  $\begin{matrix} 1 \\ 0 \\ 0 \\ 0 \\ \end{matrix}$ ▲ 또는 ▼ 버튼을 눌러 메시지로 이동합니다. 버튼을 눌러 선택합니다.

<span id="page-1361-0"></span>3 ▲ 또는 ▼ 버튼을 눌러 보낸 문자함으로 이동합니 다. 버튼을 눌러 선택합니다.

보낸 문자함 폴더가 비어 있는 경우:

- 디스플레이에 목록 비어 있음이 표시됩니다.
- 키패드 신호음이 켜져 있는 경우 낮은 신호음이 울 립니다.

**4** 또는 버튼을 눌러 원하는 메시지로 이동합니

다. 버튼을 눌러 선택합니다.

이메일 응용 프로그램에서 메시지를 보낸 경우에는 제목 줄이 표시됩니다.

### **5.9.19.2.2** 전송한 문자 메시지 전송

다음 절차에 따라 무전기에서 전송한 문자 메시지를 전송합 니다.

전송한 메시지를 볼 때:

**1** 메시지를 보는 동안 을 누릅니다.

- 2 ▲ 또는 ▼ 버튼을 눌러 재전송으로 이동합니다.
	- $\left[\begin{smallmatrix}\mathbb{H} \ \mathbb{O} \ \mathbb{K} \end{smallmatrix}\right]$ 버튼을 눌러 선택합니다.

디스플레이에 전환 미니 알림이 표시되어 메시지가 전송 중임을 나타냅니다.

**3** 승인을 기다립니다.

성공 시:

- 선택음이 울립니다.
- 디스플레이에 선택 미니 알림이 표시됩니다. 실패 시:
- 해제음이 울립니다.
- 디스플레이에 해제 미니 알림이 표시됩니다.
- 무전기가 재전송 옵션 화면으로 이동합니다. 자세 한 내용은 문자 메시지 재전송 [페이지의](#page-1196-0) 139 부분 을 참조하십시오.

#### **5.9.19.2.3**

# 보낸 문자함 폴더에서 전송한 모든 문자 메시 지 삭제

다음 절차에 따라 무전기의 보낸 문자함 폴더에서 보낸 모든 문자 메시지를 삭제합니다.

- **1** 다음 중 하나를 수행합니다.
	- 프로그래밍된 문자 메시지 버튼을 누릅니다. 단계 3로 진행합니다.

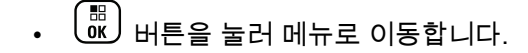

- **2** ▲ 또는 ▼ 버튼을 눌러 메시지로 이동합니다. <sup>(配</sup> 버튼을 눌러 선택합니다.
- 3 ▲ 또는 ▼ 버튼을 눌러 보낸 문자학으로 이동합니 다.  $\left(\begin{smallmatrix} 60 \ 0 \end{smallmatrix}\right)$  버튼을 눌러 선택합니다.

보낸 문자함 폴더가 비어 있는 경우:

- 디스플레이에 목록 비어 있음이 표시됩니다.
- 신호음이 울립니다.

4 ▲ 또는 ▼ 버튼을 눌러 전체 삭제로 이동합니다.  $\left(\begin{smallmatrix} 18 \\ 0 \end{smallmatrix}\right)$ 버튼을 눌러 선택합니다.

**5** 다음 중 하나를 수행합니다.

- ( 56 )  $\blacktriangle$  또는  $\blacktriangledown$  버튼을 눌러 예를 선택합니다. 버튼을 눌러 선택합니다. 디스플레이에 선택 미니 알림이 표시됩니다.
- ▲ 또는 ❤ 버튼을 눌러 아니오로 이동합니다.

\_\_\_<br>\_\_\_<br>.<u>ex</u> 버튼을 눌러 선택합니다. 무전기가 이전 화면으로 돌아갑니다.

**5.9.19.3**

# 단축 문자 메시지 ◉

무전기는 대리점에서 프로그래밍된 대로 최대 50개의 단축 문자 메시지를 지원합니다.

단축 문자 메시지를 미리 정의한 경우 전송하기 전에 각 메 시지를 편집할 수 있습니다.

## **5.9.19.3.1** 단축 문자 메시지 전송

다음 절차에 따라 무전기에서 단축 문자 메시지를 전송합니 다.

- **1** 다음 중 하나를 수행합니다.
	- 프로그래밍된 문자 메시지 버튼을 누릅니다. 3단 계로 이동합니다.
	- $\left(\begin{smallmatrix} \mathbb{H} \ \mathbb{G} \end{smallmatrix}\right)$  버튼을 눌러 메뉴로 이동합니다.
- **2**  $\begin{matrix} 1 \\ 0 \\ 0 \\ \end{matrix}$  $\triangle$  또는  $\blacktriangledown$  버튼을 눌러 메시지로 이동합니다. 버튼을 눌러 선택합니다.
- **3** 또는 버튼을 눌러 단축 문자로 이동합니다. ....<br>(<mark>跳</mark>) 버튼을 눌러 선택합니다.
- **4** 또는 버튼을 눌러 원하는 단축 문자 메시지로 이동합니다.  $\begin{pmatrix} 1 & 0 \\ 0 & 0 \end{pmatrix}$ 버튼을 눌러 선택합니다. 필요한 경우 키패드를 사용하여 메시지를 편집합니 다.

**5** 메시지를 작성했으면  $\left(\begin{smallmatrix} \mathbb{B} \ 0 \ \mathbb{C} \end{smallmatrix} \right)$ 를 누릅니다.

- **6** 다음을 수행하여 수신자를 선택하고 메시지를 전송합 니다.
	- **a** 또는 버튼을 눌러 원하는 별칭 또는 ID로 이동합니다. 버튼을 눌러 선택합니다.
	- **b** ▲ 또는 ▼ 버튼을 눌러 매뉴얼 다이얼로 이동 합니다.  $\left(\begin{smallmatrix} \mathbb{H} \ 0 \ \mathbb{K} \end{smallmatrix}\right)$  버튼을 눌러 선택합니다.

디스플레이의 첫 번째 줄에 무전기 번호:가 표시 되고 두 번째 줄에 커서가 깜박입니다.

**c** 가입자 별칭이나 ID를 입력하고  $\overline{\begin{pmatrix} \mathbb{B} \\ \mathbb{B} \end{pmatrix}}$  버튼을 누릅 니다.

디스플레이에 전환 미니 알림이 표시되어 메시지 가 전송 중임을 나타냅니다.

- **7** 승인을 기다립니다. 성공 시:
	- 선택음이 울립니다.
- 디스플레이에 선택 미니 알림이 표시됩니다. 실패 시:
- 해제음이 울립니다.
- 디스플레이에 해제 미니 알림이 표시됩니다.
- 무전기가 재전송 옵션 화면으로 이동합니다. 자세 한 내용은 문자 메시지 재전송 [페이지의](#page-1196-0) 139 부분 을 참조하십시오.

# **5.9.20** 아날로그 메시지 인코드

메시지 목록의 미리 프로그래밍된 메시지를 무전기 별칭이 나 디스패처로 보낼 수 있습니다.

#### **5.9.20.1**

# 디스패처로 **MDC** 인코드 메시지 전송

다음 절차에 따라 무전기에서 디스패처로 MDC 인코드 메시 지를 전송합니다.

#### **1**  $\left[\begin{matrix} 1 \\ 0 \\ 0 \end{matrix}\right]$ 버튼을 눌러 메뉴로 이동합니다.

- **2** 또는 버튼을 눌러 메시지로 이동합니다. 버튼을 눌러 선택합니다.
- **3** 또는 버튼을 눌러 단축 문자로 이동합니다.  $\left(\begin{matrix} \mathbb{H} \ \mathsf{OK} \end{matrix}\right)$ 버튼을 눌러 선택합니다.
- **4** 또는 버튼을 눌러 원하는 메시지로 이동합니  $\begin{pmatrix} 50 \ 0 \end{pmatrix}$  버튼을 눌러 선택합니다.

디스플레이에 전환 미니 알림이 표시되어 메시지가 전송 중임을 나타냅니다.

**5** 승인을 기다립니다.

성공 시:

- 선택음이 울립니다.
- 디스플레이에 선택 미니 알림이 표시됩니다. 실패 시:
- 해제음이 울립니다.
- 디스플레이에 해제 미니 알림이 표시됩니다.

# **5.9.20.2** 연락처로 **5**톤 인코드 메시지 전송

다음 절차에 따라 무전기에서 연락처로 5톤 인코드 메시지 를 전송합니다.

**1** . öк J 버튼을 눌러 메뉴로 이동합니다.

- **2**  $\left(\begin{smallmatrix} 1 & 0 \\ 0 & 0 \end{smallmatrix}\right)$  $\triangle$  또는  $\blacktriangledown$  버튼을 눌러 메시지로 이동합니다. 버튼을 눌러 선택합니다.
- 3 ▲ 또는 ▼ 버튼을 눌러 단축 문자로 이동합니다.  $\left[\begin{smallmatrix}\mathbb{H} \ \mathbb{O} \ \mathbb{K} \end{smallmatrix}\right]$ 버튼을 눌러 선택합니다.
- **4** 또는 버튼을 눌러 원하는 메시지로 이동합니 다. <sup>( 쁾 </sup>) 버튼을 눌러 선택합니다.
- 5 ▲ 또는 ▼ 버튼을 눌러 원하는 연락처로 이동합니
	- 다. 버튼을 눌러 선택합니다.

디스플레이에 전환 미니 알림이 표시되어 메시지가 전송 중임을 나타냅니다.

**6** 승인을 기다립니다.

성공 시:

- 선택음이 울립니다.
- 디스플레이에 선택 미니 알림이 표시됩니다. 실패 시:
- 해제음이 울립니다.
- 디스플레이에 해제 미니 알림이 표시됩니다.

#### 참고**:**  $\mathscr{A}$

자세한 내용은 대리점이나 시스템 관리자에게 문의 하십시오.

# **5.9.21** 아날로그 상태 업데이트

현재 작업을 나타내는 상태 목록의 프로그래밍된 메시지를 무전기 연락처(5톤 시스템의 경우)나 디스패처(Motorola 데 이터 통신 시스템의 경우)로 보낼 수 있습니다.

마지막으로 승인된 메시지가 상태 목록 맨 위에 표시됩니다. 다른 메시지는 알파벳 순으로 배열됩니다.

# **5.9.21.1** 미리 정의된 연락처로 상태 업데이트 전송  $\circ$

다음 절차에 따라 무전기에서 미리 정의된 연락처로 상태 업 데이트를 전송합니다.

**1** ▲ 또는 ❤ 버튼을 눌러 상태로 이동합니다. ( 祝 버튼을 눌러 선택합니다.

**2** 또는 버튼을 눌러 원하는 상태로 이동합니다.

 $\begin{matrix} \begin{matrix} 1 \ 0 \end{matrix} \end{matrix}$ 버튼을 눌러 선택합니다.

5톤 시스템의 경우 상태 목록에 있는 동안 **PTT** 버튼 을 누르면 무전기에서 선택한 상태 업데이트가 전송 된 후 홈 화면으로 돌아가기 때문에 음성 호출을 시작 할 수 있습니다.

**3**

또는 버튼을 눌러 초기화로 이동합니다. 버튼을 눌러 선택합니다.

디스플레이에 전환 미니 알림이 표시되어 상태 업데 이트가 전송 중임을 나타냅니다.

- **4** 승인을 기다립니다. 성공 시:
	- 선택음이 울립니다.
	- 디스플레이에 선택 미니 알림이 표시됩니다.
	- \_ 디스플레이에서 승인된 상태 옆에 ✔가 표시됩니 다.

실패 시:

- 해제음이 울립니다.
- 디스플레이에 해제 미니 알림이 표시됩니다.
- \_ 디스플레이에서 이전 상태 옆에 ✔가 표시됩니다.

5톤 시스템의 경우 기본 연락처 설정에 대한 자세한 내용은 기본 연락처 설정 [페이지의](#page-1324-0) 267 부분을 참조하십시오.

# **5.9.21.2 5**톤 상태 세부 항목 보기

다음 절차에 따라 무전기에서 5톤 상태 세부 항목을 확인합 니다.

소프트웨어 라이센스 키를 구입했다고 가정합니다.

- **1** ▲ 또는 ❤ 버튼을 눌러 상태로 이동합니다. 〔盟〕 버튼을 눌러 선택합니다.
- **2** 또는 버튼을 눌러 원하는 상태로 이동합니다. .<br>(<mark>86</mark>) 버튼을 눌러 선택합니다.
- 3 ▲ 또는 ▼ 버튼을 눌러 세부 항목 보기로 이동합 니다. 버튼을 눌러 선택합니다. 디스플레이에 선택한 상태의 세부 항목이 표시됩니 다.

**5.9.21.3**

# **5**톤 상태 세부 항목 편집

다음 절차에 따라 무전기에서 5톤 상태 세부 항목을 편집합 니다.

- **1**  $\left(\begin{smallmatrix} 1\ & 0\ & 0\ & 0 \end{smallmatrix}\right)$ ▲ 또는 ▼ 버튼을 눌러 상태로 이동합니다. 버튼을 눌러 선택합니다.
- **2** 또는 버튼을 눌러 원하는 상태로 이동합니다.

 $\left(\begin{smallmatrix}\mathbb{B}\0\mathbb{K}\end{smallmatrix}\right)$ 버튼을 눌러 선택합니다.

- **3**  $\blacktriangle$  또는 ❤ 버튼을 눌러 편집합니다.  $\boxed{\overset{\text{\normalsize{\textbf{m}}}}{\text{\normalsize{W}}}}$  버튼을 눌러 선택합니다.
- **4** 깜박이는 커서가 표시되면 버튼을 눌러 왼쪽으로 한 칸 이동하거나 버튼을 눌러 오른쪽으로 한 칸 이 동합니다. 필요 없는 문자를 삭제하려면  $(\star\prec)$  버튼  $\frac{2}{3}$  누릅니다. 문자 입력 방법을 변경하려면  $\left(\frac{\# E}{2}\right)$  버
한국어

튼을 길게 누릅니다. 편집을 완료했으면  $\left(\begin{smallmatrix} \mathbb{B} \ 0 \end{smallmatrix}\right)$ 를 누름 니다.

디스플레이에 상태 저장 완료가 표시되고 무전기가 상태 목록으로 돌아갑니다.

#### **5.9.22** 개인 정보 보호 ◉

이 기능은 무단 사용자가 소프트웨어 기반 스크램블링 솔루 션을 사용하여 채널에서 도청하는 것을 방지할 수 있습니다. 전송에 대한 신호 및 사용자 ID 부분은 스크램블링되지 않습 니다.

프라이버시 활성 전송을 보내려면 채널상에서 무전기의 프 라이버시가 활성화되어 있어야 하지만, 이는 전송을 수신하 기 위한 필수 사항은 아닙니다. 프라이버시 활성 채널에서는 무전기가 깨끗하고 스크램블링되지 않은 전송을 계속 수신 할 수 있습니다.

일부 무전기 모델은 이러한 프라이버시 기능이 없거나 구성 이 다를 수 있습니다. 자세한 내용은 대리점이나 시스템 관 리자에게 문의하십시오.

무전기는 고급 프라이버시만 지원합니다.

프라이버시 사용 호출이나 데이터 전송의 스크램블을 풀려 면 발신 중인 무전기와 동일한 키 값과 키 ID를 사용하도록 무전기를 프로그래밍해야 합니다.

무전기에서 다른 키 값과 키 ID를 사용한 스크램블링된 호출 을 받는 경우에는 아무것도 들리지 않습니다.

프라이버시 활성 채널에서는 무전기가 프로그래밍된 방식에 따라 무전기가 깨끗하거나 스크램블링되지 않은 호출을 수 신할 수 있습니다. 또한 무전기가 프로그래밍된 방식에 따라 무전기가 경고음을 울리거나 울리지 않을 수도 있습니다.

무전기에 개인 정보 보호 유형이 할당된 경우 상태 표시줄에 보안 또는 비보안 아이콘이 표시됩니다. 단, 무전기가 비상 호출이나 비상 알람을 송/수신 중인 경우에는 표시되지 않습 니다.

무전기가 전송 중이면 녹색 LED가 켜지고 무전기가 진행 중 인 프라이버시 사용 전송을 수신 중이면 녹색 LED가 두 번 깜박입니다.

**5.9.22.1**

# 프라이버시 기능 켜기 또는 끄기 ◉

다음 절차에 따라 무전기에서 프라이버시 기능을 켜거나 끕 니다.

**1** 다음 중 하나를 수행합니다.

• 프로그래밍된 **프라이버시** 버튼을 누릅니다. 진행 단계를 건너뜁니다.

• 버튼을 눌러 메뉴로 이동합니다.

- **2** 또는 버튼을 눌러 유틸리티로 이동합니다.  $\left[\begin{array}{c}\mathbb{H} \ \mathsf{OK}\end{array}\right]$ 버튼을 눌러 선택합니다.
- 3 ▲ 또는 ▼ 버튼을 눌러 무전기 설정으로 이동합니 다. <sup>(噩)</sup> 버튼을 눌러 선택합니다.
- **4** 또는 를 눌러 *<*필수 프라이버시*>*로 이동합 니다. 버튼을 눌러 선택합니다.
	- ◆ 프라이버시 기능이 켜지면 디스플레이에 ✓가 활 성화됨 옆에 표시됩니다.
	- 프라이버시 기능이 꺼져 있으면 디스플레이에 빈 상자가 활성화됨 옆에 표시됩니다.

# 응답 금지

이 기능을 사용하면 수신되는 어떤 전송에도 무전기가 응답 하지 않도록 해줍니다.

참고**:**  $\mathscr{U}$ 

무전기가 어떻게 프로그래밍되었는지에 대해서는 대 리점에 문의하십시오.

이 기능을 사용하면 무전기에서 무전기 점검, 통화 경보, 무 전기 비활성화, 원격 모니터링, 자동 등록 서비스(ARS) 및 비공개 메시지 응답과 같이 수신되는 전송에 응답하여 전송 을 발송하지 않습니다.

이 기능을 사용하면 무전기가 확인된 개별 통화를 받지 않을 수 있습니다. 하지만 무전기에서 수동으로 전송 내역을 보낼 수 있습니다.

**5.9.23.1** 응답 금지 켜기 또는 끄기

다음 절차에 따라 무전기의 응답 금지를 활성화하거나 비활 성화할 수 있습니다.

프로그래밍된 응답 금지 버튼을 누릅니다.

성공 시:

• 선택음이 울립니다.

**5.9.23**

• 디스플레이에 선택 미니 알림이 일시적으로 표시됩니다.

#### 실패 시:

- 해제음이 울립니다.
- 디스플레이에 해제 미니 알림이 일시적으로 표시됩니다.

## **5.9.24** 보안

이 기능을 사용하여 시스템의 무전기를 활성화하거나 비활 성화할 수 있습니다.

예를 들어 도난된 무전기를 비활성화하여 무단 사용자가 사 용하지 못하도록 하고 무전기를 되찾았을 때 활성화할 수 있 습니다.

무전기를 활성화하거나 비활성화하는 방법에는 무전기의 인 증 유무에 따라 2가지로 볼 수 있습니다.

인증된 무전기 비활성화는 유료로 사용할 수 있는 기능입니 다. 인증된 무전기 비활성화 상태에서 무전기를 활성화하거 나 비활성화할 때 확인이 필요합니다. 무전기가 사용자 인증 이 설정된 대상 무전기에 이 기능을 실행할 때 암호구가 필 요합니다. 암호구는 CPS를 통해 대상 무전기에서 미리 프로 그래밍할 수 있습니다.

무전기 활성화 또는 무전기 비활성화 작업 중에  $\binom{5}{2}$  을 누 르면 승인 메시지가 수신되지 않습니다.

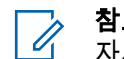

참고**:**

자세한 내용은 대리점이나 시스템 관리자에게 문의 하십시오.

### **5.9.24.1** 무전기 비활성화

다음 절차에 따라 무전기를 비활성화합니다.

- **1** 프로그래밍된 무전기 비활성화 버튼을 누릅니다.
- **2** 또는 버튼을 눌러 원하는 별칭 또는 ID로 이 동합니다.
- **3** B ৩َ⊮ 버튼을 눌러 선택합니다. 다음 시나리오 중 하나 가 발생합니다.
	- 녹색 LED가 깜박입니다.
	- 암호구 화면이 표시됩니다.

암호구를 입력합니다.  $\left(\begin{smallmatrix} \mathbb{B} \ 0 \end{smallmatrix}\right)$ 버튼을 눌러 계속합니 다.

- 암호구가 올바르면 디스플레이에 전환 미니 알 림이 표시되어 요청이 진행 중임을 나타냅니 다. 녹색 LED가 켜집니다.
- 암호구가 틀리면 디스플레이에 해제 미니 알림 이 표시되고 이전 화면으로 돌아갑니다.
- **4** 승인을 기다립니다.

성공 시:

- 선택음이 울립니다.
- 디스플레이에 선택 미니 알림이 표시됩니다. 실패 시:
- 해제음이 울립니다.
- 디스플레이에 해제 미니 알림이 표시됩니다.

**5.9.24.2**

## 연락처 목록을 사용하여 무전기 비활성화  $\bigcirc$

다음 절차에 따라 연락처 목록을 사용하여 무전기를 비활성 화합니다.

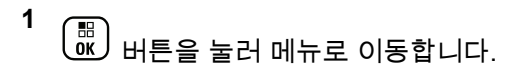

버튼을 눌러 선택합니다.

**2**

▲ 또는 ❤ 버튼을 눌러 연락처로 이동합니다. ( ซ.

**3** 또는 버튼을 눌러 원하는 별칭 또는 ID로 이

동합니다. 버튼을 눌러 선택합니다.

4 ▲ 또는 ▼ 버튼을 눌러 무전기 비활성화로 이동합 니다.

**5** (噩)<br><u>0%</u>) 버튼을 눌러 선택합니다. 다음 시나리오 중 하나 가 발생합니다.

- 녹색 LED가 깜박입니다.
- 암호구 화면이 표시됩니다.

암호구를 입력합니다.  $\binom{m}{0}$  버튼을 눌러 계속합니 다.

- 암호구가 올바르면 디스플레이에 전환 미니 알 림이 표시되어 요청이 진행 중임을 나타냅니 다. 녹색 LED가 켜집니다.
- 암호구가 틀리면 디스플레이에 해제 미니 알림 이 표시되고 이전 화면으로 돌아갑니다.
- **6** 승인을 기다립니다.

성공 시:

- 선택음이 울립니다.
- 디스플레이에 선택 미니 알림이 표시됩니다. 실패 시:
- 해제음이 울립니다.
- 디스플레이에 해제 미니 알림이 표시됩니다.

**5.9.24.3**

# 매뉴얼 다이얼을 사용하여 무전기 비활성 화

다음 절차에 따라 매뉴얼 다이얼을 사용하여 무전기를 비활 성화합니다.

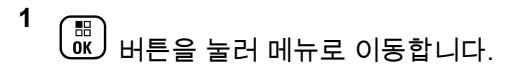

**2** ▲ 또는 ❤ 버튼을 눌러 연락처로 이동합니다.

 $\left[\begin{array}{c}\frac{\pi}{2} \ \frac{\pi}{2} \end{array}\right]$ 

3 ▲ 또는 <u>▼ 버튼을 눌러 매뉴</u>업 다이얼로 이동합니

다. <sup>(噩)</sup> 버튼을 눌러 선택합니다.

버튼을 눌러 선택합니다.

4 ▲ 또는 ▼ 버튼을 눌러 무전기 연락처로 이동합니

 $\begin{pmatrix} 60 \\ 00 \end{pmatrix}$  버튼을 눌러 선택합니다.

첫 번째 텍스트 줄에 무전기 번호:가 표시됩니다.

**5** 가입자 ID를 입력하고  $\binom{m}{0}$  버튼을 눌러 계속합니다.

- 6 ▲ 또는 ▼ 버튼을 눌러 무전기 비활성화로 이동합 니다.
- **7** Ŧ Оّ《 버튼을 눌러 선택합니다. 다음 시나리오 중 하나 가 발생합니다.
	- 디스플레이에 전환 미니 알림이 표시되어 요청이 진행 중임을 나타냅니다. 녹색 LED가 깜박입니다.
	- 암호구 화면이 표시됩니다.

암호구를 입력합니다. <sup>( 삚</sup>) 버튼을 눌러 계속합니 다.

- 암호구가 올바르면 디스플레이에 전환 미니 알 림이 표시되어 요청이 진행 중임을 나타냅니 다. 녹색 LED가 켜집니다.
- 암호구가 틀리면 디스플레이에 해제 미니 알림 이 표시되고 이전 화면으로 돌아갑니다.
- **8** 승인을 기다립니다.

성공 시:

- 선택음이 울립니다.
- 디스플레이에 선택 미니 알림이 표시됩니다.

실패 시:

- 해제음이 울립니다.
- 디스플레이에 해제 미니 알림이 표시됩니다.

**5.9.24.4** 무전기 활성화

다음 절차에 따라 무전기를 활성화합니다.

- **1** 프로그래밍된 무전기 활성화 버튼을 누릅니다.
- **2** 또는 버튼을 눌러 원하는 별칭 또는 ID로 이 동합니다.
- **3** H 버튼을 눌러 선택합니다. 다음 시나리오 중 하나 가 발생합니다.
	- 디스플레이에 무전기 활성화: <가입자 별칭 또 는 ID>가 표시됩니다. 녹색 LED가 켜집니다.
	- 암호구 화면이 표시됩니다.

암호구를 인력합니다 <sup>〔 詔</sup>〕버튼을 눌러 계속합니 다.

- 암호구가 올바르면 디스플레이에 전환 미니 알 림이 표시되어 요청이 진행 중임을 나타냅니 다. 녹색 LED가 켜집니다.
- 암호구가 틀리면 디스플레이에 해제 미니 알림 이 표시되고 이전 화면으로 돌아갑니다.
- **4** 승인을 기다립니다.

성공 시:

- 선택음이 울립니다.
- 디스플레이에 선택 미니 알림이 표시됩니다. 실패 시:
- 해제음이 울립니다.
- 디스플레이에 해제 미니 알림이 표시됩니다.

### **5.9.24.5** 연락처 목록을 사용하여 무전기 활성화 ◉

다음 절차에 따라 연락처 목록을 사용하여 무전기를 활성화 합니다.

- **2** 또는 버튼을 눌러 연락처로 이동합니다. 버튼을 눌러 선택합니다.
- **3** 또는 버튼을 눌러 원하는 별칭 또는 ID로 이 동합니다.  $\begin{pmatrix} 60 \\ 0 \end{pmatrix}$  버튼을 눌러 선택합니다.
- ▲ 또는 ▼ 버튼을 눌러 무전기 활성화로 이동합니 다.
- **5** t 버튼을 눌러 선택합니다. 다음 시나리오 중 하나 가 발생합니다.
	- 디스플레이에 무전기 활성화: <가입자 별칭 또 는 ID>가 표시됩니다. 녹색 LED가 켜집니다.
	- 암호구 화면이 표시됩니다.
		- 암호구를 입력합니다.  $\binom{60}{000}$  버튼을 눌러 계속합니 다.
		- 암호구가 올바르면 디스플레이에 전환 미니 알 림이 표시되어 요청이 진행 중임을 나타냅니 다. 녹색 LED가 켜집니다.

**<sup>1</sup>** Ŧ οκJ 버튼을 눌러 메뉴로 이동합니다.

- 암호구가 틀리면 디스플레이에 해제 미니 알림 이 표시되고 이전 화면으로 돌아갑니다.
- **6** 승인을 기다립니다.

성공 시:

- 선택음이 울립니다.
- 디스플레이에 선택 미니 알림이 표시됩니다. 실패 시:
- 해제음이 울립니다.
- 디스플레이에 해제 미니 알림이 표시됩니다.

#### **5.9.24.6**

매뉴얼 다이얼을 사용하여 무전기 활성화  $\bigodot$ 

다음 절차에 따라 매뉴얼 다이얼을 사용하여 무전기를 활성 화합니다.

**1**  $\left(\begin{matrix} \mathbb{H} \ \mathsf{OK} \end{matrix}\right)$ 버튼을 눌러 메뉴로 이동합니다.

- **2** 또는 버튼을 눌러 연락처로 이동합니다. 버튼을 눌러 선택합니다.
- 3 ▲ 또는 ▼ 버튼을 눌러 매뉴얼 다이얼로 이동합니  $\begin{pmatrix} 1 & 0 \\ 0 & 0 \end{pmatrix}$  버튼을 눌러 선택합니다.
- **4** ▲ 또는 ❤ 을 눌러 개별 호출로 이동합니다. (ซ.) 버튼을 눌러 선택합니다.

첫 번째 텍스트 줄에 무전기 번호:가 표시됩니다.

- **5** 가입자 ID를 입력하고  $\boxed{60}$  버튼을 눌러 계속합니다.
- **6** 또는 버튼을 눌러 무전기 활성화로 이동합니 다.

**7** 雷 버튼을 눌러 선택합니다. 다음 시나리오 중 하나 가 발생합니다.

• 디스플레이에 무전기 활성화: <가입자 별칭 또 는 ID>가 표시됩니다. 녹색 LED가 켜집니다.

• 암호구 화면이 표시됩니다.

암호구를 입력합니다.  $\left(\begin{array}{c}\hline\Box \ \hline \Pi\end{array}\right)$ 버튼을 눌러 계속합니 다.

- 암호구가 올바르면 디스플레이에 전환 미니 알 림이 표시되어 요청이 진행 중임을 나타냅니 다. 녹색 LED가 켜집니다.
- 암호구가 틀리면 디스플레이에 해제 미니 알림 이 표시되고 이전 화면으로 돌아갑니다.
- **8** 승인을 기다립니다.

성공 시:

- 선택음이 울립니다.
- 디스플레이에 선택 미니 알림이 표시됩니다. 실패 시:
- 해제음이 울립니다.
- 디스플레이에 해제 미니 알림이 표시됩니다.

**5.9.25**

# 단독 작업자

이 기능은 무전기 버튼 또는 채널 선택 스위치를 작동할 때 와 같이 미리 정해진 시간 동안 사용자 활동이 없으면 비상 상태임을 알립니다.

프로그래밍된 기간 동안 사용자 활동이 없는 경우, 무전기는 비활성 타이머가 만료되는 즉시 상태 표시음을 통해 사용자 에게 사전 경고를 보냅니다.

미리 정해진 알림 타이머가 만료될 때까지도 사용자가 승인 하지 않으면 무전기는 비상 알람을 시작합니다.

이 기능에는 다음 비상 알람 중 하나만 지정됩니다.

- 비상 경보
- 비상 알람 및 호출
- 비상 알람 후 음성 알림 ❶

무전기는 조치를 취할 때까지 음성 메시지가 계속되도록 비 상 상태를 유지합니다. 비상 모드를 종료하는 방법에 대한 자세한 내용은 비상 작동 [페이지의](#page-1342-0) 285 부분을 참조하십시 오.

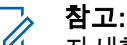

자세한 내용은 대리점이나 시스템 관리자에게 문의 하십시오.

## **5.9.26** 알림 목록

무전기에는 채널에서 읽지 않은 문자 메시지, 텔리메트리 메 시지, 부재중 수신통화, 호출 경보 등의 읽지 않은 모든 이벤 트를 수집하는 알림 목록이 있습니다.

알림 목록에 하나 이상의 이벤트가 있는 경우 디스플레이에 알림 아이콘이 표시됩니다.

목록은 최대 40개의 읽지 않은 이벤트를 지원하며 목록이 가 득 차면 다음 이벤트가 가장 오래된 이벤트를 자동으로 대체 합니다. 읽은 이벤트는 알림 목록에서 제거됩니다.

문자 메시지, 부재 중 호출, 호출 경보 이벤트의 경우 알림의 최대 수는 문자 메시지 30개와 부재 중 호출 또는 호출 경보 10개입니다. 이 최대 수는 개별 기능(작업 티켓이나 문자 메 시지 또는 부재중 호출/호출 경보)의 목록 기능에 따라 달라 집니다.

#### **5.9.26.1** 알림 목록에 액세스

다음 절차에 따라 무전기에서 알림 목록에 액세스합니다.

- **1** 다음 중 하나를 수행합니다.
	- 프로그래밍된 알림 버튼을 누릅니다. 아래 단계를 건너뜁니다.

• 버튼을 눌러 메뉴로 이동합니다.

**2** 버튼을 눌러 메뉴로 이동합니다.

**3** 또는 버튼을 눌러 알림으로 이동합니다. 버튼을 눌러 선택합니다.

**4** 또는 버튼을 눌러 원하는 이벤트로 이동합니 다. 버튼을 눌러 선택합니다.

홈 화면으로 돌아가려면 <mark>〔â</mark>〕버튼을 길게 누릅니다.

#### **5.9.27**

# **ARTS(Auto-Range Transponder System)**

ARTS(Auto-Range Transponder System)는 해당 무전기가 ARTS가 구성된 다른 무전기의 통화권 범위를 이탈했을 때 사용자에게 이를 알려주는 아날로그 전용 기능입니다.

ARTS가 구성된 무전기는 주기적으로 신호를 송신 또는 수 신함으로써 무전기가 상호 간에 통화권 범위 내에 있는지 확 인합니다.

무전기에 표시되는 상태 표시는 다음과 같습니다.

#### 최초 경보

신호음이 울립니다.

디스플레이에 채널 별칭과 통화권이 표시됩니다.

#### **ARTS** 통화권 내 경보

신호음이 울립니다(프로그래밍된 경우).

디스플레이에 채널 별칭과 통화권이 표시됩니다.

#### **ARTS** 통화권을 벗어남 경보

신호음이 울립니다. 빨간색 LED가 빠르게 깜박입니다.

디스플레이에 통화권 이탈과 홈 화면이 교대로 표시됩 니다.

#### 참고**:**

자세한 내용은 대리점이나 시스템 관리자에게 문의 하십시오.

**5.9.28**

# **OTAP(**무선 프로그래밍**)**

물리적으로 연결하지 않아도 OTAP(무선 프로그래밍)를 통 해 대리점에서 무전기를 원격으로 업데이트할 수 있습니다. 또한 OTAP를 통해 일부 설정을 구성할 수도 있습니다.

무전기에서 OTAP가 진행 중일 경우 녹색 LED가 깜박입니 다.

무전기에서 대용량 데이터를 수신 중이면:

- 디스플레이에 대용량 데이터 아이콘이 표시됩니다.
- 채널이 사용 중 모드가 됩니다.
- **PTT** 버튼을 누르면 실패음이 울립니다.

구성에 따라 OTAP가 완료되면:

- 신호음이 울립니다. 디스플레이에 업데이트 재시작 중 이 표시됩니다. 전원이 꺼졌다 다시 켜지며 무전기가 다 시 시작됩니다.
- 지금 재시작 또는 연기를 선택할 수 있습니다. 지연을 선 택하면 무전기가 이전 화면으로 돌아갑니다. 자동으로 재 시작되기 전까지 디스플레이에 **OTAP** 지연 타이머 아이 콘이 표시됩니다.

자동 재시작 후 무전기 전원이 켜지면:

• 성공한 경우 디스플레이에 소프트웨어 업데이트 완료가 표시됩니다.

<span id="page-1379-0"></span>• 프로그램 업데이트에 실패하면 신호음이 울리고 빨간색 LED가 한 번 깜박이고 디스플레이에 소프트웨어 업데이 트 실패가 표시됩니다.

# Ï,

프로그래밍 업데이트에 실패하면 무전기를 켤 때마 다 소프트웨어 업데이트 실패 표시가 나타납니다. 소 프트웨어 업데이트 실패 표시를 없애려면 대리점에 문의하여 최신 소프트웨어로 무전기를 다시 프로그 래밍하십시오.

업데이트된 소프트웨어 버전에 대해서는 [소프트웨어](#page-1247-0) 업데이 트 정보 확인 [페이지의](#page-1247-0) 190 섹션을 참조하십시오.

## **5.9.29** 비밀번호 잠금

참고**:**

무전기에 대한 액세스를 제한하는 비밀번호를 설정할 수 있 습니다. 무전기를 켤 때마다 비밀번호를 입력하라는 메시지 가 표시됩니다.

무전기는 4자리 숫자 비밀번호 입력을 지원합니다.

잠긴 상태에서는 무전기가 통화를 수신할 수 없습니다.

**5.9.29.1**

# 비밀번호를 사용하여 무전기에 액세스

무전기를 켭니다.

- **1** 4자리 비밀번호를 입력합니다.
	- **a** 각 자리 숫자 값을 편집하려면 ▲ 또는 ▼를 누

릅니다. 입력하고 다음 숫자로 이동하려면  $\widehat{\begin{smallmatrix} 60\ 6}\end{smallmatrix}}$  를 누릅니다.

**2** 를 눌러 비밀번호를 입력합니다.

비밀번호를 올바르게 입력하면 무전기 전원이 켜집니다.

첫 번째 및 두 번째 시도에서 잘못된 비밀번호를 입력하면 무전기에 다음 표시가 나타납니다.

- 연속음이 울립니다.
- 디스플레이에 비밀번호 불일치가 표시됩니다.

단계1 단계를 반복합니다.

세 번째 시도에서 잘못된 비밀번호를 입력하면 무전기에 다 음 표시가 나타납니다.

- 신호음이 울립니다.
- 노란색 LED가 2회 깜박입니다.
- 디스플레이에 비밀번호 불일치가 표시된 다음 무전기 잠김이 표시됩니다.
- 무전기가 15분 동안 잠김 상태가 됩니다.

## 참고**:**

잠긴 상태에서 무전기는 켜기**/**끄기**/**볼륨 조절 노브 및 프로그래밍된 **백라이트** 버튼 입력에만 응답합니 다.

잠김 상태 타이머가 끝날 때까지 15분 동안 기다린 다음 [단](#page-1379-0) [계](#page-1379-0)1 단계를 반복합니다.

#### 참고**:**

무전기 전원을 껐다가 다시 켜면 15분 타이머가 다시 시작됩니다.

#### **5.9.29.2** 잠김 상태에서 무전기 잠금 해제

잠김 상태에서는 무전기가 호출을 수신할 수 없습니다. 다음 절차에 따라 잠김 상태에서 무전기 잠금을 해제합니다.

다음 중 하나를 수행합니다.

▪ 무전기 전원이 켜져 있으면 15분 동안 기다린 다음 [비밀](#page-1216-0) 번호를 [사용하여](#page-1216-0) 무전기에 액세스 페이지의 159 의 단계 를 반복하여 무전기에 액세스합니다.

• 무전기 전원이 꺼지면 무전기 전원을 켭니다. 잠김 상태 시 15분 타이머가 다시 시작됩니다.

신호음이 울립니다. 노란색 LED가 2회 깜박입니다. 디스 플레이에 무전기 잠김이 표시됩니다.

15분 동안 기다린 다음 [비밀번호를](#page-1216-0) 사용하여 무전기에 액세스 [페이지의](#page-1216-0) 159 의 단계를 반복하여 무전기에 액세 스합니다.

#### **5.9.29.3** 비밀번호 변경

**1**

다음 절차에 따라 무전기에서 암호를 변경합니다.

 $\left(\begin{matrix} \mathbb{B} \ \mathbb{B} \ \mathbb{C} \end{matrix}\right)$ 버튼을 눌러 메뉴로 이동합니다.

**2** 또는 버튼을 눌러 유틸리티로 이동합니다.  $\left(\begin{smallmatrix}\mathbb{H} \ \mathbb{R}\ \mathbb{R} \end{smallmatrix}\right)$ 버튼을 눌러 선택합니다.

3 ▲ 또는 ▼ 버튼을 눌러 무전기 설정으로 이동합니

 $\begin{pmatrix} 60 \\ 00 \end{pmatrix}$  버튼을 눌러 선택합니다.

**4** 또는 버튼을 눌러 암호 잠금으로 이동합니

# 다. 버튼을 눌러 선택합니다.

**5** 현재 4자리 암호를 입력하고 버튼을 눌러 계속 합니다.

비밀번호가 틀리면 디스플레이에 비밀번호 불일치가 표시되고 자동으로 이전 메뉴로 돌아갑니다.

- 6 ▲ 또는 ▼ 버튼을 눌러 암호 변경으로 이동합니 다.  $\left(\begin{smallmatrix} \mathbb{R}^n \ 0\mathbb{R}^n \end{smallmatrix}\right)$  버튼을 눌러 선택합니다.
- **7** 4자리 새 암호를 입력하고  $\left(\begin{smallmatrix} \mathbb{B} \ 0 \ \mathbb{K} \end{smallmatrix}\right)$  버튼을 눌러 계속합 니다.
- **8** 4자리 새 암호를 다시 입력하고  $\left(\begin{smallmatrix} \overline{u} \ \overline{v} \end{smallmatrix}\right)$  버튼을 눌러 계 속합니다.

성공한 경우 디스플레이에 암호 변경 완료가 표시됩 니다.

실패한 경우 디스플레이에 암호 일치하지 않음이 표 시됩니다.

화면이 자동으로 이전 메뉴로 돌아갑니다.

#### **5.9.30** 전면 패널 프로그래밍

무전기의 편리한 사용을 위해 전면 패널 프로그래밍(FPP)의 특정 기능 매개 변수를 사용자 정의할 수 있습니다.

기능 매개 변수를 탐색하는 동안 필요에 따라 다음 버튼을 사용합니다.

#### 위**/**아래**/**좌측**/**우측 탐색 버튼

옵션을 좌/우 또는 위/아래로 탐색하거나 값을 증가 또는 감소시킵니다.

#### 메뉴**/**확인 버튼

옵션을 선택하거나 하위 메뉴로 진입합니다.

#### 되돌아가기**/**홈 버튼

짧게 누르면 이전 메뉴로 돌아가거나 선택 화면을 종료 합니다.

언제든지 길게 누르면 홈 화면으로 돌아갑니다.

#### **5.9.30.1** 전면 패널 프로그래밍 모드 들어가기

**1**  $\left[\begin{matrix} \mathbb{R} \ \mathbb{R} \end{matrix}\right]$ 버튼을 눌러 메뉴로 이동합니다.

**2** 또는 버튼을 눌러 유틸리티로 이동합니다.  $\left[\begin{smallmatrix} 11 \\ 0 \end{smallmatrix}\right]$ 버튼을 눌러 선택합니다.

3 ▲ 또는 ▼ 버튼을 눌러 무전기 프로그래밍으로 이 동합니다.  $\boxed{32}_{\text{B}}$  버튼을 눌러 선택합니다.

#### **5.9.30.2**

# **FPP** 모드 매개변수 편집

기능 매개 변수를 탐색하는 동안 필요할 때 다음 버튼을 사 용합니다.

- ▲ ▼ . 옵션을 스크롤하거나, 값을 증가/감소시키거 나, 세로로 탐색합니다.
- \_\_\_<br>\_\_\_\_<br>.ok ) \_ 옵셔을 서택하거나 하위 메뉴로 진입합니다.

 $\binom{5}{4}$  – 짧게 눌러 이전 메뉴로 돌아가거나 선택 화면을 종료합니다. 홈 화면으로 돌아가려면 길게 누릅니다.

**5.10**

# 공공설비

이 장에서는 무전기에서 사용할 수 있는 유틸리티 기능의 작 동에 대해 설명합니다.

### **5.10.1** 키패드 잠금 옵션

이 기능을 사용하면 무전기를 사용하지 않을 때 실수로 버튼 을 누르거나 채널을 변경하지 않도록 할 수 있습니다. 필요 에 따라 키패드, 채널 선택 노브 또는 둘 다 잠글 수 있습니 다.

대리점은 CPS/RM을 사용하여 다음 옵션 중 하나를 구성할 수 있습니다.

- 키패드 잠금
- 채널 선택 노브 잠금
- 키패드 및 채널 선택 노브 잠금

무전기가 어떻게 프로그래밍되었는지에 대해서는 대리점에 문의하십시오.

### **5.10.1.1** 키패드 잠금 옵션 활성화

다음 단계는 무전기 구성 방식에 따라 키패드 잠금, 채널 선 택 노브 잠금 또는 키패드 잠금 및 채널 선택 노브 옵션에 적 용됩니다.

- **1** 다음 중 하나를 수행합니다.
	- 프로그래밍된 키패드 잠금 버튼을 누릅니다. 다음 단계를 건너뜁니다.
	- $\left(\begin{matrix} \overline{10} \\ 0 \end{matrix}\right)$  버튼을 눌러 메뉴로 이동합니다.
- **2** 또는 버튼을 눌러 유틸리티로 이동합니다.  $\left[\begin{smallmatrix} 11 \\ 0 \end{smallmatrix}\right]$

버튼을 눌러 선택합니다.

3 ▲ 또는 ▼ 버튼을 눌러 무전기 설정으로 이동합니 다. <sup>( 쁾</sup>) 버튼을 눌러 선택합니다.

4 ▲ 또는 ▼을 눌러 키패드 잠금으로 이동합니다.

 $\left(\begin{smallmatrix} \texttt{m} \ \texttt{on} \end{smallmatrix}\right)$ 버튼을 눌러 선택합니다.

디스플레이에 잠금 완료가 표시됩니다.

**5.10.1.2** 키패드 잠금 옵션 비활성화

다음 단계는 무전기 구성 방식에 따라 키패드 잠금, 채널 선 택 노브 잠금 또는 키패드 잠금 및 채널 선택 노브 옵션에 적 용됩니다.

다음 중 하나를 수행합니다.

- 프로그래밍된 **키패드 잠금** 버튼을 누릅니다.
- 디스플레이에 Menu then \* To Unlock(메뉴와

\* 기호 눌러서 잠금해제)**가 표시되면 <mark>(</mark>盟)를 누** 르고 이어서  $(\star \lhd)$ 를 누릅니다.

디스플레이에 해제 완료가 표시됩니다.

## **5.10.2** 자동 호출 전달 켜기 또는 끄기

자동으로 음성 호출을 다른 무전기로 전달하도록 무전기를 설정할 수 있습니다.

- **1** . ök J 버튼을 눌러 메뉴로 이동합니다.
- **2** 또는 버튼을 눌러 유틸리티로 이동합니다.  $\begin{bmatrix} 11 \\ 0 \end{bmatrix}$ 버튼을 눌러 선택합니다.
- 3 ▲ 또는 ▼ 버튼을 눌러 무전기 설정으로 이동합니 다. 버튼을 눌러 선택합니다.
- ▲ 또는 ▼ 버튼을 눌러 호출 전달로 이동합니다.  $\begin{matrix} \begin{matrix} 1 \ 0 \end{matrix} \end{matrix}$ 버튼을 눌러 선택합니다.
- **5** 다음 중 하나를 수행합니다.
	- ▲ 또는 ▼ 버튼을 눌러 호출 전달을 활성화합니 다. 활성화되면 ✔ 아이콘이 활성화 옆에 표시됩니 다.

▲ 또는 ❤ 버튼을 눌러 호출 전달을 비활성화합 니다. 비활성화되면 아이콘이 활성화 옆에서 사 라집니다.

#### **5.10.3** 케이블 타입 식별

무전기에 사용되는 케이블 유형을 선택하려면 다음 단계를 수행하십시오.

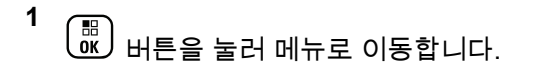

**2** 또는 버튼을 눌러 유틸리티로 이동합니다.

버튼을 눌러 선택합니다.

3 ▲ 또는 ▼ 버튼을 눌러 무전기 설정으로 이동합니

다. 버튼을 눌러 선택합니다.

**4** 또는 버튼을 눌러 케이블 타입으로 이동합니 다.  $\left(\begin{smallmatrix} 60 \ 0 \end{smallmatrix}\right)$  버튼을 눌러 선택합니다.

**5** 또는 을 눌러 선택된 옵션을 변경합니다. 현재 케이블 타입은 ✔로 표시됩니다.

## **5.10.4** 메뉴 타이머 설정

무전기가 홈 화면으로 자동 전환되기 전에 메뉴에 머무를 시 간을 설정할 수 있습니다. 다음 절차에 따라 메뉴 타이머를 설정합니다.

**1**  $\left(\begin{matrix} \mathbb{H} \ \mathsf{OK} \end{matrix}\right)$ 버튼을 눌러 메뉴로 이동합니다.

- **2** 또는 버튼을 눌러 유틸리티로 이동합니다.  $\left[\begin{smallmatrix} 1\0\0\end{smallmatrix}\right]$ 버튼을 눌러 선택합니다.
- 3 ▲ 또는 ▼ 버튼을 눌러 무전기 설정으로 이동합니 다. 버튼을 눌러 선택합니다.
- **4** 또는 버튼을 눌러 디스플레이로 이동합니다. .<br><mark>.as.</mark> 버튼을 눌러 선택합니다.
- 5 ▲ 또는 ▼ 버튼을 눌러 메뉴 타이머로 이동합니 다. 버튼을 눌러 선택합니다.
- **6** 또는 버튼을 눌러 원하는 설정으로 이동합니 다. 버튼을 눌러 선택합니다.

### **5.10.5 TTS** 설정

다음 절차에 따라 TTS 기능을 설정합니다.

- **1** 버튼을 눌러 메뉴로 이동합니다.
- **2** 또는 버튼을 눌러 유틸리티로 이동합니다.

 $\left(\begin{smallmatrix}\mathbb{H} \ \mathbb{O}\mathbb{K} \end{smallmatrix}\right)$ 버튼을 눌러 선택합니다.

3 ▲ 또는 ▼ 버튼을 눌러 무전기 설정으로 이동합니 다.  $\begin{pmatrix} \ \ \, 0 \ 0 \end{pmatrix}$  버튼을 눌러 선택합니다.

- 4 ▲ 또는 ▼ 버튼을 눌러 음성 안내로 이동합니다. \_\_\_<br>(<u>0K</u>) 버튼을 눌러 선택합니다.
- **5** 또는 을 눌러 다음 기능 중 하나로 이동합니 다. <br>다. <sup></sup> 버튼을 눌러 선택합니다. 사용할 수 있는 기능은 다음과 같습니다.
	- 모두
	- 메시지
	- 작업 티켓
	- 채널
	- 구역
	- 프로그램 버튼
	- ✔ 선택한 설정 옆에 가 표시됩니다.

**5.10.6**

# 음향 피드백 억제기 켜기 또는 끄기 ◉

이 기능은 수신된 호출에서 발생하는 음향 피드백을 최소화 합니다. 다음 절차에 따라 무전기에서 음향 피드백 억제기를 켜거나 끕니다.

- **1** 다음 중 하나를 수행합니다.
	- 프로그래밍된 **AF** 억제기 버튼을 누릅니다. 다음 단계를 건너뜁니다.

(\_\_<br>(a) 버튼을 눌러 메뉴로 이동합니다.

**2** 또는 버튼을 눌러 유틸리티로 이동합니다.

 $\left(\begin{smallmatrix} \mathbb{H} \ \mathsf{OK} \ \end{smallmatrix}\right)$ 버튼을 눌러 선택합니다.

- 3 ▲ 또는 ▼ 버튼을 눌러 무전기 설정으로 이동합니 다.  $\left(\begin{smallmatrix} \mathbb{R}^n \ 0\mathbb{R}^n \end{smallmatrix}\right)$  버튼을 눌러 선택합니다.
- **4** 또는 버튼을 눌러 AF 억제기로 이동합니다.

버튼을 눌러 선택합니다.

**5** 다음 중 하나를 수행합니다.

- $\left(\begin{smallmatrix} \mathbb{B} \ \mathbb{G} \end{smallmatrix}\right)$  버튼을 눌러 음향 피드백 억제기를 활성화합 니다.
- 버튼을 눌러 음향 피드백 억제기를 비활성화 합니다.

활성화되면 아이콘이 활성화 옆에 표시됩니다.비활 성화되면 아이콘이 활성화 옆에서 사라집니다.

## **5.10.7 GNSS** 켜기 또는 끄기

GNSS(위성항법시스템)는 무전기의 정확한 위치를 결정하 는 위성 탐색 시스템입니다. GNSS에는 GPS(Global Positioning System) 및 BDS(BeiDou Navigation Satellite System)가 포함됩니다.

 $\mathcal{A}$ 

참고**:** 선택한 무전기 모델은 GPS 및 BDS를 제공할 수 있 습니다. GNSS 위성항법 시스템은 CPS를 사용하여 구성됩니다. 무전기가 프로그래밍된 방식에 대해서 는 대리점이나 시스템 관리자에게 문의하십시오.

이 기능은 XiR P8668i/CP7668i 시리즈에만 적용됩 니다.

**1**

- **2** 다음 단계 중 하나를 수행하여 무전기에서 GNSS를 켜거나 끕니다.
	- 프로그래밍된 **GNSS** 버튼을 누릅니다.
	- (噩)<br><mark>(<sup>麗</sup>)</mark> 버튼을 눌러 메뉴로 이동합니다. 다음 단계로 진행합니다.
- **3** 또는 버튼을 눌러 유틸리티로 이동합니다.

버튼을 눌러 선택합니다.

▲ 또는 ▼ 버튼을 눌러 무전기 설정으로 이동합니

다.  $\left(\begin{matrix} \overline{16} \\ 0K \end{matrix}\right)$  버튼을 눌러 선택합니다.

- **5**  $\blacktriangle$  또는 ❤ 을 눌러 GNSS로 이동합니다.  $\boxed{\overline{\phantom{a}}\phantom{a}\phantom{a}\phantom{a}\phantom{a}\phantom{a}\phantom{a}}$  버튼 을 눌러 선택합니다.
- **6**  $\left(\begin{matrix} \mathbb{B} \ \mathsf{OK} \end{matrix}\right)$ 버튼을 눌러 GNSS를 활성화하거나 비활성화합 니다.

활성화되면 아이콘이 활성화 옆에 표시됩니다. 비활성화되면 아이콘이 활성화 옆에서 사라집니다.

## **5.10.8** 홈 화면 켜기 또는 끄기

다음 절차에 따라 홈 화면을 활성화하거나 비활성화할 수 있 습니다.

- **1**  $\left(\begin{matrix} \mathbb{B} \ \mathbb{B} \ \mathbb{C} \end{matrix}\right)$ 버튼을 눌러 메뉴로 이동합니다.
- **2** 또는 버튼을 눌러 유틸리티로 이동합니다.

 $\left[\begin{smallmatrix}111\0K\end{smallmatrix}\right]$ 버튼을 눌러 선택합니다.

- 3 ▲ 또는 ▼ 버튼을 눌러 무전기 설정으로 이동합니 다. 버튼을 눌러 선택합니다.
- **4**  $\blacktriangle$  또는 ❤ 을 눌러 표시로 이동합니다.  $\left(\begin{smallmatrix} 10\ 0 \end{smallmatrix}\right)$  버튼 을 눌러 선택합니다.
- **5** 또는 을 눌러 초기 화면으로 이동합니다.

 $\left(\begin{smallmatrix}\mathbb{H} \ \mathbb{O}\mathbb{K}\end{smallmatrix}\right)$ 버튼을 눌러 선택합니다.

**6**  $\left(\begin{matrix} \mathbb{B}\ 0\mathbb{K} \end{matrix}\right)$ 버튼을 눌러 홈 화면을 활성화하거나 비활성화 합니다.

디스플레이에 다음 결과 중 하나가 표시됩니다.

- 활성화되면 아이콘이 활성화 옆에 표시됩니다.
- 비활성화되면 아이콘이 활성화 옆에서 사라집 니다.

#### **5.10.9** 무전기 신호음**/**경보 켜기 또는 끄기

필요한 경우 들어오는 비상 경보음을 제외한 모든 무전기 신 호음과 경보를 활성화하거나 비활성화할 수 있습니다. 다음 절차에 따라 무전기에서 신호음 및 경보를 켜거나 끕니다.

- **1** 다음 중 하나를 수행합니다.
	- 프로그래밍된 신호음**/**경보 버튼을 누릅니다. 다음 단계를 건너뜁니다.
	- $\left(\begin{smallmatrix} \overline{16} \ 0 \end{smallmatrix}\right)$  버튼을 눌러 메뉴로 이동합니다.
- **2** 또는 버튼을 눌러 유틸리티로 이동합니다. \_\_\_<br>(<u>ck </u>) 버튼을 눌러 선택합니다.
- 3 ▲ 또는 ▼ 버튼을 눌러 무전기 설정으로 이동합니 다. 버튼을 눌러 선택합니다.
- 4 ▲ 또는 ▼를 눌러 신호음/경보로 이동합니다. 。。<br>ok ) 버튼을 눌러 선택합니다.
- 5 ▲ 또는 ▼ 버튼을 눌러 전체 신호음으로 이동합니 다. 버튼을 눌러 선택합니다.
- **6** 버튼을 눌러 전체 톤 및 경보를 활성화하거나 비 활성화합니다. 디스플레이에 다음 결과 중 하나가 표 시됩니다.
	- 활성화되면 ✔ 아이콘이 활성화 옆에 표시됩니다.
	- 비활성화되면 아이콘이 활성화 옆에서 사라집 니다.

#### **5.10.10** 신호음**/**경보 볼륨 오프셋 레벨 설정

이 기능은 신호음 또는 경보의 볼륨을 해당 음성의 볼륨보다 크거나 작게 조절합니다. 다음 절차에 따라 무전기에서 신호 음 및 경보의 볼륨 오프셋 레벨을 설정합니다.

**1**  $\left(\begin{smallmatrix}\mathbb{H} \ \mathbb{R}\ \mathbb{R} \end{smallmatrix}\right)$ 버튼을 눌러 메뉴로 이동합니다.

- **2** 또는 버튼을 눌러 유틸리티로 이동합니다. (<u>----</u><br>( <mark>ck )</mark> 버튼을 눌러 선택합니다.
- 3 ▲ 또는 ▼ 버튼을 눌러 무전기 설정으로 이동합니 다. 버튼을 눌러 선택합니다.
- **4** 또는 버튼을 눌러 톤/경보로 이동합니다. (<u>----</u><br>( <mark>ck )</mark> 버튼을 눌러 선택합니다.
- **5** 또는 을 눌러 볼륨 오프셋으로 이동합니다.  $\left[\begin{smallmatrix}\mathbb{H} \ \mathbb{O} \ \mathbb{K} \end{smallmatrix}\right]$ 버튼을 눌러 선택합니다.
- **6** 또는 버튼을 눌러 원하는 볼륨 오프셋 레벨로 이동합니다.

각각의 해당 볼륨 오프셋 레벨과 함께 피드백 신호음 이 울립니다.

**7** 다음 중 하나를 수행합니다.

- (噩)<br>(ซ) 버튼을 눌러 선택합니다. 원하는 볼륨 오프셋 수준이 저장되었습니다.
- 종료하려면 <sup>(</sup> ຊໍ້) 을 누릅니다. 변경 내용은 무시됩 니다.

#### **5.10.11** 통화 허용 신호음 켜기 또는 끄기

다음 절차에 따라 무전기에서 통화 허용 신호음을 켜거나 끕 니다.

**1**  $\left(\begin{matrix} \mathbb{H} \ 0 \mathbb{K} \end{matrix}\right)$ 버튼을 눌러 메뉴로 이동합니다.

**2** 또는 버튼을 눌러 유틸리티로 이동합니다.

 $\left(\begin{array}{c}\mathbb{H} \ \mathsf{OK}\end{array}\right)$ 버튼을 눌러 선택합니다.

3 ▲ 또는 ▼ 버튼을 눌러 무전기 설정으로 이동합니 다. 버튼을 눌러 선택합니다.

- **4** 또는 버튼을 눌러 톤/경보로 이동합니다.  $\left[\begin{smallmatrix}\mathbb{H} \ \mathbb{R} \ \mathbb{R} \end{smallmatrix}\right]$ 버튼을 눌러 선택합니다.
- 5 ▲ 또는 ▼ 버튼을 눌러 통화 허용으로 이동합니 다. 버튼을 눌러 선택합니다.
- **6** (盟<br>[<u>6K</u>] 버튼을 눌러 통화 허용 경보음을 활성화하거나 비활성화합니다.

디스플레이에 다음 결과 중 하나가 표시됩니다.

- 활성화되면 아이콘이 활성화 옆에 표시됩니다.
- 비활성화되면 아이콘이 활성화 옆에서 사라집 니다.

### **5.10.12** 전원 켜짐 신호음 켜기 또는 끄기

다음 절차에 따라 무전기에서 전원 켜짐 신호음을 켜거나 끕 니다.

**1**  $\begin{pmatrix} \frac{m}{0K} \end{pmatrix}$ 버튼을 눌러 메뉴로 이동합니다.

- **2** 또는 버튼을 눌러 유틸리티로 이동합니다.  $\left(\begin{smallmatrix} 10 \\ 0 \end{smallmatrix}\right)$ 버튼을 눌러 선택합니다.
- **3** 또는 버튼을 눌러 무전기 설정으로 이동합니 다. 버튼을 눌러 선택합니다.
- **4** 또는 버튼을 눌러 톤/경보로 이동합니다.  $\left(\begin{smallmatrix} 100 \ 0 \end{smallmatrix}\right)$ 버튼을 눌러 선택합니다.
- 5 ▲ 또는 ▼ 버튼을 눌러 출력 증강으로 이동합니 다. 버튼을 눌러 선택합니다.
- **6** Ŧ 버튼을 눌러 출력 증강 톤을 활성화하거나 비활 . ok J 성화합니다. 디스플레이에 다음 결과 중 하나가 표시 됩니다.
	- 활성화되면 아이콘이 활성화 옆에 표시됩니다.

● 비활성화되면 ✔ 아이콘이 활성화 옆에서 사라집 니다.

#### **5.10.13** 문자 메시지 경보음 설정

연락처 목록의 각 항목에 대한 문자 메시지 경보음을 사용자 지정할 수 있습니다. 다음 절차에 따라 무전기에서 문자 메 시지 경보음을 설정합니다.

**1**  $\left[\begin{matrix}\mathbb{B}\0\mathbb{K}\end{matrix}\right]$ 버튼을 눌러 메뉴로 이동합니다.

- **2** 또는 버튼을 눌러 연락처로 이동합니다. 버튼을 눌러 선택합니다.
- **3** 또는 버튼을 눌러 원하는 별칭 또는 ID로 이 동합니다.  $\boxed{60}$  버튼을 눌러 선택합니다.
- 4 ▲ 또는 ▼ 버튼을 눌러 메시지 경보로 이동합니 다. 버튼을 눌러 선택합니다.
- **5** 다음 중 하나를 수행합니다.
	- ▲ 또는 ❤ 버튼을 눌러 일시적으로 이동합니다.

버튼을 눌러 선택합니다. 가 디스플레이의 일시적 옆에 표시됩니다.

▲ 또는 ❤ 버튼을 눌러 반복적으로 이동합니다.

 $\left[\begin{matrix} \mathbb{R} \ \mathbb{R} \end{matrix}\right]$ 버튼을 눌러 선택합니다.

가 디스플레이의 반복적 옆에 표시됩니다.

**5.10.14** 디스플레이 모드 변경

필요에 따라 무전기의 디스플레이 모드를 주간이나 야간으 로 변경할 수 있습니다. 이 기능은 디스플레이의 색상표에 영향을 줍니다. 다음 절차에 따라 무전기의 디스플레이 모드 를 변경합니다.

- **1** 다음 중 하나를 수행합니다.
	- 프로그래밍된 디스플레이 모드 버튼을 누릅니다. 다음 단계를 건너뜁니다.

• 버튼을 눌러 메뉴로 이동합니다.

- **2** 또는 버튼을 눌러 유틸리티로 이동합니다. \_\_\_<br>\_<u>ok</u>) 버튼을 눌러 선택합니다.
- 3 ▲ 또는 ▼ 버튼을 눌러 무전기 설정으로 이동합니 다. 버튼을 눌러 선택합니다.
- **4** 또는 버튼을 눌러 디스플레이로 이동합니다. (盟)<br>(<u>¤C)</u> 버튼을 눌러 선택합니다.

디스플레이에 주간 모드와 야간 모드가 표시됩니다.

**5** 또는 버튼을 눌러 원하는 설정으로 이동합니 다. <sup>(噩)</sup> 버튼을 눌러 선택합니다.

디스플레이에서 선택된 설정 옆에 ✔가 표시됩니다.

#### **5.10.15** 디스플레이 선명도 조절

다음 절차에 따라 무전기의 디스플레이 선명도를 조절합니 다.

- **1** 다음 중 하나를 수행합니다.
	- 프로그래밍된 **선명도** 버튼을 누릅니다. 다음 단계 를 건너뜁니다.
	- (噩)<br><u>(ᄣ</u>) 버튼을 눌러 메뉴로 이동합니다.
- **▲ 또는 ▼ 버튼을 눌러** 유틸리티로 이동합니다.

 $\begin{pmatrix} \overline{m} \ \overline{0} \ \overline{0} \end{pmatrix}$  버튼을 눌러 선택합니다.

- 3 ▲ 또는 ▼ 버튼을 눌러 무전기 설정으로 이동합니 다. 버튼을 눌러 선택합니다.
- **4**

▲ 또는 ❤ 버튼을 눌러 선명도로 이동합니다. <sup>(盟`</sup> 버튼을 눌러 선택합니다.

디스플레이에 선명도 표시줄이 나타납니다.

5 ▲ 또는 ▼ 버튼을 눌러 디스플레이 선명도를 낮추

거나 높입니다. <sup>(嚴)</sup> 버튼을 눌러 선택합니다.

### **5.10.16** 디스플레이 후면등 타이머 설정

필요에 따라 무전기의 후면등 타이머를 설정할 수 있습니다. 이 설정은 메뉴 탐색 버튼과 키패드 배경 조명에도 적용됩니 다. 다음 절차에 따라 무전기에서 후면등 타이머를 설정합니 다.

- **1** 다음 중 하나를 수행합니다.
	- 프로그래밍된 후면등 버튼을 누릅니다. 다음 단계 를 건너뜁니다.
	- $\left(\begin{matrix} \mathbb{B} \\ \mathbb{B} \end{matrix}\right)$  버튼을 눌러 메뉴로 이동합니다.
- **2** 또는 버튼을 눌러 유틸리티로 이동합니다.

버튼을 눌러 선택합니다.

- 3 ▲ 또는 ▼ 버튼을 눌러 무전기 설정으로 이동합니 다.  $\left(\begin{matrix} \overline{16} \\ 0K \end{matrix}\right)$  버튼을 눌러 선택합니다.
- 4 ▲ 또는 ▼ 버튼을 눌러 디스플레이로 이동합니다.

。説) 버튼을 눌러 선택합니다. 5 ▲ 또는 ▼ 버튼을 눌러 후면등 타이머로 이동합니 다. 버튼을 눌러 선택합니다.

LED 표시등이 비활성화된 경우 디스플레이 후면등 및 키패 드 후면등이 자동으로 꺼집니다. 자세한 내용은 LED [표시등](#page-1237-0) 켜기 또는 끄기 [페이지의](#page-1237-0) 180 부분을 참조하십시오.

#### **5.10.17** 후면등 자동 켜기 또는 끄기

필요한 경우 무전기의 후면등이 자동으로 켜지도록 활성화 하거나 비활성화할 수 있습니다. 활성화되면 무전기에서 호 출, 알림 목록 이벤트 또는 비상 알람을 수신할 때 후면등이 켜집니다.

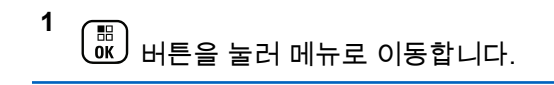

**2** 또는 버튼을 눌러 유틸리티로 이동합니다.

버튼을 눌러 선택합니다.

- 3 ▲ 또는 ▼ 버튼을 눌러 무전기 설정으로 이동합니 다. 버튼을 눌러 선택합니다.
- 4 ▲ 또는 ▼ 버튼을 눌러 후면등 자동으로 이동합니 다.
- **5**  $\overline{\mathbf{H}}$ 버튼을 눌러 후면등 자동을 활성화하거나 비활 성화합니다.

디스플레이에 다음 결과 중 하나가 표시됩니다.

- 활성화되면 ✔ 아이콘이 활성화 옆에 표시됩니다.
- 비활성화되면 ✔ 아이콘이 활성화 옆에서 사라집 니다.

### **5.10.18** 스켈치 레벨

스켈치 레벨을 조정하여 일반적인 배경 잡음보다 더 높은 채 널이나 신호 강도가 약한 원하지 않는 호출을 걸러낼 수 있 습니다.

#### 보통

기본 설정입니다.

#### 타이트

이 설정은 원치 않는 호출 및/또는 배경 잡음을 걸러냅니 다. 원격 위치에서 온 호출도 걸러질 수 있습니다.

참고**:**  $\mathscr{A}$ 

이 기능은 동일한 주파수에 있는 Citizens 대역 채널 에는 적용되지 않습니다.

#### **5.10.18.1** 스켈치 레벨 설정

다음 절차에 따라 무전기에서 스켈치 레벨을 설정합니다.

- **1** 다음 중 하나를 수행합니다.
	- 프로그래밍된 스켈치 버튼을 누릅니다. 다음 단계 를 건너뜁니다.

• 버튼을 눌러 메뉴로 이동합니다.

**2** 또는 버튼을 눌러 유틸리티로 이동합니다.

 $\left(\begin{smallmatrix}\mathbb{H} \ \mathbb{O} \ \mathbb{K} \end{smallmatrix}\right)$ 버튼을 눌러 선택합니다.

- 3 ▲ 또는 ▼ 버튼을 눌러 무전기 설정으로 이동합니 다. <sup>(盟)</sup> 버튼을 눌러 선택합니다.
- **4**  $\left[\begin{smallmatrix}\mathbb{H} \ \mathbb{O} \ \mathbb{K} \end{smallmatrix}\right]$ ▲ 또는 ▼ 버튼을 눌러 스켈치로 이동합니다. 버튼을 눌러 선택합니다.
- **5** 다음 중 하나를 수행합니다.
	- $\triangle$  또는  $\blacktriangledown$  버튼을 눌러 일반으로 이동합니다.  $\widehat{\mathbb{B}}$ 버튼을 눌러 선택합니다. 가 디스플레이의 일반 옆에 표시됩니다.
	- ▲ 또는 ❤ 버튼을 눌러 타이트로 이동합니다.  $\left(\begin{smallmatrix} \mathbb{H} \ \mathsf{OK} \ \end{smallmatrix}\right)$ 버튼을 눌러 선택합니다.

가 디스플레이의 타이트 옆에 표시됩니다.

화면이 자동으로 이전 메뉴로 돌아갑니다.

**5.10.19 LED** 표시등 켜기 또는 끄기

다음 절차에 따라 무전기에서 LED 표시등을 켜거나 끕니다.

**1** 버튼을 눌러 메뉴로 이동합니다.

**2** 또는 버튼을 눌러 유틸리티로 이동합니다.

 $\left(\begin{smallmatrix} \texttt{III} \ \texttt{OK} \ \end{smallmatrix}\right)$ 버튼을 눌러 선택합니다.

- **3** 또는 버튼을 눌러 무전기 설정으로 이동합니 다. 버튼을 눌러 선택합니다.
- ▲ 또는 ▼ 버튼을 눌러 LED 표시등으로 이동합니 다. 버튼을 눌러 선택합니다.
- **5** (盟)<br>(<u>6K</u>) 버튼을 눌러 LED 표시를 활성화하거나 비활성 화합니다.

디스플레이에 다음 결과 중 하나가 표시됩니다.

- 활성화되면 아이콘이 활성화 옆에 표시됩니다.
- 비활성화되면 아이콘이 활성화 옆에서 사라집 니다.

## **5.10.20** 언어 설정

다음 절차에 따라 무전기에서 언어를 설정합니다.

- **1** \_oঁk丿버튼을 눌러 메뉴로 이동합니다.
- **2** 또는 버튼을 눌러 유틸리티로 이동합니다.  $\begin{matrix} \begin{matrix} 1 \ 0 \end{matrix} \end{matrix}$ 버튼을 눌러 선택합니다.
- 3 ▲ 또는 ▼ 버튼을 눌러 무전기 설정으로 이동합니 다. 버튼을 눌러 선택합니다.
- **4**  $\blacktriangle$  또는 ❤ 을 눌러 언어로 이동합니다.  $\overset{\textsf{(B)}}{\blacksquare}$  버튼 을 눌러 선택합니다.
- **5** 또는 버튼을 눌러 원하는 언어로 이동합니다.  $\left[\begin{smallmatrix} 1\0\ \end{smallmatrix}\right]$

버튼을 눌러 선택합니다.

디스플레이에서 선택한 언어 옆에 ✔가 표시됩니다.

## **5.10.21** 음성 활성화 송신

음성 활성화 송신(VOX)을 사용하면 프로그래밍된 채널에서 핸즈프리 음성이 활성화된 호출을 시작할 수 있습니다. 무전 기에서는 프로그래밍된 기간 동안, VOX 가능 액세서리의 마 이크가 음성을 감지할 때마다 자동으로 송신합니다.

다음 중 하나를 수행하여 VOX를 활성화 또는 비활성화할 수 있습니다.

- 무전기를 껐다가 다시 전원을 켜서 VOX를 활성화합니 다.
- 채널 선택 노브로 채널을 변경하여 VOX를 활성화합니 다.
- 프로그래밍된 **VOX** 버튼을 통해 VOX를 켜고 끄거나 메 뉴를 통해 VOX를 활성화하거나 비활성화할 수 있습니 다.
- 무전기 작동 중 **PTT** 버튼을 누르면 VOX가 비활성화됩니 다.

참고**:**  $\mathscr{A}$ 

이 기능을 켜거나 끄는 것은 이 기능이 활성화된 무 전기에만 적용됩니다. 자세한 내용은 대리점이나 시 스템 관리자에게 문의하십시오.

#### **5.10.21.1** 음성 활성화 전송 켜기 또는 끄기

다음 절차에 따라 무전기에서 VOX를 켜거나 끕니다.

- **1** 다음 중 하나를 수행합니다.
	- 프로그래밍된 **VOX** 버튼을 누릅니다. 아래 단계를 건너뜁니다.
	- $\left(\begin{matrix} \overline{10} \\ 0 \end{matrix}\right)$  버튼을 눌러 메뉴로 이동합니다.
- **2** 또는 버튼을 눌러 유틸리티로 이동합니다.  $\begin{bmatrix} 11 \\ 0 \end{bmatrix}$ 버튼을 눌러 선택합니다.
- 3 ▲ 또는 ▼ 버튼을 눌러 무전기 설정으로 이동합니 다. <sup>(噩)</sup> 버튼을 눌러 선택합니다.
- **4** 또는 버튼을 눌러 VOX로 이동합니다. 버 튼을 눌러 선택합니다.
- **5** 다음 중 하나를 수행합니다.

▲ 또는 ▼ 버튼을 눌러 켜기로 이동합니다.

\_\_\_<br>\_\_\_<br>.<u>w</u> 버튼을 눌러 선택합니다. ✔가 디스플레이의 켜기 옆에 표시됩니다.

 $\blacktriangle$  또는  $\blacktriangledown$  버튼을 눌러  $\eta$ 기로 이동합니다.

68 버튼을 눌러 선택합니다. ✔가 디스플레이의 OK J 끄기 옆에 표시됩니다.

참고**:**

통화 허용 신호음이 활성화된 경우 트리거 단어를 사 용하여 호출을 시작합니다. 통화 허용 신호음이 끝날 때까지 기다렸다가 마이크에 대고 명확히 말합니다. 자세한 내용은 통화 허용 [신호음](#page-1231-0) 켜기 또는 끄기 페 [이지의](#page-1231-0) 174 부분을 참조하십시오.

**5.10.22** 옵션 보드 켜기 또는 끄기

각 채널 내의 옵션 보드 기능을 프로그래밍 가능 버튼에 지 정할 수 있습니다. 다음 절차에 따라 무전기에서 옵션 보드 를 켜거나 끕니다.

프로그래밍된 **옵션 보드** 버튼을 누릅니다.

## **5.10.23** 음성 안내 켜기 또는 끄기

이 기능을 사용하면 무전기에서 사용자가 방금 할당한 현재 존 또는 채널이나 사용자가 방금 누른 프로그래밍 가능 버튼 을 청각적으로 나타낼 수 있습니다.

이 기능은 사용자가 디스플레이에 표시된 내용을 읽는 데 어 려움을 겪고 있을 때 특히 유용합니다.

이 오디오 표시 기능은 고객 요구에 따라 사용자 정의할 수 있습니다. 다음 절차에 따라 무전기에서 음성 안내를 켜거나 끕니다.

- **1** 다음 중 하나를 수행합니다.
	- 프로그래밍된 음성 안내 버튼을 누릅니다. 다음 단 계를 건너뜁니다.
	- 버튼을 눌러 메뉴로 이동합니다.
- **2** 또는 버튼을 눌러 유틸리티로 이동합니다. ....<br>(<mark>跳</mark>) 버튼을 눌러 선택합니다.
- 3 ▲ 또는 ▼ 버튼을 눌러 무전기 설정으로 이동합니 다.  $\left(\begin{smallmatrix} 60\ 0 \end{smallmatrix}\right)$  버튼을 눌러 선택합니다.
- **4** 또는 버튼을 눌러 음성 안내로 이동합니다.  $\left(\begin{matrix} \mathbb{B} \ \mathbb{O}\mathbb{K} \end{matrix}\right)$ 버튼을 눌러 선택합니다.
- **5**  $\left(\begin{smallmatrix} \overline{160} \ 0 \end{smallmatrix} \right)$ 을 눌러 음성 안내를 활성화하거나 비활성화합니 다.
	- 활성화되면 ✔ 아이콘이 활성화 옆에 표시됩니다.
	- 비활성화되면 아이콘이 활성화 옆에서 사라집 니다.

**5.10.24** 아날로그 마이크 **AGC** 켜기 또는 끄기

아날로그 마이크 AGC(자동 게인 제어)는 아날로그 시스템 에서 송신하는 동안 자동으로 무전기의 마이크 게인을 제어 합니다.

이 기능을 사용하면 일정한 수준의 음량을 제공하기 위해 큰 소리가 억제되거나 작은 소리가 미리 설정된 값만큼 커집니

다. 다음 절차에 따라 무전기에서 아날로그 마이크 AGC를 켜거나 끕니다.

● 비활성화되면 ✔ 아이콘이 활성화 옆에서 사라집 니다.

#### **1**  $\begin{matrix} \overline{\mathbb{B}} \ \overline{\mathbb{O}} \mathbb{K} \end{matrix}$ 버튼을 눌러 메뉴로 이동합니다.

- **2** 또는 버튼을 눌러 유틸리티로 이동합니다. \_\_\_<br>(<u>ck </u>) 버튼을 눌러 선택합니다.
- 3 ▲ 또는 ▼ 버튼을 눌러 무전기 설정으로 이동합니 다.  $\binom{m}{0}$  버튼을 눌러 선택합니다.
- **4** 또는 버튼을 눌러 마이크 AGC-A로 이동합니 다. 버튼을 눌러 선택합니다.
- **5**  $\begin{pmatrix} \mathbb{B} \ \mathsf{ok} \end{pmatrix}$ 버튼을 눌러 아날로그 마이크 AGC를 활성화하 거나 비활성화합니다.

디스플레이에 다음 결과 중 하나가 표시됩니다.

▪ 활성화되면 ✔ 아이콘이 활성화 옆에 표시됩니다.

**5.10.25**

**1**

# 디지털 마이크 **AGC** 켜기 또는 끄기

디지털 마이크 AGC(자동 게인 제어)는 디지털 시스템에서 전송하는 동안 자동으로 무전기의 마이크 게인을 제어합니 다.

이 기능을 사용하면 일정한 수준의 음량을 제공하기 위해 큰 소리가 억제되거나 작은 소리가 미리 설정된 값만큼 커집니 다. 다음 절차에 따라 무전기에서 디지털 마이크 AGC를 켜 거나 끕니다.

 $\left[\begin{matrix} 1 \\ 0 \\ 0 \end{matrix}\right]$ 버튼을 눌러 메뉴로 이동합니다.

**2** 또는 버튼을 눌러 유틸리티로 이동합니다.

(<u>關</u><br>(<u>ac)</u> 버튼을 눌러 선택합니다.

3 ▲ 또는 ▼ 버튼을 눌러 무전기 설정으로 이동합니

다. 버튼을 눌러 선택합니다.

**5**

**4** 또는 버튼을 눌러 마이크 AGC-D로 이동합니 다. <sup>(盟)</sup> 버튼을 눌러 선택합니다.

을 눌러 디지털 마이크 AGC를 활성화하거나 비 활성화합니다.

디스플레이에 다음 결과 중 하나가 표시됩니다.

- 활성화되면 ✔ 아이콘이 활성화 옆에 표시됩니다.
- 비활성화되면 아이콘이 활성화 옆에서 사라집 니다.

#### **5.10.26**

# 무전기 내부 스피커와 유선 액세서리 간 에 오디오 라우팅 전환

다음 절차에 따라 무전기 내부 스피커와 유선 액세서리 간에 오디오 라우팅을 전환할 수 있습니다.

다음 조건에서 내부 무전기 스피커와 유선 액세서리 스피커 간에 오디오 라우팅을 전환할 수 있습니다.

• 유선 액세서리 스피커가 연결되어 있습니다.

• 오디오가 외부 Bluetooth 액세서리로 라우팅되지 않습니 다.

#### 프로그래밍된 오디오 전환 버튼을 누릅니다.

오디오 라우팅이 전환되면 톤이 울립니다.

무전기 전원을 끄거나 액세서리를 분리하면 내부 무전기 스 피커로 오디오 라우팅이 재설정됩니다.

**5.10.27**

# 지능형 오디오 켜기 또는 끄기

정상성 잡음원과 비정상성 잡음원 모두를 포함하여 환경의 현재 주변 소음을 억제하기 위해 무전기의 오디오 볼륨이 자 동으로 조절됩니다. 이 기능은 수신 전용 기능이며 전송음에 는 영향을 주지 않습니다. 다음 절차에 따라 무전기에서 지 능형 오디오를 켜거나 끕니다.

 $\mathscr{A}$ 참고**:**

이 기능은 Bluetooth 세션 중에는 적용되지 않습 니다.

- **1** 다음 중 하나를 수행합니다.
	- 프로그래밍된 지능형 오디오 버튼을 누릅니다. 아 래 단계를 건너뜁니다.

 $\begin{pmatrix} 10 \ 0 \ \end{pmatrix}$  버튼을 눌러 메뉴로 이동합니다.

- 2 ▲ 또는 ▼ 버튼을 눌러 유틸리티로 이동합니다.  $\left[ \begin{smallmatrix} \texttt{III} \ \texttt{OK} \ \end{smallmatrix} \right]$ 버튼을 눌러 선택합니다.
- 3 ▲ 또는 ▼ 버튼을 눌러 무전기 설정으로 이동합니 다. 버튼을 눌러 선택합니다.
- **4** 또는 버튼을 눌러 지능형 오디오로 이동합니 다. 버튼을 눌러 선택합니다.
- **5** 다음 중 하나를 수행합니다.
	- ▲ 또는 ▼ 버튼을 눌러 켜기로 이동합니다. \_\_\_<br><mark>.⊮.</mark> 버튼을 눌러 선택합니다. ✔가 디스플레이의 켜기 옆에 표시됩니다.
	- $\blacktriangle$  또는  $\blacktriangledown$  버튼을 눌러 끄기로 이동합니다. BB. . ок J 버튼을 눌러 선택합니다. ✔가 디스플레이의 끄기 옆에 표시됩니다.

**5.10.28** 트릴 강화 켜기 또는 끄기

치경음 트릴(굴리는 "R") 발음이 있는 단어가 많이 포함된 언 어로 이야기할 경우 이 기능을 활성화할 수 있습니다. 다음 절차에 따라 무전기에서 트릴 강화를 켜거나 끕니다.

- **1** 다음 중 하나를 수행합니다.
	- 프로그래밍된 트릴 강화 버튼을 누릅니다. 아래 단 계를 건너뜁니다.

(\_\_<br>(a) 버튼을 눌러 메뉴로 이동합니다.

**2** 또는 버튼을 눌러 유틸리티로 이동합니다.

(盟)<br>(38) 버튼을 눌러 선택합니다.

3 ▲ 또는 ▼ 버튼을 눌러 무전기 설정으로 이동합니

( ᇔ )<br>( 쩂 ) 버튼을 눌러 서택합니다.

**▲ 또는 ▼ 버튼을 눌러** 트릴 강화로 이동합니다.

 $\left[\begin{smallmatrix} 11 & 11 \ 0 & 11 \end{smallmatrix}\right]$ 버튼을 눌러 선택합니다.

- **5** 다음 중 하나를 수행합니다.
	- ▲ 또는 ▼ 버튼을 눌러 켜기로 이동합니다. 버튼을 눌러 선택합니다. 가 디스플레이의 켜기 옆에 표시됩니다.
	- $\blacktriangle$  또는  $\blacktriangledown$  버튼을 눌러 끄기로 이동합니다.

 $\left(\begin{matrix} \mathbb{B}\ 0\mathsf{K} \end{matrix}\right)$ 버튼을 눌러 선택합니다. ✔가 디스플레이의 끄기 옆에 표시됩니다.

## **5.10.29** 마이크 동적 왜곡 컨트롤 기능 켜기 또 는 끄기

이 기능은 무전기를 활성화시켜 마이크 입력을 자동으로 모 니터하고, 마이크 게인 값을 조정해 오디오 클리핑을 방지합 니다.

**1**  $\left(\begin{matrix} \mathbb{H} \ \mathsf{OK} \end{matrix}\right)$ 버튼을 눌러 메뉴로 이동합니다.

- **2** 또는 버튼을 눌러 유틸리티로 이동합니다. 버튼을 눌러 선택합니다.
- 3 ▲ 또는 ▼ 버튼을 눌러 무전기 설정으로 이동합니 다. 버튼을 눌러 선택합니다.
- ▲ 또는 ❤ 버튼을 눌러 마이크 왜곡으로 이동합니 다. 버튼을 눌러 선택합니다.
- **5** 다음 중 하나를 수행합니다.
	- 버튼을 눌러 마이크 동적 왜곡 컨트롤을 활성 화합니다. 활성화되면 ✔ 아이콘이 활성화 옆에 표 시됩니다.
	- $\left(\begin{smallmatrix} \mathbb{B} \ \mathbb{G} \end{smallmatrix}\right)$ 을 눌러 마이크 동적 왜곡 컨트롤을 비활성화 합니다. 비활성화되면 ✔ 아이콘이 활성화 옆에서 사라집니다.
# **5.10.30** 오디오 환경

사용자 환경에 따라 무전기의 오디오 환경을 사용자 정의할 수 있습니다.

#### 기본

기본 설정입니다.

#### 크게

이 설정은 잡음 방지 장치를 활성화하고 주변 소음이 심 한 환경에서 사용할 수 있도록 스피커 볼륨을 높입니다.

#### 작업 그룹

이 설정은 무전기 그룹이 서로 근처에 있을 때 AF 억제기 를 활성화하고 AGC를 비활성화하여 사용합니다.

#### **5.10.30.1**

**1**

# 오디오 환경 설정

다음 절차에 따라 무전기에서 환경에 적합한 오디오 환경을 설정합니다.

 $\left[\begin{matrix} 1 \\ 0 \\ 0 \end{matrix}\right]$ 버튼을 눌러 메뉴로 이동합니다.

- **2** 또는 버튼을 눌러 유틸리티로 이동합니다.  $\left(\begin{smallmatrix}\mathbb{H} \ \mathbb{R}\ \mathbb{R} \end{smallmatrix}\right)$ 버튼을 눌러 선택합니다.
- 3 ▲ 또는 ▼ 버튼을 눌러 무전기 설정으로 이동합니 다.  $\overline{\overset{m}{\text{SU}}}$  버튼을 눌러 선택합니다.
- ▲ 또는 ▼ 버튼을 눌러 오디오\_화경으로 이동합니 다. <sup>(盟</sup>)<br>다. <sup>(KK</sup>) 버튼을 눌러 선택합니다.
- 5 ▲ 또는 <del>▼</del> 버튼을 눌러 원하는 설정으로 이동합니
	- 다. 버튼을 눌러 선택합니다.

설정은 다음과 같습니다.

- 출하 시 기본 설정은 기본값을 선택합니다.
- 주변 소음이 심한 환경에서 스피커 볼륨을 높이려 면 크게를 선택합니다.
- 서로 인접한 무전기 그룹으로 사용할 때 음향 피드 백을 줄이려면 작업 그룹을 선택합니다.

디스플레이에서 선택된 설정 옆에 ✔가 표시됩니다.

#### **5.10.31** 오디오 프로필

사용자 선호도에 따라 무전기의 오디오 프로필을 사용자 정 의할 수 있습니다.

#### 기본

기본 설정입니다.

#### 레벨 **1,** 레벨 **2** 및 레벨 **3**

이 설정은 40대, 50대 및 60대 이상 성인에게 흔한 소음 성 난청을 보완하기 위해 고안되었습니다.

#### 고음 강조**,** 중음 강조 및 저음 강조

이 설정은 날카로운 소리, 비음이 높은 소리. 깊은 소리를 강조할 수 있도록 고안되었습니다.

#### **5.10.31.1**

# 오디오 프로필 설정

다음 절차에 따라 무전기에서 오디오 프로필을 설정합니다.

**1** 버튼을 눌러 메뉴로 이동합니다.

**2** 또는 버튼을 눌러 유틸리티로 이동합니다.

\_\_\_<br><mark>.ak.</mark> 버튼을 눌러 선택합니다.

- 3 ▲ 또는 ▼ 버튼을 눌러 무전기 설정으로 이동합니 다. 버튼을 눌러 선택합니다.
- **4** 또는 버튼을 눌러 오디오 프로필로 이동합니 다. 버튼을 눌러 선택합니다.
- **5** 또는 버튼을 눌러 원하는 설정으로 이동합니
	- 다. 버튼을 눌러 선택합니다.

설정은 다음과 같습니다.

- 기본값을 선택하여 이전에 선택한 오디오 프로필 을 비활성화하고 출하 시 기본값으로 돌아갑니다.
- 40대 이상 성인에게 흔한 소음성 난청을 보완하기 위해 고안된 오디오 프로필로 레벨 1, 레벨 2 또 는 레벨 3을 선택합니다.
- 날카로운 소리, 비음 또는 깊은 소리에 대한 기본 설정을 지정하는 오디오 프로필로 고음 강조, 중 음 강조 또는 저음 강조를 선택합니다.

디스플레이에서 선택된 설정 옆에 ✔가 표시됩니다.

# **5.10.32** 일반 무전기 정보

무전기에는 다양한 일반 매개변수에 대한 정보가 포함되어 있습니다.

무전기의 일반 정보는 다음과 같습니다.

- 배터리 정보.
- 무전기 별칭 및 ID.
- 펌웨어 및 코드플러그 버전.
- 소프트웨어 업데이트.
- GNSS 정보.
- 사이트 정보.
- 수신 신호 강도 표시기.

### 참고**:**

이전 화면으로 돌아가려면  $\binom{5}{4}$  버튼을 누릅니다. 홈 화면으로 돌아가려면  $\overline{\binom{2}{2}}$  버튼을 길게 누릅니다. 무 전기는 비활성 타이머가 만료되는 즉시 현재 화면을 종료합니다.

# $\mathscr{A}$

**5.10.32.1**

# 배터리 정보 액세스

무전기 배터리에 대한 정보를 표시합니다.

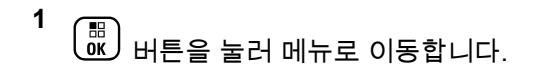

**2** 또는 버튼을 눌러 유틸리티로 이동합니다.

 $\left(\begin{matrix} \mathbb{B}\ 0\mathsf{K} \end{matrix}\right)$ 버튼을 눌러 선택합니다.

3 ▲ 또는 ▼ 버튼을 눌러 무전기 정보로 이동합니 다. 버튼을 눌러 선택합니다.

4 ▲ 또는 ▼ 버튼을 눌러 배터리 정보로 이동합니 다.  $\begin{pmatrix} \mathbb{B} \\ \mathbb{B} \end{pmatrix}$  버튼을 눌러 선택합니다.

#### 참고**:**

**IMPRES** 배터리 전용: 배터리를 IMPRESS 충 전기에서 리컨디셔닝 하는 경우 디스플레이에 배터리 리컨디셔닝이 표시됩니다. 리컨디셔 닝 후 디스플레이에 배터리 정보가 표시됩니 다.

디스플레이에 배터리 정보가 표시됩니다.

참고**:** 지원되지 않는 배터리의 경우 디스플레이에 알 수 없는 배터리가 표시됩니다.

**5.10.32.2** 무전기 별칭 및 **ID** 확인

- **1** 다음 중 하나를 수행합니다.
	- 프로그래밍된 무전기 별칭 및 **ID** 버튼을 누릅니다. 다음 단계를 건너뜁니다. 선택음이 울립니다.

프로그래밍된 무전기 별칭 및 **ID** 버튼을 눌러 이전 화면으로 돌아갈 수 있습니다.

(噩)<br><mark>0 60</mark> 버튼을 눌러 메뉴로 이동합니다.

- **2** 또는 버튼을 눌러 유틸리티로 이동합니다.  $\left(\begin{matrix} \mathbb{H} \ \mathsf{OK} \end{matrix}\right)$ 버튼을 눌러 선택합니다.
- 3 ▲ 또는 ♥ 버튼을 눌러 무전기 정보로 이동합니 다. 버튼을 눌러 선택합니다.
- **4** 또는 버튼을 눌러 내 번호로 이동합니다.

 $\left(\begin{smallmatrix} \mathbb{H} \ \mathbb{O}\mathbb{K} \end{smallmatrix}\right)$ 버튼을 눌러 선택합니다.

첫 번째 텍스트 줄에 무전기 별칭이 표시됩니다. 두 번째 텍스트 줄에 무전기 ID가 표시됩니다.

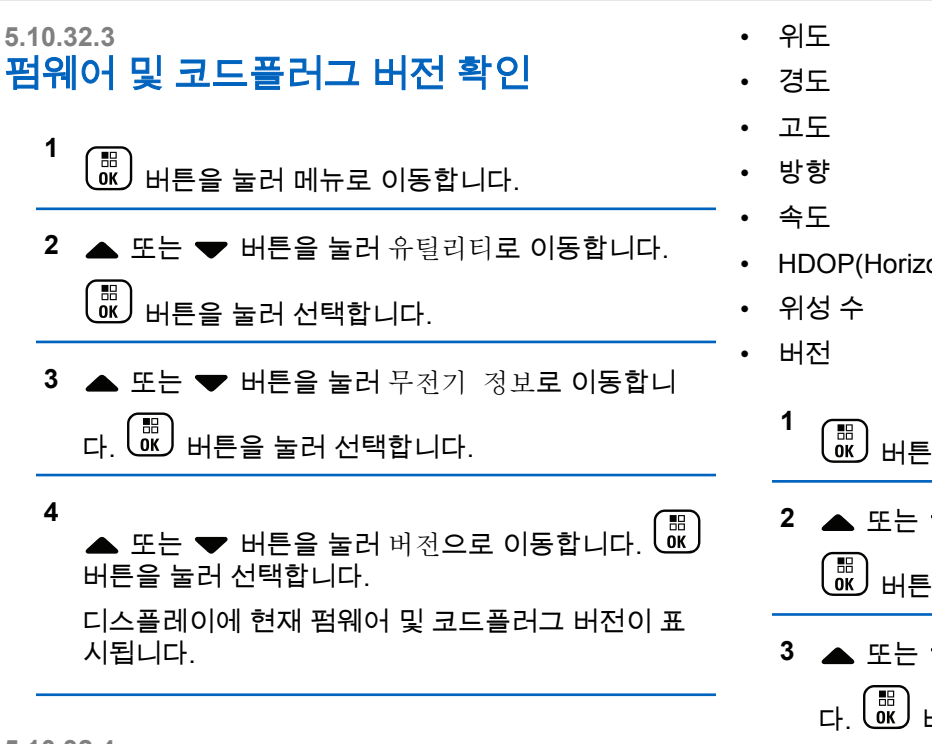

## **5.10.32.4 GNSS** 정보 확인

무전기에 다음과 같은 GNSS 정보를 표시합니다.

ontal Dilution of Precision)

- 버튼을 눌러 메뉴로 이동합니다.
- **▼ 버튼을 눌러 유틸리티로 이동합니다.**

을 눌러 선택합니다.

**▼ 버튼을 눌러 무전기 정보로 이동합니** 

다. 버튼을 눌러 선택합니다.

4 ▲ 또는 ♥ 버튼을 눌러 GNSS 정보로 이동합니다.

**(**圖)<br>0K 버튼을 눌러 선택합니다.

5 ▲ 또는 ▼ 버튼을 눌러 원하는 항목으로 이동합니 다.  $\boxed{\overset{\mathbb{E}}{\text{U}}}$  버튼을 눌러 선택합니다. 디스플레이에 요청

한 GNSS 정보가 표시됩니다.

## **5.10.32.5** 소프트웨어 업데이트 정보 확인

이 기능은 최신 소프트웨어 업데이트의 날짜와 시간을 표시 합니다. 다음 절차에 따라 무전기에서 소프트웨어 업데이트 정보를 확인합니다.

- **1** 버튼을 눌러 메뉴로 이동합니다.
- **2** 또는 버튼을 눌러 유틸리티로 이동합니다.

 $\left[\begin{smallmatrix} \mathbb{H} \ \mathsf{OK} \end{smallmatrix}\right]$ 버튼을 눌러 선택합니다.

3 ▲ 또는 ▼ 버튼을 눌러 무전기 정보로 이동합니 다. 버튼을 눌러 선택합니다.

4 ▲ 또는 ▼ 버튼을 눌러 소프트웨어 업데이트로 이

동합니다.  $\boxed{60 \text{E}}$  버튼을 눌러 선택합니다.

디스플레이에 최신 소프트웨어 업데이트 날짜와 시간 이 표시됩니다.

소프트웨어 업데이트 메뉴는 성공한 OTAP 또는 Wi-Fi 세션 을 하나 이상 성공적으로 진행한 후에만 사용 가능합니다. 자세한 내용은 OTAP(무선 [프로그래밍](#page-1378-0)) 페이지의 321 부분 을 참조하십시오.

#### **5.10.32.6** 사이트 정보 표시

다음 절차에 따라 무전기가 켜져 있는 현재 사이트의 이름을 표시합니다.

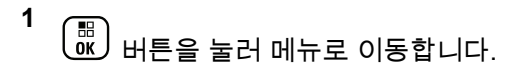

**2** 또는 버튼을 눌러 유틸리티로 이동합니다.

 $\left(\begin{smallmatrix} \texttt{III} \ \texttt{OK} \ \texttt{OK} \ \end{smallmatrix}\right)$ 버튼을 눌러 선택합니다.

# 3 ▲ 또는 ▼ 버튼을 눌러 무전기 정보로 이동합니 **RSSI** 값 보기

# 다. 버튼을 눌러 선택합니다.

4 ▲ 또는 ▼ 버튼을 눌러 사이트 정보로 이동합니 다. 버튼을 눌러 선택합니다.

디스플레이에 현재 사이트 이름이 표시됩니다.

#### 홈 화면에서 5초 이내에 ◀ 버튼을 세 번 누르고 ▶ 버 튼을 즉시 누릅니다.

디스플레이에 현재 RSSI 값이 표시됩니다.

홈 화면으로 돌아가려면  $\overbrace{a}$  버튼을 길게 누릅니다.

# **5.10.33** 수신 신호 강도 표시기

이 기능을 사용하여 RSSI(Received Signal Strength Indicator, 수신 신호 강도 표시기) 값을 확인할 수 있습니다.

디스플레이 오른쪽 상단에 **RSSI** 아이콘이 표시됩니다. **RSSI** 아이콘에 대한 자세한 내용은 디스플레이 아이콘 부분 을 참조하십시오.

**5.10.33.1**

# 승인된 액세서리 목록

Motorola Solutions은 무전기의 생산성을 향상시키는 액세서 리 목록을 제공합니다.

#### 표 **14 :** 안테나

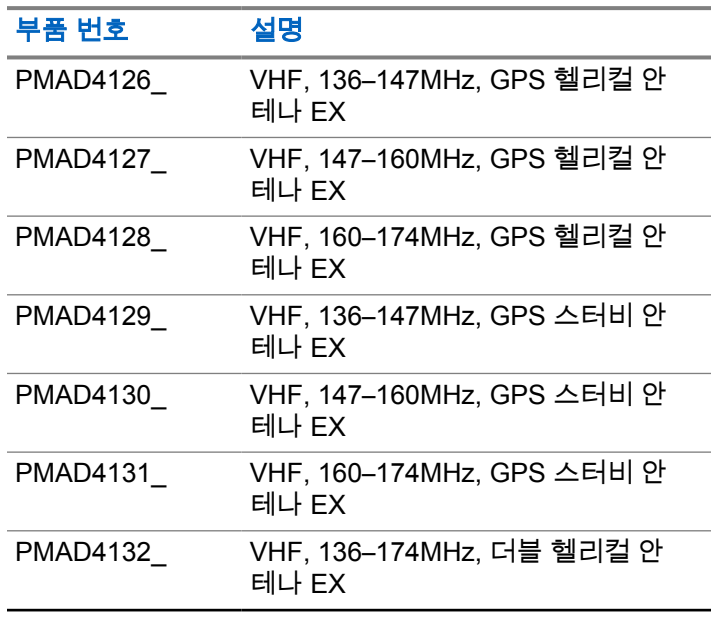

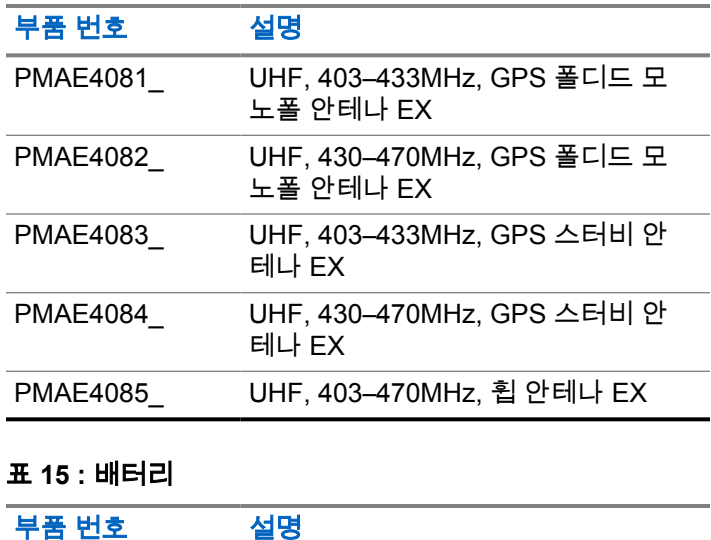

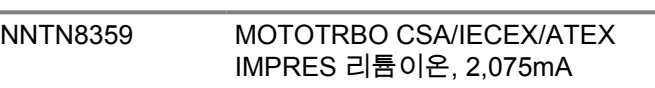

#### 표 **16 :** 휴대 장치

 $\sim$ 

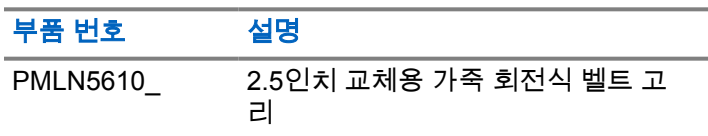

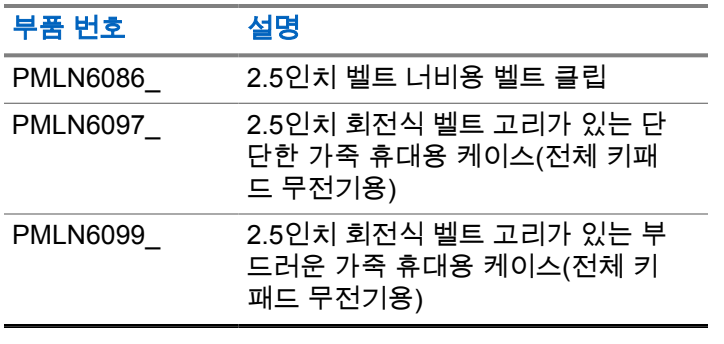

### 표 **17 :** 충전기

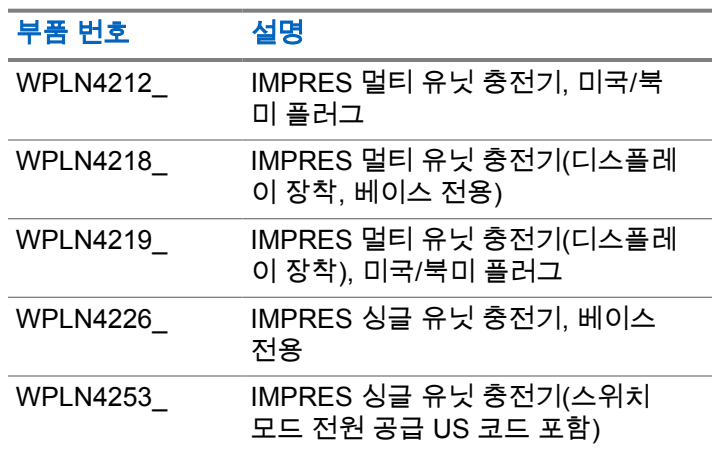

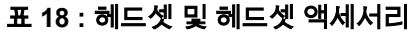

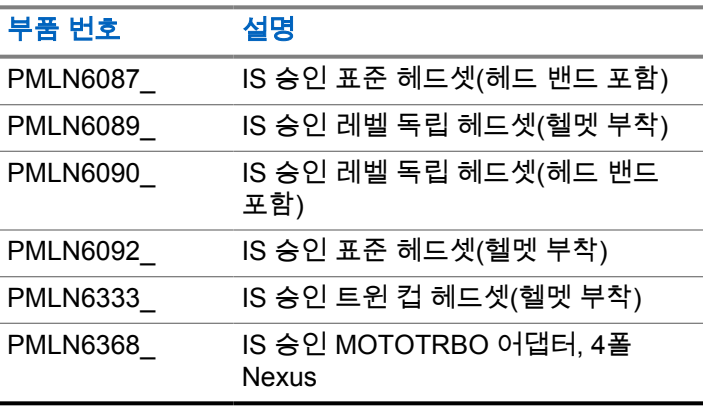

### 표 **19 :** 원격 스피커 마이크

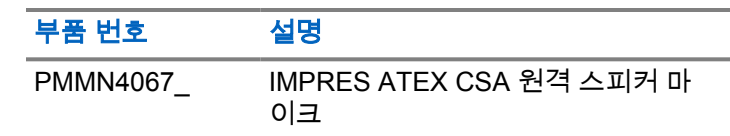

## 표 **20 :** 기타 액세서리

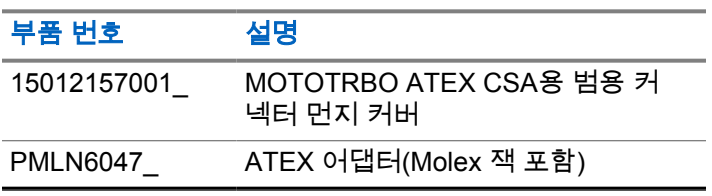

# **Daftar Isi**

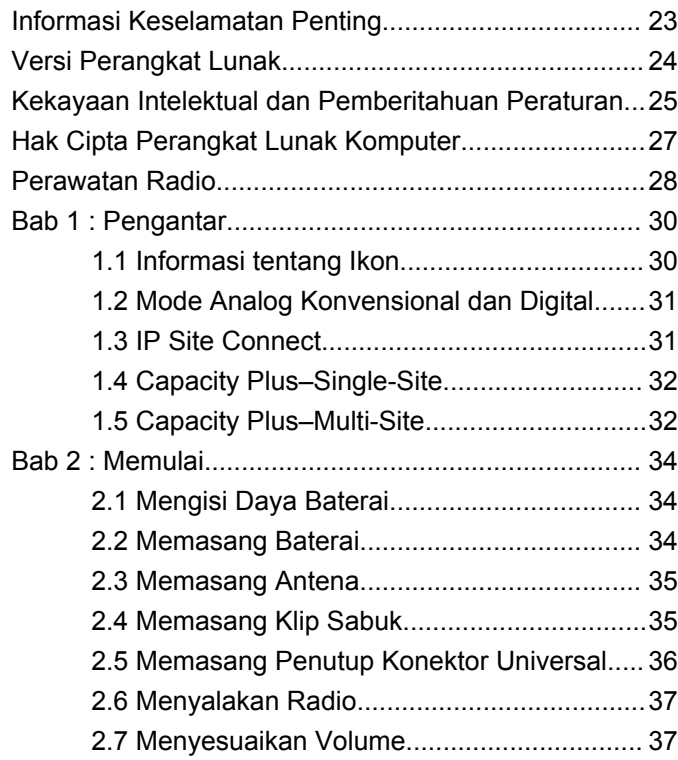

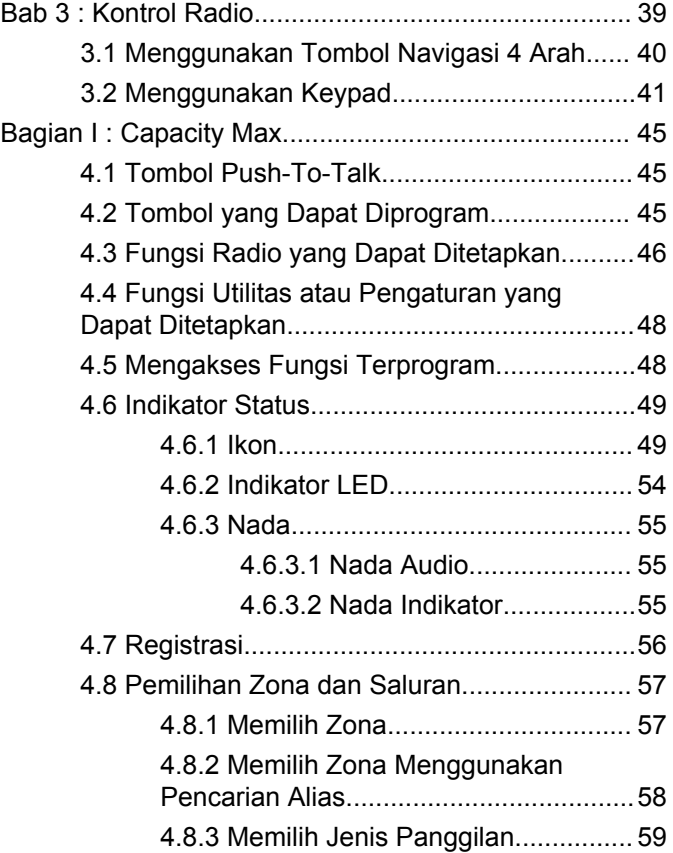

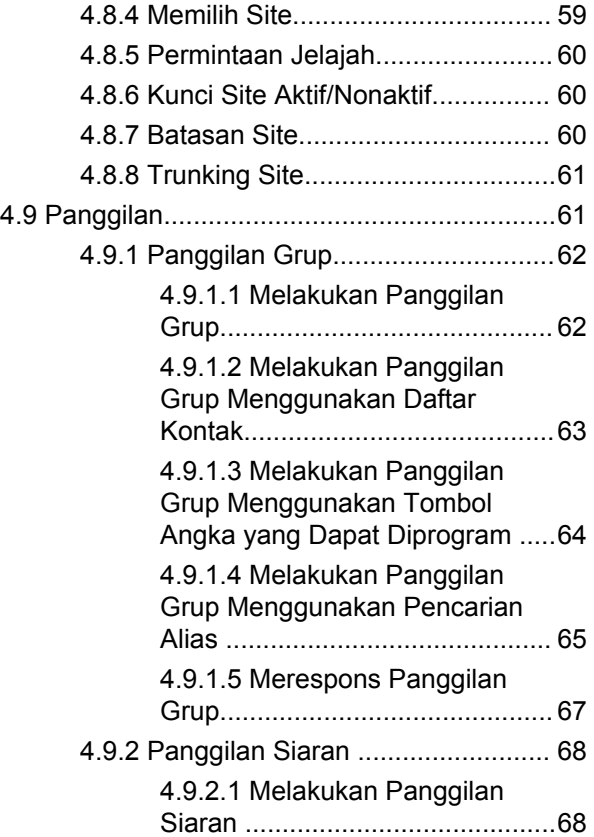

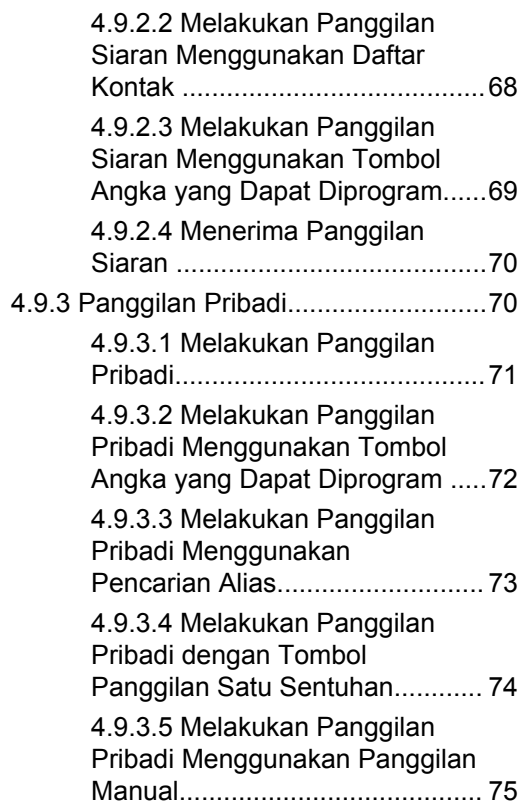

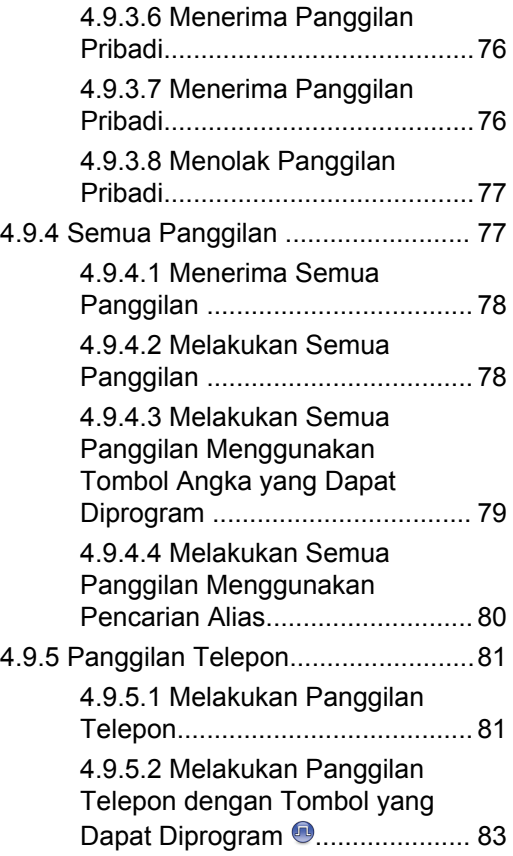

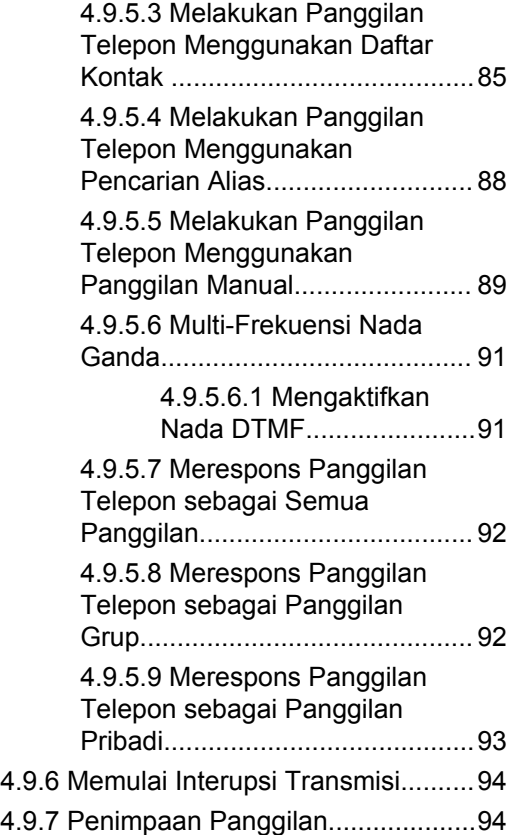

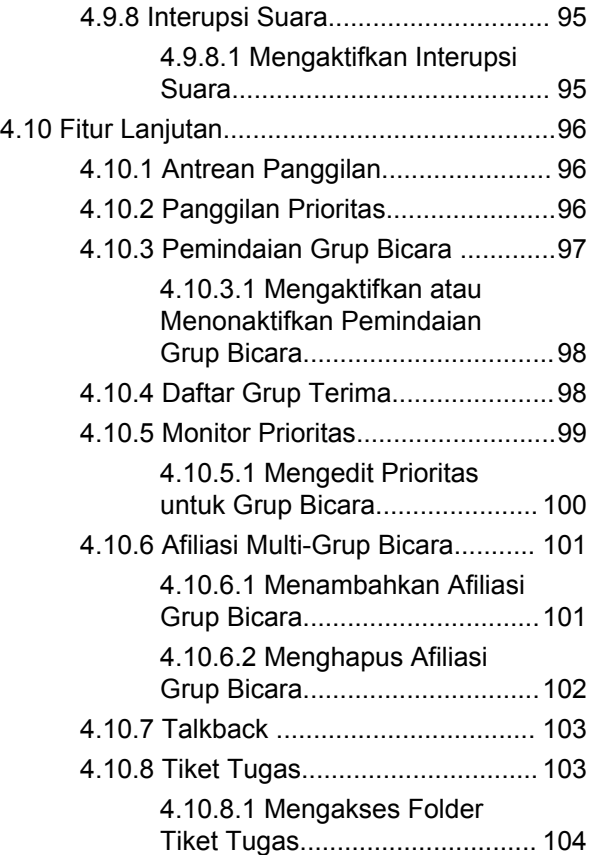

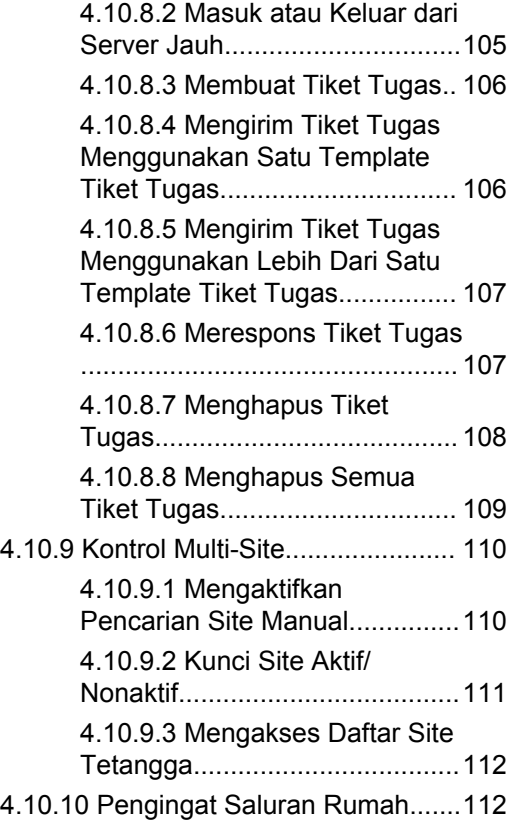

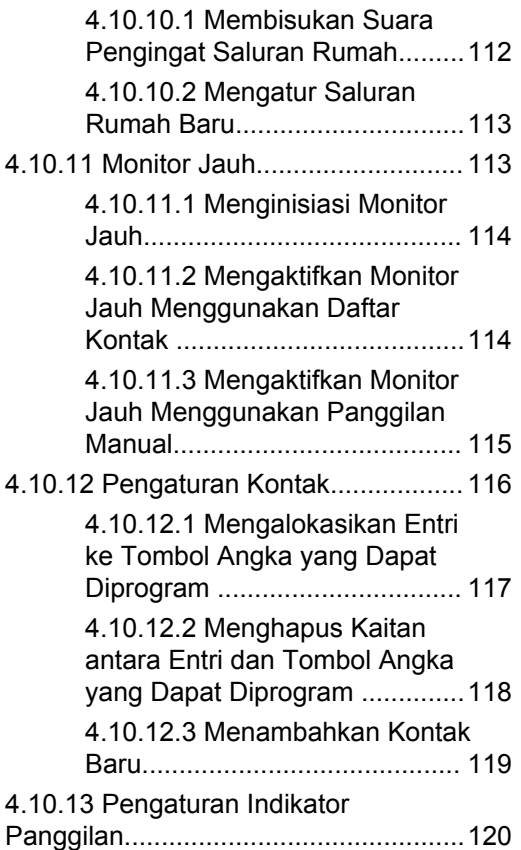

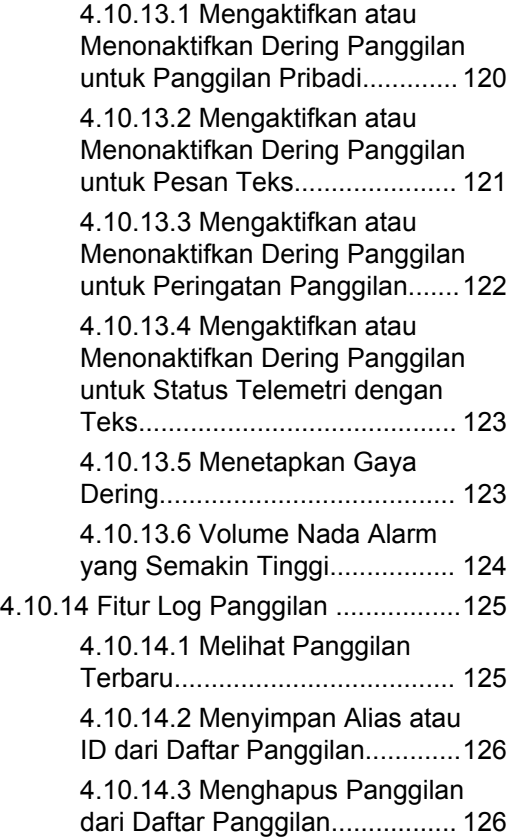

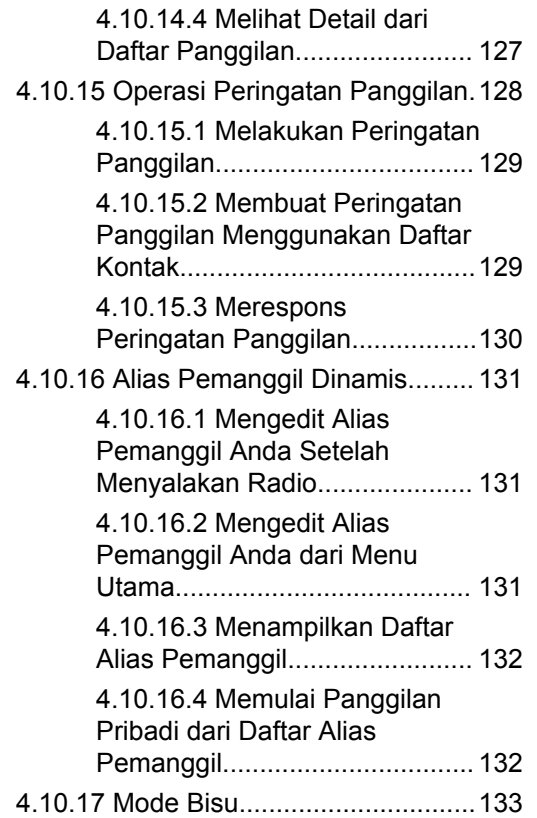

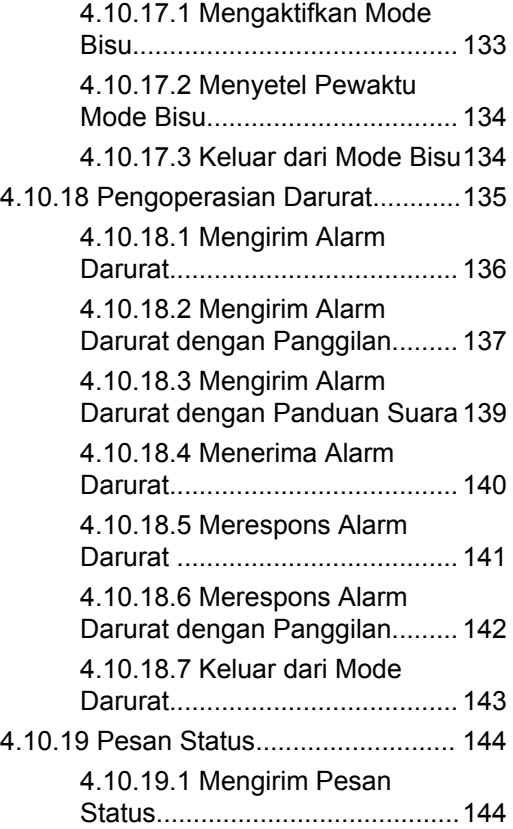

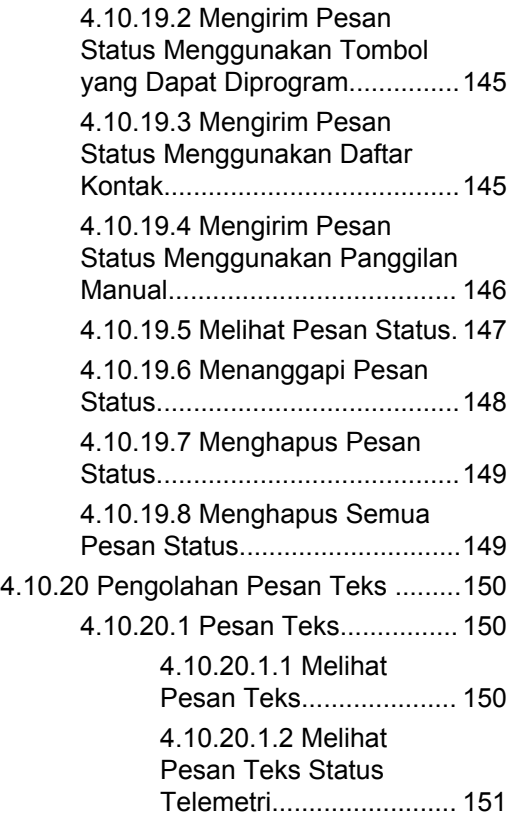

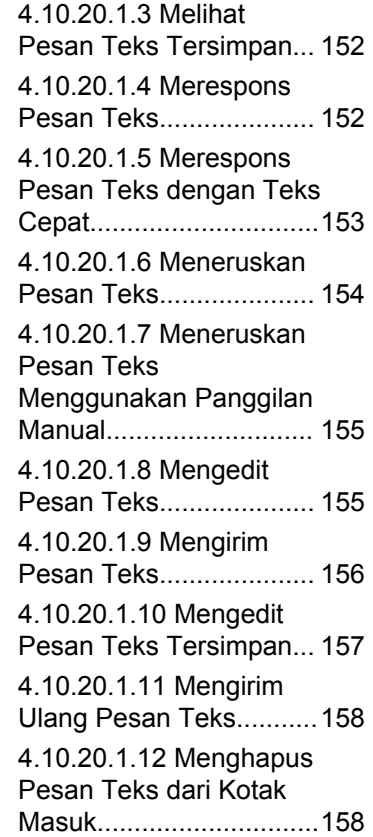

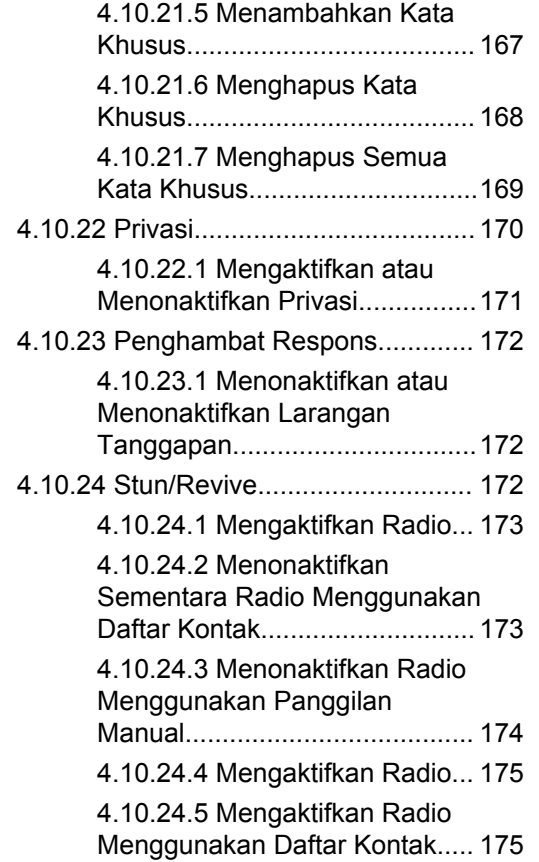

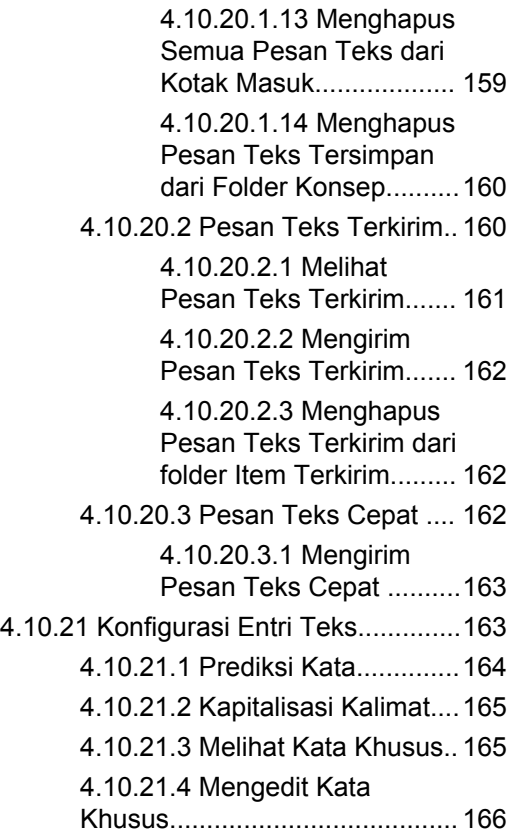

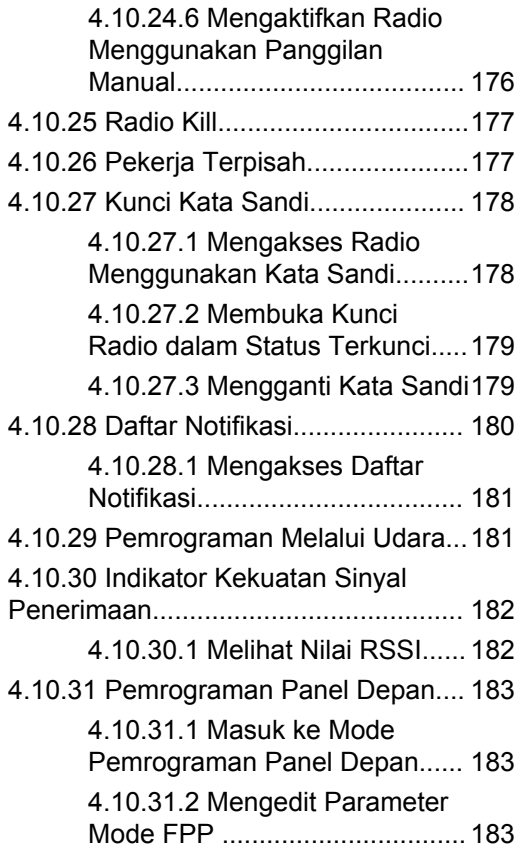

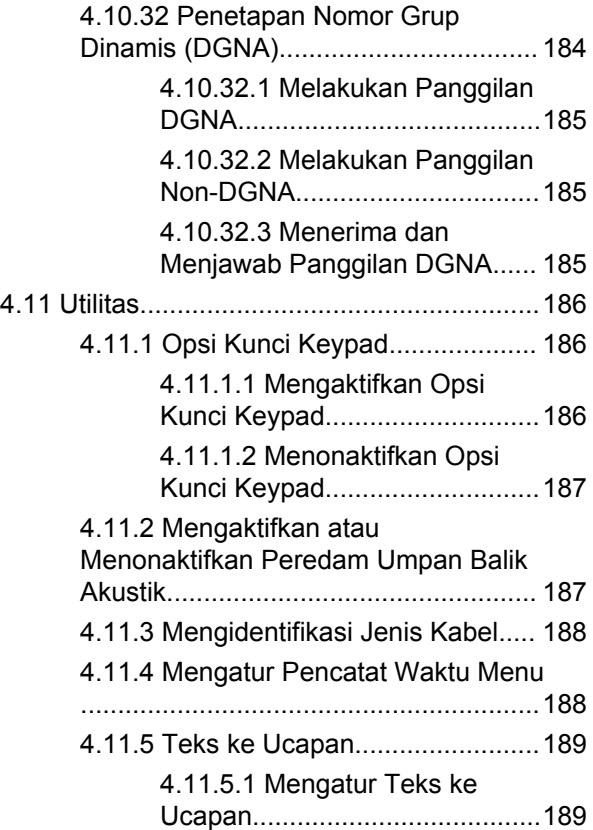

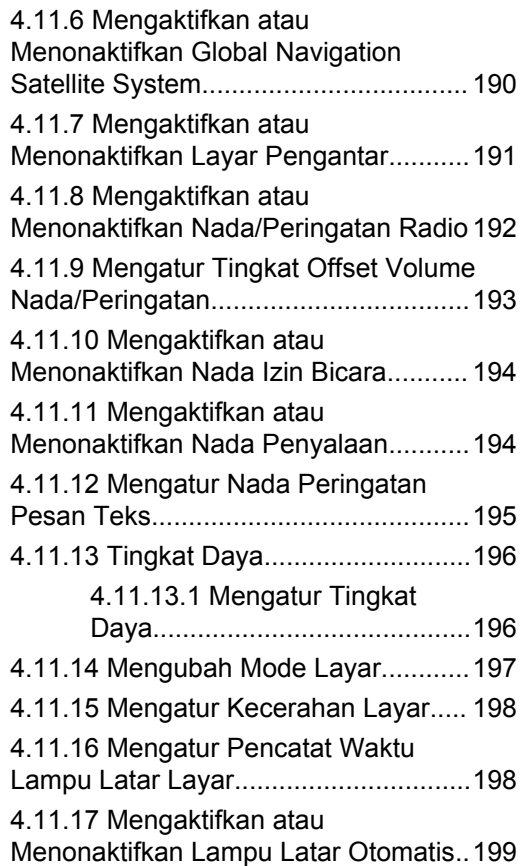

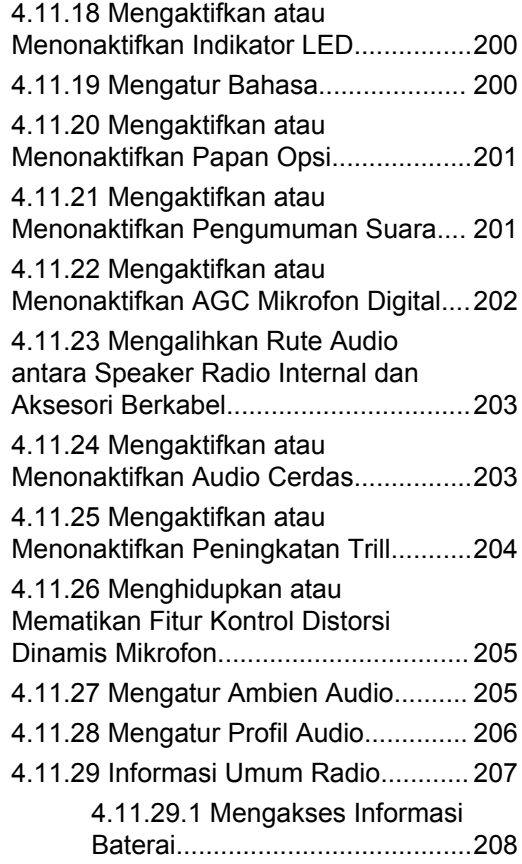

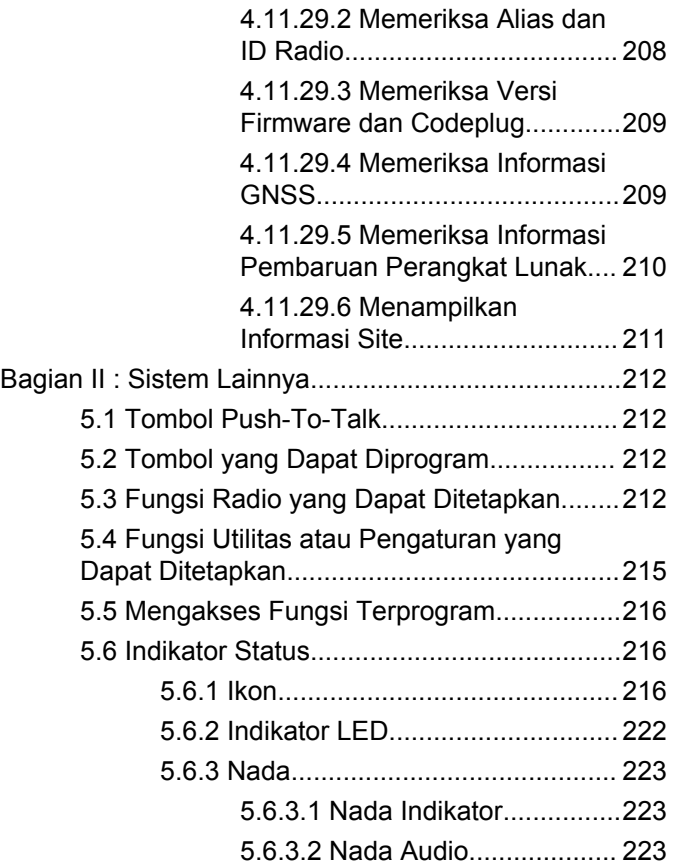

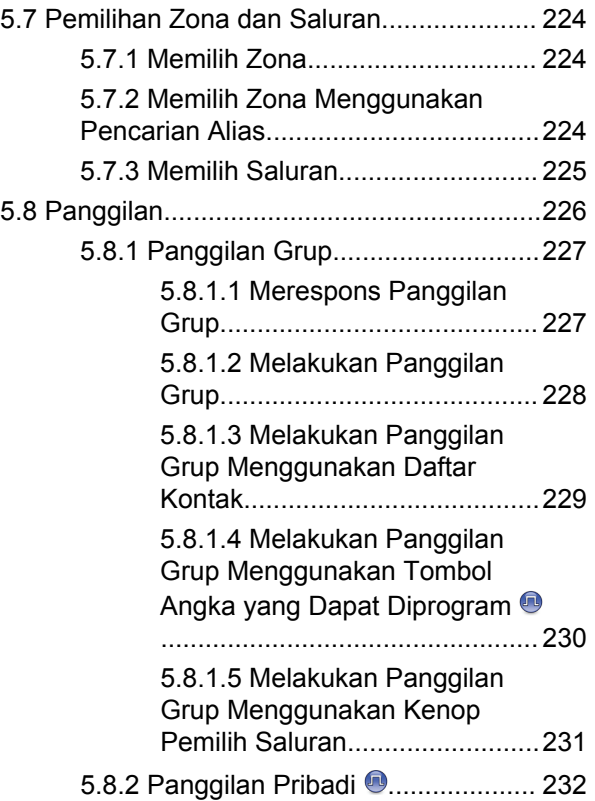

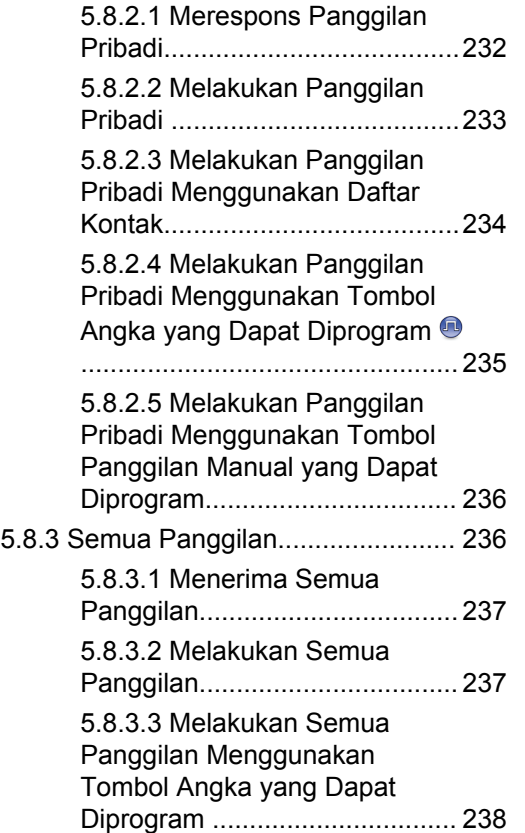

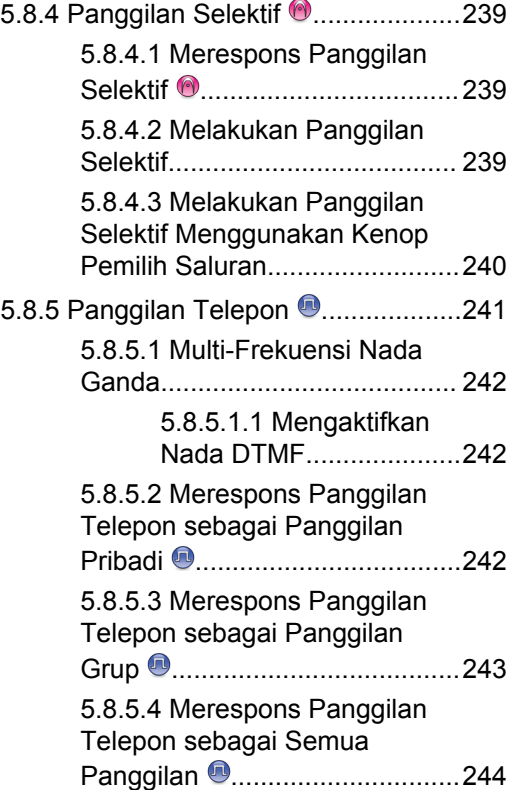

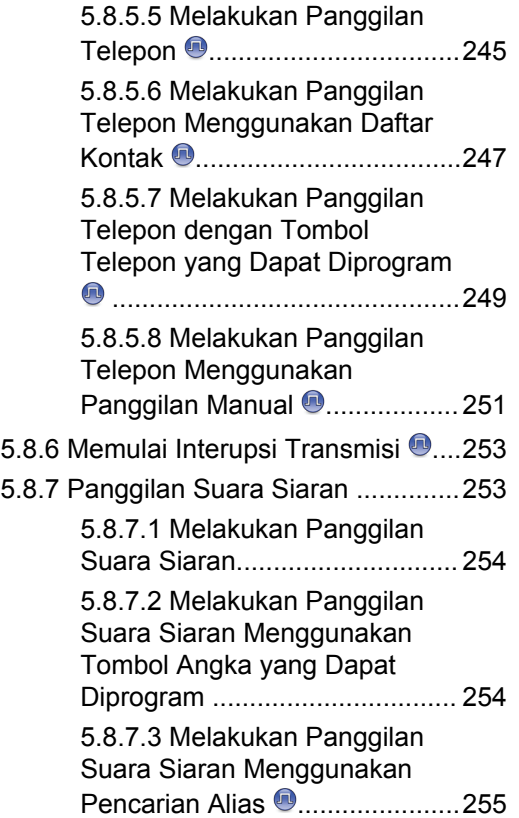

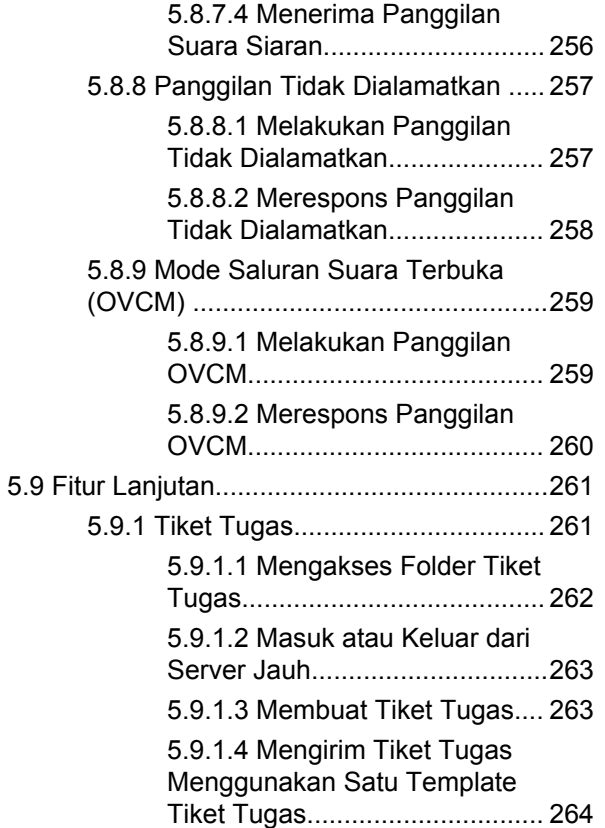

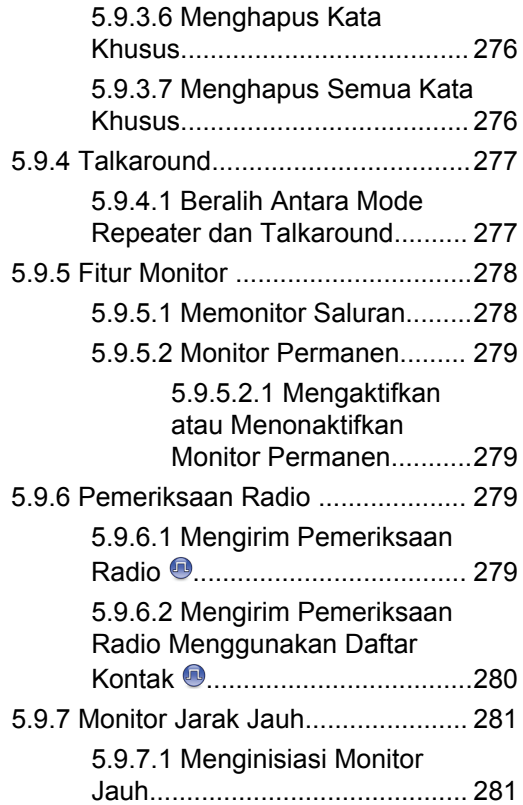

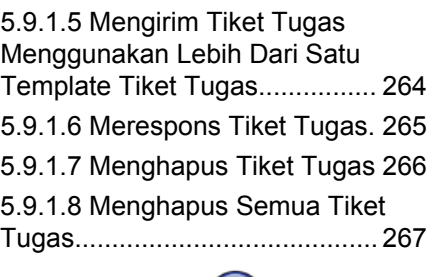

# $\sqrt{n}$

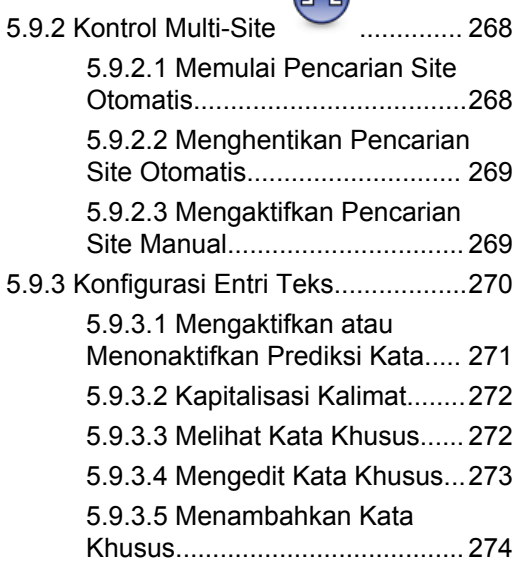

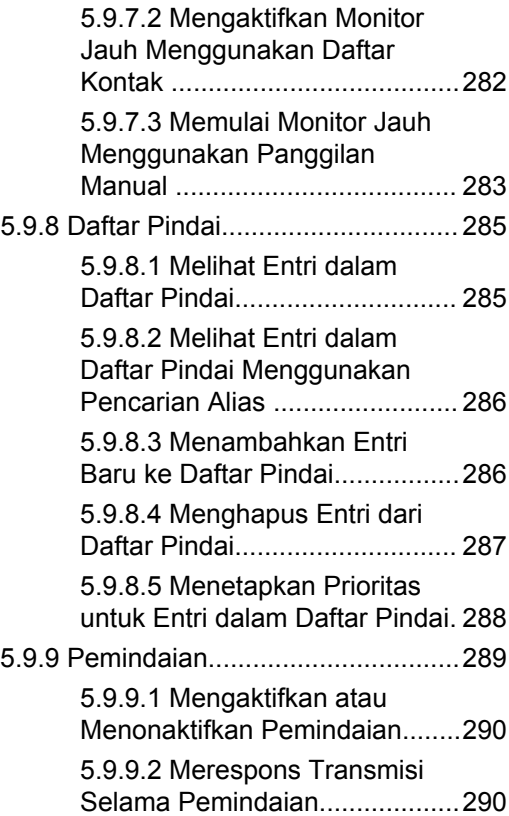

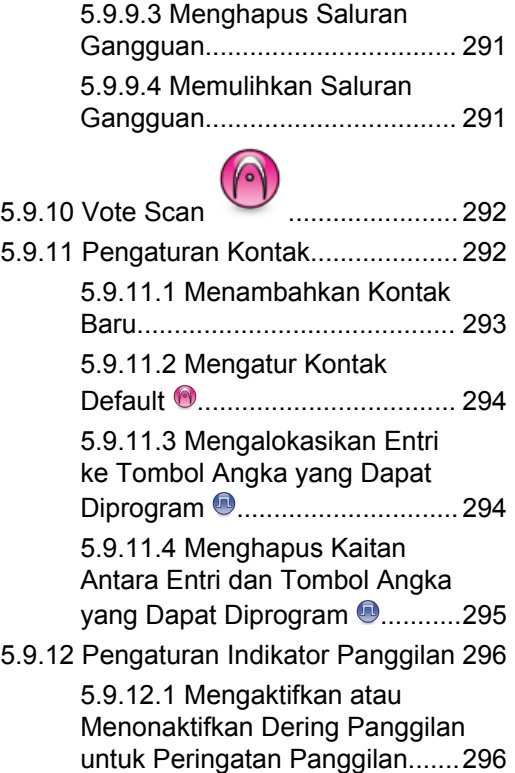

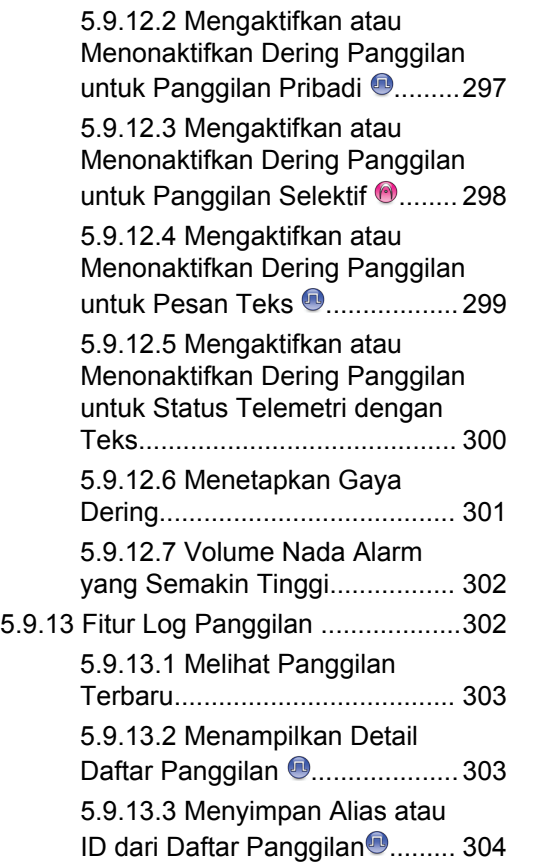

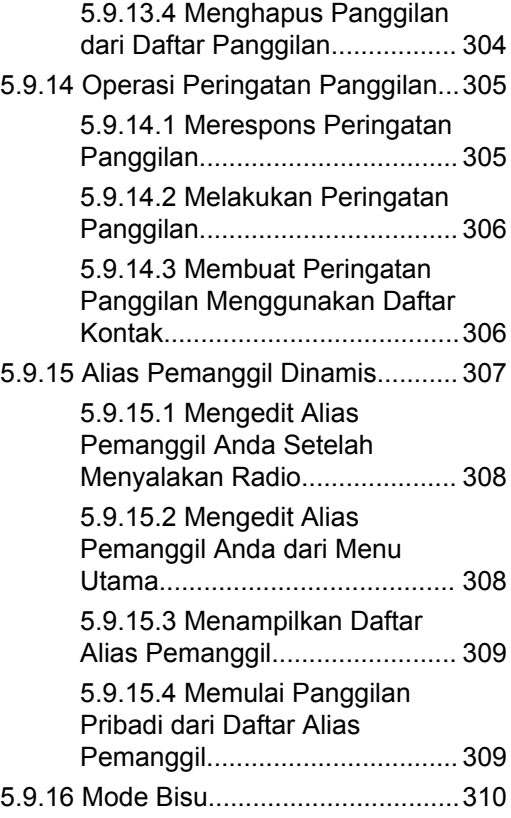

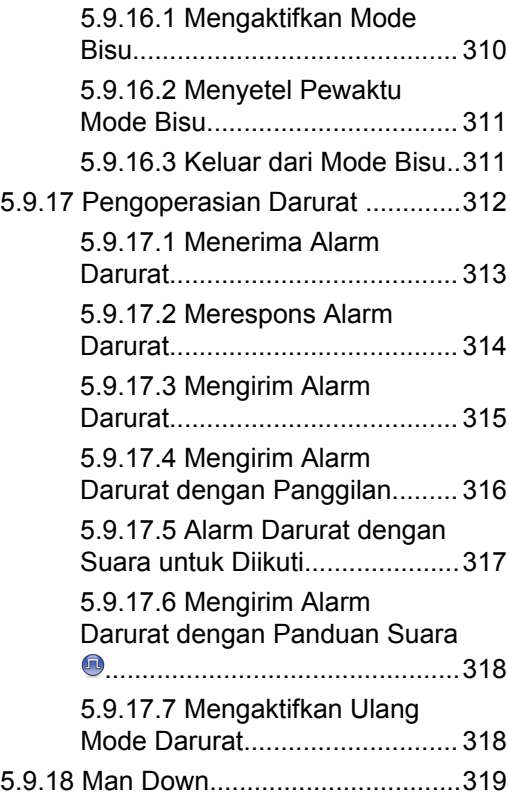

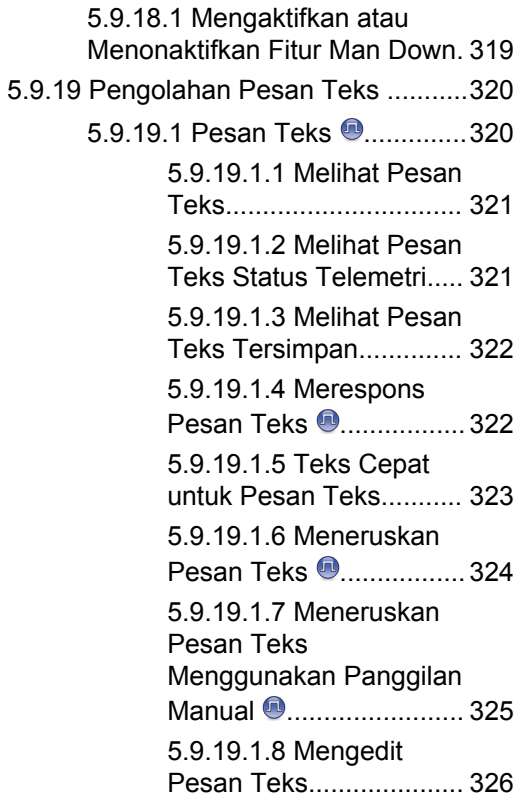

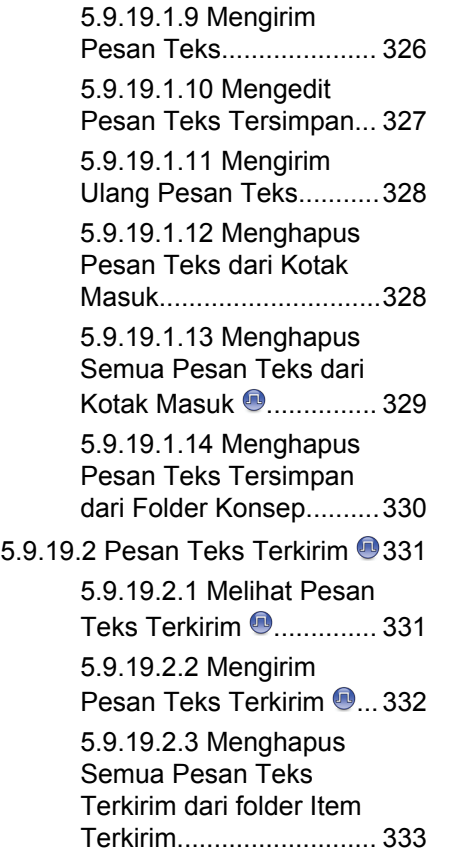

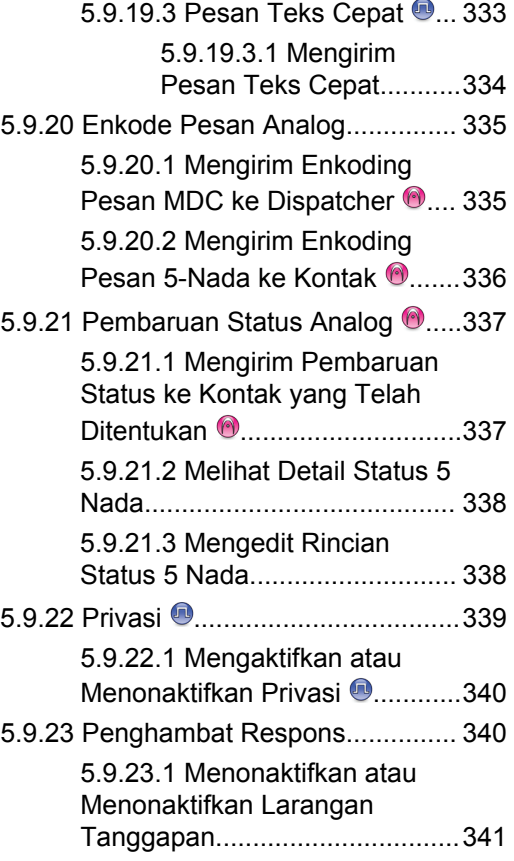

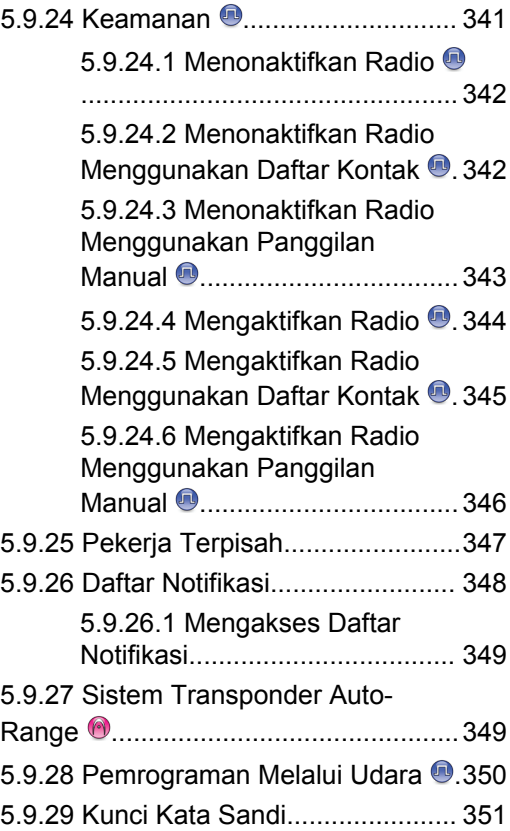

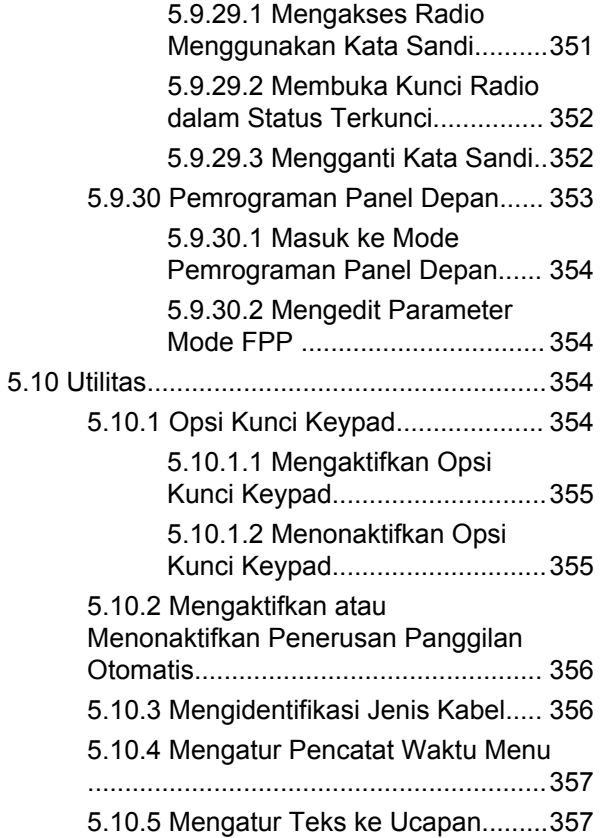

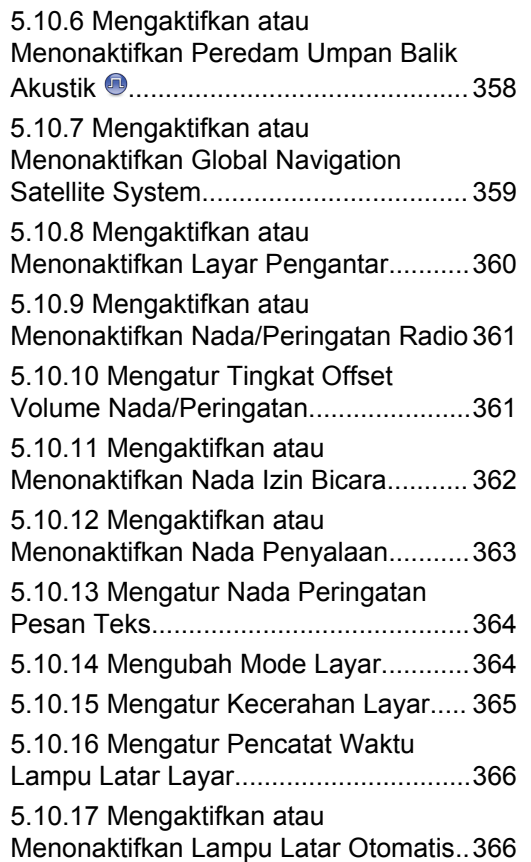

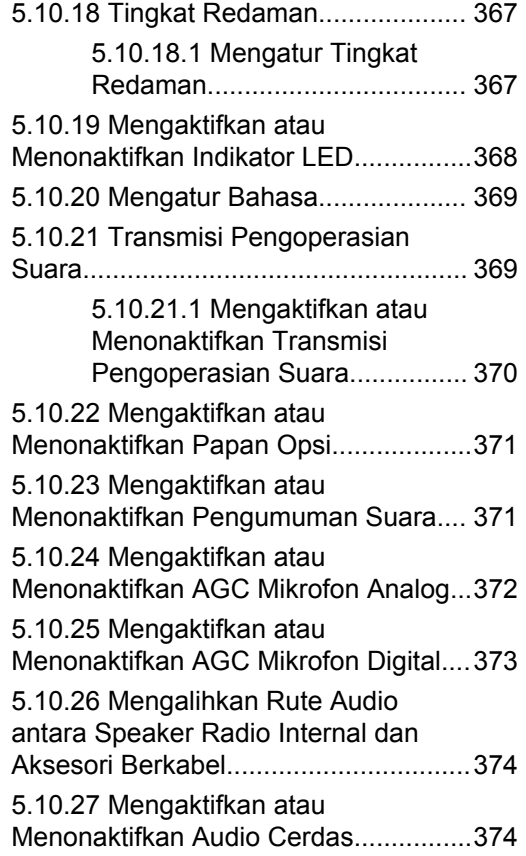

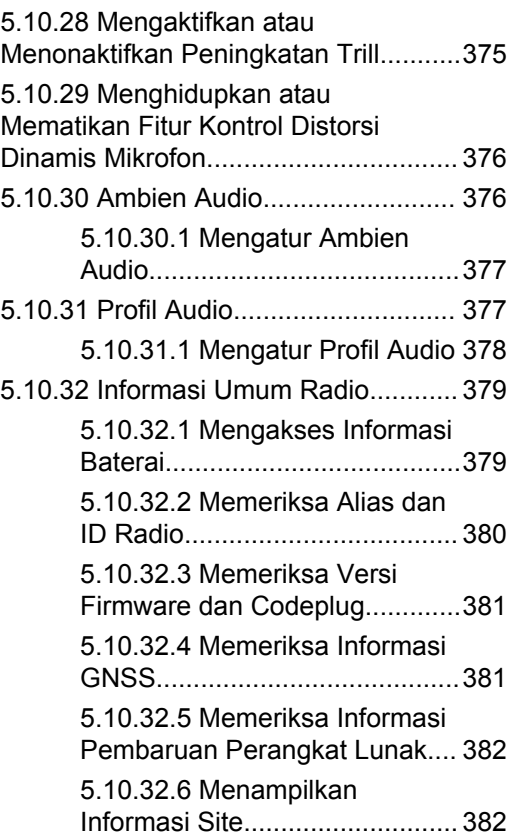

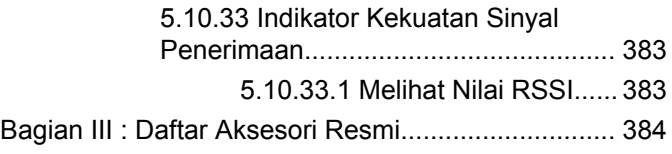

# <span id="page-1435-0"></span>**Informasi Keselamatan Penting**

#### **Panduan Pajanan Energi RF dan Keselamatan Produk untuk Radio Dua Arah Portabel**

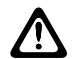

### **PERHATIAN:**

**Radio ini dibatasi hanya untuk penggunaan di Lokasi Kerja.** Sebelum menggunakan radio, bacalah Panduan Paparan Energi RF dan Keselamatan Produk yang disertakan dengan radio. Panduan tersebut berisi petunjuk pengoperasian untuk penggunaan yang aman, kesadaran terhadap energi RF, dan kontrol atas kepatuhan terhadap standar dan peraturan yang berlaku.

Untuk model yang tersedia di Thailand:

อุปกรณ์โทรคมนาคมนี้ได้ปฏิบัติตามข้อกำหนดของคณะกรรมการกิจการ โทรดมนาคมแห่งชาติ Peralatan telekomunikasi ini sesuai dengan persyaratan

dari Komisi Telekomunikasi Nasional.

# <span id="page-1436-0"></span>**Versi Perangkat Lunak**

Semua fitur yang diuraikan di bagian berikut didukung oleh versi perangkat lunak **R02.21.01.0000** atau yang lebih baru.

Untuk informasi selengkapnya, hubungi dealer atau administrator Anda.

# <span id="page-1437-0"></span>**Kekayaan Intelektual dan Pemberitahuan Peraturan**

## **Hak Cipta**

Produk Motorola Solutions yang diuraikan dalam dokumen ini mungkin mencakup program komputer Motorola Solutions berhak cipta. Undang-undang di Amerika Serikat dan negara lain yang termasuk dalam cakupan Motorola Solutions memiliki hak eksklusif atas program komputer berhak cipta. Oleh karena itu, semua program komputer Motorola Solutions berhak cipta yang terdapat dalam produk Motorola Solutions yang diuraikan dalam manual ini dilarang disalin atau diperbanyak dengan cara apa pun tanpa persetujuan tertulis yang jelas dari Motorola Solutions.

Semua atau sebagian dokumen ini dilarang diperbanyak, dikirim, disimpan dalam sistem pemulihan, atau diterjemahkan ke dalam bahasa atau bahasa komputer tertentu, dengan bentuk atau cara apa pun, tanpa persetujuan tertulis yang jelas dari Motorola Solutions, Inc.

# **Merek Dagang**

MOTOROLA, MOTO, MOTOROLA SOLUTIONS, dan logo Stylized M merupakan merek dagang atau merek dagang

terdaftar dari Motorola Trademark Holdings, LLC dan digunakan berdasarkan lisensi. Semua merek dagang lain merupakan hak milik pemiliknya masing-masing.

# **Hak Lisensi**

Pembelian produk Motorola Solutions tidak boleh dianggap sebagai memberikan, baik secara langsung atau secara implisit, estopel, atau cara lainnya, lisensi apa pun berdasarkan hak cipta, hak paten, atau penerapan hak paten Motorola Solutions, kecuali untuk lisensi noneksklusif dan bebas royalti normal untuk penggunaan yang timbul berdasarkan hukum penjualan produk.

### **Konten Sumber Terbuka**

Produk ini dapat berisi perangkat lunak Sumber Terbuka yang digunakan berdasarkan lisensi. Lihat media instalasi produk untuk mendapatkan Pemberitahuan Hukum Sumber Terbuka dan konten Atribusi yang lengkap.

#### **Pedoman Baterai dan Limbah Peralatan Listrik dan Elektronik (WEEE) Uni Eropa (UE) dan Inggris**

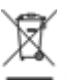

 Pedoman WEEE Uni Eropa dan peraturan WEEE Inggris mewajibkan produk yang dijual di negara-negara UE dan Inggris harus harus memiliki label keranjang sampah disilang yang disilang pada produk (atau kemasannya dalam beberapa kasus). Seperti yang didefinisikan dalam pedoman WEEE, label keranjang sampah disilang berarti pelanggan dan pengguna akhir di UE dan Inggris tidak boleh membuang barang elektronik dan perlengkapan atau aksesori elektronik ke dalam kategori limbah rumah tangga.

Pelanggan atau pengguna akhir di negara-negara UE dan Inggris harus menghubungi perwakilan pemasok perlengkapan atau pusat layanan setempat untuk informasi mengenai sistem pengumpulan limbah di negara tersebut.

# **Penafian**

Perlu diperhatikan bahwa beberapa fitur, fasilitas, dan kemampuan yang diuraikan dalam dokumen ini mungkin tidak berlaku atau tidak dilisensikan untuk penggunaan pada sistem khusus, atau mungkin bergantung pada

karakteristik unit subscriber mobile atau konfigurasi parameter khusus. Harap hubungi kontak Motorola Solutions untuk informasi selengkapnya.

#### **© 2022 Motorola Solutions, Inc. Hak Cipta Dilindungi Undang-Undang**

# <span id="page-1439-0"></span>**Hak Cipta Perangkat Lunak Komputer**

Produk Motorola Solutions yang diuraikan dalam manual ini mungkin mencakup program komputer Motorola Solutions berhak cipta yang disimpan di dalam memori semikonduktor atau media lainnya. Undang-undang di Amerika Serikat dan negara-negara lainnya melindungi hak-hak eksklusif tertentu Motorola Solutions bagi programprogram komputer berhak cipta yang meliputi, tetapi tidak terbatas pada, hak eksklusif untuk menyalin dan memperbanyak dalam segala bentuk program komputer berhak cipta tersebut. Oleh karena itu, semua program komputer Motorola Solutions berhak cipta yang terdapat dalam produk Motorola Solutions yang diuraikan dalam manual ini dilarang disalin, diperbanyak, dimodifikasi, direkayasa-balik, atau disebarkan dengan cara apa pun tanpa persetujuan tertulis yang jelas dari Motorola Solutions. Selanjutnya, pembelian produk Motorola Solutions tidak boleh dianggap sebagai memberikan, baik secara langsung atau secara implisit, estopel, atau cara lainnya, lisensi apa pun berdasarkan hak cipta, hak paten atau penerapan hak paten Motorola Solutions, kecuali untuk lisensi noneksklusif normal untuk penggunaan yang timbul berdasarkan hukum penjualan produk.

Teknologi pengodean suara AMBE+2™ yang digabungkan dalam produk ini dilindungi oleh hak kekayaan intelektual termasuk hak paten, hak cipta, dan rahasia dagang Digital Voice Systems, Inc.

Teknologi pengodean suara ini hanya dilisensikan untuk penggunaan dalam Peralatan Komunikasi ini. Pengguna Teknologi ini secara tegas dilarang untuk mencoba mendekompilasi, merekayasa balik, atau membongkar Kode Objek, atau dengan cara lain apa pun mengonversi Kode Objek ini menjadi bentuk yang dapat dibaca manusia.

No. Pat. AS #5,870,405, #5,826,222, #5,754,974, #5,701,390, #5,715,365, #5,649,050, #5,630,011, #5,581,656, #5,517,511, #5,491,772, #5,247,579, #5,226,084 dan #5,195,166.
# **Perawatan Radio**

Bagian ini mendeskripsikan langkah pengamanan untuk penanganan dasar radio.

#### **Tabel 1 : Spesifikasi IP**

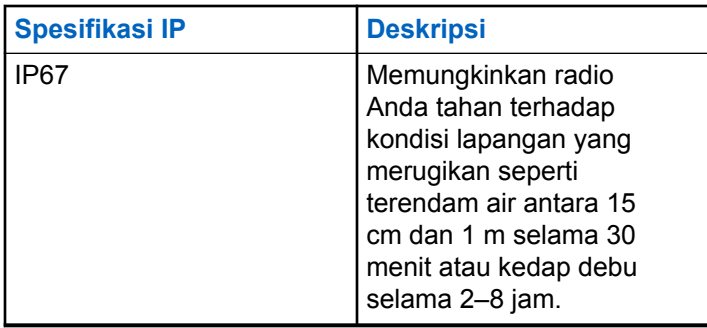

# **PERHATIAN:**

Jangan membongkar radio Anda. Ini dapat merusak segel radio dan mengakibatkan alur kebocoran menuju radio. Perawatan radio hanya boleh dilakukan di depot layanan yang mempunyai perlengkapan untuk menguji dan mengganti segel pada radio.

- Jika radio Anda sudah terendam di dalam air, goyanggoyangkan radio untuk membuang air yang mungkin terperangkap di dalam kisi speaker dan port mikrofon. Air yang terperangkap dapat menyebabkan performa audio menurun.
- Jika area kontak baterai sudah terpapar air, bersihkan dan keringkan kontak baterai baik pada radio Anda maupun baterai sebelum memasang baterai ke radio. Sisa air bisa menyebabkan hubungan pendek pada radio.
- Jika radio Anda sudah terendam di dalam bahan yang bersifat korosif (misalnya air laut), bilas radio dan baterai dengan air bersih, lalu keringkan radio serta baterainya.
- Untuk membersihkan permukaan luar radio Anda, gunakan larutan cair detergen pencuci piring ringan dan air tawar (contohnya, satu sendok teh detergen dengan satu galon air).
- Jangan sekali-kali menusuk ventilasi (lubang) yang ada pada sasis radio di bawah kontak baterai. Ventilasi ini memungkinkan penyetaraan tekanan di dalam radio. Jika ditusuk dapat menimbulkan kebocoran pada jalur ke dalam radio Anda dan daya tahan rendam radio bisa hilang.
- Jangan sekali-kali menghalangi atau menutupi ventilasi, meskipun dengan label.
- Pastikan bahwa tidak ada bahan berminyak yang mengenai ventilasi.
- Radio Anda yang dipasangi antena dengan benar dirancang untuk bisa terendam hingga kedalaman maksimum 1 m (3,28 kaki) dan waktu perendaman maksimal 30 menit. Melebihi batas maksimum atau digunakan tanpa antena akan dapat menyebabkan kerusakan pada radio Anda.
- Sewaktu membersihkan radio Anda, jangan gunakan semprotan jet bertekanan tinggi ke radio karena ini akan melampaui tekanan kedalaman 1 m dan dapat menyebabkan air merembes ke dalam radio.

# **Pengantar**

Panduan pengguna ini mencakup pengoperasian radio Anda.

#### **CATATAN:**

Model radio CP7668 hanya mendukung mode analog konvensional, mode digital konvensional, dan mode pengoperasian Connect Plus.

Dealer atau administrator sistem mungkin telah mengatur radio sesuai dengan kebutuhan khusus Anda. Tanyakan kepada penyalur atau administrator sistem Anda untuk informasi lebih lanjut.

Anda bisa menanyakan kepada penyalur atau administrator sistem Anda tentang hal berikut ini:

- Apakah radio Anda diprogram dengan suatu saluran konvensional yang telah ditetapkan?
- Tombol mana yang telah diprogram untuk mengakses fitur lainnya?
- Aksesori opsional apa yang sesuai dengan kebutuhan Anda?
- Praktik penggunaan radio apa yang terbaik untuk komunikasi yang efektif?

• Prosedur perawatan apa yang membantu memperpanjang masa pakai radio?

# **1.1**

# **Informasi tentang Ikon**

Dalam publikasi ini, Ikon yang dijelaskan digunakan untuk menunjukkan fitur yang didukung baik dalam mode analog konvensional atau digital konvensional.

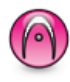

Menunjukkan fitur **Hanya Mode Analog**.

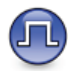

Menunjukkan fitur **Hanya Mode Digital** konvensional.

Untuk fitur yang tersedia dalam **kedua** mode analog dan digital konvensional, kedua ikon **tidak** ditampilkan.

# **1.2 Mode Analog Konvensional dan Digital**

Setiap saluran pada radio Anda bisa dikonfigurasikan sebagai saluran analog konvensional atau saluran digital konvensional.

#### **1 : Kenop Pemilih Saluran**

Fitur tertentu tidak tersedia jika beralih dari mode digital ke analog. Ikon untuk fitur digital menunjukkan perubahan ini dengan tampilan "abu-abu". Fitur yang dinonaktifkan akan disembunyikan di dalam menu.

Radio juga dilengkapi fitur yang tersedia dalam mode analog dan digital. Meski demikian, perbedaan-perbedaan kecil dalam cara kerja masing-masing fitur **tidak** memengaruhi kinerja radio Anda.

### **CATATAN:**

Radio juga beralih antara mode digital dan mode analog selama pemindaian mode ganda. Lihat [Pemindaian di halaman 289](#page-1701-0) untuk informasi selengkapnya.

# **IP Site Connect**

Fitur ini digunakan radio untuk memperluas komunikasi konvensional melampaui jangkauan satu site dengan menyambung ke site lain yang tersedia menggunakan jaringan Internet Protocol (IP). Hanya tersedia untuk mode multisite konvensional.

Jika radio keluar dari jangkauan satu site dan masuk ke jangkauan site lainnya, radio akan tersambung ke repeater site baru untuk mengirim atau menerima panggilan atau transmisi data. Ini dilakukan secara otomatis atau manual, tergantung pengaturan Anda.

Dalam pencarian site otomatis, radio akan memindai semua site yang tersedia jika sinyal dari site aktif lemah atau jika radio tidak dapat mendeteksi sinyal apa pun dari site aktif. Selanjutnya, radio akan terkunci ke repeater dengan nilai Indikator Kekuatan Sinyal yang Diterima (RSSI) terkuat.

Pada pencarian site secara manual, radio mencari site berikutnya dalam daftar jelajah yang saat ini berada dalam jangkauan tetapi mungkin tidak memiliki sinyal terkuat, lalu terkunci di repeater tersebut.

### **CATATAN:**

Tiap saluran hanya dapat mengaktifkan Pindai atau Jelajah, bukan keduanya secara bersamaan.

Saluran yang mengaktifkan fitur ini dapat ditambahkan ke daftar jelajah tertentu. Radio mencari saluran dalam daftar jelajah selama pengoperasian jelajah otomatis berlangsung untuk mencari site terbaik. Daftar jelajah mendukung hingga 16 saluran, termasuk Saluran yang dipilih.

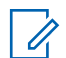

#### **CATATAN:**

Anda tidak dapat menambah atau menghapus entri dalam daftar jelajah secara manual. Untuk informasi selengkapnya, hubungi dealer Anda.

# **1.4 Capacity Plus–Single-Site**

Capacity Plus–Single-Site merupakan konfigurasi trunking site tunggal pada sistem radio MOTOTRBO yang menggunakan rangkaian saluran untuk mendukung ratusan pengguna dan maksimum 254 Grup. Fitur ini memungkinkan radio secara efisien menggunakan sejumlah saluran terprogram yang tersedia saat berada dalam Mode Repeater.

Nada indikator negatif akan berbunyi jika Anda mencoba mengakses fitur yang tidak berlaku untuk Capacity Plus–Single-Site dengan menekan tombol yang dapat diprogram.

Radio juga memiliki fitur yang tersedia dalam mode digital konvensional, IP Site Connect, dan Capacity Plus. Namun demikian, perbedaan-perbedaan kecil tentang cara masing-masing fitur berfungsi tidak memengaruhi kinerja radio Anda.

Untuk informasi lebih lanjut tentang konfigurasi ini, hubungi dealer atau administrator sistem.

### **1.5 Capacity Plus–Multi-Site**

Capacity Plus–Multi-Site adalah konfigurasi trunking multisaluran pada sistem radio MOTOTRBO, yang menggabungkan konfigurasi terbaik Capacity Plus dan IP Site Connect.

Capacity Plus–Multi-Site memungkinkan radio Anda memperluas komunikasi trunking melampaui jangkauan satu site dengan menyambung ke site lain yang tersedia dan tersambung dengan jaringan IP. Fitur ini juga memberikan peningkatan kapasitas dengan memanfaatkan gabungan jumlah saluran yang telah diprogram secara efisien yang didukung oleh setiap site yang tersedia.

Bila radio keluar dari jangkauan satu site dan masuk ke jangkauan site lainnya, maka radio akan tersambung ke repeater site baru untuk mengirim atau menerima

panggilan/transmisi data. Hal ini dilakukan secara otomatis atau manual, bergantung pada pengaturan radio Anda.

Jika diatur untuk melakukannya secara otomatis, radio akan menelusuri semua site yang tersedia bila sinyal dari site aktif lemah atau bila radio tidak dapat mendeteksi sinyal apa pun dari site aktif. Selanjutnya, radio akan terkunci ke repeater dengan nilai RSSI terkuat.

Pada pencarian site secara manual, radio mencari site berikutnya dalam daftar roaming yang saat ini berada dalam jangkauan (tetapi mungkin tidak memiliki sinyal terkuat), lalu terkunci pada site tersebut.

Saluran apa pun yang mengaktifkan Capacity Plus–Multi-Site dapat ditambahkan ke daftar jelajah tertentu. Radio mencari saluran tersebut selama pengoperasian jelajah otomatis untuk mencari site terbaik.

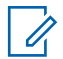

#### **CATATAN:**

Anda tidak dapat menambah atau menghapus entri dalam daftar jelajah secara manual. Tanyakan kepada dealer atau administrator sistem Anda untuk informasi selengkapnya.

Serupa dengan Capacity Plus–Single Site, ikon fitur yang tidak tersedia untuk Capacity Plus–Multi-Site tidak tersedia dalam menu. Nada indikator negatif akan berbunyi jika Anda mencoba mengakses fitur yang tidak berlaku untuk

Capacity Plus–Multi-Site dengan menekan tombol yang dapat diprogram.

# **Memulai**

Bab Memulai memberikan instruksi untuk mempersiapkan radio Anda sebelum digunakan.

# **2.1 Mengisi Daya Baterai**

Untuk kinerja terbaik, radio Anda didukung dengan baterai Lithium-Ion (Li-lon) yang disetujui Motorola Solutions.

Matikan radio saat mengisi daya.

- Hanya isi baterai Anda di tempat yang tidak berbahaya. Setelah baterai diisi, biarkan radio diam selama setidaknya 3 menit.
- Untuk menghindari kerusakan dan mematuhi persyaratan, isi baterai menggunakan pengisi daya Motorola Solutions persis seperti yang diuraikan dalam panduan pengguna pengisi daya.
- Hanya isi baterai Anda di tempat yang tidak berbahaya. Setelah baterai diisi, biarkan radio diam selama setidaknya 3 menit.
- Jika baterai terpasang di radio, pastikan radio Anda tetap dimatikan saat mengisi daya.
- Isi daya baterai baru selama 14 sampai 16 jam sebelum digunakan untuk pertama kalinya guna mencapai kinerja terbaik.
- Selalu isi baterai IMPRES dengan pengisi daya IMPRES untuk mengoptimalkan masa pakai baterai dan data baterai yang berharga.

### **2.2 Memasang Baterai**

Ikuti prosedur untuk memasang baterai pada radio Anda.

Saat radio dipasangi baterai bukan dari Motorola Solutions, nada peringatan berbunyi, layar menampilkan Baterai Tidak Dikenal, dan ikon baterai dinonaktifkan.

**1** Sejajarkan baterai dengan rel pada bagian belakang radio.

**2** Tekan baterai dengan kuat, dan dorong ke atas sampai kunci terpasang dengan

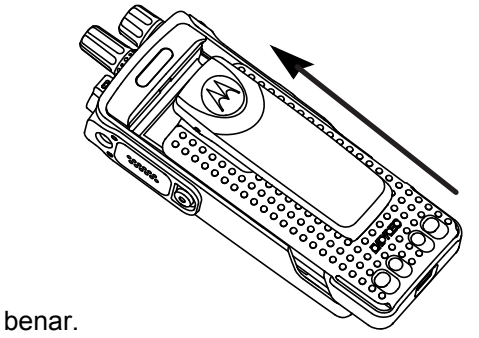

**3** Geser pengait baterai hingga terkunci.

### **2.3 Memasang Antena**

Matikan radio Anda.

Pasang antena pada dudukan, lalu putar searah jarum jam.

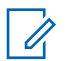

#### **CATATAN:**

Untuk melindungi dari air dan debu, pastikan antena terpasang dengan erat.

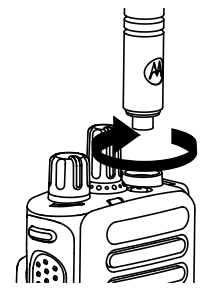

### **CATATAN:**

Untuk melepaskan antena, putar antena berlawanan arah dengan jarum jam.

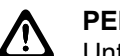

#### **PERHATIAN:**

Untuk mencegah kerusakan, ganti antena yang cacat hanya dengan antena MOTOTRBO.

# **2.4**

# **Memasang Klip Sabuk**

**1** Untuk memasang klip sabuk, sejajarkan alur pada klip dan baterai dan tekan ke bawah sampai terdengar bunyi klik.

#### **Bahasa Indonesia**

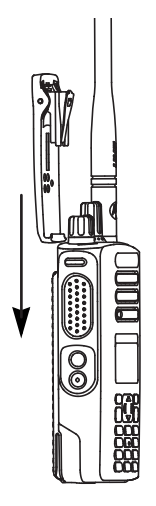

**2** Untuk melepas klip sabuk, tekan tab klip sabuk menjauh dari baterai menggunakan kunci. Kemudian dorong klip ke atas dan menjauh dari radio.

**2.5**

# **Memasang Penutup Konektor Universal**

Konektor universal terletak di sisi antena radio. Konektor ini digunakan untuk menghubungkan aksesori MOTOTRBO ke radio.

Pasang kembali penutup konektor universal atau penutup debu apabila konektor universal tidak dipakai.

- **1** Masukkan ujung miring penutup ke dalam slot di atas konektor universal.
- **2** Tekan ke bawah pada penutup untuk mendudukkan penutup debu dengan benar pada konektor universal.

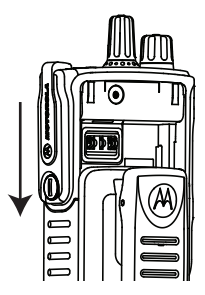

**3** Kencangkan penutup konektor ke radio dengan memutar sekrup searah jarum jam.

### **2.6 Menyalakan Radio**

Putar kenop kontrol **On/Off/Volume** searah jarum jam sampai terdengar bunyi klik.

Jika berhasil, radio akan menampilkan indikasi sebagai berikut:

• Nada akan berbunyi.

#### **CATATAN:**

Jika fungsi Nada/Peringatan nonaktif, nada tidak berbunyi setelah menghidupkan.

- LED hijau menyala.
- Layar menampilkan MOTOTRBO (TM), diikuti pesan atau gambar selamat datang.
- Layar Awal menyala.

Jika indikator LED nonaktif, layar Awal tidak menyala setelah pengaktifan.

#### **CATATAN:**

Saat penyalaan pertama setelah pembaruan perangkat lunak ke versi **R02.07.00.0000** atau lebih baru, peningkatan firmware GNSS akan diganti dalam 20 detik. Setelah peningkatan, radio akan direset dan menyala. Peningkatan firmware hanya berlaku untuk model portabel dengan perangkat lunak dan perangkat keras terbaru.

Jika radio tidak menyala, periksa baterai Anda. Pastikan bahwa baterai diisi dan dipasang dengan benar. Hubungi dealer jika radio masih tidak dapat menyala.

**2.7**

# **Menyesuaikan Volume**

Untuk menyesuaikan volume radio, lakukan satu dari tindakan berikut:

• Untuk menaikkan volume, putar kenop **Kontrol On/Off/Volume** searah jarum jam.

• Untuk menurunkan volume, putar kenop **Kontrol On/Off/Volume** melawan arah jarum jam.

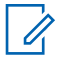

#### **CATATAN:**

Radio Anda dapat diprogram pada offset volume suara minimum dengan tingkat volume suara tidak dapat dikurangi melebihi volume suara minimum terprogram.

# **Kontrol Radio**

Bab ini menjelaskan tombol dan fungsi untuk mengontrol radio.

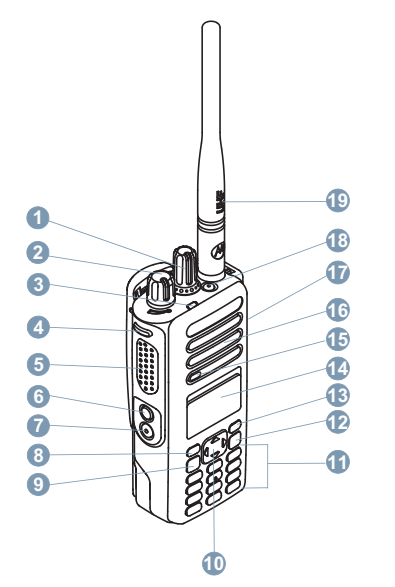

Kenop Pemilih Saluran

- Kenop Nyala/Mati/Kontrol Volume
- Indikator LED
- Tombol Samping 1<sup>1</sup>
- Tombol Push-to-Talk (PTT)
- Tombol Samping 2<sup>1</sup>
- Tombol Samping 3<sup>1</sup>
- Tombol Depan P1<sup>1</sup>
- Tombol Menu/OK
- Tombol Navigasi 4 Arah
- Keypad
- Tombol Kembali/Awal
- Tombol Depan P2<sup>1</sup>
- Layar
- Mikrofon
- Speaker
- Konektor Universal untuk Aksesori
- Tombol Darurat<sup>1</sup>

Tombol ini dapat diprogram.

#### **19** Antena

# **3.1 Menggunakan Tombol Navigasi 4 Arah**

Anda bisa menggunakan tombol navigasi 4 arah,  $\bigodot$ , untuk menggulir pilihan, menambah/mengurangi nilai, dan bernavigasi secara vertikal.

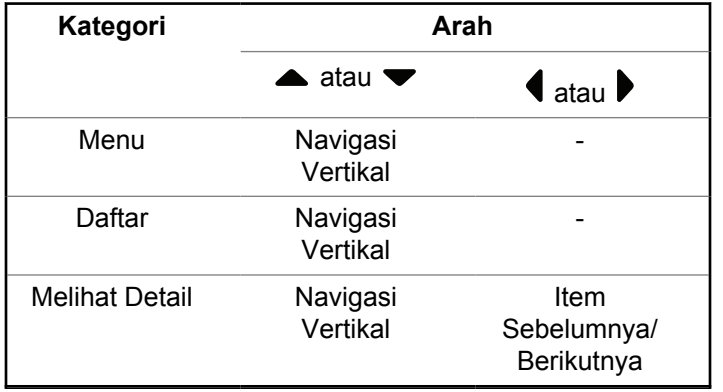

Anda bisa menggunakan tombol navigasi 4 arah,  $\bigodot$ , sebagai angka, alias, atau editor teks bentuk bebas.

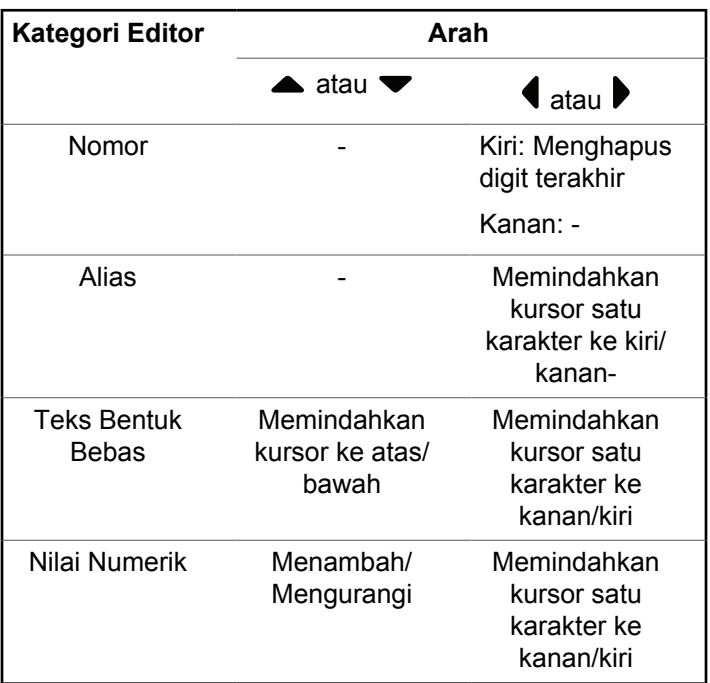

## **3.2 Menggunakan Keypad**

Anda dapat menggunakan keypad alfanumerik 3 x 4 untuk mengakses fitur radio. Untuk memperoleh karakter tertentu, Anda harus menekan tombol beberapa kali. Tabel berikut ini menunjukkan jumlah penekanan tombol yang diperlukan untuk memperoleh karakter yang diinginkan.

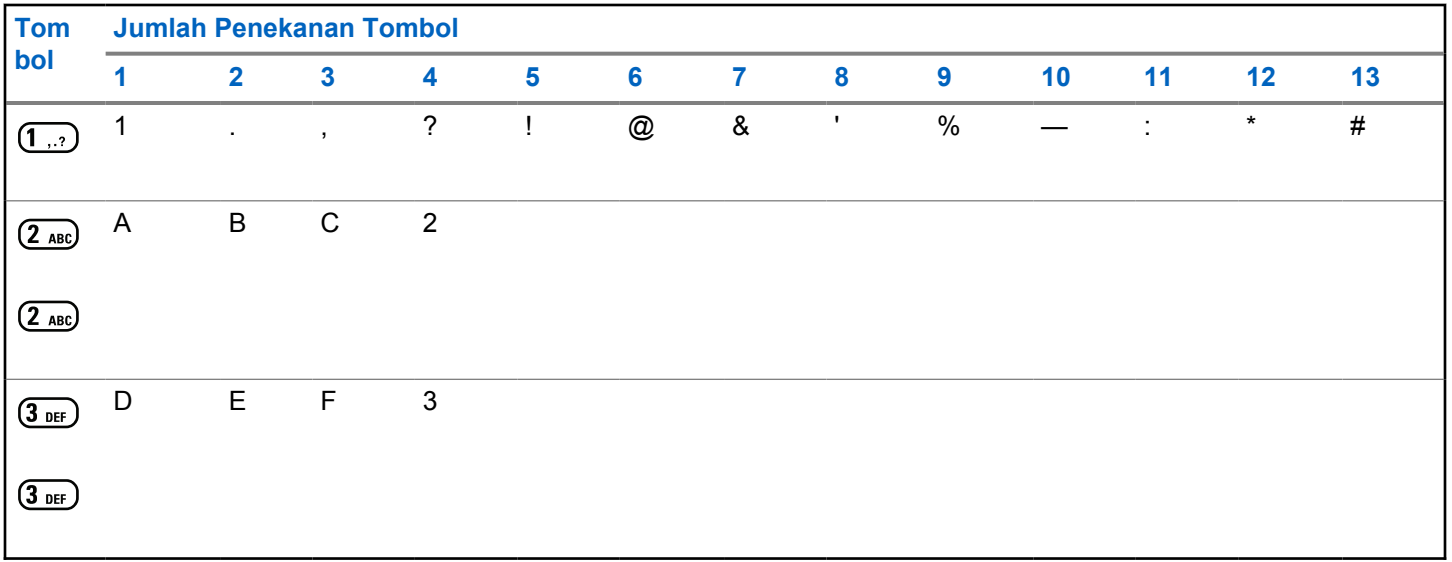

#### **Bahasa Indonesia**

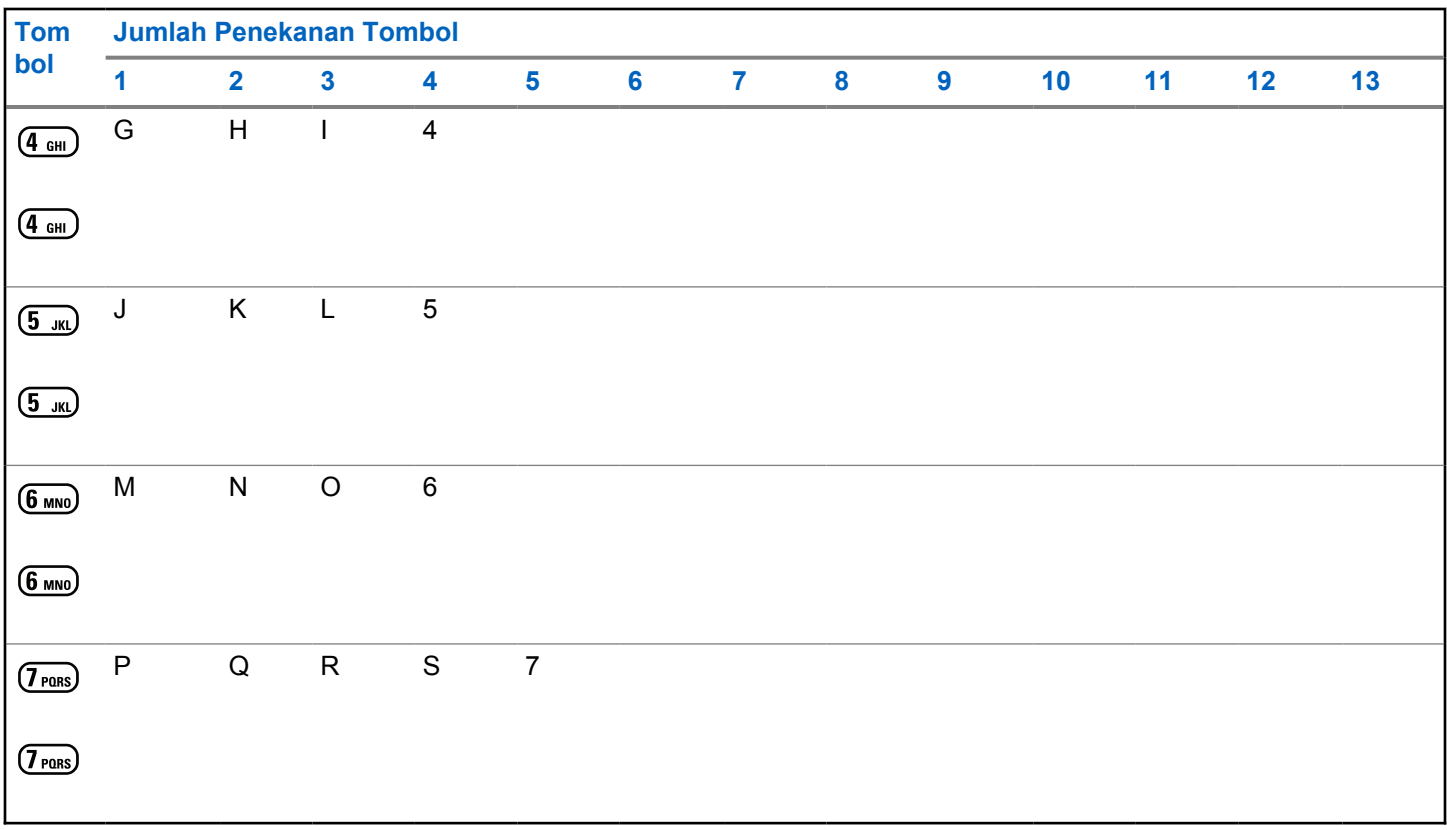

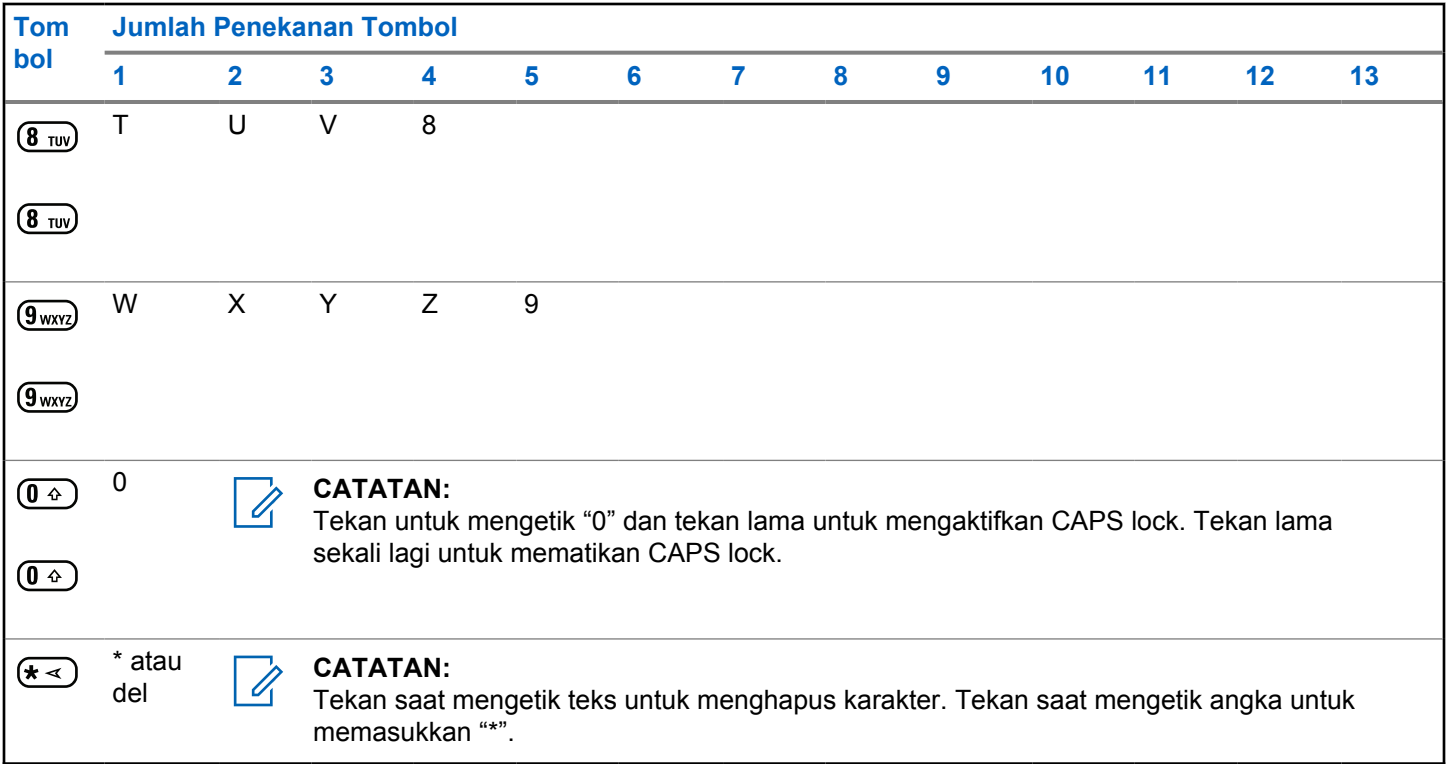

#### **Bahasa Indonesia**

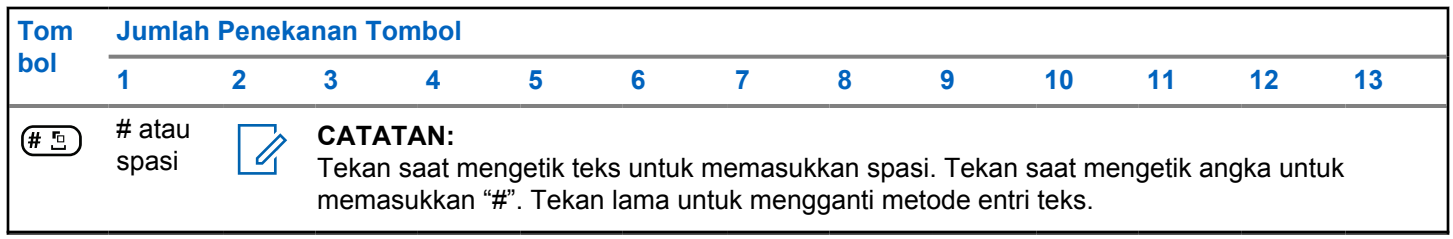

# **Capacity Max**

Capacity Max adalah saluran kontrol MOTOTRBO berdasarkan sistem radio trunk.

Produk radio digital MOTOTRBO dipasarkan oleh Motorola Solutions terutama untuk pengguna bisnis dan industri. MOTOTRBO menggunakan standar Digital Mobile Radio (DMR) dari European Telecommunications Standards Institute (ETSI), yaitu, Time Slot Multiple Access (TDMA) dua slot, untuk mengemas suara atau data secara simultan dalam saluran 12,5 kHz (setara 6,25 kHz).

#### **4.1**

# **Tombol Push-To-Talk**

Tombol Push-to-Talk **PTT** memiliki dua fungsi dasar:

- Saat panggilan sedang berlangsung, tombol **PTT** memungkinkan radio untuk mengirim transmisi ke radio lain dalam panggilan. Mikrofon diaktifkan saat tombol **PTT** ditekan.
- Saat tidak sedang dalam panggilan, tombol **PTT** digunakan untuk melakukan panggilan baru.

Tekan lama tombol **PTT** untuk berbicara. Lepaskan tombol **PTT** untuk mendengarkan.

Jika Nada Izin Bicara aktif, tunggu hingga nada peringatan singkat selesai diputar sebelum berbicara.

**4.2**

# **Tombol yang Dapat Diprogram**

Tergantung pada durasi penekanan tombol, dealer dapat memprogram tombol yang dapat diprogram sebagai pintasan fungsi radio.

#### **Tekan sebentar**

Menekan dan melepas dengan cepat.

**Tekan lama**

Menekan dan menahan selama durasi terprogram.

### **CATATAN:**

Lihat [Pengoperasian Darurat di halaman 312 u](#page-1724-0)ntuk informasi selengkapnya tentang durasi terprogram untuk tombol **Darurat**.

#### **4.3**

# **Fungsi Radio yang Dapat Ditetapkan**

Fungsi radio berikut ini dapat dialokasikan ke tombol yang dapat diprogram oleh dealer atau administrator sistem.

#### **Profil Audio**

Memungkinkan pengguna memilih profil audio yang diinginkan.

#### **Perutean Audio**

Mengalihkan perutean audio antara speaker internal dan eksternal.

#### **Perpindahan Audio**

Mengatur perutean audio antara speaker radio internal dan speaker aksesori berkabel.

#### **Kontak**

Memberikan akses langsung ke daftar Kontak.

#### **Peringatan Panggilan**

Menyediakan akses langsung ke daftar kontak untuk memilih kontak yang akan dikirimi Peringatan Panggilan.

#### **Log Panggilan**

Memilih daftar log panggilan.

#### **Darurat**

Menginisiasi atau membatalkan status darurat, tergantung pemrogramannya.

#### **Audio Cerdas**

Mengaktifkan atau menonaktifkan audio cerdas.

#### **Panggilan Manual**

Memulai Panggilan Pribadi dengan memasukkan ID subscriber apa pun.

#### **Jelajah Site Manual**

Memulai pencarian site secara manual.

#### **AGC Mik**

Mengaktifkan atau menonaktifkan automatic gain control (AGC) mikrofon internal.

#### **Pemberitahuan**

Memberikan akses langsung ke daftar Notifikasi.

#### **Akses Satu Sentuhan**

Langsung memulai Panggilan Siaran, Pribadi, Telepon atau Grup, Peringatan Panggilan, atau pesan Teks Cepat yang telah ditentukan.

#### **Fitur Papan Opsi**

Mengaktifkan atau menonaktifkan fitur papan opsi untuk saluran berkemampuan papan opsi.

#### **Telepon**

Memberikan akses langsung ke daftar Kontak Telepon.

#### **Privasi**

Mengaktifkan atau menonaktifkan privasi.

#### **Alias dan ID Radio**

Memberikan alias dan ID radio.

#### **Monitor Jarak Jauh**

Mengaktifkan mikrofon radio target tanpa indikator apa pun.

#### **Atur Ulang Saluran Rumah**

Menyiapkan saluran home baru.

#### **Senyapkan Pengingat Saluran Rumah**

Mematikan suara Pengingat Saluran Home.

### **Info Site**

Menampilkan ID dan nama site Capacity Max saat ini.

Memutar pesan suara pengumuman site untuk site saat ini ketika Pengumuman Suara diaktifkan.

#### **Kunci Site**

Ketika diaktifkan, radio akan mencari site saat ini saja. Ketika dinonaktifkan, radio akan mencari site lain di samping site saat ini.

#### **Status**

Memilih menu daftar status.

#### **Kontrol Telemetri**

Mengontrol Pin Output pada radio setempat atau yang berjarak jauh.

#### **Pesan Teks**

Memilih menu pesan teks.

#### **Beralih Level Prioritas Panggilan**

Memungkinkan radio Anda masuk ke Level Prioritas Panggilan Tinggi/Normal.

#### **Penyempurnaan Bunyi Getar**

Mengaktifkan atau menonaktifkan peningkatan trill.

#### **Pengumuman Suara Aktif/Nonaktif**

Mengaktifkan atau menonaktifkan pengumuman suara.

#### **Pemilihan Zona**

Memungkinkan pemilihan dari daftar zona.

#### **4.4**

# **Fungsi Utilitas atau Pengaturan yang Dapat Ditetapkan**

Fungsi utilitas atau pengaturan radio berikut ini dapat ditetapkan ke tombol yang dapat diprogram.

#### **Nada/Peringatan**

Mengaktifkan atau menonaktifkan semua nada dan peringatan.

#### **Lampu Latar**

Menghidupkan atau mematikan lampu latar tampilan.

#### **Kecerahan Lampu Latar**

Mengatur tingkat kecerahan.

#### **Mode Layar**

Mengaktifkan atau menonaktifkan mode tampilan siang/ malam hari.

#### **Kunci Keypad**

Mengunci atau membuka kunci keypad.

#### **Tingkat Daya**

Mengganti antara tingkat kekuatan transmisi tinggi dan rendah.

# **4.5 Mengakses Fungsi Terprogram**

Ikuti prosedur untuk mengakses fungsi-fungsi terprogram pada radio Anda.

- **1** Lakukan salah satu langkah berikut:
	- Tekan tombol yang diprogram. Lanjutkan ke langkah 3.
	- Tekan  $\begin{array}{cc} \boxed{68} \\ \hline 0 \end{array}$  untuk mengakses menu.
- **2**

Tekan  $\triangle$  atau  $\blacktriangledown$  ke fungsi menu, dan tekan  $\overline{0}$ untuk memilih fungsi atau masuk sub-menu.

F BE

- **3** Lakukan salah satu langkah berikut:
	- Tekan  $\left(\begin{array}{c} 2 \\ 2 \end{array}\right)$  untuk kembali ke layar sebelumnya.
	- Tekan lama  $\binom{5}{3}$  untuk kembali ke layar Awal.

Radio keluar dari menu secara otomatis setelah tidak aktif selama waktu tertentu dan kembali ke layar Awal.

# **4.6 Indikator Status**

Bab ini menjelaskan indikator status dan nada audio yang digunakan pada radio.

# **4.6.1 Ikon**

Liquid Crystal Display (LCD) dengan 132 x 90 piksel dan 256 warna pada radio Anda menampilkan status radio, entri teks, dan entri menu. Berikut ini adalah ikon-ikon yang muncul di layar radio.

#### **Tabel 2 : Ikon Layar**

Ikon berikut ini muncul di bilah status pada bagian atas layar radio. Ikon disusun dari kiri berdasarkan kemunculan atau penggunaan, dan bersifat spesifik saluran.

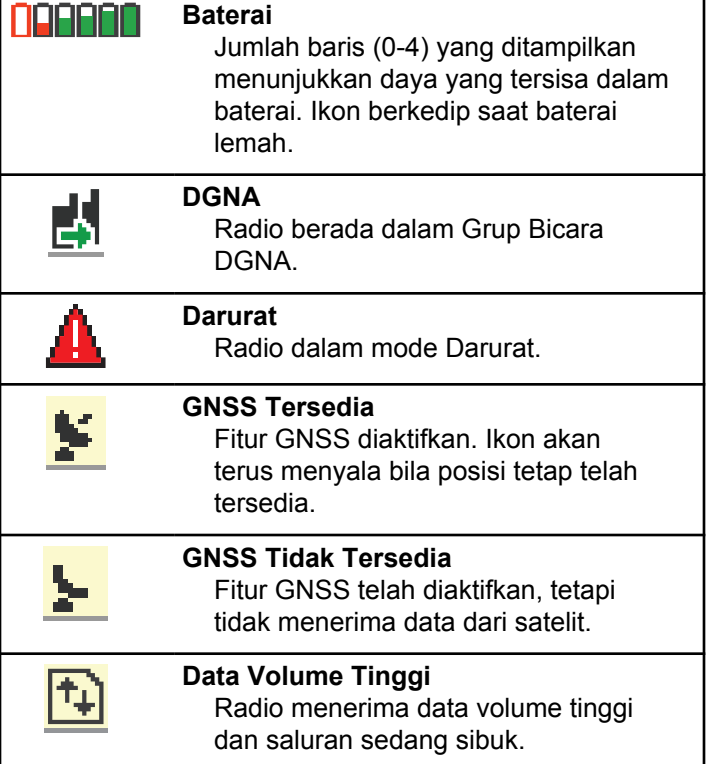

#### **Bahasa Indonesia**

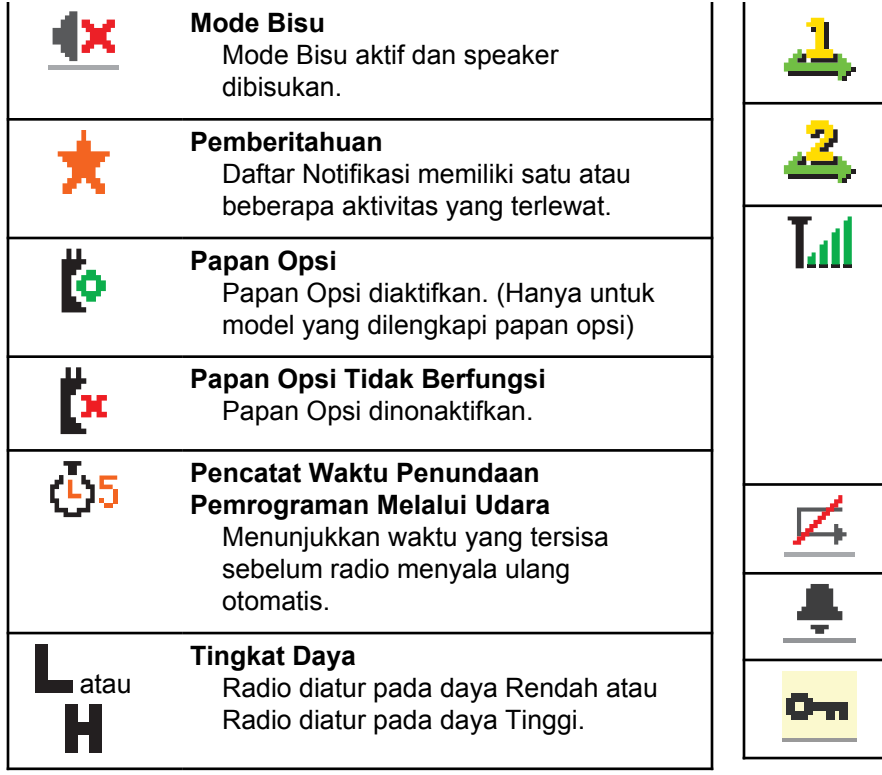

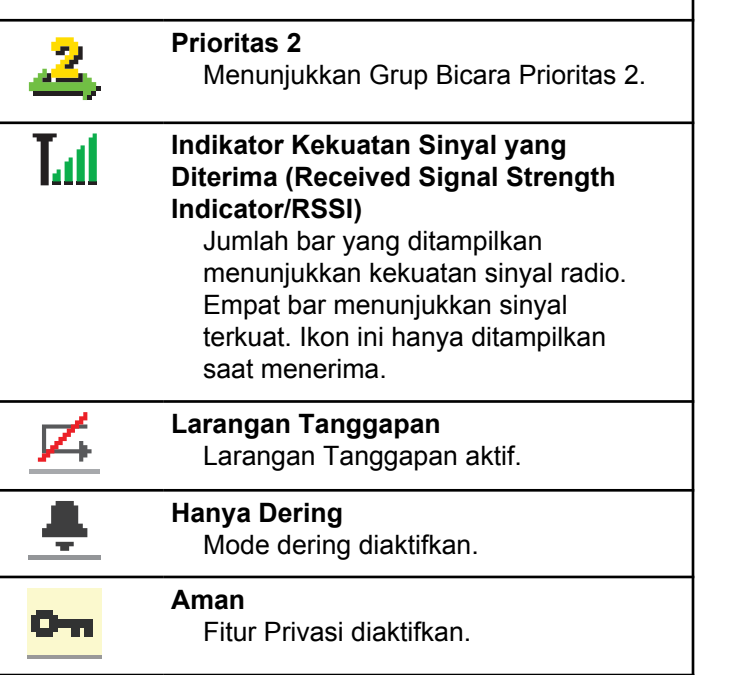

Menunjukkan Grup Bicara Prioritas 1.

**Prioritas 1**

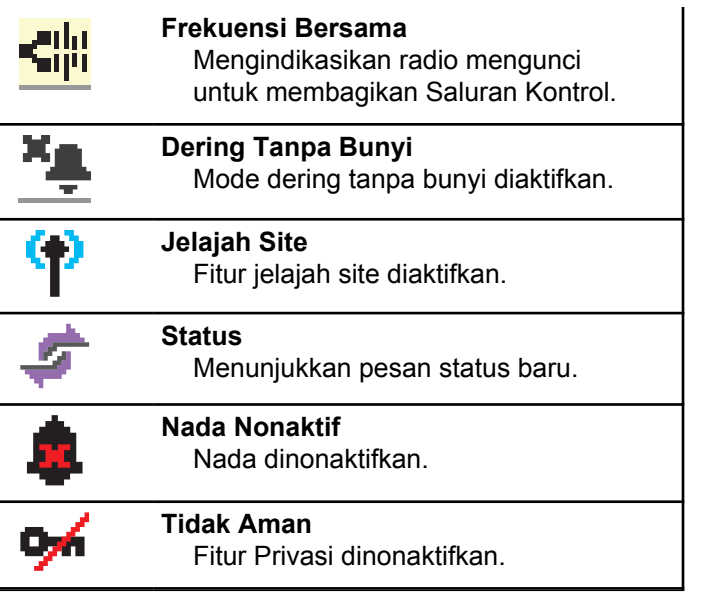

#### **Tabel 3 : Ikon Menu Lanjutan**

Ikon berikut ini muncul di samping item menu yang menawarkan pilihan di antara dua opsi atau sebagai indikasi bahwa ada sub-menu yang menawarkan dua opsi.

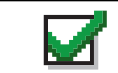

**Kotak Centang (Dicentang)** Menunjukkan bahwa opsi dipilih.

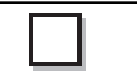

**Kotak Centang (Kosong)** Menunjukkan bahwa opsi tidak dipilih.

**Kotak Hitam Penuh** Menunjukkan bahwa opsi dipilih untuk item menu dengan submenu.

#### **Tabel 4 : Ikon Panggilan**

Ikon berikut ini muncul di layar selama panggilan. Ikon ini juga ditampilkan dalam daftar Kontak untuk menunjukkan jenis alias atau ID.

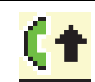

**Prioritas Panggilan Tinggi** Mengindikasikan Level Prioritas Panggilan Tinggi telah diaktifkan.

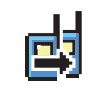

**Panggilan DGNA** Menunjukkan Panggilan DGNA sedang berlangsung.

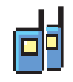

# **Panggilan Grup/Semua Panggilan**

Menunjukkan Panggilan Grup atau Semua Panggilan sedang berlangsung.

Dalam daftar Kontak, ini ditunjukkan sebagai alias (nama) atau ID (nomor) grup.

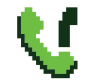

#### **Panggilan Telepon sebagai Panggilan Grup/Semua Panggilan**

Menunjukkan Panggilan Telepon sebagai Panggilan Grup atau Semua Panggilan sedang berlangsung.

Dalam daftar Kontak, ini ditunjukkan sebagai alias (nama) atau ID (nomor) grup.

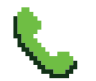

#### **Panggilan Telepon sebagai Panggilan Pribadi**

Menunjukkan Panggilan Telepon sebagai Panggilan Pribadi sedang berlangsung.

Dalam daftar Kontak, ini ditunjukkan sebagai alias (nama) atau ID (nomor) telepon.

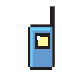

#### **Panggilan Pribadi**

Menunjukkan Panggilan Pribadi sedang berlangsung. Di Daftar Kontak, ini menunjukkan alias (nama) atau ID (nomor) subscriber.

### **Tabel 5 : Ikon Tiket Tugas**

Ikon berikut muncul sebentar pada layar dalam folder Tiket Tugas.

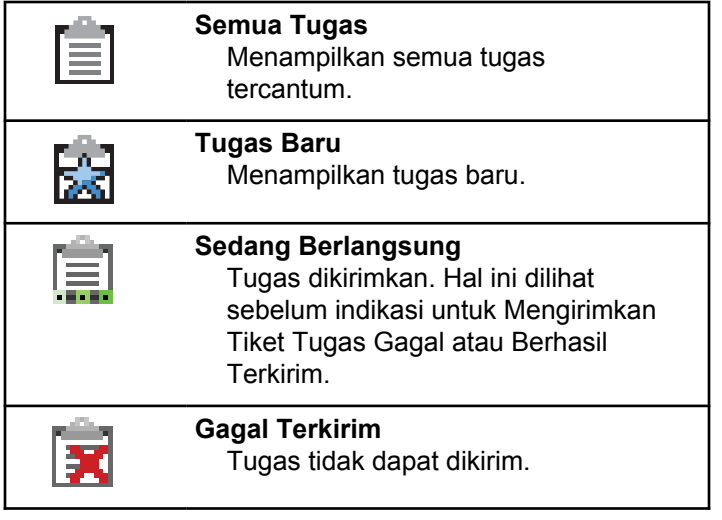

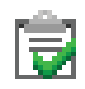

# **Berhasil Terkirim**

Tugas berhasil dikirim.

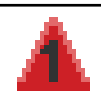

#### **Prioritas 1** Menunjukkan Tingkat Prioritas 1 untuk tugas.

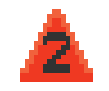

### **Prioritas 2**

Menunjukkan Tingkat Prioritas 2 untuk tugas.

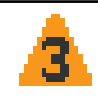

#### **Prioritas 3**

Menunjukkan Tingkat Prioritas 3 untuk tugas.

### **Tabel 6 : Ikon Pemberitahuan Mini**

Ikon berikut ini ditampilkan sekilas di layar radio setelah tindakan untuk menjalankan sebuah tugas dilakukan.

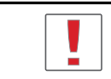

# **Transmisi Gagal (Negatif)**

Tindakan gagal dilakukan.

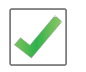

**Transmisi Berhasil (Positif)** Tindakan berhasil dilakukan.

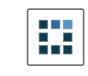

# **Transmisi Sedang Berlangsung (Transisional)**

Mentransmisikan. Ikon terlihat sebelum indikasi Transmisi Berhasil atau Transmisi Gagal.

### **Tabel 7 : Ikon Item Terkirim**

Ikon berikut muncul di sudut kanan atas layar dalam folder Item Terkirim.

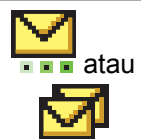

#### **Sedang Berlangsung** Pesan teks ke alias atau ID subscriber sedang menunggu transmisi, diikuti dengan menunggu respons. Pesan teks ke alias atau ID grup sedang menunggu transmisi.

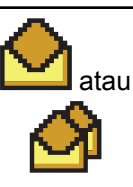

# **Pesan Terpisah atau Grup Telah Dibaca**

Pesan teks telah dibaca.

#### **Bahasa Indonesia**

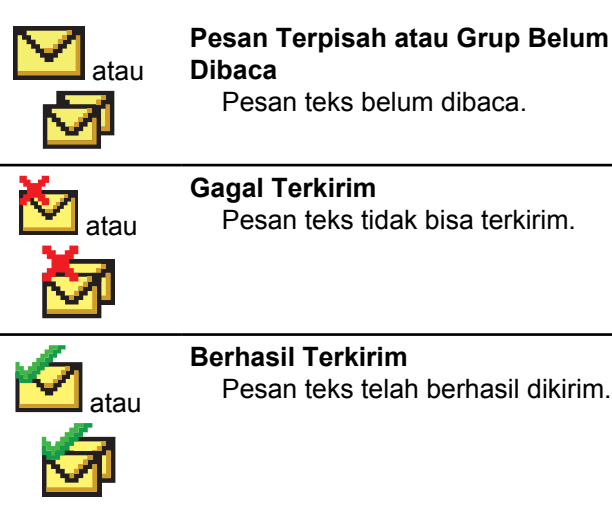

# **4.6.2 Indikator LED**

Indikator LED menunjukkan status operasional radio.

#### **Merah Berkedip**

Radio gagal melakukan uji mandiri saat dihidupkan.

Radio menerima transmisi darurat.

Radio melakukan transmisi dalam kondisi baterai lemah.

Radio keluar dari jangkauan jika Sistem Transponder Auto-Range dikonfigurasikan.

Mode Bisu aktif.

### **Hijau Tidak Berkedip**

Radio dalam proses dihidupkan.

Radio melakukan transmisi.

Radio sedang mengirim Peringatan Panggilan atau transmisi darurat.

### **Berkedip Hijau**

Radio menerima panggilan atau data.

Radio mengambil transmisi Pemrograman Melalui Udara melalui udara.

Radio mendeteksi aktivitas melalui udara.

### **CATATAN:**

Aktivitas ini bisa memengaruhi saluran terprogram pada radio karena sifat dari protokol digital.

### **Berkedip Ganda Hijau**

Radio menerima panggilan atau data dengan privasi diaktifkan.

#### **Kuning Tidak Berkedip**

Radio dalam Mode Bluetooth Dapat Ditemukan.

#### **Berkedip Kuning**

Radio belum merespons Peringatan Panggilan.

### **Berkedip Ganda Kuning**

Jelajah Otomatis pada radio diaktifkan.

Radio secara aktif mencari site baru.

Radio belum merespons Peringatan Panggilan Grup.

Radio terkunci.

# **4.6.3 Nada**

Berikut ini adalah nada yang keluar melalui speaker radio.

Nada Tinggi

Nada Rendah

### **4.6.3.1 Nada Audio**

Nada audio memberi Anda indikasi status radio yang bisa didengar atau respons radio terhadap data yang diterima.

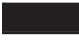

#### **Nada Terus Menerus**

Nada monoton. Berbunyi secara terus-menerus sampai dihentikan.

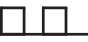

#### **Nada Berkala**

Berbunyi secara berkala bergantung pada durasi yang diatur oleh radio. Nada memulai, berhenti, dan mengulang sendiri.

### **Nada Berulang**

Nada tunggal yang berulang dengan sendirinya sampai dihentikan oleh pengguna.

#### **Nada Sesaat**

Berbunyi sekali dalam durasi singkat yang diatur oleh radio.

#### **4.6.3.2 Nada Indikator**

Nada indikator memberi petunjuk suara tentang status setelah suatu tindakan untuk menjalankan tugas dilakukan.

# Nada Indikator Positif

Nada Indikator Negatif

**4.7**

# **Registrasi**

Ada sejumlah pesan terkait registrasi yang mungkin Anda terima.

### **Melakukan registrasi**

Biasanya, registrasi dikirim ke sistem selama proses menyalakan, perubahan Grup Bicara, atau selama jelajah site. Jika gagal melakukan registrasi di sebuah site, radio akan mencoba menjelajah ke site lain secara otomatis. Radio akan menghapus sementara site tempat registrasi dicoba dari daftar jelajah.

Indikasi menunjukkan bahwa radio sedang sibuk mencari site untuk dijelajahi, atau bahwa radio telah berhasil menemukan site, tetapi menunggu jawaban atas pesan registrasi dari radio.

Saat Melakukan registrasi ditampilkan di radio, nada akan berbunyi dan LED kuning berkedip ganda untuk menandakan pencarian site.

Jika indikasi terus ada, pengguna harus mengubah lokasi atau jika diizinkan, menjelajah ke site lain secara manual.

# **Di Luar Jangkauan**

Radio dianggap berada di luar jangkauan jika tidak dapat mendeteksi sinyal dari sistem atau dari site saat ini. Biasanya, indikasi ini menunjukkan bahwa radio berada di luar jangkauan frekuensi radio (RF) keluar geografis.

Bila Di Luar Jangkauan ditampilkan di radio, nada berulang akan berbunyi dan LED merah berkedip.

Hubungi dealer atau administrator sistem jika radio masih menerima indikasi di luar jangkauan saat berada di area dengan jangkauan RF yang kuat.

## **Afiliasi Grup Bicara Gagal**

Radio mencoba mengafiliasi ke Grup Bicara yang ditentukan di saluran atau Posisi Kenop Terpadu (UKP) selama registrasi.

Radio dengan status afiliasi gagal tidak dapat melakukan atau menerima panggilan dari Grup Bicara yang dicoba untuk diafiliasi oleh radio tersebut.

Saat radio gagal mengafiliasi dengan suatu Grup Bicara, Alias UKP ditampilkan di layar awal dengan latar belakang disorot.

Hubungi dealer atau administrator sistem jika radio menerima indikasi kegagalan afiliasi.

### **Register Ditolak**

Radio menerima indikator registrasi ditolak bila proses registrasi dengan sistem tidak diterima.

Radio tidak menunjukkan alasan spesifik penolakan registrasi kepada pengguna radio. Umumnya, suatu registrasi ditolak jika operator sistem menonaktifkan akses radio tersebut ke sistem.

Bila registrasi radio ditolak, Register Ditolak akan ditampilkan di radio dan LED kuning berkedip ganda untuk menandakan pencarian site.

# **Pemilihan Zona dan Saluran**

Bab ini menjelaskan pengoperasian untuk memilih zona atau saluran di radio Anda.

Radio dapat diprogram dengan maksimum 250 Zona Capacity Max dengan maksimum 160 Saluran per zona. Tiap zona Capacity Max terdiri dari maksimum 16 posisi yang dapat dialokasikan.

# **4.8.1 Memilih Zona**

Ikuti prosedur untuk memilih zona yang diperlukan di radio Anda.

- **1** Lakukan salah satu langkah berikut:
	- Tekan tombol **Pemilihan Zona** terprogram. Lanjutkan ke [langkah 3](#page-1470-0).

Tekan  $\begin{bmatrix} \mathbb{B} \\ \mathbb{B} \end{bmatrix}$  untuk mengakses menu.

**4.8**

#### <span id="page-1470-0"></span>**2**

Tekan  $\triangle$  atau  $\blacktriangledown$  ke Zona. Tekan  $\begin{pmatrix} \mathbb{R} \\ \mathbb{R} \end{pmatrix}$  untuk memilih.

Layar menampilkan  $\checkmark$  dan zona saat ini.

**3** Tekan **a** atau **v** ke zona yang diinginkan. Tekan

 $\left[\begin{matrix} 1 \\ 0 \\ 0 \end{matrix}\right]$ untuk memilih.

Layar sesaat menampilkan pesan <Zona> Terpilih dan kembali ke layar zona yang dipilih.

# **4.8.2 Memilih Zona Menggunakan Pencarian Alias**

Ikuti prosedur untuk memilih zona yang diperlukan di radio Anda menggunakan pencarian alias.

**1** Tekan **UK** untuk mengakses menu. **2**

Tekan  $\triangle$  atau  $\blacktriangledown$  ke Zona. Tekan  $\begin{bmatrix} \mathbb{R} \\ \mathbb{R} \end{bmatrix}$  untuk memilih.

Layar menampilkan √dan zona saat ini.

**3** Masukkan karakter pertama dari alias yang diinginkan.

Layar menampilkan kursor berkedip.

**4** Masukkan sisa karakter dari alias yang diperlukan.

Pencarian alias peka terhadap huruf besar-kecil. Jika terdapat dua entri atau lebih dengan nama yang sama, layar akan menampilkan entri pertama yang tercantum dalam daftar.

Baris teks pertama menampilkan karakter yang Anda masukkan. Baris teks berikut menampilkan hasil pencarian daftar pendek.

<span id="page-1471-0"></span>**5** Tekan  $\begin{bmatrix} \overline{\mathbb{R}} \\ \overline{\mathbb{R}} \end{bmatrix}$  untuk memilih.

> Layar menampilkan sesaat pesan <Zona> Terpilih dan kembali ke layar zona yang dipilih.

### **4.8.3 Memilih Jenis Panggilan**

Gunakan Kenop Pemilih Saluran untuk memilih jenis panggilan. Ini bisa jadi Panggilan Grup, Panggilan Siaran, Semua Panggilan, atau Panggilan Pribadi, bergantung pada bagaimana radio Anda diprogram. Jika Anda ubah Kenop Pemilih Saluran ke posisi berbeda (yang memiliki jenis panggilan yang telah ditetapkan), ini menyebabkan radio mendaftar ulang ke Sistem Capacity Max. Radio akan mendaftar dengan ID Talkgrup yang telah diprogram untuk posisi Kenop Pemilih Saluran jenis panggilan baru.

Radio Anda tidak beroperasi ketika dipilih ke saluran yang tidak diprogram, gunakan Kenop Pemilih Saluran untuk memilih saluran yang telah diprogram.

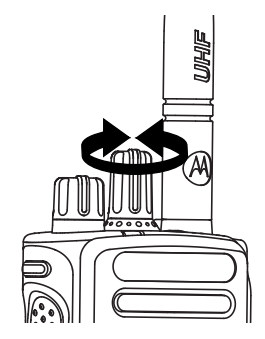

Setelah zona yang diinginkan ditampilkan (jika Anda memiliki beberapa zona di radio), putar Kenop Pemilih Saluran terprogram untuk memilih jenis panggilan.

### **4.8.4 Memilih Site**

Site menyediakan jangkauan untuk area spesifik. Dalam jaringan multi-site, radio Capacity Max akan otomatis mencari site baru ketika tingkat sinyal dari site saat ini turun ke tingkat yang tak bisa diterima.

Sistem Capacity Max dapat mendukung hingga 250 site.

# **4.8.5 Permintaan Jelajah**

Permintaan Jelajah memberi tahu radio untuk mencari site yang berbeda, meski sinyal dari site saat ini dapat diterima.

Jika tidak ada site yang tersedia:

- Layar radio menampilkan Mencari dan melanjutkan pencarian ke seluruh daftar site.
- Radio akan kembali ke site sebelumnya, jika site sebelumnya masih tersedia.

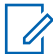

#### **CATATAN:**

Hal ini diprogram oleh dealer Anda.

#### Tekan tombol **Jelajah Site Manual** terprogram.

Anda mendengar nada, yang menunjukkan radio telah beralih ke site baru. Layar menampilkan ID Site <Nomor Site>.

**Kunci Site Aktif/Nonaktif**

Ketika diaktifkan, radio akan mencari site saat ini saja. Ketika dinonaktifkan, radio akan mencari site lain di samping site saat ini.

Tekan tombol **Kunci Site**.

Jika fungsi **Kunci Site** diaktifkan:

- Anda mendengar nada indikator positif, yang menunjukkan radio telah dikunci ke site saat ini.
- Layar akan menampilkan Site Terkunci.

Jika fungsi **Kunci Site** dinonaktifkan:

- Anda mendengar nada indikator negatif, menandakan bahwa radio tidak terkunci.
- Layar akan menampilkan Site Tidak Terkunci.

**4.8.6**

# **Batasan Site**

**4.8.7**

Pada sistem Capacity Max, administrator radio Anda memiliki kemampuan untuk menentukan site jaringan mana yang boleh dan tidak boleh digunakan radio Anda.

Radio tidak perlu diprogram ulang untuk mengubah daftar site yang diperbolehkan dan tidak diperbolehkan. Jika radio Anda berupaya mendaftar ke site yang tidak diperbolehkan, radio akan menerima indikasi bahwa site ditolak. Radio kemudian mencari site jaringan yang berbeda.

Bila mengalami pembatasan site, radio Anda menampilkan Register Ditolak dan LED kuning berkedip ganda untuk menandakan pencarian site.

## **4.8.8 Trunking Site**

Trunking Site hanya tersedia dengan sistem Capacity Max. Site harus dapat berkomunikasi dengan Pengontrol Trunk agar dianggap sebagai Trunking Sistem.

Jika site tidak dapat berkomunikasi dengan Pengontrol Trunk di sistem, radio akan masuk ke mode Trunking Site. Selama dalam mode Trunking Site, radio memberikan indikasi suara dan visual secara berkala untuk menginformasikan keterbatasan fungsionalitasnya kepada pengguna.

Saat dalam mode Trunking Site, radio menampilkan Trunking Site dan membunyikan nada berulang.

Radio yang berada dalam mode Trunking Site masih dapat melakukan panggilan suara grup dan individu serta mengirim pesan teks ke radio lain di dalam site yang sama. Konsol suara, perekam log, gateway telepon, dan aplikasi data tidak dapat berkomunikasi dengan radio pada site tersebut.

Setelah dalam Trunking Site, radio yang terlibat dalam panggilan di sejumlah site hanya akan dapat berkomunikasi dengan radio lain di site yang sama. Komunikasi ke dan dari site lain akan terputus.

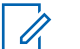

#### **CATATAN:**

Jika ada beberapa site yang mencakup lokasi radio saat ini dan salah satu site tersebut masuk ke Trunking Site, radio akan menjelajah ke site lain jika ada dalam jangkauan.

**4.9**

# **Panggilan**

Bab ini menjelaskan pengoperasian untuk menerima, merespons, melakukan, dan menghentikan panggilan.

Anda dapat memilih alias atau ID subscriber, maupun alias atau ID grup setelah memilih saluran menggunakan satu dari fitur-fitur berikut:

#### **Pencarian Alias**

Metode ini digunakan untuk Panggilan Grup, Pribadi, dan Semua Panggilan saja dengan mikrofon keypad.

#### **Daftar Kontak**

Metode ini memberikan akses langsung ke daftar Kontak.

#### **Panggilan Manual (menggunakan Kontak)**

Metode ini digunakan untuk Panggilan Pribadi dan Telepon saja dengan mikrofon keypad.

#### **Tombol Angka Terprogram**

Metode ini digunakan untuk Panggilan Grup, Pribadi, dan Semua Panggilan saja dengan mikrofon keypad.

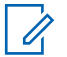

### **CATATAN:**

Anda hanya dapat mempunyai satu alias atau ID yang dialokasikan ke satu tombol angka, tetapi beberapa tombol angka dapat dialokasikan ke satu alias atau ID. Semua tombol angka pada mikrofon keypad dapat dialokasikan. Lihat [Mengalokasikan Entri ke Tombol Angka](#page-1706-0) [yang Dapat Diprogram di halaman 294 u](#page-1706-0)ntuk informasi selengkapnya.

#### **Tekan Tombol Akses Satu Sentuhan**

Metode ini hanya digunakan untuk Panggilan Grup, Pribadi, dan Telepon.

Hanya satu ID yang dapat dialokasikan ke tombol **Akses Satu Sentuhan** dengan menekan tombol yang dapat diprogram lama atau sebentar. Radio Anda bisa mempunyai beberapa tombol **Akses Satu Sentuhan** terprogram.

#### **Tombol yang Dapat Diprogram**

Metode ini digunakan untuk Panggilan Telepon saja.

## **4.9.1 Panggilan Grup**

Radio harus dikonfigurasikan sebagai bagian dari grup untuk menerima panggilan dari atau melakukan panggilan ke sekelompok pengguna.

#### **4.9.1.1**

# **Melakukan Panggilan Grup**

Untuk melakukan panggilan ke sebuah grup pengguna, radio Anda harus dikonfigurasi sebagai bagian dari grup itu.

- **1** Lakukan salah satu langkah berikut:
	- Pilih saluran dengan ID atau alias grup yang aktif. Lihat [Memilih Jenis Panggilan di halaman 59](#page-1471-0) .
- Tekan tomboll **Akses Satu Sentuhan** terprogram.
- **2** Tekan tombol **PTT** untuk melakukan panggilan.

LED hijau akan menyala. Baris teks pertama menampilkan ikon dan alias **Panggilan Grup**.

- **3** Lakukan salah satu langkah berikut:
	- Tunggu hingga Nada Izin Bicara selesai dan bicaralah dengan jelas ke mikrofon, jika diaktifkan.
	- Tunggu hingga Sidetone **PTT** selesai dan bicaralah dengan jelas ke mikrofon, jika diaktifkan.
- **4** Lepaskan tombol **PTT** untuk mendengarkan.

LED hijau akan menyala jika radio target merespons. Layar menampilkan ikon dan alias atau ID **Panggilan Grup**, serta alias atau ID radio yang melakukan transmisi.

**5** Jika fitur Indikasi Saluran Bebas diaktifkan, nada peringatan singkat akan berbunyi saat pengguna radio yang melakukan transmisi melepaskan tombol **PTT**, yang menunjukkan saluran bebas dapat Anda gunakan untuk merespons. Tekan tombol **PTT** untuk menjawab panggilan.

Panggilan berakhir jika tidak ada aktivitas suara selama waktu yang telah ditentukan.

Inisiator panggilan dapat menekan (a) untuk mengakhiri Panggilan Grup.

# **4.9.1.2 Melakukan Panggilan Grup Menggunakan Daftar Kontak**

- **1** Tekan  $\begin{pmatrix} \mathbb{B} \\ \mathbb{B} \end{pmatrix}$  untuk mengakses menu. **2** Tekan ▲ atau ▼ ke Kontak. Tekan  $\begin{bmatrix} 1 & 1 \\ 0 & 0 \end{bmatrix}$  untuk memilih.
- **3** Tekan  $\triangle$  atau  $\blacktriangledown$  ke alias atau ID yang diinginkan. Tekan  $\begin{pmatrix} \mathbb{B} \\ \mathbb{B} \end{pmatrix}$  untuk memilih.
**4** Tekan tombol **PTT** untuk melakukan panggilan.

LED hijau akan menyala.

Baris pertama akan menampilkan nama atau ID subscriber. Baris kedua menampilkan Panggilan Grup dan ikon **Panggilan Grup**.

- **5** Lakukan salah satu langkah berikut:
	- Tunggu hingga Nada Izin Bicara selesai dan bicaralah dengan jelas ke mikrofon, jika diaktifkan.
	- Tunggu hingga Sidetone **PTT** selesai dan bicaralah dengan jelas ke mikrofon, jika diaktifkan.
- **6** Lepaskan tombol **PTT** untuk mendengarkan.

LED hijau akan menyala jika radio target merespons. Layar menampilkan ikon dan alias atau ID **Panggilan Grup** dan alias atau ID radio yang melakukan transmisi.

**7** Jika fitur Indikasi Saluran Bebas diaktifkan, nada peringatan singkat akan berbunyi saat pengguna radio yang melakukan transmisi melepaskan tombol **PTT**, yang menunjukkan saluran bebas dapat Anda gunakan untuk merespons. Tekan tombol **PTT** untuk menjawab panggilan.

Panggilan berakhir jika tidak ada aktivitas suara selama waktu yang telah ditentukan.

Anda akan mendengar nada pendek. Layar menampilkan pesan Panggilan Diakhiri.

### **4.9.1.3 Melakukan Panggilan Grup Menggunakan Tombol Angka yang Dapat Diprogram**

Ikuti prosedur untuk melakukan Panggilan Grup di radio Anda menggunakan tombol angka yang dapat diprogram.

**1** Tekan lama tombol angka terprogram ke alias atau ID yang telah ditentukan ketika Anda berada di layar Awal.

Jika sebuah tombol angka dialokasikan untuk sebuah entri dalam mode tertentu, fitur ini tidak didukung apabila Anda menekan lama tombol angka dalam mode yang lain.

Nada indikator negatif akan terdengar jika tombol angka tidak berhubungan dengan sebuah entri.

**2** Tekan tombol **PTT** untuk melakukan panggilan.

LED hijau akan menyala. Layar menampilkan ikon **Panggilan Grup** di sudut kanan atas. Baris teks pertama menampilkan alias pemanggil.Baris teks kedua menampilkan status panggilan untuk Panggilan Grup.

- **3** Lakukan salah satu langkah berikut:
	- Tunggu hingga Nada Izin Bicara selesai dan bicaralah dengan jelas ke mikrofon, jika diaktifkan.
	- Tunggu hingga Sidetone **PTT** selesai dan bicaralah dengan jelas ke mikrofon, jika diaktifkan.
- **4** Lepaskan tombol **PTT** untuk mendengarkan.

LED hijau akan menyala jika radio target merespons. Layar menampilkan alias tujuan.

**5** Jika fitur Indikasi Saluran Bebas diaktifkan, nada peringatan singkat akan berbunyi saat pengguna radio yang melakukan transmisi melepaskan tombol **PTT**, yang menunjukkan saluran bebas dapat Anda gunakan untuk merespons. Tekan tombol **PTT** untuk menjawab panggilan.

Panggilan berakhir jika tidak ada aktivitas suara selama waktu yang telah ditentukan.Radio kembali ke layar sebelum Anda melakukan panggilan.

Inisiator panggilan dapat menekan (a) untuk mengakhiri Panggilan Grup.

Lihat [Mengalokasikan Entri ke Tombol Angka yang Dapat](#page-1706-0) [Diprogram di halaman 294 u](#page-1706-0)ntuk informasi selengkapnya.

#### **4.9.1.4**

## **Melakukan Panggilan Grup Menggunakan Pencarian Alias**

Anda juga dapat menggunakan pencarian alias atau alfanumerik untuk memperoleh alias subscriber yang diperlukan. Fitur ini hanya tersedia saat dalam Kontak.Jika radio sasaran tidak tersedia, Anda akan mendengar nada pendek dan melihat Pihak Tidak Tersedia pada

**CATATAN:**

layar; radio kembali ke menu sebelum Anda memulai pemeriksaan kehadiran radio.

Tekan tombol  $\begin{pmatrix} \mathbb{B} \\ \mathbb{B} \end{pmatrix}$  atau  $\begin{pmatrix} \mathbb{B} \\ \mathbb{B} \end{pmatrix}$  untuk keluar dari pencarian alias.

- **1** Tekan  $\begin{bmatrix} \mathbb{B} \\ \mathbb{B} \end{bmatrix}$  untuk mengakses menu.
- **2**

Tekan  $\triangle$  atau  $\blacktriangledown$  ke Kontak. Tekan  $\begin{pmatrix} \mathbb{B} \\ \mathbb{B} \end{pmatrix}$  untuk memilih.

Layar menampilkan entri sesuai urutan abjad.

**3** Masukkan karakter pertama dari alias yang diinginkan.

Layar menampilkan kursor berkedip.

**4** Masukkan sisa karakter dari alias yang diperlukan. Pencarian alias peka terhadap huruf besar-kecil. Jika terdapat dua entri atau lebih dengan nama yang sama, layar akan menampilkan entri pertama yang tercantum dalam daftar.

Baris teks pertama menampilkan karakter yang Anda masukkan. Baris teks berikut menampilkan hasil pencarian daftar pendek.

**5** Tekan tombol **PTT** untuk melakukan panggilan.

LED hijau akan menyala. Layar menampil ID tujuan, jenis panggilan, dan ikon **Panggilan**.

- **6** Tunggu hingga Nada Izin Bicara selesai dan bicaralah dengan jelas ke mikrofon, jika diaktifkan.
- **7** Lepaskan tombol **PTT** untuk mendengarkan. LED hijau akan berkedip jika radio target

merespons.

**8** Jika fitur Indikasi Saluran Bebas diaktifkan, nada peringatan singkat akan berbunyi saat pengguna radio yang melakukan transmisi melepaskan tombol **PTT**, yang menunjukkan saluran bebas dapat Anda gunakan untuk merespons. Tekan tombol **PTT** untuk menjawab panggilan.

Panggilan berakhir jika tidak ada aktivitas suara selama waktu yang telah ditentukan. Nada akan berbunyi. Layar menampilkan pesan Panggilan Diakhiri.

Inisiator panggilan dapat menekan  $\left(\begin{array}{c} 2 \\ 2 \end{array}\right)$  untuk mengakhiri Panggilan Grup.

### **4.9.1.5 Merespons Panggilan Grup**

Bila menerima Panggilan Grup:

- LED hijau akan berkedip.
- Baris teks pertama menampilkan alias pemanggil.
- Baris teks kedua menunjukkan alias panggilan grup.
- Radio bersuara dan panggilan masuk berbunyi melalui speaker.
	- **1** Lakukan salah satu langkah berikut:
		- Jika fitur Indikasi Saluran Bebas diaktifkan, nada peringatan singkat akan berbunyi saat pengguna radio yang melakukan transmisi melepaskan tombol **PTT**, yang menunjukkan saluran bebas

dapat Anda gunakan untuk merespons. Tekan tombol **PTT** untuk menjawab panggilan.

• Jika Interupsi Suara diaktifkan, tekan tombol **PTT** untuk menginterupsi audio dari radio yang melakukan transmisi dan membebaskan saluran sehingga Anda dapat merespons.

LED hijau akan menyala.

- **2** Lakukan salah satu langkah berikut:
	- Tunggu hingga Nada Izin Bicara selesai dan bicaralah dengan jelas ke mikrofon, jika diaktifkan.
	- Tunggu hingga Sidetone **PTT** selesai dan bicaralah dengan jelas ke mikrofon, jika diaktifkan.
- **3** Lepaskan tombol **PTT** untuk mendengarkan.

Panggilan berakhir jika tidak ada aktivitas suara selama waktu yang telah ditentukan.

### **4.9.2 Panggilan Siaran**

Panggilan Siaran adalah panggilan suara satu arah dari pengguna ke seluruh grup bicara.

Fitur Panggilan Siaran memungkinkan hanya pengguna yang memulai panggilan yang melakukan transmisi ke grup bicara, sedangkan penerima panggilan tidak dapat merespons.

Pengguna yang memulai siaran juga dapat mengakhiri panggilan siaran. Untuk menerima panggilan dari sekelompok pengguna, atau untuk memanggil sekelompok pengguna, radio harus dikonfigurasi sebagai bagian dari grup.

### **4.9.2.1 Melakukan Panggilan Siaran**

- **1** Lakukan salah satu langkah berikut:
	- Pilih saluran dengan ID atau alias grup yang aktif. Lihat [Memilih Jenis Panggilan di halaman 59](#page-1471-0) .
	- Tekan tombol **Akses Satu Sentuhan** terprogram.

**2** Tekan tombol **PTT** untuk melakukan panggilan.

LED hijau akan menyala. Layar menampilkan ikon dan alias **Panggilan Grup**.

- **3** Lakukan salah satu langkah berikut:
	- Tunggu hingga Nada Izin Bicara selesai dan bicaralah dengan jelas ke mikrofon, jika diaktifkan.
	- Tunggu hingga Sidetone **PTT** selesai dan bicaralah dengan jelas ke mikrofon, jika diaktifkan.

Inisiator panggilan dapat menekan  $\left(\frac{a}{2}\right)$  untuk mengakhiri Panggilan Siaran.

**4.9.2.2**

**1**

# **Melakukan Panggilan Siaran Menggunakan Daftar Kontak**

Tekan  $\begin{array}{cc} \boxed{m} \\ \hline \end{array}$  untuk mengakses menu.

#### **2** Tekan  $\triangle$  atau  $\blacktriangledown$  ke Kontak. Tekan  $\begin{pmatrix} \mathbb{B} \\ \mathbb{B} \end{pmatrix}$  untuk memilih.

- **3** Tekan  $\triangle$  atau  $\blacktriangledown$  ke alias atau ID yang diinginkan. Tekan  $\begin{pmatrix} \mathbb{B} \\ \mathbb{B} \end{pmatrix}$  untuk memilih.
- **4** Tekan tombol **PTT** untuk melakukan panggilan.

LED hijau akan berkedip.

Baris pertama akan menampilkan nama atau ID subscriber. Baris kedua menampilkan Panggillan Grup dan ikon **Panggilan Grup**.

- **5** Lakukan salah satu langkah berikut:
	- Tunggu hingga Nada Izin Bicara selesai dan bicaralah dengan jelas ke mikrofon, jika diaktifkan.
	- Tunggu hingga Sidetone **PTT** selesai dan bicaralah dengan jelas ke mikrofon, jika diaktifkan.

Inisiator panggilan dapat menekan (2) untuk mengakhiri Panggilan Siaran.

#### **4.9.2.3**

# **Melakukan Panggilan Siaran Menggunakan Tombol Angka yang Dapat Diprogram**

Ikuti prosedur untuk melakukan Panggilan Siaran di radio Anda menggunakan tombol angka yang dapat diprogram.

**1** Tekan lama tombol angka terprogram ke alias atau ID yang telah ditentukan ketika Anda berada di layar Awal.

Jika sebuah tombol angka dialokasikan untuk sebuah entri dalam mode tertentu, fitur ini tidak didukung apabila Anda menekan lama tombol angka dalam mode yang lain.

Nada indikator negatif akan terdengar jika tombol angka tidak berhubungan dengan sebuah entri.

**2** Tekan tombol **PTT** untuk melakukan panggilan.

LED hijau akan menyala.Layar menampilkan ikon **Panggilan Grup** di sudut kanan atas. Baris teks pertama menampilkan alias pemanggil.

- **3** Lakukan salah satu langkah berikut:
	- Tunggu hingga Nada Izin Bicara selesai dan bicaralah dengan jelas ke mikrofon, jika diaktifkan.
	- Tunggu hingga Sidetone **PTT** selesai dan bicaralah dengan jelas ke mikrofon, jika diaktifkan.

Inisiator panggilan dapat menekan (a) untuk mengakhiri Panggilan Siaran.

#### **4.9.2.4 Menerima Panggilan Siaran**

Ikuti prosedur untuk menerima Panggilan Siaran di radio Anda.

Apabila Anda menerima Panggilan Siaran:

• LED hijau akan berkedip.

- Baris teks pertama menampilkan alias pemanggil.
- Baris teks kedua menampilkan alias panggilan grup.
- Radio bersuara dan panggilan masuk berbunyi melalui speaker.

### **CATATAN:**

Pengguna penerima tidak diizinkan melakukan Talkback selama Panggilan Siaran. Layar menampilkan Talkback Dilarang. Nada Dilarang Talkback akan berbunyi sesaat jika tombol **PTT** ditekan selama Panggilan Siaran.

**4.9.3**

Û

# **Panggilan Pribadi**

Panggilan Pribadi adalah sebuah panggilan dari radio perorangan ke radio perorangan lainnya.

Ada dua cara untuk menyiapkan Panggilan Pribadi.

- Jenis yang pertama disebut Penyiapan Panggilan Off Air (OACSU). OACSU menyiapkan panggilan setelah melakukan pemeriksaan kehadiran radio dan melakukan panggilan secara otomatis.
- Jenis yang kedua disebut Penyiapan Panggilan Off Air Penuh (FOACSU). FOACSU juga menyiapkan panggilan setelah melakukan pemeriksaan kehadiran

radio. Namun demikian, panggilan FOACSU memerlukan respons pengguna untuk melakukan panggilan dan mengizinkan pengguna Menerima atau Menolak panggilan.

Jenis panggilan dikonfigurasi oleh administrator sistem.

Jika radio target tidak tersedia sebelum menyiapkan Panggilan Pribadi, hal berikut akan terjadi:

- Nada akan berbunyi.
- Layar menampilkan pemberitahuan mini negatif.
- Radio akan kembali ke menu sebelum pemeriksaan kehadiran radio dilakukan.

#### **CATATAN:**

Pemanggil dan penerima panggilan dapat memutus Panggilan Pribadi yang sedang berlangsung

dengan menekan .

#### **4.9.3.1 Melakukan Panggilan Pribadi**

Radio Anda harus diprogram sebelum Anda memulai Panggilan Pribadi. Jika fitur tidak diaktifkan, nada indikator negatif berbunyi ketika Anda memulai panggilan.Jika radio

target tidak tersedia, nada pendek akan berbunyi dan layar menampilkan Pihak Tidak Tersedia.

- **1** Lakukan salah satu langkah berikut:
	- Pilih saluran dengan ID atau alias subscriber yang aktif. Lihat [Memilih Jenis Panggilan di](#page-1471-0) [halaman 59](#page-1471-0) .
	- Tekan tomboll **Akses Satu Sentuhan** terprogram.
- **2** Tekan tombol **PTT** untuk melakukan panggilan.

LED hijau akan menyala. Layar menampilkan ikon **Panggilan Pribadi**, alias subscriber, dan status panggilan.

- **3** Tunggu hingga Nada Izin Bicara selesai dan bicaralah dengan jelas ke mikrofon, jika diaktifkan.
- **4** Lepaskan tombol **PTT** untuk mendengarkan.

LED hijau akan menyala jika radio target merespons.

**5** Panggilan berakhir jika tidak ada aktivitas suara selama waktu yang telah ditentukan. Anda

akan mendengar nada pendek.Layar menampilkan Panggilan Diakhiri.

Pemanggil dan penerima panggilan dapat memutus Panggilan Pribadi yang sedang berlangsung dengan

menekan .

#### **4.9.3.2**

# **Melakukan Panggilan Pribadi Menggunakan Tombol Angka yang Dapat Diprogram**

Ikuti prosedur untuk melakukan Panggilan Pribadi di radio Anda menggunakan tombol angka yang dapat diprogram.

**1** Tekan lama tombol angka terprogram ke alias atau ID yang telah ditentukan ketika Anda berada di layar Awal.

Jika sebuah tombol angka dialokasikan untuk sebuah entri dalam mode tertentu, fitur ini tidak didukung apabila Anda menekan lama tombol angka dalam mode yang lain.

Nada indikator negatif akan terdengar jika tombol angka tidak berhubungan dengan sebuah entri.

**2** Tekan tombol **PTT** untuk melakukan panggilan.

LED hijau akan menyala. Layar menampilkan ikon **Panggilan Pribadi**, ID atau alias subscriber, dan status panggilan.

- **3** Lakukan salah satu langkah berikut:
	- Tunggu hingga Nada Izin Bicara selesai dan bicaralah dengan jelas ke mikrofon, jika diaktifkan.
	- Tunggu hingga Sidetone **PTT** selesai dan bicaralah dengan jelas ke mikrofon, jika diaktifkan.
- **4** Lepaskan tombol **PTT** untuk mendengarkan.

LED hijau akan berkedip jika radio target merespons. Layar menampilkan alias tujuan.

**5** Panggilan berakhir jika tidak ada aktivitas suara selama waktu yang telah ditentukan. Anda akan mendengar nada pendek. Layar menampilkan pesan Panggilan Diakhiri.

Pemanggil dan penerima panggilan dapat memutus Panggilan Pribadi yang sedang berlangsung dengan

menekan .

Lihat [Mengalokasikan Entri ke Tombol Angka yang Dapat](#page-1706-0) [Diprogram di halaman 294 u](#page-1706-0)ntuk informasi selengkapnya.

### **4.9.3.3 Melakukan Panggilan Pribadi Menggunakan Pencarian Alias**

Anda juga dapat menggunakan pencarian alias atau alfanumerik untuk memperoleh alias subscriber yang diperlukan. Fitur ini hanya tersedia saat dalam Kontak.

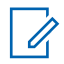

**CATATAN:**

Tekan tombol  $\begin{pmatrix} \mathbb{B} \\ \mathbb{C} \end{pmatrix}$ atau  $\begin{pmatrix} \mathbb{B} \\ \mathbb{A} \end{pmatrix}$  untuk keluar dari pencarian alias.

**1** Tekan الكتف untuk mengakses menu. **2**

Tekan  $\triangle$  atau  $\blacktriangledown$  ke Kontak. Tekan  $\begin{pmatrix} \mathbb{R} \\ \mathbb{R} \end{pmatrix}$  untuk memilih.

Layar menampilkan entri sesuai urutan abjad.

**3** Masukkan karakter pertama dari alias yang diinginkan.

Layar menampilkan kursor berkedip.

**4** Masukkan sisa karakter dari alias yang diperlukan.

Pencarian alias peka terhadap huruf besar-kecil. Jika terdapat dua entri atau lebih dengan nama yang sama, layar akan menampilkan entri pertama yang tercantum dalam daftar.

Baris teks pertama menampilkan karakter yang Anda masukkan. Baris teks berikut menampilkan hasil pencarian daftar pendek.

**5** Tekan tombol **PTT** untuk melakukan panggilan.

LED hijau akan menyala. Layar menampilkan ID tujuan, jenis panggilan, dan ikon **Panggilan Pribadi**.

- **6** Tunggu hingga Nada Izin Bicara selesai dan bicaralah dengan jelas ke mikrofon, jika diaktifkan.
- **7** Lepaskan tombol **PTT** untuk mendengarkan.

LED hijau akan berkedip jika radio target merespons.

**8** Panggilan berakhir jika tidak ada aktivitas suara selama waktu yang telah ditentukan. Anda akan mendengar nada pendek. Layar menampilkan pesan Panggilan Diakhiri.

Pemanggil dan penerima panggilan dapat memutus Panggilan Pribadi yang sedang berlangsung dengan

menekan .

### **4.9.3.4 Melakukan Panggilan Pribadi dengan Tombol Panggilan Satu Sentuhan**

Fitur Panggilan Satu Sentuhan memungkinkan Anda untuk melakukan Panggilan Pribadi dengan mudah ke alias Panggilan Pribadi atau ID yang sudah ditentukan. Fitur

ini dapat ditetapkan untuk tombol yang dapat diprogram dengan menekan singkat atau lama.

Anda hanya dapat menetapkan satu alias atau ID ke tombol Panggilan Satu Sentuhan. Radio Anda dapat memiliki beberapa tombol Panggilan Satu Sentuhan yang diprogram.

- **1** Tekan tombol **Panggilan Satu Sentuhan** untuk melakukan Panggilan Pribadi ke alias atau ID Panggilan Pribadi yang telah ditentukan sebelumnya.
- **2** Tekan tombol **PTT** untuk melakukan panggilan.

Lampu LED menyala hijau tak berkedip.

Layar akan menampilkan alias atau ID Panggilan Pribadi.

- **3** Tunggu hingga Nada Izin Bicara selesai (jika diaktifkan) dan bicaralah dengan jelas ke mikrofon.
- **4** Lepaskan tombol **PTT** untuk mendengarkan. Ketika radio target menjawab, LED berkedip hijau.

Jika tidak ada aktivitas suara selama jangka waktu yang telah ditentukan, panggilan akan berakhir.

Pemanggil dan penerima panggilan dapat memutus Panggilan Pribadi yang sedang berlangsung dengan

menekan .

### **4.9.3.5 Melakukan Panggilan Pribadi Menggunakan Panggilan Manual**

Tekan  $\begin{bmatrix} \mathbb{B} \\ \mathbb{B} \end{bmatrix}$  untuk mengakses menu.

**2**

**1**

Tekan ▲ atau ▼ ke Kontak. Tekan  $\begin{pmatrix} 60 \\ 00 \end{pmatrix}$  untuk memilih.

**3** Tekan **atau •** ke Panggilan Manual. Tekan

untuk memilih. **4**

Tekan atau **v** ke Nomor Radio. Tekan (  $\frac{15}{9}$ untuk memilih.

- **5** Lakukan salah satu langkah berikut:
	- Masukkan ID subscriber, lalu tekan untuk melanjutkan.
	- Edit ID subscriber yang dipanggil sebelumnya,

 $l$ alu tekan  $\begin{pmatrix} 1 & 1 \\ 0 & 0 \end{pmatrix}$  untuk melanjutkan.

- **6** Tekan tombol **PTT** untuk melakukan panggilan. LED hijau akan menyala. Layar menampilkan alias tujuan.
- **7** Tunggu hingga Nada Izin Bicara selesai dan bicaralah dengan jelas ke mikrofon, jika diaktifkan.
- **8** Lepaskan tombol **PTT** untuk mendengarkan.

LED hijau akan menyala jika radio target merespons. Layar akan menampilkan alias atau ID pengguna yang melakukan transmisi.

**9** Jika fitur Indikasi Saluran Bebas diaktifkan, nada peringatan singkat akan berbunyi saat pengguna radio yang melakukan transmisi melepaskan tombol **PTT**, yang menunjukkan saluran bebas dapat Anda gunakan untuk merespons. Tekan tombol **PTT** untuk menjawab panggilan.

Panggilan berakhir jika tidak ada aktivitas suara selama waktu yang telah ditentukan. Nada akan berbunyi. Layar menampilkan pesan Panggilan Diakhiri.

Pemanggil dan penerima panggilan dapat memutus Panggilan Pribadi yang sedang berlangsung dengan

menekan  $\left(\frac{5}{3}\right)$ 

#### **4.9.3.6 Menerima Panggilan Pribadi**

Bila menerima Panggilan Pribadi yang dikonfigurasi sebagai Penyiapan Panggilan Off Air (OACSU):

- LED hijau akan berkedip.
- Ikon **Panggilan Pribadi** muncul di sudut kanan atas.
- Baris teks pertama menampilkan alias pemanggil.

• Radio bersuara dan panggilan masuk berbunyi melalui speaker.

#### **CATATAN:**  $\mathscr{U}_1$

Bergantung pada bagaimana radio Anda dikonfigurasi, apakah OACSU atau Penyiapan Panggilan Off Air Penuh (FOACSU), merespons Panggilan Pribadi mungkin memerlukan respons pengguna atau tidak.

Untuk konfigurasi OACSU, radio Anda tidak mematikan suara dan panggilan terhubung secara otomatis.

#### **4.9.3.7**

# **Menerima Panggilan Pribadi**

Bila menerima Panggilan Pribadi yang dikonfigurasi sebagai Penyiapan Panggilan Off Air Penuh (FOACSU):

- LED hijau akan berkedip.
- Ikon **Panggilan Pribadi** muncul di sudut kanan atas.
- Baris teks pertama menampilkan alias pemanggil.
	- **1** Untuk menerima Panggilan Pribadi yang dikonfigurasi sebagai FOACSU, lakukan salah satu hal berikut:
- Tekan atau  $\blacktriangleright$  ke Terima dan tekan  $\begin{pmatrix} \mathbb{B} \\ \mathbb{B} \end{pmatrix}$ untuk menjawab Panggilan Pribadi.
- Tekan tombol **PTT** pada entri apa pun.

LED hijau akan menyala.

- **2** Tunggu hingga Nada Izin Bicara selesai dan bicaralah dengan jelas ke mikrofon, jika diaktifkan.
- **3** Lepaskan tombol **PTT** untuk mendengarkan.

Panggilan berakhir jika tidak ada aktivitas suara selama waktu yang telah ditentukan. Nada akan berbunyi. Layar menampilkan pesan Panggilan Diakhiri.

#### **CATATAN:**

Pemanggil dan penerima panggilan dapat memutus Panggilan Pribadi yang sedang

berlangsung dengan menekan  $\overline{\mathbf{A}}$ 

**4.9.3.8**

# **Menolak Panggilan Pribadi**

Bila menerima Panggilan Pribadi yang dikonfigurasi sebagai Penyiapan Panggilan Off Air Penuh (FOACSU):

- LED hijau akan berkedip.
- Ikon **Panggilan Pribadi** muncul di sudut kanan atas.
- Baris teks pertama menampilkan alias pemanggil.

Untuk menolak Panggilan Pribadi yang dikonfigurasi sebagai FOACSU, lakukan salah satu hal berikut:

- Tekan  $\triangle$  atau  $\blacktriangledown$  ke Tolak dan tekan  $\begin{pmatrix} \frac{m}{0K} \\ \frac{m}{0K} \end{pmatrix}$ untuk menolak Panggilan Pribadi.
- Tekan untuk menolak Panggilan Pribadi.

#### **4.9.4**

# **Semua Panggilan**

Semua Panggilan adalah panggilan dari radio individu ke setiap radio di site atau setiap radio di sekelompok site, tergantung konfigurasi sistemnya.

Semua Panggilan digunakan untuk melakukan pengumuman penting yang memerlukan perhatian penuh dari pengguna. Pengguna pada sistem ini tidak dapat merespons Semua Panggilan.

Capacity Max mendukung Semua Panggilan Site dan Semua Panggilan Multi-site. Administrator sistem dapat mengonfigurasi salah satu atau keduanya di radio Anda.

### **CATATAN:**

Subscriber dapat mendukung Semua Panggilan Tingkat Sistem, tetapi infrastruktur Motorola Solutions tidak mendukung Semua Panggilan Tingkat Sistem.

### **4.9.4.1 Menerima Semua Panggilan**

Bila Anda menerima Semua Panggilan, hal berikut akan terjadi:

- Nada akan berbunyi.
- LED hijau akan berkedip.
- Layar menampilkan ikon **Panggilan Grup** di sudut kanan atas.
- Baris teks pertama menampilkan ID alias pemanggil.
- Baris teks kedua menampilkan Semua Panggilan, Semua Panggilan Site, atau Panggilan Multisite tergantung pada jenis konfigurasi.
- Radio bersuara dan panggilan masuk berbunyi melalui speaker.

Ketika panggilan berakhir, radio kembali ke layar sebelum menerima Semua Panggilan.

Jika fitur Indikasi Saluran Bebas diaktifkan, Anda akan mendengar nada peringatan singkat pada saat radio yang melakukan transmisi melepaskan tombol **PTT**, yang menunjukkan bahwa saluran sudah bebas untuk Anda gunakan. Anda tidak bisa menjawab Semua Panggilan.

#### **CATATAN:**  $\mathscr{A}$

Radio berhenti menerima Semua Panggilan jika Anda beralih ke saluran lain ketika menerima panggilan tersebut. Selama Semua Panggilan, Anda tidak dapat melanjutkan navigasi menu atau mengedit sampai panggilan berakhir.

#### **4.9.4.2**

# **Melakukan Semua Panggilan**

Radio harus diprogram sebelum Anda dapat melakukan Semua Panggilan.

- **1** Pilih saluran dengan ID atau alias grup Semua Panggilan yang aktif. Lihat [Memilih Jenis Panggilan](#page-1471-0) [di halaman 59 .](#page-1471-0)
- **2** Tekan tombol **PTT** untuk melakukan panggilan.

LED hijau akan menyala. Layar menampilkan ikon **Panggilan Grup** dan Semua Panggilan, Semua Panggilan Site, atau Panggilan Multisite, bergantung pada jenis konfigurasinya.

- **3** Lakukan salah satu langkah berikut:
	- Tunggu hingga Nada Izin Bicara selesai dan bicaralah dengan jelas ke mikrofon, jika diaktifkan.
	- Tunggu hingga Sidetone **PTT** selesai dan bicaralah dengan jelas ke mikrofon, jika diaktifkan.

Pengguna pada saluran ini tidak bisa menjawab Semua Panggilan.

Inisiator panggilan dapat menekan (a) untuk mengakhiri Semua Panggilan.

# **Melakukan Semua Panggilan Menggunakan Tombol Angka yang Dapat Diprogram**

Ikuti prosedur untuk melakukan Semua Panggilan di radio Anda menggunakan tombol angka yang dapat diprogram.

**1** Tekan lama tombol angka terprogram yang dialokasikan ke alias atau ID yang telah ditentukan ketika Anda berada di layar Awal.

Jika sebuah tombol angka dialokasikan untuk sebuah entri dalam mode tertentu, fitur ini tidak didukung apabila Anda menekan lama tombol angka dalam mode yang lain.

Nada indikator negatif akan terdengar jika tombol angka tidak berhubungan dengan sebuah entri.

**2** Tekan tombol **PTT** untuk melakukan panggilan.

LED hijau akan menyala.Layar menampilkan ikon **Panggilan Grup** dan Semua Panggilan, Semua Panggilan Site, atau Panggilan Multisite tergantung jenis konfigurasinya.

**3** Lakukan salah satu langkah berikut:

#### **Bahasa Indonesia**

- Tunggu hingga Nada Izin Bicara selesai dan bicaralah dengan jelas ke mikrofon, jika diaktifkan.
- Tunggu hingga Sidetone **PTT** selesai dan bicaralah dengan jelas ke mikrofon, jika diaktifkan.

Inisiator panggilan dapat menekan (a) untuk mengakhiri Semua Panggilan.

Lihat [Mengalokasikan Entri ke Tombol Angka yang Dapat](#page-1706-0) [Diprogram di halaman 294 u](#page-1706-0)ntuk informasi selengkapnya.

### **4.9.4.4 Melakukan Semua Panggilan Menggunakan Pencarian Alias**

Anda dapat menggunakan pencarian alias atau alfanumerik untuk memperoleh alias subscriber yang diperlukan. Fitur ini hanya tersedia saat dalam Kontak. Ikuti prosedur untuk melakukan Semua Panggilan di radio Anda menggunakan pencarian alias.

# **CATATAN:**

Tekan tombol  $\begin{pmatrix} 10 \\ 01 \end{pmatrix}$  atau  $\begin{pmatrix} 2 \\ 3 \end{pmatrix}$  untuk keluar dari pencarian alias.

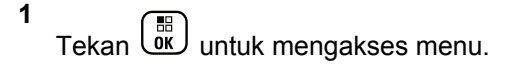

**2** Tekan  $\triangle$  atau  $\blacktriangledown$  ke Kontak. Tekan  $\boxed{\overset{\mathbb{H}}{\text{on}}}$  untuk memilih.

Layar menampilkan entri sesuai urutan abjad.

**3** Masukkan karakter pertama dari alias yang diinginkan.

Layar menampilkan kursor berkedip.

**4** Masukkan sisa karakter dari alias yang diperlukan.

Pencarian alias peka terhadap huruf besar-kecil. Jika terdapat dua entri atau lebih dengan nama yang sama, layar akan menampilkan entri pertama yang tercantum dalam daftar.

Baris teks pertama menampilkan karakter yang Anda masukkan. Baris teks berikut menampilkan hasil pencarian daftar pendek.

**5** Tekan tombol **PTT** untuk melakukan panggilan.

LED hijau akan menyala. Layar menampilkan ID tujuan, jenis panggilan, dan ikon **Panggilan Grup**.

**6** Tunggu hingga Nada Izin Bicara selesai dan bicaralah dengan jelas ke mikrofon, jika diaktifkan.

**CATATAN:**

Inisiator panggilan dapat menekan (a) untuk mengakhiri Semua Panggilan.

**4.9.5**

# **Panggilan Telepon**

Panggilan Telepon adalah panggilan antara radio individual atau sekelompok radio dan sebuah telepon.

Tergantung pada bagaimana radio dikonfigurasikan, fitur berikut mungkin bisa disediakan atau tidak:

- Kode akses
- Nada Dual Tone Multi Frequency (DTMF)
- Kode de-akses
- Menampilkan alias pemanggil atau ID saat menerima panggilan telepon
- Kemampuan untuk menolak atau menerima panggilan telepon

Kemampuan Panggilan Telepon dapat diaktifkan dengan menetapkan dan menyiapkan nomor telepon di sistem. Tanyakan kepada administrator sistem Anda untuk mengetahui bagaimana radio Anda diprogram.

### **4.9.5.1**

### **Melakukan Panggilan Telepon**

Ikuti prosedur untuk melakukan Panggilan Telepon di radio Anda.

- **1** Lakukan salah satu langkah berikut:
	- Tekan tombol **Telepon** terprogram untuk masuk ke daftar Entri Telepon.
	- Tekan tomboll **Akses Satu Sentuhan** terprogram. Lanjutkan ke langkah 2.
- **2** Tekan **a** atau **v** ke alias atau ID yang

diinginkan.Tekan (R) untuk memilih.

Jika Anda menekan tombol **PTT** ketika berada di layar Kontak Telepon:

- Nada indikator negatif akan berbunyi.
- Layar menampilkan Tekan OK untuk Melakukan Panggilan Telepon.

Layar menampilkan Kode Akses: jika kode akses tidak dikonfigurasikan di awal.

**3**

Masukkan kode akses, lalu tekan  $\begin{pmatrix} 1 & 0 \\ 0 & 0 \end{pmatrix}$  untuk melanjutkan.

Kode akses atau de-akses tidak boleh lebih dari 10 karakter.

**4** Tekan tombol **PTT** untuk melakukan panggilan.

LED hijau akan menyala. Layar menampilkan ikon **Panggilan Telepon**, alias subscriber, dan status panggilan.

Jika panggilan berhasil:

- Nada DTMF akan berbunyi.
- Nada tunggu panggilan dari pengguna telepon akan terdengar.
- Layar menampilkan alias subscriber dan ikon **Panggilan Telepon** .

Jika panggilan tidak berhasil:

- Nada akan berbunyi.
- Layar menampilkan Panggilan Telepon Gagal lalu, Kode Akses:.
- Jika kode akses telah dikonfigurasi sebelumnya di daftar Kontak, radio akan kembali ke layar tempat Anda berada sebelum memulai panggilan.
- **5** Tekan tombol **PTT** untuk menjawab panggilan.

#### **6** Lepaskan tombol **PTT** untuk mendengarkan.

**7** Masukkan digit ekstra dengan keypad jika diminta

oleh panggilan, lalu tekan  $\begin{array}{ccc}\n\text{Im}\n\end{array}$ untuk melanjutkan.

Jika panggilan berakhir saat Anda memasukkan digit ekstra yang diminta oleh panggilan, radio kembali ke layar yang dibuka sebelum Anda memulai panggilan.

Nada DTMF akan berbunyi. Radio kembali ke layar sebelumnya.

**8** Tekan untuk mengakhiri panggilan.

- **9** Lakukan salah satu langkah berikut:
	- Jika kode de-akses belum dikonfigurasikan, masukkan kode de-akses ketika layar

menampilkan Kode De-Akses:, lalu tekan ( ਛ ) untuk melanjutkan. Radio kembali ke layar sebelumnya.

• Tekan tomboll **Akses Satu Sentuhan** terprogram. Jika entri untuk tombol **Akses Satu** **Sentuhan** kosong, nada indikator negatif akan berbunyi.

Nada DTMF berbunyi dan layar menampilkan Mengakhiri Panggilan Telepon. Jika panggilan berhasil diakhiri:

- Nada akan berbunyi.
- Layar menampilkan pesan Panggilan Diakhiri.

Jika panggilan tidak berhasil diakhiri, radio kembali ke layar Panggilan Telepon. Ulangi dua langkah terakhir atau tunggu hingga pengguna telepon mengakhiri panggilan.

#### **4.9.5.2**

## **Melakukan Panggilan Telepon dengan Tombol yang Dapat Diprogram**

Ikuti prosedur untuk melakukan Panggilan Telepon dengan tombol yang dapat diprogram.

**1** Tekan tombol **Telepon** terprogram untuk masuk ke daftar Entri Telepon.

<span id="page-1496-0"></span>**2** Tekan **a** atau  $\blacktriangledown$  ke alias atau ID yang diinginkan.

Tekan (BR) untuk memilih.

Jika kode akses tidak dikonfigurasi sebelumnya dalam daftar Kontak, layar akan menampilkan Kode Akses:. Masukkan kode akses dan tekan tombol

#### untuk melanjutkan. . σκJ

LED hijau akan menyala. Layar menampilkan ikon **Panggilan Telepon** , alias subscriber atau ID, dan status panggilan.

Jika penyiapan-panggilan berhasil:

- Nada DTMF akan berbunyi.
- Nada tunggu panggilan dari pengguna telepon akan terdengar.
- Layar menampilkan ikon **Panggilan Telepon**, alias subscriber atau ID, Panggilan Telepon, dan status panggilan.

Jika penyiapan-panggilan tidak berhasil:

- Nada akan berbunyi.
- Layar menampilkan Panggilan Telepon Gagal.
- Radio Anda kembali ke layar input Kode Akses. Jika kode akses telah dikonfigurasi sebelumnya di daftar Kontak, radio akan kembali ke layar tempat Anda berada sebelum memulai panggilan.
- **3** Tekan tombol **PTT** untuk berbicara. Lepaskan tombol **PTT** untuk mendengarkan.
- **4** Untuk memasukkan digit ekstra, jika diminta oleh Panggilan Telepon. Lakukan salah satu langkah berikut:
	- Tekan sembarang tombol keypad untuk mulai memasukkan digit ekstra. Layar menampilkan Digit Ekstra: dan kursor berkedip. Masukkan

digit ekstra dan tekan tombol **untuk** melanjutkan. Nada DTMF terdengar dan radio kembali ke layar sebelumnya.

• Tekan tombol **Akses Satu Sentuhan**. Nada DTMF akan berbunyi. Jika entri untuk tombol **Akses Satu Sentuhan** kosong, nada indikator negatif akan berbunyi.

#### **5** Tekan  $\left(\begin{array}{c} 5 \\ 2 \end{array}\right)$  untuk mengakhiri panggilan.

Jika kode de-akses tidak dikonfigurasi sebelumnya dalam daftar Kontak, layar akan menampilkan Kode-De Akses:. Masukkan kode de-akses dan tekan

 $tombol$   $\begin{bmatrix} \overline{16} \\ 0 \overline{1} \end{bmatrix}$  untuk melanjutkan.

Nada DTMF berbunyi dan layar menampilkan Mengakhiri Panggilan Telepon.

Jika pengaturan akhiri panggilan berhasil, nada terdengar dan layar menampilkan Panggilan Diakhiri.

Jika pengaturan akhiri panggilan tidak berhasil, radio Anda kembali ke layar Panggilan Telepon. Ulangi [langkah 3](#page-1496-0) dan langkah 5 atau tunggu pengguna telepon mengakhiri panggilan.

Saat Anda menekan tombol **PTT** ketika berada di layar Kontak Telepon, nada akan berbunyi dan layar menampilkan Tekan OK untuk Melakukan Panggilan.

Jika pengguna telepon mengakhiri panggilan, nada berbunyi dan layar menampilkan Panggilan Telepon Diakhiri.

Jika panggilan berakhir saat Anda memasukkan digit ekstra yang diminta oleh Panggilan Telepon, radio kembali ke layar yang dibuka sebelum Anda memulai panggilan.

### **CATATAN:**

Selama akses saluran, tekan  $\left(\begin{array}{c} 5 \\ 2 \end{array}\right)$  untuk menghentikan percobaan panggilan dan nada akan berbunyi.

Selama panggilan, saat Anda menekan tombol **Akses Satu Sentuhan** dengan kode de-akses yang dikonfigurasi sebelumnya atau memasukkan kode de-akses sebagai input untuk digit ekstra, radio akan mencoba mengakhiri panggilan.

**4.9.5.3**

# **Melakukan Panggilan Telepon Menggunakan Daftar Kontak**

Ikuti prosedur untuk melakukan Panggilan Telepon di radio Anda menggunakan daftar Kontak.

- **1** Tekan  $\begin{bmatrix} \frac{m}{m} \\ \frac{m}{m} \end{bmatrix}$  untuk mengakses menu.
- **2** Tekan ▲ atau ▼ ke Kontak.Tekan  $\begin{bmatrix} \mathbb{R} \\ \mathbb{R} \end{bmatrix}$  untuk memilih.

Layar menampilkan entri sesuai urutan abjad.

**3** Tekan **a** atau **v** ke alias atau ID yang

diinginkan.Tekan **(RE)** untuk memilih.

Jika Anda menekan tombol **PTT** ketika berada di layar Kontak Telepon:

- Nada indikator negatif akan berbunyi.
- Layar menampilkan Tekan OK untuk Melakukan Panggilan.

Jika entri yang dipilih kosong:

- Nada indikator negatif akan berbunyi.
- Layar menampilkan pesan Panggilan Telepon Tidak Valid #.

Tekan **a** atau **v** ke Panggilan Telepon. Tekan  $\left[\begin{smallmatrix}\mathbf{H} \ \mathbf{0}\ \mathbf{K}\end{smallmatrix}\right]$ untuk memilih.

Layar menampilkan Kode Akses: jika kode akses tidak dikonfigurasikan di awal.

Masukkan kode akses, lalu tekan  $\begin{pmatrix} \mathbb{H} \\ \mathbb{I} \end{pmatrix}$  untuk melanjutkan.

Kode akses atau de-akses tidak boleh lebih dari 10 karakter.

Layar menampilkan ikon Memanggil, alias subscriber atau ID, dan **Panggilan Telepon** . Jika panggilan berhasil:

• Nada DTMF akan berbunyi.

**5**

- Nada tunggu panggilan dari pengguna telepon akan terdengar.
- Layar menampilkan alias subscriber atau ID, ikon **Panggilan Telepon** , dan Panggilan Telepon.

Jika panggilan tidak berhasil:

• Nada akan berbunyi.

- Layar menampilkan Panggilan Telepon Gagal lalu, Kode Akses:.
- Radio kembali ke layar yang dibuka sebelum Anda memulai panggilan jika kode akses telah dikonfigurasikan sebelumnya di daftar Kontak.
- **6** Tekan tombol **PTT** untuk menjawab panggilan. Ikon **RSSI** muncul.
- **7** Lepaskan tombol **PTT** untuk mendengarkan.
- **8** Masukkan digit ekstra dengan keypad jika diminta

oleh panggilan, lalu tekan  $\begin{array}{c} \boxed{32} \\ \overline{0} \end{array}$ untuk melanjutkan.

Jika panggilan berakhir saat Anda memasukkan digit ekstra yang diminta oleh panggilan, radio kembali ke layar yang dibuka sebelum Anda memulai panggilan.

Nada DTMF akan berbunyi. Radio kembali ke layar sebelumnya.

**9** Tekan أَنَّ untuk mengakhiri panggilan. **10** Jika kode de-akses belum dikonfigurasikan, masukkan kode de-akses ketika layar menampilkan

Kode De-Akses:, lalu tekan  $\begin{array}{ll} \text{(B)} & \text{(C)} \\ \text{(D)} & \text{(D)} & \text{(D)} \end{array}$ melanjutkan.

Radio kembali ke layar sebelumnya. Nada DTMF berbunyi dan layar menampilkan Mengakhiri Panggilan Telepon. Jika panggilan berhasil diakhiri:

- Nada akan berbunyi.
- Layar menampilkan pesan Panggilan Diakhiri.

Jika panggilan tidak berhasil diakhiri, radio kembali ke layar Panggilan Telepon. Ulangi langkah 9 dan langkah 10, atau tunggu hingga pengguna telepon mengakhiri panggilan. Jika Anda menekan tombol PTT saat berada di layar Kontak Telepon, nada akan berbunyi dan layar menampilkan Tekan OK untuk Melakukan Panggilan.

Jika pengguna telepon mengakhiri panggilan, nada berbunyi dan layar menampilkan dan layar menampilkan Phone Call Ended (Panggilan Telepon Diakhiri).

Jika panggilan berakhir saat Anda memasukkan digit ekstra yang diminta oleh Panggilan Telepon, radio kembali ke layar yang dibuka sebelum Anda memulai panggilan.

### **4.9.5.4 Melakukan Panggilan Telepon Menggunakan Pencarian Alias**

Anda juga dapat menggunakan pencarian alias atau alfanumerik untuk memperoleh alias subscriber yang diperlukan. Fitur ini hanya tersedia saat dalam Kontak. Ikuti prosedur untuk melakukan Panggilan Telepon di radio Anda menggunakan pencarian alias.

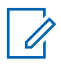

#### **CATATAN:**

Tekan tombol (atau (a) untuk keluar dari pencarian alias.

**1** Tekan  $\begin{bmatrix} \overline{\mathbb{R}} \\ \overline{\mathbb{R}} \end{bmatrix}$  untuk mengakses menu. **2**

Tekan ▲ atau ▼ ke Kontak.Tekan  $\begin{bmatrix} \mathbb{B} \\ \mathbb{B} \end{bmatrix}$  untuk memilih.

Layar menampilkan entri sesuai urutan abjad.

**3** Masukkan karakter pertama dari alias yang diinginkan.

Layar menampilkan kursor berkedip.

**4** Masukkan sisa karakter dari alias yang diperlukan.

Pencarian alias peka terhadap huruf besar-kecil. Jika terdapat dua entri atau lebih dengan nama yang sama, layar akan menampilkan entri pertama yang tercantum dalam daftar.

Baris teks pertama menampilkan karakter yang Anda masukkan. Baris teks berikut menampilkan hasil pencarian daftar pendek.

**5** Untuk melakukan panggilan ke alias yang

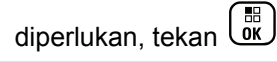

**6** Tekan **atau v** ke Panggilan Telepon. Tekan

 $\frac{1}{\alpha}$ untuk memilih.

LED hijau akan menyala. Layar menampilkan ID tujuan, jenis panggilan, dan ikon **Panggilan Telepon.**

- **7** Tunggu hingga Nada Izin Bicara selesai dan bicaralah dengan jelas ke mikrofon, jika diaktifkan.
- **8** Lepaskan tombol **PTT** untuk mendengarkan. LED hijau akan berkedip jika radio target merespons.
- **9** Jika fitur Indikasi Saluran Bebas diaktifkan, nada peringatan singkat akan berbunyi saat pengguna radio yang melakukan transmisi melepaskan tombol **PTT**, yang menunjukkan saluran bebas dapat Anda gunakan untuk merespons. Tekan tombol **PTT** untuk menjawab panggilan.

Panggilan berakhir jika tidak ada aktivitas suara selama waktu yang telah ditentukan.Nada akan berbunyi.Layar menampilkan pesan Panggilan Diakhiri.

#### **4.9.5.5**

# **Melakukan Panggilan Telepon Menggunakan Panggilan Manual**

Ikuti prosedur untuk melakukan Panggilan Telepon di radio Anda menggunakan panggilan manual.

**1** Tekan *للله*ّا untuk mengakses menu. **2** Tekan  $\triangle$  atau  $\blacktriangledown$  ke Kontak. Tekan memilih. **3** Tekan **atau v** ke Panggilan Manual. Tekan  $\frac{10}{6K}$  untuk memilih. **4**

Tekan ▲ atau ▼ ke Nomor Telepon. Tekan Lok untuk memilih.

Layar menampilkan Nomor: dan kursor berkedip.

#### <span id="page-1502-0"></span>**5**

Masukkan nomor telepon, lalu tekan  $\begin{pmatrix} 60 \\ 0 \end{pmatrix}$  untuk melanjutkan.

Layar menampilkan Kode Akses: dan kursor berkedip jika kode akses belum dikonfigurasikan.

#### **6**

Masukkan kode akses, lalu tekan  $\begin{pmatrix} 1 & 0 \\ 0 & 0 \end{pmatrix}$  untuk melanjutkan. Kode akses atau de-akses tidak boleh lebih dari 10 karakter.

LED hijau akan menyala. Layar menampilkan ikon **Panggilan Telepon,** alias subscriber, dan status panggilan.

Jika panggilan berhasil:

- Nada DTMF akan berbunyi.
- Nada tunggu panggilan dari pengguna telepon akan terdengar.
- Layar menampilkan alias subscriber dan ikon **Panggilan Telepon** .

Jika panggilan tidak berhasil:

• Nada akan berbunyi.

- Layar menampilkan Panggilan Telepon Gagal lalu, Kode Akses:.
- Radio kembali ke layar yang dibuka sebelum memulai panggilan jika kode akses telah dikonfigurasikan sebelumnya di daftar Kontak.
- **7** Tekan tombol **PTT** untuk menjawab panggilan.
- **8** Lepaskan tombol **PTT** untuk mendengarkan.
- **9** Masukkan digit ekstra dengan keypad jika diminta

oleh panggilan, lalu tekan untuk melanjutkan.

Jika panggilan berakhir saat Anda memasukkan digit ekstra yang diminta oleh panggilan, radio kembali ke layar yang dibuka sebelum Anda memulai panggilan.

Nada DTMF akan berbunyi. Radio kembali ke layar sebelumnya.

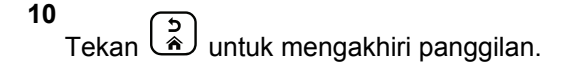

**11** Lakukan salah satu langkah berikut:

• Jika kode de-akses belum dikonfigurasikan, masukkan kode de-akses ketika layar

menampilkan Kode De-Akses:, lalu tekan (R) untuk melanjutkan. Radio kembali ke layar sebelumnya.

• Tekan tomboll **Akses Satu Sentuhan** terprogram. Jika entri untuk tombol **Akses Satu Sentuhan** kosong, nada indikator negatif akan berbunyi.

Nada DTMF berbunyi dan layar menampilkan Mengakhiri Panggilan Telepon.

Jika panggilan berhasil diakhiri:

- Nada akan berbunyi.
- Layar menampilkan pesan Panggilan Diakhiri.

Jika panggilan tidak berhasil diakhiri, radio kembali ke layar Panggilan Telepon. Ulangi [langkah 10,](#page-1502-0) atau tunggu hingga pengguna telepon mengakhiri panggilan.

# **Multi-Frekuensi Nada Ganda**

Fitur Multi-Frekuensi Dual Tone (DTMF) memungkinkan radio beroperasi dalam sistem radio dengan antarmuka ke sistem telepon.

#### **4.9.5.6.1**

### **Mengaktifkan Nada DTMF**

Ikuti prosedur untuk mengaktifkan nada DTMF di radio Anda.

- **1** Tekan dan tahan tombol **PTT**.
- **2** Lakukan salah satu langkah berikut:
	- Masukkan nomor yang diinginkan untuk mengaktifkan nada DTMF.
	- Tekan  $(* \leq)$  untuk mengaktifkan nada DTMF.
	- Tekan  $(\pm \frac{\pi}{2})$  untuk mengaktifkan nada DTMF.

**4.9.5.6**

#### **4.9.5.7**

# **Merespons Panggilan Telepon sebagai Semua Panggilan**

Saat Anda menerima Panggilan Telepon sebagai Semua Panggilan, radio penerima tidak dapat melakukan talkback atau merespons. Pengguna penerima juga tidak diizinkan mengakhiri Semua Panggilan.

Saat menerima Panggilan Telepon sebagai Semua Panggilan:

- Layar menampilkan ikon **Panggilan Telepon** di sudut kanan atas.
- Layar menampilkan Semua Panggilan, Semua Panggilan Site, atau Panggilan Multisite tergantung pada jenis konfigurasi dan Panggilan Telepon.
- LED hijau akan berkedip.
- Radio bersuara dan panggilan masuk berbunyi melalui speaker.

# **Merespons Panggilan Telepon sebagai Panggilan Grup**

Ikuti prosedur untuk merespons Panggilan Telepon sebagai Panggilan Grup di radio Anda.

Saat menerima Panggilan Telepon sebagai Panggilan Grup:

- Layar menampilkan ikon **Panggilan Telepon** dan Panggilan Telepon.
- LED hijau akan berkedip.
- Radio bersuara dan panggilan masuk berbunyi melalui speaker.
	- **1** Tekan tombol **PTT** untuk menjawab panggilan.
	- **2** Lepaskan tombol **PTT** untuk mendengarkan.

**4.9.5.8**

#### **3** Tekan  $\left(\begin{array}{c} 5 \\ 2 \end{array}\right)$  untuk mengakhiri panggilan.

#### **CATATAN:**

Radio Anda tidak dapat menghentikan panggilan telepon sebagai panggilan grup. Pengguna telepon yang harus mengakhiri panggilan. Pengguna penerima hanya diizinkan melakukan talkback selama panggilan.

Layar menampilkan Mengakhiri Panggilan Telepon.

Jika panggilan berhasil diakhiri:

- Nada akan berbunyi.
- Layar menampilkan pesan Panggilan Diakhiri.

Jika panggilan tidak berhasil diakhiri, radio kembali ke layar Panggilan Telepon. Ulangi langkah 3 atau tunggu hingga pengguna telepon mengakhiri panggilan.

## **Merespons Panggilan Telepon sebagai Panggilan Pribadi**

Ikuti prosedur untuk merespons Panggilan Telepon sebagai Panggilan Pribadi di radio Anda.

Saat menerima Panggilan Telepon sebagai Panggilan Pribadi:

- Layar menampilkan ikon **Panggilan Telepon** dan Panggilan Telepon.
- LED hijau akan berkedip.
- Radio bersuara dan panggilan masuk berbunyi melalui speaker.
	- **1** Tekan tombol **PTT** untuk menjawab panggilan.
	- **2** Lepaskan tombol **PTT** untuk mendengarkan.

**4.9.5.9**

**3** Tekan  $\left(\begin{array}{c} 5 \\ 2 \end{array}\right)$  untuk mengakhiri panggilan.

### **CATATAN:**

Radio Anda tidak dapat menghentikan panggilan telepon sebagai panggilan grup. Pengguna telepon yang harus mengakhiri panggilan. Pengguna penerima hanya diizinkan melakukan talkback selama panggilan.

Layar menampilkan Mengakhiri Panggilan Telepon.

Jika panggilan berhasil diakhiri:

- Nada akan berbunyi.
- Layar menampilkan pesan Panggilan Diakhiri.

Jika panggilan tidak berhasil diakhiri, radio kembali ke layar Panggilan Telepon. Ulangi langkah 3 atau tunggu hingga pengguna telepon mengakhiri panggilan.

**4.9.6**

# **Memulai Interupsi Transmisi**

Panggilan yang sedang berlangsung terputus, saat Anda melakukan tindakan berikut:

- Tekan tombol **Voice PTT**.
- Tekan tombol **Darurat**.

Radio penerima menampilkan Panggilan Diinterupsi.

### **4.9.7 Penimpaan Panggilan**

Penimpaan Panggilan memungkinkan radio menghentikan transmisi suara apa pun yang sedang berlangsung dan memulai transmisi prioritas.

Dengan fitur Penimpaan Panggilan, sistem menginterupsi dan menimpa panggilan yang sedang berlangsung pada kejadian dengan saluran trunking tersedia.

Panggilan dengan prioritas yang lebih tinggi, seperti Panggilan Darurat atau Semua Panggilan, menimpa radio yang melakukan transmisi untuk mengakomodasi panggilan dengan prioritas lebih tinggi. Jika tidak ada saluran Frekuensi Radio (RF) lain yang tersedia, Panggilan Darurat juga menimpa Semua Panggilan.

### **4.9.8 Interupsi Suara**

Interupsi Suara memungkinkan pengguna mematikan transmisi suara yang sedang berlangsung.

Fitur ini menggunakan pensinyalan saluran balik untuk menghentikan transmisi suara yang sedang berlangsung dari sebuah radio, jika radio yang menginterupsi dikonfigurasi untuk Interupsi Suara, dan radio pemancar dikonfigurasi agar Dapat Diinterupsi Panggilan Suara. Kemudian radio yang menginterupsi diperbolehkan melakukan transmisi suara kepada peserta di panggilan yang dihentikan.

Fitur Interupsi Suara meningkatkan kemampuan pengiriman transmisi baru yang berhasil secara signifikan ke pihak yang dimaksud ketika panggilan berlangsung.

Interupsi Suara dapat diakses pengguna hanya jika fitur ini telah disiapkan di radio. Tanyakan kepada dealer atau administrator sistem Anda untuk informasi selengkapnya.

### **4.9.8.1 Mengaktifkan Interupsi Suara**

Ikuti prosedur untuk memulai Interupsi Suara di radio Anda.

Radio harus diprogram agar Anda bisa menggunakan fitur ini. Tanyakan kepada penyalur atau administrator sistem Anda untuk informasi lebih lanjut.

**1** Untuk menginterupsi transmisi selama panggilan berlangsung, tekan tombol **PTT**.

Pada radio yang diinterupsi, layar menampilkan Panggilan Diinterupsi. Radio membunyikan nada indikator negatif sampai tombol **PTT** dilepas.

**2** Tunggu respons.

Jika berhasil:

- Nada indikator positif akan berbunyi. Jika tidak berhasil:
- Nada indikator negatif akan berbunyi.
- **3** Lakukan salah satu langkah berikut:
	- Tunggu hingga Nada Izin Bicara selesai dan bicaralah dengan jelas ke mikrofon, jika diaktifkan.

• Tunggu hingga Sidetone **PTT** selesai dan bicaralah dengan jelas ke mikrofon, jika diaktifkan.

# **4.10 Fitur Lanjutan**

Bab ini menjelaskan pengoperasian fitur-fitur yang terdapat di radio Anda.

Dealer atau administrator sistem mungkin telah mengatur radio sesuai dengan kebutuhan khusus Anda. Tanyakan kepada dealer atau administrator sistem Anda untuk informasi selengkapnya.

### **4.10.1 Antrean Panggilan**

Bila tidak ada sumber daya yang tersedia untuk memproses panggilan, Antrean Panggilan memungkinkan permintaan panggilan ditempatkan di antrean sistem untuk sumber daya berikutnya yang tersedia.

Anda mendengar Nada Antrean Panggilan setelah menekan tombol **PTT** dan layar radio menampilkan Panggilan Dalam Antrean menunjukkan bahwa radio telah masuk ke dalam Status Antrean Panggilan. Tombol **PTT** dapat dilepas setelah Nada Antrean Panggilan terdengar.

Jika penyiapan panggilan berhasil, hal berikut akan terjadi:

- LED hijau akan berkedip.
- Jika diaktifkan, Nada Izin Bicara berbunyi.
- Layar menampilkan ikon jenis panggilan, ID, atau alias.
- Pengguna radio memiliki waktu hingga 4 detik untuk menekan tombol **PTT** untuk memulai transmisi suara.

Jika penyiapan panggilan tidak berhasil, hal berikut akan terjadi:

- Jika diaktifkan, Nada Penolakan berbunyi.
- Layar menampilkan pemberitahuan kegagalan selama beberapa saat.
- Panggilan diputus dan radio keluar dari penyiapan panggilan.

### **4.10.2 Panggilan Prioritas**

Panggilan Prioritas memungkinkan sistem untuk menimpa salah satu dari panggilan non-prioritas yang sedang berlangsung dan memulai panggilan prioritas tinggi yang diminta saat semua saluran sedang sibuk.

Ketika semua saluran sedang penuh dengan panggilan prioritas tinggi, sistem tidak akan menimpa panggilan tersebut, dan menempatkan panggilan prioritas tinggi yang diminta ke antrean panggilan. Jika sistem gagal menempatkan panggilan prioritas tinggi yang diminta ke antrean, maka akan dinyatakan sebagai kegagalan.

Pengaturan default untuk Panggilan Prioritas telah dikonfigurasikan sebelumnya. Tekan tombol yang dapat diprogram untuk beralih antara level prioritas normal dan tinggi. Saat Anda menggunakan fitur berikut, level panggilan prioritas kembali otomatis ke pengaturan yang dikonfigurasi sebelumnya.

- Semua panggilan suara
- Pesan Teks DMR Ⅲ/Pesan Teks
- Tiket Tugas
- Monitor Jarak Jauh

Berikut ini adalah tipe Panggilan Prioritas:

#### **Prioritas Tinggi**

Radio menampilkan Panggilan Berikutnya: Prioritas Tinggi.

Ikon **Panggilan Prioritas Tinggi** muncul di bagian atas layar radio.

Bunyi Pengumuman Suara Panggilan Berikutnya: Prioritas Tinggi.

#### **Prioritas Normal**

Radio menampilkan Panggilan Berikutnya: Prioritas Normal.

#### Ikon **Panggilan Prioritas Tinggi** menghilang.

Bunyi Pengumuman Suara Panggilan Berikutnya: Prioritas Normal.

### **4.10.3 Pemindaian Grup Bicara**

Fitur ini memungkinkan radio memantau dan menggabungkan panggilan untuk grup yang ditentukan oleh Daftar Grup Terima.

Saat pemindaian diaktifkan, radio mengaktifkan suara setiap anggota dalam Daftar Grup Terima.

Jika pemindaian dinonaktifkan, radio tidak menerima transmisi dari anggota Daftar Grup Terima, kecuali untuk Semua Panggilan dan Grup Bicara yang dipilih.

#### **4.10.3.1**

# **Mengaktifkan atau Menonaktifkan Pemindaian Grup Bicara**

Ikuti prosedur untuk mengaktifkan atau menonaktifkan Pemindaian Grup Bicara di radio Anda.

- **1** Tekan  $\overline{uv}$  untuk mengakses menu.
- **2** Tekan atau  $\blacktriangleright$  ke Pindai. Tekan  $\begin{pmatrix} \mathbb{B} \\ \mathbb{B} \end{pmatrix}$  untuk memilih.
- **3** Lakukan salah satu langkah berikut:
	- Tekan  $\triangle$  atau  $\blacktriangledown$  ke Aktifkan. Tekan  $\boxed{\overset{\boxplus}{\text{ex}}}$ untuk memilih.
	- Tekan  $\triangle$  atau  $\blacktriangledown$  ke Nonaktifkan. Tekan  $\begin{pmatrix} \frac{\sqrt{160}}{160} \\ \frac{\sqrt{160}}{160} \end{pmatrix}$ untuk memilih.

Jika pemindaian diaktifkan:

• Layar menampilkan ikon Pemindaian Aktif dan **Pindai**.

- LED kuning akan berkedip.
- Nada indikator positif akan berbunyi.

Jika pemindaian dinonaktifkan:

- Layar akan menampilkan Pemindaian Nonaktif.
- Ikon **Pindai** tidak muncul.
- LED mati.
- Nada indikator negatif akan berbunyi.

### **4.10.4 Daftar Grup Terima**

Daftar Grup Terima adalah fitur yang memungkinkan Anda membuat dan mengalokasikan anggota pada daftar pindai grup bicara.

Daftar ini dibuat saat radio diprogram dan daftar menentukan grup yang dapat dipindai. Radio Anda bisa mendukung maksimal 16 anggota di daftar tersebut.

Jika radio diprogram untuk mengizinkan pengeditan daftar pindai, Anda bisa:

• Menambah/menghapus grup bicara.

- Menambah, menghapus, dan/atau mengedit prioritas grup bicara. Baca [Mengedit Prioritas untuk Grup Bicara](#page-1512-0) [di halaman 100](#page-1512-0) .
- Menambah, menghapus, dan/atau mengedit grup bicara afiliasi. Lihat [Menambahkan Afiliasi Grup Bicara di](#page-1513-0) [halaman 101 d](#page-1513-0)an [Menghapus Afiliasi Grup Bicara di](#page-1514-0) [halaman 102 .](#page-1514-0)
- Mengganti daftar pindai yang ada dengan daftar pindai baru.

Jika grup bicara diprogram sebagai Grup Bicara Permanen, Anda tidak dapat mengedit grup bicara dari daftar pindai.

### **PENTING:**

Untuk menambah anggota ke daftar, konfigurasikan grup bicara di radio terlebih dahulu.

#### **CATATAN:**

Daftar Grup Terima diprogram oleh administrator sistem. Tanyakan kepada dealer atau administrator sistem Anda untuk informasi selengkapnya.

**4.10.5**

# **Monitor Prioritas**

Fitur Monitor Prioritas membuat radio dapat menerima transmisi dari grup bicara secara otomatis dengan prioritas lebih tinggi jika radio sedang dalam grup bicara lain.

Radio mengakhiri panggilan grup bicara dengan prioritas yang lebih rendah agar dapat menerima panggilan grup bicara dengan prioritas lebih tinggi.

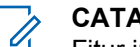

#### **CATATAN:**

Fitur ini hanya dapat diakses saat fitur Pindai Grup Bicara aktif.

Fitur Prioritas Minor hanya berlaku bagi anggota dalam Daftar Grup Terima. Terdapat dua Grup Bicara Prioritas: Prioritas 1 (P1) dan Prioritas 2 (P2). P1 mempunyai prioritas lebih tinggi daripada P2. Di sistem Capacity Max, radio menerima transmisi sesuai dengan urutan prioritas berikut:

- **1** Panggilan Darurat untuk Grup Bicara P1
- **2** Panggilan Darurat untuk Grup Bicara P2
- **3** Panggilan Darurat untuk Grup Bicara non-prioritas dalam Daftar Grup Terima
- **4** Semua Panggilan
- **5** Panggilan Grup Bicara P1
## **Bahasa Indonesia**

- **6** Panggilan Grup Bicara P2
- **7** Grup Bicara Non-prioritas dalam Daftar Grup Terima

Lihat Mengedit Prioritas untuk Grup Bicara di halaman 100 untuk informasi lebih lanjut mengenai cara menambahkan, menghapus, dan/atau mengedit prioritas grup bicara dalam daftar pindai.

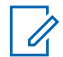

## **CATATAN:**

Fitur ini diprogram oleh administrator sistem. Tanyakan kepada dealer atau administrator sistem Anda untuk informasi selengkapnya.

## **4.10.5.1**

# **Mengedit Prioritas untuk Grup Bicara**

Di Menu Pemindaian Grup Bicara, Anda dapat melihat atau mengedit prioritas grup bicara.

**1** Tekan *U*untuk mengakses menu.

**2** Tekan  $\triangle$  atau  $\blacktriangledown$  ke Pindai. Tekan  $\begin{pmatrix} 1 & 1 \\ 0 & 0 \end{pmatrix}$  untuk memilih.

- **3** Tekan **atau v** ke Lihat/Edit Daftar Tekan  $\left[\begin{smallmatrix} 11 \\ 11 \\ 0 \end{smallmatrix}\right]$ untuk memilih.
- **4** Tekan **a** atau **v** ke grup bicara yang diinginkan.

 $Tekan$   $\overline{uv}$  untuk memilih.

Prioritas saat ini ditunjukkan dengan ikon **Prioritas 1** atau **Prioritas 2** di sebelah grup bicara.

- **5** Tekan **atau v** ke Edit Prioritas. Tekan  $\left[\begin{smallmatrix}\mathbb{H} \ \mathbb{O} \ \mathbb{K} \end{smallmatrix}\right]$ untuk memilih.
- **6** Tekan **a** atau **v** ke tingkat prioritas yang

diperlukan. Tekan  $\begin{pmatrix} 1 & 0 \\ 0 & 0 \end{pmatrix}$  untuk memilih.

Jika grup bicara lain telah ditetapkan ke Prioritas 1 atau Prioritas 2, Anda dapat menimpa prioritas saat ini. Ketika layar menampilkan Timpa yang Sudah Ada?, tekan **atau v** pada opsi berikut:

• Tidak untuk kembali ke langkah sebelumnya.

• Ya untuk menimpa.

Layar menampilkan pemberitahuan mini positif sebelum kembali ke layar sebelumnya. Ikon prioritas muncul di sebelah grup bicara.

# **4.10.6 Afiliasi Multi-Grup Bicara**

Radio dapat dikonfigurasikan untuk hingga tujuh grup bicara.

Dari 16 grup bicara di Daftar Grup Terima, Anda dapat menetapkan hingga tujuh grup bicara sebagai grup bicara afiliasi. Grup bicara yang dipilih dan grup bicara prioritas otomatis terafiliasi.

#### **4.10.6.1**

# **Menambahkan Afiliasi Grup Bicara**

Ikuti prosedur untuk menambahkan afiliasi grup bicara.

**1** Tekan  $\overline{\mathsf{U}}$  untuk mengakses menu. **2**

Tekan ▲ atau ▼ ke Pindai. Tekan  $\begin{bmatrix} \mathbb{R} \\ \mathbb{R} \end{bmatrix}$  untuk memilih.

- **3** Tekan **atau v** ke Lihat/Edit Daftar. Tekan  $\left[\begin{smallmatrix}\mathbb{H} \ \mathbb{O}(\mathbb{K}) \end{smallmatrix}\right]$ untuk memilih.
- **4** Tekan ▲ atau ▼ ke ID atau alias grup bicara

yang diinginkan. Tekan  $\begin{pmatrix} \mathbb{B} \\ 0 \end{pmatrix}$  untuk memilih.

Status afiliasi ditampilkan di Daftar Tampilkan/ Edit. Layar akan menampilkan <sup>■</sup> di sebelah ID atau alias grup bicara yang dipilih.

**5**

Tekan ▲ atau ▼ ke Edit Afiliasi. Tekan untuk memilih.

- **6** Lakukan salah satu langkah berikut:
	- Tekan  $\bullet$  atau  $\bullet$  ke Aktif. Tekan  $\begin{matrix} \mathbb{B} \\ \mathbb{C} \end{matrix}$ memilih.

Tekan **atau v** ke Nonaktif. Tekan  $\begin{array}{c} \boxed{36} \\ \hline 000 \end{array}$ untuk memilih.

Jika Hidup dipilih, **a**kan muncul di sebelah ID atau alias grup bicara.

Jika afiliasi berhasil, layar menampilkan *v* di sebelah ID atau alias grup bicara yang dipilih.

Jika afiliasi gagal, • tetap berada di sebelah ID atau alias grup bicara.

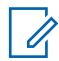

#### **CATATAN:**

Radio menampilkan Daftar Penuh saat Anda memilih maksimal tujuh grup bicara untuk afiliasi di daftar pemindaian. Untuk memilih grup bicara afiliasi baru, hapus grup bicara afiliasi yang ada untuk memungkinkan penambahan baru. Lihat Menghapus Afiliasi Grup Bicara di halaman 102 untuk informasi selengkapnya.

## **4.10.6.2 Menghapus Afiliasi Grup Bicara**

Saat daftar afiliasi penuh dan Anda ingin memilih grup bicara afiliasi baru, hapus grup bicara afiliasi yang ada untuk memungkinkan penambahan baru. Ikuti prosedur untuk menghapus afiliasi grup bicara.

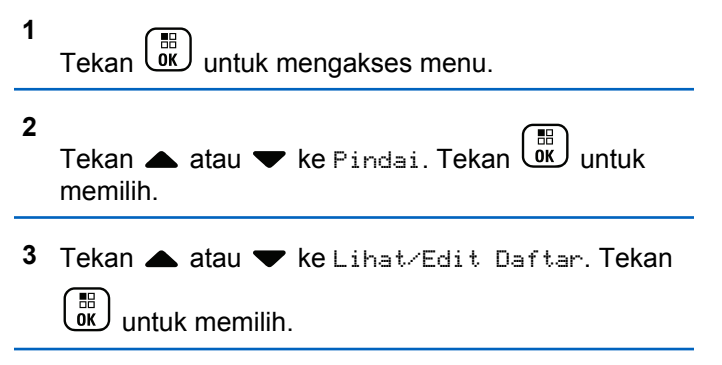

Tekan  $\triangle$  atau  $\blacktriangledown$  ke ID atau alias grup bicara yang diinginkan. Tekan  $\begin{pmatrix} \mathbb{B} \\ \mathbb{B} \end{pmatrix}$  untuk memilih.

Status afiliasi ditampilkan di Daftar Tampilkan/ Edit. Layar akan menampilkan <sup>■</sup> di sebelah ID atau alias grup bicara yang dipilih.

**5**

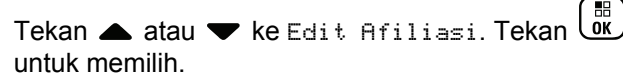

#### **6**

Tekan **atau v** ke Nonaktif. Tekan  $\begin{bmatrix} \mathbb{R} \\ \mathbb{R} \end{bmatrix}$  untuk memilih.

Jika Mati dipilih,  $\blacksquare$  tidak ditampilkan di samping ID atau alias grup bicara.

## **4.10.7 Talkback**

Fitur Talkback memungkinkan Anda merespons transmisi saat sedang memindai.

Jika radio Anda memindai panggilan dari daftar pindai grup yang dapat dipilih, dan jika tombol **PTT** ditekan selama panggilan terpindai, pengoperasian radio tergantung pada apakah Talkback diaktifkan atau dinonaktifkan selama pemrograman radio. Tanyakan kepada dealer atau administrator sistem Anda untuk informasi selengkapnya.

#### **Talkback Nonaktif**

Radio keluar dari panggilan terpindai dan mencoba mentransmisikan kontak untuk posisi saluran yang sedang dipilih. Setelah Waktu Hang Panggilan pada kontak yang sedang dipilih berakhir, radio kembali ke saluran awal dan memulai Pencatat Waktu Hang

Pemindaian. Radio kembali ke pemindaian grup setelah Pencatat Waktu Hang Pemindaian berakhir.

#### **Talkback Aktif**

Jika tombol **PTT** ditekan selama Waktu Hang Grup panggilan terpindai, radio akan mencoba melakukan transmisi grup terpindai.

## **CATATAN:**

Jika memindai panggilan untuk grup yang tidak diberi posisi saluran dalam zona yang sedang dipilih dan panggilan berakhir, beralihlah ke zona yang sesuai lalu pilih posisi saluran grup untuk menjawab grup tersebut.

# **4.10.8 Tiket Tugas**

Fitur ini memungkinkan radio Anda menerima pesan dari dispatcher berisi daftar tugas yang harus dijalankan.

## **CATATAN:**

Fitur ini dapat disesuaikan melalui Customer Programming Software (CPS) sesuai dengan persyaratan pengguna. Tanyakan kepada dealer atau administrator sistem Anda untuk informasi selengkapnya.

Ada dua folder yang berisi Tiket Tugas yang berbeda:

#### **Folder Tugas Saya**

Tiket Tugas yang dapat dipersonalisasikan ditugaskan ke ID pengguna yang Anda masuki.

### **Folder Tugas yang Dibagikan**

Tiket Tugas yang dibagikan ditetapkan ke grup atau individu.

Anda dapat merespons Tiket Tugas untuk menyortirnya ke dalam Folder Tiket Tugas. Secara default, foldernya adalah **Semua**, **Baru**, **Dimulai**, dan **Selesai**.

Tiket Tugas akan disimpan meskipun radio dimatikan dan dihidupkan kembali.

Semua Tiket Tugas berada di folder **Semua**. Tergantung bagaimana radio Anda diprogram, Tiket Tugas disortir berdasarkan tingkat prioritas yang diikuti dengan waktu penerimaan. Tiket Tugas Baru, yaitu Tiket Tugas dengan status perubahan terbaru, dan Tiket Tugas dengan prioritas tertinggi dicantumkan terlebih dulu.

Setelah mencapai jumlah maksimum, Tiket Tugas berikutnya akan secara otomatis menggantikan Tiket Tugas terakhir yang ada di radio. Radio Anda mendukung maksimum 100 atau 500 Tiket Tugas, tergantung pada model radio. Tanyakan kepada dealer atau administrator sistem Anda untuk informasi selengkapnya. Radio Anda

secara otomatis mendeteksi dan membuang Tiket Tugas duplikat dengan ID Tiket Tugas yang sama.

Tergantung pada pentingnya Tiket Tugas, dispatcher menambahkan Tingkat Prioritas ke dalamnya. Ada tiga tingkat prioritas: Prioritas 1, Prioritas 2, dan Prioritas 3. Prioritas 1 memiliki prioritas tertinggi dan Prioritas 3 adalah yang terendah. Selain itu ada Tiket Tugas tanpa prioritas.

Radio Anda memperbarui saat dispatcher melakukan perubahan berikut ini:

- Memodifikasi konten Tiket Tugas.
- Menambahkan atau mengedit Tingkat Prioritas Tiket Tugas.
- Memindahkan Tiket Tugas dari folder ke folder.
- Membatalkan Tiket Tugas.

# **4.10.8.1**

# **Mengakses Folder Tiket Tugas**

Ikuti prosedur untuk mengakses folder Tiket Tugas.

- **1** Lakukan salah satu langkah berikut:
	- Tekan tombol **Tiket Tugas** terprogram. Lanjutkan ke [langkah 3](#page-1517-0).
- <span id="page-1517-0"></span>Tekan  $\begin{bmatrix} \overline{a} \\ \overline{b} \end{bmatrix}$  untuk mengakses menu.
- **2** Tekan  $\triangle$  atau  $\blacktriangledown$  ke Tiket Tugas. Tekan  $\boxed{\overset{\text{\tiny{BB}}}{\text{OK}}}$ untuk memilih.
- **3** Tekan **a** atau **v** ke folder yang diinginkan. Tekan  $\left[\begin{smallmatrix} 11 \\ 0 \end{smallmatrix}\right]$ untuk memilih.
- **4** Tekan ▲ atau ▼ ke Tiket Tugas yang diinginkan. Tekan *L*ok untuk memilih.

#### **4.10.8.2**

# **Masuk atau Keluar dari Server Jauh**

Fitur ini memungkinkan Anda masuk dan keluar dari server jauh menggunakan ID pengguna.

**1** Tekan *Loku* untuk mengakses menu. **2**

Tekan ▲ atau ▼ ke Masuk. Tekan  $\begin{bmatrix} 1 & 1 \\ 0 & 0 \end{bmatrix}$  untuk memilih.

Jika Anda sudah masuk, menu menampilkan Keluar.

Layar menampilkan pemberitahuan mini transisional, yang menunjukkan permintaan sedang diproses.

**3** Tunggu respons.

Jika berhasil:

- Nada indikator positif akan berbunyi.
- Layar menampilkan pemberitahuan mini positif. Jika tidak berhasil:
- Nada indikator negatif akan berbunyi.
- Layar menampilkan pemberitahuan mini negatif.

# **4.10.8.3 Membuat Tiket Tugas**

Radio mempunyai kemampuan untuk membuat Tiket Tugas berdasarkan template Tiket Tugas dan mengirim tugas yang harus dilakukan.

Perangkat lunak pemrograman CPS diperlukan untuk mengonfigurasi template Tiket Tugas.

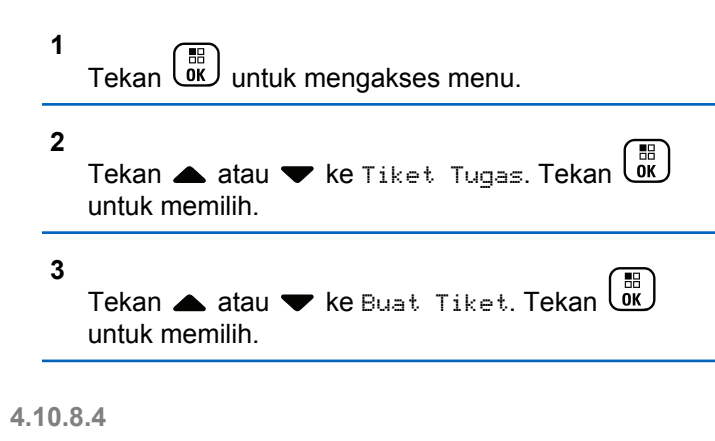

# **Mengirim Tiket Tugas Menggunakan Satu Template Tiket Tugas**

Jika radio Anda dikonfigurasi dengan satu template Tiket Tugas, lakukan tindakan berikut untuk mengirim Tiket Tugas.

**1** Gunakan keypad untuk mengetik nomor ruang yang

diinginkan. Tekan **(E)** untuk memilih.

- **2** Tekan atau v ke Status Ruang. Tekan ( untuk memilih.
- **3** Tekan **a** atau **v** ke opsi yang diinginkan. Tekan 盟 οκ. untuk memilih.
- **4** Tekan  $\triangle$  atau  $\blacktriangledown$  ke Kirim. Tekan  $\left(\begin{matrix} \mathbb{R} \\ \mathbb{R} \end{matrix}\right)$  untuk memilih.

Layar menampilkan pemberitahuan mini transisional, yang menunjukkan permintaan sedang diproses.

**5** Tunggu respons.

Jika berhasil:

- Nada indikator positif akan berbunyi.
- Layar menampilkan pemberitahuan mini positif. Jika tidak berhasil:
- Nada indikator negatif akan berbunyi.
- Layar menampilkan pemberitahuan mini negatif.

# **4.10.8.5 Mengirim Tiket Tugas Menggunakan Lebih Dari Satu Template Tiket Tugas**

Jika radio Anda dikonfigurasi dengan lebih dari satu template Tiket Tugas, lakukan tindakan berikut untuk mengirim Tiket Tugas.

**1** Tekan **a** atau **v** ke opsi yang diinginkan. Tekan

品) untuk memilih. **2**

**1**

Tekan  $\triangle$  atau  $\blacktriangledown$  ke Kirim. Tekan  $\begin{pmatrix} \mathbb{R} \\ \mathbb{R} \end{pmatrix}$  untuk memilih.

Layar menampilkan pemberitahuan mini transisional, yang menunjukkan permintaan sedang diproses.

**3** Tunggu respons.

Jika berhasil:

- Nada indikator positif akan berbunyi.
- Layar menampilkan pemberitahuan mini positif. Jika tidak berhasil:
- Nada indikator negatif akan berbunyi.
- Layar menampilkan pemberitahuan mini negatif.

## **4.10.8.6 Merespons Tiket Tugas**

Ikuti prosedur untuk merespons tiket tugas di radio Anda.

 $Tekan \stackrel{\overline{\textsf{EB}}}{\textsf{uw}}$  untuk mengakses menu.

- **2** Tekan  $\triangle$  atau  $\blacktriangledown$  ke Tiket Tugas. Tekan  $\begin{pmatrix} \frac{m}{00} \\ \frac{m}{00} \end{pmatrix}$ untuk memilih.
- **3** Tekan **a** atau **v** ke folder yang diinginkan. Tekan  $\begin{bmatrix} 1 & 1 \\ 1 & 1 \end{bmatrix}$ untuk memilih.
- **4** Tekan **a** atau **v** ke tiket tugas yang diinginkan.

Tekan *Loxu* untuk memilih.

**5** Tekan للآل sekali lagi untuk mengakses submenu. Anda dapat juga menekan tombol angka yang terkait

(1-9) untuk **Balas Cepat**.

**6** Tekan **a** atau **v** ke tiket tugas yang diinginkan.

Tekan  $\begin{pmatrix} 1 & 1 \\ 0 & 0 \end{pmatrix}$  untuk memilih.

Layar menampilkan pemberitahuan mini transisional, yang menunjukkan permintaan sedang diproses.

**7** Tunggu respons.

Jika berhasil:

- Nada indikator positif akan berbunyi.
- Layar menampilkan pemberitahuan mini positif. Jika tidak berhasil:
- Nada indikator negatif akan berbunyi.
- Layar menampilkan pemberitahuan mini negatif.

## **4.10.8.7 Menghapus Tiket Tugas**

Ikuti prosedur untuk menghapus tiket tugas di radio Anda.

- **1** Lakukan salah satu langkah berikut:
	- Tekan tombol **Tiket Tugas** terprogram. Lanjutkan ke [langkah 4](#page-1521-0)
	- Tekan *U*KU untuk mengakses menu.

<span id="page-1521-0"></span>**2** Tekan  $\triangle$  atau  $\blacktriangledown$  ke Tiket Tugas. Tekan  $\begin{pmatrix} \mathbb{B} \\ \mathbb{B} \end{pmatrix}$ untuk memilih.

- **3** Tekan **a** atau **v** ke folder yang diinginkan. Tekan  $\left[\begin{smallmatrix} 1\0\ \end{smallmatrix}\right]$ untuk memilih.
- **4** Tekan  $\blacktriangle$  atau  $\blacktriangledown$  ke Semua folder. Tekan  $\begin{pmatrix} \mathbb{B} \\ \mathbb{B} \end{pmatrix}$ untuk memilih.
- **5** Tekan **a** atau **v** ke Tiket Tugas yang diinginkan. Tekan  $\begin{pmatrix} \frac{18}{100} \\ 0 \end{pmatrix}$  untuk memilih.
- **6** Tekan  $\overline{\mathsf{w}}$  lagi sewaktu menampilkan Tiket Tugas.
- **7** Tekan  $\triangle$  atau  $\blacktriangleright$  ke Hapus. Tekan  $\begin{pmatrix} 1 & 1 \\ 0 & 1 \end{pmatrix}$  untuk memilih.

Layar menampilkan pemberitahuan mini transisional, yang menunjukkan permintaan sedang diproses.

**8** Tunggu respons.

Jika berhasil:

- Nada indikator positif akan berbunyi.
- Layar menampilkan pemberitahuan mini positif. Jika tidak berhasil:
- Nada indikator negatif akan berbunyi.
- Layar menampilkan pemberitahuan mini negatif.

#### **4.10.8.8**

# **Menghapus Semua Tiket Tugas**

Ikuti prosedur untuk menghapus semua tiket tugas di radio Anda.

- **1** Lakukan salah satu langkah berikut:
	- Tekan tombol **Tiket Tugas** terprogram. Lanjutkan ke [langkah 3](#page-1522-0).
	- Tekan  $\begin{pmatrix} \mathbb{H} \\ \mathbb{I} \end{pmatrix}$  untuk mengakses menu.
- <span id="page-1522-0"></span>**2** Tekan  $\triangle$  atau  $\blacktriangledown$  ke Tiket Tugas. Tekan  $\begin{pmatrix} \mathbb{H} \\ \mathbb{I} \\ \mathbb{I} \end{pmatrix}$ untuk memilih.
- **3** Tekan **a** atau **v** ke folder yang diinginkan. Tekan  $\left[\begin{smallmatrix} 11 & 11 \ 0 & 11 \end{smallmatrix}\right]$ untuk memilih.
- **4** Tekan **A** atau  $\blacktriangledown$  ke Semua folder. Tekan  $\begin{pmatrix} \mathbb{B} \\ \mathbb{B} \end{pmatrix}$ untuk memilih.
- **5** Tekan  $\triangle$  atau  $\blacktriangleright$  ke Hapus Semua. Tekan  $\begin{pmatrix} \boxplus \ 0 & \end{pmatrix}$ untuk memilih.
- **6** Lakukan salah satu langkah berikut:
	- Tekan ▲ atau ▼ ke Ya. Tekan  $\begin{pmatrix} \mathbb{H} \\ \mathbb{I} \end{pmatrix}$  untuk memilih.

Layar menampilkan pemberitahuan mini positif.

Tekan  $\blacktriangle$  atau  $\blacktriangledown$  ke Tidak. Tekan  $\begin{pmatrix} \frac{\pi}{100} \\ 0 \end{pmatrix}$  untuk memilih.

Radio kembali ke layar sebelumnya.

# **4.10.9 Kontrol Multi-Site**

Fitur ini berlaku bila saluran radio saat ini dikonfigurasi ke sistem Capacity Max.

## **4.10.9.1**

# **Mengaktifkan Pencarian Site Manual**

- **1** Lakukan salah satu tindakan berikut:
	- Tekan tombol **Jelajah Site Manual** terprogram. Lompati langkah-langkah berikut ini.
	- Tekan  $\begin{pmatrix} \mathbb{B} \\ \mathbb{C} \end{pmatrix}$  untuk mengakses menu.
- **2** Tekan  $\triangle$  atau  $\blacktriangledown$  ke Utilitas. Tekan  $\begin{bmatrix} \mathbb{R} \\ \mathbb{R} \end{bmatrix}$  untuk memilih.
- **3** Tekan **atau v** ke Pengaturan Radio. Tekan

 $\begin{bmatrix} 1 & 1 \\ 0 & 1 \end{bmatrix}$ untuk memilih.

#### **4** Tekan  $\triangle$  atau  $\blacktriangledown$  ke Jelajah Site. Tekan  $\begin{pmatrix} \boxed{66} \\ \boxed{06} \end{pmatrix}$ untuk memilih.

**5** Tekan **A** atau **v** ke Pencarian Aktif. Tekan

 $\begin{bmatrix} 1 & 1 \\ 0 & 1 \end{bmatrix}$ untuk memilih.

Nada akan berbunyi. LED akan berkedip hijau. Layar menampilkan Mencari Site.

Jika menemukan site baru, radio akan menampilkan indikasi sebagai berikut:

- Sebuah nada positif berbunyi.
- The LED akan padam.
- Layar menampilkan Site <Alias> Ditemukan.

Jika menemukan site baru, radio akan menampilkan indikasi sebagai berikut:

- Sebuah nada negatif akan berbunyi.
- The LED akan padam.
- Layar menampilkan Di Luar Jangkauan.

Jika site baru berada dalam jangkauan, tetapi radio tidak dapat tersambung ke site tersebut, radio akan menampilkan indikasi sebagai berikut:

- Sebuah nada negatif akan berbunyi.
- LED mati
- Layar menampilkan Saluran Sibuk.

# **4.10.9.2 Kunci Site Aktif/Nonaktif**

Ketika diaktifkan, radio akan mencari site saat ini saja. Ketika dinonaktifkan, radio akan mencari site lain di samping site saat ini.

Tekan tombol **Kunci Site**.

Jika fungsi **Kunci Site** diaktifkan:

- Anda mendengar nada indikator positif, yang menunjukkan radio telah dikunci ke site saat ini.
- Layar akan menampilkan Site Terkunci.

Jika fungsi **Kunci Site** dinonaktifkan:

• Anda mendengar nada indikator negatif, menandakan bahwa radio tidak terkunci.

## **Bahasa Indonesia**

• Layar akan menampilkan Site Tidak Terkunci.

## **4.10.9.3 Mengakses Daftar Site Tetangga**

Fitur ini memungkinkan pengguna memeriksa daftar site yang bersebelahan dengan site asal saat ini. Ikuti prosedur untuk mengakses Daftar Site Tetangga:

**1** Tekan  $\overline{uv}$  untuk mengakses menu. **2** Tekan ▲ atau ▼ ke Utilitas. Tekan  $\begin{bmatrix} 1 & 1 \\ 0 & 0 \end{bmatrix}$  untuk memilih. **3** Tekan atau v ke Info Radio. Tekan untuk memilih.

#### **4**

Tekan atau  $\blacktriangleright$  ke Site Tetangga. Tekan  $\begin{bmatrix} \mathbb{B} \\ \mathbb{B} \end{bmatrix}$ untuk memilih.

# **Pengingat Saluran Rumah** Fitur ini akan mengingatkan ketika radio tidak diatur ke

saluran rumah selama jangka waktu tertentu.

Jika fitur ini diaktifkan saat radio tidak diatur ke saluran rumah selama jangka waktu tertentu, hal berikut ini terjadi secara berkala:

- Nada Pengingat Saluran Rumah dan suara pengumuman berbunyi.
- Layar menampilkan Saluran Bukan Rumah.

## **4.10.10.1**

**4.10.10**

# **Membisukan Suara Pengingat Saluran Rumah**

Saat Pengingat Saluran Rumah berbunyi, Anda dapat membisukan suaranya.

> Tekan tombol **Senyapkan Pengingat Saluran Rumah** terprogram.

Layar menampilkan HCR Silenced (HCR Disenyapkan).<sup>[2](#page-1525-0)</sup>

# <span id="page-1525-0"></span>**4.10.10.2 Mengatur Saluran Rumah Baru**

Jika Pengingat Saluran Rumah terjadi, Anda dapat menetapkan saluran rumah baru.

- **1** Lakukan salah satu langkah berikut:
	- Tekan tombol yang dapat diprogram **Atur Ulang Saluran Rumah** untuk mengatur saluran saat ini sebagai Saluran Rumah yang baru. Lompati langkah-langkah berikut ini.

Baris pertama layar menampilkan alias saluran dan baris kedua menampilkan Saluran Rumah Baru.

Tekan *v* untuk mengakses menu.

**2** Tekan **atau v** ke Utilitas. Tekan  $\begin{pmatrix} 60 \\ 0 \end{pmatrix}$  untuk memilih.

- **3** Tekan **atau v** ke Pengaturan Radio. Tekan  $\left[\begin{smallmatrix} 11 \\ 11 \\ 0 \end{smallmatrix}\right]$ untuk memilih.
- **4** Tekan atau v ke Saluran Rumah. Tekan **di** untuk memilih.
- **5** Tekan **A** atau **v** ke alias saluran rumah baru

yang diinginkan. Tekan (R) untuk memilih.

Layar menampilkan ✔ di sebelah alias saluran rumah yang dipilih.

# **4.10.11 Monitor Jauh**

Fitur ini digunakan untuk mengaktifkan mikrofon radio target dengan alias atau ID subscriber. Anda dapat menggunakan fitur ini untuk memantau dari jauh aktivitas yang dapat didengar di sekitar radio target.

#### **Bahasa Indonesia**

Radio Anda dan radio target harus diprogram agar Anda bisa menggunakan fitur ini.

Jika aktif, lampu LED berwarna hijau pada radio target akan berkedip satu kali. Fitur ini secara otomatis berhenti setelah durasi yang telah diprogram atau bila radio target dioperasikan oleh pengguna.

## **4.10.11.1 Menginisiasi Monitor Jauh**

Ikuti prosedur untuk mengaktifkan Monitor Jauh di radio Anda.

- **1** Tekan tombol **Monitor Jauh** terprogram.
- **2** Tekan **a** atau **v** ke alias atau ID yang diinginkan.  $Tekan$   $\begin{pmatrix} 18 \\ 0 \end{pmatrix}$  untuk memilih.

Layar menampilkan pemberitahuan mini transisional, yang menunjukkan permintaan sedang diproses. LED hijau akan menyala.

- Nada indikator positif akan berbunyi.
- Layar menampilkan pemberitahuan mini positif.
- Audio dari radio yang dimonitor mulai memutar durasi terprogram dan layar menampilkan Mon. Jauh. Setelah pencatat waktu berakhir, nada peringatan akan berbunyi dan LED akan mati.

Jika tidak berhasil:

- Nada indikator negatif akan berbunyi.
- Layar menampilkan pemberitahuan mini negatif.

# **4.10.11.2 Mengaktifkan Monitor Jauh Menggunakan Daftar Kontak**

Ikuti prosedur untuk melakukan Monitor Jauh di radio Anda menggunakan daftar Kontak.

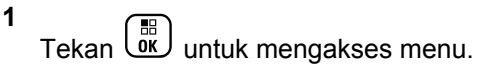

**3** Tunggu respons.

Jika berhasil:

#### **2** Tekan  $\triangle$  atau  $\blacktriangledown$  ke Kontak.Tekan  $\begin{bmatrix} \mathbb{B} \\ \mathbb{B} \end{bmatrix}$  untuk memilih.

**3** Tekan **a** atau **v** ke alias atau ID yang

diinginkan.Tekan **(RE)** untuk memilih.

- **4**
- $\left(\begin{smallmatrix} 100 \ 0 \end{smallmatrix}\right)$ Tekan atau **v** ke Mon. Jauh. Tekan untuk memilih.

Layar menampilkan pemberitahuan mini transisional, yang menunjukkan permintaan sedang diproses. LED hijau akan menyala.

**5** Tunggu respons.

Jika berhasil:

- Nada indikator positif akan berbunyi.
- Layar menampilkan pemberitahuan mini positif.
- Audio dari radio yang dimonitor mulai memutar durasi terprogram dan layar menampilkan Mon. Monitor (Monitor Jauh). Setelah pencatat waktu berakhir, nada peringatan akan berbunyi dan LED akan mati.

Jika tidak berhasil:

- Nada indikator negatif akan berbunyi.
- Layar menampilkan pemberitahuan mini negatif.

#### **4.10.11.3**

# **Mengaktifkan Monitor Jauh Menggunakan Panggilan Manual**

Ikuti prosedur untuk melakukan Monitor Jauh di radio Anda menggunakan panggilan manual.

**1** Tekan  $\begin{array}{cc} \boxed{m} \\ \end{array}$  untuk mengakses menu. **2**

Tekan  $\blacktriangle$  atau  $\blacktriangledown$  ke Kontak. Tekan  $\begin{pmatrix} 1 & 0 \\ 0 & 0 \end{pmatrix}$ memilih.

**3** Tekan **atau •** ke Panggilan Manual. Tekan

 $\left[\begin{smallmatrix} 1\0\0\end{smallmatrix}\right]$ untuk memilih.

#### **4**

Tekan  $\triangle$  atau  $\blacktriangledown$  ke Nomor Radio. Tekan  $\begin{pmatrix} \boxed{m} \\ \boxed{0} & \boxed{0} \end{pmatrix}$ untuk memilih.

- **5** Lakukan salah satu langkah berikut:
	- Masukkan alias atau ID subscriber, lalu tekan

 $\left(\begin{smallmatrix} \mathbb{H} \ \mathsf{OK} \end{smallmatrix}\right)$ untuk melanjutkan.

• Edit ID yang dipanggil sebelumnya, lalu tekan

**URED** untuk melanjutkan.

#### **6**

 $\left(\begin{smallmatrix} 1 & 0 \\ 0 & 0 \end{smallmatrix}\right)$ Tekan atau **v** ke Mon. Jauh. Tekan untuk memilih.

Layar menampilkan pemberitahuan mini transisional, yang menunjukkan permintaan sedang diproses. LED hijau akan menyala.

**7** Tunggu respons.

Jika berhasil:

- Nada indikator positif akan berbunyi.
- Layar menampilkan pemberitahuan mini positif.

• Audio dari radio yang dimonitor mulai memutar durasi terprogram dan layar menampilkan Mon. Monitor. Setelah pencatat waktu berakhir, nada peringatan akan berbunyi dan LED akan mati.

Jika tidak berhasil:

- Nada indikator negatif akan berbunyi.
- Layar menampilkan pemberitahuan mini negatif.

## **4.10.12 Pengaturan Kontak**

Kontak mempunyai kemampuan seperti buku telepon di radio Anda. Setiap entri berhubungan dengan suatu alias atau ID yang Anda gunakan untuk memulai panggilan. Entri diurutkan berdasar abjad.

Bergantung konteksnya, tiap entri terkait dengan jenis panggilan yang berbeda: Panggilan Grup, Panggilan Pribadi, Panggilan Siaran, Semua Panggilan Site, Semua Panggilan Multisite, Panggilan PC, atau Panggilan Dispatch.

Panggilan PC dan Panggilan Dispatch terkait dengan data. Ini hanya tersedia dengan aplikasi. Untuk detail selengkapnya, lihat dokumentasi aplikasi data.

Menu Kontak mengizinkan Anda untuk menetapkan tiap entri ke satu atau beberapa tombol angka yang dapat diprogram pada mikrofon keypad. Jika ada entri yang ditentukan ke tombol angka, radio dapat melakukan sambungan cepat pada entri itu.

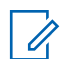

### **CATATAN:**

Tanda centang akan ditampilkan di depan setiap tombol angka yang ditetapkan ke entri tertentu. Jika tanda centang muncul di depan Kosong, berarti Anda belum menetapkan tombol angka ke entri apa pun.

Masing-masing entri dalam Kontak menampilkan informasi berikut ini:

- Jenis Panggilan
- Alias Panggilan
- ID Panggilan

### **CATATAN:**

Jika fitur Privasi telah diaktifkan di suatu saluran, Anda bisa melakukan Panggilan Grup dengan privasi aktif, Panggilan Pribadi, Semua Panggilan, dan Panggilan Telepon di saluran itu. Hanya radio target dengan Kunci Privasi yang sama, atau Nilai Kunci dan ID Kunci yang sama dengan radio Anda yang dapat menguraikan transmisi tersebut.

# **4.10.12.1 Mengalokasikan Entri ke Tombol Angka yang Dapat Diprogram**

Ikuti prosedur untuk mengalokasikan entri ke tombol angka yang dapat diprogram pada radio Anda.

- **1** Tekan  $\overline{uv}$  untuk mengakses menu. **2** Tekan  $\blacktriangle$  atau  $\blacktriangledown$  ke Kontak. Tekan  $\binom{6K}{K}$  untuk memilih. **3** Tekan  $\triangle$  atau  $\blacktriangledown$  ke alias atau ID yang diinginkan. Tekan  $\begin{pmatrix} \mathbb{B} \\ \mathbb{B} \end{pmatrix}$  untuk memilih. **4** Tekan ▲ atau ▼ ke Tombol Program. Tekan  $\begin{matrix} \begin{matrix} 1 \\ 0 \\ \end{matrix} \end{matrix}$ untuk memilih.
- **5** Lakukan salah satu langkah berikut:
	- Jika tombol angka yang diinginkan belum dialokasikan untuk sebuah entri, tekan  $\triangle$  atau

 $\blacktriangleright$  ke tombol angka yang diinginkan. Tekan  $\begin{pmatrix} \frac{m}{\alpha} \\ \frac{m}{\alpha} \end{pmatrix}$ untuk memilih.

• Jika tombol angka yang diinginkan sudah dialokasikan untuk sebuah entri, layar menampilkan Tombol Sudah Dialokasikan dan baris teks pertama menampilkan Timpa?. Lakukan salah satu langkah berikut:

Tekan  $\blacktriangle$  atau  $\blacktriangledown$  ke  $\frac{y}{x}$  Tekan  $\left(\frac{\partial \vec{k}}{\partial x}\right)$  untuk memilih.

Radio membunyikan nada indikator positif dan layar menampilkan Kontak Disimpan serta pemberitahuan mini positif.

Tekan  $\triangle$  atau  $\blacktriangledown$  ke Tidak untuk kembali ke langkah sebelumnya.

#### **4.10.12.2**

# **Menghapus Kaitan antara Entri dan Tombol Angka yang Dapat Diprogram**

Ikuti prosedur untuk menghapus kaitan antara entri dan tombol angka yang dapat diprogram pada radio Anda.

- **1** Lakukan salah satu langkah berikut:
	- Tekan lama tombol angka terprogram ke alias atau ID yang diinginkan. Lanjutkan ke langkah 4.
	- Tekan  $\begin{bmatrix} \mathbb{B} \\ \mathbb{B} \end{bmatrix}$  untuk mengakses menu.
- **2** Tekan ▲ atau ▼ ke Kontak. Tekan  $\begin{pmatrix} 1 & 1 \ 0 & 0 \end{pmatrix}$  untuk memilih.
- **3** Tekan **a** atau **v** ke alias atau ID yang diinginkan. Tekan  $\begin{pmatrix} \frac{m}{bR} \\ \frac{0K}{c} \end{pmatrix}$  untuk memilih.
- Tekan **atau v** ke Tombol Program. Tekan  $\left[\begin{array}{c}\mathbb{H} \ \mathsf{OK}\end{array}\right]$ untuk memilih.
- **5**

Tekan  $\triangle$  atau  $\blacktriangledown$  ke Kosongkan. Tekan  $\begin{pmatrix} \mathbb{B} \\ \mathbb{C} \end{pmatrix}$ untuk memilih.

Baris teks pertama menampilkan Hapus dari semua tombol.

**6**

Tekan atau  $\blacktriangleright$ ke Ya. Tekan  $\binom{m}{0K}$  untuk memilih.

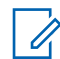

### **CATATAN:**

Bila salah satu entri dihapus, kaitan antara entri tersebut dan tombol angka terprogram juga akan dihapus.

Nada indikator positif akan berbunyi. Layar akan menampilkan Kontak Disimpan.

Layar kembali ke menu sebelumnya secara otomatis.

## **4.10.12.3 Menambahkan Kontak Baru**

Ikuti prosedur untuk menambahkan kontak baru di radio Anda.

**1** Tekan untuk mengakses menu.

**2** Tekan  $\blacktriangle$  atau  $\blacktriangledown$  ke Kontak.Tekan  $\begin{pmatrix} \mathbb{B} \\ 0 \end{pmatrix}$ untuk memilih.

**3**

Tekan **atau v** ke Kontak Baru. Tekan  $\begin{pmatrix} 1 & 0 \\ 0 & 0 \end{pmatrix}$ untuk memilih.

**4** Tekan **a** atau **v** untuk memilih jenis kontak

Kontak Radio atau Kontak Telepon. Tekan Lok untuk memilih.

**5** Masukkan nomor kontak dengan keypad, lalu tekan

untuk melanjutkan.

- **6** Masukkan nama kontak dengan keypad, lalu tekan **URED** untuk melanjutkan.
- Tekan  $\triangle$  atau  $\blacktriangledown$  ke jenis dering yang diinginkan.

 $Tekan \stackrel{\overline{\mathbb{B}}}{\mathbb{R}}$  untuk memilih.

Nada indikator positif akan berbunyi.Layar menampilkan pemberitahuan mini positif.

## **4.10.13**

# **Pengaturan Indikator Panggilan**

Fitur ini memungkinkan Anda mengonfigurasikan nada dering panggilan atau pesan teks.

#### **4.10.13.1**

**2**

# **Mengaktifkan atau Menonaktifkan Dering Panggilan untuk Panggilan Pribadi**

**1** Tekan  $\begin{bmatrix} \frac{m}{\alpha} \\ \frac{m}{\alpha} \end{bmatrix}$  untuk mengakses menu.

Tekan  $\blacktriangle$  atau  $\blacktriangledown$  ke Utilitas. Tekan  $\begin{pmatrix} \overline{m} \\ \overline{m} \end{pmatrix}$  untuk memilih.

**3** Tekan **atau v** ke Pengaturan Radio. Tekan

 $\left[\begin{smallmatrix} 1\0\ \end{smallmatrix}\right]$ untuk memilih.

- Tekan **atau v** ke Nada/Peringatan. Tekan untuk memilih.
- **5** Tekan **atau v** ke Dering Panggilan. Tekan **untuk memilih.**
- **6** Tekan **atau v** ke Panggilan Pribadi. Tekan  $\left[\begin{smallmatrix} 1\0\ \end{smallmatrix}\right]$ untuk memilih.
- **7** Lakukan salah satu langkah berikut:
	- Tekan  $\triangle$  atau  $\blacktriangledown$  ke nada yang diinginkan. Tekan  $\begin{array}{cc} \begin{array}{c} \hline \hline \hline \hline \hline \end{array}$  untuk memilih. Layar menampilkan  $\checkmark$  dan nada yang dipilih.
	- Tekan  $\blacktriangle$  atau  $\blacktriangledown$  ke Nonaktif. Tekan  $\begin{pmatrix} \mathbb{B} \\ \mathbb{B} \end{pmatrix}$ untuk memilih.

Jika nada dering sudah diaktifkan sebelumnya, layar menampilkan / di sebelah Nonaktif.

Jika nada dering sudah dinonaktifkan sebelumnya, layar tidak menampilkan *v* di sebelah Nonaktif.

# **4.10.13.2 Mengaktifkan atau Menonaktifkan Dering Panggilan untuk Pesan Teks**

**1** Tekan  $\begin{array}{cc} \boxed{m} \\ \hline \end{array}$  untuk mengakses menu.

**2** Tekan **atau v** ke Utilitas. Tekan  $\begin{pmatrix} 18 \\ 00 \end{pmatrix}$  untuk memilih.

- **3** Tekan **atau v** ke Pengaturan Radio. Tekan  $\begin{matrix} \begin{matrix} 1 \ 0 \end{matrix} \end{matrix}$ untuk memilih.
- **4** Tekan ▲ atau ▼ ke Nada/Peringatan. Tekan

 untuk memilih. ŌΚ.

**5** Tekan **atau v** ke Dering Panggilan. Tekan  $\left[\begin{smallmatrix} 11 \\ 11 \\ 0 \end{smallmatrix}\right]$ untuk memilih.

## **6**

Tekan  $\triangle$  atau  $\blacktriangledown$  ke Pesan Teks. Tekan  $\begin{pmatrix} \mathbb{B} \\ \mathbb{B} \end{pmatrix}$ untuk memilih.

Layar menampilkan  $\checkmark$  dan nada saat ini.

#### **7**

Tekan ▲ atau ▼ ke Pesan. Tekan  $\begin{pmatrix} \mathbb{B} \\ \mathbb{B} \end{pmatrix}$  untuk memilih.

Layar menampilkan ✔ dan nada saat ini.

- **8** Lakukan salah satu langkah berikut:
	- Tekan  $\triangle$  atau  $\blacktriangledown$  ke nada yang diinginkan.

 $Tekan \begin{pmatrix} 18 \\ 06 \end{pmatrix}$  untuk memilih. Layar menampilkan  $\vee$  dan nada yang dipilih.

Tekan  $\blacktriangle$  atau  $\blacktriangledown$  ke Nonaktif. Tekan  $\begin{pmatrix} \mathbb{B} \\ \mathbb{B} \end{pmatrix}$ untuk memilih.

Jika nada dering sudah diaktifkan sebelumnya, layar menampilkan / di sebelah Nonaktif.

Jika nada dering sudah dinonaktifkan sebelumnya, layar tidak menampilkan  $\checkmark$  di sebelah Nonaktif.

#### **4.10.13.3**

# **Mengaktifkan atau Menonaktifkan Dering Panggilan untuk Peringatan Panggilan**

**1** Tekan  $\begin{bmatrix} \frac{m}{\alpha} \\ \frac{m}{\alpha} \end{bmatrix}$  untuk mengakses menu.

**2**

Tekan **atau v** ke Utilitas. Tekan  $\begin{pmatrix} 18 \\ 00 \end{pmatrix}$ memilih.

**3** Tekan **atau v** ke Pengaturan Radio. Tekan

 $\left[\begin{smallmatrix} 1\0\ \end{smallmatrix}\right]$ untuk memilih.

- Tekan **atau v** ke Nada/Peringatan. Tekan  $\begin{bmatrix} 1 & 1 \\ 0 & 1 \end{bmatrix}$ untuk memilih.
- **5** Tekan **atau v** ke Dering Panggilan. Tekan **untuk memilih.**
- **6** Tekan **atau v** ke Peringatan Panggilan. Tekan  $\begin{pmatrix} \mathbb{B} \\ \mathbb{B} \end{pmatrix}$  untuk memilih.
- **7** Lakukan salah satu langkah berikut:
	- Tekan  $\triangle$  atau  $\blacktriangledown$  ke nada yang diinginkan. Tekan  $\begin{array}{c} \boxed{33} \\ \hline 0 \end{array}$  untuk memilih. Layar menampilkan  $\checkmark$  dan nada yang dipilih.
	- Tekan  $\blacktriangle$  atau  $\blacktriangledown$  ke Nonaktif. Tekan  $\begin{pmatrix} \mathbb{B} \\ \mathbb{B} \end{pmatrix}$ untuk memilih.

Jika nada dering sudah diaktifkan sebelumnya, layar menampilkan / di sebelah Nonaktif.

Jika nada dering sudah dinonaktifkan sebelumnya, layar tidak menampilkan *I* di sebelah Nonaktif.

#### **4.10.13.4**

# **Mengaktifkan atau Menonaktifkan Dering Panggilan untuk Status Telemetri dengan Teks**

Ikuti prosedur untuk mengaktifkan atau menonaktifkan dering panggilan untuk status telemetri dengan teks di radio Anda.

**1** Tekan  $\begin{bmatrix} \overline{\mathbb{R}} \\ \overline{\mathbb{R}} \end{bmatrix}$  untuk mengakses menu. **2**

Tekan **atau v** ke Utilitas. Tekan  $\begin{pmatrix} 10 \\ 0 \text{K} \end{pmatrix}$ memilih.

**3** Tekan **atau v** ke Pengaturan Radio. Tekan

 $\frac{1}{10}$ untuk memilih.

- Tekan **atau v** ke Nada/Peringatan. Tekan  $\left[\begin{smallmatrix} 11 \\ 11 \\ 0 \end{smallmatrix}\right]$ untuk memilih.
- **5** Tekan **atau v** ke Dering Panggilan. Tekan  $\begin{bmatrix} \mathbb{B} \\ \mathbb{B} \end{bmatrix}$  untuk memilih.
- **6**

 $\frac{10}{\alpha}$ Tekan ▲ atau ▼ ke Telemetri. Tekan \ untuk memilih.

Zona saat ini akan ditandai dengan .

Tekan ▲ atau ▼ ke nada yang diinginkan. Tekan  $\begin{pmatrix} 1 & 1 \\ 0 & 0 \end{pmatrix}$  untuk memilih.  $\checkmark$  muncul di samping nada yang dipilih.

#### **4.10.13.5**

# **Menetapkan Gaya Dering**

Radio bisa diprogram agar membunyikan salah satu dari sebelas nada dering ketika menerima Panggilan Pribadi, Peringatan Panggilan, atau Pesan Teks dari kontak

### **Bahasa Indonesia**

tertentu.Radio membunyikan setiap gaya dering ketika Anda menelusuri daftar ini.

**1** Tekan  $\begin{bmatrix} \overline{a} \\ \overline{b} \end{bmatrix}$  untuk mengakses menu.

**2** Tekan atau **v** ke Kontak. Tekan  $\begin{pmatrix} 18 \\ 01 \end{pmatrix}$  untuk memilih.

Entri diurutkan berdasar abjad.

**3** Tekan **a** atau **v** ke alias atau ID yang diinginkan.

Tekan *Loku* untuk memilih.

**4**

Tekan  $\triangle$  atau  $\blacktriangledown$  ke Lihat/Edit. Tekan  $\boxed{\overset{\text{\tiny{fib}}}{\text{\tiny{giv}}}}$ untuk memilih.

**5** Tekan الآقا hingga layar menampilkan menu Pendering

Tanda ✔ menunjukkan nada yang dipilih saat ini.

**6** Tekan **a** atau  $\blacktriangledown$  ke nada yang diinginkan. Tekan  $\left[\begin{smallmatrix}\mathbb{H} \ \mathbb{O} \ \mathbb{C} \end{smallmatrix}\right]$ untuk memilih.

Layar menampilkan pemberitahuan mini positif.

## **4.10.13.6**

# **Volume Nada Alarm yang Semakin Tinggi**

Radio dapat diprogram untuk terus memberitahukan bila terdapat panggilan radio yang tidak terjawab. Hal ini dilakukan dengan otomatis meningkatkan volume nada alarm secara berkala. Fitur ini disebut Escalert. Ikuti prosedur untuk meningkatkan volume nada alarm di radio Anda.

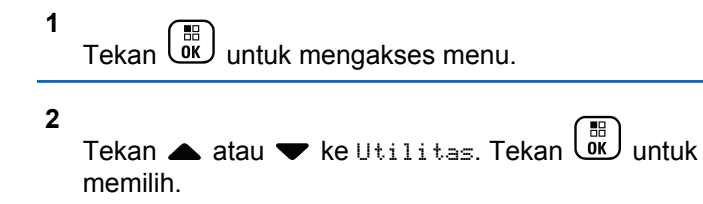

- <span id="page-1537-0"></span>**3** Tekan **atau ve** ke Pengaturan Radio. Tekan  $\frac{1}{\alpha}$ untuk memilih.
- **4** Tekan **atau ve ke Nada/Peringatan. Tekan**  $\left[\begin{matrix} 1 \\ 0 \\ 0 \end{matrix}\right]$ untuk memilih.
- **5** Tekan  $\triangle$  atau  $\blacktriangledown$  ke Escalert.
- **6** 58 Tekan **UK** untuk mengaktifkan ATAU menonaktifkan Escalert. Jika diaktifkan, ✔ muncul di sebelah Diaktifkan. Jika dinonaktifkan,  $\blacktriangledown$  hilang dari sebelah Diaktifkan.

# **4.10.14 Fitur Log Panggilan**

Radio Anda terus mencatat semua Panggilan Pribadi keluar, yang dijawab, dan yang tidak terjawab. Fitur log panggilan digunakan untuk melihat dan mengelola panggilan terbaru.

Peringatan Panggilan Tak Terjawab dapat disertakan dapat log panggilan, tergantung konfigurasi sistem di radio Anda.

Anda dapat melakukan tugas berikut ini di masing-masing daftar panggilan Anda:

- Menyimpan Alias atau ID ke Kontak
- Menghapus Panggilan
- Melihat Detail

#### **4.10.14.1**

# **Melihat Panggilan Terbaru**

**1** Tekan  $\begin{bmatrix} \mathbb{B} \\ \mathbb{B} \end{bmatrix}$  untuk mengakses menu.

- **2**
	- Tekan ▲ atau ▼ ke Log Panggilan. Tekan <sup>de</sup> untuk memilih.
- **3** Tekan **a** atau **v** ke daftar yang diinginkan. Opsi yang tersedia adalah daftar Tak Terjawab, Terjawab, dan Keluar.

# $\mathsf{T}$ ekan  $\left(\begin{smallmatrix} \mathbb{H} \ \mathbb{H} \end{smallmatrix}\right)$  untuk memilih.

Layar akan menampilkan entri paling kini.

**4** Tekan **atau v** untuk melihat daftar

Anda dapat memulai panggilan dengan alias atau ID yang sedang ditampilkan layar dengan menekan tombol **PTT** .

#### **4.10.14.2**

# **Menyimpan Alias atau ID dari Daftar Panggilan**

Ikuti prosedur untuk menyimpan alias atau ID di radio Anda dari Daftar Panggilan.

**1** Tekan  $\begin{bmatrix} \mathbb{B} \\ \mathbb{B} \end{bmatrix}$  untuk mengakses menu.

**2**

Tekan atau  $\blacktriangleright$  ke Log Panggilan. Tekan  $\begin{pmatrix} \mathbb{B} \\ \mathbb{B} \end{pmatrix}$ untuk memilih.

**3** Tekan  $\triangle$  atau  $\blacktriangledown$  ke daftar yang diinginkan. Tekan

 $\begin{bmatrix} 1 & 1 \\ 0 & 1 \end{bmatrix}$ untuk memilih. **4** Tekan ▲ atau ▼ ke alias atau ID yang diinginkan. Tekan  $\begin{pmatrix} \mathbb{B} \\ \mathbb{B} \end{pmatrix}$  untuk memilih.

Tekan **atau ve ke Simpan. Tekan (R)** untuk memilih.

Layar menampilkan kursor berkedip.

**6** Masukkan sisa karakter dari alias yang diperlukan.

Tekan  $\begin{pmatrix} 18 \\ 0 \end{pmatrix}$  untuk memilih.

Anda dapat menyimpan ID tanpa alias.

Layar menampilkan pemberitahuan mini positif.

**4.10.14.3**

**5**

# **Menghapus Panggilan dari Daftar Panggilan**

Ikuti prosedur untuk menghapus panggilan dari daftar Panggilan di radio Anda.

#### **1** Tekan  $\begin{bmatrix} \frac{m}{m} \\ \frac{m}{m} \end{bmatrix}$  untuk mengakses menu.

**2**

Tekan  $\triangle$  atau  $\blacktriangledown$  ke Log Panggilan. Tekan  $\begin{pmatrix} 80 \\ 00 \end{pmatrix}$ untuk memilih.

**3** Tekan **a** atau **v** ke daftar yang diinginkan. Tekan

。説) untuk memilih.

Jika daftar kosong:

- Nada akan berbunyi.
- Layar menampilkan Daftar Kosong.
- **4** Tekan **a** atau **v** ke alias atau ID yang diinginkan. Tekan  $\begin{pmatrix} \mathbb{B} \\ \mathbb{B} \end{pmatrix}$  untuk memilih.

**5**

Tekan ▲ atau ▼ ke Hapus Entri?. Tekan Lok

untuk memilih.

**6** Lakukan salah satu langkah berikut:

- Tekan  $\begin{bmatrix} \frac{m}{w} \end{bmatrix}$  untuk memilih Ya untuk menghapus entri. Layar menampilkan Entri Dihapus.
- Tekan  $\triangle$  atau  $\blacktriangledown$  ke Tidak. Tekan  $\left(\begin{smallmatrix} \mathbb{R} \\ \mathbb{R} \end{smallmatrix}\right)$  untuk memilih. Radio kembali ke layar sebelumnya.

## **4.10.14.4**

# **Melihat Detail dari Daftar Panggilan**

Ikuti prosedur untuk melihat detail di radio Anda dari daftar Panggil.

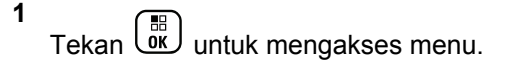

- **2** Tekan  $\triangle$  atau  $\blacktriangleright$  ke Log Panggilan. Tekan  $\begin{pmatrix} \frac{13}{100} \\ \frac{1}{100} \end{pmatrix}$ untuk memilih.
- **3** Tekan **a** atau **v** ke daftar yang diinginkan. Tekan  $\left[\begin{smallmatrix} 11 \\ 0 \end{smallmatrix}\right]$ untuk memilih.

**4** Tekan ▲ atau ▼ ke alias atau ID yang diinginkan. Tekan  $\begin{pmatrix} 18 \\ 0 \end{pmatrix}$  untuk memilih.

**5**

( H )<br>( OK ) Tekan atau **v** ke Lihat Detail. Tekan untuk memilih.

Layar menampilkan detail.

# **4.10.15 Operasi Peringatan Panggilan**

Penyerantaan Peringatan Panggilan memungkinkan Anda mengingatkan pengguna radio tertentu untuk memanggil Anda kembali ketika dia bisa melakukannya.

Fitur ini hanya tersedia untuk alias atau ID subscriber dan dapat diakses melalui menu menggunakan Kontak, panggilan manual, atau tombol terprogram **Akses Satu Sentuhan**.

Di Capacity Max, fitur Peringatan Panggilan memungkinkan pengguna radio atau dispatcher mengirim peringatan ke pengguna radio lain dengan meminta pengguna radio tersebut memanggil balik pengguna radio yang memulai

panggilan jika tersedia. Komunikasi suara tidak ada dalam fitur ini.

Operasi Peringatan Panggilan dapat dikonfigurasi oleh penyalur atau administrator sistem dalam dua cara:

- Radio dikonfigurasi untuk mengizinkan Anda menekan tombol **PTT** untuk merespons langsung ke inisiator panggilan dengan melakukan Panggilan Pribadi.
- Radio dikonfigurasi untuk mengizinkan Anda menekan tombol **PTT** dan melanjutkan komunikasi Grup Bicara lain. Menekan tombol **PTT** pada entri peringatan panggilan tidak akan mengizinkan pengguna merespons inisiator panggilan. Pengguna harus bernavigasi ke opsi Log Panggilan Tak Terjawab di menu Log Panggilan dan merespons Peringatan Panggilan dari situ.

Panggilan pribadi Penyiapan Panggilan Off Air (OACSU) memungkinkan pengguna merespons langsung, sedangkan panggilan pribadi Penyiapan Panggilan Off Air Penuh (FOACSU) memerlukan respons pengguna untuk panggilan tersebut. Karenanya, panggilan jenis OACSU direkomendasikan untuk digunakan dengan fitur Peringatan Panggilan. Lihat [Panggilan Pribadi di halaman](#page-1482-0) [70 .](#page-1482-0)

# **4.10.15.1 Melakukan Peringatan Panggilan**

Ikuti prosedur untuk melakukan Peringatan Panggilan di radio Anda.

**1** Tekan tomboll **Akses Satu Sentuhan** terprogram.

Layar menampilkan Peringatan Panggilan dan alias atau ID subscriber. LED hijau akan menyala.

**2** Tunggu respons.

Jika respons Peringatan Panggilan diterima, layar akan menampilkan pemberitahuan mini positif.

Jika respons Peringatan Panggilan tidak diterima, layar akan menampilkan pemberitahuan mini negatif.

# **4.10.15.2 Membuat Peringatan Panggilan Menggunakan Daftar Kontak**

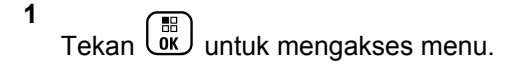

**2**

Tekan ▲ atau ▼ ke Kontak. Tekan  $\begin{bmatrix} \mathbb{R} \\ \mathbb{R} \end{bmatrix}$  untuk memilih.

- **3** Lakukan salah satu langkah berikut:
	- Pilih alias atau ID subscriber secara langsung Tekan  $\triangle$  atau  $\blacktriangledown$  ke alias atau ID yang diinginkan. Tekan **untuk memilih.** • Gunakan menu Panggilan Manual Tekan  $\triangle$  atau  $\blacktriangledown$  ke Panggilan Manual. Tekan  $\begin{pmatrix} \mathbb{B} \\ \mathbb{B} \end{pmatrix}$  untuk memilih. Tekan  $\triangle$  atau  $\nabla$  ke Nomor Radio . Tekan
		- **untuk memilih.**

Layar menampilkan Nomor Radio: dan kursor yang berkedip. Masukkan ID subscriber

vang ingin Anda seranta. Tekan التقاسية untuk memilih.

**4** Tekan **atau v** ke Peringatan Panggilan. Tekan  $\begin{pmatrix} 18 \\ 0 \end{pmatrix}$  untuk memilih.

Layar menampilkan Peringatan Panggilan dan alias atau ID subscriber. LED hijau akan menyala.

- **5** Tunggu respons.
	- Jika respons diterima, layar akan menampilkan pemberitahuan mini positif.
	- Jika respons tidak diterima, layar akan menampilkan pemberitahuan mini negatif.

# **4.10.15.3 Merespons Peringatan Panggilan**

Ketika Anda menerima Peringatan Panggilan:

- Nada berulang akan berbunyi.
- LED kuning akan berkedip.

• Layar menampilkan daftar notifikasi yang berisi Peringatan Panggilan dengan alias atau ID radio pemanggil.

> Bergantung pada konfigurasi oleh dealer atau administrator sistem, Anda dapat merespons Peringatan Panggilan dengan melakukan salah satu hal berikut:

- Tekan tombol **PTT** dan respons dengan Panggilan Pribadi secara langsung ke pemanggil.
- Tekan tombol **PTT** untuk melanjutkan komunikasi grup bicara normal. Peringatan Panggilan dipindahkan ke opsi Panggilan Tak Terjawab di menu Log. Anda dapat merespons pemanggil dari log Panggilan Tak Terjawab.

Lihat [Daftar Notifikasi di halaman 180 d](#page-1592-0)an [Fitur Log](#page-1537-0) [Panggilan di halaman 125](#page-1537-0) untuk informasi selengkapnya.

# **4.10.16 Alias Pemanggil Dinamis**

Fitur ini memungkinkan Anda untuk mengedit Alias Pemanggil secara dinamis dari panel depan radio Anda.

Saat melakukan panggilan, radio penerima menampilkan Alias Pemanggil radio yang melakukan transmisi.

Daftar Alias Pemanggil bisa menyimpan hingga 500 Alias Pemanggil dari radio yang melakukan transmisi. Anda bisa menampilkan atau melakukan Panggilan Pribadi dari daftar Alias Pemanggil. Ketika Anda mematikan radio, riwayat Alias Pemanggil yang menerima dihapus dari daftar Alias Pemanggil.

#### **4.10.16.1**

# **Mengedit Alias Pemanggil Anda Setelah Menyalakan Radio**

- **1** Nyalakan radio Anda.
- **2** Masukkan Alias Pemanggil Anda yang baru. Tekan
	- $\begin{bmatrix} 1 \\ 0 \\ 0 \\ 0 \\ \end{bmatrix}$ untuk melanjutkan.

Layar menampilkan pemberitahuan mini positif.

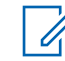

## **CATATAN:**

Saat melakukan panggilan, radio penerima menampilkan Alias Pemanggil baru Anda.

# **4.10.16.2 Mengedit Alias Pemanggil Anda dari Menu Utama**

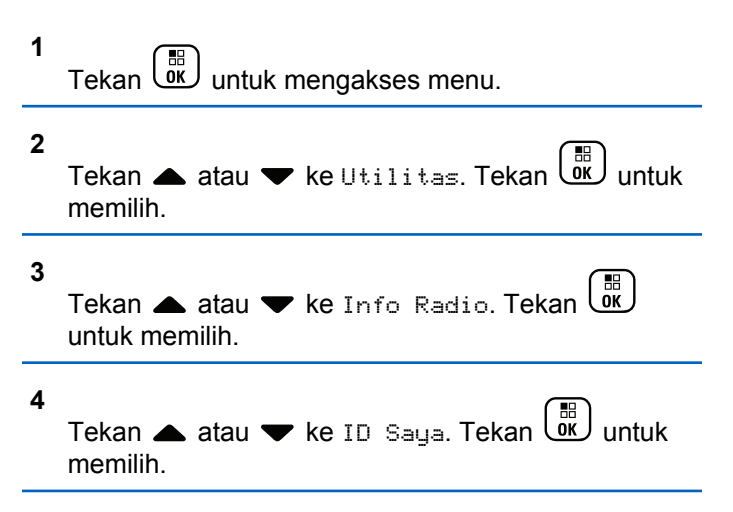

- **5** Tekan  $\begin{bmatrix} \overline{\mathbb{R}} \\ \overline{\mathbb{R}} \end{bmatrix}$  untuk melanjutkan.
- **6** Tekan **atau v** ke Edit. Tekan  $\begin{bmatrix} \mathbb{B} \\ \mathbb{B} \end{bmatrix}$  untuk memilih.
- **7** Masukkan Alias Pemanggil Anda yang baru. Tekan

 $\frac{100}{100}$ untuk memilih.

Layar menampilkan pemberitahuan mini positif.

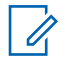

#### **CATATAN:**

Saat melakukan panggilan, radio penerima menampilkan Alias Pemanggil baru Anda.

#### **4.10.16.3**

# **Menampilkan Daftar Alias Pemanggil**

Anda bisa mengakses daftar Alias Pemanggil untuk melihat detail Alias Pemanggil yang melakukan transmisi.

**1** Tekan *UI* untuk mengakses menu.

- **2** Tekan **atau v** ke Alias Pemanggil. Tekan  $\left[\begin{smallmatrix} 11 \\ 11 \\ 0 \end{smallmatrix}\right]$ untuk memilih.
- **3** Tekan **a** atau **v** ke daftar yang diinginkan. Tekan  $\begin{pmatrix} \mathbb{B} \ \mathsf{OK} \end{pmatrix}$  untuk memilih.
	-

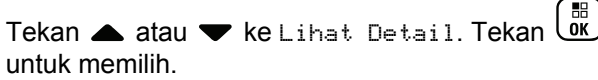

#### **4.10.16.4**

**4**

# **Memulai Panggilan Pribadi dari Daftar Alias Pemanggil**

Anda bisa mengakses daftar Alias Pemanggil untuk memulai Panggilan Pribadi.

- **1** Tekan  $\begin{pmatrix} \mathbb{B} \\ \mathbb{C} \end{pmatrix}$  untuk mengakses menu.
- Tekan **atau v** ke Alias Pemanggil. Tekan

 $\left[\begin{smallmatrix} 1\0\ \end{smallmatrix}\right]$ untuk memilih.

- **3** Tekan **a** atau **v** ke *<Alias Pemanggil yang diinginkan>*.
- **4** Untuk memanggil, tekan dan tahan tombol **PTT**.

## **4.10.17 Mode Bisu**

Mode Bisu memungkinkan untuk membisukan semua indikator audio di radio Anda.

Setelah Mode Bisu aktif, semua indikator audio dibisukan, kecuali fitur dengan prioritas lebih tinggi misalnya operasi darurat.

Setelah keluar dari Mode Bisu, radio Anda melanjutkan pemutaran nada dan transmisi audio.

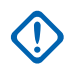

#### **PENTING:**

Pengguna hanya dapat mengaktifkan Face Down atau Man Down pada satu waktu. Kedua fitur tidak dapat diaktifkan secara bersamaan.

Fitur ini hanya berlaku untuk XiR P8668i/XiR P8660i/ GP338D+, XiR P8608i/XiR P8600i/GP328D+, XiR P8628i/XiR P8620i.

# **Mengaktifkan Mode Bisu**

Ikuti prosedur untuk menonaktifkan Mode Bisu.

Lakukan salah satu langkah berikut:

- Akses fitur ini menggunakan tombol **Mode Bisu** terprogram.
- Akses fitur ini dengan menelungkupkan radio sesaat.

Bergantung pada model radio, fitur Face Down dapat diaktifkan melalui menu radio atau oleh administrator sistem. Tanyakan kepada penyalur atau administrator sistem Anda untuk informasi lebih lanjut.

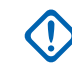

# **PENTING:**

Pengguna hanya dapat mengaktifkan Man Down atau Face Down. Kedua fitur tidak dapat diaktifkan secara bersamaan.

Hal berikut mungkin terjadi saat Mode bisu aktif:

- Nada Indikator Positif Akan Berbunyi.
- Layar menampilkan Mode Bisu Aktif.
- Lampu LED berwarna merah akan terus berkedip hingga Anda keluar dari Mode Bisu.
- Layar menampilkan ikon **Mode Bisu** di layar utama.
- Radio dibisukan.
- Pewaktu Mode Bisu mulai menghitung mundur dengan durasi yang dikonfigurasikan.

## **4.10.17.2 Menyetel Pewaktu Mode Bisu**

Fitur Mode Bisu dapat diaktifkan dalam waktu yang telah dikonfigurasikan terlebih dahulu dengan menyetel Pewaktu Mode Bisu. Durasi pewaktu dikonfigurasikan di menu radio dengan rentang antara 0,5–6 jam. Anda akan dikeluarkan dari Mode Bisu setelah pewaktu kedaluwarsa.

Jika pewaktu habis pada angka 0, radio tetap berada dalam Mode bisu selama waktu yang tidak ditentukan hingga posisi radio menghadap ke atas atau tombol **Mode Bisu** ditekan.

**1** Tekan *Lox* untuk mengakses menu. **2** Tekan  $\triangle$  atau  $\blacktriangledown$  ke Utilitas. Tekan  $\begin{bmatrix} \mathbb{R} \\ \mathbb{R} \end{bmatrix}$  untuk memilih. **3** Tekan **atau v** ke Pengaturan Radio. Tekan  $\begin{matrix} \begin{matrix} 1 \ 0 \end{matrix} \end{matrix}$  untuk memilih. **Tekan A atau v ke Pewaktu Mode Bisu. Tekan**  $\left[\begin{smallmatrix}\mathbb{H} \ \mathbb{O}\mathbb{K} \end{smallmatrix}\right]$  untuk memilih. **5** Tekan  $\triangle$  atau  $\blacktriangledown$  untuk mengedit nilai angka setiap digit, lalu tekan  $\begin{pmatrix} \mathbb{B} \\ \mathbb{B} \end{pmatrix}$ 

## **4.10.17.3 Keluar dari Mode Bisu**

Fitur ini dapat dikeluarkan secara otomatis setelah Pewaktu Mode Bisu kedaluwarsa.

> Lakukan salah satu hal berikut untuk keluar dari Mode bisu secara manual:

• Tekan tombol **Mode Bisu** terprogram.

- Tekan tombol **PTT** pada entri apa pun.
- Letakkan sesaat radio dengan posisi menghadap atas.

Hal berikut akan terjadi saat Mode bisu nonaktif:

- Nada Indikator Negatif Akan Berbunyi.
- Layar menampilkan Mode Bisu Nonaktif.
- Lampu LED berwarna merah mati.
- Ikon **Mode Bisu** hilang dari layar utama.
- Radio menghidupkan suara dan status speaker dipulihkan.
- Jika pewaktu belum kedaluwarsa, Pewaktu mode bisu dihentikan.

## **CATATAN:**

Pengguna juga dikeluarkan dari Mode Bisu jika mengirimkan suara atau beralih ke saluran yang belum terprogram.

# **Pengoperasian Darurat**

Alarm Darurat digunakan untuk menunjukkan situasi genting. Anda dapat menginisiasi keadaan Darurat setiap saat, walaupun terdapat aktivitas pada saluran aktif.

Di Capacity Max, radio penerima hanya dapat mendukung satu Alarm Darurat dalam satu waktu. Jika dimulai, Alarm Darurat kedua akan menimpa alarm pertama.

Ketika radio menerima Alarm Darurat, penerima dapat memilih untuk menghapus alarm dan keluar dari Daftar Alarm, atau merespons Alarm Darurat dengan menekan tombol **PTT** dan memancarkan suara non-darurat.

Dealer atau administrator sistem Anda bisa mengatur durasi penekanan tombol untuk tombol **Darurat** terprogram, kecuali untuk penekanan lama, yang sama dengan semua tombol lainnya:

#### **Tekan Sebentar**

Durasi antara 0,05 hingga 0,75 detik.

#### **Tekan Lama**

Durasi antara 1,00 hingga 3,75 detik.

**4.10.18**
Tombol **Darurat** ditetapkan ke fitur Darurat Aktif/Tidak Aktif. Tanyakan kepada dealer tentang pengoperasian yang ditetapkan dari tombol **Darurat**.

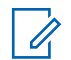

#### **CATATAN:**

Jika penekanan singkat dari tombol **Darurat** ditetapkan untuk menghidupkan mode Darurat, penekanan lama tombol **Darurat** ditetapkan untuk keluar dari mode Darurat.

Jika penekanan lama dari tombol **Darurat** ditetapkan untuk menghidupkan mode Darurat, penekanan singkat tombol **Darurat** ditetapkan untuk keluar dari mode Darurat.

Radio Anda mendukung tiga Alarm Darurat:

- Alarm Darurat
- Alarm Darurat dengan Panggilan
- Alarm Darurat dengan Suara untuk Diikuti

Selain itu, tiap alarm mempunyai jenis berikut:

## **Reguler**

Radio mentransmisikan sinyal alarm dan menunjukkan indikator audio dan/atau visual.

## **Senyap**

Radio mentransmisikan sinyal alarm tanpa ada indikator audio atau visual. Radio menerima panggilan tanpa

suara apa pun melalui speaker, sampai periode transmisi terprogram *hot mic* berakhir dan/atau Anda menekan tombol **PTT**.

#### **Senyap dengan Suara**

Radio mentransmisikan sinyal alarm tanpa indikator audio atau visual apa pun, namun mengizinkan panggilan masuk berbunyi melalui speaker.Jika *hot mic* aktif, panggilan masuk berbunyi melalui speaker setelah periode transmisi *hot mic* terprogram berakhir. Indikator hanya akan ditampilkan jika Anda menekan tombol **PTT**.

#### **CATATAN:**

Hanya salah satu dari Alarm Darurat di atas yang bisa ditetapkan untuk tombol **Darurat** yang terprogram.

## **4.10.18.1**

# **Mengirim Alarm Darurat**

Dengan fitur ini Anda bisa mengirim Alarm Darurat, sinyal non-suara, yang memicu indikasi peringatan pada sebuah grup radio. Ikuti prosedur untuk mengirim Alarm Darurat di radio Anda.

Radio Anda tidak menampilkan indikator audio maupun visual selama mode Darurat bila radio diatur ke Senyap. **1** Tekan tombol **Darurat Aktif** terprogram.

Anda akan melihat salah satu hasil berikut:

- Layar menampilkan  $H1$ arm  $Tx$  dan alias tujuan.
- Layar menampilkan Telegram  $Tx$  dan alias tujuan.

LED hijau akan menyala. Ikon **Darurat** muncul.

#### **CATATAN:**

Jika diprogram, nada Pencarian Darurat akan berbunyi. Nada ini disenyapkan saat radio memancarkan atau menerima suara, dan berhenti saat radio keluar dari mode Darurat. Nada Pencarian Darurat dapat diprogram oleh penyalur atau administrator sistem.

**2** Tunggu respons.

Jika berhasil:

- Nada Darurat akan berbunyi.
- LED hijau akan berkedip.
- Layar menampilkan Alarm Terkirim.

Jika tidak berhasil setelah batas mencoba tercapai:

• Nada akan berbunyi.

• Layar menampilkan Alarm Gagal.

Radio keluar dari mode Alarm Darurat dan kembali ke layar Awal.

## **CATATAN:**

Ketika dikonfigurasikan untuk Alarm Darurat saja, proses darurat hanya terdiri dari pengiriman Alarm Darurat. Status darurat berakhir bila ada pengakuan yang diterima dari sistem, atau bila jumlah upaya akses saluran telah mencapai batas.

Tidak ada panggilan suara yang dikaitkan dengan pengiriman Alarm Darurat ketika beroperasi sebagai Alarm Darurat Saja.

#### **4.10.18.2**

# **Mengirim Alarm Darurat dengan Panggilan**

Dengan fitur ini Anda bisa mengirim Alarm Darurat dengan Panggilan ke sekelompok radio atau dispatcher. Setelah infrastruktur dalam grup itu memberi respons, sekelompok radio dapat berkomunikasi melalui saluran Darurat terprogram.

Radio harus dikonfigurasi untuk Alarm Darurat dan Panggilan agar dapat melakukan panggilan darurat setelah proses alarm.

**1** Tekan tombol **Darurat Aktif** yang diprogram.

Layar menampilkan  $\text{Flarm } Tx$  dan alias tujuan. Ikon **Darurat** muncul.LED hijau akan menyala.

## **CATATAN:**

Jika radio diprogram, nada Pencarian Darurat akan berbunyi. Nada ini disenyapkan ketika radio memancarkan atau menerima suara, dan berhenti ketika radio keluar dari mode Darurat.

Jika respons Alarm Darurat berhasil diterima:

- Nada Darurat akan berbunyi.
- LED hijau akan berkedip.
- Layar menampilkan Alarm Terkirim.
- Radio masuk ke mode panggilan Darurat ketika layar menampilkan Darurat dan alias grup tujuan.

Jika respons Alarm Darurat tidak berhasil diterima:

• Upaya mencoba lagi telah digunakan semua.

- Suara bernada rendah akan berbunyi.
- Layar menampilkan Alarm Gagal.
- Radio keluar dari mode Alarm Darurat.
- **2** Tekan tombol **PTT** untuk memulai transmisi suara.

LED hijau akan menyala.Layar menampilkan ikon **Panggilan Grup**.

- **3** Lakukan salah satu langkah berikut:
	- Tunggu hingga Nada Izin Bicara selesai dan bicaralah dengan jelas ke mikrofon, jika diaktifkan.
	- Tunggu hingga Sidetone **PTT** selesai dan bicaralah dengan jelas ke mikrofon, jika diaktifkan.
- **4** Lepaskan tombol **PTT** untuk mendengarkan.

Layar menampilkan alias pemanggil dan grup.

**5** Tekan tombol **PTT** untuk menjawab panggilan.

Jika fitur Indikasi Saluran Bebas diaktifkan, nada peringatan singkat akan berbunyi saat pengguna radio yang melakukan transmisi melepaskan tombol **PTT**, yang menunjukkan saluran bebas dapat Anda gunakan untuk merespons.

**6** Tekan tombol **Darurat Nonaktif** untuk keluar dari mode Darurat.

Radio Anda kembali ke layar Awal.

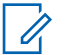

#### **CATATAN:**

Bergantung pada bagaimana radio Anda diprogram, Anda mungkin dapat atau tidak dapat mendengar nada Izin Bicara. Dealer radio atau administrator sistem Anda dapat memberikan informasi lebih lanjut tentang bagaimana radio Anda diprogram untuk Darurat.

Pembuat Panggilan Darurat dapat menekan

tombol untuk mengakhiri panggilan darurat yang sedang berlangsung. Radio kembali ke status panggilan diam tetapi layar panggilan darurat tetap terbuka.

# **Mengirim Alarm Darurat dengan Panduan Suara**

Dengan fitur ini Anda bisa mengirim Alarm Darurat dengan Suara untuk Diikuti ke sekelompok radio. Mikrofon radio diaktifkan secara otomatis, yang memungkinkan Anda berkomunikasi dengan grup radio tanpa menekan tombol **PTT**. Keadaan mikrofon yang diaktifkan ini disebut *hot mic*.

Jika radio Anda telah mengaktifkan Mode Siklus Darurat, pengulangan *hot mic* dan periode penerimaan dilakukan selama durasi yang sudah diprogram. Selama Mode Siklus Darurat, panggilan yang diterima terdengar melalui speaker.

Jika tombol **PTT** ditekan selama jangka waktu penerimaan yang telah diprogram, Anda akan mendengar nada dilarang bicara, yang menunjukkan bahwa Anda harus melepas tombol **PTT**. Radio mengabaikan penekanan tombol **PTT** dan tetap dalam mode Darurat.

Jika Anda menekan tombol **PTT** selama *hot mic*, dan terus menekannya setelah durasi *hot mic* habis, radio terus mengirim transmisi sampai Anda melepas tombol **PTT**.

**4.10.18.3**

Jika permintaan Alarm Darurat gagal, radio tidak mencoba lagi mengirim permintaan, dan langsung masuk ke keadaan *hot mic*.

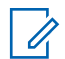

#### **CATATAN:**

Sebagian aksesori mungkin tidak mendukung *hot mic*. Tanyakan kepada dealer atau administrator sistem Anda untuk informasi selengkapnya.

Ikuti prosedur untuk mengirim Alarm Darurat dengan panduan suara di radio Anda.

- **1** Tekan tombol **Darurat Aktif** yang diprogram. Anda akan melihat satu dari hasil berikut ini:
	- Layar menampilkan  $\overline{H}$ arm Tx dan alias tujuan.
	- Layar menampilkan  $T = 1$ egram  $Tx$  dan alias tujuan.

LED hijau akan menyala. Ikon **Darurat** muncul.

**2** Setelah layar menampilkan Alarm Terkirim, berbicaralah dengan jelas ke mikrofon.

Radio menghentikan transmisi secara otomatis apabila:

- Setelah durasi siklus antara *hot mic* dan menerima panggilan habis, jika Mode Siklus Darurat diaktifkan.
- Setelah durasi *hot mic* habis, jika Mode Siklus Darurat dinonaktifkan.
- **3** Tekan tombol **Darurat Nonaktif** untuk keluar dari mode Darurat.

Radio kembali ke layar Awal.

**4.10.18.4 Menerima Alarm Darurat**

Radio penerima hanya dapat mendukung satu Alarm Darurat dalam satu waktu. Jika dimulai, Alarm Darurat kedua akan menimpa alarm pertama. Ikuti prosedur untuk menerima dan melihat Alarm Darurat di radio Anda.

Ketika Anda menerima Alarm Darurat:

- Nada akan berbunyi.
- LED merah berkedip.
- Layar menampilkan Daftar Alarm Darurat, ID atau alias Grup Bicara Darurat, dan ID atau alias radio pemancar.
	- **1** Tekan  $\begin{pmatrix} \mathbb{B} \\ \mathbb{B} \end{pmatrix}$  untuk melihat alarm.
	- **2** Tekan untuk melihat opsi tindakan dan detail entri di Daftar Alarm.
	- **3** Tekan dan pilih Ya untuk keluar dari Daftar alarm.
		- Radio akan kembali ke layar awal dengan **Ikon Darurat** ditampilkan di bagian atas, yang menunjukkan Alarm Darurat yang belum ditangani. **Ikon Darurat** akan hilang setelah entri di Daftar Alarm dihapus.
	- **4** Tekan *v* untuk mengakses menu.
	- **5** Pilih Daftar Alarm untuk kembali ke daftar Alarm.
	- **6** Nada berbunyi dan LED merah berkedip sampai Anda keluar dari mode Darurat. Namun, nada

tersebut dapat dimatikan. Lakukan salah satu langkah berikut:

- Tekan tombol **PTT** untuk memanggil grup radio yang menerima Alarm Darurat.
- Tekan sembarang tombol yang dapat diprogram.

## **4.10.18.5 Merespons Alarm Darurat**

Ketika radio menerima Alarm Darurat, penerima dapat memilih untuk menghapus alarm dan keluar dari Daftar Alarm, atau merespons Alarm Darurat dengan menekan tombol **PTT** dan memancarkan suara non-darurat. Ikuti prosedur untuk merespons Panggilan Darurat di radio Anda.

- **1** Jika Indikasi Alarm Darurat diaktifkan, Daftar Alarm Darurat muncul saat radio menerima Alarm Darurat. Tekan  $\triangle$  atau  $\blacktriangledown$  ke alias atau ID yang diinginkan.
- **2** Jika fitur Indikasi Saluran Bebas diaktifkan, nada peringatan singkat akan berbunyi saat pengguna radio yang melakukan transmisi melepaskan tombol **PTT**, yang menunjukkan saluran bebas dapat Anda gunakan untuk merespons. Tekan tombol **PTT** untuk

melakukan transmisi suara non-darurat ke grup yang sama dengan target Alarm Darurat.

LED hijau akan menyala.

- **3** Lakukan salah satu langkah berikut:
	- Tunggu hingga Nada Izin Bicara selesai dan bicaralah dengan jelas ke mikrofon, jika diaktifkan.
	- Tunggu hingga Sidetone **PTT** selesai dan bicaralah dengan jelas ke mikrofon, jika diaktifkan.
- **4** Lepaskan tombol **PTT** untuk mendengarkan.

Ketika radio yang memulai darurat merespons:

- LED merah akan berkedip.
- Layar menampilkan ikon **Panggilan Darurat**, ID atau alias Grup Bicara Darurat, dan ID atau alias radio pemancar.

## **CATATAN:**

Jika Indikasi Panggilan Darurat tidak diaktifkan, layar menampilkan ikon **Panggilan Grup**, ID atau alias Grup Bicara Darurat, dan ID atau alias radio pemancar.

## **4.10.18.6 Merespons Alarm Darurat dengan**

# **Panggilan**

Ikuti prosedur untuk merespons Alarm Darurat dengan Panggilan di radio Anda.

Ketika Anda menerima Panggilan Darurat:

- Nada Panggilan Darurat berbunyi jika Indikasi Panggilan Darurat dan Nada Dekode Panggilan Darurat diaktifkan. Nada Panggilan Darurat tidak akan berbunyi jika hanya Indikasi Panggilan Darurat yang diaktifkan.
- Layar menampilkan ikon **Panggilan Darurat** di sudut kanan atas.
- Baris teks menunjukkan ID atau alias Grup Bicara Darurat dan ID atau alias radio pemancar.
- Radio bersuara dan panggilan masuk berbunyi melalui speaker.
	- **1** Jika fitur Indikasi Saluran Bebas diaktifkan, nada peringatan singkat akan berbunyi saat pengguna radio yang melakukan transmisi melepaskan tombol **PTT**, yang menunjukkan saluran bebas dapat Anda gunakan untuk merespons. Tekan tombol **PTT** untuk menjawab panggilan.

LED hijau akan menyala.

- **2** Tunggu hingga Nada Izin Bicara selesai dan bicaralah dengan jelas ke mikrofon, jika diaktifkan.
- **3** Lepaskan tombol **PTT** untuk mendengarkan. Ketika radio yang memulai darurat merespons:
	- LED merah akan berkedip.
	- Layar menampilkan ikon **Panggilan Darurat**, ID atau alias Grup Bicara Darurat, dan ID atau alias radio pemancar.

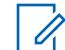

#### **CATATAN:**

Jika Indikasi Panggilan Darurat tidak diaktifkan, layar menampilkan ikon **Panggilan Grup**, ID atau alias Grup Bicara Darurat, dan ID atau alias radio pemancar.

## **4.10.18.7 Keluar dari Mode Darurat**

Tekan tombol terprogram **Mati Darurat**.

Radio Anda menampilkan indikasi berikut:

- Nada berhenti.
- LED merah mati.
- Saat pemberitahuan diterima, layar radio yang mengirimkan transmisi menampilkan Batalkan Darurat Berhasil. Jika tidak ada pemberitahuan yang

diterima, layar akan menampilkan Batalkan Darurat Gagal.

## **CATATAN:**

Jika konfigurasi Batalkan Darurat diaktifkan pada radio yang mengirim transmisi, alarm darurat dalam radio penerima akan berhenti dan status ditambahkan ke Daftar Alarm radio penerima.

#### **4.10.19**

# **Pesan Status**

Fitur ini memungkinkan pengguna untuk mengirim pesan status ke radio lain.

Daftar Status Cepat dikonfigurasikan menggunakan CPS-RM dan berisi hingga maksimal 99 status.

Panjang maksimal tiap pesan status adalah 16 karakter.

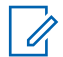

#### **CATATAN:**

Setiap status memiliki nilai digital yang sesuai dengan rentang antara 0–99. Alias dapat ditetapkan ke setiap status untuk referensi yang mudah.

#### **4.10.19.1**

# **Mengirim Pesan Status**

Ikuti prosedur berikut untuk mengirim pesan status.

- **1** Lakukan salah satu langkah berikut:
	- Tekan tombol **Akses Satu Sentuhan** terprogram. Lompati langkah-langkah berikut ini.
	- Tekan  $\begin{bmatrix} \mathbb{B} \\ \mathbb{B} \end{bmatrix}$  untuk mengakses menu.
- **2** Tekan  $\blacktriangle$  atau  $\blacktriangledown$  ke Status. Tekan  $\begin{pmatrix} 60 \\ 0 \end{pmatrix}$  untuk memilih.
	- Tekan ▲ atau ▼ ke Status Cepat. Tekan <sup>88</sup> untuk memilih.
- **4** Tekan **a** atau **v** ke pesan status yang diinginkan.  $Tekan \begin{pmatrix} \mathbb{B} \\ 0 \end{pmatrix}$ untuk memilih.
- **5** Tekan **a** atau **v** ke alias atau ID subscriber, atau alias atau ID grup yang diinginkan. Tekan  $\begin{array}{ll} \boxed{\text{m}} \\ \text{on} \end{array}$ untuk memilih.

Jika berhasil:

**3**

• Nada indikator positif akan berbunyi.

- LED mati.
- Layar menampilkan pemberitahuan mini positif sebelum kembali ke layar Status Cepat.
- Layar menampilkan  $\checkmark$  di sebelah pesan status yang dikirim.

Jika tidak berhasil:

- Nada indikator negatif akan berbunyi.
- LED mati.
- Layar menampilkan pemberitahuan kegagalan sebelum kembali ke layar Status Cepat.

#### **4.10.19.2**

# **Mengirim Pesan Status Menggunakan Tombol yang Dapat Diprogram**

Ikuti panduan pengiriman pesan status menggunakan tombol yang dapat diprogram.

- **1** Tekan tombol **Pesan Status** terprogram.
- **2** Tekan **a** atau **v** ke pesan status yang diinginkan.

Tekan  $\begin{bmatrix} \frac{m}{m} \\ \frac{m}{m} \end{bmatrix}$  untuk memilih. Daftar kontak ditampilkan

**3** Tekan **a** atau **v** ke alias atau ID subscriber, atau alias atau ID grup yang diinginkan. Tekan  $\begin{pmatrix} 1 & 0 \\ 0 & 0 \end{pmatrix}$  untuk

Jika berhasil:

memilih.

- Nada indikator positif akan berbunyi.
- LED mati.
- Layar menampilkan pemberitahuan mini positif sebelum kembali ke layar Status Cepat.
- Layar menampilkan  $\vee$  di sebelah status yang dikirim. Jika tidak berhasil:
- Nada indikator negatif akan berbunyi.
- LED mati.
- Layar menampilkan pemberitahuan kegagalan sebelum kembali ke layar Status Cepat.

#### **4.10.19.3**

# **Mengirim Pesan Status Menggunakan Daftar Kontak**

Ikuti prosedur untuk mengirim pesan status radio menggunakan daftar kontak.

**1** Tekan النّق untuk mengakses menu. **2** Tekan  $\blacktriangle$  atau  $\blacktriangledown$  ke Kontak. Tekan  $\begin{pmatrix} \mathbb{B} \\ \mathbb{B} \end{pmatrix}$  untuk memilih. **3** Tekan **a** atau **v** ke alias atau ID subscriber, atau alias atau ID grup yang diinginkan. Tekan سلامت untuk memilih. **4** Tekan  $\triangle$  atau  $\blacktriangledown$  ke Kirim Status. Tekan  $\begin{pmatrix} \mathbb{H} \\ \mathbb{I} \end{pmatrix}$ untuk memilih. **5** Tekan  $\triangle$  atau  $\blacktriangledown$  ke pesan status yang diinginkan. Tekan *Lok* untuk memilih.

Jika berhasil:

- Nada indikator positif akan berbunyi.
- LED mati.
- Layar menampilkan pemberitahuan mini positif sebelum kembali ke layar Status Cepat.
- $\cdot$  Layar menampilkan  $\checkmark$  di sebelah status yang dikirim. Jika tidak berhasil:
- Nada indikator negatif akan berbunyi.
- LED mati.
- Layar menampilkan pemberitahuan kegagalan sebelum kembali ke layar Status Cepat.

#### **4.10.19.4**

# **Mengirim Pesan Status Menggunakan Panggilan Manual**

Ikuti prosedur untuk mengirim pesan status menggunakan panggilan manual.

- **1** Tekan لِنَّقَاUntuk mengakses menu.
- **2** Tekan atau  $\blacktriangleright$  ke Kontak. Tekan  $\begin{pmatrix} \mathbb{B} \\ \mathbb{B} \end{pmatrix}$  untuk memilih.
- **3** Tekan **atau v** ke Panggilan Manual. Tekan

間 ŌΚ. untuk memilih.

### **4** Tekan atau v ke Nomor Radio. Tekan untuk memilih.

**5** Masukkan alias atau ID subscriber, atau alias atau ID grup, lalu tekan  $\begin{bmatrix} 1 & 1 \\ 0 & 0 \end{bmatrix}$  untuk melanjutkan.

**6**

Tekan atau v ke Kirim Status. Tekan ( untuk memilih.

**7** Tekan **a** atau  $\blacktriangledown$  ke pesan status yang diinginkan. Tekan  $\begin{bmatrix} 1 & 1 \\ 0 & 0 \end{bmatrix}$  untuk memilih.

Jika berhasil:

- Nada indikator positif akan berbunyi.
- LED mati
- Layar menampilkan pemberitahuan mini positif sebelum kembali ke layar Status Cepat.
- $\cdot$  Layar menampilkan  $\checkmark$  di sebelah status yang dikirim. Jika tidak berhasil:
- Nada indikator negatif akan berbunyi.
- LED mati.
- Layar menampilkan pemberitahuan kegagalan sebelum kembali ke layar Status Cepat.

## **4.10.19.5 Melihat Pesan Status**

Ikuti prosedur untuk melihat pesan status.

Tekan  $\begin{array}{cc} \boxed{m} \\ \hline \end{array}$  untuk mengakses menu.

- **2** Tekan  $\triangle$  atau  $\blacktriangleright$  ke Status. Tekan  $\begin{pmatrix} 1 & 1 \\ 0 & 0 \end{pmatrix}$  untuk memilih.
- **3**

**1**

Tekan  $\triangle$  atau  $\blacktriangleright$  ke Kotak Masuk. Tekan  $\boxed{\overset{\text{\tiny{BB}}}{\text{\tiny{OK}}}}$ untuk memilih.

**4** Tekan **a** atau **v** ke pesan status yang diinginkan.

 $\text{Tekan} \left( \begin{matrix} \text{EB} \\ \text{OK} \end{matrix} \right)$  untuk memilih.

Isi pesan status ditampilkan kepada pengguna radio.

#### **Bahasa Indonesia**

Pesan status yang diterima juga dapat dilihat dengan mengakses Daftar Notifikasi. Lihat [Daftar Notifikasi di](#page-1592-0) [halaman 180 u](#page-1592-0)ntuk informasi selengkapnya.

## **4.10.19.6 Menanggapi Pesan Status**

Ikuti prosedur untuk membalas pesan status.

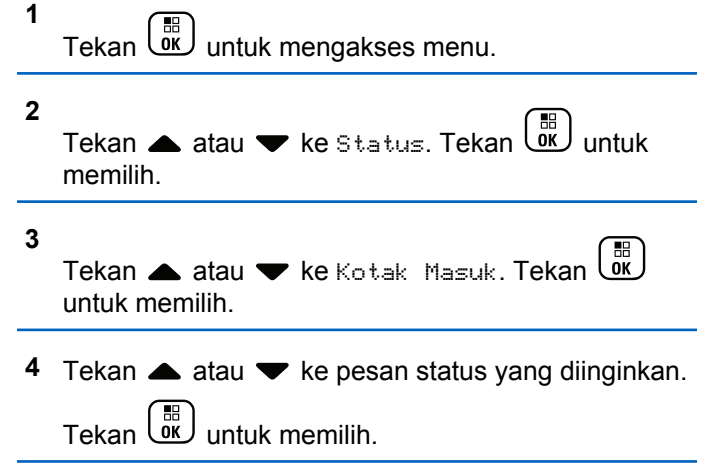

**5** Isi status akan ditampilkan. Tekan رَبِّ الله untuk memilih. **6** Tekan atau  $\blacktriangleright$  ke Balas. Tekan  $\binom{m}{0K}$  untuk memilih. **7** Tekan  $\triangle$  atau  $\blacktriangledown$  ke pesan status yang diinginkan.  $Tekan \begin{pmatrix} \frac{18}{100} \\ \frac{1}{200} \end{pmatrix}$  untuk memilih.

Jika berhasil:

- Nada indikator positif akan berbunyi.
- LED mati.
- Layar menampilkan pemberitahuan mini positif sebelum kembali ke layar Kotak Masuk.
- $\cdot$  Layar menampilkan  $\checkmark$  di sebelah status yang dikirim.

Jika tidak berhasil:

- Nada indikator negatif akan berbunyi.
- LED mati.
- Layar menampilkan pemberitahuan mini positif sebelum kembali ke layar Kotak Masuk.

## **4.10.19.7 Menghapus Pesan Status**

Ikuti prosedur untuk menghapus pesan status dari radio Anda.

**1** Tekan *untuk* mengakses menu. **2** Tekan ▲ atau ▼ ke Status. Tekan  $\begin{pmatrix} \mathbb{B} \\ \mathbb{B} \end{pmatrix}$  untuk memilih. **3** Tekan ▲ atau ▼ ke Kotak Masuk. Tekan untuk memilih. **4** Tekan **a** atau **v** ke pesan status yang diinginkan. Tekan  $\begin{pmatrix} \mathbb{B} \\ \mathbb{B} \end{pmatrix}$  untuk memilih. **5** Isi status akan ditampilkan. Tekan التقا memilih.

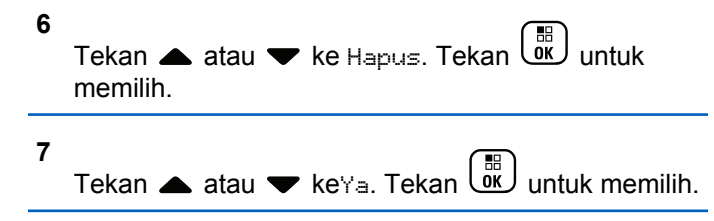

• Layar menampilkan pemberitahuan mini positif sebelum kembali ke layar Kotak Masuk.

#### **4.10.19.8**

## **Menghapus Semua Pesan Status**

Ikuti prosedur untuk menghapus semua pesan status dari radio Anda.

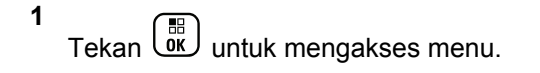

**2** Tekan ▲ atau ▼ ke Status. Tekan  $\begin{bmatrix} 1 & 1 \\ 0 & 0 \end{bmatrix}$  untuk memilih.

**3**

Tekan  $\triangle$  atau  $\blacktriangledown$  ke Kotak Masuk. Tekan  $\boxed{\overset{\boxplus}{\text{an}}}$ untuk memilih.

**4** Tekan **atau v** ke Hapus Semua. Tekan  $\begin{bmatrix} \mathbb{H} \\ \mathbb{I} \end{bmatrix}$ untuk memilih.

Tekan **atau v** ke Ya. Tekan  $\begin{array}{c} \hline \text{d} \\ \hline \text{d} \\ \text{d} \end{array}$ untuk memilih.

• Layar menampilkan Daftar Kosong.

#### **4.10.20**

**5**

# **Pengolahan Pesan Teks**

Radio Anda mampu menerima data, misalnya pesan teks, dari radio lain atau aplikasi pesan teks.

Ada dua jenis pesan teks, Pesan Teks Singkat Radio Mobile Digital (DMR) dan pesan teks. Panjang maksimal Pesan Teks Singkat DMR adalah 23 karakter. Panjang maksimum pesan teks adalah 280 karakter, termasuk baris subjek. Baris subjek hanya muncul saat Anda menerima pesan dari aplikasi email.

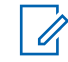

## **CATATAN:**

Panjang karakter maksimum hanya berlaku untuk model dengan perangkat lunak dan perangkat keras terbaru. Untuk model radio dengan perangkat lunak dan perangkat keras lama, panjang maksimum pesan teks adalah 140 karakter. Untuk informasi lebih lanjut, hubungi dealer Anda.

## **4.10.20.1**

# **Pesan Teks**

Pesan teks disimpan di Kotak Masuk, dan diurutkan sesuai pesan yang paling baru.

Radio keluar dari layar saat ini setelah pencatat waktu nonaktif berakhir. Untuk kembali ke layar Awal, tekan lama

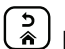

ີ<u>ຈີ</u> kapan saja.

## **4.10.20.1.1 Melihat Pesan Teks**

**1** Tekan  $\begin{pmatrix} \mathbb{B} \\ \mathbb{C} \end{pmatrix}$  untuk mengakses menu.

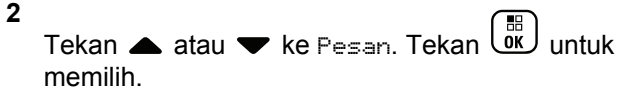

**3**

Tekan  $\triangle$  atau  $\blacktriangleright$  ke Kotak Masuk. Tekan  $\begin{array}{c} \boxed{m} \\ \boxed{0K} \end{array}$ untuk memilih.

Jika Kotak Masuk kosong:

- Layar menampilkan Daftar Kosong.
- Nada akan berbunyi jika Nada Keypad diaktifkan.
- **4** Tekan ▲ atau ▼ ke pesan yang diperlukan.

Tekan  $\begin{array}{c} \boxed{33} \\ \hline \end{array}$  untuk memilih.

Layar menampilkan baris subjek jika pesan berasal dari aplikasi e-mail.

#### **4.10.20.1.2 Melihat Pesan Teks Status Telemetri**

Ikuti prosedur untuk melihat pesan teks status telemetri dari Kotak Masuk.

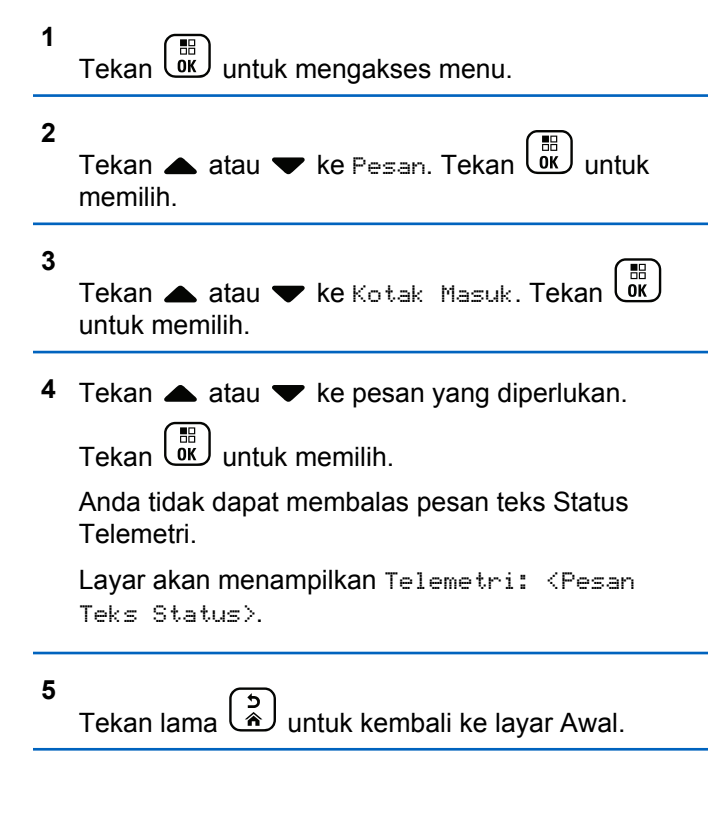

## **4.10.20.1.3 Melihat Pesan Teks Tersimpan**

- **1** Lakukan salah satu langkah berikut:
	- Tekan tombol **Pesan Teks** terprogram. Lanjutkan ke langkah 3.
	- Tekan  $\begin{bmatrix} \mathbb{B} \\ \mathbb{B} \end{bmatrix}$  untuk mengakses menu.
- **2** Tekan **atau v** ke Pesan. Tekan  $\begin{pmatrix} 10 \\ 0 \end{pmatrix}$  untuk memilih.
- **3** Tekan  $\triangle$  atau  $\blacktriangledown$  ke Draf. Tekan  $\begin{pmatrix} \mathbb{B} \\ \mathbb{B} \end{pmatrix}$  untuk memilih.
- **4** Tekan **a** atau **v** ke pesan yang diperlukan.

Tekan **LOK** untuk memilih.

## **4.10.20.1.4 Merespons Pesan Teks**

Ketika Anda menerima pesan teks:

- Layar menampilkan daftar Notifikasi disertai alias atau ID pengirim.
- Layar menampilkan ikon **Pesan**.

## **CATATAN:**

- Radio keluar dari layar peringatan pesan teks dan menyiapkan Panggilan Pribadi atau Grup ke pengirim pesan jika tombol **PTT** ditekan.
- **1** Lakukan salah satu langkah berikut:
	- Tekan  $\bullet$  atau  $\bullet$  ke Baca. Tekan  $\left(\begin{smallmatrix} \mathbb{B}\end{smallmatrix}\right)$  untuk memilih.

Layar menampilkan pesan teks. Layar menampilkan baris subjek jika pesan berasal dari aplikasi e-mail.

Tekan  $\blacktriangle$  atau  $\blacktriangledown$  ke Baca Nanti. Tekan  $\begin{pmatrix} \frac{m}{6K} \\ 0 \end{pmatrix}$ untuk memilih. Radio kembali ke layar yang dibuka sebelum

Anda menerima pesan teks.

• Tekan **atau v** ke Hapus. Tekan  $\begin{pmatrix} 1 & 0 \\ 0 & 0 \end{pmatrix}$  untuk memilih.

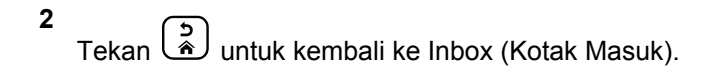

## **4.10.20.1.5 Merespons Pesan Teks dengan Teks Cepat**

- **1** Lakukan salah satu langkah berikut:
	- Tekan tombol **Pesan Teks** terprogram. Lanjutkan ke Langkah 3.
	- Tekan  $\begin{pmatrix} \mathbb{B} \\ \mathbb{B} \end{pmatrix}$  untuk mengakses menu.

**2** Tekan ▲ atau ▼ ke Pesan. Tekan  $\begin{pmatrix} \mathbb{B} \\ \mathbb{B} \end{pmatrix}$  untuk memilih.

**3**

Tekan ▲ atau ▼ ke Kotak Masuk. Tekan untuk memilih.

**4** Tekan ▲ atau ▼ ke pesan yang diperlukan.

Tekan  $\begin{pmatrix} \mathbb{B} \\ \mathbb{B} \end{pmatrix}$  untuk memilih.

Layar menampilkan baris subjek jika pesan berasal dari aplikasi e-mail.

**5** Tekan  $\begin{array}{cc} \boxed{33} \\ \hline \end{array}$  untuk mengakses sub-menu.

- **6** Lakukan salah satu langkah berikut:
	- Tekan **atau v** ke Balas. Tekan  $\begin{bmatrix} 1 & 1 \\ 0 & 0 \end{bmatrix}$  untuk memilih.
	- Tekan  $\triangle$  atau  $\blacktriangledown$  ke Balas Cepat. Tekan  $\boxed{\overset{\text{\tiny{E}}}{\text{\tiny{OK}}}}$ untuk memilih.

Kursor berkedip akan ditampilkan. Anda dapat menulis atau mengedit pesan, jika perlu.

### **Bahasa Indonesia**

**7** Tekan  $\begin{bmatrix} 1 & 1 \\ 0 & 0 \end{bmatrix}$  setelah selesai membuat pesan.

Layar menampilkan pemberitahuan mini transisional, yang mengonfirmasi bahwa pesan sedang dikirim.

**8** Tunggu respons.

Jika berhasil:

- Nada akan berbunyi.
- Layar menampilkan pemberitahuan mini positif. Jika tidak berhasil:
- Nada akan berbunyi.
- Layar menampilkan pemberitahuan mini negatif.
- Radio kembali ke layar opsi Kirim Ulang.

**4.10.20.1.6**

## **Meneruskan Pesan Teks**

**1**

Ketika berada di layar opsi Kirim Ulang:

Tekan  $\triangle$  atau  $\blacktriangledown$  ke Teruskan, dan tekan  $\overline{0}$ untuk mengirim pesan yang sama ke alias atau ID subscriber atau grup.

**2** Tekan **a** atau **v** ke alias atau ID yang diinginkan.

 $Tekan \begin{pmatrix} \mathbb{H} \\ \mathbb{R} \end{pmatrix}$  untuk memilih.

Layar menampilkan pemberitahuan mini transisional, yang mengonfirmasi bahwa pesan sedang dikirim.

- **3** Tunggu respons. Jika berhasil:
	- Nada akan berbunyi.
	- Layar menampilkan pemberitahuan mini positif. Jika tidak berhasil:
	- Nada akan berbunyi.
	- Layar menampilkan pemberitahuan mini negatif.

## **4.10.20.1.7**

# **Meneruskan Pesan Teks Menggunakan Panggilan Manual**

**1** Tekan ▲ atau ▼ ke Teruskan. Tekan  $\left(\frac{\mathbb{R}^2}{0.01}\right)$  untuk memilih.

- **2** Tekan untuk mengirim pesan yang sama ke alias atau ID grup atau subscriber lain.
- **3** Tekan **atau v** ke Panggilan Manual. Tekan

 $\mathbf{H}$ ŌΚ untuk memilih.

Layar menampilkan Nomor Radio:.

**4**

Masukkan ID subscriber, lalu tekan  $\begin{pmatrix} \mathbb{B} \\ \mathbb{B} \end{pmatrix}$  untuk melanjutkan.

Layar menampilkan pemberitahuan mini transisional, yang mengonfirmasi bahwa pesan sedang dikirim.

**5** Tunggu respons.

Jika berhasil:

- Nada akan berbunyi.
- Layar menampilkan pemberitahuan mini positif. Jika tidak berhasil:
- Nada akan berbunyi.
- Layar menampilkan pemberitahuan mini negatif.

## **4.10.20.1.8 Mengedit Pesan Teks**

Pilih Edit untuk mengedit pesan.

**CATATAN:**

Jika terdapat baris subjek (untuk pesan yang diterima dari aplikasi email), Anda tidak dapat mengeditnya.

**1**

Tekan **atau v** ke Edit. Tekan  $\begin{pmatrix} 60 \\ 0 \end{pmatrix}$  untuk memilih.

Layar menampilkan kursor berkedip.

- **2** Gunakan keypad untuk mengedit pesan.
	- Tekan  $\blacklozenge$  untuk bergerak satu spasi ke kiri.
	- Tekan atau  $\left(\begin{array}{cc} \text{#}^{\text{m}} \\ \text{#}^{\text{m}} \end{array}\right)$  untuk bergerak satu spasi ke kanan.
	- Tekan  $(* \leq)$  untuk menghapus karakter yang tidak diinginkan.
	- Tekan lama  $\left(\begin{matrix} \frac{\pi}{2} & \frac{\pi}{2} \\ \frac{\pi}{2} & \frac{\pi}{2} \end{matrix}\right)$  untuk mengganti metode entri teks.
- **3** Tekan  $\begin{bmatrix} \frac{m}{c} \\ \frac{m}{c} \end{bmatrix}$  setelah selesai membuat pesan.
- **4** Lakukan salah satu langkah berikut:
	- Tekan  $\triangle$  atau  $\blacktriangledown$  ke Kirim dan tekan untuk mengirim pesan.
	- Tekan  $\triangle$  atau  $\blacktriangledown$  ke Simpan dan tekan  $\boxed{\frac{m}{0K}}$ untuk menyimpan pesan ke folder Konsep.
	- Tekan  $\begin{bmatrix} 2 \\ 1 \end{bmatrix}$  untuk mengedit pesan.

• Tekan untuk memilih antara menghapus pesan atau menyimpannya di folder Konsep.

## **4.10.20.1.9 Mengirim Pesan Teks**

Dalam prosedur ini Anda dianggap memiliki pesan teks yang baru ditulis atau pesan teks tersimpan.

> Pilih penerima pesan. Lakukan salah satu langkah berikut:

- Tekan  $\triangle$  atau  $\blacktriangledown$  ke alias atau ID yang diinginkan. Tekan **(RR)** untuk memilih.
- Tekan  $\triangle$  atau  $\blacktriangledown$  ke Panggilan Manual.

Tekan **(E)** untuk memilih. Baris pertama layar menampilkan Nomor Radio:. Baris kedua layar menampilkan kursor yang berkedip. Masukkan

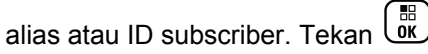

Layar akan menampilkan pemberitahuan mini sementara, yang mengonfirmasi bahwa pesan Anda sedang dikirim.

Jika berhasil:

- Nada akan berbunyi.
- Layar menampilkan pemberitahuan mini positif. Jika tidak berhasil:
- Nada rendah akan terdengar.
- Layar menampilkan pemberitahuan mini negatif.
- Pesan dipindah ke folder Item Terkirim.
- Pesan ditandai dengan ikon Gagal Terkirim.

## **CATATAN:**

Untuk pesan teks yang baru ditulis, radio

kembali ke layar opsi Kirim Ulang.

## **4.10.20.1.10 Mengedit Pesan Teks Tersimpan**

**1** Tekan  $\overline{\mathsf{U}}$  saat melihat pesan.

## **2**

**4**

Tekan **atau v** ke Edit. Tekan  $\begin{bmatrix} 1 & 1 \\ 0 & 0 \end{bmatrix}$  untuk memilih.

Kursor berkedip akan ditampilkan.

**3** Gunakan keypad untuk mengetik pesan.

Tekan  $\blacktriangleleft$  untuk bergerak satu spasi ke kiri.

Tekan atau  $(\pm \frac{\pi}{2})$  untuk bergerak satu spasi ke kanan.

Tekan  $(\star \leq)$  untuk menghapus karakter yang tidak diinginkan.

Tekan lama  $\left(\begin{matrix} \frac{4}{3} & \frac{1}{2} \\ \frac{1}{2} & \frac{1}{2} \end{matrix}\right)$  untuk mengganti metode entri teks.

Tekan  $\begin{array}{cc} \boxed{36} \\ \hline \end{array}$  setelah selesai membuat pesan.

Lakukan salah satu langkah berikut:

Tekan  $\triangle$  atau  $\blacktriangledown$  ke Kirim. Tekan  $\begin{pmatrix} \mathbb{B} \\ \mathbb{B} \end{pmatrix}$  untuk mengirim pesan.

<span id="page-1570-0"></span>Tekan  $\left(\frac{\hat{\mathbf{a}}}{\hat{\mathbf{a}}}\right)$ . Tekan  $\blacktriangle$  atau  $\blacktriangledown$  untuk memilih antara menyimpan atau menghapus pesan.

Tekan  $\begin{bmatrix} \frac{m}{2} \\ m \end{bmatrix}$  untuk memilih.

## **4.10.20.1.11 Mengirim Ulang Pesan Teks**

Ketika berada di layar opsi Kirim Ulang:

Tekan  $\begin{pmatrix} 1 & 0 \\ 0 & 0 \end{pmatrix}$  untuk mengirim ulang pesan yang sama ke alias atau ID subscriber atau grup yang sama. Jika berhasil:

- Nada indikator positif akan berbunyi.
- Layar menampilkan pemberitahuan mini positif. Jika tidak berhasil:
- Nada indikator negatif akan berbunyi.
- Layar menampilkan pemberitahuan mini negatif.
- Radio kembali ke layar opsi Kirim Ulang.

#### **4.10.20.1.12**

# **Menghapus Pesan Teks dari Kotak Masuk**

Ikuti prosedur untuk menghapus pesan teks dari Kotak Masuk di radio Anda.

- **1** Lakukan salah satu langkah berikut:
	- Tekan tombol **Pesan Teks** terprogram. Lanjutkan ke langkah 3.

Tekan  $\begin{bmatrix} \overline{\mathbb{R}} \\ \overline{\mathbb{R}} \end{bmatrix}$  untuk mengakses menu.

- **2** Tekan **atau v** ke Pesan. Tekan  $\begin{pmatrix} 10 \\ 0 \end{pmatrix}$  untuk memilih.
- **3**

Tekan  $\triangle$  atau  $\blacktriangledown$  ke Kotak Masuk. Tekan  $\begin{pmatrix} \frac{m}{6K} \\ \frac{m}{6K} \end{pmatrix}$ untuk memilih.

Jika Kotak Masuk kosong:

- Layar menampilkan Daftar Kosong.
- Nada akan berbunyi.

**4** Tekan **a** atau **v** ke pesan yang diperlukan.

Tekan  $\begin{pmatrix} \mathbb{B} \\ \mathbb{B} \end{pmatrix}$  untuk memilih.

Layar menampilkan baris subjek jika pesan berasal dari aplikasi e-mail.

**5** Tekan اللهّ untuk mengakses sub-menu.

Tekan  $\triangle$  atau  $\blacktriangleright$  ke Hapus. Tekan  $\begin{pmatrix} \frac{m}{00} \\ \frac{m}{100} \end{pmatrix}$  untuk memilih.

**7**

**6**

Tekan **atau v** ke Ya. Tekan  $\begin{pmatrix} 1 & 1 \\ 0 & 0 \end{pmatrix}$  untuk memilih.

Layar menampilkan pemberitahuan mini positif. Layar kembali ke Kotak Masuk.

#### **4.10.20.1.13**

## **Menghapus Semua Pesan Teks dari Kotak Masuk**

**1** Lakukan salah satu langkah berikut:

- Tekan tombol **Pesan Teks** terprogram. Lanjutkan ke langkah 3.
- Tekan  $\begin{pmatrix} \mathbb{B} \\ \mathbb{C} \end{pmatrix}$  untuk mengakses menu.
- **2** Tekan ▲ atau ▼ ke Pesan. Tekan  $\begin{pmatrix} 60 \\ 00 \end{pmatrix}$  untuk memilih.
	- Tekan  $\triangle$  atau  $\blacktriangledown$  ke Kotak Masuk. Tekan  $\begin{pmatrix} \frac{m}{6K} \\ \frac{m}{6K} \end{pmatrix}$ untuk memilih.

Jika Kotak Masuk kosong:

**3**

**4**

- Layar menampilkan Daftar Kosong.
- Nada akan berbunyi.
- Tekan  $\triangle$  atau  $\blacktriangledown$  ke Hapus Semua. Tekan  $\begin{pmatrix} \frac{18}{100} \\ 0 \end{pmatrix}$ untuk memilih.
- **5** Tekan **A** atau **v** ke Ya. Tekan  $\begin{pmatrix} 10 \\ 0 \end{pmatrix}$  untuk memilih.

Layar menampilkan pemberitahuan mini positif.

## **4.10.20.1.14**

# **Menghapus Pesan Teks Tersimpan dari Folder Konsep**

- **1** Lakukan salah satu langkah berikut:
	- Tekan tombol **Pesan Teks** terprogram. Lanjutkan ke langkah 3.
	- Tekan  $\begin{bmatrix} 1 & 1 \\ 0 & 0 \end{bmatrix}$  untuk mengakses menu.
- **2** Tekan  $\triangle$  atau  $\blacktriangledown$  ke Pesan. Tekan  $\begin{pmatrix} \mathbb{R} \\ \mathbb{R} \end{pmatrix}$  untuk memilih.
- **3** Tekan ▲ atau ▼ ke Draf. Tekan  $\begin{pmatrix} 60 \\ 0 \text{K} \end{pmatrix}$  untuk memilih.
- **4** Tekan **a** atau **v** ke pesan yang diperlukan.

Tekan  $\begin{pmatrix} 1 & 1 \\ 0 & 0 \end{pmatrix}$  untuk memilih.

**5** Tekan  $\begin{pmatrix} \mathbb{H} \\ \mathbb{I} \mathbb{K} \end{pmatrix}$  lagi saat melihat pesan. **6**

Tekan ▲ atau ▼ ke Hapus. Tekan  $\begin{pmatrix} 1 & 1 \\ 0 & 0 \end{pmatrix}$  untuk menghapus pesan teks.

## **4.10.20.2 Pesan Teks Terkirim**

Setelah terkirim ke radio lain, pesan akan disimpan di folder Item Terkirim. Pesan teks terkirim terbaru selalu ditambahkan ke bagian teratas di folder Item Terkirim. Anda dapat mengirim ulang, meneruskan, mengedit, atau menghapus pesan teks Terkirim.

Folder Item Terkirim mampu menyimpan maksimal 30 pesan terakhir yang terkirim. Ketika folder penuh, pesan teks terkirim berikutnya akan otomatis menggantikan pesan teks terlama di folder itu.

Jika Anda keluar dari layar pengiriman pesan teks ketika pesan sedang dikirimkan, radio memperbarui status pesan dalam folder Item Terkirim tanpa memberikan indikasi apa pun di layar atau melalui suara.

Jika radio berganti mode atau mati sebelum status pesan di Item Terkirim diperbarui, radio tidak akan dapat menyelesaikan pesan Dalam Proses apa pun dan otomatis menandainya dengan ikon **Gagal Terkirim**.

Radio mendukung maksimal lima pesan Sedang Berlangsung dalam satu waktu. Selama periode ini, radio tidak dapat mengirimkan pesan baru apa pun dan otomatis menandainya dengan ikon **Gagal Terkirim**.

Jika tombol ditekan lama kapan saja, radio kembali ke layar Awal.

#### **CATATAN:**

Jika jenis saluran, misalnya saluran digital konvensional atau Capacity Plus, tidak cocok, Anda hanya dapat mengedit, meneruskan, atau menghapus Pesan terkirim.

#### **4.10.20.2.1 Melihat Pesan Teks Terkirim**

- **1** Lakukan salah satu langkah berikut:
	- Tekan tombol **Pesan Teks** terprogram. Lanjutkan ke langkah 3.
	- Tekan  $\begin{bmatrix} 1 & 1 \\ 0 & 0 \end{bmatrix}$  untuk mengakses menu.

**2**

Tekan ▲ atau ▼ ke Pesan. Tekan  $\begin{pmatrix} \mathbb{B} \\ \mathbb{B} \end{pmatrix}$  untuk memilih.

#### **3**

Tekan  $\triangle$  atau  $\blacktriangledown$  ke Item Terkirim. Tekan  $\begin{bmatrix} \frac{1}{100} \\ 0 & \frac{1}{100} \end{bmatrix}$ untuk memilih.

Jika folder Item Terkirim kosong:

- Layar menampilkan Daftar Kosong.
- Nada rendah akan berbunyi jika Nada Keypad diaktifkan.
- Tekan  $\triangle$  atau  $\blacktriangledown$  ke pesan yang diperlukan.

Tekan  $\left( \begin{smallmatrix} \mathbb{H} \ 0 \end{smallmatrix} \right)$  untuk memilih.

Layar menampilkan baris subjek jika pesan berasal dari aplikasi email.

## **4.10.20.2.2 Mengirim Pesan Teks Terkirim**

Ketika Anda melihat pesan Terkirim:

**1**  $\mathsf{Tekan}$   $\begin{pmatrix} \mathbb{B} \\ \mathbb{B} \end{pmatrix}$ 

**2**

Tekan  $\triangle$  atau  $\blacktriangledown$  ke Kirim Ulang. Tekan  $\boxed{\overset{\text{\tiny{f\#}}}{\text{\tiny{g\#}}}}$ untuk memilih.

Layar menampilkan pemberitahuan mini transisional, yang mengonfirmasi bahwa pesan sedang dikirim.

**3** Tunggu respons.

Jika berhasil:

- Nada akan berbunyi.
- Layar menampilkan pemberitahuan mini positif. Jika tidak berhasil:
- Nada akan berbunyi.
- Layar menampilkan pemberitahuan mini negatif.

• Radio masuk ke layar opsi Kirim Ulang. Lihat [Mengirim Ulang Pesan Teks di halaman 158](#page-1570-0) untuk informasi selengkapnya.

## **4.10.20.2.3 Menghapus Pesan Teks Terkirim dari folder Item Terkirim**

Ikuti prosedur untuk menghapus pesan teks terkirim dari folder Item Terkirim di radio Anda.

Ketika Anda melihat pesan Terkirim:

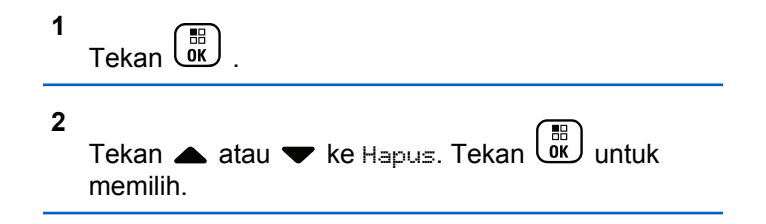

**4.10.20.3**

# **Pesan Teks Cepat**

Radio Anda mendukung maksimal 50 pesan Teks Cepat sebagaimana diprogram oleh dealer.

Meskipun isi pesan Teks Cepat telah ditentukan sebelumnya, Anda dapat mengedit setiap pesan sebelum mengirimnya.

## **4.10.20.3.1 Mengirim Pesan Teks Cepat**

Ikuti prosedur untuk mengirim pesan Teks Cepat yang sudah ditentukan sebelumnya di radio Anda ke alias yang sudah ditentukan sebelumnya.

**1** Tekan tomboll **Akses Satu Sentuhan** terprogram.

Layar menampilkan pemberitahuan mini transisional, yang mengonfirmasi bahwa pesan sedang dikirim.

**2** Tunggu respons.

Jika berhasil:

- Nada indikator positif akan berbunyi.
- Layar menampilkan pemberitahuan mini positif. Jika tidak berhasil:
- Nada indikator negatif akan berbunyi.
- Layar menampilkan pemberitahuan mini negatif.

• Radio masuk ke layar opsi Kirim Ulang. Lihat [Mengirim Ulang Pesan Teks di halaman 158](#page-1570-0) untuk informasi selengkapnya.

## **4.10.21 Konfigurasi Entri Teks**

Radio ini memungkinkan Anda mengonfigurasi teks yang berbeda.

Anda dapat mengonfigurasi pengaturan berikut untuk memasukkan teks di radio Anda:

- Prediksi Kata
- Koreksi Kata
- Kapitalisasi Kalimat
- Kata Saya

Radio Anda mendukung metode entri teks berikut:

- Angka
- Simbol
- Prediktif atau Multisentuh

• Bahasa (Jika diprogram)

## **CATATAN:**

Tekan kapan saja untuk kembali ke layar

sebelumnya atau tekan lama (a) untuk kembali ke Layar Awal. Radio keluar dari layar saat ini setelah pencatat waktu nonaktif berakhir.

## **4.10.21.1 Prediksi Kata**

Radio Anda bisa mempelajari urutan kata umum yang sering Anda masukkan. Kemudian memprediksi kata berikutnya yang mungkin ingin Anda gunakan setelah memasukkan kata pertama dari urutan kata umum ke dalam editor teks.

**1** Tekan النقّ untuk mengakses menu.

**2**

 $\frac{1}{\alpha}$ Tekan  $\triangle$  atau  $\blacktriangledown$  ke Utilitas dan tekan untuk memilih.

**3** Tekan **atau v** ke Pengaturan Radio dan tekan  $\begin{pmatrix} \mathbb{B} \\ \mathbb{B} \end{pmatrix}$  untuk memilih.

Tekan atau  $\blacktriangleright$  ke Entri Teks dan tekan  $\binom{m}{0K}$ untuk memilih.

**5** Tekan **A** atau **v** ke Prediksi Kata dan tekan  $\left[\begin{smallmatrix} 1\0\0\end{smallmatrix}\right]$ untuk memilih.

Anda juga bisa menggunakan  $\blacktriangleleft$  atau  $\blacktriangleright$  untuk mengubah opsi yang dipilih.

**6** Lakukan salah satu langkah berikut:

**4**

- Tekan  $\begin{array}{c} \boxed{66} \\ \hline \end{array}$ untuk mengaktifkan Prediksi Kata. Layar menampilkan ✔ di sebelah Diaktifkan.
- Tekan  $\begin{pmatrix} \overline{16} \\ 0 \end{pmatrix}$  untuk menonaktifkan Prediksi Kata. Tanda ✔ hilang dari sebelah Diaktifkan.

**6** Lakukan salah satu langkah berikut:

Diaktifkan.

• Tekan سالقاً untuk mengaktifkan Kapitalisasi Kalimat. Jika diaktifkan, √ muncul di sebelah

## **4.10.21.2 Kapitalisasi Kalimat**

Fitur ini digunakan untuk mengaktifkan kapitalisasi secara otomatis untuk huruf awal kata pertama pada setiap kalimat baru.

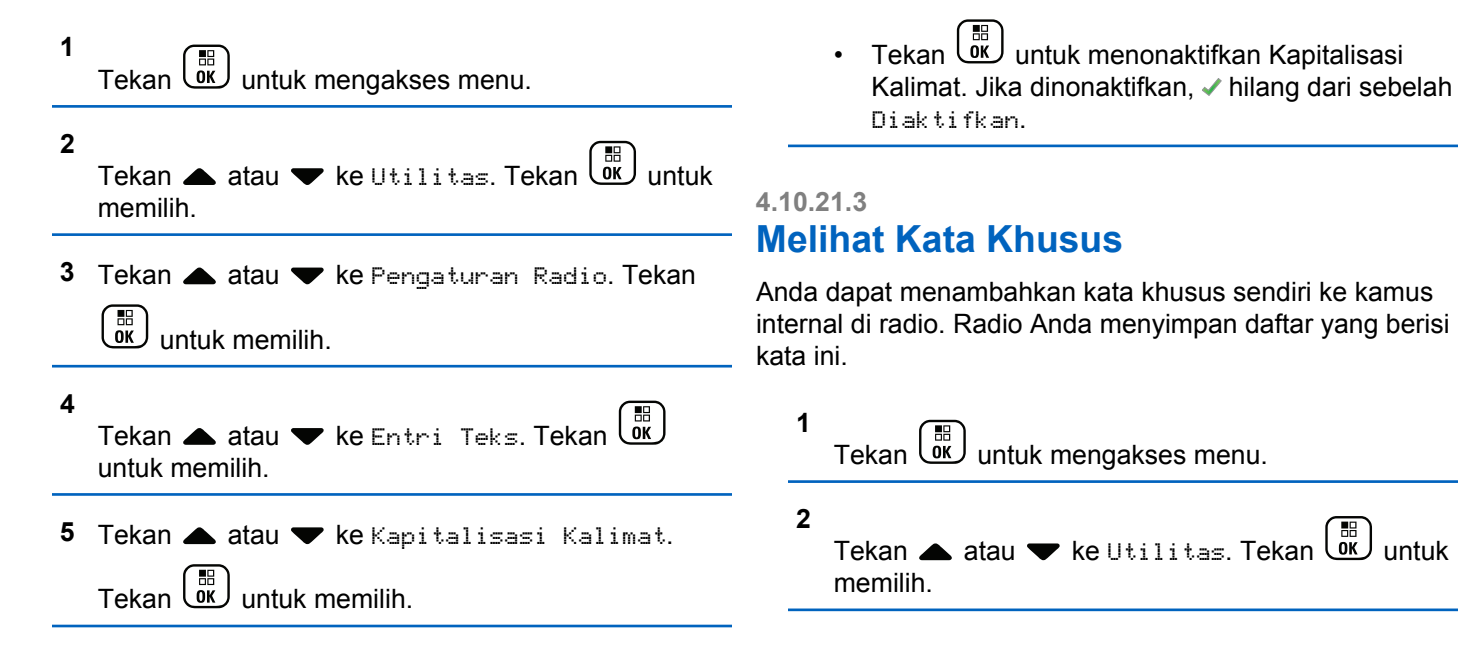

**3** Tekan **atau ve** ke Pengaturan Radio. Tekan **1** Tekan  $\begin{pmatrix} \mathbb{B} \\ \mathbb{C} \end{pmatrix}$  untuk mengakses menu.  $\frac{10}{6K}$  untuk memilih. **2** Tekan **atau v** ke Utilitas. Tekan  $\begin{bmatrix} \mathbb{B} \\ \mathbb{B} \end{bmatrix}$  untuk **4** Tekan  $\triangle$  atau  $\blacktriangledown$  ke Entri Teks. Tekan  $\begin{pmatrix} \mathbb{B} \\ \mathbb{B} \end{pmatrix}$ memilih. untuk memilih. **3** Tekan **atau v** ke Pengaturan Radio. Tekan **5** Tekan **atau v** ke Kata-Kata Saya. Tekan  $\left(\begin{matrix} \mathbb{R} \\ \mathsf{OK} \end{matrix}\right)$  untuk memilih.  $\left[\begin{smallmatrix}\mathbb{H} \ \mathsf{OK}\end{smallmatrix}\right]$  untuk memilih. **4** Tekan  $\triangle$  atau  $\blacktriangledown$  ke Entri Teks. Tekan  $\begin{pmatrix} \frac{18}{100} \\ \frac{1}{100} \end{pmatrix}$ **6** Tekan  $\triangle$  atau  $\blacktriangledown$  ke Daftar Kata. Tekan  $\boxed{\overset{\text{\tiny{f\!B}}}{\text{\tiny{g\!U}}}}$ untuk memilih. untuk memilih. **5** Tekan **atau ve** ke Kata-Kata Saya. Tekan Layar akan menampilkan daftar kata khusus tersebut. 噩 l ок J untuk memilih. **6 4.10.21.4**

# **Mengedit Kata Khusus**

Anda bisa mengedit kata khusus yang disimpan di radio Anda.

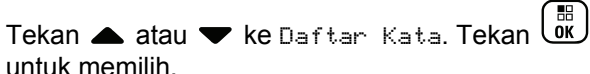

Layar akan menampilkan daftar kata khusus tersebut.

- **7** Tekan  $\triangle$  atau  $\blacktriangledown$  ke kata yang diinginkan. Tekan  $\frac{10}{\alpha}$ untuk memilih.
- **8** Tekan **atau v** ke Edit. Tekan  $\begin{bmatrix} \mathbb{R} \\ \mathbb{R} \end{bmatrix}$  untuk memilih.
- **9** Gunakan keypad untuk mengedit kata khusus Anda.
	- Tekan  $\blacktriangleleft$  untuk bergerak satu spasi ke kiri.
	- Tekan tombol  $\blacktriangleright$  untuk bergerak satu spasi ke kanan.
	- Tekan  $(*\leq)$  untuk menghapus karakter yang tidak diinginkan.
	- Tekan lama  $(\frac{\text{H} \cdot \text{S}}{2})$  untuk mengganti metode entri teks.

Tekan  $\begin{pmatrix} \mathbb{B} \\ 0 \end{pmatrix}$  setelah kata khusus Anda selesai.

Layar menampilkan pemberitahuan mini transisional, yang mengonfirmasikan bahwa pembaruan status Anda sedang disimpan.

- Jika kata khusus disimpan, sebuah nada akan berbunyi dan layar menampilkan pemberitahuan mini positif.
- Jika kata khusus tidak disimpan, sebuah nada rendah akan berbunyi dan layar menampilkan pemberitahuan mini negatif.

#### **4.10.21.5**

**10**

## **Menambahkan Kata Khusus**

Anda dapat menambahkan kata khusus ke kamus internal radio.

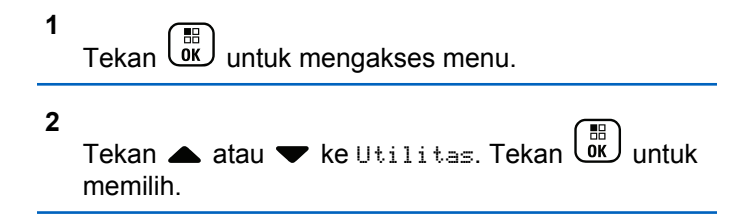

**4**

**3** Tekan **atau ve** ke Pengaturan Radio. Tekan  $\begin{bmatrix} 1 & 1 \\ 0 & 1 \end{bmatrix}$ untuk memilih.

Tekan **atau v** ke Entri Teks. Tekan  $\begin{pmatrix} \mathbb{B} \\ \mathbb{B} \end{pmatrix}$ untuk memilih.

**5** Tekan **atau ve** ke Kata-Kata Saya. Tekan

 $\begin{bmatrix} 1 & 1 \\ 0 & 1 \end{bmatrix}$ untuk memilih.

**6** Tekan **A** atau **v** ke Tambah Kata Baru. Tekan

 $\begin{bmatrix} 1 & 1 \\ 0 & 1 \end{bmatrix}$ untuk memilih.

Layar akan menampilkan daftar kata khusus tersebut.

- **7** Gunakan keypad untuk mengedit kata khusus Anda.
	- Tekan  $\blacktriangleleft$  untuk bergerak satu spasi ke kiri.
	- Tekan tombol ▶ untuk bergerak satu spasi ke kanan.
- Tekan  $(*\leq)$  untuk menghapus karakter yang tidak diinginkan.
- Tekan lama  $(\pm 2)$  untuk mengganti metode entri teks.

Tekan  $\overline{\text{ow}}$  setelah kata khusus Anda selesai.

Layar menampilkan pemberitahuan mini transisional, yang mengonfirmasikan bahwa pembaruan status Anda sedang disimpan.

- Jika kata khusus disimpan, sebuah nada akan berbunyi dan layar menampilkan pemberitahuan mini positif.
- Jika kata khusus tidak disimpan, sebuah nada rendah akan berbunyi dan layar menampilkan pemberitahuan mini negatif.

#### **4.10.21.6**

**8**

## **Menghapus Kata Khusus**

Anda bisa menghapus kata khusus yang disimpan di radio Anda.

#### **1** Tekan  $\begin{bmatrix} \overline{\mathbb{R}} \\ \overline{\mathbb{R}} \end{bmatrix}$  untuk mengakses menu.

**2**

Tekan **atau v** ke Utilitas. Tekan  $\begin{bmatrix} \mathbb{B} \\ \mathbb{B} \end{bmatrix}$  untuk memilih.

**3** Tekan **atau v** ke Pengaturan Radio. Tekan

해) untuk memilih.

- **4** Tekan **atau v** ke Entri Teks. Tekan  $\begin{bmatrix} \mathbb{B} \\ \mathbb{B} \end{bmatrix}$ untuk memilih.
- **5** Tekan **atau ve** ke Kata-Kata Saya. Tekan οĸ. untuk memilih.
- **6** Tekan **atau v** ke kata yang diinginkan. Tekan  $\left[\begin{smallmatrix} 1\0\0\end{smallmatrix}\right]$ untuk memilih.

**7** Tekan **atau v** ke Hapus. Tekan  $\begin{pmatrix} 18 \\ 00 \end{pmatrix}$  untuk memilih.

- **8** Lakukan salah satu hal berikut.
	- Pada Hapus Entri?, tekan untuk memilih Ya. Layar menampilkan Entri Dihapus.
	- Tekan  $\blacktriangle$  atau  $\blacktriangledown$  ke Tidak. Tekan  $\overline{\text{ow}}$  untuk kembali ke layar sebelumnya.

#### **4.10.21.7**

# **Menghapus Semua Kata Khusus**

Anda dapat menghapus semua kata khusus dari kamus internal di radio Anda.

- **1** Tekan الكَفَال untuk mengakses menu.
- **2** Tekan **atau v** ke Utilitas. Tekan  $\begin{pmatrix} 18 \\ 00 \end{pmatrix}$  untuk memilih.
- **3** Tekan **atau v** ke Pengaturan Radio. Tekan

 $\left(\begin{matrix} \mathbb{R} \ \mathbb{R} \end{matrix}\right)$ untuk memilih.

#### **4** Tekan **atau v** ke Entri Teks. Tekan  $\begin{pmatrix} 10 \\ 00 \end{pmatrix}$ untuk memilih.

- **5** Tekan **atau ve Kata-Kata Saya. Tekan**  $\left[\begin{smallmatrix} 11 & 11 \ 0 & 11 \end{smallmatrix}\right]$ untuk memilih.
- **6** Tekan  $\triangle$  atau  $\blacktriangledown$  ke Hapus Semua. Tekan  $\boxed{\overset{\text{\tiny{BB}}}{\text{\tiny{0K}}}}$ untuk memilih.
- **7** Lakukan salah satu langkah berikut:
	- **Pada Hapus Entri?, tekan (RE)** untuk memilih Ya. Layar menampilkan Entri Dihapus.
	- Tekan A atau **v** ke Tidak untuk kembali ke

layar sebelumnya. Tekan (R) untuk memilih.

**4.10.22**

# **Privasi**

Fitur ini membantu mencegah pengguna yang tidak sah menguping di saluran menggunakan solusi pengacakan berbasis perangkat lunak. Transmisi pengiriman sinyal dan identifikasi pengguna tidak diacak.

Privasi pada radio Anda harus diaktifkan pada saluran tersebut untuk mengirim transmisi dengan privasi diaktifkan, meskipun ini bukan persyaratan yang perlu untuk menerima transmisi. Ketika berada pada saluran dengan privasi diaktifkan, radio masih bisa menerima transmisi yang jernih atau tanpa diacak.

Radio Anda mendukung Privasi yang Disempurnakan.

Untuk menguraikan panggilan atau transmisi data dengan privasi diaktifkan, radio harus diprogram agar mempunyai Nilai Kunci dan ID Kunci untuk Privasi yang sama dengan radio yang mengirim transmisi.

Jika radio Anda menerima panggilan diacak yang mempunyai Nilai Kunci dan ID Kunci yang berbeda, Anda tidak akan mendengar apa pun untuk Privasi yang Disempurnakan.

Pada saluran yang mengaktifkan privasi, radio dapat menerima panggilan jernih atau tanpa diacak, tergantung pemrograman radio Anda. Selain itu, radio mungkin memutar nada peringatan atau tidak, tergantung pemrogramannya.

Jika privasi dialokasikan pada radio, ikon **Aman** atau **Tidak Aman** akan muncul di panel status, kecuali saat radio

sedang mengirim atau menerima Panggilan darurat atau alarm.

LED hijau akan menyala saat radio melakukan transmisi dan akan berkedip dua kali saat radio menerima transmisi yang berlangsung dengan privasi diaktifkan.

## **CATATAN:**

Model radio tertentu belum tentu mempunyai fitur Privasi ini, atau mempunyai konfigurasi berbeda. Tanyakan kepada dealer atau administrator sistem Anda untuk informasi selengkapnya.

#### **4.10.22.1**

# **Mengaktifkan atau Menonaktifkan Privasi**

Ikuti prosedur untuk mengaktifkan atau menonaktifkan privasi di radio Anda.

- **1** Lakukan salah satu langkah berikut:
	- Tekan tombol terprogram **Privasi**. Lompati langkah-langkah di bawah ini.
	- Tekan  $\begin{pmatrix} \mathbb{H} \\ \mathbb{I} \end{pmatrix}$  untuk mengakses menu.
- **2**
	- Tekan ▲ atau ▼ ke Utilitas. Tekan  $\begin{bmatrix} 1 & 1 \\ 0 & 0 \end{bmatrix}$  untuk memilih.
- **3** Tekan **atau v** ke Pengaturan Radio. Tekan untuk memilih.
- **4** Tekan  $\triangle$  atau  $\blacktriangleright$  ke Privasi. Tekan  $\begin{pmatrix} \mathbb{H} \\ \mathbb{H} \end{pmatrix}$  untuk memilih.
- **5** Lakukan salah satu langkah berikut:
	- Tekan  $\triangle$  atau  $\blacktriangledown$  ke Aktif. Tekan  $\boxed{0K}$  untuk memilih. Layar menampilkan  $\checkmark$  di sebelah Aktif.
	- Tekan  $\triangle$  atau  $\blacktriangledown$  ke Tidak Aktif. Tekan  $\overline{\text{OK}}$ untuk memilih. Layar menampilkan  $\checkmark$  di sebelah Tidak Aktif.
# **4.10.23 Penghambat Respons**

Fitur ini mencegah radio merespons transmisi masuk.

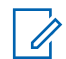

### **CATATAN:**

Hubungi dealer Anda untuk mengetahui bagaimana radio Anda diprogram.

Jika aktif, radio tidak menghasilkan transmisi keluar untuk merespons transmisi masuk, seperti Pemeriksaan Radio, Peringatan Panggilan, Penonaktifan Radio, Monitor Jarak Jauh, Layanan Pendaftaran Otomatis (ARS), dan merespons Pesan Pribadi.

Saat fitur ini aktif, radio tidak dapat menerima Panggilan Pribadi yang Dikonfirmasi. Namun, radio dapat mengirim transmisi secara manual.

#### **4.10.23.1**

# **Menonaktifkan atau Menonaktifkan Larangan Tanggapan**

Ikuti prosedur untuk mengaktifkan atau menonaktifkan Larangan Tanggapan di radio.

Tekan tombol terprogram **Larangan Tanggapan**.

Jika berhasil:

- Nada indikator positif akan berbunyi.
- Layar menampilkan pemberitahuan mini positif. Jika tidak berhasil:
- Nada indikator negatif akan berbunyi.
- Layar menampilkan pemberitahuan mini negatif.

### **4.10.24 Stun/Revive**

Fitur ini memungkinkan Anda mengaktifkan atau menonaktifkan radio di dalam sistem. Misalnya, penyalur atau administrator sistem ingin menonaktifkan radio yang dicuri agar pengguna yang tidak sah tidak dapat menggunakannya, dan mengaktifkan radio tersebut ketika sudah ditemukan.

Radio dapat dinonaktifkan (stun) atau diaktifkan (revive) melalui konsol atau perintah dari radio lain.

Setelah dinonaktifkan, radio akan mengeluarkan nada indikator negatif dan layar utamanya menampilkan Saluran Ditolak.

Ketika dimatikan sementara, radio tidak dapat meminta atau menerima layanan yang dimulai pengguna pada sistem yang melakukan prosedur Mati Sementara. Namun, radio dapat beralih ke sistem lain. Radio terus mengirim laporan lokasi GNSS dan dapat dipantau dari jauh ketika dimatikan sementara.

### **CATATAN:**

Penyalur atau administrator sistem dapat menonaktifkan radio secara permanen. Lihat [Radio](#page-1589-0) [Kill di halaman 177](#page-1589-0) untuk informasi selengkapnya.

### **4.10.24.1 Mengaktifkan Radio**

Ikuti prosedur untuk menonaktifkan radio.

- **1** Tekan tombol **Penonaktifan Radio** terprogram.
- **2** Tekan **a** atau **v** ke alias atau ID yang diinginkan. Tekan  $\begin{bmatrix} \mathbb{B} \\ \mathbb{B} \end{bmatrix}$  untuk memilih.

LED hijau akan berkedip.

**3** Tunggu respons.

Jika berhasil:

- Nada indikator positif akan berbunyi.
- Layar menampilkan pemberitahuan mini positif. Jika tidak berhasil:
- Nada indikator negatif akan berbunyi.
- Layar menampilkan pemberitahuan mini negatif.

### **4.10.24.2 Menonaktifkan Sementara Radio Menggunakan Daftar Kontak**

Ikuti prosedur untuk menonaktifkan radio menggunakan Daftar Kontak.

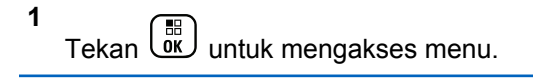

- **2** Tekan ▲ atau ▼ ke Kontak.Tekan  $\begin{bmatrix} 6k \\ 0k \end{bmatrix}$  untuk memilih.
- **3** Tekan **a** atau  $\blacktriangledown$  ke alias atau ID yang

diinginkan.Tekan **(RE)** untuk memilih.

**4** Tekan **A** atau **v** ke Penonaktifan Radio. Tekan  $\begin{pmatrix} \mathbb{B} \\ \mathbb{B} \end{pmatrix}$  untuk memilih.

Jika ditekan selama operasi Penonaktifan Radio, radio tidak akan menerima pesan respons.

Layar menampilkan Penonaktifan Radio: <Alias atau ID Subscriber>. LED hijau akan berkedip.

**5** Tunggu respons.

Jika berhasil:

- Nada indikator positif akan berbunyi.
- Layar menampilkan pemberitahuan mini positif. Jika tidak berhasil:
- Nada indikator negatif akan berbunyi.
- Layar menampilkan pemberitahuan mini negatif.

**4.10.24.3**

# **Menonaktifkan Radio Menggunakan Panggilan Manual**

Ikuti prosedur untuk menonaktifkan radio menggunakan panggilan manual.

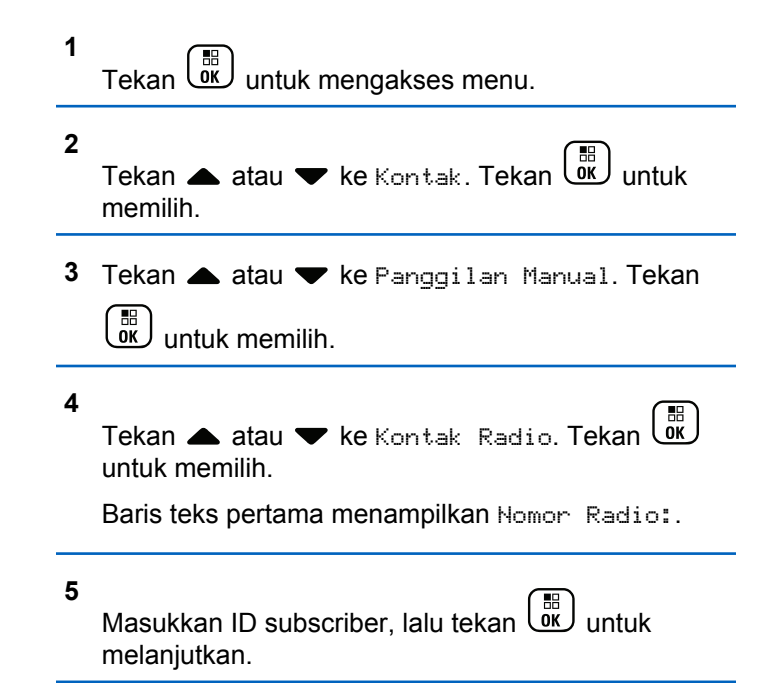

**6** Tekan **A** atau **v** ke Penonaktifan Radio.

Tekan  $\begin{pmatrix} \mathbb{B} \\ \mathbb{B} \end{pmatrix}$  untuk memilih.

Layar menampilkan pemberitahuan mini transisional, yang menunjukkan permintaan sedang diproses. LED hijau akan berkedip.

**7** Tunggu respons.

Jika berhasil:

- Nada indikator positif akan berbunyi.
- Layar menampilkan pemberitahuan mini positif.

Jika tidak berhasil:

- Nada indikator negatif akan berbunyi.
- Layar menampilkan pemberitahuan mini negatif.

**2** Tekan  $\triangle$  atau  $\blacktriangledown$  ke alias atau ID yang diinginkan. Tekan  $\begin{pmatrix} \mathbb{B} \\ \mathbb{B} \end{pmatrix}$  untuk memilih.

Layar menampilkan Pengaktifan Radio: <Alias atau ID Subscriber>. LED hijau akan menyala.

**3** Tunggu respons.

Jika berhasil:

- Nada indikator positif akan berbunyi.
- Layar menampilkan pemberitahuan mini positif. Jika tidak berhasil:
- Nada indikator negatif akan berbunyi.
- Layar menampilkan pemberitahuan mini negatif.

### **4.10.24.4 Mengaktifkan Radio**

Ikuti prosedur untuk mengaktifkan radio.

**1** Tekan tombol **Pengaktifan Radio** yang terprogram.

### **4.10.24.5**

# **Mengaktifkan Radio Menggunakan Daftar Kontak**

Ikuti prosedur untuk mengaktifkan radio menggunakan Daftar Kontak.

#### **1** Tekan  $\begin{bmatrix} \frac{m}{m} \\ \frac{m}{m} \end{bmatrix}$  untuk mengakses menu.

- **2** Tekan ▲ atau ▼ ke Kontak. Tekan  $\begin{pmatrix} 1 & 1 \\ 0 & 0 \end{pmatrix}$  untuk memilih.
- **3** Tekan **a** atau **v** ke alias atau ID yang diinginkan. Tekan  $\begin{pmatrix} \mathbb{B} \\ \mathbb{B} \end{pmatrix}$  untuk memilih.
- **4** Tekan ▲ atau ▼ ke Pengaktifan Radio. Tekan  $\begin{matrix} 1 \\ 0 \\ 0 \\ 0 \end{matrix}$ untuk memilih.

Layar menampilkan Pengaktifan Radio: <Alias atau ID Subscriber>. LED hijau akan menyala.

**5** Tunggu respons.

Jika berhasil:

- Nada indikator positif akan berbunyi.
- Layar menampilkan pemberitahuan mini positif.

Jika tidak berhasil:

• Nada indikator negatif akan berbunyi.

• Layar menampilkan pemberitahuan mini negatif.

### **4.10.24.6 Mengaktifkan Radio Menggunakan Panggilan Manual**

Ikuti prosedur untuk mengaktifkan radio menggunakan Panggilan Manual.

**1** Tekan  $\begin{bmatrix} \mathbb{B} \\ \mathbb{B} \end{bmatrix}$  untuk mengakses menu.

- **2** Tekan ▲ atau ▼ ke Kontak. Tekan Untuk memilih.
- **3** Tekan **atau v** ke Panggilan Manual. Tekan

 $\left[\begin{array}{c}\mathbb{H} \ \mathbb{O}\mathbb{K}\end{array}\right]$ untuk memilih. <span id="page-1589-0"></span>**4** Tekan **atau ve** ke Panggilan Pribadi. Tekan  $\frac{1}{\alpha}$ untuk memilih.

Baris teks pertama menampilkan Nomor Radio:.

Masukkan ID subscriber, lalu tekan  $\begin{bmatrix} \mathbb{B} \\ \mathbb{B} \end{bmatrix}$  untuk melanjutkan.

**6** Tekan **atau v** ke Pengaktifan Radio. Tekan  $\begin{matrix} 1 \\ 0 \\ 0 \\ 0 \end{matrix}$ untuk memilih.

Layar menampilkan Pengaktifan Radio: <Alias atau ID Subscriber>. LED hijau akan menyala.

**7** Tunggu respons.

**5**

Jika berhasil:

- Nada indikator positif akan berbunyi.
- Layar menampilkan pemberitahuan mini positif. Jika tidak berhasil:
- Nada indikator negatif akan berbunyi.

• Layar menampilkan pemberitahuan mini negatif.

## **4.10.25 Radio Kill**

Fitur ini meningkatkan keamanan yang melarang akses radio tanpa otorisasi.

Radio Kill menyebabkan radio dirender hingga tidak dapat dioperasikan. Misalnya, penyalur ingin menonaktifkan radio yang dicuri atau hilang untuk mencegah penggunaan tanpa otorisasi.

Saat dihidupkan, radio nonaktif menampilkan Radio Killed sesaat di layar yang menunjukkan status nonaktif.

### **CATATAN:**

Radio nonaktif hanya dapat dipulihkan di toko layanan Motorola Solutions. Untuk informasi lebih lanjut, hubungi dealer Anda.

### **4.10.26**

# **Pekerja Terpisah**

Fitur ini memicu keadaan darurat yang akan diangkat jika tidak ada aktivitas pengguna, seperti penekanan tombol

<span id="page-1590-0"></span>radio atau aktivasi pemilihan saluran, selama waktu yang ditentukan sebelumnya.

Setelah tidak ada aktivitas pengguna selama durasi terprogram, radio sebelumnya mengingatkan pengguna melalui indikator audio setelah pengatur waktu nonaktif habis.

Jika tetap tidak ada respons dari Anda sebelum pengatur waktu pengingat yang ditetapkan sebelumnya habis, radio menginisiasi kondisi darurat sebagaimana diprogram oleh penyalur atau administrator sistem.

### **4.10.27 Kunci Kata Sandi**

Anda dapat mengatur kata sandi untuk membatasi akses ke radio. Setiap kali Anda menyalakan radio, Anda diminta untuk memasukkan kata sandi.

Radio Anda mendukung input kata sandi 4 digit.

Radio Anda tidak dapat menerima panggilan dalam status terkunci.

**4.10.27.1**

# **Mengakses Radio Menggunakan Kata Sandi**

Nyalakan radio Anda.

- **1** Masukkan kata sandi empat digit.
	- **a** Untuk mengedit nilai numerik tiap digit, tekan atau  $\blacktriangledown$ . Untuk memasukkan dan berpindah ke

digit selanjutnya, tekan  $\begin{bmatrix} \mathbb{B} \\ \mathbb{B} \end{bmatrix}$ .

**2** 雷 Tekan الكلّ

Jika Anda memasukkan kata sandi dengan benar, radio akan menyala.

Jika Anda memasukkan kata sandi yang salah setelah percobaan pertama dan kedua, radio akan menampilkan indikasi sebagai berikut:

- Nada tak terputus akan berbunyi.
- Layar menampilkan Kata Sandi Salah.

Ulangi langkah 1.

Jika Anda memasukkan kata sandi yang salah setelah percobaan ketiga, radio akan menampilkan indikasi berikut:

- Nada akan berbunyi.
- LED kuning berkedip ganda.
- Layar menampilkan Kata sandi Salah lalu, Radio Terkunci.
- Radio masuk ke status terkunci selama 15 menit.

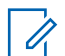

#### **CATATAN:**

Dalam keadaan terkunci, radio merespons masukan dari **Kenop Aktif/Nonaktif/Kontrol Volume** dan tombol **Lampu Latar** terprogram saja.

Tunggu selama 15 menit hingga pengatur waktu status penguncian berakhir, lalu ulangi [langkah 1](#page-1590-0).

### **CATATAN:**

Jika Anda mematikan dan menyalakan lagi radio, pengatur waktu 15 menit akan dimulai ulang.

### **4.10.27.2**

# **Membuka Kunci Radio dalam Status Terkunci**

Radio Anda tidak dapat menerima panggilan dalam status terkunci. Ikuti prosedur untuk membuka kunci radio dalam status terkunci.

Lakukan salah satu langkah berikut:

- Jika radio dihidupkan, tunggu hingga 15 menit, lalu ulangi langkah-langkah tersebut dalam [Mengakses](#page-1590-0) [Radio Menggunakan Kata Sandi di halaman 178](#page-1590-0) untuk mengakses radio.
- Jika radio dimatikan, nyalakan radio. Radio memulai ulang pencatat waktu 15 menit untuk status terkunci. Nada akan berbunyi. LED kuning berkedip ganda. Layar menampilkan Radio Terkunci.

Tunggu selama 15 menit, lalu ulangi langkah-langkah tersebut dalam [Mengakses Radio Menggunakan Kata](#page-1590-0) [Sandi di halaman 178 u](#page-1590-0)ntuk mengakses radio.

### **4.10.27.3 Mengganti Kata Sandi**

Ikuti prosedur untuk mengganti kata sandi di radio Anda.

**1**  $Tekan$   $\begin{bmatrix} \overline{EB} \\ \overline{0} \end{bmatrix}$  untuk mengakses menu. **2** Tekan **atau v** ke Utilitas. Tekan  $\begin{bmatrix} \mathbb{R} \\ \mathbb{R} \end{bmatrix}$  untuk memilih.

- **3** Tekan **atau ve** ke Pengaturan Radio. Tekan  $\begin{bmatrix} 1 & 1 \\ 0 & 1 \end{bmatrix}$ untuk memilih.
- **4** Tekan **atau ve** ke Kunci Kata Sandi. Tekan  $\left[\begin{matrix} 1 \\ 0 \\ 0 \end{matrix}\right]$ untuk memilih.
- **5** Masukkan kata sandi empat digit saat ini, lalu tekan

 $\left[ \begin{smallmatrix} \texttt{III} \ \texttt{OK} \ \end{smallmatrix} \right]$ untuk melanjutkan.

Jika kata sandi salah, layar menampilkan Kata Sandi Salah, dan otomatis kembali ke menu sebelumnya.

**6** Tekan **A** atau **v** ke Ubah Kata Sandi. Tekan

 $\left[\begin{smallmatrix} 1\0\ \end{smallmatrix}\right]$ untuk memilih.

**7** Masukkan kata sandi empat digit baru, lalu tekan

 $\left[\begin{matrix}\mathbb{H} \ \mathbb{R}\end{matrix}\right]$ untuk melanjutkan. **8** Masukkan kembali kata sandi empat digit baru, lalu

tekan  $\begin{pmatrix} \mathbb{B} \\ \mathbb{B} \end{pmatrix}$  untuk melanjutkan.

Jika berhasil, layar menampilkan Kata Sandi Diubah.

Jika tidak berhasil, layar menampilkan Kata Sandi Tidak Cocok.

Layar kembali ke menu sebelumnya secara otomatis.

### **4.10.28 Daftar Notifikasi**

Radio Anda dilengkapi daftar Pemberitahuan yang akan mengumpulkan semua aktivitas yang belum dibaca pada saluran, misalnya pesan teks yang belum dibaca, pesan telemetri, panggilan tidak terjawab, dan peringatan panggilan.

Layar menampilkan ikon **Notifikasi** ketika terdapat satu atau lebih kejadian dalam daftar Notifikasi.

Daftar ini mendukung maksimal 40 kejadian tak terbaca. Jika daftar penuh, kejadian selanjutnya menggantikan

kejadian paling lama secara otomatis. Setelah dibaca, kejadian dihapus dari daftar Notifikasi.

Untuk aktivitas pesan teks, panggilan tidak terjawab, peringatan panggilan, jumlah maksimum pemberitahuan adalah 30 pesan teks dan 10 panggilan tidak terjawab atau peringatan panggilan. Jumlah maksimum ini akan tergantung pada kemampuan daftar fitur (tiket tugas, pesan teks, atau panggilan tidak terjawab atau peringatan panggilan).

### **4.10.28.1 Mengakses Daftar Notifikasi**

Ikuti prosedur untuk mengakses daftar Notifikasi di radio Anda.

- **1** Lakukan salah satu langkah berikut:
	- Tekan tombol **Notifikasi** yang telah diprogram. Lompati langkah-langkah di bawah ini.
	- Tekan  $\begin{pmatrix} \mathbb{H} \\ \mathbb{I} \end{pmatrix}$  untuk mengakses menu.
- **2** Tekan  $\begin{pmatrix} \mathbb{B} \\ \mathbb{B} \end{pmatrix}$  untuk mengakses menu.

**3**

Tekan atau **v** ke Notifikasi. Tekan untuk memilih.

**4** Tekan ▲ atau ▼ ke kejadian yang diperlukan.

Tekan  $\begin{array}{c} \boxed{m} \\ \hline \end{array}$  untuk memilih.

Tekan lama  $\left(\begin{array}{c} 5 \\ 2 \end{array}\right)$  untuk kembali ke layar Awal.

## **4.10.29**

# **Pemrograman Melalui Udara**

Dealer dapat memperbarui radio Anda dari jauh menggunakan Over-the-Air Programming (OTAP) tanpa koneksi fisik. Selain itu, beberapa pengaturan juga dapat dikonfigurasi menggunakan OTAP.

Ketika radio melakukan OTAP, LED hijau berkedip.

Ketika radio menerima data volume tinggi:

- Layar menampilkan ikon **Data Volume Tinggi**.
- Saluran menjadi sibuk.
- Nada negatif akan berbunyi jika Anda menekan tombol **PTT**.

Setelah OTAP selesai, tergantung pada konfigurasi:

- Nada akan berbunyi. Layar menampilkan Memulai Ulang Pembaruan. Radio memulai ulang dengan mati dan menyala lagi.
- Anda dapat memilih Mulai Ulang Sekarang atau Tunda. Jika Anda memilih Tunda, radio kembali ke layar sebelumnya. Layar menampilkan ikon **Pencatat Waktu Penundaan OTAP** sampai mulai ulang otomatis terjadi.

Jika radio menyala setelah mulai ulang otomatis:

- Jika berhasil, layar menampilkan Pembaruan Perangkat Lunak Selesai.
- Jika pembaruan program gagal, nada akan berbunyi, LED merah berkedip sekali, dan layar menampilkan Sw Update Failed (Pembaruan Perangkat Lunak Gagal).

### **CATATAN:**

Jika pembaruan pemrograman gagal, tanda kegagalan pembaruan perangkat lunak akan muncul setiap kali Anda menyalakan radio. Hubungi dealer Anda untuk memprogram ulang radio dengan perangkat lunak terbaru demi menghindari kemunculan tanda kegagalan pembaruan perangkat lunak.

Lihat [Memeriksa Informasi Pembaruan Perangkat Lunak di](#page-1622-0) [halaman 210 u](#page-1622-0)ntuk perangkat lunak versi terbaru.

# **4.10.30 Indikator Kekuatan Sinyal Penerimaan**

Dengan fitur ini, Anda dapat melihat nilai Indikator Kekuatan Sinyal Diterima (RSSI).

Layar menampilkan ikon **RSSI** di sudut kanan atas. Lihat Ikon Layar untuk informasi selengkapnya tentang ikon **RSSI**.

### **4.10.30.1 Melihat Nilai RSSI**

Pada layar awal, tekan  $\blacktriangleleft$  tiga kali dan dengan cepat tekan  $\blacktriangleright$ , semuanya dalam 5 detik.

Layar menampilkan nilai RSSI yang sekarang.

Untuk kembali ke layar awal, tekan dan tahan  $\begin{pmatrix} 5 \\ 6 \end{pmatrix}$ 

## **4.10.31 Pemrograman Panel Depan**

Anda dapat mengatur parameter fitur tertentu pada Pemrograman Panel Depan (FPP) untuk meningkatkan penggunaan radio.

Tombol-tombol berikut ini digunakan sesuai kebutuhan ketika menelusuri parameter fitur.

### **Tombol Navigasi Atas/Bawah/Kiri/Kanan**

Tekan untuk menelusuri opsi secara horizontal atau vertikal, atau menambah atau mengurangi nilai.

### **Tombol Menu/OK**

Tekan untuk memilih opsi atau masuk ke submenu.

### **Tombol Kembali/Awal**

Tekan sebentar untuk kembali ke menu sebelumnya atau keluar dari layar pilihan.

Untuk kembali ke layar Awal, tekan lama kapan saja.

#### **4.10.31.1**

# **Masuk ke Mode Pemrograman Panel Depan**

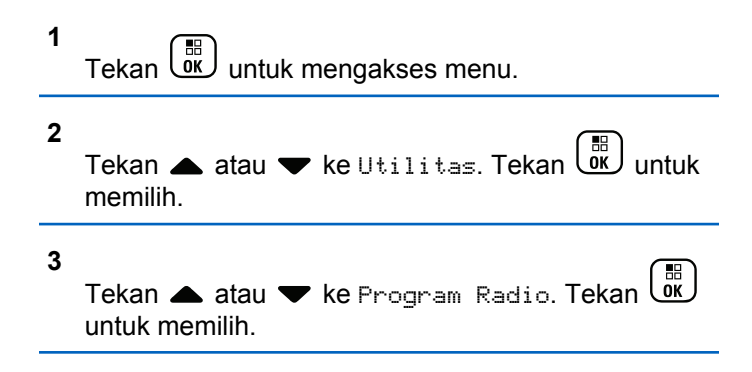

### **4.10.31.2 Mengedit Parameter Mode FPP**

Gunakan tombol berikut ini sesuai kebutuhan ketika menelusuri parameter fitur.

 $\blacktriangleright$   $\blacktriangleright$  , – Gulir di antara opsi, naikkan/turunkan nilai, atau telusuri secara vertikal.

• – Pilih opsi atau masuk ke sub-menu.

• – Tekan sebentar untuk kembali ke menu sebelumnya atau keluar dari layar pilihan. Tekan lama untuk kembali ke layar Awal.

#### **4.10.32**

# **Penetapan Nomor Grup Dinamis (DGNA)**

Penetapan Nomor Grup Dinamis (DGNA) adalah fitur yang memungkinkan konsol menetapkan dan melepaskan grup bicara baru dari radio Anda melalui udara.

Saat konsol menetapkan DGNA ke radio Anda, radio Anda berada dalam mode DGNA:

- Nada akan berbunyi.
- Layar akan menampilkan <Alias Grup Bicara DGNA> Ditugaskan sebentar sebelum dikembalikan ke layar awal.
- Ikon DGNA akan ditampilkan pada bilah status.
- Layar awal menampilkan alias grup bicara DGNA.

Saat konsol menghapus DGNA dari radio Anda, radio Anda kembali ke grup bicara sebelumnya:

• Nada akan berbunyi.

- Layar akan menampilkan <Alias Grup Bicara DGNA> Dihapus sebentar sebelum dikembalikan ke layar awal.
- Ikon DGNA akan hilang pada bilah status.
- Layar awal menampilkan alias grup bicara sebelumnya.

Bergantung pada cara pemrograman radio Anda, Anda bisa melihat, mengedit, dan mendengarkan daftar pindai asli dan kelompok bicara non-DGNA.

Jika radio Anda berada dalam mode DGNA, menekan tombol PTT memungkinkan Anda berkomunikasi hanya dengan grup bicara DGNA saat ini. Untuk berkomunikasi dengan kelompok bicara non-DGNA sebelumnya, program tombol **Akses Satu Sentuhan**. Lihat [Melakukan Panggilan](#page-1597-0) [Non-DGNA di halaman 185 .](#page-1597-0)

### **CATATAN:**

 $\mathscr{U}$ 

Tanyakan kepada dealer atau administrator sistem Anda untuk mengetahui bagaimana radio Anda diprogram.

### <span id="page-1597-0"></span>**4.10.32.1 Melakukan Panggilan DGNA**

Saat radio Anda berada dalam mode DGNA, tekan tombol **PTT** untuk melakukan panggilan.

- Nada DNA akan terdengar.
- Layar menampilkan ikon DGNA dan alias grup bicara DGNA.

#### **CATATAN:**

Jika radio Anda tidak berada dalam mode DGNA dan Anda menekan tombol **Akses Satu Sentuhan**, radio Anda akan membunyikan nada, yang mengindikasikan kesalahan. Layar tidak berubah.

### **4.10.32.2 Melakukan Panggilan Non-DGNA**

- **1** Tekan tombol **Akses Satu Sentuhan** terprogram.
	- Sebuah nada positif berbunyi.
	- Pengumuman Suara mengeluarkan suara Panggilan Pengganti Satu Sentuhan.

• Layaar menampilkan . <Alias Grup Bicara> dan Tekan PTT untuk sementara.

### **CATATAN:**

- Jika radio Anda tidak berada dalam mode DGNA dan Anda menekan tombol **Akses Satu Sentuhan**, radio Anda akan membunyikan nada negatif, yang mengindikasikan kesalahan. Layar tidak berubah.
- **2** Tekan tombol **PTT** sebelum nada negatif berbunyi dan radio kembali ke layar awal.

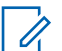

#### **CATATAN:**

Saat radio Anda berada di layar awal, menekan PTT membuat panggilan ke grup bicara DGNA.

# **4.10.32.3 Menerima dan Menjawab Panggilan DGNA**

Apabila Anda menerima panggilan DGNA:

• Nada DNA akan terdengar.

### **Bahasa Indonesia**

- Tampilan menunjukkan ikon DGNA, alias grup bicara DGNA, dan alias radio.
- Radio bersuara dan panggilan masuk berbunyi melalui speaker.
	- **1** Tekan tombol **PTT** untuk menjawab panggilan.
	- **2** Lepaskan tombol **PTT** untuk mendengarkan.

### **4.11**

# **Utilitas**

Bab ini menjelaskan pengoperasian fungsi utilitas yang terdapat di radio Anda.

### **4.11.1 Opsi Kunci Keypad**

Dengan fitur ini, Anda bisa terhindar dari menekan tombol atau mengubah saluran secara tidak sengaja saat radio tidak digunakan. Anda bisa memilih untuk mengunci keypad, kenop pemilih saluran, atau keduanya; bergantung pada kebutuhan Anda.

Dealer Anda dapat menggunakan CPS/RM untuk mengonfigurasi salah satu opsi berikut:

- Kunci Keypad
- Kunci Kenop Pemilih Saluran
- Kunci Keypad dan Kenop Pemilih Saluran

Hubungi dealer Anda untuk mengetahui bagaimana radio Anda diprogram.

#### **4.11.1.1**

# **Mengaktifkan Opsi Kunci Keypad**

Langkah berikut berlaku untuk opsi Kunci Keypad, Kunci Kenop Pemilih Saluran, atau Kunci dan Kenop Pemilih Saluran, bergantung pada bagaimana radio Anda dikonfigurasikan.

- **1** Lakukan salah satu langkah berikut:
	- Tekan tombol **Kunci Keypad** yang terprogram. Lompati langkah-langkah berikut ini.

Tekan  $\begin{array}{cc} \boxed{31} \\ \end{array}$  untuk mengakses menu.

**2** Tekan **atau v** ke Utilitas. Tekan  $\begin{pmatrix} 18 \\ 00 \end{pmatrix}$  untuk memilih.

**3** Tekan **atau v** ke Pengaturan Radio. Tekan  $\begin{bmatrix} 1 & 1 \\ 0 & 1 \end{bmatrix}$ untuk memilih.

**4**

Tekan **atau v** ke Kunci Keypad. Tekan  $\begin{pmatrix} \overline{a} \\ \overline{b} \\ \overline{b} \end{pmatrix}$ untuk memilih.

Layar akan menampilkan Terkunci.

#### **4.11.1.2**

# **Menonaktifkan Opsi Kunci Keypad**

Langkah berikut berlaku untuk opsi Kunci Keypad, Kunci Kenop Pemilih Saluran, atau Kunci dan Kenop Pemilih Saluran, bergantung pada bagaimana radio Anda dikonfigurasikan.

Lakukan salah satu langkah berikut:

- Tekan tombol **Kunci Keypad** yang terprogram.
- Saat layar menampilkan Menu lalu \* Untuk

Membuka Kunci, tekan  $\begin{bmatrix} \mathbb{B} \\ \mathbb{C} \end{bmatrix}$  lalu diikuti  $\begin{bmatrix} \star \prec \end{bmatrix}$ .

Layar akan menampilkan Tidak Terkunci.

# **4.11.2 Mengaktifkan atau Menonaktifkan Peredam Umpan Balik Akustik**

Fitur ini membuat Anda dapat meminimalkan umpan balik akustik di panggilan yang diterima. Ikuti prosedur untuk mengaktifkan atau menonaktifkan Peredam Umpan Balik Akustik pada radio Anda.

- **1** Lakukan salah satu langkah berikut:
	- Tekan tombol **Peredam AF** terprogram. Lompati langkah-langkah berikut ini.
	- Tekan  $\begin{pmatrix} \mathbb{H} \\ \mathbb{I} \end{pmatrix}$  untuk mengakses menu.
- **2** Tekan atau  $\bullet$  ke Utilitas. Tekan  $\begin{bmatrix} \mathbb{R} \\ \mathbb{R} \end{bmatrix}$  untuk memilih.
- Tekan **a** atau **v** ke Pengaturan Radio. Tekan

 $\left[\begin{smallmatrix}\mathbb{H} \ \mathbb{O}\mathbb{K}\end{smallmatrix}\right]$ untuk memilih.

#### **4**

Tekan **A** atau  $\blacktriangledown$  ke Peredam AF. Tekan  $\begin{pmatrix} \mathbb{B} \\ \mathbb{B} \end{pmatrix}$ untuk memilih.

- **5** Lakukan salah satu langkah berikut:
	- Tekan  $\begin{pmatrix} \mathbb{B} \\ \mathbb{B} \end{pmatrix}$  untuk mengaktifkan Peredam Umpan balik Akustik.
	- **Tekan**  $\begin{bmatrix} \frac{m}{\alpha k} \end{bmatrix}$  untuk menonaktifkan Peredam Umpan Balik Akustik.

Jika diaktifkan, muncul di sebelah Diaktifkan. Jika dinonaktifkan,  $\blacktriangledown$  hilang dari sebelah Diaktifkan.

### **4.11.3 Mengidentifikasi Jenis Kabel**

Lakukan langkah berikut untuk memilih jenis kabel yang digunakan pada radio Anda.

**1** Tekan  $\overline{\mathsf{u}\mathsf{K}}$  untuk mengakses menu. **2**

Tekan  $\triangle$  atau  $\blacktriangledown$  ke Utilitas. Tekan  $\begin{bmatrix} \mathbb{R} \\ \mathbb{R} \end{bmatrix}$  untuk memilih.

- **3** Tekan **atau v** ke Pengaturan Radio. Tekan  $\left[\begin{smallmatrix} 11 \\ 11 \\ 0 \end{smallmatrix}\right]$ untuk memilih.
- **4** Tekan atau ke Jenis Kabel. Tekan untuk memilih.
- **5** Tekan **a** atau **v** untuk mengubah opsi yang dipilih.

Jenis kabel saat ini akan ditandai dengan .

#### **4.11.4**

# **Mengatur Pencatat Waktu Menu**

Anda dapat mengatur lama waktu radio Anda berada di menu sebelum otomatis beralih ke layar Awal. Ikuti prosedur untuk mengatur pencatat waktu menu.

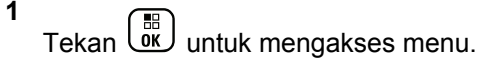

#### **2** Tekan **atau v** ke Utilitas. Tekan  $\begin{bmatrix} \mathbb{R} \\ \mathbb{R} \end{bmatrix}$  untuk memilih.

- **3** Tekan **atau ve** ke Pengaturan Radio. Tekan  $\left[\begin{smallmatrix} 1\0\ \end{smallmatrix}\right]$ untuk memilih.
- **4** Tekan atau <del>v</del> ke Tampilan. Tekan untuk memilih.
- **5** Tekan **A** atau **v** ke Pencatat Waktu Menu. Tekan  $\begin{pmatrix} \mathbb{B} \\ \mathbb{B} \end{pmatrix}$  untuk memilih.
- **6** Tekan **a** atau **v** ke pengaturan yang diinginkan.

Tekan  $\begin{bmatrix} 1 & 1 \\ 0 & 0 \end{bmatrix}$  untuk memilih.

### **4.11.5 Teks ke Ucapan**

Fitur Teks ke Ucapan hanya dapat diaktifkan oleh dealer Anda. Jika Teks ke Ucapan diaktifkan, fitur Pengumuman Suara dinonaktifkan secara otomatis. Jika Pengumuman Suara diaktifkan, fitur Teks ke Ucapan dinonaktifkan secara otomatis.

Fitur ini membuat radio dapat mengindikasikan fitur-fitur berikut ini melalui suara:

- Saluran Saat Ini
- Zona Saat Ini
- Fitur tombol terprogram aktif atau nonaktif
- Konten dari pesan teks yang diterima
- Konten dari Tiket Tugas yang diterima

Indikator audio dapat dikustomisasi menurut keperluan subscriber. Fitur ini biasanya berguna ketika pengguna kesulitan untuk membaca informasi yang ditampilkan di layar.

### **4.11.5.1 Mengatur Teks ke Ucapan**

Ikuti prosedur untuk mengatur fitur Teks ke Ucapan.

#### **1** Tekan  $\begin{pmatrix} \mathbb{B} \\ \mathbb{B} \end{pmatrix}$  untuk mengakses menu.

- **2** Tekan  $\bullet$  atau  $\bullet$  ke Utilitas. Tekan  $\begin{pmatrix} \mathbb{B} \\ \mathbb{B} \end{pmatrix}$  untuk memilih.
- **3** Tekan **atau ve** ke Pengaturan Radio. Tekan  $\left[\begin{smallmatrix} 11 & 11 \ 0 & 11 \end{smallmatrix}\right]$ untuk memilih.
- **4** Tekan ▲ atau ▼ ke Pengumuman Suara. Tekan

 $\begin{bmatrix} 1 & 1 \\ 0 & 1 \end{bmatrix}$ untuk memilih.

**5** Tekan **atau v** ke salah satu fitur berikut. Tekan

 $\begin{bmatrix} 1 & 1 \\ 0 & 1 \end{bmatrix}$ untuk memilih.

Fitur yang tersedia adalah sebagai berikut:

- Semua
- Pesan
- Tiket Tugas
- Saluran
- Zona
- Tombol Program
- $\blacktriangleright$  muncul di sebelah pengaturan yang dipilih.

### **4.11.6**

# **Mengaktifkan atau Menonaktifkan Global Navigation Satellite System**

Global Navigation Satellite System (GNSS) adalah sistem navigasi satelit yang menentukan lokasi radio dengan tepat. GNSS mencakup Global Positioning System (GPS) dan BeiDou Navigation Satellite System (BDS).

### **CATATAN:**

Model radio tertentu mungkin menawarkan GPS dan BDS. Konstelasi GNSS dikonfigurasikan menggunakan CPS. Tanyakan kepada dealer atau administrator sistem Anda untuk mengetahui bagaimana radio Anda diprogram.

Fitur ini hanya berlaku untuk Seri XiR P8668i/ CP7668i.

**1**

- **2** Lakukan salah satu langkah berikut untuk mengaktifkan atau menonaktifkan GNSS di radio.
	- Tekan tombol **GNSS** terprogram.
	- Tekan  $\begin{array}{cc} \boxed{18} \\ \end{array}$  untuk mengakses menu. Lanjutkan ke langkah berikutnya.
- **3** Tekan **atau ke** Utilitas. Tekan  $\begin{pmatrix} 1 & 1 \\ 0 & 0 \end{pmatrix}$  untuk memilih.
- **4** Tekan ▲ atau ▼ ke Pengaturan Radio. Tekan  $\left[\begin{matrix} 1 \\ 0 \\ 0 \end{matrix}\right]$ untuk memilih.
- **5** Tekan ▲ atau ▼ untuk GNSS Tekan (  $\frac{1}{n}$  untuk memilih.
- **6** Tekan  $\begin{pmatrix} 1 & 0 \\ 0 & 0 \end{pmatrix}$  untuk mengaktifkan atau menonaktifkan **GNSS**

Jika diaktifkan, muncul di sebelah Diaktifkan.

Jika dinonaktifkan,  $\blacktriangledown$  hilang dari sebelah Diaktifkan.

# **4.11.7 Mengaktifkan atau Menonaktifkan Layar Pengantar**

Anda bisa mengaktifkan dan menonaktifkan Layar Pengantar dengan mengikuti prosedur ini.

- **1** Tekan  $\begin{pmatrix} \mathbb{B} \\ \mathbb{B} \end{pmatrix}$  untuk mengakses menu. **2** Tekan  $\triangle$  atau  $\blacktriangledown$  ke Utilitas. Tekan  $\boxed{\overset{\mathbb{m}}{\text{ow}}}$  untuk memilih. **3** Tekan **atau ve** ke Pengaturan Radio. Tekan  $\left(\begin{smallmatrix} \mathbb{H} \ \mathsf{OK} \ \mathsf{OK} \end{smallmatrix}\right)$ untuk memilih.
- **4** Tekan  $\triangle$  atau  $\blacktriangleright$  ke Tampilan. Tekan  $\begin{pmatrix} \mathbb{B} \\ \mathbb{B} \end{pmatrix}$  untuk memilih.

### **Bahasa Indonesia**

- **5** Tekan **atau v** ke Layar Pengantar. Tekan  $\begin{bmatrix} 1 & 1 \\ 0 & 1 \end{bmatrix}$ untuk memilih.
- **6** Tekan untuk mengaktifkan atau menonaktifkan Layar Pengantar.

Layar menampilkan salah satu hasil berikut:

- Jika diaktifkan, muncul di sebelah Diaktifkan.
- Jika dinonaktifkan,  $\blacktriangledown$  hilang dari sebelah Diaktifkan.

#### **4.11.8**

# **Mengaktifkan atau Menonaktifkan Nada/Peringatan Radio**

Anda dapat mengaktifkan dan menonaktifkan semua nada dan peringatan radio, jika diperlukan, kecuali untuk nada peringatan Darurat yang masuk. Ikuti prosedur untuk mengaktifkan atau menonaktifkan nada dan peringatan di radio Anda.

**1** Lakukan salah satu langkah berikut:

- Tekan tombol **Nada/Peringatan** yang terprogram. Lompati langkah-langkah berikut ini.
- Tekan  $\begin{array}{cc} \boxed{31} \\ \end{array}$  untuk mengakses menu.
- **2** Tekan atau v ke Utilitas. Tekan  $\begin{array}{cc} \hline \text{min} & \text{min} \end{array}$ untuk memilih.
- **3** Tekan **atau v** ke Pengaturan Radio. Tekan  $\begin{matrix} \begin{matrix} 1 \ 0 \end{matrix} \end{matrix}$ untuk memilih.
- **4** Tekan **atau v** ke Nada/Peringatan. Tekan

 $\left[\begin{array}{c}\mathbb{H} \ \mathbb{O}\mathbb{K}\end{array}\right]$ untuk memilih.

**5**

**6**

Tekan atau untuk Semua Nada. Tekan untuk memilih.

Ŧ Tekan  $\omega$  untuk mengaktifkan atau menonaktifkan semua nada dan peringatan. Layar menampilkan salah satu hasil berikut:

- Jika diaktifkan,  $\sqrt{m}$  muncul di sebelah Diaktifkan.
- Jika dinonaktifkan,  $\blacktriangledown$  hilang dari sebelah Diaktifkan.

# **4.11.9 Mengatur Tingkat Offset Volume Nada/Peringatan**

Fitur ini menyesuaikan volume nada atau peringatan agar dapat lebih tinggi atau lebih rendah dibandingkan volume suara. Ikuti prosedur untuk mengatur tingkat offset volume nada dan peringatan di radio Anda.

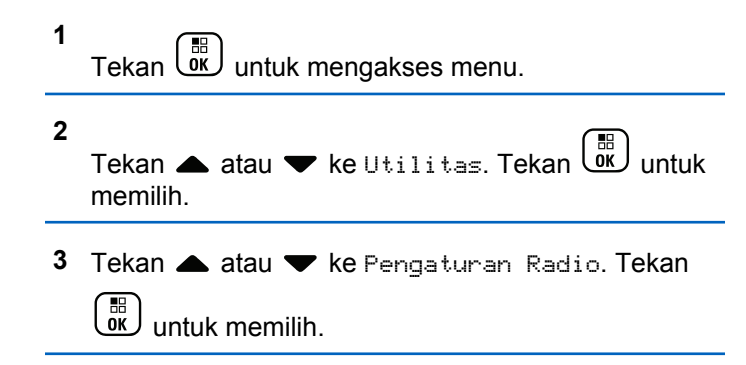

- Tekan **A** atau **v** ke Nada/Peringatan. Tekan  $\begin{bmatrix} 1 & 1 \\ 0 & 1 \end{bmatrix}$  untuk memilih.
	- Tekan  $\triangle$  atau  $\blacktriangledown$  ke Offset Vol.. Tekan  $\boxed{\overset{\boxplus}{\text{on}}}$ untuk memilih.
- **6** Tekan **a** atau **v** ke tingkat offset volume yang diinginkan.

Nada umpan balik akan berbunyi bersama setiap tingkat offset volume yang berhubungan.

**7** Lakukan salah satu langkah berikut:

**5**

 $\mathsf{Tekan}\left(\mathbb{B}\atop{\mathbb{C}\mathbb{K}}\right)$  untuk memilih. Level offset volume yang diperlukan telah disimpan.

• Tekan untuk keluar. Perubahan dibuang.

### **4.11.10**

# **Mengaktifkan atau Menonaktifkan Nada Izin Bicara**

Ikuti prosedur untuk mengaktifkan atau menonaktifkan Nada Izin Bicara di radio Anda.

**1** Tekan  $\begin{bmatrix} \overline{a} \\ \overline{b} \end{bmatrix}$  untuk mengakses menu.

**2** Tekan  $\triangle$  atau  $\blacktriangledown$  ke Utilitas. Tekan  $\begin{pmatrix} \mathbb{B} \\ \mathbb{B} \end{pmatrix}$  untuk memilih.

**3** Tekan **atau v** ke Pengaturan Radio. Tekan

 $\left[\begin{smallmatrix} 100 \ 0 \end{smallmatrix}\right]$ untuk memilih.

**4** Tekan ▲ atau ▼ ke Nada/Peringatan. Tekan

 $\left[\begin{smallmatrix}\mathbb{H} \ \mathbb{O} \ \mathbb{C} \end{smallmatrix}\right]$ untuk memilih.

**5**

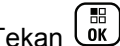

Tekan  $\triangle$  atau  $\blacktriangledown$  ke Izin Bicara. Tekan  $\binom{6}{x}$ untuk memilih.

Tekan  $\begin{pmatrix} \frac{m}{6} \\ m \end{pmatrix}$  untuk mengaktifkan atau menonaktifkan Nada Izin Bicara.

Layar menampilkan salah satu hasil berikut:

**6**

- Jika diaktifkan, ✔ muncul di sebelah Diaktifkan.
- Jika dinonaktifkan, ✔ hilang dari sebelah Diaktifkan.

**4.11.11 Mengaktifkan atau Menonaktifkan Nada Penyalaan**

Ikuti prosedur untuk mengaktifkan atau menonaktifkan Nada Penyalaan di radio Anda.

**1** Tekan  $\begin{bmatrix} \mathbb{B} \\ \mathbb{B} \end{bmatrix}$  untuk mengakses menu. **2** Tekan  $\triangle$  atau  $\blacktriangledown$  ke Utilitas. Tekan  $\boxed{\text{ok}}$  untuk memilih.

- **3** Tekan **atau v** ke Pengaturan Radio. Tekan  $\begin{bmatrix} 1 & 1 \\ 0 & 1 \end{bmatrix}$ untuk memilih.
- **4** Tekan ▲ atau ▼ ke Nada/Peringatan. Tekan  $\left[\begin{matrix} 1 \\ 0 \\ 0 \end{matrix}\right]$ untuk memilih.
- **5** Tekan  $\triangle$  atau  $\blacktriangledown$  ke Penyalaan. Tekan  $\boxed{\overset{\boxplus}{\text{ow}}}$ untuk memilih.
- **6** Tekan *U* untuk mengaktifkan atau menonaktifkan Nada Penyalaan. Layar menampilkan salah satu hasil berikut:
	- Jika diaktifkan,  $\sqrt{m}$  muncul di sebelah Diaktifkan.
	- $\cdot$  Jika dinonaktifkan,  $\checkmark$  hilang dari sebelah Diaktifkan.

**4.11.12**

# **Mengatur Nada Peringatan Pesan Teks**

Anda dapat mengatur nada peringatan pesan teks untuk setiap entri dalam daftar Kontak. Ikuti prosedur untuk mengatur nada peringatan pesan teks di radio Anda.

**1**

- Tekan  $\begin{bmatrix} \mathbb{B} \\ \mathbb{B} \end{bmatrix}$  untuk mengakses menu. **2** Tekan atau v ke Kontak. Tekan  $\begin{pmatrix} 18 \\ 0 \text{K} \end{pmatrix}$  untuk memilih.
- **3** Tekan **a** atau  $\blacktriangledown$  ke alias atau ID yang diinginkan. Tekan  $\begin{pmatrix} \frac{m}{b} \\ \frac{m}{c} \end{pmatrix}$  untuk memilih.
- **4** Tekan ▲ atau ▼ ke Peringatan Pesan. Tekan  $\left[\begin{smallmatrix}\mathbb{H} \ \mathbb{O} \ \mathbb{C} \end{smallmatrix}\right]$ untuk memilih.
- **5** Lakukan salah satu langkah berikut:
- Tekan  $\triangle$  atau  $\blacktriangledown$  ke Sementara. Tekan  $\begin{pmatrix} \frac{m}{bK} \\ 0 \frac{m}{bK} \end{pmatrix}$ untuk memilih. Layar menampilkan / di sebelah Sementara.
- Tekan  $\triangle$  atau  $\blacktriangledown$  ke Berulang. Tekan  $\begin{pmatrix} \frac{\mathbb{H}}{\mathbb{R}} \\ \frac{\mathbb{H}}{\mathbb{R}} \end{pmatrix}$ untuk memilih.

Layar menampilkan / di sebelah Berulang.

## **4.11.13 Tingkat Daya**

Anda dapat mengatur setelan daya ke tinggi atau rendah untuk setiap saluran.

### **Tinggi**

Setelan tinggi memungkinkan komunikasi dengan pengguna radio yang berada dalam jarak cukup jauh dari Anda.

### **Rendah**

Setelan rendah memungkinkan komunikasi dengan radio yang terletak dalam jarak dekat.

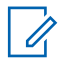

### **CATATAN:**

Fitur ini tidak tersedia dalam saluran Citizens Band yang berada dalam frekuensi yang sama.

### **4.11.13.1 Mengatur Tingkat Daya**

Ikuti prosedur untuk mengatur tingkat daya di radio Anda.

- **1** Lakukan salah satu langkah berikut:
	- Tekan tombol **Tingkat Daya** terprogram. Lompati langkah-langkah di bawah ini.
	- Tekan  $\begin{array}{cc} \boxed{m} \\ \hline \end{array}$  untuk mengakses menu.
- **2** Tekan  $\triangle$  atau  $\blacktriangledown$  ke Utilitas. Tekan  $\begin{pmatrix} \mathbb{H} \\ \mathbb{R} \end{pmatrix}$  untuk memilih.
- **3** Tekan **atau v** ke Pengaturan Radio. Tekan  $\begin{pmatrix} \mathbb{B} \ \mathbb{O} \ \mathbb{C} \end{pmatrix}$ untuk memilih.
- **4** Tekan ▲ atau ▼ untuk Daya. Tekan <sup>88</sup> untuk memilih.
- **5** Lakukan salah satu langkah berikut:
- Tekan **atau** vuntuk Tinggi. Tekan  $\begin{bmatrix} \mathbb{B} \\ \mathbb{B} \end{bmatrix}$ untuk memilih. Layar menampilkan / di sebelah Tinggi.
- $\left[\begin{array}{c}\mathbb{H} \ \mathbb{O}\mathbb{K}\end{array}\right]$ Tekan atau vuntuk Rendah. Tekan untuk memilih. Layar menampilkan *I* di sebelah Rendah.
- **6**

Tekan lama *فَ*ا untuk kembali ke layar Awal.

#### **4.11.14**

# **Mengubah Mode Layar**

Anda dapat mengubah mode layar radio antara Siang atau Malam, sesuai kebutuhan. Fitur ini memengaruhi palet warna pada layar. Ikuti prosedur untuk mengubah mode layar radio.

- **1** Lakukan salah satu langkah berikut:
	- Tekan tombol **Mode Tampilan** terprogram. Lompati langkah-langkah berikut ini.
- Tekan  $\begin{bmatrix} 68 \\ 0 \end{bmatrix}$  untuk mengakses menu.
- **2** Tekan atau  $\blacktriangledown$  ke Utilitas. Tekan  $\begin{pmatrix} \mathbb{B} \\ 0 \mathbb{K} \end{pmatrix}$  untuk memilih.
- **3** Tekan **atau v** ke Pengaturan Radio. Tekan **(E)** untuk memilih.

Tekan **atau v** ke Tampilan. Tekan  $\begin{pmatrix} 1 & 1 \\ 0 & 0 \end{pmatrix}$  untuk memilih.

Layar menampilkan Mode Siang dan Mode Malam.

**5** Tekan **a** atau **v** ke pengaturan yang diinginkan.

 $\mathsf{T}$ ekan  $\left(\begin{smallmatrix} \mathbb{H} \ \mathbb{H} \end{smallmatrix}\right)$  untuk memilih.

**4**

Layar menampilkan  $\checkmark$  di sebelah pengaturan yang dipilih.

# **4.11.15 Mengatur Kecerahan Layar**

Ikuti prosedur untuk mengatur kecerahan layar di radio Anda.

- **1** Lakukan salah satu langkah berikut:
	- Tekan tombol **Kecerahan** terprogram. Lompati langkah-langkah berikut ini.
	- Tekan  $\begin{pmatrix} \mathbb{H} \\ \mathbb{I} \end{pmatrix}$  untuk mengakses menu.
- **2** Tekan **atau ke** Utilitas. Tekan  $\begin{pmatrix} 1 & 0 \\ 0 & 0 \end{pmatrix}$  untuk memilih.
- **3** Tekan **atau ve** ke Pengaturan Radio. Tekan  $\left[\begin{smallmatrix} 1\0\ \end{smallmatrix}\right]$ untuk memilih.

**4**  $\left(\begin{smallmatrix} 1 & 0 \\ 0 & 0 \end{smallmatrix}\right)$ Tekan **A atau W** ke Kecerahan. Tekan. untuk memilih.

Layar menampilkan bilah kemajuan.

**5** Tekan **atau v** untuk mengurangi atau menambah kecerahan layar. Tekan  $\begin{pmatrix} \mathbb{B} \\ \mathbb{B} \end{pmatrix}$  untuk memilih.

### **4.11.16**

# **Mengatur Pencatat Waktu Lampu Latar Layar**

Anda dapat mengatur pencatat waktu lampu latar layar radio sesuai kebutuhan. Pengaturan ini juga akan memengaruhi Tombol Navigasi Menu dan lampu latar keypad. Ikuti prosedur untuk mengatur pencatat waktu lampu latar di radio Anda.

- **1** Lakukan salah satu langkah berikut:
	- Tekan tombol terprogram **Lampu Latar**. Lompati langkah-langkah berikut ini.
	- Tekan  $\begin{bmatrix} \mathbb{B} \\ \mathbb{B} \end{bmatrix}$  untuk mengakses menu.

**2** Tekan  $\triangle$  atau  $\blacktriangledown$  ke Utilitas. Tekan  $\overline{\text{ow}}$  untuk memilih.

**3** Tekan **atau ve** ke Pengaturan Radio. Tekan  $\begin{bmatrix} 1 & 1 \\ 0 & 1 \end{bmatrix}$ untuk memilih.

**4** Tekan atau <del>v</del> ke Tampilan. Tekan untuk memilih.

**5** Tekan **atau v** ke Pencatat Waktu Lampu

Latar. Tekan  $\begin{pmatrix} 1 & 0 \\ 0 & 0 \end{pmatrix}$  untuk memilih.

Lampu latar layar dan lampu latar keypad akan mati secara otomatis jika indikator LED dinonaktifkan. Lihat [Mengaktifkan atau Menonaktifkan Indikator LED di](#page-1612-0) [halaman 200 u](#page-1612-0)ntuk informasi selengkapnya.

# **4.11.17 Mengaktifkan atau Menonaktifkan Lampu Latar Otomatis**

Anda dapat mengaktifkan dan menonaktifkan lampu latar radio agar menyala secara otomatis jika perlu. Jika diaktifkan, lampu latar menyala ketika radio menerima

panggilan, kejadian dalam Daftar Notifikasi, atau Alarm Darurat.

- **1** Tekan  $\begin{bmatrix} \mathbb{B} \\ \mathbb{B} \end{bmatrix}$  untuk mengakses menu. **2** Tekan atau  $\blacktriangleright$  ke Utilitas. Tekan  $\binom{6K}{k}$  untuk memilih.
- **3** Tekan **atau v** ke Pengaturan Radio. Tekan  $\begin{bmatrix} 1 & 1 \\ 0 & 1 \end{bmatrix}$ untuk memilih.
- **Tekan ▲ atau ▼ ke Lampu Latar Otomatis.**
- **5** Tekan <u>لi</u>قا untuk mengaktifkan atau menonaktifkan Lampu Latar Otomatis.

Layar menampilkan salah satu hasil berikut:

- Jika diaktifkan, muncul di sebelah Diaktifkan.
- Jika dinonaktifkan, ✔ hilang dari sebelah Diaktifkan.

# <span id="page-1612-0"></span>**4.11.18 Mengaktifkan atau Menonaktifkan Indikator LED**

Ikuti prosedur untuk mengaktifkan atau menonaktifkan indikator LED di radio Anda.

- **1** Tekan  $\begin{bmatrix} \frac{m}{\alpha} \\ \frac{m}{\alpha} \end{bmatrix}$  untuk mengakses menu.
- **2** Tekan atau  $\blacktriangledown$  ke Utilitas. Tekan  $\begin{pmatrix} \mathbb{B} \\ 0 \mathbb{K} \end{pmatrix}$  untuk memilih.
- **3** Tekan **atau v** ke Pengaturan Radio. Tekan

 $\left[\begin{smallmatrix} 100 \ 0 \end{smallmatrix}\right]$ untuk memilih.

Tekan  $\triangle$  atau  $\blacktriangledown$  ke Indikator LED. Tekan  $\boxed{\overset{\text{\tiny{BB}}}{\text{OK}}}$ untuk memilih.

Tekan  $\begin{pmatrix} 1 & 0 \\ 0 & 0 \end{pmatrix}$  untuk mengaktifkan atau menonaktifkan Indikator LED.

Layar menampilkan salah satu hasil berikut:

- Jika diaktifkan, ✔ muncul di sebelah Diaktifkan.
- Jika dinonaktifkan,  $\blacktriangleright$  hilang dari sebelah Diaktifkan.

### **4.11.19 Mengatur Bahasa**

**5**

Ikuti prosedur untuk mengatur bahasa di radio Anda.

**1** Tekan  $\begin{bmatrix} \mathbb{B} \\ \mathbb{B} \end{bmatrix}$  untuk mengakses menu.

- **2** Tekan atau  $\blacktriangledown$  ke Utilitas. Tekan  $\begin{bmatrix} \mathbb{R} \\ \mathbb{R} \end{bmatrix}$  untuk memilih.
- **3** Tekan **atau v** ke Pengaturan Radio.Tekan

 $\left[\begin{array}{c}\mathbb{H} \ \mathsf{OK}\end{array}\right]$ untuk memilih.

**4**

#### **4** Tekan  $\triangle$  atau  $\blacktriangledown$  ke Bahasa. Tekan  $\begin{pmatrix} \mathbb{B} \\ \mathbb{B} \end{pmatrix}$  untuk memilih.

**5** Tekan  $\triangle$  atau  $\blacktriangledown$  ke bahasa yang diinginkan.

 $Tekan \begin{pmatrix} \frac{m}{100} \\ \frac{m}{100} \end{pmatrix}$  untuk memilih.

Layar menampilkan  $\checkmark$  di sebelah bahasa yang dipilih.

#### **4.11.20**

# **Mengaktifkan atau Menonaktifkan Papan Opsi**

Kemampuan papan opsi dalam setiap saluran dapat dialokasikan ke tombol yang dapat diprogram. Ikuti prosedur untuk mengaktifkan atau menonaktifkan papan opsi di radio Anda.

Tekan tombol **Papan Opsi** yang terprogram.

**4.11.21**

# **Mengaktifkan atau Menonaktifkan Pengumuman Suara**

Dengan fitur ini, radio dapat memberikan pesan suara tentang zona atau saluran yang telah ditetapkan oleh pengguna atau tombol yang dapat diprogram yang ditekan oleh pengguna.

Ini biasanya berguna ketika pengguna kesulitan untuk membaca konten yang ditampilkan di layar.

Indikator audio dapat diatur sesuai kebutuhan pelanggan. Ikuti prosedur untuk mengaktifkan atau menonaktifkan Pengumuman Suara di radio Anda.

- **1** Lakukan salah satu langkah berikut:
	- Tekan tombol terprogram **Pengumuman Suara**. Lompati langkah-langkah berikut ini.
	- Tekan  $\begin{array}{c} \boxed{m} \\ \hline \end{array}$  untuk mengakses menu.
- **2**  $T$ ekan  $\blacktriangle$  atau  $\blacktriangledown$  ke Utilitas. Tekan  $\begin{pmatrix} \mathbb{H} \\ \mathbb{I}^{\kappa} \end{pmatrix}$ memilih.
- **3** Tekan **atau v** ke Pengaturan Radio. Tekan  $\begin{bmatrix} 1 & 1 \\ 0 & 1 \end{bmatrix}$ untuk memilih.
- **4** Tekan **atau ve** ke Pengumuman Suara. Tekan  $\left[\begin{matrix} 1 \\ 0 \\ 0 \end{matrix}\right]$ untuk memilih.
- **5** Tekan untuk mengaktifkan atau menonaktifkan Pengumuman Suara.
	- $\cdot$  Jika diaktifkan,  $\checkmark$  muncul di sebelah Diaktifkan.
	- Jika dinonaktifkan,  $\blacktriangledown$  hilang dari sebelah Diaktifkan.

# **4.11.22 Mengaktifkan atau Menonaktifkan AGC Mikrofon Digital**

Automatic Gain Control (AGC) Mikrofon Digital mengontrol gain mikrofon pada radio secara otomatis ketika melakukan transmisi pada sistem digital.

Fitur ini menekan audio yang keras atau mempertegas audio yang halus ke nilai yang telah ditetapkan untuk menghasilkan tingkat audio yang konsisten. Ikuti prosedur untuk mengaktifkan atau menonaktifkan AGC Mikrofon Digital di radio Anda.

Tekan  $\begin{bmatrix} \mathbb{B} \\ \mathbb{B} \end{bmatrix}$  untuk mengakses menu.

- **2** Tekan  $\triangle$  atau  $\blacktriangledown$  ke Utilitas. Tekan  $\begin{pmatrix} \mathbb{B} \\ \mathbb{B} \end{pmatrix}$  untuk memilih.
- **3** Tekan **atau v** ke Pengaturan Radio. Tekan

์ 闘 )<br>. 0K ) untuk memilih.

**1**

**5**

**4**  $\left[\begin{array}{c}\frac{\pi}{100}\end{array}\right]$ Tekan  $\blacktriangle$  atau  $\blacktriangledown$  ke Mic AGC-D. Tekan untuk memilih.

Tekan ( $\overline{u}$ ) untuk mengaktifkan atau menonaktifkan AGC Mikrofon Digital.

Layar menampilkan salah satu hasil berikut:

- Jika diaktifkan,  $\sqrt{m}$  muncul di sebelah Diaktifkan.
- Jika dinonaktifkan,  $\blacktriangleright$  hilang dari sebelah Diaktifkan.

#### **4.11.23**

# **Mengalihkan Rute Audio antara Speaker Radio Internal dan Aksesori Berkabel**

Ikuti prosedur untuk mengalihkan rute audio antara speaker internal radio dan aksesori berkabel.

Anda dapat memilih rute audio antara speaker internal radio dan speaker aksesori berkabel dengan ketentuan bahwa:

- Aksesori berkabel dengan speaker sudah terpasang.
- Audio tidak dirutekan ke aksesori Bluetooth eksternal.

Tekan tombol terprogram **Sakelar Geser Audio**.

Nada akan berbunyi bila rute audio telah dialihkan.

Mematikan radio atau melepas aksesori akan menyetel ulang perutean audio ke speaker radio internal.

# **4.11.24 Mengaktifkan atau Menonaktifkan Audio Cerdas**

Radio akan menyesuaikan volume audio secara otomatis untuk mengatasi derau latar belakang yang ada di lingkungan, termasuk sumber derau stasioner maupun non-stasioner. Ini adalah fitur hanya-terima dan tidak memengaruhi audio transmisi. Ikuti prosedur untuk mengaktifkan atau menonaktifkan Audio Cerdas di radio Anda.

# **CATATAN:**

Fitur ini tidak tersedia saat sesi Bluetooth berlangsung.

- **1** Lakukan salah satu langkah berikut:
	- Tekan tombol **Audio Cerdas** terprogram. Lompati langkah-langkah di bawah ini.
	- Tekan  $\begin{array}{cc} \boxed{m} \\ \hline \end{array}$  untuk mengakses menu.
- **2** Tekan  $\triangle$  atau  $\blacktriangledown$  ke Utilitas. Tekan  $\begin{pmatrix} \mathbb{R} \\ \mathbb{R} \end{pmatrix}$  untuk memilih.
- **3** Tekan **atau v** ke Pengaturan Radio. Tekan  $\left[\begin{smallmatrix} 11 & 11 \ 0 & 11 \end{smallmatrix}\right]$ untuk memilih.
- **4** Tekan **atau v** untuk Audio Cerdas. Tekan

 $\frac{1}{\alpha}$ untuk memilih.

- **5** Lakukan salah satu langkah berikut:
	- Tekan  $\triangle$  atau  $\blacktriangledown$  ke Aktif. Tekan  $\begin{bmatrix} \mathbb{R} \\ \mathbb{R} \end{bmatrix}$  untuk memilih. Layar menampilkan / di sebelah Aktif.
	- Tekan  $\blacktriangle$  atau  $\blacktriangledown$  ke Tidak Aktif. Tekan  $\boxed{\overset{\boxplus}{\text{ox}}}$ untuk memilih. Layar menampilkan ✔ di sebelah Tidak Aktif.

**4.11.25**

# **Mengaktifkan atau Menonaktifkan Peningkatan Trill**

Anda dapat mengaktifkan fitur ini jika berbicara dalam bahasa yang memiliki banyak kata dengan bunyi getar ("R"). Ikuti prosedur untuk mengaktifkan atau menonaktifkan Peningkatan Trill di radio Anda.

- **1** Lakukan salah satu langkah berikut:
	- Tekan tombol **Peningkatan Trill** terprogram. Lompati langkah-langkah di bawah ini.
	- Tekan  $\begin{bmatrix} \overline{\mathbb{R}} \\ \overline{\mathbb{R}} \end{bmatrix}$  untuk mengakses menu.
- **2** Tekan atau  $\blacktriangledown$  ke Utilitas. Tekan  $\begin{pmatrix} \mathbb{R} \\ 0 \end{pmatrix}$  untuk memilih.
- **3** Tekan **atau v** ke Pengaturan Radio. Tekan **<u>CH</u>** untuk memilih.
- Tekan **atau v** ke Peningkatan Trill. Tekan

 $\left(\begin{smallmatrix}\mathbb{H} \ \mathsf{OK}\end{smallmatrix}\right)$ untuk memilih.

- **5** Lakukan salah satu langkah berikut:
	- Tekan **atau v** ke Aktif. Tekan  $\begin{pmatrix} 10 \\ 0 \text{K} \end{pmatrix}$  untuk memilih. Layar menampilkan  $\checkmark$  di sebelah Aktif.
	- $\mathbf{H}$ Tekan  $\blacktriangle$  atau  $\blacktriangledown$  ke Tidak Aktif. Tekan  $\overline{\text{OK}}$ untuk memilih. Layar menampilkan  $\checkmark$  di sebelah Tidak Aktif.

#### **4.11.26**

# **Menghidupkan atau Mematikan Fitur Kontrol Distorsi Dinamis Mikrofon**

Fitur ini memungkinkan Anda mengaktifkan radio untuk memantau input mikrofon secara otomatis dan menyesuaikan lagi nilai mikrofon untuk menghindari terpotongnya audio.

**1** Tekan الكلّ untuk mengakses menu.

**2**

Tekan atau  $\blacktriangleright$  ke Utilitas. Tekan  $\binom{6K}{k}$  untuk memilih.

- **3** Tekan **atau ve** ke Pengaturan Radio. Tekan  $\left[\begin{smallmatrix} 11 \\ 11 \\ 0 \end{smallmatrix}\right]$  untuk memilih.
	- $\left[\begin{smallmatrix}\mathbb{H}&&\0mathbb{K}\end{smallmatrix}\right]$ Tekan ▲ atau ▼ ke Distorsi Mik. Tekan untuk memilih.
- **5** Lakukan salah satu langkah berikut:

**4**

- Tekan **CHE** untuk mengaktifkan Kontrol Distorsi Dinamis Mikrofon. Jika diaktifkan, ✔ muncul di sebelah Diaktifkan.
- Tekan untuk menonaktifkan Kontrol Distorsi Dinamis Mikrofon. Jika dinonaktifkan, ✔ hilang dari sebelah Diaktifkan.

### **4.11.27 Mengatur Ambien Audio**

Ikuti prosedur untuk mengatur ambien audio di radio Anda sesuai dengan lingkungan.

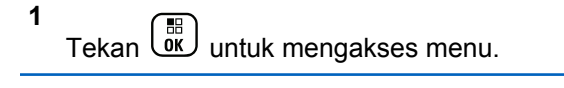

- **2** Tekan **atau v** ke Utilitas. Tekan  $\begin{pmatrix} 50 \\ 0 \text{K} \end{pmatrix}$  untuk memilih.
- **3** Tekan **atau ve** ke Pengaturan Radio. Tekan 喘 ) untuk memilih.
- **4**

Tekan  $\triangle$  atau  $\blacktriangledown$  ke Ambien Audio. Tekan  $\boxed{\overset{\text{\tiny{BB}}}{\text{\tiny{OK}}}}$ untuk memilih.

**5** Tekan **atau v** ke pengaturan yang diinginkan. Tekan  $\begin{pmatrix} \mathbb{B} \\ \mathbb{B} \end{pmatrix}$  untuk memilih.

Pengaturannya adalah sebagai berikut.

- $\cdot$  Pilih Default untuk pengaturan pabrik default.
- Pilih Keras untuk meningkatkan kekerasan volume speaker saat digunakan di lingkungan sekitar yang bising.

• Pilih Grup Kerja untuk mengurangi umpan balik akustik saat digunakan dengan sekelompok radio yang saling berdekatan.

Layar menampilkan  $\checkmark$  di sebelah pengaturan yang dipilih.

**4.11.28**

**1**

# **Mengatur Profil Audio**

Ikuti prosedur untuk menentukan profil audio default di radio Anda.

Tekan  $\begin{pmatrix} \mathbb{B} \\ \mathbb{B} \end{pmatrix}$  untuk mengakses menu.

- **2** Tekan **atau v** ke Utilitas. Tekan  $\begin{pmatrix} 10 \\ 0 \end{pmatrix}$ memilih.
- **3** Tekan **atau v** ke Pengaturan Radio. Tekan

 $\left[\begin{smallmatrix} 11 \\ 0 \end{smallmatrix}\right]$ untuk memilih. **4** Tekan atau v ke Profil Audio. Tekan (<sup>BB</sup>) untuk memilih.

**5** Tekan **atau v** ke pengaturan yang diinginkan. Tekan  $\begin{array}{c} \boxed{m} \\ \hline 0 \end{array}$  untuk memilih.

Pengaturannya adalah sebagai berikut.

- Pilih Default untuk menonaktifkan profil audio yang dipilih sebelumnya dan kembali ke pengaturan pabrik default.
- Pilih Level 1, Level 2, atau Level 3 untuk profil audio yang ditujukan untuk mengompensasi berkurangnya daya dengar akibat kebisingan yang lazim ditemui pada orang dewasa berusia di atas 40 tahun.
- Pilih Treble Boost, Mid Boost, atau Bass Boost untuk profil audio yang selaras dengan preferensi Anda untuk suara yang lebih tipis, sengau, atau dalam.

Layar menampilkan  $\checkmark$  di sebelah pengaturan yang dipilih.

# **4.11.29 Informasi Umum Radio**

Radio Anda memuat informasi tentang berbagai parameter umum.

Informasi umum radio Anda adalah sebagai berikut:

- Informasi baterai.
- Alias dan ID radio.
- Versi Firmware dan Codeplug.
- Pembaruan perangkat lunak.
- Informasi GNSS.
- Informasi site.
- Indikator Kekuatan Sinyal Penerimaan.
	- **CATATAN:**

Tekan  $\left(\begin{array}{c} 5 \\ 2 \end{array}\right)$  untuk kembali ke layar sebelumnya.

Tekan lama  $\circled{2}$ untuk kembali ke layar Awal. Radio keluar dari layar saat ini setelah pencatat waktu nonaktif berakhir.
## **4.11.29.1 Mengakses Informasi Baterai**

Menampilkan informasi baterai radio Anda.

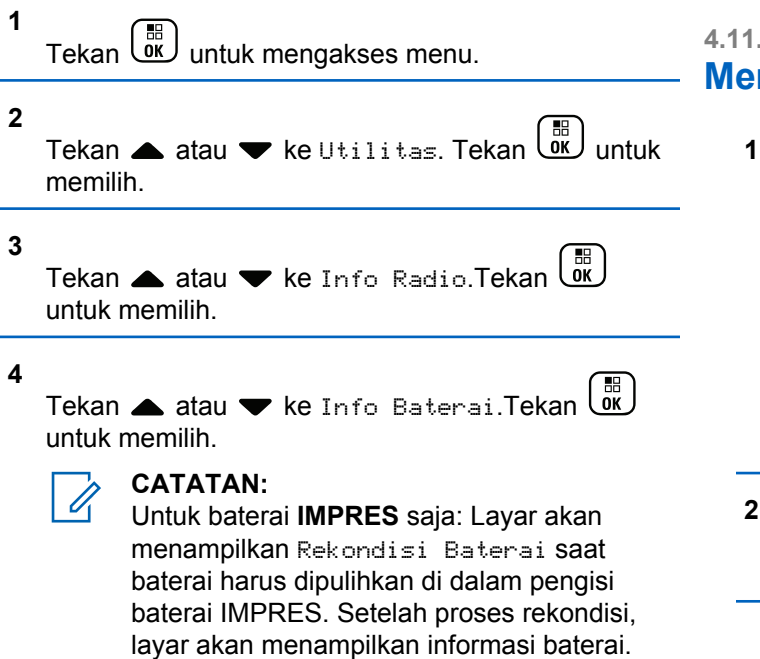

Layar menampilkan informasi baterai.

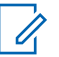

#### **CATATAN:**

Untuk baterai yang tidak didukung, layar menampilkan Baterai Tidak Dikenal.

## **4.11.29.2 Memeriksa Alias dan ID Radio**

- **1** Lakukan salah satu langkah berikut:
	- Tekan tombol **Alias dan ID Radio** yang telah diprogram. Lompati langkah-langkah berikut ini. Nada indikator positif akan berbunyi.

Anda juga dapat menekan tombol **Alias dan ID Radio** yang terprogram untuk kembali ke layar sebelumnya.

Tekan  $\begin{bmatrix} \mathbb{H} \\ \mathbb{R} \end{bmatrix}$  untuk mengakses menu.

Tekan  $\triangle$  atau  $\blacktriangledown$  ke Utilitas. Tekan  $\boxed{0K}$  untuk memilih.

**3** Tekan **atau v** ke Info Radio. Tekan  $\begin{pmatrix} 1 & 0 \\ 0 & 0 \end{pmatrix}$ untuk memilih.

**4**

Tekan  $\triangle$  atau  $\blacktriangledown$  ke Nomor Saya. Tekan  $\begin{pmatrix} \mathbb{H} \\ \mathbb{R} \end{pmatrix}$ untuk memilih.

Baris teks pertama menunjukkan alias radio. Baris teks kedua menampilkan ID radio.

## **4.11.29.3 Memeriksa Versi Firmware dan Codeplug**

**1** Tekan  $\begin{bmatrix} \overline{\mathbb{R}} \\ \overline{\mathbb{R}} \end{bmatrix}$  untuk mengakses menu.

**2** Tekan  $\triangle$  atau  $\blacktriangledown$  ke Utilitas. Tekan  $\begin{bmatrix} \mathbb{R} \\ \mathbb{R} \end{bmatrix}$  untuk memilih.

**3**

Tekan  $\triangle$  atau  $\blacktriangledown$  ke Info Radio. Tekan  $\begin{pmatrix} \boxed{m} \\ \boxed{0} & \boxed{0} \end{pmatrix}$ untuk memilih.

**4**

Tekan  $\blacktriangle$  atau  $\blacktriangledown$  ke Versi. Tekan  $\boxed{\overset{\bowtie}{\text{ow}}}$  untuk memilih.

Layar menampilkan versi firmware dan codeplug yang sekarang.

## **4.11.29.4 Memeriksa Informasi GNSS**

Menampilkan informasi GNSS di radio, misalnya nilai:

- Garis Lintang
- Garis Bujur
- Ketinggian
- Arah
- Kecepatan
- HDOP (Penipisan Ketepatan secara Horizontal)
- Satelit
- Versi

**1**

Tekan  $\begin{bmatrix} \frac{m}{\alpha} \\ \frac{m}{\alpha} \end{bmatrix}$  untuk mengakses menu.

**2** Tekan atau  $\blacktriangledown$  ke Utilitas. Tekan  $\begin{pmatrix} \mathbb{R} \\ 0 \end{pmatrix}$  untuk memilih. **3** Tekan  $\triangle$  atau  $\blacktriangledown$  ke Info Radio. Tekan  $\boxed{\overset{\boxplus}{\text{ex}}}$ untuk memilih. **4** Tekan atau  $\blacktriangleright$  ke Info GNSS. Tekan  $\begin{pmatrix} \mathbb{B} \\ \mathbb{B} \end{pmatrix}$  untuk memilih. **5** Tekan **atau**  $\blacktriangledown$  ke item yang diperlukan. Tekan untuk memilih. Informasi GNSS yang diminta **1** Tekan  $\begin{pmatrix} \mathbb{B} \\ \mathbb{B} \end{pmatrix}$  untuk mengakses menu. **2** Tekan  $\triangle$  atau  $\blacktriangledown$  ke Utilitas. Tekan  $\begin{bmatrix} \mathbb{R} \\ \mathbb{R} \end{bmatrix}$  untuk memilih. **3** Tekan **atau v** ke Info Radio. Tekan  $\begin{bmatrix} \mathbb{B} \\ \mathbb{B} \end{bmatrix}$ untuk memilih. **4** Tekan **atau v** ke Pembaruan Perangkat Lunak. Tekan  $\begin{pmatrix} \mathbb{B} \\ \mathbb{B} \end{pmatrix}$  untuk memilih

Layar menampilkan tanggal dan waktu pembaruan perangkat lunak terbaru.

#### Menu Pembaruan Perangkat Lunak hanya tersedia setelah minimal satu sesi OTAP atau Wi-Fi yang berhasil. Lihat [Pemrograman Melalui Udara di halaman 350 u](#page-1762-0)ntuk informasi selengkapnya.

Fitur ini menampilkan tanggal dan waktu pembaruan perangkat lunak terakhir. Ikuti prosedur untuk memeriksa informasi pembaruan perangkat lunak pada radio Anda.

**Memeriksa Informasi Pembaruan**

akan ditampilkan di layar.

**Perangkat Lunak**

**4.11.29.5**

## **4.11.29.6 Menampilkan Informasi Site**

Ikuti prosedur untuk menampilkan nama site tempat radio Anda berada saat ini.

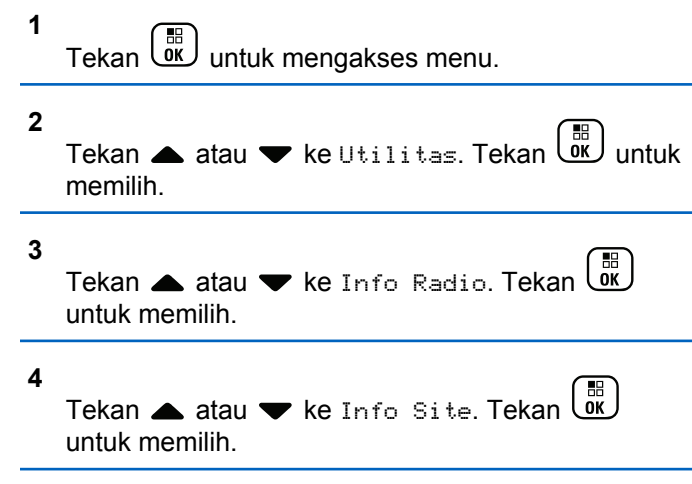

Nama site saat ini akan ditampilkan di layar.

# **Sistem Lainnya**

Fitur yang tersedia untuk pengguna radio pada sistem ini tersedia dalam bab ini.

#### **5.1**

## **Tombol Push-To-Talk**

Tombol Push-to-Talk **PTT** memiliki dua fungsi dasar:

- Saat panggilan sedang berlangsung, tombol **PTT** memungkinkan radio untuk mengirim transmisi ke radio lain dalam panggilan. Mikrofon diaktifkan saat tombol **PTT** ditekan.
- Saat tidak sedang dalam panggilan, tombol **PTT** digunakan untuk melakukan panggilan baru.

Tekan lama tombol **PTT** untuk berbicara. Lepaskan tombol **PTT** untuk mendengarkan.

Jika Nada Izin Bicara aktif, tunggu hingga nada peringatan singkat selesai diputar sebelum berbicara.

**Tombol yang Dapat Diprogram**

Tergantung pada durasi penekanan tombol, dealer dapat memprogram tombol yang dapat diprogram sebagai pintasan fungsi radio.

#### **Tekan sebentar**

Menekan dan melepas dengan cepat.

#### **Tekan lama**

Menekan dan menahan selama durasi terprogram.

#### **CATATAN:**

Lihat [Pengoperasian Darurat di halaman 312 u](#page-1724-0)ntuk informasi selengkapnya tentang durasi terprogram untuk tombol **Darurat**.

**5.3**

## **Fungsi Radio yang Dapat Ditetapkan**

Fungsi radio berikut ini dapat dialokasikan pada tombol yang dapat diprogram.

**5.2**

#### <span id="page-1625-0"></span>**Profil Audio**

Memungkinkan pengguna memilih profil audio yang diinginkan.

#### **Perpindahan Audio**

Mengatur perutean audio antara speaker radio internal dan speaker aksesori berkabel.

#### **Peringatan Panggilan**

Menyediakan akses langsung ke daftar kontak untuk memilih kontak yang akan dikirimi Peringatan Panggilan.

#### **Penerusan Panggilan**

Mengaktifkan atau menonaktifkan Penerusan Panggilan.

#### **Log Panggilan**

Memilih daftar log panggilan.

#### **Pengumuman Saluran**

Memutar pesan suara pengumuman zona dan saluran untuk saluran saat ini.

#### **Kontak**

Memberikan akses langsung ke daftar Kontak.

#### **Darurat**

Menginisiasi atau membatalkan status darurat, tergantung pemrogramannya.

#### **Audio Cerdas**

Mengaktifkan atau menonaktifkan audio cerdas.

#### **Panggilan Manual**

Memulai Panggilan Pribadi dengan memasukkan ID subscriber apa pun.

#### **Jelajah Site Manual<sup>3</sup>**

Memulai pencarian site secara manual.

#### **AGC Mik**

Mengaktifkan atau menonaktifkan automatic gain control (AGC) mikrofon internal.

#### **Monitor**

Memonitor aktivitas pada saluran terpilih.

#### **Pemberitahuan**

Memberikan akses langsung ke daftar Notifikasi.

#### **Penghapusan Saluran Gangguan<sup>3</sup>**

Menghapus sementara saluran yang tidak dikehendaki, kecuali untuk Saluran Terpilih, dari daftar pindai. Saluran Terpilih merujuk ke zona terpilih atau

#### <sup>3</sup> Tidak berlaku di Capacity Plus.

kombinasi saluran pengguna yang menjadi awal tempat pemindaian.

#### **Akses Satu Sentuhan**

Langsung memulai Panggilan Pribadi, Telepon, atau Grup, Pemberitahuan Panggilan, pesan Teks Cepat, atau Balik Depan yang telah ditentukan.

#### **Fitur Papan Opsi**

Mengaktifkan atau menonaktifkan fitur papan opsi untuk saluran berkemampuan papan opsi.

#### **Monitor Permanen[3](#page-1625-0)**

Memonitor semua lalu lintas radio pada saluran terpilih sampai fungsi dinonaktifkan.

#### **Telepon**

Memberikan akses langsung ke daftar Kontak Telepon.

#### **Privasi**

Mengaktifkan atau menonaktifkan privasi.

#### **Alias dan ID Radio**

Memberikan alias dan ID radio.

#### **Pemeriksaan Radio**

Menentukan apakah radio aktif dalam sistem.

#### **Pengaktifan Radio**

Memungkinkan radio target diaktifkan dari jauh.

#### **Penonaktifan Radio**

Memungkinkan radio target dinonaktifkan dari jauh.

#### **Monitor Jarak Jauh**

Mengaktifkan mikrofon radio target tanpa indikator apa pun.

#### **Repeater/Talkaround[3](#page-1625-0)**

Berganti antara menggunakan repeater dan berkomunikasi secara langsung dengan radio lainnya.

#### **Pemindaian<sup>4</sup>**

Mengaktifkan atau menonaktifkan pemindaian.

#### **Senyapkan Pengingat Saluran Rumah**

Mematikan suara Pengingat Saluran Home.

#### **Info Site**

Menampilkan nama site saat ini dan ID Capacity Plus-Multi-Site.

Memutar pesan suara pengumuman site untuk site saat ini ketika Pengumuman Suara diaktifkan.

<sup>4</sup> Tidak berlaku di Capacity Plus–Single-Site.

#### **Kunci Site[3](#page-1625-0)**

Ketika diaktifkan, radio akan mencari site saat ini saja. Ketika dinonaktifkan, radio akan mencari site lain di samping site saat ini.

#### **Status**

Memilih menu daftar status.

#### **Kontrol Telemetri**

Mengontrol Pin Output pada radio setempat atau yang berjarak jauh.

#### **Pesan Teks**

Memilih menu pesan teks.

#### **Interupsi Suara**

Menginterupsi audio dari radio yang melakukan transmisi ke saluran yang bebas.

#### **Penyempurnaan Bunyi Getar**

Mengaktifkan atau menonaktifkan peningkatan trill.

#### **Pengumuman Suara Aktif/Nonaktif**

Mengaktifkan atau menonaktifkan pengumuman suara.

#### **Transmisi Pengoperasian Suara (VOX)**

Mengaktifkan atau menonaktifkan VOX.

#### **Pemilihan Zona**

Memungkinkan pemilihan dari daftar zona.

## **5.4 Fungsi Utilitas atau Pengaturan yang Dapat Ditetapkan**

Fungsi utilitas atau pengaturan radio berikut ini dapat ditetapkan ke tombol yang dapat diprogram.

#### **Nada/Peringatan**

Mengaktifkan atau menonaktifkan semua nada dan peringatan.

#### **Lampu Latar**

Menghidupkan atau mematikan lampu latar tampilan.

#### **Kecerahan Lampu Latar**

Mengatur tingkat kecerahan.

#### **Mode Layar**

Mengaktifkan atau menonaktifkan mode tampilan siang/ malam hari.

#### **Kunci Keypad**

Mengunci atau membuka kunci keypad.

#### **Tingkat Daya**

Mengganti antara tingkat kekuatan transmisi tinggi dan rendah.

#### **5.5**

# **Mengakses Fungsi Terprogram**

Ikuti prosedur untuk mengakses fungsi-fungsi terprogram pada radio Anda.

- **1** Lakukan salah satu langkah berikut:
	- Tekan tombol yang diprogram. Lanjutkan ke langkah 3.
	- Tekan  $\begin{pmatrix} 1 & 0 \\ 0 & \text{if } \\ 0 & \text{if } \\ 0 & \$

**2**

Tekan  $\triangle$  atau  $\blacktriangledown$  ke fungsi menu, dan tekan  $\boxed{\overset{\text{\tiny{BB}}{\scriptscriptstyle{0K}}}}$ untuk memilih fungsi atau masuk sub-menu.

- **3** Lakukan salah satu langkah berikut:
	- Fekan  $\left(\frac{5}{3}\right)$  untuk kembali ke layar sebelumnya.
	- Fekan lama  $\begin{pmatrix} 5 \\ 2 \end{pmatrix}$  untuk kembali ke layar Awal.

Radio keluar dari menu secara otomatis setelah tidak aktif selama waktu tertentu dan kembali ke layar Awal.

**5.6**

## **Indikator Status**

Bab ini menjelaskan indikator status dan nada audio yang digunakan pada radio.

## **5.6.1 Ikon**

Liquid Crystal Display (LCD) dengan 132 x 90 piksel dan 256 warna pada radio Anda menampilkan status radio, entri teks, dan entri menu. Berikut ini adalah ikon-ikon yang muncul di layar radio.

#### **Tabel 8 : Ikon Layar**

Ikon berikut ini muncul di bilah status pada bagian atas layar radio. Ikon disusun dari kiri berdasarkan kemunculan atau penggunaan, dan bersifat spesifik saluran.

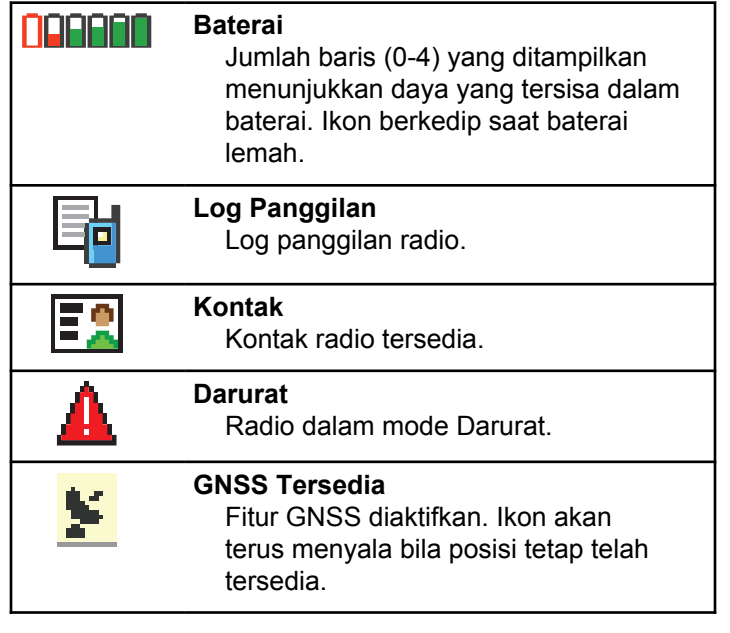

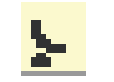

#### **GNSS Tidak Tersedia**

Fitur GNSS telah diaktifkan, tetapi tidak menerima data dari satelit.

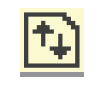

## **Data Volume Tinggi** Radio menerima data volume tinggi dan saluran sedang sibuk.

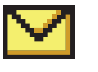

#### **Pesan** Pesan masuk.

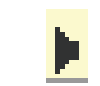

#### **Monitor** Saluran terpilih sedang dimonitor.

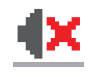

#### **Mode Bisu** Mode Bisu aktif dan speaker dibisukan.

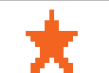

ľo

#### **Pemberitahuan**

Daftar Notifikasi memiliki satu atau beberapa aktivitas yang terlewat.

#### **Papan Opsi**

Papan Opsi diaktifkan. (Hanya untuk model yang dilengkapi papan opsi)

#### <span id="page-1630-0"></span>**Bahasa Indonesia**

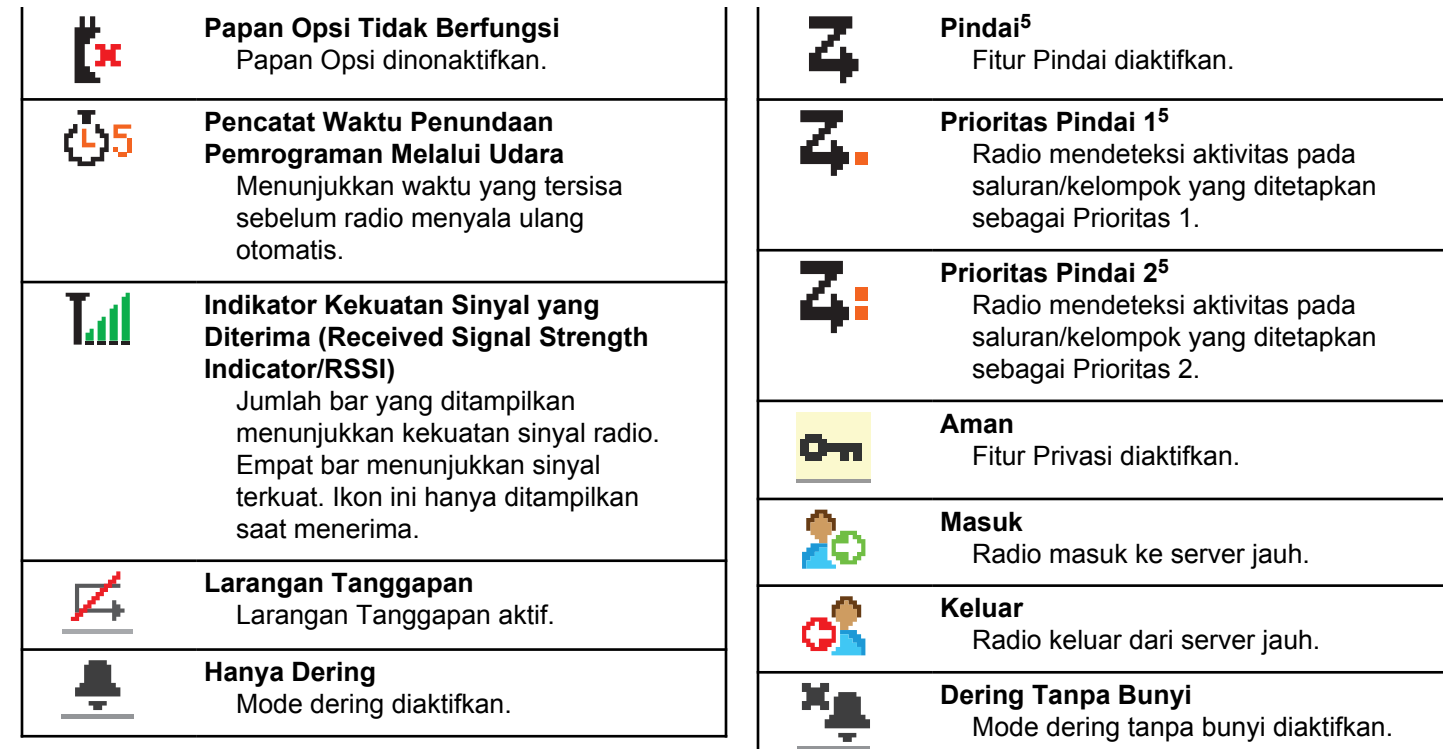

<sup>5</sup> Tidak berlaku dalam Capacity Plus.

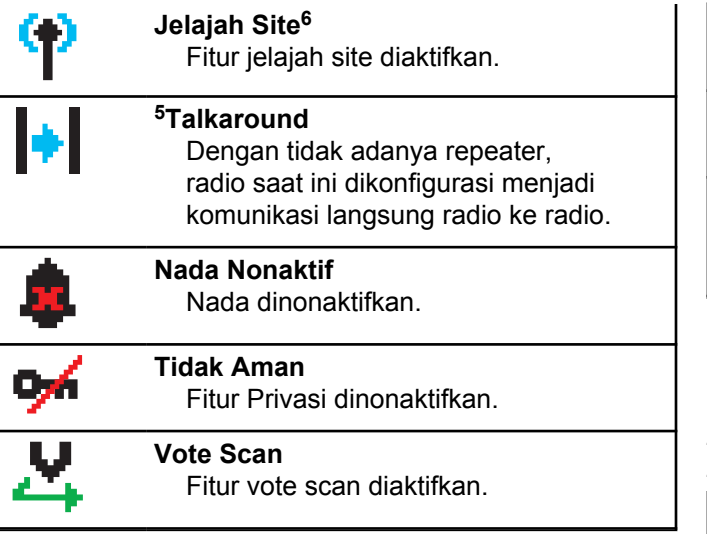

#### **Tabel 9 : Ikon Menu Lanjutan**

Ikon berikut ini muncul di samping item menu yang menawarkan pilihan di antara dua opsi atau sebagai indikasi bahwa ada sub-menu yang menawarkan dua opsi.

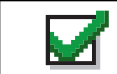

**Kotak Centang (Dicentang)** Menunjukkan bahwa opsi dipilih.

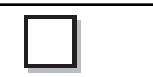

**Kotak Centang (Kosong)** Menunjukkan bahwa opsi tidak dipilih.

**Kotak Hitam Penuh** Menunjukkan bahwa opsi dipilih untuk item menu dengan submenu.

#### **Tabel 10 : Ikon Panggilan**

Ikon berikut ini muncul di layar selama panggilan. Ikon ini juga ditampilkan dalam daftar Kontak untuk menunjukkan jenis alias atau ID.

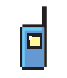

#### **Panggilan Pribadi**

Menunjukkan Panggilan Pribadi sedang berlangsung. Di Daftar Kontak, ini menunjukkan alias (nama) atau ID (nomor) subscriber.

<sup>&</sup>lt;sup>6</sup> Tidak berlaku dalam Capacity Plus–Single-Site

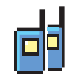

#### **Panggilan Grup/Semua Panggilan** Menunjukkan Panggilan Grup

atau Semua Panggilan sedang berlangsung.

Dalam daftar Kontak, ini ditunjukkan sebagai alias (nama) atau ID (nomor) grup.

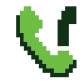

#### **Panggilan Telepon sebagai Panggilan Grup/Semua Panggilan**

Menunjukkan Panggilan Telepon sebagai Panggilan Grup atau Semua Panggilan sedang berlangsung.

Dalam daftar Kontak, ini ditunjukkan sebagai alias (nama) atau ID (nomor) grup.

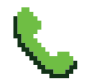

#### **Panggilan Telepon sebagai Panggilan Pribadi**

Menunjukkan Panggilan Telepon sebagai Panggilan Pribadi sedang berlangsung.

Dalam daftar Kontak, ini ditunjukkan sebagai alias (nama) atau ID (nomor) telepon.

## **Tabel 11 : Ikon Tiket Tugas**

Ikon berikut muncul sebentar pada layar dalam folder Tiket Tugas.

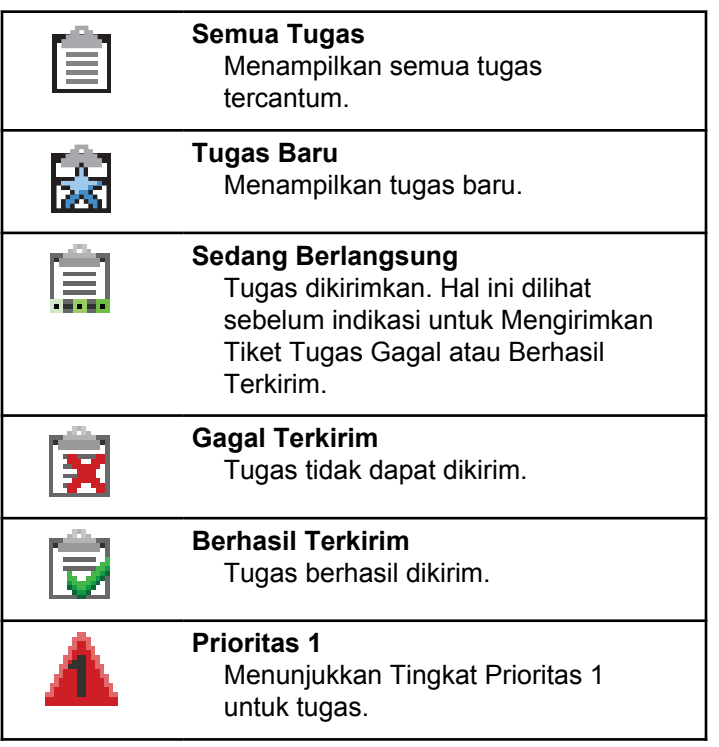

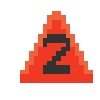

#### **Prioritas 2**

Menunjukkan Tingkat Prioritas 2 untuk tugas.

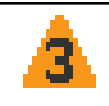

#### **Prioritas 3**

Menunjukkan Tingkat Prioritas 3 untuk tugas.

### **Tabel 12 : Ikon Pemberitahuan Mini**

Ikon berikut ini ditampilkan sekilas di layar radio setelah tindakan untuk menjalankan sebuah tugas dilakukan.

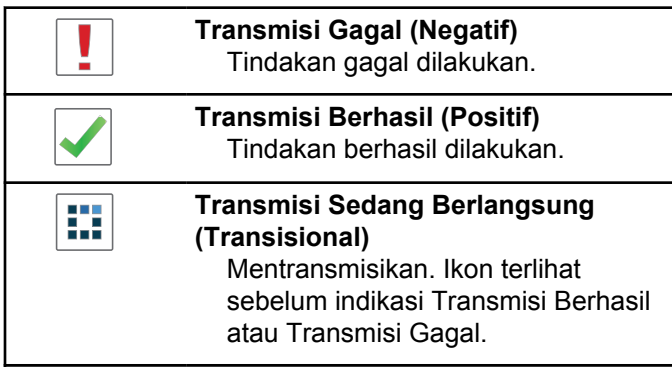

### **Tabel 13 : Ikon Item Terkirim**

Ikon berikut muncul di sudut kanan atas layar dalam folder Item Terkirim.

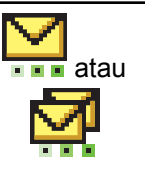

#### **Sedang Berlangsung**

Pesan teks ke alias atau ID subscriber sedang menunggu transmisi, diikuti dengan menunggu respons. Pesan teks ke alias atau ID grup sedang menunggu transmisi.

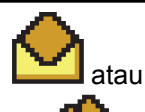

#### **Pesan Terpisah atau Grup Telah Dibaca**

Pesan teks telah dibaca.

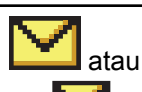

#### **Pesan Terpisah atau Grup Belum Dibaca**

Pesan teks belum dibaca.

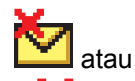

## **Gagal Terkirim**

Pesan teks tidak bisa terkirim.

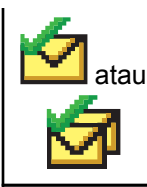

#### **Berhasil Terkirim** Pesan teks telah berhasil dikirim.

## **5.6.2 Indikator LED**

Indikator LED menampilkan status operasional radio.

#### **Berkedip Merah**

Radio menunjukkan ketidakcocokan baterai.

Radio gagal melakukan uji mandiri saat dihidupkan.

Radio menerima transmisi darurat.

Radio melakukan transmisi dalam kondisi baterai lemah.

Radio keluar dari jangkauan jika Sistem Transponder Auto-Range dikonfigurasikan.

Mode Bisu aktif.

#### **Hijau Tidak Berkedip**

Radio dalam proses dihidupkan.

Radio melakukan transmisi.

Radio sedang mengirim Peringatan Panggilan atau transmisi darurat.

#### **Berkedip Hijau**

Radio menerima panggilan atau data.

Radio mengambil transmisi Pemrograman Melalui Udara.

Radio mendeteksi aktivitas melalui udara.

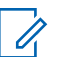

## **CATATAN:**

Aktivitas ini bisa memengaruhi saluran terprogram pada radio karena sifat dari protokol digital.

Tidak ada indikasi LED ketika radio mendeteksi aktivitas melalui udara dalam Capacity Plus.

#### **Berkedip Ganda Hijau**

Radio menerima panggilan atau data dengan privasi diaktifkan.

#### **Kuning Tidak Berkedip**

Radio sedang memantau saluran konvensional.

#### **Berkedip Kuning**

Radio memindai aktivitas.

Radio belum merespons Peringatan Panggilan.

Semua saluran Capacity Plus-Multi-Site sedang sibuk.

#### **Berkedip Ganda Kuning**

Jelajah Otomatis pada radio diaktifkan.

Radio secara aktif mencari site baru.

Radio belum merespons Peringatan Panggilan Grup.

Radio terkunci.

Radio tidak tersambung ke repeater ketika dalam Capacity Plus.

Semua saluran Capacity Plus sedang sibuk.

## **5.6.3 Nada**

Berikut ini adalah nada yang keluar melalui speaker radio.

Nada Tinggi

Nada Rendah

## **5.6.3.1 Nada Indikator**

Nada indikator memberi petunjuk suara tentang status setelah suatu tindakan untuk menjalankan tugas dilakukan.

Nada Indikator Positif

Nada Indikator Negatif

## **5.6.3.2 Nada Audio**

Nada audio memberi Anda indikasi status radio yang bisa didengar atau respons radio terhadap data yang diterima.

#### **Nada Terus Menerus**

Nada monoton. Berbunyi secara terus-menerus sampai dihentikan.

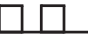

#### **Nada Berkala**

Berbunyi secara berkala bergantung pada durasi yang diatur oleh radio. Nada memulai, berhenti, dan mengulang sendiri.

#### **Nada Berulang**

Nada tunggal yang berulang dengan sendirinya sampai dihentikan oleh pengguna.

#### **Nada Sesaat**

Berbunyi sekali dalam durasi singkat yang diatur oleh radio.

**5.7**

# **Pemilihan Zona dan Saluran**

Bab ini menjelaskan pengoperasian untuk memilih zona atau saluran di radio Anda. Zona adalah suatu grup saluran.

Radio Anda mendukung hingga 1000 saluran dan 250 zona, dengan maksimum 160 saluran per zona.

Setiap saluran dapat diprogram dengan fitur yang berbeda dan/atau mendukung grup pengguna yang berbeda.

## **5.7.1 Memilih Zona**

Ikuti prosedur untuk memilih zona yang diperlukan di radio Anda.

**1** Lakukan salah satu langkah berikut:

- Tekan tombol **Pemilihan Zona** terprogram. Lanjutkan ke langkah 3.
- Tekan  $\begin{array}{cc} \boxed{31} \\ \end{array}$  untuk mengakses menu.
- **2** Tekan ▲ atau ▼ ke Zona. Tekan <sup>dk</sup> untuk memilih.

Layar menampilkan ✔ dan zona saat ini.

**3** Tekan **a** atau **v** ke zona yang diinginkan. Tekan  $\left(\begin{matrix} \mathbb{B} \ \mathbb{B} \ \mathbb{C} \end{matrix}\right)$ untuk memilih.

Layar sesaat menampilkan pesan <Zona> Terpilih dan kembali ke layar zona yang dipilih.

#### **5.7.2**

## **Memilih Zona Menggunakan Pencarian Alias**

Ikuti prosedur untuk memilih zona yang diperlukan di radio Anda menggunakan pencarian alias.

#### **1** Tekan  $\begin{bmatrix} \frac{m}{m} \\ \frac{m}{m} \end{bmatrix}$  untuk mengakses menu.

**2**

Tekan  $\triangle$  atau  $\blacktriangledown$  ke Zona. Tekan  $\begin{pmatrix} \mathbb{B} \\ 0 \end{pmatrix}$  untuk memilih.

Layar menampilkan √dan zona saat ini.

**3** Masukkan karakter pertama dari alias yang diinginkan.

Layar menampilkan kursor berkedip.

**4** Masukkan sisa karakter dari alias yang diperlukan.

Pencarian alias peka terhadap huruf besar-kecil. Jika terdapat dua entri atau lebih dengan nama yang sama, layar akan menampilkan entri pertama yang tercantum dalam daftar.

Baris teks pertama menampilkan karakter yang Anda masukkan. Baris teks berikut menampilkan hasil pencarian daftar pendek.

**5** Tekan  $\begin{bmatrix} 1 & 1 \\ 0 & 0 \end{bmatrix}$  untuk memilih

> Layar menampilkan sesaat pesan <Zona> Terpilih dan kembali ke layar zona yang dipilih.

**5.7.3**

## **Memilih Saluran**

Ikuti prosedur untuk memilih saluran yang diperlukan di radio Anda.

> Putar Kenop **Pemilih Saluran** untuk memilih saluran, ID subscriber, atau ID grup.

## **CATATAN:**

Jika **Penghenti Saluran Virtual** diaktifkan, radio Anda akan menghentikan operasinya sebelum saluran pertama atau terakhir, lalu nada akan berbunyi.

## **5.8 Panggilan**

Bab ini menjelaskan pengoperasian untuk menerima, merespons, melakukan, dan menghentikan panggilan.

Anda dapat memilih alias atau ID subscriber, maupun alias atau ID grup setelah memilih saluran menggunakan satu dari fitur-fitur berikut:

#### **Pencarian Alias**

Metode ini digunakan untuk Panggilan Grup, Pribadi, dan Semua Panggilan saja dengan mikrofon keypad.

#### **Daftar Kontak**

Metode ini memberikan akses langsung ke daftar Kontak.

#### **Panggilan Manual (menggunakan Kontak)**

Metode ini digunakan untuk Panggilan Pribadi dan Telepon saja dengan mikrofon keypad.

#### **Tombol Angka Terprogram**

Metode ini digunakan untuk Panggilan Grup, Pribadi, dan Semua Panggilan saja dengan mikrofon keypad.

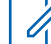

#### **CATATAN:**

Anda hanya dapat mempunyai satu alias atau ID yang dialokasikan ke satu tombol angka, tetapi beberapa tombol angka dapat dialokasikan ke satu alias atau ID. Semua tombol angka pada mikrofon keypad dapat dialokasikan. Lihat [Mengalokasikan Entri ke Tombol Angka](#page-1706-0) [yang Dapat Diprogram di halaman 294 u](#page-1706-0)ntuk informasi selengkapnya.

#### **Tekan Tombol Akses Satu Sentuhan**

Metode ini hanya digunakan untuk Panggilan Grup, Pribadi, dan Telepon.

Hanya satu ID yang dapat dialokasikan ke tombol **Akses Satu Sentuhan** dengan menekan tombol yang dapat diprogram lama atau sebentar. Radio Anda bisa mempunyai beberapa tombol **Akses Satu Sentuhan** terprogram.

#### **Tombol yang Dapat Diprogram**

Metode ini digunakan untuk Panggilan Telepon saja.

## **5.8.1 Panggilan Grup**

Radio harus dikonfigurasikan sebagai bagian dari grup untuk menerima panggilan dari atau melakukan panggilan ke sekelompok pengguna.

#### **5.8.1.1 Merespons Panggilan Grup**

Untuk menerima panggilan dari sebuah grup, radio Anda harus dikonfigurasi sebagai bagian dari grup itu. Ikuti prosedur untuk merespons Panggilan Grup di radio Anda.

Jika menerima Panggilan Grup:

- LED hijau akan berkedip.
- Baris teks pertama menampilkan alias pemanggil.
- Baris teks kedua menampilkan alias panggilan grup.
- Radio bersuara dan panggilan masuk berbunyi melalui speaker.
	- **1** Lakukan salah satu langkah berikut:
		- Jika fitur Indikasi Saluran Bebas diaktifkan, nada peringatan singkat akan berbunyi saat pengguna radio yang melakukan transmisi

melepaskan tombol **PTT**, yang menunjukkan saluran bebas dapat Anda gunakan untuk merespons. Tekan tombol **PTT** untuk menjawab panggilan.

• Jika Interupsi Suara diaktifkan, tekan tombol **PTT** untuk menginterupsi audio dari radio yang melakukan transmisi dan membebaskan saluran sehingga Anda dapat merespons.

LED hijau akan menyala.

- **2** Lakukan salah satu langkah berikut:
	- Tunggu hingga Nada Izin Bicara selesai dan bicaralah dengan jelas ke mikrofon, jika diaktifkan.
	- Tunggu hingga Sidetone **PTT** selesai dan bicaralah dengan jelas ke mikrofon, jika diaktifkan.
- **3** Lepaskan tombol **PTT** untuk mendengarkan.

Panggilan berakhir jika tidak ada aktivitas suara selama waktu yang telah ditentukan.

Jika radio menerima Panggilan Grup ketika tidak berada di layar Awal, radio akan tetap di layarnya sekarang sebelum menjawab panggilan.

Tekan lama untuk kembali ke layar Awal dan melihat alias pemanggil sebelum membalas.

### **5.8.1.2 Melakukan Panggilan Grup**

Ikuti prosedur untuk melakukan Panggilan Grup di radio Anda.

- **1** Lakukan salah satu langkah berikut:
	- Pilih saluran dengan ID atau alias grup yang aktif.
	- Tekan tomboll **Akses Satu Sentuhan** terprogram.
- **2** Tekan tombol **PTT** untuk melakukan panggilan.

LED hijau akan menyala. Layar menampilkan ikon **Panggilan Grup** dan alias panggilan grup.

**3** Lakukan salah satu langkah berikut:

- Tunggu hingga Nada Izin Bicara selesai dan bicaralah dengan jelas ke mikrofon, jika diaktifkan.
- Tunggu hingga Sidetone **PTT** selesai dan bicaralah dengan jelas ke mikrofon, jika diaktifkan.
- **4** Lepaskan tombol **PTT** untuk mendengarkan.

LED hijau akan menyala jika radio target merespons. Layar menampilkan ikon **Panggilan Grup,** alias atau ID grup, dan alias atau ID radio yang melakukan transmisi.

**5** Jika fitur Indikasi Saluran Bebas diaktifkan, nada peringatan singkat akan berbunyi saat pengguna radio yang melakukan transmisi melepaskan tombol **PTT**, yang menunjukkan saluran bebas dapat Anda gunakan untuk merespons. Tekan tombol **PTT** untuk menjawab panggilan.

Panggilan berakhir jika tidak ada aktivitas suara selama waktu yang telah ditentukan. Radio kembali ke layar sebelum Anda melakukan panggilan.

## **5.8.1.3 Melakukan Panggilan Grup Menggunakan Daftar Kontak**

Ikuti prosedur untuk melakukan Panggilan Grup di radio Anda menggunakan daftar Kontak.

**1** Tekan  $\begin{pmatrix} \mathbb{B} \\ \mathbb{B} \end{pmatrix}$  untuk mengakses menu.

- **2** Tekan  $\blacktriangle$  atau  $\blacktriangledown$  ke Kontak. Tekan  $\binom{NK}{0}$ memilih.
- **3** Tekan **a** atau **v** ke alias atau ID yang diinginkan.Tekan **(RE)** untuk memilih.
- **4** Tekan tombol **PTT** untuk melakukan panggilan. LED hijau akan menyala.
- Tunggu hingga Sidetone **PTT** selesai dan bicaralah dengan jelas ke mikrofon, jika diaktifkan.
- **6** Lepaskan tombol **PTT** untuk mendengarkan.

LED hijau akan menyala jika radio target merespons.Layar menampilkan ikon dan alias atau ID **Panggilan Grup**, serta alias atau ID radio yang melakukan transmisi.

**7** Jika fitur Indikasi Saluran Bebas diaktifkan, nada peringatan singkat akan berbunyi saat pengguna radio yang melakukan transmisi melepaskan tombol **PTT**, yang menunjukkan saluran bebas dapat Anda gunakan untuk merespons.Tekan tombol **PTT** untuk menjawab panggilan.

Panggilan berakhir jika tidak ada aktivitas suara selama waktu yang telah ditentukan.

- **5** Lakukan salah satu langkah berikut:
	- Tunggu hingga Nada Izin Bicara selesai dan bicaralah dengan jelas ke mikrofon, jika diaktifkan.

#### **5.8.1.4**

## **Melakukan Panggilan Grup Menggunakan Tombol Angka yang Dapat Diprogram**

Ikuti prosedur untuk melakukan Panggilan Grup di radio Anda menggunakan tombol angka yang dapat diprogram.

**1** Tekan lama tombol angka terprogram ke alias atau ID yang telah ditentukan ketika Anda berada di layar Awal.

Jika sebuah tombol angka dialokasikan untuk sebuah entri dalam mode tertentu, fitur ini tidak didukung apabila Anda menekan lama tombol angka dalam mode yang lain.

Nada indikator negatif akan terdengar jika tombol angka tidak berhubungan dengan sebuah entri.

**2** Tekan tombol **PTT** untuk melakukan panggilan.

LED hijau akan menyala. Layar menampilkan ikon **Panggilan Grup** di sudut kanan atas. Baris teks pertama menunjukkan alias subscriber. Baris teks kedua akan menampilkan status untuk Panggilan

Pribadi atau Semua Panggilan untuk Semua Panggilan.

- **3** Lakukan salah satu langkah berikut:
	- Tunggu hingga Nada Izin Bicara selesai dan bicaralah dengan jelas ke mikrofon, jika diaktifkan.
	- Tunggu hingga Sidetone **PTT** selesai dan bicaralah dengan jelas ke mikrofon, jika diaktifkan.
- **4** Lepaskan tombol **PTT** untuk mendengarkan.

LED hijau akan menyala jika radio target merespons. Layar menampilkan alias tujuan.

**5** Jika fitur Indikasi Saluran Bebas diaktifkan, nada peringatan singkat akan berbunyi saat pengguna radio yang melakukan transmisi melepaskan tombol **PTT**, yang menunjukkan saluran bebas dapat Anda gunakan untuk merespons. Tekan tombol **PTT** untuk menjawab panggilan.

Panggilan berakhir jika tidak ada aktivitas suara selama waktu yang telah ditentukan. Radio kembali ke layar sebelum Anda melakukan panggilan.

Lihat [Mengalokasikan Entri ke Tombol Angka yang Dapat](#page-1706-0) [Diprogram di halaman 294 u](#page-1706-0)ntuk informasi selengkapnya.

#### **5.8.1.5**

## **Melakukan Panggilan Grup Menggunakan Kenop Pemilih Saluran**

Ikuti prosedur untuk melakukan Panggilan Grup menggunakan Kenop Pemilih Saluran.

- **1** Lakukan salah satu langkah berikut:
	- Pilih saluran dengan ID atau alias grup yang aktif.
	- Tekan tomboll **Akses Satu Sentuhan** terprogram.
- **2** Tekan tombol **PTT** untuk melakukan panggilan.

LED hijau akan menyala.Layar menampilkan ikon dan alias **Panggilan Grup**.

**3** Lakukan salah satu langkah berikut:

- Tunggu hingga Nada Izin Bicara selesai dan bicaralah dengan jelas ke mikrofon, jika diaktifkan.
- Tunggu hingga Sidetone **PTT** selesai dan bicaralah dengan jelas ke mikrofon, jika diaktifkan.
- **4** Lepaskan tombol **PTT** untuk mendengarkan.

LED hijau akan berkedip jika radio target merespons. Layar menampilkan ikon dan alias atau ID **Panggilan Grup**, serta alias atau ID radio yang melakukan transmisi. Radio kembali ke layar sebelum Anda melakukan panggilan.

**5** Jika fitur Indikasi Saluran Bebas diaktifkan, nada peringatan singkat akan berbunyi saat pengguna radio yang melakukan transmisi melepaskan tombol **PTT**, yang menunjukkan saluran bebas dapat Anda gunakan untuk merespons. Tekan tombol **PTT** untuk menjawab panggilan.

Panggilan berakhir jika tidak ada aktivitas suara selama waktu yang telah ditentukan.

Nada akan berbunyi.

## **5.8.2 Panggilan Pribadi**

Panggilan Pribadi adalah sebuah panggilan dari radio individual ke radio individual lainnya.

Ada dua cara untuk menyiapkan Panggilan Pribadi. Jenis pertama adalah menyiapkan panggilan setelah melakukan pemeriksaan kehadiran radio, dan jenis kedua menyiapkan panggilan dengan segera. Hanya satu dari kedua jenis panggilan ini yang dapat diprogram untuk radio Anda oleh dealer.

Jika radio diprogram untuk melakukan pemeriksaan kehadiran radio sebelum menyiapkan Panggilan Pribadi dan radio target tidak tersedia:

- Nada akan berbunyi.
- Layar menampilkan pemberitahuan mini negatif.
- Radio akan kembali ke menu sebelum pemeriksaan kehadiran radio dilakukan.

Lihat [Privasi di halaman 339](#page-1751-0) untuk informasi selengkapnya.

**5.8.2.1**

## **Merespons Panggilan Pribadi**

Ikuti prosedur untuk merespons Panggilan Pribadi di radio Anda.

Jika Anda menerima panggilan pribadi:

- LED hijau akan berkedip.
- Ikon **Panggilan Pribadi** muncul di sudut kanan atas.
- Baris teks pertama menampilkan alias pemanggil.
- Radio bersuara dan panggilan masuk berbunyi melalui speaker.
	- **1** Lakukan salah satu langkah berikut:
		- Jika fitur Indikasi Saluran Bebas diaktifkan, nada peringatan singkat akan berbunyi saat pengguna radio yang melakukan transmisi melepaskan tombol **PTT**, yang menunjukkan saluran bebas dapat Anda gunakan untuk merespons. Tekan tombol **PTT** untuk menjawab panggilan.
		- Jika fitur Mengirimkan Transmisi Interupsi Dekey Jarak Jauh diaktifkan, tekan tombol **PTT** untuk menghentikan panggilan yang dapat diinterupsi yang sedang berlangsung dan

membebaskan saluran sehingga Anda dapat merespons.

LED hijau akan menyala.

- **2** Tunggu hingga Nada Izin Bicara selesai dan bicaralah dengan jelas ke mikrofon, jika diaktifkan.
- **3** Lepaskan tombol **PTT** untuk mendengarkan.

Panggilan berakhir jika tidak ada aktivitas suara selama waktu yang telah ditentukan.Nada akan berbunyi. Layar menampilkan pesan Panggilan Diakhiri.

#### **5.8.2.2 Melakukan Panggilan Pribadi**

Radio Anda harus diprogram sebelum memulai Panggilan Pribadi. Jika fitur ini tidak diaktifkan, nada indikator negatif berbunyi ketika Anda memulai panggilan. Ikuti prosedur untuk melakukan Panggilan Pribadi di radio Anda.

- **1** Lakukan salah satu langkah berikut:
	- Pilih saluran dengan ID atau alias subscriber yang aktif.
- Tekan tomboll **Akses Satu Sentuhan** terprogram.
- **2** Tekan tombol **PTT** untuk melakukan panggilan.

LED hijau akan menyala. Layar menampilkan ikon **Panggilan Pribadi,** alias subscriber, dan status panggilan.

- **3** Tunggu hingga Nada Izin Bicara selesai dan bicaralah dengan jelas ke mikrofon, jika diaktifkan.
- **4** Lepaskan tombol **PTT** untuk mendengarkan.

LED hijau akan berkedip jika radio target merespons.

**5** Jika fitur Indikasi Saluran Bebas diaktifkan, nada peringatan singkat akan berbunyi saat pengguna radio yang melakukan transmisi melepaskan tombol **PTT**, yang menunjukkan saluran bebas dapat Anda gunakan untuk merespons. Tekan tombol **PTT** untuk menjawab panggilan.

Panggilan berakhir jika tidak ada aktivitas suara selama waktu yang telah ditentukan. Nada akan

#### **Bahasa Indonesia**

berbunyi. Layar menampilkan pesan Panggilan Diakhiri.

## **5.8.2.3 Melakukan Panggilan Pribadi Menggunakan Daftar Kontak**

**1** Tekan Ukuruk mengakses menu.

**2** Tekan **atau ve ke Kontak. Tekan (BE)** untuk memilih.

- **3** Tekan  $\triangle$  atau  $\blacktriangledown$  ke alias atau ID yang diinginkan. Tekan  $\begin{pmatrix} 18 \\ 0 K \end{pmatrix}$  untuk memilih.
- **4** Tekan tombol **PTT** untuk melakukan panggilan. Jika Anda melepaskan tombol **PTT** saat radio mengonfigurasi panggilan, maka radio akan keluar

tanpa pemberitahuan apa pun dan kembali ke layar sebelumnya.

LED hijau akan menyala. Layar menampilkan alias tujuan.

- **5** Tunggu hingga Nada Izin Bicara selesai dan bicaralah dengan jelas ke mikrofon, jika diaktifkan.
- **6** Lepaskan tombol **PTT** untuk mendengarkan.

LED hijau akan berkedip jika radio target merespons. Layar akan menampilkan alias atau ID pengguna yang melakukan transmisi.

**7** Jika fitur Indikasi Saluran Bebas diaktifkan, nada peringatan singkat akan berbunyi saat pengguna radio yang melakukan transmisi melepaskan tombol **PTT**, yang menunjukkan saluran bebas dapat Anda gunakan untuk merespons. Tekan tombol **PTT** untuk menjawab panggilan.

Panggilan berakhir jika tidak ada aktivitas suara selama waktu yang telah ditentukan. Nada akan berbunyi. Layar menampilkan pesan Panggilan Diakhiri.

#### **5.8.2.4**

## **Melakukan Panggilan Pribadi Menggunakan Tombol Angka yang Dapat Diprogram**

Ikuti prosedur untuk melakukan Panggilan Pribadi di radio Anda menggunakan tombol angka yang dapat diprogram.

**1** Tekan lama tombol angka terprogram ke alias atau ID yang telah ditentukan ketika Anda berada di layar Awal.

Jika sebuah tombol angka dialokasikan untuk sebuah entri dalam mode tertentu, fitur ini tidak didukung apabila Anda menekan lama tombol angka dalam mode yang lain.

Nada indikator negatif akan terdengar jika tombol angka tidak berhubungan dengan sebuah entri.

**2** Tekan tombol **PTT** untuk melakukan panggilan.

LED hijau akan menyala. Layar menampilkan ikon **Panggilan Pribadi** di sudut kanan atas. Baris teks pertama menampilkan alias pemanggil. Baris teks kedua menunjukkan status panggilan.

- **3** Lakukan salah satu langkah berikut:
	- Tunggu hingga Nada Izin Bicara selesai dan bicaralah dengan jelas ke mikrofon, jika diaktifkan.
	- Tunggu hingga Sidetone **PTT** selesai dan bicaralah dengan jelas ke mikrofon, jika diaktifkan.
- **4** Lepaskan tombol **PTT** untuk mendengarkan.

LED hijau akan berkedip jika radio target merespons. Layar menampilkan alias tujuan.

**5** Jika fitur Indikasi Saluran Bebas diaktifkan, nada peringatan singkat akan berbunyi saat pengguna radio yang melakukan transmisi melepaskan tombol **PTT**, yang menunjukkan saluran bebas dapat Anda gunakan untuk merespons.Tekan tombol **PTT** untuk menjawab panggilan.

Panggilan berakhir jika tidak ada aktivitas suara selama waktu yang telah ditentukan.Nada akan berbunyi. Radio kembali ke layar sebelum Anda melakukan panggilan.

Lihat [Mengalokasikan Entri ke Tombol Angka yang Dapat](#page-1706-0) [Diprogram di halaman 294 u](#page-1706-0)ntuk informasi selengkapnya.

#### **5.8.2.5**

## **Melakukan Panggilan Pribadi Menggunakan Tombol Panggilan Manual yang Dapat Diprogram**

Ikuti prosedur untuk melakukan Panggilan Pribadi menggunakan tombol **Panggilan Manual** terprogram.

- **1** Untuk masuk ke layar Panggilan Manual, tekan tombol **Panggilan Manual** terprogram.
- **2**

Tekan  $\triangle$  atau  $\blacktriangleright$  ke Kontak. Tekan  $\begin{pmatrix} \boxplus \ \boxplus \end{pmatrix}$  untuk memilih.

Layar akan menampilkan Nomor:.

- **3** Masukkan alias subscriber.
- **4** Tekan tombol **PTT** untuk melakukan panggilan.

Layar menampilkan ikon **Panggilan Pribadi** di sudut kanan atas. Baris teks pertama menampilkan alias

pemanggil. Baris teks kedua menunjukkan status panggilan.

- **5** Tunggu hingga Nada Izin Bicara selesai dan bicaralah dengan jelas ke mikrofon, jika diaktifkan.
- **6** Lepaskan tombol **PTT** untuk mendengarkan.

LED hijau akan berkedip jika radio target merespons.

**7** Jika fitur Indikasi Saluran Bebas diaktifkan, nada peringatan singkat akan berbunyi saat pengguna radio yang melakukan transmisi melepaskan tombol **PTT**, yang menunjukkan saluran bebas dapat Anda gunakan untuk merespons.

Panggilan berakhir jika tidak ada aktivitas suara selama waktu yang telah ditentukan.

## **5.8.3 Semua Panggilan**

Semua Panggilan adalah panggilan dari sebuah radio perorangan ke setiap radio pada saluran tersebut. Semua Panggilan digunakan untuk melakukan pengumuman

penting yang memerlukan perhatian penuh dari pengguna. Pengguna pada saluran ini tidak dapat merespons Semua Panggilan.

### **5.8.3.1 Menerima Semua Panggilan**

Apabila Anda menerima sebuah Semua Panggilan:

- Nada akan berbunyi.
- LED hijau akan berkedip.
- Layar menampilkan ikon **Panggilan Grup** di sudut kanan atas.
- Baris teks pertama menampilkan ID alias pemanggil.
- Baris teks kedua menampilkan Semua Panggilan.
- Radio bersuara dan panggilan masuk berbunyi melalui speaker.

Ketika panggilan berakhir, radio kembali ke layar sebelum menerima Semua Panggilan.

Sebelum berakhir, Semua Panggilan tidak menunggu selama waktu yang telah ditentukan sebelumnya.

Jika fitur Indikasi Saluran Bebas diaktifkan, Anda akan mendengar nada peringatan singkat pada saat radio yang melakukan transmisi melepaskan tombol **PTT**, yang menunjukkan bahwa saluran sudah bebas untuk Anda gunakan.

Anda tidak bisa menjawab Semua Panggilan.

#### **CATATAN:**

Radio berhenti menerima Semua Panggilan jika Anda beralih ke saluran lain ketika menerima panggilan tersebut. Anda tidak dapat melanjutkan navigasi menu atau mengedit sampai Semua Panggilan berakhir.

**5.8.3.2**

## **Melakukan Semua Panggilan**

Radio harus diprogram sebelum Anda dapat melakukan Semua Panggilan. Ikuti prosedur untuk melakukan Semua Panggilan di radio Anda.

- **1** Pilih saluran dengan ID atau alias grup Semua Panggilan yang aktif.
- **2** Tekan tombol **PTT** untuk melakukan panggilan. LED hijau akan menyala. Layar menampilkan ikon **Panggilan Grup** dan Semua Panggilan.
- **3** Lakukan salah satu langkah berikut:
- Tunggu hingga Nada Izin Bicara selesai dan bicaralah dengan jelas ke mikrofon, jika diaktifkan.
- **•** Tunggu hingga Sidetone **PTT** selesai dan bicaralah dengan jelas ke mikrofon, jika diaktifkan.

Pengguna pada saluran ini tidak bisa menjawab Semua Panggilan.

## **5.8.3.3 Melakukan Semua Panggilan Menggunakan Tombol Angka yang Dapat Diprogram**

Ikuti prosedur untuk melakukan Semua Panggilan di radio Anda menggunakan tombol angka yang dapat diprogram.

**1** Tekan lama tombol angka terprogram yang dialokasikan ke alias atau ID yang telah ditentukan ketika Anda berada di layar Awal.

Jika sebuah tombol angka dialokasikan untuk sebuah entri dalam mode tertentu, fitur ini tidak didukung apabila Anda menekan lama tombol angka dalam mode yang lain.

Nada indikator negatif akan terdengar jika tombol angka tidak berhubungan dengan sebuah entri.

**2** Tekan tombol **PTT** untuk melakukan panggilan.

LED hijau akan menyala. Baris teks pertama menunjukkan alias subscriber. Baris teks kedua menunjukkan status panggilan.

- **3** Lakukan salah satu langkah berikut:
	- Tunggu hingga Nada Izin Bicara selesai dan bicaralah dengan jelas ke mikrofon, jika diaktifkan.
	- Tunggu hingga Sidetone **PTT** selesai dan bicaralah dengan jelas ke mikrofon, jika diaktifkan.
- **4** Lepaskan tombol **PTT** untuk mendengarkan.

LED hijau akan menyala jika radio target merespons. Layar menampilkan alias tujuan.

**5** Jika fitur Indikasi Saluran Bebas diaktifkan, nada peringatan singkat akan berbunyi saat pengguna radio yang melakukan transmisi melepaskan tombol **PTT**, yang menunjukkan saluran bebas dapat Anda

gunakan untuk merespons. Tekan tombol **PTT** untuk menjawab panggilan.

Panggilan berakhir jika tidak ada aktivitas suara selama waktu yang telah ditentukan. Radio kembali ke layar sebelum Anda melakukan panggilan.

Lihat [Mengalokasikan Entri ke Tombol Angka yang Dapat](#page-1706-0) [Diprogram di halaman 294 u](#page-1706-0)ntuk informasi selengkapnya.

## **5.8.4 Panggilan Selektif**

Panggilan Selektif adalah sebuah panggilan dari sebuah radio perorangan ke radio perorangan lainnya. Ini adalah Panggilan Pribadi pada sistem analog.

#### **5.8.4.1 Merespons Panggilan Selektif**

Ikuti prosedur untuk merespons Panggilan Selektif di radio Anda.

Apabila Anda menerima Panggilan Selektif:

• LED hijau akan berkedip.

- Baris teks pertama menampilkan ikon **Panggilan Pribadi** dan alias pemanggil atau Panggilan Selektif atau Peringatan dengan Panggilan.
- Radio bersuara dan panggilan masuk berbunyi melalui speaker.
	- **1** Tekan tombol **PTT** untuk menjawab panggilan. LED hijau akan menyala.
	- **2** Tunggu hingga Nada Izin Bicara selesai dan bicaralah dengan jelas ke mikrofon, jika diaktifkan.
	- **3** Lepaskan tombol **PTT** untuk mendengarkan.

Panggilan berakhir jika tidak ada aktivitas suara selama waktu yang telah ditentukan. Nada akan berbunyi.Layar menampilkan pesan Panggilan Diakhiri.

#### **5.8.4.2 Melakukan Panggilan Selektif**

Radio harus diprogram sebelum Anda memulai Panggilan Selektif. Ikuti prosedur untuk melakukan Panggilan Selektif di radio Anda.

- **1** Pilih saluran dengan ID atau alias subscriber yang aktif.
- **2** Tekan tombol **PTT** untuk melakukan panggilan.

LED hijau akan menyala. Layar menampilkan ikon **Panggilan Pribadi,** alias subscriber, dan status panggilan.

- **3** Lakukan salah satu langkah berikut:
	- Tunggu hingga Nada Izin Bicara selesai dan bicaralah dengan jelas ke mikrofon, jika diaktifkan.
	- Tunggu hingga Sidetone **PTT** selesai dan bicaralah dengan jelas ke mikrofon, jika diaktifkan.
- **4** Lepaskan tombol **PTT** untuk mendengarkan.

LED hijau akan menyala jika radio target merespons.

**5** Jika fitur Indikasi Saluran Bebas diaktifkan, nada peringatan singkat akan berbunyi saat pengguna radio yang melakukan transmisi melepaskan tombol **PTT**, yang menunjukkan saluran bebas dapat Anda

gunakan untuk merespons. Tekan tombol **PTT** untuk menjawab panggilan.

Panggilan berakhir jika tidak ada aktivitas suara selama waktu yang telah ditentukan.

**6** Layar menampilkan pesan Panggilan Diakhiri.

#### **5.8.4.3**

## **Melakukan Panggilan Selektif Menggunakan Kenop Pemilih Saluran**

Seperti halnya Panggilan Pribadi, meskipun Anda bisa menerima dan/atau menjawab Panggilan Selektif yang diinisiasi oleh radio perorangan yang sah, radio Anda harus diprogram agar Anda bisa menginisiasi Panggilan Selektif.

- **1** Pilihlah saluran dengan alias atau ID subscriber yang aktif.
- **2** Tekan tombol **PTT** untuk melakukan panggilan.

Layar menampilkan ikon **Panggilan Pribadi** di sudut kanan atas. Baris teks pertama menampilkan alias pemanggil. Baris teks kedua menunjukkan status panggilan.

- **3** Lakukan salah satu langkah berikut:
	- Tunggu hingga Nada Izin Bicara selesai dan bicaralah dengan jelas ke mikrofon, jika diaktifkan.
	- Tunggu hingga Sidetone **PTT** selesai dan bicaralah dengan jelas ke mikrofon, jika diaktifkan.
- **4** Lepaskan tombol **PTT** untuk mendengarkan.

LED hijau akan berkedip jika radio target merespons.

**5** Jika fitur Indikasi Saluran Bebas diaktifkan, nada peringatan singkat akan berbunyi saat pengguna radio yang melakukan transmisi melepaskan tombol **PTT**, yang menunjukkan saluran bebas dapat Anda gunakan untuk merespons.

Panggilan berakhir jika tidak ada aktivitas suara selama waktu yang telah ditentukan.

Nada akan berbunyi. Layar menampilkan pesan Panggilan Diakhiri.

## **5.8.5 Panggilan Telepon**

Panggilan Telepon adalah panggilan dari radio perorangan ke telepon.

Jika kemampuan Panggilan Telepon tidak diaktifkan pada radio:

- Layar menampilkan Tidak tersedia.
- Radio mensenyapkan panggilan.
- Radio kembali ke layar sebelumnya saat panggilan berakhir.

Selama Panggilan Telepon, radio mencoba mengakhiri panggilan jika:

- Anda menekan tombol **Akses Satu Sentuhan** dengan kode de-akses telah dikonfigurasikan.
- Anda memasukkan kode de-akses sebagai input untuk digit ekstra.

Selama akses saluran, kode akses atau de-akses, atau transmisi digit ekstra, radio Anda akan merespons tombol atau kenop **On/Off** , **Kontrol Volume**, dan **Pemilih Saluran** saja. Nada akan berbunyi untuk tiap input yang tidak valid.

Selama akses saluran, tekan (2) untuk menghentikan upaya panggilan. Nada akan berbunyi.

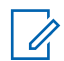

#### **CATATAN:**

Kode akses atau de-akses tidak boleh lebih dari 10 karakter.

Tanyakan kepada dealer atau administrator sistem Anda untuk informasi selengkapnya.

## **5.8.5.1 Multi-Frekuensi Nada Ganda**

Fitur Multi-Frekuensi Dual Tone (DTMF) memungkinkan radio beroperasi dalam sistem radio dengan antarmuka ke sistem telepon.

#### **5.8.5.1.1**

## **Mengaktifkan Nada DTMF**

Ikuti prosedur untuk mengaktifkan nada DTMF di radio Anda.

- **1** Tekan dan tahan tombol **PTT**.
- **2** Lakukan salah satu langkah berikut:
- Masukkan nomor yang diinginkan untuk mengaktifkan nada DTMF.
- Tekan  $(* \leq)$  untuk mengaktifkan nada DTMF.
- Tekan  $(\frac{\text{# }E}{\text{#}})$  untuk mengaktifkan nada DTMF.

#### **5.8.5.2**

## **Merespons Panggilan Telepon sebagai Panggilan Pribadi**

Ikuti prosedur untuk merespons Panggilan Telepon sebagai Panggilan Pribadi di radio Anda.

Saat menerima Panggilan Telepon sebagai Panggilan Pribadi:

- Layar menampilkan ikon **Panggilan Telepon** di sudut kanan atas.
- Layar menampilkan alias pemanggil atau Panggilan Telepon.

Jika kemampuan Panggilan Telepon tidak diaktifkan pada radio, baris pertama layar akan menunjukkan Tidak

Tersedia dan radio Anda membisukan panggilan. Radio kembali ke layar sebelumnya saat panggilan berakhir.

- **1** Tekan tombol **PTT** untuk menjawab panggilan. Lepaskan tombol **PTT** untuk mendengarkan.
- **2** Tekan سلها untuk mengakhiri panggilan.

Layar menampilkan Mengakhiri Panggilan Telepon.

Jika panggilan berhasil diakhiri:

- Nada akan berbunyi.
- Layar menampilkan pesan Panggilan Diakhiri.

Jika panggilan tidak berhasil diakhiri, radio kembali ke layar Panggilan Telepon. Ulangi langkah ini atau tunggu hingga pengguna telepon mengakhiri panggilan.

**5.8.5.3**

## **Merespons Panggilan Telepon sebagai Panggilan Grup**

Ikuti prosedur untuk merespons Panggilan Telepon sebagai Panggilan Grup di radio Anda.

Saat menerima Panggilan Telepon sebagai Panggilan Grup:

- Layar menampilkan ikon **Panggilan Telepon** di sudut kanan atas.
- Layar menampilkan alias grup atau Panggilan Telepon.

Jika kemampuan Panggilan Telepon tidak diaktifkan pada radio, baris pertama layar akan menunjukkan Tidak Tersedia dan radio Anda membisukan panggilan.

**1** Tekan tombol **PTT** untuk menjawab panggilan. Lepaskan tombol **PTT** untuk mendengarkan.

**2** Tekan untuk mengakhiri panggilan.

Layar menampilkan Mengakhiri Panggilan Telepon. Jika panggilan berhasil diakhiri:
- Nada akan berbunyi.
- Layar menampilkan pesan Panggilan Diakhiri.

Jika panggilan tidak berhasil diakhiri, radio kembali ke layar Panggilan Telepon. Ulangi langkah ini atau tunggu hingga pengguna telepon mengakhiri panggilan.

## **5.8.5.4**

# **Merespons Panggilan Telepon sebagai Semua Panggilan**

Saat menerima Panggilan Telepon sebagai Semua Panggilan, Anda dapat merespons atau mengakhiri panggilan, hanya jika jenis Semua Panggilan ditetapkan ke saluran. Ikuti prosedur untuk merespons Panggilan Telepon sebagai Semua Panggilan di radio Anda.

Saat menerima Panggilan Telepon sebagai Semua Panggilan:

- Layar menampilkan ikon **Panggilan Telepon** di sudut kanan atas.
- Layar menampilkan Semua Panggilan dan Panggilan Telepon.

Jika kemampuan Panggilan Telepon tidak diaktifkan pada radio, baris pertama layar akan menunjukkan Tidak Tersedia dan radio Anda membisukan panggilan.

Radio kembali ke layar sebelumnya saat panggilan berakhir.

- **1** Tekan tombol **PTT** untuk menjawab panggilan.
- **2** Lepaskan tombol **PTT** untuk mendengarkan.

**3** Tekan (2) untuk mengakhiri panggilan.

Layar menampilkan Mengakhiri Panggilan Telepon.

Jika panggilan berhasil diakhiri:

- Nada akan berbunyi.
- Layar menampilkan Semua Panggilan dan Panggilan Berakhir.

Jika panggilan tidak berhasil diakhiri, radio kembali ke layar Panggilan Telepon. Ulangi langkah 3 atau tunggu hingga pengguna telepon mengakhiri panggilan.

## **5.8.5.5 Melakukan Panggilan Telepon**

Ikuti prosedur untuk melakukan Panggilan Telepon di radio Anda.

- **1** Lakukan salah satu langkah berikut:
	- Tekan tombol **Telepon** terprogram untuk masuk ke daftar Entri Telepon.
	- Tekan tomboll **Akses Satu Sentuhan** terprogram. Lanjutkan ke Langkah 3.
- **2** Tekan **a** atau **v** ke alias atau ID yang diinginkan.

Tekan  $\begin{pmatrix} \mathbb{B} \\ \mathbb{B} \end{pmatrix}$  untuk memilih.

Jika Anda menekan tombol **PTT** ketika berada di layar Kontak Telepon:

- Nada indikator negatif akan berbunyi.
- Layar menampilkan Tekan OK untuk Melakukan Panggilan Telepon.

Layar menampilkan Kode Akses: jika kode akses tidak dikonfigurasikan di awal.

**3**

Masukkan kode akses, lalu tekan  $\begin{pmatrix} \mathbb{B} \\ \mathbb{B} \end{pmatrix}$  untuk melanjutkan.

Kode akses atau de-akses tidak boleh lebih dari 10 karakter.

**4** Tekan tombol **PTT** untuk melakukan panggilan.

LED hijau akan menyala. Layar menampilkan ikon **Panggilan Telepon** di sudut kanan atas. Baris teks pertama menunjukkan alias subscriber. Baris teks kedua menunjukkan status panggilan. Jika panggilan berhasil:

- Nada DTMF akan berbunyi.
- Nada panggilan dari pengguna telepon akan terdengar.
- Baris teks pertama menunjukkan alias subscriber.
- Layar terus menampilkan ikon **Panggilan Telepon** di sudut kanan atas.

Jika panggilan tidak berhasil:

- Nada akan berbunyi.
- Layar menampilkan Panggilan Telepon Gagal lalu, Kode Akses:.
- Jika kode akses telah dikonfigurasi sebelumnya di daftar Kontak, radio akan kembali ke layar tempat Anda berada sebelum memulai panggilan.
- **5** Tekan tombol **PTT** untuk menjawab panggilan. Lepaskan tombol **PTT** untuk mendengarkan.
- **6** Masukkan digit ekstra dengan keypad jika diminta

oleh panggilan, lalu tekan  $\begin{bmatrix} \mathbb{B} \\ \mathbb{C} \end{bmatrix}$  untuk melanjutkan.

Jika panggilan berakhir saat Anda memasukkan digit ekstra yang diminta oleh panggilan, radio kembali ke layar yang dibuka sebelum Anda memulai panggilan.

Nada Multi Frekuensi Dual Tone (DTMF) berbunyi. Radio kembali ke layar sebelumnya.

**7** Tekan untuk mengakhiri panggilan.

- **8** Lakukan salah satu langkah berikut:
	- Jika kode de-akses belum dikonfigurasikan, masukkan kode de-akses ketika layar

menampilkan Kode De-Akses:, lalu tekan ( untuk melanjutkan.

Radio kembali ke layar sebelumnya.

• Tekan tomboll **Akses Satu Sentuhan** terprogram.

Jika entri untuk tombol **Akses Satu Sentuhan** kosong, nada indikator negatif akan berbunyi.

Nada DTMF berbunyi dan layar menampilkan Mengakhiri Panggilan Telepon. Jika panggilan berhasil diakhiri:

- Nada akan berbunyi.
- Layar menampilkan pesan Panggilan Diakhiri.

Jika panggilan tidak berhasil diakhiri, radio kembali ke layar Panggilan Telepon. Ulangi dua langkah terakhir atau tunggu hingga pengguna telepon mengakhiri panggilan.

## **5.8.5.6 Melakukan Panggilan Telepon Menggunakan Daftar Kontak**

Ikuti prosedur untuk melakukan Panggilan Telepon di radio Anda menggunakan daftar Kontak.

**1** Tekan  $\begin{pmatrix} \mathbb{B} \\ \mathbb{B} \end{pmatrix}$  untuk mengakses menu.

**2**

Tekan  $\triangle$  atau  $\blacktriangledown$  ke Kontak. Tekan  $\begin{pmatrix} \boxplus \ \boxplus \end{pmatrix}$  untuk memilih.

Layar menampilkan entri sesuai urutan abjad.

**3** Tekan **a** atau **v** ke alias atau ID yang diinginkan.

Tekan  $\begin{pmatrix} \mathbb{B} \\ \mathbb{B} \end{pmatrix}$  untuk memilih.

Jika Anda menekan tombol **PTT** ketika berada di layar Kontak Telepon:

- Nada indikator negatif akan berbunyi.
- Layar menampilkan Tekan OK untuk Melakukan Panggilan Telepon.

Jika entri yang dipilih kosong:

- Nada indikator negatif akan berbunyi.
- Layar menampilkan pesan Panggilan Telepon Tidak Valid #.
- **4** Tekan **atau v** ke Panggilan Telepon. Tekan  $\begin{bmatrix} \mathbb{B} \\ \mathbb{B} \end{bmatrix}$ untuk memilih.

Layar menampilkan Kode Akses: jika kode akses tidak dikonfigurasikan di awal.

**5**

Masukkan kode akses, lalu tekan  $\begin{bmatrix} \mathbb{B} \\ \mathbb{B} \end{bmatrix}$  untuk melanjutkan.

Kode akses atau de-akses tidak boleh lebih dari 10 karakter.

Baris teks pertama akan menampilkan Memanggil. Baris kedua teks menampilkan alias atau ID subscriber, dan ikon **Panggilan Telepon**. Jika panggilan berhasil:

- Nada DTMF akan berbunyi.
- Nada panggilan dari pengguna telepon akan terdengar.
- Baris pertama teks menampilkan alias atau ID subscriber dan ikon **RSSI**.
- Baris kedua teks menampilkan Panggilan Telepon, dan ikon **Panggilan Telepon**.

Jika panggilan tidak berhasil:

- Nada akan berbunyi.
- Layar menampilkan Panggilan Telepon Gagal lalu, Kode Akses:.
- Radio kembali ke layar yang dibuka sebelum Anda memulai panggilan jika kode akses telah dikonfigurasikan sebelumnya di daftar Kontak.
- **6** Tekan tombol **PTT** untuk menjawab panggilan. Ikon **RSSI** muncul.
- **7** Lepaskan tombol **PTT** untuk mendengarkan.
- **8** Masukkan digit ekstra dengan keypad jika diminta oleh panggilan, lalu tekan  $\begin{array}{c} \boxed{16} \\ \end{array}$ untuk melanjutkan.

Jika panggilan berakhir saat Anda memasukkan digit ekstra yang diminta oleh panggilan, radio kembali ke layar yang dibuka sebelum Anda memulai panggilan.

Nada DTMF akan berbunyi. Radio kembali ke layar sebelumnya.

Tekan untuk mengakhiri panggilan.

**10** Jika kode de-akses belum dikonfigurasikan, masukkan kode de-akses ketika layar menampilkan

Kode De-Akses:, lalu tekan  $\begin{pmatrix} \mathbb{H} \\ \mathbb{R} \end{pmatrix}$  untuk melanjutkan.

Radio kembali ke layar sebelumnya. Nada DTMF berbunyi dan layar menampilkan Mengakhiri Panggilan Telepon. Jika panggilan berhasil diakhiri:

• Nada akan berbunyi.

**9**

• Layar menampilkan pesan Panggilan Diakhiri.

Jika panggilan tidak berhasil diakhiri, radio kembali ke layar Panggilan Telepon. Ulangi langkah 9 dan langkah 10, atau tunggu hingga pengguna telepon

mengakhiri panggilan. Jika Anda menekan tombol **PTT** saat berada di layar Kontak Telepon, nada akan berbunyi dan layar menampilkan Tekan OK untuk Melakukan Panggilan.

Jika pengguna telepon mengakhiri panggilan, nada berbunyi dan layar menampilkan dan layar menampilkan Panggilan Telepon Diakhiri.

Jika panggilan berakhir saat Anda memasukkan digit ekstra yang diminta oleh Panggilan Telepon, radio kembali ke layar yang dibuka sebelum Anda memulai panggilan.

### **5.8.5.7**

# **Melakukan Panggilan Telepon dengan Tombol Telepon yang Dapat Diprogram**

a

Ikuti prosedur untuk melakukan panggilan telepon dengan tombol telepon yang dapat diprogram.

**1** Tekan tombol **Telepon** terprogram untuk masuk ke daftar Entri Telepon.

**2** Tekan **a** atau **v** ke alias atau ID yang

diinginkan.Tekan (R) untuk memilih.Jika kode akses tidak dikonfigurasi sebelumnya dalam daftar Kontak, layar akan menampilkan Kode Akses:

Masukkan kode akses dan tekan tombol  $\begin{pmatrix} 1 & 0 \\ 0 & 0 \end{pmatrix}$  untuk melanjutkan.

- LED hijau akan menyala. Ikon **Panggilan Telepon** muncul di pojok kanan atas. Baris teks pertama menunjukkan alias subscriber. Baris teks kedua menunjukkan status panggilan.
- Jika pengaturan panggilan berhasil, nada Multi Frekuensi Dual Tone (DTMF) terdengar. Nada panggilan dari pengguna telepon akan terdengar. Baris pertama teks menampilkan alias. Ikon **Panggilan Telepon** tetap berada di sudut kanan atas. Baris teks kedua menunjukkan status panggilan.
- Jika pengaturan panggilan tidak berhasil, nada terdengar dan layar menampilkan Panggilan Telepon Gagal. Radio Anda kembali ke layar input Kode Akses. Jika kode akses telah dikonfigurasi sebelumnya di daftar Kontak, radio

### **Bahasa Indonesia**

akan kembali ke layar tempat Anda berada sebelum memulai panggilan.

- **3** Tekan tombol **PTT** untuk berbicara. Lepaskan tombol **PTT** untuk mendengarkan.
- **4** Untuk memasukkan digit ekstra, jika diminta oleh Panggilan Telepon: Lakukan salah satu langkah berikut:
	- Tekan sembarang tombol keypad untuk mulai memasukkan digit ekstra. Baris pertama layar menampilkan Digit Ekstra:. Baris kedua layar menampilkan kursor yang berkedip. Masukkan

digit ekstra dan tekan tombol  $\begin{pmatrix} \mathbb{H} \\ \mathbb{R} \end{pmatrix}$  untuk melanjutkan. Nada Multi Frekuensi Dual Tone (DTMF) terdengar dan radio kembali ke layar sebelumnya.

• Tekan tombol **Akses Satu Sentuhan**. Nada Multi Frekuensi Dual Tone (DTMF) berbunyi. Jika entri untuk tombol **Akses Satu Sentuhan** kosong, nada indikator negatif akan berbunyi.

Tekan (\$) untuk mengakhiri panggilan. Jika kode de-akses tidak dikonfigurasi sebelumnya dalam daftar Kontak, baris pertama layar akan menampilkan Kode De-Akses:. Baris kedua layar menampilkan kursor yang berkedip. Masukkan kode

**5**

de-akses dan tekan tombol (R) untuk melanjutkan.

- Nada Multi Frekuensi Dual Tone (DTMF) berbunyi dan layar menampilkan Mengakhiri Panggilan Telepon.
- Jika pengaturan akhiri panggilan berhasil, nada akan terdengar dan layar menampilkan Panggilan Diakhiri .
- Jika pengaturan akhiri panggilan tidak berhasil, radio Anda kembali ke layar Panggilan Telepon. Ulangi langkah 3 dan langkah 5 atau tunggu hingga pengguna telepon mengakhiri panggilan.
- Saat Anda menekan tombol **PTT** ketika berada di layar Kontak Telepon, nada akan berbunyi dan layar menampilkan menampilkan Tekan OK untuk Melakukan Panggilan.
- Jika pengguna telepon mengakhiri panggilan, nada berbunyi dan layar menampilkan dan

layar menampilkan Phone Call Ended (Panggilan Telepon Diakhiri).

• Jika panggilan berakhir saat Anda memasukkan digit ekstra yang diminta oleh Panggilan Telepon, radio kembali ke layar yang dibuka sebelum Anda memulai panggilan.

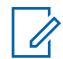

### **CATATAN:**

Selama akses saluran, tekan  $\left(\frac{a}{2}\right)$  untuk menghentikan percobaan panggilan dan nada akan berbunyi.

Selama panggilan, saat Anda menekan tombol **Akses Satu Sentuhan** dengan kode de-akses yang dikonfigurasi sebelumnya atau memasukkan kode de-akses sebagai input untuk digit ekstra, radio akan mencoba mengakhiri panggilan.

## **5.8.5.8 Melakukan Panggilan Telepon Menggunakan Panggilan Manual**

Ikuti prosedur untuk melakukan Panggilan Telepon di radio Anda menggunakan panggilan manual.

- **1** Tekan  $\begin{pmatrix} \mathbb{B} \\ \mathbb{B} \end{pmatrix}$  untuk mengakses menu.
- **2** Tekan  $\triangle$  atau  $\blacktriangledown$  ke Kontak.Tekan  $\begin{pmatrix} 1 & 0 \\ 0 & 0 \end{pmatrix}$ memilih.
- Tekan **atau v** ke Panggilan Manual. Tekan  $\begin{bmatrix} 1 & 1 \\ 0 & 1 \end{bmatrix}$ untuk memilih.
- **4**

Tekan  $\triangle$  atau  $\blacktriangleright$  ke Nomor Telepon. Tekan  $\begin{bmatrix} \mathbb{B} \\ \mathbb{B} \\ \mathbb{B} \end{bmatrix}$ untuk memilih.

Layar menampilkan Nomor: dan kursor berkedip.

**5**

Masukkan nomor telepon, lalu tekan  $\begin{pmatrix} 50 \\ 0 \text{K} \end{pmatrix}$  untuk melanjutkan.

Layar menampilkan Kode Akses: dan kursor berkedip jika kode akses belum dikonfigurasikan.

### <span id="page-1664-0"></span>**6**

Masukkan kode akses, lalu tekan  $\begin{pmatrix} \mathbb{B} \\ \mathbb{B} \end{pmatrix}$  untuk melanjutkan.

Kode akses atau de-akses tidak boleh lebih dari 10 karakter.

- **7** LED hijau akan menyala. Layar menampilkan ikon **Panggilan Telepon** di sudut kanan atas. Baris teks pertama menunjukkan alias subscriber. Baris teks kedua menunjukkan status panggilan. Jika panggilan berhasil:
	- Nada DTMF akan berbunyi.
	- Nada panggilan dari pengguna telepon akan terdengar.
	- Baris teks pertama menunjukkan alias subscriber.
	- Layar terus menampilkan ikon **Panggilan Telepon** di sudut kanan atas.

Jika panggilan tidak berhasil:

- Nada akan berbunyi.
- Layar menampilkan Panggilan Telepon Gagal lalu, Kode Akses:.
- Radio kembali ke layar yang dibuka sebelum memulai panggilan jika kode akses telah dikonfigurasikan sebelumnya di daftar Kontak.
- **8** Tekan tombol **PTT** untuk menjawab panggilan.
- **9** Lepaskan tombol **PTT** untuk mendengarkan.
- **10** Masukkan digit ekstra dengan keypad jika diminta

oleh panggilan, lalu tekan  $\begin{bmatrix} \mathbb{B} \\ \mathbb{C} \end{bmatrix}$  untuk melanjutkan.

Jika panggilan berakhir saat Anda memasukkan digit ekstra yang diminta oleh panggilan, radio kembali ke layar yang dibuka sebelum Anda memulai panggilan.

Nada DTMF akan berbunyi. Radio kembali ke layar sebelumnya.

**11** Tekan untuk mengakhiri panggilan.

**12** Lakukan salah satu langkah berikut:

• Jika kode de-akses belum dikonfigurasikan, masukkan kode de-akses ketika layar

menampilkan Kode De-Akses:, lalu tekan ( untuk melanjutkan. Radio kembali ke layar sebelumnya.

• Tekan tomboll **Akses Satu Sentuhan** terprogram.

Jika entri untuk tombol **Akses Satu Sentuhan** kosong, nada indikator negatif akan berbunyi.

Nada DTMF berbunyi dan layar menampilkan Mengakhiri Panggilan Telepon. Jika panggilan berhasil diakhiri:

- Nada akan berbunyi.
- Layar menampilkan pesan Panggilan Diakhiri.

Jika panggilan tidak berhasil diakhiri, radio kembali ke layar Panggilan Telepon. Ulangi [langkah 11,](#page-1664-0) atau tunggu hingga pengguna telepon mengakhiri panggilan.

### **5.8.6**

# **Memulai Interupsi Transmisi**

Panggilan yang sedang berlangsung terputus, saat Anda melakukan tindakan berikut:

- Tekan tombol **Voice PTT**.
- Tekan tombol **Darurat**.
- Lakukan transmisi data.
- Tekan tombol **TX Interrupt Remote Dekey** terprogram.

Radio penerima menampilkan Panggilan Diinterupsi.

## **5.8.7**

## **Panggilan Suara Siaran**

Panggilan Suara Siaran adalah panggilan suara satu arah dari pengguna ke seluruh grup bicara.

Fitur Panggilan Suara Siaran memungkinkan hanya pengguna yang memulai panggilan yang melakukan transmisi ke grup bicara, sedangkan penerima panggilan tidak dapat merespons (tanpa Pengatur Waktu Hang Panggilan).

Radio harus diprogram agar Anda bisa menggunakan fitur ini. Tanyakan kepada dealer atau administrator sistem Anda untuk informasi selengkapnya.

### **5.8.7.1**

## **Melakukan Panggilan Suara Siaran**

Program radio Anda untuk melakukan Panggilan Suara Siaran.

- **1** Pilih saluran dengan ID atau alias grup yang aktif.
- **2** Lakukan salah satu langkah berikut:
	- Pilih saluran dengan ID atau alias grup yang aktif.
	- Tekan tomboll **Akses Satu Sentuhan** terprogram.
- **3** Tekan tombol **PTT** untuk melakukan panggilan.

LED hijau akan menyala. Layar menampilkan Panggilan Siaran, ikon dan alias **Panggilan Grup.**Layar menampilkan ikon dan alias **Panggilan Grup**.

**4** Lakukan salah satu langkah berikut:

- Tunggu hingga Nada Izin Bicara selesai dan bicaralah dengan jelas ke mikrofon, jika diaktifkan.
- Tunggu hingga Sidetone **PTT** selesai dan bicaralah dengan jelas ke mikrofon, jika diaktifkan.

### **CATATAN:**

Pengguna pada saluran ini tidak bisa menjawab Panggilan Suara Siaran.

Radio kembali ke menu sebelumnya setelah panggilan berakhir.

### **5.8.7.2**

## **Melakukan Panggilan Suara Siaran Menggunakan Tombol Angka yang Dapat Diprogram**

Ikuti prosedur untuk melakukan Panggilan Suara Siaran di radio Anda menggunakan tombol angka yang dapat diprogram.

**1** Pada layar **Awal**, tekan lama tombol angka terprogram yang ditetapkan ke alias atau ID yang telah ditentukan.

Jika sebuah tombol angka dialokasikan untuk sebuah entri dalam mode tertentu, fitur ini tidak didukung apabila Anda menekan lama tombol angka dalam mode yang lain.

Jika tombol angka tidak dikaitkan ke suatu entri, akan terdengar bunyi nada indikator negatif.

**2** Tekan tombol **PTT** untuk melakukan panggilan.

LED hijau akan menyala. Baris teks pertama menunjukkan alias subscriber. Baris teks kedua menunjukkan status panggilan.

**3** Tunggu hingga Nada Izin Bicara selesai dan bicaralah dengan jelas ke mikrofon, jika diaktifkan.

Pengguna pada saluran tidak dapat merespons Panggilan Suara Siaran.

Radio kembali ke menu sebelumnya setelah panggilan berakhir.

Lihat [Mengalokasikan Entri ke Tombol Angka yang Dapat](#page-1706-0) [Diprogram di halaman 294 u](#page-1706-0)ntuk informasi selengkapnya.

## **Melakukan Panggilan Suara Siaran Menggunakan Pencarian Alias**

Anda dapat menggunakan pencarian alias atau alfanumerik untuk memperoleh alias subscriber yang diperlukan. Anda dapat mengambil alias subscriber dengan cara ini hanya dari Kontak. Jika Anda melepaskan tombol PTT saat panggilan ini disetel, panggilan akan keluar tanpa pemberitahuan apa pun dan kembali ke layar sebelumnya. Jika radio sasaran tidak tersedia, Anda akan mendengar nada pendek dan melihat Pihak Tidak Tersedia pada layar; radio kembali ke menu sebelumnya untuk memulai pemeriksaan kehadiran radio.

## **CATATAN:**

**1**

Tekan tombol  $\begin{pmatrix} \frac{\pi}{10} \\ \frac{\pi}{10} \end{pmatrix}$  atau  $\begin{pmatrix} \frac{\pi}{2} \\ \frac{\pi}{2} \end{pmatrix}$  untuk keluar dari pencarian alias. Jika Anda melepaskan tombol **PTT** saat radio mengonfigurasi panggilan, maka radio akan keluar tanpa pemberitahuan apa pun dan kembali ke layar sebelumnya.

Tekan  $\overline{\mathsf{U}^{\mathsf{K}}}$  untuk mengakses menu.

**5.8.7.3**

### **2** Tekan  $\triangle$  atau  $\blacktriangledown$  ke Kontak. Tekan  $\begin{pmatrix} \mathbb{B} \\ \mathbb{B} \end{pmatrix}$  untuk memilih.

Layar menampilkan entri sesuai urutan abjad.

**3** Masukkan karakter pertama dari alias yang diinginkan.

Layar menampilkan kursor berkedip.

**4** Masukkan sisa karakter dari alias yang diperlukan.

Pencarian alias peka terhadap huruf besar-kecil. Jika terdapat dua entri atau lebih dengan nama yang sama, layar akan menampilkan entri pertama yang tercantum dalam daftar.

Baris teks pertama menampilkan karakter yang Anda masukkan. Baris teks berikut menampilkan hasil pencarian daftar pendek.

**5** Tekan tombol **PTT** untuk melakukan panggilan. LED hijau akan menyala. Layar menampilkan ID tujuan, jenis panggilan, dan ikon **Panggilan**.

**6** Tunggu hingga Nada Izin Bicara selesai dan bicaralah dengan jelas ke mikrofon, jika diaktifkan.

Pengguna pada saluran tidak dapat merespons sebuah Panggilan Suara Siaran.

Radio kembali ke menu sebelumnya setelah panggilan berakhir.

### **5.8.7.4**

## **Menerima Panggilan Suara Siaran**

Apabila Anda menerima Panggilan Suara Siaran:

- Nada akan berbunyi.
- LED hijau akan berkedip.
- Layar menampilkan ikon **Panggilan Grup** di sudut kanan atas.
- Baris teks pertama menampilkan ID alias pemanggil.
- Baris teks kedua menampilkan Panggilan Siaran.
- Radio bersuara dan panggilan masuk berbunyi melalui speaker.

Jika panggilan berakhir, radio kembali ke layar sebelumnya.

Sebelum berakhir, Panggilan Suara Siaran tidak menunggu selama waktu yang telah ditentukan sebelumnya.

Anda tidak dapat merespons Panggilan Suara Siaran.

### **CATATAN:**

Radio berhenti menerima Panggilan Suara Siaran tersebut jika Anda beralih ke saluran lain ketika menerima panggilan tersebut. Anda tidak dapat melanjutkan navigasi menu apa pun atau mengedit hingga Panggilan Suara Siaran berakhir.

## **5.8.8 Panggilan Tidak Dialamatkan**

Panggilan Tidak Dialamatkan adalah panggilan grup ke salah satu dari 16 ID grup yang telah ditentukan sebelumnya.

Fitur ini dikonfigurasi menggunakan CPS-RM. Kontak untuk salah satu ID yang telah ditentukan diperlukan untuk memulai dan/atau menerima Panggilan Tidak Dialamatkan. Tanyakan kepada dealer atau administrator sistem Anda untuk informasi selengkapnya.

**5.8.8.1**

## **Melakukan Panggilan Tidak Dialamatkan**

- **1** Pilih saluran dengan ID atau alias grup yang aktif.
- **2** Lakukan salah satu langkah berikut:
	- Pilih saluran dengan ID atau alias grup yang aktif.
	- Tekan tomboll **Akses Satu Sentuhan** terprogram.
- **3** Tekan tombol **PTT** untuk melakukan panggilan.

LED hijau akan menyala.Baris teks menampilkan Panggilan Tidak Dialamatkan, ikon **Panggilan Grup** dan alias.

- **4** Lakukan salah satu langkah berikut:
	- Tunggu hingga Nada Izin Bicara selesai dan bicaralah dengan jelas ke mikrofon, jika diaktifkan.
	- Tunggu hingga Sidetone **PTT** selesai dan bicaralah dengan jelas ke mikrofon, jika diaktifkan.

**5** Lepaskan tombol **PTT** untuk mendengarkan.

LED hijau akan menyala jika radio target merespons. Nada sesaat berbunyi. Layar menampilkan Panggilan Tidak Dialamatkan, ikon dan alias atau ID **Panggilan Grup**, serta alias atau ID radio yang melakukan transmisi.

**6** Jika fitur Indikasi Saluran Bebas diaktifkan, nada peringatan singkat akan berbunyi saat pengguna radio yang melakukan transmisi melepaskan tombol **PTT**, yang menunjukkan saluran bebas dapat Anda gunakan untuk merespons. Tekan tombol **PTT** untuk menjawab panggilan.

Panggilan berakhir jika tidak ada aktivitas suara selama waktu yang telah ditentukan.

Inisiator panggilan dapat menekan (a) untuk mengakhiri Panggilan Grup.

**5.8.8.2**

## **Merespons Panggilan Tidak Dialamatkan**

Apabila Anda menerima sebuah Panggilan Tidak Dialamatkan:

- LED hijau akan berkedip.
- Nada sesaat berbunyi.
- Baris teks menampilkan Panggilan Tidak Dialamatkan, alias pemanggil, dan alias panggilan grup.
- Radio bersuara dan panggilan masuk berbunyi melalui speaker.
	- **1** Lakukan salah satu langkah berikut:
		- Jika fitur Indikasi Saluran Bebas diaktifkan, nada peringatan singkat akan berbunyi saat pengguna radio yang melakukan transmisi melepaskan tombol **PTT**, yang menunjukkan saluran bebas dapat Anda gunakan untuk merespons. Tekan tombol **PTT** untuk menjawab panggilan.
		- Jika Interupsi Suara diaktifkan, tekan tombol **PTT** untuk menginterupsi audio dari radio yang

melakukan transmisi dan membebaskan saluran sehingga Anda dapat merespons.

LED hijau akan menyala.

- **2** Lakukan salah satu langkah berikut:
	- Tunggu hingga Nada Izin Bicara selesai dan bicaralah dengan jelas ke mikrofon, jika diaktifkan.
	- Tunggu hingga Sidetone **PTT** selesai dan bicaralah dengan jelas ke mikrofon, jika diaktifkan.
- **3** Lepaskan tombol **PTT** untuk mendengarkan.

Panggilan berakhir jika tidak ada aktivitas suara selama waktu yang telah ditentukan.

## **5.8.9 Mode Saluran Suara Terbuka (OVCM)**

Mode Saluran Suara Terbuka (OVCM) memungkinkan radio yang tidak dikonfigurasi sebelumnya untuk bekerja di sistem tertentu untuk menerima dan mengirim transmisi selama panggilan grup atau individu.

Panggilan grup OVCM juga mendukung panggilan siaran. Program radio untuk menggunakan fitur ini. Tanyakan kepada dealer atau administrator sistem Anda untuk informasi selengkapnya.

### **5.8.9.1**

# **Melakukan Panggilan OVCM**

Radio harus diprogram untuk melakukan Semua Panggilan. Ikuti prosedur untuk melakukan Panggilan OVCM di radio Anda.

- **1** Pilih saluran dengan ID atau alias grup yang aktif.
- **2** Lakukan salah satu langkah berikut:
	- Pilih saluran dengan ID atau alias grup yang aktif.
	- Tekan tomboll **Akses Satu Sentuhan** terprogram.
- **3** Tekan tombol **PTT** untuk melakukan panggilan. LED hijau akan menyala.

Baris teks ini menampilkan ikon jenis panggilan, OVCM, dan alias. Menandakan bahwa radio telah memasuki Status OVCM.

- **4** Lakukan salah satu langkah berikut:
	- Tunggu hingga Nada Izin Bicara selesai dan bicaralah dengan jelas ke mikrofon, jika diaktifkan.
	- Tunggu hingga Sidetone **PTT** selesai dan bicaralah dengan jelas ke mikrofon, jika diaktifkan.

### **5.8.9.2**

## **Merespons Panggilan OVCM**

Apabila Anda menerima sebuah Panggilan OVCM:

- LED hijau akan berkedip.
- Baris teks menampilkan ikon jenis panggilan, OVCM, dan alias.
- Radio bersuara dan panggilan masuk berbunyi melalui speaker.

### **CATATAN:**

Pengguna penerima tidak diizinkan melakukan Talkback selama Panggilan Siaran. Layar menampilkan Talkback Dilarang. Jika tombol **PTT** ditekan selama Panggilan Siaran, Nada Dilarang Talkback berbunyi sebentar.

- **1** Lakukan salah satu langkah berikut:
	- Jika fitur Indikasi Saluran Bebas diaktifkan, nada peringatan singkat akan berbunyi saat pengguna radio yang melakukan transmisi melepaskan tombol **PTT**, yang menunjukkan saluran bebas dapat Anda gunakan untuk merespons. Tekan tombol **PTT** untuk menjawab panggilan.
	- Jika Interupsi Suara diaktifkan, tekan tombol **PTT** untuk menginterupsi audio dari radio yang melakukan transmisi dan membebaskan saluran sehingga Anda dapat merespons.

LED hijau akan menyala.

- **2** Lakukan salah satu langkah berikut:
	- Tunggu hingga Nada Izin Bicara selesai dan bicaralah dengan jelas ke mikrofon, jika diaktifkan.
- Tunggu hingga Sidetone **PTT** selesai dan bicaralah dengan jelas ke mikrofon, jika diaktifkan.
- **3** Lepaskan tombol **PTT** untuk mendengarkan.

Panggilan berakhir jika tidak ada aktivitas suara selama waktu yang telah ditentukan.

### **5.9**

# **Fitur Lanjutan**

Bab ini menjelaskan pengoperasian fitur-fitur yang terdapat di radio Anda.

Dealer atau administrator sistem mungkin telah mengatur radio sesuai dengan kebutuhan khusus Anda. Tanyakan kepada dealer atau administrator sistem Anda untuk informasi selengkapnya.

## **5.9.1 Tiket Tugas**

Fitur ini memungkinkan radio Anda menerima pesan dari dispatcher berisi daftar tugas yang harus dijalankan.

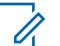

### **CATATAN:**

Fitur ini dapat disesuaikan melalui Customer Programming Software (CPS) sesuai dengan persyaratan pengguna. Tanyakan kepada dealer atau administrator sistem Anda untuk informasi selengkapnya.

Ada dua folder yang berisi Tiket Tugas yang berbeda:

### **Folder Tugas Saya**

Tiket Tugas yang dapat dipersonalisasikan ditugaskan ke ID pengguna yang Anda masuki.

### **Folder Tugas yang Dibagikan**

Tiket Tugas yang dibagikan ditetapkan ke grup atau individu.

Anda dapat merespons Tiket Tugas untuk menyortirnya ke dalam Folder Tiket Tugas. Secara default, foldernya adalah **Semua**, **Baru**, **Dimulai**, dan **Selesai**.

Tiket Tugas akan disimpan meskipun radio dimatikan dan dihidupkan kembali.

Semua Tiket Tugas berada di folder **Semua**. Tergantung bagaimana radio Anda diprogram, Tiket Tugas disortir berdasarkan tingkat prioritas yang diikuti dengan waktu penerimaan. Tiket Tugas Baru, yaitu Tiket Tugas dengan status perubahan terbaru, dan Tiket Tugas dengan prioritas tertinggi dicantumkan terlebih dulu.

Setelah mencapai jumlah maksimum, Tiket Tugas berikutnya akan secara otomatis menggantikan Tiket Tugas terakhir yang ada di radio. Radio Anda mendukung maksimum 100 atau 500 Tiket Tugas, tergantung pada model radio. Tanyakan kepada dealer atau administrator sistem Anda untuk informasi selengkapnya. Radio Anda secara otomatis mendeteksi dan membuang Tiket Tugas duplikat dengan ID Tiket Tugas yang sama.

Tergantung pada pentingnya Tiket Tugas, dispatcher menambahkan Tingkat Prioritas ke dalamnya. Ada tiga tingkat prioritas: Prioritas 1, Prioritas 2, dan Prioritas 3. Prioritas 1 memiliki prioritas tertinggi dan Prioritas 3 adalah yang terendah. Selain itu ada Tiket Tugas tanpa prioritas.

Radio Anda memperbarui saat dispatcher melakukan perubahan berikut ini:

- Memodifikasi konten Tiket Tugas.
- Menambahkan atau mengedit Tingkat Prioritas Tiket Tugas.
- Memindahkan Tiket Tugas dari folder ke folder.
- Membatalkan Tiket Tugas.

## **Mengakses Folder Tiket Tugas**

Ikuti prosedur untuk mengakses folder Tiket Tugas.

- **1** Lakukan salah satu langkah berikut:
	- Tekan tombol **Tiket Tugas** terprogram. Lanjutkan ke langkah 3.
	- Tekan  $\begin{array}{cc} \boxed{31} \\ \end{array}$  untuk mengakses menu.
- **2** Tekan  $\triangle$  atau  $\blacktriangledown$  ke Tiket Tugas. Tekan  $\begin{pmatrix} \boxed{66} \\ \boxed{06} \end{pmatrix}$ untuk memilih.
- **3** Tekan **a** atau  $\blacktriangledown$  ke folder yang diinginkan. Tekan  $\begin{matrix} \mathbb{B} \ \mathbb{R} \end{matrix}$ untuk memilih.
- **4** Tekan ▲ atau ▼ ke Tiket Tugas yang diinginkan.

Tekan  $\begin{pmatrix} \frac{m}{bR} \\ \frac{0K}{c} \end{pmatrix}$  untuk memilih.

**5.9.1.1**

## **5.9.1.2 Masuk atau Keluar dari Server Jauh**

Fitur ini memungkinkan Anda masuk dan keluar dari server jauh menggunakan ID pengguna.

**1** Tekan  $\overline{\mathsf{U}}$ untuk mengakses menu.

**2**

Tekan **atau v** ke Masuk. Tekan  $\begin{bmatrix} \mathbb{B} \\ \mathbb{B} \end{bmatrix}$  untuk memilih.

Jika Anda sudah masuk, menu menampilkan Keluar.

Layar menampilkan pemberitahuan mini transisional, yang menunjukkan permintaan sedang diproses.

**3** Tunggu respons.

Jika berhasil:

- Nada indikator positif akan berbunyi.
- Layar menampilkan pemberitahuan mini positif. Jika tidak berhasil:
- Nada indikator negatif akan berbunyi.

• Layar menampilkan pemberitahuan mini negatif.

### **5.9.1.3 Membuat Tiket Tugas**

Radio mempunyai kemampuan untuk membuat Tiket Tugas berdasarkan template Tiket Tugas dan mengirim tugas yang harus dilakukan.

Perangkat lunak pemrograman CPS diperlukan untuk mengonfigurasi template Tiket Tugas.

Tekan  $\begin{bmatrix} \mathbb{B} \\ \mathbb{B} \end{bmatrix}$  untuk mengakses menu.

- **2** Tekan atau  $\blacktriangleright$  ke Tiket Tugas. Tekan  $\begin{pmatrix} \frac{13}{100} \\ 0 \end{pmatrix}$ untuk memilih.
- **3**

**1**

Tekan **atau v** ke Buat Tiket. Tekan  $\begin{bmatrix} \mathbb{B} \\ \mathbb{B} \end{bmatrix}$ untuk memilih.

### **5.9.1.4**

# **Mengirim Tiket Tugas Menggunakan Satu Template Tiket Tugas**

Jika radio Anda dikonfigurasi dengan satu template Tiket Tugas, lakukan tindakan berikut untuk mengirim Tiket Tugas.

**1** Gunakan keypad untuk mengetik nomor ruang yang

diinginkan. Tekan  $\begin{bmatrix} \mathbb{B} \\ \mathbb{B} \end{bmatrix}$  untuk memilih.

**2** Tekan  $\triangle$  atau  $\blacktriangledown$  ke Status Ruang. Tekan  $\begin{pmatrix} \boxplus \\ \text{OK} \end{pmatrix}$ untuk memilih.

- **3** Tekan **a** atau **v** ke opsi yang diinginkan. Tekan  $\overline{\mathbf{H}}$ ŌΚ. untuk memilih.
- **4** Tekan  $\triangle$  atau  $\blacktriangledown$  ke Kirim. Tekan  $\begin{pmatrix} \mathbb{B} \\ 0 & \mathbb{B} \end{pmatrix}$  untuk memilih.

Layar menampilkan pemberitahuan mini transisional, yang menunjukkan permintaan sedang diproses.

**5** Tunggu respons.

Jika berhasil:

- Nada indikator positif akan berbunyi.
- Layar menampilkan pemberitahuan mini positif. Jika tidak berhasil:
- Nada indikator negatif akan berbunyi.
- Layar menampilkan pemberitahuan mini negatif.

### **5.9.1.5**

# **Mengirim Tiket Tugas Menggunakan Lebih Dari Satu Template Tiket Tugas**

Jika radio Anda dikonfigurasi dengan lebih dari satu template Tiket Tugas, lakukan tindakan berikut untuk mengirim Tiket Tugas.

**1** Tekan **a** atau **v** ke opsi yang diinginkan. Tekan

### $\left[\begin{array}{c}\frac{\mathbb{H}}{\mathbb{O}\mathsf{K}}\end{array}\right]$ untuk memilih.

### **2** Tekan **atau v** ke Kirim. Tekan  $\begin{bmatrix} \mathbb{B} \\ \mathbb{B} \end{bmatrix}$  untuk memilih.

Layar menampilkan pemberitahuan mini transisional, yang menunjukkan permintaan sedang diproses.

**3** Tunggu respons.

Jika berhasil:

- Nada indikator positif akan berbunyi.
- Layar menampilkan pemberitahuan mini positif.

Jika tidak berhasil:

- Nada indikator negatif akan berbunyi.
- Layar menampilkan pemberitahuan mini negatif.

## **5.9.1.6 Merespons Tiket Tugas**

Ikuti prosedur untuk merespons tiket tugas di radio Anda.

**1** Tekan  $\overline{\text{Cav}}$  untuk mengakses menu. **2**

Tekan  $\triangle$  atau  $\blacktriangledown$  ke Tiket Tugas. Tekan  $\begin{pmatrix} \frac{m}{00} \\ \frac{m}{00} \end{pmatrix}$ untuk memilih.

- **3** Tekan **a** atau **v** ke folder yang diinginkan. Tekan  $\left[\begin{smallmatrix} 11 & 11 \ 0 & 11 \end{smallmatrix}\right]$ untuk memilih.
- **4** Tekan  $\triangle$  atau  $\blacktriangledown$  ke tiket tugas yang diinginkan.

Tekan  $\begin{pmatrix} \mathbb{B} \\ \mathbb{B} \end{pmatrix}$  untuk memilih.

**5** Tekan لللهّ sekali lagi untuk mengakses submenu.

Anda dapat juga menekan tombol angka yang terkait (1-9) untuk **Balas Cepat**.

**6** Tekan **a** atau **v** ke tiket tugas yang diinginkan.

Tekan  $\begin{array}{c} \begin{pmatrix} \text{\normalsize{IB}} \ \text{\normalsize{0K}} \end{pmatrix}$  untuk memilih.

Layar menampilkan pemberitahuan mini transisional, yang menunjukkan permintaan sedang diproses.

### **Bahasa Indonesia**

**7** Tunggu respons.

Jika berhasil:

- Nada indikator positif akan berbunyi.
- Layar menampilkan pemberitahuan mini positif. Jika tidak berhasil:
- Nada indikator negatif akan berbunyi.
- Layar menampilkan pemberitahuan mini negatif.

## **5.9.1.7 Menghapus Tiket Tugas**

Ikuti prosedur untuk menghapus tiket tugas di radio Anda.

- **1** Lakukan salah satu langkah berikut:
	- Tekan tombol **Tiket Tugas** terprogram. Lanjutkan ke langkah 4
	- Tekan *UKU* untuk mengakses menu.

**2**

**7**

Tekan  $\triangle$  atau  $\blacktriangleright$  ke Tiket Tugas. Tekan  $\begin{pmatrix} \boxplus \ 0 & \text{on} \end{pmatrix}$ untuk memilih.

- **3** Tekan **a** atau **v** ke folder yang diinginkan. Tekan  $\left[\begin{smallmatrix} \mathbb{H} \ \mathsf{OK} \end{smallmatrix}\right]$ untuk memilih.
- **4** Tekan  $\triangle$  atau  $\blacktriangledown$  ke Semua folder. Tekan  $\begin{pmatrix} \frac{m}{00} \\ \frac{m}{000} \end{pmatrix}$ untuk memilih.
- **5** Tekan **atau •** ke Tiket Tugas yang diinginkan. Tekan  $\begin{pmatrix} \mathbb{B} \\ \mathbb{B} \end{pmatrix}$  untuk memilih.
- **6** Tekan  $\begin{pmatrix} \overline{16} \\ 0 \end{pmatrix}$  lagi sewaktu menampilkan Tiket Tugas.
	- Tekan  $\triangle$  atau  $\blacktriangledown$  ke Hapus. Tekan  $\begin{pmatrix} \frac{m}{00} \\ \frac{m}{100} \end{pmatrix}$  untuk memilih.

Layar menampilkan pemberitahuan mini transisional, yang menunjukkan permintaan sedang diproses.

**8** Tunggu respons.

Jika berhasil:

- Nada indikator positif akan berbunyi.
- Layar menampilkan pemberitahuan mini positif. Jika tidak berhasil:
- Nada indikator negatif akan berbunyi.
- Layar menampilkan pemberitahuan mini negatif.

## **5.9.1.8 Menghapus Semua Tiket Tugas**

Ikuti prosedur untuk menghapus semua tiket tugas di radio Anda.

- **1** Lakukan salah satu langkah berikut:
	- Tekan tombol **Tiket Tugas** terprogram. Lanjutkan ke langkah 3.
	- Tekan  $\begin{bmatrix} 1 & 1 \\ 0 & 0 \end{bmatrix}$  untuk mengakses menu.

**2**

Tekan  $\triangle$  atau  $\blacktriangledown$  ke Tiket Tugas. Tekan  $\boxed{\overset{\text{\tiny{BB}}}{\text{OK}}}$ untuk memilih.

- **3** Tekan **a** atau **v** ke folder yang diinginkan. Tekan  $\left[\begin{smallmatrix} \mathbb{H} \ \mathsf{OK} \end{smallmatrix}\right]$ untuk memilih.
- **4** Tekan atau ke Semua folder. Tekan untuk memilih.
- **5** Tekan  $\triangle$  atau  $\blacktriangleright$  ke Hapus Semua. Tekan  $\begin{pmatrix} \boxed{66} \\ \boxed{06} \\ \end{pmatrix}$ untuk memilih.
- **6** Lakukan salah satu langkah berikut:
	- Tekan ▲ atau ▼ ke Ya. Tekan  $\begin{bmatrix} 1 & 1 \\ 0 & 0 \end{bmatrix}$  untuk memilih. Layar menampilkan pemberitahuan mini positif.
	- Tekan atau  $\blacktriangleright$  ke Tidak. Tekan  $\begin{pmatrix} \mathbb{B} \\ \mathbb{B} \end{pmatrix}$  untuk memilih. Radio kembali ke layar sebelumnya.

### **5.9.2**

# **Kontrol Multi-Site**

Radio Anda dapat mencari site dan beralih antar site saat sinyal lemah atau radio tidak dapat mendeteksi sinyal dari site saat ini.

Saat sinyal kuat, radio akan tetap berada pada site saat ini.

Pengaturan ini berlaku saat saluran radio Anda saat ini merupakan bagian dari IP Site Connect atau konfigurasi Plus-Multi-Site.

Radio Anda dapat melakukan salah satu dari pencarian site berikut:

- Pencarian Site Otomatis
- Pencarian Site Manual

Jika saluran saat ini adalah saluran multi-site dengan lampiran daftar jelajah dan berada di luar jangkauan, dan site tidak terkunci, radio juga melakukan pencarian site secara otomatis.

**5.9.2.1**

## **Memulai Pencarian Site Otomatis**

- **1** Lakukan salah satu langkah berikut:
	- Tekan tombol terprogram **Kunci Site Aktif/ Nonaktif**. Lompati langkah-langkah berikut ini.

Tekan  $\begin{pmatrix} \mathbb{B} \\ \mathbb{B} \end{pmatrix}$  untuk mengakses menu.

- **2** Tekan ▲ atau ▼ ke Utilitas.Tekan  $\begin{bmatrix} 1 & 1 \\ 0 & 0 \end{bmatrix}$  untuk memilih.
- **3** Tekan **atau ve** ke Pengaturan Radio.Tekan  $\begin{bmatrix} 1 & 1 \\ 0 & 1 \end{bmatrix}$ untuk memilih.
- **4** Tekan  $\triangle$  atau  $\blacktriangleright$  ke Jelajah Site. Tekan  $\begin{pmatrix} \frac{13}{100} \\ \frac{1}{100} \end{pmatrix}$ untuk memilih.
- **5** Tekan **atau v** ke Buka Kunci Site. Tekan

FB. untuk memilih.  $0K$ 

• Nada akan berbunyi.

- Layar akan menampilkan Site Tidak Terkunci.
- LED berkedip kuning jika radio sedang aktif mencari site baru.
- LED kuning padam setelah radio terkunci pada sebuah site.

### **5.9.2.2 Menghentikan Pencarian Site Otomatis**

Ikuti prosedur untuk menghentikan pencarian site otomatis saat radio mencari site baru secara aktif.

- **1** Lakukan salah satu langkah berikut:
	- Tekan tombol terprogram **Kunci Site Aktif/ Nonaktif**. Lompati langkah-langkah berikut ini.
	- Tekan  $\begin{pmatrix} \mathbb{H} \\ \mathbb{I} \end{pmatrix}$  untuk mengakses menu.

**2**

Tekan atau  $\blacktriangledown$  ke Utilitas. Tekan  $\begin{pmatrix} 18 \\ 0 \text{K} \end{pmatrix}$ memilih.

- **3** Tekan **atau v** ke Pengaturan Radio. Tekan  $\left[\begin{smallmatrix} 11 \\ 11 \\ 0 \end{smallmatrix}\right]$ untuk memilih.
- **4** Tekan atau v ke Jelajah Site. Tekan (K) untuk memilih.
	-

**5**

Tekan atau v ke Kunci Site. Tekan ( untuk memilih.

- Nada akan berbunyi.
- Tanda  $\blacktriangleright$  hilang dari sebelah Diaktifkan.
- LED mati.
- Alias saluran saat ini akan ditampilkan di layar.

## **5.9.2.3 Mengaktifkan Pencarian Site Manual**

- **1** Lakukan salah satu tindakan berikut:
	- Tekan tombol **Jelajah Site Manual** terprogram. Lompati langkah-langkah berikut ini.
- Tekan  $\begin{bmatrix} 1 & 1 \\ 0 & 0 \end{bmatrix}$  untuk mengakses menu.
- **2** Tekan **atau v** ke Utilitas. Tekan  $\begin{bmatrix} \mathbb{B} \\ \mathbb{B} \end{bmatrix}$  untuk memilih.
- **3** Tekan **atau v** ke Pengaturan Radio. Tekan

 $\left[\begin{smallmatrix} 11 \\ 0 \end{smallmatrix}\right]$ untuk memilih.

**4**

Tekan  $\triangle$  atau  $\blacktriangleright$  ke Jelajah Site. Tekan  $\begin{pmatrix} \frac{18}{100} \\ \frac{1}{100} \end{pmatrix}$ untuk memilih.

**5** Tekan **A** atau **v** ke Pencarian Aktif. Tekan

 $\begin{bmatrix} 1 & 1 \\ 1 & 1 \end{bmatrix}$ untuk memilih.

Nada akan berbunyi. LED akan berkedip hijau. Layar menampilkan Mencari Site.

Jika menemukan site baru, radio akan menampilkan indikasi sebagai berikut:

- Sebuah nada positif berbunyi.
- The LED akan padam.

• Layar menampilkan Site <Alias> Ditemukan.

Jika menemukan site baru, radio akan menampilkan indikasi sebagai berikut:

- Sebuah nada negatif akan berbunyi.
- The LED akan padam.
- Layar menampilkan Di Luar Jangkauan.

Jika site baru berada dalam jangkauan, tetapi radio tidak dapat tersambung ke site tersebut, radio akan menampilkan indikasi sebagai berikut:

- Sebuah nada negatif akan berbunyi.
- LED mati.
- Layar menampilkan Saluran Sibuk.

### **5.9.3**

## **Konfigurasi Entri Teks**

Radio ini memungkinkan Anda mengonfigurasi teks yang berbeda.

Anda dapat mengonfigurasi pengaturan berikut untuk memasukkan teks di radio Anda:

- Prediksi Kata
- Koreksi Kata
- Kapitalisasi Kalimat
- Kata Saya

Radio Anda mendukung metode entri teks berikut:

- Angka
- Simbol
- Prediktif atau Multisentuh
- Bahasa (Jika diprogram)
- 
- **CATATAN:**

Tekan kapan saja untuk kembali ke layar

sebelumnya atau tekan lama  $\binom{5}{3}$  untuk kembali ke Layar Awal. Radio keluar dari layar saat ini setelah pencatat waktu nonaktif berakhir.

## **5.9.3.1 Mengaktifkan atau Menonaktifkan Prediksi Kata**

**Prediksi Kata:** Radio Anda bisa mempelajari urutan kata umum yang sering Anda masukkan. Kemudian memprediksi kata berikutnya yang mungkin ingin Anda gunakan setelah memasukkan kata pertama dari urutan kata umum ke dalam editor teks.

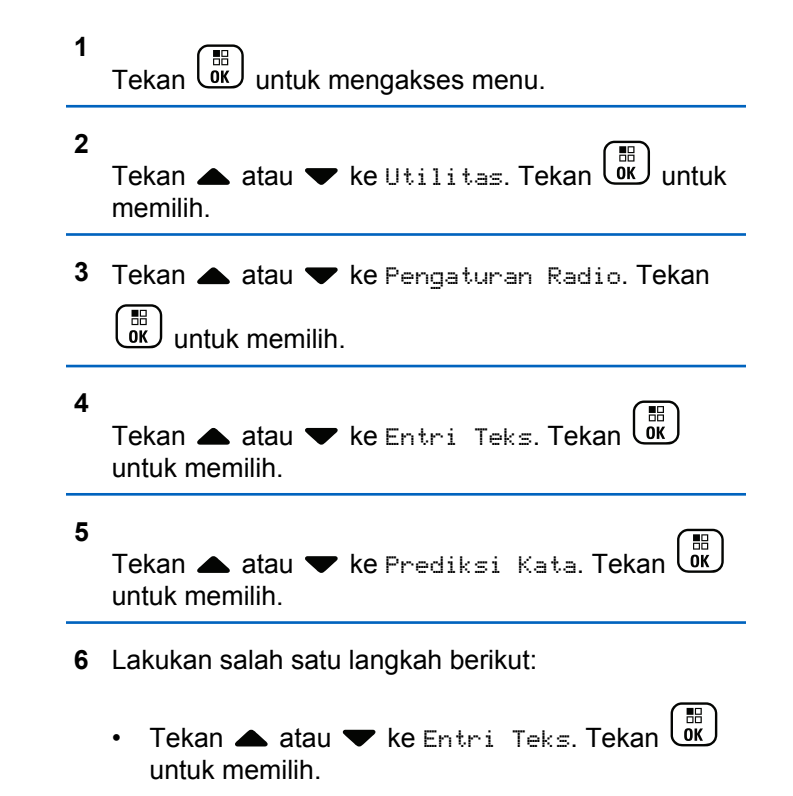

- 
- Tekan untuk mengaktifkan Prediksi Kata. Jika diaktifkan, muncul di sebelah Diaktifkan.
	-
- Tekan  $\begin{bmatrix} \mathbb{B} \\ \mathbb{B} \end{bmatrix}$  untuk menonaktifkan Kontrol Distorsi Dinamis Mikrofon. Jika dinonaktifkan, ✔ hilang dari sebelah Diaktifkan.

## **5.9.3.2 Kapitalisasi Kalimat**

Fitur ini digunakan untuk mengaktifkan kapitalisasi secara otomatis untuk huruf awal kata pertama pada setiap kalimat baru.

**1** Tekan  $\begin{bmatrix} \overline{\mathbb{R}} \\ \overline{\mathbb{R}} \end{bmatrix}$  untuk mengakses menu.

- **2** Tekan atau v ke Utilitas. Tekan  $\begin{bmatrix} \mathbb{R} \\ \mathbb{R} \end{bmatrix}$  untuk memilih.
- **3** Tekan **atau ve** ke Pengaturan Radio. Tekan

 $\begin{bmatrix} 1 & 1 \\ 0 & 1 \end{bmatrix}$ untuk memilih.

### **4**

Tekan **atau v** ke Entri Teks. Tekan  $\begin{bmatrix} \mathbb{B} \\ \mathbb{B} \end{bmatrix}$ untuk memilih.

- **5** Tekan **atau v** ke Kapitalisasi Kalimat. Tekan **(E)** untuk memilih.
- **6** Lakukan salah satu langkah berikut:
	- Tekan  $\begin{array}{c} \boxed{66} \\ \hline \end{array}$ untuk mengaktifkan Kapitalisasi Kalimat. Jika diaktifkan, √ muncul di sebelah Diaktifkan.
	- Tekan *U* untuk menonaktifkan Kapitalisasi Kalimat. Jika dinonaktifkan,  $\sqrt{\ }$  hilang dari sebelah Diaktifkan.

## **5.9.3.3 Melihat Kata Khusus**

Anda dapat menambahkan kata khusus sendiri ke kamus internal di radio. Radio Anda menyimpan daftar yang berisi kata ini.

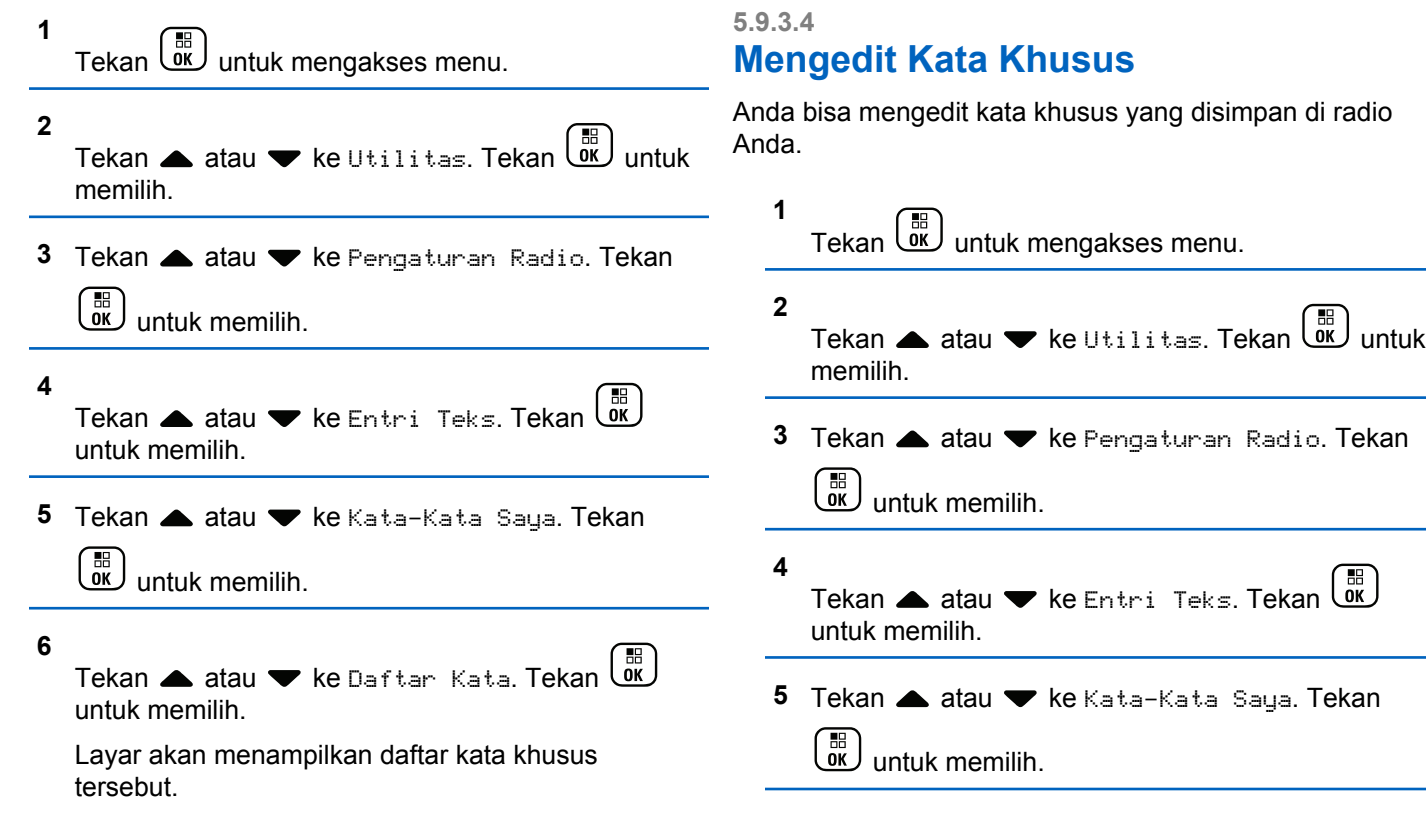

### **6**

Tekan  $\blacktriangle$  atau  $\blacktriangledown$  ke Daftar Kata. Tekan  $\begin{pmatrix} \mathbb{B} \\ \mathbb{B} \end{pmatrix}$ untuk memilih.

Layar akan menampilkan daftar kata khusus tersebut.

**7** Tekan **atau**  $\blacktriangledown$  ke kata yang diinginkan. Tekan

 $\left[\begin{matrix} 1 \\ 0 \\ 0 \end{matrix}\right]$ untuk memilih.

**8** Tekan **atau v** ke Edit. Tekan  $\begin{pmatrix} m \\ w \end{pmatrix}$  untuk memilih.

- **9** Gunakan keypad untuk mengedit kata khusus Anda.
	- Tekan  $\blacktriangleleft$  untuk bergerak satu spasi ke kiri.
	- Tekan tombol  $\blacktriangleright$  untuk bergerak satu spasi ke kanan.
	- Tekan  $(* \leq)$  untuk menghapus karakter yang tidak diinginkan.

Tekan lama  $(\pm \sqrt{2})$  untuk mengganti metode entri teks.

**10** Tekan  $\begin{pmatrix} \mathbb{B} \\ 0 \end{pmatrix}$  setelah kata khusus Anda selesai.

Layar menampilkan pemberitahuan mini transisional, yang mengonfirmasikan bahwa pembaruan status Anda sedang disimpan.

- Jika kata khusus disimpan, sebuah nada akan berbunyi dan layar menampilkan pemberitahuan mini positif.
- Jika kata khusus tidak disimpan, sebuah nada rendah akan berbunyi dan layar menampilkan pemberitahuan mini negatif.

### **5.9.3.5**

**1**

## **Menambahkan Kata Khusus**

Anda dapat menambahkan kata khusus ke kamus internal radio.

# Tekan  $\begin{pmatrix} \mathbb{B} \\ \mathbb{B} \end{pmatrix}$  untuk mengakses menu.

### **2** Tekan **atau v** ke Utilitas. Tekan  $\begin{bmatrix} \mathbb{R} \\ \mathbb{R} \end{bmatrix}$  untuk memilih.

- **3** Tekan **atau ve** ke Pengaturan Radio. Tekan  $\left[\begin{smallmatrix} 11 & 11 \ 0 & 11 \end{smallmatrix}\right]$ untuk memilih.
- **4** Tekan **atau v** ke Entri Teks. Tekan  $\begin{pmatrix} 10 \\ 00 \end{pmatrix}$ untuk memilih.
- **5** Tekan **atau ve** ke Kata-Kata Saya. Tekan  $\left[\begin{smallmatrix}\mathbb{H} \ \mathbb{O} \ \mathbb{K} \end{smallmatrix}\right]$ untuk memilih.
- **6** Tekan **A** atau **v** ke Tambah Kata Baru. Tekan

 $\left[\begin{matrix} 1 \\ 0 \\ 0 \end{matrix}\right]$ untuk memilih.

Layar akan menampilkan daftar kata khusus tersebut.

- **7** Gunakan keypad untuk mengedit kata khusus Anda.
	- Tekan  $\blacktriangleleft$  untuk bergerak satu spasi ke kiri.
- Tekan tombol ▶ untuk bergerak satu spasi ke kanan.
- Tekan  $(*\leq)$  untuk menghapus karakter yang tidak diinginkan.
- Tekan lama  $(\pm 2)$  untuk mengganti metode entri teks.

**8** Tekan  $\begin{pmatrix} \mathbb{B} \\ \mathbb{C} \end{pmatrix}$  setelah kata khusus Anda selesai.

Layar menampilkan pemberitahuan mini transisional, yang mengonfirmasikan bahwa pembaruan status Anda sedang disimpan.

- Jika kata khusus disimpan, sebuah nada akan berbunyi dan layar menampilkan pemberitahuan mini positif.
- Jika kata khusus tidak disimpan, sebuah nada rendah akan berbunyi dan layar menampilkan pemberitahuan mini negatif.

## **5.9.3.6 Menghapus Kata Khusus**

Anda bisa menghapus kata khusus yang disimpan di radio Anda.

**1** Tekan *untuk* mengakses menu.

- **2** Tekan atau v ke Utilitas. Tekan  $\begin{bmatrix} \mathbb{R} \\ \mathbb{R} \end{bmatrix}$  untuk memilih.
- **3** Tekan **atau ve** ke Pengaturan Radio. Tekan  $\left[\begin{smallmatrix} 11 \\ 0 \end{smallmatrix}\right]$ untuk memilih.

**4** Tekan **atau v** ke Entri Teks. Tekan  $\begin{pmatrix} 60 \\ 00 \end{pmatrix}$ untuk memilih.

**5** Tekan **atau ve ke Kata-Kata Saya. Tekan**  $\left[\begin{smallmatrix} 1\0\ \end{smallmatrix}\right]$ untuk memilih.

**6** Tekan **atau ve** ke kata yang diinginkan. Tekan  $\begin{bmatrix} 1 & 1 \\ 0 & 1 \end{bmatrix}$ untuk memilih.

**7** Tekan ▲ atau ▼ ke Hapus. Tekan التقاUntuk memilih.

- **8** Lakukan salah satu hal berikut.
	- Pada Hapus Entri?, tekan  $\begin{pmatrix} \mathbb{E} \\ \mathbb{I} \end{pmatrix}$  untuk memilih Ya. Layar menampilkan Entri Dihapus.
	- Tekan **atau v** ke Tidak. Tekan  $\begin{bmatrix} 1 & 1 \\ 0 & 0 \end{bmatrix}$  untuk kembali ke layar sebelumnya.

## **5.9.3.7**

**1**

## **Menghapus Semua Kata Khusus**

Anda dapat menghapus semua kata khusus dari kamus internal di radio Anda.

```
Tekan Loku untuk mengakses menu.
```
### **2** Tekan **atau v** ke Utilitas. Tekan  $\begin{bmatrix} \mathbb{B} \\ \mathbb{B} \end{bmatrix}$  untuk memilih.

- **3** Tekan **atau v** ke Pengaturan Radio. Tekan  $\left[\begin{smallmatrix} 11 & 11 \ 0 & 11 \end{smallmatrix}\right]$ untuk memilih.
- **4** Tekan  $\triangle$  atau  $\blacktriangledown$  ke Entri Teks. Tekan  $\begin{pmatrix} \mathbb{B} \\ \mathbb{B} \end{pmatrix}$ untuk memilih.
- **5** Tekan atau **v** ke Kata-Kata Saya. Tekan

 $\begin{matrix} \begin{matrix} 1 \ 0 \end{matrix} \end{matrix}$ untuk memilih.

**6**

Tekan  $\triangle$  atau  $\blacktriangledown$  ke Hapus Semua. Tekan  $\boxed{0K}$ untuk memilih.

- **7** Lakukan salah satu langkah berikut:
	- Pada Hapus Entri?, tekan  $\begin{array}{cc} \text{ } & \text{ } \\ \text{ } & \text{ } \text{ } \\ \text{ } & \text{ } \text{ } \\ \text{ } & \text{ } \text{ } \\ \text{ } & \text{ } \text{ } \\ \text{ } & \text{ } \text{ } \\ \text{ } & \text{ } \text{ } \\ \text{ } & \text{ } \text{ } \text{ } \\ \text{ } & \text{ } \text{ } \text{ } \\ \text{ } & \text{ } \text{ } \text{ } \\ \text{ } & \text{ } \text{ } \text{ } \text{ } \text{ } \text{ } \text{ } \text{ } \$ Ya. Layar menampilkan Entri Dihapus.

Tekan  $\triangle$  atau  $\blacktriangledown$  ke Tidak untuk kembali ke

layar sebelumnya. Tekan  $\overline{\text{CM}}$  untuk memilih.

## **5.9.4 Talkaround**

Fitur ini memungkinkan Anda terus berkomunikasi ketika repeater tidak beroperasi, atau ketika radio berada di luar jangkauan dari repeater tetapi dalam jangkauan bicara radio lain.

Pengaturan talkaround disimpan bahkan setelah radio dimatikan.

### **CATATAN:**

Fitur ini tidak berlaku di Capacity Plus–Single-Site, Capacity Plus–Multi-Site, dan saluran Citizens Band yang berada dalam frekuensi yang sama.

## **5.9.4.1**

## **Beralih Antara Mode Repeater dan Talkaround**

Ikuti prosedur untuk beralih antara mode Repeater dan Talkaround di radio Anda.

- **1** Lakukan salah satu langkah berikut:
	- Tekan tombol **Repeater/Talkaround** terprogram. Lompati langkah-langkah berikut ini.
	- Tekan  $\begin{bmatrix} \mathbb{B} \\ \mathbb{B} \end{bmatrix}$  untuk mengakses menu.
- **2** Tekan atau v ke Utilitas. Tekan (E) untuk memilih.
- **3** Tekan **atau ve** ke Pengaturan Radio. Tekan  $\begin{bmatrix} 1 \\ 0 \\ 0 \\ 0 \\ 0 \\ \end{bmatrix}$ untuk memilih.

### **4**

Tekan atau vuntuk Talkaround. Tekan ( untuk memilih.

Jika diaktifkan, ✔ muncul di sebelah Diaktifkan.

Jika dinonaktifkan,  $\blacktriangledown$  hilang dari sebelah Diaktifkan.

Layar kembali ke layar sebelumnya secara otomatis.

## **Fitur Monitor**

Fitur ini memungkinkan Anda mengaktifkan mikrofon radio target dari jarak jauh. Anda dapat menggunakan fitur ini untuk memantau aktivitas yang dapat didengar di sekitar radio target.

### **CATATAN:**

Fitur ini tidak berlaku pada Capacity Plus–Single-Site dan Capacity Plus–Multi-Site.

## **5.9.5.1**

Ű,

## **Memonitor Saluran**

Ikuti prosedur untuk memantau saluran.

- **1** Tekan lama tombol **Monitor** terprogram. Ikon **Monitor** muncul di layar dan LED menyala kuning terang. Jika saluran sedang digunakan:
	- Layar menampilkan ikon **Monitor**.
	- Anda mendengar aktivitas radio atau sunyi total.
	- LED kuning akan menyala.

Jika saluran yang dimonitor bebas, Anda akan mendengar "white noise".

**2** Tekan tombol **PTT** untuk berbicara. Lepaskan tombol **PTT** untuk mendengarkan.

### **5.9.5.2 Monitor Permanen**

Fitur Monitor Permanen digunakan untuk memonitor saluran terpilih untuk aktivitas secara terus-menerus.

### **5.9.5.2.1**

## **Mengaktifkan atau Menonaktifkan Monitor Permanen**

Ikuti prosedur untuk mengaktifkan atau menonaktifkan Monitor Permanen di radio Anda.

> Tekan tombol terprogram **Monitor Permanen**. Ketika radio memasuki mode:

- Nada peringatan akan berbunyi.
- LED kuning akan menyala.

• Layar menampilkan ikon Monitor Permanen Aktif dan **Monitor**.

Ketika radio keluar dari mode:

- Nada peringatan akan berbunyi.
- LED kuning mati.
- Layar akan menampilkan Monitor Permanen Nonaktif.

**5.9.6 Pemeriksaan Radio** 

Dengan fitur ini, Anda dapat menentukan jika radio lain sedang aktif di dalam sistem tanpa mengganggu pengguna radio. Tidak ada pemberitahuan suara atau visual yang ditampilkan di radio target. Fitur ini hanya berlaku untuk alias atau ID subscriber. Radio harus diprogram agar Anda bisa menggunakan fitur ini.

**5.9.6.1**

## **Mengirim Pemeriksaan Radio**

Ikuti prosedur untuk mengirim pemeriksaan radio di radio Anda.
- **1** Tekan tombol **Pemeriksaan Radio** terprogram.
- **2** Tekan **a** atau **v** ke alias atau ID yang diinginkan.

Tekan *L*ok untuk memilih.

Layar menampilkan pemberitahuan mini transisional, yang menunjukkan permintaan sedang diproses.LED hijau akan menyala.

Tunggu respons.

Jika Anda menekan (3) ketika radio menunggu respons, sebuah nada berbunyi, radio mengakhiri semua percobaan ulang, dan keluar dari mode Pemeriksaan Radio.

Jika berhasil:

- Nada indikator positif akan berbunyi.
- Layar menampilkan pemberitahuan mini positif. Jika tidak berhasil:
- Nada indikator negatif akan berbunyi.
- Layar menampilkan pemberitahuan mini negatif.

Radio kembali ke layar alias atau ID subscriber.

#### **5.9.6.2**

**1**

## **Mengirim Pemeriksaan Radio Menggunakan Daftar Kontak**

Ikuti prosedur untuk mengirim pemeriksaan radio di radio Anda menggunakan daftar Kontak.

Tekan  $\overline{\mathsf{u}}$  untuk mengakses menu.

- **2** Tekan  $\blacktriangle$  atau  $\blacktriangledown$  ke Kontak. Tekan  $\binom{6K}{6K}$  untuk memilih.
- **3** Tekan  $\triangle$  atau  $\blacktriangledown$  ke alias atau ID yang diinginkan. Tekan  $\begin{pmatrix} \mathbb{B} \\ \mathbb{B} \end{pmatrix}$  untuk memilih.
- **4** Tekan **atau v** ke Pemeriksaan Radio. Tekan

#### $\left[\begin{smallmatrix} 11 \\ 0 \end{smallmatrix}\right]$ untuk memilih.

Layar menampilkan pemberitahuan mini transisional, yang menunjukkan permintaan sedang diproses. LED hijau akan menyala.

### **5** Tunggu respons.

Jika ditekan ketika radio menunggu penerimaan, sebuah nada berbunyi, dan radio mengakhiri semua percobaan ulang dan keluar dari mode Pemeriksaan Radio.

Jika berhasil:

- Nada indikator positif akan berbunyi.
- Layar menampilkan pemberitahuan mini positif. Jika tidak berhasil:
- Nada indikator negatif akan berbunyi.
- Layar menampilkan pemberitahuan mini negatif. Radio kembali ke layar alias atau ID subscriber.

### **5.9.7 Monitor Jarak Jauh**

Fitur ini digunakan untuk mengaktifkan mikrofon radio target dengan alias atau ID subscriber. Anda dapat menggunakan fitur ini untuk memantau dari jauh aktivitas yang dapat didengar di sekitar radio target.

Ada dua jenis Monitor Jauh:

- Monitor Jauh tanpa Autentikasi
- Monitor Jauh dengan Autentikasi.

Fitur Monitor Jauh dengan Autentikasi dapat dibeli. Di Fitur Monitor Jauh dengan Autentikasi, verifikasi diperlukan saat radio Anda mengaktifkan mikrofon radio target.

Saat radio menerapkan fitur ini ke radio target dengan Autentikasi Pengguna, frasa sandi diperlukan. Frasa sandi sudah diprogram sebelumnya ke dalam radio target melalui CPS.

Radio Anda dan radio target harus diprogram agar Anda bisa menggunakan fitur ini.

Fitur ini otomatis berhenti setelah durasi yang telah diprogram atau bila radio target dioperasikan oleh pengguna.

**5.9.7.1**

## **Menginisiasi Monitor Jauh**

Ikuti prosedur untuk mengaktifkan Monitor Jauh di radio Anda.

**1** Tekan tombol **Monitor Jauh** terprogram.

- **2** Tekan **a** atau  $\blacktriangledown$  ke alias atau ID yang diinginkan.
- **3**

Tekan النّقا untuk memilih. Salah satu skenario berikut ini akan terjadi:

- Layar menampilkan pemberitahuan mini transisional, yang menunjukkan permintaan sedang diproses. LED hijau akan menyala.
- Akan muncul layar frase sandi.

Masukkan frase sandi. Tekan  $\begin{bmatrix} 1 & 1 \\ 0 & 1 \end{bmatrix}$  untuk melanjutkan.

- Jika frasa sandi benar, layar menampilkan pemberitahuan mini transisional, yang menunjukkan permintaan sedang diproses. LED hijau akan menyala.
- Jika frase sandi salah, layar menampilkan pemberitahuan mini negatif, dan Anda akan kembali ke layar sebelumnya.
- **4** Tunggu respons.

Jika berhasil:

• Nada indikator positif akan berbunyi.

- Layar menampilkan pemberitahuan mini positif.
- Audio dari radio yang dimonitor mulai memutar durasi terprogram dan layar menampilkan Mon. Jauh. Setelah pencatat waktu berakhir, nada peringatan akan berbunyi dan LED akan mati.

Jika tidak berhasil:

- Nada indikator negatif akan berbunyi.
- Layar menampilkan pemberitahuan mini negatif.

**5.9.7.2**

**1**

## **Mengaktifkan Monitor Jauh Menggunakan Daftar Kontak**

Ikuti prosedur untuk melakukan Monitor Jauh di radio Anda menggunakan daftar Kontak.

 $Tekan$   $\begin{bmatrix} \overline{BB} \\ 0 \end{bmatrix}$  untuk mengakses menu.

**2** Tekan ▲ atau ▼ ke Kontak. Tekan  $\begin{bmatrix}$ memilih.

- **3** Tekan  $\triangle$  atau  $\blacktriangledown$  ke alias atau ID yang diinginkan. Tekan  $\begin{bmatrix} \mathbb{B} \\ \mathbb{B} \end{bmatrix}$  untuk memilih.
- **4** Tekan **atau v** ke Mon. Jauh.
- **5**

 $Tekan\left(\begin{matrix} \mathbb{B} \\ \mathbb{B} \end{matrix}\right)$  untuk memilih. Salah satu skenario berikut ini akan terjadi:

- Layar menampilkan pemberitahuan mini transisional, yang menunjukkan permintaan sedang diproses. LED hijau akan menyala.
- Akan muncul layar frase sandi.

Masukkan frase sandi. Tekan  $\begin{array}{c} \begin{array}{c} \text{d} \\ \text{d} \\ \text{d} \end{array} \end{array}$ melanjutkan.

- Jika frasa sandi benar, layar menampilkan pemberitahuan mini transisional, yang menunjukkan permintaan sedang diproses. LED hijau akan menyala.
- Jika frase sandi salah, layar menampilkan pemberitahuan mini negatif, dan Anda akan kembali ke layar sebelumnya.

**6** Tunggu respons.

Jika berhasil:

- Nada indikator positif akan berbunyi.
- Layar menampilkan pemberitahuan mini positif.
- Audio dari radio yang dimonitor mulai memutar durasi terprogram dan layar menampilkan Mon. Monitor. Setelah pencatat waktu berakhir, nada peringatan akan berbunyi dan LED akan mati.

Jika tidak berhasil:

- Nada indikator negatif akan berbunyi.
- Layar menampilkan pemberitahuan mini negatif.

#### **5.9.7.3**

## **Memulai Monitor Jauh Menggunakan Panggilan Manual**

Ikuti prosedur untuk melakukan Monitor Jauh di radio Anda menggunakan panggilan manual.

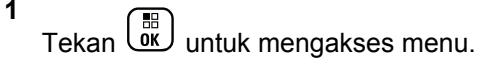

- **2** Tekan  $\triangle$  atau  $\blacktriangleright$  ke Kontak. Tekan  $\begin{pmatrix} \mathbb{B} \\ \mathbb{B} \end{pmatrix}$  untuk memilih.
- **3** Tekan **atau v** ke Panggilan Manual. Tekan  $\left[\begin{smallmatrix} 11 & 11 \ 0 & 11 \end{smallmatrix}\right]$ untuk memilih.
- **4** Tekan  $\triangle$  atau  $\blacktriangledown$  ke Nomor Radio. Tekan  $\begin{pmatrix} \mathbb{B} \\ \mathbb{C} \end{pmatrix}$ untuk memilih.
- **5** Lakukan salah satu langkah berikut:
	- Masukkan alias atau ID subscriber, lalu tekan
		- 品 لةَّة untuk melanjutkan.
	- Edit ID yang dipanggil sebelumnya, lalu tekan
		- untuk melanjutkan.
- **6** Tekan **atau v** ke Mon. Jauh.
- **7** Tekan  $\overline{\mathsf{U}}$  untuk memilih. Salah satu skenario berikut ini akan terjadi:
- Layar menampilkan pemberitahuan mini transisional, yang menunjukkan permintaan sedang diproses. LED hijau akan menyala.
- Akan muncul layar frase sandi.

Masukkan frase sandi. Tekan  $\begin{pmatrix} \mathbb{B} \\ 0 \end{pmatrix}$  untuk melanjutkan.

- Jika frasa sandi benar, layar menampilkan pemberitahuan mini transisional, yang menunjukkan permintaan sedang diproses. LED hijau akan menyala.
- Jika frase sandi salah, layar menampilkan pemberitahuan mini negatif, dan Anda akan kembali ke layar sebelumnya.
- **8** Tunggu respons.

Jika berhasil:

- Nada indikator positif akan berbunyi.
- Layar menampilkan pemberitahuan mini positif.
- Audio dari radio yang dimonitor mulai memutar durasi terprogram dan layar menampilkan Mon. Jauh. Setelah pencatat waktu berakhir, nada peringatan akan berbunyi dan LED akan mati.

Jika tidak berhasil:

- Nada indikator negatif akan berbunyi.
- Layar menampilkan pemberitahuan mini negatif.

## **5.9.8 Daftar Pindai**

Daftar pindai dibuat dan ditetapkan di masing-masing saluran atau grup. Radio memindai aktivitas suara dengan beralih di antara urutan saluran atau grup yang ditentukan dalam daftar pindai untuk mengetahui saluran atau grup yang aktif.

Radio Anda dapat mendukung hingga 250 daftar pindai, dengan maksimal 16 anggota dalam daftar.

Setiap daftar pindai mendukung campuran entri analog dan digital.

Anda bisa menambahkan, menghapus, atau memprioritaskan saluran dengan mengedit daftar pindai.

Anda bisa menambahkan daftar pindai baru ke radio Anda menggunakan Pemrograman Panel Depan. Lihat [Pemrograman Panel Depan di halaman 183 u](#page-1595-0)ntuk informasi selengkapnya.

Ikon **Prioritas** muncul di kiri alias anggota, jika diatur, untuk menunjukkan apakah anggota ada di daftar saluran Prioritas 1 atau Prioritas 2. Anda tidak bisa memiliki banyak saluran Prioritas 1 atau Prioritas 2 di daftar pindai Anda. Tidak ada ikon **Prioritas** jika prioritas diatur ke **Tidak Ada**.

### **CATATAN:**

Fitur ini tidak tersedia dalam Capacity Plus.

### **5.9.8.1**

## **Melihat Entri dalam Daftar Pindai**

Ikuti prosedur untuk melihat entri dalam daftar Pindai di radio Anda.

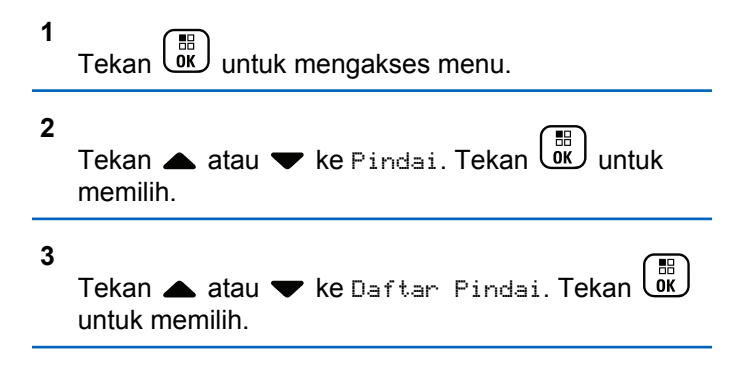

### **Bahasa Indonesia**

**4** Tekan **a** atau **v** untuk melihat setiap anggota dalam daftar.

#### **5.9.8.2**

## **Melihat Entri dalam Daftar Pindai Menggunakan Pencarian Alias**

Ikuti prosedur untuk melihat entri baru dalam daftar Pindai di radio Anda menggunakan pencarian alias.

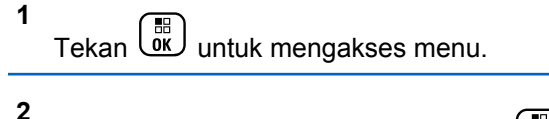

- Tekan  $\triangle$  atau  $\blacktriangledown$  ke Pindai. Tekan  $\begin{pmatrix} \mathbb{B} \\ \mathbb{B} \end{pmatrix}$  untuk memilih.
- **3**

Tekan atau  $\blacktriangleright$  ke Daftar Pindai. Tekan  $\begin{pmatrix} 1 & 0 \\ 0 & 0 \end{pmatrix}$ untuk memilih.

**4** Masukkan karakter pertama dari alias yang diinginkan.

Layar menampilkan kursor berkedip.

**5** Masukkan sisa karakter dari alias yang diperlukan.

Pencarian alias peka terhadap huruf besar-kecil. Jika terdapat dua entri atau lebih dengan nama yang sama, layar akan menampilkan entri pertama yang tercantum dalam daftar.

Baris teks pertama menampilkan karakter yang Anda masukkan. Baris teks berikut menampilkan hasil pencarian daftar pendek.

### **5.9.8.3**

## **Menambahkan Entri Baru ke Daftar Pindai**

Ikuti prosedur untuk menambahkan entri baru ke dalam daftar Pindai di radio Anda.

**1** Tekan  $\begin{bmatrix} \frac{18}{100} \\ \frac{1}{100} \end{bmatrix}$  untuk mengakses menu. **2** Tekan atau  $\blacktriangleright$  ke Pindai. Tekan  $\begin{pmatrix} 1 & 1 \\ 0 & 0 \end{pmatrix}$  untuk memilih.

#### <span id="page-1699-0"></span>**3** Tekan **atau ke** Daftar Pindai. Tekan  $\begin{pmatrix} 10 \\ 00 \end{pmatrix}$ untuk memilih.

- **4** Tekan ▲ atau ▼ ke Tambah Anggota. Tekan  $\left[\begin{smallmatrix} 11 & 11 \ 0 & 11 \end{smallmatrix}\right]$ untuk memilih.
- **5** Tekan **a** atau **v** ke alias atau ID yang diinginkan.

Tekan  $\begin{bmatrix} \mathbb{B} \\ \mathbb{B} \end{bmatrix}$  untuk memilih.

**6** Tekan  $\triangle$  atau  $\blacktriangledown$  ke tingkat prioritas yang

diperlukan. Tekan  $\begin{pmatrix} \mathbb{B} \\ \mathbb{C} \end{pmatrix}$  untuk memilih.

Layar menampilkan pemberitahuan mini positif lalu, Tambah Lainnya?.

- **7** Lakukan salah satu langkah berikut:
	- Tekan  $\triangle$  atau  $\blacktriangledown$  ke Ya untuk menambahkan

entri lain. Tekan  $\begin{bmatrix} \mathbb{B} \\ \mathbb{B} \end{bmatrix}$  untuk memilih. Ulangi langkah 5 dan langkah 6.

Tekan  $\triangle$  atau  $\blacktriangledown$  ke Tidak untuk menyimpan daftar saat ini. Tekan  $\begin{array}{cc} \boxed{68} \\ \hline \end{array}$  untuk memilih.

#### **5.9.8.4**

**1**

## **Menghapus Entri dari Daftar Pindai**

Ikuti prosedur untuk menghapus entri dari daftar Pindai.

Tekan  $\begin{array}{cc} \boxed{m} \\ \hline \end{array}$  untuk mengakses menu.

- **2** Tekan  $\triangle$  atau  $\blacktriangledown$  ke Pindai. Tekan  $\boxed{\overset{\mathbb{H}}{\text{on}}}$  untuk memilih.
- **3**

Tekan  $\triangle$  atau  $\blacktriangleright$  ke Daftar Pindai. Tekan  $\boxed{\overset{\text{\tiny{BB}}}{\text{\tiny{0K}}}}$ untuk memilih.

**4** Tekan ▲ atau ▼ ke alias atau ID yang diinginkan.

-88 Tekan *Loku* untuk memilih.

#### **5** Tekan  $\triangle$  atau  $\blacktriangleright$  ke Hapus. Tekan  $\begin{pmatrix} \frac{m}{00} \\ \frac{m}{100} \end{pmatrix}$  untuk memilih.

Layar menampilkan Hapus Entri?.

- **6** Lakukan salah satu langkah berikut:
	- Tekan  $\triangle$  atau  $\blacktriangledown$  ke Ya untuk menghapus entri. Tekan  $\begin{bmatrix} \mathbb{B} \\ \mathbb{B} \end{bmatrix}$  untuk memilih. Layar menampilkan pemberitahuan mini positif.
	- Tekan A atau **v** ke Tidak untuk kembali ke

layar sebelumnya. Tekan الكتفات untuk memilih.

**7** Ulangi [langkah 4](#page-1699-0) hingga langkah 6 untuk menghapus entri lain.

Tekan lama أشا untuk kembali ke layar Awal setelah menghapus alias atau ID yang diinginkan.

**5.9.8.5**

**8**

## **Menetapkan Prioritas untuk Entri dalam Daftar Pindai**

Ikuti prosedur untuk menentukan prioritas bagi entri dalam daftar Pindai di radio Anda.

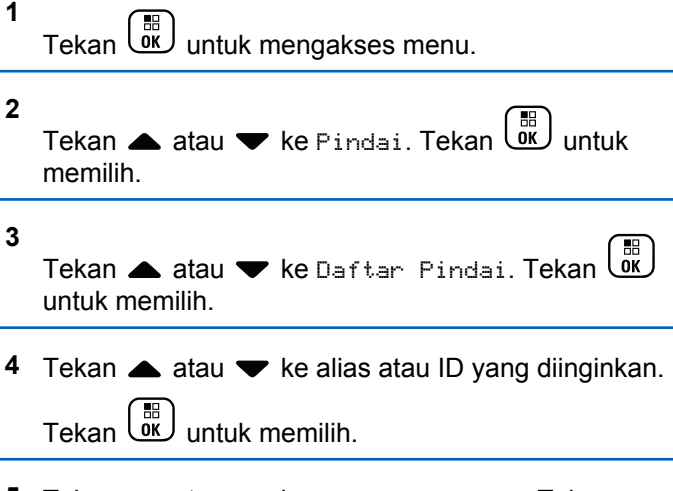

**5** Tekan **atau v** ke Edit Prioritas. Tekan

 $\left[\begin{smallmatrix} \mathbb{H} \ \mathsf{OK} \end{smallmatrix}\right]$ untuk memilih. **6** Tekan **a** atau **v** ke tingkat prioritas yang

diperlukan. Tekan **untuk memilih.** 

Layar menampilkan pemberitahuan mini positif sebelum kembali ke layar sebelumnya. Ikon **Prioritas** muncul di sebelah kiri alias anggota.

### **5.9.9 Pemindaian**

Radio akan menggulir daftar penelusuran yang telah diprogram pada saluran aktif untuk mencari aktivitas suara ketika Anda menjalankan pemindaian.

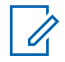

#### **CATATAN:**

Fitur ini tidak tersedia dalam Capacity Plus.

Selama pemindaian mode ganda, jika Anda berada pada saluran digital, dan radio menangkap saluran analog, radio secara otomatis beralih dari mode digital ke mode analog selama durasi panggilan. Demikian juga sebaliknya.

Ada dua cara memulai pemindaian:

### **Pemindaian Saluran Utama (Manual)**

Radio memindai semua saluran atau grup dalam daftar penelusuran. Setelah mulai memindai, bergantung pada pengaturannya, radio mungkin secara otomatis memulai pada saluran/grup aktif yang dipindai terakhir kali atau pada saluran tempat pemindaian dimulai.

#### **Pemindaian Otomatis**

Radio secara otomatis mulai memindai jika Anda memilih saluran atau grup dengan Pemindaian Otomatis diaktifkan.

### **CATATAN:**

Saat Anda mengonfigurasi **Terima Pesan Grup dalam Pindaian**, radio Anda dapat menerima pesan grup dari saluran non-rumah. Radio Anda dapat membalas pesan grup di saluran rumah tetapi tidak dapat membalas di saluran non-rumah. Tanyakan kepada penyalur atau administrator sistem Anda untuk informasi lebih lanjut.

### <span id="page-1702-0"></span>**5.9.9.1**

## **Mengaktifkan atau Menonaktifkan Pemindaian**

Ikuti prosedur untuk mengaktifkan atau menonaktifkan pemindaian di radio Anda.

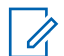

#### **CATATAN:**

Saat pemindaian berlangsung, radio hanya menerima data (misalnya: pesan teks, lokasi, atau data PC) jika data tersebut diterima melalui Saluran yang Dipilih.

- **1** Putar **Kenop Pemilih Saluran** untuk memilih saluran yang diprogram dengan daftar pindai.
- **2** Tekan  $\begin{bmatrix} \frac{\partial E}{\partial K} \end{bmatrix}$  untuk mengakses menu.
- **3** Tekan  $\triangle$  atau  $\blacktriangledown$  ke Pindai. Tekan  $\begin{pmatrix} \frac{m}{00} \\ 0 \end{pmatrix}$  untuk memilih.
- **4** Tekan **atau vuntuk** Status Pemindaian.

Tekan *L*ok untuk memilih.

**5** Tekan **a** atau **v** ke status pemindaian yang diperlukan dan tekan  $\begin{pmatrix} \overline{u} \\ u \\ w \end{pmatrix}$  untuk memilih.

Jika pemindaian diaktifkan:

- Layar menampilkan ikon Pemindaian Aktif dan **Pindai**.
- LED kuning akan berkedip.

Jika pemindaian dinonaktifkan:

- Layar akan menampilkan Pemindaian Nonaktif.
- Ikon **Pindai** tidak muncul.
- LED mati

### **5.9.9.2**

## **Merespons Transmisi Selama Pemindaian**

Selama pemindaian, radio berhenti pada saluran/grup tempat aktivitas terdeteksi. Radio tetap berada di saluran tersebut selama durasi terprogram, yang disebut waktu hang. Ikuti prosedur untuk merespons transmisi selama pemindaian.

**1** Jika fitur Indikasi Saluran Bebas diaktifkan, nada peringatan singkat akan berbunyi saat pengguna radio yang melakukan transmisi melepaskan tombol **PTT**, yang menunjukkan saluran bebas dapat Anda gunakan untuk merespons. Tekan tombol **PTT** selama waktu hang.

LED hijau akan menyala.

- **2** Lakukan salah satu langkah berikut:
	- Tunggu hingga Nada Izin Bicara selesai dan bicaralah dengan jelas ke mikrofon, jika diaktifkan.
	- Tunggu hingga Sidetone **PTT** selesai dan bicaralah dengan jelas ke mikrofon, jika diaktifkan.
- **3** Lepaskan tombol **PTT** untuk mendengarkan.

Radio kembali memindai saluran atau grup lain jika Anda tidak merespons selama waktu hang.

**5.9.9.3**

## **Menghapus Saluran Gangguan**

Jika saluran terus menghasilkan kebisingan atau panggilan yang tidak diinginkan (disebut dengan saluran "gangguan"), Anda dapat menghapus saluran yang tidak diinginkan tersebut untuk sementara dari daftar penelusuran. Kemampuan ini tidak berlaku bagi saluran yang ditetapkan sebagai Saluran Terpilih. Ikuti prosedur untuk menghapus saluran gangguan di radio Anda.

- **1** Bila radio menangkap saluran yang tidak dikehendaki atau saluran gangguan, tekan tombol terprogram **Hapus Saluran Gangguan** sampai Anda mendengar sebuah nada.
- **2** Lepaskan tombol **Hapus Saluran Gangguan** terprogram.

Saluran gangguan dihapus.

**5.9.9.4**

## **Memulihkan Saluran Gangguan**

Ikuti prosedur untuk memulihkan saluran gangguan di radio Anda.

Lakukan salah satu langkah berikut:

- Matikan radio, lalu hidupkan kembali.
- Hentikan dan mulai lagi pemindaian menggunakan menu atau tombol **Pindai** terprogram.
- Ganti saluran menggunakan **Kenop Pemilih Saluran**.

**5.9.10**

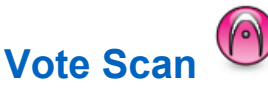

Vote Scan menyediakan jangkauan area yang luas bagi Anda dalam area di mana terdapat beberapa stasiun pangkalan yang mentransmisikan informasi yang identik pada saluran analog berlainan.

Radio memindai saluran-saluran analog dari beberapa stasiun pangkalan dan melakukan proses voting untuk memilih sinyal yang paling kuat diterima. Setelah sinyal itu ditetapkan, radio Anda menerima transmisi dari stasiun pangkalan tersebut.

Selama vote scan, LED kuning berkedip dan layar menampilkan ikon **Vote Scan**.

Untuk merespon transmisi selama vote scan, lihat [Merespons Transmisi Selama Pemindaian di halaman](#page-1702-0) [290](#page-1702-0) .

## **5.9.11 Pengaturan Kontak**

Kontak mempunyai kemampuan seperti buku telepon di radio Anda. Setiap entri berhubungan dengan suatu alias atau ID yang Anda gunakan untuk memulai panggilan. Entri diurutkan berdasar abjad.

Bergantung konteksnya, tiap entri terkait dengan jenis panggilan yang berbeda: Panggilan Grup, Panggilan Pribadi, Semua Panggilan, Panggilan PC, atau Panggilan Dispatch.

Panggilan PC dan Panggilan Dispatch terkait dengan data. Ini hanya tersedia dengan aplikasi. Untuk detail selengkapnya, lihat dokumentasi aplikasi data.

 Selain itu, melalui menu Kontak, Anda dapat menetapkan tiap entri ke satu atau beberapa tombol angka yang dapat diprogram pada mikrofon keypad. Jika ada entri yang ditentukan ke tombol angka, radio dapat melakukan sambungan cepat pada entri itu.

### **CATATAN:**

Tanda centang akan ditampilkan di depan setiap tombol angka yang ditetapkan ke entri tertentu. Jika tanda centang muncul di depan Kosong, berarti Anda belum menetapkan tombol angka ke entri apa pun.

Masing-masing entri dalam Kontak menampilkan informasi berikut ini:

- Jenis Panggilan
- Alias Panggilan
- ID Panggilan

### **CATATAN:**

Jika fitur Privasi telah diaktifkan di suatu saluran, Anda bisa melakukan Panggilan Grup dengan privasi aktif, Panggilan Pribadi, dan Semua Panggilan di saluran itu. Hanya radio target dengan Kunci Privasi yang sama, atau Nilai Kunci dan ID Kunci yang sama dengan radio Anda yang bisa mendekripsi transmisi tersebut.

## **Menambahkan Kontak Baru**

Ikuti prosedur untuk menambahkan kontak baru di radio Anda.

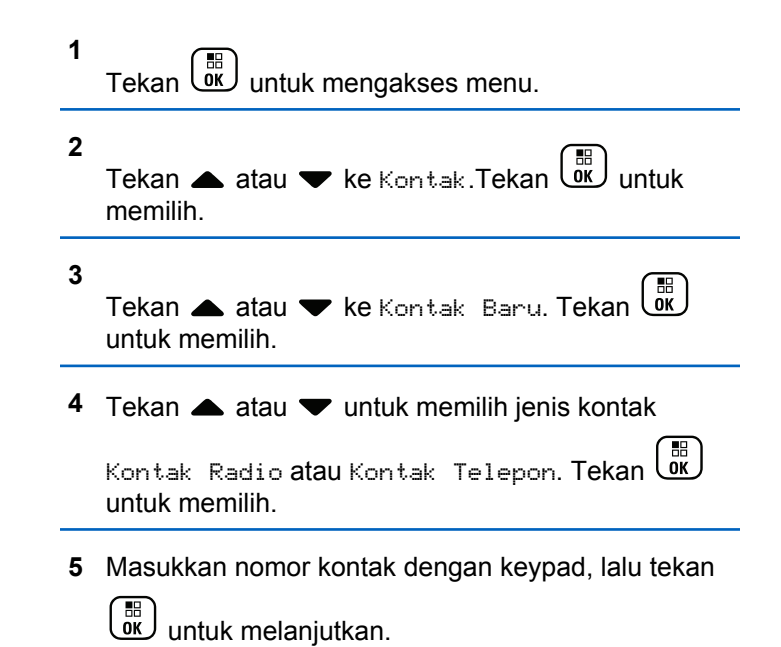

### **5.9.11.1**

- **6** Masukkan nama kontak dengan keypad, lalu tekan **URED** untuk melanjutkan.
- **7** Tekan  $\triangle$  atau  $\blacktriangledown$  ke jenis dering yang diinginkan.

Tekan  $\begin{array}{c} \boxed{m} \\ \hline 0 \end{array}$  untuk memilih.

Nada indikator positif akan berbunyi.Layar menampilkan pemberitahuan mini positif.

### **5.9.11.2 Mengatur Kontak Default**

Ikuti prosedur untuk menentukan kontak default di radio Anda.

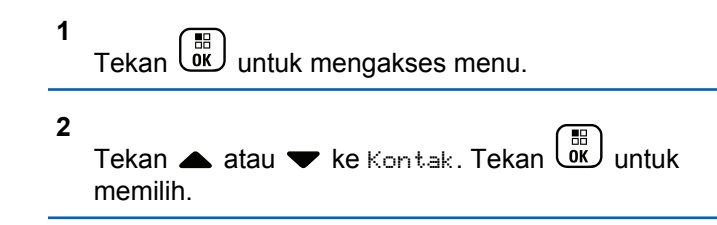

- **3** Tekan **a** atau **v** ke alias atau ID yang diinginkan.Tekan (R) untuk memilih.
- **4** Tekan **atau v** ke Tetapkan sebagai

Default. Tekan  $\begin{bmatrix} 1 & 0 \\ 0 & 0 \end{bmatrix}$  untuk memilih.

Nada indikator positif akan berbunyi.Layar menampilkan pemberitahuan mini positif. Layar menampilkan √ di sebelah alias atau ID yang dipilih.

### **5.9.11.3**

## **Mengalokasikan Entri ke Tombol Angka yang Dapat Diprogram**

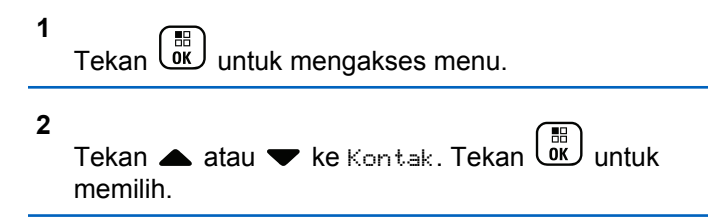

**3** Tekan **a** atau **v** ke alias atau ID yang diinginkan.

Tekan  $\begin{pmatrix} \mathbb{H} \\ \mathbb{I} \end{pmatrix}$  untuk memilih.

- **4** Tekan ▲ atau ▼ ke Tombol Program. Tekan  $\left[\begin{matrix} 1 \\ 0 \\ 0 \end{matrix}\right]$ untuk memilih.
- **5** Lakukan salah satu langkah berikut:
	- Jika tombol angka yang diinginkan belum dialokasikan untuk sebuah entri, tekan  $\triangle$  atau
		- 66.  $\blacktriangleright$  ke tombol angka yang diinginkan. Tekan  $\overline{\mathsf{w}}$ untuk memilih.
	- Jika tombol angka yang diinginkan sudah dialokasikan untuk sebuah entri, layar menampilkan Tombol Sudah Dialokasikan dan baris teks pertama menampilkan Timpa?. Lakukan salah satu langkah berikut:

Tekan  $\triangle$  atau  $\blacktriangledown$  ke Ya. Tekan  $\begin{pmatrix} \mathbb{B} \\ \mathbb{B} \end{pmatrix}$  untuk memilih.

Radio membunyikan nada indikator positif dan layar menampilkan Kontak Disimpan serta pemberitahuan mini positif.

Tekan  $\triangle$  atau  $\blacktriangledown$  ke Tidak untuk kembali ke langkah sebelumnya.

#### **5.9.11.4**

## **Menghapus Kaitan Antara Entri dan Tombol Angka yang Dapat Diprogram**

- **1** Lakukan salah satu langkah berikut:
	- Tekan lama tombol angka terprogram ke alias atau ID yang diinginkan. Lanjutkan ke [langkah 4](#page-1708-0).
	- Tekan  $\begin{pmatrix} \mathbb{H} \\ \mathbb{I} \end{pmatrix}$  untuk mengakses menu.
- **2** Tekan  $\triangle$  atau  $\blacktriangledown$  ke Kontak. Tekan  $\begin{pmatrix} \mathbb{R} \\ \mathbb{R} \end{pmatrix}$  untuk memilih.
- **3** Tekan **a** atau **v** ke alias atau ID yang diinginkan. Tekan  $\begin{pmatrix} 18 \\ 0 \end{pmatrix}$  untuk memilih.

<span id="page-1708-0"></span>**4** Tekan ▲ atau ▼ ke Tombol Program. Tekan  $\begin{bmatrix} 1 & 1 \\ 0 & 1 \end{bmatrix}$ untuk memilih.

#### **5**

Tekan  $\triangle$  atau  $\blacktriangledown$  ke Kosongkan. Tekan  $\begin{pmatrix} \mathbb{B} \\ \mathbb{B} \end{pmatrix}$ untuk memilih.

Baris teks pertama menampilkan Hapus dari semua tombol.

#### **6**

Tekan **atau v** ke Ya. Tekan  $\begin{pmatrix} 1 & 1 \\ 0 & 0 \end{pmatrix}$  untuk memilih.

#### **CATATAN:**

Bila salah satu entri dihapus, kaitan antara entri tersebut dan tombol angka terprogram juga akan dihapus.

Nada indikator positif akan berbunyi. Layar akan menampilkan Kontak Disimpan.

Layar kembali ke menu sebelumnya secara otomatis.

## **Pengaturan Indikator Panggilan**

Fitur ini memungkinkan Anda mengonfigurasikan nada dering panggilan atau pesan teks.

#### **5.9.12.1**

## **Mengaktifkan atau Menonaktifkan Dering Panggilan untuk Peringatan Panggilan**

**1** Tekan  $\begin{bmatrix} \overline{\mathbb{R}} \\ \overline{\mathbb{R}} \end{bmatrix}$  untuk mengakses menu.

- **2** Tekan atau  $\blacktriangleright$  ke Utilitas. Tekan  $\begin{pmatrix} \mathbb{R} \\ 0 \end{pmatrix}$  untuk memilih.
- **3** Tekan **atau v** ke Pengaturan Radio. Tekan

**(E)** untuk memilih.

Tekan **atau ve ke Nada/Peringatan. Tekan** 

 $\left(\begin{smallmatrix} \mathbb{H} \ \mathsf{OK} \ \end{smallmatrix}\right)$ untuk memilih.

**5.9.12**

- **5** Tekan **atau v** ke Dering Panggilan. Tekan  $\frac{10}{\alpha}$ untuk memilih.
- **6** Tekan **atau ve** ke Peringatan Panggilan. Tekan  $\begin{pmatrix} 18 \\ 0 \end{pmatrix}$  untuk memilih.
- **7** Lakukan salah satu langkah berikut:
	- Tekan  $\triangle$  atau  $\blacktriangledown$  ke nada yang diinginkan.

Tekan  $\begin{pmatrix} \mathbb{B} \\ \mathbb{B} \end{pmatrix}$  untuk memilih.

Layar menampilkan  $\vee$  dan nada yang dipilih.

• Tekan  $\triangle$  atau  $\blacktriangledown$  ke Nonaktif. Tekan  $\overline{\text{ow}}$ untuk memilih. Jika nada dering sudah diaktifkan sebelumnya,

layar menampilkan / di sebelah Nonaktif.

Jika nada dering sudah dinonaktifkan sebelumnya, layar tidak menampilkan v di sebelah Nonaktif.

**5.9.12.2**

## **Mengaktifkan atau Menonaktifkan Dering Panggilan untuk Panggilan Pribadi**

Ikuti prosedur untuk mengaktifkan atau menonaktifkan dering panggilan untuk Panggilan Pribadi di radio Anda.

Tekan  $\begin{bmatrix} \mathbb{B} \\ \mathbb{B} \end{bmatrix}$  untuk mengakses menu.

**1**

- **2** Tekan atau v ke Utilitas.Tekan  $\begin{bmatrix} 1 & 1 \\ 0 & 0 \end{bmatrix}$  untuk memilih.
- **3** Tekan **atau v** ke Pengaturan Radio.Tekan **untuk memilih.**<br>L<sup>ok</sup> untuk memilih.
- Tekan **atau v** ke Nada/Peringatan. Tekan  $\left[\begin{smallmatrix} 11 \\ 0 \end{smallmatrix}\right]$ untuk memilih.
- **5** Tekan **atau v** ke Dering Panggilan. Tekan

 $\left[\begin{smallmatrix} 11 \\ 11 \\ 0 \end{smallmatrix}\right]$ untuk memilih. **6** Tekan **atau ve** ke Panggilan Pribadi. Tekan

 $\frac{1}{\alpha}$ untuk memilih.

Layar menampilkan  $\checkmark$  di sebelah Aktif jika nada dering Panggilan Pribadi diaktifkan.

Layar menampilkan  $\checkmark$  di sebelah Nonaktif jika nada dering Panggilan Pribadi dinonaktifkan.

- **7** Lakukan salah satu langkah berikut:
	- Tekan  $\triangle$  atau  $\blacktriangledown$  ke nada yang diinginkan.

 $Tekan\left(\begin{array}{c} \mathbb{H} \\ \mathsf{0K} \end{array}\right)$  untuk memilih. Layar menampilkan  $\checkmark$  dan nada yang dipilih.

Tekan **atau v** ke Nonaktif. Tekan  $\begin{pmatrix} 60 \\ 00 \end{pmatrix}$ untuk memilih.

Jika nada dering sudah diaktifkan sebelumnya, layar menampilkan / di sebelah Nonaktif.

Jika nada dering sudah dinonaktifkan sebelumnya, layar tidak menampilkan  $\checkmark$  di sebelah Nonaktif.

#### **5.9.12.3**

## **Mengaktifkan atau Menonaktifkan Dering Panggilan untuk Panggilan Selektif**

Ikuti prosedur untuk mengaktifkan atau menonaktifkan dering panggilan untuk Panggilan Selektif di radio Anda.

- **1** Tekan  $\begin{pmatrix} \mathbb{B} \\ \mathbb{B} \end{pmatrix}$  untuk mengakses menu. **2** Tekan ▲ atau ▼ ke Utilitas.Tekan  $\begin{bmatrix} 1 & 0 \\ 0 & \cdots \end{bmatrix}$  untuk memilih. **3** Tekan **atau v** ke Pengaturan Radio.Tekan  $\left(\begin{smallmatrix}\mathbb{H} \ \mathsf{OK}\end{smallmatrix}\right)$ untuk memilih.
- **4** Tekan ▲ atau ▼ ke Nada/Peringatan. Tekan

 $\left(\begin{smallmatrix} \mathbb{H} \ \mathsf{OK} \ \end{smallmatrix}\right)$ untuk memilih.

- **5** Tekan **atau v** ke Dering Panggilan. Tekan  $\begin{bmatrix} 1 & 1 \\ 0 & 1 \end{bmatrix}$ untuk memilih.
- **6** Tekan **atau v** ke Panggilan Selektif.

 $Tekan \begin{pmatrix} 10 \\ 0 \end{pmatrix}$  untuk memilih.

Layar menampilkan  $\checkmark$  dan nada saat ini.

- **7** Lakukan salah satu langkah berikut:
	- Tekan  $\triangle$  atau  $\blacktriangledown$  ke nada yang diinginkan.

Tekan  $\begin{array}{c} \boxed{m} \\ \hline \end{array}$  untuk memilih. Layar menampilkan  $\vee$  dan nada yang dipilih.

Tekan **atau v** ke Mati. Tekan  $\begin{bmatrix} 16 \\ 01 \end{bmatrix}$  untuk memilih.

Jika nada dering sudah diaktifkan sebelumnya, layar menampilkan *d*i sebelah Mati.

Jika nada dering sudah dinonaktifkan sebelumnya, layar tidak menampilkan  $\checkmark$  di sebelah Mati.

#### **5.9.12.4**

**1**

## **Mengaktifkan atau Menonaktifkan Dering Panggilan untuk Pesan Teks**

Ikuti prosedur untuk mengaktifkan atau menonaktifkan dering panggilan pesan teks di radio Anda.

Tekan  $\begin{bmatrix} 1 & 1 \\ 0 & 0 \end{bmatrix}$  untuk mengakses menu.

- **2** Tekan **atau**  $\blacktriangledown$  ke Utilitas. Tekan  $\binom{6K}{0}$ memilih.
- **3** Tekan **atau v** ke Pengaturan Radio. Tekan  $\begin{bmatrix} 1 & 1 \\ 0 & 1 \end{bmatrix}$ untuk memilih.
- **4** Tekan **atau v** ke Nada/Peringatan. Tekan

 $\begin{pmatrix} \mathbb{B} \ \mathsf{OK} \end{pmatrix}$ untuk memilih.

**5** Tekan **atau v** ke Dering Panggilan. Tekan

 $\left(\begin{matrix} \mathbb{H} \ \mathsf{OK} \end{matrix}\right)$ untuk memilih.

### **6**

Tekan  $\blacktriangle$  atau  $\blacktriangledown$  ke Pesan Teks. Tekan  $\begin{pmatrix} \mathbb{B} \\ \mathbb{B} \end{pmatrix}$ untuk memilih.

Layar menampilkan v dan nada saat ini.

#### **7**

Tekan **atau v** ke Pesan. Tekan  $\begin{pmatrix} 18 \\ 00 \end{pmatrix}$  untuk memilih.

Layar menampilkan  $\checkmark$  pada nada saat ini.

- **8** Lakukan salah satu langkah berikut:
	- Tekan  $\triangle$  atau  $\blacktriangledown$  ke nada yang diinginkan.

Tekan  $\begin{pmatrix} \mathbb{B} \\ \mathbb{B} \end{pmatrix}$  untuk memilih.

Layar menampilkan  $\vee$  dan nada yang dipilih.

Tekan atau **v** ke Nonaktif. Tekan untuk memilih.

Jika nada dering sudah diaktifkan sebelumnya, layar menampilkan / di sebelah Nonaktif.

Jika nada dering sudah dinonaktifkan sebelumnya, layar tidak menampilkan  $\checkmark$  di sebelah Nonaktif.

#### **5.9.12.5**

**1**

## **Mengaktifkan atau Menonaktifkan Dering Panggilan untuk Status Telemetri dengan Teks**

Ikuti prosedur untuk mengaktifkan atau menonaktifkan dering panggilan untuk status telemetri dengan teks di radio Anda.

Tekan  $\begin{bmatrix} \overline{a} \\ \overline{b} \end{bmatrix}$  untuk mengakses menu.

- **2** Tekan atau  $\blacktriangleright$  ke Utilitas. Tekan  $\begin{pmatrix} \mathbb{R} \\ 0 \end{pmatrix}$  untuk memilih.
- **3** Tekan **atau v** ke Pengaturan Radio. Tekan **(E)** untuk memilih.
- **4** Tekan ▲ atau ▼ ke Nada/Peringatan. Tekan  $\left(\begin{smallmatrix} \mathbb{H} \ \mathsf{OK} \ \end{smallmatrix}\right)$ untuk memilih.

**5** Tekan **atau v** ke Dering Panggilan. Tekan  $\begin{bmatrix} 1 & 1 \\ 0 & 1 \end{bmatrix}$ untuk memilih.

**6**

Tekan  $\blacktriangle$  atau  $\blacktriangledown$  ke Telemetri. Tekan  $\begin{pmatrix} \mathbb{B} \\ \mathbb{B} \end{pmatrix}$ untuk memilih.

Zona saat ini akan ditandai dengan ✔.

**7** Tekan  $\triangle$  atau  $\blacktriangledown$  ke nada yang diinginkan. Tekan

 $\begin{CD} \begin{array}{ll} \begin{bmatrix} \mathbb{H} \\ \mathbb{H} \end{bmatrix} \end{array}$ untuk memilih.  $\checkmark$  muncul di samping nada yang dipilih.

### **5.9.12.6 Menetapkan Gaya Dering**

Radio bisa diprogram agar membunyikan salah satu dari sebelas nada dering ketika menerima Panggilan Pribadi, Peringatan Panggilan, atau Pesan Teks dari kontak

tertentu.Radio membunyikan setiap gaya dering ketika Anda menelusuri daftar ini.

**1** Tekan  $\begin{bmatrix} \mathbb{B} \\ \mathbb{B} \end{bmatrix}$  untuk mengakses menu. **2** Tekan atau **v** ke Kontak. Tekan  $\begin{pmatrix} \mathbb{B} \\ \mathbb{B} \end{pmatrix}$  untuk memilih. Entri diurutkan berdasar abjad. **3** Tekan **a** atau  $\blacktriangledown$  ke alias atau ID yang diinginkan. Tekan *Loku* untuk memilih. **4** Tekan atau  $\blacktriangleright$  ke Lihat/Edit. Tekan  $\begin{pmatrix} \mathbb{R} \\ \mathbb{R} \end{pmatrix}$ untuk memilih. **5** 68 Tekan الآقا hingga layar menampilkan menu Pendering

Tanda ✔ menunjukkan nada yang dipilih saat ini.

**6** Tekan **a** atau  $\blacktriangledown$  ke nada yang diinginkan. Tekan  $\frac{1}{\alpha}$ untuk memilih.

Layar menampilkan pemberitahuan mini positif.

#### **5.9.12.7**

## **Volume Nada Alarm yang Semakin Tinggi**

Radio dapat diprogram untuk terus memberitahukan bila terdapat panggilan radio yang tidak terjawab. Hal ini dilakukan dengan otomatis meningkatkan volume nada alarm secara berkala. Fitur ini disebut Escalert. Ikuti prosedur untuk meningkatkan volume nada alarm di radio Anda.

**1** Tekan  $\begin{bmatrix} \overline{\mathbb{R}} \\ \overline{\mathbb{R}} \end{bmatrix}$  untuk mengakses menu.

**2**

Tekan  $\triangle$  atau  $\blacktriangledown$  ke Utilitas. Tekan  $\begin{bmatrix} \mathbb{B} \\ \mathbb{B} \end{bmatrix}$  untuk memilih.

- **3** Tekan **atau v** ke Pengaturan Radio. Tekan  $\left[\begin{smallmatrix} 11 \\ 11 \\ 0 \end{smallmatrix}\right]$ untuk memilih.
- **4** Tekan **atau v** ke Nada/Peringatan. Tekan  $\left(\begin{matrix} \mathbb{B} \ \mathbb{B} \ \mathbb{C} \end{matrix}\right)$ untuk memilih.
- **5** Tekan **atau v** ke Escalert.

**6** Tekan  $\begin{array}{cc} \begin{matrix} \text{\ \ }\text{\small{EB}} \end{matrix} \end{array}$ untuk mengaktifkan ATAU menonaktifkan Escalert. Jika diaktifkan, ✔ muncul di sebelah Diaktifkan. Jika dinonaktifkan,  $\sqrt{\frac{h}{\pi}}$ hilang dari sebelah Diaktifkan.

### **5.9.13**

## **Fitur Log Panggilan**

Radio Anda terus mencatat semua Panggilan Pribadi keluar, yang dijawab, dan yang tidak terjawab. Fitur log panggilan digunakan untuk melihat dan mengelola panggilan terbaru.

Peringatan Panggilan Tak Terjawab dapat disertakan dapat log panggilan, tergantung konfigurasi sistem di radio Anda.

Anda dapat melakukan tugas berikut ini di masing-masing daftar panggilan Anda:

- Menyimpan Alias atau ID ke Kontak
- Menghapus Panggilan
- Melihat Detail

## **5.9.13.1 Melihat Panggilan Terbaru**

- **1** Tekan *لِنَّقَ*ا untuk mengakses menu.
- **2** Tekan  $\triangle$  atau  $\blacktriangledown$  ke Log Panggilan. Tekan  $\boxed{\overset{\text{\tiny{E}}}{\text{\tiny{OK}}}}$ untuk memilih.
- **3** Tekan **a** atau **v** ke daftar yang diinginkan. Opsi yang tersedia adalah daftar Tak Terjawab, Terjawab, dan Keluar.

Tekan  $\begin{bmatrix} \overline{\mathbb{R}} \\ \overline{\mathbb{R}} \end{bmatrix}$  untuk memilih.

Layar akan menampilkan entri paling kini.

**4** Tekan **atau v** untuk melihat daftar

Anda dapat memulai panggilan dengan alias atau ID yang sedang ditampilkan layar dengan menekan tombol **PTT** .

#### **5.9.13.2**

## **Menampilkan Detail Daftar Panggilan**

Ikuti prosedur untuk melihat detail panggilan di radio.

**1** Tekan *v* untuk mengakses menu.

- **2** Tekan  $\triangle$  atau  $\blacktriangledown$  ke Log Panggilan. Tekan  $\begin{pmatrix} \frac{1}{100} \\ 0 & \frac{1}{100} \end{pmatrix}$ untuk memilih.
- **3** Tekan **atau •** ke daftar yang diinginkan. Tekan  $\left(\begin{smallmatrix} \mathbb{H} \ \mathsf{OK} \ \mathsf{OK} \end{smallmatrix}\right)$ untuk memilih.
- Tekan ▲ atau ▼ ke alias atau ID yang diinginkan. ` 88 Tekan *L*ok untuk memilih.

#### **5**

Tekan  $\triangle$  atau  $\blacktriangledown$  ke Lihat Detail. Tekan  $\begin{pmatrix} \frac{\pi}{100} \\ \frac{\pi}{100} \end{pmatrix}$ untuk memilih.

Layar menampilkan detail panggilan.

## **5.9.13.3 Menyimpan Alias atau ID dari Daftar Panggilan**

Ikuti prosedur untuk menyimpan alias atau ID di radio Anda dari Daftar Panggilan.

**1** Tekan *v* untuk mengakses menu.

**2** Tekan atau  $\blacktriangleright$  ke Log Panggilan. Tekan  $\begin{pmatrix} \mathbb{B} \\ \mathbb{B} \end{pmatrix}$ untuk memilih.

**3** Tekan **a** atau **v** ke daftar yang diinginkan. Tekan  $\left[\begin{matrix} 1 \\ 0 \\ 0 \end{matrix}\right]$ untuk memilih.

**4** Tekan **a** atau **v** ke alias atau ID yang diinginkan. Tekan  $\begin{pmatrix} \mathbb{B} \\ \mathbb{B} \end{pmatrix}$  untuk memilih.

Tekan **atau ve ke Simpan. Tekan (R)** untuk memilih.

Layar menampilkan kursor berkedip.

**6** Masukkan sisa karakter dari alias yang diperlukan.

Tekan  $\begin{pmatrix} 18 \\ 0 \end{pmatrix}$  untuk memilih.

Anda dapat menyimpan ID tanpa alias.

Layar menampilkan pemberitahuan mini positif.

### **5.9.13.4**

**5**

## **Menghapus Panggilan dari Daftar Panggilan**

Ikuti prosedur untuk menghapus panggilan dari daftar Panggilan di radio Anda.

### **1** Tekan  $\begin{bmatrix} \frac{m}{m} \\ \frac{m}{m} \end{bmatrix}$  untuk mengakses menu.

- **2** Tekan  $\triangle$  atau  $\blacktriangleright$  ke Log Panggilan. Tekan  $\begin{pmatrix} \frac{13}{100} \\ \frac{1}{100} \end{pmatrix}$ untuk memilih.
- **3** Tekan **a** atau **v** ke daftar yang diinginkan. Tekan

 $\begin{bmatrix} 1 & 1 \\ 0 & 1 \end{bmatrix}$ untuk memilih.

Jika daftar kosong:

- Nada akan berbunyi.
- Layar menampilkan Daftar Kosong.
- **4** Tekan **a** atau **v** ke alias atau ID yang diinginkan.  $Tekan \stackrel{\text{EB}}{\underbrace{\text{OK}}}$  untuk memilih.

```
5
Tekan ▲ atau ▼ ke Hapus. Tekan \begin{array}{ccc} \overline{18} \\ \overline{0} \end{array}untuk
memilih.
```
**6** Lakukan salah satu langkah berikut:

Tekan  $\begin{bmatrix} \frac{m}{w} \end{bmatrix}$  untuk memilih Ya untuk menghapus entri.

Layar akan menampilkan pemberitahuan mini positif.

Tekan  $\triangle$  atau  $\blacktriangledown$  ke Tidak. Tekan  $\left(\begin{smallmatrix} \mathbb{B} \\ \mathbb{B} \\ \mathbb{B} \end{smallmatrix}\right)$  untuk memilih. Radio kembali ke layar sebelumnya.

#### **5.9.14**

## **Operasi Peringatan Panggilan**

Paging Peringatan Panggilan memungkinkan Anda mengingatkan seorang pengguna radio tertentu untuk menghubungi Anda kembali.

Fitur ini hanya tersedia untuk alias atau ID subscriber dan dapat diakses melalui menu menggunakan Kontak, panggilan manual, atau tombol terprogram **Akses Satu Sentuhan**.

#### **5.9.14.1**

## **Merespons Peringatan Panggilan**

Ketika Anda menerima Peringatan Panggilan:

#### **Bahasa Indonesia**

- Nada berulang akan berbunyi.
- LED kuning akan berkedip.
- Layar menampilkan daftar notifikasi yang berisi Peringatan Panggilan dengan alias atau ID radio pemanggil.

Bergantung pada konfigurasi oleh dealer atau administrator sistem, Anda dapat merespons Peringatan Panggilan dengan melakukan salah satu hal berikut:

- Tekan tombol **PTT** dan respons dengan Panggilan Pribadi secara langsung ke pemanggil.
- Tekan tombol **PTT** untuk melanjutkan komunikasi grup bicara normal.

Peringatan Panggilan dipindahkan ke opsi Panggilan Tak Terjawab di menu Log. Anda dapat merespons pemanggil dari log Panggilan Tak Terjawab.

Lihat [Daftar Notifikasi di halaman 180 d](#page-1592-0)an [Fitur Log](#page-1537-0) [Panggilan di halaman 125](#page-1537-0) untuk informasi selengkapnya.

**5.9.14.2**

## **Melakukan Peringatan Panggilan**

Ikuti prosedur untuk melakukan Peringatan Panggilan di radio Anda.

### **1** Tekan tomboll **Akses Satu Sentuhan** terprogram.

Layar menampilkan Peringatan Panggilan dan alias atau ID subscriber. LED hijau akan menyala.

### **2** Tunggu respons.

Jika respons Peringatan Panggilan diterima, layar akan menampilkan pemberitahuan mini positif.

Jika respons Peringatan Panggilan tidak diterima, layar akan menampilkan pemberitahuan mini negatif.

**5.9.14.3**

**1**

## **Membuat Peringatan Panggilan Menggunakan Daftar Kontak**

Tekan  $\begin{array}{cc} \boxed{m} \\ \hline \end{array}$  untuk mengakses menu.

#### **2** Tekan  $\triangle$  atau  $\blacktriangledown$  ke Kontak. Tekan  $\begin{pmatrix} \mathbb{H} \\ \mathbb{R} \end{pmatrix}$  untuk memilih.

- **3** Lakukan salah satu langkah berikut:
	- Pilih alias atau ID subscriber secara langsung Tekan  $\triangle$  atau  $\blacktriangledown$  ke alias atau ID yang diinginkan. Tekan **untuk memilih.**
	- Gunakan menu Panggilan Manual
		- Tekan  $\triangle$  atau  $\blacktriangledown$  ke Panggilan Manual.

Tekan  $\begin{pmatrix} \mathbb{B} \\ \mathbb{B} \end{pmatrix}$  untuk memilih.

```
Tekan \triangle atau \blacktriangledown ke Nomor Radio . Tekan
```
 $\widehat{\overline{\mathsf{g}}_{\mathsf{K}}}$ untuk memilih.

Layar menampilkan Nomor Radio: dan kursor yang berkedip. Masukkan ID subscriber

vang ingin Anda seranta. Tekan التقاسي untuk memilih.

Tekan **A** atau **v** ke Peringatan Panggilan.

Tekan  $\begin{pmatrix} \mathbb{H} \\ \mathbb{I} \end{pmatrix}$  untuk memilih.

Layar menampilkan Peringatan Panggilan dan alias atau ID subscriber. LED hijau akan menyala.

- **5** Tunggu respons.
	- Jika respons diterima, layar akan menampilkan pemberitahuan mini positif.
	- Jika respons tidak diterima, layar akan menampilkan pemberitahuan mini negatif.

## **5.9.15 Alias Pemanggil Dinamis**

Fitur ini memungkinkan Anda untuk mengedit Alias Pemanggil secara dinamis dari panel depan radio Anda.

Saat melakukan panggilan, radio penerima menampilkan Alias Pemanggil radio yang melakukan transmisi.

Daftar Alias Pemanggil bisa menyimpan hingga 500 Alias Pemanggil dari radio yang melakukan transmisi. Anda bisa menampilkan atau melakukan Panggilan Pribadi dari daftar

### **Bahasa Indonesia**

Alias Pemanggil. Ketika Anda mematikan radio, riwayat Alias Pemanggil yang menerima dihapus dari daftar Alias Pemanggil.

#### **5.9.15.1**

## **Mengedit Alias Pemanggil Anda Setelah Menyalakan Radio**

- **1** Nyalakan radio Anda.
- **2** Masukkan Alias Pemanggil Anda yang baru. Tekan

 $\left[\begin{smallmatrix} 11 \\ 0 \end{smallmatrix}\right]$ untuk melanjutkan.

Layar menampilkan pemberitahuan mini positif.

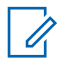

### **CATATAN:**

Saat melakukan panggilan, radio penerima menampilkan Alias Pemanggil baru Anda.

**5.9.15.2**

## **Mengedit Alias Pemanggil Anda dari Menu Utama**

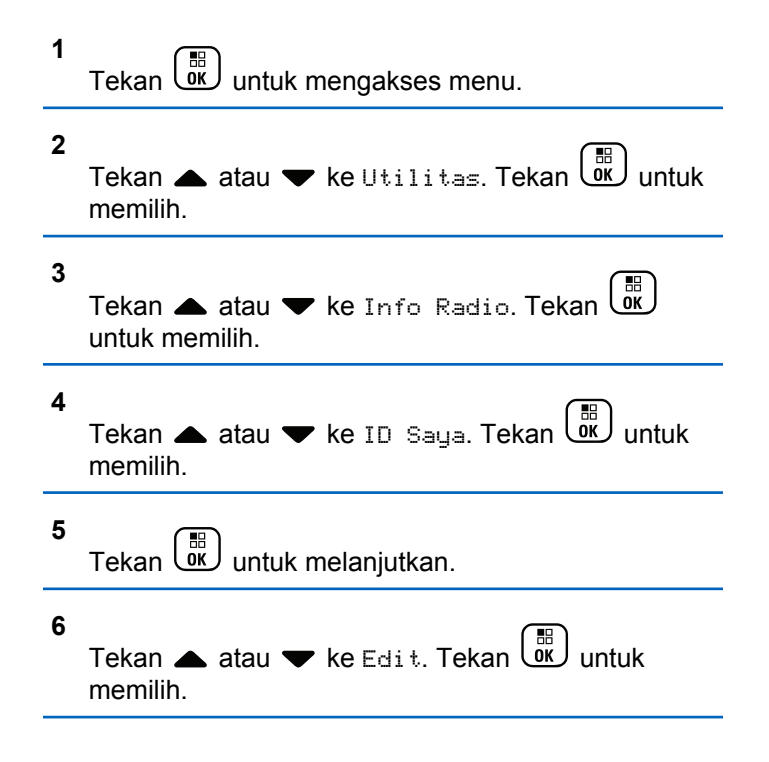

**7** Masukkan Alias Pemanggil Anda yang baru. Tekan

。<br>ok untuk memilih.

Layar menampilkan pemberitahuan mini positif.

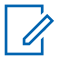

### **CATATAN:**

Saat melakukan panggilan, radio penerima menampilkan Alias Pemanggil baru Anda.

#### **5.9.15.3**

# **Menampilkan Daftar Alias Pemanggil**

Anda bisa mengakses daftar Alias Pemanggil untuk melihat detail Alias Pemanggil yang melakukan transmisi.

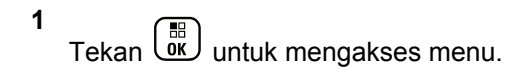

**2** Tekan **atau v** ke Alias Pemanggil. Tekan

 $\left[\begin{smallmatrix} 11 \\ 0 \end{smallmatrix}\right]$ untuk memilih.

**3** Tekan **a** atau **v** ke daftar yang diinginkan. Tekan

 $\left[\begin{smallmatrix}\mathbb{H} \ \mathbb{O} \ \mathbb{K} \end{smallmatrix}\right]$ untuk memilih. **4**

Tekan  $\triangle$  atau  $\blacktriangledown$  ke Lihat Detail. Tekan untuk memilih.

### **5.9.15.4**

## **Memulai Panggilan Pribadi dari Daftar Alias Pemanggil**

Anda bisa mengakses daftar Alias Pemanggil untuk memulai Panggilan Pribadi.

**1** Tekan  $\begin{bmatrix} \mathbb{B} \\ \mathbb{B} \end{bmatrix}$  untuk mengakses menu.

- **2** Tekan **atau v** ke Alias Pemanggil. Tekan **untuk memilih.**
- **3** Tekan **a** atau **v** ke *<Alias Pemanggil yang diinginkan>*.
- **4** Untuk memanggil, tekan dan tahan tombol **PTT**.

## **5.9.16 Mode Bisu**

Mode Bisu memungkinkan untuk membisukan semua indikator audio di radio Anda.

Setelah Mode Bisu aktif, semua indikator audio dibisukan, kecuali fitur dengan prioritas lebih tinggi misalnya operasi darurat.

Setelah keluar dari Mode Bisu, radio Anda melanjutkan pemutaran nada dan transmisi audio.

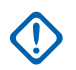

### **PENTING:**

Pengguna hanya dapat mengaktifkan Face Down atau Man Down pada satu waktu. Kedua fitur tidak dapat diaktifkan secara bersamaan.

Fitur ini hanya berlaku untuk XiR P8668i/XiR P8660i/ GP338D+, XiR P8608i/XiR P8600i/GP328D+, XiR P8628i/XiR P8620i.

#### **5.9.16.1**

## **Mengaktifkan Mode Bisu**

Ikuti prosedur untuk menonaktifkan Mode Bisu.

Lakukan salah satu langkah berikut:

- Akses fitur ini menggunakan tombol **Mode Bisu** terprogram.
- Akses fitur ini dengan menelungkupkan radio sesaat.

Bergantung pada model radio, fitur Face Down dapat diaktifkan melalui menu radio atau oleh administrator sistem. Tanyakan kepada penyalur atau administrator sistem Anda untuk informasi lebih lanjut.

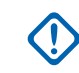

## **PENTING:**

Pengguna hanya dapat mengaktifkan Man Down atau Face Down. Kedua fitur tidak dapat diaktifkan secara bersamaan.

Hal berikut mungkin terjadi saat Mode bisu aktif:

- Nada Indikator Positif Akan Berbunyi.
- Layar menampilkan Mode Bisu Aktif.
- Lampu LED berwarna merah akan terus berkedip hingga Anda keluar dari Mode Bisu.
- Layar menampilkan ikon **Mode Bisu** di layar utama.
- Radio dibisukan.
- Pewaktu Mode Bisu mulai menghitung mundur dengan durasi yang dikonfigurasikan.

## **5.9.16.2 Menyetel Pewaktu Mode Bisu**

Fitur Mode Bisu dapat diaktifkan dalam waktu yang telah dikonfigurasikan terlebih dahulu dengan menyetel Pewaktu Mode Bisu. Durasi pewaktu dikonfigurasikan di menu radio dengan rentang antara 0,5–6 jam. Anda akan dikeluarkan dari Mode Bisu setelah pewaktu kedaluwarsa.

Jika pewaktu habis pada angka 0, radio tetap berada dalam Mode bisu selama waktu yang tidak ditentukan hingga posisi radio menghadap ke atas atau tombol **Mode Bisu** ditekan.

**1** Tekan  $\begin{bmatrix} \frac{m}{\alpha} \\ \frac{m}{\alpha} \end{bmatrix}$  untuk mengakses menu. **2** Tekan **atau v** ke Utilitas. Tekan  $\begin{pmatrix} \overline{m} \\ \overline{m} \end{pmatrix}$  untuk memilih. **3** Tekan **atau ve** ke Pengaturan Radio. Tekan  $\left[\begin{matrix} 1 \\ 0 \\ 0 \end{matrix}\right]$ 

untuk memilih.

- **Tekan A atau W ke Pewaktu Mode Bisu. Tekan**  $\left[\begin{smallmatrix} 11 \\ 11 \\ 0 \end{smallmatrix}\right]$ untuk memilih.
- **5** Tekan **atau v** untuk mengedit nilai angka setiap digit, lalu tekan  $\begin{pmatrix} \frac{18}{10} \\ 0 \end{pmatrix}$

### **5.9.16.3 Keluar dari Mode Bisu**

Fitur ini dapat dikeluarkan secara otomatis setelah Pewaktu Mode Bisu kedaluwarsa.

> Lakukan salah satu hal berikut untuk keluar dari Mode bisu secara manual:

- Tekan tombol **Mode Bisu** terprogram.
- Tekan tombol **PTT** pada entri apa pun.
- Letakkan sesaat radio dengan posisi menghadap atas.

Hal berikut akan terjadi saat Mode bisu nonaktif:

- Nada Indikator Negatif Akan Berbunyi.
- Layar menampilkan Mode Bisu Nonaktif.

### **Bahasa Indonesia**

- Lampu LED berwarna merah mati.
- Ikon **Mode Bisu** hilang dari layar utama.
- Radio menghidupkan suara dan status speaker dipulihkan.
- Jika pewaktu belum kedaluwarsa, Pewaktu mode bisu dihentikan.

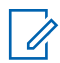

### **CATATAN:**

Pengguna juga dikeluarkan dari Mode Bisu jika mengirimkan suara atau beralih ke saluran yang belum terprogram.

#### **5.9.17**

## **Pengoperasian Darurat**

Alarm Darurat digunakan untuk menunjukkan situasi genting. Anda dapat menginisiasi keadaan Darurat setiap saat, walaupun terdapat aktivitas pada saluran aktif.

Dealer Anda bisa mengatur durasi penekanan tombol untuk tombol **Darurat** yang terprogram, kecuali untuk penekanan lama, yang sama dengan semua tombol lainnya:

### **Tekan Sebentar**

Durasi antara 0,05 hingga 0,75 detik.

### **Tekan Lama**

Durasi antara 1,00 hingga 3,75 detik.

Tombol **Darurat** ditetapkan ke fitur Darurat Aktif/Tidak Aktif. Tanyakan kepada dealer tentang pengoperasian yang ditetapkan dari tombol **Darurat**.

## **CATATAN:**

Jika tekan singkat tombol **Darurat** menginisiasi mode Darurat, maka tekan lama ke tombol yang sama memungkinkan radio keluar dari mode Darurat.

Jika tekan lama tombol **Darurat** menginisiasi mode Darurat, maka tekan singkat ke tombol yang sama memungkinkan radio keluar dari mode Darurat.

Radio Anda mendukung tiga Alarm Darurat:

- Alarm Darurat
- Alarm Darurat dengan Panggilan
- Alarm Darurat dengan Suara untuk Diikuti

### **CATATAN:**

Hanya salah satu dari Alarm Darurat di atas yang bisa ditetapkan untuk tombol **Darurat** yang terprogram.

Selain itu, tiap alarm mempunyai jenis berikut:

#### **Reguler**

Radio mentransmisikan sinyal alarm dan menunjukkan indikator audio dan/atau visual.

### **Senyap**

Radio mentransmisikan sinyal alarm tanpa ada indikator audio atau visual. Radio menerima panggilan tanpa suara apa pun melalui speaker, sampai periode transmisi terprogram *hot mic* berakhir dan/atau Anda menekan tombol **PTT**.

### **Senyap dengan Suara**

Radio mentransmisikan sinyal alarm tanpa indikator audio atau visual, tetapi memungkinkan panggilan masuk untuk berbunyi melalui speaker radio. Jika *hot mic* diaktifkan, suara panggilan masuk keluar dari speaker setelah periode transmisi terprogram *hot mic* berakhir. Indikator hanya akan ditampilkan jika Anda menekan tombol **PTT**.

### **5.9.17.1 Menerima Alarm Darurat**

Ketika Anda menerima Alarm Darurat:

- Nada akan berbunyi.
- LED merah berkedip.
- Layar menampilkan ikon **Darurat**, dan alias pemanggil Darurat atau jika terdapat lebih dari satu alarm, semua alias pemanggil darurat ditampilkan di Daftar Alarm.
	- **1** Lakukan salah satu langkah berikut:
		- Jika hanya ada satu alarm, tekan  $\begin{pmatrix} \mathbb{H} \\ \mathbb{R} \end{pmatrix}$  untuk melihat detail yang lebih lengkap.
		- Jika ada lebih dari satu alarm, tekan  $\blacktriangle$  atau  $\blacktriangledown$ 
			- ke alias yang diinginkan, lalu tekan  $\begin{array}{cc} \boxed{68} \\ \end{array}$ untuk melihat detail yang lebih lengkap.
	- **2** Tekan *U* untuk melihat opsi tindakan.
	- **3** Tekan (1) dan pilih Ya untuk keluar dari Daftar alarm.

**4** Tekan  $\begin{pmatrix} \mathbb{B} \\ \mathbb{C} \end{pmatrix}$  untuk mengakses menu.

**5** Pilih Daftar Alarm untuk kembali ke daftar Alarm.

**6** Untuk kembali ke layar awal, lakukan tindakan berikut:

**a** Tekan  $\begin{pmatrix} 5 \\ 1 \end{pmatrix}$ 

- **b** Tekan **a** atau **v** ke Ya.
- **c** Tekan  $\begin{bmatrix} \mathbb{B} \\ \mathbb{B} \end{bmatrix}$  untuk memilih.

Radio kembali ke layar awal dan layar menampilkan ikon Darurat.

## **5.9.17.2 Merespons Alarm Darurat**

- **1** Pastikan layar menampilkan Daftar Alarm. Tekan  $\triangle$  atau  $\blacktriangledown$  ke alias atau ID yang diinginkan.
- **2** Tekan tombol **PTT** untuk melakukan transmisi suara non-darurat ke grup yang sama dengan target Alarm Darurat.

 Jika fitur Indikasi Saluran Bebas diaktifkan, nada peringatan singkat akan berbunyi saat pengguna radio yang melakukan transmisi melepaskan tombol **PTT**, yang menunjukkan saluran bebas dapat Anda gunakan untuk merespons.

## **CATATAN:**

Suara darurat hanya dapat ditransmisikan melalui radio yang mengirim sinyal darurat. Semua radio lainnya, termasuk radio yang menerima sinyal darurat, mentransmisikan suara non-darurat.

LED hijau akan menyala. Radio akan tetap berada dalam mode Darurat.

- **3** Lakukan salah satu langkah berikut:
	- Tunggu hingga Nada Izin Bicara selesai dan bicaralah dengan jelas ke mikrofon, jika diaktifkan.
	- Tunggu hingga Sidetone **PTT** selesai dan bicaralah dengan jelas ke mikrofon, jika diaktifkan.
- **4** Lepaskan tombol **PTT** untuk mendengarkan. Ketika radio yang memulai darurat merespons:
	- LED hijau akan berkedip.

• Layar menampilkan ikon dan ID **Panggilan Grup**, ID radio yang melakukan transmisi, dan daftar Alarm.

### **5.9.17.3 Mengirim Alarm Darurat**

Dengan fitur ini Anda bisa mengirim Alarm Darurat, sinyal non-suara, yang memicu indikasi peringatan pada sebuah grup radio. Radio Anda tidak menampilkan indikator audio maupun visual selama mode Darurat bila radio diatur ke Senyap.

Ikuti prosedur untuk mengirim Alarm Darurat di radio Anda.

**1** Tekan tombol **Darurat Aktif** terprogram.

Anda akan melihat satu dari hasil berikut ini:

- Layar menampilkan  $\overline{H}$ arm Tx dan alias tujuan.
- $\bigcirc$  Layar menampilkan Telegram Tx dan alias tujuan.

LED hijau akan menyala. Ikon **Darurat** muncul.

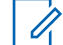

### **CATATAN:**

Jika diprogram, nada Pencarian Darurat akan berbunyi. Nada ini disenyapkan saat radio memancarkan atau menerima suara, dan berhenti saat radio keluar dari mode Darurat. Nada Pencarian Darurat dapat diprogram melalui CPS.

**2** Tunggu respons.

Jika berhasil:

- Nada Darurat akan berbunyi.
- LED merah akan berkedip.
- Layar menampilkan Alarm Terkirim.

Jika tidak berhasil setelah batas mencoba tercapai:

- Nada akan berbunyi.
- Layar menampilkan Alarm Gagal.

Radio keluar dari mode Alarm Darurat dan kembali ke layar Awal.
# **5.9.17.4 Mengirim Alarm Darurat dengan Panggilan**

Dengan fitur ini Anda bisa mengirim Alarm Darurat dengan Panggilan ke sekelompok radio. Setelah sebuah radio dalam grup itu memberi respons, grup radio tersebut bisa berkomunikasi melalui saluran Darurat terprogram. Jika diatur ke Senyap, radio tidak akan menampilkan indikator audio atau visual selama mode Darurat, atau memungkinkan suara panggilan yang diterima untuk didengar melalui speaker radio, hingga Anda menekan tombol PTT untuk memulai panggilan.

Jika diatur ke Senyap dengan Suara, radio tidak menampilkan indikator audio atau visual selama mode Darurat, tetapi memungkinkan suara panggilan yang masuk untuk didengar melalui speaker radio. Indikator hanya akan ditampilkan setelah Anda menekan tombol PTT untuk memulai atau menjawab panggilan.

Ikuti prosedur untuk mengirim Alarm Darurat dengan panggilan di radio Anda.

**1** Tekan tombol **Darurat Aktif** yang diprogram.

Anda akan melihat hal berikut:

• Layar menampilkan  $T = 1$ egram  $Tx$  dan alias tujuan.

LED hijau akan menyala. Ikon **Darurat** muncul.

# **CATATAN:**

- Jika diprogram, nada Pencarian Darurat akan berbunyi. Nada ini disenyapkan saat radio memancarkan atau menerima suara, dan berhenti saat radio keluar dari mode Darurat.Nada Pencarian Darurat dapat diprogram oleh dealer atau administrator sistem Anda.
- **2** Tunggu respons.

Jika berhasil:

- Nada Darurat akan berbunyi.
- LED merah akan berkedip.
- Layar menampilkan Alarm Terkirim.
- Radio masuk ke mode panggilan Darurat ketika layar menampilkan Darurat dan alias grup tujuan.

**3** Tekan tombol **PTT** untuk melakukan panggilan.

LED hijau akan menyala. Layar menampilkan ikon **Panggilan Grup**.

- **4** Lakukan salah satu langkah berikut:
	- Tunggu hingga Nada Izin Bicara selesai dan bicaralah dengan jelas ke mikrofon, jika diaktifkan.
	- Tunggu hingga Sidetone **PTT** selesai dan bicaralah dengan jelas ke mikrofon, jika diaktifkan.
- **5** Lepaskan tombol **PTT** untuk mendengarkan.

Layar menampilkan alias pemanggil dan grup.

**6** Jika fitur Indikasi Saluran Bebas diaktifkan, nada peringatan singkat akan berbunyi saat pengguna radio yang melakukan transmisi melepaskan tombol **PTT**, yang menunjukkan saluran bebas dapat Anda gunakan untuk merespons. Tekan tombol **PTT** untuk menjawab panggilan.

**7** Untuk keluar dari mode Darurat setelah panggilan berakhir, tekan tombol **Darurat Nonaktif**.

Radio Anda kembali ke layar Awal.

## **5.9.17.5**

# **Alarm Darurat dengan Suara untuk Diikuti**

Dengan fitur ini Anda bisa mengirim Alarm Darurat dengan Suara untuk Diikuti ke sekelompok radio. Mikrofon radio diaktifkan secara otomatis, yang memungkinkan Anda berkomunikasi dengan grup radio tanpa menekan tombol **PTT**. Keadaan mikrofon yang diaktifkan ini disebut *hot mic*.

Jika radio Anda telah mengaktifkan Mode Siklus Darurat, pengulangan *hot mic* dan periode penerimaan dilakukan selama durasi yang sudah diprogram. Selama Mode Siklus Darurat, panggilan yang diterima terdengar melalui speaker.

Jika tombol **PTT** ditekan selama jangka waktu penerimaan yang telah diprogram, Anda akan mendengar nada dilarang bicara, yang menunjukkan bahwa Anda harus melepas tombol **PTT**. Radio mengabaikan penekanan tombol **PTT** dan tetap dalam mode Darurat.

Jika Anda menekan tombol **PTT** selama *hot mic*, dan terus menekannya setelah durasi *hot mic* habis, radio terus mengirim transmisi sampai Anda melepas tombol **PTT**.

Jika permintaan Alarm Darurat gagal, radio tidak mencoba lagi mengirim permintaan, dan langsung masuk ke keadaan *hot mic*.

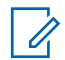

### **CATATAN:**

Sebagian aksesori mungkin tidak mendukung *hot mic*. Tanyakan kepada dealer atau administrator sistem Anda untuk informasi selengkapnya.

# **5.9.17.6 Mengirim Alarm Darurat dengan Panduan Suara**

- **1** Tekan tombol **Darurat Aktif** terprogram. Anda akan melihat salah satu hasil berikut:
	- Layar menampilkan  $\overline{H}$ arm Tx dan alias tujuan. LED hijau akan menyala. Ikon **Darurat** muncul.

**2** Setelah layar menampilkan Alarm Terkirim, berbicaralah dengan jelas ke mikrofon.

Radio menghentikan transmisi secara otomatis di saat:

- Setelah durasi siklus antara *hot mic* dan menerima panggilan habis, jika Mode Siklus Darurat diaktifkan.
- Setelah durasi *hot mic* habis, jika Mode Siklus Darurat dinonaktifkan.
- **3** Tekan tombol **Darurat Nonaktif** untuk keluar dari mode Darurat.

Radio Anda kembali ke layar Awal.

# **5.9.17.7 Mengaktifkan Ulang Mode Darurat**

Lakukan salah satu tindakan berikut:

• Ubah saluran saat radio dalam mode Darurat.

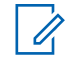

# **CATATAN:**

Anda hanya dapat mengaktifkan kembali mode darurat jika Anda mengaktifkan alarm darurat pada saluran baru.

• Tekan tombol terprogram **Darurat Aktif** selama status pengaktifan atau transmisi darurat.

Radio keluar dari status Mode darurat dan mengaktifkan kembali Darurat.

## **5.9.18**

# **Man Down**

Fitur ini memicu pengaktifan keadaan darurat jika ada perubahan posisi radio, misalnya kemiringan radio, gerakan dan/atau tidak ada gerakan dalam waktu yang telah ditentukan.

Setelah terjadi perubahan posisi radio selama durasi yang telah diprogram, radio memberi peringatan awal pada pengguna dengan indikator audio bahwa perubahan posisi telah terdeteksi.

Jika tetap tidak ada respons oleh pengguna sebelum pengatur waktu pengingat yang ditetapkan sebelumnya habis, radio menginisiasi Alarm Darurat atau Panggilan Darurat. Anda dapat memprogram pengatur waktu pengingat menggunakan CPS.

### **5.9.18.1**

# **Mengaktifkan atau Menonaktifkan Fitur Man Down**

#### **CATATAN:**  $\mathscr{U}_1$

Tombol terprogram **Man Down** dan pengaturan Man Down dikonfigurasi menggunakan CPS. Tanyakan kepada dealer atau administrator sistem Anda untuk mengetahui bagaimana radio Anda diprogram.

Jika Anda menonaktifkan fitur Man Down, nada peringatan terprogram berbunyi berulang-ulang sampai fitur Man Down feature diaktifkan. Nada kegagalan perangkat berbunyi ketika fitur Man Down tidak berjalan ketika daya dihidupkan. Nada kegagalan perangkat terus berbunyi sampai radio kembali ke pengoperasian normal.

Anda dapat mengaktifkan atau menonaktifkan fitur ini dengan melakukan salah satu dari tindakan berikut.

• Tekan tombol terprogram **Man Down** untuk mengaktifkan atau menonaktifkan fitur tersebut.

## **Bahasa Indonesia**

- Akses fitur ini menggunakan menu.
	- a. Tekan  $\begin{array}{cc} \overline{\phantom{aa}} & \overline{\phantom{aa}} & \overline{\phantom{aa}} \\ \overline{\phantom{aa}} & \overline{\phantom{aa}} & \overline{\phantom{aa}} \end{array}$  untuk mengakses menu.
	- b. Tekan  $\triangle$  atau  $\blacktriangledown$  ke Utilitas. Tekan  $\boxed{\overset{\boxplus}{\text{ex}}}$ untuk memilih.
	- c. Tekan  $\triangle$  atau  $\blacktriangledown$  ke Pengaturan Radio.  $Tekan \begin{pmatrix} \mathbb{H} \\ \mathbb{Q} \\ \mathbb{K} \end{pmatrix}$  untuk memilih.
	- d. Tekan  $\triangle$  atau  $\blacktriangledown$  ke Man Down. Tekan  $\begin{pmatrix} \frac{m}{00} \\ \frac{m}{000} \end{pmatrix}$ untuk memilih.

Anda juga bisa menggunakan  $\triangleleft$  atau  $\triangleright$  untuk mengubah opsi yang dipilih.

e. Tekan  $\begin{pmatrix} \mathbb{B} \\ \mathbb{B} \end{pmatrix}$  untuk mengaktifkan atau menonaktifkan Man Down.

Jika diaktifkan, muncul di sebelah Diaktifkan.

Jika dinonaktifkan,  $\blacktriangleright$  hilang dari sebelah Diaktifkan.

# **5.9.19 Pengolahan Pesan Teks**

Radio Anda mampu menerima data, misalnya pesan teks, dari radio lain atau aplikasi pesan teks.

Ada dua jenis pesan teks, Pesan Teks Singkat Radio Mobile Digital (DMR) dan pesan teks. Panjang maksimal Pesan Teks Singkat DMR adalah 23 karakter. Panjang maksimum pesan teks adalah 280 karakter, termasuk baris subjek. Baris subjek hanya muncul saat Anda menerima pesan dari aplikasi email.

## **CATATAN:**

Panjang karakter maksimum hanya berlaku untuk model dengan perangkat lunak dan perangkat keras terbaru. Untuk model radio dengan perangkat lunak dan perangkat keras lama, panjang maksimum pesan teks adalah 140 karakter. Untuk informasi lebih lanjut, hubungi dealer Anda.

## **5.9.19.1**

# **Pesan Teks**

Pesan teks disimpan di Kotak Masuk, dan diurutkan sesuai pesan yang paling baru.

## **5.9.19.1.1 Melihat Pesan Teks**

**1** Tekan  $\begin{array}{cc} \boxed{m} \\ \hline \end{array}$  untuk mengakses menu.

```
2
 Tekan \triangle atau \blacktriangledown ke Pesan. Tekan \begin{pmatrix} \mathbb{R} \\ \mathbb{R} \end{pmatrix} untuk
 memilih.
```
**3**

Tekan **atau v** ke Kotak Masuk. Tekan **di** untuk memilih.

Jika Kotak Masuk kosong:

- Layar menampilkan Daftar Kosong.
- Nada akan berbunyi jika Nada Keypad diaktifkan.
- **4** Tekan **atau**  $\blacktriangledown$  ke pesan yang diperlukan.

 $Tekan\left(\begin{smallmatrix} \mathbb{H} \\ 0 \end{smallmatrix}\right)$  untuk memilih.

Layar menampilkan baris subjek jika pesan berasal dari aplikasi e-mail.

## **5.9.19.1.2 Melihat Pesan Teks Status Telemetri**

Ikuti prosedur untuk melihat pesan teks status telemetri dari Kotak Masuk.

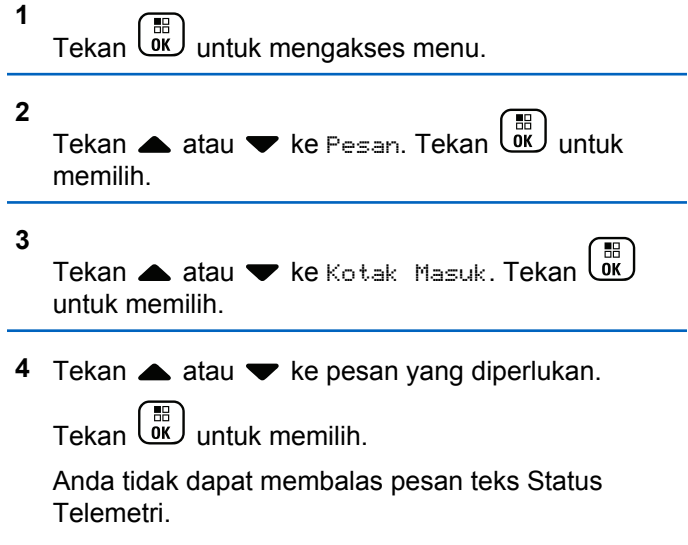

Layar akan menampilkan Telemetri: <Pesan Teks Status>.

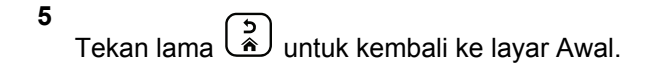

## **5.9.19.1.3 Melihat Pesan Teks Tersimpan**

- **1** Lakukan salah satu langkah berikut:
	- Tekan tombol **Pesan Teks** terprogram. Lanjutkan ke langkah 3.
	- Tekan  $\begin{bmatrix} \frac{m}{b} \\ m \end{bmatrix}$  untuk mengakses menu.
- **2** Tekan  $\blacktriangle$  atau  $\blacktriangledown$  ke Pesan. Tekan  $\boxed{\mathbb{R}}$  untuk memilih.

**3** Tekan atau  $\blacktriangleright$  ke Draf. Tekan  $\binom{m}{0K}$  untuk memilih.

**4** Tekan **a** atau **v** ke pesan yang diperlukan.

Tekan  $\begin{bmatrix} \mathbb{B} \\ \mathbb{B} \end{bmatrix}$  untuk memilih.

## **5.9.19.1.4 Merespons Pesan Teks**

Ikuti prosedur untuk merespons pesan teks di radio Anda.

Ketika Anda menerima pesan teks:

- Layar menampilkan daftar Notifikasi disertai alias atau ID pengirim.
- Layar menampilkan ikon **Pesan**.

## **CATATAN:**

- Radio keluar dari layar peringatan pesan teks dan menyiapkan Panggilan Pribadi atau Grup ke pengirim pesan jika tombol **PTT** ditekan.
- **1** Lakukan salah satu langkah berikut:
	- Tekan atau v ke Baca. Tekan **B** untuk memilih.

Layar menampilkan pesan teks. Layar menampilkan baris subjek jika pesan berasal dari aplikasi e-mail.

Tekan  $\triangle$  atau  $\blacktriangledown$  ke Baca Nanti. Tekan  $\begin{bmatrix} \mathbb{B} \\ \mathbb{B} \end{bmatrix}$ untuk memilih.

Radio kembali ke layar yang dibuka sebelum Anda menerima pesan teks.

- Tekan atau  $\blacktriangleright$  ke Hapus. Tekan  $\left(\begin{smallmatrix} \mathbb{B} \ {\mathbb{B}} \ {\mathbb{B}} \end{smallmatrix}\right)$  untuk memilih.
- **2** Tekan  $\begin{bmatrix} 2 \\ 4 \end{bmatrix}$  untuk kembali ke Kotak Masuk.

## **5.9.19.1.5 Teks Cepat untuk Pesan Teks**

Ikuti prosedur untuk merespons pesan teks di radio Anda.

- **1** Lakukan salah satu langkah berikut:
	- Tekan tombol **Pesan Teks** terprogram. Lanjutkan ke Langkah langkah 3.
	- Tekan  $\begin{bmatrix} \mathbb{B} \\ \mathbb{B} \end{bmatrix}$  untuk mengakses menu.

**2**

Tekan **atau v** ke Pesan. Tekan  $\begin{pmatrix} 10 \\ 0 \end{pmatrix}$  untuk memilih.

**3**

**5**

Tekan ▲ atau ▼ ke Kotak Masuk. Tekan UK untuk memilih.

- **4** Tekan ▲ atau ▼ ke pesan yang diinginkan.
	- Tekan  $\begin{pmatrix} \mathbb{B} \\ \mathbb{B} \end{pmatrix}$  untuk memilih.

Layar menampilkan baris subjek jika pesan berasal dari aplikasi e-mail.

Tekan  $\begin{array}{cc} \boxed{16} \\ \end{array}$  untuk mengakses sub-menu.

- **6** Lakukan salah satu langkah berikut:
	- Tekan  $\triangle$  atau  $\blacktriangledown$  ke Balas. Tekan  $\begin{bmatrix} \mathbb{B} \\ \mathbb{B} \end{bmatrix}$ memilih.
	- Tekan  $\triangle$  atau  $\blacktriangledown$  ke Balas Cepat. Tekan  $\boxed{\overset{\text{\tiny{BB}}}{\text{OK}}}$ untuk memilih.

Kursor berkedip akan ditampilkan. Anda dapat menulis atau mengedit pesan, jika perlu.

## **Bahasa Indonesia**

**7** Tekan  $\begin{bmatrix} \overline{\mathbb{R}} \\ \overline{\mathbb{R}} \end{bmatrix}$  setelah selesai membuat pesan.

Layar menampilkan pemberitahuan mini transisional, yang mengonfirmasi bahwa pesan sedang dikirim.

**8** Tunggu respons.

Jika berhasil:

- Nada akan berbunyi.
- Layar menampilkan pemberitahuan mini positif. Jika tidak berhasil:
- Nada akan berbunyi.
- Layar menampilkan pemberitahuan mini negatif.
- Radio kembali ke layar opsi Kirim Ulang.

## **5.9.19.1.6 Meneruskan Pesan Teks**

Ikuti prosedur untuk meneruskan pesan teks di radio Anda.

Ketika berada di layar opsi Kirim Ulang:

**1**

Tekan ▲ atau ▼ ke Teruskan, dan tekan Lok untuk mengirim pesan yang sama ke alias atau ID subscriber atau grup.

**2** Tekan **a** atau **v** ke alias atau ID yang

diinginkan.Tekan **untuk memilih.** 

Layar menampilkan pemberitahuan mini transisional, yang mengonfirmasi bahwa pesan sedang dikirim.

**3** Tunggu respons.

Jika berhasil:

- Nada indikator positif akan berbunyi.
- Layar menampilkan pemberitahuan mini positif. Jika tidak berhasil:
- Nada indikator negatif akan berbunyi.
- Layar menampilkan pemberitahuan mini negatif.

#### **5.9.19.1.7**

# **Meneruskan Pesan Teks Menggunakan Panggilan Manual**

Ikuti prosedur untuk meneruskan pesan teks menggunakan panggilan manual di radio Anda.

- **1** Tekan atau  $\blacktriangleright$  ke Teruskan. Tekan  $\begin{pmatrix} \frac{m}{0K} \\ m \end{pmatrix}$  untuk memilih.
- **2** Tekan *U untuk* mengirim pesan yang sama ke alias atau ID grup atau subscriber lain.
- **3** Tekan **atau ve** ke Panggilan Manual. Tekan

 $\begin{matrix} 1 \\ 0 \\ 0 \\ 0 \\ \end{matrix}$ untuk memilih.

Layar menampilkan Nomor Radio:.

**4**

Masukkan ID subscriber, lalu tekan  $\begin{pmatrix} \mathbb{H} \\ \mathbb{I} \end{pmatrix}$  untuk melanjutkan.

Layar menampilkan pemberitahuan mini transisional, yang mengonfirmasi bahwa pesan sedang dikirim.

**5** Tunggu respons.

Jika berhasil:

- Nada akan berbunyi.
- Layar menampilkan pemberitahuan mini positif. Jika tidak berhasil:
- Nada akan berbunyi.
- Layar menampilkan pemberitahuan mini negatif.

## **5.9.19.1.8 Mengedit Pesan Teks**

Pilih Edit untuk mengedit pesan.

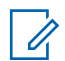

**1**

## **CATATAN:**

Jika terdapat baris subjek (untuk pesan yang diterima dari aplikasi email), Anda tidak dapat mengeditnya.

Tekan **atau v** ke Edit. Tekan  $\begin{bmatrix} 18 \\ 01 \end{bmatrix}$  untuk memilih.

Layar menampilkan kursor berkedip.

- **2** Gunakan keypad untuk mengedit pesan.
	- Tekan  $\blacktriangleleft$  untuk bergerak satu spasi ke kiri.
	- Tekan  $\bullet$  atau  $(\begin{matrix} \text{#} \ \text{ }^{\text{h}}\ \text{ }^{\text{h}}\ \end{matrix})$  untuk bergerak satu spasi ke kanan.
	- Tekan  $(\star \leq)$  untuk menghapus karakter yang tidak diinginkan.
- Tekan lama  $(\pm \sqrt{m})$  untuk mengganti metode entri teks.
- **3** Tekan  $\begin{array}{cc} \boxed{33} \\ \hline \end{array}$  setelah selesai membuat pesan.
- **4** Lakukan salah satu langkah berikut:
	- Tekan atau **v** ke Kirim dan tekan untuk mengirim pesan.
	- Tekan  $\blacktriangle$  atau  $\blacktriangledown$  ke Simpan dan tekan  $\boxed{\frac{\mathbb{B}}{\mathbb{B}}}$ untuk menyimpan pesan ke folder Konsep.
	- Tekan (3) untuk mengedit pesan.
	- Tekan untuk memilih antara menghapus pesan atau menyimpannya di folder Konsep.

## **5.9.19.1.9 Mengirim Pesan Teks**

Dalam prosedur ini Anda dianggap memiliki pesan teks yang baru ditulis atau pesan teks tersimpan.

Pilih penerima pesan. Lakukan salah satu langkah berikut:

- Tekan **atau**  $\blacktriangledown$  ke alias atau ID yang diinginkan. Tekan  $\begin{pmatrix} \mathbb{B} \\ \mathbb{B} \end{pmatrix}$  untuk memilih.
- Tekan  $\triangle$  atau  $\blacktriangledown$  ke Panggilan Manual.

Tekan  $\begin{pmatrix} 1 & 0 \\ 0 & 0 \end{pmatrix}$  untuk memilih. Baris pertama layar menampilkan Nomor Radio:. Baris kedua layar menampilkan kursor yang berkedip. Masukkan

alias atau ID subscriber. Tekan <sup>1</sup>

Layar akan menampilkan pemberitahuan mini sementara, yang mengonfirmasi bahwa pesan Anda sedang dikirim.

Jika berhasil:

- Nada akan berbunyi.
- Layar menampilkan pemberitahuan mini positif. Jika tidak berhasil:
- Nada rendah akan terdengar.
- Layar menampilkan pemberitahuan mini negatif.
- Pesan dipindah ke folder Item Terkirim.

• Pesan ditandai dengan ikon Gagal Terkirim.

# **CATATAN:**

Untuk pesan teks yang baru ditulis, radio kembali ke layar opsi Kirim Ulang.

## **5.9.19.1.10 Mengedit Pesan Teks Tersimpan**

**1** Tekan  $\begin{array}{cc} \boxed{m} \\ \hline \end{array}$  saat melihat pesan.

**2** Tekan **atau v** ke Edit. Tekan  $\begin{bmatrix} \mathbb{B} \\ \mathbb{B} \end{bmatrix}$  untuk memilih.

Kursor berkedip akan ditampilkan.

**3** Gunakan keypad untuk mengetik pesan.

Tekan  $\blacktriangleleft$  untuk bergerak satu spasi ke kiri.

Tekan atau  $(\frac{\text{H} \cdot \text{I}_0}{2})$  untuk bergerak satu spasi ke kanan.

Tekan  $(\star \leq)$  untuk menghapus karakter yang tidak diinginkan.

Tekan lama  $\left(\begin{matrix} \# & \mathbb{Z} \\ \end{matrix}\right)$  untuk mengganti metode entri teks.

**4** Tekan  $\overline{\text{ow}}$  setelah selesai membuat pesan. Lakukan salah satu langkah berikut:

- Tekan  $\triangle$  atau  $\blacktriangledown$  ke Kirim. Tekan  $\begin{pmatrix} \mathbb{B} \\ \mathbb{B} \end{pmatrix}$  untuk mengirim pesan.
- Tekan ( **A** Tekan atau <del>■</del> untuk memilih antara menyimpan atau menghapus pesan.

Tekan  $\begin{pmatrix} \frac{18}{100} \\ 0 \frac{1}{100} \end{pmatrix}$  untuk memilih.

**5.9.19.1.11**

# **Mengirim Ulang Pesan Teks**

Ketika berada di layar opsi Kirim Ulang:

Tekan  $\begin{bmatrix} \frac{\pi}{100} \\ \frac{\pi}{100} \end{bmatrix}$  untuk mengirim ulang pesan yang sama ke alias atau ID subscriber atau grup yang sama. Jika berhasil:

- Nada indikator positif akan berbunyi.
- Layar menampilkan pemberitahuan mini positif. Jika tidak berhasil:
- Nada indikator negatif akan berbunyi.
- Layar menampilkan pemberitahuan mini negatif.
- Radio kembali ke layar opsi Kirim Ulang.

## **5.9.19.1.12**

# **Menghapus Pesan Teks dari Kotak Masuk**

Ikuti prosedur untuk menghapus pesan teks dari Kotak Masuk di radio Anda.

**1** Lakukan salah satu langkah berikut:

- Tekan tombol **Pesan Teks** terprogram. Lanjutkan ke langkah 3.
- Tekan *للنّق*ا untuk mengakses menu.

```
2
Tekan ▲ atau ▼ ke Pesan. Tekan \begin{pmatrix} \mathbb{B} \\ \mathbb{B} \end{pmatrix} untuk
memilih.
```
**3**

Tekan ▲ atau ▼ ke Kotak Masuk. Tekan untuk memilih.

Jika Kotak Masuk kosong:

- Layar menampilkan Daftar Kosong.
- Nada akan berbunyi.
- **4** Tekan **atau v** ke pesan yang diperlukan.

Tekan  $\begin{pmatrix} \mathbb{B} \\ \mathbb{B} \end{pmatrix}$  untuk memilih.

Layar menampilkan baris subjek jika pesan berasal dari aplikasi e-mail.

**5** Tekan **UK** untuk mengakses sub-menu. **6**

**7**

Tekan  $\triangle$  atau  $\blacktriangleright$  ke Hapus. Tekan  $\begin{pmatrix} \frac{m}{00} \\ \frac{m}{100} \end{pmatrix}$  untuk memilih.

Tekan **atau v** ke Ya. Tekan  $\begin{bmatrix} \mathbb{B} \\ \mathbb{B} \end{bmatrix}$  untuk memilih.

Layar menampilkan pemberitahuan mini positif. Layar kembali ke Kotak Masuk.

## **5.9.19.1.13 Menghapus Semua Pesan Teks dari Kotak Masuk**

Ikuti prosedur untuk menghapus semua pesan teks dari Kotak Masuk di radio Anda.

- **1** Lakukan salah satu langkah berikut:
	- Tekan tombol **Pesan Teks** terprogram. Lanjutkan ke [langkah 3](#page-1742-0).
		-
	- **Tekan اللهّ untuk mengakses menu.**

<span id="page-1742-0"></span>**2** Tekan  $\triangle$  atau  $\blacktriangledown$  ke Pesan. Tekan  $\begin{pmatrix} \mathbb{B} \\ \mathbb{B} \end{pmatrix}$  untuk memilih. **3** Tekan  $\triangle$  atau  $\blacktriangledown$  ke Kotak Masuk. Tekan  $\boxed{\overset{\boxplus}{\text{an}}}$ untuk memilih. Jika Kotak Masuk kosong: • Layar menampilkan Daftar Kosong. • Nada akan berbunyi. **4** Tekan  $\triangle$  atau  $\blacktriangledown$  ke Hapus Semua. Tekan  $\boxed{\frac{m}{0K}}$ untuk memilih. **5** Tekan atau v ke Ya. Tekan  $\begin{pmatrix} \mathbb{B} \\ \mathbb{B} \end{pmatrix}$  untuk memilih. Layar menampilkan pemberitahuan mini positif. **2 3 5**

**5.9.19.1.14**

# **Menghapus Pesan Teks Tersimpan dari Folder Konsep**

- **1** Lakukan salah satu langkah berikut:
	- Tekan tombol **Pesan Teks** terprogram. Lanjutkan ke langkah 3.
	- Tekan  $\begin{pmatrix} \mathbb{H} \\ \mathbb{I} \end{pmatrix}$  untuk mengakses menu.
- Tekan ▲ atau ▼ ke Pesan. Tekan  $\begin{bmatrix} \overline{\mathfrak{m}} \\ \overline{\mathfrak{m}} \end{bmatrix}$  untuk memilih.
- Tekan  $\triangle$  atau  $\blacktriangledown$  ke Draf. Tekan  $\begin{pmatrix} \mathbb{B} \\ 0 \mathbb{K} \end{pmatrix}$  untuk memilih.
- **4** Tekan ▲ atau ▼ ke pesan yang diperlukan.

Tekan  $\begin{pmatrix} \mathbb{B} \\ \mathbb{B} \end{pmatrix}$  untuk memilih.

# Tekan  $\boxed{\overset{\text{\tiny{BB}}}{\text{OK}}}$  lagi saat melihat pesan.

#### **6** Tekan ▲ atau ▼ ke Hapus. Tekan  $\begin{pmatrix} 1 & 1 \\ 0 & 0 \end{pmatrix}$  untuk menghapus pesan teks.

## **5.9.19.2 Pesan Teks Terkirim**

Setelah terkirim ke radio lain, pesan akan disimpan di folder Item Terkirim. Pesan teks terkirim terbaru selalu ditambahkan ke bagian teratas di folder Item Terkirim. Anda dapat mengirim ulang, meneruskan, mengedit, atau menghapus pesan teks Terkirim.

Folder Item Terkirim mampu menyimpan maksimal 30 pesan terakhir yang terkirim. Ketika folder penuh, pesan teks terkirim berikutnya akan otomatis menggantikan pesan teks terlama di folder itu.

Jika Anda keluar dari layar pengiriman pesan teks ketika pesan sedang dikirimkan, radio memperbarui status pesan dalam folder Item Terkirim tanpa memberikan indikasi apa pun di layar atau melalui suara.

Jika radio berganti mode atau mati sebelum status pesan di Item Terkirim diperbarui, radio tidak akan dapat menyelesaikan pesan Dalam Proses apa pun dan otomatis menandainya dengan ikon **Gagal Terkirim**.

Radio mendukung maksimal lima pesan Sedang Berlangsung dalam satu waktu. Selama periode ini, radio tidak dapat mengirimkan pesan baru apa pun dan otomatis menandainya dengan ikon **Gagal Terkirim**.

Jika tombol ditekan lama kapan saja, radio kembali ke layar Awal.

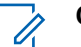

## **CATATAN:**

Jika jenis saluran, misalnya saluran digital konvensional atau Capacity Plus, tidak cocok, Anda hanya dapat mengedit, meneruskan, atau menghapus Pesan terkirim.

## **5.9.19.2.1**

# **Melihat Pesan Teks Terkirim**

Ikuti prosedur untuk melihat pesan teks terkirim di radio Anda.

- **1** Lakukan salah satu langkah berikut:
	- Tekan tombol **Pesan Teks** terprogram. Lanjutkan ke [langkah 3](#page-1744-0).

Tekan  $\begin{bmatrix} \mathbb{B} \\ \mathbb{B} \end{bmatrix}$  untuk mengakses menu.

<span id="page-1744-0"></span>**2** Tekan ▲ atau ▼ ke Pesan. Tekan  $\begin{bmatrix}$ memilih.

**3**

Tekan  $\triangle$  atau  $\blacktriangledown$  ke Item Terkirim. Tekan  $\begin{pmatrix} \frac{18}{100} \\ \frac{1}{100} \end{pmatrix}$ untuk memilih.

Jika folder Item Terkirim kosong:

- Layar menampilkan Daftar Kosong.
- Nada rendah akan berbunyi jika Nada Keypad diaktifkan.

**4** Tekan **atau**  $\blacktriangledown$  ke pesan yang diinginkan.

 $Tekan \begin{pmatrix} 18 \\ 0 \end{pmatrix}$  untuk memilih.

Layar menampilkan baris subjek jika pesan berasal dari aplikasi e-mail.

## **5.9.19.2.2 Mengirim Pesan Teks Terkirim**

Ikuti prosedur untuk mengirim sebuah pesan teks terkirim di radio Anda.

Ketika Anda melihat pesan Terkirim:

**1**

**2**

Tekan  $\begin{pmatrix} \mathbb{B} \\ \mathbb{B} \end{pmatrix}$  saat melihat pesan.

Tekan ▲ atau ▼ ke Kirim Ulang. Tekan  $\overline{0}$ K untuk memilih.

Layar menampilkan pemberitahuan mini transisional, yang mengonfirmasi bahwa pesan sedang dikirim.

- **3** Tunggu respons. Jika berhasil:
	- Nada indikator positif akan berbunyi.
	- Layar menampilkan pemberitahuan mini positif. Jika tidak berhasil:
	- Nada indikator negatif akan berbunyi.
	- Layar menampilkan pemberitahuan mini negatif.
	- Radio masuk ke layar opsi Kirim Ulang. Lihat [Mengirim Ulang Pesan Teks di halaman 158](#page-1570-0) untuk informasi selengkapnya.

### **5.9.19.2.3**

# **Menghapus Semua Pesan Teks Terkirim dari folder Item Terkirim**

Ikuti prosedur untuk menghapus semua pesan teks terkirim dari folder Item Terkirim di radio Anda.

- **1** Lakukan salah satu langkah berikut:
	- Tekan tombol **Pesan Teks** terprogram. Lanjutkan ke langkah 3.
	- Tekan  $\begin{bmatrix} \mathbb{B} \\ \mathbb{B} \end{bmatrix}$  untuk mengakses menu.
- **2** Tekan ▲ atau ▼ ke Pesan. Tekan  $\begin{bmatrix} \mathbb{R} \\ \mathbb{R} \end{bmatrix}$  untuk memilih.

## **3**

Tekan  $\triangle$  atau  $\blacktriangledown$  ke Item Terkirim. Tekan  $\begin{pmatrix} \frac{13}{100} \\ \frac{1}{100} \end{pmatrix}$ untuk memilih.

Jika folder Item Terkirim kosong:

- Layar menampilkan Daftar Kosong.
- Nada akan berbunyi.

**4**

Tekan  $\triangle$  atau  $\blacktriangleright$  ke Hapus Semua. Tekan  $\begin{pmatrix} \boxplus \ 0 & \end{pmatrix}$ untuk memilih.

- **5** Lakukan salah satu langkah berikut:
	- Tekan  $\triangle$  atau  $\blacktriangleright$  ke Ya. Tekan  $\begin{pmatrix} \mathbb{B} \\ \mathbb{B} \end{pmatrix}$  untuk memilih.

Layar menampilkan pemberitahuan mini positif.

Tekan  $\triangle$  atau  $\blacktriangleright$  ke Tidak. Tekan  $\begin{array}{c} \boxed{m} \\ \hline \end{array}$  untuk memilih. Radio kembali ke layar sebelumnya.

#### **5.9.19.3**

# **Pesan Teks Cepat**

Radio Anda mendukung maksimum 50 pesan Teks Cepat yang telah diprogram oleh dealer.

Meski isi pesan Teks Cepat telah ditentukan sebelumnya, Anda dapat mengedit setiap pesan sebelum mengirimnya.

## **5.9.19.3.1 Mengirim Pesan Teks Cepat**

Ikuti prosedur untuk mengirim pesan Teks Cepat di radio Anda.

- **1** Lakukan salah satu langkah berikut:
	- Tekan tombol **Pesan Teks** terprogram. Lanjutkan ke Langkah 3.
	- Tekan  $\begin{bmatrix} \overline{\mathbb{R}} \\ \overline{\mathbb{R}} \end{bmatrix}$  untuk mengakses menu.
- **2** Tekan ▲ atau ▼ ke Pesan. Tekan  $\begin{pmatrix} 1 & 1 \\ 0 & 1 \end{pmatrix}$  untuk memilih.

**3** Tekan **atau v** ke Teks Cepat. Tekan  $\begin{pmatrix} \mathbb{B} \\ \mathbb{B} \end{pmatrix}$ untuk memilih.

**4** Tekan ▲ atau ▼ ke pesan Teks Cepat yang

diperlukan. Tekan **untuk memilih.** 

Jika perlu, gunakan keypad untuk mengedit pesan.

- **5** Tekan  $\begin{pmatrix} \mathbb{B} \\ \mathbb{B} \end{pmatrix}$  setelah pesan ditulis.
- **6** Lakukan hal berikut untuk memilih penerima dan mengirim pesan.
	- **a** Tekan **a** atau  $\blacktriangledown$  ke alias atau ID yang

diinginkan. Tekan **untuk memilih.** 

**b** Tekan  $\triangle$  atau  $\blacktriangledown$  ke Panggilan Manual.  $\text{Tekan} \left( \frac{\text{EB}}{\text{OK}} \right)$  untuk memilih.

Baris pertama layar menampilkan Nomor Radio: dan baris kedua menampilkan kursor yang berkedip.

**c** Masukkan alias atau ID subscriber, lalu tekan

 $\begin{bmatrix} \frac{1}{\sqrt{2}} \\ \frac{1}{\sqrt{2}} \end{bmatrix}$ .

Layar menampilkan pemberitahuan mini transisional, yang mengonfirmasi bahwa pesan sedang dikirim.

**7** Tunggu respons. Jika berhasil:

- Nada indikator positif akan berbunyi.
- Layar menampilkan pemberitahuan mini positif. Jika tidak berhasil:
- Nada indikator negatif akan berbunyi.
- Layar menampilkan pemberitahuan mini negatif.
- Radio masuk ke layar opsi Kirim Ulang. Lihat [Mengirim Ulang Pesan Teks di halaman 158](#page-1570-0) untuk informasi selengkapnya.

# **5.9.20 Enkode Pesan Analog**

Radio Anda dapat mengirimkan pesan terprogram dari daftar Pesan ke alias radio atau dispatcher.

#### **5.9.20.1**

# **Mengirim Enkoding Pesan MDC ke Dispatcher**

Ikuti prosedur untuk mengirim pesan Enkoding MDC ke dispatcher di radio Anda.

**1** Tekan  $\begin{array}{cc} \boxed{m} \\ \hline \end{array}$  untuk mengakses menu. **2** Tekan  $\blacktriangle$  atau  $\blacktriangledown$  ke Pesan. Tekan  $\begin{pmatrix} \mathbb{B} \\ \mathbb{B} \end{pmatrix}$  untuk memilih. **3** Tekan  $\triangle$  atau  $\blacktriangleright$  ke Teks Cepat. Tekan  $\begin{pmatrix} \frac{15}{100} \\ \frac{1}{100} \end{pmatrix}$ untuk memilih. **4** Tekan **a** atau **v** ke pesan yang diinginkan. Tekan  $\begin{array}{cc} \boxed{33} \\ 0 & \end{array}$  untuk memilih. Layar menampilkan pemberitahuan mini transisional, yang mengonfirmasi bahwa pesan sedang dikirim. **5** Tunggu respons. Jika berhasil: • Nada indikator positif akan berbunyi. • Layar menampilkan pemberitahuan mini positif. Jika tidak berhasil: • Nada indikator negatif akan berbunyi. **335**

## **Bahasa Indonesia**

• Layar menampilkan pemberitahuan mini negatif.

# **5.9.20.2 Mengirim Enkoding Pesan 5-Nada ke Kontak**

Ikuti prosedur untuk mengirim pesan Enkoding 5 Nada ke kontak di radio Anda.

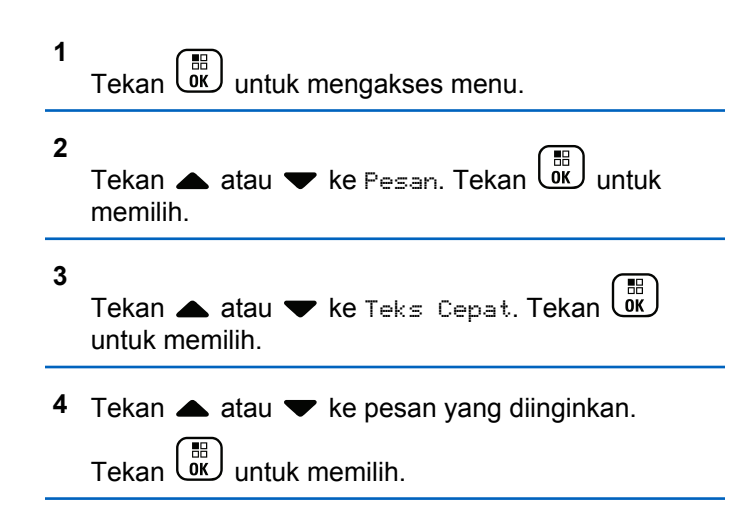

**5** Tekan **a** atau **v** ke kontak yang diinginkan.

Tekan  $\begin{pmatrix} \mathbb{B} \\ \mathbb{B} \end{pmatrix}$  untuk memilih.

Layar menampilkan pemberitahuan mini transisional, yang mengonfirmasi bahwa pesan sedang dikirim.

**6** Tunggu respons.

Jika berhasil:

- Nada indikator positif akan berbunyi.
- Layar menampilkan pemberitahuan mini positif. Jika tidak berhasil:
- Nada indikator negatif akan berbunyi.
- Layar menampilkan pemberitahuan mini negatif.

## **CATATAN:**

Tanyakan kepada dealer atau administrator sistem Anda untuk informasi selengkapnya.

# **5.9.21 Pembaruan Status Analog**

Radio Anda mampu mengirimkan pesan yang sudah diprogram dari daftar Status yang menunjukkan aktivitas Anda saat ini ke kontak radio (untuk sistem 5 Nada) atau ke dispatcher (untuk sistem Motorola Data Communication).

Pesan yang direspons terakhir kali disimpan di bagian teratas daftar Status. Pesan lain diatur menurut urutan alfanumerik.

#### **5.9.21.1**

# **Mengirim Pembaruan Status ke Kontak yang Telah Ditentukan**

Ikuti prosedur untuk mengirim pembaruan status ke kontak yang telah ditentukan di radio Anda.

**1** Tekan  $\blacktriangle$  atau  $\blacktriangledown$  ke Status. Tekan  $\begin{bmatrix} \mathbb{R} \\ \mathbb{R} \end{bmatrix}$  untuk. memilih.

**2** Press **A** atau **v** ke status yang diinginkan. Tekan  $\left[\begin{smallmatrix}\mathbb{H} \ \mathbb{R} \ \mathbb{R} \end{smallmatrix}\right]$ untuk memilih.

Jika tombol **PTT** ditekan ketika dalam daftar Status untuk sistem 5-Nada, radio mengirim pembaruan status yang dipilih, dan kembali ke layar Awal untuk memulai panggilan suara.

3 Tekan atau **v** ke Tetapkan sebagai

 $Detaut$ , Tekan  $\begin{pmatrix} 50 \\ 00 \end{pmatrix}$  untuk memilih.

Layar menampilkan pemberitahuan mini transisional, yang mengonfirmasi bahwa pembaruan status sedang dikirim.

**4** Tunggu respons.

Jika berhasil:

- Nada indikator positif akan berbunyi.
- Layar menampilkan pemberitahuan mini positif.
- $\cdot$  Layar menampilkan  $\checkmark$  di sebelah status yang direspons.

Jika tidak berhasil:

- Nada indikator negatif akan berbunyi.
- Layar menampilkan pemberitahuan mini negatif.
- Layar menampilkan  $\checkmark$  di sebelah status sebelumnya.

Lihat [Mengatur Kontak Default di halaman 294](#page-1706-0) untuk informasi selengkapnya tentang pengaturan kontak default untuk sistem 5-Nada.

# **5.9.21.2 Melihat Detail Status 5 Nada**

Ikuti prosedur untuk melihat detail status 5 nada di radio Anda.

Anda dianggap telah membeli Kunci Lisensi Perangkat Lunak.

- **1** Tekan  $\blacktriangle$  atau  $\blacktriangledown$  ke Status. Tekan  $\begin{pmatrix} 60 \\ 0 \end{pmatrix}$  untuk memilih.
- **2** Tekan **a** atau **v** ke status yang diperlukan.

Tekan  $\begin{pmatrix} 18 \\ 0 \end{pmatrix}$  untuk memilih.

**3**

Tekan **atau v** ke Lihat Detail. Tekan  $\begin{pmatrix} 50 \\ 00 \end{pmatrix}$ untuk memilih.

Layar menampilkan detail status yang dipilih.

## **5.9.21.3**

# **Mengedit Rincian Status 5 Nada**

Ikuti prosedur untuk mengedit detail status 5 nada di radio Anda.

- **1** Tekan atau v ke Status. Tekan  $\begin{bmatrix} \mathbb{B} \\ \mathbb{B} \end{bmatrix}$  untuk memilih.
- **2** Tekan **a** atau **v** ke status yang diinginkan.

Tekan  $\begin{pmatrix} \mathbb{B} \\ \mathbb{B} \end{pmatrix}$  untuk memilih.

**3** Tekan  $\bullet$  atau  $\bullet$  ke Edit. Tekan  $\begin{bmatrix} \mathbb{R} \\ \mathbb{R} \end{bmatrix}$  untuk memilih.

#### **4**

Setelah kursor yang berkedip muncul, tekan  $\blacktriangleleft$  untuk

berpindah satu spasi ke kiri atau tekan  $\blacktriangleright$  untuk

berpindah satu spasi ke kanan. Tekan  $(\star \leq)$  untuk menghapus karakter yang tidak diinginkan. Tekan

lama  $(\frac{\text{# }E}{\text{#}})$  untuk mengganti metode entri teks.

Tekan  $\begin{bmatrix} \mathbb{B} \\ \mathbb{B} \end{bmatrix}$  setelah selesai mengedit.

Layar akan memperlihatkan pesan Status Tersimpan dan radio kembali ke Daftar Status.

## **5.9.22 Privasi**

Fitur ini membantu mencegah pengguna yang tidak sah menguping di saluran menggunakan solusi pengacakan berbasis perangkat lunak. Transmisi pengiriman sinyal dan identifikasi pengguna tidak diacak.

Privasi pada radio Anda harus diaktifkan pada saluran tersebut untuk mengirim transmisi dengan privasi diaktifkan, meskipun ini bukan persyaratan yang perlu untuk menerima transmisi. Ketika berada pada saluran dengan privasi diaktifkan, radio masih bisa menerima transmisi yang jernih atau tanpa diacak.

Model radio tertentu belum tentu mempunyai fitur Privasi, atau mempunyai konfigurasi berbeda. Tanyakan kepada dealer atau administrator sistem Anda untuk informasi selengkapnya.

Radio Anda hanya mendukung Privasi Ditingkatkan.

Untuk menguraikan panggilan atau transmisi data dengan privasi diaktifkan, radio harus diprogram agar mempunyai Nilai Kunci dan ID Kunci yang sama radio yang mengirim transmisi.

Jika radio Anda menerima panggilan yang diacak yang mempunyai yang berasal dari Nilai Kunci dan ID Kunci yang berbeda, Anda tidak akan mendengar apa pun.

Pada saluran yang mengaktifkan privasi, radio dapat menerima panggilan jernih atau tanpa diacak, tergantung pemrograman radio Anda. Selain itu, radio mungkin memutar nada peringatan atau tidak, tergantung pemrogramannya.

Jika salah satu jenis privasi diaktifkan pada radio, ikon **Aman** atau **Tidak Aman** akan tampil di panel status, kecuali saat radio sedang mengirim atau menerima Panggilan darurat atau alarm.

## **Bahasa Indonesia**

LED hijau akan menyala saat radio melakukan transmisi dan akan berkedip dua kali saat radio menerima transmisi yang berlangsung dengan privasi diaktifkan.

#### **5.9.22.1**

# **Mengaktifkan atau Menonaktifkan Privasi**

Ikuti prosedur untuk mengaktifkan atau menonaktifkan privasi di radio Anda.

- **1** Lakukan salah satu langkah berikut:
	- Tekan tombol terprogram **Privasi**. Lompati langkah-langkah pemrosesan.
	- Tekan  $\begin{bmatrix} \overline{a} \\ \overline{b} \end{bmatrix}$  untuk mengakses menu.
- **2** Tekan **atau v** ke Utilitas. Tekan  $\begin{bmatrix} 1 & 1 \\ 0 & 0 \end{bmatrix}$  untuk memilih.
	- **3** Tekan **atau ve** ke Pengaturan Radio. Tekan ōκ untuk memilih.
- **4** Tekan ▲ atau ▼ ke *<privasi yang* diiperlukan>. Tekan  $\begin{pmatrix} \mathbb{B} \\ \mathbb{C} \end{pmatrix}$  untuk memilih.
	- Jika privasi diaktifkan, layar akan menampilkan di sebelah Diaktifkan.
	- Jika privasi dinonaktifkan, layar akan menampilkan kotak kosong di samping Diaktifkan.

## **5.9.23 Penghambat Respons**

Fitur ini mencegah radio merespons transmisi masuk.

## **CATATAN:**

Hubungi dealer Anda untuk mengetahui bagaimana radio Anda diprogram.

Jika aktif, radio tidak menghasilkan transmisi keluar untuk merespons transmisi masuk, seperti Pemeriksaan Radio, Peringatan Panggilan, Penonaktifan Radio, Monitor Jarak Jauh, Layanan Pendaftaran Otomatis (ARS), dan merespons Pesan Pribadi.

Saat fitur ini aktif, radio tidak dapat menerima Panggilan Pribadi yang Dikonfirmasi. Namun, radio dapat mengirim transmisi secara manual.

#### **5.9.23.1**

# **Menonaktifkan atau Menonaktifkan Larangan Tanggapan**

Ikuti prosedur untuk mengaktifkan atau menonaktifkan Larangan Tanggapan di radio.

## Tekan tombol terprogram **Larangan Tanggapan**.

Jika berhasil:

- Nada indikator positif akan berbunyi.
- Layar menampilkan pemberitahuan mini positif. Jika tidak berhasil:
- Nada indikator negatif akan berbunyi.
- Layar menampilkan pemberitahuan mini negatif.

**5.9.24**

# **Keamanan**

Fitur ini memungkinkan Anda mengaktifkan atau menonaktifkan radio di dalam sistem.

Misalnya, Anda ingin menonaktifkan radio yang dicuri agar pengguna yang tidak sah tidak dapat menggunakannya, dan mengaktifkan radio tersebut ketika sudah ditemukan.

Ada dua cara untuk mengaktifkan atau menonaktifkan radio, dengan dan tanpa autentikasi.

Fitur Penonaktifan Radio dengan Autentikasi dapat dibeli. Di Penonaktifan Radio dengan Autentikasi, Anda harus melakukan verifikasi saat mengaktifkan atau menonaktifkan radio. Saat radio menerapkan fitur ini ke radio target dengan Autentikasi Pengguna, frasa sandi diperlukan. Frasa sandi sudah diprogram sebelumnya ke radio target melalui CPS.

Anda tidak akan menerima respons jika menekan (a) selama proses Pengaktifan Radio atau Penonaktifan Radio.

#### **CATATAN:**

Tanyakan kepada dealer atau administrator sistem Anda untuk informasi selengkapnya.

# **5.9.24.1 Menonaktifkan Radio**

Ikuti prosedur untuk menonaktifkan radio.

- **1** Tekan tombol **Penonaktifan Radio** terprogram.
- **2** Tekan **a** atau **v** ke alias atau ID yang diinginkan.
- **3**

Tekan  $\overline{\text{Cov}}$  untuk memilih. Salah satu skenario berikut ini akan terjadi:

- LED hijau akan berkedip.
- Akan muncul layar frase sandi.

Masukkan frase sandi. Tekan  $\begin{pmatrix} 1 & 0 \\ 0 & 0 \end{pmatrix}$  untuk melanjutkan.

- Jika frasa sandi benar, layar menampilkan pemberitahuan mini transisional, yang menunjukkan permintaan sedang diproses. LED hijau akan menyala.
- Jika frase sandi salah, layar menampilkan pemberitahuan mini negatif, dan Anda akan kembali ke layar sebelumnya.

**4** Tunggu respons.

Jika berhasil:

- Nada indikator positif akan berbunyi.
- Layar menampilkan pemberitahuan mini positif. Jika tidak berhasil:
- Nada indikator negatif akan berbunyi.
- Layar menampilkan pemberitahuan mini negatif.

# **5.9.24.2 Menonaktifkan Radio Menggunakan Daftar Kontak**

Ikuti prosedur untuk menonaktifkan radio menggunakan daftar Kontak.

**1** Tekan  $\begin{pmatrix} \mathbb{B} \\ \mathbb{B} \end{pmatrix}$  untuk mengakses menu. **2** Tekan  $\triangle$  atau  $\blacktriangledown$  ke Kontak.Tekan memilih.

**3** Tekan **a** atau **v** ke alias atau ID yang diinginkan.Tekan (R) untuk memilih.

- **4** Tekan atau ke Penonaktifan Radio.
- **5** Tekan  $\lfloor \frac{\delta K}{\delta} \rfloor$  untuk memilih. Salah satu skenario berikut ini akan terjadi:
	- LED hijau akan berkedip.
	- Akan muncul layar frase sandi.
		- Masukkan frase sandi. Tekan  $\overline{\mathsf{w}}$  untuk melanjutkan.
		- Jika frasa sandi benar, layar menampilkan pemberitahuan mini transisional, yang menunjukkan permintaan sedang diproses. LED hijau akan menyala.
		- Jika frase sandi salah, layar menampilkan pemberitahuan mini negatif, dan Anda akan kembali ke layar sebelumnya.
- **6** Tunggu respons.

Jika berhasil:

- Nada indikator positif akan berbunyi.
- Layar menampilkan pemberitahuan mini positif. Jika tidak berhasil:
- Nada indikator negatif akan berbunyi.
- Layar menampilkan pemberitahuan mini negatif.

# **5.9.24.3 Menonaktifkan Radio Menggunakan Panggilan Manual**

Ikuti prosedur untuk menonaktifkan radio menggunakan panggilan manual.

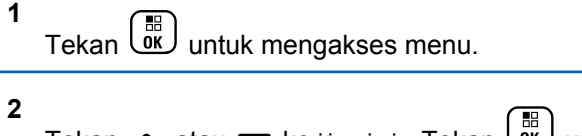

Tekan ▲ atau ▼ ke Kontak. Tekan  $\begin{pmatrix} 1 & 1 \ 0 & 0 \end{pmatrix}$  untuk memilih.

**3** Tekan **atau v** ke Panggilan Manual. Tekan

 $\left[\begin{smallmatrix}\mathbb{H} \ \mathbb{O} \ \mathbb{K} \end{smallmatrix}\right]$ untuk memilih.

## **4**

Tekan **atau v** ke Kontak Radio. Tekan  $\begin{pmatrix} 60 \\ 00 \end{pmatrix}$ untuk memilih.

Baris teks pertama menampilkan Nomor Radio:.

#### **5**

Masukkan ID subscriber, lalu tekan  $\begin{array}{cc} \boxed{10} \\ \end{array}$ untuk melanjutkan.

- **6** Tekan **A** atau **v** ke Penonaktifan Radio.
- **7** Tekan  $\begin{bmatrix} \overline{w} \\ w \end{bmatrix}$  untuk memilih. Salah satu skenario berikut ini akan terjadi:
	- Layar menampilkan pemberitahuan mini transisional, yang menunjukkan permintaan sedang diproses. LED hijau akan berkedip.
	- Akan muncul layar frase sandi.

Masukkan frase sandi. Tekan  $\begin{pmatrix} 1 & 0 \\ 0 & k \end{pmatrix}$  untuk melanjutkan.

• Jika frasa sandi benar, layar menampilkan pemberitahuan mini transisional, yang

menunjukkan permintaan sedang diproses. LED hijau akan menyala.

• Jika frase sandi salah, layar menampilkan pemberitahuan mini negatif, dan Anda akan kembali ke layar sebelumnya.

# **8** Tunggu respons.

Jika berhasil:

- Nada indikator positif akan berbunyi.
- Layar menampilkan pemberitahuan mini positif. Jika tidak berhasil:
- Nada indikator negatif akan berbunyi.
- Layar menampilkan pemberitahuan mini negatif.

## **5.9.24.4 Mengaktifkan Radio**

Ikuti prosedur untuk mengaktifkan radio.

- **1** Tekan tombol **Pengaktifan Radio** yang terprogram.
- **2** Tekan **a** atau **v** ke alias atau ID yang diinginkan.

## **3**

Tekan  $\overline{\text{OK}}$  untuk memilih. Salah satu skenario berikut ini akan terjadi:

- Layar menampilkan Pengaktifan Radio: <Alias atau ID Subscriber>. LED hijau akan menyala.
- Akan muncul layar frase sandi.

Masukkan frase sandi. Tekan  $\overline{\mathsf{U}}$ melanjutkan.

- Jika frasa sandi benar, layar menampilkan pemberitahuan mini transisional, yang menunjukkan permintaan sedang diproses. LED hijau akan menyala.
- Jika frase sandi salah, layar menampilkan pemberitahuan mini negatif, dan Anda akan kembali ke layar sebelumnya.
- **4** Tunggu respons.

Jika berhasil:

- Nada indikator positif akan berbunyi.
- Layar menampilkan pemberitahuan mini positif.

Jika tidak berhasil:

- Nada indikator negatif akan berbunyi.
- Layar menampilkan pemberitahuan mini negatif.

#### **5.9.24.5**

# **Mengaktifkan Radio Menggunakan Daftar Kontak**

Ikuti prosedur untuk mengaktifkan radio menggunakan daftar Kontak.

**1**  $Tekan$   $\begin{bmatrix} \overline{16} \\ 0 \end{bmatrix}$  untuk mengakses menu. **2** Tekan  $\triangle$  atau  $\blacktriangledown$  ke Kontak. Tekan  $\begin{pmatrix} \frac{m}{0K} \\ m \end{pmatrix}$  untuk memilih.

**3** Tekan **a** atau **v** ke alias atau ID yang diinginkan.

**BB** Tekan *L*ok untuk memilih.

**4** Tekan **atau v** ke Pengaktifan Radio.

## **Bahasa Indonesia**

**5**

Tekan  $\overline{\text{OK}}$  untuk memilih. Salah satu skenario berikut ini akan terjadi:

- Layar menampilkan Pengaktifan Radio: <Alias atau ID Subscriber>. LED hijau akan menyala.
- Akan muncul layar frase sandi.

Masukkan frase sandi. Tekan  $\overline{\text{ow}}$  untuk melanjutkan.

- Jika frasa sandi benar, layar menampilkan pemberitahuan mini transisional, yang menunjukkan permintaan sedang diproses. LED hijau akan menyala.
- Jika frase sandi salah, layar menampilkan pemberitahuan mini negatif, dan Anda akan kembali ke layar sebelumnya.
- **6** Tunggu respons.

Jika berhasil:

- Nada indikator positif akan berbunyi.
- Layar menampilkan pemberitahuan mini positif.

Jika tidak berhasil:

- Nada indikator negatif akan berbunyi.
- Layar menampilkan pemberitahuan mini negatif.

#### **5.9.24.6**

# **Mengaktifkan Radio Menggunakan Panggilan Manual**

Ikuti prosedur untuk mengaktifkan radio menggunakan panggilan manual.

**1**  $Tekan$   $\begin{bmatrix} \overline{m} \\ m \end{bmatrix}$  untuk mengakses menu. **2** Tekan  $\triangle$  atau  $\blacktriangledown$  ke Kontak. Tekan  $\begin{pmatrix} \frac{m}{0K} \\ m \end{pmatrix}$  untuk memilih.

**3** Tekan **atau •** ke Panggilan Manual. Tekan

 $\left[\begin{smallmatrix} 11 \\ 0 \end{smallmatrix}\right]$ untuk memilih. **4** Tekan **atau ve** ke Panggilan Pribadi. Tekan  $\frac{1}{\alpha}$ untuk memilih.

Baris teks pertama menampilkan Nomor Radio:.

Masukkan ID subscriber, lalu tekan  $\begin{array}{ll} \boxed{18} \\ \end{array}$ untuk melanjutkan.

**6** Tekan **atau v** ke Pengaktifan Radio.

**5**

- **7** Tekan  $\begin{pmatrix} \mathbb{B} \\ \mathbb{B} \end{pmatrix}$  untuk memilih. Salah satu skenario berikut ini akan terjadi:
	- Layar menampilkan Pengaktifan Radio: <Alias atau ID Subscriber>. LED hijau akan menyala.
	- Akan muncul layar frase sandi.

Masukkan frase sandi. Tekan  $\begin{bmatrix} \mathbb{R} \\ \mathbb{R} \end{bmatrix}$  untuk melanjutkan.

• Jika frasa sandi benar, layar menampilkan pemberitahuan mini transisional, yang

menunjukkan permintaan sedang diproses. LED hijau akan menyala.

• Jika frase sandi salah, layar menampilkan pemberitahuan mini negatif, dan Anda akan kembali ke layar sebelumnya.

# **8** Tunggu respons.

Jika berhasil:

- Nada indikator positif akan berbunyi.
- Layar menampilkan pemberitahuan mini positif. Jika tidak berhasil:
- Nada indikator negatif akan berbunyi.
- Layar menampilkan pemberitahuan mini negatif.

# **5.9.25 Pekerja Terpisah**

Fitur ini memicu keadaan darurat yang akan muncul jika tidak ada aktivitas pengguna, seperti penekanan tombol radio atau pemilihan saluran, selama waktu yang ditentukan sebelumnya.

Setelah tidak ada aktivitas pengguna selama durasi terprogram, radio sebelumnya mengingatkan pengguna melalui indikator audio setelah pengatur waktu nonaktif habis.

Jika tetap tidak ada respons oleh pengguna sebelum pengatur waktu pengingat yang ditetapkan sebelumnya habis, radio menginisiasi Alarm Darurat.

Hanya salah satu dari Alarm Darurat berikut ditetapkan pada fitur ini:

- Alarm Darurat
- Alarm Darurat dengan Panggilan
- Alarm Darurat dengan Suara untuk Diikuti

Radio tetap dalam status darurat yang memungkinkan pesan suara untuk dilanjutkan sampai diambil suatu tindakan. Lihat [Pengoperasian Darurat di halaman 312](#page-1724-0) untuk informasi selengkapnya tentang cara keluar dari mode Darurat.

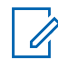

#### **CATATAN:**

Tanyakan kepada dealer atau administrator sistem Anda untuk informasi selengkapnya.

# **Daftar Notifikasi**

Radio Anda dilengkapi daftar Pemberitahuan yang akan mengumpulkan semua aktivitas yang belum dibaca pada saluran, misalnya pesan teks yang belum dibaca, pesan telemetri, panggilan tidak terjawab, dan peringatan panggilan.

Layar menampilkan ikon **Notifikasi** ketika terdapat satu atau lebih kejadian dalam daftar Notifikasi.

Daftar ini mendukung maksimal 40 kejadian tak terbaca. Jika daftar penuh, kejadian selanjutnya menggantikan kejadian paling lama secara otomatis. Setelah dibaca, kejadian dihapus dari daftar Notifikasi.

Untuk aktivitas pesan teks, panggilan tidak terjawab, peringatan panggilan, jumlah maksimum pemberitahuan adalah 30 pesan teks dan 10 panggilan tidak terjawab atau peringatan panggilan. Jumlah maksimum ini akan tergantung pada kemampuan daftar fitur (tiket tugas, pesan teks, atau panggilan tidak terjawab atau peringatan panggilan).

**5.9.26**

## **5.9.26.1 Mengakses Daftar Notifikasi**

Ikuti prosedur untuk mengakses daftar Notifikasi di radio Anda.

- **1** Lakukan salah satu langkah berikut:
	- Tekan tombol **Notifikasi** yang telah diprogram. Lompati langkah-langkah di bawah ini.
	- Tekan  $\begin{pmatrix} 1 & 1 \\ 0 & 0 \end{pmatrix}$  untuk mengakses menu.
- **2** Tekan  $\begin{bmatrix} \mathbb{B} \\ \mathbb{B} \end{bmatrix}$  untuk mengakses menu.

**3**

Tekan  $\triangle$  atau  $\blacktriangledown$  ke Notifikasi. Tekan  $\boxed{\overset{\text{\tiny{fib}}}{\text{\tiny{giv}}}}$ untuk memilih.

**4** Tekan **atau**  $\blacktriangledown$  ke kejadian yang diperlukan.

Tekan  $\begin{pmatrix} \mathbb{B} \\ \mathbb{B} \end{pmatrix}$  untuk memilih.

Tekan lama لَهَــا untuk kembali ke layar Awal.

# **5.9.27 Sistem Transponder Auto-Range**

Sistem Transponder Auto-Range (ARTS) adalah fitur khusus analog yang didesain untuk memberitahu Anda saat radio berada di luar jangkauan radio lain yang dilengkapi dengan ARTS.

Radio yang dilengkapi ARTS mengirim transmisi atau menerima sinyal secara berkala untuk mengonfirmasi bahwa radio berada dalam jangkauan masing-masing.

Radio Anda menunjukkan status sebagai berikut:

#### **Peringatan Pertama Kali**

Nada akan berbunyi.

Layar menampilkan alias saluran dan Dalam Jangkauan.

#### **Peringatan ARTS di Dalam Jangkauan**

Jika diprogram, akan terdengar nada.

Layar menampilkan alias saluran dan Dalam Jangkauan.

## **Peringatan ARTS di Luar Jangkauan**

Nada akan berbunyi. LED berwarna merah berkedip dengan cepat.

Layar menampilkan Di Luar Jangkauan bergantian dengan layar Awal.

## **CATATAN:**

Tanyakan kepada dealer atau administrator sistem Anda untuk informasi selengkapnya.

#### **5.9.28**

# **Pemrograman Melalui Udara**

Dealer dapat memperbarui radio Anda dari jauh melalui Over-the-Air Programming (OTAP) tanpa koneksi fisik apa pun. Selain itu, beberapa pengaturan juga dapat dikonfigurasi menggunakan OTAP.

Ketika radio melakukan OTAP, LED hijau berkedip.

Ketika radio menerima data volume tinggi:

- Layar menampilkan ikon **Data Volume Tinggi**.
- Saluran menjadi sibuk.
- Nada negatif akan berbunyi jika Anda menekan tombol **PTT**.

Setelah OTAP selesai, tergantung pada konfigurasi:

• Nada akan berbunyi. Layar menampilkan Memulai Ulang Pembaruan. Radio memulai ulang dengan mati dan menyala lagi.

• Anda dapat memilih Mulai Ulang Sekarang atau Tunda. Jika Anda memilih Tunda, radio kembali ke layar sebelumnya. Layar menampilkan ikon **Pencatat Waktu Penundaan OTAP** sampai mulai ulang otomatis terjadi.

Jika radio menyala setelah mulai ulang otomatis:

- Jika berhasil, layar menampilkan Pembaruan Perangkat Lunak Selesai.
- Jika pembaruan program gagal, nada akan berbunyi, LED merah berkedip sekali, dan layar menampilkan Sw Update Failed (Pembaruan Perangkat Lunak Gagal).

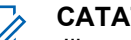

## **CATATAN:**

Jika pembaruan pemrograman gagal, tanda kegagalan pembaruan perangkat lunak akan muncul setiap kali Anda menyalakan radio. Hubungi dealer Anda untuk memprogram ulang radio dengan perangkat lunak terbaru demi menghindari kemunculan tanda kegagalan pembaruan perangkat lunak.

Lihat [Memeriksa Informasi Pembaruan Perangkat Lunak di](#page-1622-0) [halaman 210 u](#page-1622-0)ntuk perangkat lunak versi terbaru.

# **5.9.29 Kunci Kata Sandi**

Anda dapat mengatur kata sandi untuk membatasi akses ke radio. Setiap kali Anda menyalakan radio, Anda diminta untuk memasukkan kata sandi.

Radio Anda mendukung input kata sandi 4 digit.

Radio Anda tidak dapat menerima panggilan dalam status terkunci.

#### **5.9.29.1**

# **Mengakses Radio Menggunakan Kata Sandi**

Nyalakan radio Anda.

- **1** Masukkan kata sandi empat digit.
	- **a** Untuk mengedit nilai numerik tiap digit, tekan atau  $\blacktriangledown$ . Untuk memasukkan dan berpindah ke

digit selanjutnya, tekan  $\begin{bmatrix} \mathbb{B} \\ \mathbb{B} \end{bmatrix}$ .

## **2** Tekan **(E)** untuk mengonfirmasi kata sandi.

Jika Anda memasukkan kata sandi dengan benar, radio akan menyala.

Jika Anda memasukkan kata sandi yang salah setelah percobaan pertama dan kedua, radio akan menampilkan indikasi sebagai berikut:

- Nada tak terputus akan berbunyi.
- Layar menampilkan Kata Sandi Salah.

## Ulangi langkah 1.

Jika Anda memasukkan kata sandi yang salah setelah percobaan ketiga, radio akan menampilkan indikasi berikut:

- Nada akan berbunyi.
- LED kuning berkedip ganda.
- Layar menampilkan Kata sandi Salah lalu, Radio Terkunci.
- Radio masuk ke status terkunci selama 15 menit.

## **CATATAN:**

Dalam keadaan terkunci, radio merespons masukan dari **Kenop Aktif/Nonaktif/Kontrol Volume** dan tombol **Lampu Latar** terprogram saja.
Tunggu selama 15 menit hingga pengatur waktu status penguncian berakhir, lalu ulangi [langkah 1](#page-1763-0).

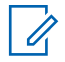

### **CATATAN:**

Jika Anda mematikan dan menyalakan lagi radio, pengatur waktu 15 menit akan dimulai ulang.

### **5.9.29.2 Membuka Kunci Radio dalam Status Terkunci**

Radio Anda tidak dapat menerima panggilan dalam status terkunci. Ikuti prosedur untuk membuka kunci radio dalam status terkunci.

Lakukan salah satu langkah berikut:

- Jika radio dihidupkan, tunggu hingga 15 menit, lalu ulangi langkah-langkah tersebut dalam [Mengakses](#page-1590-0) [Radio Menggunakan Kata Sandi di halaman 178](#page-1590-0) untuk mengakses radio.
- Jika radio dimatikan, nyalakan radio. Radio memulai ulang pencatat waktu 15 menit untuk status terkunci. Nada akan berbunyi. LED kuning berkedip ganda. Layar menampilkan Radio Terkunci.

Tunggu selama 15 menit, lalu ulangi langkah-langkah tersebut dalam [Mengakses Radio Menggunakan Kata](#page-1590-0) [Sandi di halaman 178 u](#page-1590-0)ntuk mengakses radio.

**5.9.29.3**

# **Mengganti Kata Sandi**

Ikuti prosedur untuk mengganti kata sandi di radio Anda.

**1** Tekan  $\begin{bmatrix} \mathbb{B} \\ \mathbb{B} \end{bmatrix}$  untuk mengakses menu. **2** Tekan atau  $\blacktriangledown$  ke Utilitas. Tekan  $\binom{6}{0}$ memilih. **3** Tekan **atau v** ke Pengaturan Radio. Tekan  $\left[\begin{array}{c}\mathbb{H} \ \mathsf{OK}\end{array}\right]$  untuk memilih. **Tekan ▲ atau ▼ ke Kunci Kata Sandi. Tekan**  $\begin{bmatrix} \begin{matrix} \begin{matrix} \mathbb{H} \ \mathbb{H} \end{matrix} \end{bmatrix}$ untuk memilih.

**5** Masukkan kata sandi empat digit saat ini, lalu tekan

 $\left[\begin{smallmatrix} 1\0 \ 0 \end{smallmatrix}\right]$ untuk melanjutkan.

Jika kata sandi salah, layar menampilkan Kata Sandi Salah, dan otomatis kembali ke menu sebelumnya.

**6** Tekan **atau ve** ke Ubah Kata Sandi. Tekan

 $\left[\begin{smallmatrix} 1\0\ \end{smallmatrix}\right]$ untuk memilih.

**7** Masukkan kata sandi empat digit baru, lalu tekan

 $\begin{bmatrix} 1 & 0 \\ 0 & 0 \end{bmatrix}$ untuk melanjutkan.

**8** Masukkan kembali kata sandi empat digit baru, lalu

 $\text{tekan}$   $\begin{array}{c} \begin{array}{c} \text{EB} \\ \text{UE} \end{array} \end{array}$  untuk melanjutkan.

Jika berhasil, layar menampilkan Kata Sandi Diubah.

Jika tidak berhasil, layar menampilkan Kata Sandi Tidak Cocok.

Layar kembali ke menu sebelumnya secara otomatis.

### **5.9.30**

## **Pemrograman Panel Depan**

Anda dapat mengatur parameter fitur tertentu pada Pemrograman Panel Depan (FPP) untuk meningkatkan penggunaan radio.

Tombol-tombol berikut ini digunakan sesuai kebutuhan ketika menelusuri parameter fitur.

#### **Tombol Navigasi Atas/Bawah/Kiri/Kanan**

Tekan untuk menelusuri opsi secara horizontal atau vertikal, atau menambah atau mengurangi nilai.

#### **Tombol Menu/OK**

Tekan untuk memilih opsi atau masuk ke submenu.

#### **Tombol Kembali/Awal**

Tekan sebentar untuk kembali ke menu sebelumnya atau keluar dari layar pilihan.

Untuk kembali ke layar Awal, tekan lama kapan saja.

#### **5.9.30.1**

# **Masuk ke Mode Pemrograman Panel Depan**

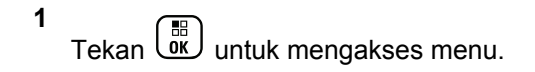

**2**

Tekan **atau ke** Utilitas. Tekan  $\begin{pmatrix} 1 & 0 \\ 0 & 0 \end{pmatrix}$  untuk memilih.

**3** Tekan  $\triangle$  atau  $\blacktriangledown$  ke Program Radio. Tekan  $\begin{pmatrix} \mathbb{B} \\ \mathbb{B} \end{pmatrix}$ untuk memilih.

### **5.9.30.2 Mengedit Parameter Mode FPP**

Gunakan tombol berikut ini sesuai kebutuhan ketika menelusuri parameter fitur.

- $\bullet$   $\blacktriangleright$   $\blacktriangleright$   $\blacksquare$  Gulir di antara opsi, naikkan/turunkan nilai, atau telusuri secara vertikal.
- $\cdot$   $\begin{bmatrix} \frac{18}{100} \\ \frac{1}{200} \end{bmatrix}$  Pilih opsi atau masuk ke sub-menu.

• – Tekan sebentar untuk kembali ke menu sebelumnya atau keluar dari layar pilihan. Tekan lama untuk kembali ke layar Awal.

**5.10**

# **Utilitas**

Bab ini menjelaskan pengoperasian fungsi utilitas yang terdapat di radio Anda.

### **5.10.1 Opsi Kunci Keypad**

Dengan fitur ini, Anda bisa terhindar dari menekan tombol atau mengubah saluran secara tidak sengaja saat radio tidak digunakan. Anda bisa memilih untuk mengunci keypad, kenop pemilih saluran, atau keduanya; bergantung pada kebutuhan Anda.

Dealer Anda dapat menggunakan CPS/RM untuk mengonfigurasi salah satu opsi berikut:

- Kunci Keypad
- Kunci Kenop Pemilih Saluran
- Kunci Keypad dan Kenop Pemilih Saluran

Hubungi dealer Anda untuk mengetahui bagaimana radio Anda diprogram.

### **5.10.1.1**

### **Mengaktifkan Opsi Kunci Keypad**

Langkah berikut berlaku untuk opsi Kunci Keypad, Kunci Kenop Pemilih Saluran, atau Kunci dan Kenop Pemilih Saluran, bergantung pada bagaimana radio Anda dikonfigurasikan.

- **1** Lakukan salah satu langkah berikut:
	- Tekan tombol **Kunci Keypad** yang terprogram. Lompati langkah-langkah berikut ini.
	- Tekan  $\begin{bmatrix} \mathbb{B} \\ \mathbb{B} \end{bmatrix}$  untuk mengakses menu.

**2** Tekan atau v ke Utilitas. Tekan  $\begin{pmatrix} 10 \\ 0 \end{pmatrix}$  untuk memilih.

**3** Tekan **atau v** ke Pengaturan Radio. Tekan

 $\begin{matrix} \begin{matrix} 1 \ 0 \end{matrix} \end{matrix}$ untuk memilih. **4**

Tekan  $\triangle$  atau  $\blacktriangleright$  ke Kunci Keypad. Tekan  $\begin{pmatrix} \boxplus \ 0 & \boxplus \end{pmatrix}$ untuk memilih.

Layar akan menampilkan Terkunci.

#### **5.10.1.2**

# **Menonaktifkan Opsi Kunci Keypad**

Langkah berikut berlaku untuk opsi Kunci Keypad, Kunci Kenop Pemilih Saluran, atau Kunci dan Kenop Pemilih Saluran, bergantung pada bagaimana radio Anda dikonfigurasikan.

Lakukan salah satu langkah berikut:

- Tekan tombol **Kunci Keypad** yang terprogram.
- Saat layar menampilkan Menu lalu \* Untuk

Membuka Kunci, tekan  $\begin{bmatrix} \mathbb{B} \\ \mathbb{B} \end{bmatrix}$  lalu diikuti  $\begin{pmatrix} \mathbf{x} \\ \mathbf{x} \end{pmatrix}$ 

Layar akan menampilkan Tidak Terkunci.

#### **5.10.2**

# **Mengaktifkan atau Menonaktifkan Penerusan Panggilan Otomatis**

Anda dapat mengaktifkan radio Anda agar secara otomatis meneruskan panggilan suara ke radio lain.

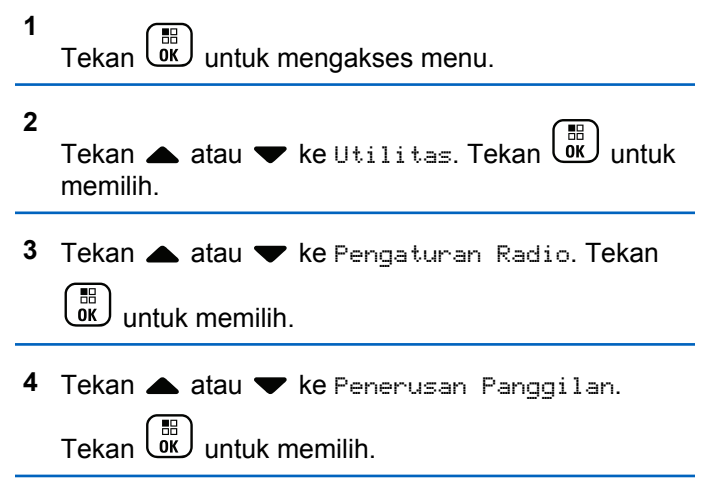

**5** Lakukan salah satu langkah berikut:

- Tekan  $\triangle$  atau  $\nabla$  untuk mengaktifkan Penerusan Panggilan. Jika diaktifkan, ✔ muncul di sebelah Diaktifkan.
- Tekan  $\triangle$  atau  $\blacktriangledown$  untuk menonaktifkan Penerusan Panggilan. Jika dinonaktifkan, hilang dari sebelah Diaktifkan.

#### **5.10.3**

**1**

## **Mengidentifikasi Jenis Kabel**

Lakukan langkah berikut untuk memilih jenis kabel yang digunakan pada radio Anda.

Tekan  $\begin{bmatrix} 1 & 1 \\ 0 & 0 \end{bmatrix}$  untuk mengakses menu.

- **2** Tekan **atau v** ke Utilitas. Tekan  $\begin{bmatrix} 60 \\ 00 \end{bmatrix}$ memilih.
- **3** Tekan **atau v** ke Pengaturan Radio. Tekan

 $\begin{bmatrix} 1 & 0 \\ 0 & 0 \end{bmatrix}$ untuk memilih. **4** Tekan **atau v** ke Jenis Kabel. Tekan  $\begin{pmatrix} 1 & 0 \\ 0 & 0 \end{pmatrix}$ untuk memilih.

**5** Tekan **a** atau **v** untuk mengubah opsi yang dipilih.

Jenis kabel saat ini akan ditandai dengan .

#### **5.10.4**

# **Mengatur Pencatat Waktu Menu**

Anda dapat mengatur lama waktu radio Anda berada di menu sebelum otomatis beralih ke layar Awal. Ikuti prosedur untuk mengatur pencatat waktu menu.

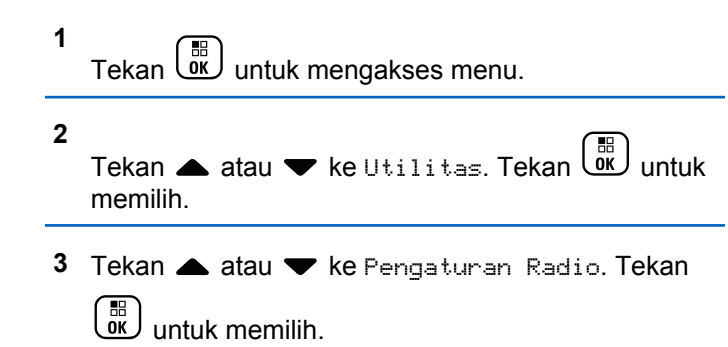

- **4** Tekan  $\triangle$  atau  $\blacktriangledown$  ke Tampilan. Tekan  $\begin{pmatrix} \mathbb{B} \\ \mathbb{B} \end{pmatrix}$  untuk memilih.
- **5** Tekan **atau v** ke Pencatat Waktu Menu. Tekan  $\begin{pmatrix} \mathbb{B} \\ \mathbb{B} \end{pmatrix}$  untuk memilih.
- **6** Tekan **a** atau **v** ke pengaturan yang diinginkan. Tekan  $\begin{pmatrix} \frac{m}{60} \\ \frac{m}{60} \end{pmatrix}$  untuk memilih.

### **5.10.5 Mengatur Teks ke Ucapan**

Ikuti prosedur untuk mengatur fitur Teks ke Ucapan.

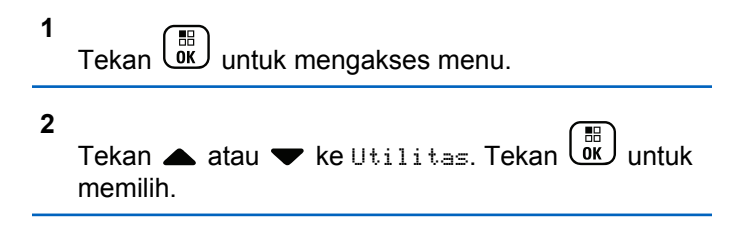

- **3** Tekan **atau ve** ke Pengaturan Radio. Tekan  $\begin{bmatrix} 1 & 1 \\ 0 & 1 \end{bmatrix}$ untuk memilih.
- **4** Tekan ▲ atau ▼ ke Pengumuman Suara. Tekan  $\left[\begin{matrix} 1 \\ 0 \\ 0 \end{matrix}\right]$ untuk memilih.
- **5** Tekan **atau v** ke salah satu fitur berikut. Tekan untuk memilih.

Fitur yang tersedia adalah sebagai berikut:

- Semua
- Pesan
- Tiket Tugas
- Saluran
- Zona
- Tombol Program
- $\triangledown$  muncul di sebelah pengaturan yang dipilih.

# **Mengaktifkan atau Menonaktifkan Peredam Umpan Balik Akustik**

Fitur ini membuat Anda dapat meminimalkan umpan balik akustik di panggilan yang diterima. Ikuti prosedur untuk mengaktifkan atau menonaktifkan Peredam Umpan Balik Akustik pada radio Anda.

- **1** Lakukan salah satu langkah berikut:
	- Tekan tombol **Peredam AF** terprogram. Lompati langkah-langkah berikut ini.
	- Tekan  $\begin{bmatrix} \mathbb{H} \\ \mathbb{R} \end{bmatrix}$  untuk mengakses menu.
- **2** Tekan atau  $\blacktriangledown$  ke Utilitas. Tekan  $\begin{bmatrix} \mathbb{B} \\ \mathbb{B} \end{bmatrix}$  untuk memilih. **3** Tekan **atau v** ke Pengaturan Radio. Tekan **CHE**<br>untuk memilih.
	- Tekan  $\triangle$  atau  $\blacktriangledown$  ke Peredam AF. Tekan  $\binom{m}{0K}$ untuk memilih.

**4**

- **5** Lakukan salah satu langkah berikut:
	- Tekan الكلَّاف untuk mengaktifkan Peredam Umpan balik Akustik.
	- Tekan untuk menonaktifkan Peredam Umpan Balik Akustik.

Jika diaktifkan. ✔ muncul di sebelah Diaktifkan.Jika dinonaktifkan, hilang dari sebelah Diaktifkan.

#### **5.10.7**

# **Mengaktifkan atau Menonaktifkan Global Navigation Satellite System**

Global Navigation Satellite System (GNSS) adalah sistem navigasi satelit yang menentukan lokasi radio dengan tepat. GNSS mencakup Global Positioning System (GPS) dan BeiDou Navigation Satellite System (BDS).

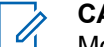

### **CATATAN:**

Model radio tertentu mungkin menawarkan GPS dan BDS. Konstelasi GNSS dikonfigurasikan menggunakan CPS. Tanyakan kepada dealer atau administrator sistem Anda untuk mengetahui bagaimana radio Anda diprogram.

Fitur ini hanya berlaku untuk Seri XiR P8668i/ CP7668i.

**1**

- **2** Lakukan salah satu langkah berikut untuk mengaktifkan atau menonaktifkan GNSS di radio.
	- Tekan tombol **GNSS** terprogram.
	- Tekan  $\begin{bmatrix} \frac{m}{0K} \end{bmatrix}$  untuk mengakses menu. Lanjutkan ke langkah berikutnya.
- **3** Tekan  $\triangle$  atau  $\blacktriangledown$  ke Utilitas. Tekan  $\begin{bmatrix} \mathbb{R} \\ \mathbb{R} \end{bmatrix}$  untuk memilih.
- Tekan **atau v** ke Pengaturan Radio. Tekan

 $\left[\begin{smallmatrix}\mathbb{H} \ \mathbb{O}\mathbb{K}\end{smallmatrix}\right]$ untuk memilih.

- **5** Tekan **atau v** untuk GNSS. Tekan  $\begin{pmatrix} 1 & 1 \\ 0 & 0 \end{pmatrix}$  untuk memilih.
- **6** Tekan untuk mengaktifkan atau menonaktifkan GNSS.

Jika diaktifkan, muncul di sebelah Diaktifkan. Jika dinonaktifkan,  $\sqrt{\ }$  hilang dari sebelah Diaktifkan.

### **5.10.8**

# **Mengaktifkan atau Menonaktifkan Layar Pengantar**

Anda bisa mengaktifkan dan menonaktifkan Layar Pengantar dengan mengikuti prosedur ini.

**1** Tekan  $\begin{bmatrix} \frac{1}{00} \\ \frac{1}{00} \end{bmatrix}$  untuk mengakses menu.

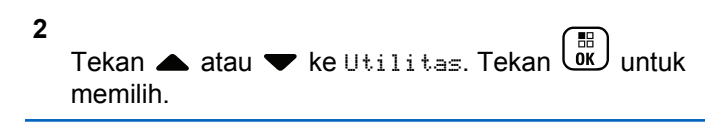

- **3** Tekan **atau v** ke Pengaturan Radio. Tekan  $\left[\begin{smallmatrix} 11 \\ 11 \\ 0 \end{smallmatrix}\right]$ untuk memilih.
- **4** Tekan atau <del>v</del> ke Tampilan. Tekan uku untuk memilih.
- **5** Tekan **atau v** ke Layar Pengantar. Tekan  $\left(\begin{smallmatrix} \mathbb{H} \ \mathsf{OK} \ \end{smallmatrix}\right)$ untuk memilih.
- **6** Tekan  $\begin{pmatrix} 1 & 1 \\ 0 & 0 \end{pmatrix}$  untuk mengaktifkan atau menonaktifkan Layar Pengantar.

Layar menampilkan salah satu hasil berikut:

- Jika diaktifkan, muncul di sebelah Diaktifkan.
- Jika dinonaktifkan,  $\blacktriangledown$  hilang dari sebelah Diaktifkan.

### **5.10.9 Mengaktifkan atau Menonaktifkan Nada/Peringatan Radio**

Anda dapat mengaktifkan dan menonaktifkan semua nada dan peringatan radio, jika diperlukan, kecuali untuk nada peringatan Darurat yang masuk. Ikuti prosedur untuk mengaktifkan atau menonaktifkan nada dan peringatan di radio Anda.

- **1** Lakukan salah satu langkah berikut:
	- Tekan tombol **Nada/Peringatan** yang terprogram. Lompati langkah-langkah berikut ini.
	- Tekan  $\begin{pmatrix} \mathbb{H} \\ \mathbb{I} \end{pmatrix}$  untuk mengakses menu.

**2** Tekan atau v ke Utilitas. Tekan  $\begin{pmatrix} 18 \\ 01 \end{pmatrix}$  untuk memilih.

**3** Tekan **atau ve** ke Pengaturan Radio. Tekan

 $\frac{10}{\alpha}$ untuk memilih.

- Tekan **A** atau **v** ke Nada/Peringatan. Tekan  $\begin{bmatrix} 1 & 1 \\ 0 & 1 \end{bmatrix}$ untuk memilih.
- **5** Tekan atau vuntuk Semua Nada. Tekan ( untuk memilih.
	- **6** Tekan *U* untuk mengaktifkan atau menonaktifkan semua nada dan peringatan. Layar menampilkan salah satu hasil berikut:
		- Jika diaktifkan, muncul di sebelah Diaktifkan.
		- Jika dinonaktifkan,  $\blacktriangleright$  hilang dari sebelah Diaktifkan.

### **5.10.10 Mengatur Tingkat Offset Volume Nada/Peringatan**

Fitur ini menyesuaikan volume nada atau peringatan agar dapat lebih tinggi atau lebih rendah dibandingkan volume suara. Ikuti prosedur untuk mengatur tingkat offset volume nada dan peringatan di radio Anda.

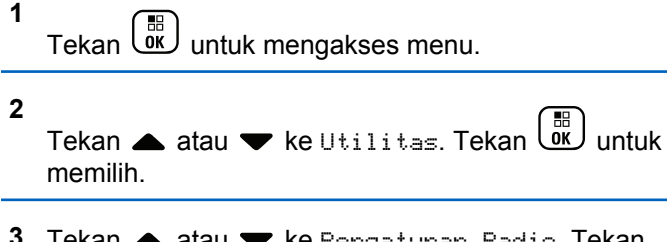

- **3** Tekan **atau ve** ke Pengaturan Radio. Tekan 해) untuk memilih.
- **4** Tekan ▲ atau ▼ ke Nada/Peringatan. Tekan  $\left[\begin{matrix}\mathbb{R}\ \mathbb{R}\end{matrix}\right]$  untuk memilih.
	- Tekan ▲ atau ▼ ke Offset Vol.. Tekan untuk memilih.
- **6** Tekan **a** atau **v** ke tingkat offset volume yang diinginkan.

Nada umpan balik akan berbunyi bersama setiap tingkat offset volume yang berhubungan.

**7** Lakukan salah satu langkah berikut:

- Tekan  $\begin{pmatrix} \mathbb{B} \\ \mathbb{B} \end{pmatrix}$  untuk memilih. Level offset volume yang diperlukan telah disimpan.
- Tekan untuk keluar. Perubahan dibuang.

### **5.10.11**

**1**

# **Mengaktifkan atau Menonaktifkan Nada Izin Bicara**

Ikuti prosedur untuk mengaktifkan atau menonaktifkan Nada Izin Bicara di radio Anda.

- Tekan  $\begin{bmatrix} \frac{m}{\alpha} \\ \frac{m}{\alpha} \end{bmatrix}$  untuk mengakses menu.
- **2** Tekan ▲ atau ▼ ke Utilitas. Tekan  $\overline{\mathbb{R}}$  untuk memilih.
- **3** Tekan **atau v** ke Pengaturan Radio. Tekan  $\left(\begin{smallmatrix} 10 \\ 0 \end{smallmatrix}\right)$ untuk memilih.

**5**

**4** Tekan ▲ atau ▼ ke Nada/Peringatan. Tekan  $\begin{bmatrix} 1 & 1 \\ 0 & 1 \end{bmatrix}$ untuk memilih.

**5**

Tekan atau v ke Izin Bicara. Tekan (K) untuk memilih.

**6**

Tekan *U* untuk mengaktifkan atau menonaktifkan Nada Izin Bicara.

Layar menampilkan salah satu hasil berikut:

- Jika diaktifkan,  $\sqrt{m}$  muncul di sebelah Diaktifkan.
- Jika dinonaktifkan,  $\blacktriangledown$  hilang dari sebelah Diaktifkan.

### **5.10.12 Mengaktifkan atau Menonaktifkan Nada Penyalaan**

Ikuti prosedur untuk mengaktifkan atau menonaktifkan Nada Penyalaan di radio Anda.

- **1** Tekan  $\begin{array}{cc} \boxed{m} \\ \hline \end{array}$  untuk mengakses menu. **2** Tekan atau  $\blacktriangledown$  ke Utilitas. Tekan  $\begin{pmatrix} \mathbb{R} \\ 0 \end{pmatrix}$ memilih. **3** Tekan **atau v** ke Pengaturan Radio. Tekan untuk memilih. **4** Tekan ▲ atau <del>●</del> ke Nada/Peringatan. Tekan  $\begin{pmatrix} \mathbb{B} \ \mathbb{O} \ \mathbb{C} \end{pmatrix}$  untuk memilih. **5** Tekan  $\triangle$  atau  $\blacktriangledown$  ke Penyalaan. Tekan  $\begin{pmatrix} \frac{m}{0K} \\ \frac{m}{1-K} \end{pmatrix}$ untuk memilih. **6** Tekan untuk mengaktifkan atau menonaktifkan Nada Penyalaan. Layar menampilkan salah satu hasil berikut:
	- Jika diaktifkan, muncul di sebelah Diaktifkan.

 $\cdot$  Jika dinonaktifkan,  $\checkmark$  hilang dari sebelah Diaktifkan.

### **5.10.13 Mengatur Nada Peringatan Pesan Teks**

Anda dapat mengatur nada peringatan pesan teks untuk setiap entri dalam daftar Kontak. Ikuti prosedur untuk mengatur nada peringatan pesan teks di radio Anda.

**1** Tekan *لَ*ّقَال untuk mengakses menu.

- **2** Tekan  $\triangle$  atau  $\blacktriangleright$  ke Kontak. Tekan  $\begin{pmatrix} \frac{10}{100} \\ \frac{1}{100} \end{pmatrix}$  untuk memilih.
- **3** Tekan **a** atau **v** ke alias atau ID yang diinginkan.

Tekan  $\begin{pmatrix} \mathbb{B} \\ \mathbb{B} \end{pmatrix}$  untuk memilih.

**4** Tekan ▲ atau ▼ ke Peringatan Pesan. Tekan

噐 ŌΚ. untuk memilih.

- **5** Lakukan salah satu langkah berikut:
	- Tekan atau v ke Sementara. Tekan ( untuk memilih.

Layar menampilkan / di sebelah Sementara.

Tekan  $\triangle$  atau  $\blacktriangledown$  ke Berulang. Tekan  $\boxed{\overset{\text{\tiny{BB}}{\tiny{\text{BK}}}}$ untuk memilih. Layar menampilkan / di sebelah Berulang.

### **5.10.14 Mengubah Mode Layar**

Anda dapat mengubah mode layar radio antara Siang atau Malam, sesuai kebutuhan. Fitur ini memengaruhi palet warna pada layar. Ikuti prosedur untuk mengubah mode layar radio.

- **1** Lakukan salah satu langkah berikut:
	- Tekan tombol **Mode Tampilan** terprogram. Lompati langkah-langkah berikut ini.

Tekan  $\begin{array}{cc} \boxed{m} \\ \hline \end{array}$  untuk mengakses menu.

#### **2** Tekan  $\triangle$  atau  $\blacktriangledown$  ke Utilitas. Tekan  $\begin{bmatrix} \mathbb{B} \\ \mathbb{B} \end{bmatrix}$  untuk memilih.

- **3** Tekan **atau ve** ke Pengaturan Radio. Tekan  $\left[\begin{smallmatrix} 11 & 11 \ 0 & 11 \end{smallmatrix}\right]$ untuk memilih.
- **4** Tekan  $\triangle$  atau  $\blacktriangledown$  ke Tampilan. Tekan  $\begin{bmatrix} \mathbb{R} \\ \mathbb{R} \end{bmatrix}$  untuk memilih.

Layar menampilkan Mode Siang dan Mode Malam.

**5** Tekan **a** atau **v** ke pengaturan yang diinginkan.

Tekan  $\begin{pmatrix} 1 & 1 \\ 0 & 0 \end{pmatrix}$  untuk memilih.

Layar menampilkan  $\checkmark$  di sebelah pengaturan yang dipilih.

### **5.10.15 Mengatur Kecerahan Layar**

Ikuti prosedur untuk mengatur kecerahan layar di radio Anda.

- **1** Lakukan salah satu langkah berikut:
	- Tekan tombol **Kecerahan** terprogram. Lompati langkah-langkah berikut ini.
	- Tekan  $\begin{pmatrix} \mathbb{H} \\ \mathbb{I} \end{pmatrix}$  untuk mengakses menu.
- **2** Tekan atau  $\blacktriangledown$  ke Utilitas. Tekan  $\binom{m}{0k}$  untuk memilih.
- **3** Tekan **atau v** ke Pengaturan Radio. Tekan  $\left(\begin{smallmatrix} \mathbb{H} \ \mathsf{OK} \ \mathsf{OK} \ \end{smallmatrix}\right)$ untuk memilih.

#### **4**

Tekan atau v ke Kecerahan. Tekan ( untuk memilih.

Layar menampilkan bilah kemajuan.

**5** Tekan **atau v** untuk mengurangi atau

menambah kecerahan layar. Tekan **untuk** untuk memilih.

### **5.10.16 Mengatur Pencatat Waktu Lampu Latar Layar**

Anda dapat mengatur pencatat waktu lampu latar layar radio sesuai kebutuhan. Pengaturan ini juga akan memengaruhi Tombol Navigasi Menu dan lampu latar keypad. Ikuti prosedur untuk mengatur pencatat waktu lampu latar di radio Anda.

- **1** Lakukan salah satu langkah berikut:
	- Tekan tombol terprogram **Lampu Latar**. Lompati langkah-langkah berikut ini.
	- Tekan  $\begin{pmatrix} \mathbb{H} \\ \mathbb{I} \end{pmatrix}$  untuk mengakses menu.

**2** Tekan atau v ke Utilitas. Tekan  $\begin{pmatrix} 18 \\ 0 K \end{pmatrix}$  untuk memilih.

**3** Tekan **atau ve** ke Pengaturan Radio. Tekan

 $\frac{10}{\alpha}$ untuk memilih. **4** Tekan  $\triangle$  atau  $\blacktriangledown$  ke Tampilan. Tekan  $\begin{pmatrix} \mathbb{B} \\ \mathbb{B} \end{pmatrix}$  untuk memilih. **5** Tekan **atau v** ke Pencatat Waktu Lampu Latar. Tekan **(E)** untuk memilih.

Lampu latar layar dan lampu latar keypad akan mati secara otomatis jika indikator LED dinonaktifkan. Lihat [Mengaktifkan atau Menonaktifkan Indikator LED di](#page-1612-0) [halaman 200 u](#page-1612-0)ntuk informasi selengkapnya.

#### **5.10.17**

**1**

# **Mengaktifkan atau Menonaktifkan Lampu Latar Otomatis**

Anda dapat mengaktifkan dan menonaktifkan lampu latar radio agar menyala secara otomatis jika perlu. Jika diaktifkan, lampu latar menyala ketika radio menerima panggilan, kejadian dalam Daftar Notifikasi, atau Alarm Darurat.

#### **2** Tekan **atau v** ke Utilitas. Tekan  $\begin{bmatrix} \mathbb{R} \\ \mathbb{R} \end{bmatrix}$  untuk memilih.

- **3** Tekan **atau v** ke Pengaturan Radio. Tekan  $\begin{bmatrix} \mathbb{H} \ \mathsf{OK} \end{bmatrix}$ untuk memilih.
- **4** Tekan ▲ atau ▼ ke Lampu Latar Otomatis.
- **5** 品 Tekan untuk mengaktifkan atau menonaktifkan Lampu Latar Otomatis.

Layar menampilkan salah satu hasil berikut:

- Jika diaktifkan, muncul di sebelah Diaktifkan.
- Jika dinonaktifkan,  $\blacktriangledown$  hilang dari sebelah Diaktifkan.

### **5.10.18 Tingkat Redaman**

Anda bisa menyesuaikan tingkat redaman untuk menyaring panggilan yang tidak diinginkan dengan kekuatan sinyal

rendah atau saluran dengan derau latar belakang lebih tinggi dari normal.

#### **Normal**

Ini adalah pengaturan default.

#### **Ketat**

U

Pengaturan ini menyaring panggilan dan/atau derau latar belakang yang tidak diinginkan. Panggilan dari lokasi jauh mungkin juga ikut tersaring.

#### **CATATAN:**

Fitur ini tidak tersedia dalam saluran Citizens Band yang berada dalam frekuensi yang sama.

### **5.10.18.1**

### **Mengatur Tingkat Redaman**

Ikuti prosedur untuk mengatur tingkat redaman di radio Anda.

- **1** Lakukan salah satu langkah berikut:
	- Tekan tombol **Redaman Gangguan** terprogram. Lompati langkah-langkah berikut ini.

Tekan  $\begin{bmatrix} \mathbb{R} \\ \mathbb{R} \end{bmatrix}$  untuk mengakses menu.

- **2** Tekan ▲ atau ▼ ke Utilitas. Tekan  $\begin{bmatrix} 1 & 1 \\ 0 & 0 \end{bmatrix}$  untuk memilih.
- **3** Tekan **atau v** ke Pengaturan Radio. Tekan  $\left[\begin{smallmatrix} 11 & 11 \ 0 & 11 \end{smallmatrix}\right]$ untuk memilih.
- **4** Tekan  $\triangle$  atau  $\blacktriangledown$  untuk Redaman. Tekan  $\begin{pmatrix} \frac{1}{100} \\ \frac{1}{100} \end{pmatrix}$ untuk memilih.
- **5** Lakukan salah satu langkah berikut:
	- $\frac{100}{100}$ • Tekan  $\triangle$  atau  $\blacktriangledown$  untuk Normal. Tekan untuk memilih. Layar menampilkan / di sebelah Normal.
	- Tekan  $\triangle$  atau  $\blacktriangledown$  untuk Ketat. Tekan  $\boxed{\overset{\text{\tiny{bb}}}{\text{oc}}}$ untuk memilih.

Layar menampilkan  $\checkmark$  di sebelah Ketat.

Layar kembali ke menu sebelumnya secara otomatis.

### **5.10.19 Mengaktifkan atau Menonaktifkan Indikator LED**

Ikuti prosedur untuk mengaktifkan atau menonaktifkan indikator LED di radio Anda.

**1** Tekan  $\begin{pmatrix} \mathbb{B} \\ \mathbb{B} \end{pmatrix}$  untuk mengakses menu. **2** Tekan  $\triangle$  atau  $\blacktriangledown$  ke Utilitas. Tekan  $\begin{bmatrix} \mathbb{R} \\ \mathbb{R} \end{bmatrix}$  untuk memilih. **3** Tekan **atau v** ke Pengaturan Radio. Tekan  $\left(\begin{smallmatrix} \mathbb{H} \ \mathsf{OK} \ \mathsf{OK} \end{smallmatrix}\right)$  untuk memilih. **4** Tekan  $\triangle$  atau  $\blacktriangledown$  ke Indikator LED. Tekan  $\boxed{\overset{\text{\tiny{E}}}{\text{\tiny{OK}}}}$ untuk memilih.

**5** Tekan  $\left[\begin{smallmatrix}\mathbb{H} & \mathbb{H} \\ \mathbb{H} & \mathbb{H} \end{smallmatrix}\right]$ untuk mengaktifkan atau menonaktifkan Indikator LED.

Layar menampilkan salah satu hasil berikut:

- Jika diaktifkan,  $\sqrt{ }$  muncul di sebelah Diaktifkan.
- Jika dinonaktifkan, ✔ hilang dari sebelah Diaktifkan.

### **5.10.20 Mengatur Bahasa**

Ikuti prosedur untuk mengatur bahasa di radio Anda.

**1** Tekan  $\begin{bmatrix} \mathbb{B} \\ \mathbb{B} \end{bmatrix}$  untuk mengakses menu.

- **2** Tekan atau  $\blacktriangleright$  ke Utilitas. Tekan  $\begin{pmatrix} \frac{m}{0K} \\ m \end{pmatrix}$  untuk memilih.
- **3** Tekan **atau ve** ke Pengaturan Radio.Tekan

。<br>ok untuk memilih. **4**

Tekan ▲ atau ▼ ke Bahasa. Tekan  $\begin{bmatrix} 6k \\ 0 \end{bmatrix}$  untuk memilih.

- **5** Tekan **a** atau **v** ke bahasa yang diinginkan.
	- Tekan **C**<sub>66</sub><sup>m</sup> untuk memilih.

Layar menampilkan ✔ di sebelah bahasa yang dipilih.

#### **5.10.21**

# **Transmisi Pengoperasian Suara**

Transmisi Pengoperasian Suara (VOX) memungkinkan Anda memulai panggilan yang diaktifkan suara tanpa perlu memegang perangkat di saluran terprogram. Radio secara otomatis mengirim transmisi, untuk periode terprogram, apabila mikrofon pada aksesori yang berkemampuan VOX mendeteksi suara.

Anda dapat mengaktifkan atau menonaktifkan VOX dengan melakukan salah satu dari hal-hal berikut ini:

• Matikan radio, lalu nyalakan kembali untuk mengaktifkan VOX.

#### **Bahasa Indonesia**

- Ganti saluran menggunakan kenop **Pemilih Saluran** untuk mengaktifkan VOX.
- Aktifkan atau nonaktifkan VOX melalui tombol **VOX** yang diprogram atau menu untuk mengaktifkan VOX.
- Tekan tombol **PTT** selama pengoperasian radio untuk menonaktifkan VOX.

### **CATATAN:**

Menghidupkan atau mematikan fitur ini terbatas pada radio yang menghidupkan fitur ini. Tanyakan kepada dealer atau administrator sistem Anda untuk informasi selengkapnya.

#### **5.10.21.1**

### **Mengaktifkan atau Menonaktifkan Transmisi Pengoperasian Suara**

Ikuti prosedur untuk mengaktifkan atau menonaktifkan VOX di radio Anda.

- **1** Lakukan salah satu langkah berikut:
	- Tekan tombol terprogram **VOX**. Lompati langkahlangkah di bawah ini.
	- Tekan  $\begin{bmatrix} 1 & 1 \\ 0 & 0 \end{bmatrix}$  untuk mengakses menu.
- **2** Tekan **atau v** ke Utilitas. Tekan  $\begin{bmatrix} \mathbb{B} \\ \mathbb{B} \end{bmatrix}$  untuk memilih.
- **3** Tekan **atau v** ke Pengaturan Radio. Tekan  $\left[\begin{smallmatrix} 11 \\ 11 \\ 0 \end{smallmatrix}\right]$ untuk memilih.
- **4** Tekan  $\triangle$  atau  $\blacktriangledown$  ke VOX. Tekan  $\begin{pmatrix} \mathbb{B} \\ \mathbb{B} \end{pmatrix}$  untuk memilih.
- **5** Lakukan salah satu langkah berikut:
	- Tekan  $\triangle$  atau  $\blacktriangledown$  ke Aktif. Tekan  $\overline{\text{ow}}$  untuk memilih. Layar menampilkan  $\checkmark$  di sebelah Aktif.

Tekan  $\triangle$  atau  $\blacktriangledown$  ke Tidak Aktif. Tekan  $\begin{array}{c} \boxed{66} \\ \hline 0 \text{K} \end{array}$ untuk memilih. Layar menampilkan ✔ di sebelah Tidak Aktif.

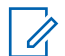

### **CATATAN:**

Jika fitur Nada Izin Bicara diaktifkan, gunakan kata pemicu untuk memulai panggilan. Tunggu Nada Izin Bicara selesai sebelum berbicara dengan jelas di mikrofon. Lihat [Mengaktifkan atau Menonaktifkan](#page-1606-0) [Nada Izin Bicara di halaman 194](#page-1606-0) untuk informasi selengkapnya.

#### **5.10.22**

# **Mengaktifkan atau Menonaktifkan Papan Opsi**

Kemampuan papan opsi dalam setiap saluran dapat dialokasikan ke tombol yang dapat diprogram. Ikuti prosedur untuk mengaktifkan atau menonaktifkan papan opsi di radio Anda.

Tekan tombol **Papan Opsi** yang terprogram.

# **Mengaktifkan atau Menonaktifkan Pengumuman Suara**

Dengan fitur ini, radio dapat memberikan pesan suara tentang zona atau saluran yang telah ditetapkan oleh pengguna atau tombol yang dapat diprogram yang ditekan oleh pengguna.

Ini biasanya berguna ketika pengguna kesulitan untuk membaca konten yang ditampilkan di layar.

Indikator audio dapat diatur sesuai kebutuhan pelanggan. Ikuti prosedur untuk mengaktifkan atau menonaktifkan Pengumuman Suara di radio Anda.

**1** Lakukan salah satu langkah berikut:

**2**

- Tekan tombol terprogram **Pengumuman Suara**. Lompati langkah-langkah berikut ini.
- Tekan  $\begin{array}{cc} \boxed{m} \\ \hline \end{array}$  untuk mengakses menu.
- Tekan  $\triangle$  atau  $\blacktriangledown$  ke Utilitas. Tekan  $\binom{W}{W}$ memilih.

**5.10.23**

- **3** Tekan **atau v** ke Pengaturan Radio. Tekan  $\begin{bmatrix} 1 & 1 \\ 0 & 1 \end{bmatrix}$ untuk memilih.
- **4** Tekan **atau ve** ke Pengumuman Suara. Tekan  $\left[\begin{matrix} 1 \\ 0 \\ 0 \end{matrix}\right]$ untuk memilih.
- **5** Tekan untuk mengaktifkan atau menonaktifkan Pengumuman Suara.
	- $\cdot$  Jika diaktifkan,  $\checkmark$  muncul di sebelah Diaktifkan.
	- Jika dinonaktifkan,  $\blacktriangledown$  hilang dari sebelah Diaktifkan.

## **5.10.24 Mengaktifkan atau Menonaktifkan AGC Mikrofon Analog**

Automatic Gain Control (AGC) Mikrofon Analog mengontrol gain mikrofon pada radio secara otomatis ketika melakukan transmisi pada sistem analog.

Fitur ini menekan audio yang keras atau mempertegas audio yang halus ke nilai yang telah ditetapkan untuk menghasilkan tingkat audio yang konsisten. Ikuti prosedur untuk mengaktifkan atau menonaktifkan AGC Mikrofon Analog di radio Anda.

Tekan  $\begin{array}{c} \boxed{m} \\ \hline \end{array}$  untuk mengakses menu.

- **2** Tekan  $\triangle$  atau  $\blacktriangledown$  ke Utilitas. Tekan  $\begin{pmatrix} \mathbb{B} \\ \mathbb{B} \end{pmatrix}$  untuk memilih.
- **3** Tekan **atau v** ke Pengaturan Radio. Tekan

์ 闘 )<br>. 0K ) untuk memilih.

**1**

**5**

**4**  $\left[\begin{array}{c}\frac{\pi}{100}\end{array}\right]$ Tekan **atau v** ke Mic AGC-A. Tekan untuk memilih.

Tekan ( $\overline{u}$ ) untuk mengaktifkan atau menonaktifkan AGC Mikrofon Analog.

Layar menampilkan salah satu hasil berikut:

- Jika diaktifkan,  $\sqrt{m}$  muncul di sebelah Diaktifkan.
- Jika dinonaktifkan,  $\blacktriangledown$  hilang dari sebelah Diaktifkan.

### **5.10.25 Mengaktifkan atau Menonaktifkan AGC Mikrofon Digital**

Automatic Gain Control (AGC) Mikrofon Digital mengontrol gain mikrofon pada radio secara otomatis ketika melakukan transmisi pada sistem digital.

Fitur ini menekan audio yang keras atau mempertegas audio yang halus ke nilai yang telah ditetapkan untuk menghasilkan tingkat audio yang konsisten. Ikuti prosedur untuk mengaktifkan atau menonaktifkan AGC Mikrofon Digital di radio Anda.

**1** Tekan  $\begin{bmatrix} 1 & 1 \\ 0 & 0 \end{bmatrix}$  untuk mengakses menu.

**2**

Tekan atau v ke Utilitas. Tekan  $\begin{pmatrix} 10 \\ 0 \end{pmatrix}$  untuk memilih.

- **3** Tekan **atau v** ke Pengaturan Radio. Tekan  $\begin{bmatrix} 1 & 1 \\ 0 & 1 \end{bmatrix}$  untuk memilih.
	- Tekan  $\triangle$  atau  $\blacktriangledown$  ke Mic AGC-D. Tekan  $\begin{pmatrix} \mathbb{B} \\ \mathbb{B} \end{pmatrix}$ untuk memilih.

**4**

**5** Tekan النّقا untuk mengaktifkan atau menonaktifkan AGC Mikrofon Digital.

Layar menampilkan salah satu hasil berikut:

- Jika diaktifkan, muncul di sebelah Diaktifkan.
- Jika dinonaktifkan,  $\sqrt{\ }$  hilang dari sebelah Diaktifkan.

#### **5.10.26**

# **Mengalihkan Rute Audio antara Speaker Radio Internal dan Aksesori Berkabel**

Ikuti prosedur untuk mengalihkan rute audio antara speaker internal radio dan aksesori berkabel.

Anda dapat memilih rute audio antara speaker internal radio dan speaker aksesori berkabel dengan ketentuan bahwa:

- Aksesori berkabel dengan speaker sudah terpasang.
- Audio tidak dirutekan ke aksesori Bluetooth eksternal.

### Tekan tombol terprogram **Sakelar Geser Audio**.

Nada akan berbunyi bila rute audio telah dialihkan.

Mematikan radio atau melepas aksesori akan menyetel ulang perutean audio ke speaker radio internal.

**5.10.27**

# **Mengaktifkan atau Menonaktifkan Audio Cerdas**

Radio akan menyesuaikan volume audio secara otomatis untuk mengatasi derau latar belakang yang ada di lingkungan, termasuk sumber derau stasioner maupun non-stasioner. Ini adalah fitur hanya-terima dan tidak memengaruhi audio transmisi. Ikuti prosedur untuk mengaktifkan atau menonaktifkan Audio Cerdas di radio Anda.

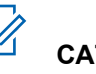

**2**

### **CATATAN:**

Fitur ini tidak tersedia saat sesi Bluetooth berlangsung.

- **1** Lakukan salah satu langkah berikut:
	- Tekan tombol **Audio Cerdas** terprogram. Lompati langkah-langkah di bawah ini.
	- Tekan  $\begin{pmatrix} \mathbb{B} \\ \mathbb{C} \end{pmatrix}$  untuk mengakses menu.
	- Tekan **atau v** ke Utilitas. Tekan  $\begin{pmatrix} 10 \\ 0 \text{K} \end{pmatrix}$ memilih.
- **3** Tekan **atau ve** ke Pengaturan Radio. Tekan  $\frac{10}{\alpha}$ untuk memilih.
- **4** Tekan ▲ atau ▼ untuk Budio Cerdas. Tekan  $\left[\begin{matrix} 1 \\ 0 \\ 0 \end{matrix}\right]$ untuk memilih.
- **5** Lakukan salah satu langkah berikut:
	- Tekan  $\triangle$  atau  $\blacktriangledown$  ke Aktif. Tekan  $\begin{bmatrix} \mathbb{R} \\ \mathbb{R} \end{bmatrix}$  untuk memilih. Layar menampilkan  $\checkmark$  di sebelah Aktif.
	- Tekan  $\triangle$  atau  $\blacktriangledown$  ke Tidak Aktif. Tekan  $\boxed{\overset{\text{\tiny{E}}}{\text{\tiny{W}}}}$ untuk memilih. Layar menampilkan ✔ di sebelah Tidak Aktif.

### **5.10.28 Mengaktifkan atau Menonaktifkan Peningkatan Trill**

Anda dapat mengaktifkan fitur ini jika berbicara dalam bahasa yang memiliki banyak kata dengan bunyi

getar ("R"). Ikuti prosedur untuk mengaktifkan atau menonaktifkan Peningkatan Trill di radio Anda.

- **1** Lakukan salah satu langkah berikut:
	- Tekan tombol **Peningkatan Trill** terprogram. Lompati langkah-langkah di bawah ini.
	- Tekan  $\begin{pmatrix} \mathbb{B} \\ \mathbb{C} \end{pmatrix}$  untuk mengakses menu.
- **2** Tekan  $\triangle$  atau  $\blacktriangledown$  ke Utilitas. Tekan  $\begin{pmatrix} \mathbb{B} \\ \mathbb{B} \end{pmatrix}$  untuk memilih.
- Tekan **atau v** ke Pengaturan Radio. Tekan  $\left[\begin{smallmatrix} 11 \\ 11 \\ 0 \end{smallmatrix}\right]$ untuk memilih.
- Tekan **atau v** ke Peningkatan Trill. Tekan  $\left[\begin{array}{c}\mathbb{H} \ \mathbb{O}\mathbb{K}\end{array}\right]$ untuk memilih.
- **5** Lakukan salah satu langkah berikut:
	- Tekan  $\triangle$  atau  $\blacktriangledown$  ke Aktif. Tekan  $\begin{bmatrix} \frac{\mathbb{R}^n}{\mathbb{R}^n} \end{bmatrix}$  untuk memilih. Layar menampilkan  $\checkmark$  di sebelah Aktif.

Tekan  $\triangle$  atau  $\blacktriangledown$  ke Tidak Aktif. Tekan  $\begin{pmatrix} \boxplus \ 0 & \end{pmatrix}$ untuk memilih. Layar menampilkan ✔ di sebelah Tidak Aktif.

#### **5.10.29**

# **Menghidupkan atau Mematikan Fitur Kontrol Distorsi Dinamis Mikrofon**

Fitur ini memungkinkan Anda mengaktifkan radio untuk memantau input mikrofon secara otomatis dan menyesuaikan lagi nilai mikrofon untuk menghindari terpotongnya audio.

**1** Tekan  $\overline{uv}$  untuk mengakses menu.

**2** Tekan **atau v** ke Utilitas. Tekan  $\begin{bmatrix} 60 \\ 0 \end{bmatrix}$  untuk memilih.

**3** Tekan **atau ve** ke Pengaturan Radio. Tekan

 $\frac{1}{100}$ untuk memilih. **4**

Tekan **atau v** ke Distorsi Mik. Tekan  $\begin{bmatrix} 50 \\ 00 \end{bmatrix}$ untuk memilih.

- **5** Lakukan salah satu langkah berikut:
	- Tekan  $\begin{pmatrix} \mathbb{B} \\ \mathbb{B} \end{pmatrix}$  untuk mengaktifkan Kontrol Distorsi Dinamis Mikrofon. Jika diaktifkan, ✔ muncul di sebelah Diaktifkan.
	- Tekan  $\begin{bmatrix} \mathbb{R} \\ \mathbb{R} \end{bmatrix}$  untuk menonaktifkan Kontrol Distorsi Dinamis Mikrofon. Jika dinonaktifkan, ✔ hilang dari sebelah Diaktifkan.

### **5.10.30 Ambien Audio**

Anda dapat mengatur ambien audio sesuai dengan keadaan di sekitar.

#### **Default**

Ini adalah pengaturan default.

#### **Keras**

Pengaturan ini mengaktifkan Peredam Derau dan meningkatkan kekerasan speaker untuk penggunaan di lingkungan yang bising.

#### **Grup Kerja**

Pengaturan ini mengaktifkan Peredam AF dan menonaktifkan AGC ketika digunakan di dekat beberapa radio lain.

#### **5.10.30.1**

## **Mengatur Ambien Audio**

Ikuti prosedur untuk mengatur ambien audio di radio Anda sesuai dengan lingkungan.

**1** Tekan *v*ew untuk mengakses menu.

**2**

Tekan ▲ atau ▼ ke Utilitas. Tekan  $\begin{bmatrix} \mathbb{R} \\ \mathbb{R} \end{bmatrix}$  untuk memilih.

**3** Tekan **atau v** ke Pengaturan Radio. Tekan  $\left[\begin{smallmatrix}\mathbb{H} \ \mathbb{O} \ \mathbb{K} \end{smallmatrix}\right]$ 

untuk memilih.

#### **4**

 $\left[\begin{array}{c}\mathbb{H} \ \mathsf{OK}\end{array}\right]$ Tekan atau **v** ke Ambien Audio. Tekan untuk memilih.

- **5** Tekan **a** atau **v** ke pengaturan yang diinginkan.
	- Tekan **C**<sub>66</sub><sup>m</sup> untuk memilih.

Pengaturannya adalah sebagai berikut.

- $\cdot$  Pilih Default untuk pengaturan pabrik default.
- Pilih Keras untuk meningkatkan kekerasan volume speaker saat digunakan di lingkungan sekitar yang bising.
- Pilih Grup Kerja untuk mengurangi umpan balik akustik saat digunakan dengan sekelompok radio yang saling berdekatan.

Layar menampilkan  $\checkmark$  di sebelah pengaturan yang dipilih.

### **5.10.31 Profil Audio**

Anda dapat mengatur profil audio untuk radio sesuai dengan preferensi Anda.

#### **Default**

Ini adalah pengaturan default.

### **Tingkat 1, Tingkat 2, dan Tingkat 3**

Pengaturan ini dimaksudkan sebagai kompensasi atas hilangnya pendengaran akibat derau yang lazim pada usia 40-an, 50-an, dan 60-an atau lebih.

### **Treble Boost, Mid Boost, dan Bass Boost**

Pengaturan ini dimaksudkan untuk menghasilkan suara lebih kecil, suara lebih sengau, dan suara lebih dalam.

### **5.10.31.1**

# **Mengatur Profil Audio**

Ikuti prosedur untuk menentukan profil audio default di radio Anda.

**1** Tekan  $\overline{\mathsf{U}}$  untuk mengakses menu.

**2**

Tekan atau  $\blacktriangledown$  ke Utilitas. Tekan  $\overline{\text{ow}}$ 

memilih.

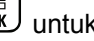

- **3** Tekan **atau v** ke Pengaturan Radio. Tekan  $\begin{bmatrix} 1 & 1 \\ 0 & 1 \end{bmatrix}$ untuk memilih.
- **4**  $\begin{bmatrix} 1 & 1 \\ 1 & 1 \end{bmatrix}$ Tekan atau **v** ke Profil Audio. Tekan untuk memilih.
- **5** Tekan **a** atau  $\blacktriangledown$  ke pengaturan yang diinginkan.

Tekan  $\begin{pmatrix} \mathbb{B} \\ \mathbb{B} \end{pmatrix}$  untuk memilih.

Pengaturannya adalah sebagai berikut.

- $\cdot$  Pilih Default untuk menonaktifkan profil audio yang dipilih sebelumnya dan kembali ke pengaturan pabrik default.
- Pilih Level 1, Level 2, atau Level 3 untuk profil audio yang ditujukan untuk mengompensasi berkurangnya daya dengar akibat kebisingan yang lazim ditemui pada orang dewasa berusia di atas 40 tahun.
- Pilih Treble Boost, Mid Boost, atau Bass Boost untuk profil audio yang selaras dengan

preferensi Anda untuk suara yang lebih tipis, sengau, atau dalam.

Layar menampilkan ✔ di sebelah pengaturan yang dipilih.

### **5.10.32 Informasi Umum Radio**

Radio Anda memuat informasi tentang berbagai parameter umum.

Informasi umum radio Anda adalah sebagai berikut:

- Informasi baterai.
- Alias dan ID radio.
- Versi Firmware dan Codeplug.
- Pembaruan perangkat lunak.
- Informasi GNSS.
- Informasi site.
- Indikator Kekuatan Sinyal Penerimaan.

**CATATAN:**

Tekan ( $\stackrel{\leftrightarrow}{\bullet}$  untuk kembali ke layar sebelumnya.

Tekan lama (2) untuk kembali ke layar Awal. Radio keluar dari layar saat ini setelah pencatat waktu nonaktif berakhir.

#### **5.10.32.1**

### **Mengakses Informasi Baterai**

Menampilkan informasi baterai radio Anda.

**1** Tekan *untuk* mengakses menu. **2** Tekan atau  $\blacktriangleright$  ke Utilitas. Tekan  $\binom{m}{0K}$  untuk memilih. **3** Tekan  $\triangle$  atau  $\blacktriangledown$  ke Info Radio.Tekan  $\begin{pmatrix} \boxed{m} \\ \boxed{0K} \end{pmatrix}$ untuk memilih.

#### **4**

Tekan **atau v** ke Info Baterai.Tekan  $\begin{bmatrix} \mathbb{H} \\ \mathbb{I} \end{bmatrix}$ untuk memilih.

#### **CATATAN:**

Untuk baterai **IMPRES** saja: Layar akan menampilkan Rekondisi Baterai saat baterai harus dipulihkan di dalam pengisi baterai IMPRES. Setelah proses rekondisi, layar akan menampilkan informasi baterai.

Layar menampilkan informasi baterai.

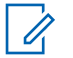

#### **CATATAN:**

Untuk baterai yang tidak didukung, layar menampilkan Baterai Tidak Dikenal.

### **5.10.32.2 Memeriksa Alias dan ID Radio**

- **1** Lakukan salah satu langkah berikut:
	- Tekan tombol **Alias dan ID Radio** yang telah diprogram. Lompati langkah-langkah berikut ini. Nada indikator positif akan berbunyi.

Anda juga dapat menekan tombol **Alias dan ID Radio** yang terprogram untuk kembali ke layar sebelumnya.

**Tekan النّقا** untuk mengakses menu.

**2** Tekan  $\triangle$  atau  $\blacktriangledown$  ke Utilitas. Tekan  $\begin{pmatrix} \mathbb{B} \\ \mathbb{B} \end{pmatrix}$  untuk memilih.

#### **3**

Tekan  $\triangle$  atau  $\blacktriangledown$  ke Info Radio. Tekan  $\boxed{\overset{\text{\tiny{fib}}}{\text{\tiny{giv}}}}$ untuk memilih.

**4**

Tekan

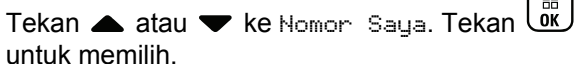

 $\sqrt{2}$ 

Baris teks pertama menunjukkan alias radio. Baris teks kedua menampilkan ID radio.

### **5.10.32.3 Memeriksa Versi Firmware dan Codeplug**

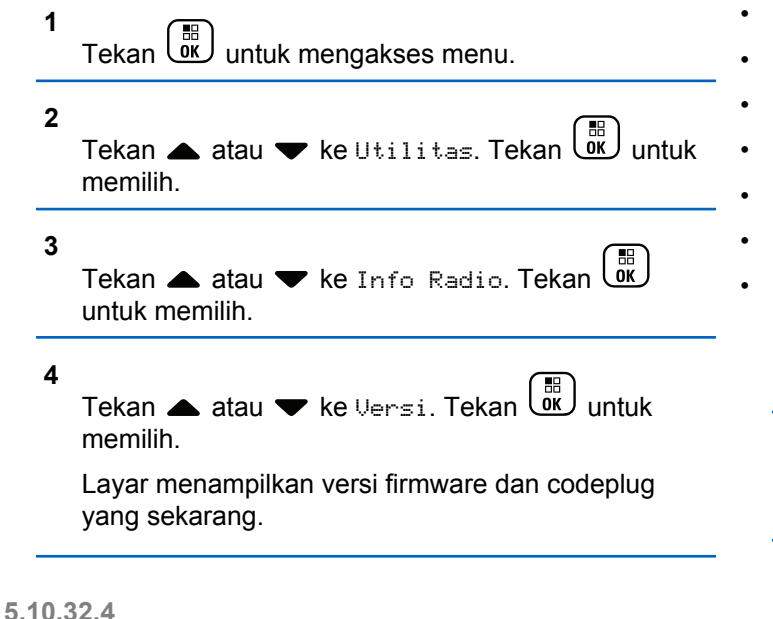

## **Memeriksa Informasi GNSS**

Menampilkan informasi GNSS di radio, misalnya nilai:

- Garis Lintang
- Garis Bujur
- **Ketinggian**
- Arah
- **Kecepatan**
- HDOP (Penipisan Ketepatan secara Horizontal)
- **Satelit**
- **Versi**

**1**

Tekan  $\begin{array}{cc} \boxed{m} \\ \hline \end{array}$  untuk mengakses menu.

**2** Tekan atau v ke Utilitas. Tekan  $\begin{matrix} \mathbb{E} \\ \mathbb{E} \end{matrix}$  untuk memilih.

**3**

Tekan atau v ke Info Radio. Tekan (R) untuk memilih.

- **4** Tekan ▲ atau ▼ ke Info GNSS. Tekan  $\begin{bmatrix} \overline{\mathfrak{m}} \\ \overline{\mathfrak{m}} \end{bmatrix}$  untuk memilih.
- **5** Tekan **atau •** ke item yang diperlukan. Tekan

 $\begin{CD} \begin{array}{ll} \begin{array}{ll} \begin{array}{ll} \hline \text{R} \end{array} \end{array} \end{CD}$ untuk memilih. Informasi GNSS yang diminta akan ditampilkan di layar.

### **5.10.32.5 Memeriksa Informasi Pembaruan Perangkat Lunak**

Fitur ini menampilkan tanggal dan waktu pembaruan perangkat lunak terakhir. Ikuti prosedur untuk memeriksa informasi pembaruan perangkat lunak pada radio Anda.

**1** Tekan *بانة* untuk mengakses menu.

**2**

memilih.

Tekan **atau v** ke Utilitas. Tekan  $\begin{bmatrix} \mathbb{R} \\ \mathbb{R} \end{bmatrix}$  untuk

**3**

Tekan **atau v** ke Info Radio. Tekan  $\begin{bmatrix} \mathbb{B} \\ \mathbb{B} \end{bmatrix}$ untuk memilih.

- **4** Tekan **atau v** ke Pembaruan Perangkat
	- Lunak. Tekan  $\begin{pmatrix} 1 & 0 \\ 0 & 0 \end{pmatrix}$  untuk memilih.

Layar menampilkan tanggal dan waktu pembaruan perangkat lunak terbaru.

Menu Pembaruan Perangkat Lunak hanya tersedia setelah minimal satu sesi OTAP atau Wi-Fi yang berhasil. Lihat [Pemrograman Melalui Udara di halaman 350 u](#page-1762-0)ntuk informasi selengkapnya.

### **5.10.32.6**

**1**

## **Menampilkan Informasi Site**

Ikuti prosedur untuk menampilkan nama site tempat radio Anda berada saat ini.

Tekan  $\begin{bmatrix} 1 & 1 \\ 0 & 0 \end{bmatrix}$  untuk mengakses menu.

**2** Tekan **atau v** ke Utilitas. Tekan  $\begin{pmatrix} 18 \\ 00 \end{pmatrix}$  untuk memilih. **3** Tekan  $\triangle$  atau  $\blacktriangleright$  ke Info Radio. Tekan  $\begin{pmatrix} \mathbb{B} \\ \mathbb{C} \end{pmatrix}$ untuk memilih. **4** Tekan atau v ke Info Site. Tekan (B) untuk memilih.

**Melihat Nilai RSSI**

Pada layar awal, tekan  $\blacktriangleleft$  tiga kali dan dengan cepat

tekan  $\blacktriangleright$ , semuanya dalam 5 detik.

Layar menampilkan nilai RSSI yang sekarang.

Untuk kembali ke layar awal, tekan dan tahan  $\left(\begin{matrix} 5 \ \hline \ \hline \end{matrix}\right)$ .

Nama site saat ini akan ditampilkan di layar.

### **5.10.33 Indikator Kekuatan Sinyal Penerimaan**

Dengan fitur ini, Anda dapat melihat nilai Indikator Kekuatan Sinyal Diterima (RSSI).

Layar menampilkan ikon **RSSI** di sudut kanan atas. Lihat Ikon Layar untuk informasi selengkapnya tentang ikon **RSSI**.

**5.10.33.1**

# **Daftar Aksesori Resmi**

Motorola Solutions menyediakan daftar aksesori untuk meningkatkan produktivitas radio Anda.

#### **Tabel 14 : Antena**

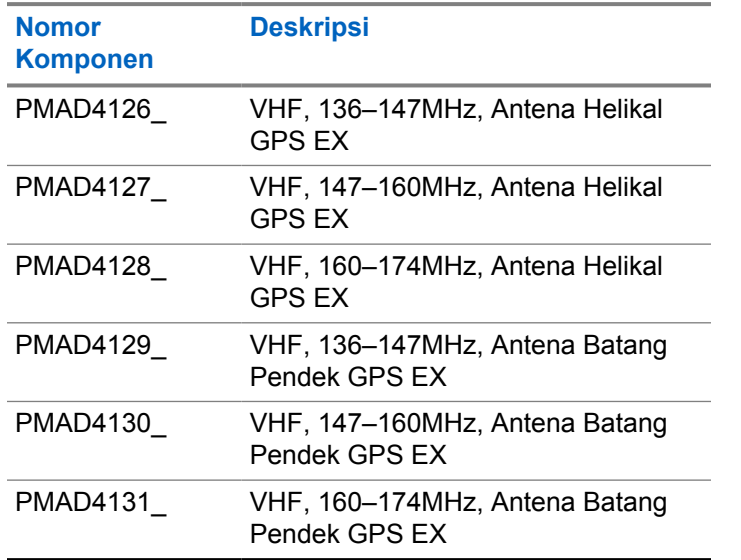

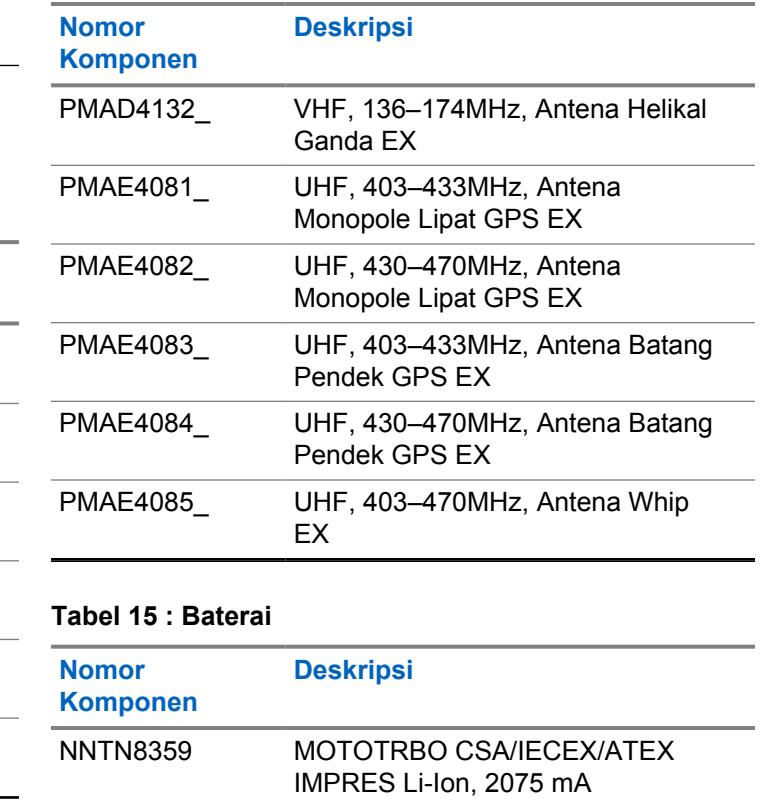

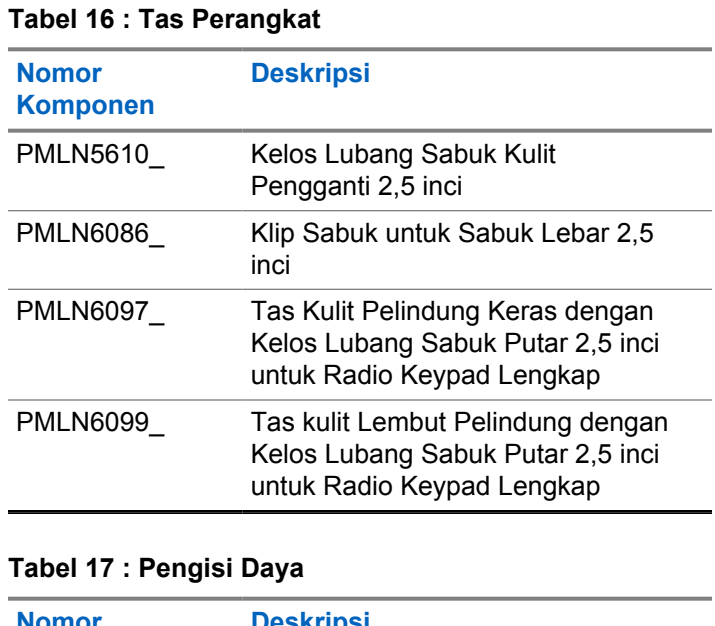

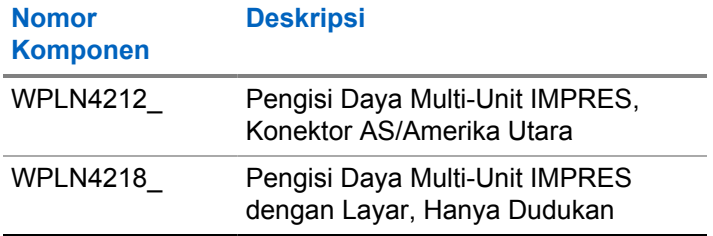

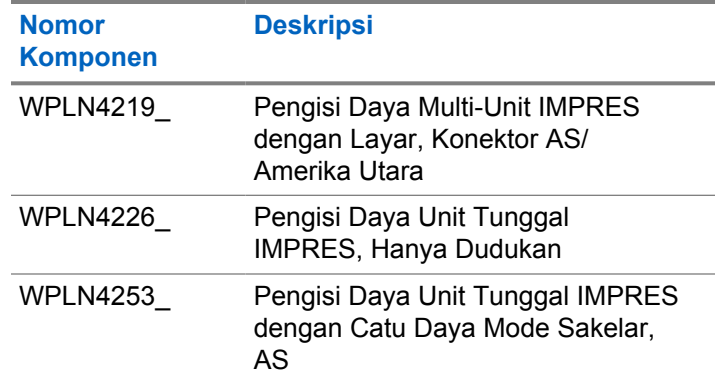

### **Tabel 18 : Headset dan Aksesori Headset**

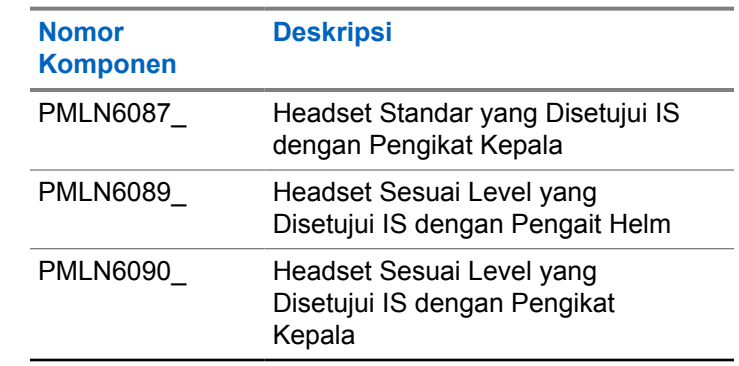

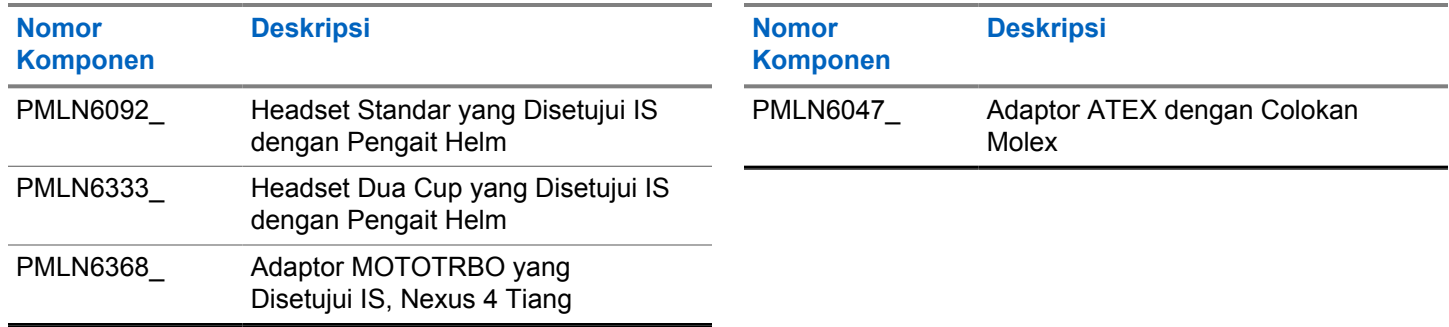

#### **Tabel 19 : Mikrofon Speaker Jarak Jauh**

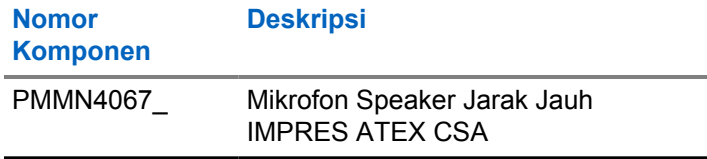

### **Tabel 20 : Aksesori Lainnya**

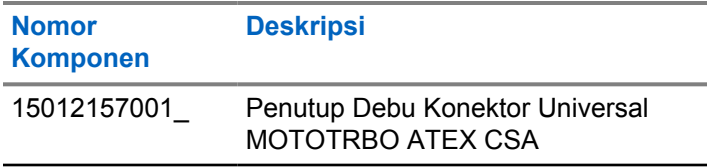

### **www.motorolasolutions.com/mototrbo**

Motorola Solutions Malaysia Sdn. Bhd. Plot 2A, Medan Bayan Lepas, Mukim 12, S.W.D. 11900 Bayan Lepas, Penang, Malaysia.

无线电发射设备型号核准代码会在设备标签上注明。

MOTOROLA, MOTO, MOTOROLA SOLUTIONS and the Stylized M Logo are trademarks or registered trademarks of Motorola Trademark Holdings, LLC and are used under license. All other trademarks are the property of their respective owners. © 2017 and 2022 Motorola Solutions, Inc. All rights reserved.